# Release 12.1.18

Linha Datasul

Exported on 10/06/2017

<span id="page-1-0"></span>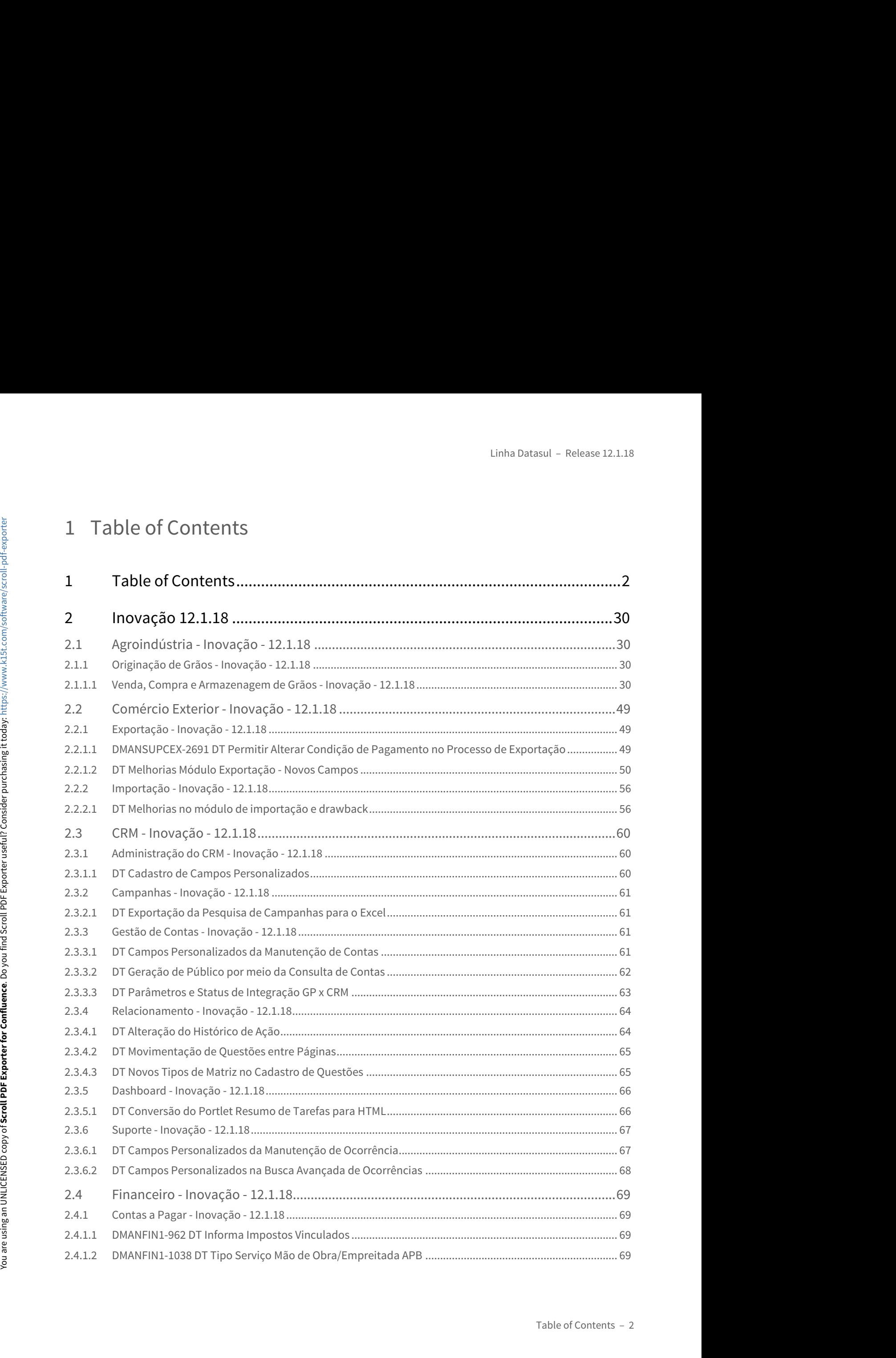

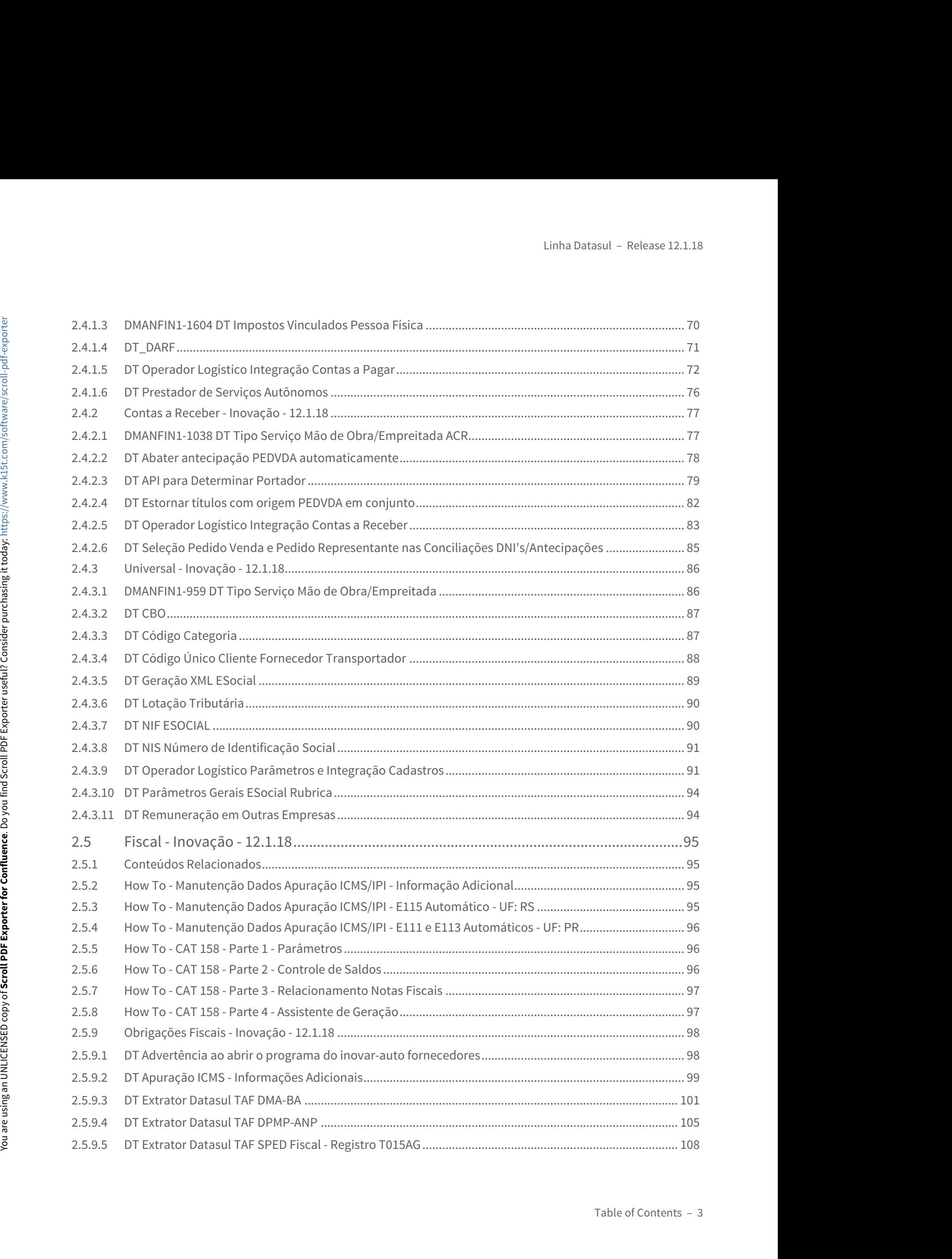

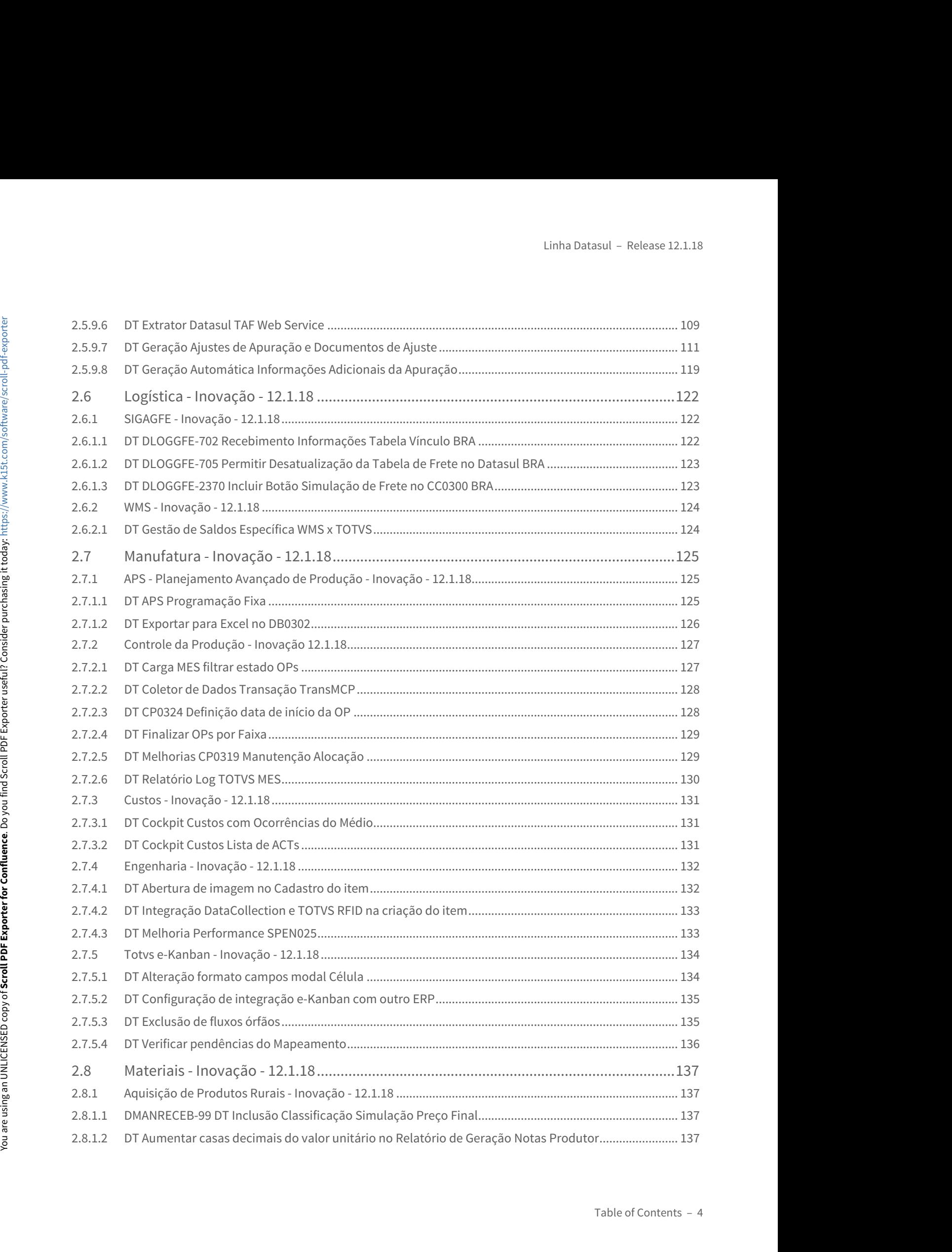

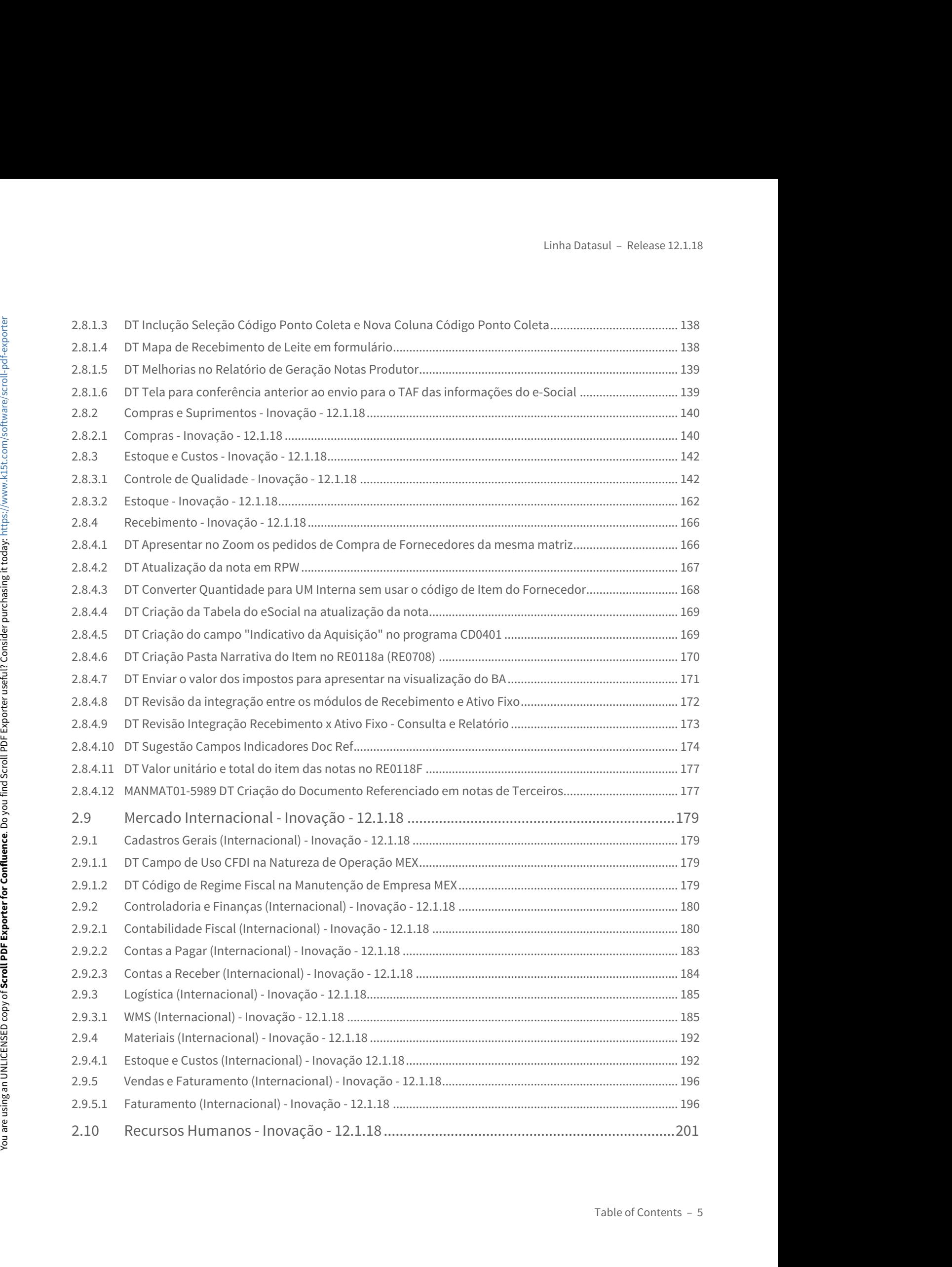

![](_page_5_Picture_261.jpeg)

![](_page_6_Picture_276.jpeg)

![](_page_7_Picture_275.jpeg)

![](_page_8_Picture_284.jpeg)

![](_page_9_Picture_331.jpeg)

![](_page_10_Picture_293.jpeg)

![](_page_11_Picture_307.jpeg)

![](_page_12_Picture_297.jpeg)

![](_page_13_Picture_300.jpeg)

![](_page_14_Picture_337.jpeg)

![](_page_15_Picture_298.jpeg)

![](_page_16_Picture_293.jpeg)

![](_page_17_Picture_279.jpeg)

![](_page_18_Picture_297.jpeg)

![](_page_19_Picture_316.jpeg)

![](_page_20_Picture_295.jpeg)

![](_page_21_Picture_303.jpeg)

![](_page_22_Picture_282.jpeg)

![](_page_23_Picture_298.jpeg)

![](_page_24_Picture_332.jpeg)

![](_page_25_Picture_298.jpeg)

![](_page_26_Picture_316.jpeg)

![](_page_27_Picture_294.jpeg)

![](_page_28_Picture_56.jpeg)

# Linha Datasul - Re<br>2.1 Agroindústria - Inovação - 12.1.18<br>2.1.1 Originação de Grãos - Inovação - 12.1.18<br>Venda, Compra e Armazenagem de Grãos - Inovação - 12.1.18<br>739678 DAGROOGD-79 DT Contrato Balcão Matricula Linha Datasul - Release 12.1.18<br>2.1 Agroindústria - Inovação - 12.1.18<br>2.1.1 Originação de Grãos - Inovação - 12.1.18<br>Venda, Compra e Armazenagem de Grãos - Inovação - 12.1.18<br>739678 DAGROOGD-79 DT Contrato Balcão Matricul Linha Datasul – Release 12.1.18<br>2.1 Agroindústria – Inovação – 12.1.18<br>2.1.1 Originação de Grãos - Inovação - 12.1.18<br>Venda, Compra e Armazenagem de Grãos - Inovação - 12.1.18<br>739678 DAGROOGD-79 DT Contrato Balcão Matrícul

# <span id="page-29-3"></span><span id="page-29-2"></span>Venda, Compra e Armazenagem de Grãos - Inovação - 12.1.18

739678 DAGROOGD-79 DT Contrato Balcão Matricula

### Contrato Balcão Matricula

<span id="page-29-1"></span><span id="page-29-0"></span>![](_page_29_Picture_115.jpeg)

### 791938 DAGROOGD-186 DT Atualização automática registros em tela

### Atualização automática registros em tela

![](_page_29_Picture_116.jpeg)

![](_page_30_Picture_53.jpeg)

### 914446 DAGROOGD-445 DT Alterar Base ICMS antes Cálculo da Nota

### Alterar Base ICMS antes Cálculo da Nota

![](_page_31_Picture_66.jpeg)

![](_page_32_Picture_102.jpeg)

953013 DAGROOGD-506 DT Salvar parâmetros usuário GG0103

### Salvar parâmetros usuário GG0103

![](_page_32_Picture_103.jpeg)

![](_page_33_Picture_110.jpeg)

### 1090511 DAGROOGD-726 DT Estab. Adm no GG0103

### Estab. Adm no GG0103

![](_page_33_Picture_111.jpeg)

### DAGROOGD-5 DT Permitir alterar a natureza no contrato de Venda

### Permitir alterar a natureza no contrato de Venda

![](_page_33_Picture_112.jpeg)

![](_page_34_Picture_89.jpeg)

### DAGROOGD-182 DT Ajustes Cadastro Modalidades Contratos

Ajustes Cadastro Modalidades Contratos

![](_page_34_Picture_90.jpeg)

 $\boxed{\boldsymbol{v}}$ ĥ

 $\overline{\phantom{a}}$ 

 $\begin{tabular}{|c|c|} \hline \quad \quad \text{Ajuda} \\\hline \end{tabular}$ 

![](_page_35_Picture_80.jpeg)

![](_page_35_Picture_81.jpeg)

## DAGROOGD-215 DT Vincular Romaneio com DANFE Colaboração

# Vincular Romaneio com DANFE Colaboração
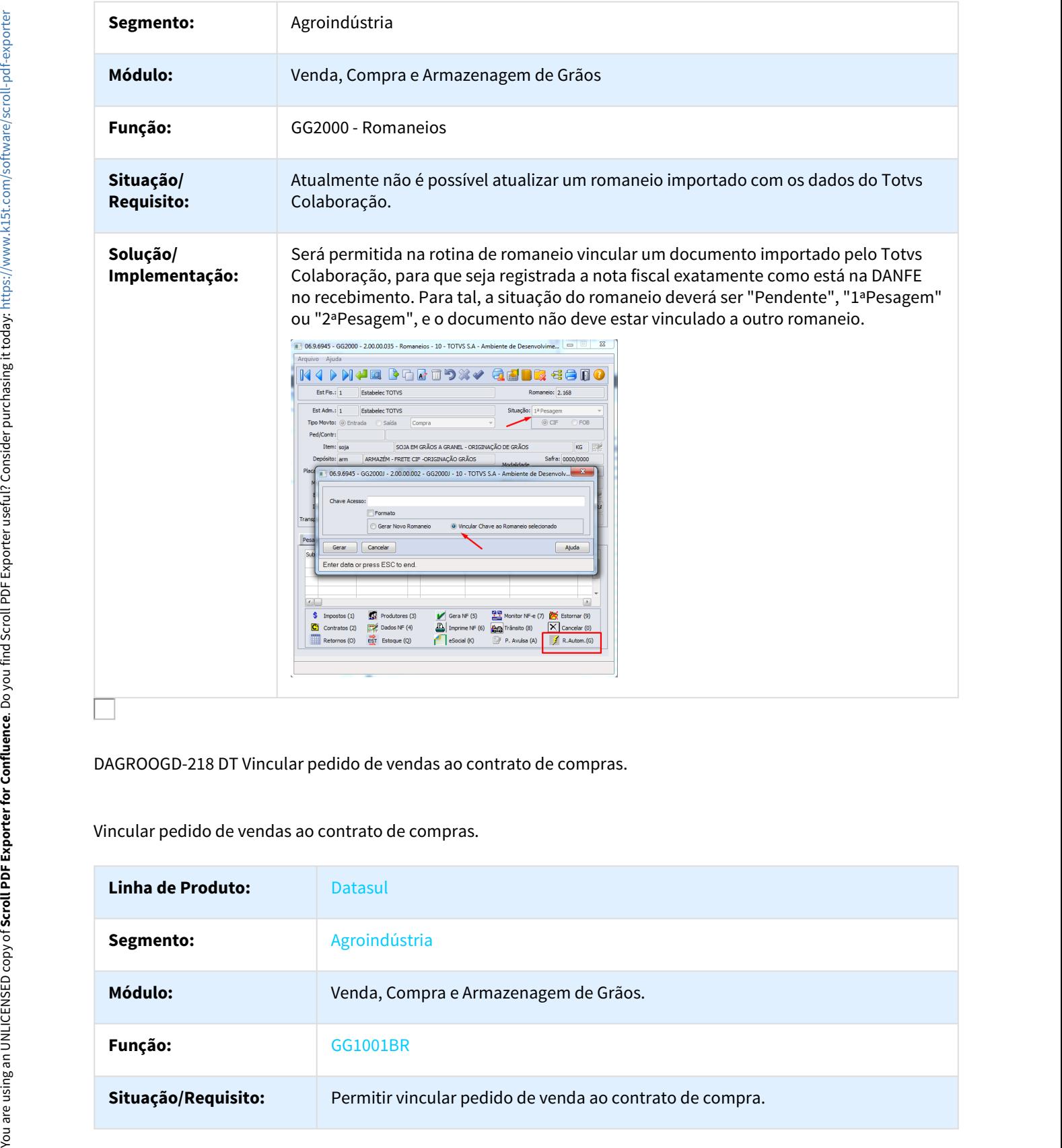

## DAGROOGD-218 DT Vincular pedido de vendas ao contrato de compras.

Vincular pedido de vendas ao contrato de compras.

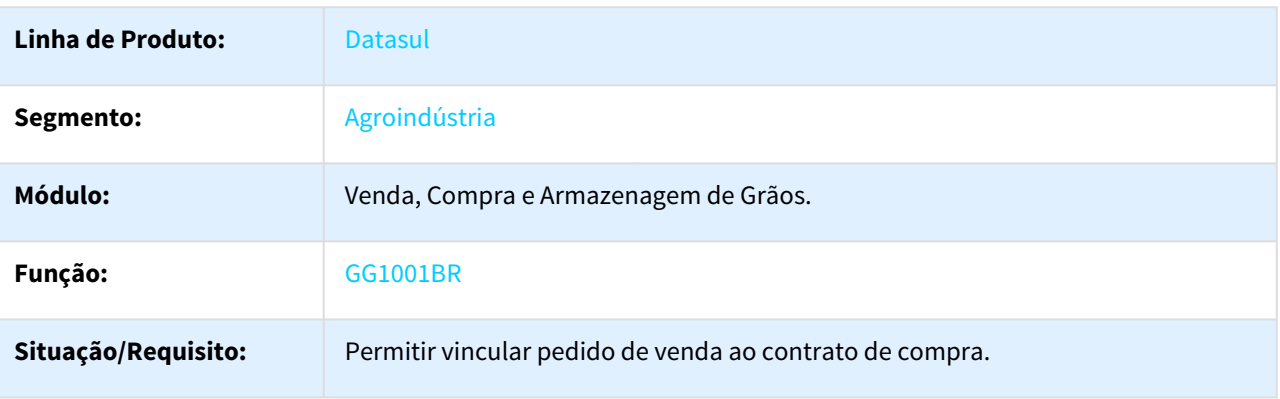

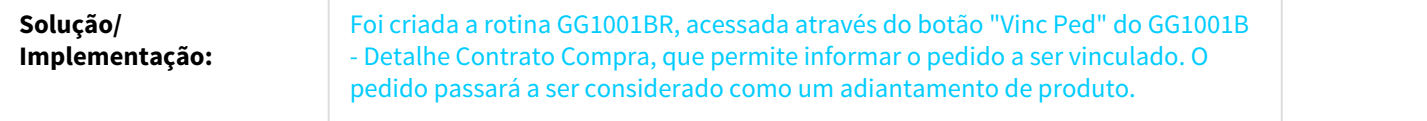

DAGROOGD-220 DT Possibilitar que permita devolver nota já paga via Originação.

Possibilitar que permita devolver nota já paga via Originação.

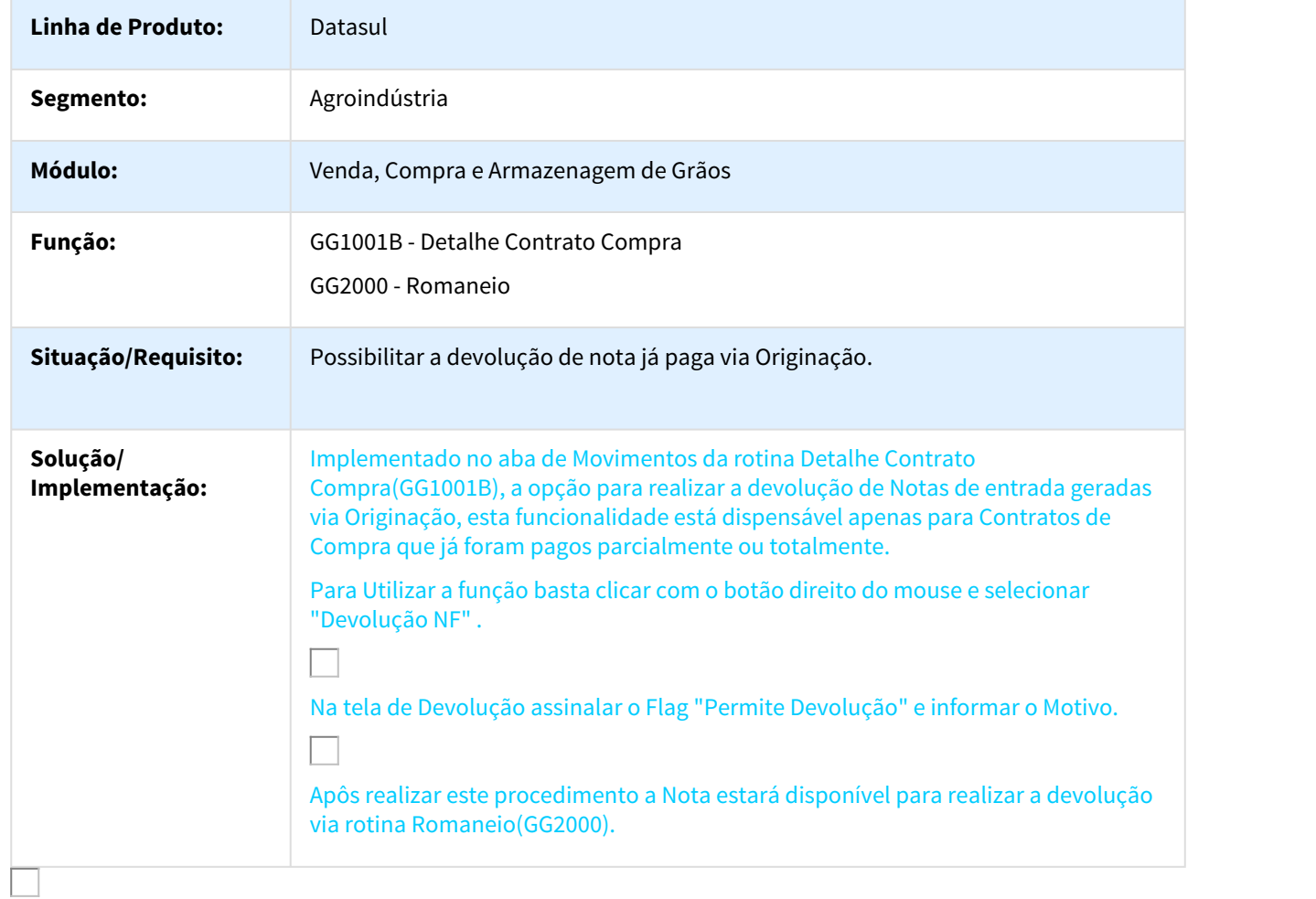

 $\Box$ 

## DAGROOGD-239 DT Filtrar Alterações volumes dos contratos de vendas

Filtrar Alterações volumes dos contratos de vendas

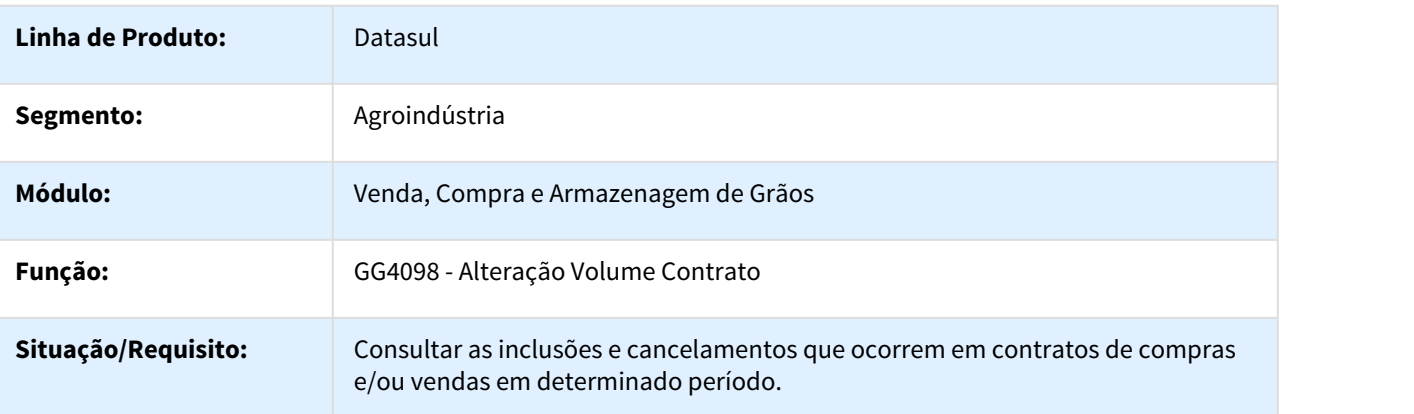

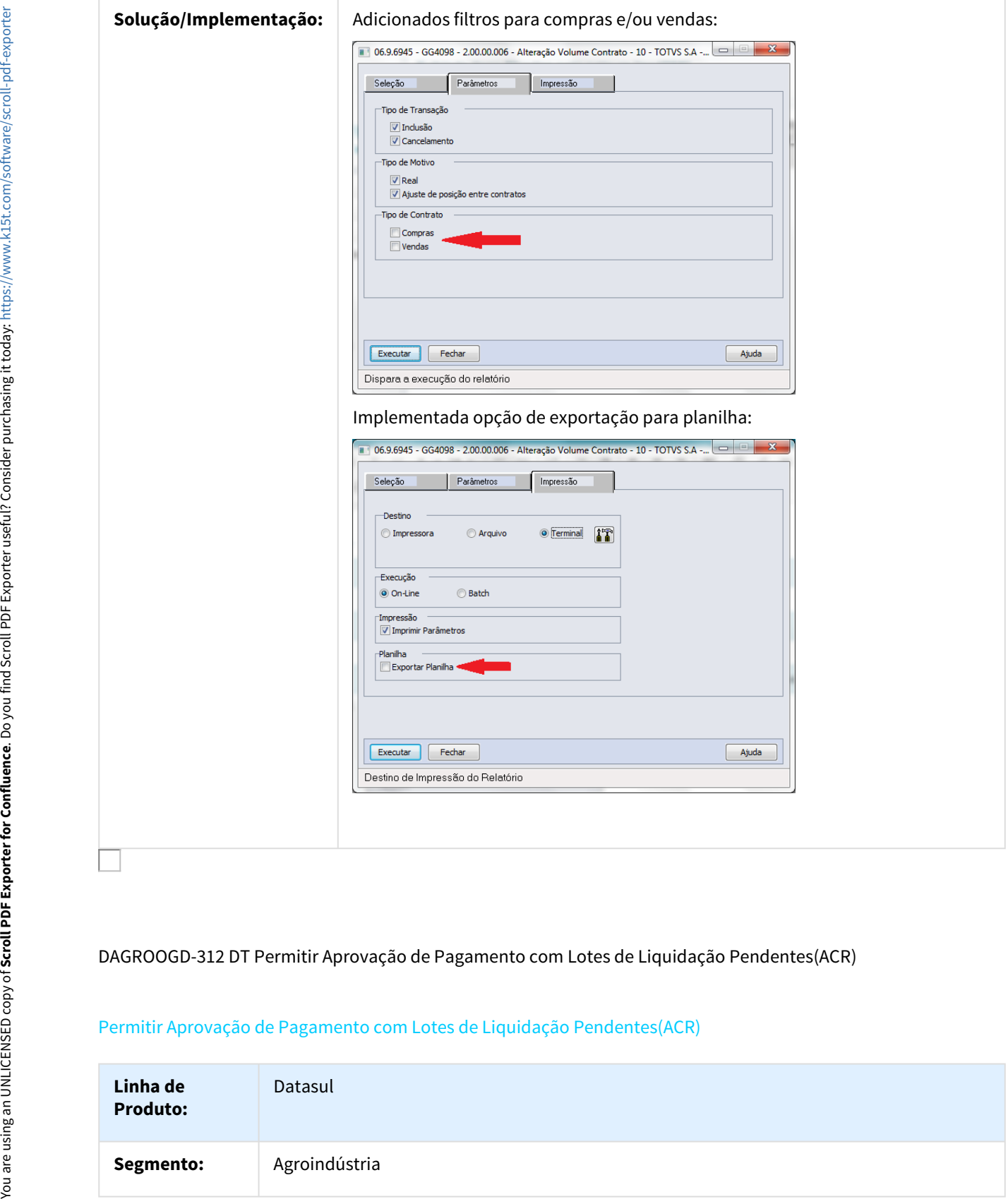

## DAGROOGD-312 DT Permitir Aprovação de Pagamento com Lotes de Liquidação Pendentes(ACR)

## Permitir Aprovação de Pagamento com Lotes de Liquidação Pendentes(ACR)

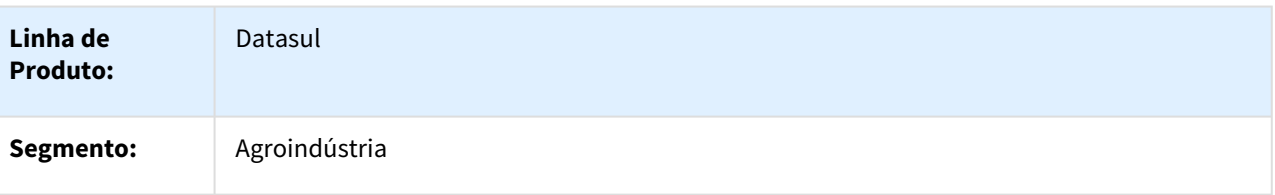

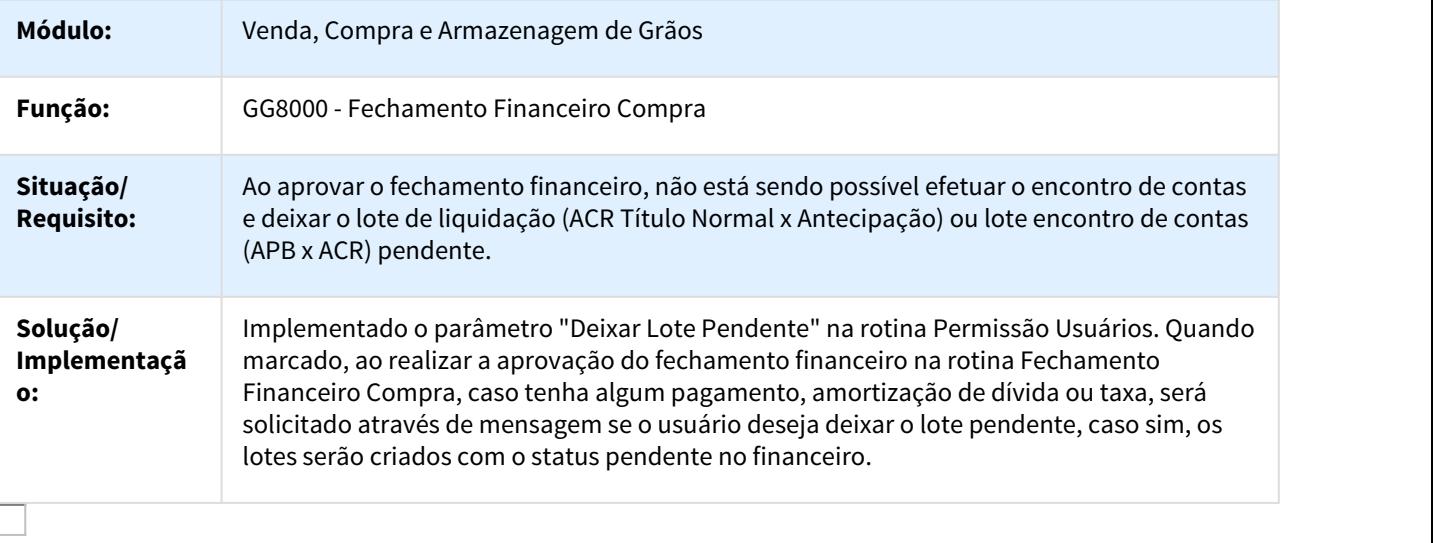

DAGROOGD-404 DT Vincular Romaneio com Documento digitado pelo Recebimento

## Vincular Romaneio com Documento digitado pelo Recebimento

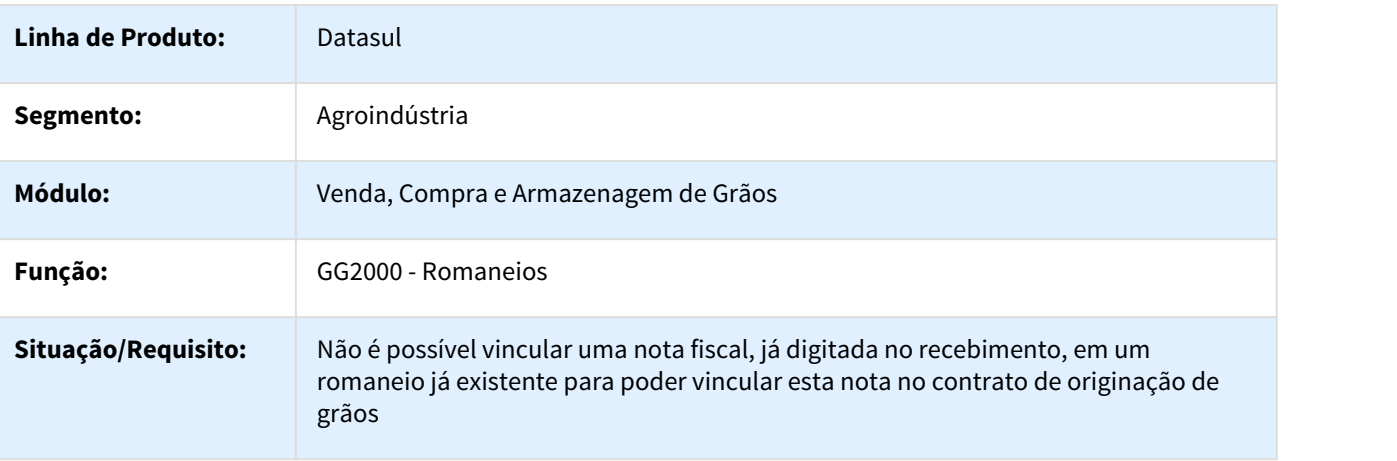

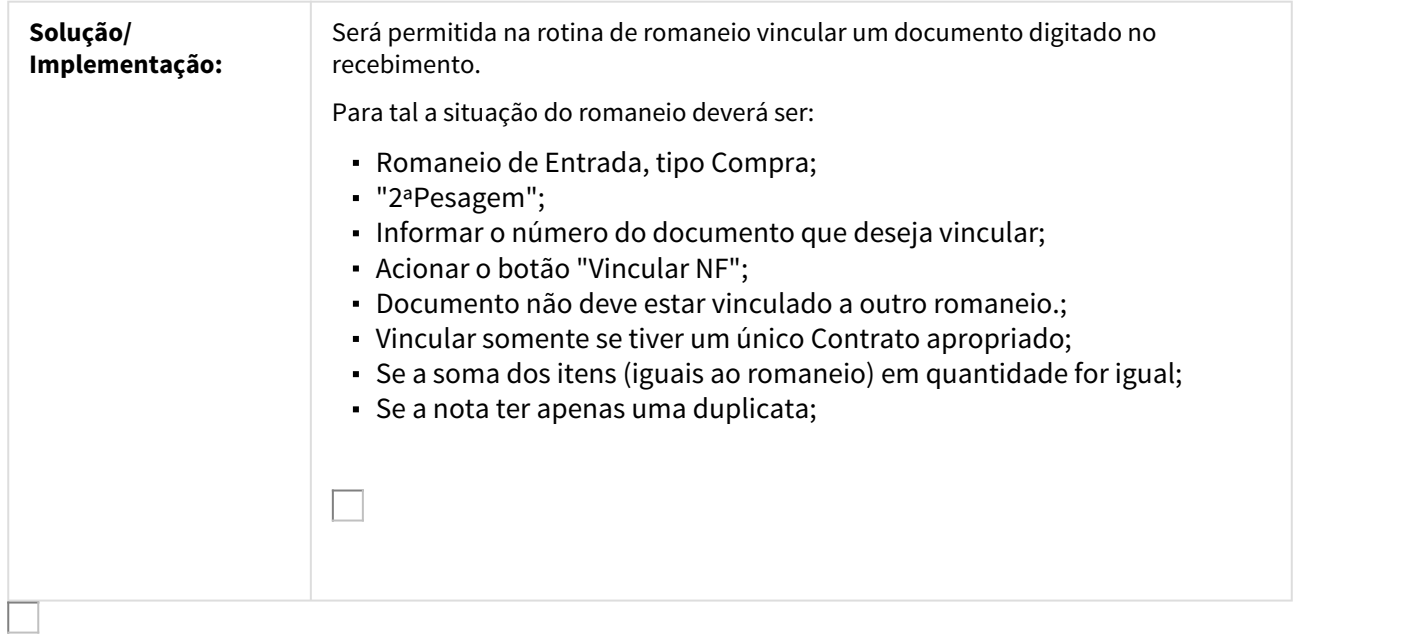

## DAGROOGD-617 DT Permitir devolver nota já paga na originação

# Faturamento permitir devolver nota já paga na originação

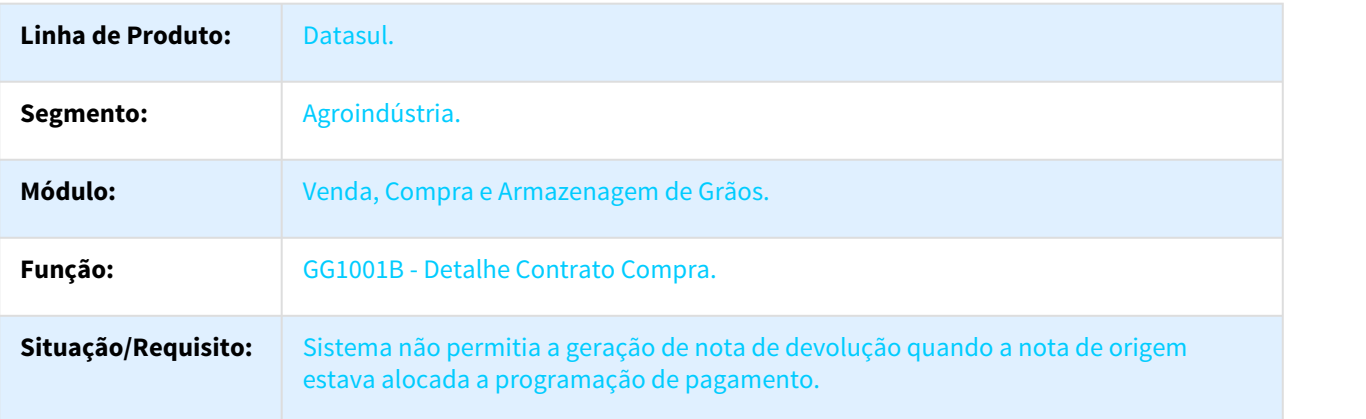

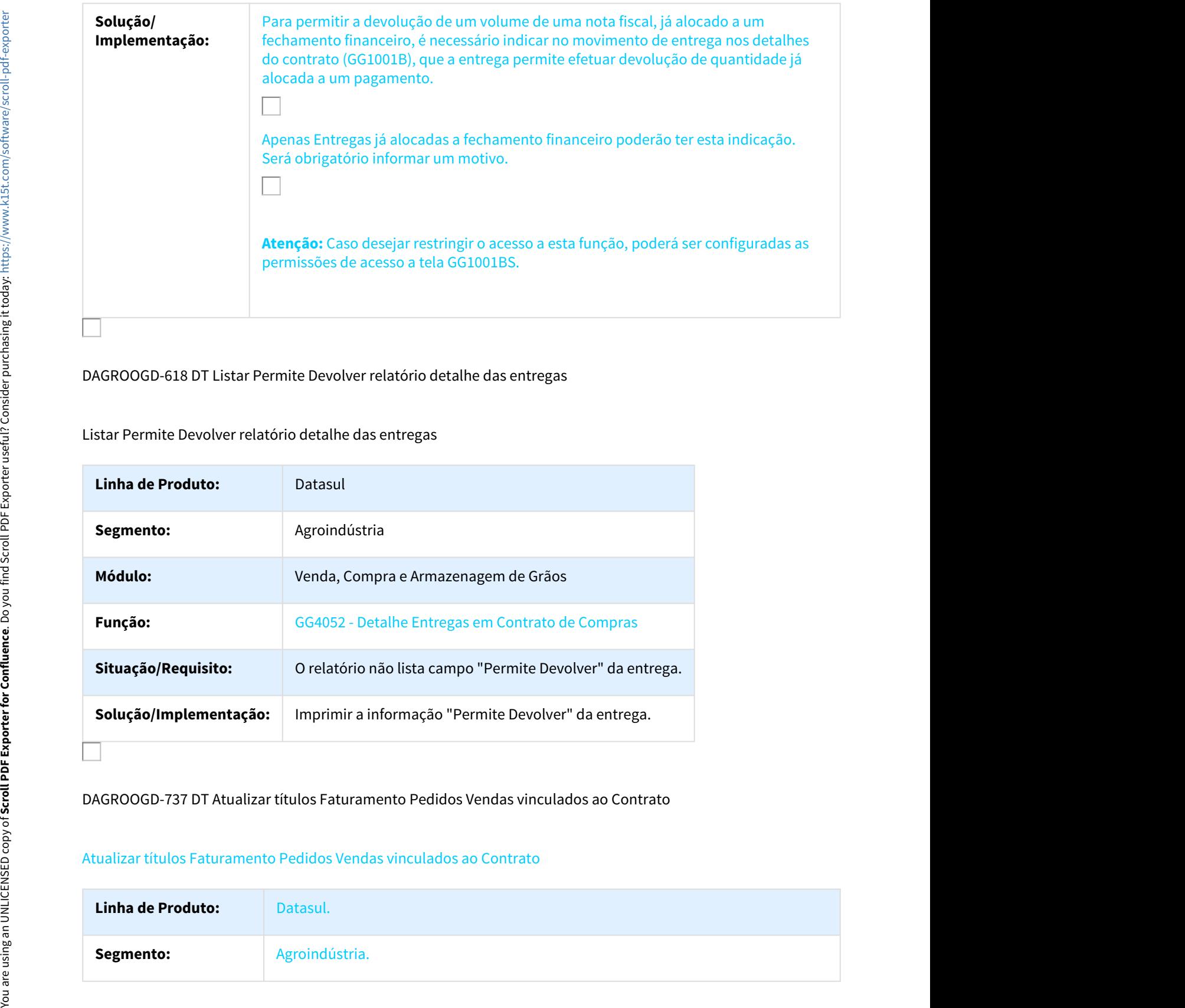

DAGROOGD-618 DT Listar Permite Devolver relatório detalhe das entregas

Listar Permite Devolver relatório detalhe das entregas

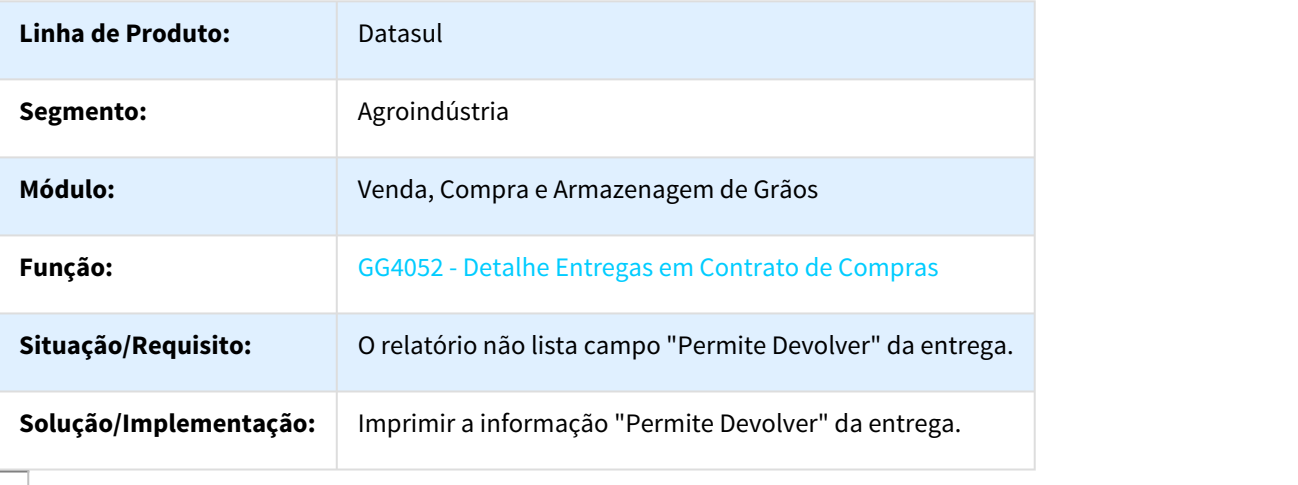

DAGROOGD-737 DT Atualizar títulos Faturamento Pedidos Vendas vinculados ao Contrato

## Atualizar títulos Faturamento Pedidos Vendas vinculados ao Contrato

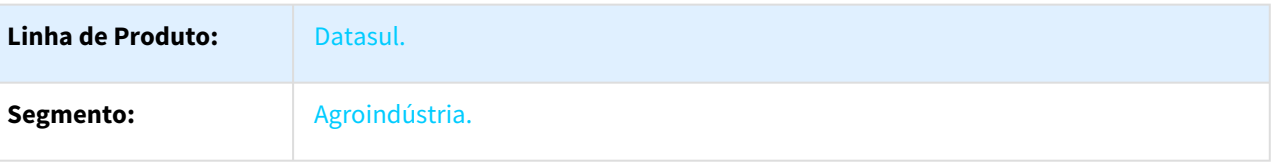

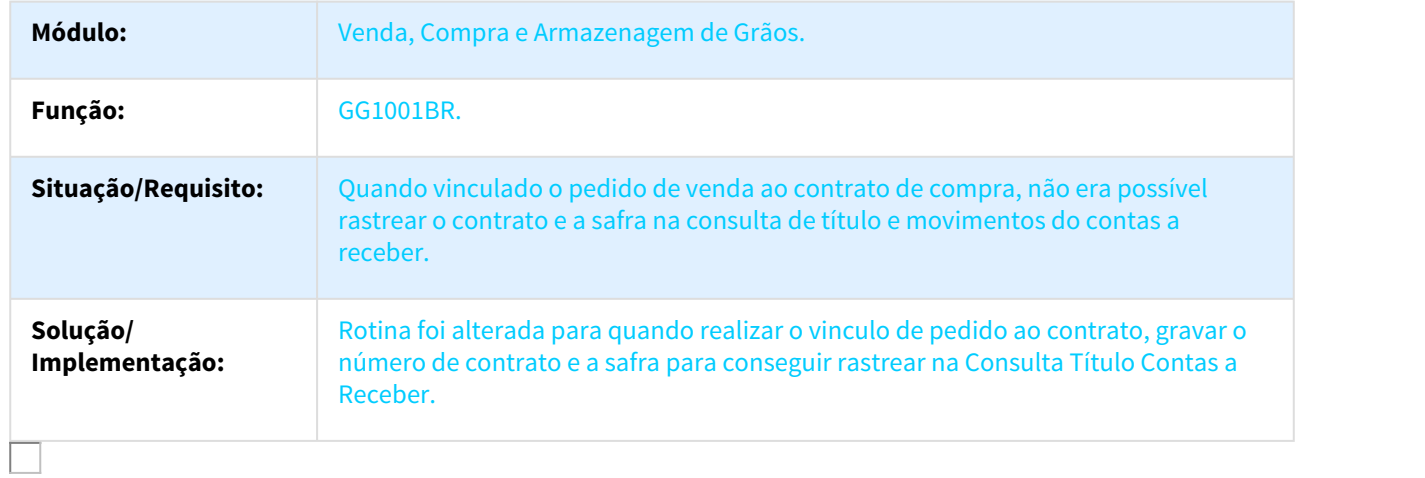

## DT Alteração da Situação Fiscal de Documento - Romaneio

## Alteração da Situação Fiscal de Documento - Romaneio

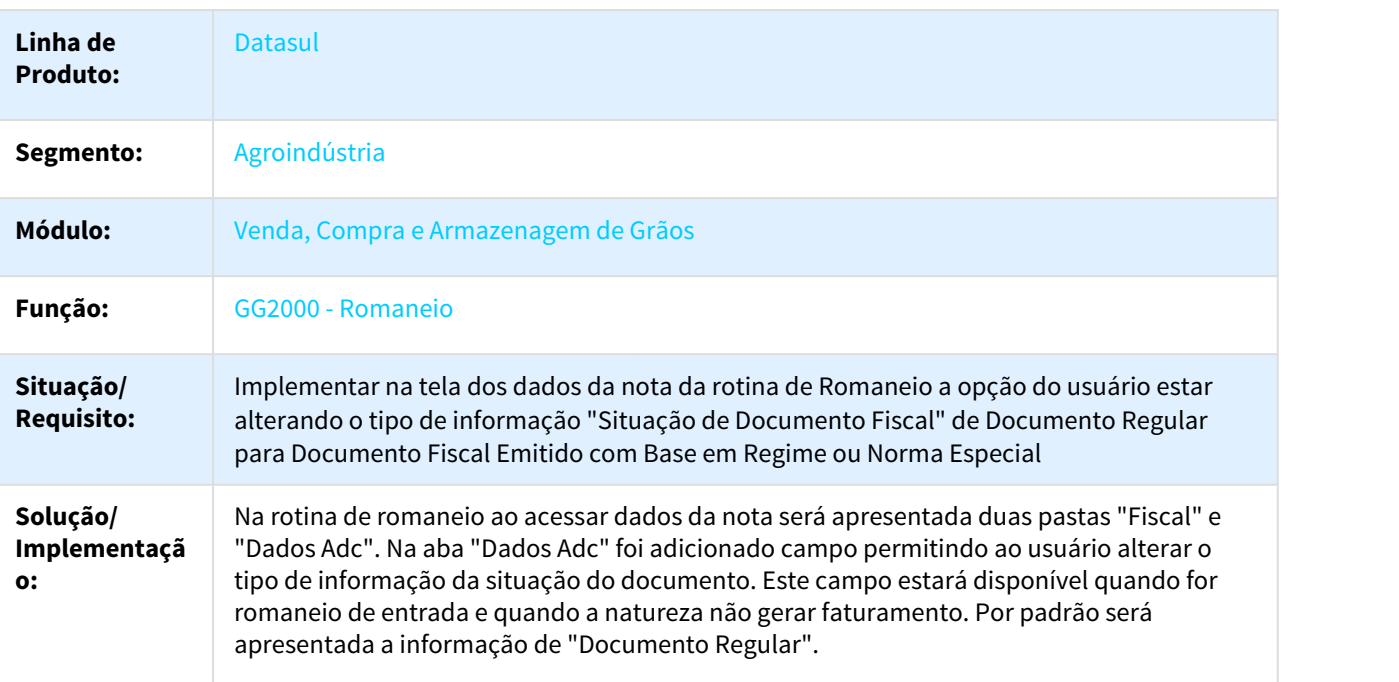

П

## DT Consulta Produtor / Inscrição

## Consulta Produtor / Inscrição

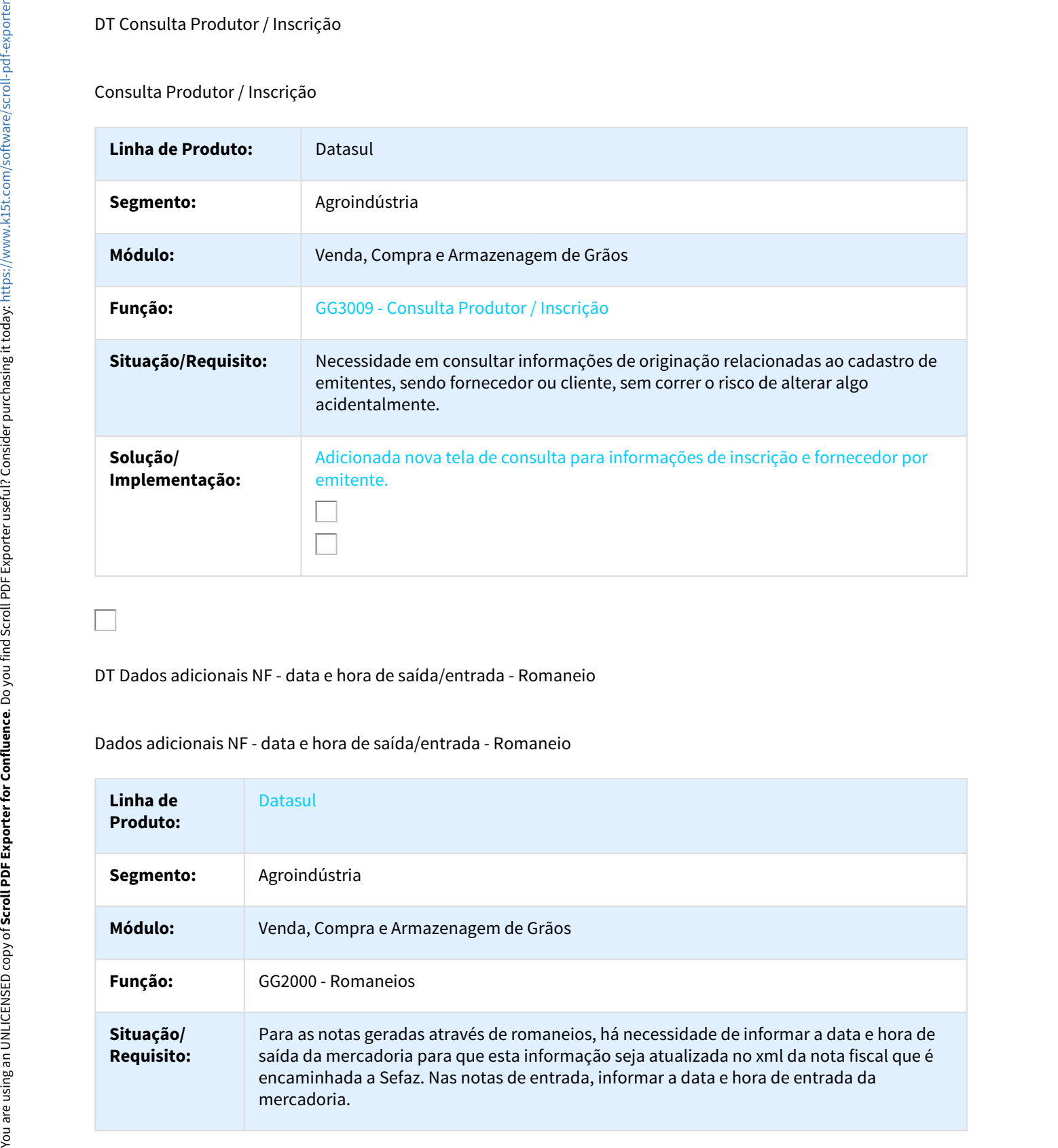

DT Dados adicionais NF - data e hora de saída/entrada - Romaneio

## Dados adicionais NF - data e hora de saída/entrada - Romaneio

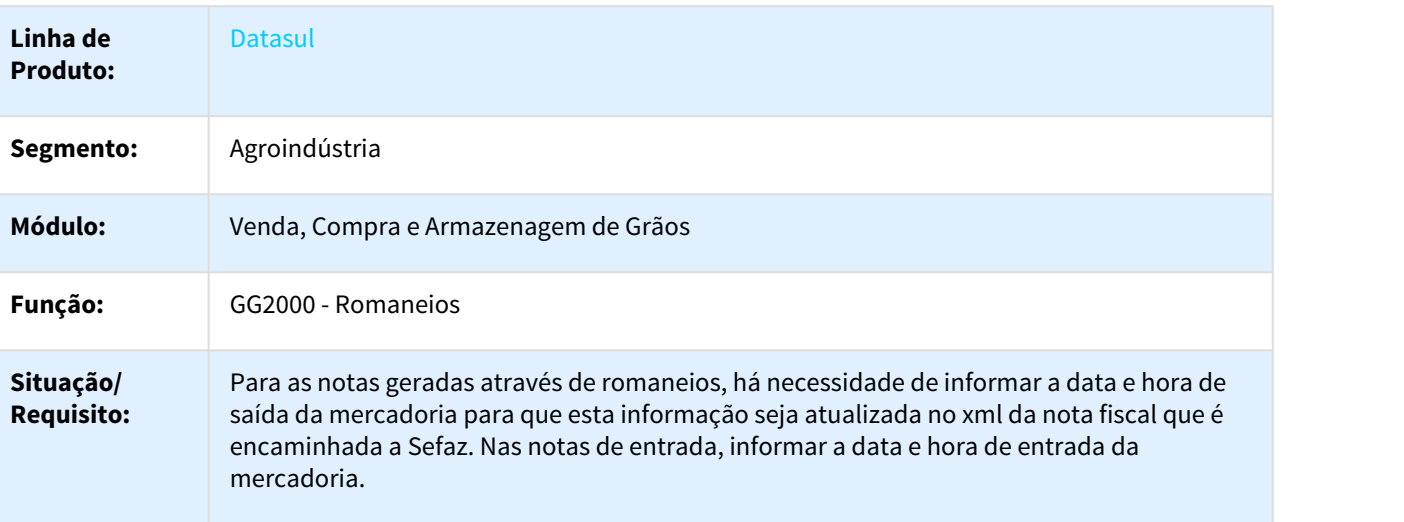

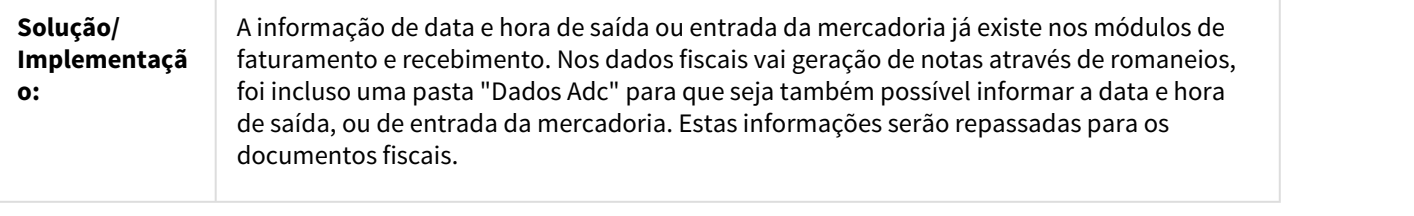

DT Excedente em romaneios do contrato de venda

## Excedente em romaneios do contrato de venda

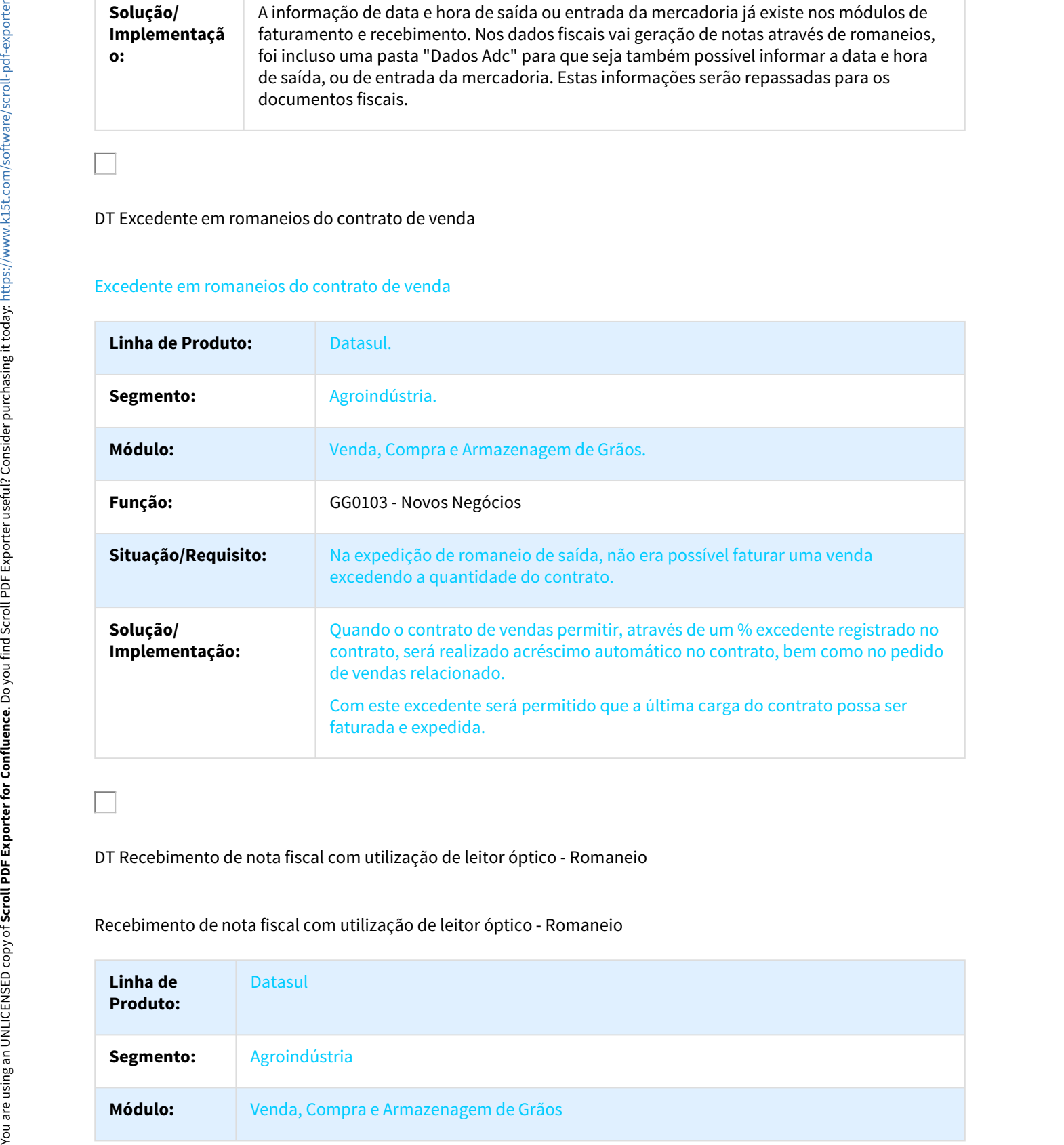

# DT Recebimento de nota fiscal com utilização de leitor óptico - Romaneio

Recebimento de nota fiscal com utilização de leitor óptico - Romaneio

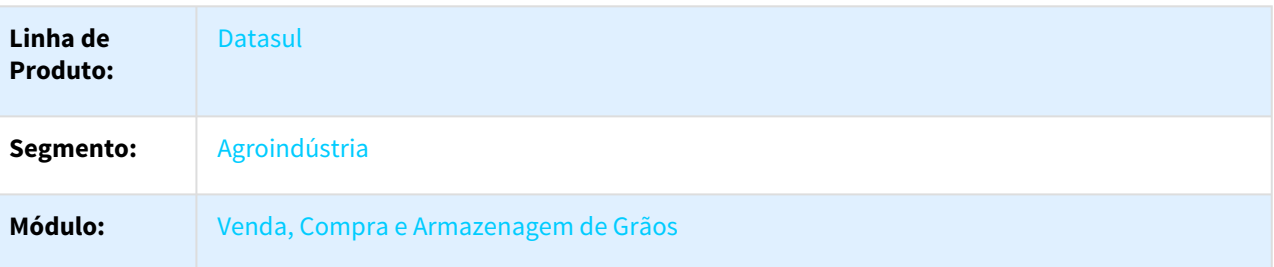

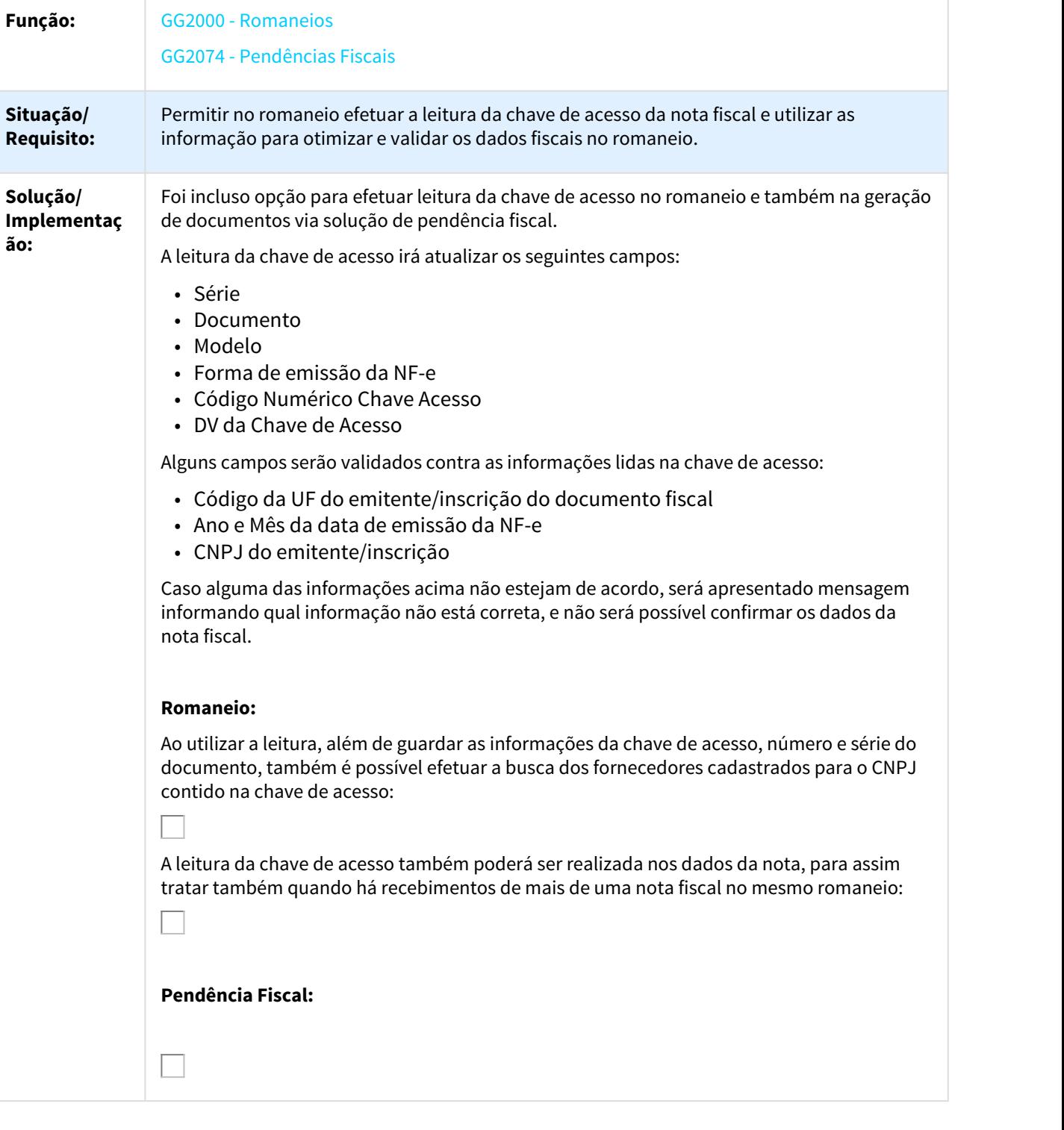

 $\Box$ 

## DT Trade Slip fixação preço com componentes em várias moedas

## Trade Slip fixação de preço com componentes em várias moedas

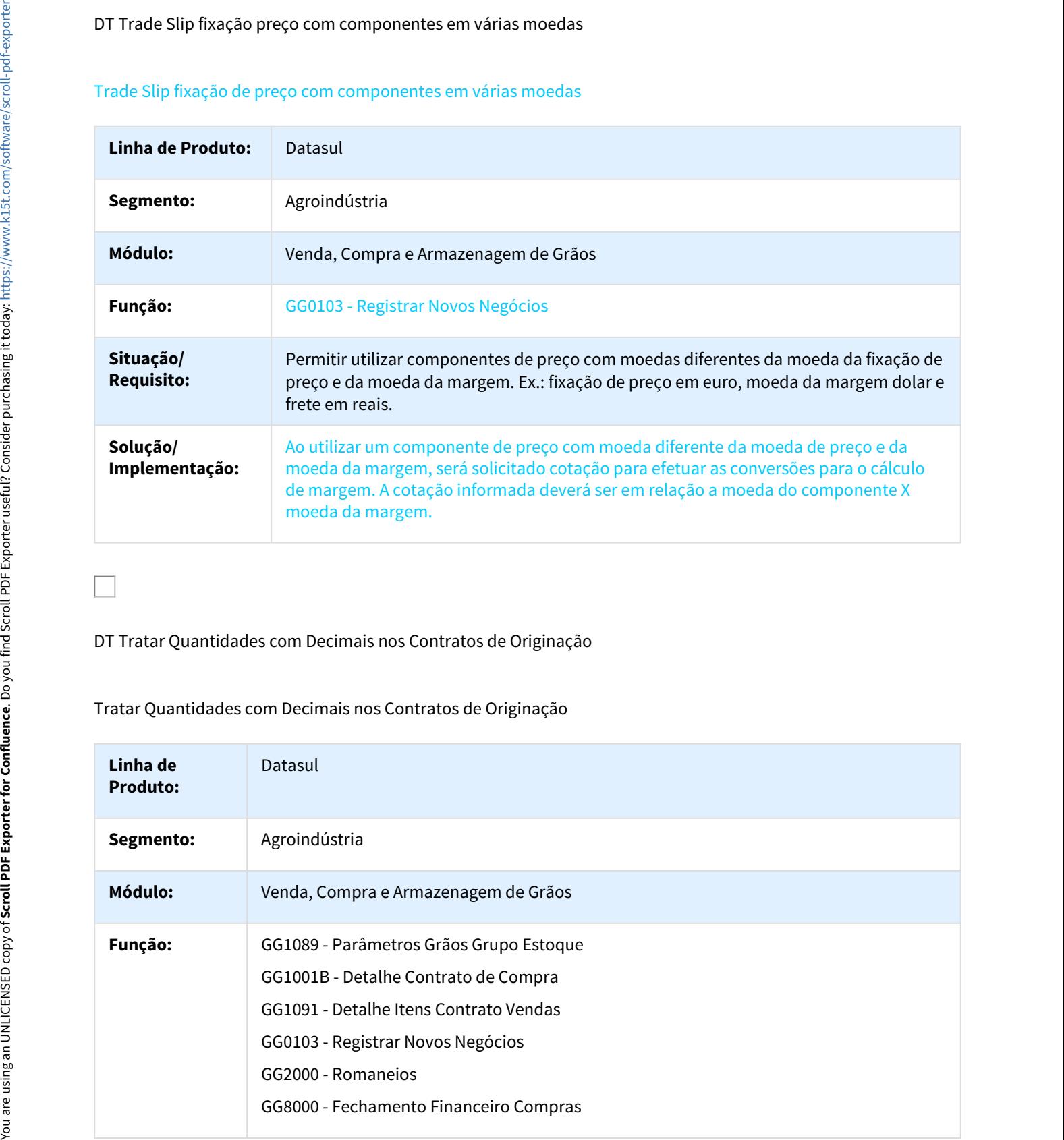

DT Tratar Quantidades com Decimais nos Contratos de Originação

Tratar Quantidades com Decimais nos Contratos de Originação

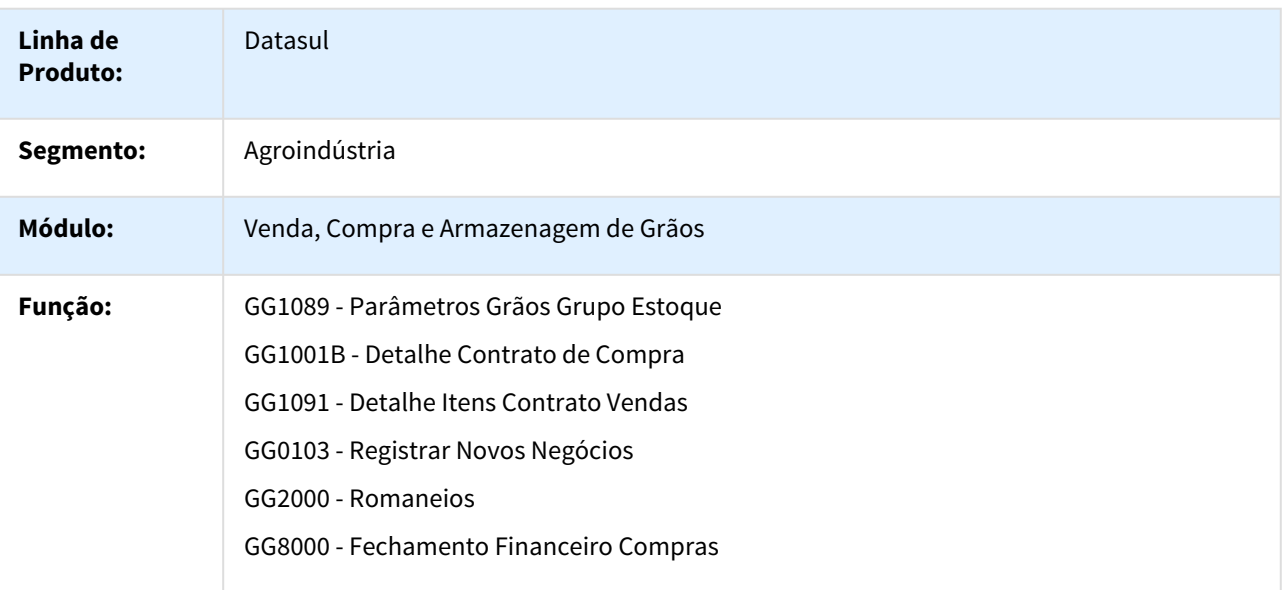

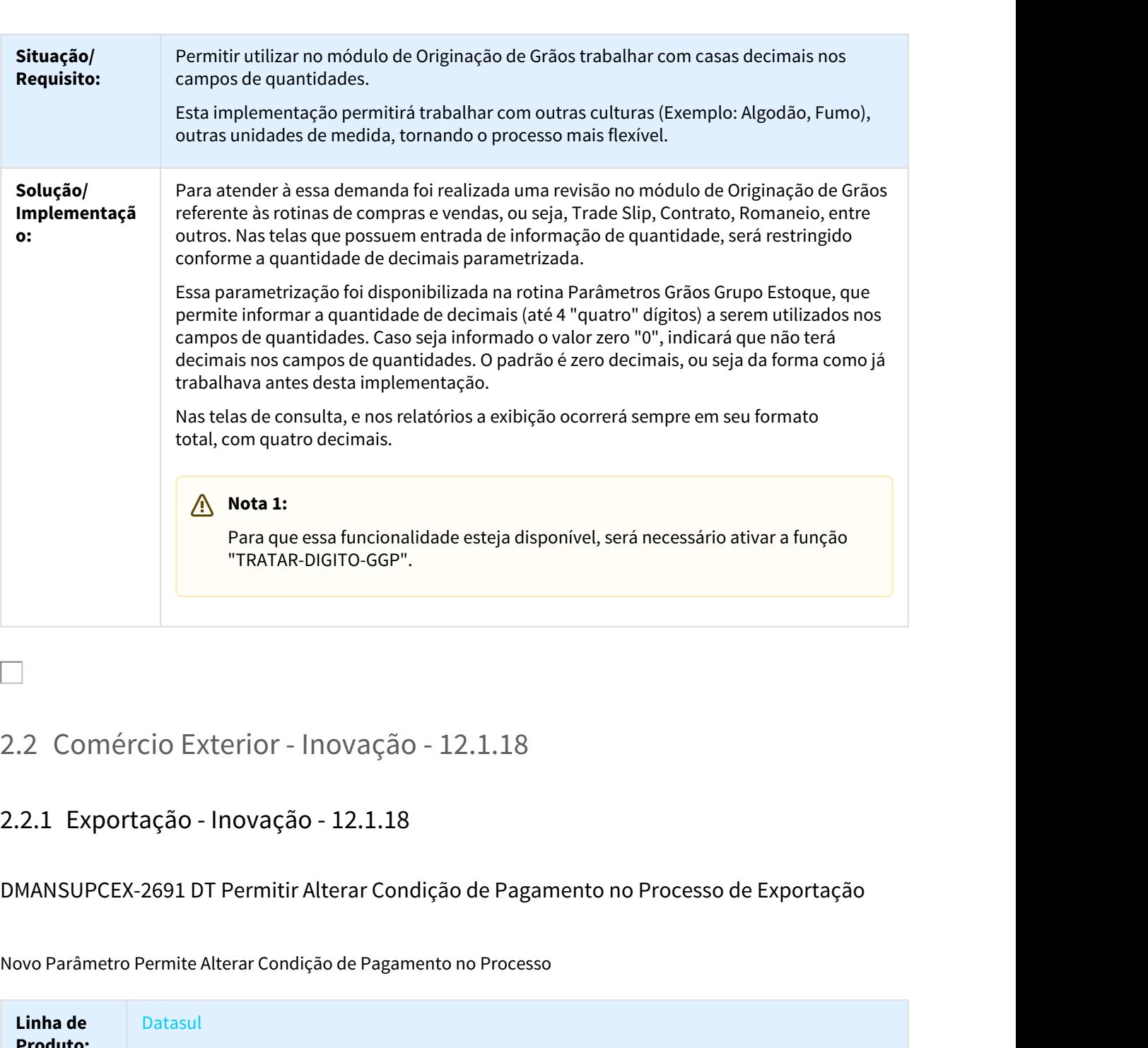

# DMANSUPCEX-2691 DT Permitir Alterar Condição de Pagamento no Processo de Exportação

Novo Parâmetro Permite Alterar Condição de Pagamento no Processo

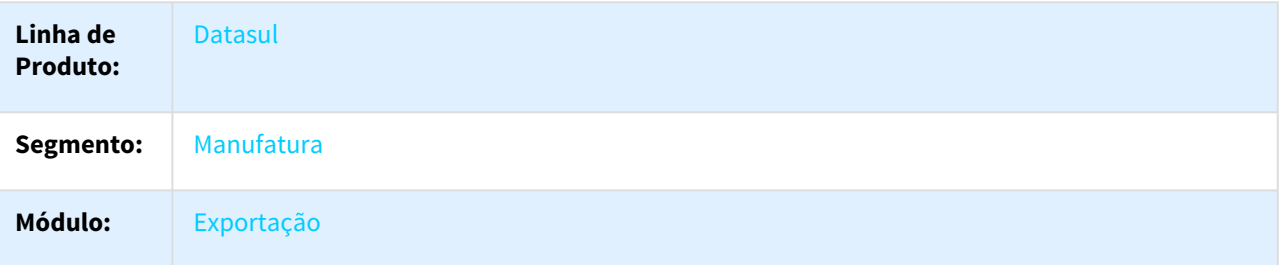

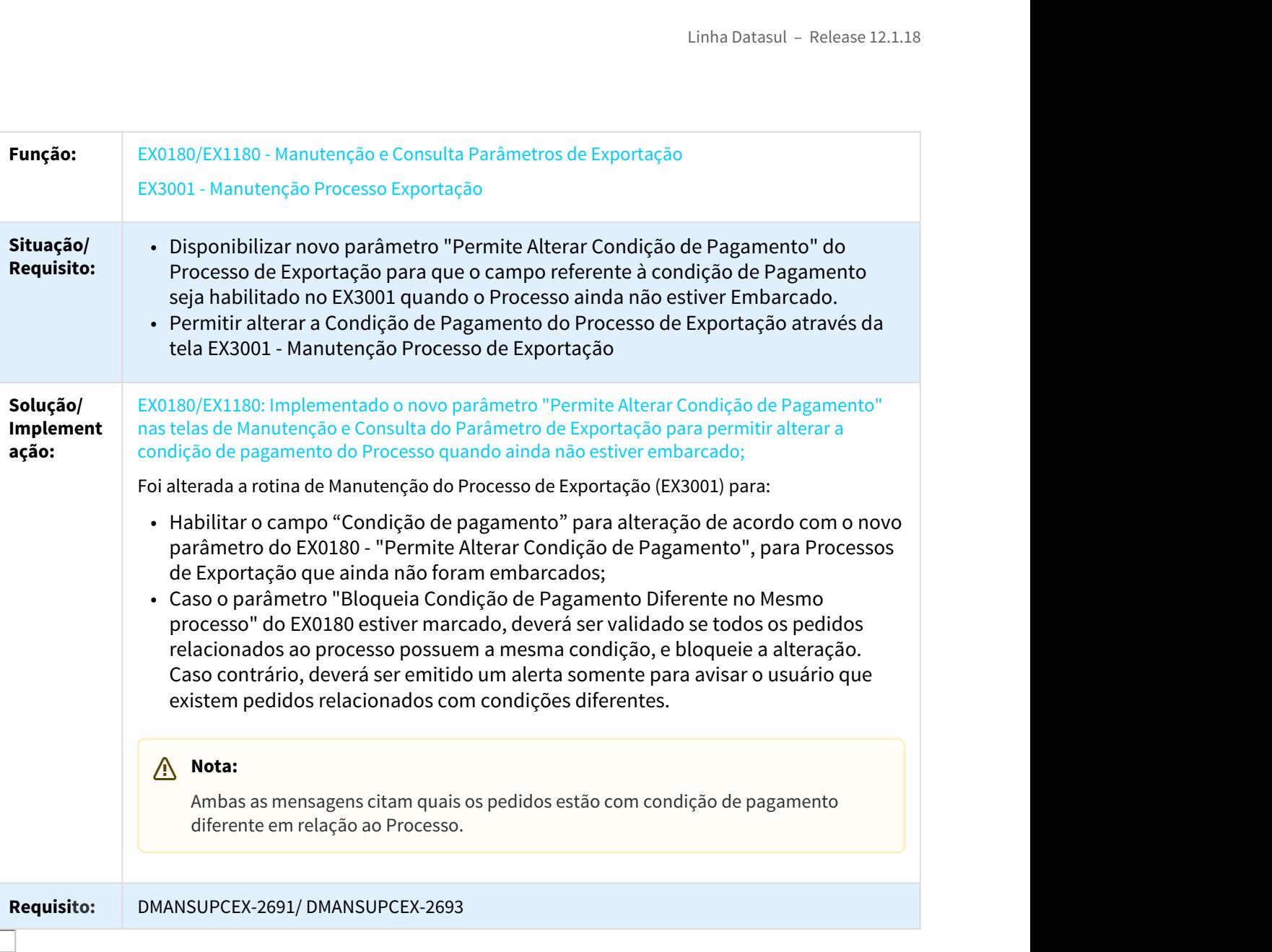

# DT Melhorias Módulo Exportação - Novos Campos

## Melhorias no Módulo de Exportação - Novos Campos

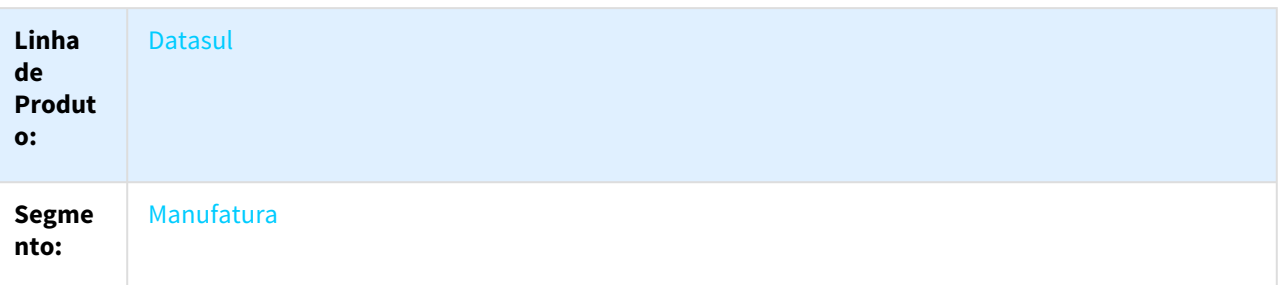

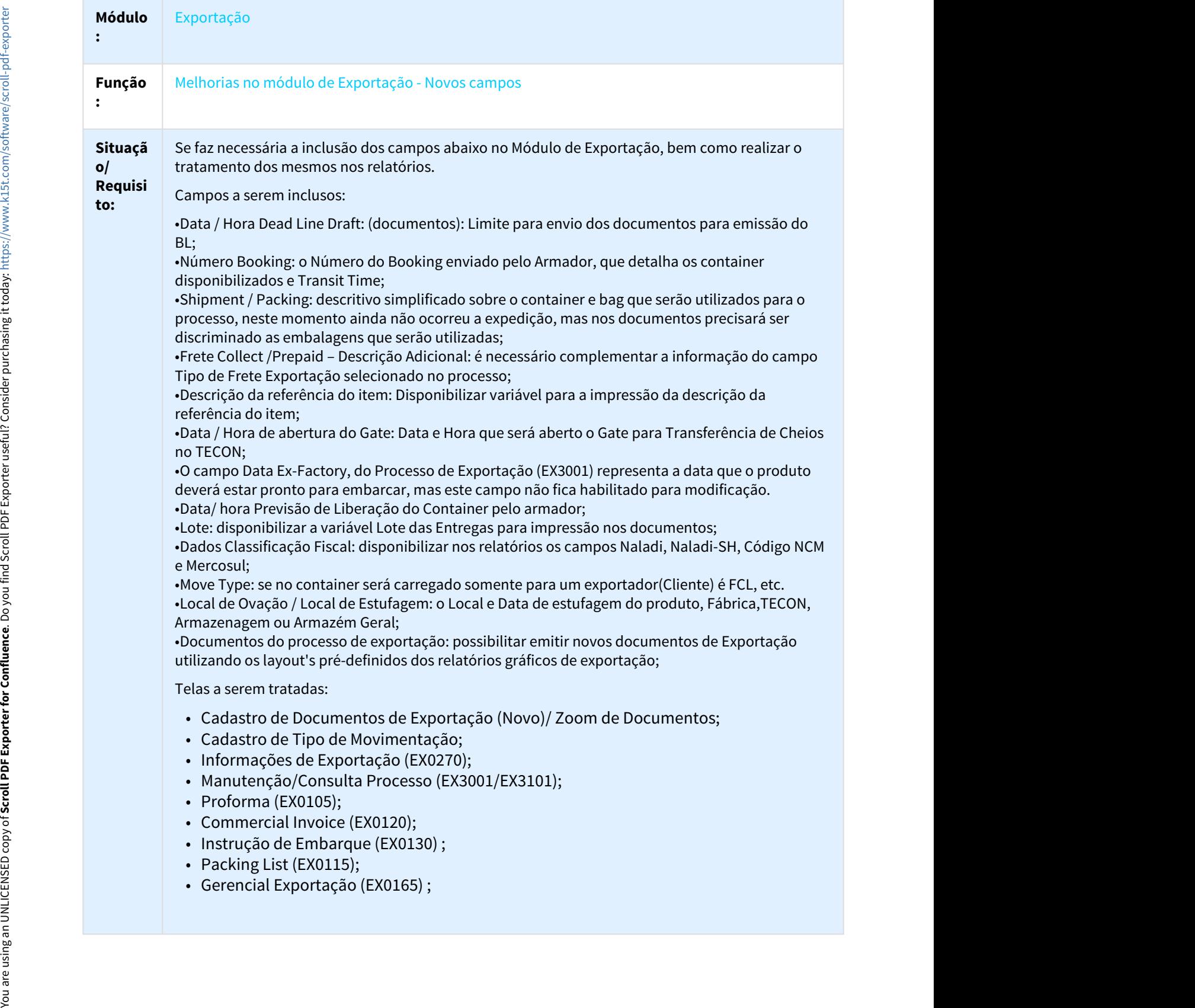

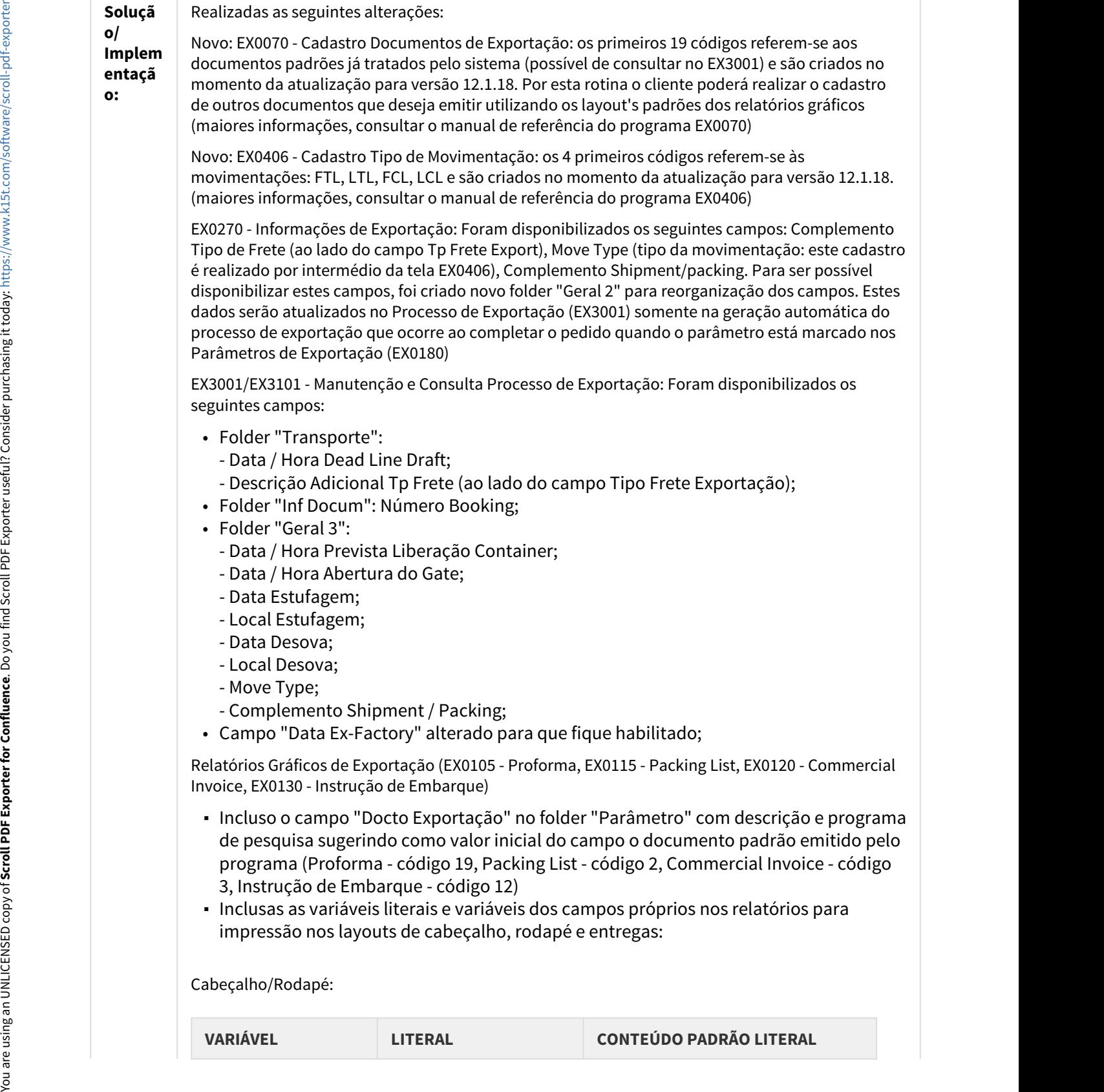

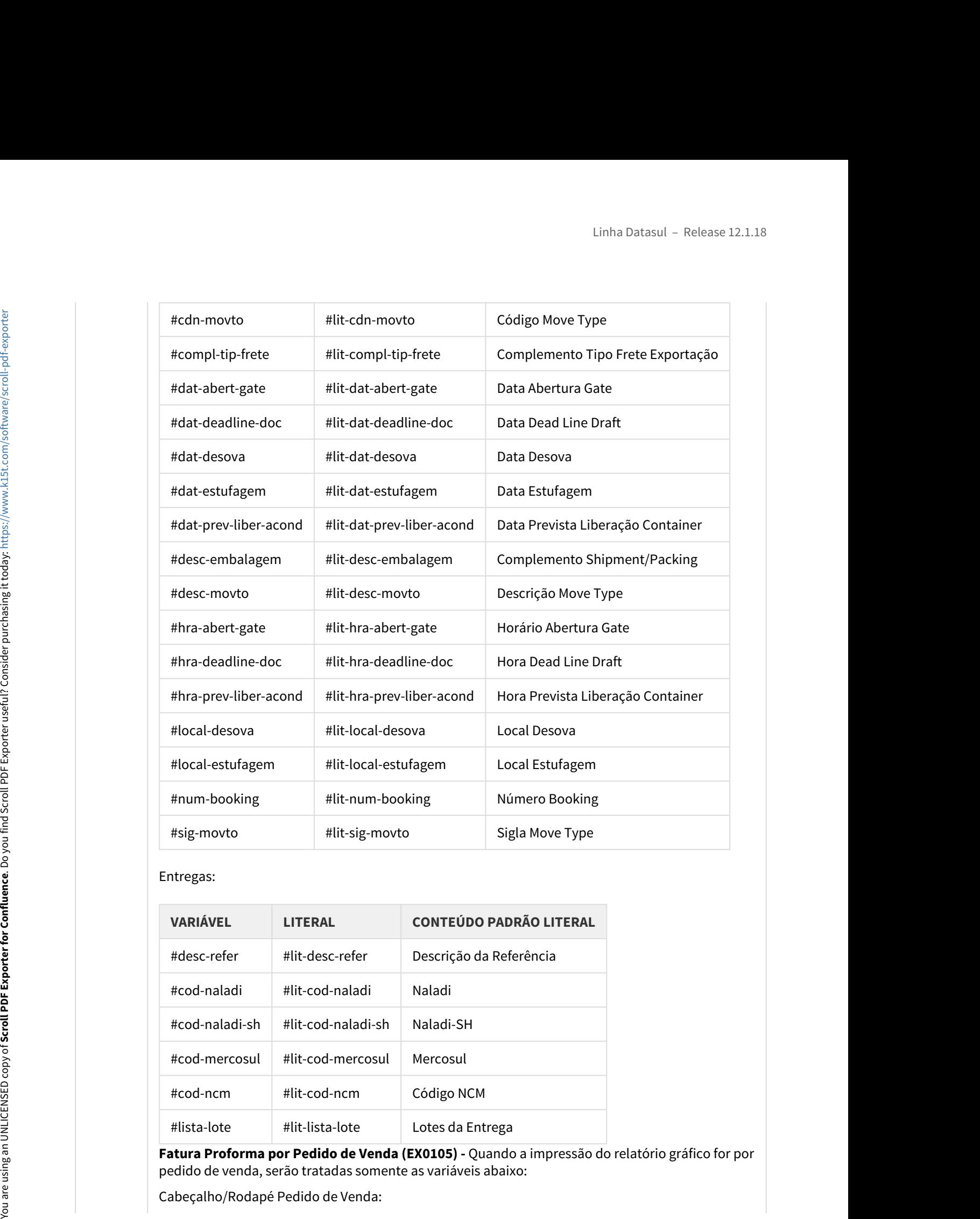

## Entregas:

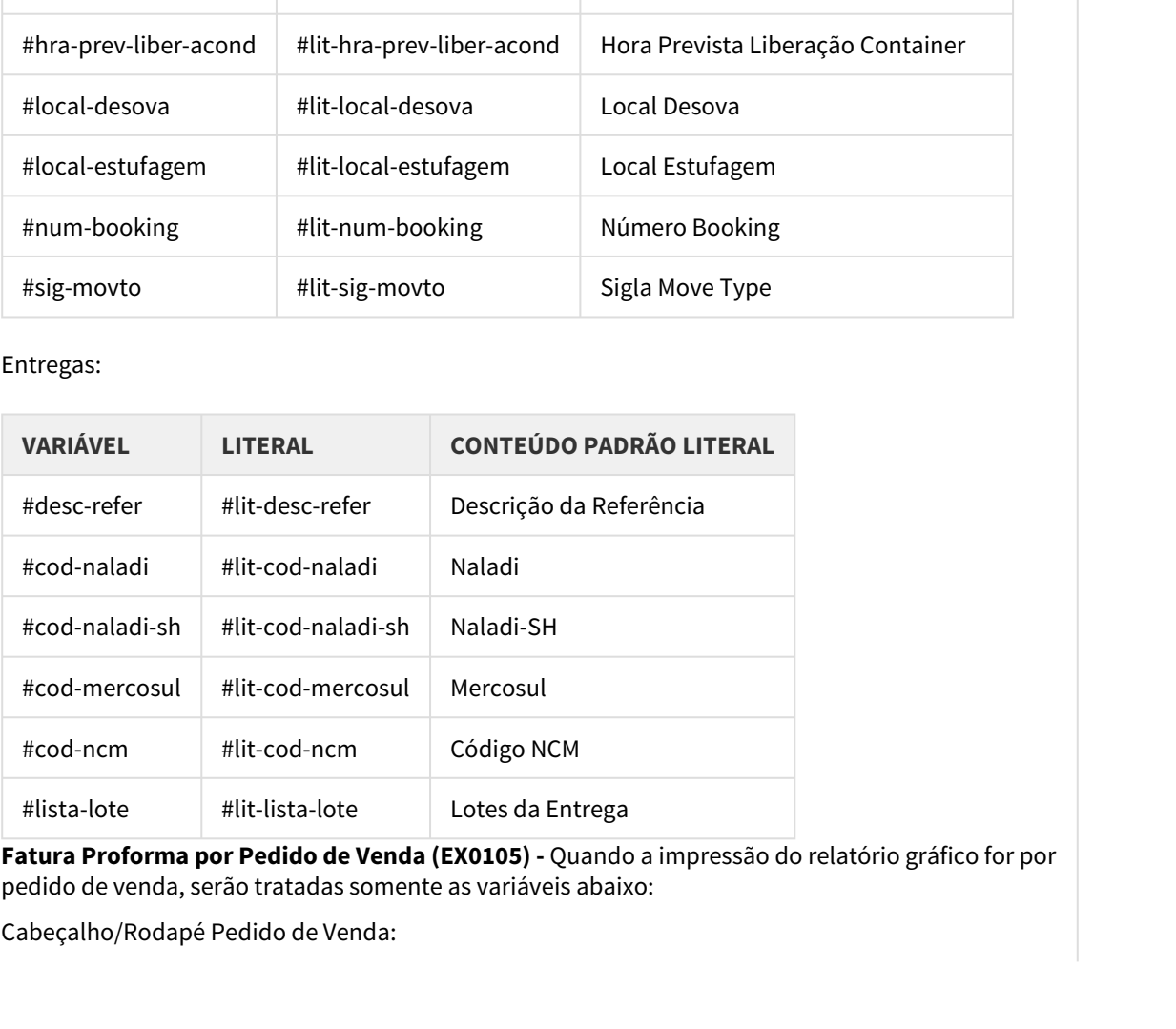

**Fatura Proforma por Pedido de Venda (EX0105) -** Quando a impressão do relatório gráfico for por pedido de venda, serão tratadas somente as variáveis abaixo:

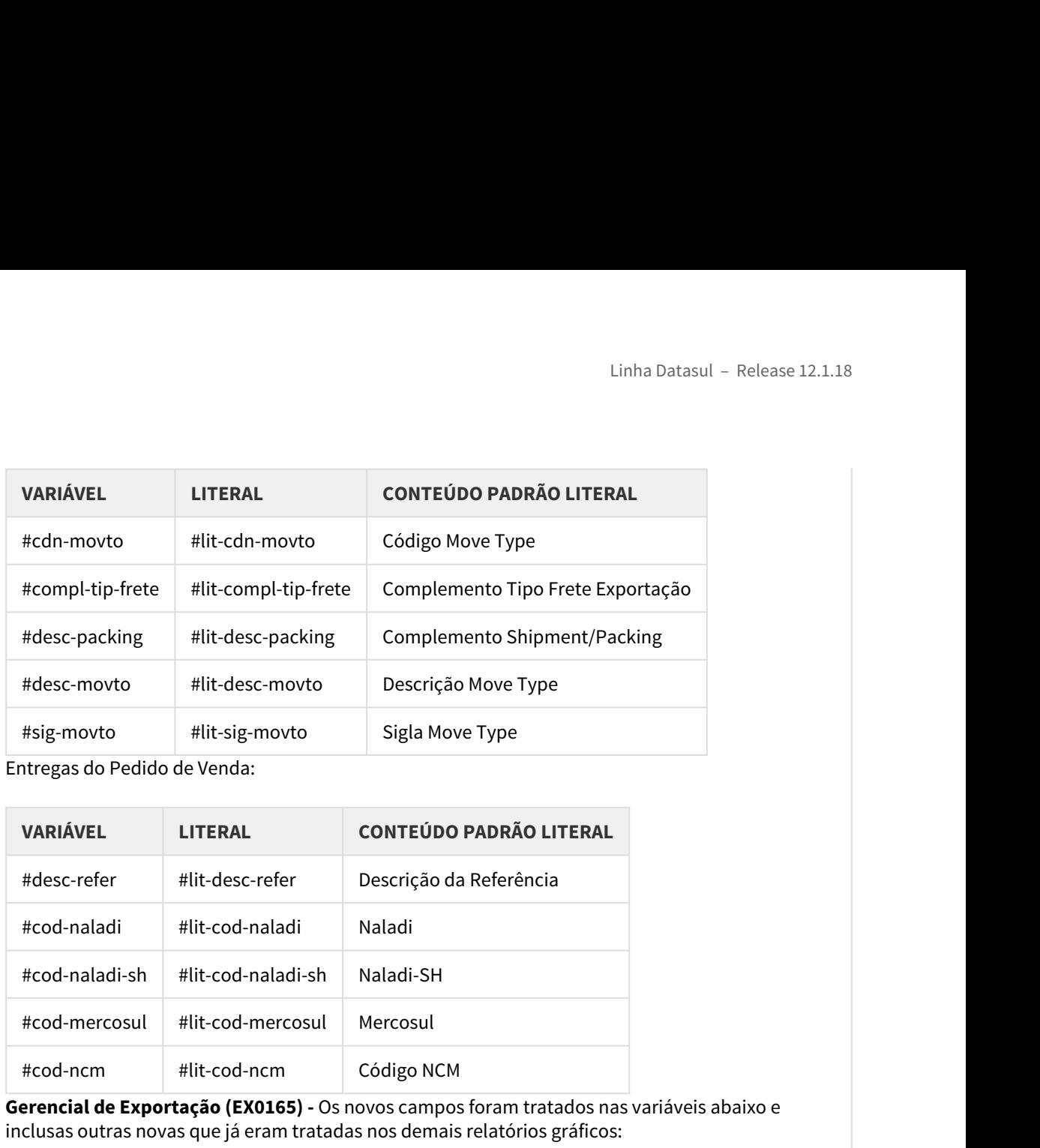

Entregas do Pedido de Venda:

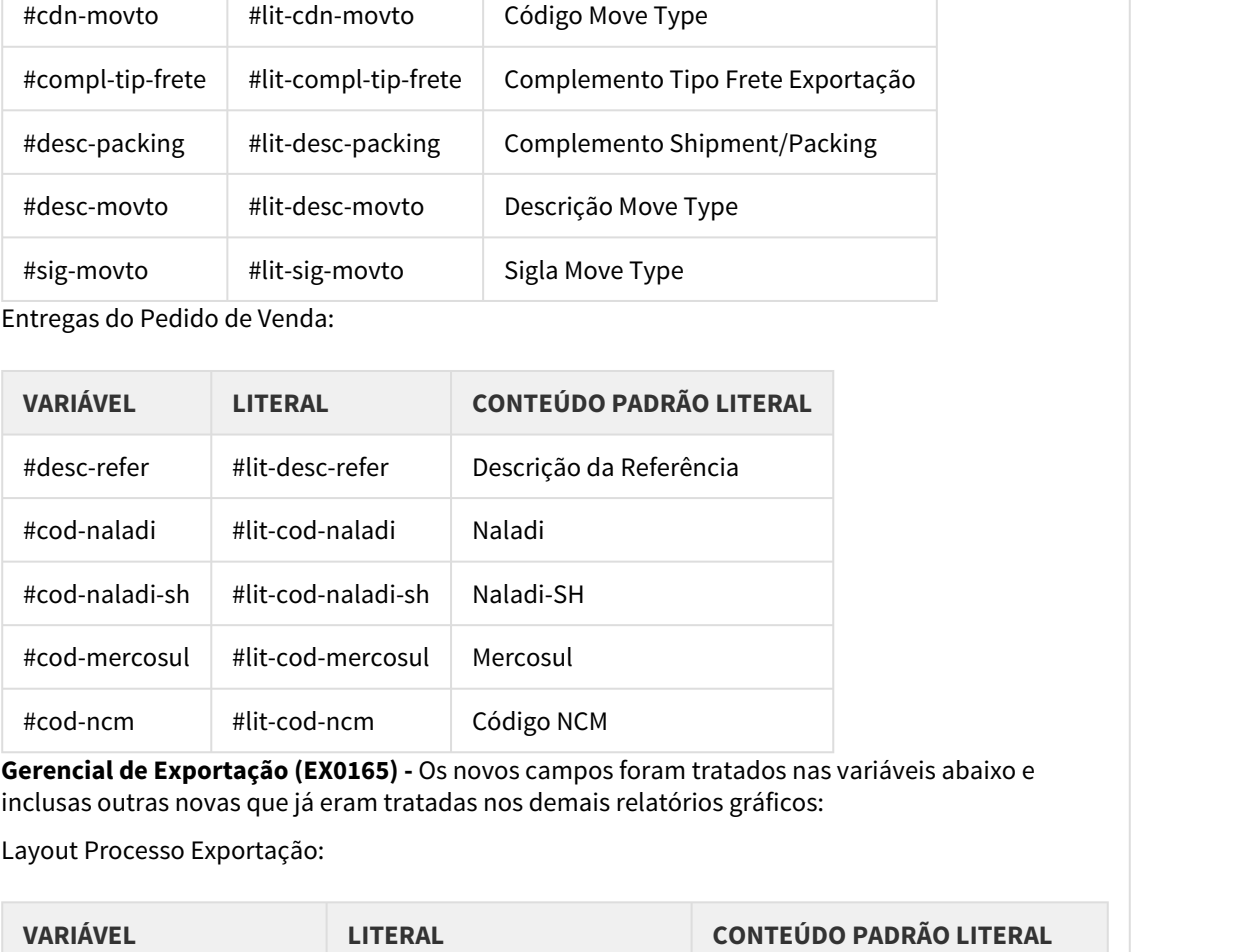

**Gerencial de Exportação (EX0165) -** Os novos campos foram tratados nas variáveis abaixo e inclusas outras novas que já eram tratadas nos demais relatórios gráficos:

Layout Processo Exportação:

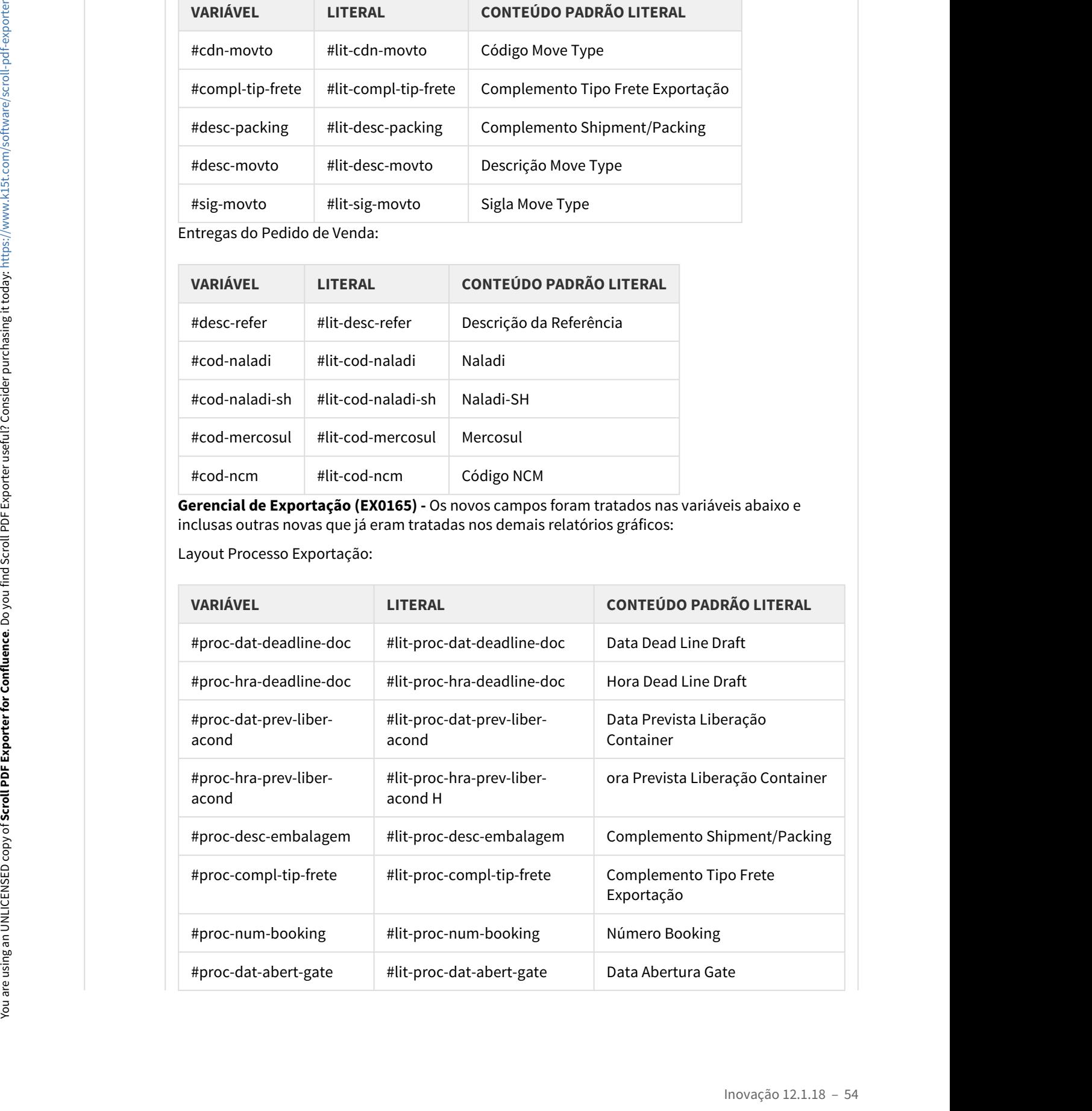

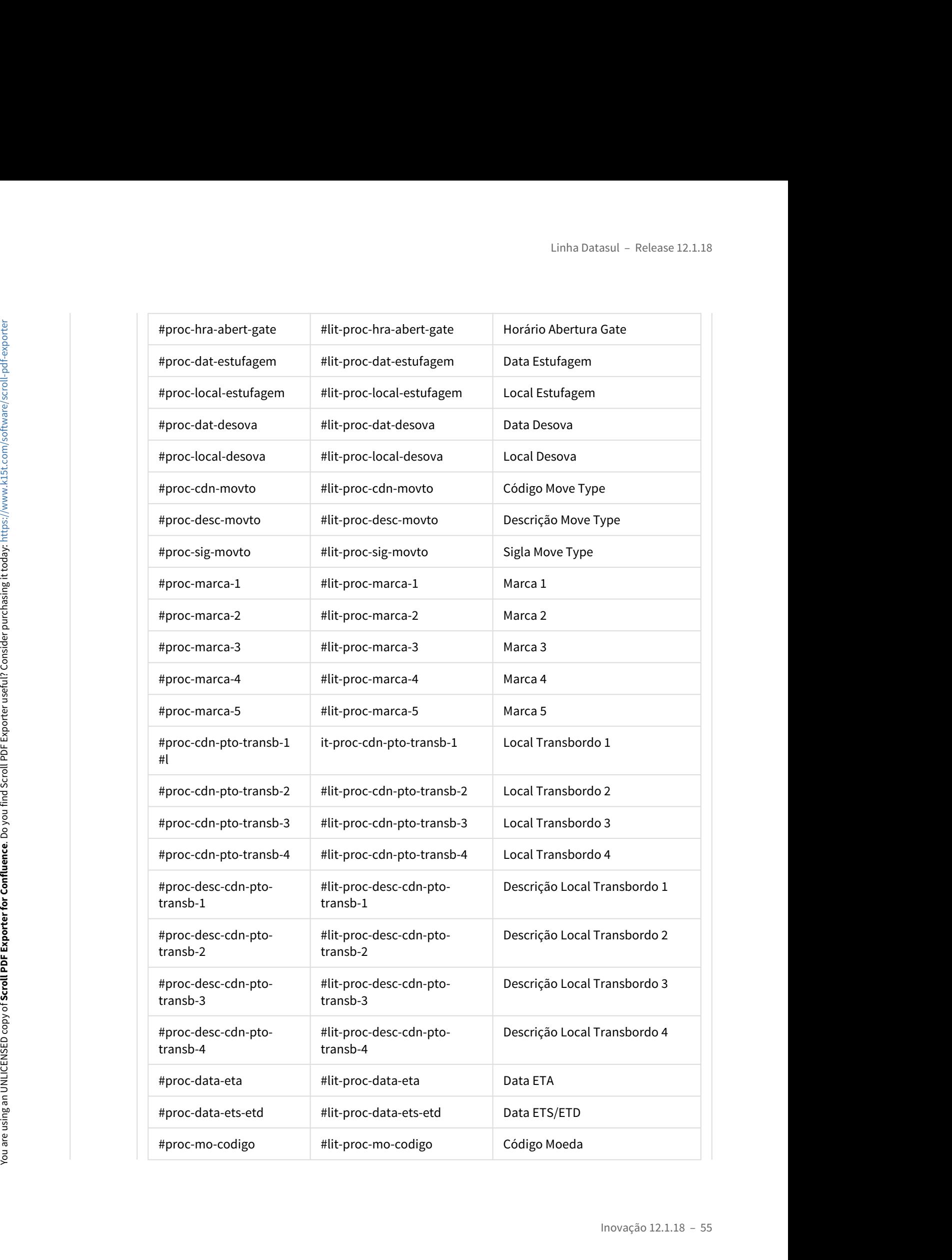

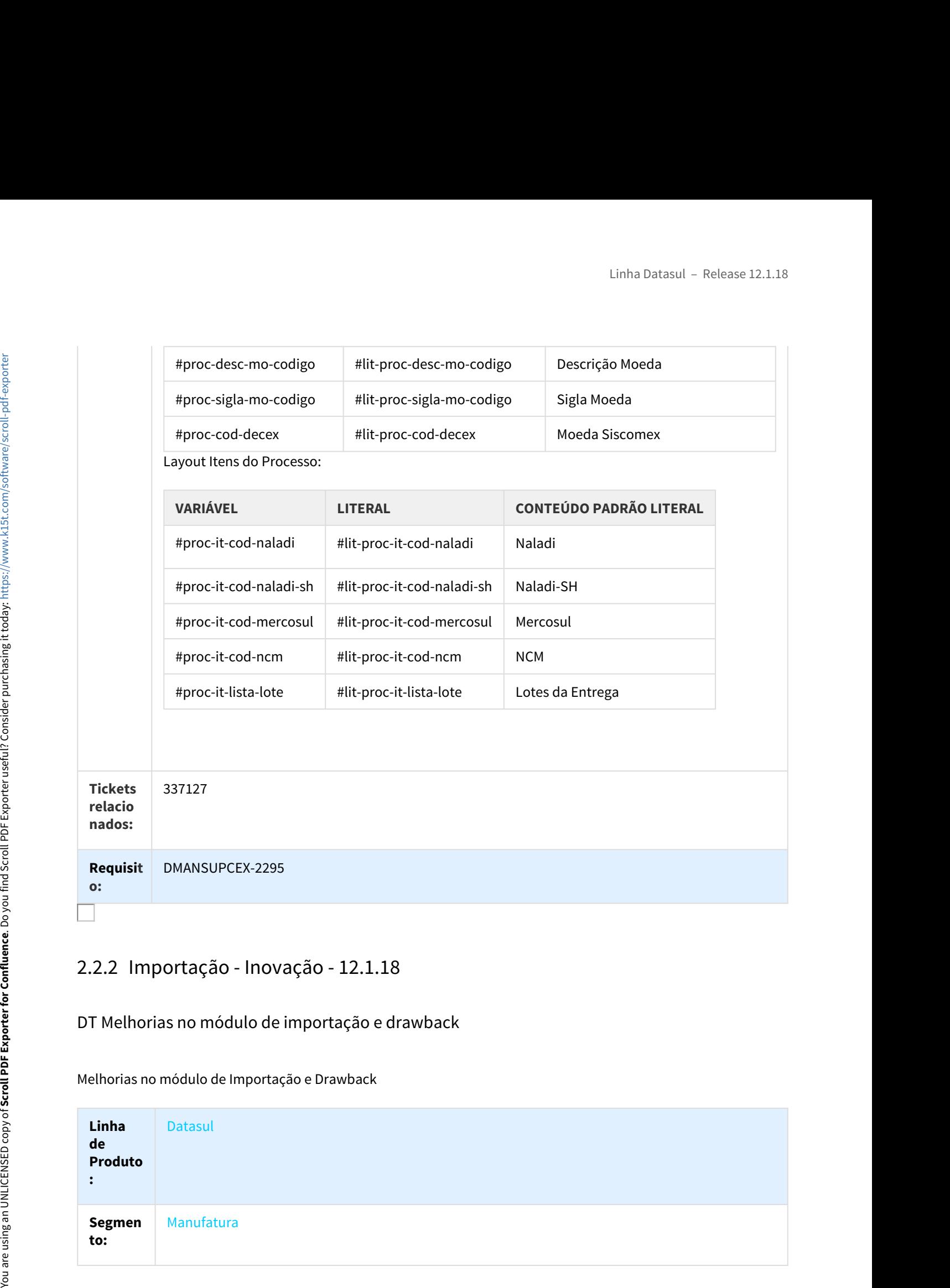

DT Melhorias no módulo de importação e drawback

Melhorias no módulo de Importação e Drawback

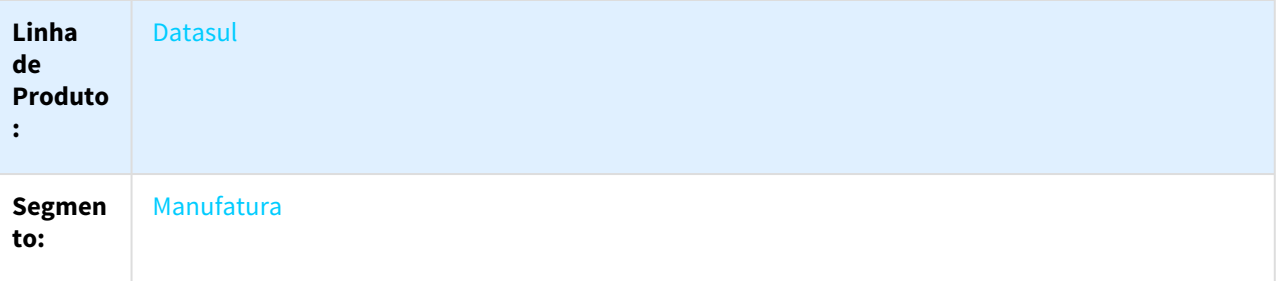

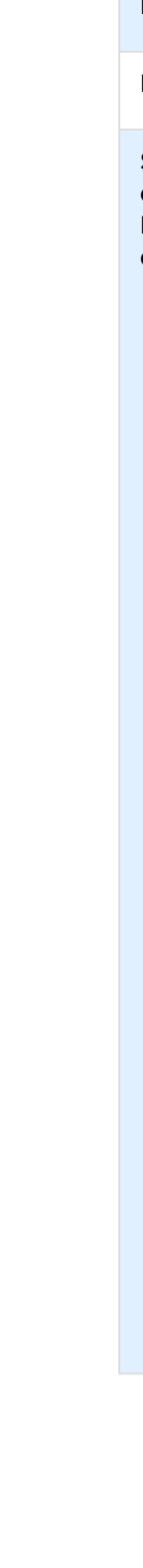

You are using an UNLICENSED copy of **Scroll PDF Exporter for Confluence**. Do you find Scroll PDF Exporter useful? Consider purchasing it today: https://www.k15t.com/software/scroll-pdf-exporter You are using an UNLICENSED copy of **Scroll PDF Exporter for Confluence**. Do you find Scroll PDF Exporter useful? Consider purchasing it today: [https://www.k15t.com/software/scroll-pdf-exporter](https://www.k15t.com/software/scroll-pdf-exporter?utm_campaign=Scroll%20PDF%20Exporter%20for%20Cloud&utm_medium=Exported%20PDF&utm_source=PDF%20Evaluation)

## **Módulo:** Importação/Drawback

## **Função:** Melhorias no módulo de Importação e Drawback

## **Situaçã Via Transporte – Filtro/Classificação Relatórios**

**o/**<br>Poquicit | Os relatórios do módulo de Importação que realizam a impressão das informações referentes ao **Requisit** Processo de Importação, Embarque e/ou Declaração de Importação não permitiam a seleção e **o:** impressão da informação de "Via Transporte".

## **Cadastro Itinerários – Ponto Controle Recebimento Mercadoria**

No processo de acompanhamento de embarques não possuía um evento específico para indicar que o recebimento da mercadoria importada deu entrada no estoque.

## **Ordem de Compra – Ato Concessório**

Não era possível informar o ato concessório durante a inclusão de uma ordem de compra dentro de um pedido de compra (CC0300).

## **Histórico – Ato Concessório**

Não existia nenhuma forma de rastrear a data, horário e usuário responsável pela inclusão e/ou alteração das informações de um Ato Concessório;

## **Relatório Ato Concessório**

Não havia um relatório que rastreasse os Atos Concessórios e seus vencimentos.

## **Geração Movimentos Drawback**

Inexistia uma rotina que facilitasse a geração dos movimentos de drawback (Modalidade Isenção e Restituição).

## **Exportação Laudo Drawback**

Não existia uma rotina que gerasse laudos técnicos referentes aos itens relacionados a um pedido de Drawback, para posterior envio para a Receita Federal.

## **Relatório Itens Exportados**

Inexistia um relatório que apresentasse itens exportados de um Ato Concessório em um determinado período.

## **Solução Via Transporte – Filtro/Classificação Relatórios**

**entação**

**/ Implem** Os seguintes relatórios foram alterados para permitir a seleção e impressão da informação de "Via de transporte": Linha Datasul – Release 12.1<br> **ia Transporte – Filtro/Classificação Relatórios**<br>
s seguintes relatórios foram alterados para permitir a seleção e impressão da informação de "Via<br>
e transporte":<br>
• IM0650 – Posição dos Proc

- **:** M0650 Posicão dos Processos Importação
	-
	-

## **Cadastro Itinerários – Ponto Controle Recebimento Mercadoria**

Linha Datasul – Relea<br> **ia Transporte – Filtro/Classificação Relatórios**<br>
seguintes relatórios foram alterados para permitir a seleção e impressão da informação<br>
e transporte":<br>
• IM0650 – Posição dos Processos Importação<br> Linha Datasul – Release 12<br> **ia Transporte – Filtro/Classificação Relatórios**<br>
seguintes relatórios foram alterados para permitir a seleção e impressão da informação de "Vi<br>
e transporte":<br>
• IM0655 – Posição dos Processos Foi desenvolvida uma melhoria no Acompanhamento do Embarque para possibilitar ao usuário ter a visibilidade que o recebimento da mercadoria importada deu entrada no estoque. Um ponto de controle padrão foi incluído no Cadastro de Itinerário (CD2567) referente ao "Recebimento da Mercadoria", para que seja atualizado automaticamente com a data de efetivação do acompanhamento, no momento da atualização do documento de Importação no Recebimento. No histórico da efetivação deste ponto de Controle, consultado via IM0055, será gravada a informação referente ao Usuário, Data e Horário responsável pela atualização deste documento. Por exemplo: Ponto Efetivado Automaticamente via Atualização da Nota no Recebimento. Usuário: Super - Dia/Hora: 01/10/2017, 10:00:00. Solution<br>
Via Transporte – Elittof Classificação Relatérios<br>
Implem<br>
dos seguintes relations branchedes para permitir a seleção e imperi<br>
entição<br>
entição<br>
: Milodiso – Pensição dos Protocasos Importação<br>
: Milodiso – Rela

## **Ordem de Compra – Ato Concessório**

Foi realizada a melhoria para que na inclusão da Ordem de Compra pelo programa CC0300 seja possível informar o número do Ato Concessório relacionado e possibilitar realizar a alocação da quantidade deste item ao Pedido de Drawback.

## **Histórico – Ato Concessório**

Foi desenvolvida a funcionalidade para geração de histórico de inclusão e alteração das informações relacionadas ao Ato Concessório tratadas pelo programa "DK2000 - Ato Concessório" relacionadas aos/ às:

- Itens de Entrada e Saída
- Notas Fiscais de Importação e Exportação e seus Itens relacionados;
- Notas de Entrada e Saída do Mercado Nacional e seus Itens relacionados.

A geração dos históricos pode ser configurada para geração por intermédio dos Parâmetros de Importação (IM0000);

A consulta dos históricos deverá ser realizada por meio do programa Consulta Histórico Criação/ Alteração (EX0435);

A listagem e também eliminação destes históricos poderão ser efetuadas pelo programa Eliminação Histórico Criação/Alteração (EX0436)

Foi desenvolvido o Relatório Ato Concessório (DK2030) com objetivo de apresentar as informações relacionadas ao Ato Concessório/Pedido Drawback, possibilitar filtrar as informações pelas datas de emissão e validade do Pedido Drawback/Ato Concessório. O relatório visa fornecer rastreabilidade ao usuário dos Atos Concessórios e seus vencimentos, possibilitando o filtro e classificação pelas datas solicitadas. For the emerget of the confluence of the scrollands of Darkotholonomy of the emergent of the distributions, the Concession can be confluenced to the confluence of the strollands.<br>
Entrinction Exported by using a film to t

Funcionalidade: E-mail Notificação Validade Ato Concessório

Por meio do envio de notificação via e-mail do Relatório de Ato Concessório, é possível que o usuário obtenha a informação de quais Atos Concessórios estão para vencer em determinado período. Este tipo de controle é realizado conforme parametrização dos Parâmetros de Importação (IM0000). Para isso, foi realizada a implementação abaixo no IM0000:

Inclusão no programa IM0000 – Parâmetros de Importação na página "Drawback" dos campos de parâmetros E-mail Notificação Ato Concessório para que seja possível ao usuário informar o "Nr. Dias para Vencimento do Ato Concessório" e "Usuário E-mail" destinatário do e-mail de notificação.

## **Geração Movimentos Drawback**

Foi desenvolvida uma nova rotina "Geração Movimentos Drawback" (DK2040) com objetivo de realizar a geração de movimentos Drawback das informações relacionadas aos Itens de Entrada e Saída bem como os Documentos de Importação e Exportação, Documentos de Entrada e Saída do mercado nacional.

O pré-requisito para a importação dos Itens, Documentos e Movimentos relacionados ao Pedido Drawback é a inclusão do registro do cabeçalho através do programa DK2000 – Ato Concessório. A geração de movimentos pelo programa DK2040 será disponibilizada para Ato Concessório das modalidades "Isenção" e "Restituição" dentro do período de validade.

## **Exportação Laudo Drawback**

Foi desenvolvida uma rotina "Exportação Laudo Drawback" (DK2050) com o objetivo de extrair as informações necessárias para formulação do Laudo Técnico dos itens vinculados ao Pedido Drawback.

O arquivo de dados do Laudo Drawback é gerado por Pedido Drawback (Ato Concessório), em formato Excel, listando as informações referentes aos Itens de Entrada e Saída e movimentos vinculados ao Pedido Drawback no DK2000.

As informações exportadas para geração do Laudo a ser enviado a Receita Federal, preveem o relacionamento entre os Itens de Entrada (insumos) e os itens de saída (produto acabado) através da Estrutura padrão do Item de Saída, bem como a descrição das operações do processo de fabricação do Item.

## **Relatório Itens Exportados – Drawback**

Foi desenvolvido o "Relatório Itens Exportados - Drawback" (DK2060) com objetivo de gerar as informações relacionadas aos movimentos de Exportação de um determinado período, vinculados ou não a um Pedido Drawback, listando os Itens vendidos e a sua Estrutura conforme cadastro do módulo de Engenharia (EN0105).

# Linha Datasul – Relea:<br>2.3 CRM – Inovação – 12.1.18<br>2.3.1 Administração do CRM – Inovação – 12.1.18<br>DT Cadastro de Campos Personalizados<br>attribute - Cadastro de Campos Personalizados

## DT Cadastro de Campos Personalizados

## attribute - Cadastro de Campos Personalizados

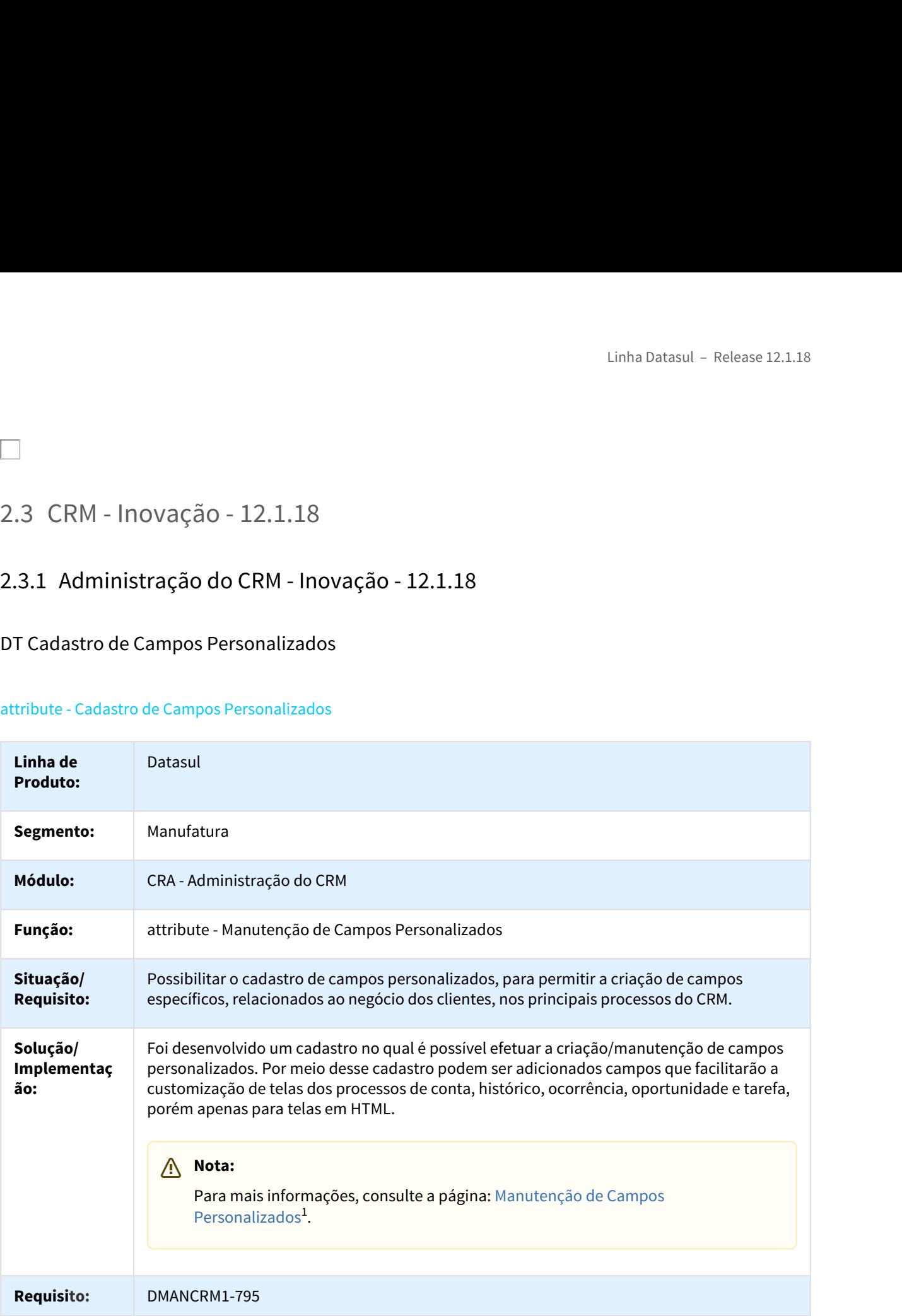

<sup>1</sup> http://tdn.totvs.com/x/9PP6E

# DT Exportação da Pesquisa de Campanhas para o Excel

## campaign - Exportação da Pesquisa de Campanhas para o Excel

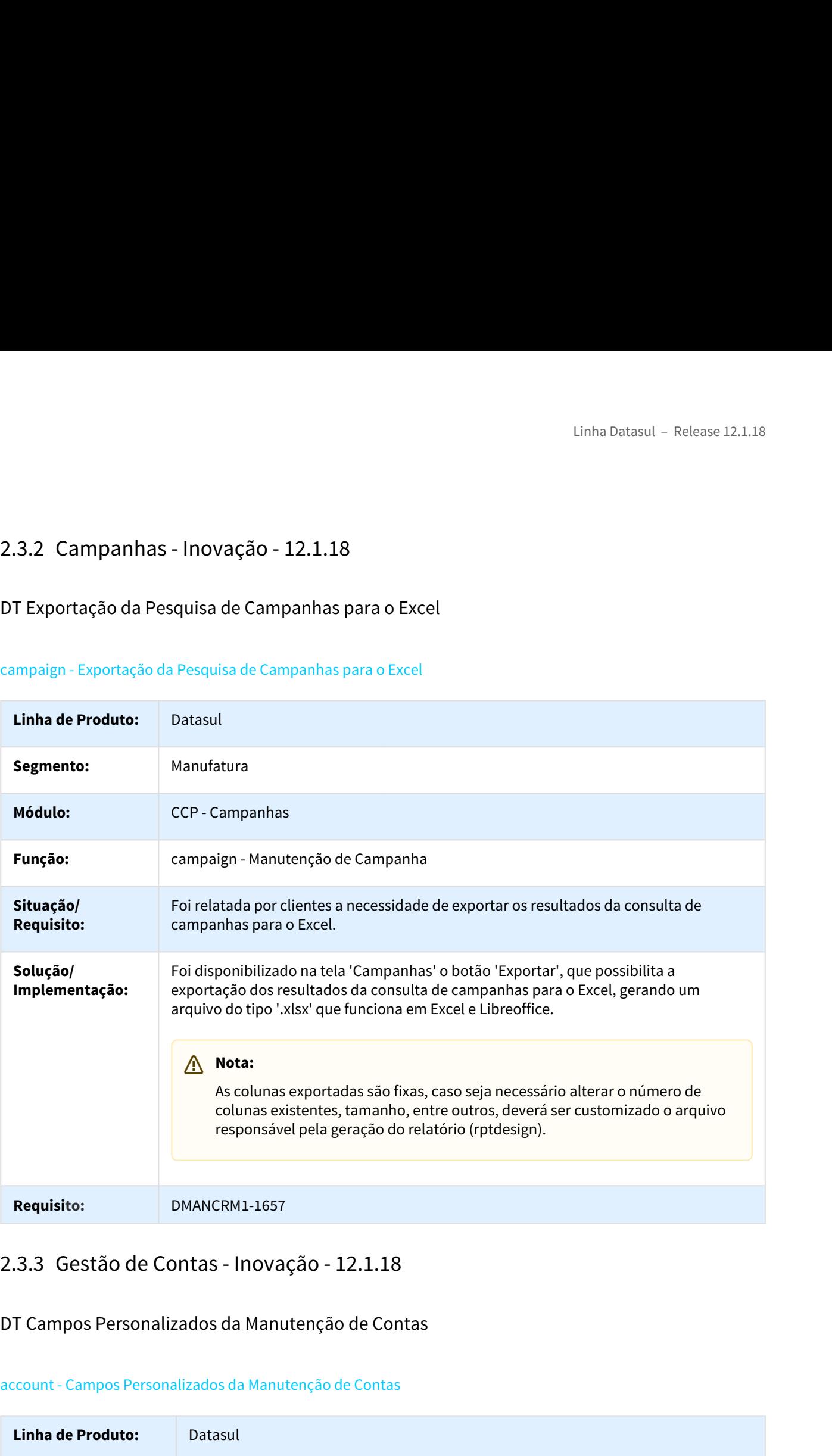

DT Campos Personalizados da Manutenção de Contas

## account - Campos Personalizados da Manutenção de Contas

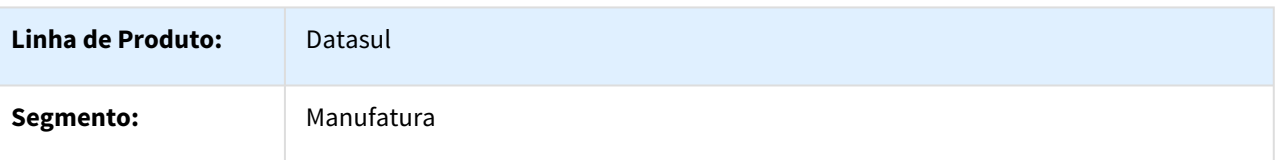

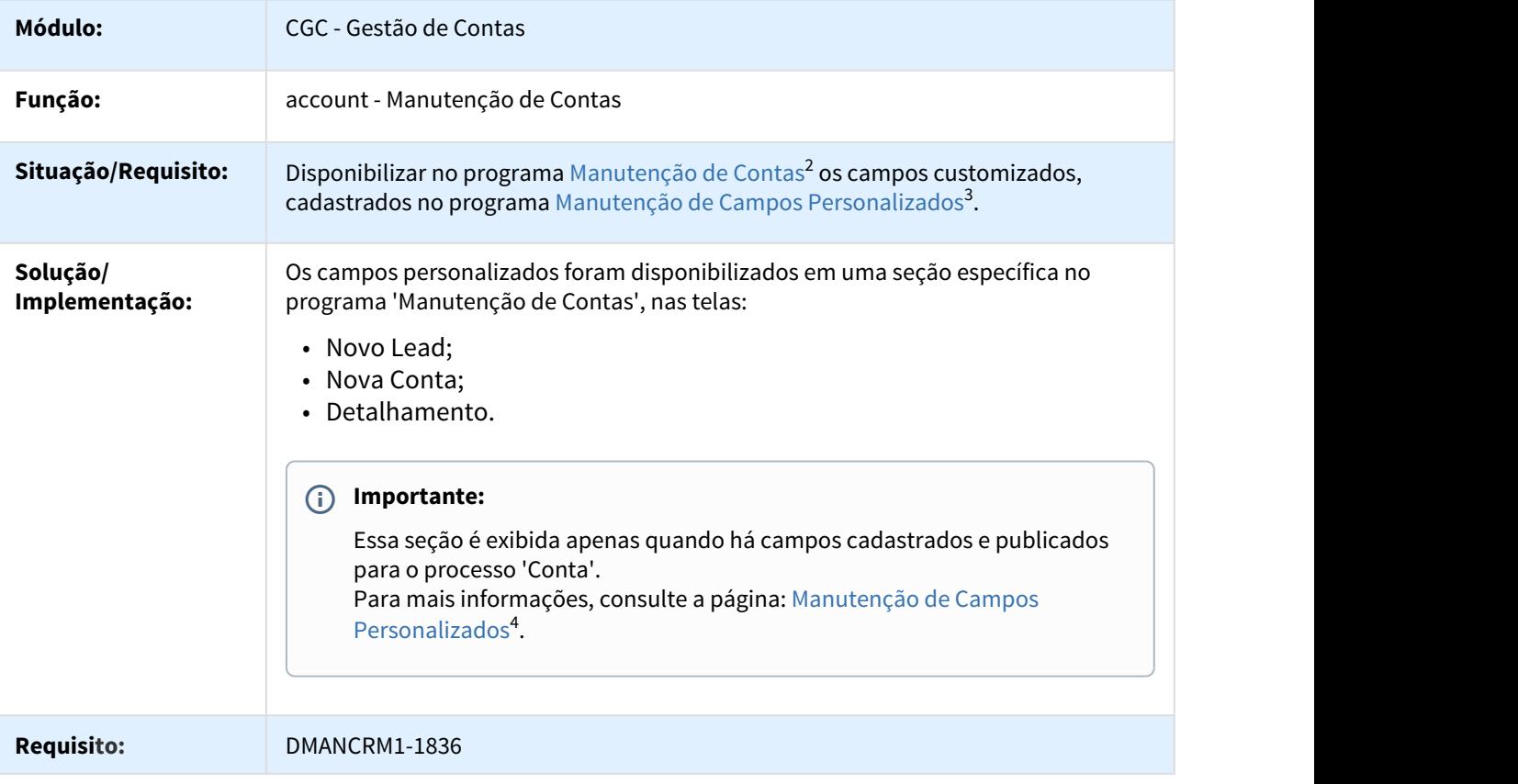

# DT Geração de Público por meio da Consulta de Contas

## account - Geração de Público por meio da Consulta de Contas

| Linha de<br><b>Produto:</b>    | Datasul                                                                                                    |
|--------------------------------|----------------------------------------------------------------------------------------------------|
| Segmento:                      | Manufatura                                                                                                    |
| Módulo:                        | CGC - Gestão de Contas                                                                                                    |
| Função:                        | account - Manutenção de Contas                                                                                                    |
| Situação/<br><b>Requisito:</b> | É necessário que os usuários consigam realizar a operação de gerar um público de forma<br>rápida e simples no cadastro de contas, até que esteja disponível a segmentação em<br>HTML e em um novo formato. |

<sup>2</sup> http://tdn.totvs.com/pages/viewpage.action?pageId=274315860

<sup>3</sup> http://tdn.totvs.com/pages/viewpage.action?pageId=284881908

<sup>4</sup> http://tdn.totvs.com/pages/viewpage.action?pageId=284881908

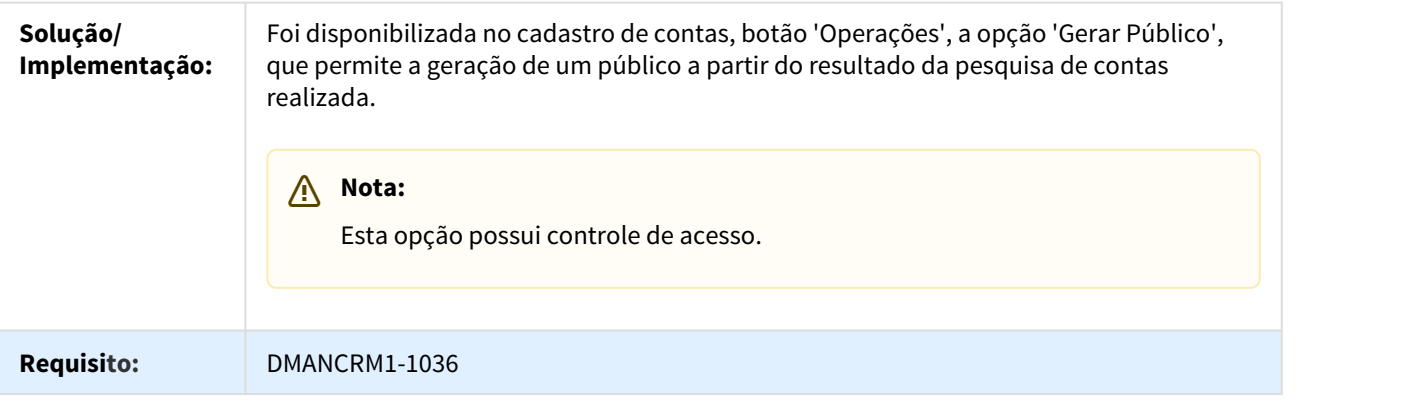

# DT Parâmetros e Status de Integração GP x CRM

## account - Parâmetros e Status de Integração GP x CRM

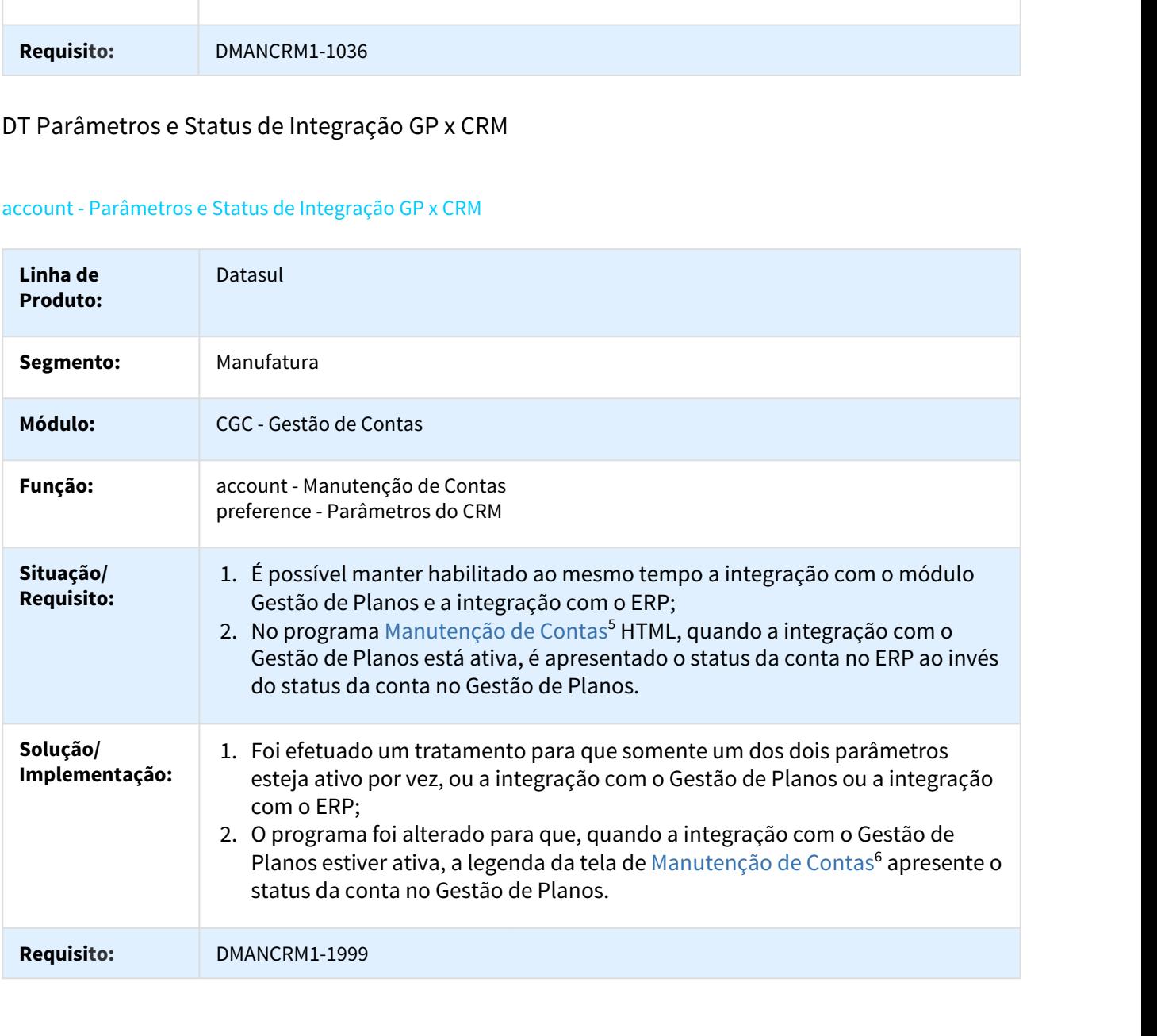

5 http://tdn.totvs.com/x/VLpZE

6 http://tdn.totvs.com/x/VLpZE

# DT Alteração do Histórico de Ação

## history - Alteração do Histórico de Ação

|                                          | Linha Datasul - Release 12.1.18                                                                                                    |
|------------------------------------------|----------------------------------------------------------------------------------------------------|
|                                          |                                                                                                    |
|                                          | 2.3.4 Relacionamento - Inovação - 12.1.18                                                                                                    |
| DT Alteração do Histórico de Ação        |                                                                                                    |
| history - Alteração do Histórico de Ação |                                                                                                    |
| Linha de<br><b>Produto:</b>              | Datasul                                                                                                    |
| Segmento:                                | Manufatura                                                                                                    |
| Módulo:                                  | CRL - Relacionamento                                                                                                    |
| Função:                                  | history - Histórico de Ação                                                                                                    |
| Situação/<br><b>Requisito:</b>           | Não é possível editar um histórico de ação.                                                                                                    |
| Solução/<br>Implementação:               | O programa foi alterado para permitir a edição dos históricos, no entanto, somente o<br>usuário que registrou a ação terá permissão para editar. Históricos que acumulam<br>resultados não poderão ser alterados. Ao editar o histórico será permitido alterar<br>somente os campos listados abaixo: |
|                                          | • Contato;<br>· Mídia;                                                                                                    |
|                                          | · Data de Início;<br>• Hora $/$ à;                                                                                                    |
|                                          | · Descrição;<br>• Detalhamento.                                                                                                    |
|                                          | Nota:<br>W                                                                                                    |
|                                          | Para utilizar essa funcionalidade é necessário ativar o parâmetro <sup>7</sup> 'Habilita a<br>edição de históricos?'. Caso contrário, o comportamento do sistema se manterá<br>o mesmo das releases anteriores.                                                                                      |
|                                          | Para controlar a edição do histórico por usuários ou grupo de usuários, basta<br>ocultar o botão 'Editar' por meio do controle de acesso.                                                                                                    |
| <b>Requisito:</b>                        | DMANCRM1-1672                                                                                                    |
|                                          |                                                                                                    |

<sup>7</sup> http://tdn.totvs.com/x/UVEMEQ

# DT Movimentação de Questões entre Páginas

## Script - Movimentação de Questões entre Páginas

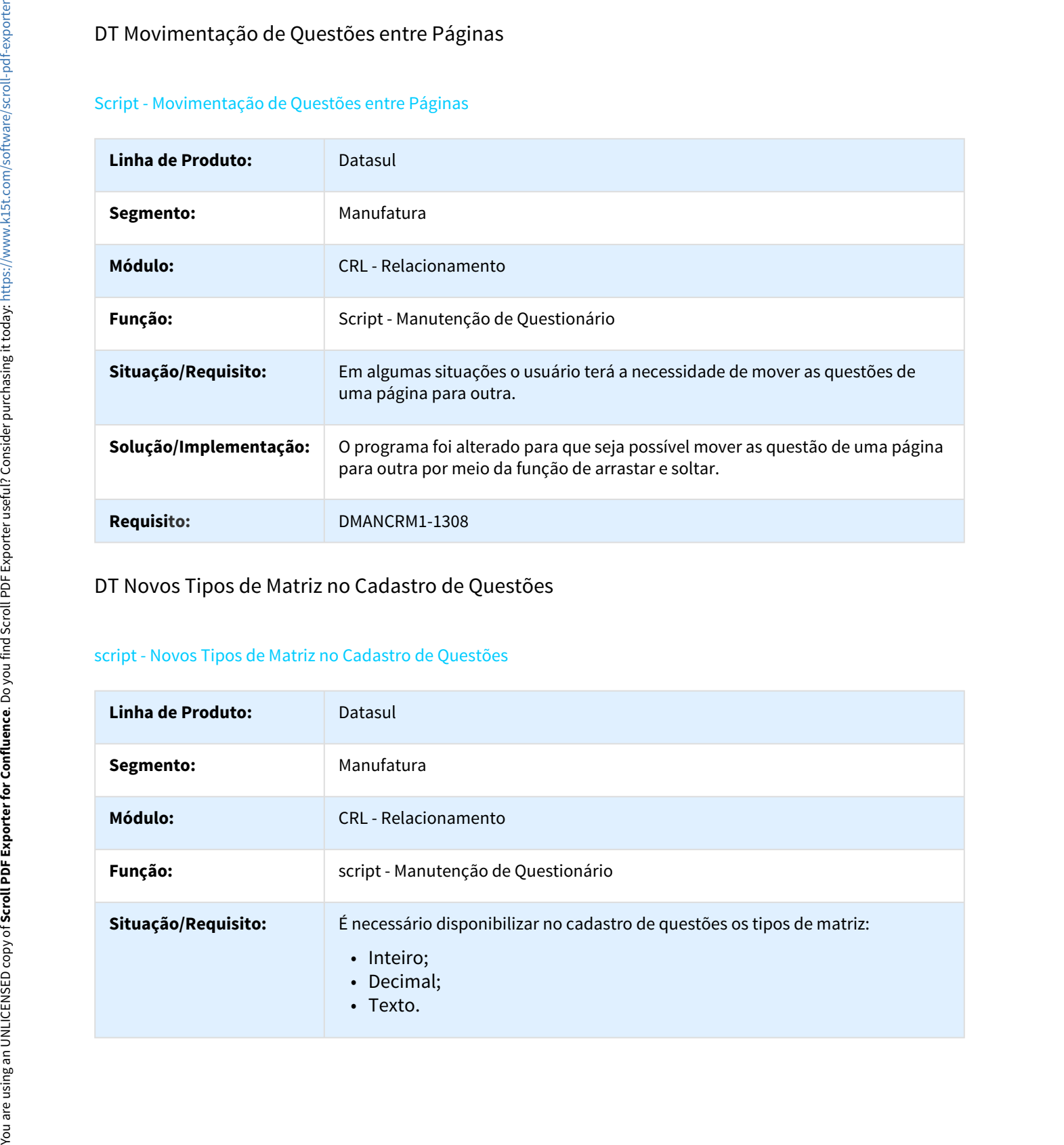

DT Novos Tipos de Matriz no Cadastro de Questões

## script - Novos Tipos de Matriz no Cadastro de Questões

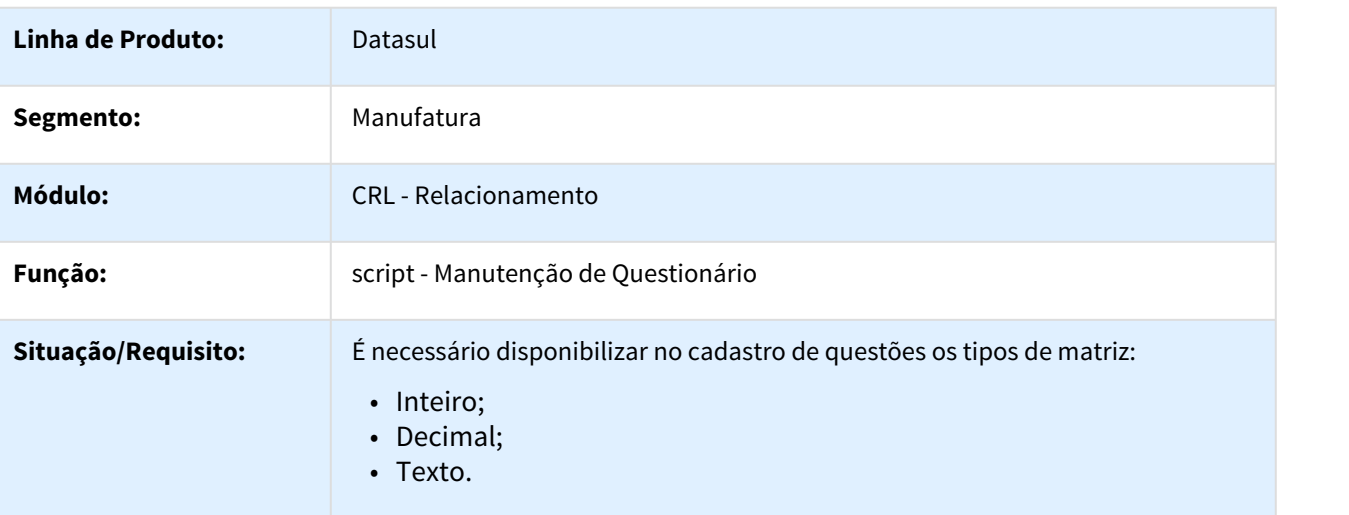

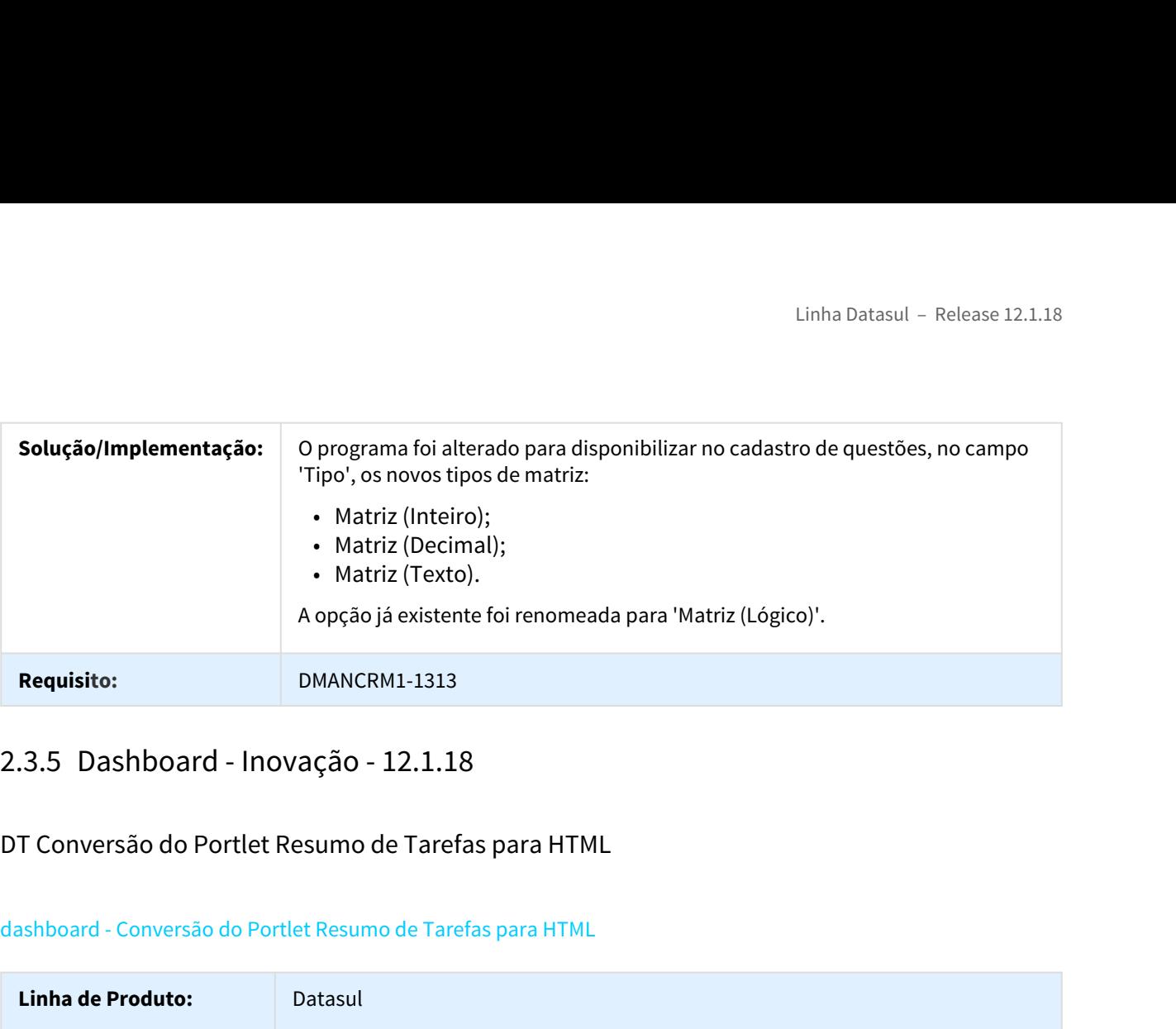

## DT Conversão do Portlet Resumo de Tarefas para HTML

## dashboard - Conversão do Portlet Resumo de Tarefas para HTML

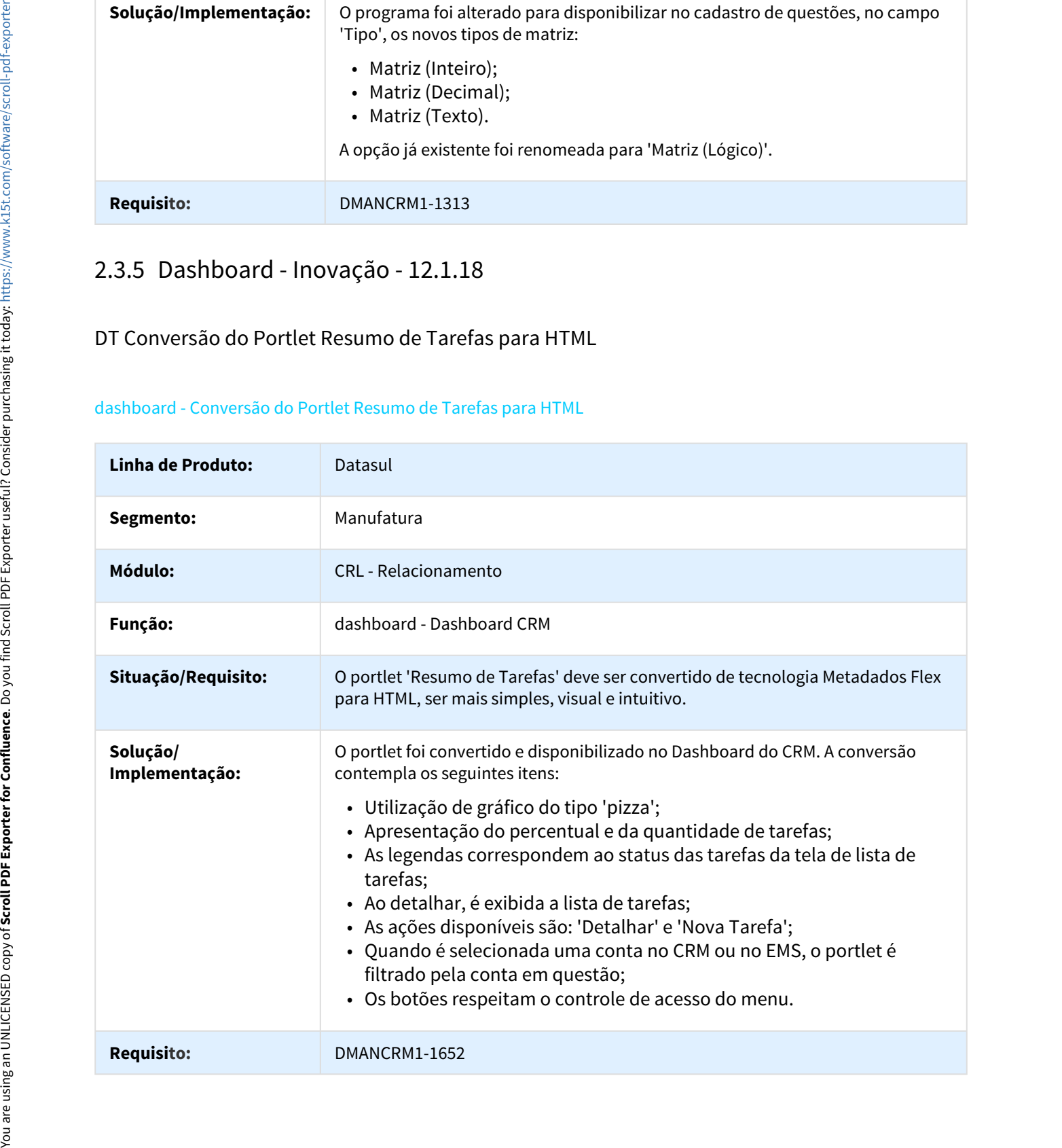

# DT Campos Personalizados da Manutenção de Ocorrência

## ticket - Campos Personalizados da Manutenção de Ocorrência

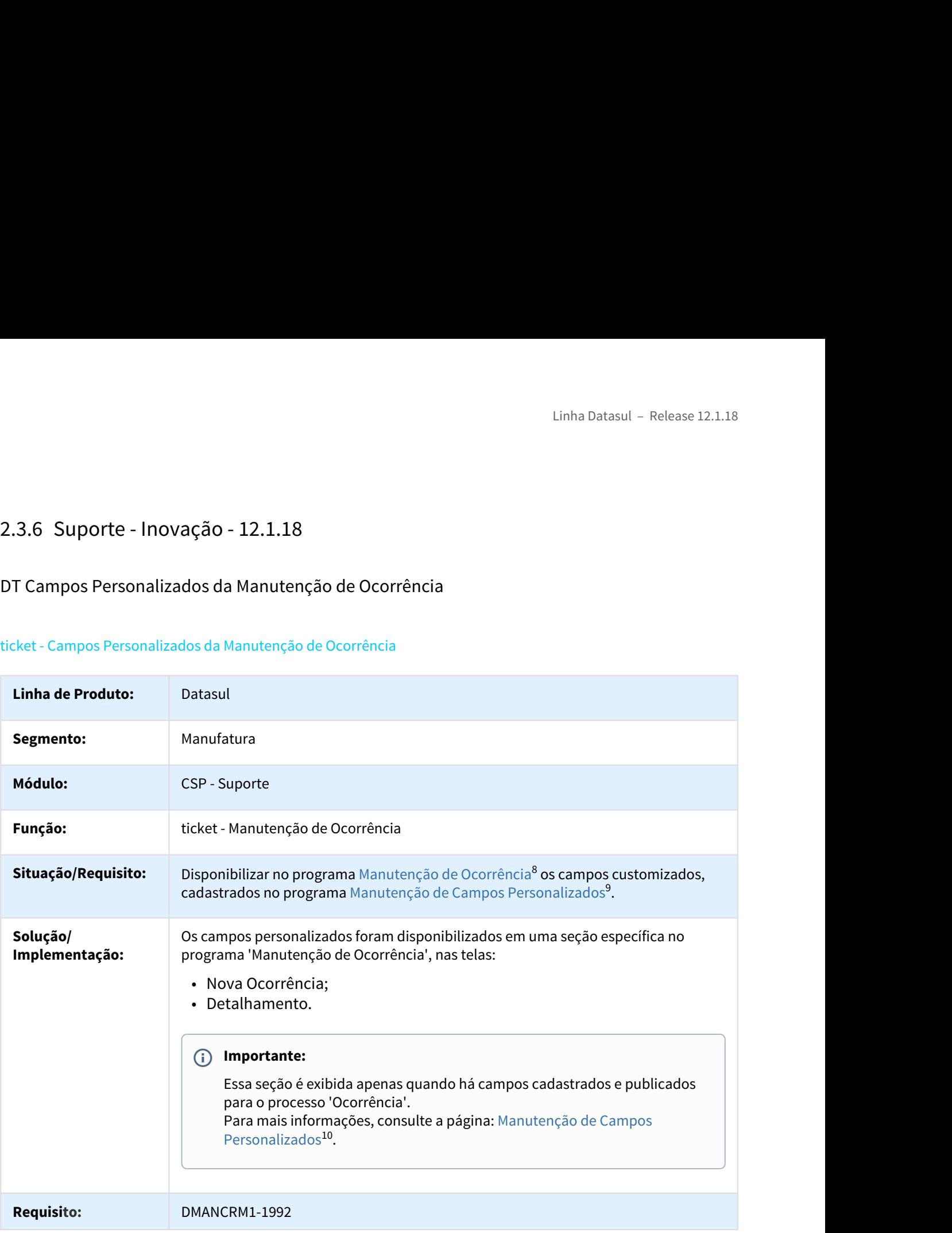

9 http://tdn.totvs.com/x/9PP6E

<sup>8</sup> http://tdn.totvs.com/x/RbT0E

<sup>10</sup> http://tdn.totvs.com/pages/viewpage.action?pageId=284881908

# DT Campos Personalizados na Busca Avançada de Ocorrências

## ticket - Campos Personalizados na Busca Avançada de Ocorrências

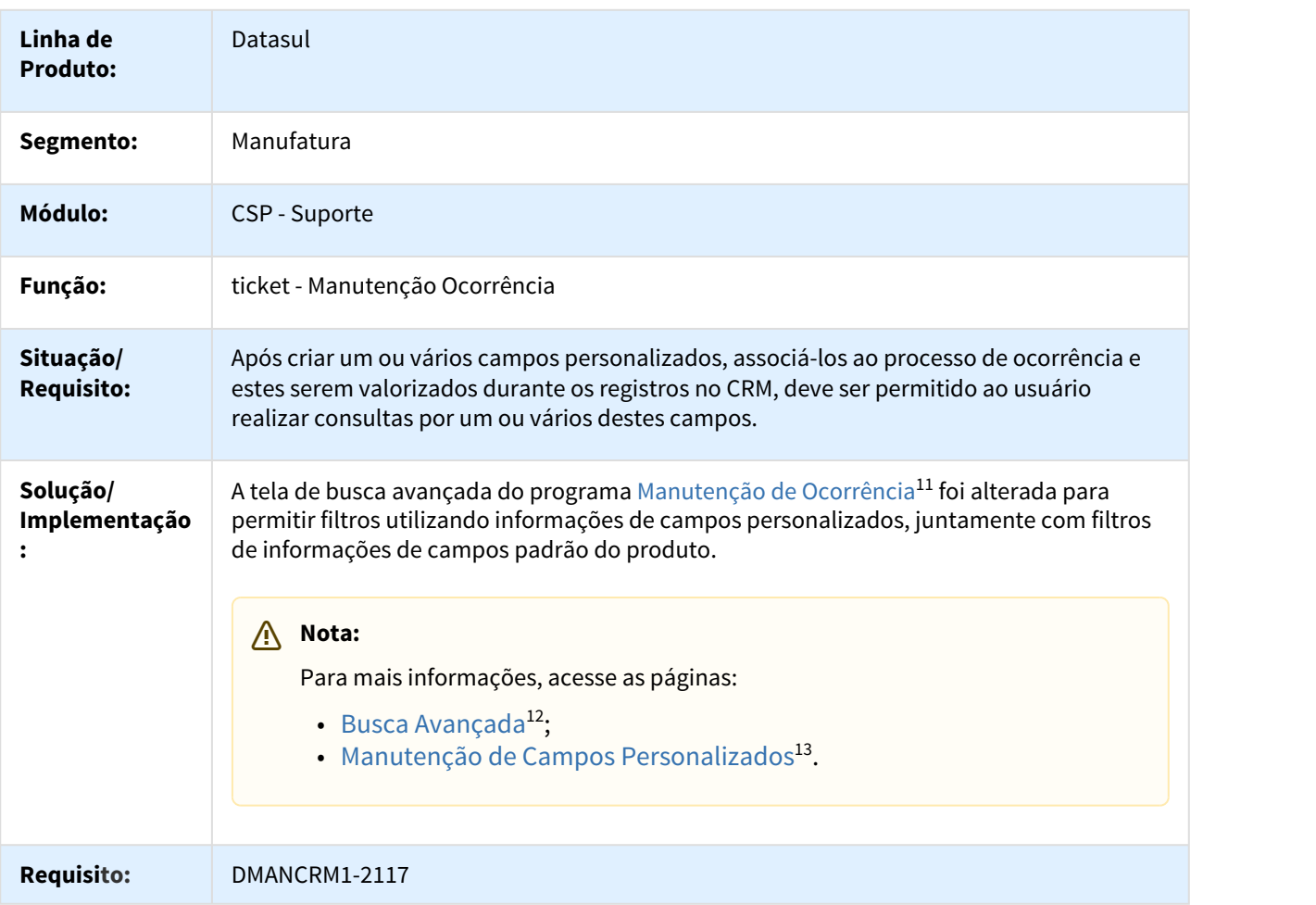

<sup>11</sup> http://tdn.totvs.com/x/RbT0E

<sup>12</sup> http://tdn.totvs.com/x/DuM4E

<sup>13</sup> http://tdn.totvs.com/x/9PP6E

# Linha Datasul – Release 12.1.18<br>2.4 Financeiro – Inovação – 12.1.18<br>2.4.1 Contas a Pagar – Inovação – 12.1.18<br>DMANFIN1-962 DT Informa Impostos Vinculados<br>APB740zd - Informa Impostos Vinculados

# DMANFIN1-962 DT Informa Impostos Vinculados

## APB740zd - Informa Impostos Vinculados

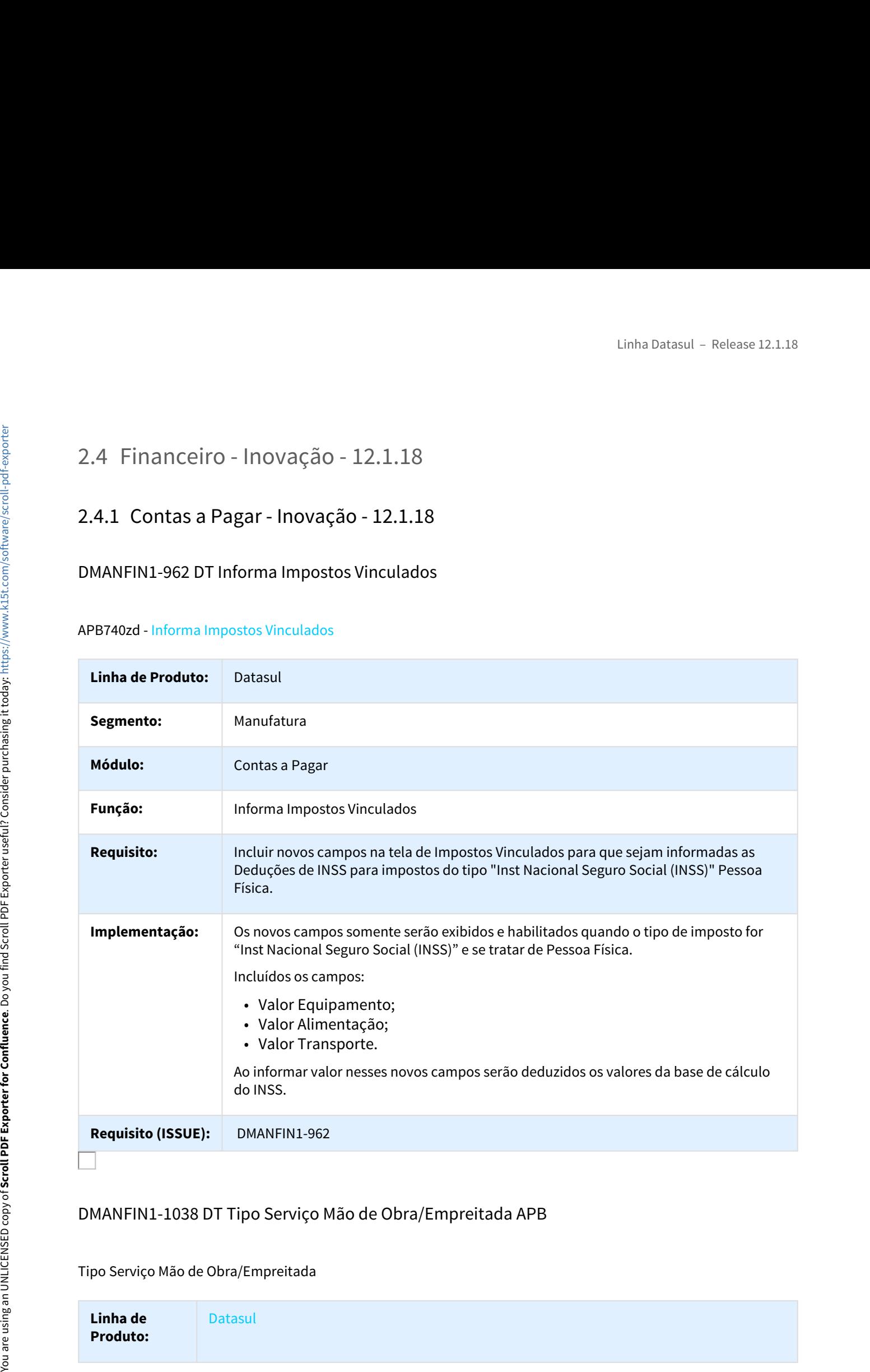

## DMANFIN1-1038 DT Tipo Serviço Mão de Obra/Empreitada APB

Tipo Serviço Mão de Obra/Empreitada

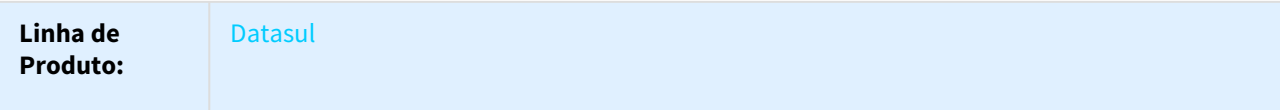

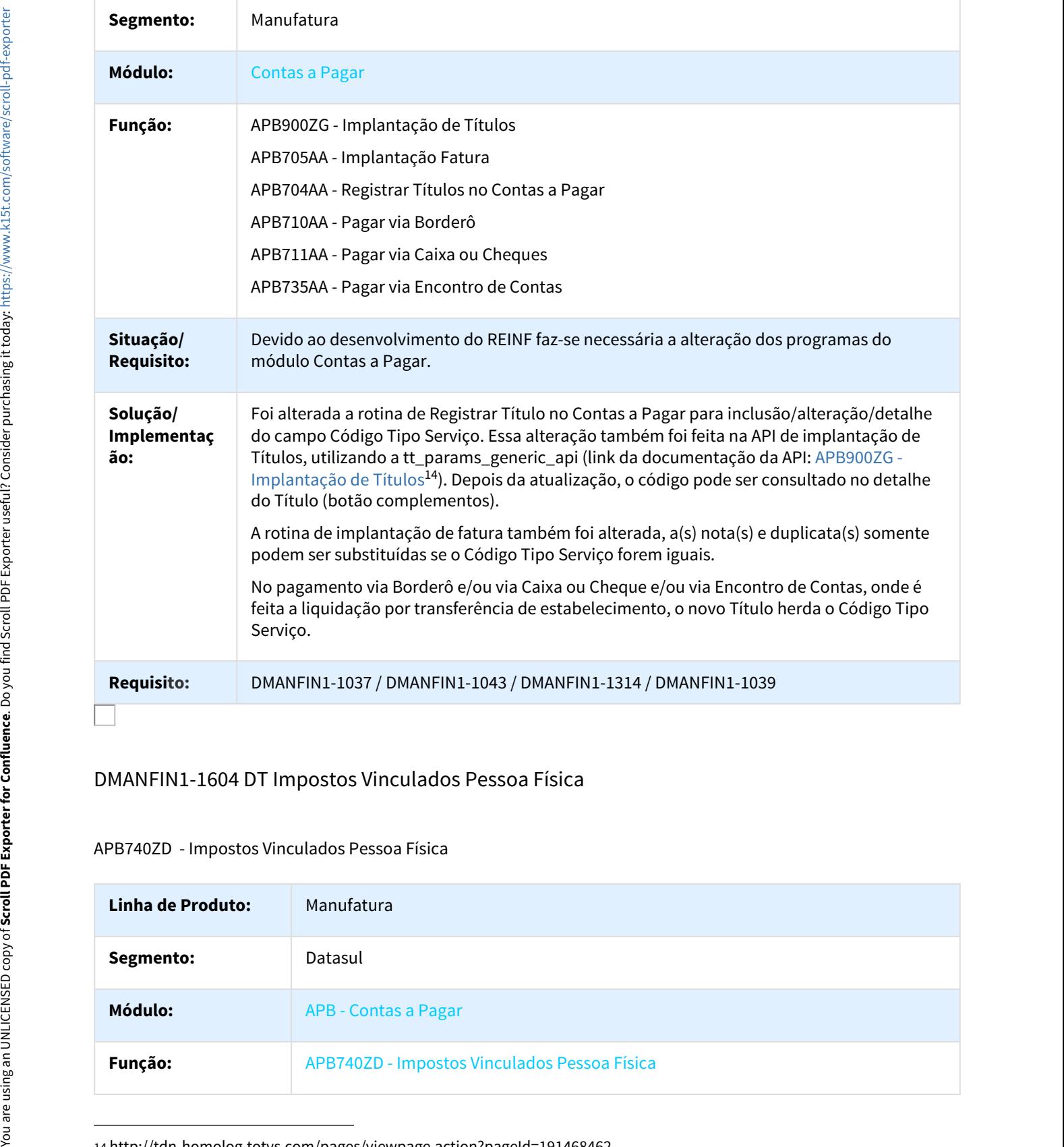

# DMANFIN1-1604 DT Impostos Vinculados Pessoa Física

## APB740ZD - Impostos Vinculados Pessoa Física

| Linha de Produto: | Manufatura                                   |
|-------------------|----------------------------------------------|
| Segmento:         | Datasul                                      |
| Módulo:           | <b>APB - Contas a Pagar</b>                  |
| Função:           | APB740ZD - Impostos Vinculados Pessoa Física |

<sup>14</sup> http://tdn-homolog.totvs.com/pages/viewpage.action?pageId=191468462

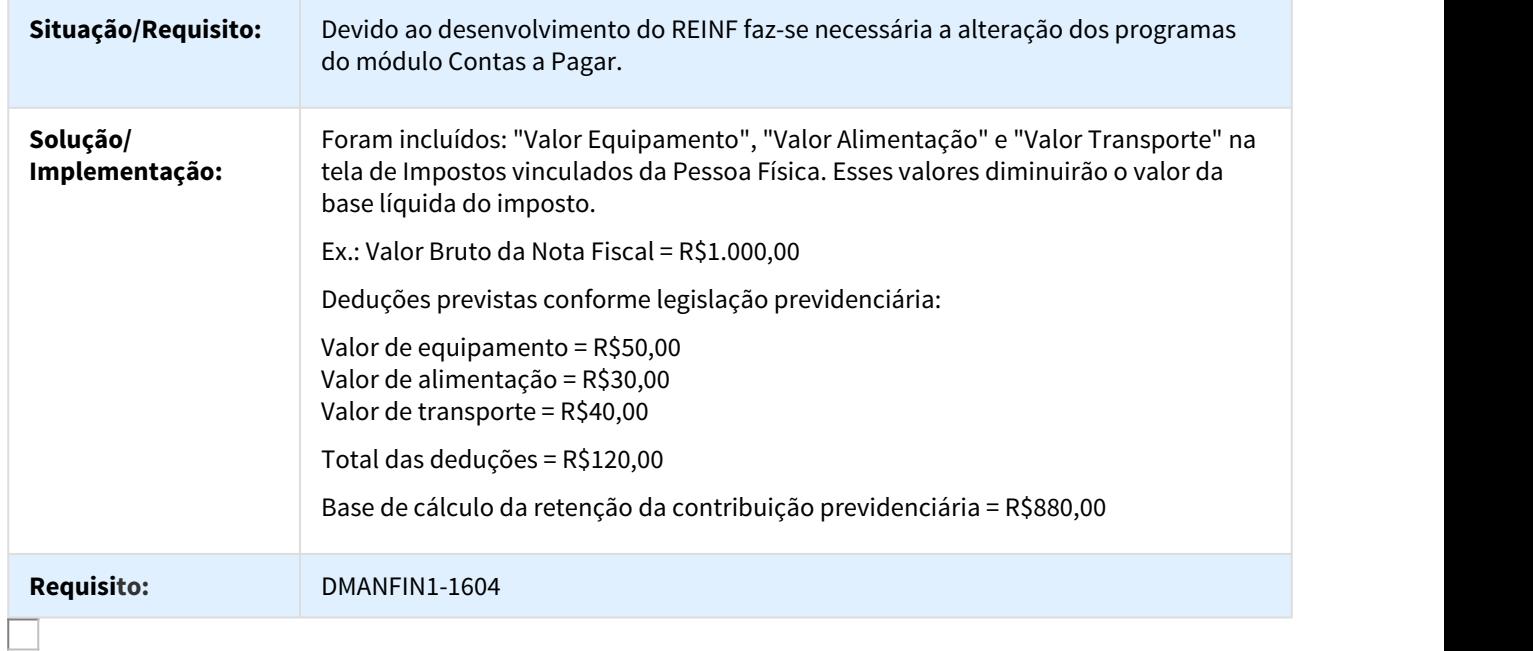

# DT\_DARF

## Guia de Recolhimento DARF

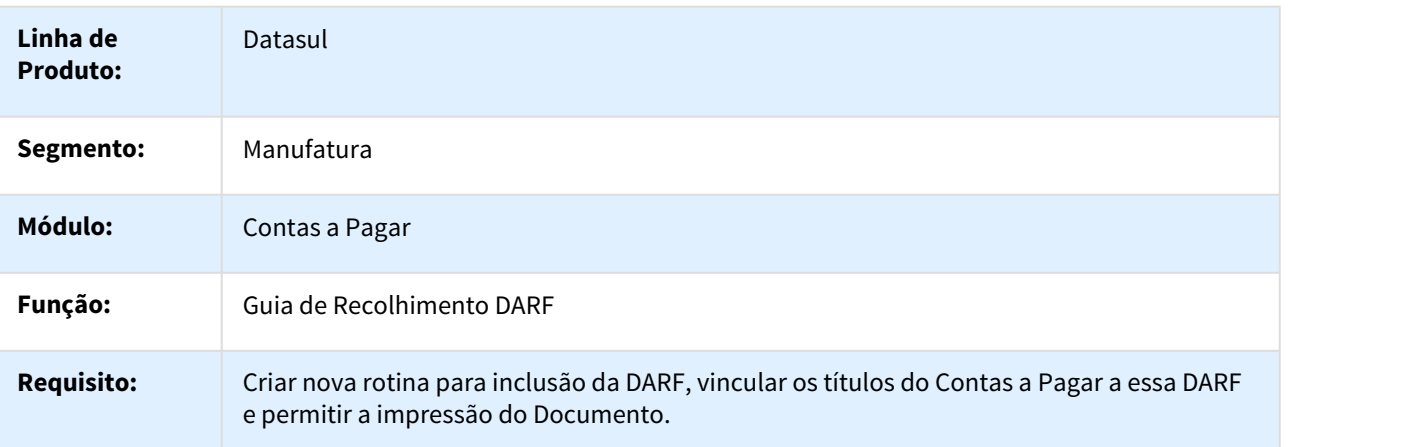

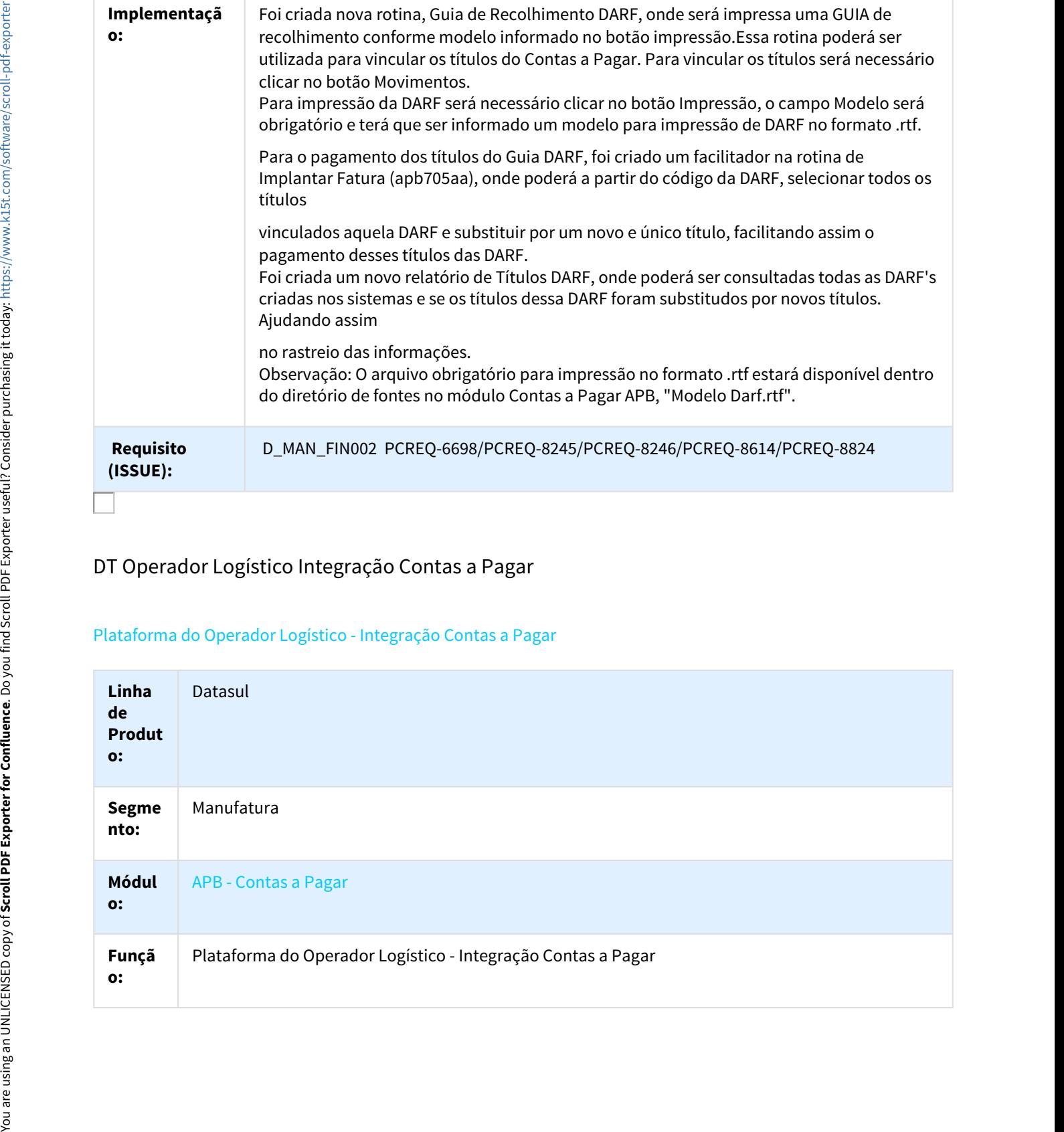

## DT Operador Logístico Integração Contas a Pagar

## Plataforma do Operador Logístico - Integração Contas a Pagar

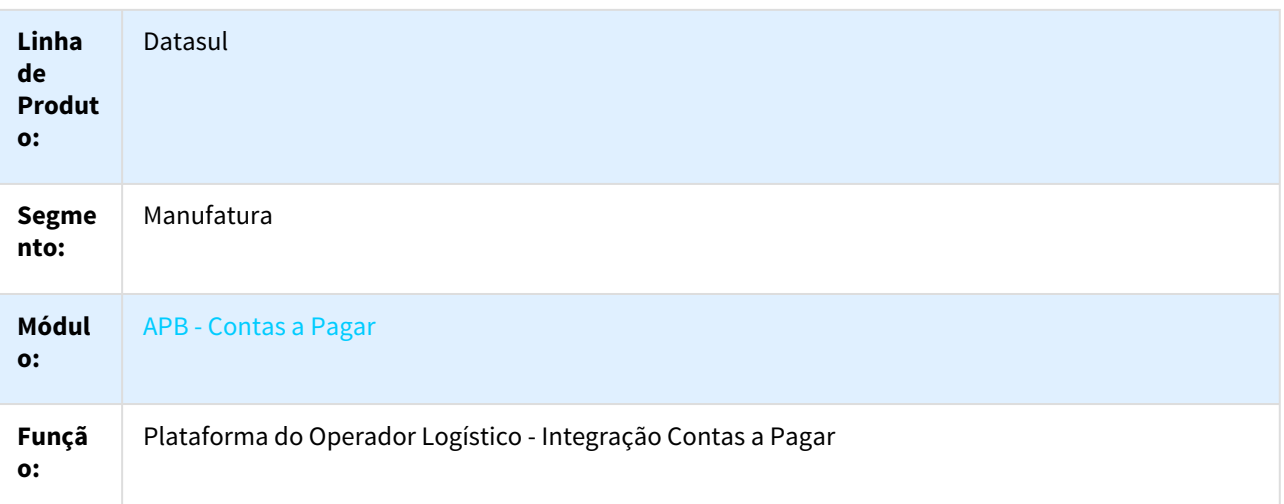
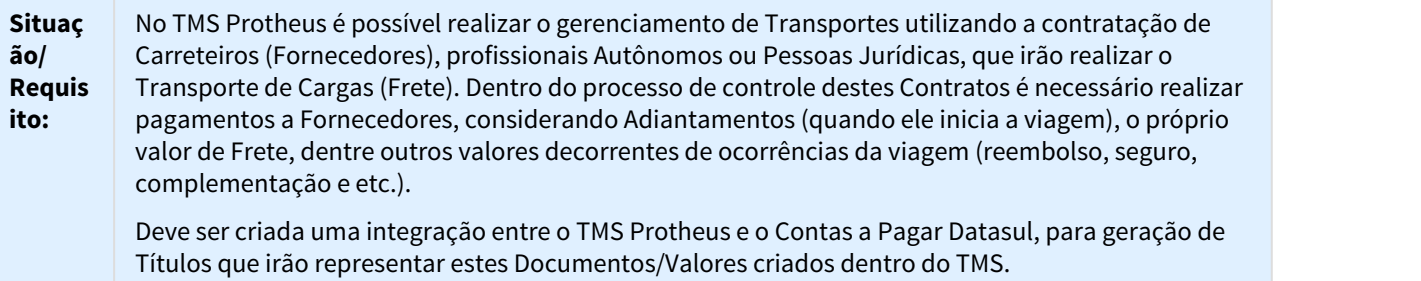

Além disto, sempre que o Título que representa o Valor de Frete for baixado no Contas a Pagar, deve ser realizada uma integração com o TMS, para indicar que o Frete foi pago.

# **Soluçã GERAÇÃO DOS DOCUMENTOS DE TRANSPORTE**

**o/** Para os processos envolvidos no controle de Contrato de Carreiro no TMS Protheus, que geram **Imple** valores a serem pagos ou descontados de Fornecedor, será realizada uma integração com o Contas **menta** a Pagar do Datasul para geração de Títulos. Para esta integração será utilizada a funcionalidade EAI, **ção:** através da troca de mensagem única TOTVS.

Os Documentos integrados serão denominados "Documentos de Transporte".

# **TIPOS DE DOCUMENTOS DE TRANSPORTE**

Na Integração do TMS com o Contas a Pagar, poderão ser gerados diversos Tipo de Documento de Transporte e, para cada um deles, serão gerados diferentes tipos de Título conforme abaixo.

- **Tipo de Documento:** Viagem **Valores x Título gerado:** Pedágio: Título Normal Adiantamento: Antecipação Custos de Transporte: Antecipação ou Nota de Crédito Taxas do Operador de Frete: Título Normal Reembolso: Título Normal Valor da Viagem: Provisão Solution (Stephology of Decomptering DeTawatow Control (Stephology and This Painting Painting Painting Painting Painting Painting Painting Painting Painting Painting Painting Painting Painting Painting Painting Painting Pa
	- **Tipo de Documento:** Contrato de Carreteiro **Valores x Título gerado:** Pedágio: Título Normal Adiantamento: Antecipação Custos de Transporte: Antecipação ou Nota de Crédito Taxas do Operador de Frete: Título Normal Reembolso: Título Normal Valor de Frete: Título Normal
	- **Tipo de Documento:** Indenização de Transporte **Valores x Título gerado:** Valor da indenização: Título Normal
	- **Tipo de Documento:** Seguro de Transporte **Valores x Título gerado:** Valor do Seguro: Título Normal
	- **Tipo de Documento:** Custos de Transporte **Valores x Título gerado:** Valor do Custo de Transporte: Antecipação ou Nota de Crédito
	- **Tipo de Documento:** Contrato Complementar **Valores x Título gerado:** Valor do Contrato Complementar: Título Normal

Conforme descrito anteriormente, os Tipos dos Títulos gerados (Normal, Antecipação e etc.) irão variar conforme o Tipo de Documento de Transporte, mas de forma geral, ele serão criado seguindo as mesmas regras. Para determinar as informações que serão utilizadas para criação do Título de Documento de Transporte serão utilizados os seguintes cadastros:

- **Pagamento Padrão (já existente):** Cadastro que possibilita definir informações padrões para geração de um Título no Contas a Pagar, tais como Espécie, Série, Portador, Despesas Financeiras e Rateio Contábil.
- **Seleção de Pagamento Padrão (novo):** Cadastro que permite parametrizar qual Pagamento Padrão será utilizado para geração do Título com base nas informações de Tipo de Documento de Transporte, Estabelecimento e Fornecedor. O cadastro poderá ser feito de forma mais genérica, por exemplo deixando o Código do Fornecedor em branco, desta forma, independente do Fornecedor, será utilizado sempre o mesmo Pagamento Padrão. Ou, ser feito de forma mais especifica, por exemplo informando um Código de Fornecedor, desta forma, sempre que for gerada um Documento de Transporte para aquele Fornecedor, será utilizado um Pagamento Padrão diferente, podendo gerar títulos com características diferente, por exemplo, com outra Espécie.

Os Títulos gerados a partir da integração ficaram com o campo origem igual a "TMS".

# **INTEGRAÇÃO DE CONTRATO DE CARREIRO**

Na integração de um Documento de Transporte do Tipo "Contrato de Carreteiro" serão realizados alguns procedimentos adicionais, conforme abaixo:

- **Estorno da Provisão de Frete a Pagar**: No momento que é feito o fechamento de uma Viagem no TMS (início da viagem), é integrado com o Contas a Pagar o Valor "futuro" de Frete a pagar, a partir deste valor é gerada uma Provisão no Contas a Pagar. No momento em que o Carreteiro retorna da viagem é feita a quitação do Contrato, onde é enviado o valor Final de Frete a Pagar, no momento desta integração, a Provisão que foi criada na Viagem é estornada.
- **Compensação de Antecipações:** Na quitação do contrato são verificadas as Antecipações geradas anteriormente, a partir da integração das Viagens ou juntamente com o Contrato. Caso estas Antecipações já estejam disponíveis para uso, isto é, já exista o Título de Antecipação, elas serão utilizadas para abater o Saldo do Título de Frente já na sua implantação. Caso a Antecipação não esteja disponível neste momento, será necessário realizar o vínculo manualmente na baixa do Título de Frente.
- **Cálculo dos Impostos:** O TMS poderá ser parametrizado para indicar onde será realizado o Cálculo dos Impostos, podendo ser um Sistema Externo (exemplo: REPOM ou PamCard) ou no Datasul, através do Contas a Pagar. Quando o TMS estiver parametrizado para realizar o cálculo através de um Sistema Externo, no momento da quitação do Contato, junto com o valor de Frete, serão enviados os Tipos e valores de Impostos, desta forma, o Contas a Pagar irá gerar os Títulos de impostos conforme os valores enviados. Caso o TMS esteja parametrizado para que o Cálculo seja realizado pelo Datasul, os impostos serão calculados pelo Contas a Pagar na integração do Contrato, considerando todos os impostos configurados para cálculo na implantação e que foram informados como obrigatórios no Fornecedor. Union estection interded into the state and the state and the state and the state and the state and the state and the state and the state and the state and the state and the state and the state and the state and the state

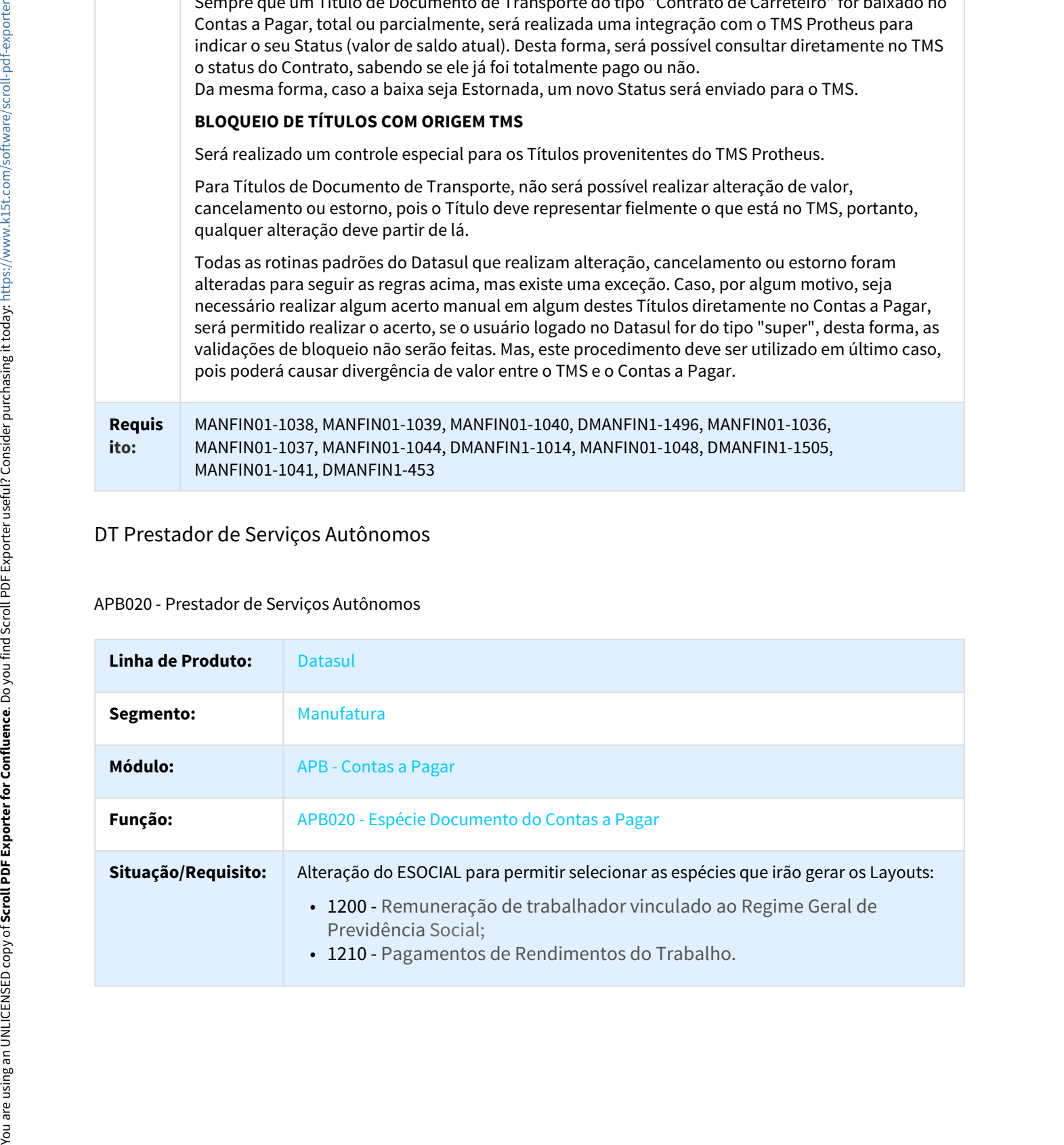

Sempre que um Título de Documento de Transporte do tipo "Contrato de Carreteiro" for baixado no

# DT Prestador de Serviços Autônomos

# APB020 - Prestador de Serviços Autônomos

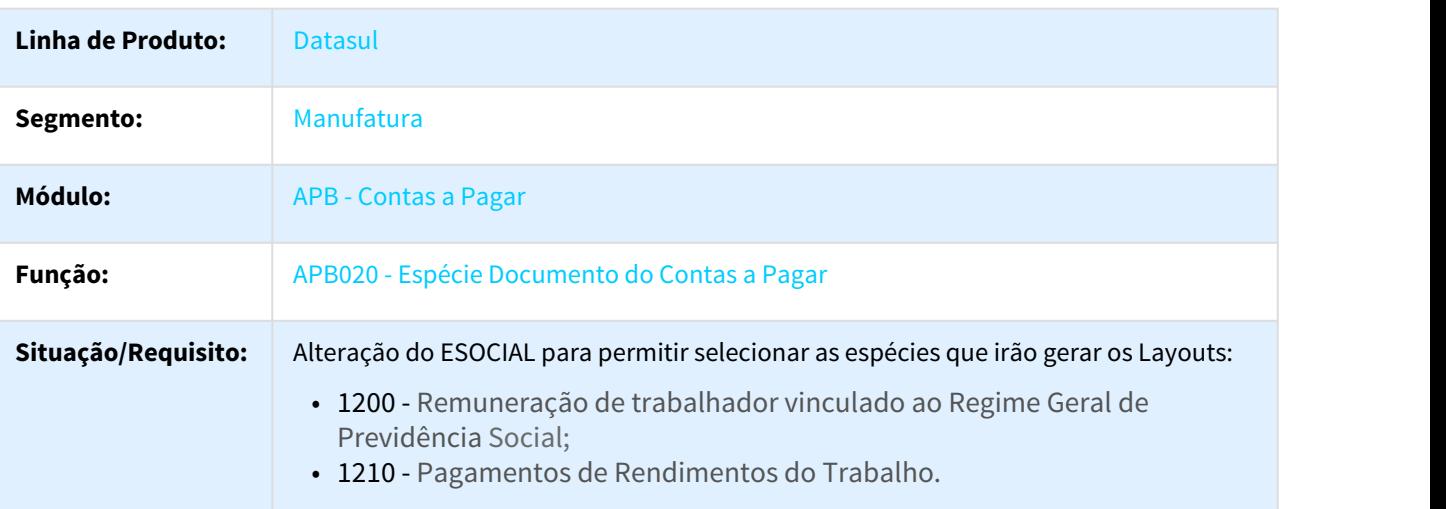

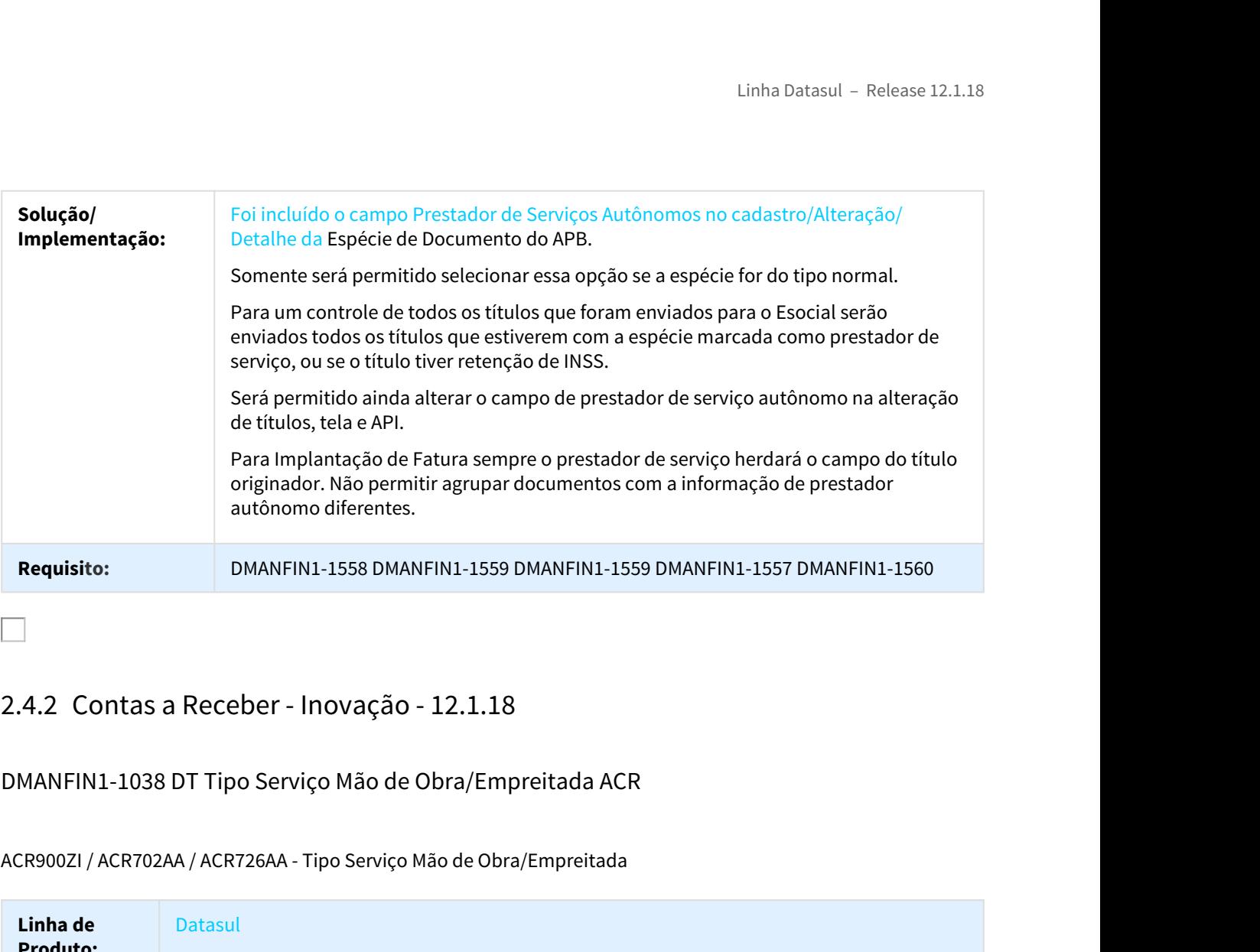

# DMANFIN1-1038 DT Tipo Serviço Mão de Obra/Empreitada ACR

# ACR900ZI / ACR702AA / ACR726AA - Tipo Serviço Mão de Obra/Empreitada

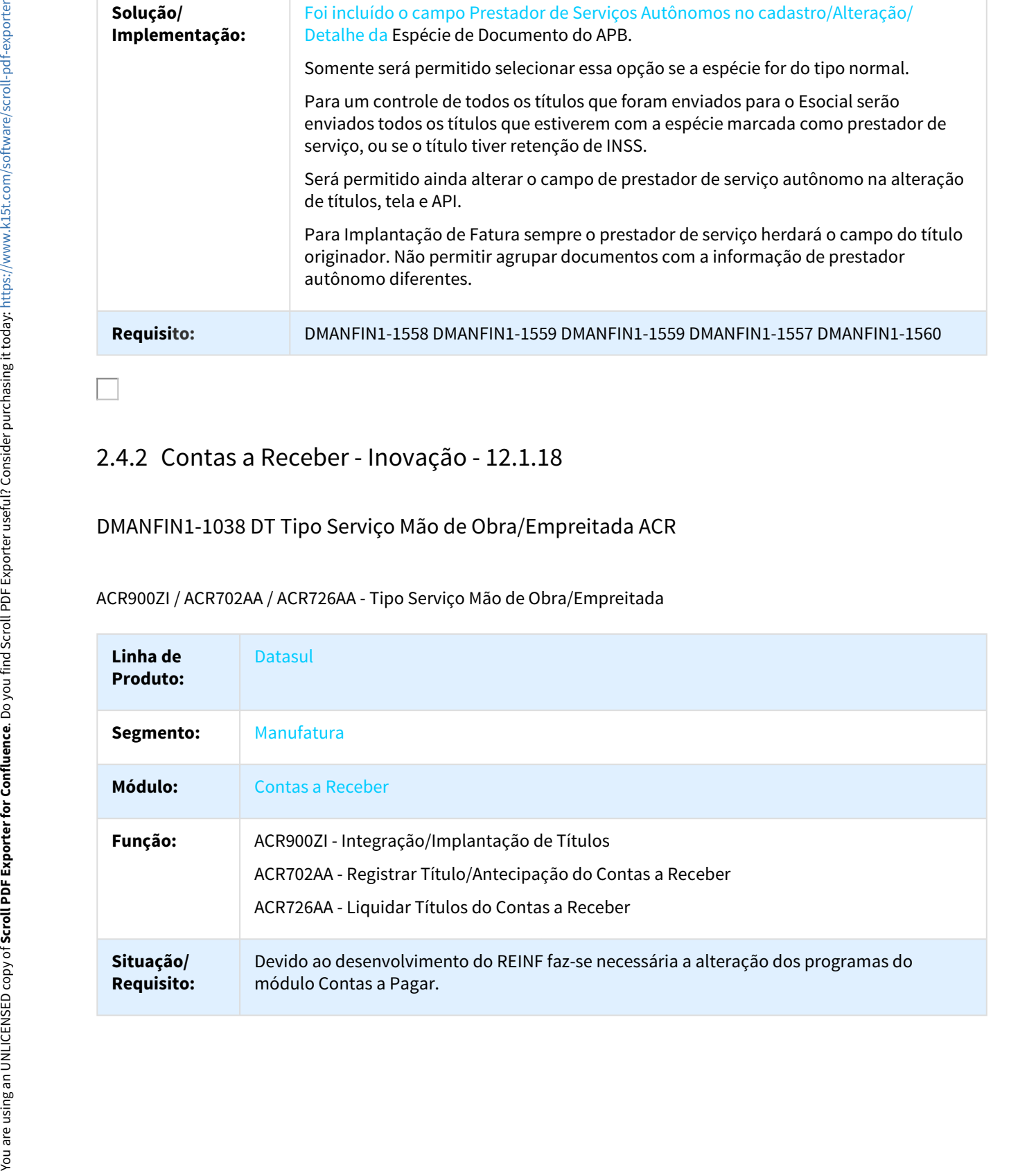

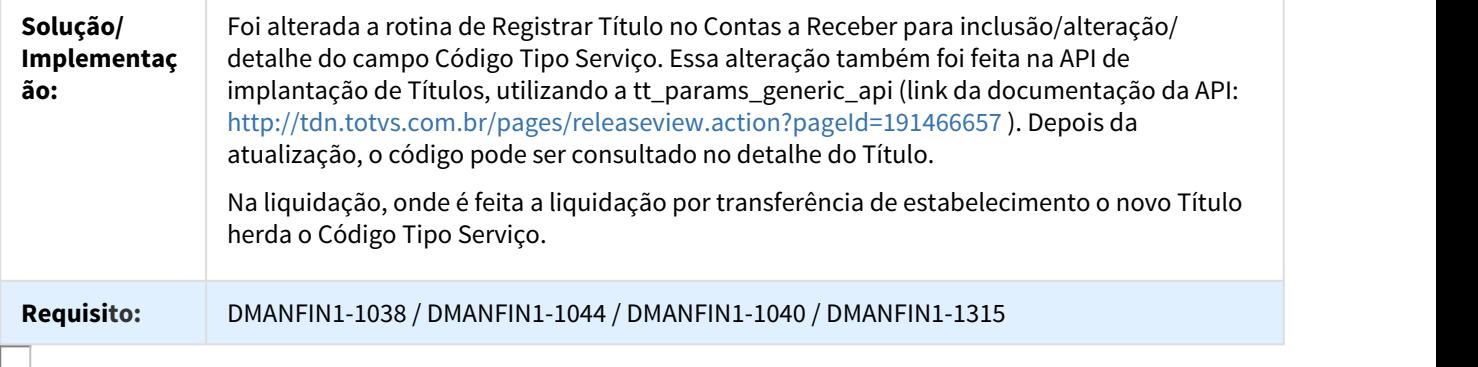

# DT Abater antecipação PEDVDA automaticamente

Abater antecipação PEDVDA automaticamente

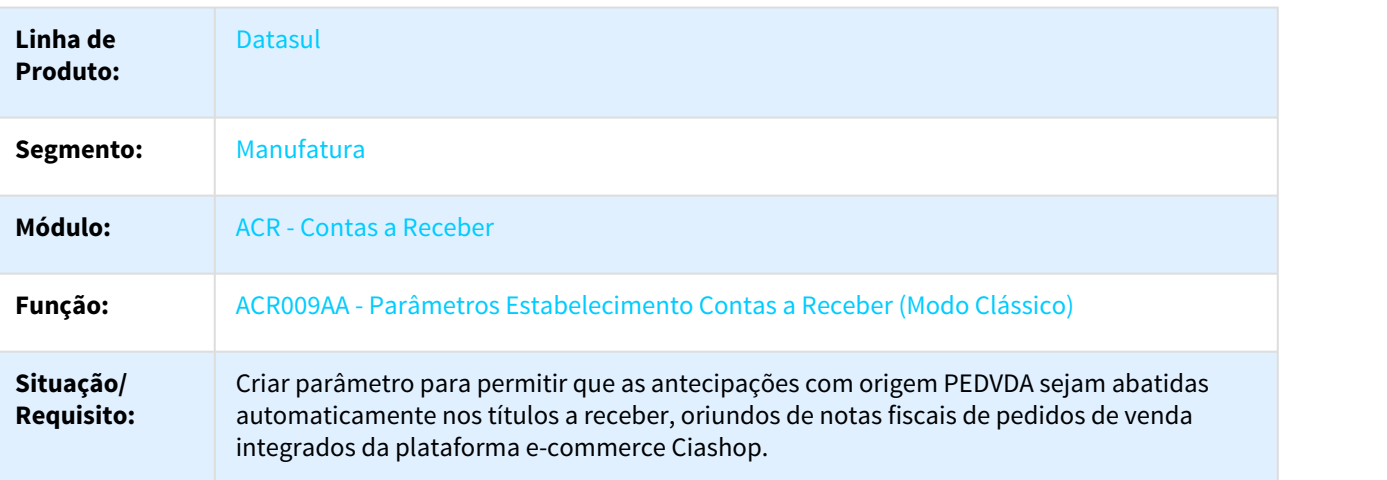

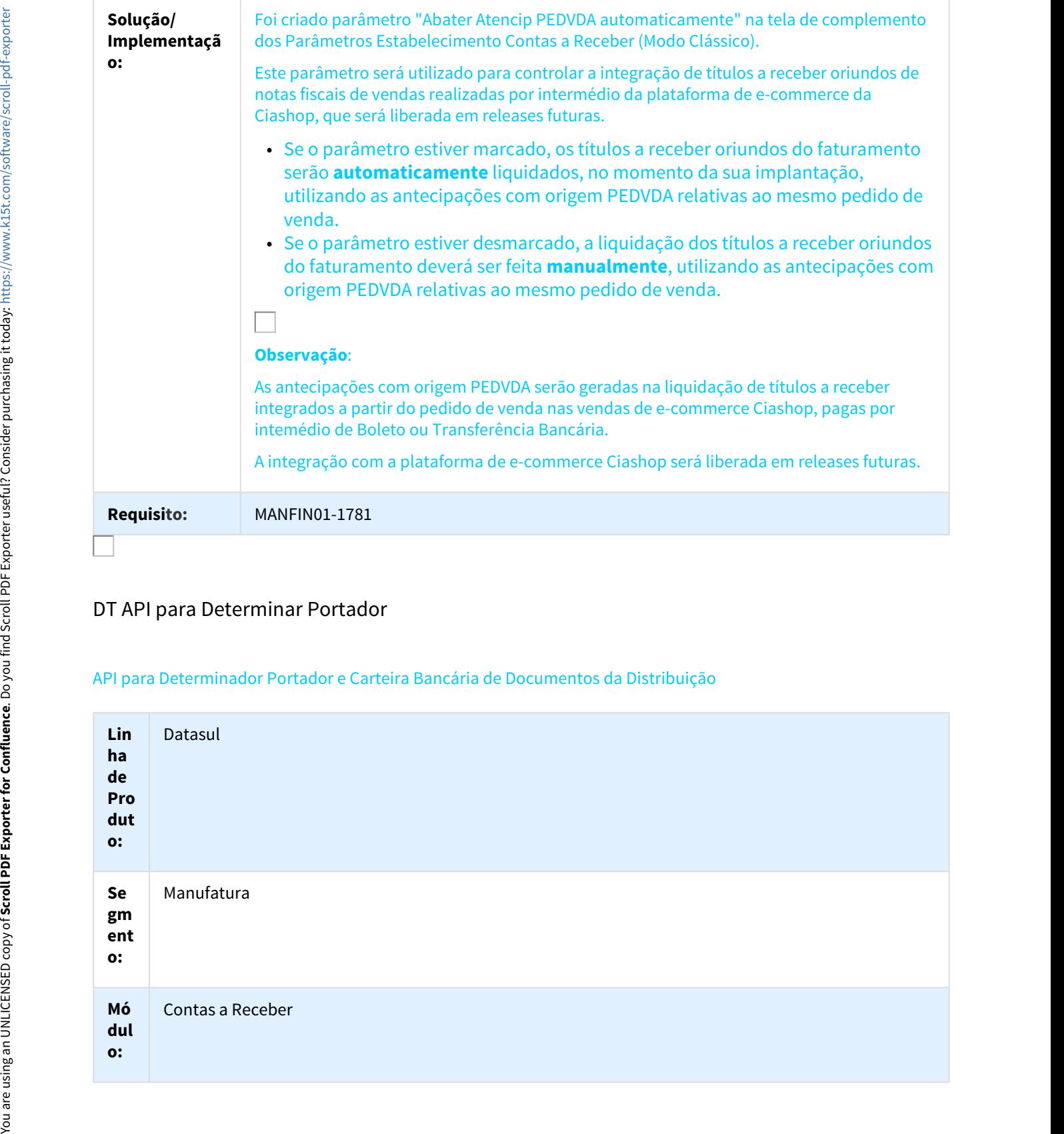

# DT API para Determinar Portador

# API para Determinador Portador e Carteira Bancária de Documentos da Distribuição

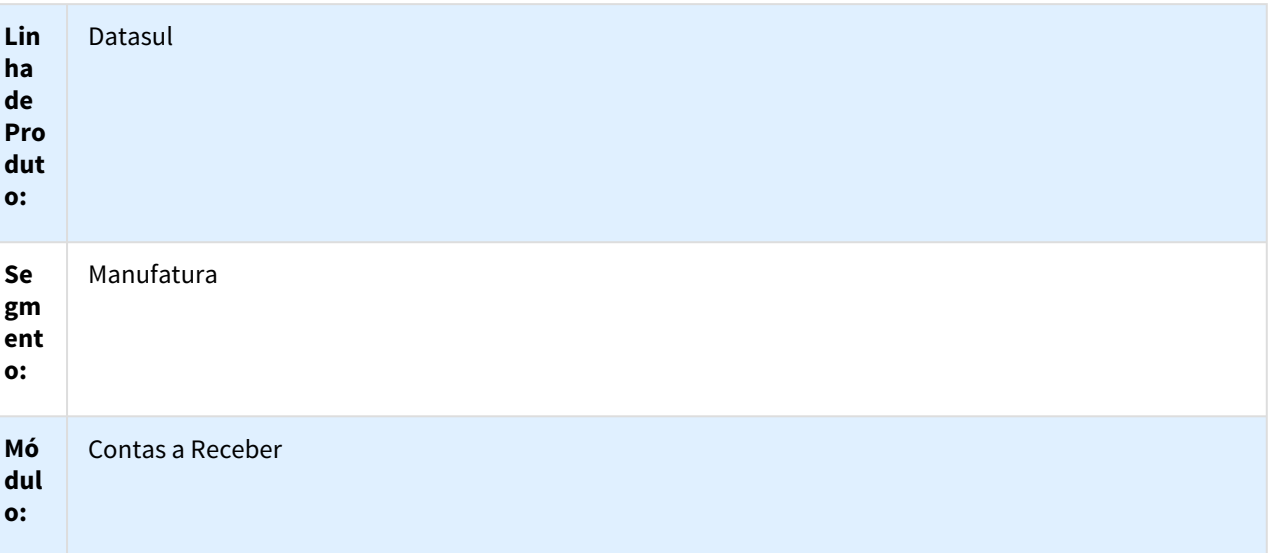

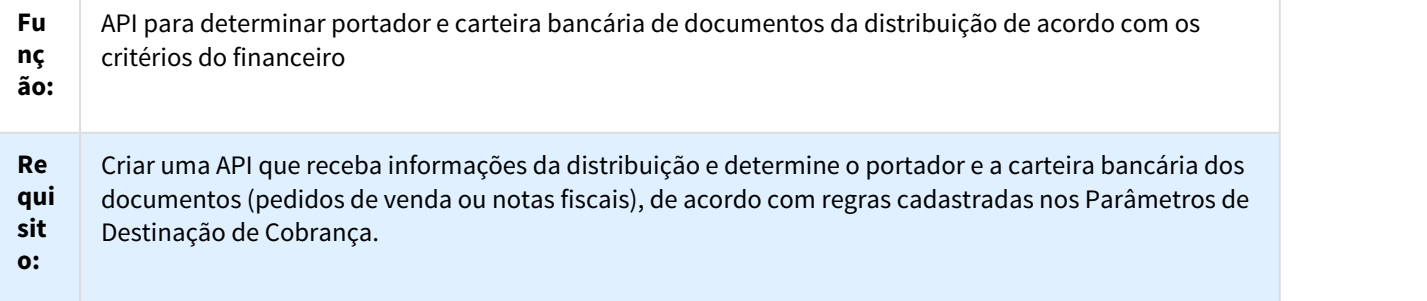

**Im** No programa "Parâmetros Empresa Contas a Receber" (acr008ta), foi adicionado o campo "Portad **ple** Distrib", que determinará se a empresa estará habilitada a determinar o portador de documentos da **me** distribuição. Se este campo estiver marcado, será possível definir os demais parâmetros no programa **nta** "Manutenção Destinações de Cobrança" (acr025aa) e usar a API (acr545za). Não será possível **ção** desmarcar o campo "Portad Distrib" se houver alguma destinação de cobrança (acr025aa) com o **:** campo "Integra Distribuição", marcado e vinculado a um estabelecimento da respectiva empresa. No programa "Manutenção Destinações de Cobrança" (acr025aa), foram adicionados os campos "Integra Distribuição", "Estabelecimento" e "Abrangência Nível Cobrança". Os novos campos somente serão apresentados se o campo "Portad Distrib" estiver marcado no programa acr008ta para a empresa do usuário. O campo "Integra Distribuição" determina que a destinação será usada exclusivamente para determinar o portador e a carteira bancária por meio da API (acr545za). Se o campo "Integra Distribuição" for marcado habilitará o campo "Estabelecimento" e o campo "Abrang Nível Cobrança", que deverão ser obrigatoriamente informados. Um estabelecimento somente poderá estar vinculado a uma destinação de cobrança na mesma faixa de datas de validade, para a mesma finalidade econômica. O campo"Abrang Nível Cobrança" poderá ter o conteúdo Empresa ou Estabelecimento que modificará o comportamento da API quando o parâmetro "Consid Sdo Carteira" estiver marcado na respectiva destinação. Não poderão ser vinculadas carteiras bancárias do tipo Vendor, Desconto ou Contas a Pagar para Destinações de Cobrança com o campo "Integra Distribuição" marcado. No programa "Gera Destinação Cobrança" (acr739ab) foi incluída uma validação para não permitir usar destinações de cobrança com o parâmetro "Integra Distribuição" marcado para destinar títulos do módulo de Contas a Receber. Estas destinações serão usadas exclusivamente pela API acr545za.Foi desenvolvida a nova API acr545za, que fará a determinação do portador e da carteira bancária dos documentos da distribuição (pedidos de venda ou notas fiscais). A API não fará nenhuma alteração no financeiro, esta simplesmente aplicará as regras de destinação de cobrança conforme conceito do produto e informará qual portador e carteira bancária deverá ser gravado ou sugerido para cada documento da distribuição. A gravação do portador e da modalidade no pedido de venda ou na nota fiscal será realizada pela implementação, que ainda será desenvolvida pela distribuição. A API terá dois métodos:1) Status do parâmetro Determina Portador Distribuição. Este método retornará se a empresa do estabelecimento informado ou a empresa padrão do usuário determinam o portador da distribuição retorno o conteúdo do campo "Portad Distrib" do programa Parâmetros Empresa Contas a Receber (acr008ta).2). Determinar Portador e Carteira dos Documentos. Neste método, a API tentará determinar o portador e a carteira bancária de cada documento (pedido de venda ou nota fiscal) enviado pela distribuição. aestimação de cooração an mesma tanka de eatasta e valuadas, para a mesma Imaudaze.<br>Conformento da API quando o parametro "Consid Sido Cartéria" estiver marcado na estriva destinação. Não poderão ser vinculadas carteiras b illincar. O cample Australia constanta polacia are o coniecio configures and Exacted Circles and Contas a comportamento da API quando o parámetro "Consid Sdo Carteira" estiver marcado na<br>ectiva destinação. Não poderão ser como to contrast a contriguito and the matter of the matter of the matter of the control interaction and the Conformetic metallity and the control interaction of the matter of the model of the model of the model of the mod ine in proprints the absorption teamera counts interiment is matter incomination a component teameration and the state of the state of the state of the state of the state of the state of the state of the state of the state

A determinação do portador ocorrerá:

- 
- Receber, totalizados por portador e modalidade externa e que já tiveram o portador definido anteriormente. Estes valores serão usados se o parâmetro Considera Saldo Carteira estiver marcado na respectiva destinação de cobrança usada pela API;
- definidos conforme os conceitos do financeiro.

A determinação do portador e da carteira bancária seguirá os conceitos que já são utilizados no programa acr739ab (Gera Destinação Cobrança). Assim, serão respeitados os critérios de prazo de auto missão; portador preferencial do cliente; valores mínimo e máximo e prazo mínimo e máximo das parcelas, conforme parametrização no cadastro de portador banco; verificação do CEP do cliente quando o banco estiver parametrizado para tal; ordem de destinação dos portadores; critério para definição da meta de destinação (por valor ou por percentual); situação do campo destina tudo e da

Exceções:A API não tratará o envio para EDI e não permitira destinação para carteiras do tipo Desconto, Contas a Pagar e Vendor (carteiras já tratadas no programa ACR025AA quando o campo "Integra Distribuição" estiver marcado). Caso o parâmetro "Considera Saldo Carteira" esteja assinalado na destinação usada pela API, somente o saldo dos portadores e carteiras bancárias parametrizados na respectiva destinação será considerado. Este saldo será considerado conforme informações de entrada da API com o saldo por portador dos documentos ainda não integrados no Contas a Receber e conforme saldo do programa Finalidade Econômica x Portador (ufn103aa), que poderá ser do estabelecimento informado ou da empresa do estabelecimento informado, conforme parâmetro "Abrang Nível Cobrança" da respectiva destinação.Importante:Somente haverá Saldo de Cobrança no programa Finalidade Econômica x Portador (ufn103aa) se o parâmetro "Atualiza Sdo Cobr" estiver marcado no programa Parâmetros Empresa Contas a Receber (acr008ta).Se for possível determinar o portador e a carteira bancária, os mesmos serão traduzidos por o Portador e Modalidade externos de acordo com a Matriz de Tradução de Portadores parametrizada no parâmetro de integração "Faturamento 2.00". Mais detalhes da utilização da API podem ser consultados em [http://](http://tdn.totvs.com/pages/viewpage.action?pageId=223173048) [tdn.totvs.com/pages/viewpage.action?pageId=223173048](http://tdn.totvs.com/pages/viewpage.action?pageId=223173048) Free of the transfer and the transfer and the transformation and the transfer and the transfer and the transfer and the transfer and the transfer and the transfer and the transfer and the transfer and the transfer and the

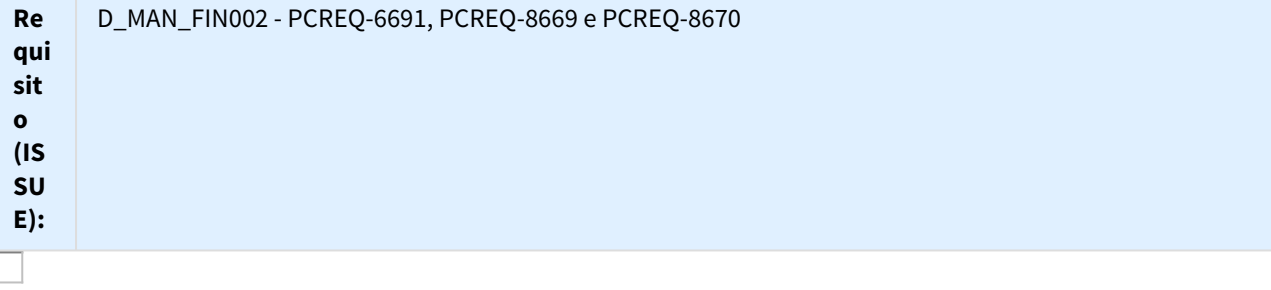

# DT Estornar títulos com origem PEDVDA em conjunto

# Estornar títulos com origem PEDVDA em conjunto

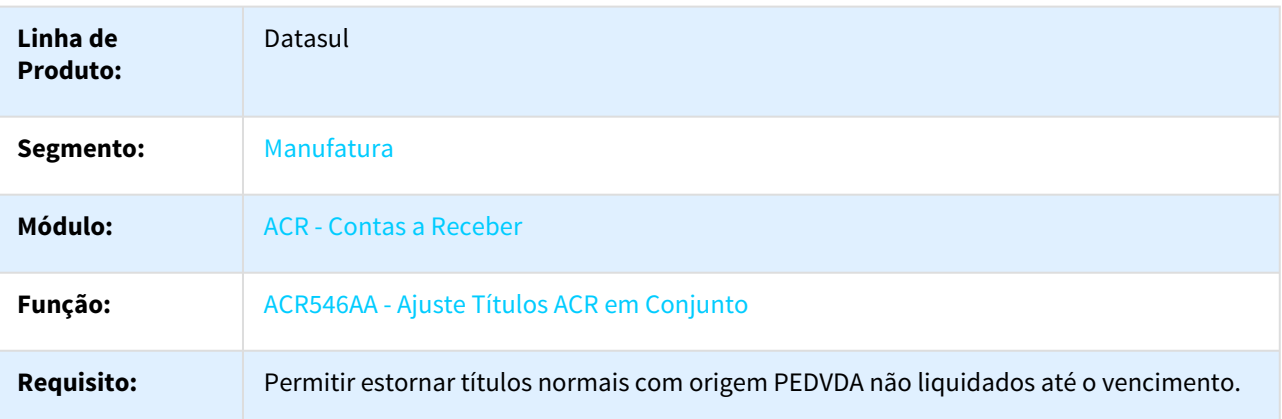

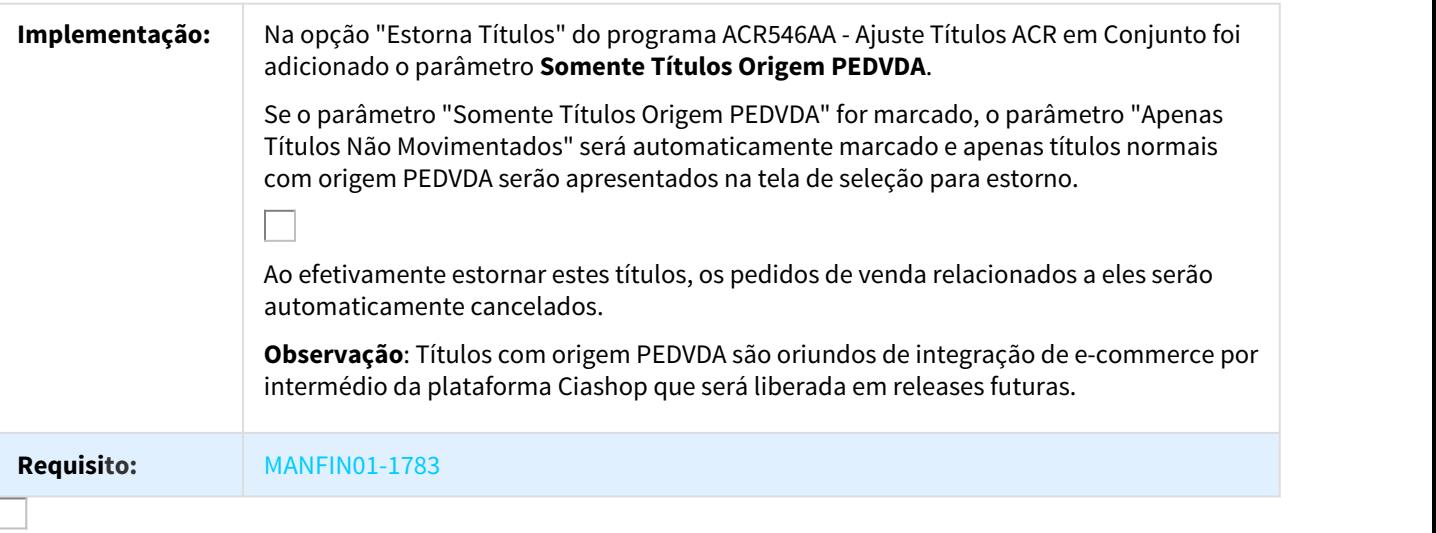

# DT Operador Logístico Integração Contas a Receber

# Plataforma do Operador Logístico - Integração Contas a Receber

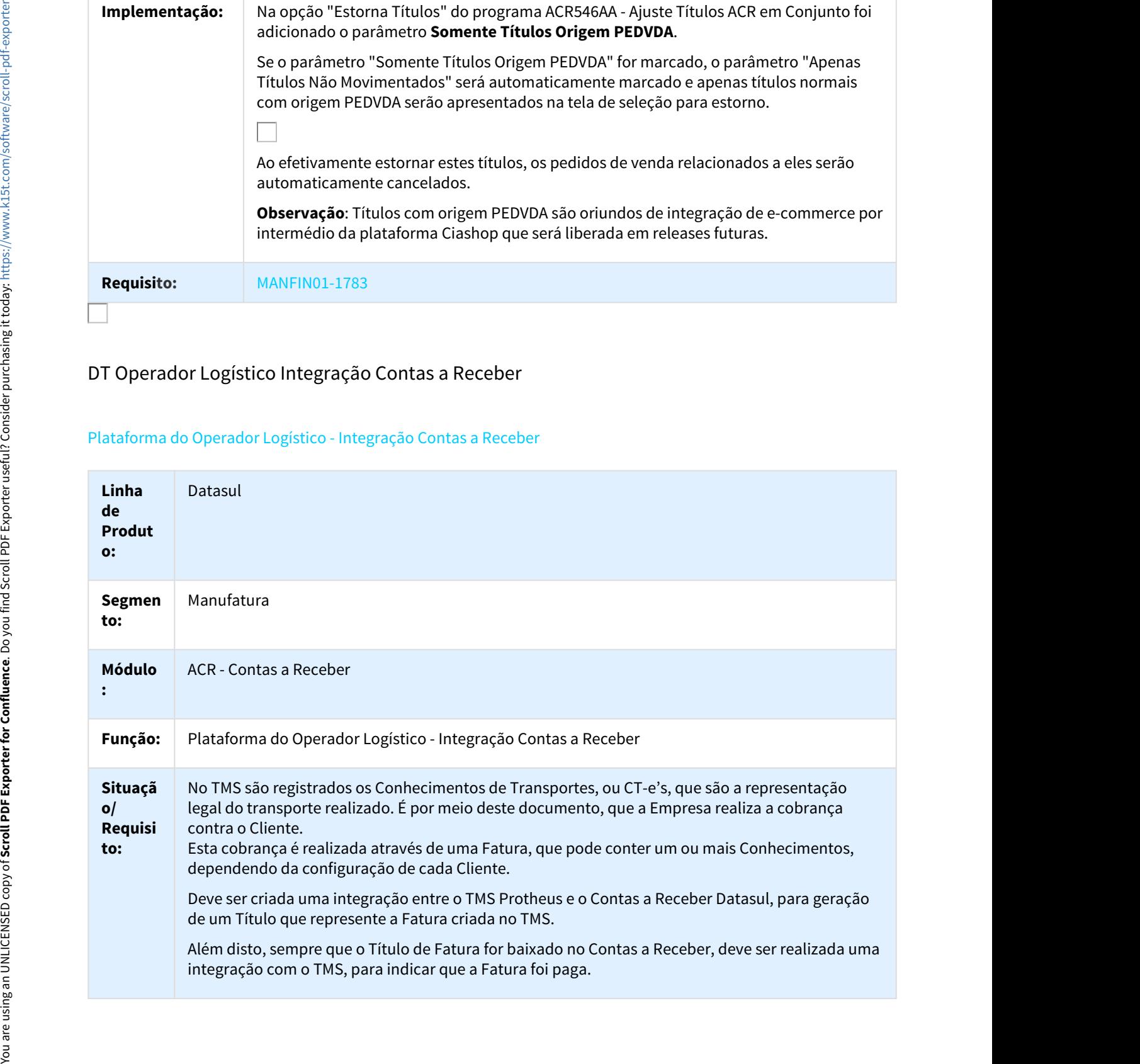

# **Solução GERAÇÃO DE FATURA**

**/** Sempre que for realizada a Geração de uma Fatura no TMS Protheus, será realizada uma **Implem** integração com o Contas a Receber do Datasul, para geração de Títulos. Para esta integração, será entaçã difísicada a funcionalidade EAL atrav **o:** utilizada a funcionalidade EAI, através da troca de mensagem única TOTVS.

Junto com com as informações da Fatura, o TMS irá enviar ao Datasul a Lista de Conhecimentos pertencentes a ela. Esta lista será incluída no Histórico do Título, para que seja possível consultar diretamente no financeiro. Além da Chave do Conhecimento, também será enviado o Tipo dele, para que seja possível diferenciar sua origem, desta forma, podendo gerar Títulos no Contas a Receber com características diferentes, por exemplo, outra espécie.

Após a Geração do Título, o Datasul irá devolver as informações dele, para posterior consulta no TMS. Além disto, também serão devolvidas as informações de Cobrança (Juros, Desconto, Banco e etc...), para que seja possível gerar o DOCCOB através do TMS.

# **GERAÇÃO DO TÍTULO NO CONTAS A RECEBER**

Os Títulos poderão ser gerados de duas formas no Contas a Receber: por meio de uma Inclusão ou uma Substituição, isto será determinado conforme a integração dos Conhecimentos de Transporte com o Módulo de Faturamento do Datasul.

Para cada Conhecimento registrado no TMS será realizada uma integração com o Módulo de Faturamento do Datasul, para geração de uma Nota Fiscal. A Natureza de Operação desta Nota Fiscal poderá estar parametrizada para gerar ou não Financeiro (Parâmetro: "Emite Duplicata"). Caso a Natureza esteja parametrizada para emitir duplicada, será gerado um Título no Contas a Receber, que irá representar o Conhecimento de Transporte. Para esta integração do Faturamento com o Contas a Receber serão utilizadas as mesmas regras já existentes hoje, no que diz respeito às informações para criação do Título (Espécie, Série, Rateio Contábil e etc.).

No momento da Integração da Fatura do TMS como o Contas a Receber, será verificado se os Conhecimentos da Fatura possuem Títulos relacionados (títulos gerados a partir da Nota Fiscal). Caso afirmativo, os Títulos de Conhecimentos serão baixado por meio de uma Substituição, para geração de um novo Título que irá representar a Fatura. Caso os Conhecimentos não tenham Títulos relacionados, será gerado o Título de Fatura através de uma inclusão normal.

Para determinar as informações que serão utilizadas para criação do Título de Fatura, serão utilizados dois novos cadastros:

- **Recebimento Padrão**: Cadastro que possibilita definir informações padrões para geração de um Título no Contas a Receber, tais como Espécie, Série, Portador, Carteira, Motivo de Movimento e Condição de Cobrança.
- **Seleção de Recebimento Padrão**: Cadastro que permite parametrizar qual Recebimento Padrão será utilizado para geração do Título com base nas informações de Transação (Tipo do Conhecimento), Estabelecimento e Cliente. O cadastro poderá ser feito de forma mais genérica, por exemplo, deixando a Transação em Branco e o Código do Cliente em branco, desta forma, independente do Tipo de Conhecimento e do Cliente, será utilizado sempre o mesmo Recebimento Padrão. Ou, ser feito de forma mais especifica, por exemplo, informando um Código de Cliente, desta forma, sempre que for gerada uma Fatura para aquele cliente, será utilizado um Recebimento Padrão diferente, podendo gerar títulos com características diferente, Solution CERAÇÃO DE FATURA de Acendão de uma Fatura no TMS Permientos con de Acendão de uma Fatura no TMS Permientos con Centralizada Solution de Acendão de Uma Fatura no Teorior de Acendão de Uma Centralizada Solution de

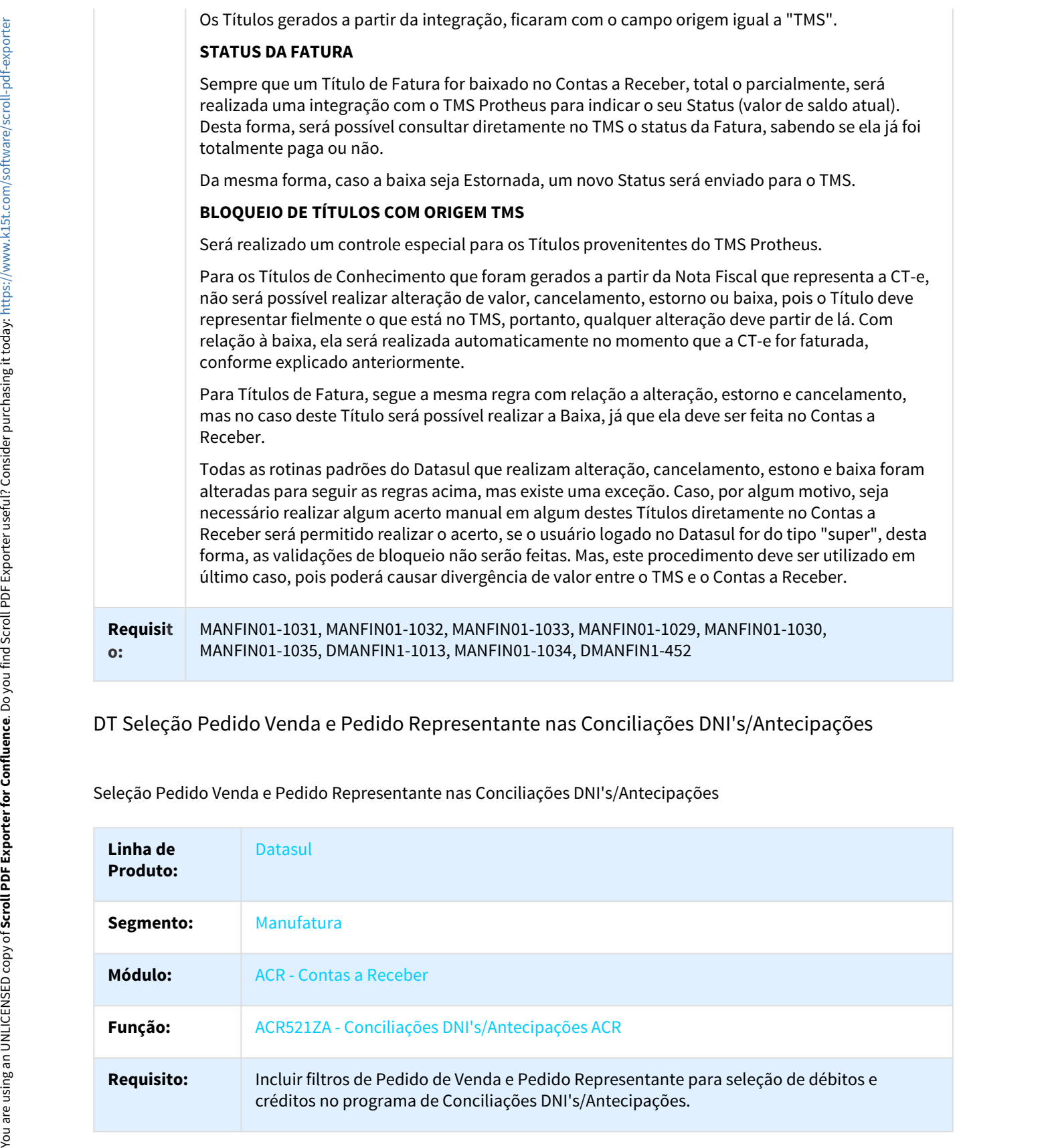

# DT Seleção Pedido Venda e Pedido Representante nas Conciliações DNI's/Antecipações

Seleção Pedido Venda e Pedido Representante nas Conciliações DNI's/Antecipações

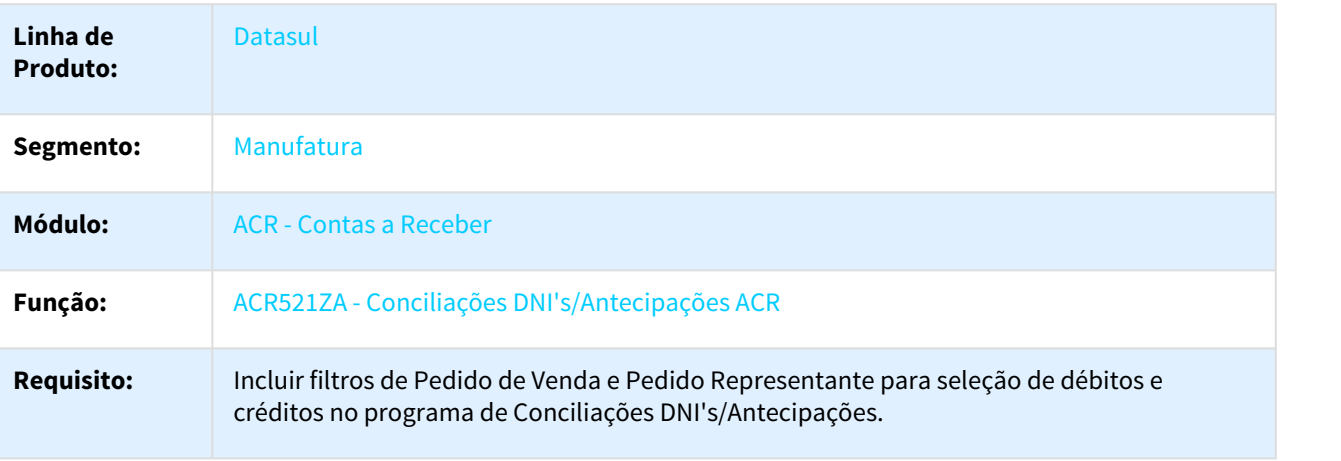

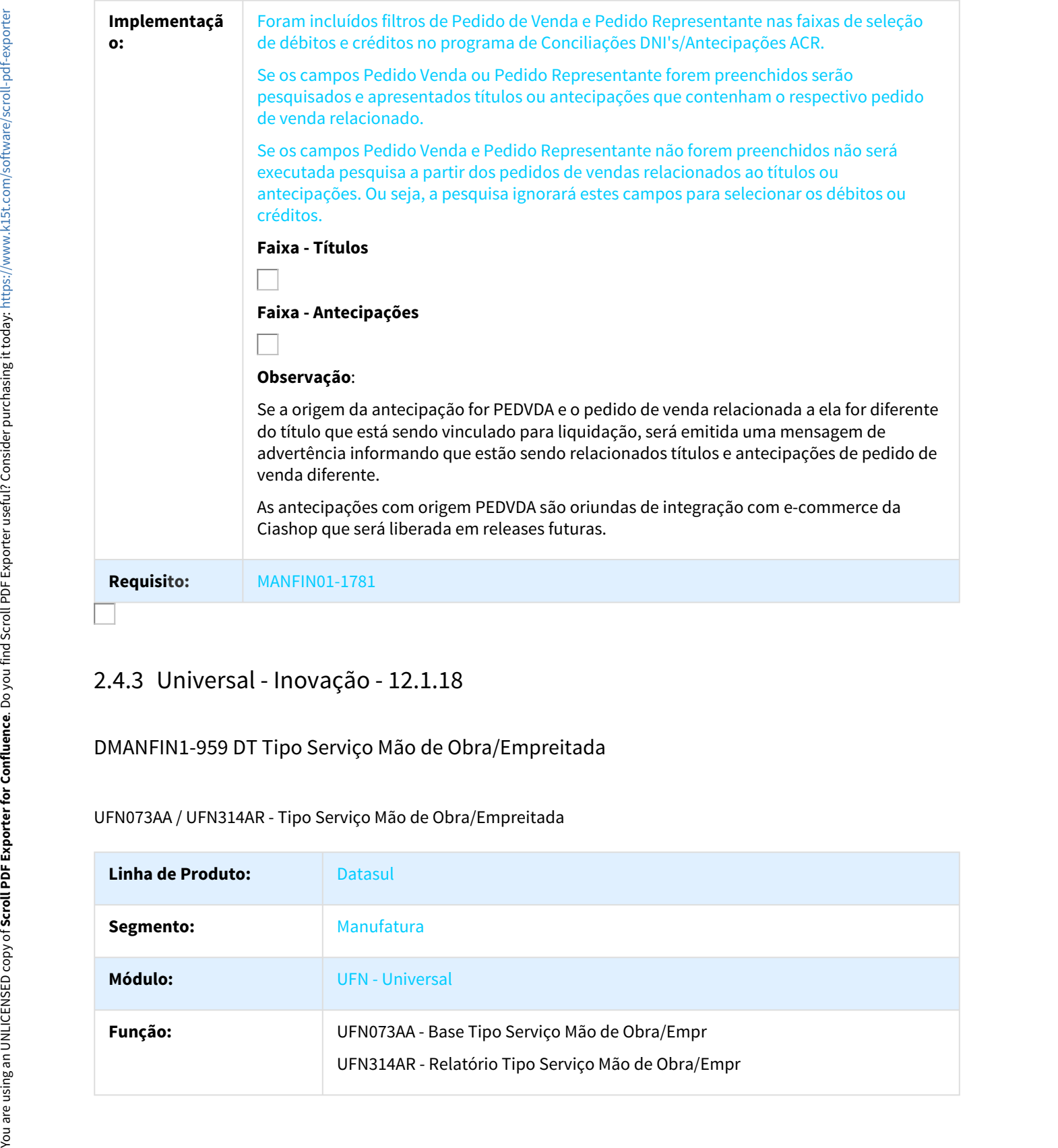

DMANFIN1-959 DT Tipo Serviço Mão de Obra/Empreitada

UFN073AA / UFN314AR - Tipo Serviço Mão de Obra/Empreitada

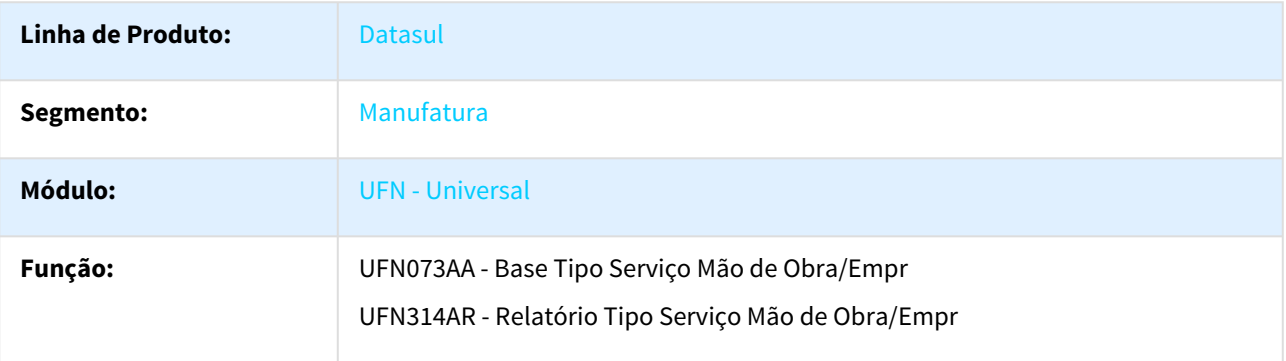

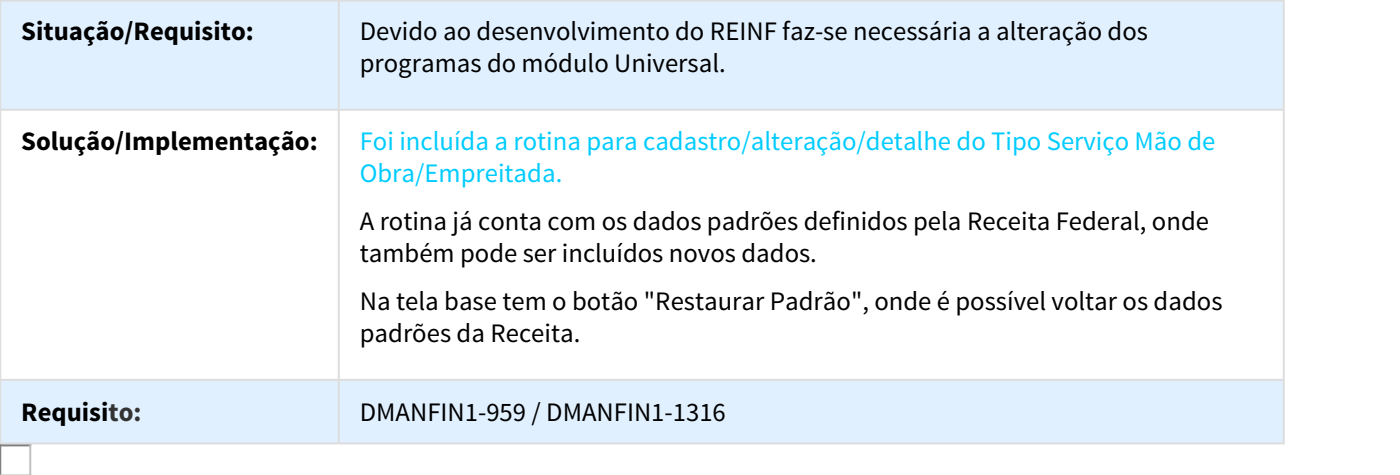

# DT CBO

# UFN - CBO

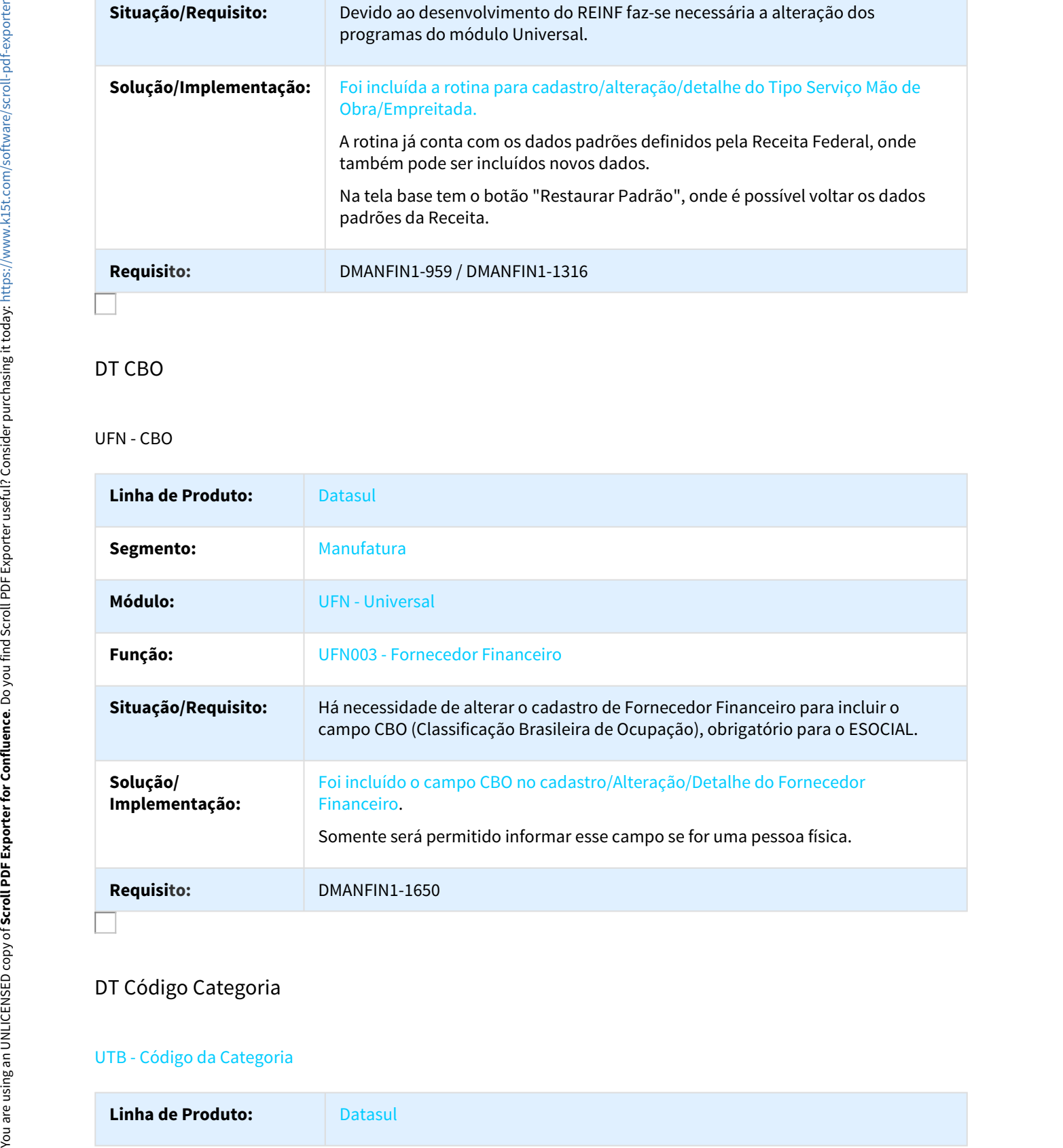

# DT Código Categoria

# UTB - Código da Categoria

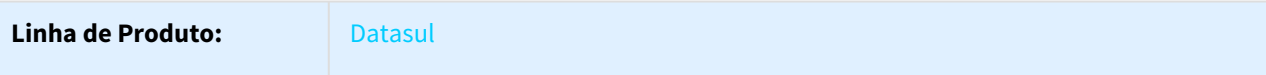

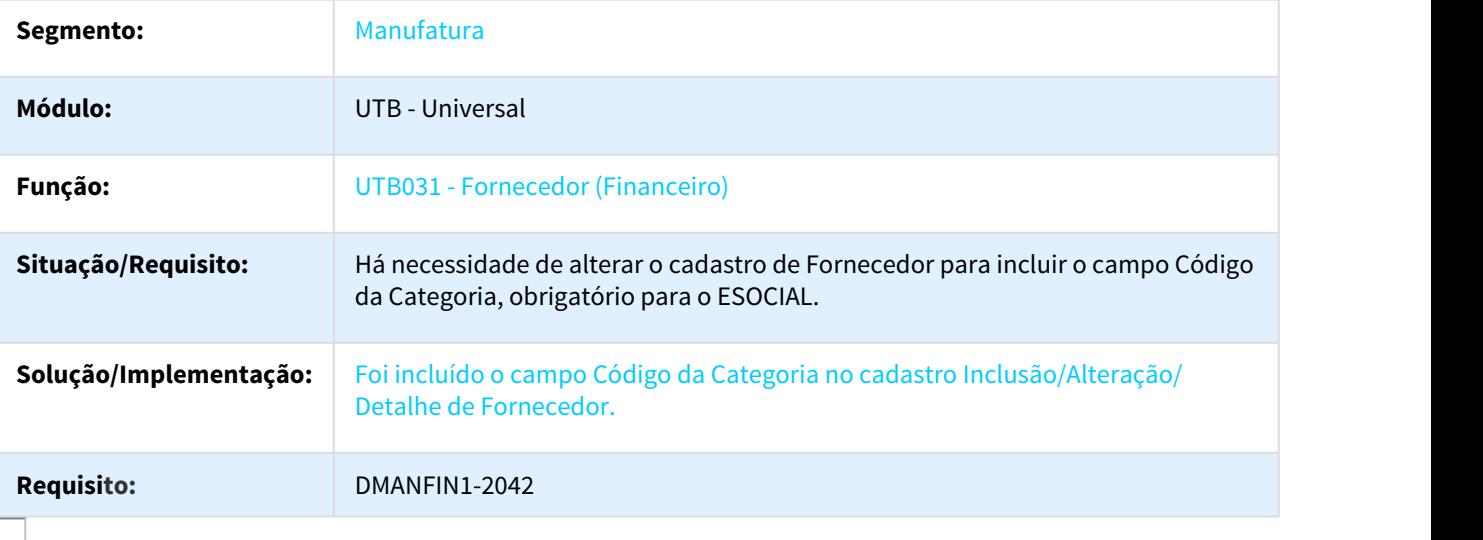

# DT Código Único Cliente Fornecedor Transportador

# Código Único entre Cliente, Fornecedor e Transportador

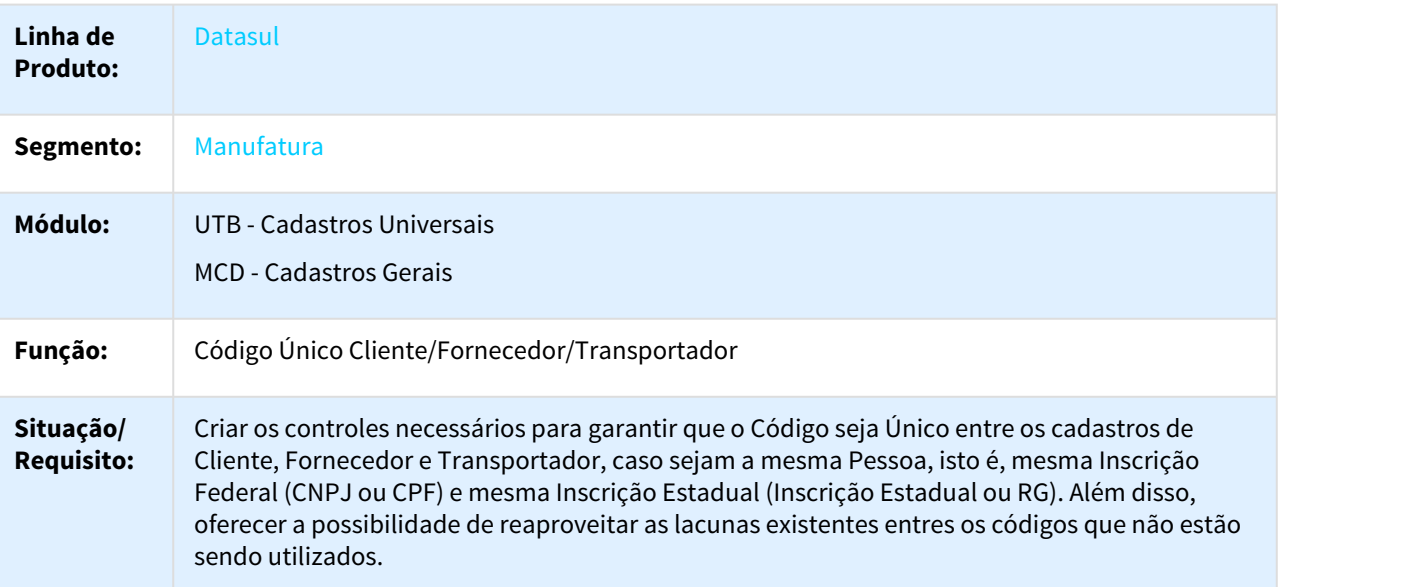

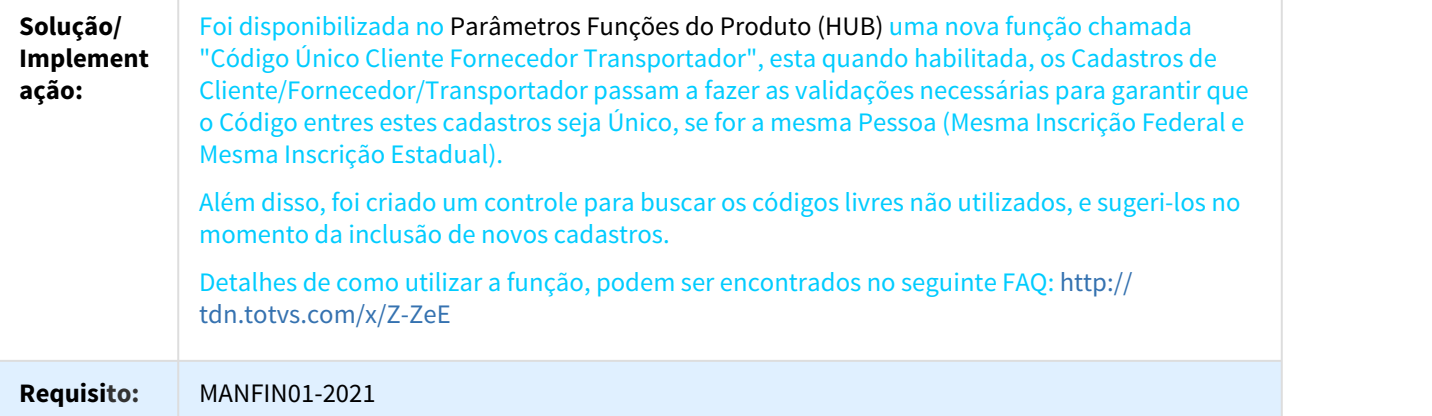

# DT Geração XML ESocial

# CD - Geração XML de Informações ESocial

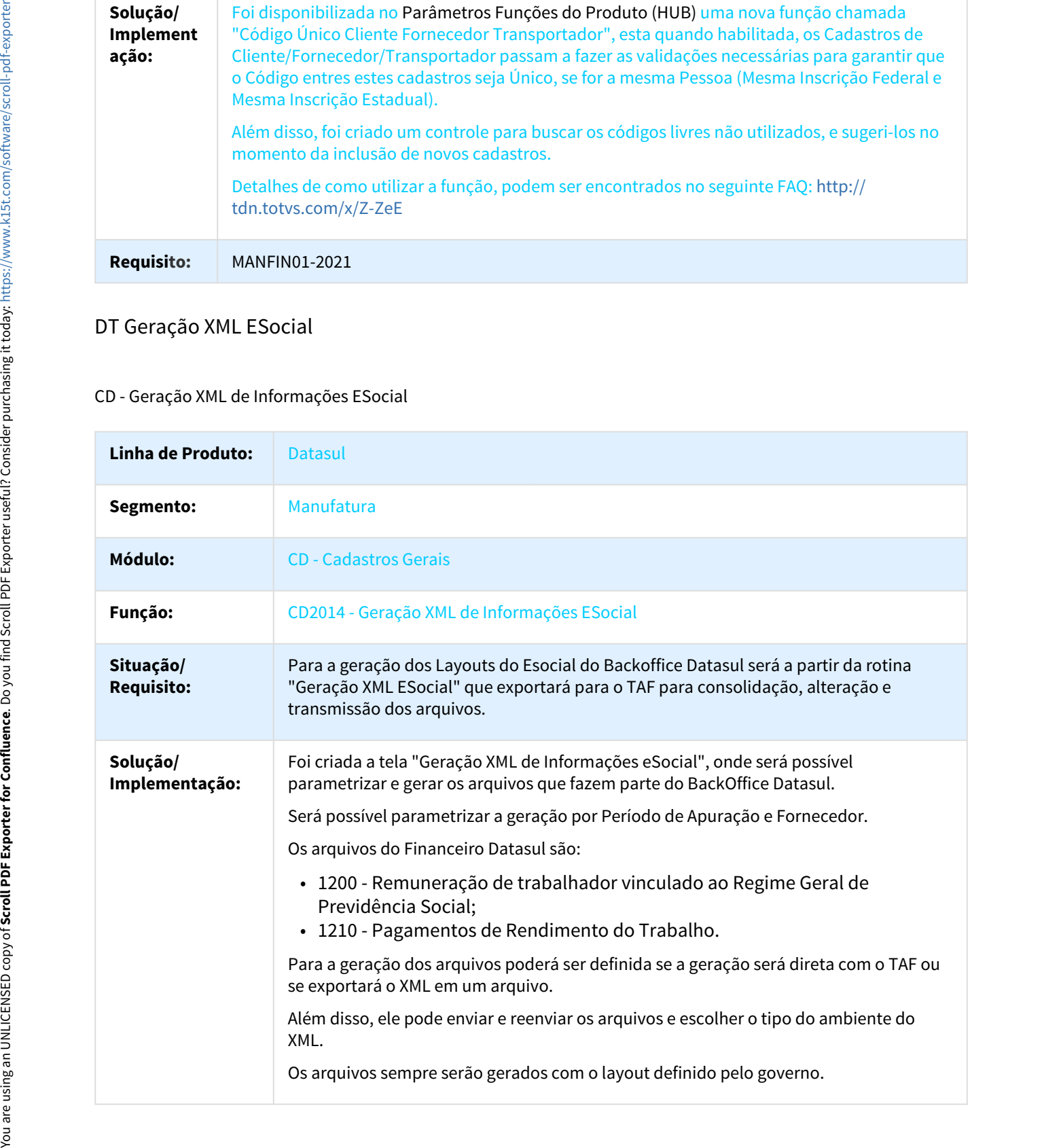

# **Requisito:** DMANFIN1-1382 DMANFIN1-1792 DMANFIN1-990 DMANFIN1-1025 DMANFIN1-1028 DMANFIN1-1026 DMANFIN1-1031 DMANFIN1-991 DMANFIN1-1034

# DT Lotação Tributária

# UTB071 - Lotação Tributária

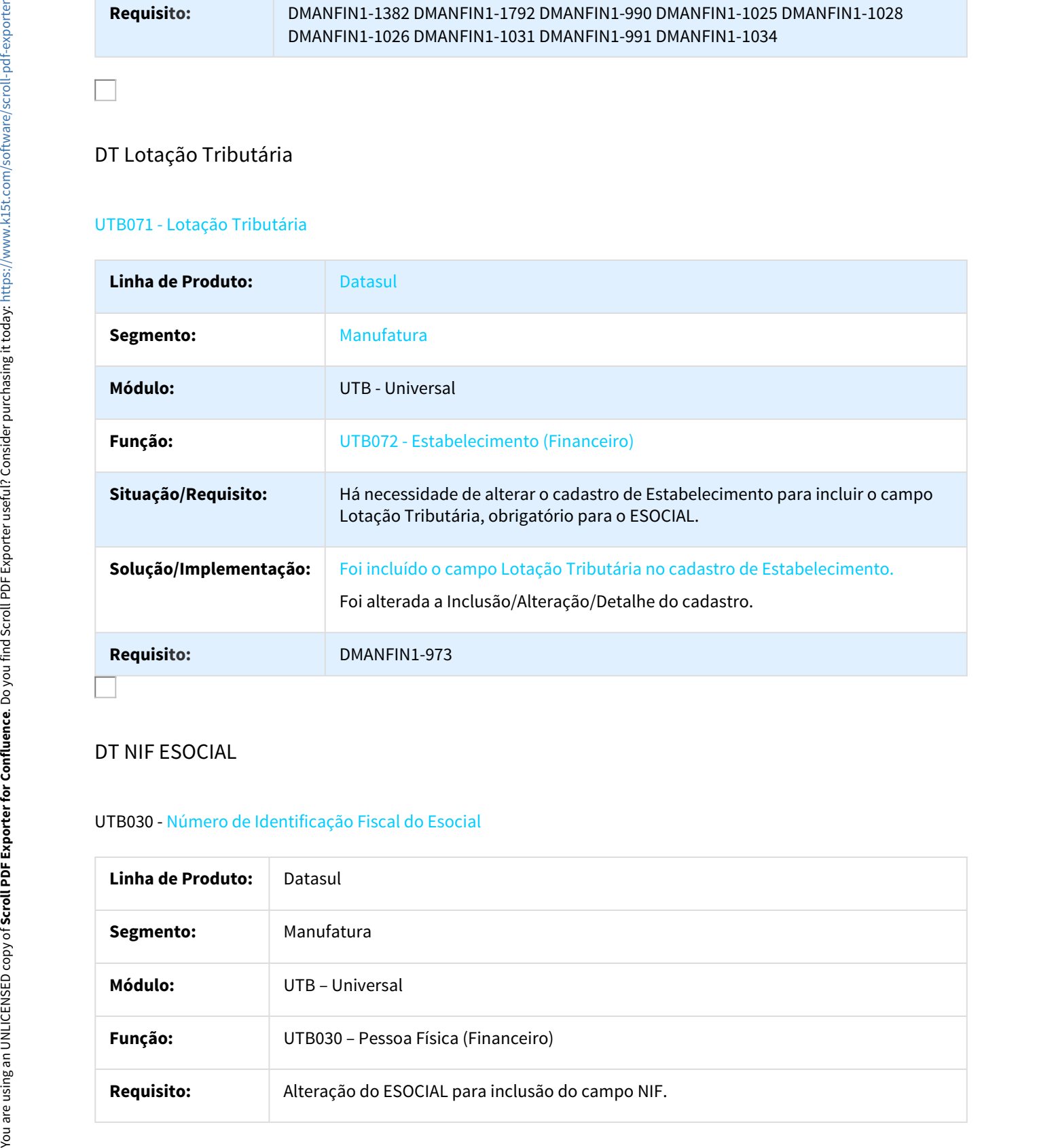

# DT NIF ESOCIAL

# UTB030 - Número de Identificação Fiscal do Esocial

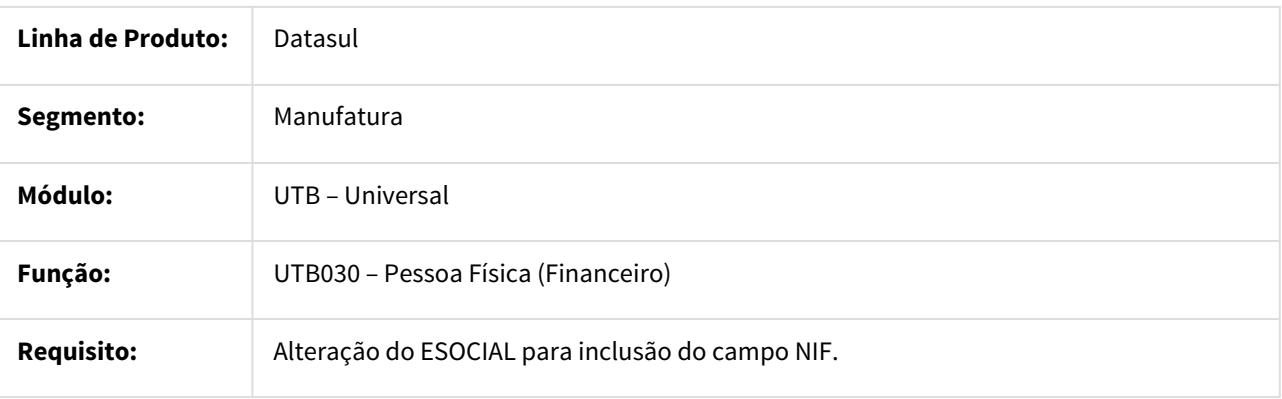

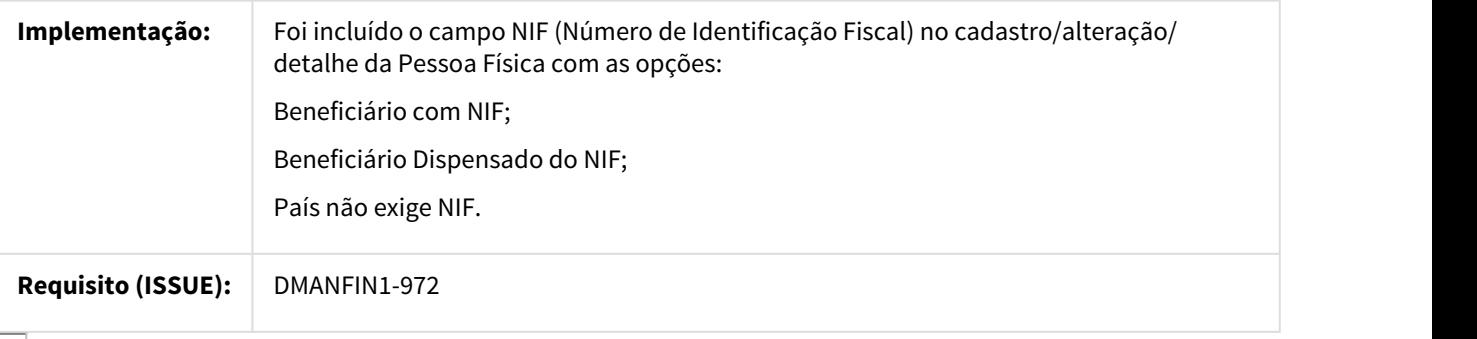

# DT NIS Número de Identificação Social

# UTB030 - Número de Identificação Social

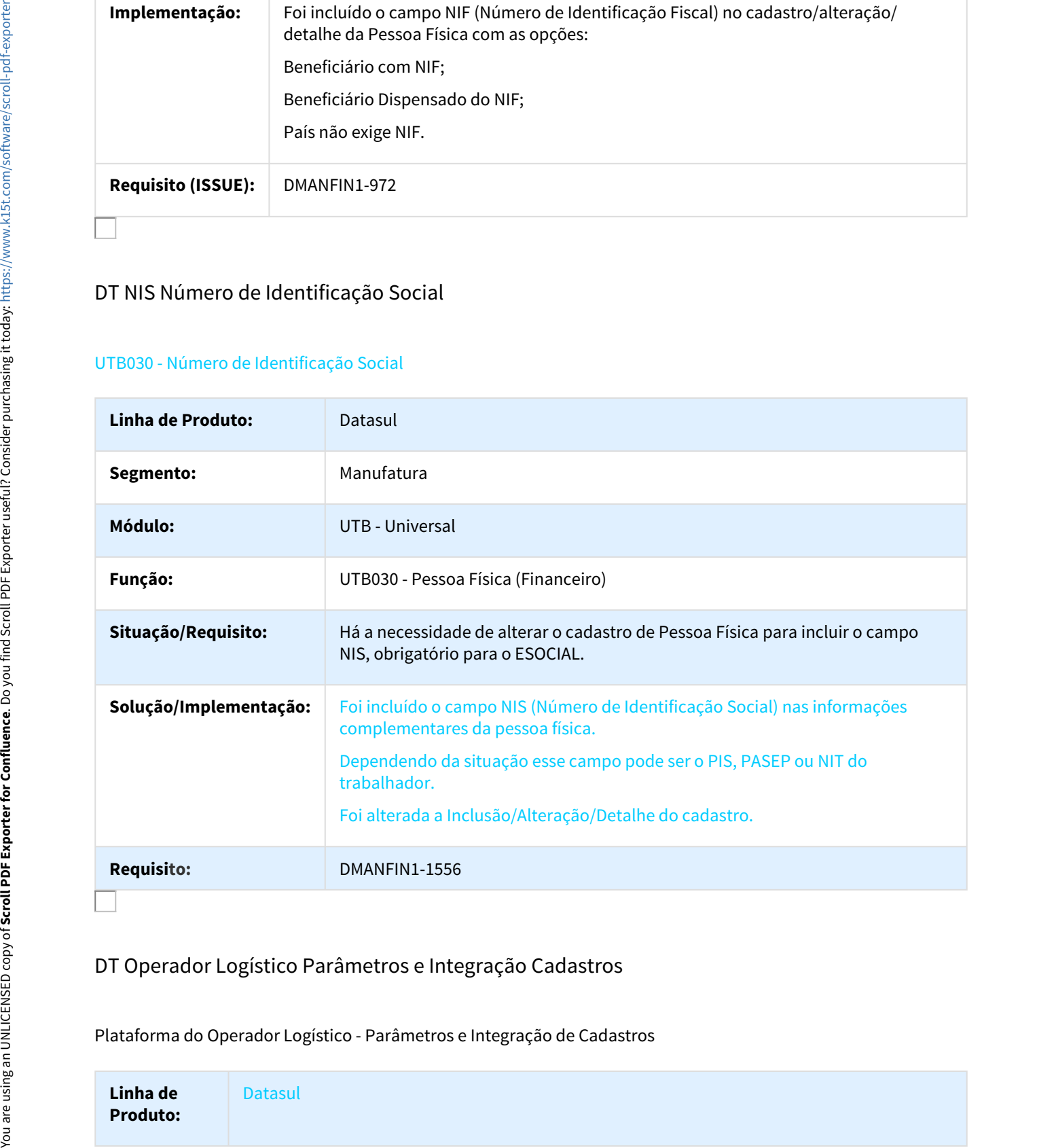

# DT Operador Logístico Parâmetros e Integração Cadastros

Plataforma do Operador Logístico - Parâmetros e Integração de Cadastros

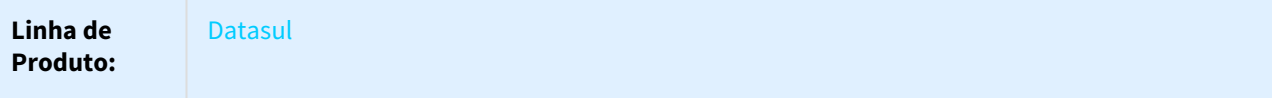

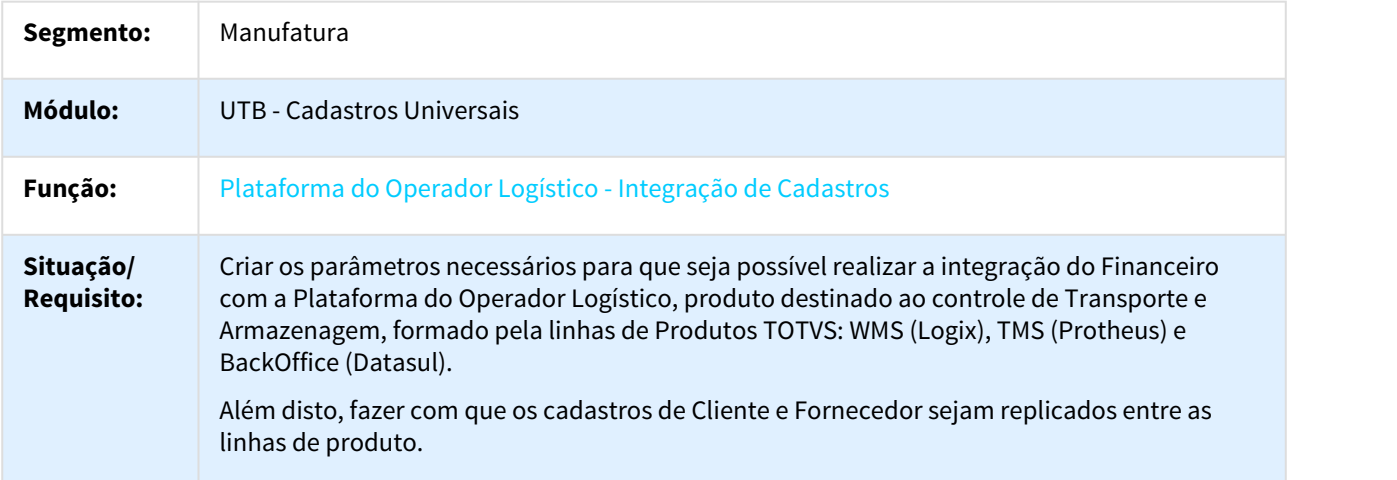

# **Solução/ PARÂMETROS Implementa** O Datasul poderá ser parametrizado para integrar com a Plataforma do Operador Logístico **ção:** da seguinte forma: • **Operador Logístico** - Será a solução mais completa, que consiste na integração WMS Logix + TMS Protheus + BackOffice Datasul; • **Transportes** - Cliente que são Transportadores e irão utilizar o TMS Protheus integrados com o BackOffice Datasul; • **Armazenagem** - Clientes trabalham no ramo de Armazenagem (regime ou filia) e que irão utilizar o WMS Logix integrado com o BackOffice Datasul. Para atender estes 3 cenários, serão disponibilizadas duas novas funções no Parâmetros Funções do Produto (HUB), conforme abaixo: • **TMS Transportador** - Para clientes Transportadores; • **WMS Operador Logistico** - Para clientes de Armazenagem. Para trabalhar como um Operador Logístico (solução completa), basta habilitar as duas funções ao mesmo tempo. Além disto, foi criada uma nova funcionalidade chamada "Parâmetros do Operador Logístico", utilizada para concentrar os parâmetros utilizados pela integração que são de cunho geral, como por exemplo, a Matriz de Tradução utilizada para traduzir a Empresa. **INTEGRAÇÃO DE CADASTROS** Para realizar a replicação dos Cadastros de Cliente e Fornecedor entre as linhas de produto, será utilizada a funcionalidade EAI, através da troca de mensagem única TOTVS. Toda vez que um Cliente ou Fornecedor for incluído ou alterado em uma das Linhas, será automaticamente enviado para as demais linhas. O Datasul poderá ser parametrizado para realizar um "filtro" dos Clientes/Fornecedores que devem ou não ser replicados, por meio da Parametrização de Grupos indicados nos "Parâmetros do Operador Logístico". Algumas das informações que são obrigatórias no Datasul, para inclusão de um novo cadastro, não serão enviadas pelas outras linhas, já que, não possuem os mesmos conceitos. Para que o cadastro possa ser feito no Datasul, estas informações serão parametrizadas, conforme abaixo e serão utilizadas a cada novo cadastro: • **Grupo de Ciente/Fornecedor** - Será parametrizado nos "Parâmetros do Operador Logístico"; • **Portador e Carteira** - Será parametrizado no Grupo de Cliente/Fornecedor, que foi parametrizado nos "Parâmetros do Operador Logístico"; • **Tipo de Fluxo Financeiro** - Será parametrizado no Grupo de Cliente/Fornecedor, que foi parametrizado nos "Parâmetros do Operador Logístico"; • **Representante** - Será parametrizado no Grupo de Cliente/Fornecedor, que foi parametrizado nos "Parâmetros do Operador Logístico". **Solutjae)**<br> **Examplemental**<br> **Examplemental constrained and the properties of the parameterization of the constrained parameterization association of the constrained and the constrained and the manner of the constrained**

Para o controle do Código do Cadastro entre as linhas, o produto poderá ser parametrizado

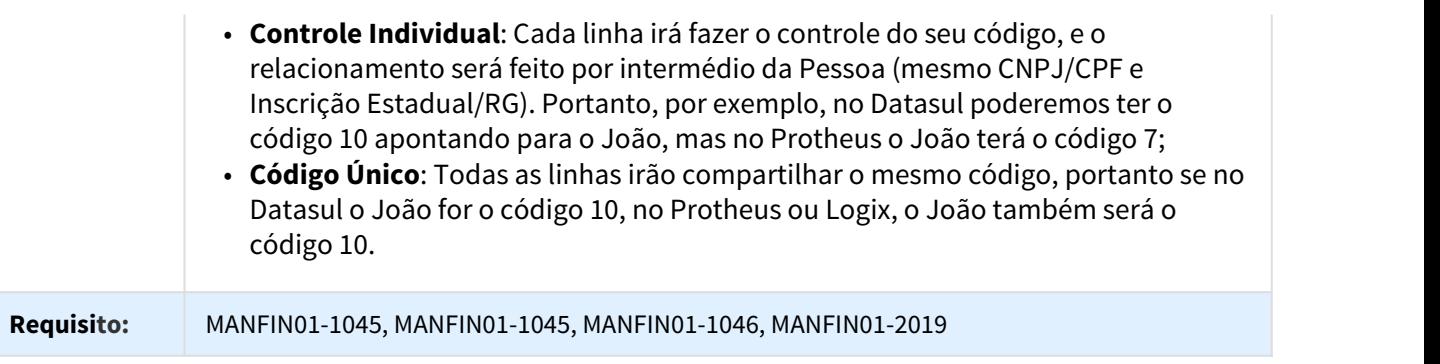

# DT Parâmetros Gerais ESocial Rubrica

# CD - Parâmetros Gerais ESocial - Rubrica

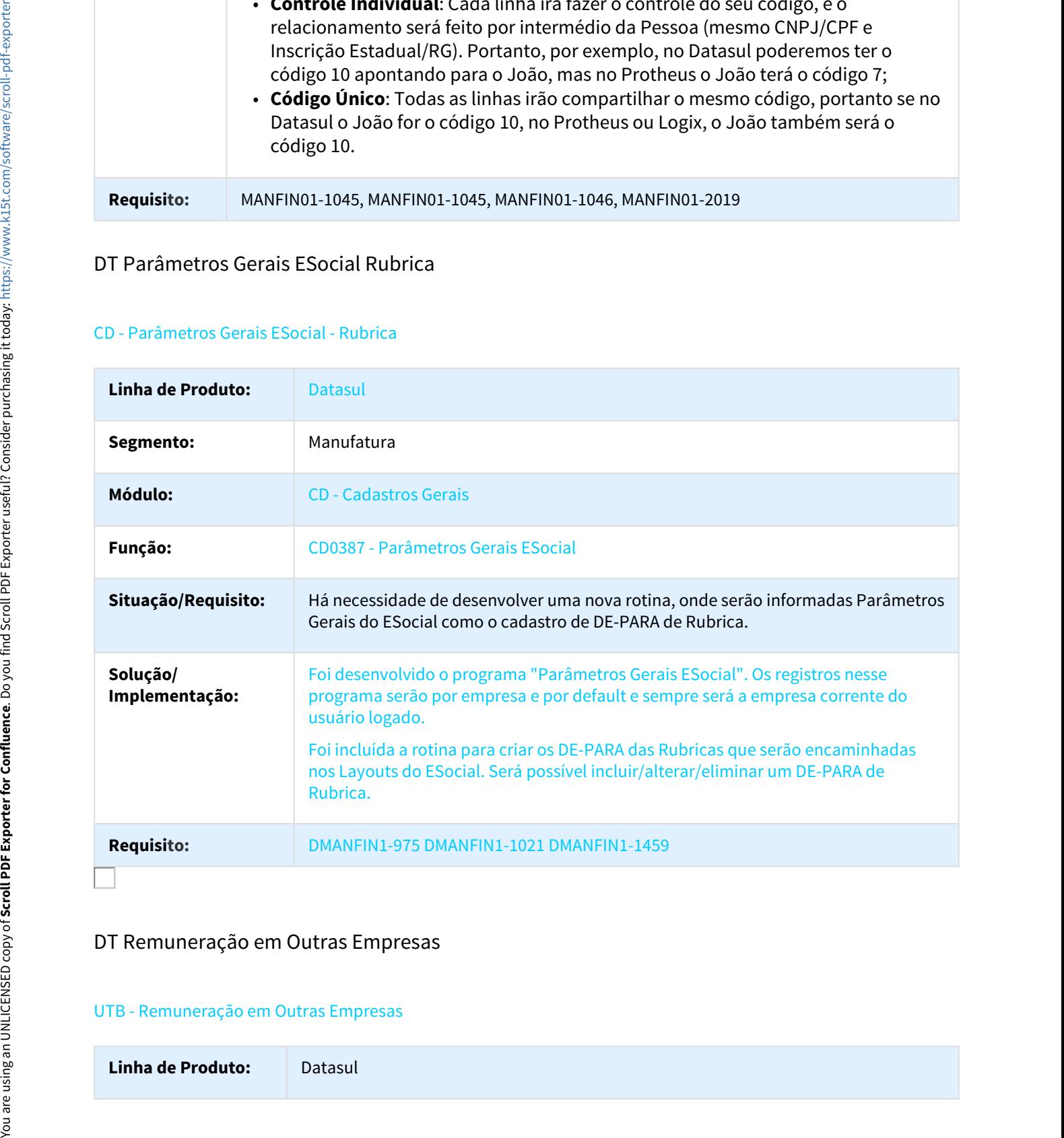

# DT Remuneração em Outras Empresas

# UTB - Remuneração em Outras Empresas

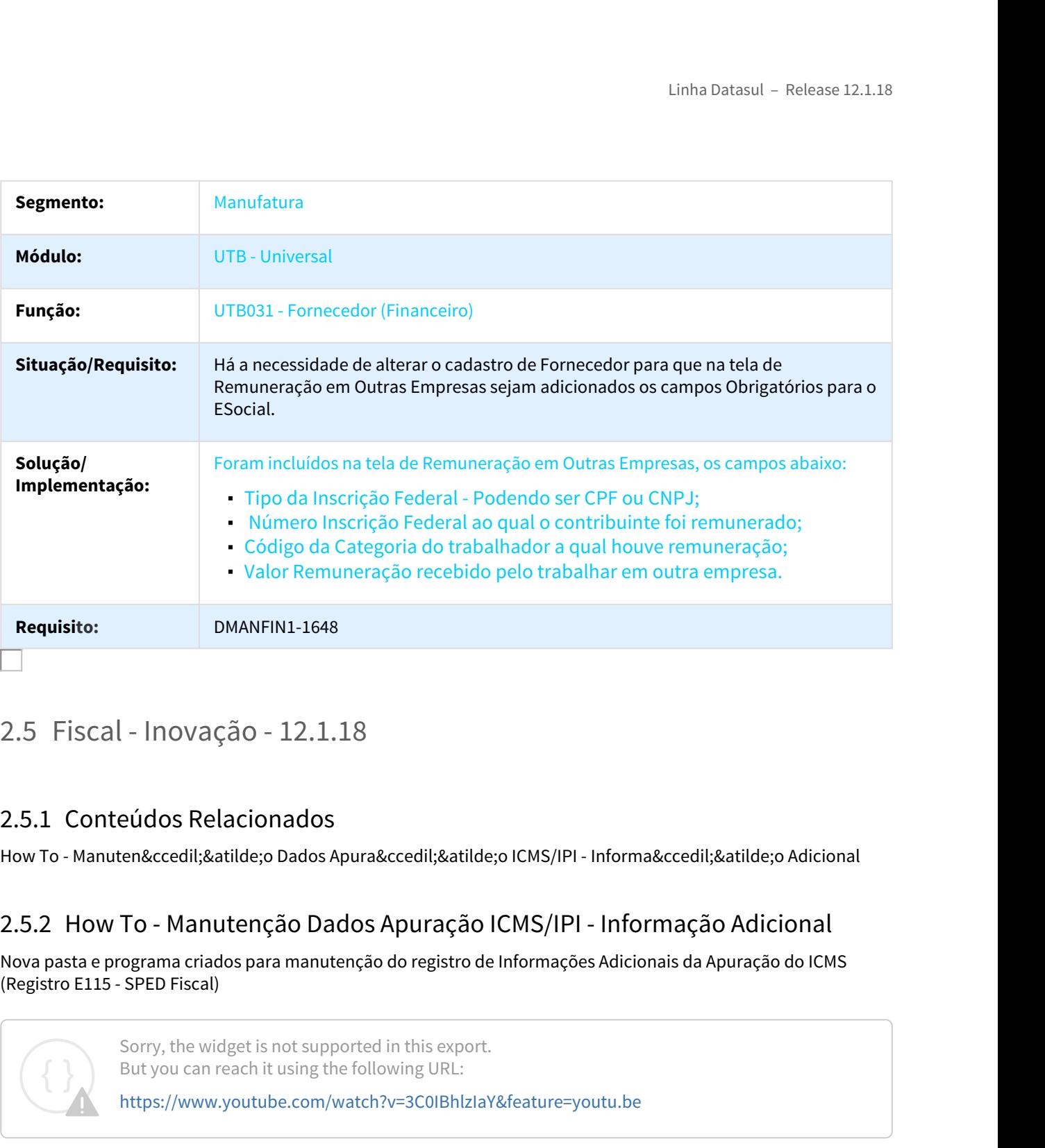

How To - Manutenção Dados Apuração ICMS/IPI - Informação Adicional

Nova pasta e programa criados para manutenção do registro de Informações Adicionais da Apuração do ICMS (Registro E115 - SPED Fiscal)

Sorry, the widget is not supported in this export. But you can reach it using the following URL:

https://www.youtube.com/watch?v=3C0IBhlzIaY&feature=youtu.be

How To - Manutenção Dados Apuração ICMS/IPI - E115 Automático - UF: RS

**Requisite:**<br>2.5.1 Conteúdos Relacionados<br>2.5.1 Conteúdos Relacionados<br>2.5.2 How To - Manutenção Dados Apuração ICMS/IPI - Informa¢icalisatilée,<br>2.5.2 How To - Manutenção Dados Apuração ICMS/IPI - Informação Adicional<br>3.5. Novo programa criado para a geração automática de Informações Adicionais de Apuração (registro E115) do SPED Fiscal, em atendimento à Instrução Normativa do estado do Rio Grande do Sul RE 006 de janeiro/2017, que determina a entrega das GIAs, com fatos geradores à partir de 1º de setembro de 2017, através do arquivo magnético do SPED Fiscal, importado através do recurso: "Importar EFD" do programa da GIA.

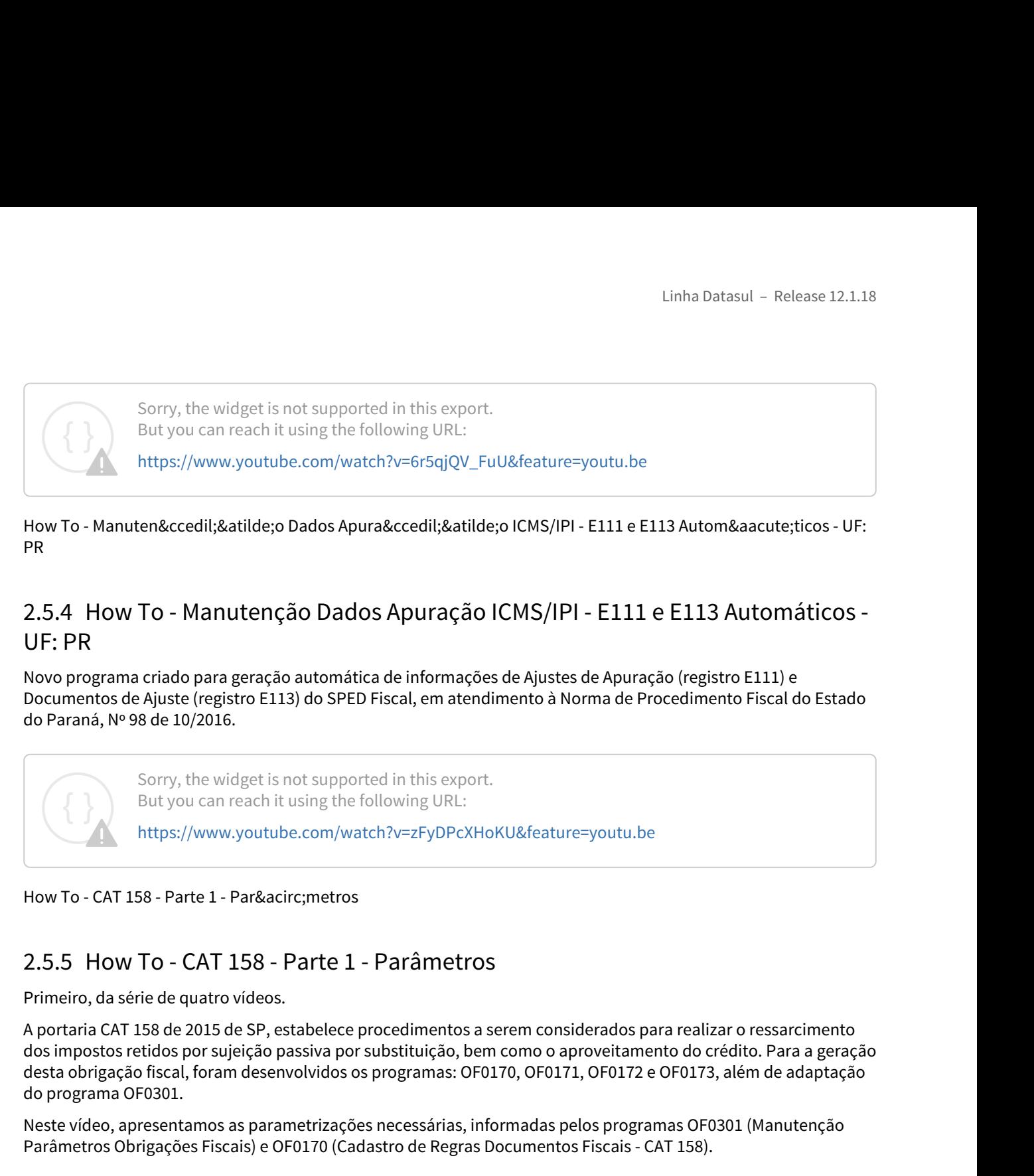

How To - Manuten&ccedil:&atilde:o Dados Apura&ccedil:&atilde:o ICMS/IPI - E111 e E113 Autom&aacute:ticos - UF: PR **PR PR** 

# UF: PR

Novo programa criado para geração automática de informações de Ajustes de Apuração (registro E111) e Documentos de Ajuste (registro E113) do SPED Fiscal, em atendimento à Norma de Procedimento Fiscal do Estado do Paraná, Nº 98 de 10/2016.

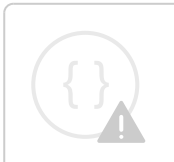

Sorry, the widget is not supported in this export. But you can reach it using the following URL:

https://www.youtube.com/watch?v=zFyDPcXHoKU&feature=youtu.be

How To - CAT 158 - Parte 1 - Parâ metros

Primeiro, da série de quatro vídeos.

A portaria CAT 158 de 2015 de SP, estabelece procedimentos a serem considerados para realizar o ressarcimento dos impostos retidos por sujeição passiva por substituição, bem como o aproveitamento do crédito. Para a geração desta obrigação fiscal, foram desenvolvidos os programas: OF0170, OF0171, OF0172 e OF0173, além de adaptação do programa OF0301. Solvy, the Wilgest Is not supported in this expert.<br>
Analysis and series in this experiment is experimented in the Solven URL:<br>
https://www.youtube.com/watch?v=zFyDDEXHoKU&feature=youtu.be<br>
How To - CAT 158 - Parte 1 - Pa

Neste vídeo, apresentamos as parametrizações necessárias, informadas pelos programas OF0301 (Manutenção Parâmetros Obrigações Fiscais) e OF0170 (Cadastro de Regras Documentos Fiscais - CAT 158).

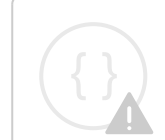

Sorry, the widget is not supported in this export. But you can reach it using the following URL:

https://www.youtube.com/watch?v=bboDgBnlwYY

How To - CAT 158 - Parte 2 - Controle de Saldos

Segundo, da série de quatro vídeos.

A portaria CAT 158 de 2015 de SP, estabelece procedimentos a serem considerados para realizar o ressarcimento dos impostos retidos por sujeição passiva por substituição, bem como o aproveitamento do crédito. Para a geração desta obrigação fiscal, foram desenvolvidos os programas: OF0170, OF0171, OF0172 e OF0173, além de adaptação do programa OF0301.

Neste vídeo, apresentamos o controle de saldos, informados pelo programa OF0171 (Atualização de Saldo CAT 158).

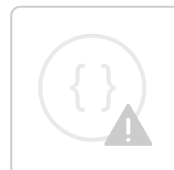

Sorry, the widget is not supported in this export. But you can reach it using the following URL:

<https://www.youtube.com/watch?v=Pcioh8Ji3AQ>

# How To - CAT 158 - Parte 3 - Relacionamento Notas Fiscais

# 2.5.7 How To - CAT 158 - Parte 3 - Relacionamento Notas Fiscais

Terceiro, da série de quatro vídeos.

A portaria CAT 158 de 2015 de SP, estabelece procedimentos a serem considerados para realizar o ressarcimento dos impostos retidos por sujeição passiva por substituição, bem como o aproveitamento do crédito. Para a geração desta obrigação fiscal, foram desenvolvidos os programas: OF0170, OF0171, OF0172 e OF0173, além de adaptação do programa OF0301.

Neste vídeo, apresentamos o relacionamento entre a Nota Fiscal de Saída e a Nota de Entrada, executado pelo programa OF0172 (Relacionamento NF Saída X NF Entrada CAT 158).

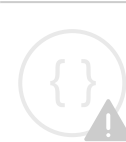

Sorry, the widget is not supported in this export. But you can reach it using the following URL:

<https://www.youtube.com/watch?v=FKiyT6vPQVs>

# How To - CAT 158 - Parte 4 - Assistente de Gera&ccedil:&atilde:o

# 2.5.8 How To - CAT 158 - Parte 4 - Assistente de Geração

Último, da série de quatro vídeos.

A portaria CAT 158 de 2015 de SP, estabelece procedimentos a serem considerados para realizar o ressarcimento dos impostos retidos por sujeição passiva por substituição, bem como o aproveitamento do crédito. Para a geração desta obrigação fiscal, foram desenvolvidos os programas: OF0170, OF0171, OF0172 e OF0173, além de adaptação do programa OF0301. oran comparence most<br>and program (Form of determined to determine the United Party and CPS12).<br>
Next victors, aproximation or control de suites, informados pelo program OF6171 (Anualização de Si<br>
1997.<br>
Sony, the widget is

Neste vídeo, apresentamos o assistente para geração dos registros, executado pelo programa OF0173 (Operações com Direito ao Ressarcimento ICMS-ST).

Sorry, the widget is not supported in this export. But you can reach it using the following URL:

# Linha Datasul – Release 12.1.18<br>2.5.9 Obrigações Fiscais - Inovação - 12.1.18<br>DT Advertência ao abrir o programa do inovar-auto fornecedores<br>0F0963 - Inovar-Auto Fornecedores DT Advertência ao abrir o programa do inovar-auto fornecedores

# OF0963 - Inovar-Auto Fornecedores

# Características do Requisito

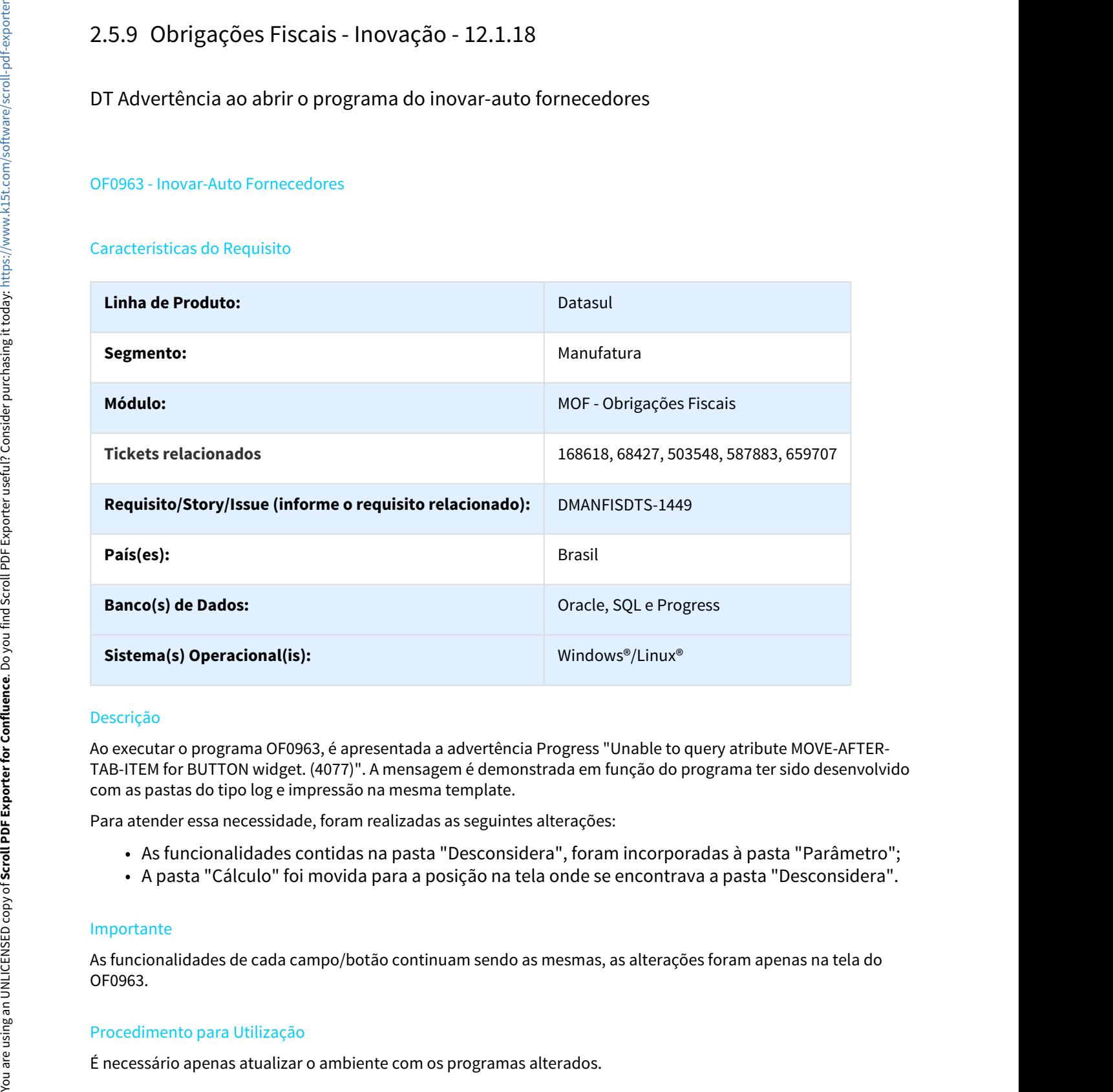

# Descrição

Ao executar o programa OF0963, é apresentada a advertência Progress "Unable to query atribute MOVE-AFTER-TAB-ITEM for BUTTON widget. (4077)". A mensagem é demonstrada em função do programa ter sido desenvolvido com as pastas do tipo log e impressão na mesma template.

Para atender essa necessidade, foram realizadas as seguintes alterações:

- As funcionalidades contidas na pasta "Desconsidera", foram incorporadas à pasta "Parâmetro";
- A pasta "Cálculo" foi movida para a posição na tela onde se encontrava a pasta "Desconsidera".

# Importante

As funcionalidades de cada campo/botão continuam sendo as mesmas, as alterações foram apenas na tela do OF0963.

# Procedimento para Utilização

# **Alterações na tela:**

**Pasta "Desconsidera":** A Pasta deixou de existir e os dados para cadastro de Natureza de Operação e Item a serem desconsiderados pelas rotinas de geração de relatórios, arquivo XML e cálculo de parcela dedutível, foram transferidos para a pasta "Parâmetro". Linha Datasul – Release 12.1.18<br>• **ações na tela:**<br>• **a "Desconsidera":** A Pasta deixou de existir e os dados para cadastro de Natureza de Operação e Item a serem<br>proiderados pelas rotinas de geração de relatórios, arquivo Linha Dat<br> **a "Desconsidera":** A Pasta deixou de existir e os dados para cadastro de Natureza de Ope<br>
onsiderados pelas rotinas de geração de relatórios, arquivo XML e cálculo de parcela dedur<br>
feridos para a pasta "Parâme

# **Pasta "Parâmetro":**

- Incluído Browser "Desconsidera Saídas Geração XML"
- 
- 

# **Pasta Parâmetro**

As funcionalidades de cada browser inserido (Desconsidera e Exceção), permanecem iguais.

**Pasta "Cálculo":** A pasta foi movida para a posição na tela onde se encontrava a pasta "Desconsidera", após a pasta "Selec Estab" .

# **Pasta Cálculo**

As funcionalidades de cada campo e programas chamados pelos botões nesta pasta, permanecem iguais.

DT Apuração ICMS - Informações Adicionais

# Apuração ICMS - Informações Adicionais

## Características do Requisito

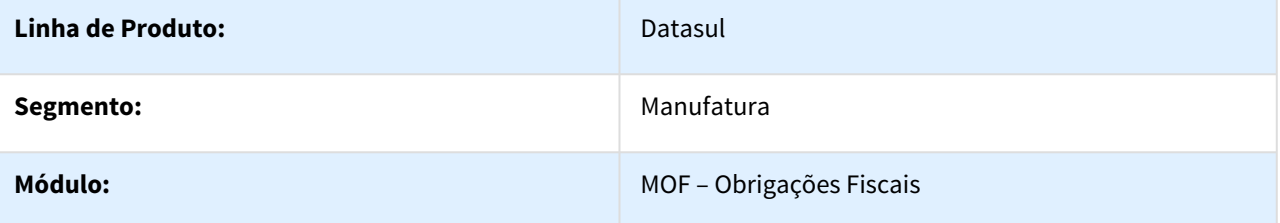

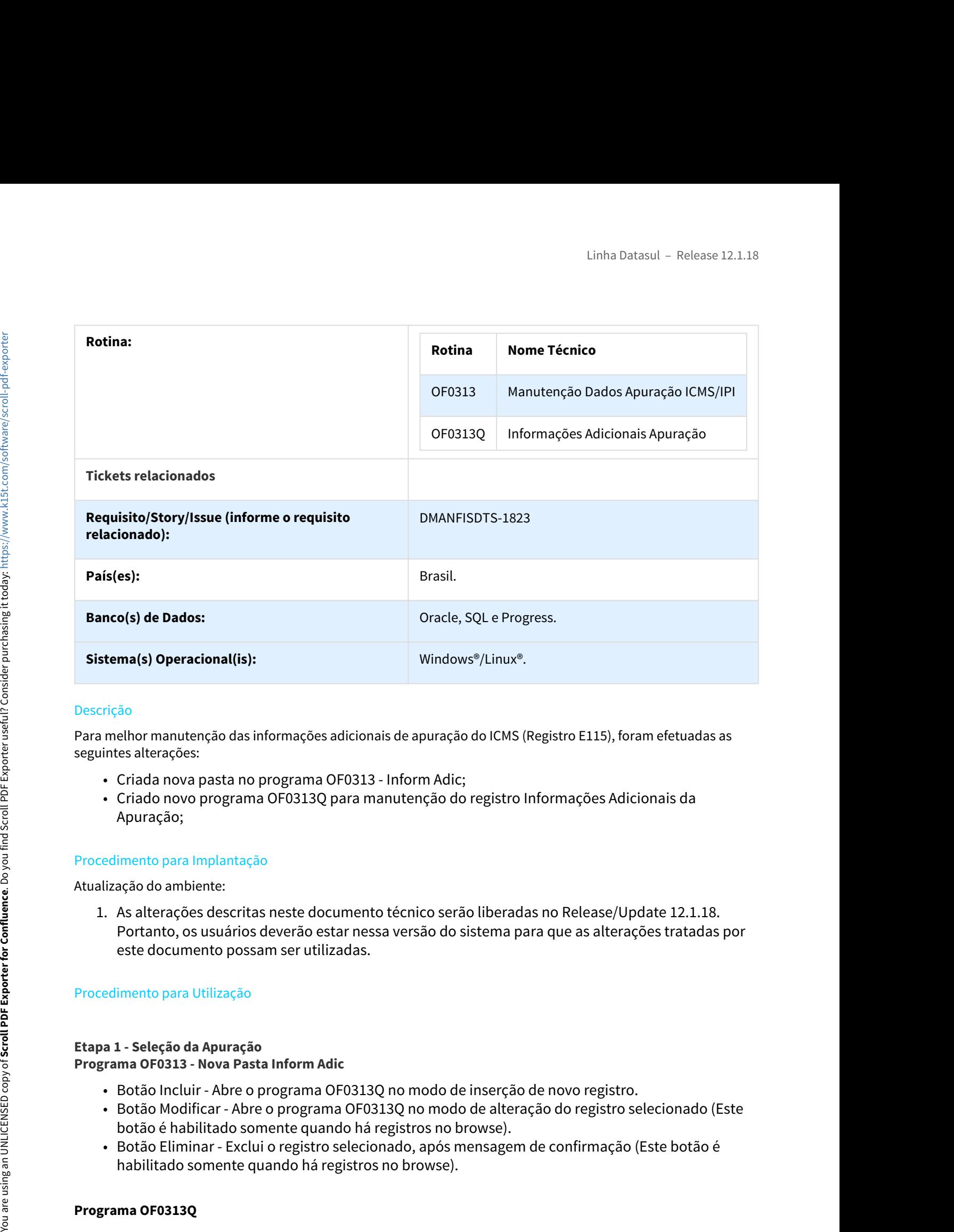

# Descrição

Para melhor manutenção das informações adicionais de apuração do ICMS (Registro E115), foram efetuadas as seguintes alterações:

- Criada nova pasta no programa OF0313 Inform Adic;
- Criado novo programa OF0313Q para manutenção do registro Informações Adicionais da Apuração;

# Procedimento para Implantação

Atualização do ambiente:

Portanto, os usuários deverão estar nessa versão do sistema para que as alterações tratadas por este documento possam ser utilizadas.

# Procedimento para Utilização

# **Etapa 1 - Seleção da Apuração Programa OF0313 - Nova Pasta Inform Adic**

- Botão Incluir Abre o programa OF0313Q no modo de inserção de novo registro.
- Botão Modificar Abre o programa OF0313Q no modo de alteração do registro selecionado (Este botão é habilitado somente quando há registros no browse).
- Botão Eliminar Exclui o registro selecionado, após mensagem de confirmação (Este botão é habilitado somente quando há registros no browse).

- 
- Campo "Cod Inf Adic": Preencher com o código da informação adicional. Campo "Seq Identificação Registro": Número de identificação do registro, controlado automaticamente pelo programa. O usuário não tem acesso para informar esse código, ele é gerado no momento em que se confirma a criação de um registro novo. Linha Datasul - Releas<br>• Campo "Cod Inf Adic": Preencher com o código da informação adicional.<br>• Campo "Seq Identificação Registro": Número de identificação do registro, controlado<br>automaticamente pelo programa. O usuário Linha Datasul – Release 12.1.18<br>• Campo "Cod Inf Adic": Preencher com ο código da informação adicional.<br>• Campo "Seq Identificação Registro": Número de identificação do registro, controlado<br>«automaticamente pelo programa.
- 
- 

DT Extrator Datasul TAF DMA-BA

OF1001 - Extrator Datasul TAF - DMA-BA

# Características do Requisito

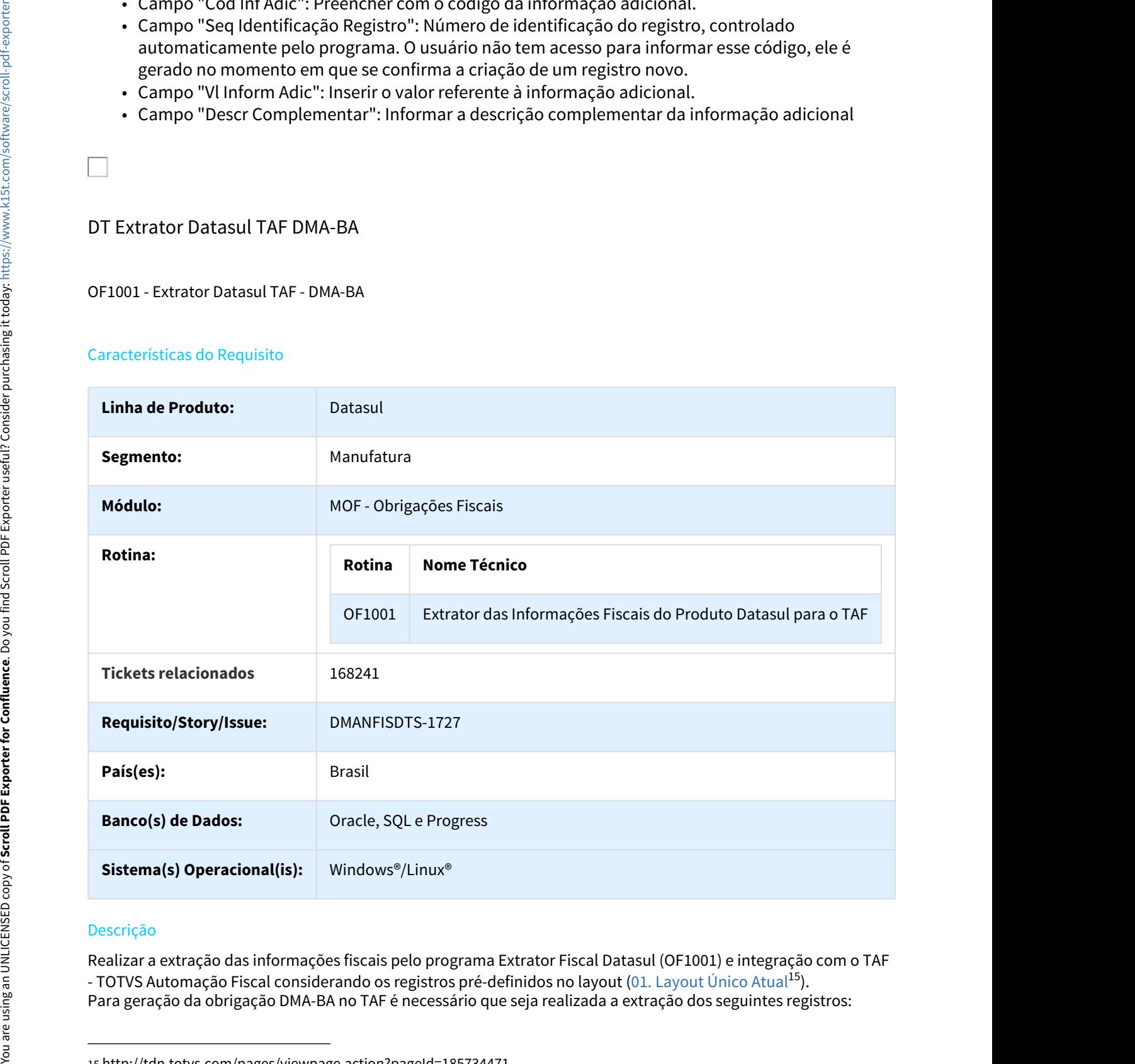

# Descrição

Realizar a extração das informações fiscais pelo programa Extrator Fiscal Datasul (OF1001) e integração com o TAF - TOTVS Automação Fiscal considerando os registros pré-definidos no layout ([01. Layout Único Atual](http://tdn.totvs.com/pages/viewpage.action?pageId=185734471)<sup>[15](http://tdn.totvs.com/pages/viewpage.action?pageId=185734471)</sup>).<br>Para geração da obrigação DMA-BA no TAF é necessário que seja realizada a extração dos seguintes registros:

<sup>15</sup> http://tdn.totvs.com/pages/viewpage.action?pageId=185734471

# • **Apuração do ICMS**

- 
- 
- **Explorado do ICMS<br>• T020 Apuração do Imposto ICMS<br>• T020A Ajustes da Apuração do ICMS<br>• T020AB Processos Referenciados ou Documentos de Arrecadação<br>• T020AC Identificação dos Documentos Fiscais<br>• T020AE Obrigaçõ** -<br>1974 - Cinha Datasul - Maria Datasul - Maria Datasul - Maria Datasul - Maria Datasul - Maria Datasul - Maria D<br>1970 - Apuração do Imposto ICMS<br>1970 - To Coressos Referenciados ou Documentos de Arrecadação<br>1970 - To Conte **Exação do ICMS<br>• T020 - Apuração do Imposto ICMS<br>• T020AB - Ajustes da Apuração do ICMS<br>• T020AB - Processos Referenciados ou Documentos de Arrecadação<br>• T020AB - Processos Referenciados ou Documentos Fiscais<br>• T020AD - V Exacção do ICMS<br>• T020 - Apuração do Imposto ICMS<br>• T020- Apuração do Imposto ICMS<br>• T020AA - Ajustes da Apuração do ICMS<br>• T020AC - Identificação dos Documentos Fiscais<br>• T020AC - Identificação dos Documentos Fiscais<br>• T Explorado do ICMS<br>• T020 - Apuração do Imposto ICMS<br>• T020 - Apuração do Imposto ICMS<br>• T020AA - Ajustes da Apuração do ICMS<br>• T020AA - Processos Referenciados ou Documentos de Arrecadação<br>• T020AC - Identificação dos Doc** Linha Datasul – I<br>
1972 - Apuração do Imposto ICMS<br>
• T020 - Apuração do Imposto ICMS<br>
• T020AA - Ajustes da Apuração do ICMS<br>
• T020AC - Identificação dos Documentos de Arrecadação<br>
• T020AC - Identificação dos Documentos tanção do ICMS<br>• T020 - Apuração do Imposto ICMS<br>• T020AA - Ajustes da Apuração do ICMS<br>• T020AA - Ajustes da Apuração do ICMS<br>• T020AD - Valcers Declaratórios<br>• T020AD - Valcers Declaratórios<br>• T020AD - Valcers Declaratór
- 
- 
- 
- 
- 

• T002 - Informações do Contabilista

# • **Documentos Fiscais**

- **Apuração do ICMS**<br>• T020 Apuração do Imposto ICMS<br>• T020AA Ajustes da Apuração do ICMS<br>• T020AB Processos Referenciados ou Documentos de Arrecadação<br>• T020AD Valores Declaratórios<br>• T020AD Valores Declaratório
	- tinha Datasul Release 12.1.18<br>• T020-Apureção de Imposto ICMS<br>• T020AA Ajustes da Apureção de ICMS<br>• T020AA Caroling Cade Documentos Fiscais<br>• T020AC Calentificação des Documentos Fiscais<br>• T020AC Cadastro de IC e 55 ) **• T01**2AB - Approach of Maximation CMS<br>• T020AB - Applates da Appunção do ICMS<br>• T020AB - Processos Referenciados ou Documentos de Arrecadação<br>• T020AB - Valores Declaratórios<br>• T020AE - Chrigações à Recolher<br>• T020AE - C ração do ICMS<br>• T020-Apuração do Imposto ICMS<br>• T020AA - Ajustes da Apuração do ICMS<br>• T020AA - Ajustes da Apuração do Documentos Fiscais<br>• T020AB - Vederes Declaratórios<br>• T020AE - Obrigações à Recolher<br>• T020AE - Resumo
	-
	-
	-
	-
	- T013AF Cadastro de Documento Fiscal Referenciado
	- T013AG Cadastro de Cupom Fiscal Referenciado
	- T013AH Cadastro de Coleta e/ou Entrega( Modelos 01, 1B e 04 )
	- T013AI Cadastro de Faturas( Modelo 01 )
	- T013AJ Cadastro de Vencimento de Faturas
	- T013AK Cadastro Complementar de Volumes Transportados e Operações com Combustíveis( Modelos 01 e 04 )
	- T013AL Observações do Lançamento Fiscal ( Modelos 01, 1B, 04 e 55 )
	- T013AM Outras obrigacoes tributarias, ajustes e informacoes de valores provenientes dos documentos fiscais.
	- T013AN Complemento do Documento Fiscal( Modelos 06, 28 e 29 )
	- T013AO Complemento do Documento Fiscal Modelos 08, 8B e 26
	- T013AP Cadastro dos Tributos por Documentos Fiscais (Nota Fiscal de Serviço/ Mercadorias)
	- T013AQ Local de coleta/Entrega Modelos 08, 8B, 09, 10, 11, 26 e 27
	- T013AR Complemento do Documento Fiscal Modelos 21 e 22
	- T013AS Complemento do Documento Fiscal Operações com ICMS-ST recolhido para UF diversa do destinatário do documento fiscal (Modelos 55)
- T013AT Complemento do Documento Fiscal Documentos Cancelados (Modelos 02, 13, 14, 15 E 16) • T013AH - Cadastro de Coleta e/ou Entregal Modelos 01, 1B e 04)<br>• T013AM - Cadastro de Faturas( Modelo 01)<br>• T013AM - Cadastro de Peruncimento de Faturas<br>• Complementar de Volumes Transportados e Operações com<br>• Complemen **Apple 36 CMN**<br>
17020 Apple 36 cMN<br>
17020 Apple 36 cMN<br>
17020 Apple 36 cMnotista dis OMS<br>
17020 A. - Interdicted on the OMS<br>
17020 A. - Interdicted on the Southern onto Because the Arrocadus Control (1700 A. - Interdicted
	- T013AU Complemento do Documento Fiscal Modelo 09
	- T013AV Complemento do Documento Fiscal Modelo 10
	-
	- T013AY Complemento do Documento Fiscal Documentos Informados (Modelos 13, 14, 15 E 16)
	-
- T015AA Cadastro de Operações com Medicamentos Complemento do Item Modelos 01 e 55
- T015AB Complemento do Item do Documento Fiscal Modelos 06, 28 e 29
- T015AC Cadastro de Operações com Arma de Fogo Complemento do Item modelo 01
- T015AD Cadastro de Operações com Veiculos Novos Complemento do Item modelos 01 e 55
- T015AE Cadastro de Tributos por Item de Documento
- T015AF Cadastro de Armazenamento de Combustiveis Complemento do Item modelos 01 e 55 Linha Datasul – I<br>
• T015AA - Cadastro de Operações com Medicamentos - Complemento do Item M<br>
• T015AB - Complemento do Item do Documento Fiscal - Modelos 06, 28 e 29<br>
• T015AB - Cadastro de Operações com Arma de Fogo - Co Linha Datasul – Release 12.1.18<br>• T015AA - Cadastro de Operações com Medicamentos - Complemento do Item Modelos 01 e<br>• T015AB - Complemento do Item do Documento Fiscal - Modelos 06, 28 e 29<br>• T015AB - Cadastro de Operações • T015AC - Cadastro de Operações com Arma de Fogo - Complemento do It<br>• T015AD - Cadastro de Operações com Veiculos Novos - Complemento do It<br>• T015AF - Cadastro de Tributos por Item de Documento<br>• T015AF - Cadastro de Arm • T001AB - Cadastro de Operações com Veiculos Novos - Complemento do<br>
• 55<br>
• T015AE - Cadastro de Tributos por Item de Documento<br>
• T015AF - Cadastro de Armazenamento de Combustiveis - Complemento de<br>
• 55<br>
• T015AH - Com 55<br>
• T015AE - Cadastro de Tributos por Item de Documento<br>
• T015AF - Cadastro de Armazenamento de Combustíveis - Complemento de 55<br>
• T015AH - Complemento do item do Documento Fiscal - Modelo 07<br>
• T015AH - Complemento d • T0015 - Cadastro de Tributos por Item de Documento<br>• T015 AF - Cadastro de Armazenamento de Combustiveis - Complemento do<br>• 55<br>• T015 AI - Complemento do item do Documento Fiscal - Modelo 21 e 22<br>• T015 AI - Complemento 1936 - 1936 - Complemento do Une Theorem Confluence Confluence Confluence Confluence Confluence Confluence Confluence Consideration of Consideration of Consider Consideration of Consideration of Consider and Scroll-Porte
	- T015AH Complemento do item do Documento Fiscal Modelo 21 e 22
	- T015AI Complemento do item do Documento Fiscal Modelo 07

# • **Escrituração Mensal-Inventário**

- 
- 
- 

# • **Plano de Contas Contábeis**

• T010 - Cadastro de Plano de Contas Contábeis

A extração dos registros de cadastros será realizada automaticamente, e serão gerados os registros: e 55<br>• T005AH - Complemento do item do Documento Fiscal - Modelo 21 e 22<br>• T005AH - Complemento do item do Documento Fiscal - Modelo 07<br>• **Escrituração Mensal-Inventário**<br>• T079AH - Itens do Inventário<br>• T079AB - Informaçã • Escrituração Mensal-Inventário<br>• T079 - Inventário<br>• T079AA - Itens do Inventário<br>• T079AA - Itens do Inventário<br>• T070AA - Itens do Inventário<br>• T010 - Cadastro de Plano de Contas Contábeis<br>• T010 - Cadastro de Plano de • **Escrituração Mensal-Inventário**<br>• 17079 - Inventário<br>• 17079 - Informação Complementar do Inventário<br>• 17079AB - Informação Complementar do Inventário<br>• **Plano de Contas Contábeis**<br>• 1700 - Cadastro de Plano de Contas C • T0793- Inventário<br>• T079- Inventário<br>• T079-A L'Iens do Inventário<br>• T079-A Elementário<br>• T079-Bens of Complementar do Inventário<br>• Plano de Contas Contábeis<br>• T001- Cadastro de Blano de Contas Contábeis<br>• T001-Cadastro

- T001 Cadastro do Estabelecimento
- 
- 
- 
- 
- 
- 
- 
- T006AA Fatores de Conversão para Unidade de Medida
- 
- 
- 
- T009 Cadastro da Natureza de Operação
- T011 Cadastro de Centro de Custos

# **Importante:**

Para mais detalhes sobre a rotina de extração das informações fiscais para o TAF, acesse a base de conhecimento disponível no TDN: [01. Integre informações fiscais](http://tdn-homolog.totvs.com/pages/viewpage.action?pageId=187534517)<sup>[16](http://tdn-homolog.totvs.com/pages/viewpage.action?pageId=187534517)</sup>

<sup>16</sup> http://tdn-homolog.totvs.com/pages/viewpage.action?pageId=187534517

# Sobre a Legislação

A DMA BA (Declaração e Apuração Mensal do ICMS) é obrigatório para contribuintes situados no estado da Bahia e inscritos no cadastro estadual que apurem o imposto pelo regime normal (conta corrente fiscal), exceto os contribuintes inscritos sob o atributo de unidade auxiliar ou, anteriormente, classificados na atividade econômica de Depósito de Mercadorias Próprias 1. As alterações descritas neste documento técnico (FO214/LF0303), os dados descritados no estado da Bahia e prime no cadastro estado Mensal do ICMS) é obrigatório para contribuintes situados no estado da Bahia e<br>tritos no Linha Datasul – Release 12.1.18<br>
2. Linha Datasul – Release 12.1.18<br>
2. Ne Ra (Declaração Mensal do ICMS) é obrigatório para contribuintes situados no estado da Bahia e<br>
2. Microsiono cadastro estadual que apurem o imposto re al Legislação<br>
se al Legislação e Apuração Mensal do ICMS) é obrigatório para contribuintes situados no estado da Bahi<br>
rithos no cadastro estadual que apurem o imposto pelo regime normal (conta corrente fiscal), excet tinha Datasul – Release 12.1.18<br>
AM. BA (Declaração e Apuração Mensal do ICMS) é obrigatório para contribuintes situados no estado da Bahia e<br>
AM. BA (Declaração e Apuração Mensal do ICMS) é obrigatório para contribuintes re a Legislação<br>
MA BA (Declaração e Apuração Mensal do ICMS) é obrigatório para contribuintes situados no estado da Bahia e<br>
MA MO colaração e Apuração Mensal do Europhe e egúme normal (conta corrente fiscal), exceto os<br> Sobre a Legislacio<br>
A DMA (Molarado Enquação Memal dia CIXS) é obrigado in para contribuintes altuados nos montes en contemporantes a presidentes a presidentes a molara de spuere o imposto pelo estimacional de presidentes

# Procedimentos para Implantação

Após a atualização do ambiente, antes de iniciar o processamento do programa Extrator (OF1001), são prérequisitos para o funcionamento da rotina do Extrator do TAF:

- Portanto os clientes deverão estar nesta versão do sistema para que as alterações tratadas por este documento possam ser utilizadas.
- 
- 
- importados para o ERP, exceto documentos fiscais e itens que deverão ser importados em OF (Importação de Notas Fiscais - OF0312<sup>17</sup>**)**
- "Web Service", caso opte por integração WS é necessário verificar previamente o documento técnico DT Extrator Datasul TAF Web Service<sup>18</sup>

# Procedimentos para Utilização

# **Parâmetros gerais do TAF - OF1000**

Definir previamente se deseja gerar as informações os registros de Escrituração Mensal-Inventário de forma automática ou utilizará a importação genérica.

**Escrituração Mensal-Inventário:** No campo "Utiliza a rotina de Inventário do Produto?" é possível determinar se deseja utilizar a rotina de Inventário do Produto. As opções disponíveis são:

- Sim Indica que utiliza a rotina de inventário do produto Datasul EMS 2;
- Não As informações do inventário serão importadas via rotina de Importação Genérica (LF0214 / LF0303).

# **Extração das informações do ERP Datasul para o TAF - OF1001**

Este programa será responsável por coletar as informações do ERP Datasul e integrar com o TAF, a integração poderá ser realizada manualmente por geração do Arquivo Texto ou automática utilizando Web Service.

Após a extração das informações fiscais pelo programa OF1001, será necessário realizar a integração com o TAF, e após a integração será possível gerar o arquivo para a DMA BA. Para mais detalhes sobre o TAF - TOTVS Automação

<sup>17</sup> http://tdn.totvs.com/pages/viewpage.action?pageId=244724135&src=search 18 http://tdn.totvs.com/display/LDT/DT+Extrator+Datasul+TAF+Web+Service 19 http://tdn.totvs.com.br/display/TAF/Manual+do+TAF

# DT Extrator Datasul TAF DPMP-ANP

# OF1001 - Extrator Datasul TAF - DPMP-ANP

# Características do Requisito

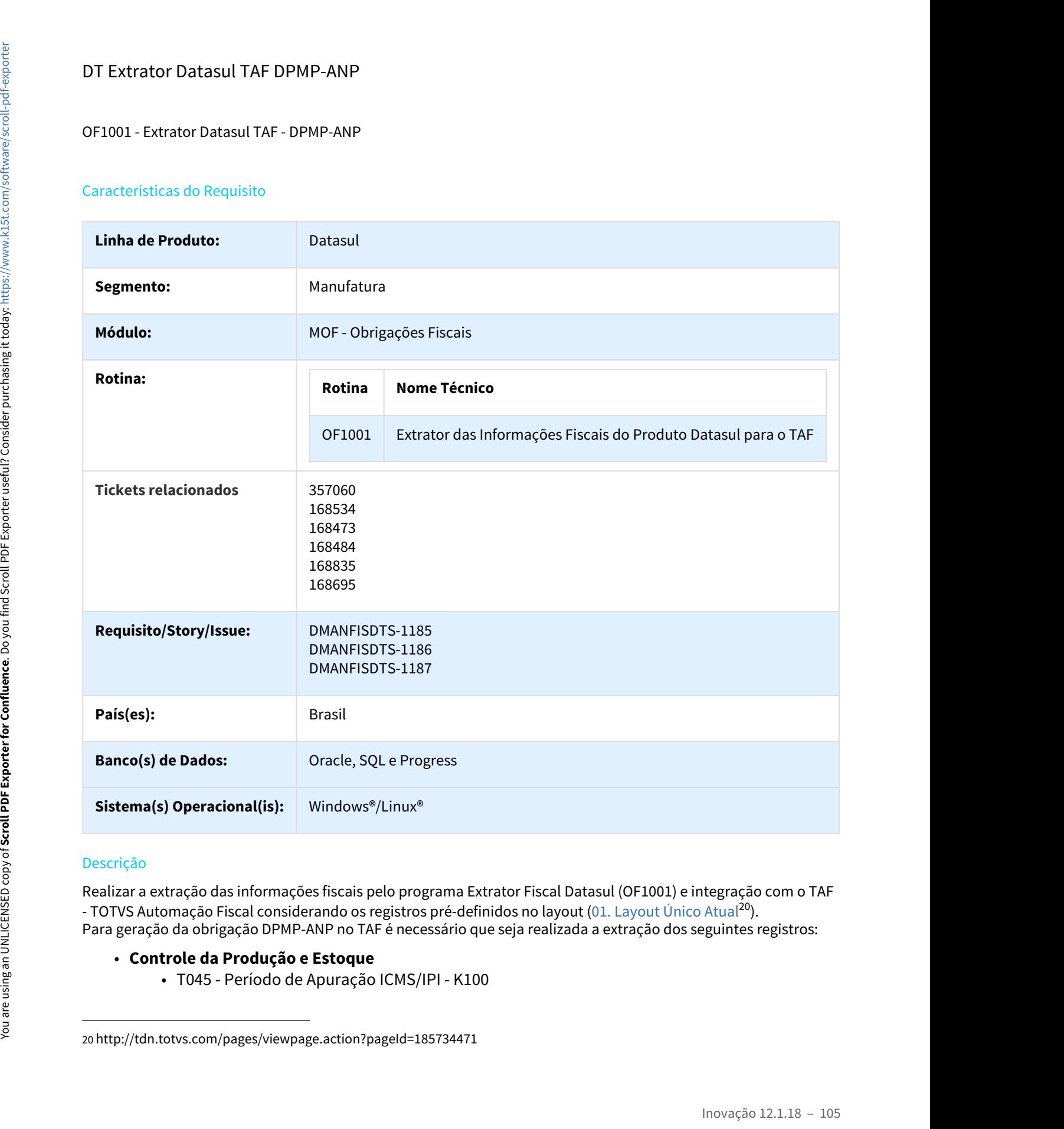

# Descrição

Realizar a extração das informações fiscais pelo programa Extrator Fiscal Datasul (OF1001) e integração com o TAF - TOTVS Automação Fiscal considerando os registros pré-definidos no layout (01. Layout Único Atual<sup>20</sup>). Para geração da obrigação DPMP-ANP no TAF é necessário que seja realizada a extração dos seguintes registros:

# • **Controle da Produção e Estoque**

<sup>20</sup> http://tdn.totvs.com/pages/viewpage.action?pageId=185734471

# • **Documentos Fiscais**

- 
- Linha Datasul I<br>• T045AA Estoque Escriturado K200<br>• T013 Cadastro de Documentos Fiscais (Nota Fiscal de Serviço/Mercadorias)<br>• T013AA Cadastro de Informações Complementares de Documentos Fiscais (Mo<br>• T013AB C • T045AA - Estoque Escriturado - K200<br>• T045AA - Estoque Escriturado - K200<br>• T013 - Cadastro de Documentos Fiscais (Nota Fiscal de Serviço/Mercadorias)<br>• T013AA - Cadastro de Informações Complementares de Documentos Fisca e 55 ) • T045AA - Estoque Escriturado - K200<br>• T045AA - Estoque Escriturado - K200<br>• T013 - Cadastro de Documentos Fiscais (Nota Fiscal de Serviço/Mercadorias)<br>• T013AA - Cadastro de Processos Referenciados por Informação Complem Linha Datasul – Release 12.1.18<br>• T045AA - Estoque Escriturado - K200<br>• T013 - Cadastro de Documentos Fiscais (Nota Fiscal de Serviço/Mercadorias)<br>• T013AA - Cadastro de Informações Complementares de Documentos Fiscais( Mo • 1 Okaye- Licepte Ecclisions - Accu<br>
• Commentos Fiscale<br>
• Commentos Fiscale<br>
• Commentos Fiscales Chronicales Fiscales Selves Fiscales Selves/Membrandonista<br>
• 170.1364 - Cadastro de Decumento Commentations par Inform
	-
	-
	-
	-
	- T013AF Cadastro de Documento Fiscal Referenciado
	- T013AG Cadastro de Cupom Fiscal Referenciado
	- T013AH Cadastro de Coleta e/ou Entrega( Modelos 01, 1B e 04 )
	- T013AI Cadastro de Faturas( Modelo 01 )
	- T013AJ Cadastro de Vencimento de Faturas
	- T013AK Cadastro Complementar de Volumes Transportados e Operações com Combustíveis( Modelos 01 e 04 )
	- T013AL Observações do Lançamento Fiscal ( Modelos 01, 1B, 04 e 55 )
	- T013AM Outras obrigacoes tributarias, ajustes e informacoes de valores provenientes dos documentos fiscais.
	- T013AN Complemento do Documento Fiscal( Modelos 06, 28 e 29 )
	- T013AO Complemento do Documento Fiscal Modelos 08, 8B e 26
	- T013AP Cadastro dos Tributos por Documentos Fiscais (Nota Fiscal de Serviço/ Mercadorias)
	- T013AQ Local de coleta/Entrega Modelos 08, 8B, 09, 10, 11, 26 e 27
	- T013AR Complemento do Documento Fiscal Modelos 21 e 22
	- T013AS Complemento do Documento Fiscal Operações com ICMS-ST recolhido para UF diversa do destinatário do documento fiscal (Modelos 55) • T013AH - Codastro de Coleta e/ou Entraga(Modelos 01, 1B e 04)<br>• T013AM - Cadastro de Faturas(Modelo 01)<br>• T013AM - Cadastro de Vencimento de Faturas<br>• Complemento de Paturas Transportados e Operações com<br>• Combustíveis(M
	- T013AT Complemento do Documento Fiscal Documentos Cancelados (Modelos 02, 13, 14, 15 E 16)
	- T013AU Complemento do Documento Fiscal Modelo 09
	- T013AV Complemento do Documento Fiscal Modelo 10
	-
	- T013AY Complemento do Documento Fiscal Documentos Informados (Modelos 13, 14, 15 E 16)
	- T015 Cadastro dos Itens dos Documentos Fiscais
	- T015AA Cadastro de Operações com Medicamentos Complemento do Item Modelos 01 e 55
	- T015AB Complemento do Item do Documento Fiscal Modelos 06, 28 e 29
	- T015AC Cadastro de Operações com Arma de Fogo Complemento do Item modelo 01
	- T015AD Cadastro de Operações com Veiculos Novos Complemento do Item modelos 01 e 55
	- T015AE Cadastro de Tributos por Item de Documento
	- T015AF Cadastro de Armazenamento de Combustiveis Complemento do Item modelos 01 e 55
	-

• T015AI - Complemento do item do Documento Fiscal - Modelo 07

# • **Plano de Contas Contábeis**

• T010 - Cadastro de Plano de Contas Contábeis

A extração dos registros de cadastros será realizada automaticamente, e serão gerados os registros: • T015AI - Complemento do item do Documento Fiscal - Modelo 07<br>• **Plano de Contas Contábeis**<br>• T010 - Cadastro de Plano de Contas Contábeis<br>• T010 - Cadastro de Plano de Contas Contábeis<br>• T001 - Cadastro do Estabeleciment • T015AI - Complemento do item do Documento Fiscal - Modelo 07<br>• **Plano de Contas Contábeis**<br>• T010 - Cadastro de Plano de Contas Contábeis<br>• T001 - Cadastro de Plano de Contas Contábeis<br>• T001AC - Cadastro de Inscrição do **• T001AC**<br>• **Flano de Contas Contábeis**<br>• T010 - Cadastro de Plano de Contas Contábeis<br>• T010 - Cadastro de Plano de Contas Contábeis<br>• T001 - Cadastro de Arabelecimento<br>• T001AA - Cadastro de Inscrição do Estabeleciment **• T0015A1 - Complemento do item do Documento Fiscal - Modelo 07**<br>
• **Plano de Contas Contábeis**<br>
• T010 - Cadastro de Plano de Contas Contábeis<br>
• T010 - Cadastro de Plano de Contas Contábeis<br>
• T001AA - Cadastro de Insc • T015A1 - Complemento do item do Documento Fiscal - Modelo 07<br>• **Plano de Contas Contábeis**<br>• T010 - Cadastro de Plano de Contas Contábeis<br>• T001 - Cadastro de Mediecimento<br>• T001AG - Cadastro de Inscrição do Estabelecime • T015Al - Complemento do item do Documento Fiscal - Modelo 07<br>• **Plano de Contas Contábeis**<br>• T010 - Cadastro de Plano de Contas Contábeis<br>• T001 - Cadastro de Plano de Contas Contábeis<br>• T001- Cadastro de Inscrição do Es • **• Flamo de Contas Contábeis**<br>• **• T**010 - Cadastro de Plano de Contas Contábeis<br>• **• T001 -** Cadastro do Estabelecimento<br>• **• T001AA** - Cadastro el Inscrição do Estabelecimento Substituto<br>• **• T001AA** - Cadastro Process

- T001 Cadastro do Estabelecimento
- 
- 
- 
- 
- 
- T001AK Cadastro de Informações Complementares
- T001AL Cadastro de Observações do Lançamento Fiscal
- 
- 
- 
- 
- T006AA Fatores de Conversão para Unidade de Medida
- 
- 
- 
- T011 Cadastro de Centro de Custos

# **Importante:**

Para mais detalhes sobre a rotina de extração das informações fiscais para o TAF, acesse a base de conhecimento disponível no TDN: [01. Integre informações fiscais](http://tdn-homolog.totvs.com/pages/viewpage.action?pageId=187534517)<sup>[21](http://tdn-homolog.totvs.com/pages/viewpage.action?pageId=187534517)</sup>

# Sobre a Legislação

A DPMP-ANP (Demonstrativo de Produção e Movimentação de Produtos ) tem por objetivo instrumentalizar os processos regulatórios da ANP (Agência Nacional do Petróleo), monitorando, de forma integrada, dados de produção e movimentação de produtos na cadeia do downstream, compartilhar o acompanhamento do mercado com agentes econômicos e entidades de classe, disponibilizar estatísticas para a sociedade e fornecer informações ao MME – Ministério das Minas e Energia e ao CNPE – Conselho Nacional de Política Energética.

O Regulamento Técnico, parte integrante da Resolução ANP nº. 17/2004, visa uniformizar o procedimento de envio de informações por meio do Demonstrativo de Produção e Movimentação de Produtos – DPMP. Nele há importantes informações sobre o layout do arquivo mensal a ser encaminhado à Agencia Nacional de Petróleo - ANP.

A DPMP-ANP será gerada pelo TOTVS Automação Fiscal - TAF.

<sup>21</sup> http://tdn-homolog.totvs.com/pages/viewpage.action?pageId=187534517

# Procedimentos para Implantação

- Portanto os clientes deverão estar nesta versão do sistema para que as alterações tratadas por este documento possam ser utilizadas.
- 
- Linha Datasul Release 12.1.18<br>
1. Linha Datasul Release 12.1.18<br>
1. As alterações descritas neste de iniciar o processamento do programa Extrator (OF1001), são pré-<br>
1. As alterações descritas neste documento técnico s Linha Datasul – Release 12.1.18<br>
sa atualização do ambiente, antes de iniciar o processamento do programa Extrator (OF1001), são pré-<br>
sa atualização do ambiente, antes de iniciar o processamento do programa Extrator (OF10 Linha Datasul – Release 12.1.18<br>
sa atualização do ambiente, antes de iniciar o processamento do programa Extrator (OF1001), são pré-<br>
sistivas para o funcionamento da oritoria do Extrator do TAF:<br>
1. As alterações desecri importados para o ERP, exceto documentos fiscais e itens que deverão ser importados em OF (Importação de Notas Fiscais - OF0312<sup>22</sup>**)** Linha Datasul – Release 12.1.18<br>
sa atualização do ambiente, antes de iniciar o processamento do programa Extrator (OF1001), são pré-<br>
sistios para o funcionamento da rotina do Extrator do TAF:<br>
1. As alterações descritas
- "Web Service", caso opte por integração WS é necessário verificar previamente o documento técnico DT Extrator Datasul TAF Web Service<sup>23</sup>

# Procedimentos para Utilização

# **Extração das Informações Fiscais do ERP Datasul para Integração com o TAF - OF1001**

# DT Extrator Datasul TAF SPED Fiscal - Registro T015AG

# OF1001 - Extrator das Informações Fiscais para o TAF

|                               | Após a atualização do ambiente, antes de iniciar o processamento do programa Extrator (OF1001), são pré-<br>requisitos para o funcionamento da rotina do Extrator do TAF:                                                                                                    |
|-------------------------------|----------------------------------------------------------------------------------------------------|
|                               | 1. As alterações descritas neste documento técnico serão liberadas na Release/Update 12.1.18.<br>Portanto os clientes deverão estar nesta versão do sistema para que as alterações tratadas por<br>este documento possam ser utilizadas.<br>2. Os documentos fiscais devem estar atualizados/integrados no módulo Obrigações Fiscais - MOF;<br>3. Caso utilize a rotina do Importador Genérico (LF0214/LF0303), os dados devem ser previamente<br>importados para o ERP, exceto documentos fiscais e itens que deverão ser importados em OF<br>(Importação de Notas Fiscais - OF0312 <sup>22</sup> )<br>4. Existem duas formar de integrar as informações com o TAF, por importação de "Arquivo Texto" ou<br>"Web Service", caso opte por integração WS é necessário verificar previamente o documento<br>técnico DT Extrator Datasul TAF Web Service <sup>23</sup> |
| Procedimentos para Utilização |                                                                                                    |
|                               | Extração das Informações Fiscais do ERP Datasul para Integração com o TAF - OF1001                                                                                                    |
|                               | Este programa será responsável por coletar as informações do ERP Datasul e integrar com o TAF, a integração                                                                                                    |
|                               | poderá ser realizada manualmente por geração do Arquivo Texto ou automática utilizando Web Service.<br>Após a extração das informações fiscais pelo programa OF1001, será necessário realizar a integração com o TAF, e<br>após a integração será possível gerar o arquivo para a DPMP-ANP. Para mais detalhes sobre o TAF - TOTVS<br>Automação Fiscal, acesse o manual que está disponível na TDN: Manual do TAF <sup>24</sup>                                                                                                    |
|                               | DT Extrator Datasul TAF SPED Fiscal - Registro T015AG<br>OF1001 - Extrator das Informações Fiscais para o TAF                                                                                                    |
| Linha de<br><b>Produto:</b>   | Datasul                                                                                                    |
| Segmento:                     | Manufatura                                                                                                    |
| Módulo:                       | MOF - Obrigações Fiscais                                                                                                    |

<sup>22</sup> http://tdn.totvs.com/pages/viewpage.action?pageId=244724135&src=search

<sup>23</sup> http://tdn.totvs.com/display/LDT/DT+Extrator+Datasul+TAF+Web+Service

<sup>24</sup> http://tdn.totvs.com.br/display/TAF/Manual+do+TAF
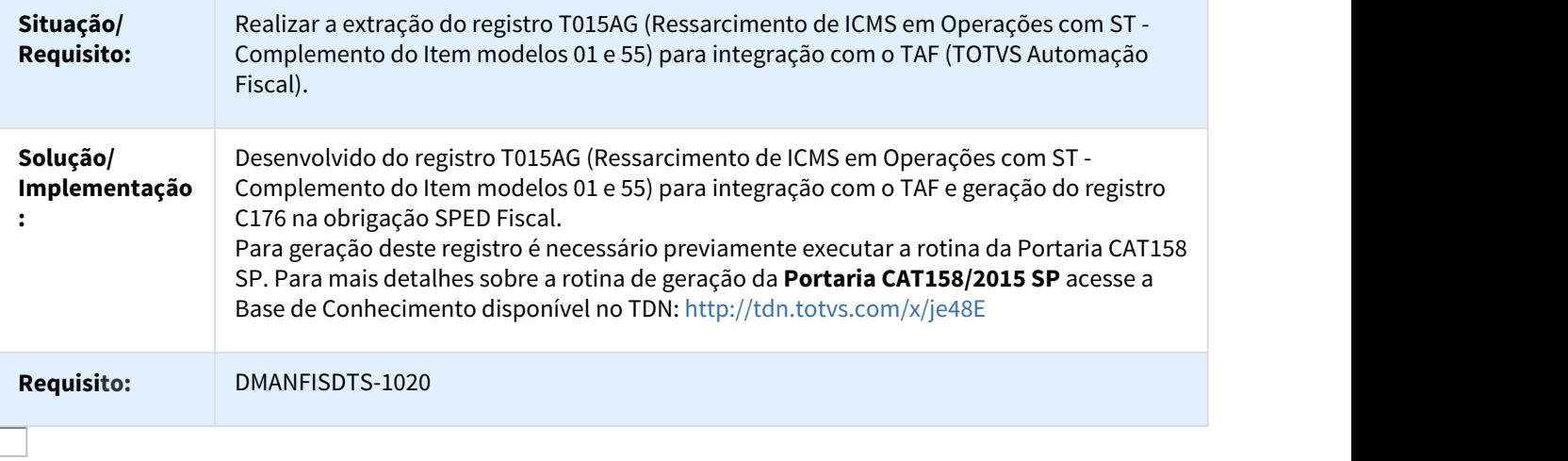

### DT Extrator Datasul TAF Web Service

### OF1001 - Extrator Datasul TAF - Web Service

### Características do Requisito

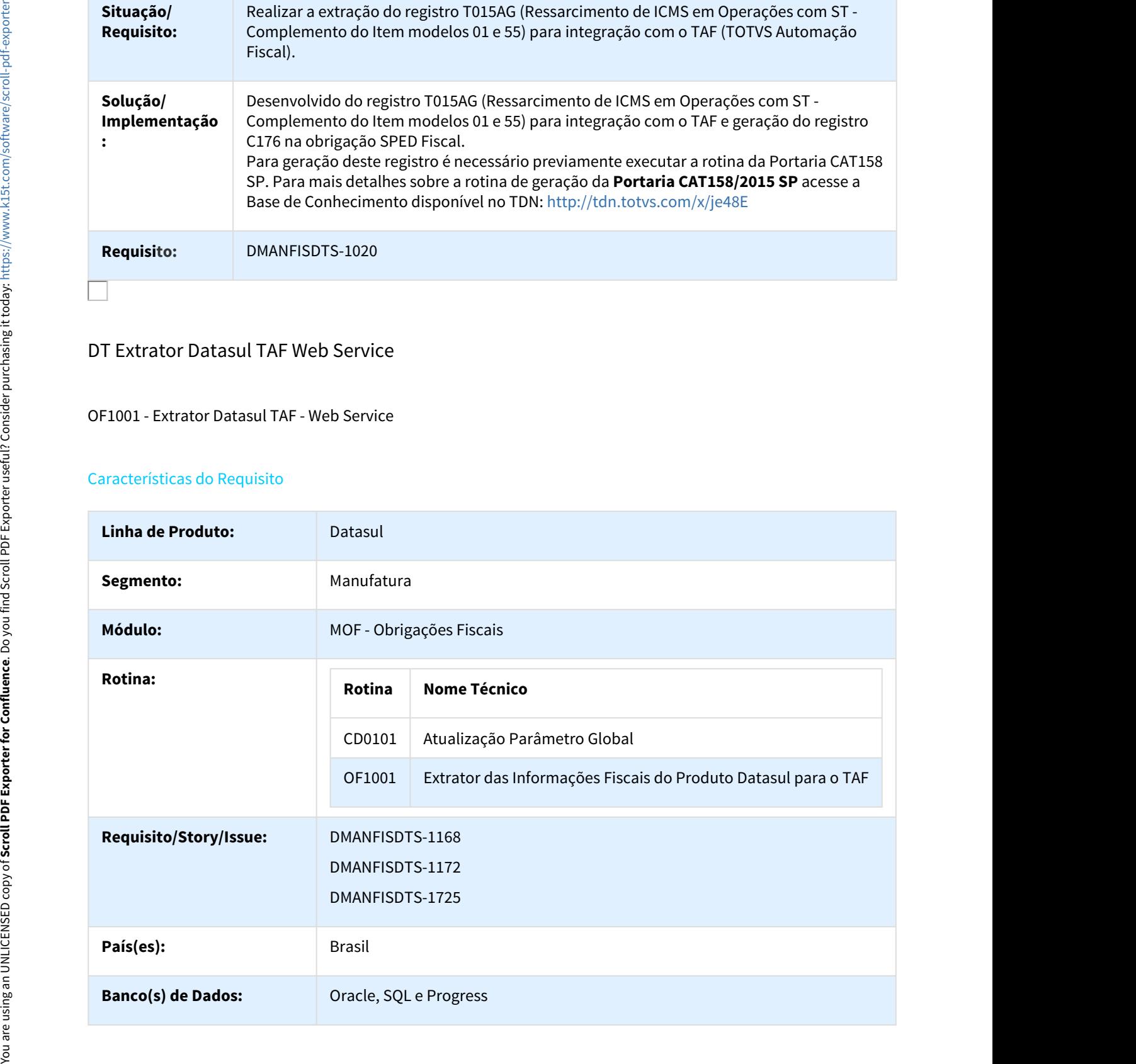

Sistema(s) Operacional(is): Windows<sup>®</sup>/Linux<sup>®</sup>

### Descrição

Realizar a extração das informações fiscais do produto Datasul para integração com o TAF - TOTVS Automação Fiscal através da opção Web Service.

### Procedimento para Implantação

Após a atualização do ambiente, antes de iniciar o processamento do programa Extrator (OF1001), são prérequisitos para o funcionamento da rotina do Extrator do TAF:

Linha Datasul – Release 12.1.18<br>
1. As alternacion (Secretary Mindows<sup>9</sup>/Linux<sup>8</sup><br>
1. As alteração<br>
1. As alteração das informações fiscais do produto Datasul para integração com o TAF - TOTVS Automação<br>
1. As alterações d Portanto os usuários deverão estar nessa versão do sistema para que as alterações tratadas por este documento possam ser utilizadas. **Sistema(s) Operacional(is):** Windows<sup>2</sup>/Linux<sup>e</sup><br>
Beachings<br>
Description<br>
The antarchives due of the Scrolles.<br>
From a tract and the Scrolles complete annear de initial or processiments do program Extractor (OF1001)<br>
The

### Procedimento para Utilização

### **Configuração para a conexão com o Web Service TAF.**

No programa CD0101, pasta "Integr II" foi incluído o grupo "Integração Web Service - TAF" e adicionados os campos para a configuração da integração.

**URL:** Definição do endereço IP de conexão.

**Porta:** Definição da porta de conexão.

**Botão teste de conexão (raio):** O botão tem por objetivo somente testar a conexão da URL e Porta.

**Resource:** Definição do serviço de conexão.

### **Preenchimento dos campos para a conexão:**

As informações de URL, Porta e Resource deverão ser fornecidas pelo responsável pela ativação do serviço no TAF.

**Usuário:** Usuário utilizado no login do TAF.

**Senha:** Senha utilizada no login do TAF

### **Importante**

1 - Como a configuração é unica por banco de dados, recomendamos a criação de um usuário/senha no TAF, apenas para realizar a integração via Web Service, com permissão para todas a empresas/filiais. 2 - Caso o Web Service não precise de autenticação, os campos Usuário e Senha deverão ficar em branco.

### **Extração das Informações Fiscais do ERP Datasul para Integração com o TAF - OF1001**

Após selecionar a obrigação.

**Etapa 4 - Parâmetros:** No agrupador "Extrair Para:" foi adicionado a opção Web Service.

**Arquivo Texto:** As informações extraídas serão gravadas em arquivo texto para importação no TAF. **Web Service:** As informações extraídas serão gravadas na tabela TAFST2 para integração com o TAF.

### **Importante**

Com a opção Web Service, ao avançar para a próxima página, será realizado um teste de conexão com a URL e Porta e, caso não seja possível estabelecer conexão, será exibida a mensagem "17006 Erro de Conexão, favor verificar URL e Porta", impossibilitando o avanço para as demais configurações.

### **Etapa 2 - Log de Execução:**

No log de execução serão exibidas as mensagens provenientes da integração, tais como:

### Códigos:

"201- Integração realizada com sucesso! Número do Ticket: TAF+DATA+HORAS+SEGUNDOS" (Ticket que será visualizado no monitor de integração do TAF, exemplo: TAF20170726094455).

"401- Nome de usuário ou senha incorretos."

"404: Erro de Conexão, por favor, verifique as parametrizações"

"405- Erro. Conteúdo inválido no campo Resource, por favor, verifique as parametrizações."

### **Erro desconhecido:**

Caso ocorra um erro desconhecido será exibido a mensagem: "Ocorreu um erro. Gentileza entrar em contato com o canal de atendimento."

Após a extração das informações fiscais pelo programa OF1001, será necessário executar o processamento do Job para transferir os dados da tabela TAFST2 para o TAF. Para mais detalhes sobre o TAF - TOTVS Automação Fiscal, acesse o manual que está disponível na TDN: [Manual do TAF](http://tdn.totvs.com.br/display/TAF/Manual+do+TAF)[25](http://tdn.totvs.com.br/display/TAF/Manual+do+TAF)

### DT Geração Ajustes de Apuração e Documentos de Ajuste

Geração Ajustes de Apuração e Documentos de Ajuste

### Características do Requisito

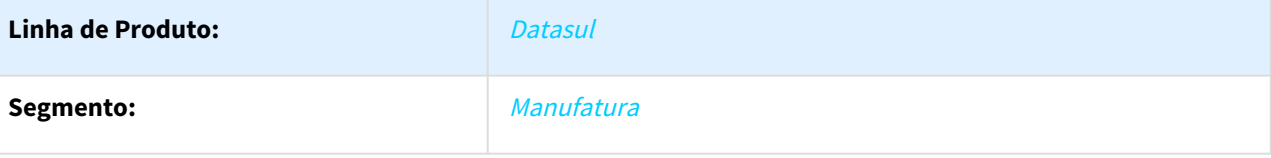

25 http://tdn.totvs.com.br/display/TAF/Manual+do+TAF

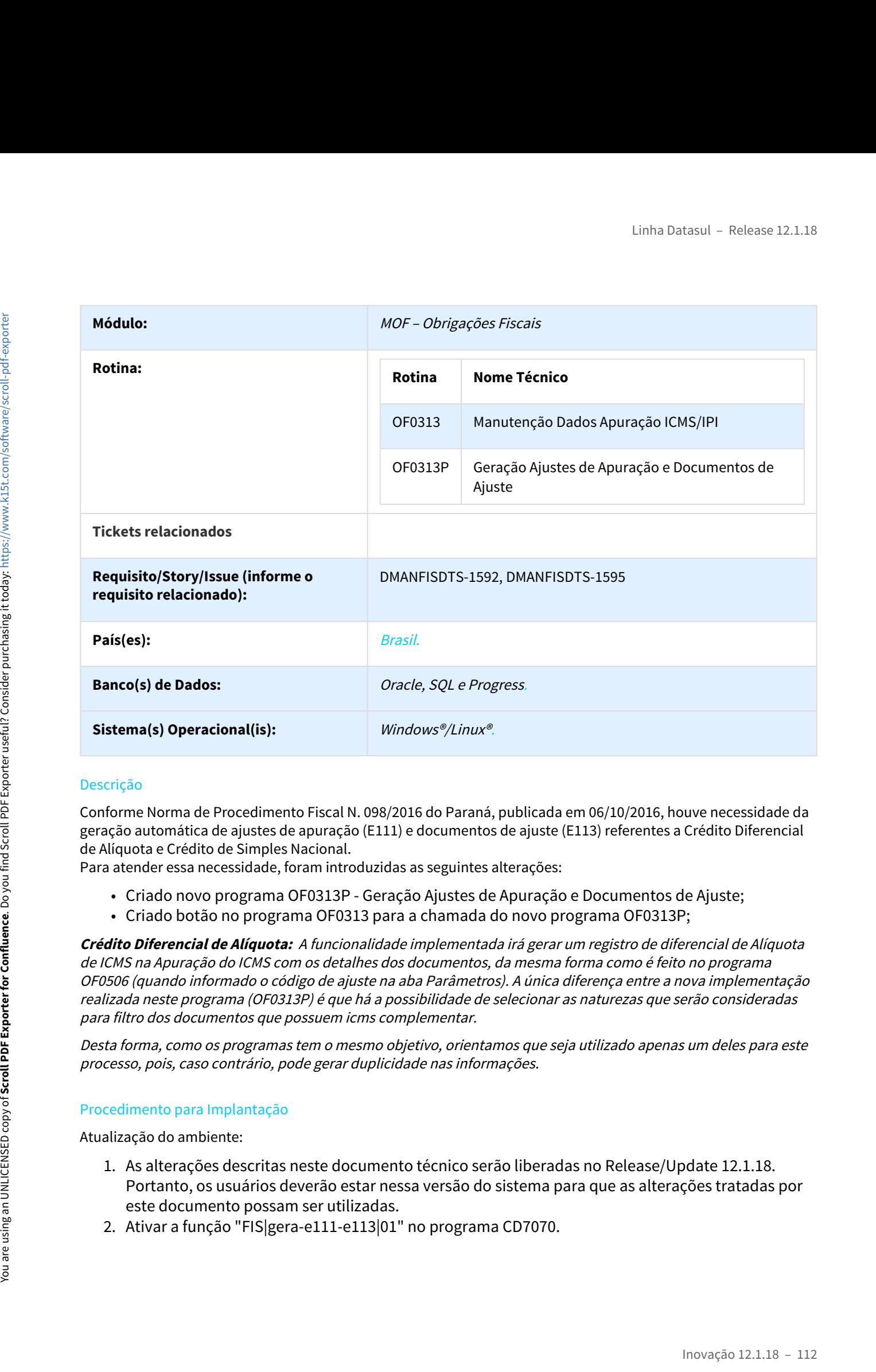

### Descrição

Conforme Norma de Procedimento Fiscal N. 098/2016 do Paraná, publicada em 06/10/2016, houve necessidade da geração automática de ajustes de apuração (E111) e documentos de ajuste (E113) referentes a Crédito Diferencial de Alíquota e Crédito de Simples Nacional.

Para atender essa necessidade, foram introduzidas as seguintes alterações:

- Criado novo programa OF0313P Geração Ajustes de Apuração e Documentos de Ajuste;
- Criado botão no programa OF0313 para a chamada do novo programa OF0313P;

**Crédito Diferencial de Alíquota:**  A funcionalidade implementada irá gerar um registro de diferencial de Alíquota de ICMS na Apuração do ICMS com os detalhes dos documentos, da mesma forma como é feito no programa OF0506 (quando informado o código de ajuste na aba Parâmetros). A única diferença entre a nova implementação realizada neste programa (OF0313P) é que há a possibilidade de selecionar as naturezas que serão consideradas para filtro dos documentos que possuem icms complementar. crição<br>
signa a de Procedimento Fiscal N. 098/2016 do Paraná, publicada em 06/10/2016, houve necessidade da<br>
signa automàtica de ajustes de apuração (E111) e documentos de ajuste (E113) referentes a Crédito Diferencial<br>
a

Desta forma, como os programas tem o mesmo objetivo, orientamos que seja utilizado apenas um deles para este processo, pois, caso contrário, pode gerar duplicidade nas informações.

### Procedimento para Implantação

Atualização do ambiente:

- Portanto, os usuários deverão estar nessa versão do sistema para que as alterações tratadas por este documento possam ser utilizadas.
- 

### Procedimento para Utilização

### **Ativação da função "FIS|gera-e111-e113|01"**

### • A função "FIS|gera-e111-e113|01" para que essa funcionalidade possa ser utilizada.

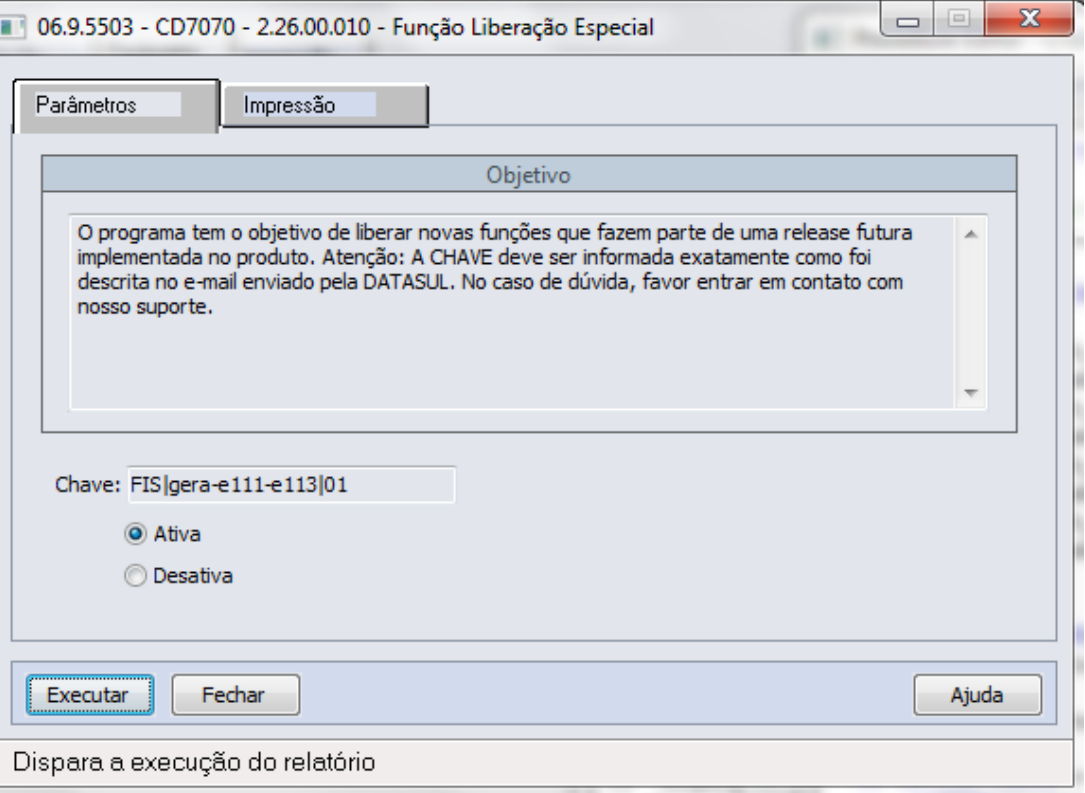

### **Etapa 1 - Seleção da Apuração Programa OF0313**

• Selecionar a apuração e acionar o novo botão "Geração Ajustes de Apuração e Documentos de Ajuste".

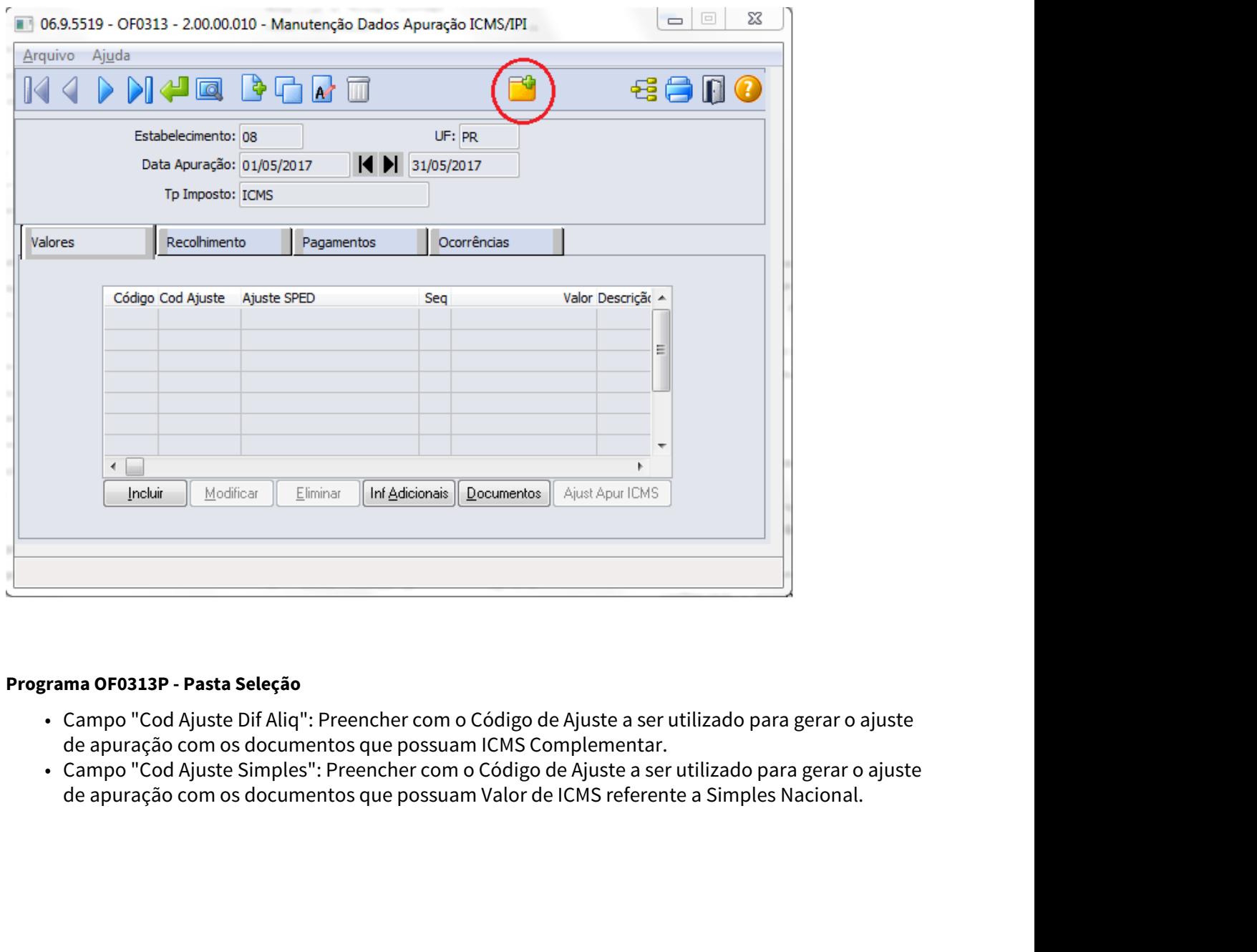

### **Programa OF0313P - Pasta Seleção**

- Campo "Cod Ajuste Dif Aliq": Preencher com o Código de Ajuste a ser utilizado para gerar o ajuste de apuração com os documentos que possuam ICMS Complementar.<br>• Campo "Cod Ajuste Simples": Preencher com o Código de Ajuste a ser utilizado para gerar o ajuste
- de apuração com os documentos que possuam Valor de ICMS referente a Simples Nacional.

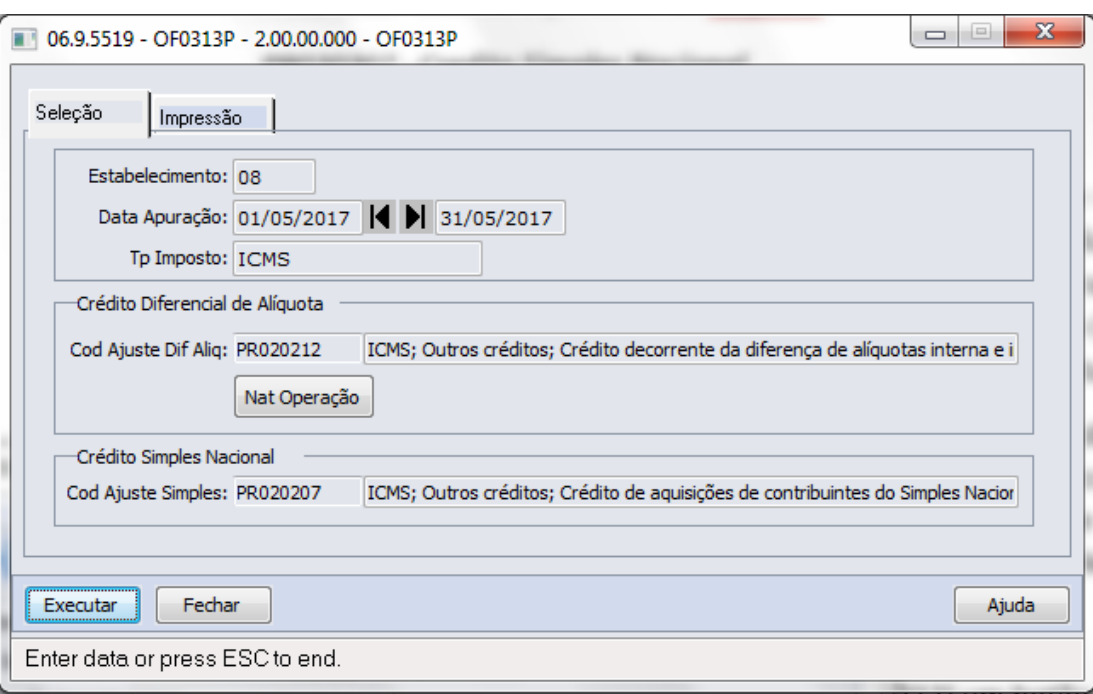

• Botão "Nat Operação": Configurar as naturezas de operação que determinam quais documentos com ICMS Complementar serão considerados para a geração do ajuste de diferencial de alíquota.

OBS: Os documentos considerados para o Ajuste de apuração referente a Simples Nacional, não dependem da parametrização por natureza de operação, basta existir valor de ICMS referente a Simples Nacional.

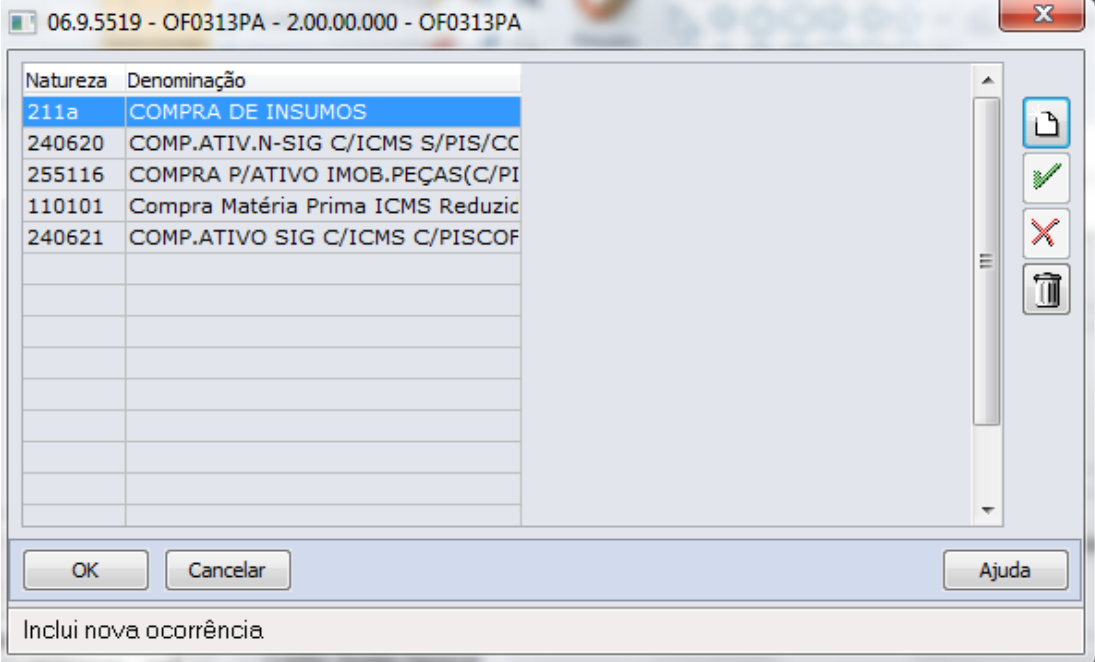

### **Programa OF0313P - Aba Impressão**

• Antes de iniciar o processamento das informações, é necessário definir os parâmetros de impressão:

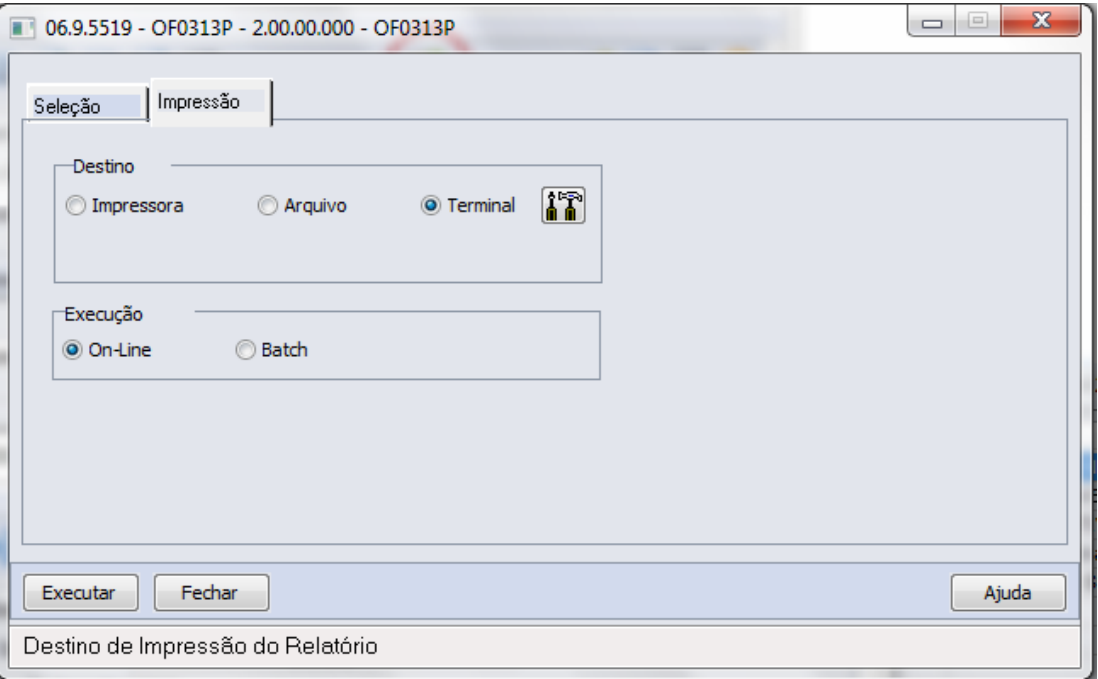

### **Validações:**

Ao clicar em executar, é validado se a UF do estabelecimento é igual a UF do Ajuste de Apuração.

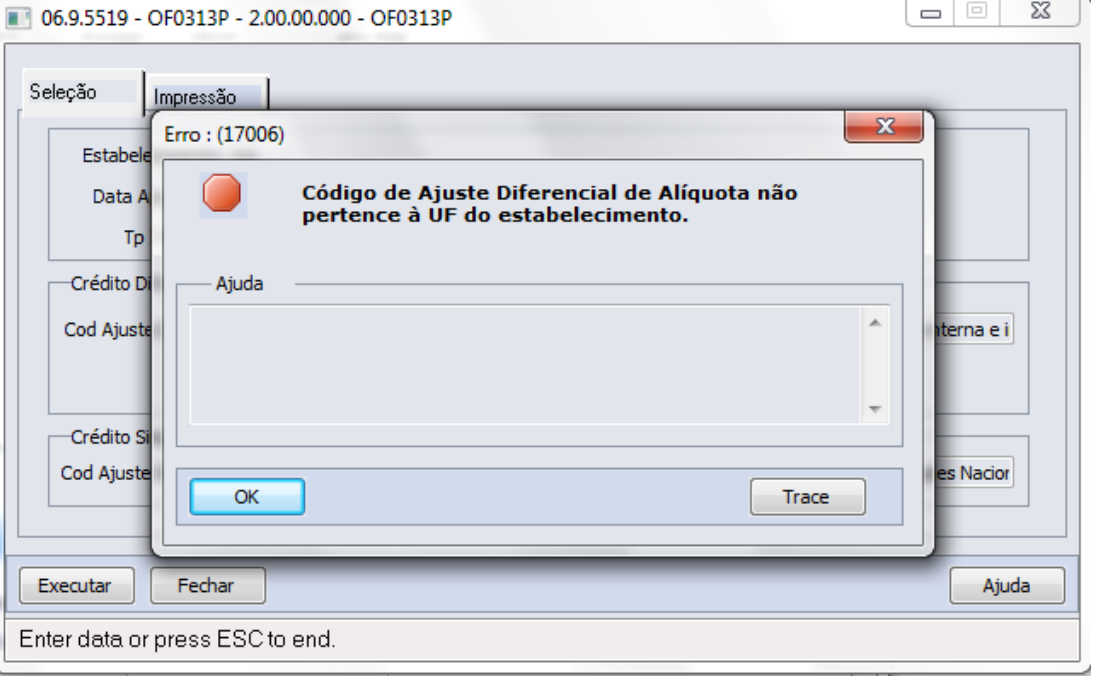

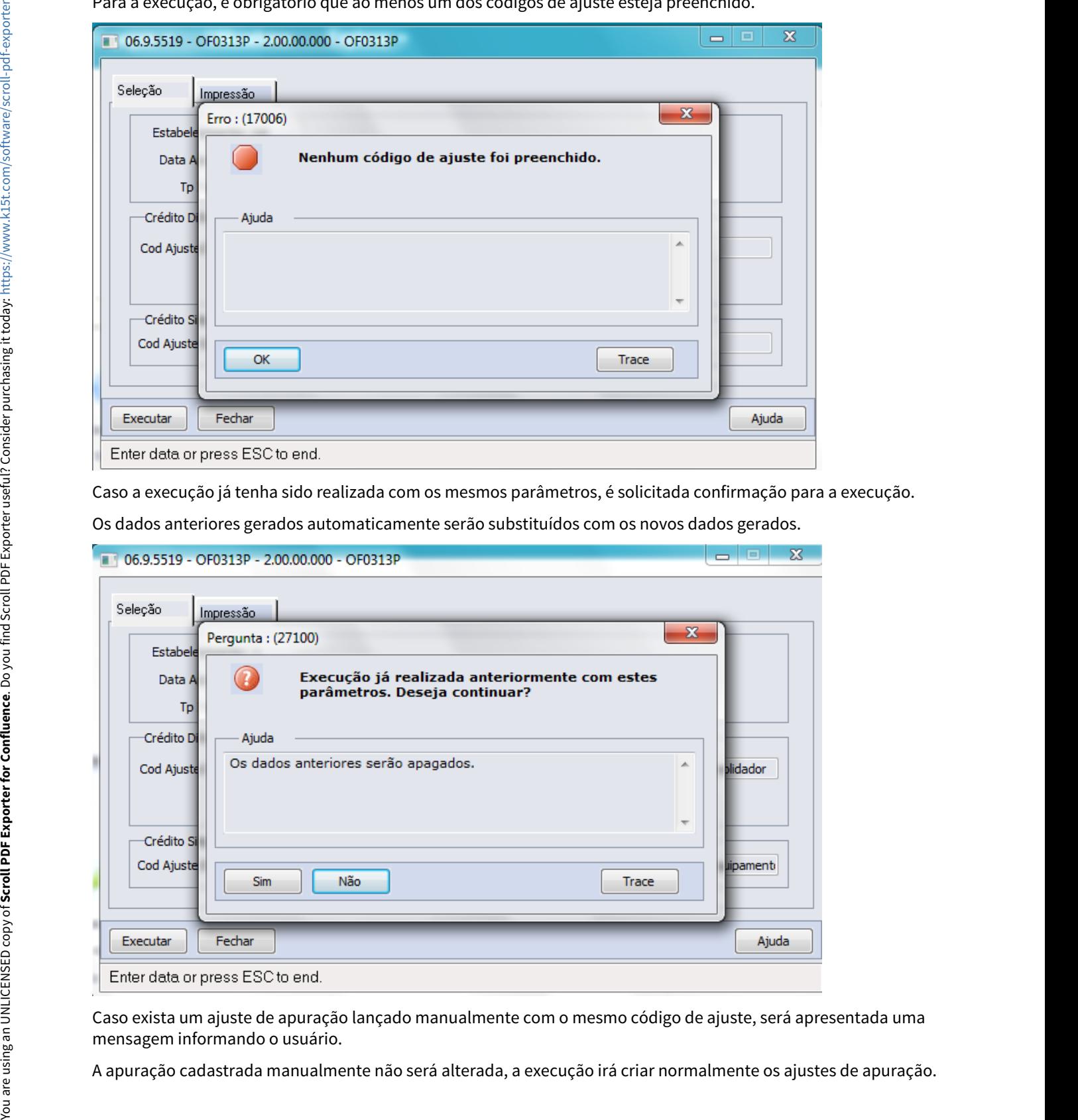

Para a execução, é obrigatório que ao menos um dos códigos de ajuste esteja preenchido.

Caso a execução já tenha sido realizada com os mesmos parâmetros, é solicitada confirmação para a execução.

Os dados anteriores gerados automaticamente serão substituídos com os novos dados gerados.

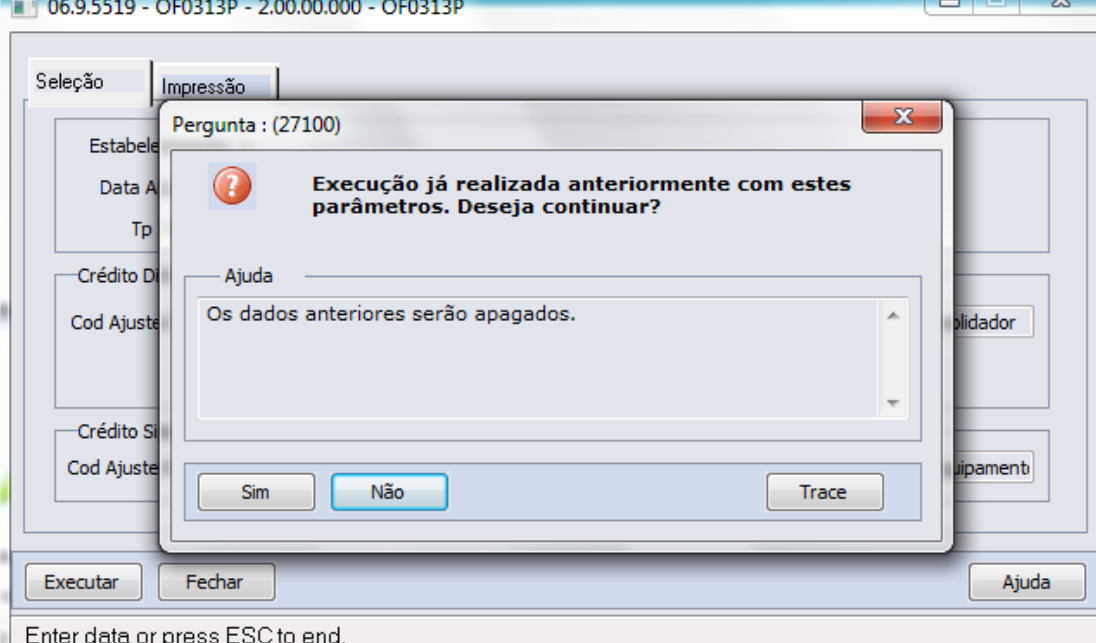

Caso exista um ajuste de apuração lançado manualmente com o mesmo código de ajuste, será apresentada uma mensagem informando o usuário.

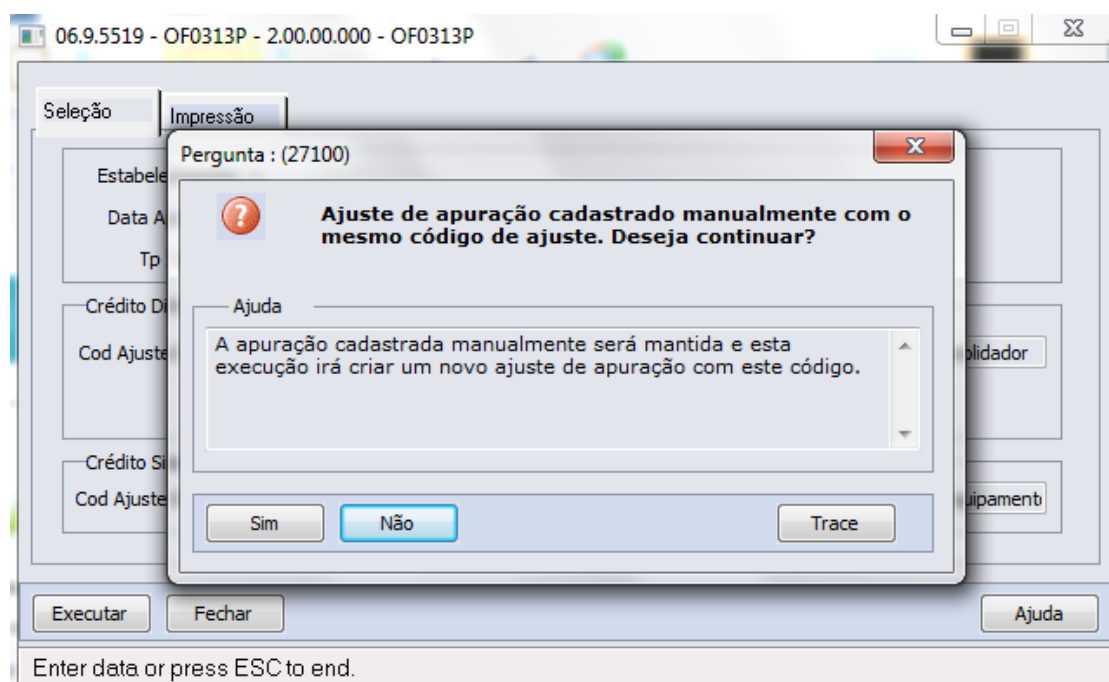

Caso o usuário execute o cadastro de código de ajuste para um tipo de imposto diferente de ICMS, será apresentada a mensagem:

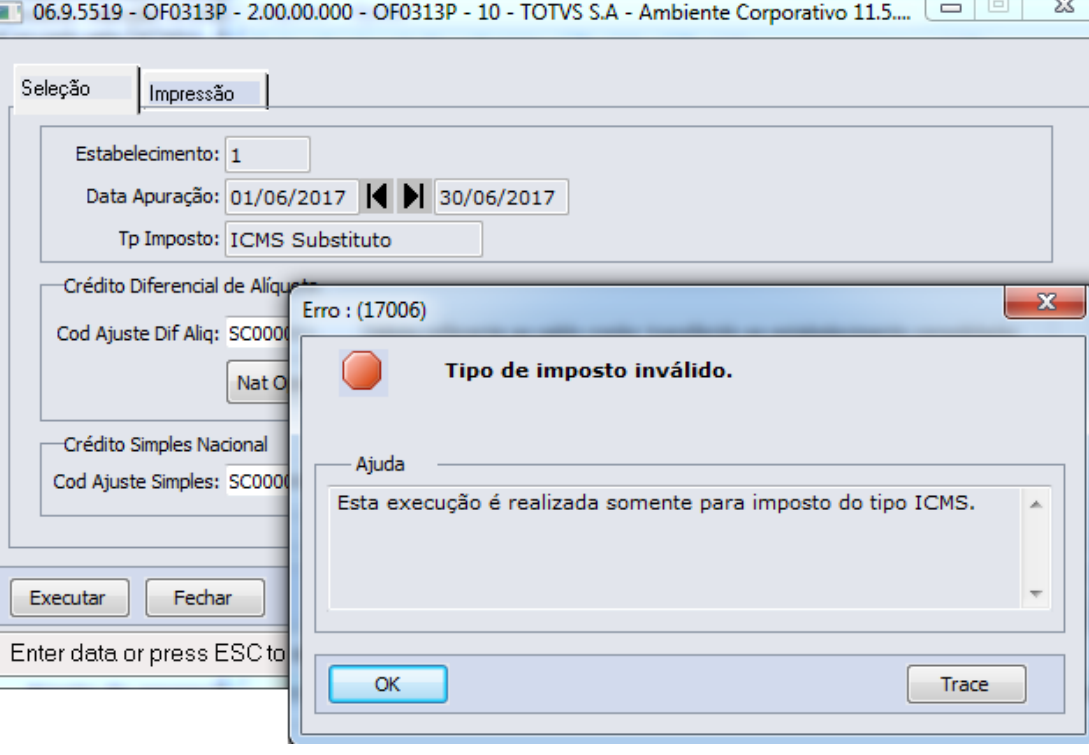

 $\Box$ 

# DT Geração Automática Informações Adicionais da Apuração

### Geração Informações Adicionais da Apuração

### Características do Requisito

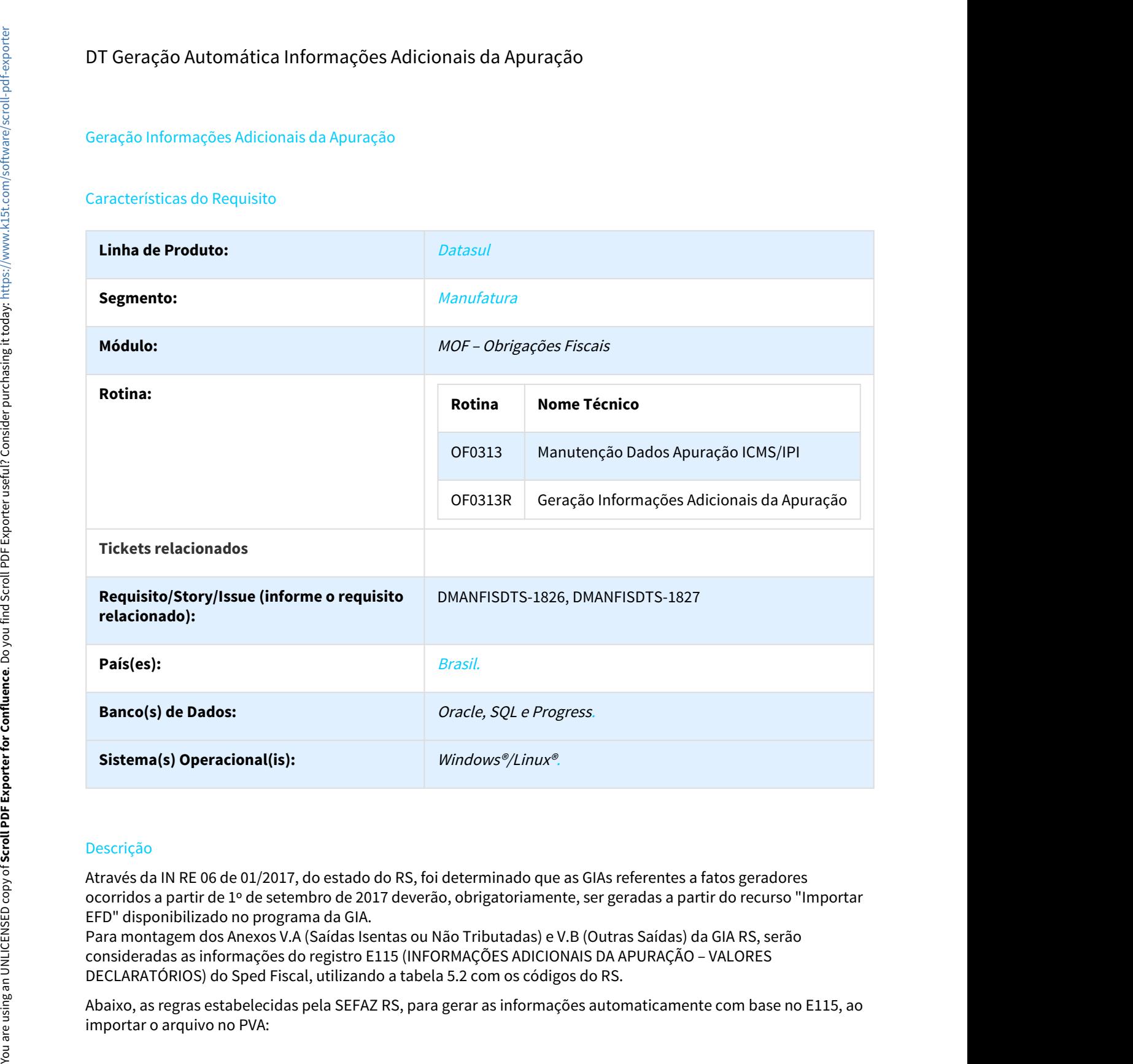

### Descrição

Através da IN RE 06 de 01/2017, do estado do RS, foi determinado que as GIAs referentes a fatos geradores ocorridos a partir de 1º de setembro de 2017 deverão, obrigatoriamente, ser geradas a partir do recurso "Importar EFD" disponibilizado no programa da GIA.

Para montagem dos Anexos V.A (Saídas Isentas ou Não Tributadas) e V.B (Outras Saídas) da GIA RS, serão consideradas as informações do registro E115 (INFORMAÇÕES ADICIONAIS DA APURAÇÃO – VALORES DECLARATÓRIOS) do Sped Fiscal, utilizando a tabela 5.2 com os códigos do RS.

Abaixo, as regras estabelecidas pela SEFAZ RS, para gerar as informações automaticamente com base no E115, ao

Anexo V.A – Saídas Isentas ou Não Tributadas – Detalhamento

Inicialmente conferir se todos os CFOP informados, tais que o código informado em E115,2 começa por "RS051", são válidos.

Para cada uma das linhas de CFOP criado, verificar se este CFOP foi citado em um ou mais E115,4, tais que o E115,2 começa por "RS051". Se foi citado, montar o Anexo V.C com uma linha para cada E115 selecionado, com os valores que seguem:

1. Coluna "Cod" = 3 últimos dígitos do E115,2

2. Coluna "Descrição" = campo 2 da tabela 5.2 cujo código E115,2 foi selecionado acima

3. Coluna "Valor" = E115,3

### Anexo V.B – Outras Saídas – Detalhamento

Inicialmente conferir se todos os CFOP informados, tais que o código informado em E115,2 começa por "RS052", são válidos.

Para cada uma das linhas de CFOP criado, verificar se este CFOP foi citado em um ou mais E115,4, tais que o E115,2 começa por "RS052". Se foi citado, montar o Anexo V.C com uma linha para cada E115 selecionado, com os valores que seguem:

1. Coluna "Cod" = 3 últimos dígitos do E115,2

2. Coluna "Descrição" = campo 2 da tabela 5.2 cujo código E115,2 foi selecionado acima

3. Coluna "Valor" = E115,3

### **Produto**  $\mathbf{P}$  Produto  $\mathbf{P}$

Para possibilitar a geração automática do registro E115 do SPED Fiscal, foram feitas as seguintes alterações no produto:

- Criado novo programa OF0313R Geração Informações Adicionais da Apuração;
- Criado botão no programa OF0313 para a chamada do novo programa OF0313R;

### Procedimento para Implantação

Atualização do ambiente:

- valuos.<br>
Yanuos and as linhas de CFOP criado, verificar se este CFOP foi citado em um ou mais E115,4, tais que o E115,2<br>
seguem:<br>
Seguem:<br>
Seguem:<br>
Seguem:<br>
Columa "Descrição" = cantivas digitos do E115,2<br>
Ocluma "Descriçã Portanto, os usuários deverão estar nessa versão do sistema para que as alterações tratadas por este documento possam ser utilizadas. oluna "Cod" = 3 últimos dígitos do E115,2<br>
oluna "Coscrição" = campo 2 da tabela 5.2 cujo código E115,2 foi selecionado acima<br>
oluna "Valor" = E115,3<br> **Produto**<br>
Para possibilitar a geração automática do registro E115 do S
- 

### Procedimento para Utilização

### **Ativação da função "FIS|gera-e115|01"**

• A ativação permite que a funcionalidade de geração automática de informações adicionais possa ser utilizada.

### **Etapa 1 - Seleção da Apuração Programa OF0313**

• Selecionar a apuração e acionar o novo botão "Geração Informações Adicionais da Apuração".

### **Etapa 2 - Seleção, Relacionamento de Natureza de operação e Execução**

### **Programa OF0313R - Pasta Seleção**

• Essa pasta contém apenas a chave da apuração selecionada, os campos não podem ser modificados.

### **Programa OF0313R - Pasta Relac Natur**

Nessa pasta, é realizado o cadastro do relacionamento do código de Informação Adicional x Natureza de Operação.

- Linha Datasul Release 12.1.18<br> **a 1 Selecionar a apuração e acionar o novo botão "Geração Informações Adicionais da Apuração".**<br>
 Selecionar a apuração e acionar o novo botão "Geração Informações Adicionais da Apuraç 06 de 01/2017 RS.
- O código da Informação Adicional é composto por "RS" + Anexo GIA [2 caracteres] + Subanexo [1 caracter ] + Tabela Código GIA [3 caracteres]. Exemplo: RS051001
- Campo "Nat Oper": informa a Natureza de Operação relacionada ao código de Informação Adicional. Serão aceitas somente Naturezas de Operação de operações de Saída.

### **Programa OF0313R - Execução**

- Somente serão considerados os documentos com a Natureza de Operação relacionada a um código de Informação Adicional iniciado por "RS051" ou "RS052".
- Código de informação adicional iniciado por "RS051" é formado pelo valor do ICMS Isenta/Não tributado dos itens dos documentos fiscais com as naturezas de operação relacionadas a ele.
- Código de informação adicional iniciado por "RS052" é formado pelo valor do ICMS Outras dos itens dos documentos fiscais com as naturezas de operação relacionadas a ele.
- A descrição Complementar no registro gerado automaticamente será preenchida com a informação do CFOP da Nota Fiscal, conforme previsto na Instrução Normativa.

### **Validações:**

- Caso insira uma Natureza de Operação de operação que não for de Saída, apresenta a mensagem.
- Caso o usuário execute o cadastro de código de ajuste para um tipo de imposto diferente de ICMS, será apresentada a mensagem.
- Caso tente executar com o browse ativo na inclusão de um registro, apresenta a mensagem:
- Caso a execução já tenha sido realizada para o mesmo estabelecimento e período, é solicitada confirmação para a execução. Os dados anteriores gerados automaticamente Etapa 1 - Selecção da Apuração<br>
Programa Of6313<br>
2 - Seleccionar a apuração e acionar o novo botão "Geração Informações Adici<br>
1 - Seleccionar a apuração e acionar o novo botão "Geração Informações Adici<br>
2 - Selecionar a

### **Programa OF0313R - Pasta Impressão**

• Antes de iniciar o processamento das informações, é necessário definir as configurações de impressão.

### **Programa OF0313R - Relatório de Log**

### **Programa OF0313 - Pasta "Inform Adic"**

Após a execução do programa OF0313R, verificam-se os dados criados na pasta "Inform Adic".

- Os dados também são visualizados pelo programa LF0203 tabela "Apuração Imposto Inform Adic" (DWF-APURAC-IMPTO-INFORM-ADC)
- Os dados informados manualmente diretamente na pasta "Inform Adic" ou pelo programa LF0203, não serão apagados ou atualizados com a geração automática pelo programa OF0313R. Linha Datasul – Release 12.1.1<br>
Programa OF0313R - Pasta Impressão<br>
2.6 Antes de iniciar o processamento das informações, é necessário definir as configurações de<br>
Impressão.<br>
Programa OF0313 - Pasta "Inform Adic"<br>
Program

### DT DLOGGFE-702 Recebimento Informações Tabela Vínculo BRA

### REALIZAR O RECEBIMENTO DAS INFORMAÇÕES DAS TABELAS DE VÍNCULO DE UMA TABELA ENVIADA PELO SIGAGFE

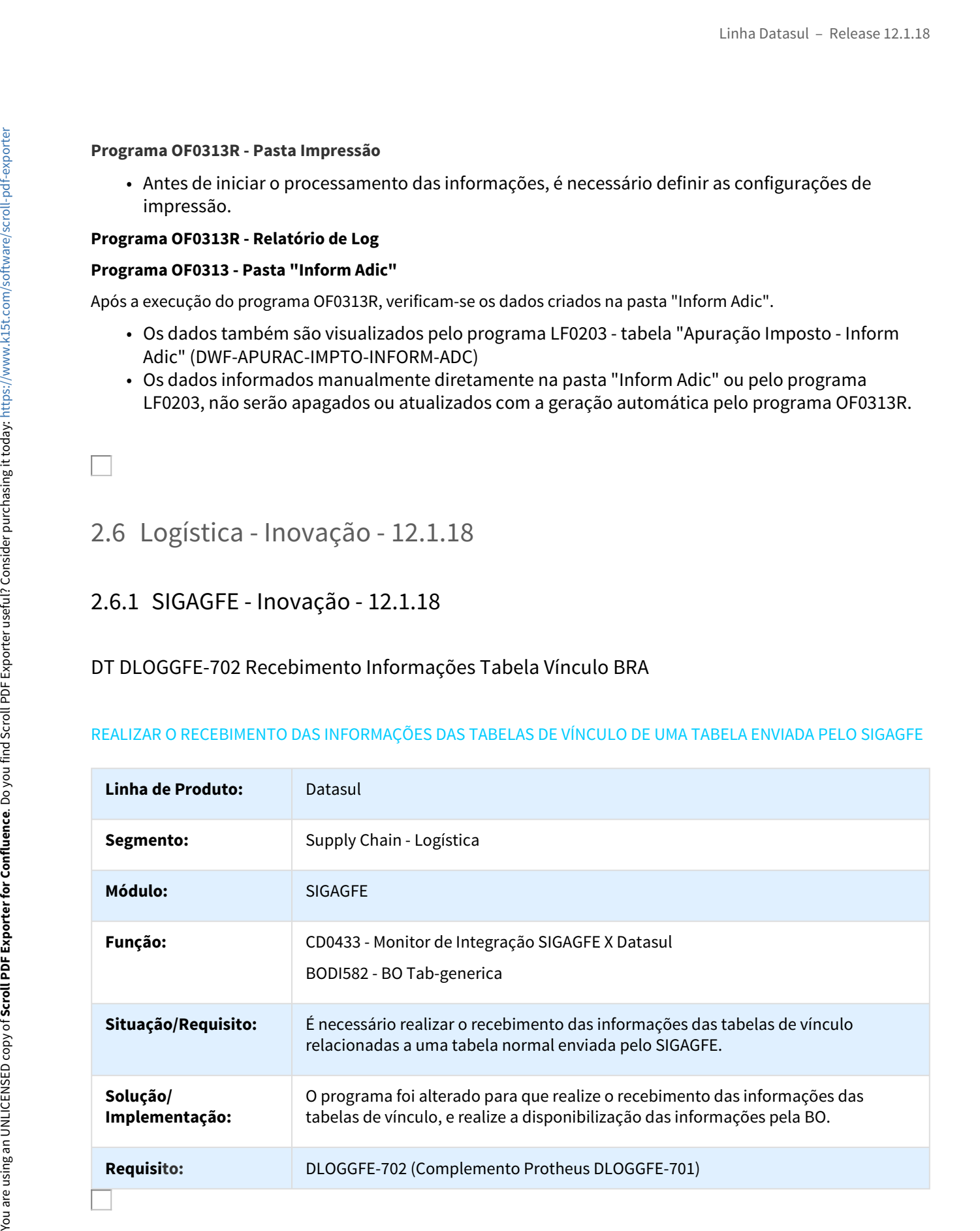

# DT DLOGGFE-705 Permitir Desatualização da Tabela de Frete no Datasul BRA

### PERMITIR DESATUALIZAR UMA TABELA DE FRETE ENVIADA PARA CONSULTA NO DATASUL

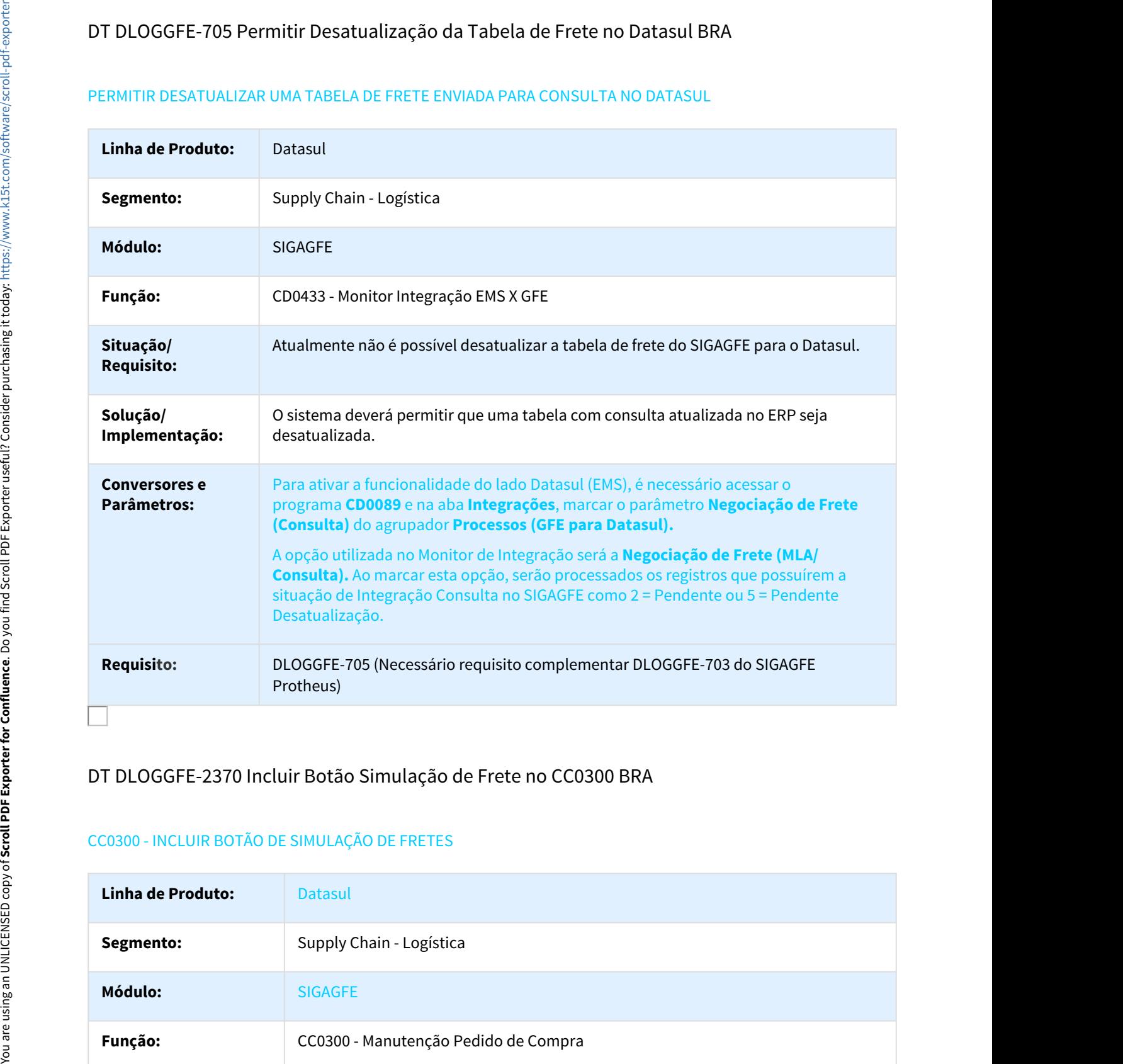

### DT DLOGGFE-2370 Incluir Botão Simulação de Frete no CC0300 BRA

### CC0300 - INCLUIR BOTÃO DE SIMULAÇÃO DE FRETES

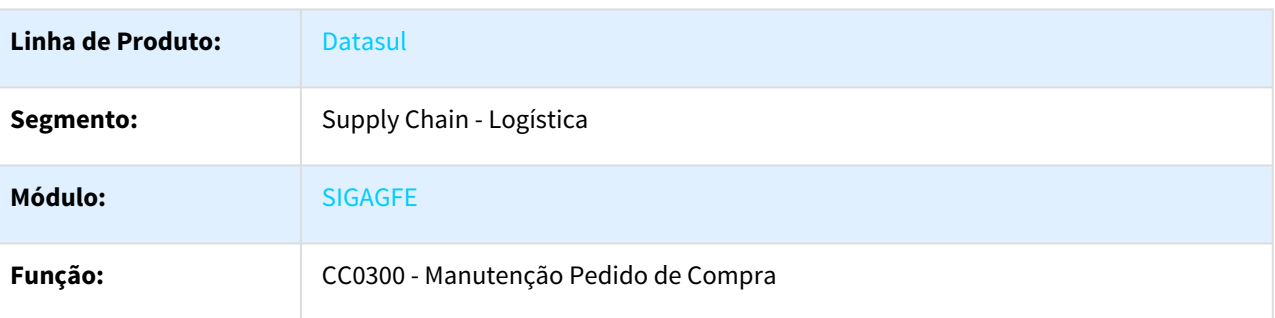

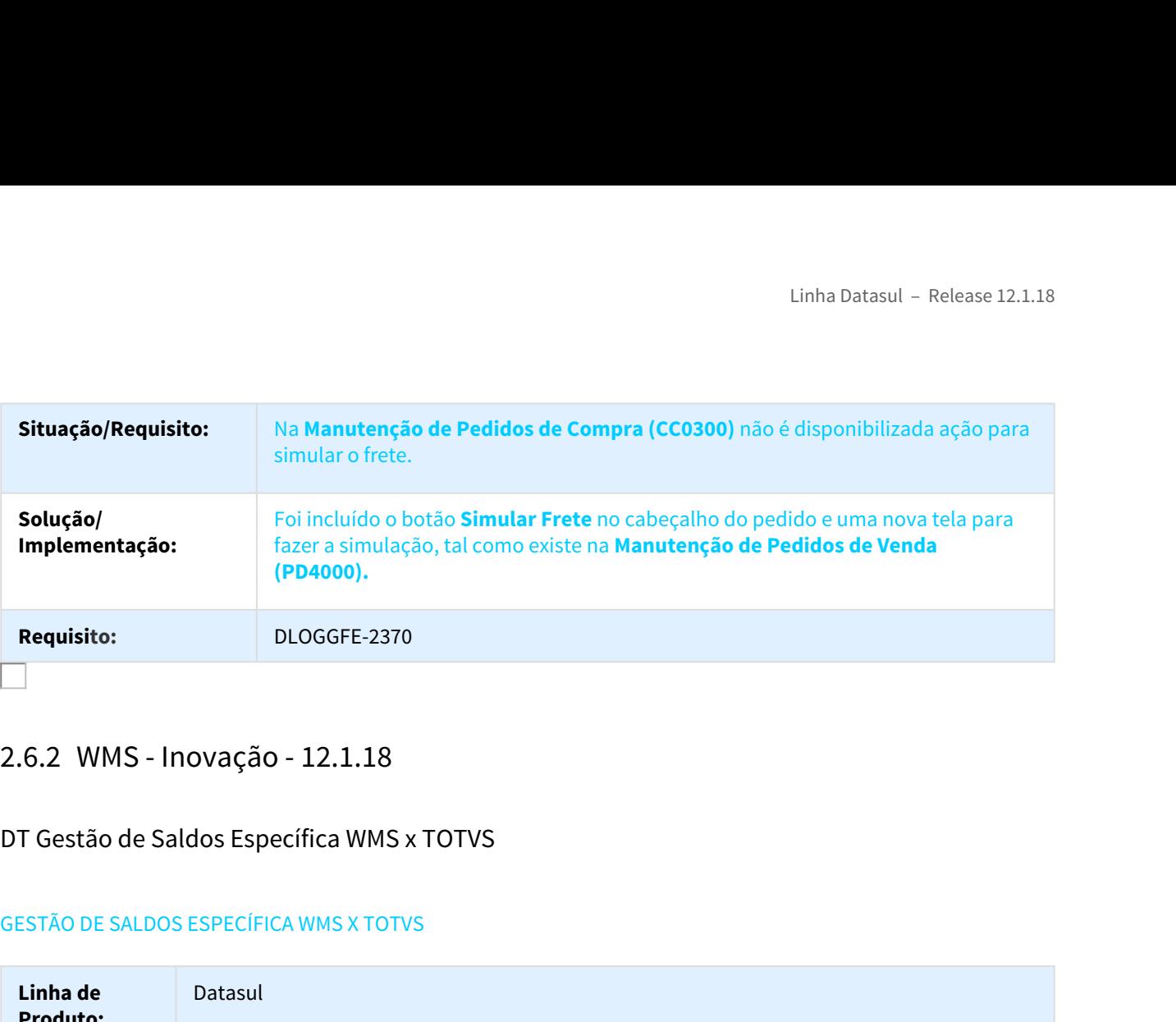

### DT Gestão de Saldos Específica WMS x TOTVS

### GESTÃO DE SALDOS ESPECÍFICA WMS X TOTVS

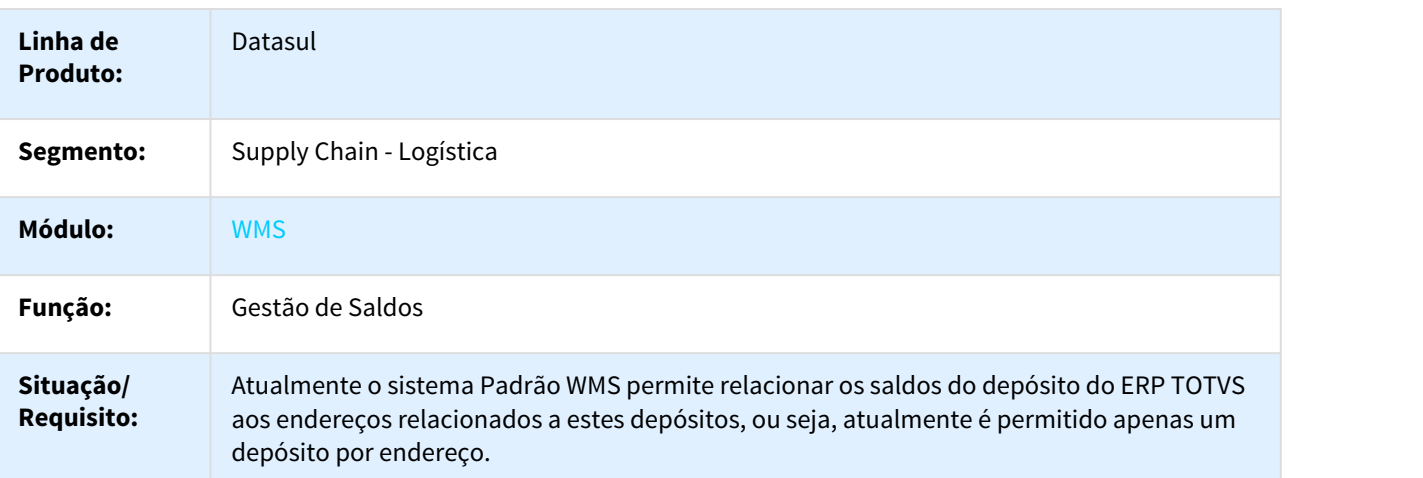

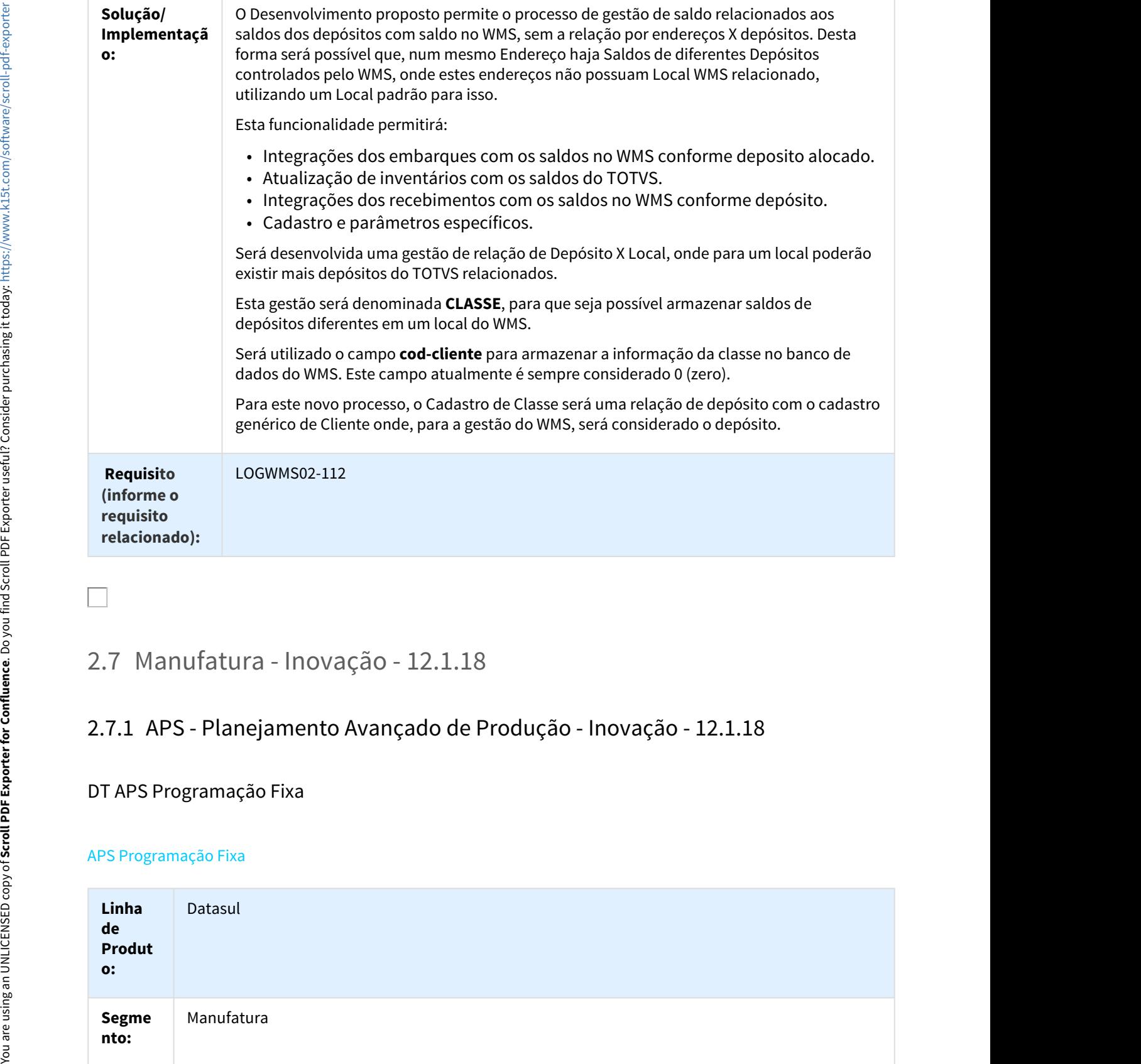

### DT APS Programação Fixa

### APS Programação Fixa

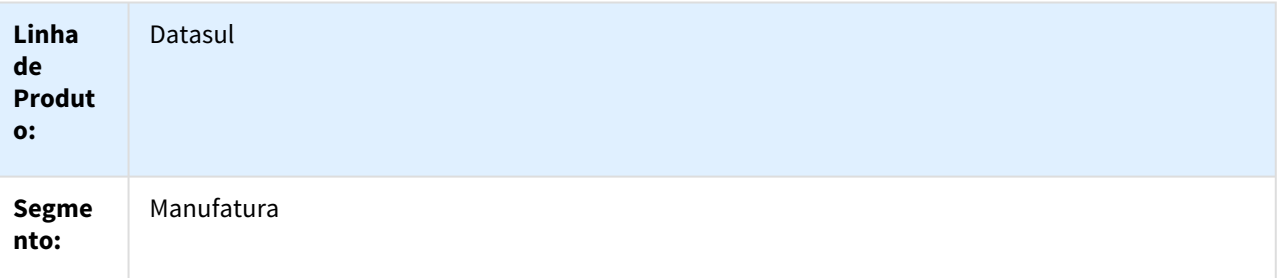

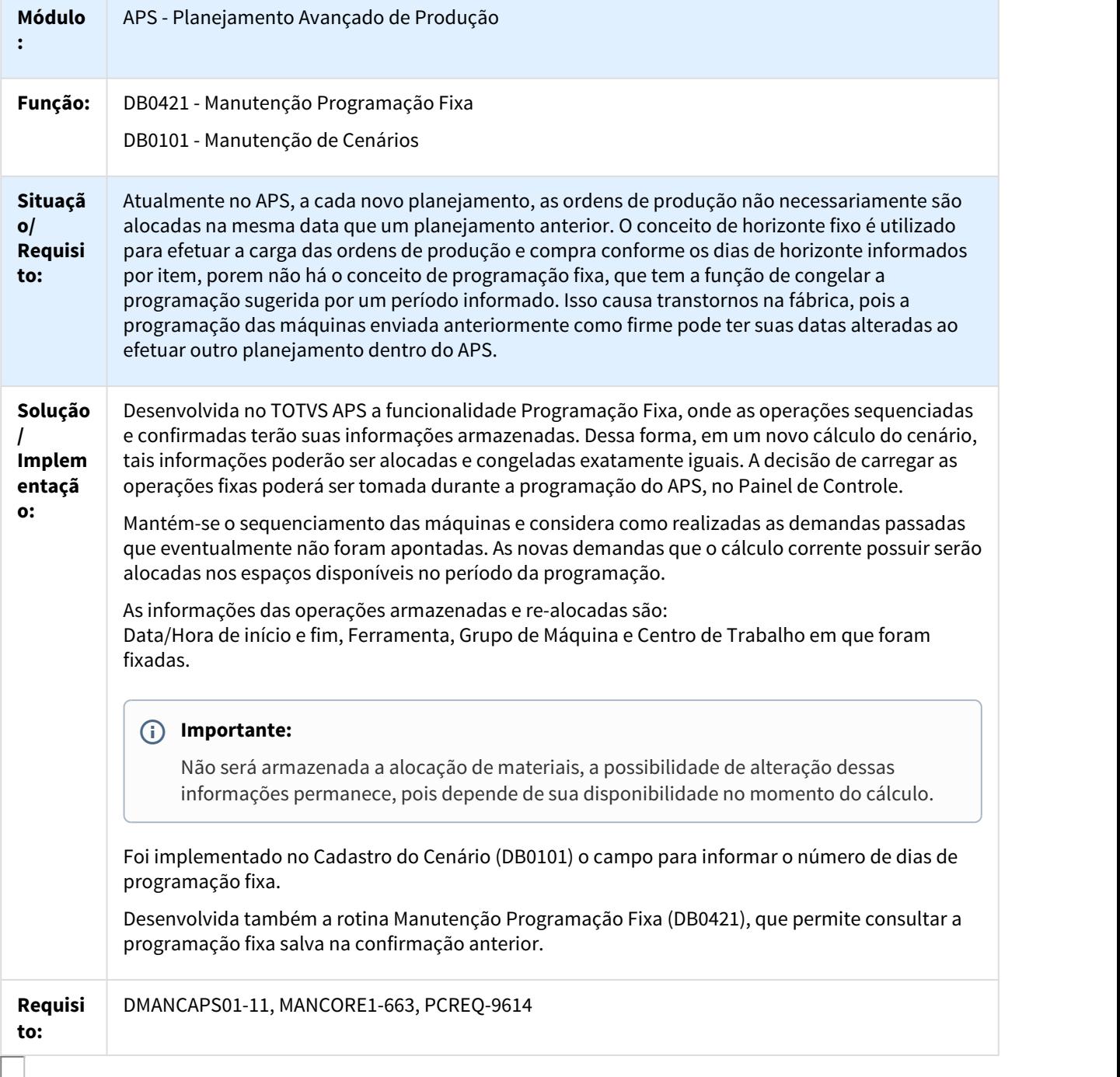

### DT Exportar para Excel no DB0302

DB0302 - Exportar para Excel

**Linha de Produto:** Datasul

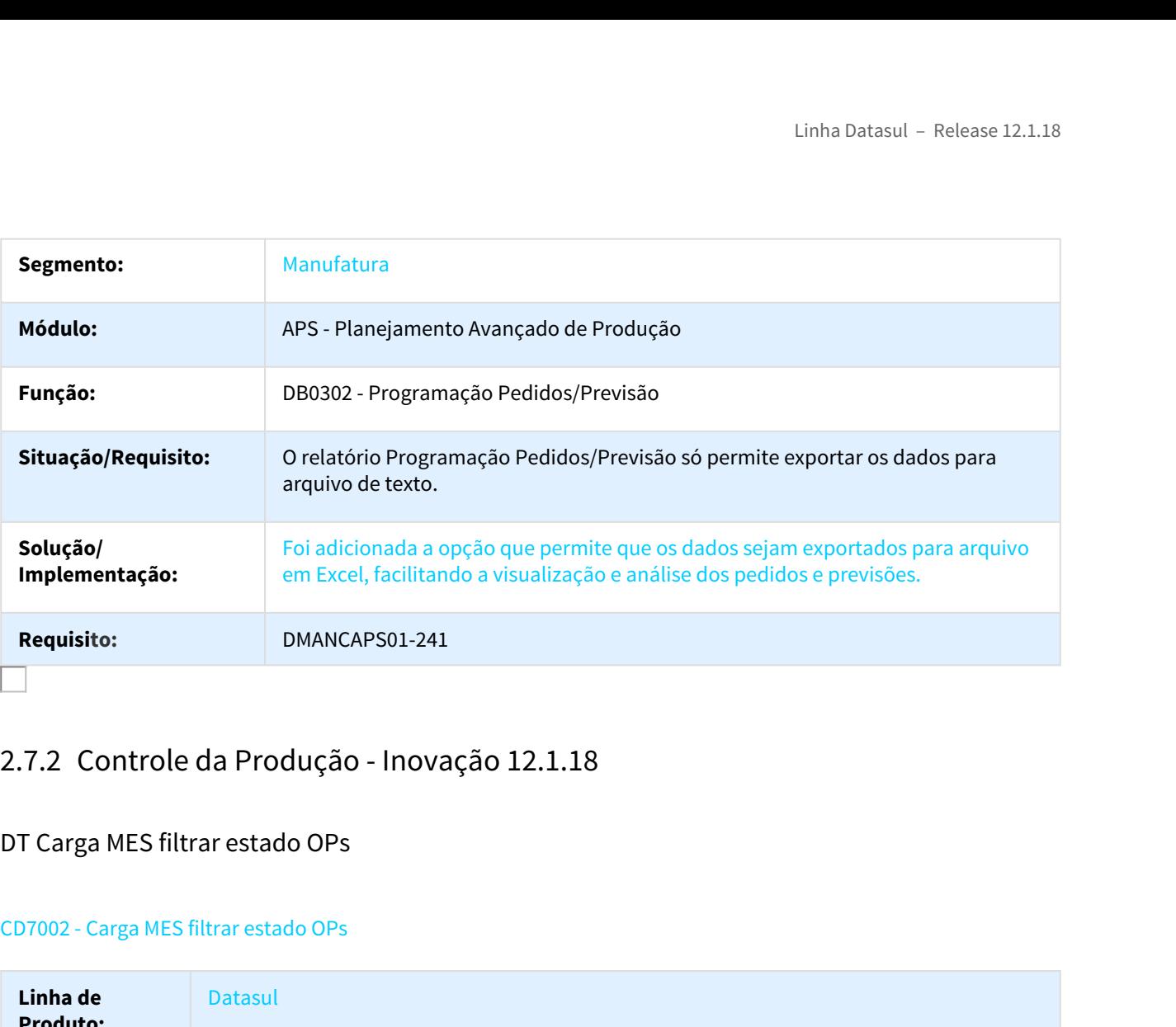

# DT Carga MES filtrar estado OPs

### CD7002 - Carga MES filtrar estado OPs

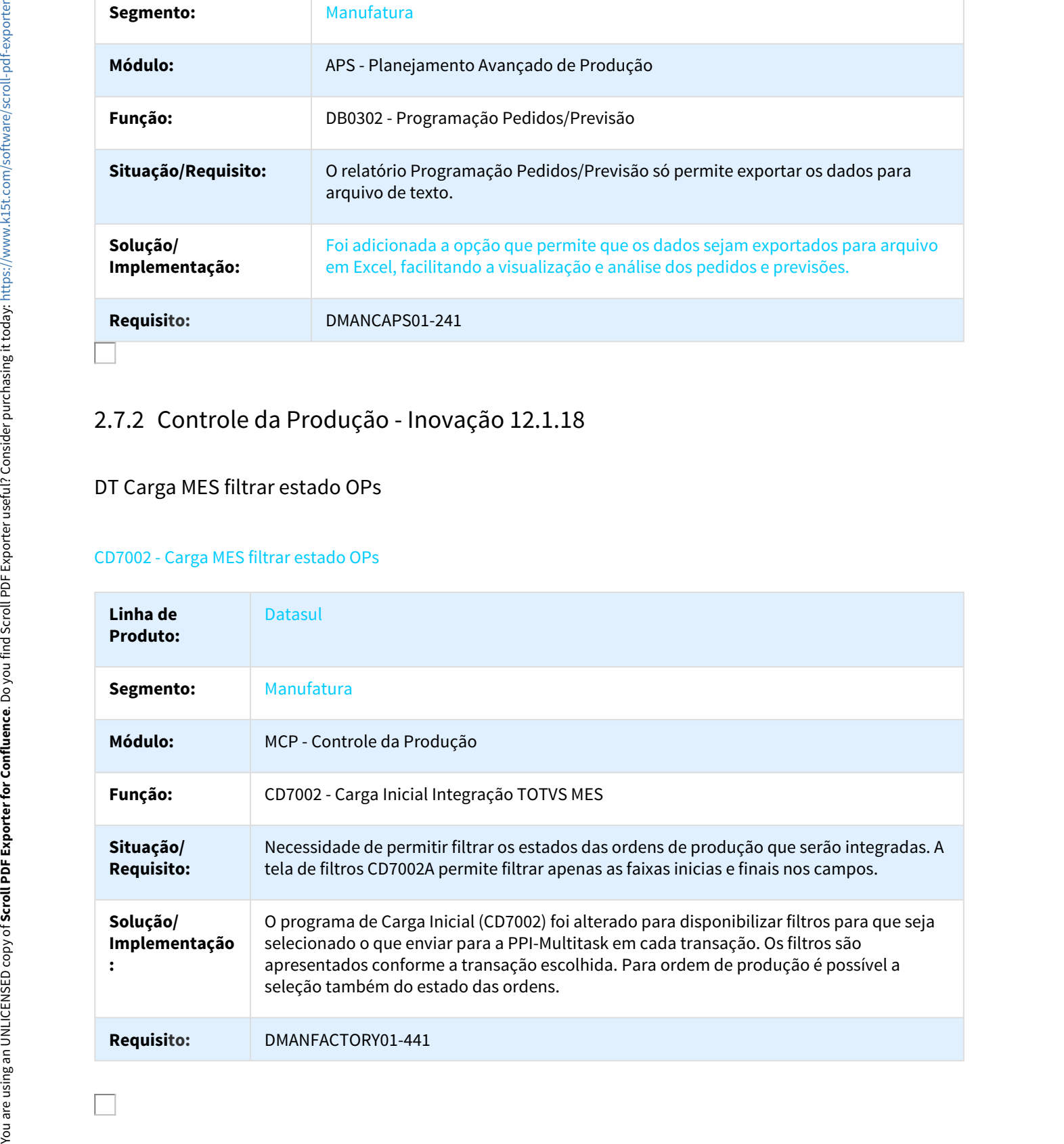

# DT Coletor de Dados Transação TransMCP

### BC9051 - Transação TransMCP

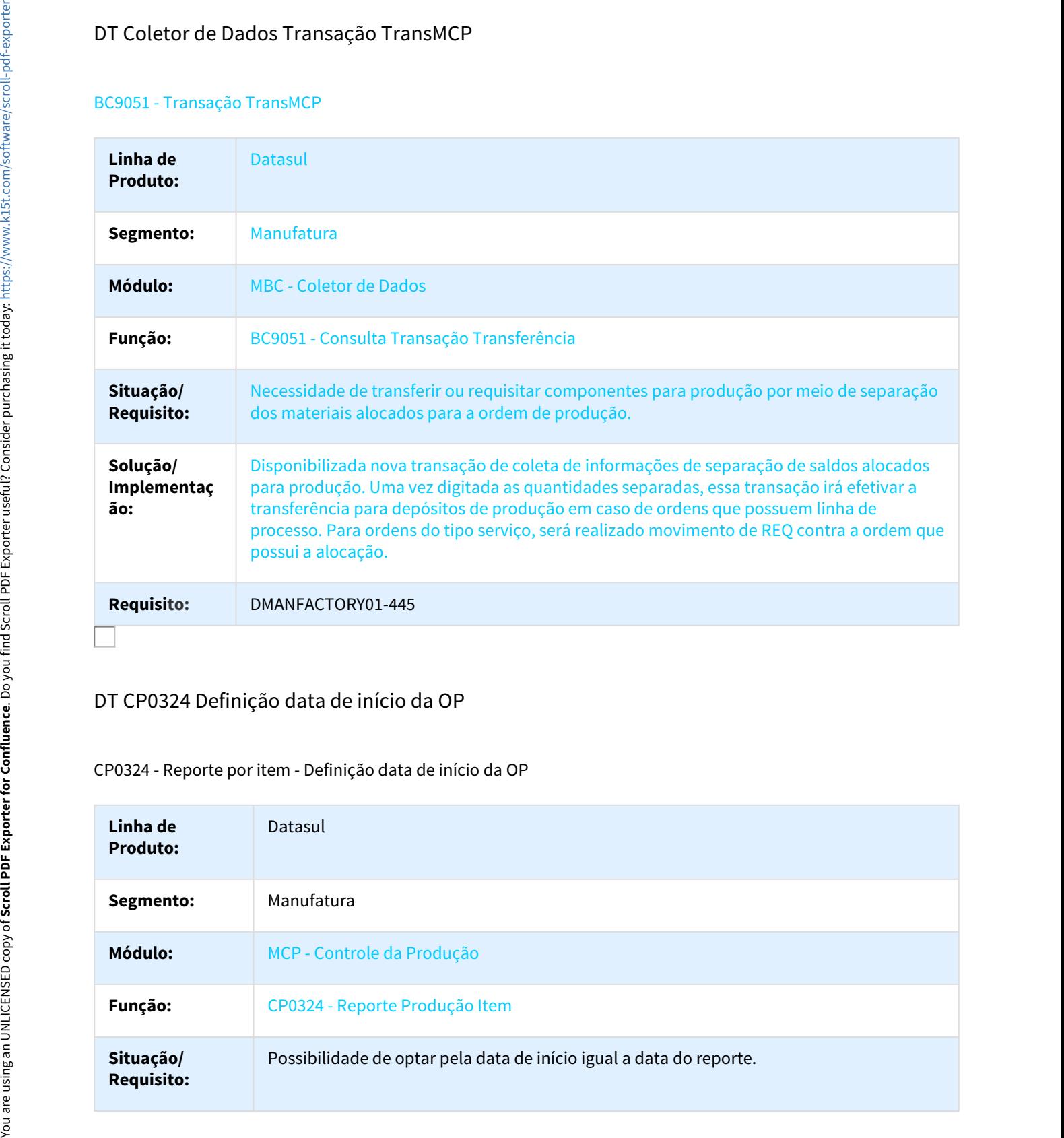

### DT CP0324 Definição data de início da OP

### CP0324 - Reporte por item - Definição data de início da OP

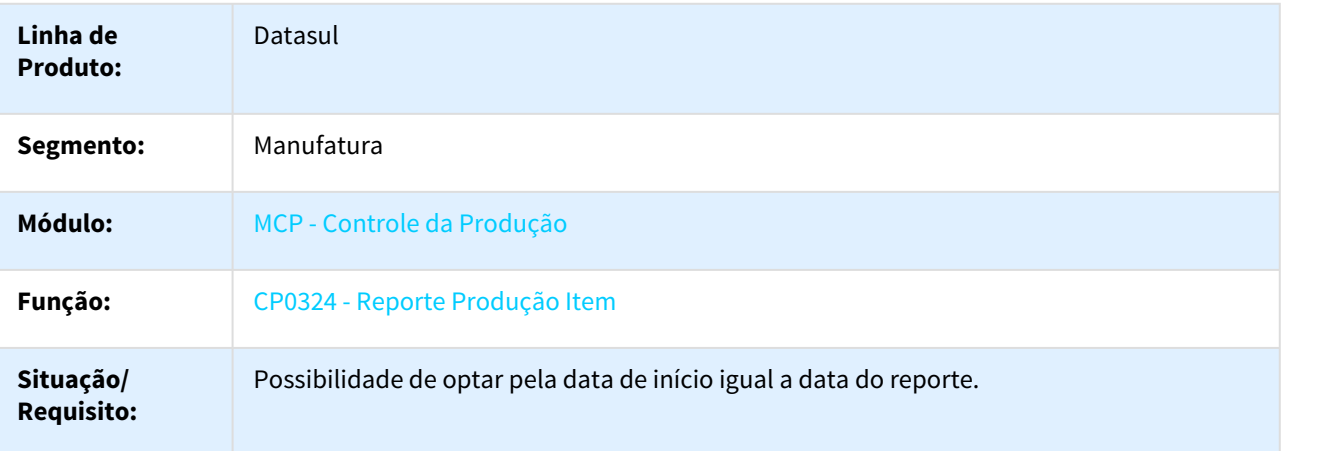

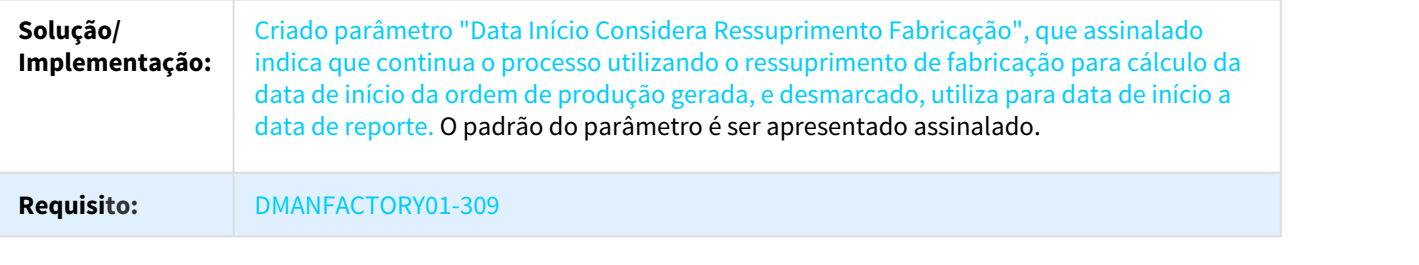

### DT Finalizar OPs por Faixa

### CP0322 - Finalizar OPs por Faixa

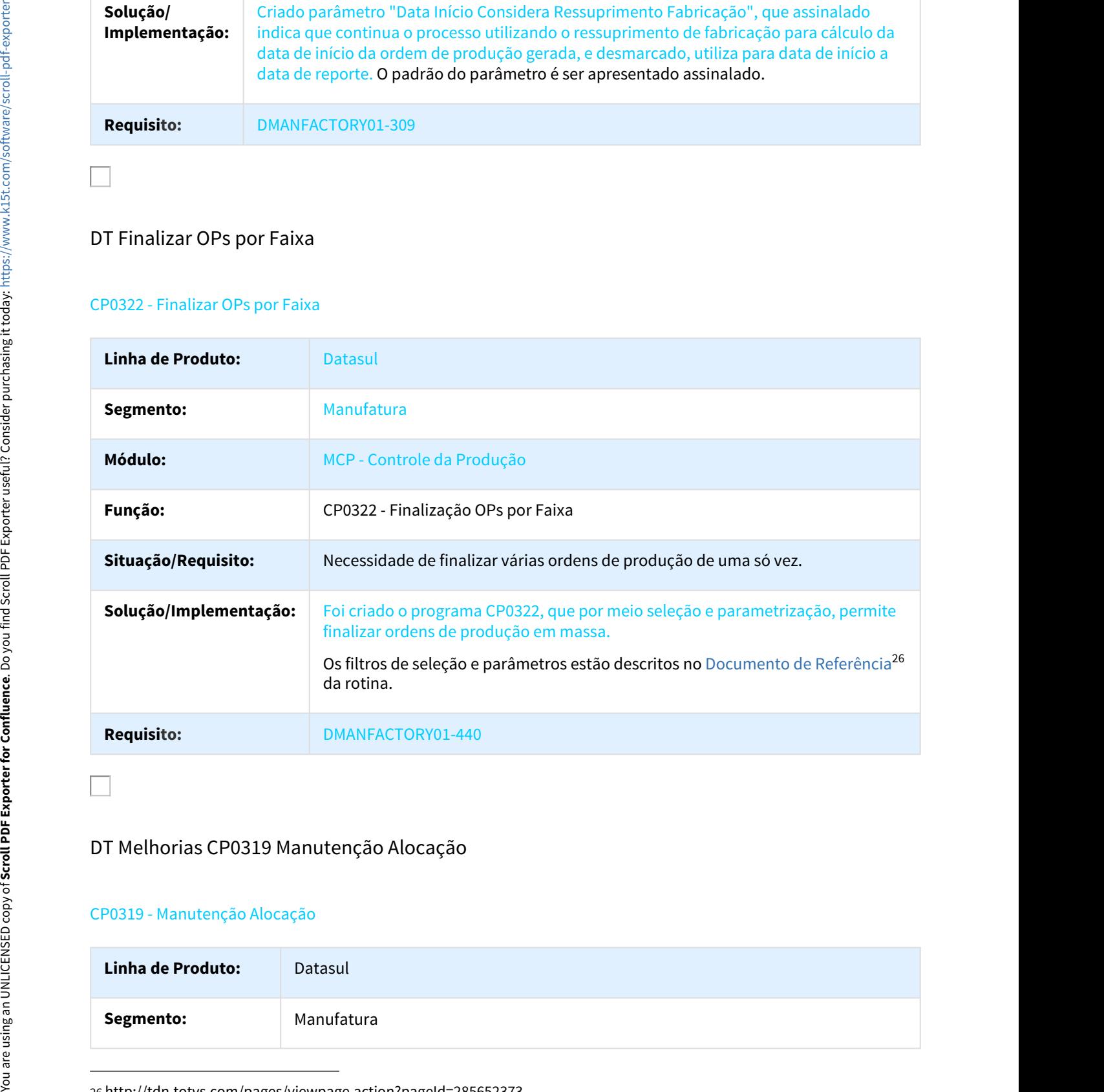

### DT Melhorias CP0319 Manutenção Alocação

### CP0319 - Manutenção Alocação

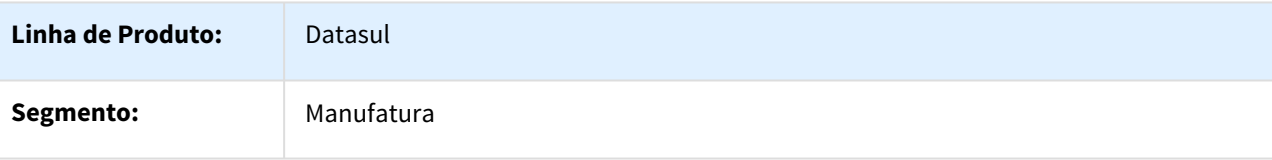

26 http://tdn.totvs.com/pages/viewpage.action?pageId=285652373

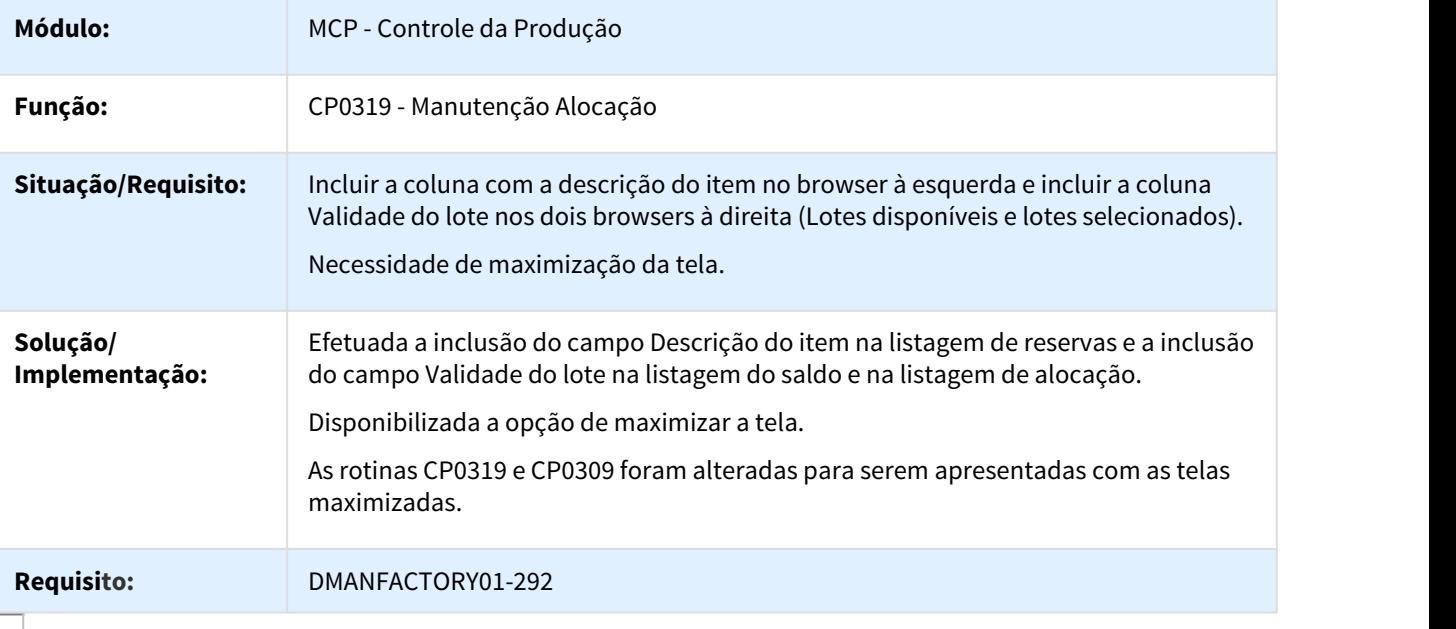

# DT Relatório Log TOTVS MES

### CD7004 - Relatório Log TOTVS MES

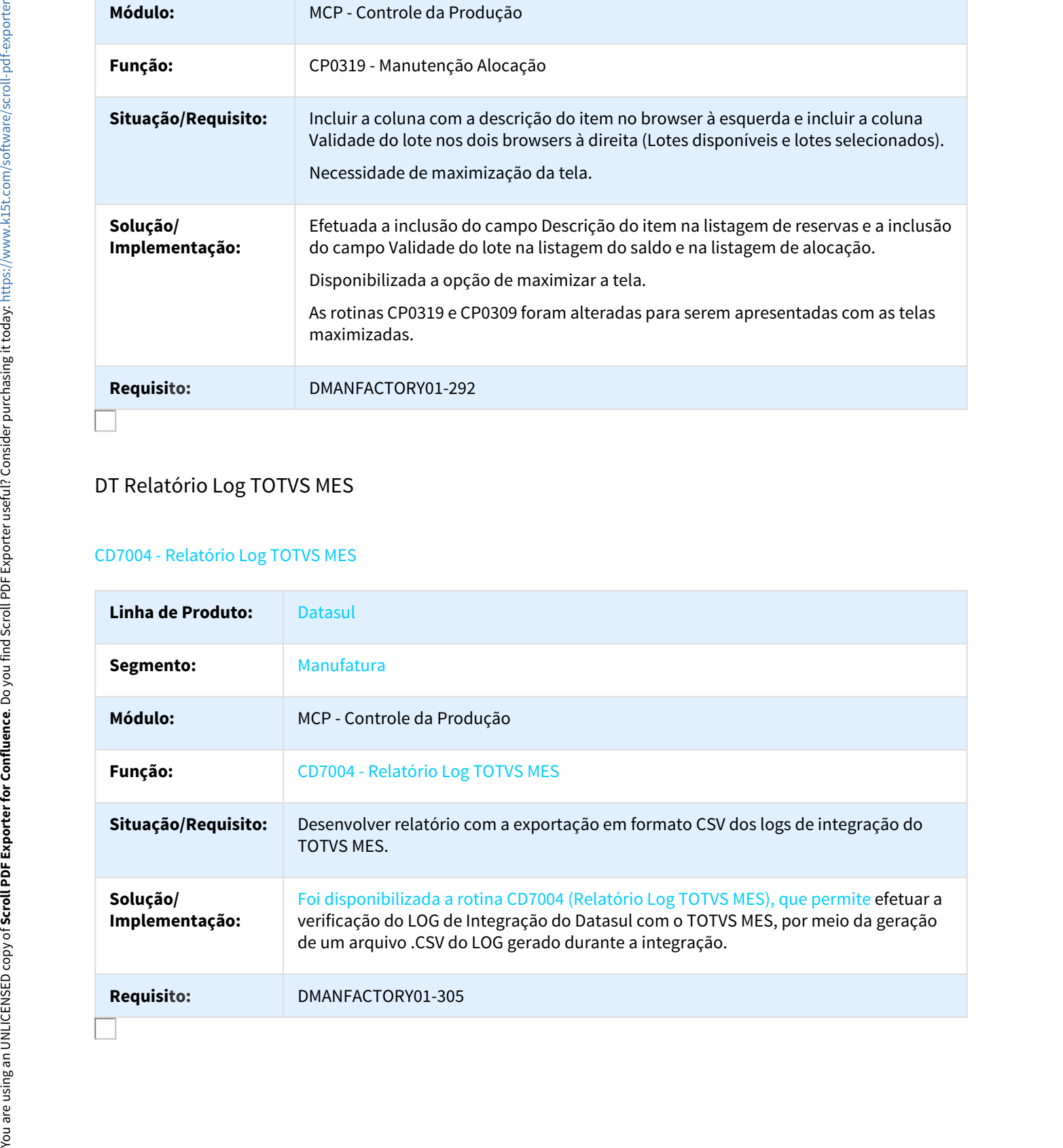

## DT Cockpit Custos com Ocorrências do Médio

### costscockpit - Cockpit Custos com Ocorrências do Médio

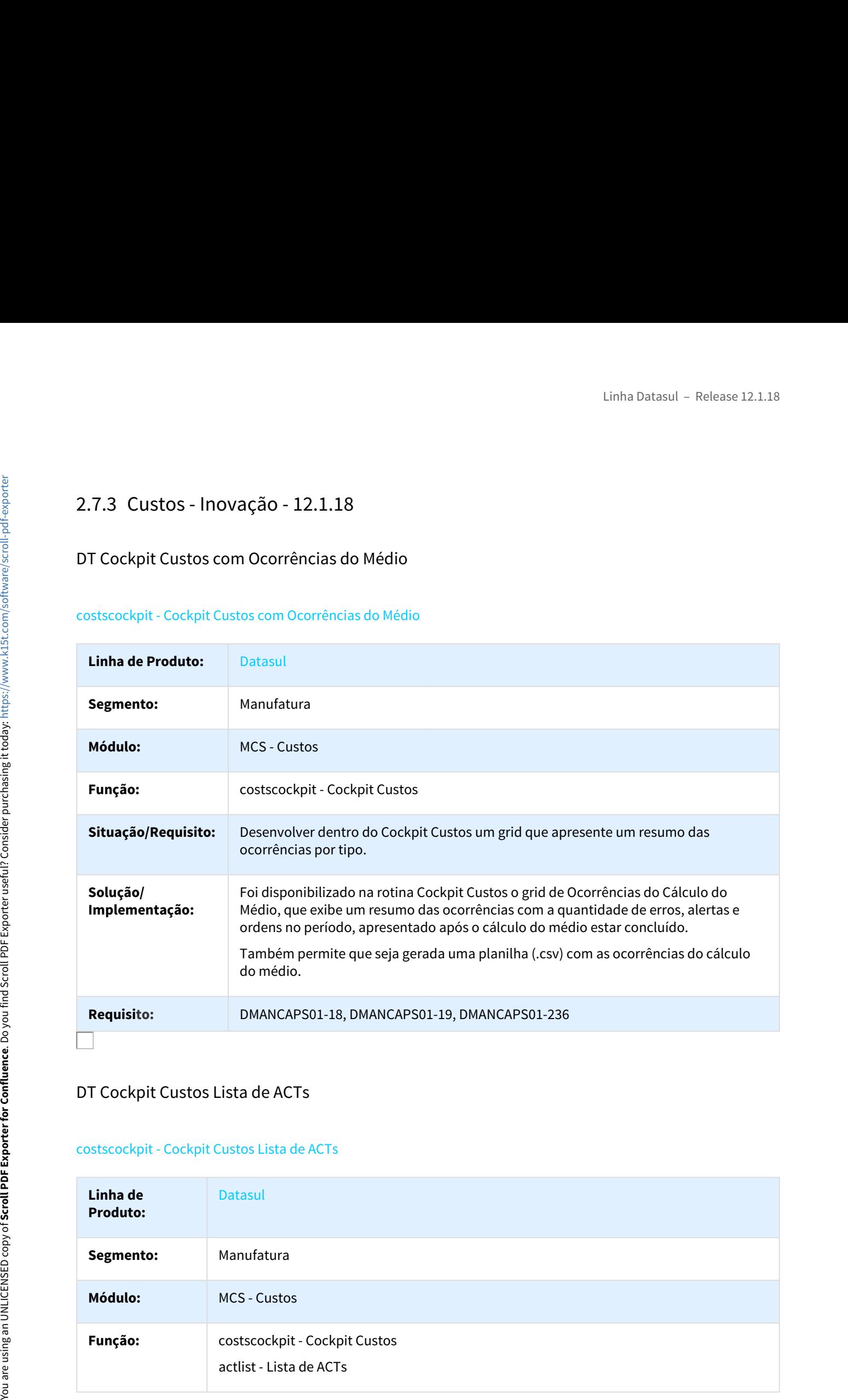

### DT Cockpit Custos Lista de ACTs

### costscockpit - Cockpit Custos Lista de ACTs

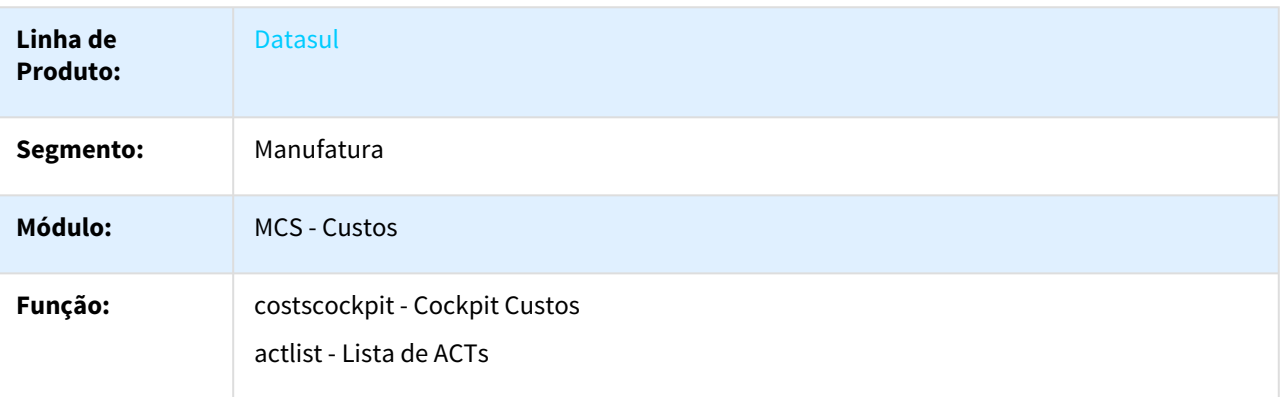

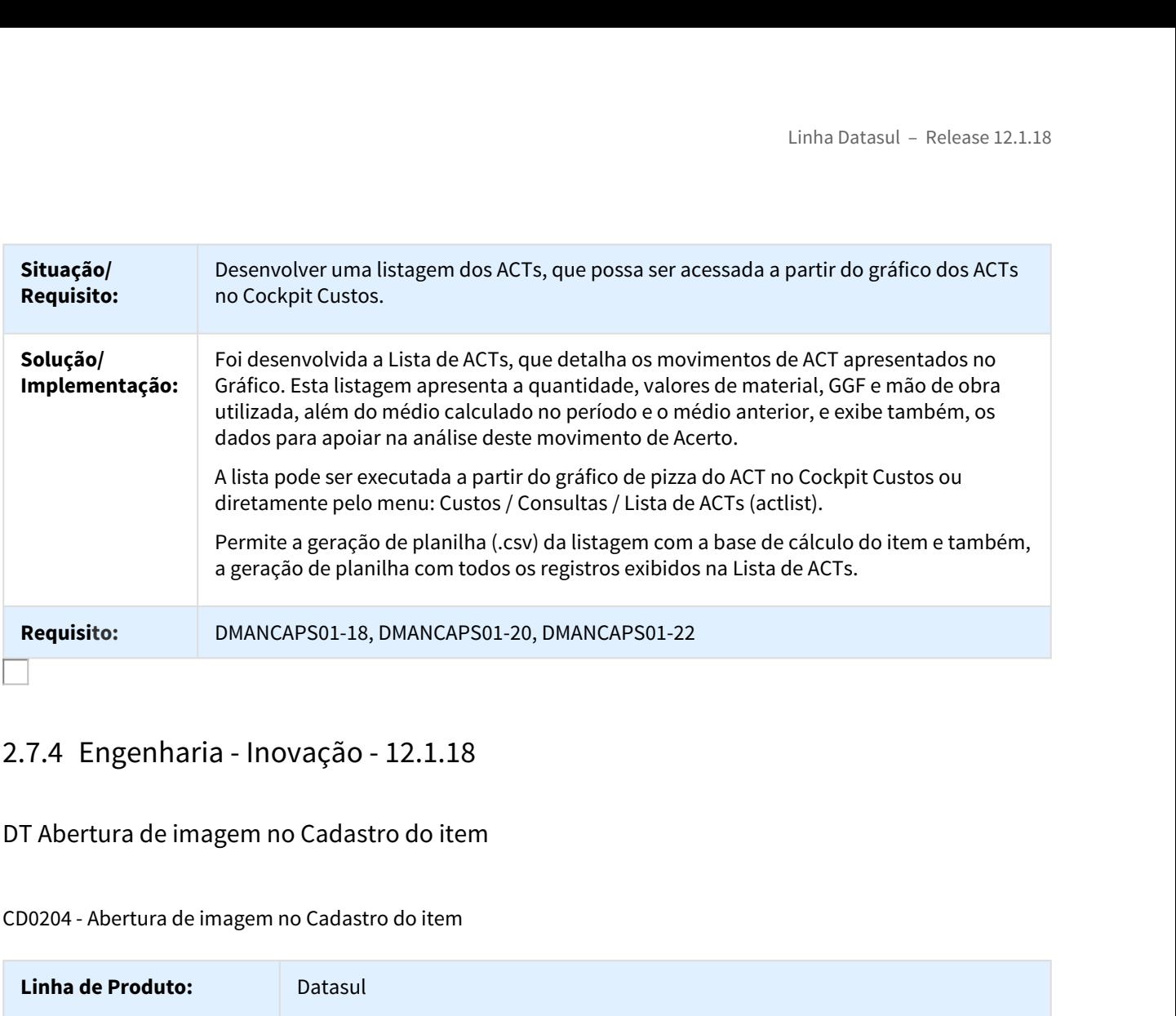

### DT Abertura de imagem no Cadastro do item

CD0204 - Abertura de imagem no Cadastro do item

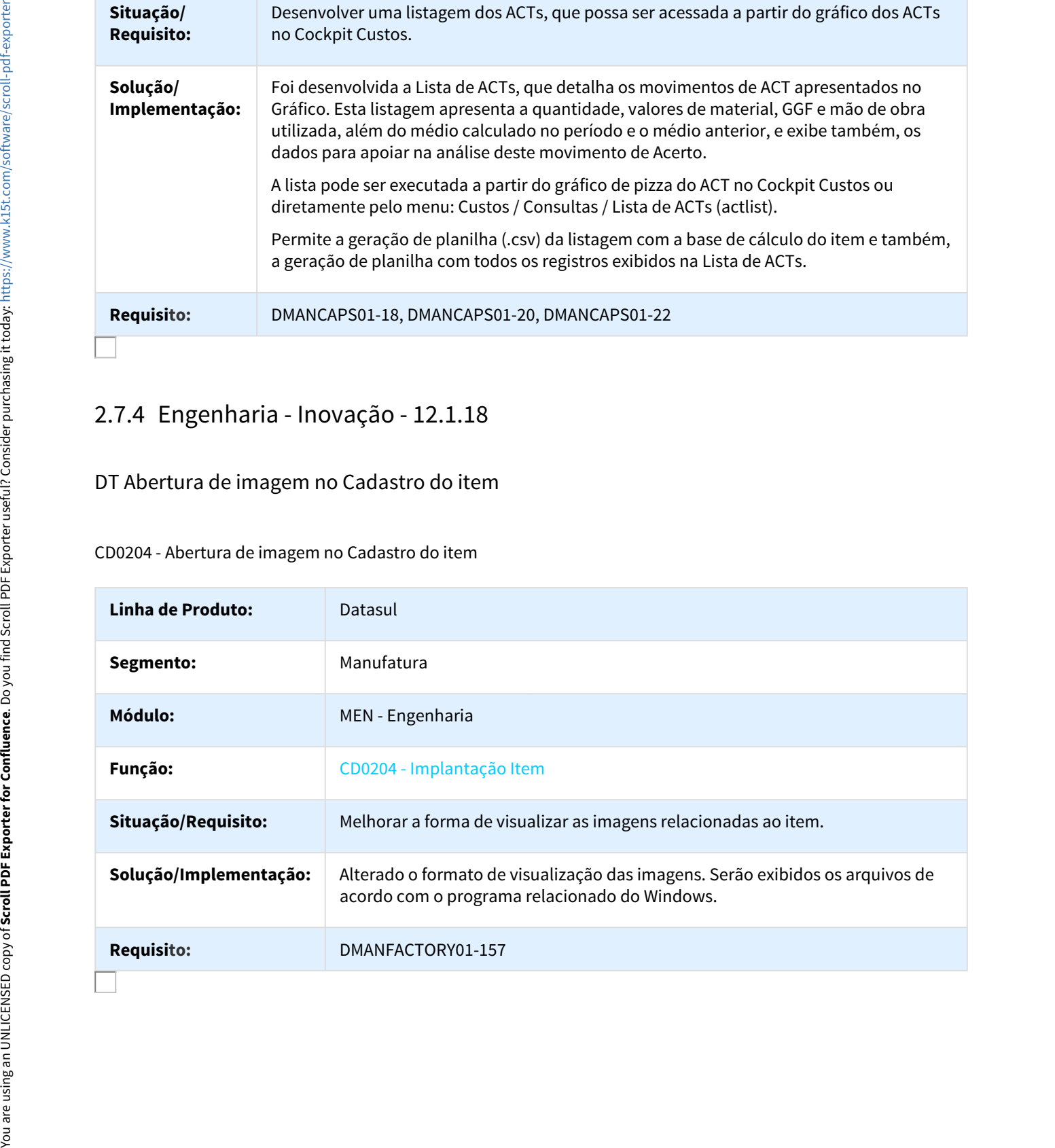

# DT Integração DataCollection e TOTVS RFID na criação do item

### CD0204 - Integração DataCollection e TOTVS RFID na criação do item

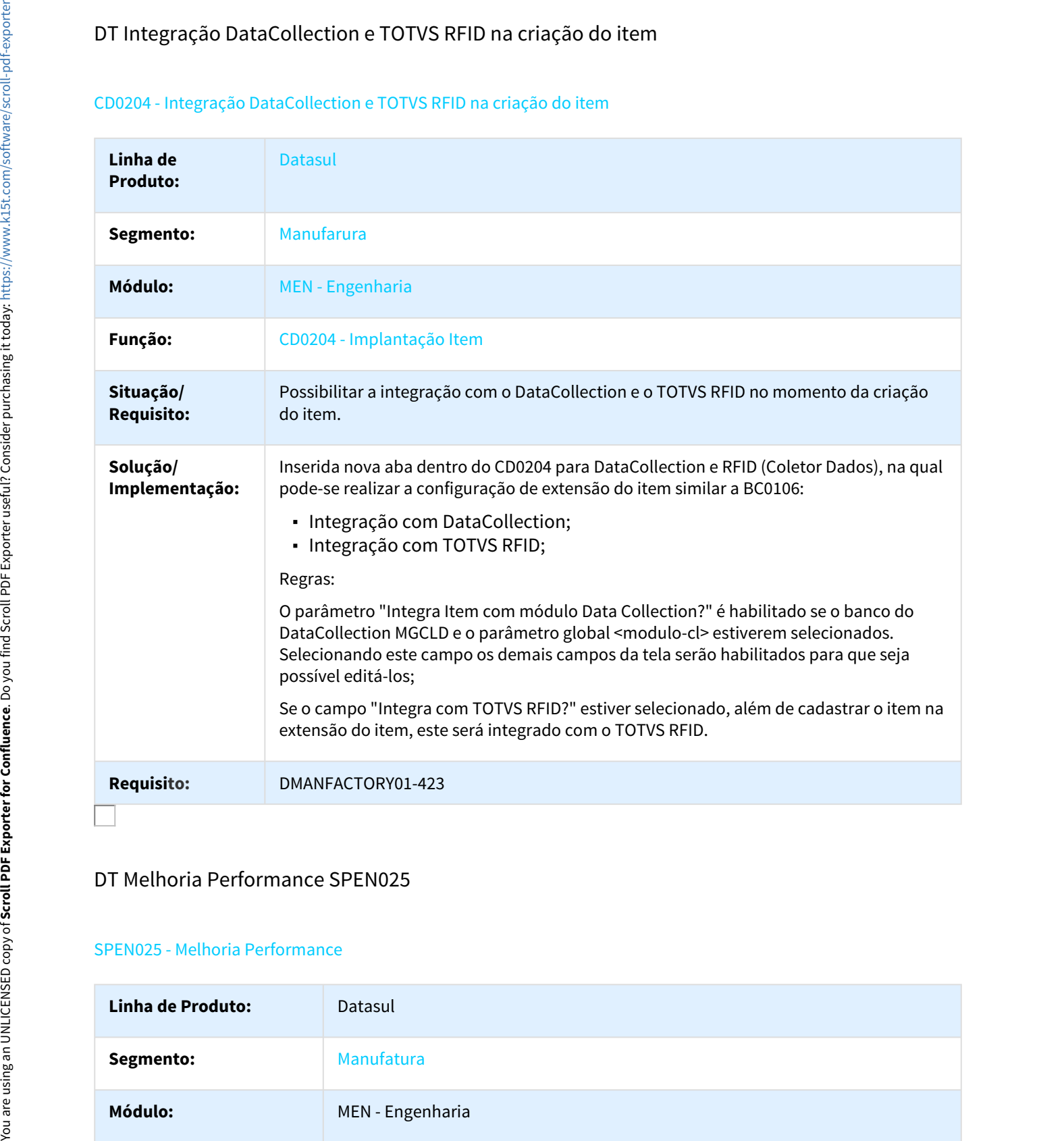

### DT Melhoria Performance SPEN025

### SPEN025 - Melhoria Performance

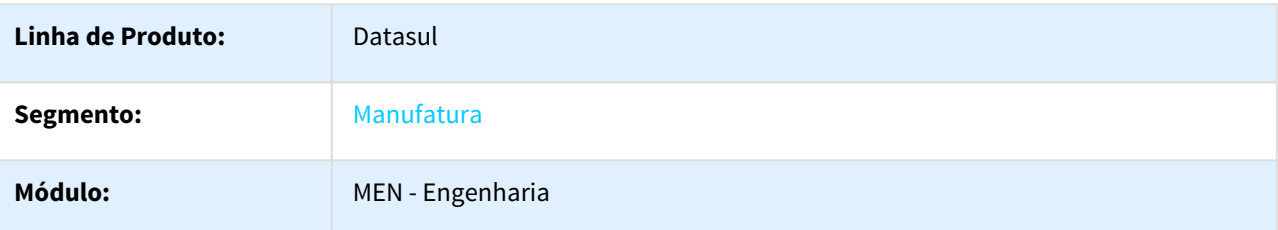

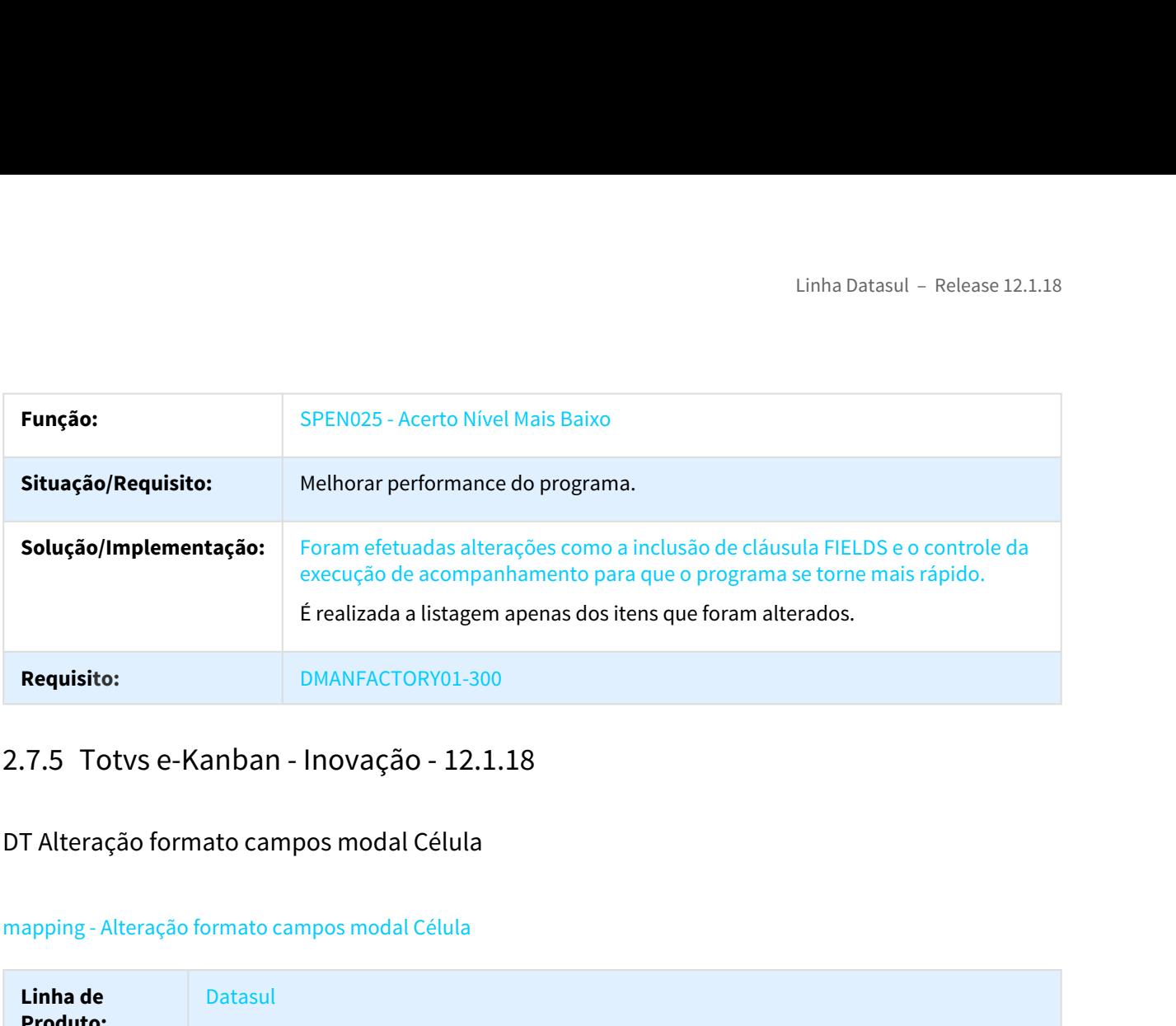

## DT Alteração formato campos modal Célula

### mapping - Alteração formato campos modal Célula

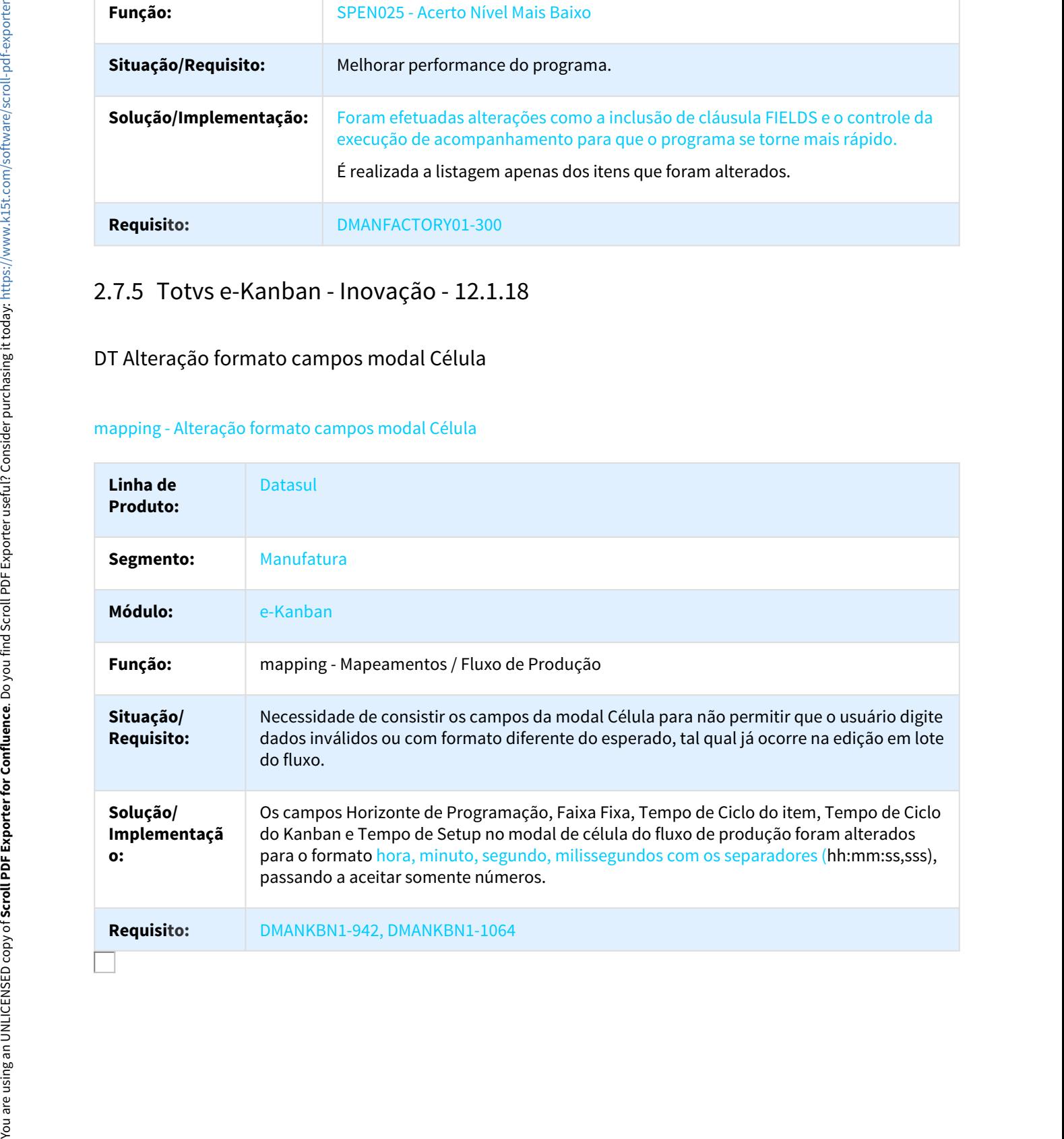

# DT Configuração de integração e-Kanban com outro ERP

### integrationparameters - Configuração de integração e-Kanban com outro ERP

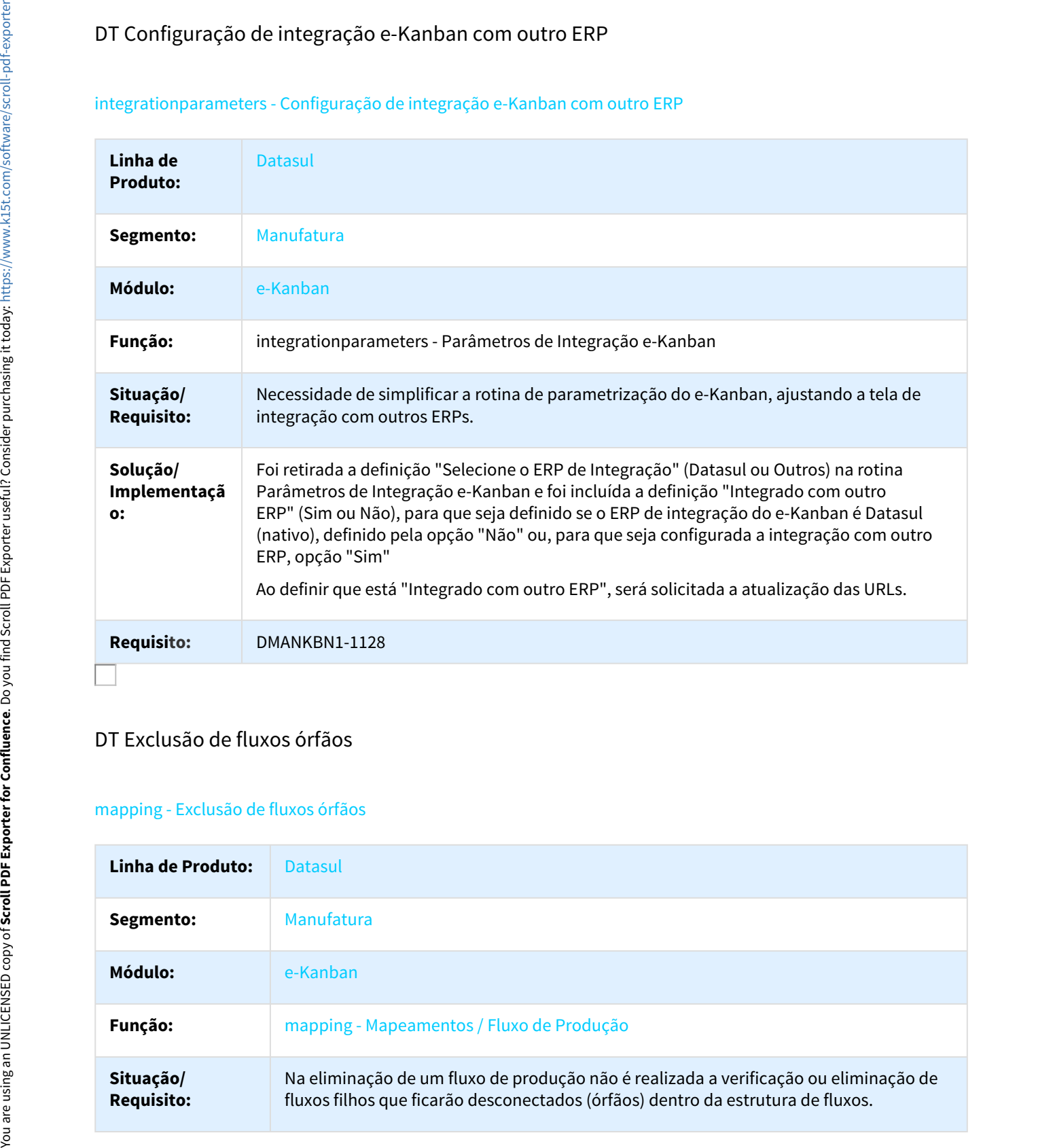

### DT Exclusão de fluxos órfãos

### mapping - Exclusão de fluxos órfãos

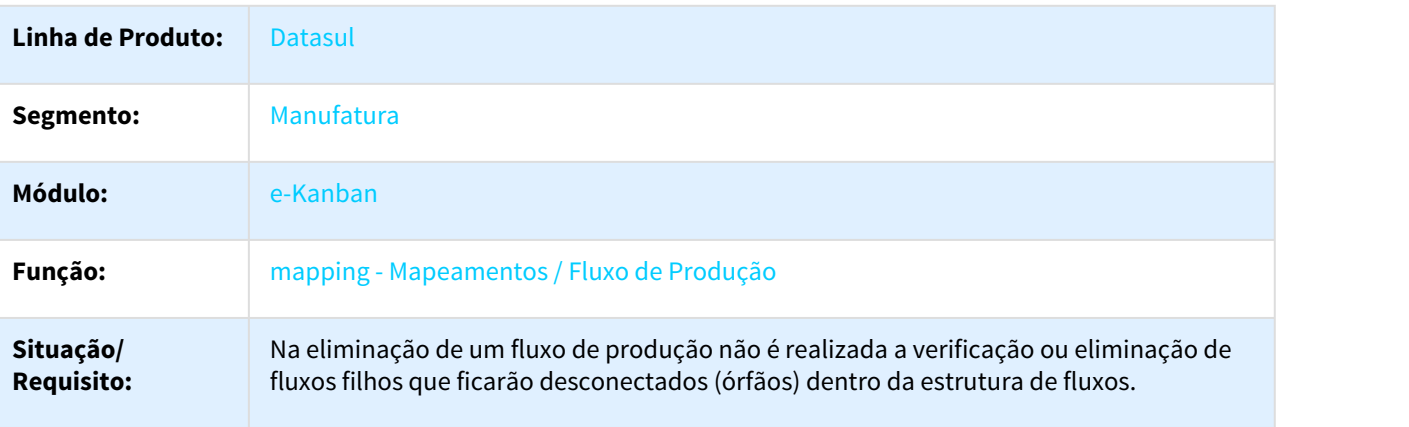

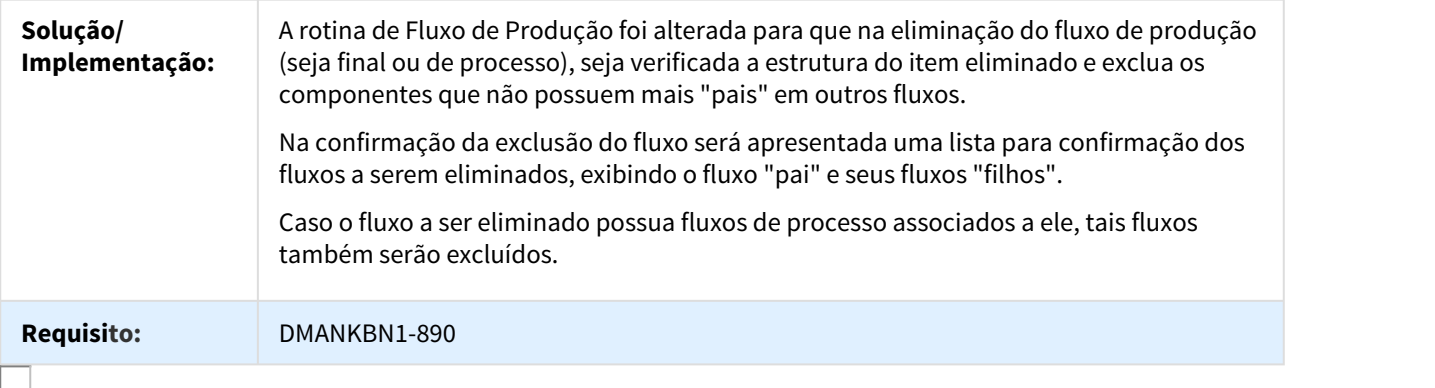

### DT Verificar pendências do Mapeamento

# mapping - Verificar pendências do Mapeamento

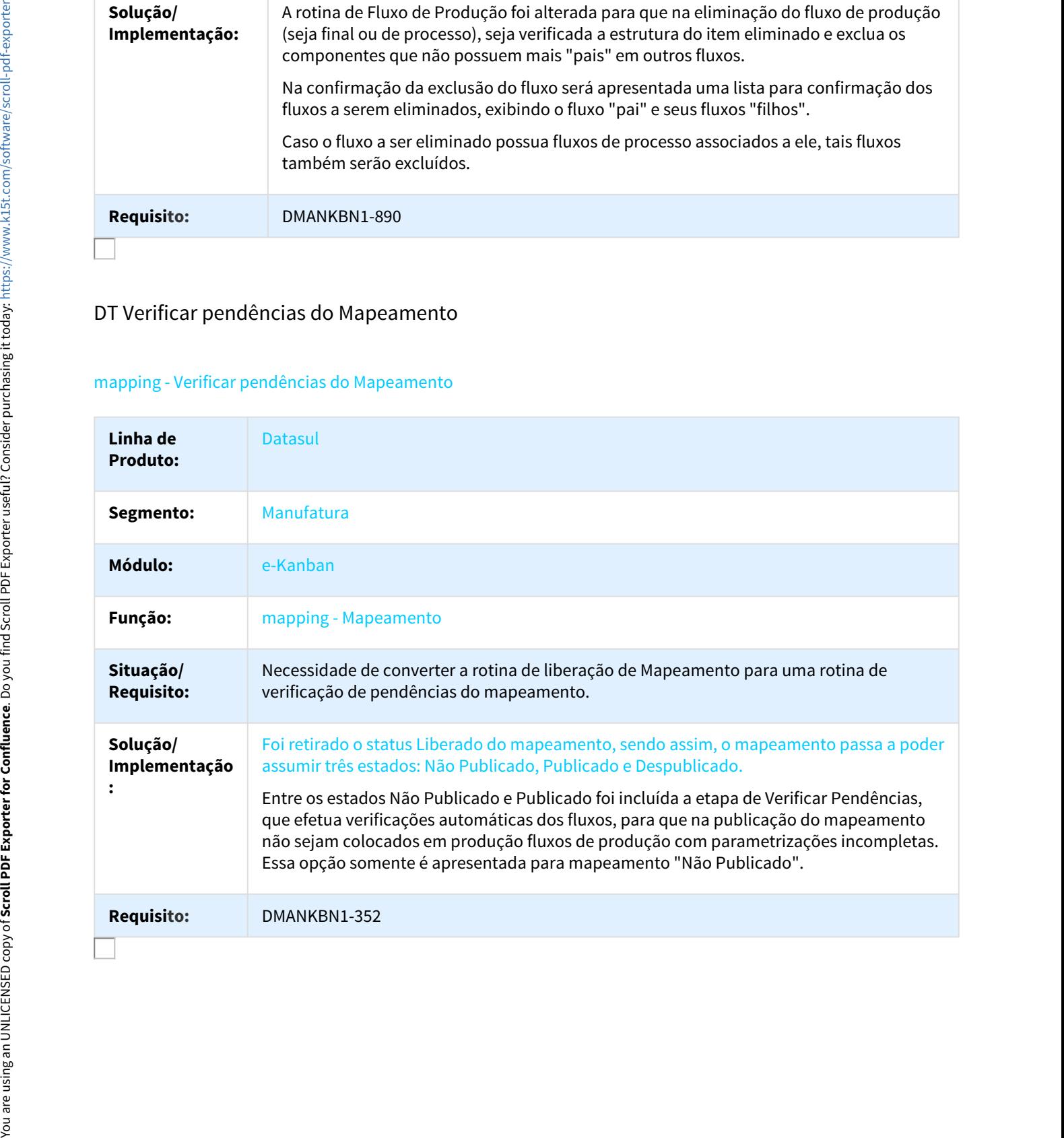

# Linha Datasul – Release 12.1.1<br>2.8 Materiais - Inovação - 12.1.18<br>2.8.1 Aquisição de Produtos Rurais - Inovação - 12.1.18<br>DMANRECEB-99 DT Inclusão Classificação Simulação Preço Final<br>Inclusão Classificação Simulação Preço

# DMANRECEB-99 DT Inclusão Classificação Simulação Preço Final

### Inclusão Classificação Simulação Preço Final

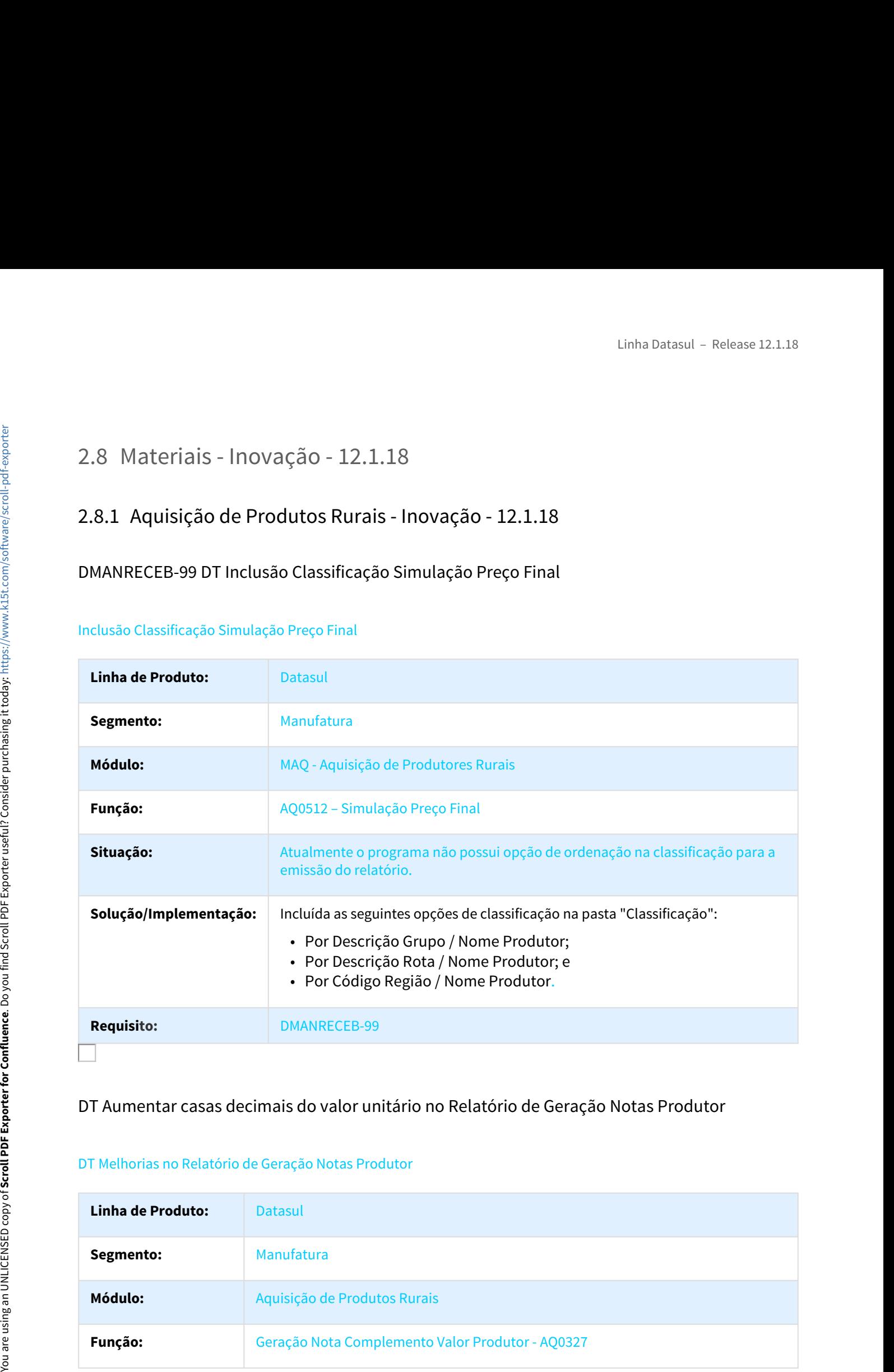

### DT Aumentar casas decimais do valor unitário no Relatório de Geração Notas Produtor

### DT Melhorias no Relatório de Geração Notas Produtor

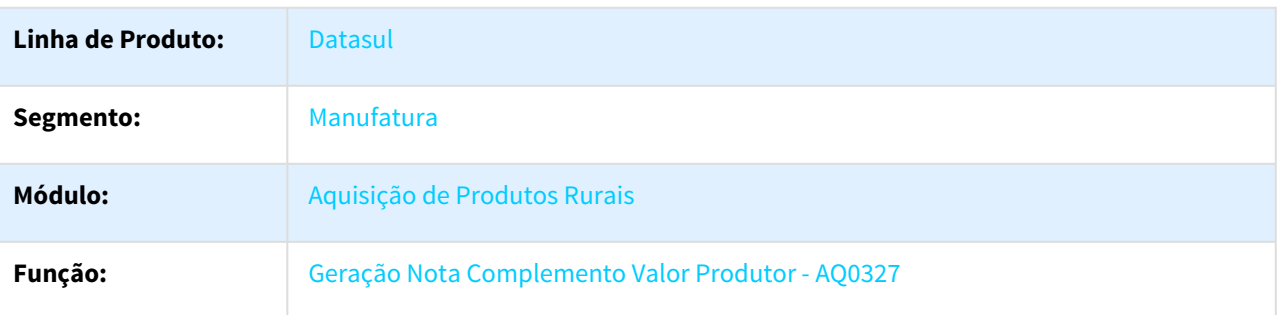

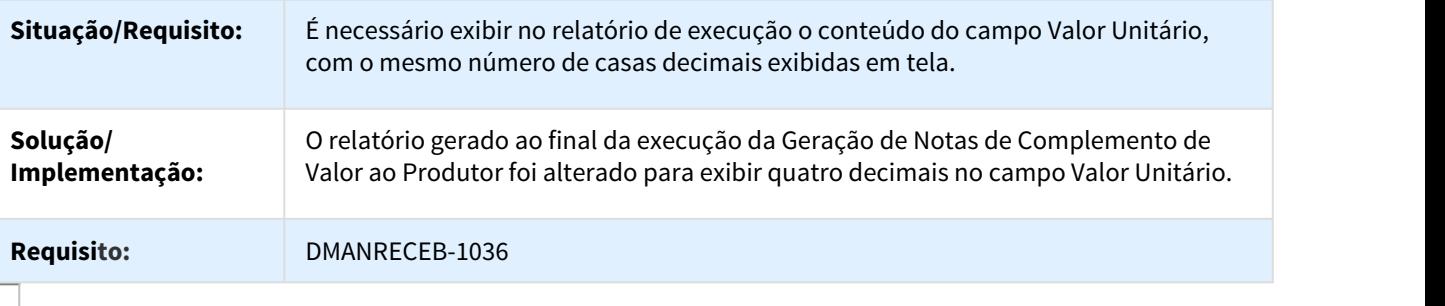

# DT Inclução Seleção Código Ponto Coleta e Nova Coluna Código Ponto Coleta

### Inclução Seleção Código Ponto Coleta e Nova Coluna Código Ponto Coleta

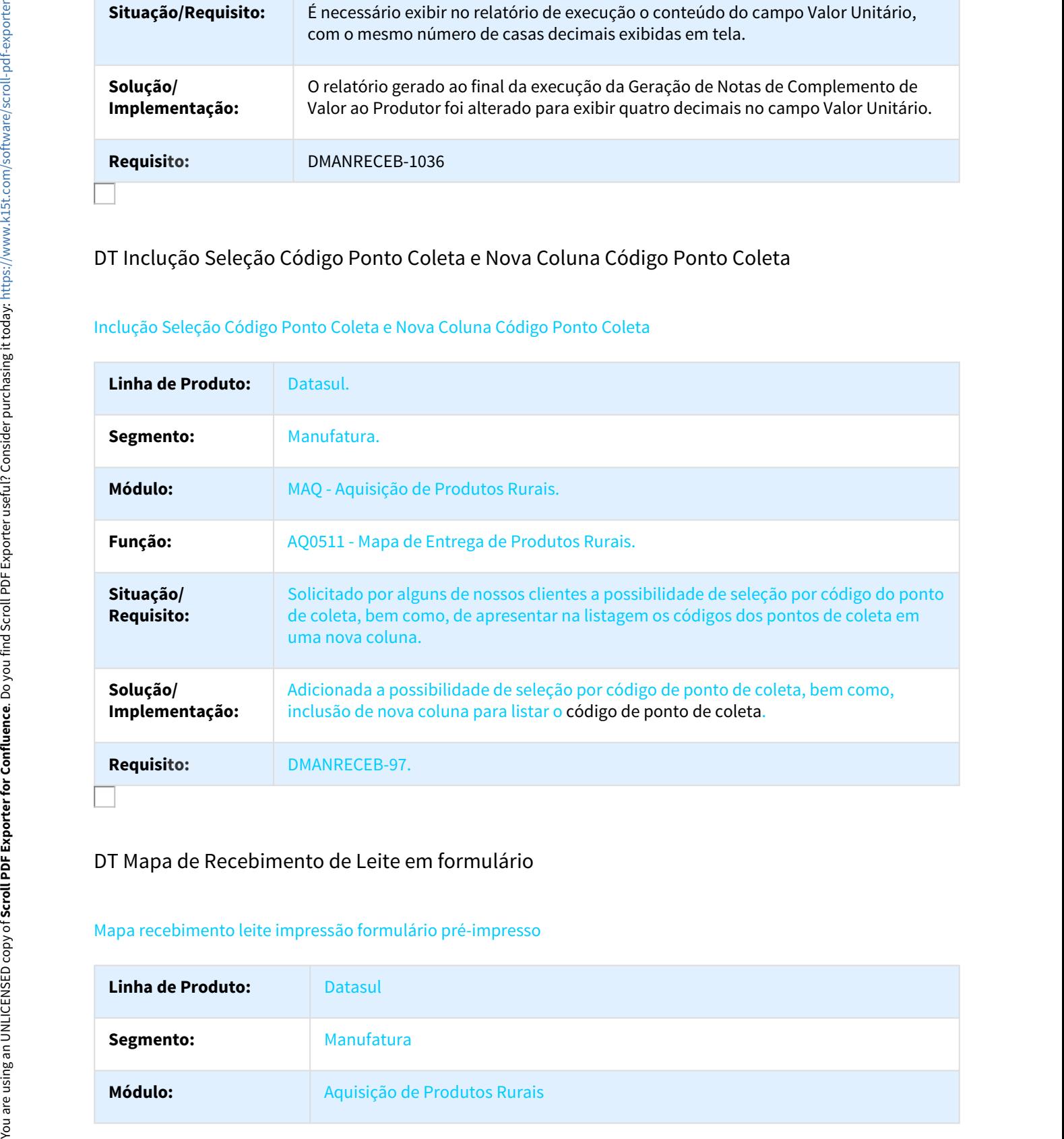

### DT Mapa de Recebimento de Leite em formulário

### Mapa recebimento leite impressão formulário pré-impresso

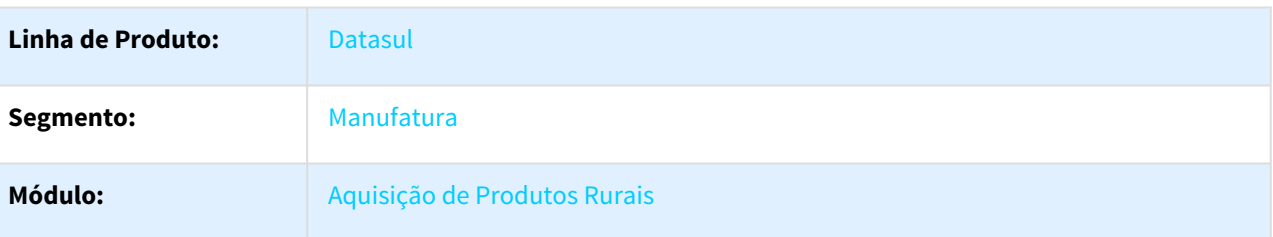

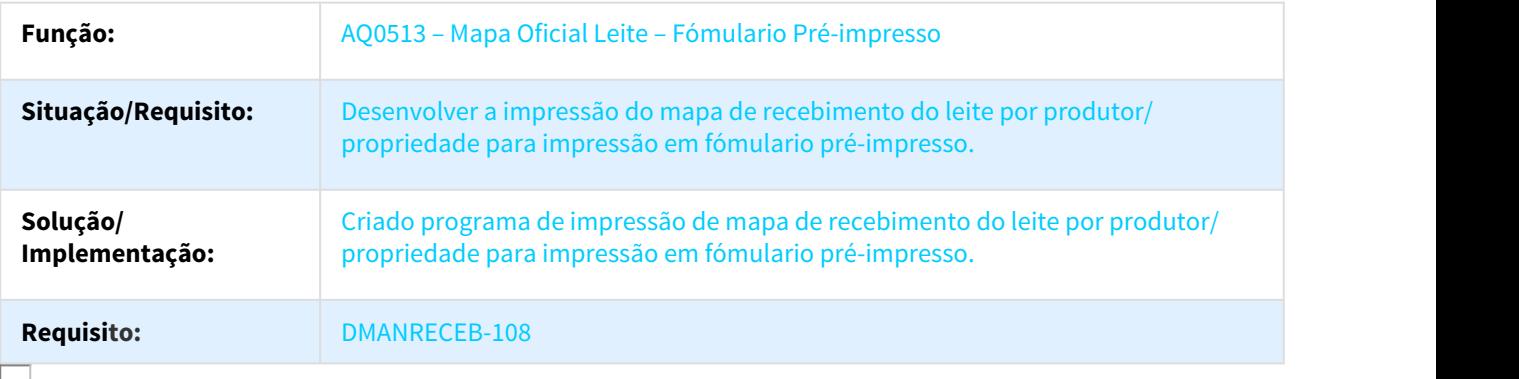

## DT Melhorias no Relatório de Geração Notas Produtor

### Melhorias no Relatório de Geração Notas Produtor

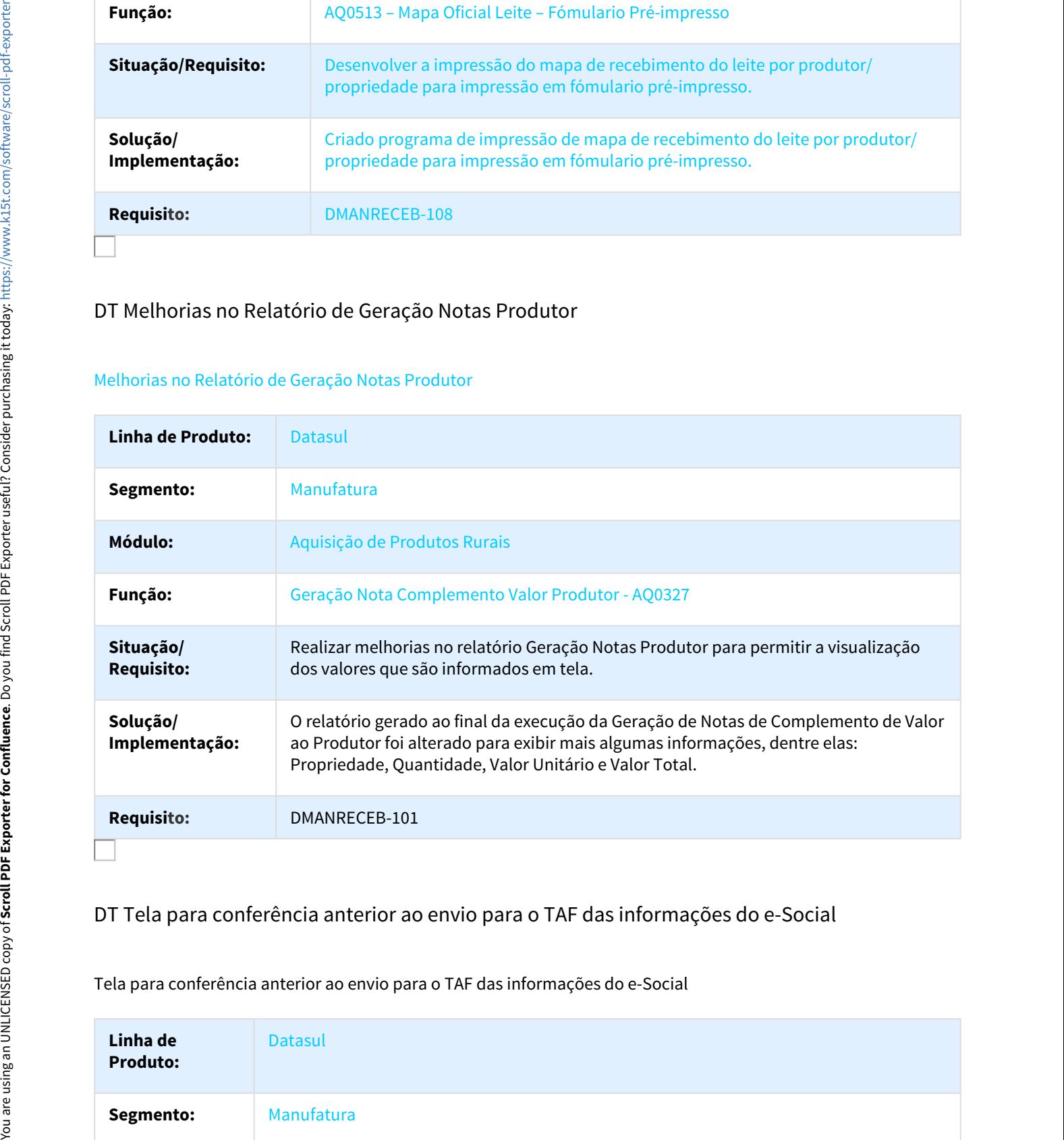

### DT Tela para conferência anterior ao envio para o TAF das informações do e-Social

Tela para conferência anterior ao envio para o TAF das informações do e-Social

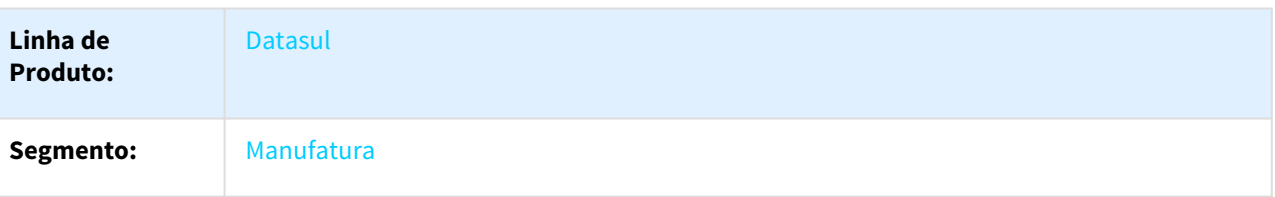

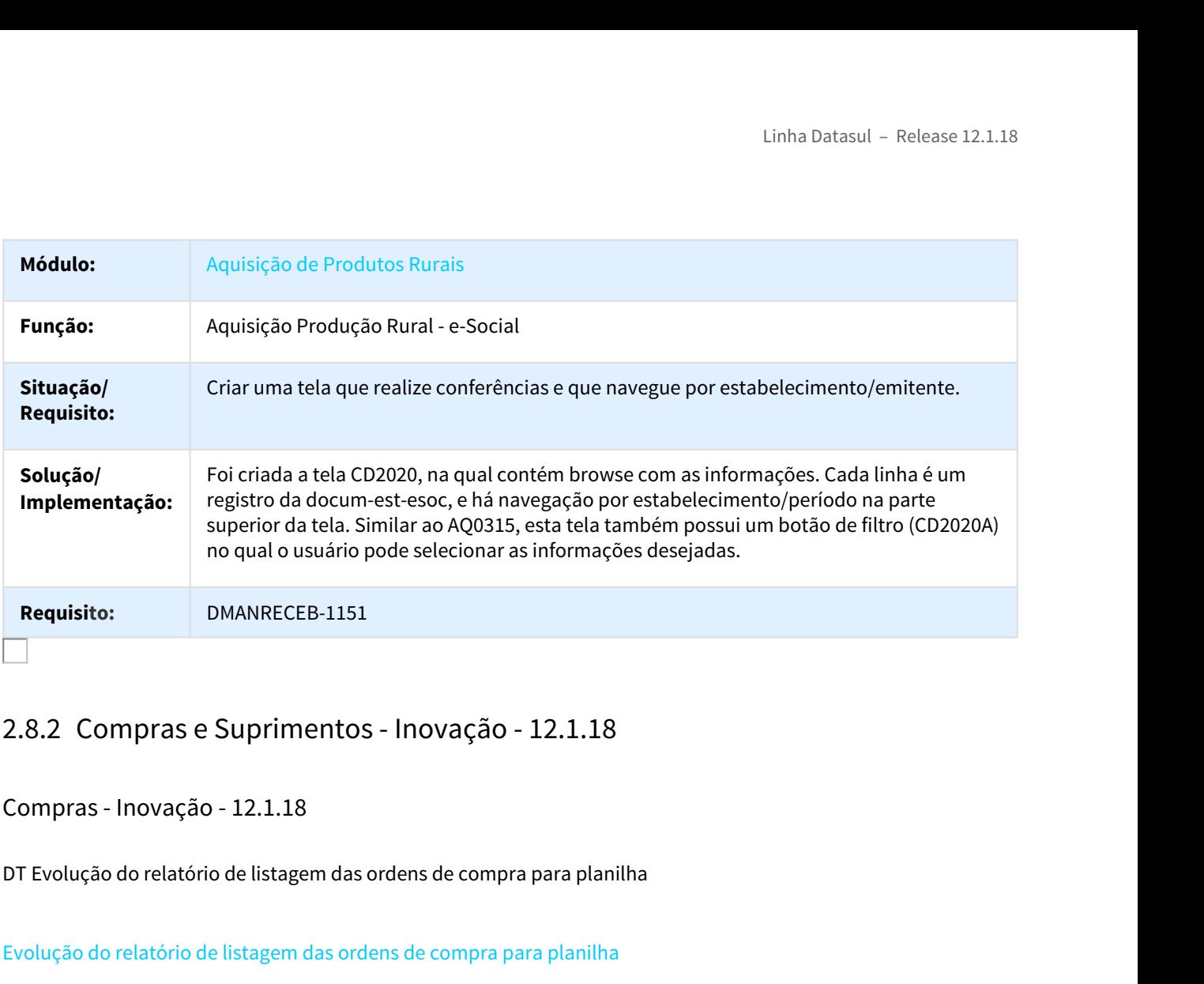

### Compras - Inovação - 12.1.18

DT Evolução do relatório de listagem das ordens de compra para planilha

### Evolução do relatório de listagem das ordens de compra para planilha

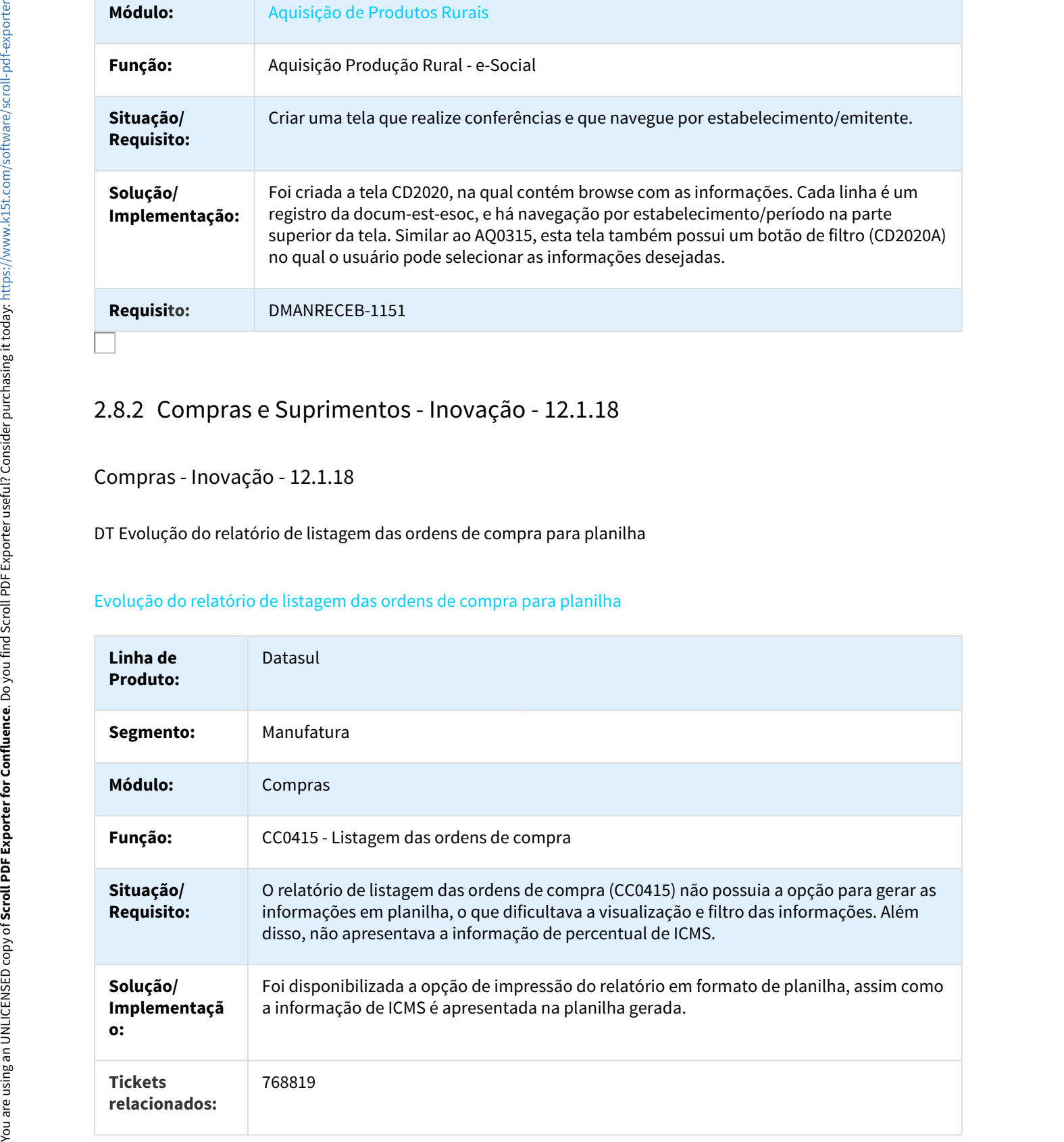

### **Requisito:** DMANSUPCEX-944

### DT Narrativa da Ordem de Compra

### A narrativa informada na tela de Ordem de Compra

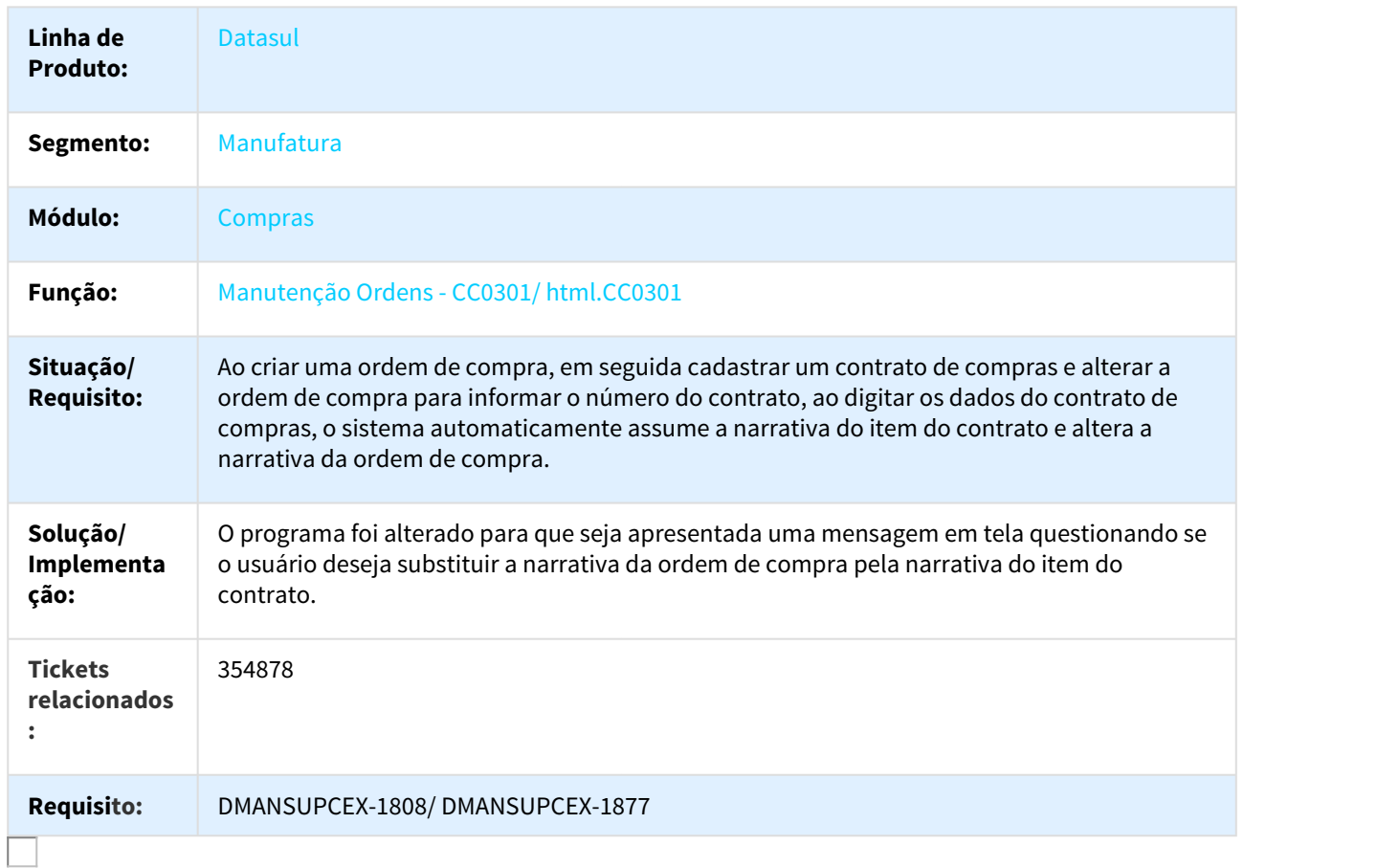

# Linha Datasul – Release 12.1.:<br>2.8.3 Estoque e Custos - Inovação - 12.1.18<br>Controle de Qualidade - Inovação - 12.1.18<br>DT Adequar o CQ Progress ao Controle de Versão dos Exames<br>Adequar o CQ Progress ao Controle de Versão do

### Controle de Qualidade - Inovação - 12.1.18

DT Adequar o CQ Progress ao Controle de Versão dos Exames

### Adequar o CQ Progress ao Controle de Versão dos Exames

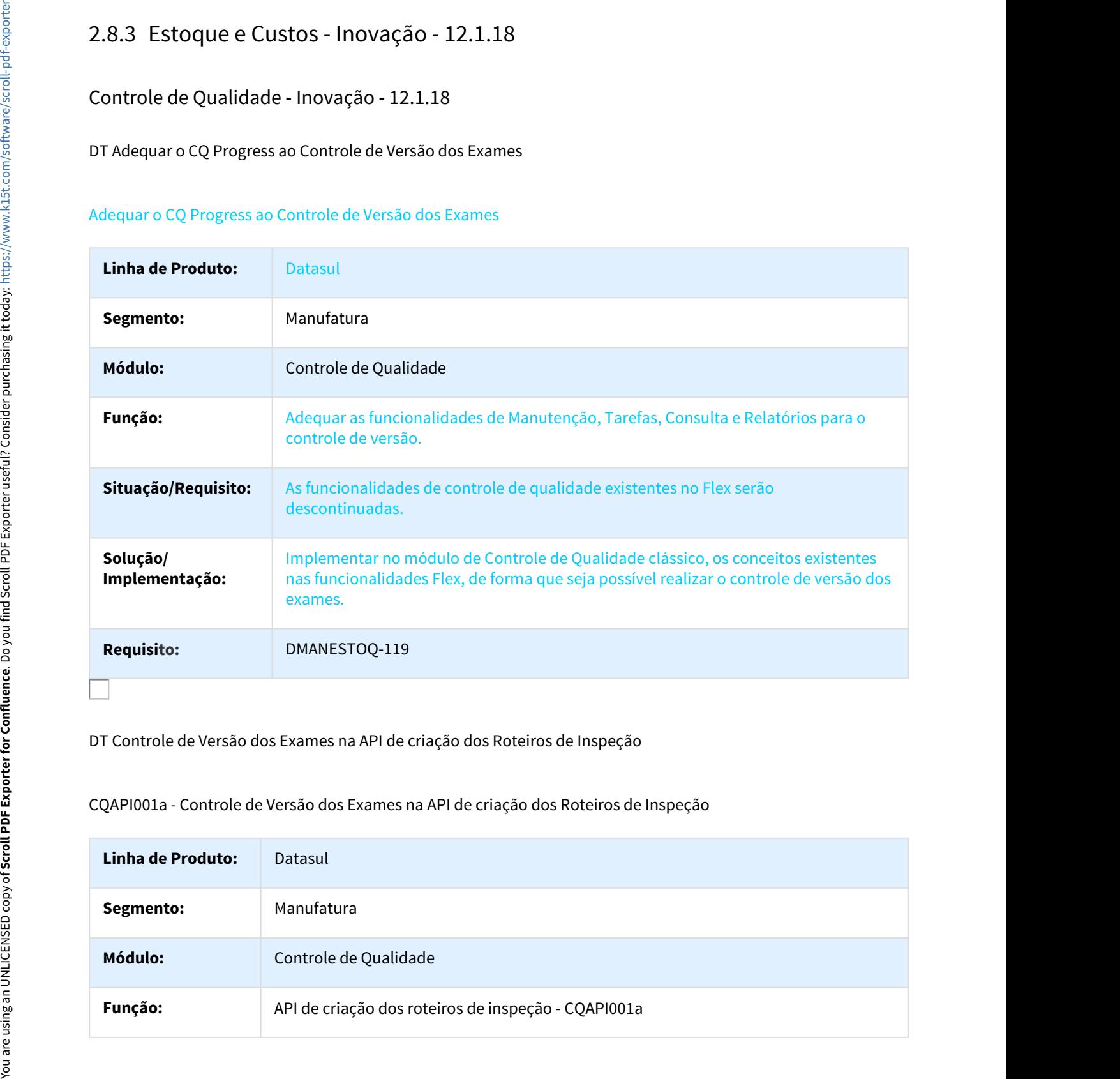

### DT Controle de Versão dos Exames na API de criação dos Roteiros de Inspeção

### CQAPI001a - Controle de Versão dos Exames na API de criação dos Roteiros de Inspeção

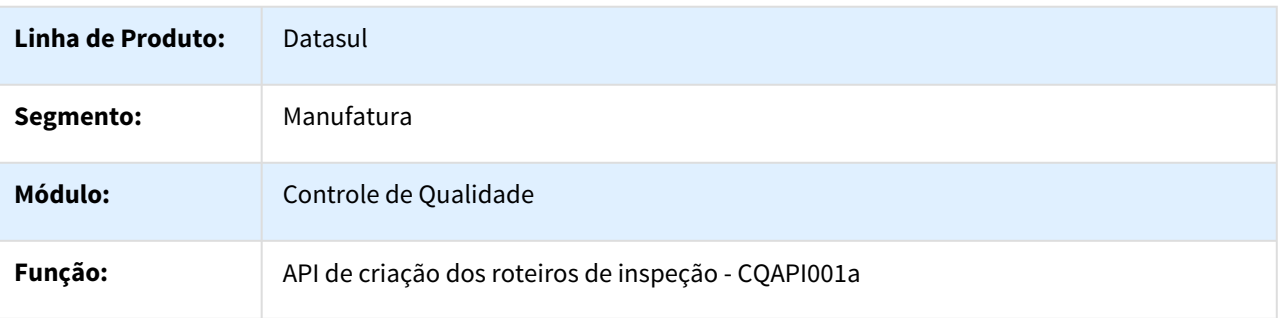

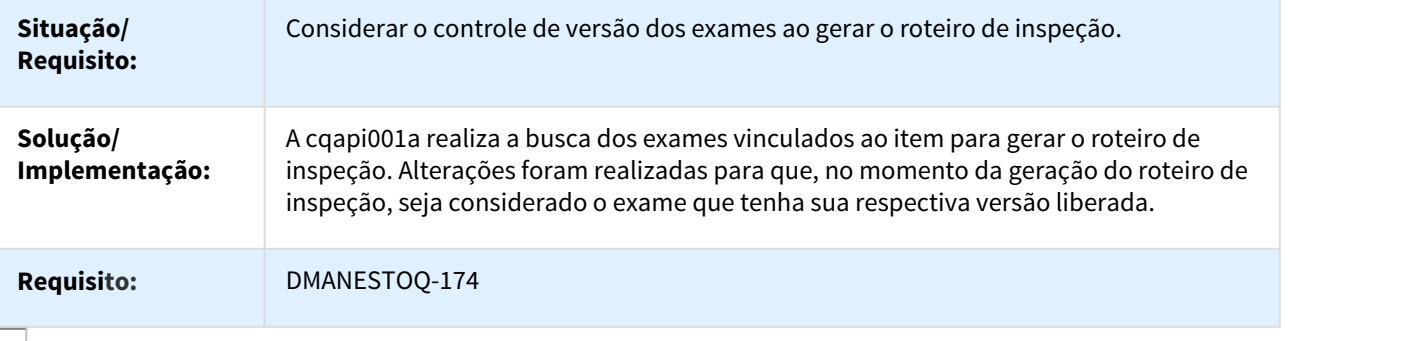

DT Controle de versão dos exames no CQ0121 - Componentes de Exames do Item

Controle de versão dos exames no CQ0121 - Componentes de Exames do Item

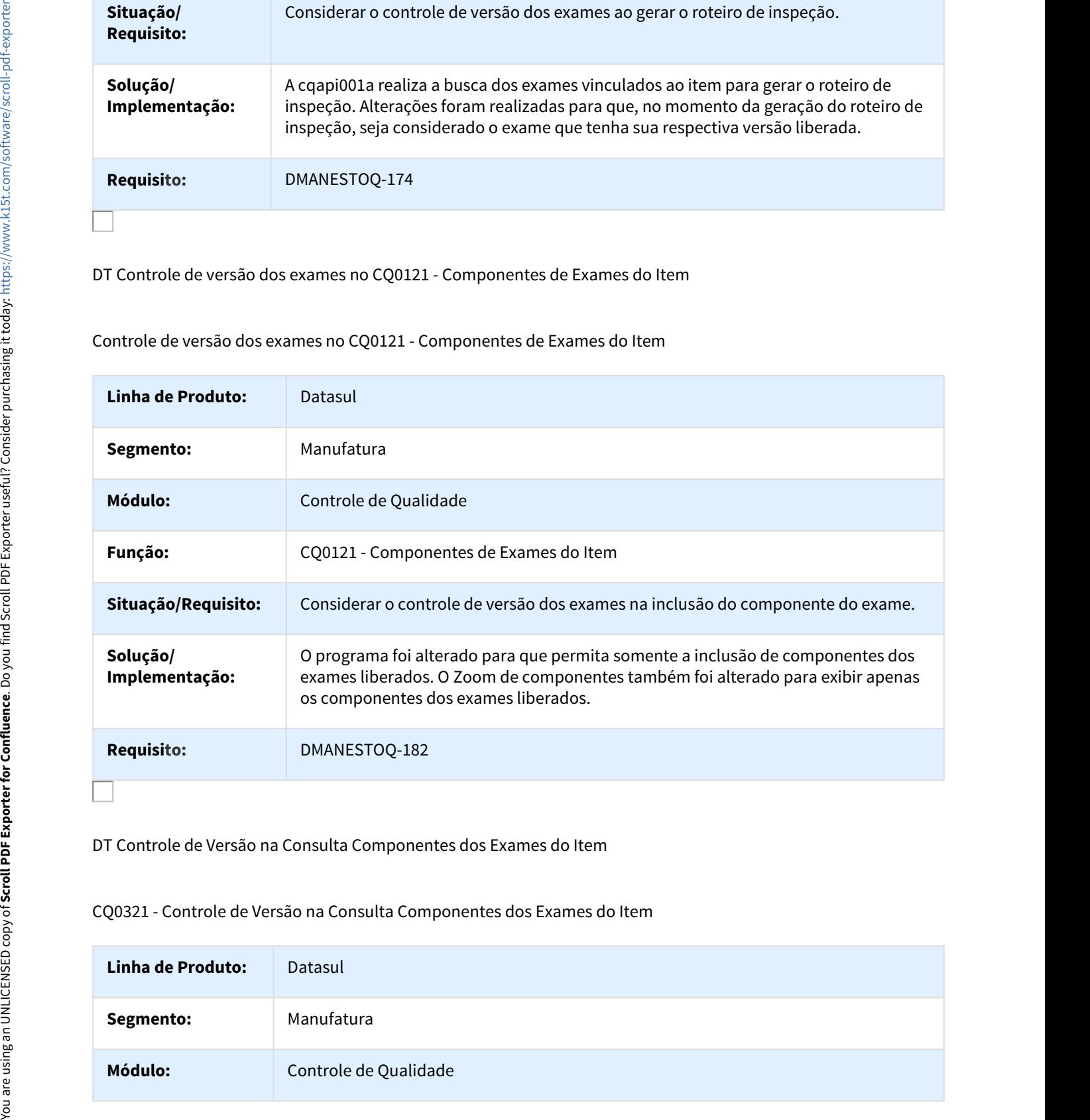

DT Controle de Versão na Consulta Componentes dos Exames do Item

CQ0321 - Controle de Versão na Consulta Componentes dos Exames do Item

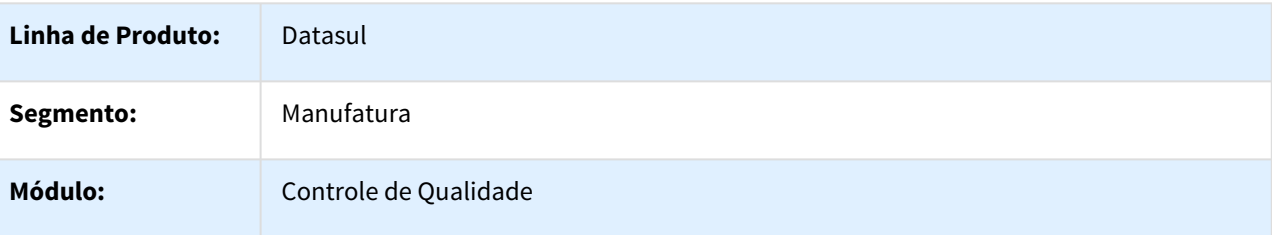

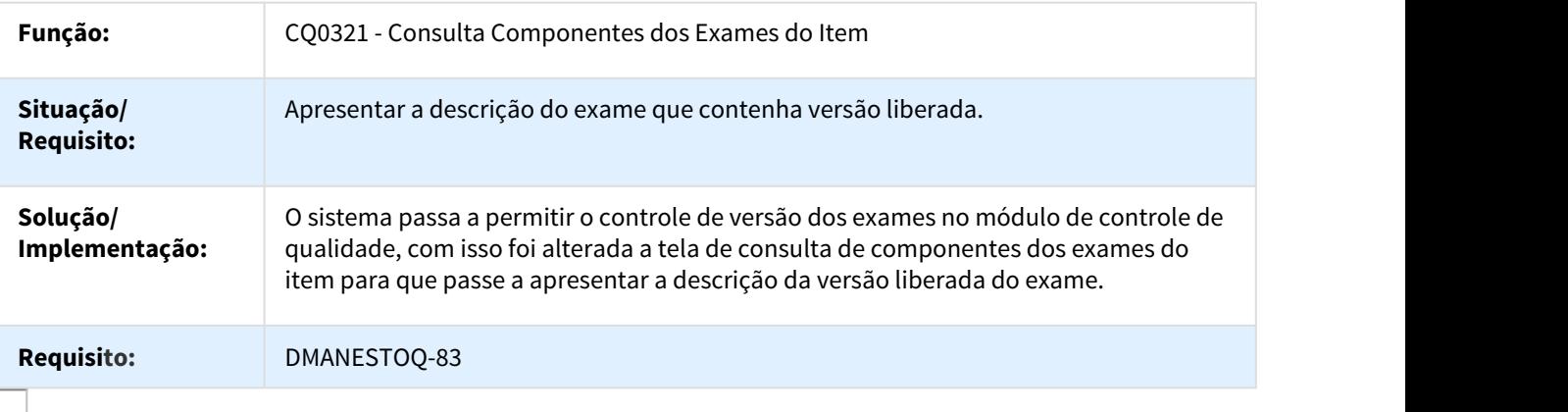

DT Controle de Versão na Consulta Exames do Roteiros de Inspeção

CQ0301B - Controle de Versão na Consulta Exames do Roteiros de Inspeção

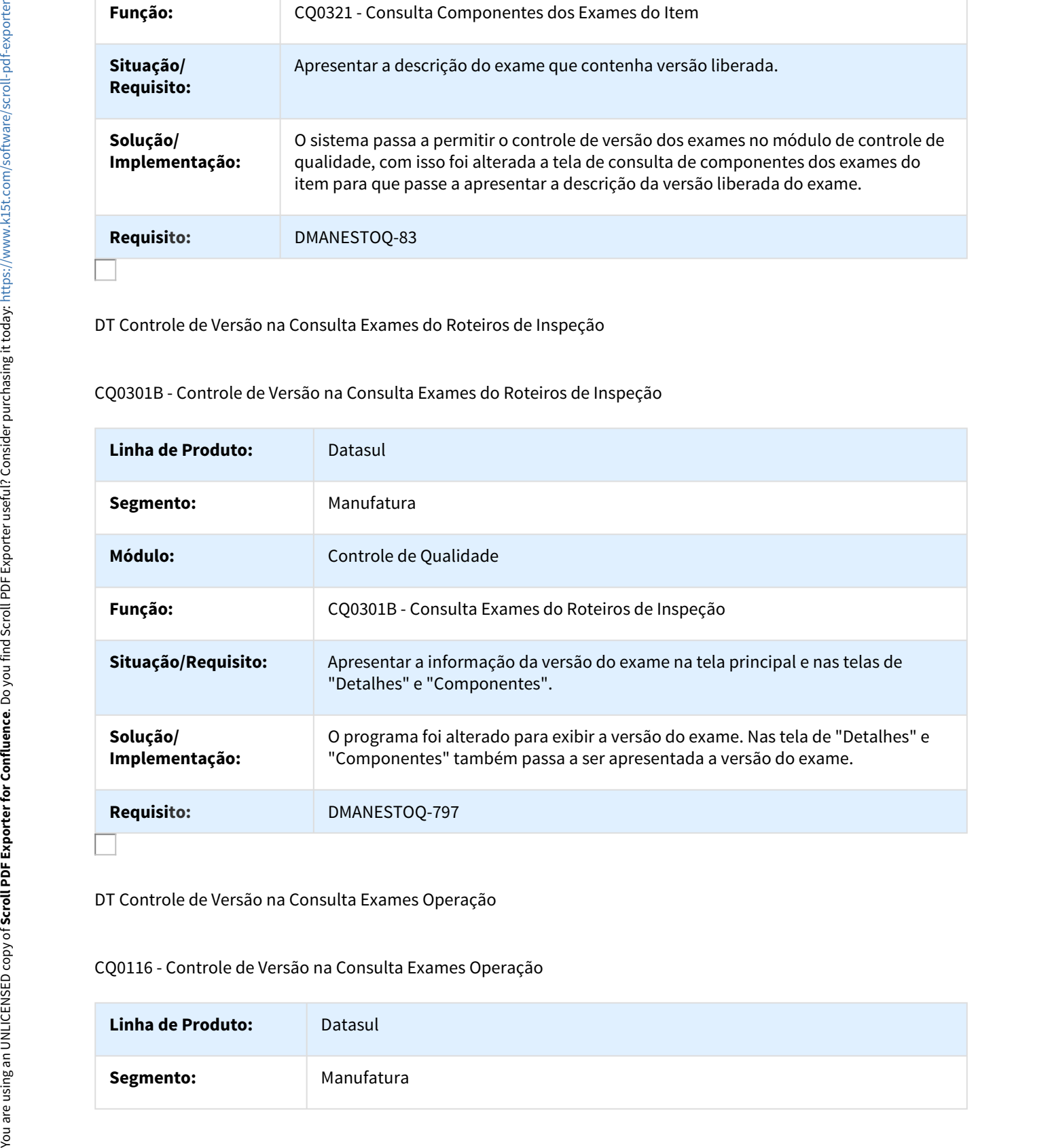

DT Controle de Versão na Consulta Exames Operação

### CQ0116 - Controle de Versão na Consulta Exames Operação

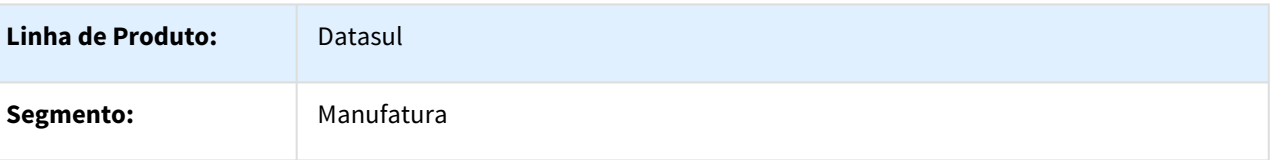
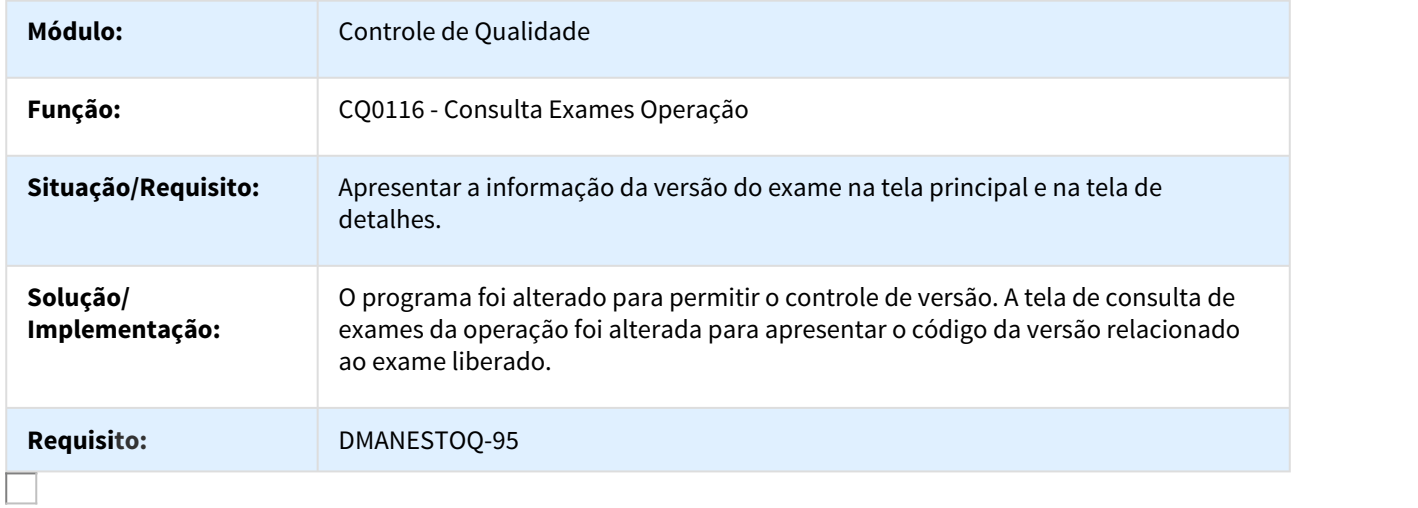

DT Controle de Versão na Digitação Resultados Exames

# CQ0210 – Controle de Versão na Digitação Resultados Exames

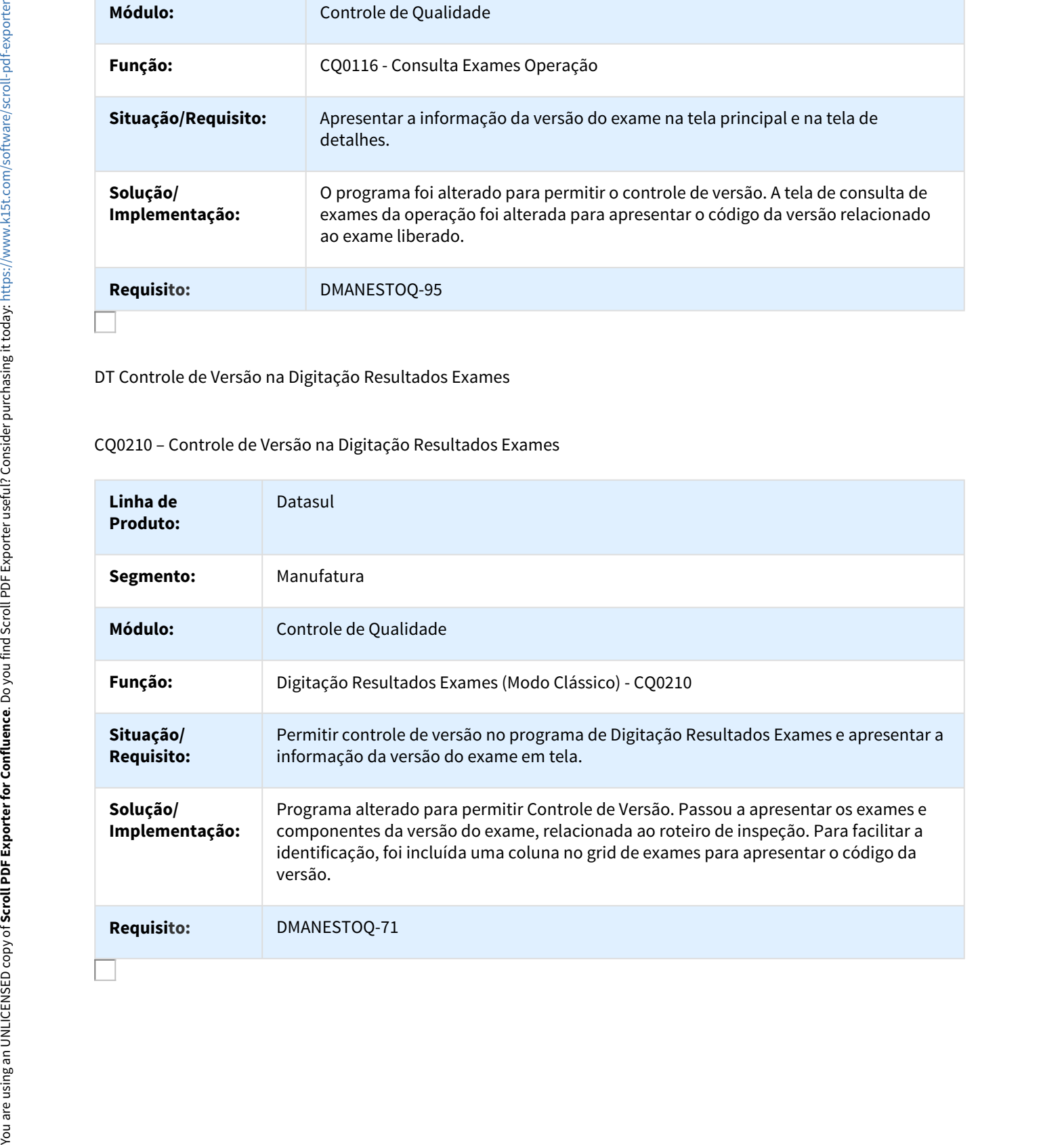

#### DT Controle de Versão na Digitação Resultados Roteiro Inspeção

#### CQ0230 - Controle de Versão na Digitação Resultados Roteiro Inspeção

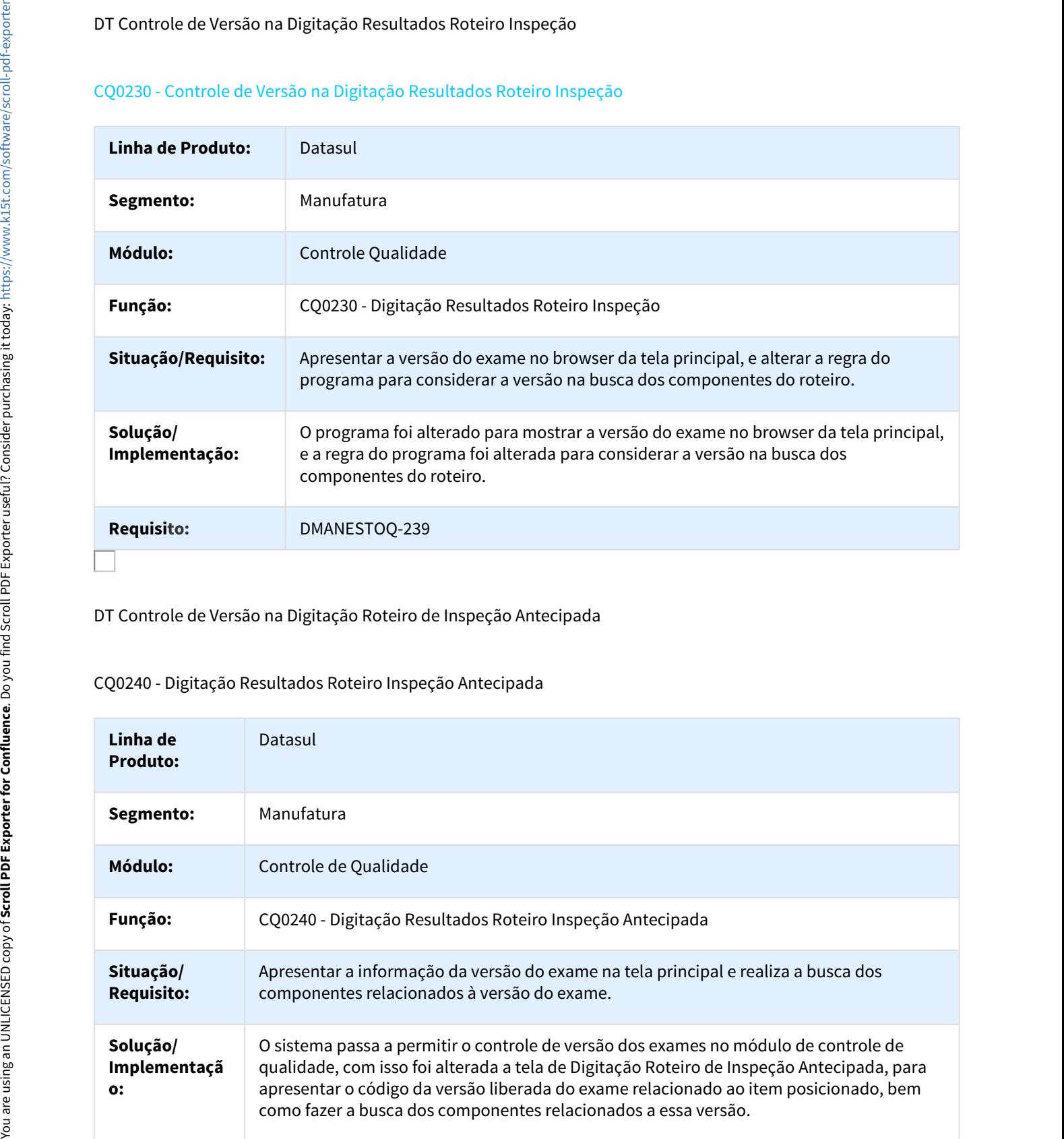

DT Controle de Versão na Digitação Roteiro de Inspeção Antecipada

#### CQ0240 - Digitação Resultados Roteiro Inspeção Antecipada

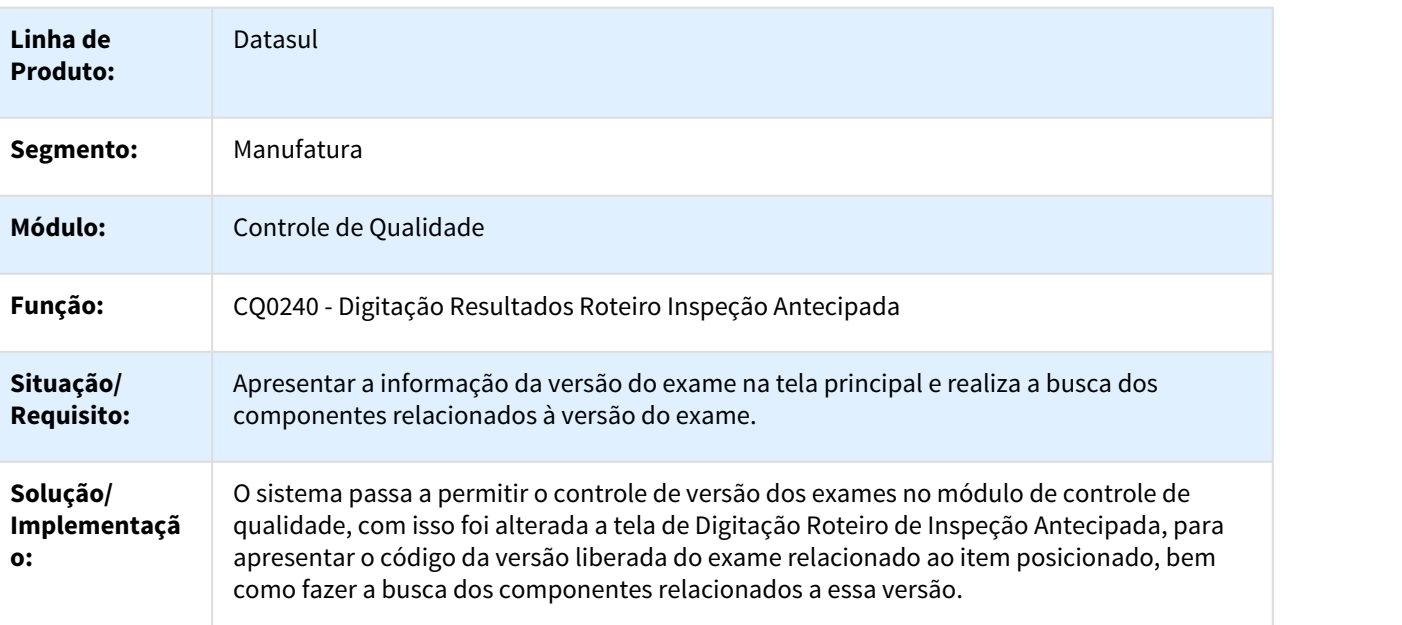

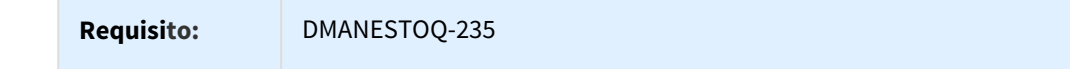

DT Controle de Versão na Manutenção Exames Roteiro

#### CQ0309 - Controle de Versão na Manutenção Exames Roteiro

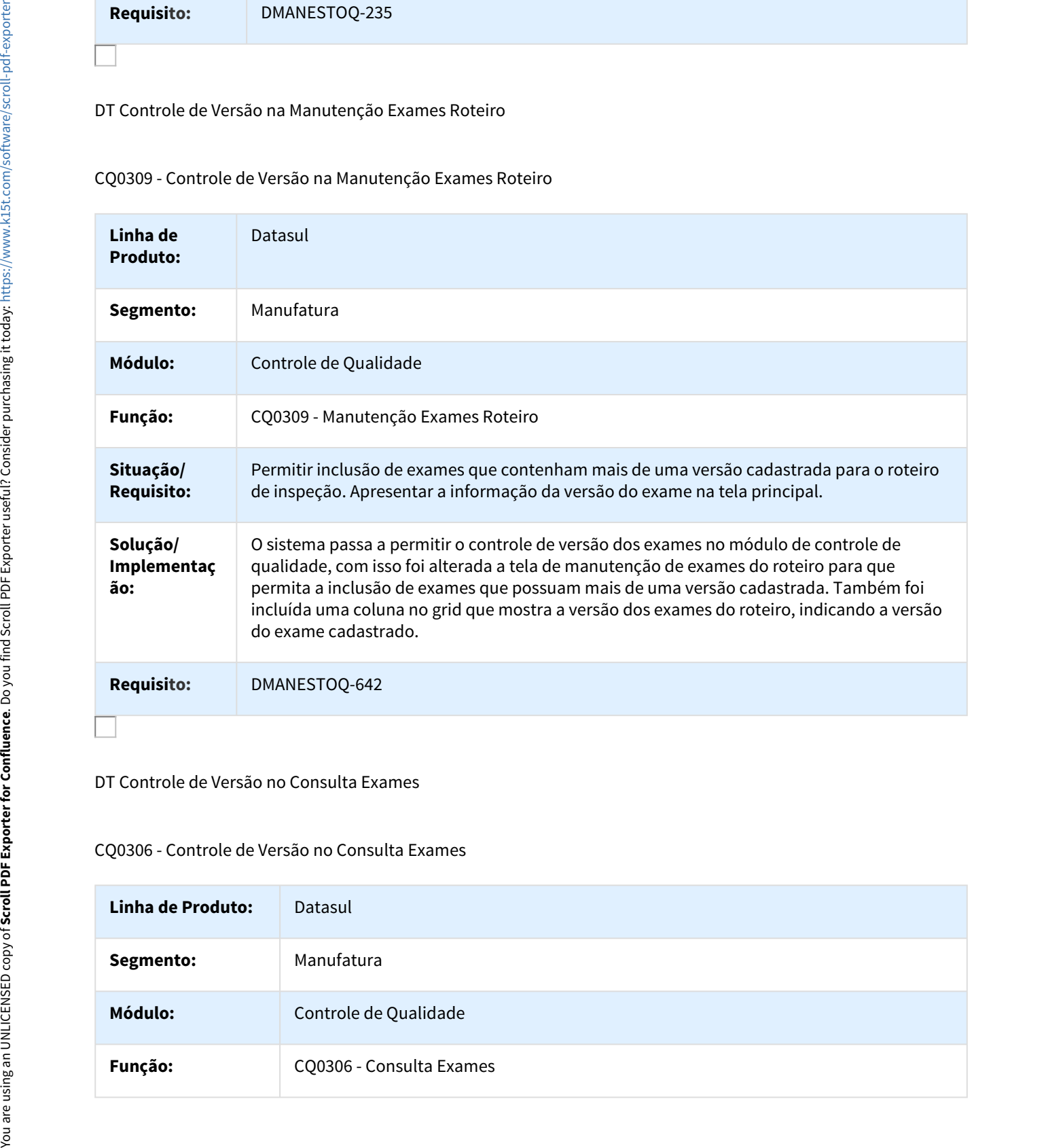

DT Controle de Versão no Consulta Exames

#### CQ0306 - Controle de Versão no Consulta Exames

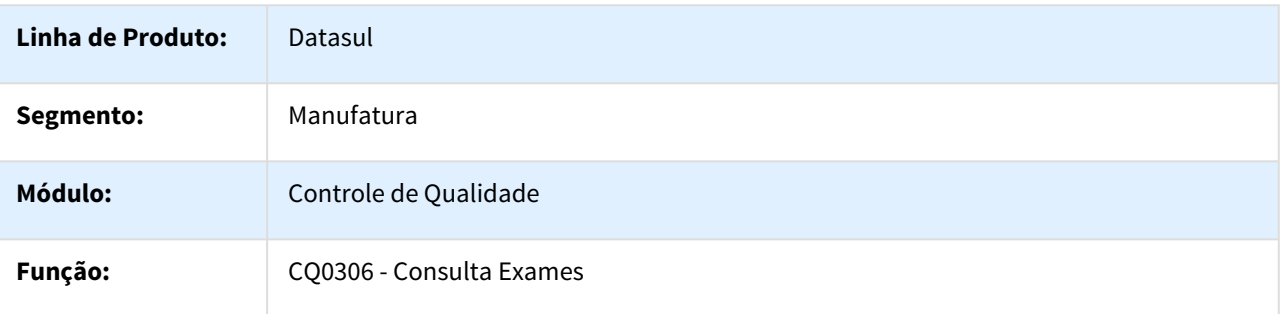

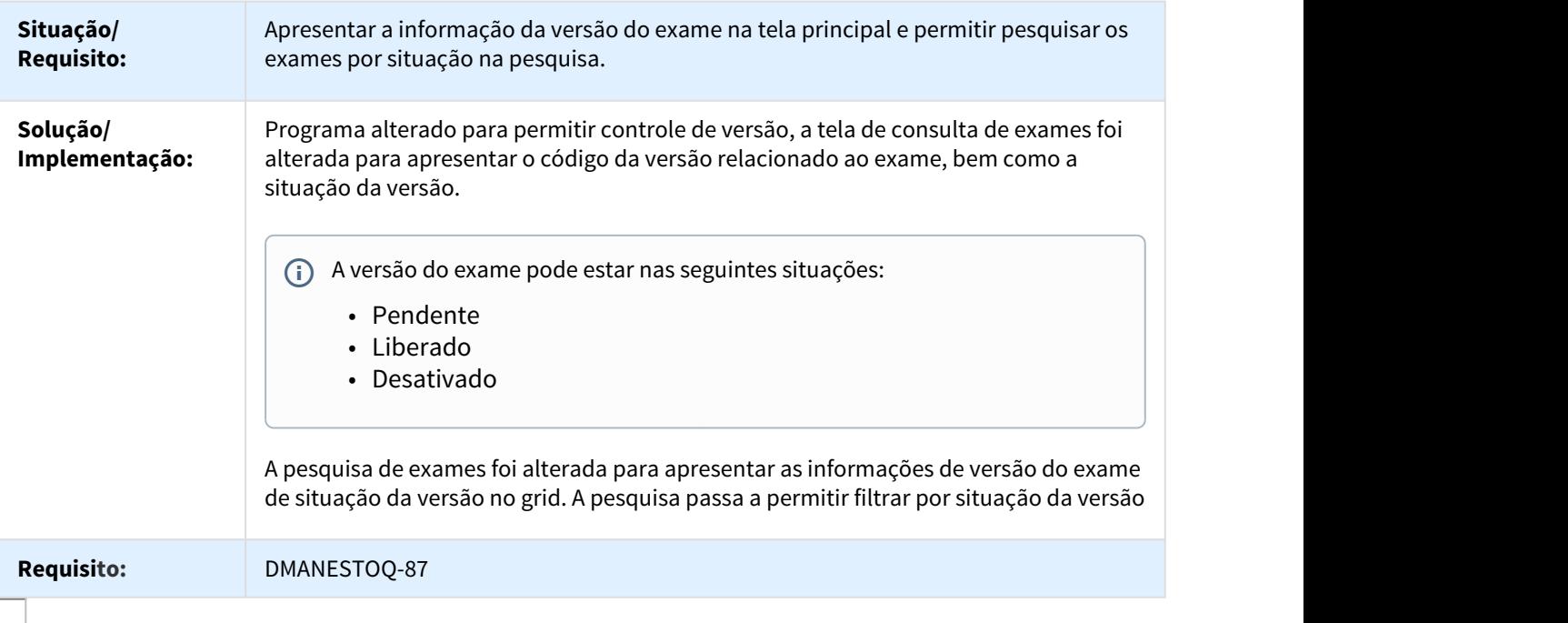

DT Controle de Versão no Consulta Exames do Item

CQ0305 - Controle de Versão no Consulta Exames do Item

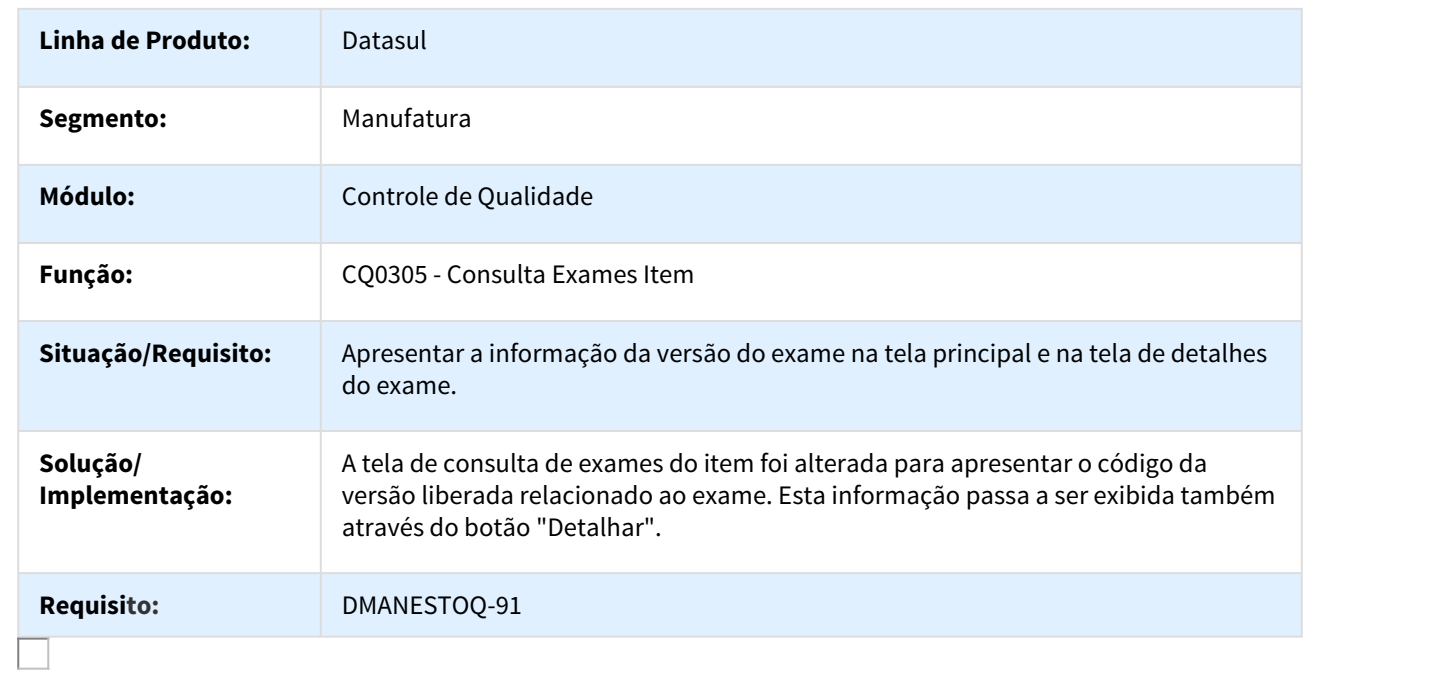

#### DT Controle de Versão no Exames dos Subprocessos

#### CQ0150 - Exames dos Subprocessos - controle de versão e lote-avançado

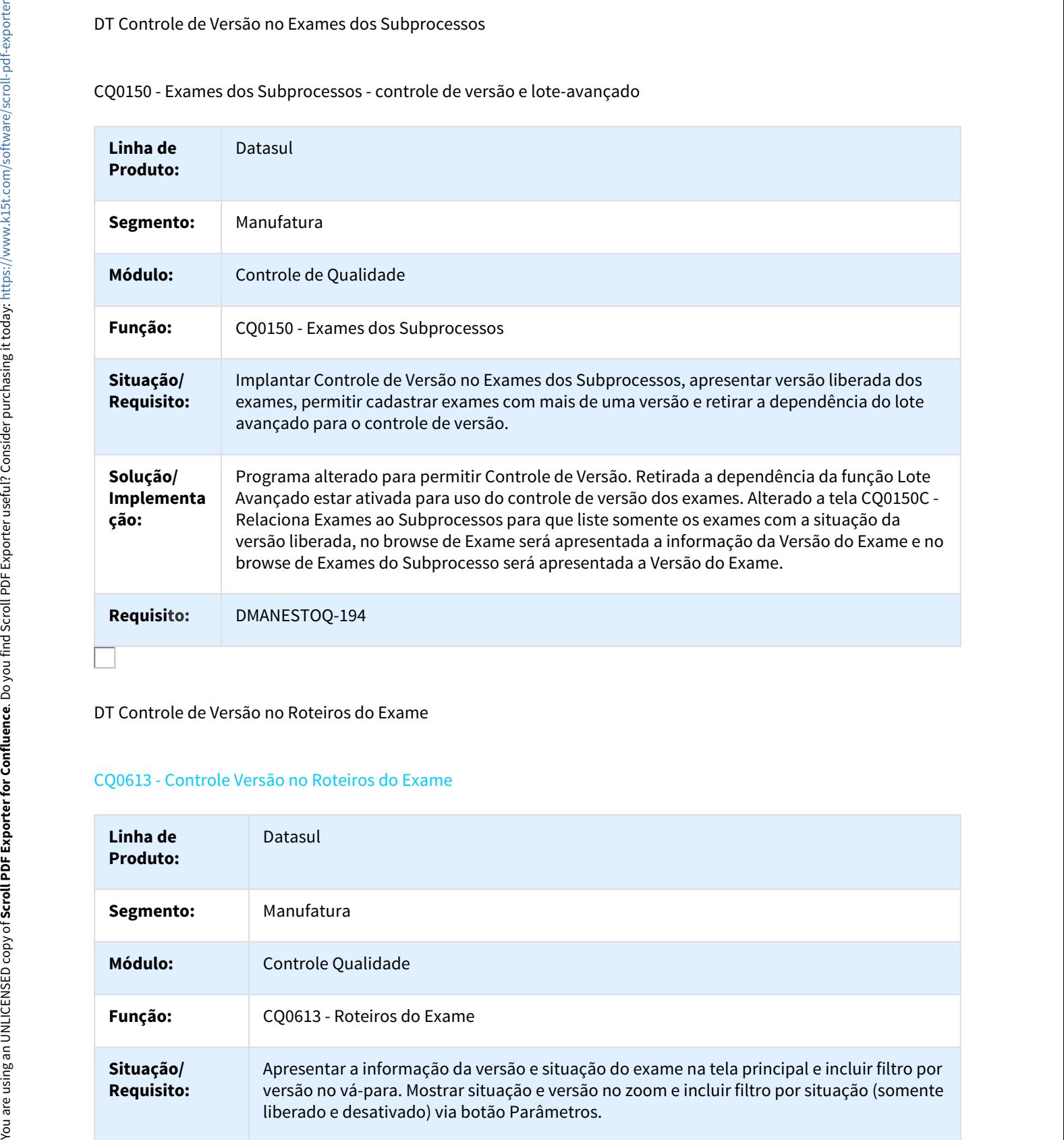

DT Controle de Versão no Roteiros do Exame

#### CQ0613 - Controle Versão no Roteiros do Exame

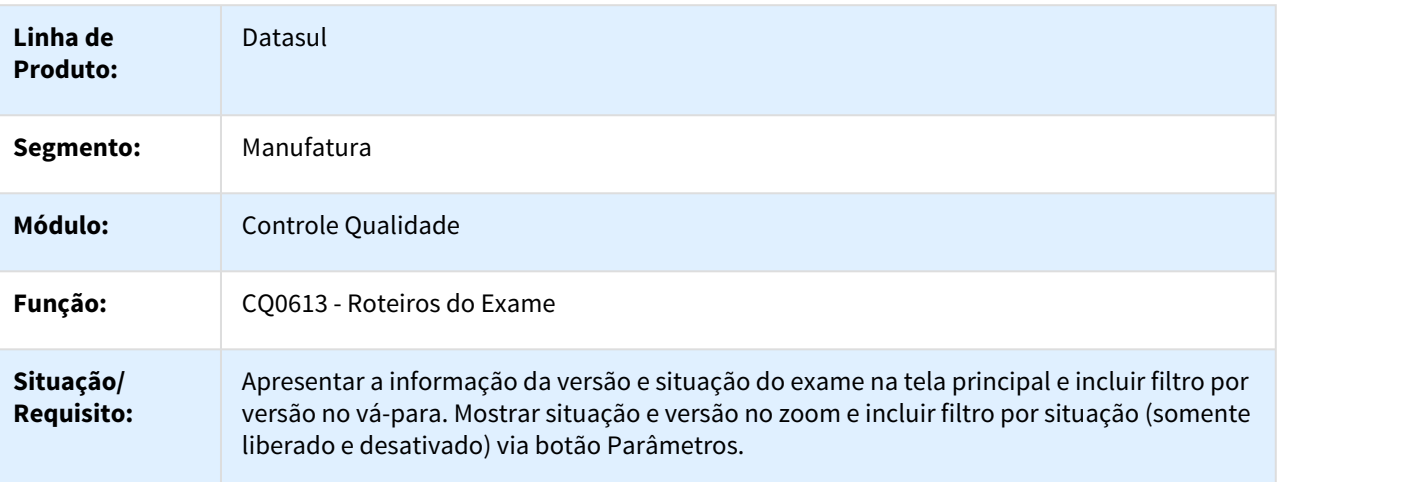

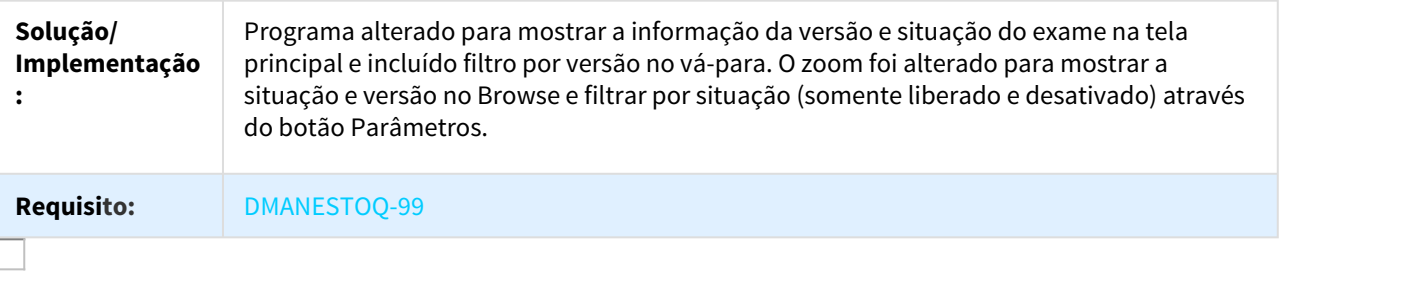

#### DT Controle de Versão Relatório Resultados Análises Qualidade

#### CQ0510 - Relatório Resultados Análises Qualidade

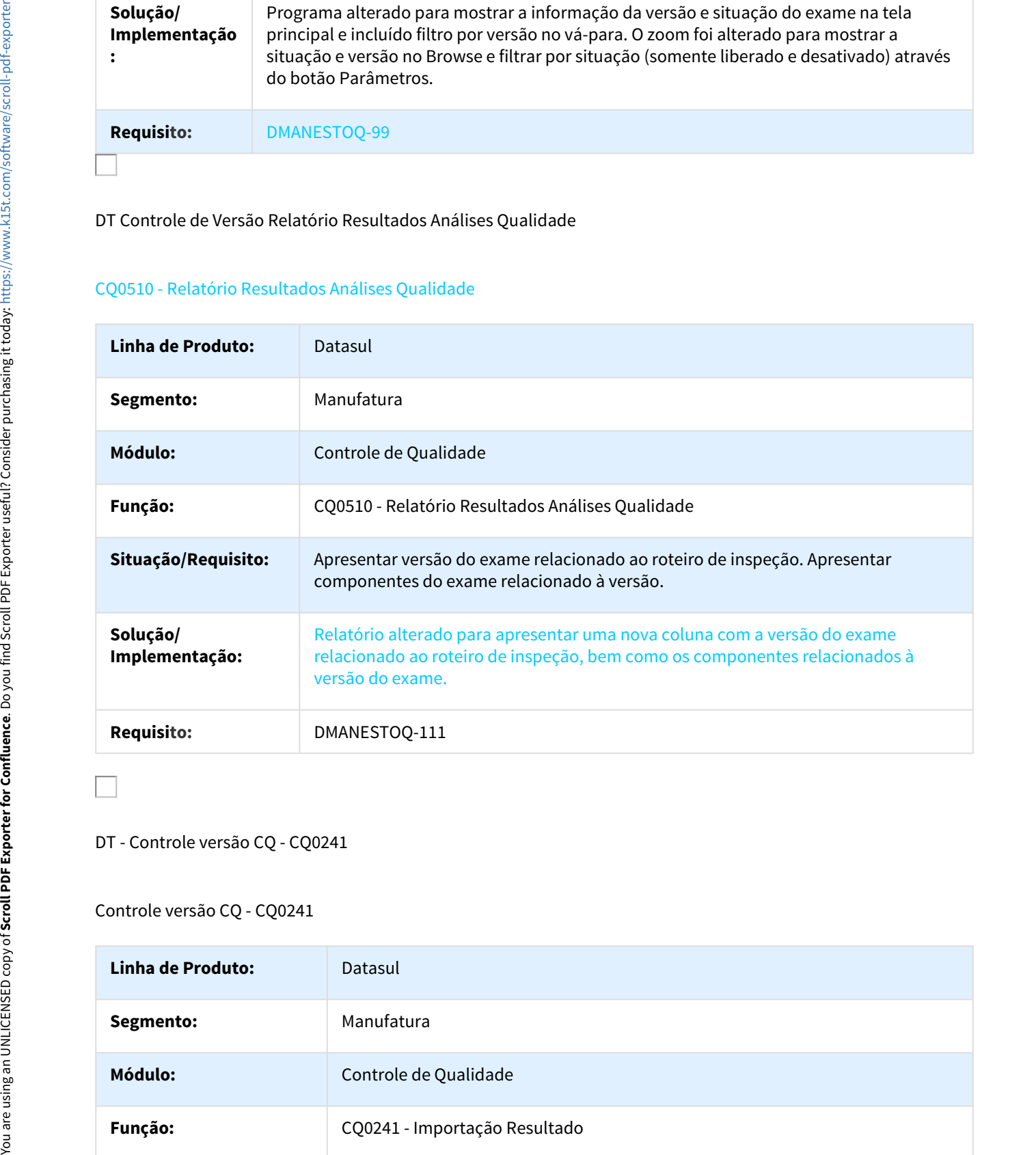

#### DT - Controle versão CQ - CQ0241

Controle versão CQ - CQ0241

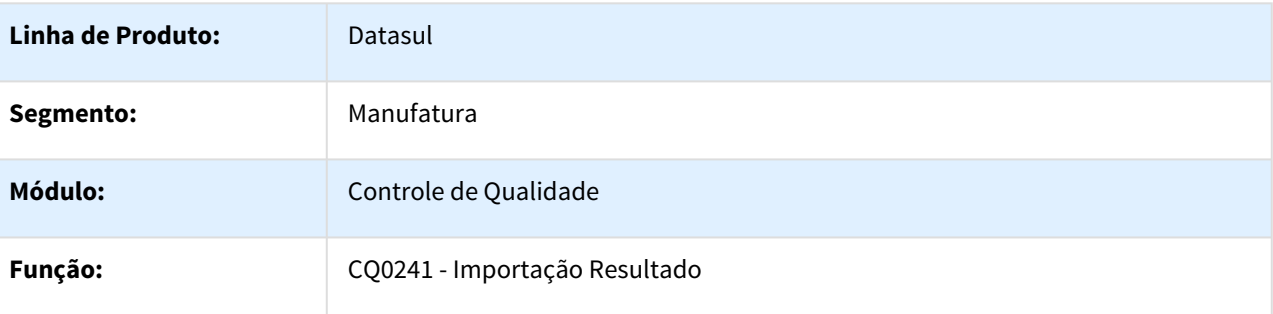

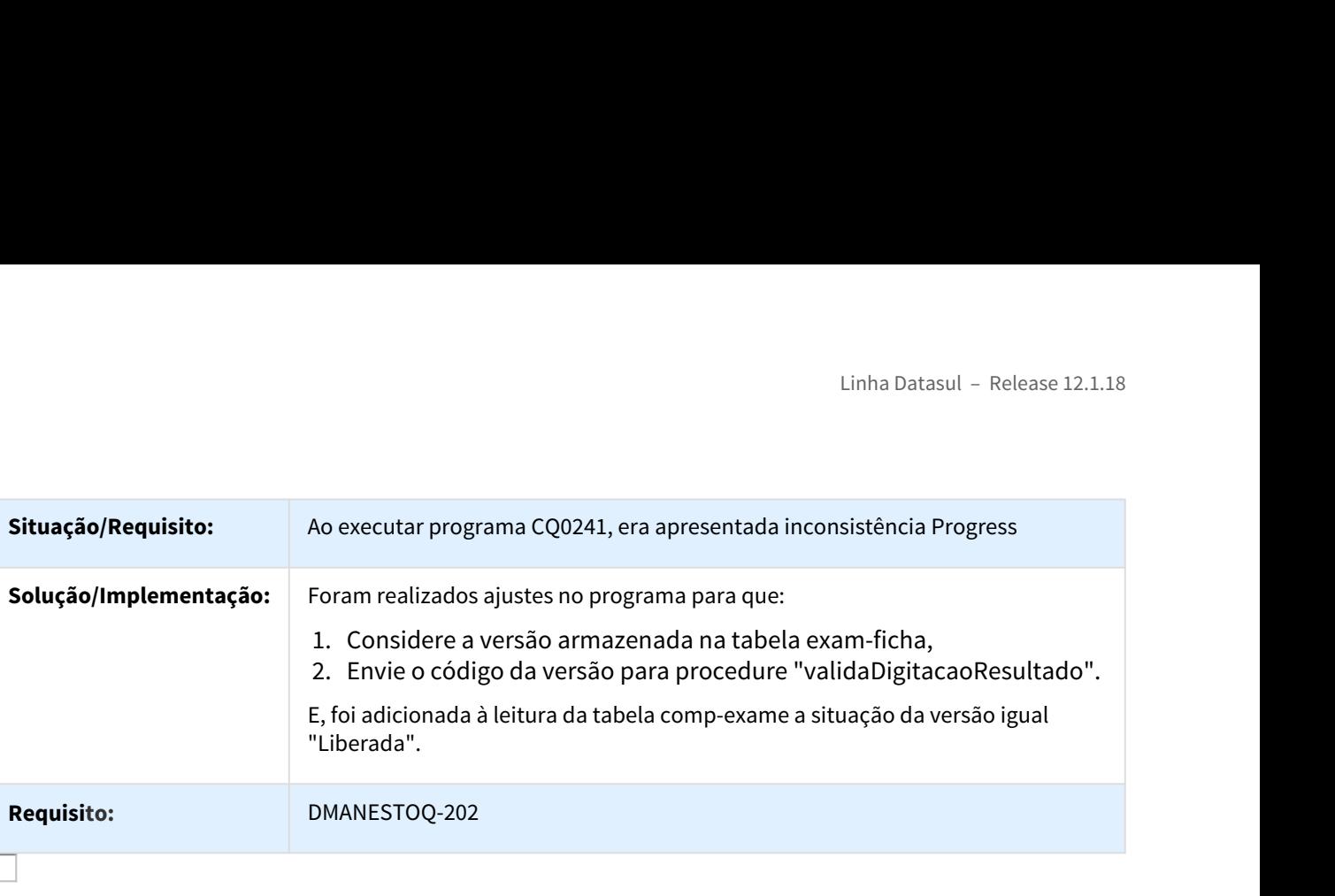

DT Controle Versão na Emissão de Laudos

#### CQ0211 - Controle Versão na Emissão de Laudos

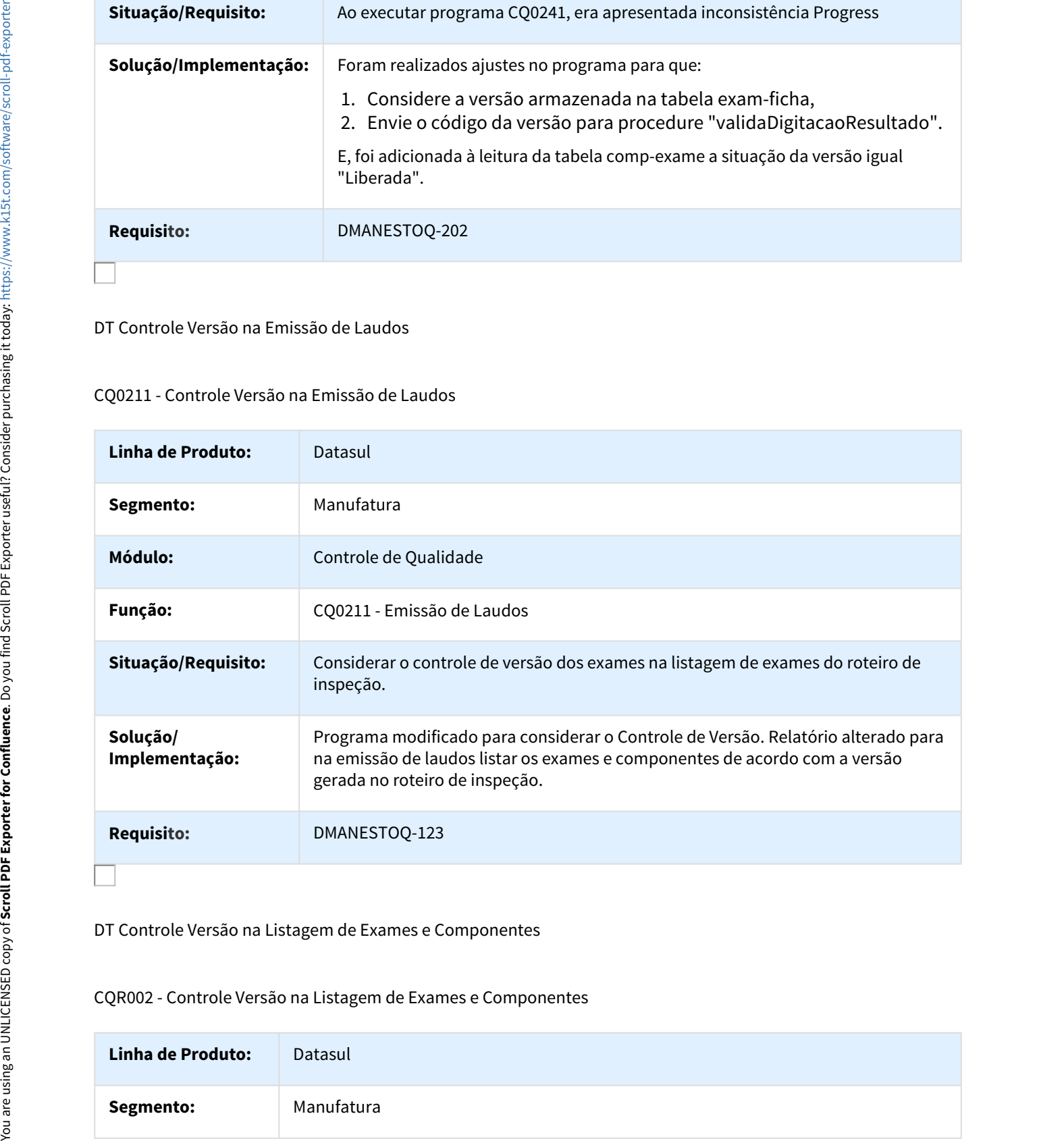

DT Controle Versão na Listagem de Exames e Componentes

#### CQR002 - Controle Versão na Listagem de Exames e Componentes

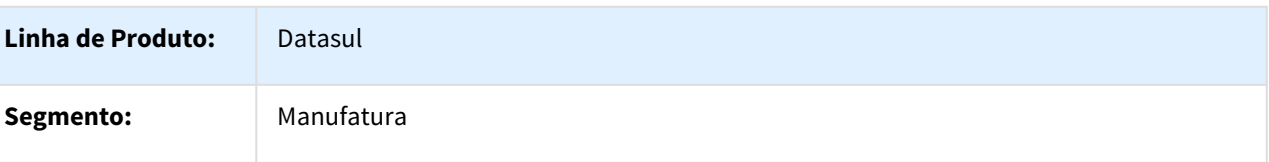

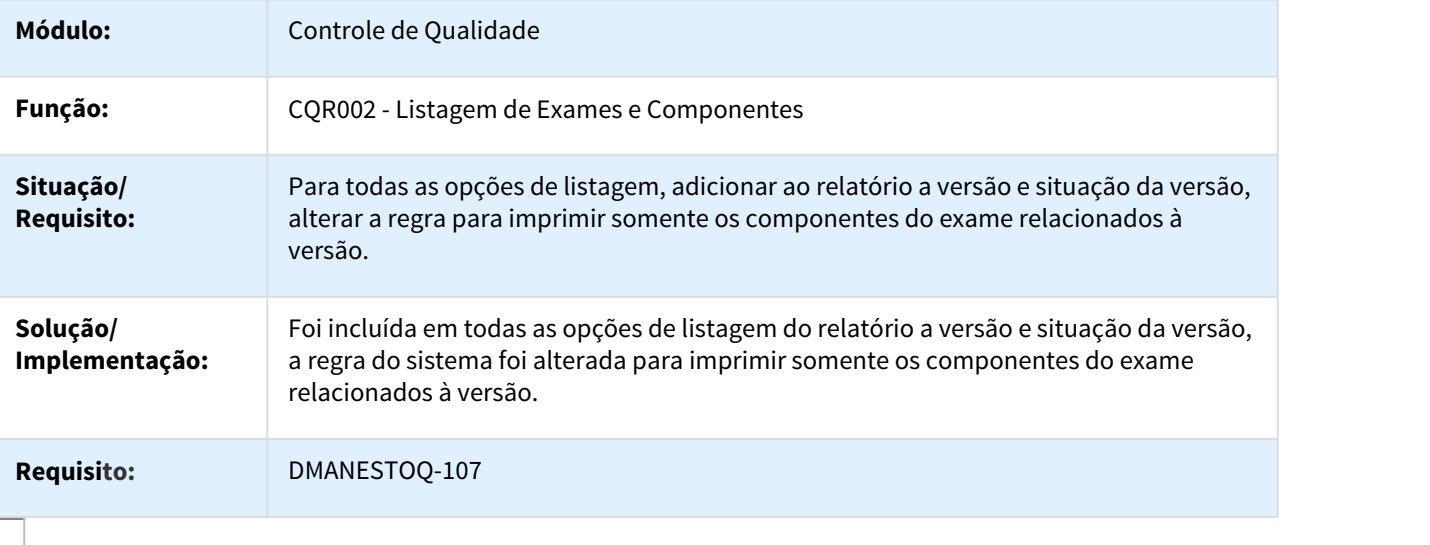

DT Controle Versão na Manutenção Exames Item

# CQ0103 - Controle Versão na Manutenção Exames Item

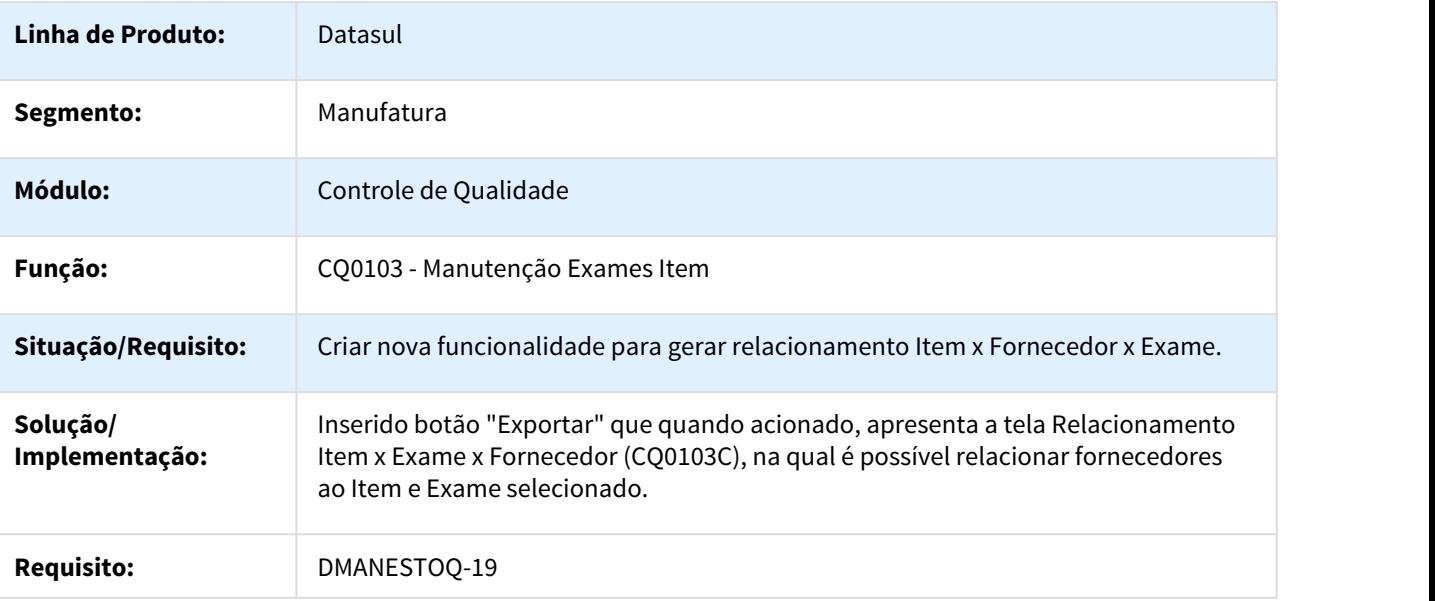

#### DT Controle Versão no Exames da Família

#### CQ0131 - Controle Versão no Exames da Família

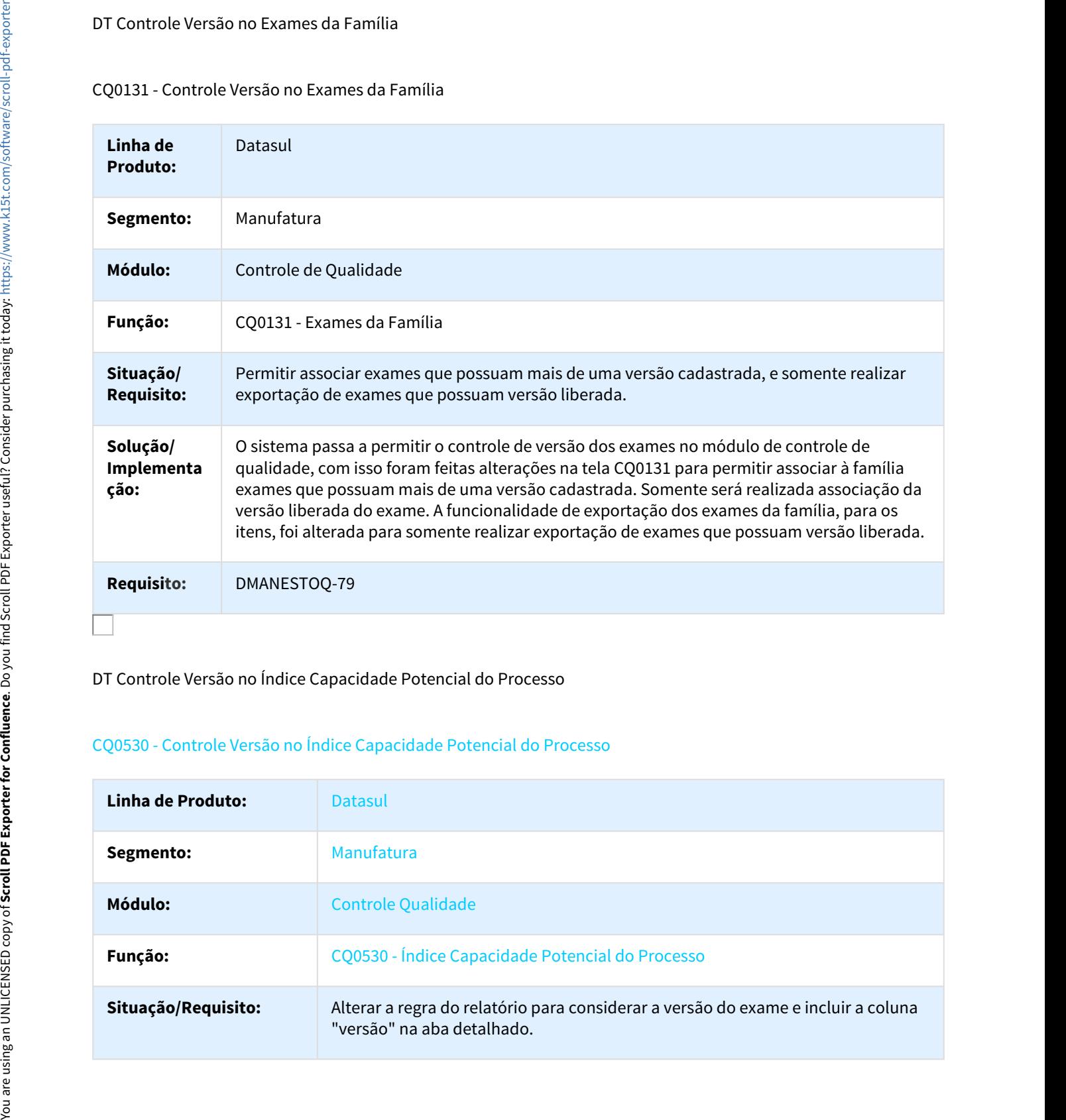

#### DT Controle Versão no Índice Capacidade Potencial do Processo

#### CQ0530 - Controle Versão no Índice Capacidade Potencial do Processo

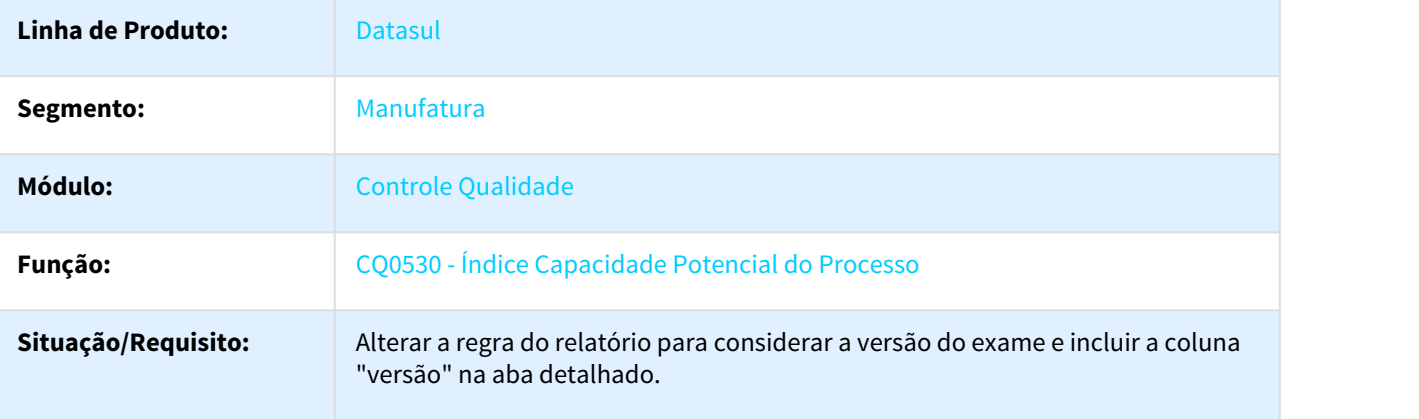

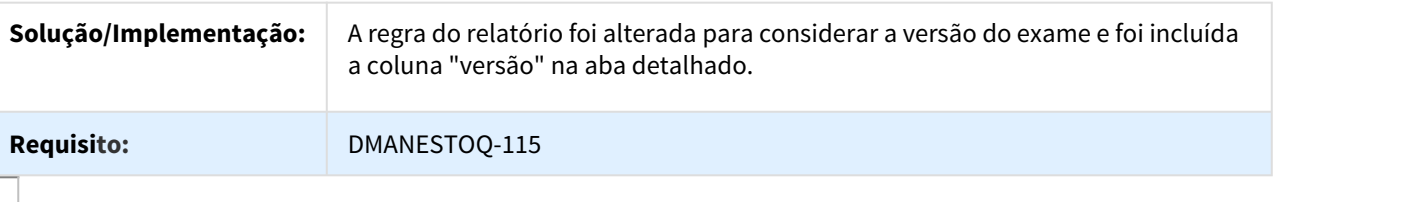

#### DT CQ0114 - Manutenção Exames Operação

#### CQ0114 - Manutenção Exames Operação

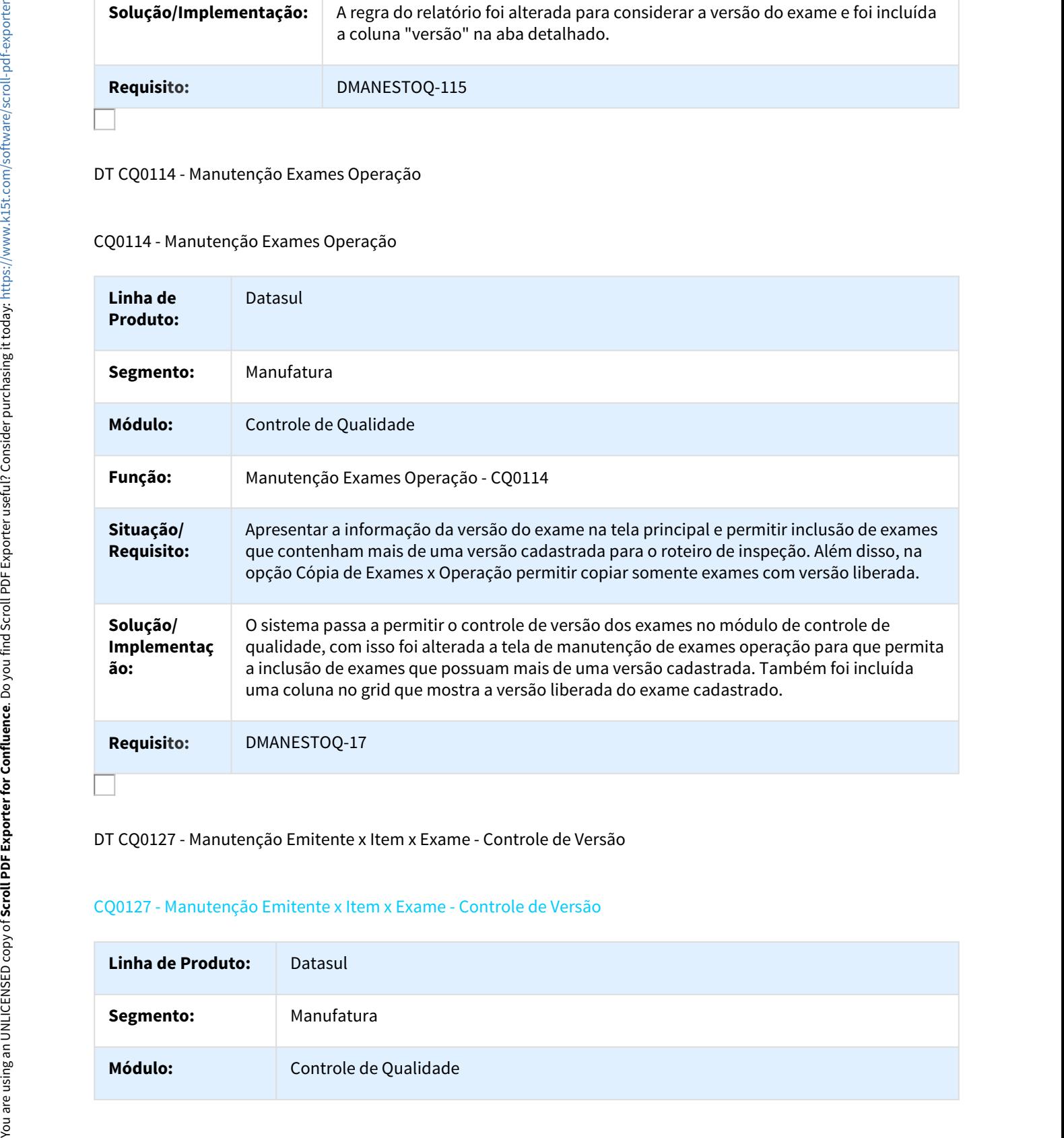

#### DT CQ0127 - Manutenção Emitente x Item x Exame - Controle de Versão

#### CQ0127 - Manutenção Emitente x Item x Exame - Controle de Versão

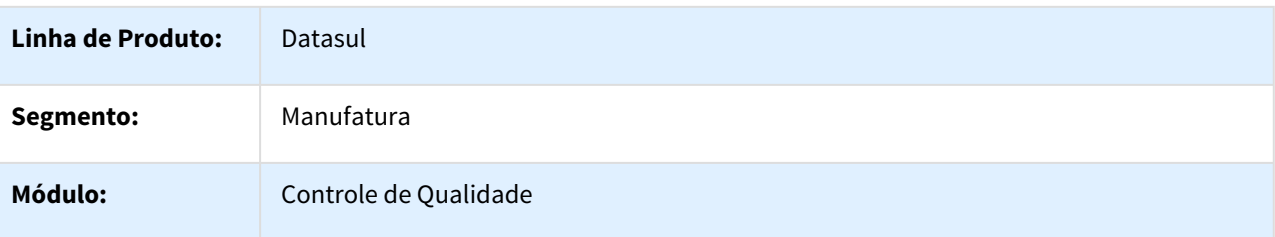

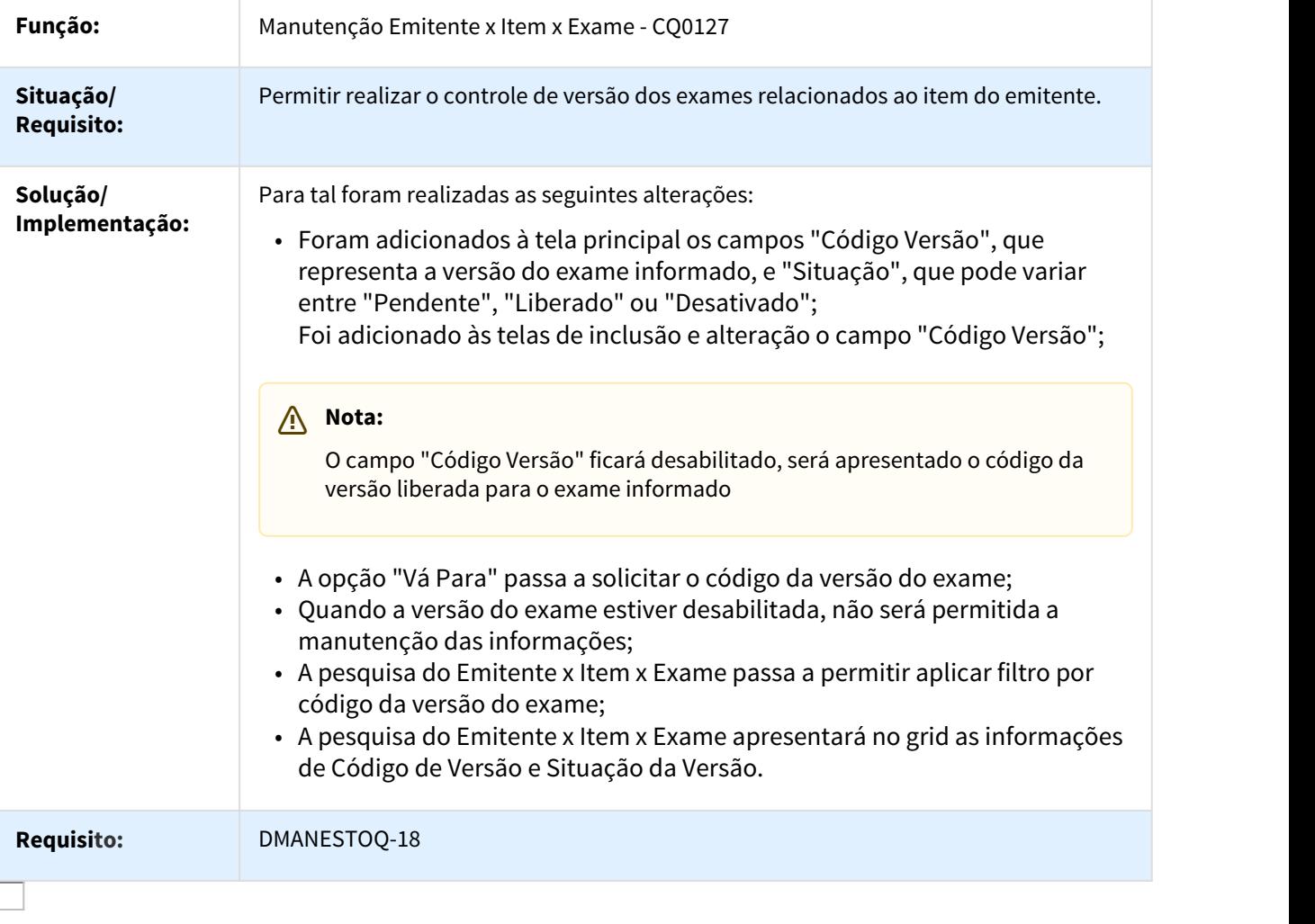

DT CQ - boin637.p – CQ0155B - boin00979.p

# CQ - boin637.p – CQ0155B - boin00979.p

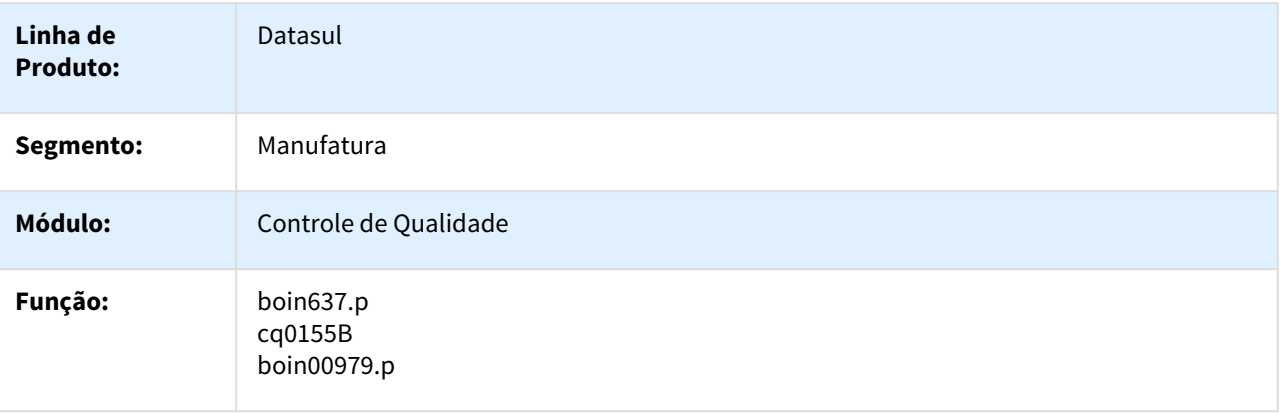

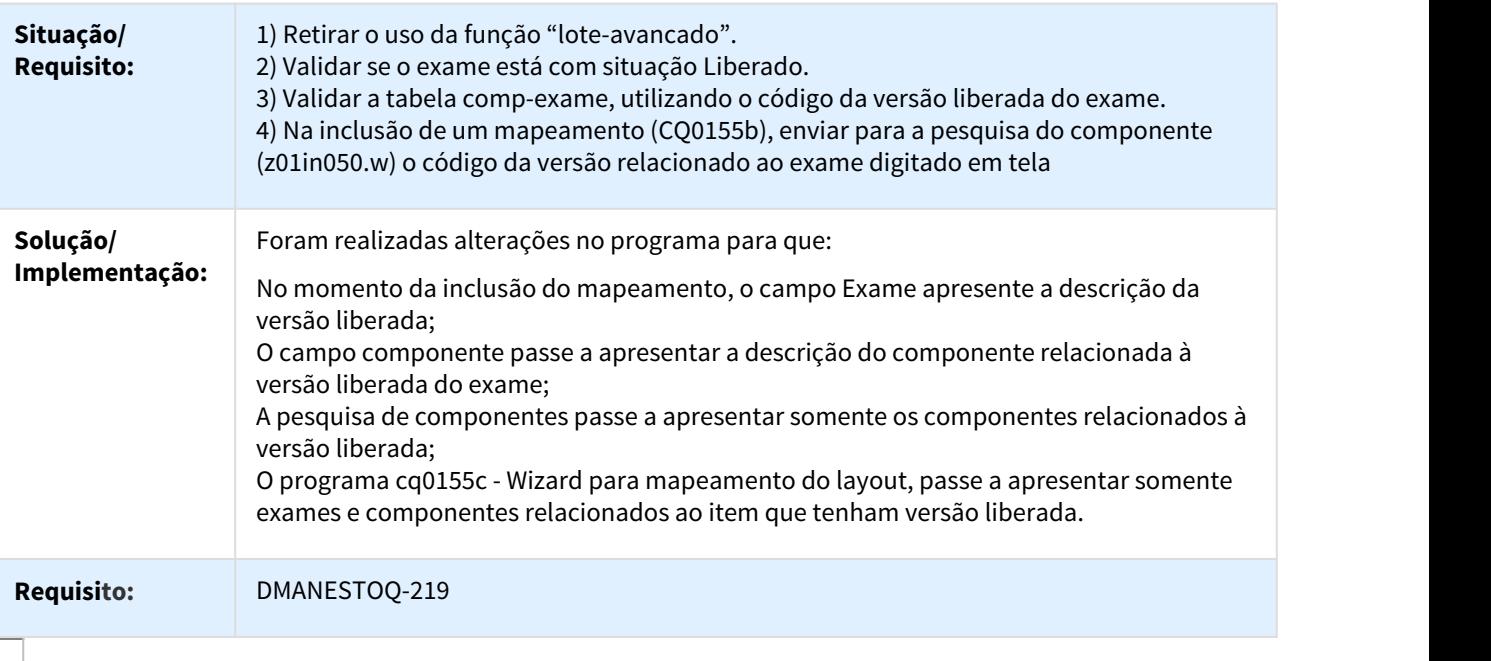

DT Descrição exame e componente

## CQ0321A - Descrição exame e componente

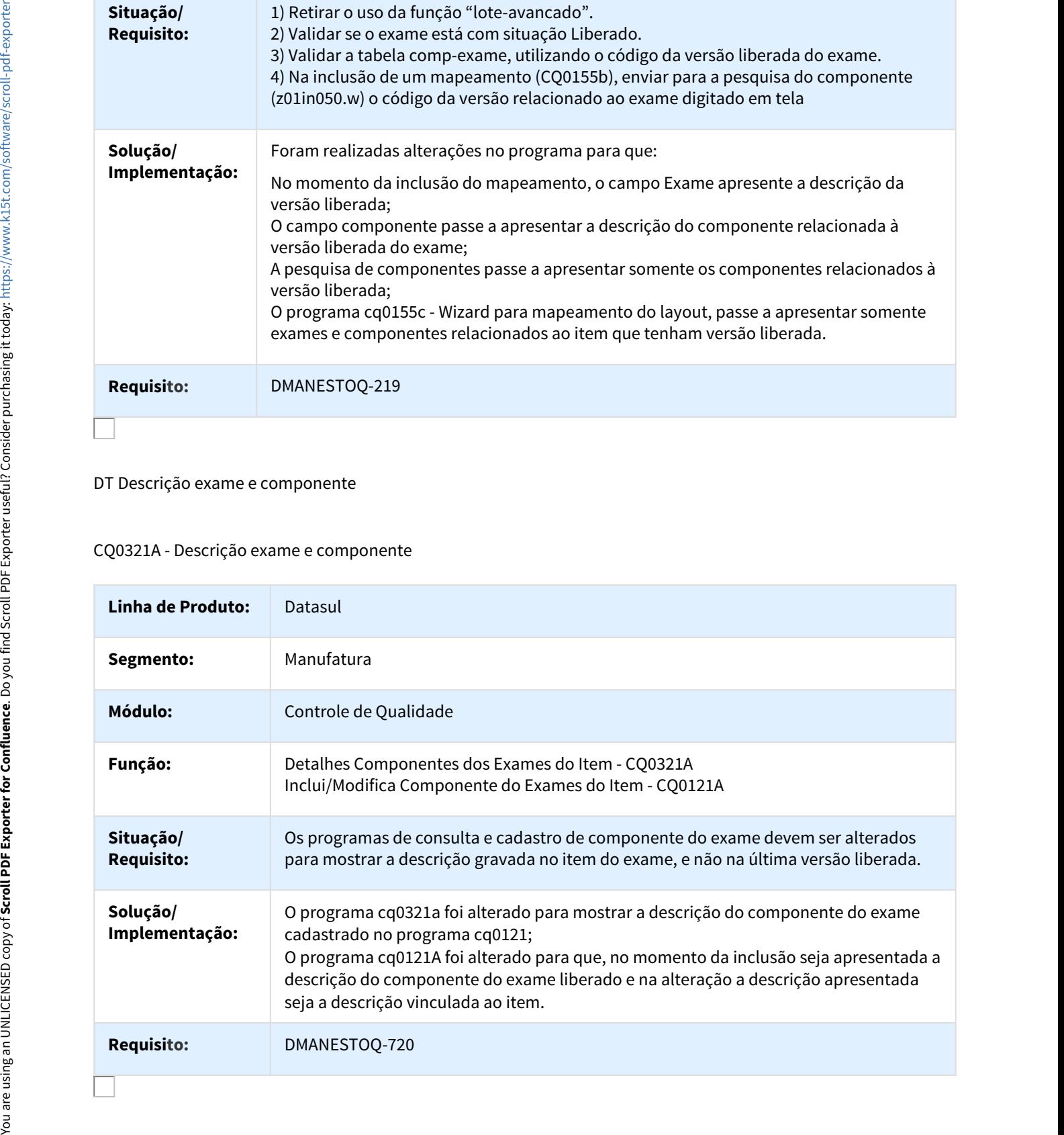

#### DT Emissão Roteiro Inspeção (Modo Clássico) - Controle de Versão

#### DT CQ0203 - Emissão Roteiro Inspeção (Modo Clássico) - Controle de Versão

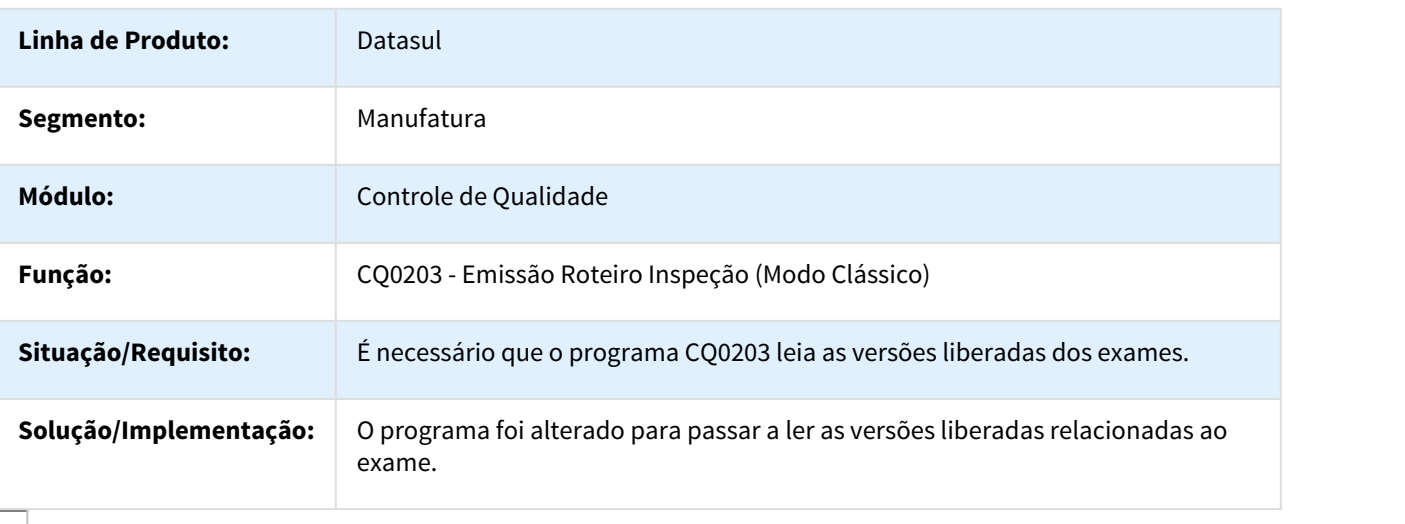

DT Exibir exames do roteiro com o código do componente associado

Exibir exames do roteiro com o código do componente associado

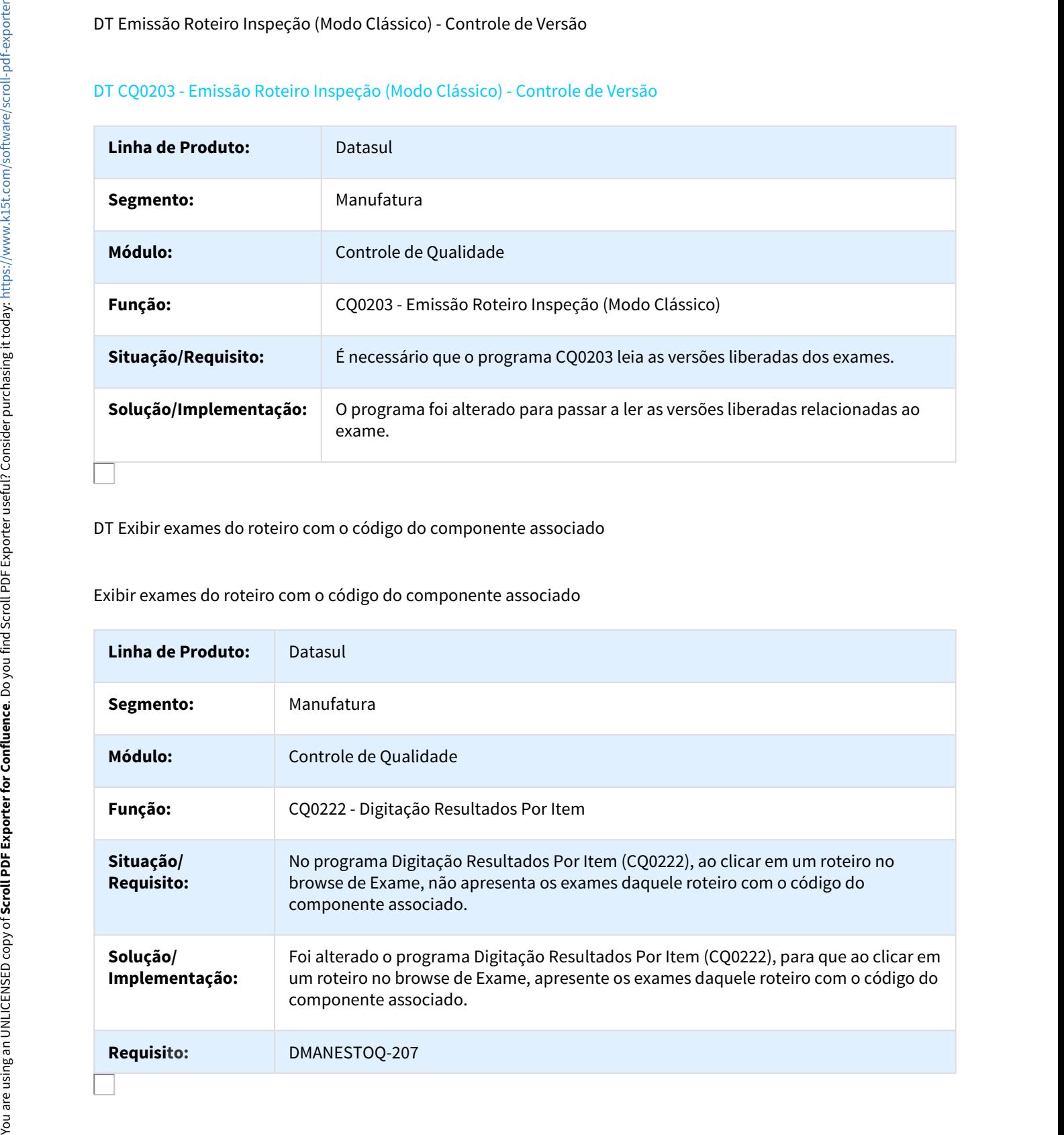

#### DT Exportar nova versão do exame para roteiros pendentes

#### Exportar nova versão do exame para roteiros pendentes

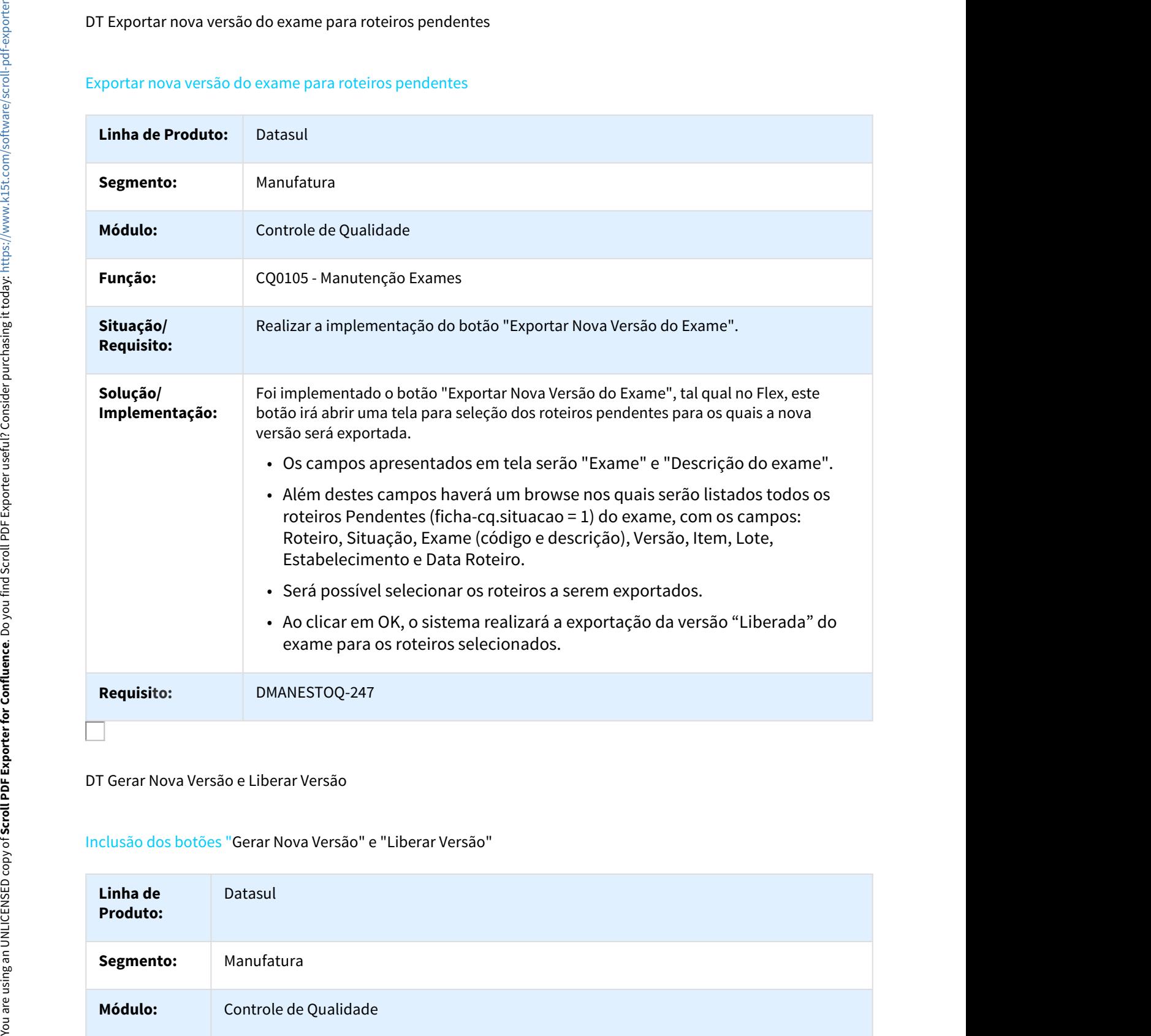

DT Gerar Nova Versão e Liberar Versão

Inclusão dos botões "Gerar Nova Versão" e "Liberar Versão"

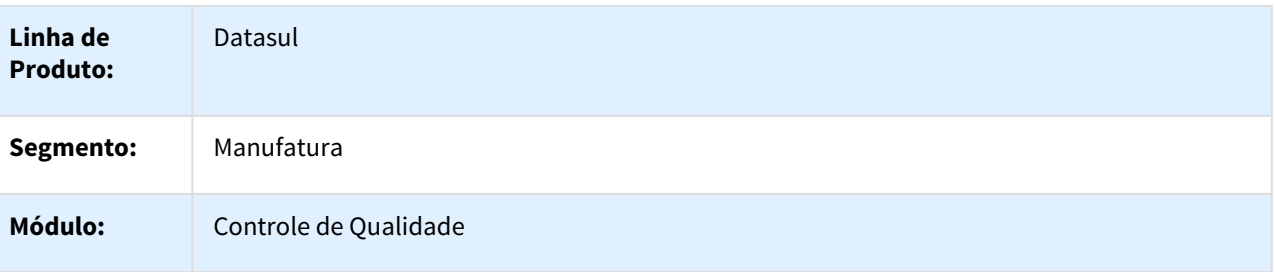

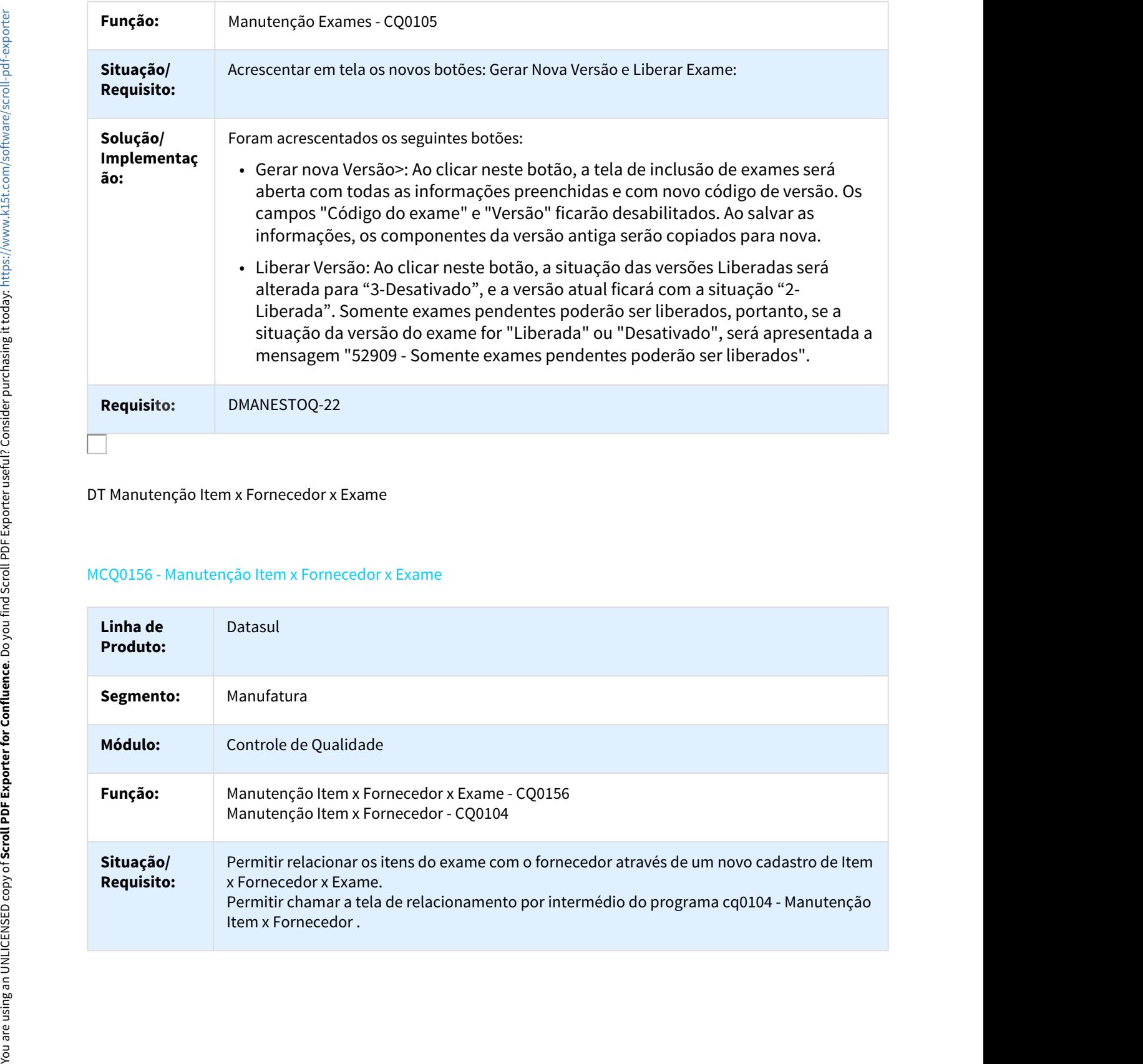

DT Manutenção Item x Fornecedor x Exame

#### MCQ0156 - Manutenção Item x Fornecedor x Exame

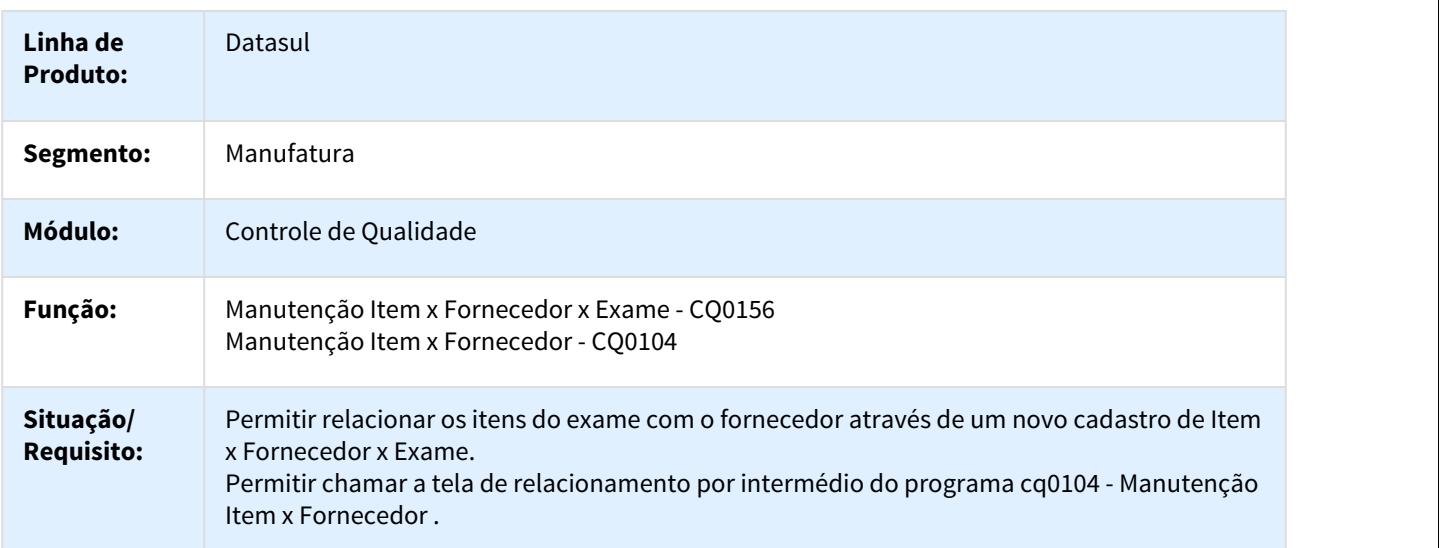

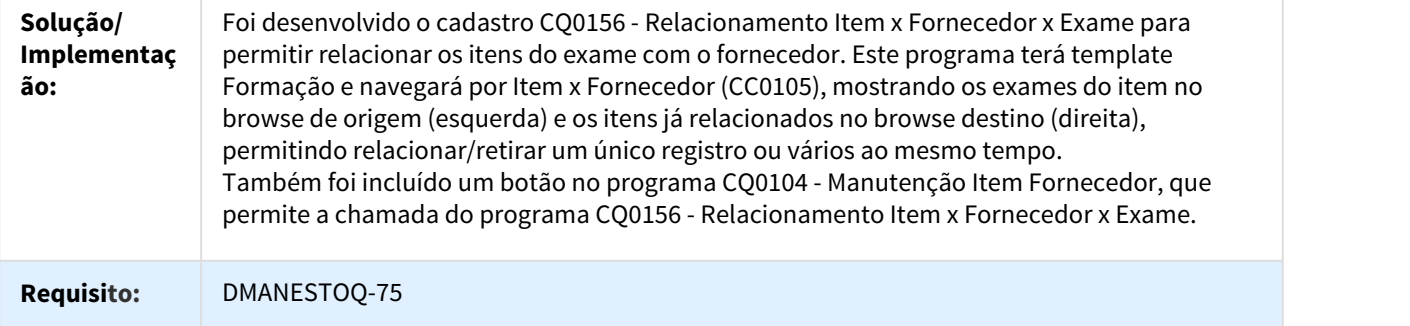

#### CQ0356 - Consulta Relacionamento Item x Fornecedor x Exame

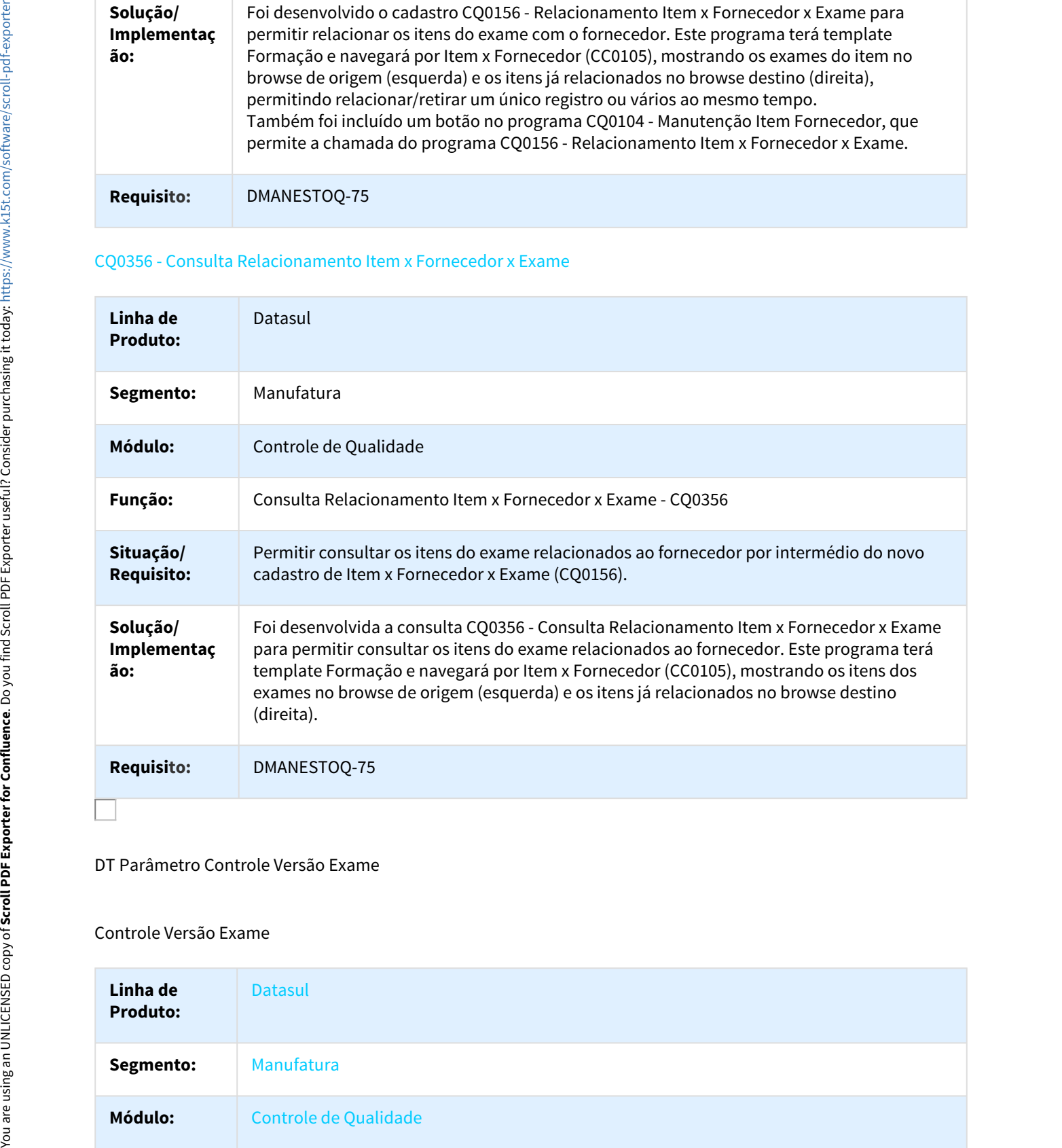

#### DT Parâmetro Controle Versão Exame

#### Controle Versão Exame

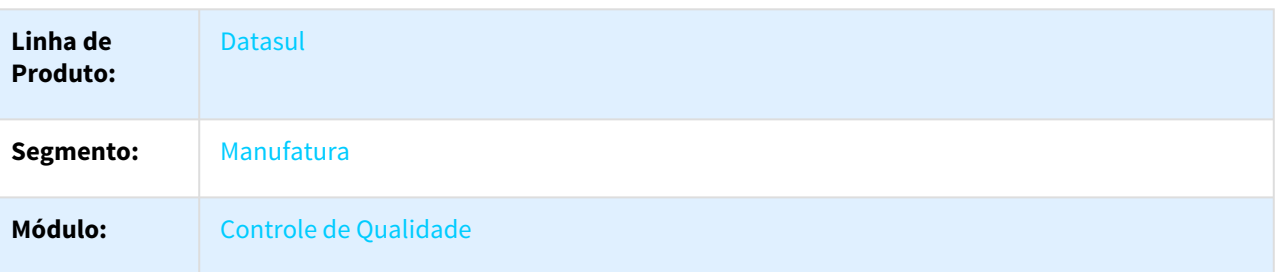

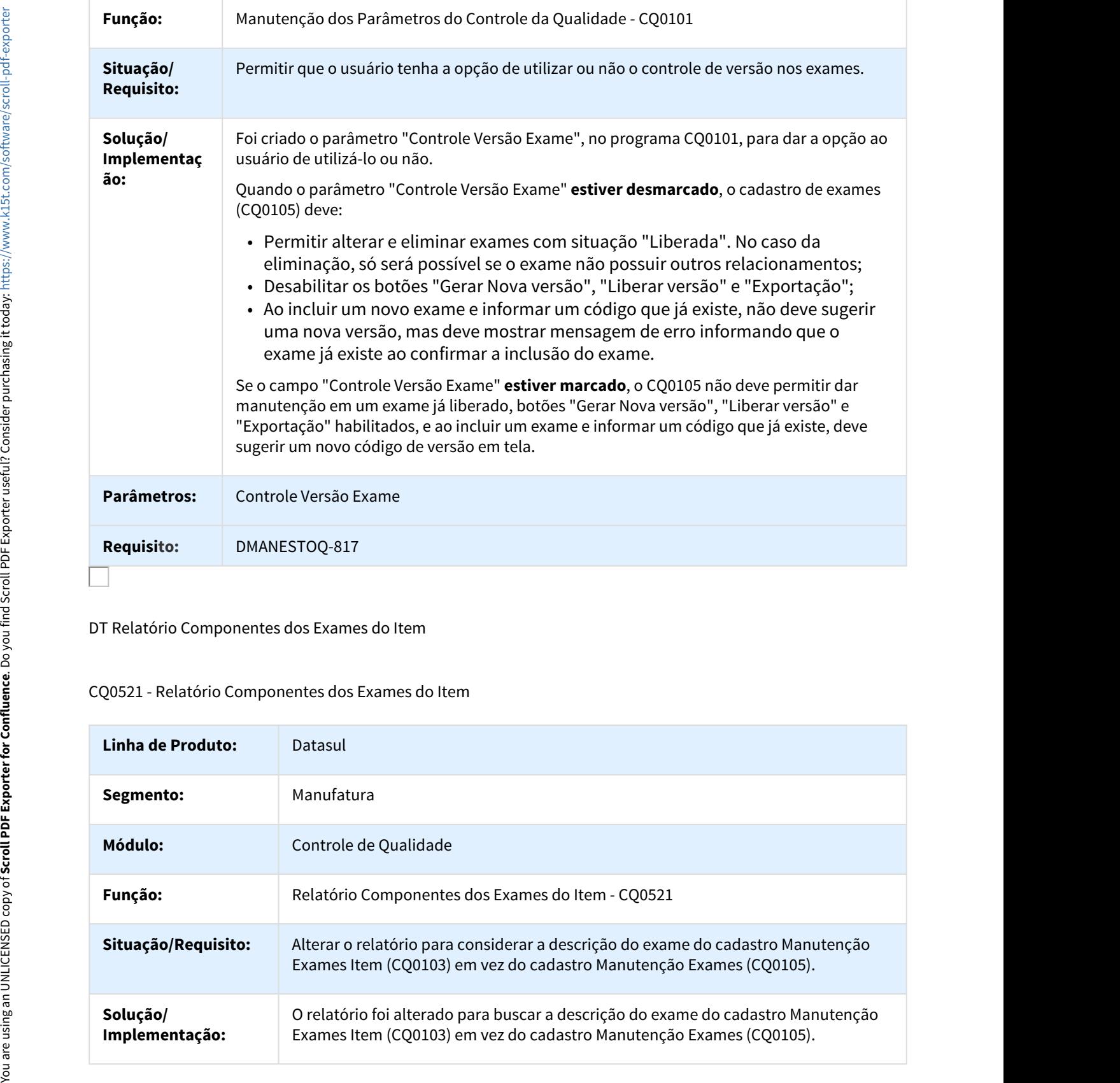

DT Relatório Componentes dos Exames do Item

## CQ0521 - Relatório Componentes dos Exames do Item

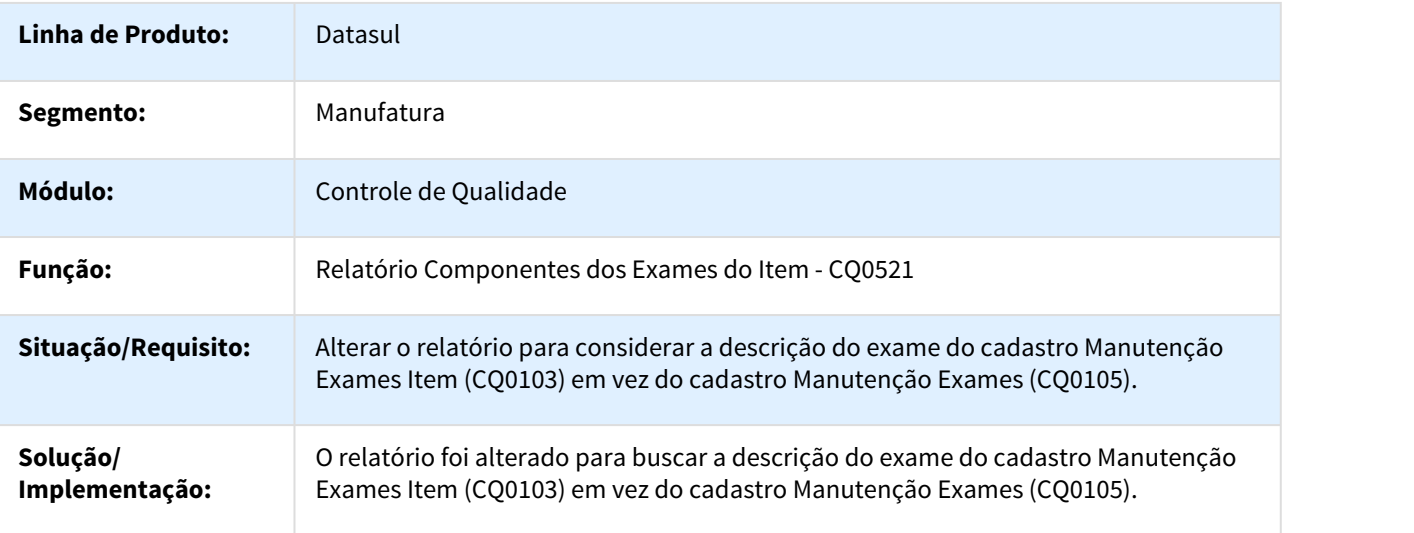

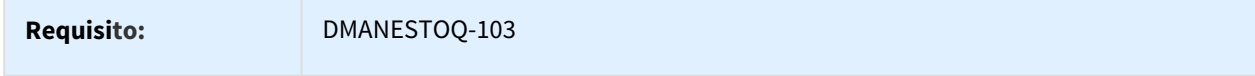

#### DT Z01IN050.W - Pesquisa Componentes do Exame

#### Z01IN050.W - Pesquisa Componentes do Exame

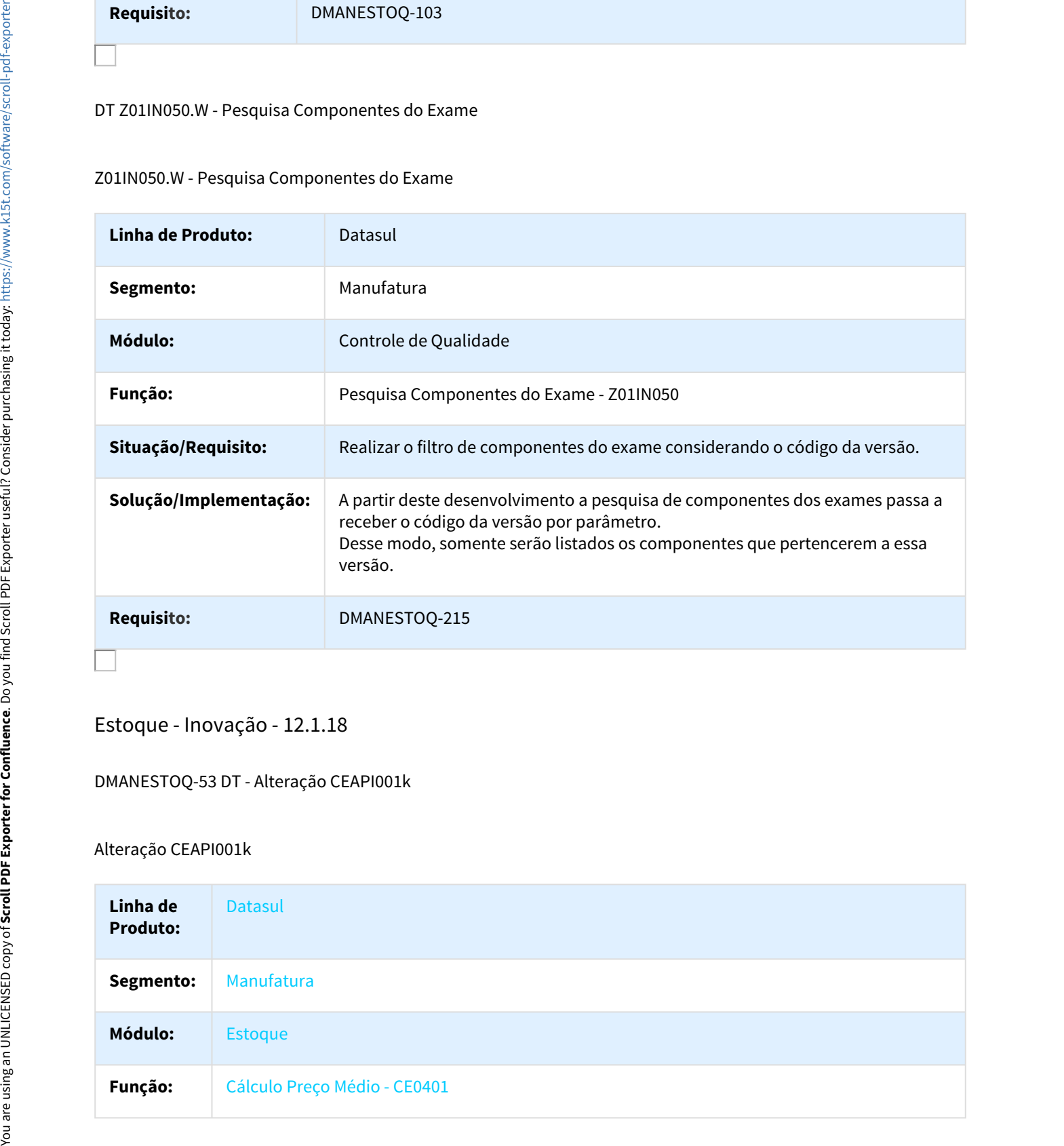

#### Estoque - Inovação - 12.1.18

#### DMANESTOQ-53 DT - Alteração CEAPI001k

#### Alteração CEAPI001k

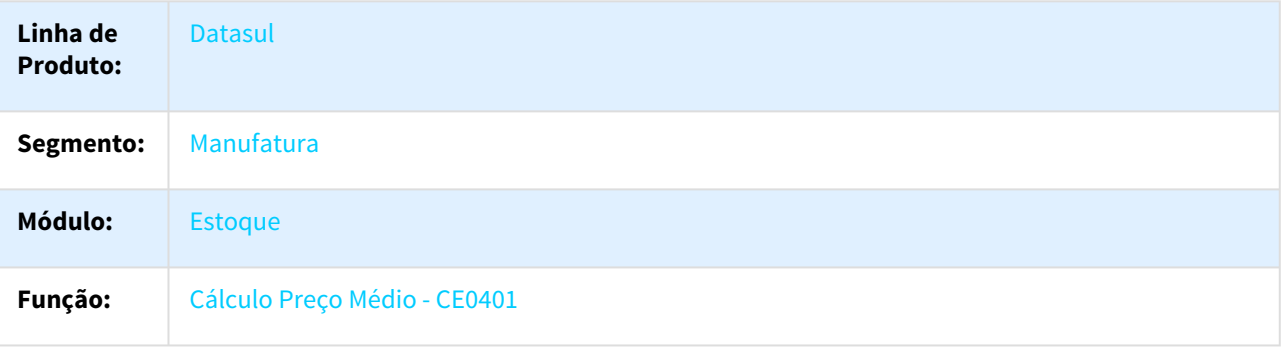

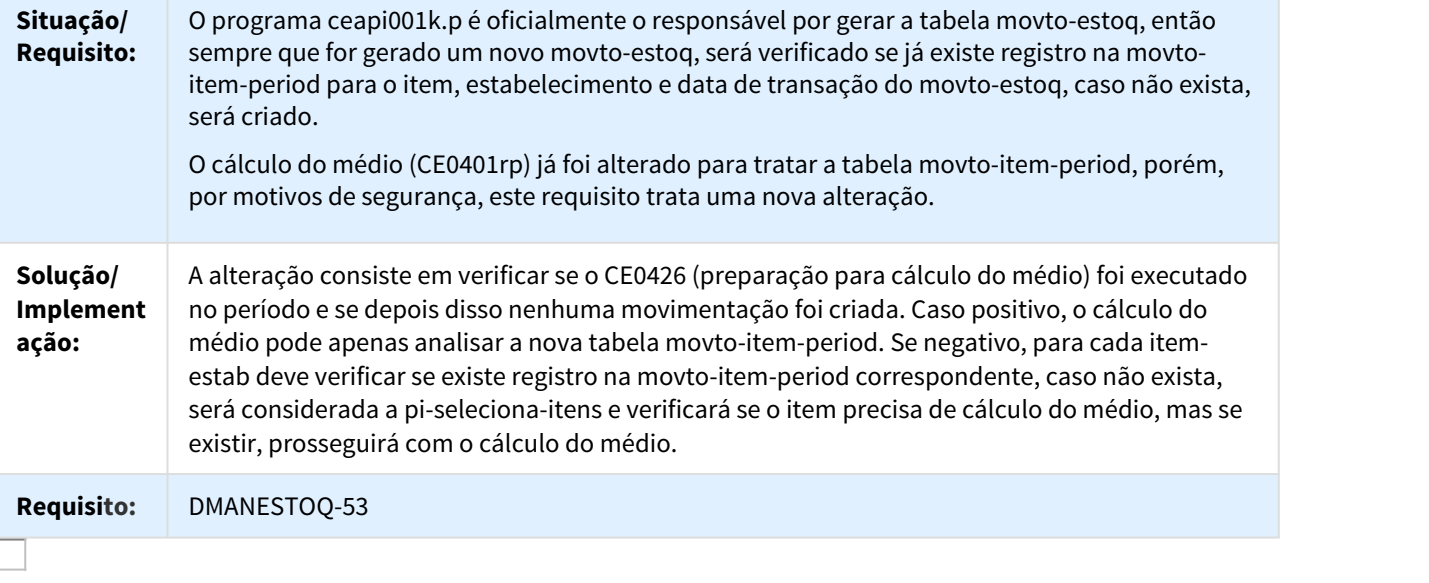

#### DT Considerar versão do exame

## Gravar tabela exame-tex considerando a versão do exame

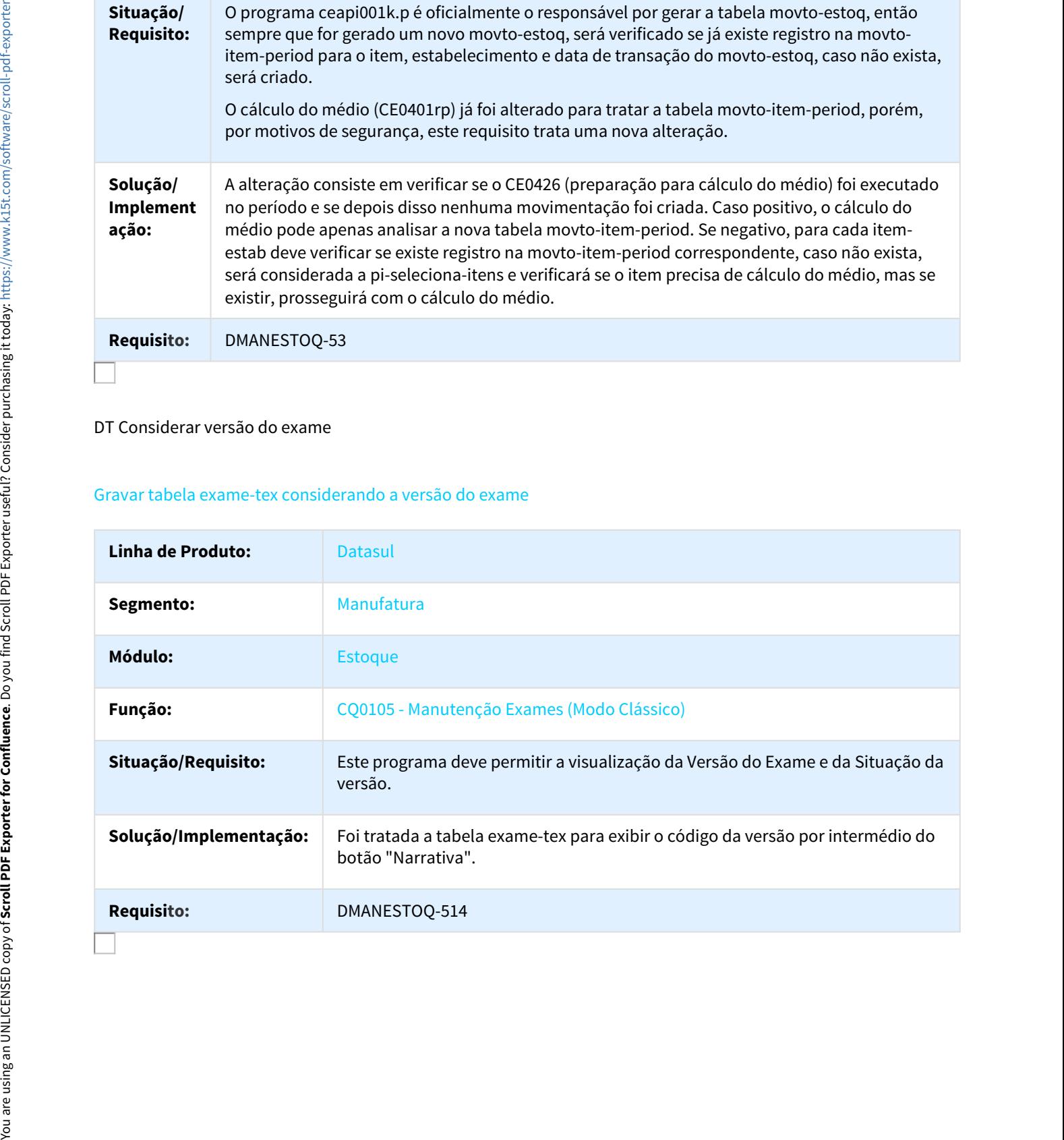

#### DT Melhorar Performance Médio - Inserir validação sumário CE0407

#### Melhorar Performance Médio - Inserir validação sumário CE0407

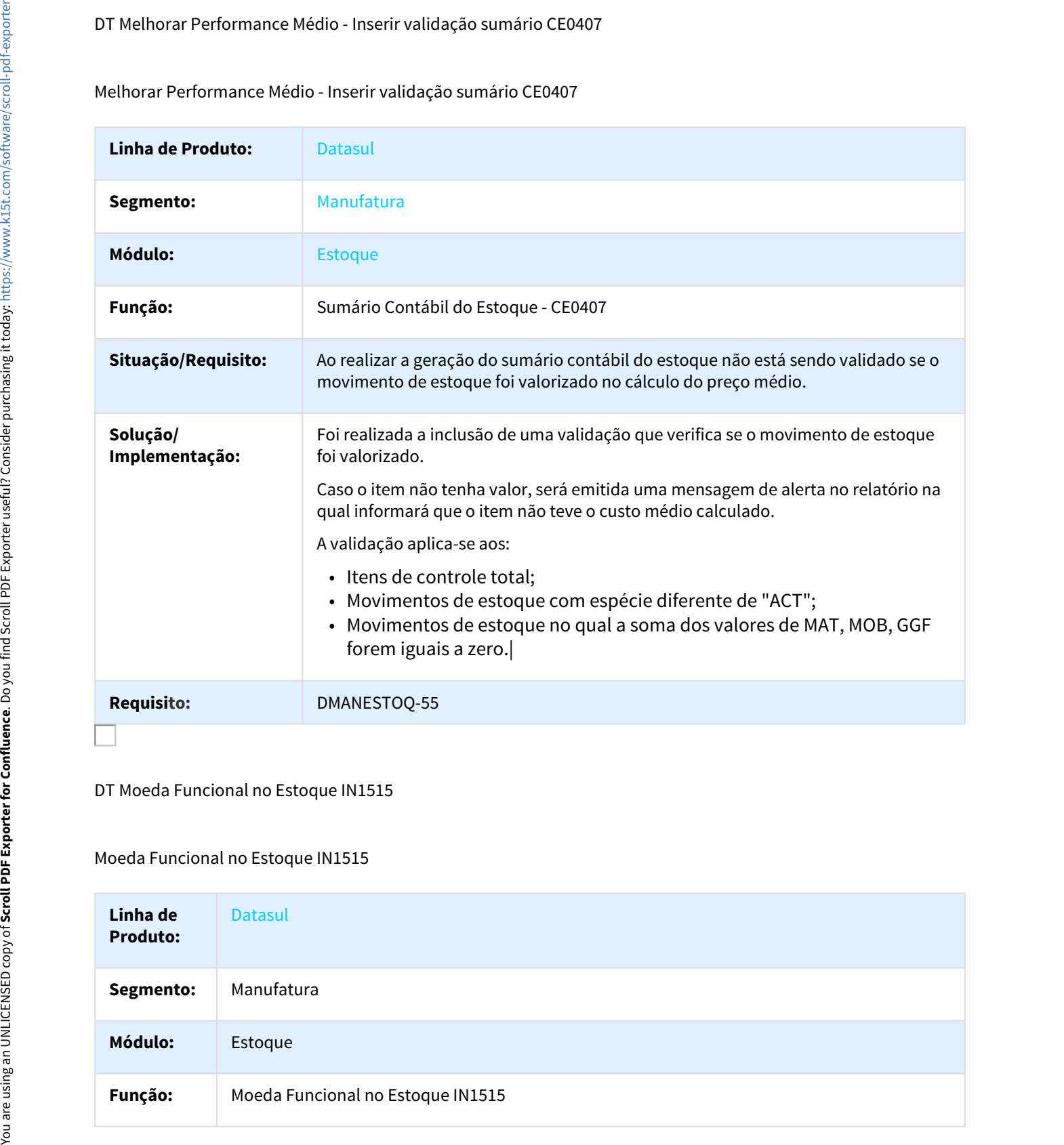

#### DT Moeda Funcional no Estoque IN1515

#### Moeda Funcional no Estoque IN1515

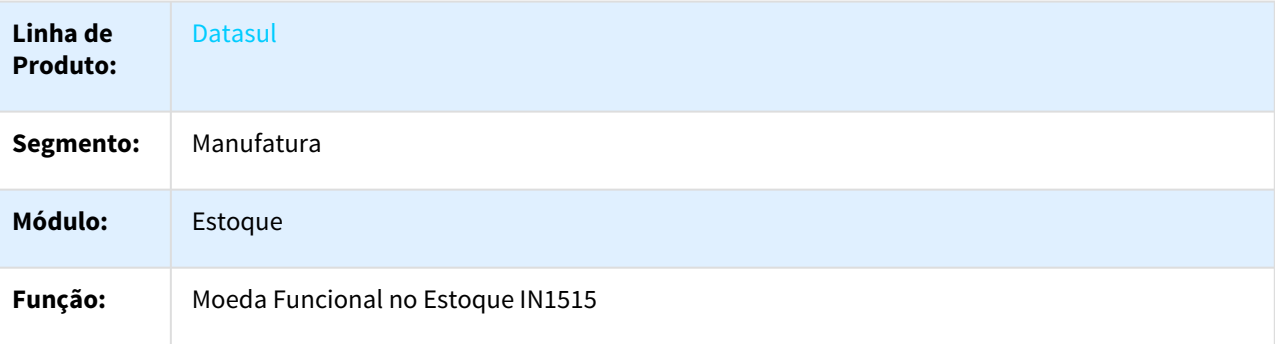

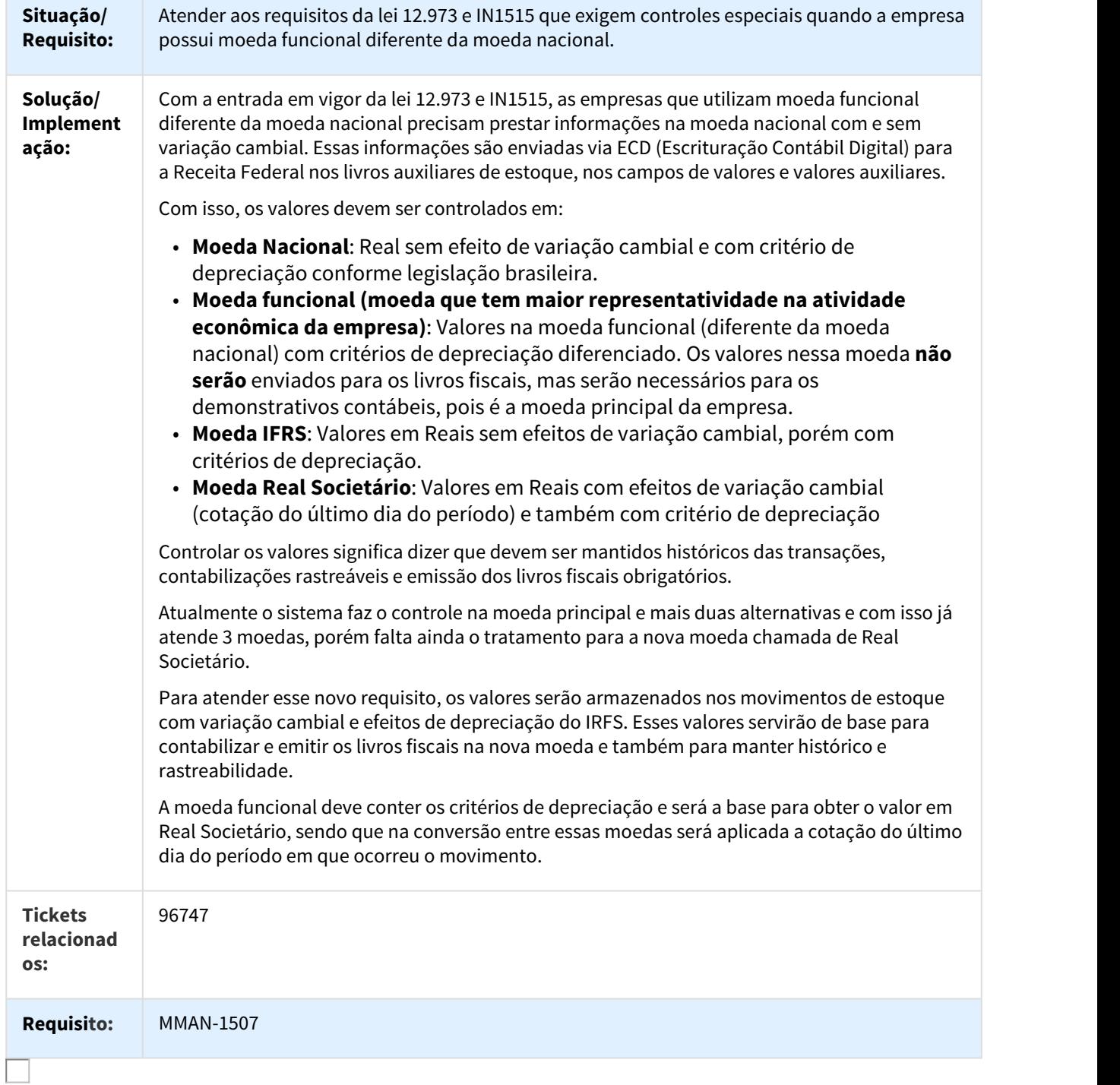

#### DT Preparação Cálculo Médio

#### Preparação Cálculo Médio

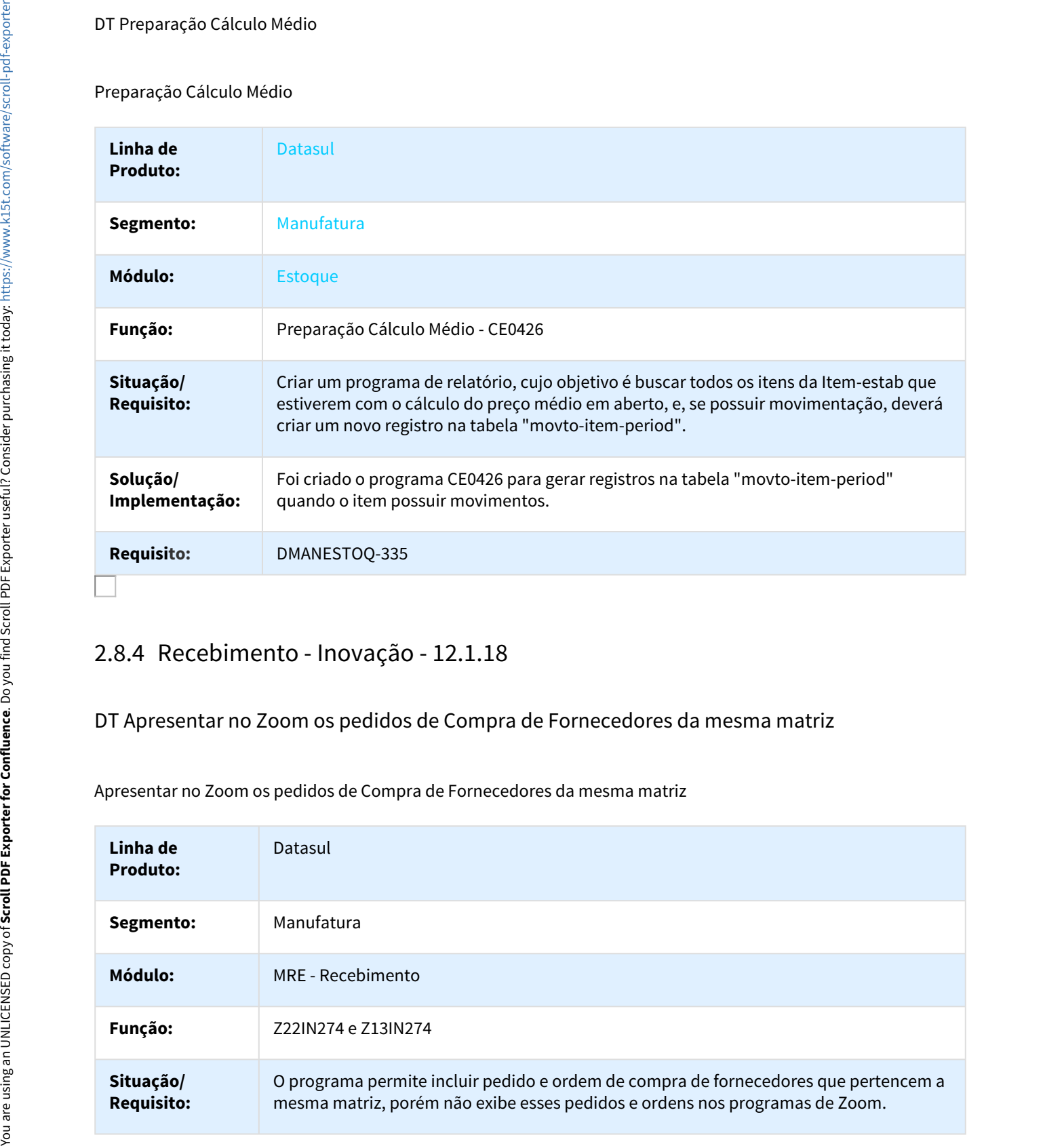

## DT Apresentar no Zoom os pedidos de Compra de Fornecedores da mesma matriz

Apresentar no Zoom os pedidos de Compra de Fornecedores da mesma matriz

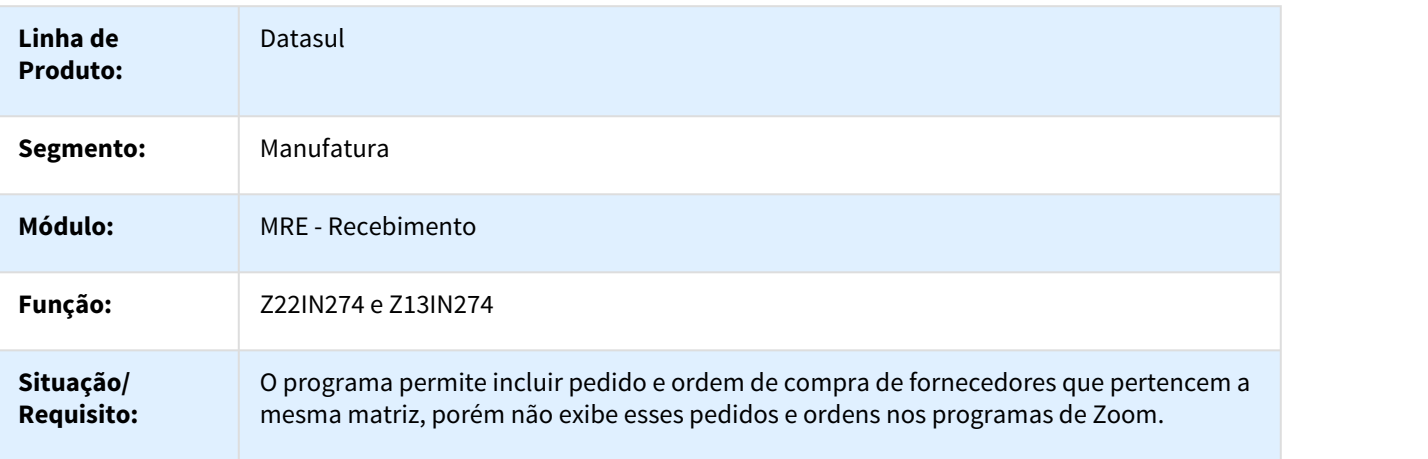

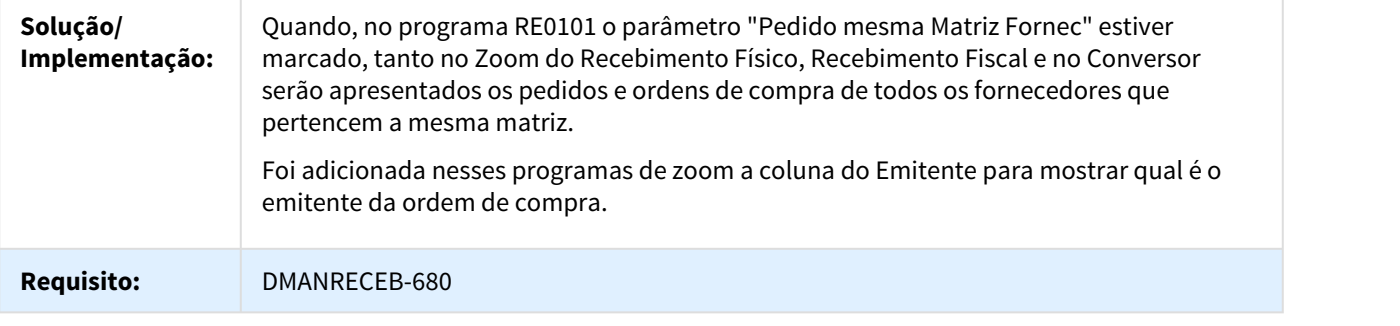

# DT Atualização da nota em RPW

#### RE1005 - Atualização da nota em RPW

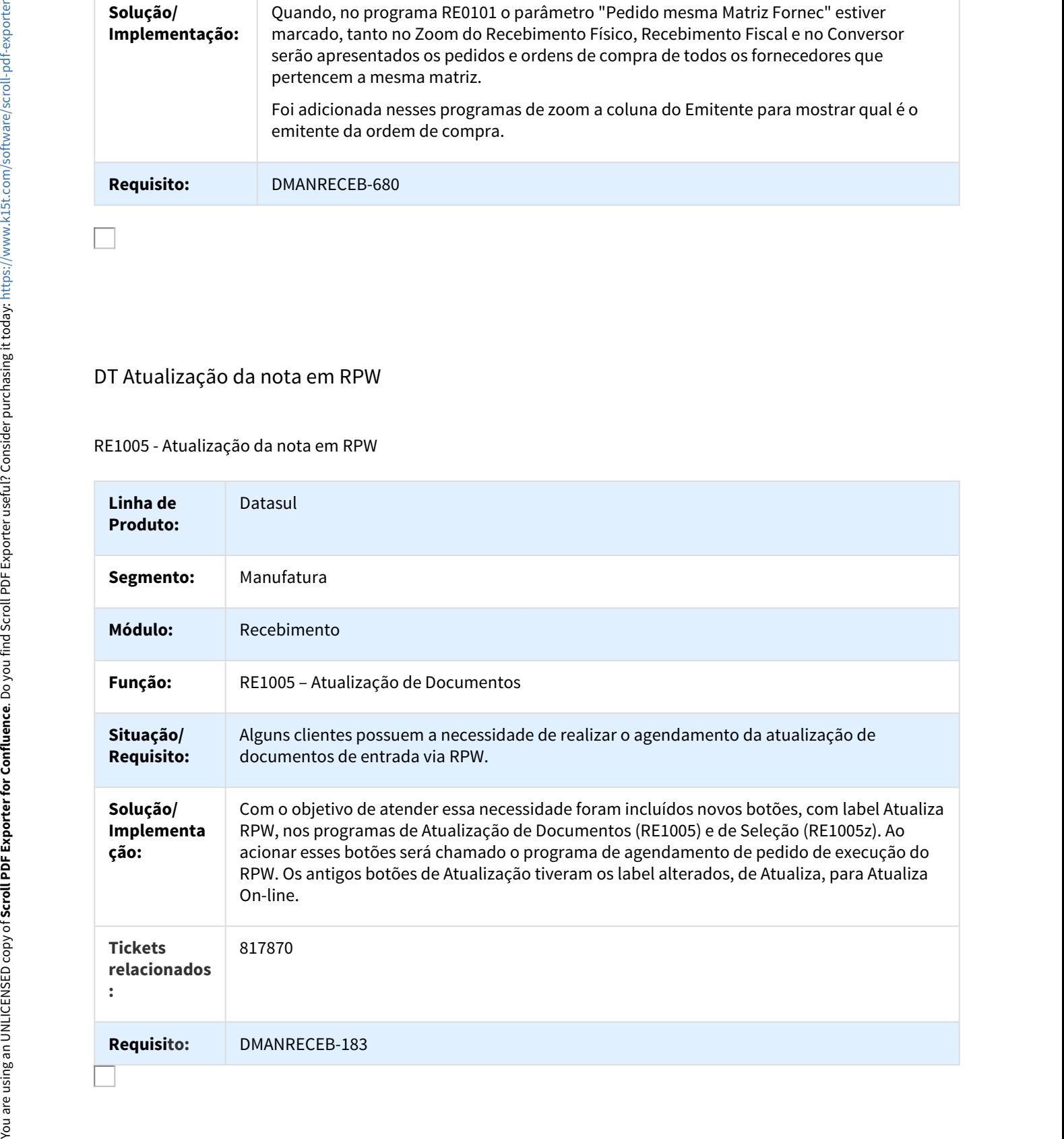

# DT Converter Quantidade para UM Interna sem usar o código de Item do Fornecedor

Aplicar o fator de conversão do CC0105 após traduzir o item pelo Engine

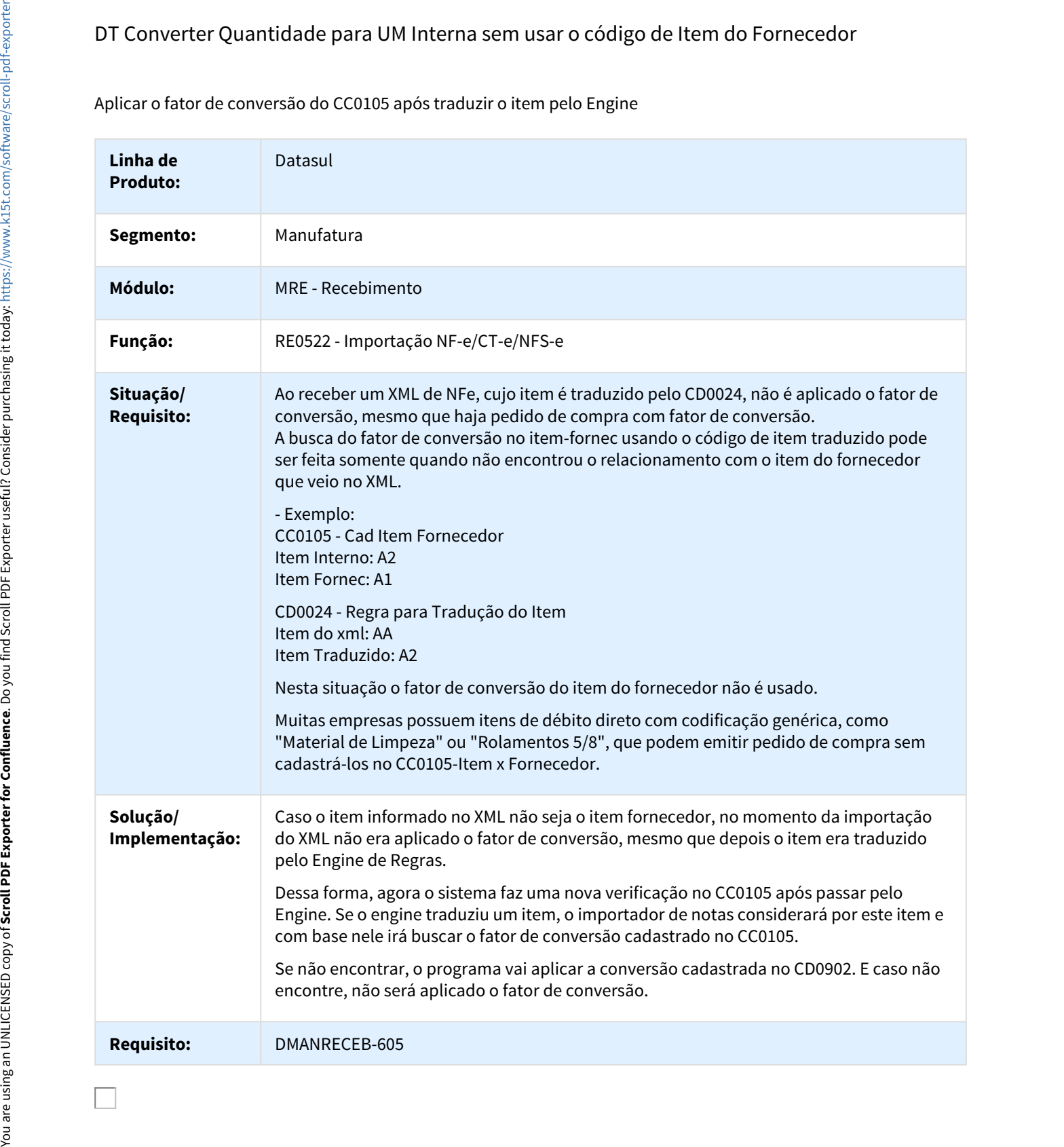

# DT Criação da Tabela do eSocial na atualização da nota

#### Criação da tabela do eSocial na atualização da nota

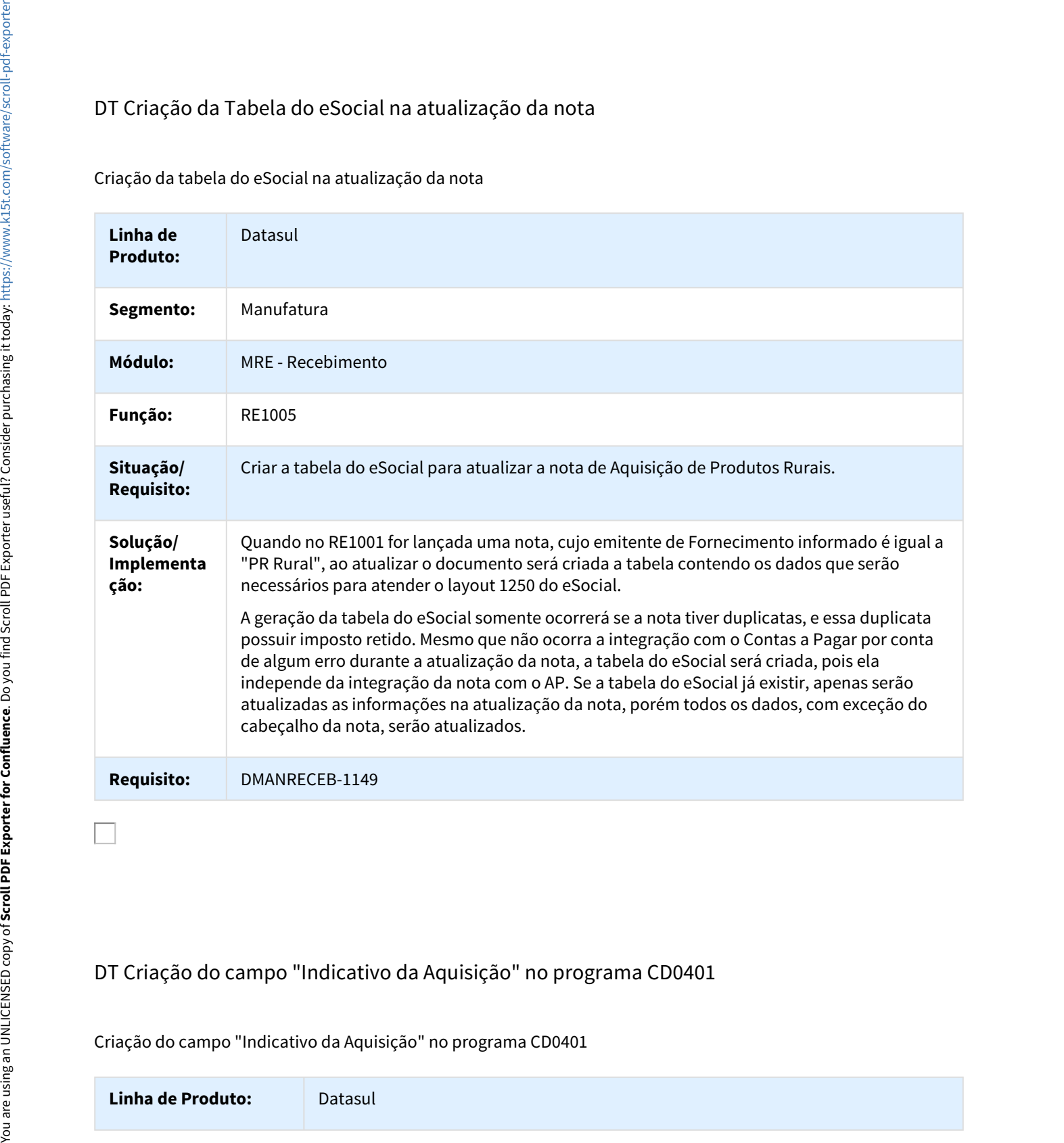

# DT Criação do campo "Indicativo da Aquisição" no programa CD0401

#### Criação do campo "Indicativo da Aquisição" no programa CD0401

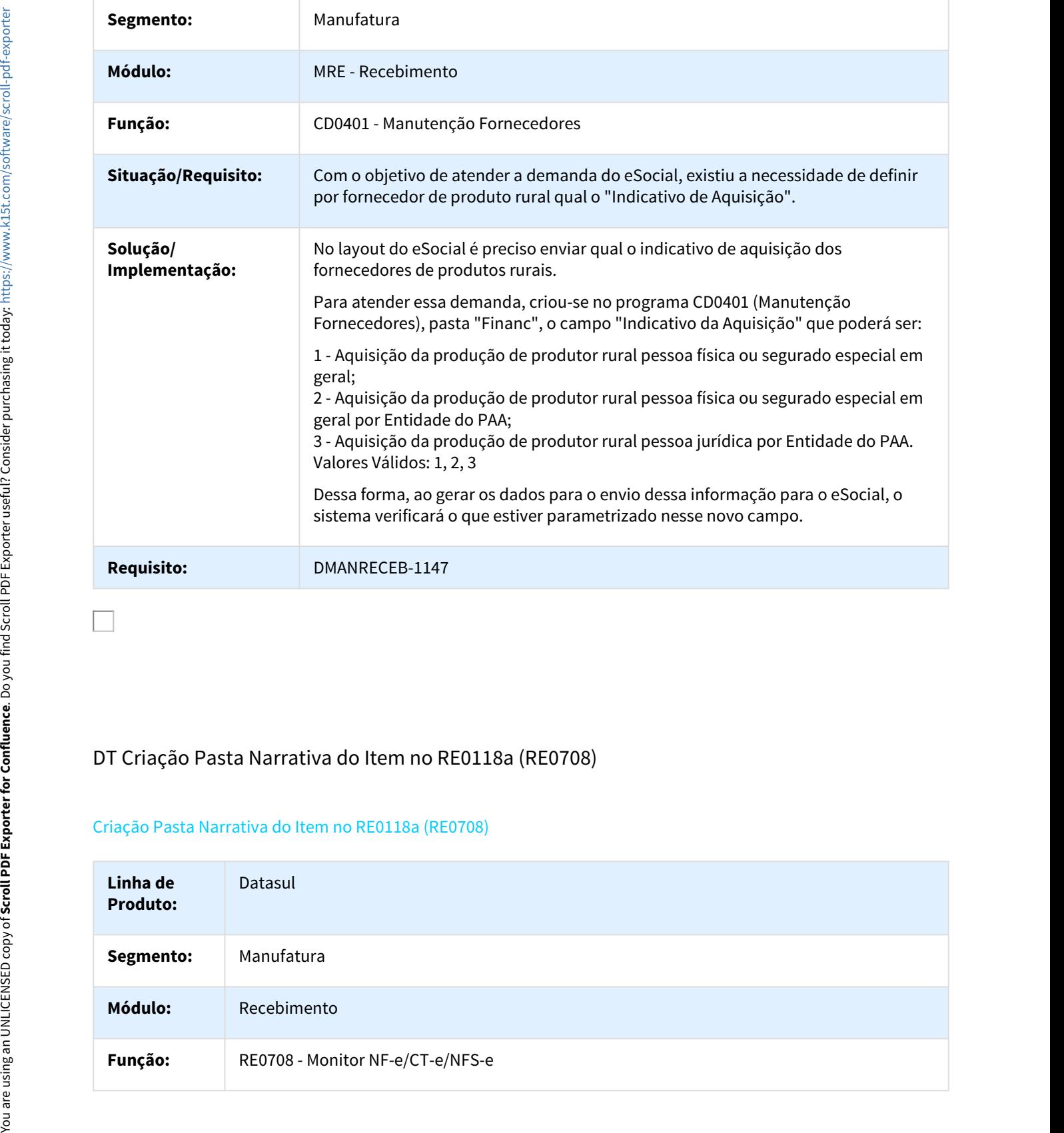

# DT Criação Pasta Narrativa do Item no RE0118a (RE0708)

## Criação Pasta Narrativa do Item no RE0118a (RE0708)

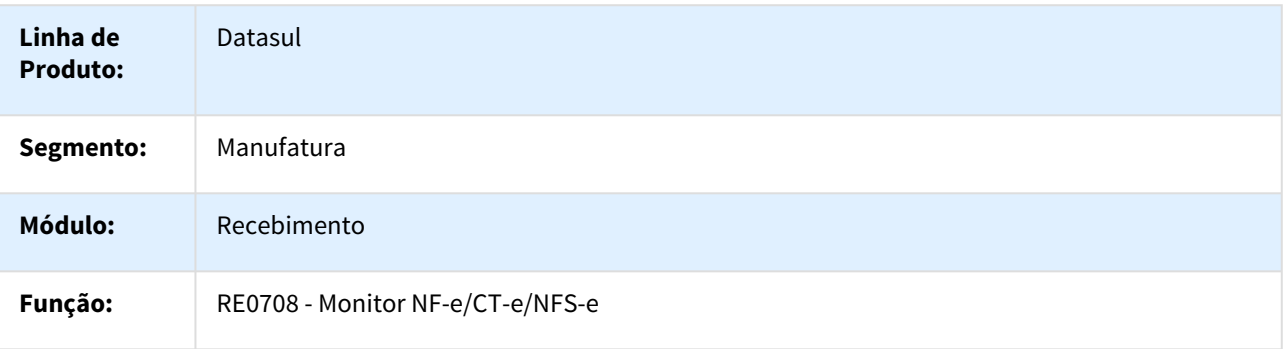

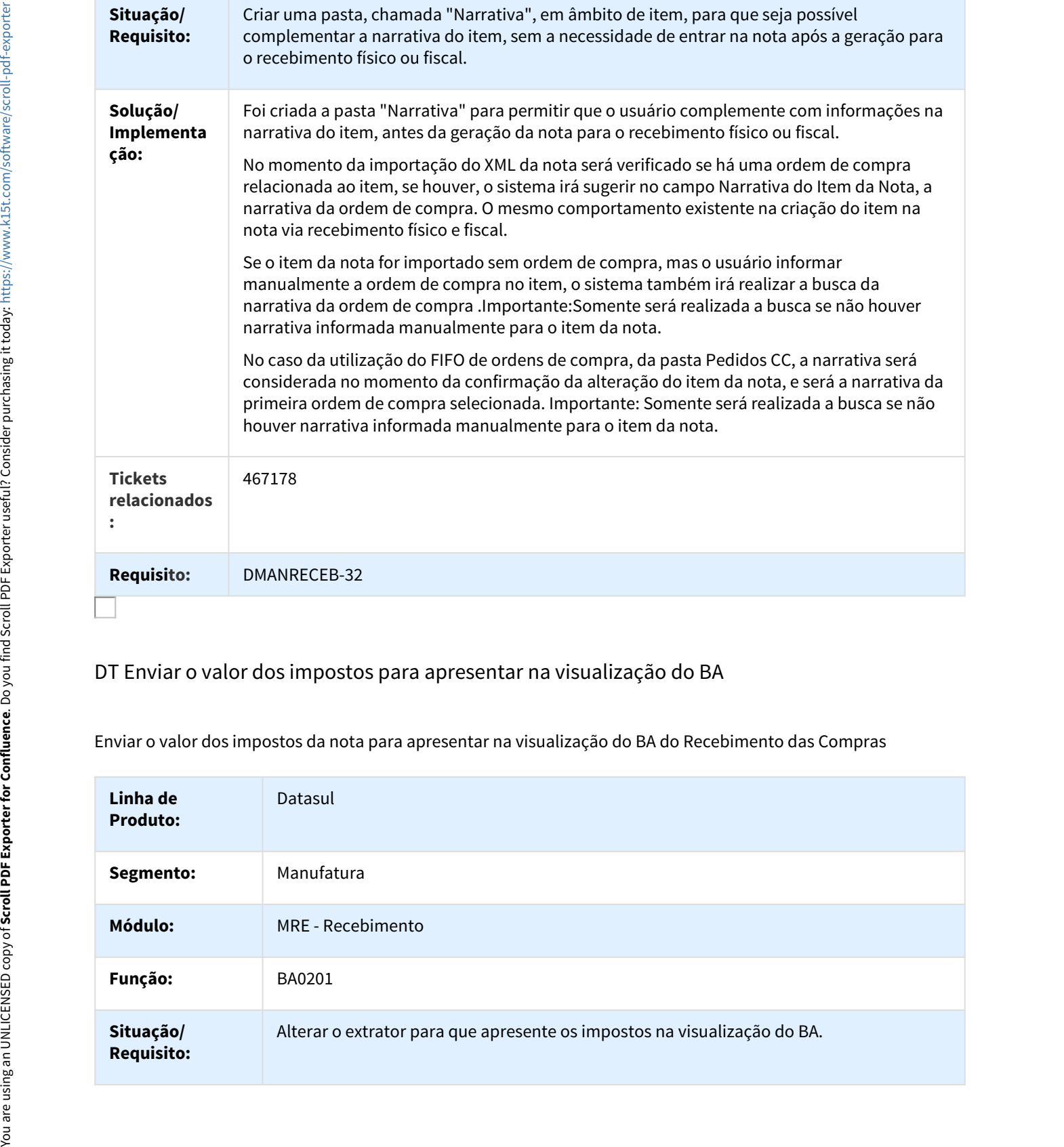

# DT Enviar o valor dos impostos para apresentar na visualização do BA

Enviar o valor dos impostos da nota para apresentar na visualização do BA do Recebimento das Compras

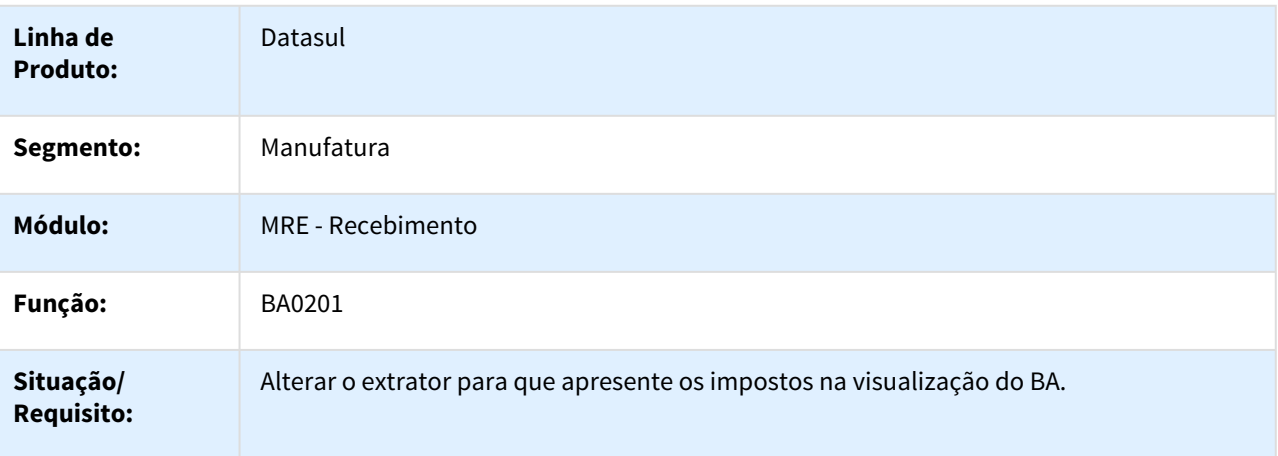

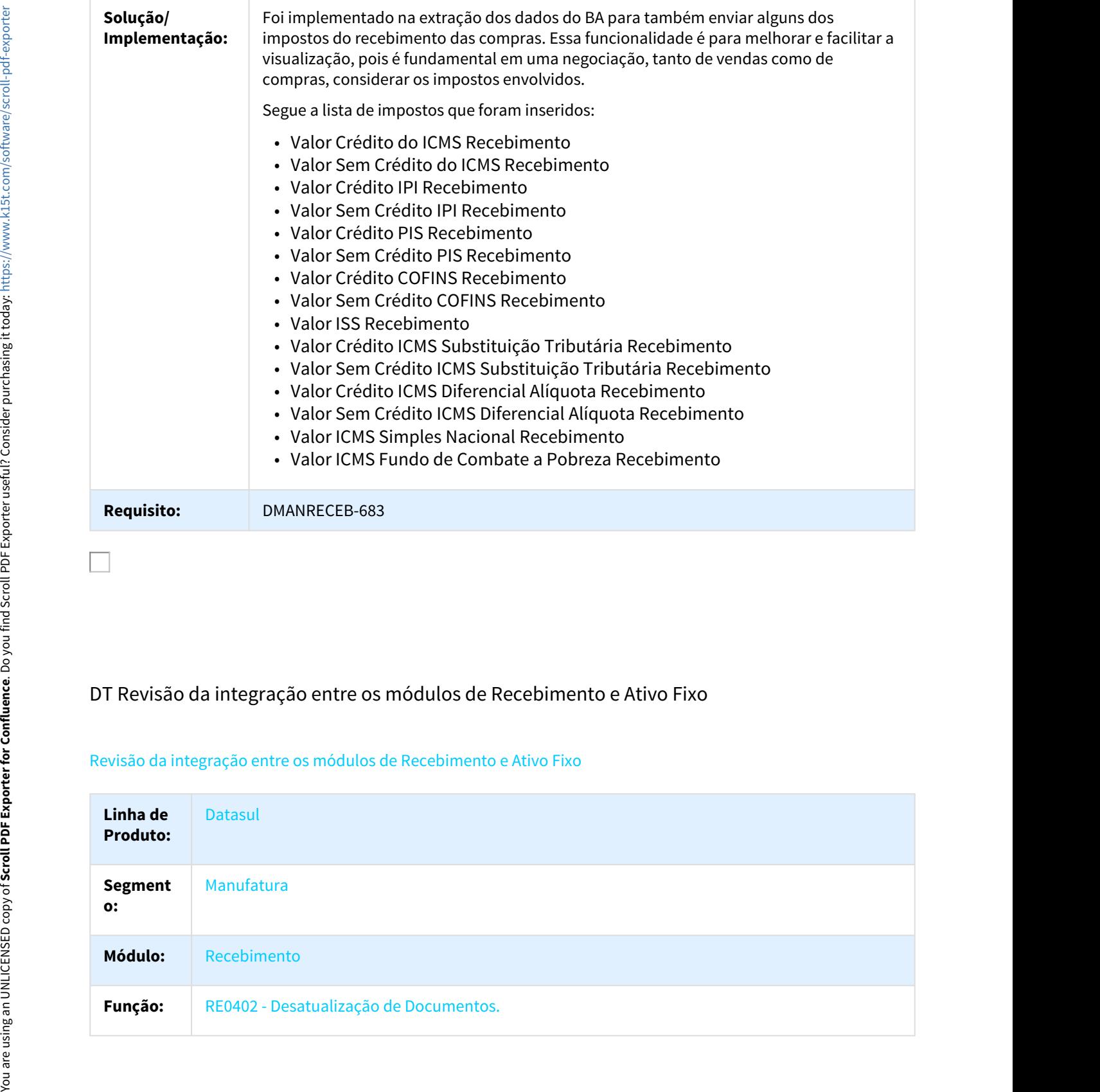

# DT Revisão da integração entre os módulos de Recebimento e Ativo Fixo

## Revisão da integração entre os módulos de Recebimento e Ativo Fixo

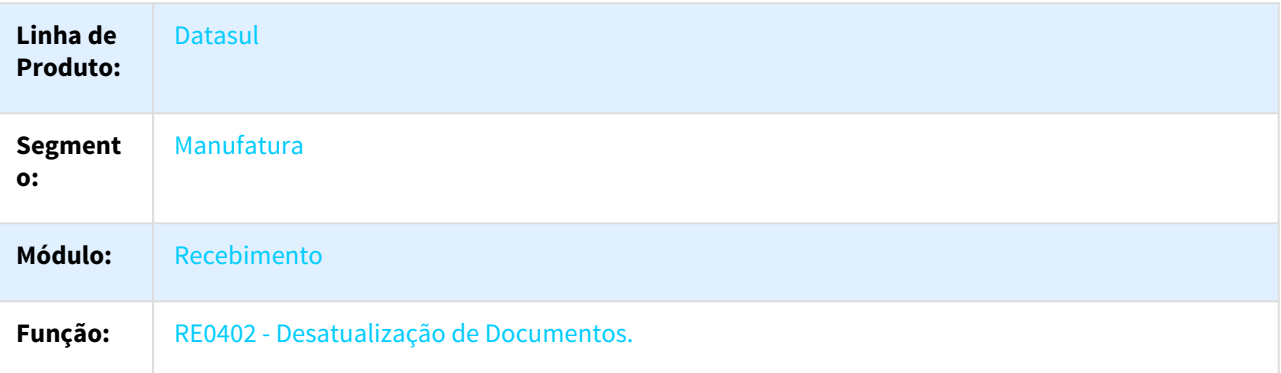

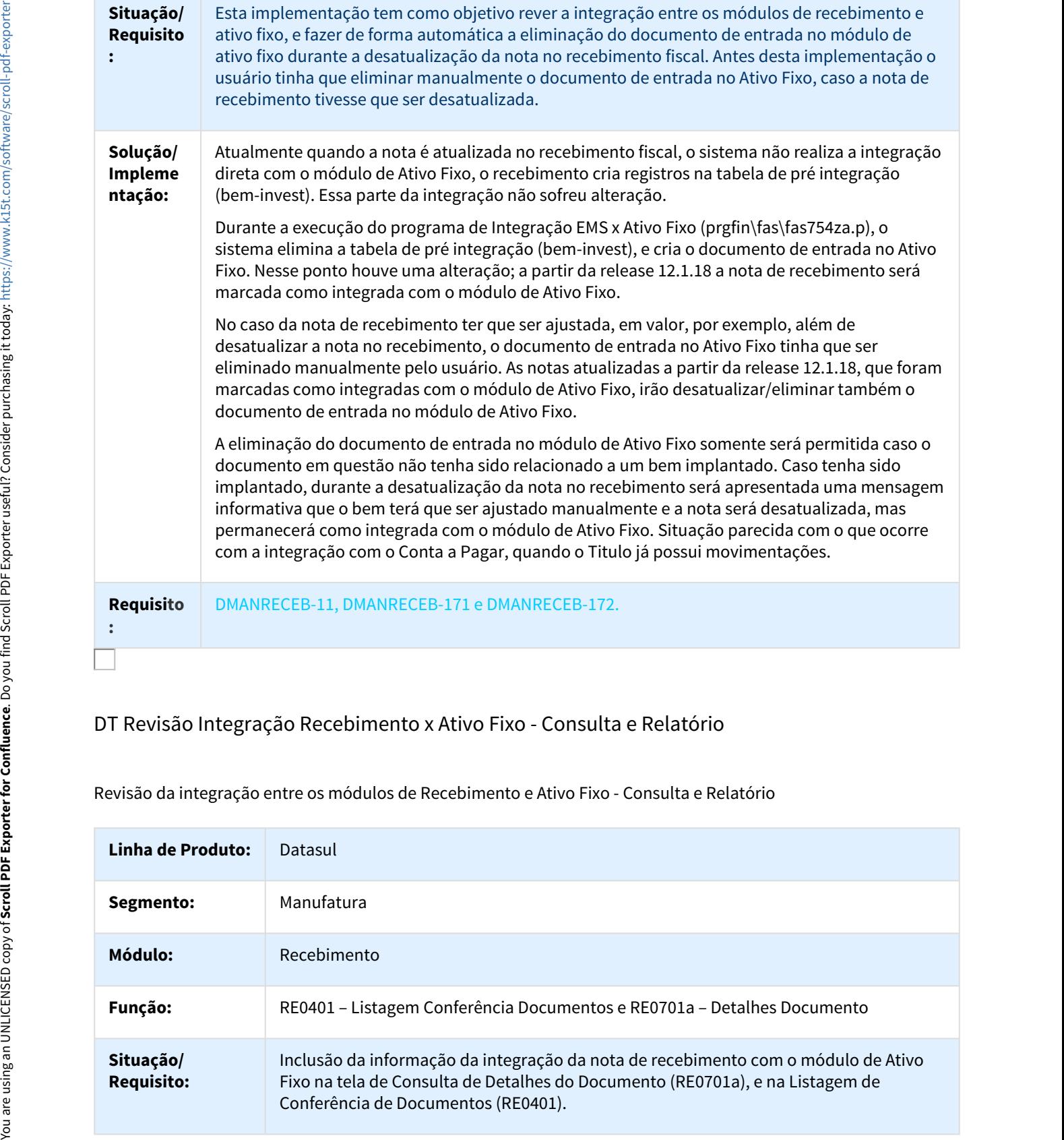

# DT Revisão Integração Recebimento x Ativo Fixo - Consulta e Relatório

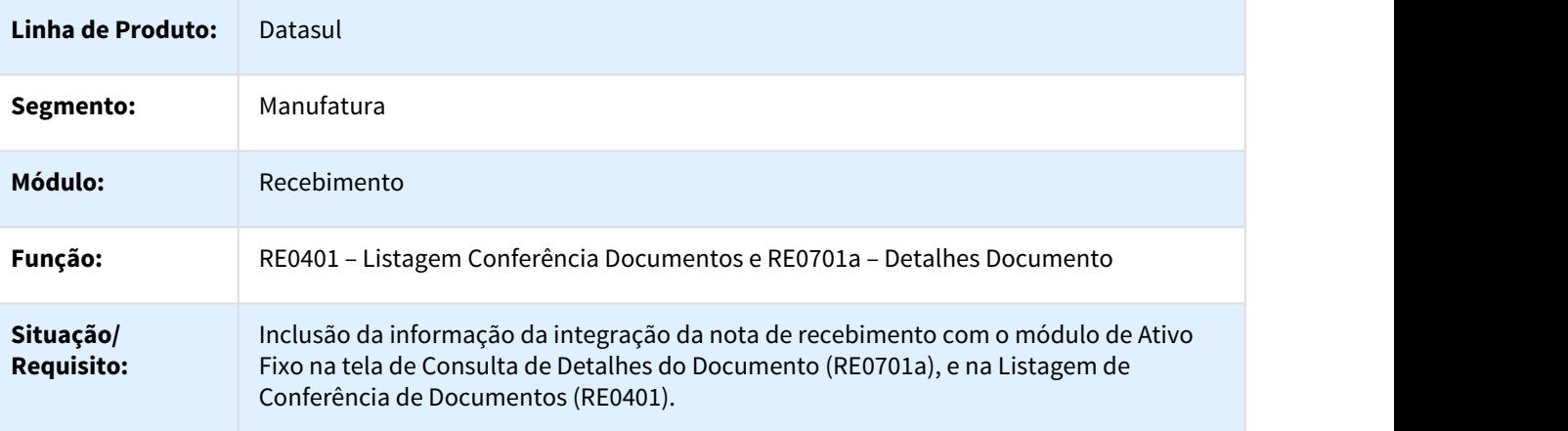

Revisão da integração entre os módulos de Recebimento e Ativo Fixo - Consulta e Relatório

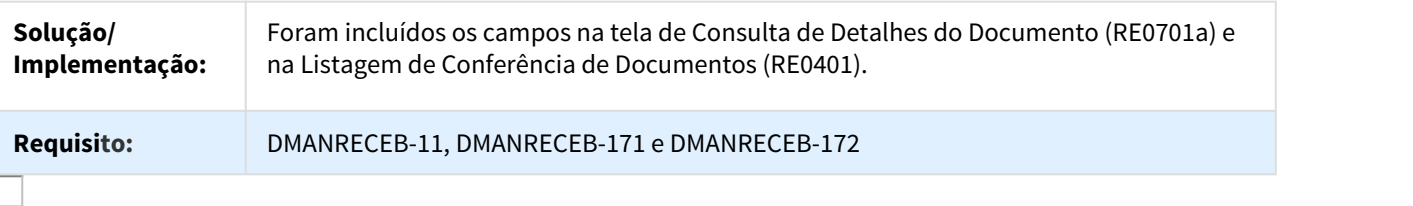

# DT Sugestão Campos Indicadores Doc Ref

Sugestão Campos Indicadores, na opção Documento Referenciado

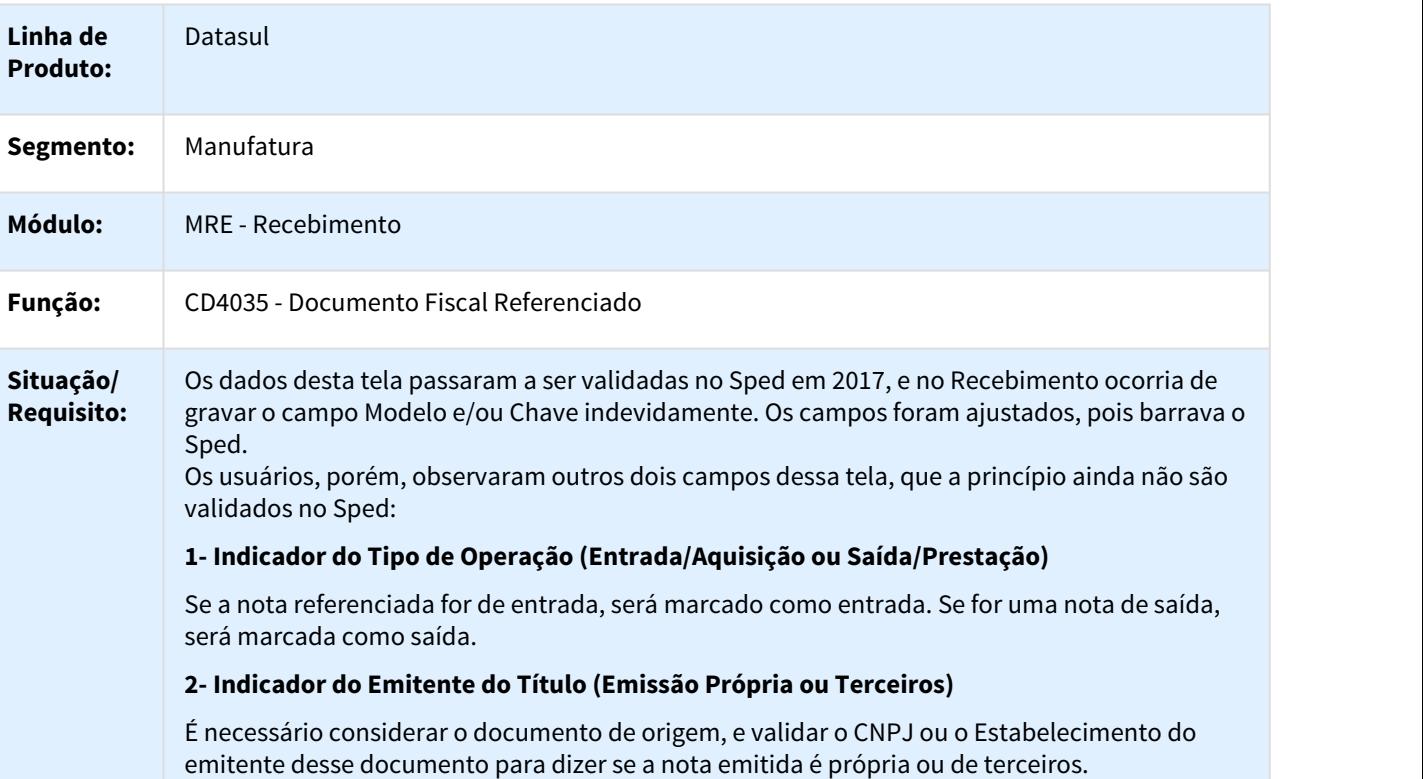

**Solução/** Em Janeiro/2017 o Sped passou a validar as informações do "Documento Referenciado" **Implement** | localizado no programa CD4035. O objetivo desta especificação é refazer a parte que carrega as | **ação:** informações do "Documento Referenciado" para as notas de Operação Triangular, Entrega Futura e Faturamento Antecipado, tratando todos os campos e também todas as formas de lançamento da nota: Recebimento Físico, Recebimento Fiscal e via Conversor de Entrada.

> Dessa forma, o objetivo é unificar toda a criação do Documento Referenciado em uma única API e, de acordo com o tipo de documento, considerar apenas a procedure dessa API. Com essa alteração, a criação do documento referenciado será igual, independente do programa que criou a nota.

#### **1. Campos que precisam ser preenchidos no lançamento do Documento Referenciado:**

Ao lançar as notas de Entrega Futura e Faturamento Antecipado, deve ser informado o documento de origem, e os dados do Documento Referenciado devem ser criados automaticamente no CD4035, após ter sido informada a nota fiscal de origem.

#### **Nota:**

Para Operação Triangular não será gerado o documento referenciado.

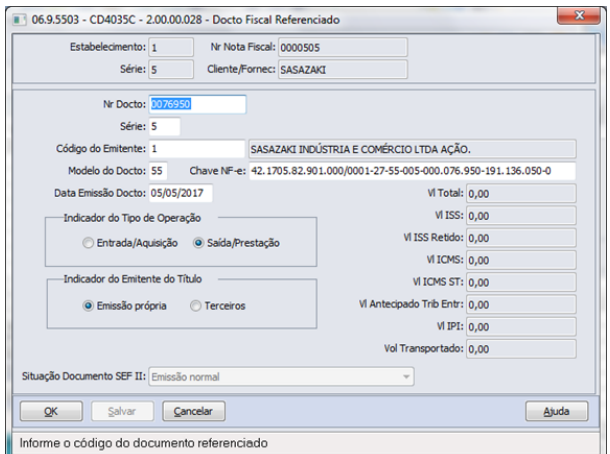

Para criar a tt-nota-fisc-adc, deverá ser verificado o seguinte:

#### **1.1 Dados do Cabeçalho**

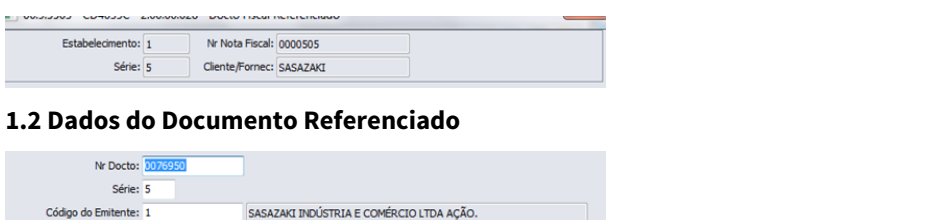

#### **1.3 Chave e Modelo**

Modelo do Docto: 55 Chave NF-e: 42.1705.82.901.000/0001-27-55-005-000.076.950-191.136.050-0

Para preencher o modelo e a chave, deve ser considerado se a nota teve chave. Se sim, buscase o modelo da própria chave. Se não, busca-se o modelo da natureza de operação da nota de venda.

OVERLAY(tt-nota-fisc-adc.cod-livre-2,1,60) = NOTA-FISCAL.COD-CHAVE-ACES-NF-ELETRO

tt-nota-fisc-adc.cod-model-docto-referado = substring(NOTA-FISCAL.COD-CHAVE-ACES-NF-ELETRO,21,2).

Se a informação da NOTA-FISCAL.COD-CHAVE-ACES-NF-ELETRO for igual a branca, o campo chave de acesso (OVERLAY(tt-nota-fisc-adc.cod-livre-2,1,60)) deve ficar igual a branco e o modelo deve ter o mesmo modelo da natureza (NATUR-OPER.COD-MODEL-NF-ELETRO).

**1.4 Data de Emissão do Documento**

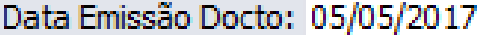

**1.5 Indicador do Tipo de Operação**

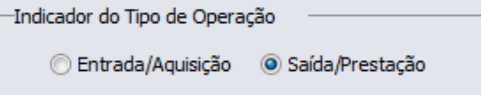

Como nesse caso é referenciada uma nota de venda (saída), o Indicador do Tipo de Operação deve ser "Saída/Prestação":

tt-nota-fisc-adc.idi-tip-docto-referado = 2

#### **1.6 Indicador do Emitente do Título**

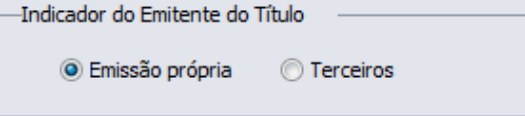

A lógica para informar o "Indicador do emitente do Título", se é "Emissão Própria" ou "Terceiros" deve-se buscar no cadastro do Estabelecimento, o mesmo estabelecimento da nota fiscal e comparar o CNPJ do estabelecimento com o CNPJ da chave de acesso. Se for o mesmo CNPJ, o emitente é próprio. Se não, é terceiros. Se o documento não tem chave de acesso, a origem vai ser default como Própria. Unitary (1676) = Notice Anti-China Historical Consideration (168)<br>
ELETINO, 21, 21).<br>
ELETINO, 22, 21.<br>
Sa ainformação da NOTA-FISCAL COD-CHAVE ACES-N<br>
Sa ainformação da NOTA-FISCAL COD-CHAVE ACES-N<br>
china de alexas (OVERL

FIND FIRST estabelec

WHERE estabelec.cod-estabel = nota-fisc-adc.cod-estab NO-LOCK NO-ERROR.

IF AVAIL estabelec THEN DO:

IF estabelec.cgc = SUBSTRING(nota-fisc-adc.cod-livre-2,7,14) THEN

ASSIGN nota-fisc-adc.idi-tip-emit = 1.

ELSE **ELSE** 

ASSIGN nota-fisc-adc.idi-tip-emit = 2.

END.

Esses são os campos que precisam ser informados no lançamento do Documento Referenciado.

# DT Valor unitário e total do item das notas no RE0118F

#### Apresentar o valor unitário e total do item para as notas de Devolução no RE0118F

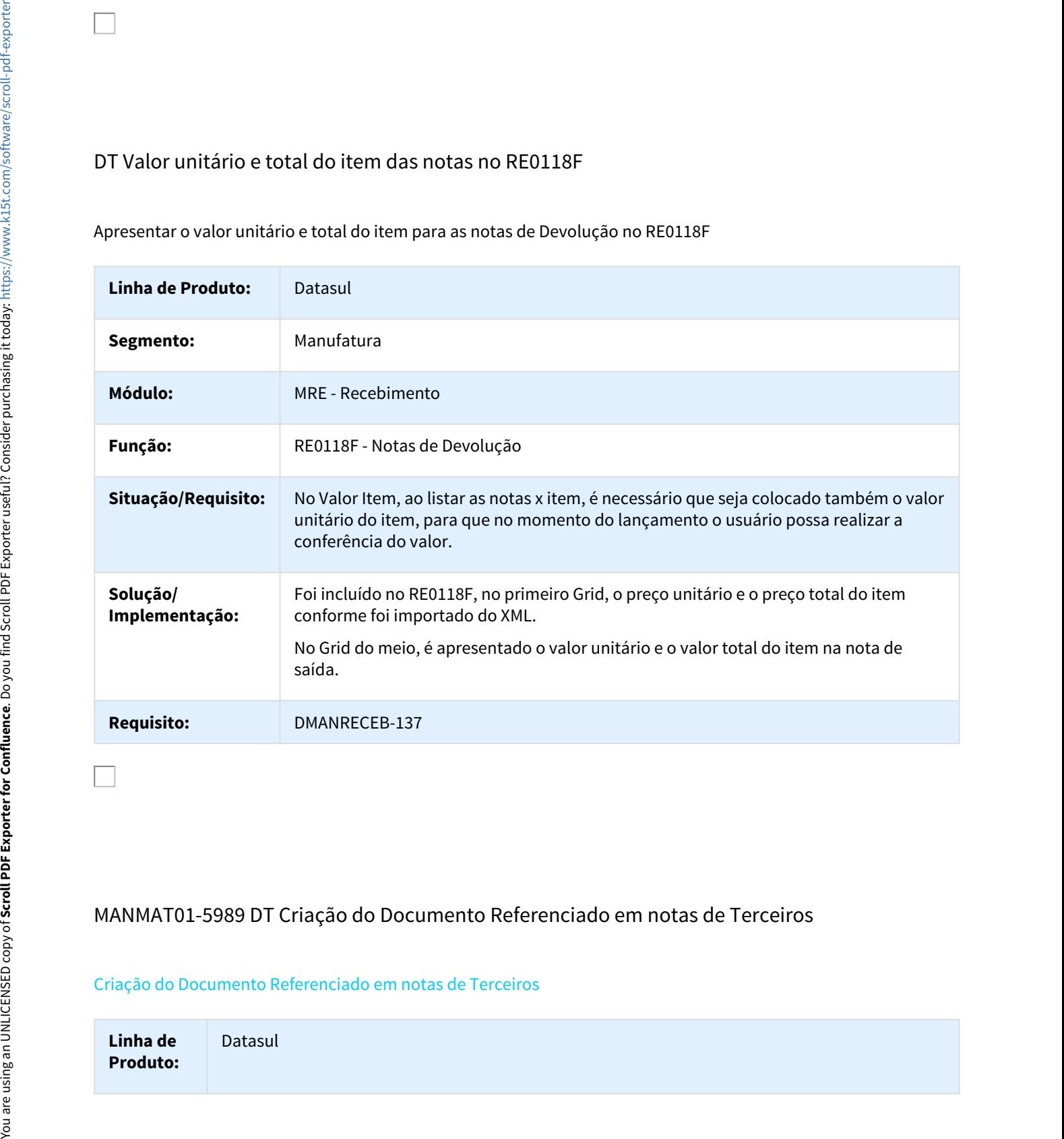

# MANMAT01-5989 DT Criação do Documento Referenciado em notas de Terceiros

#### Criação do Documento Referenciado em notas de Terceiros

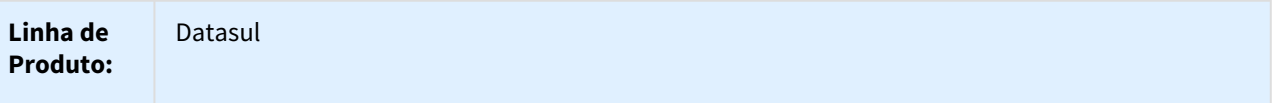

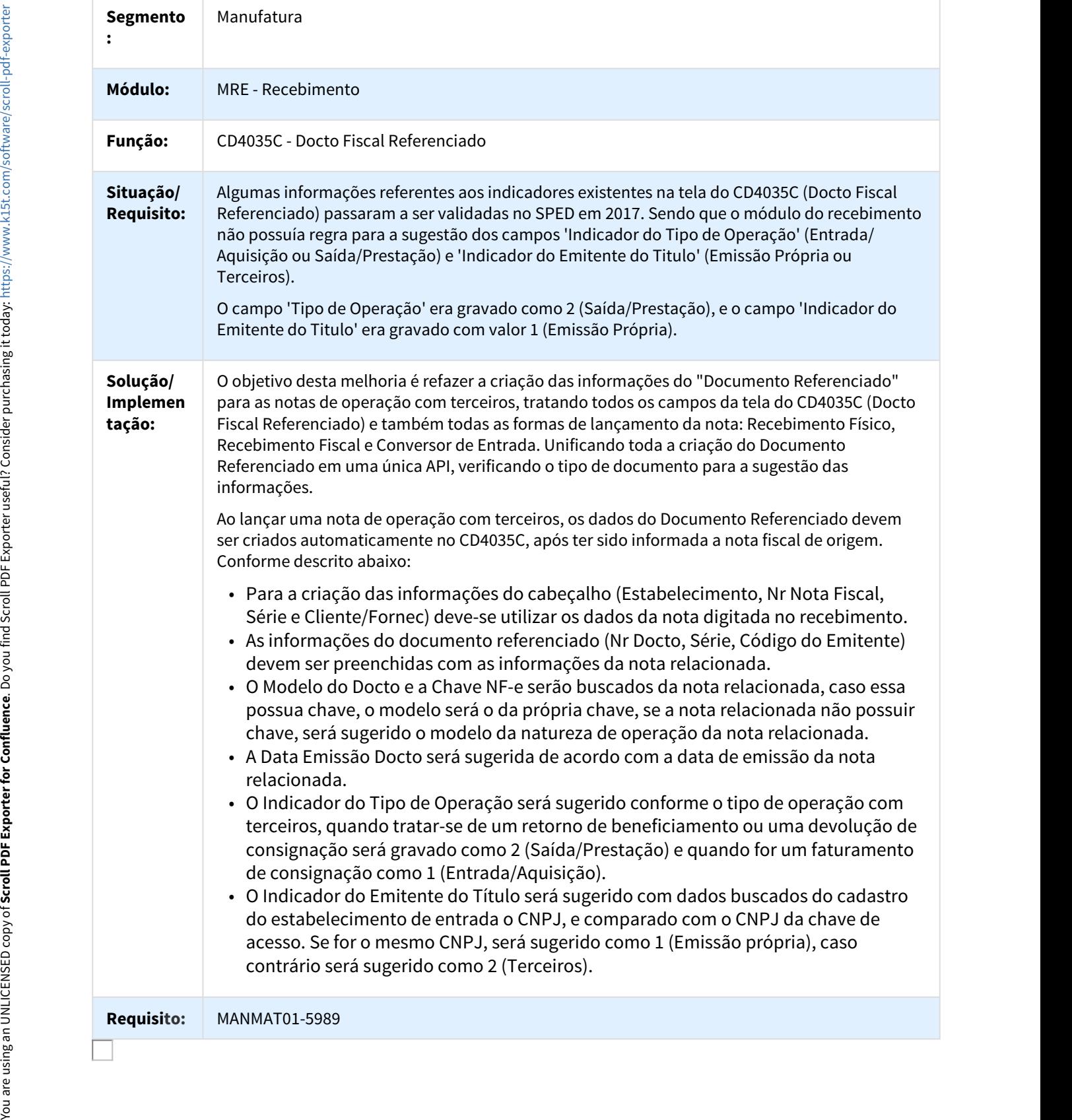

# Linha Datasul - Release 12.1.18<br>2.9 Mercado Internacional - Inovação - 12.1.18<br>2.9.1 Cadastros Gerais (Internacional) - Inovação - 12.1.18<br>DT Campo de Uso CFDI na Natureza de Operação MEX<br>CD0609 - Campo de Uso CFDI na Natu

# DT Campo de Uso CFDI na Natureza de Operação MEX

#### CD0609 - Campo de Uso CFDI na Natureza de Operação

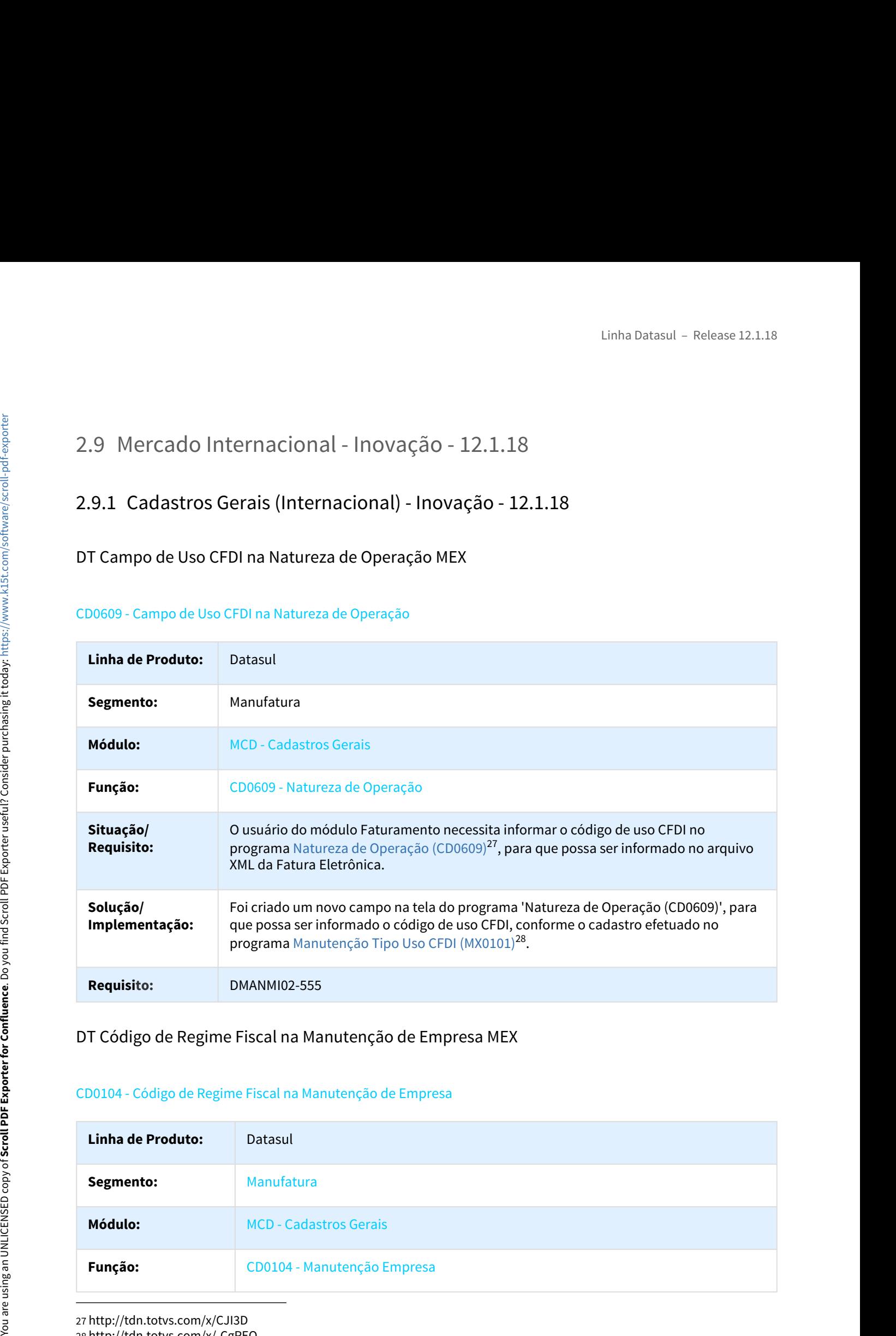

# DT Código de Regime Fiscal na Manutenção de Empresa MEX

#### CD0104 - Código de Regime Fiscal na Manutenção de Empresa

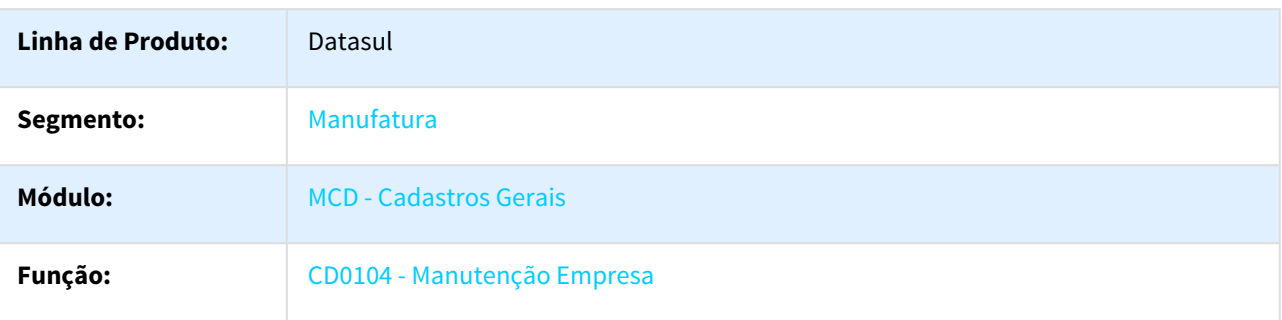

27 http://tdn.totvs.com/x/CJI3D 28 http://tdn.totvs.com/x/-CgPEQ

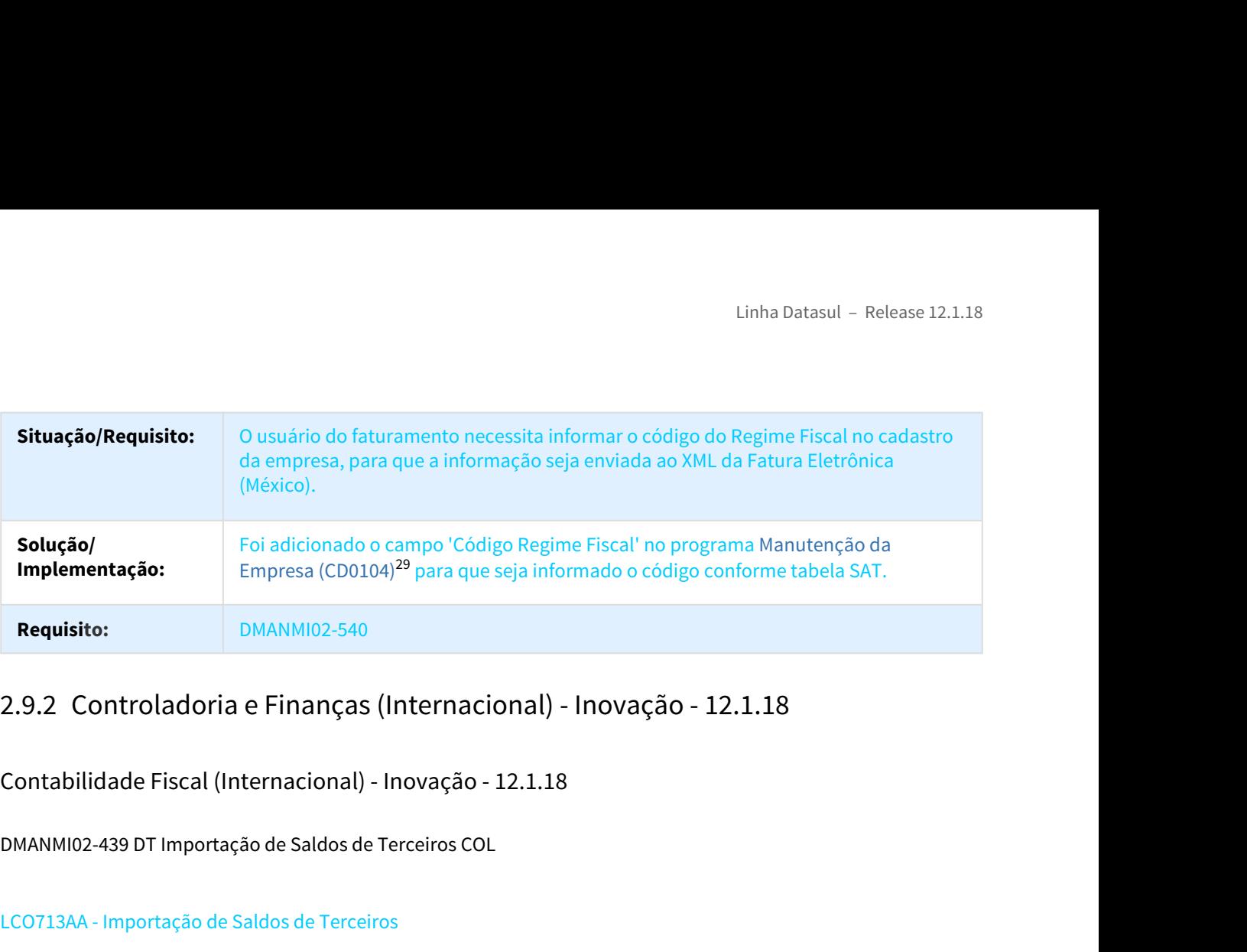

Contabilidade Fiscal (Internacional) - Inovação - 12.1.18

DMANMI02-439 DT Importação de Saldos de Terceiros COL

#### LCO713AA - Importação de Saldos de Terceiros

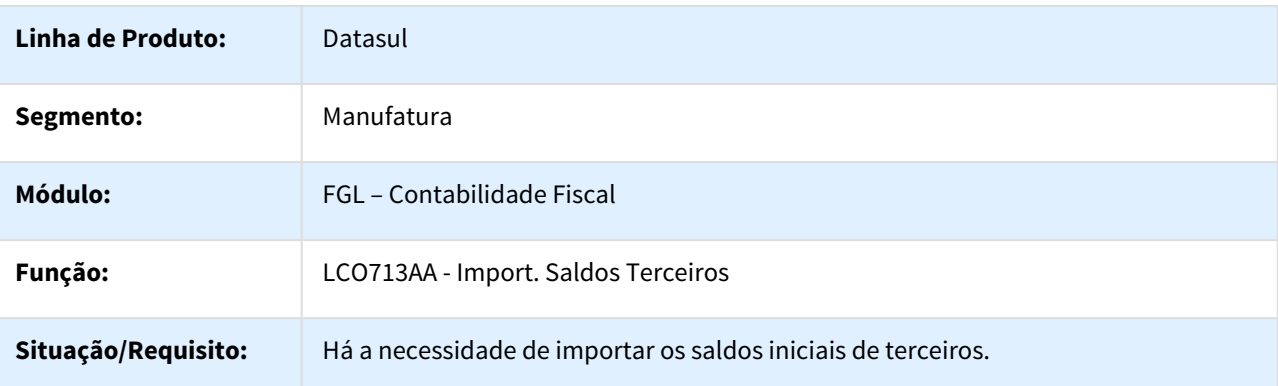

29 http://tdn.totvs.com/x/AMgKDg
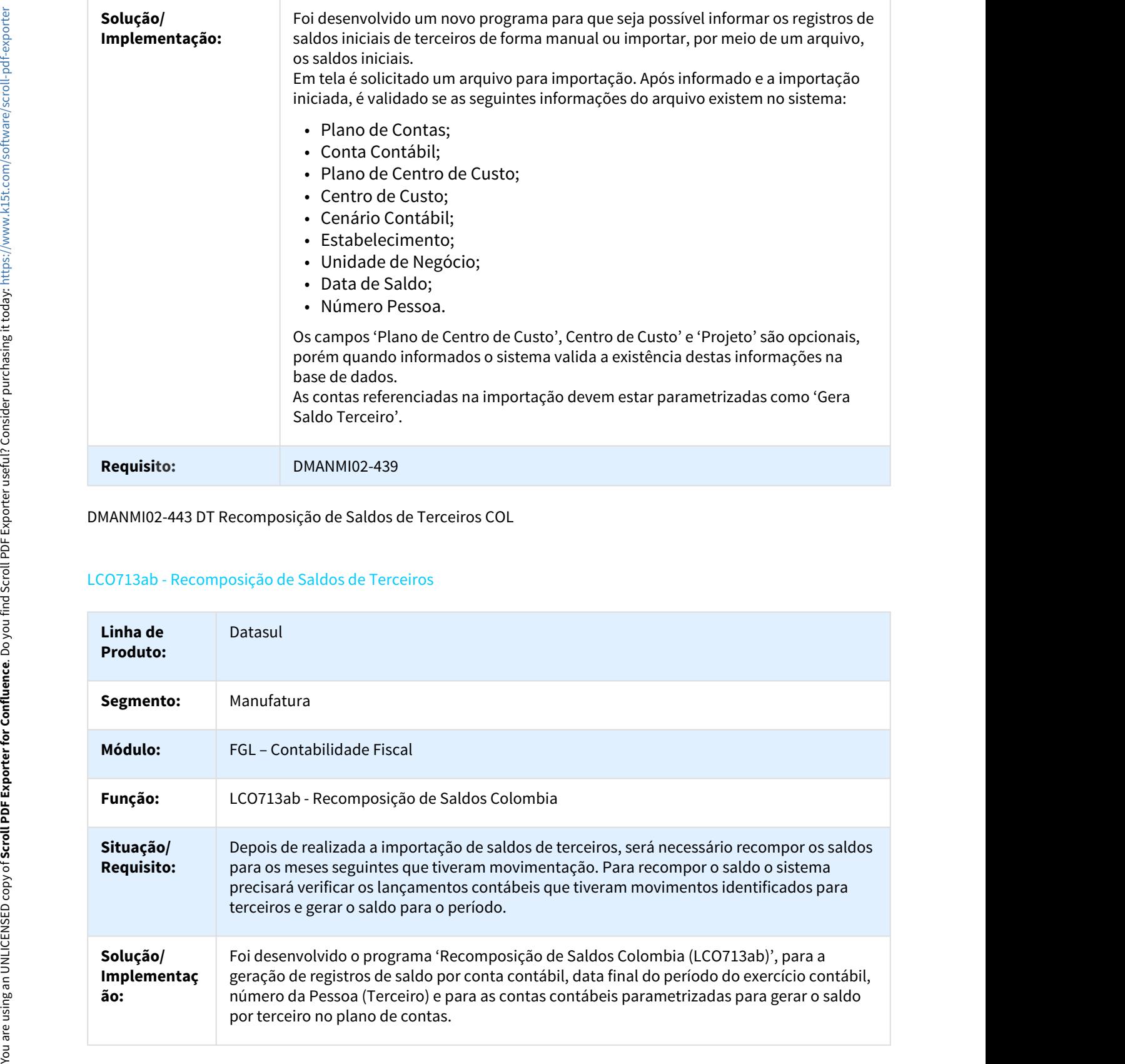

### DMANMI02-443 DT Recomposição de Saldos de Terceiros COL

### LCO713ab - Recomposição de Saldos de Terceiros

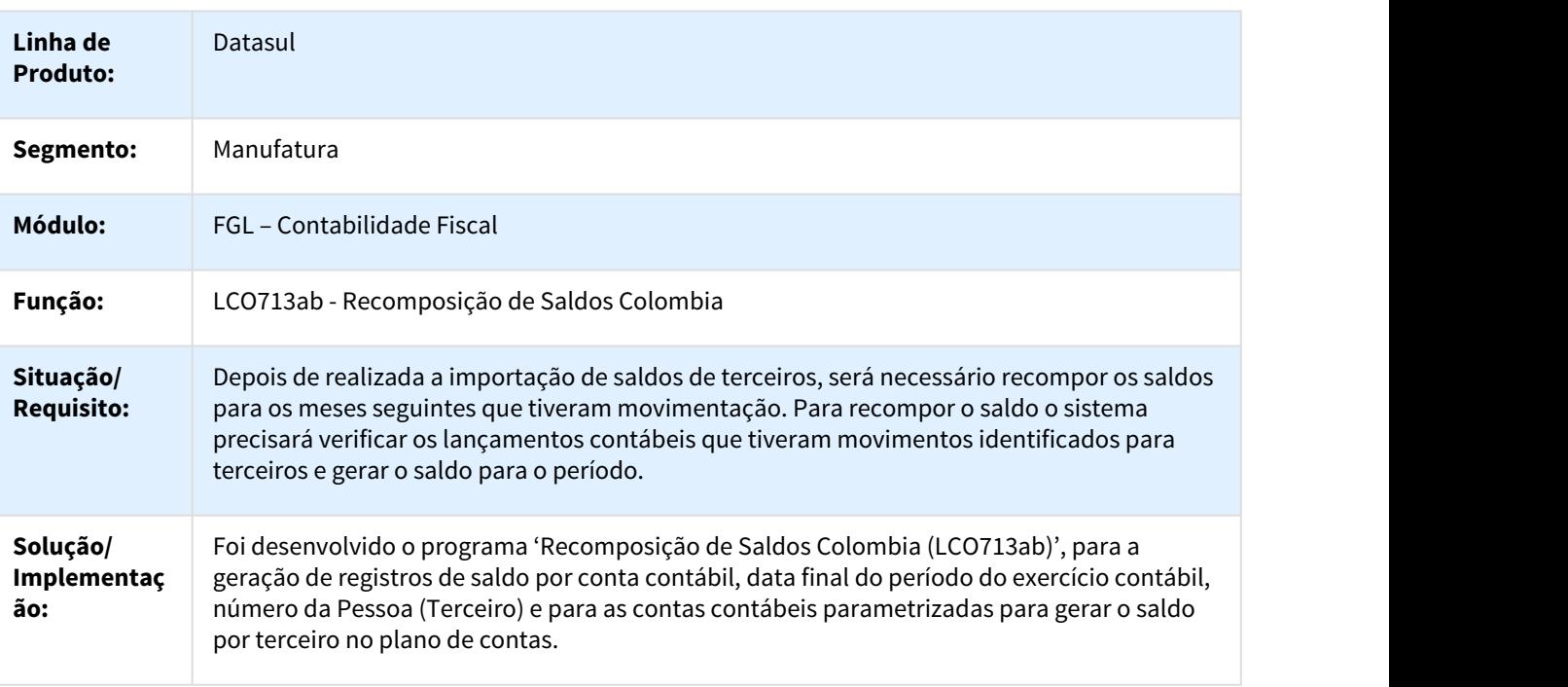

### **Requisito:** DMANMI02-443

DMANMI02-444 DT Saldos de Contas Controladas por Terceiros COL

### LAR342AA - Saldos de Contas Controladas por Terceiros

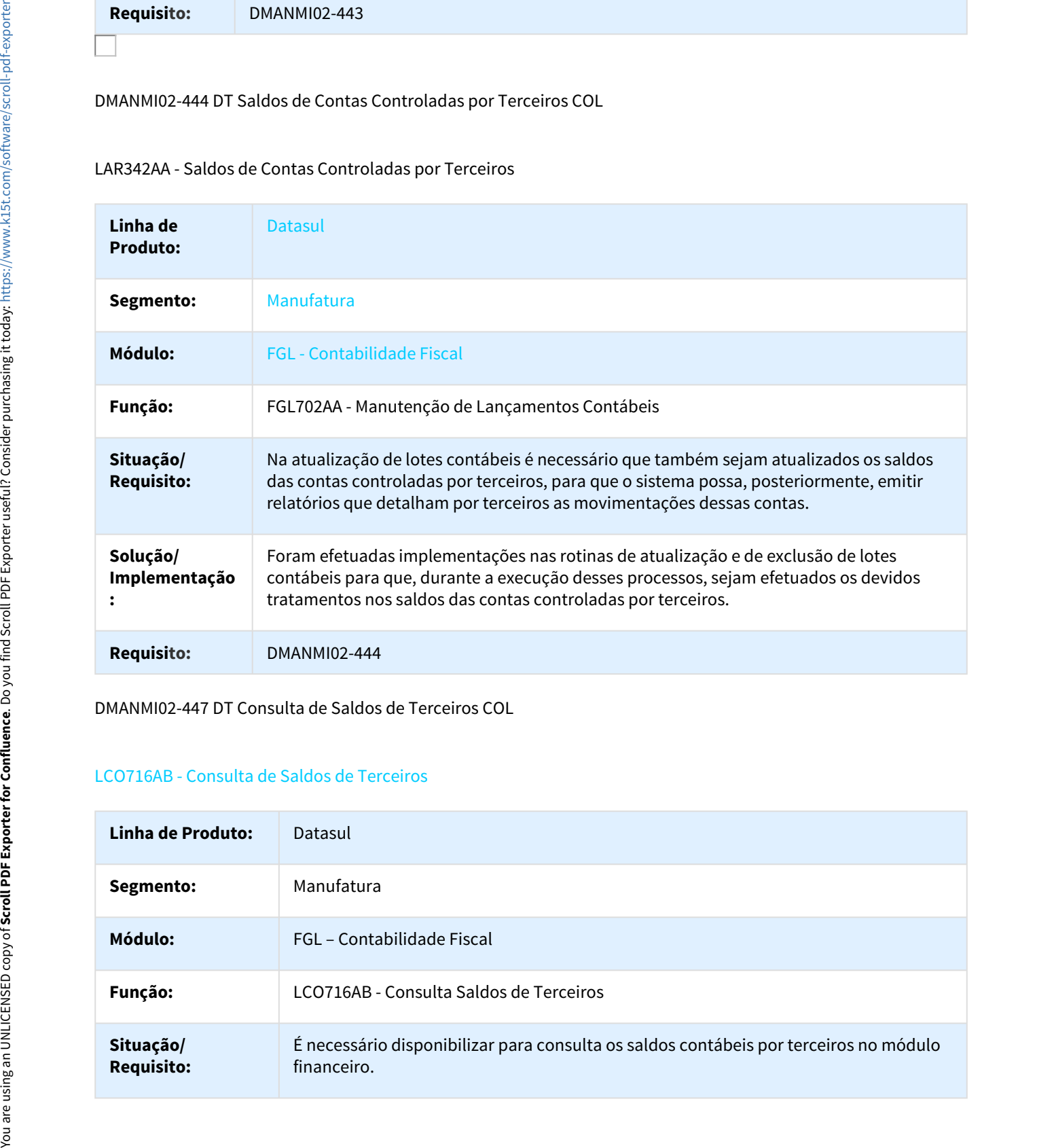

DMANMI02-447 DT Consulta de Saldos de Terceiros COL

### LCO716AB - Consulta de Saldos de Terceiros

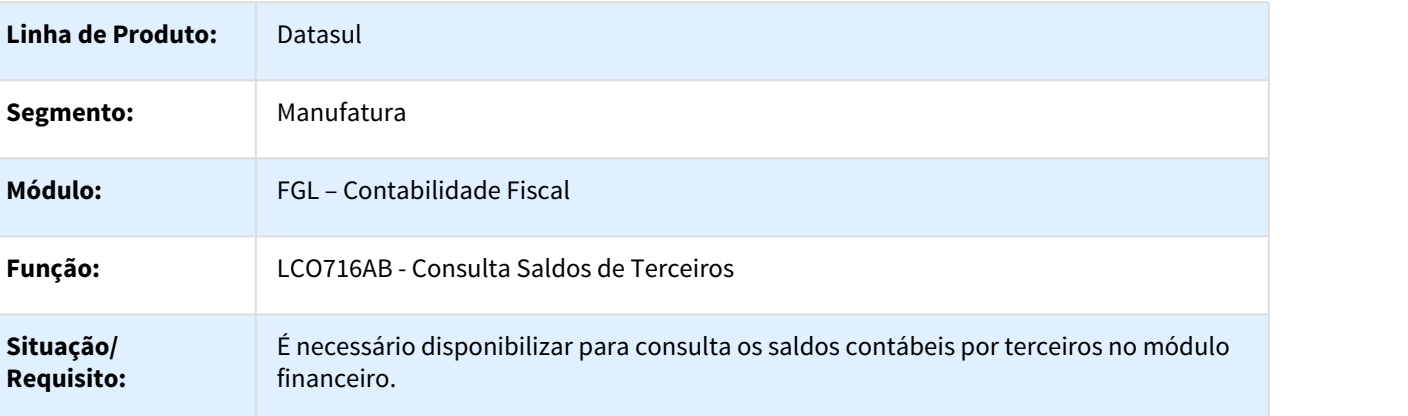

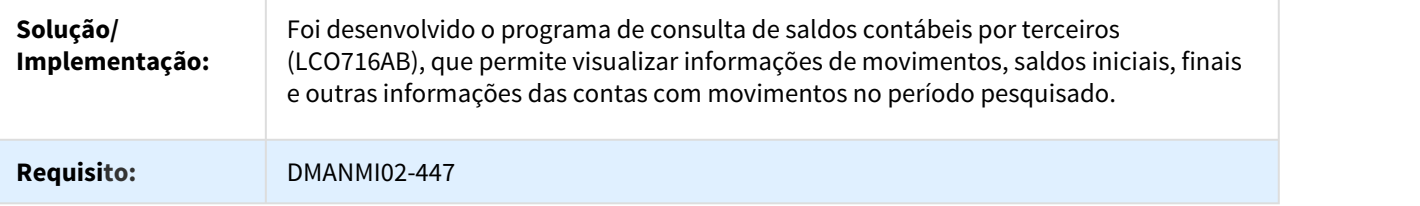

DMANMI02-1089 DT Geração Relatório Excel Subdiário Contábil ARG

### LAR344AA - Geração Relatório Excel Subdiário Contábil

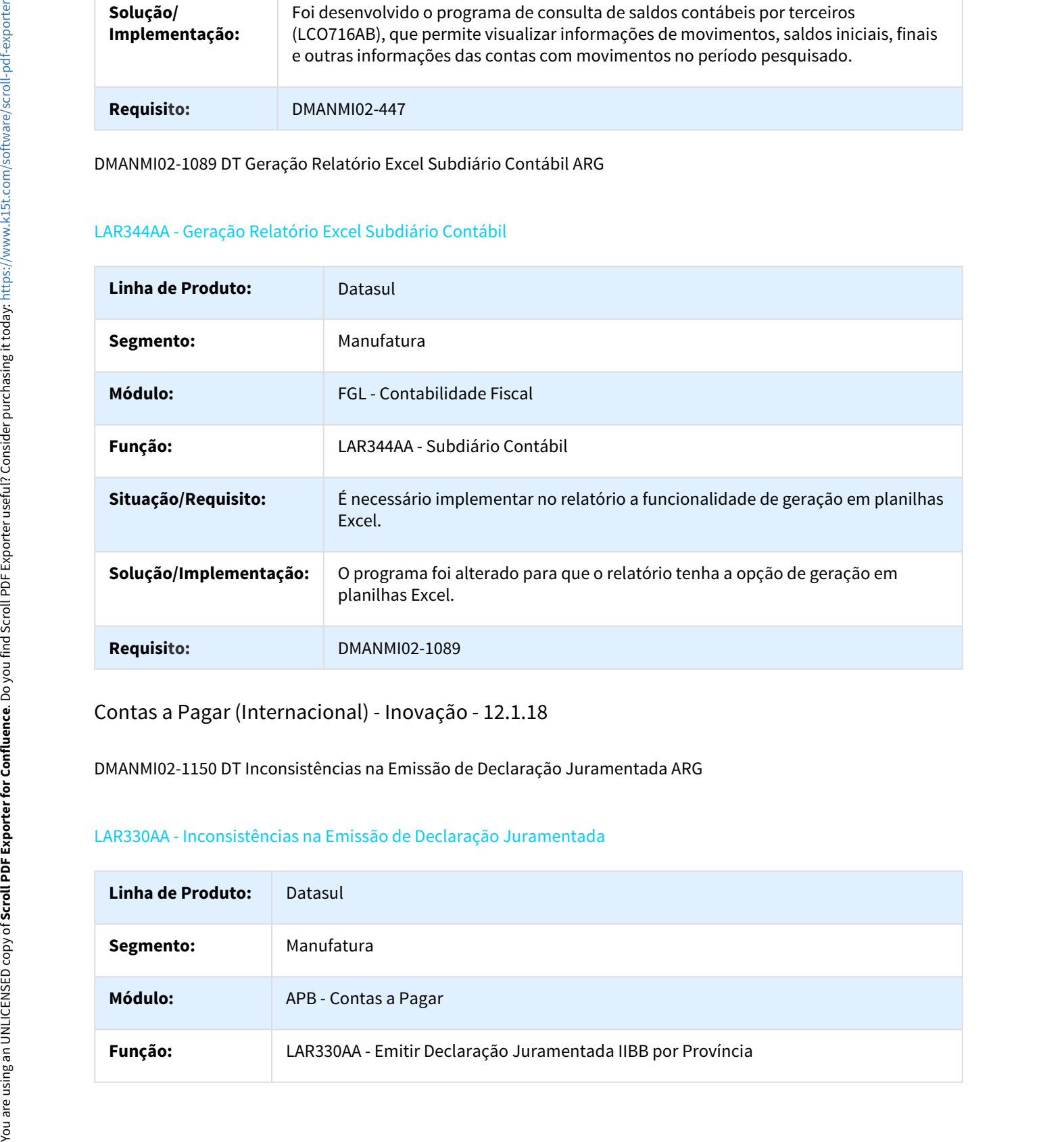

Contas a Pagar (Internacional) - Inovação - 12.1.18

DMANMI02-1150 DT Inconsistências na Emissão de Declaração Juramentada ARG

### LAR330AA - Inconsistências na Emissão de Declaração Juramentada

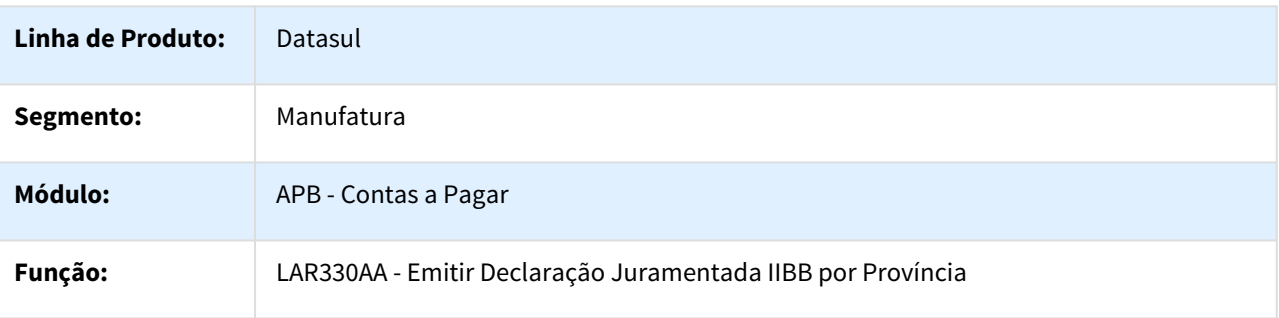

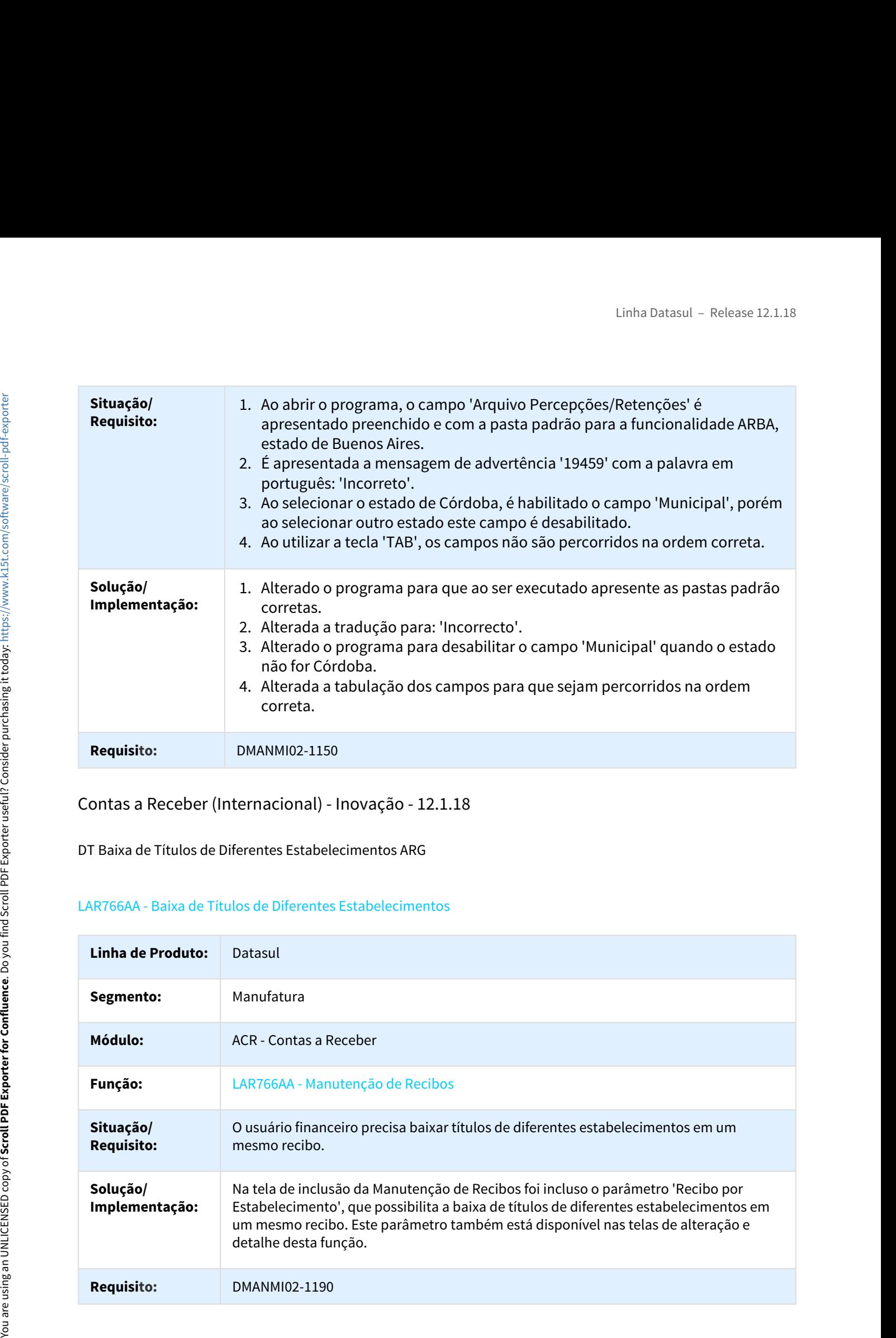

Contas a Receber (Internacional) - Inovação - 12.1.18

DT Baixa de Títulos de Diferentes Estabelecimentos ARG

### LAR766AA - Baixa de Títulos de Diferentes Estabelecimentos

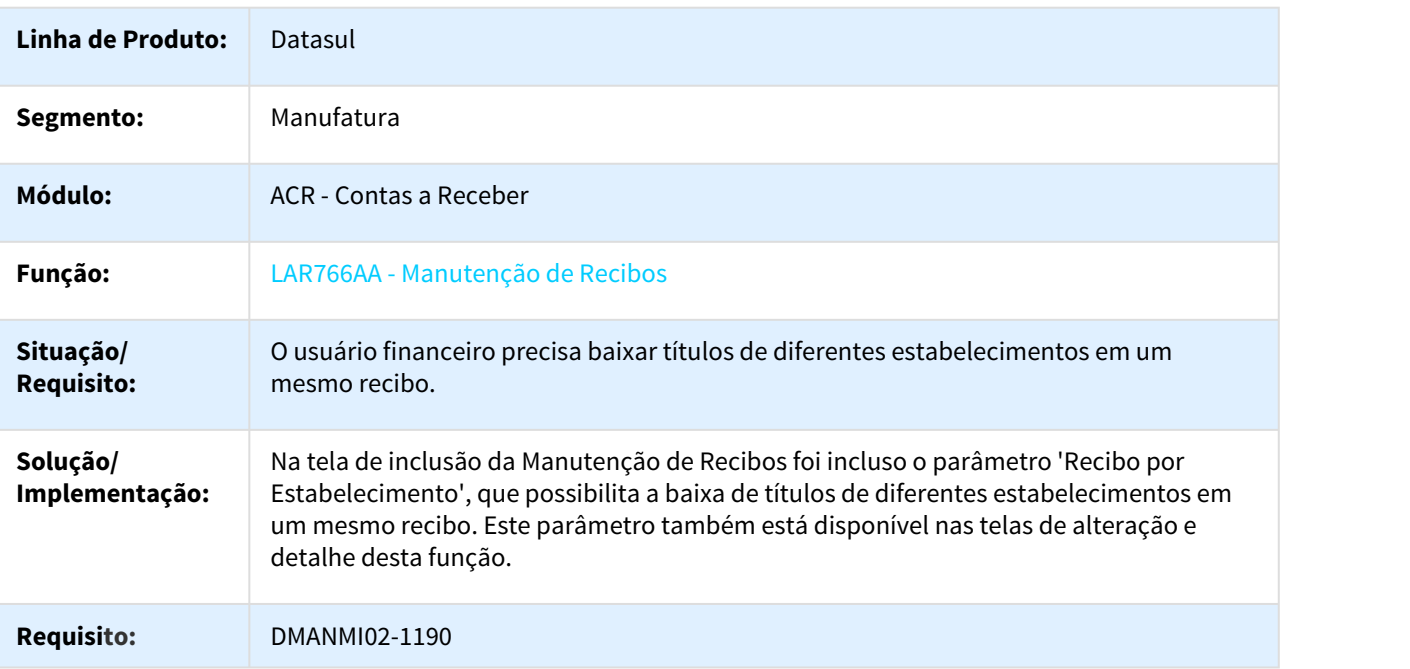

# Linha Datasul – Release 12.1.18<br>2.9.3 Logística (Internacional) - Inovação - 12.1.18<br>WMS (Internacional) - Inovação - 12.1.18<br>DT Consolidação de Documentos de Devolução a Fornecedor WMS<br>WM0330 - Consolidação de Documentos

### WMS (Internacional) - Inovação - 12.1.18

DT Consolidação de Documentos de Devolução a Fornecedor WMS

### WM0330 - Consolidação de Documentos de Devolução a Fornecedor WMS

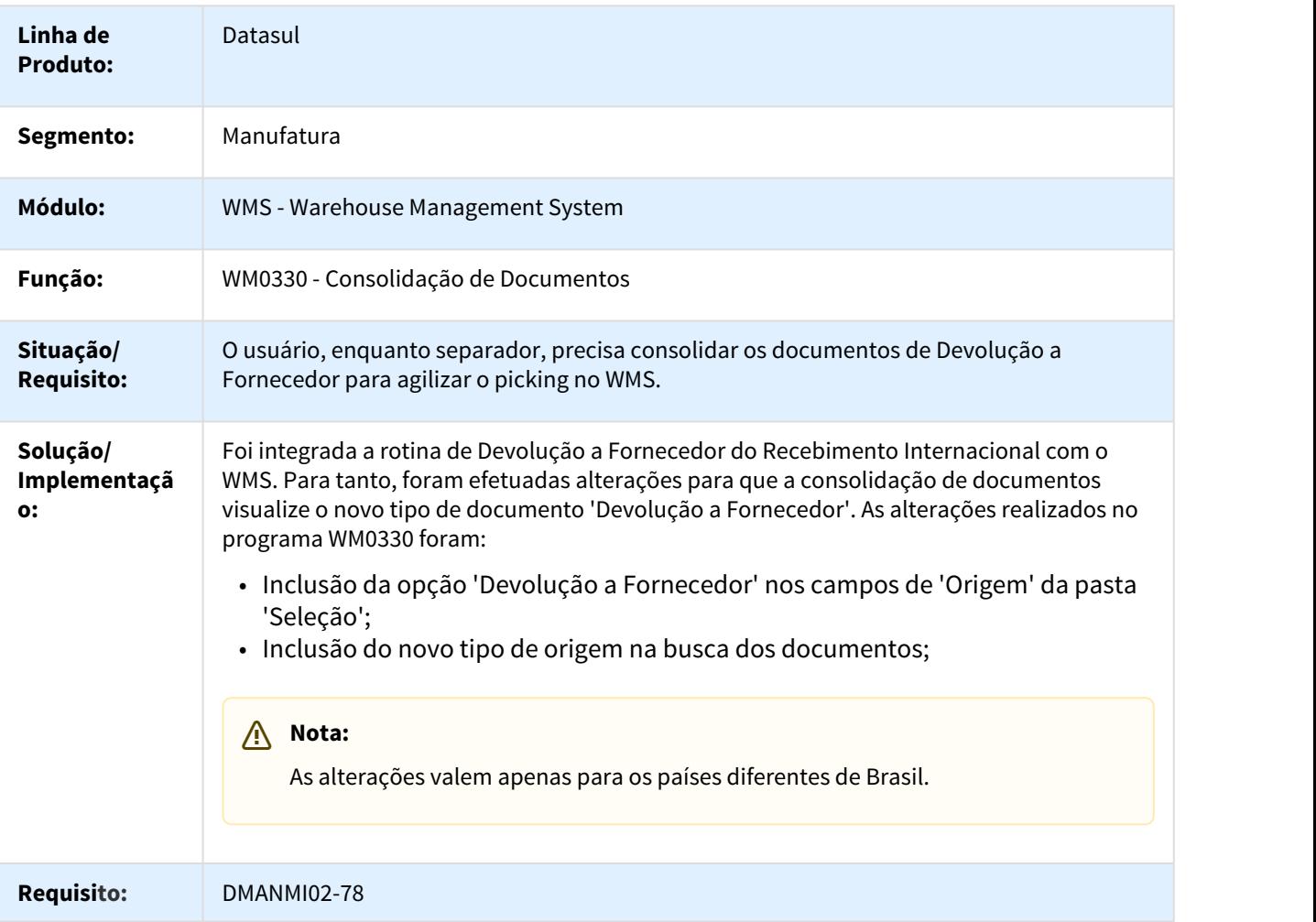

### DT Eliminação de Movimentações de Devolução a Fornecedor WMS

### WM0335 - Eliminação de Movimentações de Devolução a Fornecedor WMS

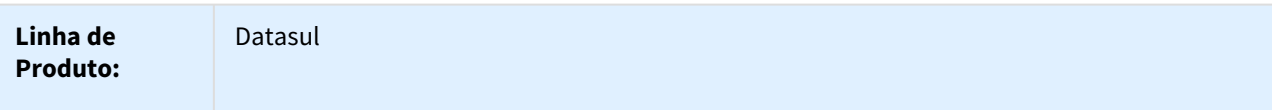

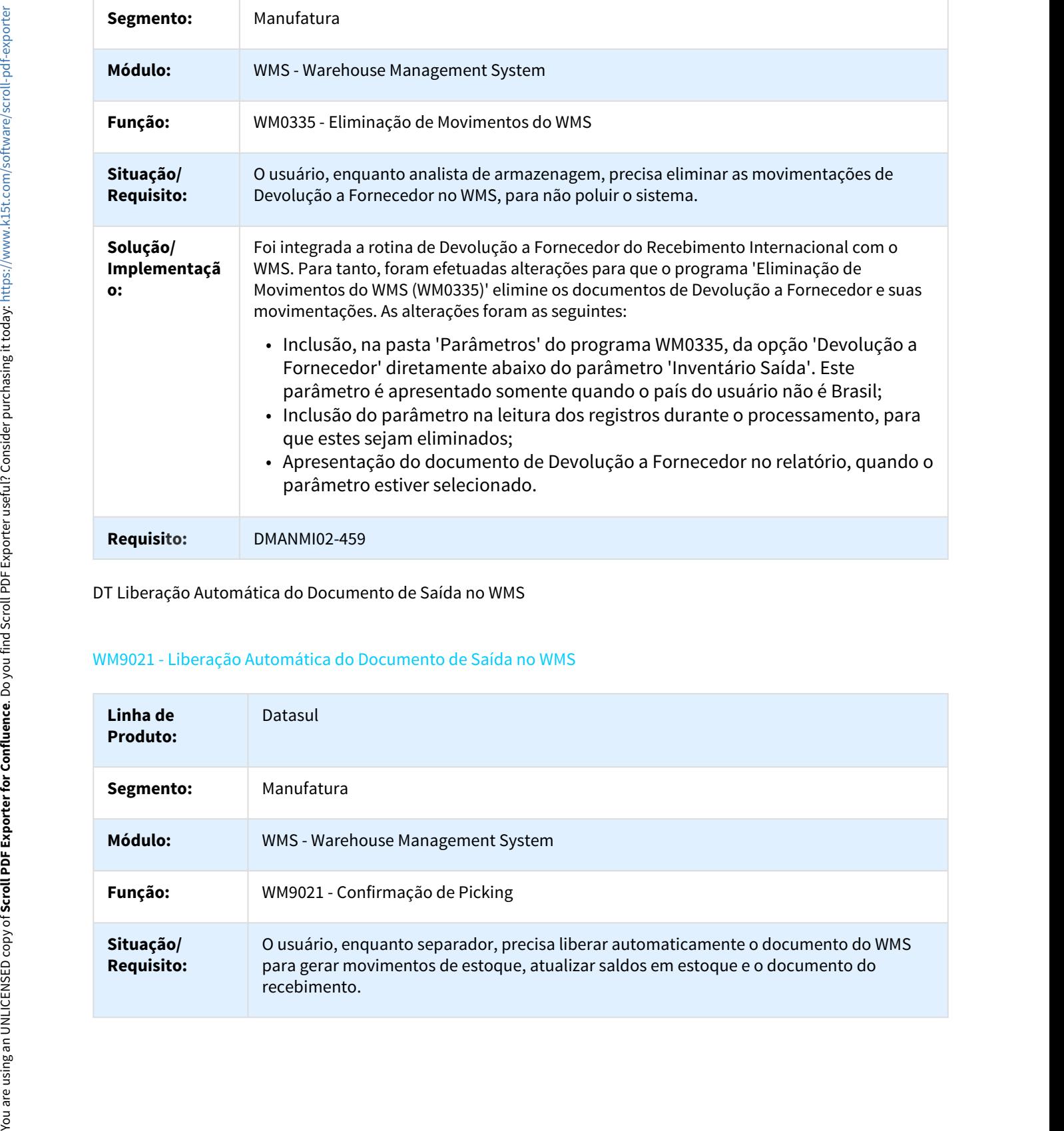

DT Liberação Automática do Documento de Saída no WMS

# WM9021 - Liberação Automática do Documento de Saída no WMS

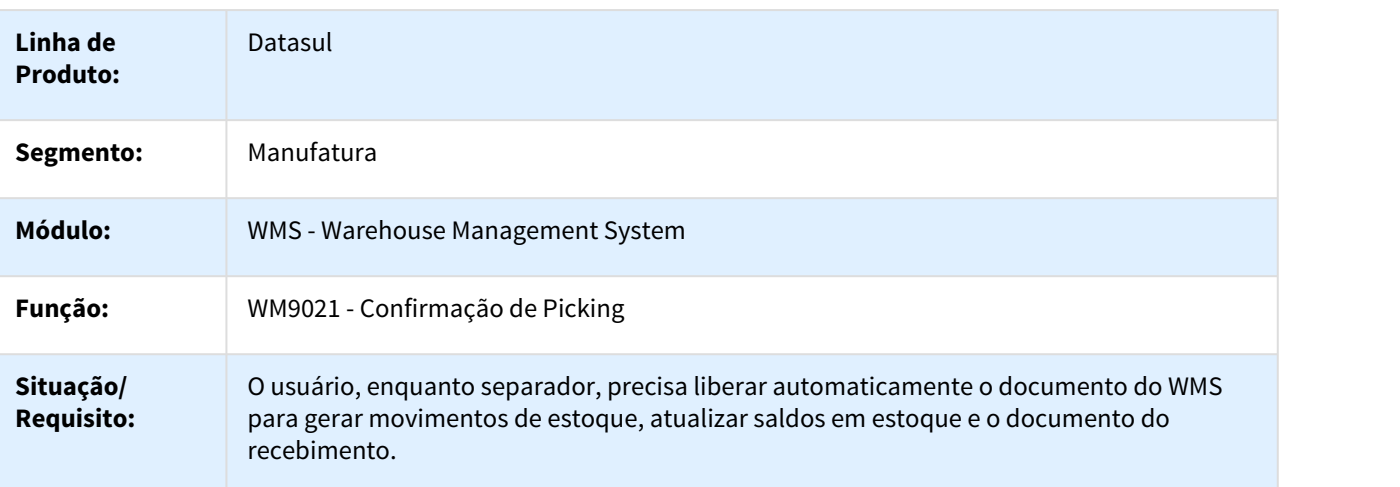

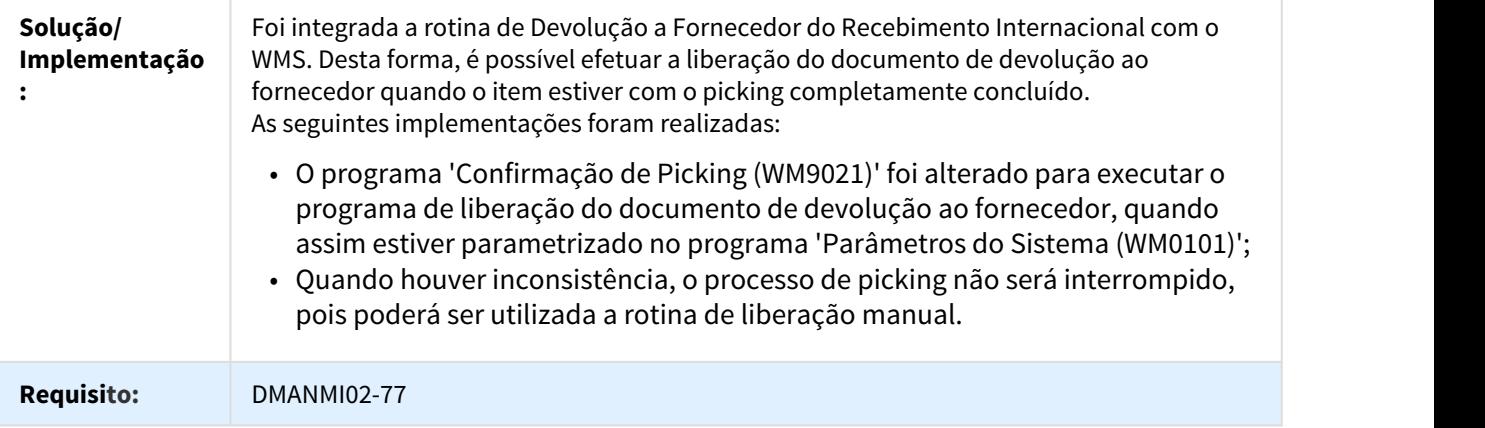

DT Listagem de Movimentos de Devolução a Fornecedor WMS

# WM0542 - Listagem de Movimentos de Devolução a Fornecedor WMS

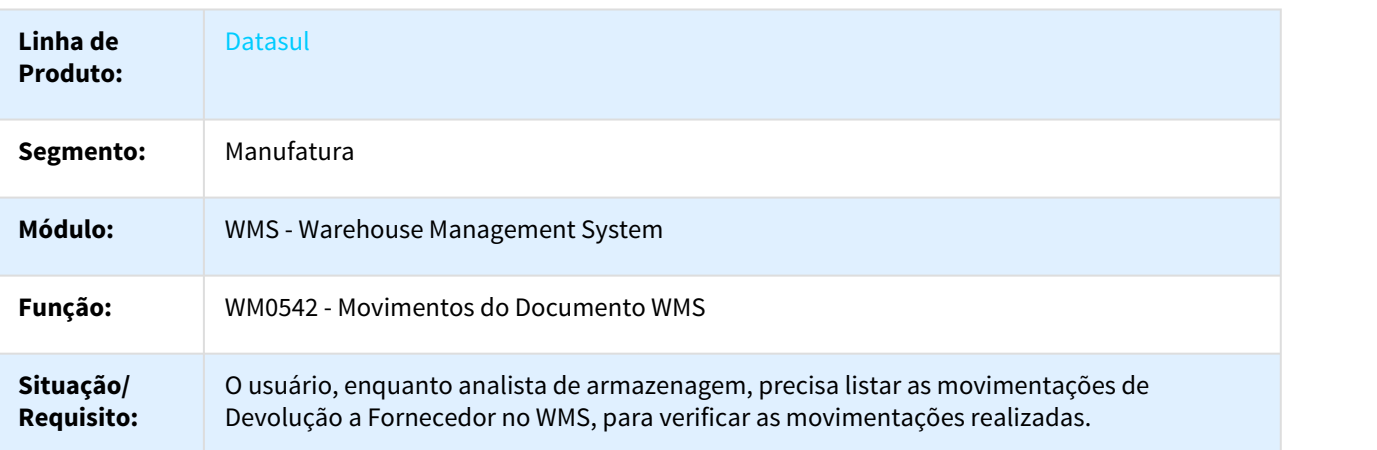

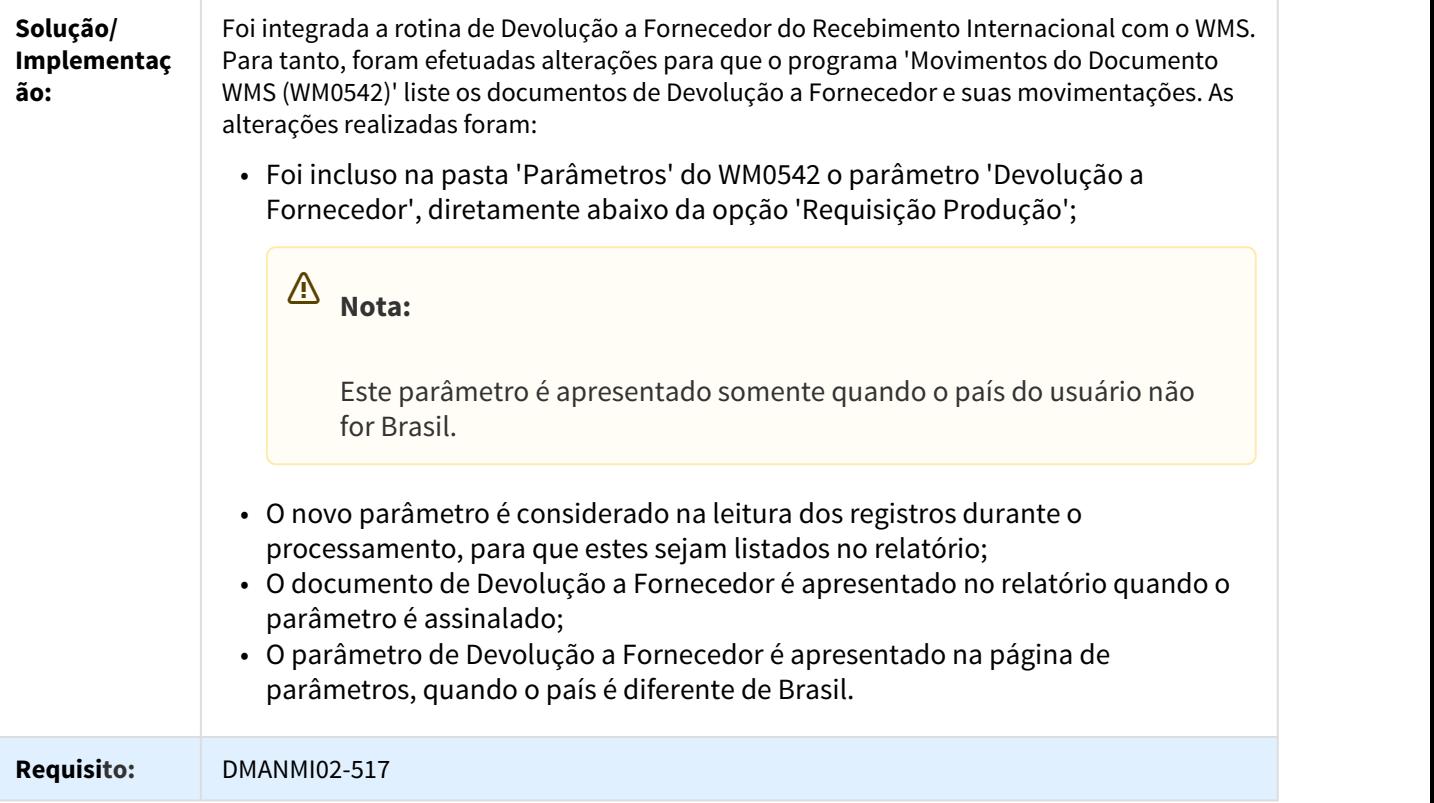

DT Operadores de Documentos de Devolução a Fornecedor WMS

### WM0490 - Operadores de Documentos de Devolução a Fornecedor WMS

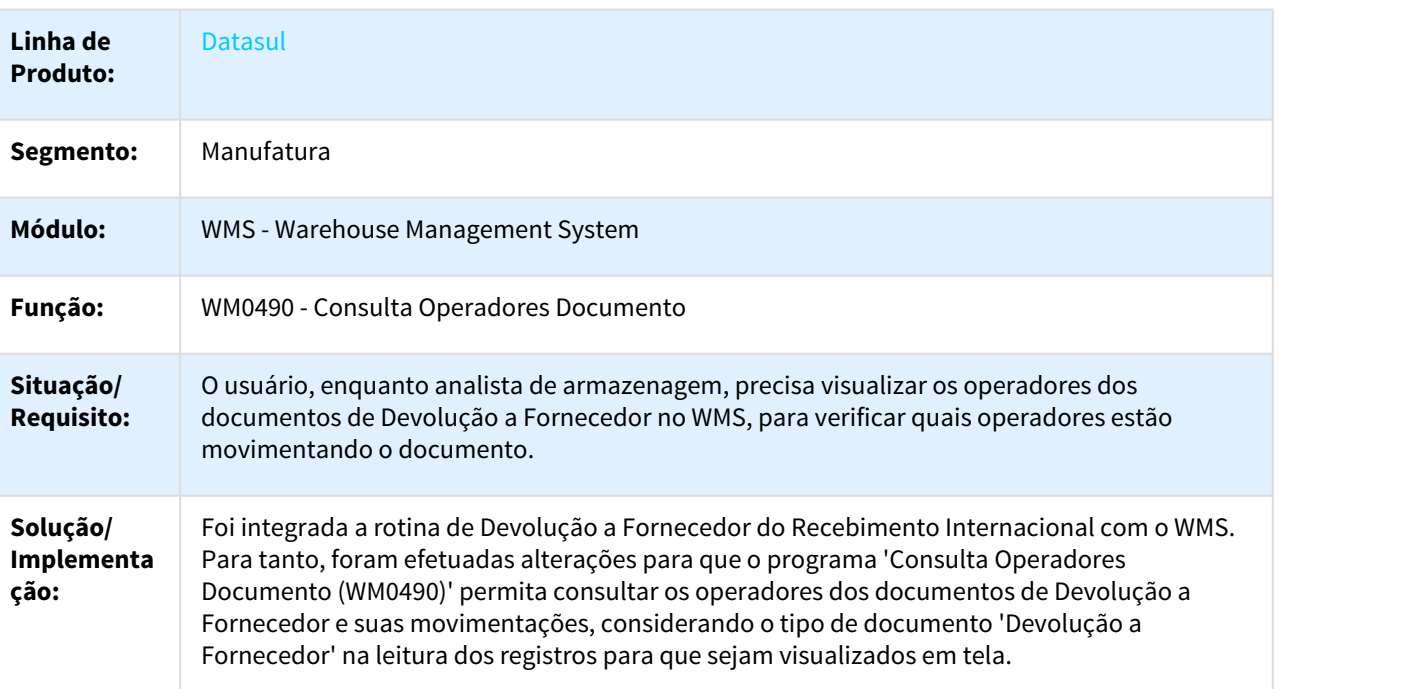

### **Requisito:** DMANMI02-508

### DT Relatório de Movimentações de Armazenamento e Retirada WMS

### WM0625 - Relatório de Movimentações de Armazenamento e Retirada WMS

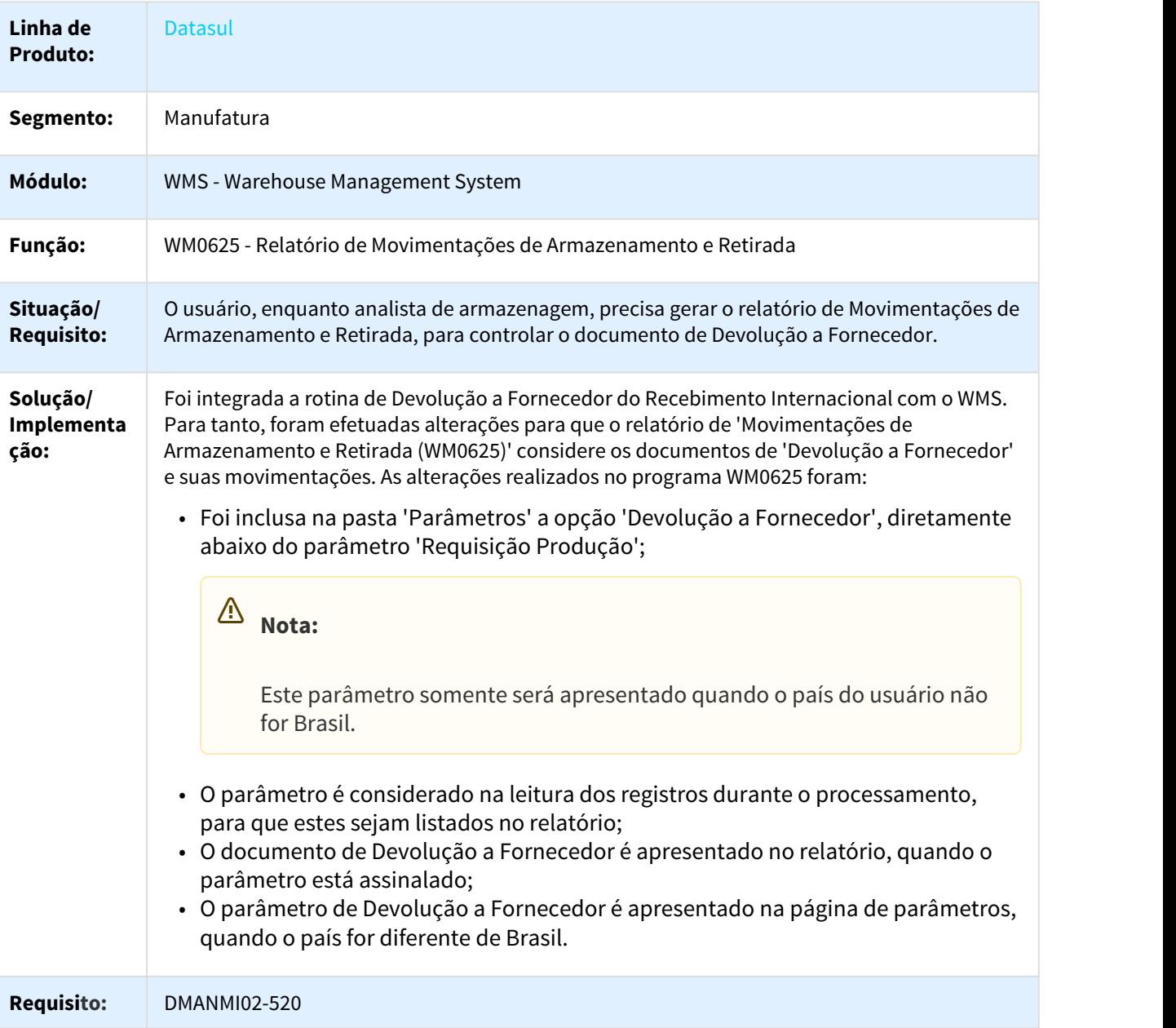

### DT Visualização da Alocação de Documentos de Devolução a Fornecedor WMS

### WM0422 - Visualização da Alocação de Documentos de Devolução a Fornecedor WMS

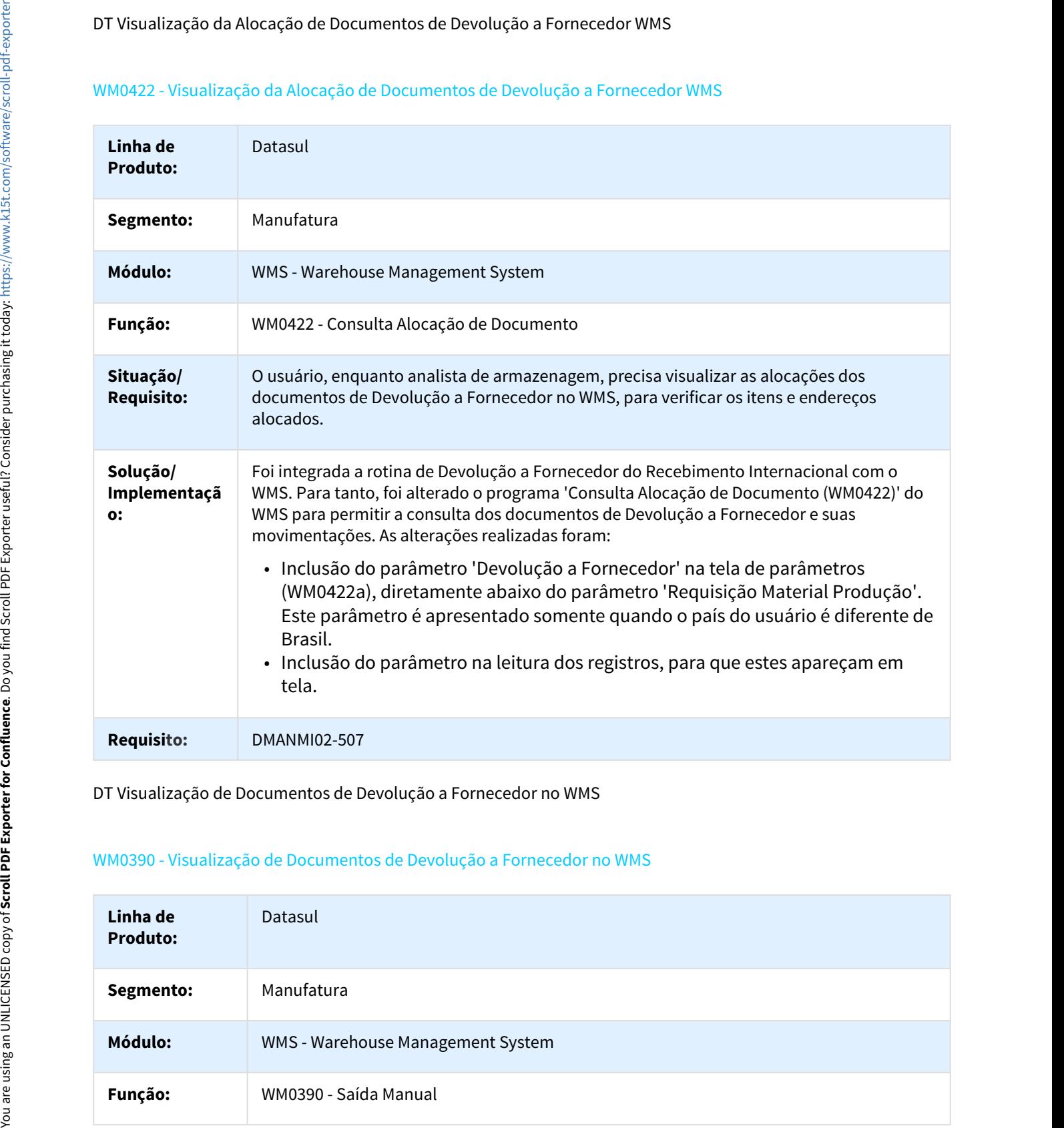

DT Visualização de Documentos de Devolução a Fornecedor no WMS

### WM0390 - Visualização de Documentos de Devolução a Fornecedor no WMS

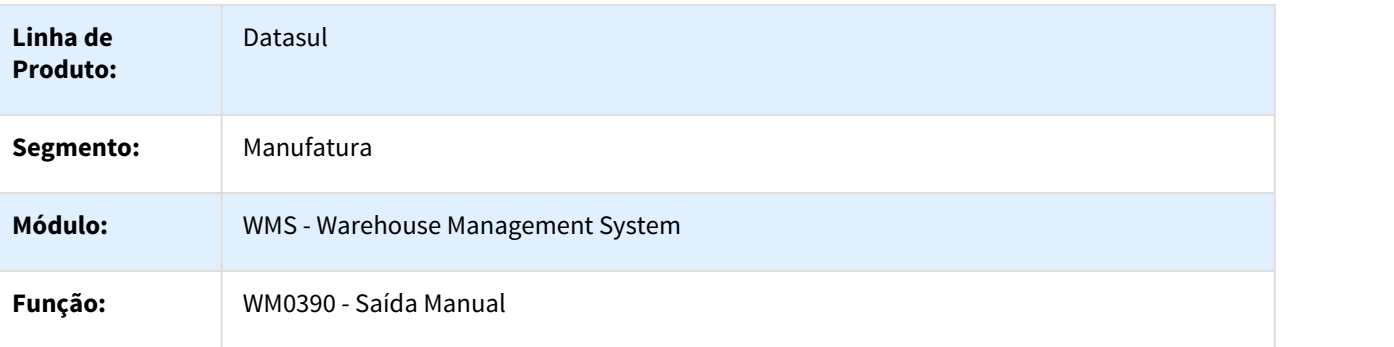

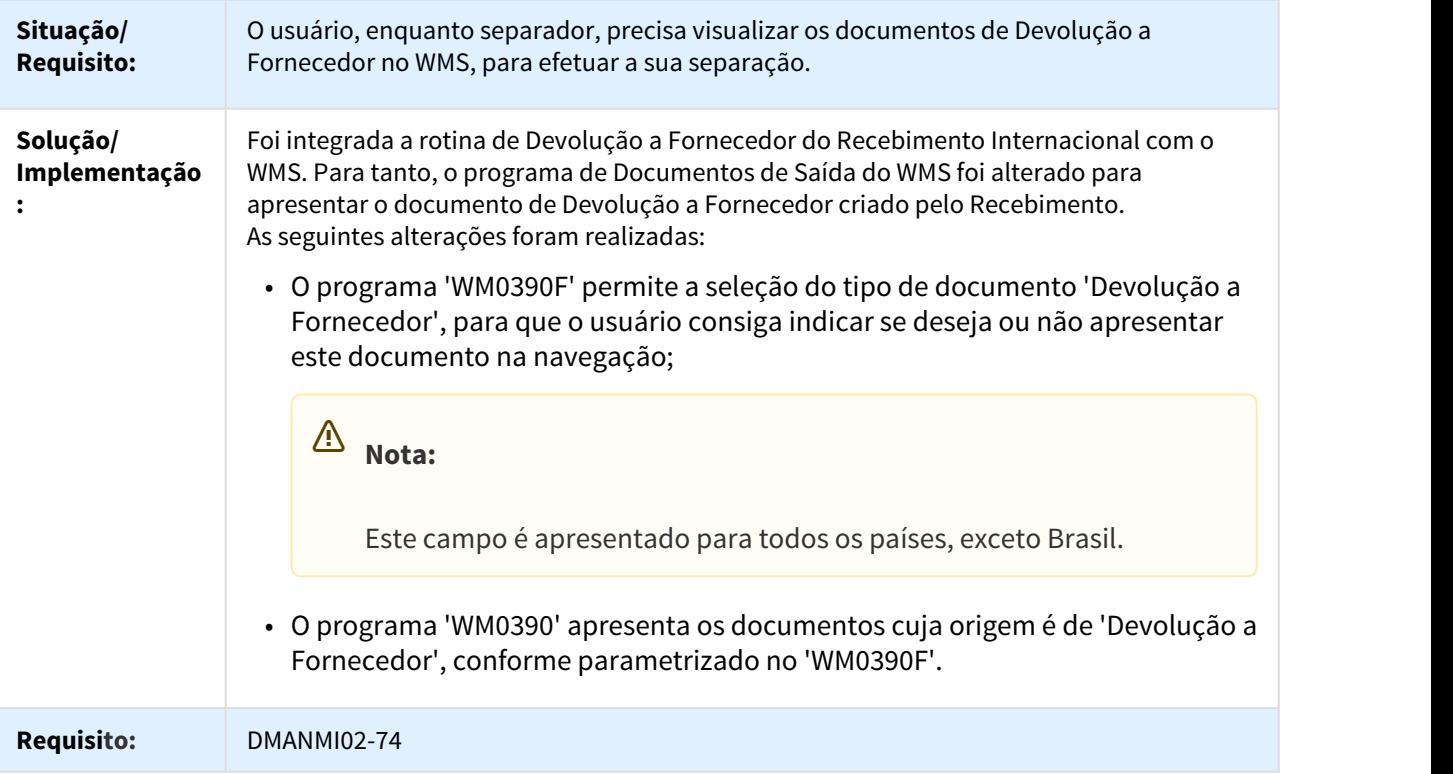

DT Visualização de Documentos Prontos para Liberação no WMS

### WM0556 - Visualização de Documentos de Devolução a Fornecedor Prontos para Liberação no WMS

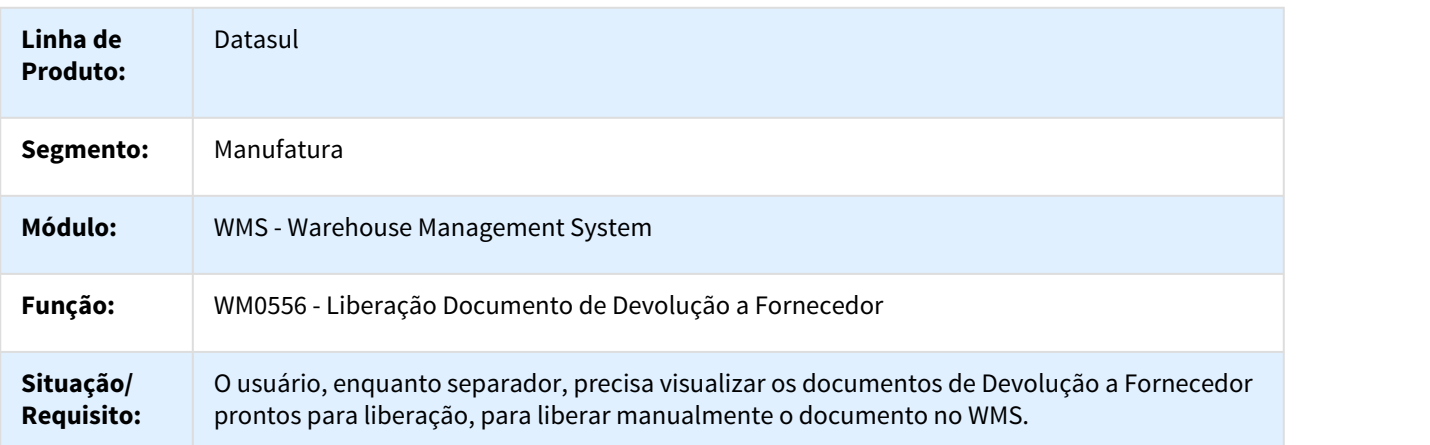

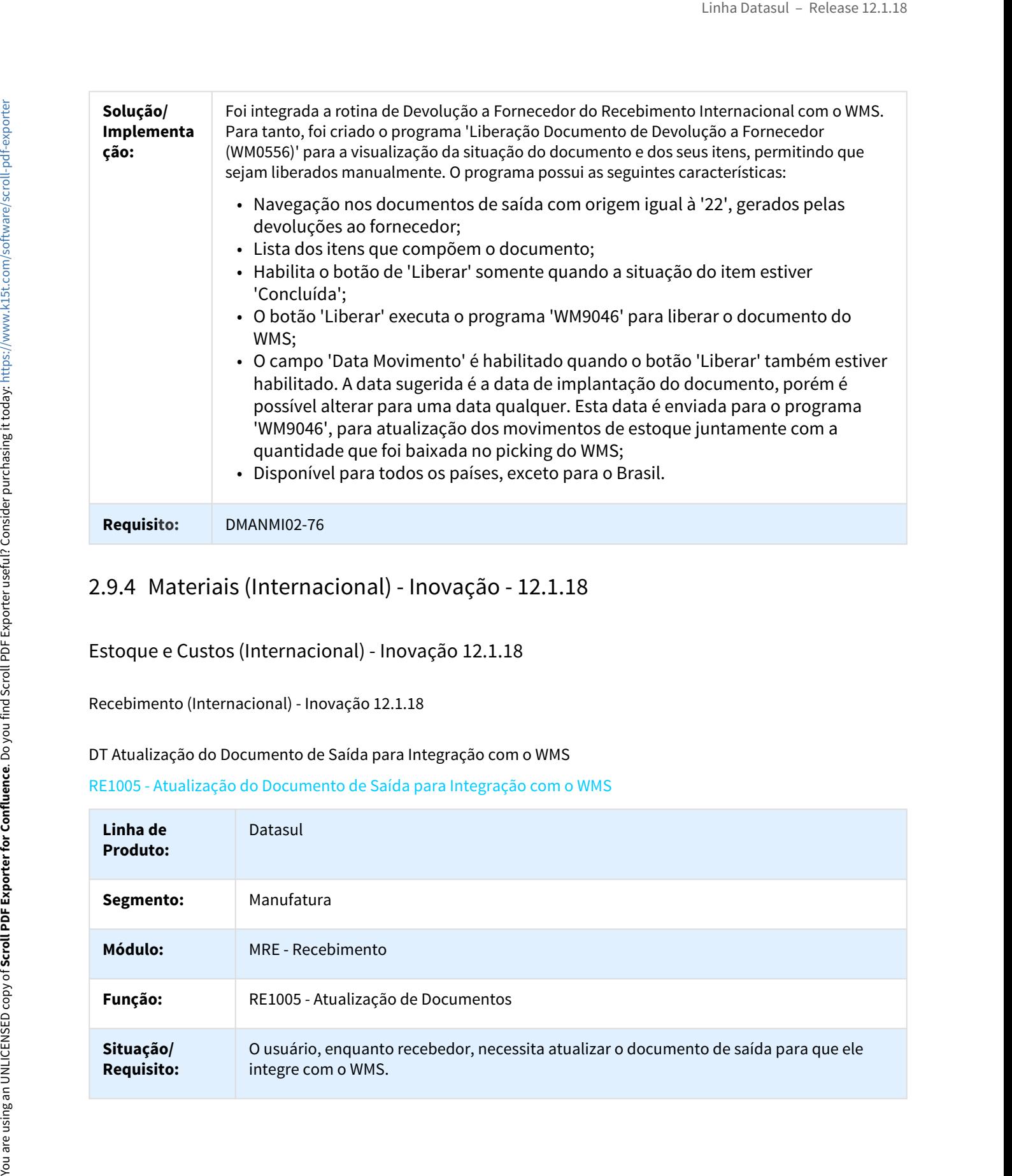

Estoque e Custos (Internacional) - Inovação 12.1.18

Recebimento (Internacional) - Inovação 12.1.18

### DT Atualização do Documento de Saída para Integração com o WMS

RE1005 - Atualização do Documento de Saída para Integração com o WMS

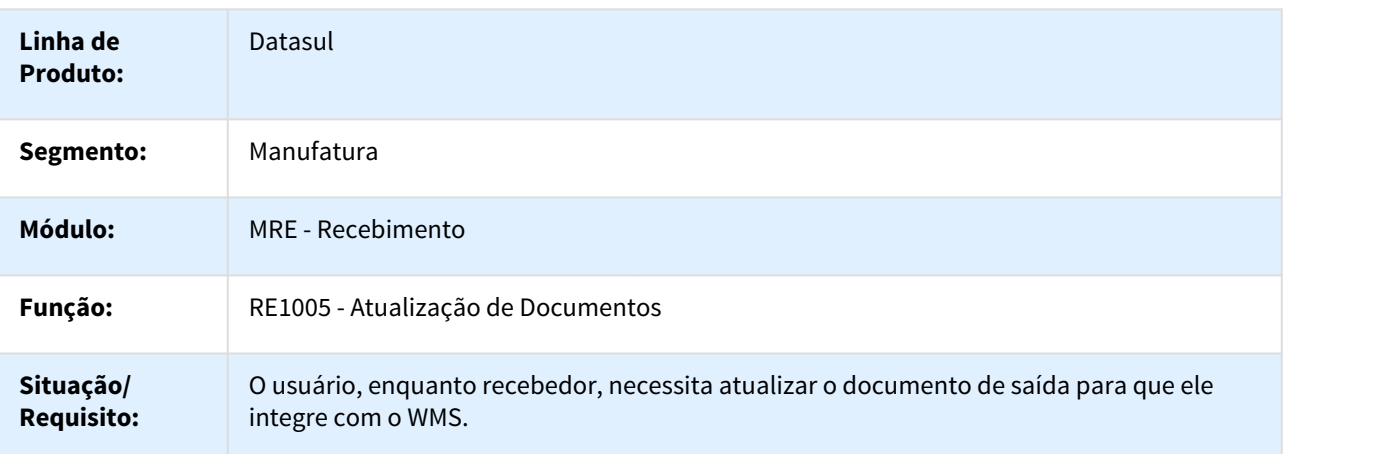

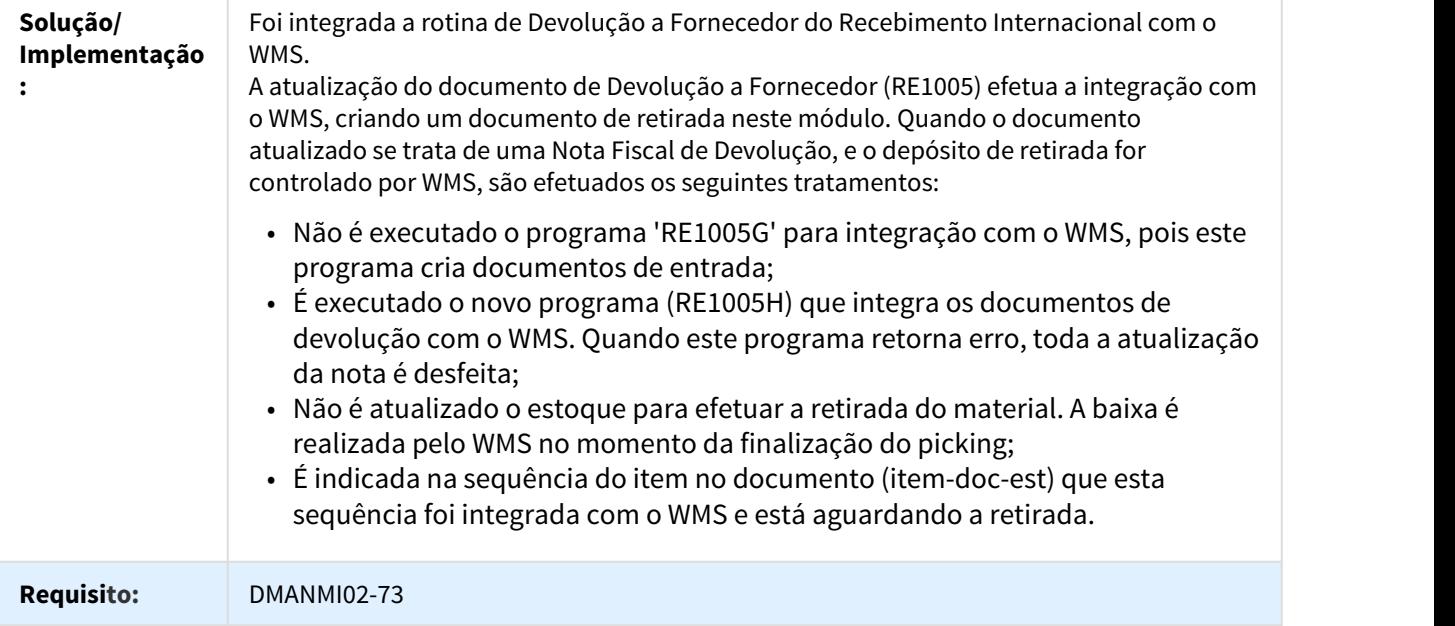

### DT Consulta Situação do Item no WMS

### RE1701A - Consulta Situação do Item no WMS

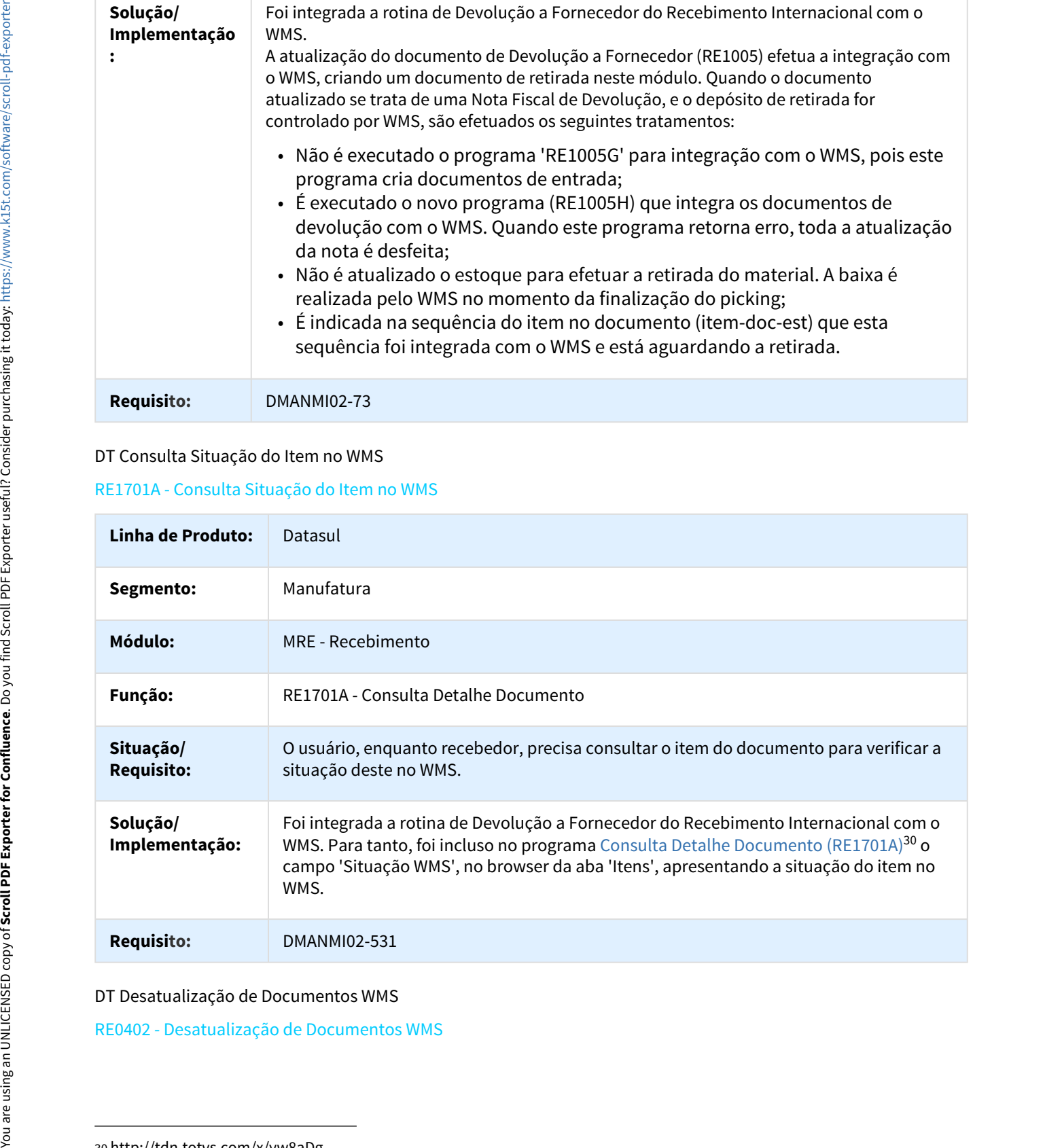

DT Desatualização de Documentos WMS

<sup>30</sup> http://tdn.totvs.com/x/yw8aDg

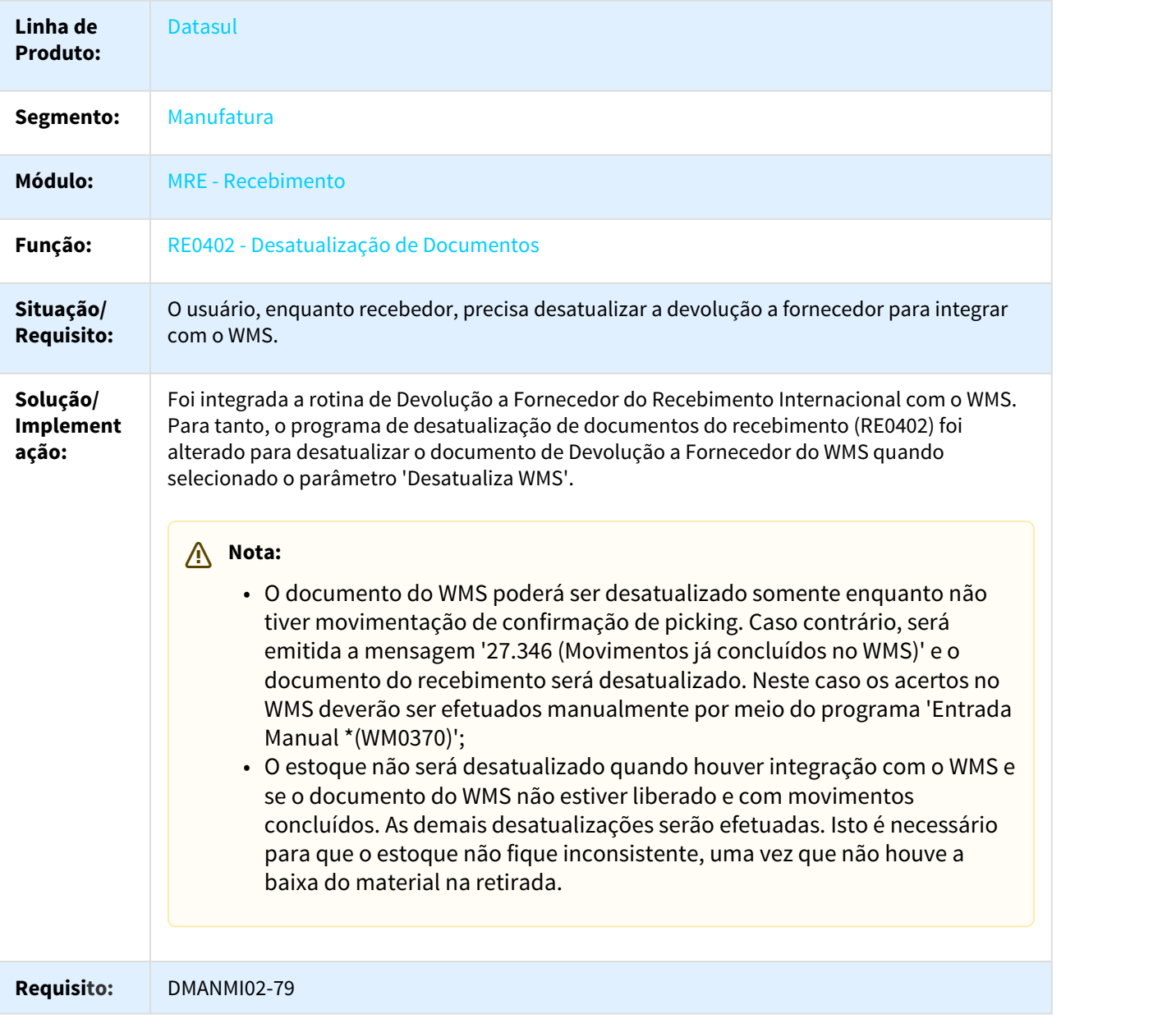

DT Escolha do Lote de Devolução pelo WMS

RE4001B - Escolha do Lote de Devolução pelo WMS

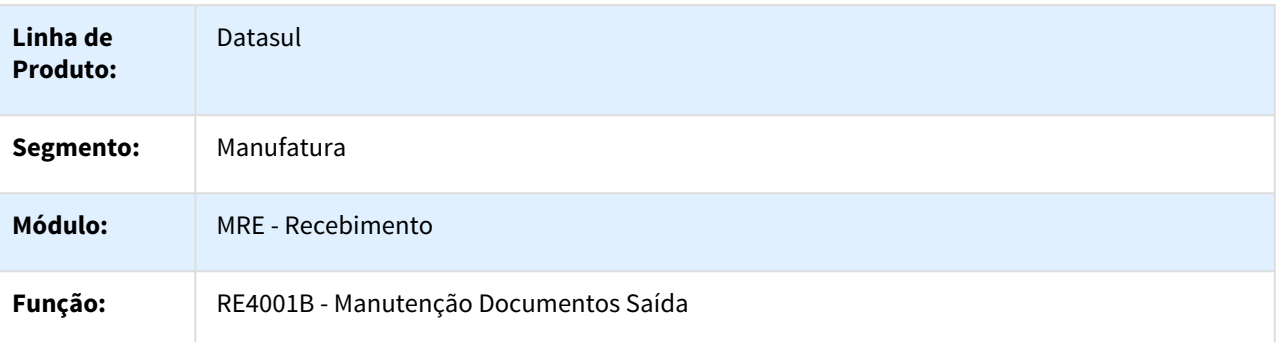

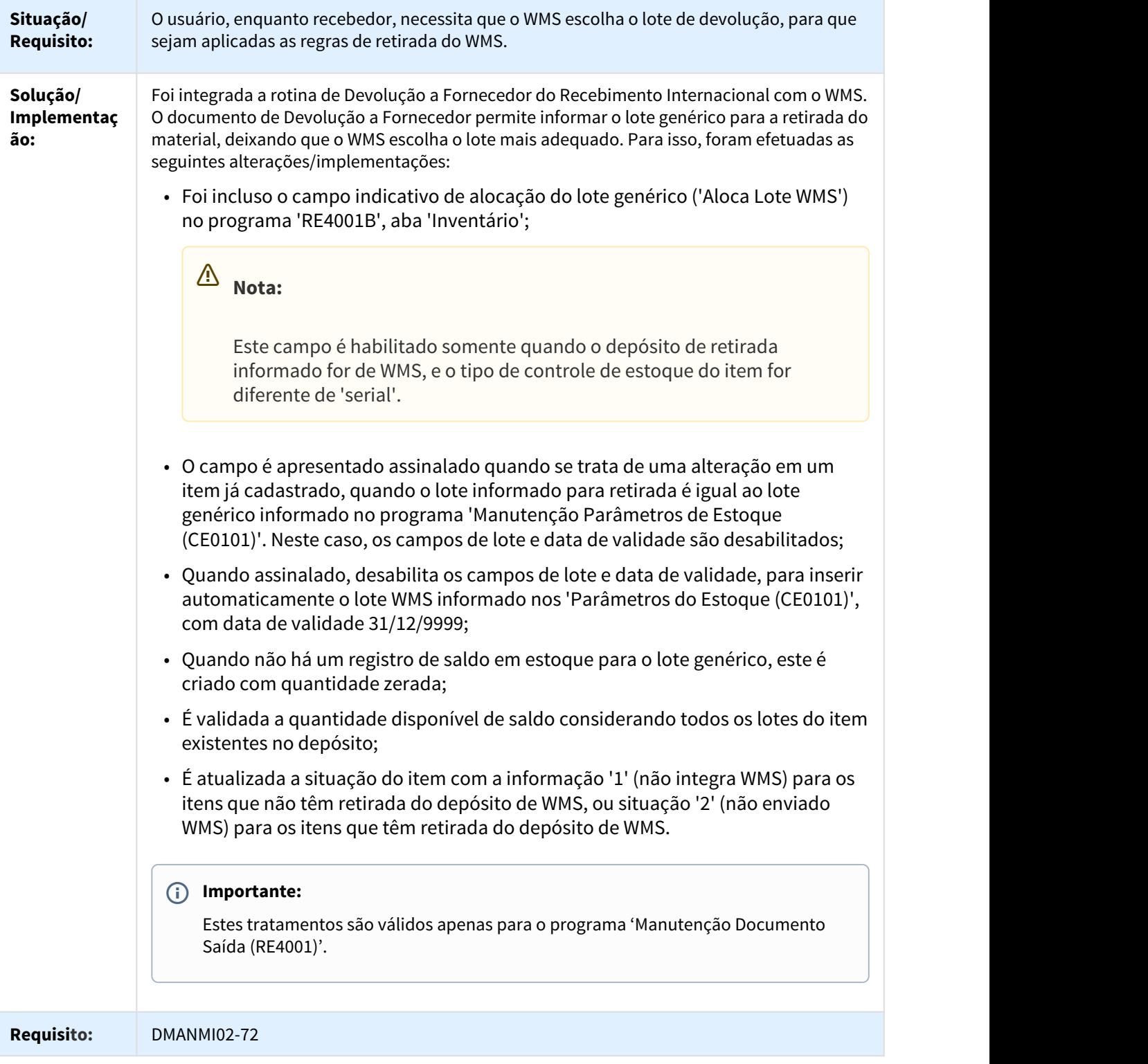

DT Situação WMS do Item na Listagem de Documentos

SITUAÇÃO WMS DO ITEM NA LISTAGEM DE DOCUMENTOS

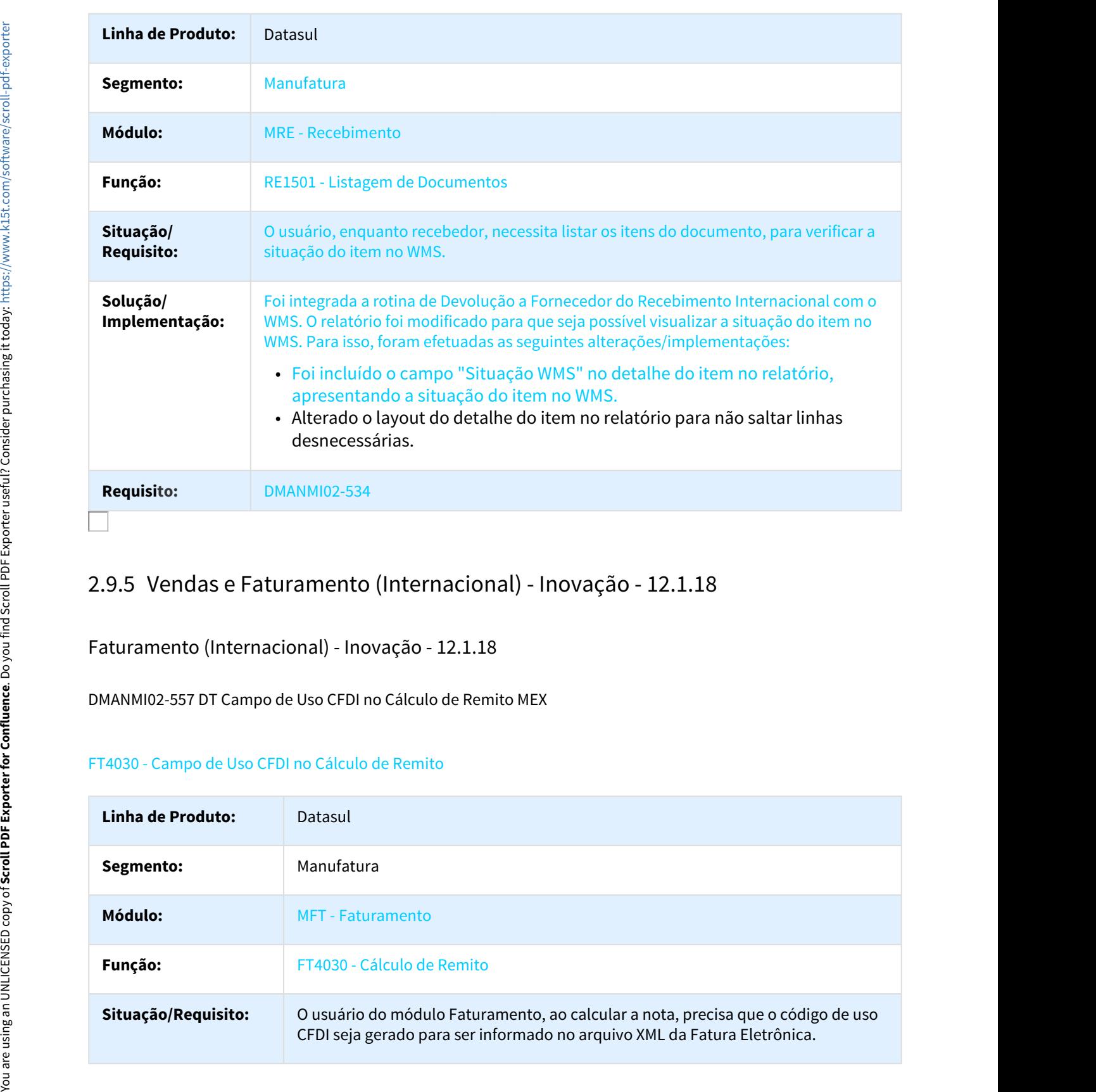

Faturamento (Internacional) - Inovação - 12.1.18

DMANMI02-557 DT Campo de Uso CFDI no Cálculo de Remito MEX

### FT4030 - Campo de Uso CFDI no Cálculo de Remito

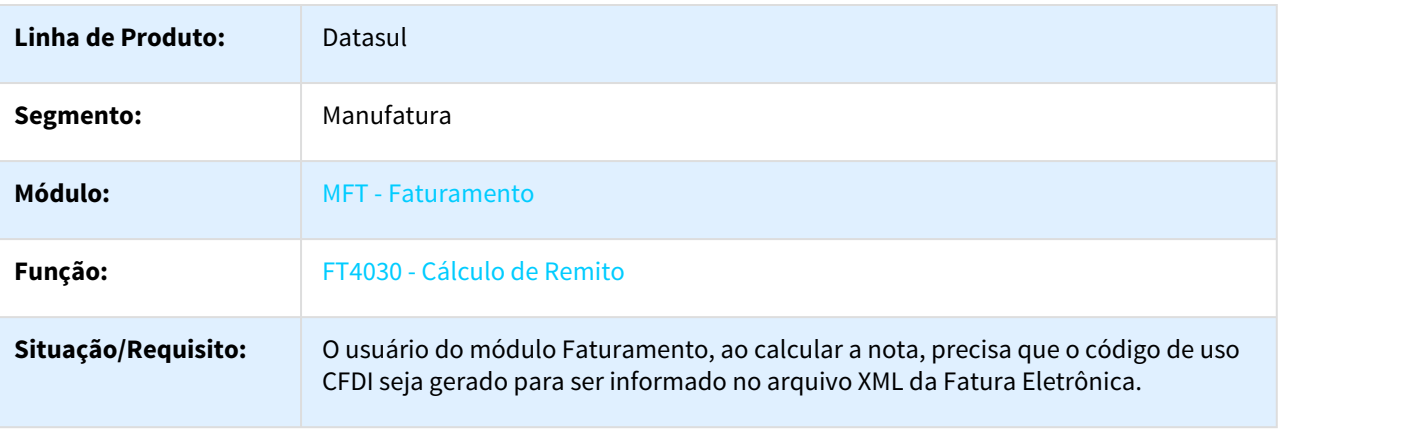

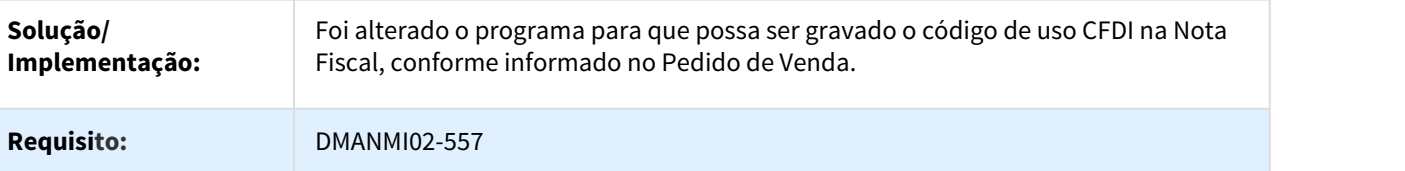

DT Cadastro de Códigos de Chave de Unidade SAT MEX

### CD0203 - Cadastro de Códigos de Chave de Unidade SAT

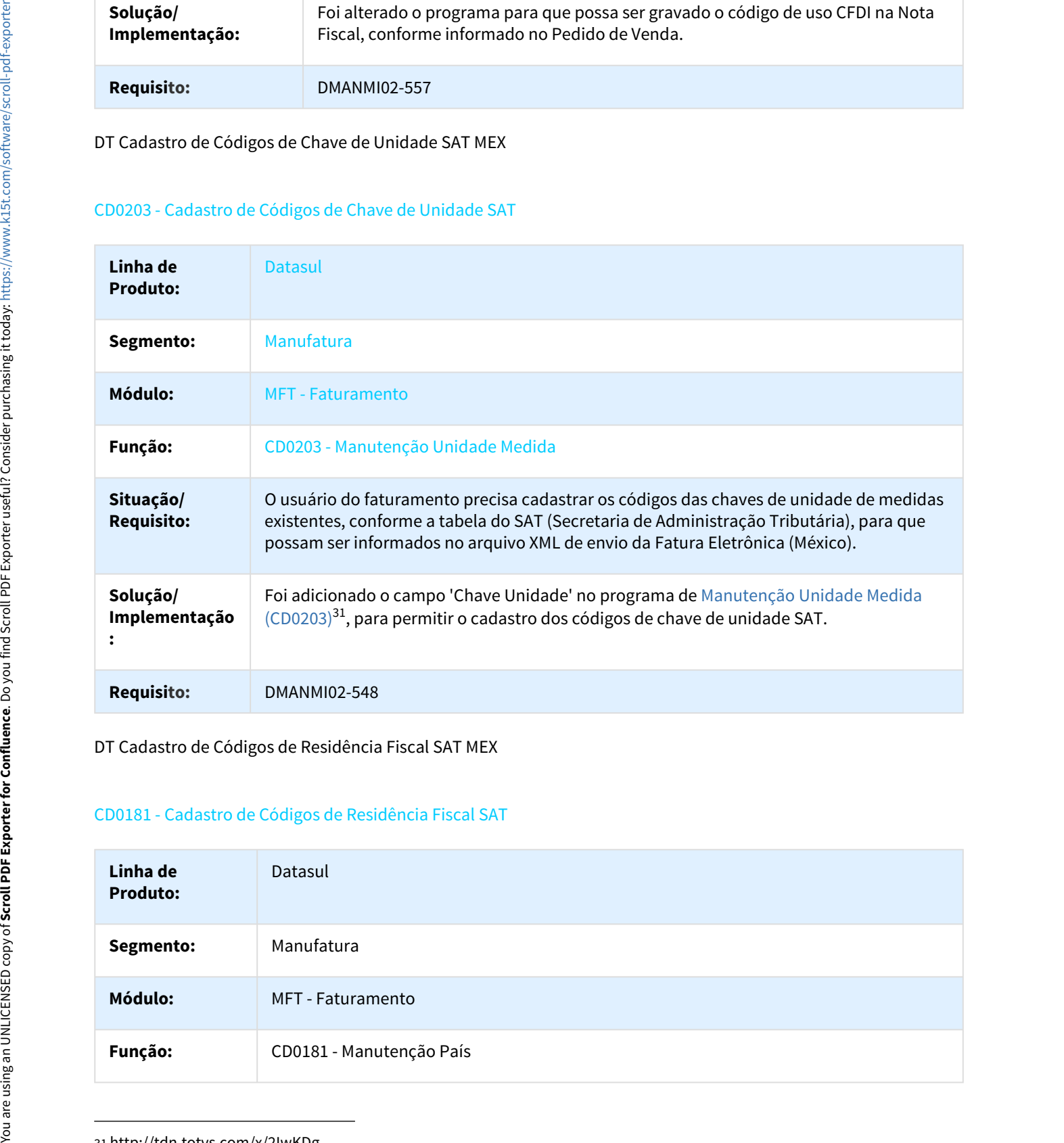

DT Cadastro de Códigos de Residência Fiscal SAT MEX

### CD0181 - Cadastro de Códigos de Residência Fiscal SAT

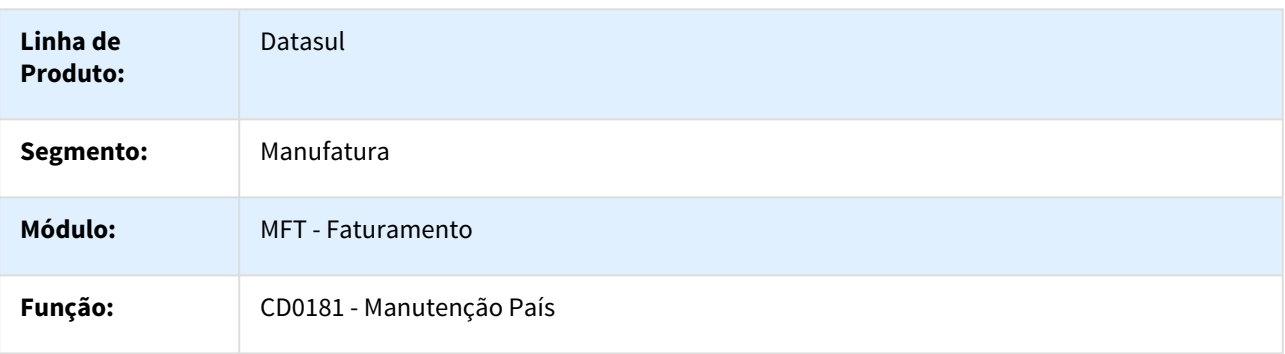

31 http://tdn.totvs.com/x/2IwKDg

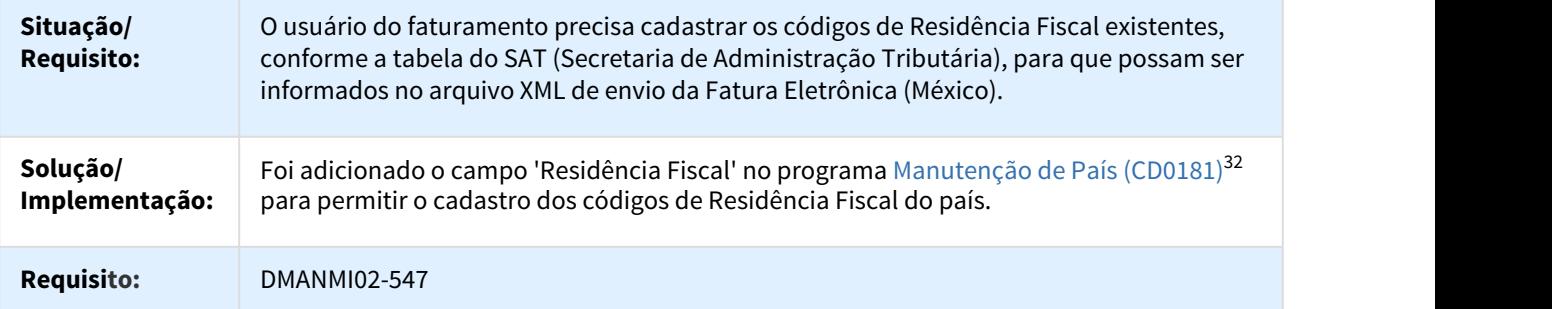

DT Campo de Uso CFDI na Emissão de Notas de Crédito e Débito MEX

### FT4020 - Campo de Uso CFDI na Emissão de Notas de Crédito e Débito

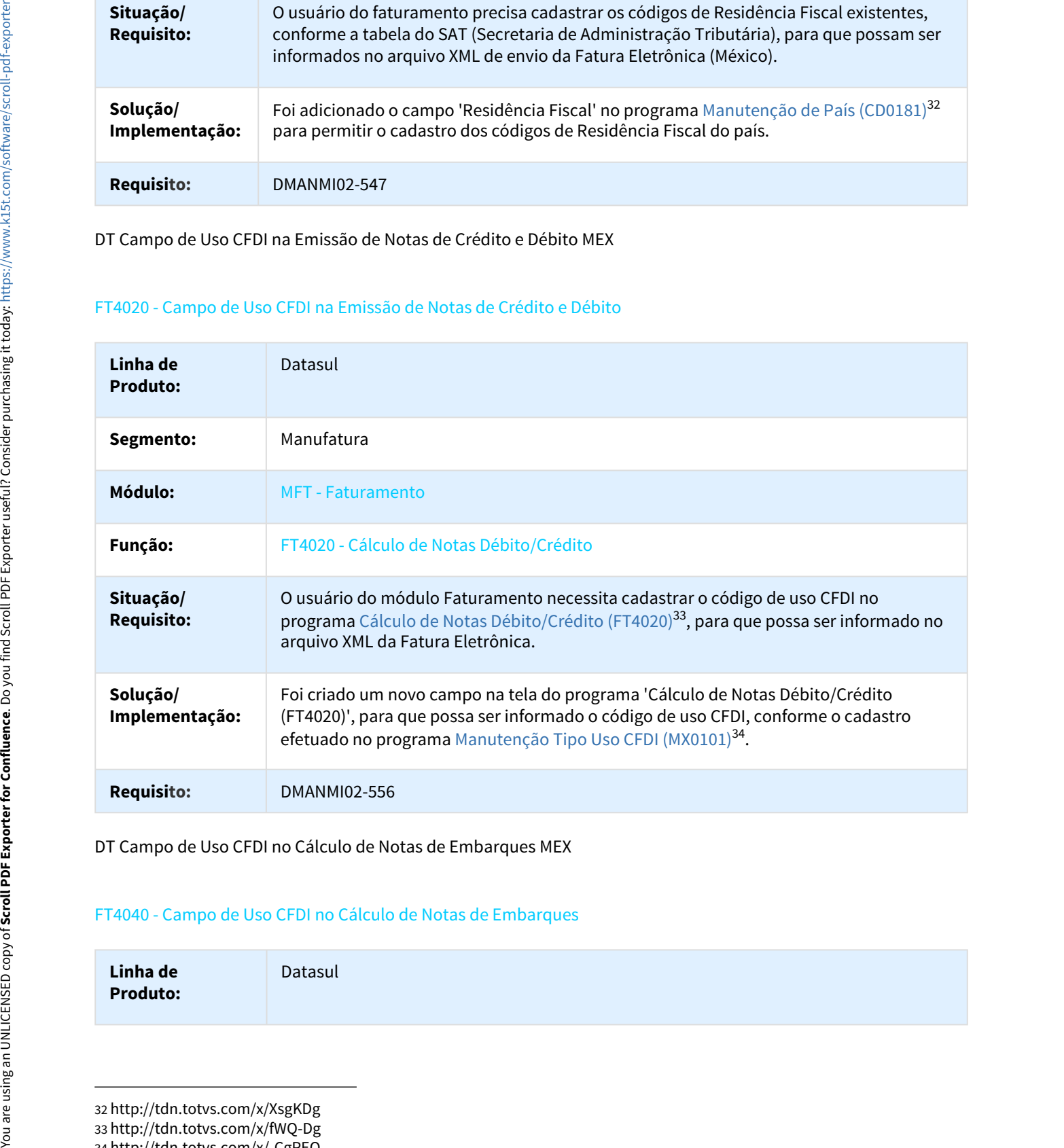

DT Campo de Uso CFDI no Cálculo de Notas de Embarques MEX

### FT4040 - Campo de Uso CFDI no Cálculo de Notas de Embarques

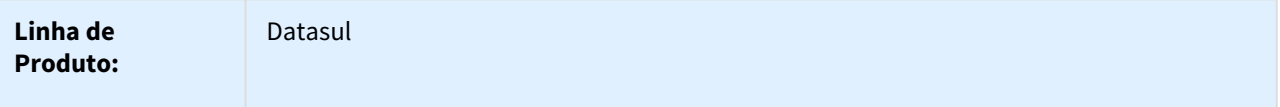

32 http://tdn.totvs.com/x/XsgKDg 33 http://tdn.totvs.com/x/fWQ-Dg 34 http://tdn.totvs.com/x/-CgPEQ

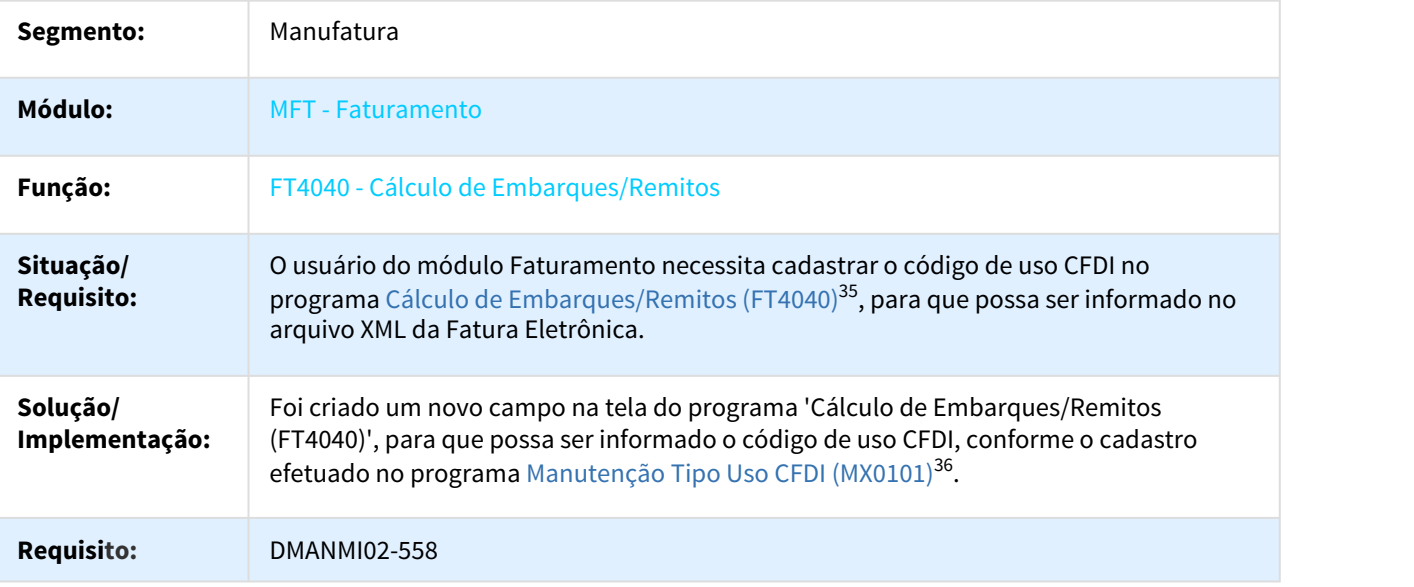

# CD0903 - Código Chave Produto/Serviço e Número de Identificação

| Módulo:                        | <b>MFT</b> - Faturamento                                                                                                    |
|--------------------------------|----------------------------------------------------------------------------------------------------|
| Função:                        | FT4040 - Cálculo de Embarques/Remitos                                                                                                    |
| Situação/<br><b>Requisito:</b> | O usuário do módulo Faturamento necessita cadastrar o código de uso CFDI no<br>programa Cálculo de Embarques/Remitos (FT4040) <sup>35</sup> , para que possa ser informado no<br>arquivo XML da Fatura Eletrônica.                                                                            |
| Solução/<br>Implementação:     | Foi criado um novo campo na tela do programa 'Cálculo de Embarques/Remitos<br>(FT4040)', para que possa ser informado o código de uso CFDI, conforme o cadastro<br>efetuado no programa Manutenção Tipo Uso CFDI (MX0101) <sup>36</sup> .                                                     |
| <b>Requisito:</b>              | DMANMI02-558                                                                                                    |
|                                |                                                                                                    |
|                                |                                                                                                    |
| Linha de                       | Datasul                                                                                                    |
| <b>Produto:</b>                |                                                                                                    |
| Segmento:                      | Manufatura                                                                                                    |
| Módulo:                        | <b>MFT</b> - Faturamento                                                                                                    |
| Função:                        | CD0903 - Atualização Itens de Faturamento                                                                                                    |
| Situação/<br><b>Requisito:</b> | O usuário do faturamento precisa informar o código 'Chave Produto/Serviço' e o 'Número<br>de Identificação', conforme a tabela disponibilizada pela SAT (Secretaria de Administração<br>Tributária), para que possam ser informados no arquivo XML de envio da Fatura Eletrônica<br>(México). |
| Solução/<br>Implementaçã<br>0: | Na aba 'Fiscal' foram adicionados os campos 'Chave Produto/Serviço' e 'Número de<br>Identificação', para permitir que sejam informados os correspondentes códigos liberados<br>na tabela disponibilizada pela SAT.                                                                            |

<sup>35</sup> http://tdn.totvs.com/x/HLFSDg 36 http://tdn.totvs.com/x/-CgPEQ

### DT Programa de Cadastro de Códigos de Uso CFDI MEX

### MX0101 - Programa de Cadastro de Códigos de Uso CFDI

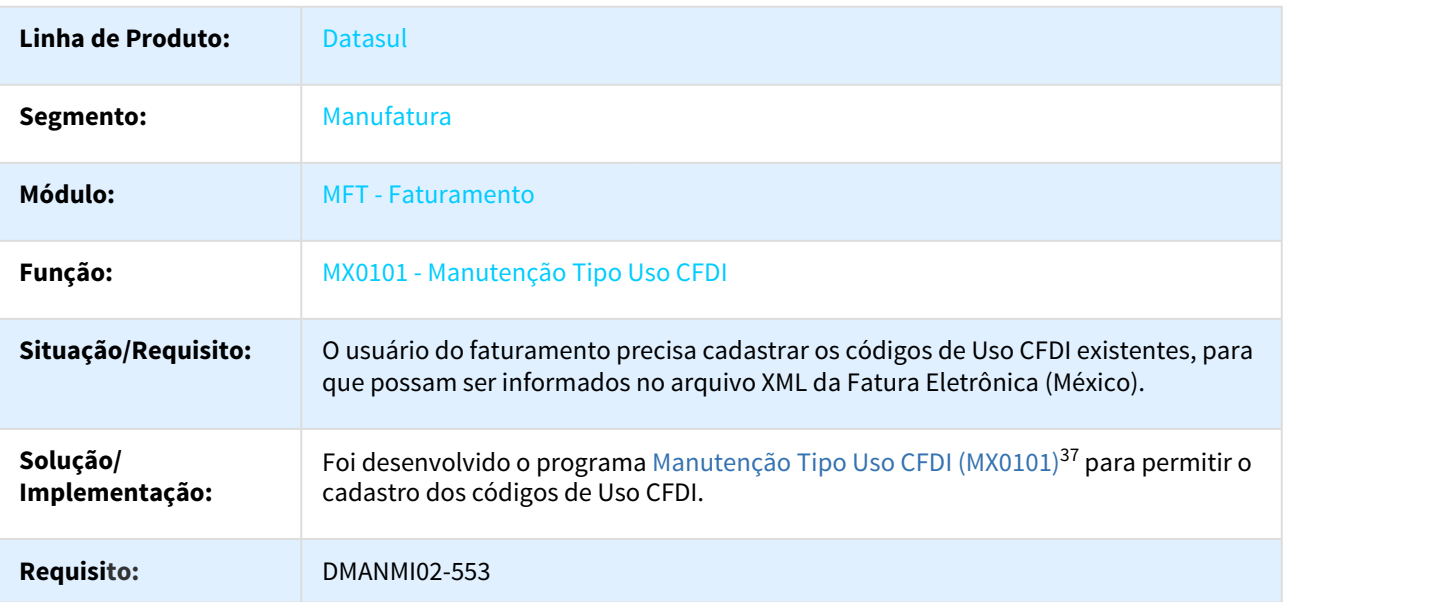

DT Tipo de Fator de Imposto MEX

### CD0182 - Tipo de Fator de Imposto

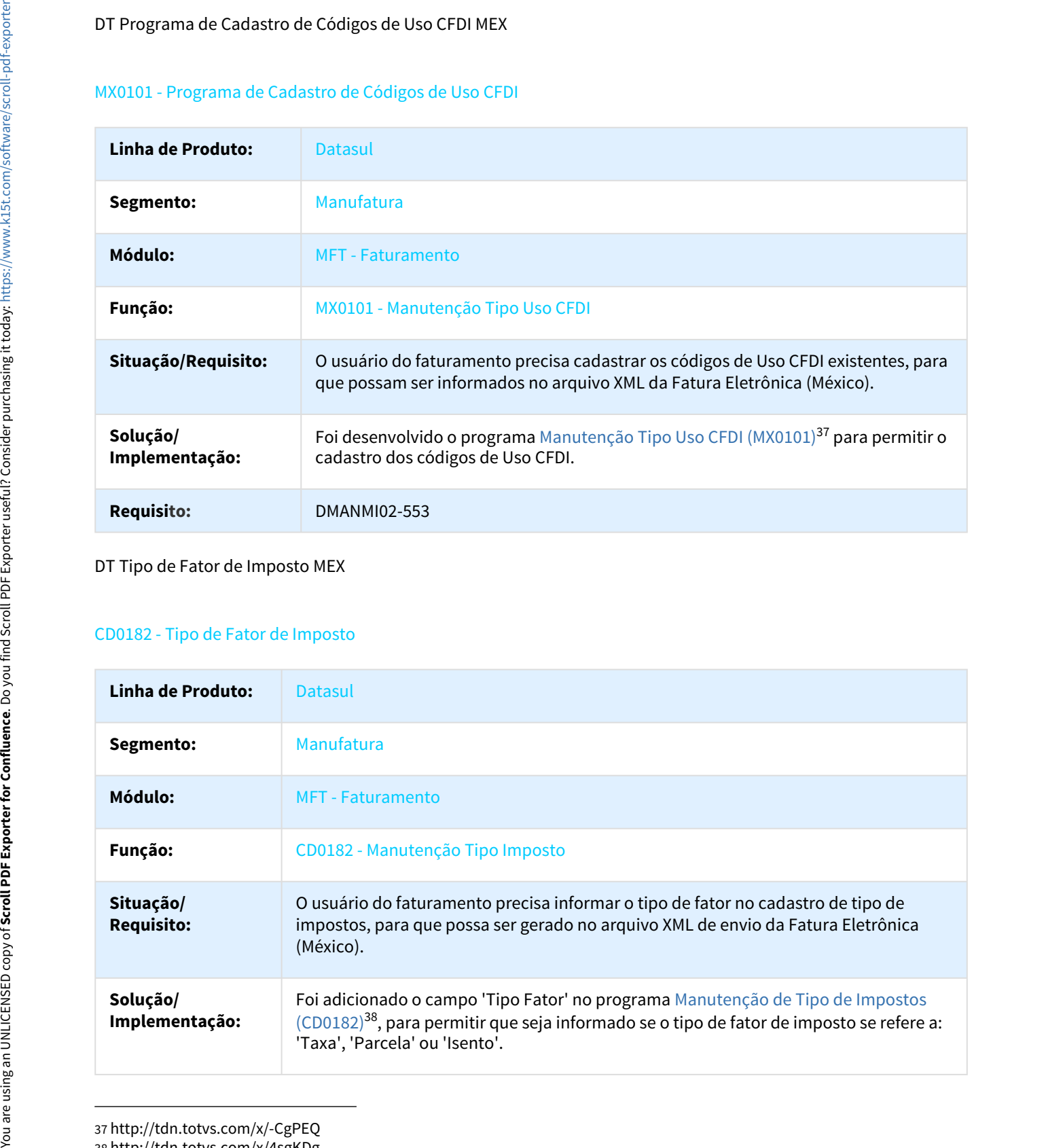

37 http://tdn.totvs.com/x/-CgPEQ 38 http://tdn.totvs.com/x/4sgKDg

### **Requisito:** DMANMI02-549

# Linha Datasul – Release 12.1.18<br> **Requisito:**<br>
2.10 Recursos Humanos - Inovação - 12.1.18<br>
2.10.1 Administração de Pessoal - Inovação - 12.1.18<br>
Férias e Rescisões - Inovação - 12.1.18<br>
DT Alteração da Categoria do Trabalh Linha Datasul – Release 12.1.18<br> **2.10.** Recursos Humanos – Inovação - 12.1.18<br>
2.10.1 Administração de Pessoal - Inovação - 12.1.18<br>
Férias e Rescisões - Inovação - 12.1.18<br>
DT Alteração da Categoria do Trabalhador - Desl

Férias e Rescisões - Inovação - 12.1.18

DT Alteração da Categoria do Trabalhador - Desligamentos

### Alteração da Categoria do Trabalhador - Desligamentos

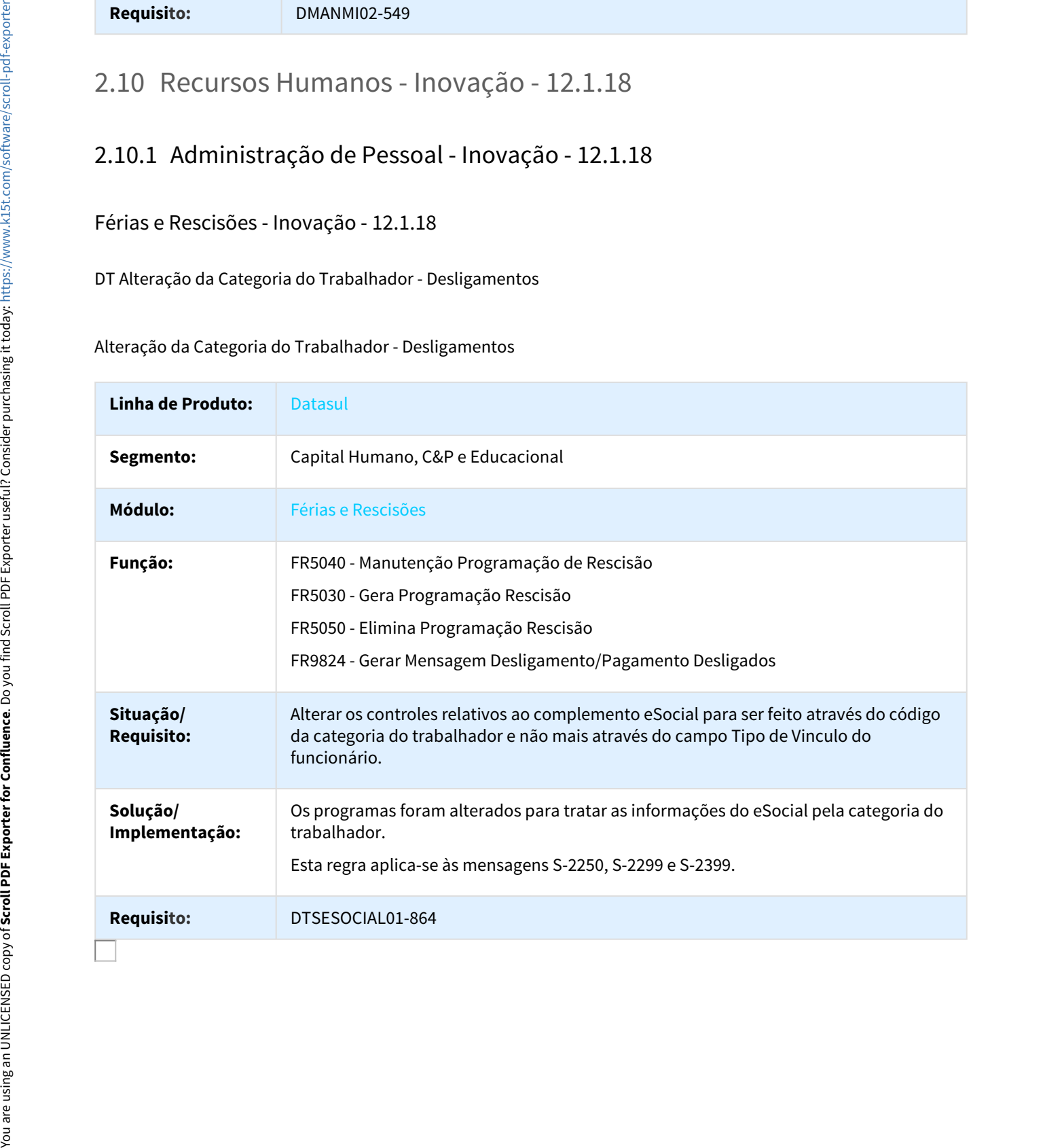

### DT Movimentação Carga Iniciada - Aviso Prévio

### FR5040 - Manutenção Programação de Rescisões

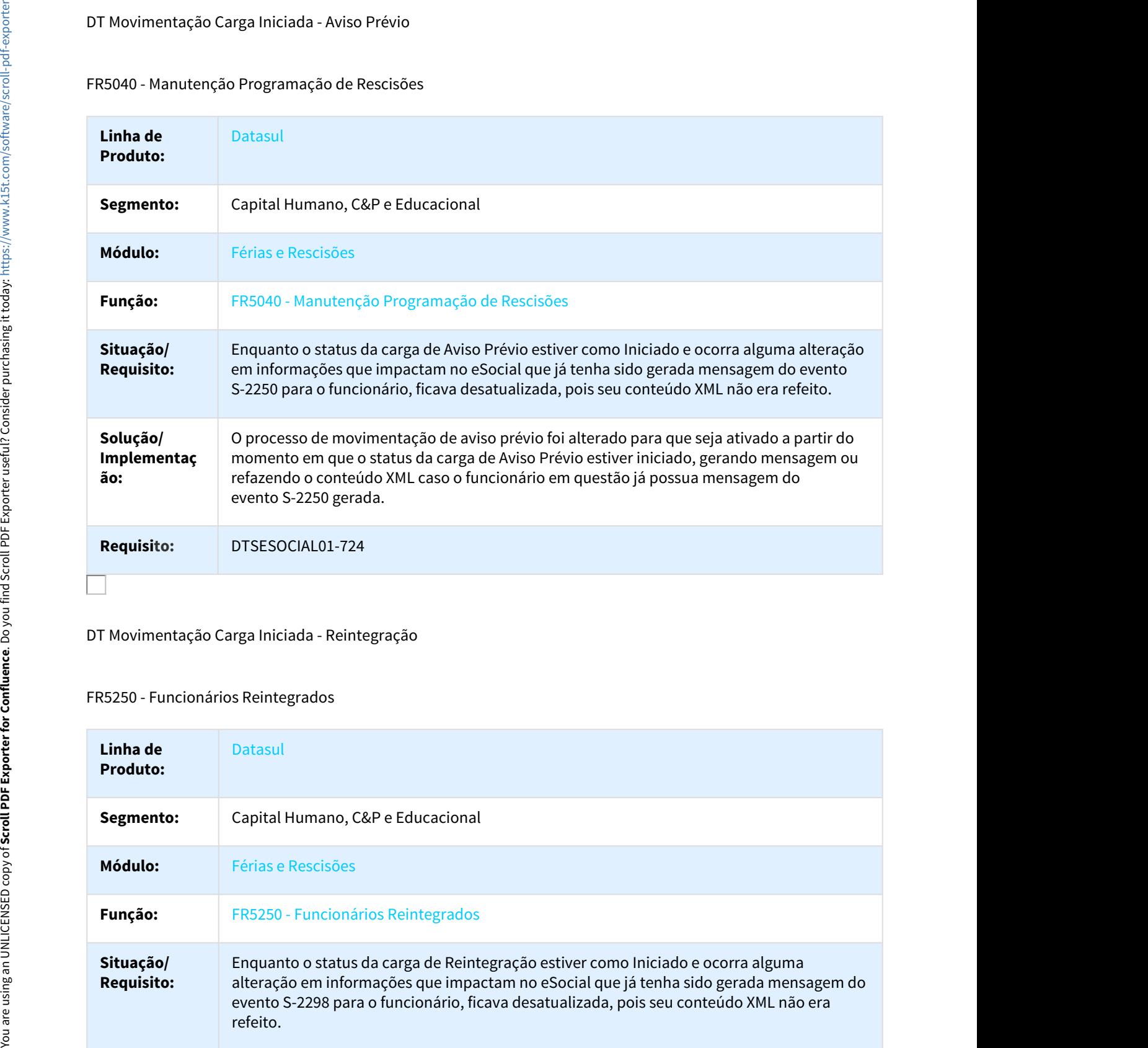

### DT Movimentação Carga Iniciada - Reintegração

### FR5250 - Funcionários Reintegrados

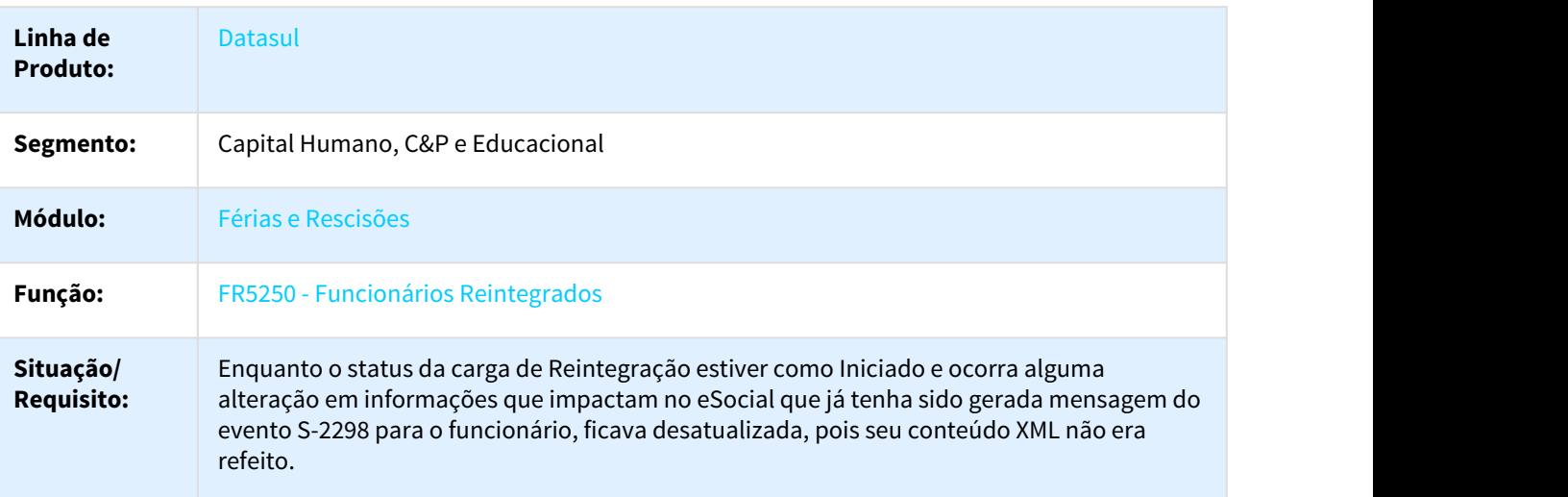

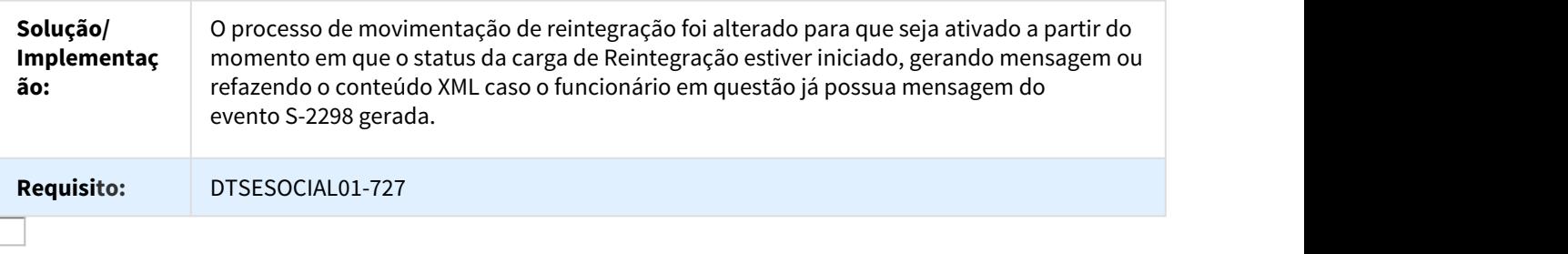

DT S-2299 - Alterações Leiaute 2.3

FR5040 - Manutenção Programação de Rescisões, FR9824 - Gerar Mensagem Desligamento/Pagamento Desligados

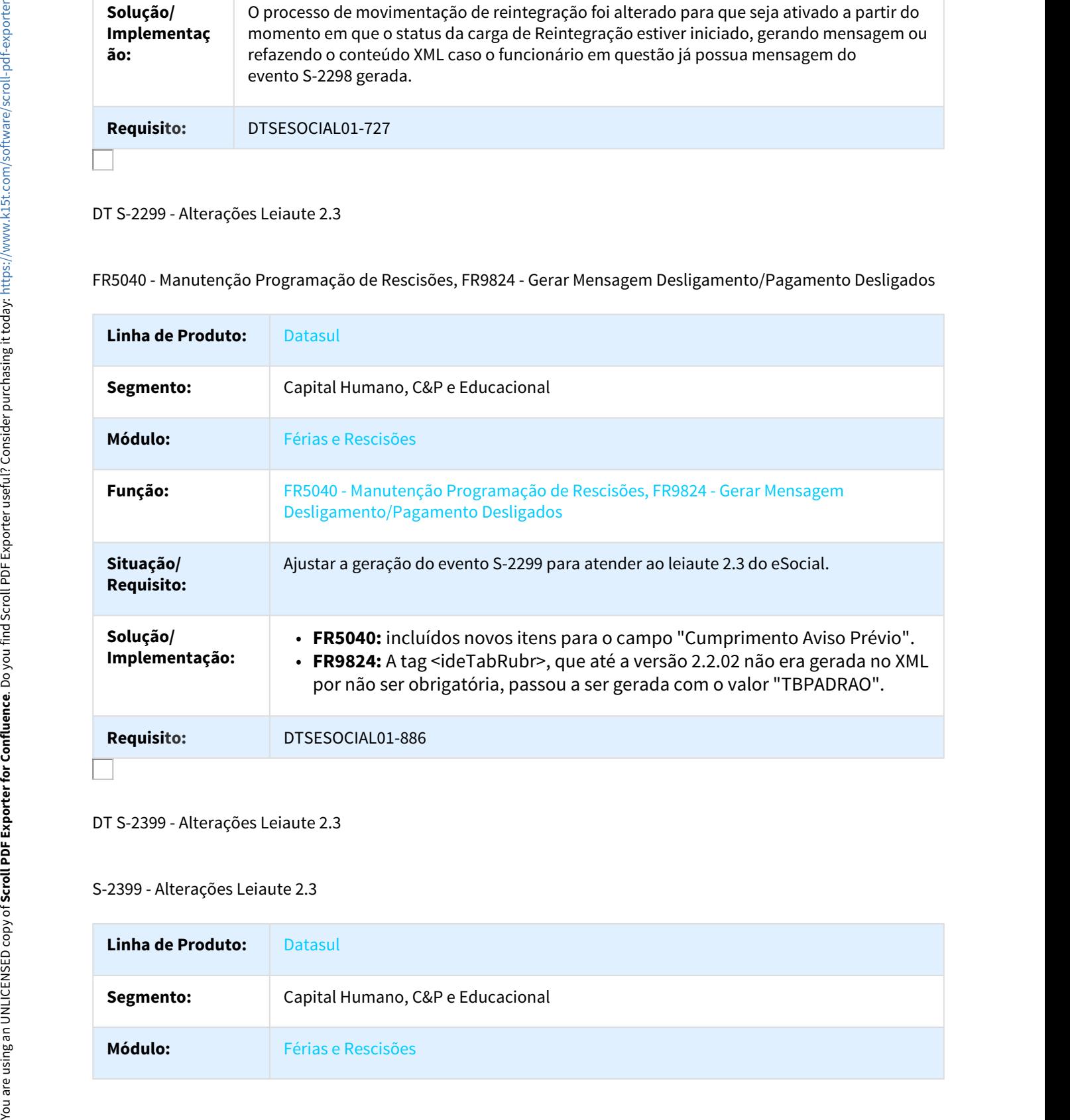

### DT S-2399 - Alterações Leiaute 2.3

### S-2399 - Alterações Leiaute 2.3

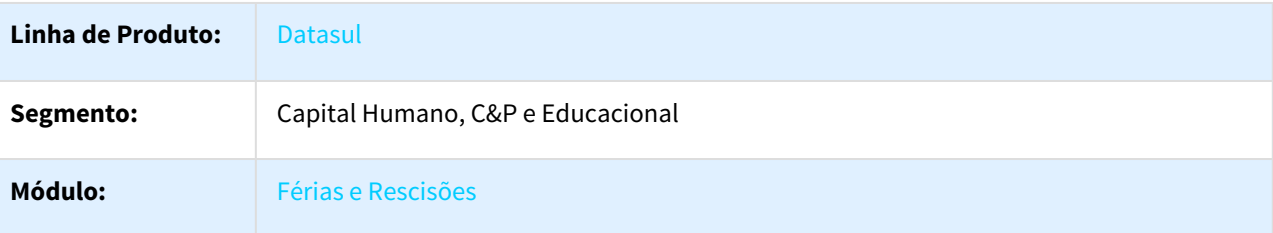

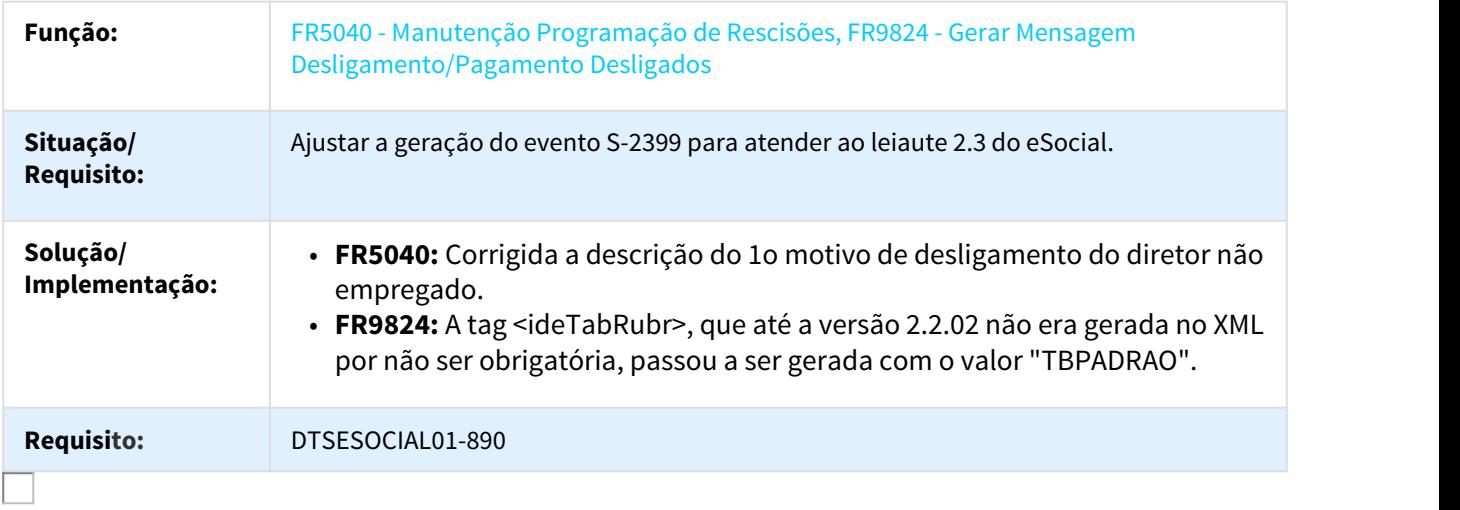

### Folha de Pagamento - Inovação - 12.1.18

DT Ajustado o campo Contribuição Substituída, complemento eSocial FP0560

### FP0560 - Complemento eSocial - Contribuição Substituída

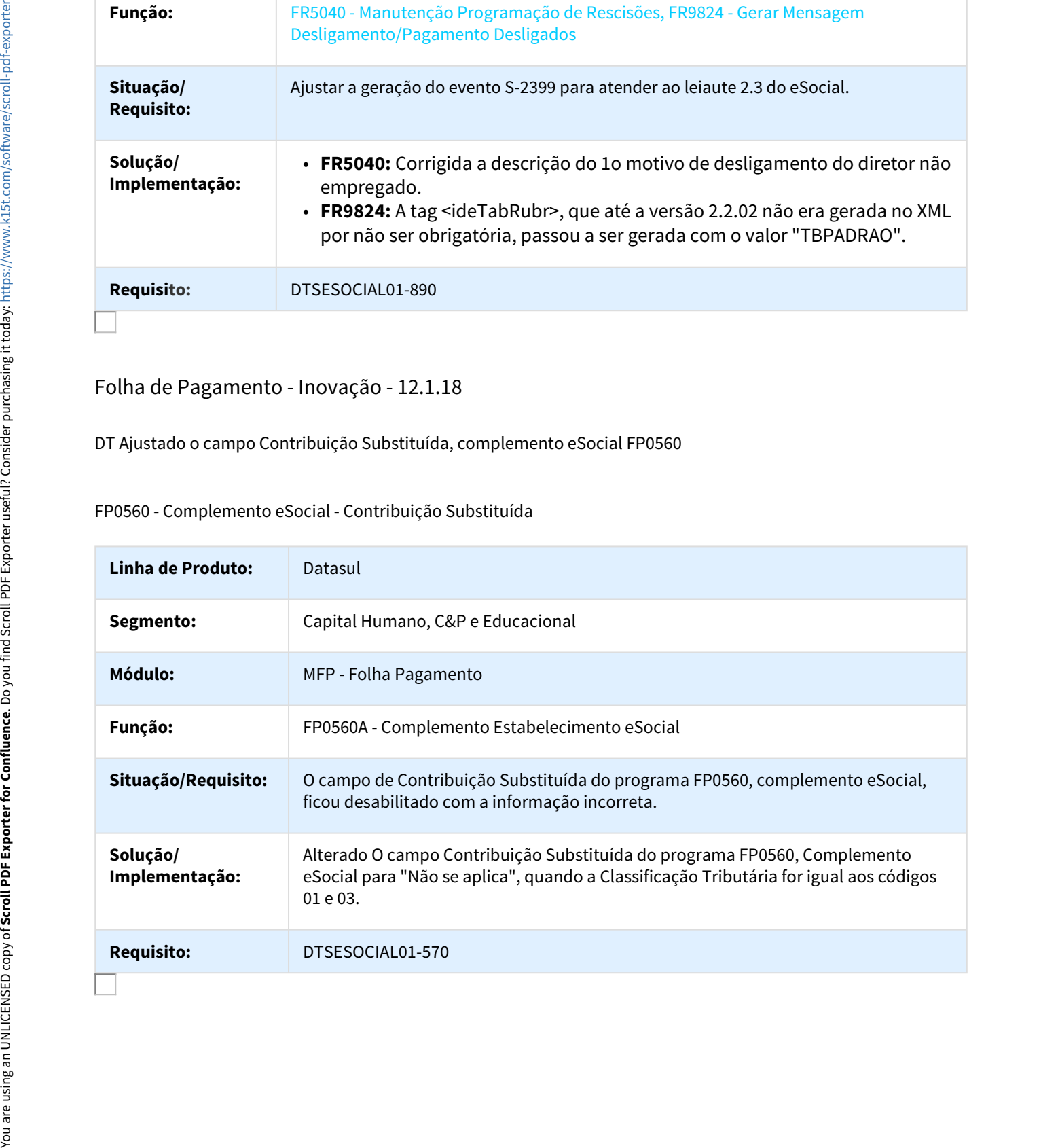

### DT Alteração da Categoria do Trabalhador - eSocial

### FP1500 - Funcionários, FP1510 - Funcionários Contratos Especiais

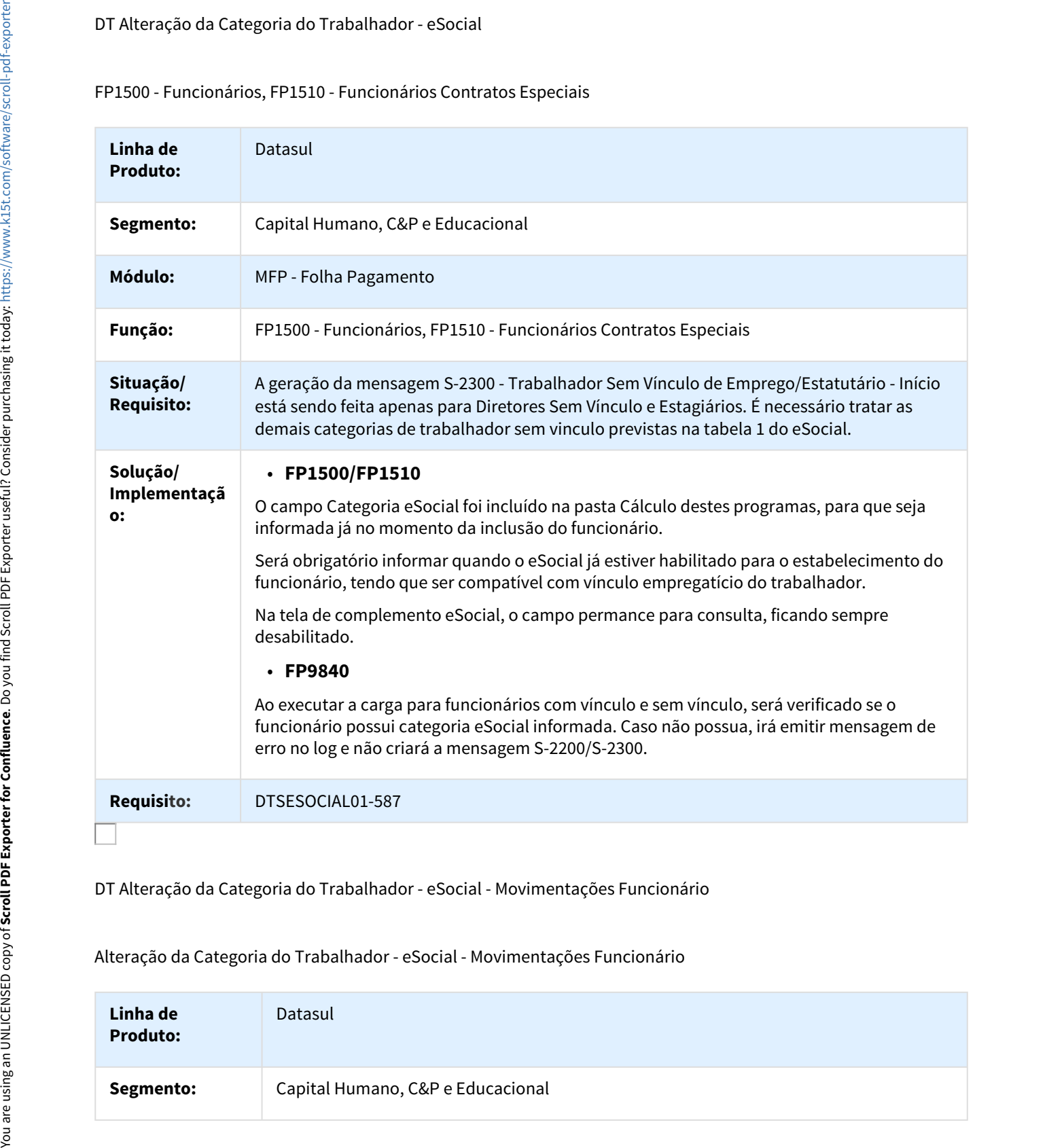

DT Alteração da Categoria do Trabalhador - eSocial - Movimentações Funcionário

### Alteração da Categoria do Trabalhador - eSocial - Movimentações Funcionário

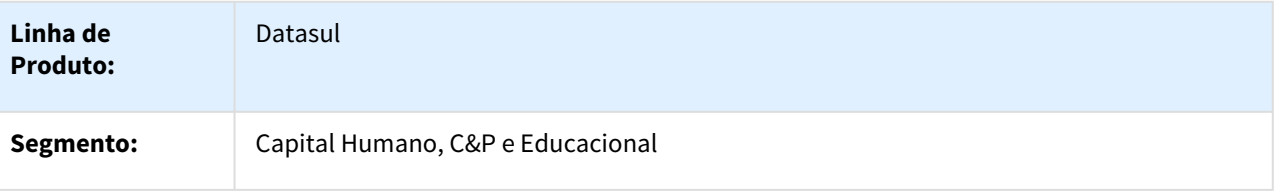

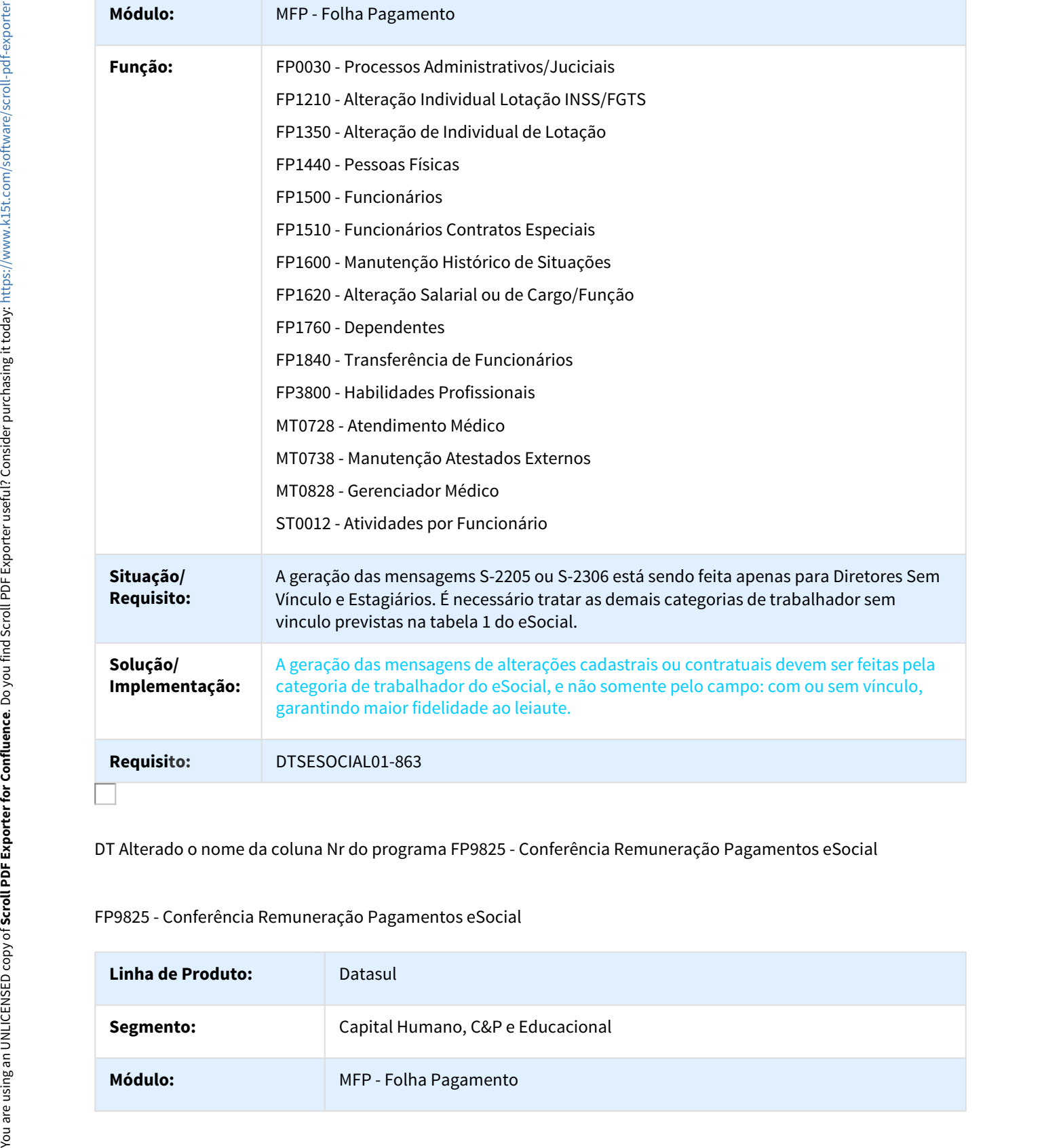

DT Alterado o nome da coluna Nr do programa FP9825 - Conferência Remuneração Pagamentos eSocial

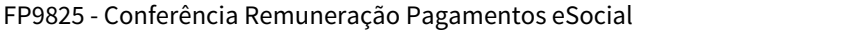

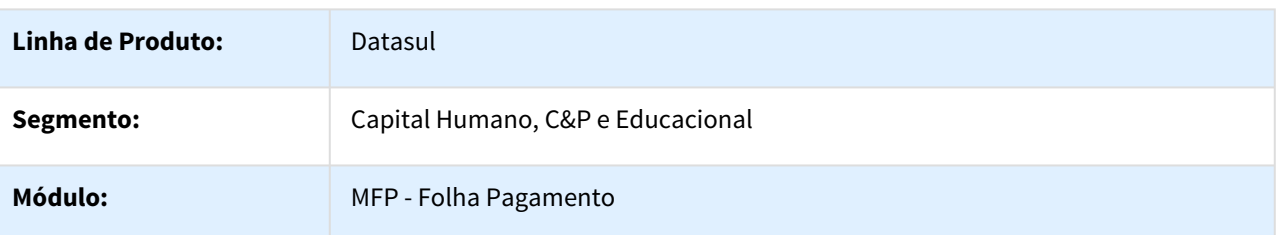

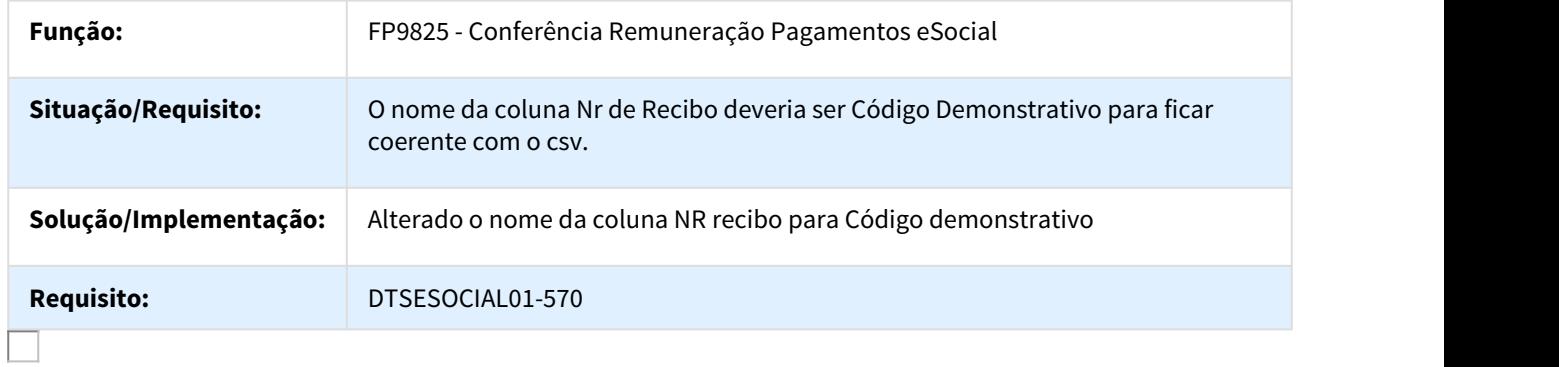

DT Atualizar Quantidade de Dependentes nos Cálculos

Atualização da quantidade de dependentes nos cálculo de adiantamento normal, PLR, Adiantamento de 13º salário e 13º salário.

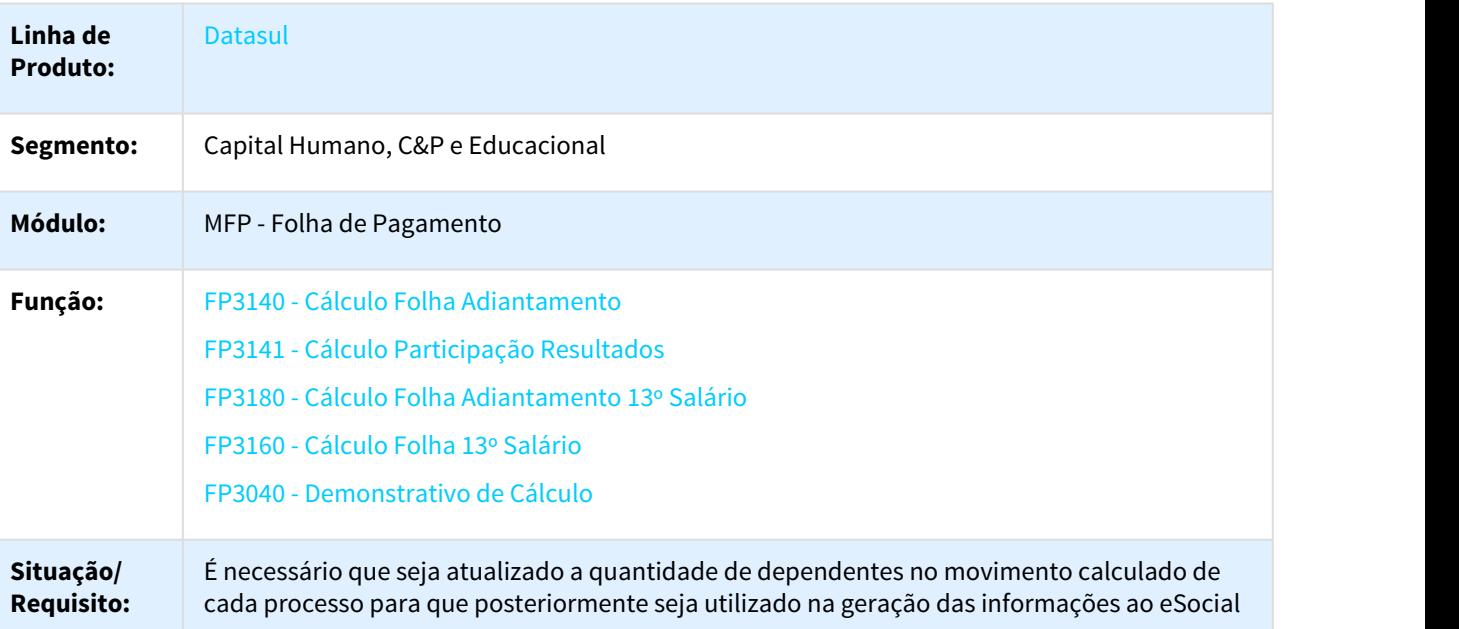

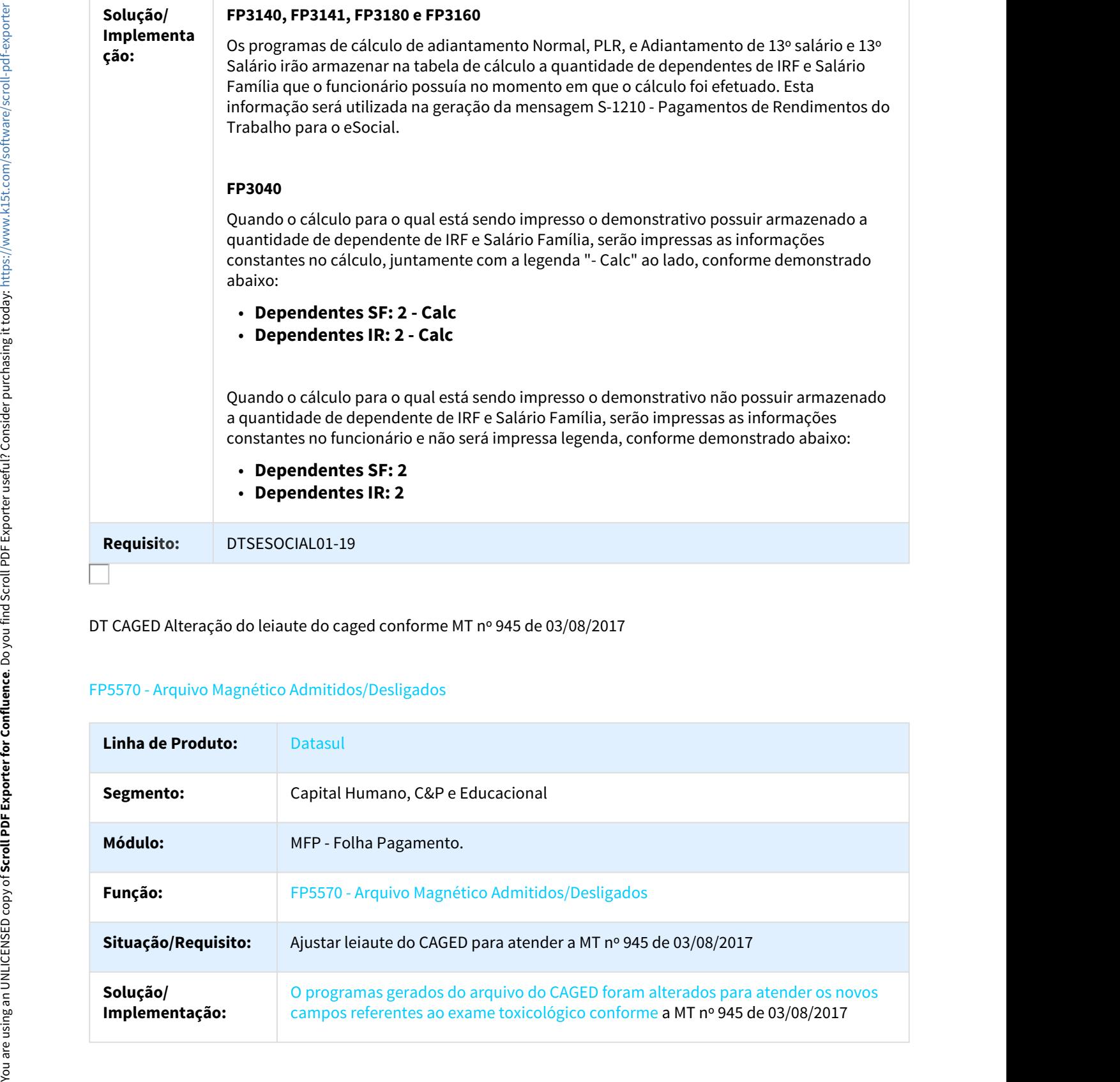

DT CAGED Alteração do leiaute do caged conforme MT nº 945 de 03/08/2017

### FP5570 - Arquivo Magnético Admitidos/Desligados

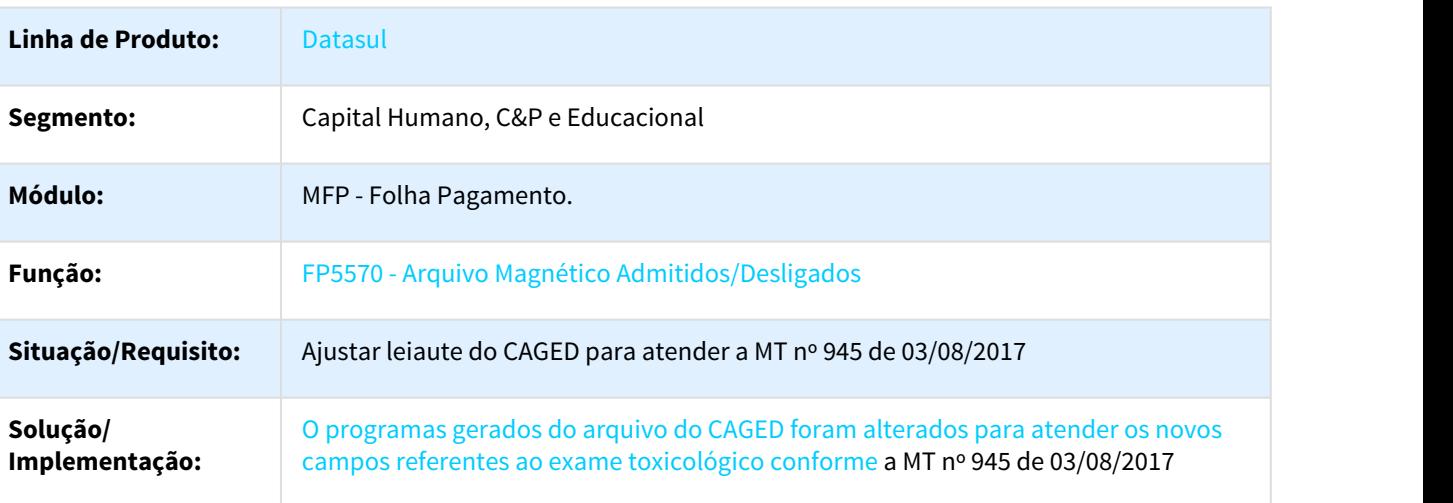

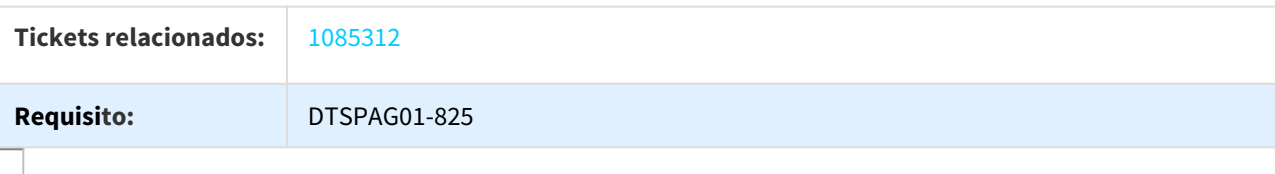

DT Cancelamento de Mensagens de Periódicos e Não Periódicos

FP9840 - Validação e Carga eSocial e FP9820 - Contribuição Sindical Patron

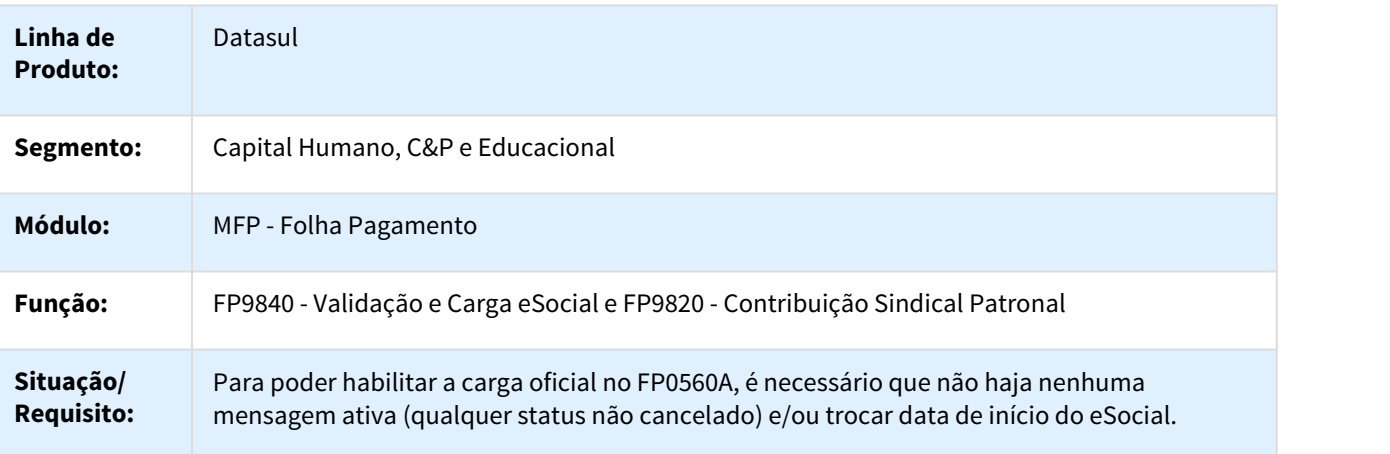

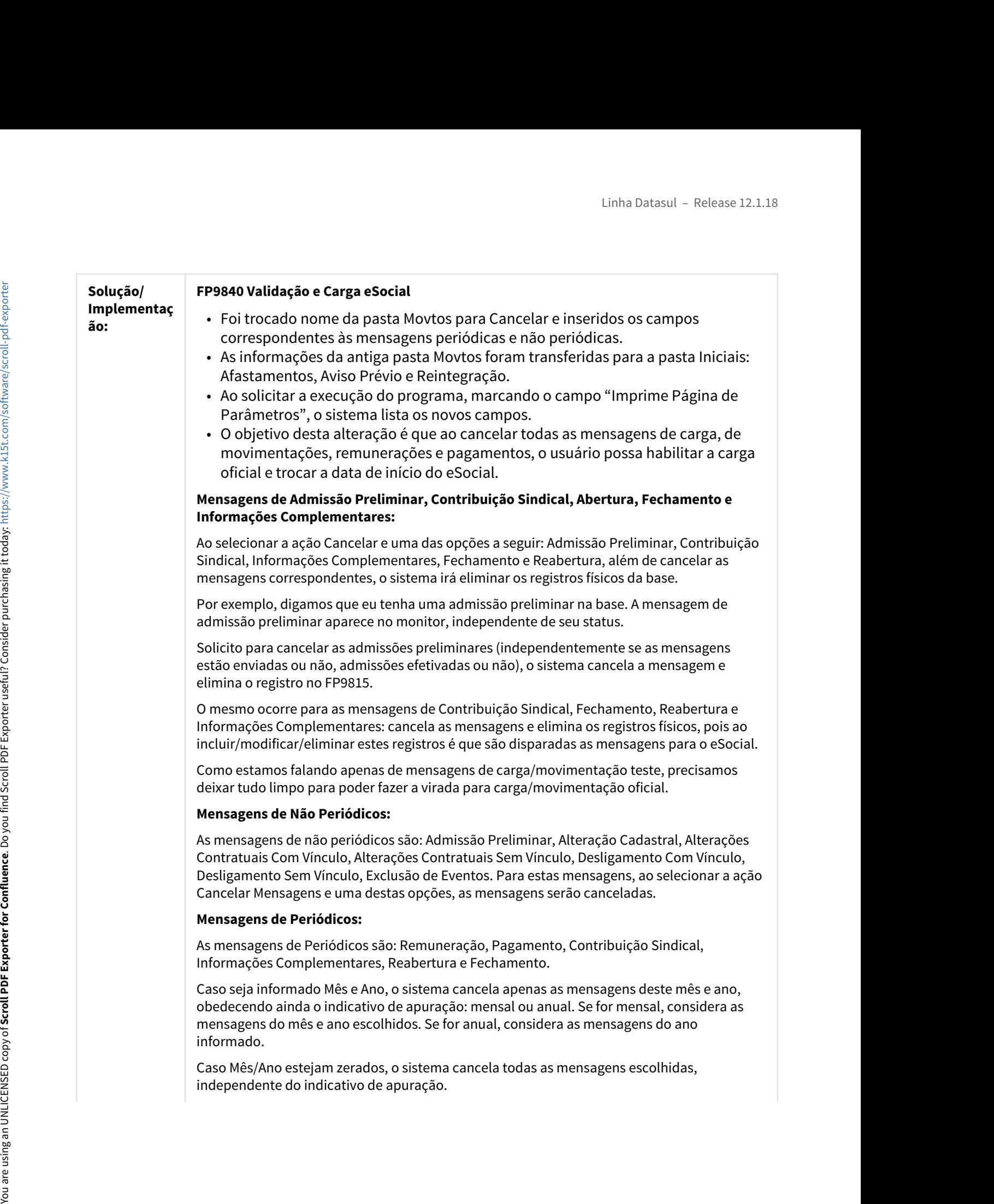

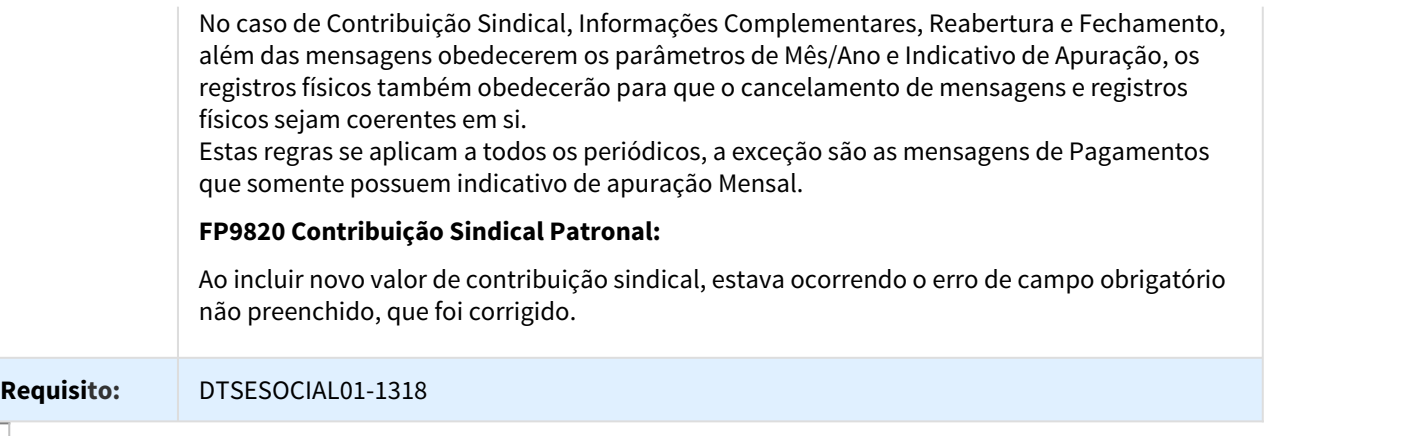

DT DTSPAG01-89 - Listagem Guia da GPS

### FP3720 - Listagem Guia da GPS

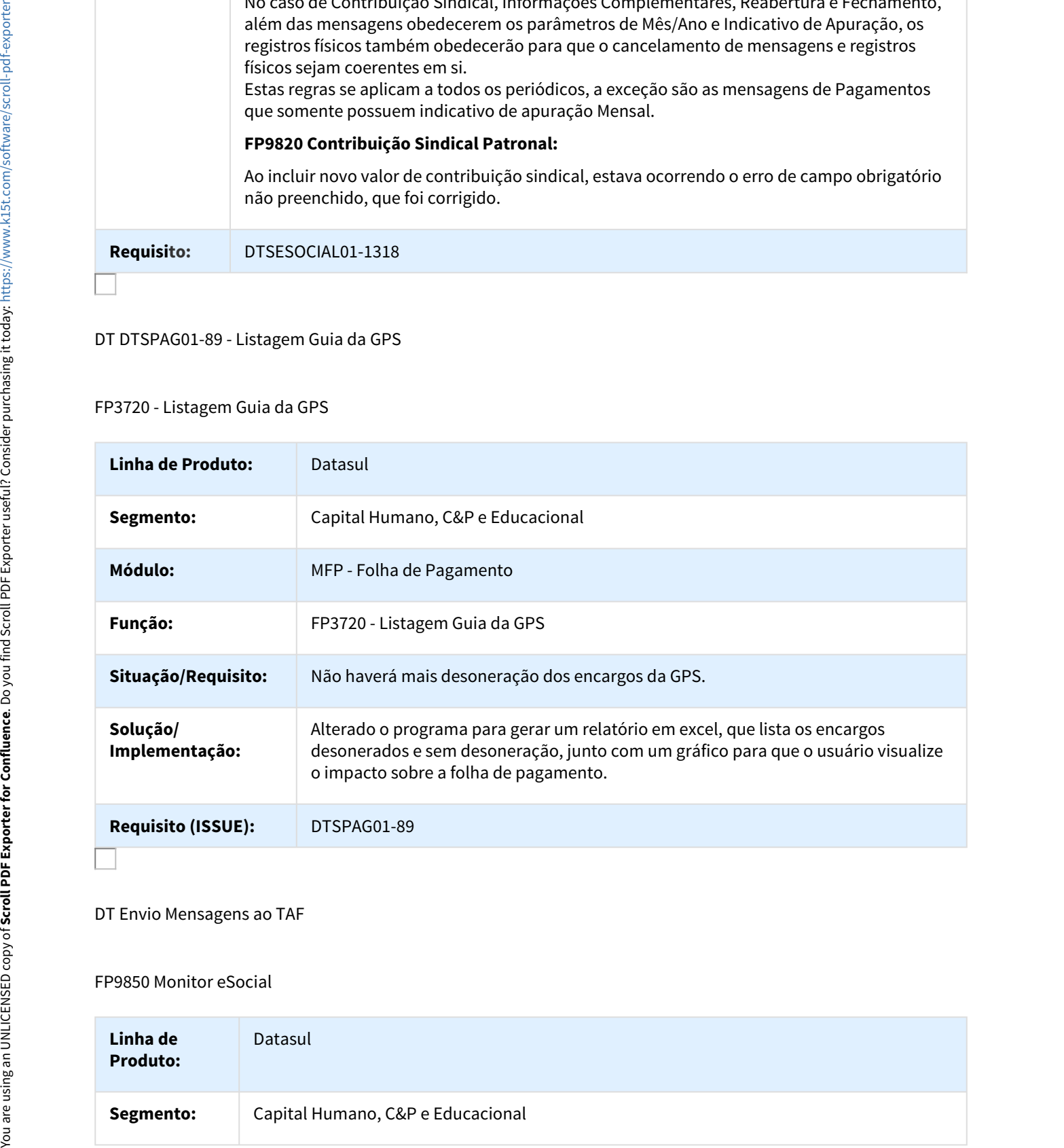

### DT Envio Mensagens ao TAF

### FP9850 Monitor eSocial

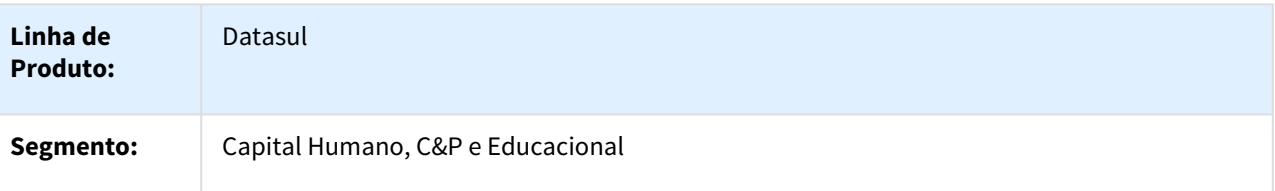

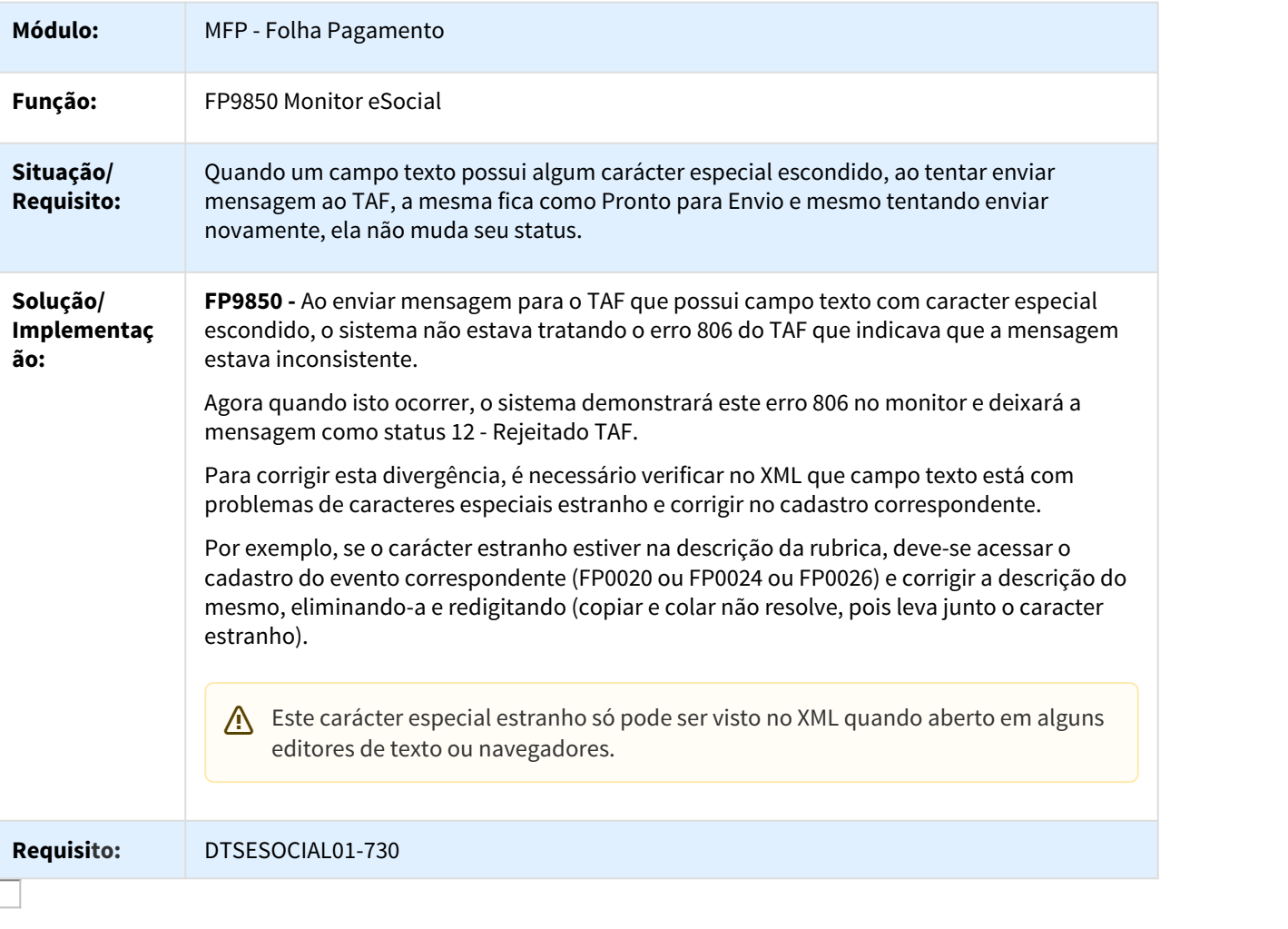

DT Fechamento e Reabertura dos Eventos Periódicos - Mensagem

Fechamento e Reabertura dos Eventos Periódicos - Mensagem

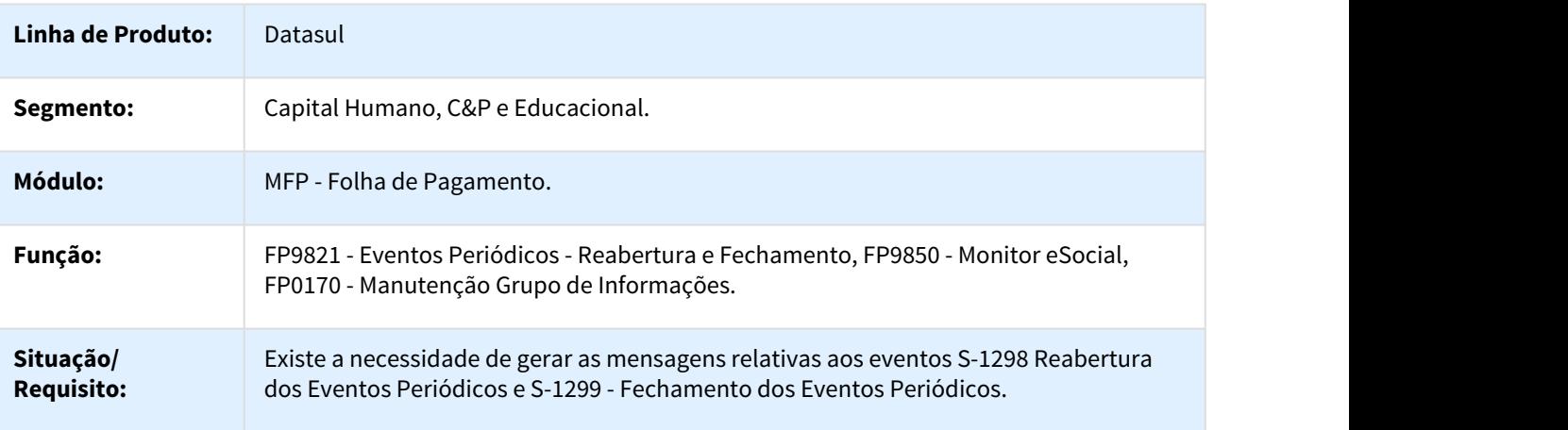

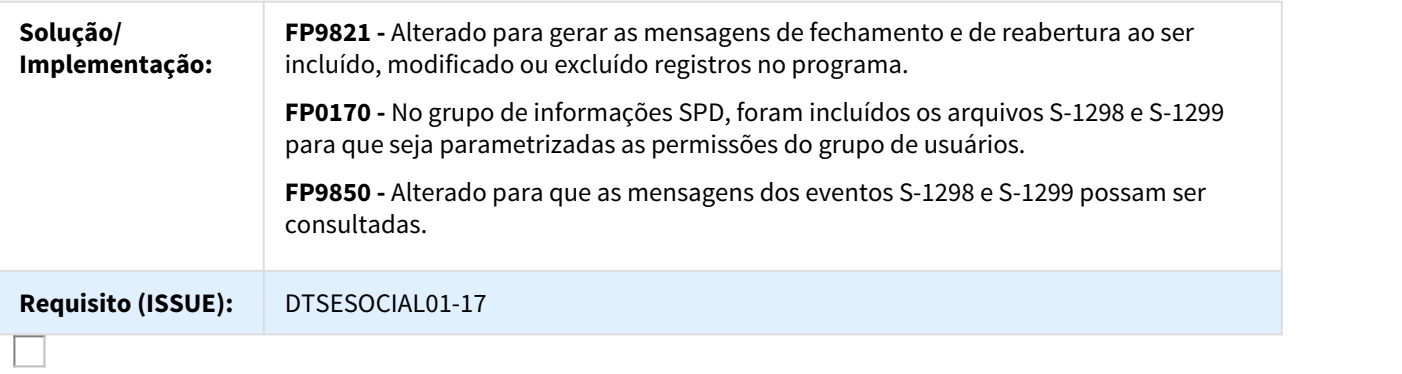

### DT FP0030 - Erro ao Relacionar Processos

### FP0030 - Manutenção Processos Administrativos/Judiciais

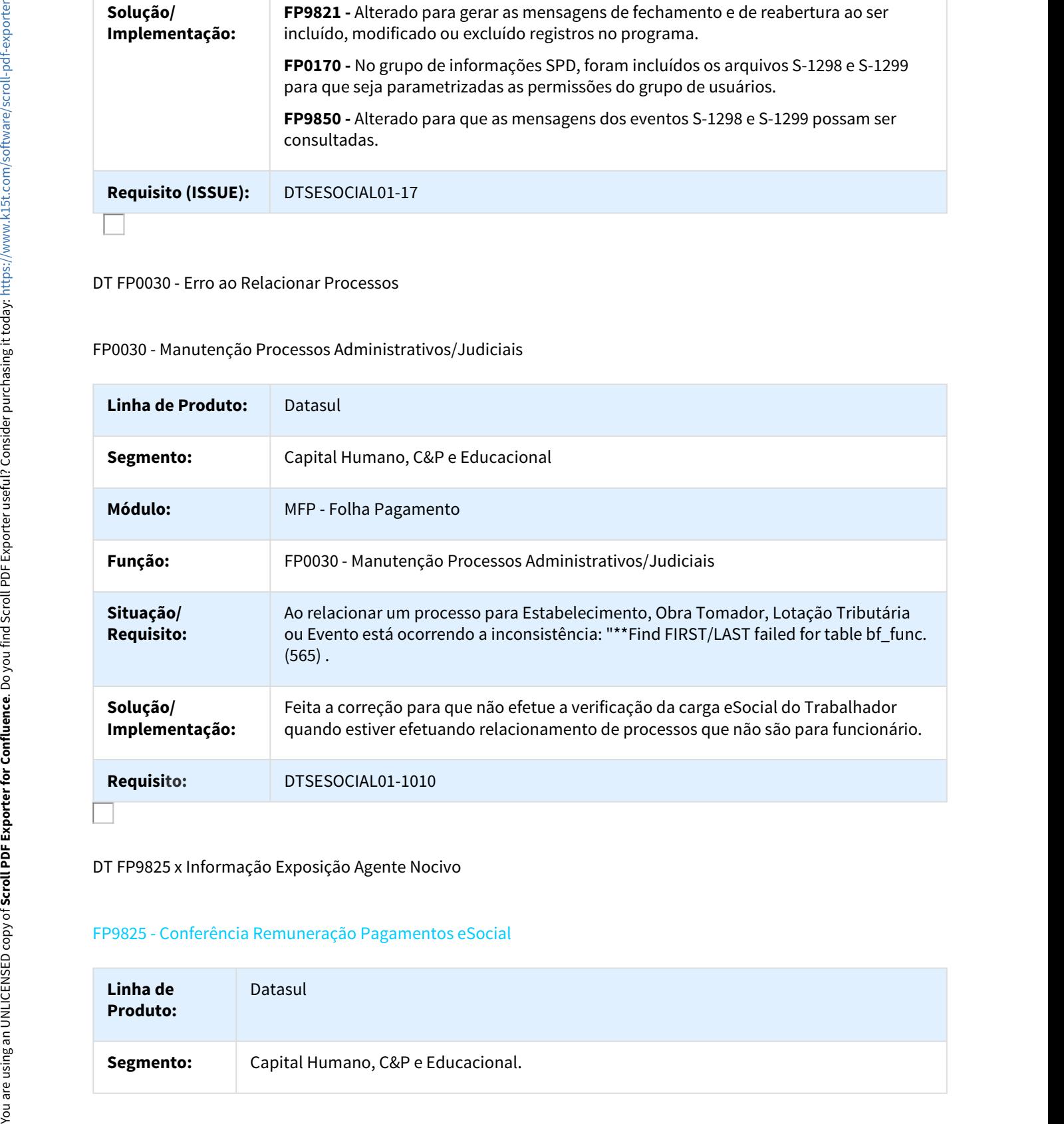

DT FP9825 x Informação Exposição Agente Nocivo

### FP9825 - Conferência Remuneração Pagamentos eSocial

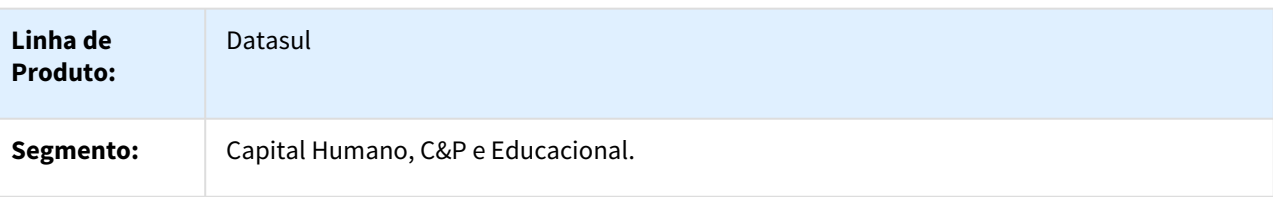

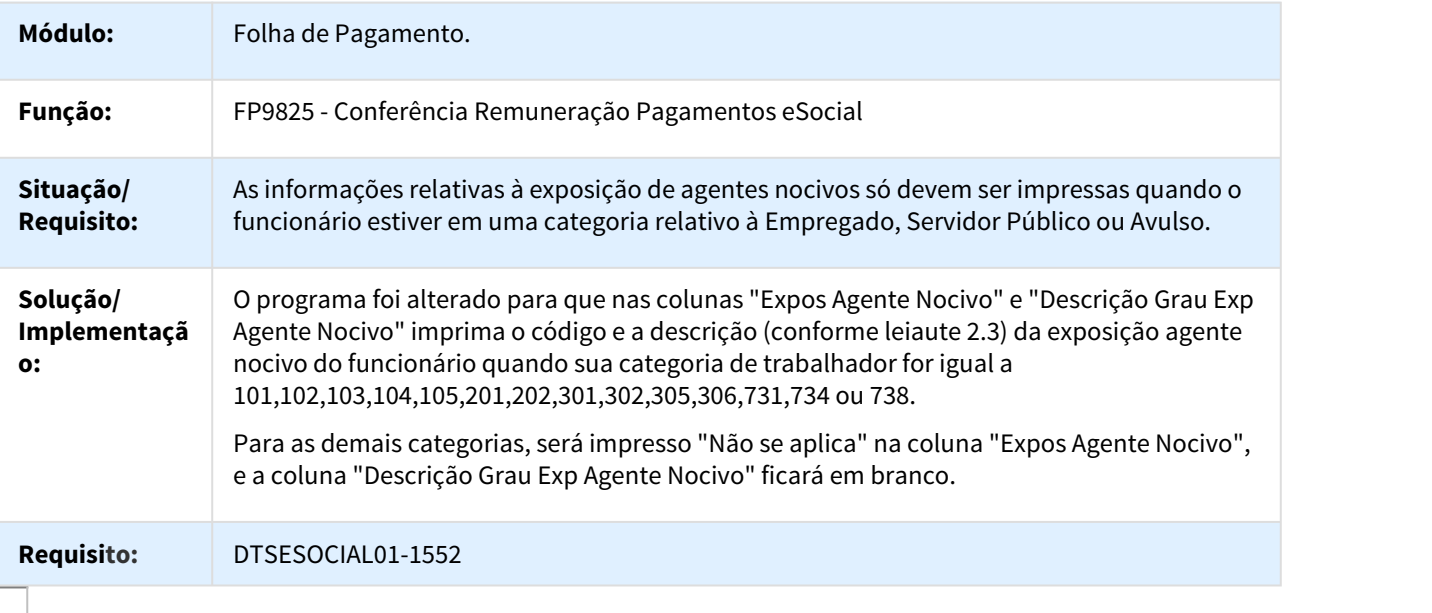

DT Habilitar carga oficial no FP0560

[Está disponível uma nova versão para esse DT em \(http://tdn.totvs.com/pages/viewpage.action?pageId=284868651\)](http://tdn.totvs.com/pages/viewpage.action?pageId=284868651)

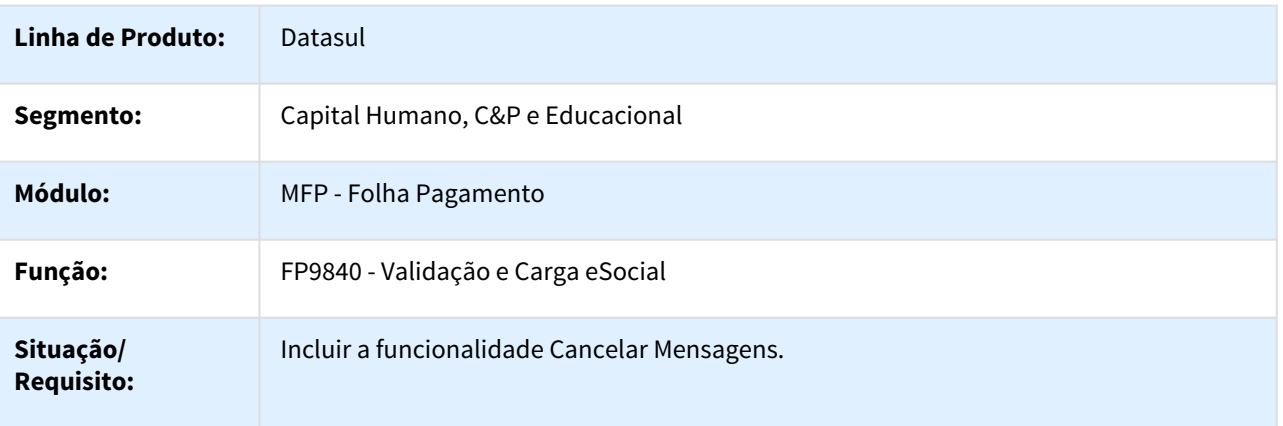

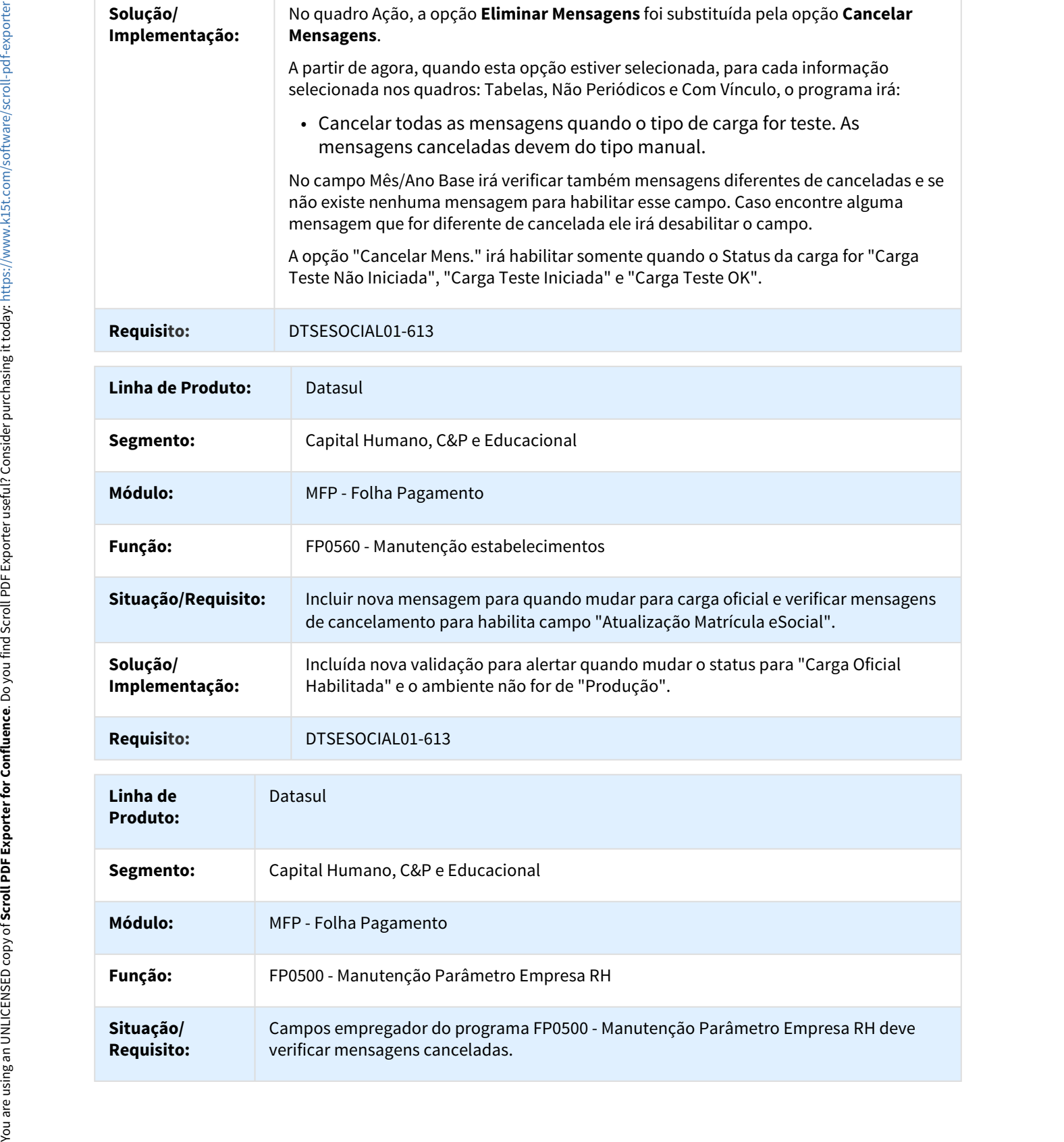

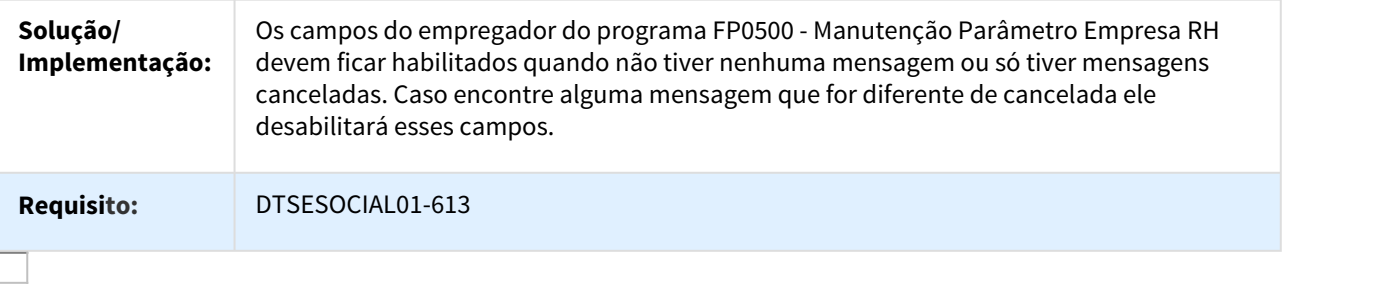

DT Inclusão da tag eSocial no arquivo xml

FP0560 - Complementos eSocial, FP9850 - Monitor eSocial

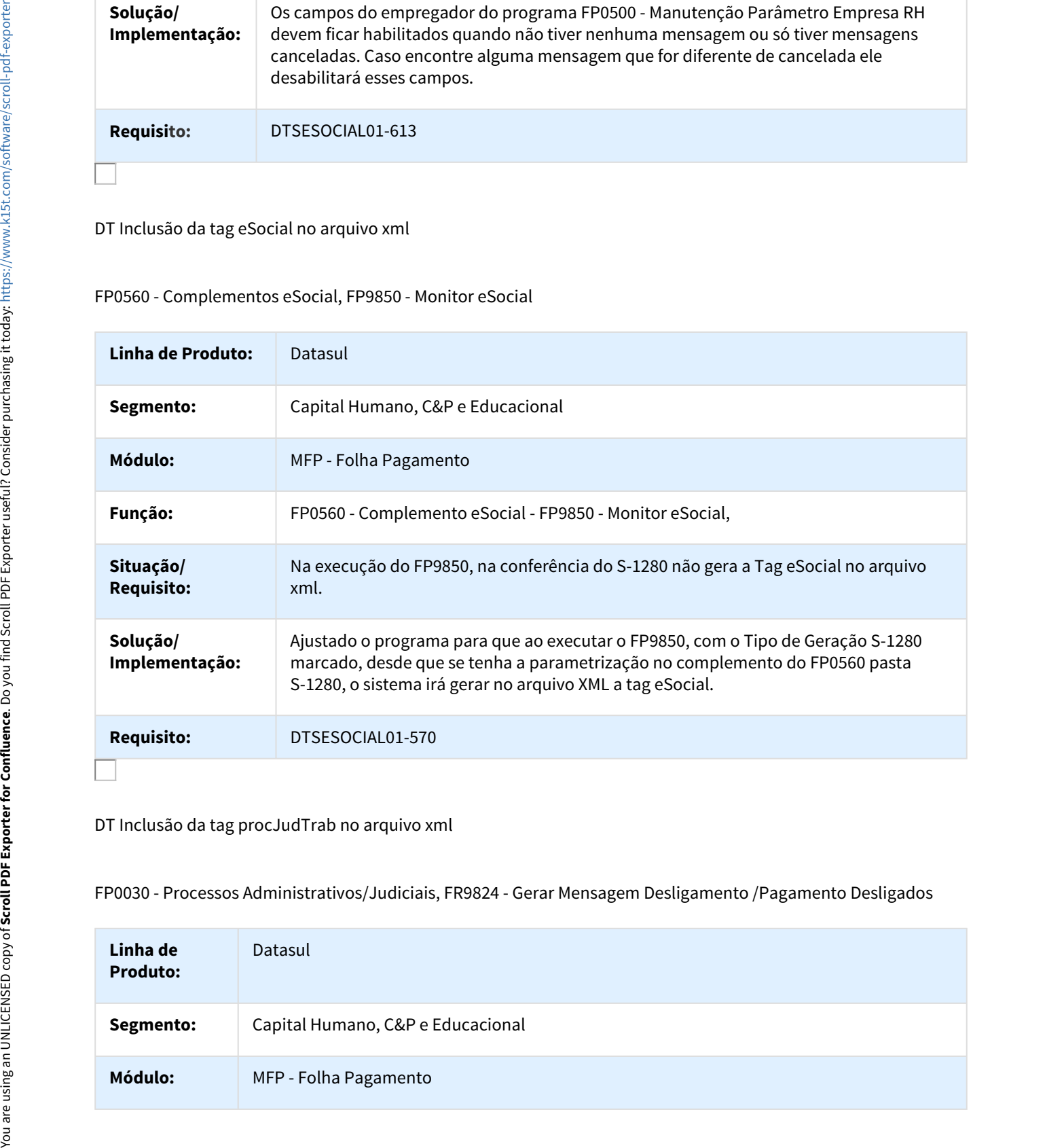

DT Inclusão da tag procJudTrab no arquivo xml

FP0030 - Processos Administrativos/Judiciais, FR9824 - Gerar Mensagem Desligamento /Pagamento Desligados

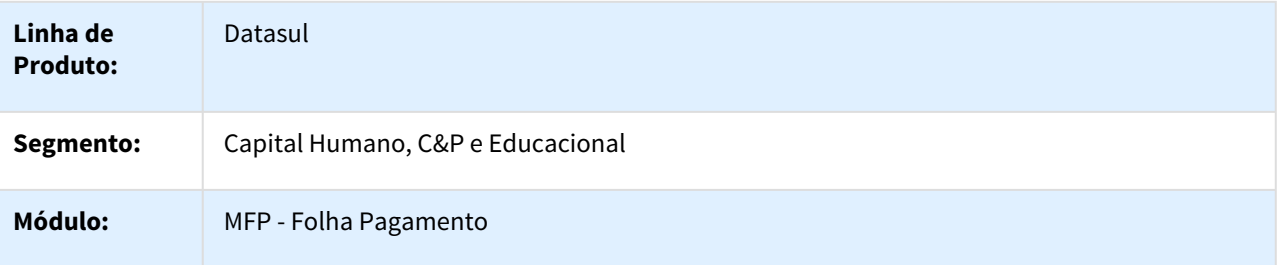
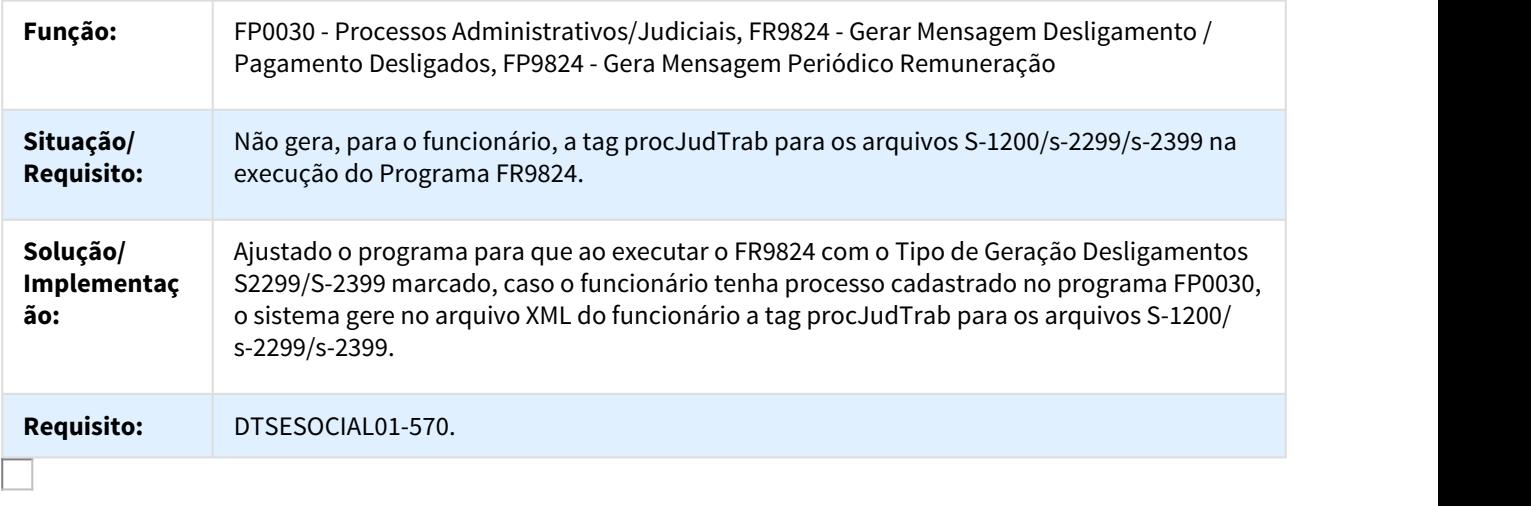

DT Inconsistência ao Gerar XML do Arquivo S-1005 Estabelecimento/Obra em Ambiente Oracle

## Geração do XML do S-1005 Estabelecimento/Obra em Ambiente Oracle

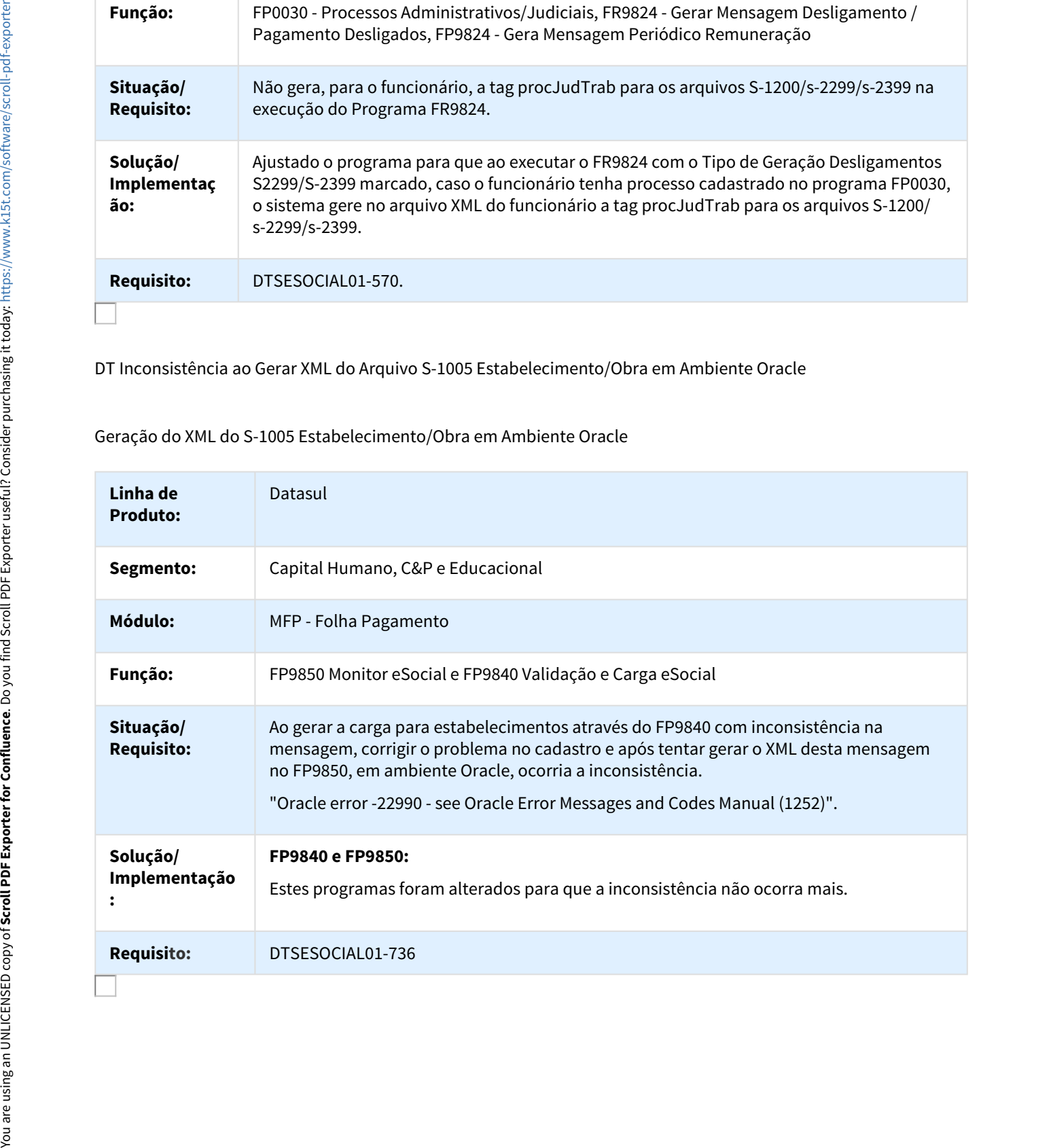

DT Informações Dissídio x S-1200

Informações Dissídio x S-1200

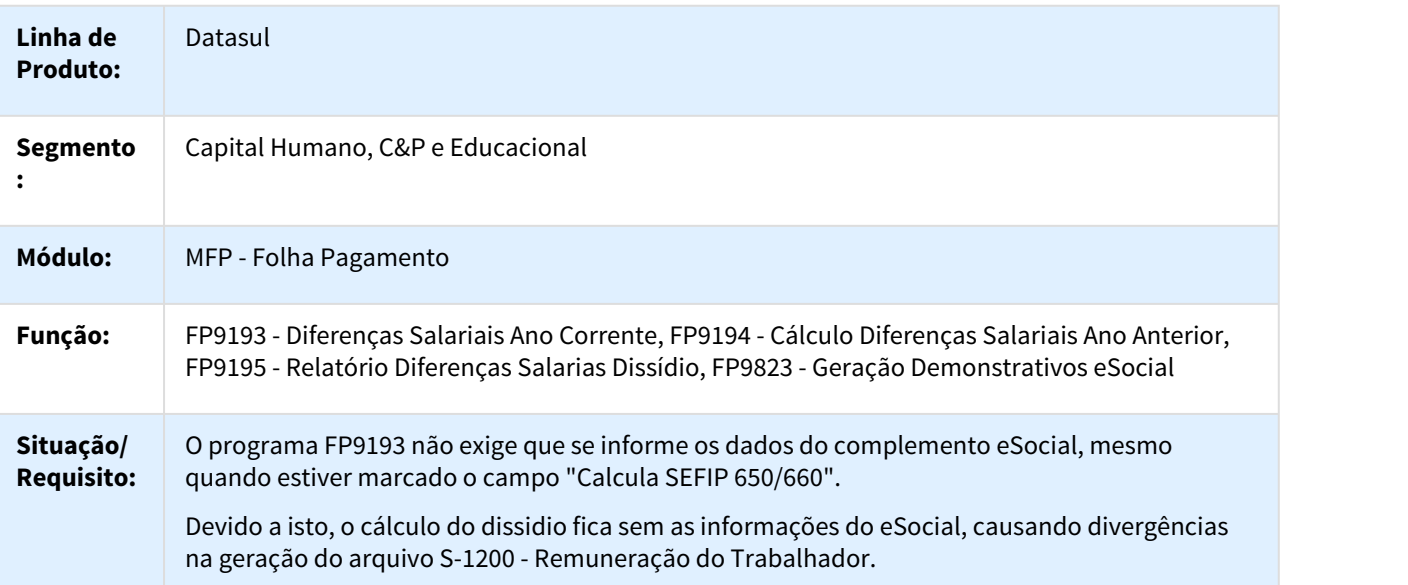

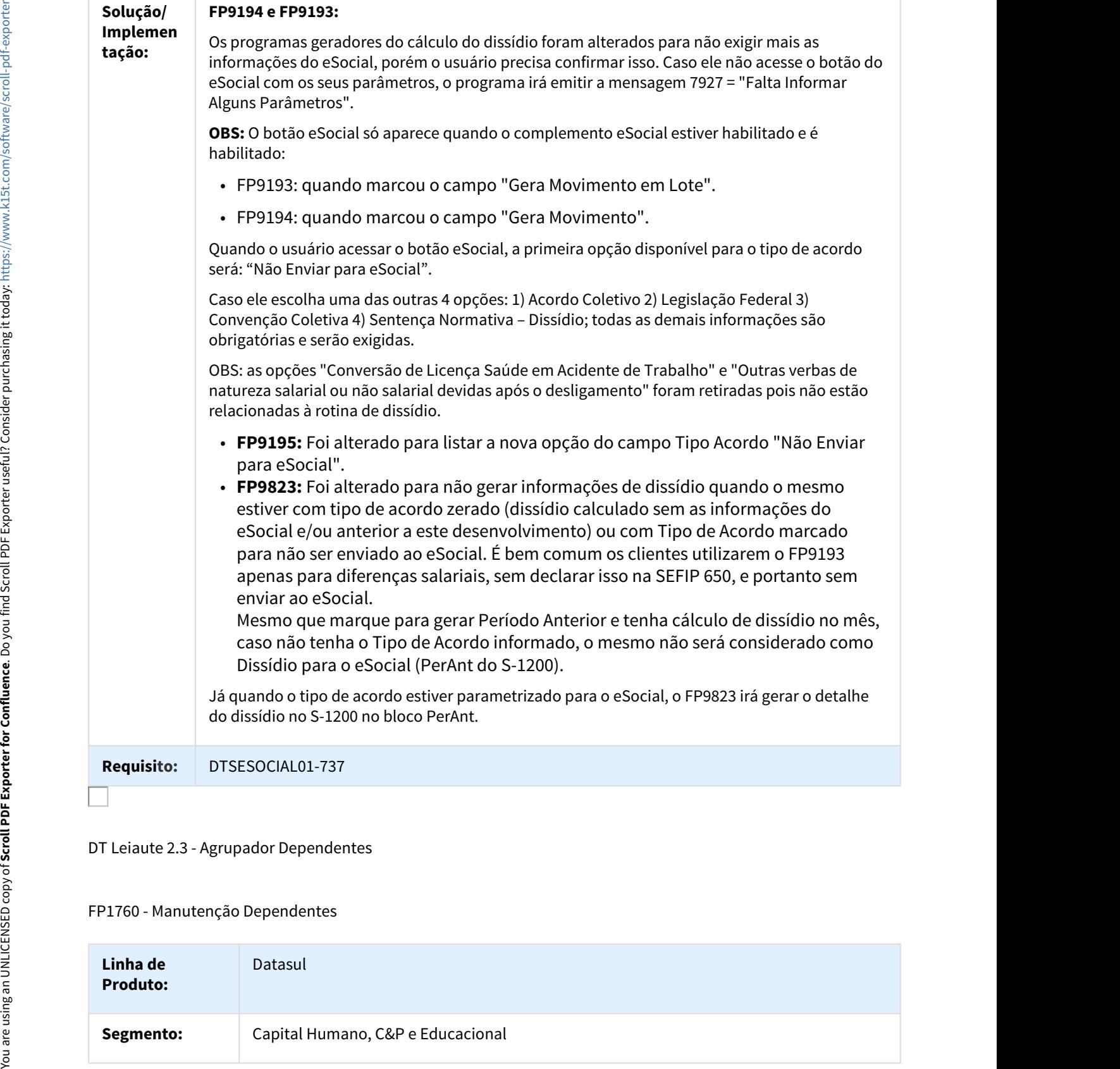

## DT Leiaute 2.3 - Agrupador Dependentes

#### FP1760 - Manutenção Dependentes

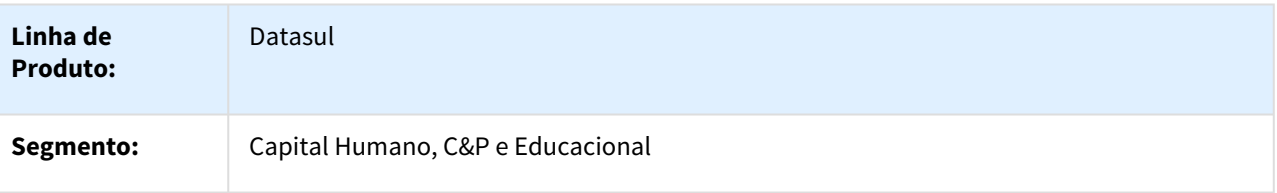

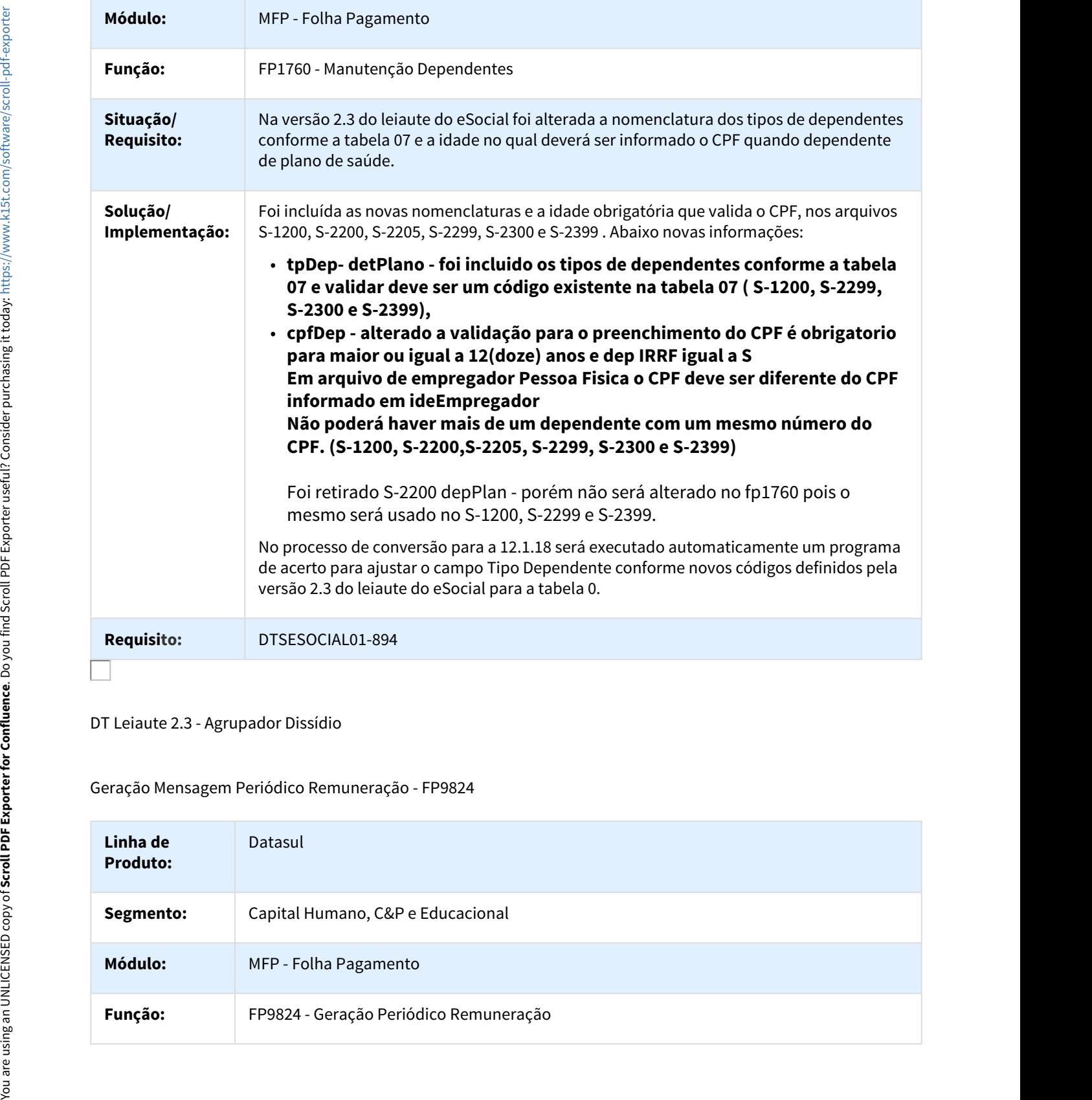

DT Leiaute 2.3 - Agrupador Dissídio

# Geração Mensagem Periódico Remuneração - FP9824

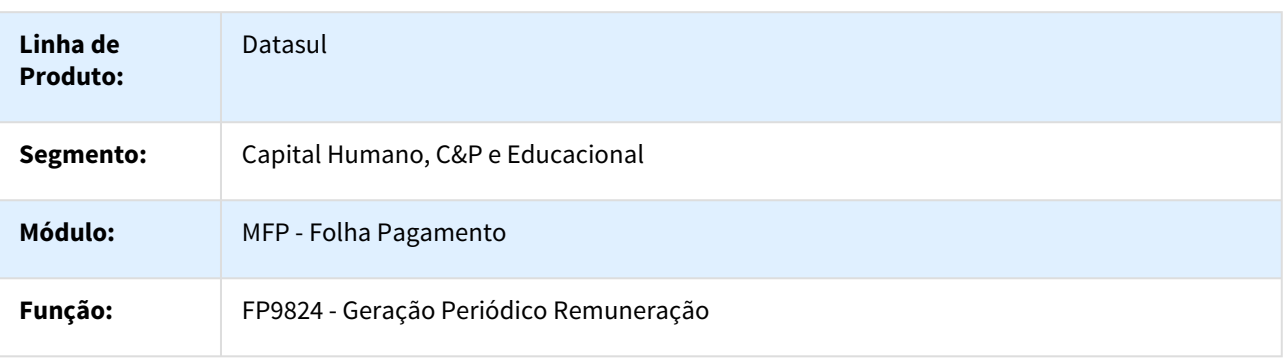

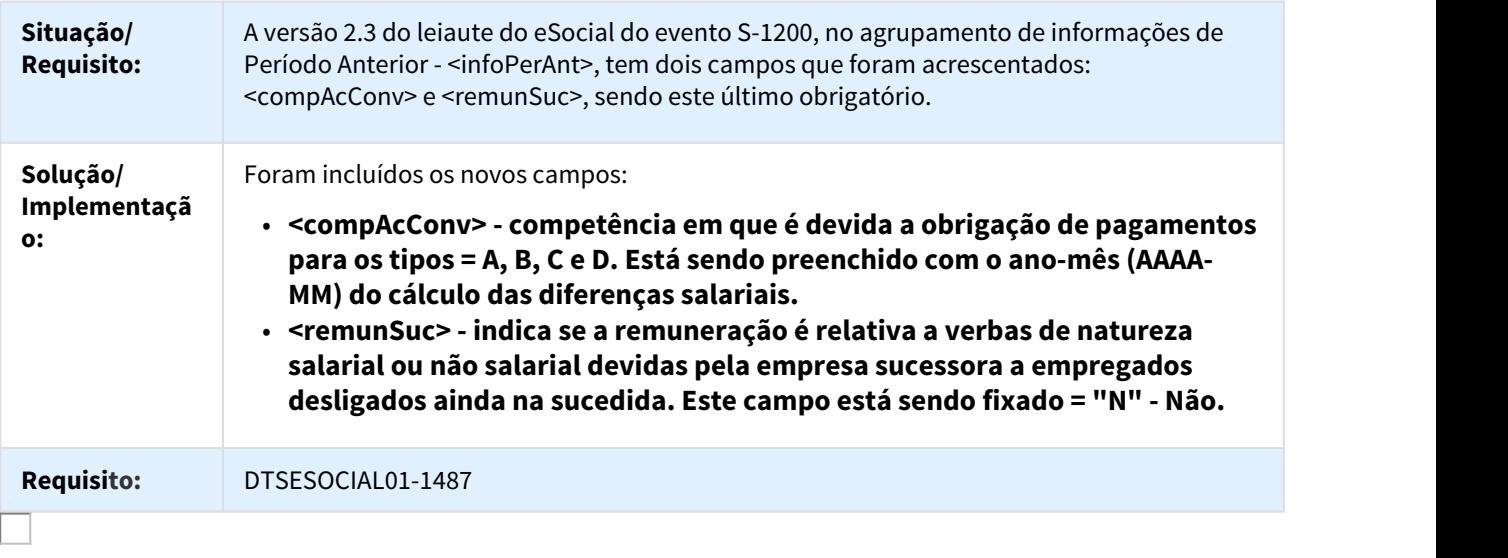

DT Leiaute 2.3 - Agrupador Processos

#### FP0030 - Manutenção Processos Administrativos/Judiciais

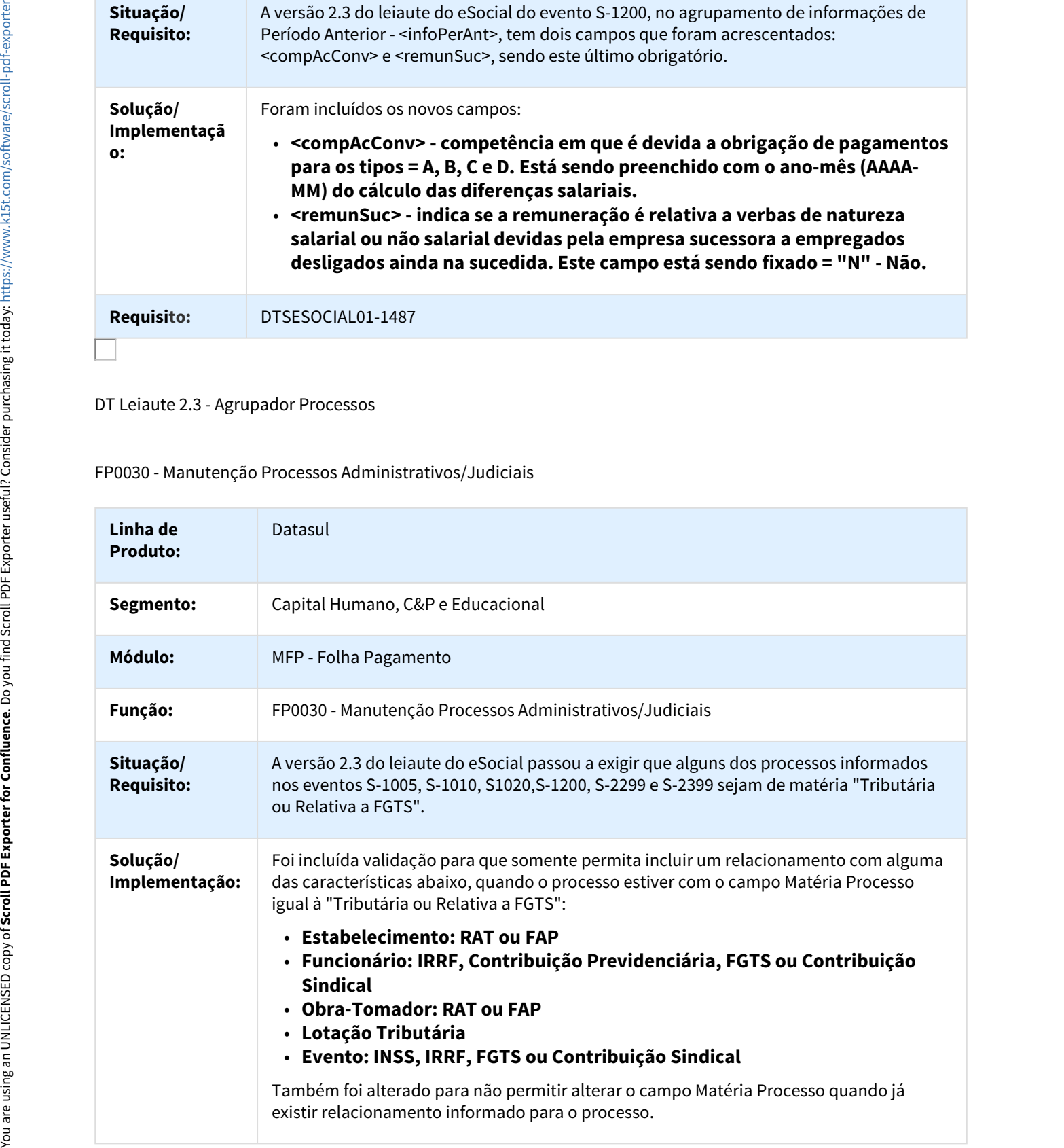

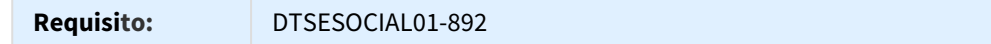

DT Movimentação Carga Iniciada - Afastamento

#### FP1600 - Manutenção Histórico de Situações

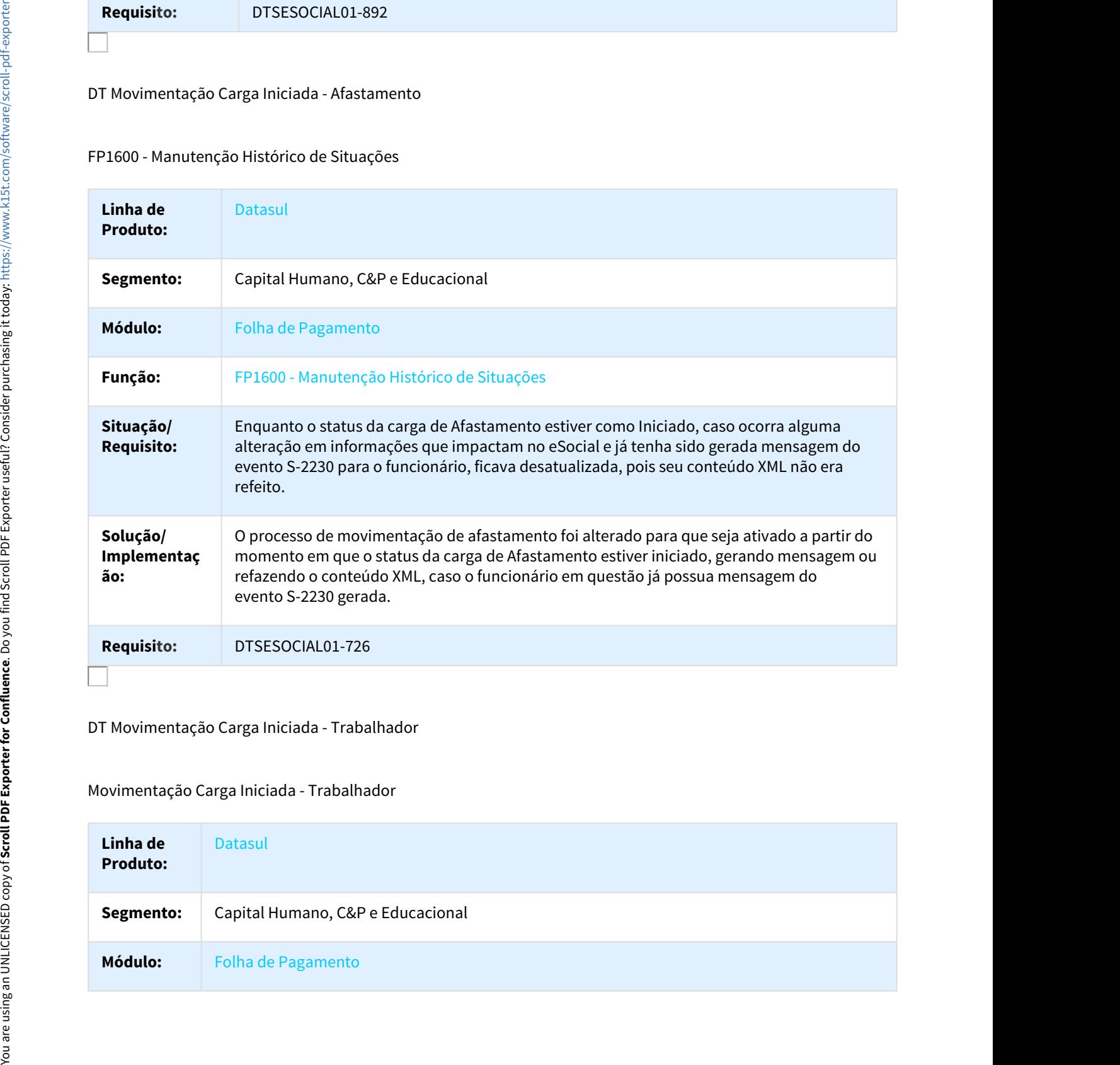

DT Movimentação Carga Iniciada - Trabalhador

Movimentação Carga Iniciada - Trabalhador

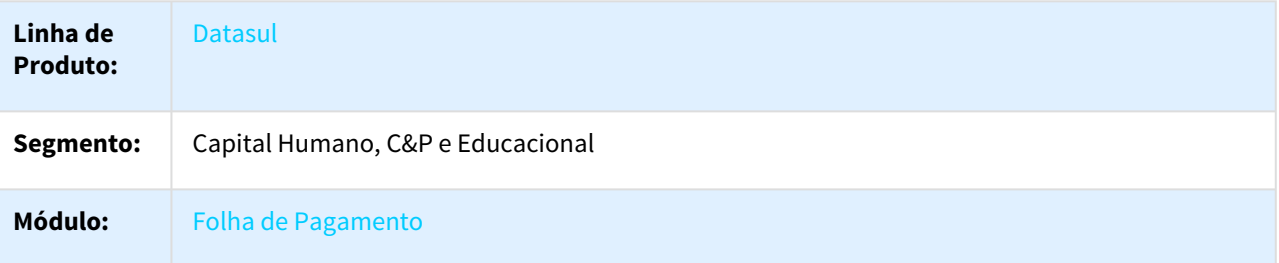

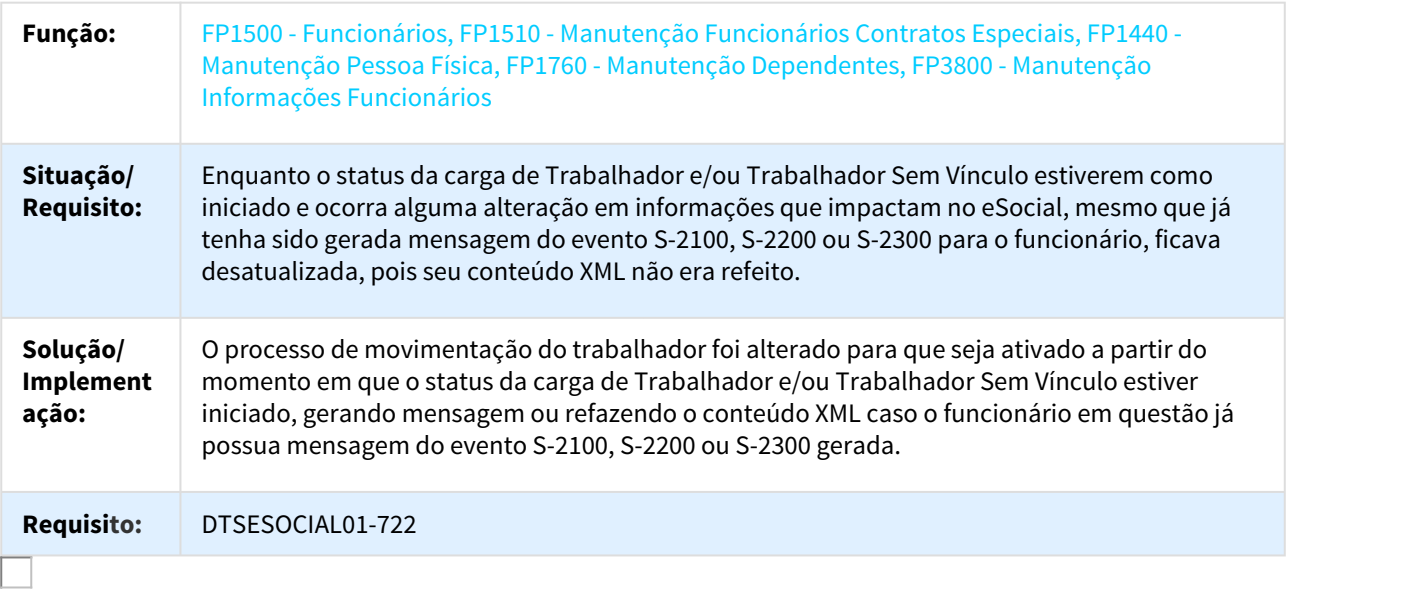

DT Movimentação com Carga Iniciada

# Movimentação com Carga Iniciada

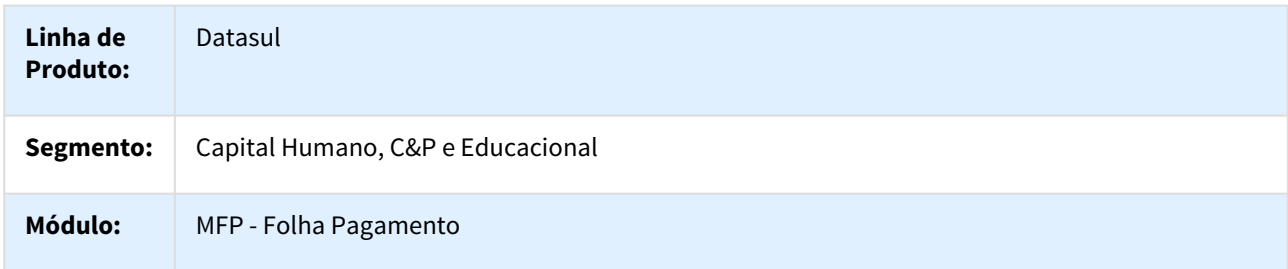

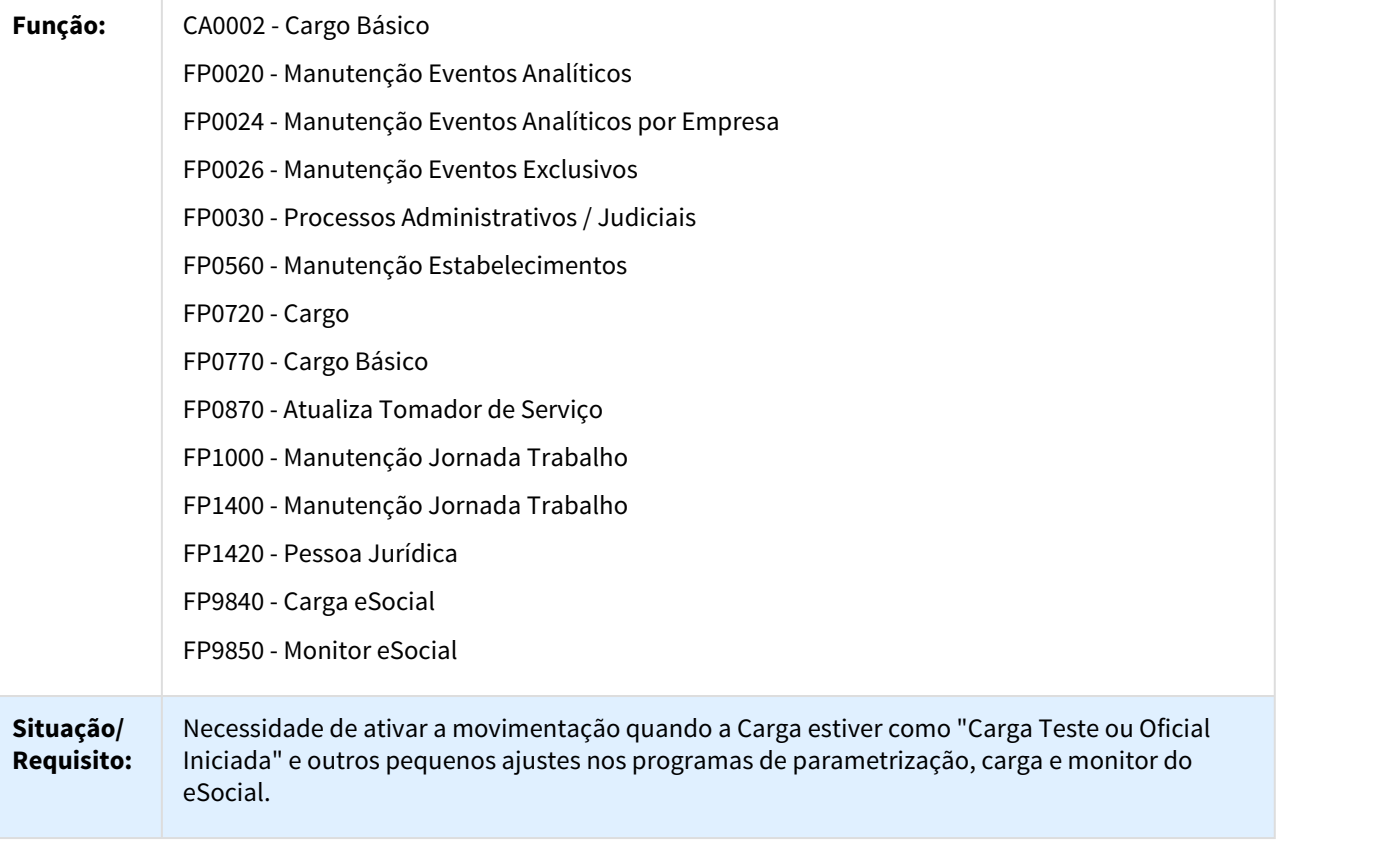

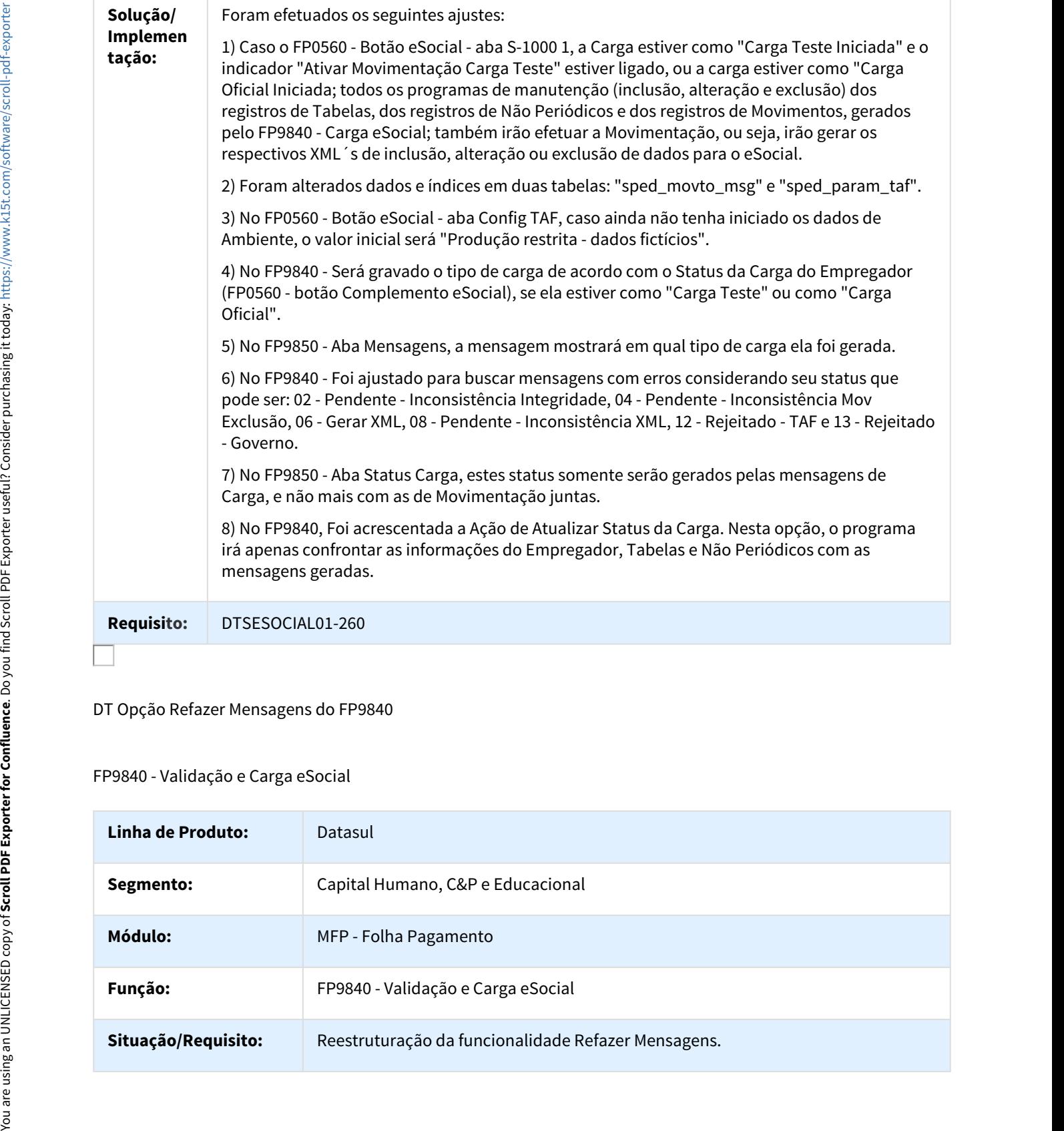

DT Opção Refazer Mensagens do FP9840

# FP9840 - Validação e Carga eSocial

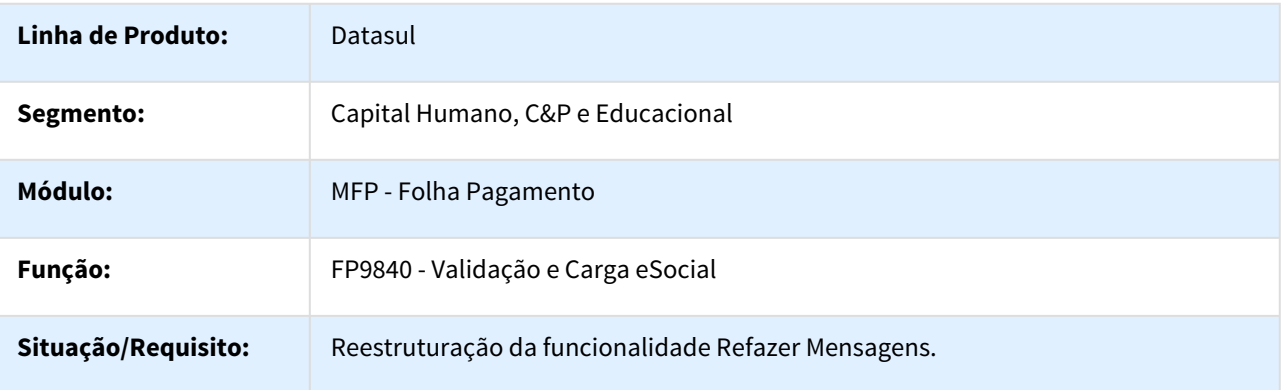

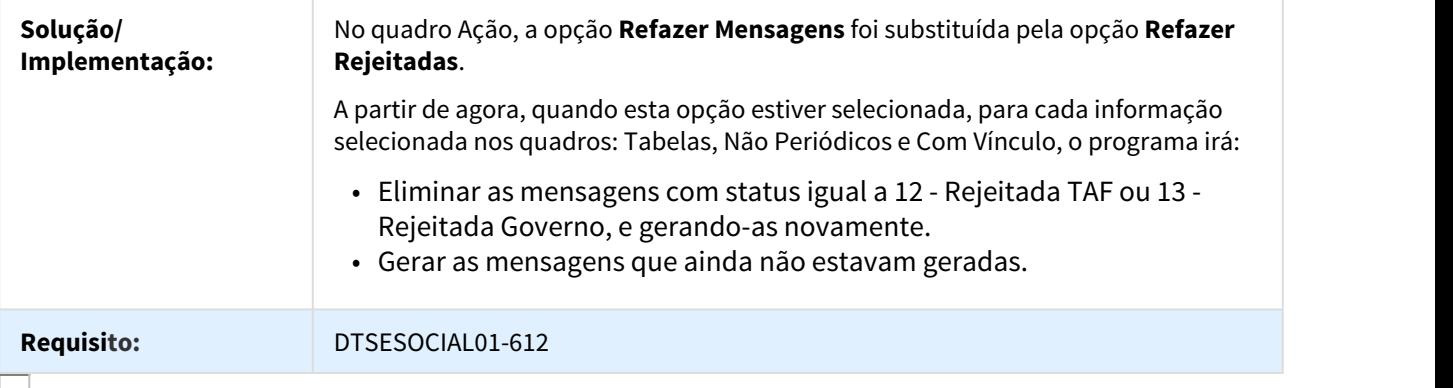

#### DT Paginação Método Get

FP9860 - Reestruturação eSocial x FP9890 - Importador Retorno TSS

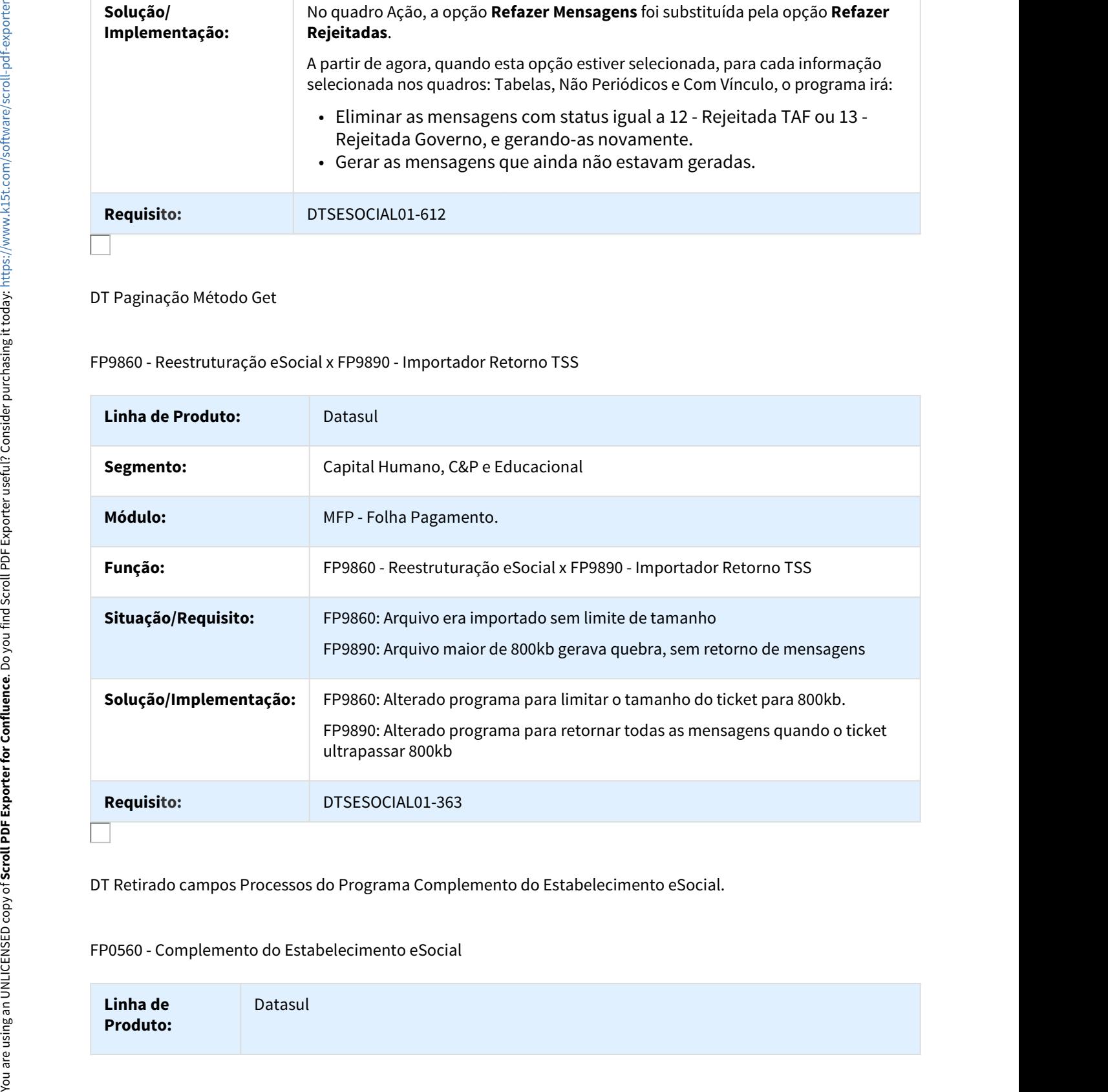

DT Retirado campos Processos do Programa Complemento do Estabelecimento eSocial.

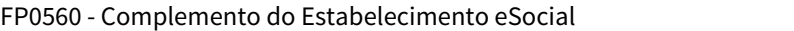

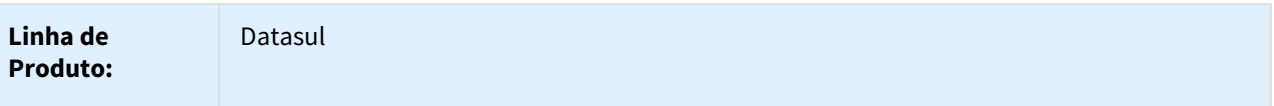

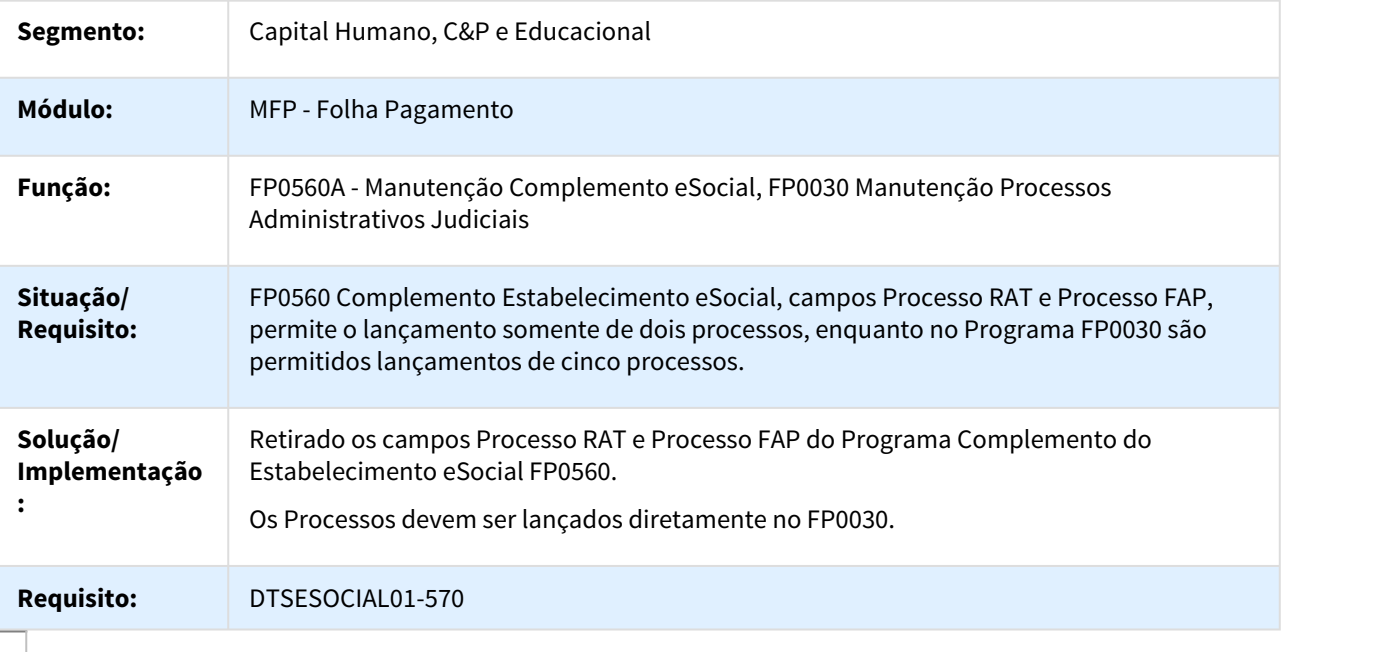

DT Retirado os campos Processos dos Programas de Eventos

## FP0020 - Complemento eSocial de Eventos

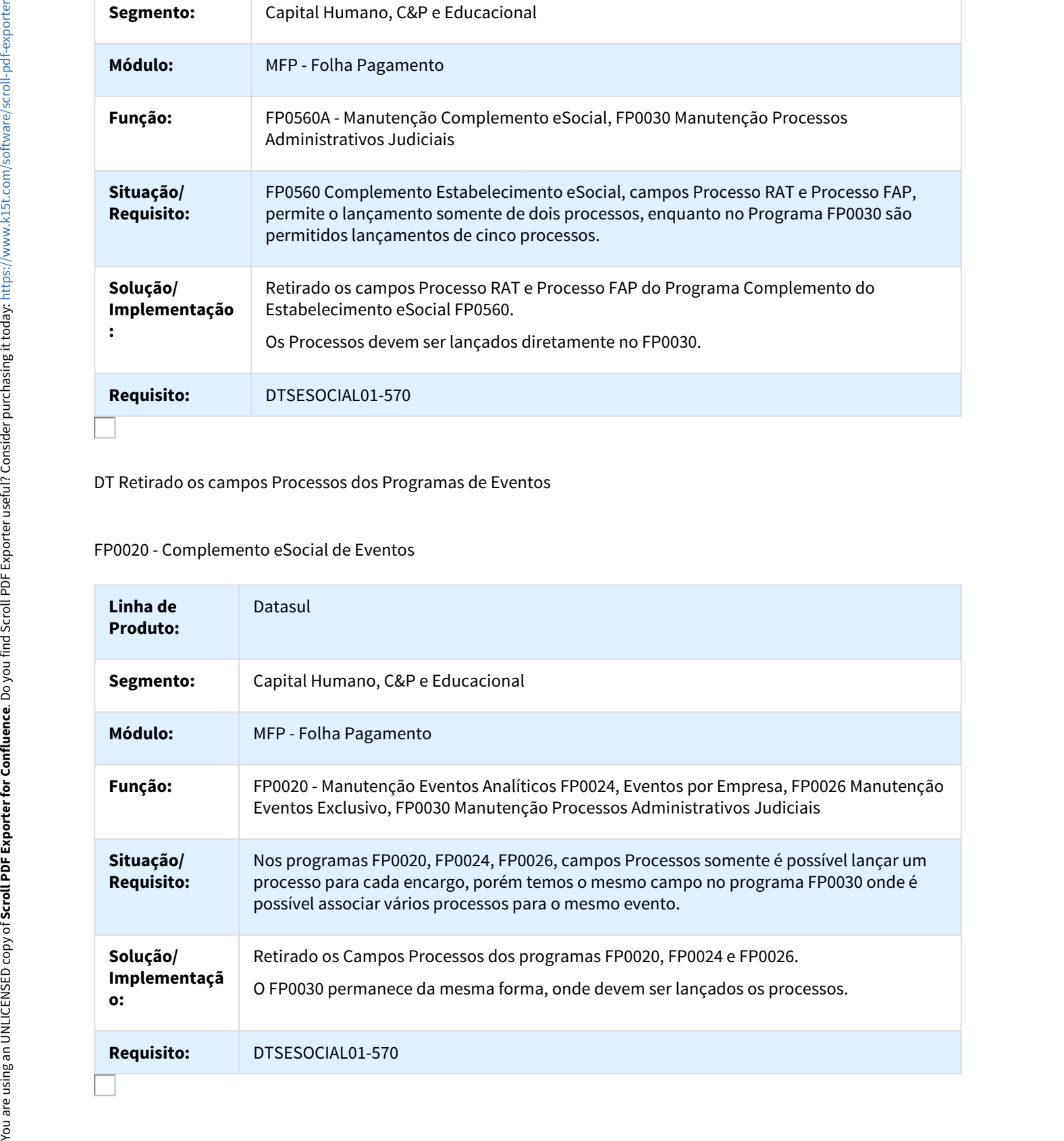

#### DT Retirar Controles Prestador de Serviço - eSocial

Retirar Controles Prestador de Serviço - eSocial

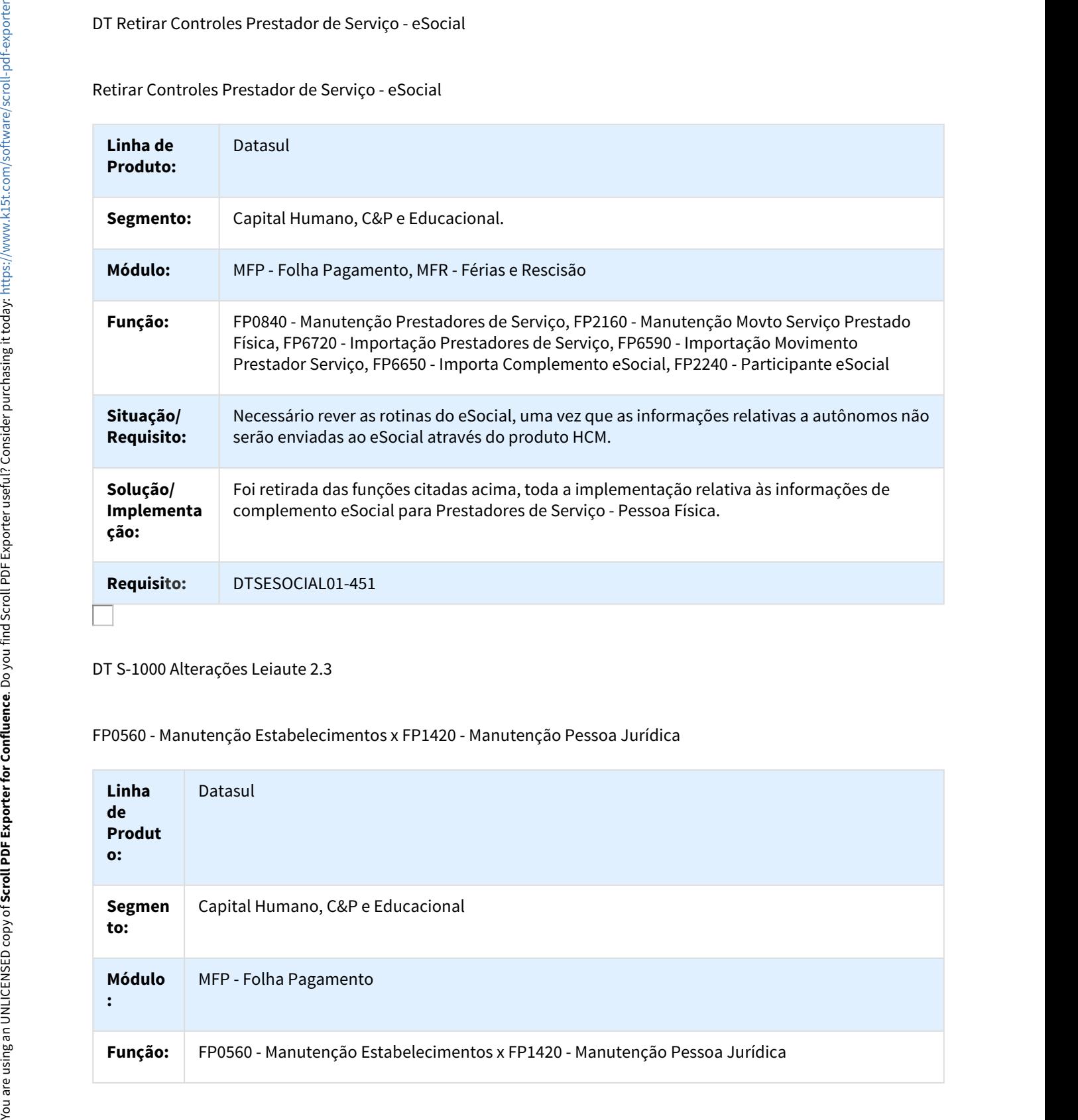

DT S-1000 Alterações Leiaute 2.3

## FP0560 - Manutenção Estabelecimentos x FP1420 - Manutenção Pessoa Jurídica

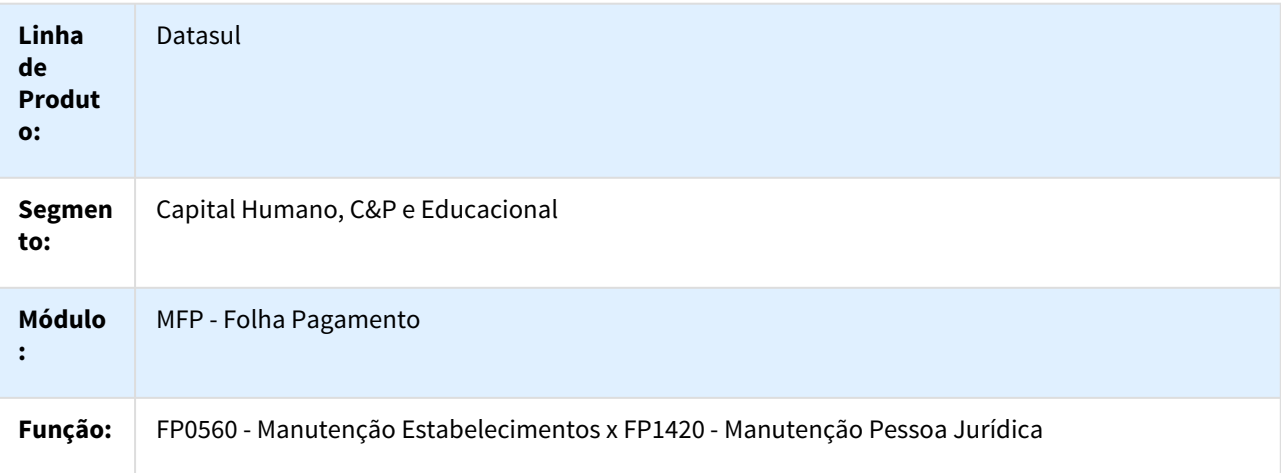

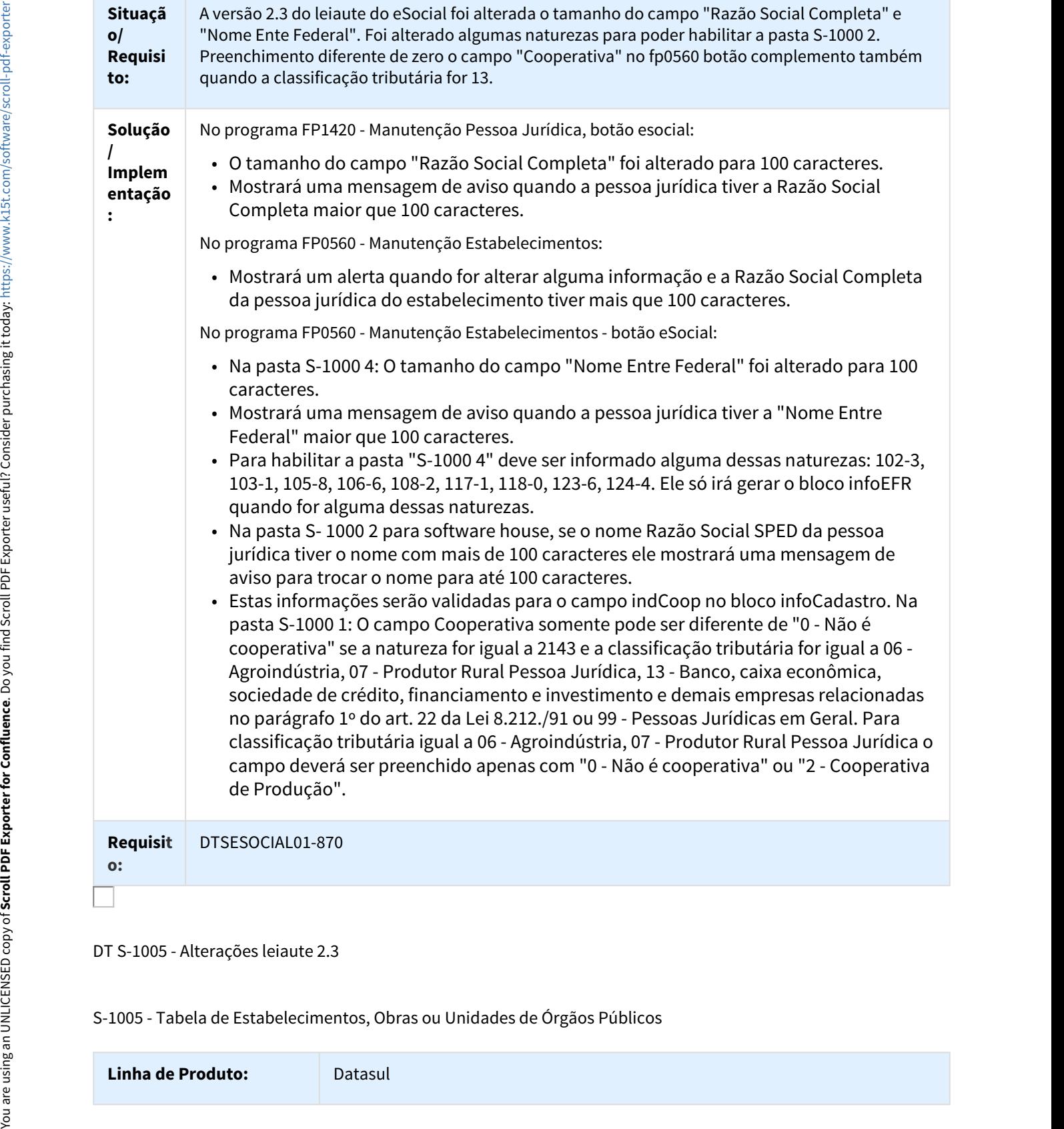

DT S-1005 - Alterações leiaute 2.3

S-1005 - Tabela de Estabelecimentos, Obras ou Unidades de Órgãos Públicos

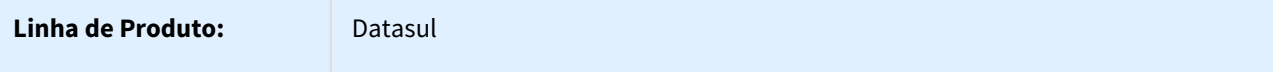

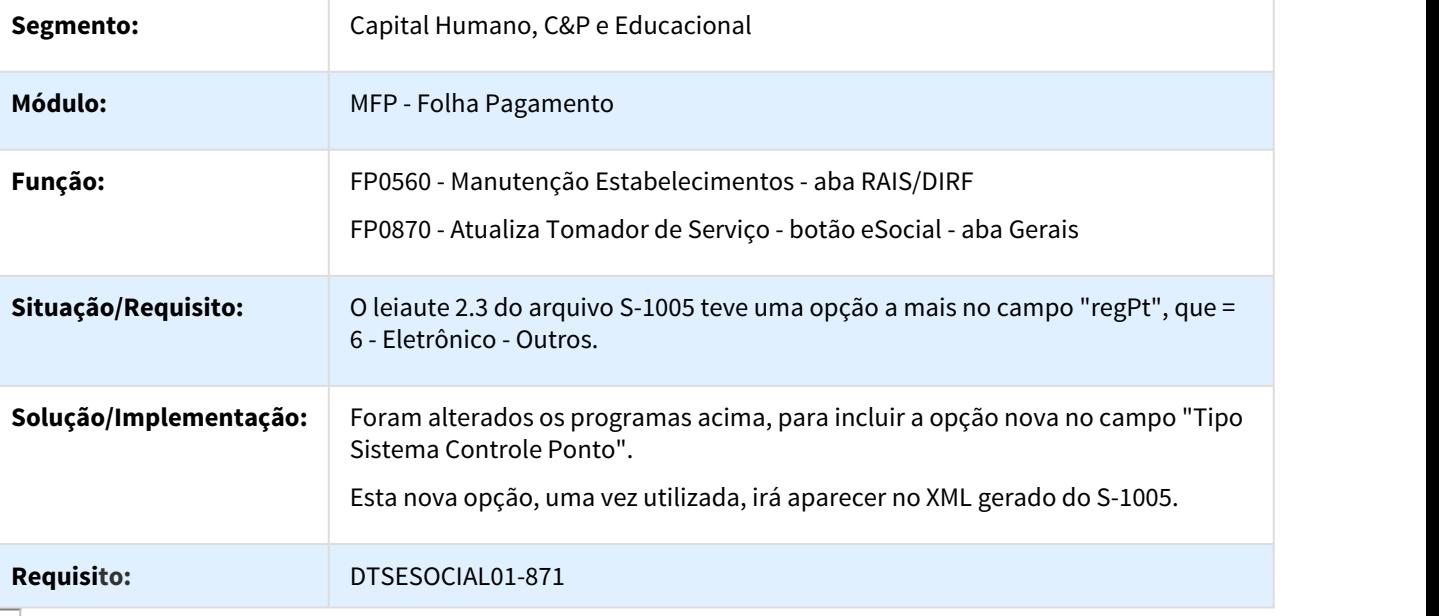

## DT S-1010 - Alterações leiaute 2.3

# FP0020 - Alterações de incidências tributárias x Tag

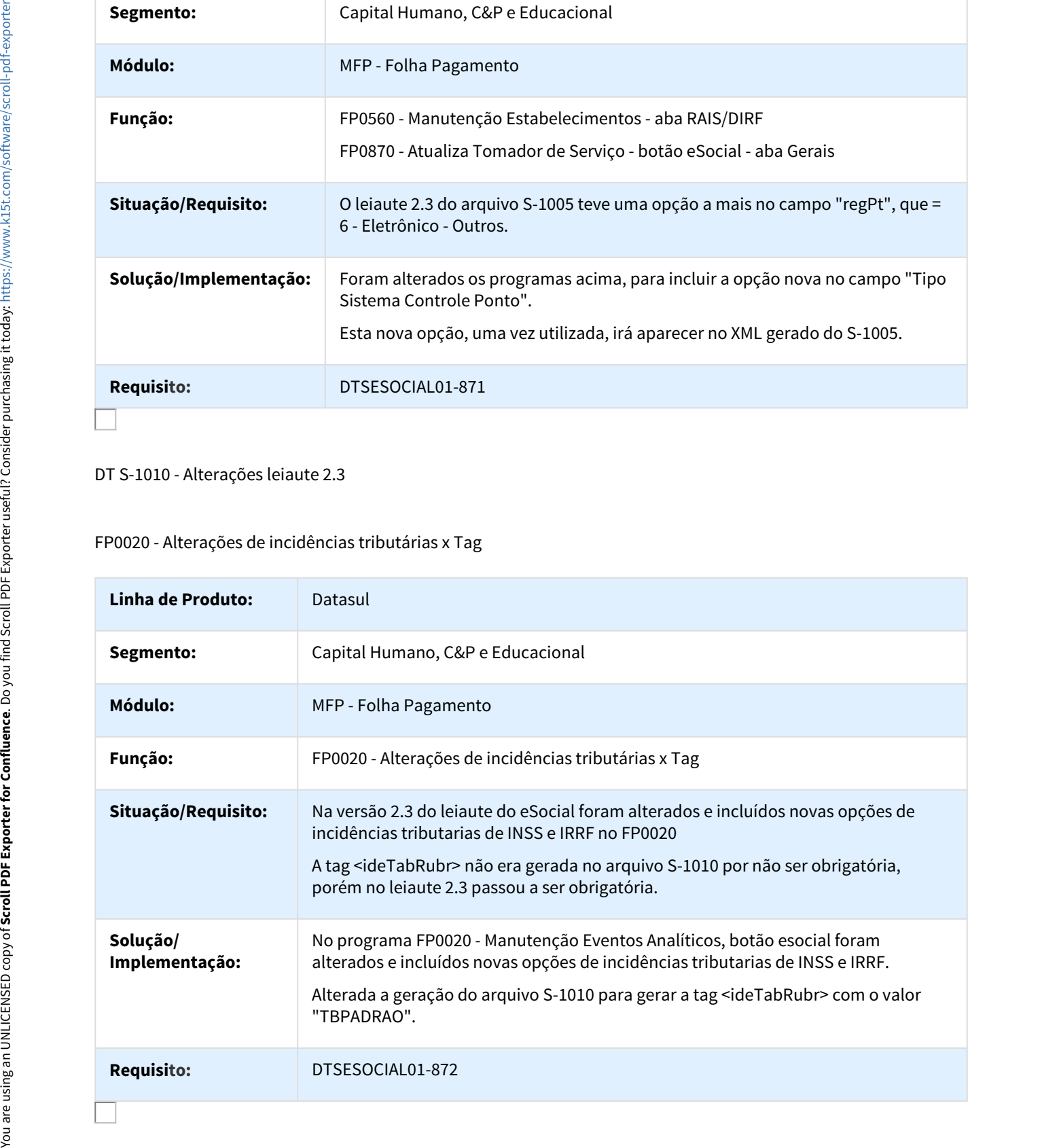

### DT S-1020 - Alterações leiaute 2.3

#### FP0560 - Manutenção Estabelecimento

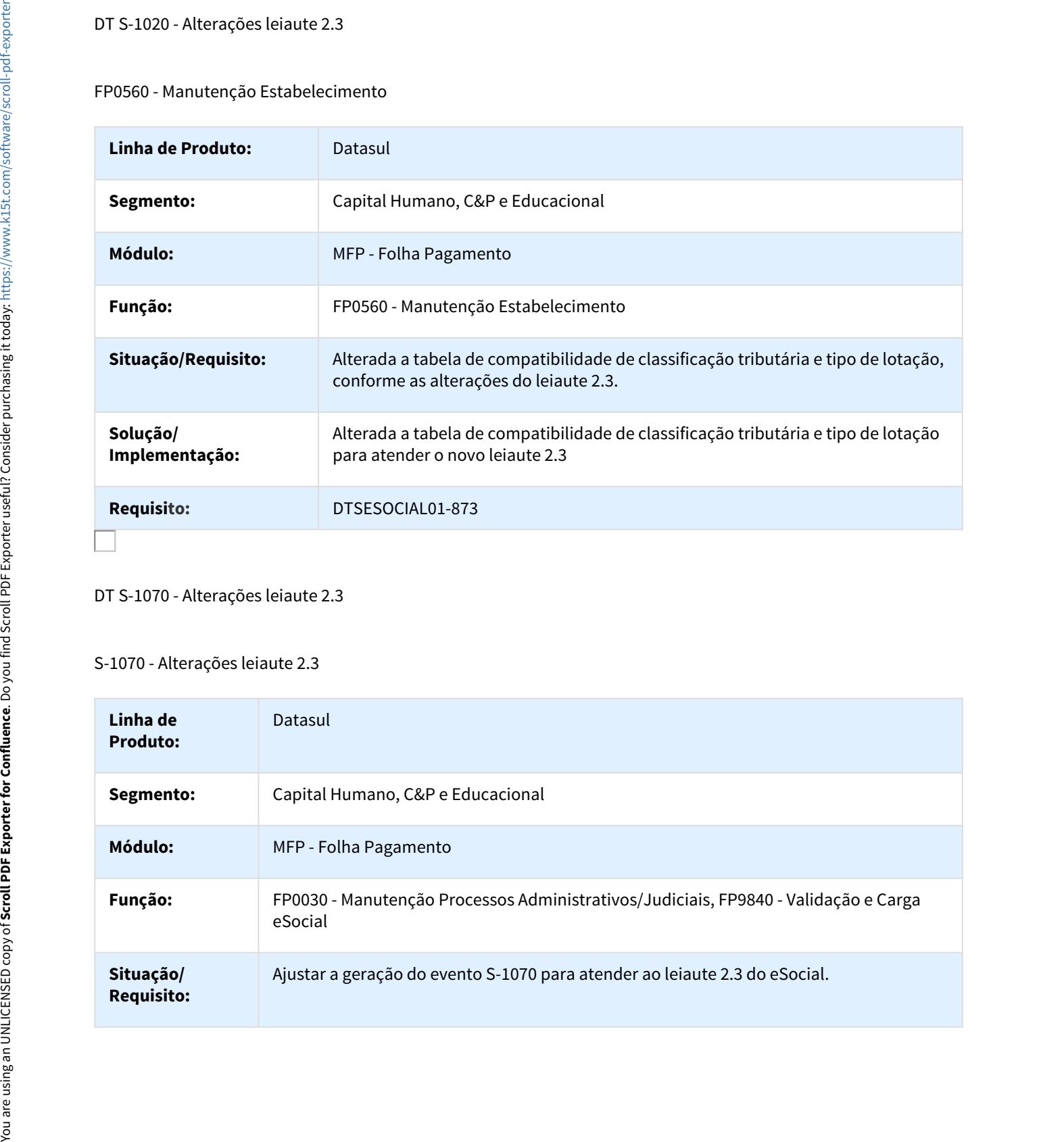

#### DT S-1070 - Alterações leiaute 2.3

## S-1070 - Alterações leiaute 2.3

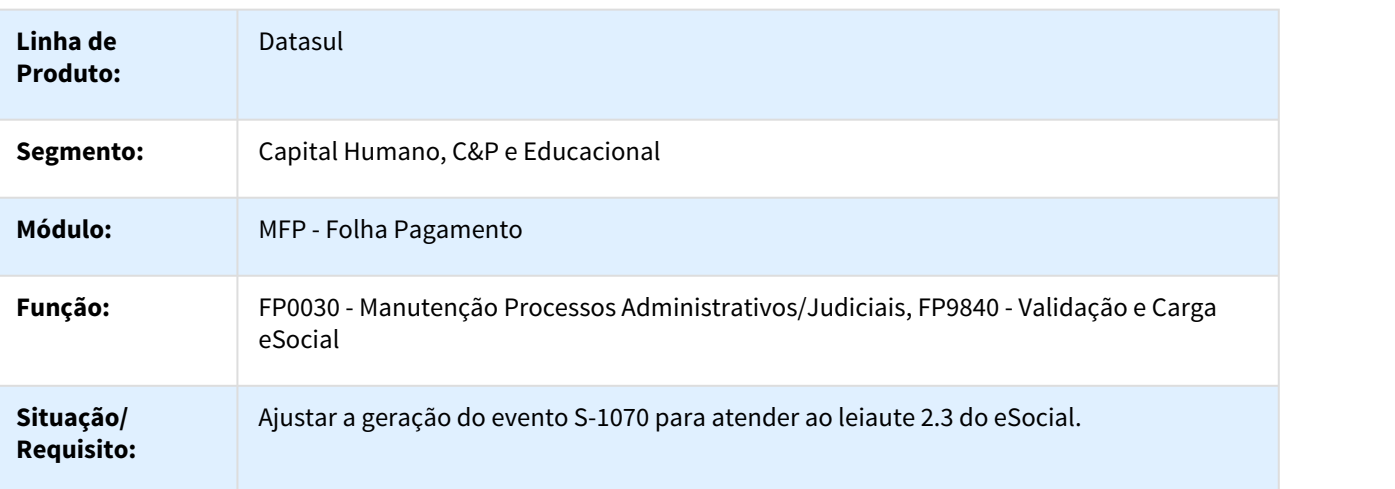

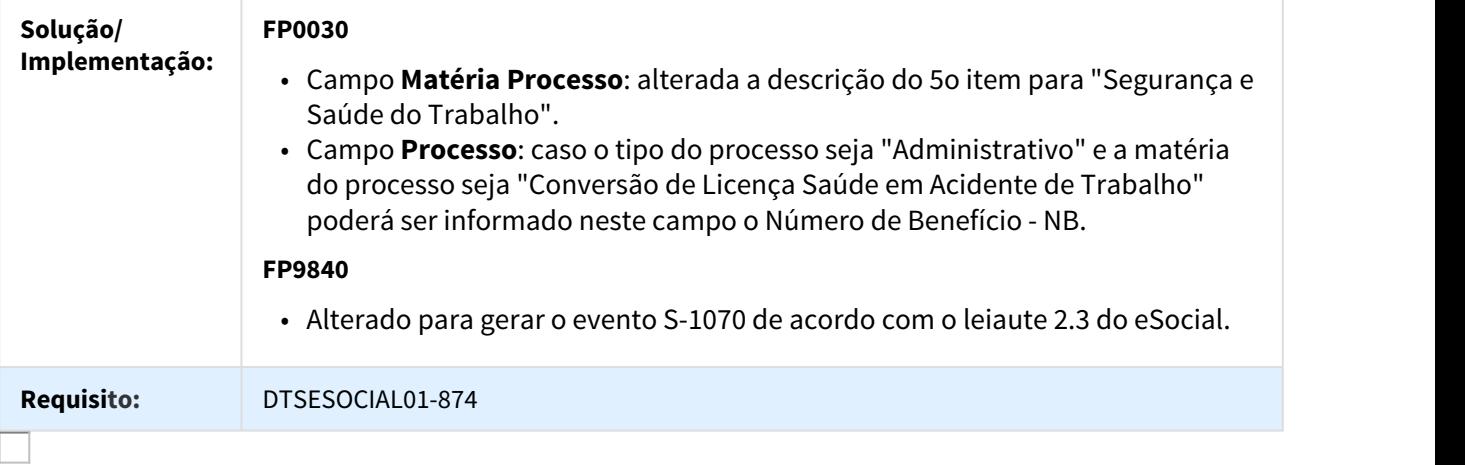

DT S-1200 - Alterações leiaute 2.3

## FP9824 - Geração Mensagem Periódico Remuneração

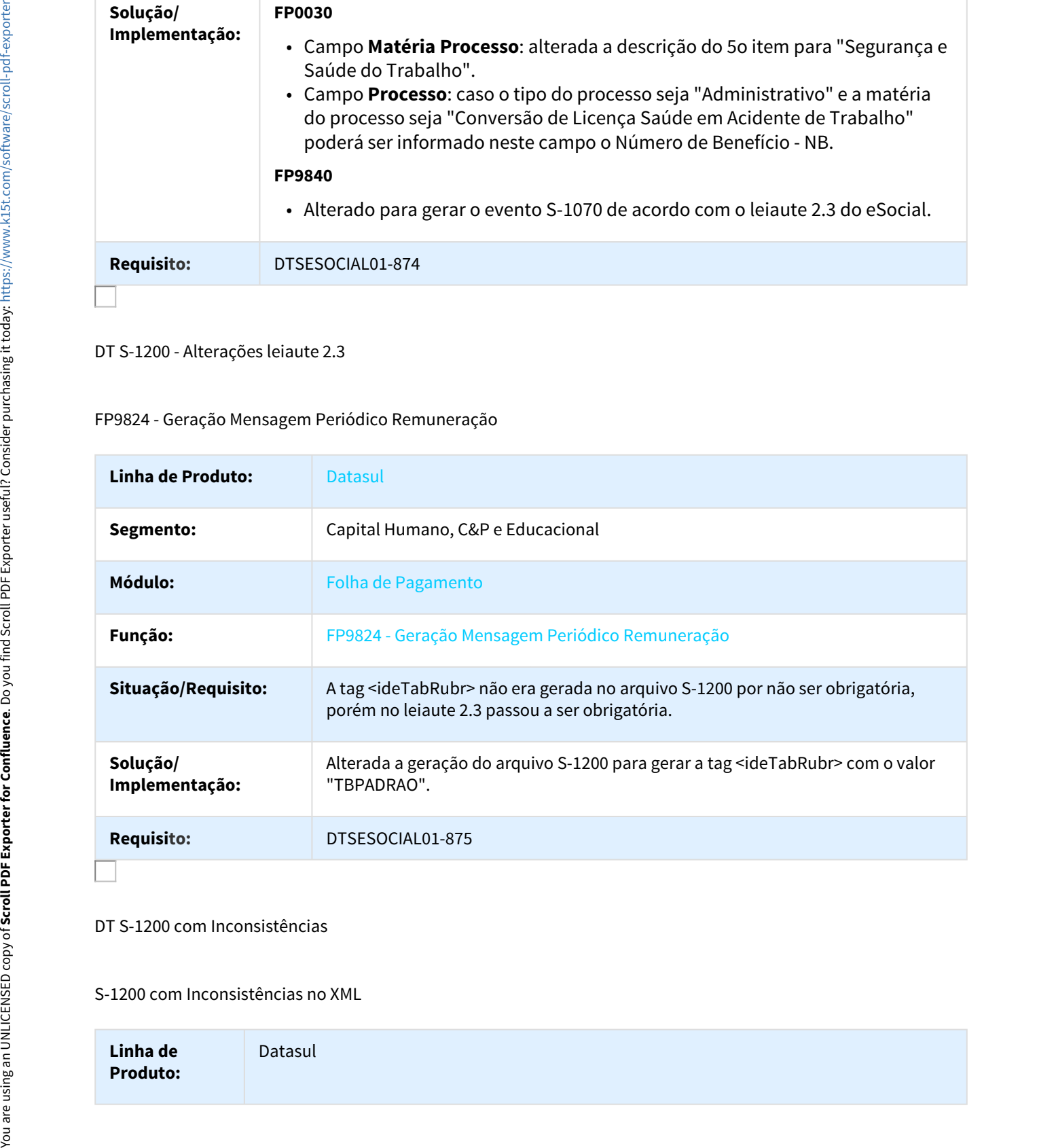

#### DT S-1200 com Inconsistências

## S-1200 com Inconsistências no XML

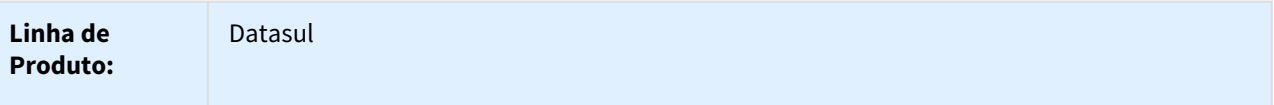

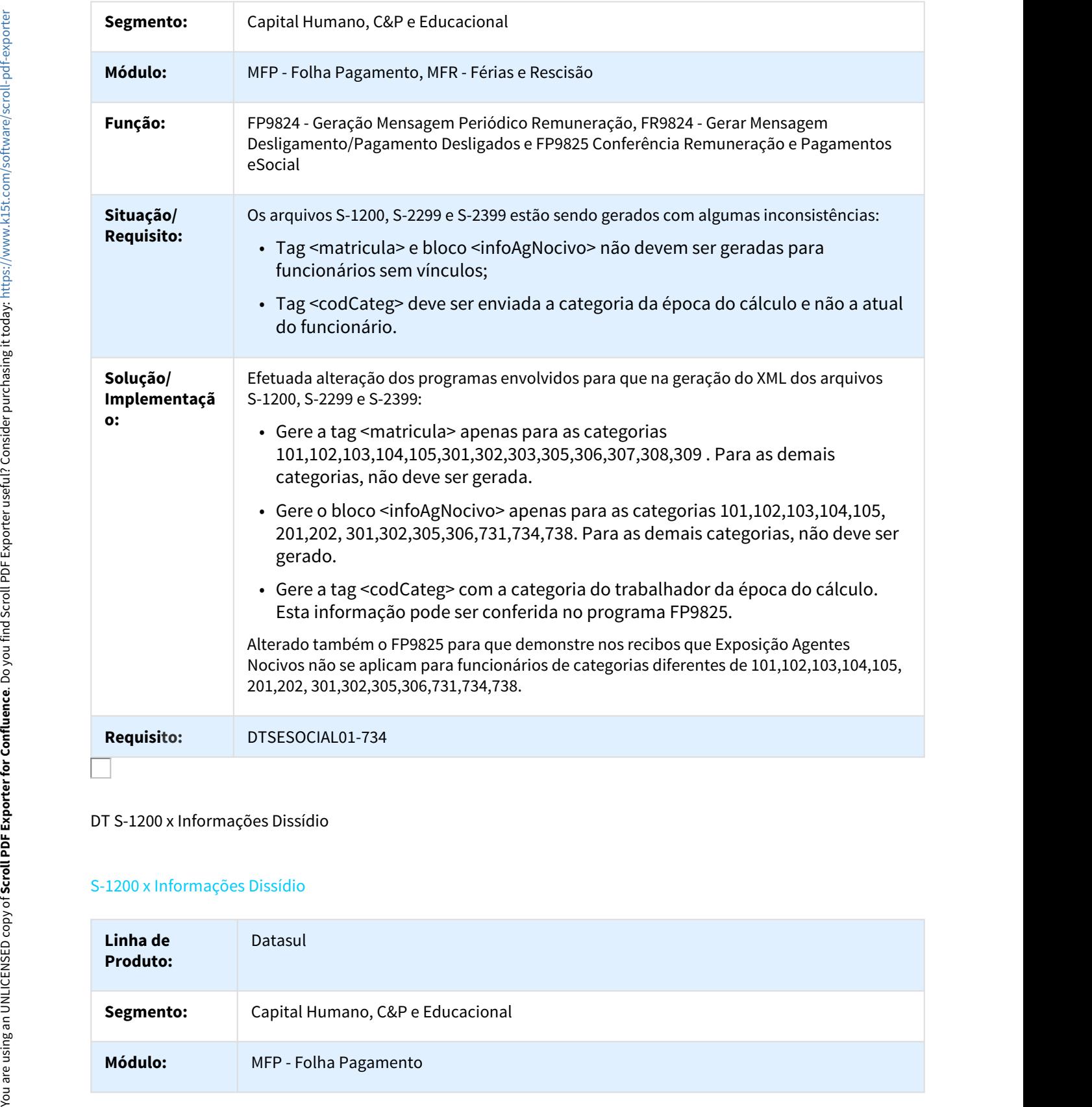

#### DT S-1200 x Informações Dissídio

## S-1200 x Informações Dissídio

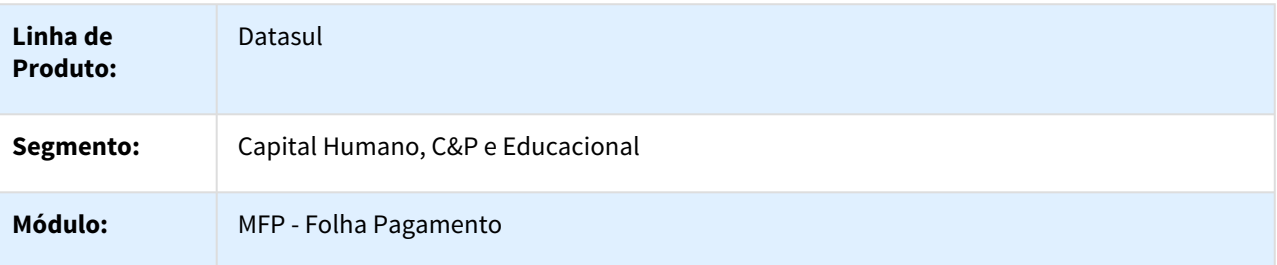

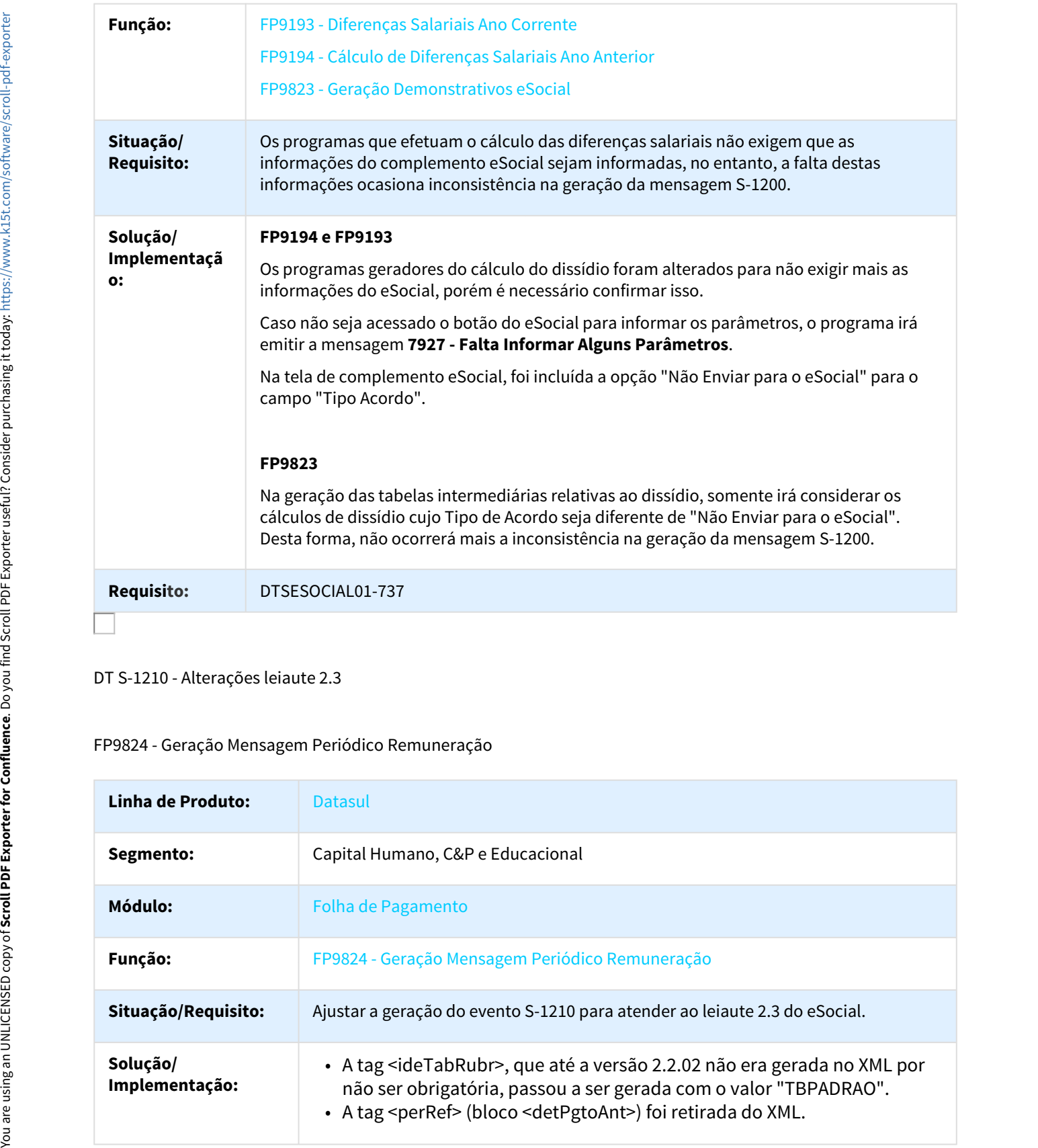

## DT S-1210 - Alterações leiaute 2.3

## FP9824 - Geração Mensagem Periódico Remuneração

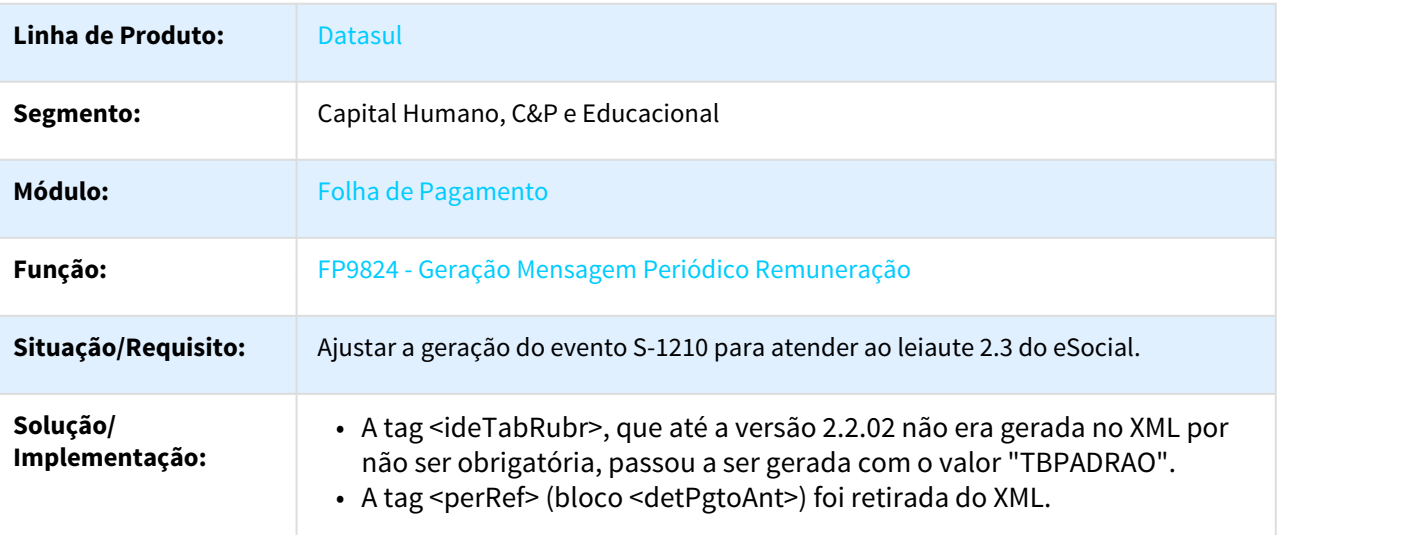

## DT S-1210 - Competencias Anteriores ao eSocial - Arquivo

#### FP9824 - Geração Mensagem Periódico Remuneração

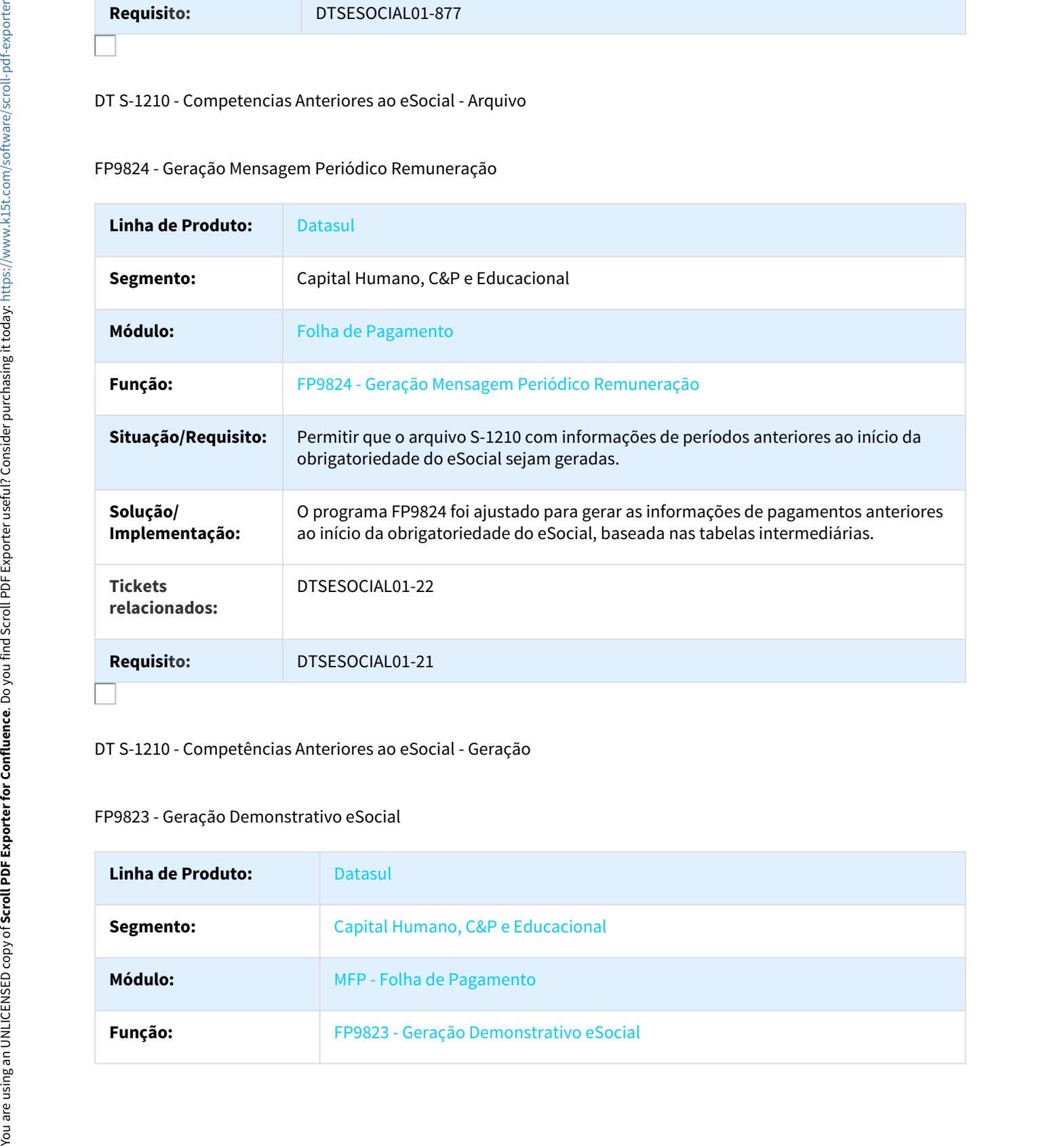

#### DT S-1210 - Competências Anteriores ao eSocial - Geração

## FP9823 - Geração Demonstrativo eSocial

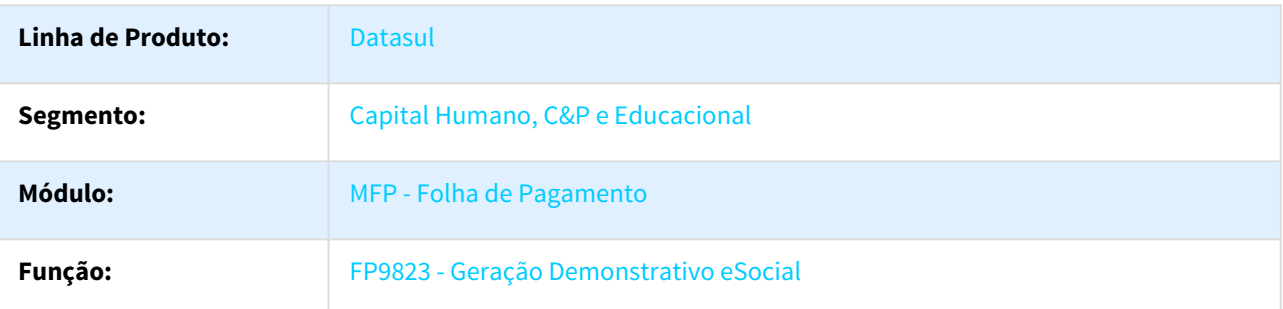

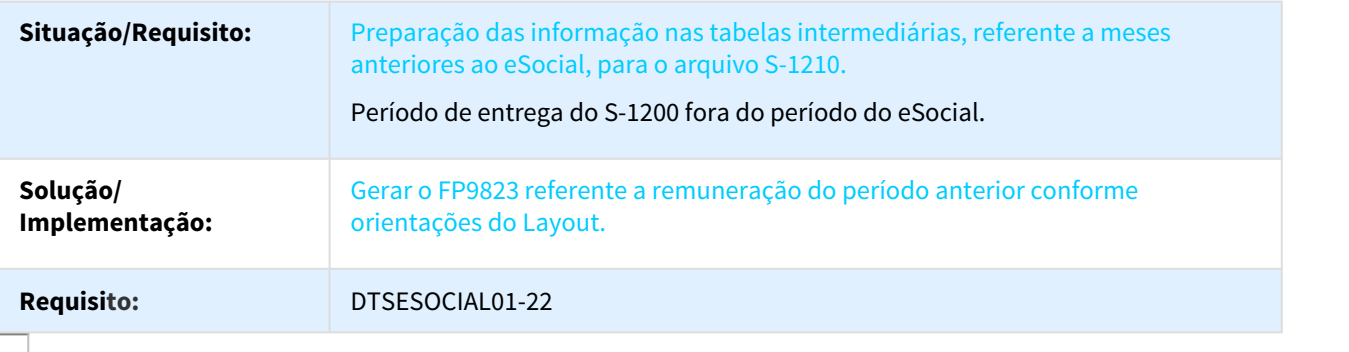

#### DT S-1210 Dedução Dependentes

#### FP9824 - Geração Mensagem Periódico Remuneração

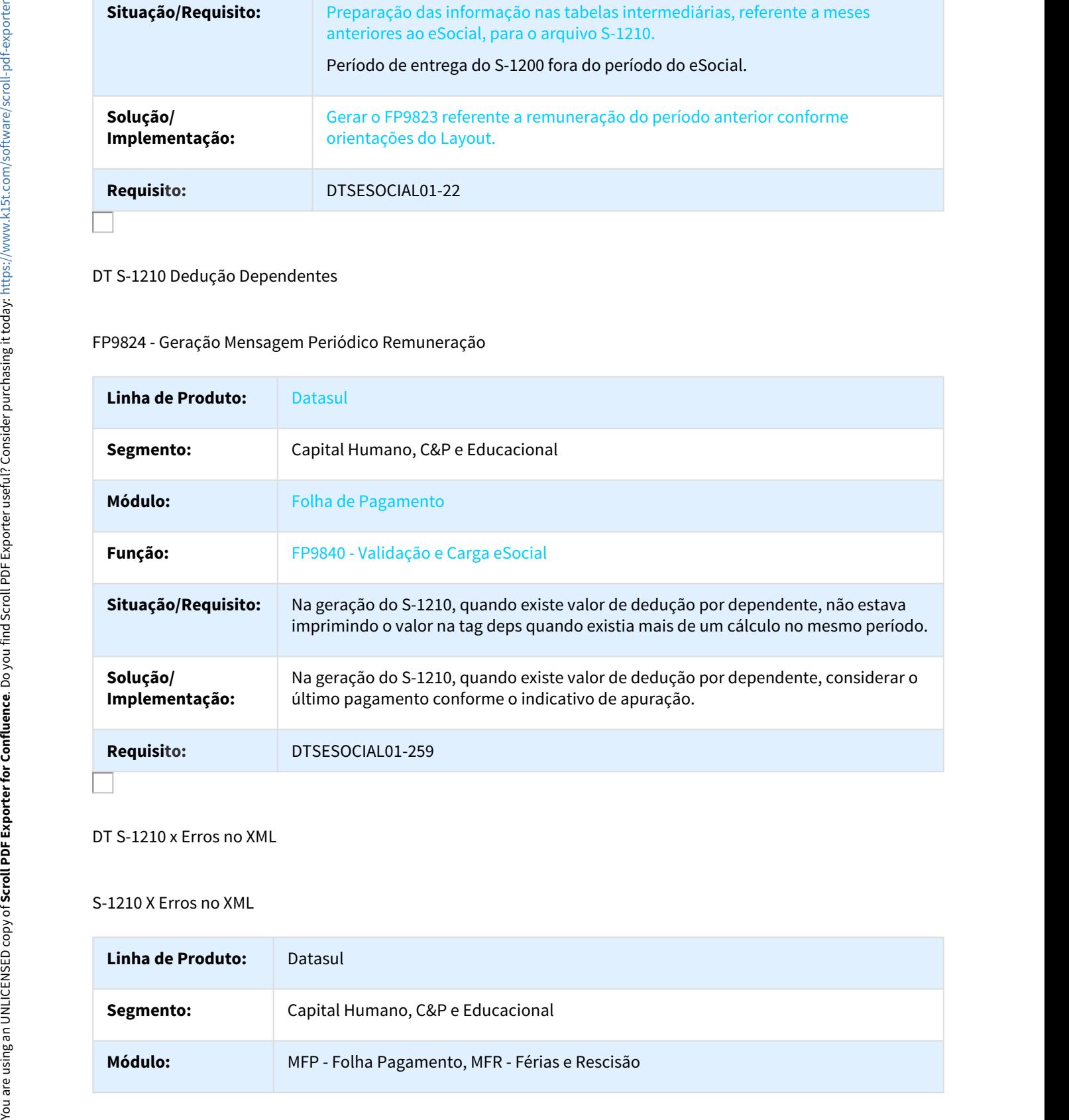

### DT S-1210 x Erros no XML

#### S-1210 X Erros no XML

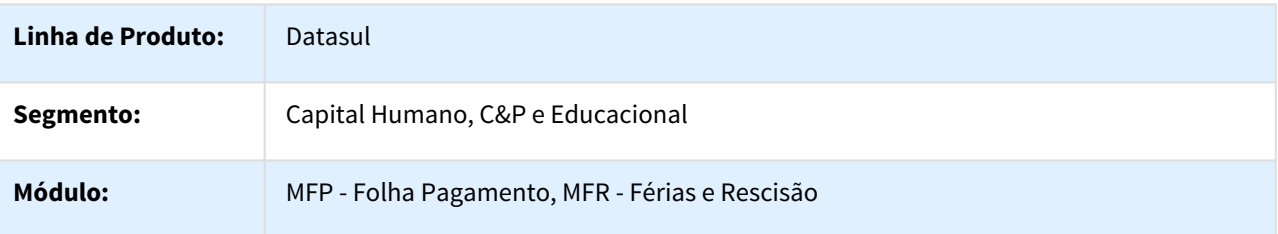

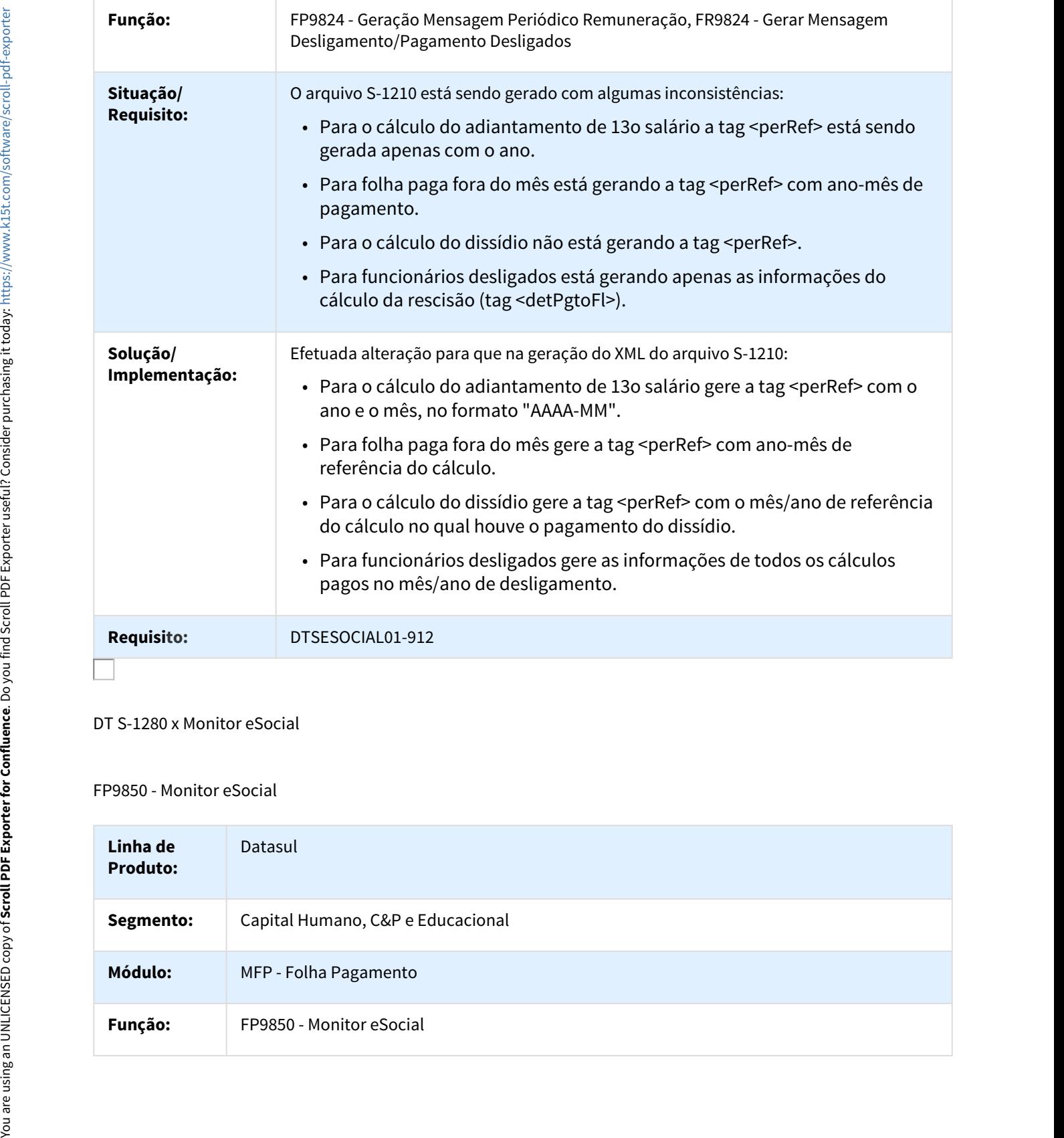

DT S-1280 x Monitor eSocial

FP9850 - Monitor eSocial

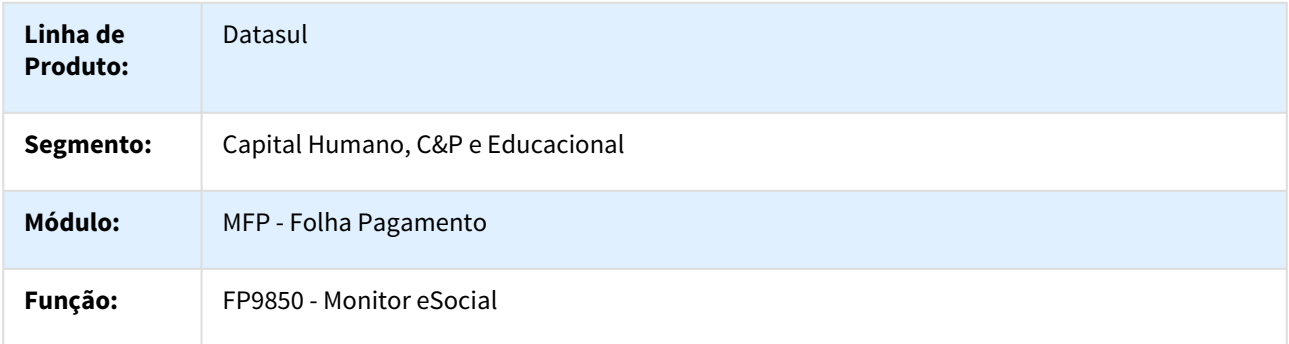

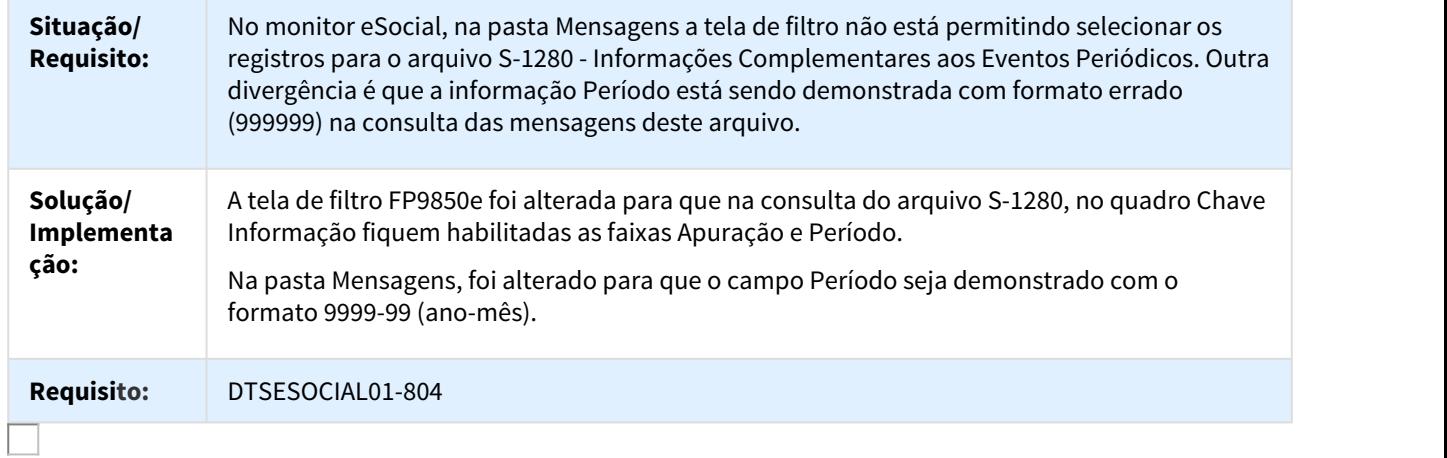

## DT S-1295 - Alterações leiaute 2.3

## Inclusão da Mensagem S-1295 Solicitação de Totalização para Pagamento em Contingência

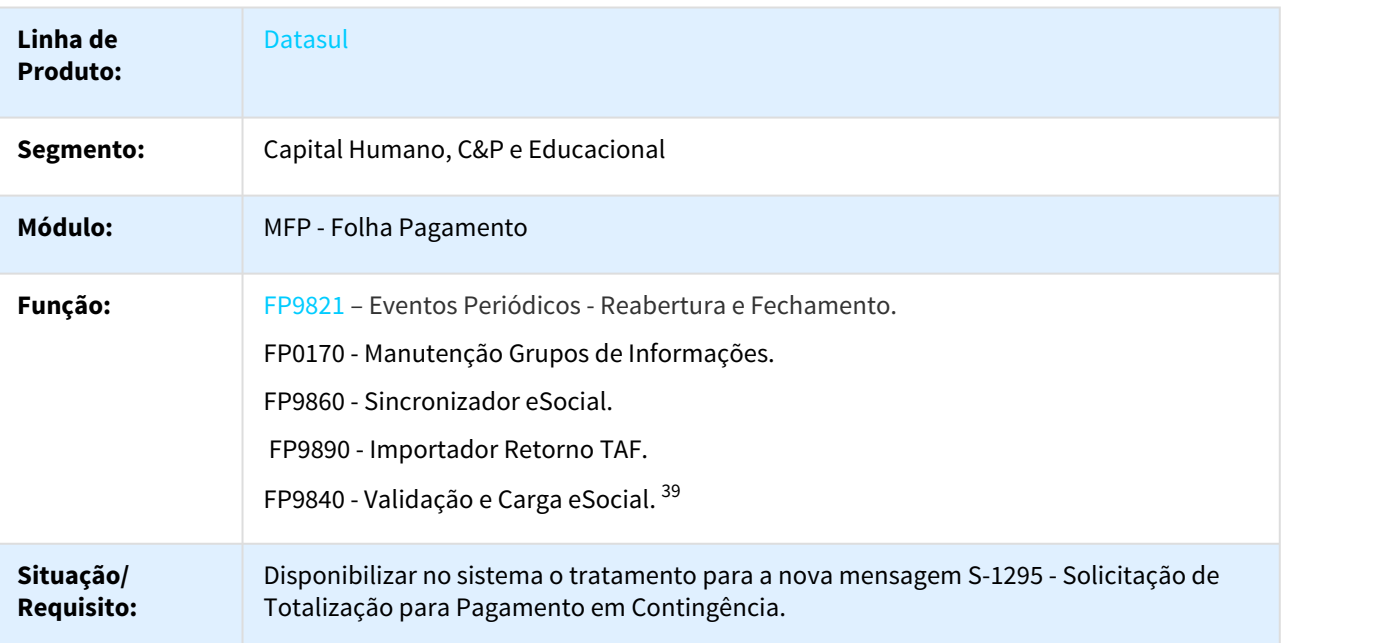

<sup>39</sup> http://tdn.totvs.com/pages/viewpage.action?pageId=201737226&src=search

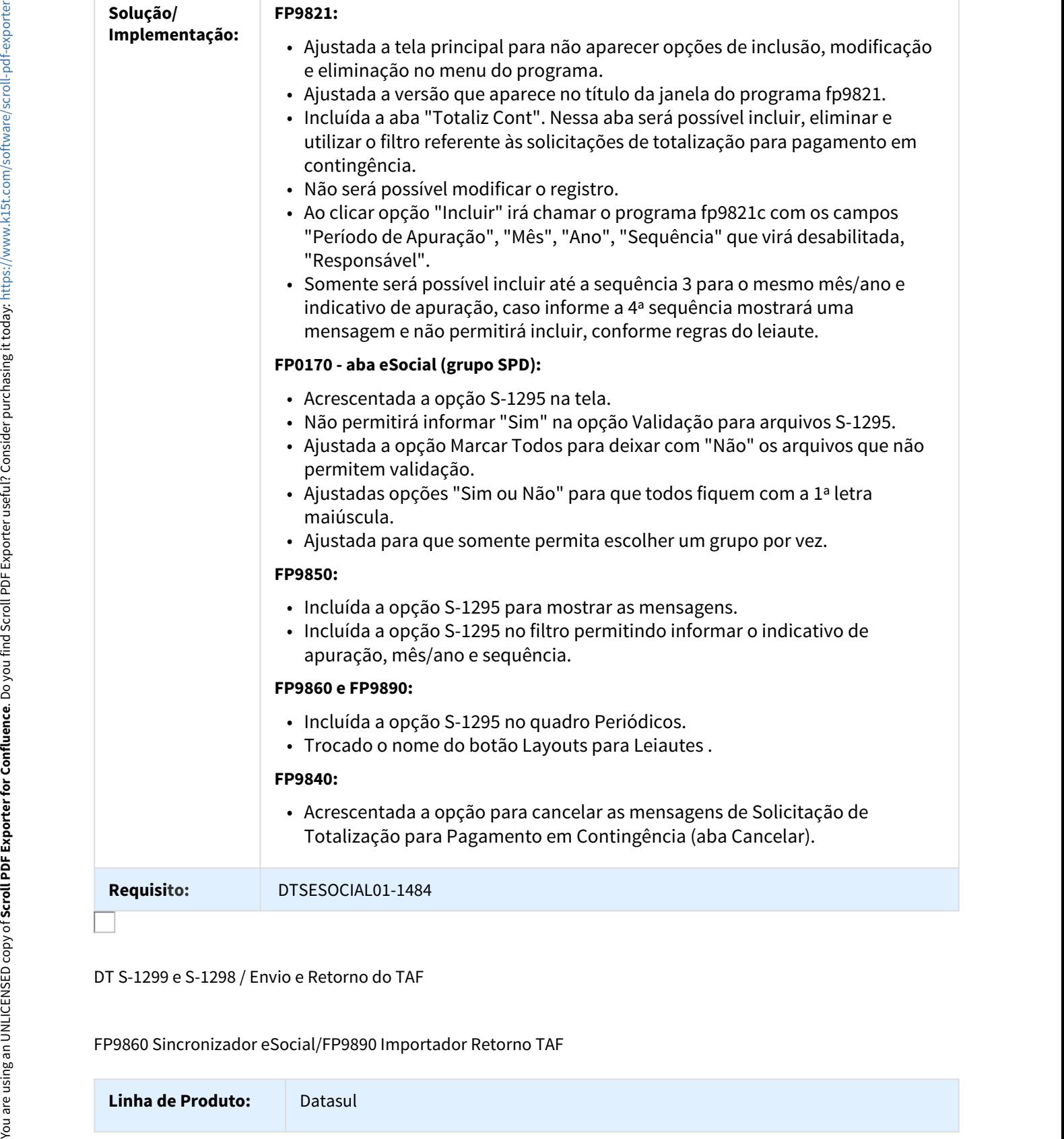

DT S-1299 e S-1298 / Envio e Retorno do TAF

## FP9860 Sincronizador eSocial/FP9890 Importador Retorno TAF

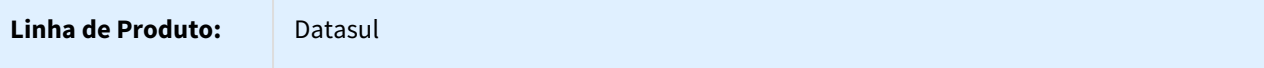

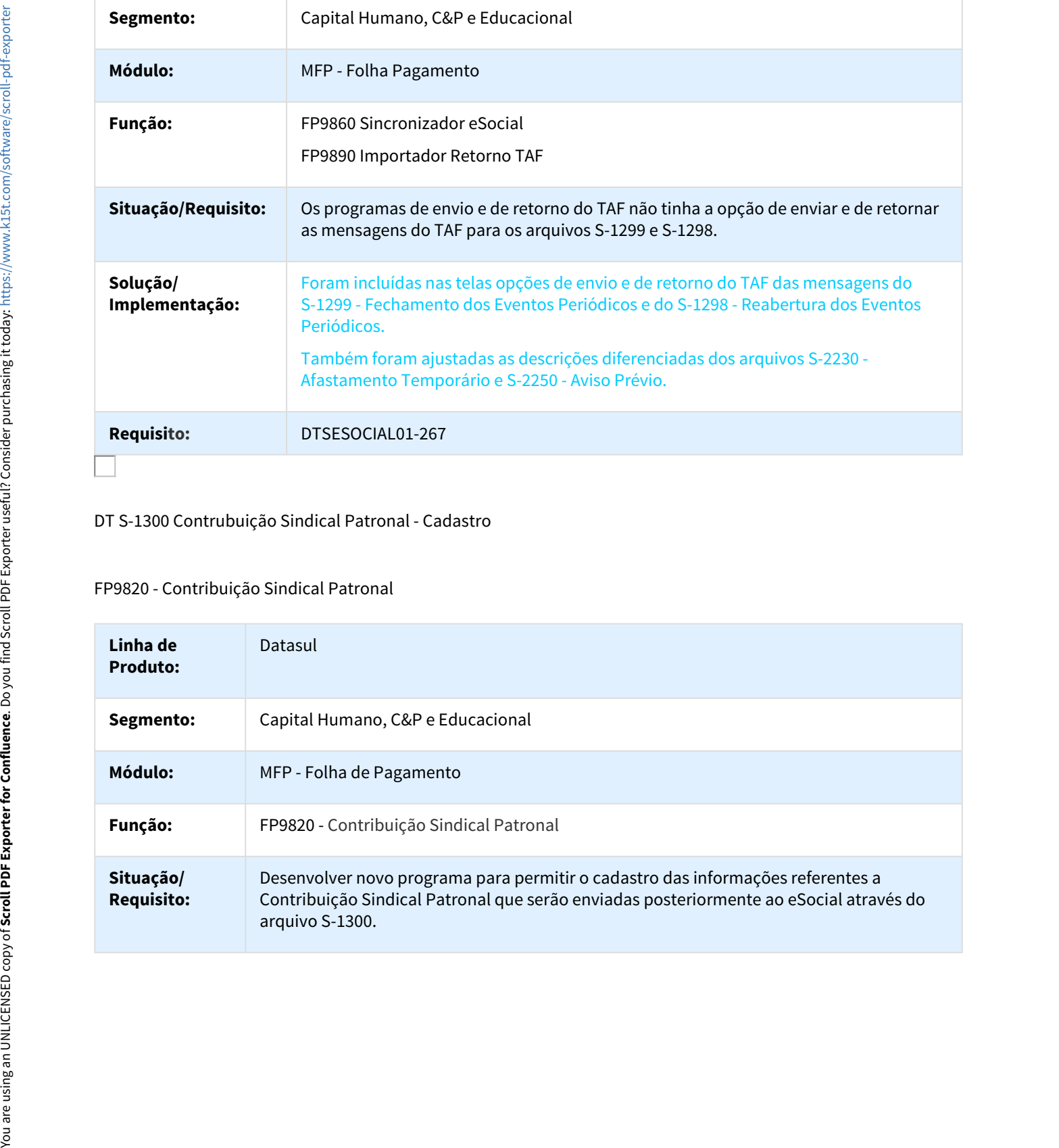

## DT S-1300 Contrubuição Sindical Patronal - Cadastro

#### FP9820 - Contribuição Sindical Patronal

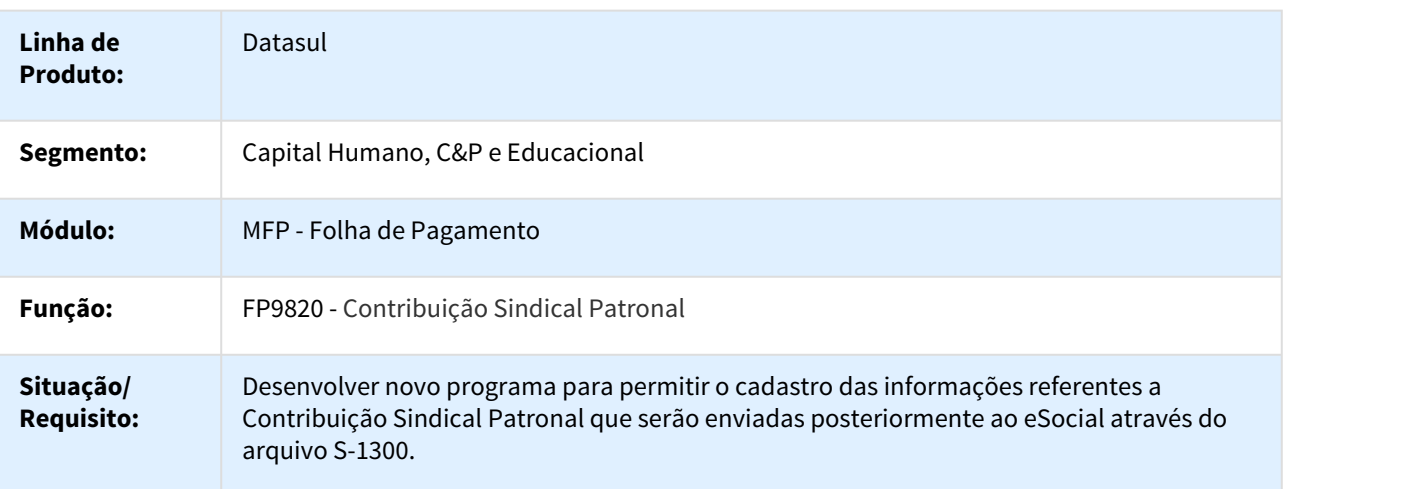

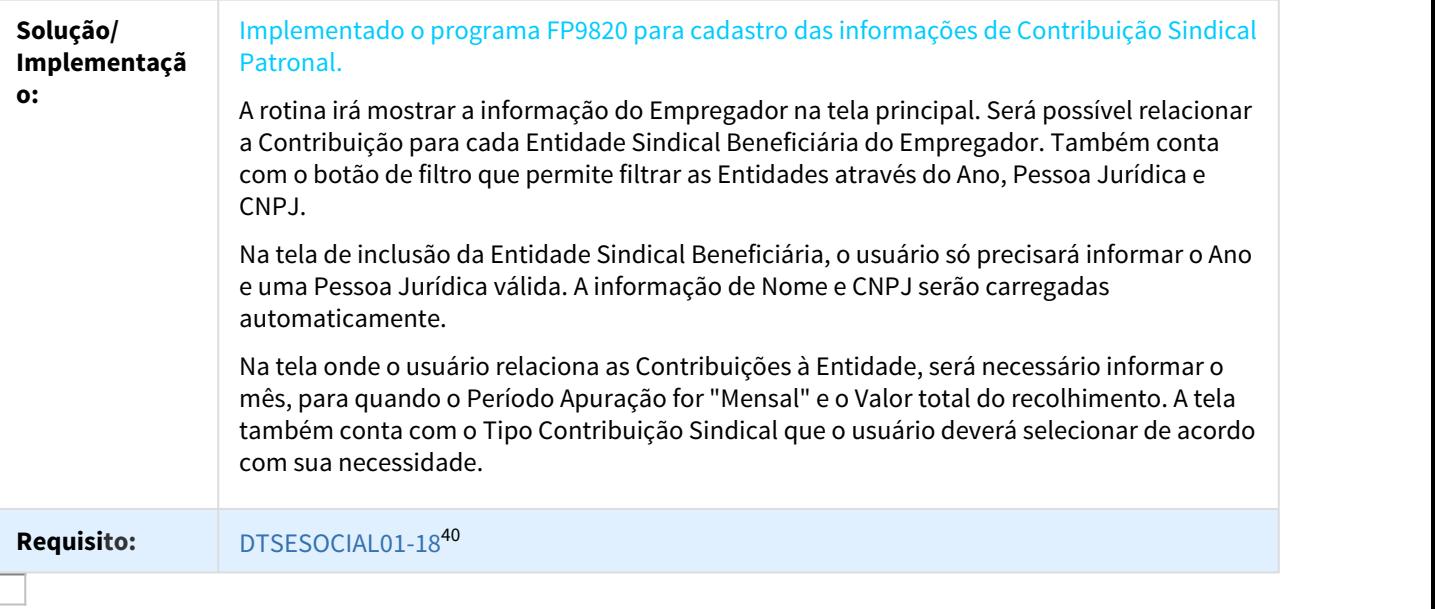

#### DT S-2100 - Alterações Leiaute 2.3

Retiradas de Tratamento do S-2100

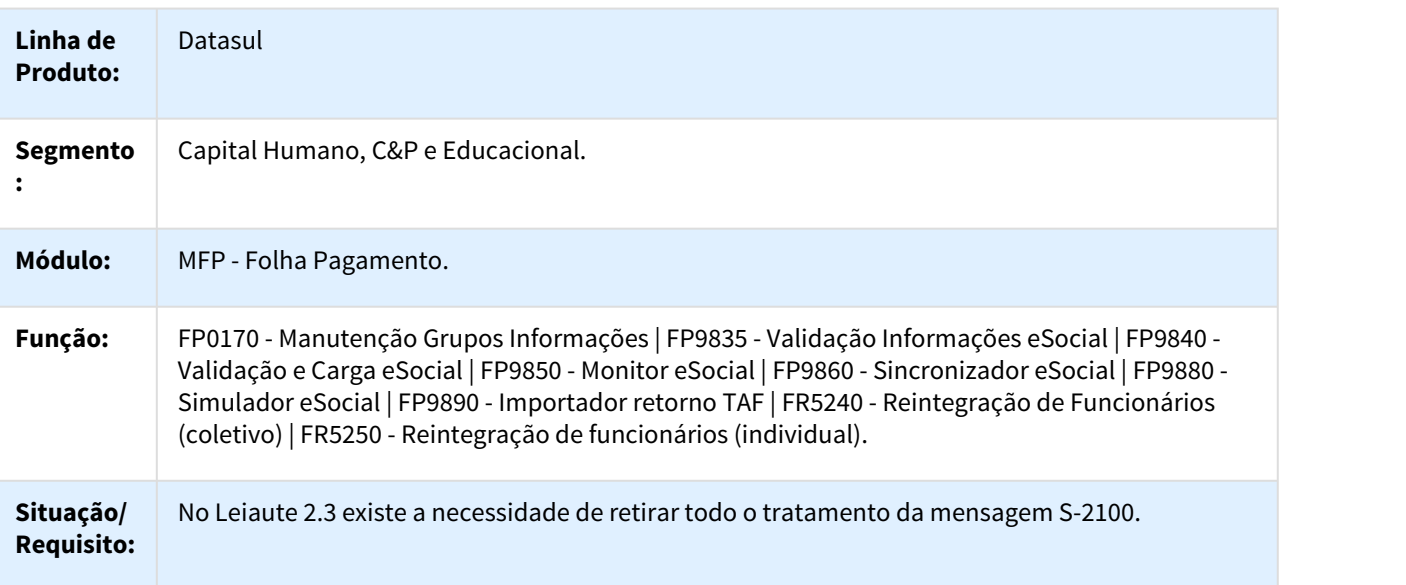

<sup>40</sup> http://jiraproducao.totvs.com.br/browse/DTSESOCIAL01-18

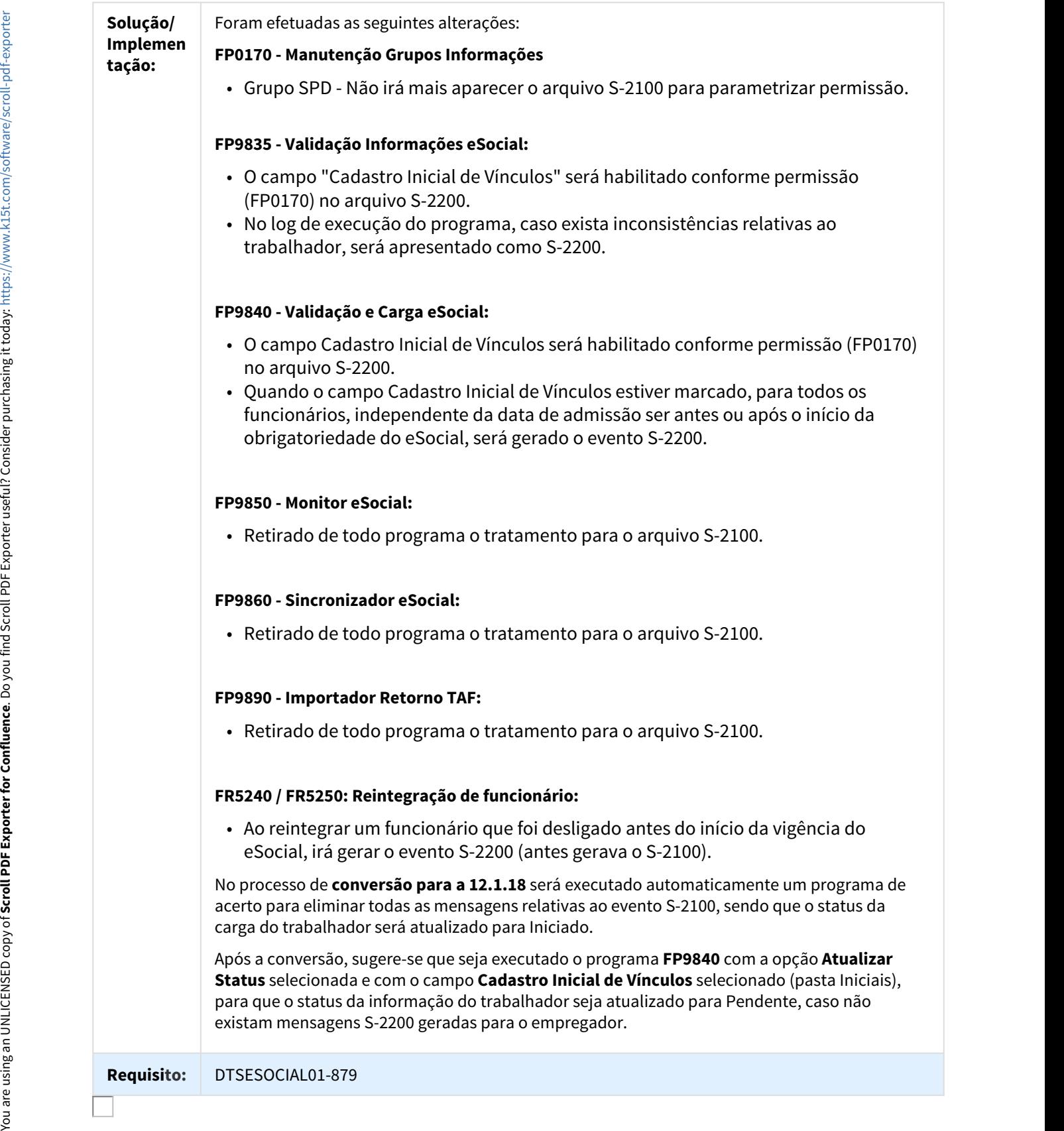

## DT S-2190 - Alterações Leiaute2.3

#### FP9815 - Manutenção Admissão Preliminar

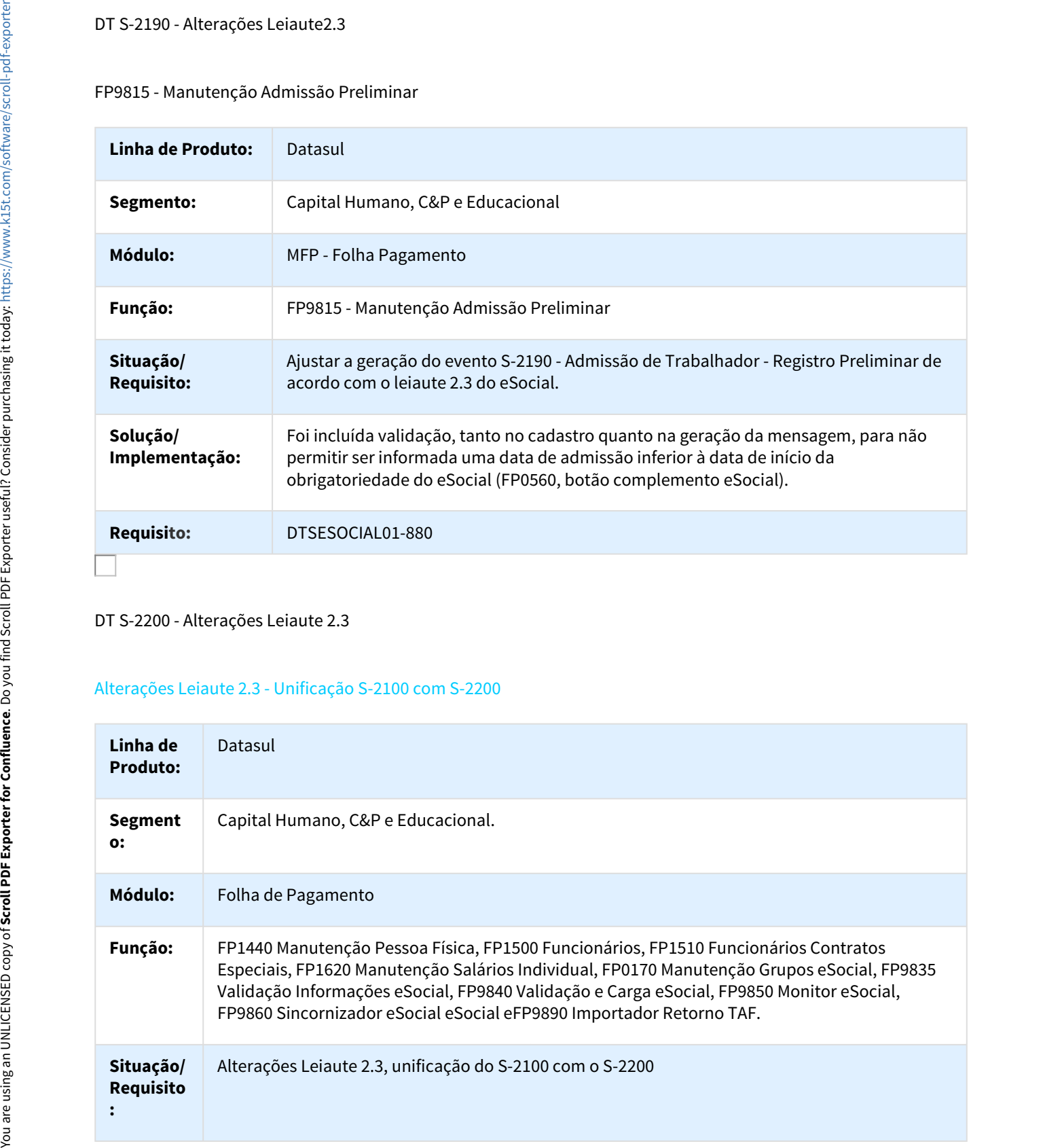

#### DT S-2200 - Alterações Leiaute 2.3

#### Alterações Leiaute 2.3 - Unificação S-2100 com S-2200

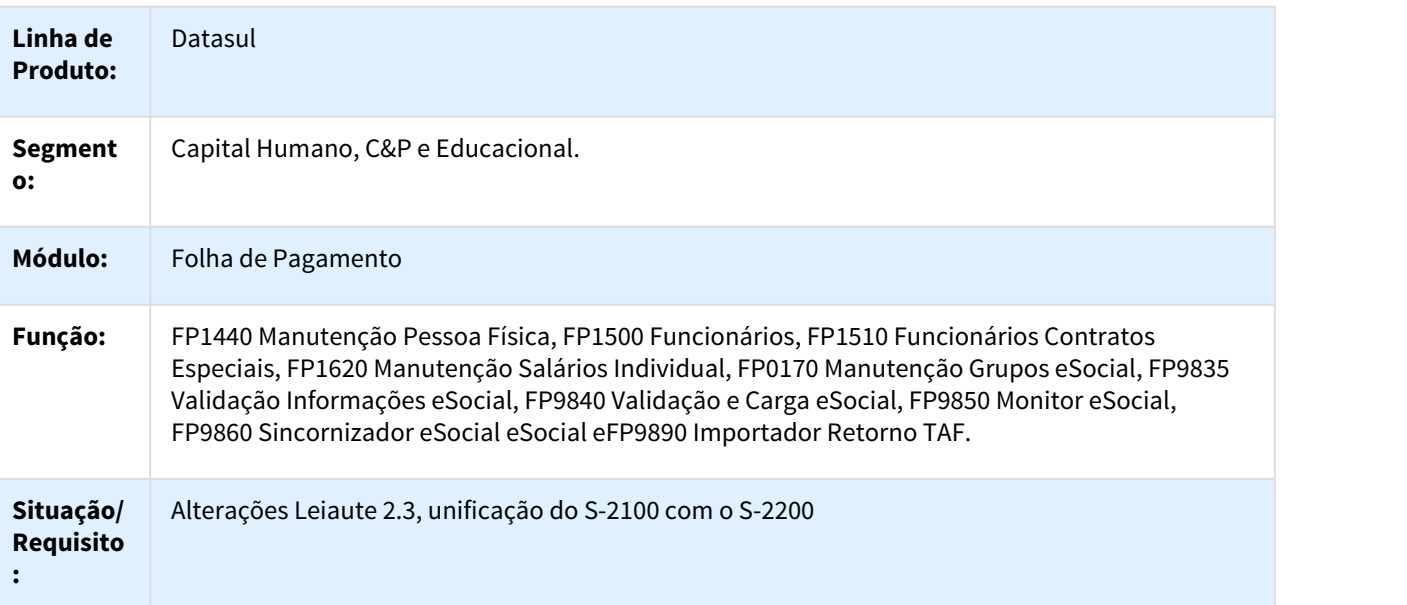

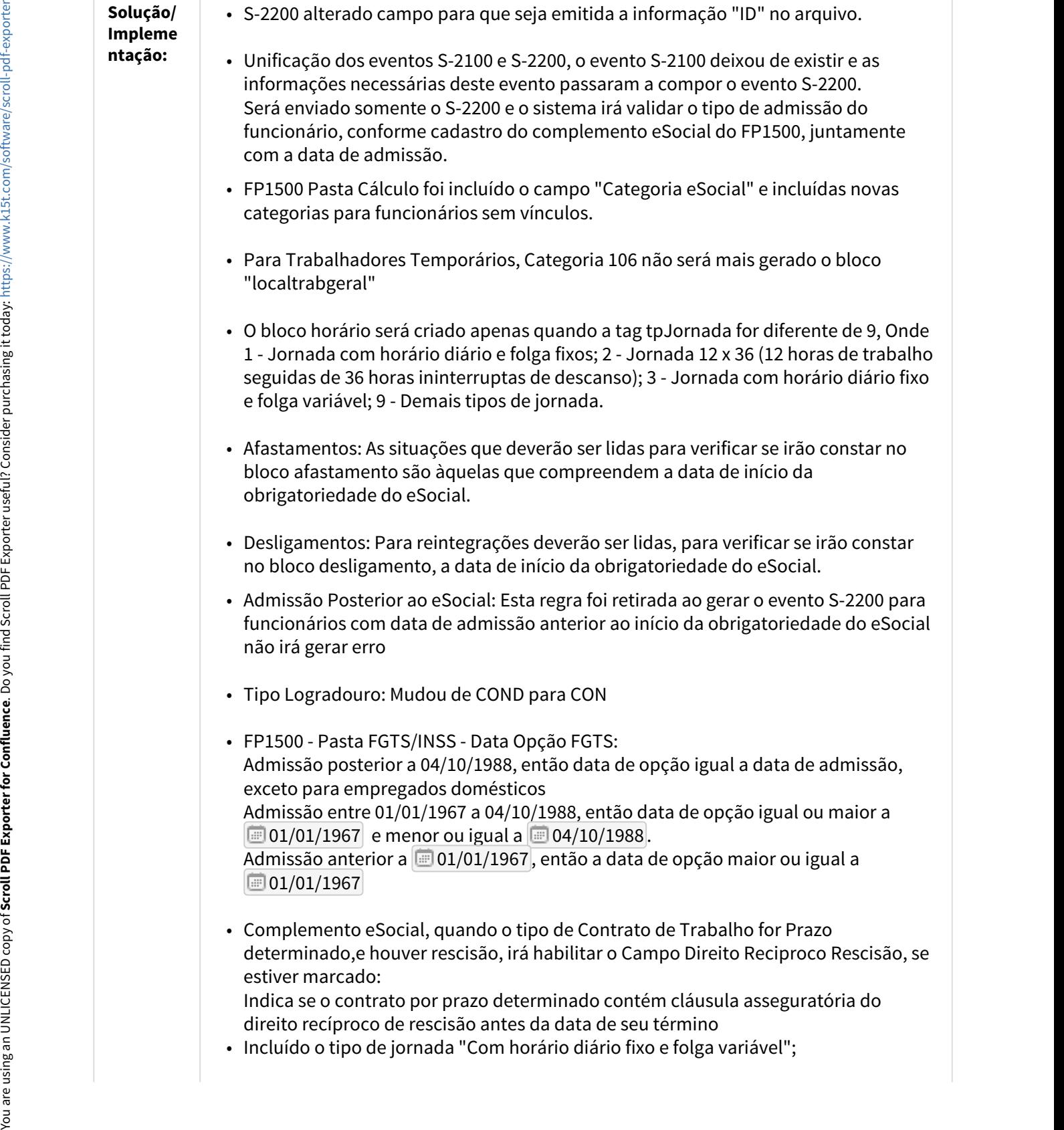

direito recíproco de rescisão antes da data de seu término

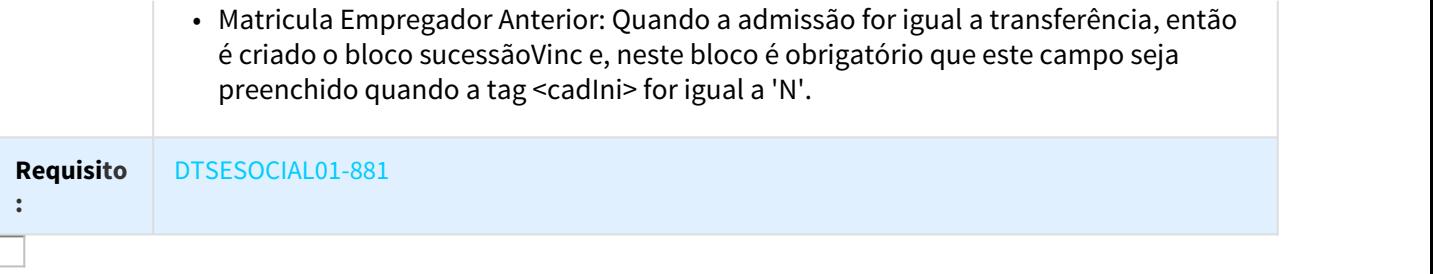

## DT S-2205 - Alterações Leiaute 2.3

#### Alteração Campo - Preenche Cota do Cadastro de Funcionário

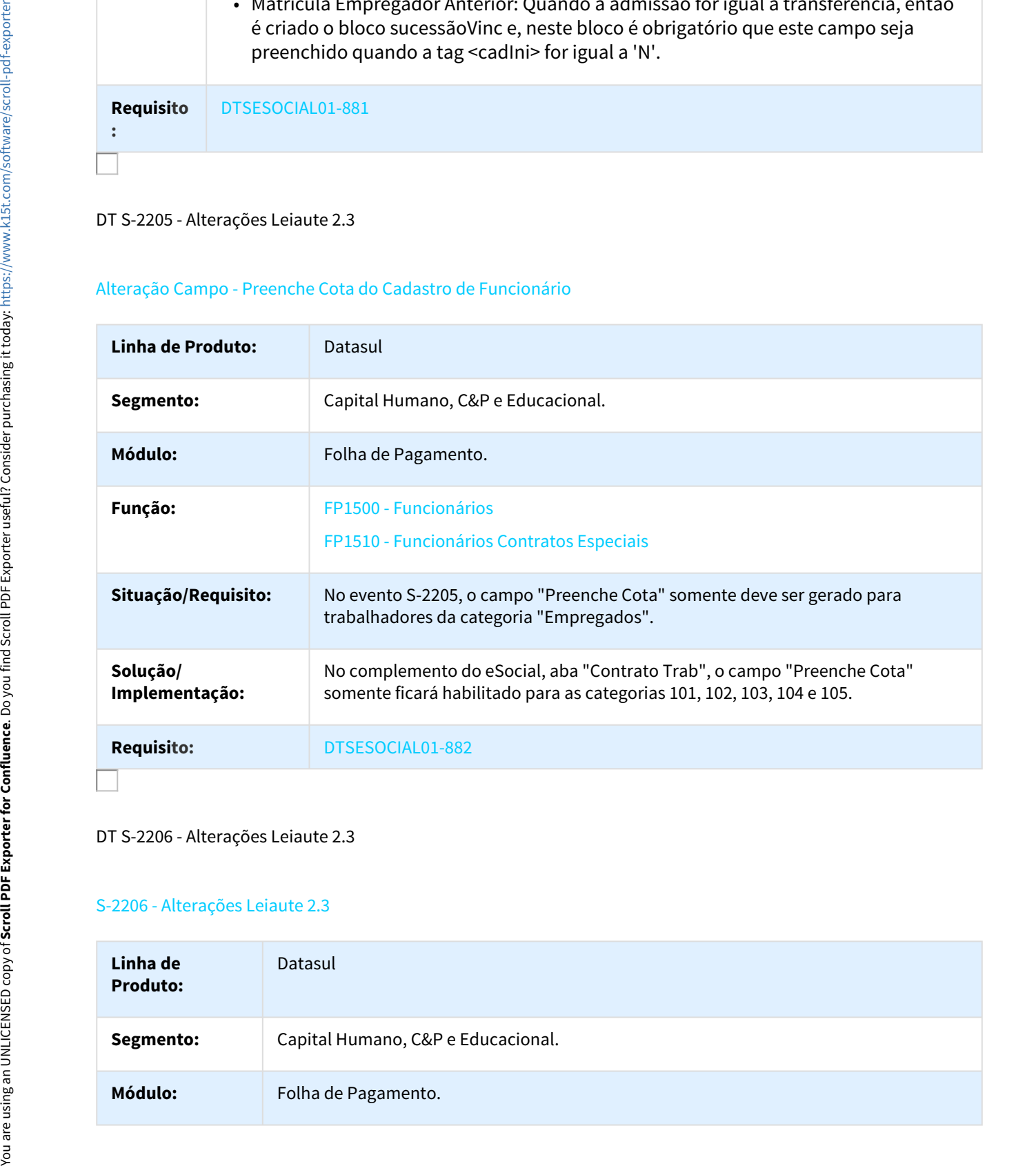

#### DT S-2206 - Alterações Leiaute 2.3

#### S-2206 - Alterações Leiaute 2.3

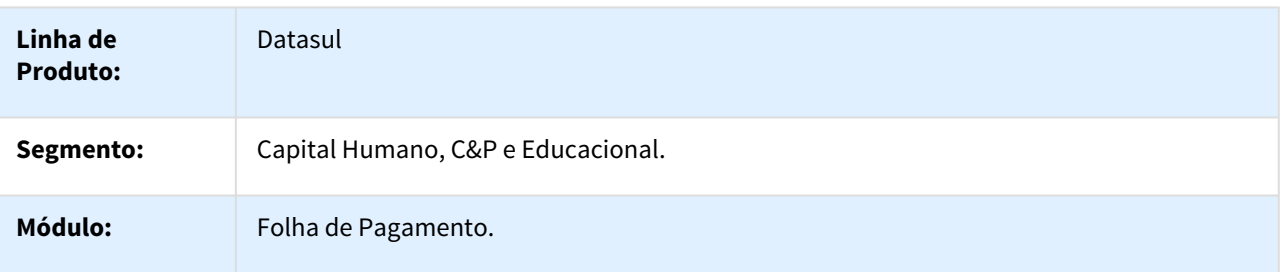

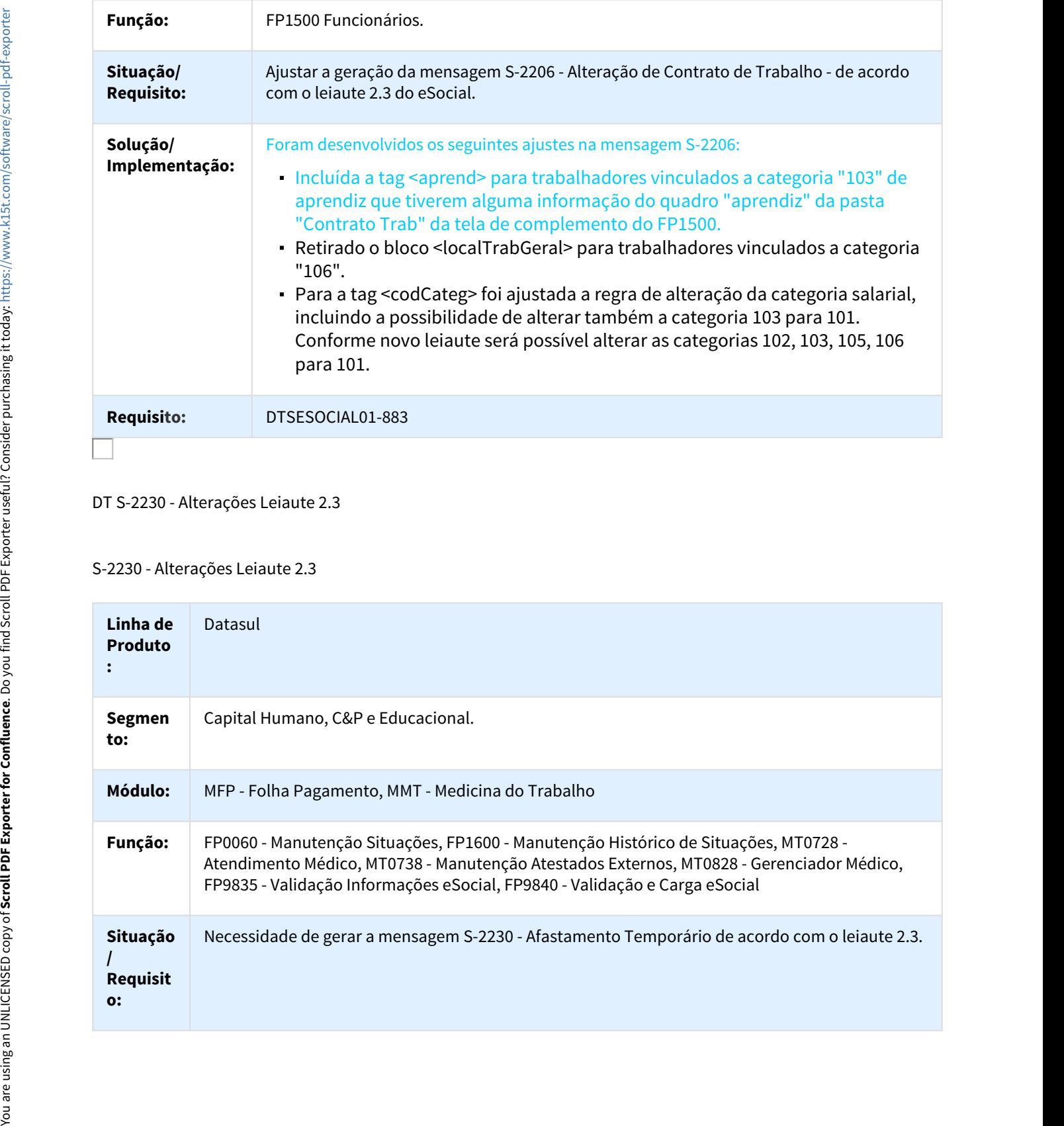

## DT S-2230 - Alterações Leiaute 2.3

## S-2230 - Alterações Leiaute 2.3

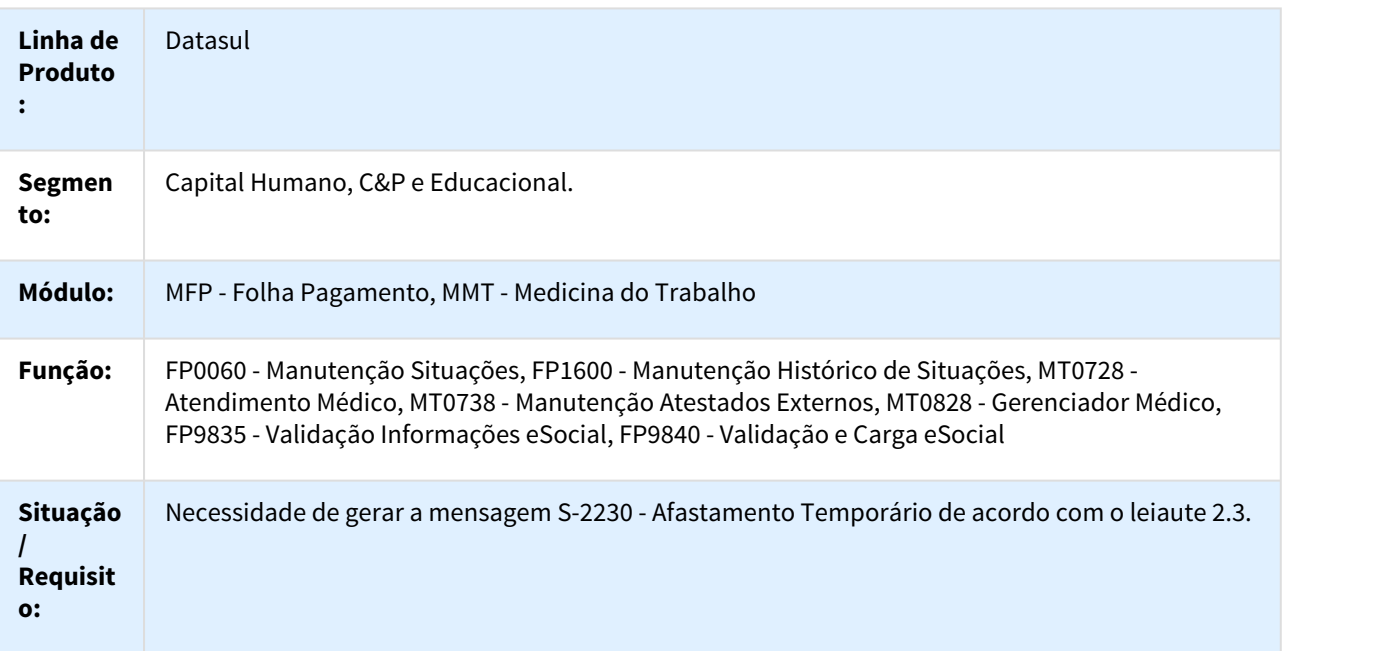

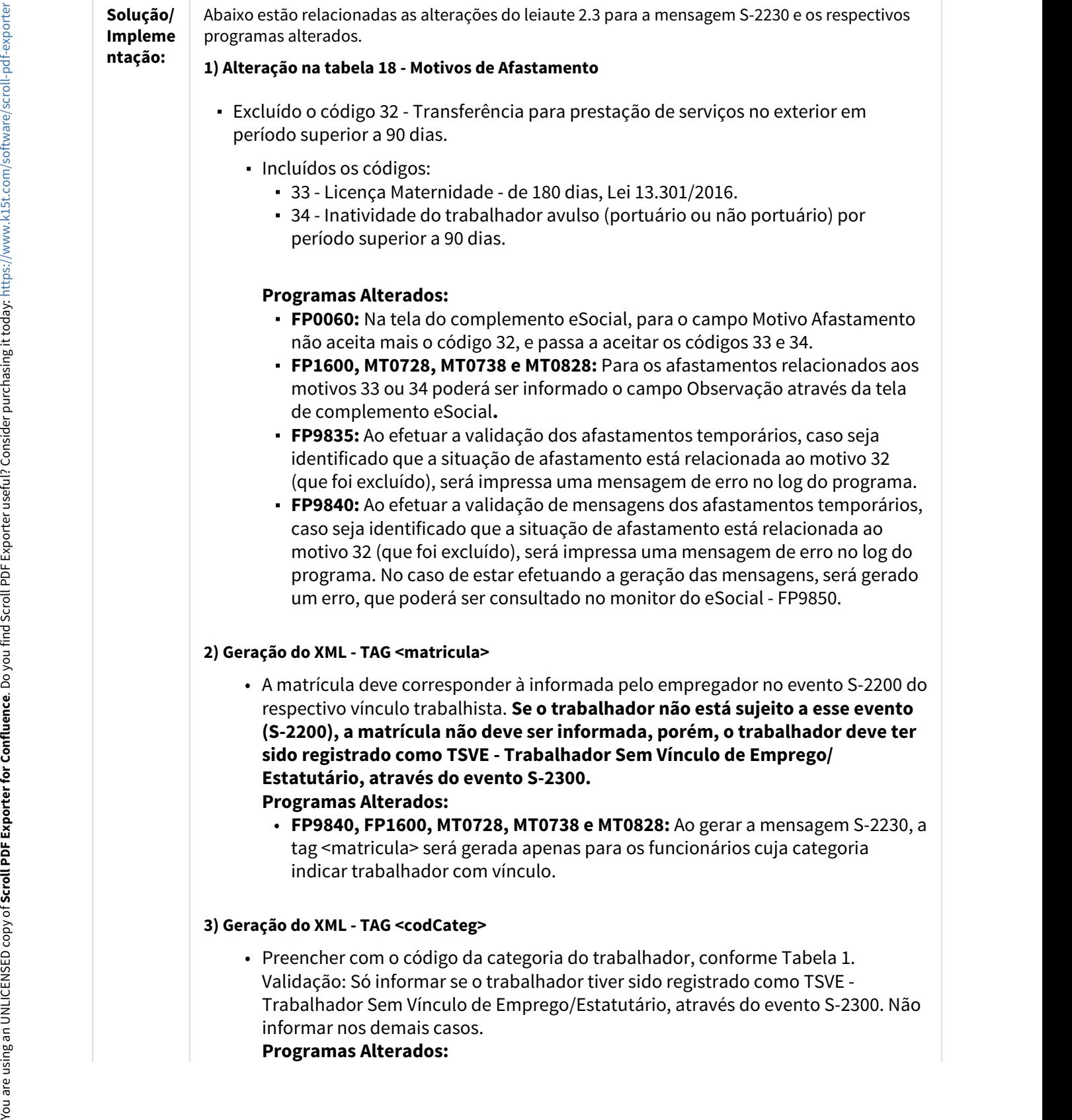

and the control of

tag <codCateg> será gerada apenas para os funcionários cuja categoria indicar trabalhador em vínculo.

#### **4) Geração do XML - TAG <infoAtestado> e TAG <emitente>**

**FP9840, MT0728, MT0728 e MT0825: Proprintments and the control of the control of the control of the control of the control of the simulation of the simulation of the simulation of the simulation of the simulation of the s** • As informações complementares relativas ao atestado passaram a ser obrigatórias apenas para os afastamentos com motivo de afastamento igual a "01"; na versão anterior do leiaute eram obrigatórias também para afastamentos com motivo de afastamento igual a "03". leiaute. You are useful PDF Exporter in the Scroll Point PDF Exporter in the Scroll Point Point Point Point Point Point Point Point Point Point Point Point Point Point Point Point Point Point Point Point Point Point Point

#### **Programas Alterados:**

- **FP1600, MT0728, MT0738 e MT0828:** Para afastamentos com motivo igual a "03":
	- Na tela de complemento eSocial:
		- Os campos do quadro Atestado Médico ficaram habilitados e, caso sejam informados serão validados.
		- O campo do quadro Acidente Trânsito ficará desabilitado e com a opção Nenhum selecionada.
	- Na tela de modificação da situação de afastamento, ao alterar os campos CID ou CID Relacionado não irá gerar mensagem S-2230 para o afastamento, a menos que esta alteração mude o valor do campo Mesmo Motivo Anterior.
- **FP9840:** Para afastamentos com motivo igual a "03" não serão geradas nem validadas as tag´s <infoAtestado>, <emitente> e <tpAcidTransito>.

#### **5) Geração do XML - TAG <ideOC>**

- Para o campo **Órgão de Classe**, os códigos que representam as opções CRO e RMS foram alterados:
	- Até o leiaute 2.2 era:
		- 1 Conselho Regional de Medicina (CRM)
			- 2 Registro do Ministério da Saúde (RMS)
			- 3 Conselho Regional de Odontologia (CRO)
	- A partir do leiaute 2.3 é:
		- 1 Conselho Regional de Medicina (CRM)
			- 2 Conselho Regional de Odontologia (CRO)
			- 3 Registro do Ministério da Saúde (RMS)

#### **Programas Alterados:**

• **FP1600, MT0728, MT0738 e MT0828:** Na tela de complemento eSocial, o campo Órgão de Classe passa a ter as opções conforme a nova versão do

• No processo de **conversão para a 12.1.18** será executado automaticamente

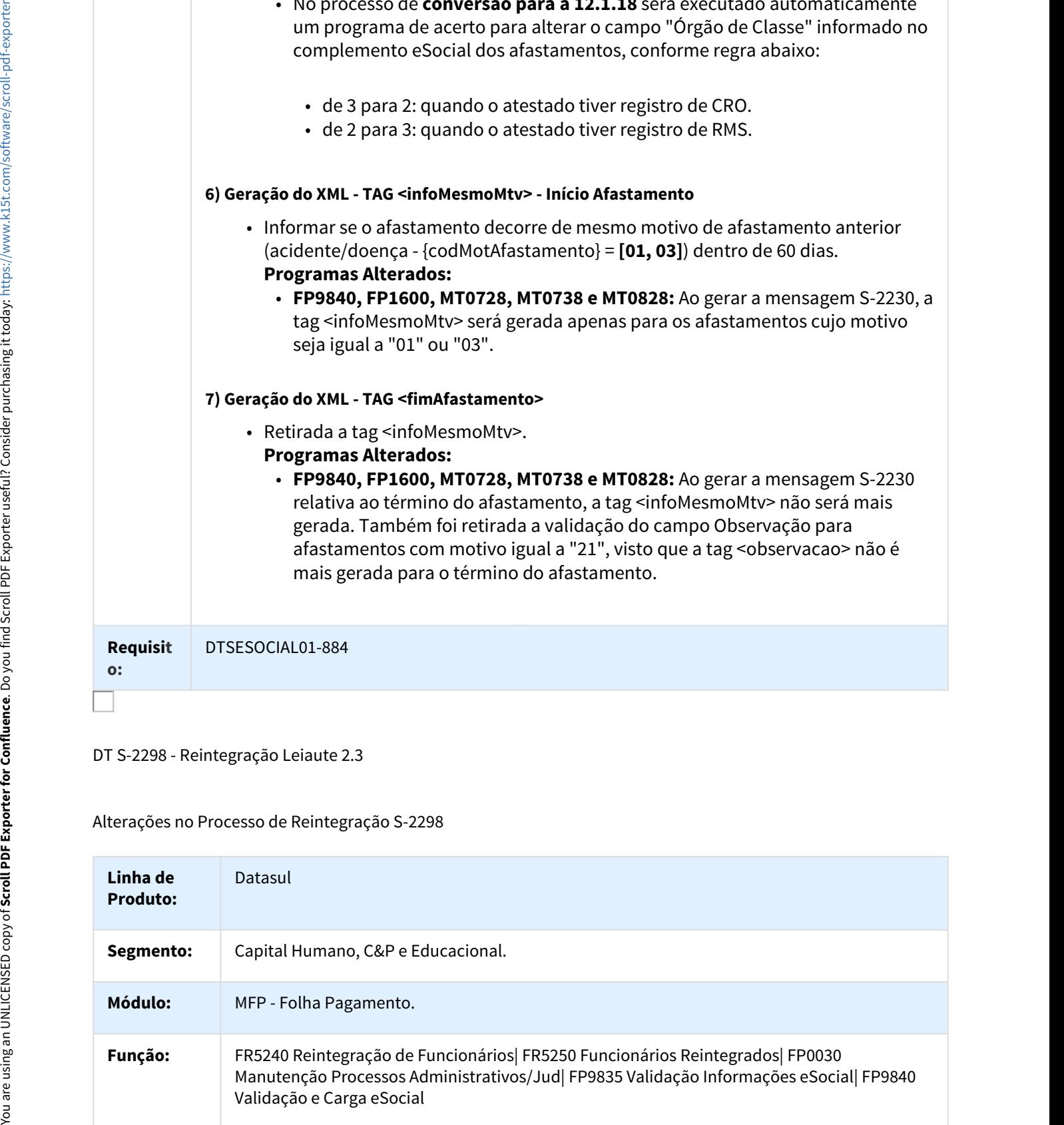

DT S-2298 - Reintegração Leiaute 2.3

Alterações no Processo de Reintegração S-2298

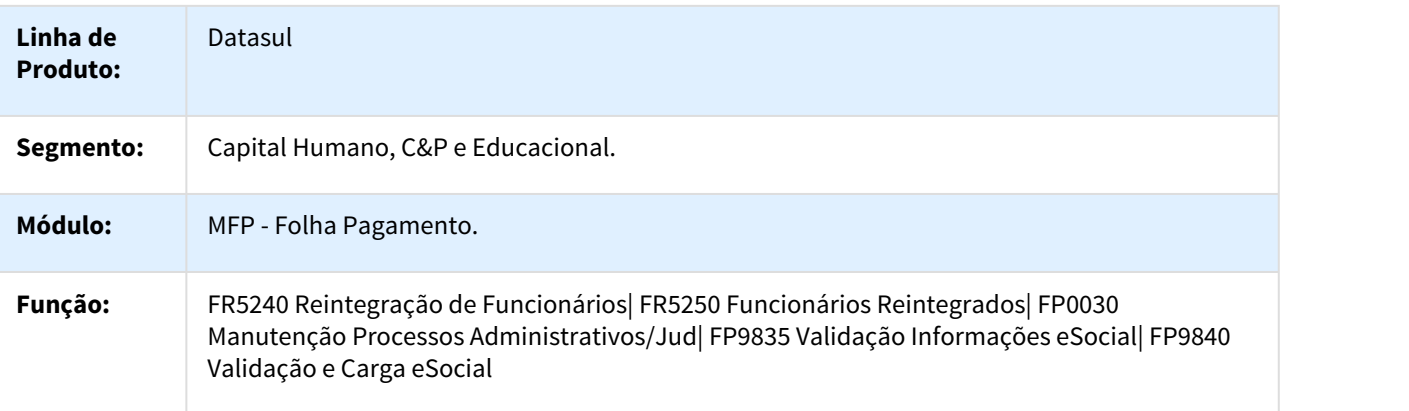

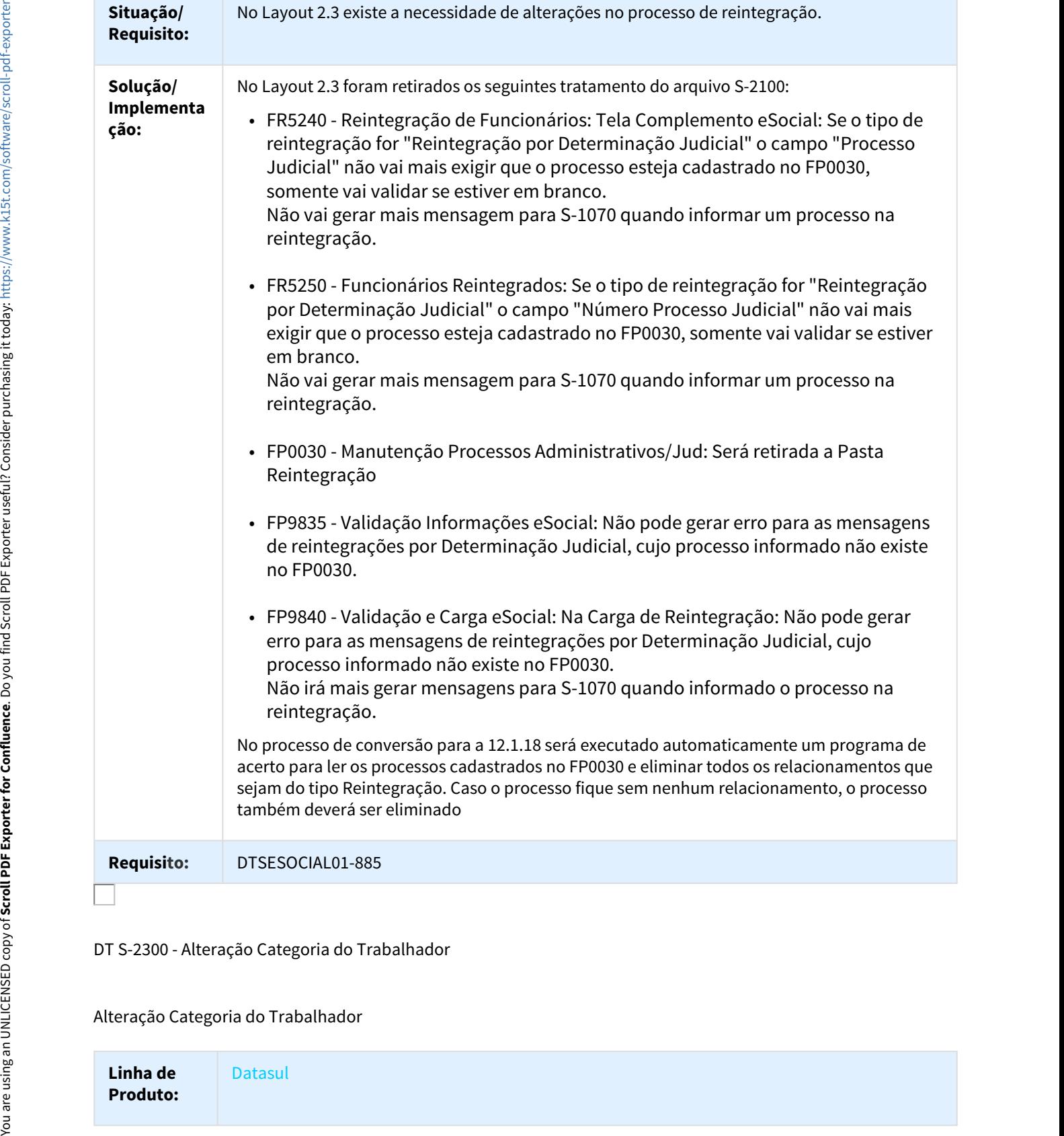

DT S-2300 - Alteração Categoria do Trabalhador

Alteração Categoria do Trabalhador

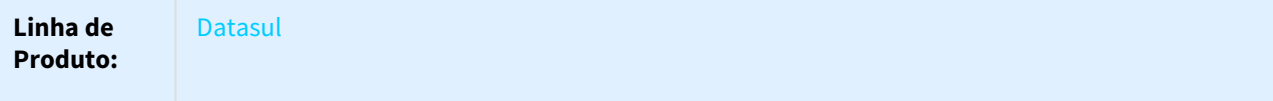

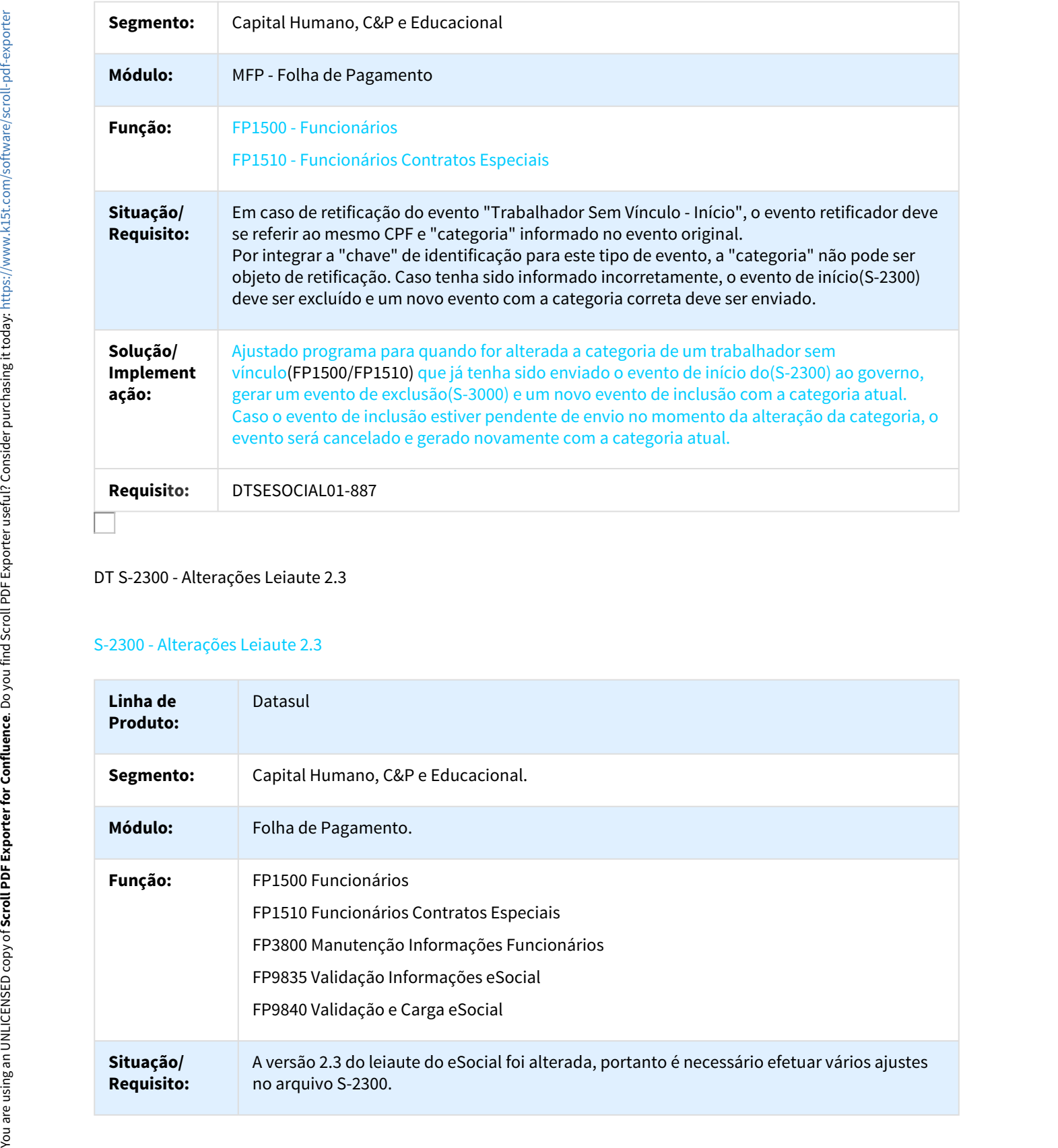

## DT S-2300 - Alterações Leiaute 2.3

### S-2300 - Alterações Leiaute 2.3

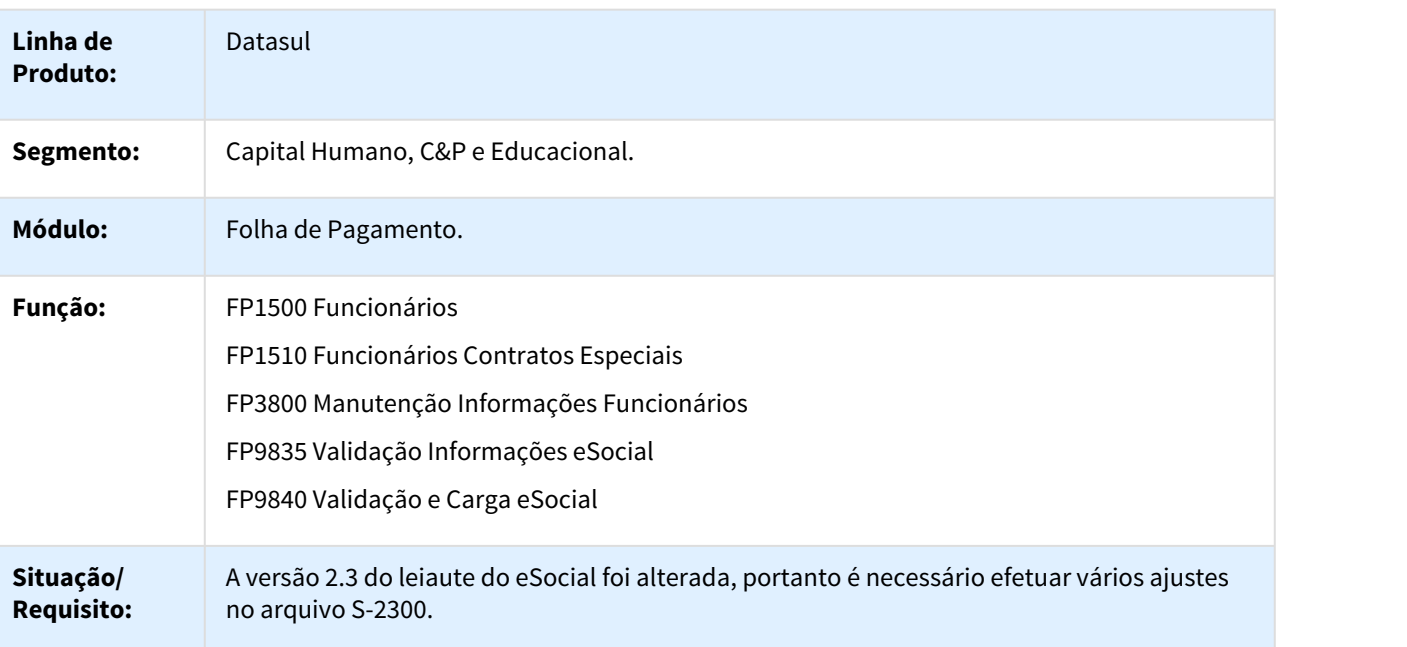

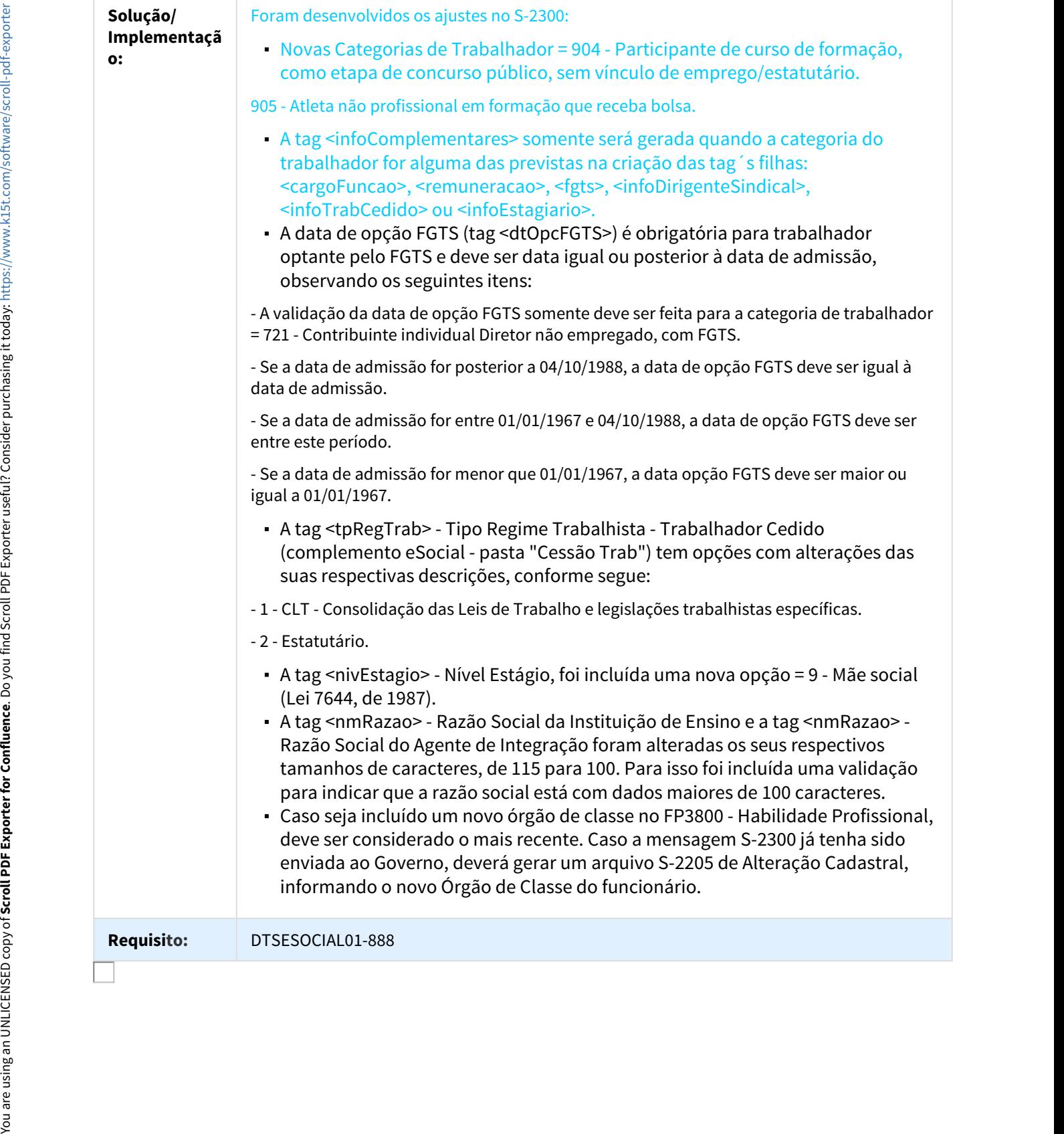
### DT S-2306 - Alterações Leiaute 2.3

# S-2306 - Alterações Leiaute 2.3

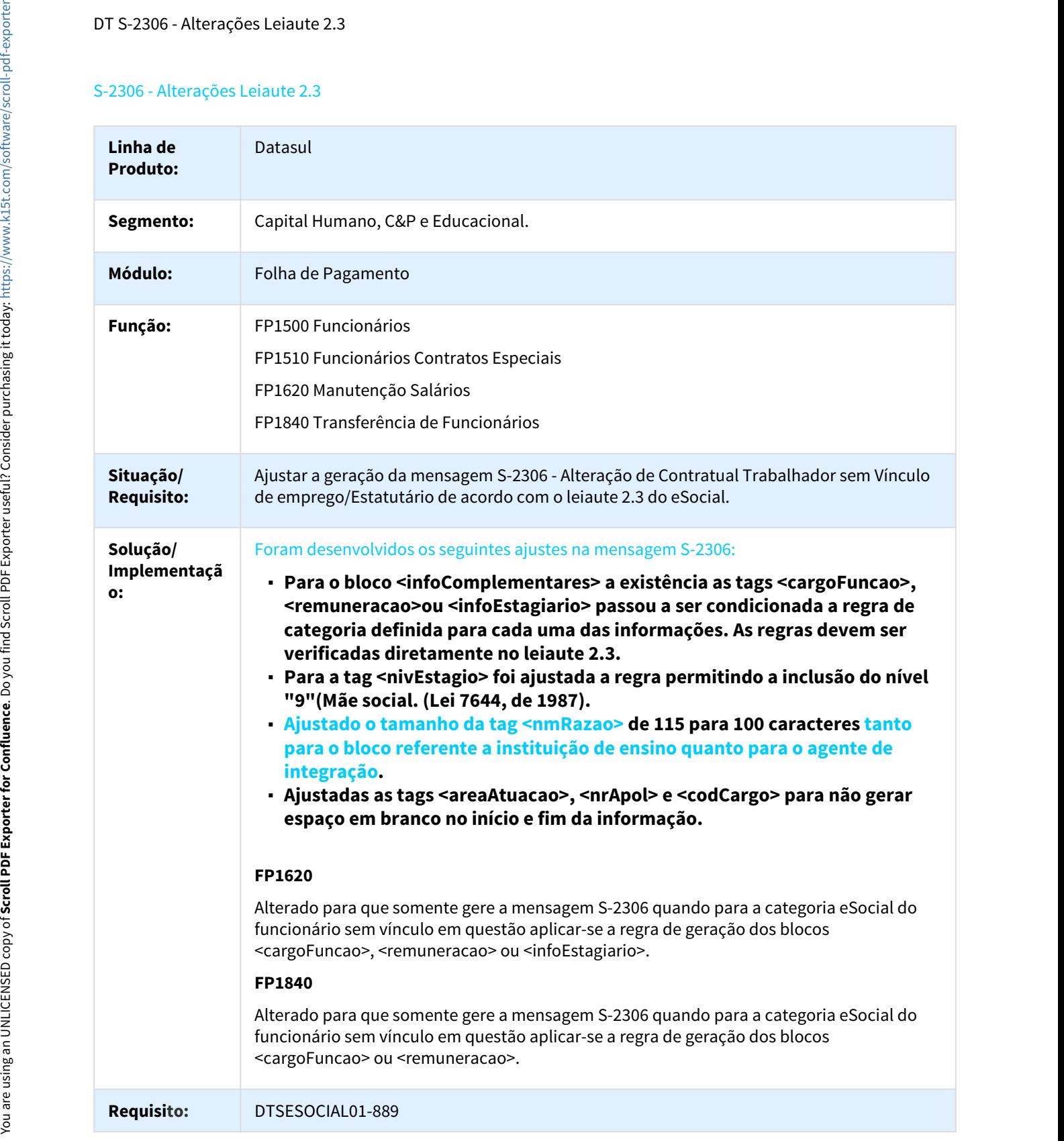

### DT S-3000 - Alterações Leiaute 2.3

### FP1600 - Manutenção Histórico de Situações, FP9815 - Manutenção Admissão Preliminar

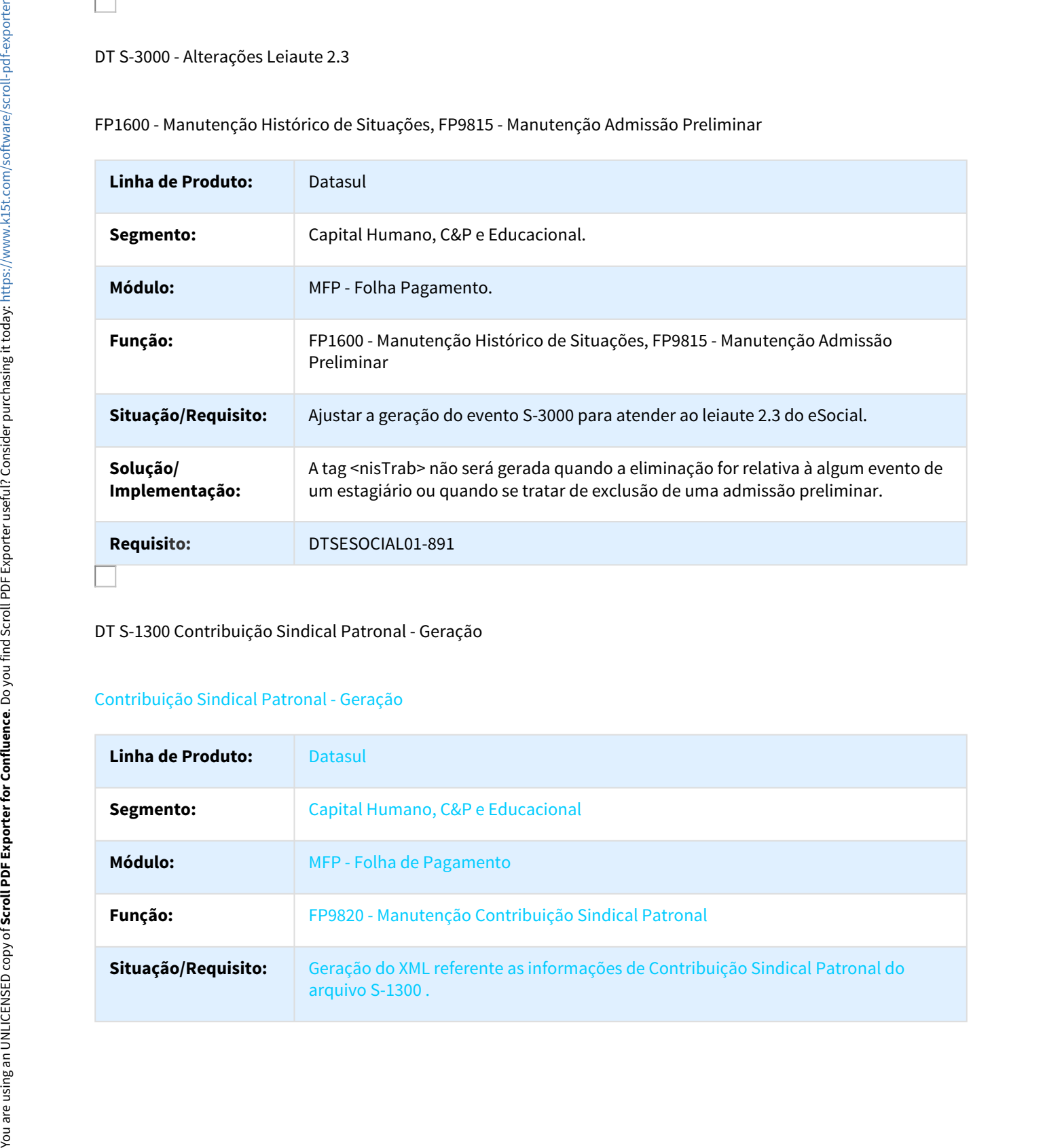

### DT S-1300 Contribuição Sindical Patronal - Geração

### Contribuição Sindical Patronal - Geração

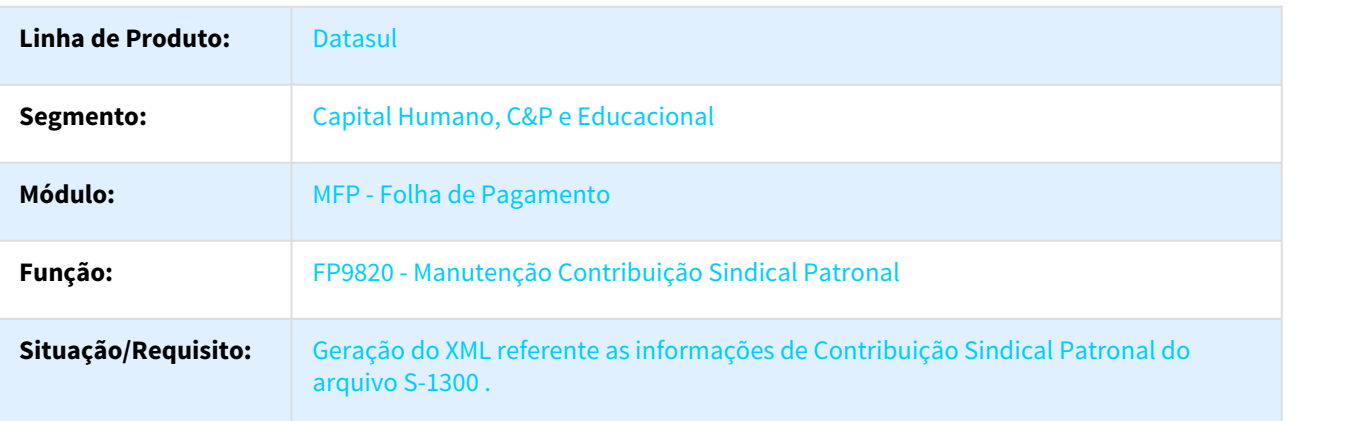

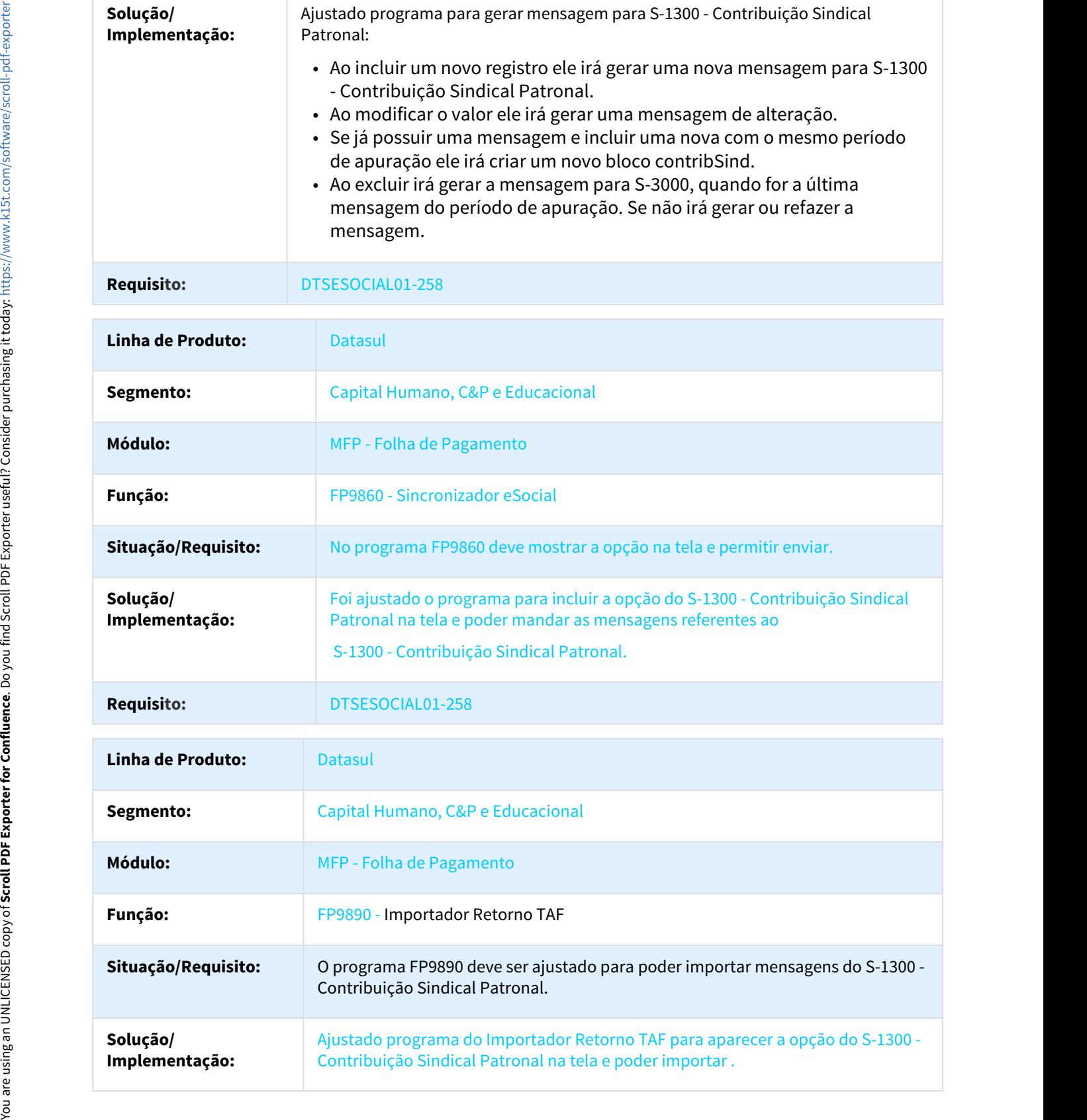

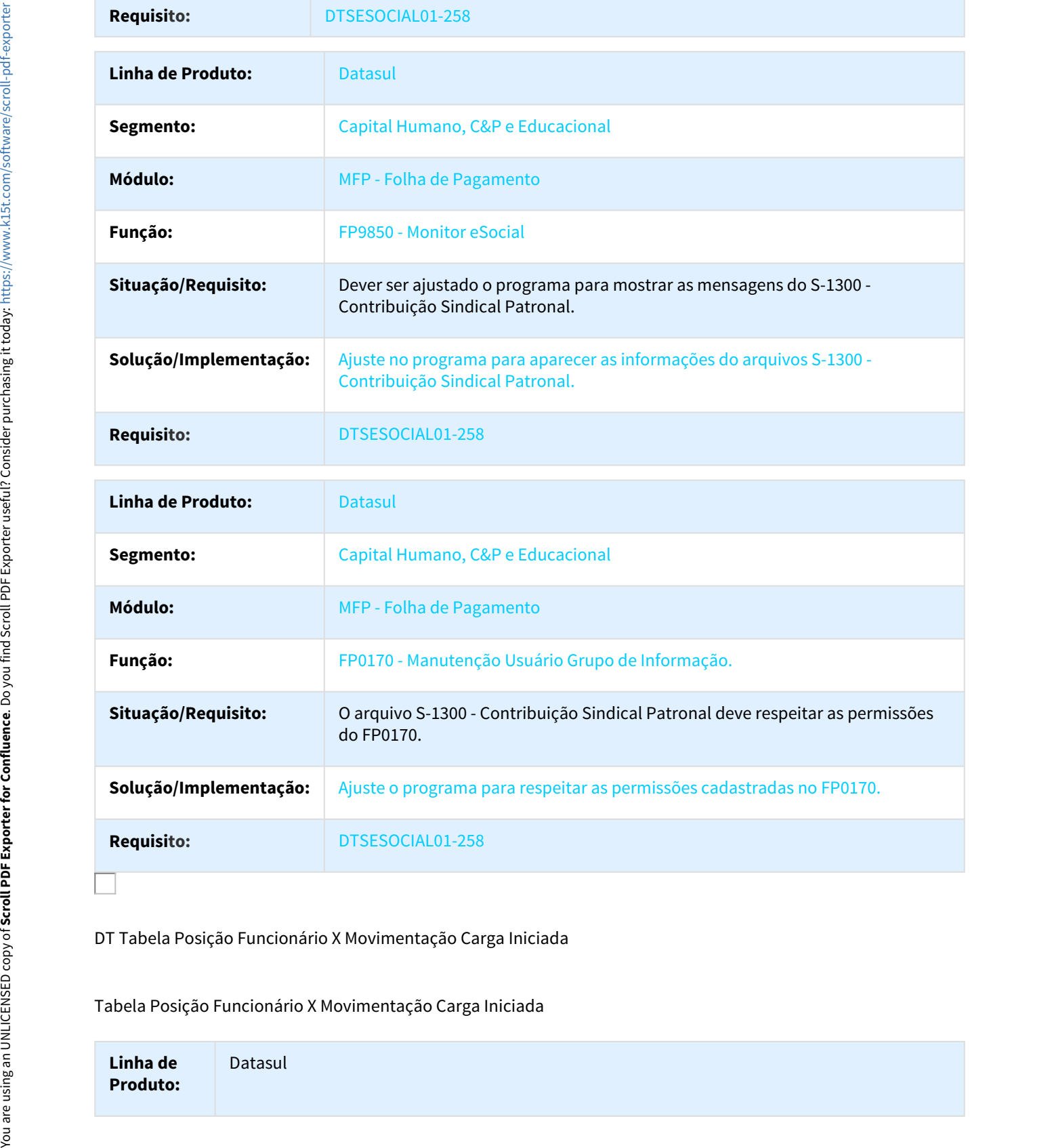

DT Tabela Posição Funcionário X Movimentação Carga Iniciada

Tabela Posição Funcionário X Movimentação Carga Iniciada

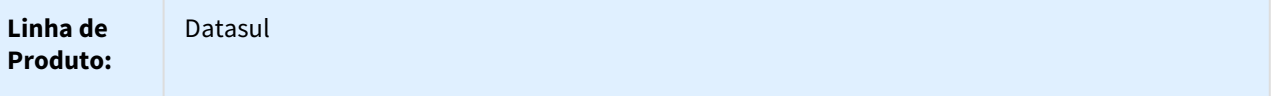

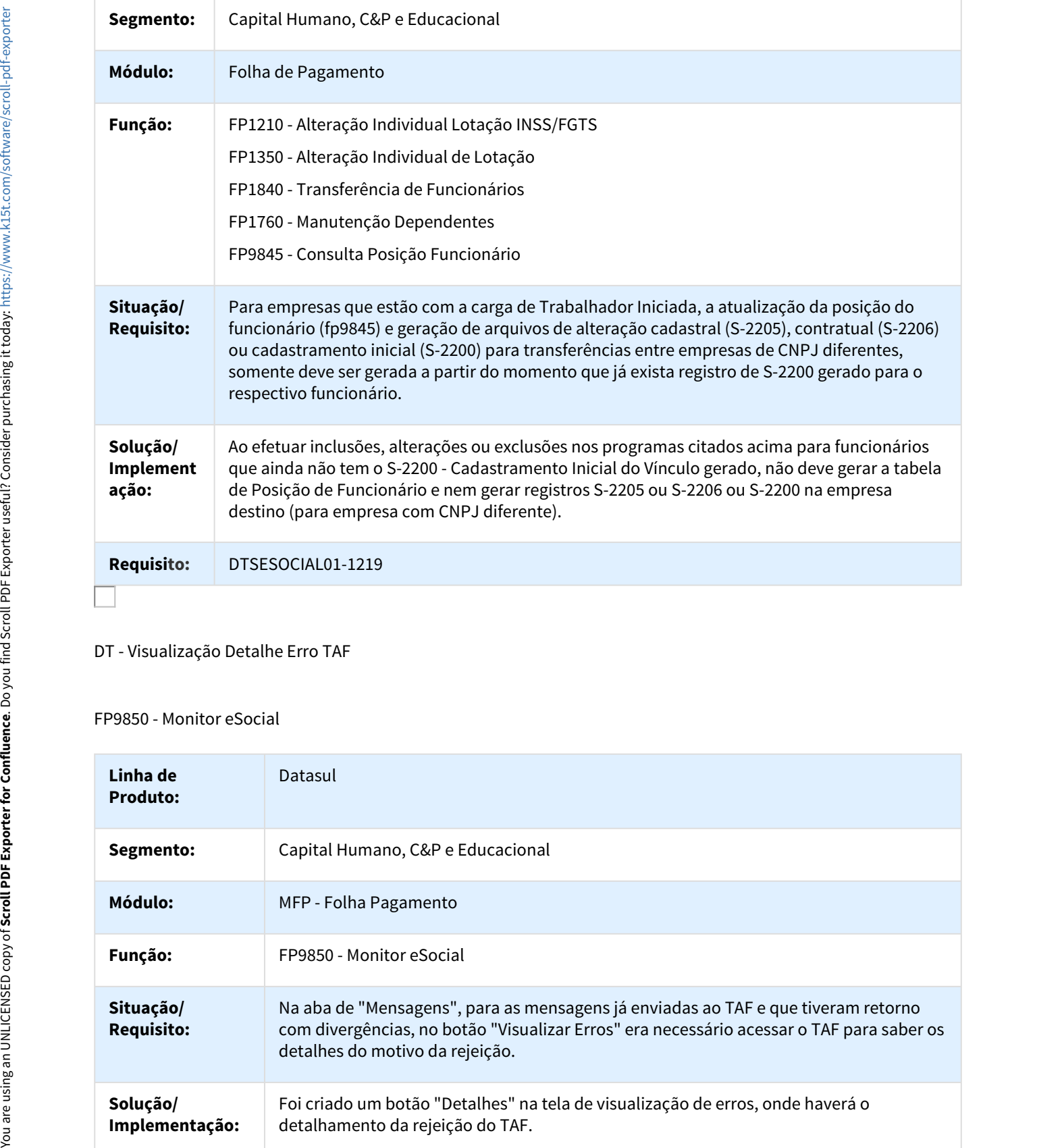

### DT - Visualização Detalhe Erro TAF

### FP9850 - Monitor eSocial

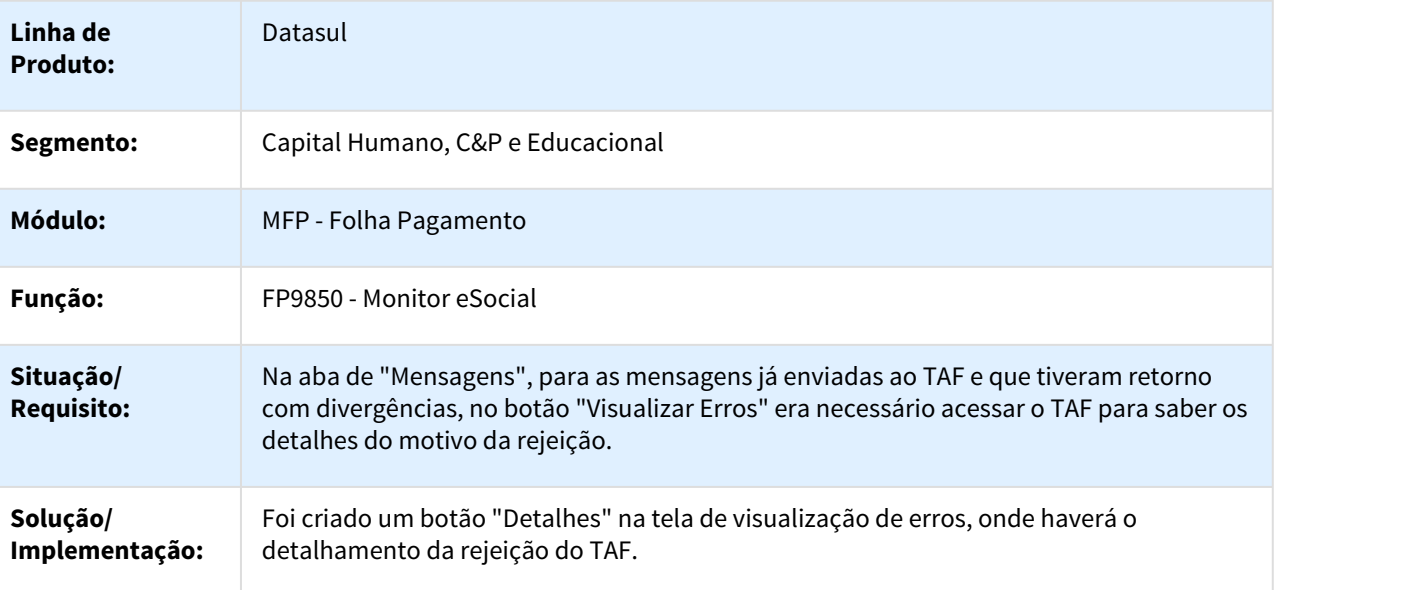

### **Requisito:** DTSESOCIAL01-251

Administração de Treinamento - Inovação - 12.1.18

2.10.2 Gestão de Pessoas - Inovação - 12.1.18 DT Campo Número Equivalência na Necessidade de Treinamento - AT0030 – Item 12 e 13

AT0030 - Necessidade de Treinamento

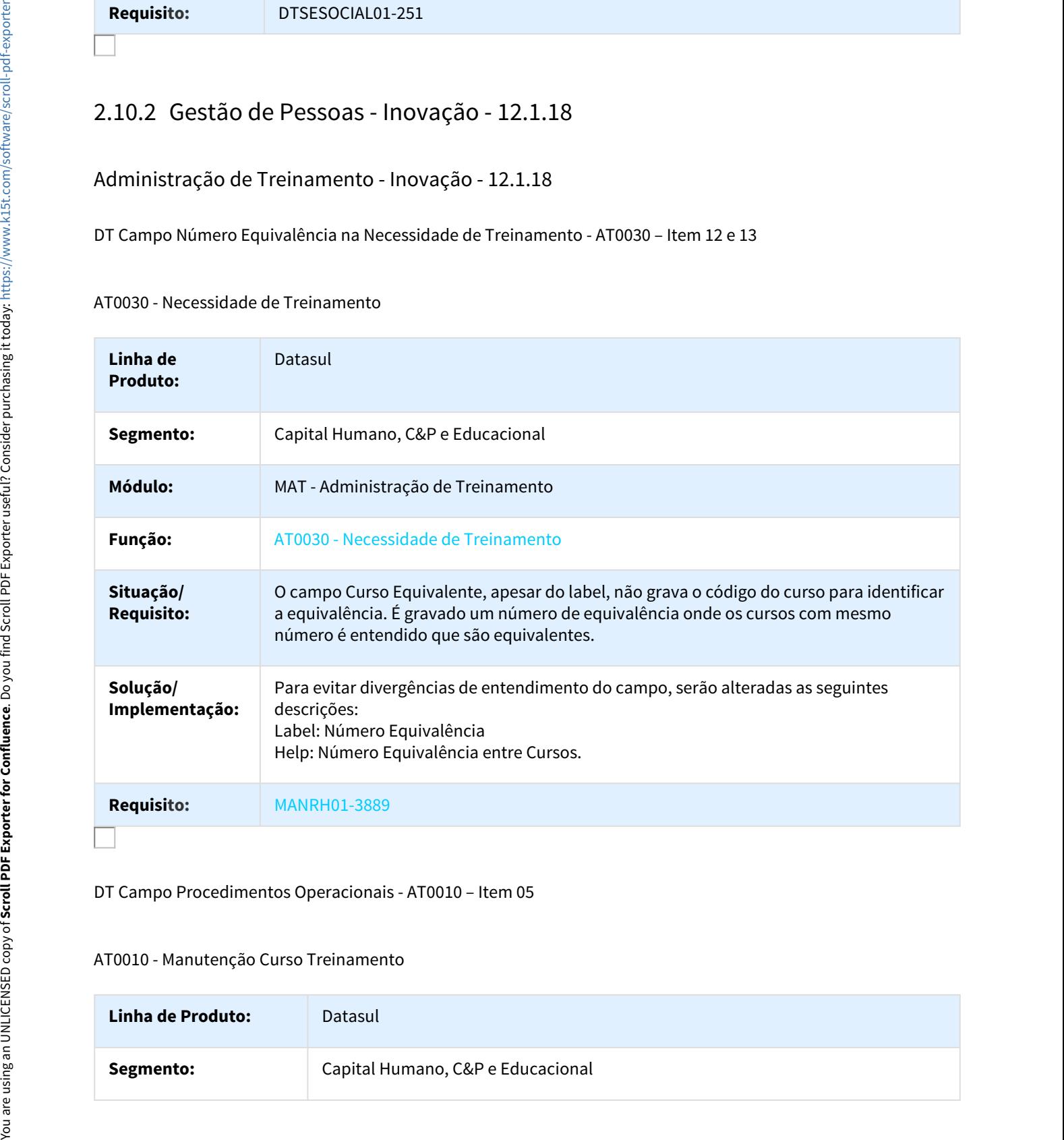

DT Campo Procedimentos Operacionais - AT0010 – Item 05

### AT0010 - Manutenção Curso Treinamento

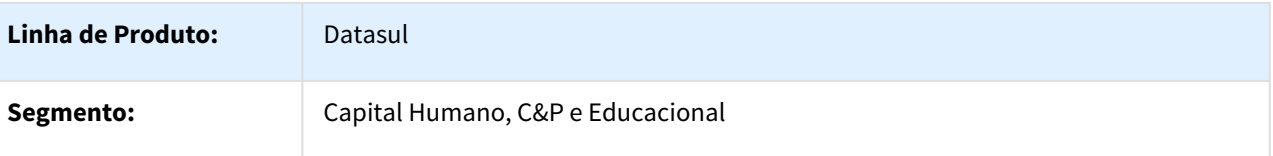

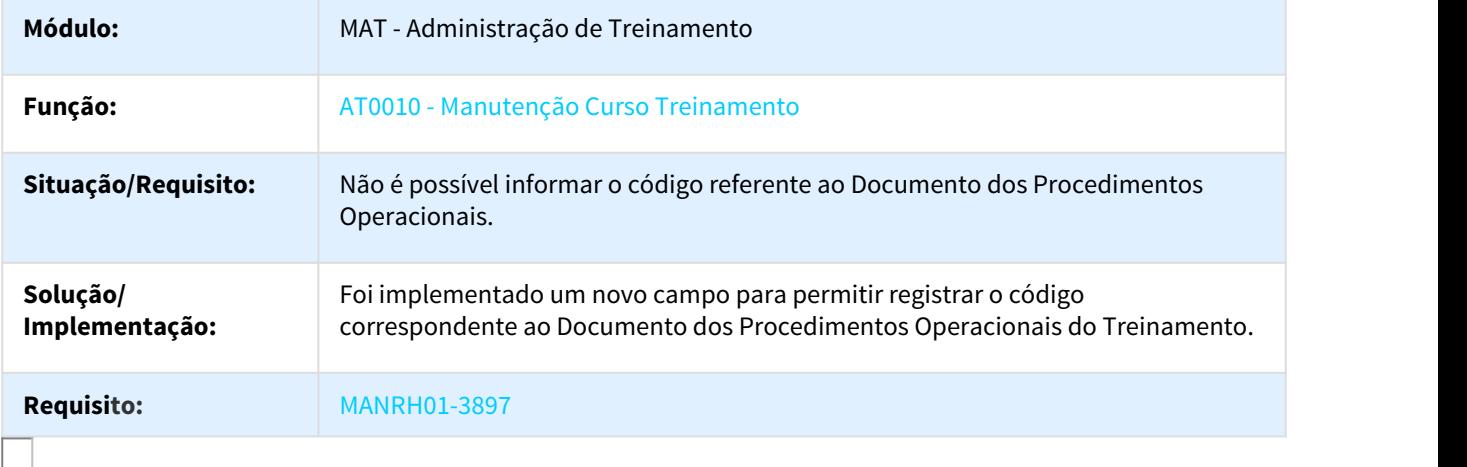

DT Copiar Cursos - AT0065 – Item 22

### AT0065 - Plano Treinamento

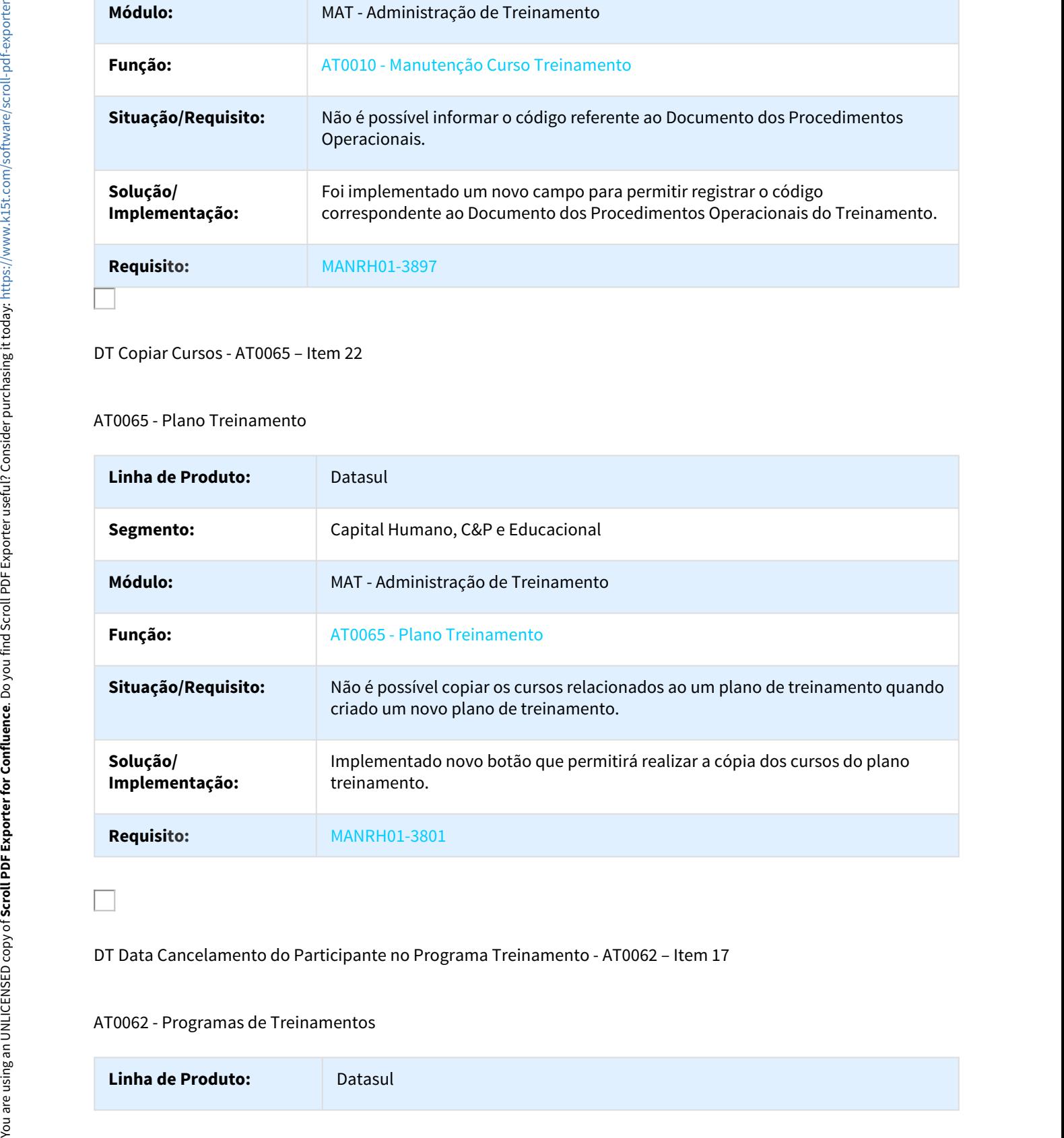

DT Data Cancelamento do Participante no Programa Treinamento - AT0062 – Item 17

### AT0062 - Programas de Treinamentos

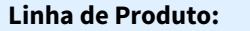

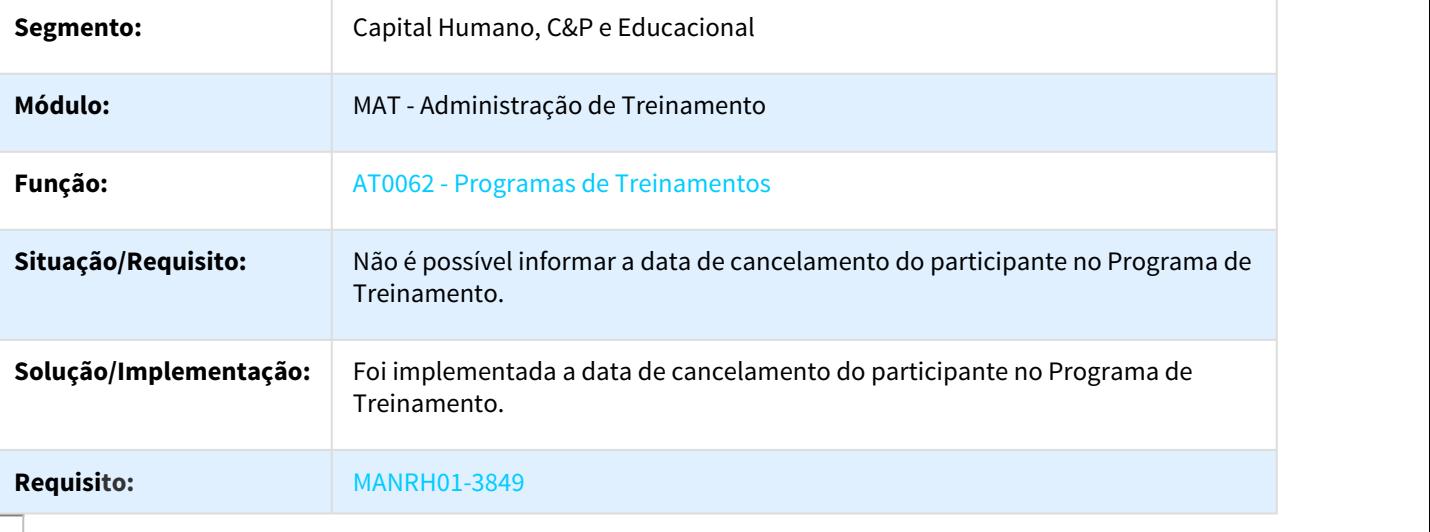

DT Geração Avaliação Treinamento após Encerramento da Turma - AT0734 – Item 07

### AT0734 - Geração Avaliação Turmas Encerradas

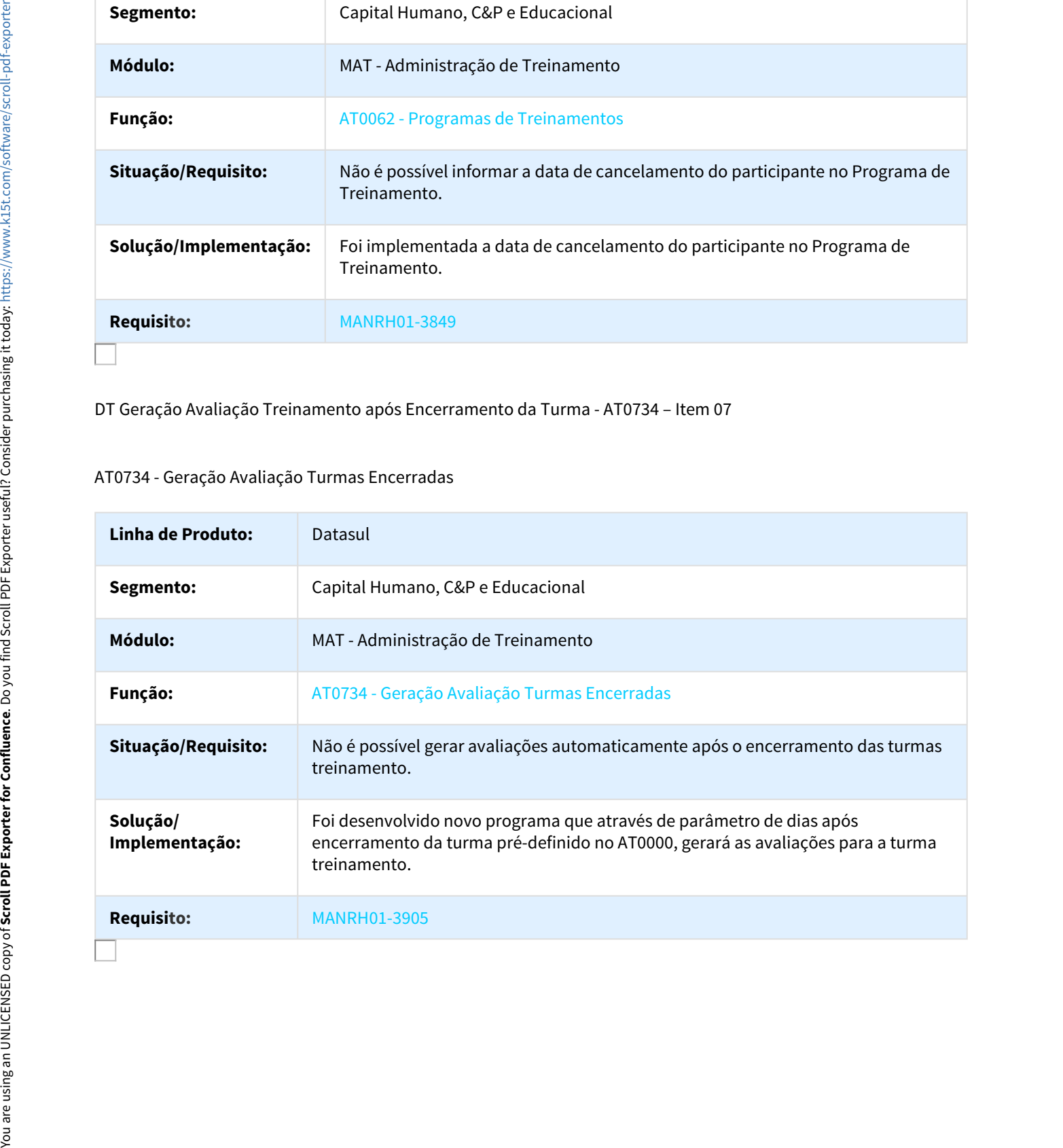

DT Geração Periódica de mail de Alerta - AT0718 – Item 33

AT0718 - Email Aviso Avaliação a Responder

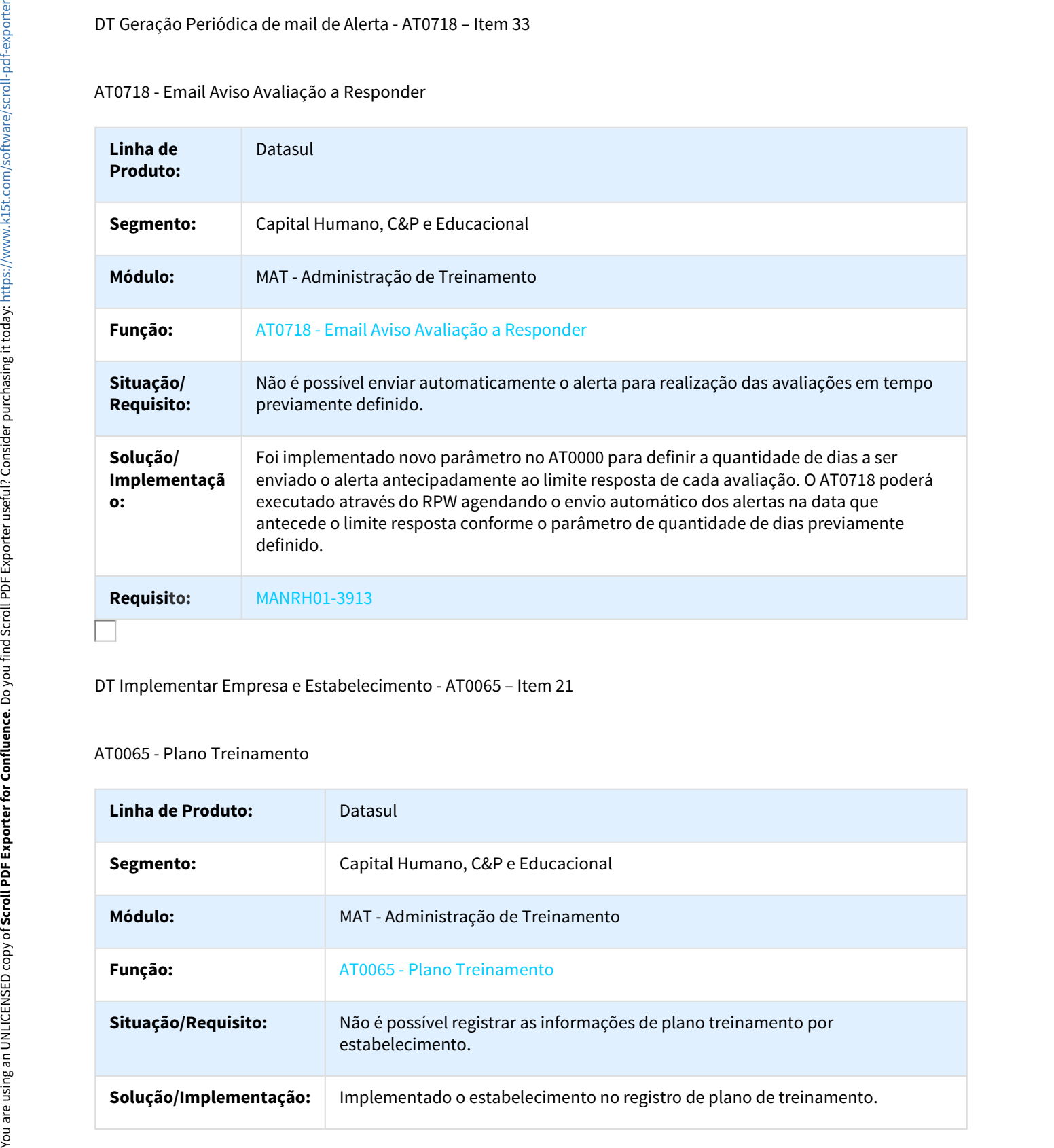

### DT Implementar Empresa e Estabelecimento - AT0065 – Item 21

### AT0065 - Plano Treinamento

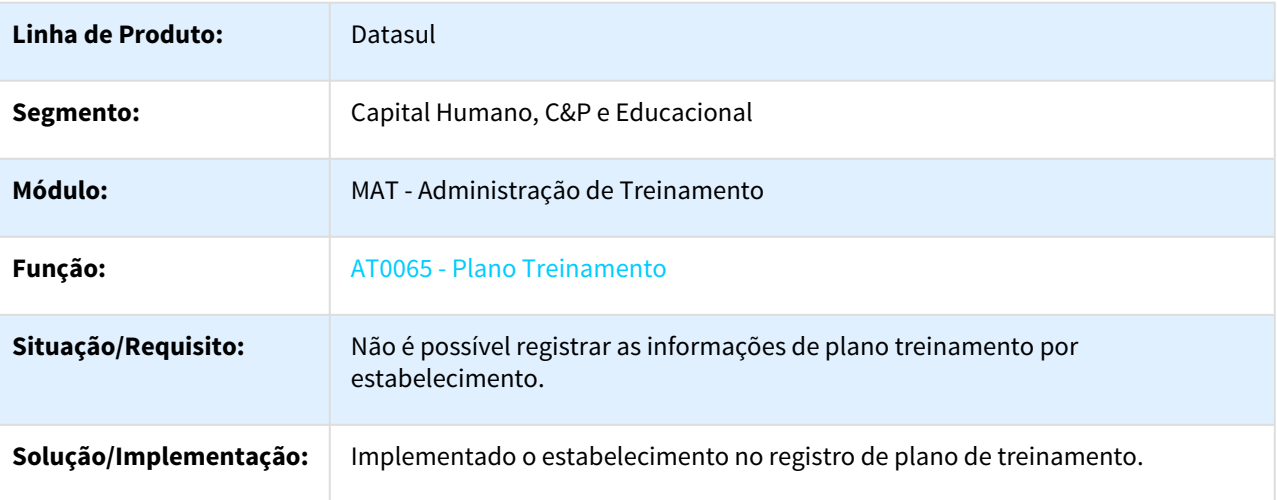

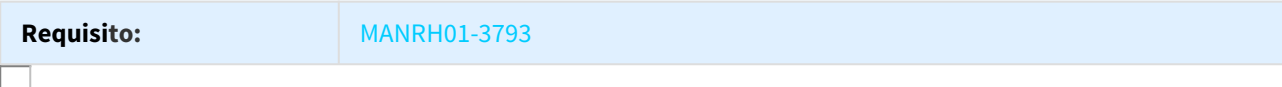

DT Motivo de Solicitação do Participante no Programa Treinamento

### AT0062 - Programas de Treinamento

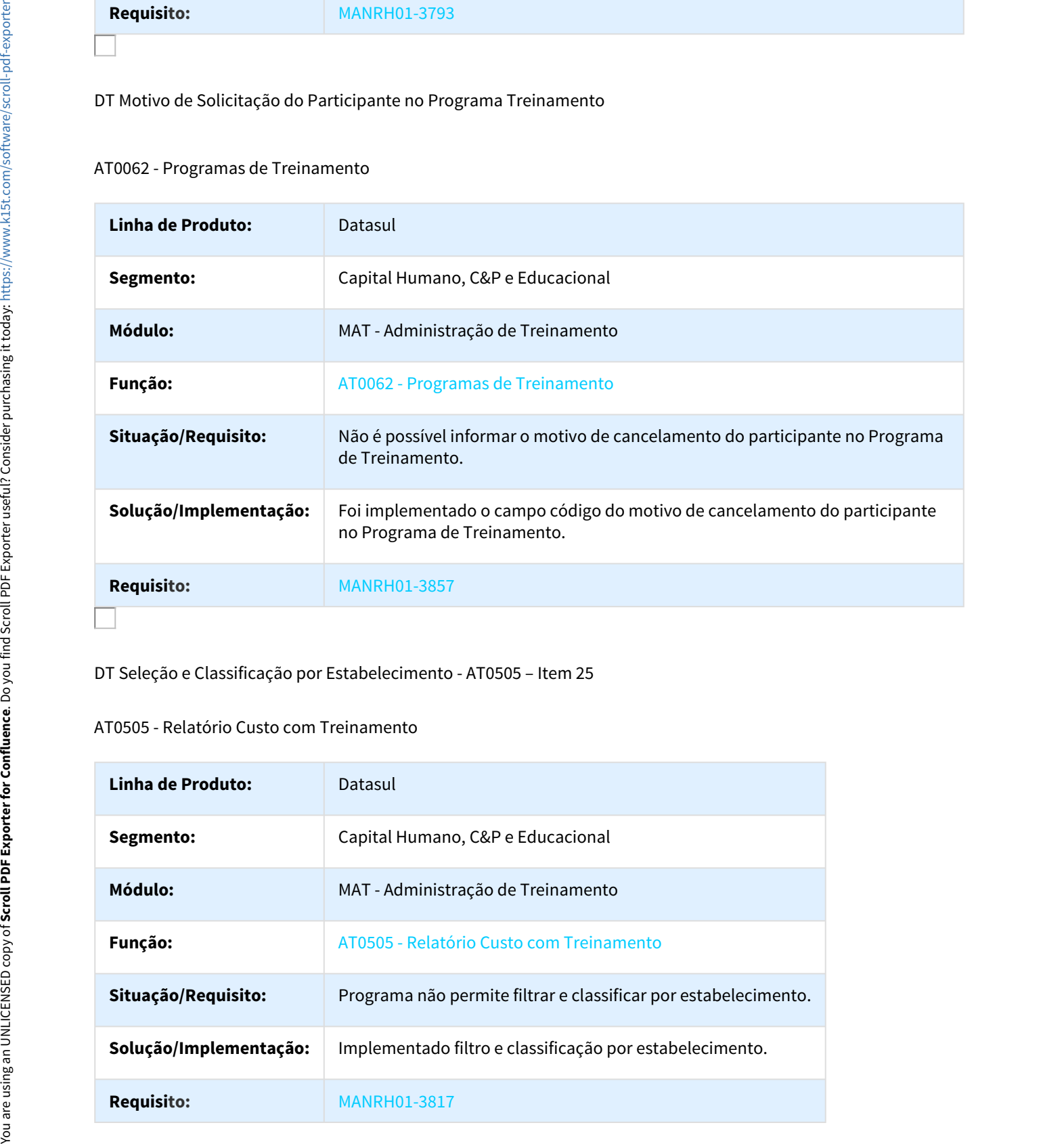

DT Seleção e Classificação por Estabelecimento - AT0505 – Item 25

### AT0505 - Relatório Custo com Treinamento

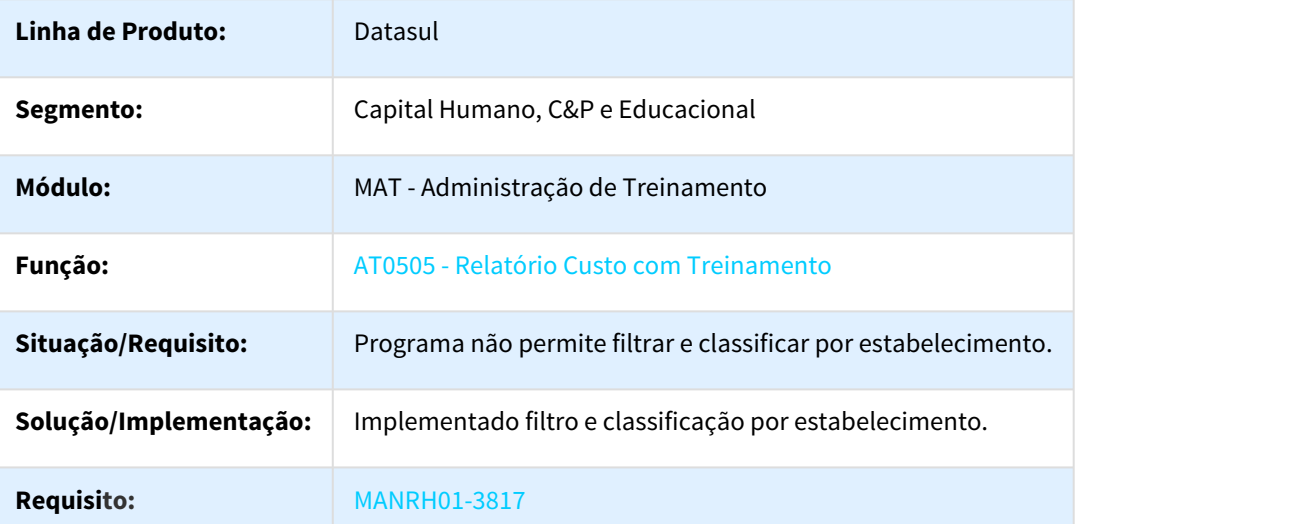

### DT Seleção e Classificação por Estabelecimento - AT0506 – Item 27

### AT0506 - Relatório Horas de Treinamento por Centro de Custo

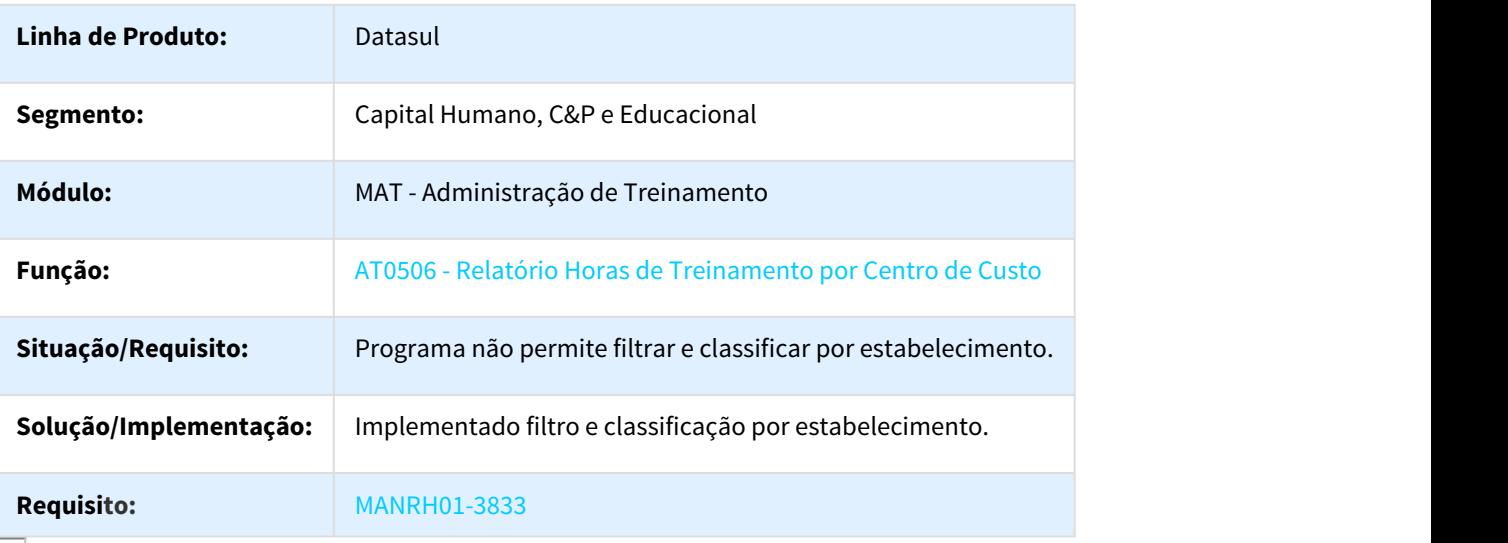

DT Seleção e Classificação por Estabelecimento - AT0565 – Item 26

### Seleção e Classificação por Estabelecimento

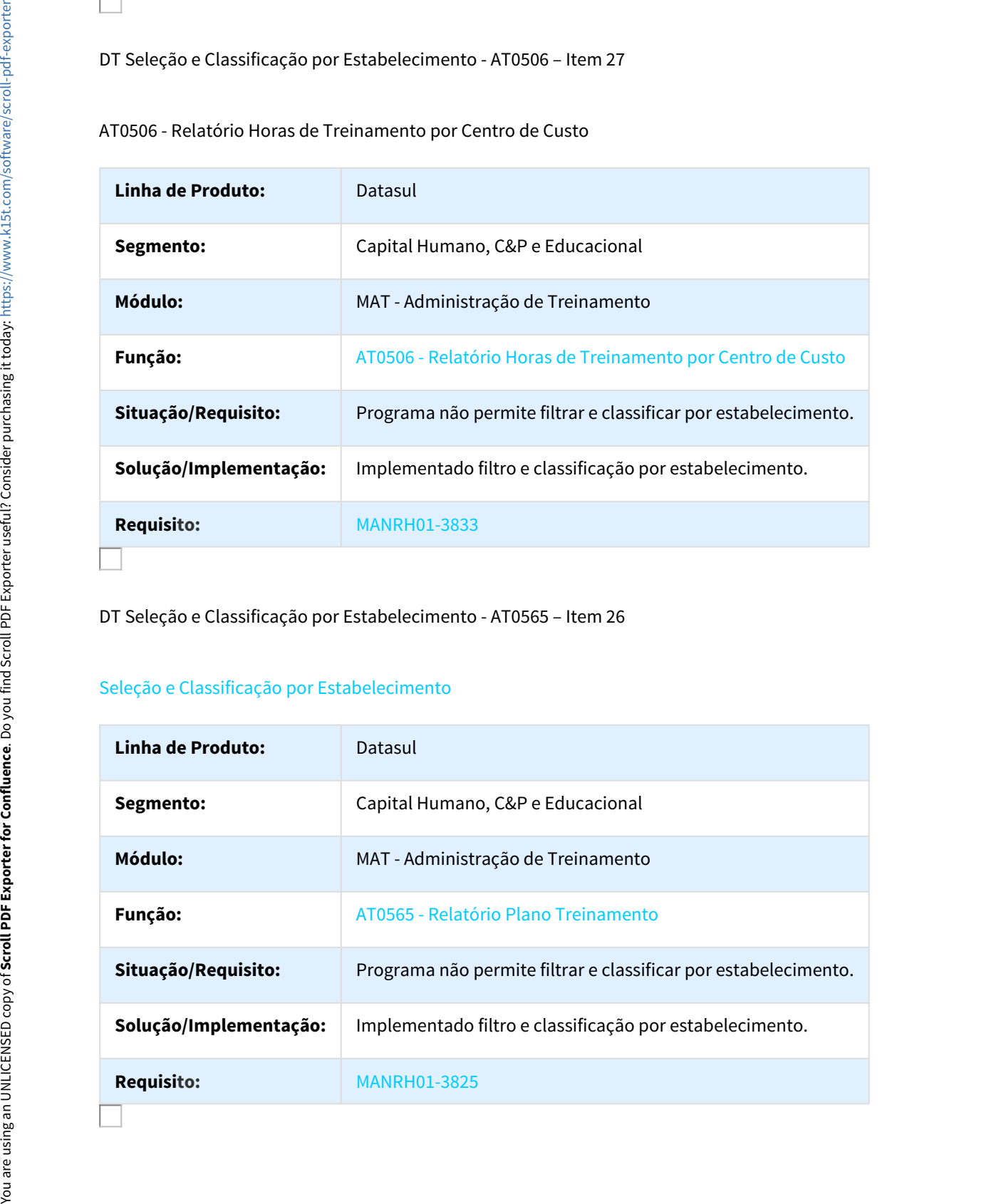

### DT Seleção por Empresa e Estabelecimento - AT0762 – Item 20

### AT0762 - Gerar NT Programa Treinamento

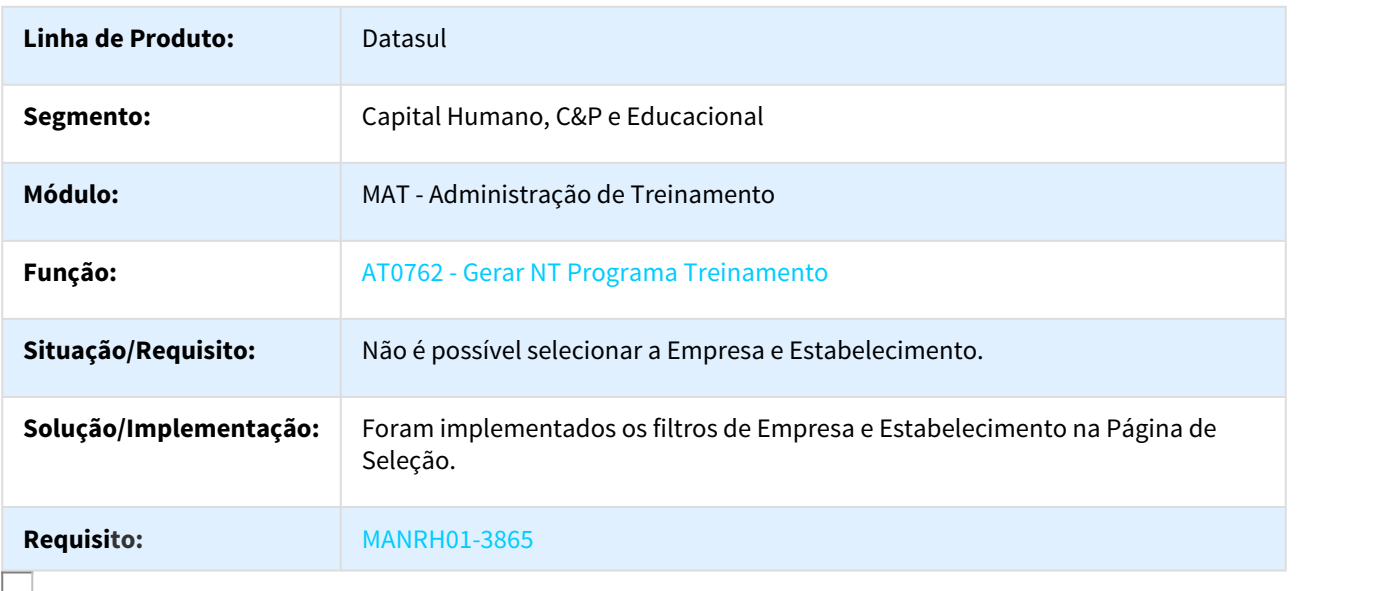

DT Seleção por Empresa e Estabelecimento Quando Plano Treinamento - AT0465 – Item 45

### AT0465 - Treinamento Previsto x Realizado

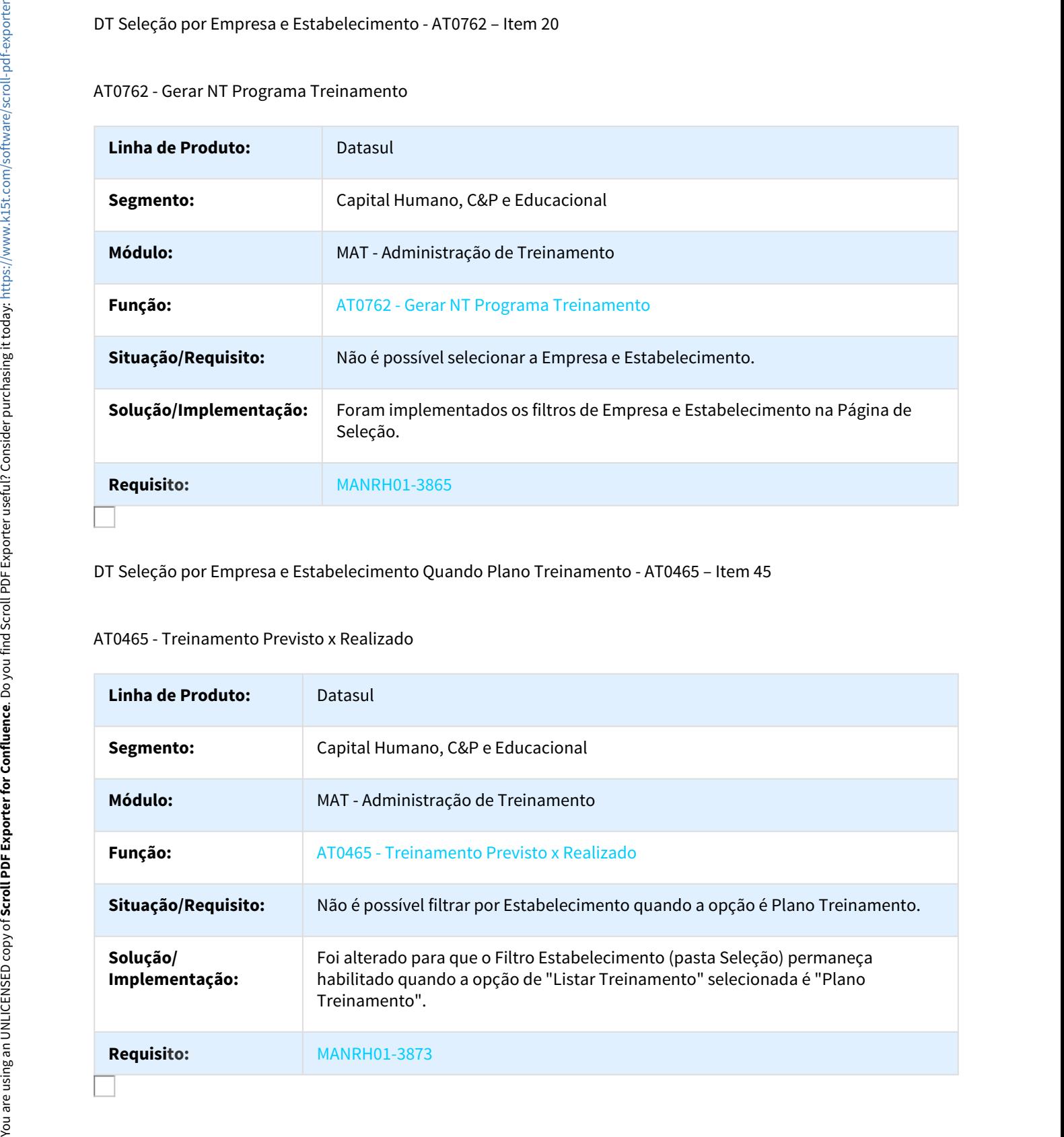

### DT Validade Curso Programa Treinamento - AT0062 – Item 16

### AT0062 - Programas de Treinamento

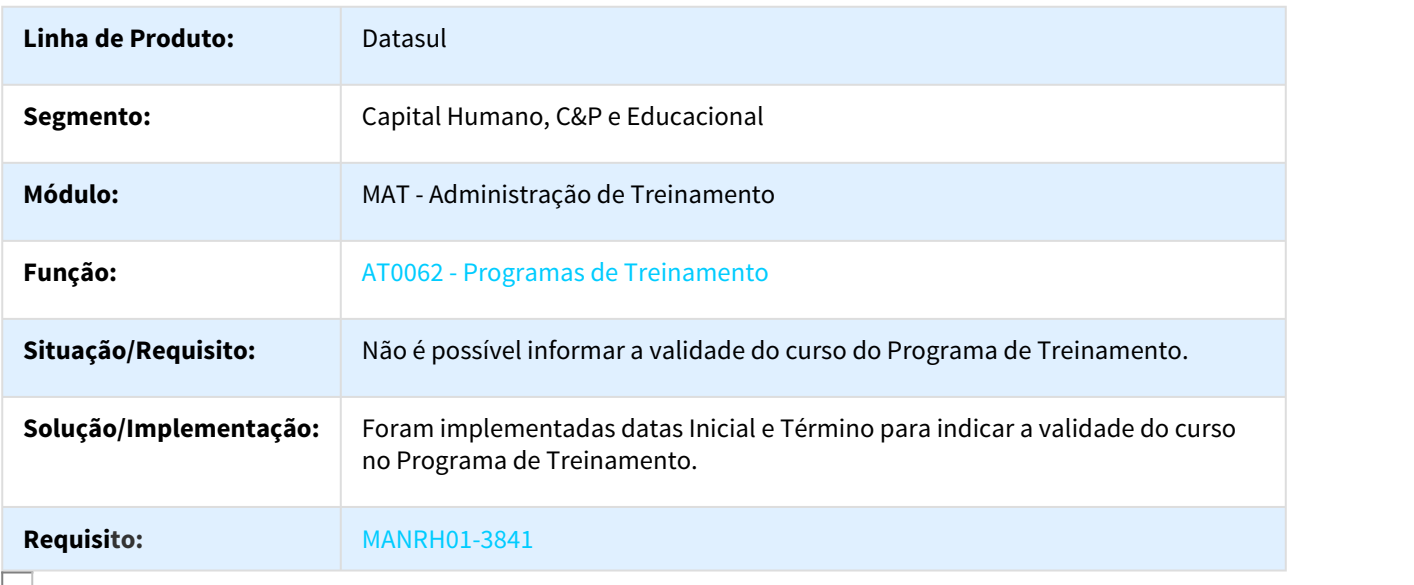

DT Validar Estabelecimento do Plano - AT0031 – Item 23

### AT0031 - Manutenção Inventário Funcionário

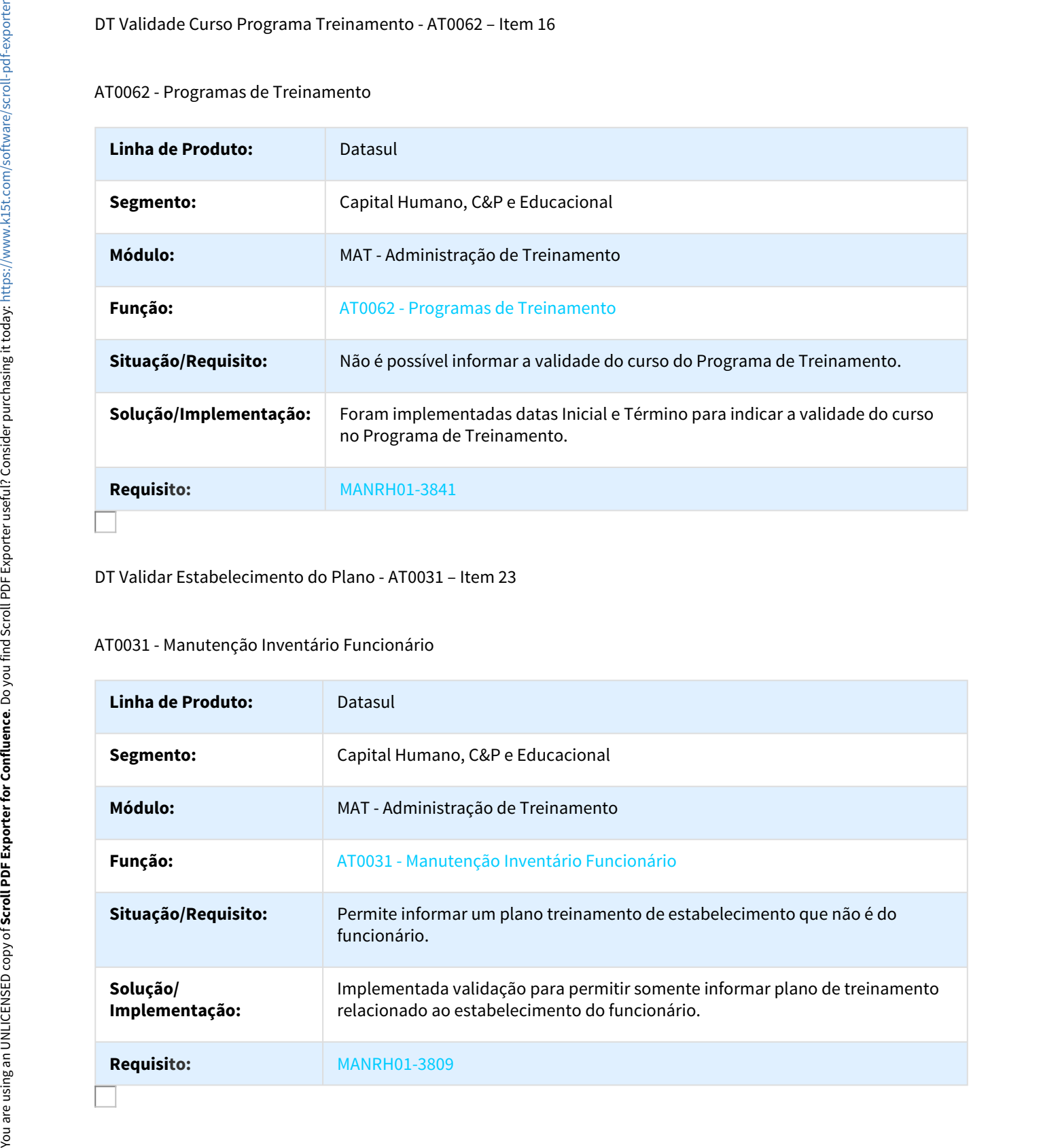

# Linha Datasul – Release 12.1.18<br>2.10.3 Responsabilidade Social – Inovação - 12.1.18<br>Medicina do Trabalho - Inovação - 12.1.18<br>Movimentação Carga Iniciada - Afastamento - Medicina do Trabalho<br>Movimentação Carga Iniciada - A

### Medicina do Trabalho - Inovação - 12.1.18

Movimentação Carga Iniciada - Afastamento - Medicina do Trabalho

Movimentação Carga Iniciada - Afastamento - Medicina do Trabalho

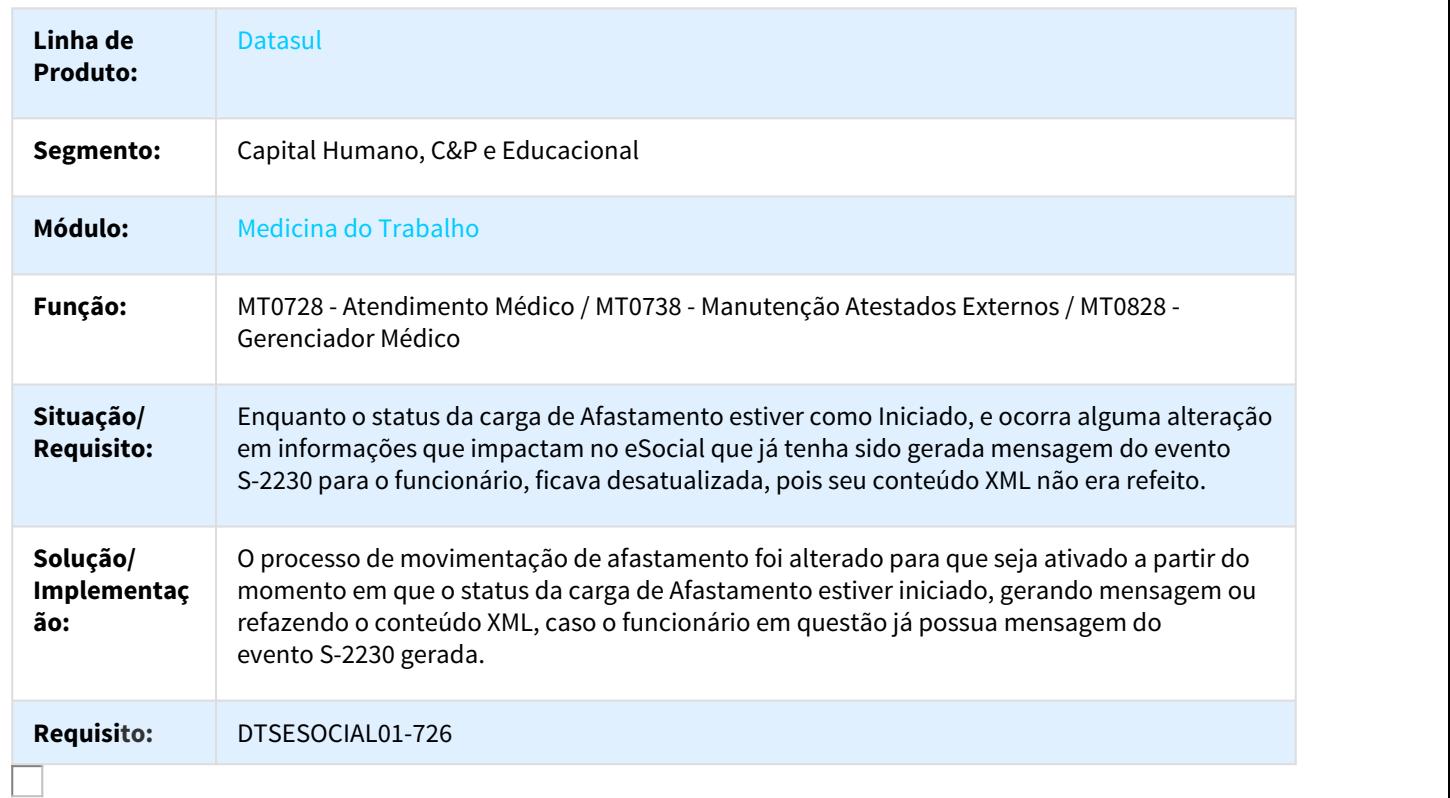

# Linha Datasul – Release 12.<br>2.11 Saúde - Inovação - 12.1.18<br>2.11.1 Oficial GPS - Inovação - 12.1.18<br>Extratores GoodData - Inovação - 12.1.18<br>932499 MSAU-9785 DT Quantidade de Procedimentos da HVA Linha Datasul – Relea:<br>2.11. Saúde – Inovação – 12.1.18<br>2.11.1 Oficial GPS - Inovação - 12.1.18<br>Extratores GoodData - Inovação - 12.1.18<br>932499 MSAU-9785 DT Quantidade de Procedimentos da HVA<br>Desenvolver Campo de Quantidad

### Extratores GoodData - Inovação - 12.1.18

932499 MSAU-9785 DT Quantidade de Procedimentos da HVA

Desenvolver Campo de Quantidade de Movimentos no Relatório CSV

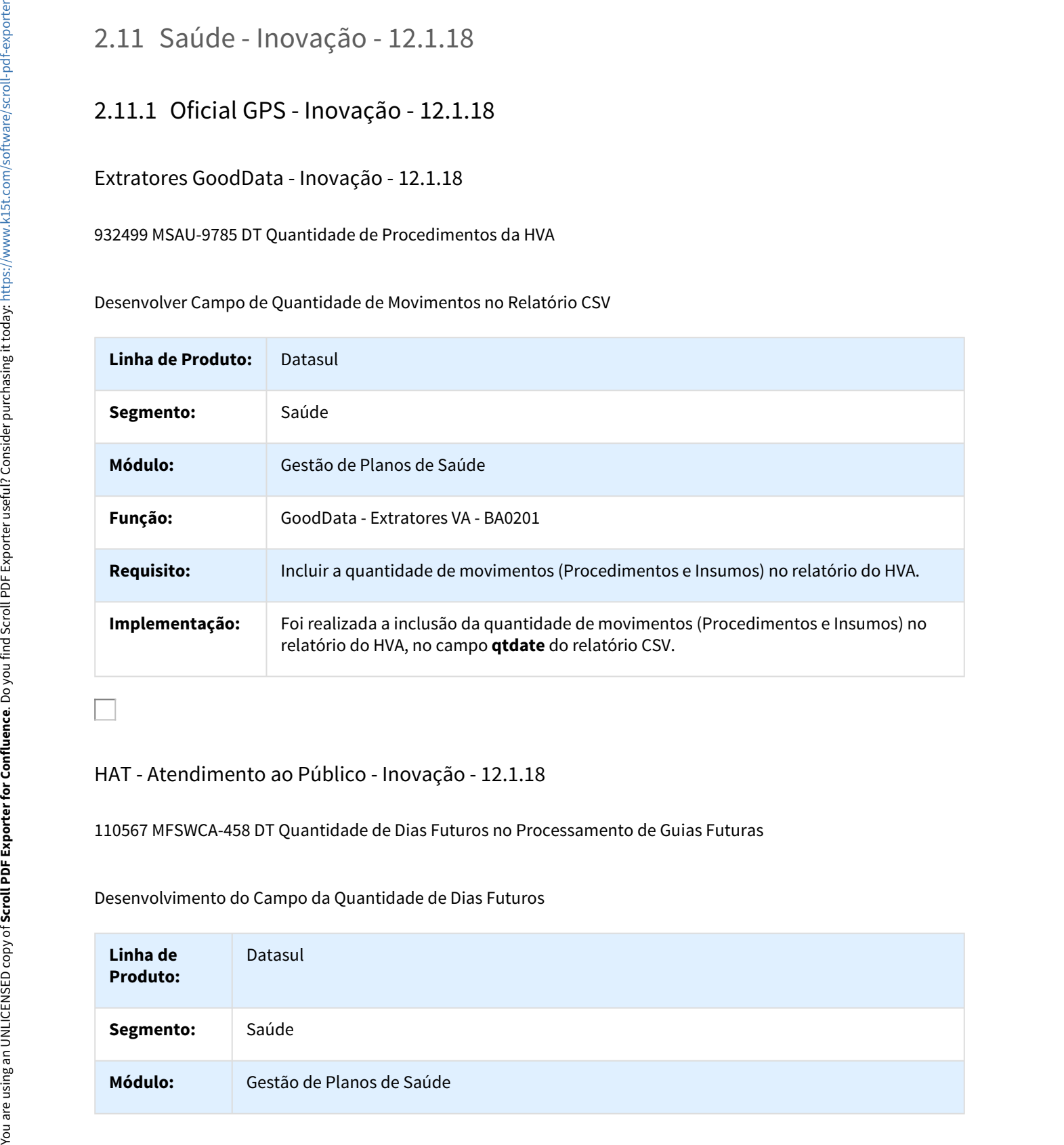

### HAT - Atendimento ao Público - Inovação - 12.1.18

110567 MFSWCA-458 DT Quantidade de Dias Futuros no Processamento de Guias Futuras

Desenvolvimento do Campo da Quantidade de Dias Futuros

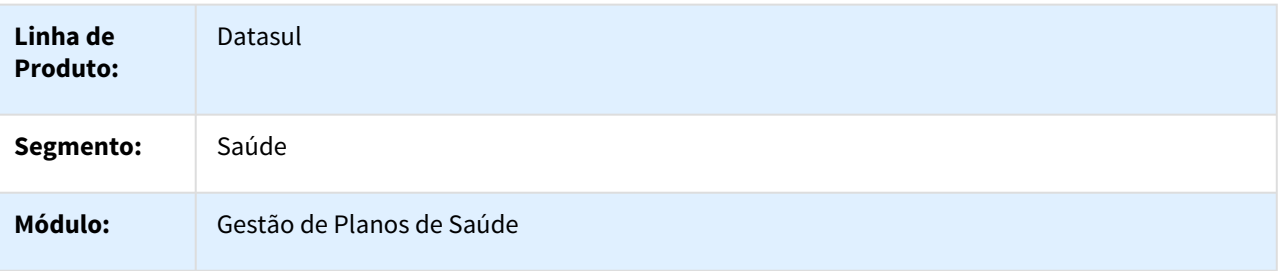

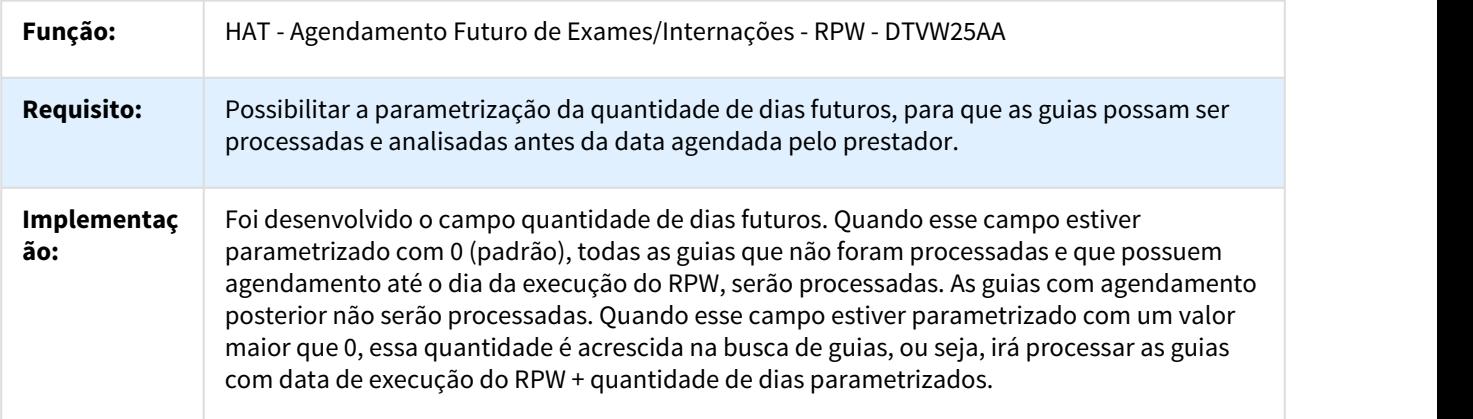

### Alteração da Data de Emissão da Guia

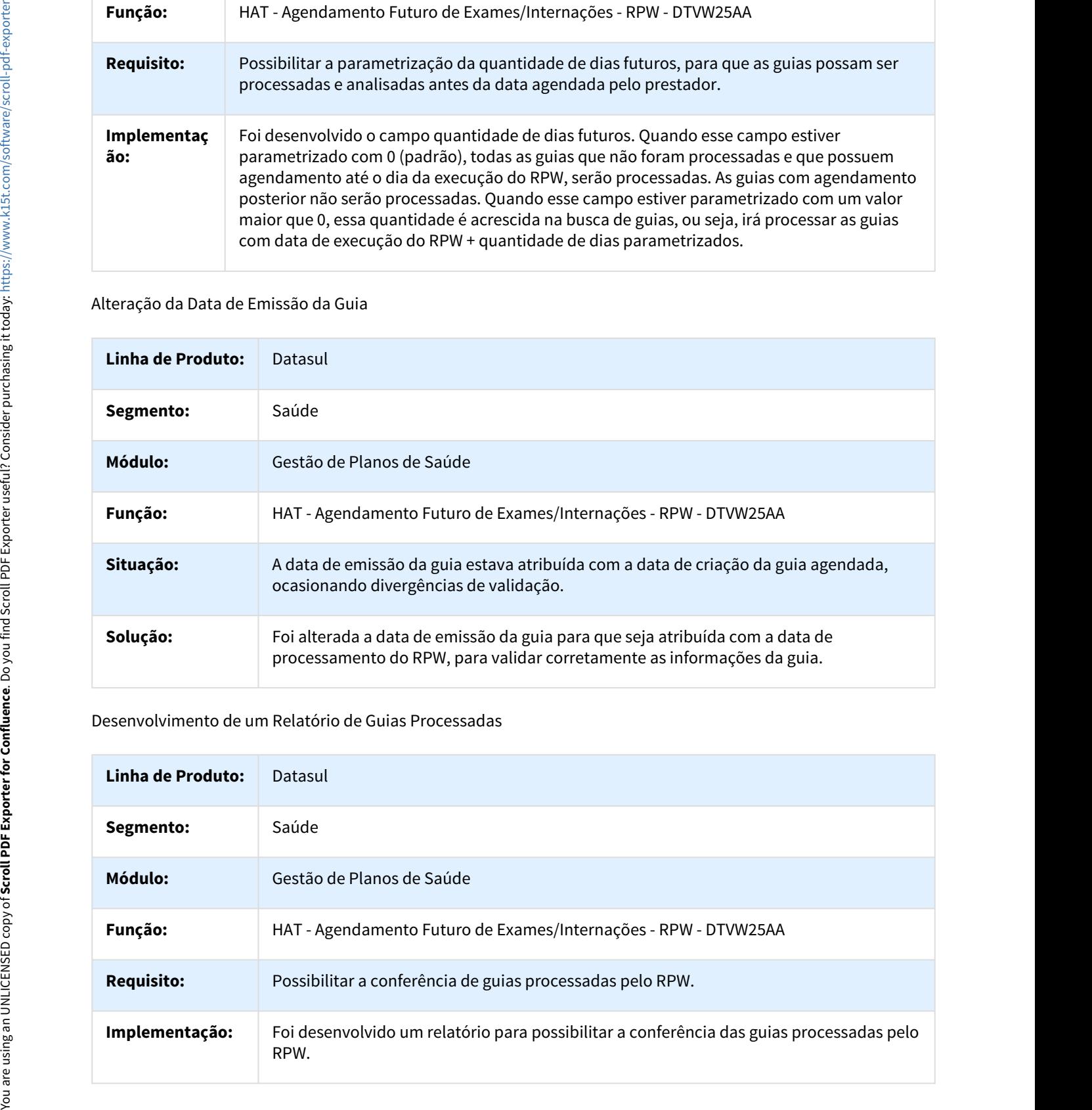

### Desenvolvimento de um Relatório de Guias Processadas

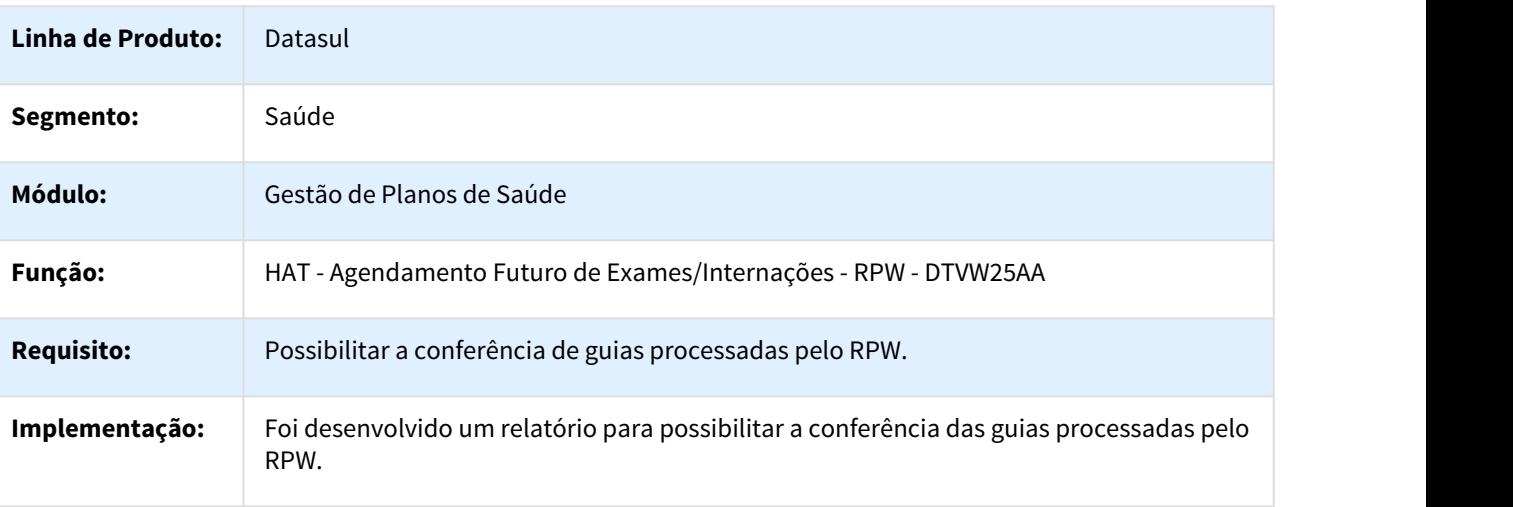

### Alteração na Validação do Prestador Solicitante

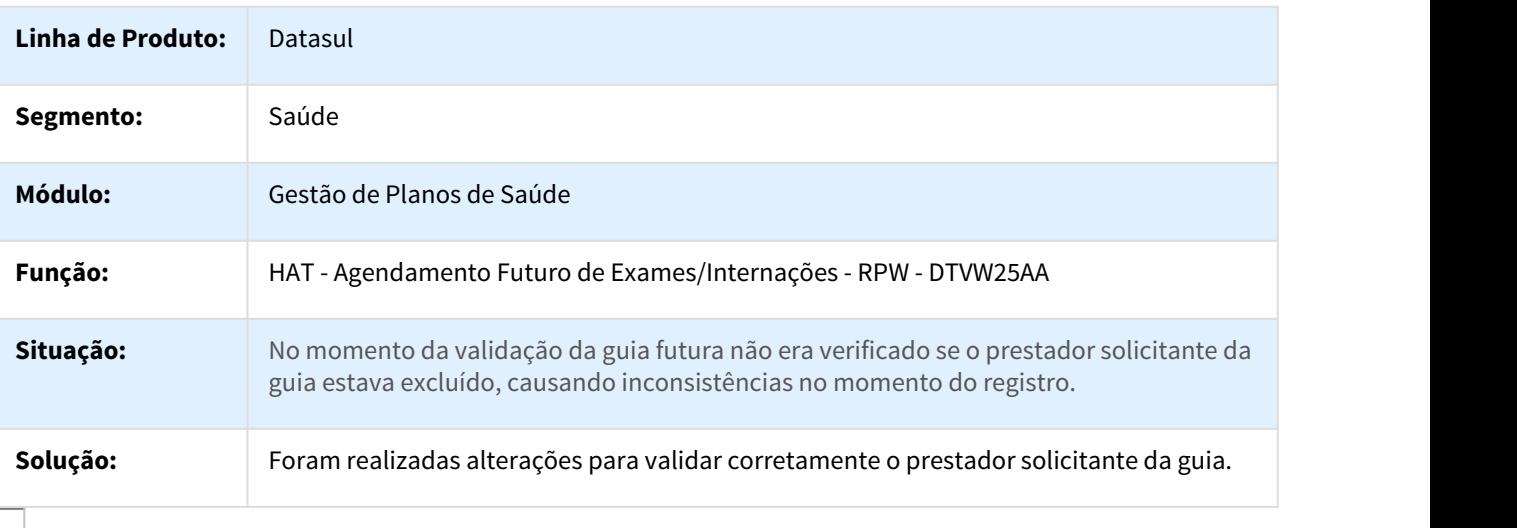

## HAW - Autorizador WEB - Inovação - 12.1.18

DT Autorizador Propriedades do Sistema 12.1.18

### Propriedades do Sistema Autorizador WEB

Características do Requisito

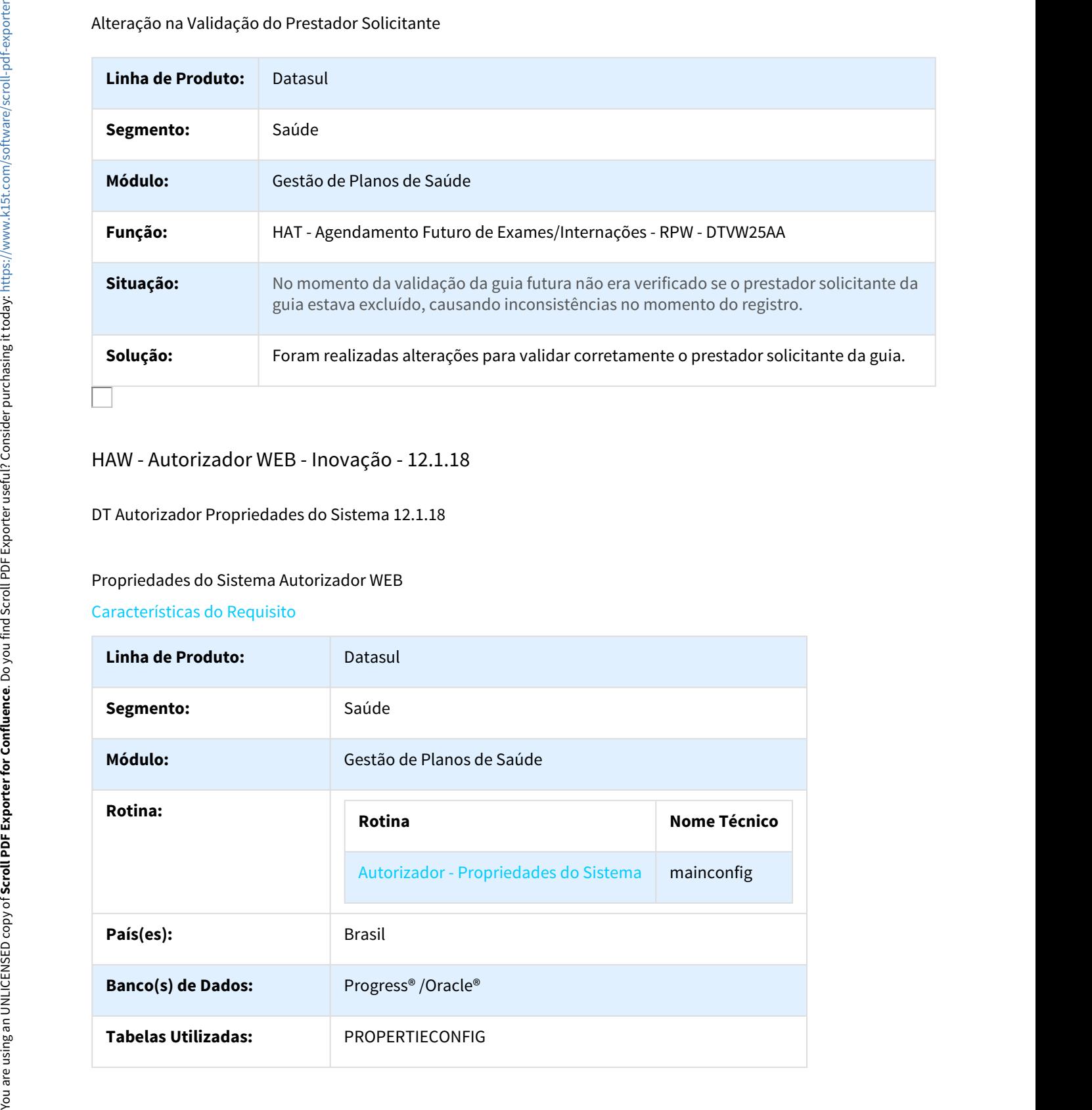

### Sistema(s) Operacional(is): Linux<sup>®</sup> /Windows<sup>®</sup>

### Descrição

Descrever todas as possíveis configurações/propriedades existentes para o Autorizador WEB.

Propriedades do Sistema

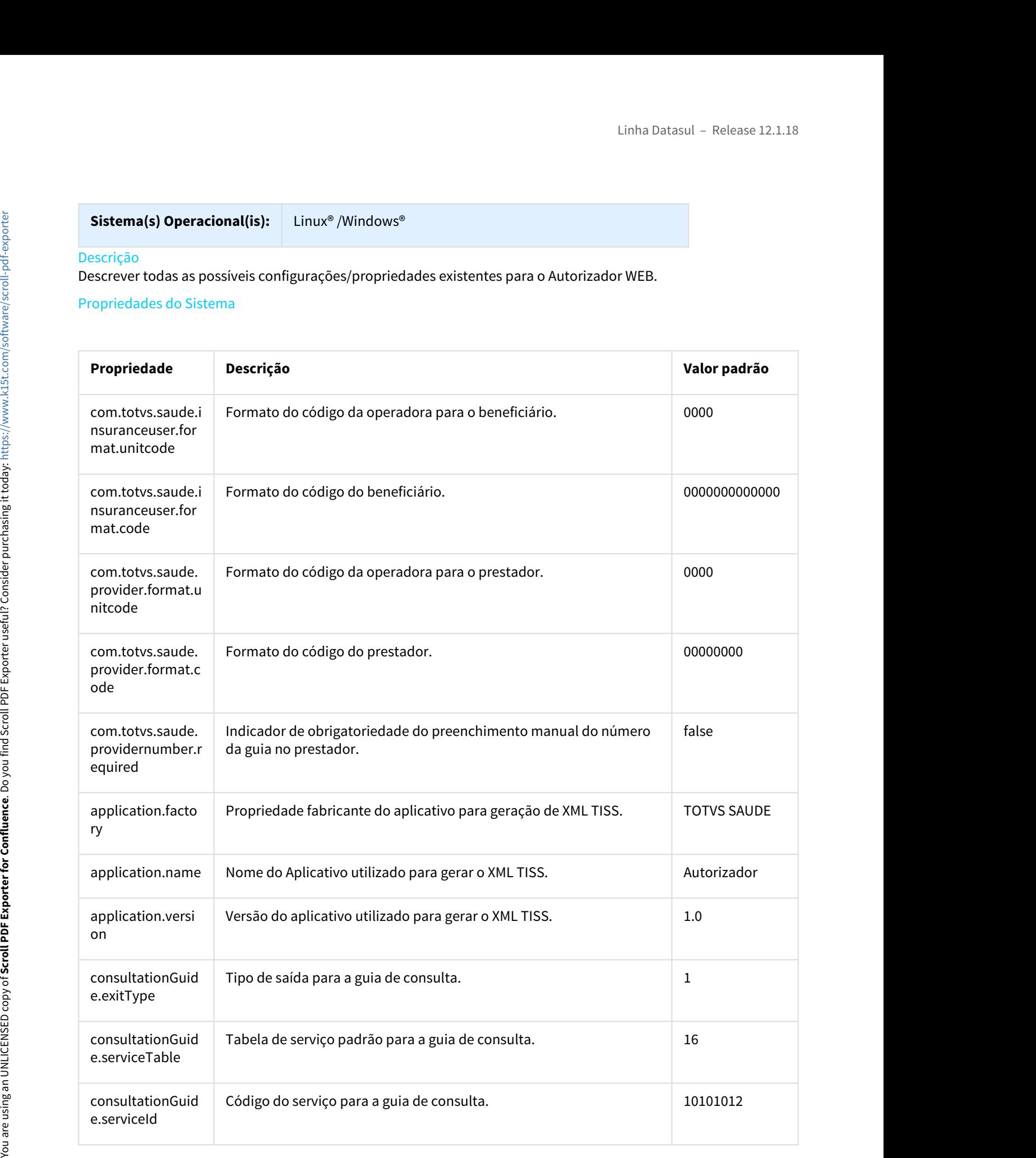

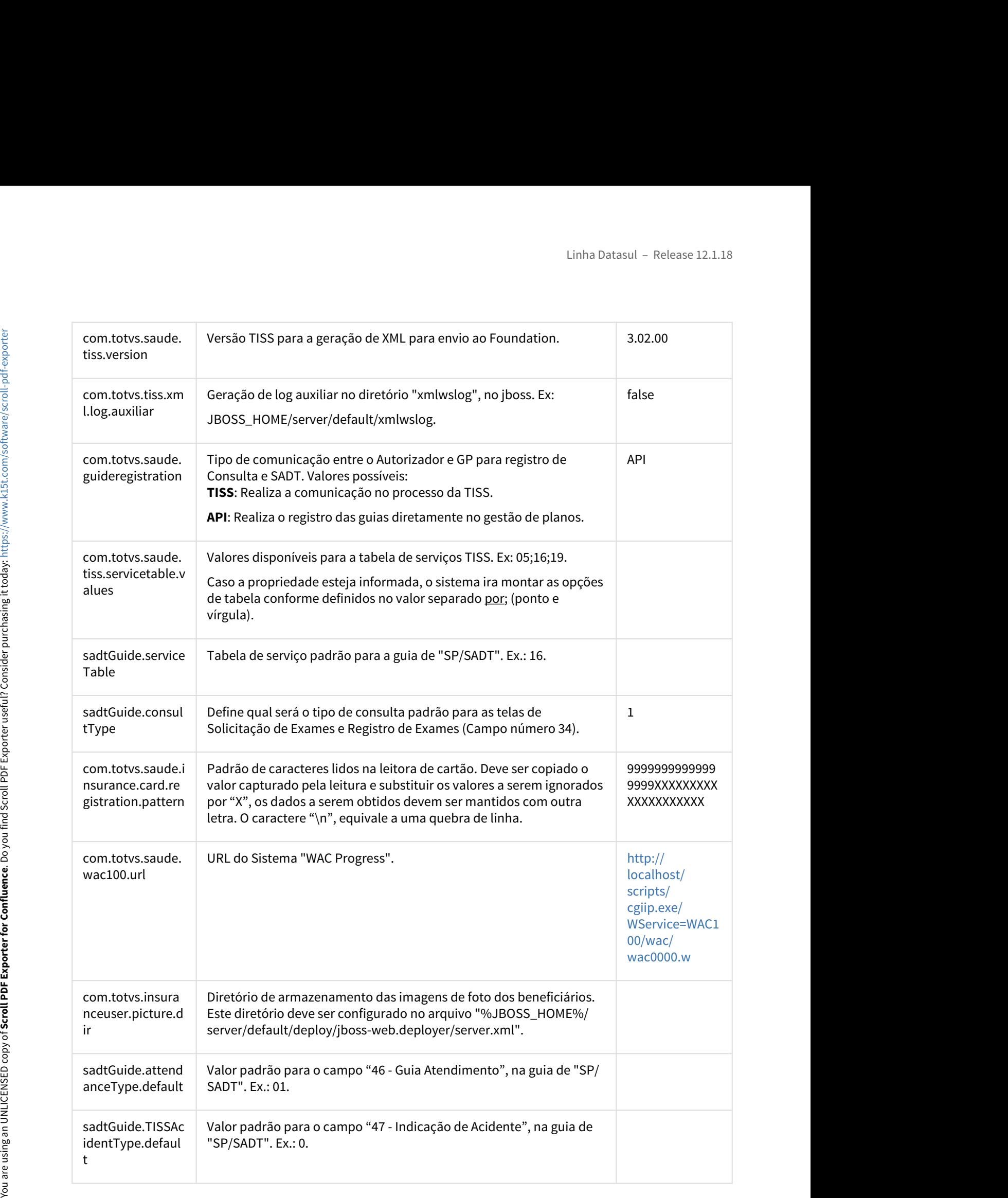

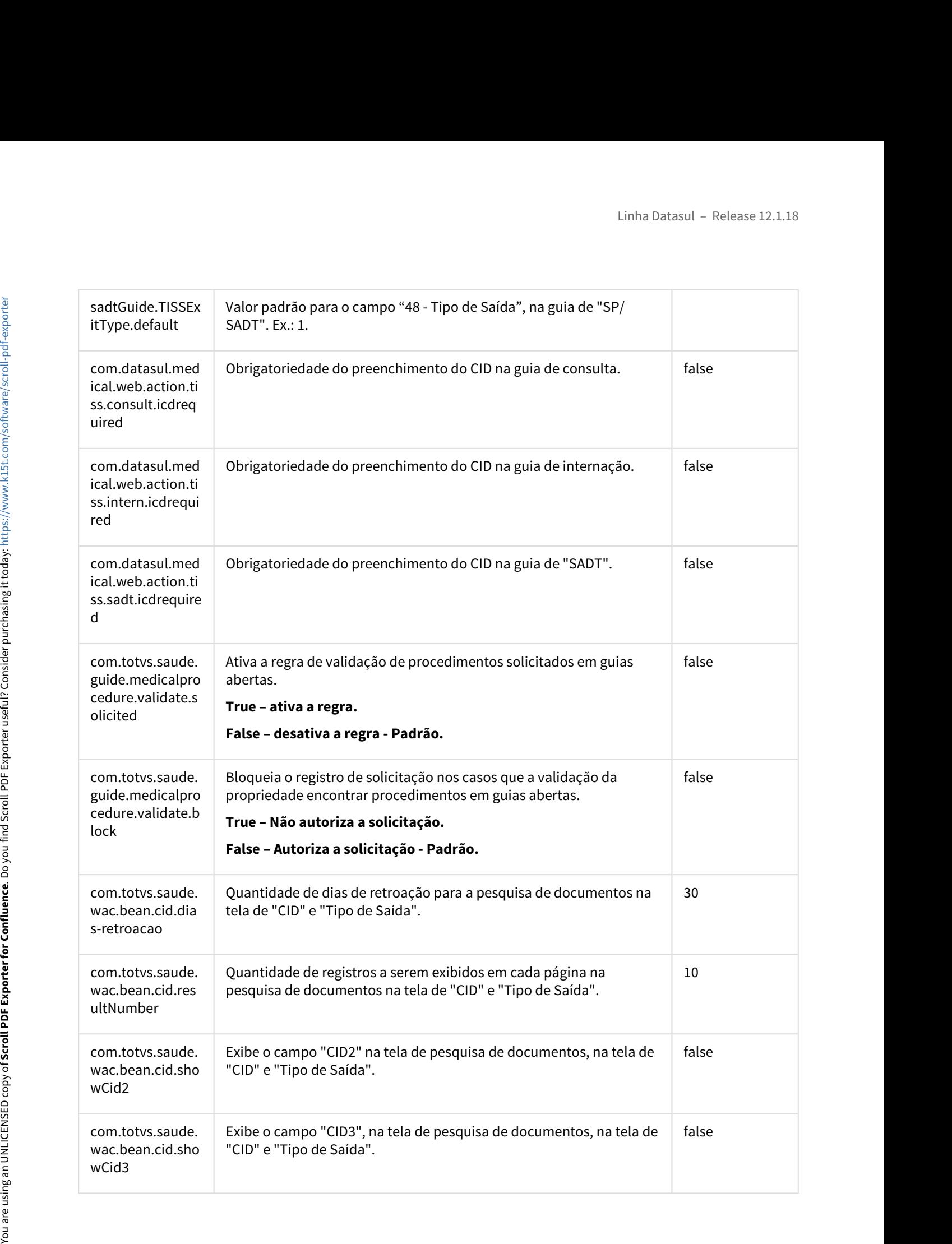

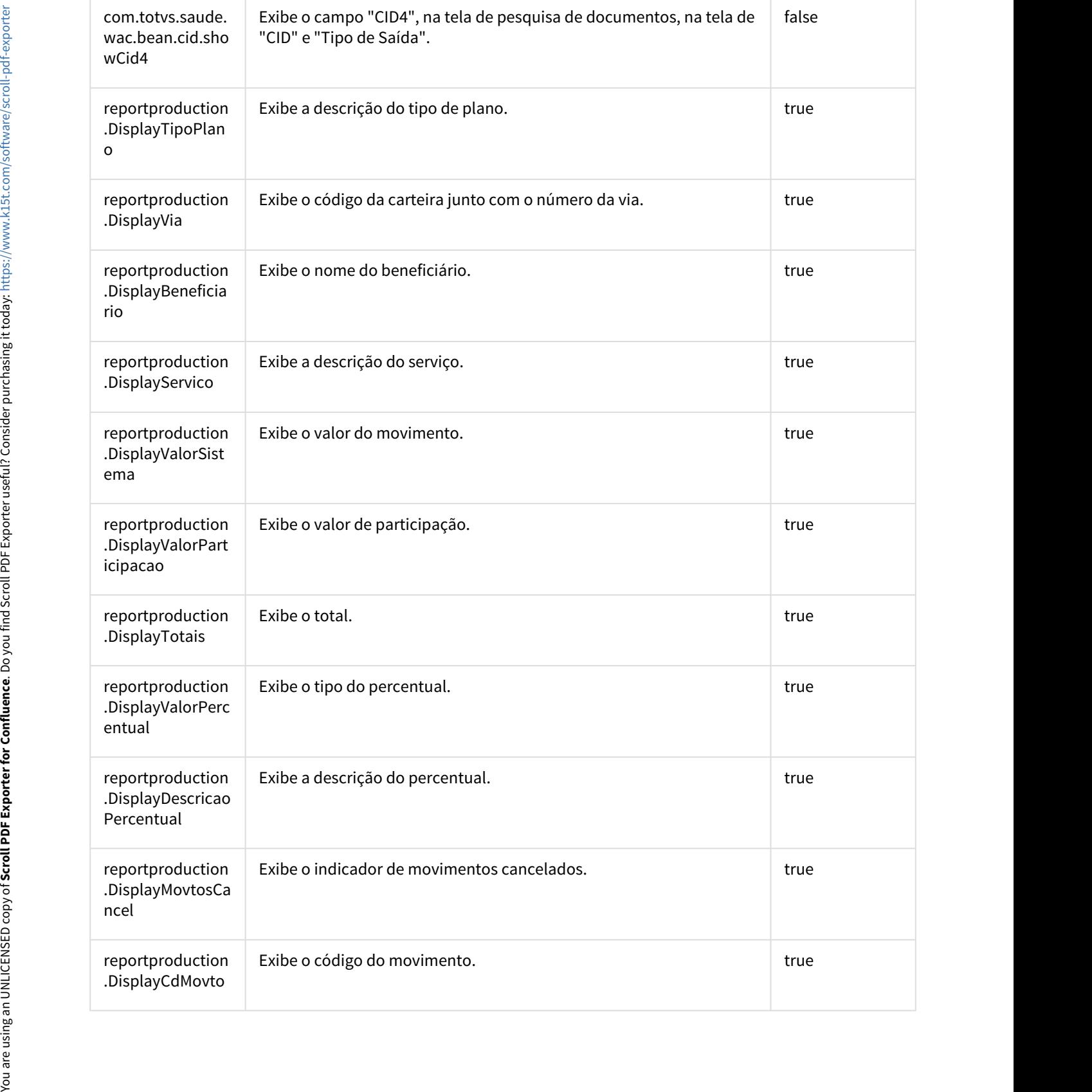

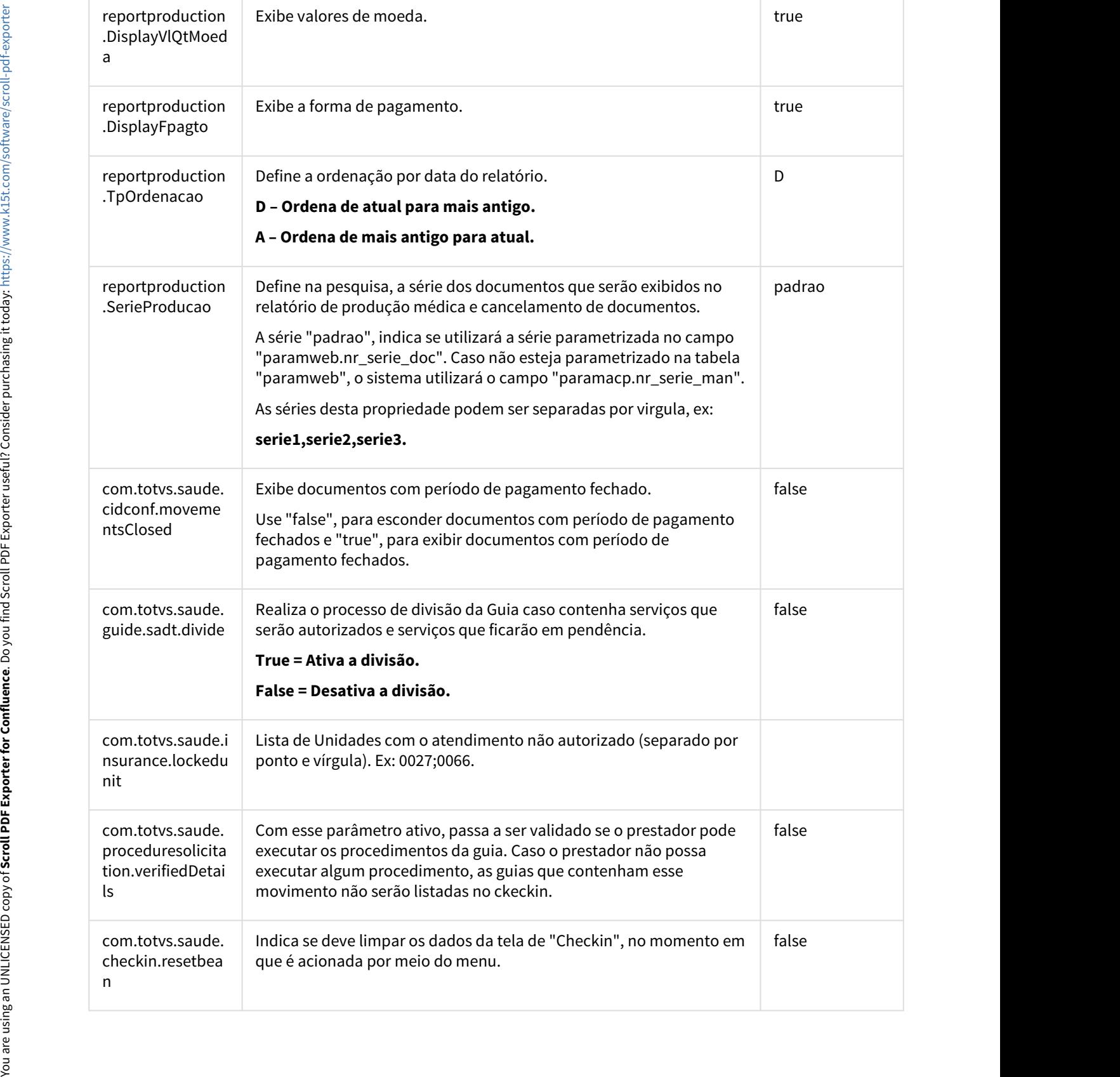

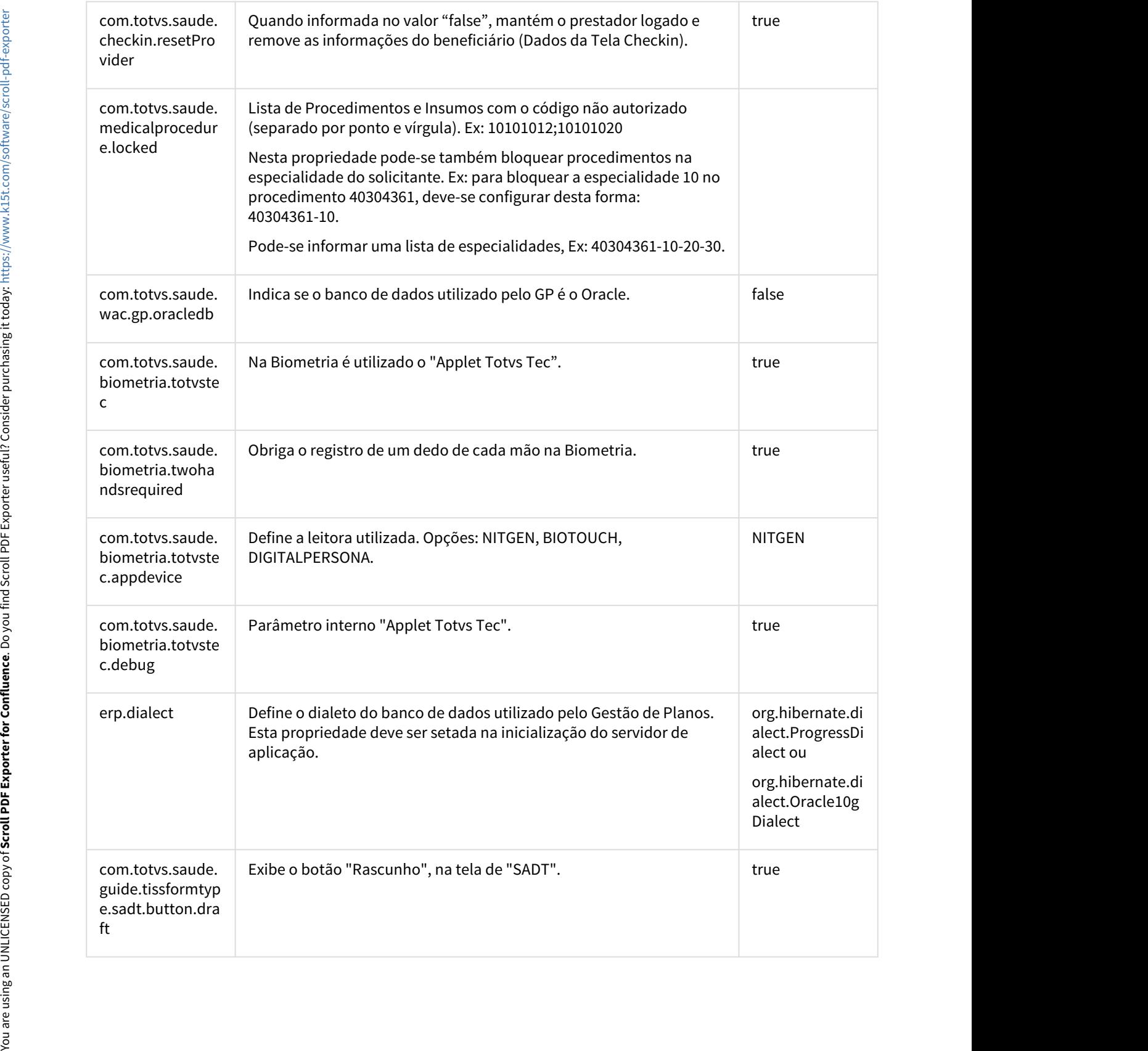

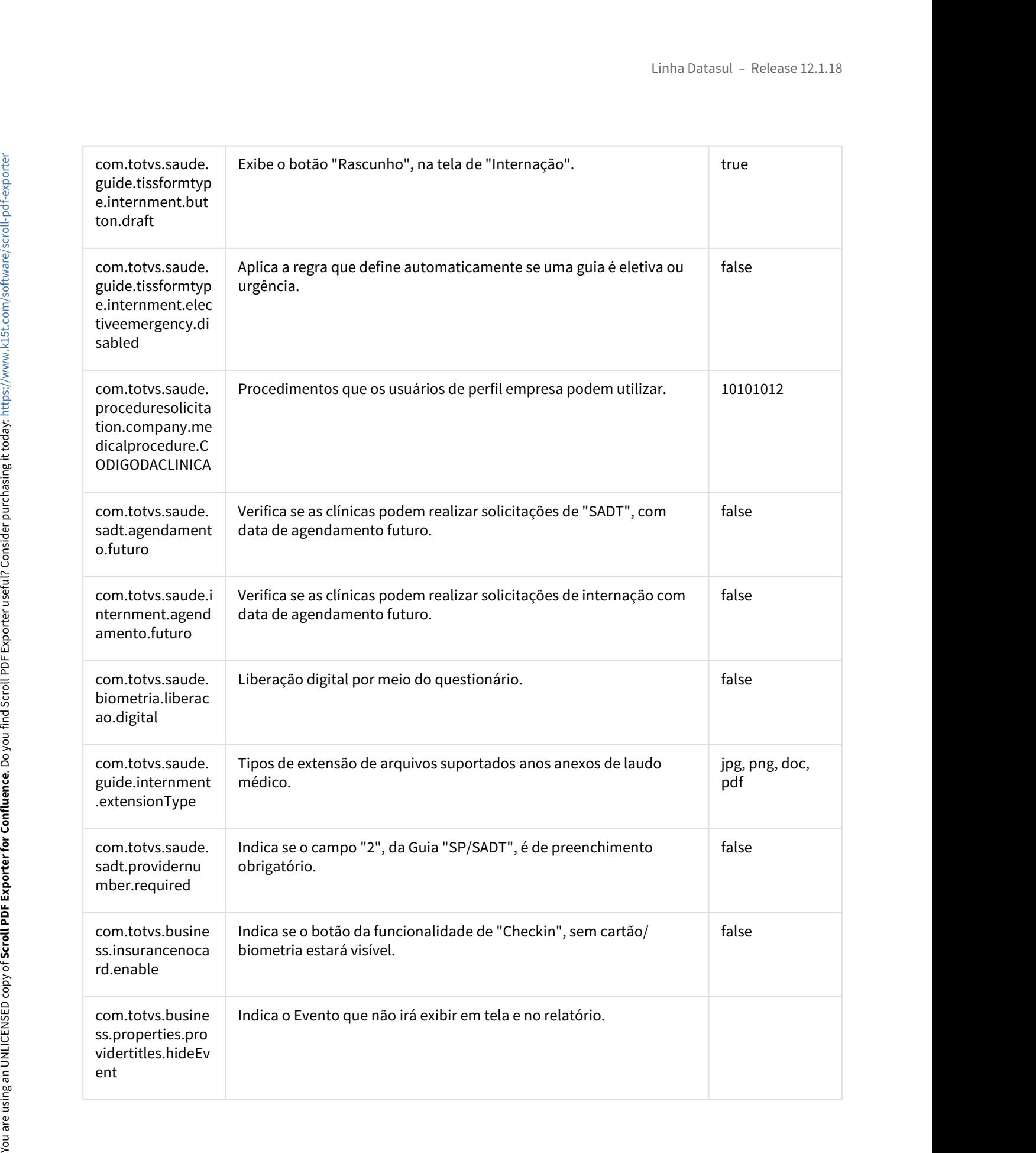

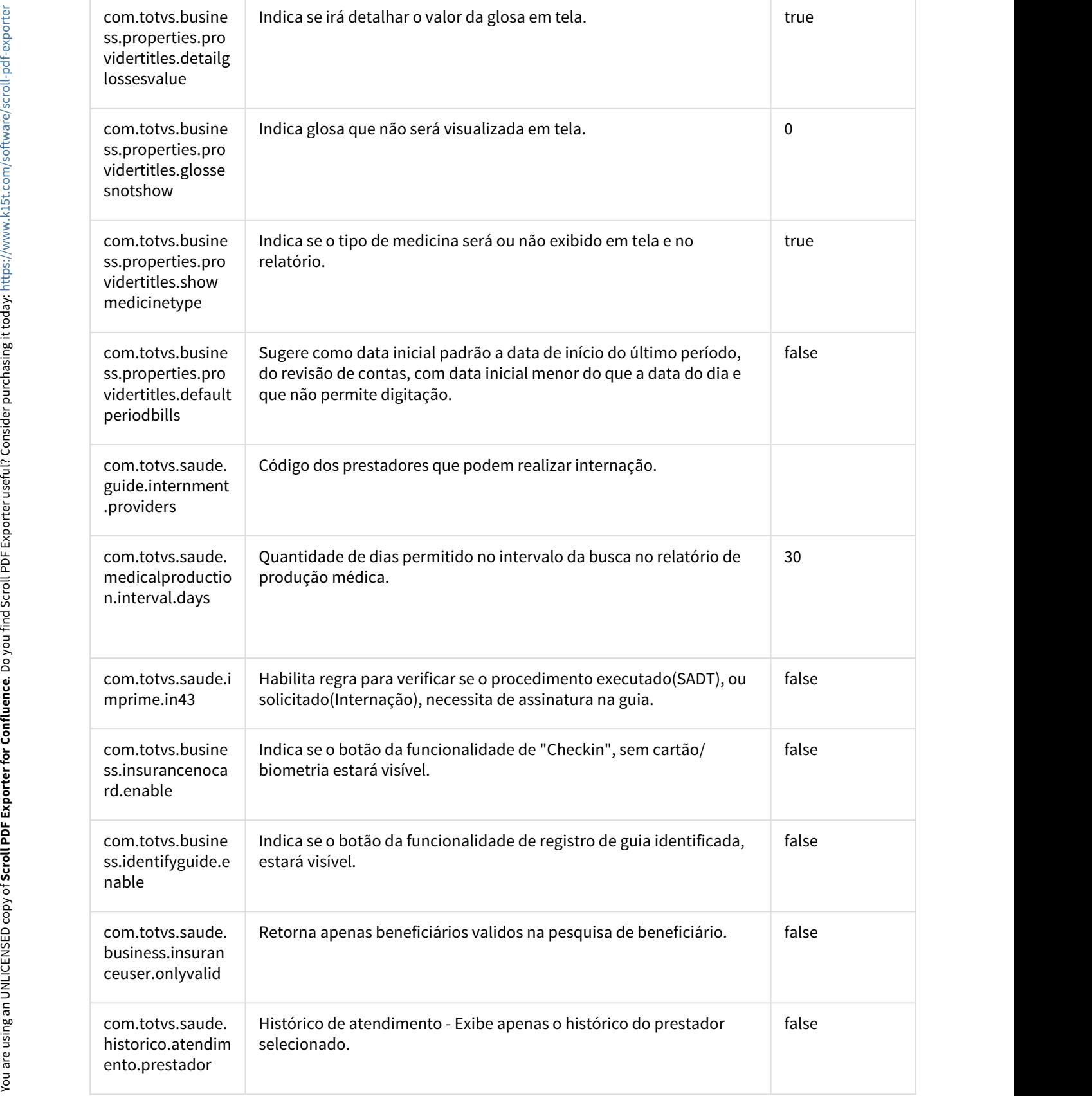

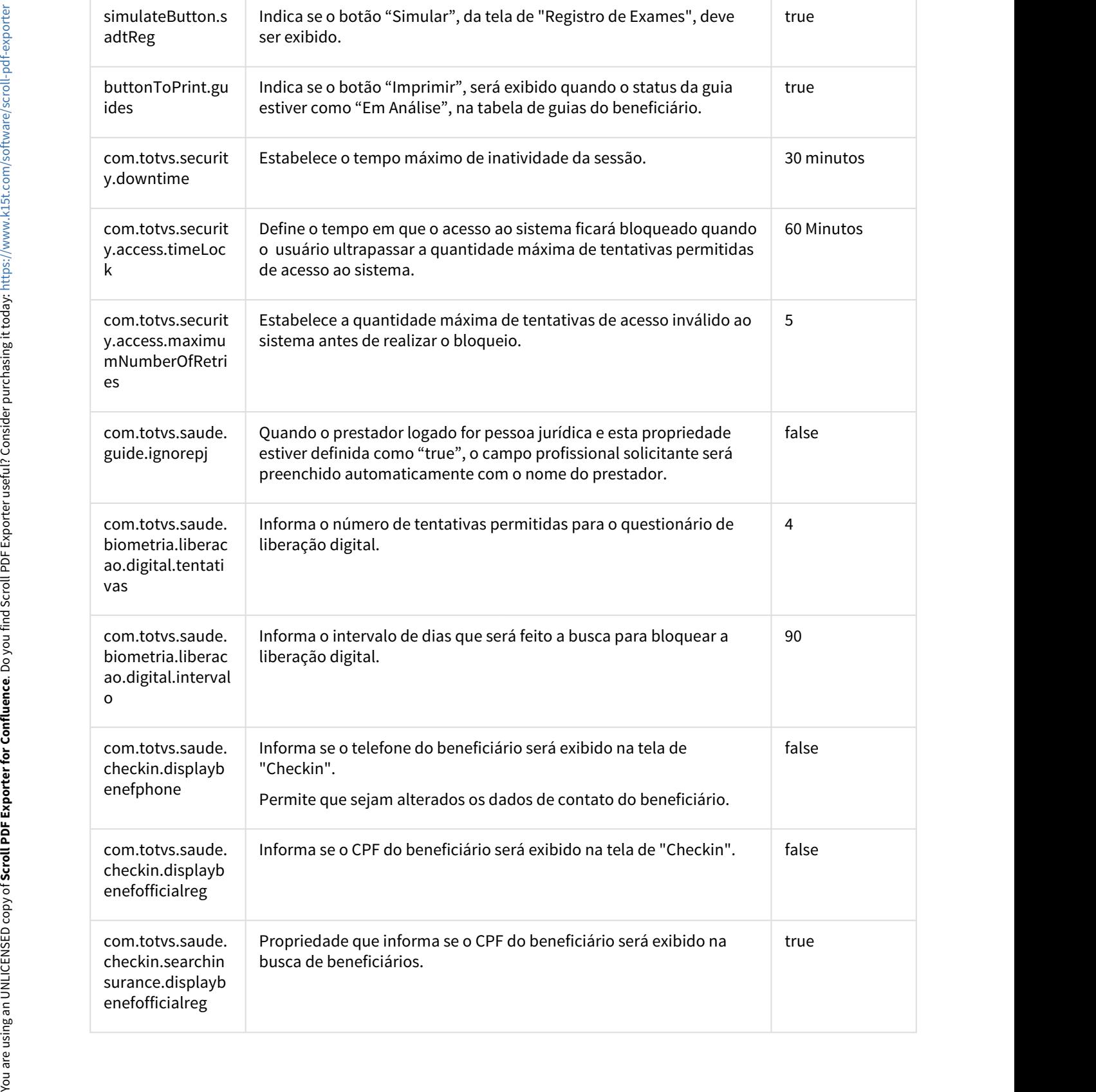

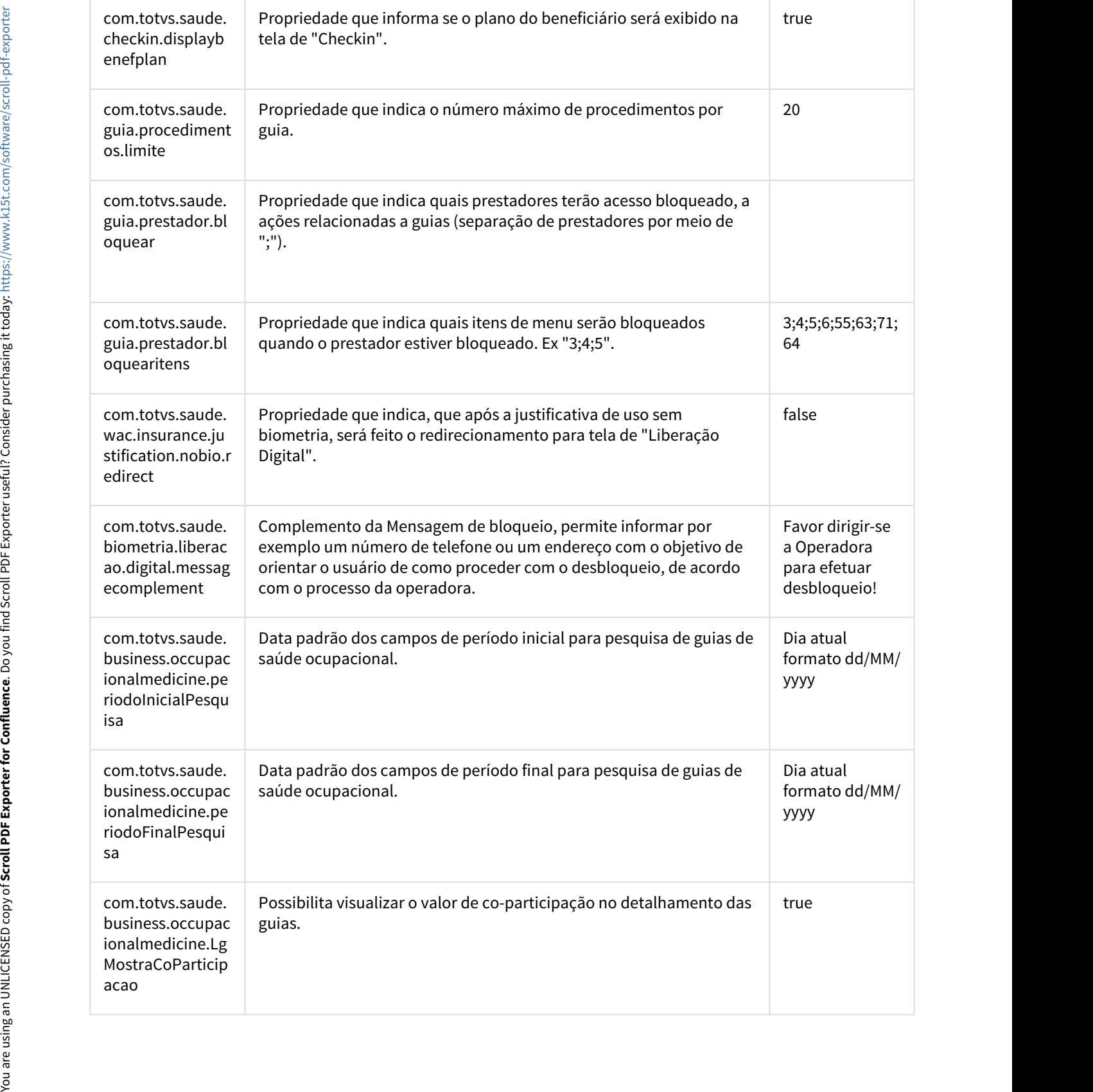

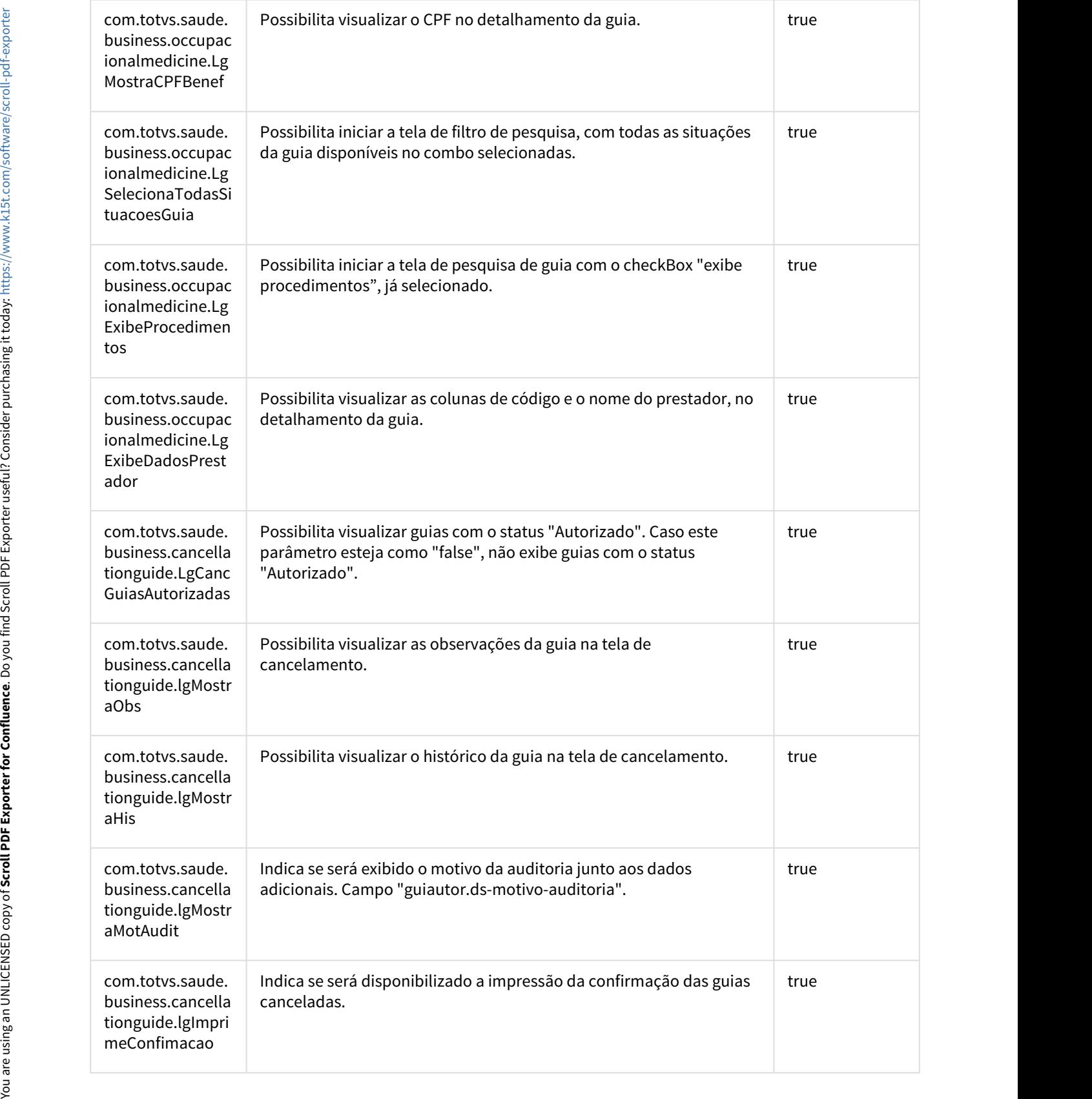

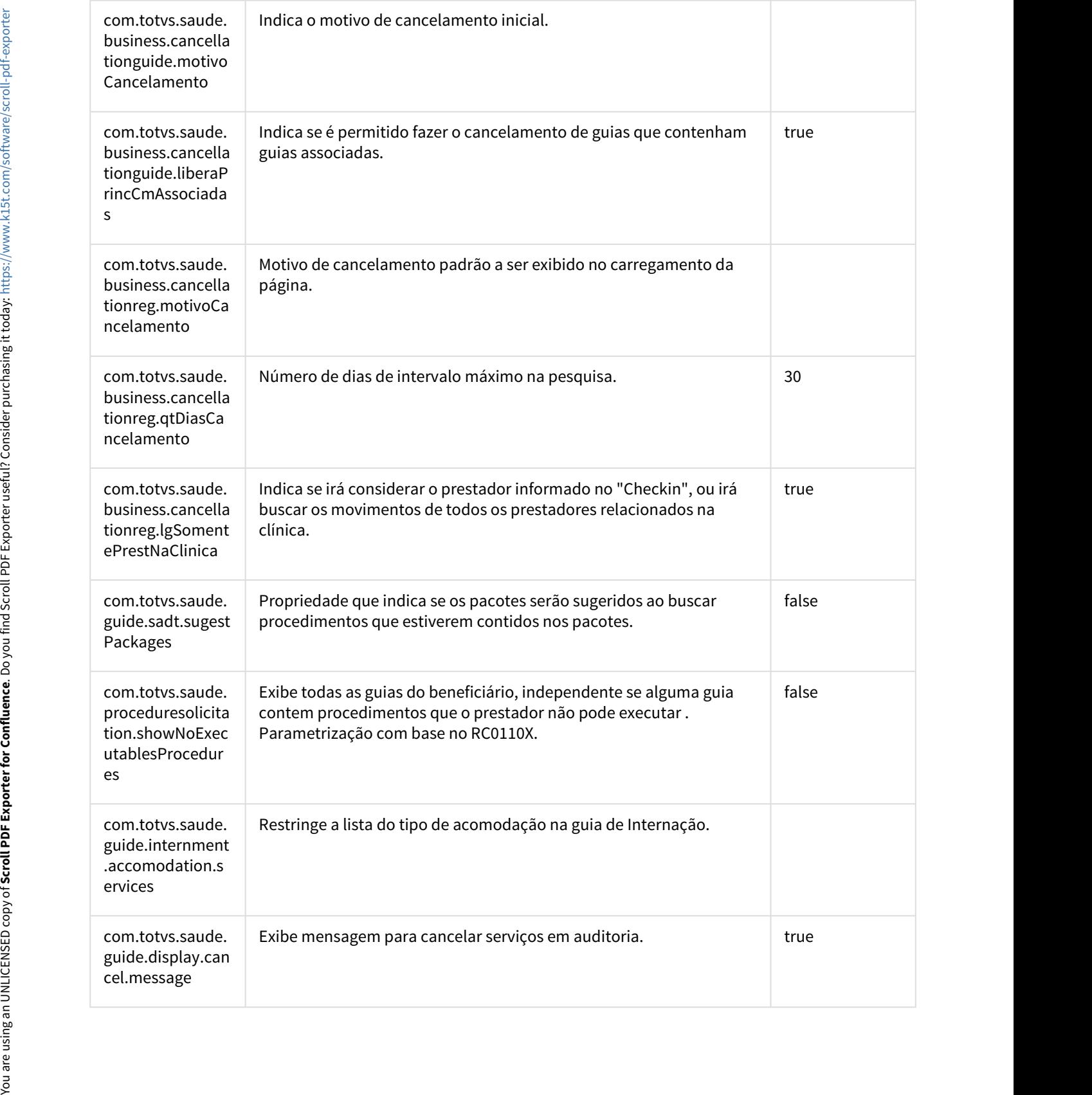

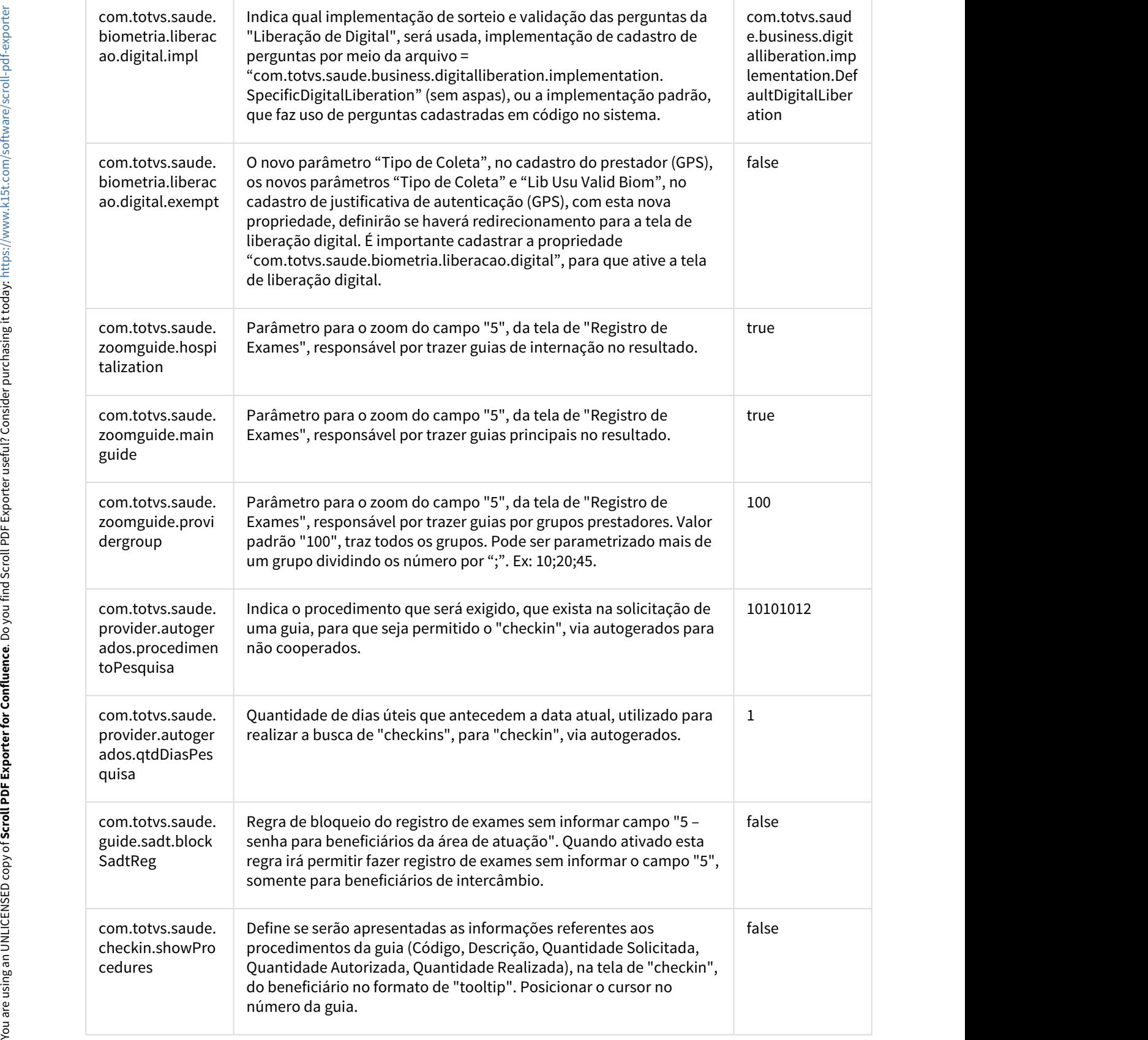

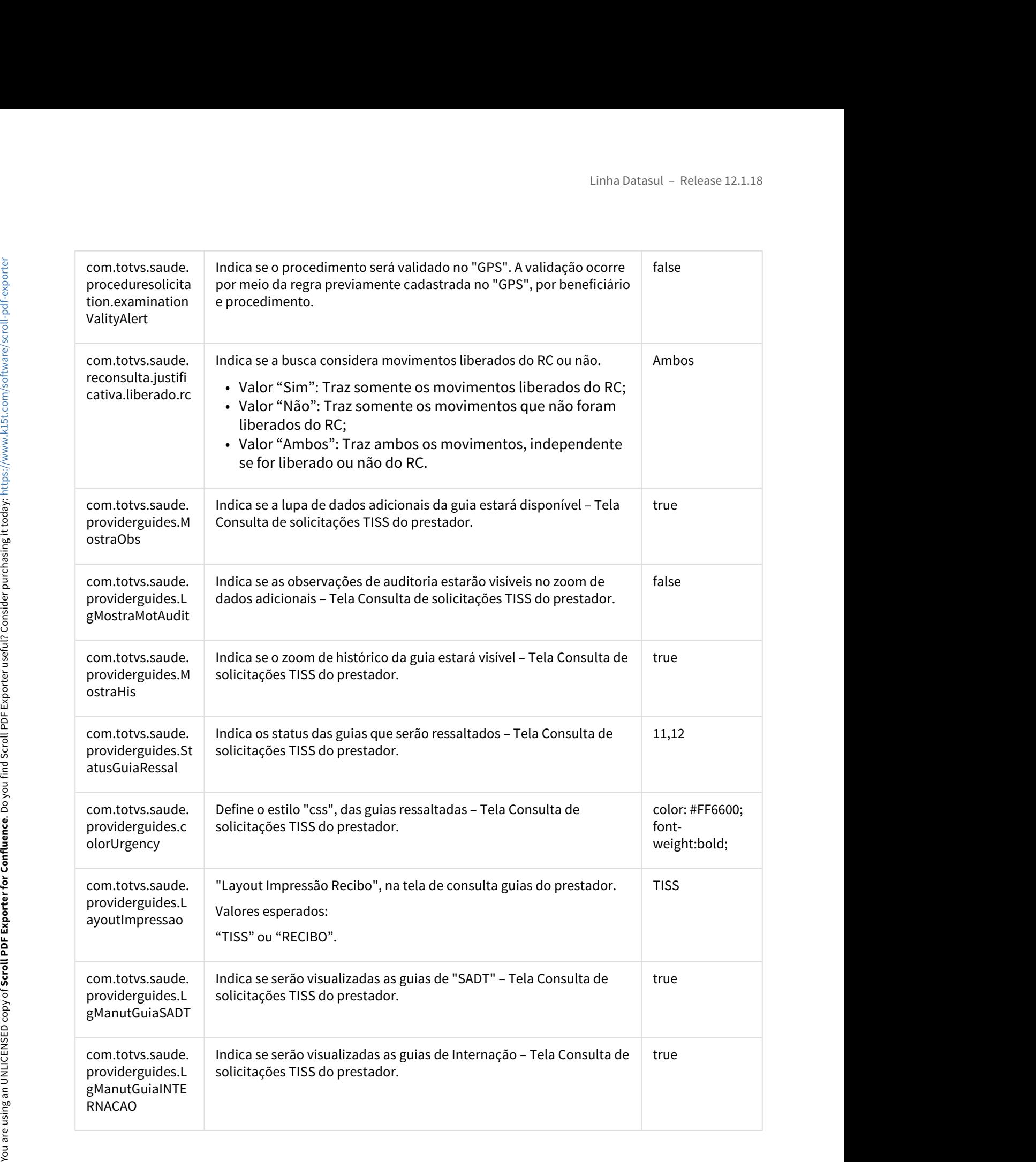

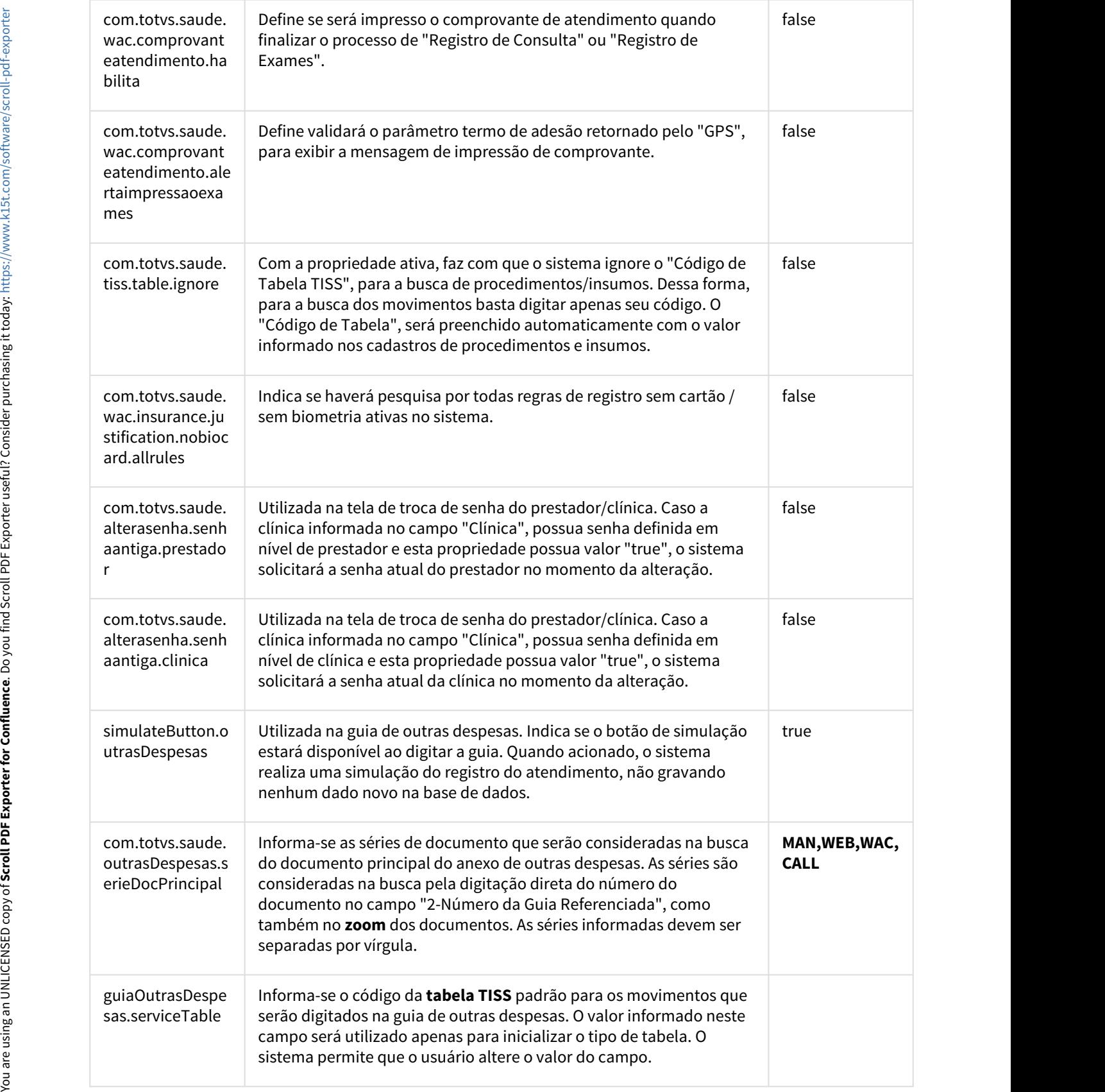

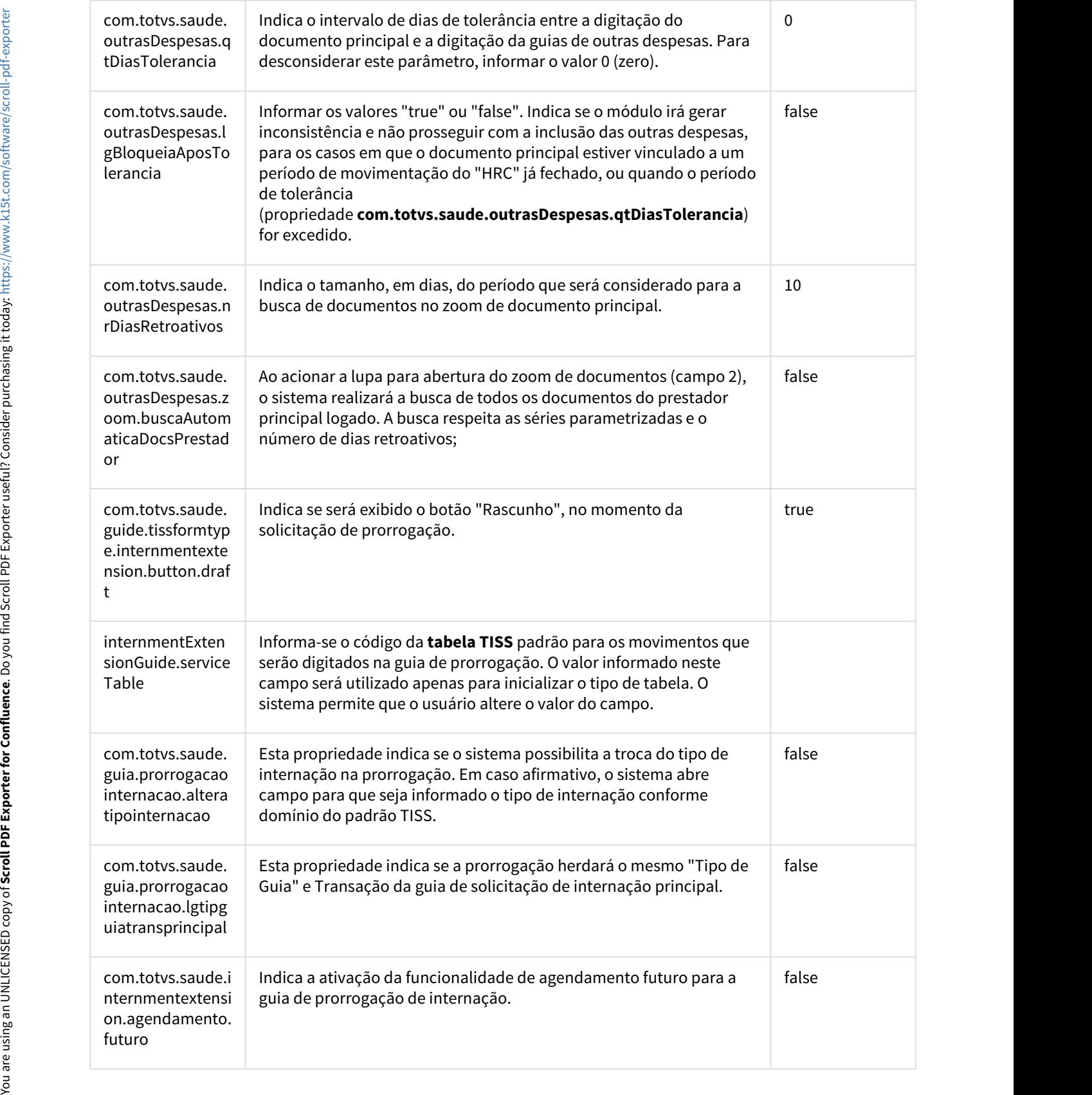

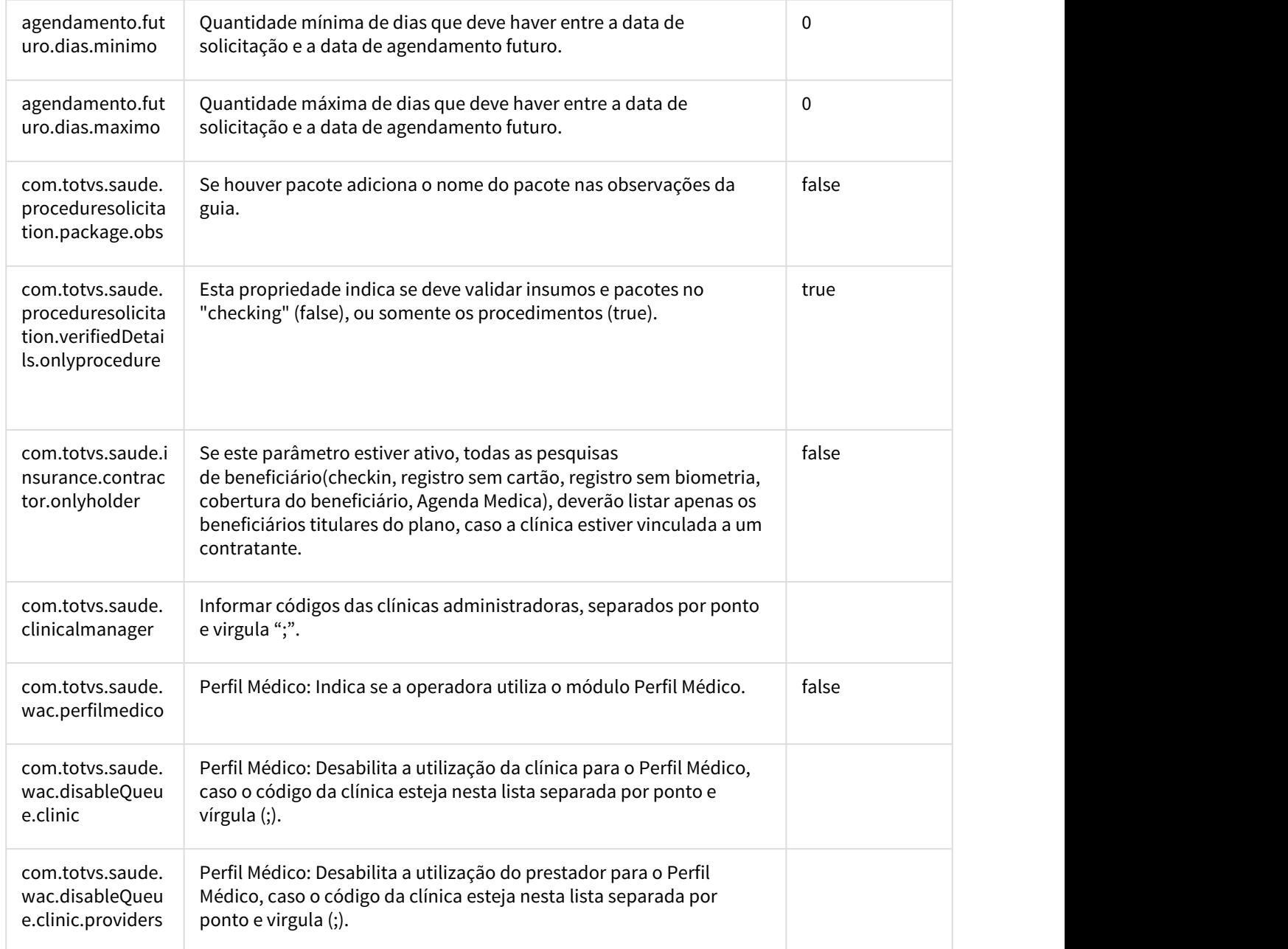

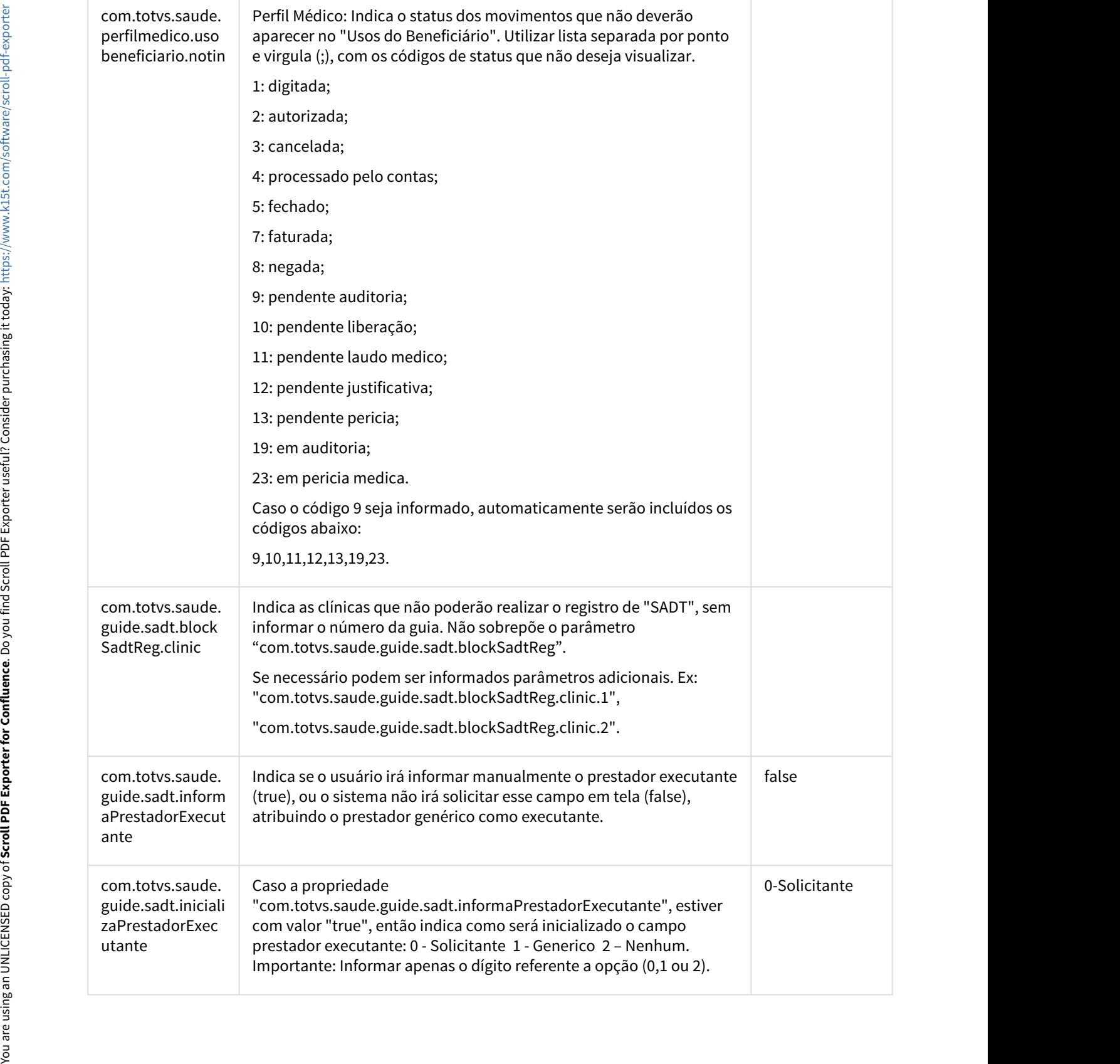

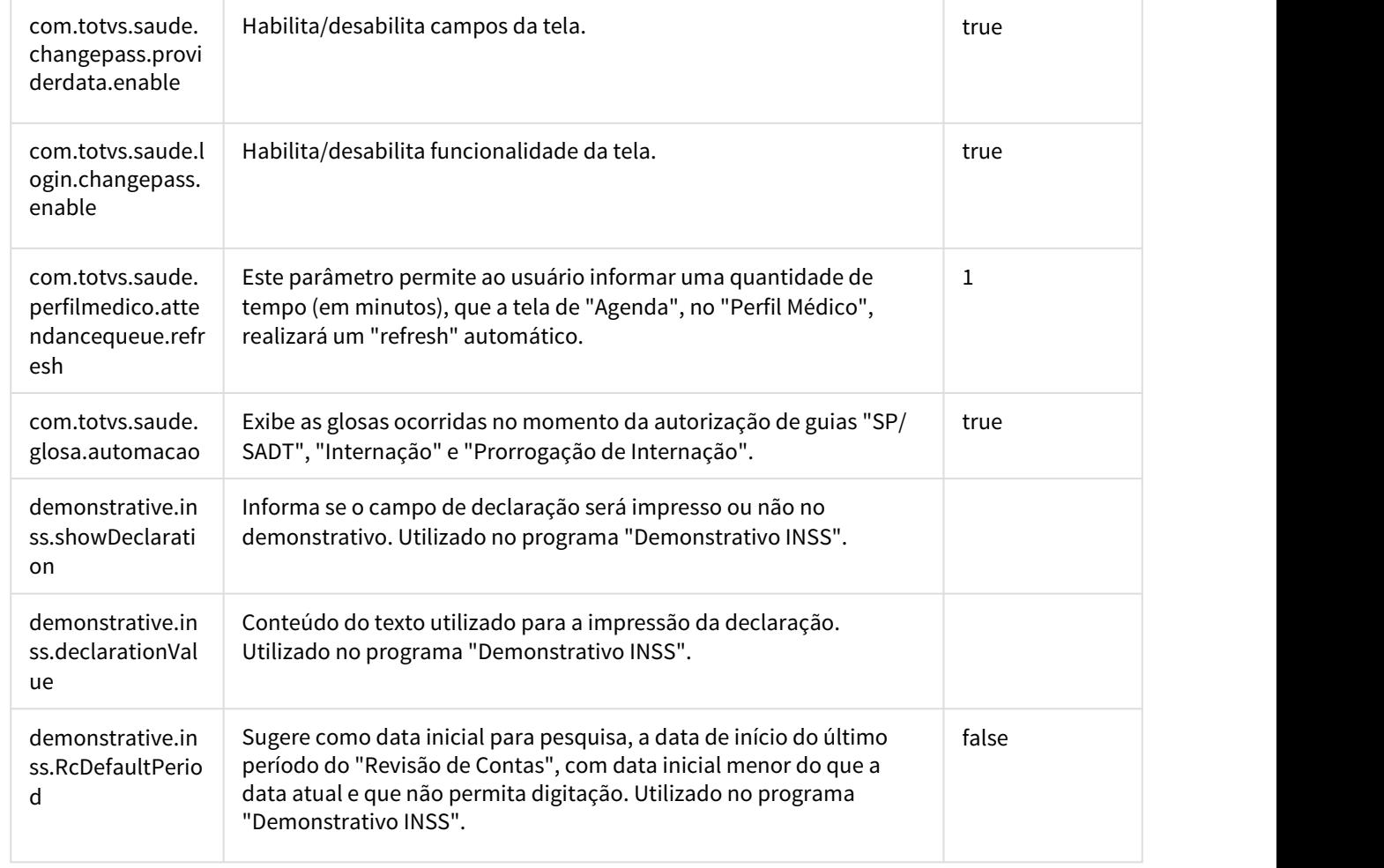
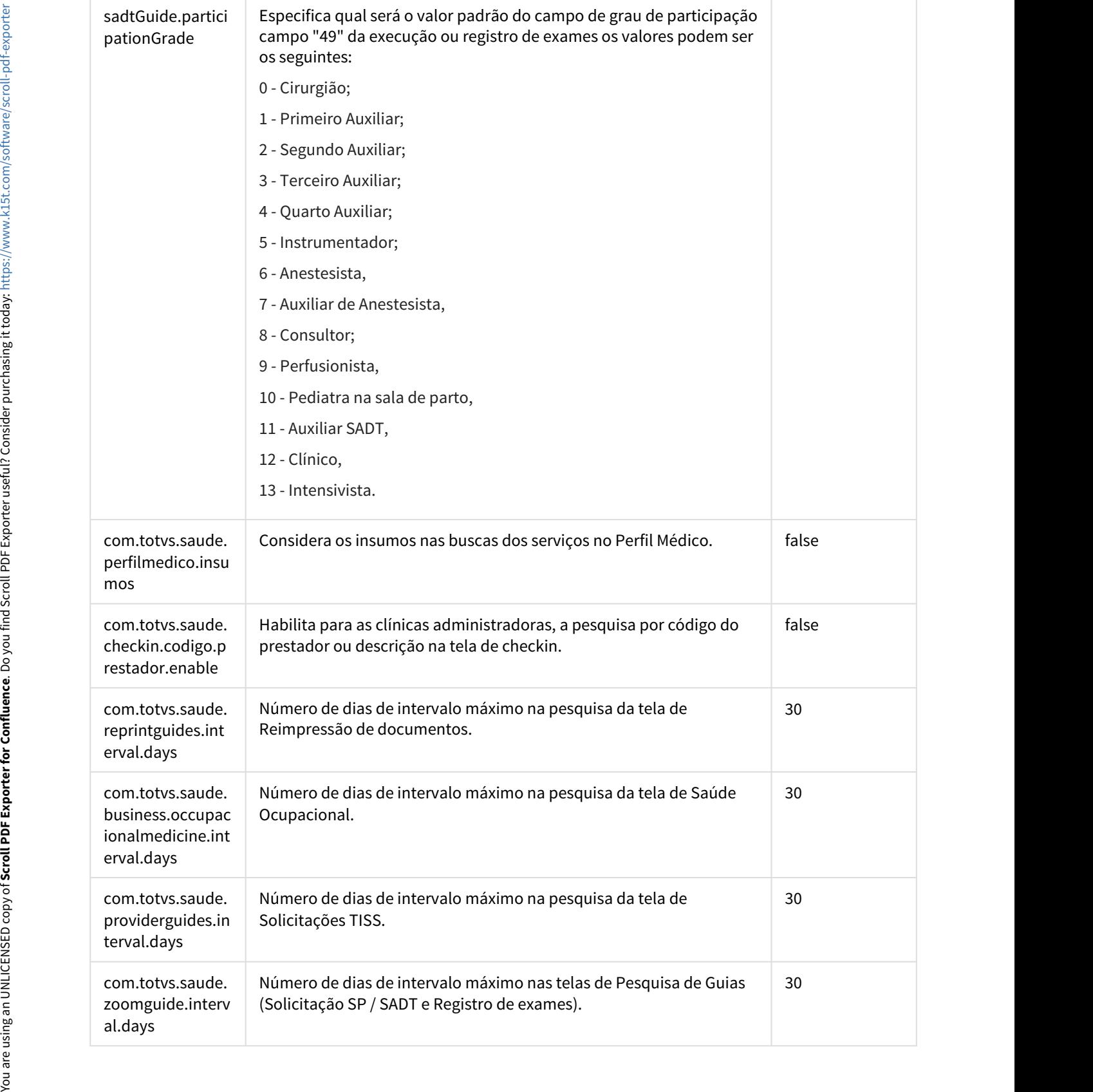

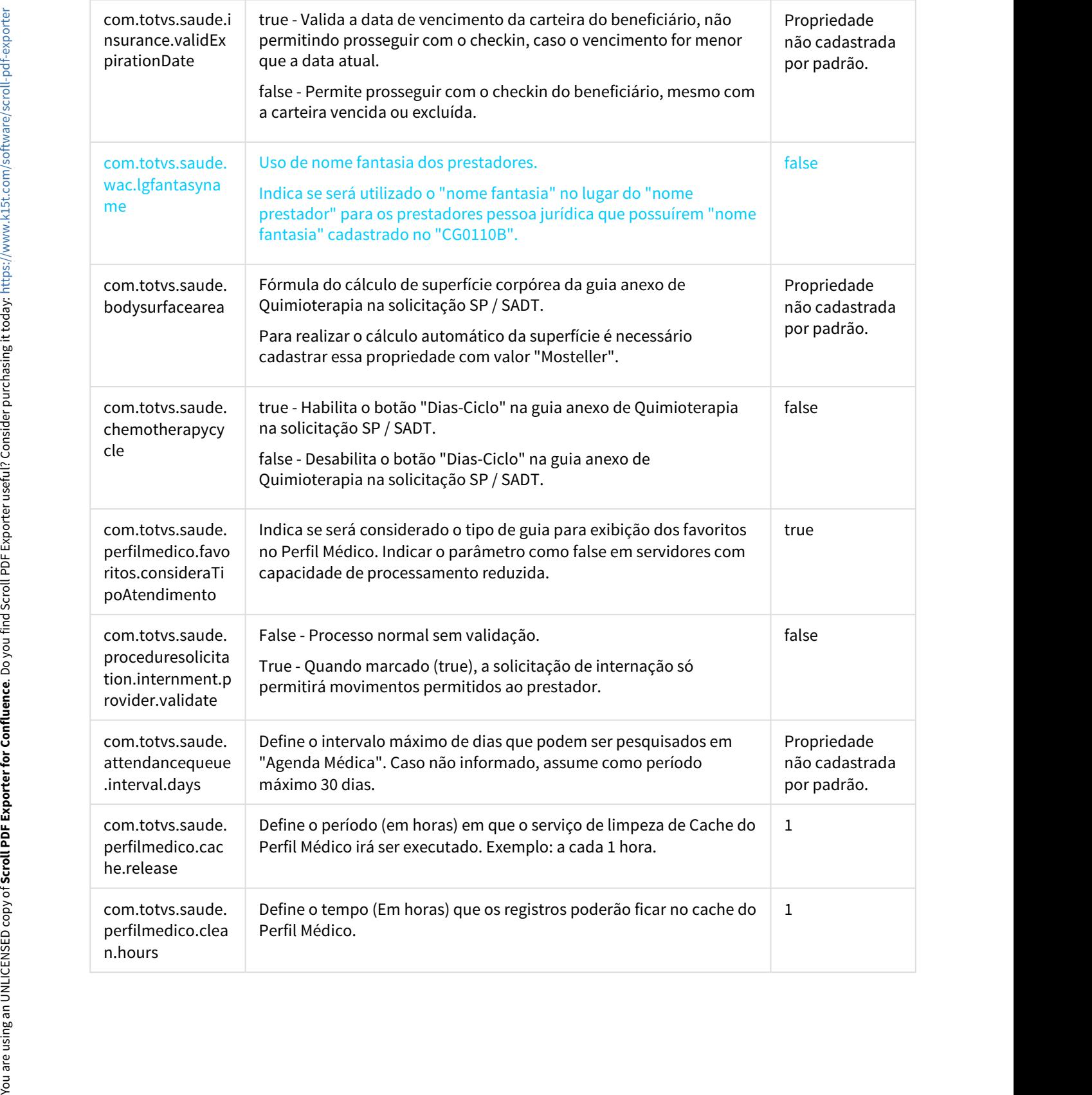

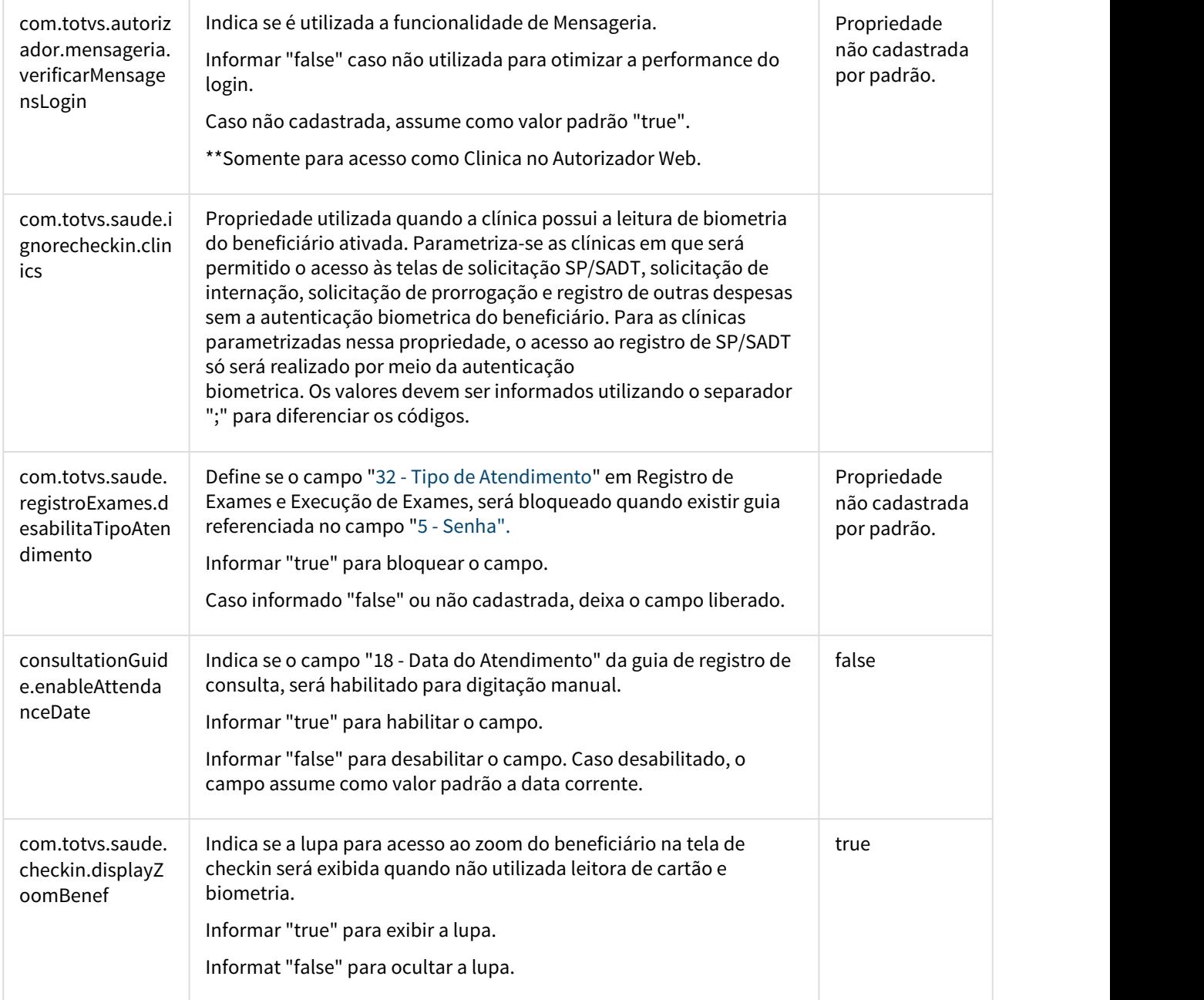

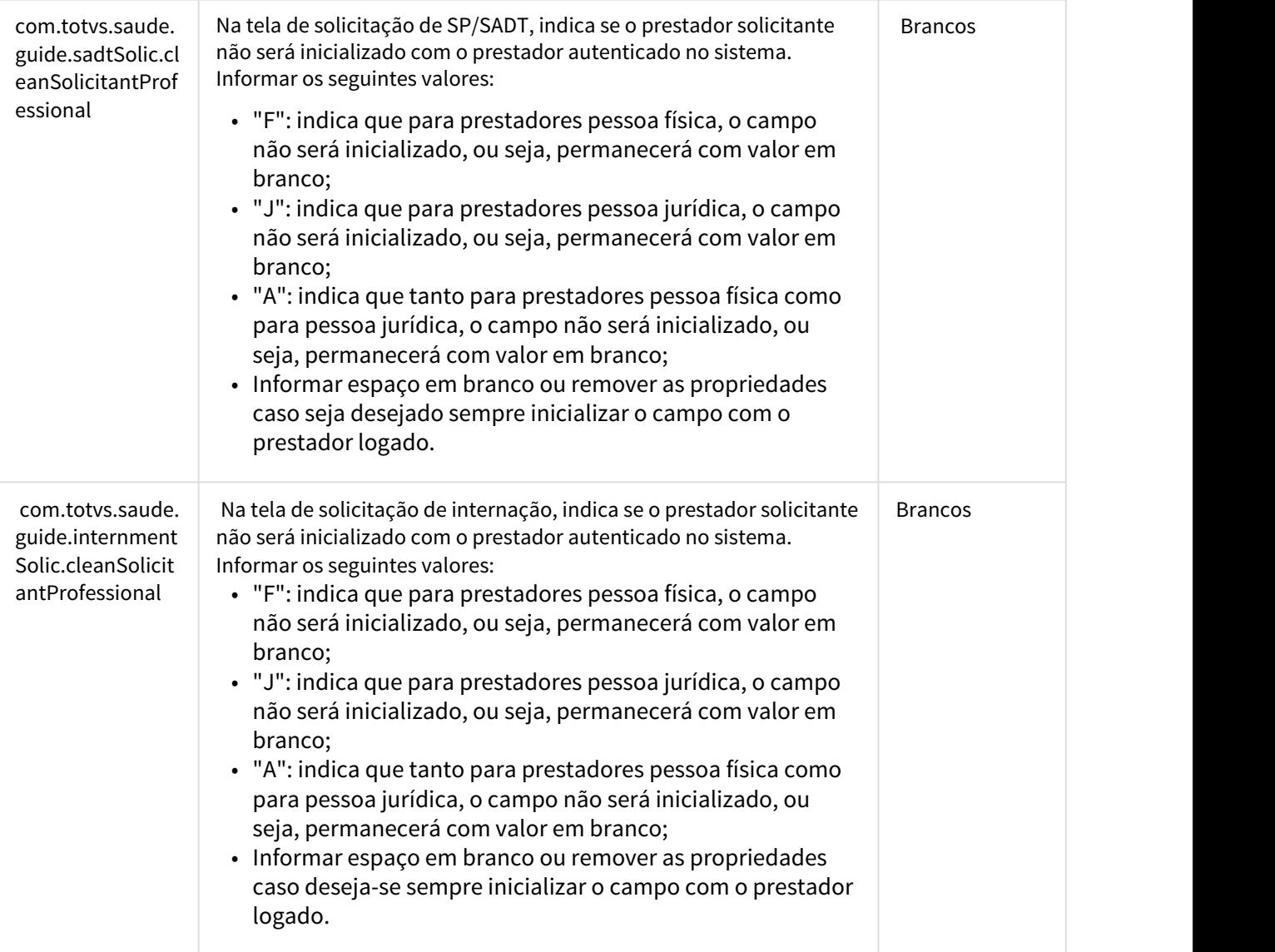

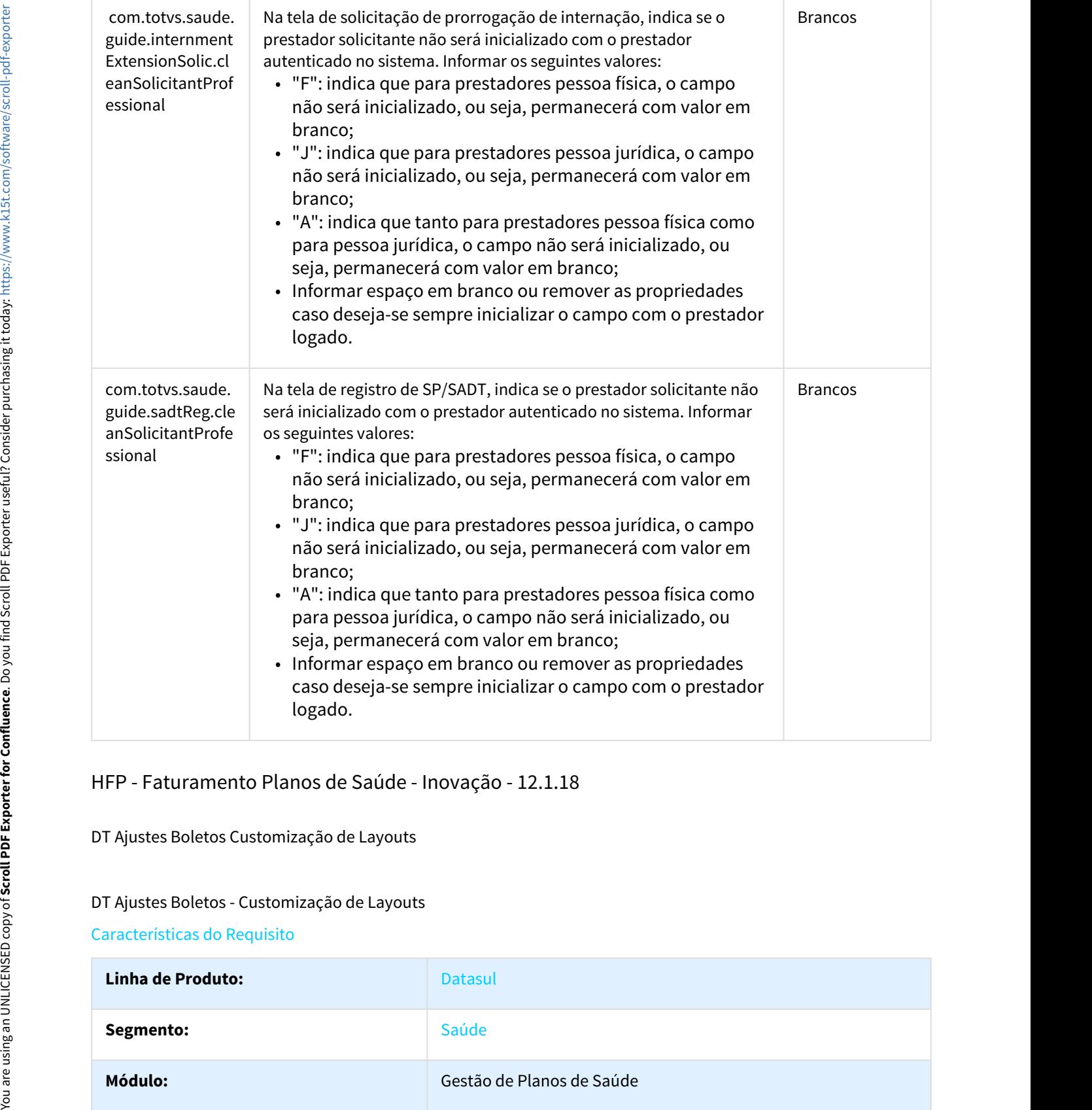

### HFP - Faturamento Planos de Saúde - Inovação - 12.1.18

DT Ajustes Boletos Customização de Layouts

### DT Ajustes Boletos - Customização de Layouts

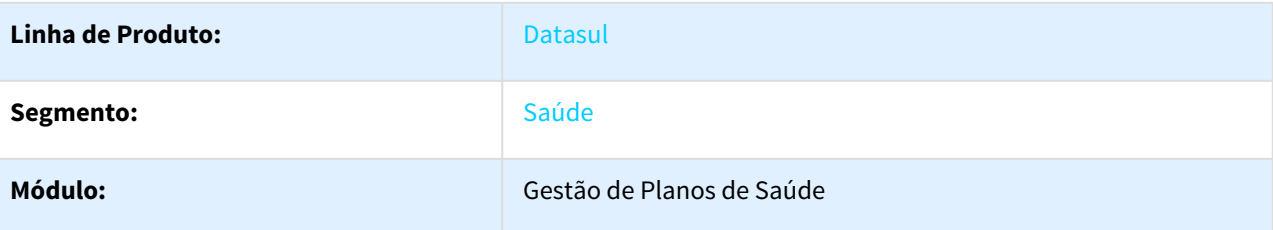

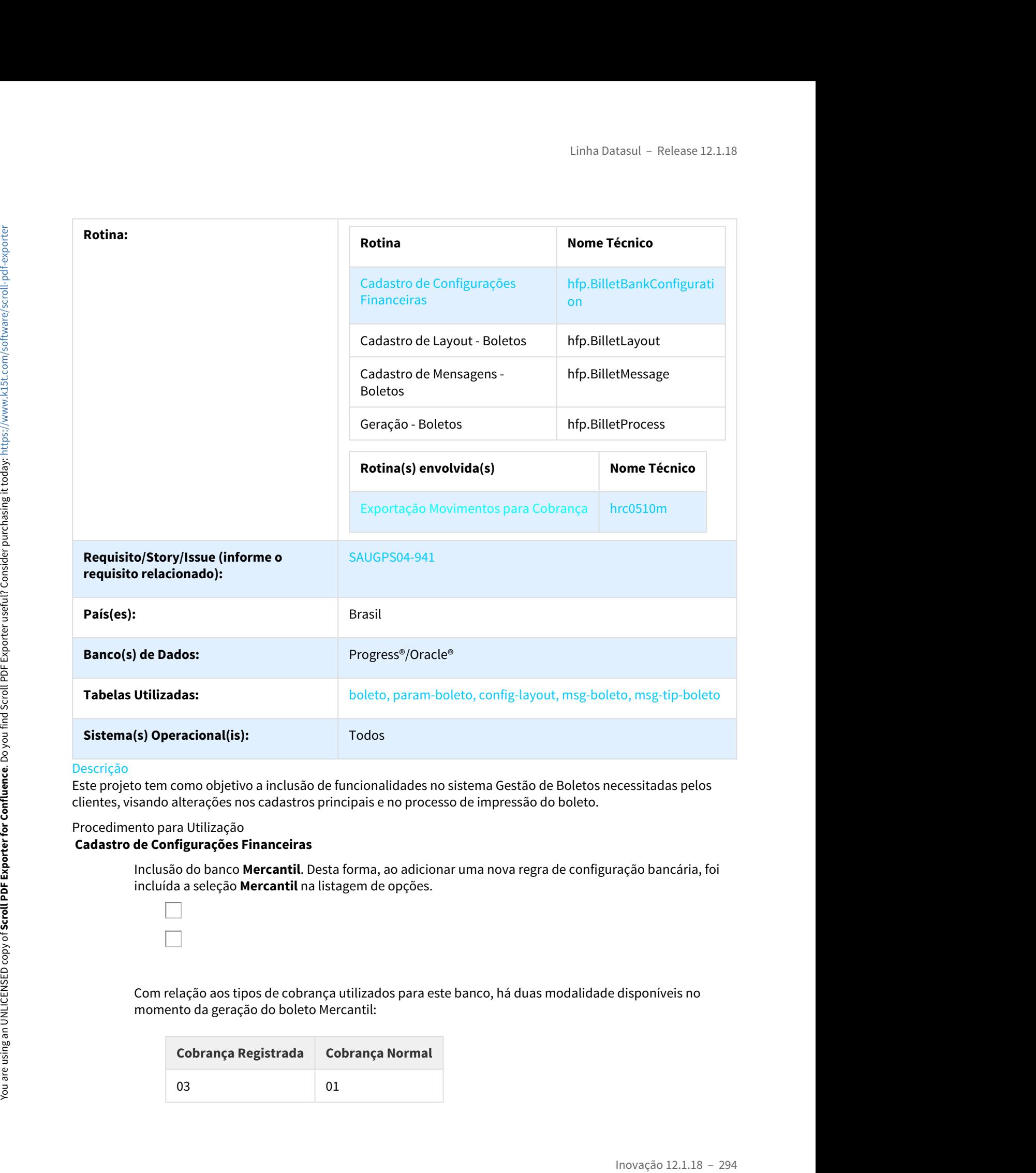

Este projeto tem como objetivo a inclusão de funcionalidades no sistema Gestão de Boletos necessitadas pelos clientes, visando alterações nos cadastros principais e no processo de impressão do boleto.

### Procedimento para Utilização

**Cadastro de Configurações Financeiras**

Inclusão do banco **Mercantil**. Desta forma, ao adicionar uma nova regra de configuração bancária, foi incluída a seleção **Mercantil** na listagem de opções.

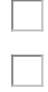

Com relação aos tipos de cobrança utilizados para este banco, há duas modalidade disponíveis no momento da geração do boleto Mercantil:

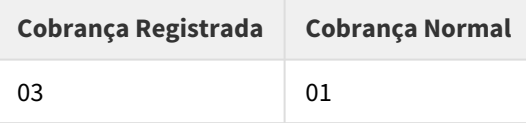

### **Cadastro de Mensagens - Boletos**

Ao incluir uma nova mensagem, na opção **Cabeçalho**, subitem **Mensagem Livre**, foram adicionadas as seguintes tag's:

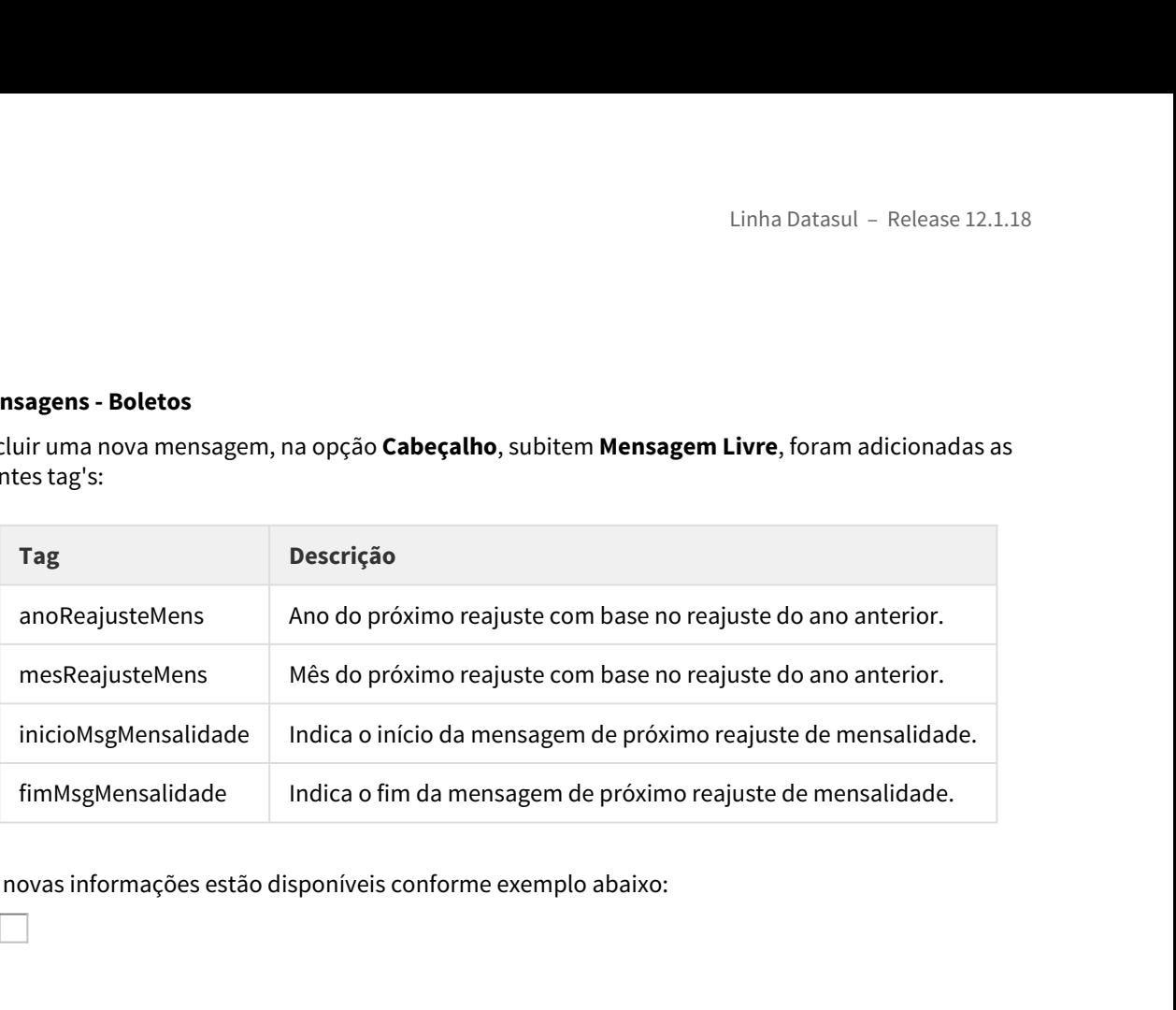

Estas novas informações estão disponíveis conforme exemplo abaixo:

### **Cadastro de Layout - Boletos**

Neste cadastro, ao realizar a inclusão de um layout para geração ".PDF", a forma de parametrização atual foi alterada para permitir que o arquivo ".PDF" possa ser customizado, ou seja, permitir a escolha do local e a ordem em que as informações serão impressas nas páginas.

Para cada página, será possível imprimir 2 blocos de relatórios, dentre os relatórios existentes atualmente, que são:

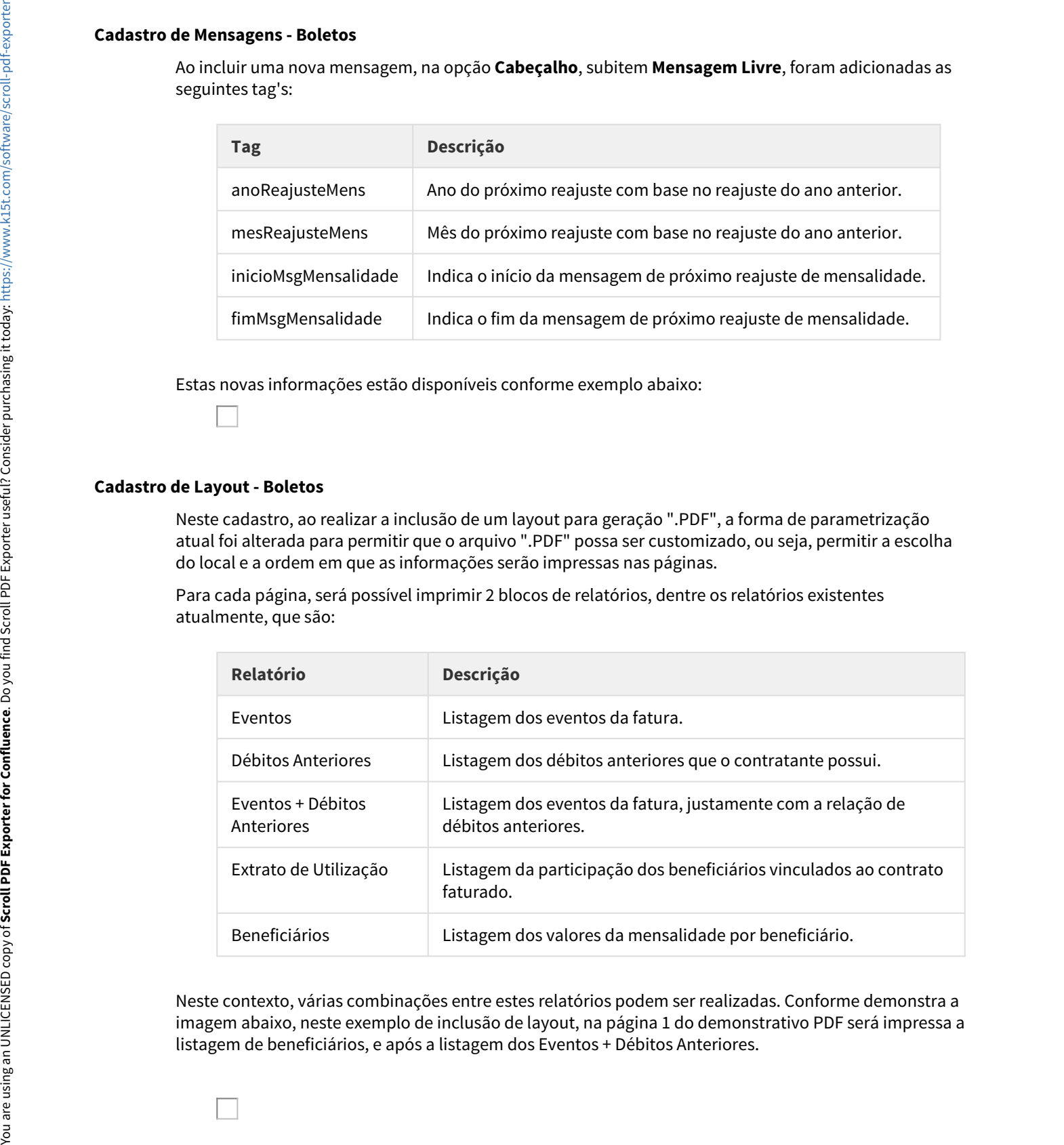

Neste contexto, várias combinações entre estes relatórios podem ser realizadas. Conforme demonstra a imagem abaixo, neste exemplo de inclusão de layout, na página 1 do demonstrativo PDF será impressa a Para cada uma das páginas impressas, será possível imprimir ou não o boleto de cobrança. Caso a opção **Gerar Boleto** estiver selecionada, as listagens dos relatórios serão redimensionadas para que o boleto também consiga ser impresso na mesma página.

Caso a opção **Mensagens Simples** seja selecionada, serão incluídas mensagens simplificadas no layout, no cabeçalho e rodapé de cada página.

Para as mensagens exibidas no cabeçalho da página, as informações serão as parametrizadas no **Cadastro de Mensagens - Boletos**, aba **Cabeçalho**, subitem **Mensagem Livre**.

Para as mensagens exibidas no rodapé da página, as informações serão as parametrizadas no **Cadastro de Mensagens - Boletos**, aba **Rodapé**, subitem **Mensagem Livre**. A **Carta de Quitação** também será impressa neste local.

### **Geração - Boletos**

Adicionada a funcionalidade nos **Parâmetros da Geração** chamada **Geração de Débitos Anteriores por:**. Esta opção irá definir se os débitos anteriores impressos na fatura serão a nível de contrato ou contratante.

### HMC - Manutenção de Cadastro - Inovação - 12.1.18

DT Cancelamento Via Cartão por meio de Importação Arquivo CSV

### Cancelamento via Cartão por meio de Importação Arquivo CSV

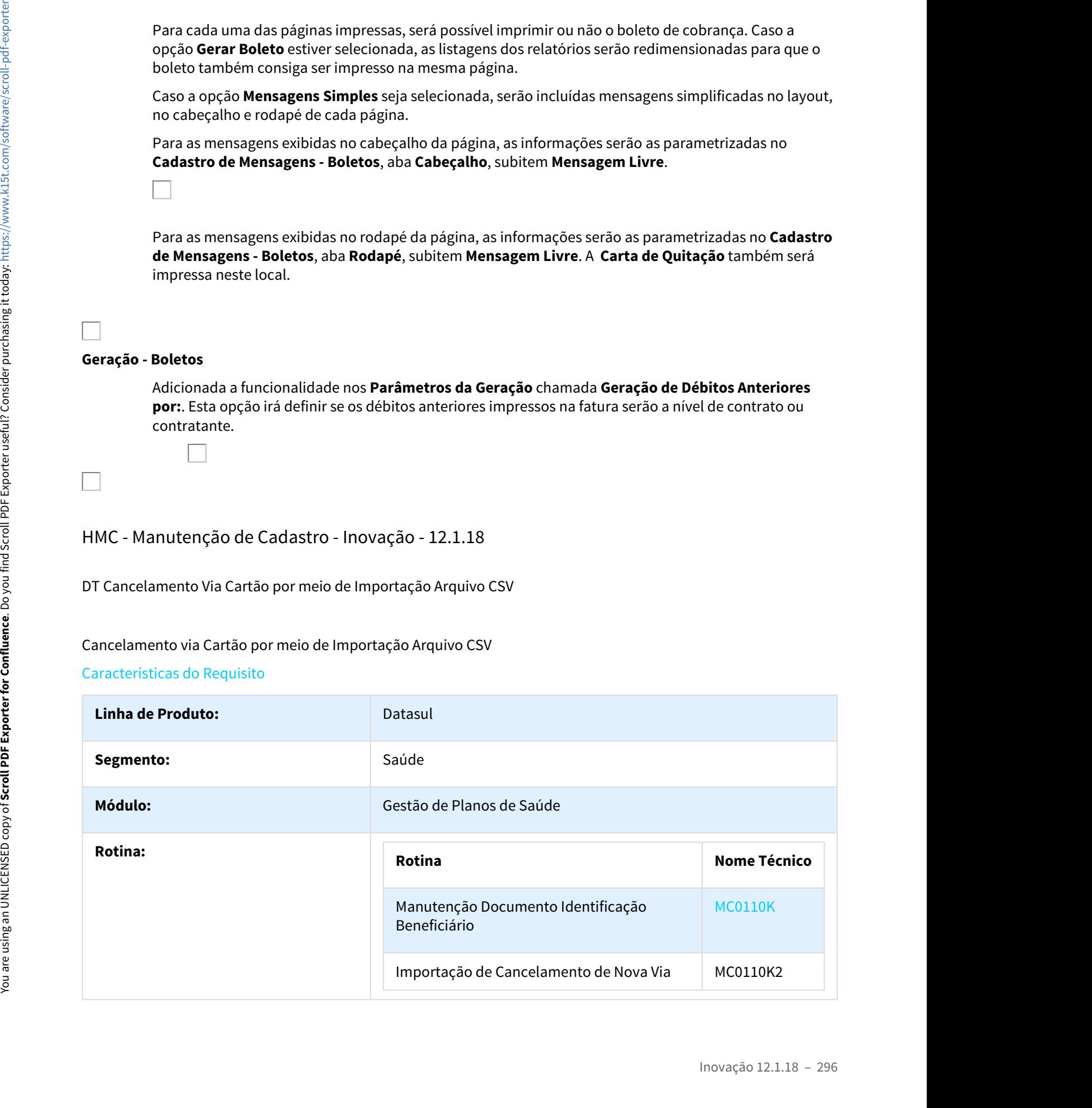

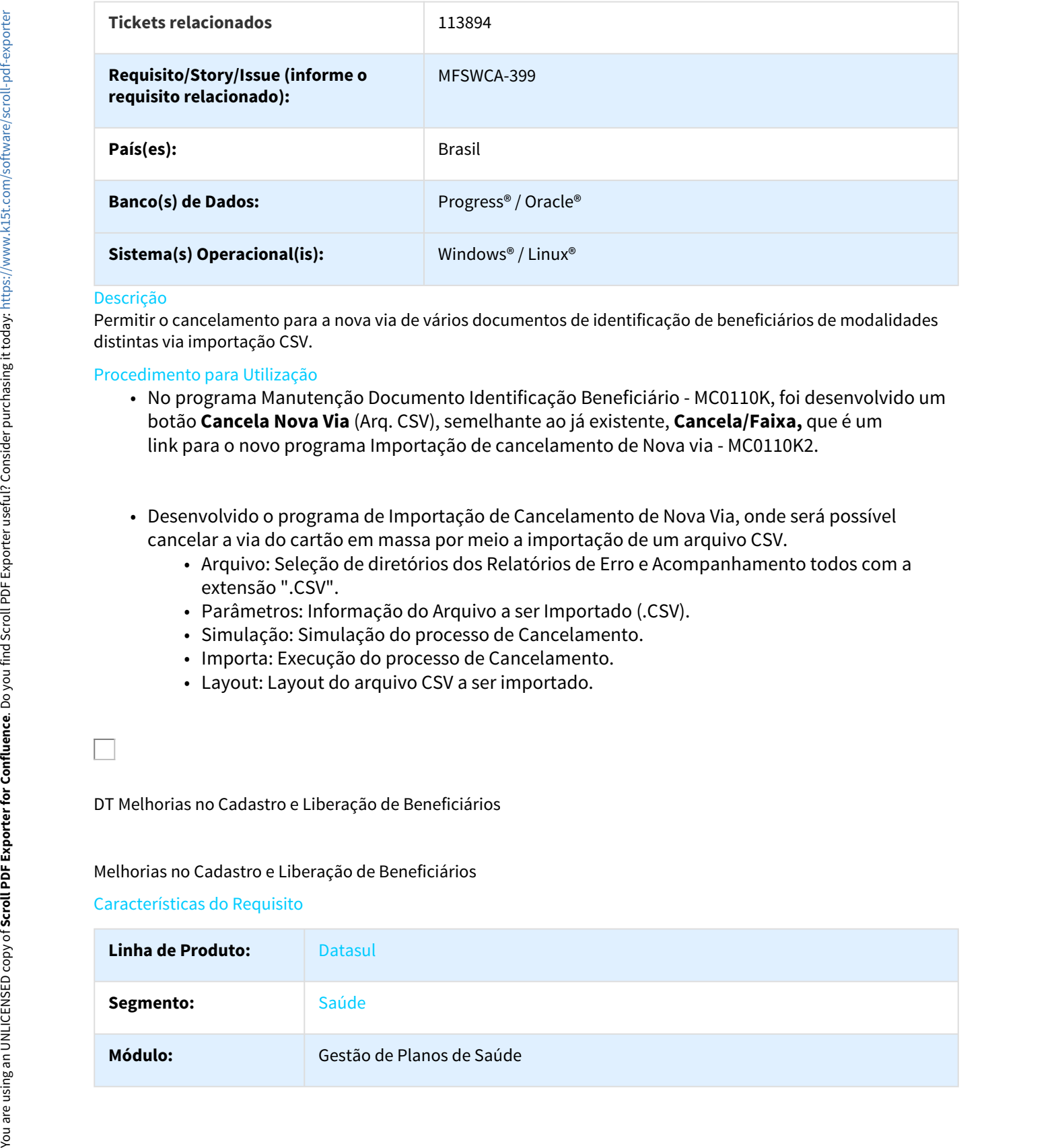

Permitir o cancelamento para a nova via de vários documentos de identificação de beneficiários de modalidades distintas via importação CSV.

### Procedimento para Utilização

- No programa Manutenção Documento Identificação Beneficiário MC0110K, foi desenvolvido um botão **Cancela Nova Via** (Arq. CSV), semelhante ao já existente, **Cancela/Faixa,** que é um
- cancelar a via do cartão em massa por meio a importação de um arquivo CSV.
	- Arquivo: Seleção de diretórios dos Relatórios de Erro e Acompanhamento todos com a extensão ".CSV".
	- Parâmetros: Informação do Arquivo a ser Importado (.CSV).
	- Simulação: Simulação do processo de Cancelamento.
	- Importa: Execução do processo de Cancelamento.
	-

# DT Melhorias no Cadastro e Liberação de Beneficiários

### Melhorias no Cadastro e Liberação de Beneficiários

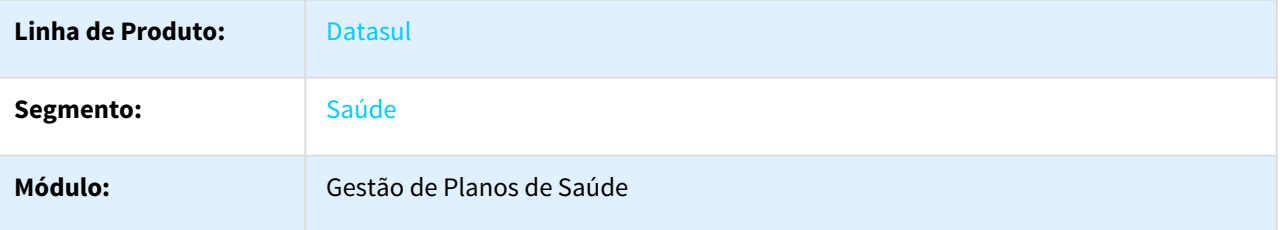

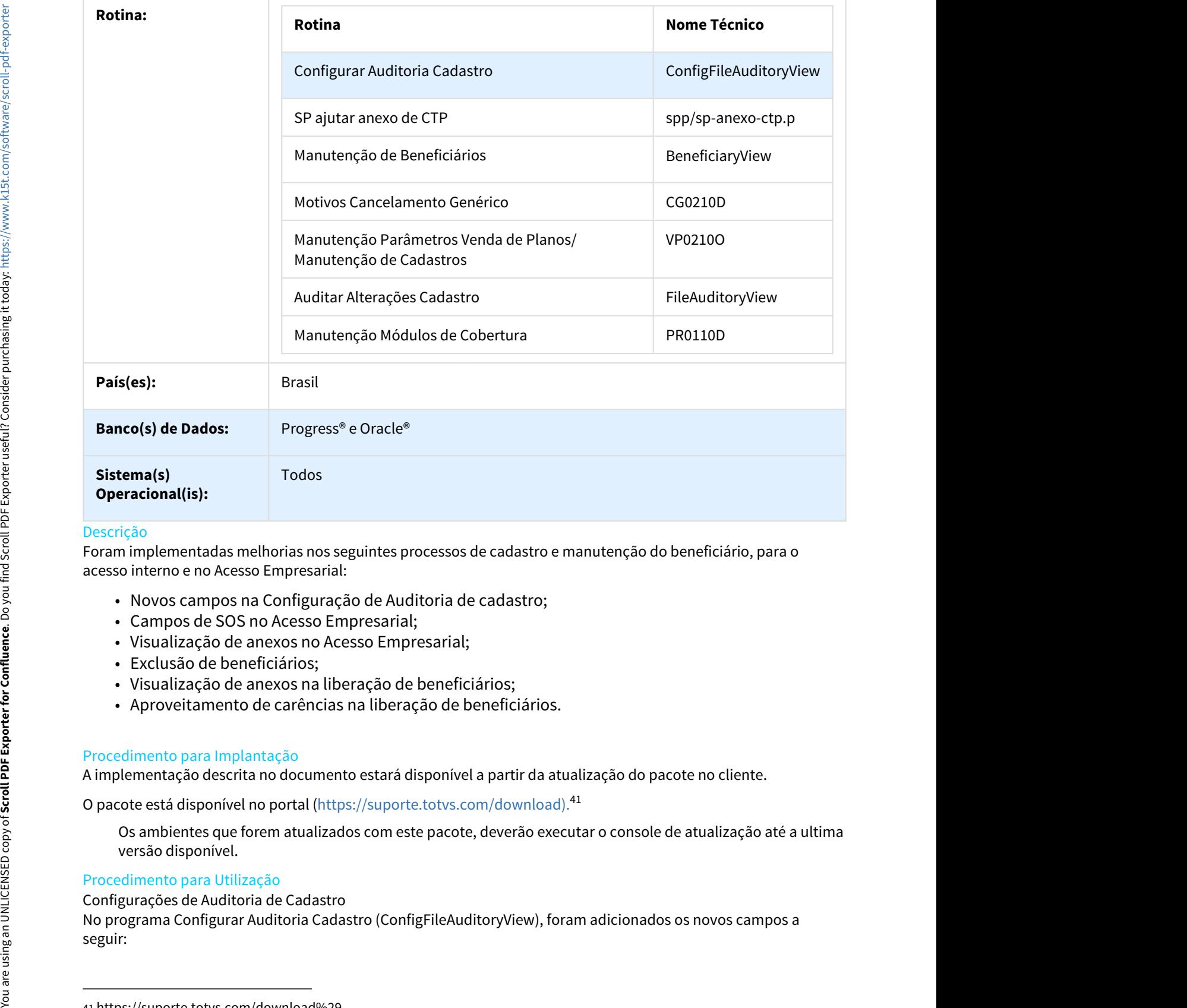

Foram implementadas melhorias nos seguintes processos de cadastro e manutenção do beneficiário, para o acesso interno e no Acesso Empresarial:

- Novos campos na Configuração de Auditoria de cadastro;
- Campos de SOS no Acesso Empresarial;
- Visualização de anexos no Acesso Empresarial;
- Exclusão de beneficiários;
- Visualização de anexos na liberação de beneficiários;
- Aproveitamento de carências na liberação de beneficiários.

### Procedimento para Implantação

A implementação descrita no documento estará disponível a partir da atualização do pacote no cliente.

O pacote está disponível no portal ([https://suporte.totvs.com/download\).](https://suporte.totvs.com/download%29.)[41](https://suporte.totvs.com/download%29.)

Os ambientes que forem atualizados com este pacote, deverão executar o console de atualização até a ultima versão disponível.

### Procedimento para Utilização

Configurações de Auditoria de Cadastro

No programa Configurar Auditoria Cadastro (ConfigFileAuditoryView), foram adicionados os novos campos a

<sup>41</sup> https://suporte.totvs.com/download%29.

- Declaração de Nascido;
- Nome do Cônjuge;
- Email;
	- Somente configurável para o papel Contratante, e não permite auditoria;
- Telefone residencial;
	- Somente configurável para o papel Contratante, e não permite auditoria;
- Telefone celular;
	- Somente configurável para o papel Contratante, e não permite auditoria;
- Referência do endereço;
	- Somente configurável para o papel Contratante, e não permite auditoria.

### Auditar Alterações de Cadastro

O programa Auditar Alterações Cadastro (FileAuditoryView), foi adaptado para exibir e auditar os novos campos de auditoria:

- Declaração de Nascido;
- Nome do Cônjuge.

Acesso Empresarial

Manutenção de Beneficiários

Ações da Configuração da Auditoria de Cadastro.

Foi implementado o comportamento decorrente das configurações de auditoria de cadastro nos seguintes campos:

- Nome do cartão:
	- Auditoria deste campo depende de alteração do nome da pessoa;
- Nome do Pai;
- Cônjuge;
- Órgão Emissor do Documento de Identidade;
- País Emissor do Documento de Identidade;
- Declaração de Nascido;
- E-mail;
- Telefone Residencial;
	- Anteriormente com o label de "Telefone 1";
- Telefone Celular;
	- Anteriormente com o label de "Telefone 2";
- Referência do endereço.

### Campos de SOS

Os campos listados a seguir somente ficarão visíveis quando o beneficiário possuir a cobertura de algum módulo de SOS, opcional ou obrigatório.

- Peso;
- Altura;
- Médico Atendente;
- Alergia;
- Hospital de Atendimento;
- Medicamentos;
- 
- Cirurgias;
- Observações SOS.

Foi desenvolvido o novo check box "Módulo de SOS?" no programa Manutenção Módulos de Cobertura (pr0110d). Quando marcado, indica que o módulo é de SOS e, portanto, quando fizer parte da cobertura do beneficiário, os campos supracitados serão visíveis.

### Visualização de Anexos

A partir desta versão, o Acesso Empresarial somente irá exibir os anexos dos beneficiários, cujo upload tenha sido realizado pela própria empresa.

Foi desenvolvido o programa **spp/sp-anexo-ctp.p**, para realizar o vínculo dos anexos já existentes na base com usuário da empresa. Esse programa permite selecionar:

- Faixa de modalidades;
- Faixa de contratos;
- Faixa de contratantes.

O programa irá liberar para os contratantes **todos** os anexos de **todos** os beneficiários dos contratos encontrados pela seleção.

### Acesso Interno

Manutenção de Beneficiários (BeneficiaryView)

Ações da Configuração da Auditoria de Cadastro

Foi implementado o comportamento decorrente das configurações de auditoria de cadastro nos seguintes campos:

- Nome do cartão:
	- Auditoria deste campo depende de alteração do nome da pessoa;
- Nome do Pai;
- Cônjuge;
- Órgão Emissor do Documento de Identidade;
- País Emissor do Documento de Identidade;
- Declaração de Nascido.

### Exclusão de Beneficiários

No cadastro de Motivos Cancelamento Genérico (CG0210D), foi desenvolvido o parâmetro Situação, associado ao campo Obriga Auditoria?, com as seguintes possibilidades de preenchimento:

- Todos;
- Com anexo;
- Sem anexo.

Esse novo parâmetro será lido no momento em que um beneficiário ativo for excluído, onde uma das seguintes ações irá ocorrer:

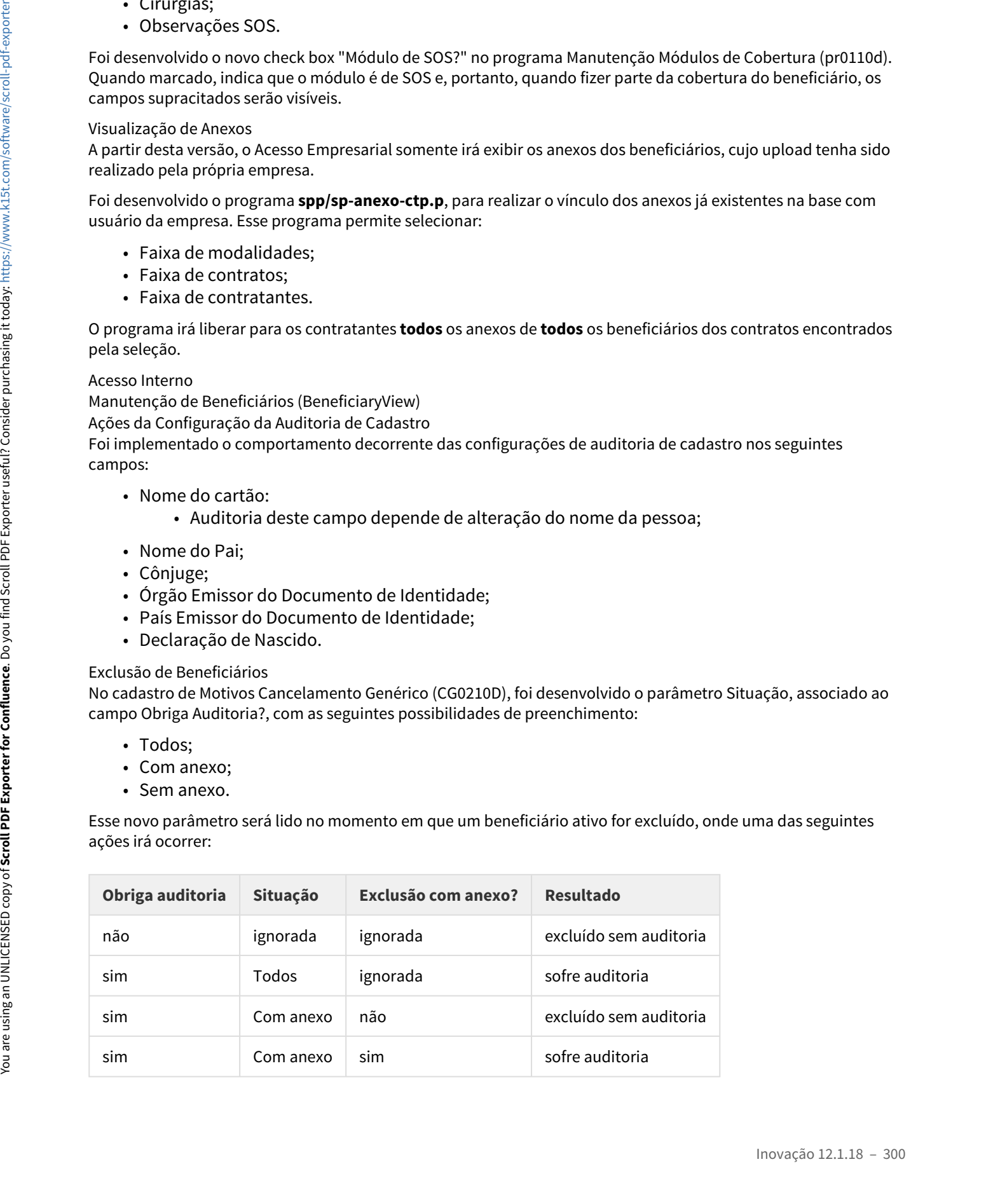

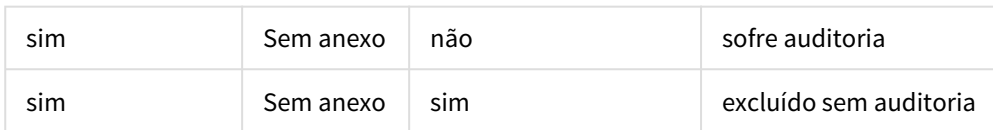

### Liberação de Beneficiários - Visualização de anexos

Linha Datasul – Release 12.1.18<br>
sim Sem anexo não sofre auditoria<br>
sim Sem anexo sim excluído sem auditoria<br>
beração de Beneficiários - Visualização de anexos<br>
por orgama Manutenção de Cadastros (VP02100), foi desenvolvid Linha Datasul – Release 12.1.18<br>
sim Sem anexo não sofre auditoria<br>
sim Sem anexo sim excluído sem auditoria<br>
beração de Beneficiários - Visualização de anexos<br>
porgram Manutenção de Cadastros (VP02100), foi desenvolvido o No programa Manutenção Parâmetros Venda de Planos/Manutenção de Cadastros (VP0210O), foi desenvolvido o novo check box "Obrigar visualização do anexo para liberar beneficiário?". Esse novo parâmetro irá indicar a necessidade de download dos anexos do beneficiário para sua liberação em um contrato ativo, ou seja, liberações de propostas o parâmetro não se aplica. A utilização do novo recurso na tela de Manutenção do Beneficiários, ocorre como exemplificado abaixo: estable the plano; Sem anexo national signal signal to program Manutenção de Bonovidad de dovinidad de signalização do anos do propostas do propostas do parâmetros vendes de dovindad de dovindad de dovindad de dovindad de

- Abrir o programa Manutenção Beneficiário, e selecionar o beneficiário em situação 1 de um contrato.
- Ao clicar no botão Liberar, se o parâmetro indicar a obrigatoriedade na visualização de anexos e houver anexos para serem visualizados, não será permitida a sua liberação e exibida uma mensagem. contrato.<br>
• Ao clicar no botão Liberar, se o parâmetro indicar a obrigatoriedade na vist<br>
houver anexos para serem visualizados, não será permitida a sua liberação<br>
mensagem.<br>
• Para que o usuário consiga liberar, será ne clicrar no botão Liberar, se o parâmetro indicar a obrigatoriedade na visualização de anexos e<br>ver anexos para serem visualizados, não será permitida a sua liberação e exibida uma<br>a que o usuário consiga liberar, será nece
- Para que o usuário consiga liberar, será necessário Detalhar ou Modificar o beneficiário, e baixar todos os seus anexos.

Após essa ação, pode-se clicar novamente no botão Liberar e seguir o processo normal de liberação.

**Observação:** O controle de download é realizado apenas em tela, não é gravado nada em banco. Desse modo, se o usuário recarregar a página, fechar o programa e abrir novamente, será necessário baixar novamente os arquivos para poder liberar o beneficiário.

Liberação de Beneficiários - Aproveitamento de Carências

Para a utilização desse processo, foi desenvolvido o novo parâmetro Máximo de dias excluídos para aproveitar carência, no programa Manutenção Parâmetros Venda de Planos/Manutenção de Cadastros (VP0210O).

Ao processo de Liberação de Beneficiários, foi adicionado o novo passo intitulado "3. Aproveitamento de Carências".

Esta nova etapa permite ao usuário selecionar os beneficiários que deseja utilizar para que seus dias de carência cumpridos sejam aproveitados no novo beneficiário.

A lista de Beneficiários em Planos Anteriores é carregada com as seguintes regras:

- - unificados;
	- idênticos ao beneficiário em liberação.
- -
- nsagem.<br>
a que o usuário consiga liberar, será necessário Detalhar ou Modificar o beneficiário, e baixar que o usuário consiga liberar, será necessário processo normal de liberação.<br>
acio Controle de download é realizado a L'OUDS OS Seus aniexos.<br>
Sessa ação, pode-se liciar novamente no botão Liberar e seguir o processo normal<br>
servação: O controle de download é realizado apenas em tela, não é gravado nada<br>
zincereregar a página, fechar o p ação, pode-se clicar novamente<br>
io: O controle de download é rea<br>
carregar a página, fechar o progr<br>
liberar o beneficiário.<br>
de Beneficiários - Aproveitament<br>
zação desse processo, foi desen<br>
o programa Manutenção Parâm<br> io: O controle de download é realizado apenas em tela, não é gravado nada em banco. Desse modo, se o rarregar a pagina, fechar o programa e abrir novamente, será necessário baixar novamente os arquivos<br>rarçãa a pagina, fec beneficiário não ultrapassar a quantidade de dias parametrizados em "Máximo de dias excluídos para aproveitar carência".

Ao selecionar os itens na lista de Beneficiários em Planos Anteriores, são exibidos os detalhes deste beneficiário no plano anterior com os seguintes dados:

- Modalidade;
- Plano;
- 
- Dias de permanência no plano:
	- Caso o beneficiário esteja ativo: é a diferença sua data de inclusão no plano anterior e a data corrente da liberação;
	- sua data de exclusão.

Linha Datasul – Release 12.1.18<br>
• Caso o beneficiário esteja ativo: é a diferença sua data de inclusão no plano anterior e a<br>
• data corrente da liberação;<br>
• Caso o beneficiário esteja excluído: é a diferença sua data de Ao continuar e finalizar o processo de liberação do beneficiário, o sistema irá ler, de cada beneficiário anterior selecionado nesta nova etapa, a quantidade de dias de carência cumpridos e bonificará nos mesmos módulos de cobertura do novo beneficiário. 1. Dias de permanência no plano:<br>
2. Caso o beneficiário esteja ativo: é a diferença sua data de inclusão<br>
2. Caso o beneficiário esteja excluído: é a diferença sua data de inclusão<br>
2. Caso o beneficiário esteja excluído s de permanência no plano:<br>
• Caso o beneficiário esteja ativo: é a diferença sua data de inclus<br>
data corrente da liberação;<br>
• Caso o beneficiário esteja excluído: é a diferença sua data de in<br>
sua data de exclusão.<br>
ar s de permanência no plano:<br>
• Caso o beneficiário esteja ativo: é a diferença sua data de inclusão no plar<br>
• Caso o beneficiário esteja excluído: é a diferença sua data de inclusão no plar<br>
• Caso o beneficiário esteja ex Linha Datasul – Release 12.1.18<br>
2. Caso o beneficiário esteja ativo: é a diferença sua data de inclusão no plano anterior e a<br>
data corrente da liberação;<br>
2. Gas o beneficiário esteja excluido: é a diferença sua data de

### **Observações:**

- -
	-
- tenha sido alterada manualmente pelo usuário.

Melhorias no Cadastro e Liberação de Beneficiários

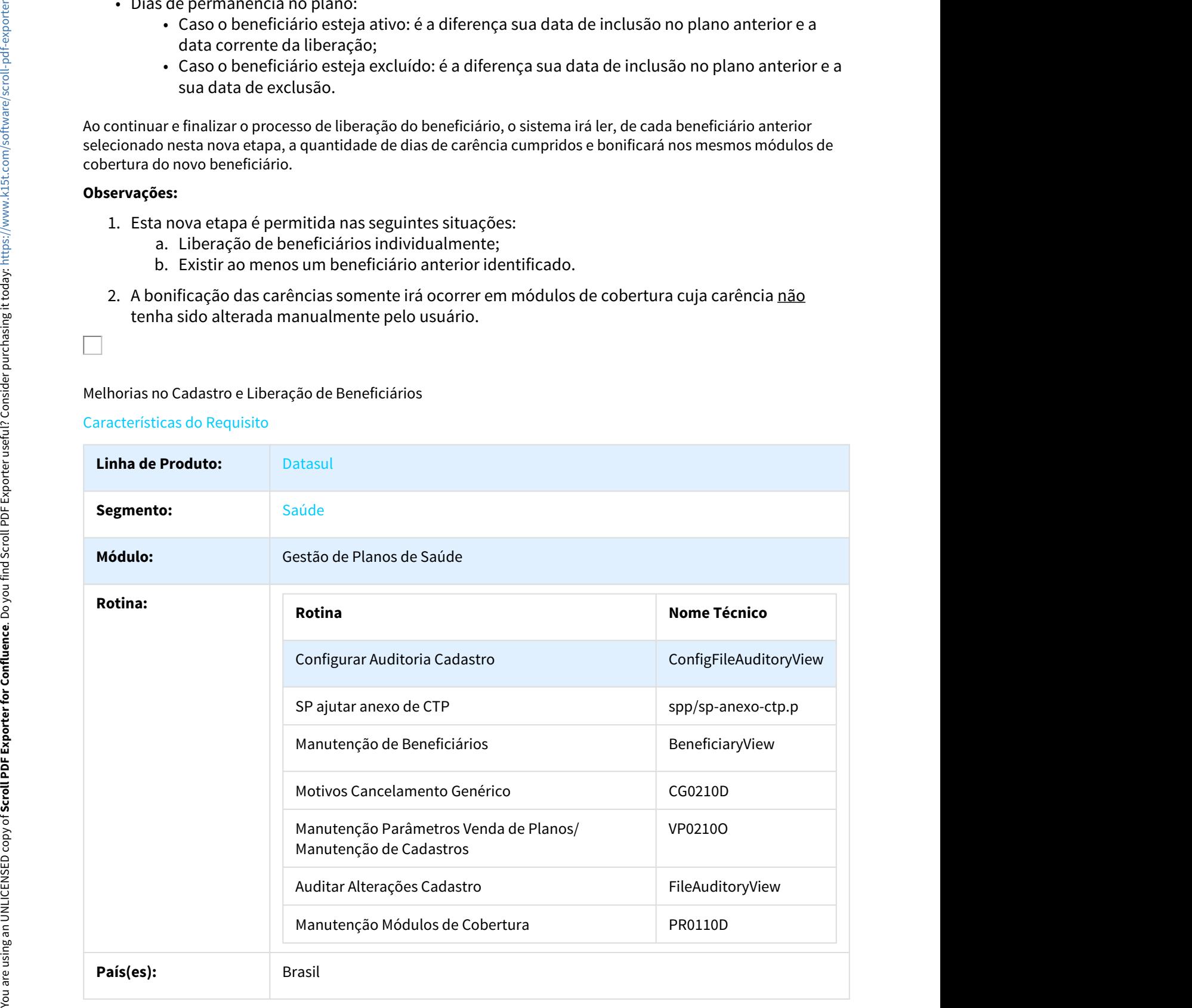

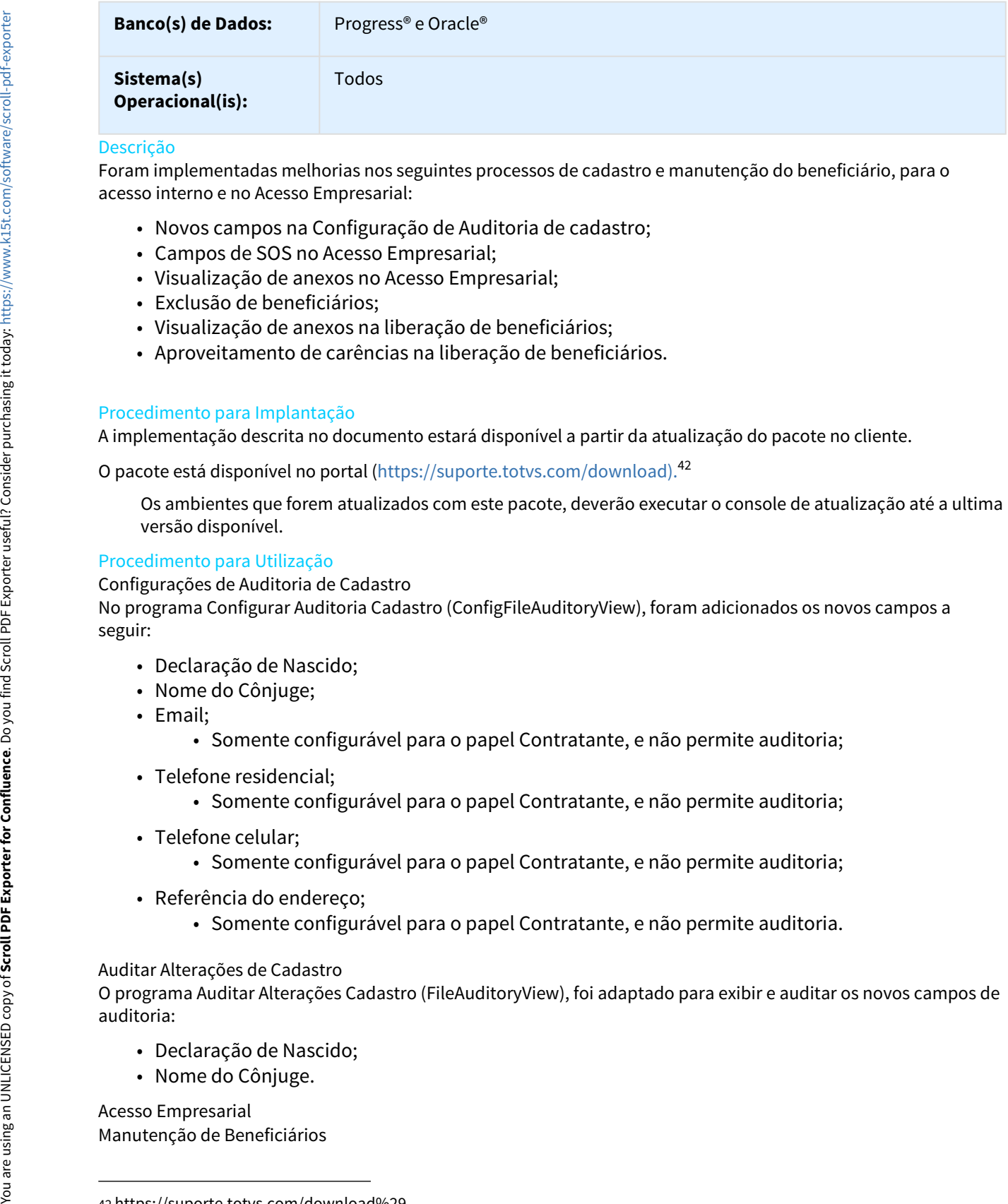

Foram implementadas melhorias nos seguintes processos de cadastro e manutenção do beneficiário, para o acesso interno e no Acesso Empresarial:

- Novos campos na Configuração de Auditoria de cadastro;
- Campos de SOS no Acesso Empresarial;
- Visualização de anexos no Acesso Empresarial;
- Exclusão de beneficiários;
- Visualização de anexos na liberação de beneficiários;
- Aproveitamento de carências na liberação de beneficiários.

### Procedimento para Implantação

A implementação descrita no documento estará disponível a partir da atualização do pacote no cliente.

O pacote está disponível no portal ([https://suporte.totvs.com/download\).](https://suporte.totvs.com/download%29.)[42](https://suporte.totvs.com/download%29.)

Os ambientes que forem atualizados com este pacote, deverão executar o console de atualização até a ultima versão disponível.

### Procedimento para Utilização

Configurações de Auditoria de Cadastro

No programa Configurar Auditoria Cadastro (ConfigFileAuditoryView), foram adicionados os novos campos a seguir:

- Declaração de Nascido;
- Nome do Cônjuge;
- Email;
	- Somente configurável para o papel Contratante, e não permite auditoria;
- Telefone residencial;
	- Somente configurável para o papel Contratante, e não permite auditoria;
- Telefone celular;
	- Somente configurável para o papel Contratante, e não permite auditoria;
- Referência do endereço;
	- Somente configurável para o papel Contratante, e não permite auditoria.

### Auditar Alterações de Cadastro

O programa Auditar Alterações Cadastro (FileAuditoryView), foi adaptado para exibir e auditar os novos campos de auditoria:

- Declaração de Nascido;
- Nome do Cônjuge.

Acesso Empresarial

<sup>42</sup> https://suporte.totvs.com/download%29.

Ações da Configuração da Auditoria de Cadastro.

Foi implementado o comportamento decorrente das configurações de auditoria de cadastro nos seguintes campos:

- Nome do cartão:
	- Auditoria deste campo depende de alteração do nome da pessoa;
- Nome do Pai;
- Cônjuge;
- Órgão Emissor do Documento de Identidade;
- País Emissor do Documento de Identidade;
- Declaração de Nascido;
- E-mail;
- Telefone Residencial;
	- Anteriormente com o label de "Telefone 1";
- Telefone Celular;
	- Anteriormente com o label de "Telefone 2";
- Referência do endereço.

### Campos de SOS

Os campos listados a seguir somente ficarão visíveis quando o beneficiário possuir a cobertura de algum módulo de SOS, opcional ou obrigatório.

- Peso;
- Altura;
- Médico Atendente;
- Alergia;
- Hospital de Atendimento;
- Medicamentos;
- Doenças;
- Cirurgias;
- Observações SOS.

Foi desenvolvido o novo check box "Módulo de SOS?" no programa Manutenção Módulos de Cobertura (pr0110d). Quando marcado, indica que o módulo é de SOS e, portanto, quando fizer parte da cobertura do beneficiário, os campos supracitados serão visíveis. Aces and communication communications are considered as configurações de auditoria de cadas<br>
rai implementadio communications deste campo depende de atteração do nome da pessoa;<br>
• Mome do cartão:<br>
• Mome do cartão:<br>
• Mo

### Visualização de Anexos

A partir desta versão, o Acesso Empresarial somente irá exibir os anexos dos beneficiários, cujo upload tenha sido realizado pela própria empresa.

Foi desenvolvido o programa **spp/sp-anexo-ctp.p**, para realizar o vínculo dos anexos já existentes na base com usuário da empresa. Esse programa permite selecionar:

- Faixa de modalidades;
- Faixa de contratos;
- Faixa de contratantes.

O programa irá liberar para os contratantes **todos** os anexos de **todos** os beneficiários dos contratos encontrados pela seleção.

### Acesso Interno

Manutenção de Beneficiários (BeneficiaryView)

Foi implementado o comportamento decorrente das configurações de auditoria de cadastro nos seguintes campos:

- Nome do cartão:
	- Auditoria deste campo depende de alteração do nome da pessoa;
- Nome do Pai;
- Cônjuge;
- Órgão Emissor do Documento de Identidade;
- País Emissor do Documento de Identidade;
- Declaração de Nascido.

### Exclusão de Beneficiários

No cadastro de Motivos Cancelamento Genérico (CG0210D), foi desenvolvido o parâmetro Situação, associado ao campo Obriga Auditoria?, com as seguintes possibilidades de preenchimento:

- Todos;
- Com anexo;
- Sem anexo.

Esse novo parâmetro será lido no momento em que um beneficiário ativo for excluído, onde uma das seguintes ações irá ocorrer:

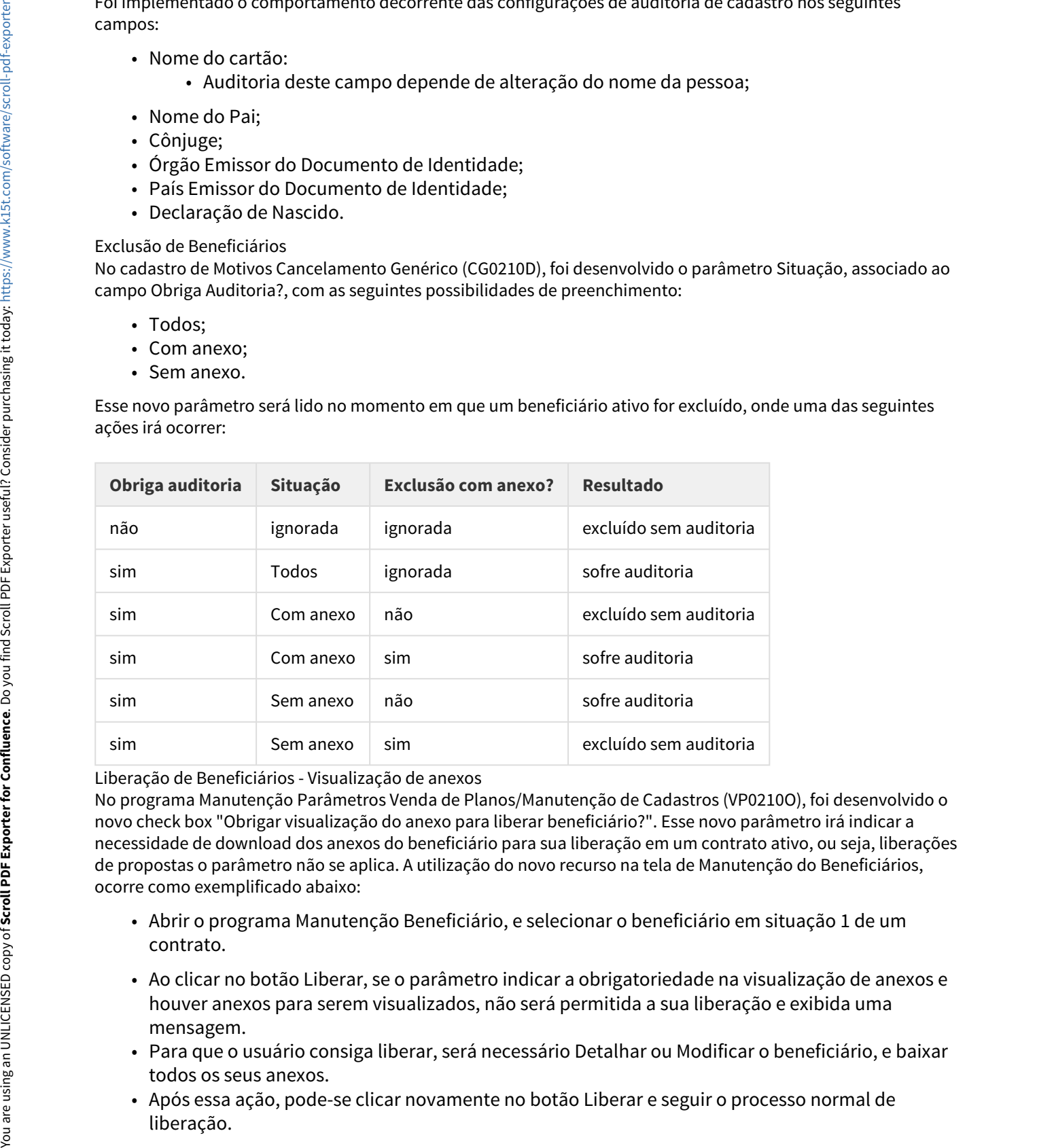

Liberação de Beneficiários - Visualização de anexos

No programa Manutenção Parâmetros Venda de Planos/Manutenção de Cadastros (VP0210O), foi desenvolvido o novo check box "Obrigar visualização do anexo para liberar beneficiário?". Esse novo parâmetro irá indicar a necessidade de download dos anexos do beneficiário para sua liberação em um contrato ativo, ou seja, liberações de propostas o parâmetro não se aplica. A utilização do novo recurso na tela de Manutenção do Beneficiários, ocorre como exemplificado abaixo:

- Abrir o programa Manutenção Beneficiário, e selecionar o beneficiário em situação 1 de um contrato.
- Ao clicar no botão Liberar, se o parâmetro indicar a obrigatoriedade na visualização de anexos e houver anexos para serem visualizados, não será permitida a sua liberação e exibida uma mensagem.
- Para que o usuário consiga liberar, será necessário Detalhar ou Modificar o beneficiário, e baixar todos os seus anexos.
- Após essa ação, pode-se clicar novamente no botão Liberar e seguir o processo normal de

**Observação:** O controle de download é realizado apenas em tela, não é gravado nada em banco. Desse modo, se o usuário recarregar a página, fechar o programa e abrir novamente, será necessário baixar novamente os arquivos para poder liberar o beneficiário. Linter (1997)<br>
1. Signing and provided a control of realizado apenas em tela, não é gravado nada em<br>
2. Sápo recarregar a página, fechar o programa e abrir novamente, será necessário baixar<br>
2. processo, foi desenvolvido o Linha Datasul – Release 12.1.18<br> **a.** c. Controle de download é realizado apenas em tela, não é gravado nada em banco. Desse modo, se o<br>
arregar a página, fechar o programa e abrir novamente, será necessário baixar novamen **Exercisa**<br> **Exercisa**<br> **Exercisarion:** Controle de download é realizado apenas em tela, não é gravado nada<br>
poder liberar o beneficiário.<br>
Paroveitamento de Carências<br>
a autilização desse processo, foi desenvolvido o novo

Liberação de Beneficiários - Aproveitamento de Carências

Para a utilização desse processo, foi desenvolvido o novo parâmetro Máximo de dias excluídos para aproveitar carência, no programa Manutenção Parâmetros Venda de Planos/Manutenção de Cadastros (VP0210O).

Ao processo de Liberação de Beneficiários, foi adicionado o novo passo intitulado "3. Aproveitamento de Carências".

Esta nova etapa permite ao usuário selecionar os beneficiários que deseja utilizar para que seus dias de carência cumpridos sejam aproveitados no novo beneficiário.

A lista de Beneficiários em Planos Anteriores é carregada com as seguintes regras:

- - unificados;
	- idênticos ao beneficiário em liberação.
- -
- Linha Datasul Release 12.1.1.18<br>
b. O controle de download é realizado apenas em tela, não é gravado nada em banco. Desse modo, se o<br>
cararegar a página, fechar o programa e abrir novamente, será necessário baixar novame **io:** O controle de download é rea<br>
carregar a página, fechar o progr<br>
liberar o beneficiário.<br>
de Beneficiários - Aproveitament<br>
zação desse processo, foi desen<br>
o programa Manutenção Parâm<br>
o de Liberação de Beneficiário io: O controle de download é realizado apenas em tela, não é gravado nada em banco. Desse modo, se o rarregar a pagina, fechar o programa e abrir novamente, será necessário baixar novamente os arquivos<br>raregar a pagina, fe beneficiário não ultrapassar a quantidade de dias parametrizados em "Máximo de dias excluídos para aproveitar carência". identificados os beneficiários pelos dados pessoais:<br>
• beneficiários relacionados à mesma pessoa física que o beneficiário em liberação,<br>
• unificados;<br>
• unificados:<br>
• denticiário em liberação.<br>
• idénticos de pessoas f

Ao selecionar os itens na lista de Beneficiários em Planos Anteriores, são exibidos os detalhes deste beneficiário no plano anterior com os seguintes dados:

- Modalidade;
- Plano;
- Tipo de plano;
- Dias de permanência no plano:
	- Caso o beneficiário esteja ativo: é a diferença sua data de inclusão no plano anterior e a data corrente da liberação;
	- sua data de exclusão.

Ao continuar e finalizar o processo de liberação do beneficiário, o sistema irá ler, de cada beneficiário anterior selecionado nesta nova etapa, a quantidade de dias de carência cumpridos e bonificará nos mesmos módulos de cobertura do novo beneficiário. 1. Esta nova,<br>
1. Initivos quando a diferença entre a sua data exclusão e a data da<br>
1. Initivos quando a diferença entre a sua data exclusão e a data da<br>
1. Incluídos para aproveitar carência".<br>
Celecionar os itens na lis o. Imaxos quanto a unerença entre a sua data executado a continenta de de dias parametrizados e a data execuídos para aproveitar carência".<br>
ar os itens na lista de Beneficiários em Planos Anteriores, são exibidos os rior beneficiario mon una passar a quantidade de duas parameterizados em menos excluídos para aproveitar carência".<br>
nar os itens na lista de Beneficiários em Planos Anteriores, são exibidos os detalhes divior com os seguintes ielecionar os itens na lista de Beneficiários em Planos Anteriores, são exibidos os detalhes deste beneficiário no<br>
• Modalidade;<br>
• Modalidade;<br>
• Tipo de plano;<br>
• Tipo de plano;<br>
• Dias de permanència no plano :<br>
• Caso Used via term and a metallitical contribution<br>
usual on certain and a photon of program a exhibit movamente, serial necessar<br>
para polarithe in the control of Carcinal contribution<br>
Para authbors, Aprove Unit and the Carci

### **Observações:**

- -
	-
- 

### HPP - Pagamento de Prestadores - Inovação - 12.1.18

### DT Pagamento Unificado

### Pagamento Unificado

### Características do Requisito

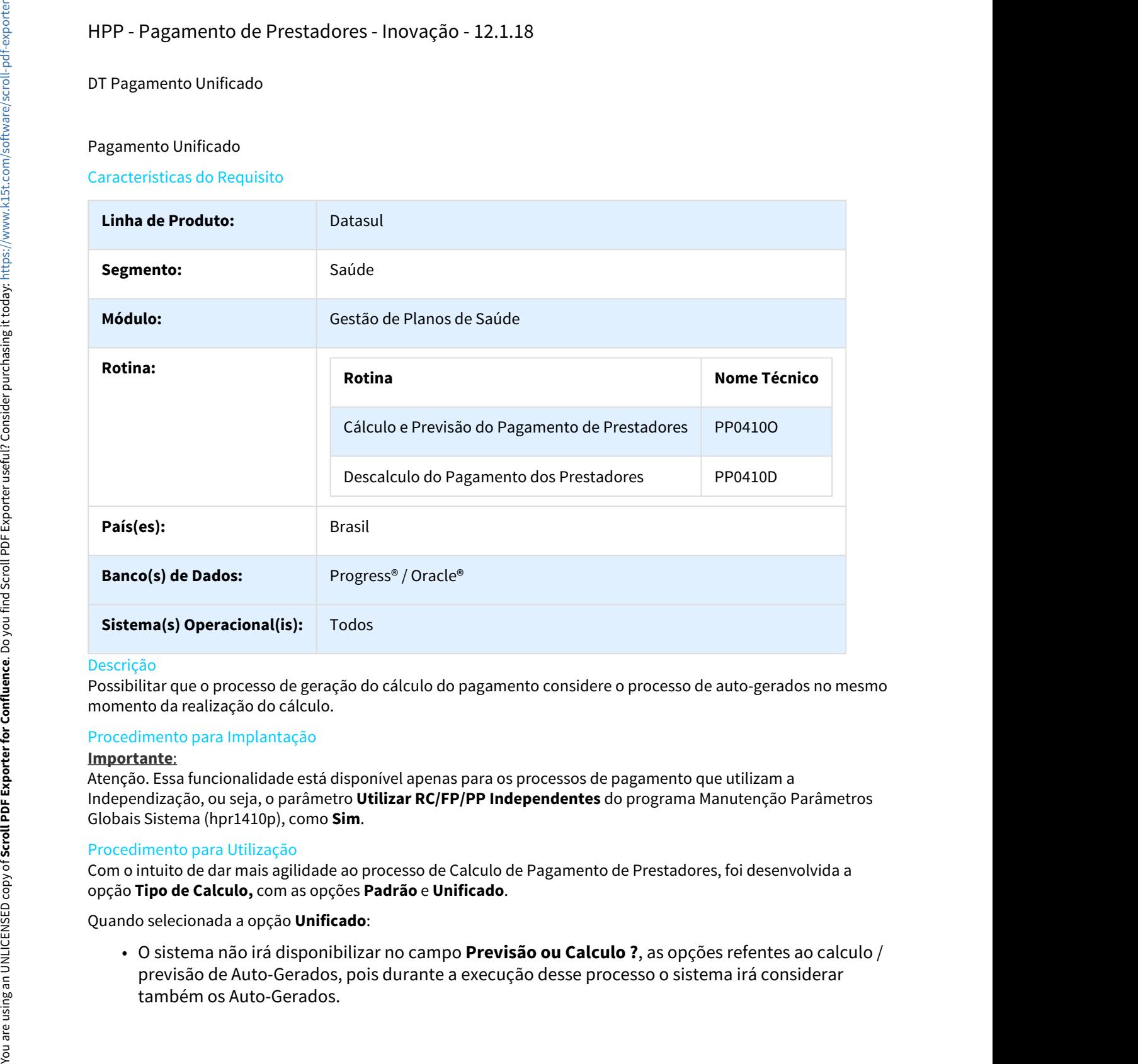

### Descrição

Possibilitar que o processo de geração do cálculo do pagamento considere o processo de auto-gerados no mesmo momento da realização do cálculo.

### Procedimento para Implantação

### **Importante**:

Atenção. Essa funcionalidade está disponível apenas para os processos de pagamento que utilizam a Independização, ou seja, o parâmetro **Utilizar RC/FP/PP Independentes** do programa Manutenção Parâmetros Globais Sistema (hpr1410p), como **Sim**.

### Procedimento para Utilização

Com o intuito de dar mais agilidade ao processo de Calculo de Pagamento de Prestadores, foi desenvolvida a opção **Tipo de Calculo,** com as opções **Padrão** e **Unificado**.

Quando selecionada a opção **Unificado**:

• O sistema não irá disponibilizar no campo **Previsão ou Calculo ?**, as opções refentes ao calculo / previsão de Auto-Gerados, pois durante a execução desse processo o sistema irá considerar

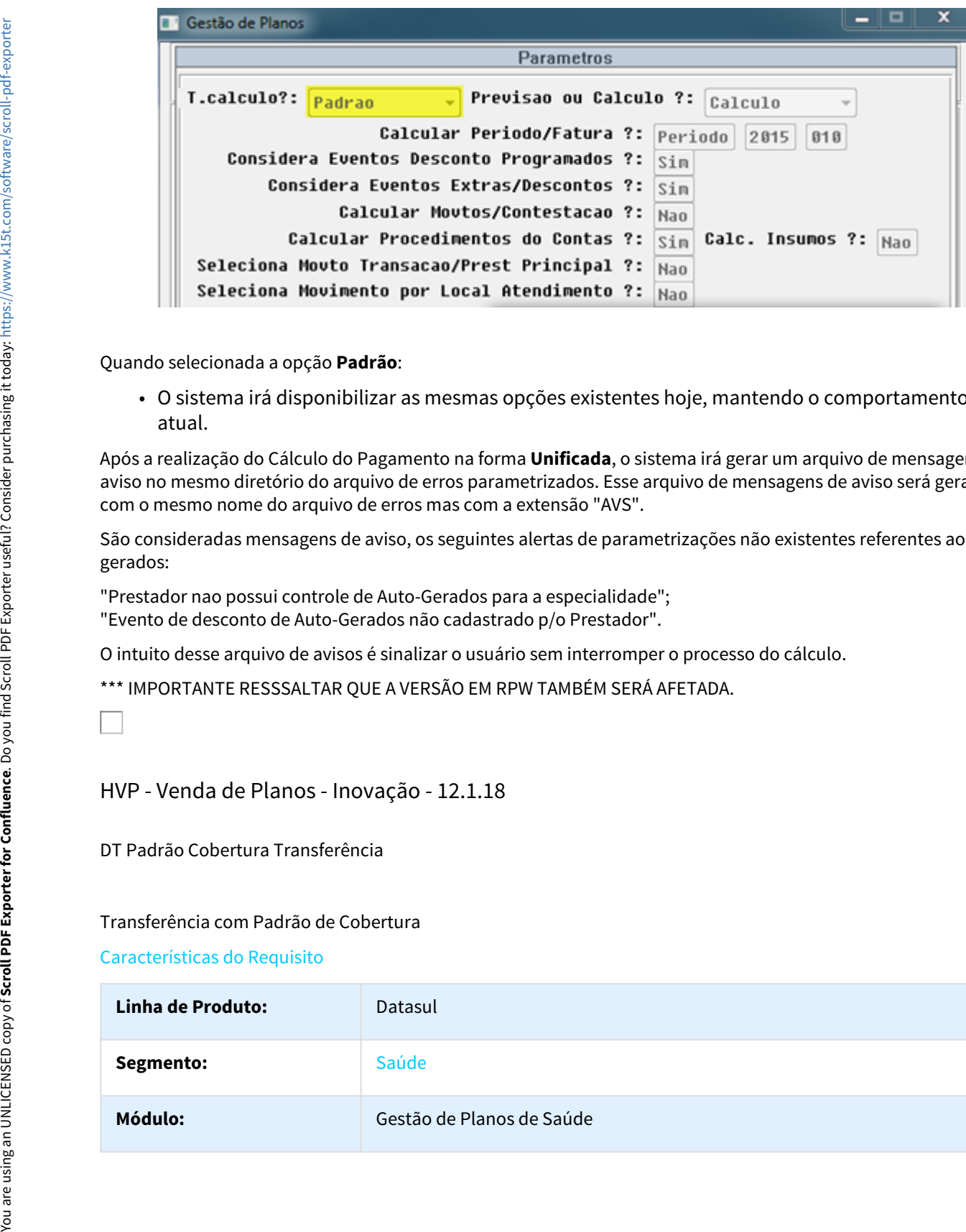

Quando selecionada a opção **Padrão**:

• O sistema irá disponibilizar as mesmas opções existentes hoje, mantendo o comportamento atual.

Após a realização do Cálculo do Pagamento na forma **Unificada**, o sistema irá gerar um arquivo de mensagens de aviso no mesmo diretório do arquivo de erros parametrizados. Esse arquivo de mensagens de aviso será gerado com o mesmo nome do arquivo de erros mas com a extensão "AVS".

São consideradas mensagens de aviso, os seguintes alertas de parametrizações não existentes referentes ao autogerados:

"Prestador nao possui controle de Auto-Gerados para a especialidade"; "Evento de desconto de Auto-Gerados não cadastrado p/o Prestador".

O intuito desse arquivo de avisos é sinalizar o usuário sem interromper o processo do cálculo.

\*\*\* IMPORTANTE RESSSALTAR QUE A VERSÃO EM RPW TAMBÉM SERÁ AFETADA.

### HVP - Venda de Planos - Inovação - 12.1.18

DT Padrão Cobertura Transferência

### Transferência com Padrão de Cobertura

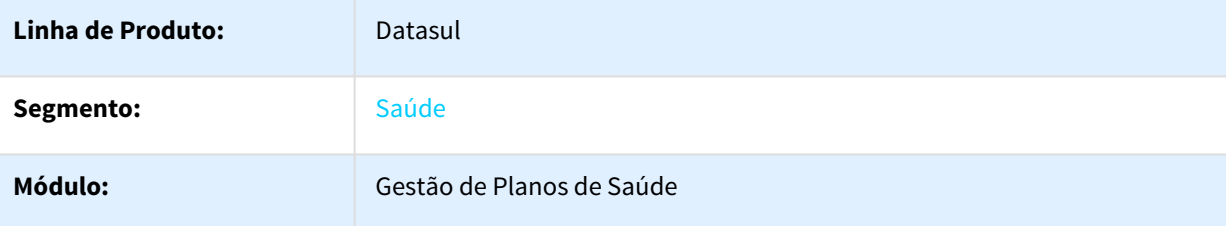

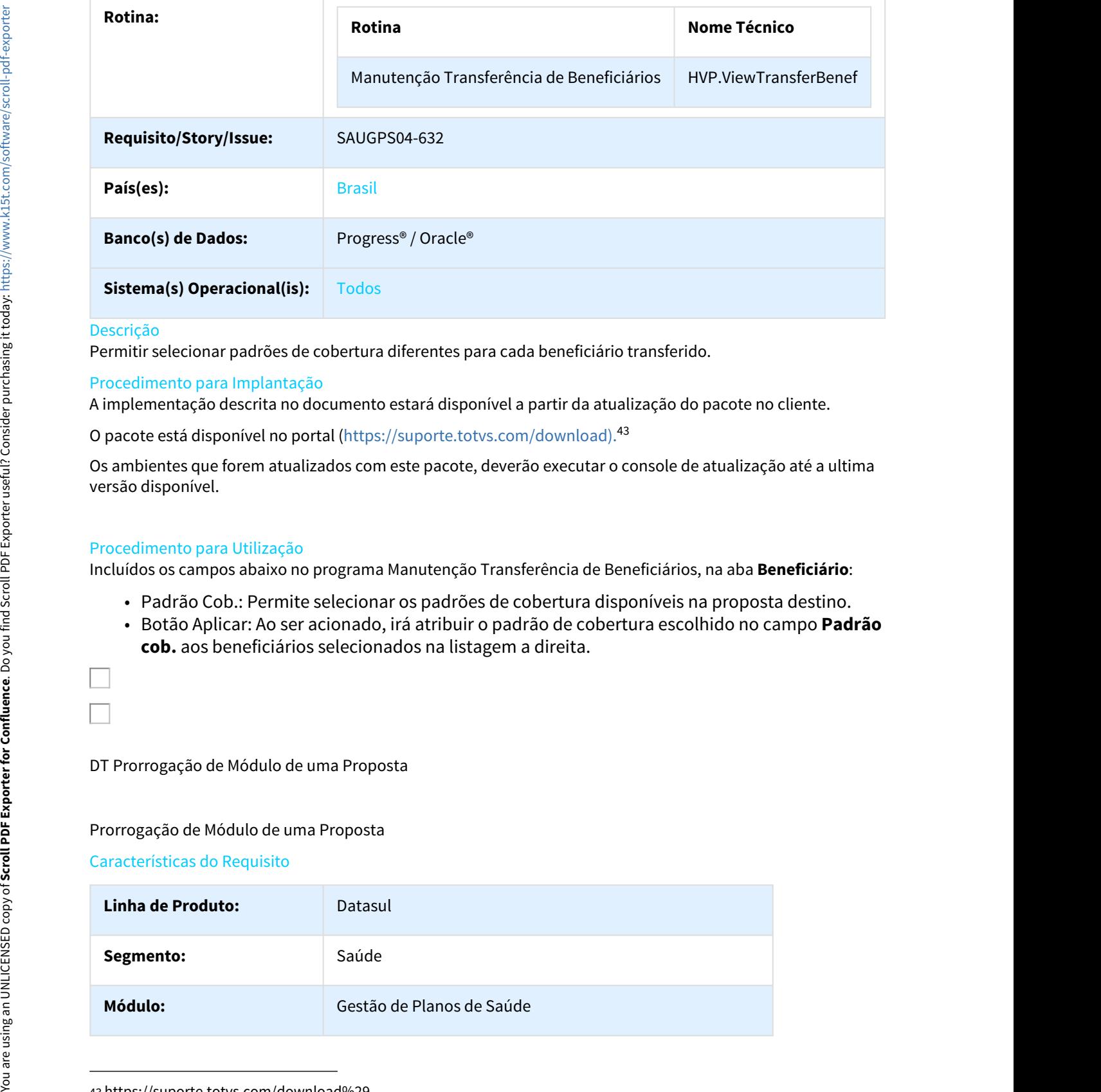

Permitir selecionar padrões de cobertura diferentes para cada beneficiário transferido.

### Procedimento para Implantação

A implementação descrita no documento estará disponível a partir da atualização do pacote no cliente.

O pacote está disponível no portal ([https://suporte.totvs.com/download\).](https://suporte.totvs.com/download%29.)[43](https://suporte.totvs.com/download%29.)

Os ambientes que forem atualizados com este pacote, deverão executar o console de atualização até a ultima versão disponível.

### Procedimento para Utilização

Incluídos os campos abaixo no programa Manutenção Transferência de Beneficiários, na aba **Beneficiário**:

- Padrão Cob.: Permite selecionar os padrões de cobertura disponíveis na proposta destino.
- Botão Aplicar: Ao ser acionado, irá atribuir o padrão de cobertura escolhido no campo **Padrão cob.** aos beneficiários selecionados na listagem a direita.

DT Prorrogação de Módulo de uma Proposta

### Prorrogação de Módulo de uma Proposta

| Linha de Produto: | Datasul                   |
|-------------------|---------------------------|
| Segmento:         | Saúde                     |
| Módulo:           | Gestão de Planos de Saúde |

<sup>43</sup> https://suporte.totvs.com/download%29.

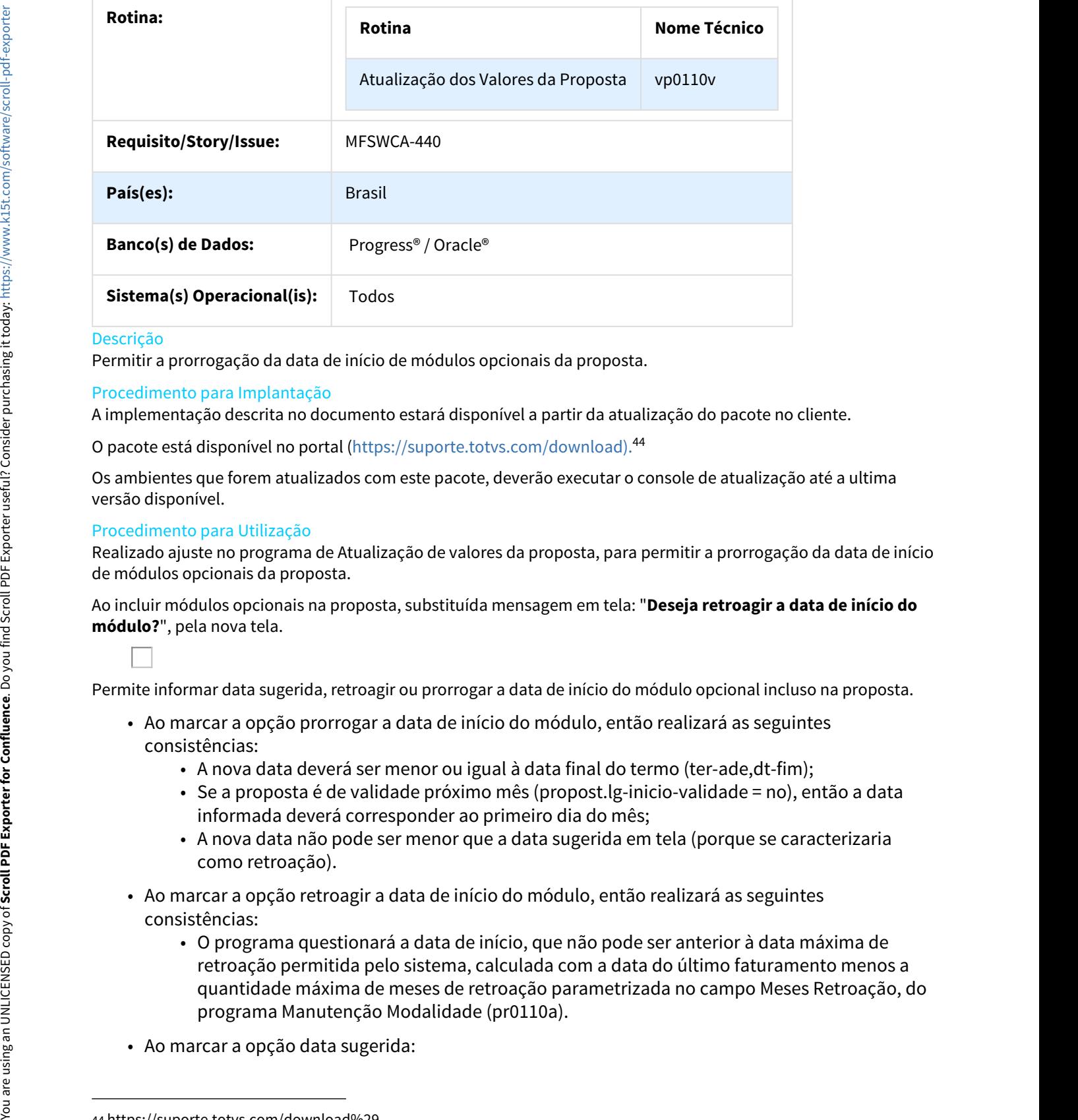

Permitir a prorrogação da data de início de módulos opcionais da proposta.

### Procedimento para Implantação

A implementação descrita no documento estará disponível a partir da atualização do pacote no cliente.

O pacote está disponível no portal ([https://suporte.totvs.com/download\).](https://suporte.totvs.com/download%29.)[44](https://suporte.totvs.com/download%29.)

Os ambientes que forem atualizados com este pacote, deverão executar o console de atualização até a ultima versão disponível.

### Procedimento para Utilização

Realizado ajuste no programa de Atualização de valores da proposta, para permitir a prorrogação da data de início de módulos opcionais da proposta.

Ao incluir módulos opcionais na proposta, substituída mensagem em tela: "**Deseja retroagir a data de início do módulo?**", pela nova tela.

Permite informar data sugerida, retroagir ou prorrogar a data de início do módulo opcional incluso na proposta.

- Ao marcar a opção prorrogar a data de início do módulo, então realizará as seguintes consistências:
	- A nova data deverá ser menor ou igual à data final do termo (ter-ade,dt-fim);
	- Se a proposta é de validade próximo mês (propost.lg-inicio-validade = no), então a data informada deverá corresponder ao primeiro dia do mês;
	- A nova data não pode ser menor que a data sugerida em tela (porque se caracterizaria como retroação).
- Ao marcar a opção retroagir a data de início do módulo, então realizará as seguintes consistências:
	- O programa questionará a data de início, que não pode ser anterior à data máxima de retroação permitida pelo sistema, calculada com a data do último faturamento menos a quantidade máxima de meses de retroação parametrizada no campo Meses Retroação, do programa Manutenção Modalidade (pr0110a).
- 

<sup>44</sup> https://suporte.totvs.com/download%29.

- Desabilitará o campo Data de inicio, apresentando a data sugerida e não permitindo a sua alteração. Linha Datasul – Release 12.1.18<br>
• Desabilitará o campo Data de inicio, apresentando a data sugerida e não permitindo a sua<br>
alteração.<br>
2.12 Tecnologia - Inovação - 12.1.18<br>
2.12.1 Coleta de Dados - Inovação - 12.1.18<br>
DT
- 
- 

DT Alteração label Integrado com TOTVS RFID

### BC0106 - Alteração label Integrado com TOTVS RFID

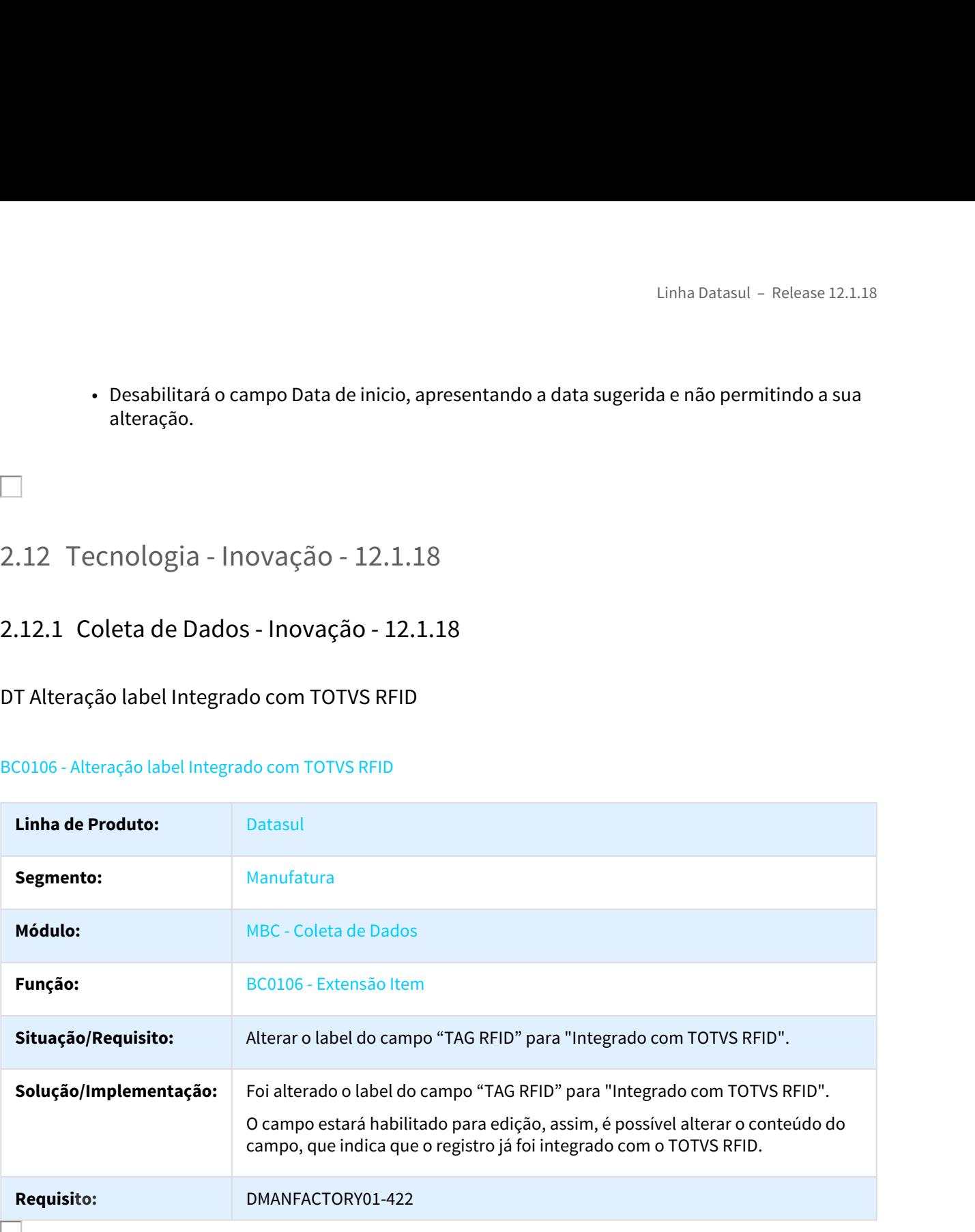

# Linha Datasul – Release 12.1.<br>2.13 Vendas - Inovação - 12.1.18<br>2.13.1 Vendas e Faturamento - Inovação - 12.1.18<br>Faturamento - Inovação - 12.1.18<br>266103 DMANFAT1-13 DT Atualização Contas a Receber Linha Datasul – Release 12.1.18<br>2.13.1 Vendas e Faturamento - Inovação - 12.1.18<br>Faturamento - Inovação - 12.1.18<br>Faturamento - Inovação - 12.1.18<br>266103 DMANFAT1-13 DT Atualização Contas a Receber<br>FT0603 - Atualização Con

### Faturamento - Inovação - 12.1.18

266103 DMANFAT1-13 DT Atualização Contas a Receber

FT0603 - Atualização Contas a Receber

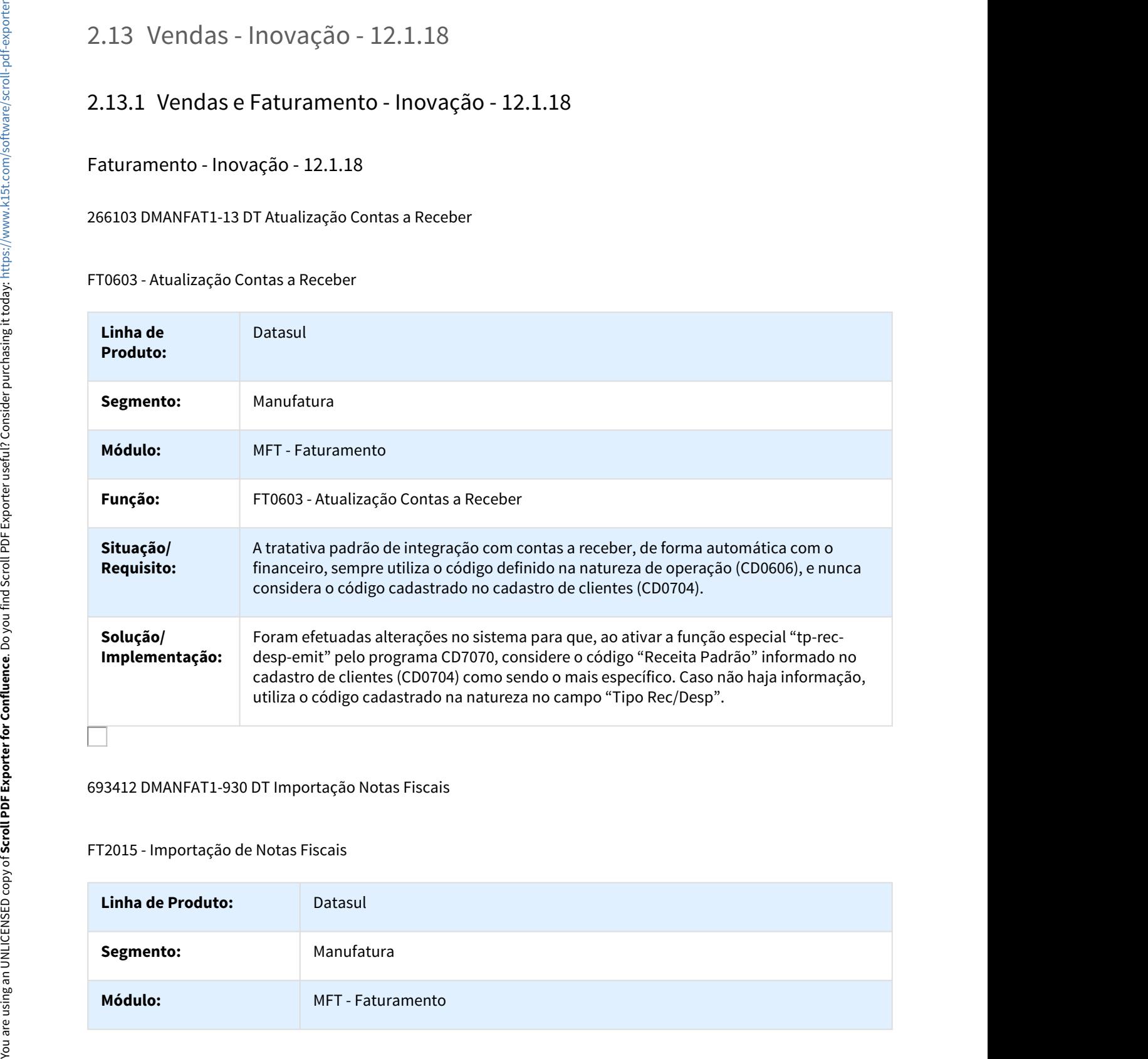

### 693412 DMANFAT1-930 DT Importação Notas Fiscais

FT2015 - Importação de Notas Fiscais

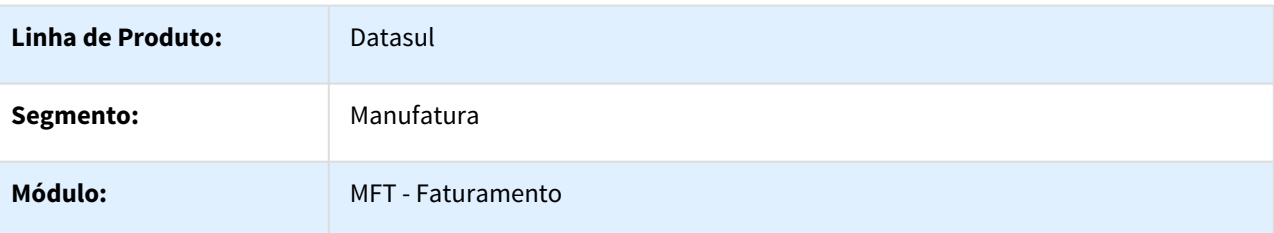

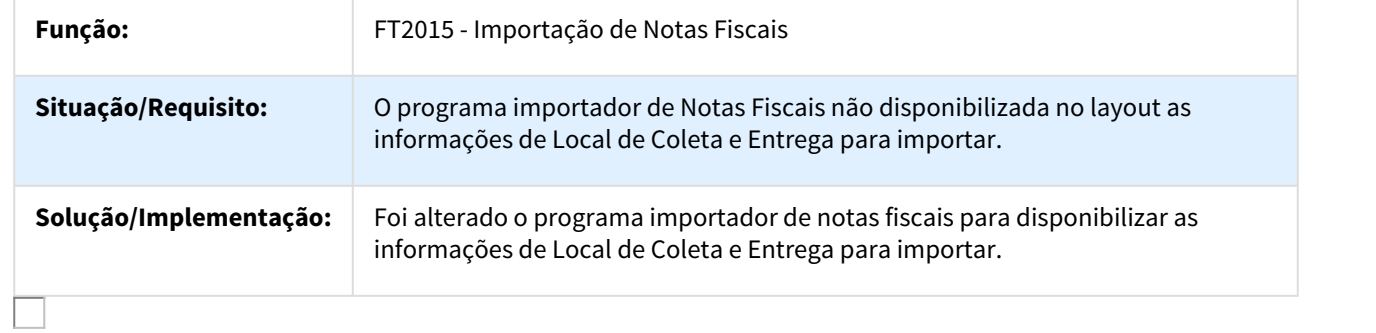

### DT Listagem de Itens conforme a Origem

Listagem de Itens conforme a Origem

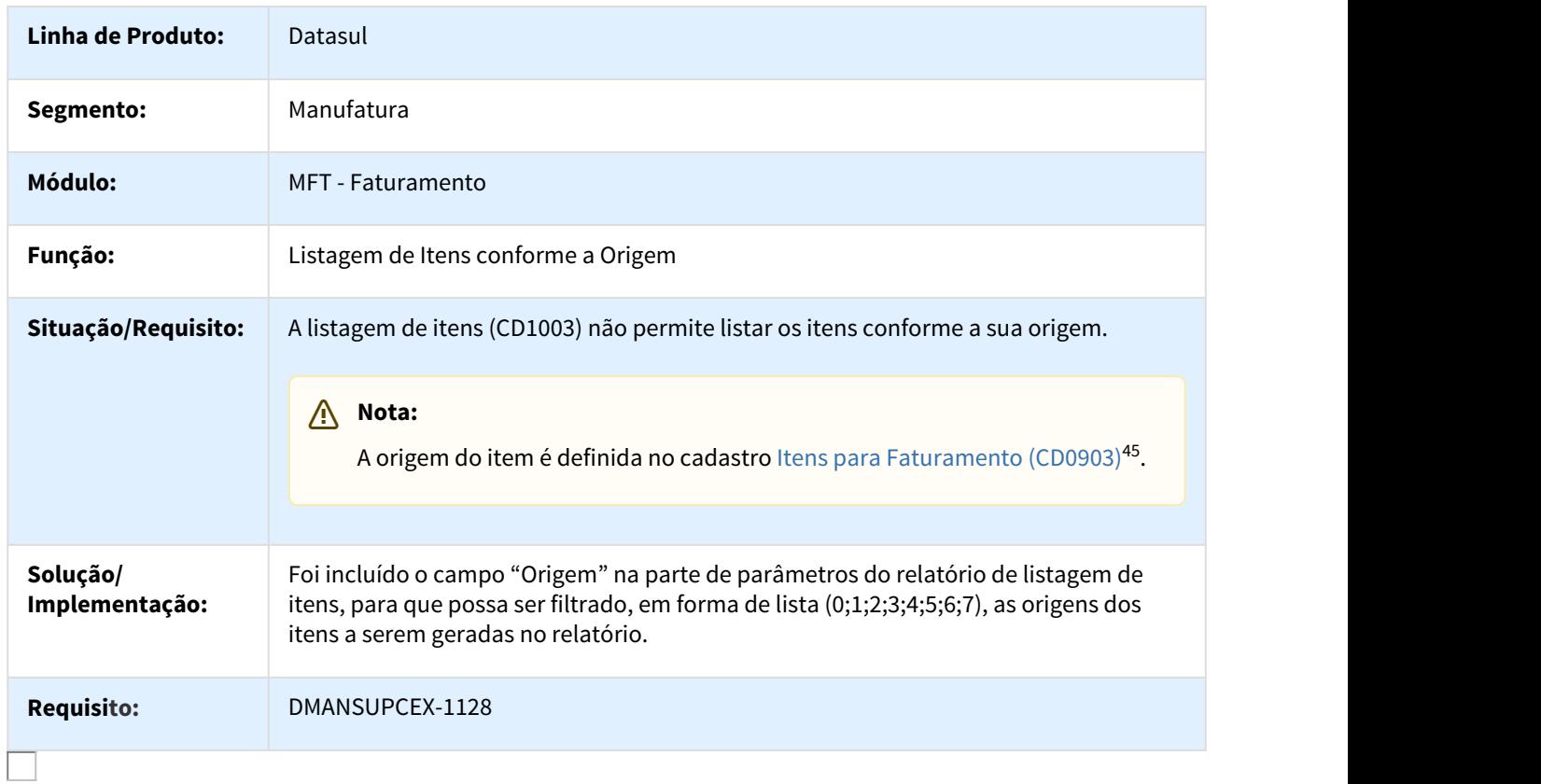

<sup>45</sup> http://tdn.totvs.com/pages/viewpage.action?pageId=235589059

### Pedidos - Inovação - 12.1.18

### 356449 DMANVEN1-271 DT Portal de Vendas

### Portal de Vendas

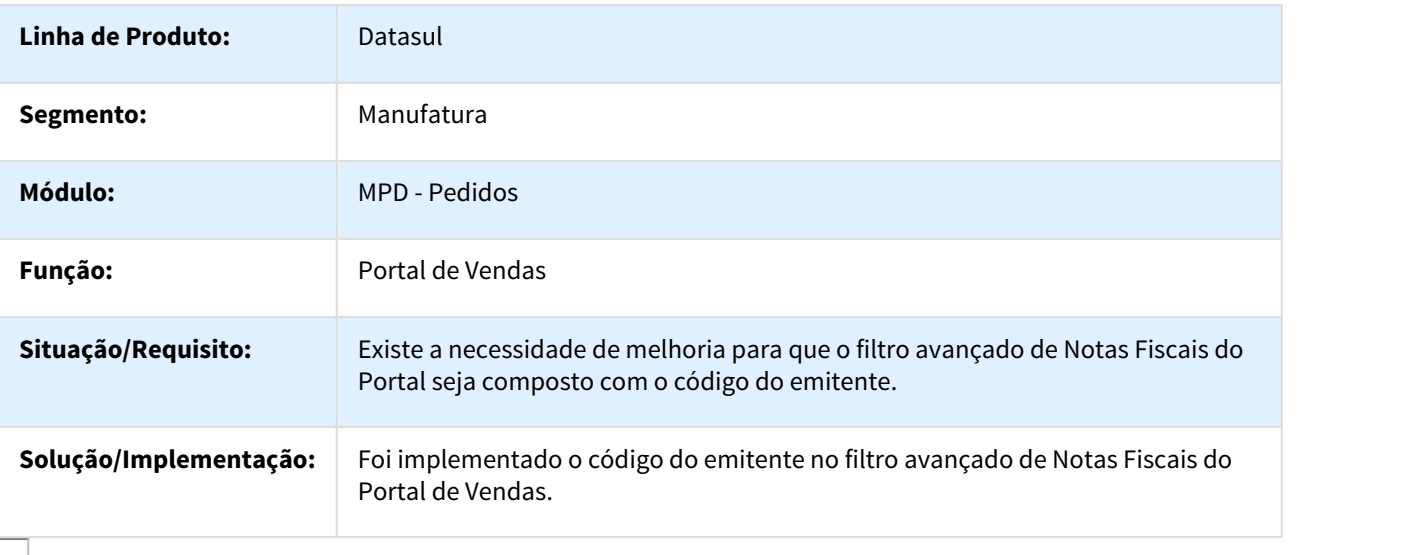

### 356540 DMANVEN1-254 DT Portal de Vendas

### Portal de Vendas

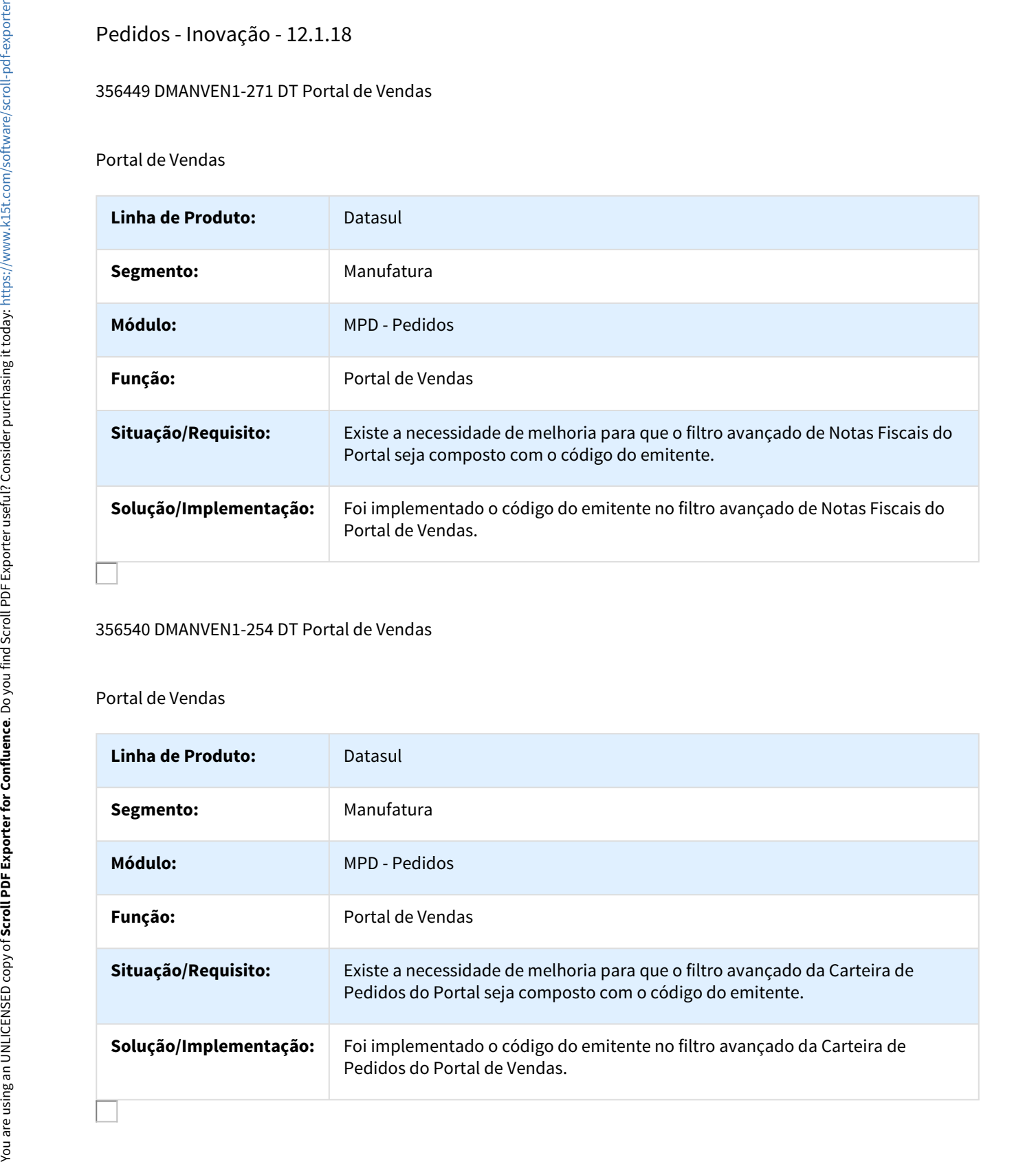

### 800254 DMANVEN1-203 DT Implantação de Pedidos

### PD4000 - Implantação de Pedidos

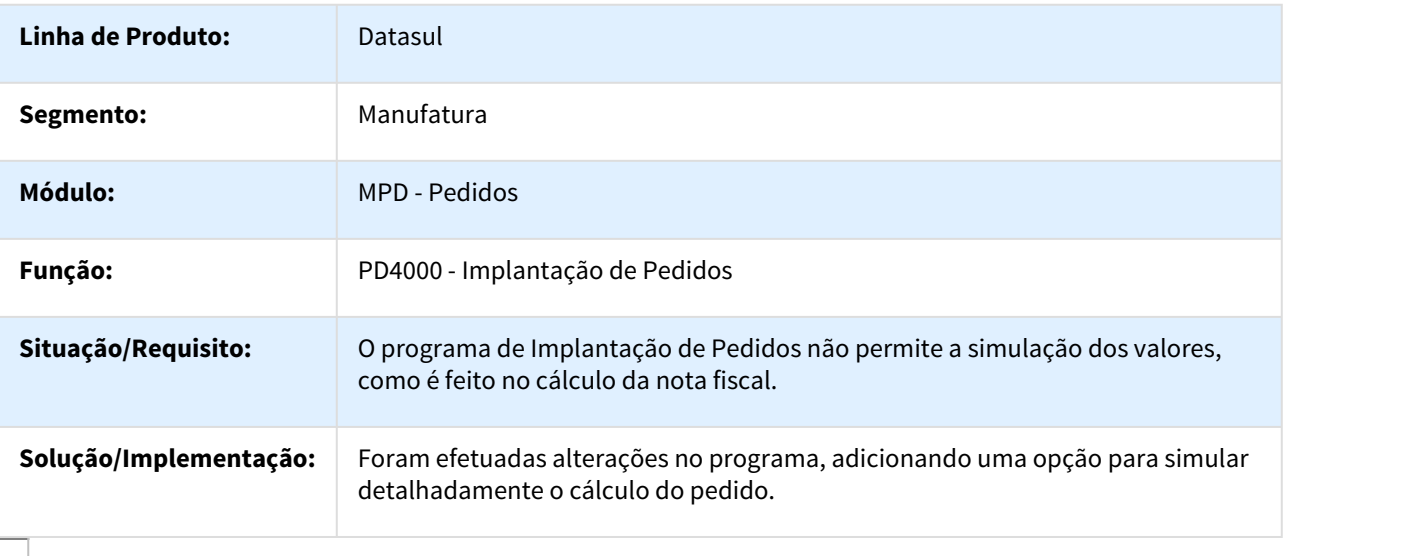

### 805691 DMANVEN1-298 DT Implantação de Pedidos

### PD4050 - Implantação de Pedidos

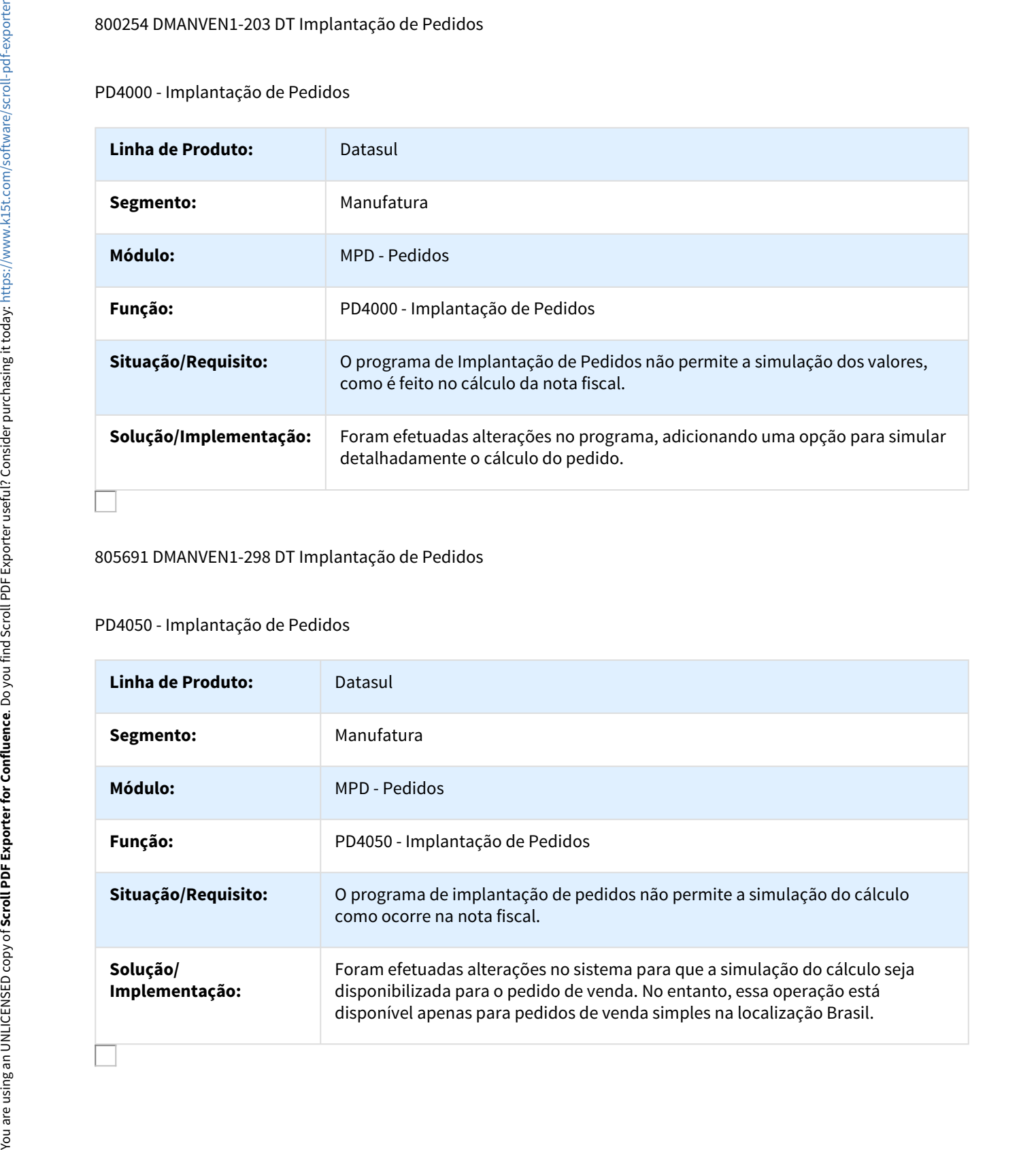

# Linha Datasul - Relea<br>3.1 Fiscal - Legislação - 12.1.18<br>3.1.1 Configurador Layout Fiscal - Legislação - 12.1.18<br>DT NFC-e (Modelo 65) no Livro DF (Ato Cotepe) Linha Datasul - Release 12<br>3.1 Fiscal - Legislação - 12.1.18<br>3.1.1 Configurador Layout Fiscal - Legislação - 12.1.18<br>DT NFC-e (Modelo 65) no Livro DF (Ato Cotepe)<br>LF0200 - Interpretador de Layout Fiscal

# DT NFC-e (Modelo 65) no Livro DF (Ato Cotepe)

### LF0200 - Interpretador de Layout Fiscal

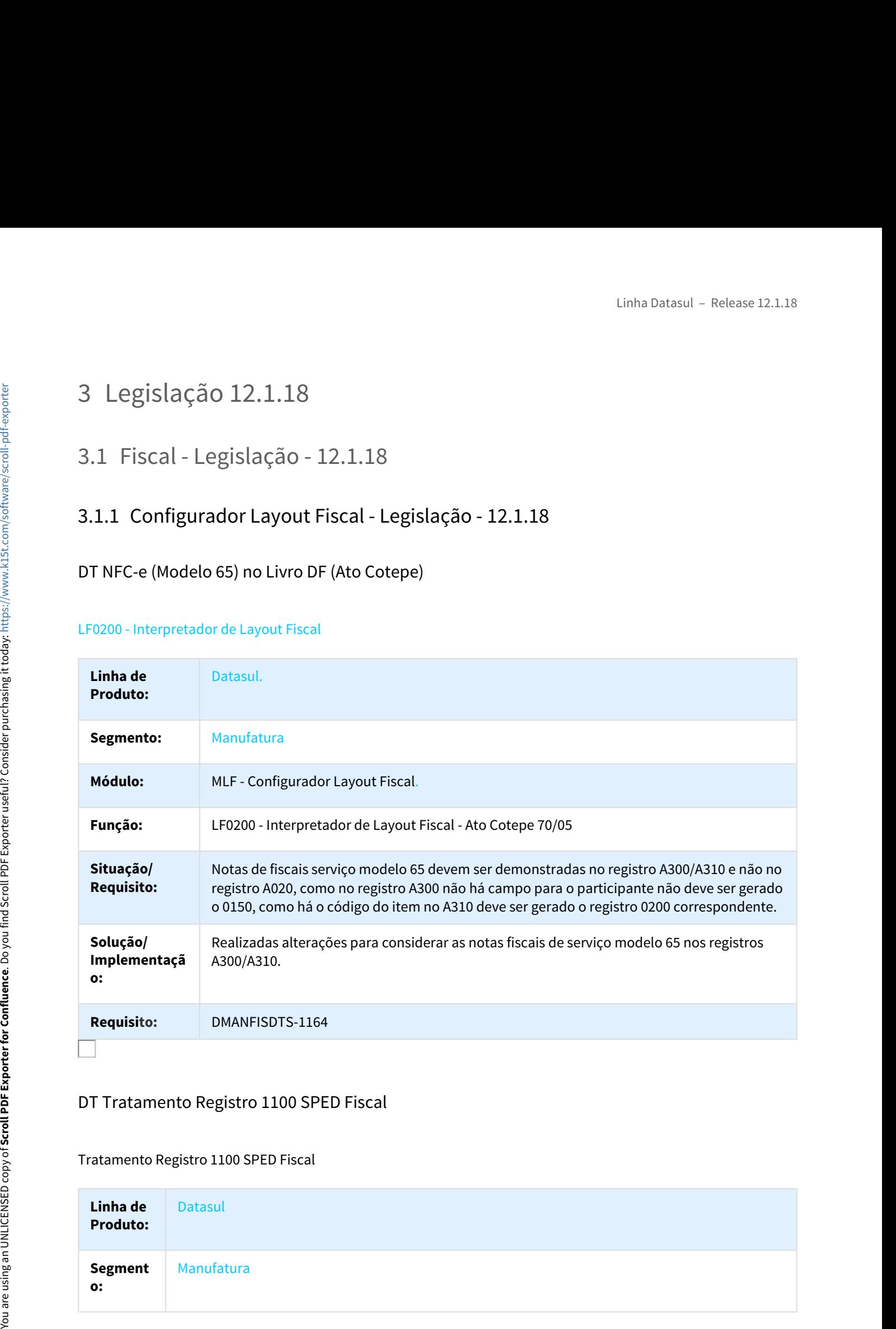

### DT Tratamento Registro 1100 SPED Fiscal

Tratamento Registro 1100 SPED Fiscal

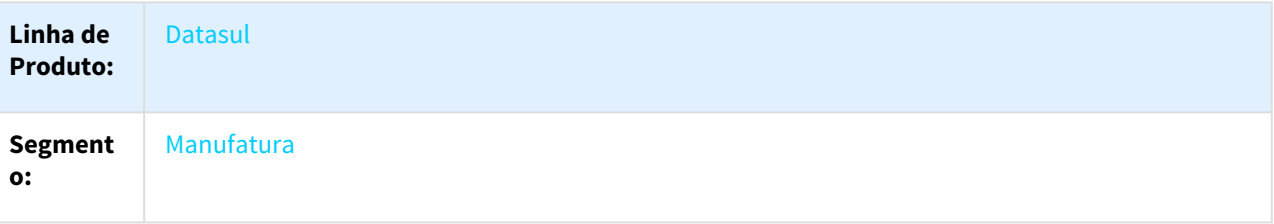

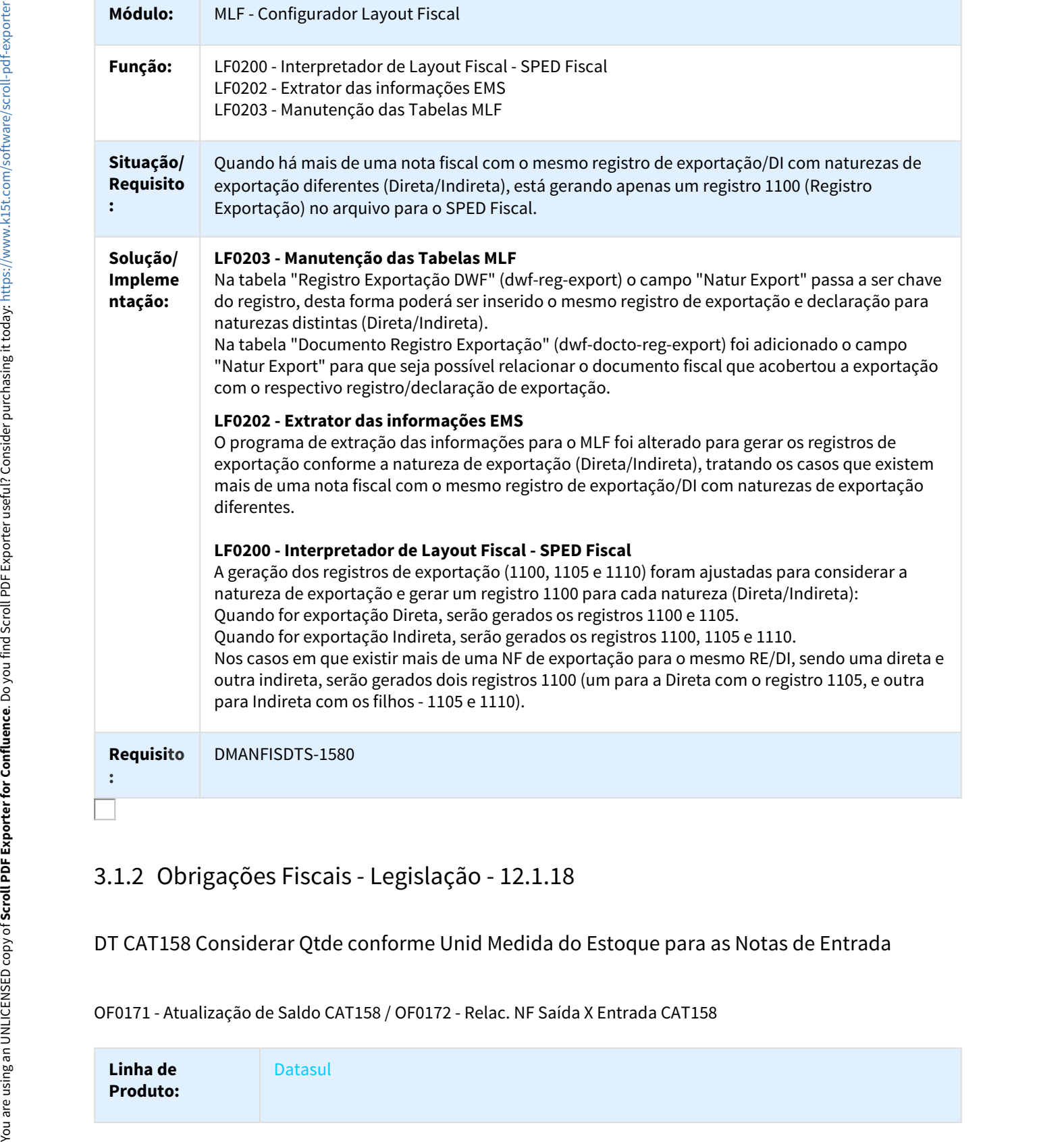

# DT CAT158 Considerar Qtde conforme Unid Medida do Estoque para as Notas de Entrada

OF0171 - Atualização de Saldo CAT158 / OF0172 - Relac. NF Saída X Entrada CAT158

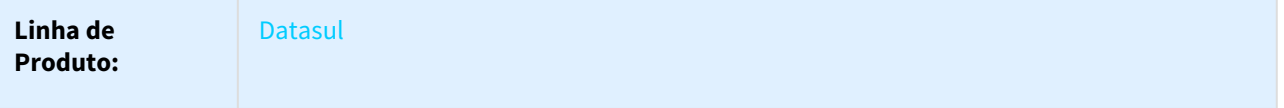

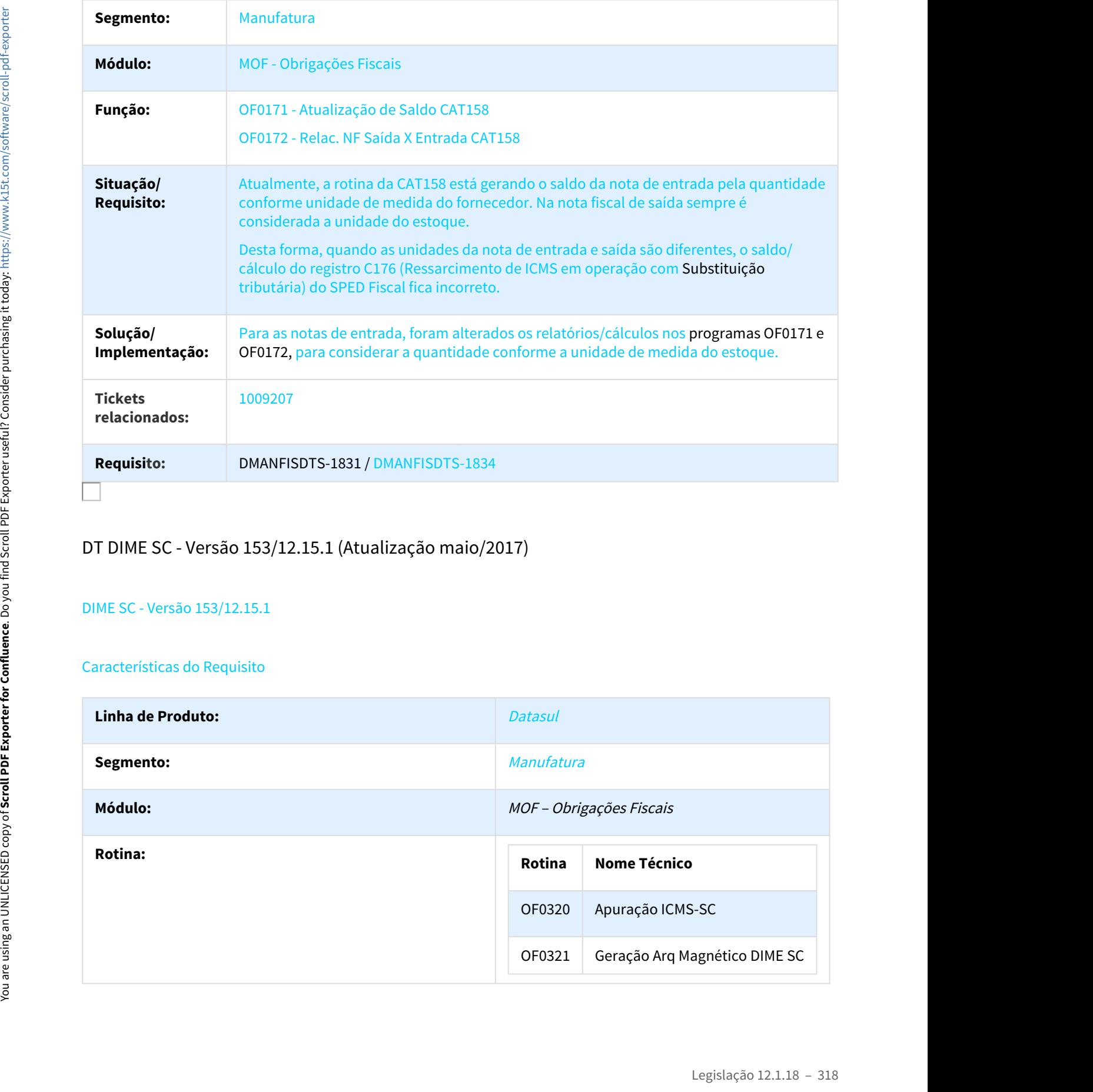

# DT DIME SC - Versão 153/12.15.1 (Atualização maio/2017)

### DIME SC - Versão 153/12.15.1

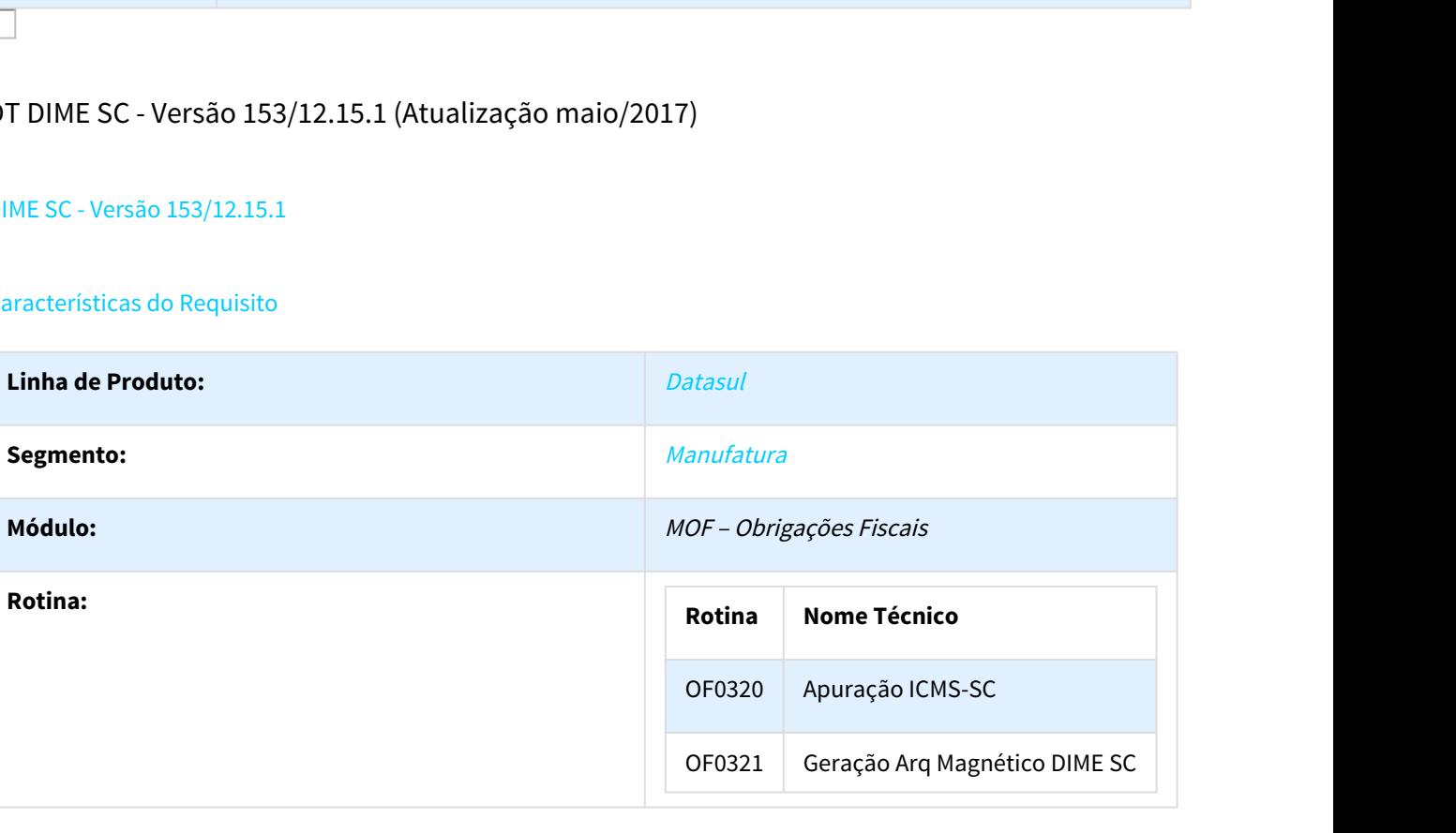

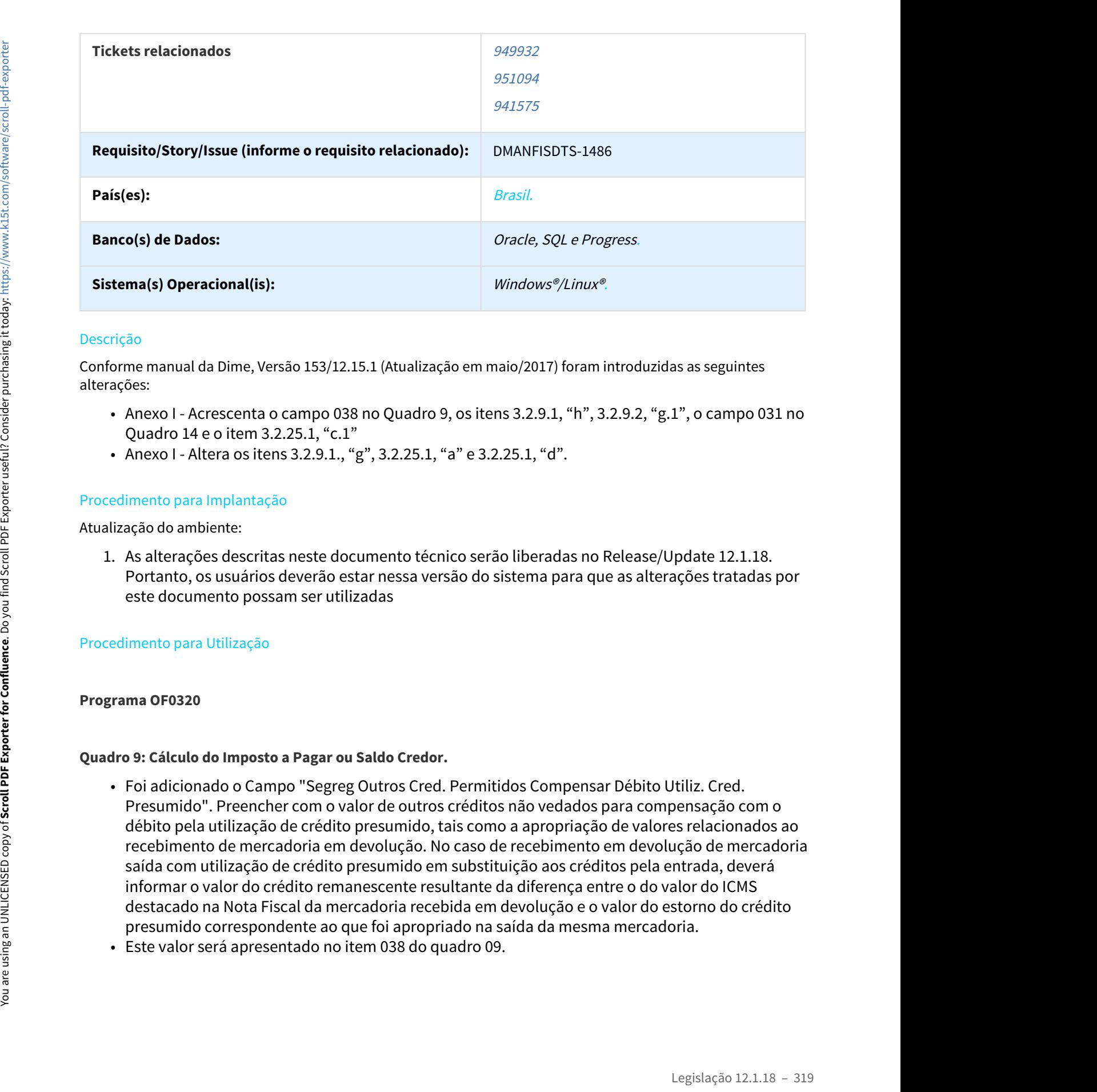

Conforme manual da Dime, Versão 153/12.15.1 (Atualização em maio/2017) foram introduzidas as seguintes alterações:

- Quadro 14 e o item 3.2.25.1, "c.1"
- 

### Procedimento para Implantação

Atualização do ambiente:

Portanto, os usuários deverão estar nessa versão do sistema para que as alterações tratadas por este documento possam ser utilizadas

### Procedimento para Utilização

### **Programa OF0320**

### **Quadro 9: Cálculo do Imposto a Pagar ou Saldo Credor.**

- expes:<br>• Anexo I Acrescenta o campo 038 no Quadro 9, os itens 3.2.9.1, "h", 3.2.9.2, "g.1", o campo 031 no<br>• Quadro 14 e o item 3.2.25.1, "c.1"<br>• Anexo I Altera os itens 3.2.9.1., "g", 3.2.25.1, "a" e 3.2.25.1, "d".<br>• Presumido". Preencher com o valor de outros créditos não vedados para compensação com o débito pela utilização de crédito presumido, tais como a apropriação de valores relacionados ao recebimento de mercadoria em devolução. No caso de recebimento em devolução de mercadoria saída com utilização de crédito presumido em substituição aos créditos pela entrada, deverá informar o valor do crédito remanescente resultante da diferença entre o do valor do ICMS destacado na Nota Fiscal da mercadoria recebida em devolução e o valor do estorno do crédito presumido correspondente ao que foi apropriado na saída da mesma mercadoria.
- 

### **Quadro 14: Demonstrativo da Apuração do Imposto Devido pela Apropriação de Crédito Presumido em Substituição aos Créditos pelas Entradas (DAICP).**

• No quadro 14 foi criado o item 031, "Créditos Permitidos para Compensar com o Débito pela Utilização do Crédito Presumido". Preenchido com valor segregado da apuração do mês transportado do item 038 (Segregação do crédito presumido utilizado em substituição aos créditos das entradas) do quadro 09 (Cálculo do Imposto a Pagar ou Saldo Credor), referente aos valores de outros créditos não vedados para compensação com o débito pela utilização de crédito presumido incorridos no mês

### **Programa OF0321**

### **Log de Impressão**

### **Os itens impactados no Quadro 09:**

• **Item 038:**

**(+) Segregação de outros créditos permitidos para compensar com o débito pela utilização do crédito presumido:** Campo "Segreg Outros Cred. Permitidos Compensar Débito Utiliz. Cred. Presumido" Quadro 09, tela do OF0320F;

• **Item 40:**

**(=) Saldo Devedor Apurado pela Apropriação do Crédito Presumido no Mês:** Valor da diferença entre o **item 030, item 031** e o **item 020,** caso o total de débitos for maior que o total de créditos. Preencher com 0 (zero) quando o resultado for igual a 0 (zero);

### **Log de Impressão**

### **Os itens impactados no Quadro 14:**

- **Item 031:** 
	- **(-) Créditos Permitidos para Compensar com o Débito pela Utilização do Crédito Presumido:**  Valor do item 038 (Segregação do crédito presumido utilizado em substituição aos créditos das entradas) do quadro 09;
- **Item 040:** Preencher com o valor da diferença entre o item 020 deduzidos dos itens 30 e 31, se o valor do débito for maior ou igual ao que o total de créditos. Preencher com 0 (zero) quando o resultado for igual a 0 (zero)

### **Arquivo Gerado:**

**As informações do quadro 09 são geradas no registro tipo 30 e as informações do quadro 14 são geradas no registro tipo 35.**

### DT Livros Fiscais: Notas Fiscais de Emissão Própria Canceladas

OF 0520: Registro Entradas - Indústria

OF0530: Registro Entradas - Comércio

OF0540: Registro de Entradas

OF0620: Registro Saídas - Indústria

### OF0630: Registro Saídas - Comércio

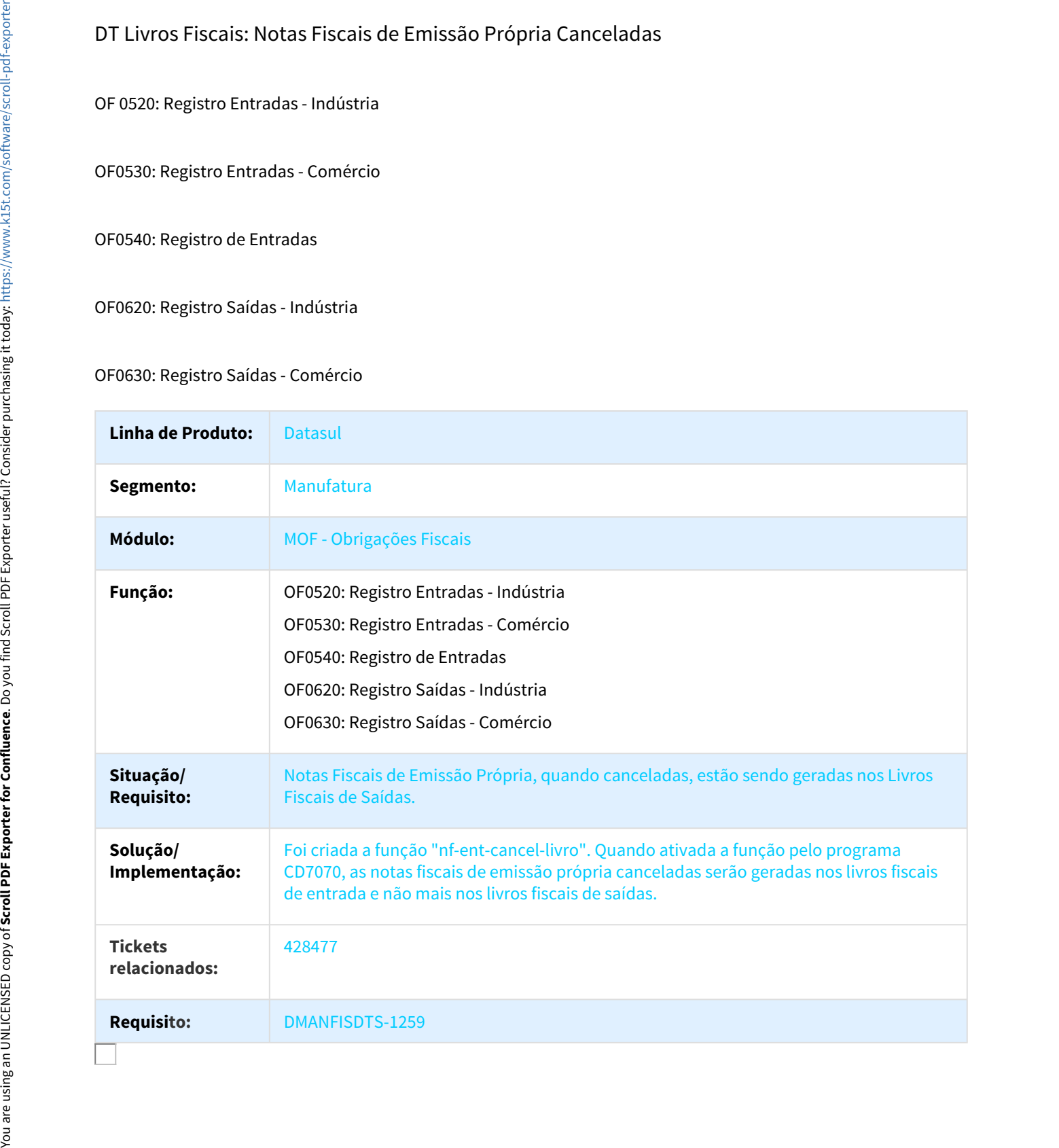

# DT Considerar o valor do IPI também no total de saídas tributadas - Crédito CIAP

### RI0109 - Vendas Mês por Estabelecimento

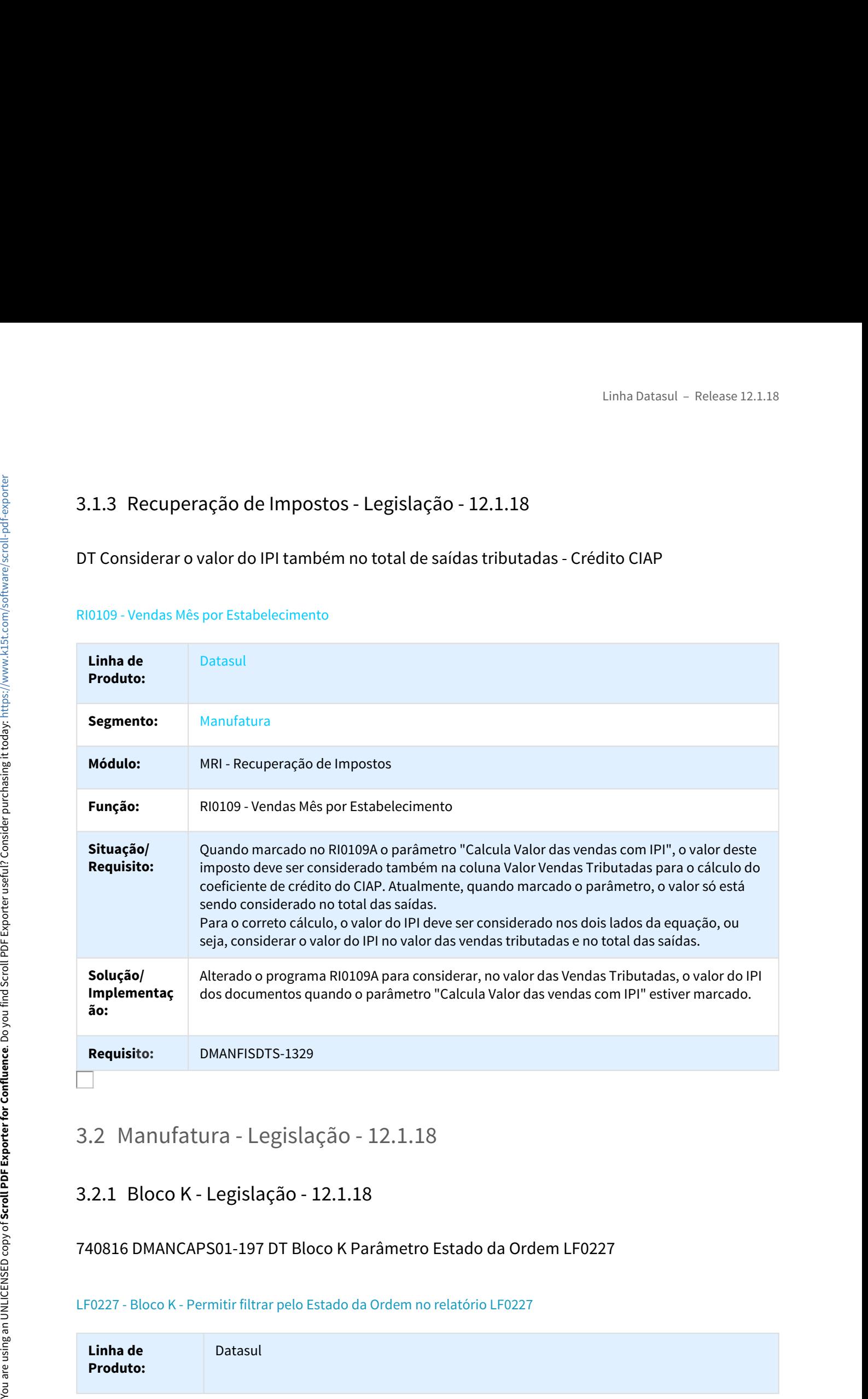

# 740816 DMANCAPS01-197 DT Bloco K Parâmetro Estado da Ordem LF0227

### LF0227 - Bloco K - Permitir filtrar pelo Estado da Ordem no relatório LF0227

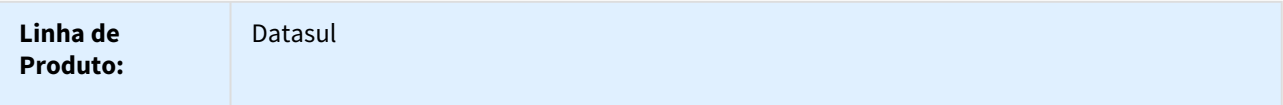

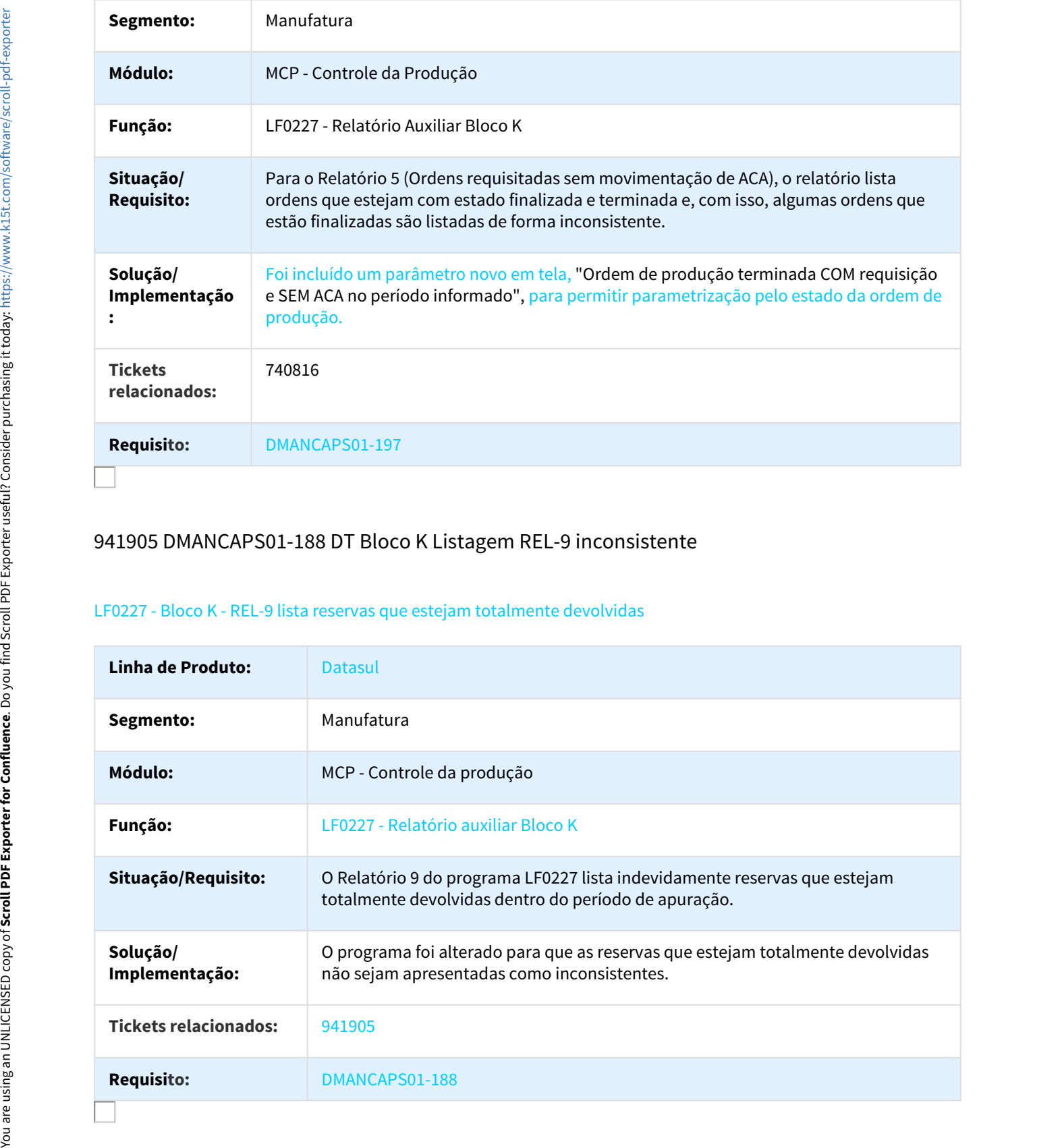

### 941905 DMANCAPS01-188 DT Bloco K Listagem REL-9 inconsistente

### LF0227 - Bloco K - REL-9 lista reservas que estejam totalmente devolvidas

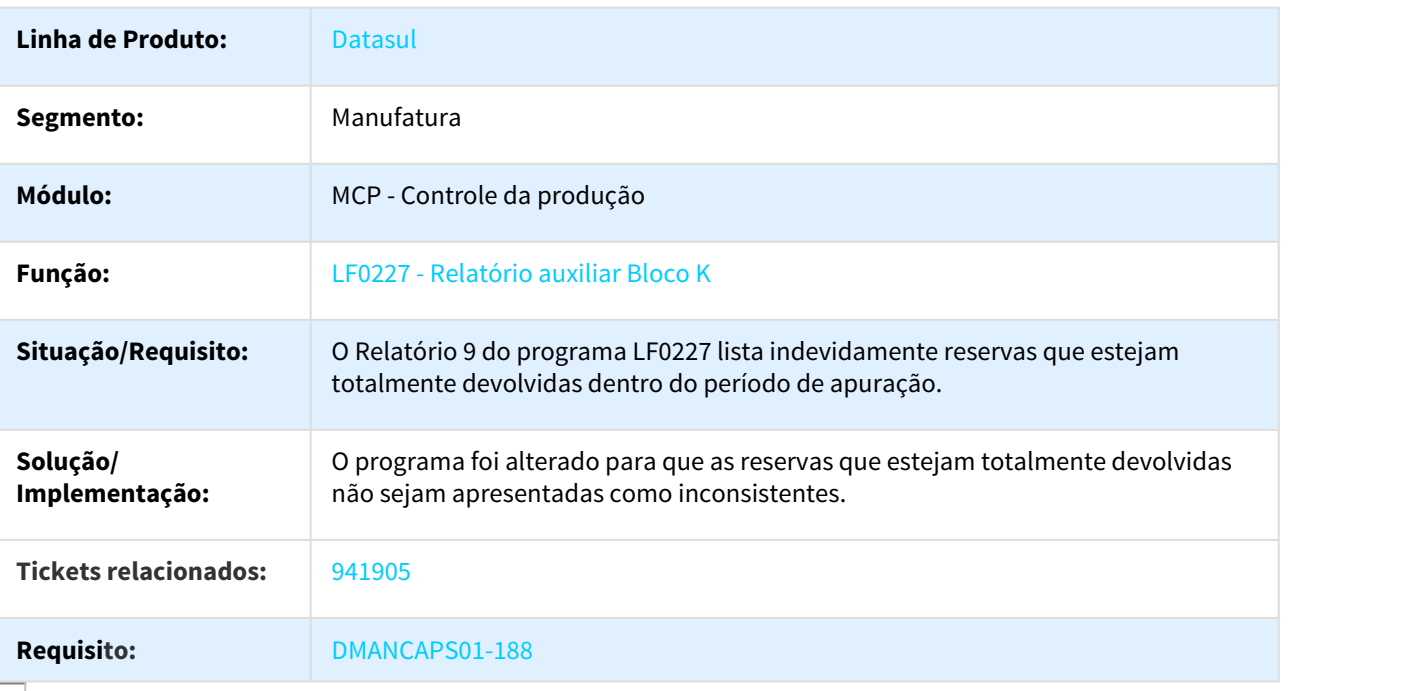

# 1034775 DMANCAPS01-315 DT Bloco K Relatório 3 LF0227

### LF0227 - Bloco K - Considera a ordem quando a requisição foi estornada

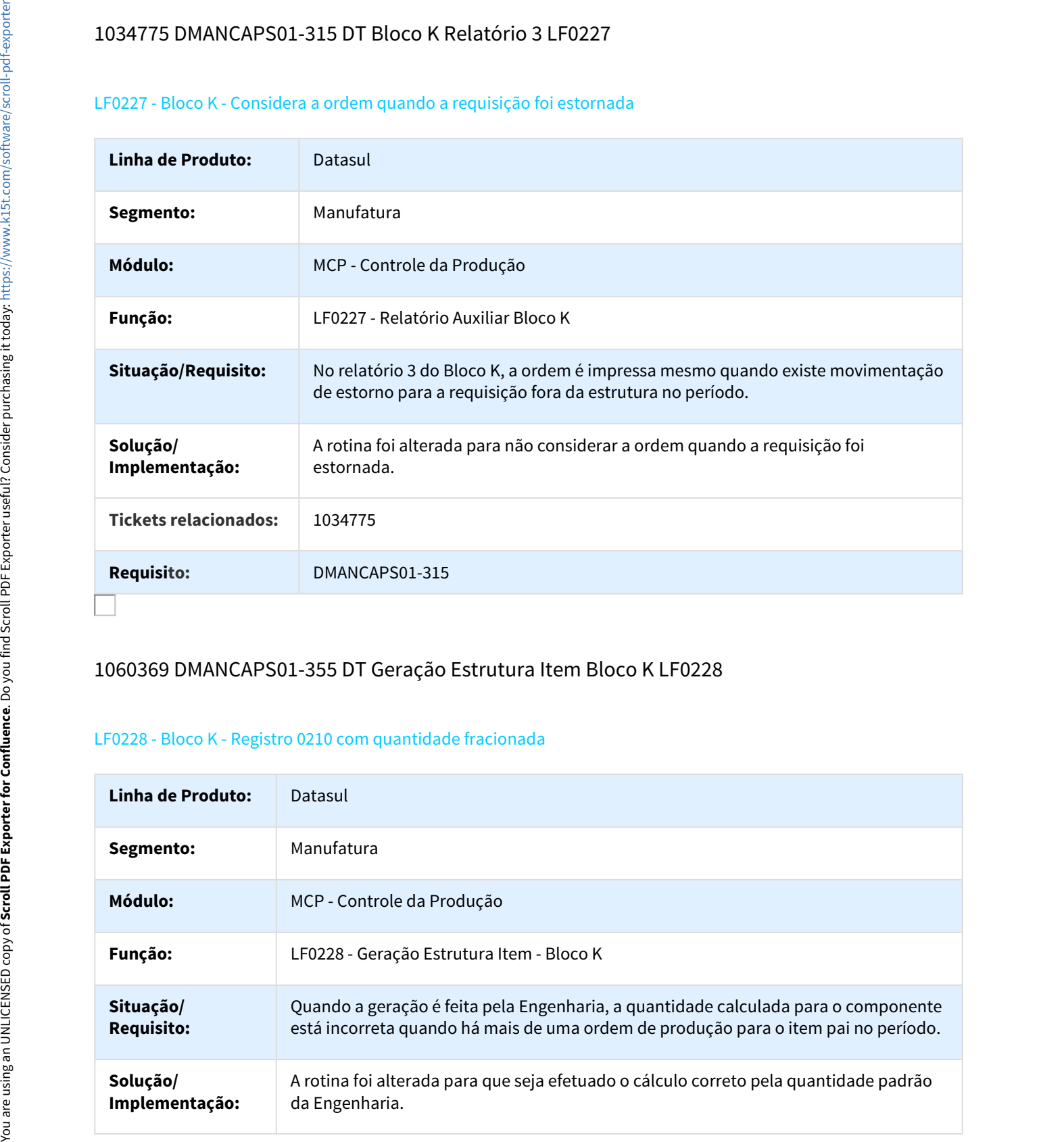

### 1060369 DMANCAPS01-355 DT Geração Estrutura Item Bloco K LF0228

### LF0228 - Bloco K - Registro 0210 com quantidade fracionada

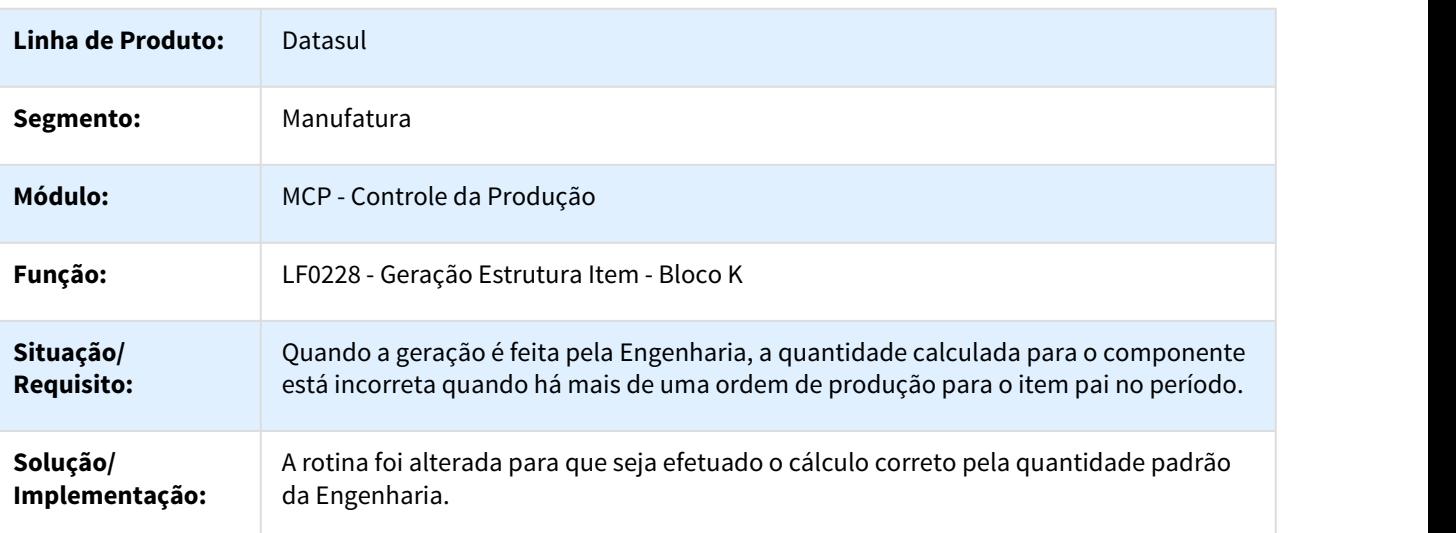
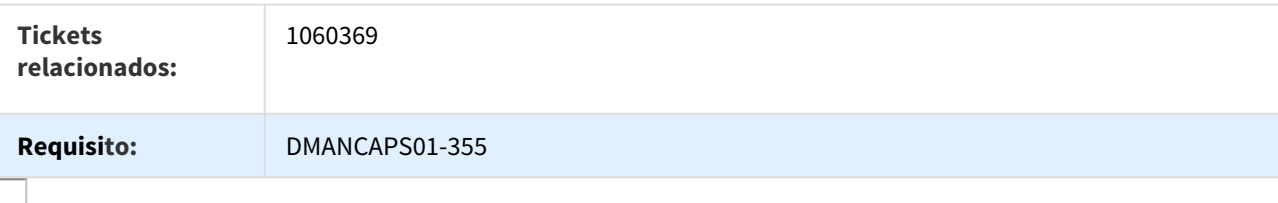

#### DT Inserir depósitos de exceção no LF0228

#### LF0228 - Bloco K - Inserir depósitos de exceção durante a geração dos dados do Bloco K

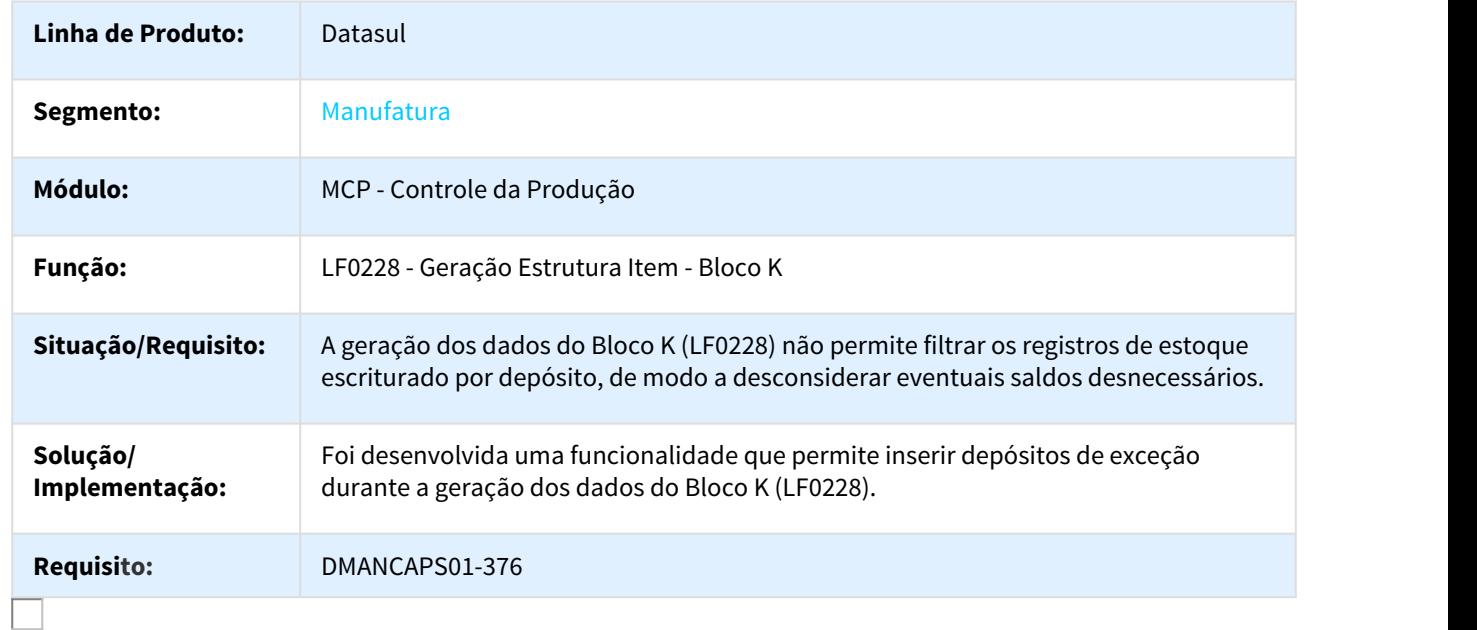

# Linha Datasul – Release 12.1.18<br>3.3 Materiais - Legislação - 12.1.18<br>3.3.1 Recebimento - Legislação - 12.1.18<br>141817 DMANRECEB-197 DT Cálculo da NF e Contabilização do Crédito ref. ICMS ST Antecip. não<br>destacado na NF<br>Rece Linha Datasul – Release 1:<br>3.3.1 Recebimento - Legislação - 12.1.18<br>3.3.1 Recebimento - Legislação - 12.1.18<br>141817 DMANRECEB-197 DT Cálculo da NF e Contabilização do Crédito ref. ICMS ST Antecip.<br>141817 DMANRECEB-197 DT C 141817 DMANRECEB-197 DT Cálculo da NF e Contabilização do Crédito ref. ICMS ST Antecip. não destacado na NF

Cálculo da NF e Contabilização do Crédito ref. ICMS ST Antecip. não destacado na NF / DTS 12.1.18 - Legislações Recebimento e AQR

#### Informações Gerais

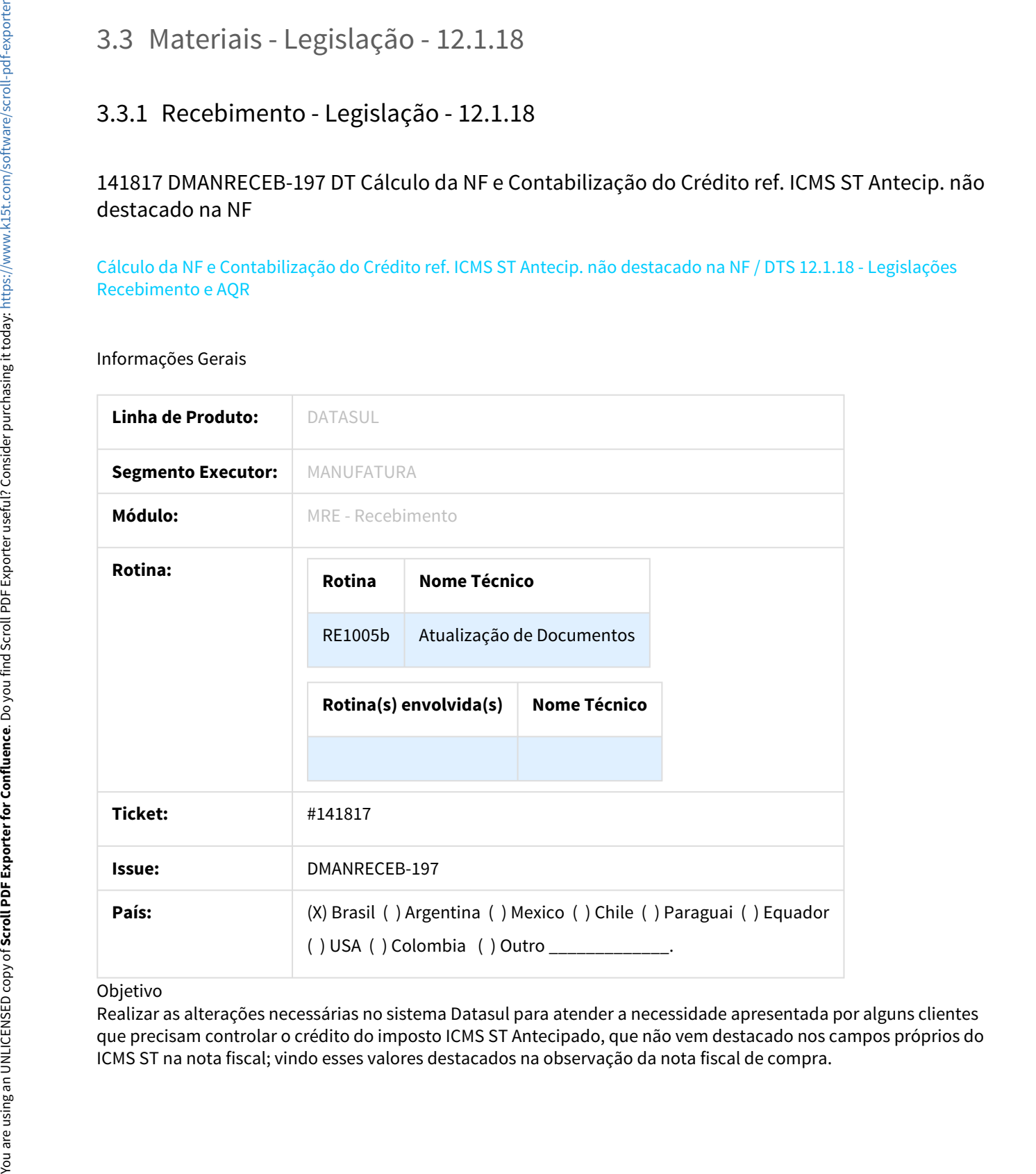

#### Objetivo

Realizar as alterações necessárias no sistema Datasul para atender a necessidade apresentada por alguns clientes que precisam controlar o crédito do imposto ICMS ST Antecipado, que não vem destacado nos campos próprios do

#### Definição da Regra de Negócio

Quando se recebe uma nota fiscal de compra onde se encontra na posição do substituído tributário dessa nota, ou seja, os valores do ICMS ST não vem destacados nos campos próprios do ICMS ST, vindo destacados na observação da NF.

Nesse caso em algumas situações a legislação permite ao cliente que se credite do valor desse imposto, conforme trecho da legislação a seguir:

#### "[...]

O contribuinte substituído poderá creditar-se do imposto retido por substituição tributária e do correspondente à operação própria do substituto quando:

#### I - as mercadorias se destinarem a:

a) emprego como matéria-prima ou material secundário e o adquirente for estabelecimento industrial, desde que o produto resultante seja onerado pelo imposto;

§ 1º Nas hipóteses previstas no inciso I, caso a mercadoria tenha sido adquirida de contribuinte substituído, o valor do crédito fiscal será o resultado da aplicação da alíquota interna sobre a base de cálculo da substituição tributária mencionada no documento fiscal.

#### [...]"

O cliente em questão se enquadra no caso acima, e dessa forma apresentamos as possibilidades de configuração do ambiente, sendo que em todas seriam utilizando a parametrização de ICMS ST cobrado por Antecipação existentes na natureza de operação.

Com relação ao controle do imposto e a forma de tratamento do mesmo dentro do sistema o que existente atualmente já atende a esses clientes, porém houve um questionamento sobre a forma de contabilização desses valores, onde o sistema não estava em acordo com seu entendimento.

Se faz necessário então controlar o crédito desse imposto porém esse valor não pode somar ao total da nota fiscal.

Para que essa demanda seja atendida, o sistema foi alterado para permitir combinar os parâmetros existentes atualmente na natureza referente ao ICMS ST Antecipado.

# Antes dessa alteração, caso o usuário marcasse os três parâmetros acima listados ("Contrib Substituído Antecip", "Créd Subst Trib Antecip" e "ICMS Subs Trib Antecip") o resultado do cálculo da nota fiscal ficaria em acordo com a necessidade, porém a contabilização dessa nota fiscal duplicaria os lançamentos do referido imposto, conforme exemplo abaixo: Definição da Regra de Negócio<br>
Signa, os valores do ICMS ST não vem destac.<br>
signa, os valores do ICMS ST não vem destac.<br>
da NF.<br>
Nesse caso em algumas situações a legislação a seguir.<br>
"...]<br> *Contribuinte substituído po*

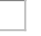

Após a alteração realizada a contabilização da NF com os mesmos valores anteriores, ficou correta.

# 767925 DMANRECEB-206 DT Geração Substituição Tributária Antecipada nas Transferências

#### Geração Substituição Tributária Antecipada nas Transferências Entre Estabelecimentos

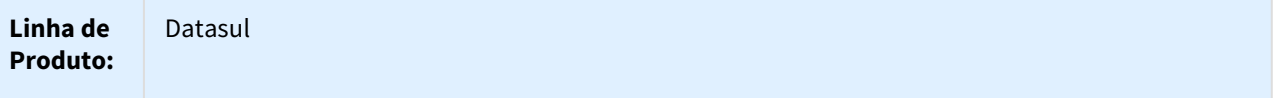

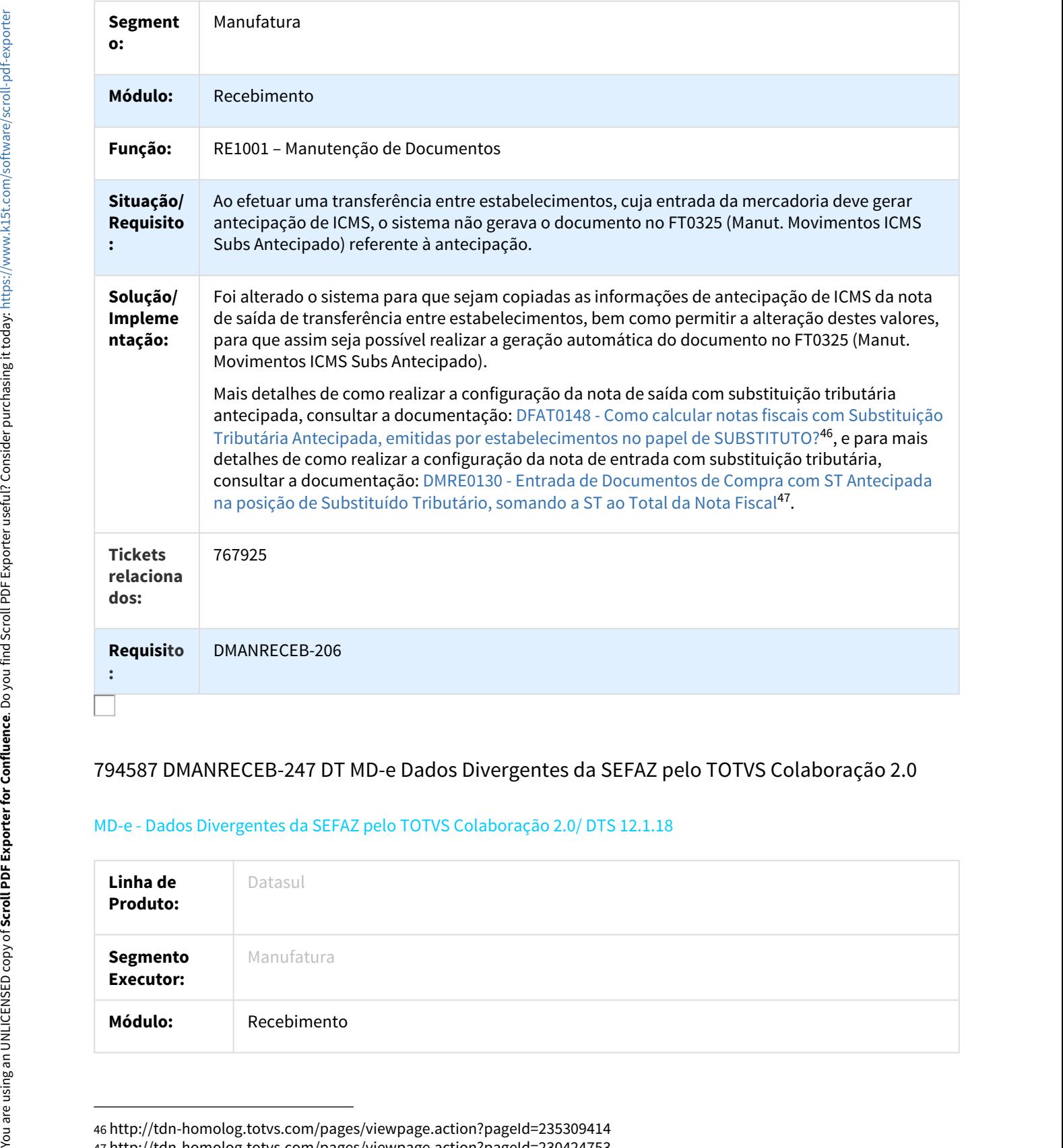

# 794587 DMANRECEB-247 DT MD-e Dados Divergentes da SEFAZ pelo TOTVS Colaboração 2.0

#### MD-e - Dados Divergentes da SEFAZ pelo TOTVS Colaboração 2.0/ DTS 12.1.18

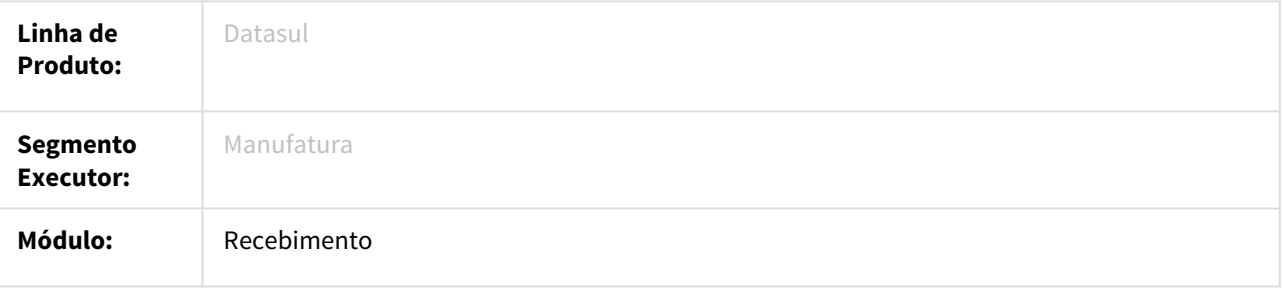

46 http://tdn-homolog.totvs.com/pages/viewpage.action?pageId=235309414 47 http://tdn-homolog.totvs.com/pages/viewpage.action?pageId=230424753

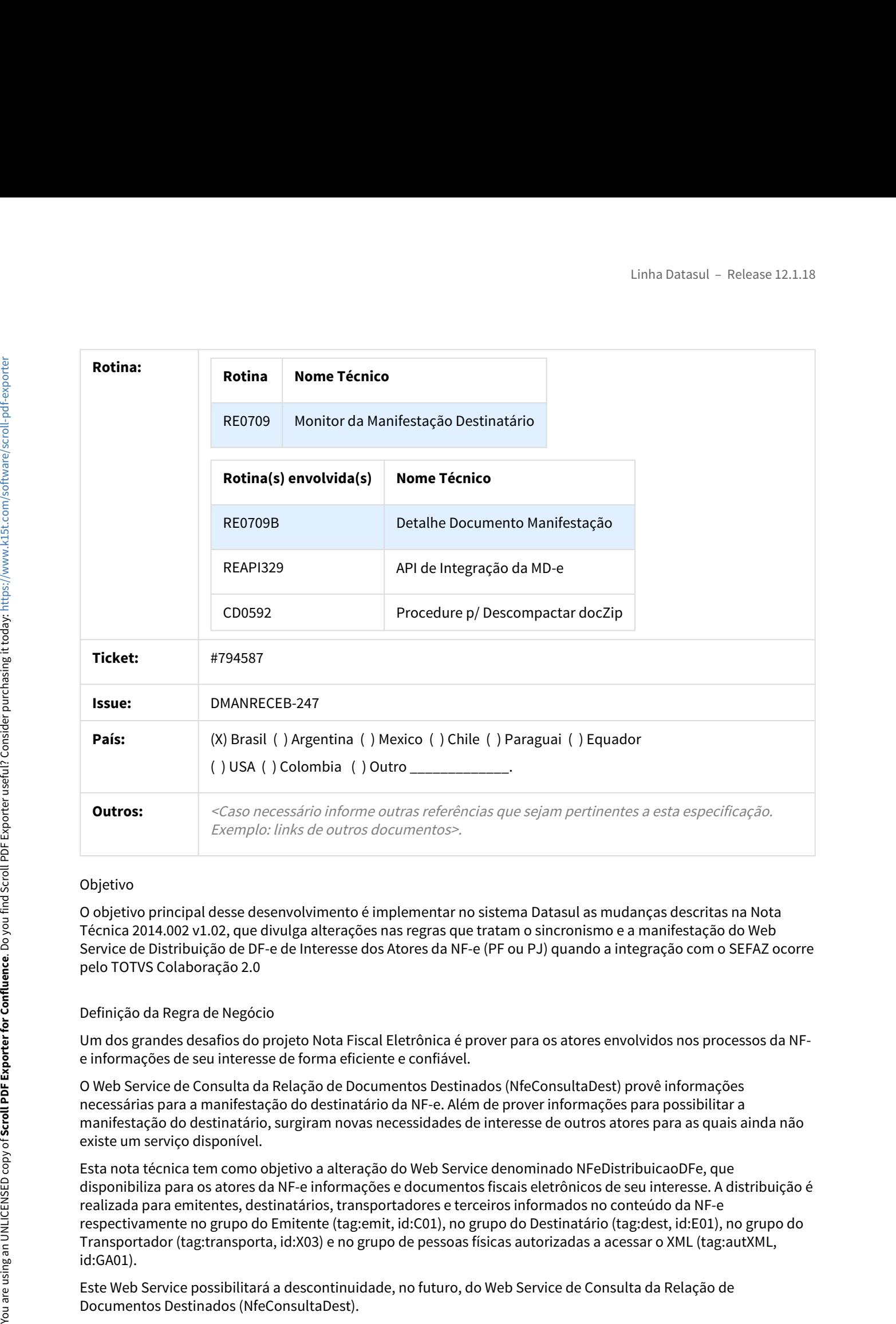

#### Objetivo

O objetivo principal desse desenvolvimento é implementar no sistema Datasul as mudanças descritas na Nota Técnica 2014.002 v1.02, que divulga alterações nas regras que tratam o sincronismo e a manifestação do Web Service de Distribuição de DF-e de Interesse dos Atores da NF-e (PF ou PJ) quando a integração com o SEFAZ ocorre pelo TOTVS Colaboração 2.0

#### Definição da Regra de Negócio

Um dos grandes desafios do projeto Nota Fiscal Eletrônica é prover para os atores envolvidos nos processos da NFe informações de seu interesse de forma eficiente e confiável.

O Web Service de Consulta da Relação de Documentos Destinados (NfeConsultaDest) provê informações necessárias para a manifestação do destinatário da NF-e. Além de prover informações para possibilitar a manifestação do destinatário, surgiram novas necessidades de interesse de outros atores para as quais ainda não existe um serviço disponível.

Esta nota técnica tem como objetivo a alteração do Web Service denominado NFeDistribuicaoDFe, que disponibiliza para os atores da NF-e informações e documentos fiscais eletrônicos de seu interesse. A distribuição é realizada para emitentes, destinatários, transportadores e terceiros informados no conteúdo da NF-e respectivamente no grupo do Emitente (tag:emit, id:C01), no grupo do Destinatário (tag:dest, id:E01), no grupo do Transportador (tag:transporta, id:X03) e no grupo de pessoas físicas autorizadas a acessar o XML (tag:autXML, id:GA01).

Este Web Service possibilitará a descontinuidade, no futuro, do Web Service de Consulta da Relação de

Identificação e vigência da Nota Técnica:

- Versão da NT: 1.02;
- Data de divulgação da NT: Outubro/2016;
- Pacote de liberação de Schemas da NT: PL\_NFeDistDFe\_102;
- Data de início de vigência em ambiente de homologação: 05/12/2016;
- Data de início de vigência em ambiente de produção: 09/01/2017;
- Data de desativação dos Web Services NfeConsultaDest e NFeDownloadNF: 02/05/2017;

#### **Importante:**

Desde a liberação da funcionalidade do TOTVS Colaboração 2.0 o sistema estava preparado para realizar a comunicação com o SEFAZ utilizando os novos métodos adotados na Nota Técnica, porém, em algumas situações existiam algumas tratativas internas com divergências, e essa liberação visa ajustar esses pontos conforme descrito abaixo.

Situação 01 - Dados do Emitente ficam divergentes entre XML recebido do SEFAZ e Monitor da Manifestação Destinatário (RE0709)

Foi alterado o programa para que ao realizar a importação de um XML do fluxo **443,** enviado pela Neogrid na integração pelo TOTVS Colaboração 2.0, sendo que ao receber esse XML o sistema consiga identificar corretamente a qual emitente esse documento é correspondente e consiga apresentar acertadamente os dados em tela.

Antes da alteração o sistema apresentava os dados como no exemplo abaixo, ou seja, importava os documentos, mas não identificava corretamente a qual emitente esses dados eram correspondentes.

Após a alteração o sistema passou a apresentar os dados corretamente no monitor.

Situação 02 - Situação NF-e para alguns documentos sendo mostrado em branco no Monitor da Manifestação Destinatário (RE0709)

Com a publicação das alterações na NT 2014/002, na versão 1.02 em Outubro de 2016, foi instituída uma nova Situação da NF-e retornada na tag cSitNFe a "3=NF-e Cancelada".

Devido a esse fato, quando o programa realizava a importação de um XML do fluxo **443** enviado pela Neogrid na integração pelo TOTVS Colaboração 2.0, e o conteúdo dessa tag fosse "3", o Datasul não interpretava corretamente esse novo valor e apresentava a informação incorretamente no monitor (RE0709).

Antes da alteração o sistema apresentava os dados como no exemplo abaixo, ou seja, importava os documentos, no entanto, não conseguia em alguns casos mostrar a Situação NF-e correta.

Após a alteração o sistema passou a apresentar os dados corretamente no monitor.

Situação 03 - Código NSU em branco sendo exibido para o documento pelo Monitor da Manifestação Destinatário (RE0709)

Através da NT 2014/002, a cada documento retornado no XML da integração com o SEFAZ, o governo passou a retornar também o número do NSU pesquisado no Ambiente Nacional atribuído ao documento. A principio essa informação para o documento é apenas documentacional, visto que ao realizar a próxima consulta o programa irá buscar a última NSU sincronizada e que pode ser encontrada no programa Parâmetros Manifestação Destinatário (RE0121).

Antes da alteração o sistema apresentava os dados como no exemplo abaixo, ou seja, importava os documentos, porém não conseguia identificar corretamente o código NSU do documento.

Após a alteração o sistema passou a apresentar os dados corretamente no monitor.

Situação 04 - Apresentar no Monitor da Manifestação Destinatário (RE0709) apenas Notas Fiscais ignorando demais eventos

Com a NT 2014/002 a cada documento retornado no XML da integração com o SEFAZ, o governo passou a retornar além de documentos de entrada, emitidos contra o CNPJ da empresa, outros tipos de documento como eventos entre outros. Até essa liberação o sistema Datasul realizava a importação de todos esses documentos e os demonstrava no Monitor da Manifestação Destinatário (RE0709).

A partir desta liberação o sistema passará a ignorar na importação para o RE0709 os documentos **procNFe**, **resEvento** e **procEventoNFe** sincronizando apenas os documentos **resNFe**.

Essa identificação do Schema XML será utilizada para validar o XML existente no campo seguinte, com base nessa análise o sistema identificará o tipo do documento e sua versão importando apenas documentos emitidos contra o CNPJ da empresa, foco principal do Monitor da Manifestação Destinatário (RE0709).

Situação 05 - Código e Mensagem retornado no XML não sendo apresentado no Monitor da Manifestação Destinatário (RE0709)

Com a NT 2014/002 a cada documento retornado no XML da integração com o SEFAZ, o governo passou a retornar não mais em cada documento nas tag cStat e xMotivo, sendo que o retorno é único por documento principal.

Antes da alteração o sistema apresentava os dados, como no exemplo abaixo, ou seja, importava os documento, mas não mostrava o código nem o texto da mensagem retornada no XML.

Após a alteração o sistema passou a apresentar os dados corretamente no monitor.

Situação 06 - Relatório de acompanhamento da Sincronização de Documentos da Manifestação Destinatário (RE0520) confuso

Devido às divergências reportadas nas situações anteriores, em alguns casos o relatório de acompanhamento gerado pelo programa RE0520 ficava confuso, com informações desencontradas ou faltantes.

Antes da alteração o sistema apresentava os dados.

pós a alteração o sistema passou a apresentar os dados corretamente.

#### 1158329 DMANRECEB-1004 DT Base PIS e COFINS com Redução sem valor ICMS

#### RE1001 - Manutenção de Documentos

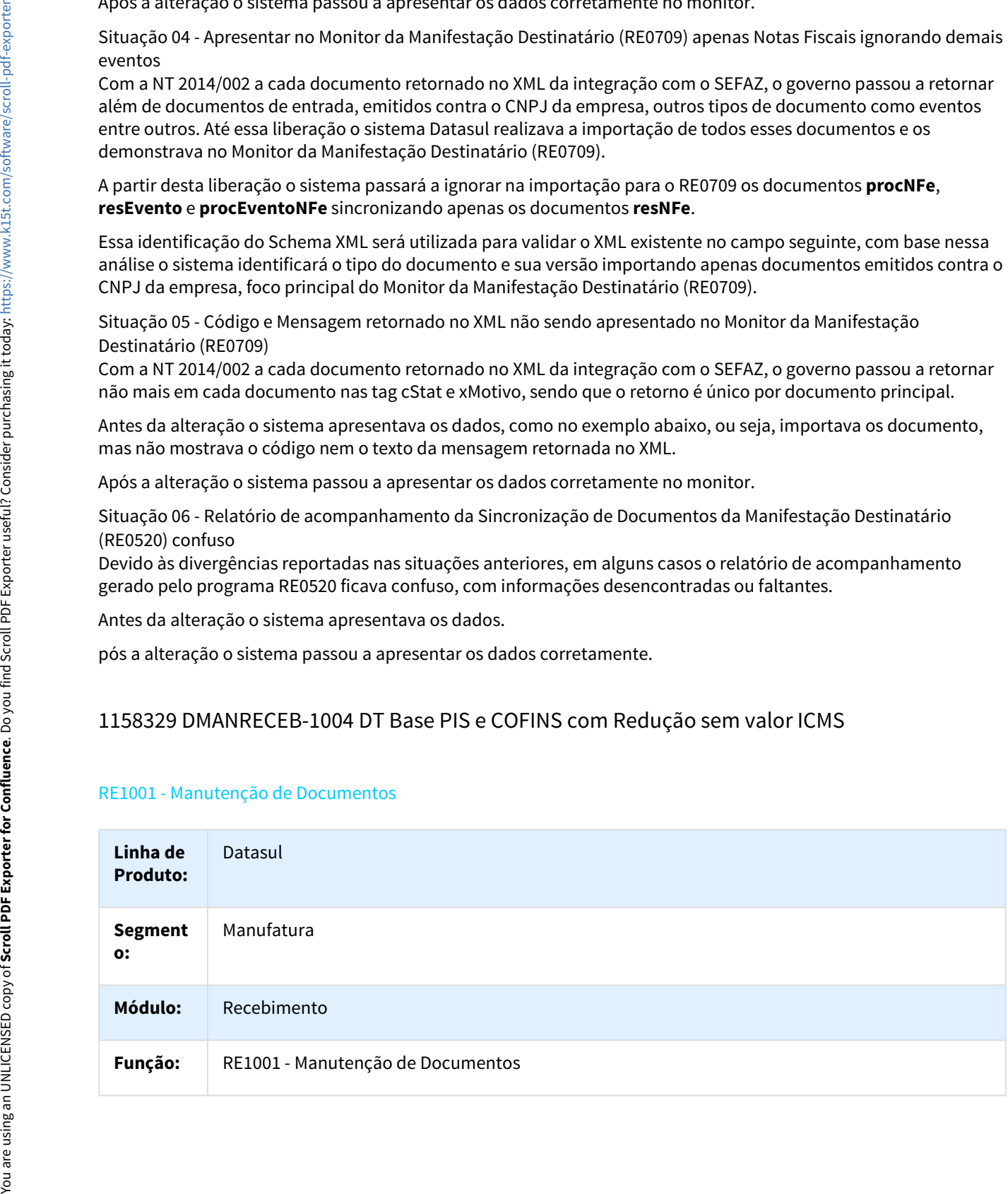

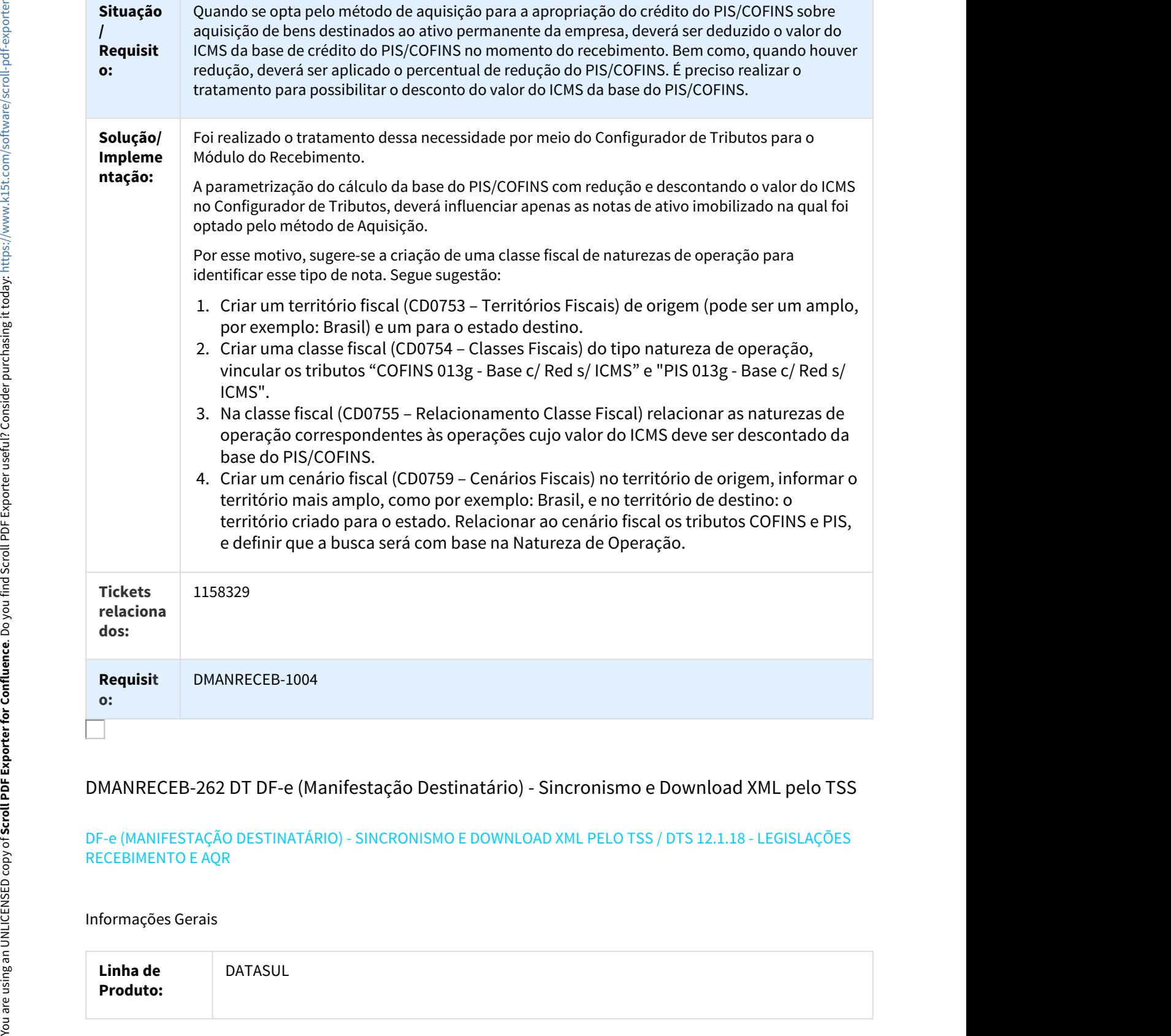

# DMANRECEB-262 DT DF-e (Manifestação Destinatário) - Sincronismo e Download XML pelo TSS

#### DF-e (MANIFESTAÇÃO DESTINATÁRIO) - SINCRONISMO E DOWNLOAD XML PELO TSS / DTS 12.1.18 - LEGISLAÇÕES RECEBIMENTO E AQR

Informações Gerais

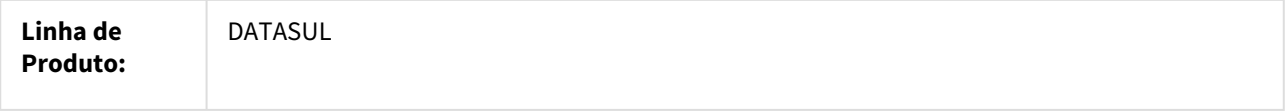

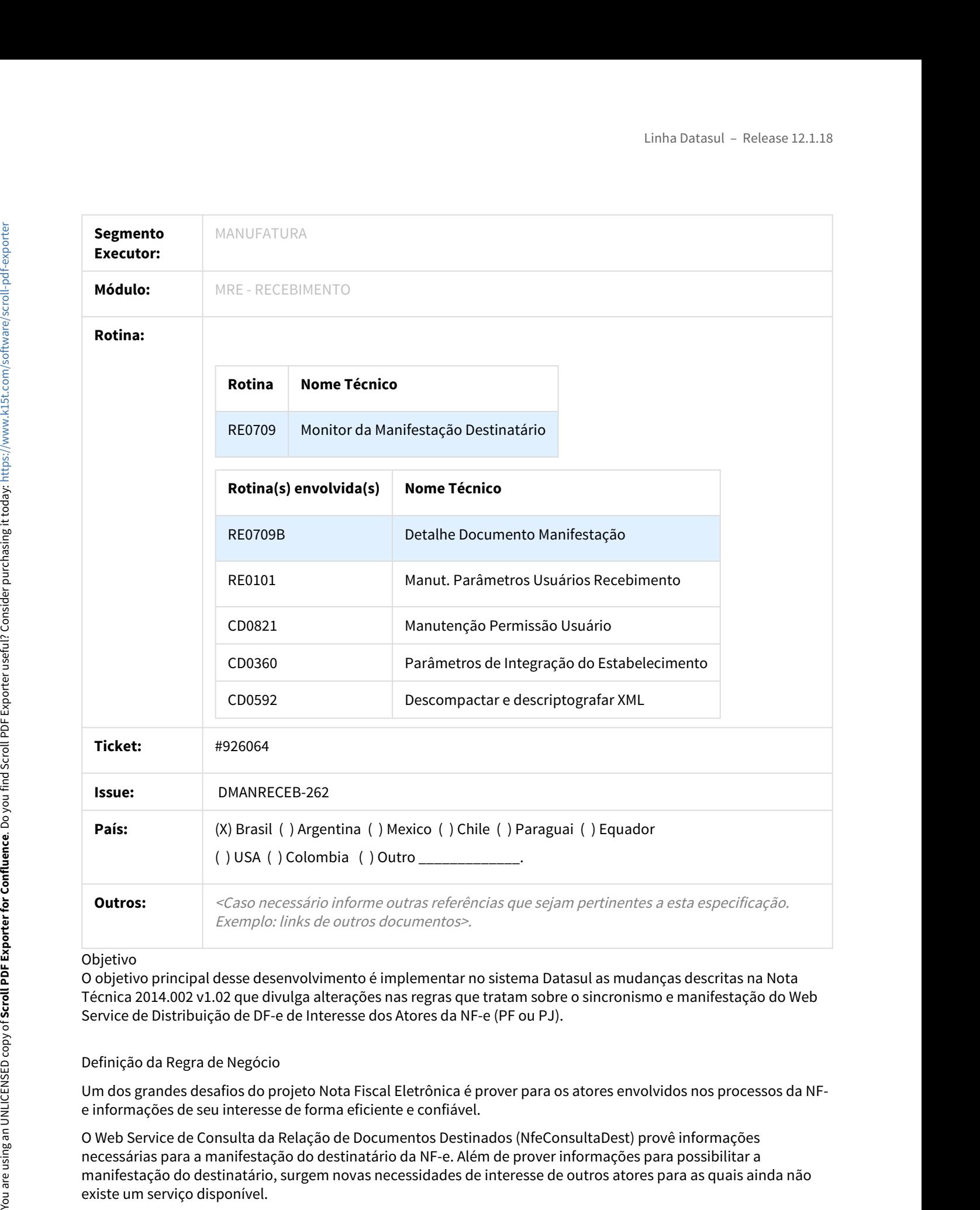

## Objetivo

O objetivo principal desse desenvolvimento é implementar no sistema Datasul as mudanças descritas na Nota Técnica 2014.002 v1.02 que divulga alterações nas regras que tratam sobre o sincronismo e manifestação do Web Service de Distribuição de DF-e de Interesse dos Atores da NF-e (PF ou PJ).

#### Definição da Regra de Negócio

Um dos grandes desafios do projeto Nota Fiscal Eletrônica é prover para os atores envolvidos nos processos da NFe informações de seu interesse de forma eficiente e confiável.

O Web Service de Consulta da Relação de Documentos Destinados (NfeConsultaDest) provê informações necessárias para a manifestação do destinatário da NF-e. Além de prover informações para possibilitar a manifestação do destinatário, surgem novas necessidades de interesse de outros atores para as quais ainda não

Esta nota técnica tem como objetivo a alteração do Web Service denominado NFeDistribuicaoDFe que disponibiliza para os atores da NF-e informações e documentos fiscais eletrônicos de seu interesse. A distribuição é realizada para emitentes, destinatários, transportadores e terceiros informados no conteúdo da NF-e respectivamente no grupo do Emitente (tag:emit, id:C01), no grupo do Destinatário (tag:dest, id:E01), no grupo do Transportador (tag:transporta, id:X03) e no grupo de pessoas físicas autorizadas a acessar o XML (tag:autXML, id:GA01). Fan Mote tenter (and note to more properties a sure of the consistent enterpret in the more tent in the consistent of the consistent of the consistent of the consistent of the consistent of the properties consistent in the

Este Web Service possibilitará a descontinuidade, no futuro, do Web Service de Consulta da Relação de Documentos Destinados (NfeConsultaDest).

Identificação e vigência da Nota Técnica:

- Versão da NT: 1.02;
- Data de divulgação da NT: Outubro/2016;
- Pacote de liberação de Schemas da NT: PL\_NFeDistDFe\_102;
- Data de início de vigência em ambiente de homologação: 05/12/2016;
- Data de início de vigência em ambiente de produção: 09/01/2017;
- Data de desativação dos Web Services NfeConsultaDest e NFeDownloadNF: 02/05/2017;

**IMPORTANTE:** Apenas a partir da versão **2.71** do **TSS** os novos métodos utilizados nesse processo estão disponíveis. No caso em existir a necessidade na utilização dessa funcionalidade em versões inferiores do TSS será necessário realizar a abertura de um chamado específico para a equipe do TSS solicitando um Pacote Emergencial sobre essa funcionalidade.

#### **Função Parâmetros Manifestação Destinatário (RE0121)**

Para habilitação dessa nova funcionalidade não houve necessidade em alterar esse programa, porém para conseguir sincronizar os documentos e realizar o download dos XMLs das notas, será necessário configurar a versão da Manifestação de Destinatário do Estabelecimento como **1.01**.

#### **Função Manutenção de Programas DF-e (CD0360C) (Alteração)**

A partir dessa liberação foi alterado o programa Manutenção de Programas DF-e (CD0360C) que será responsável por configurar os programas usados pelos processos do DF-e.

Atualmente nesse programa existe um único campo em tela onde deverá ser configurado o caminho e o programa GZip que será usado para descompactar o conteúdo dos XML quando o mesmo vier nas TAGs específicas.

Para esse programa existe uma regra de busca, onde poderá ser configurado para o Usuário e/ou para o Estabelecimento, sendo que o Sistema primeiro irá buscar se o Usuário que está executando o processo possui esse programa configurado, caso sim irá buscar do mesmo, caso não o Sistema irá buscar para o Estabelecimento se existe um caminho padrão.

**AVISO**: Vale salientar que o próprio SEFAZ sinalizou que nas próximas Notas Técnicas será utilizado muito a geração do conteúdo das TAGs no modelo ZIP, sendo assim a partir dessa liberação o usuário será obrigado a configurar um programa no padrão GNUZip. O padrão de compactação adotado pelo SEFAZ é Gzip (GNU zip) que é implementado nas plataformas Java e .NET.

Conforme regra de busca, existirá a possibilidade em configurar o programa GZip para o Usuário diretamente ou

Na pesquisa posterior que o Sistema irá fazer, irá buscar todos os registros da tabela que for igual ao usuário que está executando o processo, caso não encontre, o Sistema irá então buscar pelo código do Estabelecimento. Caso mesmo assim não encontre nenhum registro, será apresentado uma mensagem de erro para o usuário indicando que não existe um programa GZip configurado.

**IMPORTANTE**: Caso o usuário venha a cadastrar alguma informação nesse campo, será criado um registro na tabela PARAM-GENER, porém caso existir a necessidade em eliminar essa informação, basta o usuário zerar o conteúdo do campo na tela. Dessa forma o programa irá avaliar essa situação e caso o usuário tenha zerado o campo em tela, o programa irá eliminar o registro na tabela PARAM-GENER. Mappenting position of the Southern in the Mappen (18 outset) and the Mappen of the Southern in the Mappen of the Southern in the Mappen of the Southern internal control of the Mappen of the Southern internal control of th

O atalho para esse programa estará disponível através do programa Parâmetros de Integração do Estabelecimento (CD0360) através do botão representado pelo ícone 00

#### **Função Manutenção Parâmetros Usuário Recebimento (RE0101) (Alteração)**

Foi necessário alterar o programa Manutenção Parâmetros Usuário Recebimento (RE0101) que possui por finalidade principal permitir o cadastro dos usuários do Recebimento, informando os parâmetros e padrões utilizados por esses usuários.

Basicamente a alteração realizada foi a chamada do novo botão na barra de navegação com o nome "Manutenção de Programas DF-e" que irá servir de atalho para o programa (CD0360C), conforme descrito no tópico anterior.

Conforme regra, existirá a possibilidade em configurar o programa GZip utilizado pelo DF-e para o Usuário diretamente ou para o Estabelecimento. Nesse caso como o programa está sendo chamado pelo cadastro do usuário a gravação do registro no programa CD0360C deverá indicar essa situação.

#### **Função Manutenção Permissão Usuário Comercial (CD0821) (Alteração)**

Foi necessário alterar o programa Manutenção Permissão Usuário Comercial (CD0821) que possui por finalidade principal permitir a definição de níveis de restrições de acesso para determinadas informações, contidas nos programas de implantação de pedidos de venda.

Basicamente a alteração realizada foi a chamada do novo botão na barra de navegação com o nome "Manutenção de Programas DF-e" que irá servir de atalho para o programa (CD0360C), conforme descrito no tópico anterior.

Conforme regra, existirá a possibilidade em configurar o programa GZip utilizado pelo DF-e para o Usuário diretamente ou para o Estabelecimento. Nesse caso como o programa está sendo chamado pelo cadastro do usuário a gravação do registro no programa CD0360C deverá indicar essa situação.

#### **Função Descompactador XML padrão ZIP (CD0592) (Alteração)**

Foi necessário alterar o programa CD0592 que centraliza o processo de extração do conteúdo da TAG ZIP retornada no XML. Esse programa até essa alteração era utilizado apenas pelo processo do TOTVS Colaboração 2.0, porém a partir dessa liberação será necessário adotar o mesmo procedimento inclusive se a integração com o SEFAZ ocorrer diretamente pelo TSS.

**IMPORTANTE:** Esse programa não está disponível para ser executado via menu padrão, sua execução é realizada

# DMANRECEB-457 DT NF-e 4.00 - Adaptação do Conversor do XML para o novo leiaute NF-e 4.00

Adaptação do Conversor do XML para o novo leiaute NF-e 4.00

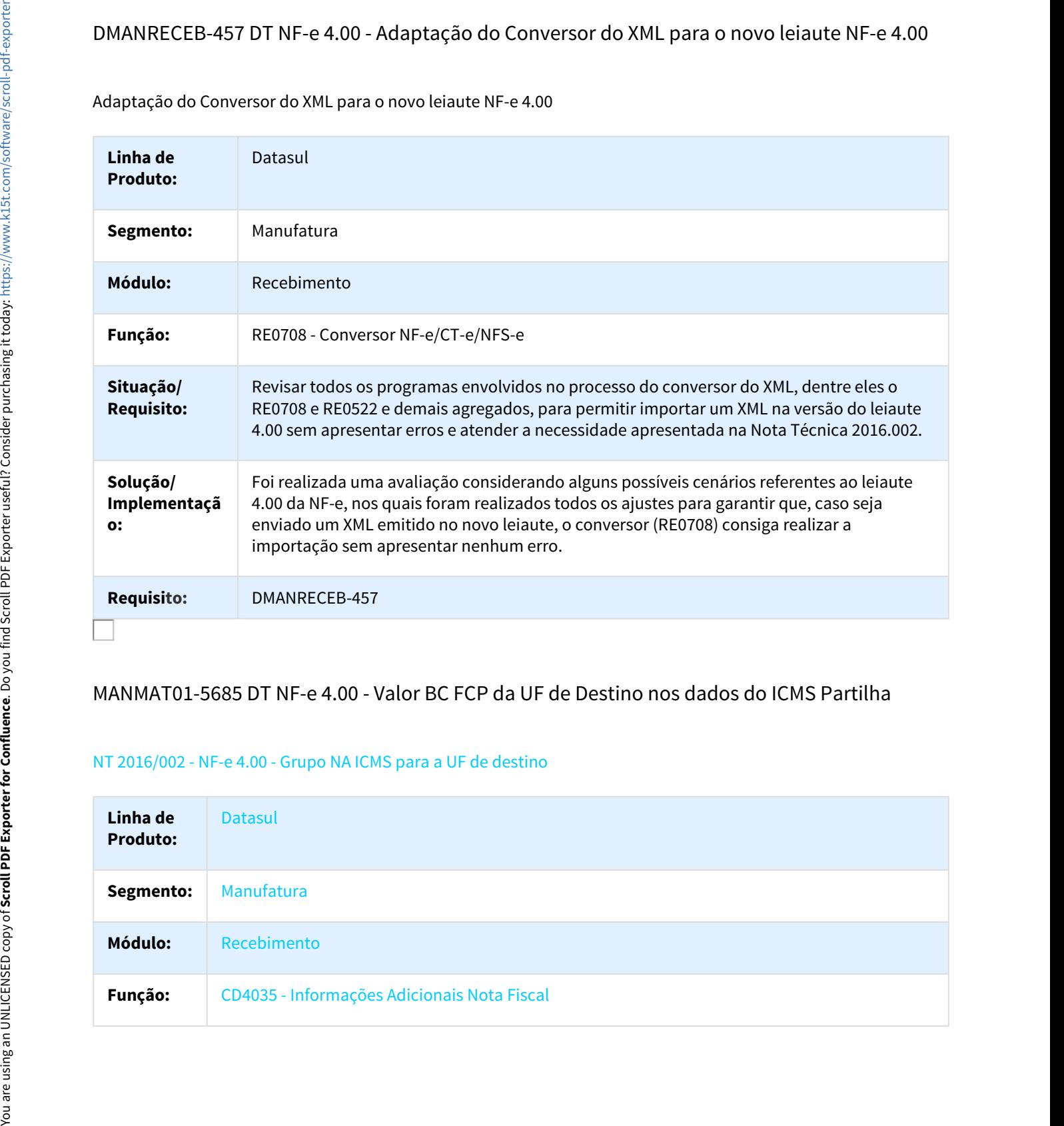

### MANMAT01-5685 DT NF-e 4.00 - Valor BC FCP da UF de Destino nos dados do ICMS Partilha

#### NT 2016/002 - NF-e 4.00 - Grupo NA ICMS para a UF de destino

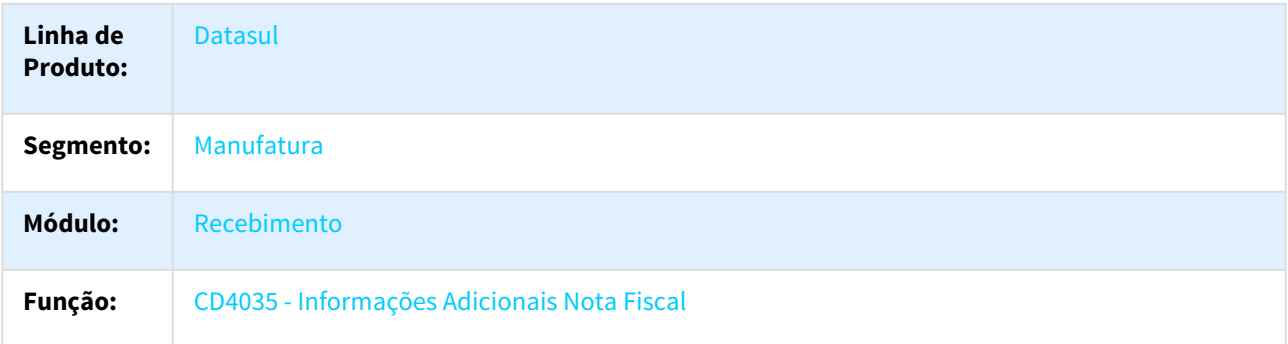

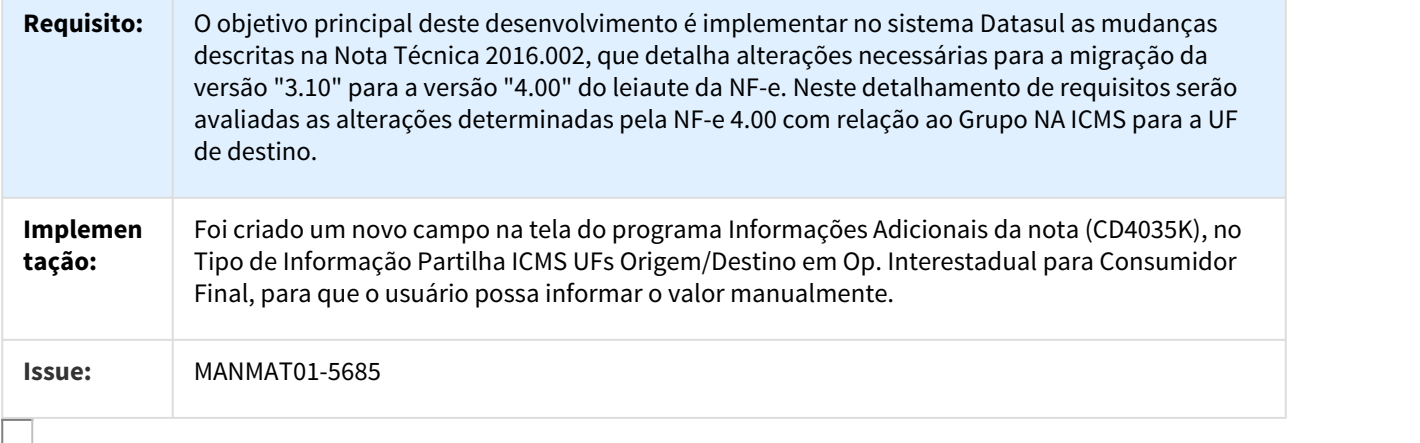

# MANMAT01-6191 DT CT-e 3.00 - Importação de XML pelo conversor do TOTVS Colaboração

#### CT-e 3.00 - Importação de XML do CT-e versão 3.00 pelo conversor do TOTVS Colaboração (RE0708) / DTS 12.1.18 - Novo Layout CTe 3.0

#### Informações Gerais

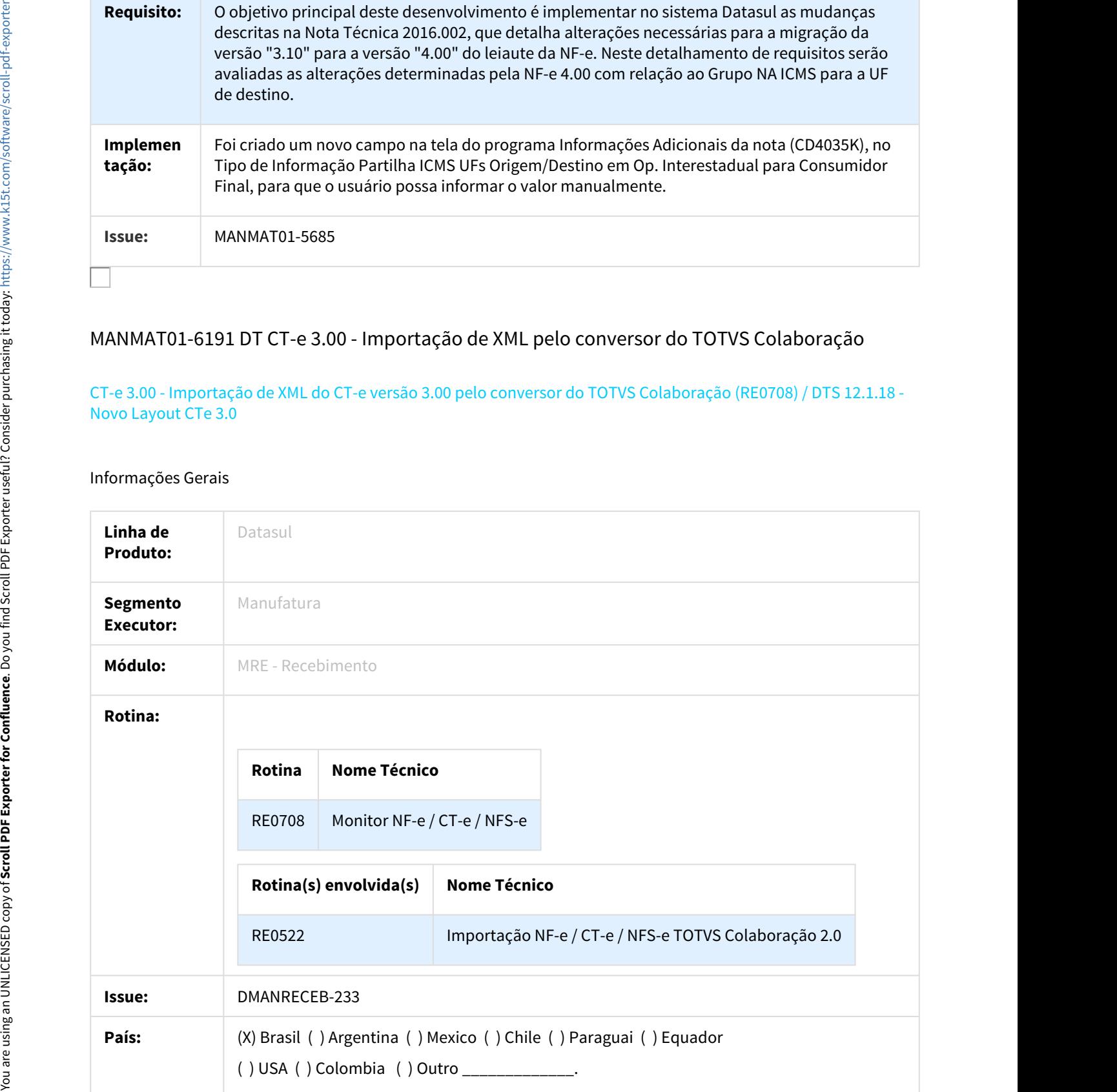

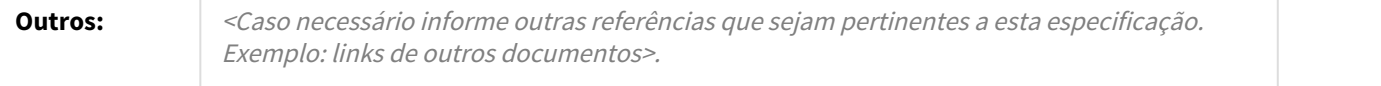

#### Objetivo

O objetivo principal desse desenvolvimento é implementar no sistema Datasul as mudanças descritas na Nota Técnica 2016.001 CT-e que divulga alterações nas regras de validação para a versão 3.00, e o conjunto de regras da nova versão na versão 2.00, atendendo ao estudo realizado e detalhado pelo link [ER MANMAT01-5823 Conversor](http://tdn-homolog.totvs.com/display/LDT/ER+MANMAT01-5823+Conversor+CT-e+3.00) [CT-e 3.00](http://tdn-homolog.totvs.com/display/LDT/ER+MANMAT01-5823+Conversor+CT-e+3.00)[48](http://tdn-homolog.totvs.com/display/LDT/ER+MANMAT01-5823+Conversor+CT-e+3.00)

#### Definição da Regra de Negócio

Foi realizado um estudo utilizando como base a Nota Técnica 2016.001 de Novembro/2016, caso por algum motivo essa NT sofrer alguma alteração que impacte diretamente nos pontos descritos neste documento, será necessário realizar um novo estudo acerca dessas possíveis alterações. Abaixo segue a relação das alterações que foram realizadas nessa liberação:

- Foi necessário criar uma nova API para leitura do XML do CT-e tratando apenas o leiaute 3.00. Em relação ao XMLs, é necessário criar uma divisão nas leituras mantendo uma API que realiza a leitura do XML na versão 2.00, e uma nova API que realiza a leitura já para a nova versão 3.00.
- A API que realiza atualmente a importação do CT-e precisou ser mantida para realizar a importação dos XMLs na versão 2.00 ou inferior. Será necessário realizar uma cópia dessa include que será a responsável pela importação do XMLs das versões 3.00 ou superior.
- Com essa divisão, será necessário revisar os seguintes programas que atualmente chamam essa rep/reapi324.i4:
	- rep\reapi323.p
	- rep\reapi324.p
	- rep\reapi330.p
- O programa chamador passou a verificar em qual versão o XML do CT-e se encontra, se for 2.00 ou inferior deverá considerar a include atual, e caso a versão do XML do CT-e seja 3.00 ou superior deverá chamar a nova include. Caso haja novas versões desse leiaute, deverão ser realizadas novas cópias dessa include considerando os novos campos.
- Garantido que a PROCEDURE pi-importa-cte continue validando corretamente a importação dos XMLs do CT-e para ambas as versões.
- O ajuste foi realizado com base na nova include que será responsável pelo CT-e versão 3.00
- A alteração consistiu em passar por todos os campos existentes atualmente na leitura feita pela API e adaptar para os novos campos levantados na definição regra de negócio no tópico cteTiposBasico. Existe a necessidade em analisar o que atualmente existe pelo produto padrão e ajustar, os campos e blocos que atualmente não são tratados deverão ser ignorados nessa atualização.

<sup>48</sup> http://tdn-homolog.totvs.com/display/LDT/ER+MANMAT01-5823+Conversor+CT-e+3.00

# MANMAT01-6353 DT NF-e 4.00 - Importação grupo RASTRO pelo RE0708

#### NT 2016/002 - NF-e 4.00 - Grupo I80 Rastreabilidade de produto

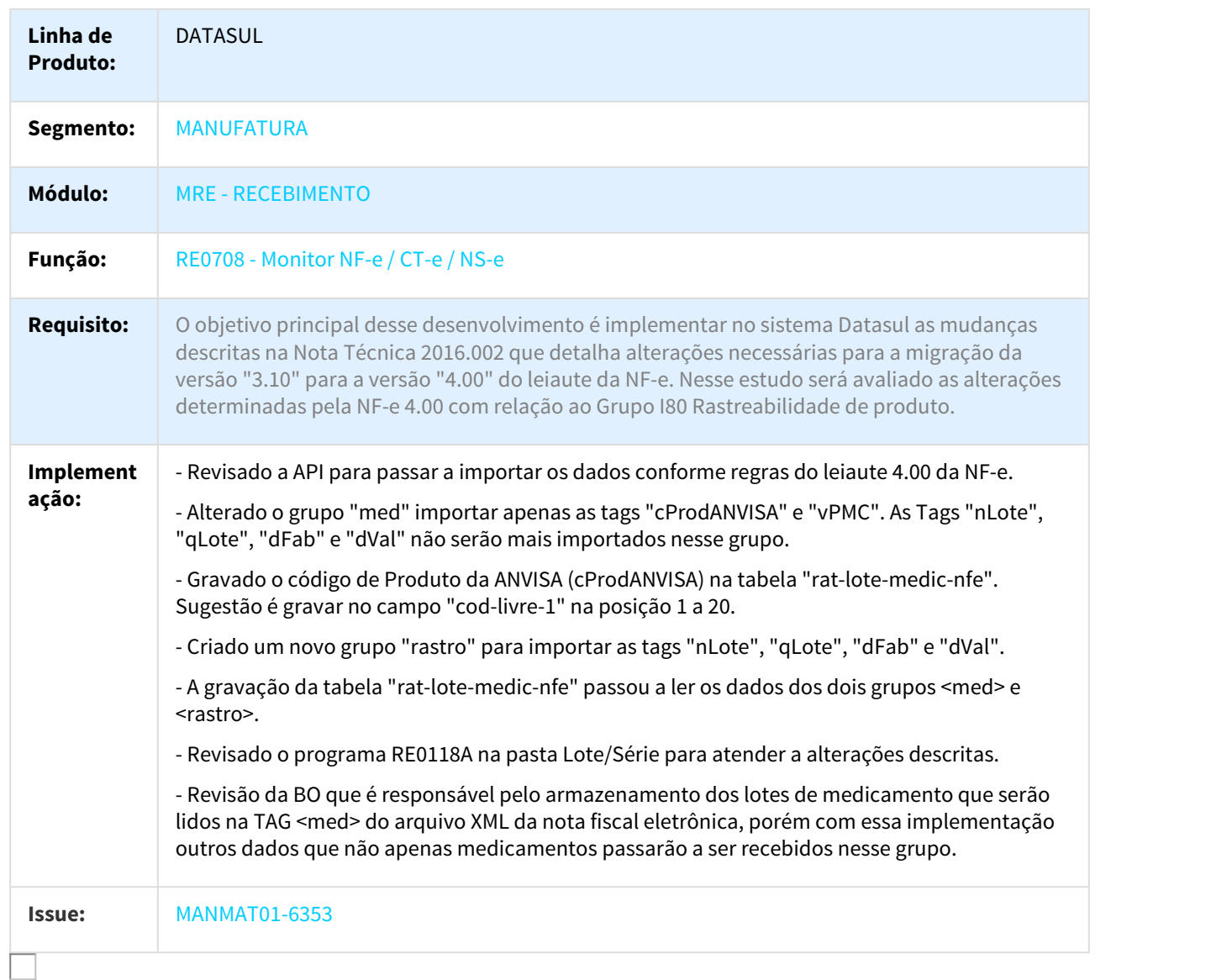

# Linha Datasul – Release 12.1.18<br>3.4 Mercado Internacional – Legislação – 12.1.18<br>3.4.1 Controladoria e Finanças (Internacional) – Legislação – 12.1.18<br>Contas a Receber (Internacional) - Legislação - 12.1.18<br>DMANMI02-190 DT Linha Datasul - Release 12.1.18<br>3.4.1 Controladoria e Finanças (Internacional) - Legislação - 12.1.18<br>Contas a Receber (Internacional) - Legislação - 12.1.18<br>DMANMI02-190 DT Novo Esquema de Risco Fiscal - Resolução SIP No.

# Contas a Receber (Internacional) - Legislação - 12.1.18

DMANMI02-190 DT Novo Esquema de Risco Fiscal - Resolução SIP No. 1/17 ARG

#### Novo Esquema de Risco Fiscal - Resolução SIP No. 1/17

Características do Requisito

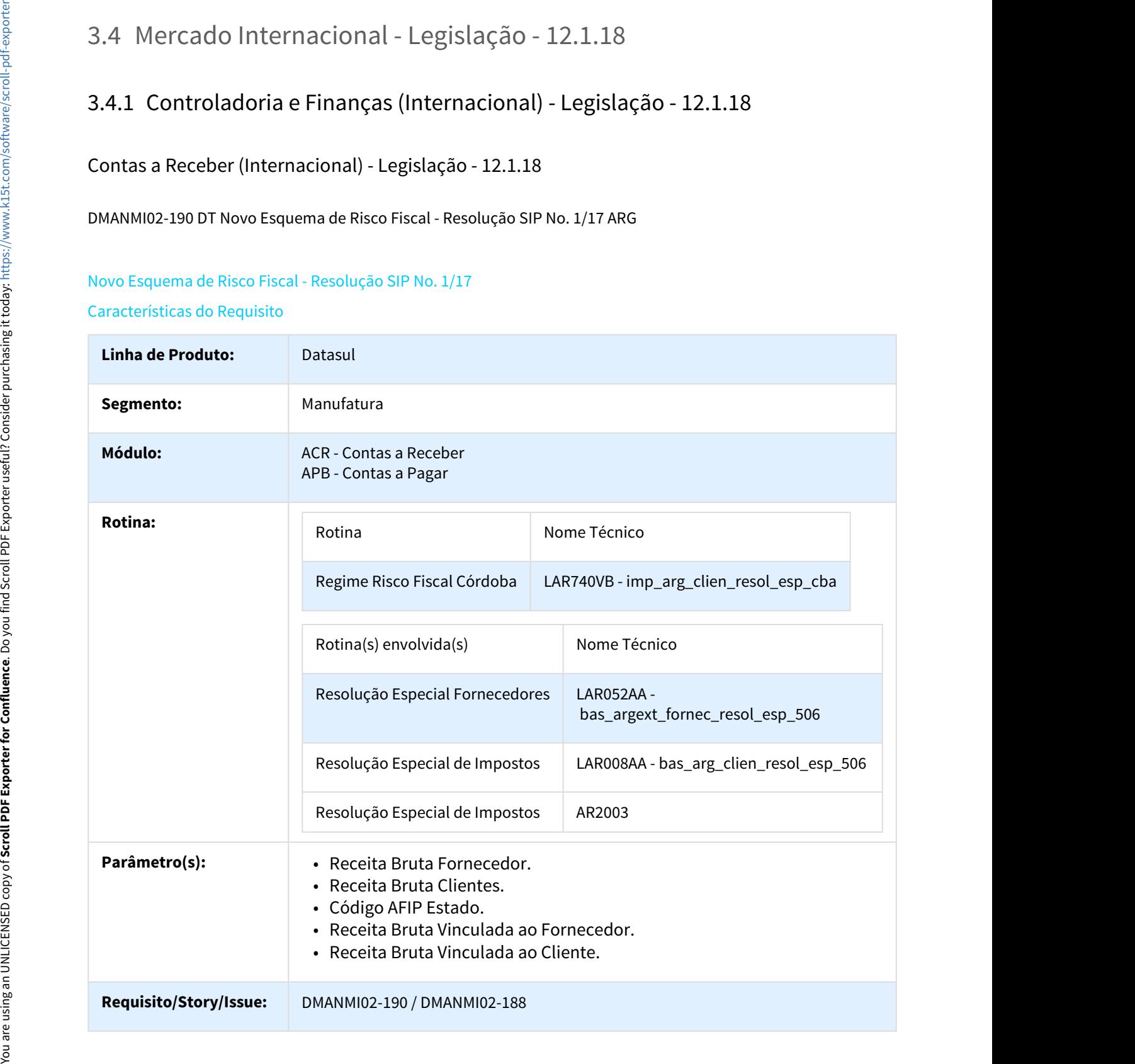

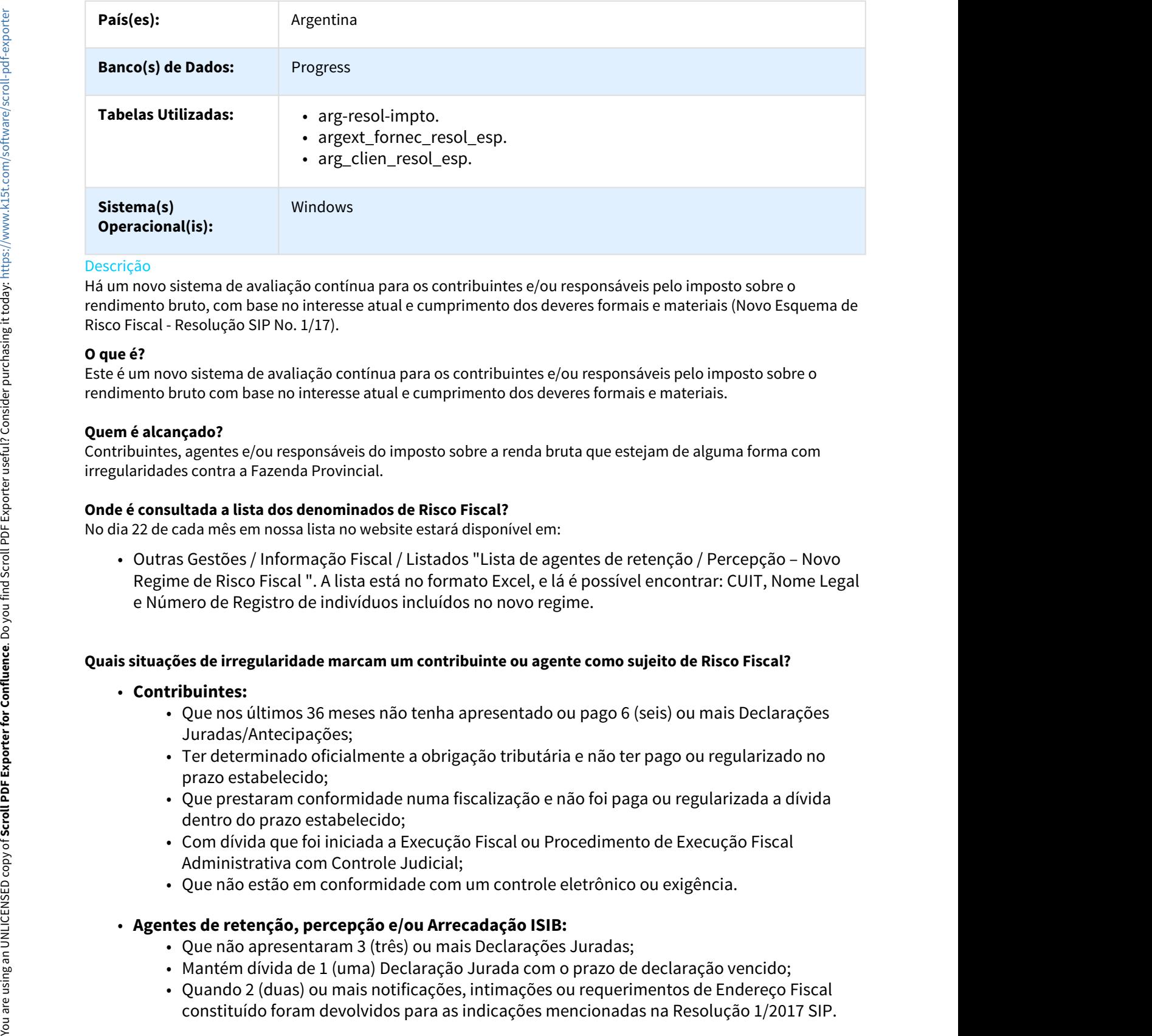

#### Descrição

Há um novo sistema de avaliação contínua para os contribuintes e/ou responsáveis pelo imposto sobre o rendimento bruto, com base no interesse atual e cumprimento dos deveres formais e materiais (Novo Esquema de Risco Fiscal - Resolução SIP No. 1/17).

#### **O que é?**

Este é um novo sistema de avaliação contínua para os contribuintes e/ou responsáveis pelo imposto sobre o rendimento bruto com base no interesse atual e cumprimento dos deveres formais e materiais.

#### **Quem é alcançado?**

Contribuintes, agentes e/ou responsáveis do imposto sobre a renda bruta que estejam de alguma forma com irregularidades contra a Fazenda Provincial.

#### **Onde é consultada a lista dos denominados de Risco Fiscal?**

No dia 22 de cada mês em nossa lista no website estará disponível em:

Regime de Risco Fiscal ". A lista está no formato Excel, e lá é possível encontrar: CUIT, Nome Legal e Número de Registro de indivíduos incluídos no novo regime.

#### **Quais situações de irregularidade marcam um contribuinte ou agente como sujeito de Risco Fiscal?**

#### • **Contribuintes:**

- Que nos últimos 36 meses não tenha apresentado ou pago 6 (seis) ou mais Declarações Juradas/Antecipações;
- Ter determinado oficialmente a obrigação tributária e não ter pago ou regularizado no prazo estabelecido;
- Que prestaram conformidade numa fiscalização e não foi paga ou regularizada a dívida dentro do prazo estabelecido;
- Com dívida que foi iniciada a Execução Fiscal ou Procedimento de Execução Fiscal Administrativa com Controle Judicial;
- Que não estão em conformidade com um controle eletrônico ou exigência.

#### • **Agentes de retenção, percepção e/ou Arrecadação ISIB:**

- Que não apresentaram 3 (três) ou mais Declarações Juradas;
- Mantém dívida de 1 (uma) Declaração Jurada com o prazo de declaração vencido;
- Quando 2 (duas) ou mais notificações, intimações ou requerimentos de Endereço Fiscal

#### **Qual tratamento será aplicado a estes contribuintes?**

Os agentes de retenção, percepção e arrecadação aplicarão diferentes alíquotas do imposto, dependendo do caso:

- **Agentes de retenção:**
	- **Alíquota de 5%:** para os casos do primeiro parágrafo e inc. b) art. 180 do [Decreto nº](http://web2.cba.gov.ar/web/leyes.nsf/36704c1158c32011032572340058a002/e1de292d95be0a6f032580e600637863/$FILE/6006%201205-15.pdf)   $1205/15^{49}$  $1205/15^{49}$  $1205/15^{49}$  $1205/15^{49}$  e para os casos do inc. b) os artigos 6 e 9 da [Resolução SIP Nº 29/15](http://www.triviasp.com.ar/files/rsipcba2915.html)<sup>[50](http://www.triviasp.com.ar/files/rsipcba2915.html)</sup> e suas alterações;
	- **Alíquota aumentou em 50%**: para os demais casos do art. 180 Decreto No. 1205/15 e os mencionados no art. 182 °;
	- **Alíquota 20%**: para as operações incluídas no art. 2 da [Resolução SIP N° 25/16](http://triviasp.com.ar/files/rsipcba2516.html)<sup>[51](http://triviasp.com.ar/files/rsipcba2516.html)</sup> (compra de carros novos (0 km) e sujeitos que desenvolvem atividade nos códigos 61801 e/ou 62701).

#### • **Agentes de percepção:**

Para os contribuintes que estão incluídos apenas no padrão de Risco Fiscal:

- **Alíquota de 16%:** para agentes nomeados no setor P): "Setor Prestativo de Serviços Públicos", Anexo II da Resolução nº 29/15<sup>52</sup>;
- **Alíquota de 6%:** para os demais setores da percepção, anexo II da Resolução nº 29/15<sup>53</sup> .

Para os contribuintes que estão incluídos no registro do segundo parágrafo do artigo 18, Resolução SIP nº 29/15<sup>54</sup>, e também no padrão do registro de Risco Fiscal:

- **Incremento alíquota de 100%:** para agentes indicados no anexo II Setor B) setor bebidas, refrigerantes e engarrafadores de cerveja, e anexo II - P) prestadores de serviços do setor público, ambos da Resolução nº 29/15<sup>55</sup> e alterações desta Secretaria;
- **Alíquota de 20%:** pelas operações incluídas na Seção 1 da Resolução SIP No. 25/16<sup>56</sup> (compra de carro novo (0 km) e sujeitos que desenvolvem atividade nos códigos 61801 e/ou 62701);
- **SIRCREB:** conforme a Resolução Ministério nº 37/17<sup>57</sup> da Direção Geral de Renda, pode estabelecer alíquotas diferenciadas no regime de arrecadação SIRCREB, para os contribuintes, agentes e/ou responsáveis de renda bruta que estão incluídos na lista de Risco Fiscal. **• Alíquota de 16%:** para agentes nomeados no setor P): "Setor Prestativo de Serviços Públicos", Anexo II da Resolução nº 29/15<sup>59</sup>.<br> **• Alíquota de 6%:** para os demais setores da percepção, anexo II da Resolução nº 29/1 **• SIMCRE SECTES (1998)** and resolução (1998) espacinos de importação: Foundation (1998) espacinos de espacinos de importação SIP nº 29/15<sup>%</sup>, e também no padrão do registro de Risco Fiscal:<br> **Resolução SIP nº 29/15<sup>%</sup>, e** Usia tratamento sera parteces contrebuing and transferences and<br>
Sagentes de retenção, percepção e arrecadação aplicarão diferentes alice<br>
Algentes de retenção, extrapão acudades de arrectos;<br>
1200,15<sup>16</sup> e para os casos

#### Procedimento para Implantação

O sistema é atualizado logo após a aplicação do pacote de atualizações 5.06.F.65 deste chamado.

- chamada do novo programa de 'Importação Regime Risco Fiscal Córdoba'. Para isto é necessário:
	- Datasul;
	-

<sup>49</sup> http://web2.cba.gov.ar/web/leyes.nsf/36704c1158c32011032572340058a002/e1de292d95be0a6f032580e600637863/\$FILE/ 6006%201205-15.pdf

<sup>50</sup> http://www.triviasp.com.ar/files/rsipcba2915.html

<sup>51</sup> http://triviasp.com.ar/files/rsipcba2516.html

<sup>52</sup> http://farn.org.ar/wp-content/uploads/2015/03/ACUMAR-RESOLUCI%C3%93N-N%C2%BA-29-25-02-2015.pdf

<sup>53</sup> http://farn.org.ar/wp-content/uploads/2015/03/ACUMAR-RESOLUCI%C3%93N-N%C2%BA-29-25-02-2015.pdf

<sup>54</sup> http://www.triviasp.com.ar/files/rsipcba2915.html

<sup>55</sup> http://www.triviasp.com.ar/files/rsipcba2915.html

<sup>56</sup> http://triviasp.com.ar/files/rsipcba2516.html

<sup>57</sup> http://www.contagro.com/informacion-de-resolucion-normativa-dgr-cba-37-2017-24365

- Linha Datasul Release 12.1.18<br>c. Na aba de parâmetros selecionar o país 'Argentina' e marcar as opções 'Importa seguridade<br>de objetos' e 'Incremental';<br>d. Confirmar o procedimento de importação do menu.<br>módulo 'Contas po de objetos' e 'Incremental'; Linha I<br>C. Na aba de parâmetros selecionar o país 'Argentina' e marcar as opções<br>de objetos' e 'Incremental';<br>d. Confirmar o procedimento de importação do menu.<br>módulo 'Contas por Pagar' (APB), acesse Tarefas / Importação
- 
- 2. No módulo 'Contas por Pagar' (APB), acesse Tarefas / Importação Risco Fiscal Córdoba e verifique se foi criada a chamada ao programa 'Regime Risco Fiscal Córdoba (LAR740VB)'.

#### Procedimento para Utilização

Realizar o processo de importação do arquivo 'Listado para Agentes de Retenção/Percepção - Novo Regime Risco Fiscal', liberado mensalmente com os 'agentes irregulares'. Para isto deve ser acessado o novo programa criado para esta funcionalidade, que será executado a partir do módulo 'Financeiro': Contas por Pagar / Tarefas / Localização / Importação Risco Fiscal Córdoba.

Neste novo programa deverá ser indicado:

Na aba 'Parâmetros':

- O arquivo excel a ser importado;
- Mês/Ano correspondente ao arquivo de importação.

#### Na aba 'Log':

• Pode indicar os dados que serão mostrados no arquivo 'log' emitido após a importação.

#### **Nota:**  $\mathbf{N}$  Nota:  $\mathbf{N}$

Para o correto funcionamento da importação, deverão ser eliminadas as primeiras linhas do arquivo a importar ficando apenas a linha dos títulos da informação, conforme a imagem abaixo.

Com o processo de importação finalizado, serão criadas as correspondentes Resoluções Especiais nos módulos 'Contas a Pagar', 'Contas a Receber' para o cliente financeiro / fornecedor financeiro e 'Faturamento' para a manutenção de clientes (EMS206). •, mesial comparation en the sectual constant of the matrix constant of the state of the property (Tarelas) and the sectual constant of the matrix of the matrix of the matrix of the matrix of the matrix of the matrix of th • Characterial Force Characterial Cordeba.<br>
Lização / Importação Risco Fiscal Córdoba.<br>
• O arquivo excel a ser importado:<br>
• O arquivo excel a ser importado:<br>
• Mes/Ano correspondente ao arquivo de importação.<br>
• Mes/Ano e novo programa acevera ser intercato:<br>
• O arquivo excel a ser importacio;<br>
• O arquivo excel a ser importacio;<br>
• Més/Ano correspondente ao arquivo de importação.<br>
• Pode indicar os dados que serão mostrados no arquivo n Metsyano correspondente ao arquivo de Importação.<br>
Pode indicar os dados que serão mostrados no arquivo "log" emitido após a importação.<br>
Nota:<br>
Pode indicar os dados que serão mostrados no arquivo "log" emitido após a i • I ouclineatal os decorations and insportacions of the climates as primeiras linhas do arquivo a<br>
importar ficando apenas a linha dos titulos da informação, conforme a imagem abaixo.<br>
importar ficando apenas a linha dos **Nota:**<br> **Para o correto funcionamento da importação, deverão ser eliminadas as primeiras linhas do arquivo a<br>
importar ficando apenas a linha dos titulos da informação, conforme a imagem abaixo.<br>
<b>o** processo de importaçã o processo de importação finalizado, serão criadas as correspondentes Resoluções Especiais nos módulos<br>as a Pagar ", "Comtas a Receber" para o cliente financeiro / fornecedor financeiro e "Faturamento" para a<br>Letenção de

- 
- **argext\_fornec\_resol\_esp**
- 

#### Onde:

- Pais: País do imposto do tipo 'Percepção IIBB' ou 'Retenção IIBB' para o estado Córdoba;
- 
- 
- 
- dd/mm/aaaa;
- mm/aaaa;
- Descrição: Novo Regime de Risco Fiscal Córdoba;
- formato dd/mm/aaaa;
- Porcentagem: Alíquota padrão indicada no cadastro do imposto;
- Alíquota CM: Sempre será 0,00 fixo;

• Base Cálculo: Redefine a alíquota efetiva (primeira opção do combo).

O seguinte relatório será apresentado ao final da importação com os dados do processo indicando as correspondentes resoluções especiais criadas.

### Contas a Pagar (Internacional) - Legislação - 12.1.18

DMANMI02-863 DT Imposto Retencao SUSS Construção ARG

#### RETENSÃO S.U.S.S. CONSTRUÇÃO

#### Características do Requisito

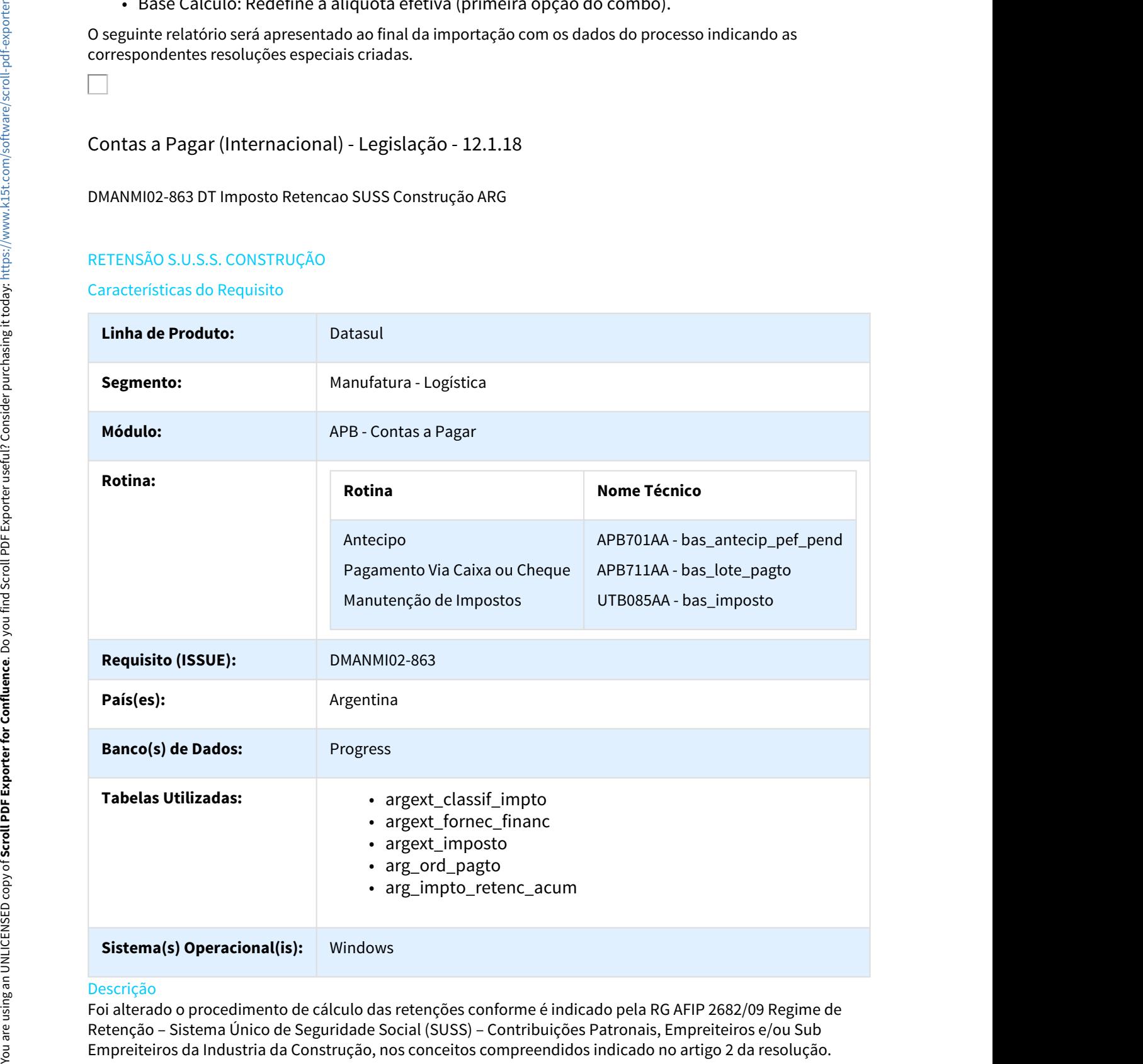

#### Descrição

Foi alterado o procedimento de cálculo das retenções conforme é indicado pela RG AFIP 2682/09 Regime de Retenção – Sistema Único de Seguridade Social (SUSS) – Contribuições Patronais, Empreiteiros e/ou Sub

Art. 2º- Estão alcançados pelo regime de retenção os pagamentos – totais ou parciais – que realizam, em cada ano calendário, os sujeitos indicados no artigo precedente, com motivo da realização das locações – obras e/ou trabalhos – previstas no artigo 3º (Artículo 3º, inciso a) de la Ley de Impuesto al Valor Agregado<sup>58</sup>) texto ordenado em 1997 e suas alterações  $(2.1.)^{59}$ , quando cada um deles ou sua somatória seja igual ou superior em QUATROCENTOS MIL PESOS (\$ 400.000,00). EnhaDatasul – Release 12.1.18<br>
• Estão alcançados pelo regime de retenção os pagamentos – totais ou parciais – que realizam, em cada ano<br>
hihos – previstas in ortigo 39 (Articulo 39: Incles oi) de la Ley de Impuesto al V

Sendo que quando com um mesmo sujeito foi contratado mais de uma locação – obra e/ou trabalho – alcançada, para a determinação do citado importe deverá ser considerado o montante que resulte da somatória dos pagamentos individuais efetuados com motivo das locações ou, no caso, a totalidade do pagamento realizado, sem desagregar por locação quando corresponda em todas elas.

#### Resumindo:

#### **Conceitos alcançados:**

- mencionados anteriormente, no qual o montante seja igual ou superior a \$ 400.000,00 (no caso de pagamento total), ou trata-se de pagamentos parciais, a sumarização dos mesmos seja igual ou superior a \$ 400.000,00; e que fossem realizados dentro do ano calendário.
- <sup>the</sup> that alcangados pelo regime de retenção os pagamentos totais ou parciais que realizam, em cada ano<br>dário, os sujeitos indicados no artigo precedente, com motivo da relatização das locações obra e/ou<br>dibns pr alcançada, para determinação do citado importe (\$ 400.000,00) deve-se considerar o montante que resulte da sumarização dos pagamentos individuais efetuados com motivo das locações, ou no caso, a totalidade do pagamento realizado sem desagregar por locação, quando corresponda todas elas. 997 e suas alterações  $(2^{\circ}1)^{59}$ , quando cada um deles ou sua somatória seja igual ou superior em<br>
RROCENTOS MIL PESOS (\$ 400.000,00).<br>
O que quando com um mesmo sujetio foi contratado mais de uma locação - obra e/ou pagamento total), ou trata-se de pagamentos parciais, a sumarização dos me<br>superiora \$ 400.000,00; eque fossem realizados dentro do ano calendário.<br>
• No caso de contrato com o mesmo sujeito em mais de uma locação – obra e Art.  $\epsilon$ - Estas atacheados para eferrelhas o para eferrelhas o para eferrelhas constants arrestar and the Lucy denotes the main of translation are strained to the secure of the security and the Lucy denotes are a minimum

#### **Oportunidade de retenção:**

#### **Determinação do importe retido:**

• A base de cálculo para efetuar a retenção estará indicada pelo importe de cada pagamento, sem dedução de suma alguma, exceto, o montante correspondente ao IVA. O importe da retenção a praticar resultará de aplicar a base de cálculo da alíquota do 2,5%. no estas, a tectariada de pagadoriada de pagadoriada el pagadoriada el pagadoriada el pagadoriada el pagadoria<br>
2. Será praticada a retenção no<br> **erminação do importe retido:**<br>
2. A base de cálculo para efetuza dedução de as cuas:<br>
a de de retenção:<br>
á praticada a retenção no momento de cada pagamento, total ou parcial.<br>
case de cálculo para efetuar a retenção estará indicada pelo importe de cada pagamento, sem<br>
dução de suma alguma, exceto ápraticada a retenção no momento de cada pagamento, total ou parcial.<br>
signaticada a retenção no momento de cada pagamento, sem sas de cálculo para efetuar a retenção estará indicada pelo importe de cada pagamento, sem du

#### **Resolução:**

• http://biblioteca.afip.gob.ar/dcp/REAG01002682\_2009\_09\_28

#### Procedimento para Implantação

O sistema é atualizado logo após a aplicação do pacote de atualizações 5.06.F63 deste chamado.

- - a. APB/Manutenção/Impostos/Impostos (bas\_imposto)
	- b. APB/Tarefas/Pagar/Pagra Via Caixa ou Cheque (bas\_lote\_pagto) ou APB/Tarefas/Registrar/ Antecipo (bas\_antecip\_pef\_pend)
	- c. APB/Tarefas/Pagar/Pagar Via Caixa ou Cheque (bas\_lote\_pagto)

- 
- Cheque foram aplicados conforme a parametrização do imposto Retenção SUSS.

<sup>58</sup> http://www.dae.com.ar/leg/leyes/iva/ivaley1.html#Art. 3-a 59 http://www.dae.com.ar/leg/resol/res26/rg2682.html#(2.1.)

Foi adicionada a nova opção "Aut. Acum Manual" no combo-box "Tipo de cálculo SUSS" no programa de localização argentina LAR050ZA - Manutenção de Impostos (ver imagem abaixo):

- Contas por pagar
	- Manutenção
		- Impostos
			- Impostos-UTB085AA
			- Programa de Localização de Impostos LAR050ZB
				- (Botão Movimentos / Botão Modifica / Botão DPC Localização LAR050ZA)

Quando selecionada essa opção, o valor calculado no imposto de retenção, será acumulado com os próximos pagamentos correspondentes ao ano calendário atual. Valor que será utilizado para validações de cálculos de retenção S.U.S.S. Construção.

#### **Fornecedor Financeiro - Imposto Vinculado ao Fornecedor**

#### **Condições para cálculo imposto S.U.S.S. Construção**

No processo de cálculo de impostos de retenção (rutinas de Antecipo e Pagamento Via Caixa ou Cheque) serão verificados os seguintes pontos antes de proceder com o cálculo do imposto:

**Ponto 1** - Se o fornecedor financeiro do título (antecipo / pagamento via caixa ou cheque) tem parametrizado o Imposto de Retenção SUSS Vinculados ao Fornecedor, com a opção "Tipo de Cálculo: Aut. Acum. Anual".

• Programa: Contas por pagar / Manutenção / Impostos / Impostos-UTB085AA / Programa de Localização de Impostos - LAR050ZB / (Botão Movimentos / Botão Modifica / Botão DPC Localização - LAR050ZA).

**Ponto 2 -** Se existe registro criado no programa LAR107AA - Manutenção de Impostos de Retenção Acumulados.

#### **Nota:**  $\mathbf{N}$  Nota:  $\mathbf{N}$

Deverá ser criado um novo registro neste programa indicando o imposto de retenção SUSS Construção onde o campo mês deverá ser igual a zero (00) o que indicará que é um imposto acumulado anual e o Estado estar em branco já que corresponde para um imposto nacional.

Cumprindo essas situações anteriormente indicadas (ponto 1 e ponto 2), será acumulado o valor da retenção SUSS no programa "Manutenção de Impostos de Retenção Acumulados" (LAR107AA). Nos campos acumulativos serão indicados os valores para:

**Vl. Retenção:** Valor acumulado das retenções realizadas ao fornecedor desde o inicio do ano calendário atual. **Vl. Acumulado:** Valor acumulado dos pagamentos realizados ao fornecedor em conceito de retenções realizadas desde o inicio do ano calendário atual.

Caso um dos pontos anteriores não estiver cumprindo, se procede da seguinte maneira:

**Ponto 1 não cumpre**: Será realizado o procedimento de cálculo normal e os valores acumulados não serão calculados.

**Ponto 2 não cumpre**: Caso não existir o registro no programa de "Manutenção de Impostos de Retenção Acumulados" (LAR107AA) para o imposto de retenção SUSS, ira a executar um procedimento automático onde será criado e calculado de forma interna sem a intervenção do usuário. Isto sempre que o fornecedor financeiro tenha parametrizado o Imposto de Retenção SUSS Vinculados ao Fornecedor, com a opção "**Tipo de Cálculo: Aut. Acum. Anual**" France. Letter the control of the control of general origination to control of the control of the control of the control of the control of the control of the control of the control of the control of the control of the con

#### **Antecipo.**

Para cada título "Antecipo" gerado pelo programa APB701AA - Manutenção Antecipo Pendentes (APB/Tarefas/ Registrar/Antecipo), se verifica no momento de confirmar o cálculo do valor do título no programa de localização LAR073ZA - Extensão de Antecipo Pendente, se cumpre as seguintes condições dependentes uma da outra na ordem especificadas.

#### **Ver Ponto 4.1. Condições para cálculo imposto S.U.S.S. Construção**

#### **Pagamento Via Caixa ou Cheque.**

No processo de pagamento Via caixa ou Cheque (APB/Tarefas/Pagar/Pagra Via Caixa ou Cheque), programa APB711AA - Manutenção Lote de Pago, no momento que se confirma a inclusão do Item Lote Pagamento para pagamento são calculados os impostos.

Programa: APB711ZD - Inclui Item Lote Pago são calculados os impostos.

#### Ver tópico 4.1 Condições para cálculo imposto S.U.S.S.

#### **Calculo Titulo (Ordem de Pago) Estornado**

No caso de que um titulo seja estornado, será validado e retirado os correspondentes valores dos campos acumulativos no programa "Manutenção de Impostos de Retenção Acumulados" (LAR107AA)

- **Vl. Retenção:** Valor acumulado das retenções realizadas ao fornecedor desde o inicio do ano calendário atual.
- **Vl. Acumulado:** Valor acumulado dos pagamentos realizados ao fornecedor em conceito de retenções realizadas desde o inicio do ano calendário atual.

Sempre validando que o título corresponda ao ano calendário atual.

#### **Exemplos de Funcionamento do cálculo de Imposto de Retenção SUSS Construção:**

#### **EXEMPLO 1:**

Fatura "B" ou Comprovante Equivalente Pagamento……………………\$ 400.000 Data de Pagamento…..15/11/10 Alíquota IVA ……. 21% Alíquota SUSS…. 2,50%

Importe neto: \$ 400.000 / 1.21 = \$ 330.578,51

Retenção SUSS : \$ 330.578,51 \* 2,50% = **\$ 8.264,46**

#### **EXEMPLO 2:**

Será feita uma obra na Escola XX e o custo será pago mediante 3 etapas durante o ano 2010, cada um dos pagamentos será feito com um importe de \$ 150.000; \$ 220.000 e \$ 90.000, respetivamente.

Faturas "B" o Comprovantes Equivalentes

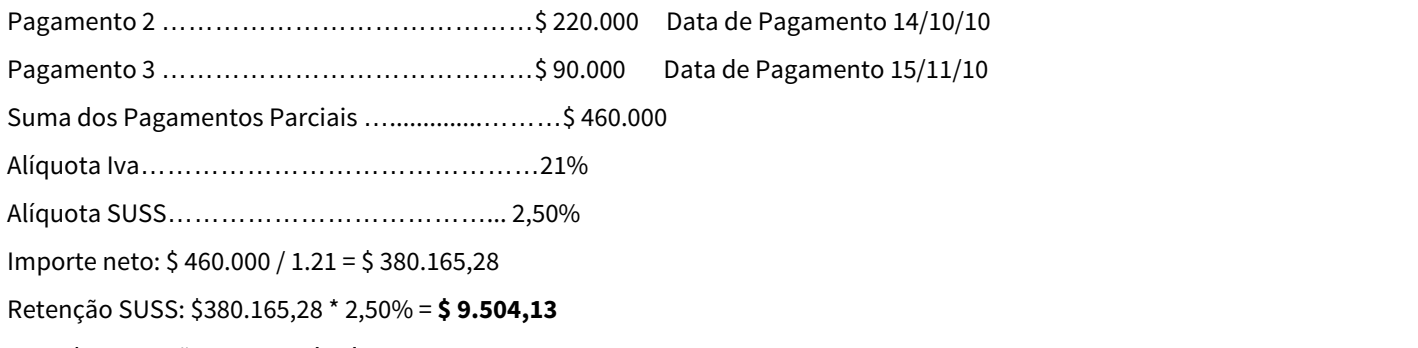

Data da Retenção SUSS: **15/11/10**

Conclusão: A Retenção SUSS corresponde ser aplicada no momento de realizar o terceiro pagamento, por causa de que a suma dos três pagamentos é de \$ 460.000

#### **EXEMPLO 3:**

Será feita uma obra na Escola YY que será finalizada em 3 etapas (a primeira no ano 2009 e as restantes no ano 2010), cada uma das etapas pelo importe de \$ 150.000.

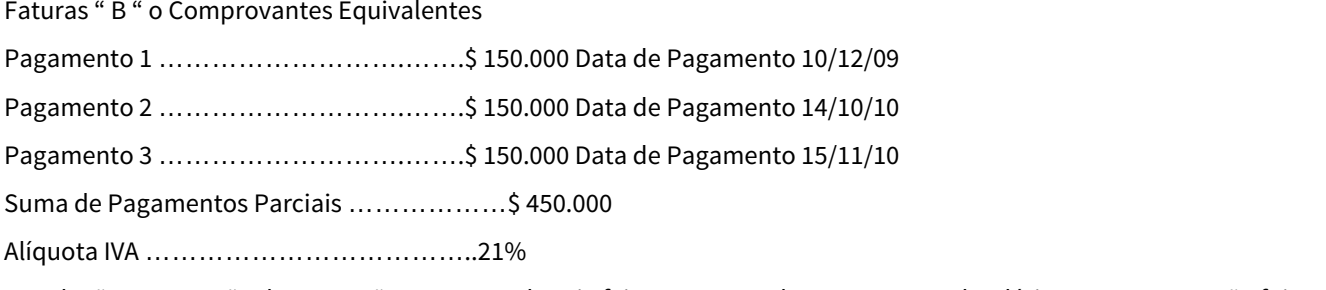

Conclusão: A retenção de SUSS não corresponde seja feita por causa de que no ano calendário 2009 ou 2010 não foi alcançado o montante sujeito a retenção de \$ 400.000.

#### **EXEMPLO 4:**

Será realizada uma obra na Escola ZZ que será feita durante o ano 2010 em 3 etapas de \$ 220.000 cada uma respectivamente.

Faturas "B" o Comprovantes Equivalentes

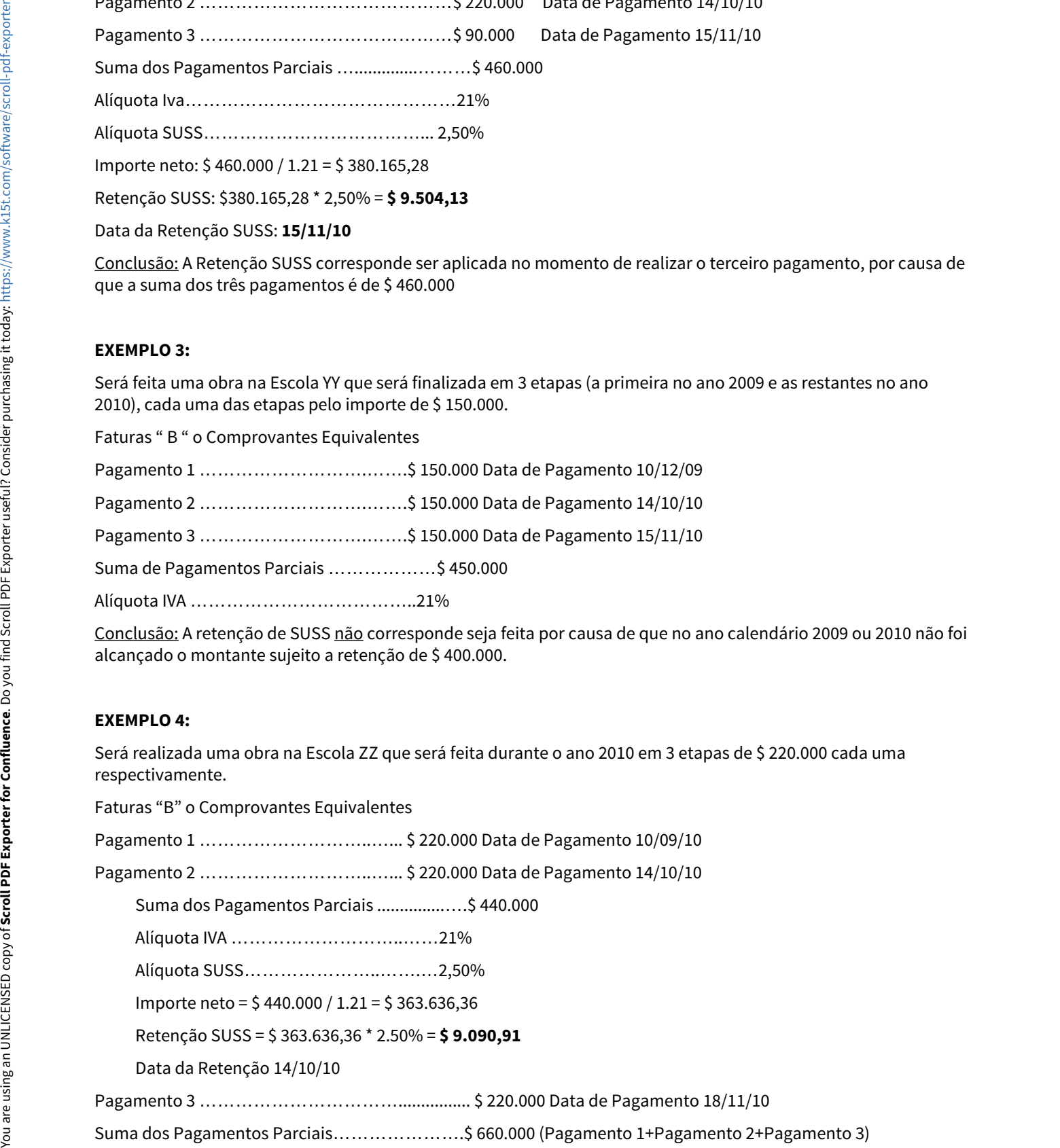

Alíquota IVA …………………..............…….21% Alíquota SUSS…………..............………….2,50% Importe neto = \$ 660.000 / 1.21 = \$ 545.454,54 Retenção SUSS = \$ 545.454,54 \* 2.50% = **\$ 13.636,36** Data da Retenção 18/11/10 Retenção que corresponderia praticar até o dia 18/11/10.….…\$ 13.636,36 Retenções praticadas ao fornecedor até o dia 18/11/10………...\$ 9.090,91 RETENÇÃO A PRATICAR ATE O DIA 18/11/10…………………….……**\$ 4.546,26**  $\begin{array}{l} \text{Lihibosta Mo}\textbf{3.4.2}\footnote{Nliquots5.3.2}\footnote{Nliquots5.4.2}\footnote{Nliquots5.5.2}\footnote{Nliquots5.5.2}\footnote{Nliquots5.5.2}\footnote{Nliquots5.5.2}\footnote{Nliquots5.5.2}\footnote{Nliquots5.2}\footnote{Nliquots5.2}\footnote{Nliquots5.2}\footnote{Nliquots5.2}\footnote{Nliquots5.2}\footnote{Nliquots5.2}\footnote{Nliquots5.2}\footnote{Nliquots5.2}\footnote{Nliquots5.2}\footnote{Nli$ 

Conclusão: Neste caso o importe de cada pagamento é adicionado aos importes dos pagamentos anteriormente efetuados, mesmo que nos últimos já tinha sido praticada a retenção e ao importe que surge da suma indicada (sempre que seja igual ou superior a \$ 400.000,00) será aplicada a alíquota de retenção de 2,50% e ao importe resultante se eliminará todas as retenções já praticadas ao mesmo fornecedor com anterioridade, para lograr assim determinar o monto que corresponderá reter nesta oportunidade.

Faturamento (Internacional) - Legislação - 12.1.18

870863 DMANMI02-362 DT Inconsistências de Códigos Postais MEX

#### FT4060 - Inconsistências de Códigos Postais

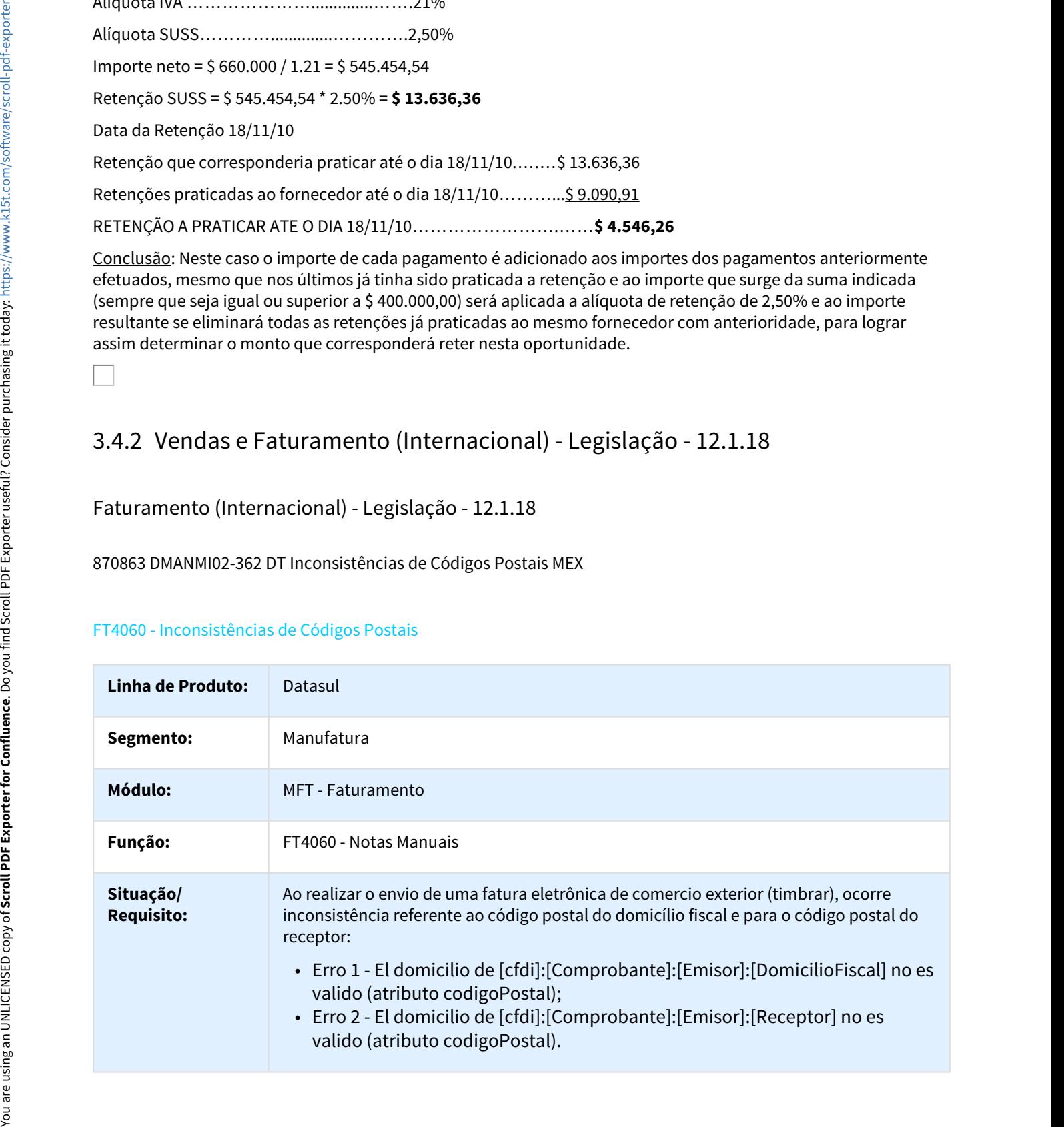

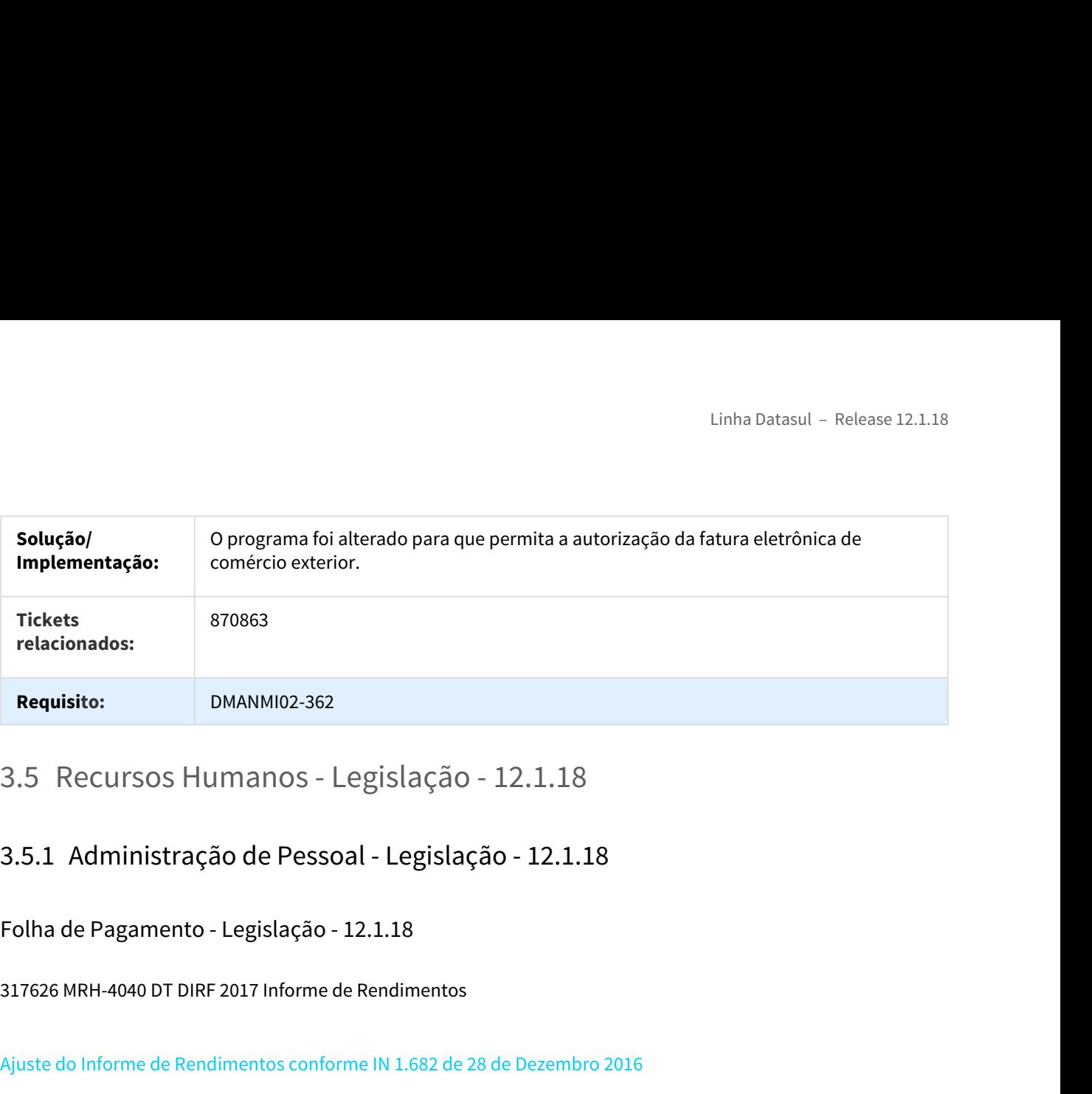

Folha de Pagamento - Legislação - 12.1.18

317626 MRH-4040 DT DIRF 2017 Informe de Rendimentos

#### Ajuste do Informe de Rendimentos conforme IN 1.682 de 28 de Dezembro 2016

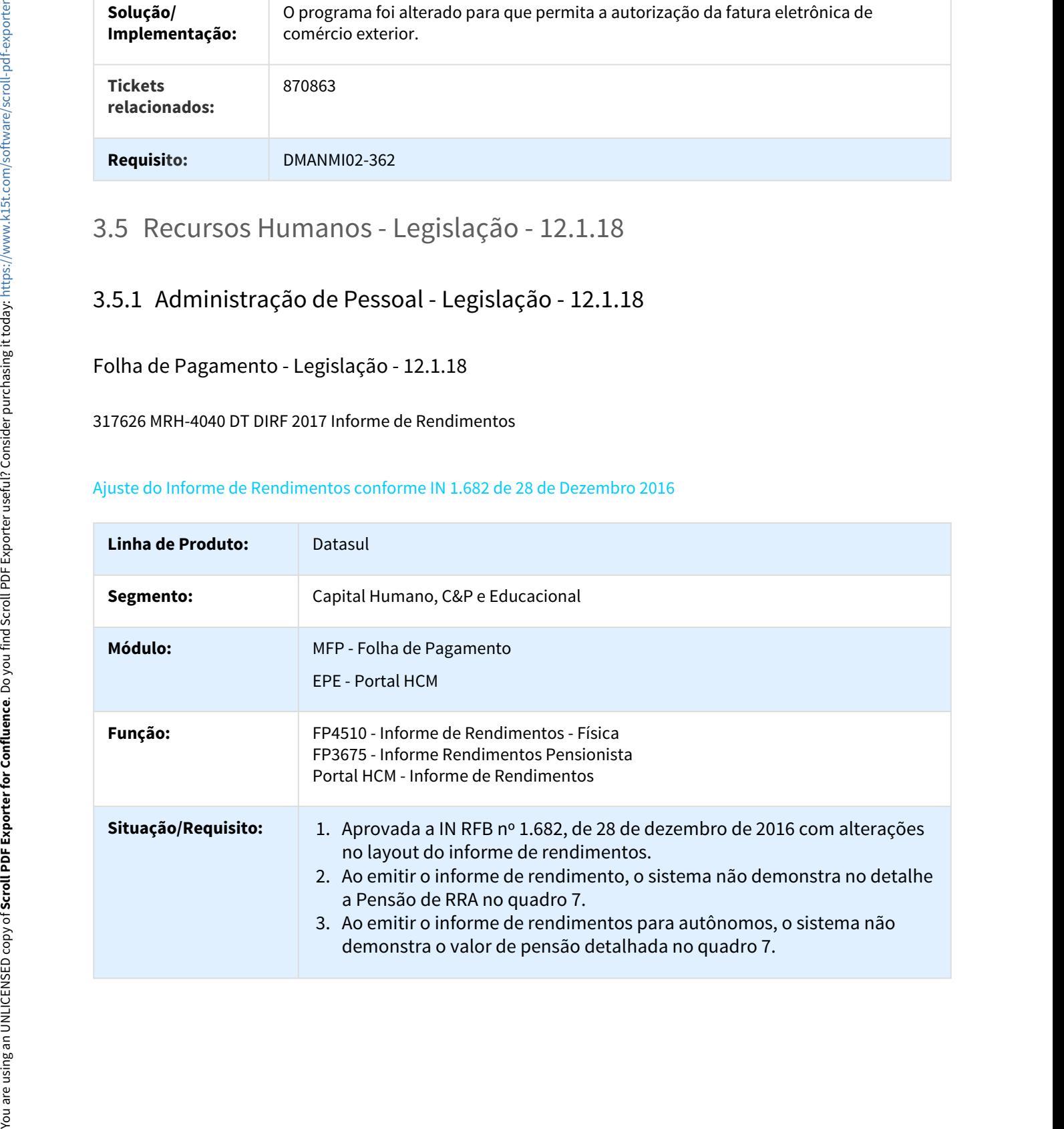

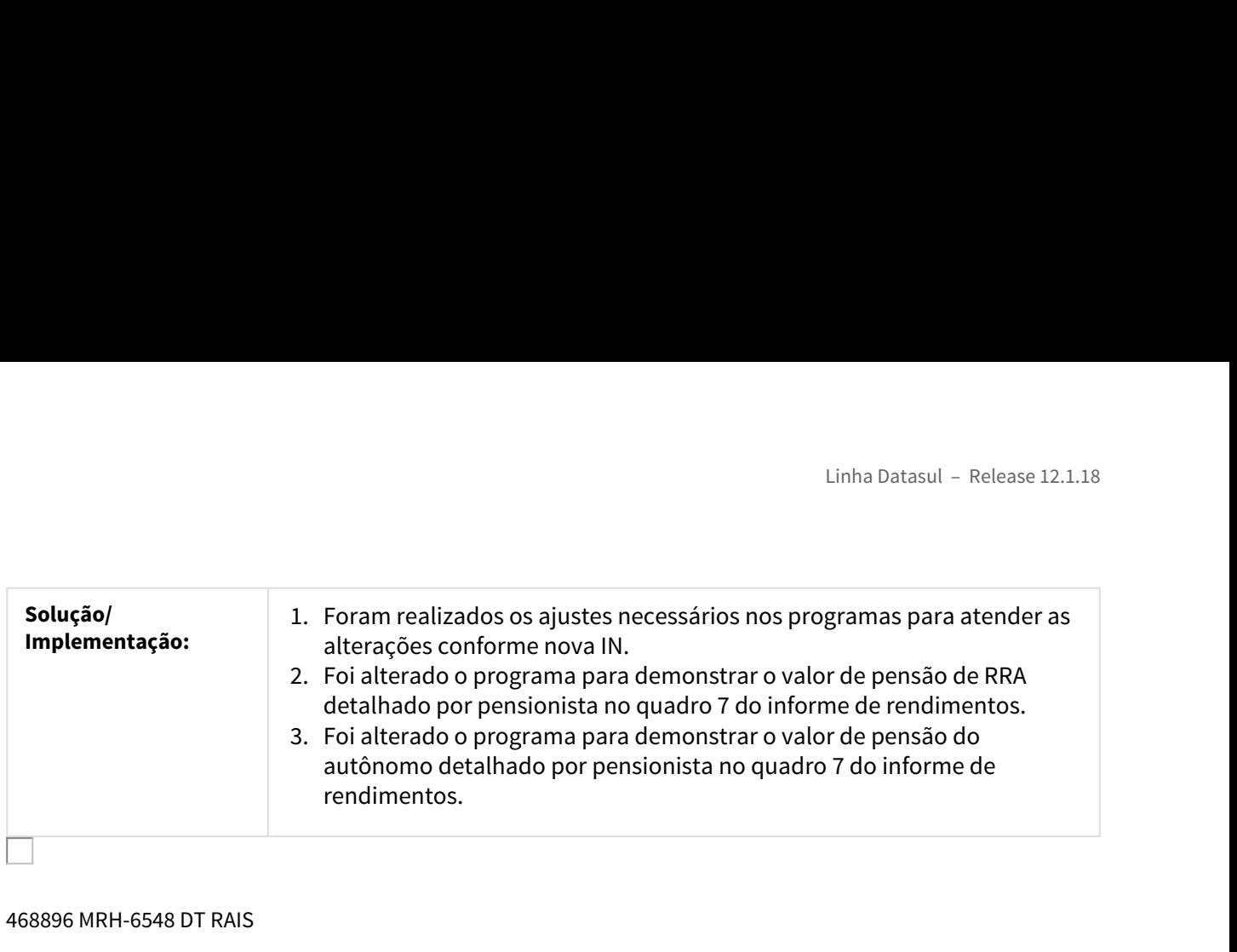

#### 468896 MRH-6548 DT RAIS

#### RAIS **Example 20** Second 20 AM and 20 Second 20 AM and 20 AM and 20 AM and 20 AM and 20 AM and 20 AM and 20 AM and 20 AM and 20 AM and 20 AM and 20 AM and 20 AM and 20 AM and 20 AM and 20 AM and 20 AM and 20 AM and 20 AM a

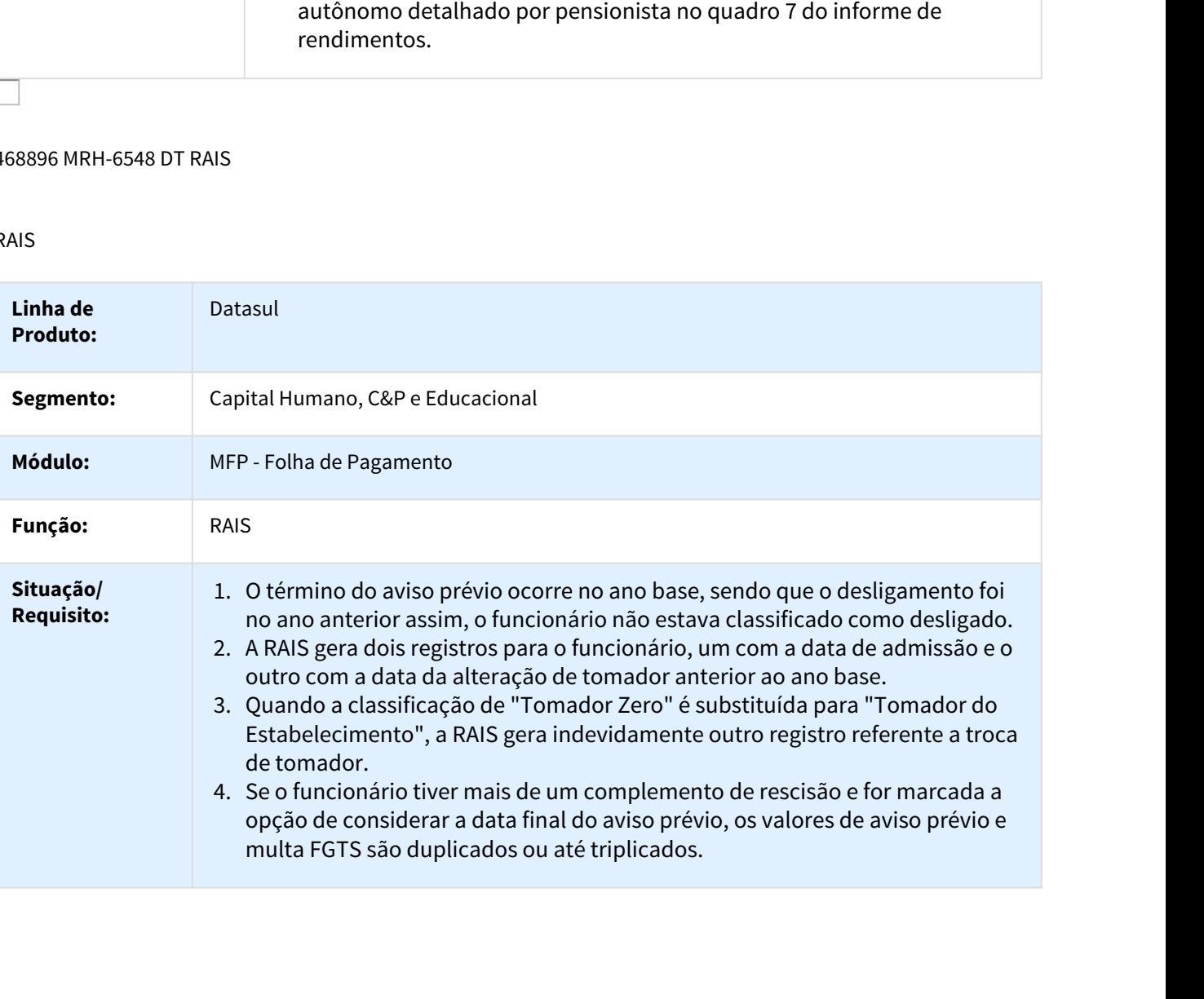

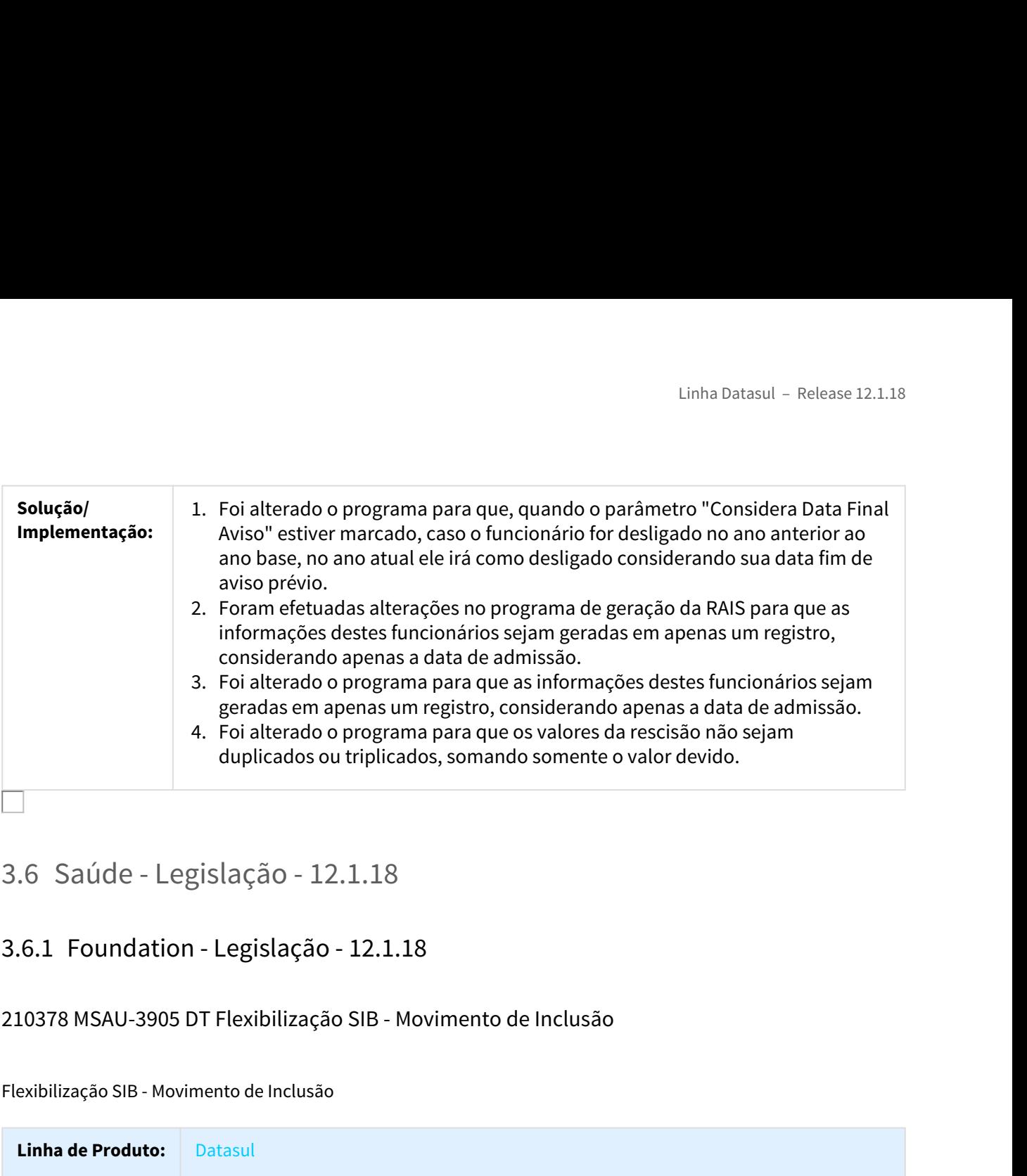

# 210378 MSAU-3905 DT Flexibilização SIB - Movimento de Inclusão

Flexibilização SIB - Movimento de Inclusão

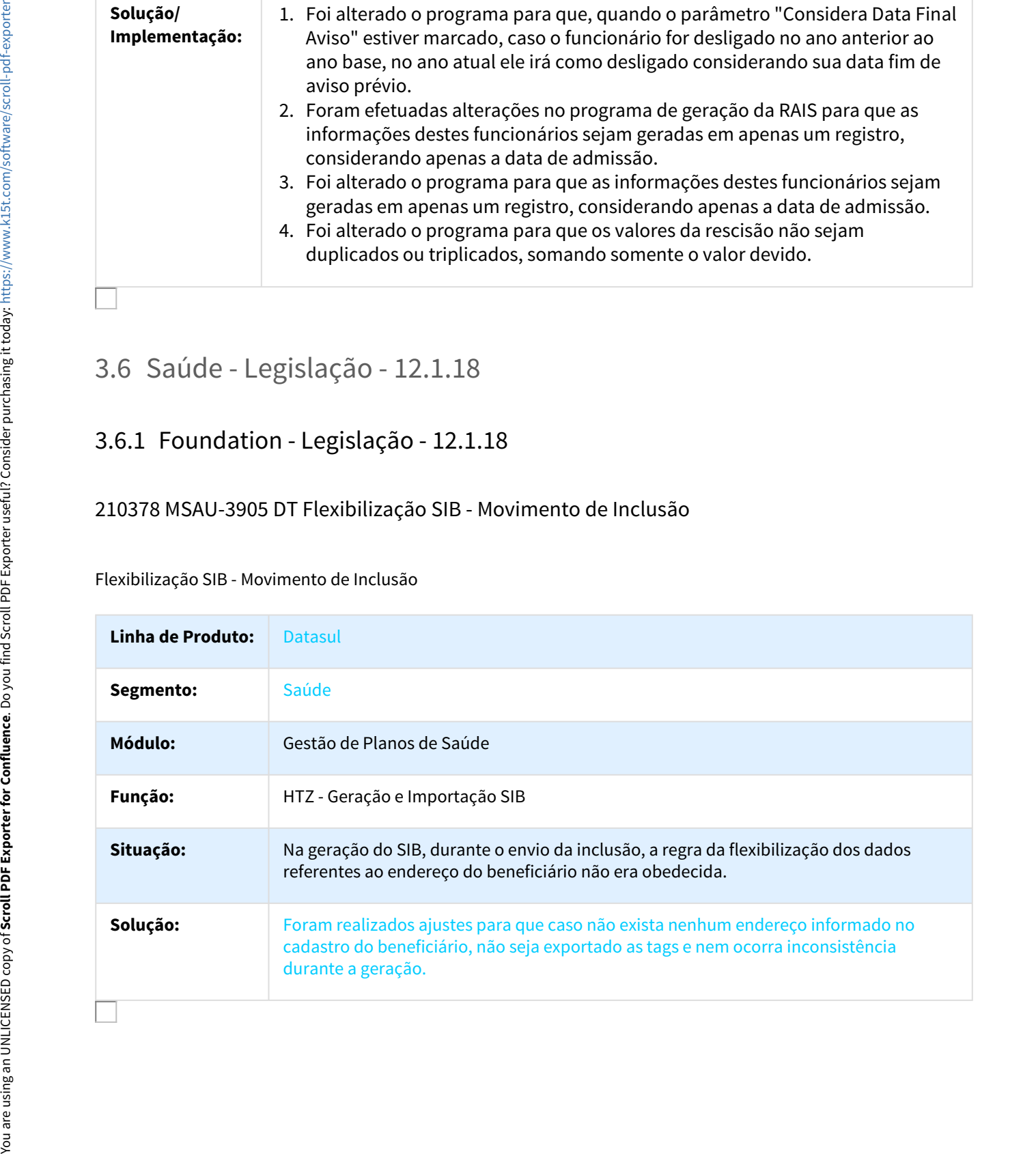

# MSAU-9115 DT Gerar Demonstrativos no Programa Pesquisa Lotes

#### Gerar Demonstrativos no Programa Pesquisa Lotes

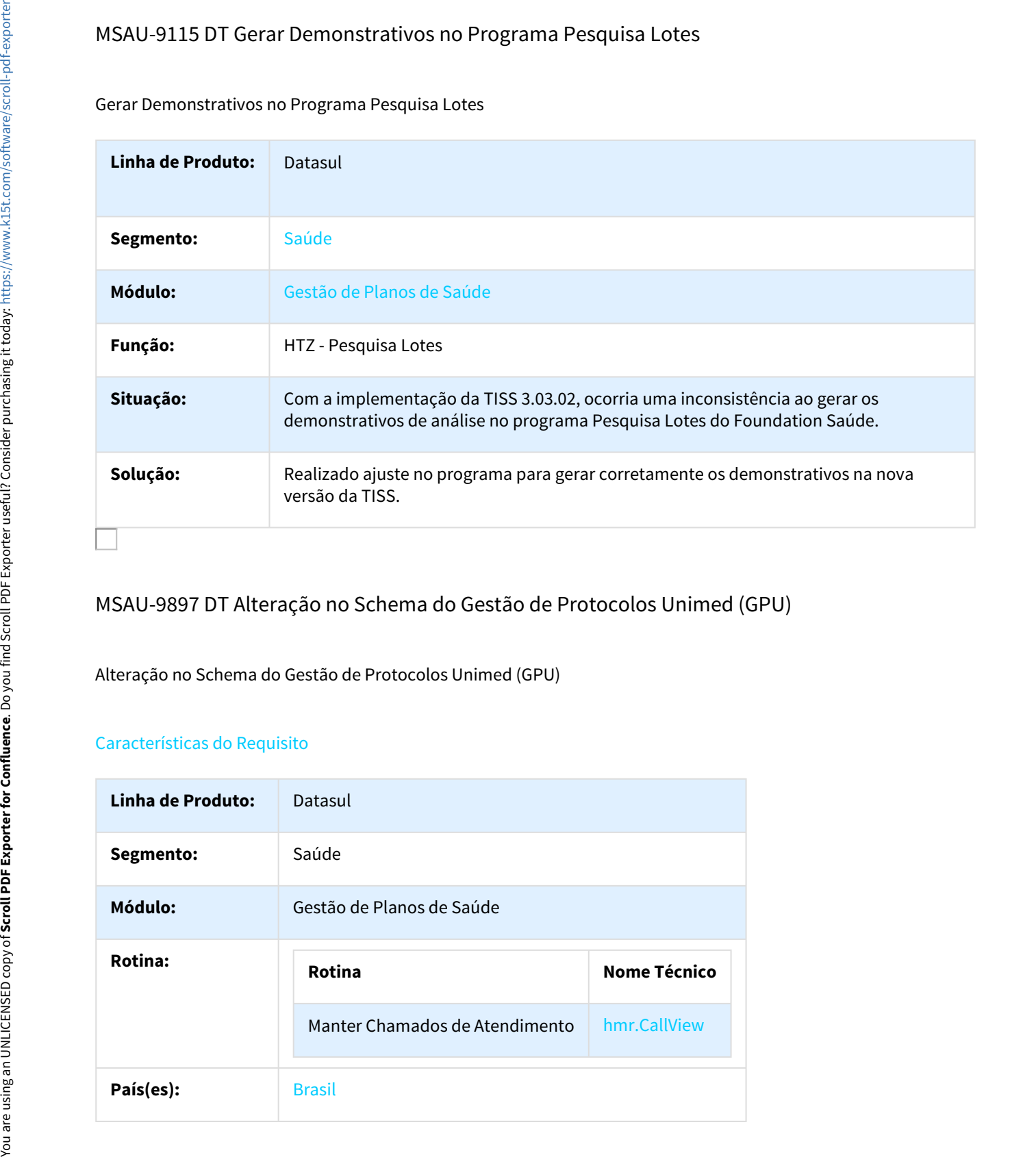

# MSAU-9897 DT Alteração no Schema do Gestão de Protocolos Unimed (GPU)

Alteração no Schema do Gestão de Protocolos Unimed (GPU)

#### Características do Requisito

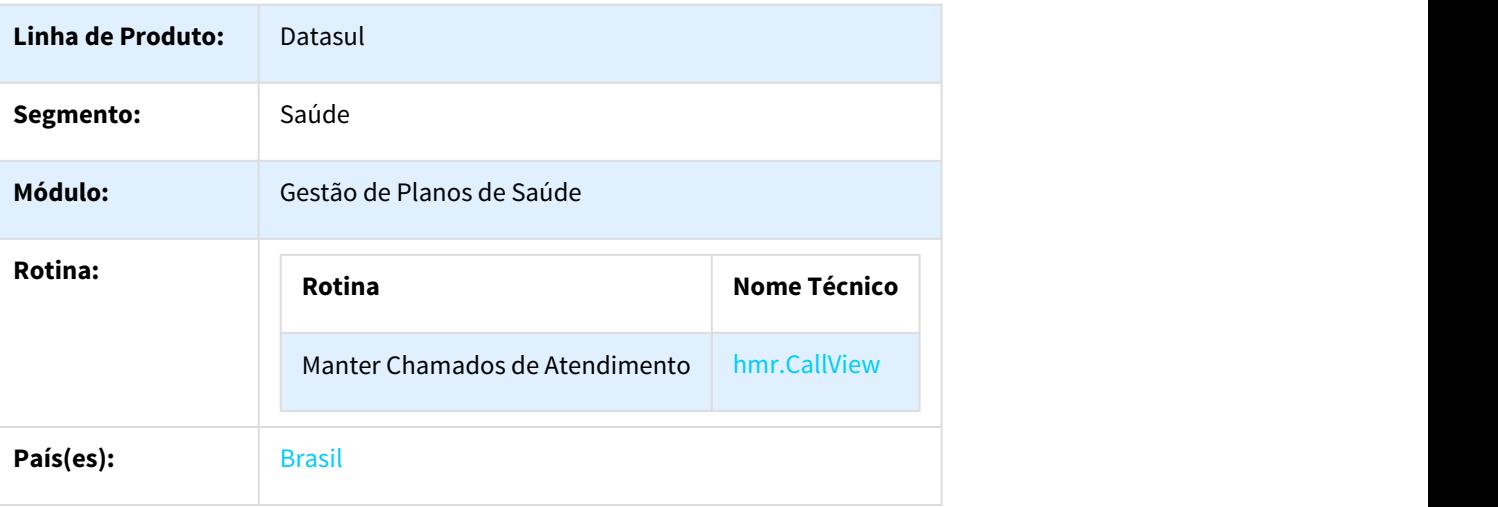

Banco(s) de Dados: | Oracle® / Progress® / SQL Server®

#### Descrição

Conforme alteração do schema do Gestão de Protocolos Unimed (GPU), a tag **numeroTransacaoOrigemBeneficiario** na resposta do serviço de consulta do status do protocolo, foi alterada e passa a ser opcional. O Foundation Saúde foi adaptado para tratar essa alteração e passa a funcionar automaticamente com esse Schema a partir dessa versão, não sendo necessário nenhuma configuração. Linha Datasul – Release<br> **Banco(s) de Dados:** Oracle<sup>n</sup>/Progress<sup>w</sup>/SQL Server<sup>4</sup><br>
Descrição<br>
Conforme alteração do schema do Gestão de Protocolos Unimed (GPU), a tag<br>
conforme alteração do schema do Gestão de Protocolos U

#### Procedimento para Utilização

Nenhuma função foi afetada quando a utilização.

#### HAF - Emissão de Arquivos Fiscais - Legislação - 12.1.18

638764 MSAU-6710 DT Registro de Eventos/Sinistros Conhecidos ou Avisados

Registro de Eventos/Sinistros Conhecidos ou Avisados

Características do Requisito

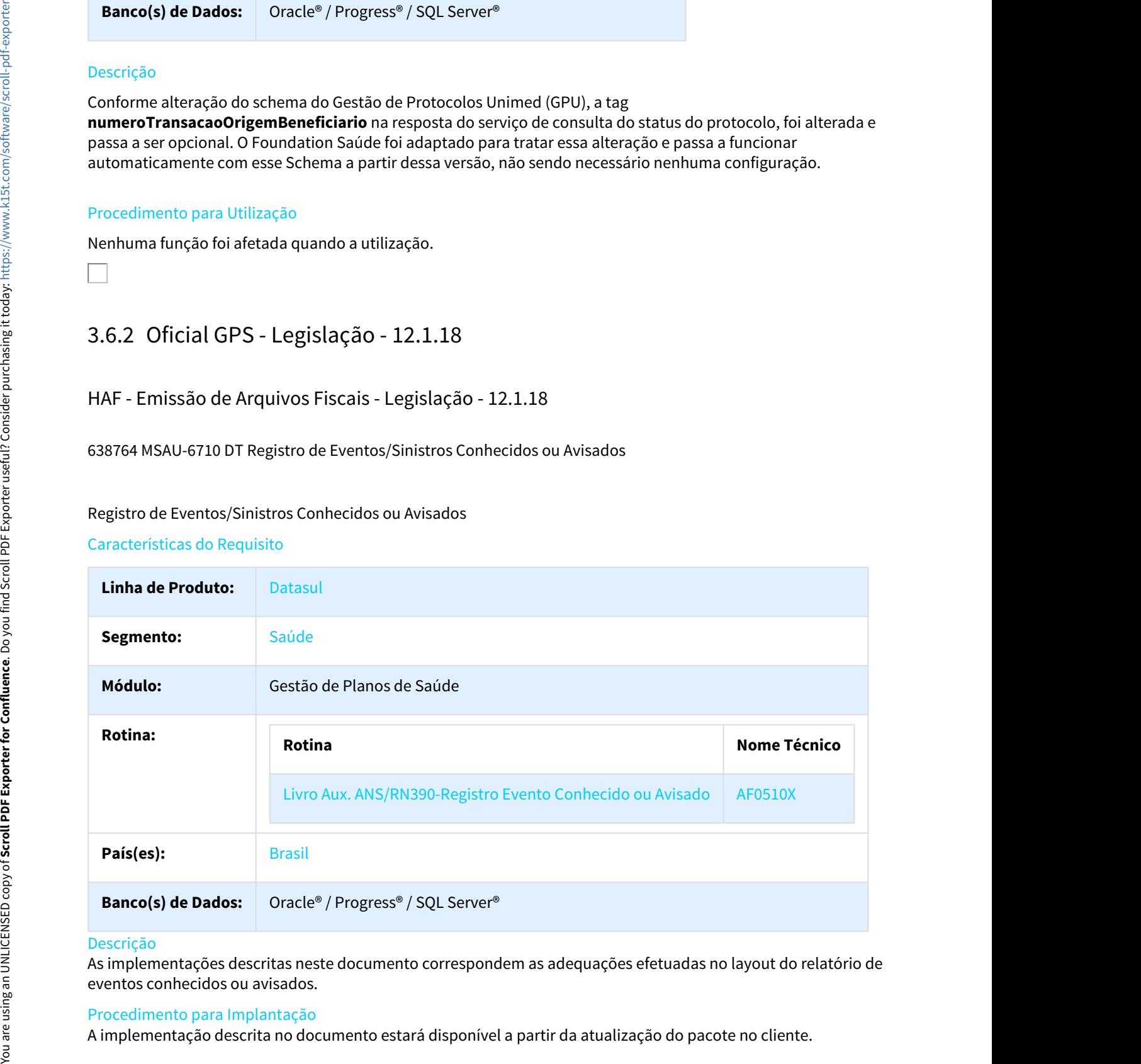

#### Descrição

As implementações descritas neste documento correspondem as adequações efetuadas no layout do relatório de eventos conhecidos ou avisados.

#### Procedimento para Implantação

#### Procedimento para Utilização

- No TOTVS12, acesse o programa Livro Aux. ANS/RN390-Registro Evento Conhecido ou Avisado AF0510X e informe os parâmetros e a seleção desejada para impressão do registro de eventos/ sinistros conhecidos ou avisados.
- No arquivo gerado será apresentada a movimentação dos eventos, segmentada por forma de pagamento, tipo de contratação e tipo de despesa.

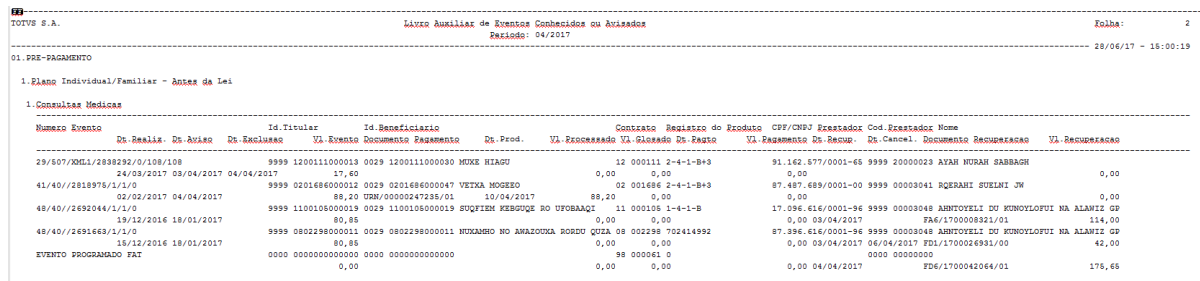

• Ao final do arquivo também será apresentada a totalização segmentada por forma de pagamento, tipo de contratação, tipo de despesa e conta contábil e outra por conta contábil.

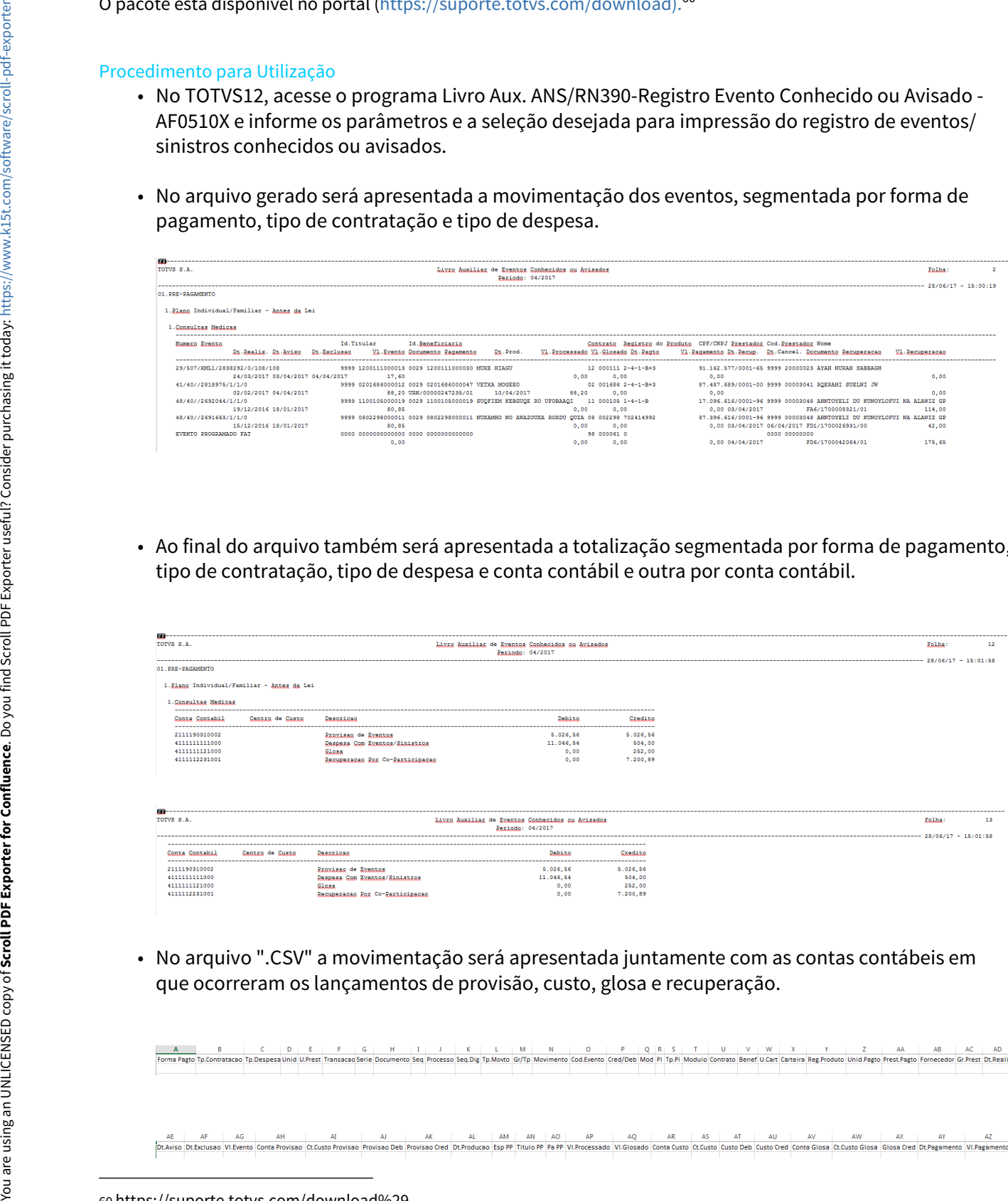

• No arquivo ".CSV" a movimentação será apresentada juntamente com as contas contábeis em

<sup>60</sup> https://suporte.totvs.com/download%29.

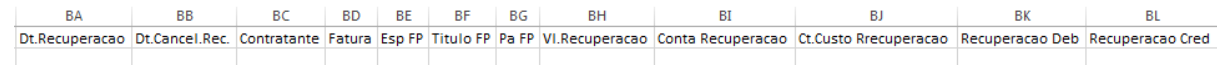

#### 835579 MSAU-8787 DT TISS 3.03.02 - Envio de dados ANS

#### TISS 3.03.02 - Envio de dados ANS

#### Características do Requisito

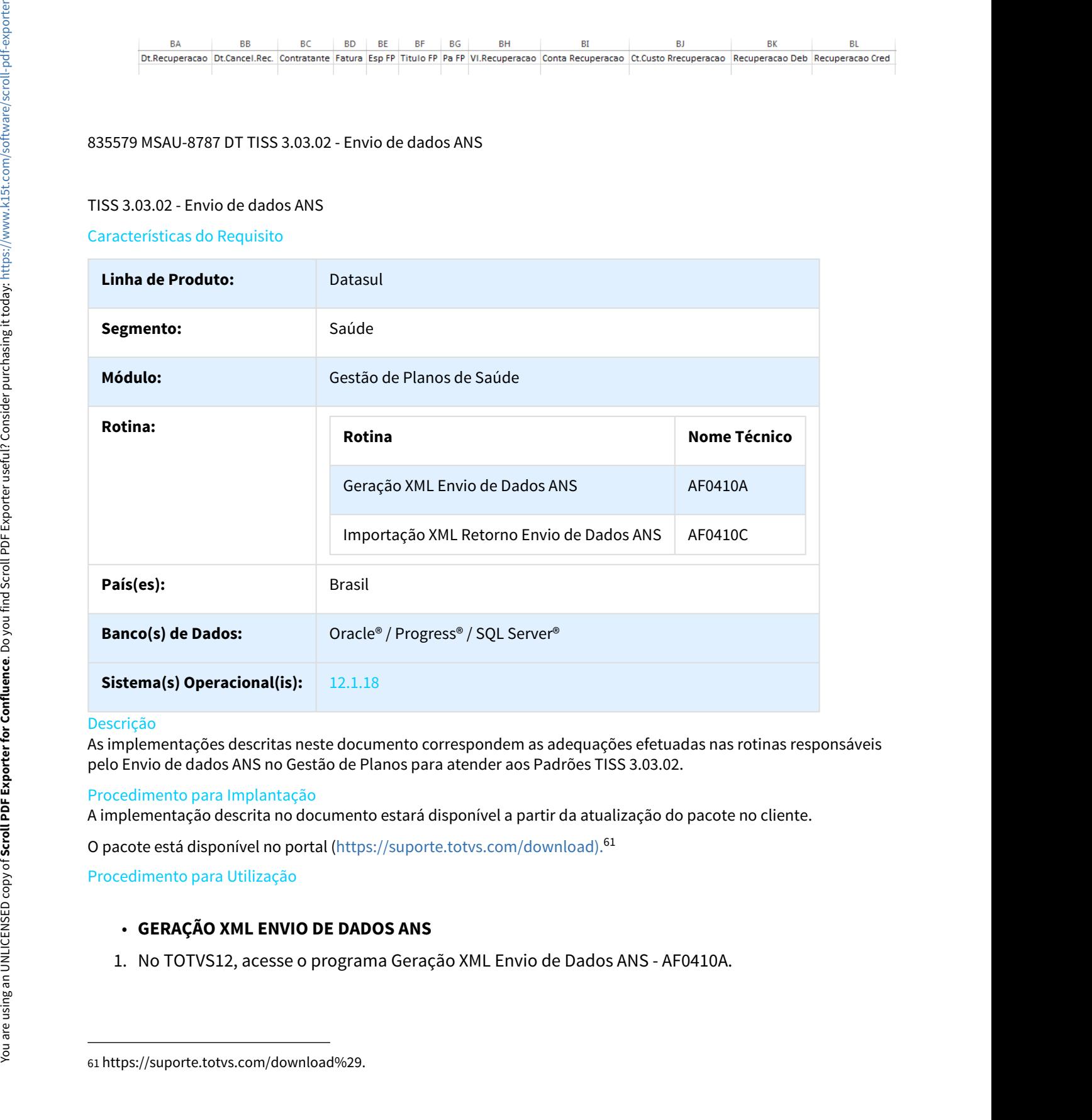

#### Descrição

As implementações descritas neste documento correspondem as adequações efetuadas nas rotinas responsáveis pelo Envio de dados ANS no Gestão de Planos para atender aos Padrões TISS 3.03.02.

#### Procedimento para Implantação

A implementação descrita no documento estará disponível a partir da atualização do pacote no cliente.

O pacote está disponível no portal (https://suporte.totvs.com/download).<sup>61</sup>

Procedimento para Utilização

#### • **GERAÇÃO XML ENVIO DE DADOS ANS**

<sup>61</sup> https://suporte.totvs.com/download%29.

- - valor da tag **ans:valorTotalCoParticipacao** e das tags **valorCoParticipacao**, para cada movimento da guia, serão exportados com valor **0.00** (ZERO) .
- Linha Datasul Release 12.1.18<br>
2. Ao realizar o processo com a nova versão as seguintes regras foram implementadas:<br>
a. Quando a guia for do tipo **Honorários ou SP-SADT** referente a um paciente internado, o<br>
valor da tag Linha Datasul – Release 12.1.18<br> **a. Quando a guia for do tipo <b>Honorários** ou **SP-SADT** referente a um paciente internado, o<br>
valor da tag **ans:valorTotalCoParticipacao** e das tags **valorCoParticipacao**, para cada<br>
movime Linha Datasul – Release 12.1.18<br> **Comparent Compare Server Allen Server Allen Server Allen Server Allen Server Allen Server Allen Server Allen Server Allen Server Allen Server Allen Server Allen Server Allen Server Allen S** preenchido com a soma dos valores referentes a coparticipação dos movimentos, porém as tags **valorCoParticipacao** de cada movimento da guia, serão exportados com valor **0.00** (ZERO). Linha Datasul – Release 12.1.18<br>
2. Ao realizar o processo com a nova versão as seguintes regras foram implementadas:<br>
2. Quando a guia for do tipo **Honorários** ou **SP-SAD** referente a um paciente internado, o<br>
valor da ta
- **IMPORTAÇÃO RETORNO\QUALIDADE ENVIO DE DADOS ANS**
- 

2. Ao selecionar a opção **Permitir Reimportação do Retorno**, será possível reimportar o retorno de um lote.

**OBS: Caso já tenha sido criado uma retificação para qualquer guia dos lotes que são reimportados, não será criado uma nova retificação.**

MSAU-2374 DT Contrato Contraprestação Recebida Emitida Cancelada RN390

#### Contratos e Contraprestações Recebidas Emitidas Canceladas

#### Características do Requisito

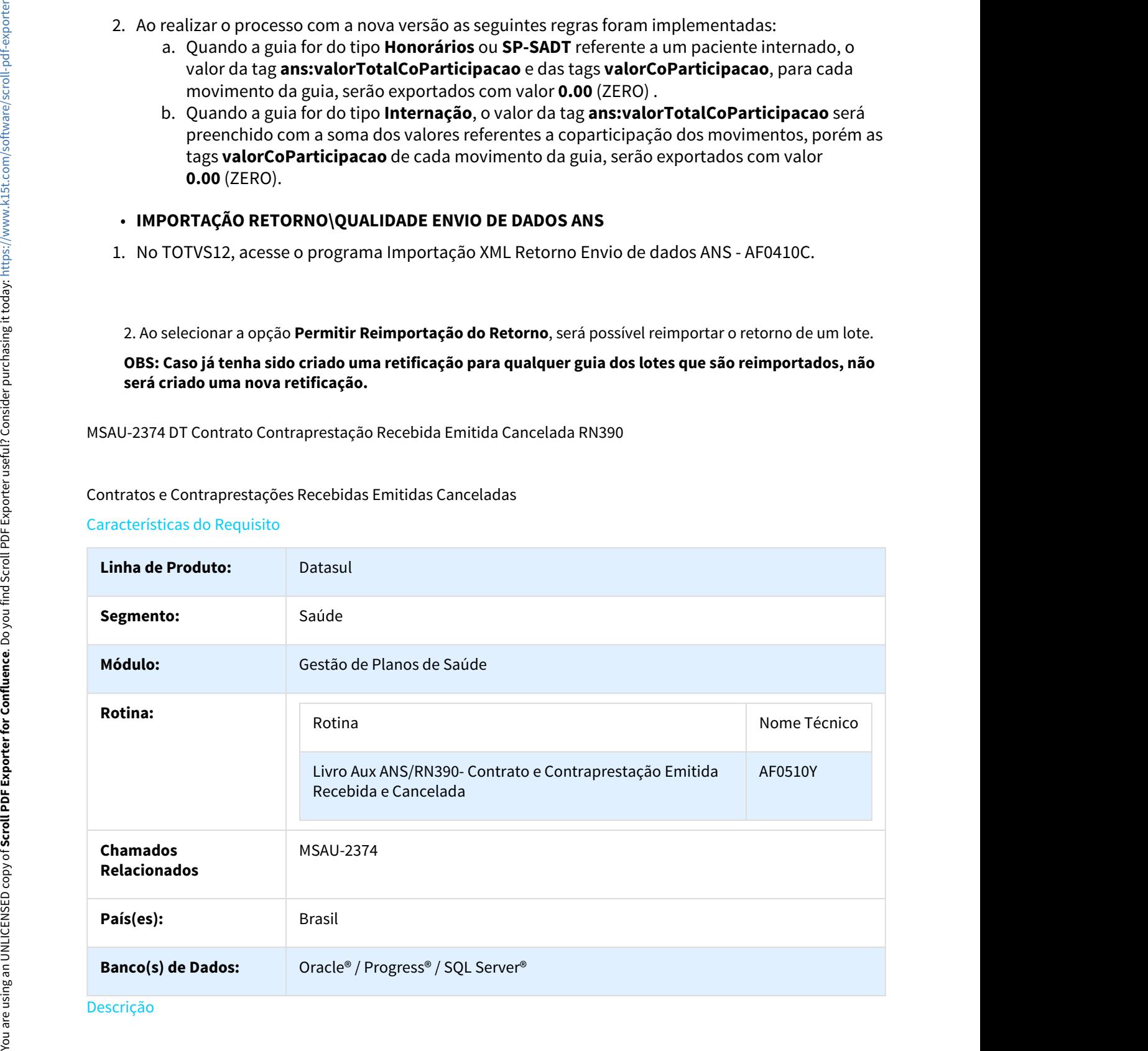

Conforme a RN390/15, serão alterados as formas de apresentação dos controles gerenciais pelas operadoras. Deverão existir apenas dois livros auxiliares para comprovação dos dados a partir de 01/2017. Esse projeto tem como objetivo implementar o novo Livro de Contratos e Contraprestações Emitidas, Recebidas e Canceladas(RN390), com os valores dos contratos referente ao Gestão de Planos de Saúde e ao módulo financeiro (Contas a Receber). 1. Acesse o programa Contas - PEONA e Livros Auxiliares (af0210e) e relacione as compromediates and control and the objetive permetical permetical permetical permetical permetical permetical permetical permetical permetica era existra apenas aois livros auxiliares para comprovação dos dados a parar de uzyuur . Esse projeto tem<br>o objetivo implementar o novo Livro de Contratos referente ao Gestão de Planos de Saúde e ao módulo financeiro<br>celáb

#### Procedimento para Implantação

A implementação descrita no documento estará disponível a partir da atualização do pacote no cliente.

O pacote está disponível no portal (https://suporte.totvs.com/download).<sup>62</sup>

#### **Importante**:

Antes de executar a atualização é recomendável realizar o backup do banco de dados bem como dos arquivos do Sistema (executáveis, .dlls e arquivos de configuração).

Realizar a atualização antes no ambiente de homologação e posterior a devida validação, no ambiente de produção.

#### Procedimento para Configuração

#### **Parametrizar os Grupos de Contas**

- desejado.
- grupo criado.

#### **CONFIGURAÇÃO DE MENUS**

Deve ser alterado o menu conforme abaixo:

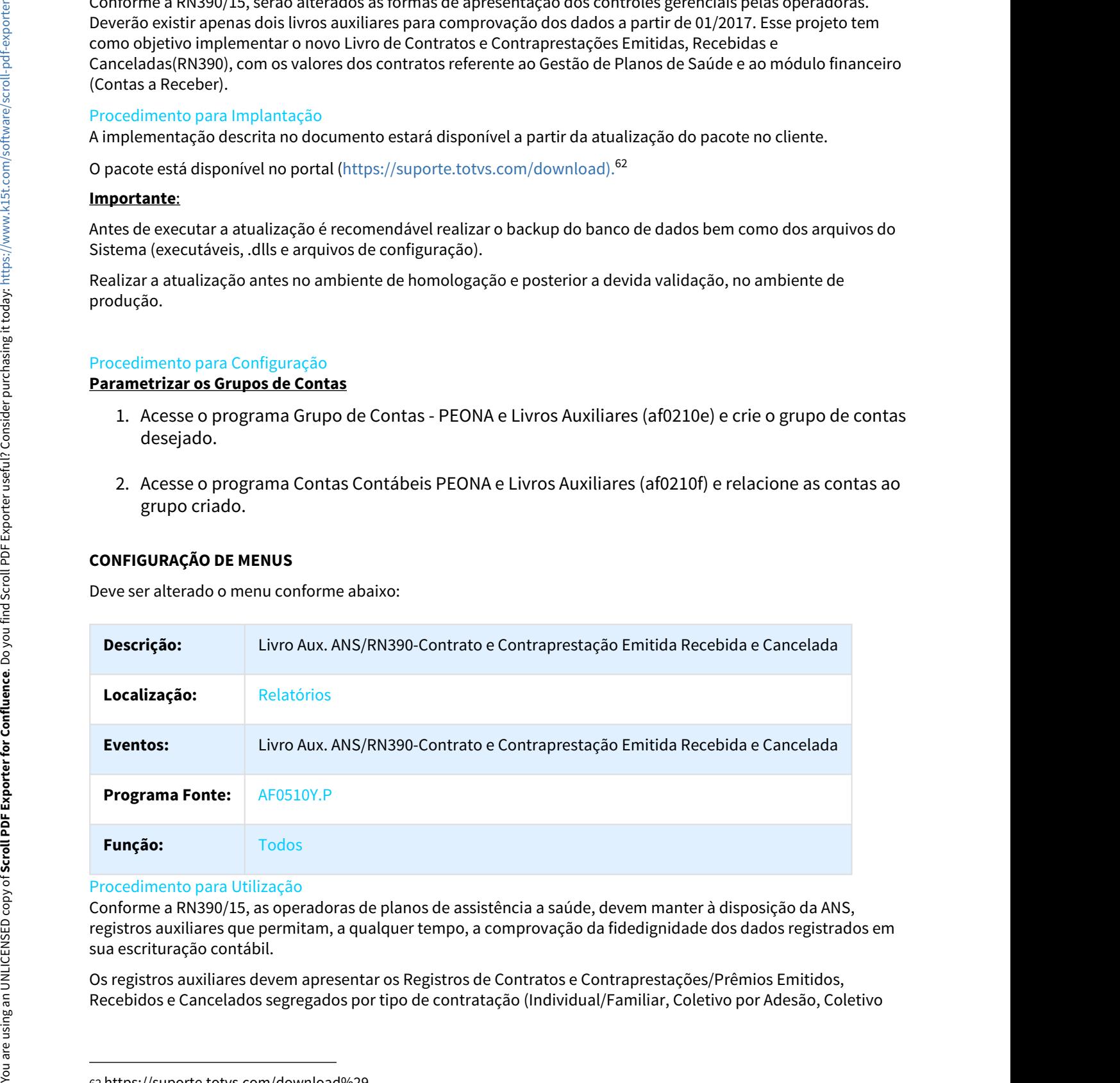

#### Procedimento para Utilização

Conforme a RN390/15, as operadoras de planos de assistência a saúde, devem manter à disposição da ANS, registros auxiliares que permitam, a qualquer tempo, a comprovação da fidedignidade dos dados registrados em sua escrituração contábil.

Os registros auxiliares devem apresentar os Registros de Contratos e Contraprestações/Prêmios Emitidos,

<sup>62</sup> https://suporte.totvs.com/download%29.

Empresarial). Essas informações devem ser acompanhadas de documento datado e assinado pelo administrador da operadora e pelo profissional responsável pela contabilidade.

Incluir um novo menu no sistema, chamado **Livro Aux. ANS/RN390-Contratos e Contraprestações Emitidas Recebidas e Canceladas**, que apresente todos os contratos com faturas emitidas para o período informado. A tela desse relatório possui duas abas: aba de **Parâmetros** e aba de **Seleção**.

A aba de **Parâmetros** possui os campos:

- **Período Contábil**: Campo obrigatório, onde o usuário informa o período pelo qual serão buscados os registros, como o livro é emitido mensalmente, por padrão esse campo virá preenchido com o mês/ano atual. Esse campo buscará as faturas pela Data de Liquidação, pela Data de Cancelamento ou pela Data de Emissão, conforme o caso. Incluindo as faturas estornadas (que são verificadas por meio da Data de Emissão e da Data de Vencimento). Findentials, testamentoscensos en presionalismos de casumentos en experientes a constante presionalismos en experientes a constante presionalismos en experientes a constante presionalismos en experientes a constante presi
	- **Responsável Informações:** Nesse campo o usuário define o nome do responsável pelas informações, que é emitido no final do livro.
	- **Formato do Relatório:** O usuário pode selecionar se deseja emitir o livro em formato ".PDF" ou ".TXT".
	- **Impressão:** Nesse campo o usuário escolhe se deseja emitir o livro "On-Line" ou em "Batch". Caso o usuário selecionar a opção "On-line", deve emitir o livro no mesmo momento. Caso selecione "Batch", deve possibilitar o agendamento desse processo, conforme o padrão dos "RPW".
	- **Diretório dos Relatórios:** Esse campo será visível apenas na opção "On-line". Campo obrigatório, onde o usuário deve informar o diretório onde serão salvos os arquivos.
	- **Nome do Relatório:** Campo obrigatório e editável, onde o usuário define o nome dos arquivos ".PDF"/".TXT", de erros e ".CSV". O nome segue o padrão: "CONTRATO-CONTRAPRESTACAO-PERIODO". Importante: Esse nome é utilizado tanto para o arquivo ".PDF"/".TXT", de erro e ".CSV" (caso o usuário tenha selecionado emitir ".CSV").
	- **Emitir Dados em Arquivo CSV:** O usuário define nesse campo, se deseja ou não, emitir o relatório em ".CSV".
	- **Versão do Excel 2007 ou Superior:** O usuário deve selecionar a versão do Excel que utiliza, para a abertura correta do arquivo, pois quando existem muitos registros, o Excel não abre corretamente, assim foi desmembrado em arquivos menores. No caso de versões inferiores a 2007, o número máximo de linhas do arquivo é de "65000", no caso de versões superiores o número máximo é de "1.000.000" de linhas. **"PDF","** TXIT", de erros e ".CSV". O nome segue o padrão: "CONTRATO-CONTRAPRESTACAO-<br> **FERNODO**". <u>Importante</u>: Esse nome é utilizado tanto para o arquivo ".PDF"," TXT", de erro e<br> **".CSV"** (caso o usuário tenha seleciona **selectione esta opera o campo contas:** Nessa opera o campo deve selecionar a versão do Excel que utiliza, para a<br> **selectione conta do arquivo,** pois quando existem muitos registros, o Excel não abre<br>
	corretamente, assim

A aba de **Seleção** possui os campos:

- **Filtrar por Grupo de Contas:** Nesse campo o usuário informa se deseja realizar o filtro por grupo de contas. Caso o campo esteja **selecionado**, deve exibir e habilitar a tabela do grupo de contas, para o usuário marcar os grupos desejados. Caso o campo **não esteja selecionado**, deve ocultar a tabela do grupo de contas. Por **padrão** deve trazer esse campo **selecionado.**
- **Tabela do Grupo de Contas:** Tabela onde o usuário seleciona os grupos de contas pelos quais o relatório será filtrado. Apresenta todos os **grupos de contas selecionados como padrão**, e obriga a seleção de pelo menos um grupo. Essa tabela possui as colunas: Seleção, Grupo, Descrição,
- por padrão esse campo vem **desmarcado**. Caso o usuário **selecione** esse campo, deve habilitar o campo **Conta**, para informar o intervalo de contas a ser selecionada. Caso o usuário **não**
- 

quando o usuário selecionar o campo **Filtro por Contas**. Observação: Caso o usuário marque os campos **Filtrar por Grupo de Contas** e **Filtrar por Conta** , as contas que são informadas devem Linha Datasul – Release 12.1.18<br>quando o usuário selecionar o campo **Filtro por Contas**. <u>Observação</u>: Caso o usuário marque os<br>pertencer ao grupos selecionados.<br>**• Subconta Inicial e Final**: Campo somente para visualizaçã

acordo com as contas informadas pelo usuário no campo **Conta**.

O relatório em LST é uma versão resumida do relatório em CSV, e possui os seguintes campos em sua estrutura principal:

- **Id.Beneficiario**: Identificação do benefiricário. A identificação pode conter as informações da Unidade, Carteira e Nome do Beneficiário ou Código do Contratante e Nome do Contratante quando não conter beneficiário. exporter and purchasing exercises and purchasing the confluence of any solution of the confluence of the confluence of the confluence of the contrasting purchasing the contrasting purchasing the contrasting consider in th
	- **Contrato**: Contém a Modalidade e o Contrato.
	- **Registro do Produto**
	- **Dt. Emissao**: Data de emissão.
	- **Dt.Cancel.**: Data de cancelamento.
	- **Periodo Vigencia Contrat.**: Período da Vigência Contratual. Período calculado recursivamente a partir da data fim do contrato subtraído a vigência do contrato.
	- **Vl.Contrato**: Valor do contrato. Este valor é referente ao cálculo do valor do beneficiário multiplicado pelo número de meses que faltam até o fim da vigência do contrato.
	- **Vl. Contraprestacao**: Valor contraprestação. Valor do beneficiário no evento de uma determinada Fatura.
	- **Dt. Venc.**: Data de vencimento.
	- **Dt.Receb.**: Data de recebimento.

O relatório em CSV possui os seguintes campos:

- **Forma Pagto**: Forma de pagamento.
- **Modalidade**
- **Plano**
- **Tp.Plano**: Tipo de plano.
- **Contrato**
- **U.Benef**.: Unidade do Beneficiário.
- **Carteira**
- **Benef**: Nome do Beneficiário.
- **Reg.Produto**: Registro do produto.
- **Dt.Emissao**: Data de Emissão da Fatura.
- **Dt.Cancelamento**: Data de cancelamento. Esta informação só será exibida quando for uma Fatura estornada.
- **Per.Vigencia Cobertura**: Período da Vigência de Cobertura do mês de execução.
- **Per.Vigencia Contratual**: Período da Vigência Contratual. Período calculado recursivamente a partir da data fim do contrato subtraído a vigência do contrato.
- **Contratante**: Código do contratante.
- **Nome Contratante**
- **Fatura**: Número da fatura.
- **Especie**
- **Titulo**
- **Parcela**
-
- **Conta:** Conta de receita.
- **Ct.Custo**: Centro de custo.
- **Vl.Contrato**: Valor do contrato. Este valor é referente ao cálculo do valor do beneficiário multiplicado pelo número de meses que faltam até o fim da vigência do contrato.
- **Vl.Contraprestacao Deb**: Valor contraprestação débito. Valor do beneficiário no evento de uma determinada Fatura debitado na conta de receita.
- **Vl.Contraprestacao Cred**: Valor contraprestação crédito. Valor do beneficiário no evento de uma determinada Fatura creditado na conta de receita.
- **Dt.Vencimento**: Data de vencimento.
- **Dt.Recebimento**: Data de recebimento.

### **EXEMPLO DO PROCESSO:**

- 
- Linha Datasul Release 12.1.18<br> **1. Ct.Custo:** Centro de custo.<br> **1. Ct.Custo:** Centro de custo.<br> **1. L'acestor** Walor do contrato. Este valor é referente ao cálculo do valor do beneficiário<br> **1. V.Contraprestação De**b: V Linha Datasul – Release 12.1.18<br> **CALCusto:** Centro de custo.<br> **CALCusto:** Centro de custo.<br> **CALCusto:** Centro de custo.<br> **CALCUSTO profere a aba de forme a aba de forme aba de forme abactato.**<br> **CALCUSTO PROFERENT CALCUS** Nesse caso, informamos o período contábil de 03/2017. Sendo assim, serão buscados os registros que estão dentro desse período. Além disso, foi selecionada a opção para emissão desse livro em ".TXT", e também para emitir o relatório em ".CSV". • **Cocust**: Conta: Conta de receita.<br>• • **V.Conts** centro de custo.<br>• • **V.Contrato:** Valor do contrato. Este valor é referente ao cálculo do valor do beneficiário pelo número de manual multiplicado pelo número de manual a multiplicado pelo número de meses que faltam até o fim da vigência do contrato.<br>
• **V.Contraprestacao Deb**: Valor contraprestação débito. Valor do beneficiário no even<br>
determinada Fatura debitado na conta de receita.<br>
• **Canceladas (af0510y).**<br>• Selecione a aba de **Parâmetros**, e informe os campos pelos quais os registros serão buscados.<br>• Nesse caso, informamos o período contábil de 03/2017. Sendo assim, serão buscados os registros<br>• que • Contact Contract Valor de receta.<br>
• C.C. Carto de custo.<br>
• M.C. Control de custo.<br>
• M.C. Contract Valor de custo.<br>
• M.C. Contract Valor de número de messe que faltar<br>
• M.C. Contraprestata Debt. Valor contraprestat
	- verificadas. Essa informação pode ser utilizada para determinarmos por quais grupos de contas serão selecionados os registros.
	-

### **RESULTADO:**

- No arquivo gerado será apresentada a movimentação dos contratos, segmentada por forma de pagamento e tipo de contratação.
- Ao final do arquivo também será apresentada a totalização segmentada por forma de pagamento e tipo de contratação e outra por conta contábil.
- beneficiário.

Contratos e Contraprestações Recebidas Emitidas Canceladas

Características do Requisito

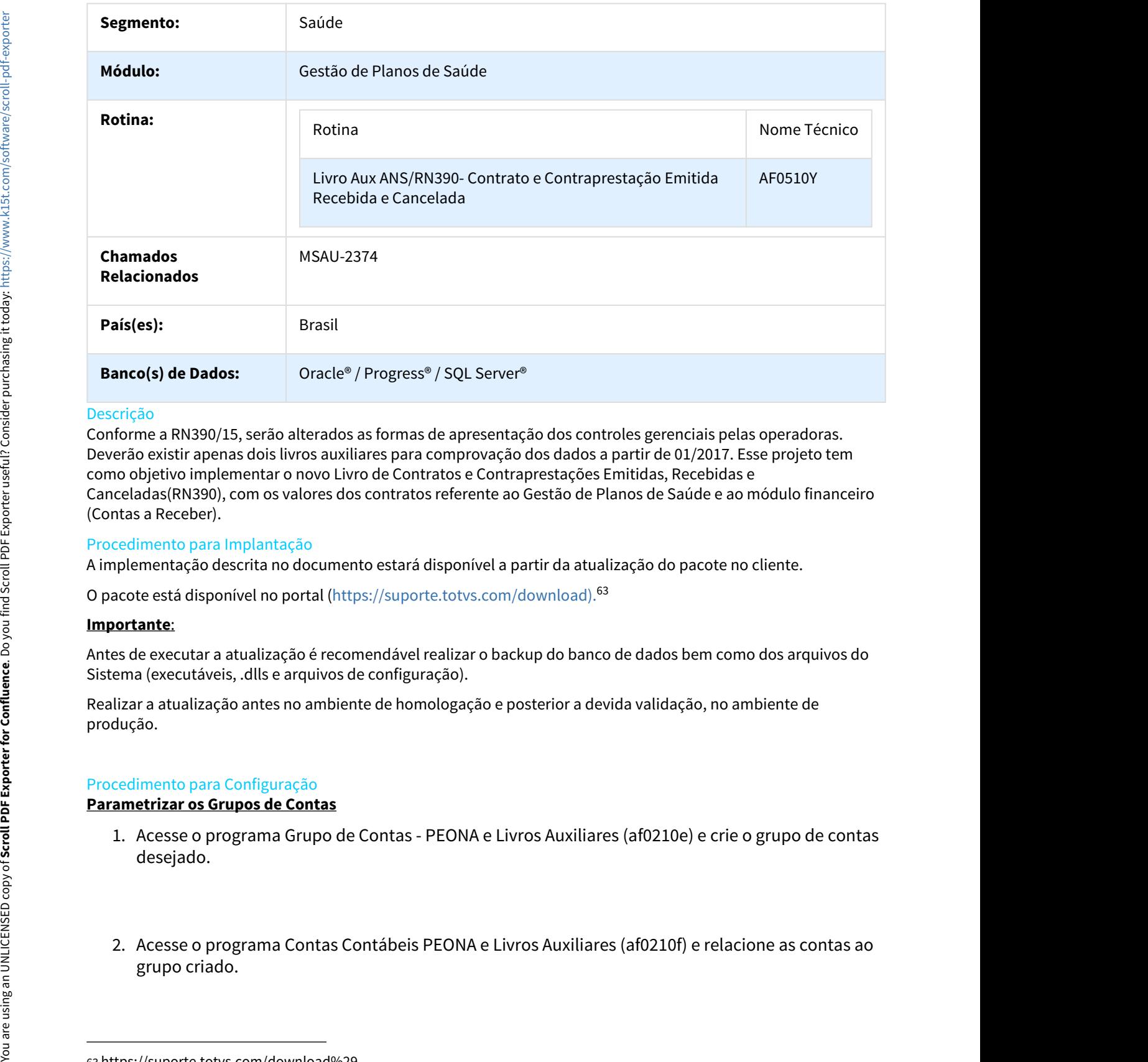

# Descrição

Conforme a RN390/15, serão alterados as formas de apresentação dos controles gerenciais pelas operadoras. Deverão existir apenas dois livros auxiliares para comprovação dos dados a partir de 01/2017. Esse projeto tem como objetivo implementar o novo Livro de Contratos e Contraprestações Emitidas, Recebidas e Canceladas(RN390), com os valores dos contratos referente ao Gestão de Planos de Saúde e ao módulo financeiro (Contas a Receber). crição<br>
erição e a NN390/15, serão alterados as formas de apresentação dos controles gerenciais pelas operadoras.<br>
erão existir apenas dois livros auxiliares para comprovação dos dados a partir de 01/2017. Esse projeto tem

# Procedimento para Implantação

A implementação descrita no documento estará disponível a partir da atualização do pacote no cliente.

O pacote está disponível no portal (https://suporte.totvs.com/download).<sup>63</sup>

### **Importante**:

Antes de executar a atualização é recomendável realizar o backup do banco de dados bem como dos arquivos do Sistema (executáveis, .dlls e arquivos de configuração).

Realizar a atualização antes no ambiente de homologação e posterior a devida validação, no ambiente de produção.

# Procedimento para Configuração

### **Parametrizar os Grupos de Contas**

- desejado. ecolonical metals and metals of the solicitation of the state of the state of the state of the state of an interest and inferent paral infrastration of production and inferent and inferent and inferent and inferent and acc
- 

<sup>63</sup> https://suporte.totvs.com/download%29.

# **CONFIGURAÇÃO DE MENUS**

Deve ser alterado o menu conforme abaixo:

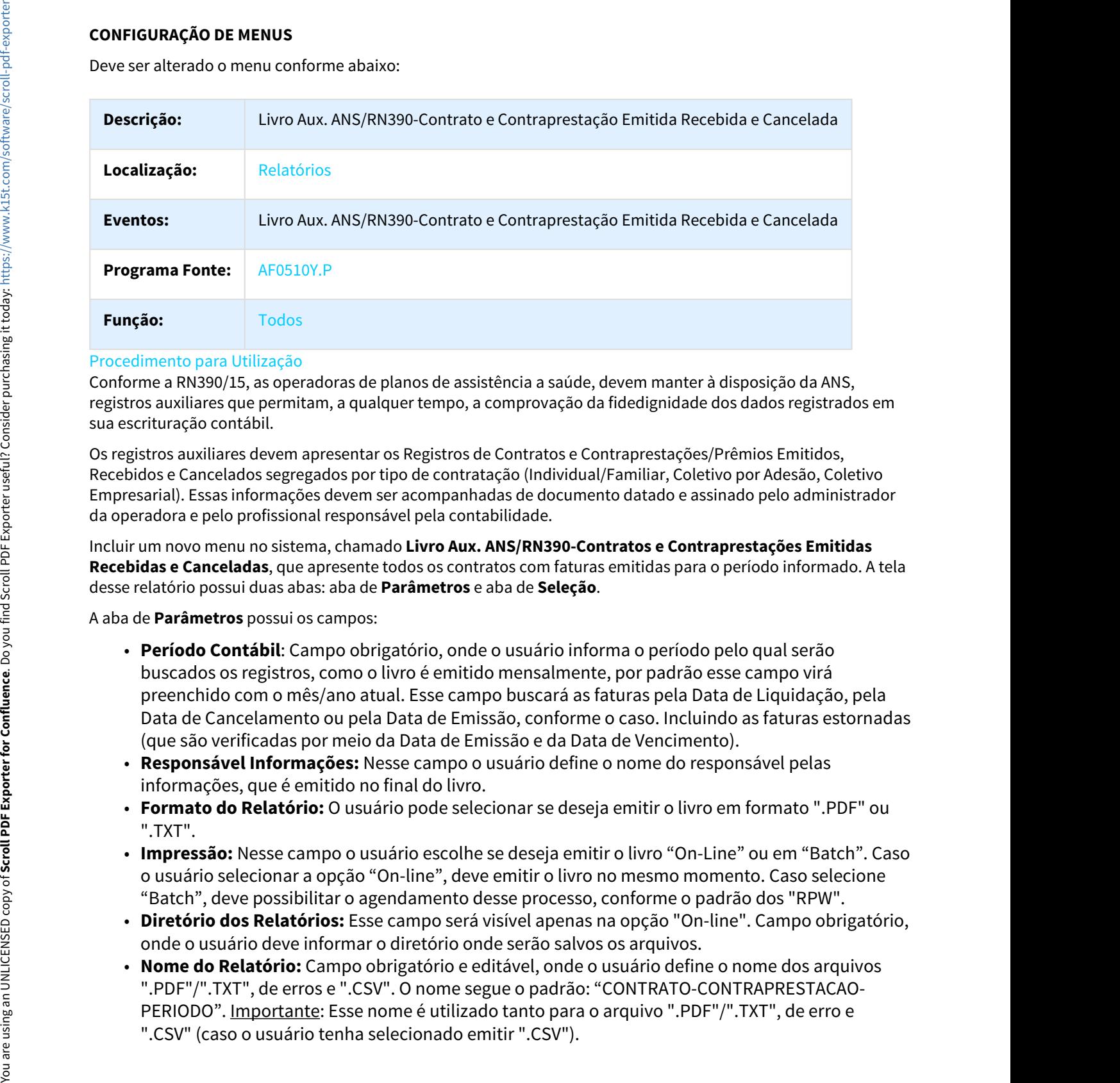

### Procedimento para Utilização

Conforme a RN390/15, as operadoras de planos de assistência a saúde, devem manter à disposição da ANS, registros auxiliares que permitam, a qualquer tempo, a comprovação da fidedignidade dos dados registrados em sua escrituração contábil.

Os registros auxiliares devem apresentar os Registros de Contratos e Contraprestações/Prêmios Emitidos, Recebidos e Cancelados segregados por tipo de contratação (Individual/Familiar, Coletivo por Adesão, Coletivo Empresarial). Essas informações devem ser acompanhadas de documento datado e assinado pelo administrador da operadora e pelo profissional responsável pela contabilidade.

Incluir um novo menu no sistema, chamado **Livro Aux. ANS/RN390-Contratos e Contraprestações Emitidas Recebidas e Canceladas**, que apresente todos os contratos com faturas emitidas para o período informado. A tela desse relatório possui duas abas: aba de **Parâmetros** e aba de **Seleção**.

A aba de **Parâmetros** possui os campos:

- **Período Contábil**: Campo obrigatório, onde o usuário informa o período pelo qual serão buscados os registros, como o livro é emitido mensalmente, por padrão esse campo virá preenchido com o mês/ano atual. Esse campo buscará as faturas pela Data de Liquidação, pela Data de Cancelamento ou pela Data de Emissão, conforme o caso. Incluindo as faturas estornadas (que são verificadas por meio da Data de Emissão e da Data de Vencimento).
- **Responsável Informações:** Nesse campo o usuário define o nome do responsável pelas informações, que é emitido no final do livro.
- **Formato do Relatório:** O usuário pode selecionar se deseja emitir o livro em formato ".PDF" ou ".TXT".
- **Impressão:** Nesse campo o usuário escolhe se deseja emitir o livro "On-Line" ou em "Batch". Caso o usuário selecionar a opção "On-line", deve emitir o livro no mesmo momento. Caso selecione "Batch", deve possibilitar o agendamento desse processo, conforme o padrão dos "RPW".
- **Diretório dos Relatórios:** Esse campo será visível apenas na opção "On-line". Campo obrigatório, onde o usuário deve informar o diretório onde serão salvos os arquivos.
- **Nome do Relatório:** Campo obrigatório e editável, onde o usuário define o nome dos arquivos ".PDF"/".TXT", de erros e ".CSV". O nome segue o padrão: "CONTRATO-CONTRAPRESTACAO-PERIODO". Importante: Esse nome é utilizado tanto para o arquivo ".PDF"/".TXT", de erro e
- **Emitir Dados em Arquivo CSV:** O usuário define nesse campo, se deseja ou não, emitir o relatório em ".CSV".
- **Versão do Excel 2007 ou Superior:** O usuário deve selecionar a versão do Excel que utiliza, para a abertura correta do arquivo, pois quando existem muitos registros, o Excel não abre corretamente, assim foi desmembrado em arquivos menores. No caso de versões inferiores a 2007, o número máximo de linhas do arquivo é de "65000", no caso de versões superiores o número máximo é de "1.000.000" de linhas. **First ir Dados em Arquivo CSV:** O usuário define nesse campo, se deseja ou não, emitir o relatório em "CSV".<br> **Versão do Excel 2007 ou Superior:** O usuário deve selecionar a versão do Excel que utiliza, para a do arceta d **em "CSV".**<br> **Sersão do Excel 2007 ou Superior:** O usuário deve seleciona a versão do Excel que utiliza, para a<br>
abertura correta do arquivo, pois quando existem muitos registros, o Excel não abre<br>
corretamente, assim foi Finiti Dados em Arquivo CSV: O usuario define nesse<br>
em ".CSV".<br>
Versão do Excel 2007 ou Superior: O usuario define nesse<br>
absertura correta do arquivo, pois quando existem mui<br>
corretamente, assim foi desmentrado em arqui

A aba de **Seleção** possui os campos:

- **Filtrar por Grupo de Contas:** Nesse campo o usuário informa se deseja realizar o filtro por grupo de contas. Caso o campo esteja **selecionado**, deve exibir e habilitar a tabela do grupo de contas, para o usuário marcar os grupos desejados. Caso o campo **não esteja selecionado**, deve ocultar a tabela do grupo de contas. Por **padrão** deve trazer esse campo **selecionado.**
- **Tabela do Grupo de Contas:** Tabela onde o usuário seleciona os grupos de contas pelos quais o relatório será filtrado. Apresenta todos os **grupos de contas selecionados como padrão**, e obriga a seleção de pelo menos um grupo. Essa tabela possui as colunas: Seleção, Grupo, Descrição,
- por padrão esse campo vem **desmarcado**. Caso o usuário **selecione** esse campo, deve habilitar o campo **Conta**, para informar o intervalo de contas a ser selecionada. Caso o usuário **não**
- **Inicial**, que possui valor em branco, e **Final**, que possui o valor **ZZZ**. Será habilitado somente quando o usuário selecionar o campo **Filtro por Contas**. Observação: Caso o usuário marque os campos **Filtrar por Grupo de Contas** e **Filtrar por Conta** , as contas que são informadas devem numero máximo é de "1.000.000" de limhas.<br>
• Filtrar por Grupo de Contas: Nesse campo o usuário informa se deseja realizar o filtro por grupo<br>
• Filtrar por Grupo de Contas: Nesse campo o usuário informa se deseja realizar
- acordo com as contas informadas pelo usuário no campo **Conta**.

O relatório em LST é uma versão resumida do relatório em CSV, e possui os seguintes campos em sua estrutura principal:

- **Id.Beneficiario**: Identificação do benefiricário. A identificação pode conter as informações da Unidade, Carteira e Nome do Beneficiário ou Código do Contratante e Nome do Contratante quando não conter beneficiário.
- **Contrato**: Contém a Modalidade e o Contrato.
- **Registro do Produto**
- **Dt. Emissao**: Data de emissão.
- **Dt.Cancel.**: Data de cancelamento.
- **Periodo Vigencia Contrat.**: Período da Vigência Contratual. Período calculado recursivamente a partir da data fim do contrato subtraído a vigência do contrato.
- **Vl.Contrato**: Valor do contrato. Este valor é referente ao cálculo do valor do beneficiário multiplicado pelo número de meses que faltam até o fim da vigência do contrato.
- **Vl. Contraprestacao**: Valor contraprestação. Valor do beneficiário no evento de uma determinada Fatura.
- **Dt. Venc.**: Data de vencimento.
- **Dt.Receb.**: Data de recebimento.

- **Forma Pagto**: Forma de pagamento.
- **Modalidade**
- **Plano**
- **Tp.Plano**: Tipo de plano.
- **Contrato**
- **U.Benef**.: Unidade do Beneficiário.
- **Carteira**
- **Benef**: Nome do Beneficiário.
- **Reg.Produto**: Registro do produto.
- **Dt.Emissao**: Data de Emissão da Fatura.
- **Dt.Cancelamento**: Data de cancelamento. Esta informação só será exibida quando for uma Fatura estornada.
- **Per.Vigencia Cobertura**: Período da Vigência de Cobertura do mês de execução.
- **Per.Vigencia Contratual**: Período da Vigência Contratual. Período calculado recursivamente a partir da data fim do contrato subtraído a vigência do contrato.
- **Contratante**: Código do contratante.
- **Nome Contratante**
- **Fatura**: Número da fatura.
- **Especie**
- **Titulo**
- **Parcela**
- **Evento**
- **Conta:** Conta de receita.
- **Ct.Custo**: Centro de custo.
- **Vl.Contrato**: Valor do contrato. Este valor é referente ao cálculo do valor do beneficiário multiplicado pelo número de meses que faltam até o fim da vigência do contrato.
- **Vl.Contraprestacao Deb**: Valor contraprestação débito. Valor do beneficiário no evento de uma determinada Fatura debitado na conta de receita.
- **Vl.Contraprestacao Cred**: Valor contraprestação crédito. Valor do beneficiário no evento de uma determinada Fatura creditado na conta de receita.
- **Dt.Vencimento**: Data de vencimento.
- **Dt.Recebimento**: Data de recebimento.

# **EXEMPLO DO PROCESSO:**

- 
- **Contratant C** Colign do contrato Contratos (and Contratos)<br> **• • • Falture**, Colign do contratories (and Contratos)<br>
 **Falture** . **Falture • Falture Falture Falture • Expective**<br>
 **Expective**<br>
 **Expec Canceladas (afostor)**<br> **Capceladas (afostor a abab de receitalas)**<br> **Canceladas (afostor a control of canceladas (afostor and a abad de abad de abad de abad de abad de ACCustoc Centro de custo.**<br> **Canceladas (afostor algo** Nesse caso, informamos o período contábil de 03/2017. Sendo assim, serão buscados os registros que estão dentro desse período. Além disso, foi selecionada a opção para emissão desse livro em ".TXT", e também para emitir o relatório em ".CSV". Free Registros.<br>
The Contrato of Confluence<br>
Contrato of Confluence<br>
Detect: Nome do Benefic<br>
Detect: Nome do Benefic<br>
Detect: Nome do Benefic<br>
Detect: Nome do Benefic<br>
Detections. Data de Emplemento Data<br>
Free Mignanic Da

3.Selecione a aba de **Seleção**, e informe o filtro pelo grupo de contas e as contas que serão verificadas. Essa informação pode ser utilizada para determinarmos por quais grupos de contas serão selecionados os

4. Clique em **Executar**. Será apresentado uma mensagem para o usuário.

### **RESULTADO:**

 $\Box$ 

- No arquivo gerado será apresentada a movimentação dos contratos, segmentada por forma de pagamento e tipo de contratação.
- Ao final do arquivo também será apresentada a totalização segmentada por forma de pagamento e tipo de contratação e outra por conta contábil. Linha Datasul – Release 12.1.18<br>• Clique em **Executar**. Será apresentado uma mensagem para o usuário.<br>• No arquivo gerado será apresentada a movimentação dos contratos, segmentada por forma de<br>• Ao final do arquivo ".csv"
- beneficiário.

# MSAU-9099 DT Ajuste nos Processos Referentes ao Envio de dados ANS

# Ajuste nos Processos Referentes ao Envio de dados ANS

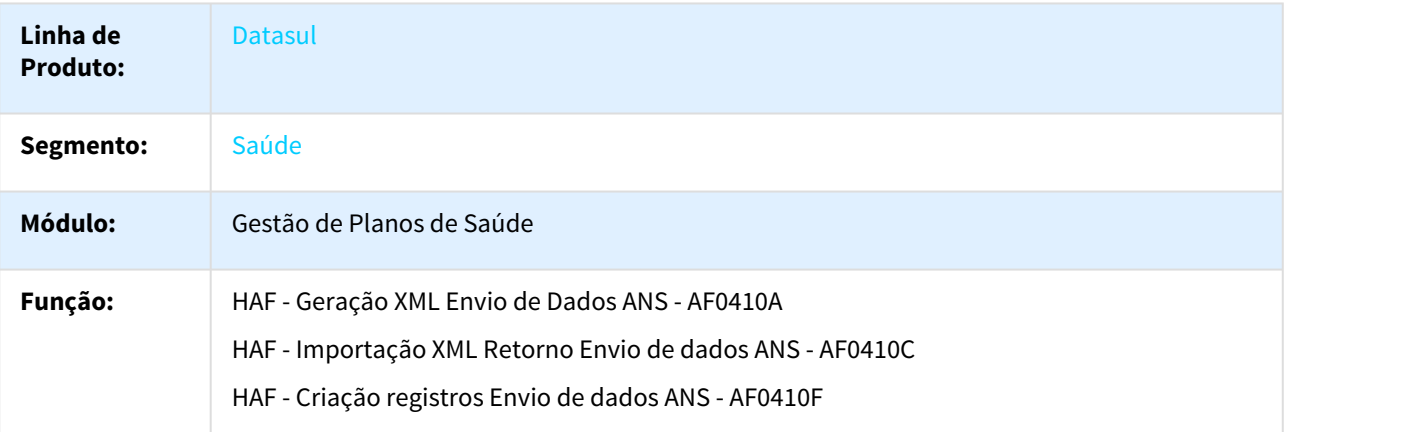

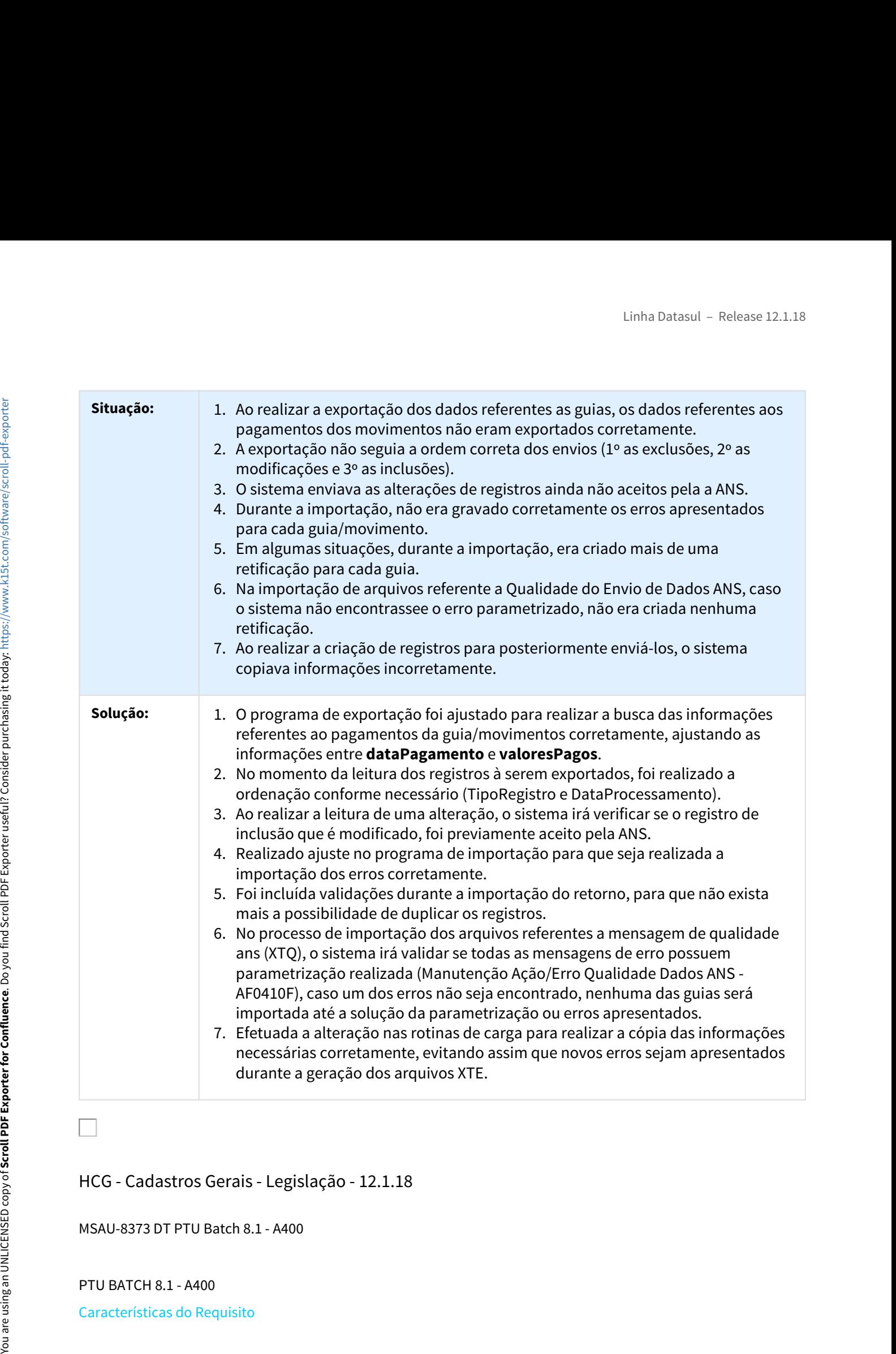

HCG - Cadastros Gerais - Legislação - 12.1.18

MSAU-8373 DT PTU Batch 8.1 - A400

PTU BATCH 8.1 - A400

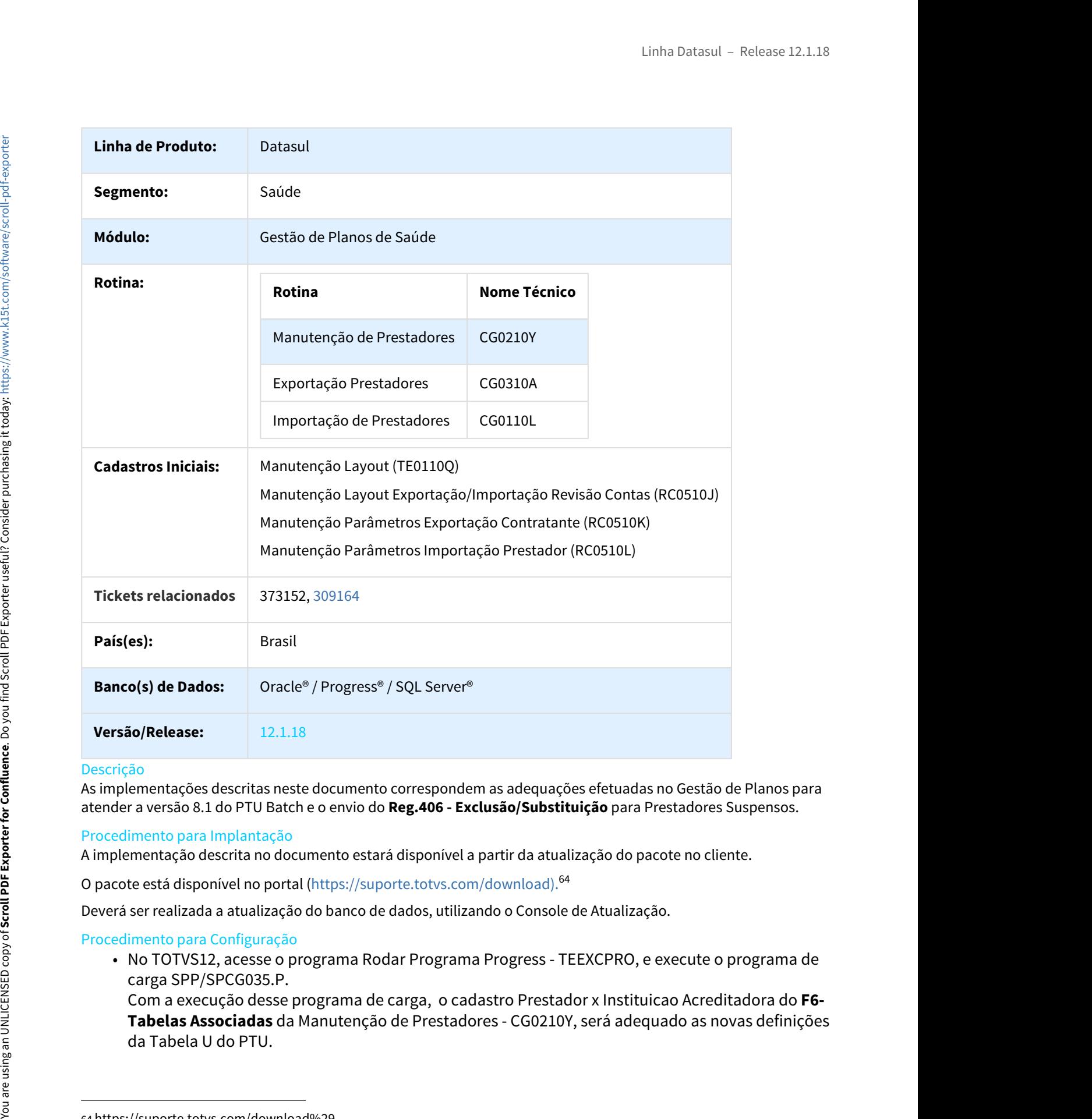

# Descrição

As implementações descritas neste documento correspondem as adequações efetuadas no Gestão de Planos para atender a versão 8.1 do PTU Batch e o envio do **Reg.406 - Exclusão/Substituição** para Prestadores Suspensos.

# Procedimento para Implantação

A implementação descrita no documento estará disponível a partir da atualização do pacote no cliente.

O pacote está disponível no portal (https://suporte.totvs.com/download).<sup>64</sup>

Deverá ser realizada a atualização do banco de dados, utilizando o Console de Atualização.

# Procedimento para Configuração

carga SPP/SPCG035.P.

Com a execução desse programa de carga, o cadastro Prestador x Instituicao Acreditadora do **F6- Tabelas Associadas** da Manutenção de Prestadores - CG0210Y, será adequado as novas definições

<sup>64</sup> https://suporte.totvs.com/download%29.

Legislação 12.1.18 – 369 You are using an UNLICENSED copy of **Scroll PDF Exporter for Confluence**. Do you find Scroll PDF Exporter useful? Consider purchasing it today: [https://www.k15t.com/software/scroll-pdf-exporter](https://www.k15t.com/software/scroll-pdf-exporter?utm_campaign=Scroll%20PDF%20Exporter%20for%20Cloud&utm_medium=Exported%20PDF&utm_source=PDF%20Evaluation)

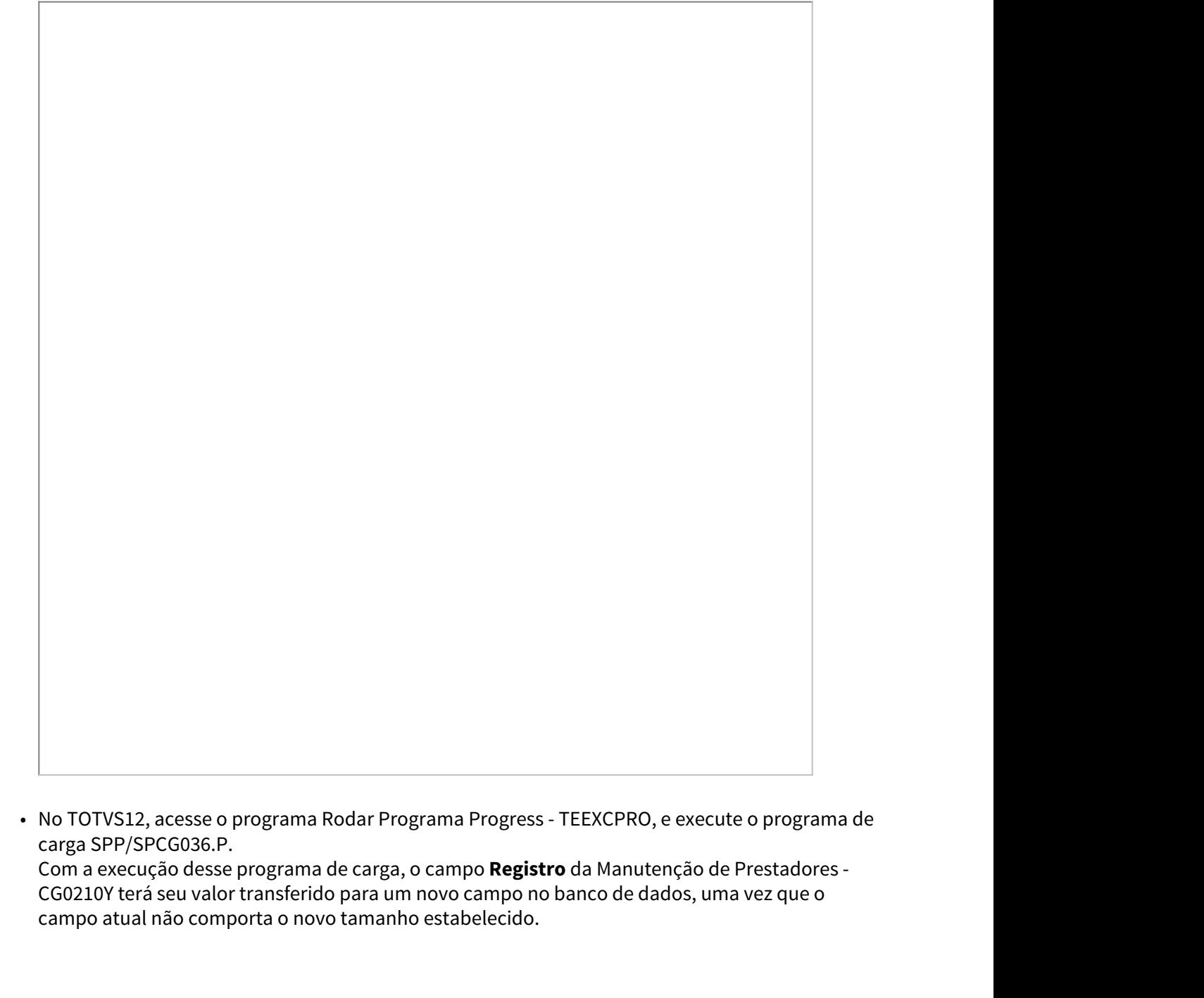

carga SPP/SPCG036.P.

Com a execução desse programa de carga, o campo **Registro** da Manutenção de Prestadores - CG0210Y terá seu valor transferido para um novo campo no banco de dados, uma vez que o campo atual não comporta o novo tamanho estabelecido.

Legislação 12.1.18 – 371 You are using an UNLICENSED copy of **Scroll PDF Exporter for Confluence**. Do you find Scroll PDF Exporter useful? Consider purchasing it today: [https://www.k15t.com/software/scroll-pdf-exporter](https://www.k15t.com/software/scroll-pdf-exporter?utm_campaign=Scroll%20PDF%20Exporter%20for%20Cloud&utm_medium=Exported%20PDF&utm_source=PDF%20Evaluation)

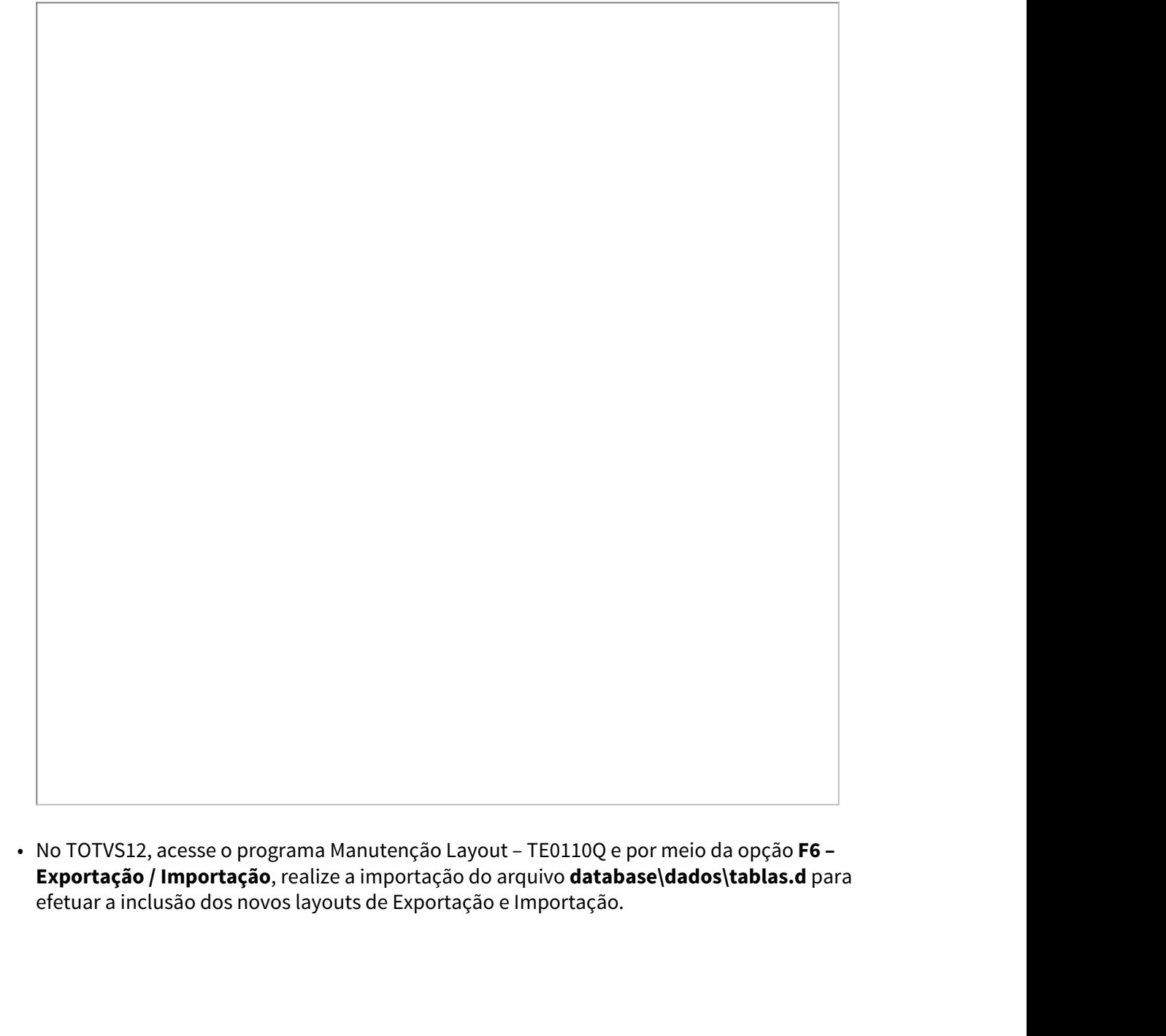

**Exportação / Importação**, realize a importação do arquivo **database\dados\tablas.d** para efetuar a inclusão dos novos layouts de Exportação e Importação.

omo que apenas o A400 sofreu alteração no PTU Batch 8.1, somente foram criados<br>rentes a esse protocolo:<br>• LACG046 - Exportação de Prestadores (A400) - PTU 8.1;<br>• LACG045 - Importação de Prestadores (A400) - PTU 8.1.<br>OTVS12 • LACG045 - Importação de Prestadores (A400) - PTU 8.1. • No TOTVS12, acesse o programa Manutenção Layout Exportação/Importação Revisão Contas -

a) Como que apenas o A400 sofreu alteração no PTU Batch 8.1, somente foram criados os layouts referentes a esse protocolo:

- 
- 
- RC0510J e cadastre os novos layouts de Exportação e Importação.

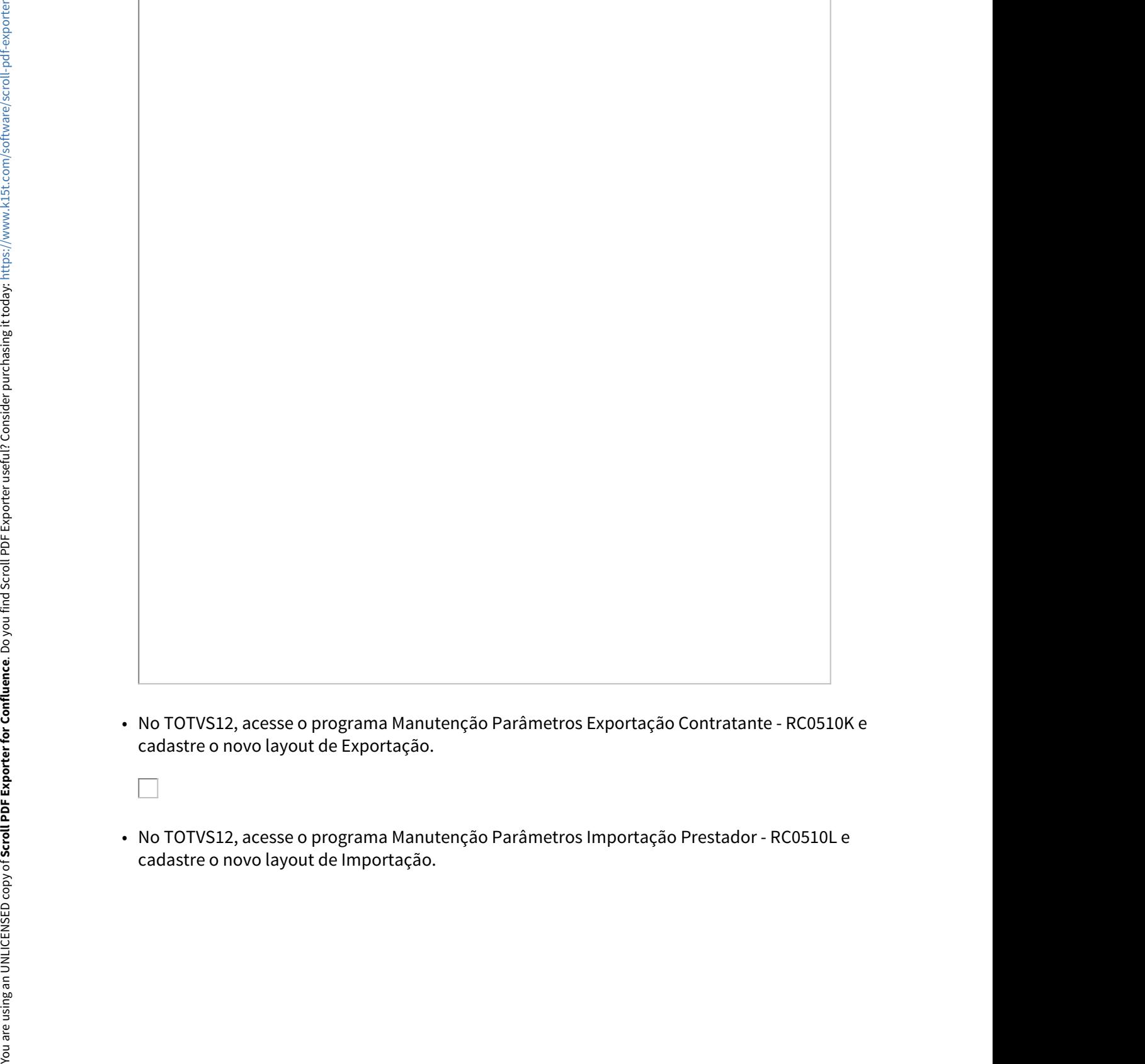

- No TOTVS12, acesse o programa Manutenção Parâmetros Exportação Contratante RC0510K e cadastre o novo layout de Exportação.
	-
- 

# Procedimento para Utilização

• No TOTVS12, acesse o programa Manutenção de Prestadores - CG0210Y, e efetue a manutenção de um prestador.

a) Informe o campo **ISO 9001** na aba **Informações Complementares [3/3]**, a fim de indicar se o prestador possui certificação ISO 9001.

b) Informe o campo **Mestrado** na aba **Dados Graduação**, a fim de indicar se o prestador possui Mestrado em Saúde com reconhecimento pelo MEC.

c) Alterado o tamanho do campo **Registro** na tela inicial, de 8 para 15 numéricos. **Importante**: a informação do "Registro" do prestador anteriormente gravada no campo preserv.nr-registro, passou a ser armazenada no campo preserv.cod-registro. Desta forma, aqueles clientes que fazem uso de tal informação em específicos, deverão promover a alteração do campo em seus programas. **Example 2018**<br>
<br> **Example 2018**<br>
<br> **Example 2018**<br>
<br> **Example 2018**<br>
<br> **Example 2018**<br>
<br> **Example 2018**<br>
<br> **Example 2018 Constrained in composition, deveraging constrained and composition between the space of properties a** 

d) Alterado o tamanho do campo **Diretor Tecnico** na aba **Informacoes do Diretor Tecnico**, de 40 para 70 caracteres.

• No TOTVS12, acesse o programa **Manutenção de Prestadores - CG0210Y / F6-Tabelas** 

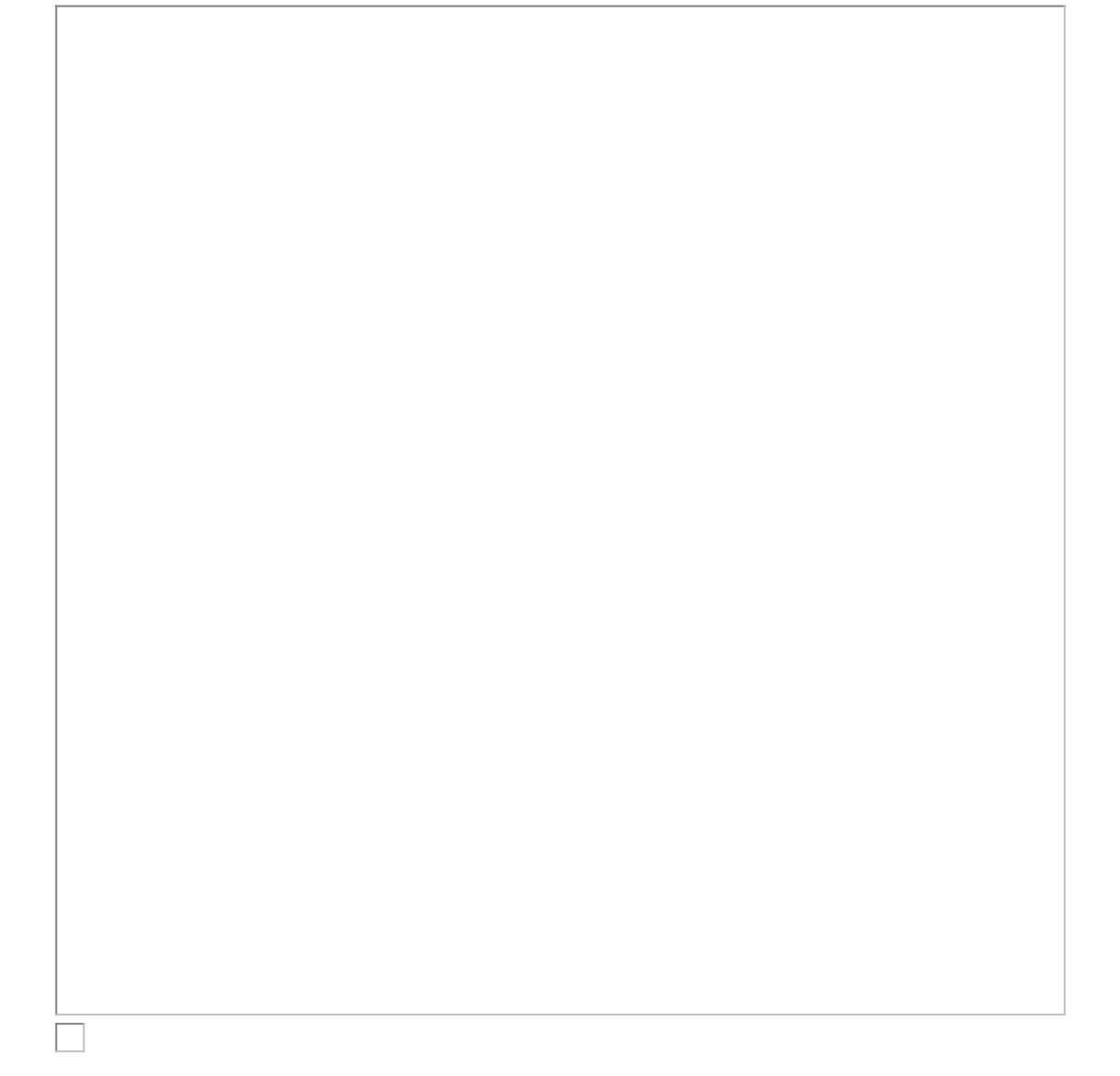

• No TOTVS12, acesse o programa **Manutenção de Prestadores - CG0210Y / F6-Tabelas Associadas / 09 Prestador Excluído/Suspenso x Substituto**, e cadastre um ou mais substitutos para o prestador suspenso.

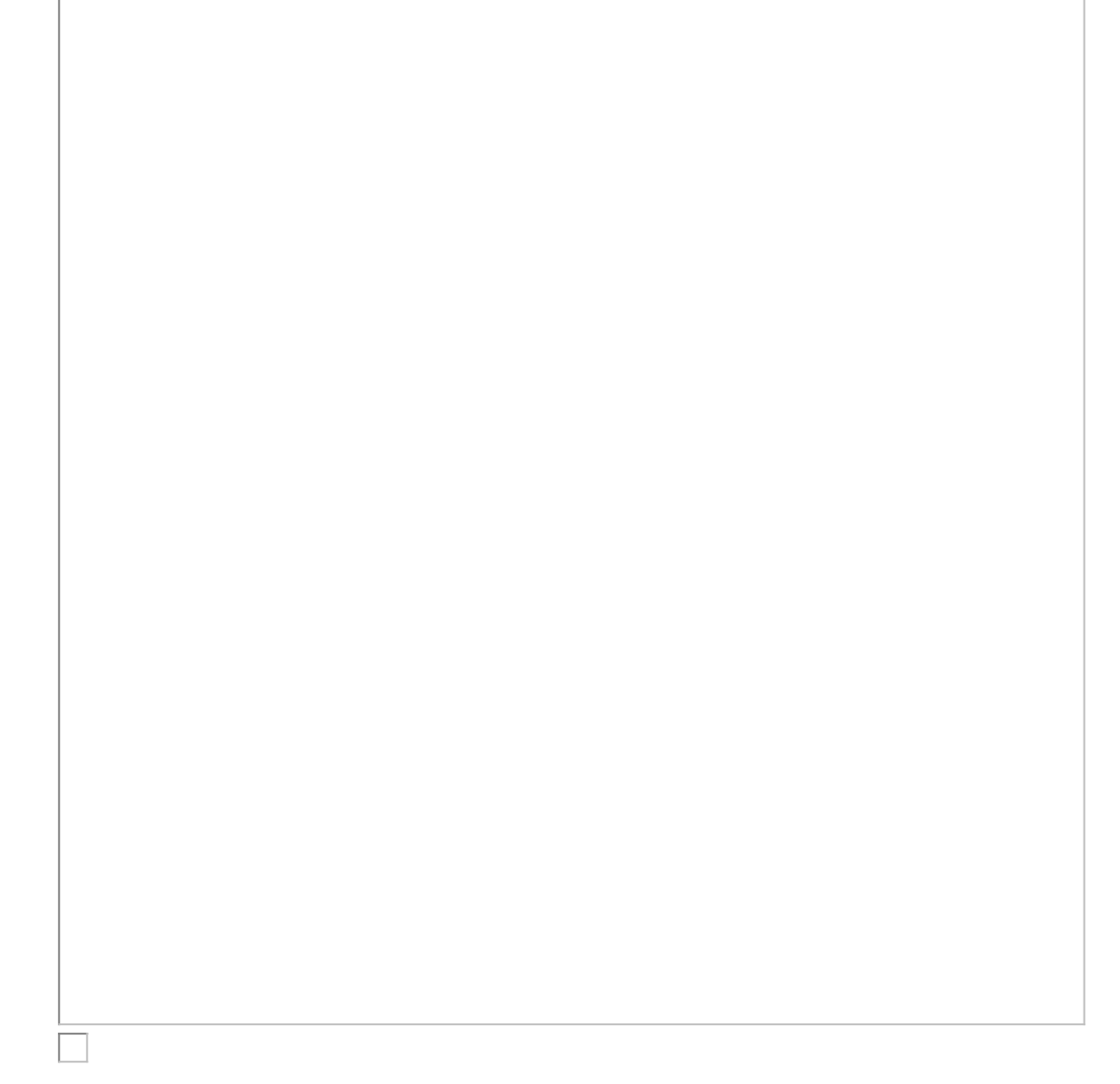

• No TOTVS12, acesse o programa **Exportação Prestadores - CG0310A**, marque a opção **Exportar Prestadores Suspensos** na tela de Parâmetros, e realize a exportação do prestador suspenso.

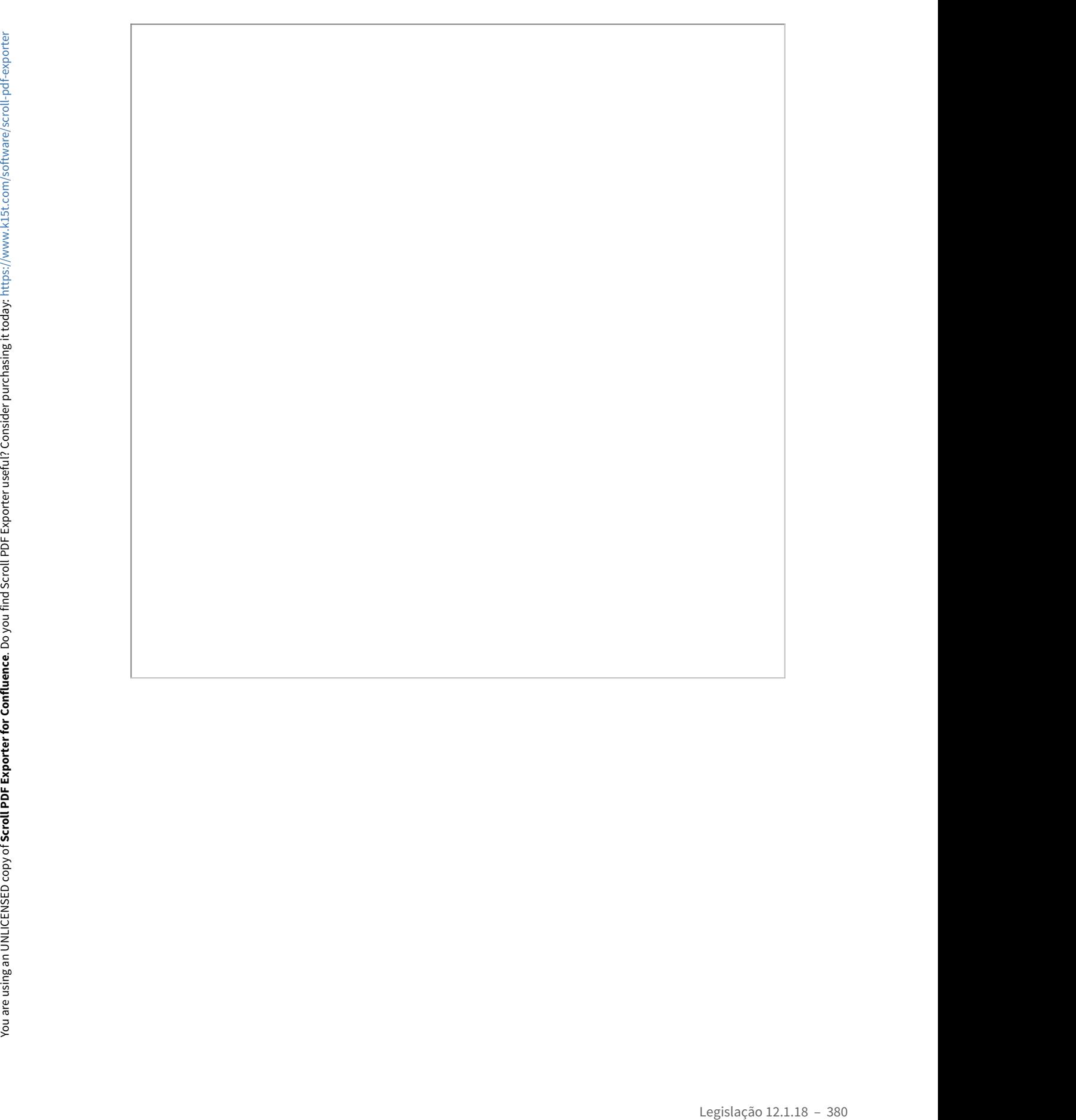

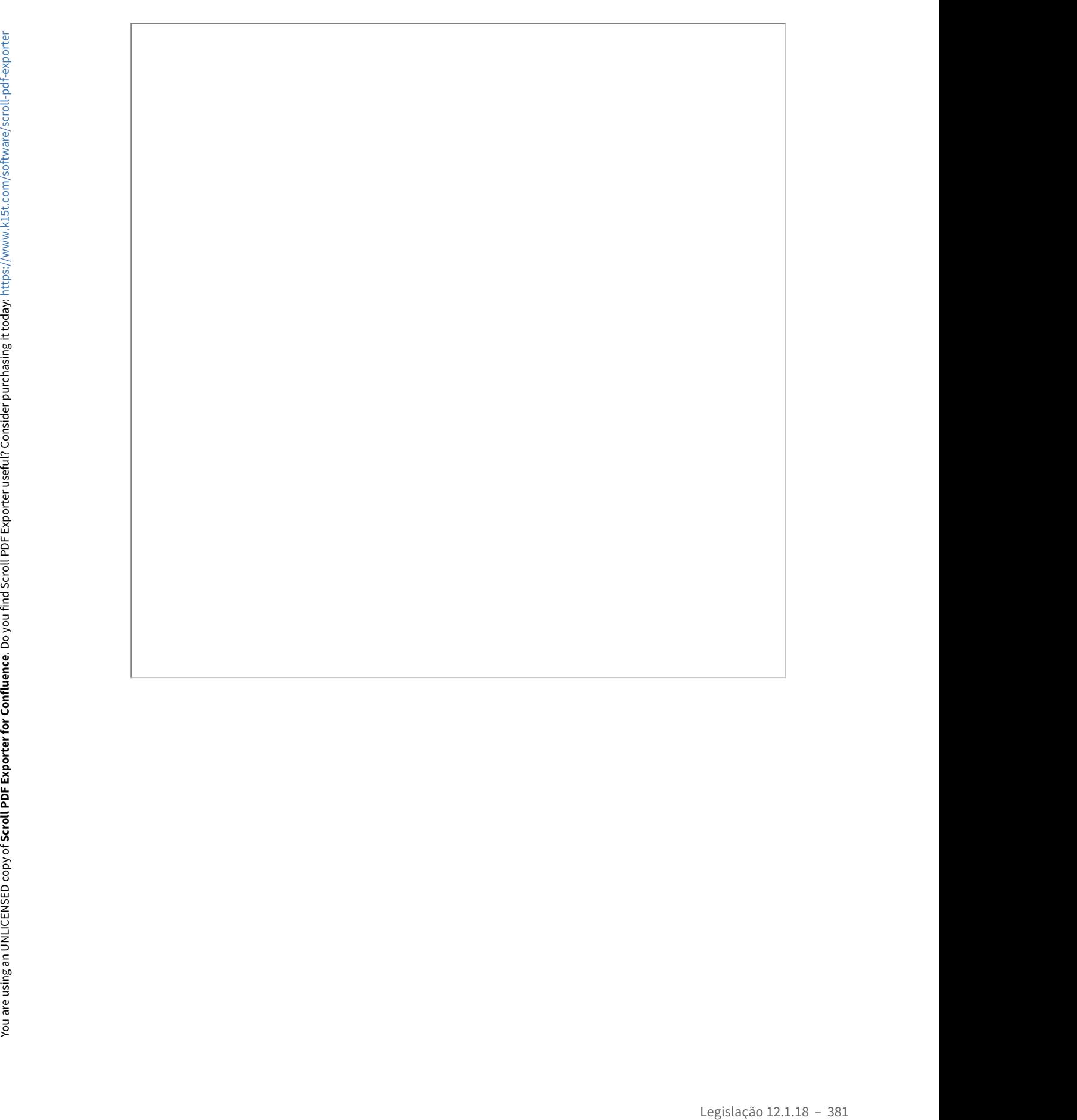

• Além da regra possibilitar a geração do R406 com os substitutos dos Prestadores Suspensos, a Exportação de Prestadores foi alterada de modo a atender às novas definições do Manual PTU 8.1. Alem da regra possibilitar a geração da 8406 com as substitutos dos Prestadores Suspensos, a<br>
a de la compositiva de la compositiva de la compositiva de la compositiva de la compositiva de la compositiva<br>
de la compositiv

# **Campos novos:**

ID\_ISO9001 (R402); INDIC\_MESTRADO (R402).

# **Campos alterados:**

NR\_VER\_TRA (R401) - atribuído com o valor fixo **26**; NR\_CONSELHO (R402) - alterado tamanho de 8 para 15 numéricos; NM\_DIRETOR\_TECNICO (R402) - alterado tamanho de 40 para 70 caracteres; NM\_FANTASIA (R402) - alterada regra de preenchimento;

de 5 para 3 numéricos, e ajustados domínios conforme tabela U; \* DEMAIS CAMPOS - sem necessidade de alteração no sistema.

• No TOTVS12, acesse o programa Importação de Prestadores - CG0110L, preencha o campo **Mot.Susp. c/ Substituto**, a fim de informar qual será o motivo de suspensão utilizado pelo sistema para suspender os prestadores na existência de registro R406, e efetue a importação de um arquivo A400 na versão 8.1.

Os prestadores importados serão armazenados junto à Manutenção de Prestadores - CG0210Y, bem como as tabelas associativas existentes, com base nas informações trafegadas no arquivo. Uma vez importado um prestador suspenso, o registro da suspensão será criado junto à tabela associativa **04 Suspensao Prestador**, bem como na existência de um substituto, este será criado junto à tabela associativa **09 Prestador Excluido/Suspenso x Substituto**. Caso o prestador suspenso esteja reativado, ou seja, não possua o registro R406, a suspensão existente terá sua And the state of the state of the state of the state of the state of the state of the state of the state of the state of the state of the state of the state of the state of the state of the state of the state of the state

MSAU-10154 DT PTU BATCH 8.1 - A400 (retrofit)

data fim de suspensão atribuída para o dia corrente -1.

PTU BATCH 8.1 - A400 (retrofit)

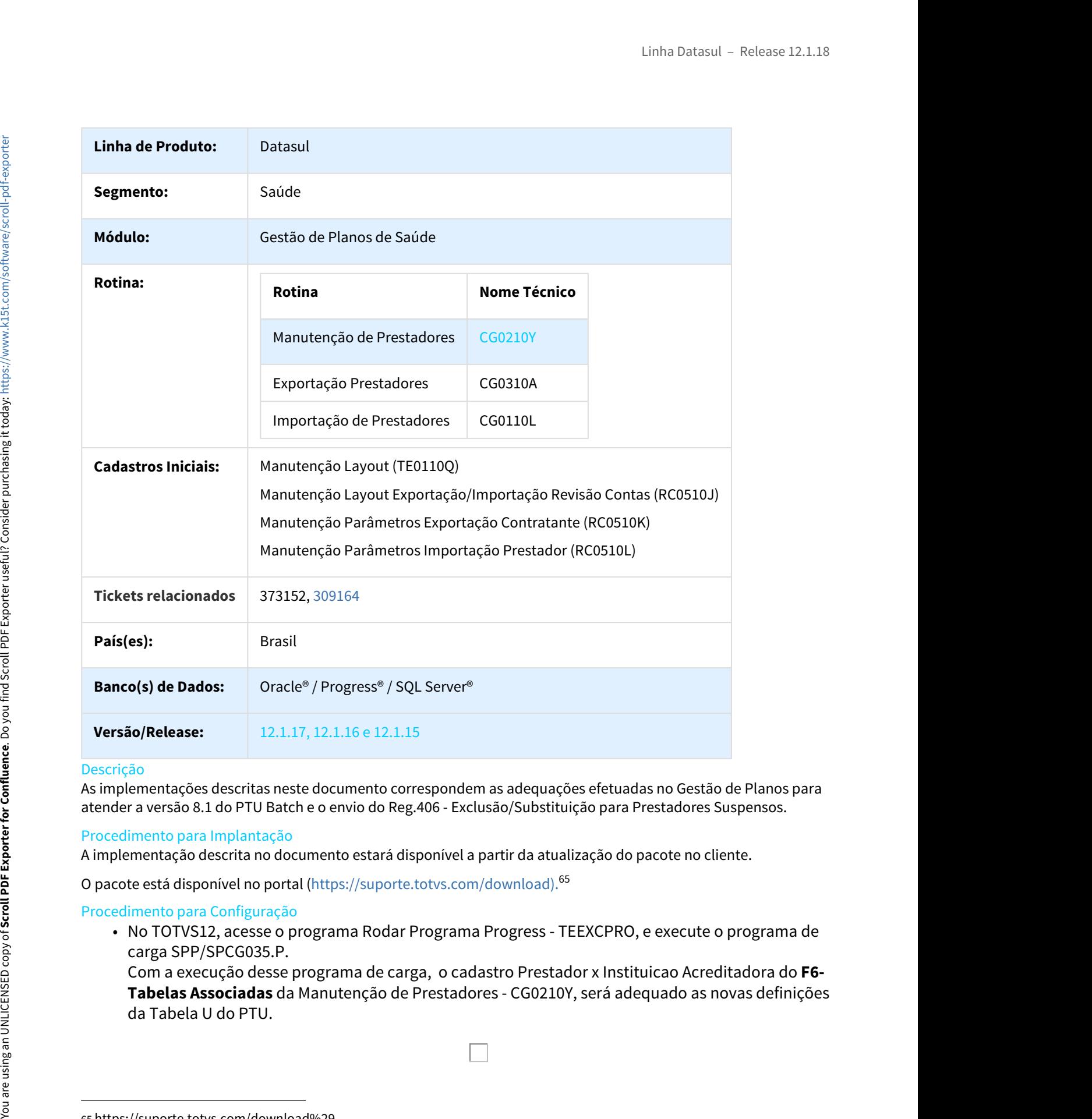

# Descrição

As implementações descritas neste documento correspondem as adequações efetuadas no Gestão de Planos para atender a versão 8.1 do PTU Batch e o envio do Reg.406 - Exclusão/Substituição para Prestadores Suspensos.

# Procedimento para Implantação

A implementação descrita no documento estará disponível a partir da atualização do pacote no cliente.

O pacote está disponível no portal (https://suporte.totvs.com/download).<sup>65</sup>

# Procedimento para Configuração

carga SPP/SPCG035.P.

Com a execução desse programa de carga, o cadastro Prestador x Instituicao Acreditadora do **F6- Tabelas Associadas** da Manutenção de Prestadores - CG0210Y, será adequado as novas definições

<sup>65</sup> https://suporte.totvs.com/download%29.

- No TOTVS12, acesse o programa Manutenção Layout TE0110Q e por meio da opção **F6 – Exportação / Importação**, realize a importação do arquivo **database\dados\tablas.d** para efetuar a inclusão dos novos layouts de Exportação e Importação. Linha Datasul – I<br>
COTVS12, acesse o programa Manutenção Layout – TE0110Q e por meio da opção **Prestação / Importação**, realize a importação do arquivo **database\dados\tablas.d**<br>
ara a inclusão dos novos layouts de Exporta inha Datasul – Release 12.1.18<br>
• No TOTVS12, acesse o programa Manutenção Layout – TE0110Q e por meio da opção **F6 –<br>
• Exportação / Importação.**<br>
• efetuar a inclusão dos novos layouts de Exportação e Importação.<br>
• NG and the COVS12, acesse o programa Manutenção Layout - TE0.110Q e por meio da opção Fe<br>
Exportação i Importação e importação e importação.<br>
Exportação i Importação e importação.<br>
efetuar a inclusio dos novos layous de Exp
	- a) Como que apenas o A400 sofreu alteração no PTU Batch 8.1, somente foram criados os layouts referentes a esse protocolo:
		-
		-
	- RC0510J e cadastre os novos layouts de Exportação e Importação. ay Lomo que apenas o A400 soreu ateração no P10 Batch s.1, somente roram criados os iayouts<br>
	• LACG046 - Exportação de Prestadores (A400) - PTU 8.1,<br>
	• LACG046 - Exportação de Prestadores (A400) - PTU 8.1,<br>
	• No TOTVS12,
	- No TOTVS12, acesse o programa Manutenção Parâmetros Exportação Contratante RC0510K e cadastre o novo layout de Exportação.
	- cadastre o novo layout de Importação.

#### Procedimento para Utilização

• No TOTVS12, acesse o programa Manutenção de Prestadores - CG0210Y, e efetue a manutenção de um prestador.

a) Informe o campo **ISO 9001** na aba **Informações Complementares [3/3]**, a fim de indicar se o prestador possui certificação ISO 9001.

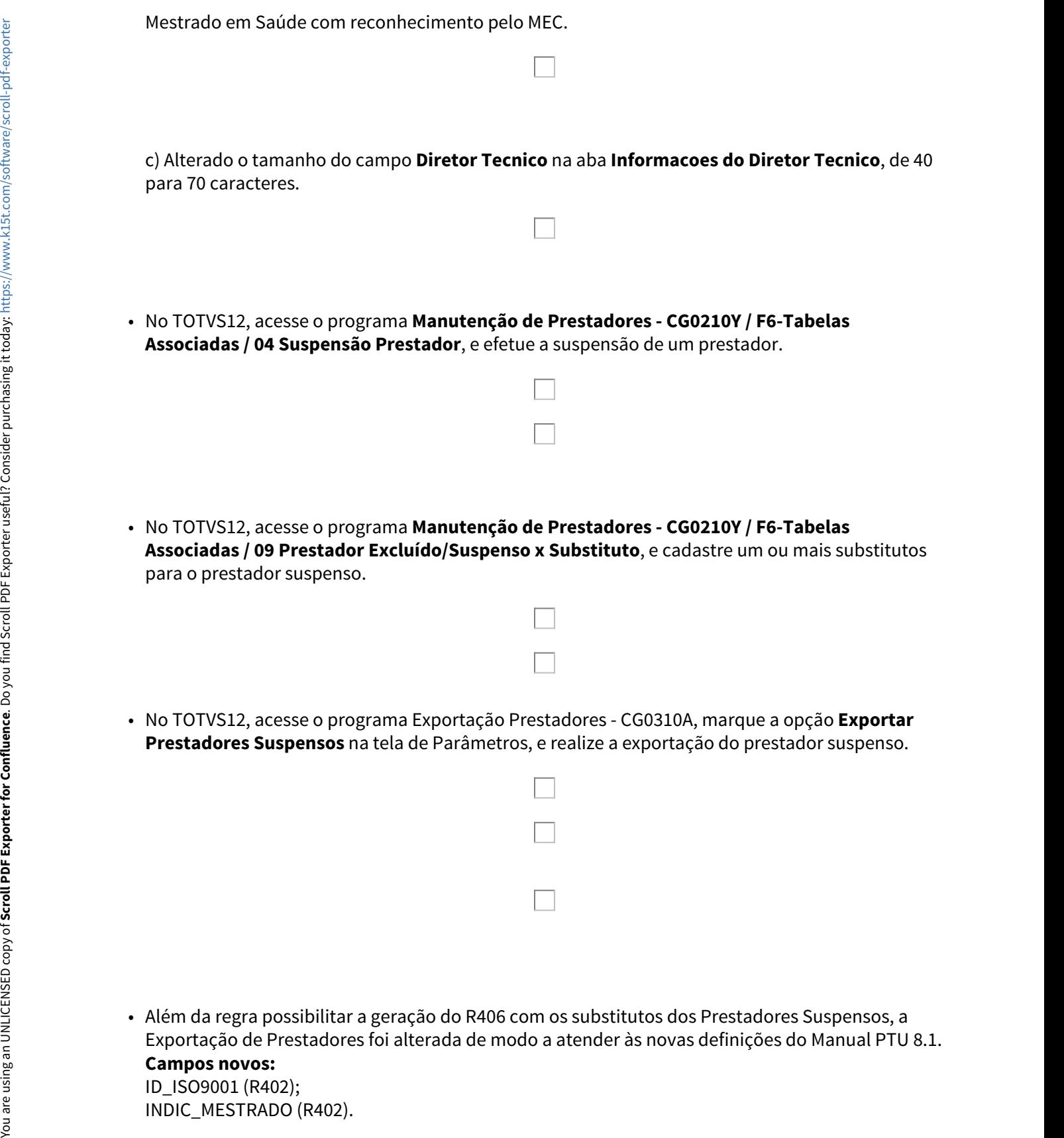

• Além da regra possibilitar a geração do R406 com os substitutos dos Prestadores Suspensos, a Exportação de Prestadores foi alterada de modo a atender às novas definições do Manual PTU 8.1. **Campos novos:** ID\_ISO9001 (R402);

# **Campos alterados:**

NR\_VER\_TRA (R401) - atribuído com o valor fixo "26";

NR\_CONSELHO (R402) - alterado tamanho de 8 para 15 numéricos (Obs.: devido a impossibilidade de se fazer retrofit de uma alteração de dicionário de dados na tabela de prestadores, a alteração do formato do campo **Registro** na Manutenção de Prestadores - CG0210Y somente estará disponível junto a release 12.1.18);

NM\_DIRETOR\_TECNICO (R402) - alterado tamanho de 40 para 70 caracteres;

NM\_FANTASIA (R402) - alterada regra de preenchimento;

INST\_ACRED (R408) - alterado tipo de dado de alfa-numérico para numérico, reduzido o tamanho de 5 para 3 numéricos, e ajustados domínios conforme tabela U;

\* DEMAIS CAMPOS - sem necessidade de alteração no sistema.

• No TOTVS12, acesse o programa Importação de Prestadores - CG0110L, preencha o campo **Mot.Susp. c/ Substituto**, a fim de informar qual será o motivo de suspensão utilizado pelo sistema para suspender os prestadores na existência de registro R406, e efetue a importação de um arquivo A400 na versão 8.1.

Os prestadores importados serão armazenados junto à Manutenção de Prestadores - CG0210Y, bem como as tabelas associativas existentes, com base nas informações trafegadas no arquivo. Uma vez importado um prestador suspenso, o registro da suspensão será criado junto à tabela associativa **04 Suspensao Prestador**, bem como na existência de um substituto, este será criado junto à tabela associativa **09 Prestador Excluido/Suspenso x Substituto**. Caso o prestador suspenso seja reativado, ou seja, não possua o registro R406, a suspensão existente terá sua data fim de suspensão atribuída para o dia corrente -1. Campos attentions:<br>
We VCP: TRA (NAII) - attribution como valor fixo "26";<br>
ME VCP: TRA (NAII) - attribution como valor fixo "26";<br>
ME VCP: TRA (NAII) - attribution de la particular de la presidente de la presidente de la

MSAU-11765 DT Cadastros e Importação de Dados para o ESocial

ESocial - Cadastros e Importação de Dados para os Prestadores

Características do Requisito

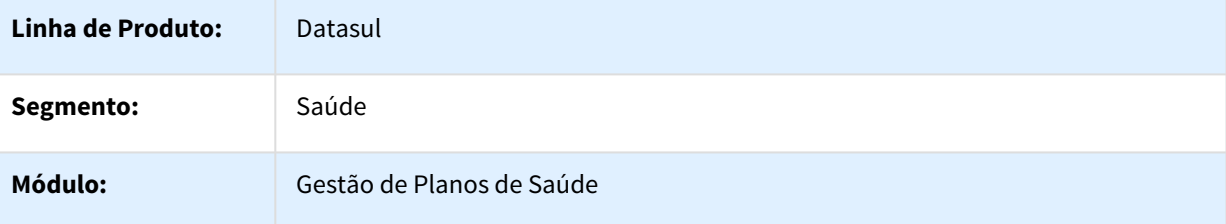

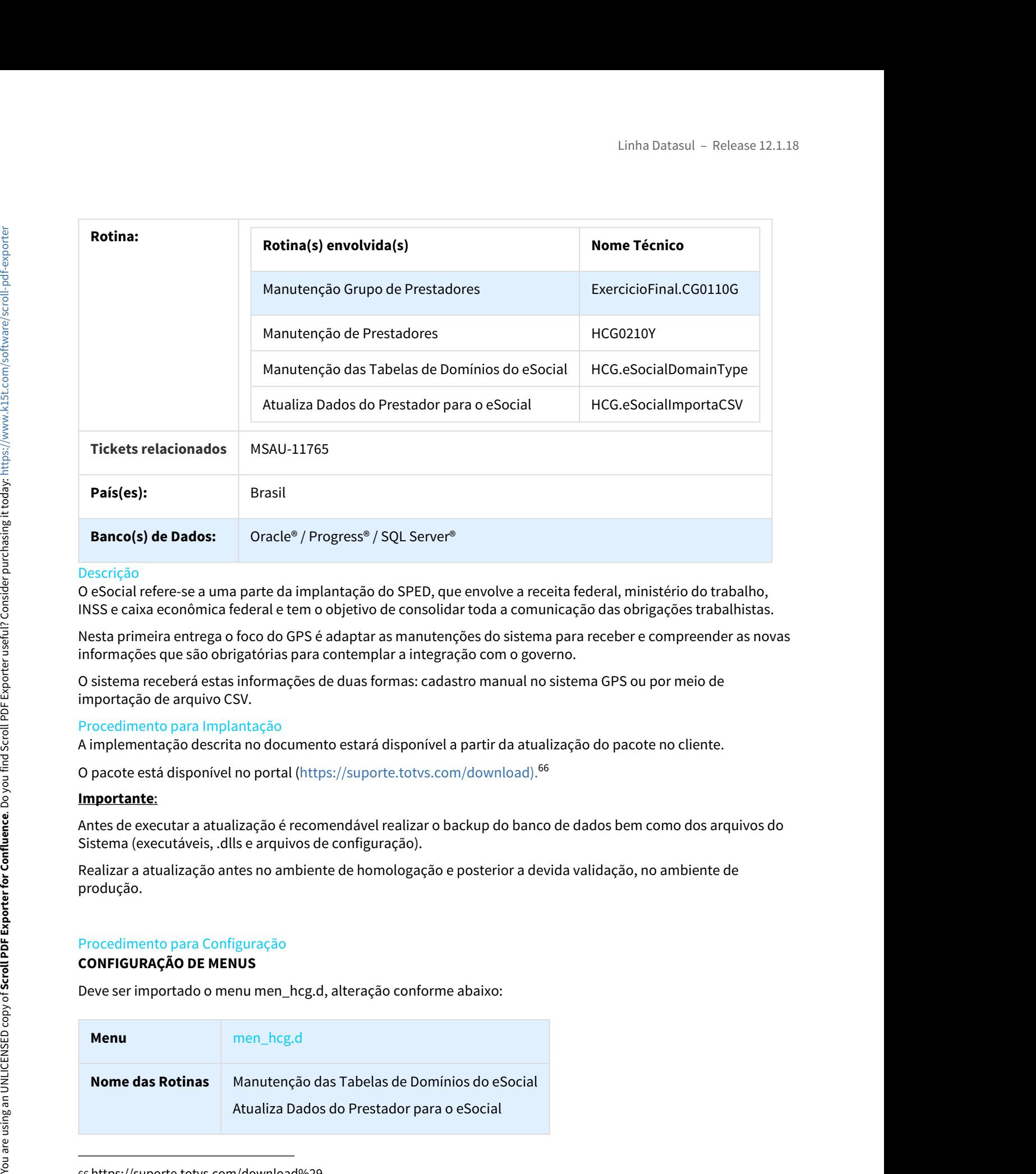

# Descrição

O eSocial refere-se a uma parte da implantação do SPED, que envolve a receita federal, ministério do trabalho, INSS e caixa econômica federal e tem o objetivo de consolidar toda a comunicação das obrigações trabalhistas.

Nesta primeira entrega o foco do GPS é adaptar as manutenções do sistema para receber e compreender as novas informações que são obrigatórias para contemplar a integração com o governo.

O sistema receberá estas informações de duas formas: cadastro manual no sistema GPS ou por meio de importação de arquivo CSV.

### Procedimento para Implantação

A implementação descrita no documento estará disponível a partir da atualização do pacote no cliente.

O pacote está disponível no portal ([https://suporte.totvs.com/download\).](https://suporte.totvs.com/download%29.)[66](https://suporte.totvs.com/download%29.)

#### **Importante**:

Antes de executar a atualização é recomendável realizar o backup do banco de dados bem como dos arquivos do Sistema (executáveis, .dlls e arquivos de configuração).

Realizar a atualização antes no ambiente de homologação e posterior a devida validação, no ambiente de produção.

#### Procedimento para Configuração

### **CONFIGURAÇÃO DE MENUS**

Deve ser importado o menu men\_hcg.d, alteração conforme abaixo:

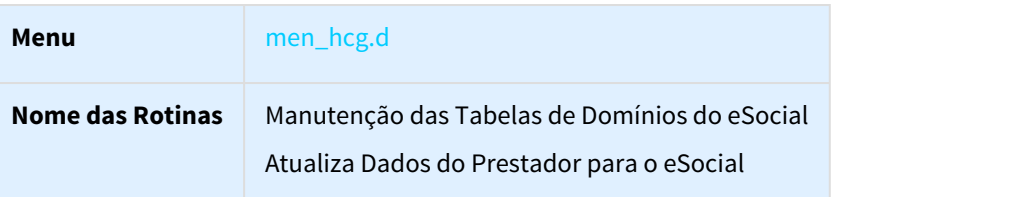

66 https://suporte.totvs.com/download%29.

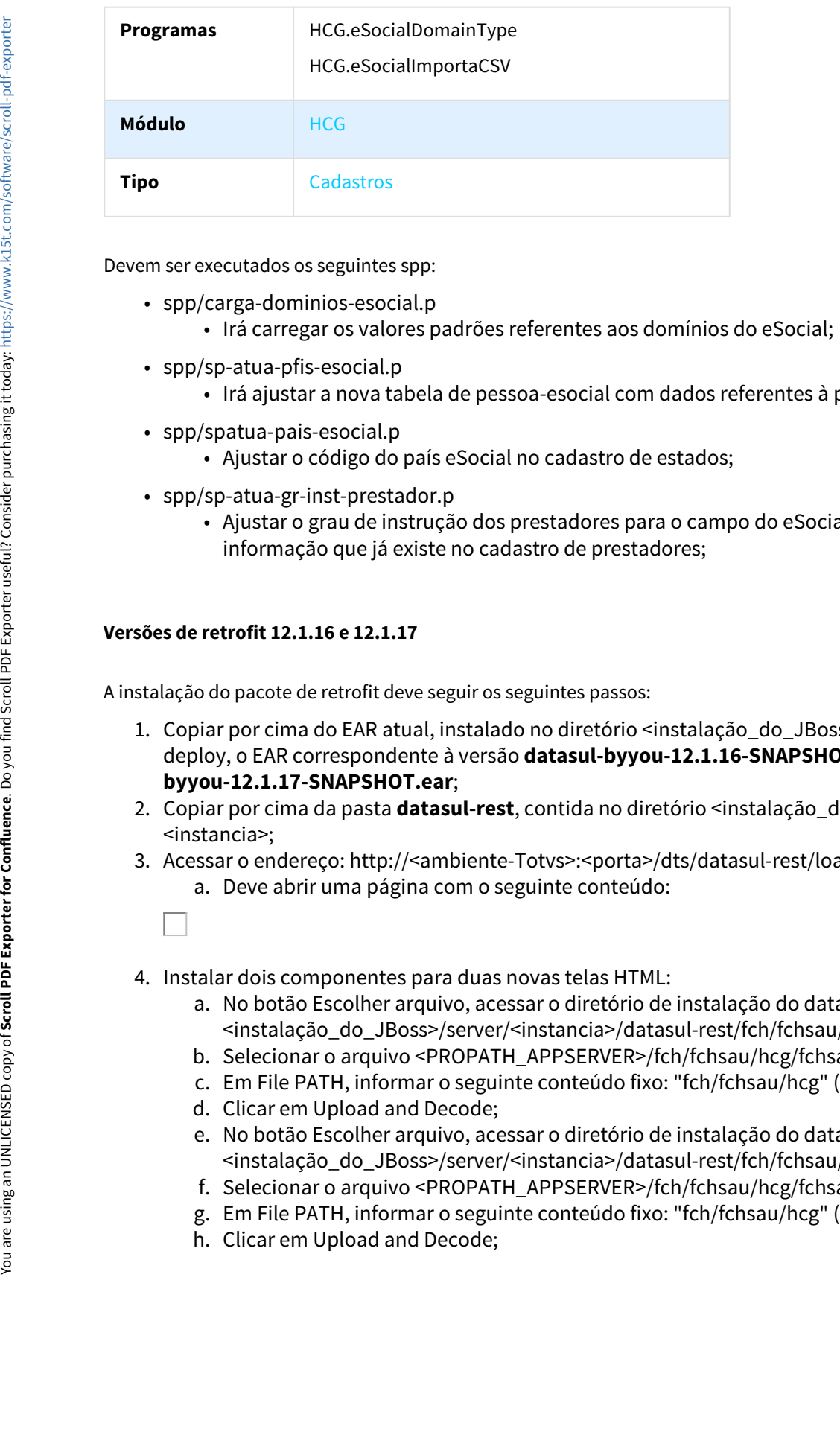

Devem ser executados os seguintes spp:

- spp/carga-dominios-esocial.p
	- Irá carregar os valores padrões referentes aos domínios do eSocial;
- spp/sp-atua-pfis-esocial.p
	- Irá ajustar a nova tabela de pessoa-esocial com dados referentes à pessoa física;
- spp/spatua-pais-esocial.p
	- Ajustar o código do país eSocial no cadastro de estados;
- spp/sp-atua-gr-inst-prestador.p
	- Ajustar o grau de instrução dos prestadores para o campo do eSocial, conforme a informação que já existe no cadastro de prestadores;

### **Versões de retrofit 12.1.16 e 12.1.17**

A instalação do pacote de retrofit deve seguir os seguintes passos:

- em ser executados os seguintes spp:<br>
1. Copieratea os vialores padrões referentes aos dominios do eSocial;<br>
1. Copieratea os vialores padrões referentes aos dominios do eSocial;<br>
1. Copieratea por codigo do país eSocial no deploy, o EAR correspondente à versão **datasul-byyou-12.1.16-SNAPSHOT.ear** ou **datasulbyyou-12.1.17-SNAPSHOT.ear**; er socials,<br>
2. spp/carga-dominios-esocial.p<br>
2. spp/spatua-phis-esocial.p<br>
2. spp/spatua-pais-esocial.p<br>
2. spp/spatua-pais-esocial.p<br>
2. spp/spatua-pais-esocial.p<br>
2. spp/spatua-pais-esocial.p<br>
2. spp/spatua-pais-esocial v/sp-atua-pfis-esocial.p<br>
• Irá ajustar a nova tabela de pessoa-esocial com dados referentes à p<br>
• Ajustar o código do país eSocial no cadastro de estados;<br>
• Ajustar o código do país eSocial no cadastro de estados;<br>
• Aj 4. Instalar dois componentes para duas novas telas HTML:<br>
4. Instalar o componentes para de instrução dos prestadores para o campo do eSocial<br>
4. Instalar o grau de instrução dos prestadores para o campo do eSocial<br>
inform <sup>5</sup><br>
s/sp-atua-gr-inst-prestador.p<br>
• Ajustar o grau de instrução dos prestadores para o campo do eSocial, conforme a<br>
• informação que já existe no cadastro de prestadores;<br> **retorfit 12.1.16 e 12.1.17**<br>
• do pacote de re • Ajustaro grau de instrução dos prestadores para o campo do eSocial, contorme a<br>
informação que já existe no cadastro de prestadores;<br> **retrofit 12.1.16 e 12.1.17**<br>
o do pacote de retrofit deve seguintes passos:<br>
biaix po informação que ja existe no cadastro de prestadores;<br>
retrofit 12.1.16 e 12.1.17<br>
od o pacote de retrofit deve seguintes passos:<br>
biar por cima do EAR atual, instalado no diretório «instalação\_do\_JBoss>/server/«instancia»; **Exercit 12.1.16 e 12.1.17**<br>
o do pacote de retrofit deve seguir os seguintes passos:<br>
oiar por cima do EAR atual, instalado no diretório <instaloo)<br>
oloy, o EAR correspondente à versão **datasul-byyou-12.1.17-SNAPSHOT.ear;** eretrofit 12.1.16 e 12.1.17<br>
o do pacote de retrofit deve seguiros seguintes passos:<br>
biar por cima do EAR atual, instalado no diretório <instalação\_do\_JBoss>/server/<instancia>/<br>
oloy, o EAR correspondente à versão **datas** of pactive de retrofit deve seguiros seguintes passos:<br>
iar por cima do EAR atual, instalado no diretório <instalação\_do\_JBosss-/server/<instancia>/<br>
ouv.12.1.1.7-SNAPSHOT.ear ou datasul-<br>
ior por cima do EAR atual, instal o do pacote de retrofit deve seguir os seguintes passos:<br>
olary or clima do EAR atual, instalado no diretório <instalação\_do\_JBoss>/server/<instancia><br>
joloy, o EAR correspondente à versão **datasul-byyou-12.1.14-SNAPSHOT.e**
- <instancia>;
- 3. Acessar o endereço: http://<ambiente-Totvs>:<porta>/dts/datasul-rest/loadAllJSON?reload=true

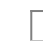

- - <instalação\_do\_JBoss>/server/<instancia>/datasul-rest/fch/fchsau/hcg;
	-
	-
	-
	- <instalação\_do\_JBoss>/server/<instancia>/datasul-rest/fch/fchsau/hcg;
	-
	-
	-

# Procedimento para Utilização

Indicação de envio ao eSocial

Foram incluídos os campos **Envia eSocial** no programa Manutenção Grupo de Prestadores e **Indica envio do prestador ao eSocial** no Cadastro de Prestadores.

O parâmetro no Grupo de Prestadores indica se os prestadores serão exportados na geração do eSocial, servindo como um facilitador. O parâmetro no cadastro do prestador é onde se define se este será exportado. Possui as opções "0 - Grupo Prestador", "1 - Sim" ou "2 - Não", descritas a seguir:

- 0 Grupo de Prestador: o prestador será exportado conforme a indicação no seu grupo, esse é o valor padrão;
- 1 Sim: o prestador será exportado, independente do que o seu grupo indicar;
- 2 Não: o prestador não será exportado, independente do que o seu grupo indicar;

Manutenção Grupo de Prestadores.

Detalhes do Grupo de Prestador.

### **Atenção:**

A alteração do programa Manutenção Grupo de Prestadores será disponibilizada apenas na 12.1.19. Nas versões 12.1.16, 12.1.17 e 12.1.18 foi desenvolvido o programa **Progress spp/spatua-envia-esocial.p,** que permite ao usuário configurar o indicador de envio ao eSocial nos grupos de prestadores. Número do NIT Stronggam Uniteração do NIT Número do NIT Número do NIT Número do Nativer Constant Confluence Confluence Confluence Confluence Constant Constant Consider Constant Constant Consider Confluence Confluence<br>
Cons

Manutenção de Prestadores

Foram incluídos os novos campos para o eSocial na Manutenção de Prestadores, conforme tabelas a seguir.

**Campos do Prestador**

Indica envio do prestador ao eSocial

Código da categoria do trabalhador no eSocial

Natureza da atividade

Código eSocial do cargo

Código eSocial da função

### **Dados pessoais do prestador para o eSocial**

Nome social

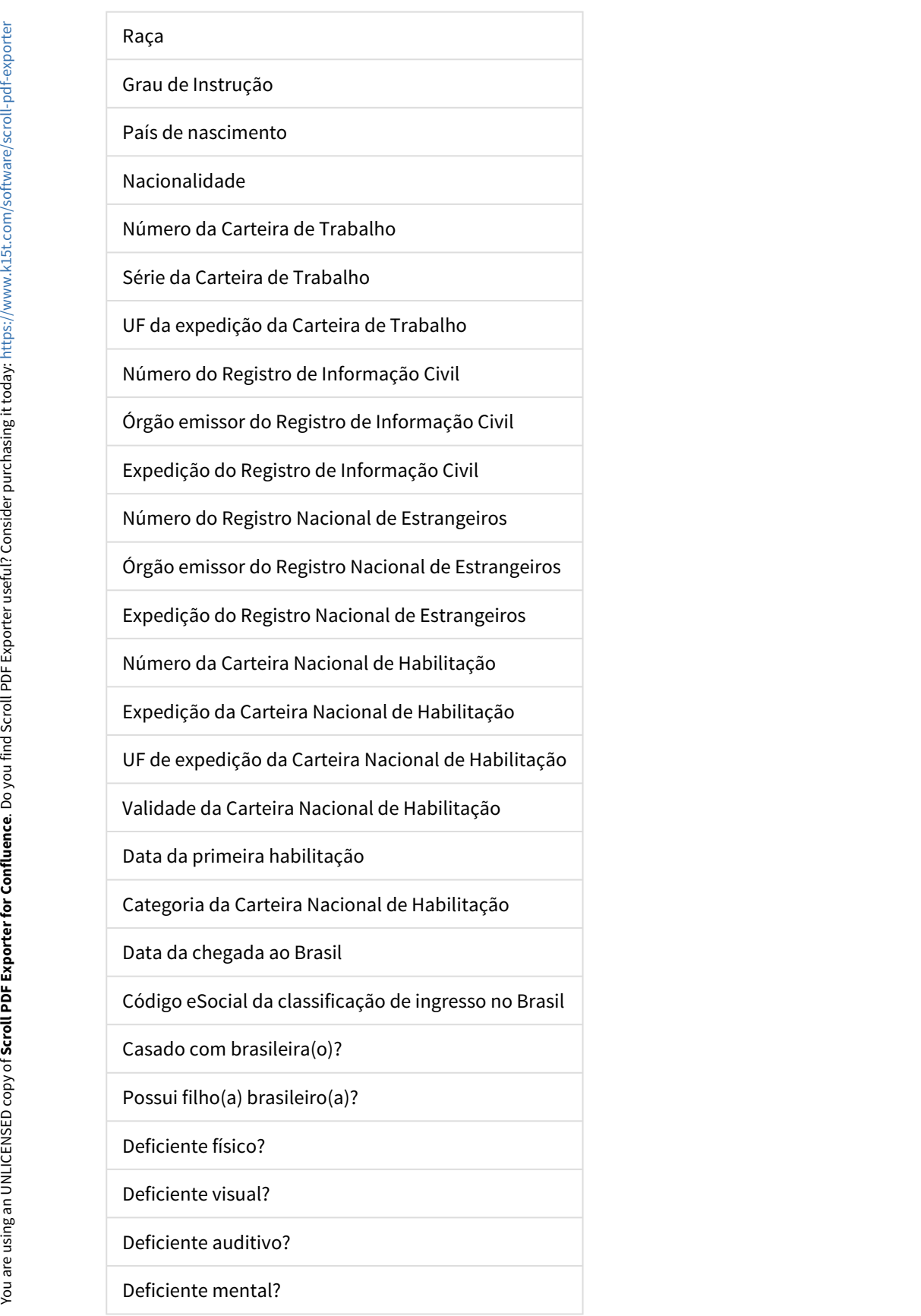

Deficiente intelectual?

Reabilitado/readaptado?

Novas telas na Manutenção de Prestadores.

Dependentes do Prestador

Esse novo cadastro permite cadastrar os dependentes do prestador. Os dependentes são pessoas físicas associadas à pessoa física do prestador, de modo que um dependente criado pode ser consultado e alterado no programa Manutenção Pessoa Física.

Para incluir os dependentes dos prestadores deve acessar a função **F6 - Tabelas Associadas** no programa de menu Manutenção de Prestadores, conforme segue ilustrado.

Na Função **10 Dependentes dos Prestadores**, é possível realizar as operações de **Adicionar**, **Alterar** e **Remover** dependentes para o prestador, conforme imagem abaixo.

Ao Adicionar ou Alterar um dependente o sistema solicita algumas informações, conforme segue:

**Importante:** O cadastro de dependente não possui campos para endereço, desta forma os dependentes são cadastrados com o endereço do prestador.

Manutenção das Tabelas de Domínios do eSocial Foi desenvolvido o novo programa Manutenção das Tabelas de Domínios do eSocial (hcg.eSocialDomainType), que manterá os domínios do layout eSocial utilizados pelo GPS.

Alguns domínios são fixos, isto é, o usuário não pode alterar pois pode afetar regras do sistema associadas ao valor. Outros domínios do usuário são livres para alteração, permitindo ao usuário atualizar o domínio, conforme as novas versões do layout eSocial. Deficiente intelectual?<br>
Reabilitado/readaptado?<br>
Novas telas na Manutenção de Prestadores.<br>
Movas telas na Manutenção de Prestadores.<br>
Seguendentes do Prestadore actaror os elependentes dos prestadores associadas a pessoa

Foi liberado o programa **spp/carga-dominios-esocial.p** que irá carregar todos os domínios referentes ao layout 2.3

Exemplo de domínio que não pode ser alterado:

Exemplo de domínio que pode ser alterado, possui funções de Inclusão, Remoção e Edição:

### **Atualiza Dados do Prestador para o eSocial:**

Foi desenvolvido o programa Atualização de Dados dos Prestadores para o eSocial (hcg.eSocialImportaCSV), para realizar a importação do arquivo CSV que irá atualizar os dados dos prestadores com as informações necessárias para o eSocial.

O programa exibe o layout do CSV e permite a seleção de um arquivo para atualização dos registros na base.

O processo importa parcialmente. Isso significa que todos os registros que não apresentarem erros, ou possuírem apenas avisos, são atualizados, enquanto os registros que possuem ao menos um erro não serão atualizados.

Como resultado, são gerados 3 arquivos na Central de Documentos:

- relErrosAtualizacao.csv relatório de erros e avisos do processo. Registros com erros não são atualizados. Registros apenas com avisos são atualizados;
- relRegistrosAtualizados.csv relatório com os registros atualizados com sucesso. Registros sem erros e com avisos ou registros sem erros nem avisos;
- relRegistrosNaoAtualizados.csv arquivo contendo todos os registros não importados. Permitindo ao usuário ajustar o arquivo e importa-lo novamente;

### **Tipo de Registro 1 - Dados do Prestador**

Esse tipo de registro exige que seja informado um código da unidade e prestador válidos, e o prestador deve ser uma pessoa física, pois não são criados novos prestadores, apenas atualizados as informações referentes ao eSocial.

Os campos a seguir não são atualizados. Se informados no arquivo de atualização, apenas consistem com o que está cadastrado no sistema, gerando um aviso para o usuário de divergência caso ocorra.

- Nome do Prestador;
- CPF;
- Data de nascimento.

Exemplo: Se no arquivo foi informado a data de nascimento "01/02/1970" e o prestador em questão está cadastrado como "05/05/1970", então será gerado o aviso "**Pessoa fisica com Data de nascimento diferente. Data atual '05/05/1970'**." no arquivo de erros. Entretanto o restante dos dados do prestador serão atualizados. Exemplo de dominio que nao pode ser atterado;<br>
Exemplo de dominio que pode ser atterado, possui funções de Inclusão,<br>
Exemplo de dominio que pode ser atterado, possui funções de Inclusão,<br>
Exemplo de dominio que pode ser a

Os campos a seguir, se informados em branco no arquivo, serão mantidos a informação cadastral existente, ou

- Número do PIS/PASEP;
- Estado Civil;
- Nome da mãe;
- Nome do pai;
- Raça;
- Município de Nascimento.

# **Tipo de registro 2 - Dependentes**

Os registros de dependentes são associados aos prestadores por meio dos campos de unidade e prestador, porém um registro de dependente não é vinculado a um registro de prestador. Isto é, o arquivo não precisa conter um registro do tipo 1 de um determinado prestador para que se possa criar seus dependentes.

Um registro do tipo 2 sempre irá criar um novo registro de dependente associado ao prestador, desde que não ocorra nenhum erro durante o processamento do arquivo. Caso ocorra, o dependente não será cadastrado, no relatório relErrosAtualizacao.csv serão gerados os erros correspondentes e o registro será exportado no arquivo relRegistrosNaoAtualizados.csv.

A criação dos dependentes gera uma nova pessoa física na base, com endereço igual ao de prestador.

# **SP para Atualizar Dados do Prestador para o eSocial:**

Para os usuários que não possuam o arquivo CSV, foi disponibilizado este SP (sp-atua-prestador-esocial) que visa facilitar a entrada de dados do eSocial de prestadores já cadastrados na base de dados.

# HMC - Manutenção de Cadastro - Legislação - 12.1.18

122500 MSAU-1886 DT Ajuste Formato Nome Contratante Cartão Magnético

Ajuste na Quantidade de Caracteres do Campo Nome do Contratante no Cartão Magnético

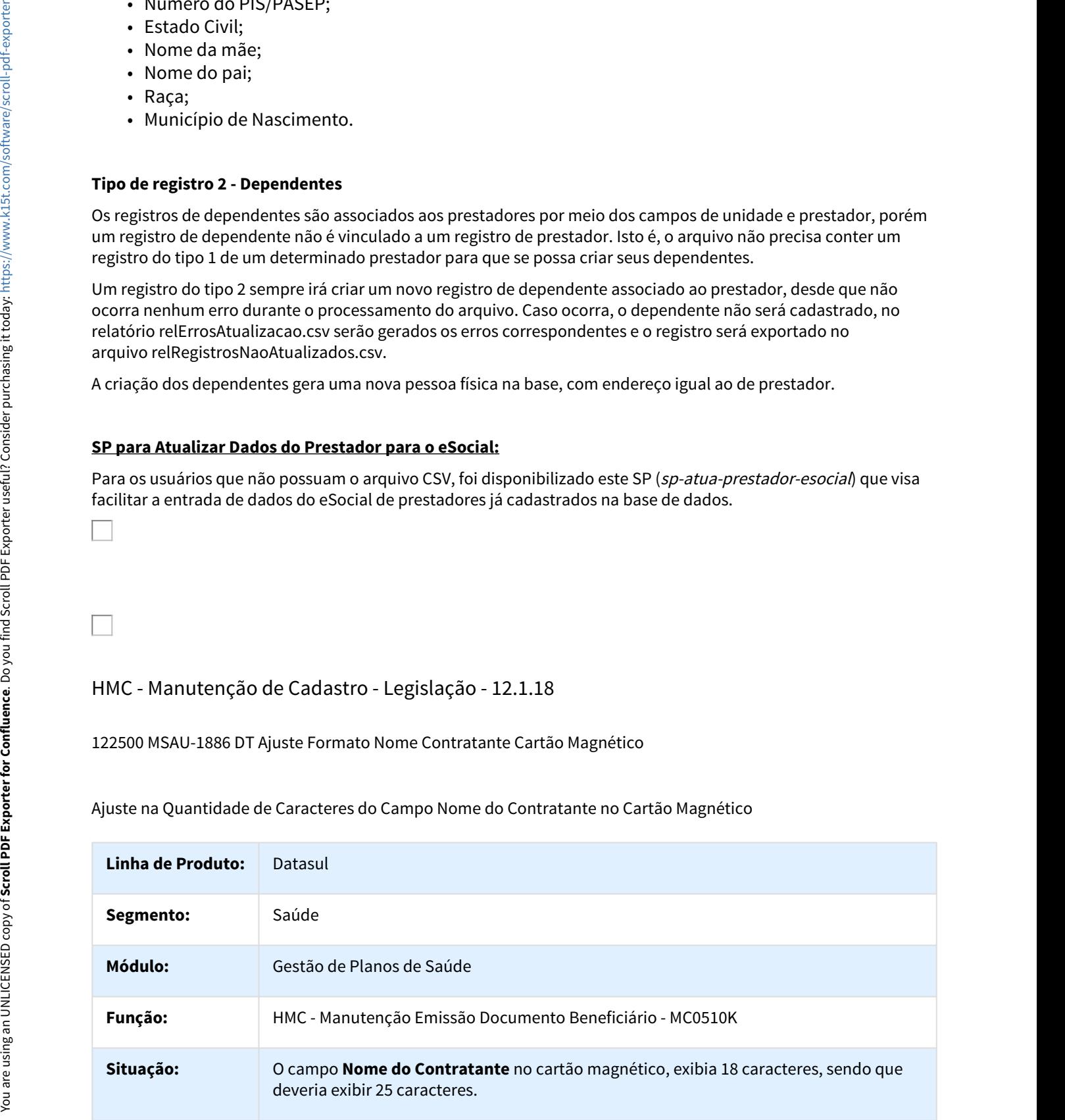

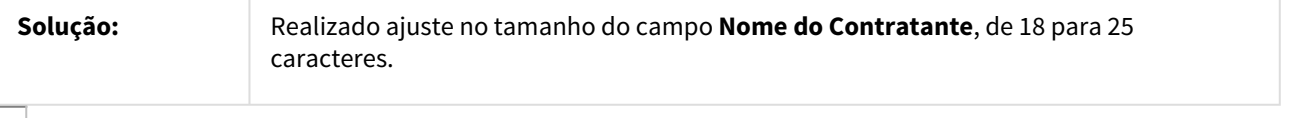

### MSAU-8900 DT Ajuste Mensagem Reativa Exclusão

# Ajuste da Mensagem ao Reativar uma Exclusão

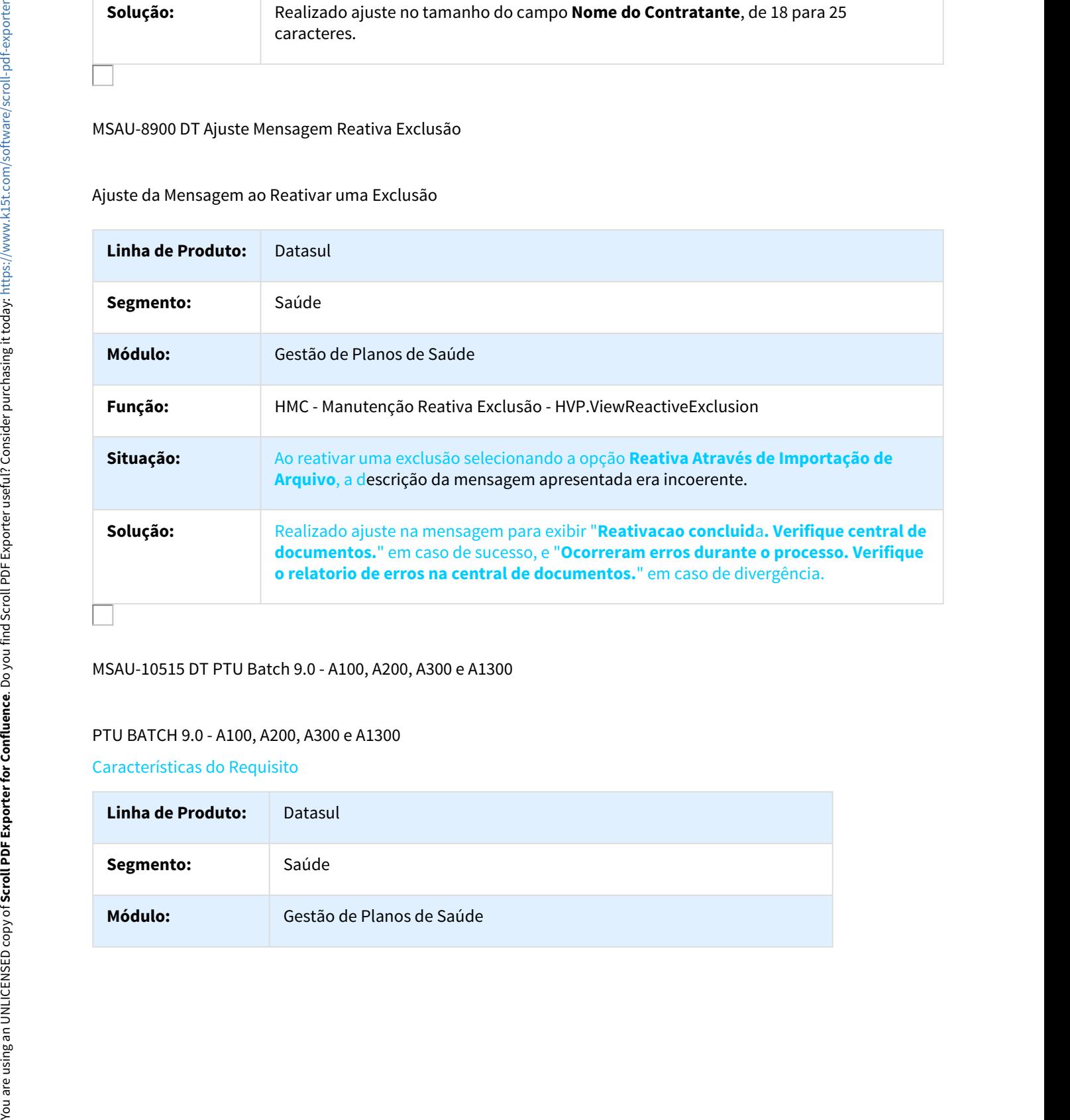

### MSAU-10515 DT PTU Batch 9.0 - A100, A200, A300 e A1300

# PTU BATCH 9.0 - A100, A200, A300 e A1300

Características do Requisito

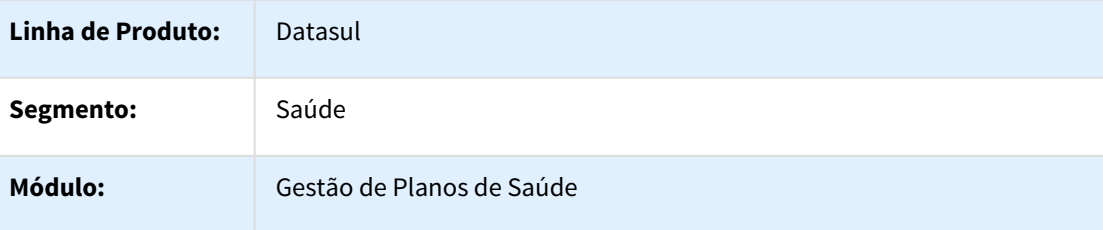
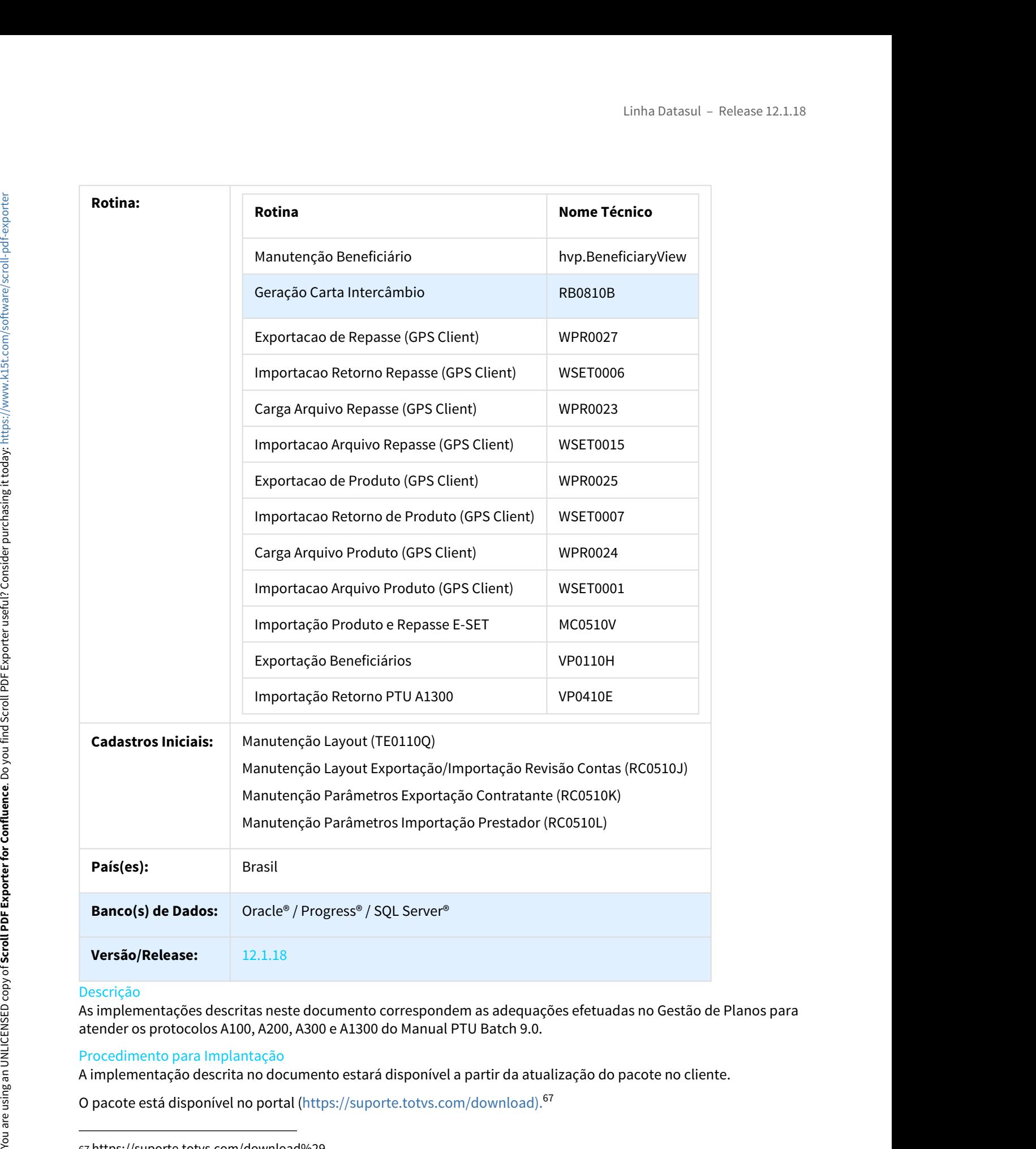

# Descrição

As implementações descritas neste documento correspondem as adequações efetuadas no Gestão de Planos para atender os protocolos A100, A200, A300 e A1300 do Manual PTU Batch 9.0.

# Procedimento para Implantação

A implementação descrita no documento estará disponível a partir da atualização do pacote no cliente.

<sup>67</sup> https://suporte.totvs.com/download%29.

# Procedimento para Configuração

• No TOTVS12, acesse o programa **Manutenção Layout – TE0110Q** e por meio da opção **F6 – Exportação / Importação**, realize a importação do arquivo **database\dados\tablas.d** para efetuar a inclusão dos novos layouts. Linha Datasul – Release<br>
2, acesse o programa **Manutenção Layout – TE0110Q** e por meio da opção **F6 – 2, acesse** o programa **Manutenção do arquivo database\dados\tablas.d** para<br> **o/ Importação**, realize a importação do arq Linha Datasul – Release<br>
Configuração<br>
2, acesse o programa M**anutenção Layout – TE0110Q** e por meio da opção **F6 –<br>
o / Importação**, realize a importação do arquivo **database\dados\tablas.d** para<br>
clusão dos novos layouts Linha Datasul – Release<br>
2, acesse o programa **Manutenção Layout – TE0110Q** e por meio da opção **F6**-<br>
2, acesse o programa **Manutenção do arquivo database\dados\tablas.d** para<br>
clusão dos novos layouts.<br>
de layout que ser Configuração<br>
2, acesse o programa Manutenção Layout – TE0110Q e por meio da opção F6 –<br>
2) **Importação**, realize a importação do arquivo **database\dados\tablas.d** para<br>
clusão dos novos layouts.<br>
1<br> **de layout que serão** Configuração<br>
2, acesse o programa M**anutenção Layout - TE0110Q** e por meio da opção **F6**<br> **o/Importação**, realize a importação do arquivo **database\dados\tablas.d** para<br>
clusão dos novos layouts.<br> **de layout que serão cri** Configuração<br>
2, acesse o programa M**anutenção Layout - TE0110Q** e por meio da opção **F6 -**<br>
o / **Importação**, realize a importação do arquivo **database\dados\tablas.d** para<br>
clusão dos novos layouts.<br>
• LASET078 – Exporta Configuração<br>
2, acesse o programa M**anutenção Layout - TE0110Q** e por meio da opção **F6** -<br> **o** / Importação, realize a importação do arquivo **database\dados\tablas.d** para<br>
clusão dos novos layouts.<br>
• LASET078 – Exporta

Programas de layout que serão criados :

# **A100 – Movimentação Cadastral de Beneficiário – Repasse**

- 
- 

# **A200 – Retorno de Movimentação Cadastral de Beneficiário**

- 
- 
- 
- 
- 

# **A300 – Movimentação Cadastral de Beneficiário – Produto**

- 
- 
- ricusão dos novos layouts.<br>
 Layout que serão criados :<br>
 LASET078 Exportação de Beneficiário Repasse<br>
 LASET078 Exportação de Beneficiários Repasse.<br>
 LASET079 Importação de Beneficiários Repasse.<br>
 LASET082R de layout que serão criados :<br>
• LASET078 – Exportação de Beneficiários Repasse.<br>
• LASET078 – Exportação de Beneficiários Repasse.<br>
• LASET079 – Importação de Beneficiários Repasse.<br>
• LASET082R – Exportação Retorno do A1 de layout que serão criados :<br>
• LASET078 – Exportação de Beneficiários Repasse.<br>
• LASET079 – Importação de Beneficiários Repasse.<br>
• LASET079 – Importação Cadastral de Beneficiários Repasse.<br>
• LASET082R – Exportação Ret

# **A1300 – Cadastro Nacional de Usuários**

- 
- LASET078 Exportação de Beneficiários. Resasse.<br>• LASET078 Exportação de Beneficiários Repasse.<br>• LASET079 Importação de Beneficiários Repasse.<br>• LASET082R Exportação Retorno do A100.<br>• LASET082R Exportação Re de Exportação e de Importação do A100, A200 e A300. Este mesmo cadastro poderá ser realizado também por meio do programa de **Manutenção Layout Exportação/Importação Revisão Contas - RC0510J** do TOTVS12. **Expertise Converge may Manufestra Layers - TEG1102** por mention de copio F4<br> **Expertise of Innormalitation** (increase of a signification detailed and particular effection of Indian details and particular effection of Ind

# **Parametrização dos Layouts:**

# **A100 – Movimentação Cadastral de Beneficiário – Repasse**

• No Gestão de Planos Client, acesse o programa **Parâmetros Exportação Unidade (SET-04-**

• No Gestão de Planos Client, acesse o programa **Parâmetros Import. Contrat. (SET-06-A)** e parametrize os novos layouts de **Recepção** (importação) e de exportação do **Retorno**.

# **A300 – Movimentação Cadastral de Beneficiário – Repasse**

- No Gestão de Planos Client, acesse o programa **Parâmetros Exportação Administradora (SET-03-A)** e parametrize os novos layouts de **Envio** (exportação) e de importação do **Retorno**. He increases the Material Coloring series or programs Parâmetros Import. Contrat, (SET-06-A)<br>
parametric το morot bisparts in Reader<br>
(Consider Parametric το morot bisparts in Parametros Expertação de Rearmo<br>
(Consider
	- No Gestão de Planos Client, acesse o programa **Parâmetros Import. Unidade. (SET-06-A)** e parametrize os novos layouts de **Recepção** (importação) e de exportação do **Retorno**.

# **A1300 – Cadastro Nacional de Usuários**

- No TOTVS12, acesse o programa de **Manutenção dos Parâmetros do Revisão Contas RC0210J** e parametrize o novo Layout de Exportação do A1300.
- No TOTVS12, acesse o programa de **Manutenção Parâmetros Venda de Planos/ Manutenção de Cadastros - VP0210O** e parametrize o novo o Layout de Importação do Retorno(A200) do A1300.

# Procedimento para Utilização

• **A100 – Movimentação Cadastral do Beneficiário - Repasse**

# **Exportação:**

No Gestão de Planos Client, acesse o programa **Exportação de Repasse (SET-03-B)** e efetue a exportação de beneficiários repassados/carta de intercâmbio.

O arquivo A100 será gerado seguindo as definições do Manual PTU 9.0, com alteração nos campos:

- **NR\_VER\_TRA (R101)** alteração da versão fixa do layout para "16";
- **CAMPOS RESERVADOS (R102)** campos **NM\_EMPR\_ABRE**, **DS\_CIDADE** e **CD\_UF** passaram para a condição de **reservado** em suas posições originais;
- **NM\_EMPR\_ABRE (R102)** realocação dentro do registro e alteração do formato de 30 para 60 caracteres;
- 

# **Importação:**

No Gestão de Planos Client, acesse o programa **Carga Arquivo Repasse (SET-06-B)** e efetue a carga de um arquivo A100 recebido.

No Gestão de Planos Client, acesse o programa **Importação Arquivo Repasse (SET-06-C)** para realizar a importação do arquivo para qual foi realizada a carga.

No TOTVS12, acesse o programa **Importação Produto e Repasse E-SET - MC0510V** e execute ele para concluir o processo de importação e efetivar os dados na base.

# • **A200 – Retorno de Movimentação Cadastral de Beneficiário (Retorno de Repasse)**

# **Exportação:**

A exportação do arquivo de retorno A200 é realizada de forma automática pelo sistema após a importação de um arquivo A100.

Uma vez parametrizado o programa de layout correspondente, o arquivo A200 será gerado em conformidade com as definições do Manual PTU 9.0, com alteração nos campos:

- **NR\_VER\_TRA (R201)**  alteração da versão fixa do layout para **07**;
- **VIA\_CARTAO <sup>e</sup>DT\_VAL\_CARTEIRA (R202)** campos novos. Serão exportados a partir das informações existentes no registro da carteira do beneficiário (car-ide).

# **Importação:**

No Gestão de Planos Client, acesse o programa **Importação Retorno Repasse (SET-04-D)** e efetue a importação do arquivo A200 recebido com o retorno dos beneficiários de repasse.

Os novos campos **VIA\_CARTAO** e **DT\_VAL\_CARTEIRA**, caso retornados, serão armazenados junto ao cadastro do beneficiário ("Manutenção Beneficiário" aba "Repasse") e também ao registro de repasse para a unidade destino. Impartação:<br>
No Gestão de Planos Cilent, acesse o programa langua Carga Arqu<br>
de Cestão de Planos Cilent, acesse o programa importação<br>
Carga de um arquivo A100 recebido.<br>
No Gestão de Planos Cilent, acesse o programa impo

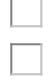

# • **A300 – Movimentação Cadastral do Beneficiário - Produto**

# **Exportação:**

No Gestão de Planos Client, acesse o programa **Exportação de Produto (SET-03-B)** e efetue a

O arquivo A300 será gerado seguindo as definições do Manual PTU 9.0, com alteração nos campos:

- **NR\_VER\_TRA (R301)** alteração da versão fixa do layout para **15**;
- **CAMPOS RESERVADOS (R302)** campos **NM\_EMPR\_ABRE**, **DS\_CIDADE** e **CD\_UF** passaram para a condição de **reservado** em suas posições originais;
- **NM\_EMPR\_ABRE (R302)**  realocação dentro do registro e alteração do formato de 30 para 60 caracteres;
- **RENDA\_MENSAL (R304)**  campo novo de cunho opcional e sem regra de preenchimento, informação não será tratada pelo sistema.

# **Importação:**

No Gestão de Planos Client, acesse o programa **Carga Arquivo Produto (SET-05-B)** e efetue a carga de um arquivo A300 recebido.

No Gestão de Planos Client, acesse o programa **Importação Arquivo Produto (SET-05-C )** para realizar a importação do arquivo para qual foi realizada a carga.

No TOTVS12, acesse o programa **Importação Produto e Repasse E-SET - MC0510V** e execute para concluir o processo de importação e efetivar os dados na base.

# • **A200 – Retorno de Movimentação Cadastral de Beneficiário (Retorno de Produto)**

# **Exportação:**

A exportação do arquivo de retorno A200 é realizada de forma automática pelo sistema após a importação de um arquivo A300.

Uma vez parametrizado o programa de layout correspondente, o arquivo A200 será gerado em conformidade com as definições do Manual PTU 9.0, com alteração nos campos:

- **NR\_VER\_TRA( R201)** alteração da versão fixa do layout para **07**;
- **VIA\_CARTAO <sup>e</sup>DT\_VAL\_CARTEIRA (R202)** campos novos. Serão exportados a partir das informações existentes no registro da carteira do beneficiário (car-ide).

# **Importação:**

No Gestão de Planos Client, acesse o programa **Importação Retorno de Produto (SET-03-D)** e efetue a importação do arquivo A200 recebido com o retorno da exportação dos beneficiários de produto. Unique one and **FRID (R201)** - alteração do averado para de la contrata de 1912, alteração do averado meios e propositivamentes de Manuel Para de 1912 - propositivamentes de 1912 - propositivamentes de 1912 - alteração de

# **Exportação:**

No TOTVS12, acesse o programa **Exportação Beneficiários - VP0110H** e efetue a exportação de um arquivo A1300.

O arquivo A1300 será gerado seguindo as definições do Manual PTU 9.0, no qual foram alterados os campos:

- **NR\_VER\_TRA (R301)** alteração da versão fixa do layout para **09**;
- **CAMPOS RESERVADOS (R302)** campos **NM\_EMPR\_ABRE**, **DS\_CIDADE** e **CD\_UF** passaram para a condição de **reservado** em suas posições originais;
- **NM\_EMPR\_ABRE** realocação dentro do registro e alteração do formato de 30 para 60 caracteres;
- **CD\_MUNIC (R303)** campo novo. Código do município de residência da pessoa;
- **CAMPO RESERVADO (R305)** campo **DS\_CIDADE** passou para a condição de **reservado** em sua posição original;
- **CD\_MUNIC (R305)** campo novo. Código do município do beneficiário;
- **CAMPOS RESERVADOS (R305)** campos **CD\_UF**, **NR\_DDD**, **NR\_RAMAL**, **END\_EMAIL** e **NR\_FONE** passaram para a condição de **reservado** em suas posições originais;
- **ID\_BENEF\_COOP (R306)** campo novo. Indicador se beneficiário é um cooperado da operadora;
- **VIA\_CARTAO <sup>e</sup>DT\_VAL\_CARTEIRA (R307)** campos novos. Serão exportados a partir das informações existentes no registro de repasse do beneficiário (usurepas); **EXPERIENCE:**<br>
No TOTVS12, acesse o programa **Experiencia Benefitation**<br>
O arquivo A1300.<br> **CAMPOS RESERVAIDOS (R303)** - alternação da verificação da verificação da verificação da verificação da verificação da verificação
	- **TIPO\_REDE\_MIN (R308)** campo novo. Serão exportado a partir da informação do campo **Tp Prestador** da Manutenção Associativa Abrangência x Layout - PR0310B.
	- **CD\_CPF, DT\_INCL e DT\_EXCL (R317)** campos novos. Serão exportados a partir das informações existentes no registro do beneficiário;
	- **R311 COMPLEMENTO CADASTRAL DO BENEFICIÁRIO BLOCO DE CONTATOS**  novo registro, destinado aos múltiplos contatos do beneficiário. As informações serão exportadas a partir dos registros dos contatos da pessoa física;
	- **QT\_TOT\_R311 (R319) -** campo novo. Quantidade total de registros R311 no arquivo.

# **A200 – Retorno de Movimentação Cadastral de Beneficiário (Retorno do A1300)**

# **Importação:**

No TOTVS12, acesse o programa **Importação Retorno PTU A1300 - VP0410E** e efetue a importação do arquivo A200 de retorno da movimentação do A1300.

Este processo somente resulta na geração de um relatório com o status sobre os beneficiários

# HRC - Revisão de Contas Médicas - Legislação - 12.1.18

98108 MSAU-505 DT Tipo de Prestador no Extrato de Utilização do Beneficiário

# Tipo de Prestador no Extrato de Utilização do Beneficiário

Características do Requisito

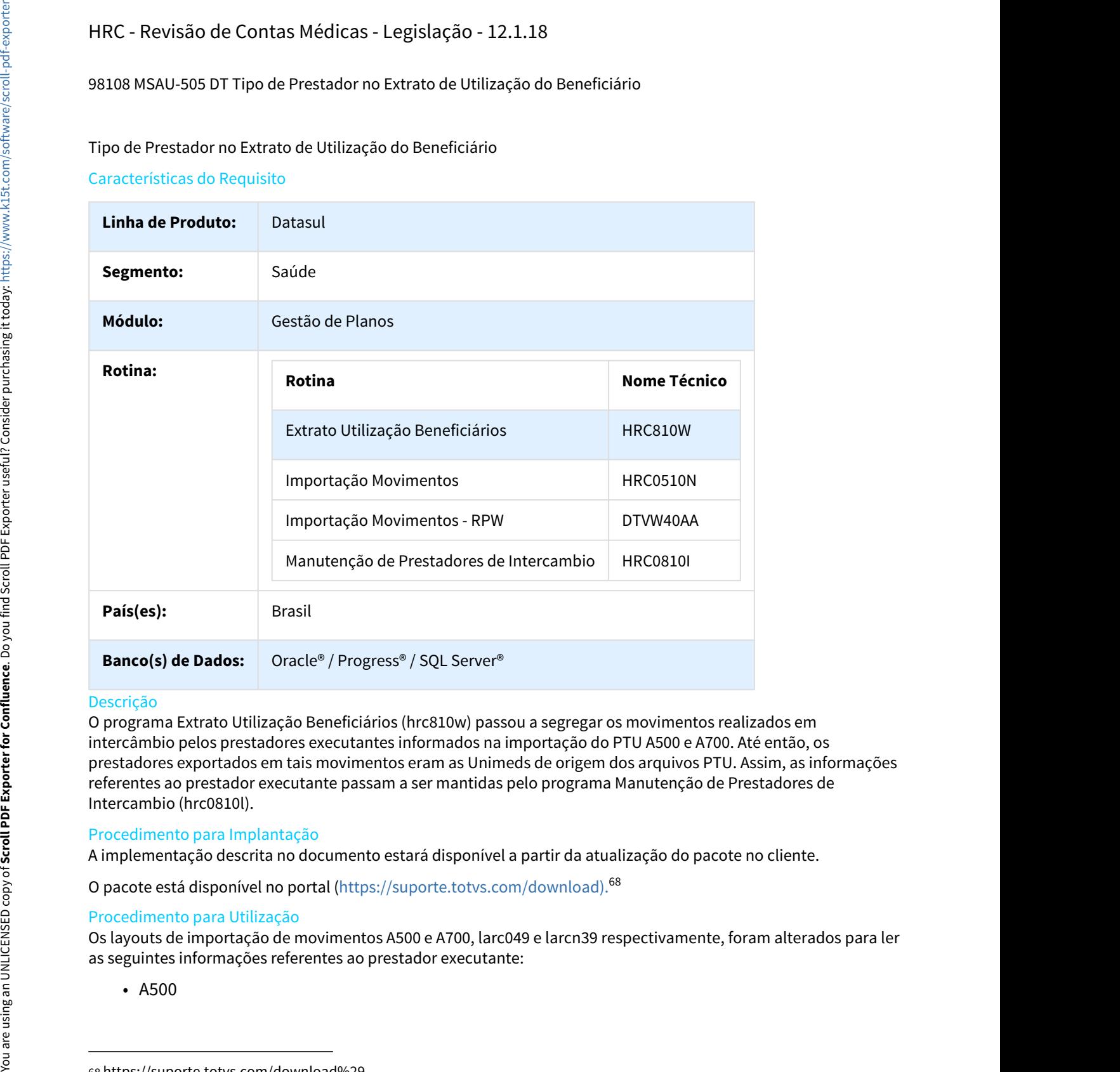

# Descrição

O programa Extrato Utilização Beneficiários (hrc810w) passou a segregar os movimentos realizados em intercâmbio pelos prestadores executantes informados na importação do PTU A500 e A700. Até então, os prestadores exportados em tais movimentos eram as Unimeds de origem dos arquivos PTU. Assim, as informações referentes ao prestador executante passam a ser mantidas pelo programa Manutenção de Prestadores de Intercambio (hrc0810l).

# Procedimento para Implantação

A implementação descrita no documento estará disponível a partir da atualização do pacote no cliente.

O pacote está disponível no portal ([https://suporte.totvs.com/download\).](https://suporte.totvs.com/download%29.)[68](https://suporte.totvs.com/download%29.)

# Procedimento para Utilização

Os layouts de importação de movimentos A500 e A700, larc049 e larcn39 respectivamente, foram alterados para ler as seguintes informações referentes ao prestador executante:

<sup>68</sup> https://suporte.totvs.com/download%29.

- Seq: 026; Elemento: TP\_PREST\_EXEC;
- Seq: 037; Elemento:SG\_CONS\_PROF\_PREST;
- Seq: 038; Elemento:NR\_CONS\_PROF\_PREST;
- Seq: 039; Elemento:SG\_UF\_CONS\_PREST;

• A700

- Seq: 024;Elemento: TP\_PREST\_EXEC;
- Seq: 035; Elemento:SG\_CONS\_PROF\_PREST;
- Seq: 036; Elemento:NR\_CONS\_PROF\_PREST;
- Seq: 037; Elemento:SG\_UF\_CONS\_PREST;

**Observação:** Essa atualização incrementou a versão do layout serious para **0032** em ambos os layouts.

Os programas de Importação de Movimentos (hrc0510n) e Importação Movimentos - RPW (dtvw40aa), foram alterados para gravar as novas informações referentes aos prestadores de intercâmbio na tabela **prestdorintercam**. Essas novas informações podem ser consultadas e ajustadas pelo programa Manutenção de Prestadores de Intercambio (hrc0810l), onde foi desenvolvida a possibilidade de alteração do registro.

O programa Extrato Utilização Beneficiários (hrc810w), não foi alterado quanto ao processo de utilização. O programa foi adaptado para gerar no extrato, conforme os prestadores executantes de intercâmbio.

MSAU-10516 DT PTU Batch 9.0 - A500, A550 e A700

# PTU BATCH 9.0 - A500, A550 e A700

Características do Requisito

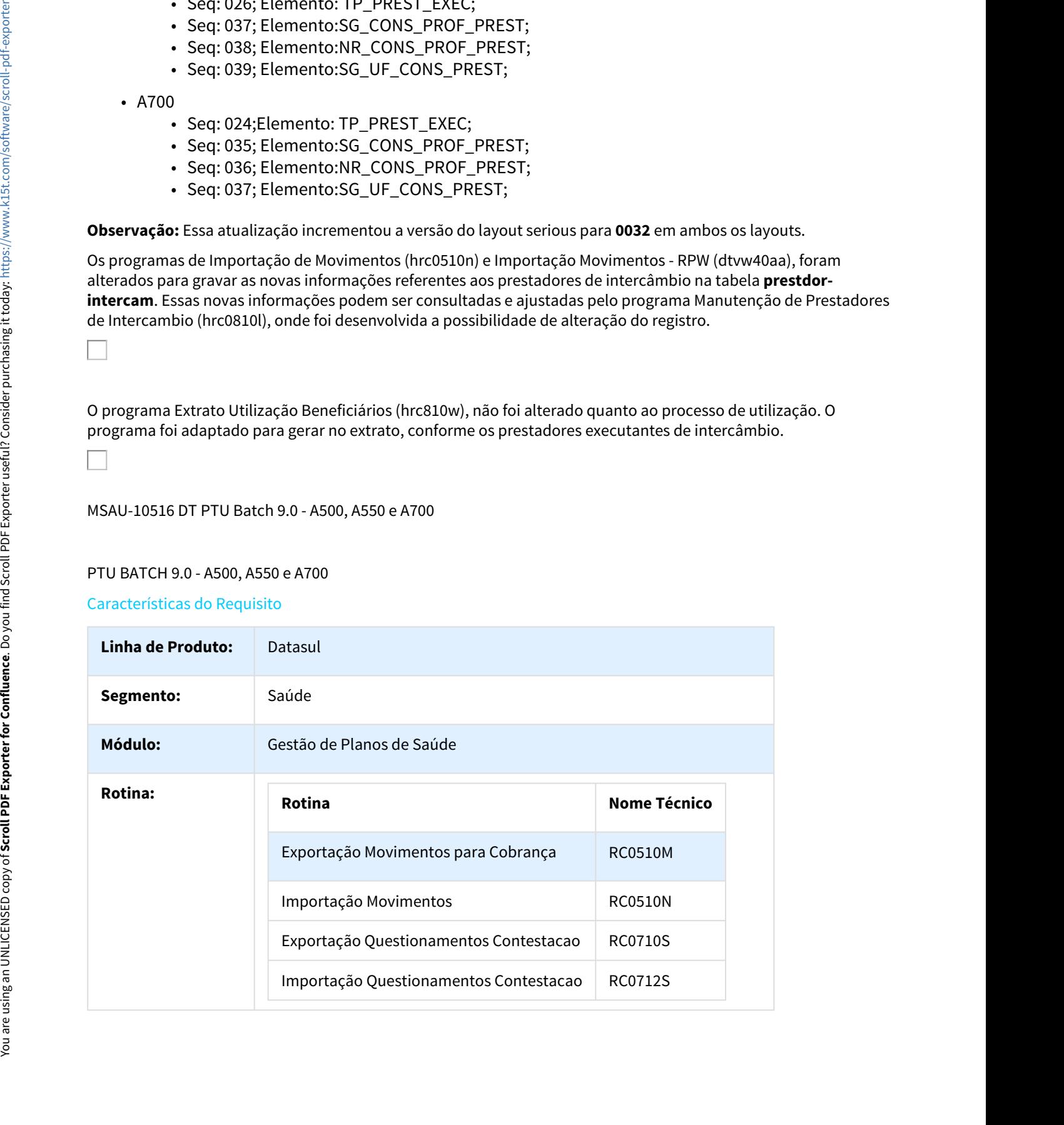

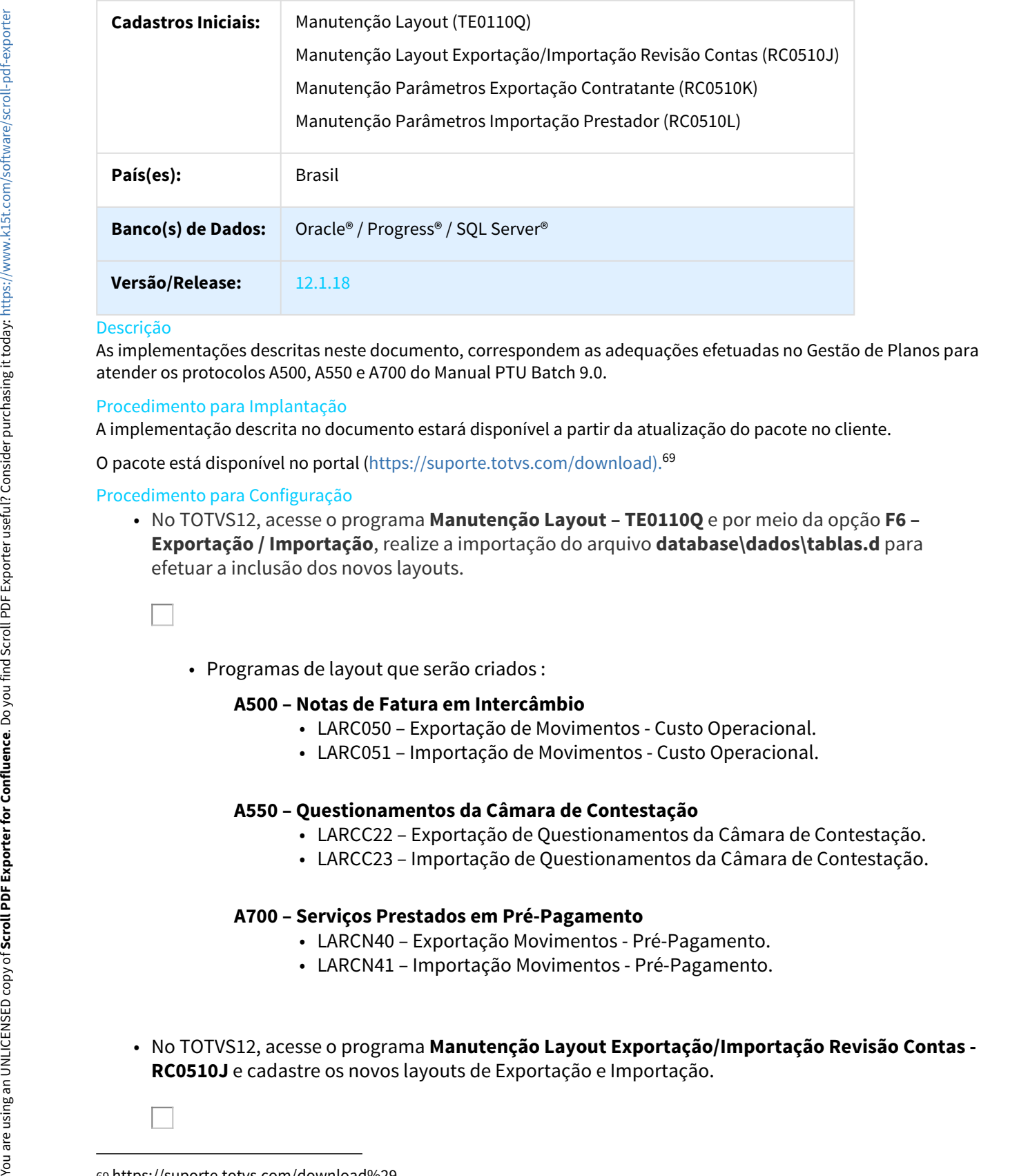

# Descrição

As implementações descritas neste documento, correspondem as adequações efetuadas no Gestão de Planos para atender os protocolos A500, A550 e A700 do Manual PTU Batch 9.0.

# Procedimento para Implantação

A implementação descrita no documento estará disponível a partir da atualização do pacote no cliente.

O pacote está disponível no portal (https://suporte.totvs.com/download).<sup>69</sup>

# Procedimento para Configuração

• No TOTVS12, acesse o programa **Manutenção Layout – TE0110Q** e por meio da opção **F6 – Exportação / Importação**, realize a importação do arquivo **database\dados\tablas.d** para efetuar a inclusão dos novos layouts. 12.1.1.8<br>
12.1.1.8<br>
tas neste documento, correspondem as adequações efetuadas no Gestão de Planos para<br>
0, A550 e A700 do Manual PTU Batch 9.0.<br>
o podcumento estará disponível a partir da atualização do pacote no cliente.<br> tas neste documento, correspondem as adequações efetuadas no Gestão de Planos para<br>
1,8550 e A700 do Manual PTU Batch 9.0.<br>
1,8562 e A700 do Manual PTU Batch 9.0.<br>
1,8562 e no documento estará disponível a partir da atuali 0, A550 e A700 do Manual PTU Batch 9.0.<br>
1ação<br>
no documento estará disponível a partir da atualização do pacote no cliente.<br>
o portal (https://suporte.totvs.com/download).<sup>69</sup><br>
uração.<br>
see o programa **Manutenção Layout** o portal (https://suporte.totvs.com/download).<sup>59</sup><br>
uração<br>
sese o programa **Manutenção Layout - TE0110Q** e por meio da opção **F6 -**<br>
sortação, realize a importação do arquivo **database\dados\tablas.d** para<br>
dos novos layo edimento para Configuração Movimentos - **Free Definition**<br>
• No TOTVS12, acesse o programa **Manutenção Layout - TE01100** e por meio da opção **F6 -**<br> **Exportação /Importação da alternação da arquivo database (dados (tablas** 

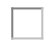

• Programas de layout que serão criados :

# **A500 – Notas de Fatura em Intercâmbio**

- 
- 

# **A550 – Questionamentos da Câmara de Contestação**

- 
- 

# **A700 – Serviços Prestados em Pré-Pagamento**

- 
- 
- 

<sup>69</sup> https://suporte.totvs.com/download%29.

- No TOTVS12, acesse o programa **Manutenção Parâmetros Exportação Contratante RC0510K** e cadastre o novos layouts de Exportação.
	-
- No TOTVS12, acesse o programa **Manutenção Parâmetros Importação Prestador RC0510L** e cadastre os novos layouts de Importação.

# Procedimento para Utilização

# **A500 – Notas de Fatura em Intercâmbio**

- No TOTVS12, acesse o programa de **Exportação Movimentos para Cobrança RC0510M** para efetuar a exportação de movimentos de outras unidades faturados em Custo Operacional.
- No TOTVS12, acesse o programa de **Importação Movimentos RC0510N** ou **Importação Movimentos - RPW - DTVW40AA** para efetuar a importação de movimentos de Custo Operacional recebidos de outras unidades.

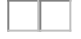

Alterações do PTU 9.0 para o A500:

- **NR\_VER\_TRA (R501)** alteração da versão fixa do layout para **27**;
- **NR\_GUIA\_TISS\_PRINCIPAL (R502)** alteração da regra. Obrigatório preencher com o Número da Guia de Solicitação de Internação quando documento se referir a uma Internação (TP\_NOTA = 3), Honorário Individual (TP\_NOTA = 4) ou SADT Internado (TP\_NOTA = 2 com TP\_ATENDIMENTO = 07). Para compor o campo na exportação, o GPS utilizará da guia de autorização vinculada ao documento, que obrigatoriamente deverá existir. Caso tal guia não seja uma Guia Principal, isto é, seja uma guia associada/complemento, então será buscada pela Guia Principal correspondente. É importante ressaltar que a Guia Principal deverá obrigatoriamente ser uma GUIA DE SOLICITAÇÃO DE INTERNAÇÃO. Para os demais casos a informação será gerada em branco. No TOTVS12, acesse o programa **Manutenção Parâmetros Exportaçã**<br>
codastre o novos layouts de Exportação.<br>
No TOTVS12, acesse o programa **Manutenção Parâmetros importação**<br>
cadastre os novos layouts de Exportação.<br> **Cont** 
	- **CAMPO RESERVADO (R502)** campo NR\_PREST\_REQ passou para a condição de
- **NM\_PREST\_REQ (R502)** realocação dentro do registro e alteração do formato de 40 para 70 caracteres;
- **TIPO\_REDE\_MIN (R502)** anteriormente exportado a nível de serviço R504, passou a ser gerado a nível de documento R502;
- **CAMPO RESERVADO (R503)** campo NM\_HOSP passou para a condição de reservado em sua posição original;
- **NM\_HOSP (R503)** realocação dentro do registro e alteração do formato de 25 para 70 caracteres;
- **CAMPOS RESERVADOS (R504)** campos NM\_PREST, NM\_PROF\_PREST, NM\_FORNECEDOR e TIPO\_REDE\_MIN passaram para a condição de reservado em suas posições originais; • MM\_HOSP (R5803) · realocação dentro do registro e alteração do formato de 25<br>
para 70 caracteres;<br>
• **CAMPOS RESERVADOS (R504)** · campos NM\_PREST, NM\_PROF\_PREST,<br>
NM\_FORE CEDOR e TIPO\_REDE\_MIN passaram para a condição de 4 (a) and 70 carriers (a) and 70 carriers (a) considerable distinguished and the distinguished and the distinguished distinguished the distinguished distinguished and the HOSP passion parameters.<br>
CAMPO BEERVAIDO (RESO) -
	- **NM\_PREST, NM\_PROF\_PREST e NM\_FORNECEDOR (R504)**  realocação dentro do registro e alteração do formato de 40 para 70 caracteres;
	- **CAMPO RESERVADO (R507)** campo NM\_PRESTADOR passou para a condição de reservado em sua posição original;
	- **NM\_PRESTADOR (R507)** realocação dentro do registro e alteração do formato de 40 para 70 caracteres;
	- **CAMPOS\_RESERVADOS (R508)** campos NM\_PROFISSIONAL e CD\_SERVIÇO passaram para a condição de reservado em suas posições originais;
	- **NM\_PROFISSIONAL (R508)**  realocação dentro do registro e alteração do formato de 40 para 70 caracteres;
	- **CD\_SERVIÇO (R508)** realocação dentro do registro e alteração do formato de 8 para 10 numéricos.

# **A550 – Questionamentos da Câmara de Compensação**

**RC0710S** para efetuar a exportação dos questionamentos de contestação.

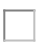

• MM\_PHEST, MM\_PHOF\_PHEST e MM\_PURMELEDUM (HSU4) · realocação dentro<br>
do registro e alteração do formato de 40 para 70 caracteres;<br>
• CAMPO RESERVADO (R507) - campo NM\_PRESTADOR passou para a condição de<br>
reservado en sua **RC0712S** para efetuar a importação dos questionamentos de contestação.

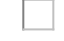

Alterações do PTU 9.0 para o A550:

- **NR\_VER\_TRA (R551)** alteração da versão fixa do layout para **15**;
- *NM\_PRESTADOR (R557)* alteração do formato de 40 para 70 caracteres;
- **CAMPO RESERVADO (R558)** campo NM\_PROFISSIONAL passou para a condição de reservado em sua posição original;
- **NM\_PROFISSIONAL (R558)** realocação dentro do registro e alteração do formato de 40 para 70 caracteres;

- **Exportação Movimentos para Cobrança -<br>• No TOTVS12, acesse o programa de <b>Exportação Movimentos para Cobrança -<br>• RC0510M** para efetuar a exportação de movimentos de outras unidades em Pré-Pagamento<br>• No TOTVS12, acesse **RC0510M** para efetuar a exportação de movimentos de outras unidades em Pré-Pagamento (não faturados em Custo Operacional). **• No TOTVS12, acesse o programa de <b>Exportação Movimentos para Cobrança -**<br> **RC0510M** para efetuar a exportação de movimentos de outras unidades em Pré-Pagamento<br>
(não faturados em Custo Operacional).<br>
□<br>
● No TOTVS12,
- **Movimentos RPW DTVW40AA,** para efetuar a importação de movimentos de Pré-Pagamento recebidos de outras unidades.

Alterações do PTU 9.0 para o A700:

- **NR\_VER\_TRA (R701)** alteração da versão fixa do layout para **20**;
- **NR\_GUIA\_TISS\_PRINCIPAL (R702) -** alteração da regra. Obrigatório preencher com o Número da Guia de Solicitação de Internação quando o documento se referir a uma Internação (TP\_NOTA = 3), Honorário Individual (TP\_NOTA = 4) ou SADT Internado (TP\_NOTA = 2 com TP\_ATENDIMENTO = 07). Para compor o campo, o GPS utilizará da guia de autorização vinculada ao documento, que obrigatoriamente deverá existir. Caso tal guia não seja uma Guia Principal, isto é, seja uma guia associada/complemento, então será buscada pela Guia Principal correspondente. É importante ressaltar que a Guia Principal deverá obrigatoriamente ser uma GUIA DE SOLICITAÇÃO DE INTERNAÇÃO. Para os demais casos a informação será gerada em branco. ROSSIDM para efectura a exportante de programa de<br>
(não faturados em Custo Operacion<br>
(não faturados em Custo Operacion<br>
(não faturados em Custo Operacion<br>
Movimentos - RPW - DTVW40AA, p<br>
Pagamento recebidos de outras un<br>
	- **CAMPO RESERVADO (R702)** campo NR\_PREST\_REQ passou para a condição de reservado em sua posição original;
	- **NM\_PREST\_REQ (R702)** realocação dentro do registro e alteração do formato de 40 para 70 caracteres;
	- **CAMPO RESERVADO (R703)** campo NM\_HOSP passou para a condição de reservado em sua posição original;
	- **NM\_HOSP (R703)** realocação dentro do registro e alteração do formato de 25 para 70 caracteres;
	- **CAMPOS RESERVADOS (R704)** campos NM\_PREST, NM\_PROF\_PREST e DT\_PGTO\_PRESTADOR passaram para a condição de reservado em suas posições originais;
	- **NM\_PREST e NM\_PROF\_PREST (R704)**  realocação dentro do registro e alteração do formato de 40 para 70 caracteres;

MSAU-10517 DT PTU Batch 9.0 - A900, A950 e A1200

# PTU BATCH 9.0 - A900, A950 e A1200

Características do Requisito

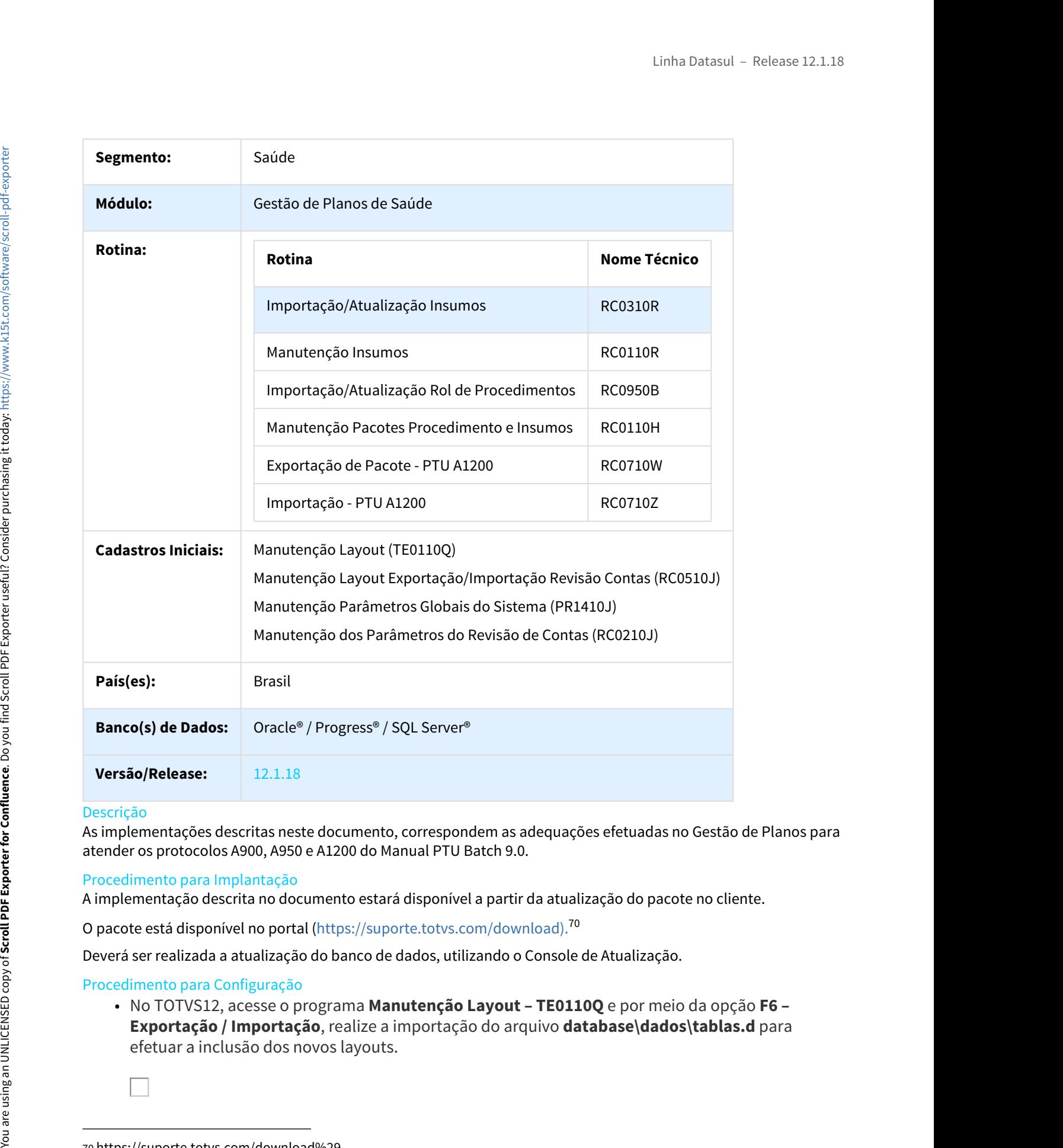

# Descrição

As implementações descritas neste documento, correspondem as adequações efetuadas no Gestão de Planos para atender os protocolos A900, A950 e A1200 do Manual PTU Batch 9.0.

# Procedimento para Implantação

A implementação descrita no documento estará disponível a partir da atualização do pacote no cliente.

O pacote está disponível no portal ([https://suporte.totvs.com/download\).](https://suporte.totvs.com/download%29.)[70](https://suporte.totvs.com/download%29.)

Deverá ser realizada a atualização do banco de dados, utilizando o Console de Atualização.

# Procedimento para Configuração

• No TOTVS12, acesse o programa **Manutenção Layout – TE0110Q** e por meio da opção **F6 – Exportação / Importação**, realize a importação do arquivo **database\dados\tablas.d** para

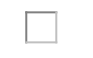

70 https://suporte.totvs.com/download%29.

• Programas de layout que serão criados :

# **A900 – Tabela Nacional de Materiais e Medicamentos**

Linha Datasul – Release 12.1.18<br>• Landal de Materiais e Medicamentos<br>• LAINSUMO900D - Importação da Tabela de Materiais e Medicamentos Unimed.<br>• LAINSUMO900D - Importação da Tabela de Materiais e Medicamentos Unimed.<br>• LAP

# **A950 – Tabela Rol de Procedimentos Unimed**

• LAPROCEDIMENTO950B - Importação do Rol de Procedimentos Unimed.

# **A1200 – Pacotes e Tabelas Contratualizadas**

- LARCP07 Exportação de Pacotes e Tabelas Contratualizadas.
- 
- Linha Datasul Release 12.1.18<br>• LAINSUNO900D Importação da Tabela de Materiais e Medicamentos Unimed.<br>• LAINSUMO900D Importação da Tabela de Materiais e Medicamentos Unimed.<br>• LAPROCEDIMENTO950B Importação do Rol d • Programas de layout que serão criados :<br>
• A990 • Tabela Nacional de Materiais e Medicamentos<br>
• LAINSUMO900D - Importação da Tabela de Materiais e Medicamentos Unimed.<br>
• A950 • Tabela Rol de Procedimentos Unimed<br>
• LAP **RC0510J** e cadastre os novos layouts de Importação do A900 e A950. **• Parametrine Contas - angles Contratualizadas.**<br>
• **1.** LARCP07 - Exportação de Pacotes e Tabelas Contratualizadas.<br>
• LARCP08 - Importação de Pacotes e Tabelas Contratualizadas.<br>
• LARCP08 - Importação de Pacotes e Tab
- No TOTVS12, acesse o programa **Manutenção Parâmetros Globais do Sistema PR1410P** e parametrize os novos layouts de Importação do A900 e A950.

**RC0210J** e parametrize os novos layouts de Exportação e Importação do A1200.

HVP - Venda de Planos - Legislação - 12.1.18

MSAU-9654 DT Regras de Exclusão de Beneficiários

stes nas Regras de Exclusão de Beneficiários

Características do Requisito

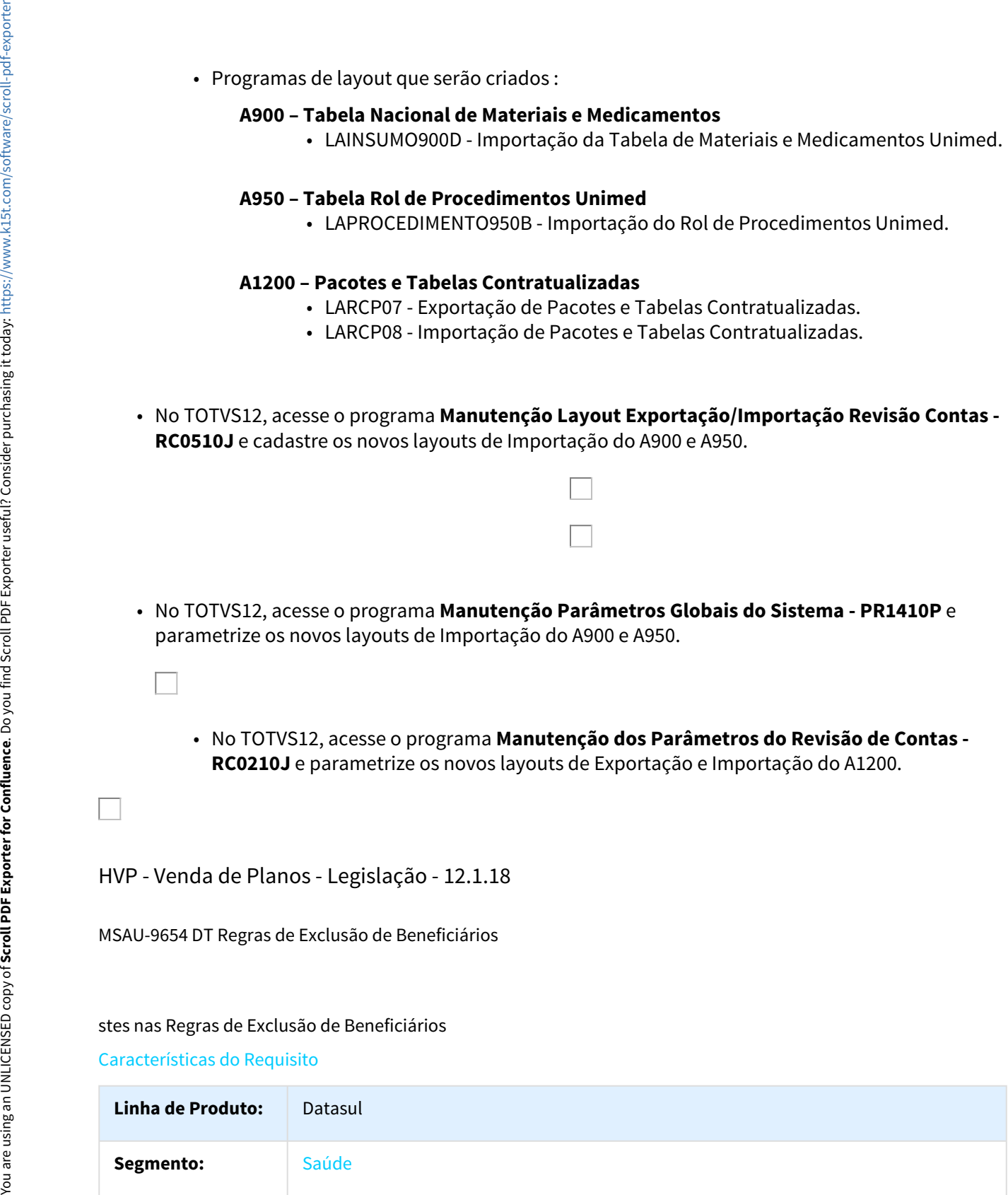

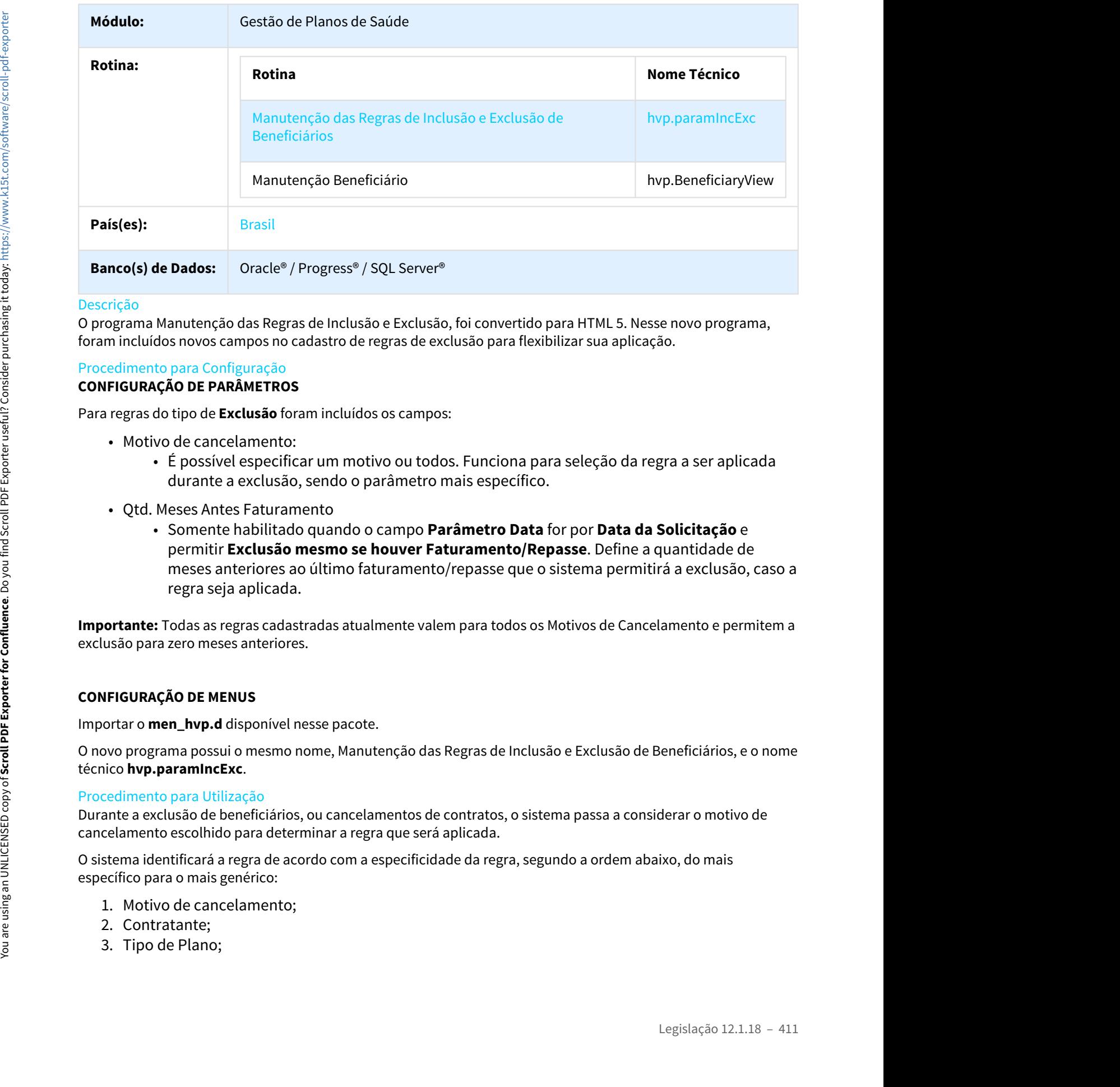

# Descrição

O programa Manutenção das Regras de Inclusão e Exclusão, foi convertido para HTML 5. Nesse novo programa, foram incluídos novos campos no cadastro de regras de exclusão para flexibilizar sua aplicação.

# Procedimento para Configuração **CONFIGURAÇÃO DE PARÂMETROS**

Para regras do tipo de **Exclusão** foram incluídos os campos:

- Motivo de cancelamento:
	- É possível especificar um motivo ou todos. Funciona para seleção da regra a ser aplicada durante a exclusão, sendo o parâmetro mais específico.
- Qtd. Meses Antes Faturamento
- permitir **Exclusão mesmo se houver Faturamento/Repasse**. Define a quantidade de meses anteriores ao último faturamento/repasse que o sistema permitirá a exclusão, caso a regra seja aplicada. • Qtd. Meses Antes Faturamento<br>• Somente habilitado quando o campo<br>permitir **Exclusão mesmo se houver** meses anteriores ao último faturamen<br>regra seja aplicada.<br>**ortante:** Todas as regras cadastradas atualmente va<br>usão par Somente habilitado quan<br>permitir **Exclusão mesmo**<br>meses anteriores ao últim<br>regra seja aplicada.<br>**oortante:** Todas as regras cadastradas<br>lusão para zero meses anteriores.<br>**NFIGURAÇÃO DE MENUS**<br>oortar o **men\_hvp.d** disponív

**Importante:** Todas as regras cadastradas atualmente valem para todos os Motivos de Cancelamento e permitem a exclusão para zero meses anteriores.

# **CONFIGURAÇÃO DE MENUS**

Importar o **men\_hvp.d** disponível nesse pacote.

O novo programa possui o mesmo nome, Manutenção das Regras de Inclusão e Exclusão de Beneficiários, e o nome técnico **hvp.paramIncExc**.

# Procedimento para Utilização

Durante a exclusão de beneficiários, ou cancelamentos de contratos, o sistema passa a considerar o motivo de cancelamento escolhido para determinar a regra que será aplicada.

O sistema identificará a regra de acordo com a especificidade da regra, segundo a ordem abaixo, do mais específico para o mais genérico:

- 
- 
- 

# Exemplos:

Supondo que existam as seguintes regras cadastradas:

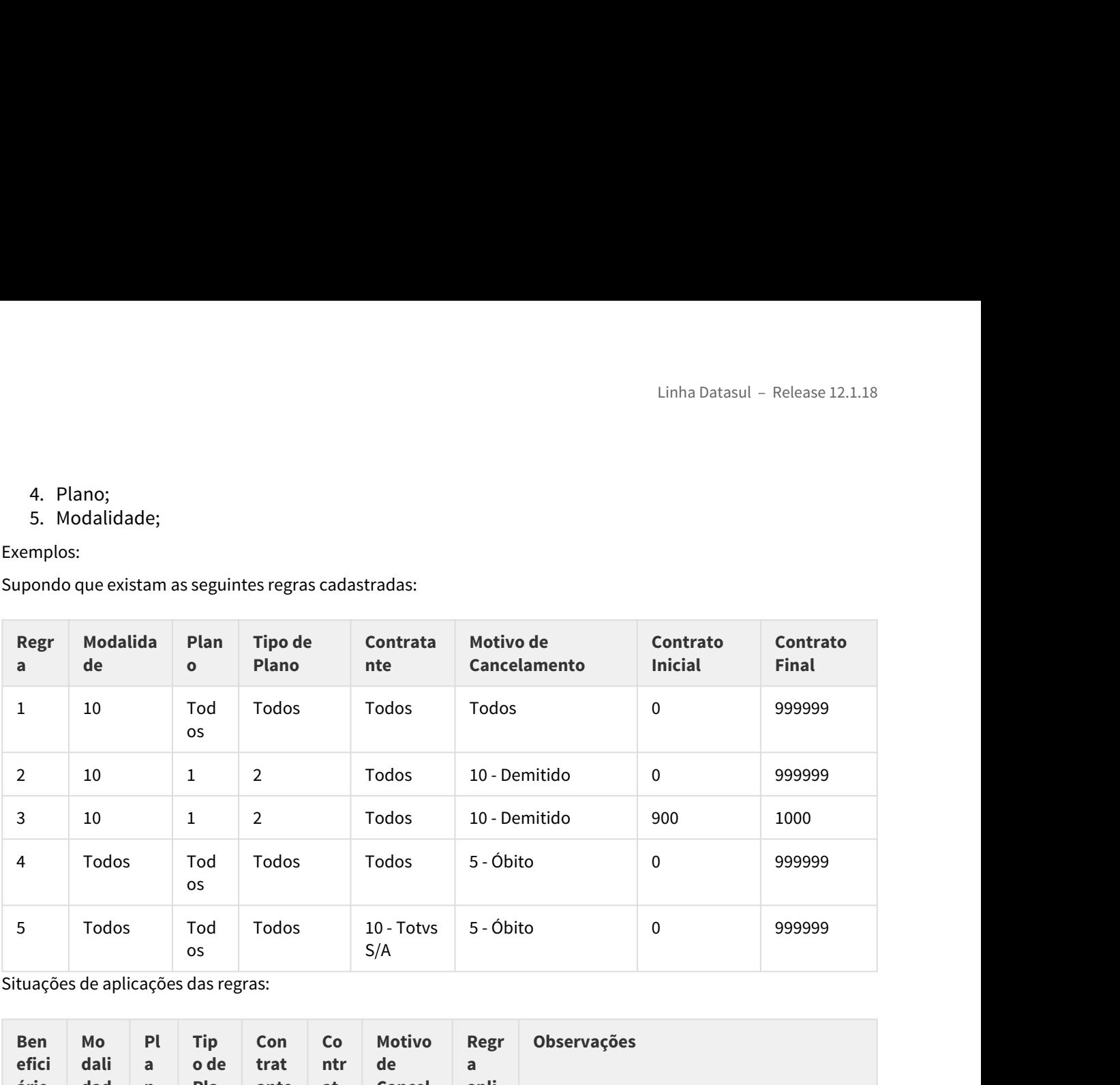

Situações de aplicações das regras:

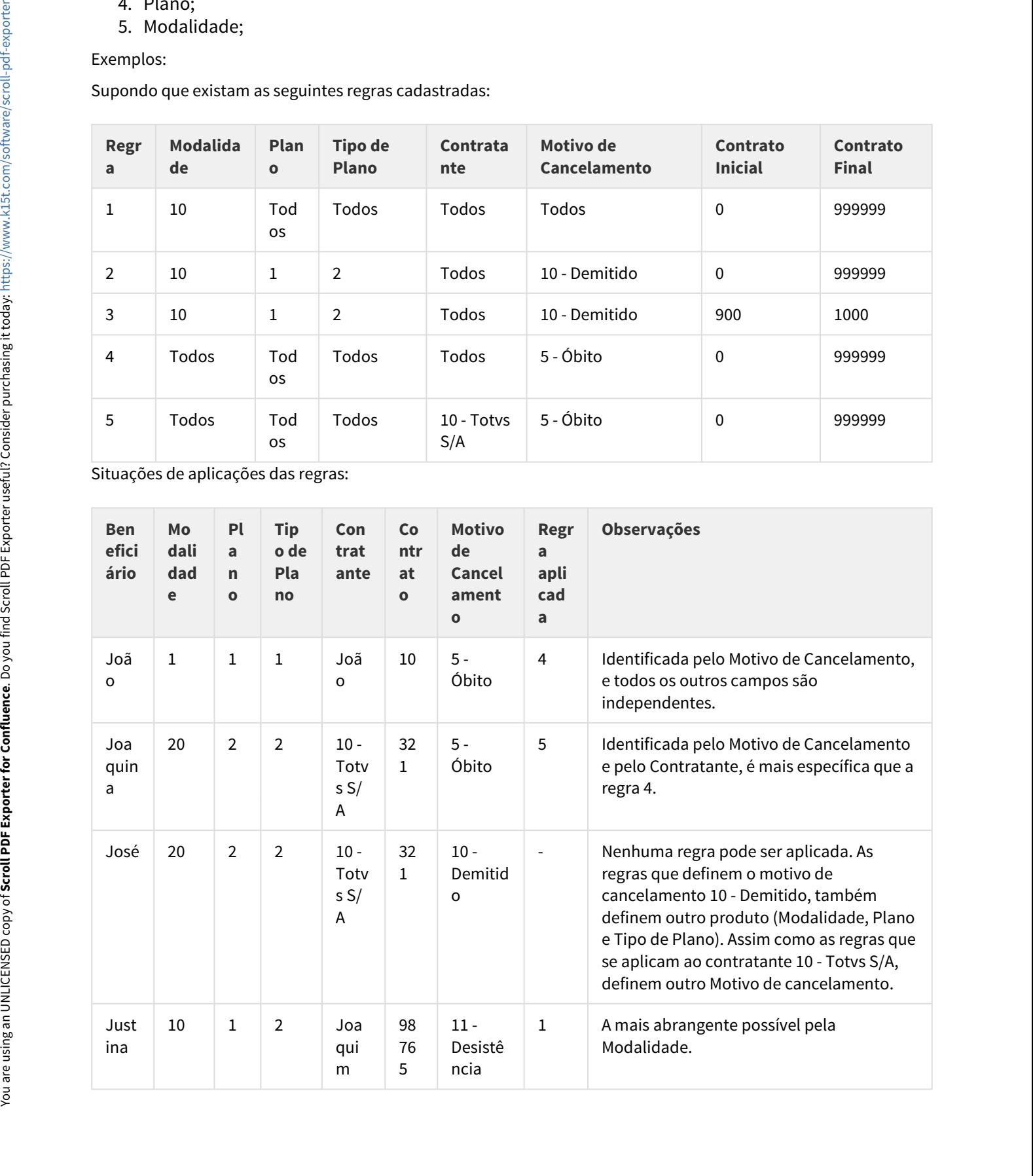

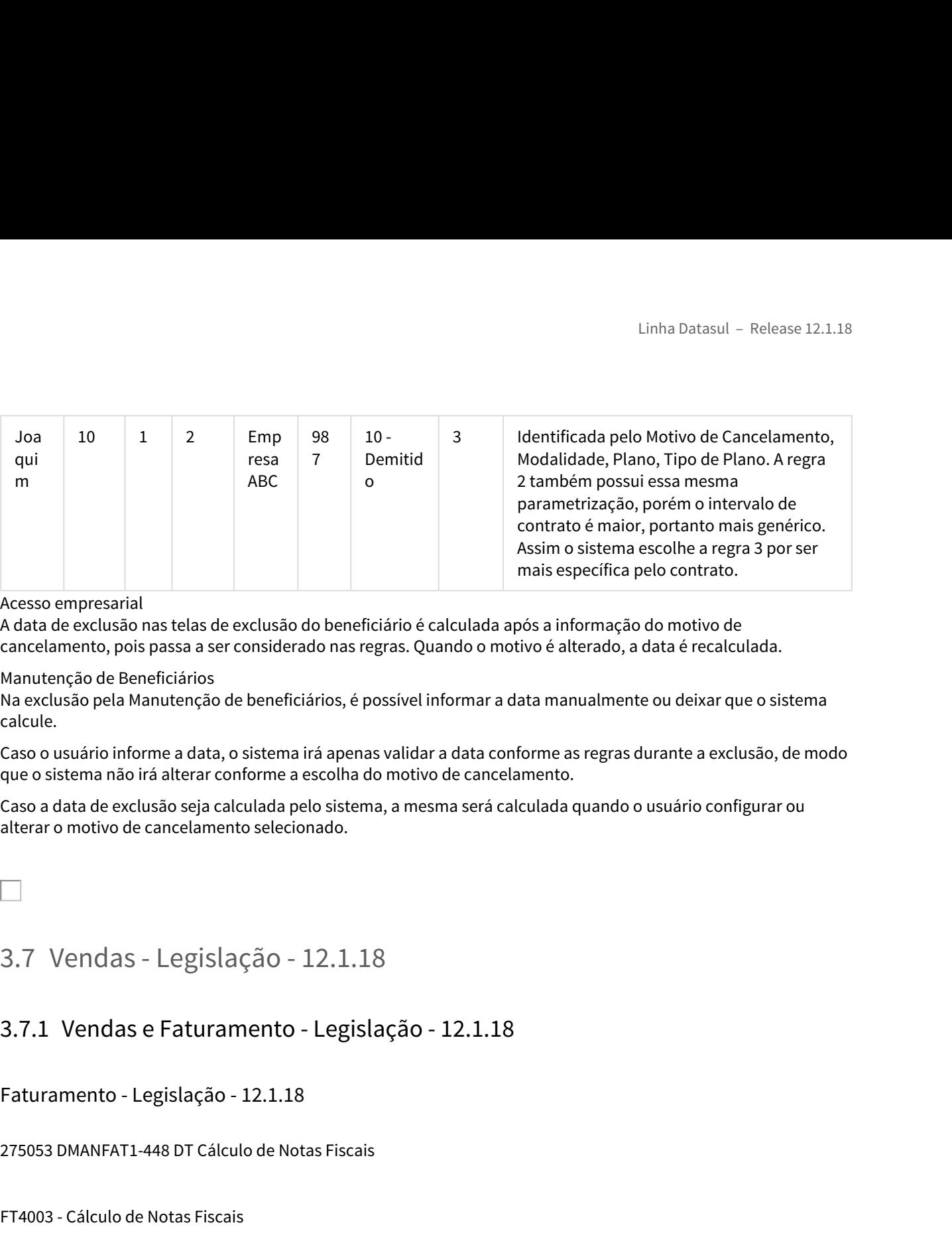

# Acesso empresarial

A data de exclusão nas telas de exclusão do beneficiário é calculada após a informação do motivo de cancelamento, pois passa a ser considerado nas regras. Quando o motivo é alterado, a data é recalculada.

# Manutenção de Beneficiários

Na exclusão pela Manutenção de beneficiários, é possível informar a data manualmente ou deixar que o sistema calcule.

Caso o usuário informe a data, o sistema irá apenas validar a data conforme as regras durante a exclusão, de modo que o sistema não irá alterar conforme a escolha do motivo de cancelamento.

Caso a data de exclusão seja calculada pelo sistema, a mesma será calculada quando o usuário configurar ou alterar o motivo de cancelamento selecionado.

# Faturamento - Legislação - 12.1.18

275053 DMANFAT1-448 DT Cálculo de Notas Fiscais

FT4003 - Cálculo de Notas Fiscais

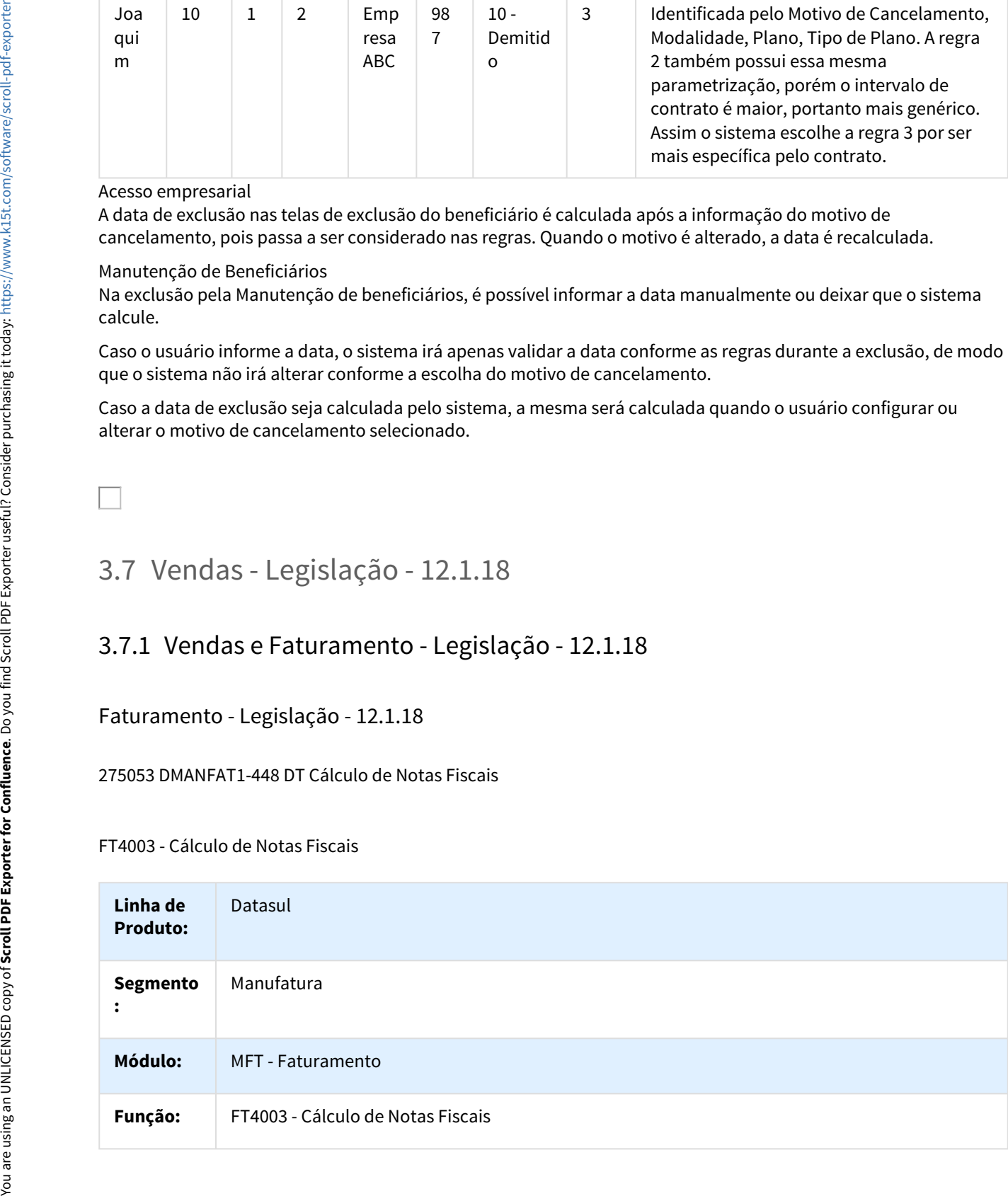

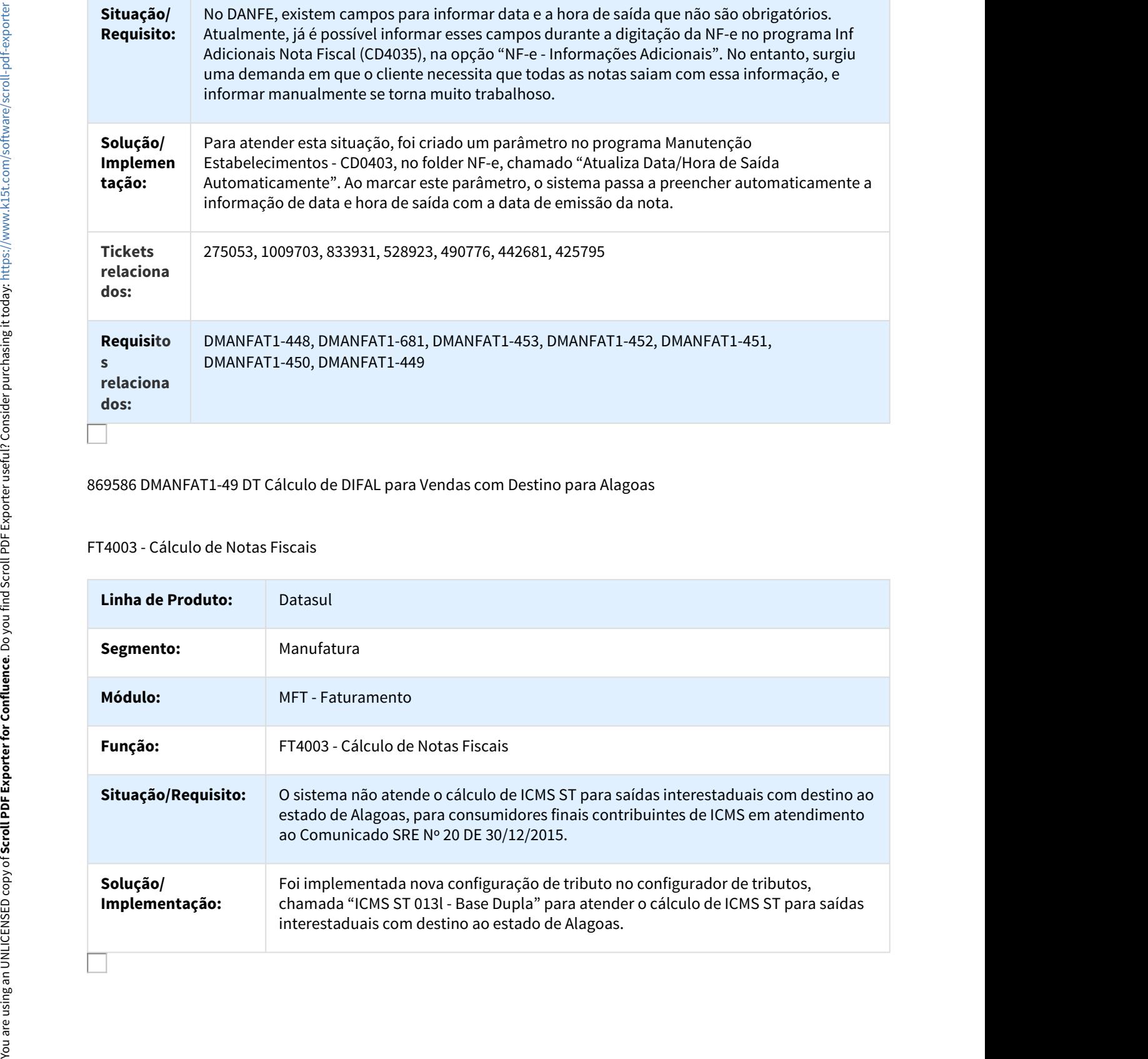

# 869586 DMANFAT1-49 DT Cálculo de DIFAL para Vendas com Destino para Alagoas

# FT4003 - Cálculo de Notas Fiscais

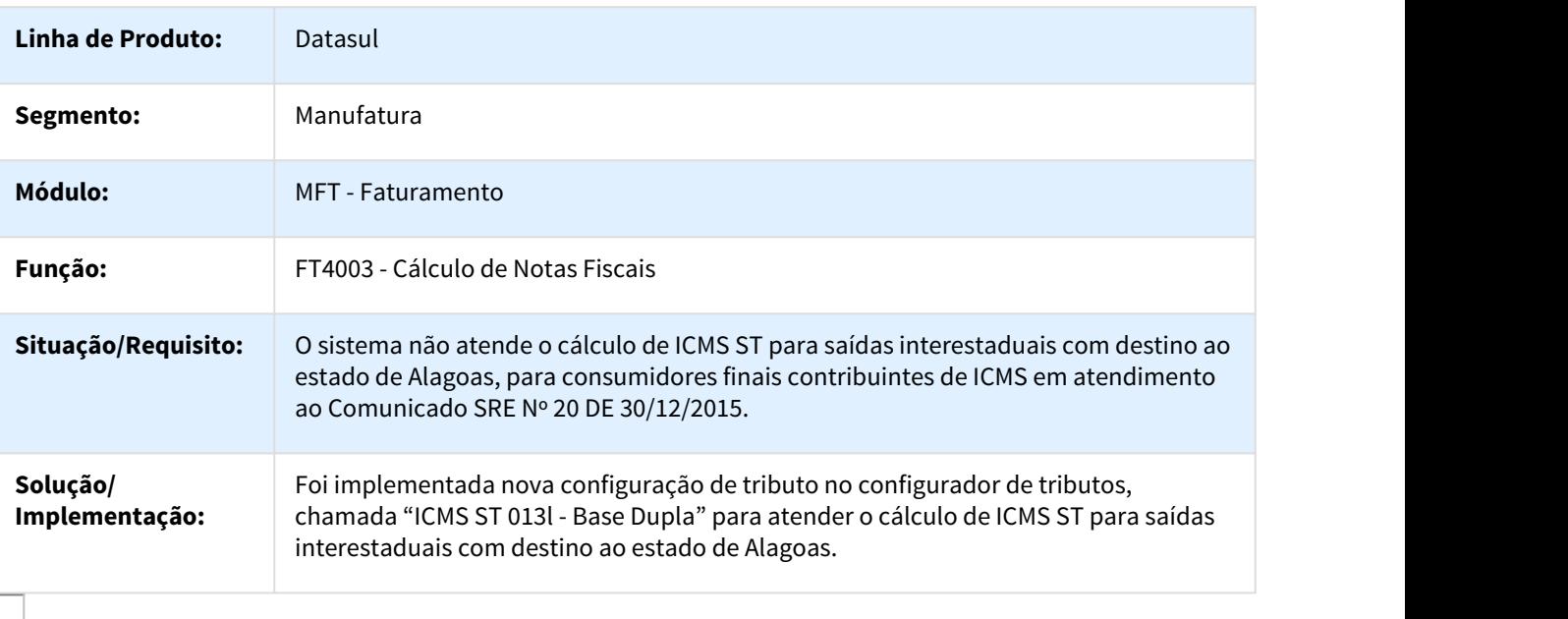

# DMANFAT1-1422 DT MDF-e 3.0 (Ato COTEPE/ICMS nº 29, de 23.11.2016 - DOU de 01.12.2016)

# MDF-e 3.0 (Ato COTEPE/ICMS nº 29, de 23.11.2016 - DOU de 01.12.2016)

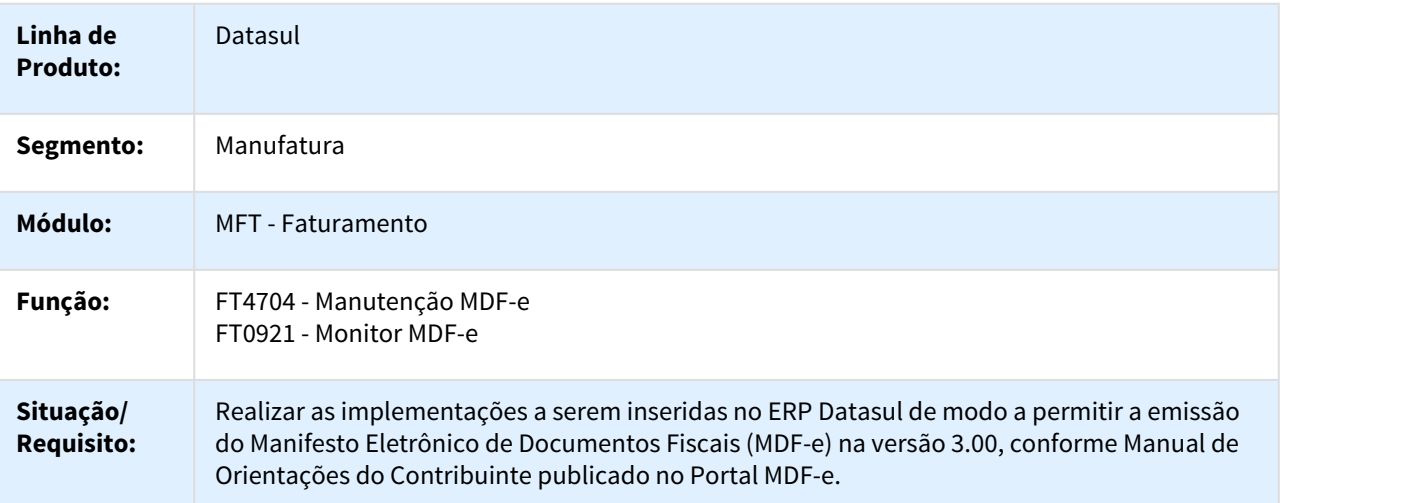

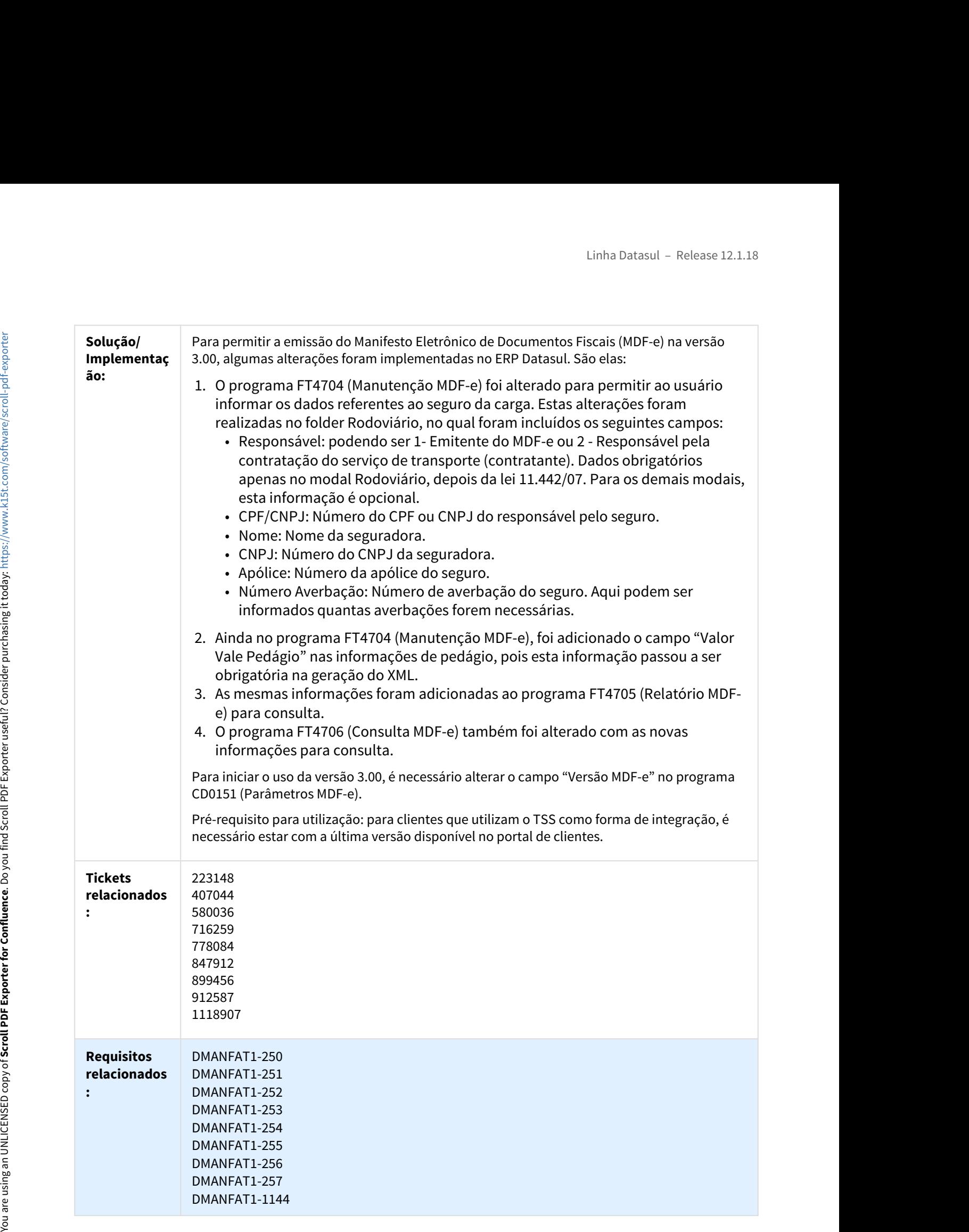

# Linha Datasul – Release 1<br>4. 1 Agroindústria – Manutenção – 12.1.18<br>4.1. 1 Originação de Grãos – Manutenção – 12.1.18<br>Venda, Compra e Armazenagem de Grãos – Manutenção - 12.1.18<br>880006 DAGROOGD-398 DT Inconsistência ao efe Linha Datasul – Release 12.1.18<br>4.1 Agroindústria – Manutenção – 12.1.18<br>4.1.1 Originação de Grãos – Manutenção – 12.1.18<br>Venda, Compra e Armazenagem de Grãos – Manutenção - 12.1.18<br>880006 DAGROOGD-398 DT Inconsistência ao Linha Datasul – Release 12.1.18<br>4.1 Agroindústria - Manutenção - 12.1.18<br>4.1.1 Originação de Grãos - Manutenção - 12.1.18<br>Venda, Compra e Armazenagem de Grãos - Manutenção - 12.1.18<br>880006 DAGROOGD-398 DT Inconsistência ao

# Venda, Compra e Armazenagem de Grãos - Manutenção - 12.1.18

880006 DAGROOGD-398 DT Inconsistência ao efetuar Rolagem

# Inconsistência ao efetuar Rolagem

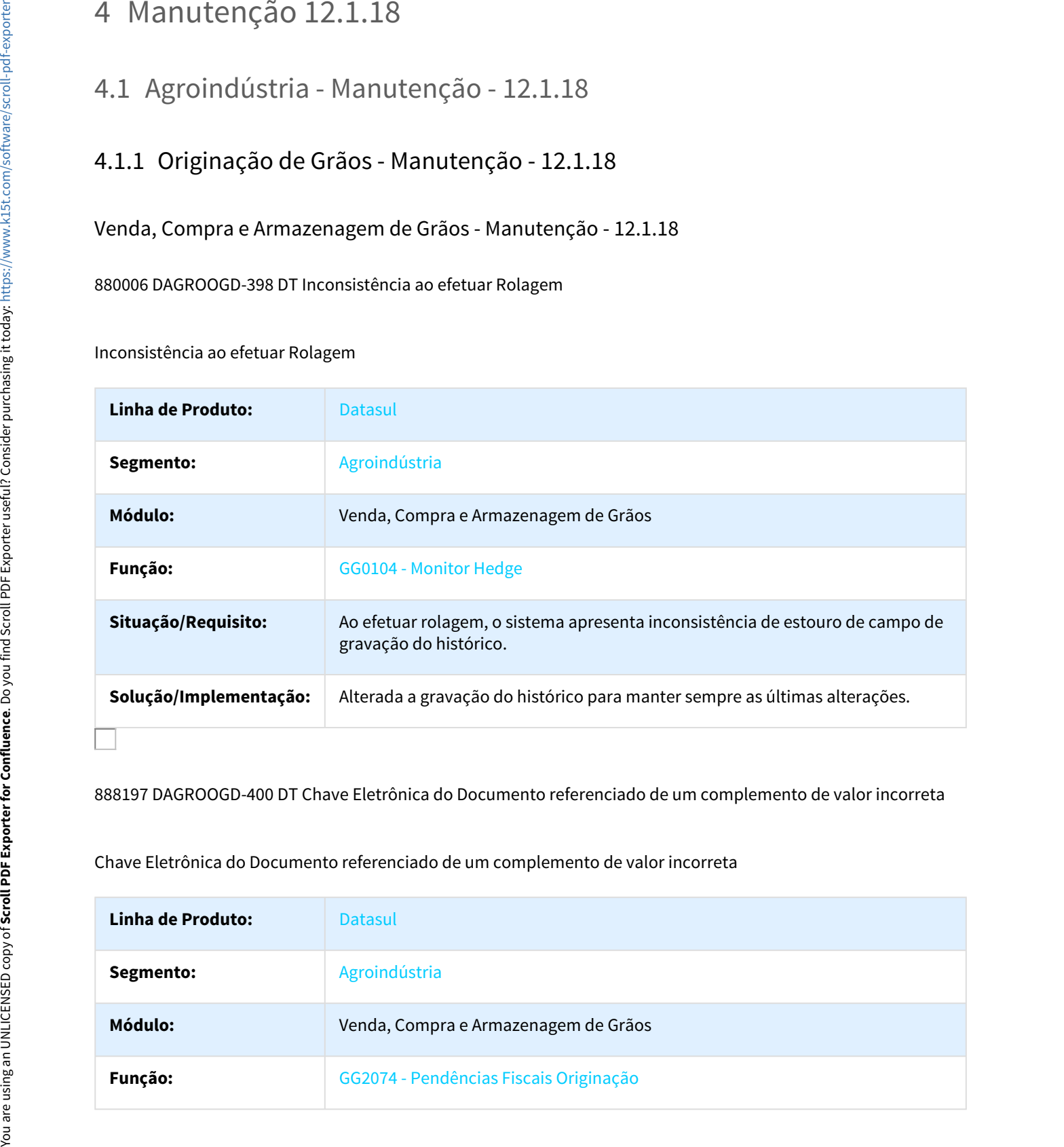

888197 DAGROOGD-400 DT Chave Eletrônica do Documento referenciado de um complemento de valor incorreta

# Chave Eletrônica do Documento referenciado de um complemento de valor incorreta

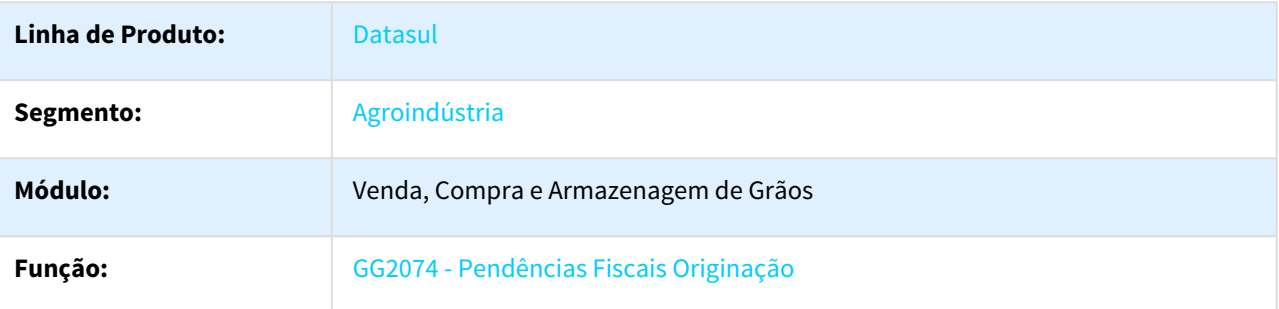

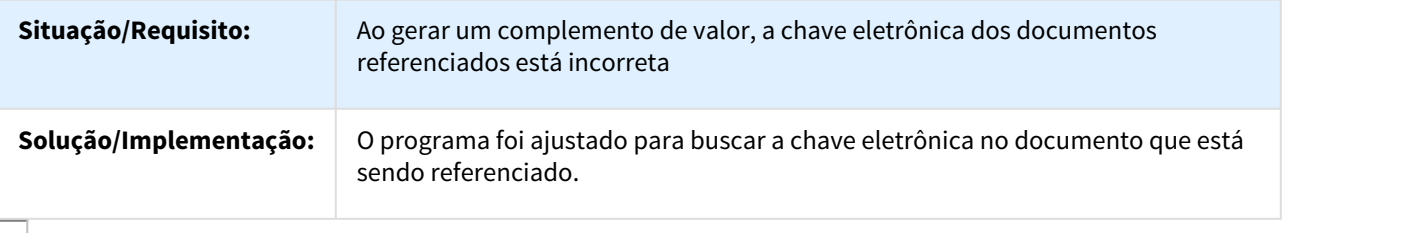

899939 DAGROOGD-419 DT Dados Incorretos Fornecedor e Beneficiário

Dados Incorretos Fornecedor e Beneficiário

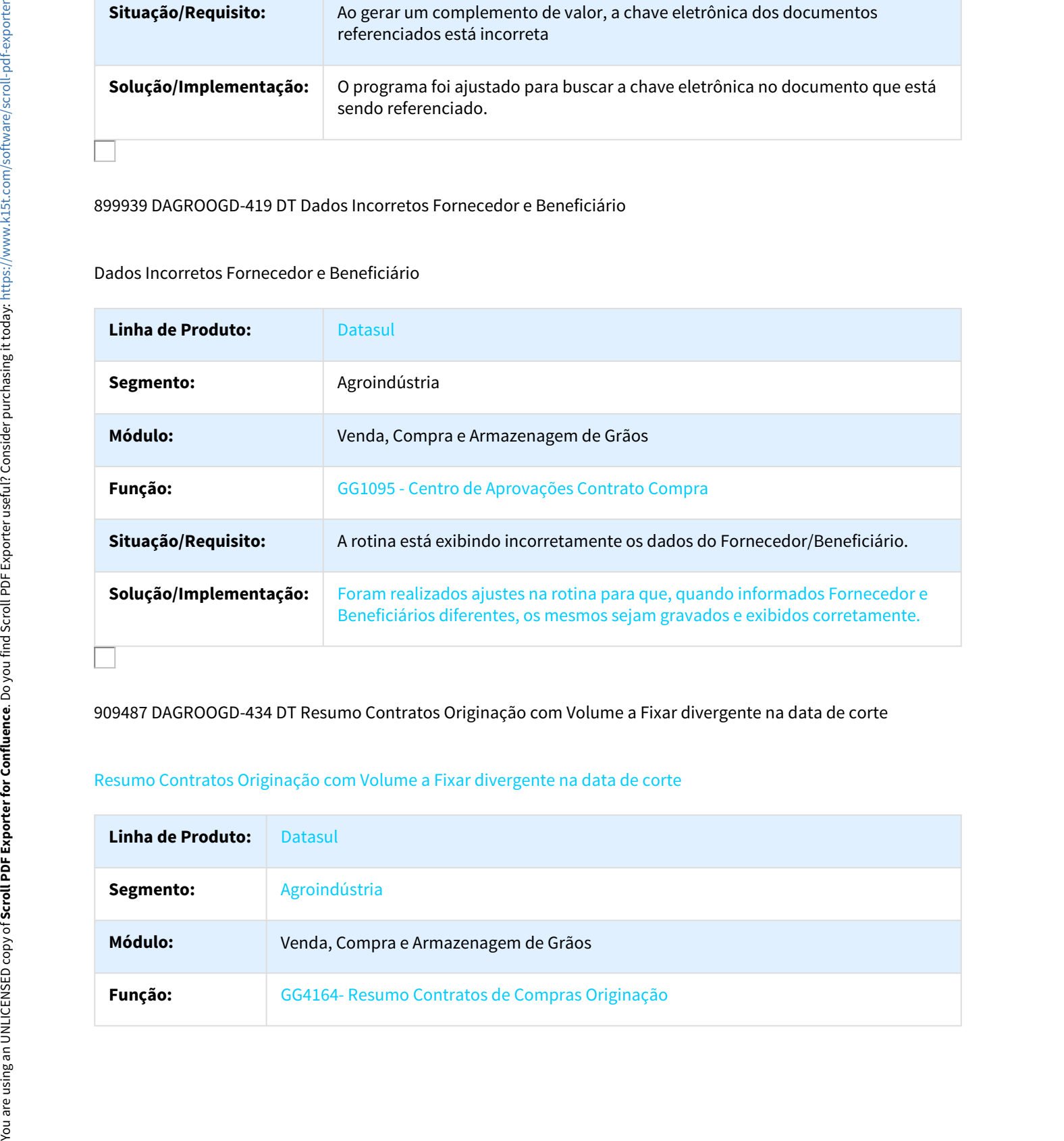

909487 DAGROOGD-434 DT Resumo Contratos Originação com Volume a Fixar divergente na data de corte

# Resumo Contratos Originação com Volume a Fixar divergente na data de corte

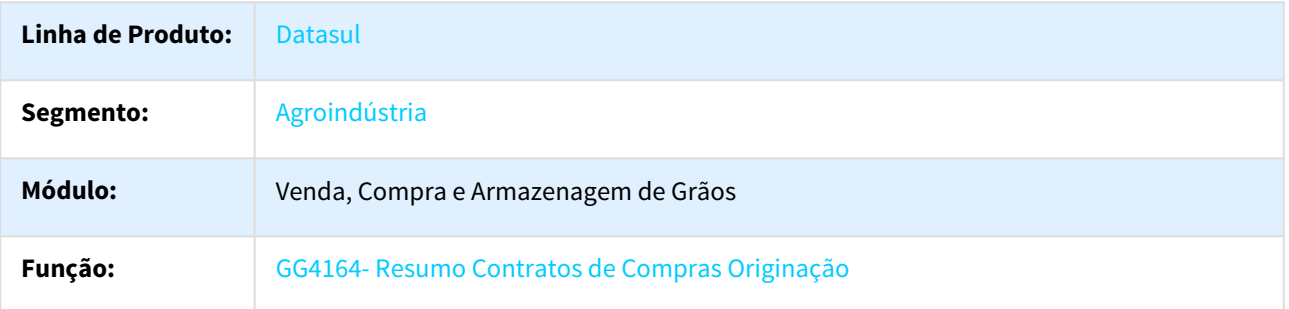

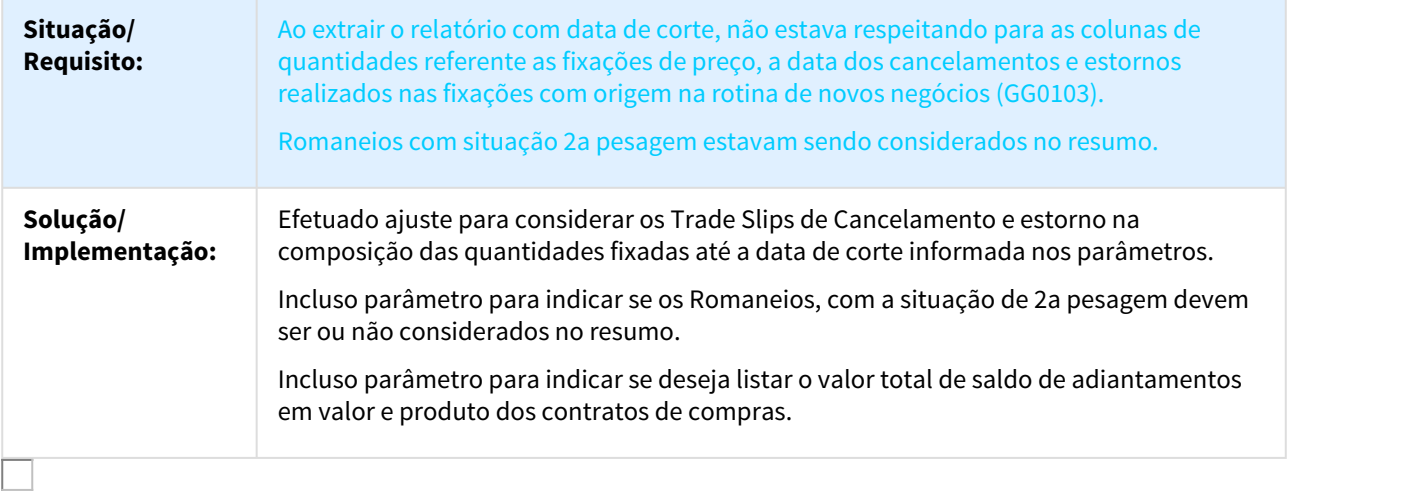

924760 DAGROOGD-448 DT Erro zoom GG1075

# Erro zoom GG1075

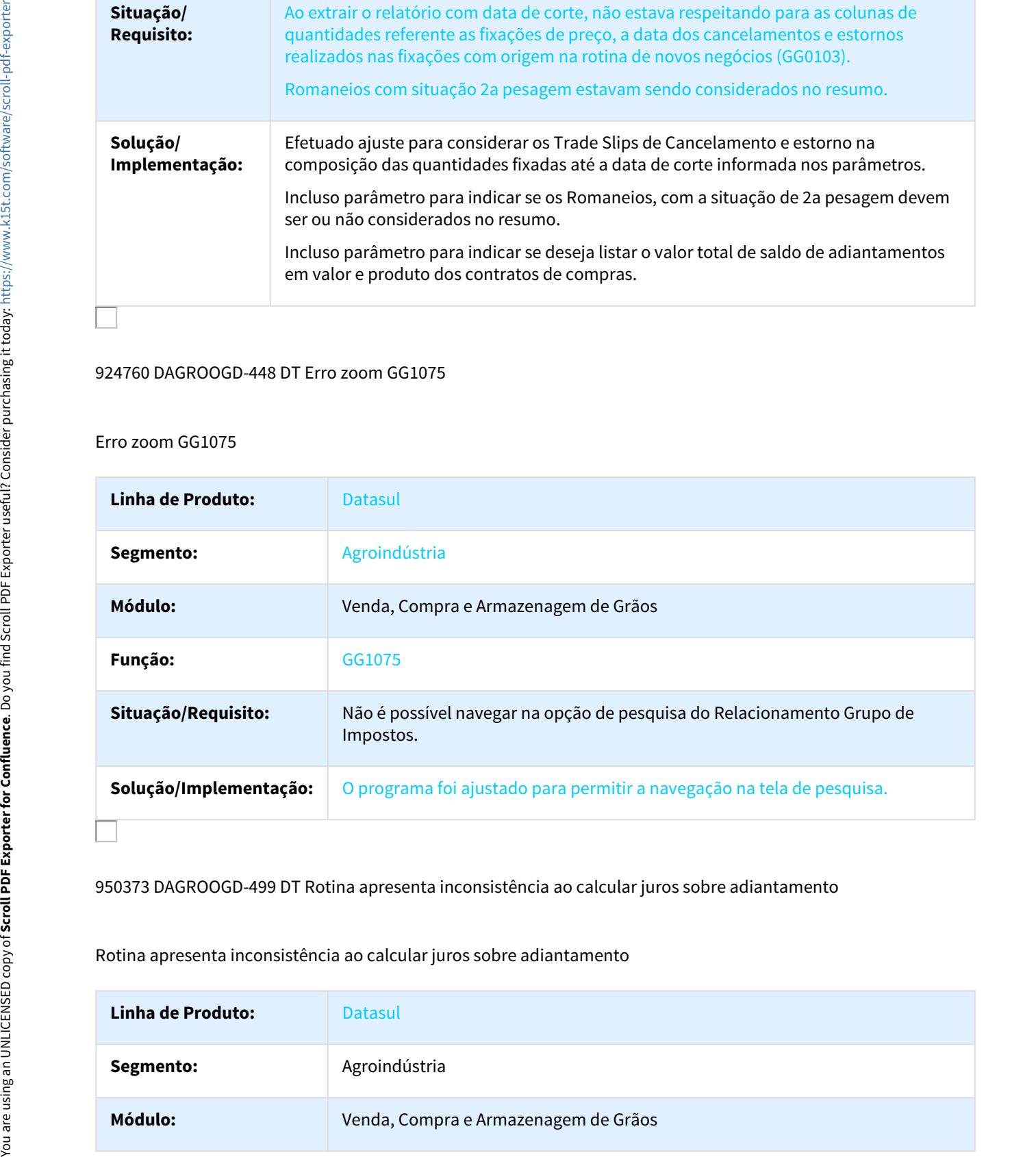

950373 DAGROOGD-499 DT Rotina apresenta inconsistência ao calcular juros sobre adiantamento

Rotina apresenta inconsistência ao calcular juros sobre adiantamento

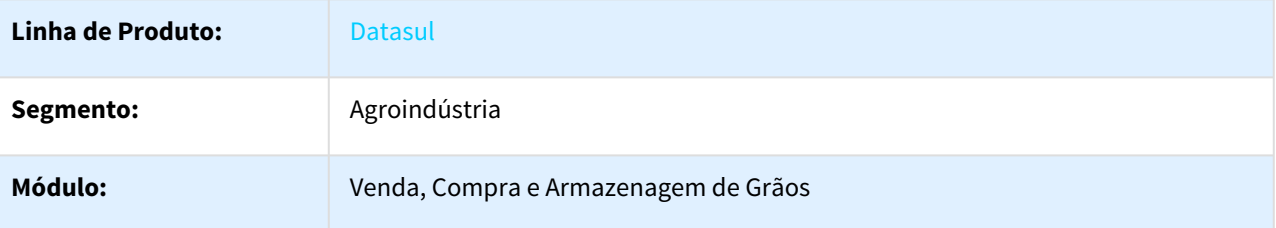

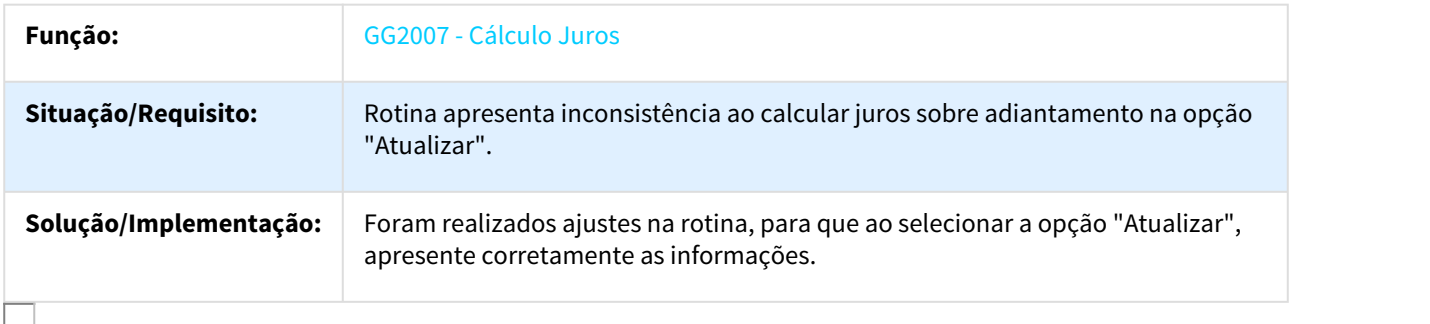

968914 DAGROOGD-524 DT Sugestão local de entrega incorreto

# NOME DO REQUISITO

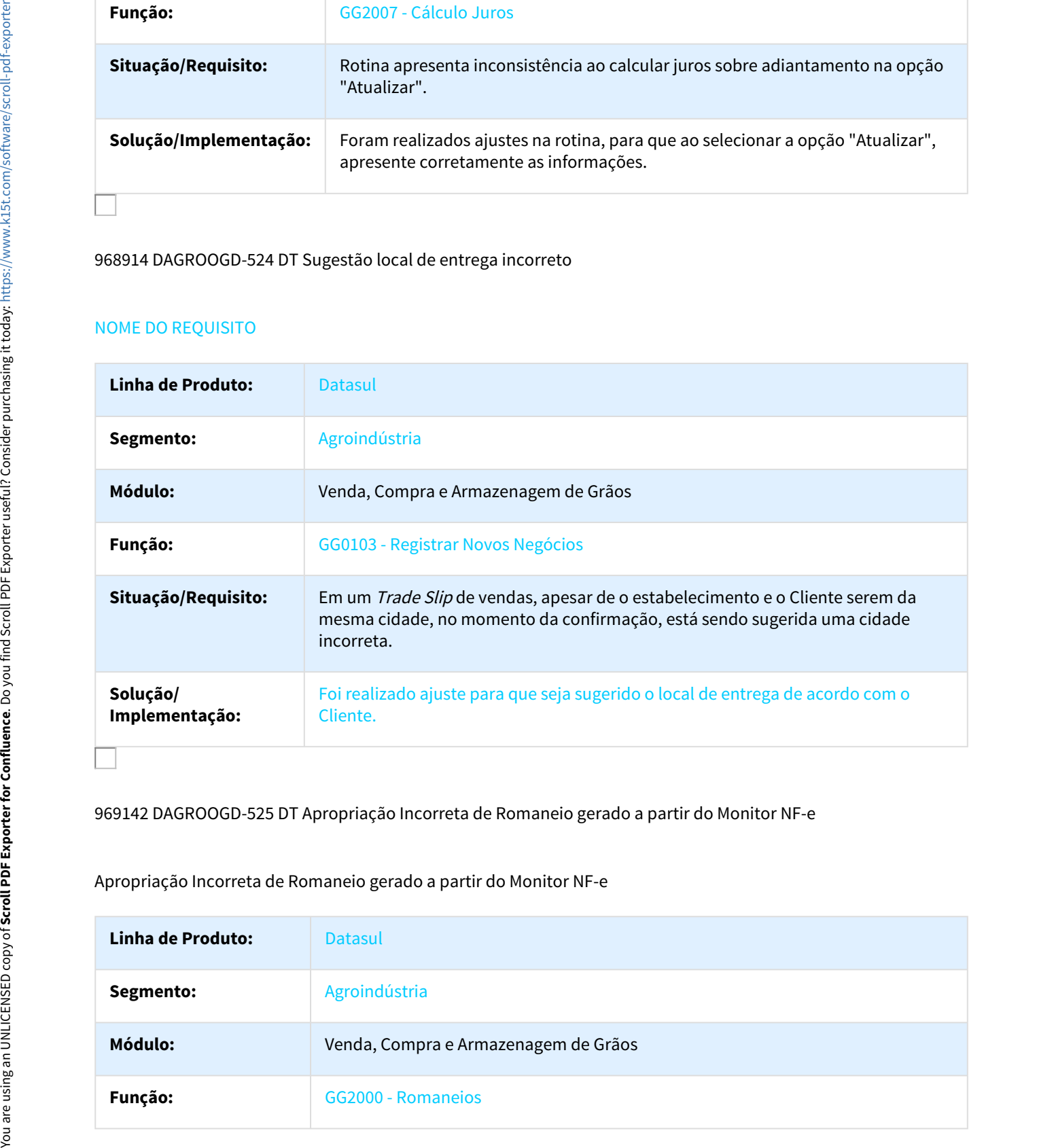

969142 DAGROOGD-525 DT Apropriação Incorreta de Romaneio gerado a partir do Monitor NF-e

Apropriação Incorreta de Romaneio gerado a partir do Monitor NF-e

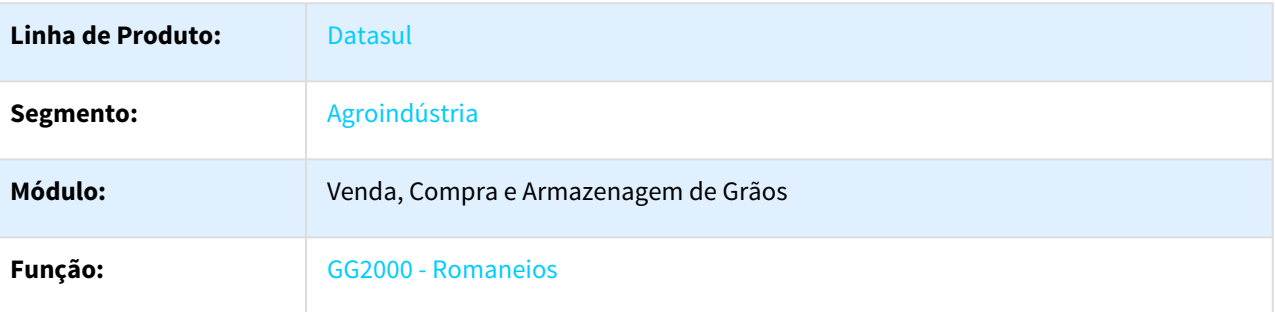

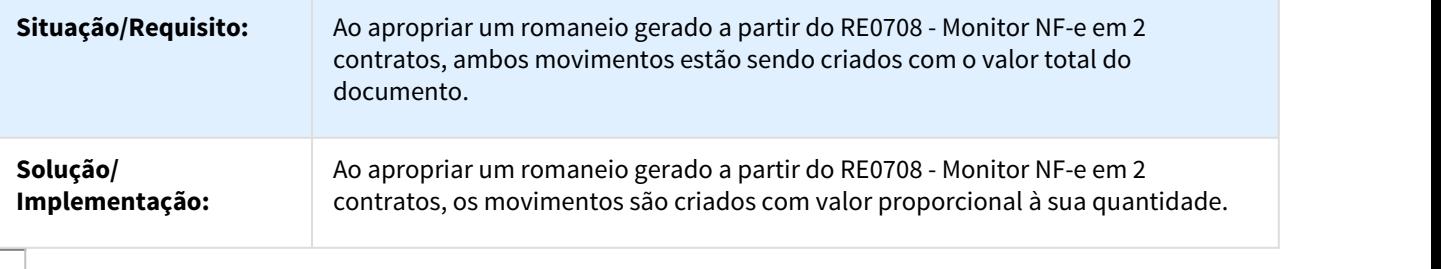

983385 DAGROOGD-553 DT Problema na emissão de devolução utilizando série com tipo de emissão manual.

# Problema na emissão de devolução utilizando série com tipo de emissão manual

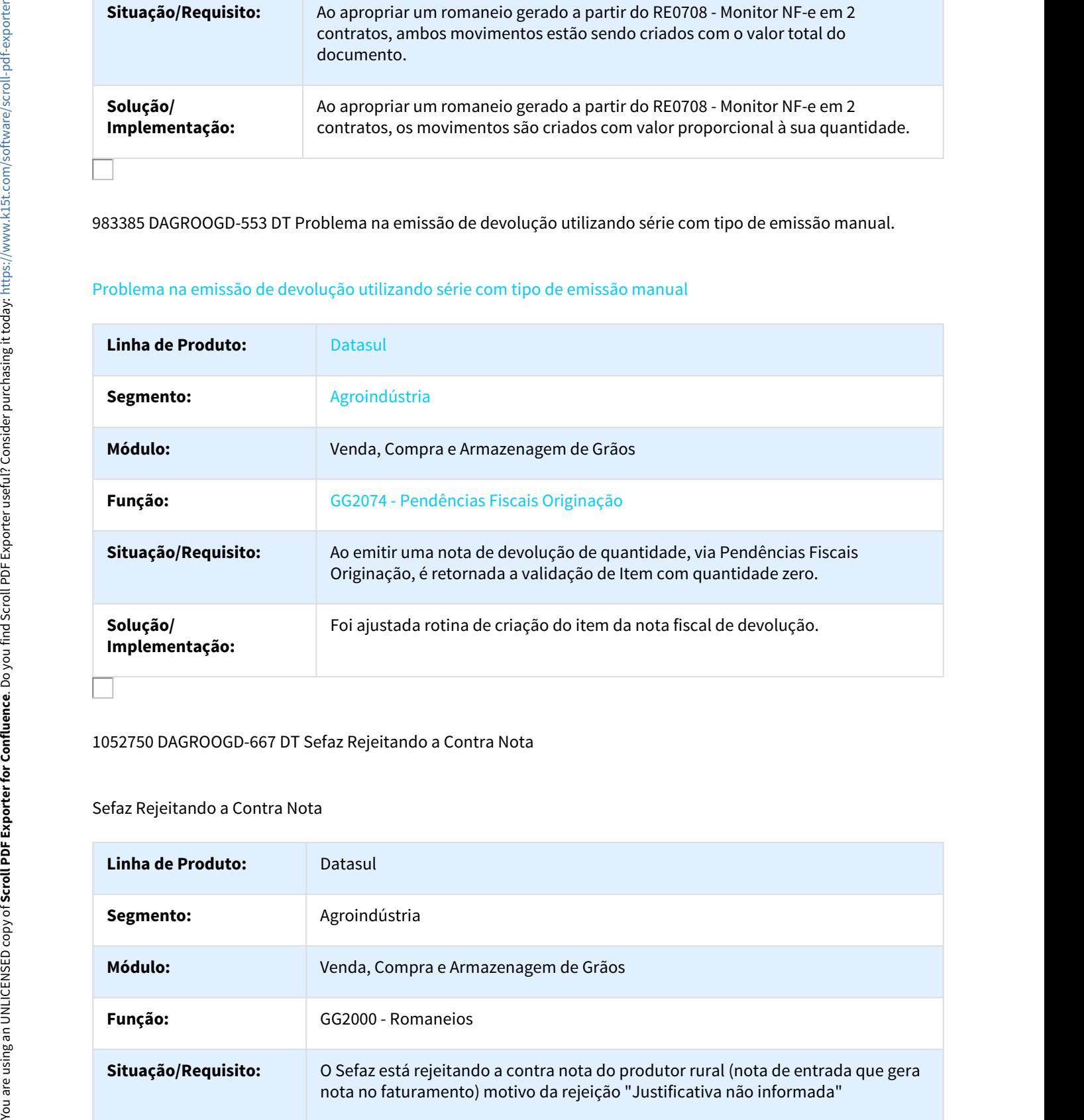

# 1052750 DAGROOGD-667 DT Sefaz Rejeitando a Contra Nota

# Sefaz Rejeitando a Contra Nota

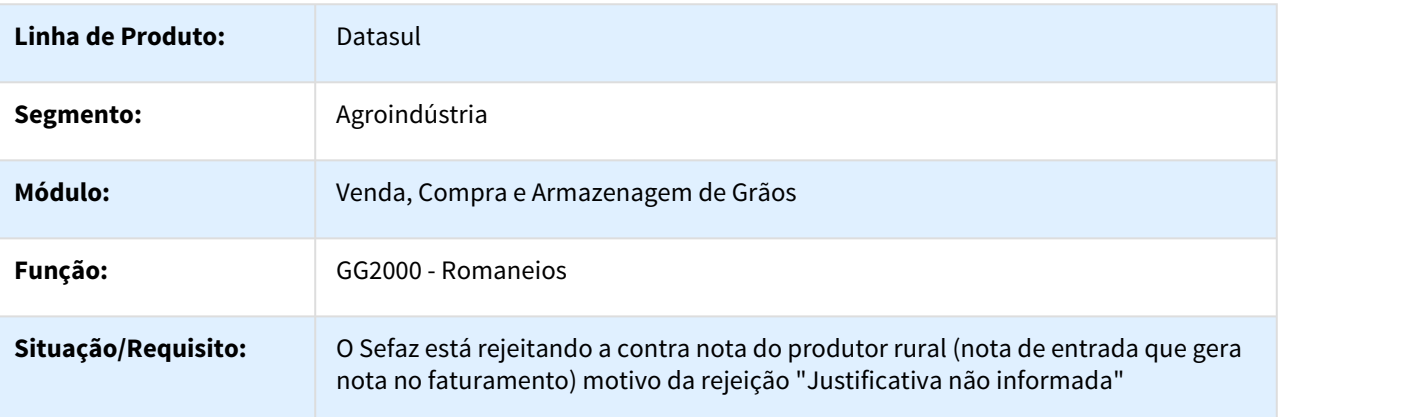

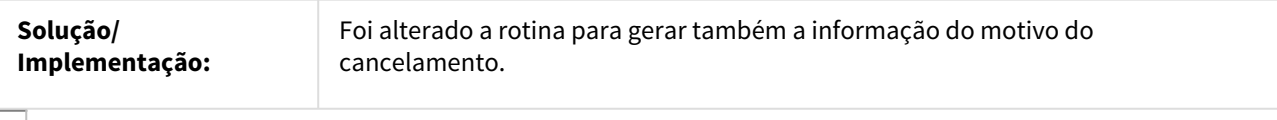

# 1078818 DAGROOGD-700 DT Inconsistência na Alteração Fixação

# Inconsistência na Alteração Fixação

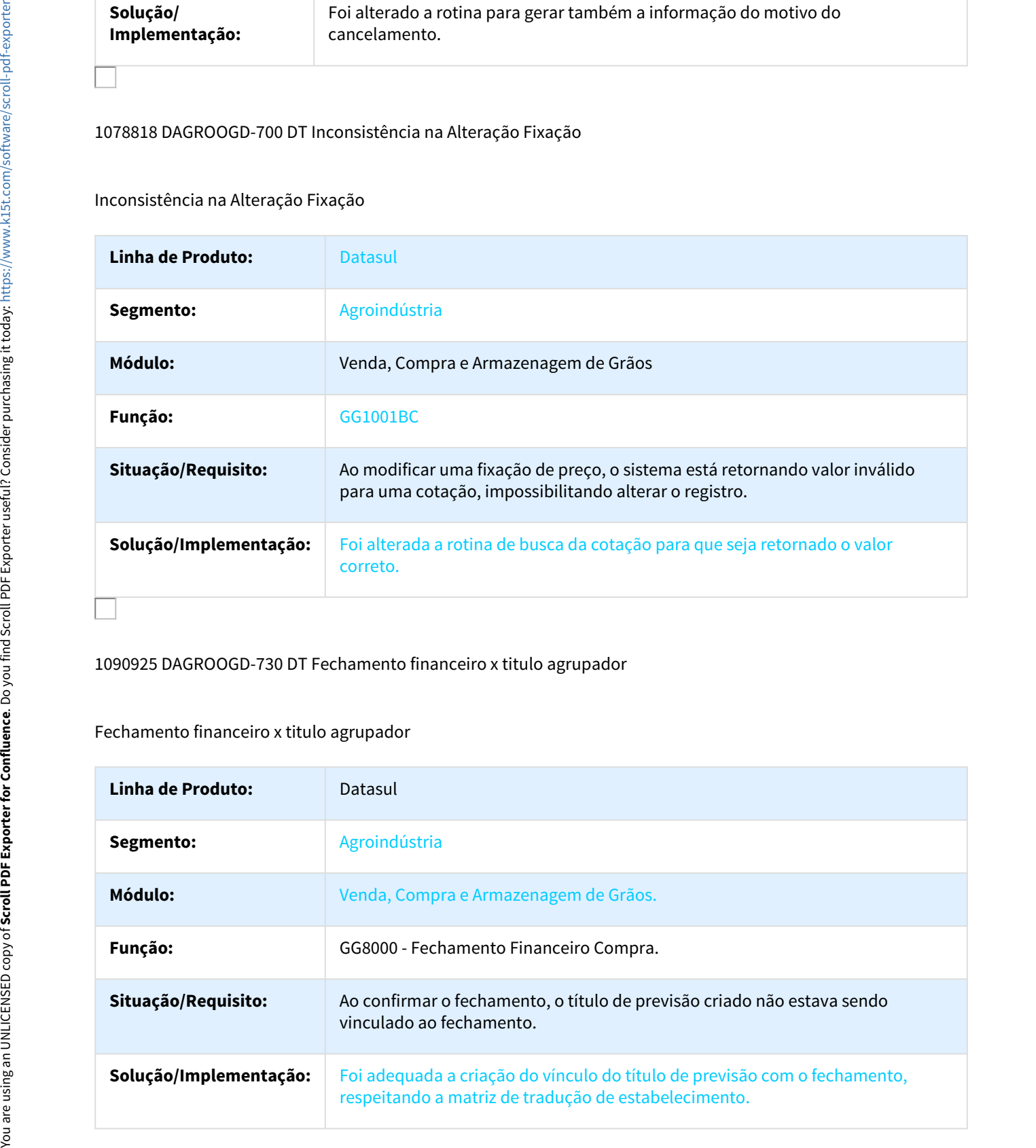

1090925 DAGROOGD-730 DT Fechamento financeiro x titulo agrupador

# Fechamento financeiro x titulo agrupador

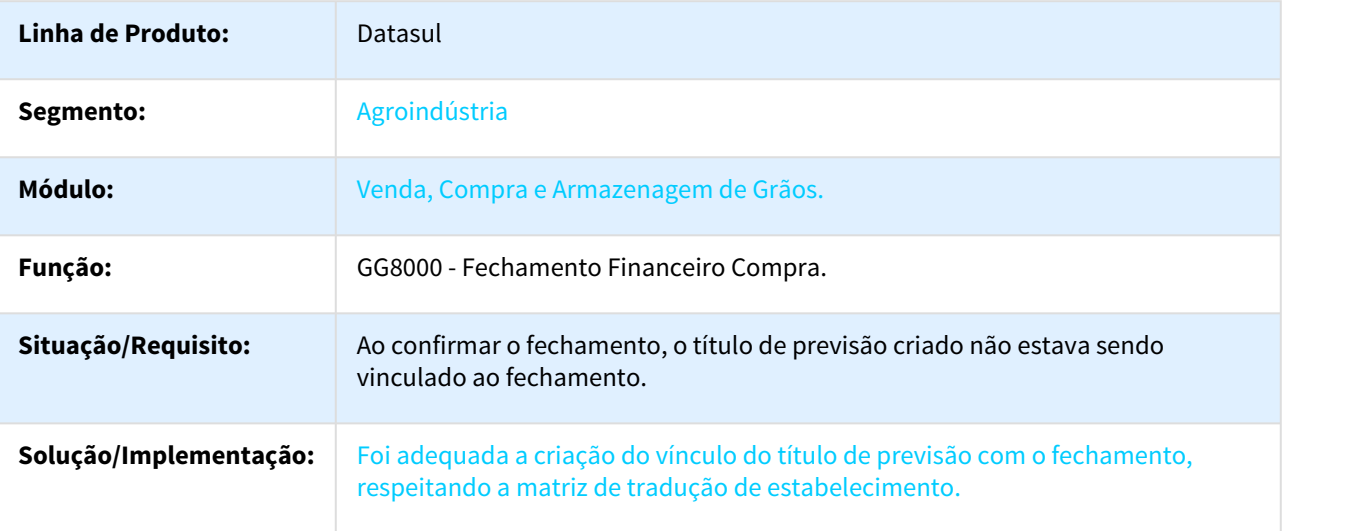

# 1105030 DAGROOGD-782 DT Trade Slip ficando com status incorreto.

Trade Slip ficando com status incorreto

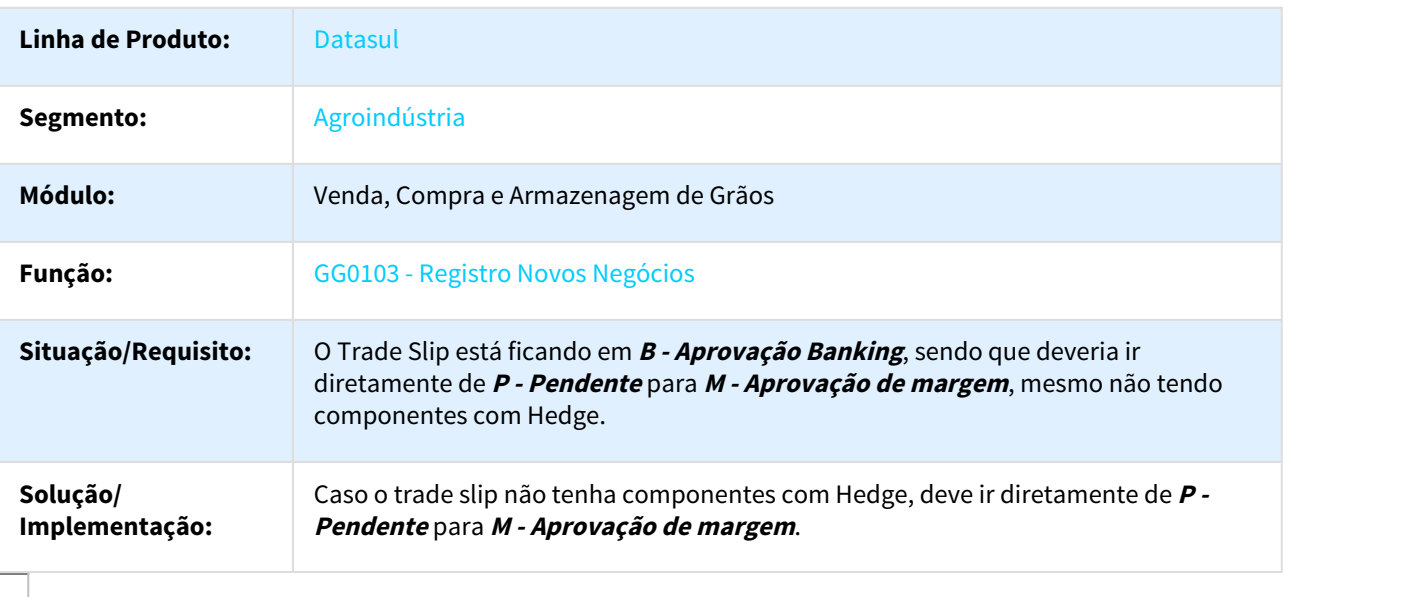

1130329 DAGROOGD-791 DT Não é possível confirmar alteração de fixação de componente

Não é possível confirmar alteração de fixação de componente

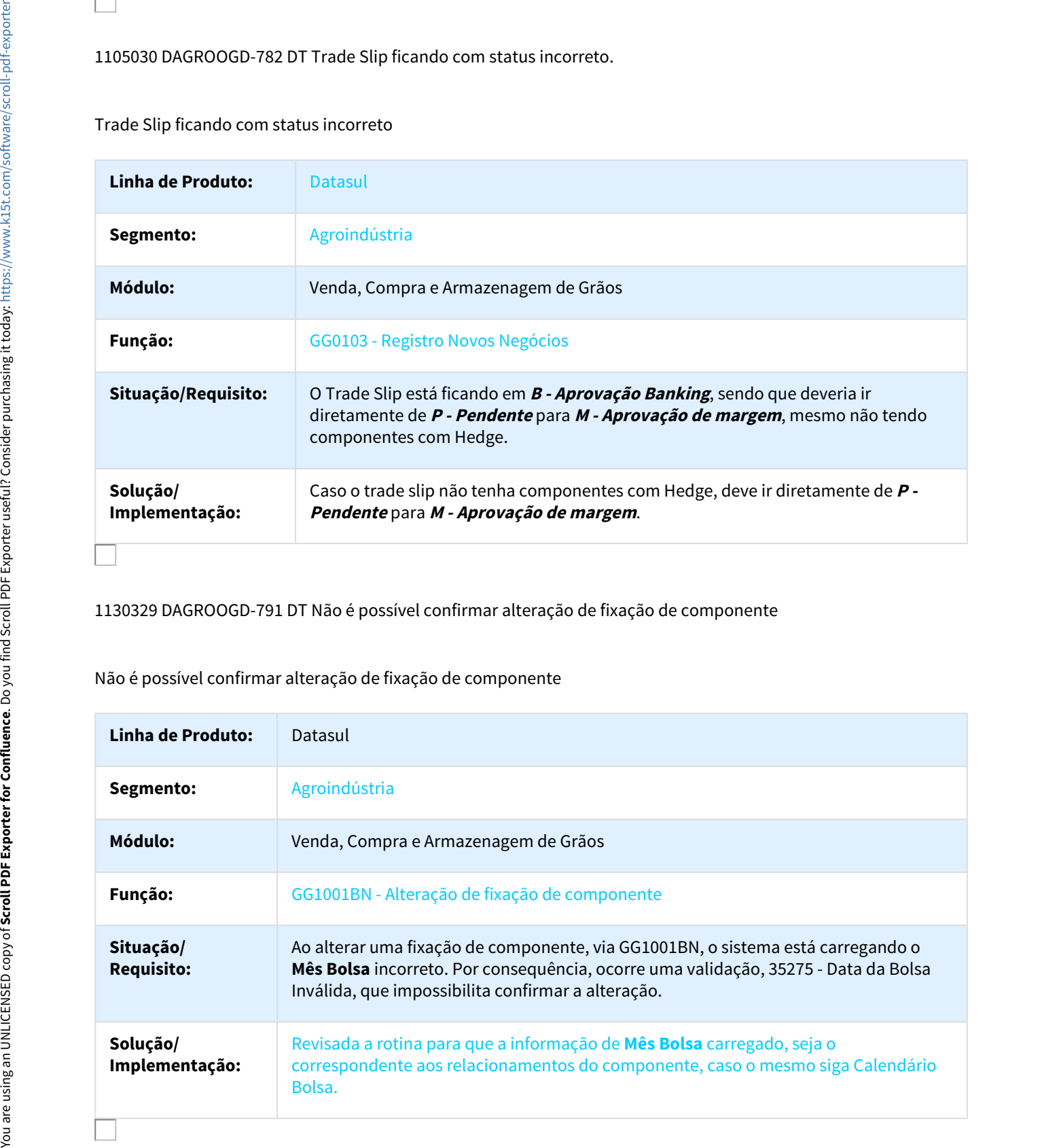

# 1171885 DAGROOGD-870 DT Alteração Local de Embarque no status T - Completar

Alteração Local de Embarque no status T - Completar

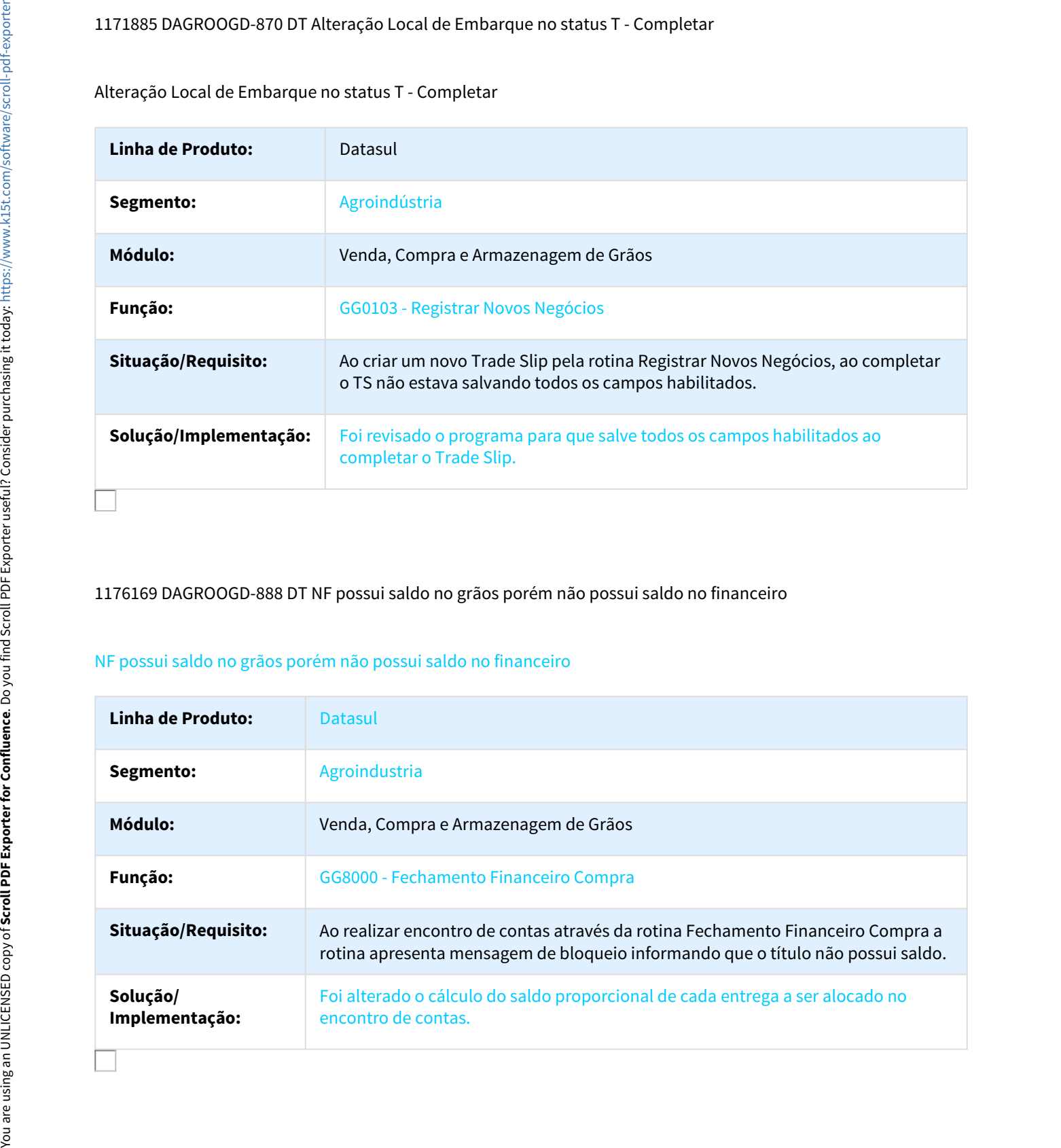

1176169 DAGROOGD-888 DT NF possui saldo no grãos porém não possui saldo no financeiro

# NF possui saldo no grãos porém não possui saldo no financeiro

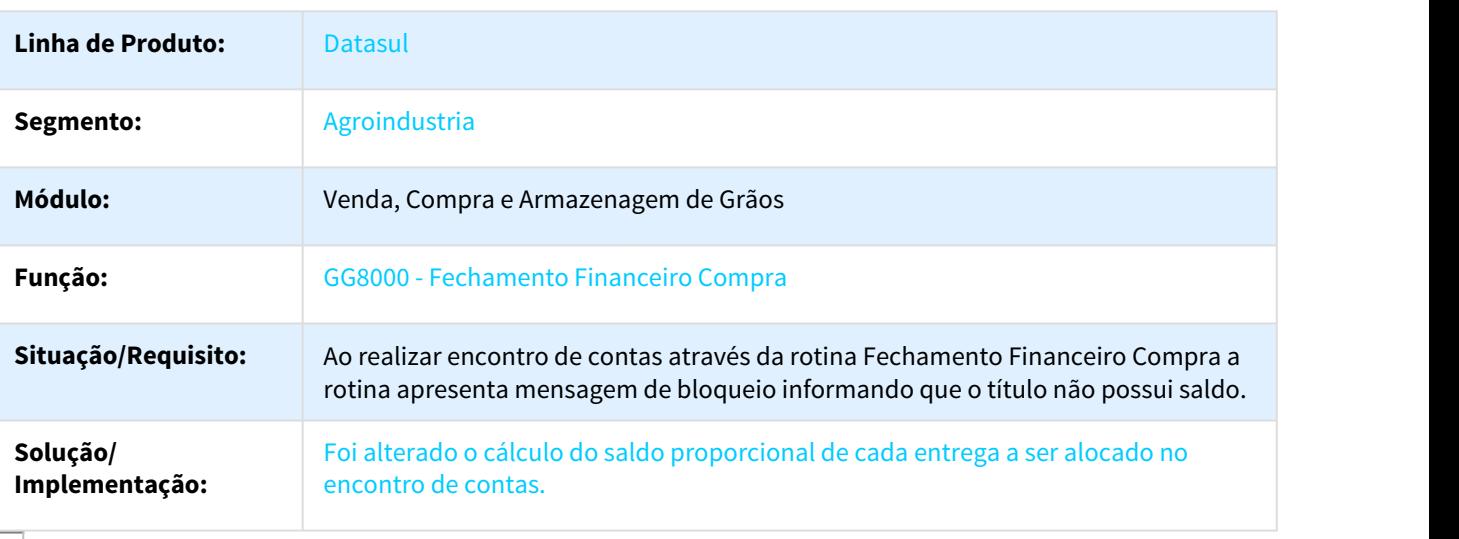

# 1197195 DAGROOGD-900 DT Romaneio não aparece para pagar no Fechamento Financeiro do Grãos (GG8000)

## Romaneio não aparece para pagar no Fechamento Financeiro do Grãos (GG8000)  $\mathcal{L}$  and the state of  $\mathcal{L}$

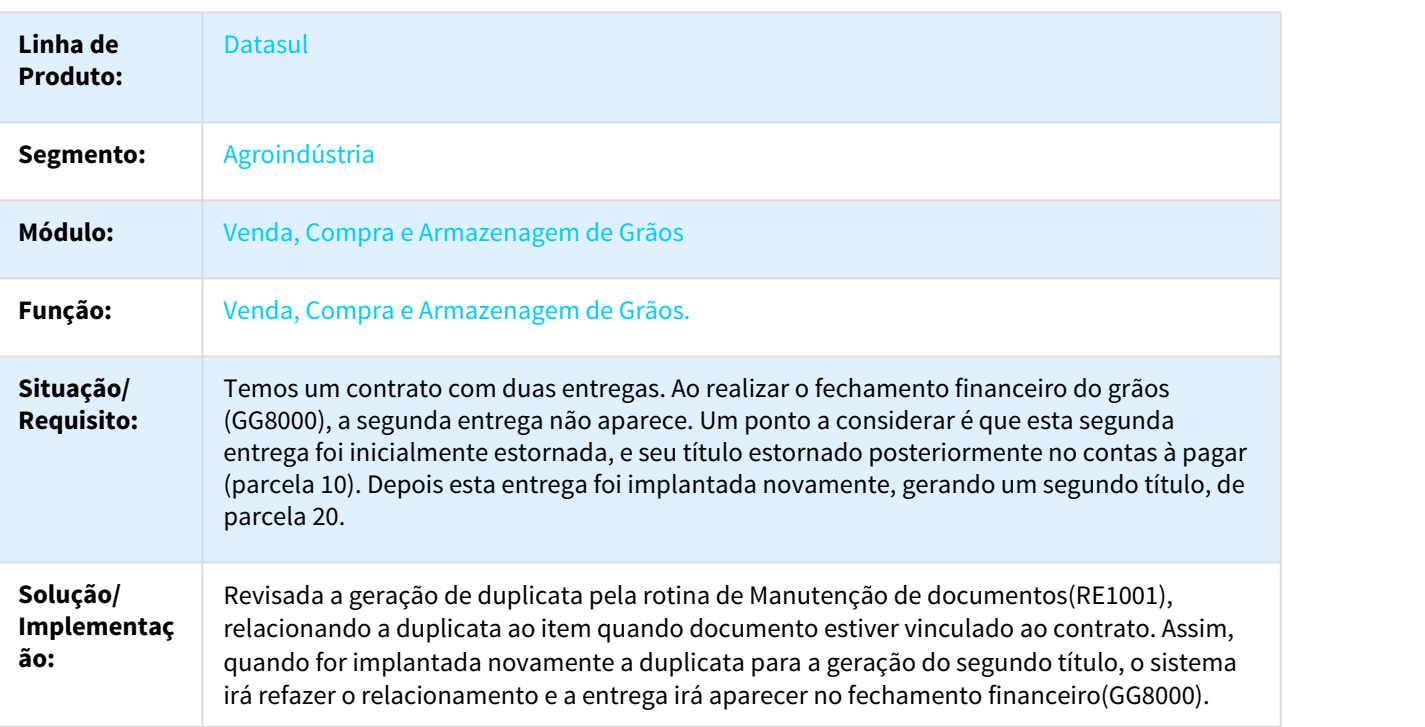

1210083 DAGROOGD-908 DT Atualização da chave eletrônica

# Atualização da chave eletrônica

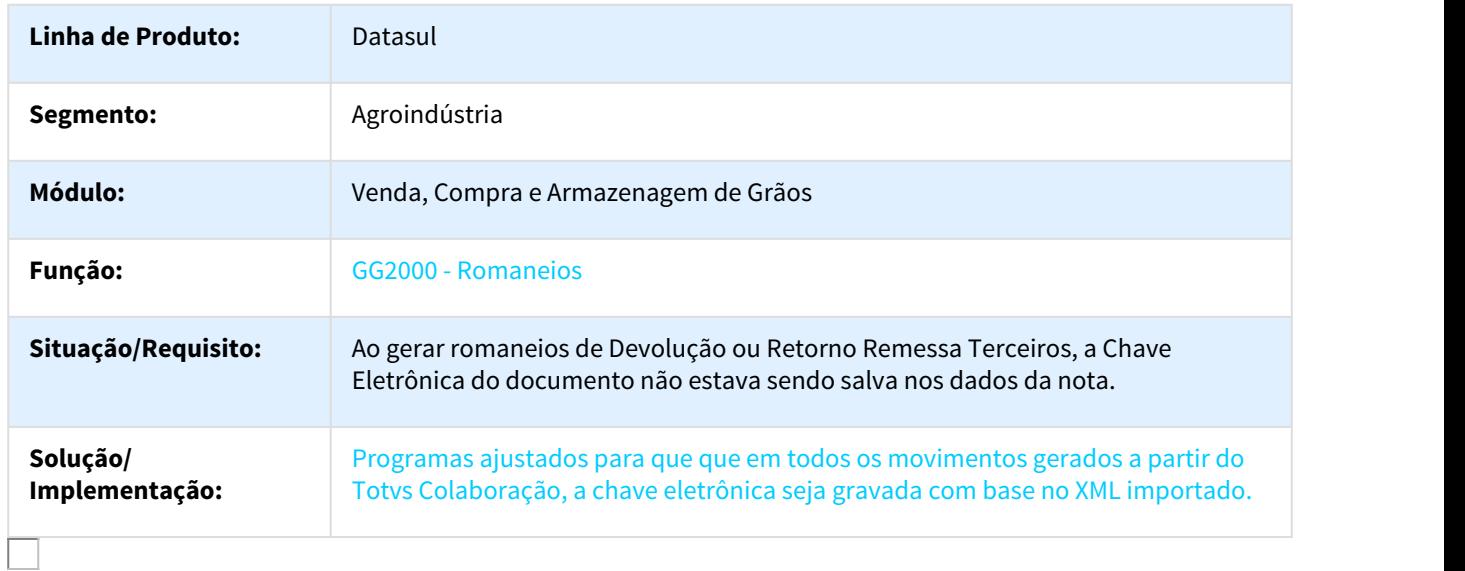

# 1215983 DAGROOGD-912 DT Inconsistências na Execução GG0103

Inconsistências na Execução GG0103

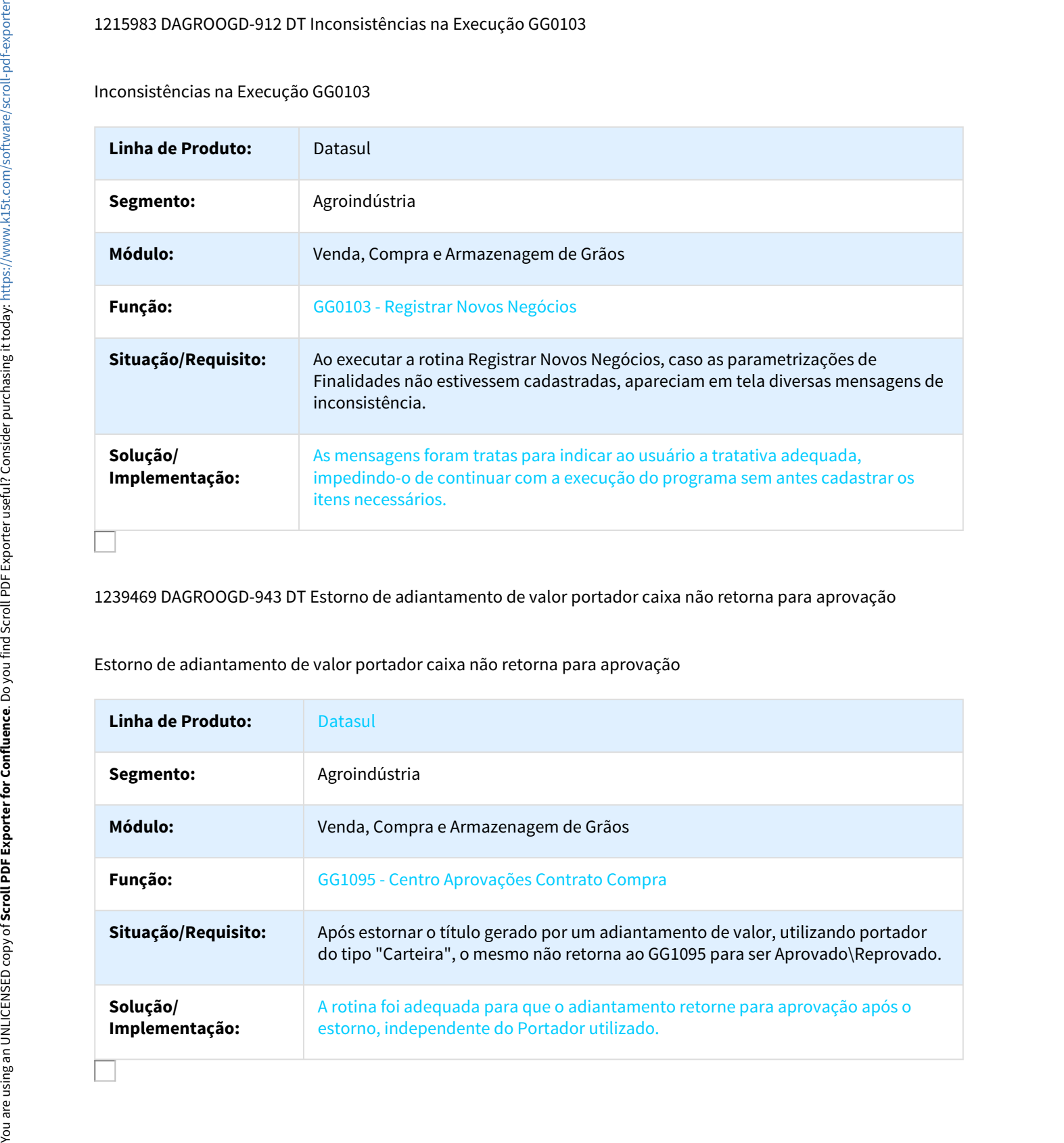

1239469 DAGROOGD-943 DT Estorno de adiantamento de valor portador caixa não retorna para aprovação

Estorno de adiantamento de valor portador caixa não retorna para aprovação

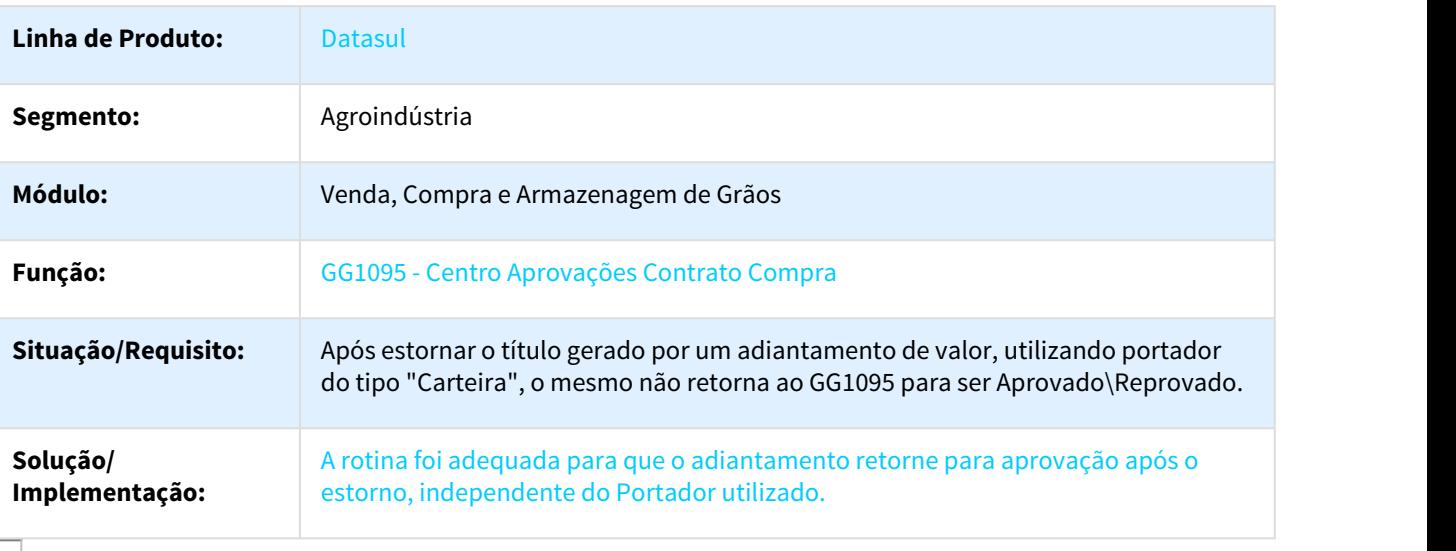

1245380 DAGROOGD-958 DT Não executa Encontro de contas Grãos em ambiente com Estabelecimentos Industrial e Financeiro Diferentes

Não executa Encontro de contas Grãos em ambiente com Estabelecimentos Industrial e Financeiro Diferentes

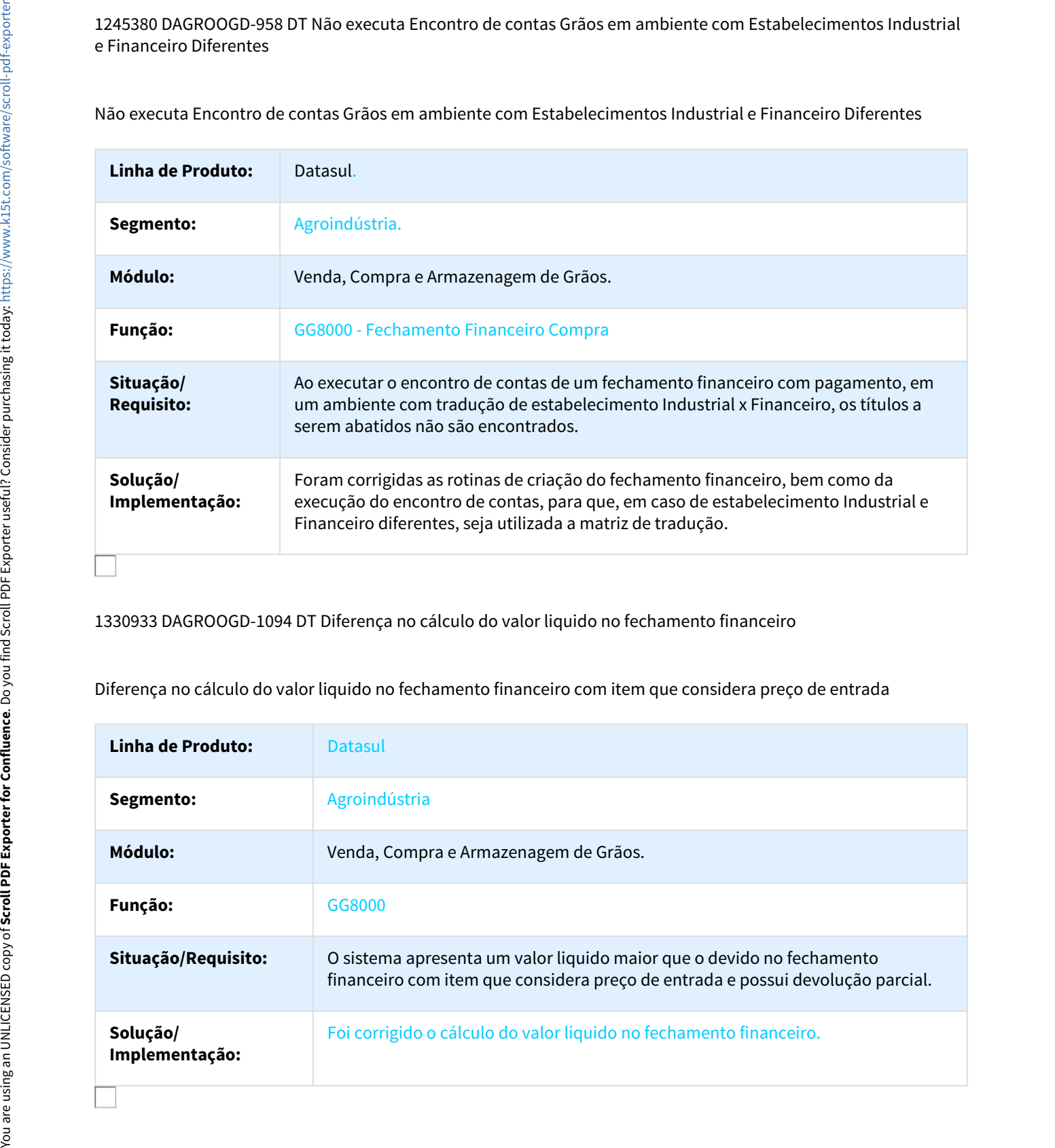

1330933 DAGROOGD-1094 DT Diferença no cálculo do valor liquido no fechamento financeiro

Diferença no cálculo do valor liquido no fechamento financeiro com item que considera preço de entrada

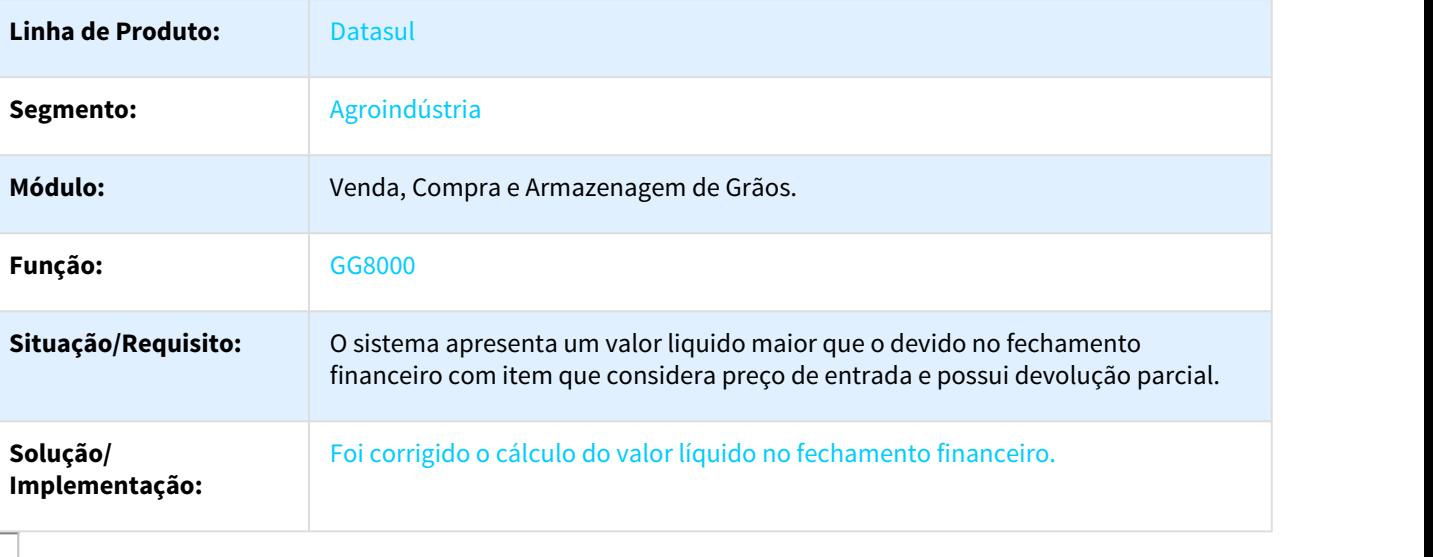

DAGROOGD-674 DT Está permitindo incluir volume no item do contrato de vendas maior que o Pedido comporta

Está permitindo incluir volume no item do contrato de vendas maior que o Pedido comporta

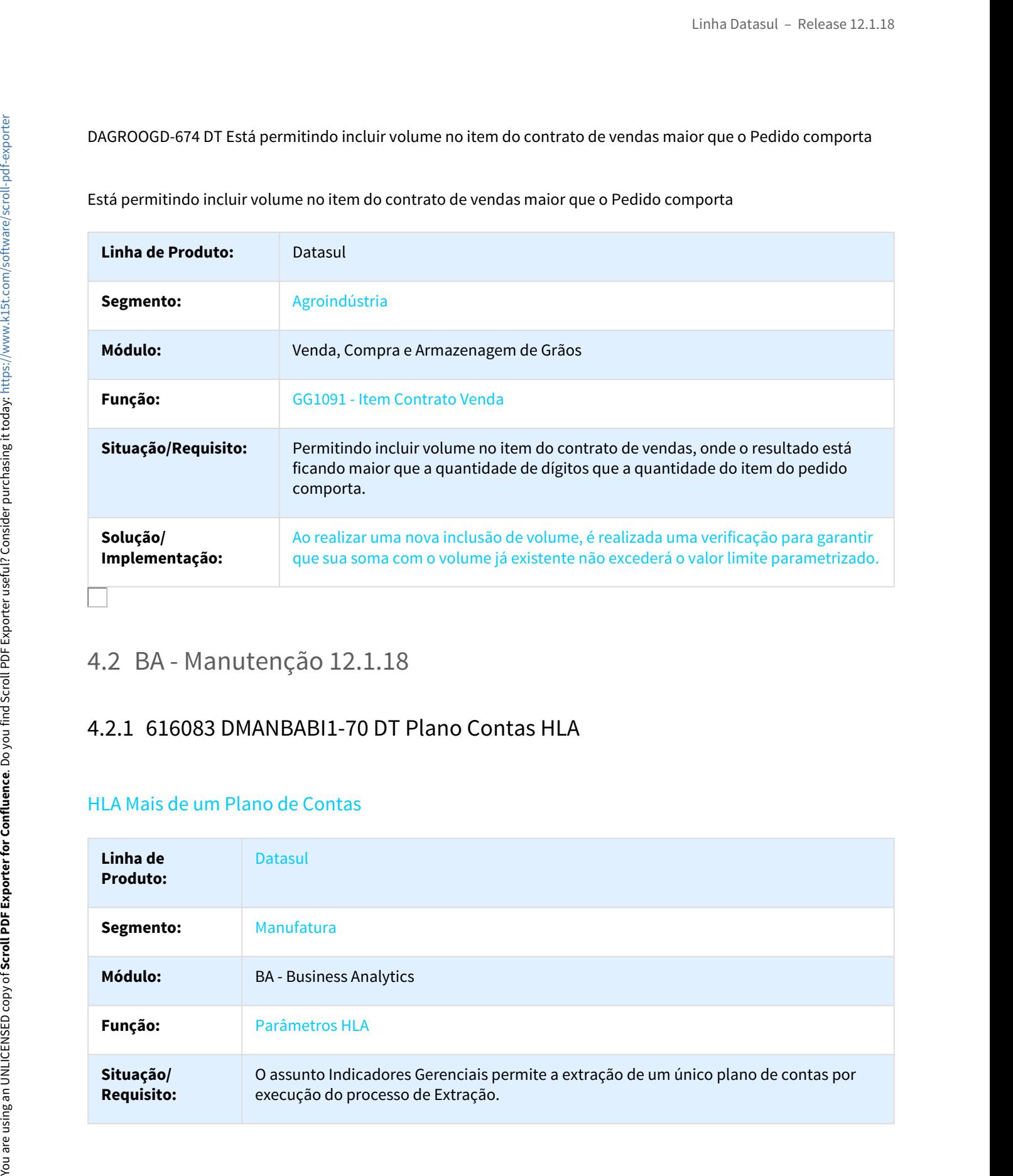

# HLA Mais de um Plano de Contas

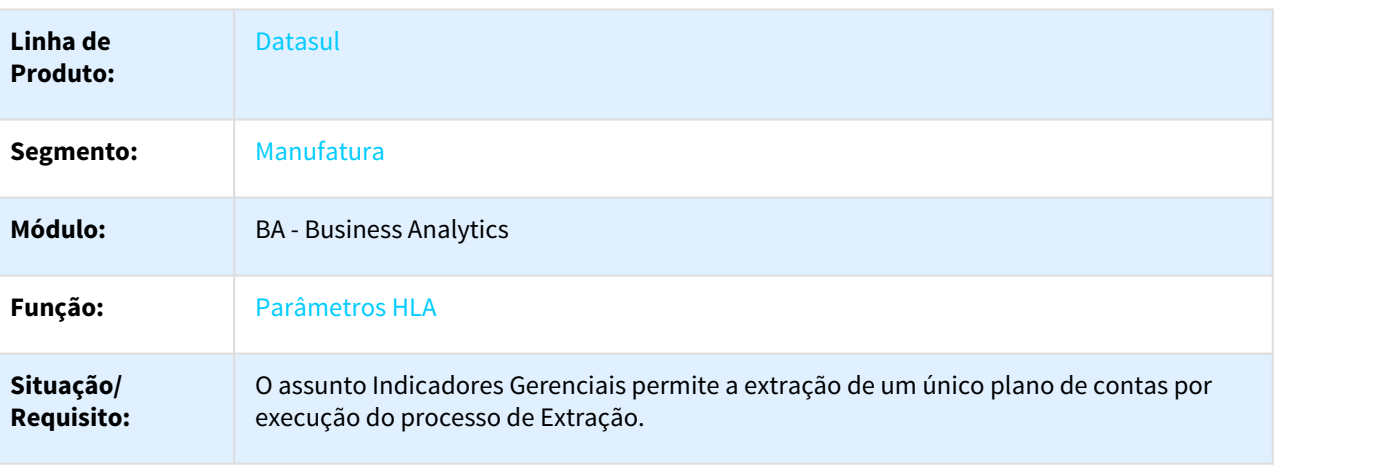

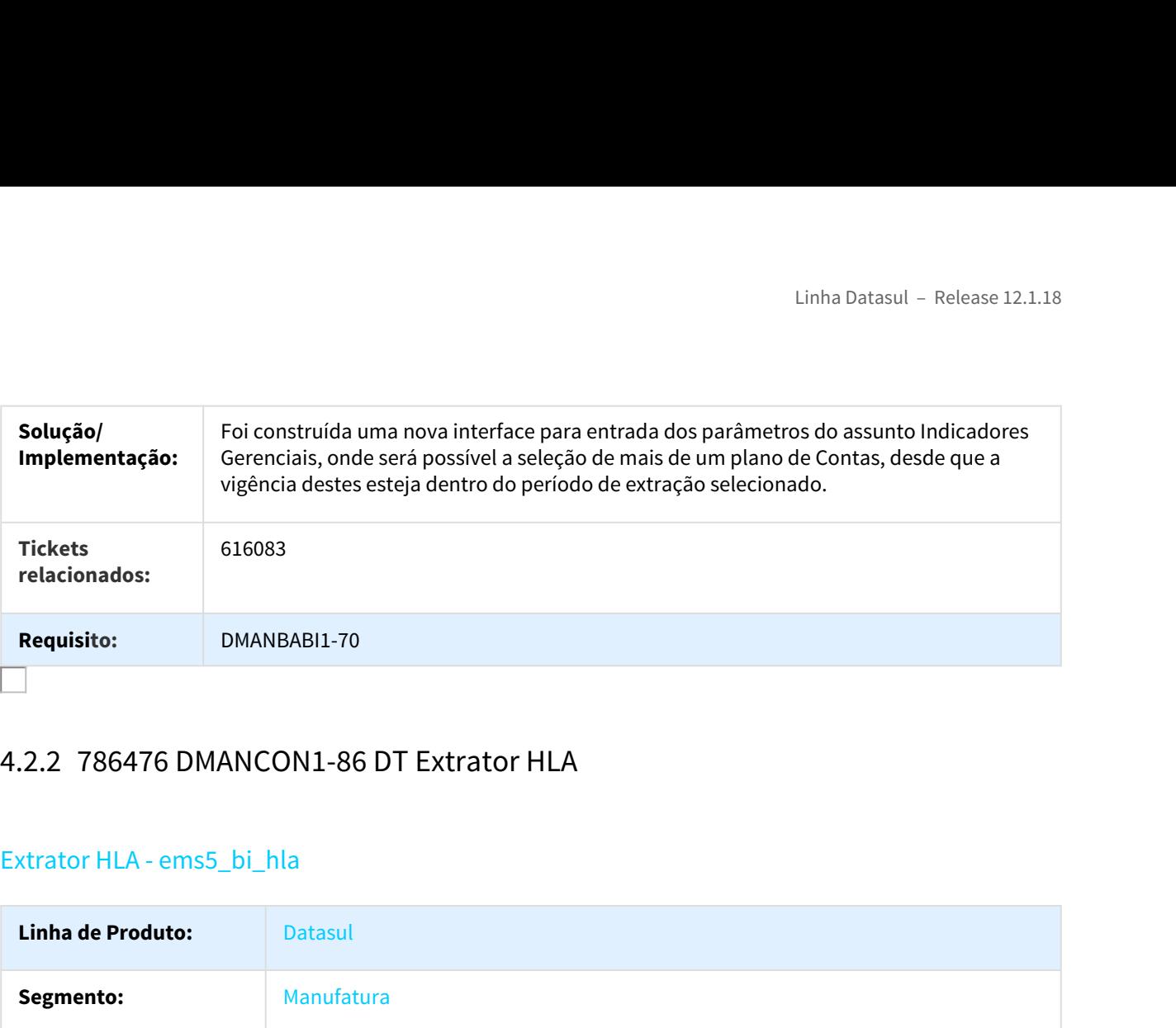

# Extrator HLA - ems5\_bi\_hla

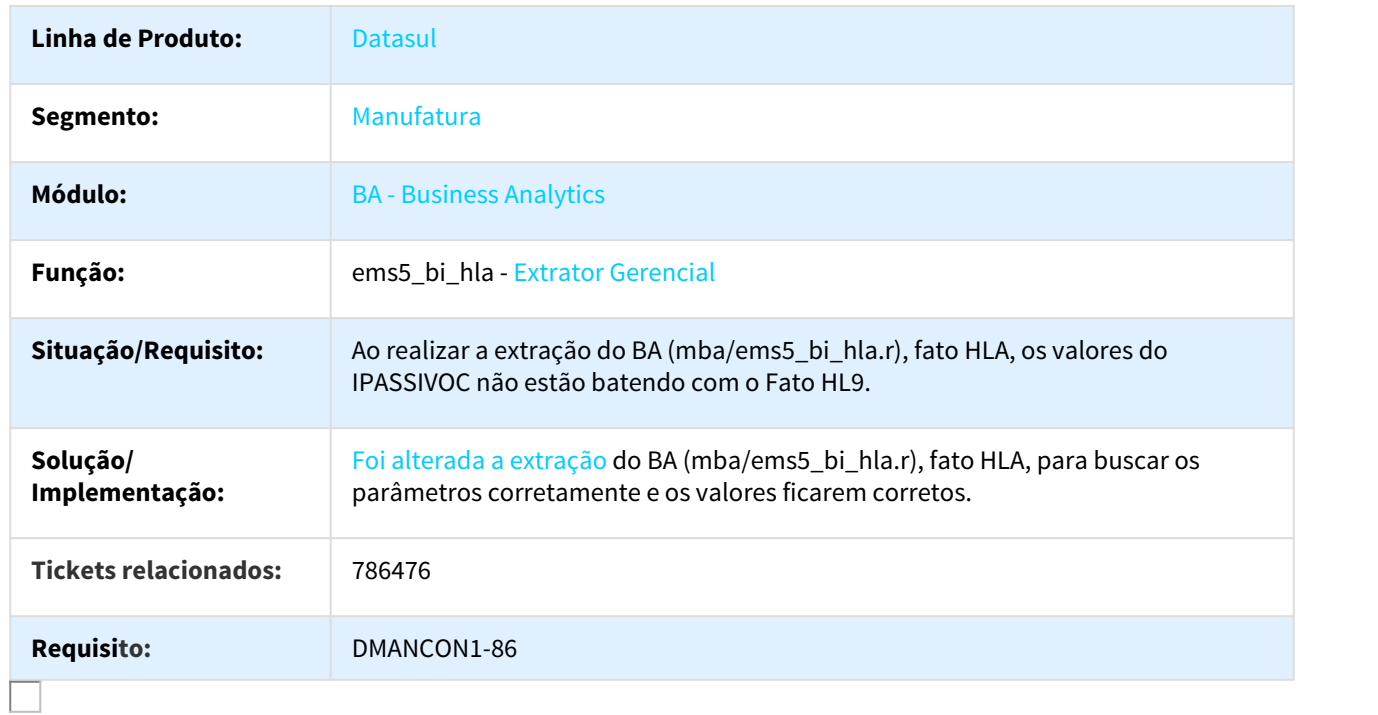

# Linha Datasul - Release 12.1.18<br>4.3 Comércio Exterior - Manutenção - 12.1.18<br>4.3.1 Drawback - Manutenção - 12.1.18<br>456455 DMANSUPCEX-2247 DT Vincular quantidades parciais de um item num Ato C. Isenção<br>DK2000 - Erro de Regi 456455 DMANSUPCEX-2247 DT Vincular quantidades parciais de um item num Ato C. Isenção

# DK2000 - Erro de Registro já existe

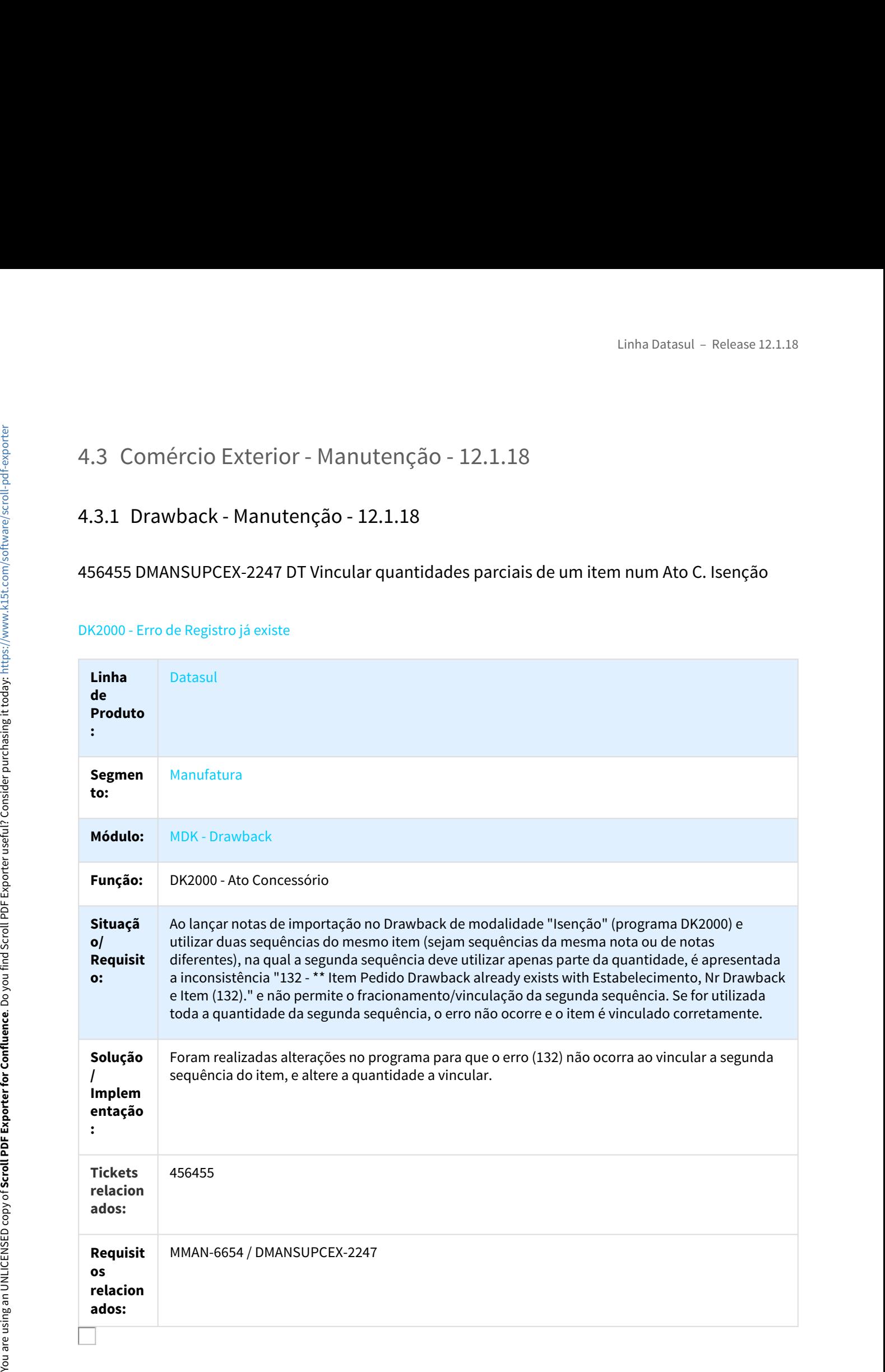

# 337127 DMANSUPCEX-2604 DT EX0165 Correções do relatório gerencial de exportação

# EX0165 - Gerencial de Exportação

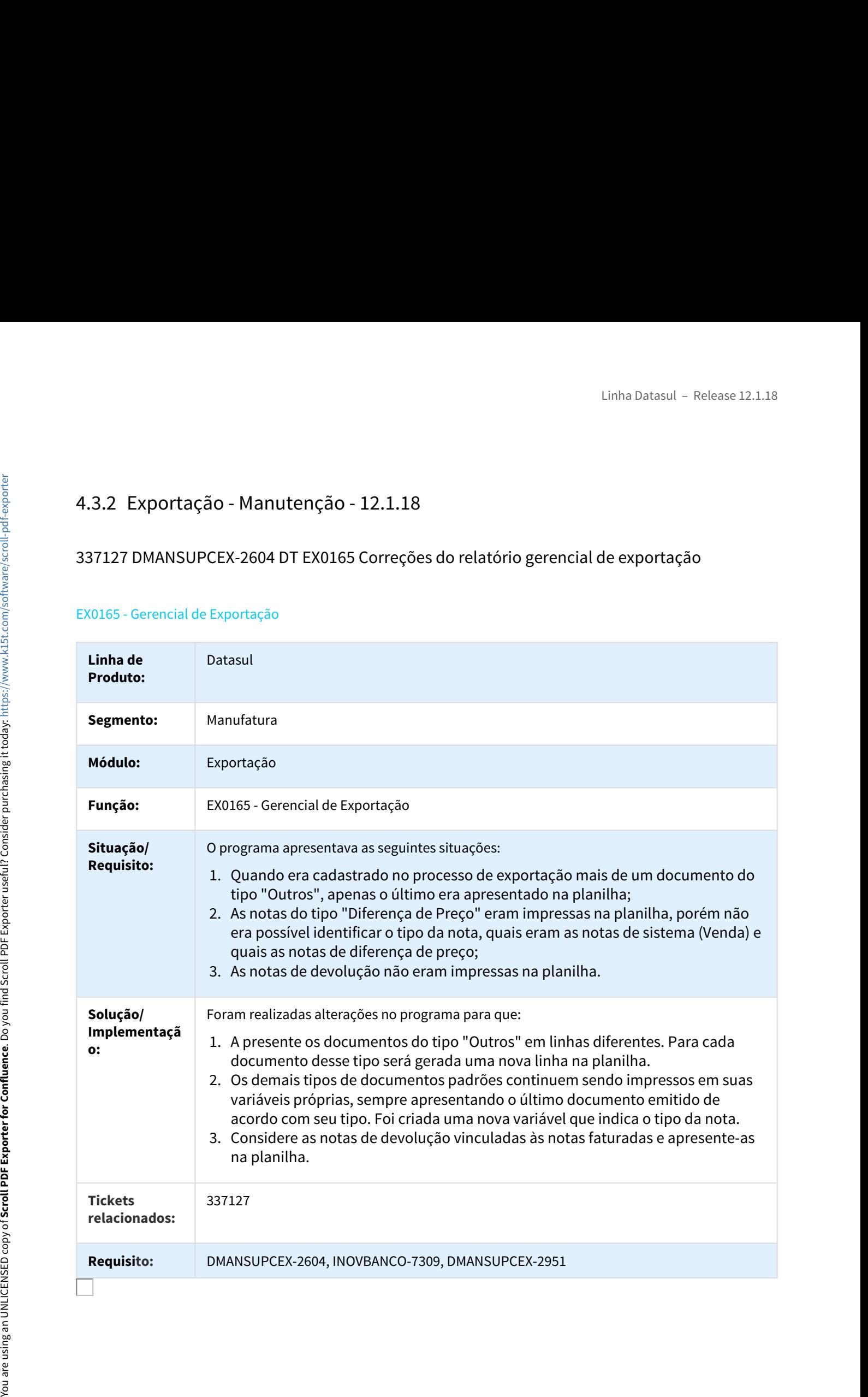
# 392996 DMANSUPCEX-120 DT Consulta processo de exportação via ACR

#### Consulta do Processo de Exportação via ACR

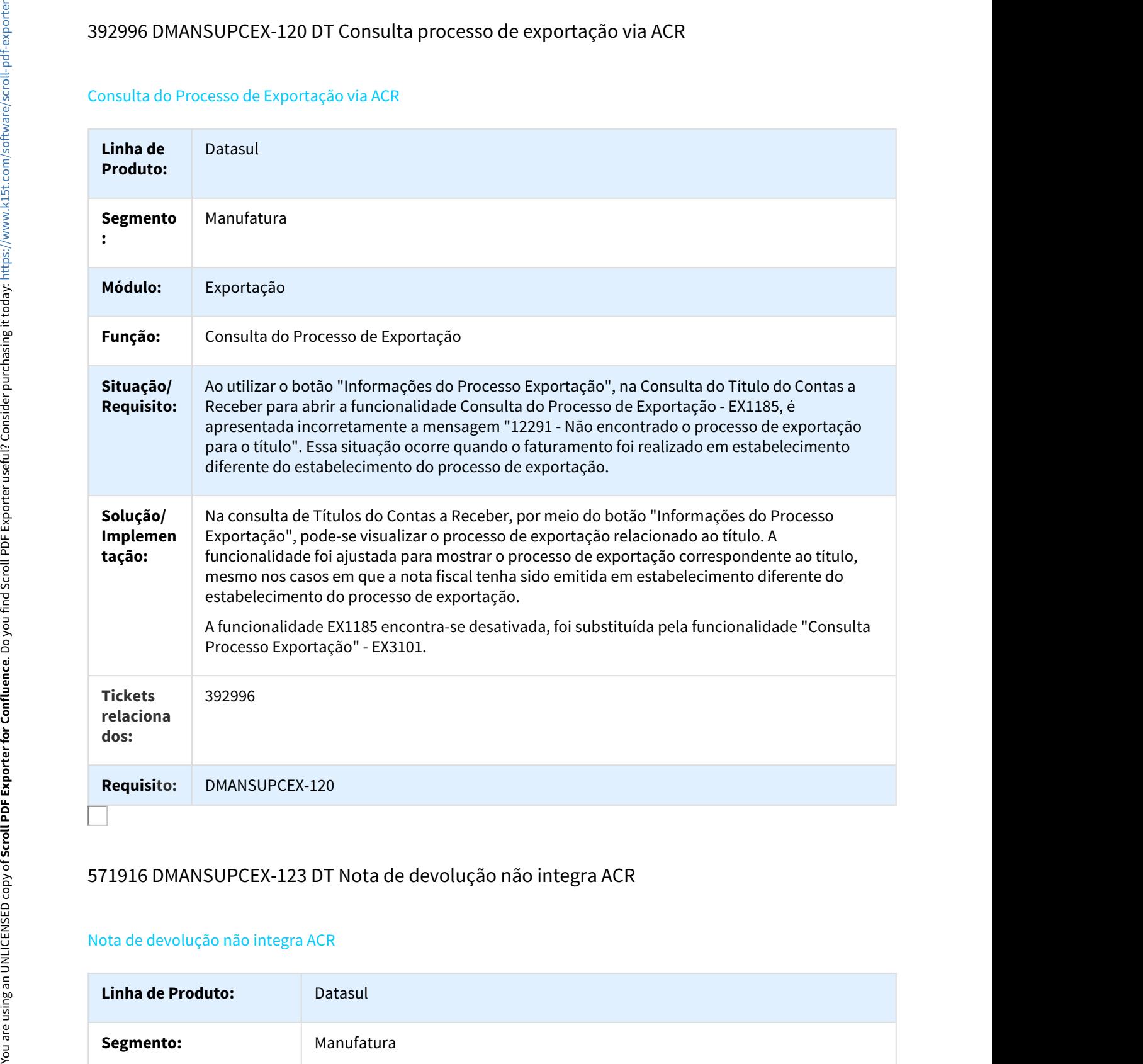

# 571916 DMANSUPCEX-123 DT Nota de devolução não integra ACR

## Nota de devolução não integra ACR

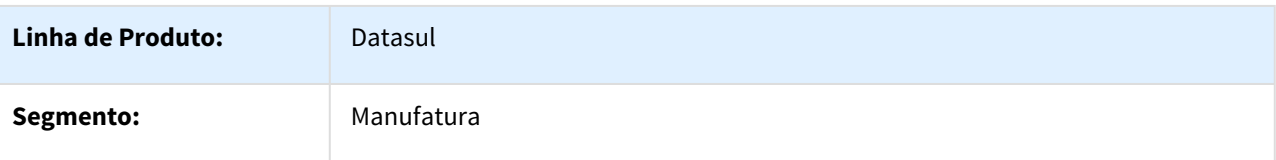

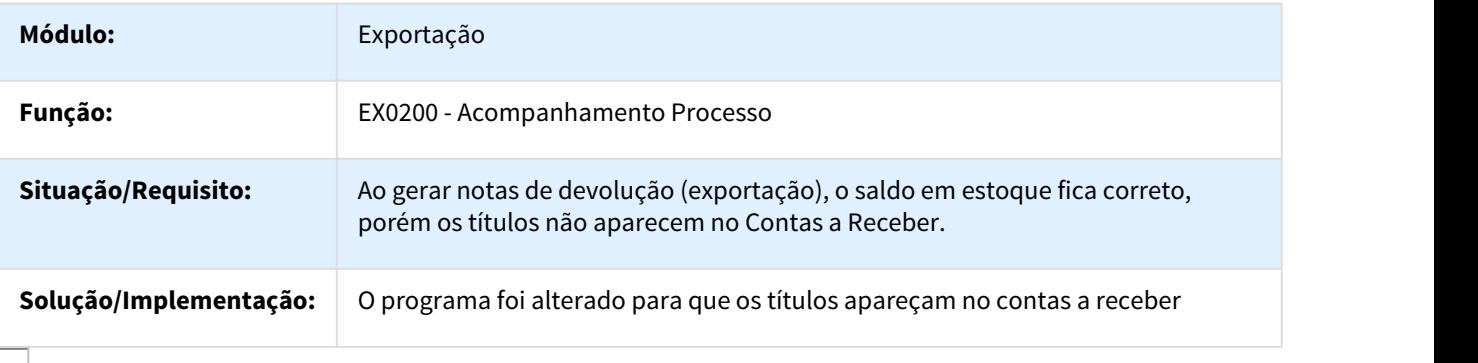

# 581479 DMANSUPCEX-211 DT Demonstrativo Contábil

#### FT0708 - Demonstrativo Contábil

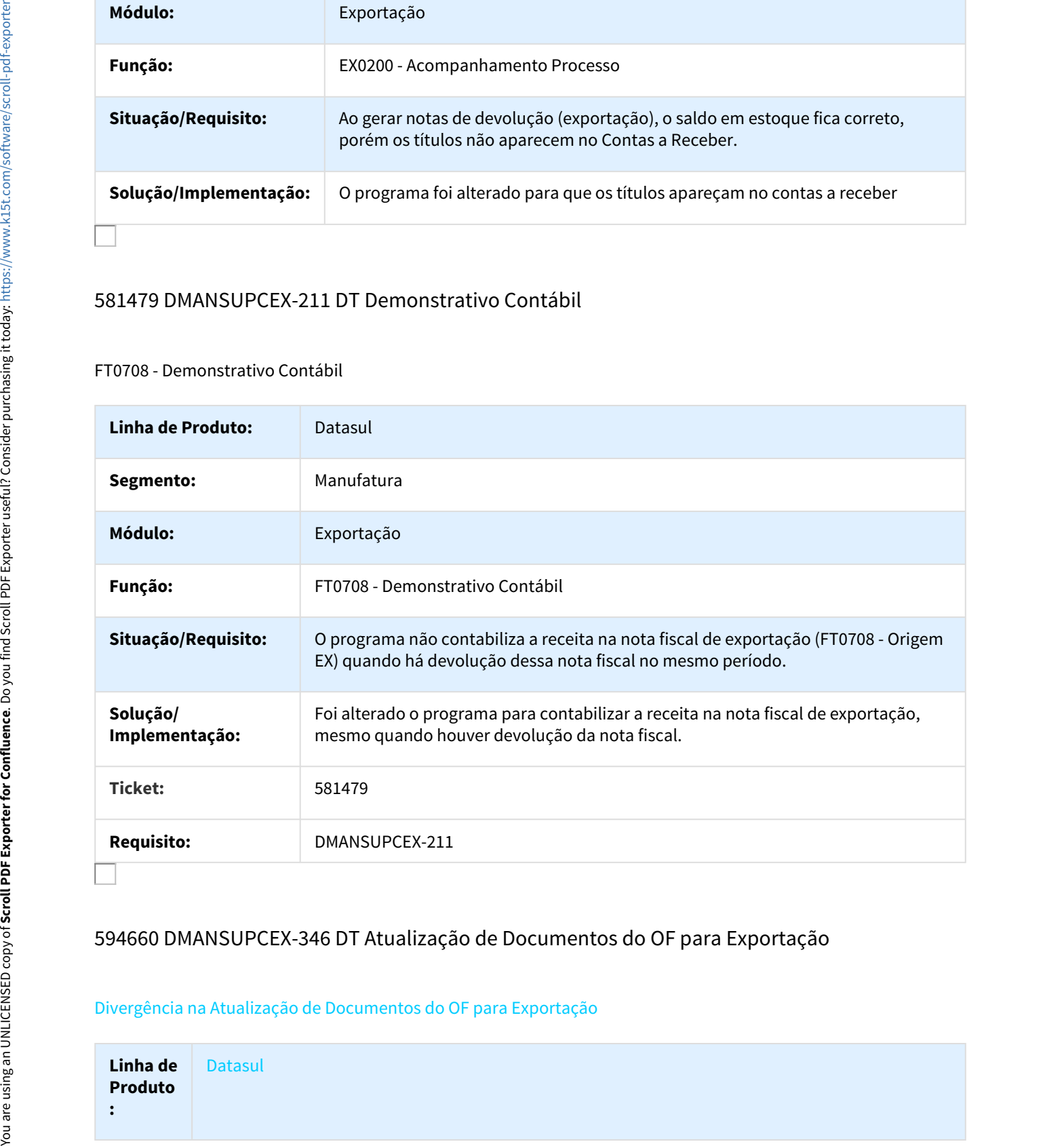

# 594660 DMANSUPCEX-346 DT Atualização de Documentos do OF para Exportação

#### Divergência na Atualização de Documentos do OF para Exportação

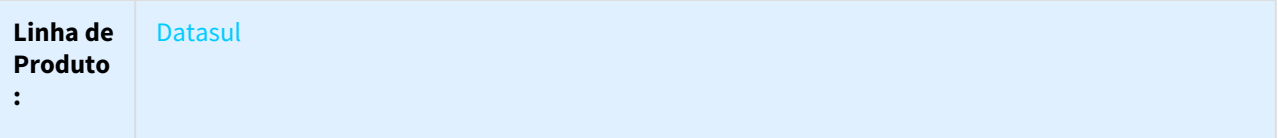

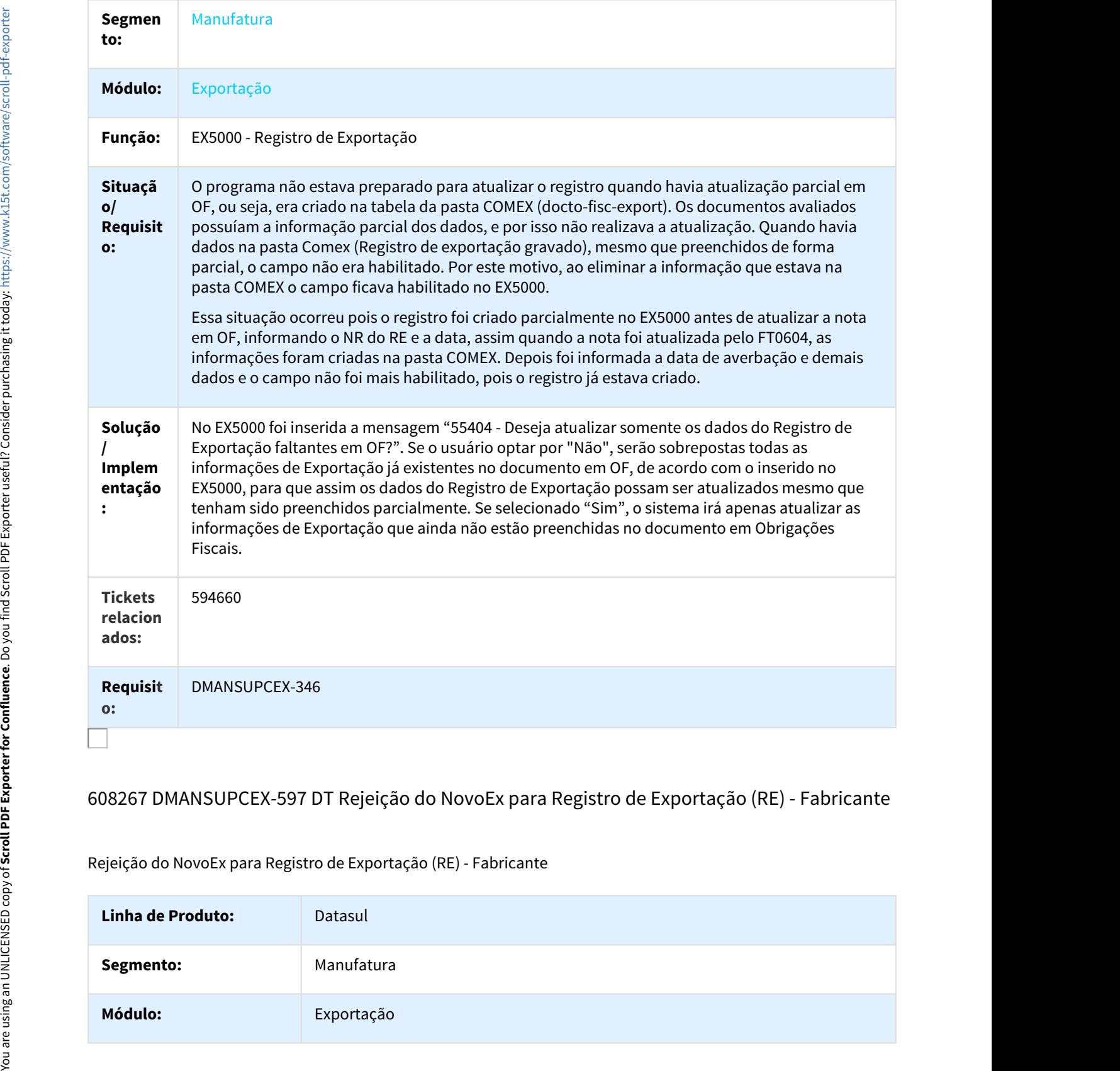

# 608267 DMANSUPCEX-597 DT Rejeição do NovoEx para Registro de Exportação (RE) - Fabricante

Rejeição do NovoEx para Registro de Exportação (RE) - Fabricante

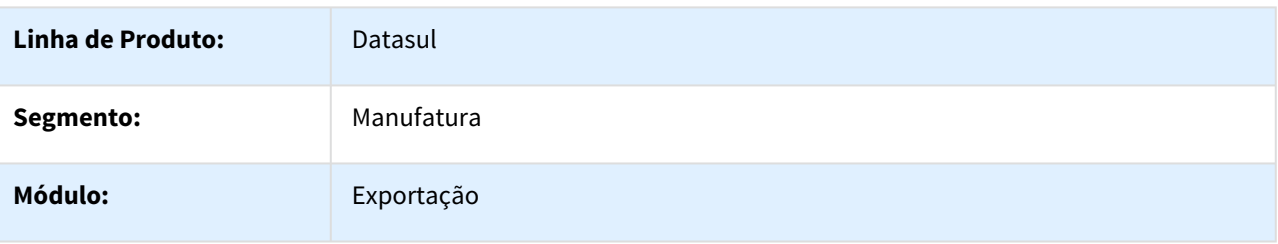

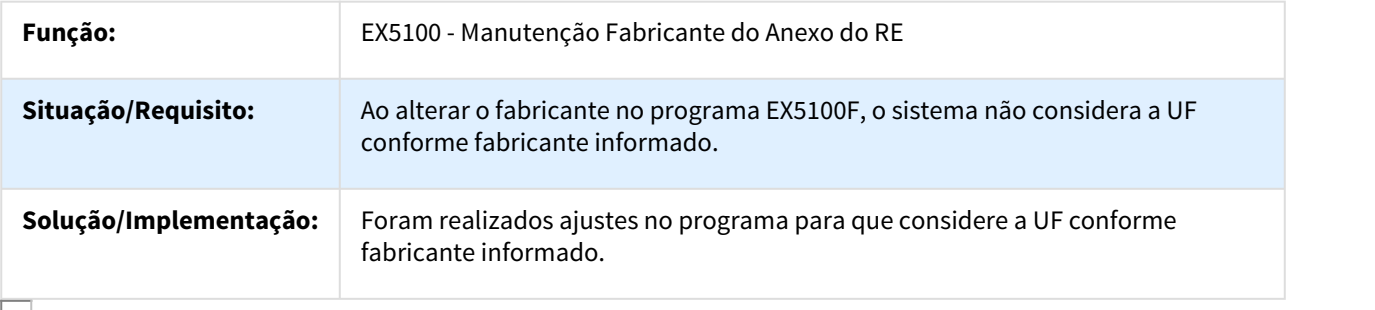

#### 673489 DMANSUPCEX-2649 DT EX0190 - Alocação de quantidade Pedido

#### EX0190 - Alocação de quantidade Pedido

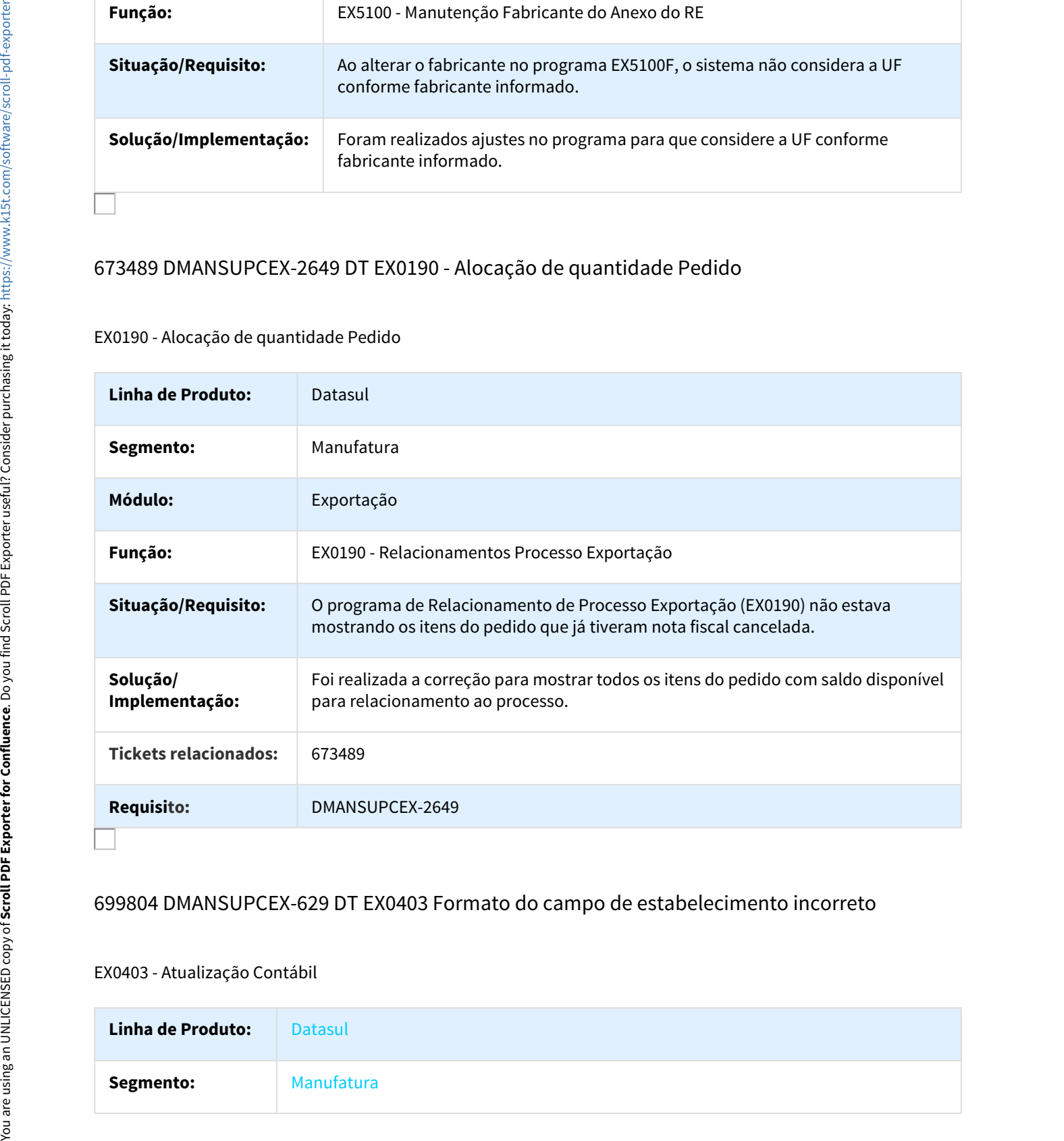

# 699804 DMANSUPCEX-629 DT EX0403 Formato do campo de estabelecimento incorreto

#### EX0403 - Atualização Contábil

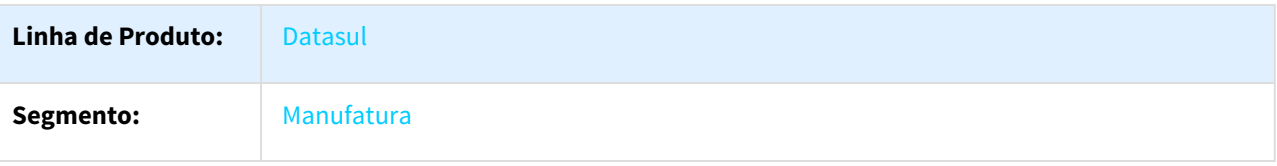

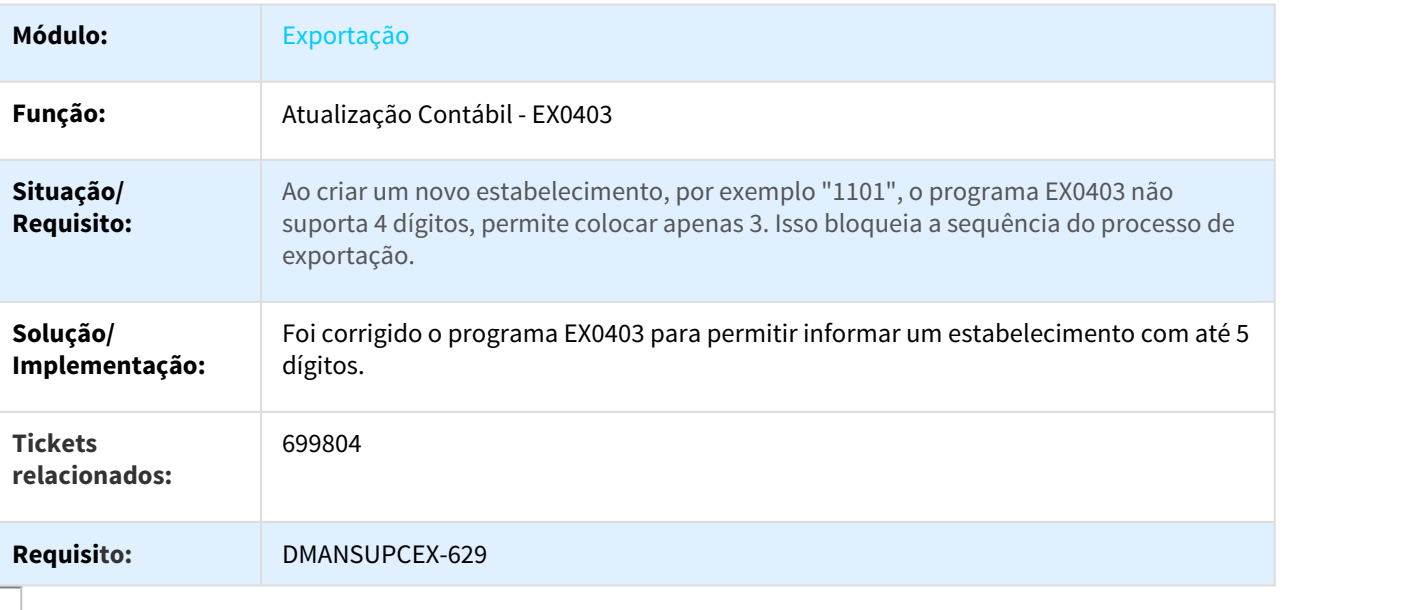

# 722260 DMANSUPCEX-752 DT Rejeição NovoEX

#### Rejeição NovoEX

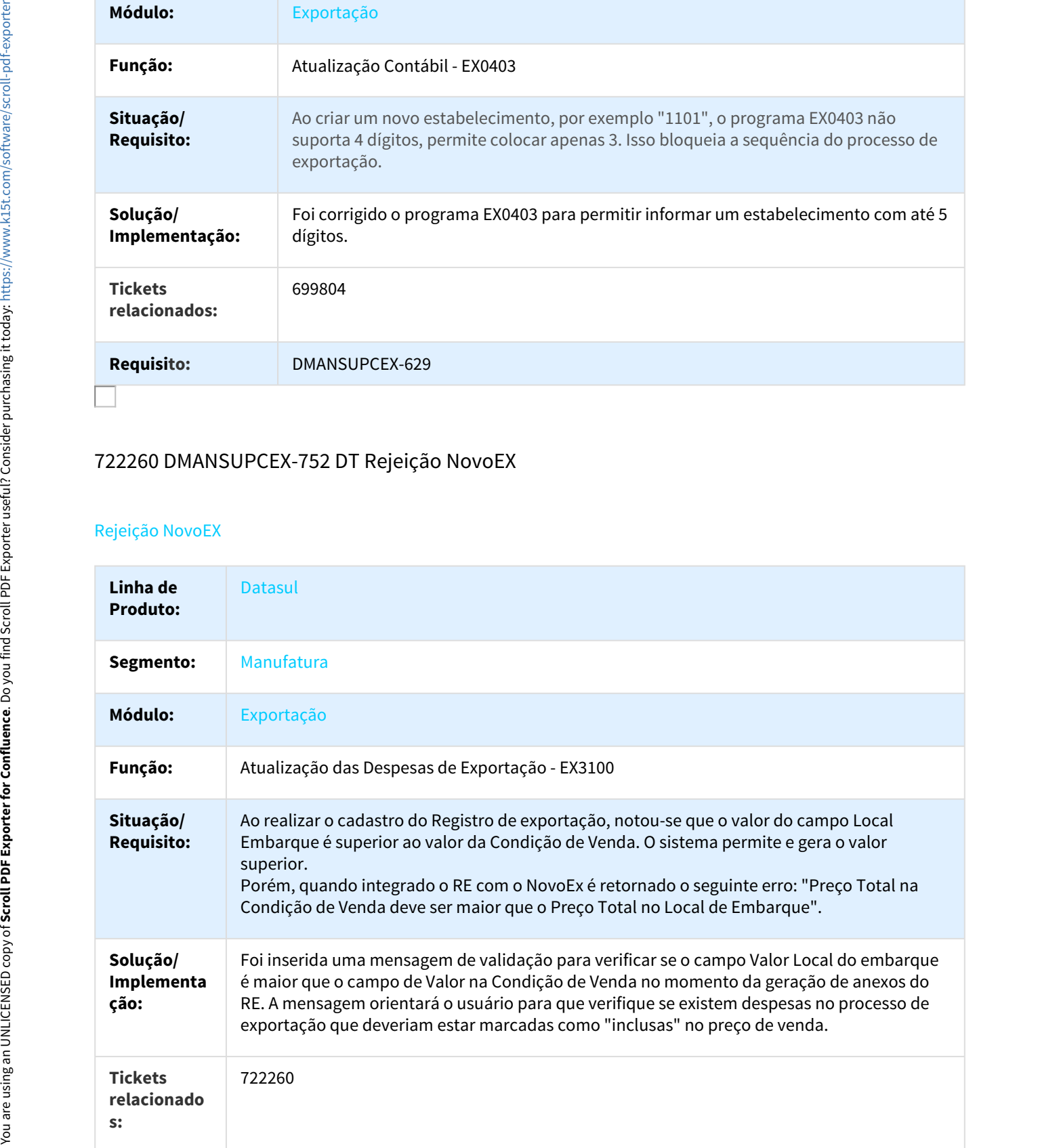

# 771453 DMANSUPCEX-1266 DT Não gera despesas de exportação do pedido de venda

#### Despesas de Exportação

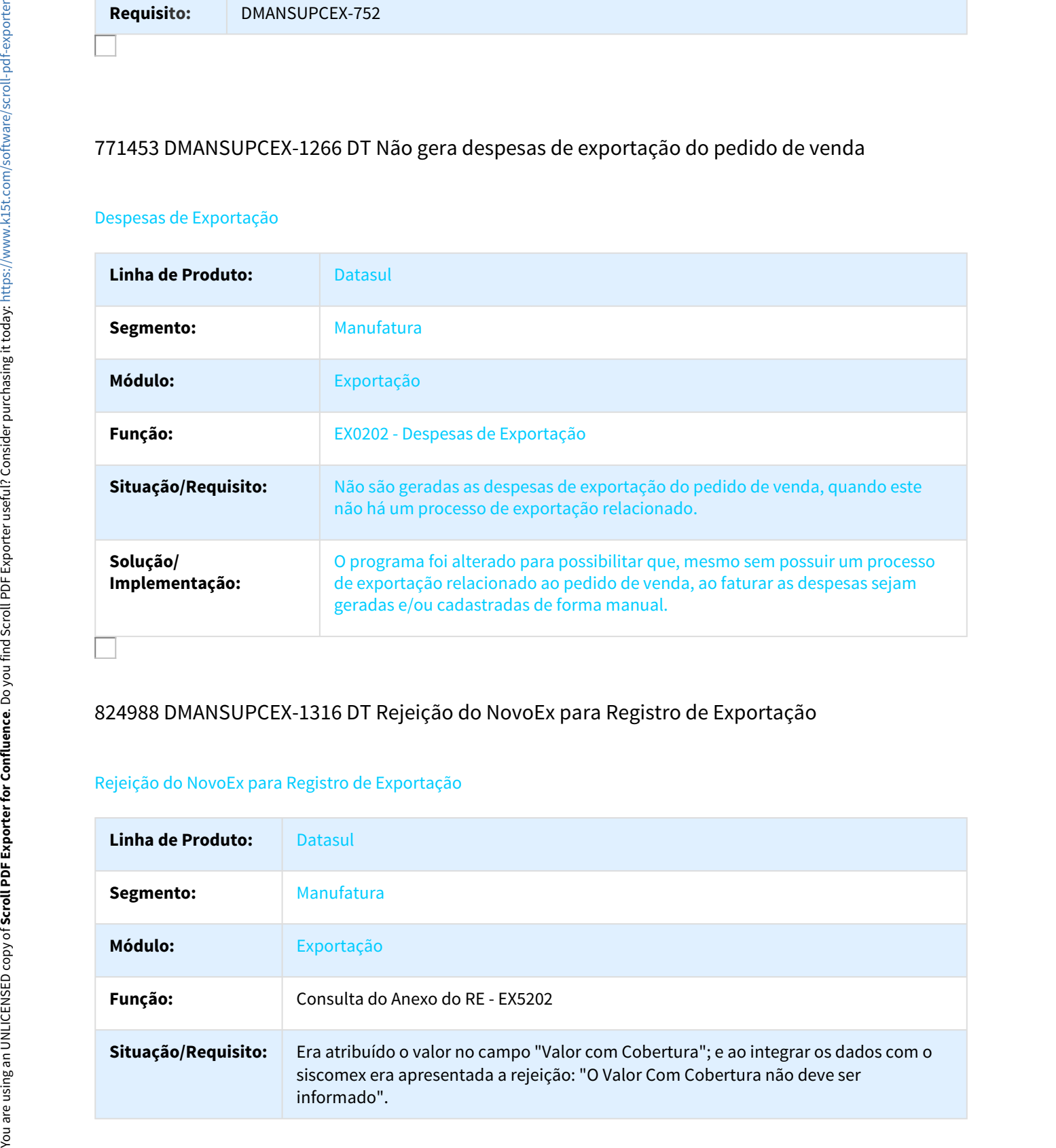

## 824988 DMANSUPCEX-1316 DT Rejeição do NovoEx para Registro de Exportação

#### Rejeição do NovoEx para Registro de Exportação

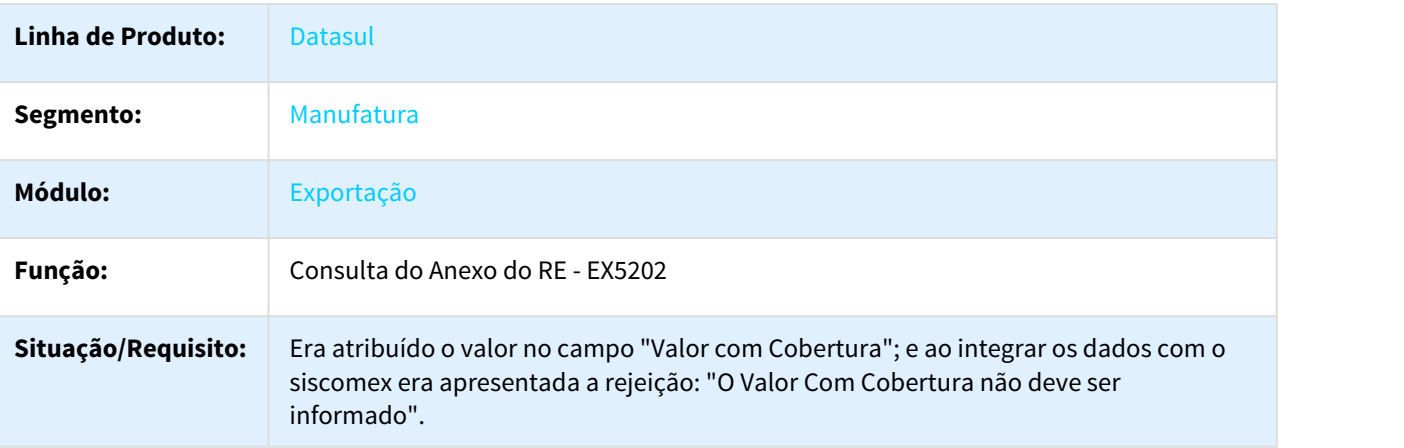

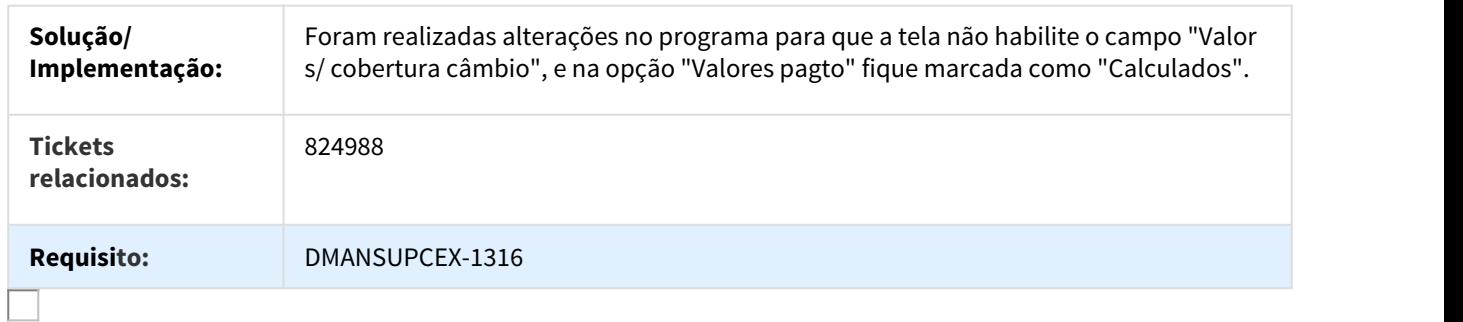

# 898780 DMANSUPCEX-1920 DT EX0105 Ordenação dos itens incorreta para pedidos extensos

#### EX0105 - Proforma Invoice Gráfico

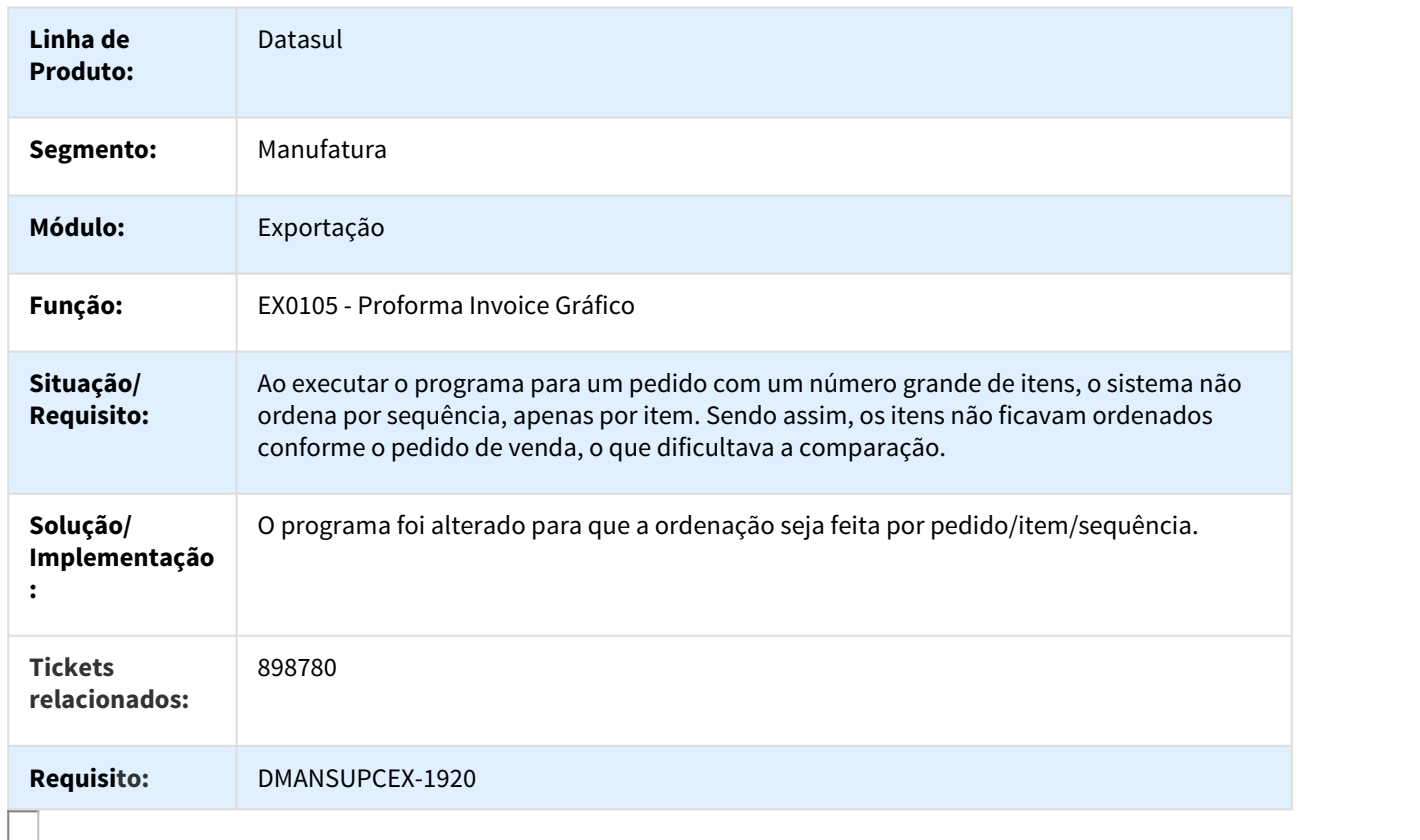

# 905913 DMANSUPCEX-1751 DT EX0190 Apresenta Mensagem 17226 Incompleta

#### EX0190 Apresenta Mensagem 17226 incompleta

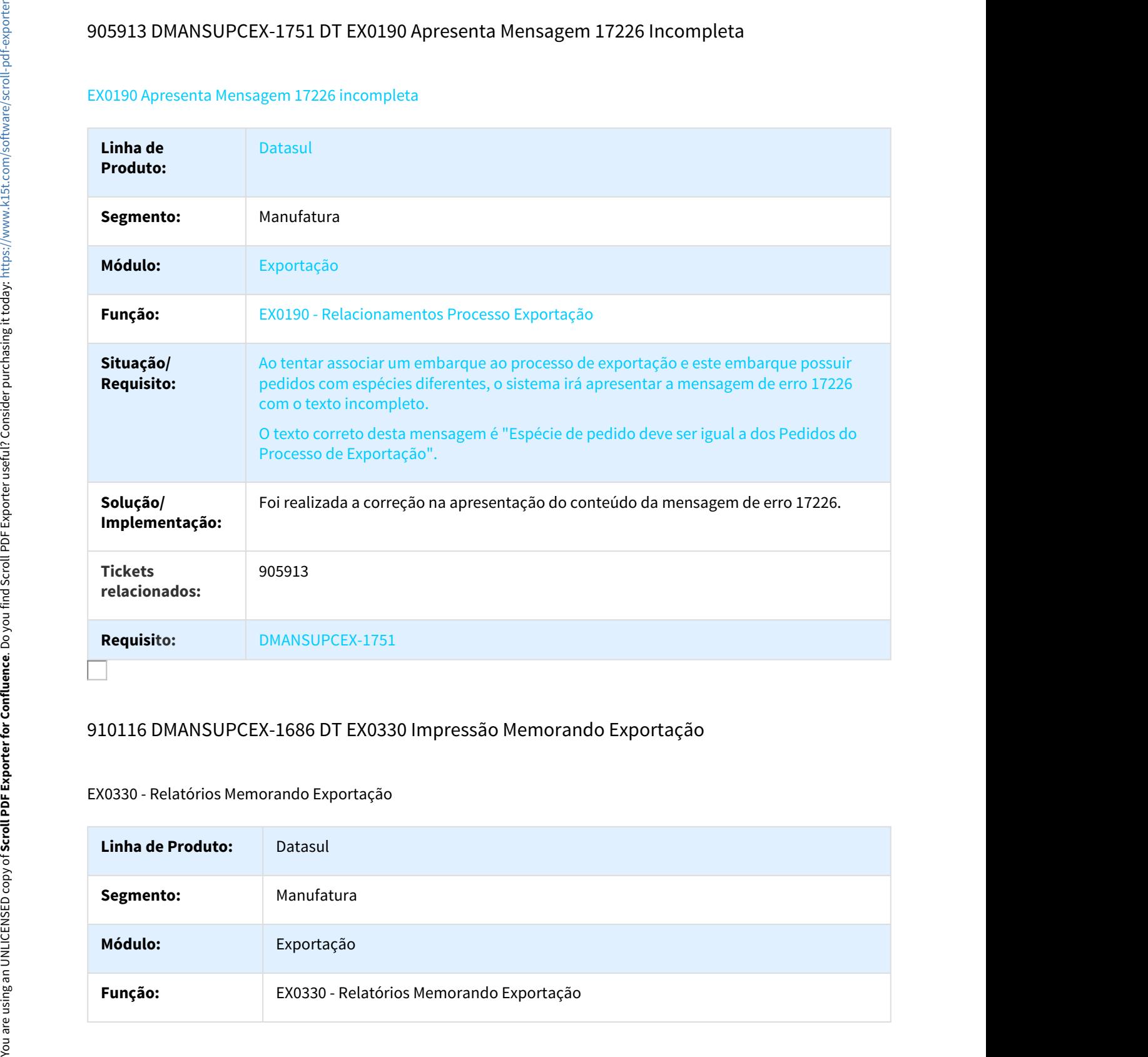

# 910116 DMANSUPCEX-1686 DT EX0330 Impressão Memorando Exportação

#### EX0330 - Relatórios Memorando Exportação

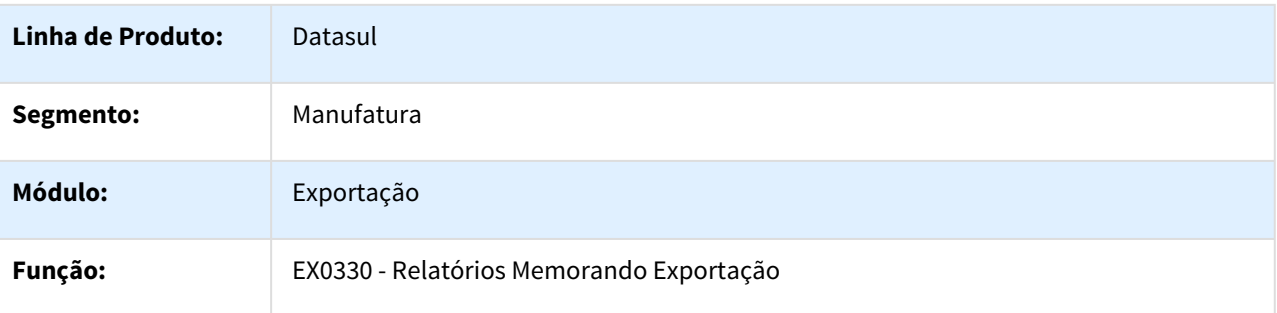

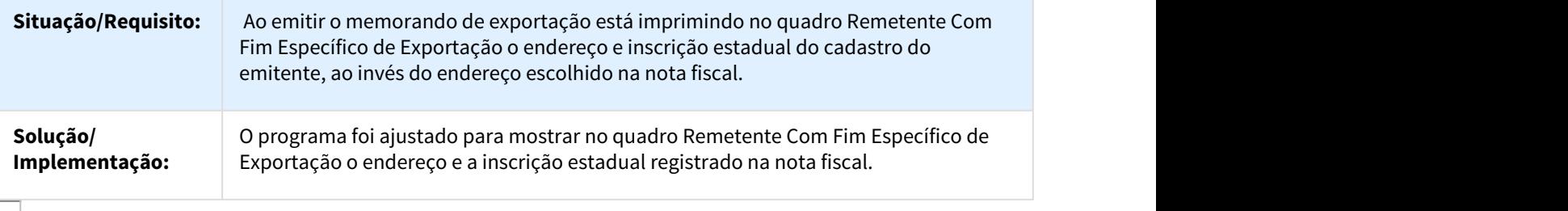

# 941829 DMANSUPCEX-1827 DT EX3001 Alteração da Situação do Processo de Exportação

#### EX3001 Alteração da Situação do Processo de Exportação

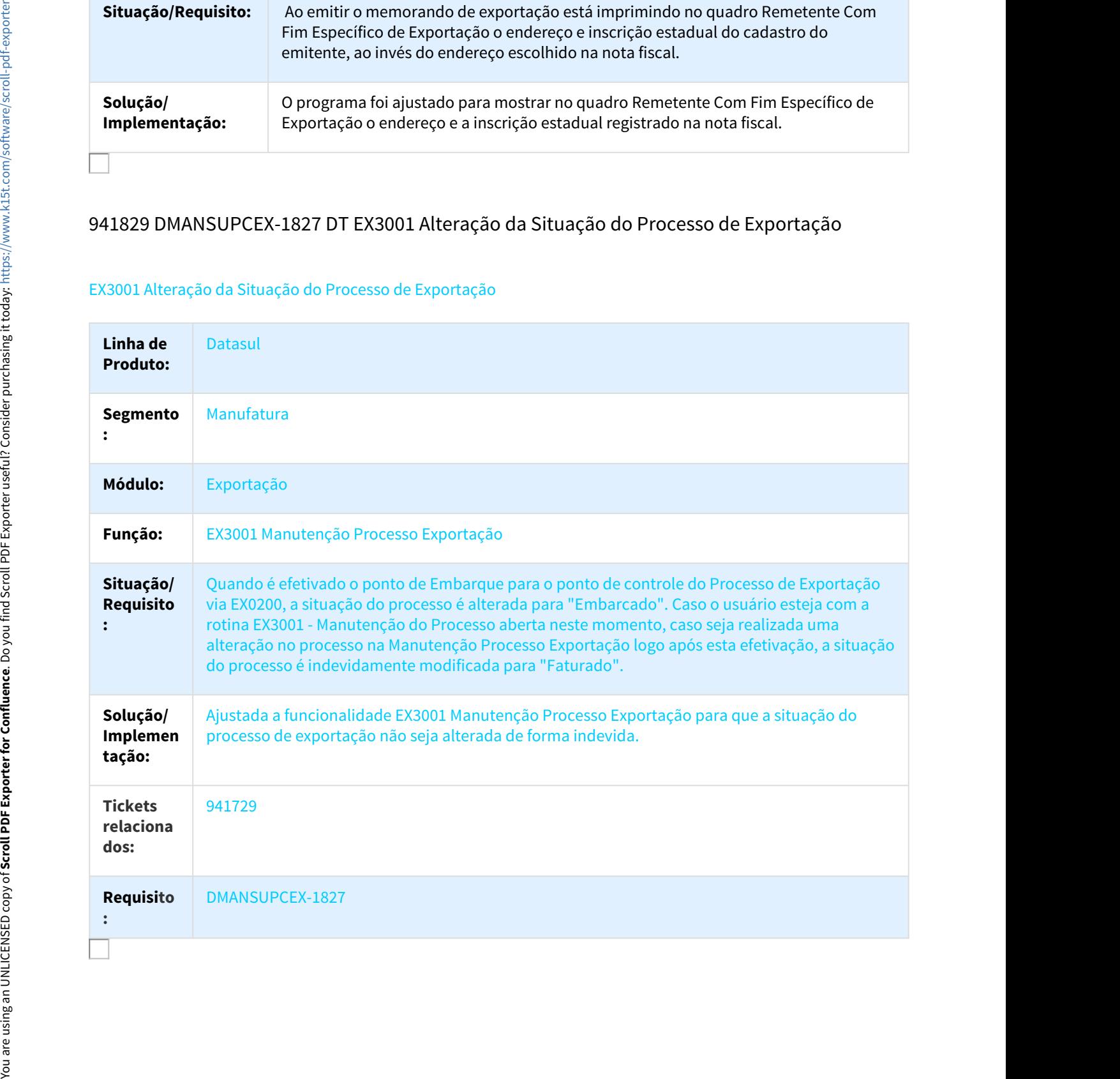

# 942632 DMANSUPCEX-1998 DT Valor Liquido RE difere Processo Exportacao

#### Valor líquido Registro de Exportação

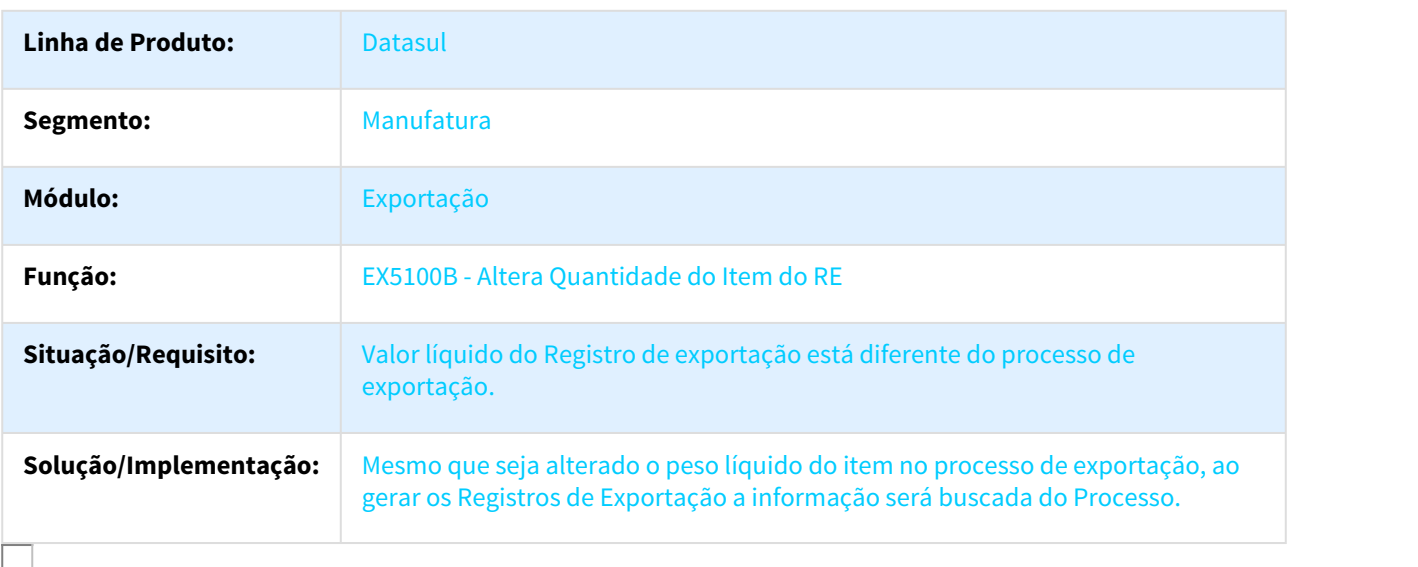

# 944070 DMANSUPCEX-1921 DT EX0120 Linhas em branco entre cada layout do arquivo

#### Linhas em branco entre cada layout do arquivo

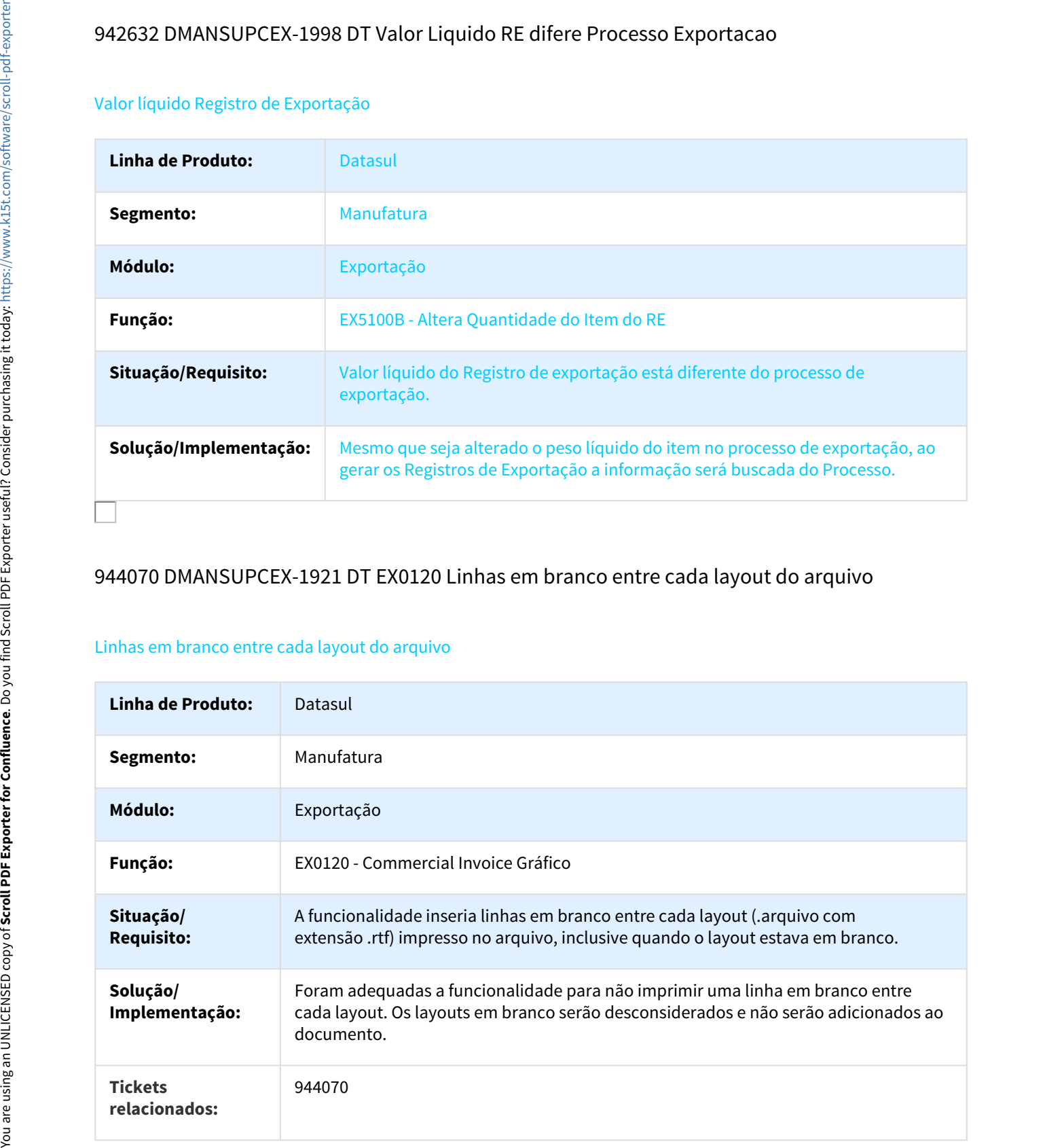

#### **Requisito:** DMANSUPCEX-1921

# 987430 DMANSUPCEX-1995 DT Repetição do número do RE no memorando de exportação

#### EX0330 - Relatórios Memorando Exportação

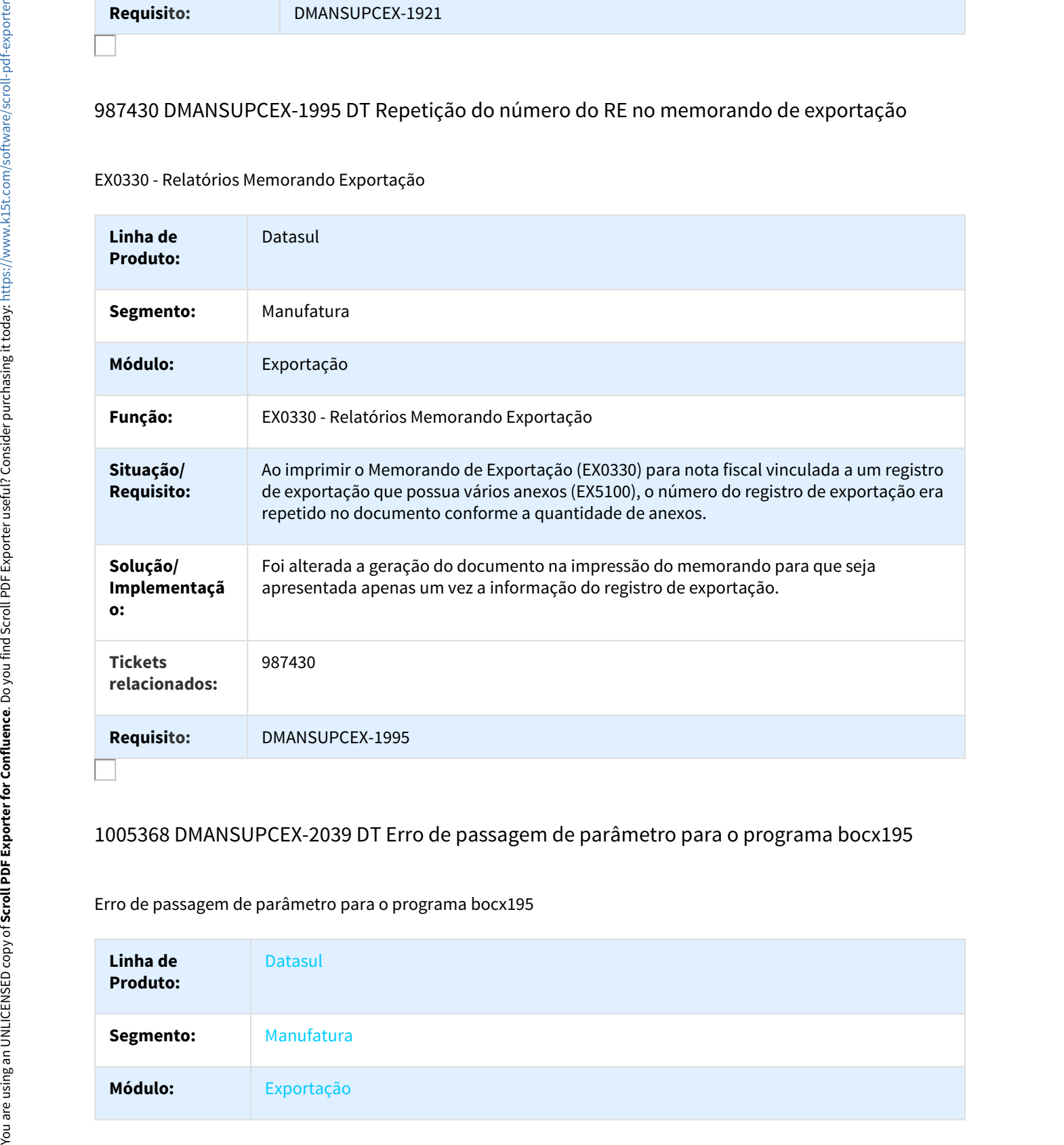

# 1005368 DMANSUPCEX-2039 DT Erro de passagem de parâmetro para o programa bocx195

#### Erro de passagem de parâmetro para o programa bocx195

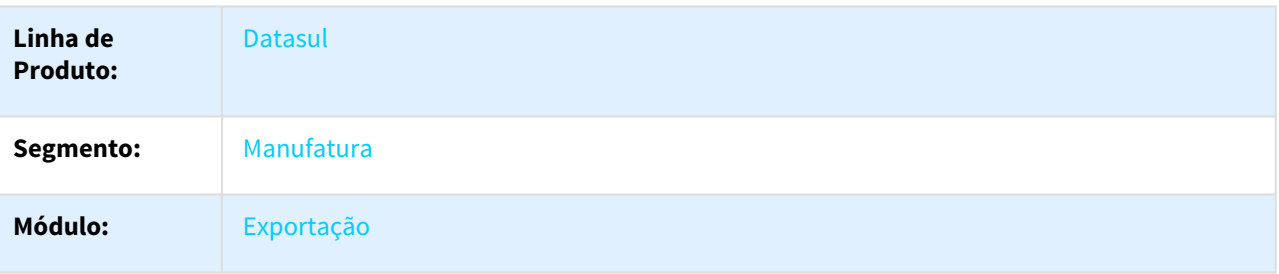

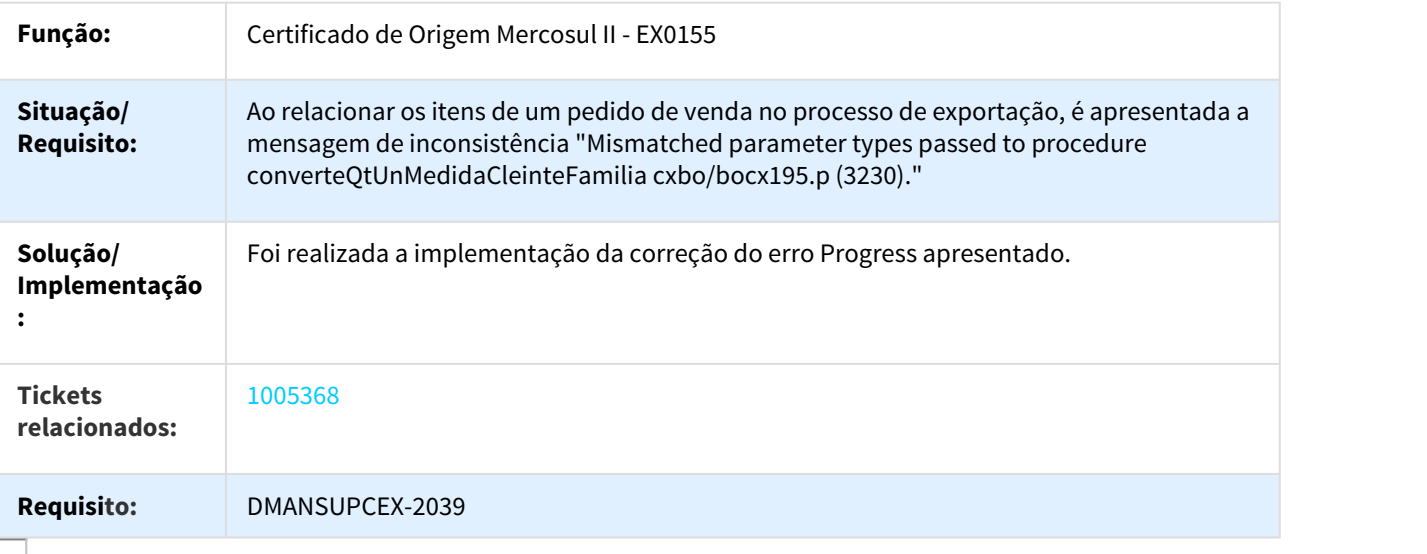

# 1034418 DMANSUPCEX-2198 DT EX0202A Considera Despesa no AP

## NOME DO REQUISITO

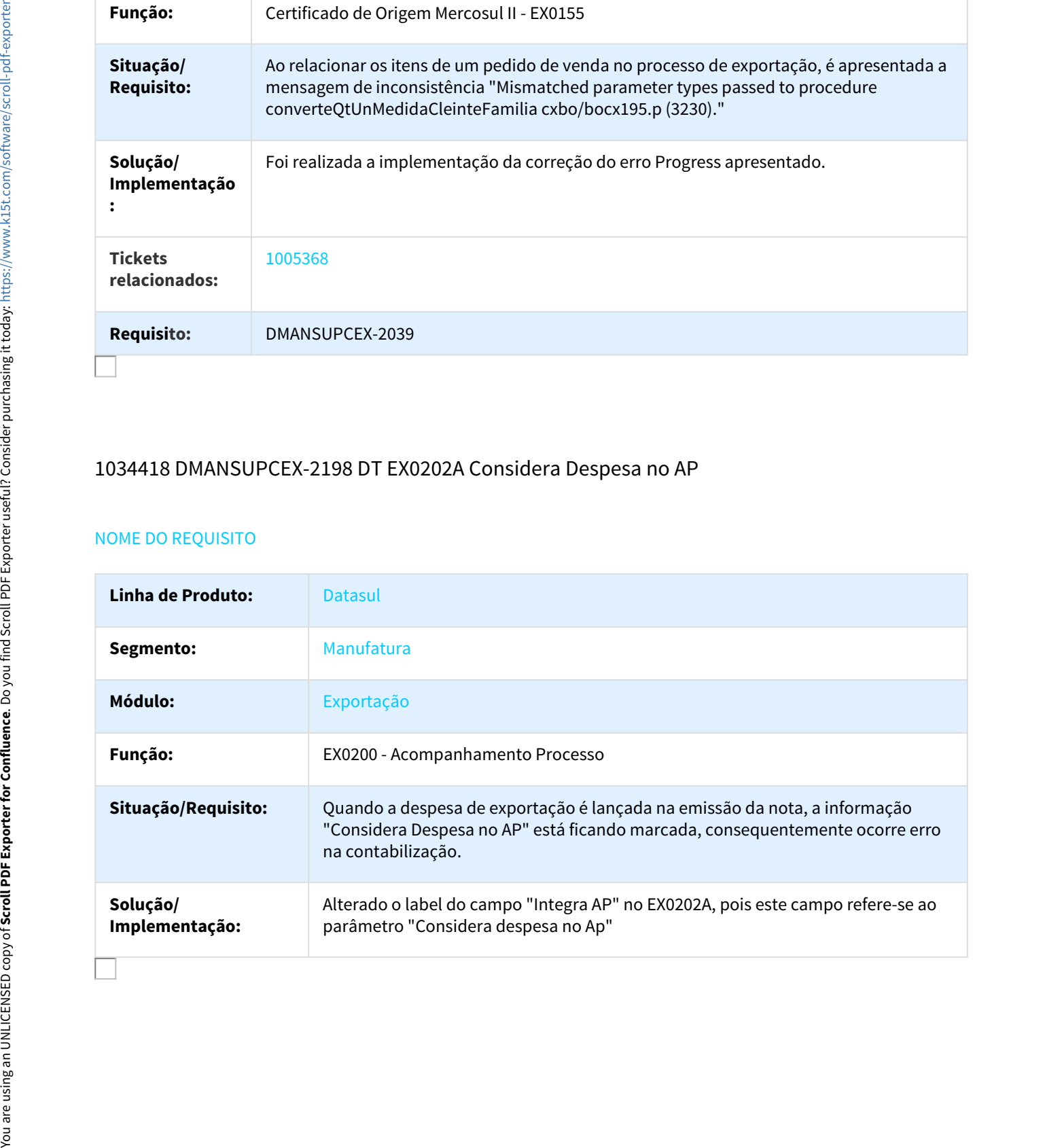

# 1159132 DMANSUPCEX-2634 DT Abertura tela de Mensagem em branco

#### Abertura indevida da tela de apresentação de mensagens

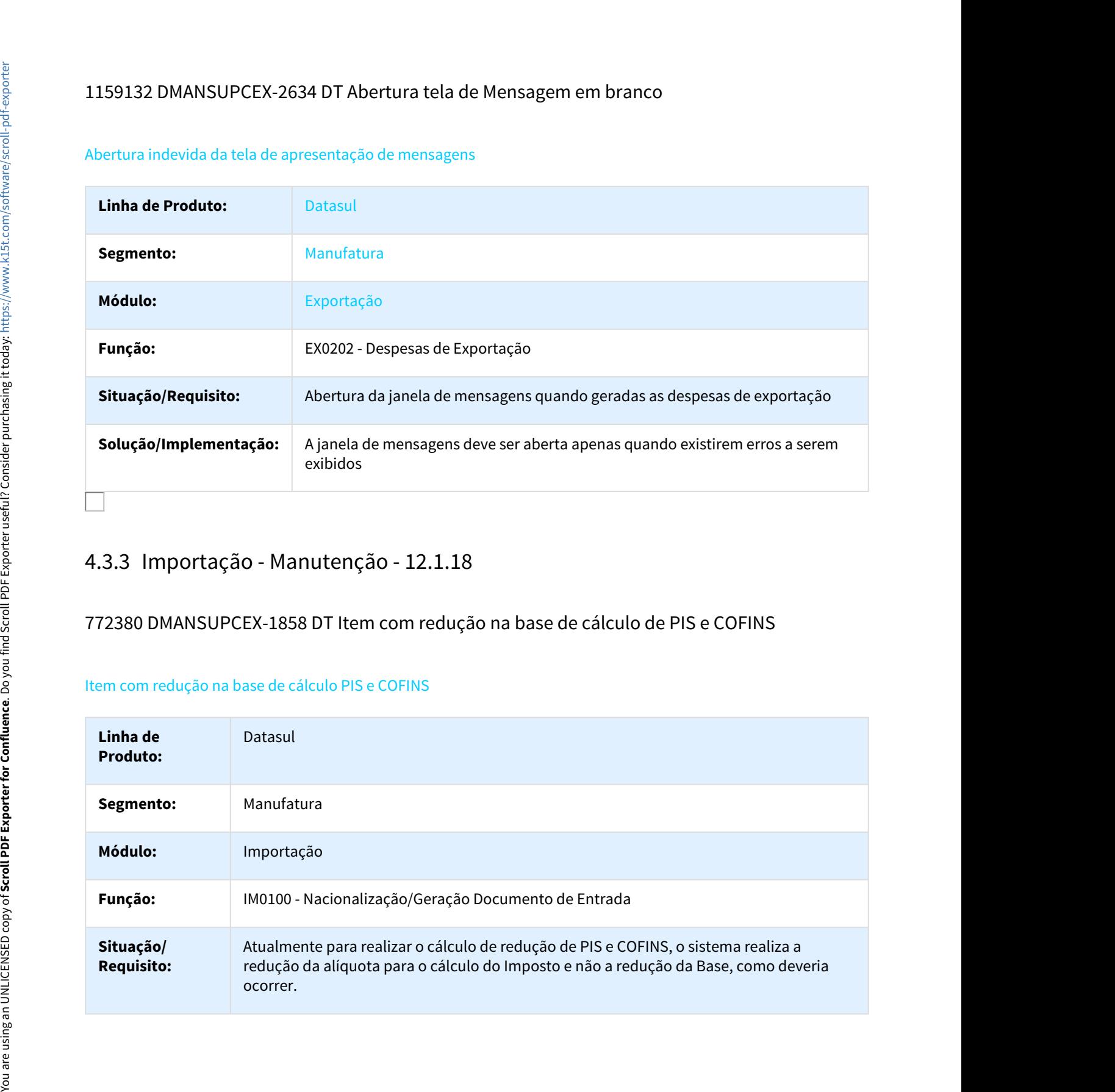

# 772380 DMANSUPCEX-1858 DT Item com redução na base de cálculo de PIS e COFINS

#### Item com redução na base de cálculo PIS e COFINS

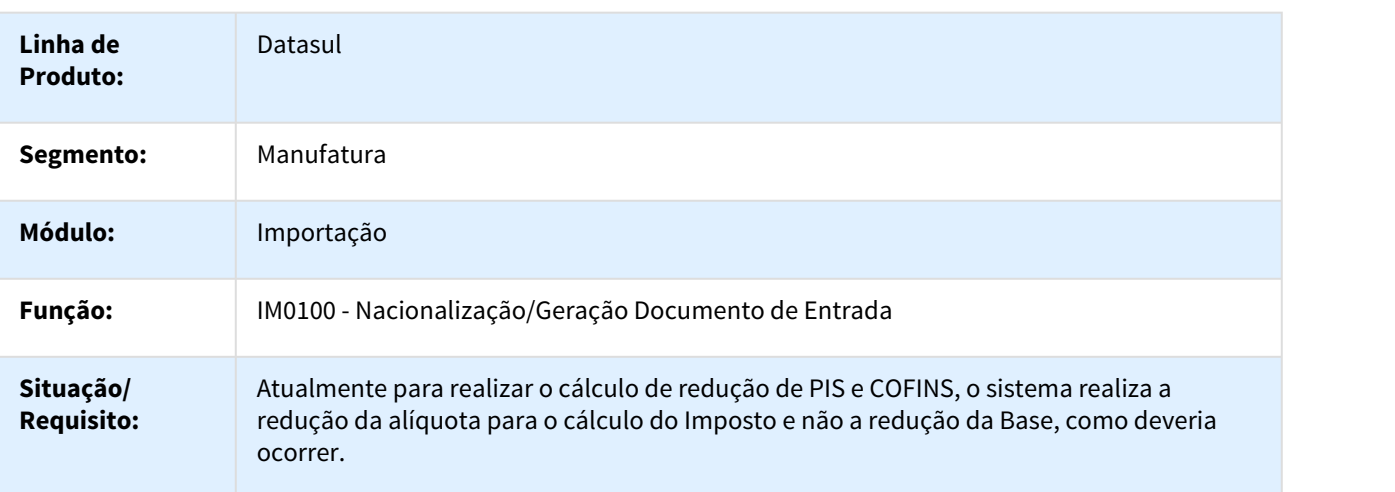

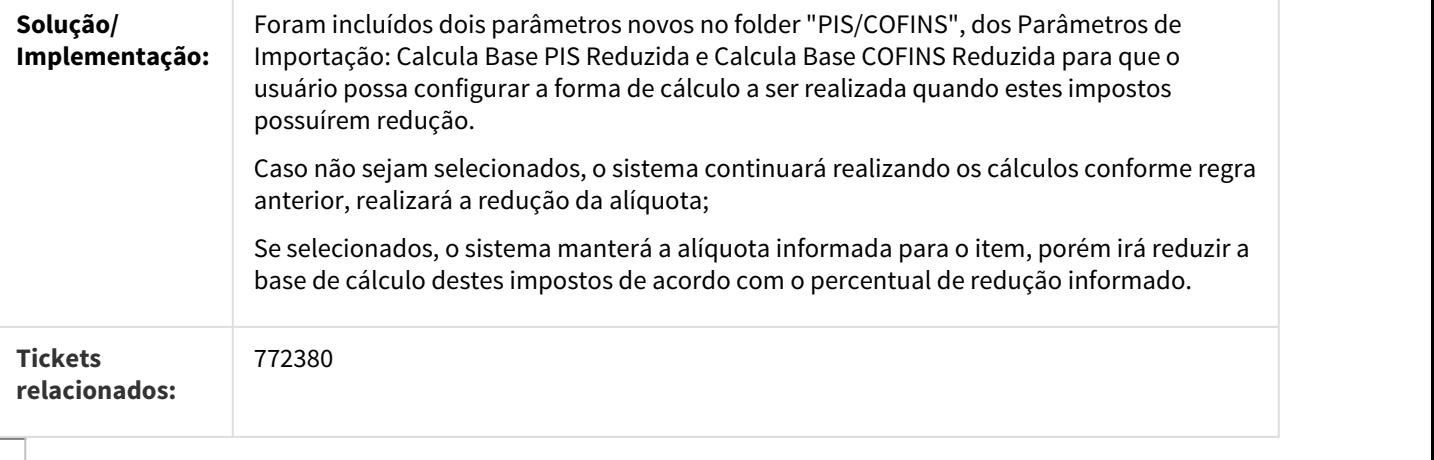

# 780788 DMANSUPCEX-2229 DT Nota complementar de importação

#### Nota complementar de importação - Gerada no IM0101

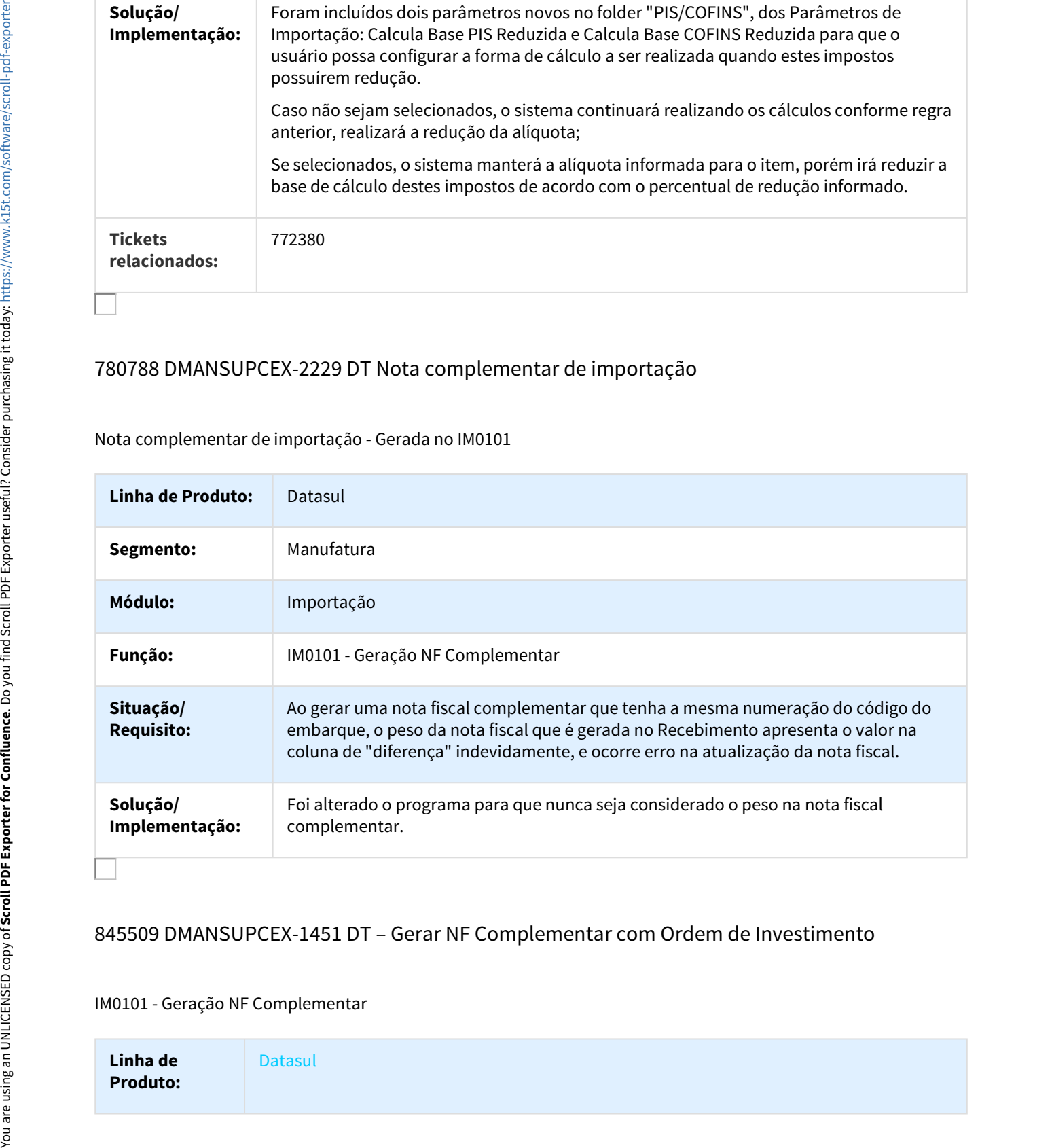

# 845509 DMANSUPCEX-1451 DT – Gerar NF Complementar com Ordem de Investimento

#### IM0101 - Geração NF Complementar

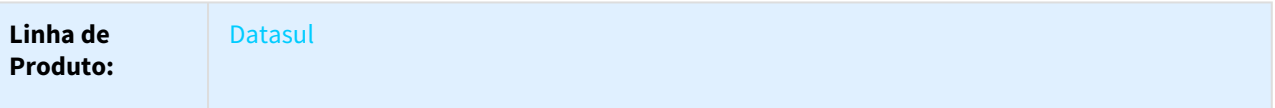

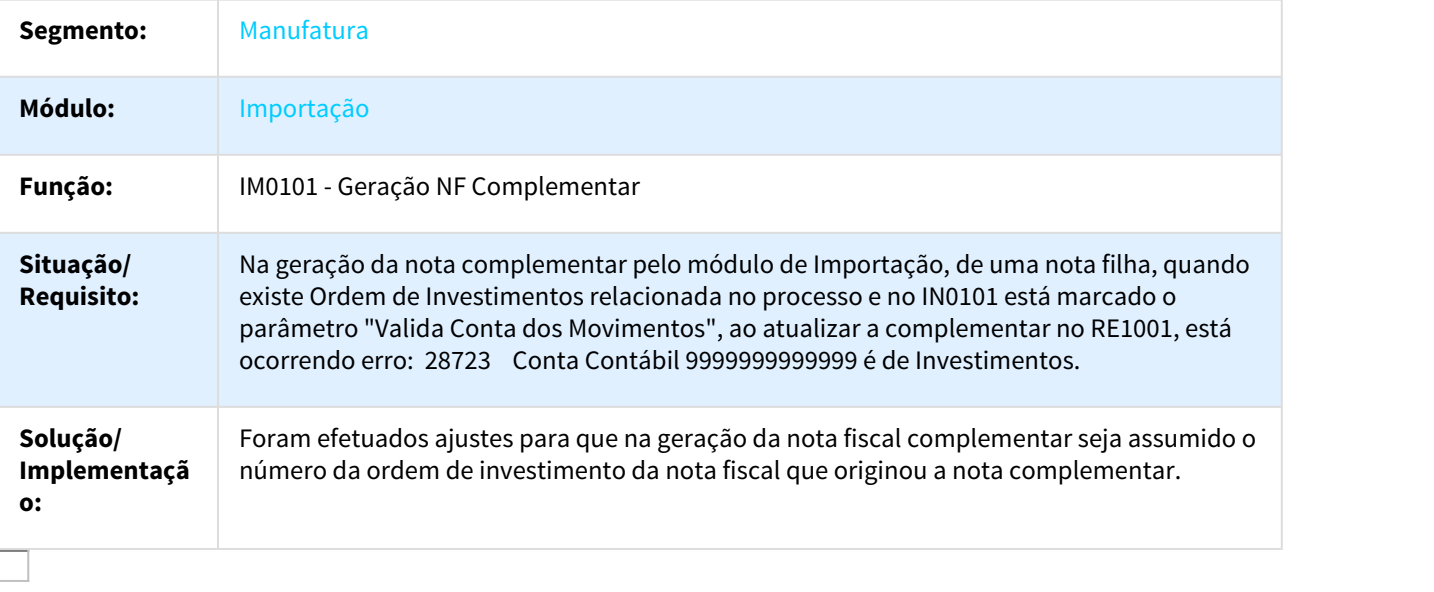

# 918336 DMANSUPCEX-2178 DT Diferença Base de Cálculo entre Visão DI e NF no Recebimento

#### Diferença Base de Cálculo entre Visão DI e NF no Recebimento

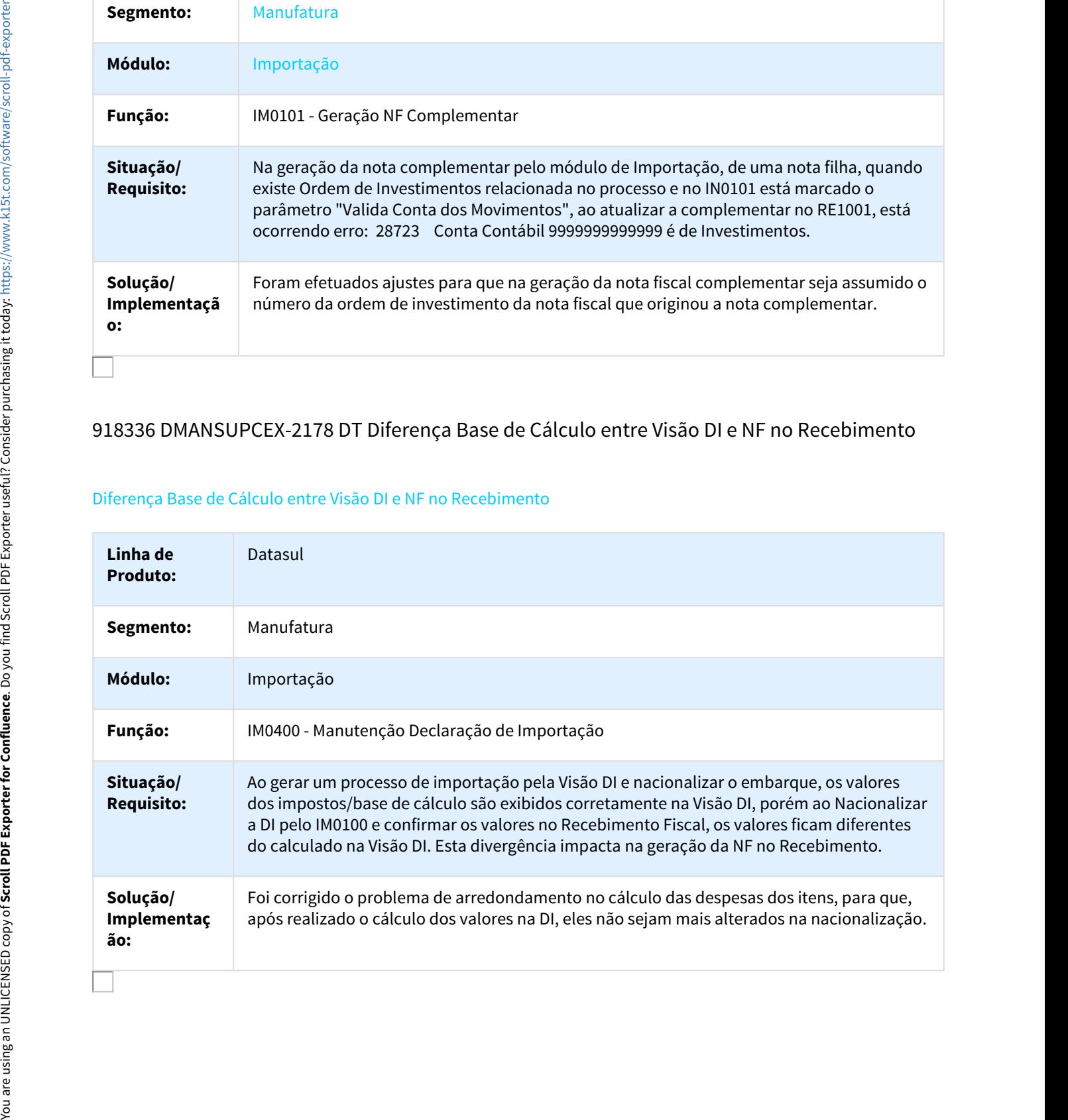

# 956397 DMANSUPCEX-1908 DT Inconsistência ao vincular ordens ao embarque

#### Inconsistência ao vincular ordens ao embarque

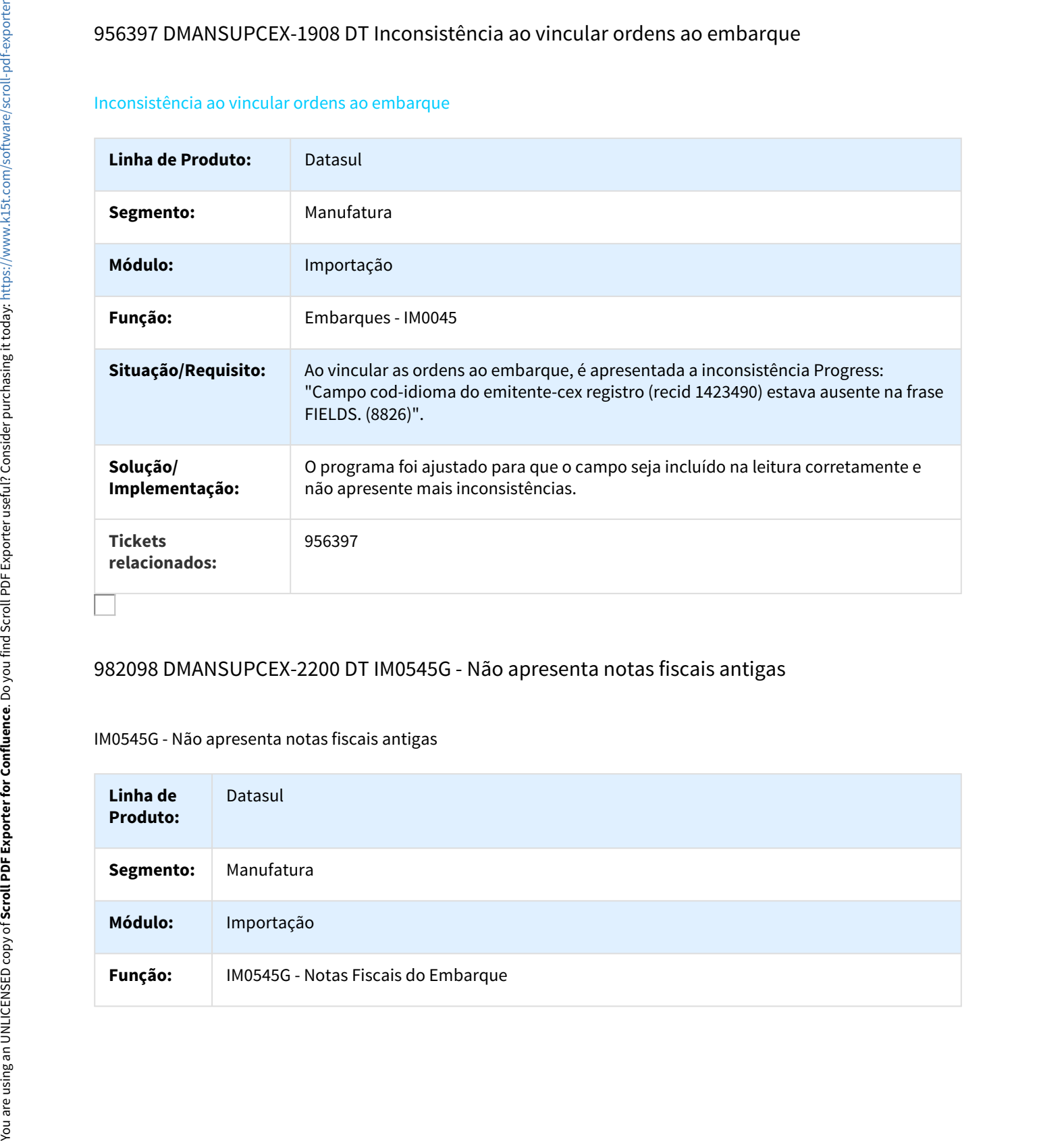

# 982098 DMANSUPCEX-2200 DT IM0545G - Não apresenta notas fiscais antigas

#### IM0545G - Não apresenta notas fiscais antigas

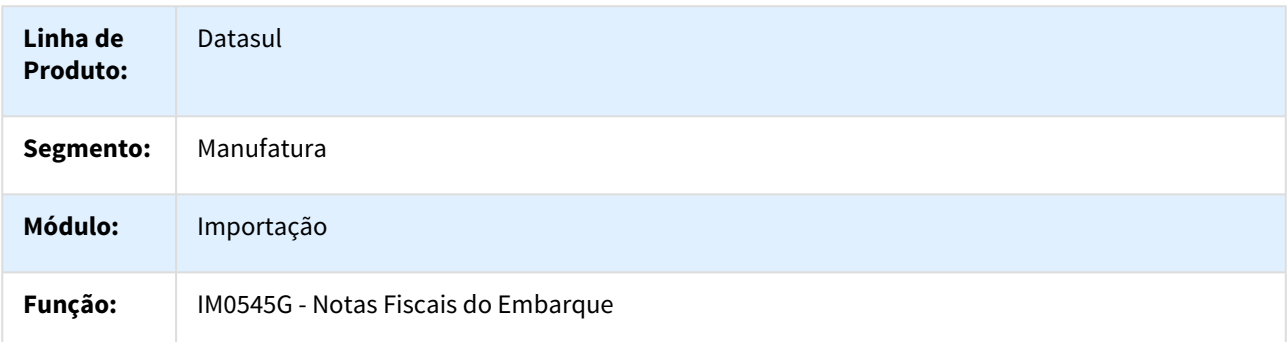

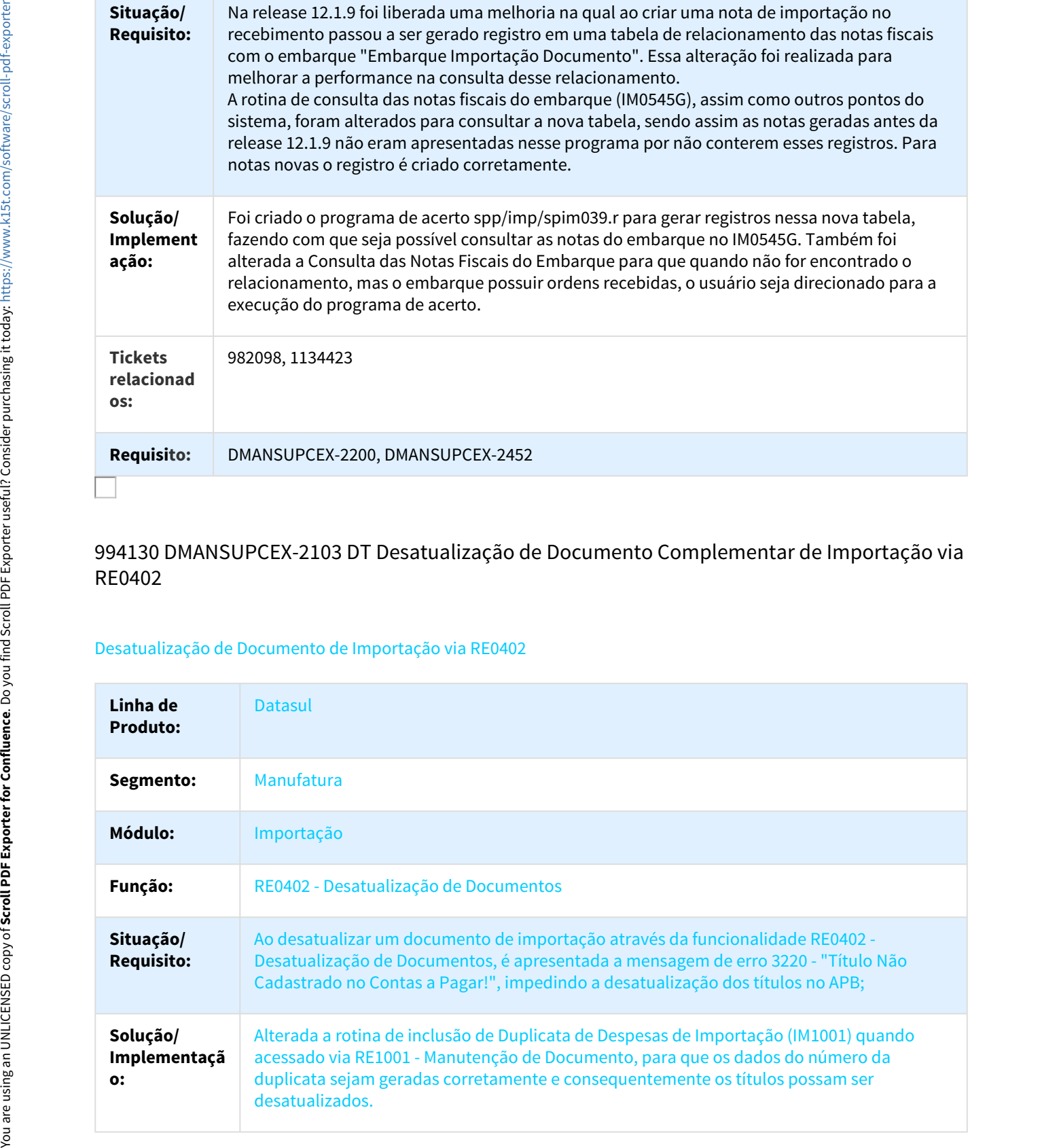

# 994130 DMANSUPCEX-2103 DT Desatualização de Documento Complementar de Importação via RE0402

#### Desatualização de Documento de Importação via RE0402

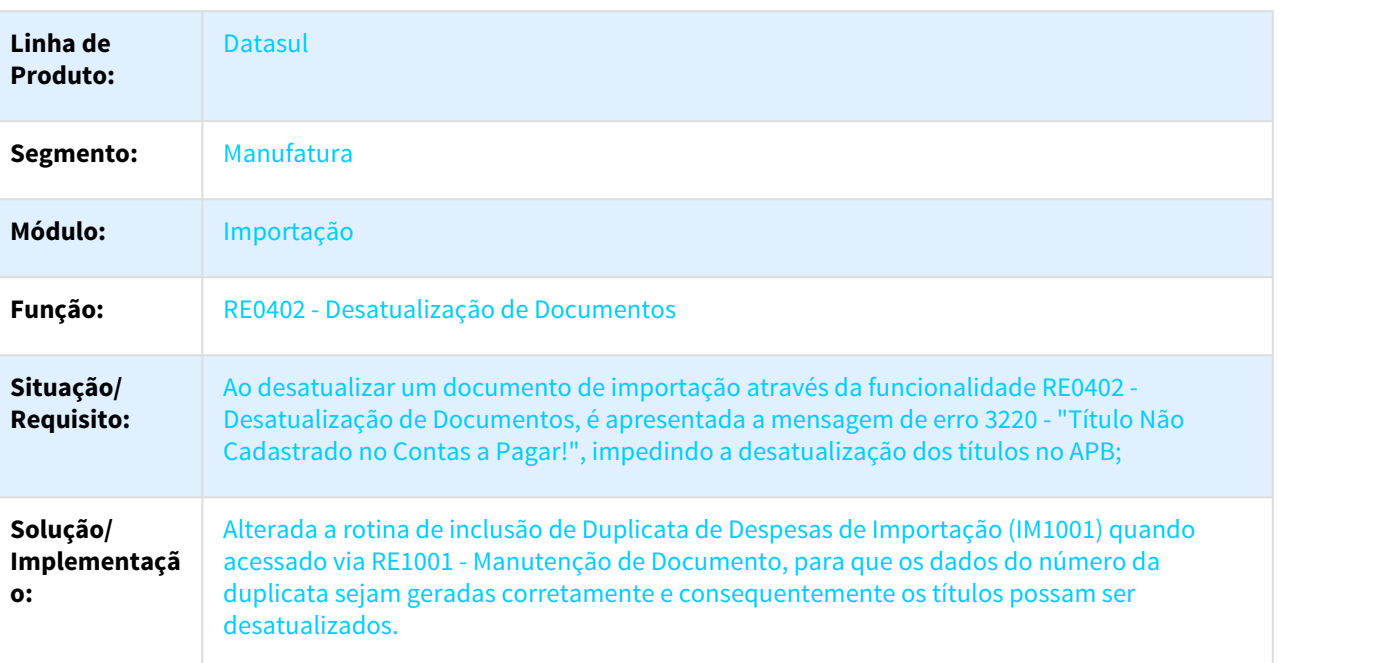

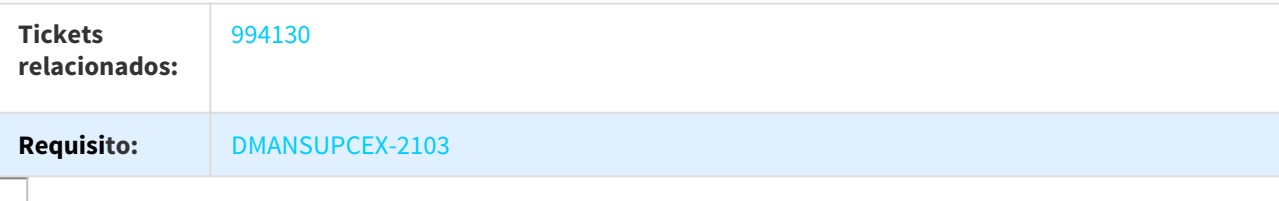

#### 1016543 DMANSUPCEX-2067 DT IM0545A – Campo Descrição

#### Campo descrição do item não é apresentado por completo no IM0545A

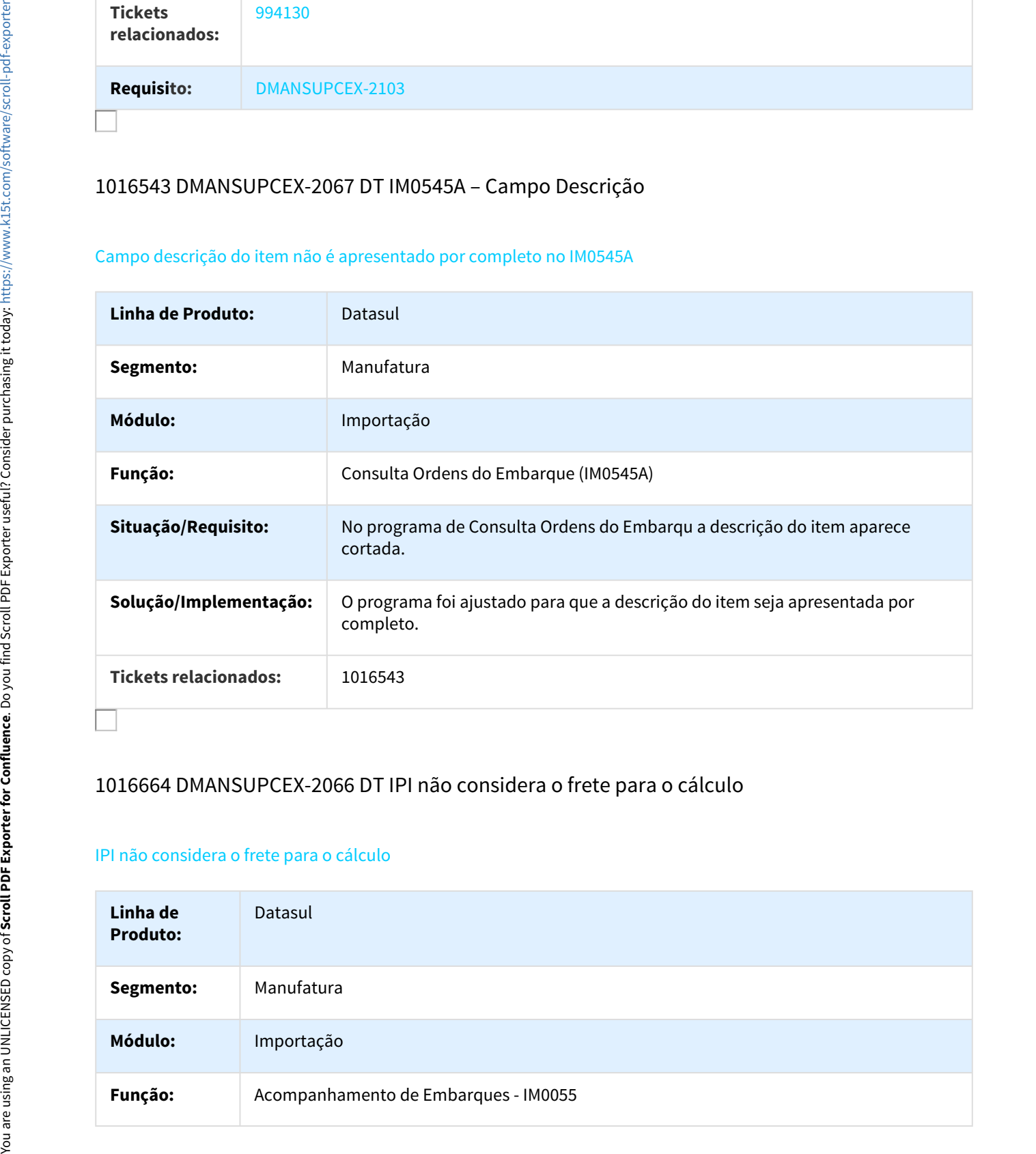

# 1016664 DMANSUPCEX-2066 DT IPI não considera o frete para o cálculo

#### IPI não considera o frete para o cálculo

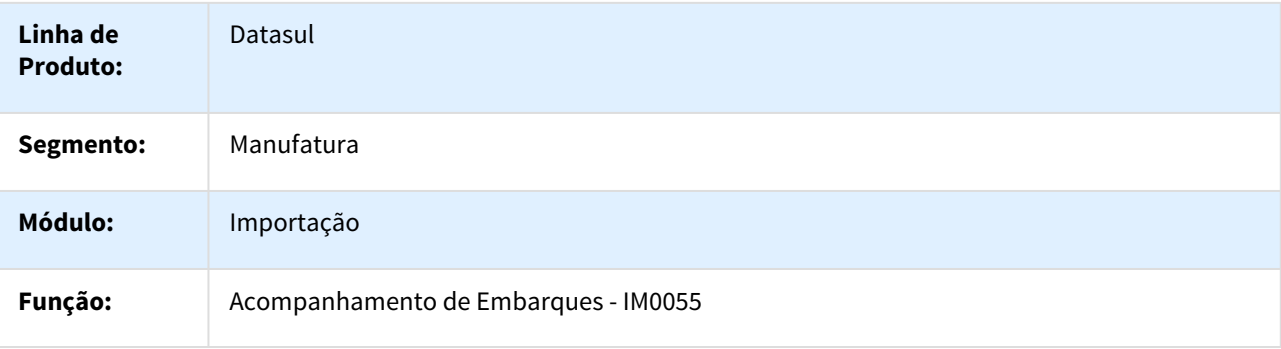

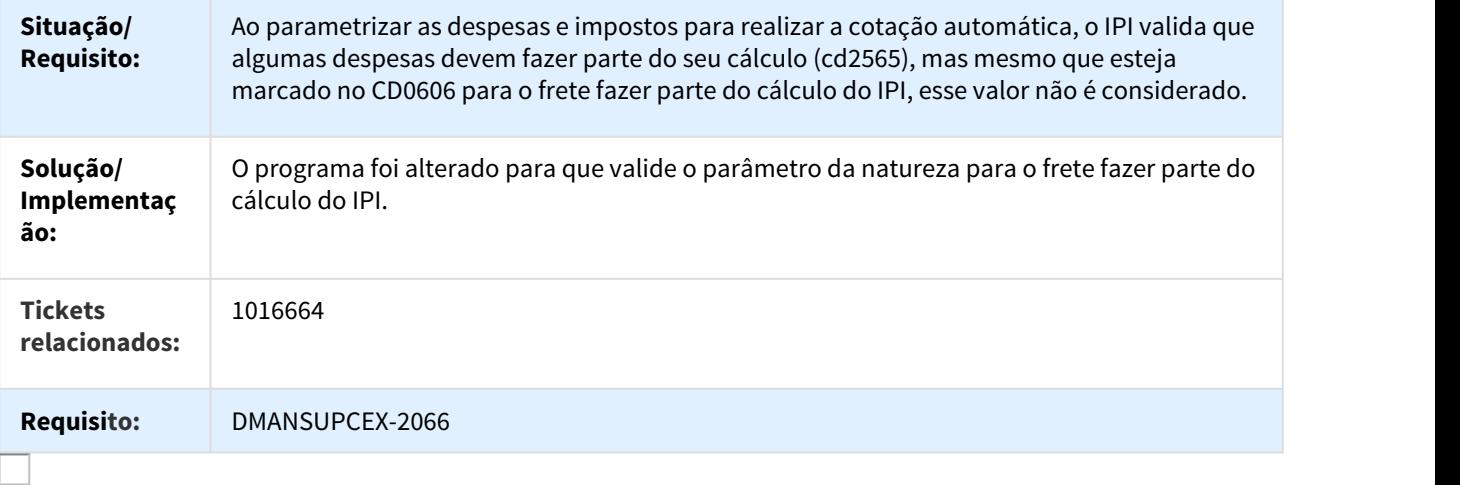

# 1036468 DMANSUPCEX-2123 DT Campo "Nr Dias" não é atualizado na Geração da DI

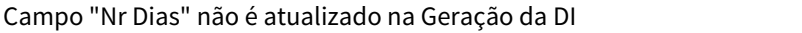

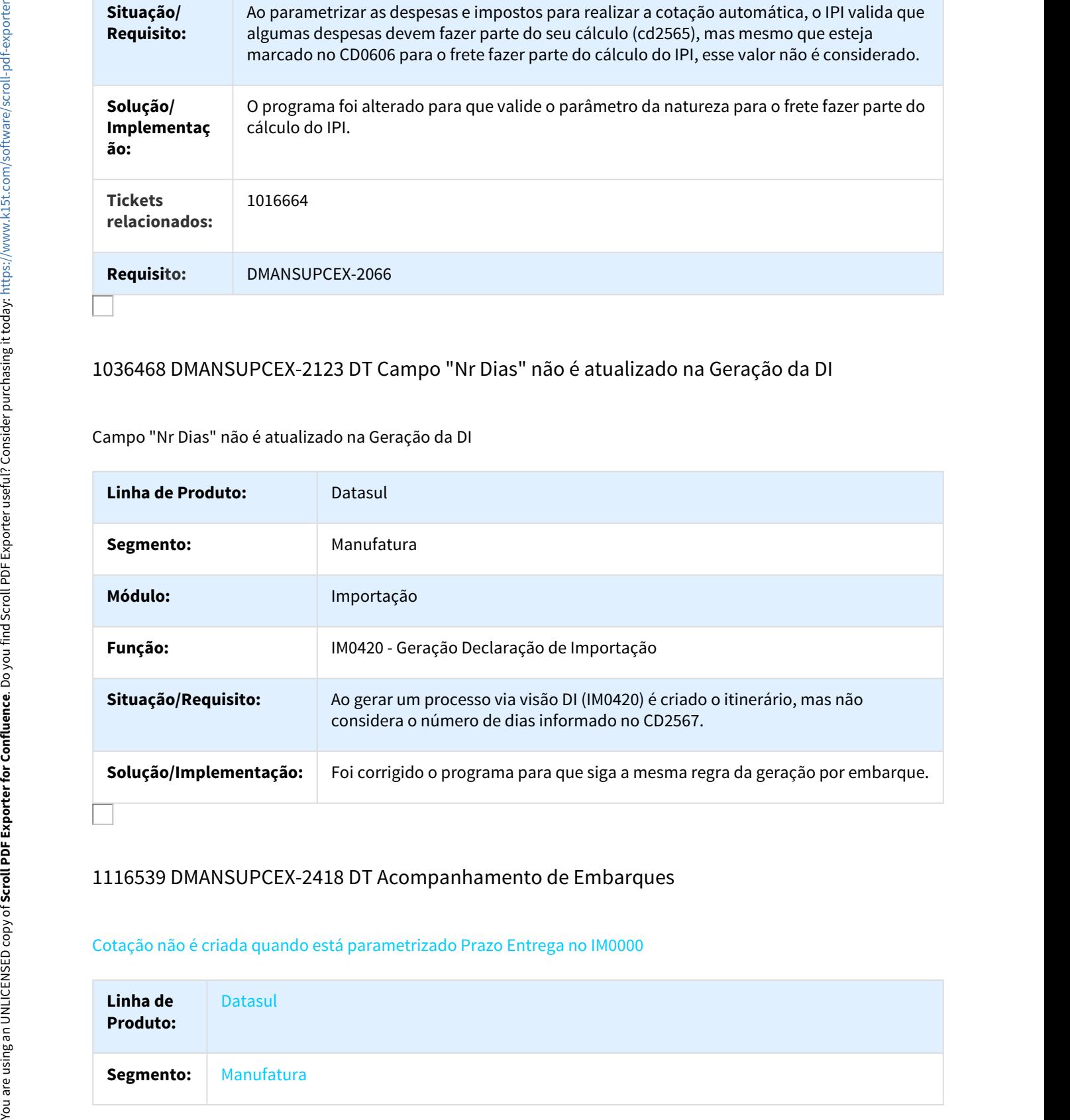

## 1116539 DMANSUPCEX-2418 DT Acompanhamento de Embarques

#### Cotação não é criada quando está parametrizado Prazo Entrega no IM0000

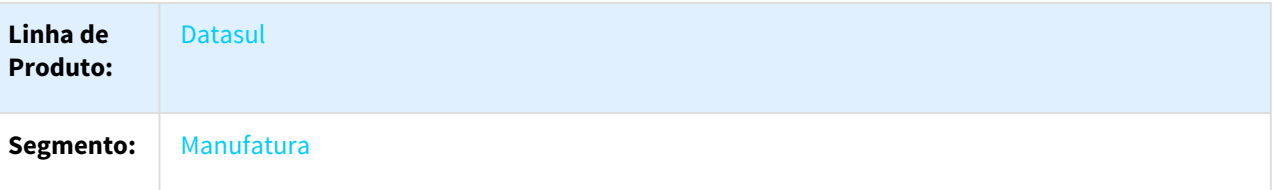

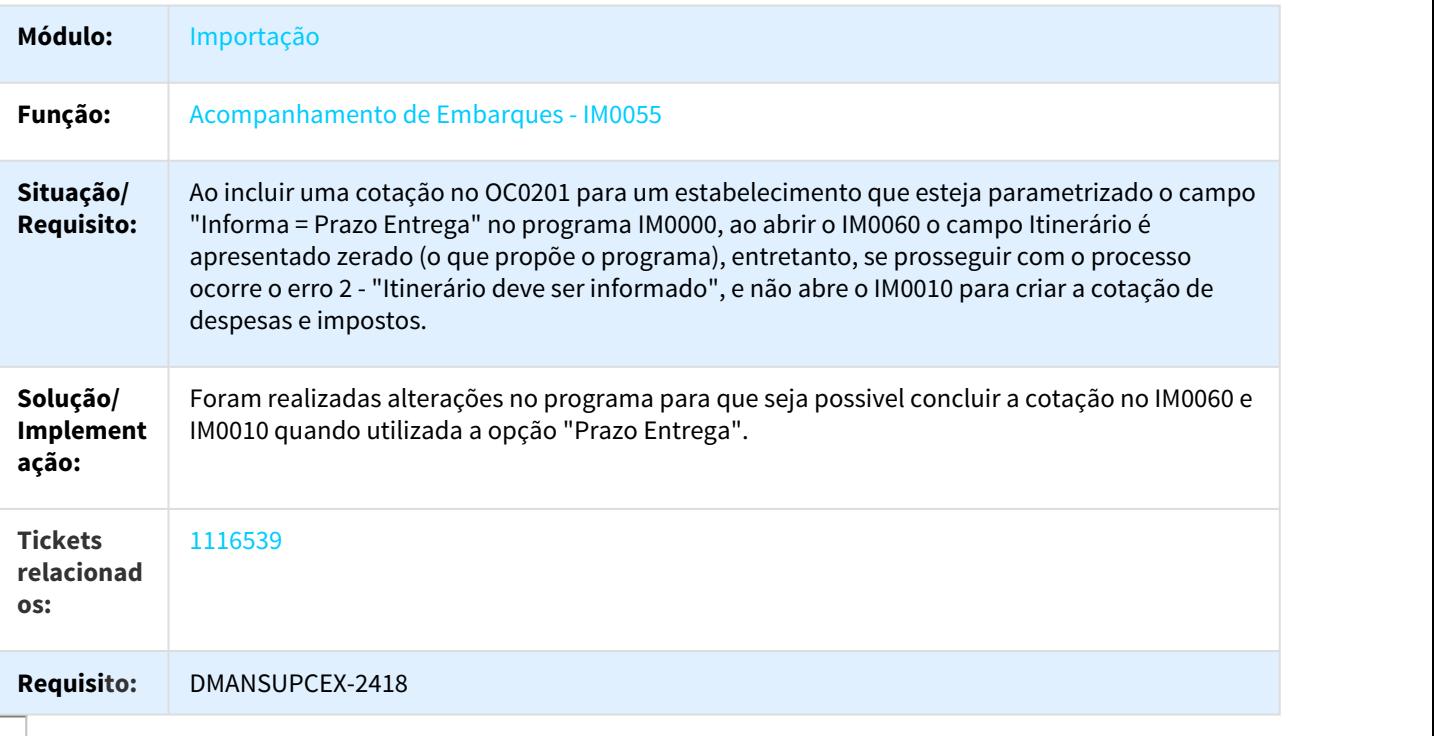

# 1138332 DMANSUPCEX-2703 DT Descrição Incorreta Ponto de Controle

### Descrição incorreta do ponto de controle

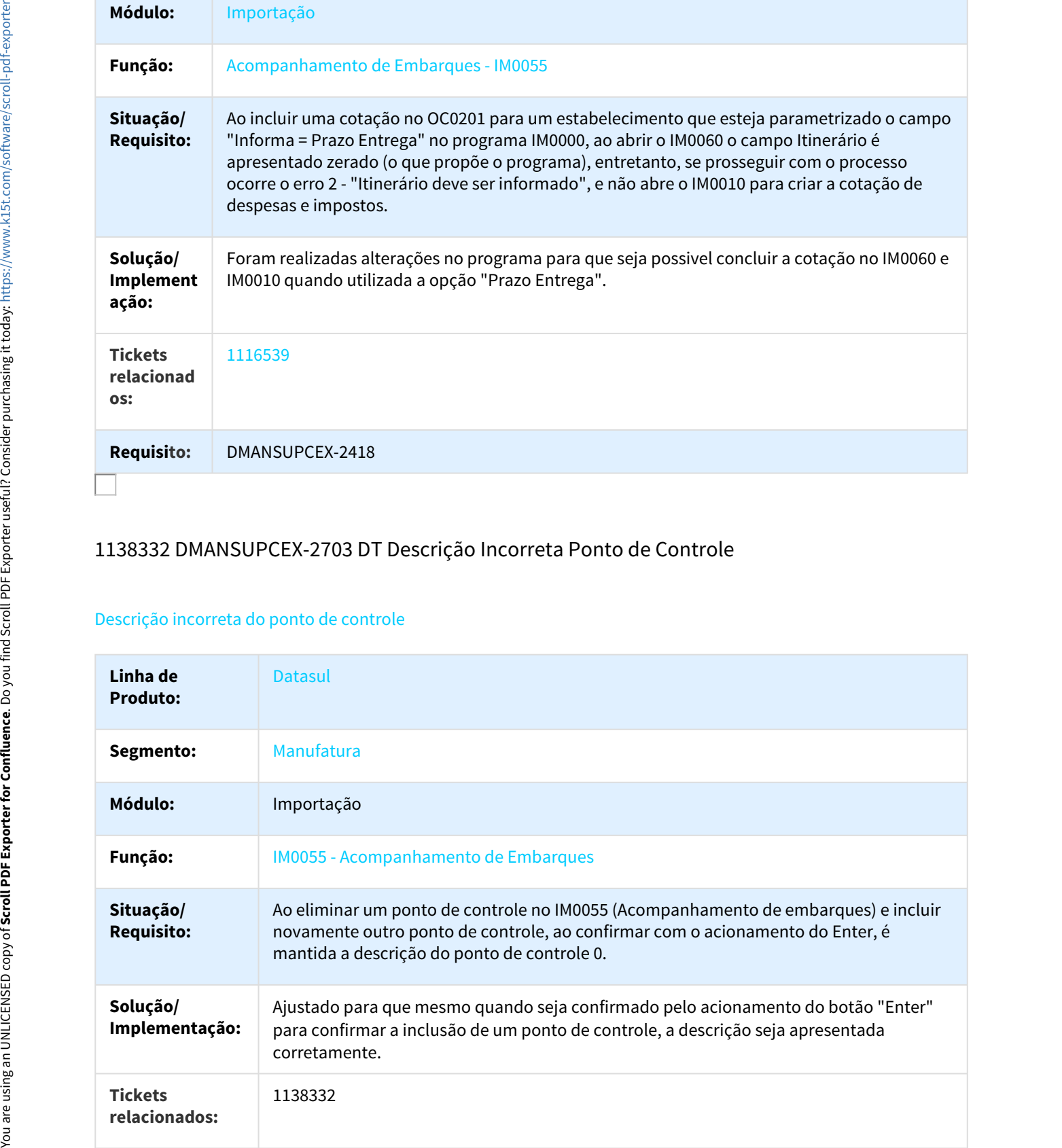

## 1150044 DMANSUPCEX-2506 DT Geração automática pedidos de importação

#### Geração automática de pedidos de compras Telas FLEX e Progress

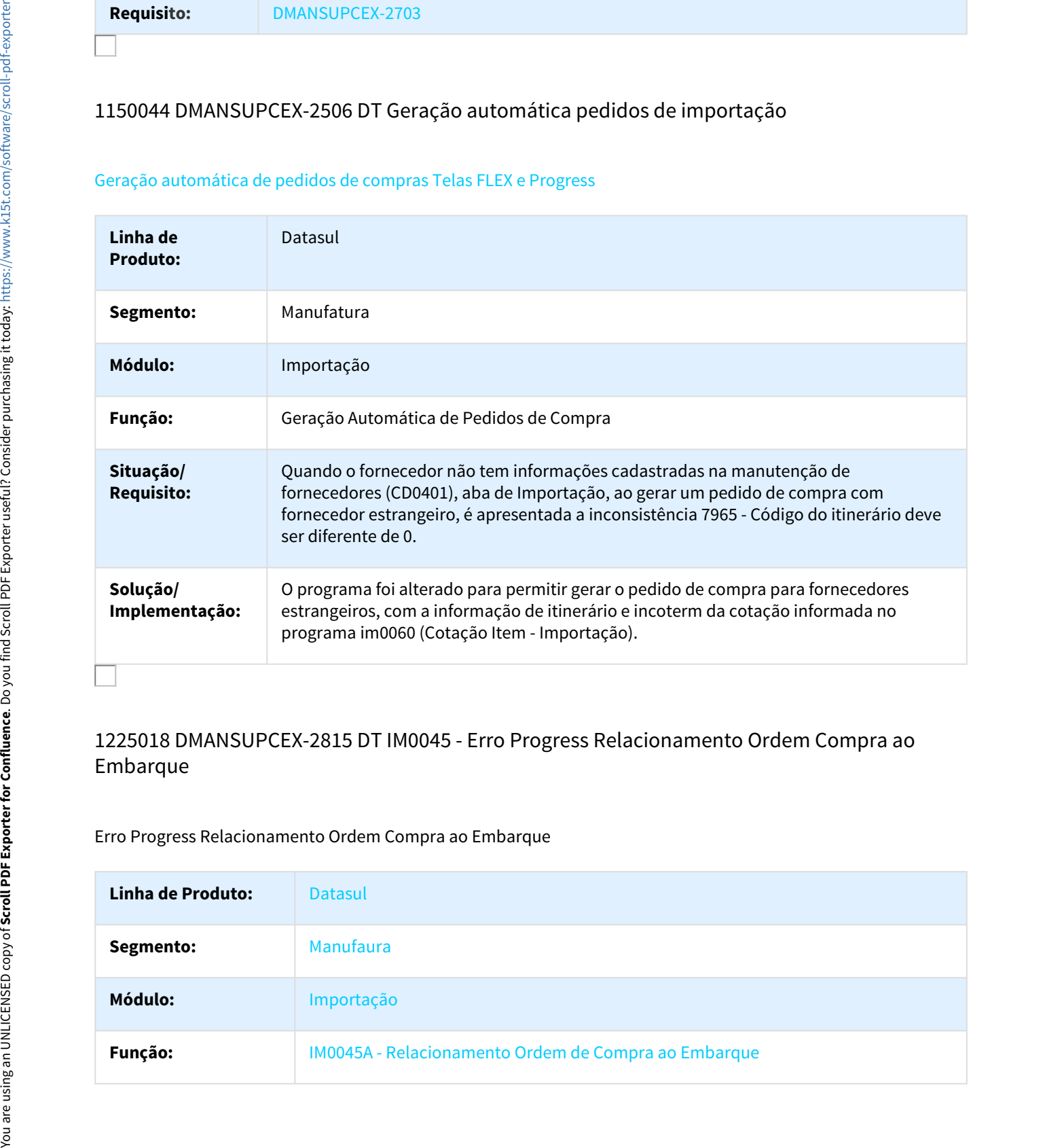

# 1225018 DMANSUPCEX-2815 DT IM0045 - Erro Progress Relacionamento Ordem Compra ao Embarque

Erro Progress Relacionamento Ordem Compra ao Embarque

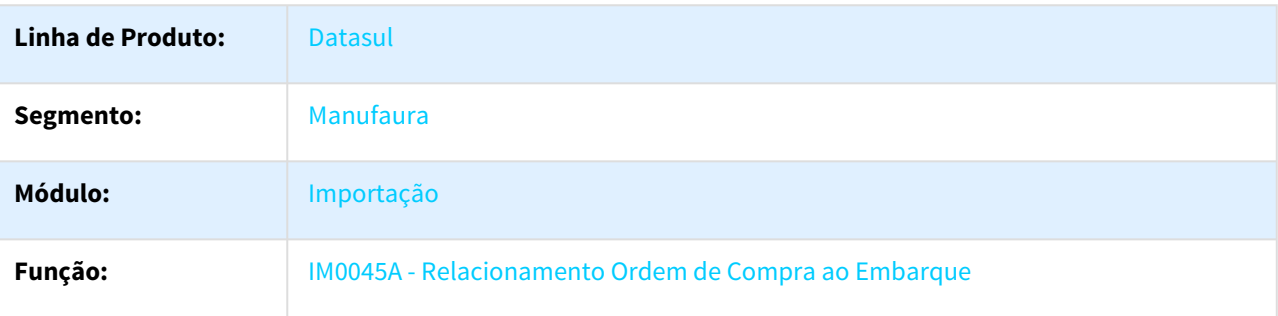

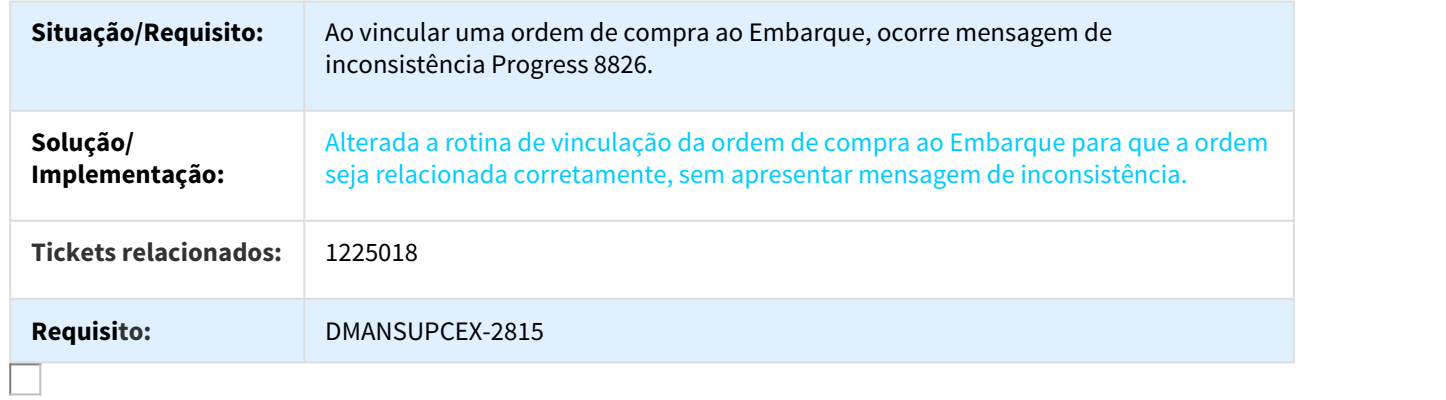

# DMANSUPCEX-1989 984493 DT Não gera o código CEST

#### Nacionalização/ Geração de Documentos de Entrada

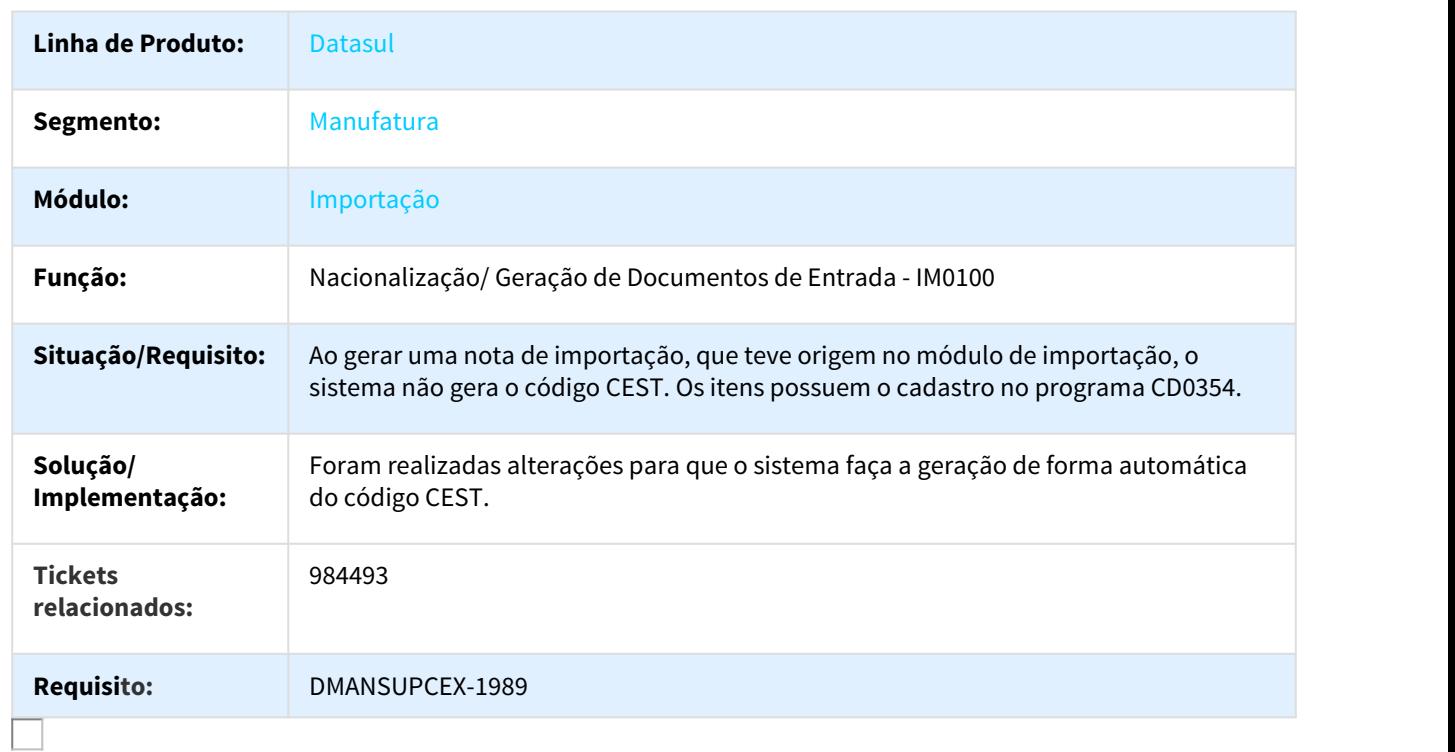

# Linha Datasul - Release 12.1.18<br>4.4 Controladoria e Finanças - Manutenção - 12.1.18<br>4.4.1 Aplicações e Empréstimos - Manutenção - 12.1.18<br>780041 DMANFIN1-421 DT Movimentação Diária de Empréstimos<br>APL708 - Movimentação Diár

# 780041 DMANFIN1-421 DT Movimentação Diária de Empréstimos

#### APL708 - Movimentação Diária de Empréstimos

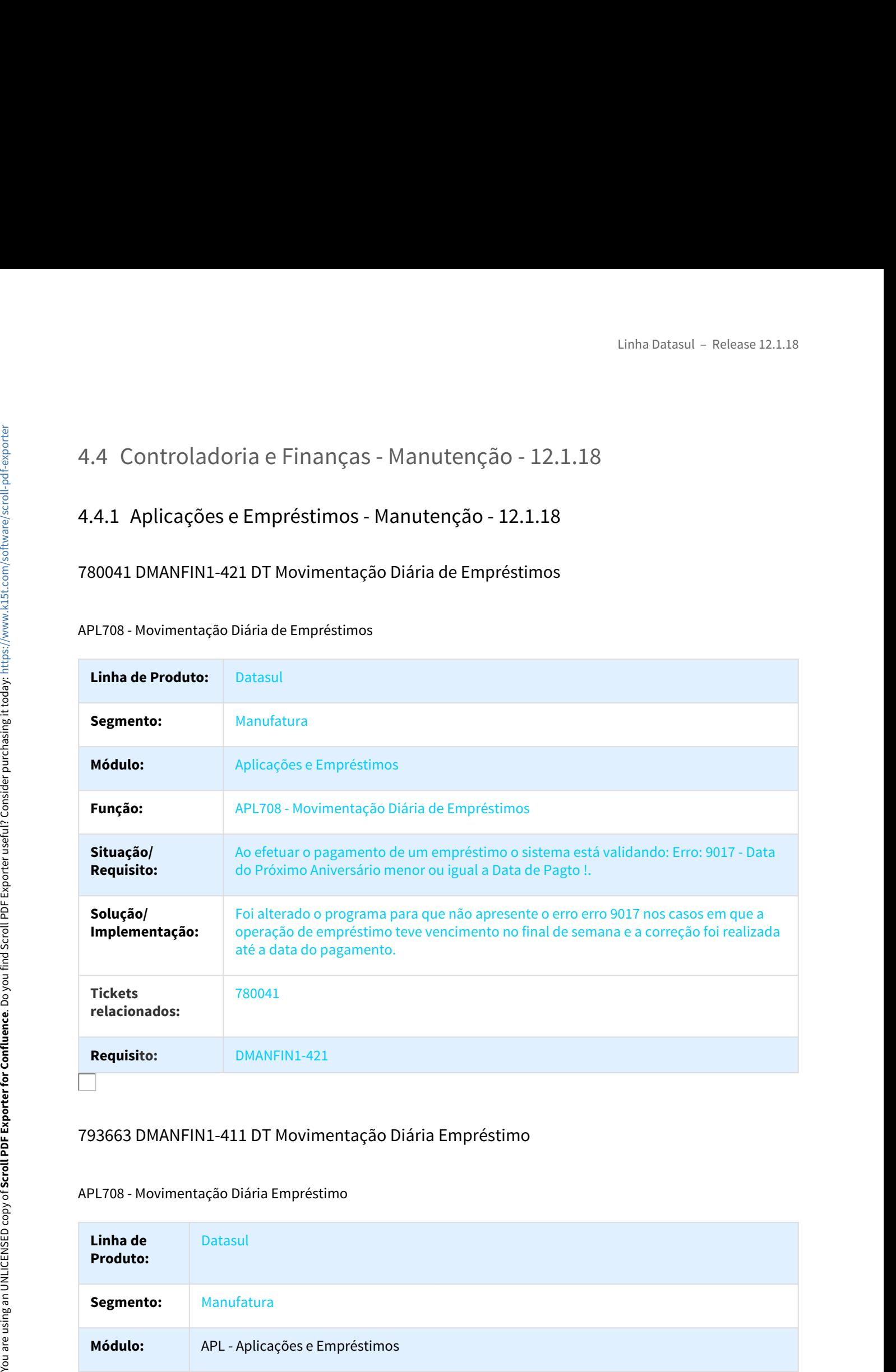

# 793663 DMANFIN1-411 DT Movimentação Diária Empréstimo

#### APL708 - Movimentação Diária Empréstimo

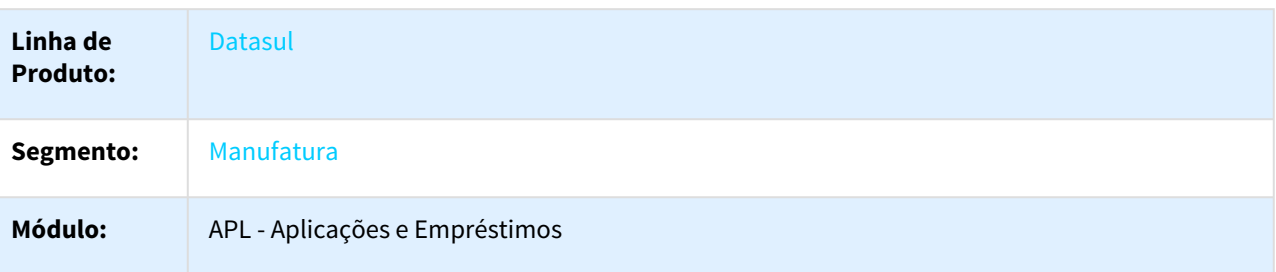

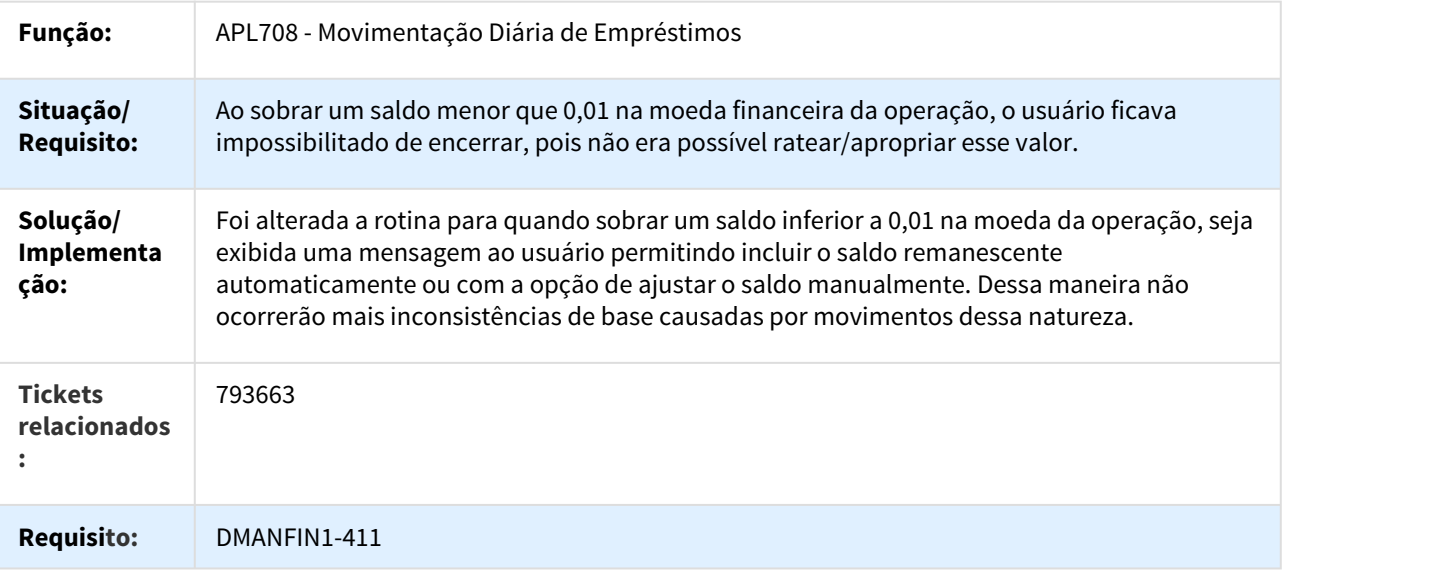

# 924281 DMANFIN1-792 DT Correção por Competência

#### APL717 - Correção por Competência

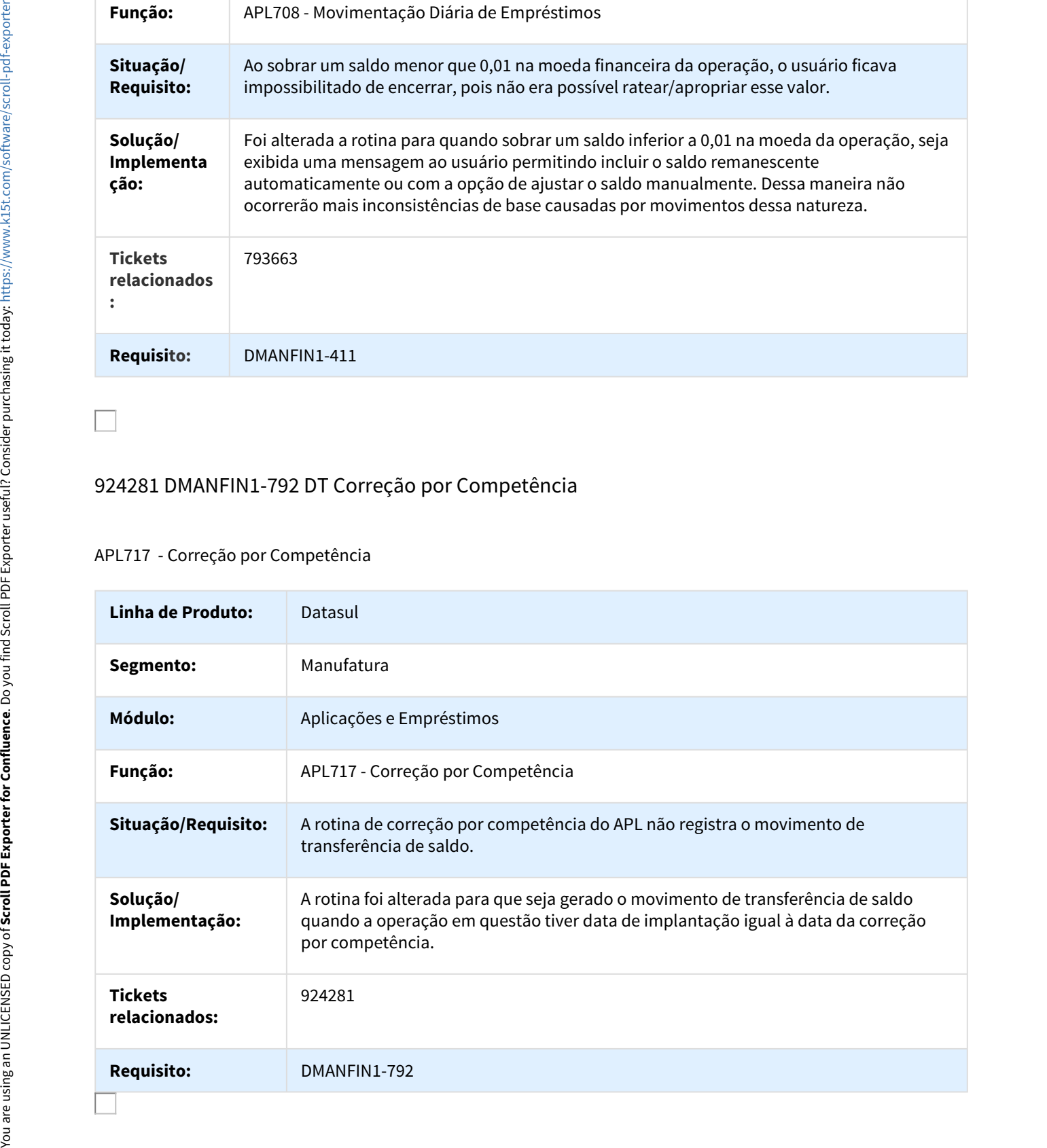

# 683881 DMANFIN1-195 DT Pedido de Aprovação de Pagamento

#### APF750AA - Pedido de Aprovação de Pagamento

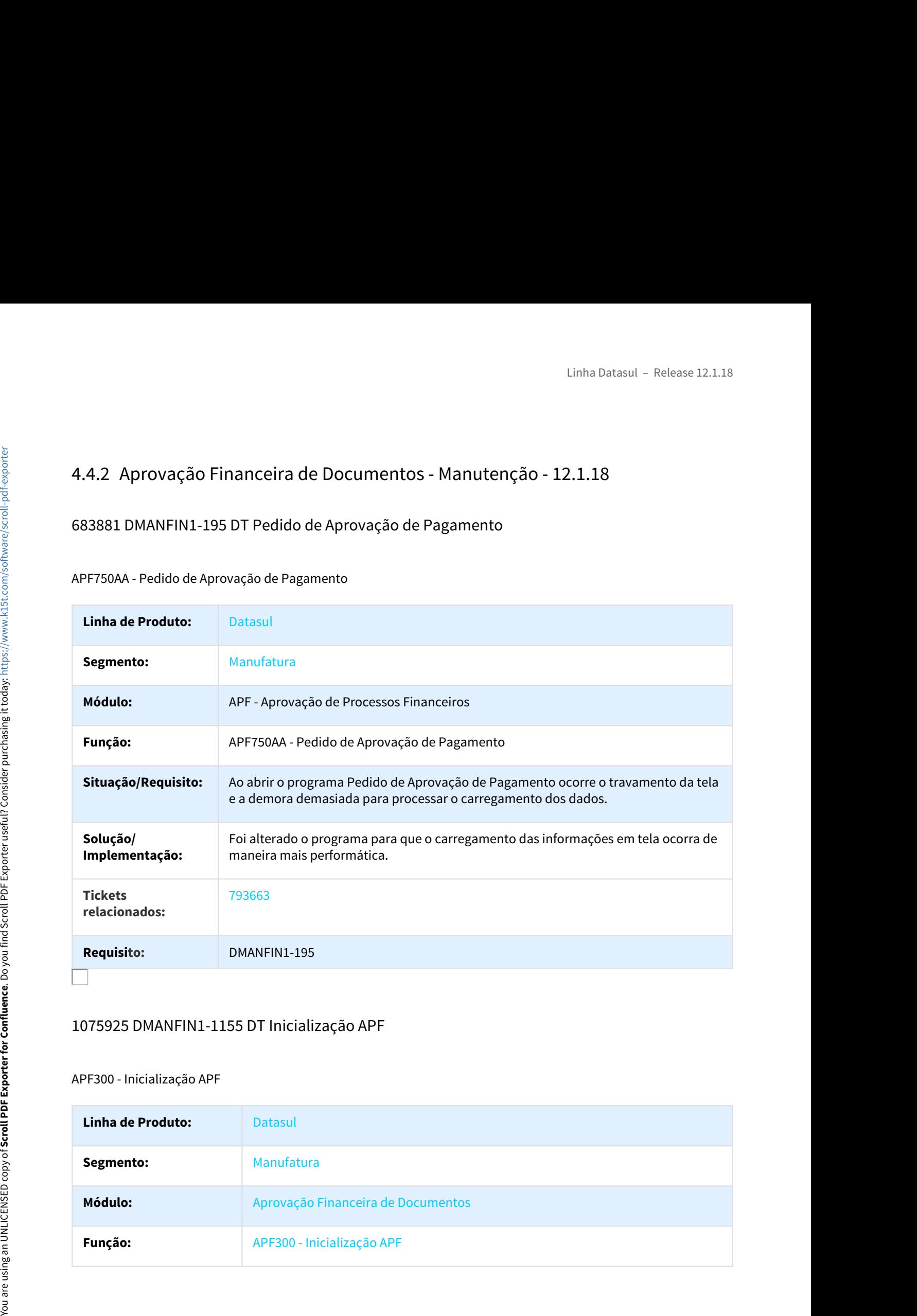

#### 1075925 DMANFIN1-1155 DT Inicialização APF

#### APF300 - Inicialização APF

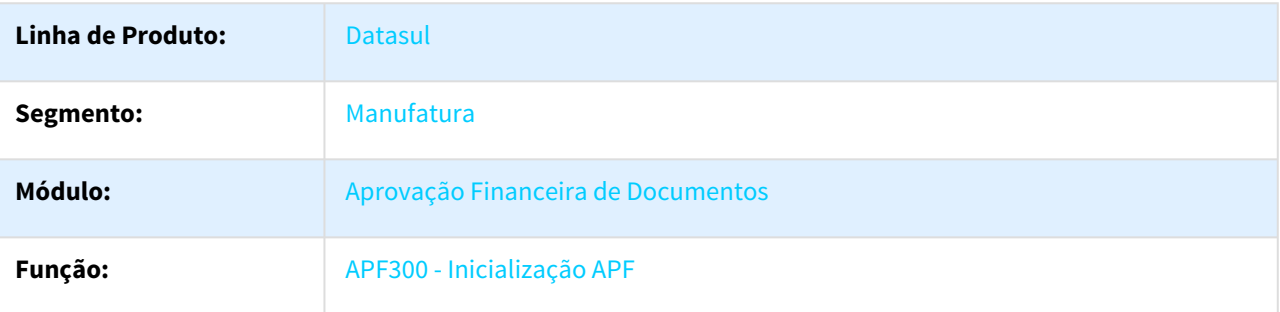

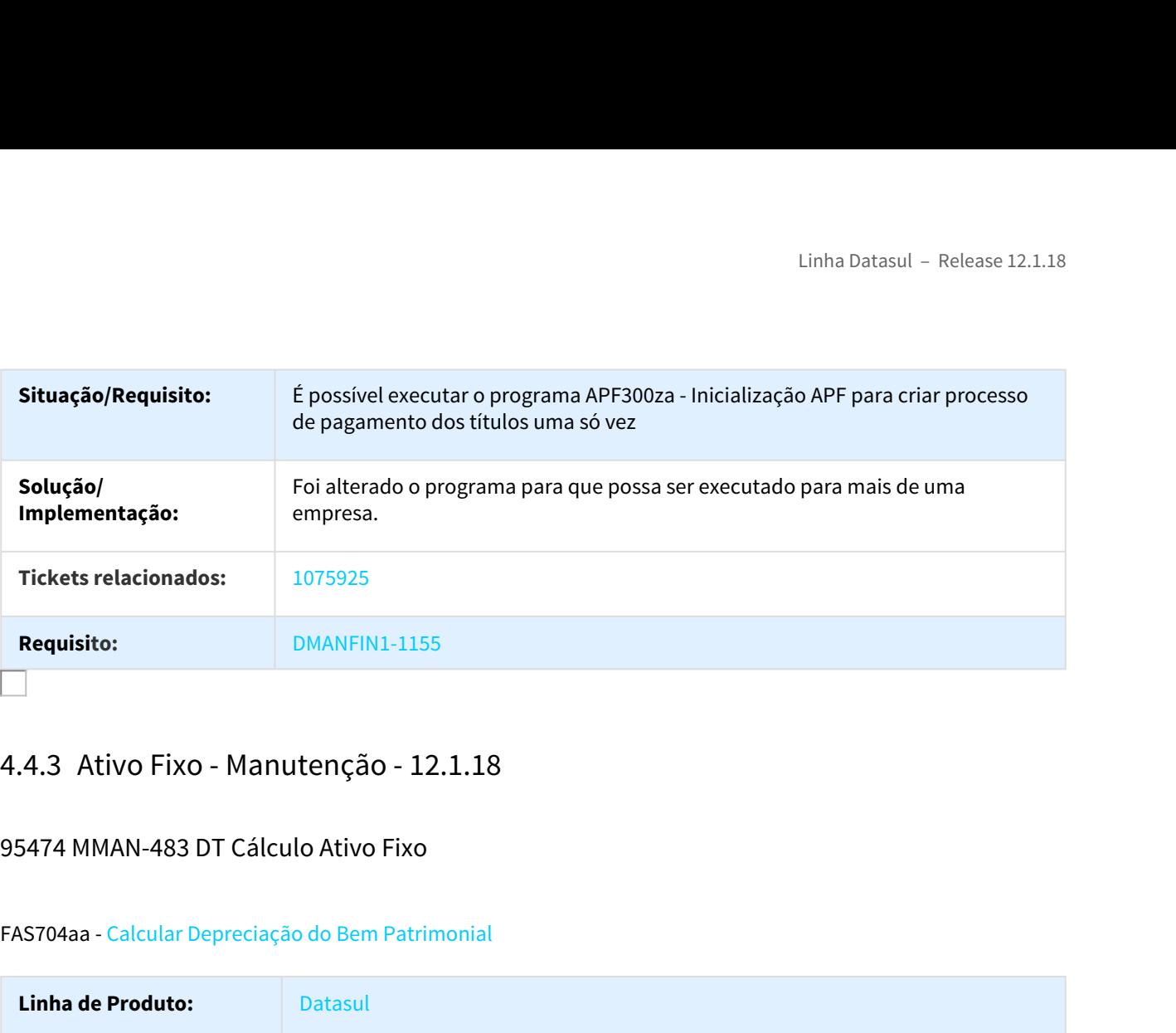

# 95474 MMAN-483 DT Cálculo Ativo Fixo

#### FAS704aa - Calcular Depreciação do Bem Patrimonial

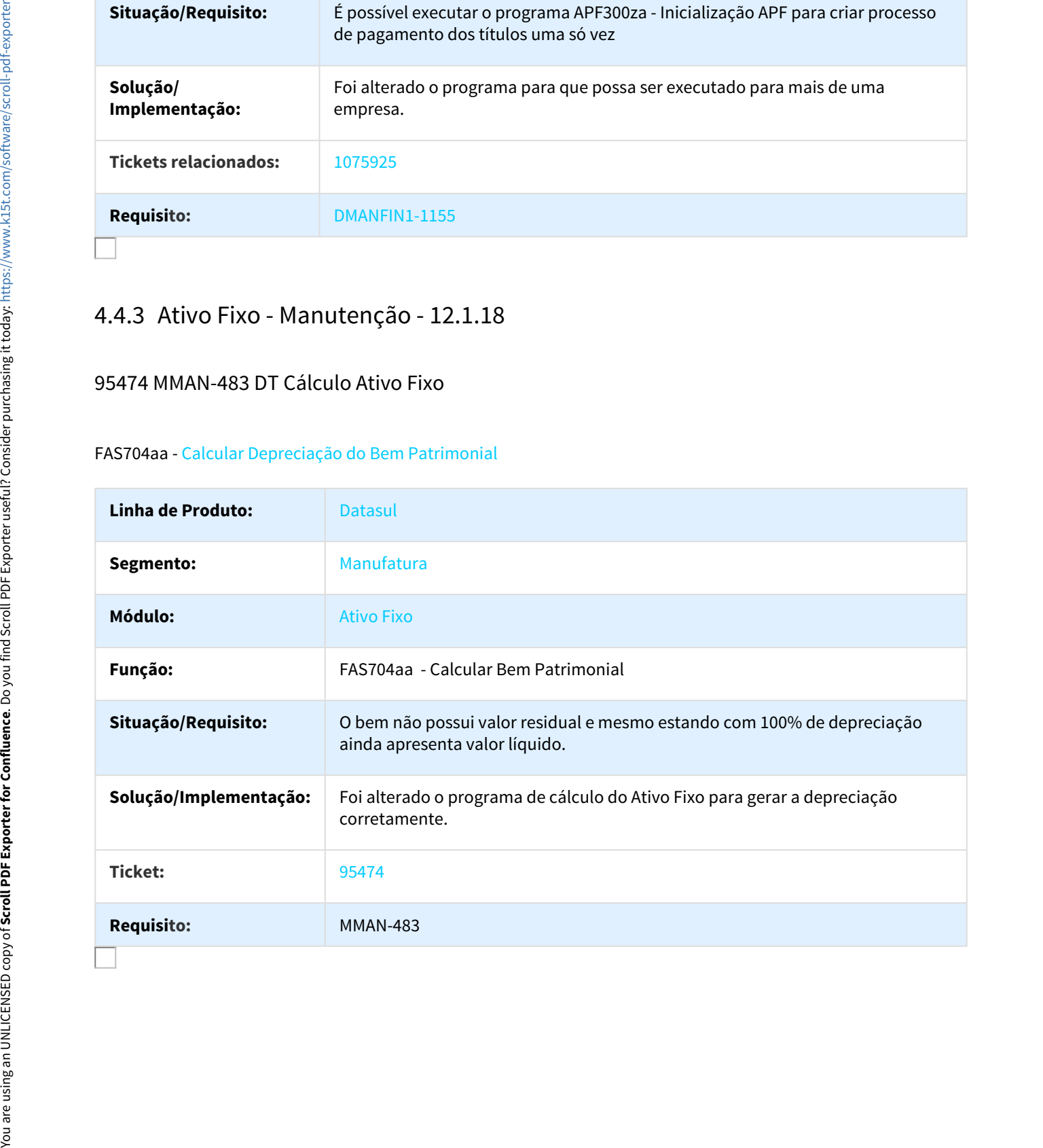

# 97041 DMANCON1-109 Custo Atribuído

#### Custo Atribuído - fas774pa

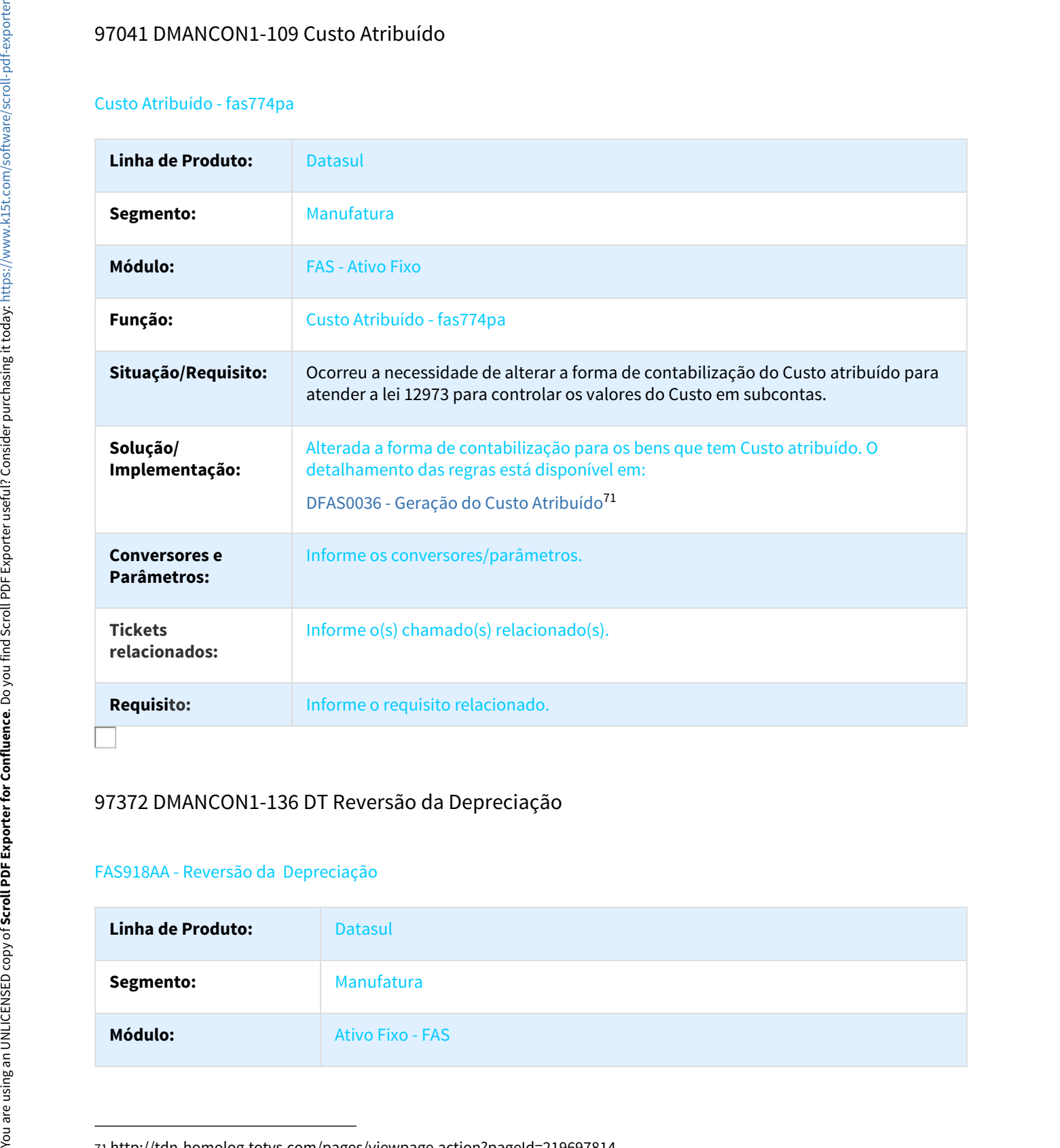

# 97372 DMANCON1-136 DT Reversão da Depreciação

#### FAS918AA - Reversão da Depreciação

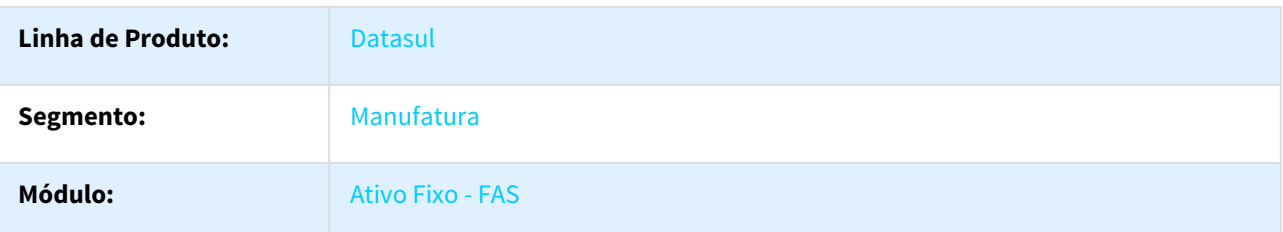

<sup>71</sup> http://tdn-homolog.totvs.com/pages/viewpage.action?pageId=219697814

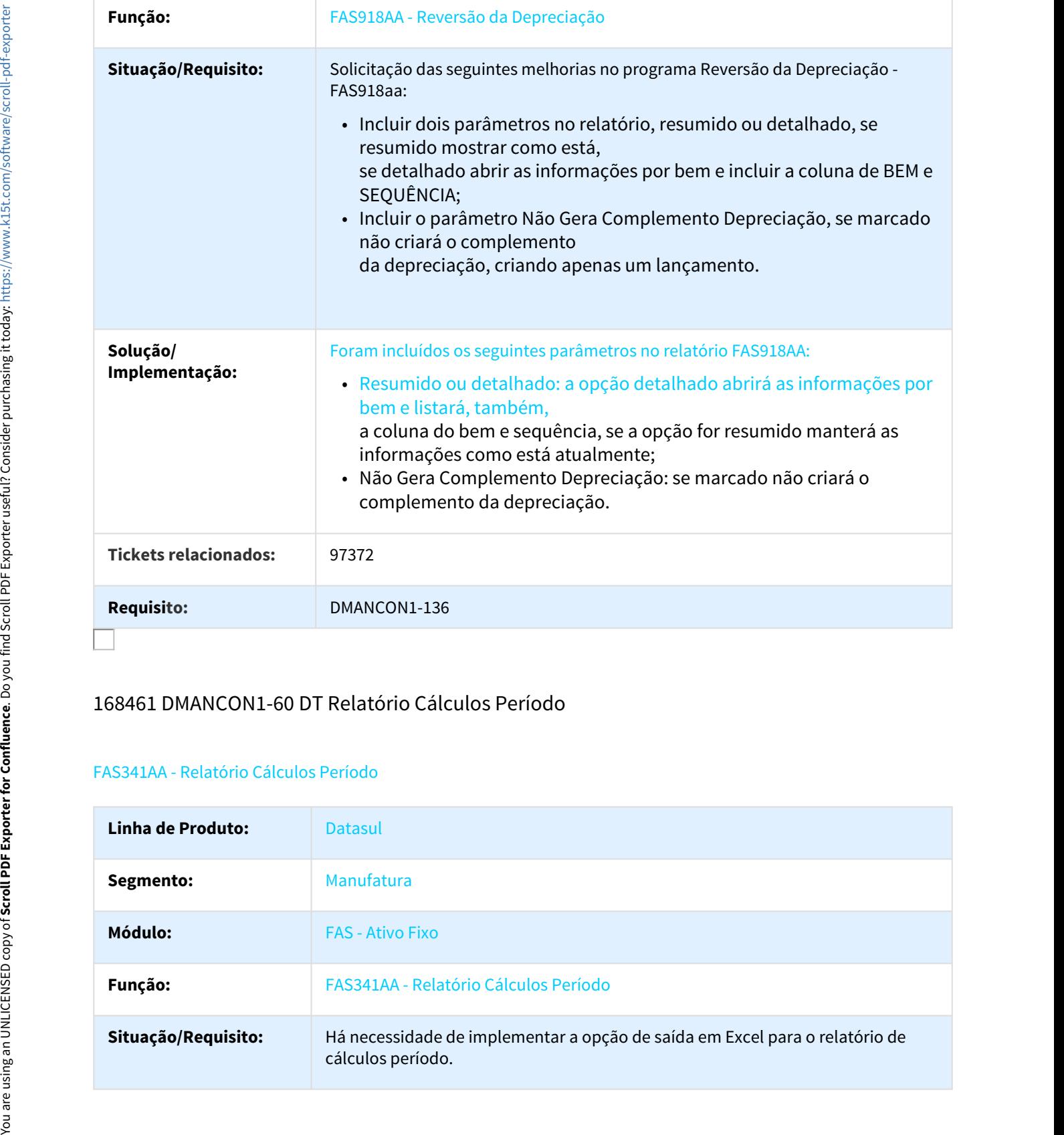

# 168461 DMANCON1-60 DT Relatório Cálculos Período

#### FAS341AA - Relatório Cálculos Período

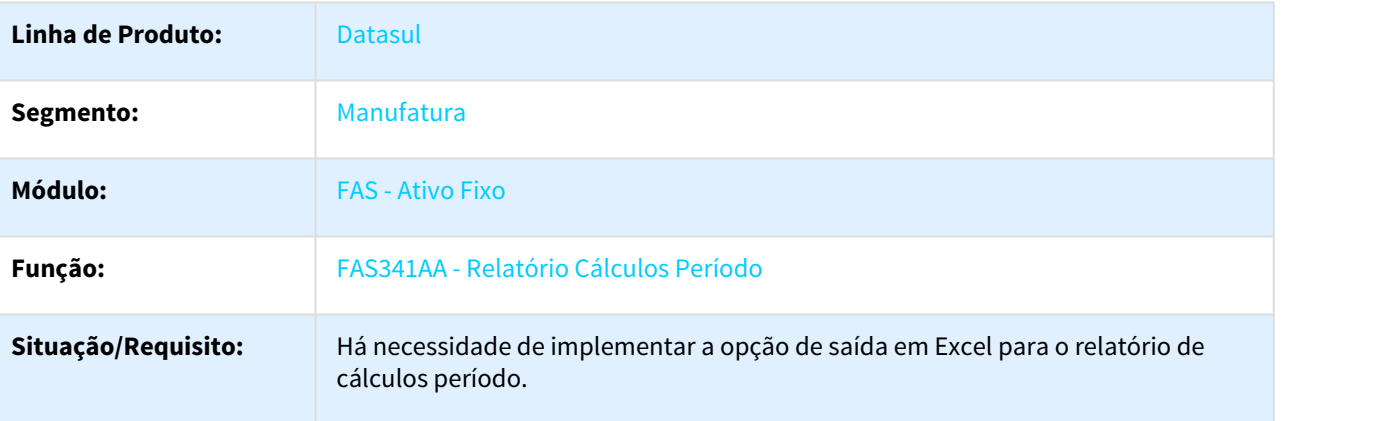

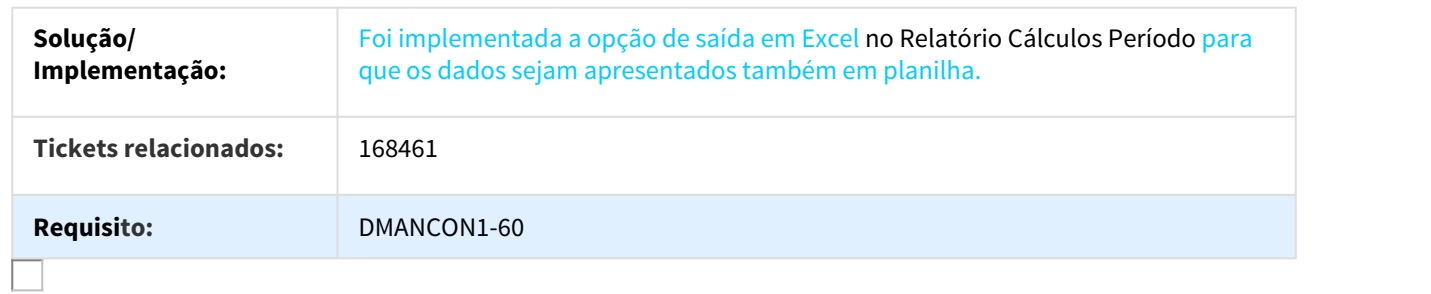

# 214453 DMANCON1-285 DT Ajuste Cálculo de Bens com valor residual

#### FAS701aa - Ajuste Cálculo de Bens com valor residual

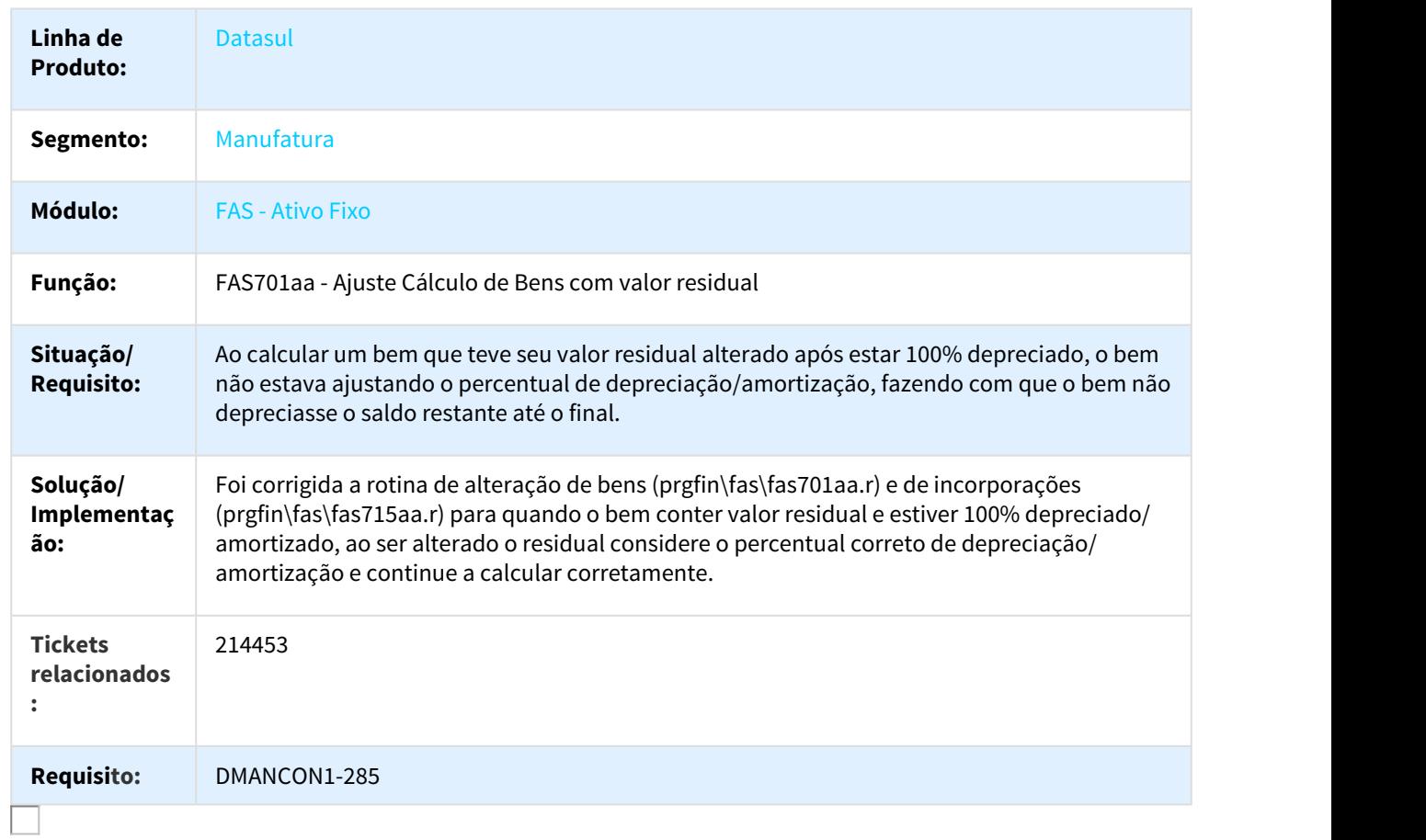

# 300568 DMANCON1-135 DT Desmembramento de Bens

#### FAS703ZA - Desmembramento de Bens

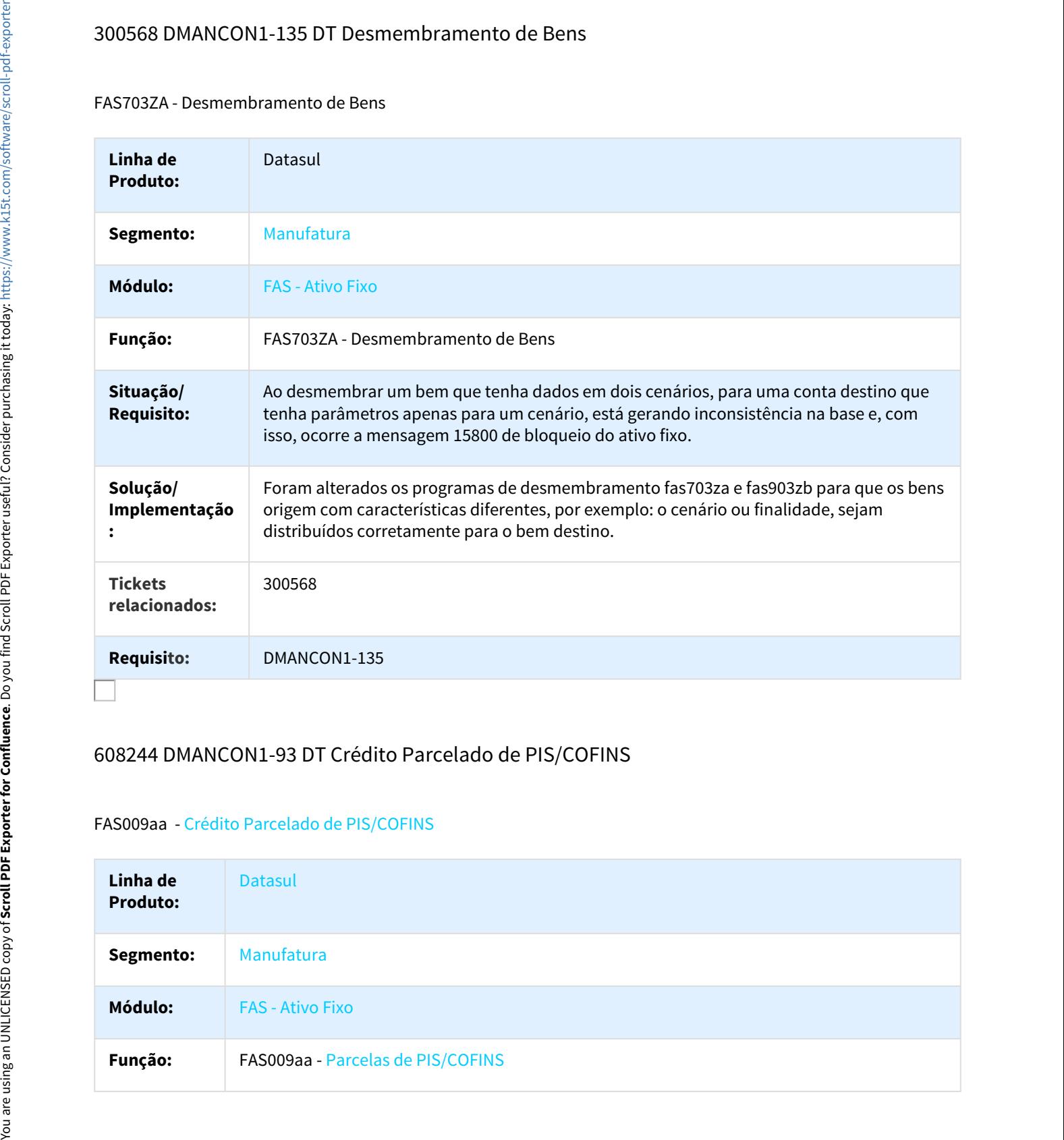

#### 608244 DMANCON1-93 DT Crédito Parcelado de PIS/COFINS

#### FAS009aa - Crédito Parcelado de PIS/COFINS

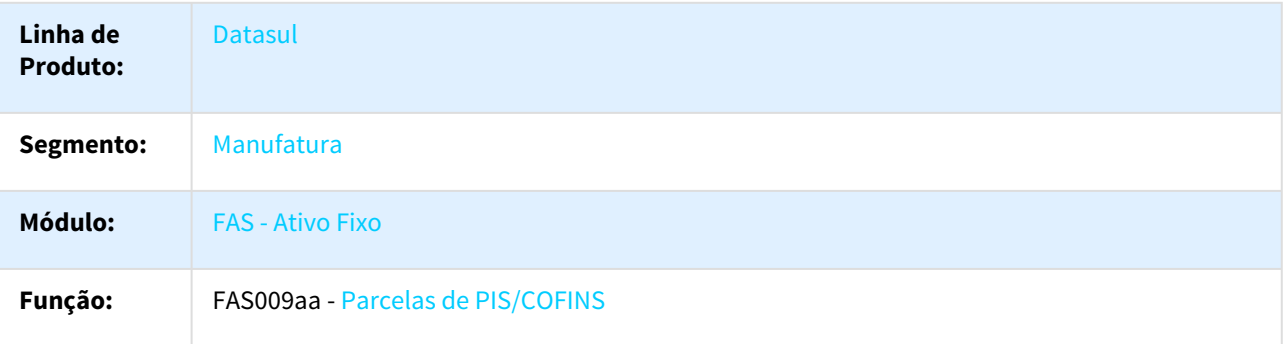

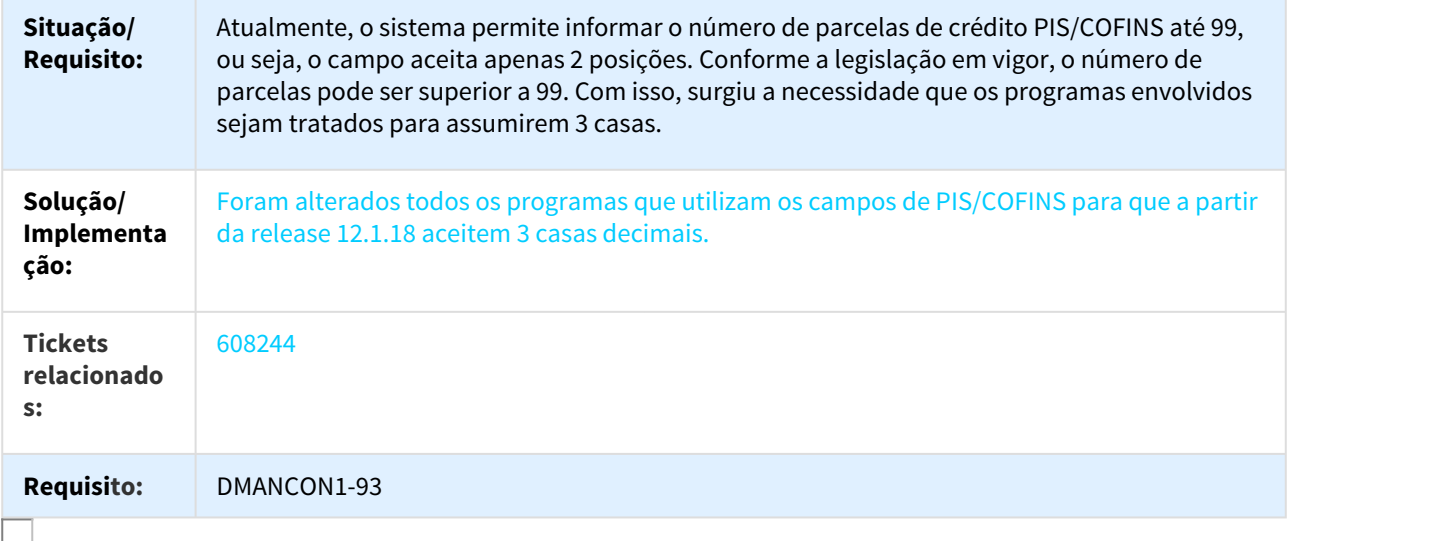

# 682321 DMANCON1-97 DT Logs de integração em diretório incorreto

#### FAS720za - Integração Lançamento Contábil

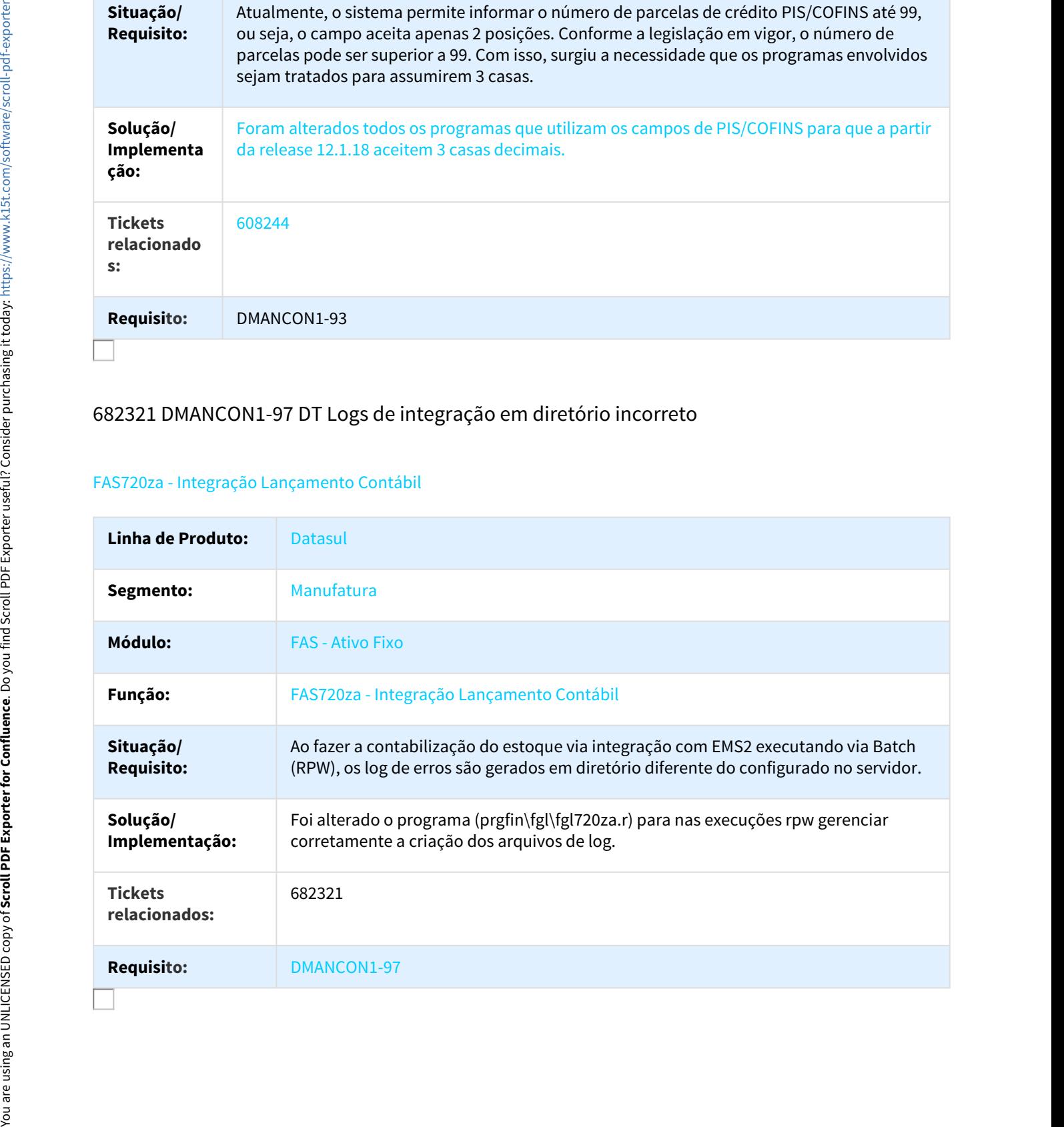

# 699023 DMANCON1-106 DT Baixa Bem Patrimonial

#### FAS702pa - Baixa Bem Patrimonial

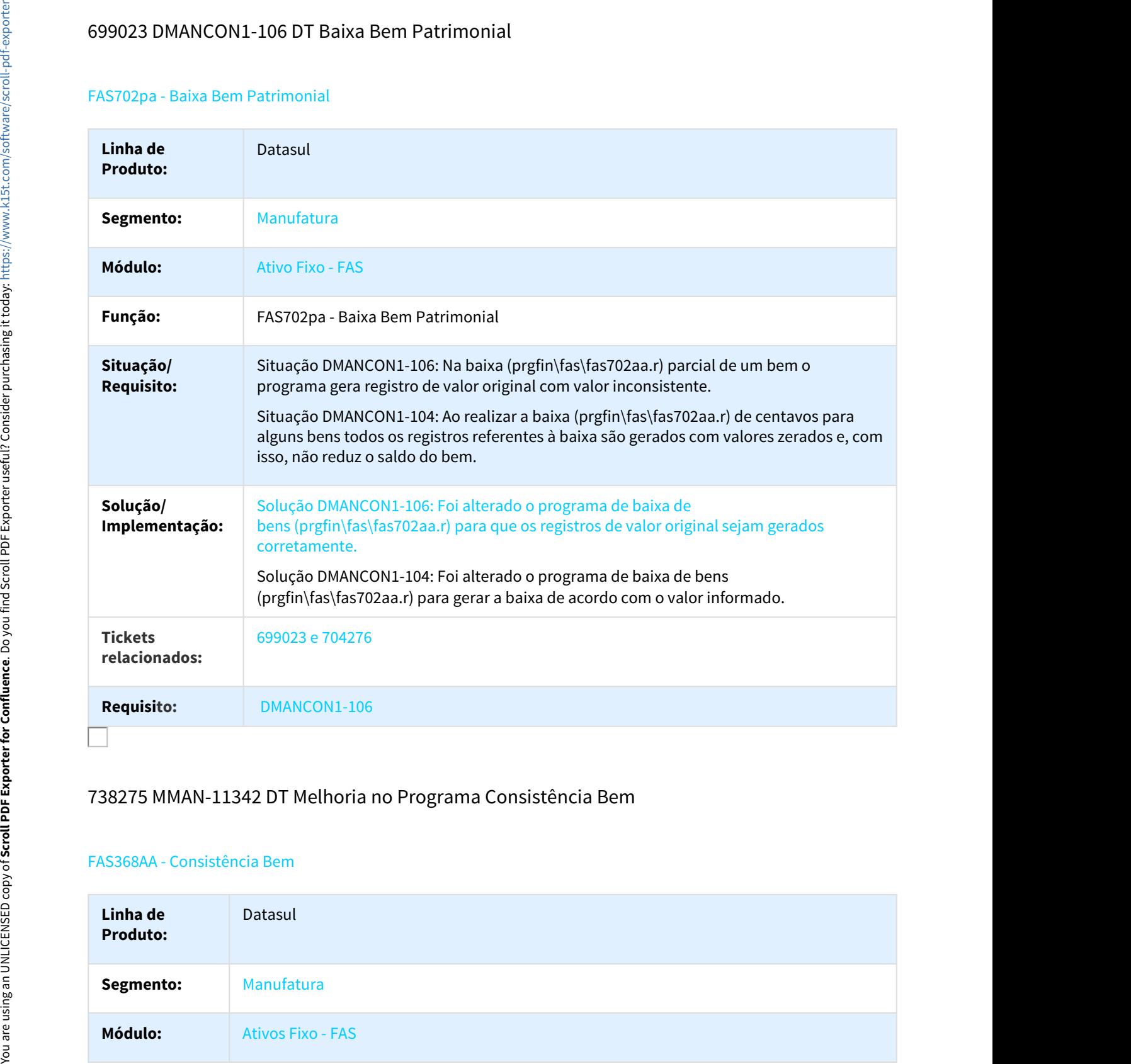

## 738275 MMAN-11342 DT Melhoria no Programa Consistência Bem

#### FAS368AA - Consistência Bem

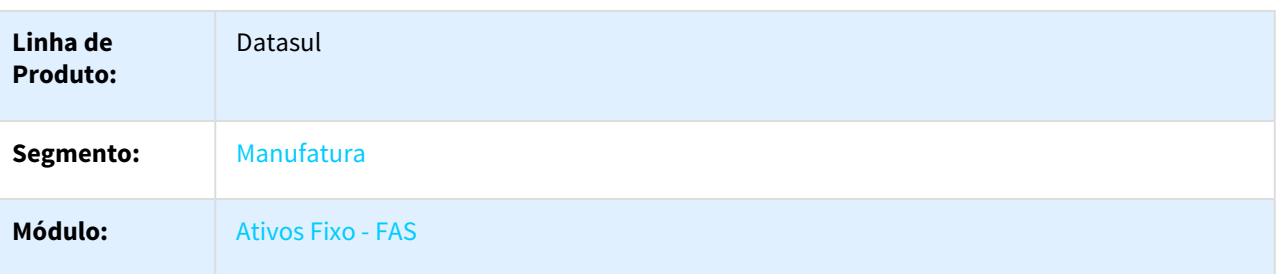

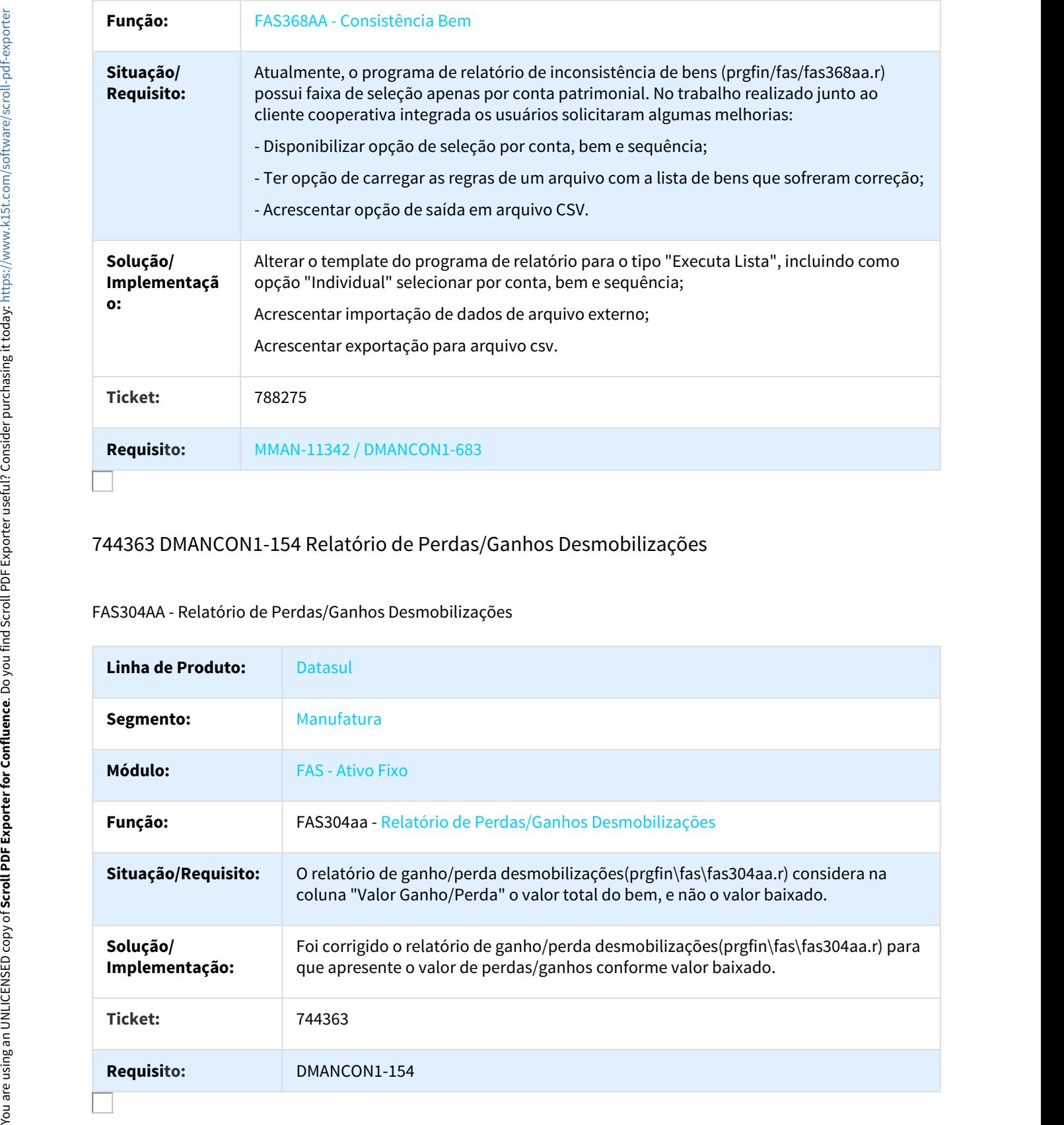

# 744363 DMANCON1-154 Relatório de Perdas/Ganhos Desmobilizações

#### FAS304AA - Relatório de Perdas/Ganhos Desmobilizações

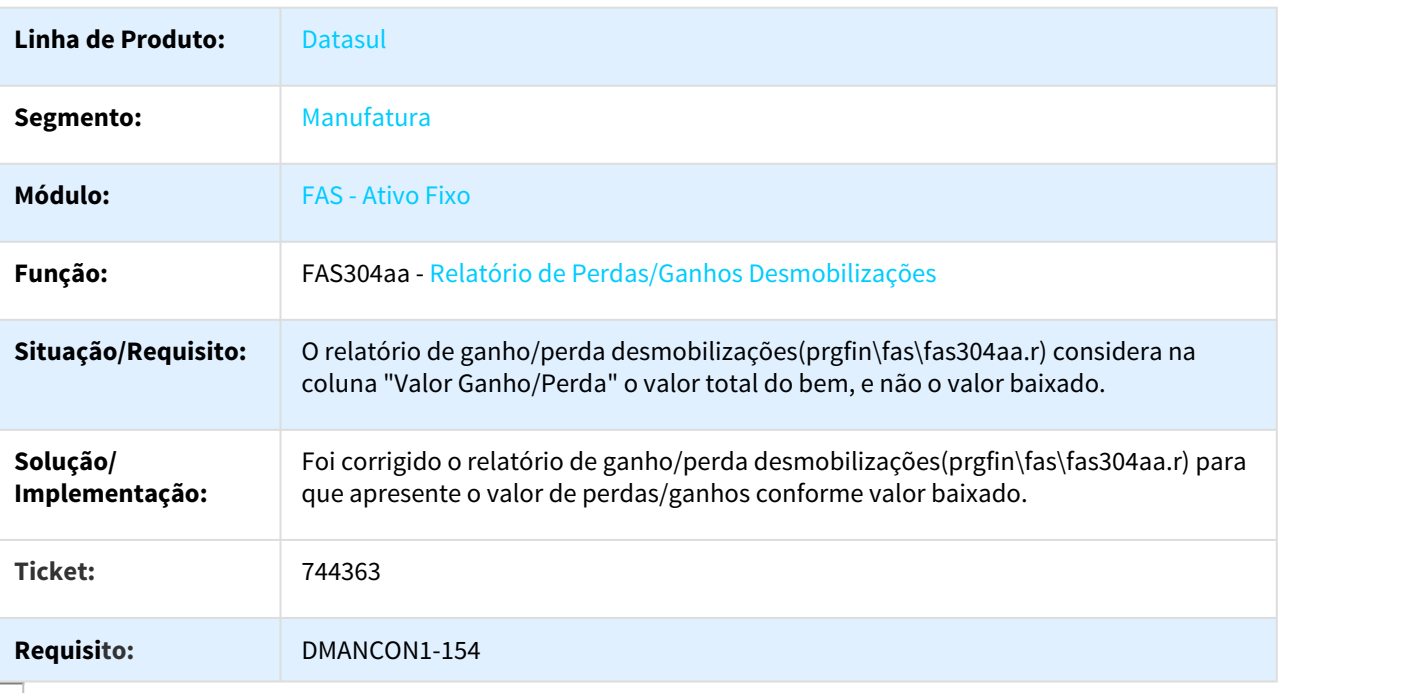

# 794872 MMAN-12477 DT Desmembramento de Bens

#### FAS703ZA - Desmembramento de Bens

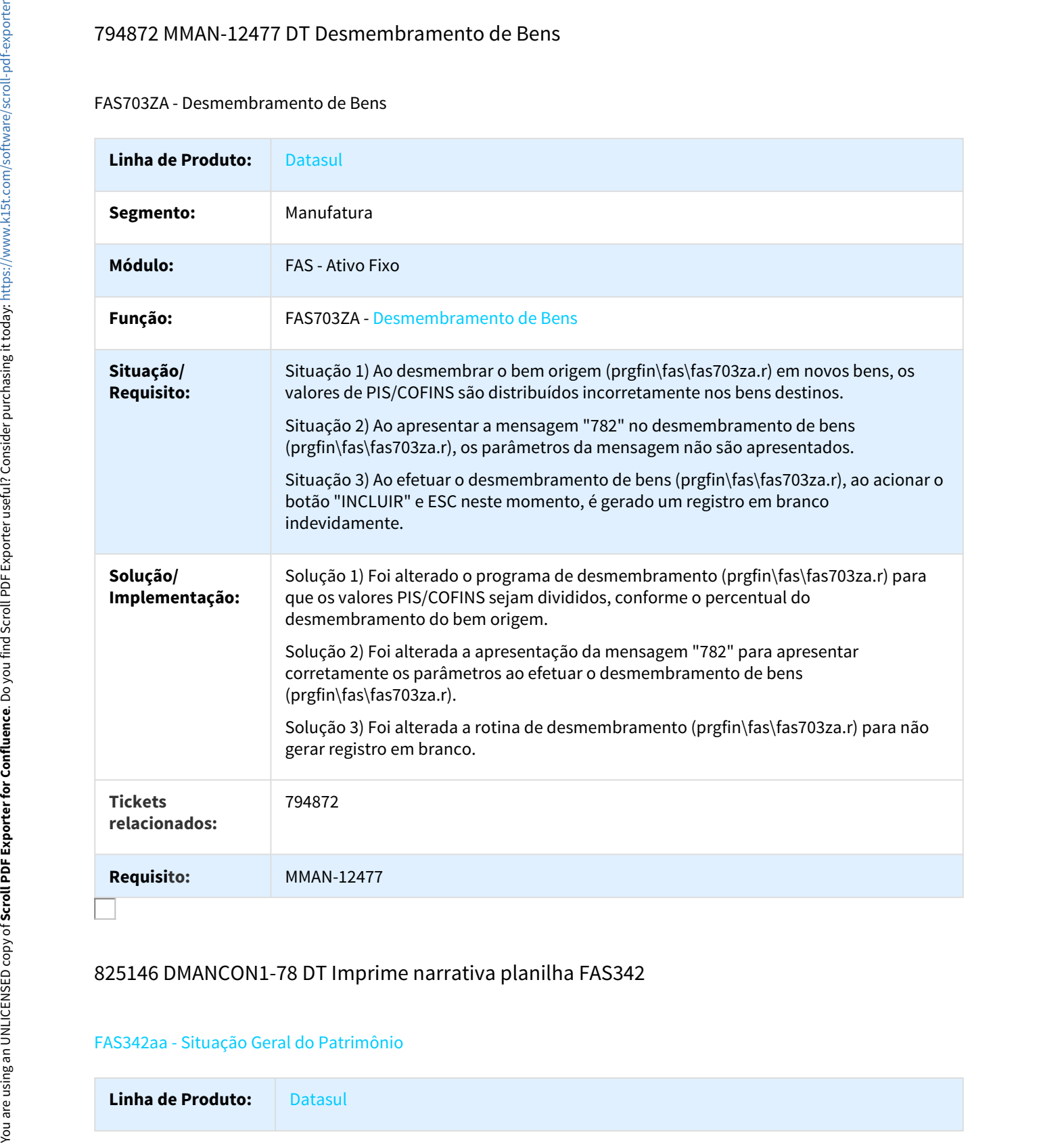

#### 825146 DMANCON1-78 DT Imprime narrativa planilha FAS342

#### FAS342aa - Situação Geral do Patrimônio

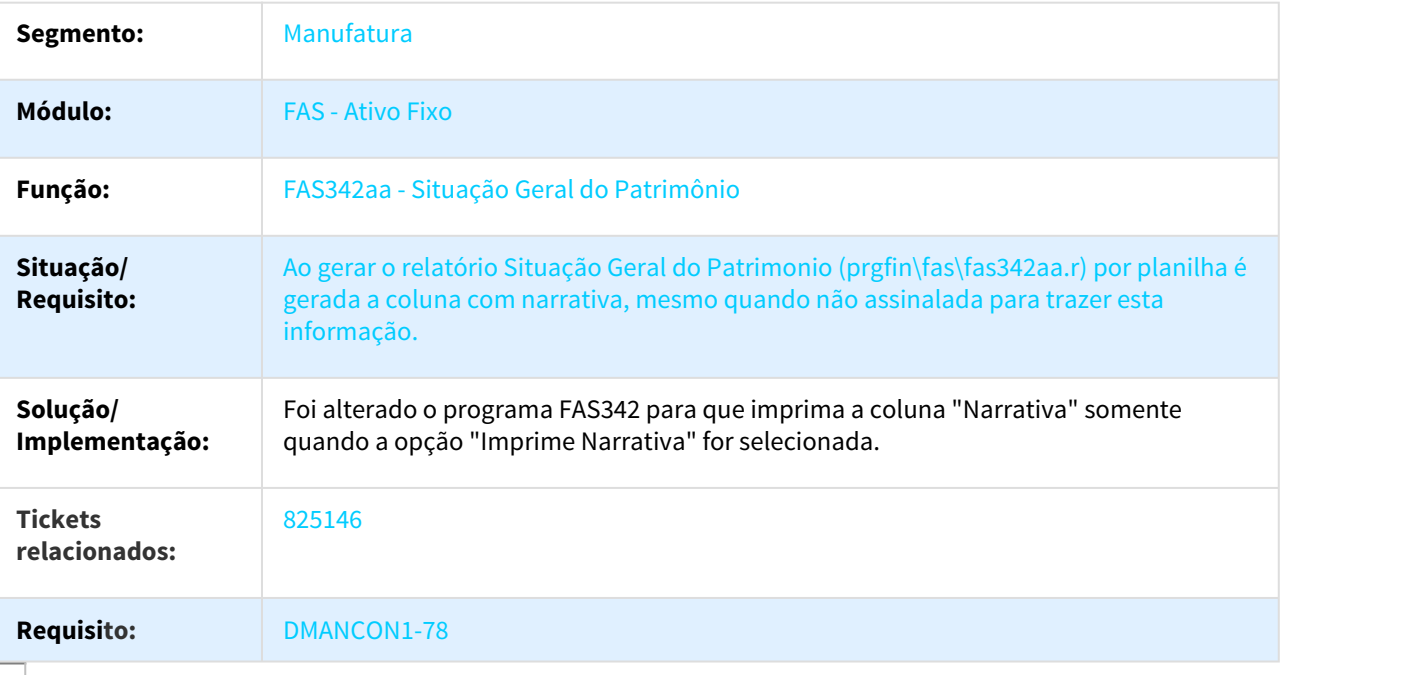

# 861101 DMANCON1-279 DT Incluir Campo Residual Min e % Redução

#### FAS730AA - Reclassificação

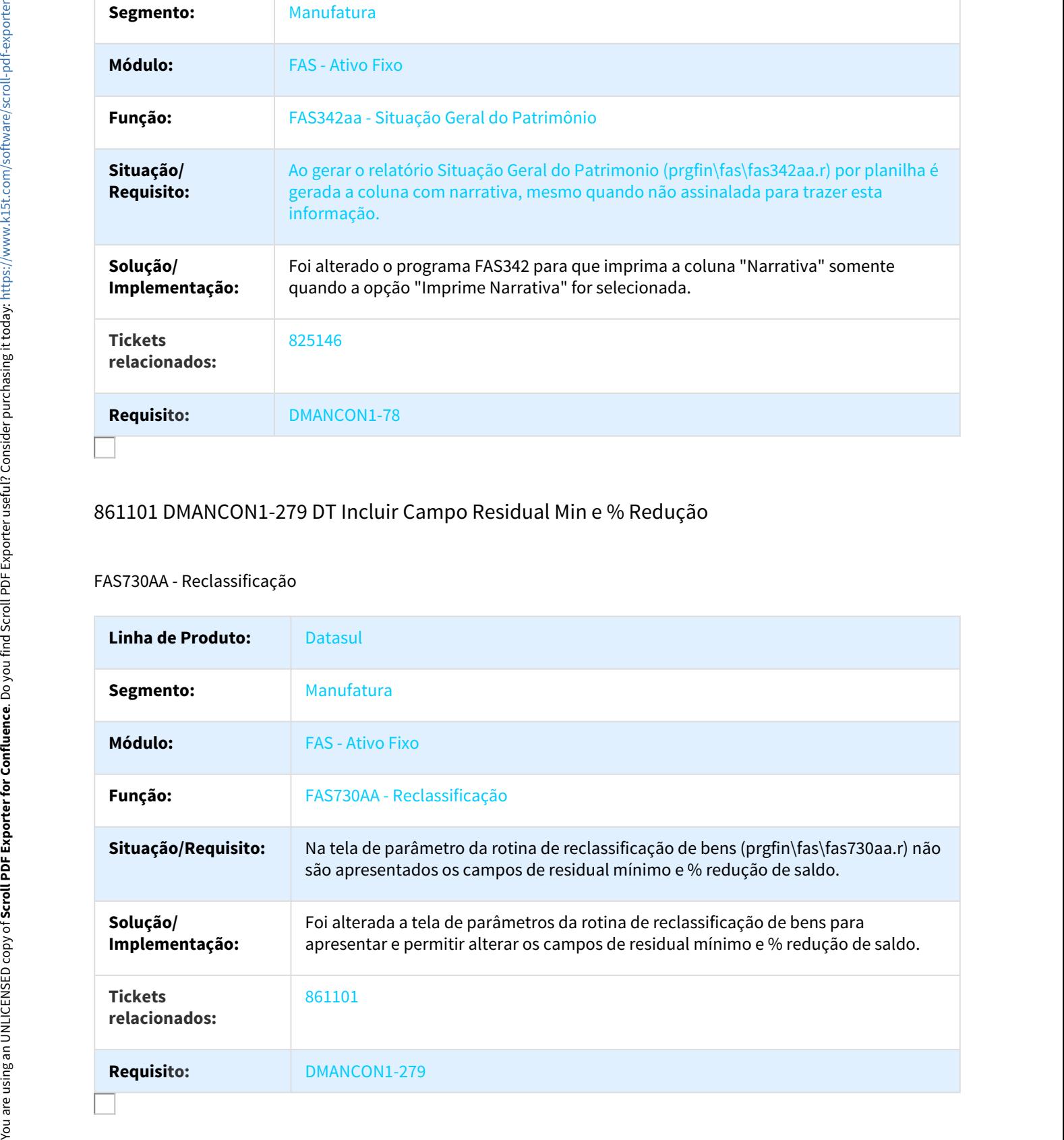

# 903807 DMANCON1-499 DT Mensagem Incorreta na Reclassificação

#### FAS730aa - Reclassificação

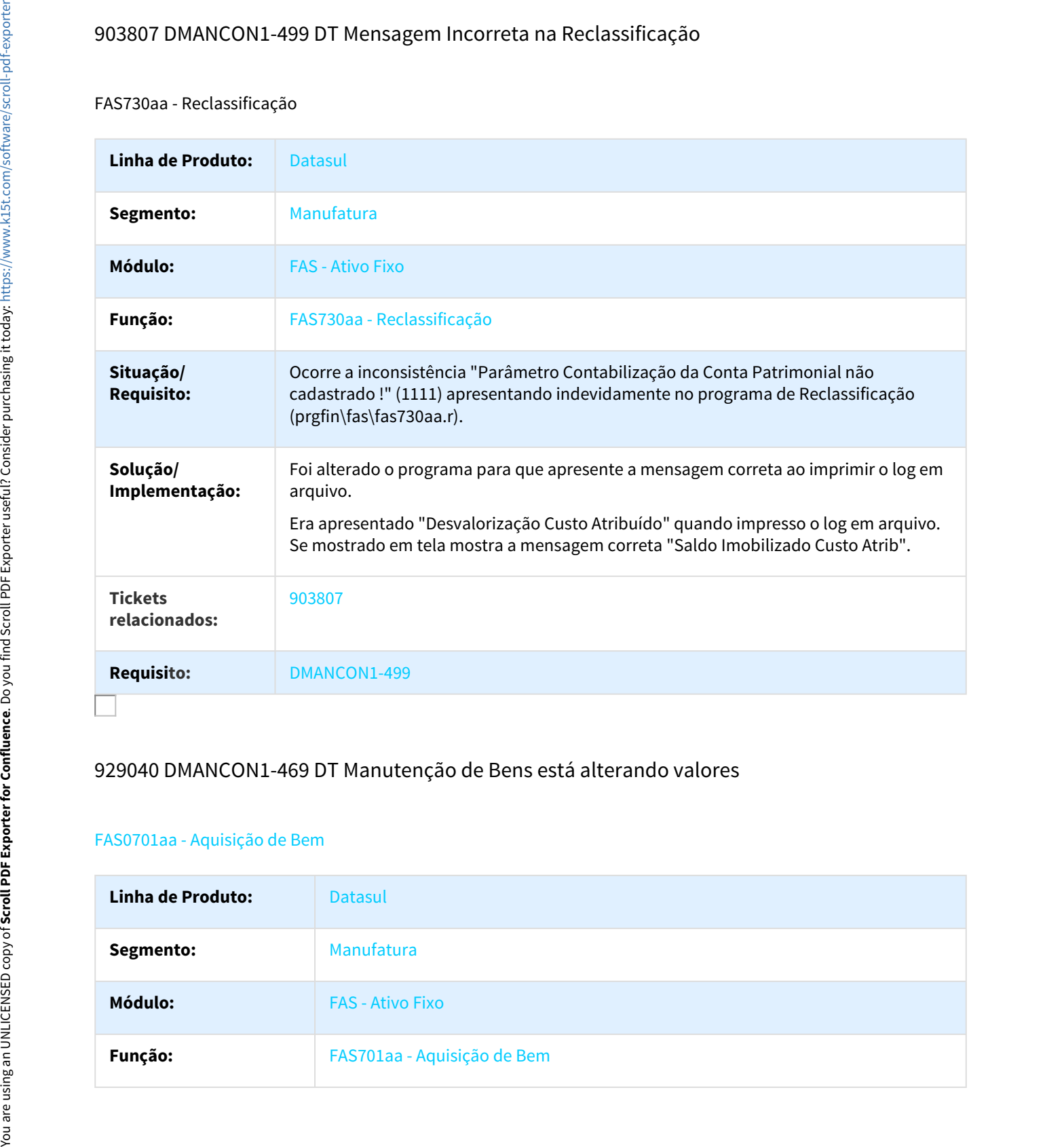

# 929040 DMANCON1-469 DT Manutenção de Bens está alterando valores

#### FAS0701aa - Aquisição de Bem

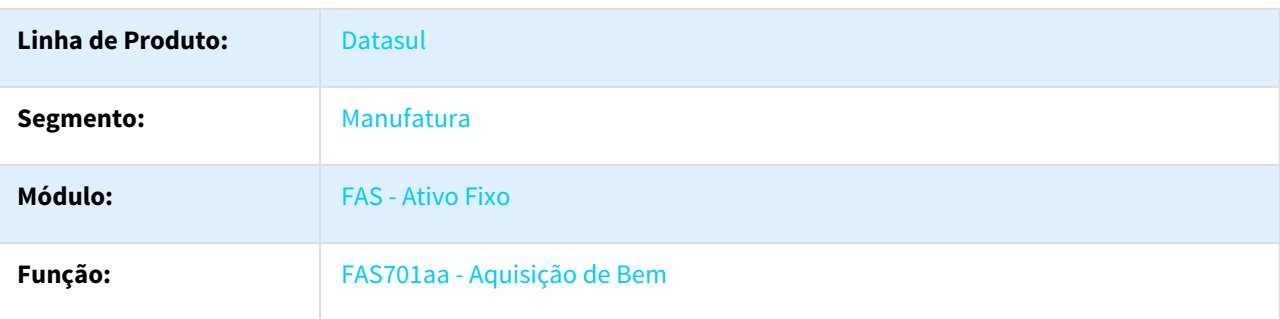
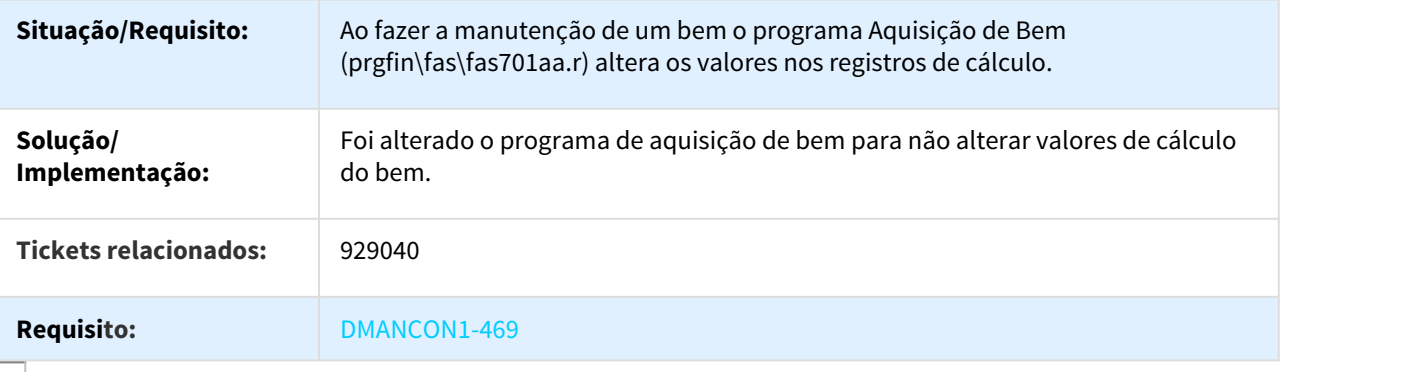

## 931596 DMANCON1-1230 DT Aquisição de Bens

#### FAS701AA - Aquisição de Bens

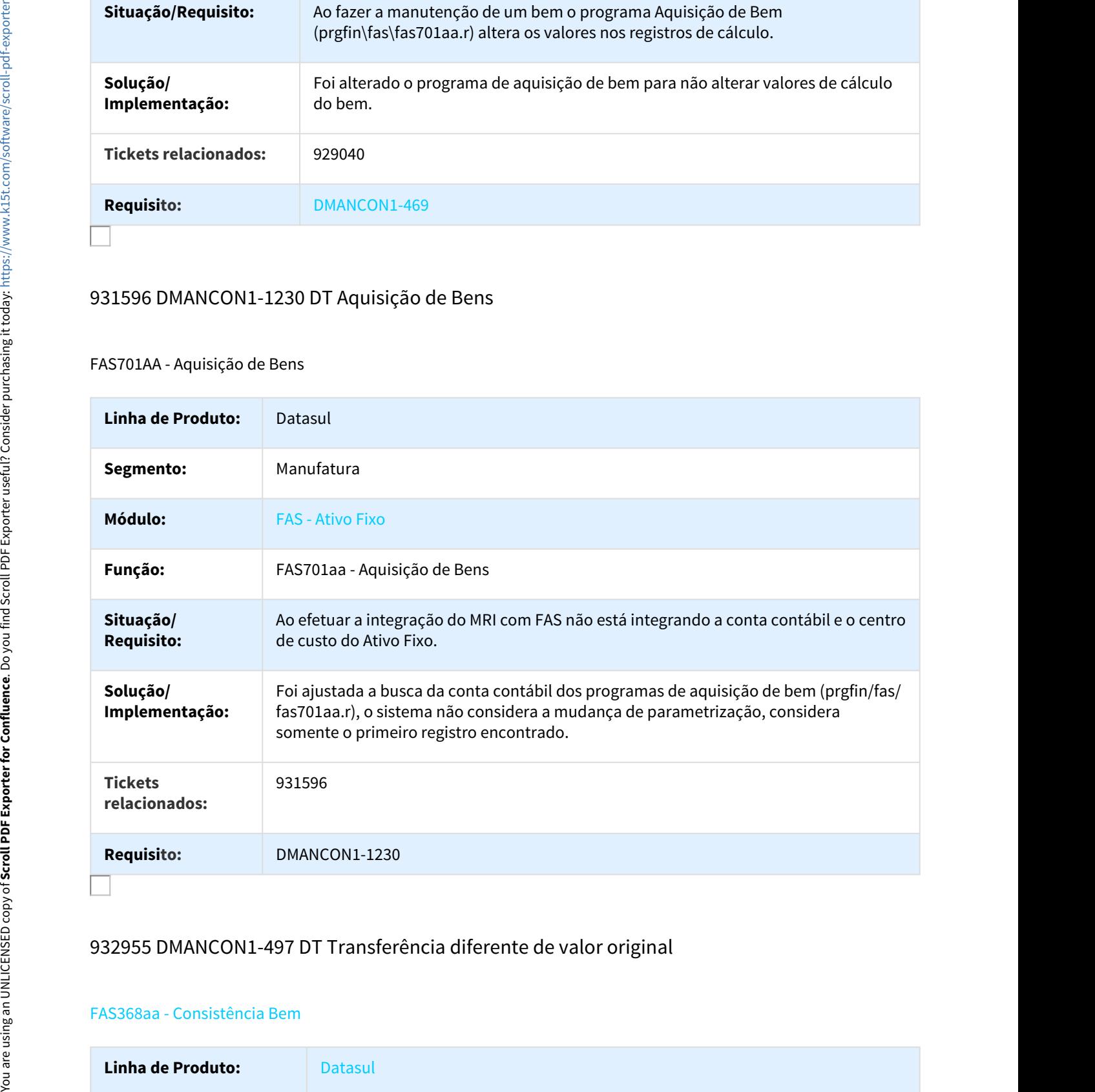

# 932955 DMANCON1-497 DT Transferência diferente de valor original

#### FAS368aa - Consistência Bem

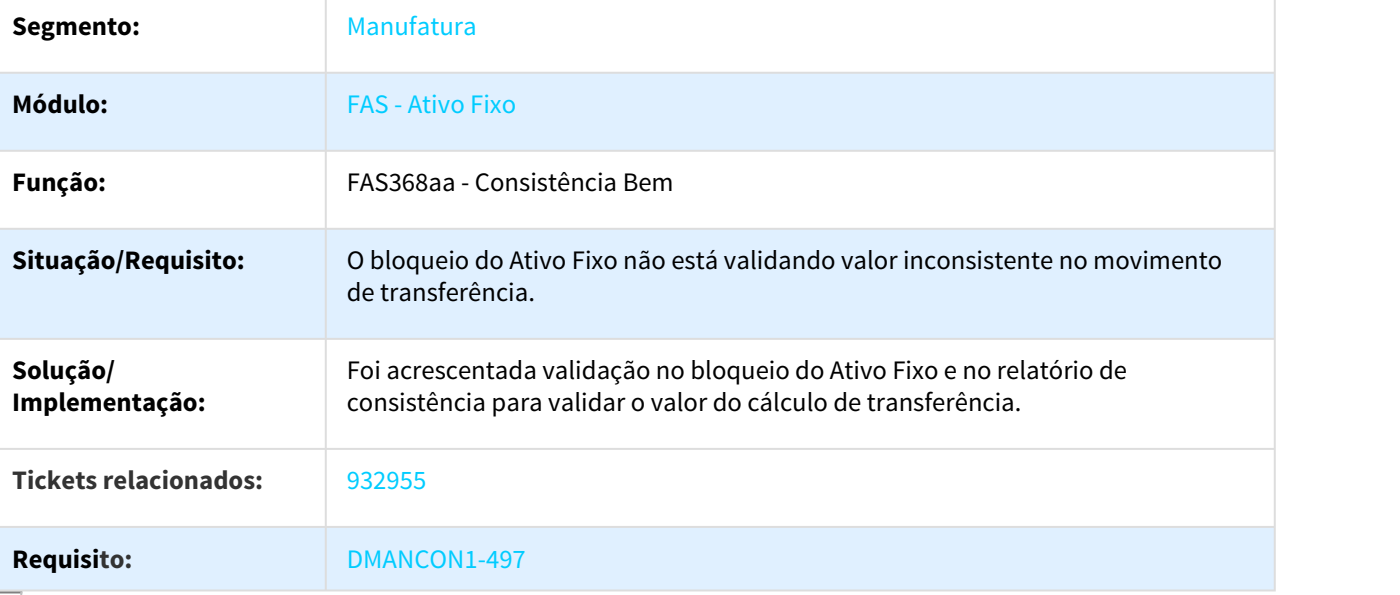

## 943672 DMANCON1-544 DT Baixa de Bens

## FAS702aa - Baixa de Bens

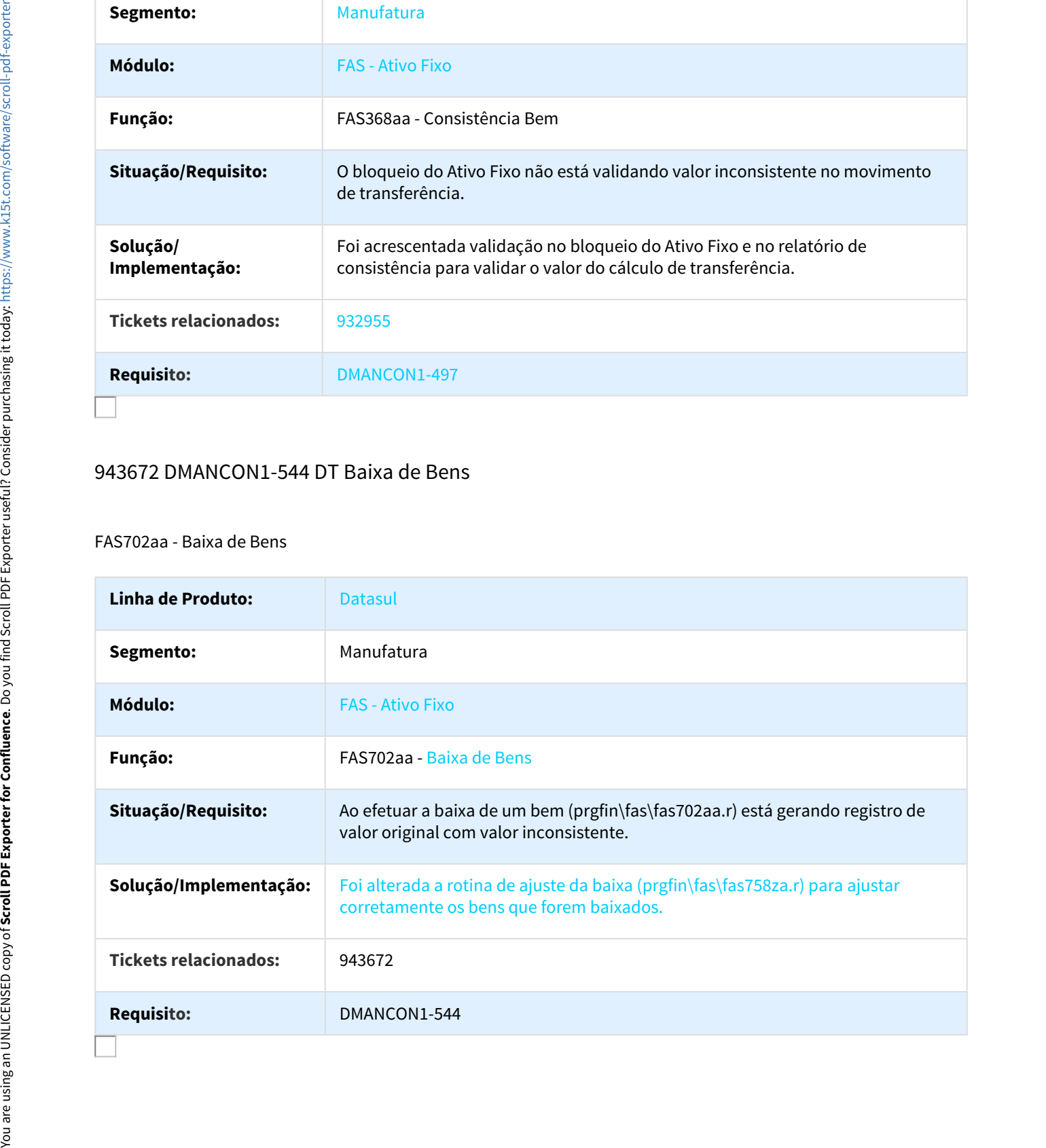

## 944055 DMANCON1-663 DT Api Baixa de Bens

### FAS737zb - API Baixa de Bens

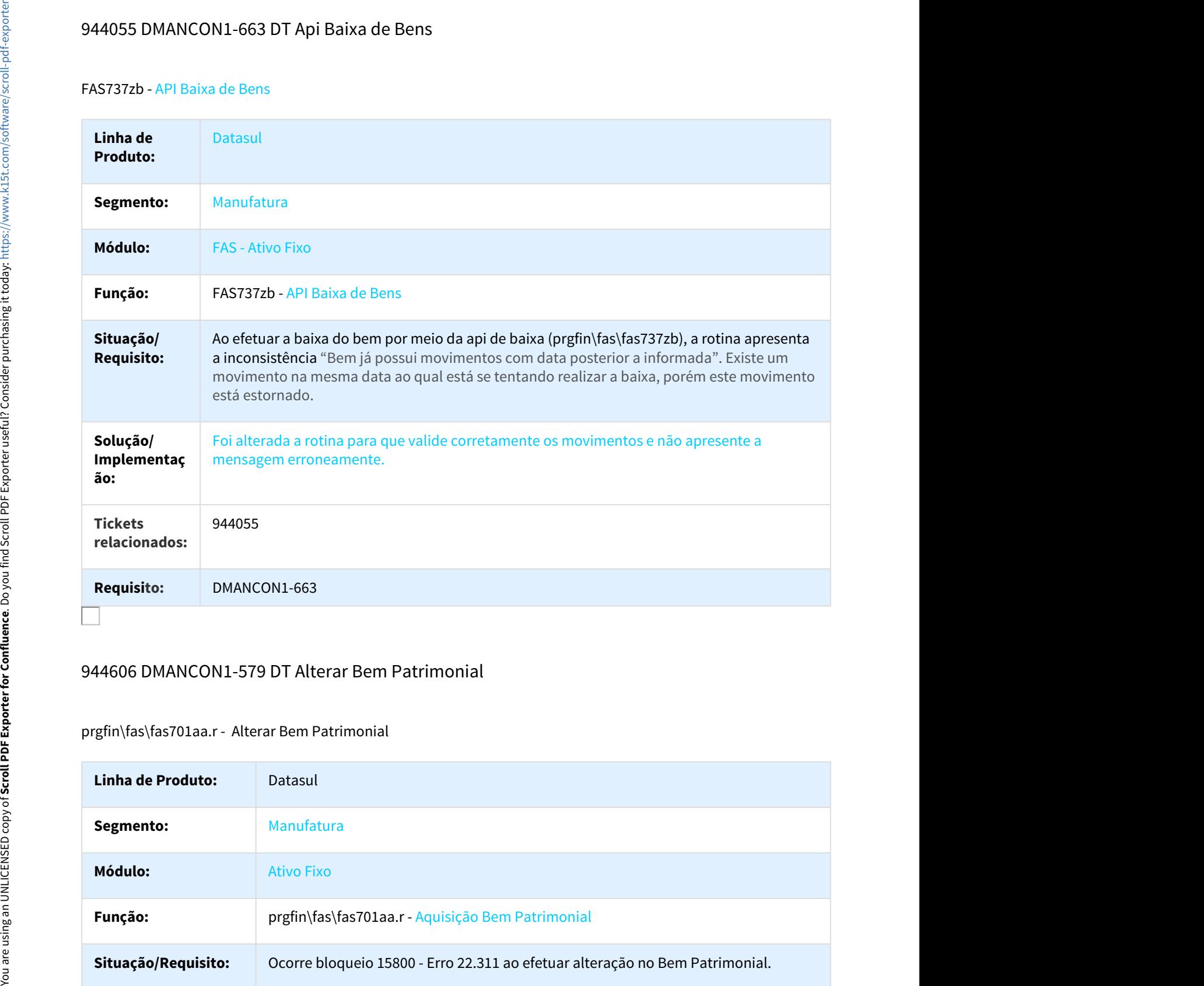

## 944606 DMANCON1-579 DT Alterar Bem Patrimonial

#### prgfin\fas\fas701aa.r - Alterar Bem Patrimonial

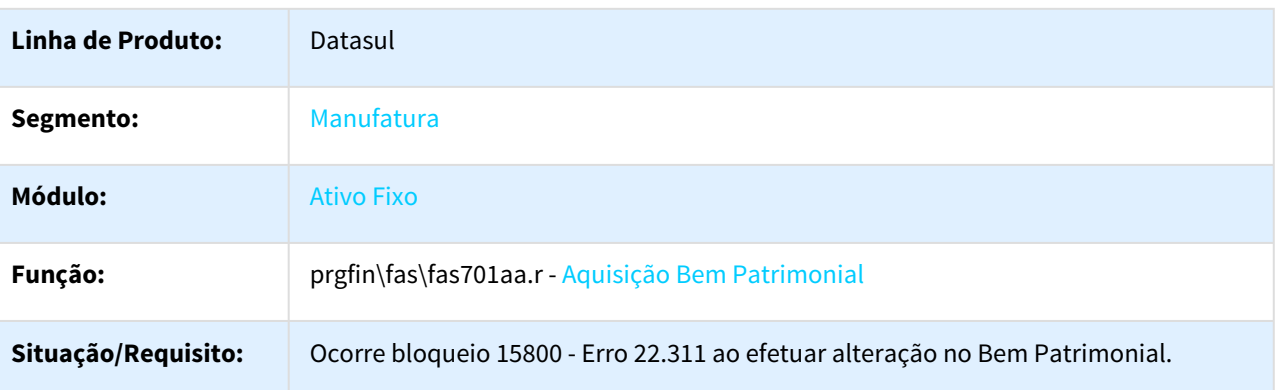

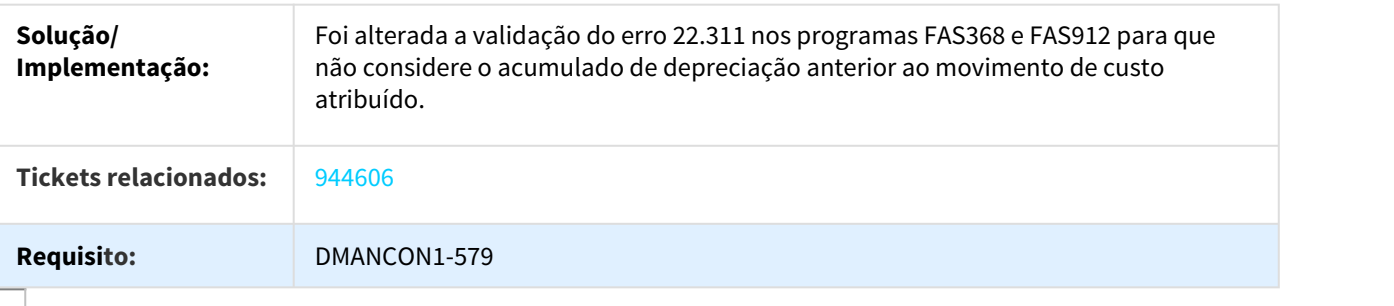

## 953962 DMANCON1-660 DT Cópia de cenário (fas375aa) não cria vinculo origem

#### FAS375aa - Cenário IFRS

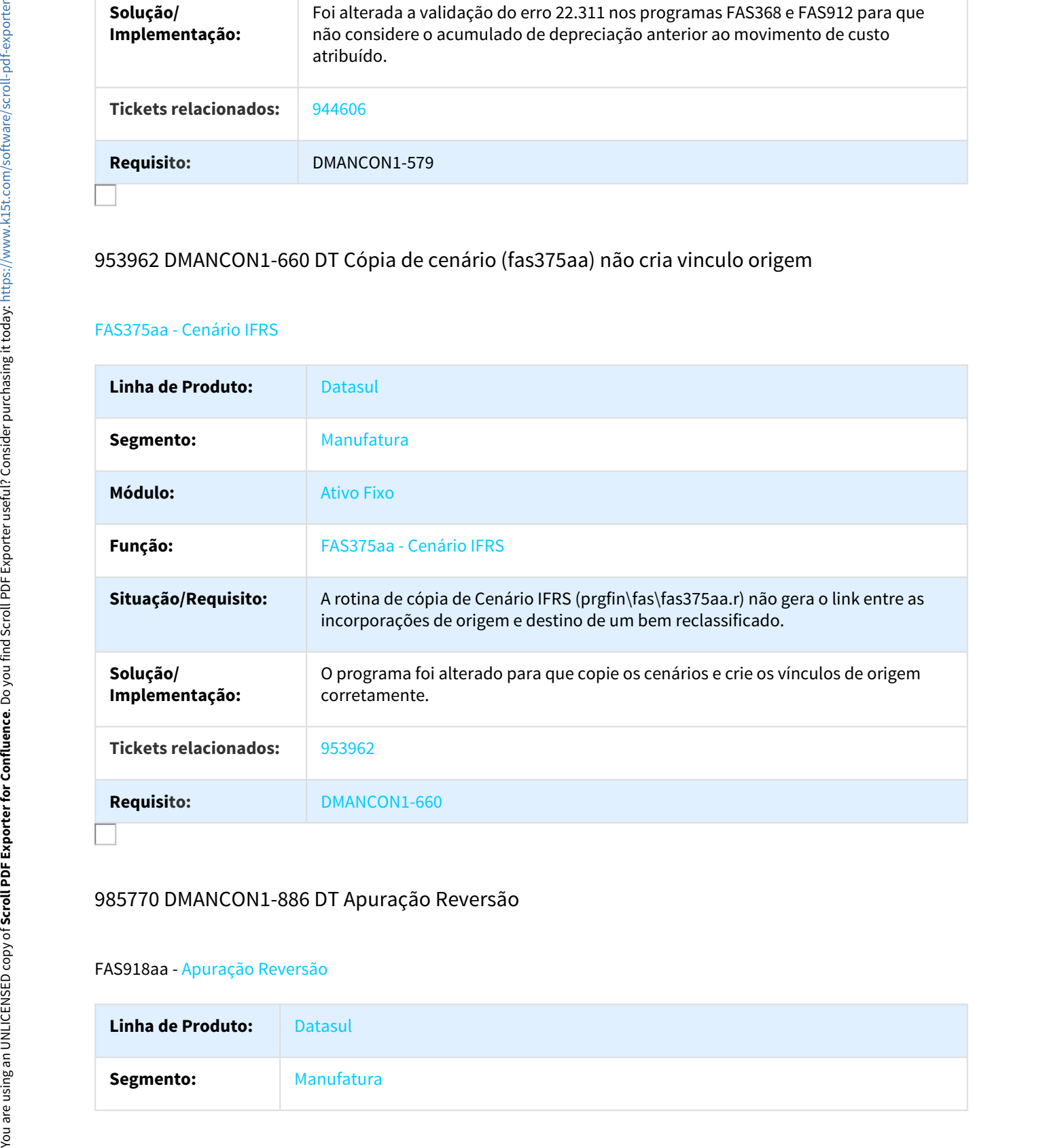

## 985770 DMANCON1-886 DT Apuração Reversão

#### FAS918aa - Apuração Reversão

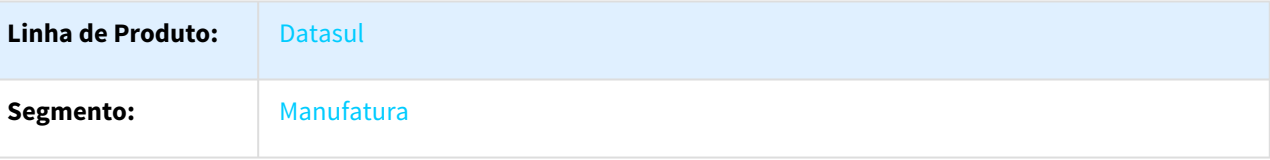

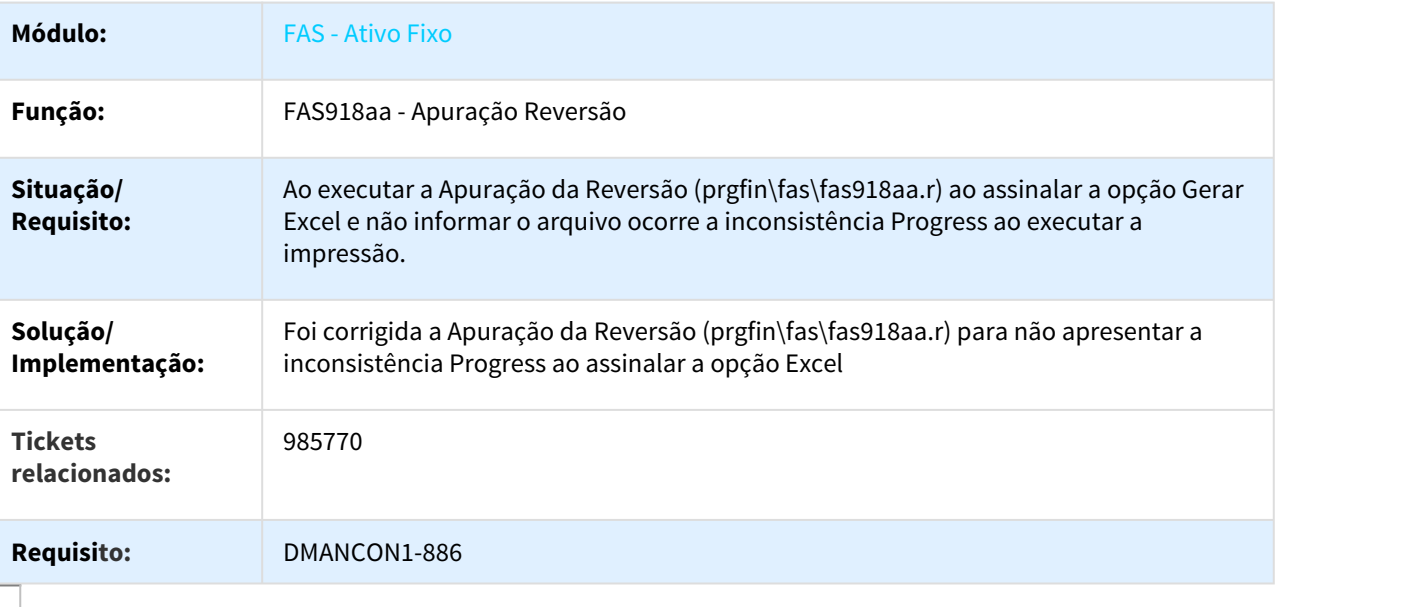

# 986549 DMANCON1-808 DT Importação de Bens

## DCF727za - Importação de Bens

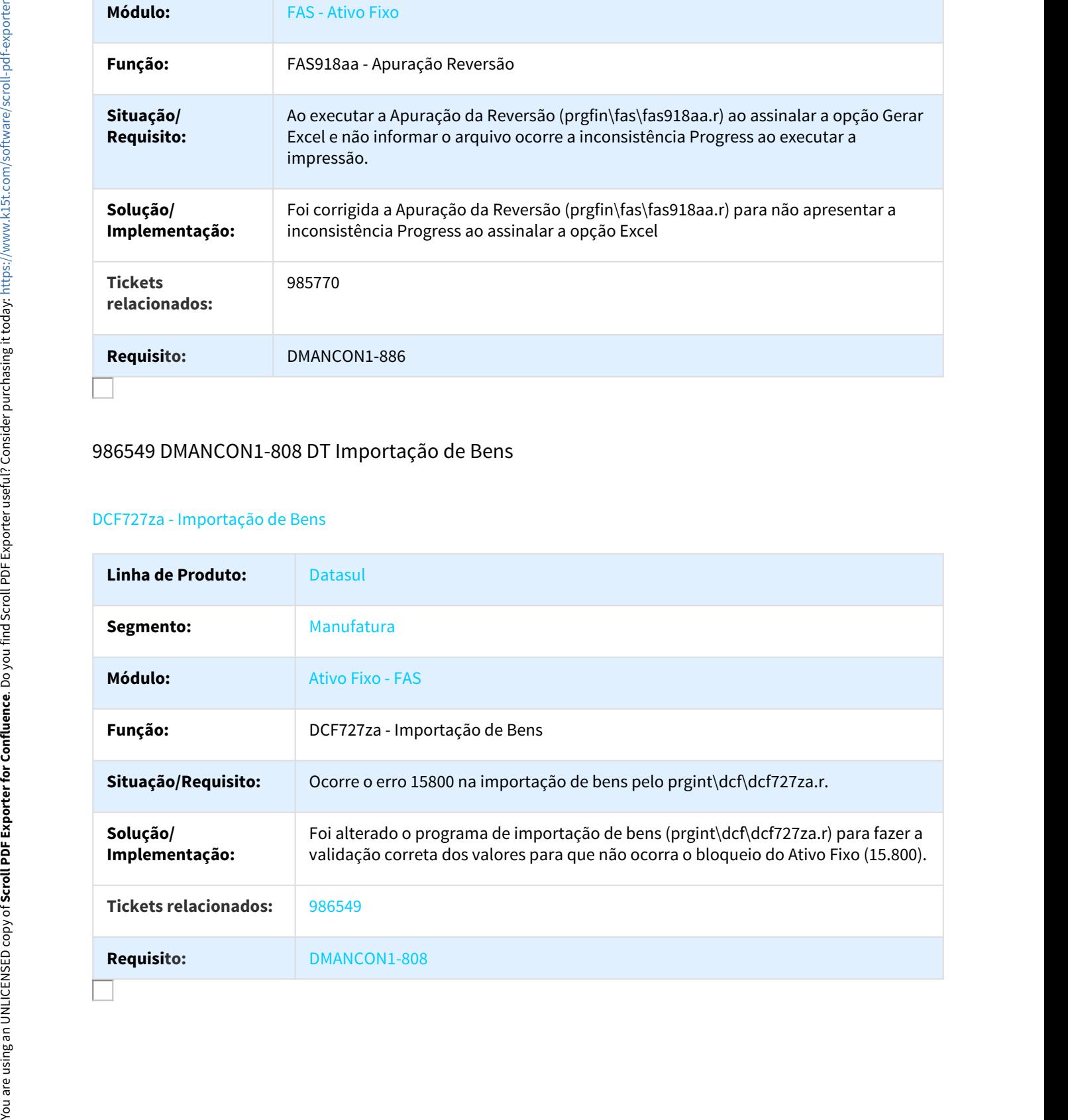

## 1003566 DMANCON1-804 DT Bloqueio do Ativo Fixo

#### FAS912za - Bloqueio do Ativo Fixo

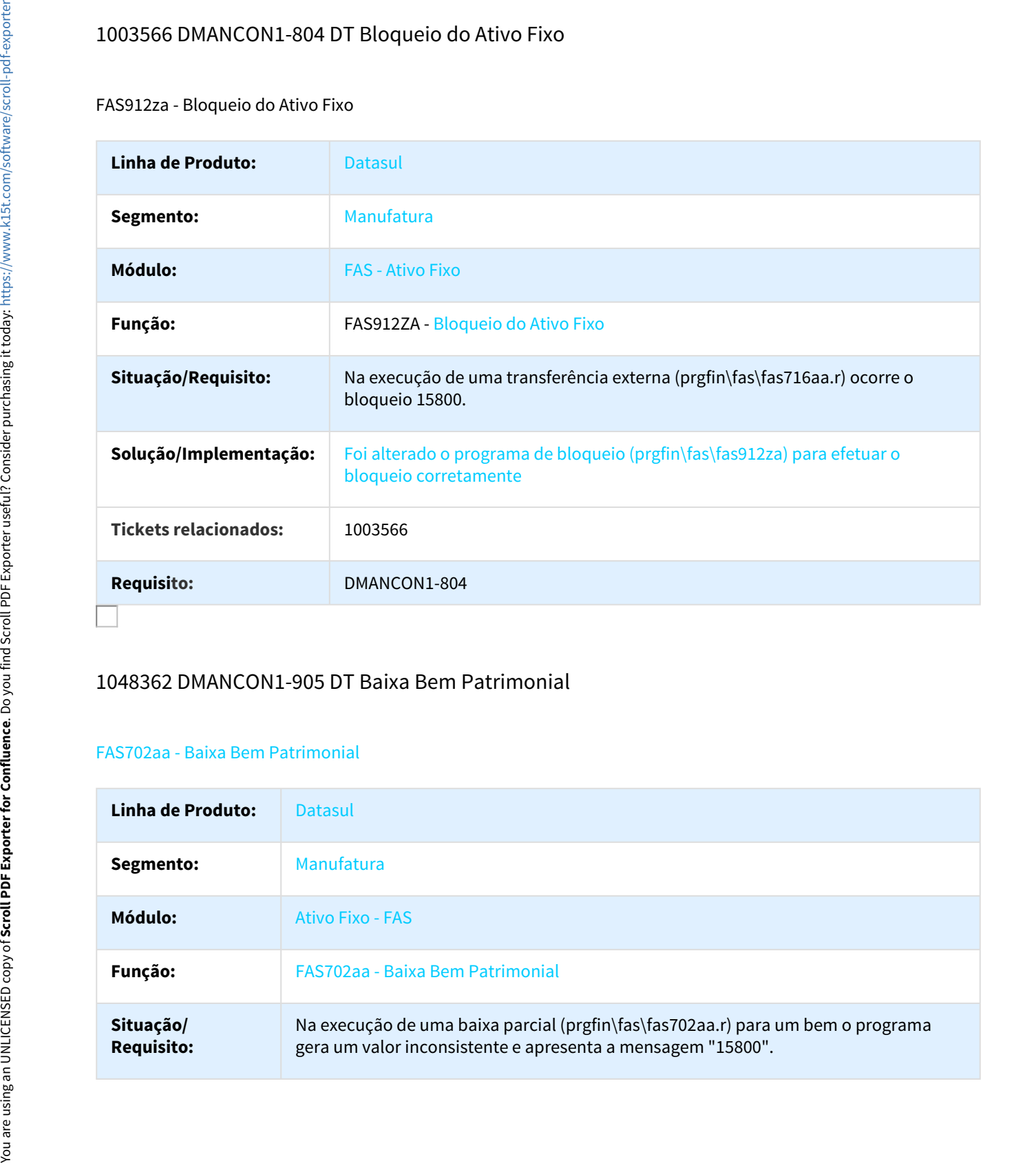

## 1048362 DMANCON1-905 DT Baixa Bem Patrimonial

#### FAS702aa - Baixa Bem Patrimonial

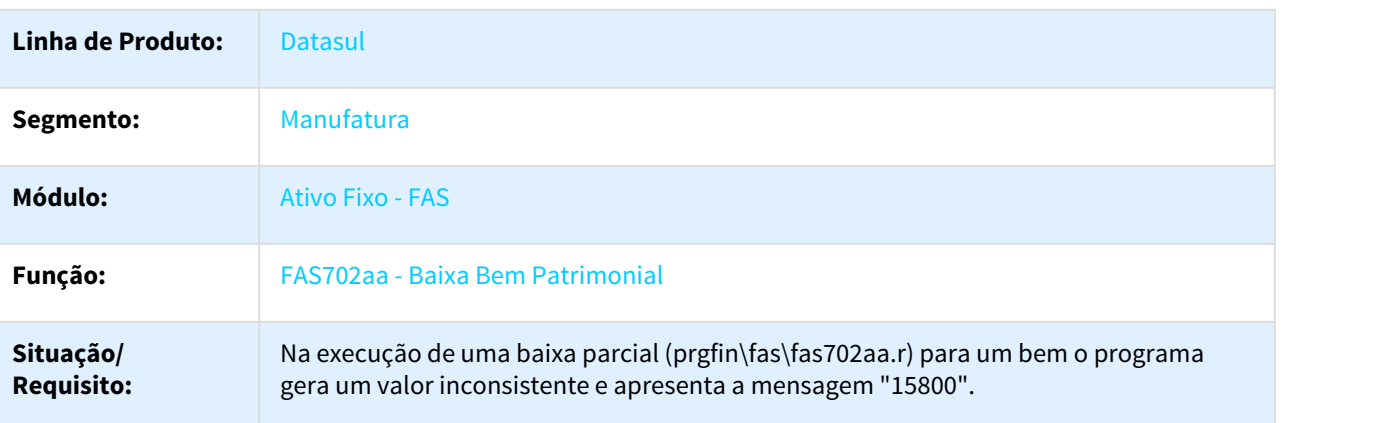

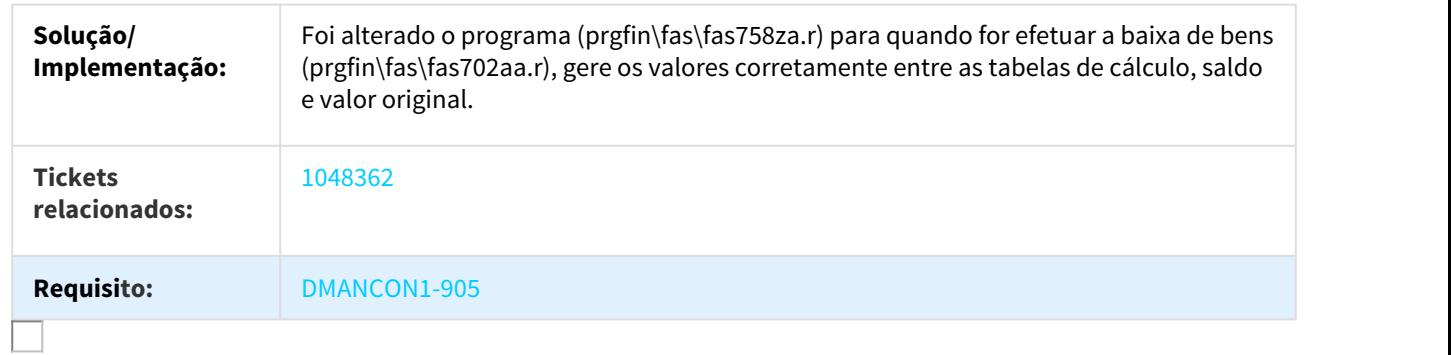

## 1060566 DMANCON1-1001 DT Importar Bem Patrimonial

#### DCF727za - Importar Bem Patrimonial

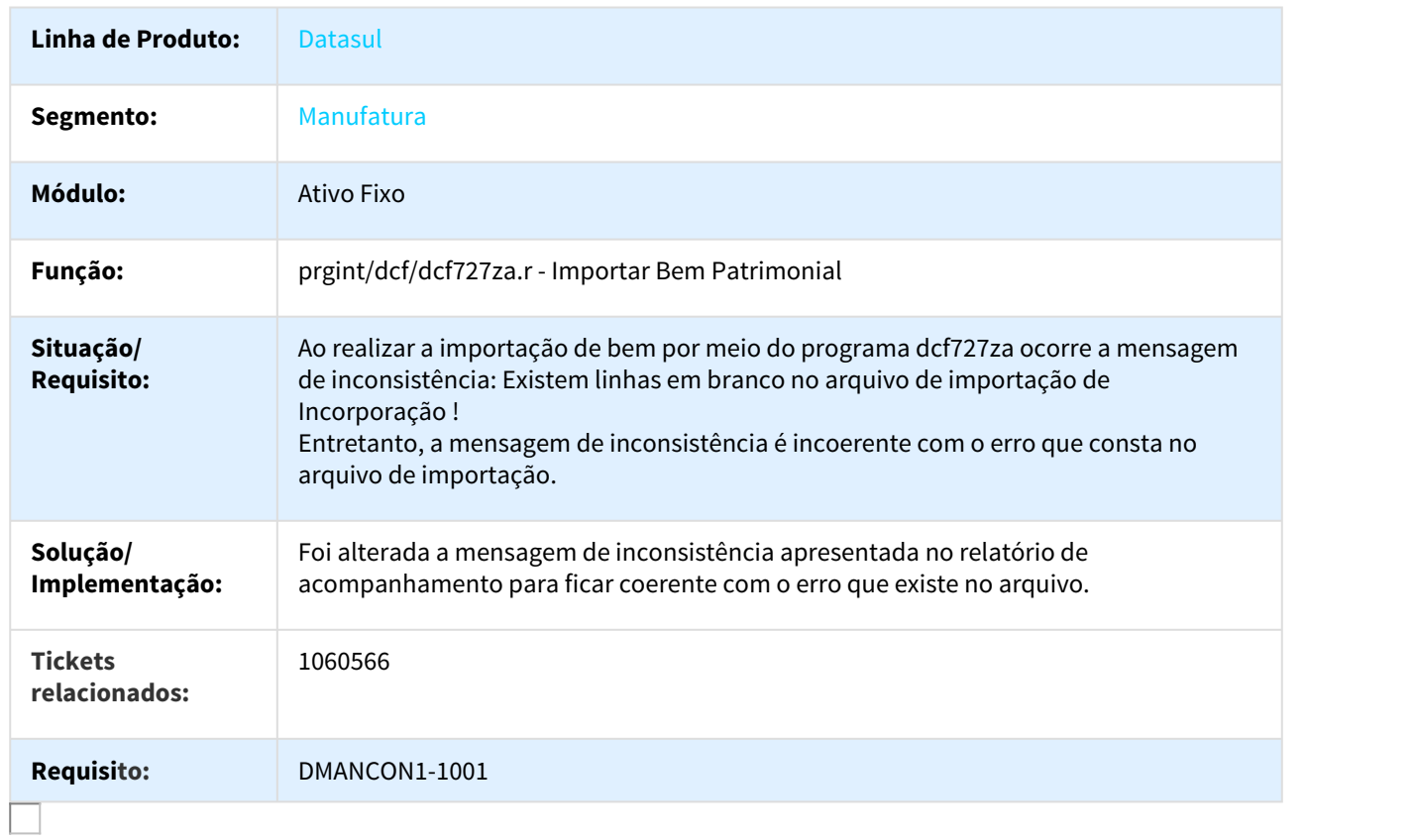

## 1074501 DMANCON1-1246 DT Relatório de Movimentos do Bem

#### FAS344aa - Relatório de Movimentos do Bem

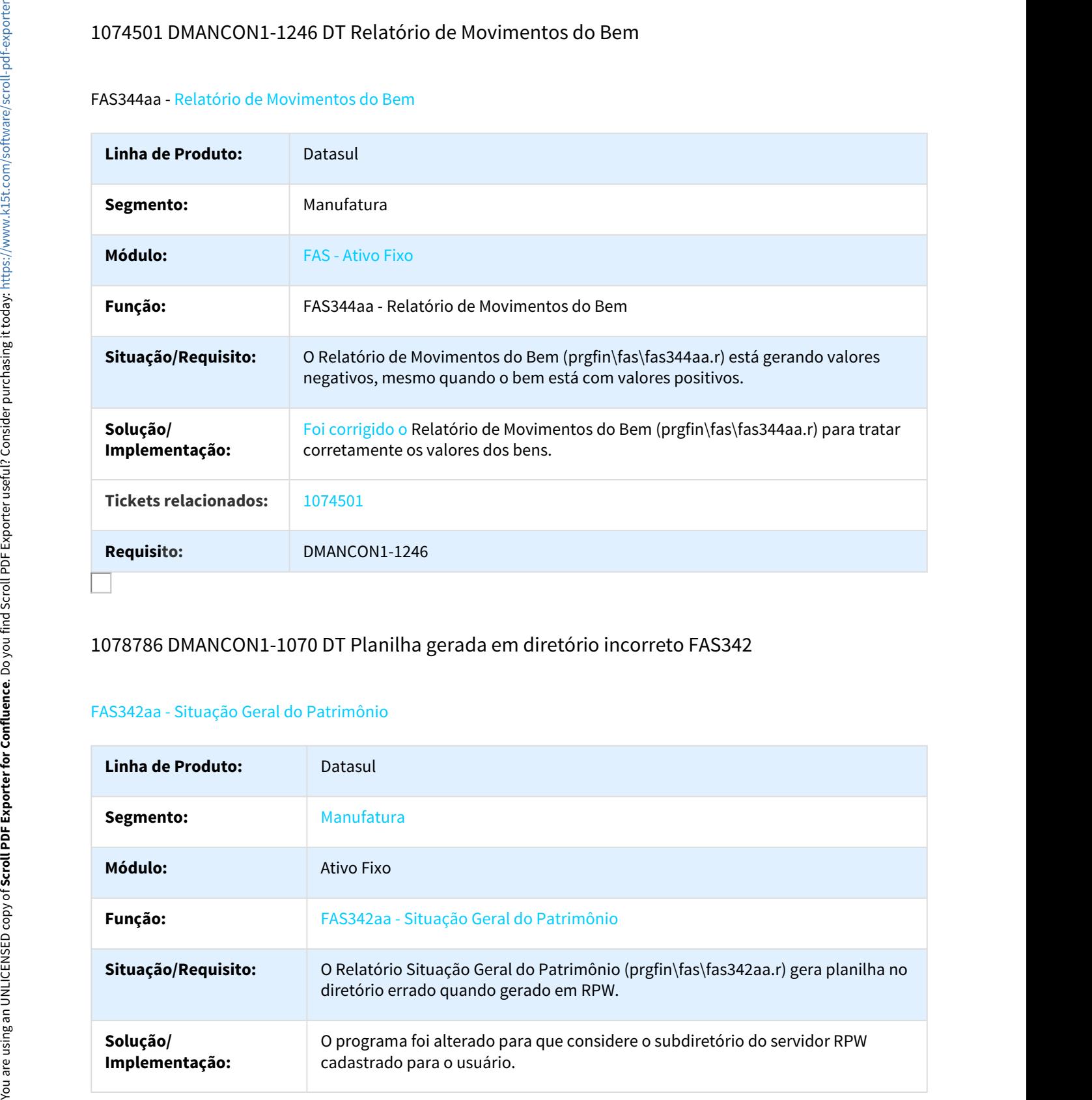

## 1078786 DMANCON1-1070 DT Planilha gerada em diretório incorreto FAS342

#### FAS342aa - Situação Geral do Patrimônio

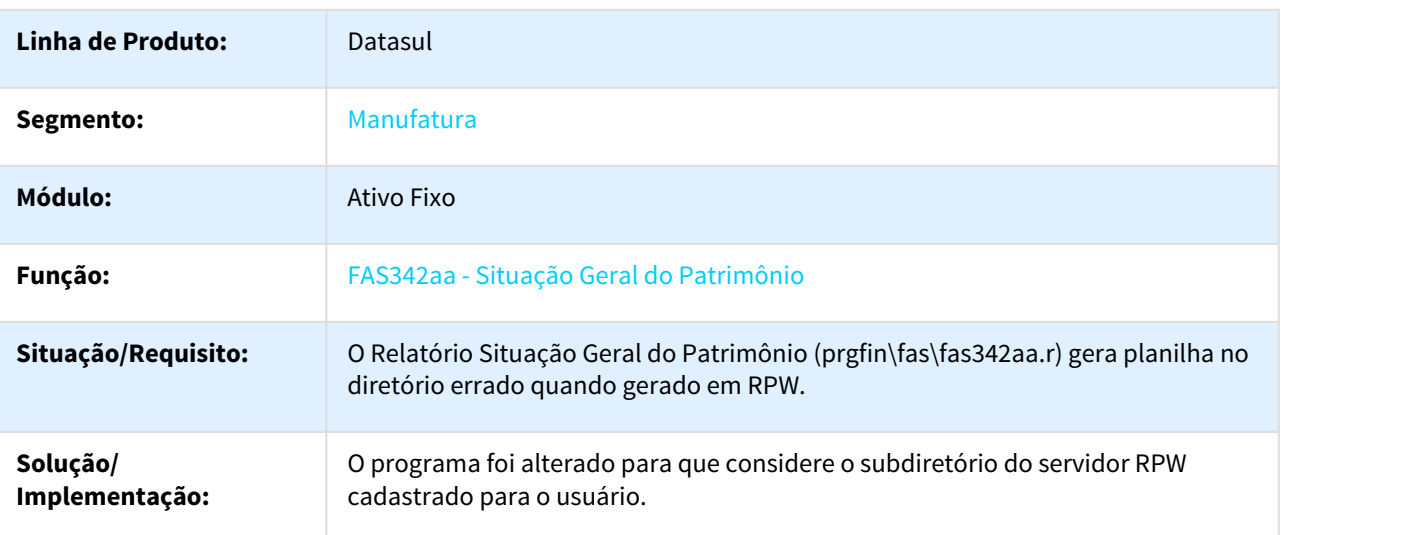

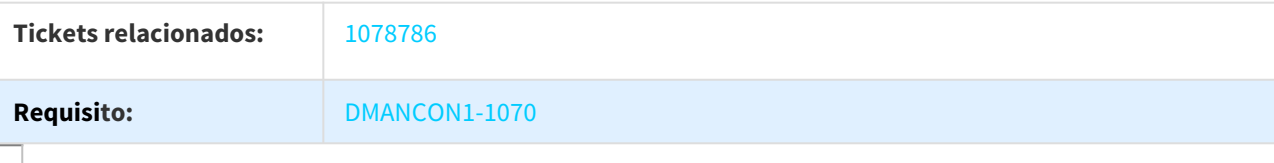

## 1080501 DMANCON1-1086 DT União de Bens

#### FAS714aa - União de Bens

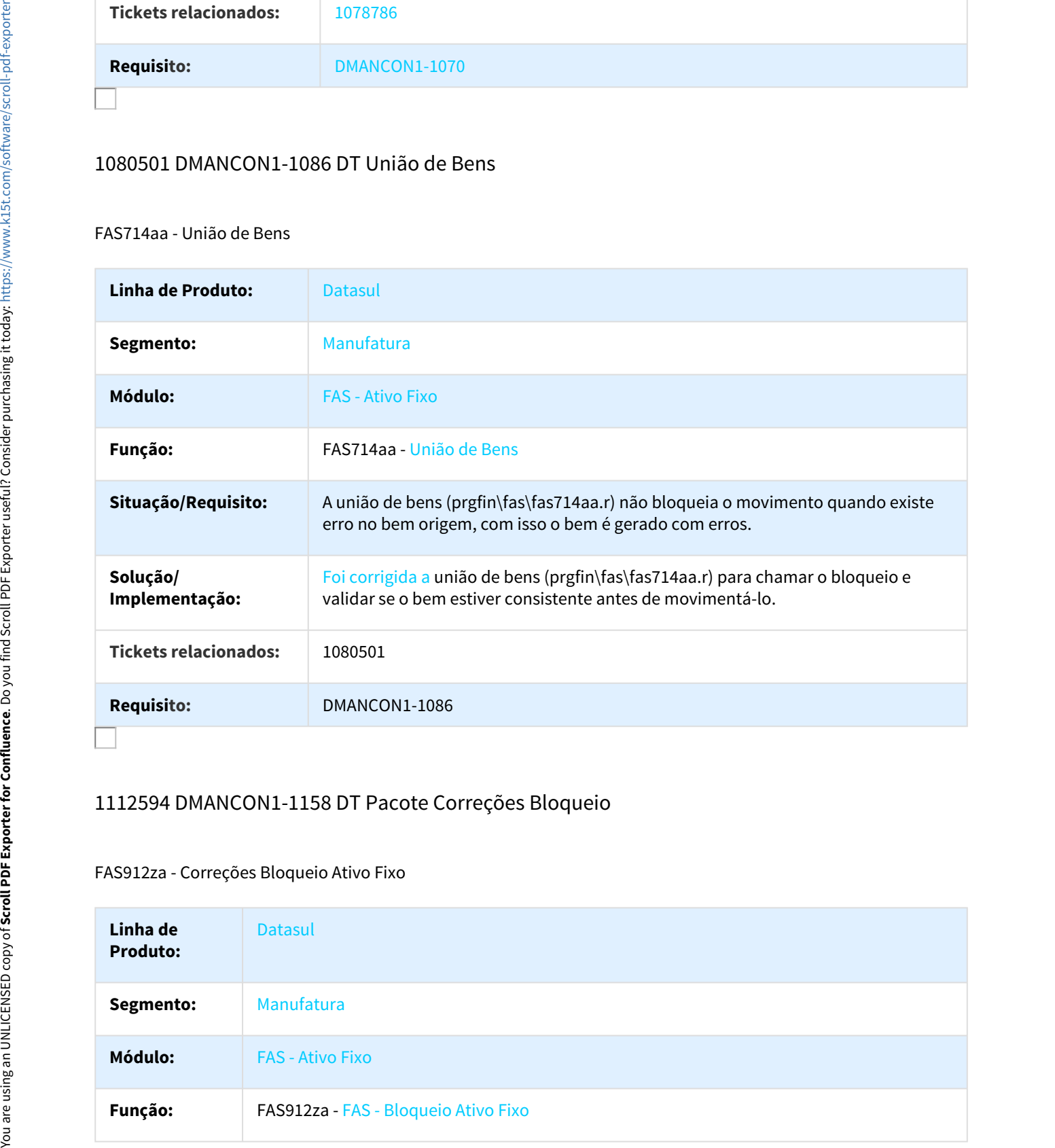

## 1112594 DMANCON1-1158 DT Pacote Correções Bloqueio

## FAS912za - Correções Bloqueio Ativo Fixo

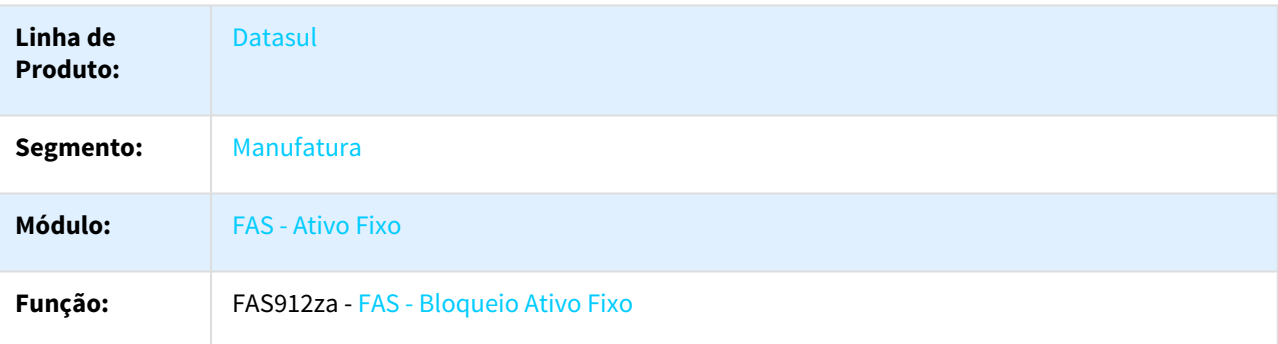

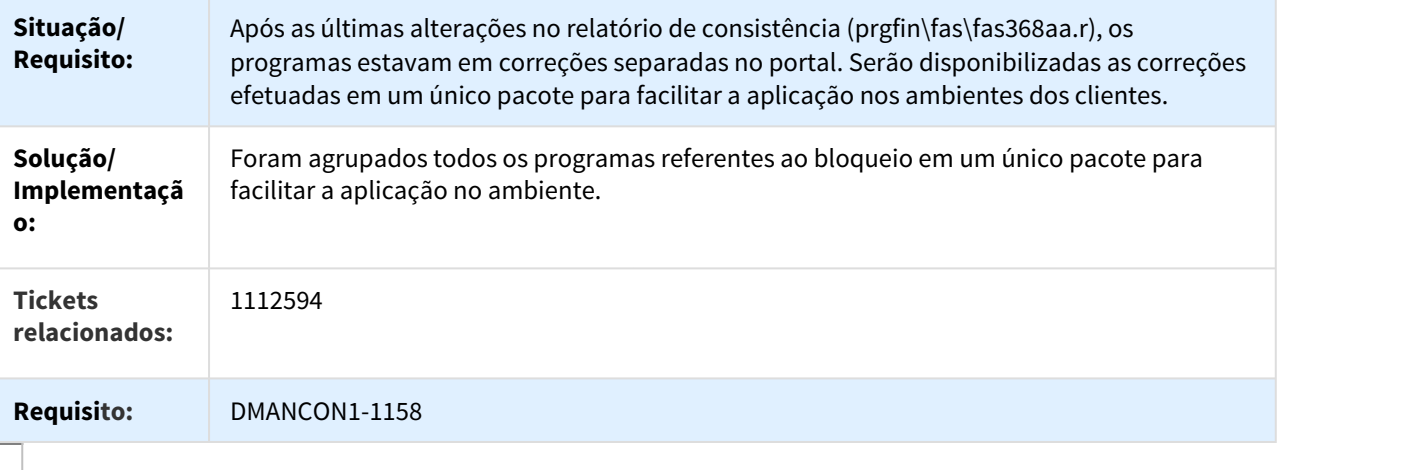

## 1141359 DMANCON1-1244 DT Layout Importação de Bens

## DCF727zb - Layout Importação de Bens

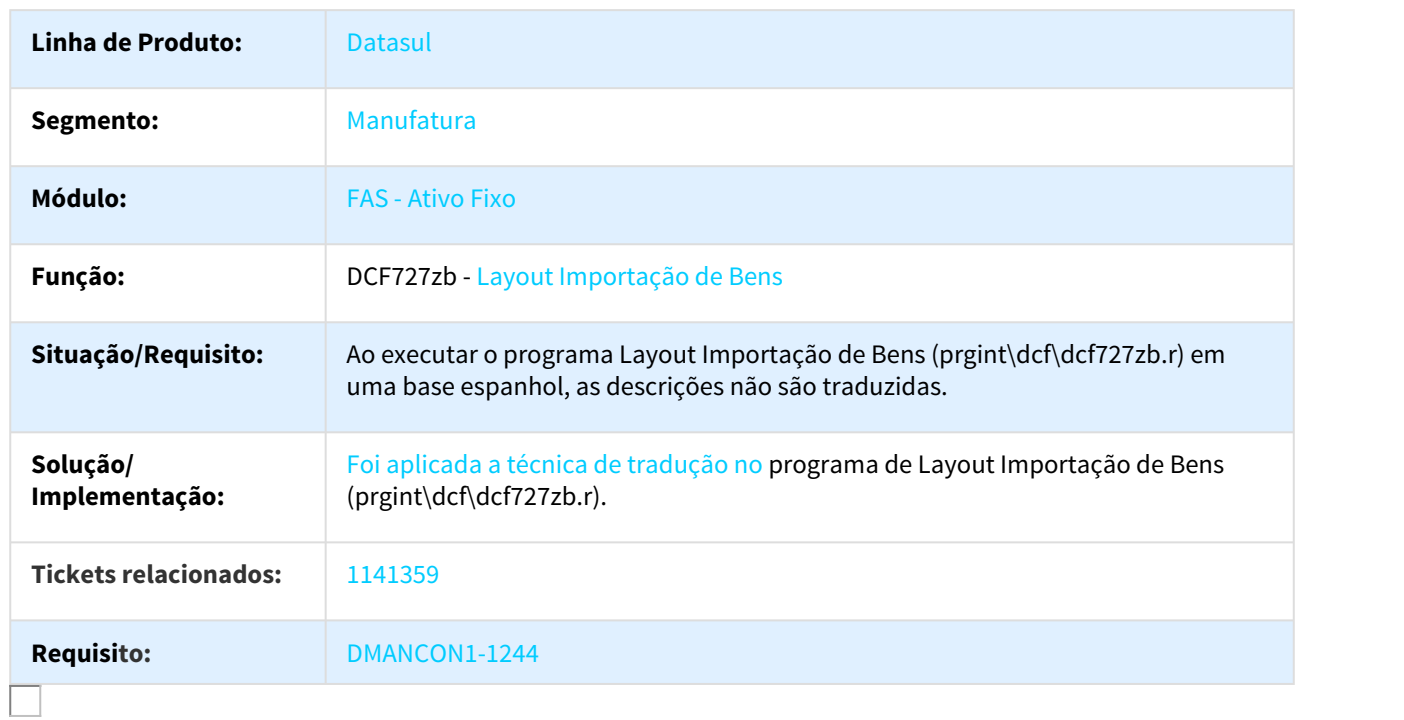

## 1142456 DMANCON1-1309 DT Ajuste Vida Útil

#### FAS729aa Ajuste Vida Útil

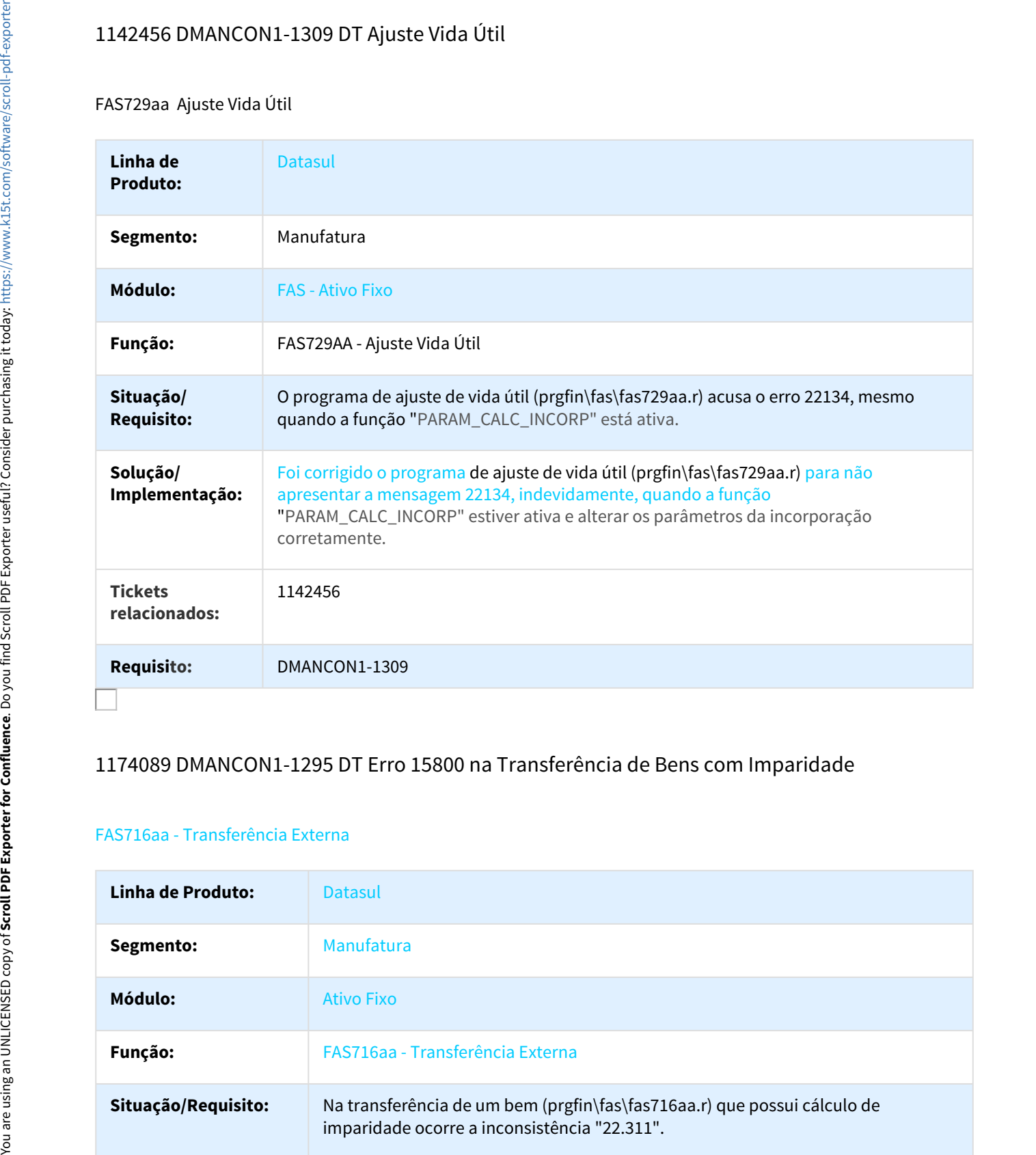

## 1174089 DMANCON1-1295 DT Erro 15800 na Transferência de Bens com Imparidade

#### FAS716aa - Transferência Externa

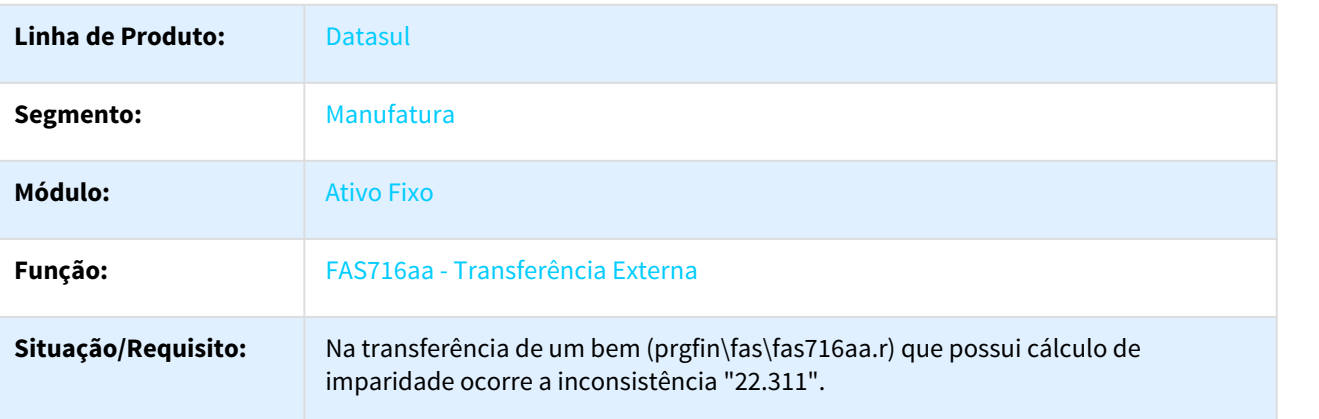

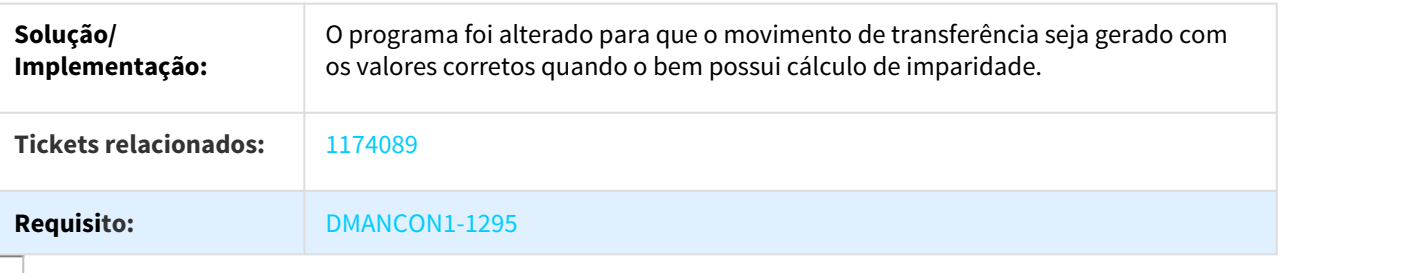

## 1191399 DMANCON1-1338 DT Desmembramento Bem

#### FAS703ZA - Desmembramento Bem

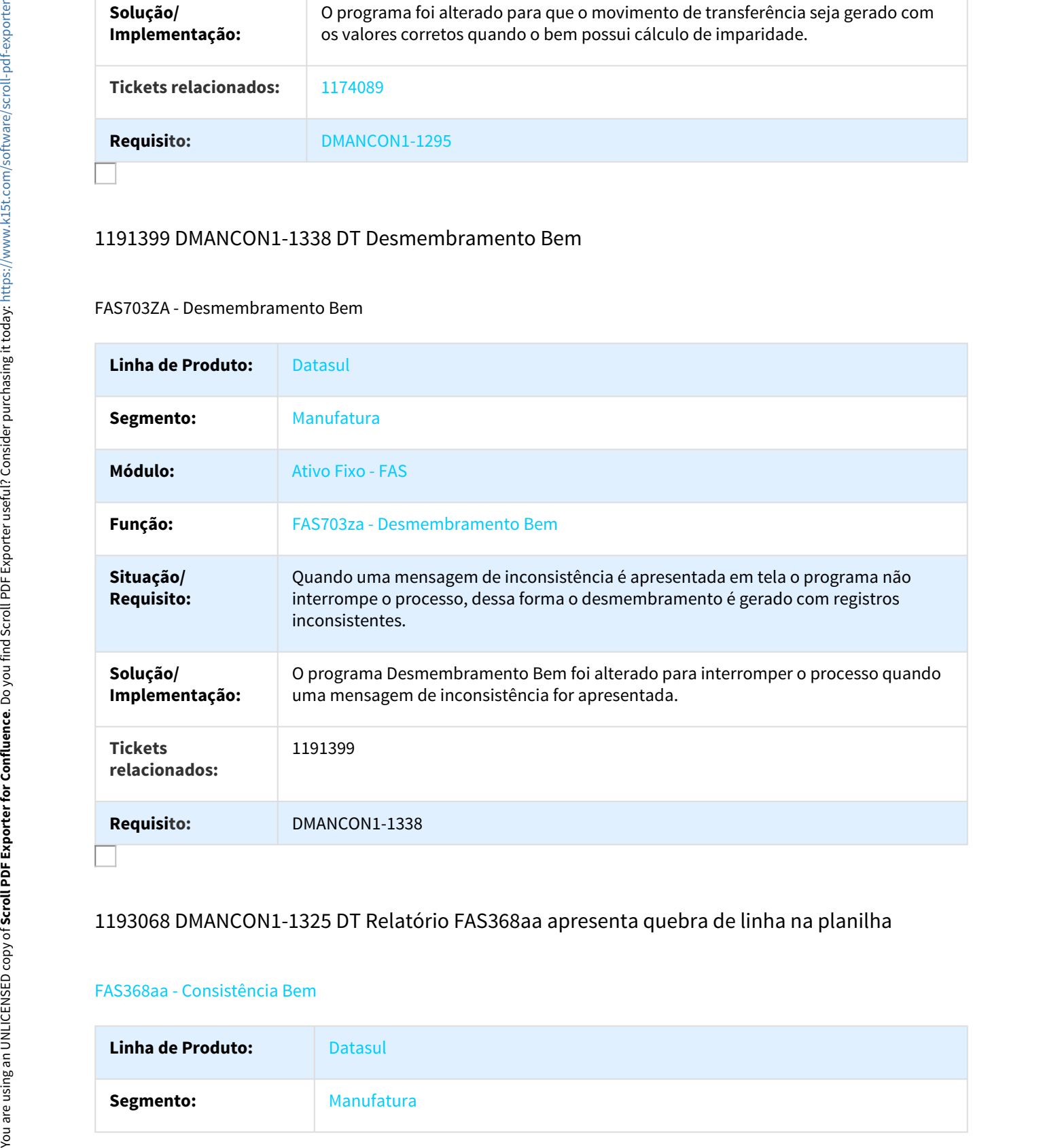

## 1193068 DMANCON1-1325 DT Relatório FAS368aa apresenta quebra de linha na planilha

### FAS368aa - Consistência Bem

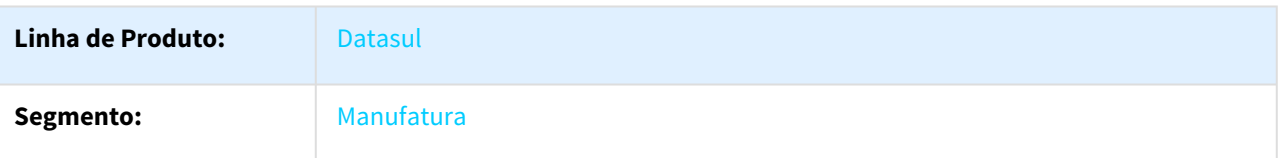

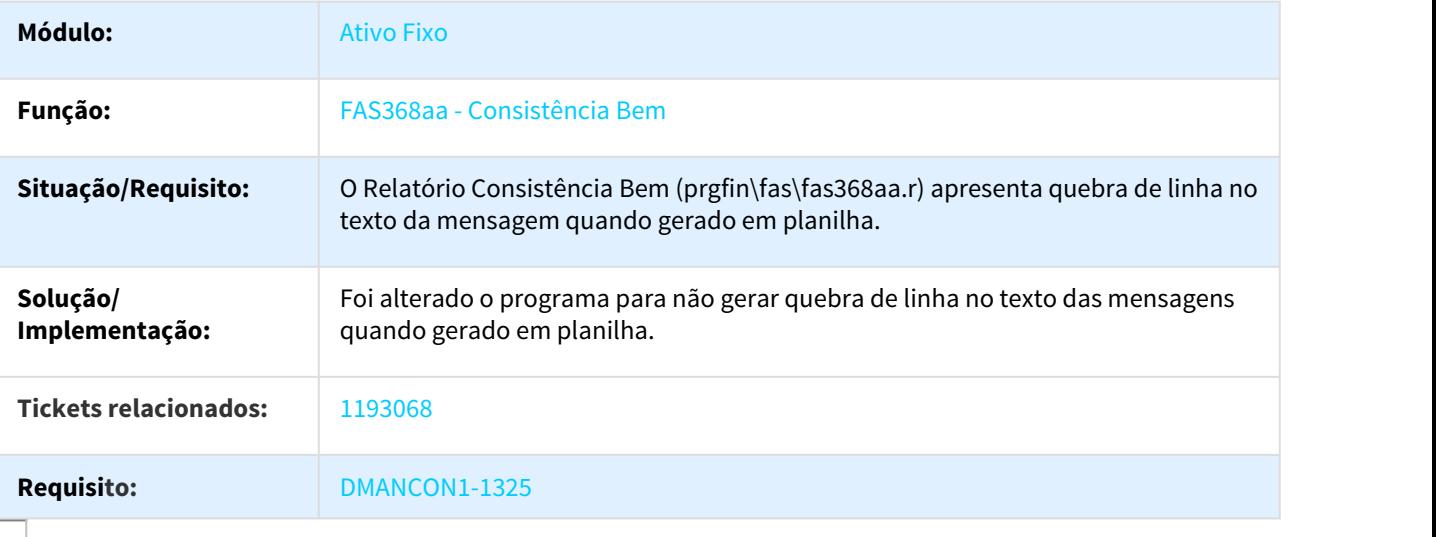

# TUNDHH DMANCON1-19 DT Alteração diretório FAS723aa Lista Inventário

#### FAS723aa - Geração Lista Inventário

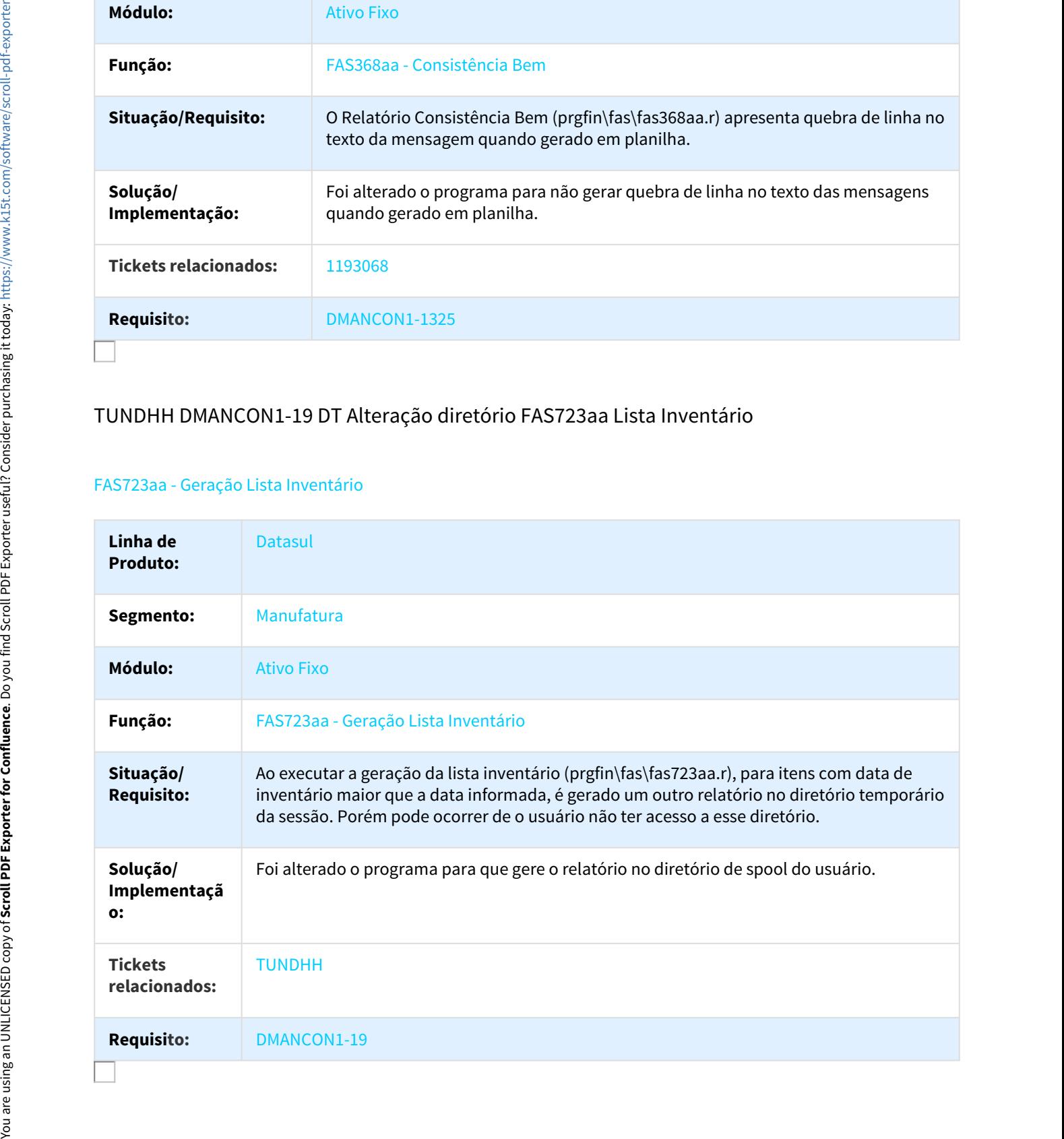

## 917218 DMANFIN1-619 DT API Movimento Conta Corrente Transferência Mútuo

## CMG742zb - API Movimento Conta Corrente Transferência Mútuo

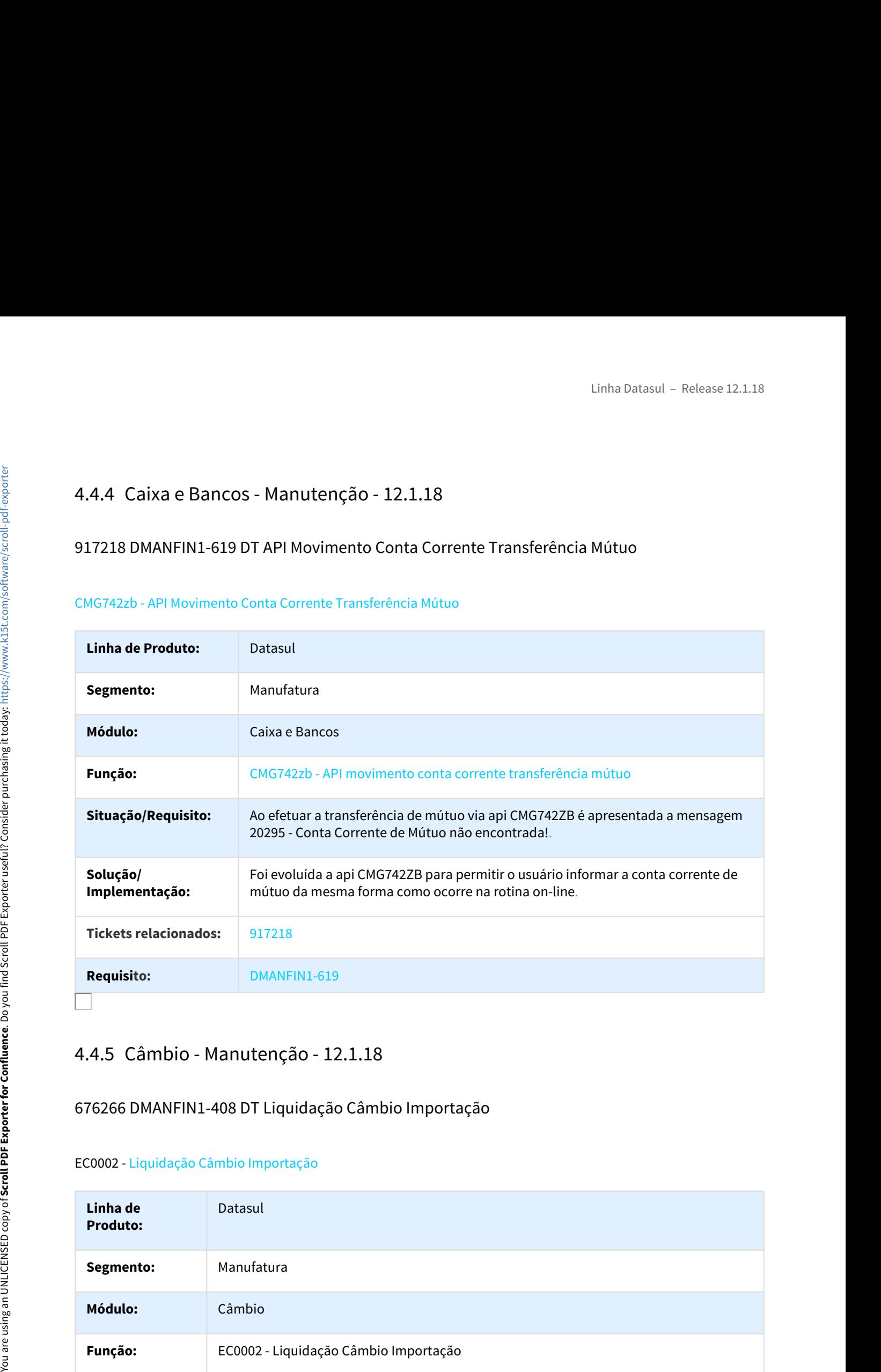

# 676266 DMANFIN1-408 DT Liquidação Câmbio Importação

#### EC0002 - Liquidação Câmbio Importação

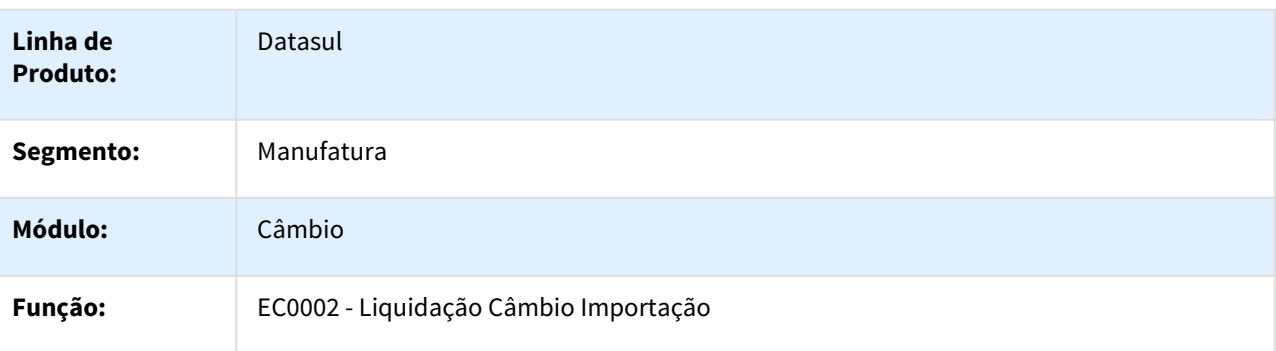

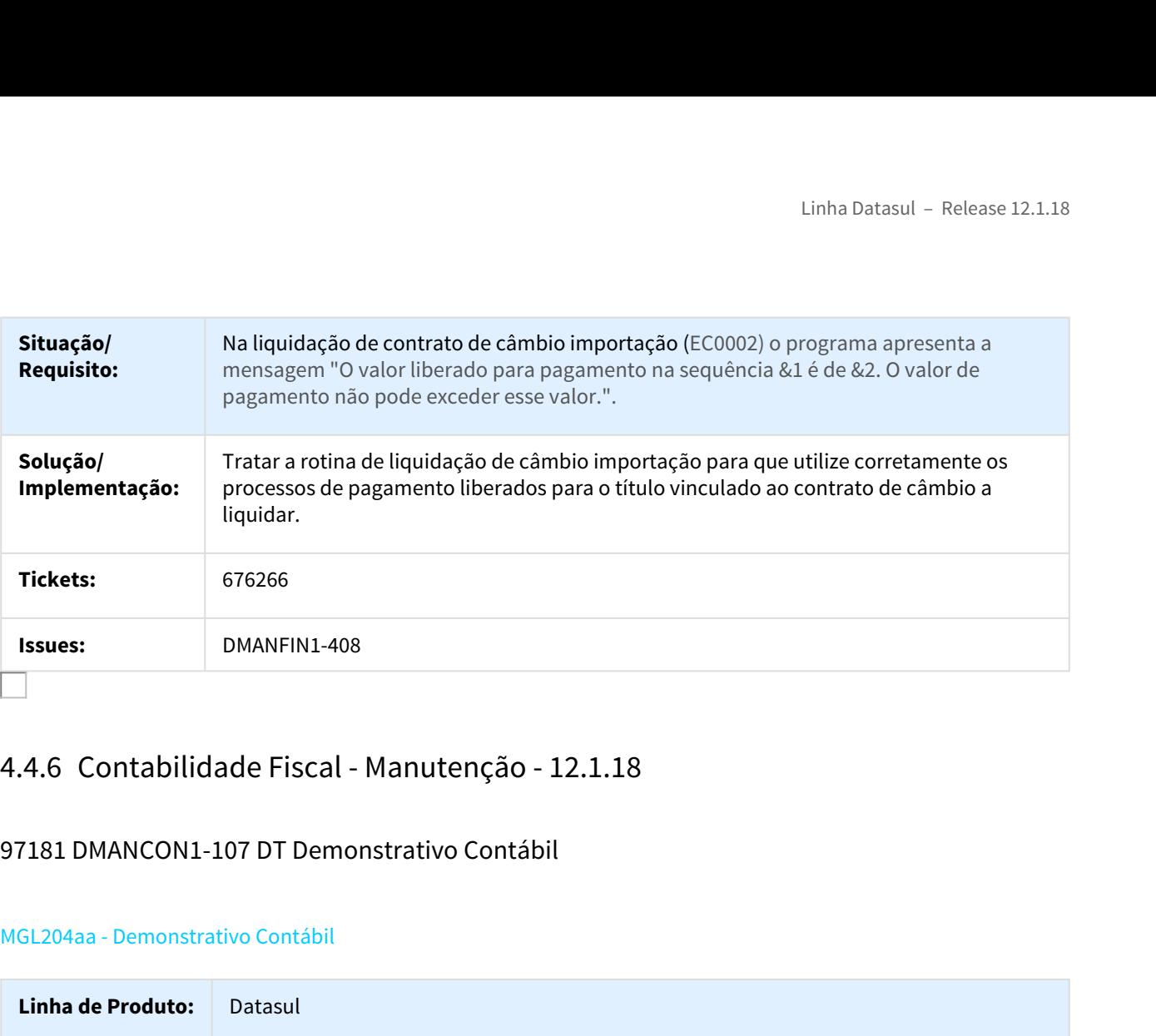

# 97181 DMANCON1-107 DT Demonstrativo Contábil

## MGL204aa - Demonstrativo Contábil

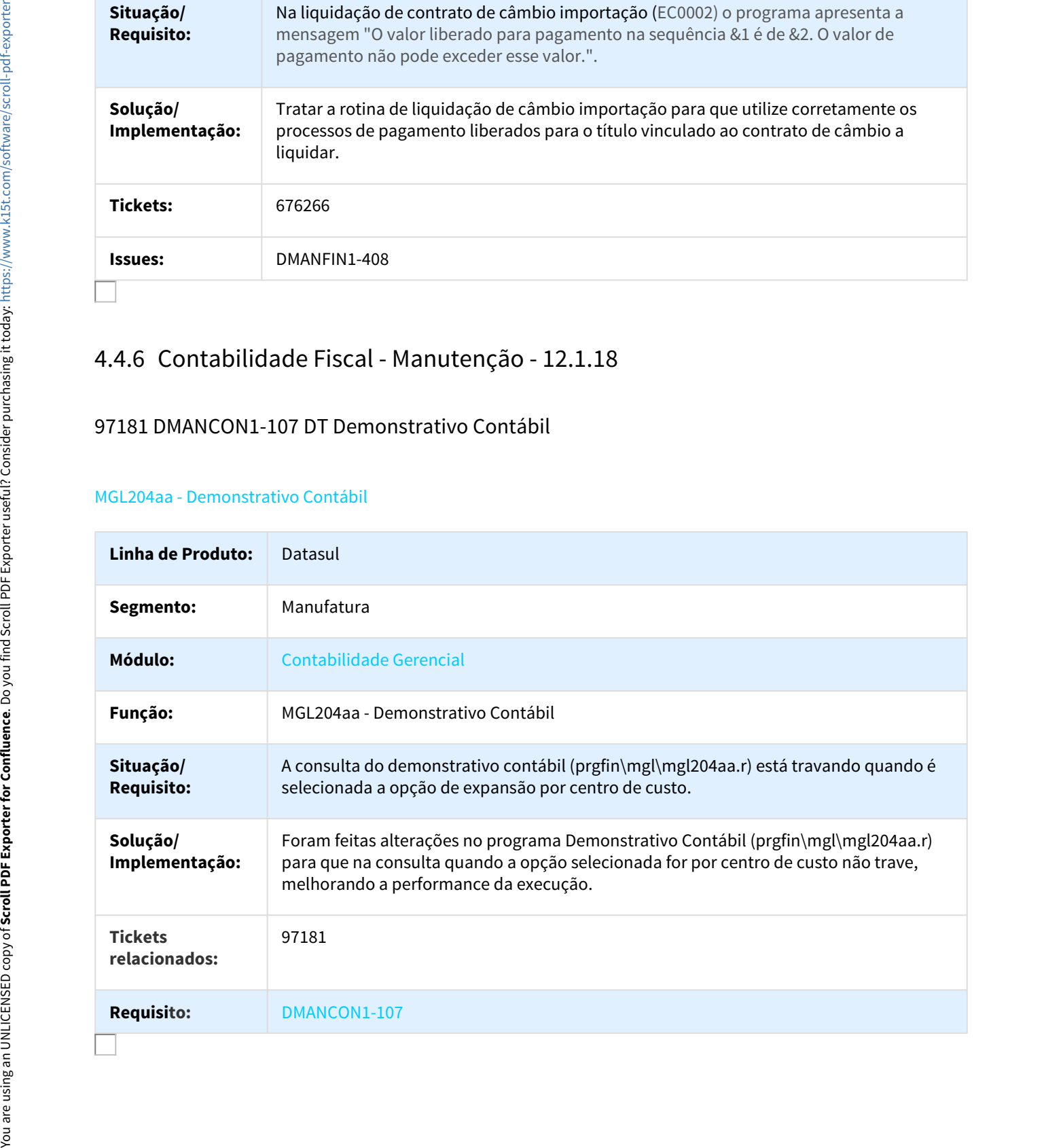

## 120013 DMANCON1-63 DT Incluir pesquisa de lançamentos por data

#### FGL205aa - Consulta Lançamento Contábil

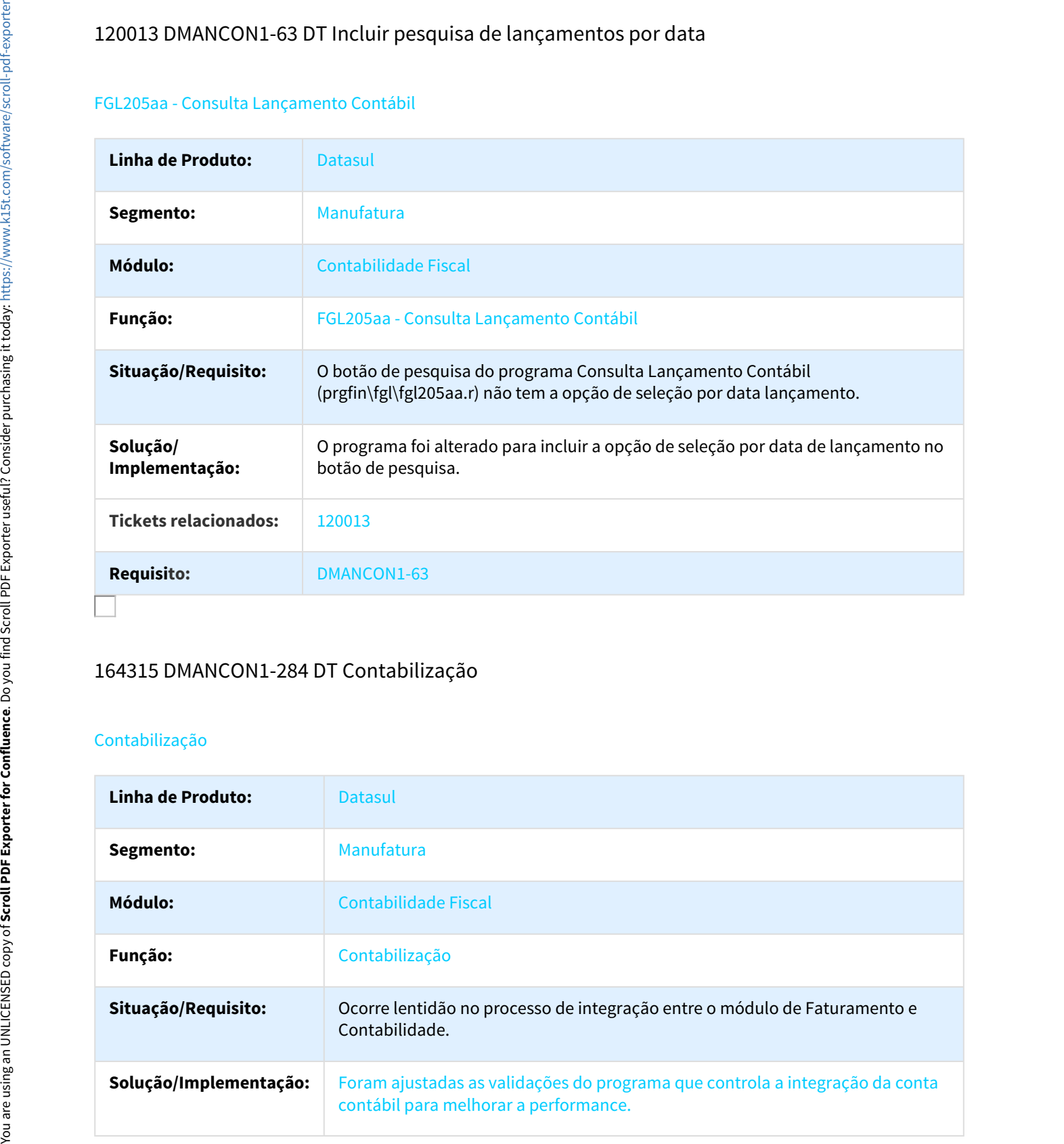

## 164315 DMANCON1-284 DT Contabilização

## Contabilização

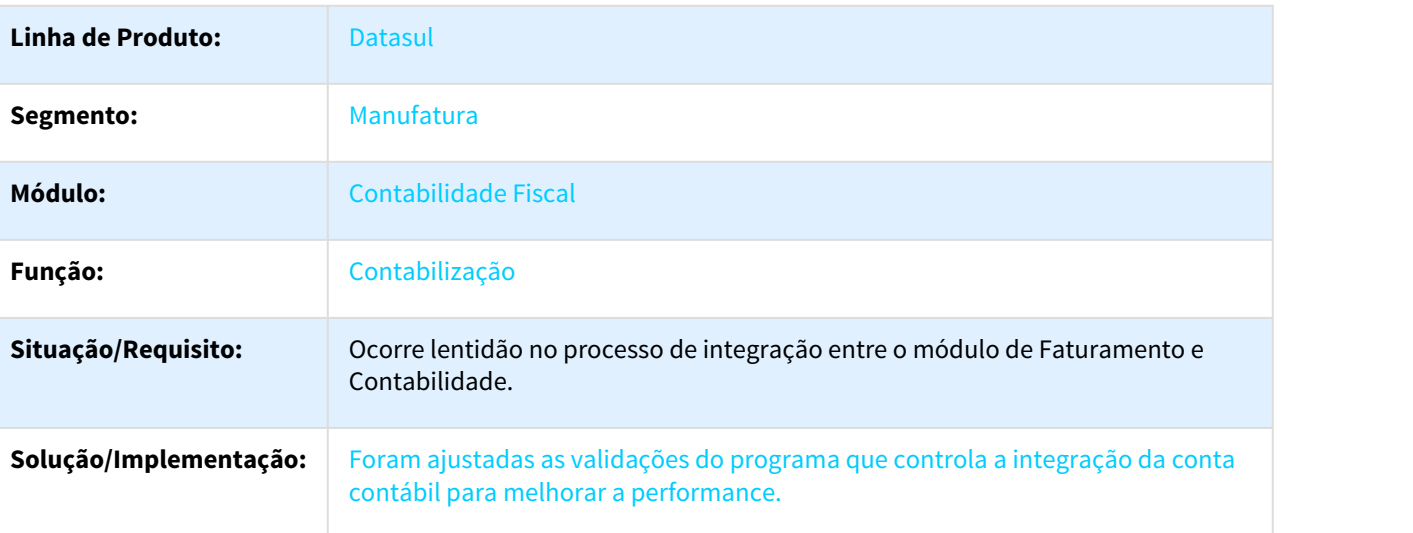

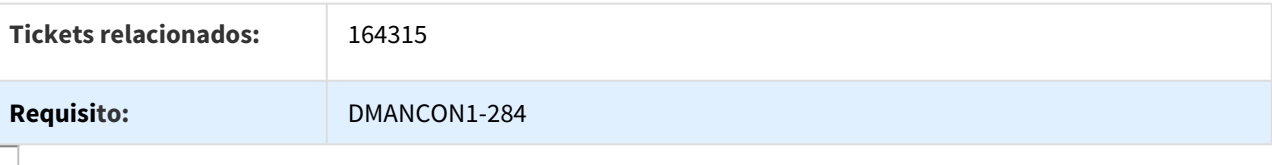

## 168878 DMANCON1-65 DT Diário Contábil não mostra Módulo Origem

#### FGL305ab - Diário Contábil

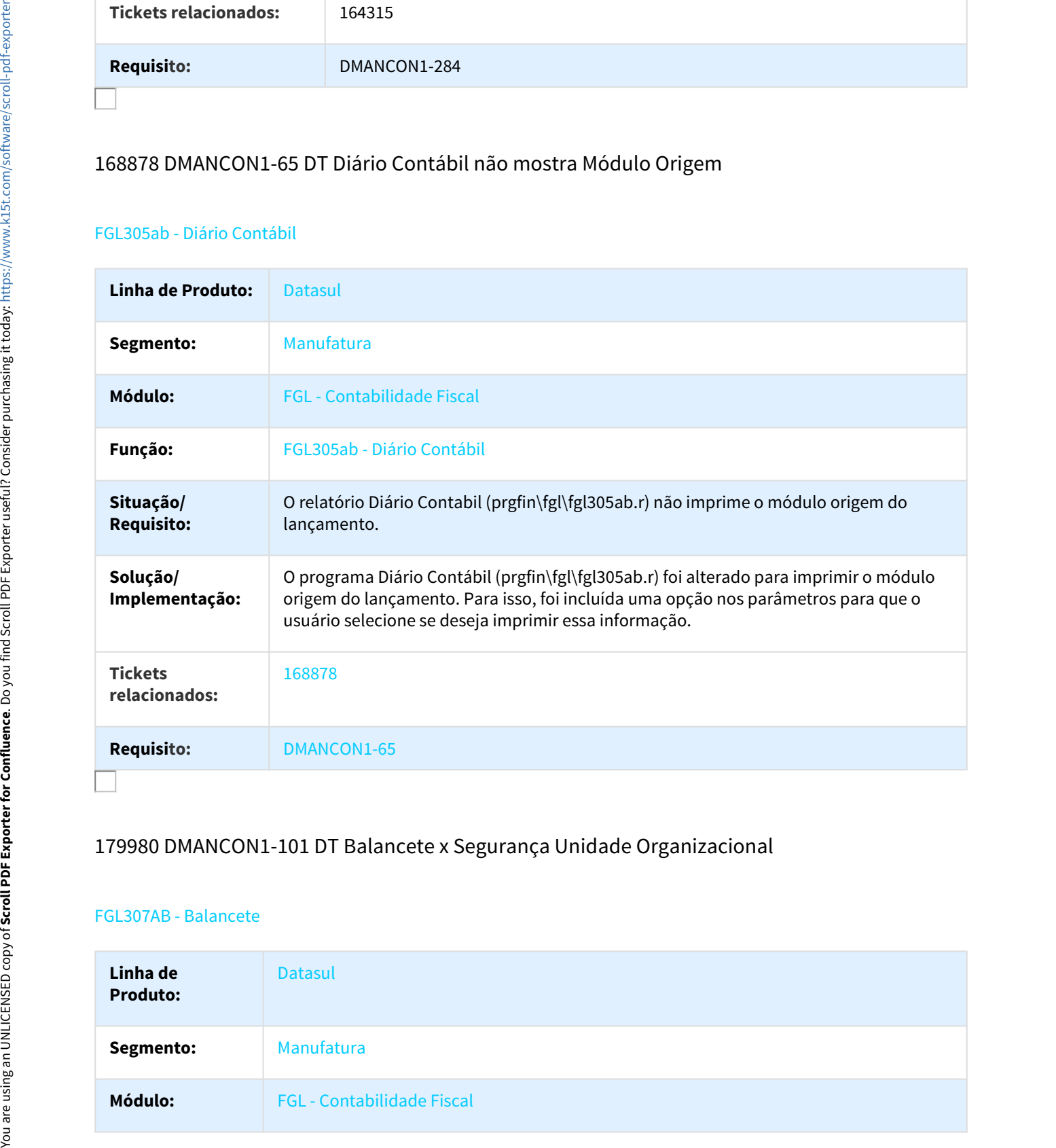

# 179980 DMANCON1-101 DT Balancete x Segurança Unidade Organizacional

## FGL307AB - Balancete

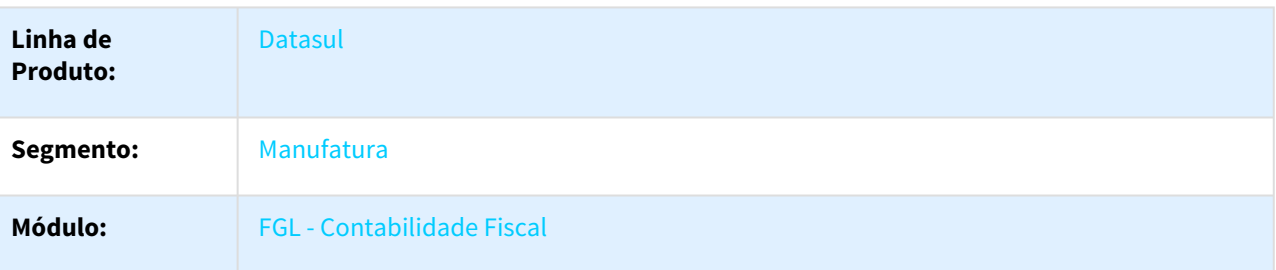

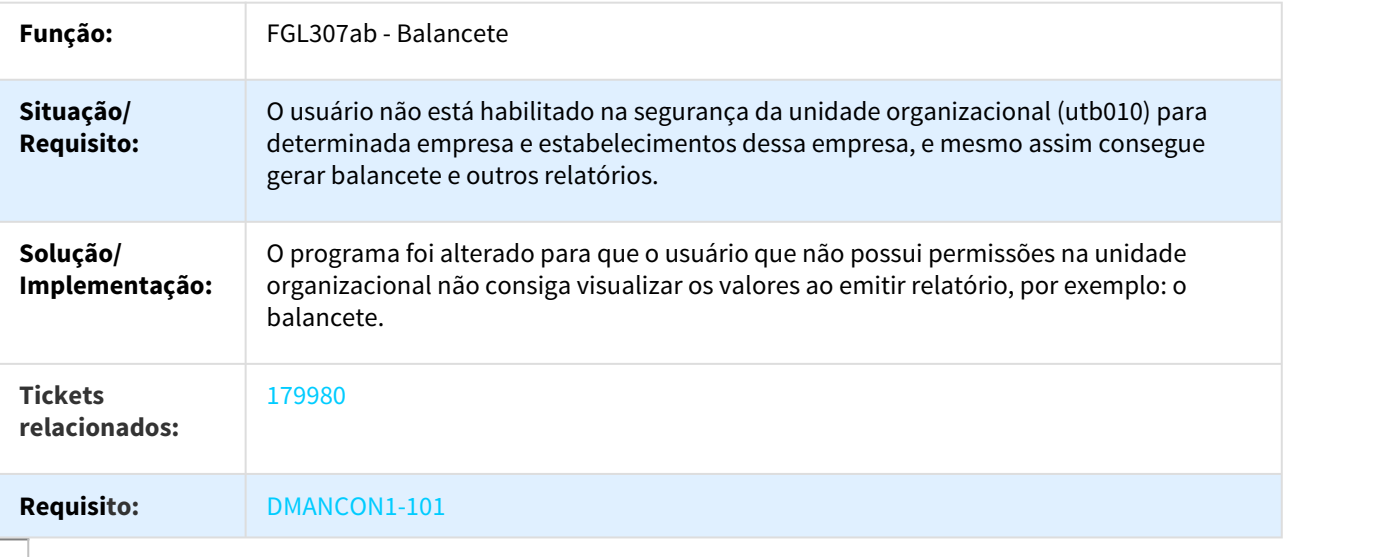

# 255099 DMANCON1-175 DT Extração/Geração ECD

## LF0302 - LF0200 Extração/Geração ECD

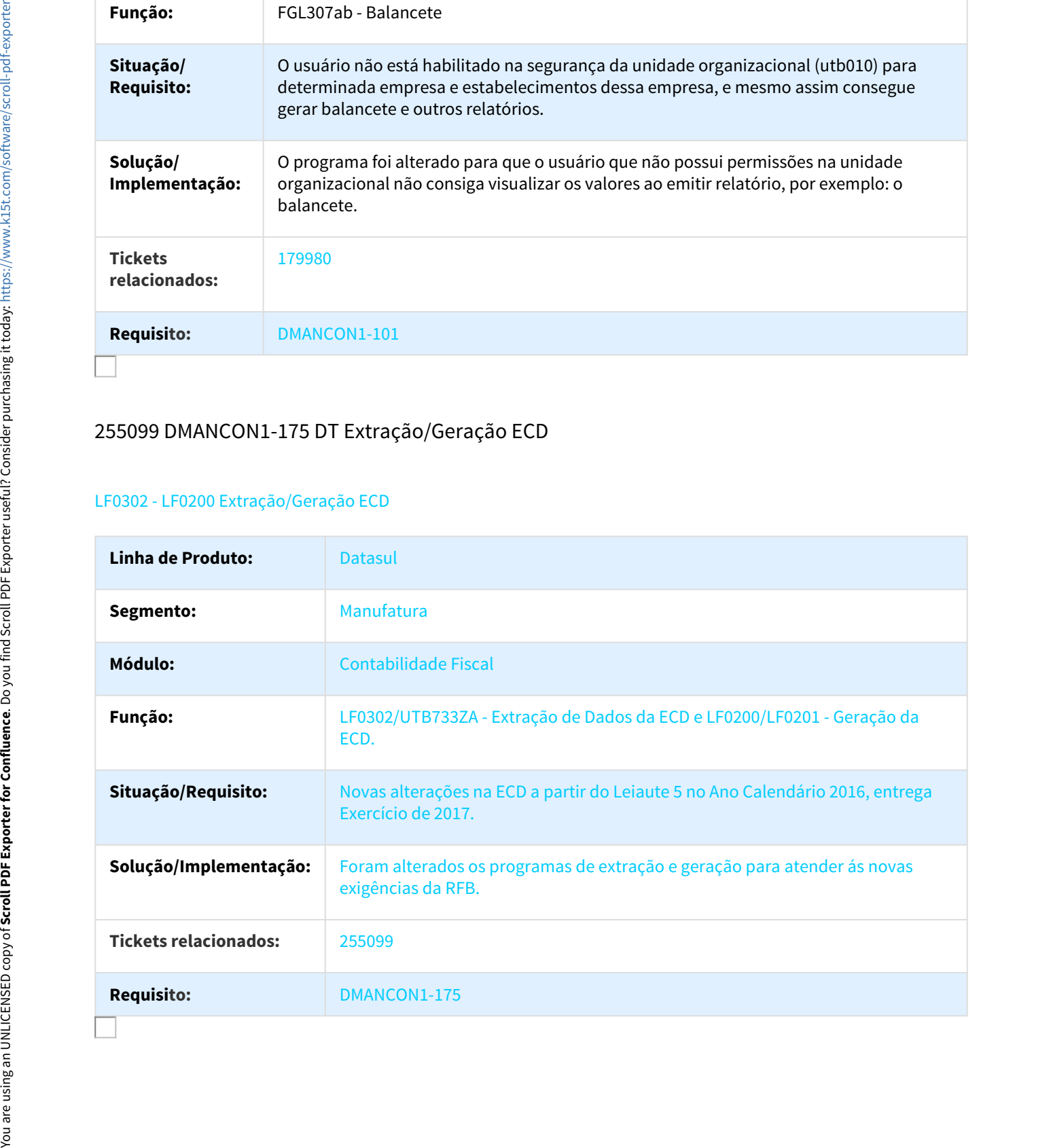

# 255773 DMANCON1-466 DT Geração ECF

#### LF0226 - Geração Escrituração Contábil Fiscal

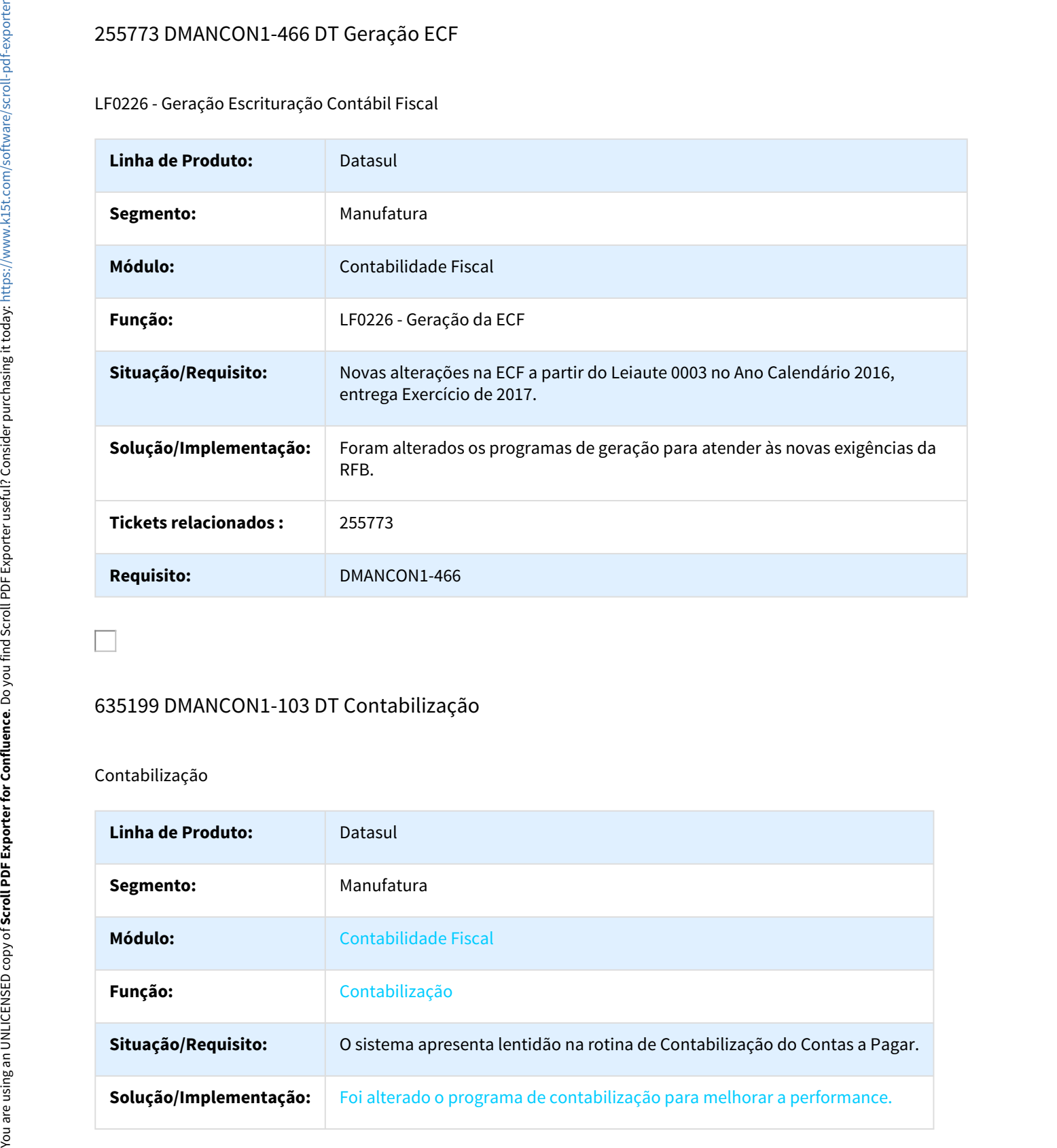

## 635199 DMANCON1-103 DT Contabilização

## Contabilização

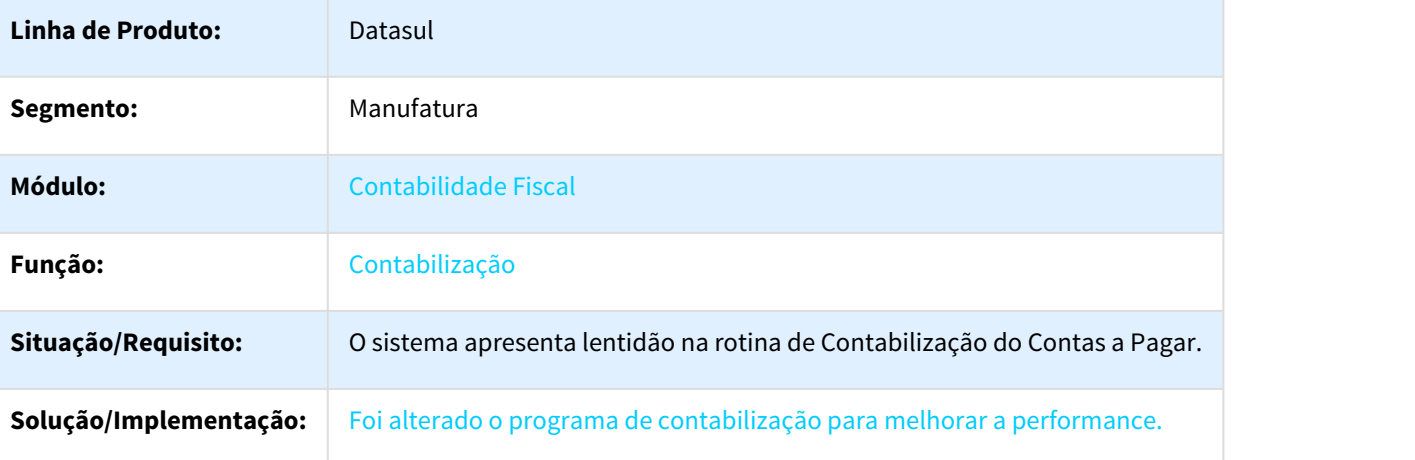

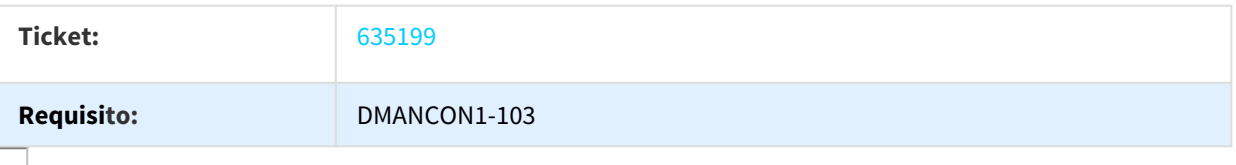

## 672468 MMAN-10582 DT Recomposição Saldo Consolidado

## FGL723aa - Recomposição Saldo Consolidado

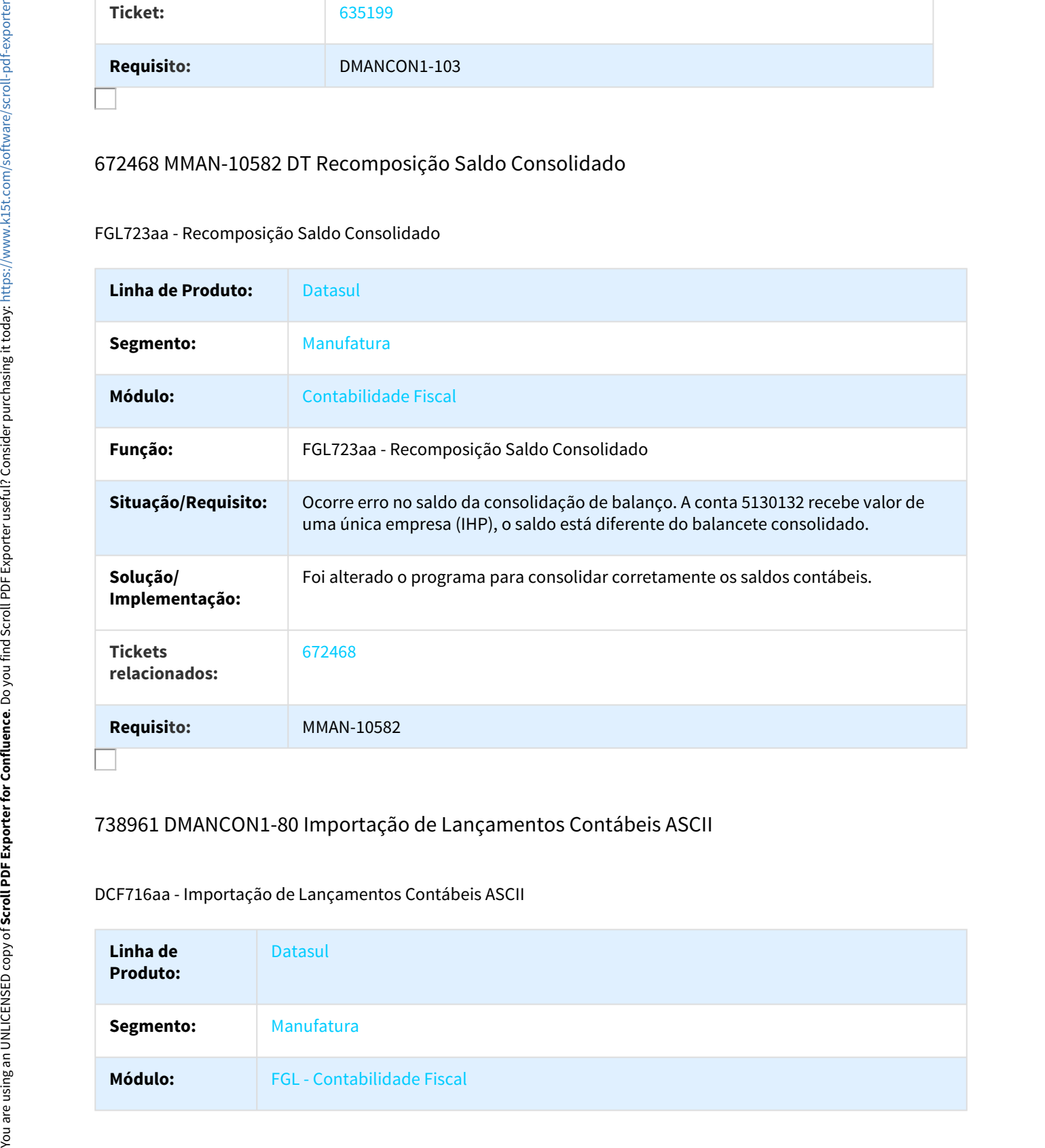

## 738961 DMANCON1-80 Importação de Lançamentos Contábeis ASCII

## DCF716aa - Importação de Lançamentos Contábeis ASCII

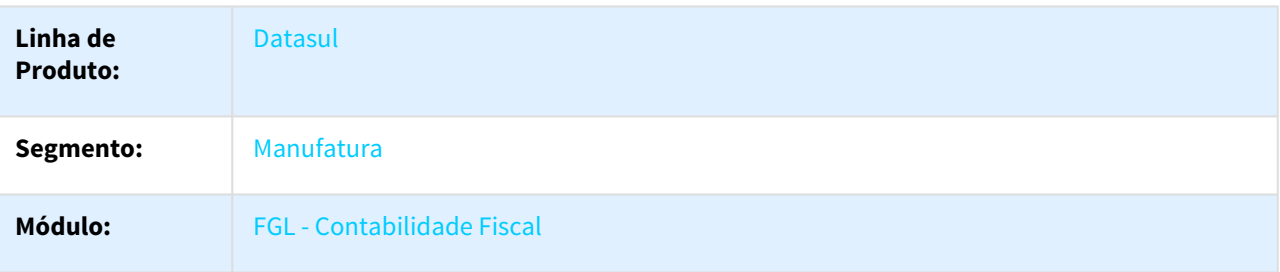

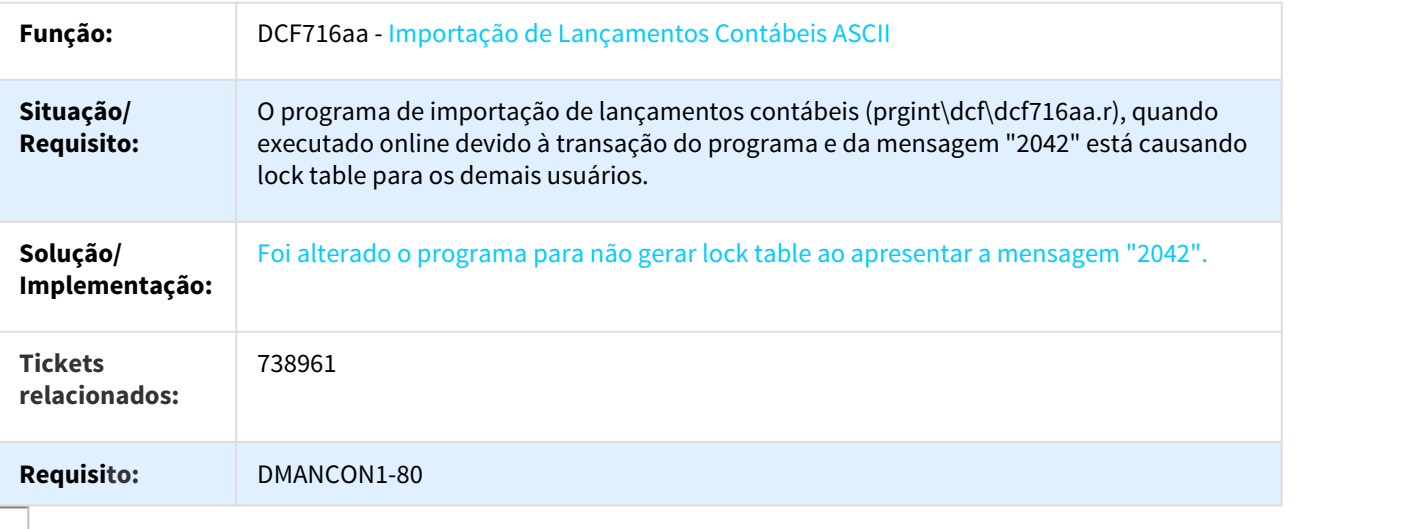

# 752094 DMANCON1-94 DT Lentidão na importação de lotes quando marcado para empenhar e bloquear

## DCF716aa - Importar Lançamentos Externos

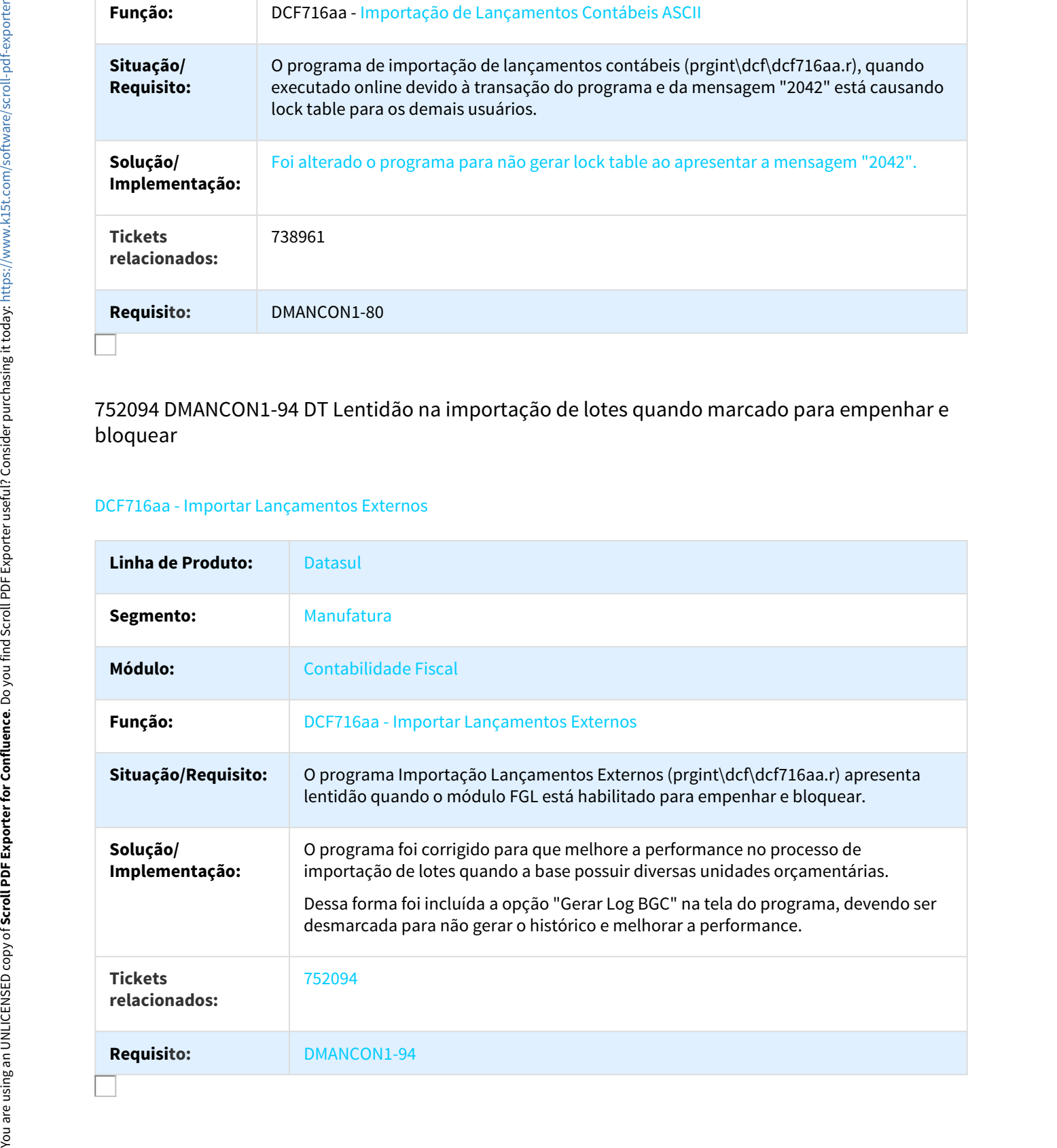

## 753640 DMANCON1-95 DT Lentidão no programa FGL210ze

## FGL210ze - API Saldo Conta Contábil

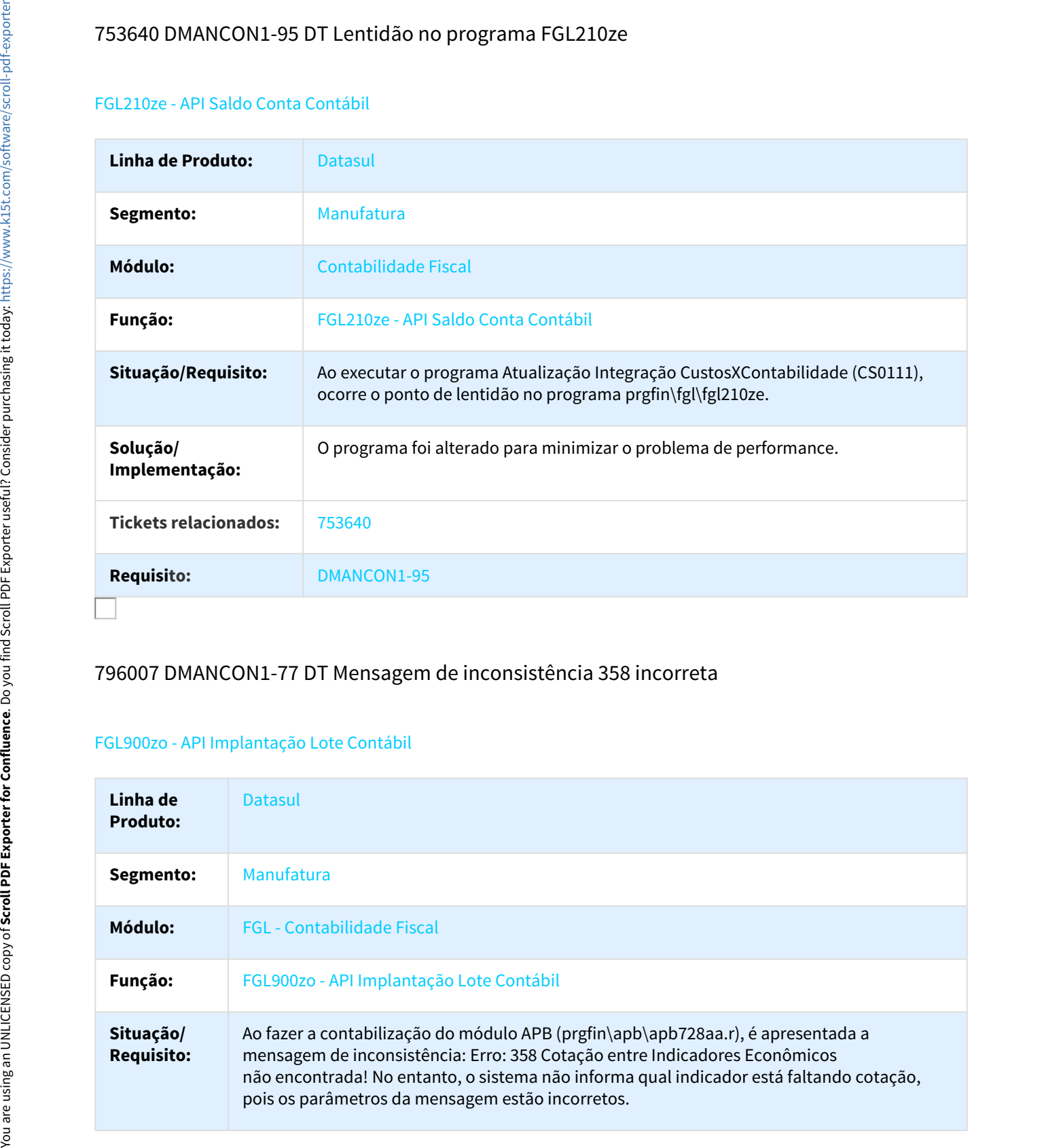

## 796007 DMANCON1-77 DT Mensagem de inconsistência 358 incorreta

#### FGL900zo - API Implantação Lote Contábil

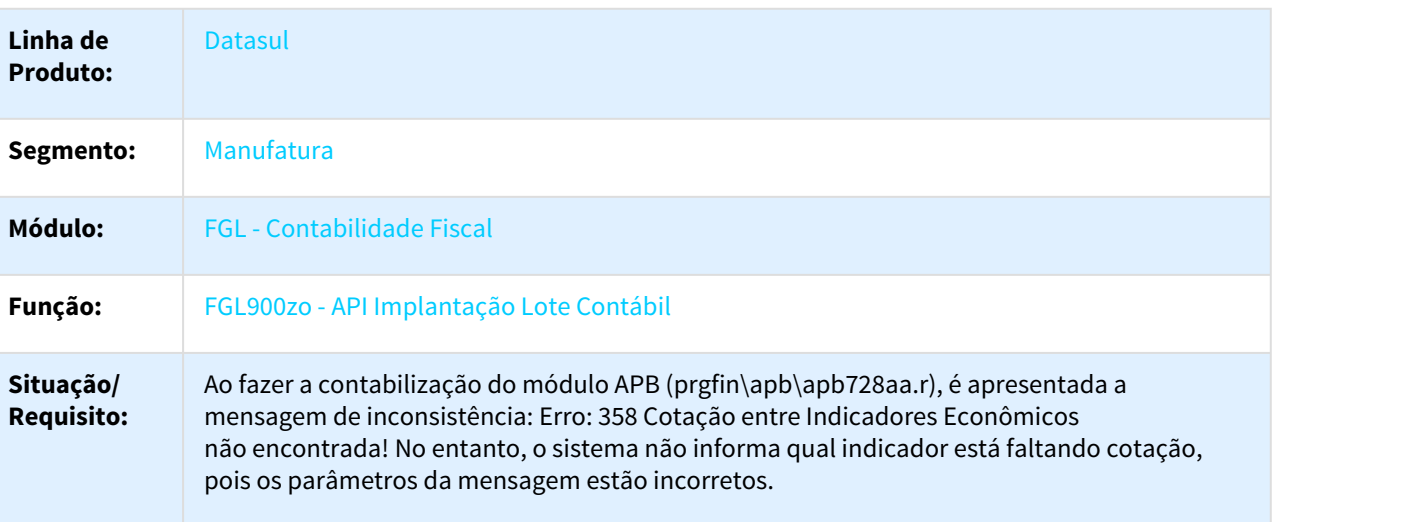

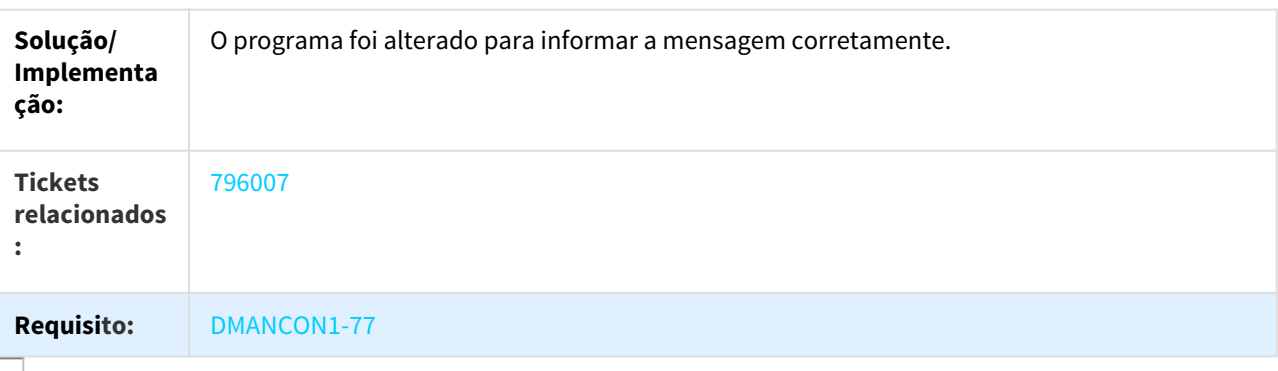

## 817815 DMANCON1-69 DT Adicionar coluna Estab no FGL208

#### FGL208aa - Razão Conta Contábil

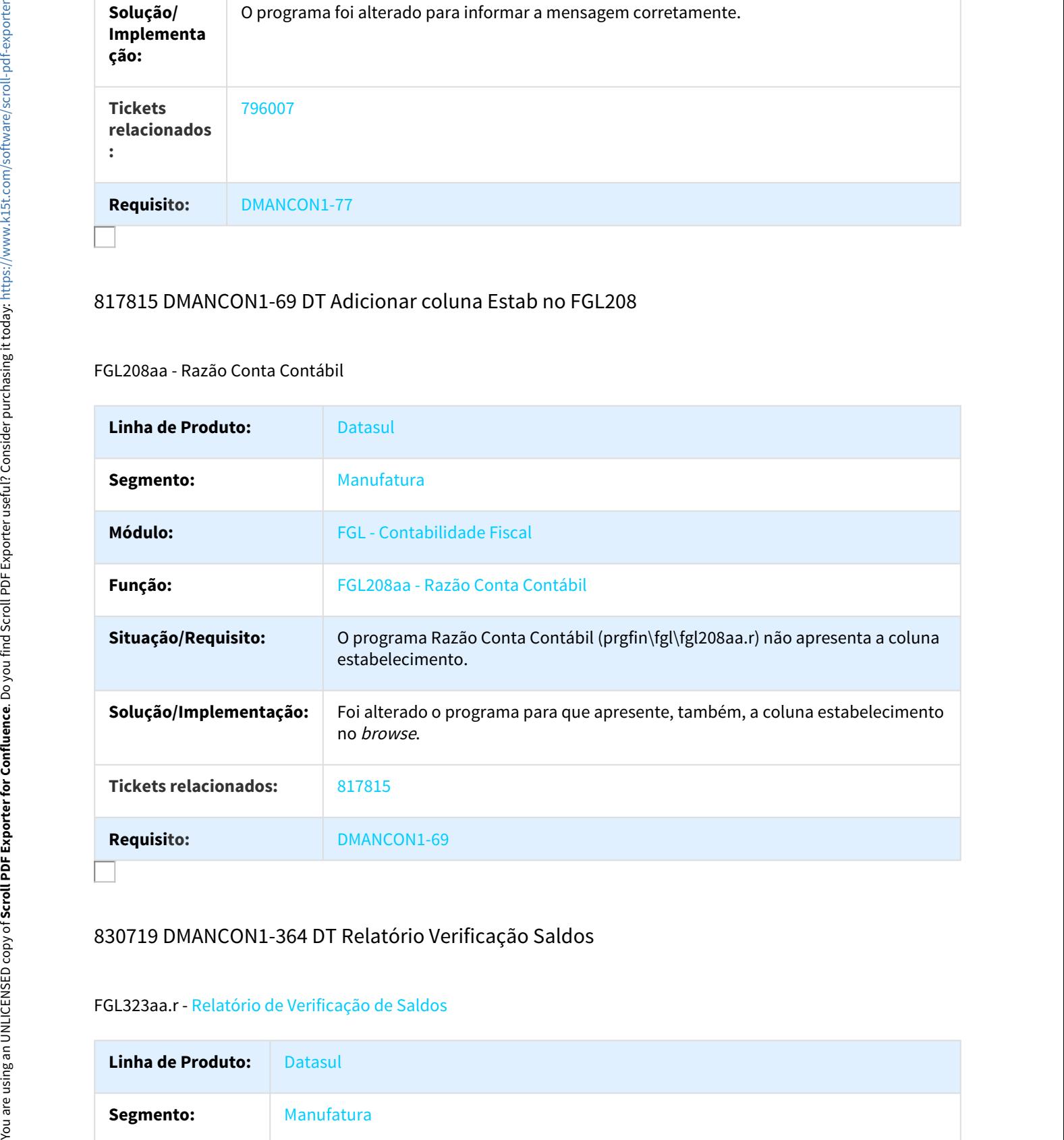

## 830719 DMANCON1-364 DT Relatório Verificação Saldos

#### FGL323aa.r - Relatório de Verificação de Saldos

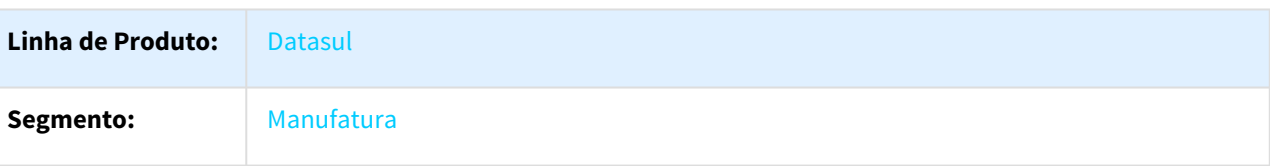

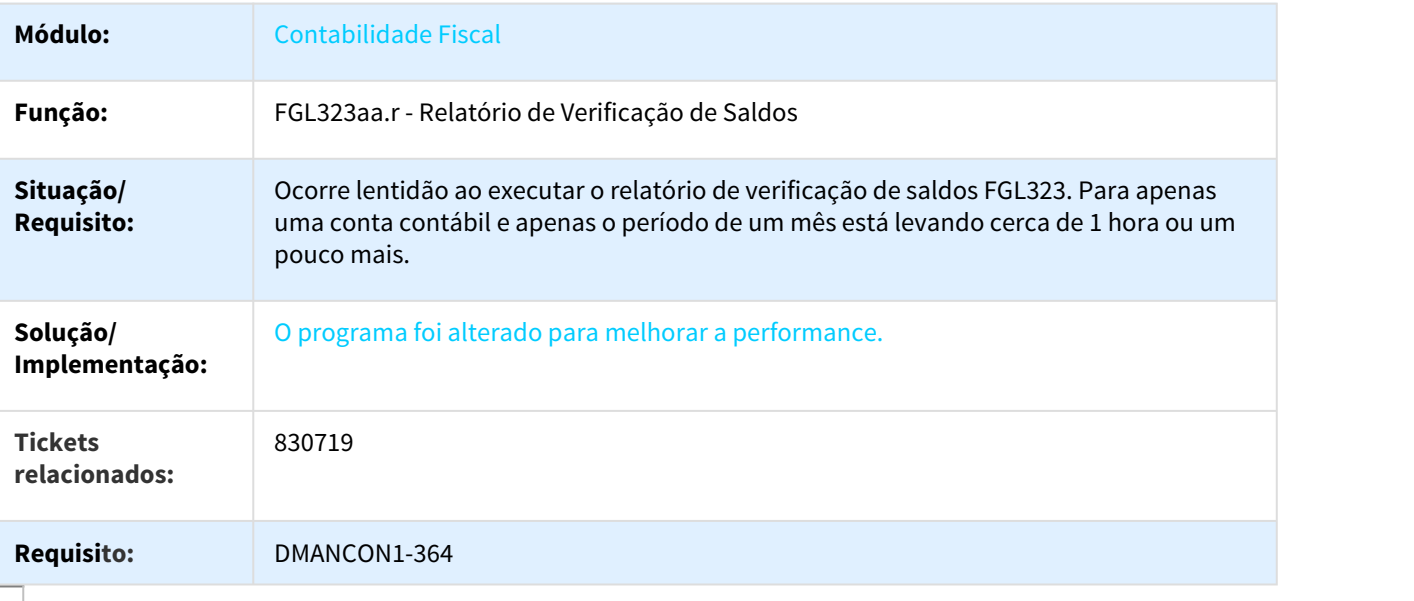

# 833367 DMANCON1-1130 DT Recomposição de Saldos

## FGL730aa - Recomposição de Saldos

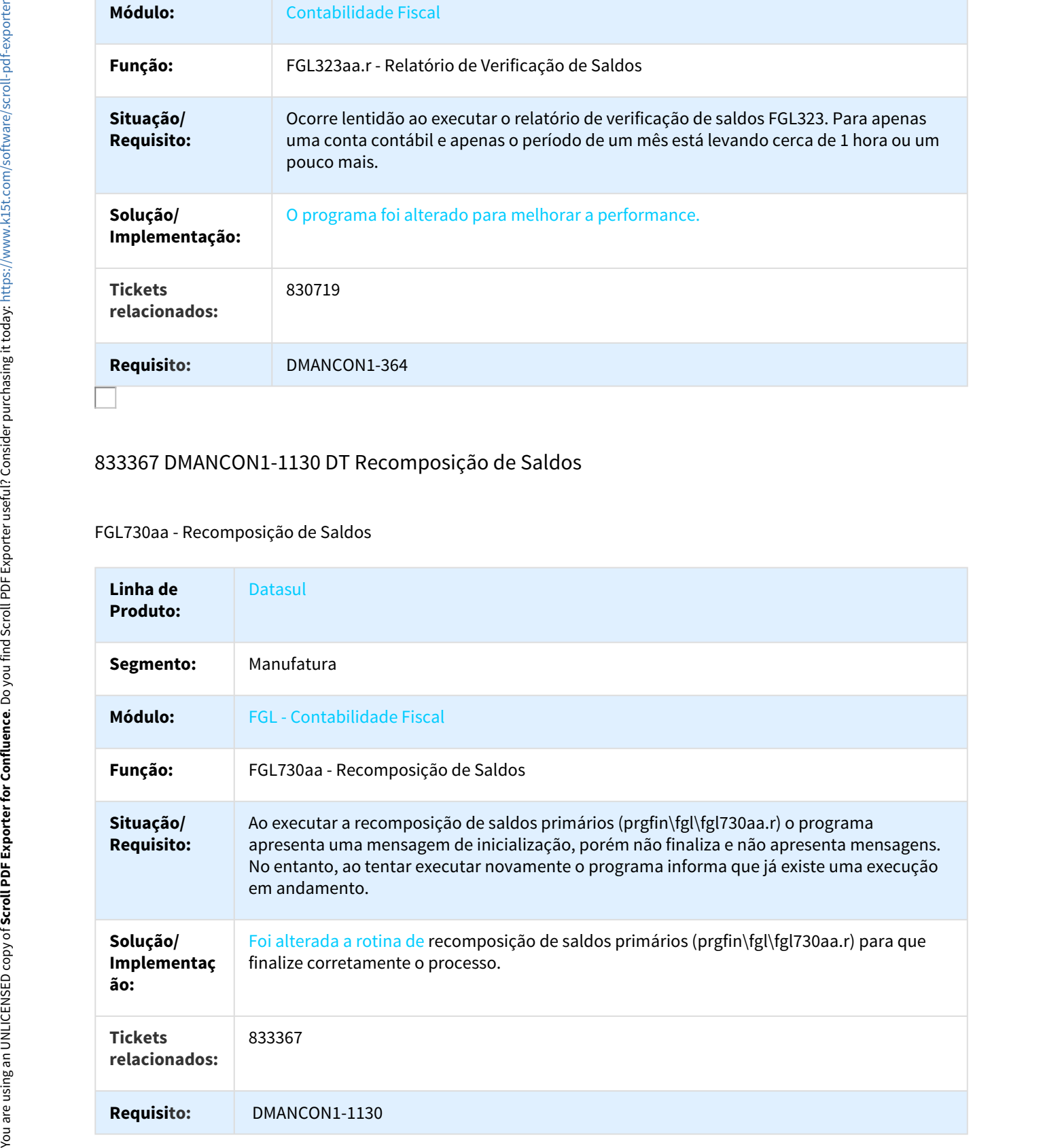

# 836603 DMANCON1-281 DT Descontabilização de Lotes

#### FGL702aa - Descontabilização de Lotes

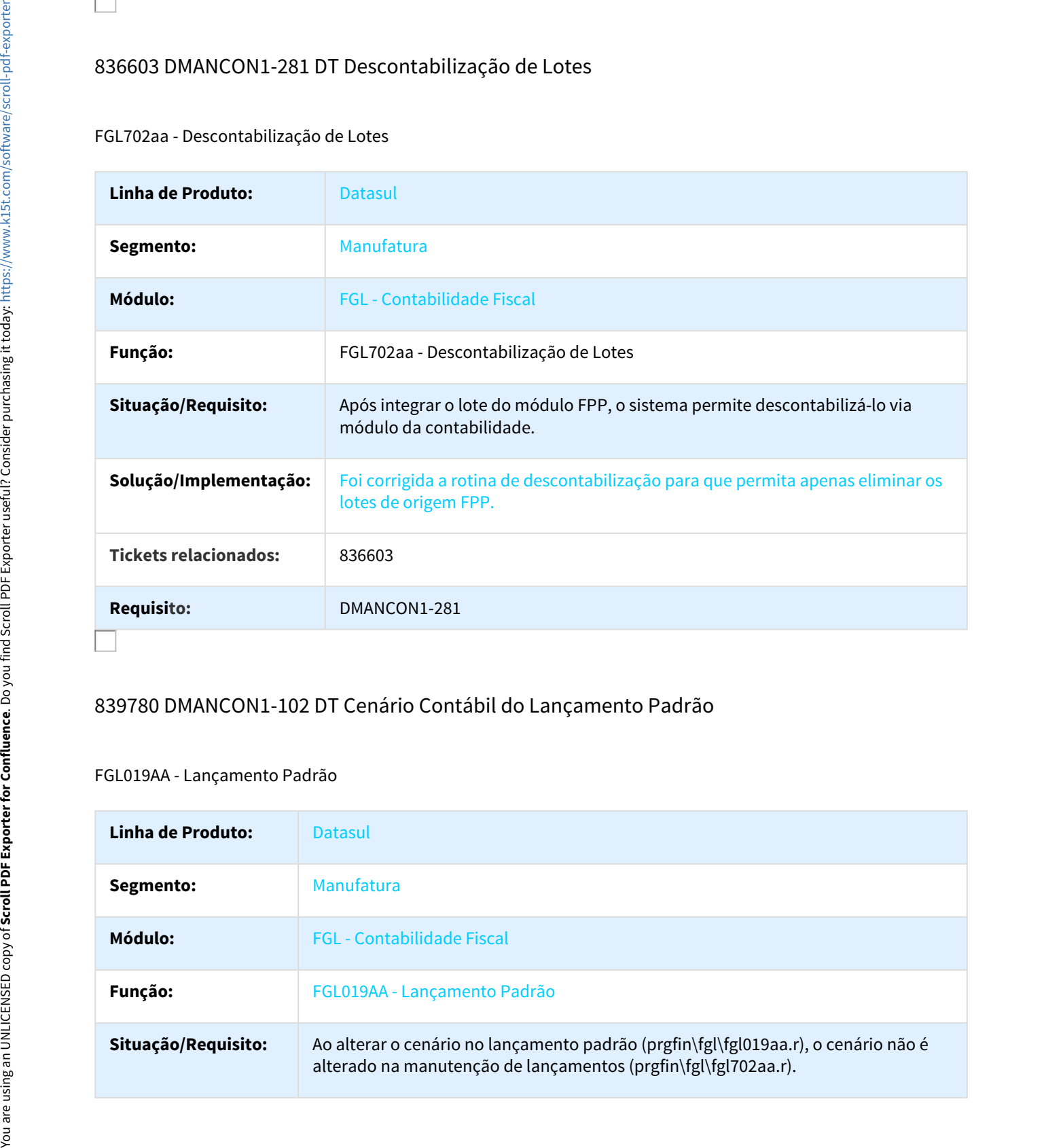

## 839780 DMANCON1-102 DT Cenário Contábil do Lançamento Padrão

#### FGL019AA - Lançamento Padrão

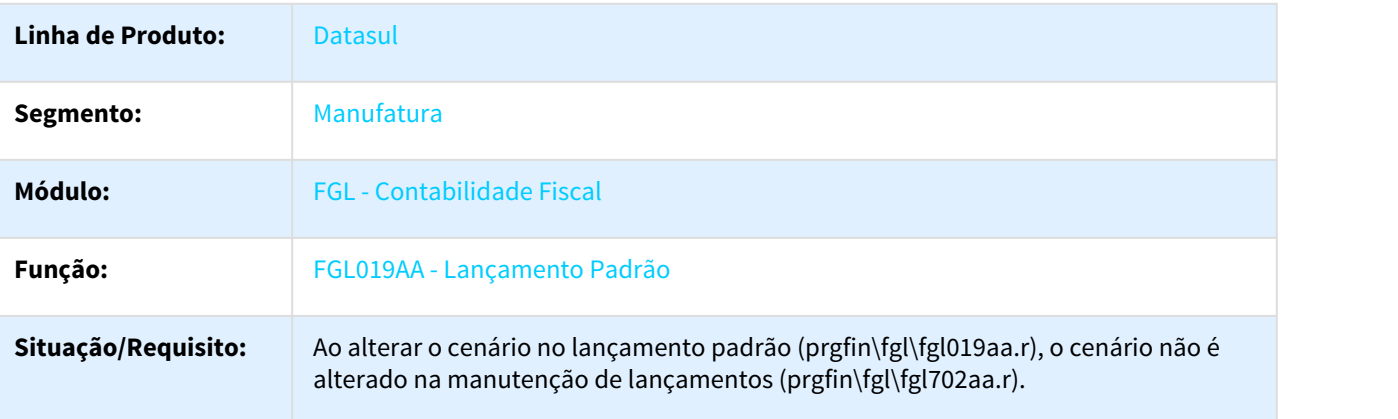

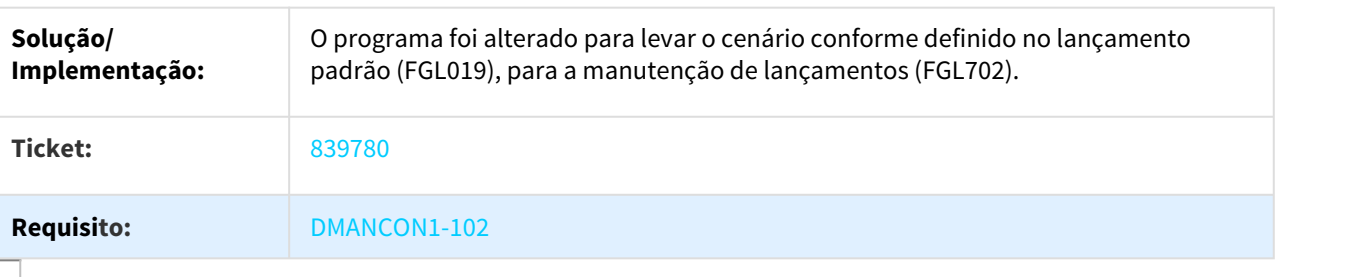

## 845952 DMANCON1-99 DT Ajuste Situação Períodos Contábeis

#### UTB075AA - Exercício Contábil

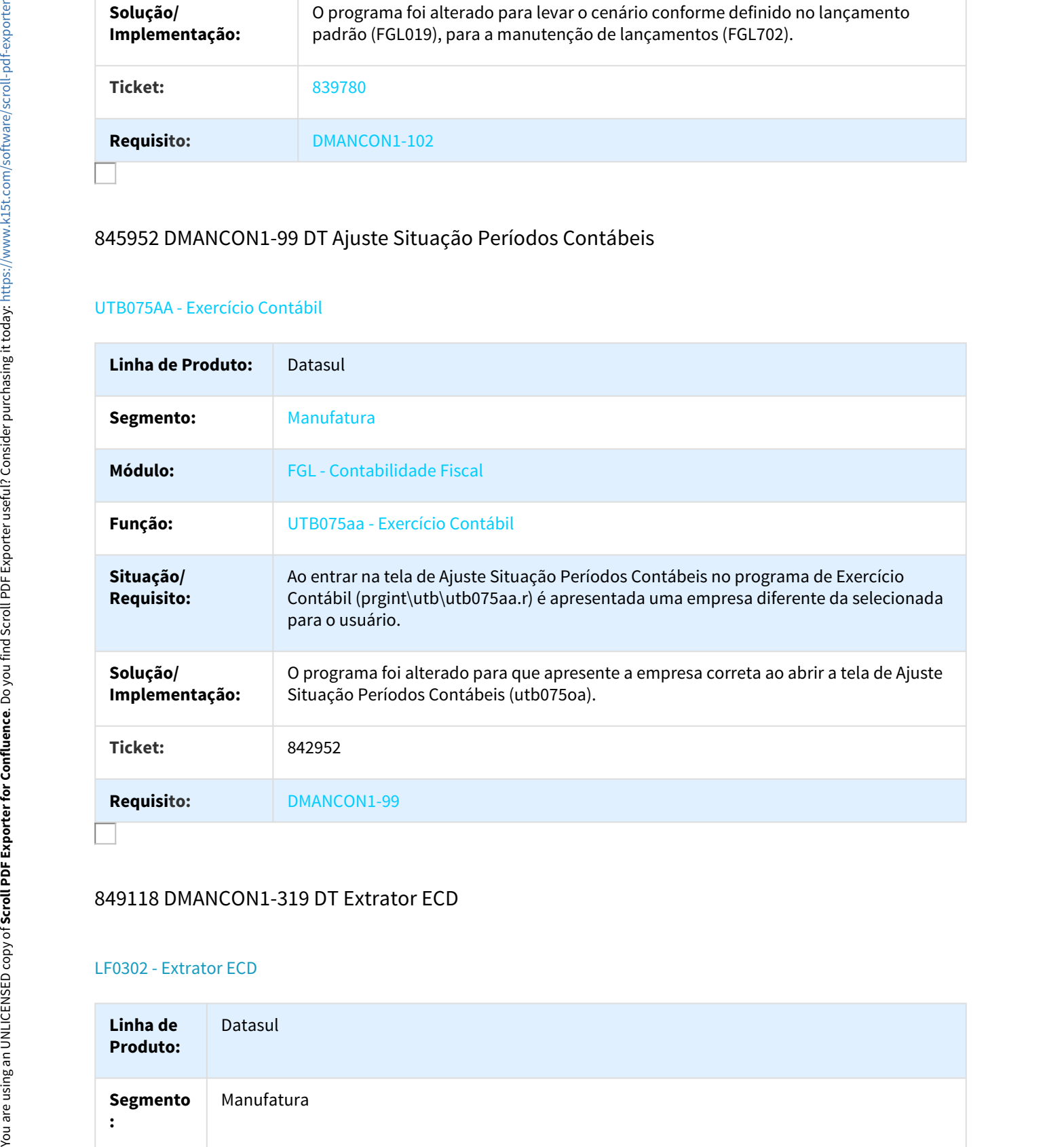

## 849118 DMANCON1-319 DT Extrator ECD

#### LF0302 - Extrator ECD

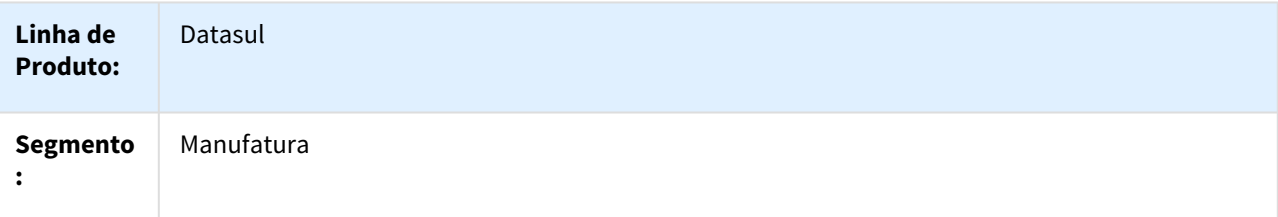

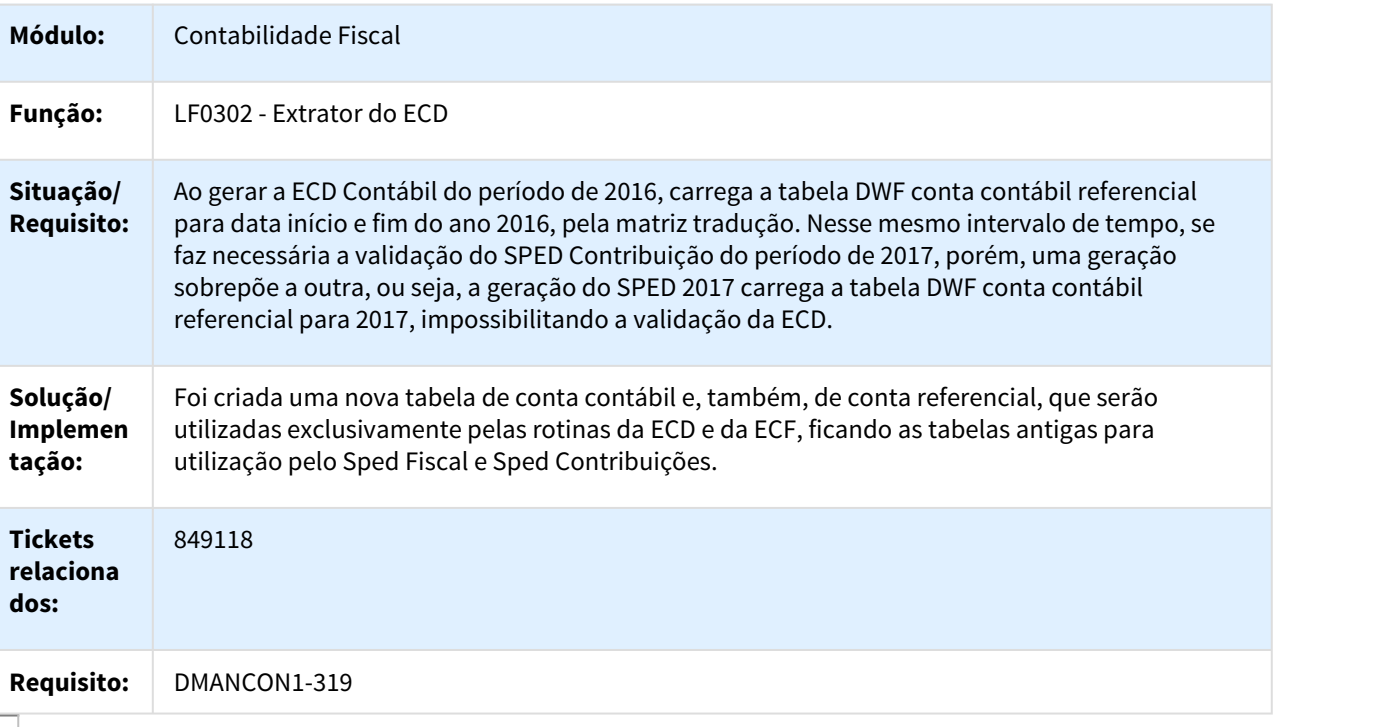

# 849770 DMANCON1-489 DT Razão

#### Razão - FGL304ad

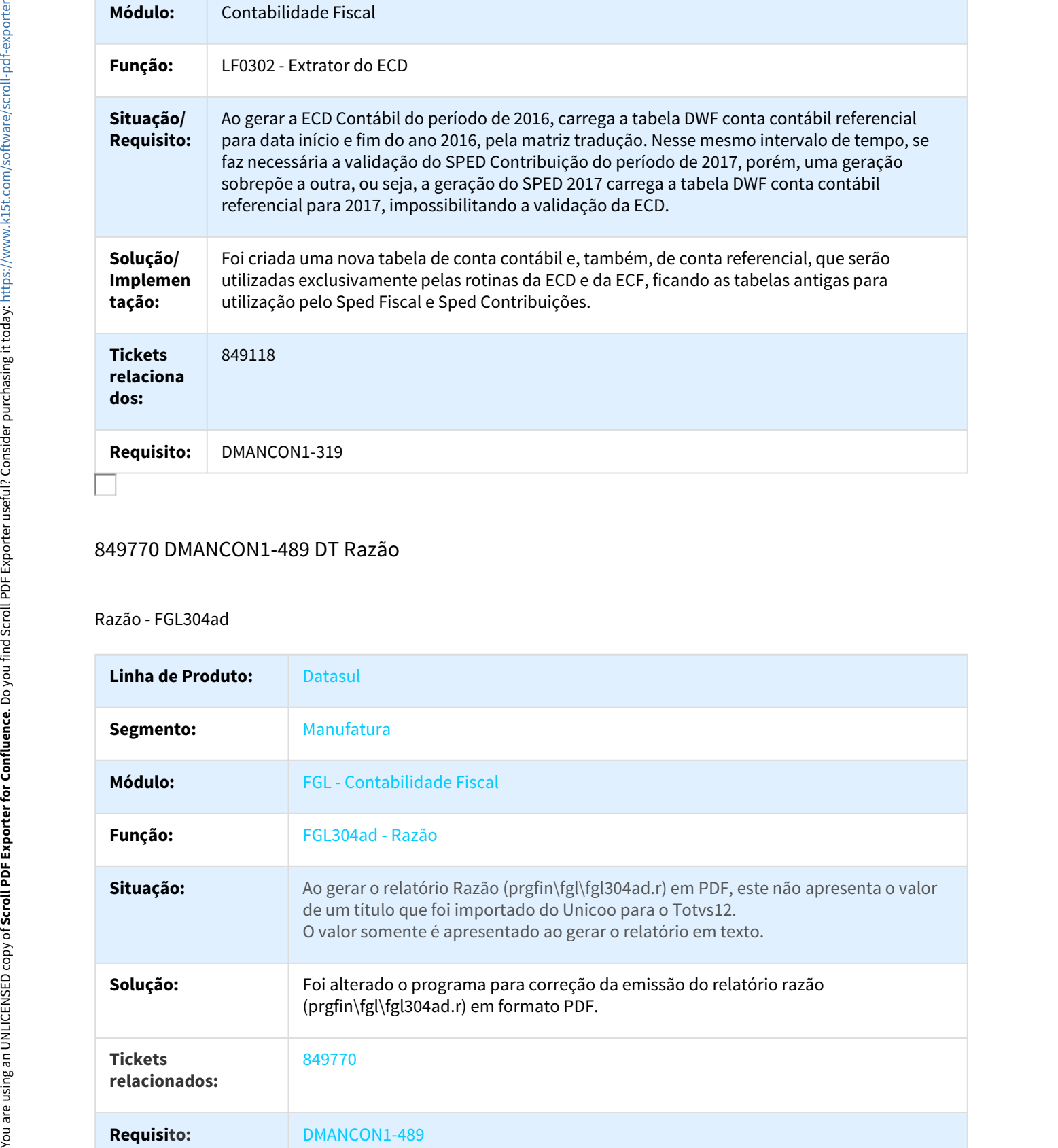

## 854023 DMANCON1-363 DT API Extrator ECD

#### UTB733ZA - API extração dados para o SPED Contábil

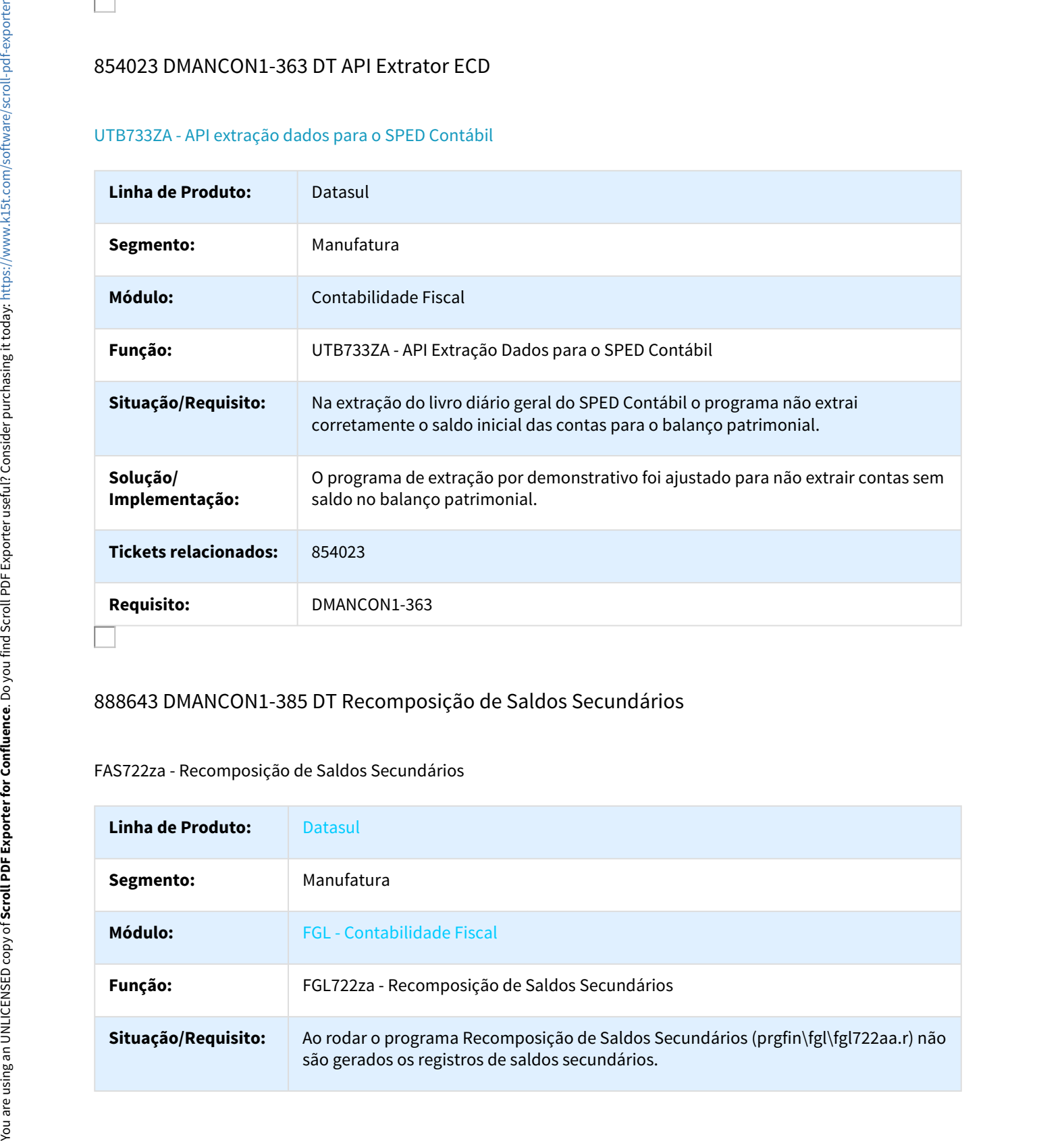

## 888643 DMANCON1-385 DT Recomposição de Saldos Secundários

## FAS722za - Recomposição de Saldos Secundários

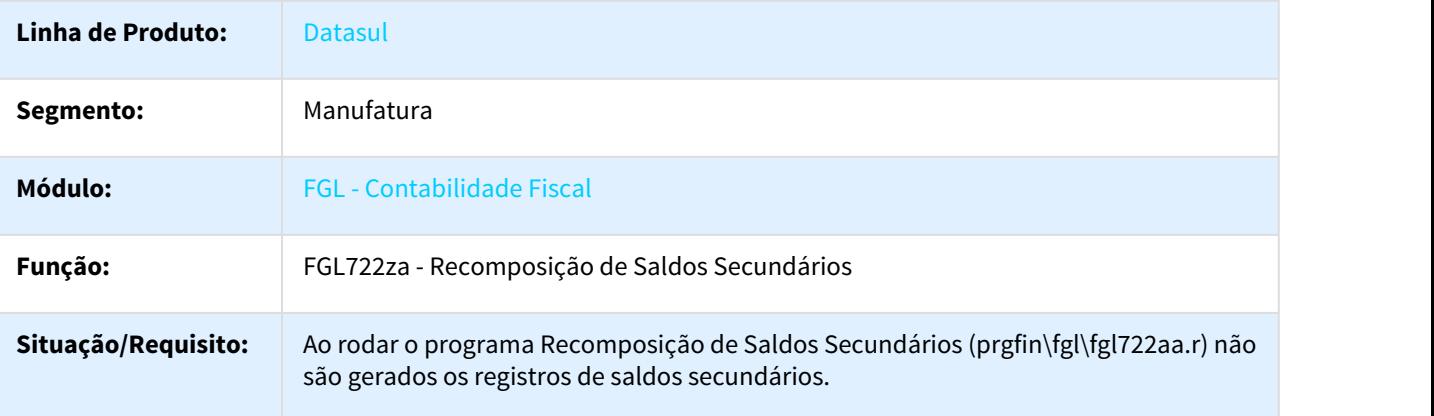

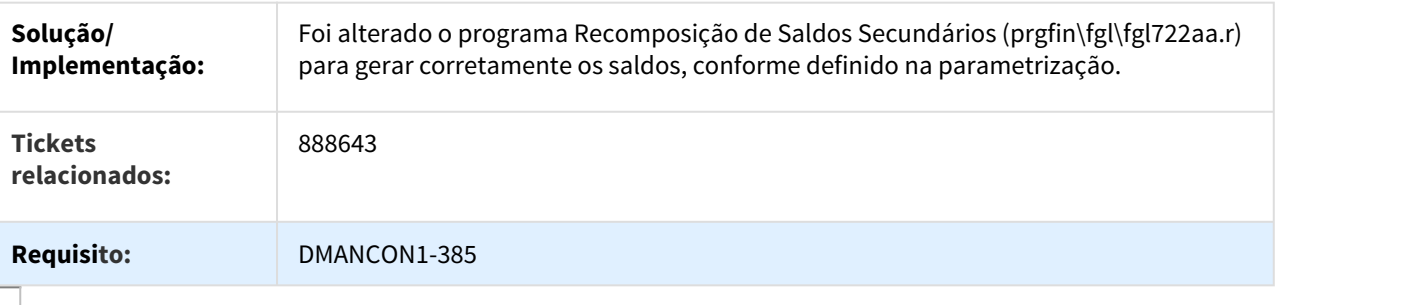

## 901237 DMANCON1-803 DT Replicação de Lotes

#### FGL706 - Replicação de Lotes

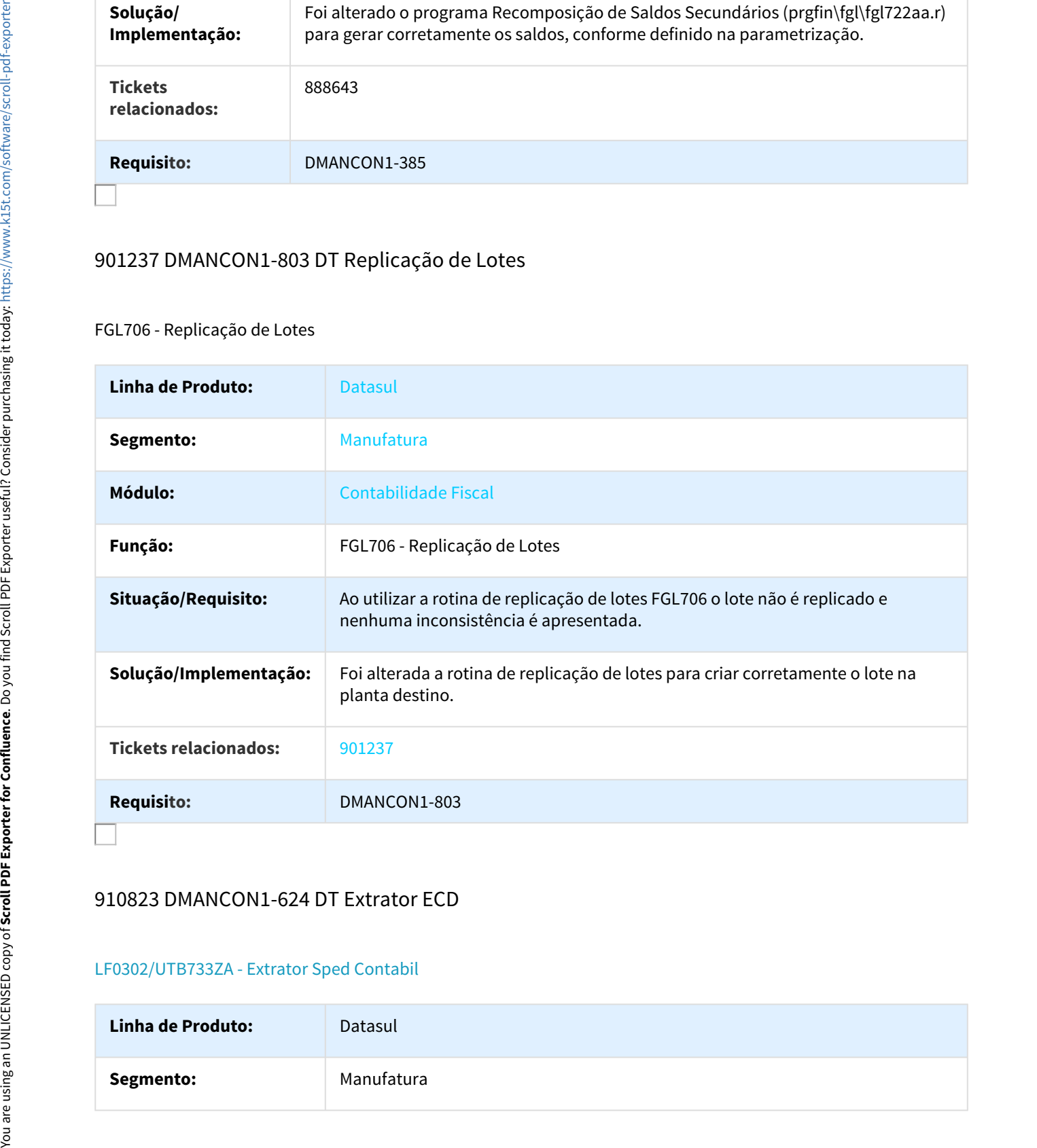

## 910823 DMANCON1-624 DT Extrator ECD

### LF0302/UTB733ZA - Extrator Sped Contabil

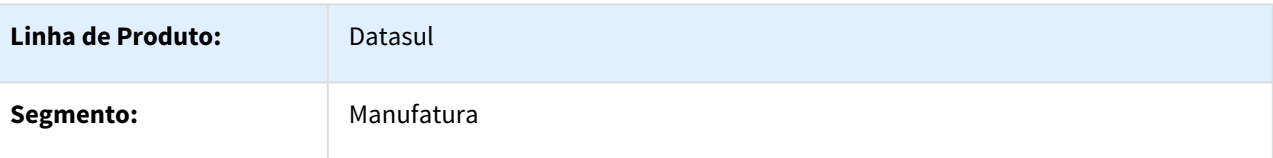

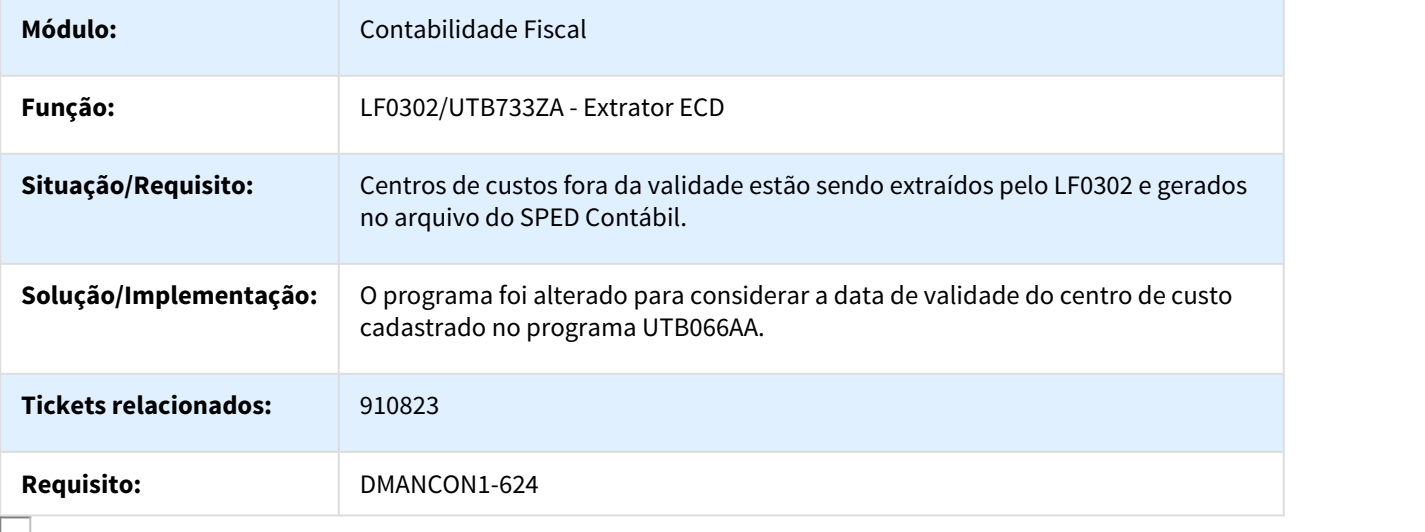

## 916248 DMANCON1-398 DT Gerador ECF

#### LF0226 - Gerador Escrituração Contábil Fiscal

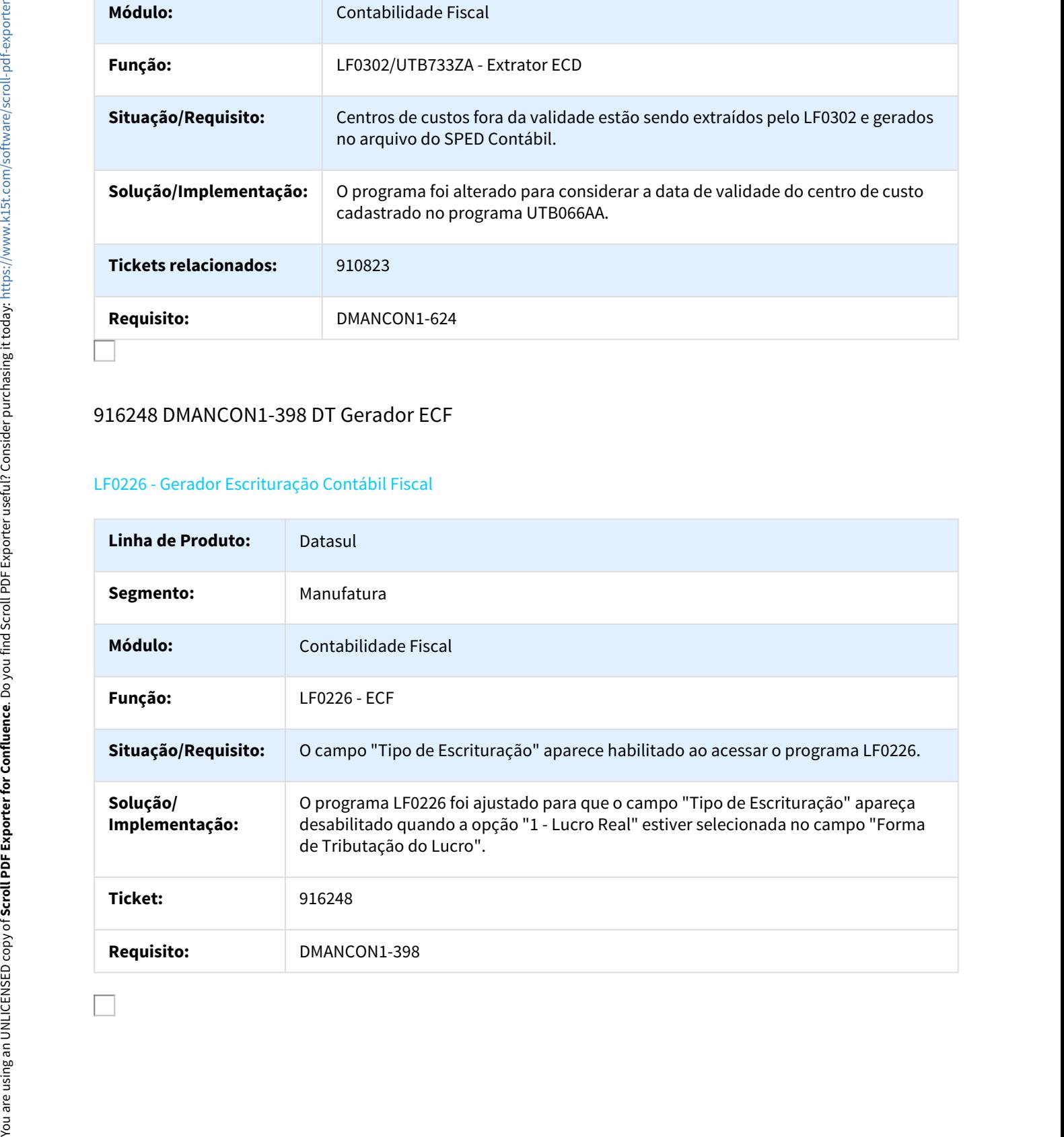

# 929928 DMANCON1-475 DT Importador Layout MLF

### LF0301 - Importador de Layout MLF

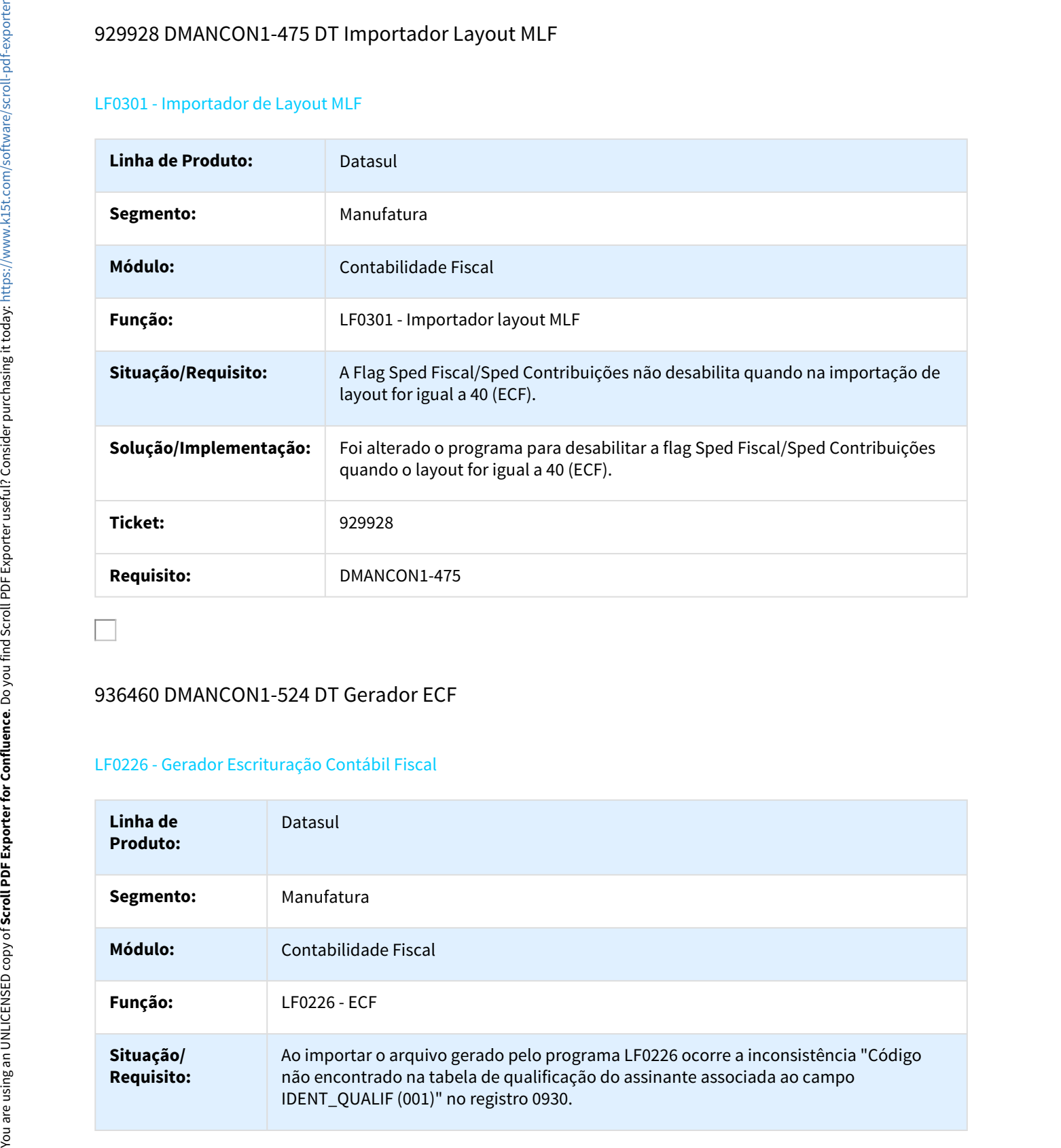

## 936460 DMANCON1-524 DT Gerador ECF

#### LF0226 - Gerador Escrituração Contábil Fiscal

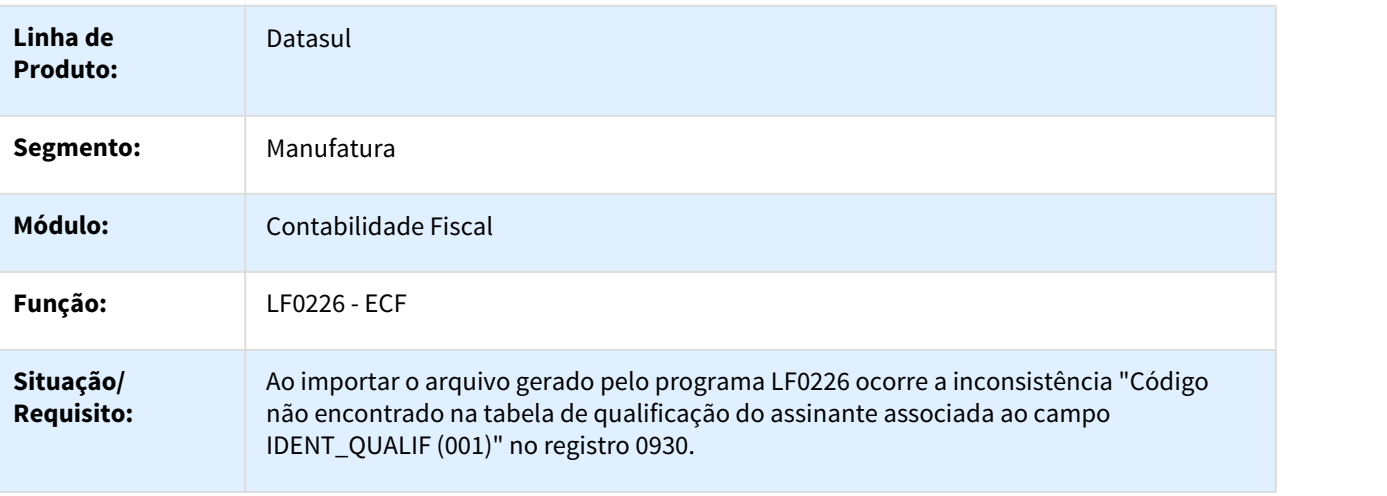

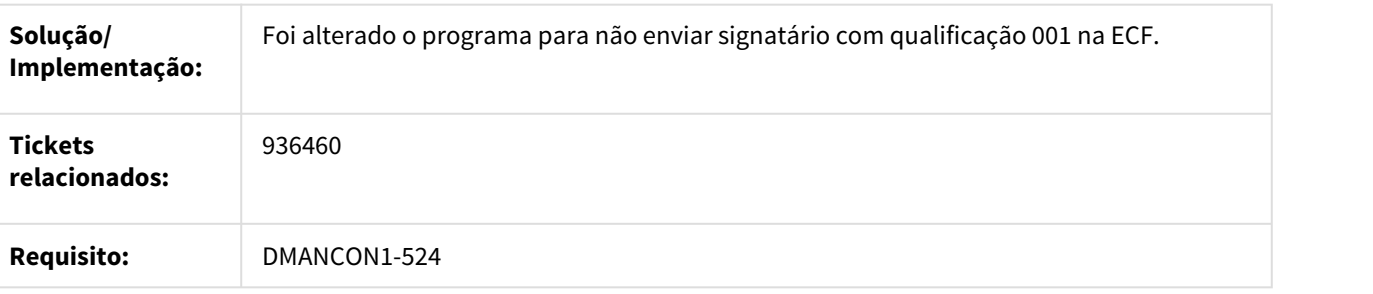

## 960223 DMANCON1-630 DT Extrator ECD

#### LF0302 - Extrator ECD

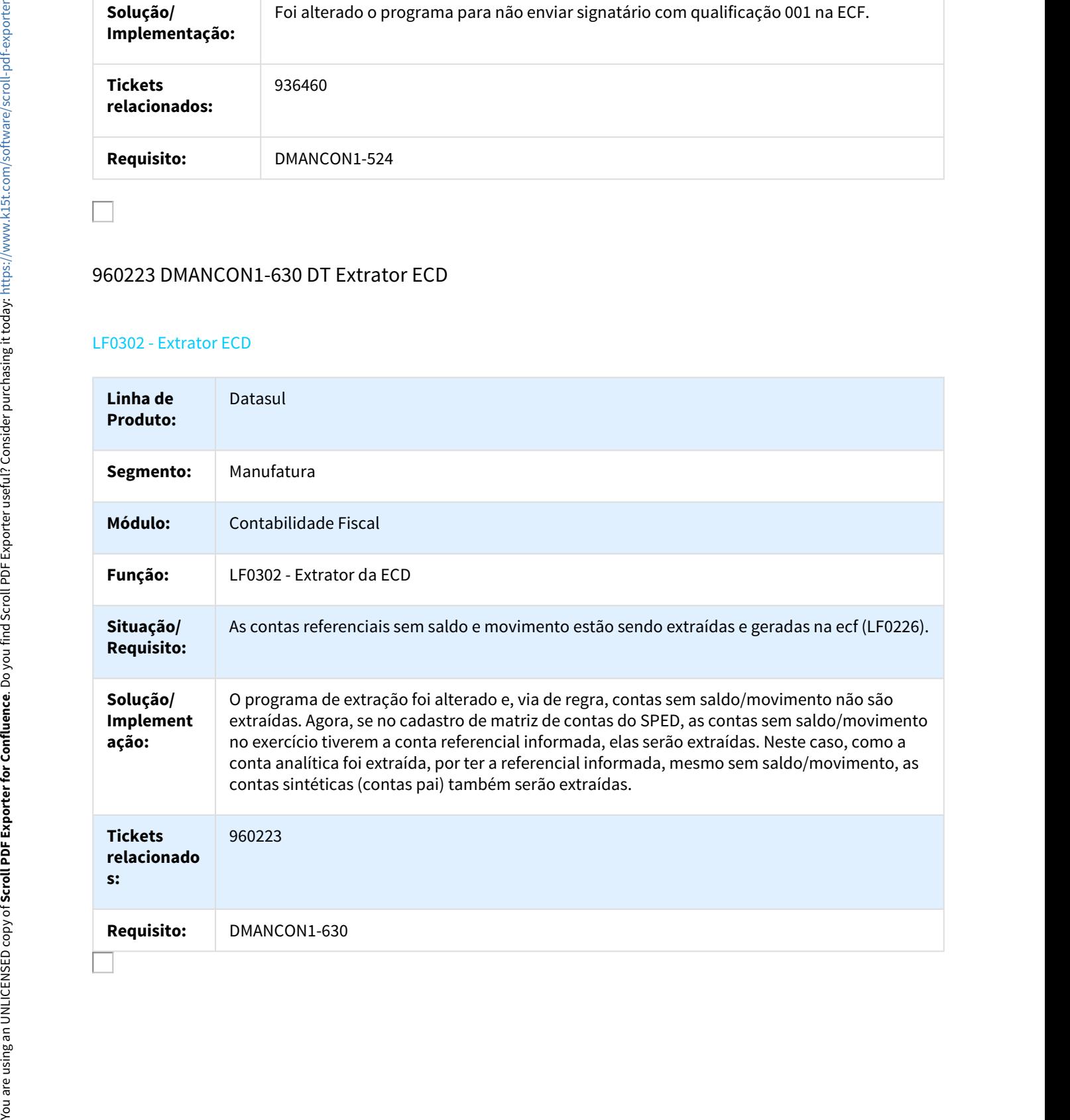

## 966921 DMANCON1-680 DT Geração ECF

## LF0226 - Escrituração Contábil Fiscal

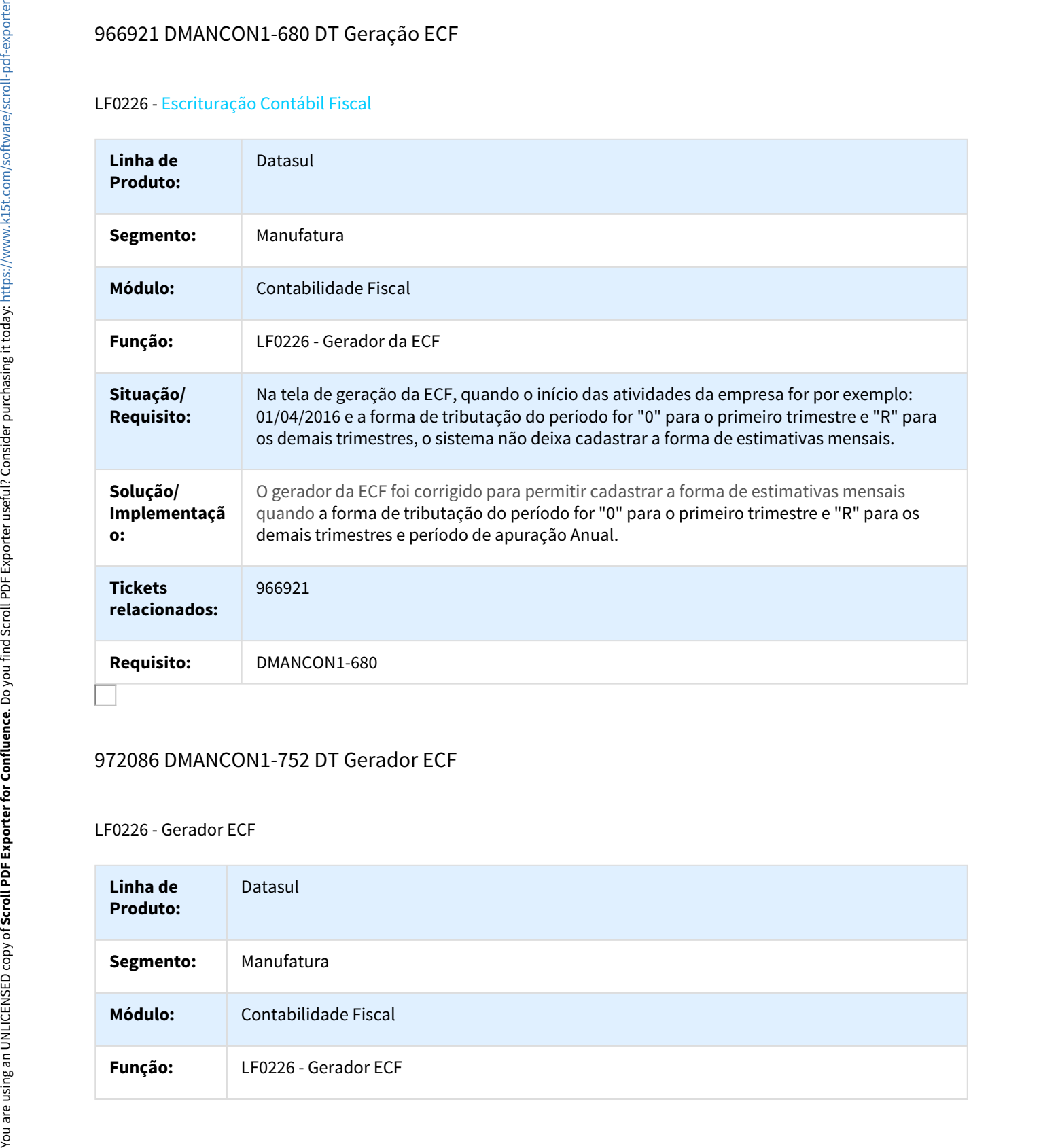

## 972086 DMANCON1-752 DT Gerador ECF

#### LF0226 - Gerador ECF

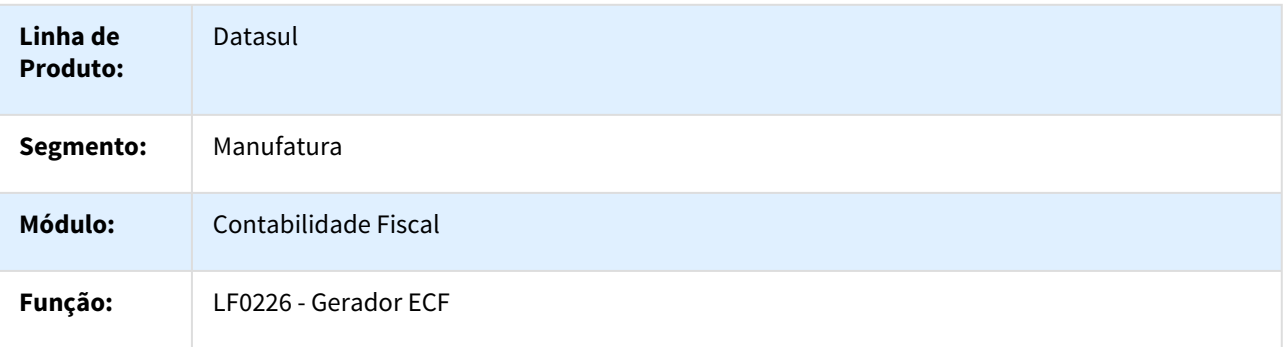

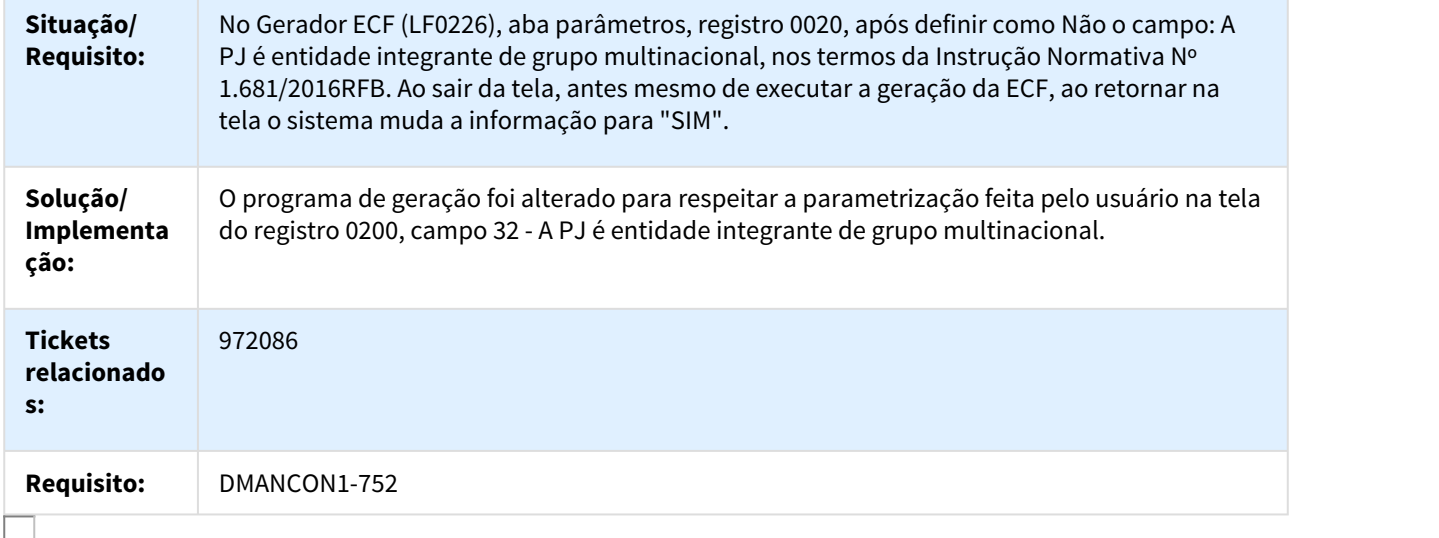

# 979163 DMANCON1-698 DT Gerador de Arquivo ECF

## LF0226 - Gerador de Arquivo ECF

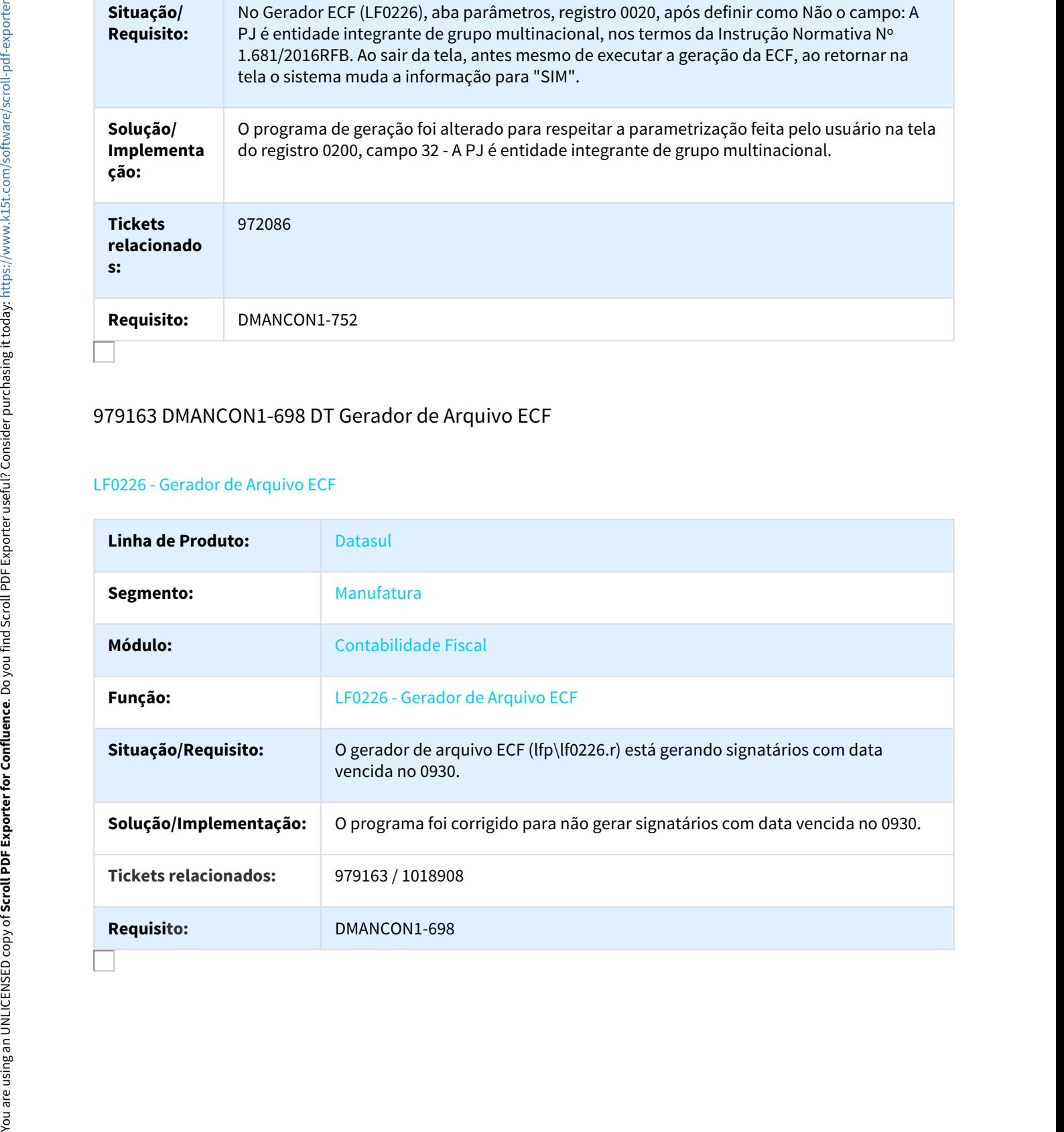

# 996439 DMANCON1-758 DT Habilitação por faixa não validou a segurança por cenário

#### UTB075aa - Exercício Contábil

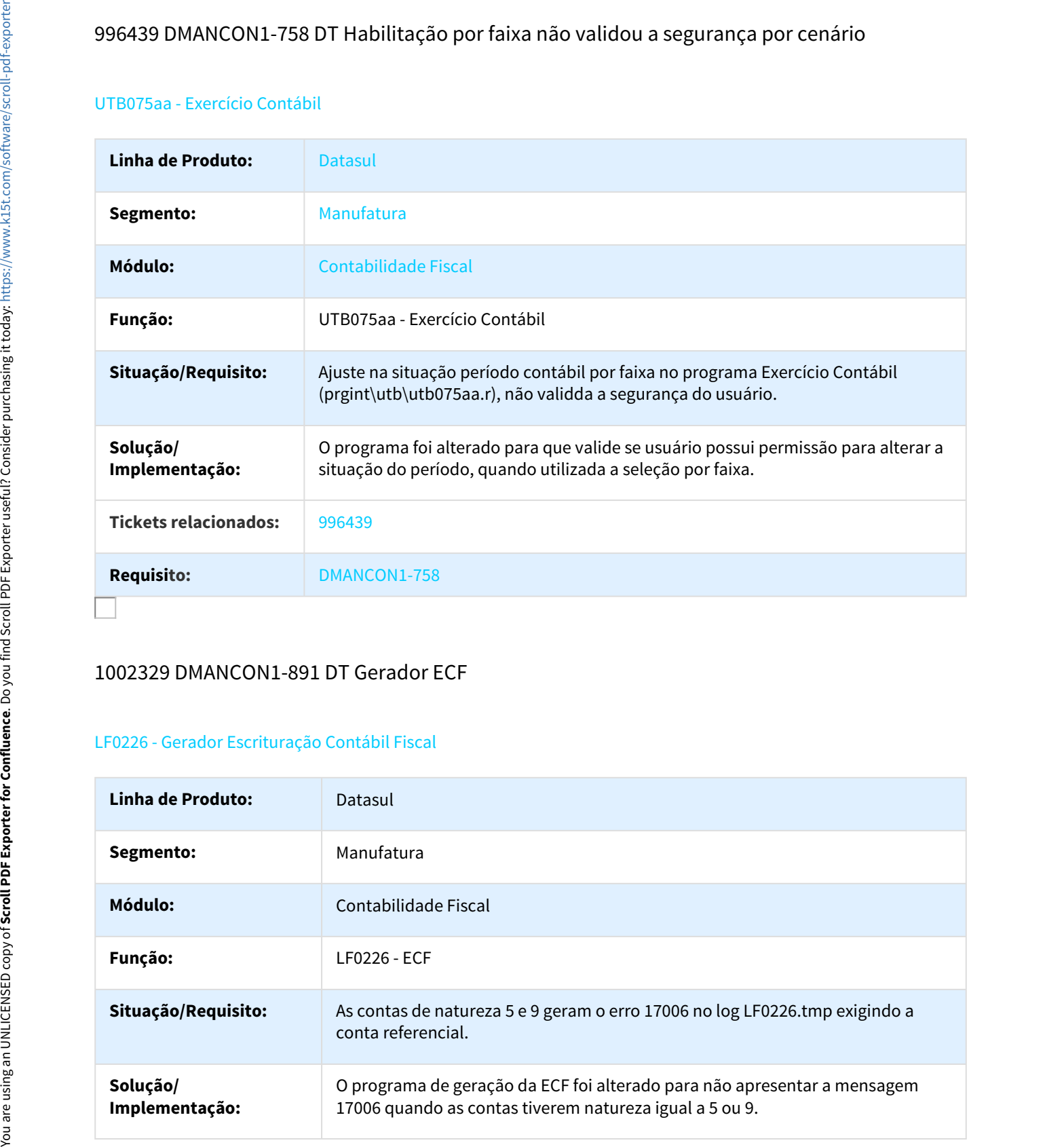

## 1002329 DMANCON1-891 DT Gerador ECF

#### LF0226 - Gerador Escrituração Contábil Fiscal

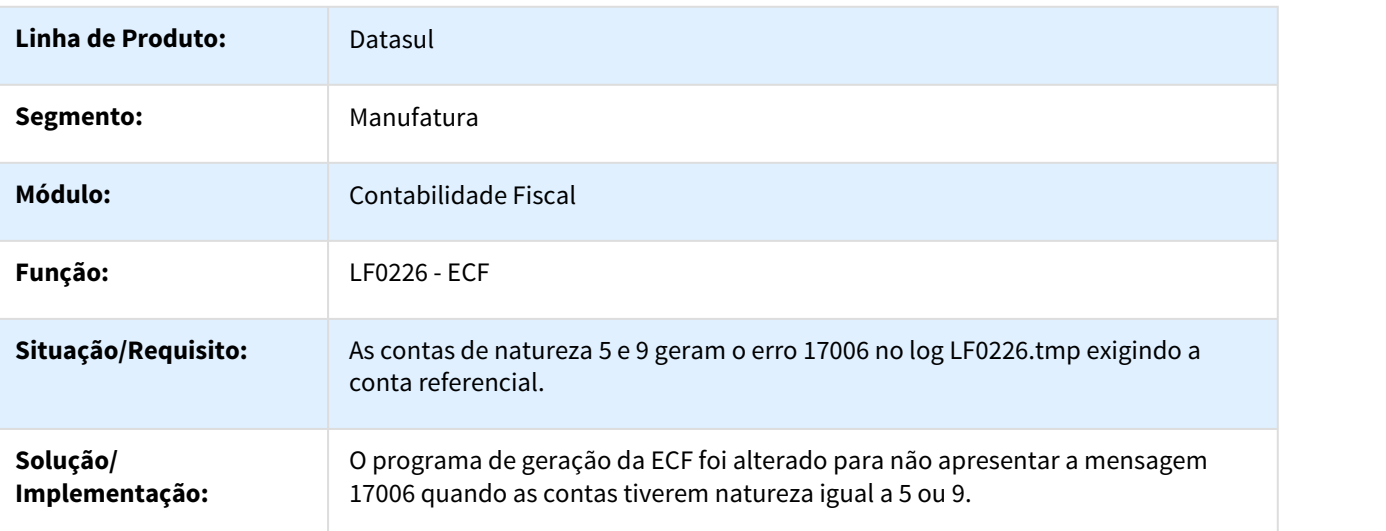

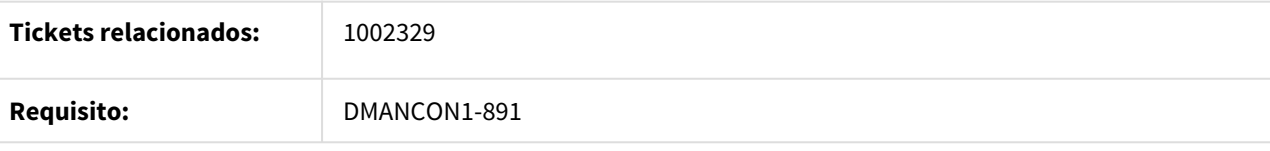

## 1017148 DMANCON1-876 DT Extração ECD

## lfp/lf0302.r - Extração SPED Contábil

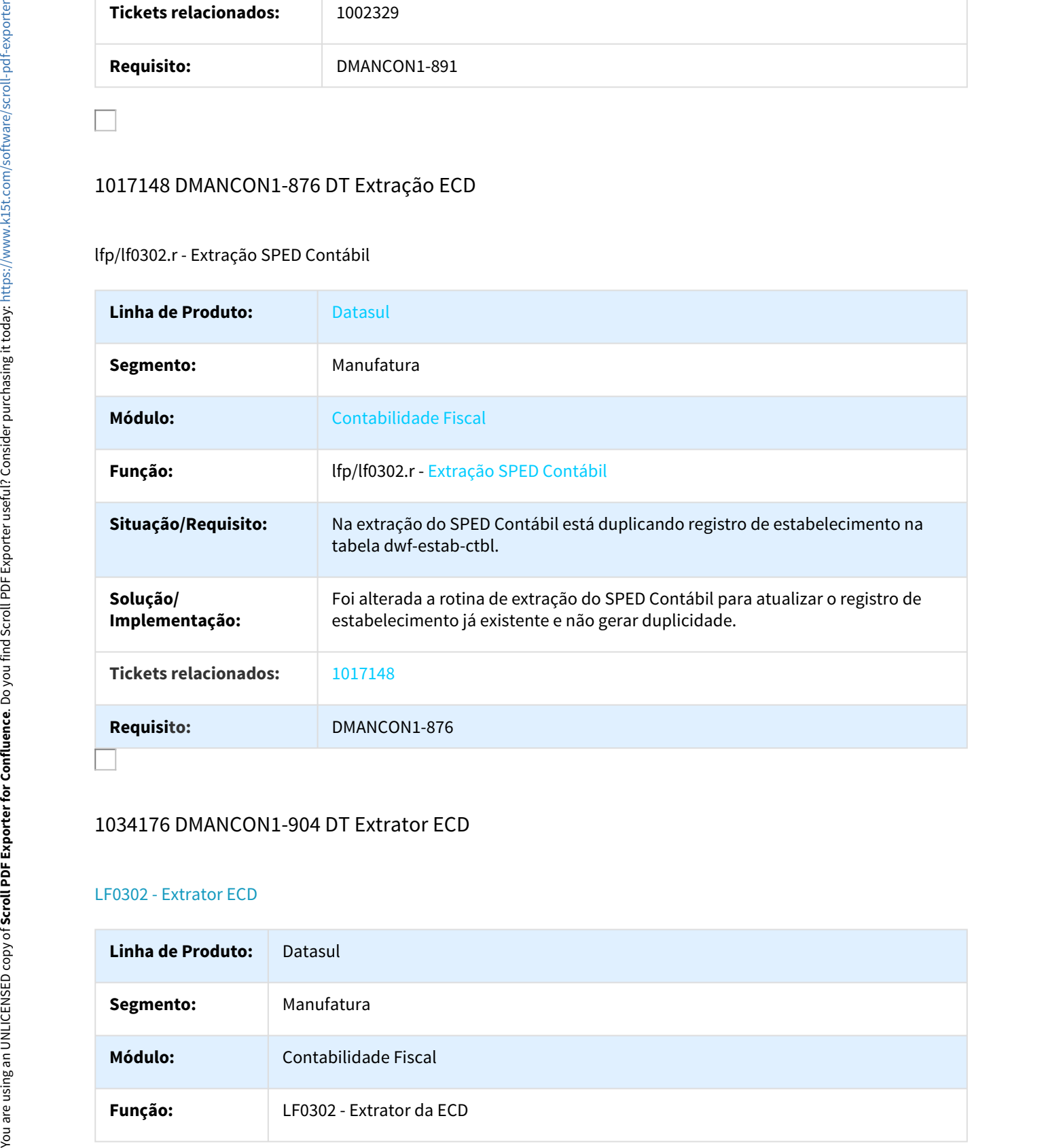

## 1034176 DMANCON1-904 DT Extrator ECD

## LF0302 - Extrator ECD

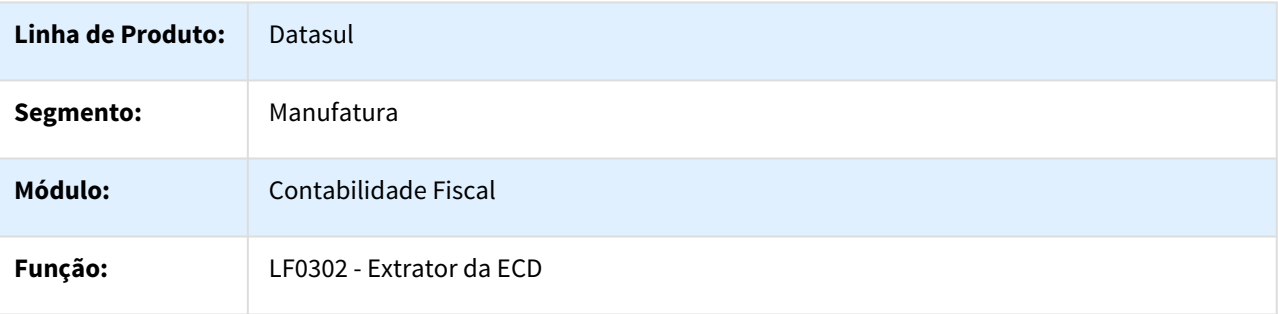
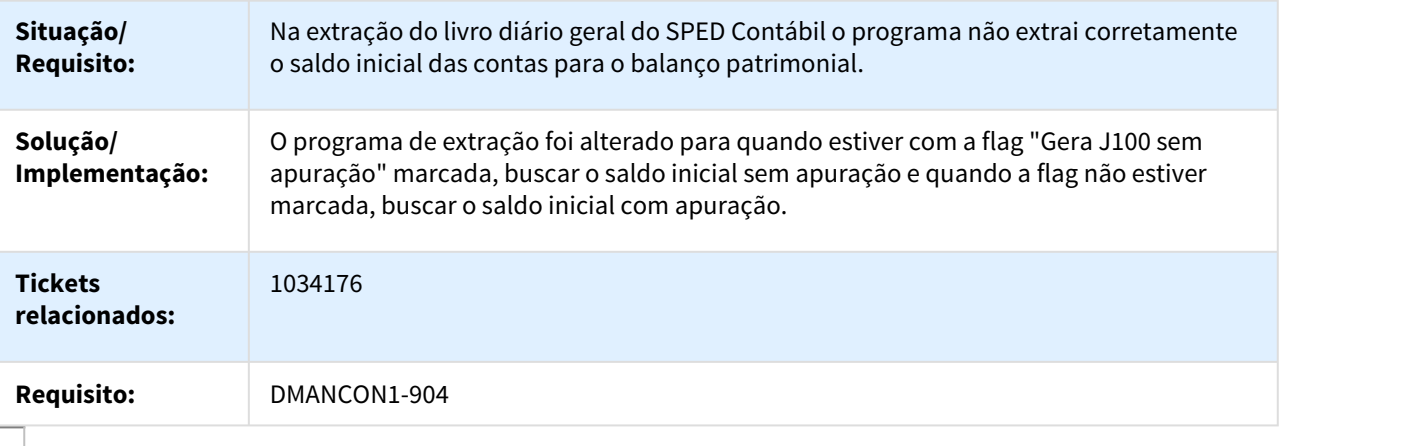

# 1037440 DMANCON1-884 DT Gerador de Arquivo ECF

## LF0226 - Gerador de Arquivo ECF

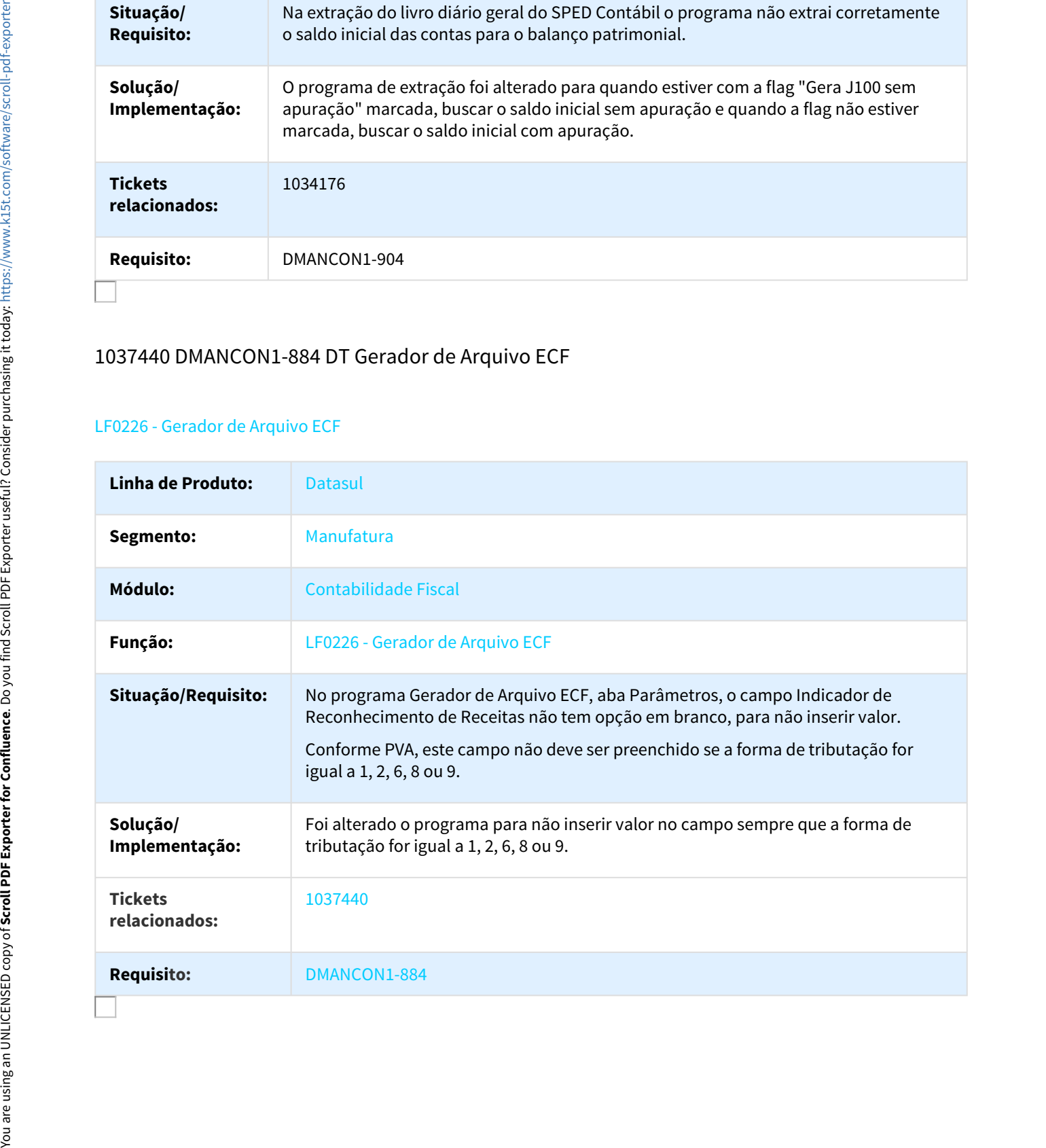

# 1039342 DMANCON1-916 DT Geração ECF

#### LF0226 - Geração Escrituração Contábil Fiscal

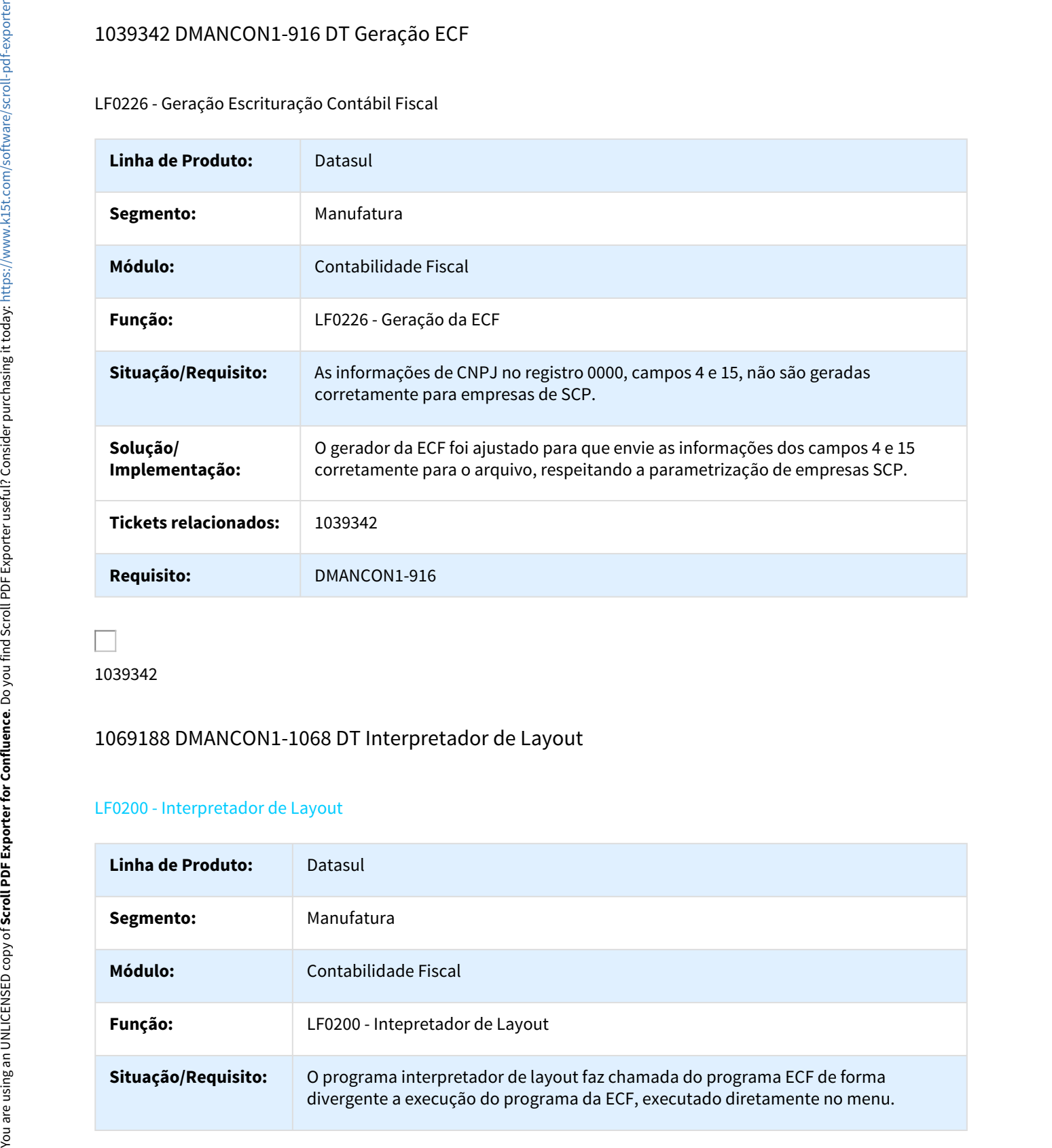

1039342

# 1069188 DMANCON1-1068 DT Interpretador de Layout

#### LF0200 - Interpretador de Layout

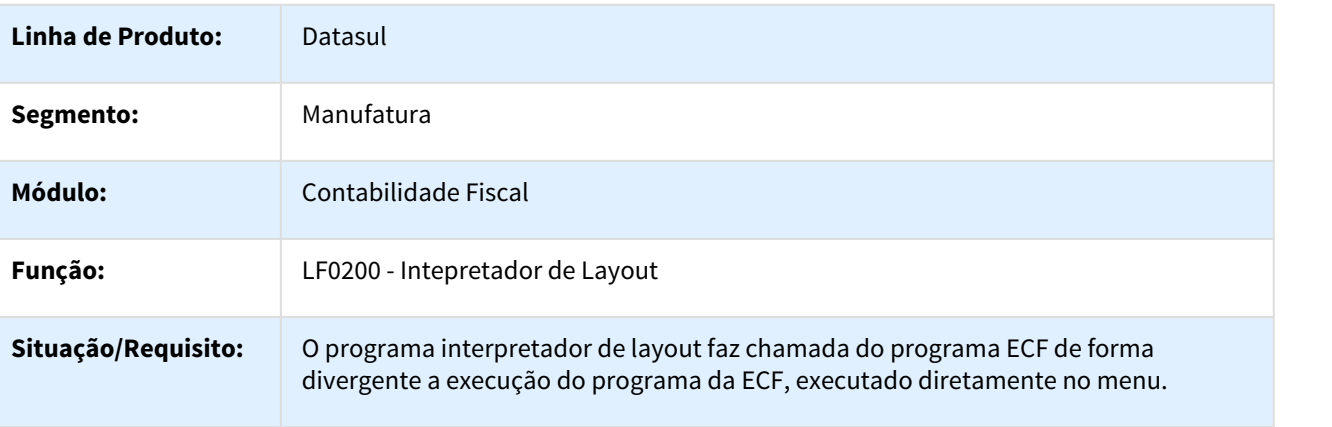

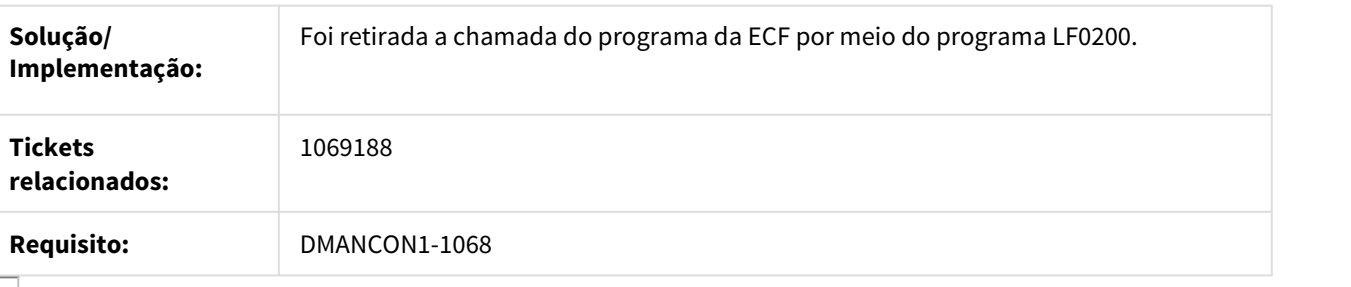

## 1099327 DMANCON1-1144 DT Gerador ECD

#### LF9999 - Gerador ECD

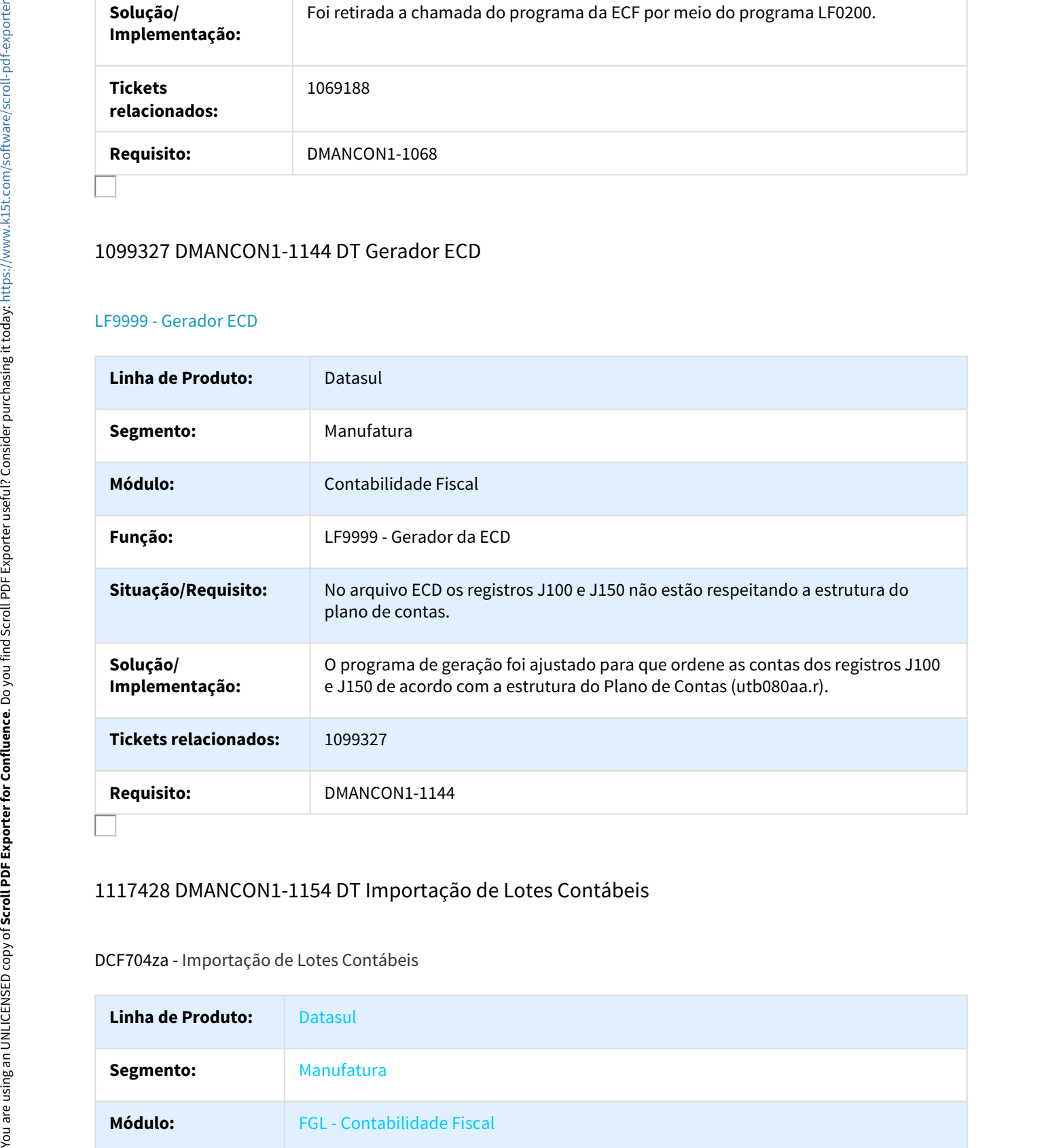

## 1117428 DMANCON1-1154 DT Importação de Lotes Contábeis

#### DCF704za - Importação de Lotes Contábeis

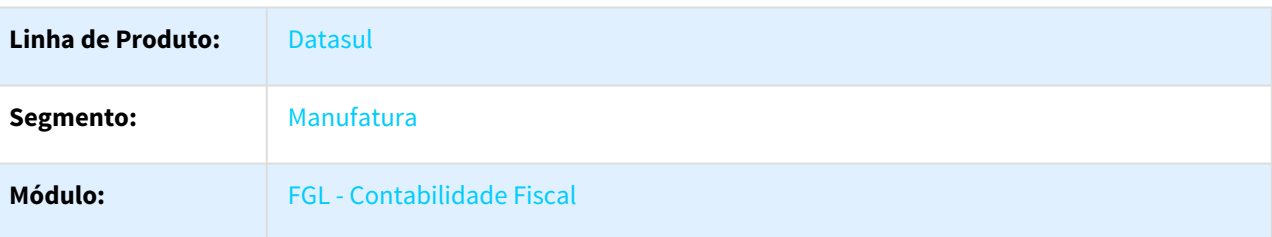

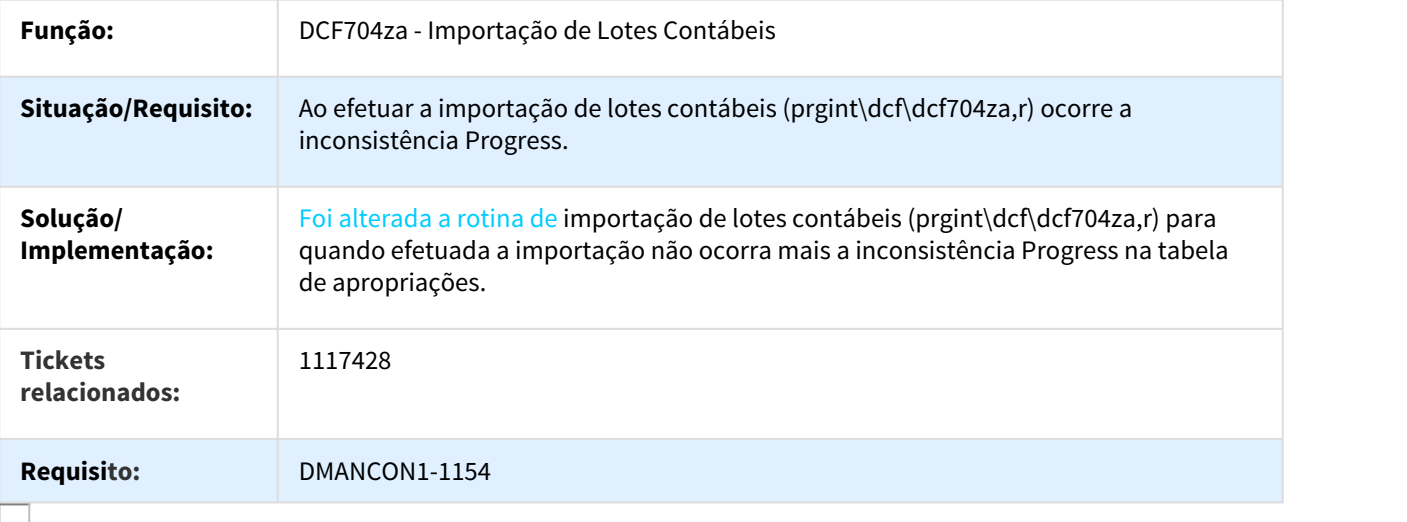

# 1131169 DMANCON1-1177 DT Geração ECD

## LF9999 - Geração Sped Contábil

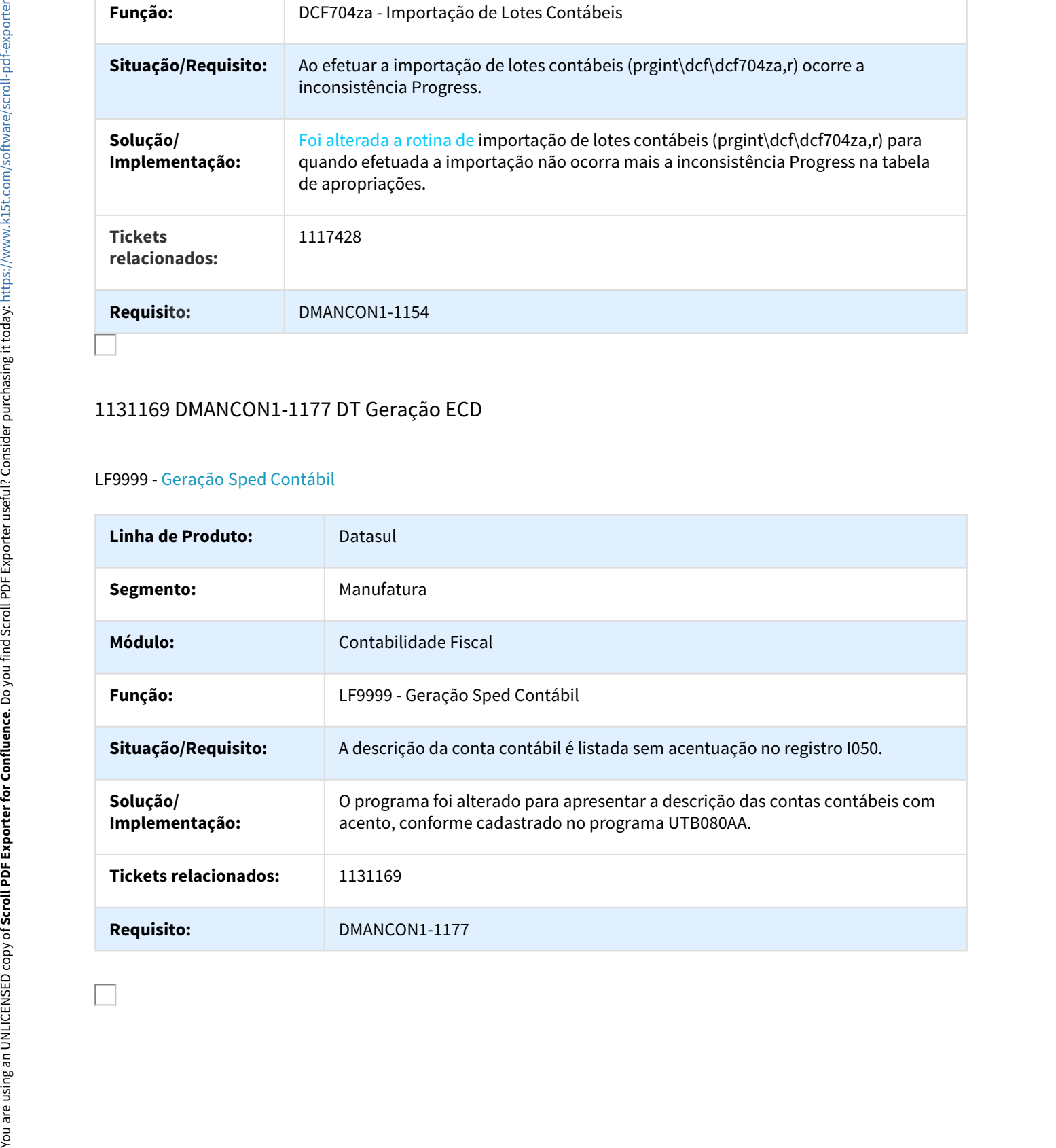

# 1131222 DMANCON1-1204 DT Gerador ECD

### LF9999 - Gerador ECD

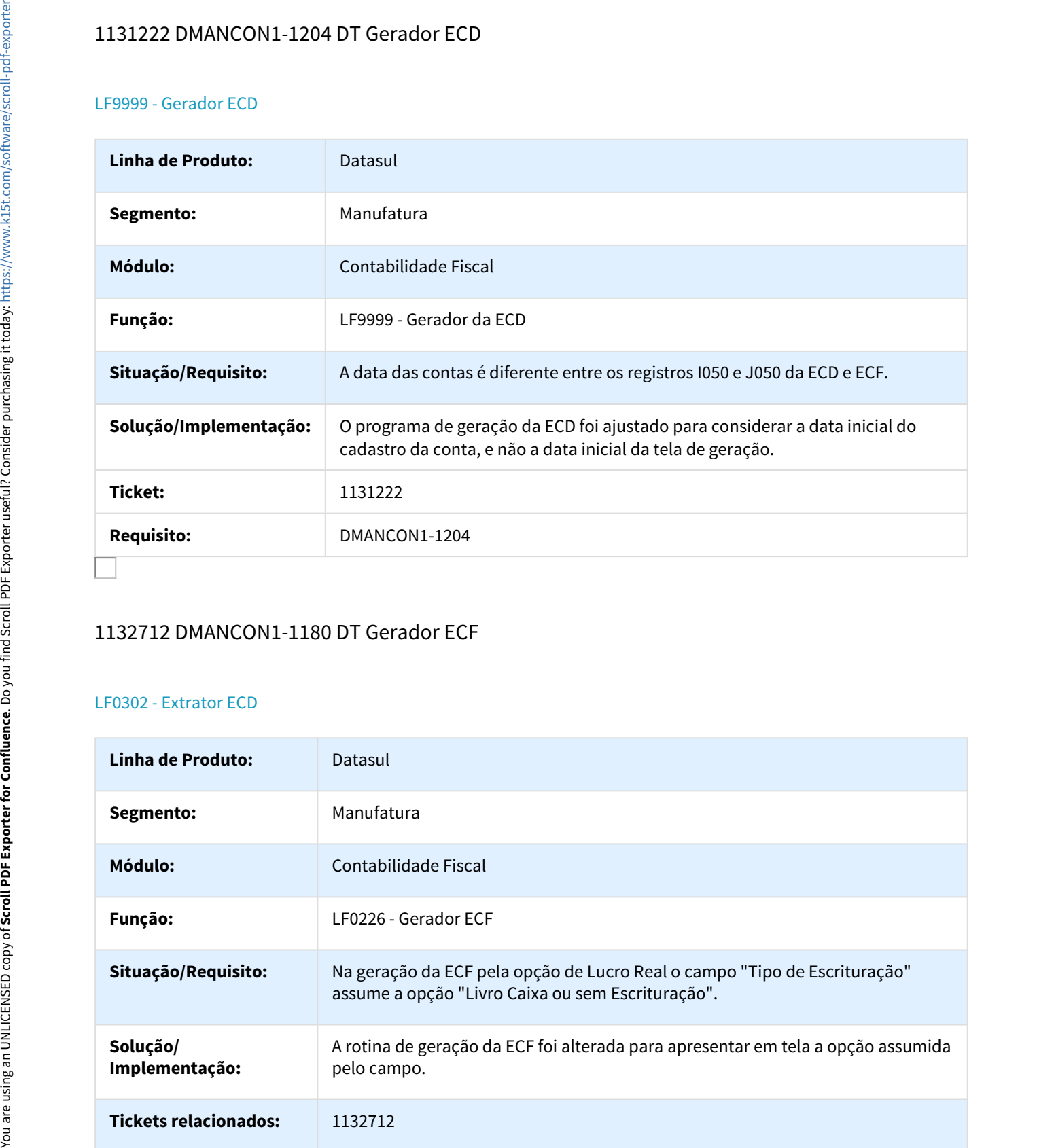

# 1132712 DMANCON1-1180 DT Gerador ECF

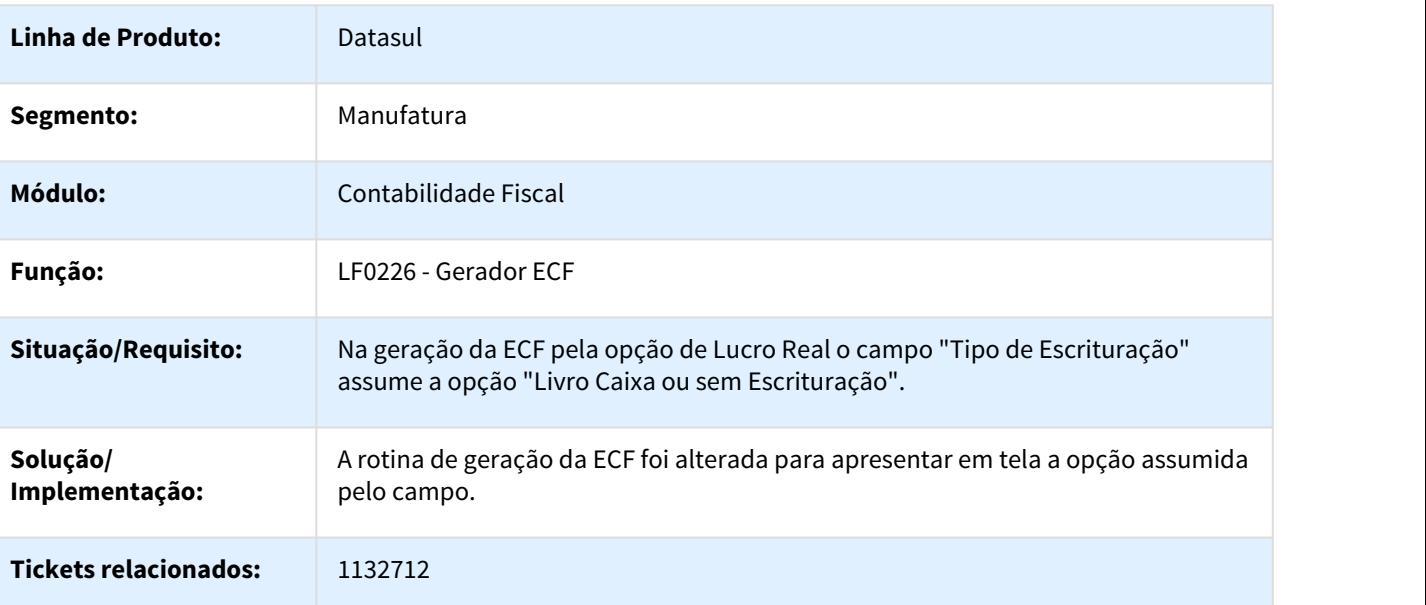

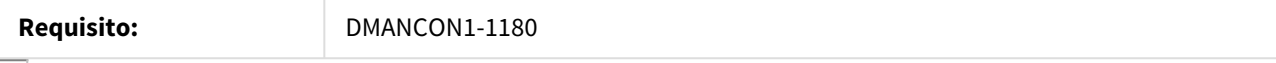

# 1174207 DMANCON1-1315 DT API Validações Contábeis

### FGL731za - API Validações Contábeis

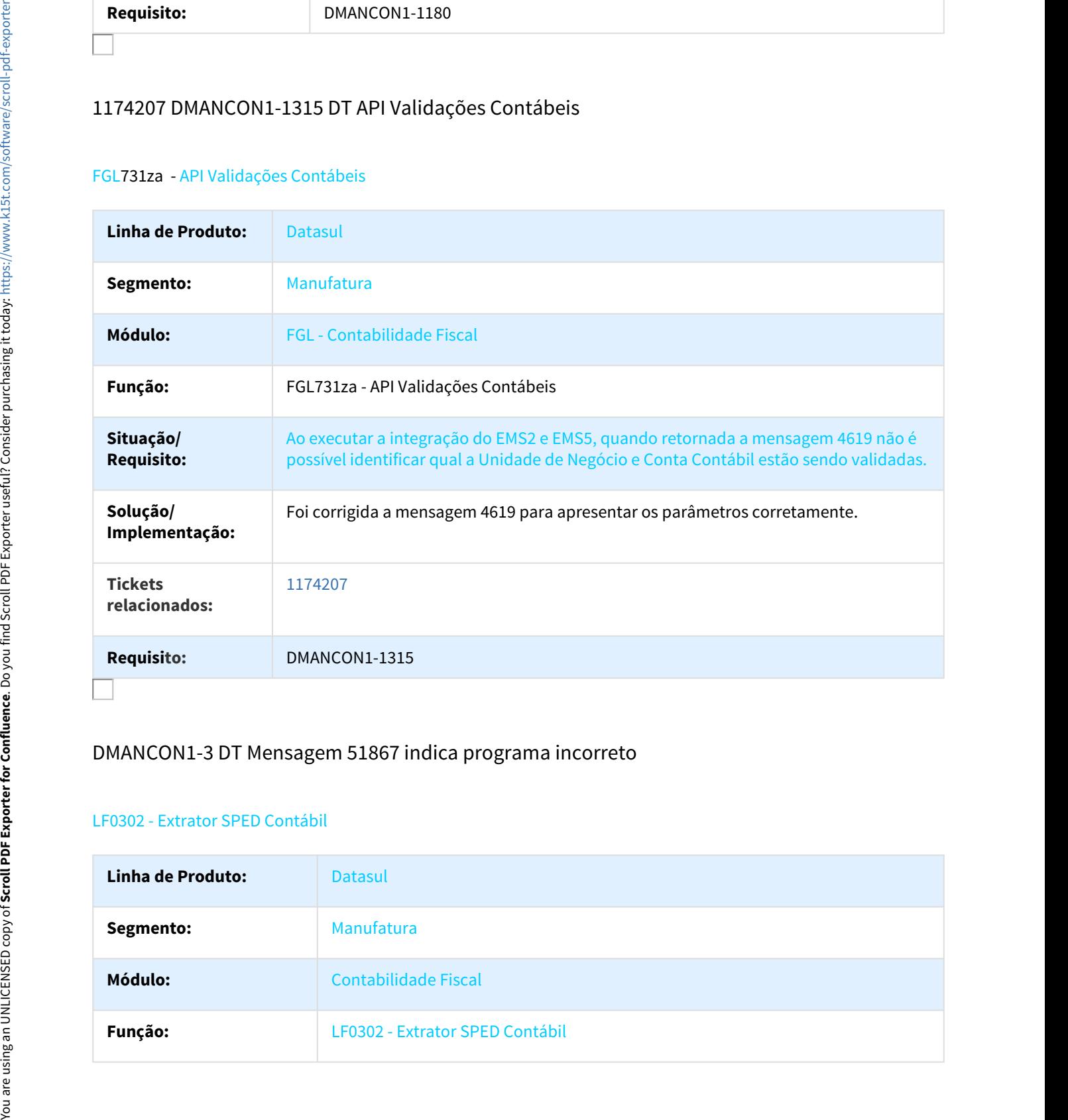

# DMANCON1-3 DT Mensagem 51867 indica programa incorreto

#### LF0302 - Extrator SPED Contábil

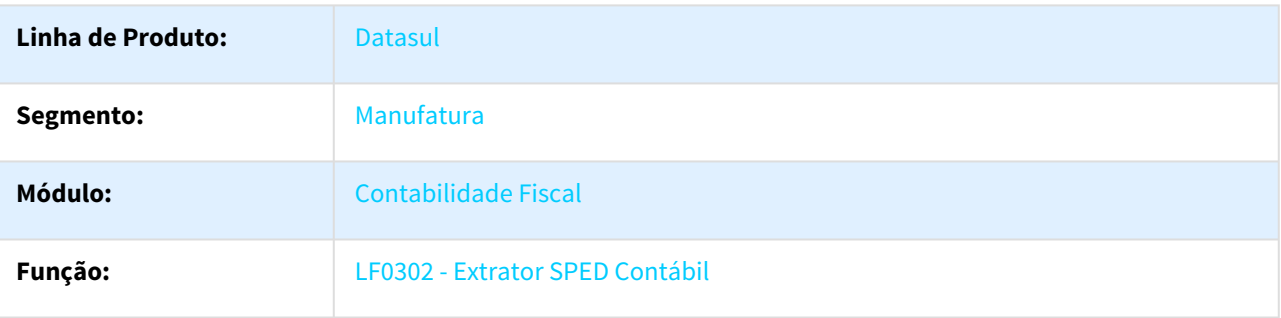

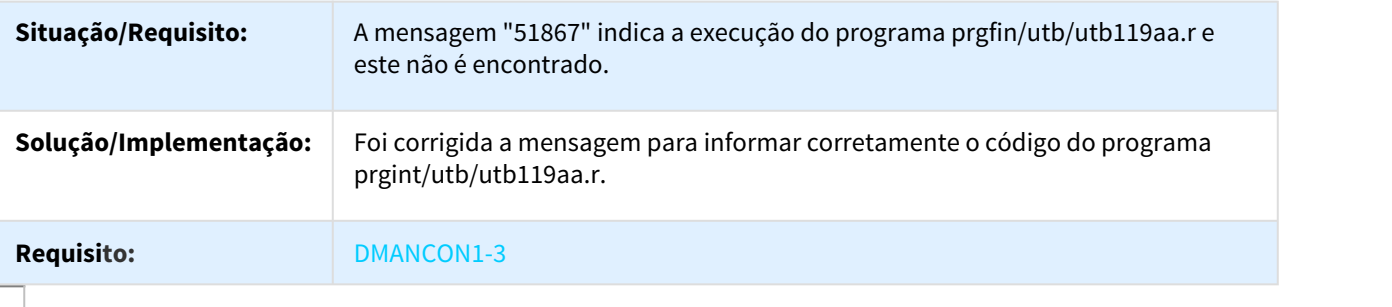

## DMANCON1-4 DT Extrator Sped Contábil

#### lfp/lf0302 -Extrator Sped Contábil

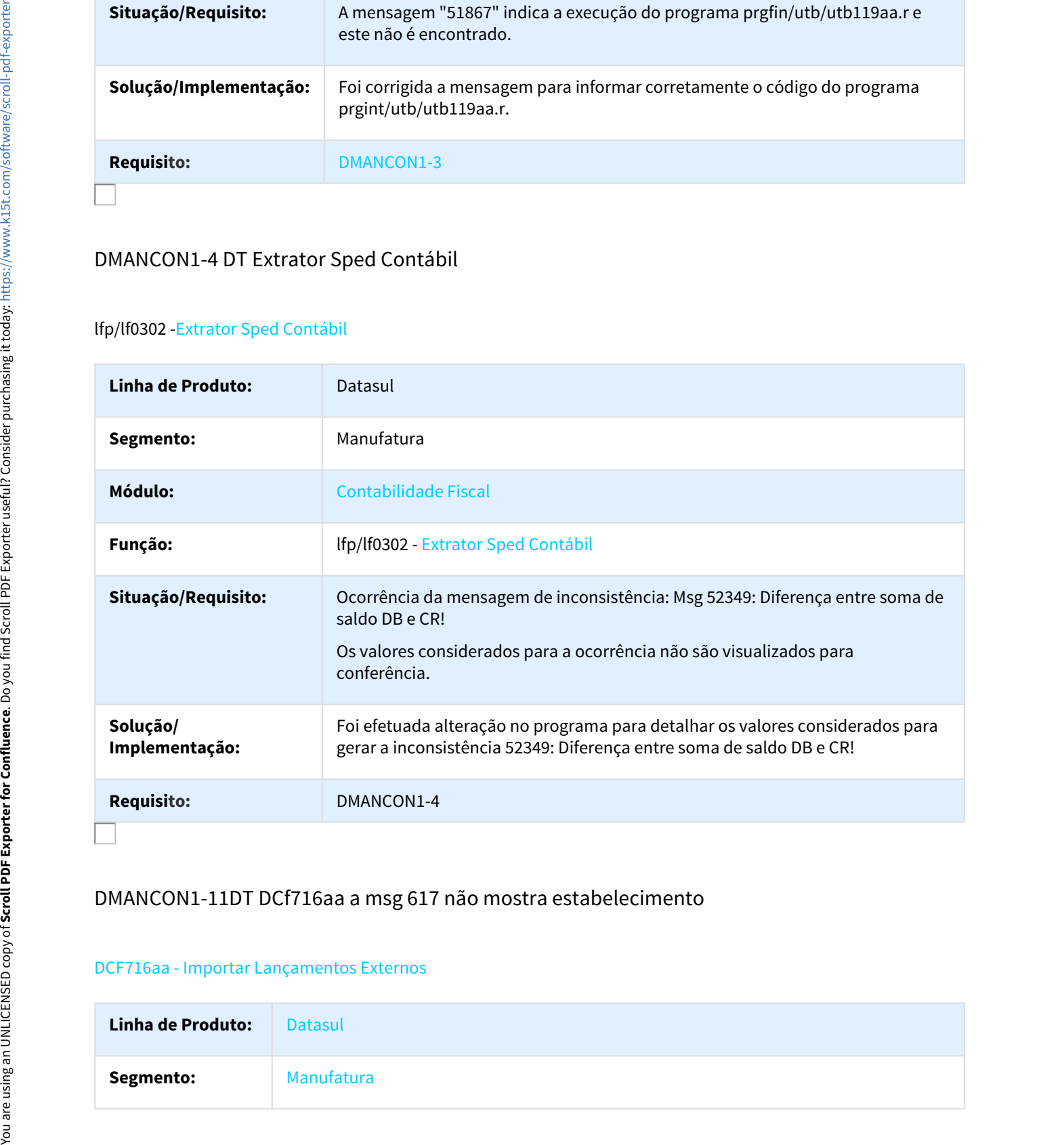

## DMANCON1-11DT DCf716aa a msg 617 não mostra estabelecimento

#### DCF716aa - Importar Lançamentos Externos

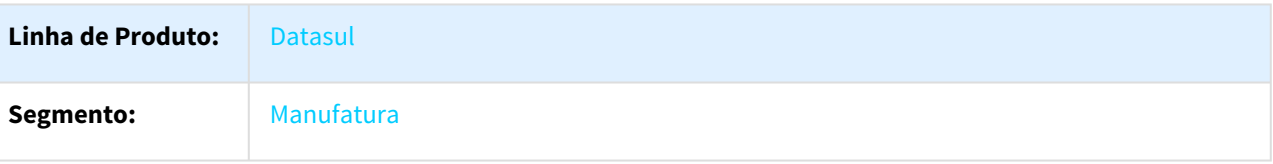

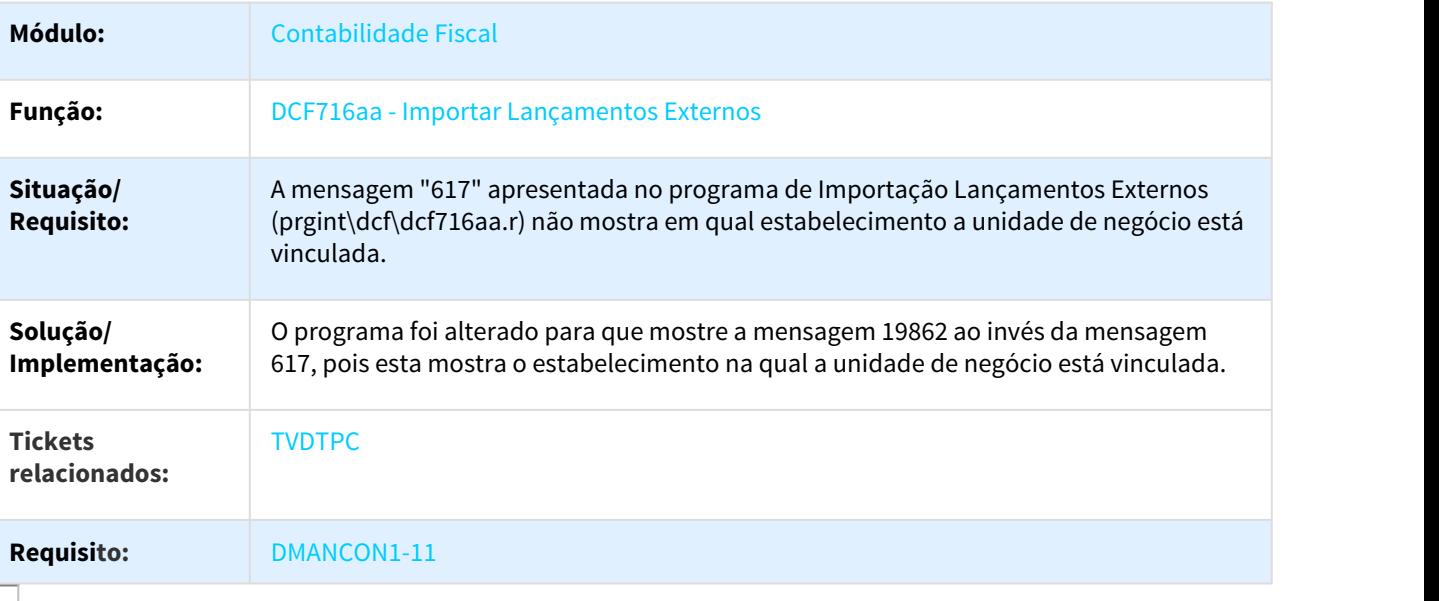

# DMANCON1-634 DT Gerador ECD

#### LF9999 - Gerador ECD

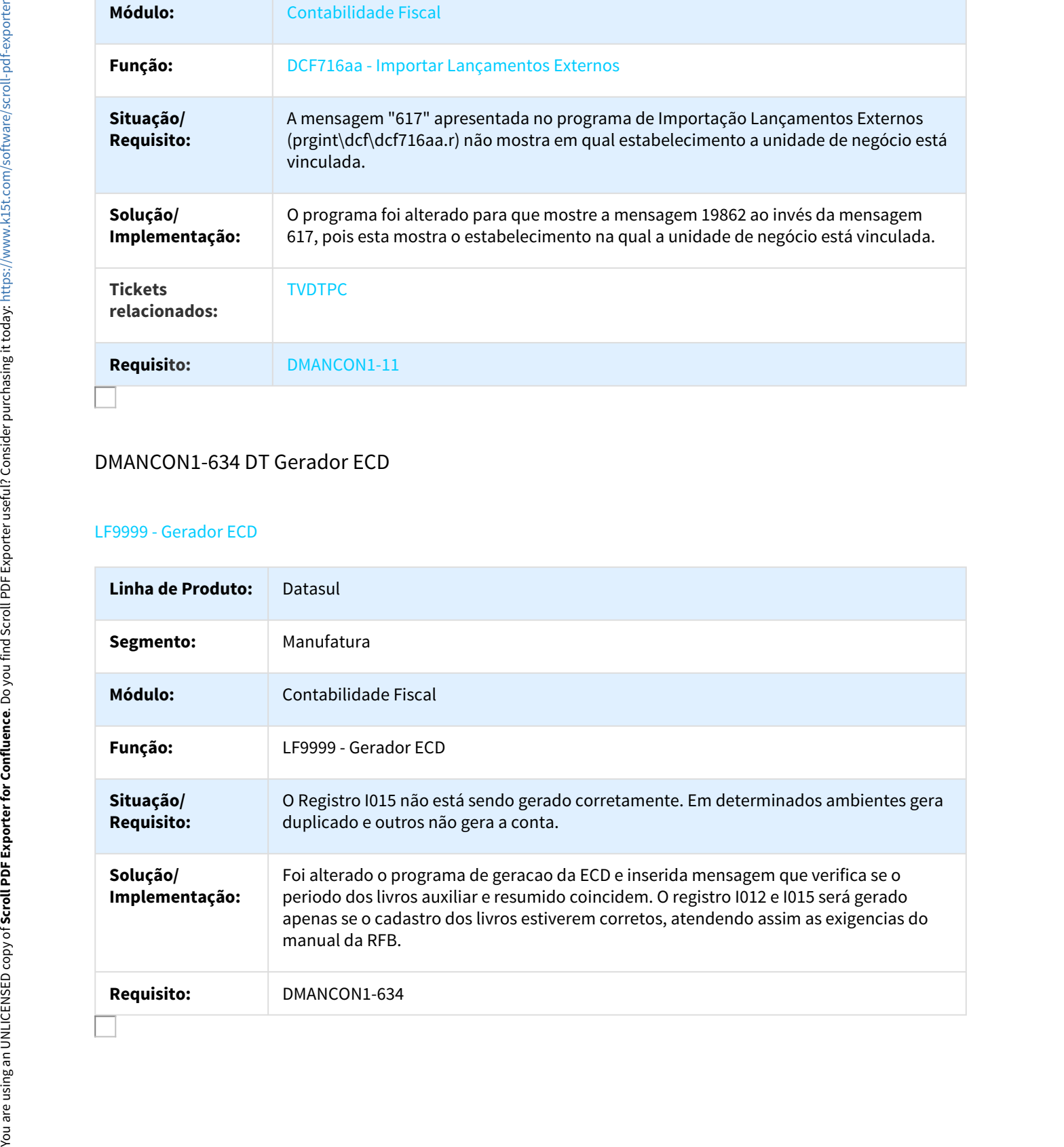

# DMANCON1-668 DT Erro com cisão parcial e que utiliza moeda funcional

#### UTB733za - API Extrator SPED Contabil

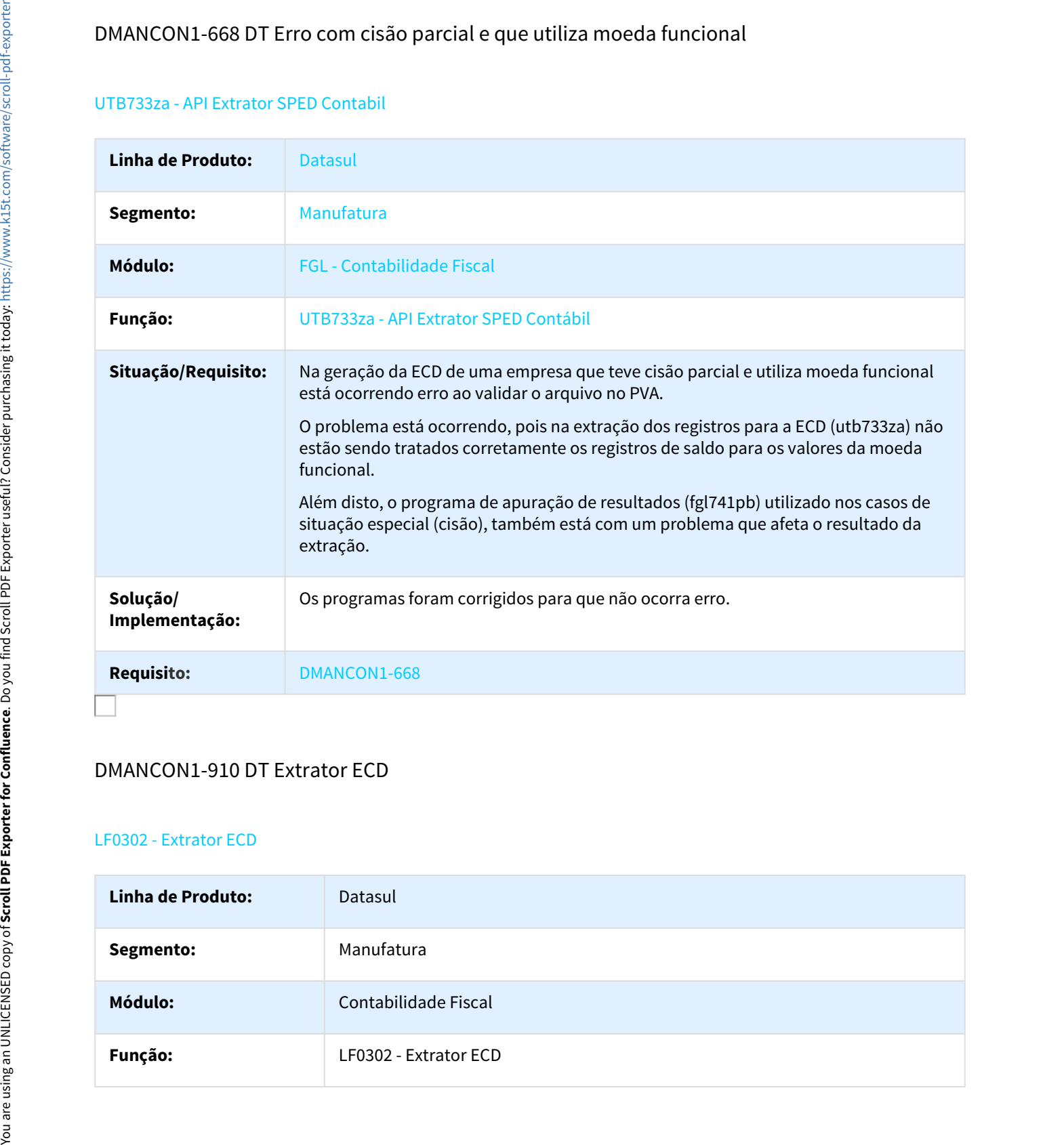

## DMANCON1-910 DT Extrator ECD

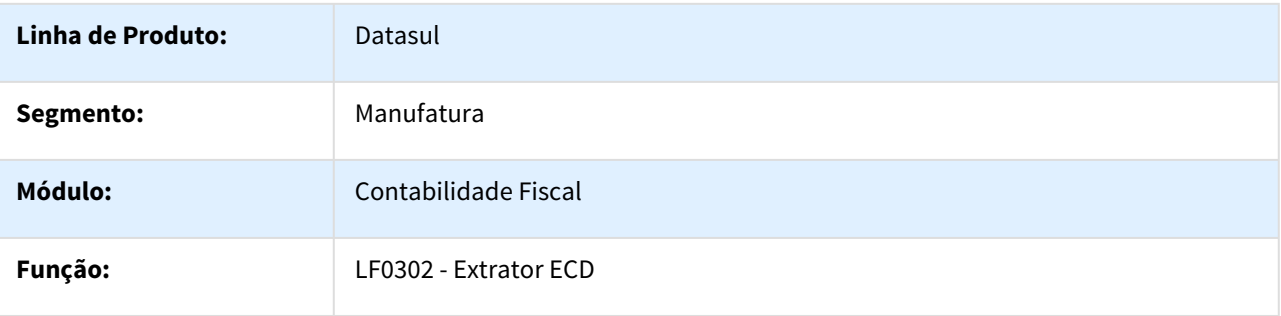

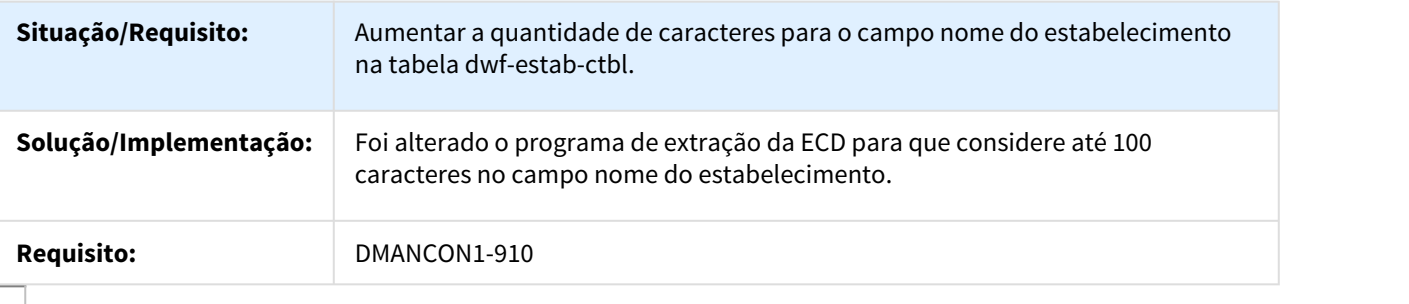

## DMANCON1-911 DT Gerador ECF

#### LF0226 - Gerador ECF

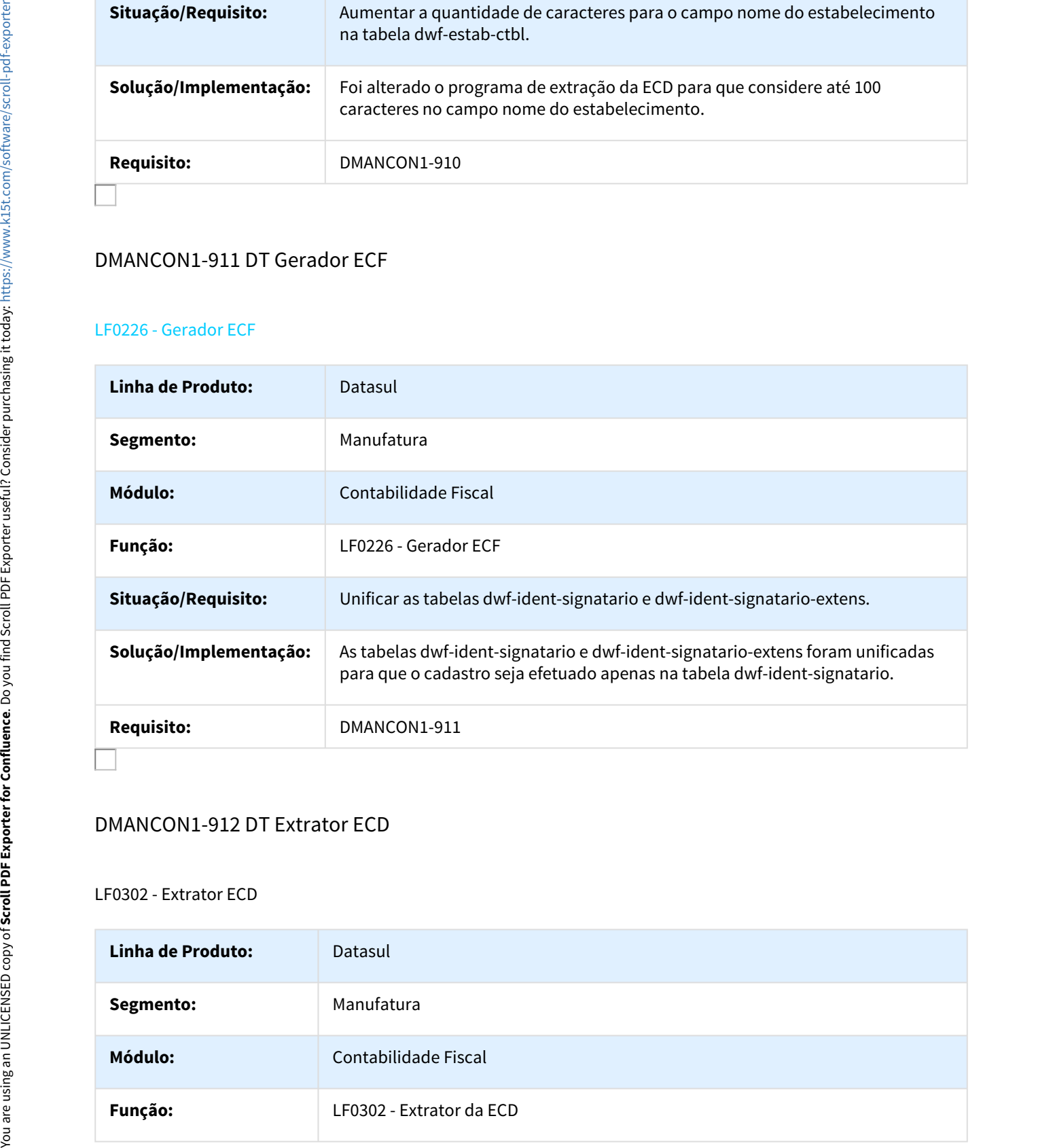

## DMANCON1-912 DT Extrator ECD

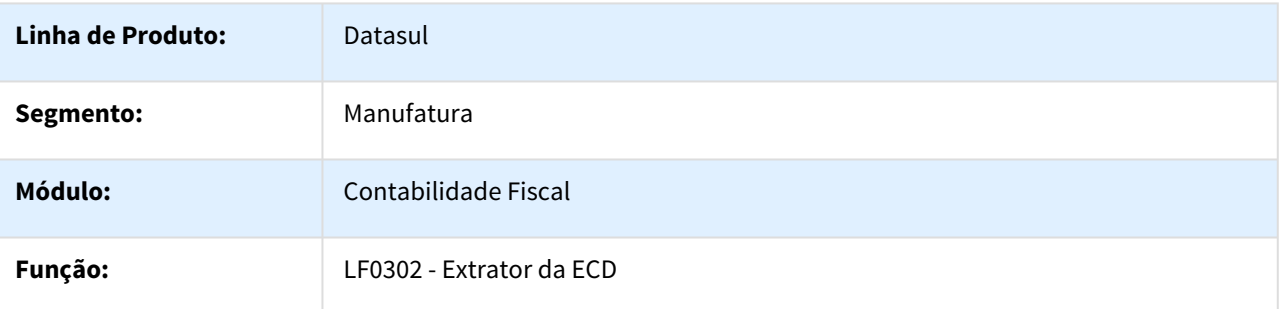

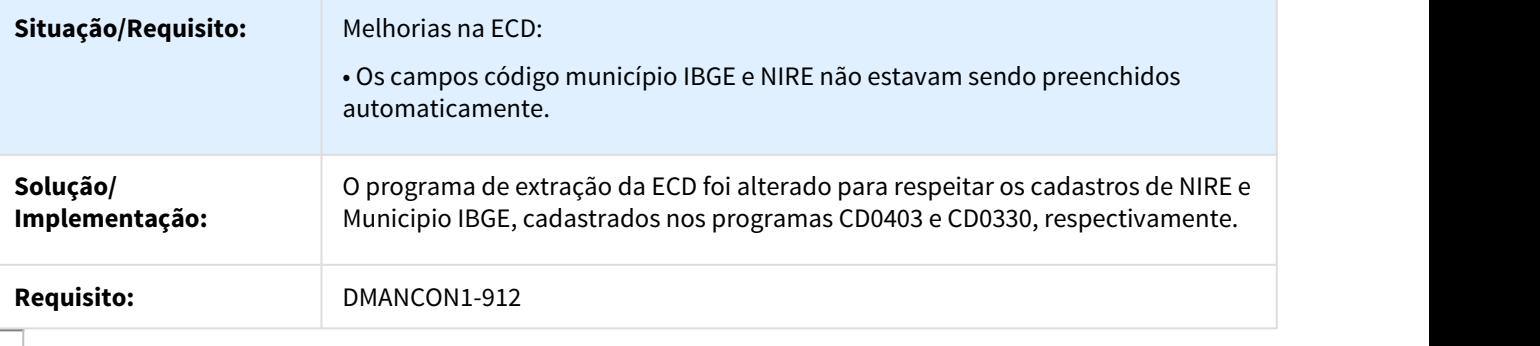

## DMANCON1-913 DT Extrator ECD

#### LF0302 - Extrator ECD

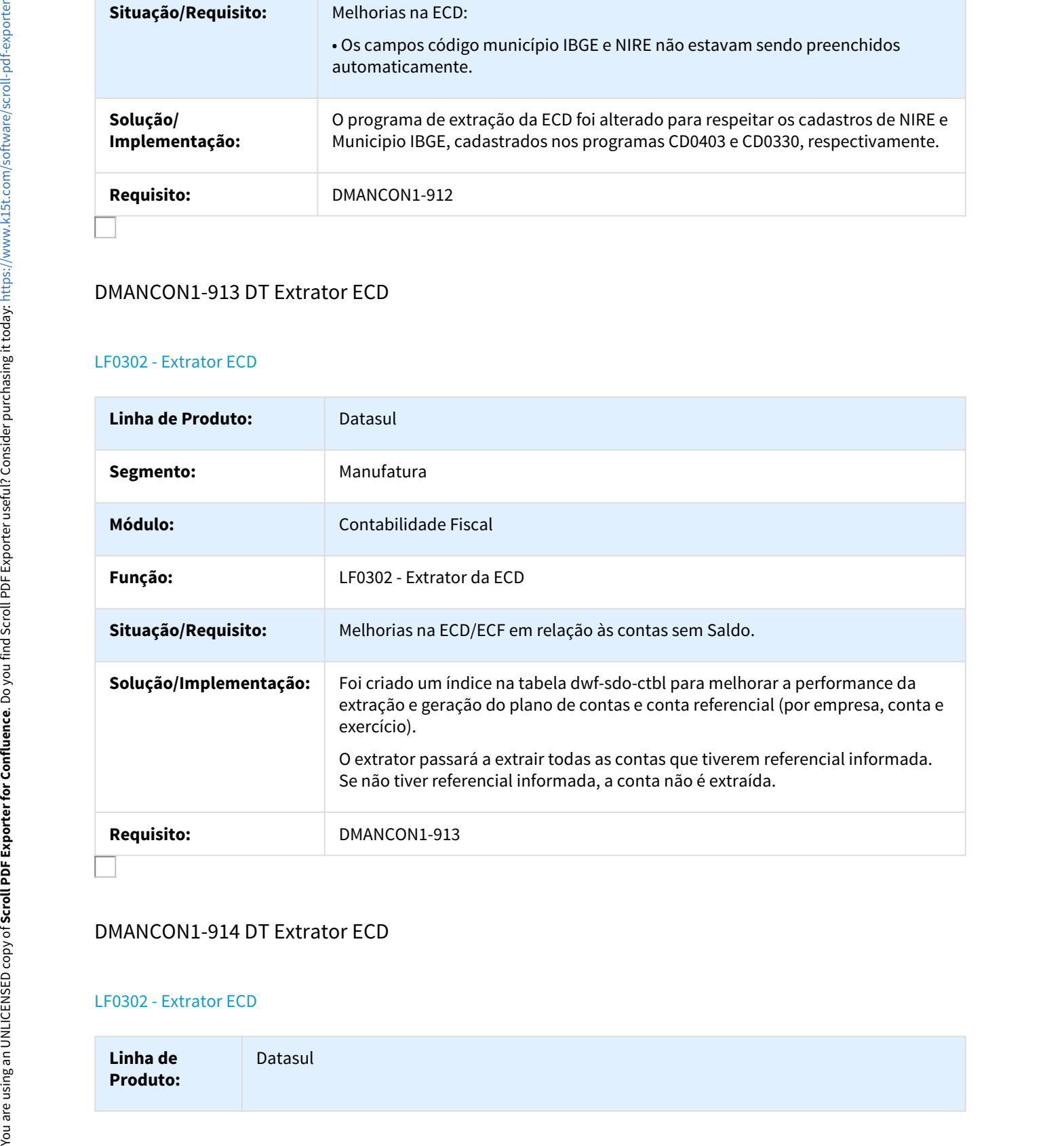

# DMANCON1-914 DT Extrator ECD

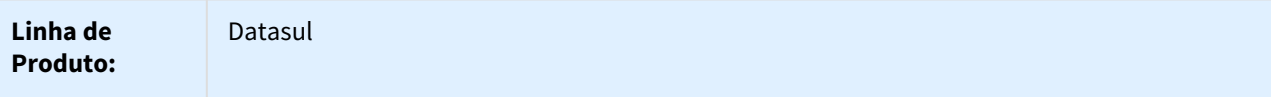

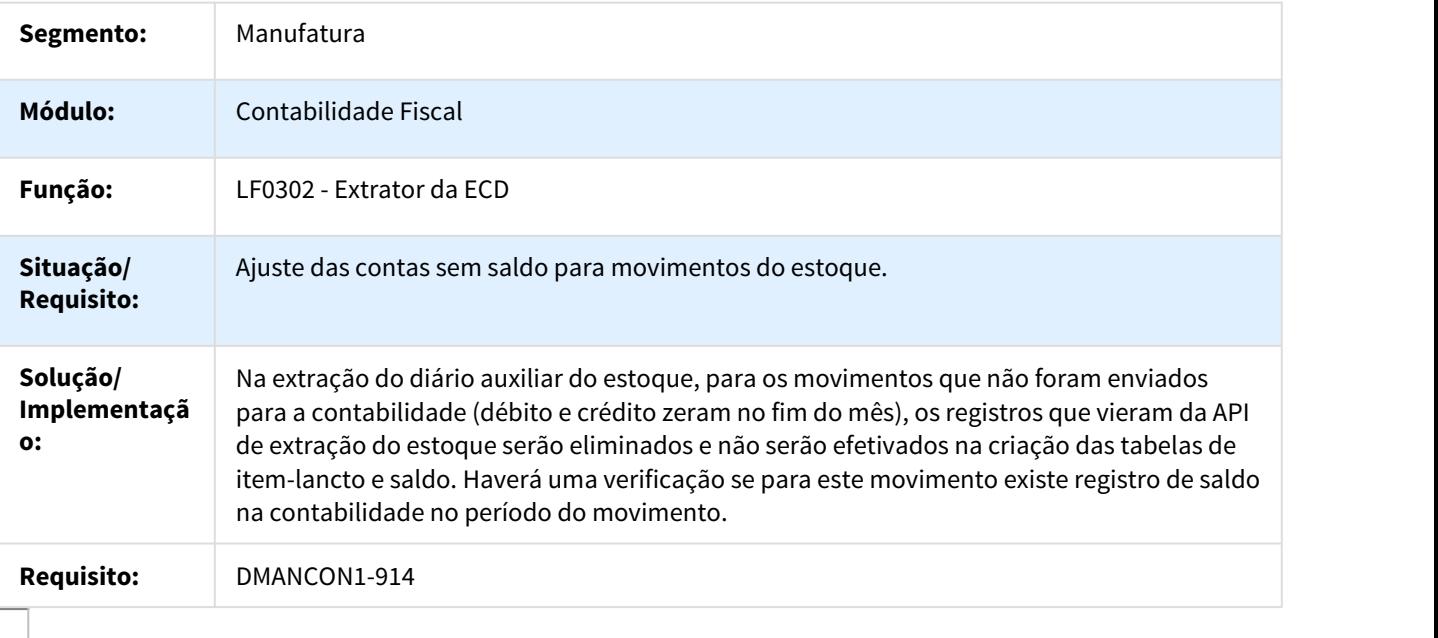

## DMANCON1-915 DT Extrator ECD

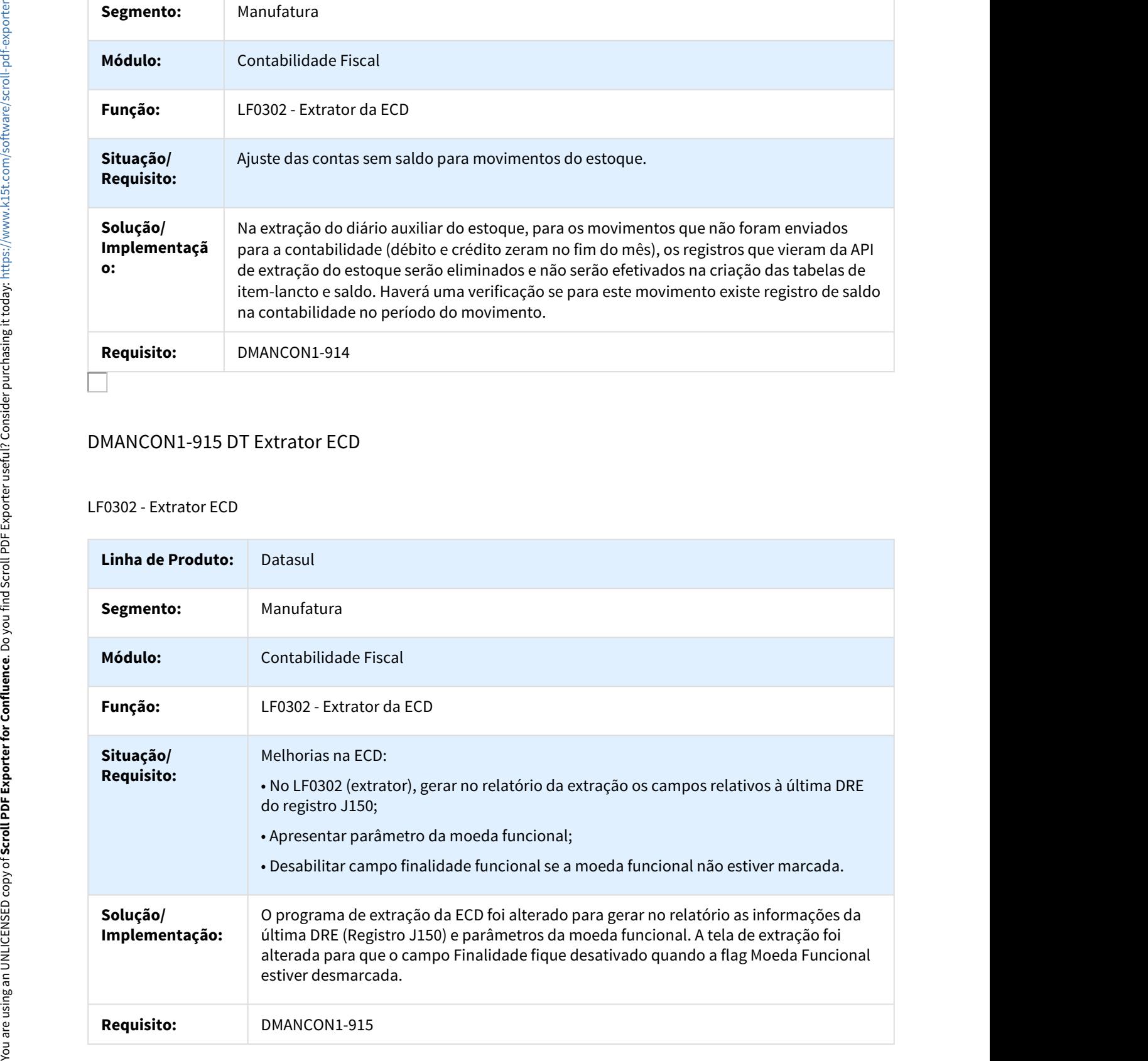

# DMANCON1-1541 DT Extrator ECD

#### LF0302 - Extrator ECD

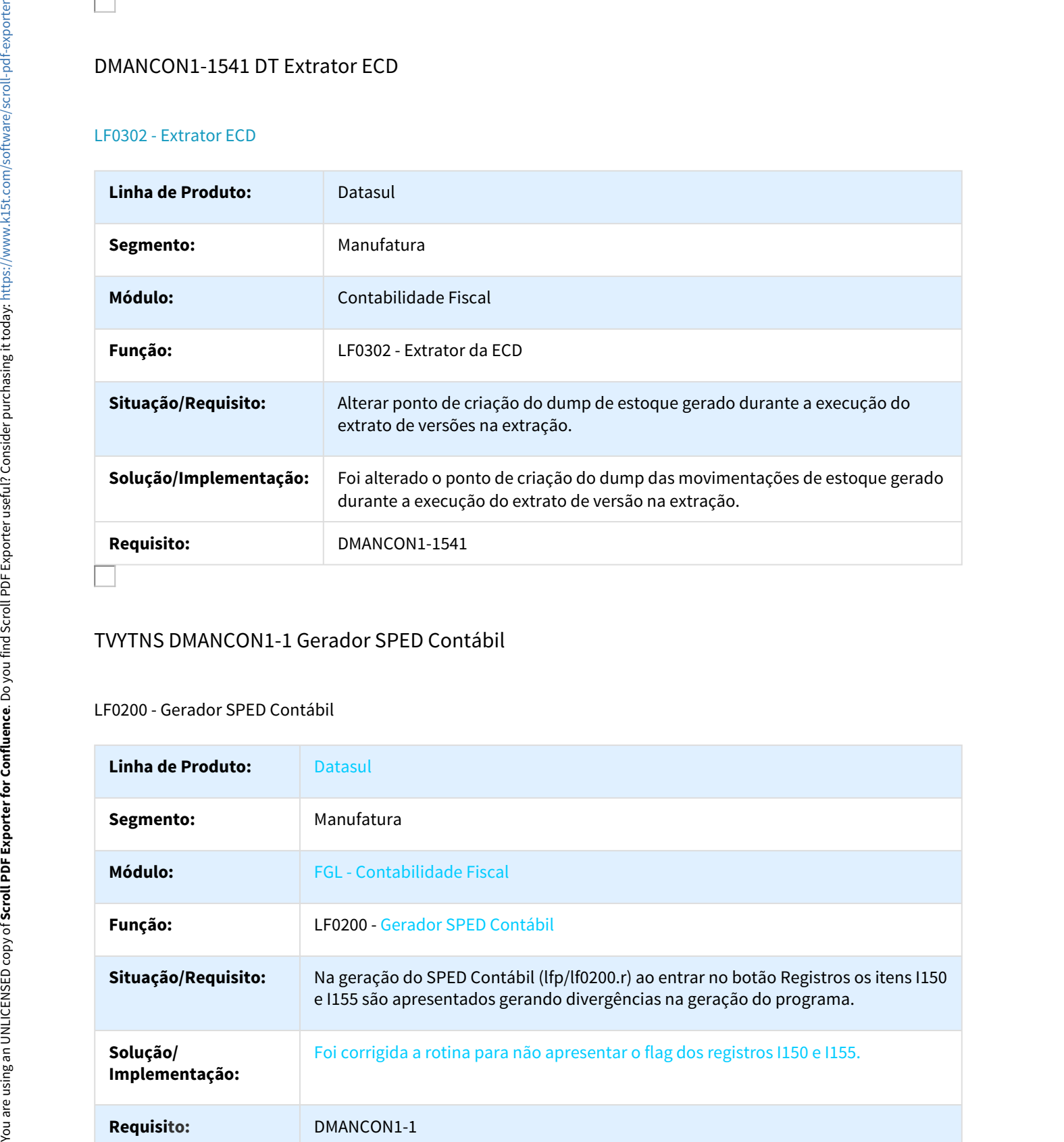

# TVYTNS DMANCON1-1 Gerador SPED Contábil

## LF0200 - Gerador SPED Contábil

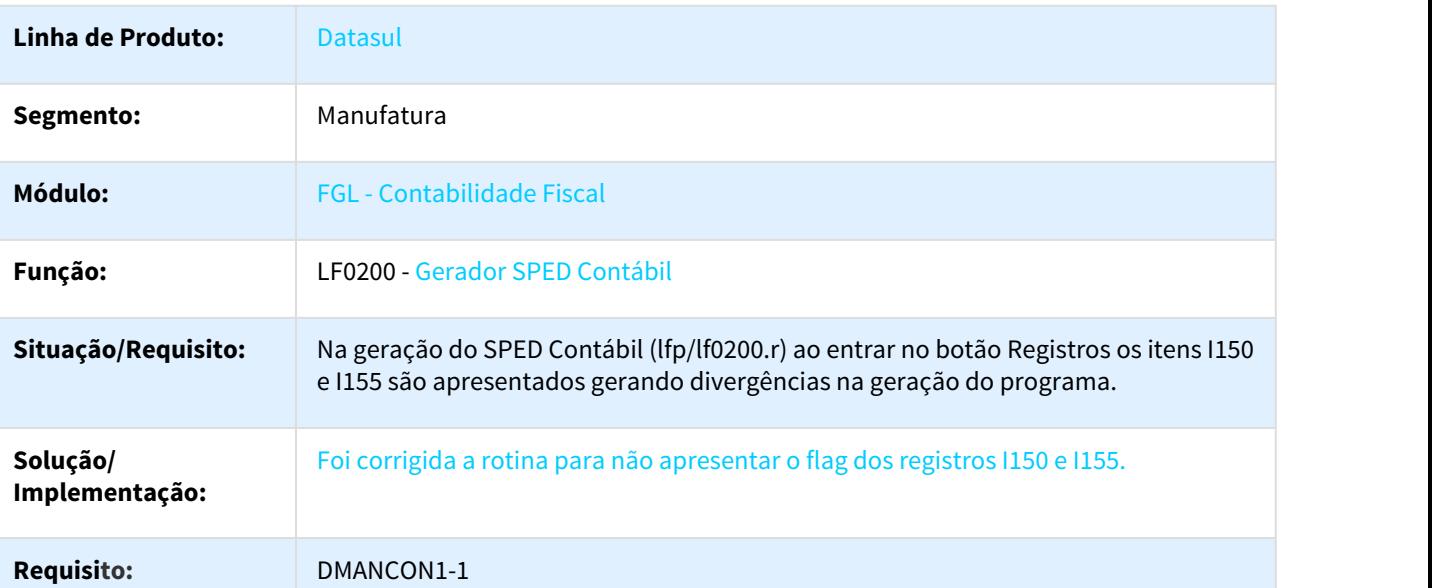

## 99063 DMANCON1-458 DT Relatório Razão Gerencial

#### FGL312aa - Relatório Razão Gerencial

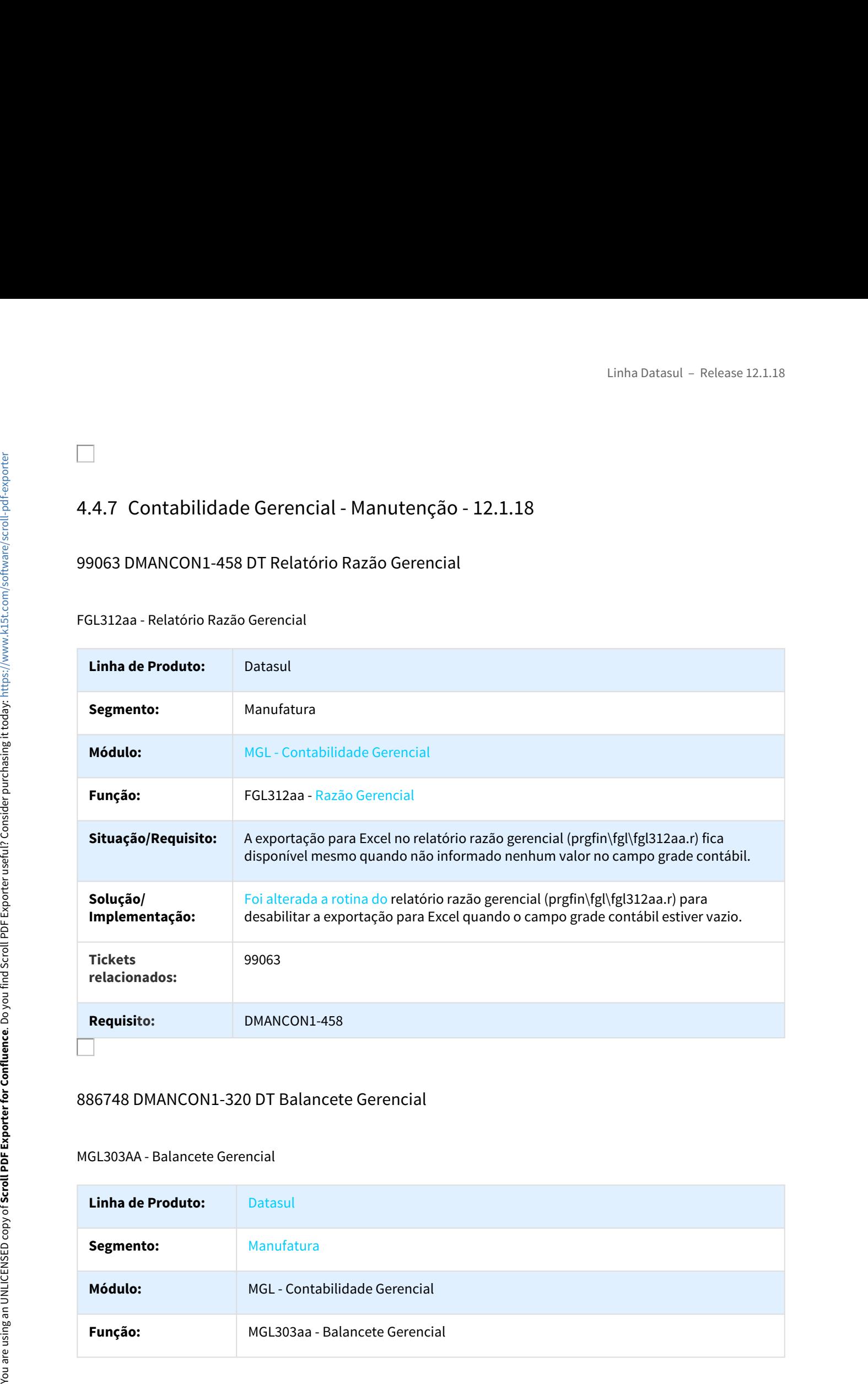

## 886748 DMANCON1-320 DT Balancete Gerencial

#### MGL303AA - Balancete Gerencial

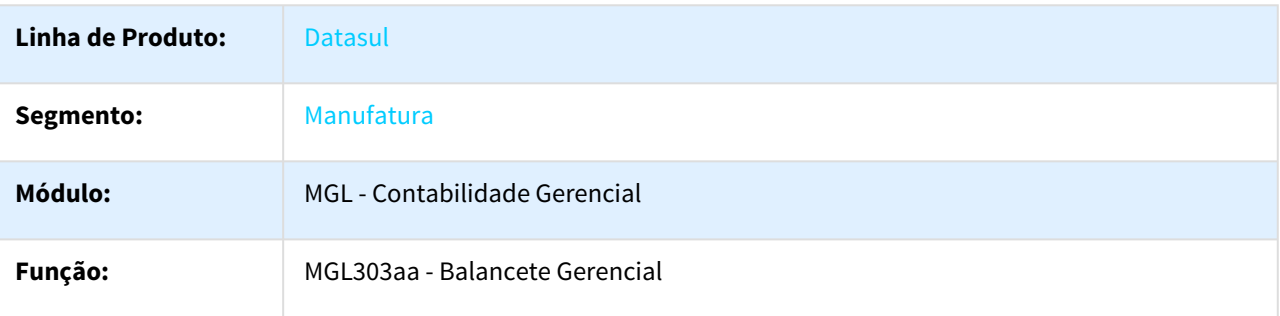

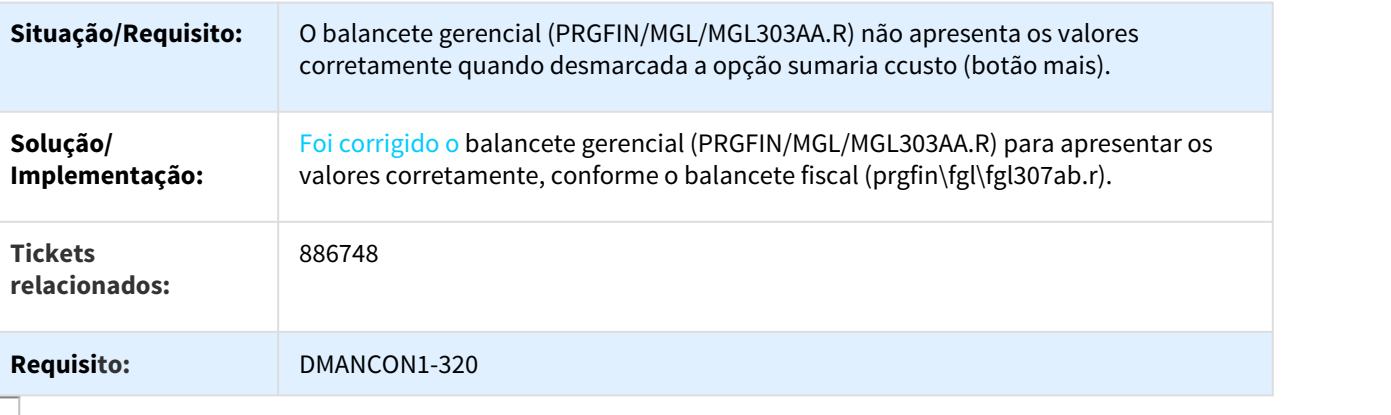

# 999022 DMANCON1-799 DT Expansão do Demonstrativo para Planos Secundários

## MGL003AA - Expansão do Demonstrativo para Planos Secundários

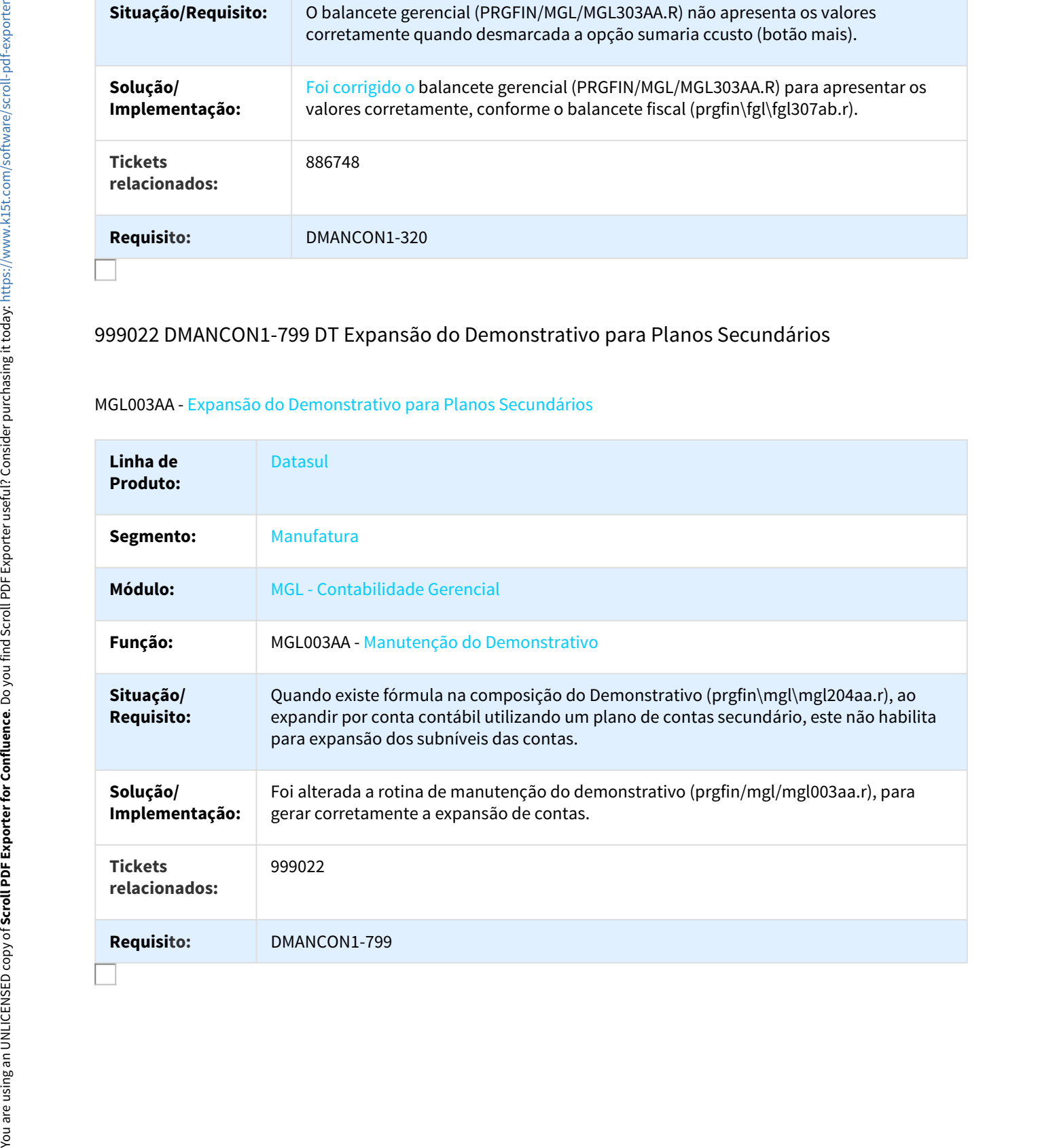

# 1114261 DMANCON1-1174 DT Demonstrativo Contábil

## MGL204AA - Demonstrativo Contábil

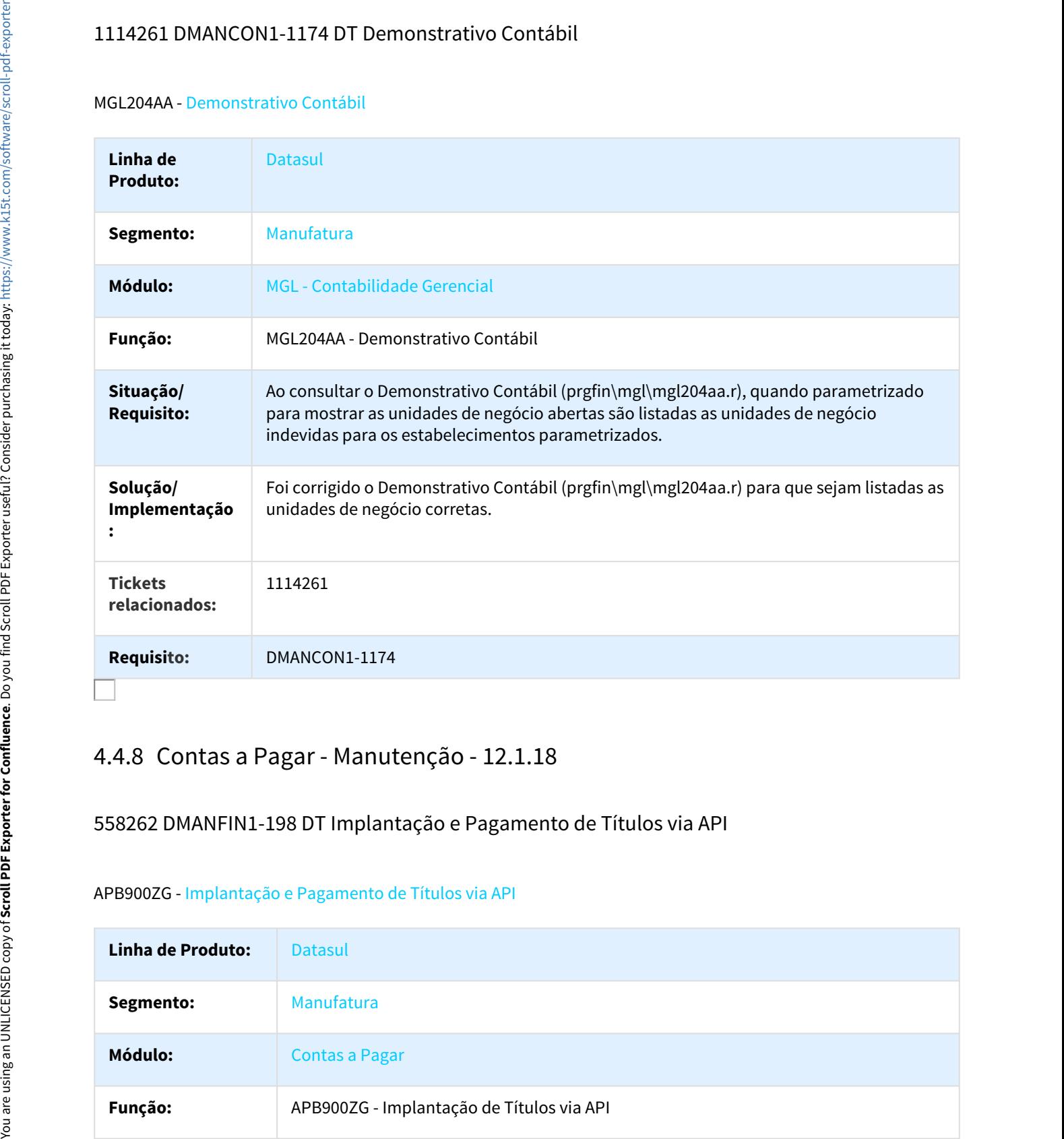

## 558262 DMANFIN1-198 DT Implantação e Pagamento de Títulos via API

#### APB900ZG - Implantação e Pagamento de Títulos via API

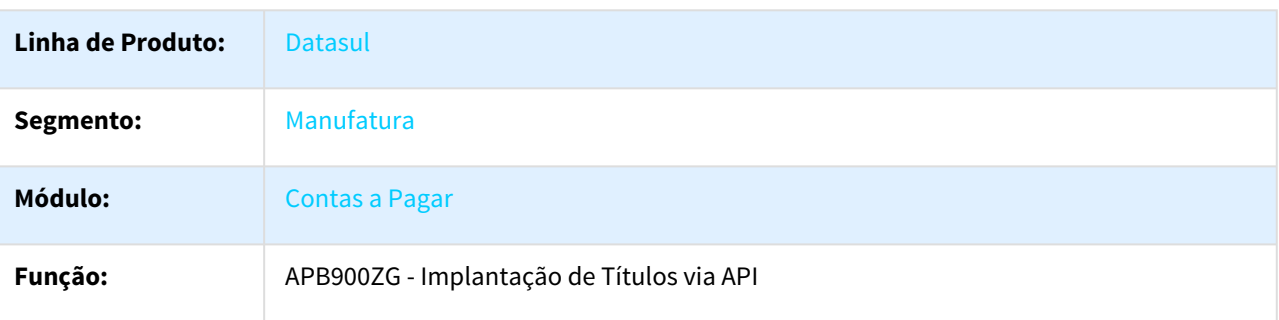

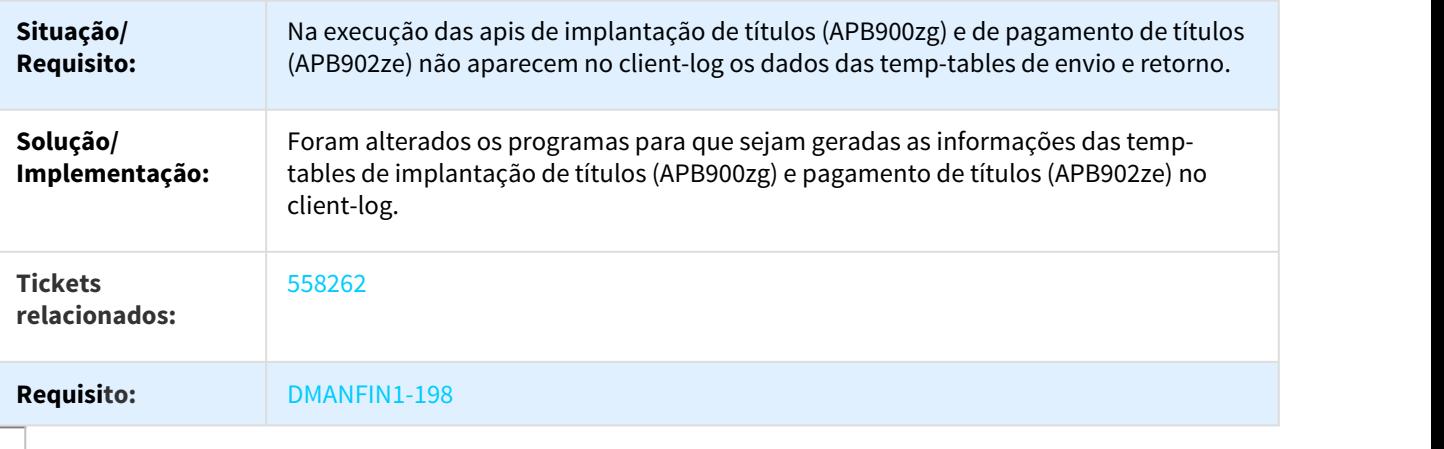

# 634796 DMANFIN1-193 DT Pagamento Antecipação

## APB710 - Pagamento Antecipação

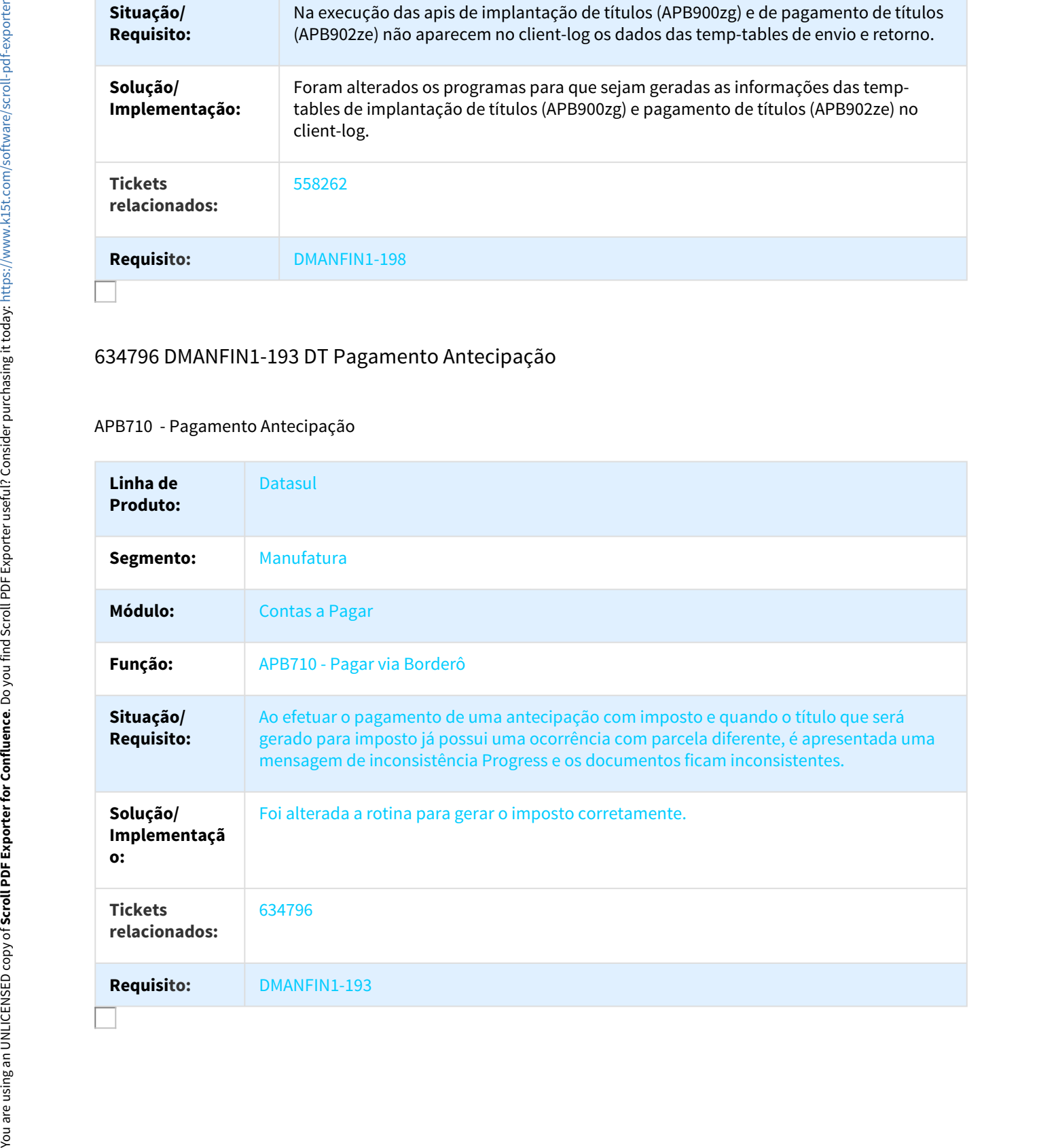

# 663171 MMAN-10450 DT Inclui Antecipação Pendente

## APB701 - Inclui Antecipação Pendente

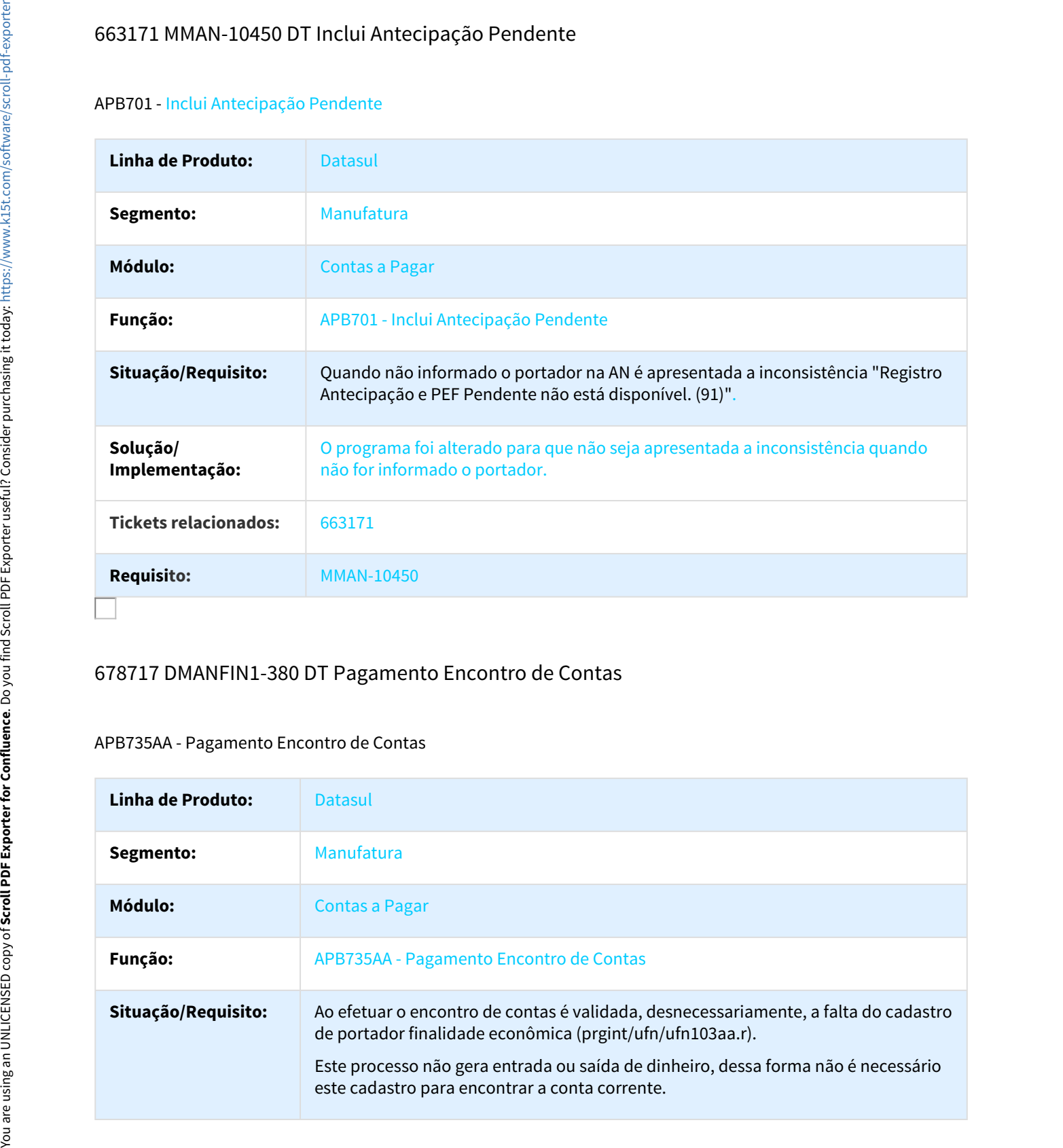

# 678717 DMANFIN1-380 DT Pagamento Encontro de Contas

#### APB735AA - Pagamento Encontro de Contas

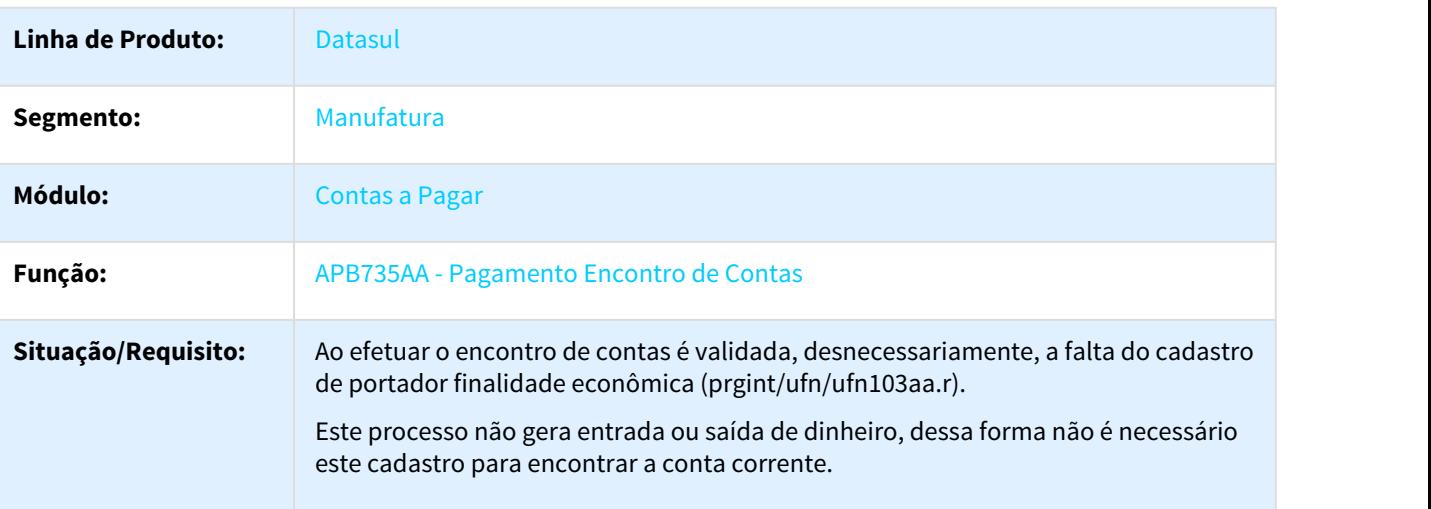

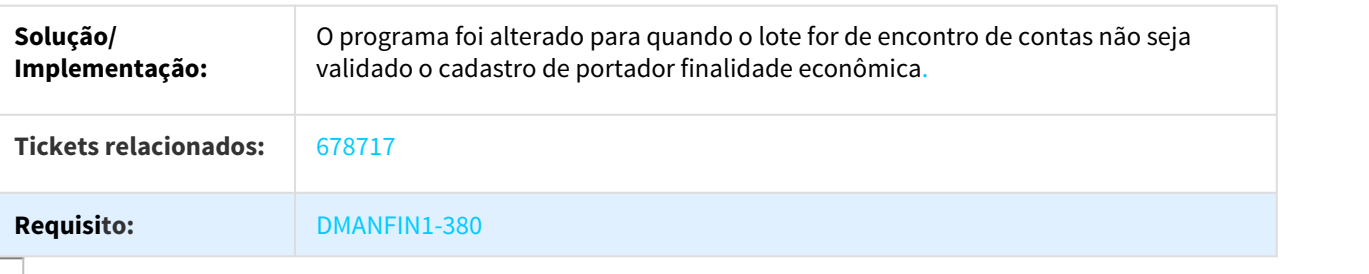

## 743422 MMAN-12186 DT Colunas do Relatório de Títulos em Aberto

#### APB322aa – Colunas do Relatório de Títulos em Aberto

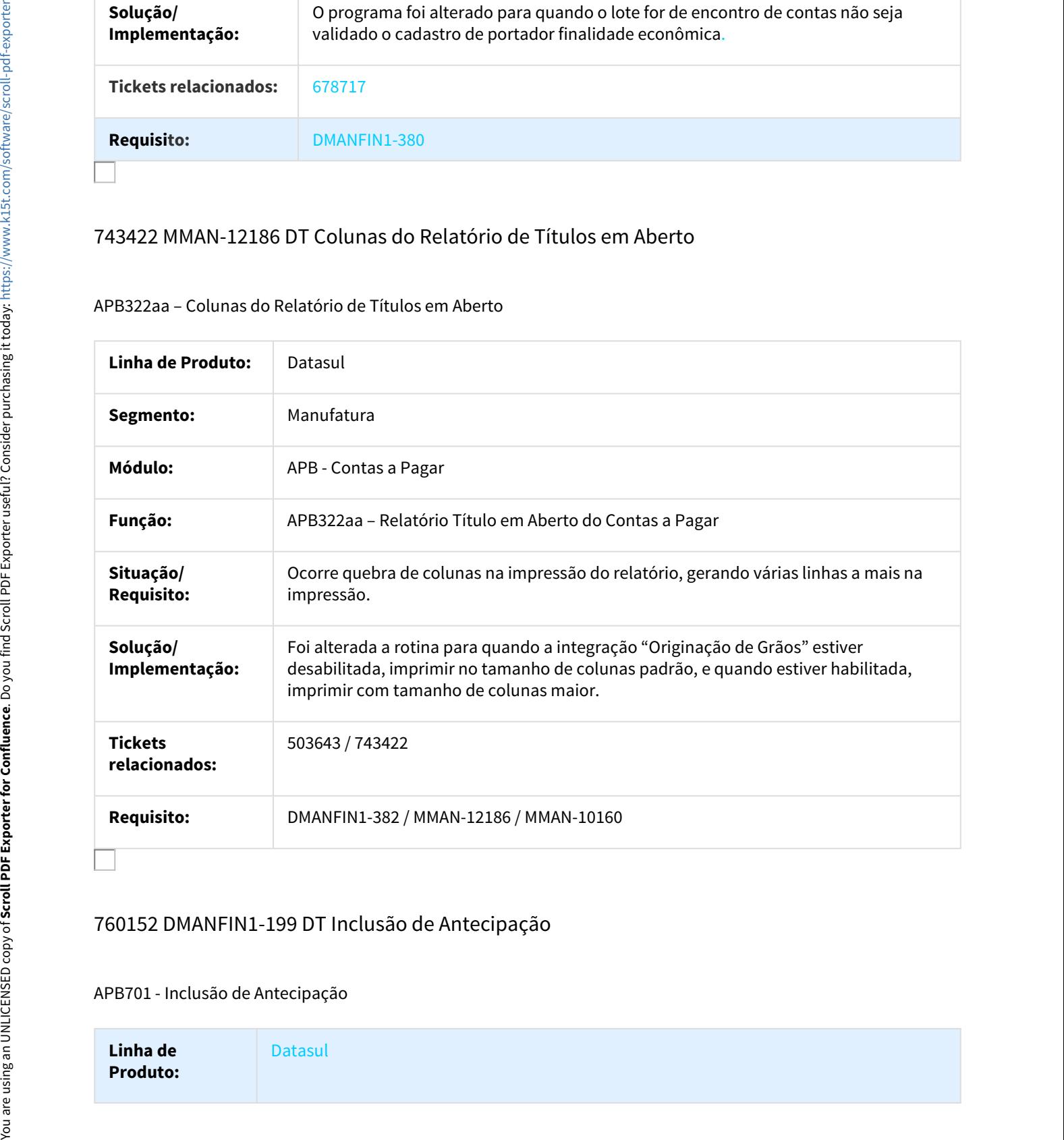

# 760152 DMANFIN1-199 DT Inclusão de Antecipação

#### APB701 - Inclusão de Antecipação

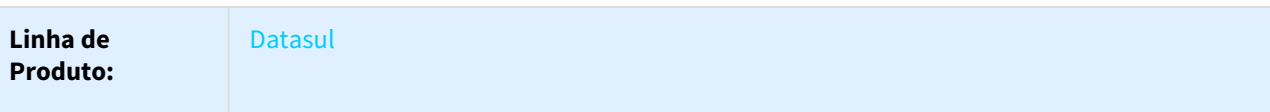

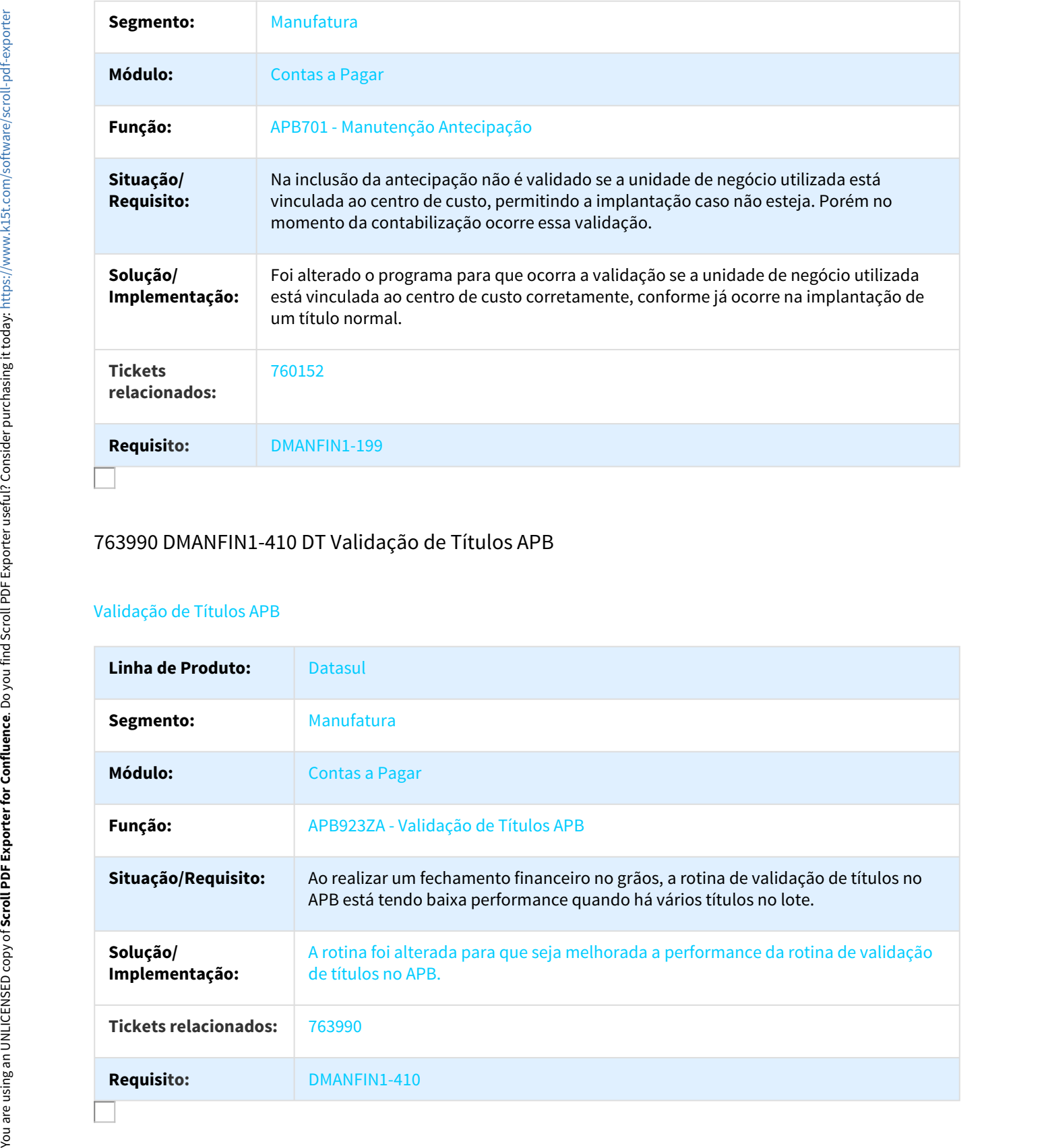

# 763990 DMANFIN1-410 DT Validação de Títulos APB

#### Validação de Títulos APB

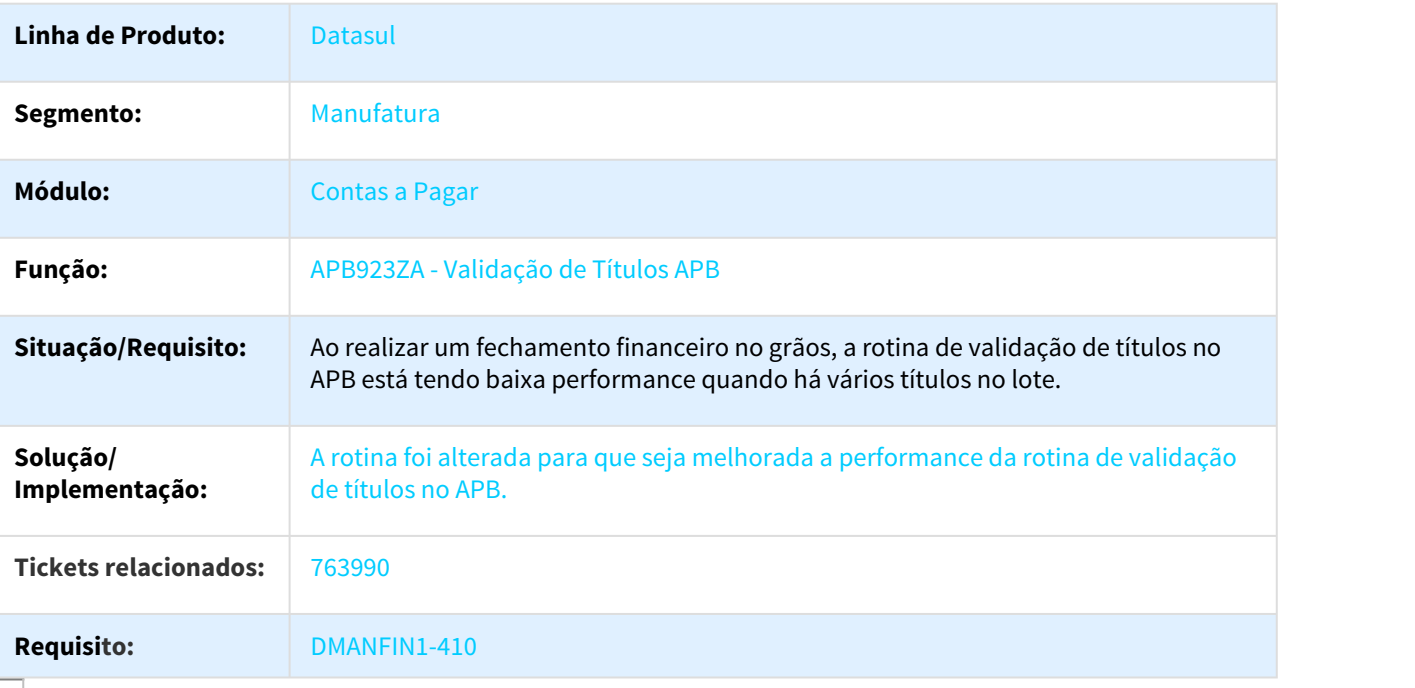

# 785867 DMANFIN1-910 DT Estorno de Títulos Movimentos

#### APB721 - Estorno de Títulos/Movimentos

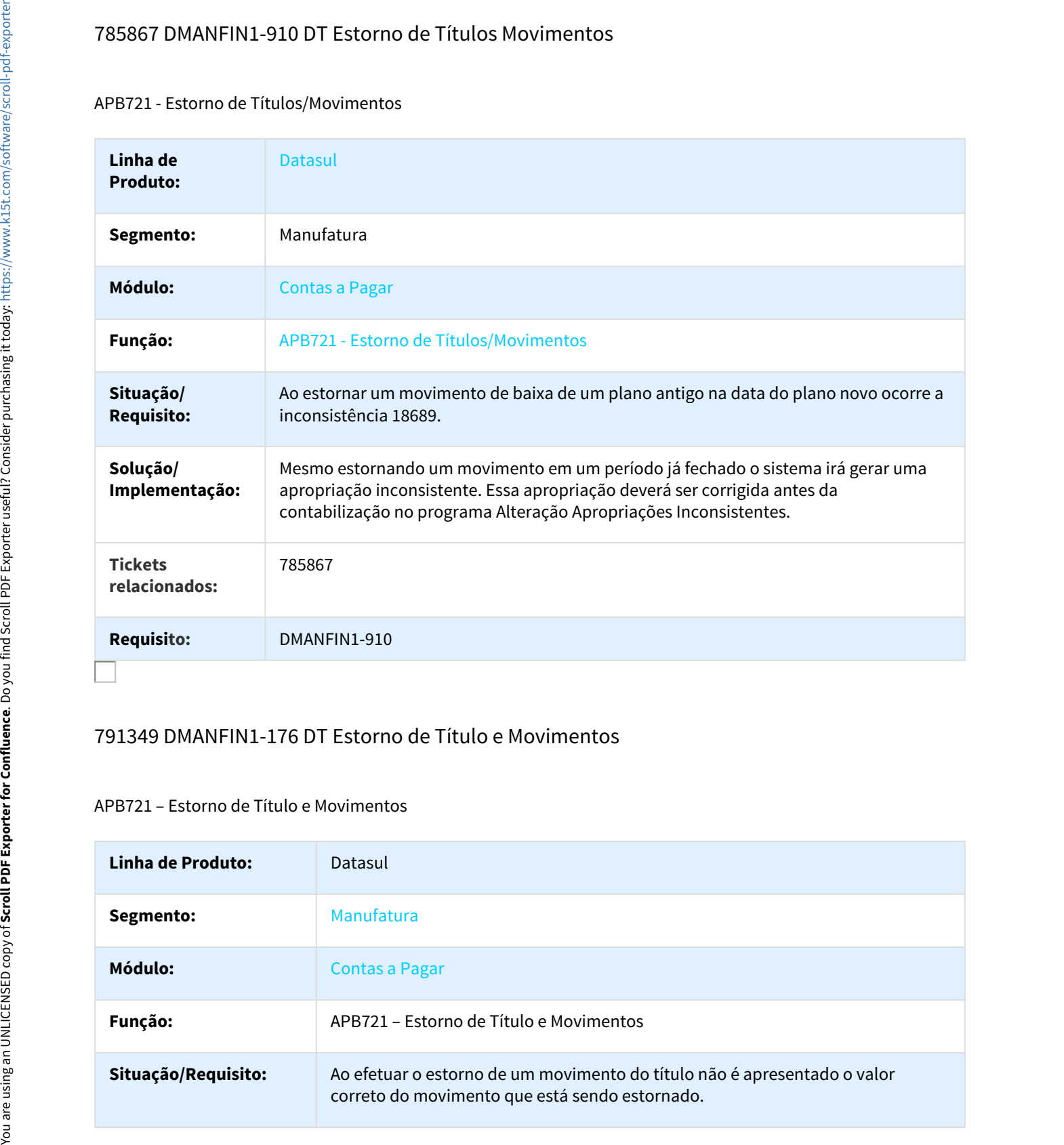

# 791349 DMANFIN1-176 DT Estorno de Título e Movimentos

#### APB721 – Estorno de Título e Movimentos

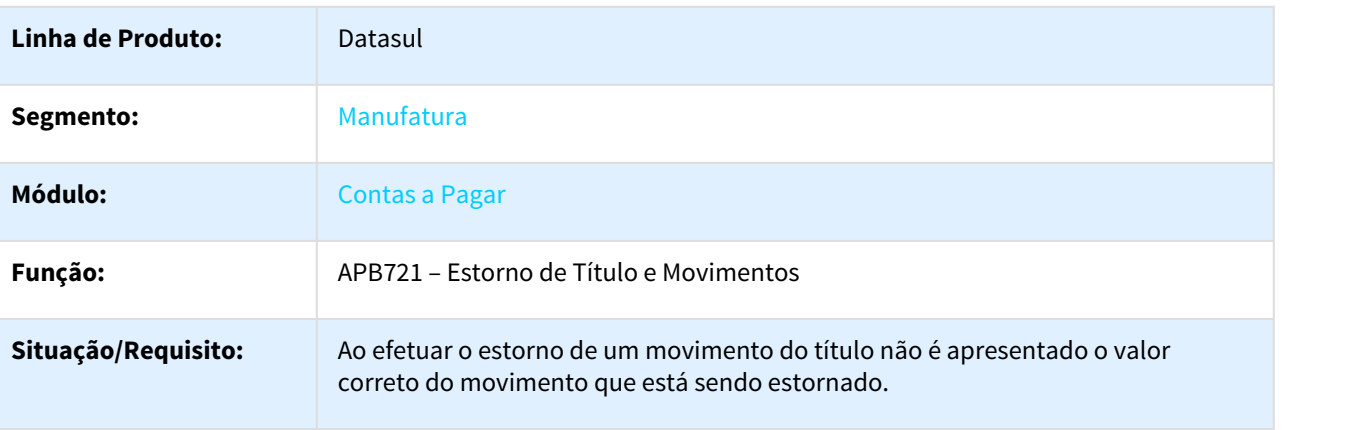

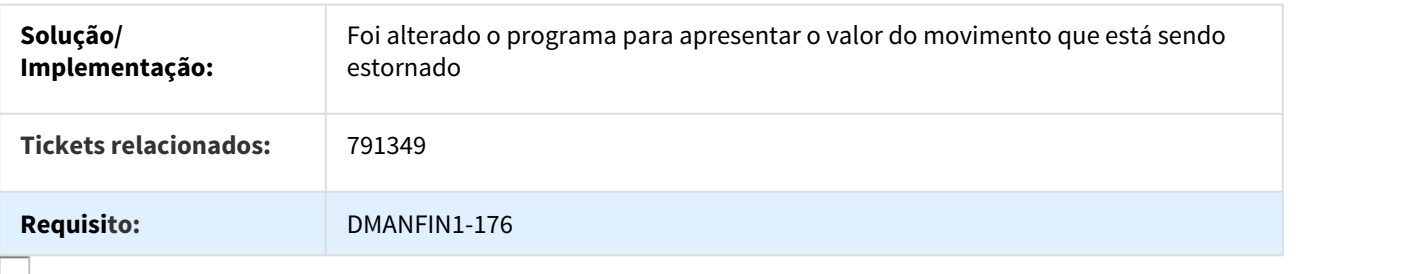

### 797114 DMANFIN1-178 DT Razão Movimentos APB

#### APB321aa - Razão Movimentos APB

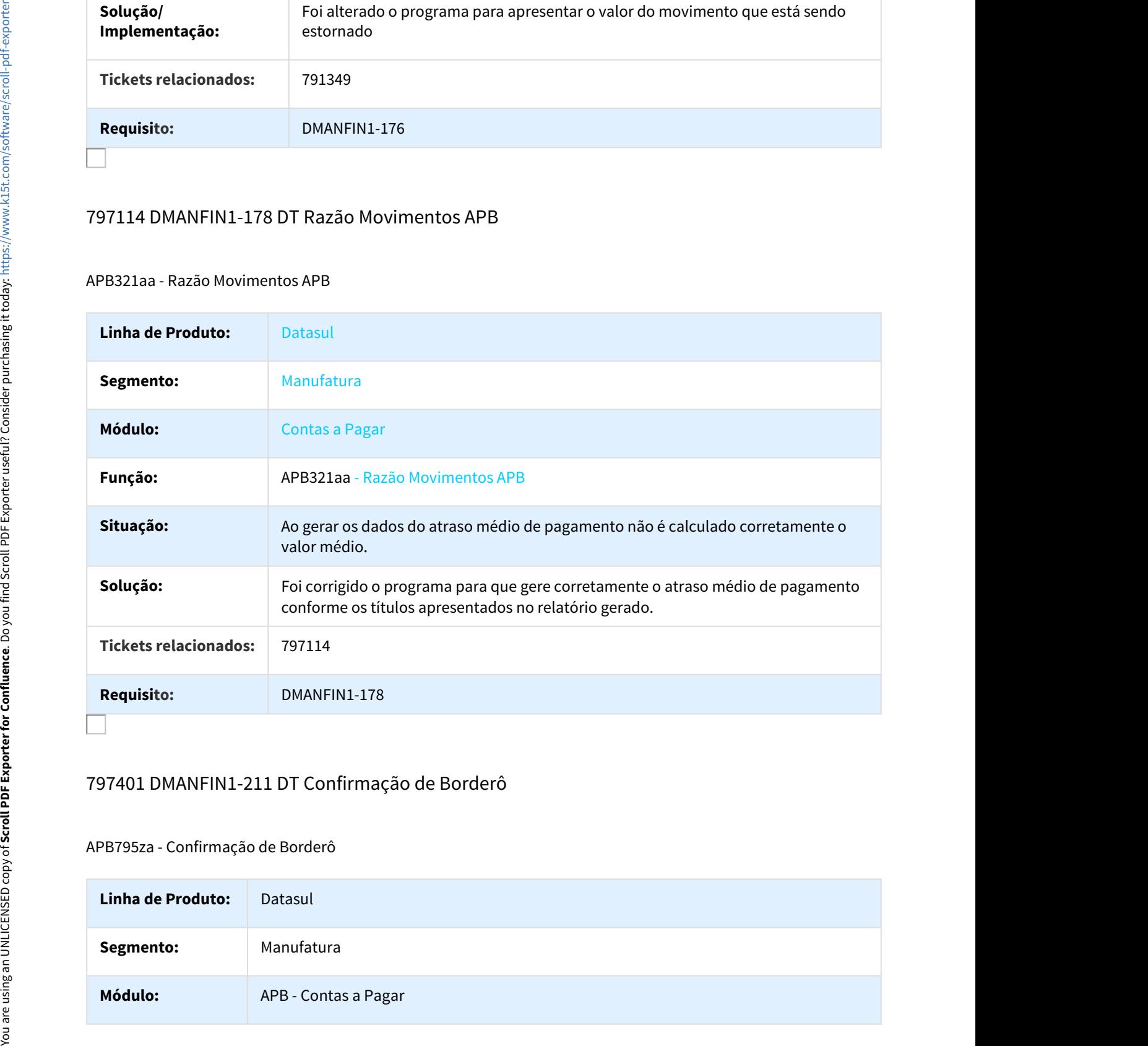

# 797401 DMANFIN1-211 DT Confirmação de Borderô

#### APB795za - Confirmação de Borderô

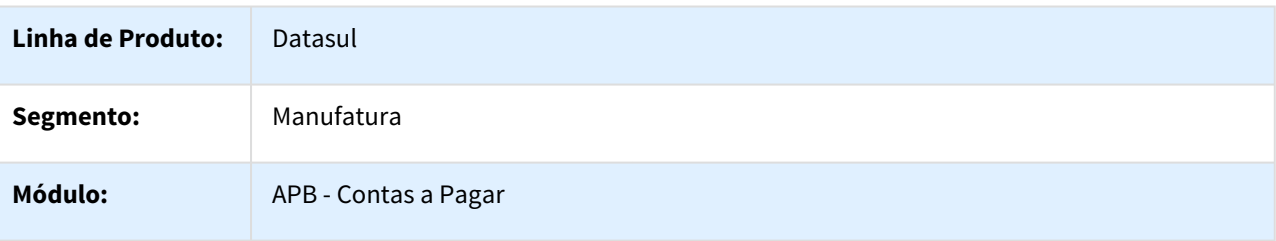

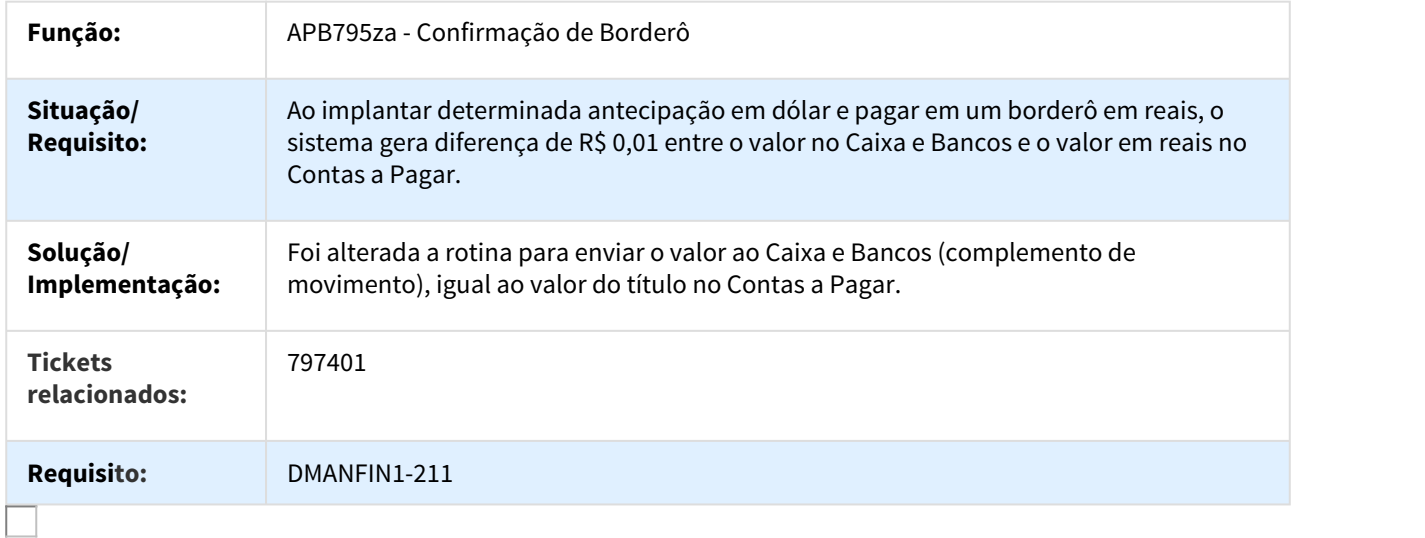

# 855879 DMANFIN1-173 DT Lotes de Pagamento

### APB711 - Manutenção Lotes de Pagamento

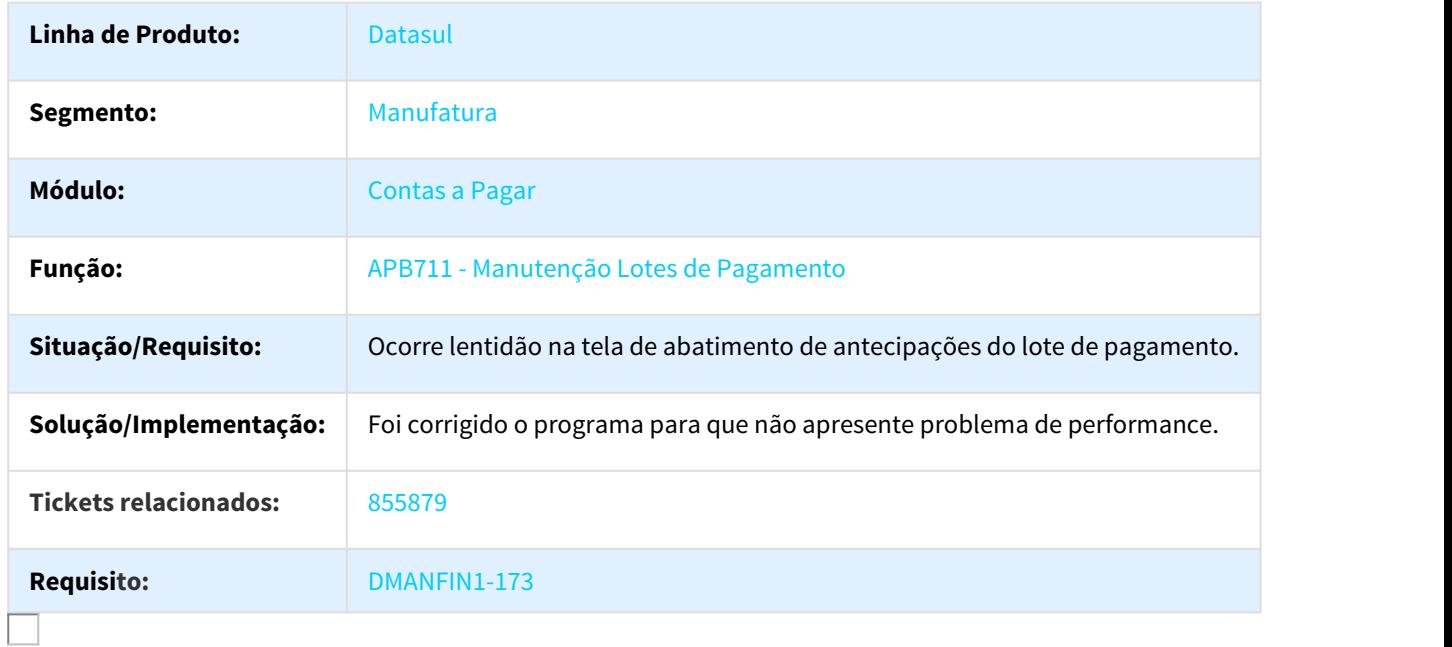

# 978591 DMANFIN1-745 DT API Integracao Faturamento

#### APB773 - API Integração Faturamento

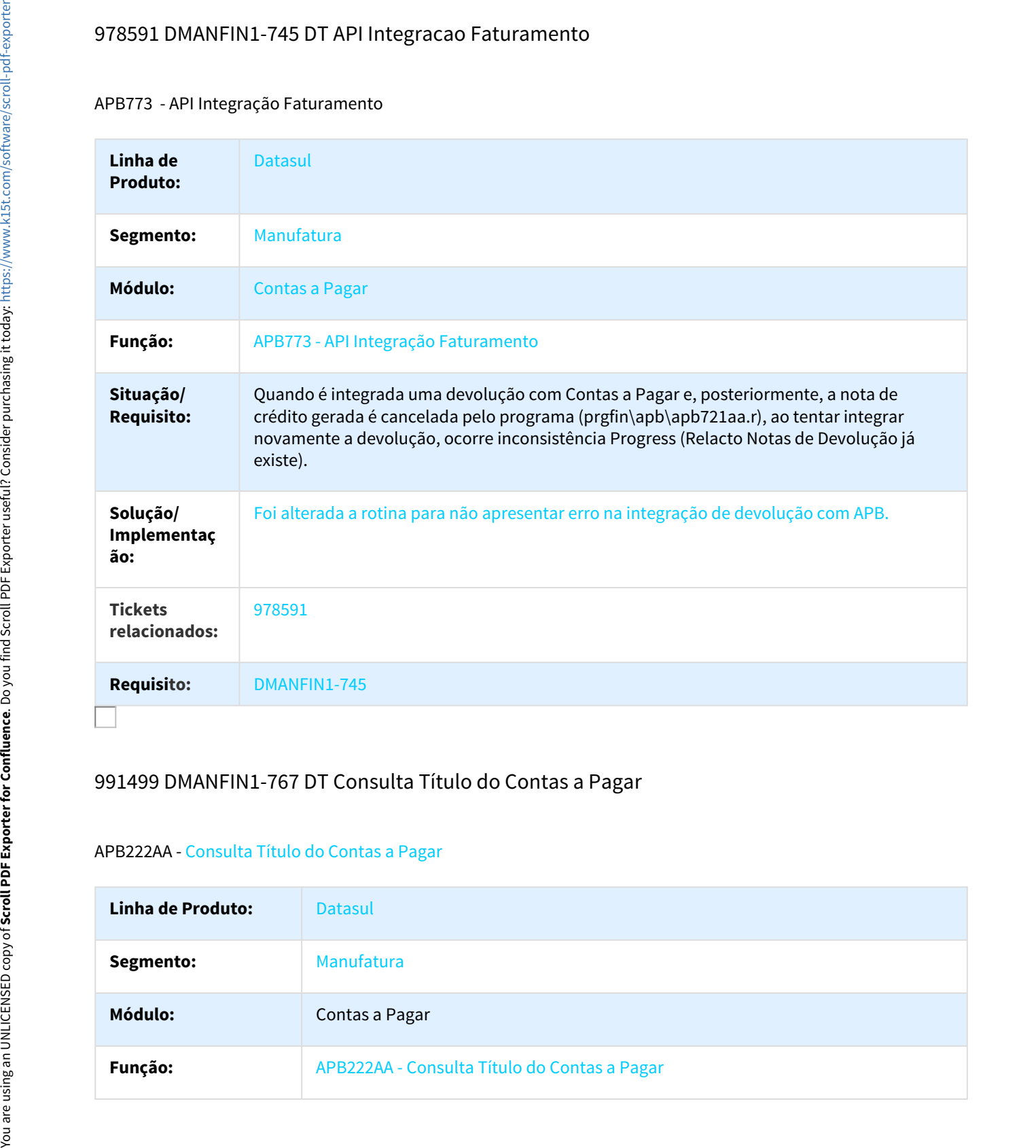

# 991499 DMANFIN1-767 DT Consulta Título do Contas a Pagar

#### APB222AA - Consulta Título do Contas a Pagar

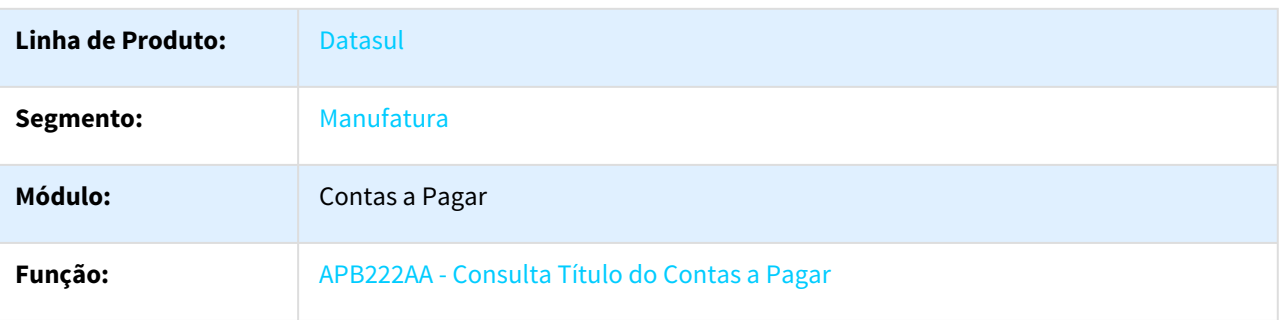

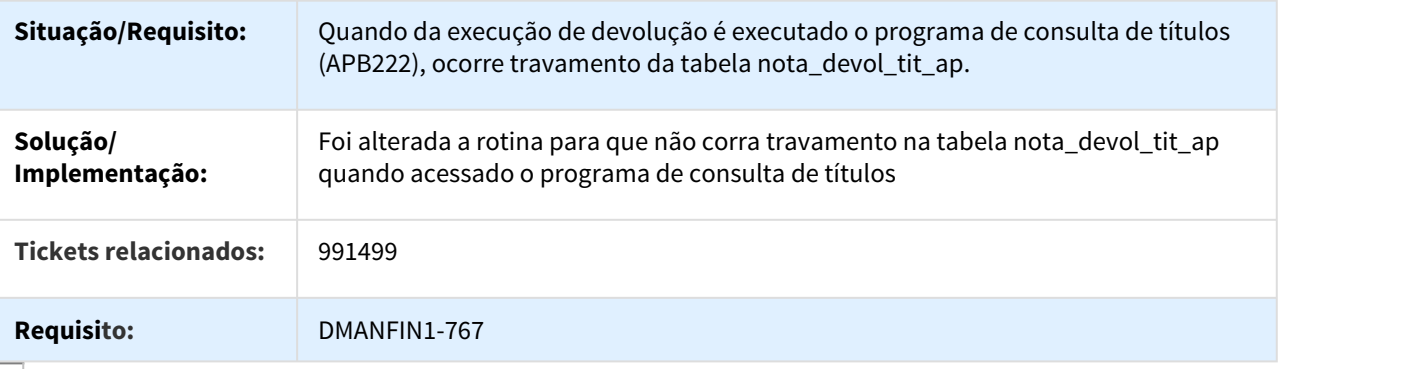

# 1046436 DMANFIN1-1144 DT Vinculação de Antecipação

# Vinculação de Antecipação

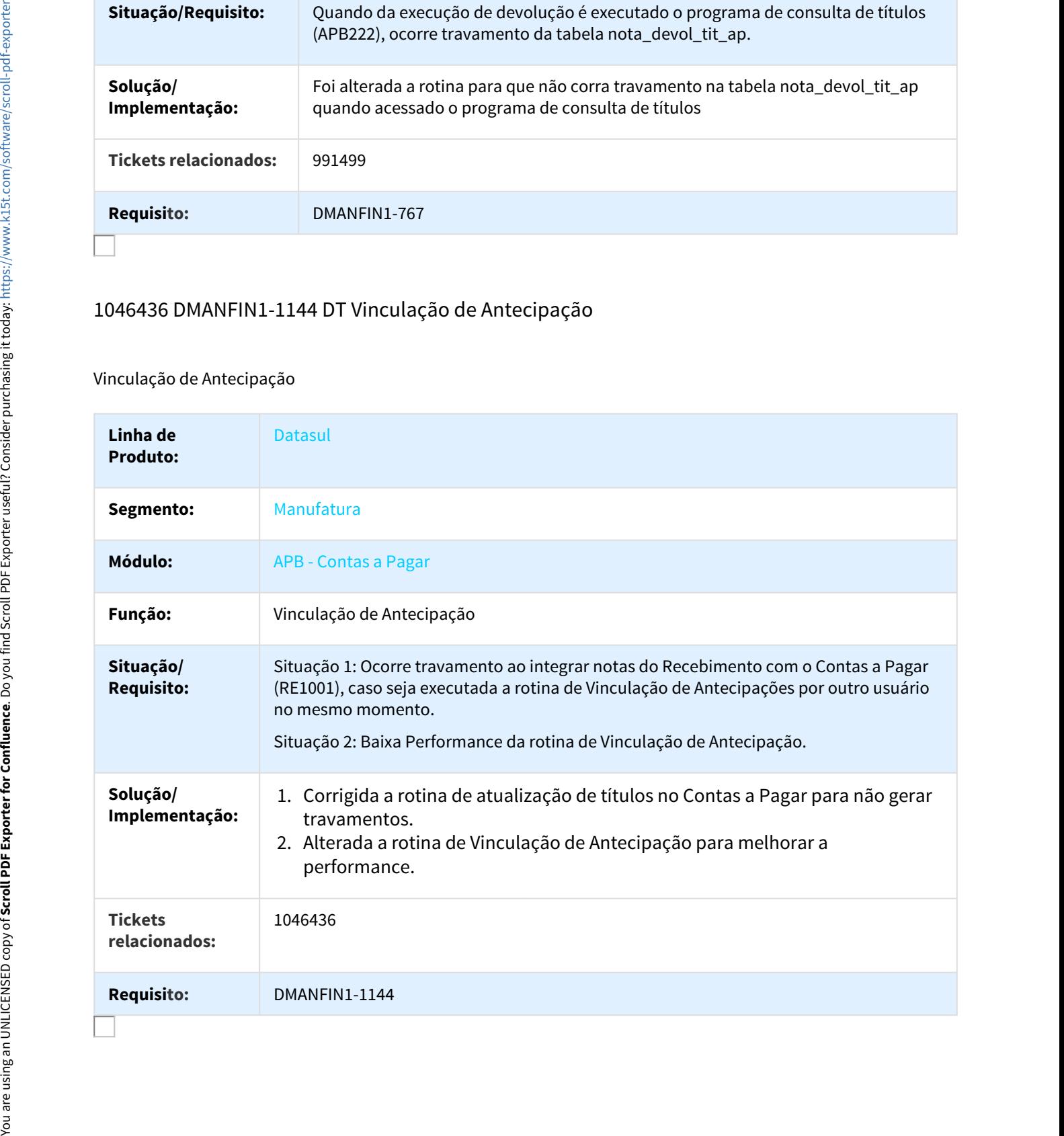

# 1177508 DMANFIN1-1463 DT Importação de Títulos ASCII

### APB754AA - Importação de Títulos a Pagar ASCII

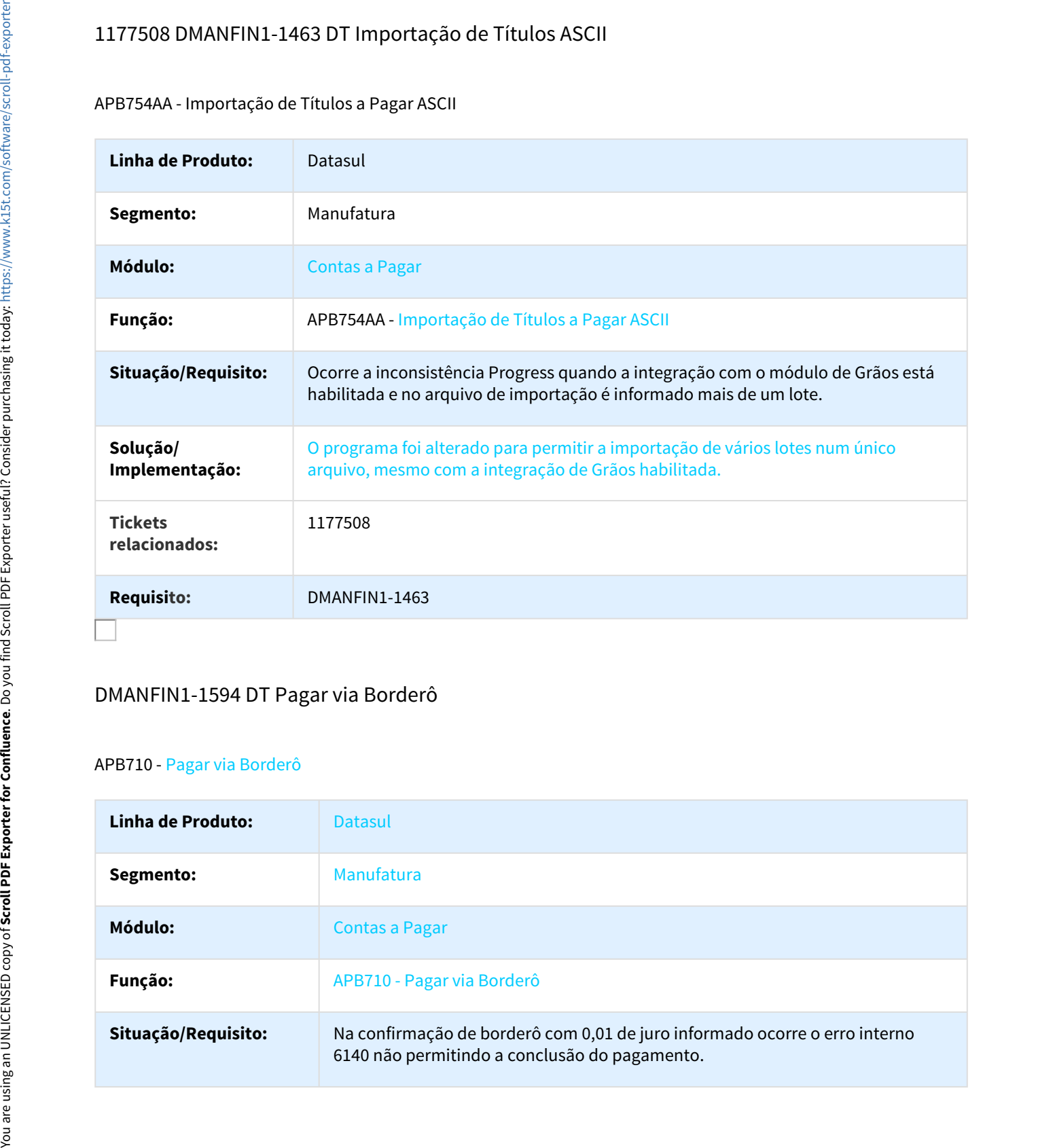

# DMANFIN1-1594 DT Pagar via Borderô

#### APB710 - Pagar via Borderô

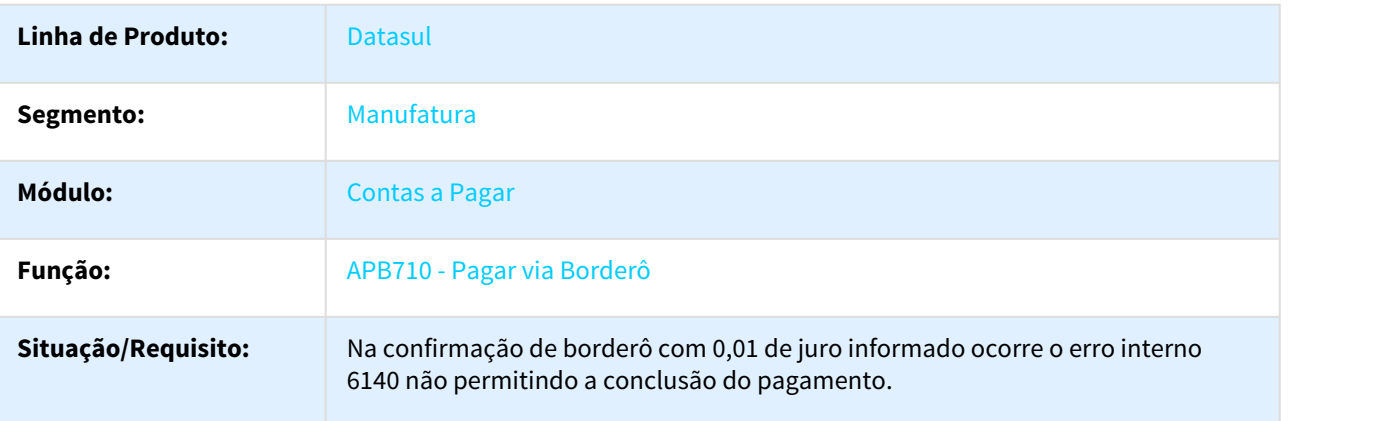

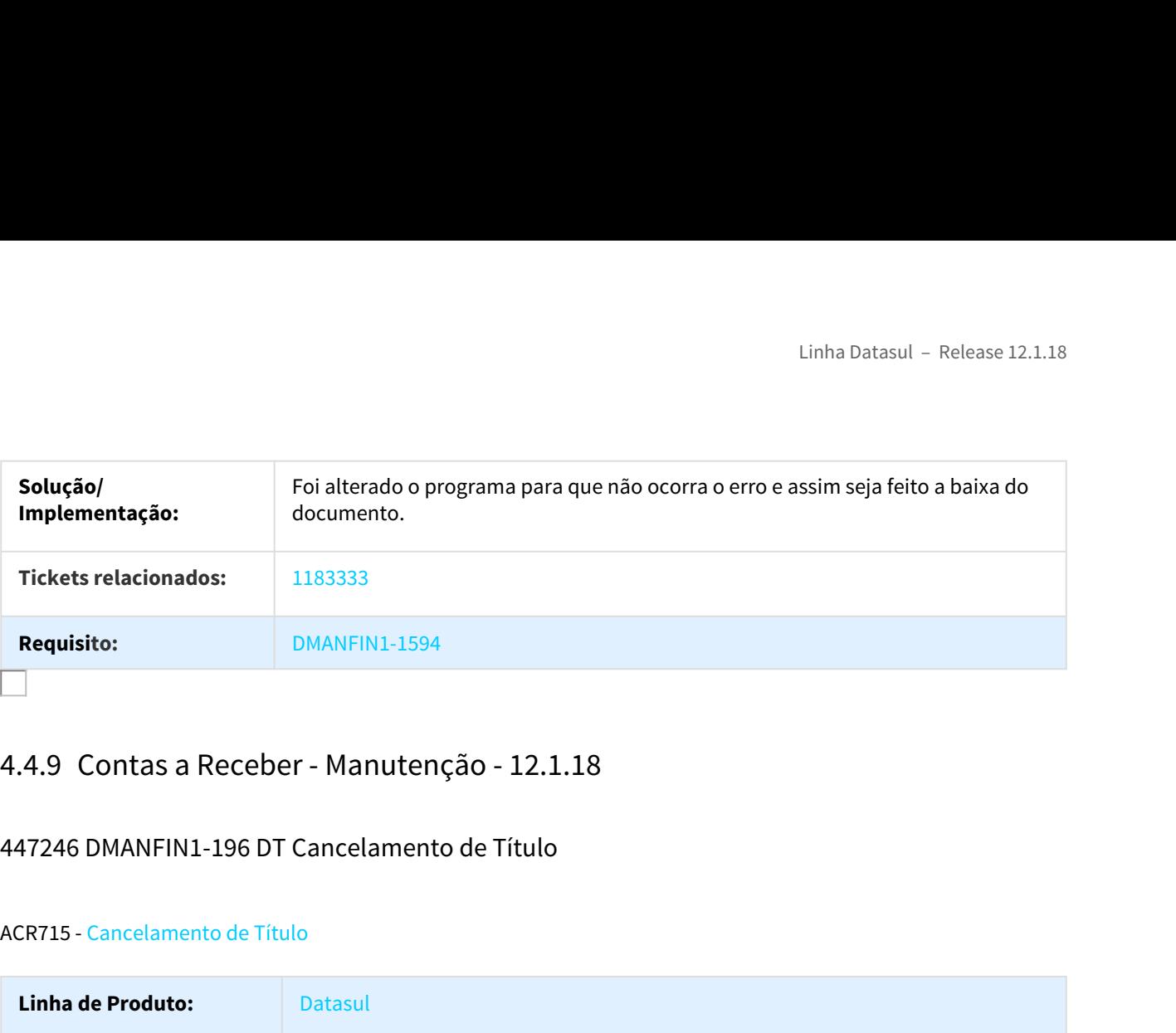

# 447246 DMANFIN1-196 DT Cancelamento de Título

### ACR715 - Cancelamento de Título

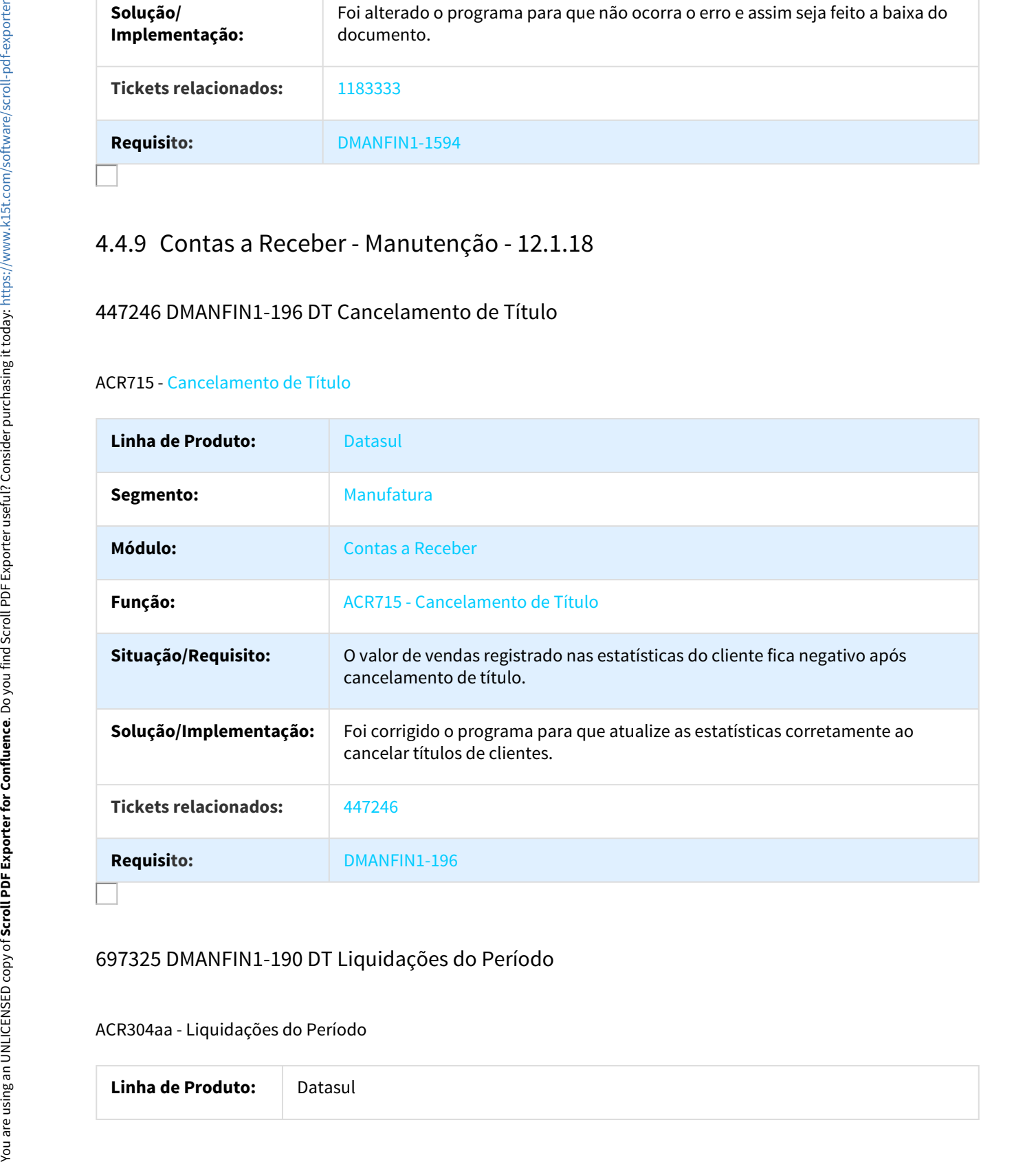

# 697325 DMANFIN1-190 DT Liquidações do Período

### ACR304aa - Liquidações do Período

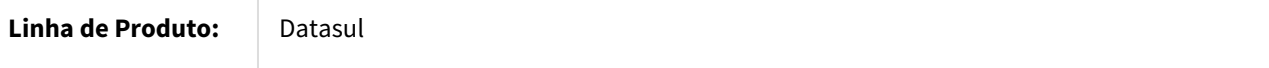

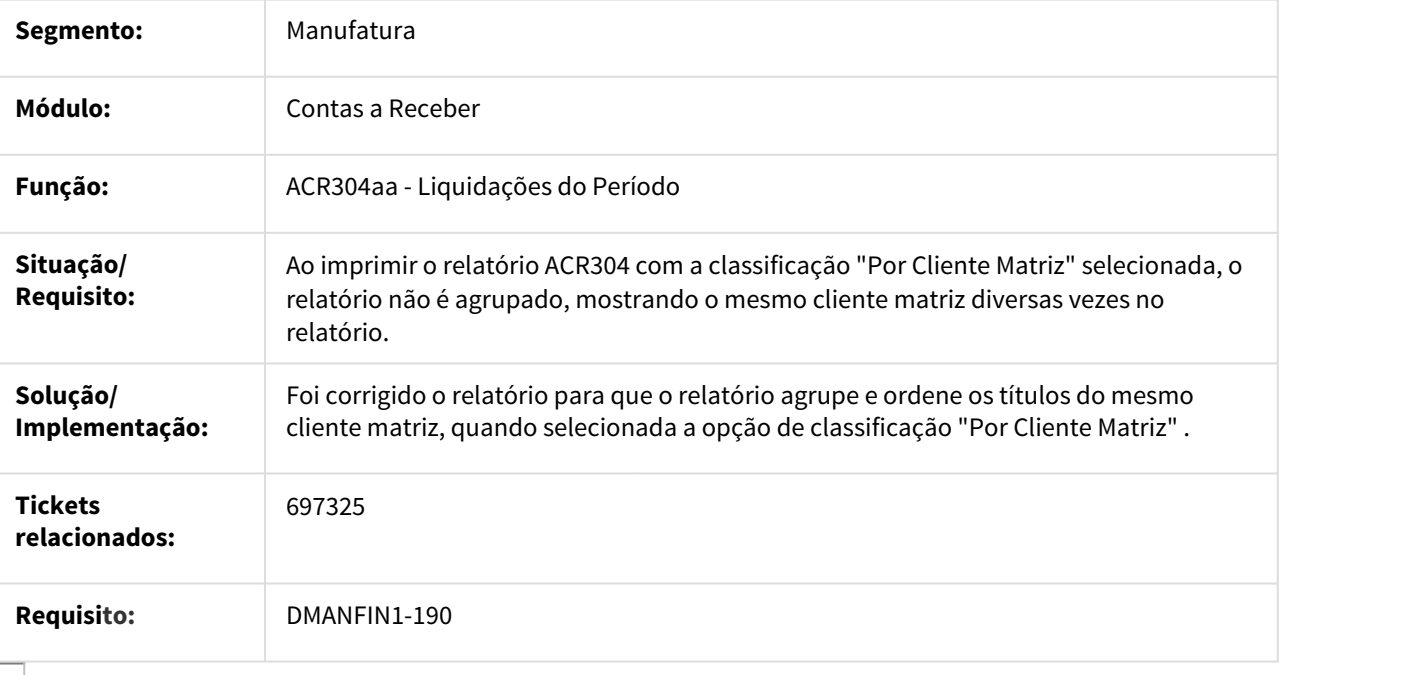

# 702786 DMANFIN1-192 DT Gerar Apropriação Contábil ACR

## ACR702ZV - Gerar Apropriação Contábil ACR

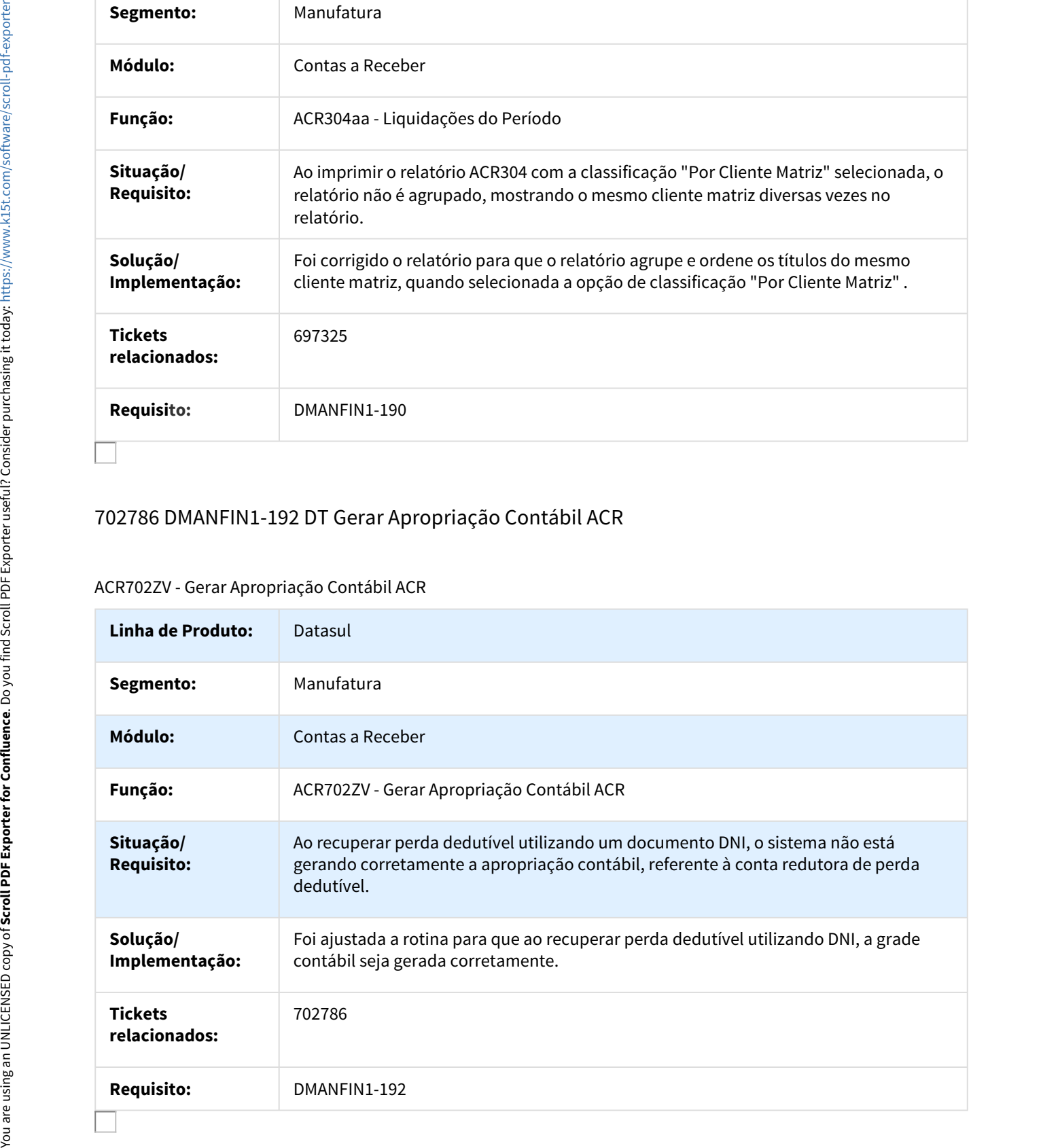

# 729003 DMANFIN1-183 DT Integração RM com EMS

### Integração RM com EMS

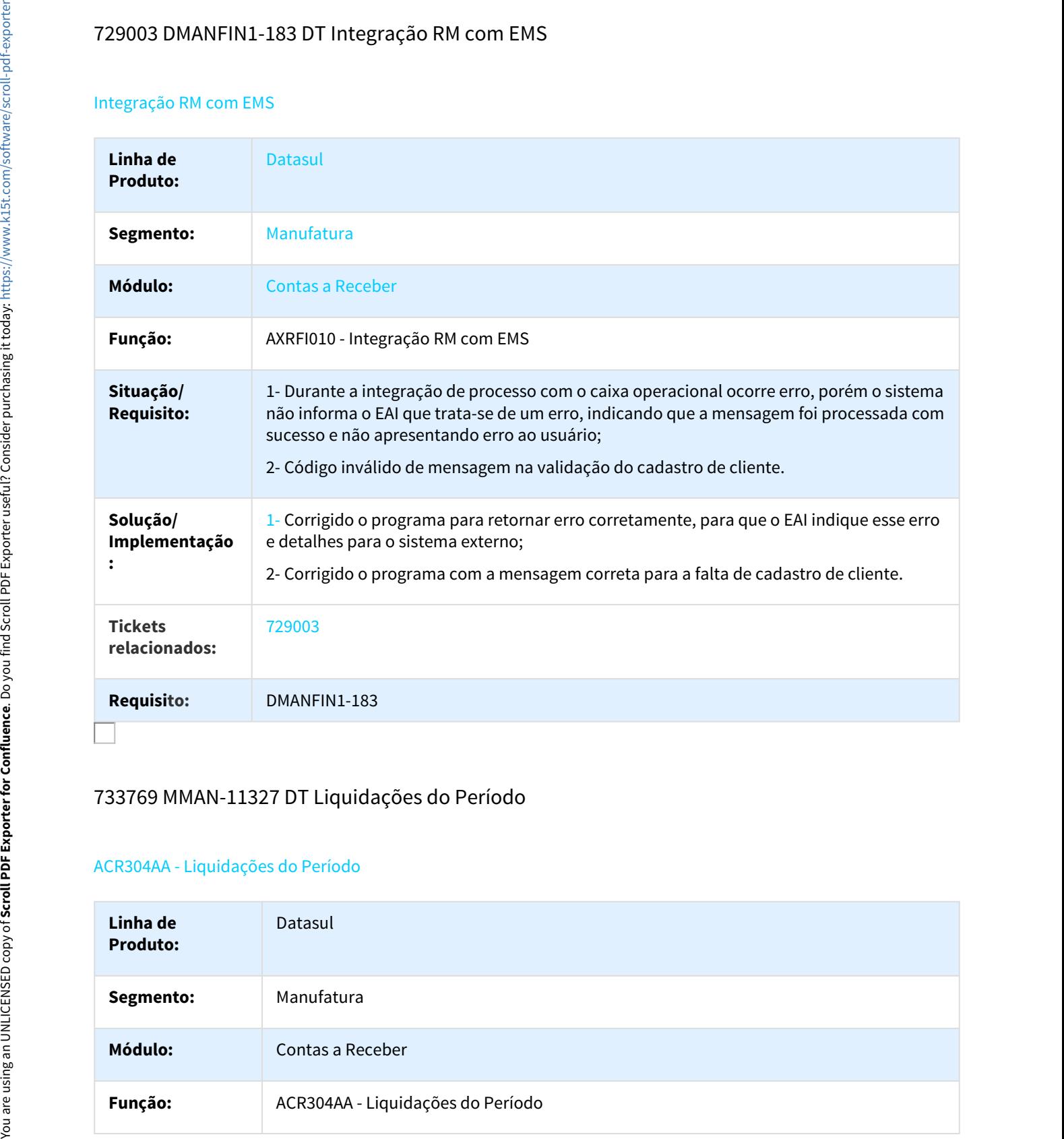

# 733769 MMAN-11327 DT Liquidações do Período

#### ACR304AA - Liquidações do Período

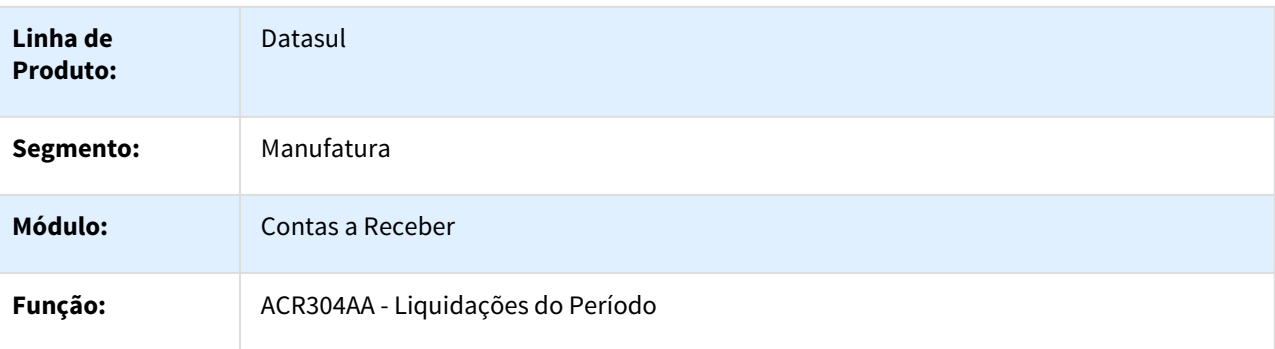

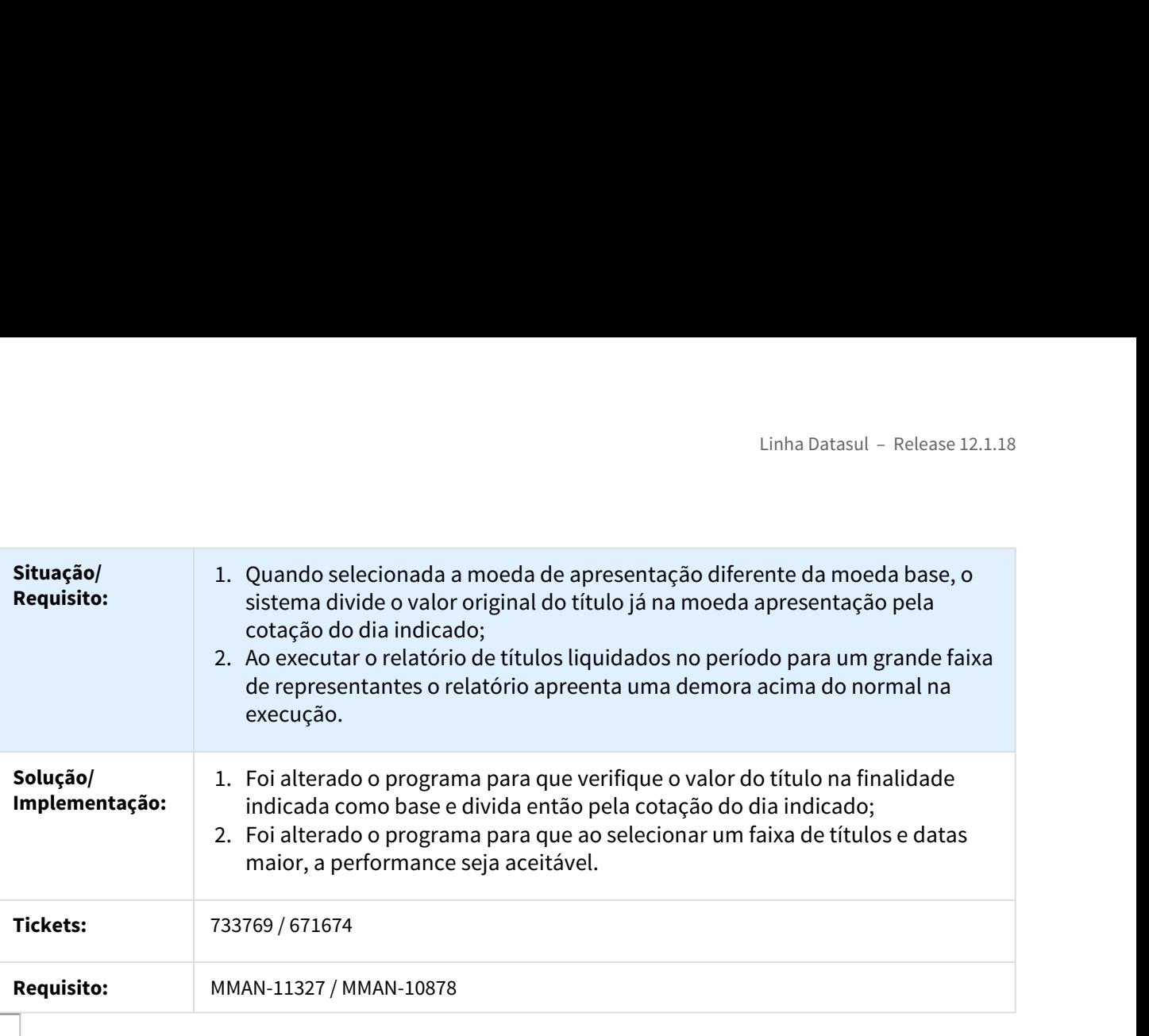

# 737577 MMAN-11805 DT Alteração de Títulos

#### APB711aa - Alteração de Títulos

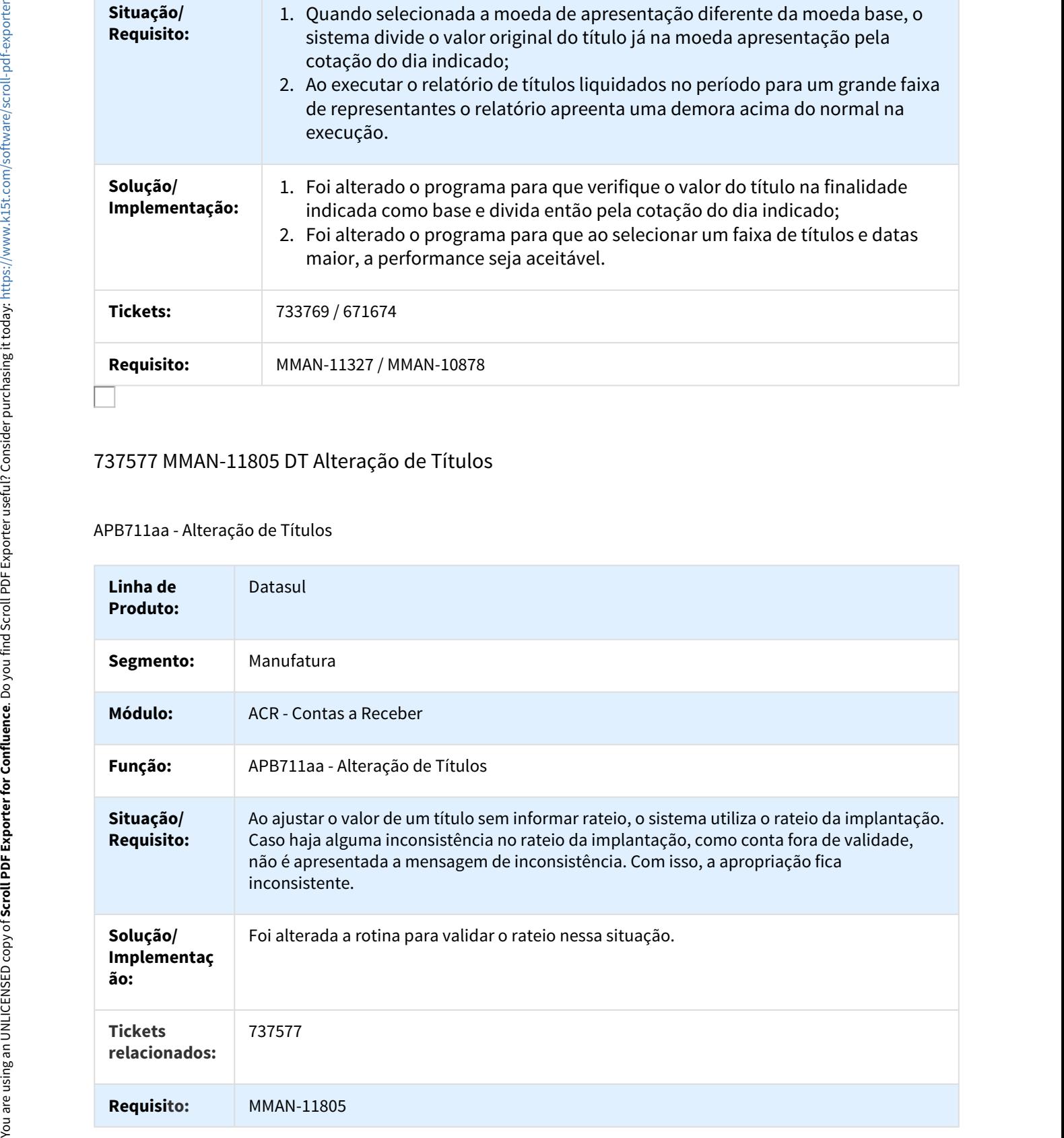

# 738135 DMANFIN1-187 DT Devolução de Notas

#### Devolução de Notas

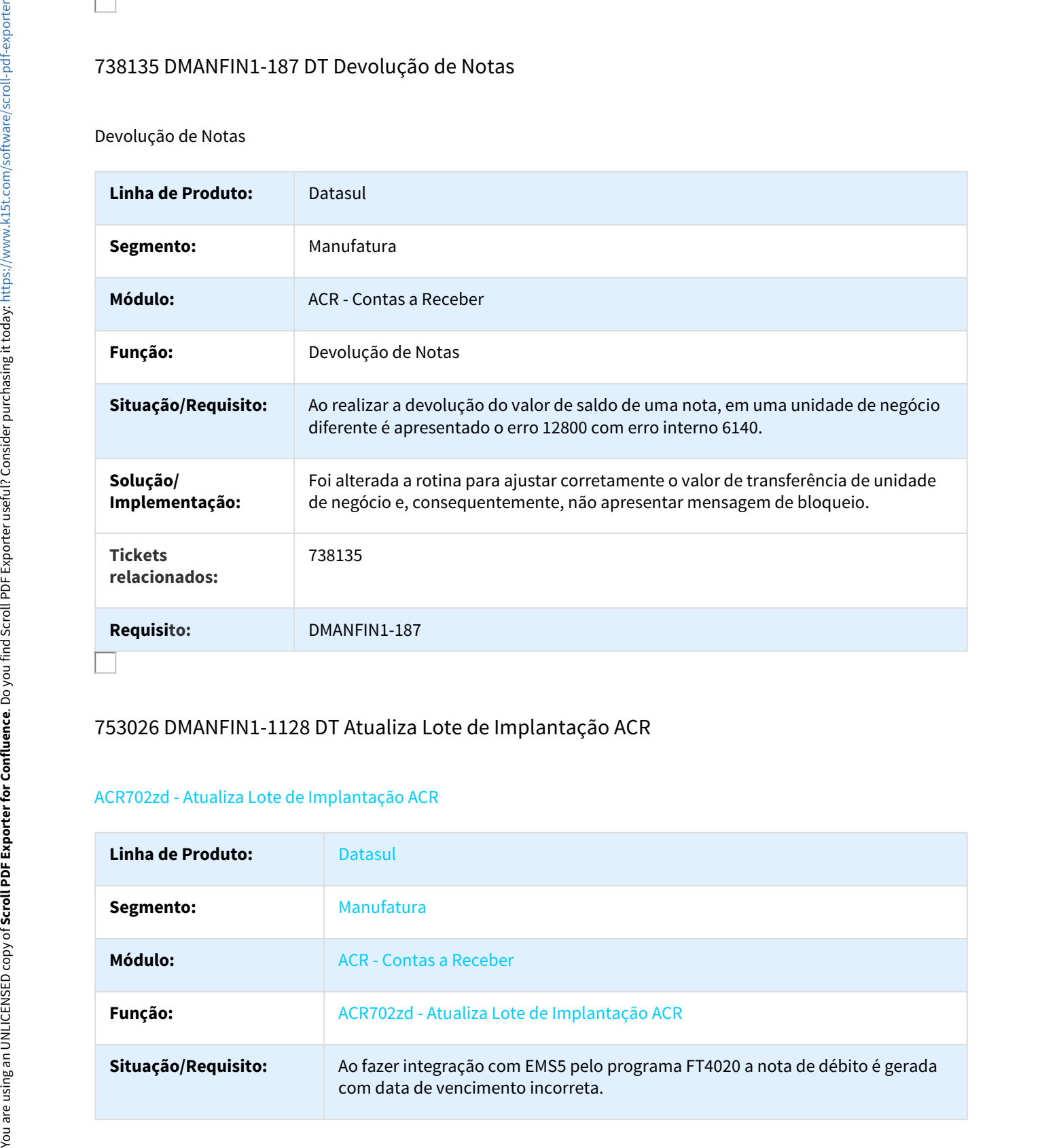

# 753026 DMANFIN1-1128 DT Atualiza Lote de Implantação ACR

## ACR702zd - Atualiza Lote de Implantação ACR

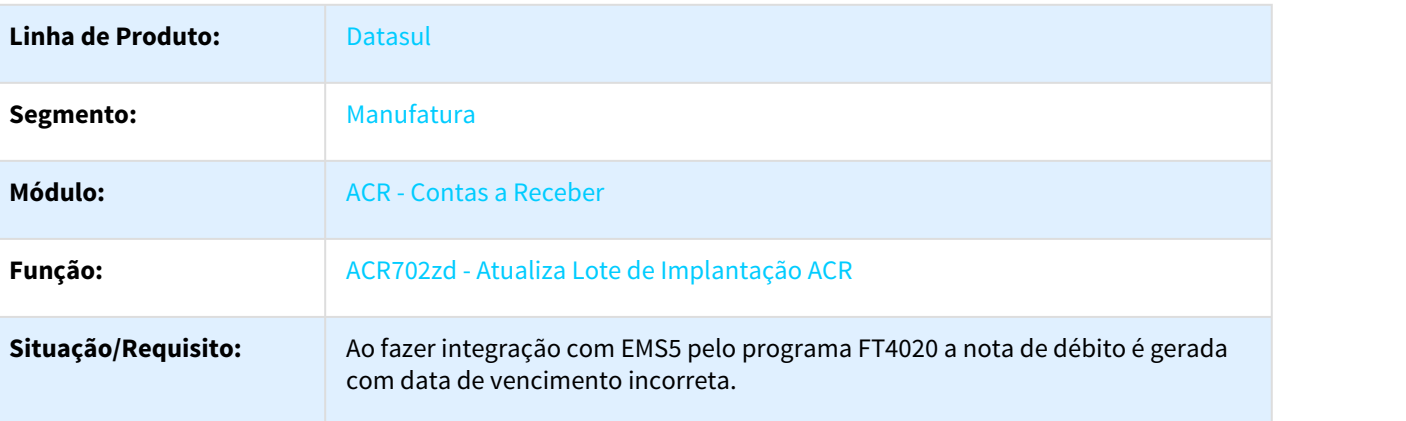

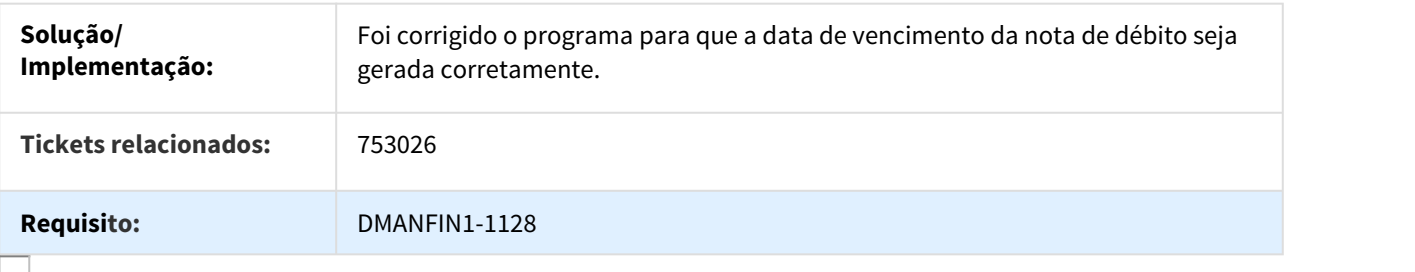

### 784828 DMANFIN1-184 DT Perdas Dedutíveis

## ACR356aa - Perdas Dedutíveis

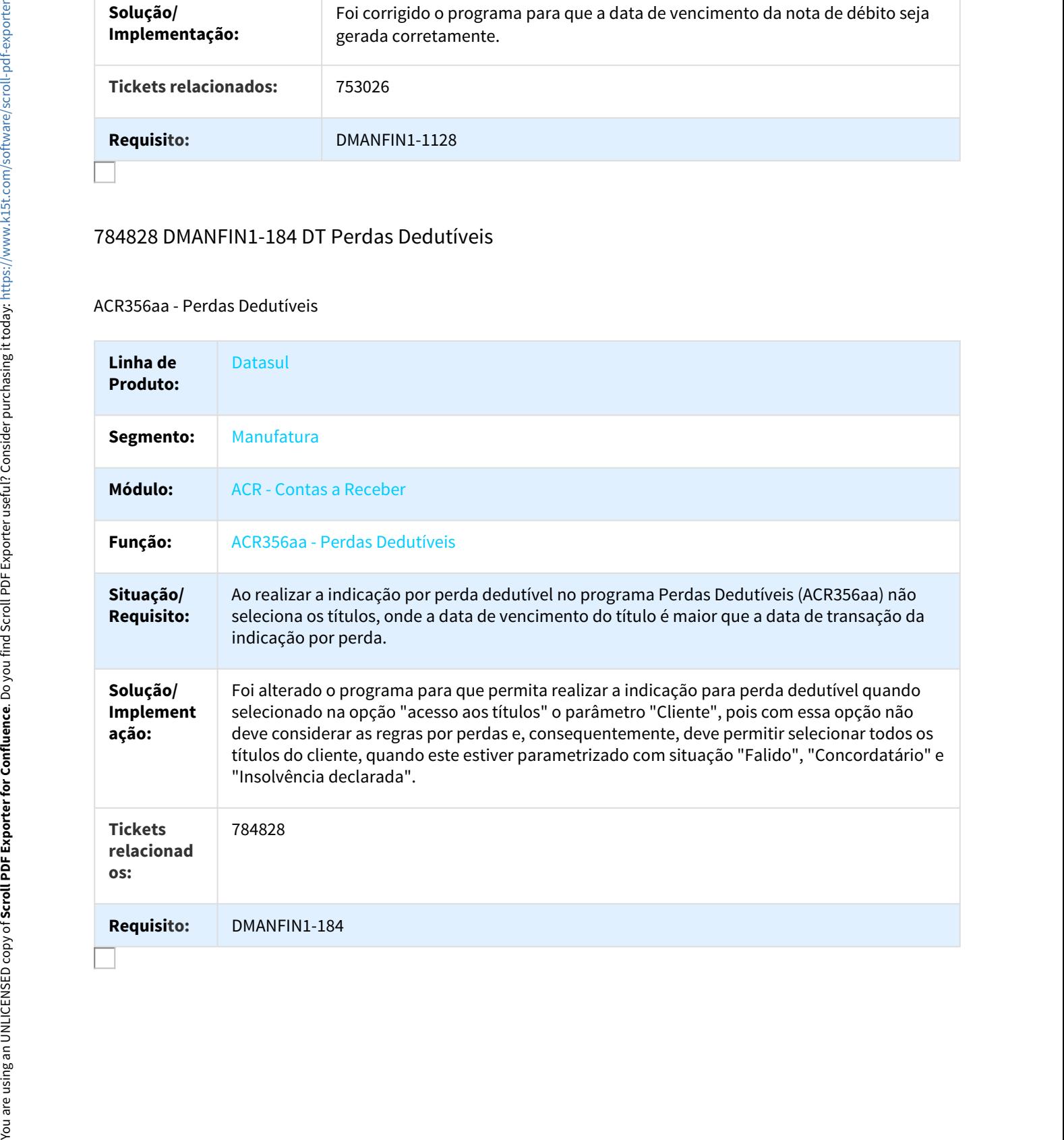

# 925345 DMANFIN1-876 DT Batch de Comissões

### ACR762 - Batch de Comissões

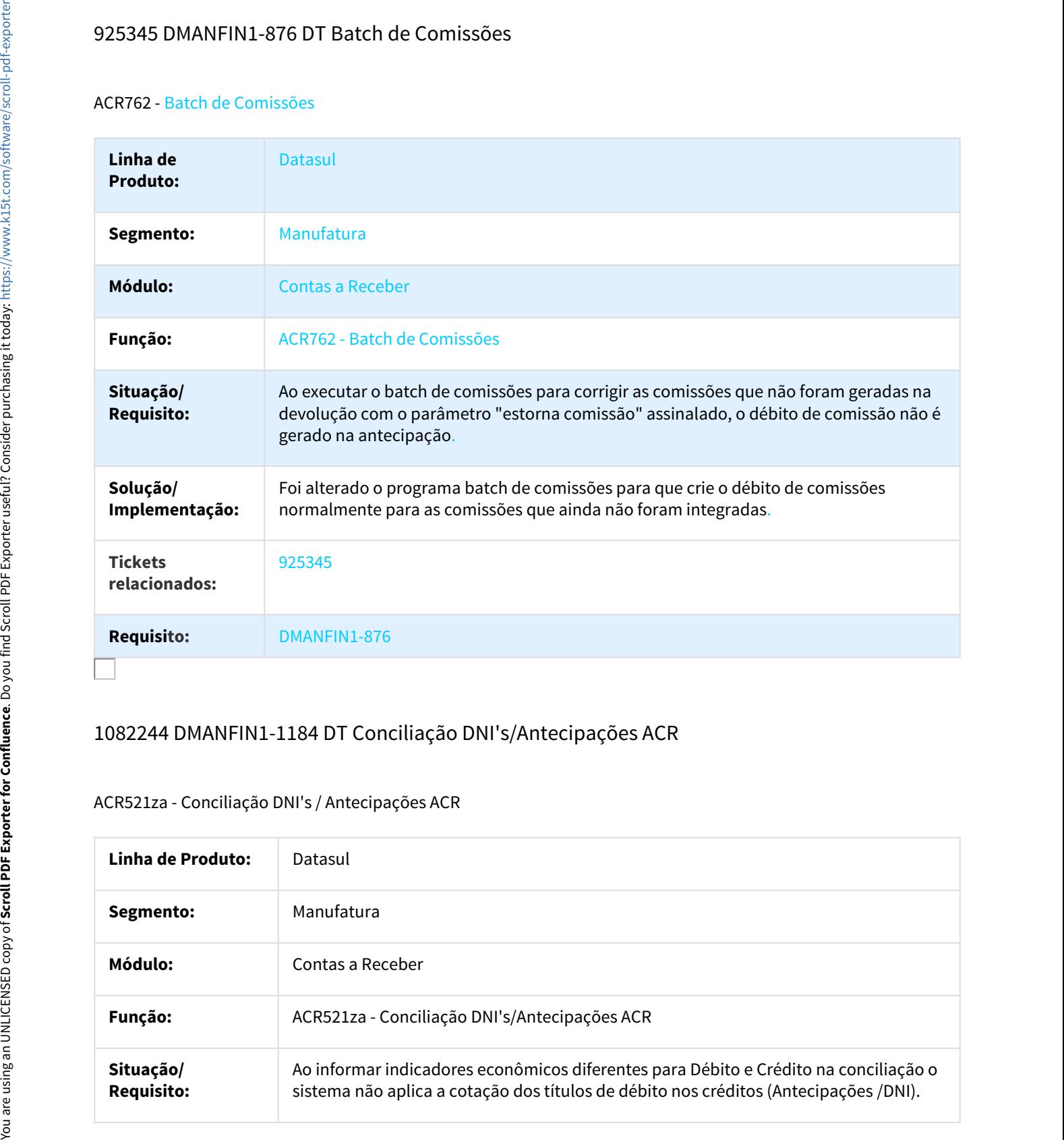

# 1082244 DMANFIN1-1184 DT Conciliação DNI's/Antecipações ACR

## ACR521za - Conciliação DNI's / Antecipações ACR

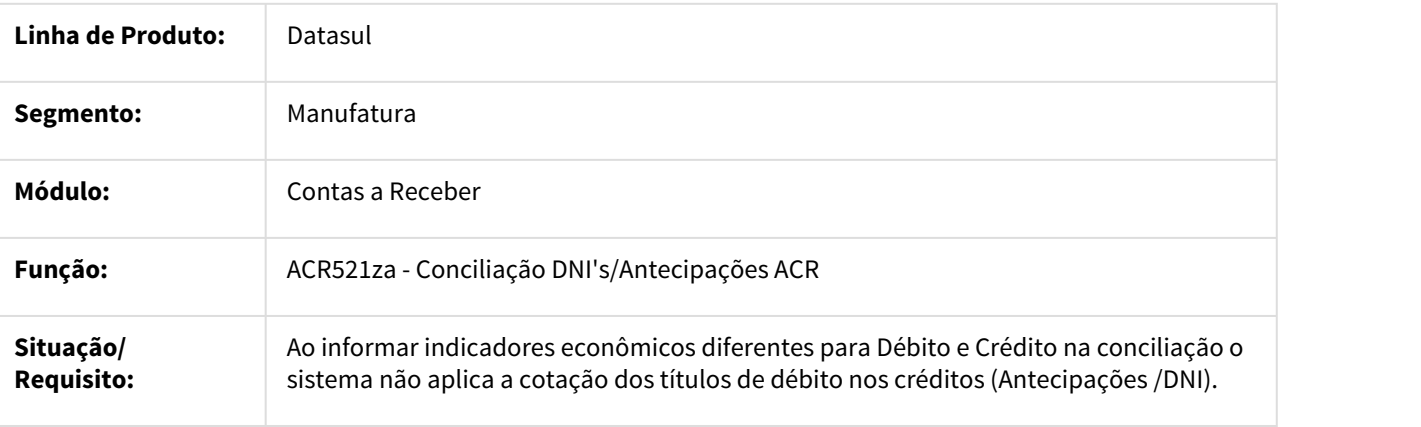

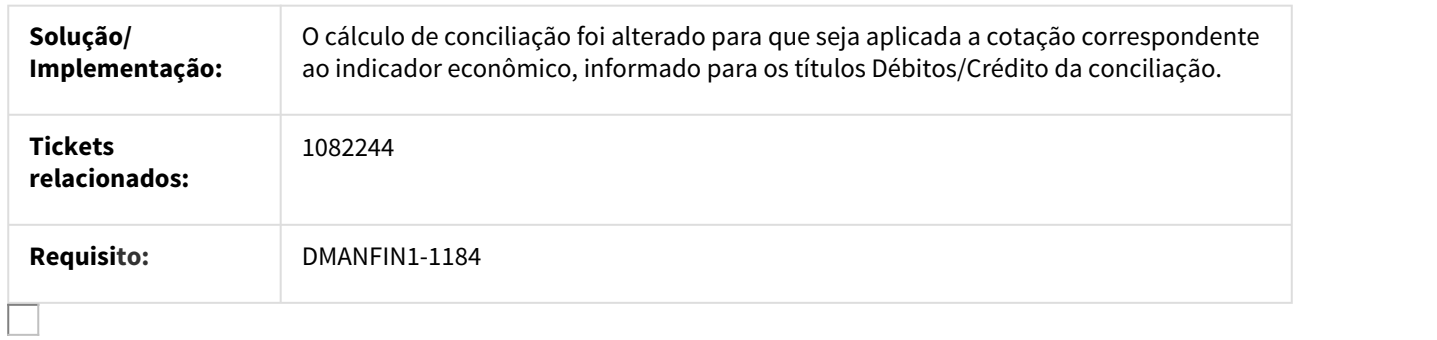

# DMANFIN1-646 DT Relatório de Movimentos de Comissões

## ACR367AB - Relatório de Movimentos de Comissões

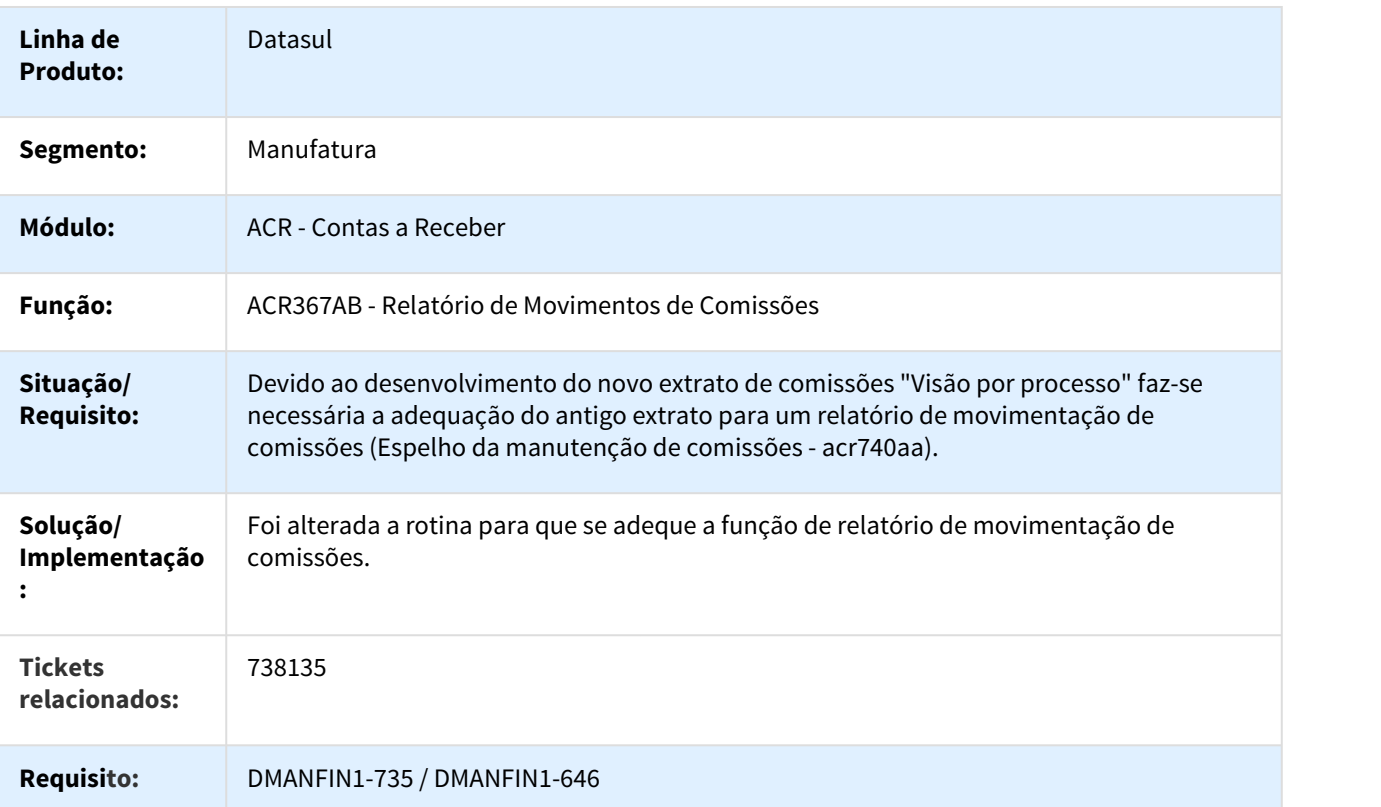

 $\Box$ 

# DMANFIN1-650 DT Demonstrativo Movimento Comissão

#### ACR763AB - Demonstrativo Movimento Comissão

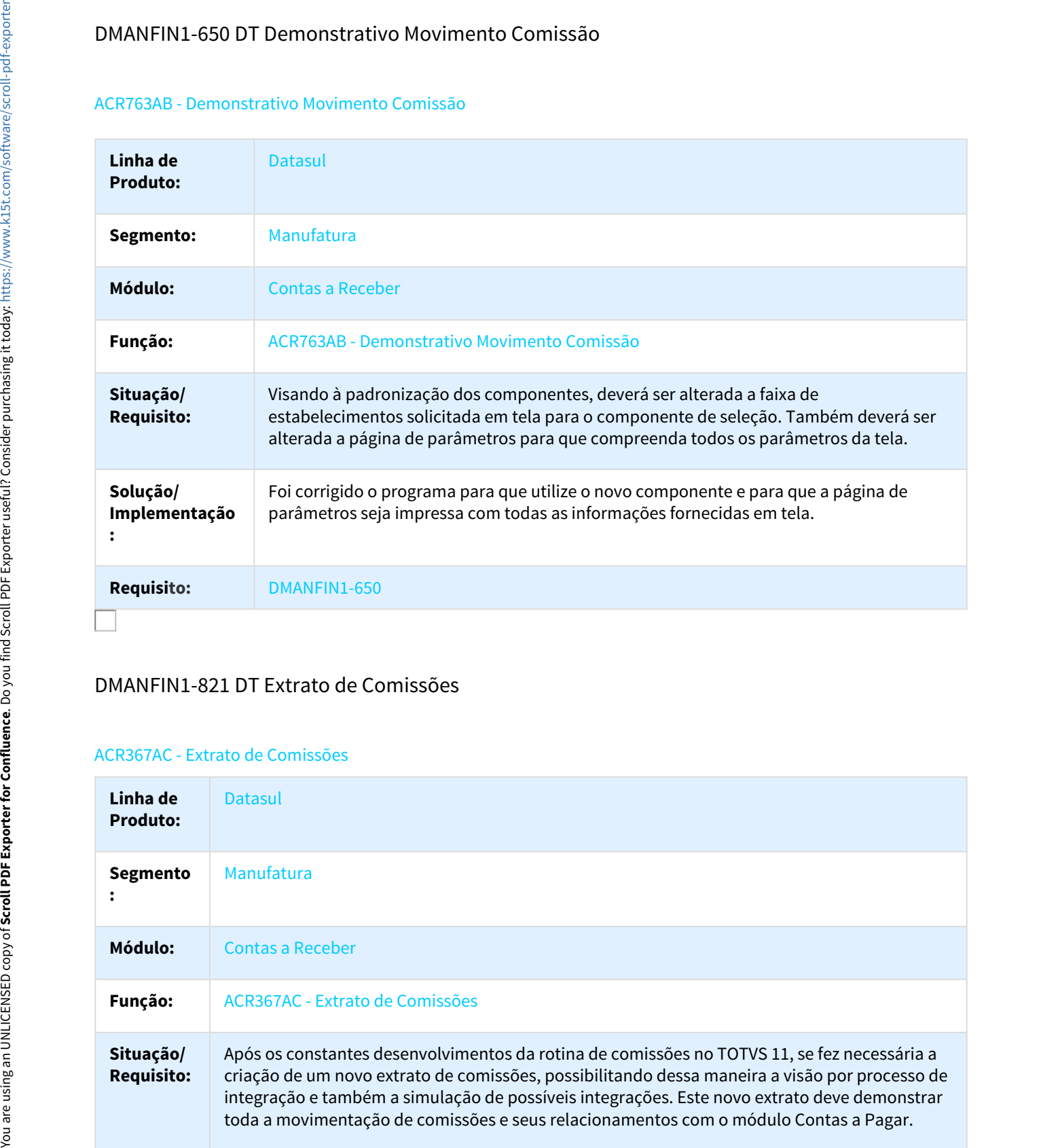

# DMANFIN1-821 DT Extrato de Comissões

## ACR367AC - Extrato de Comissões

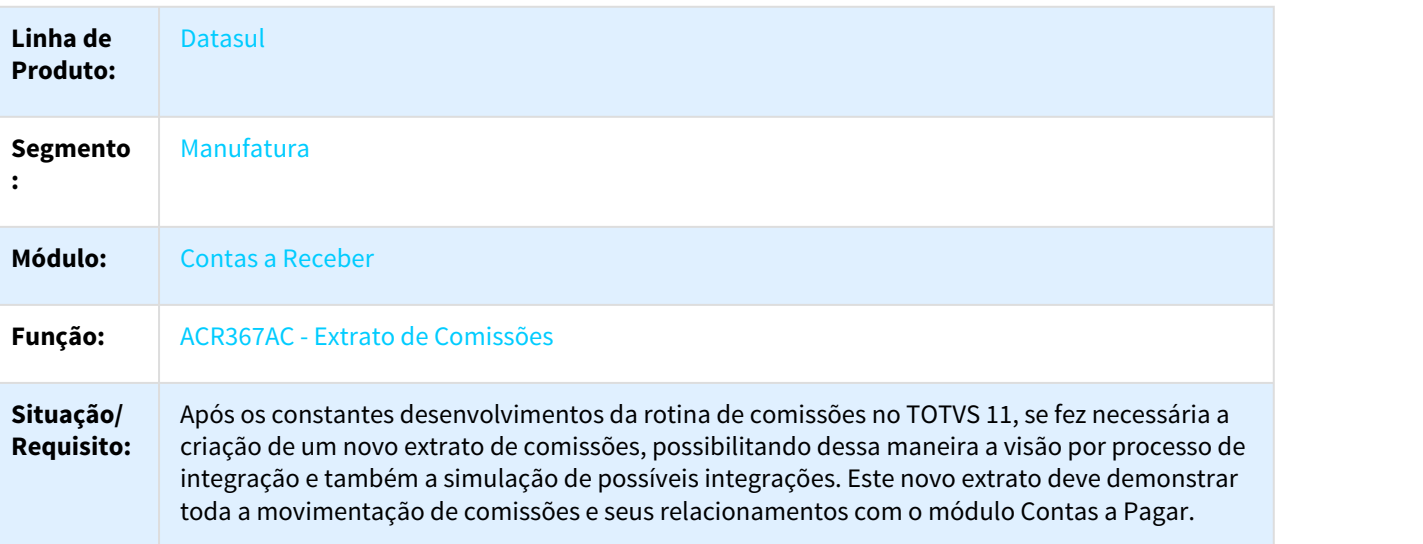

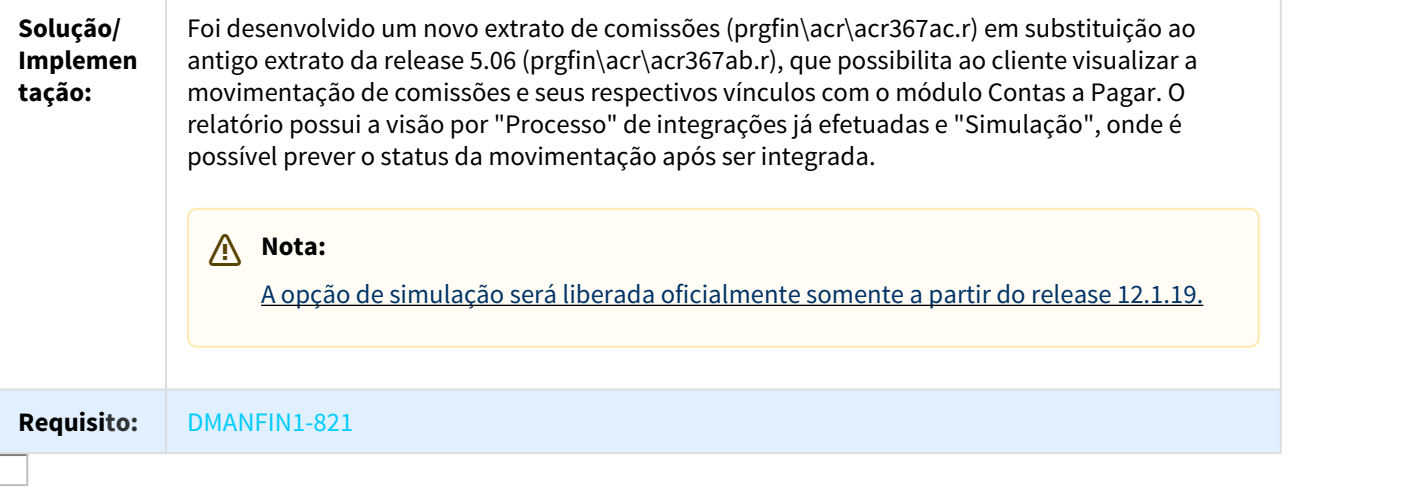

# DMANFIN1-824 DT Relatório Movimentos Comissões

## ACR367AB - Relatório de Movimentos de Comissões

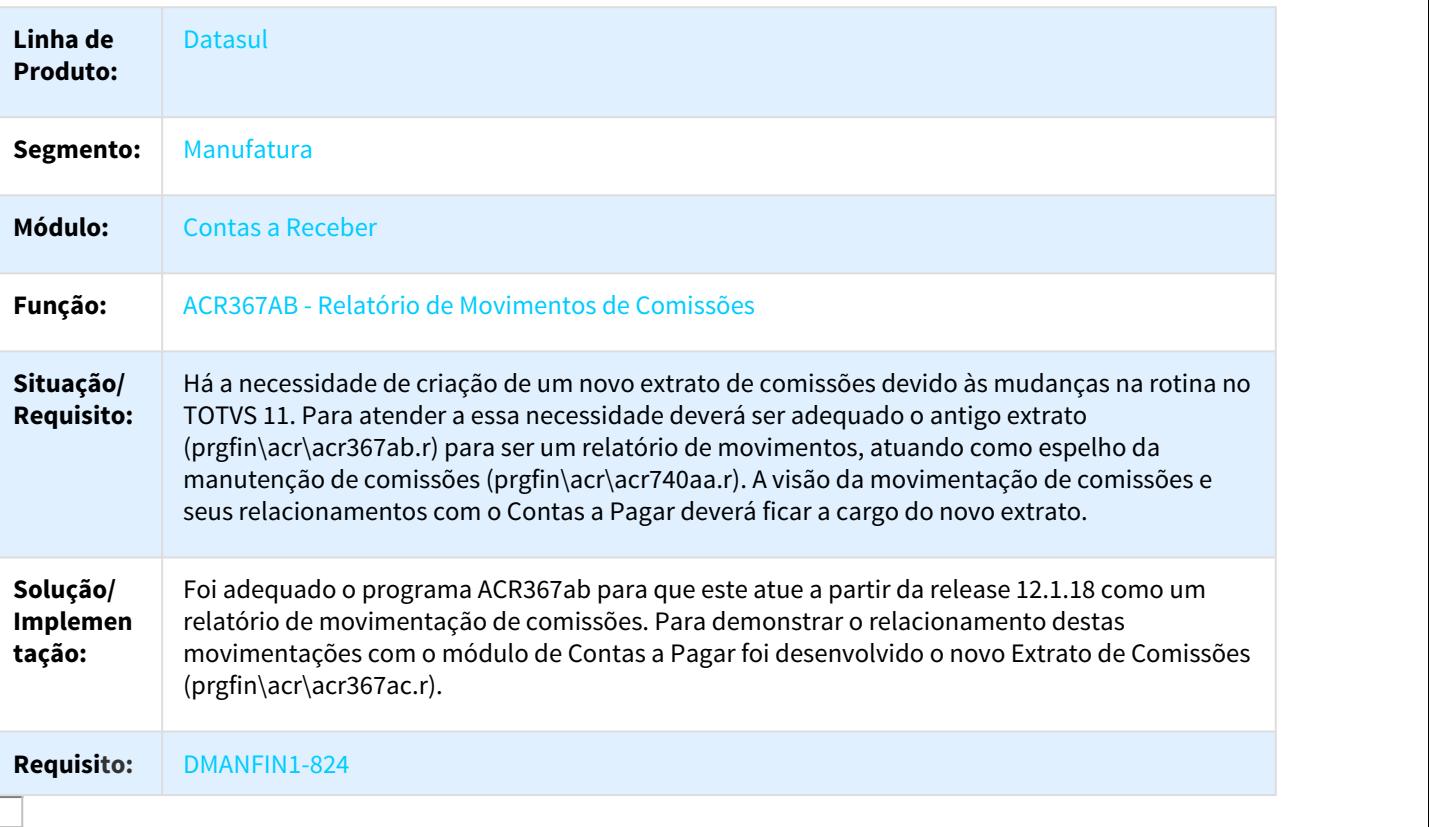
# DMANFIN1-1493 DT Demonstrativo Movimento Comissoes

#### ACR763AB - Demonstrativo Movimento Comissões

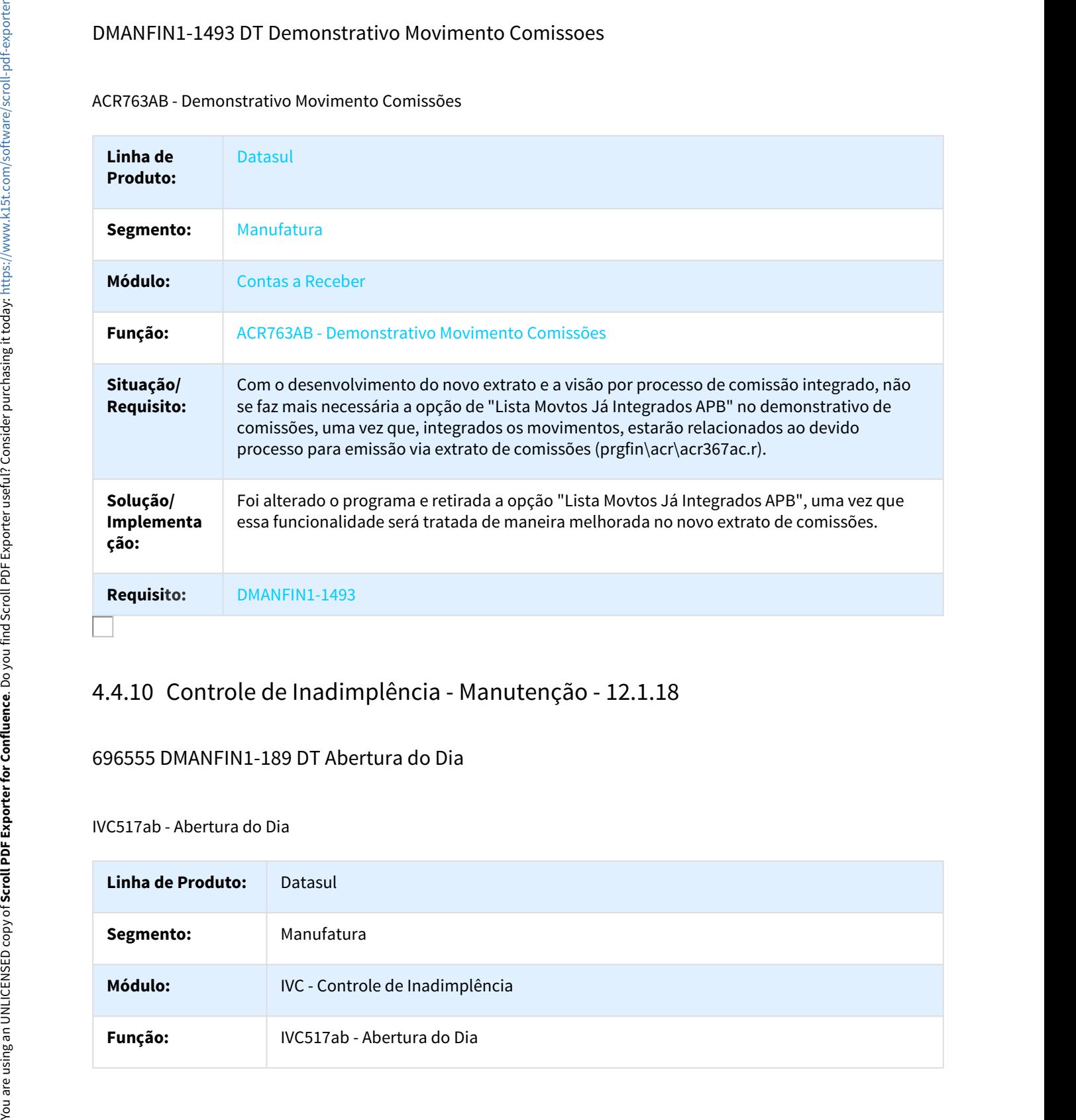

## 696555 DMANFIN1-189 DT Abertura do Dia

## IVC517ab - Abertura do Dia

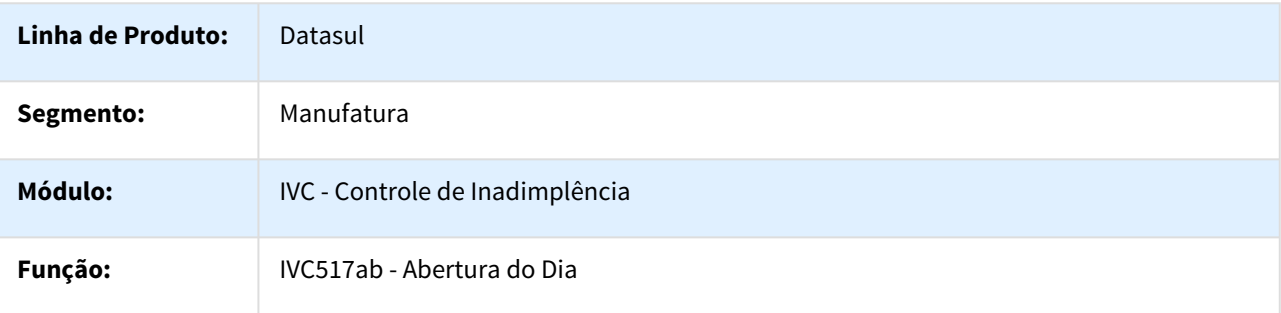

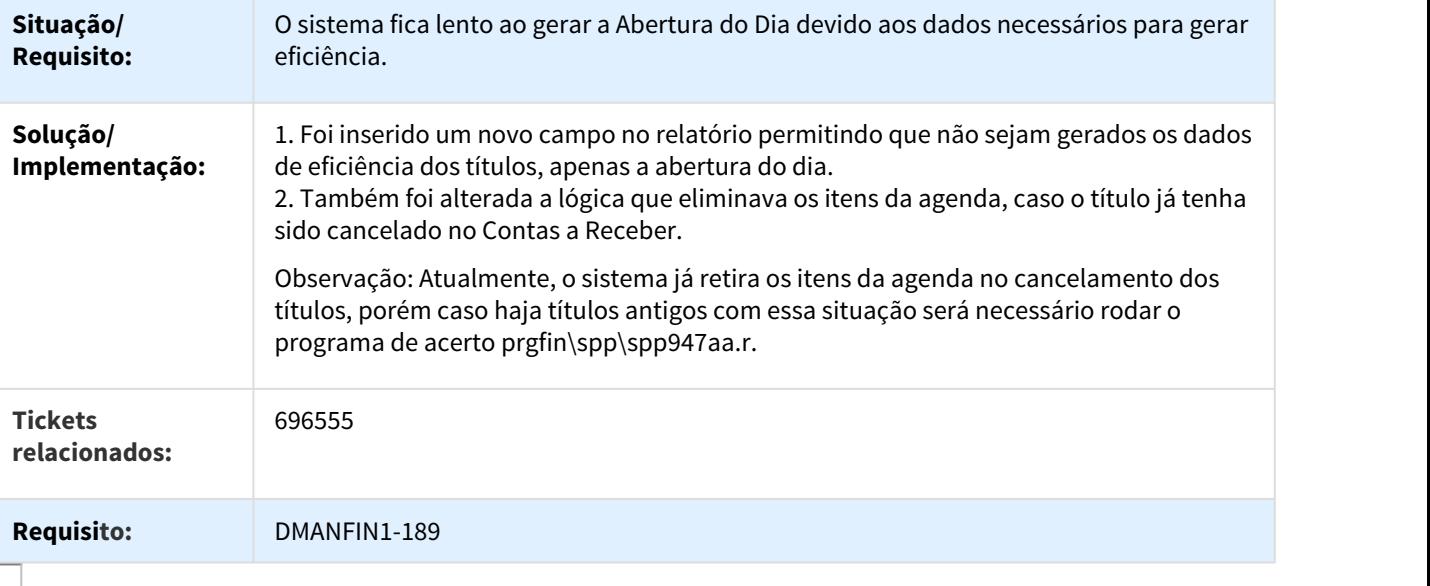

# 974080 DMANFIN1-687 DT Agenda Usuário

#### IVC516za - Agenda Usuário

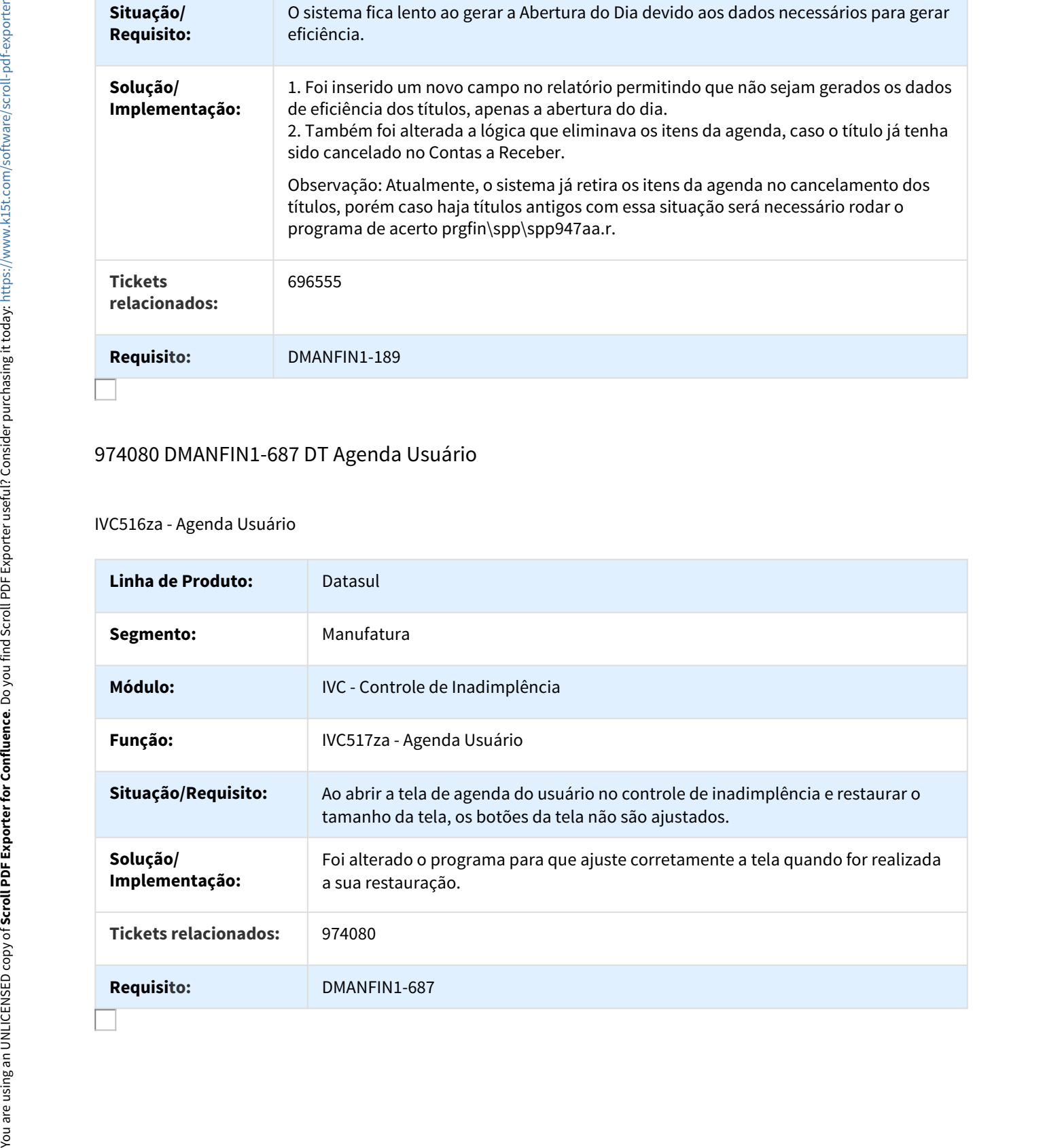

# DMANFIN1-695 DT Fórmula 39 EDI

Fórmula 39 - EDI

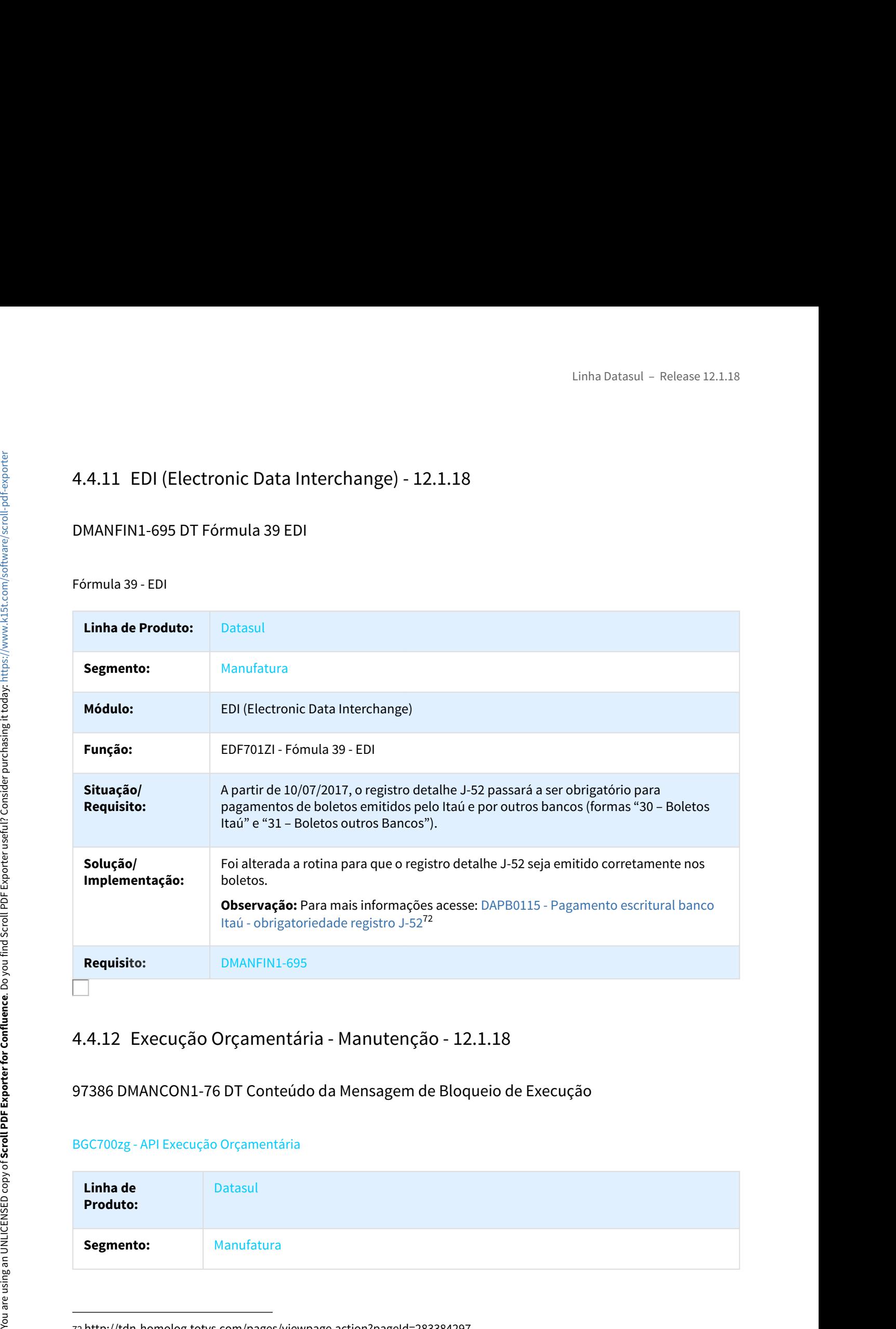

# 97386 DMANCON1-76 DT Conteúdo da Mensagem de Bloqueio de Execução

### BGC700zg - API Execução Orçamentária

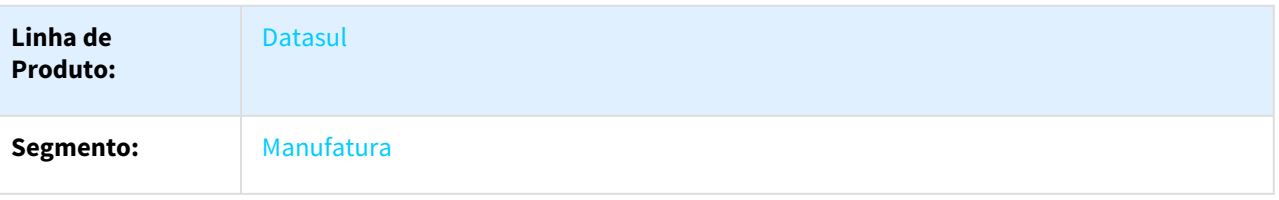

<sup>72</sup> http://tdn-homolog.totvs.com/pages/viewpage.action?pageId=283384297

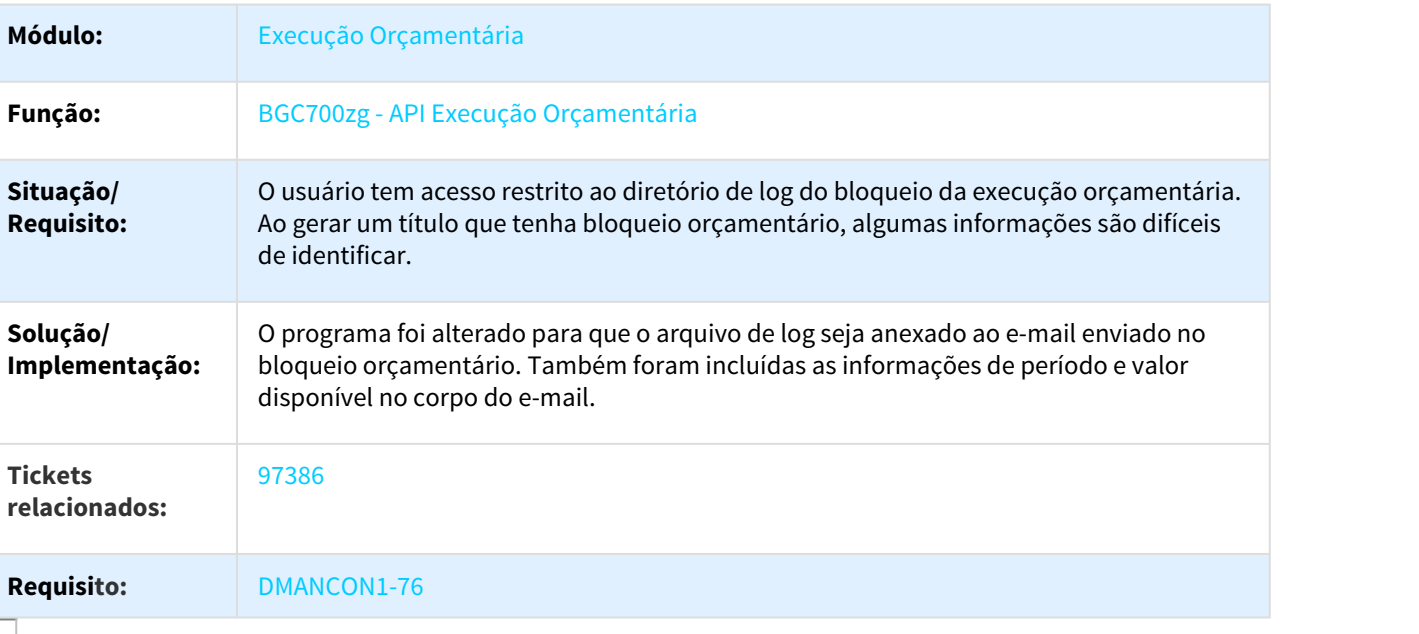

# 905802 DMANCON1-805 DT Consulta Saldos Empenhados

### BGC200aa - Consulta Saldos Empenhados

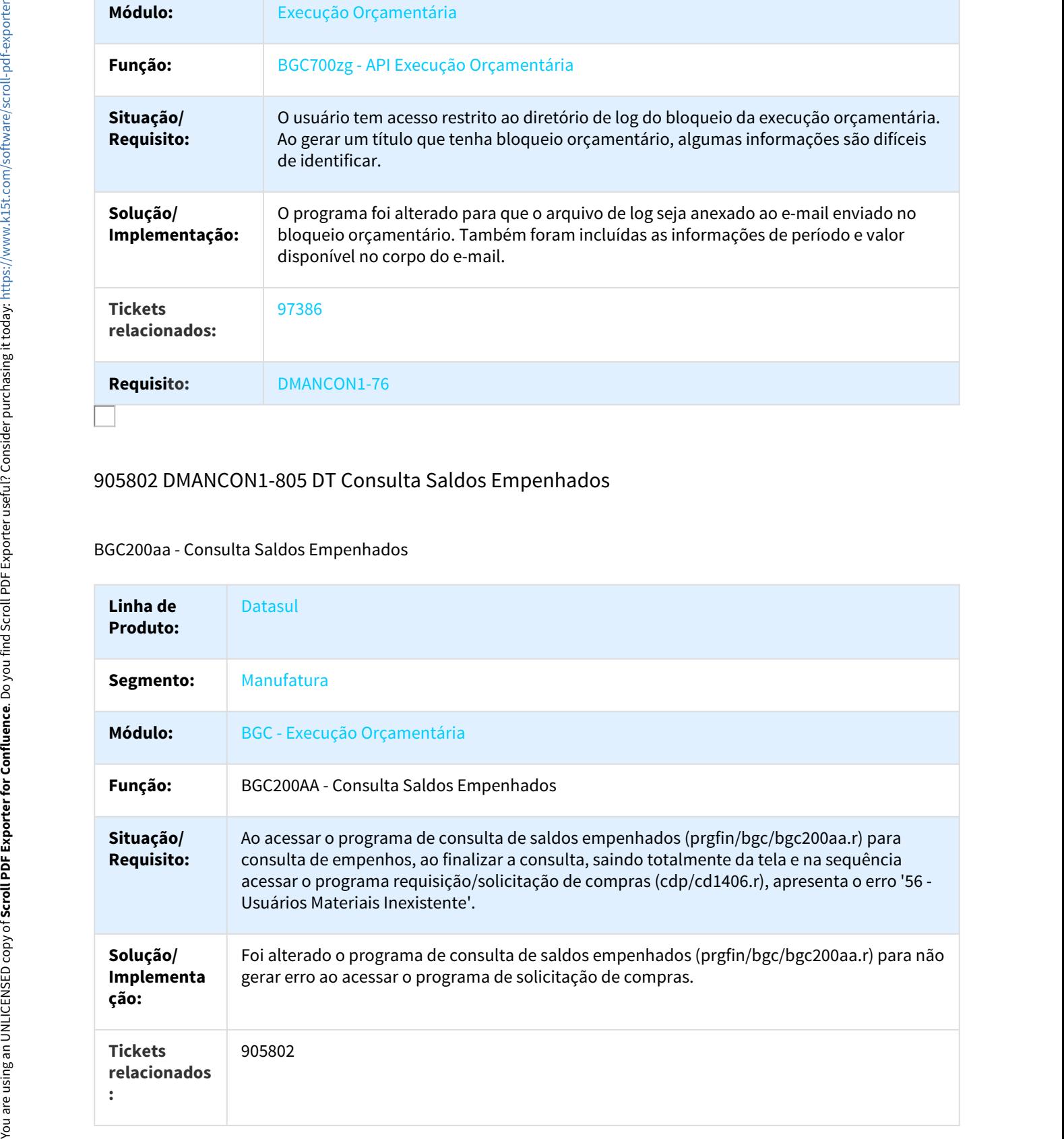

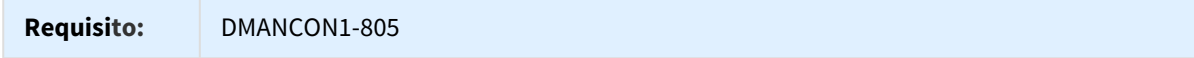

## 1035769 DMANCON1-885 DT Email de comprometimento de verba enviado em duplicidade

#### BCG700zg - API Execução Orçamentária

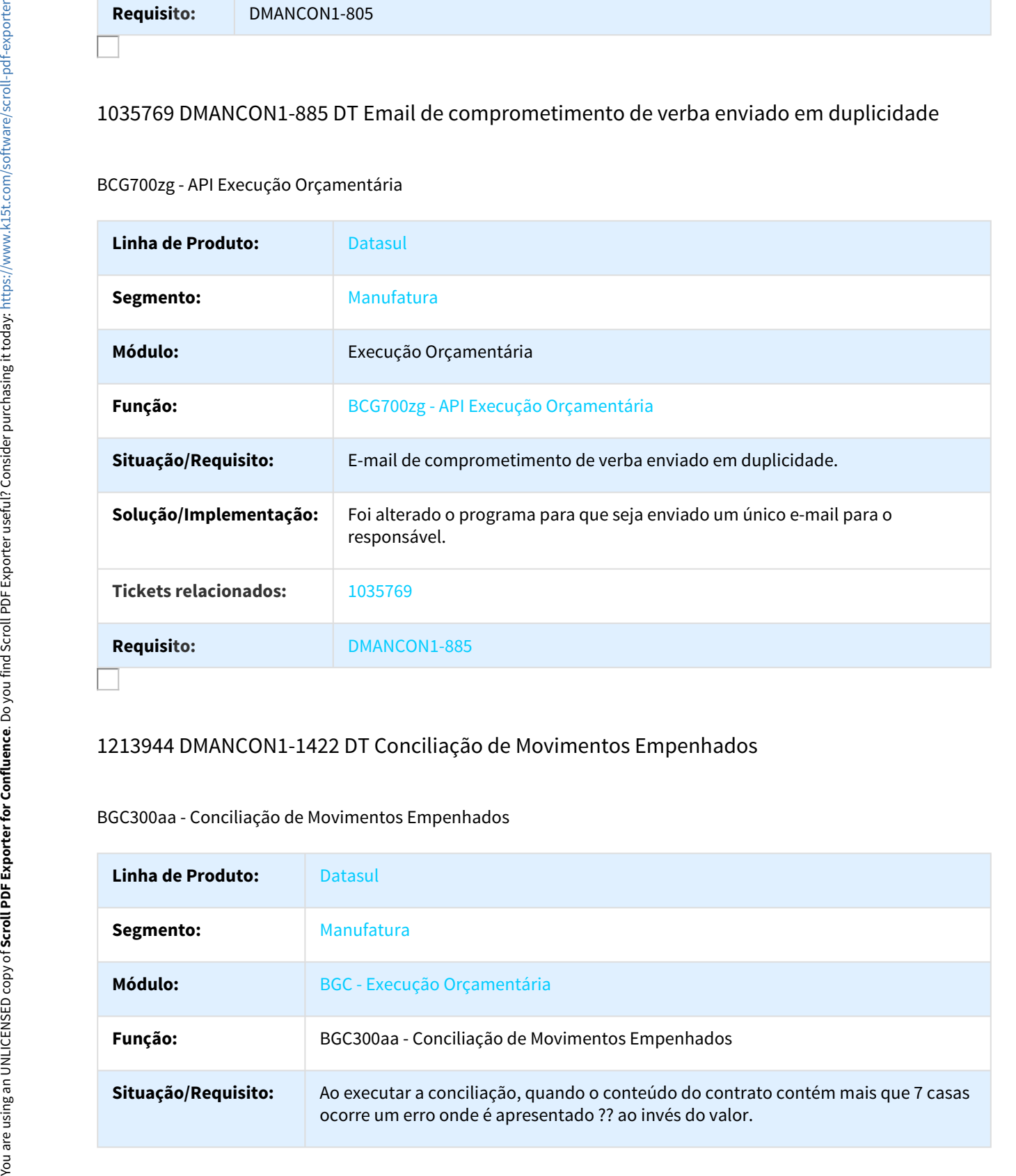

## 1213944 DMANCON1-1422 DT Conciliação de Movimentos Empenhados

#### BGC300aa - Conciliação de Movimentos Empenhados

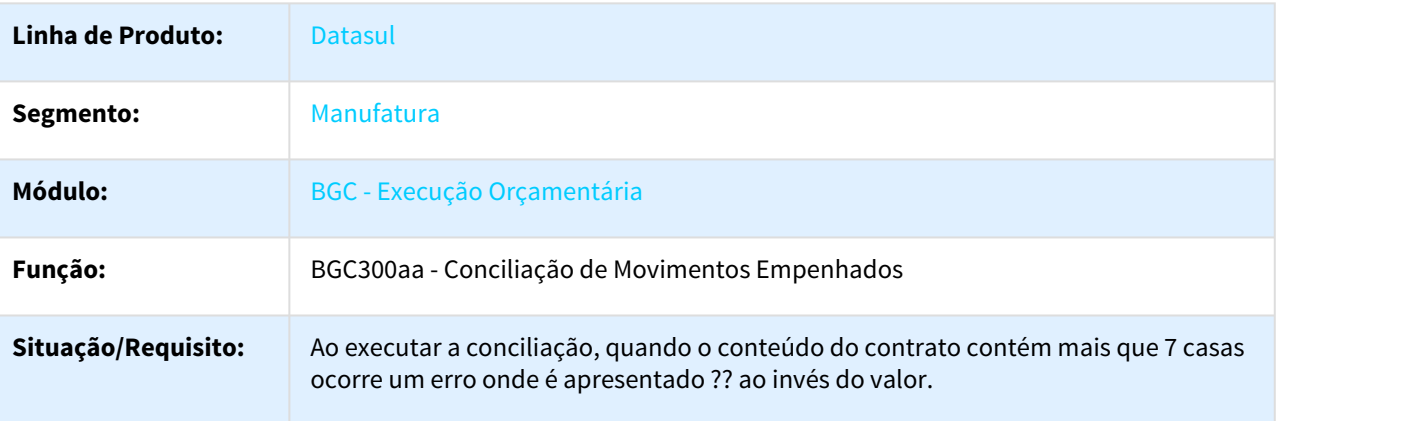

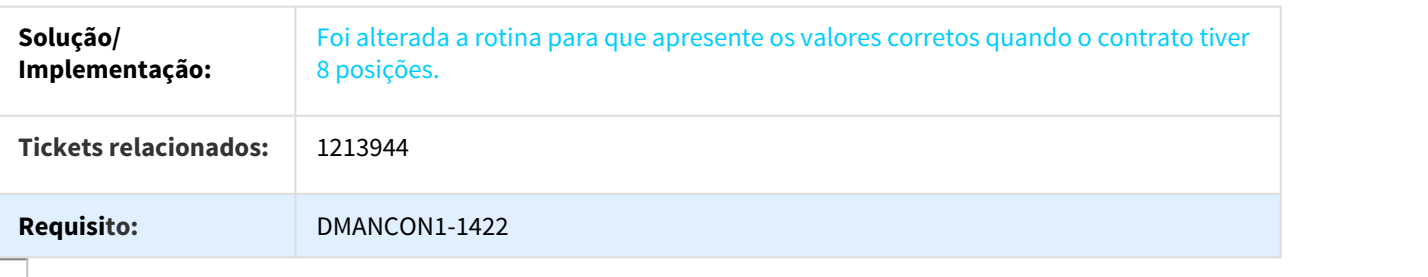

## TWAXY6 DMANCON1-146 Dt Relatório Conciliação BGC

### BGC300AA - Relatório Conciliação BGC

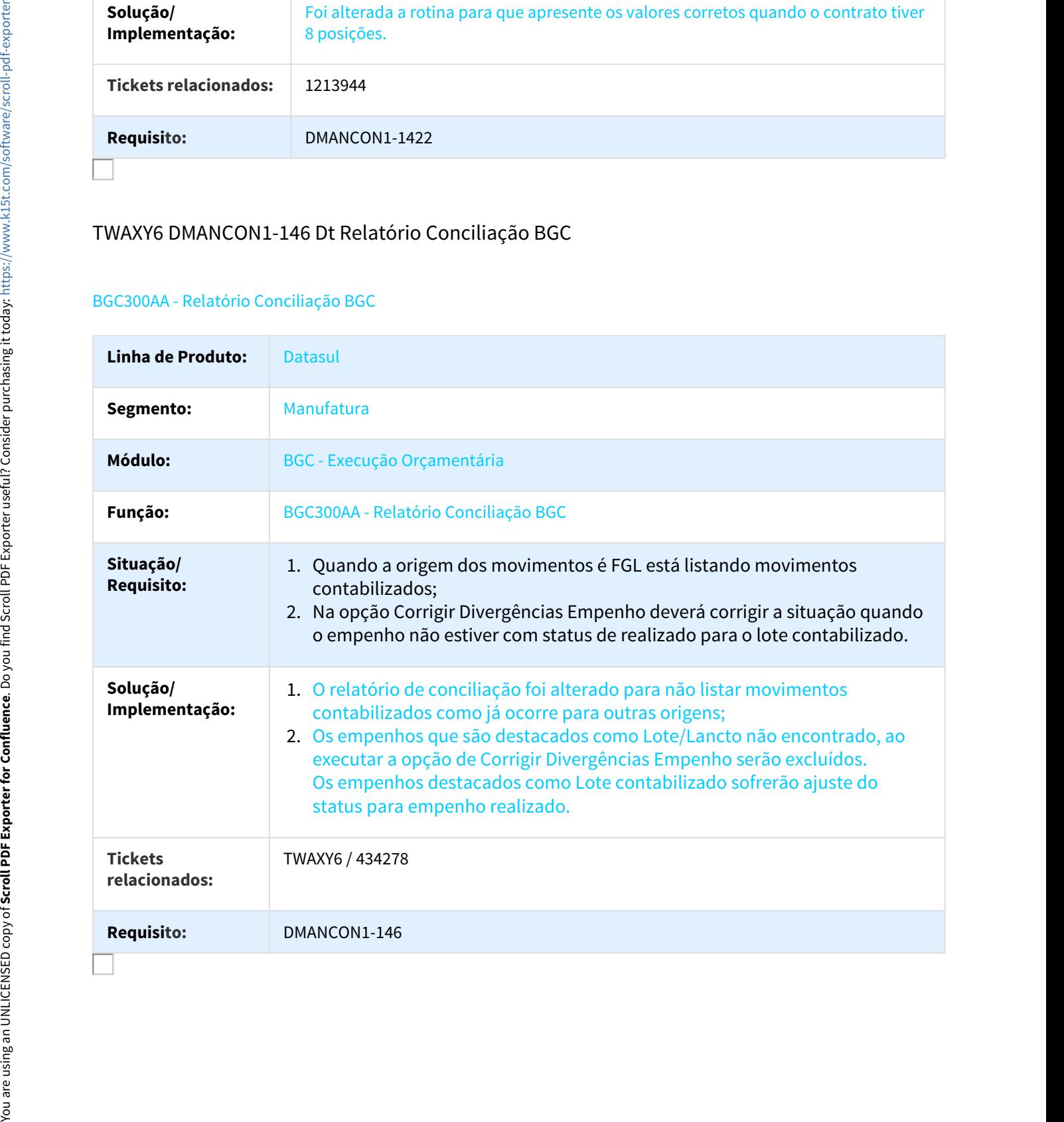

# 877045 DMANCON1-278 DT Estabelecimento com apenas 3 dígitos no BDG006

#### BDG006AA - Unidade Orçamentária

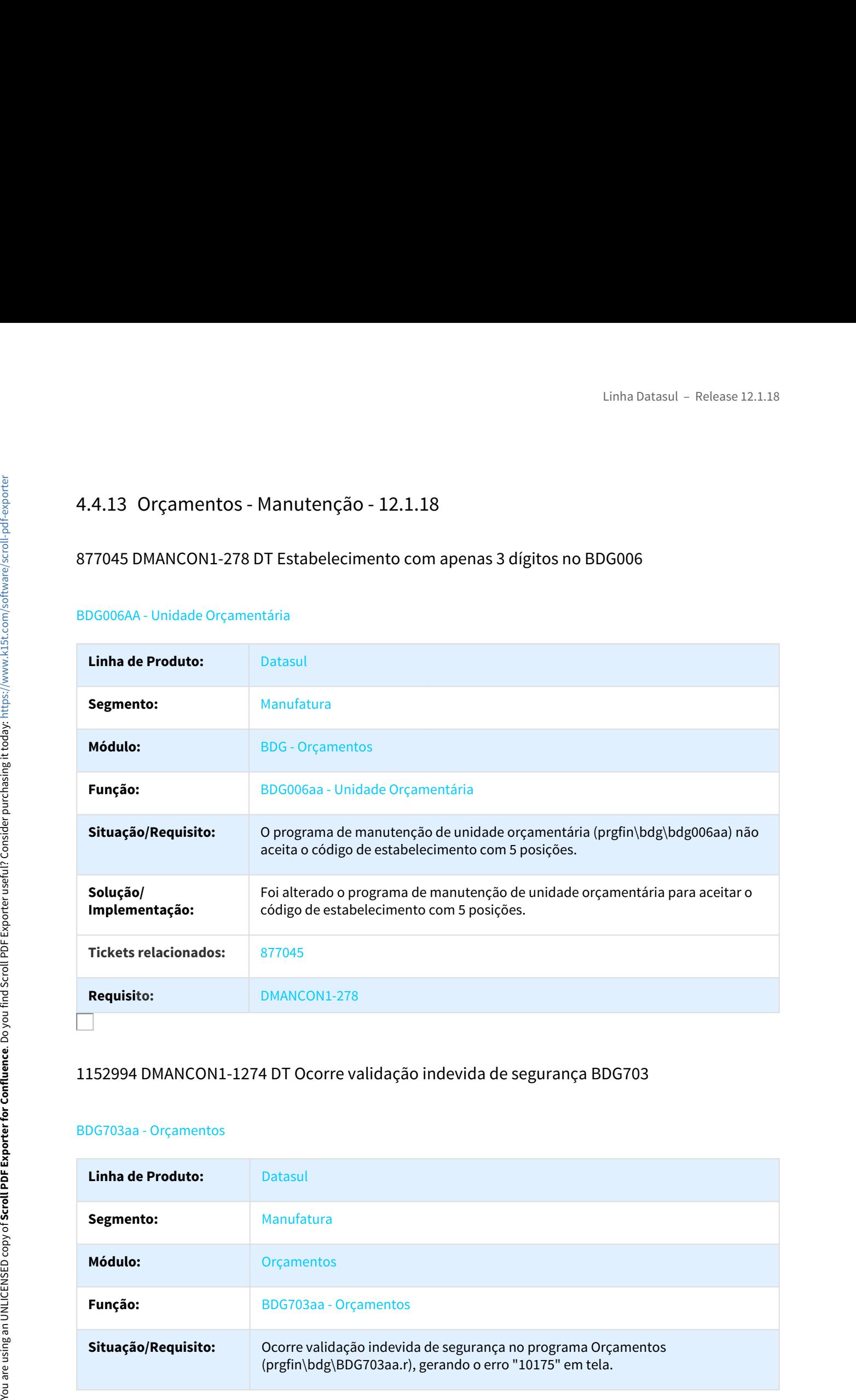

## 1152994 DMANCON1-1274 DT Ocorre validação indevida de segurança BDG703

#### BDG703aa - Orçamentos

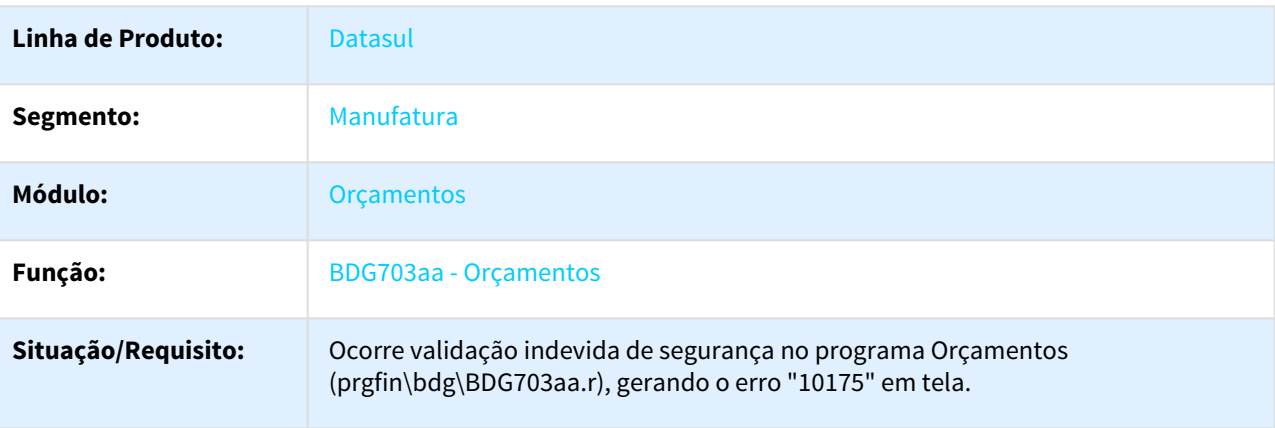

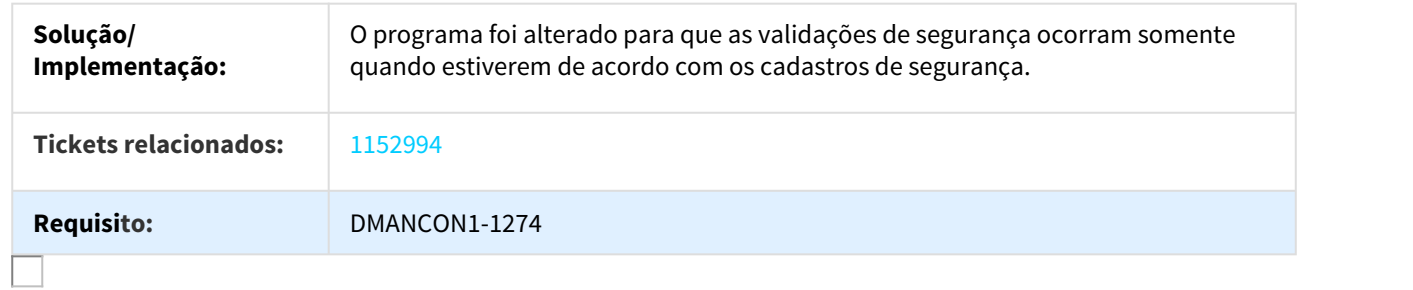

## TUVGNJ DMANCON1-15 DT Incluir zoom para pesquisa faixa conta contábil BDG704

### BDG704za - Movimentação Orçamentária

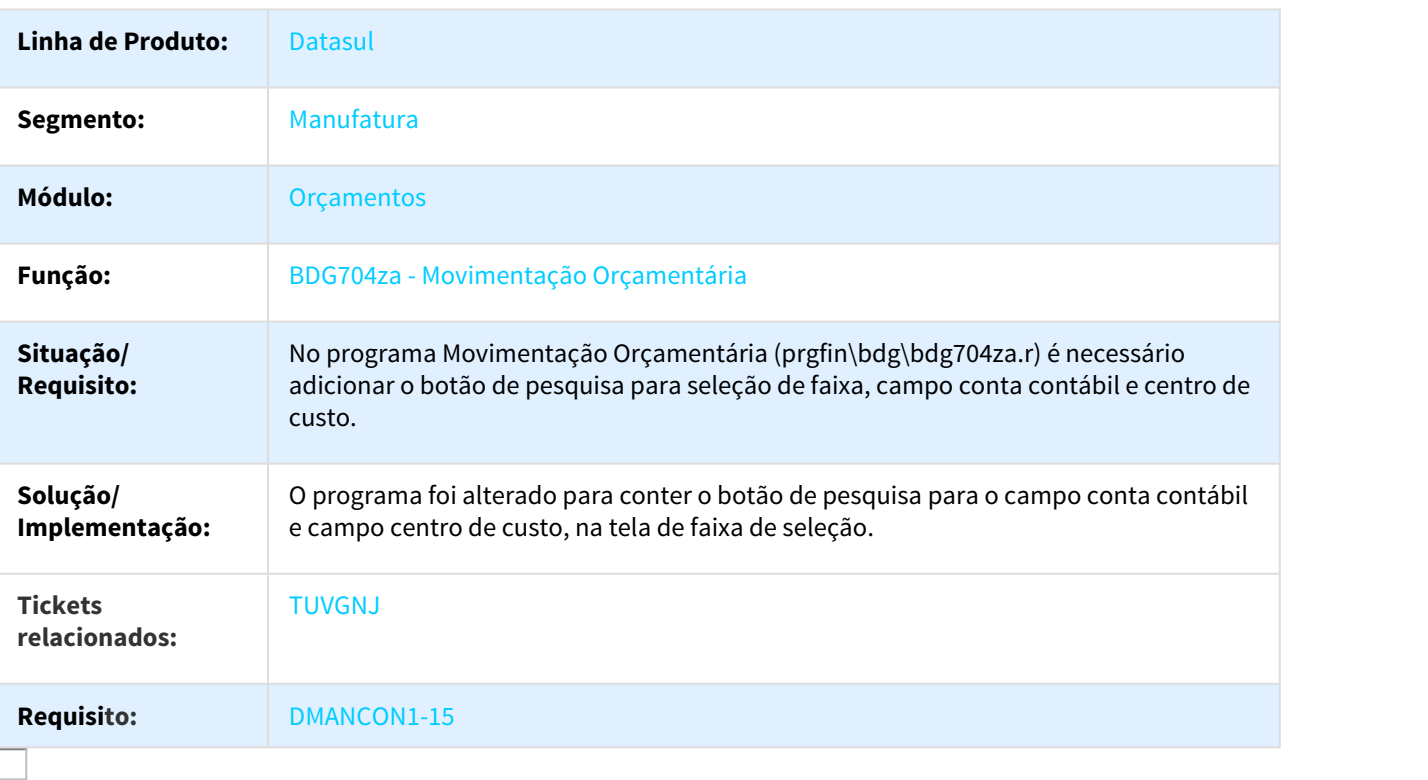

# 518872 DMANFIN1-180 DT Manutencão de Clientes

CD0704 - Manutenção de Clientes

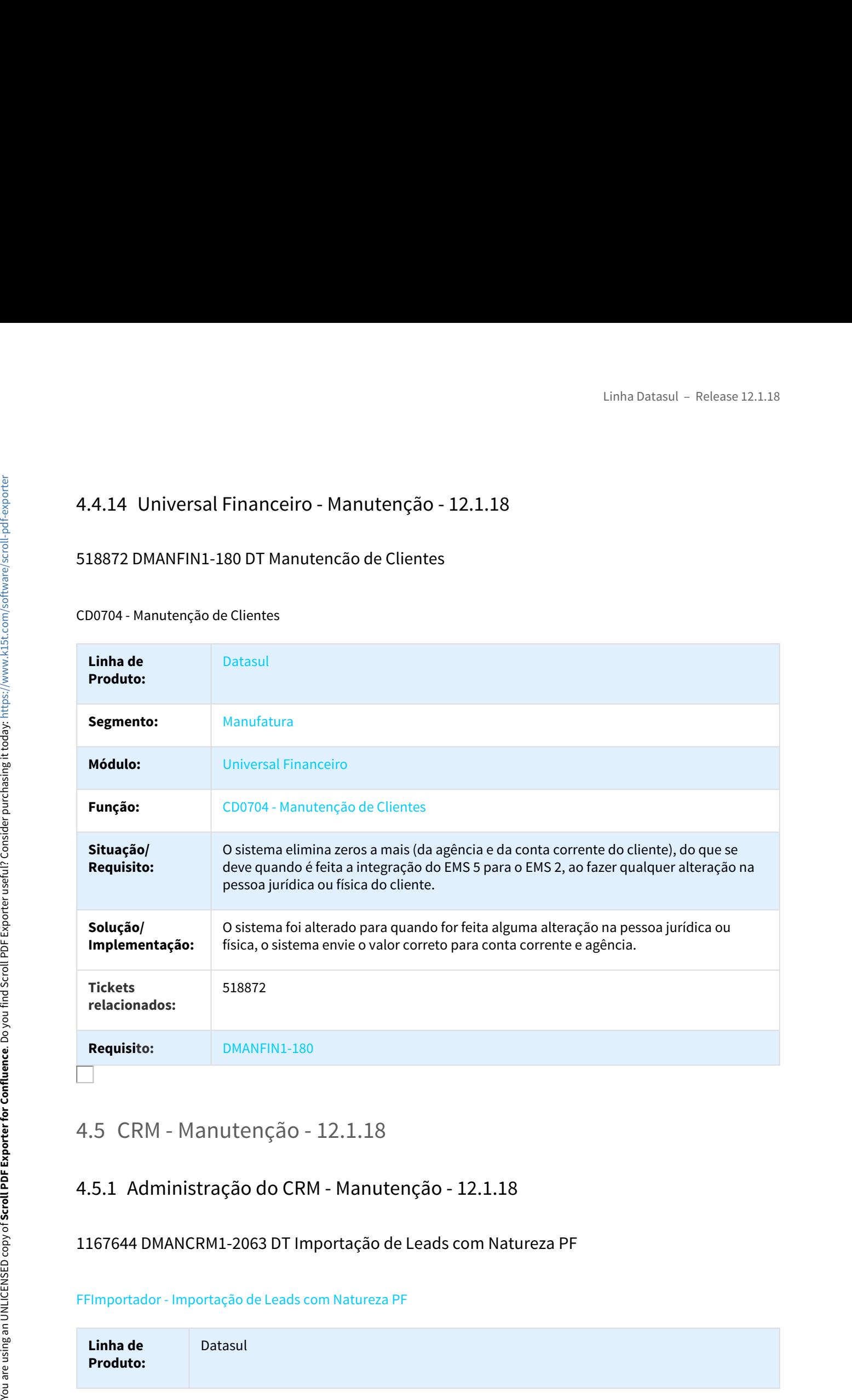

1167644 DMANCRM1-2063 DT Importação de Leads com Natureza PF

## FFImportador - Importação de Leads com Natureza PF

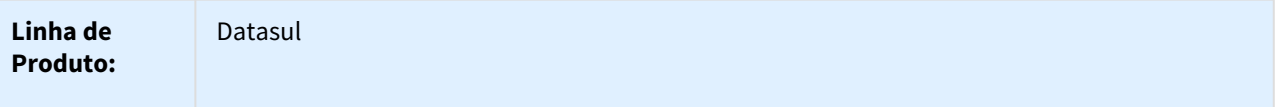

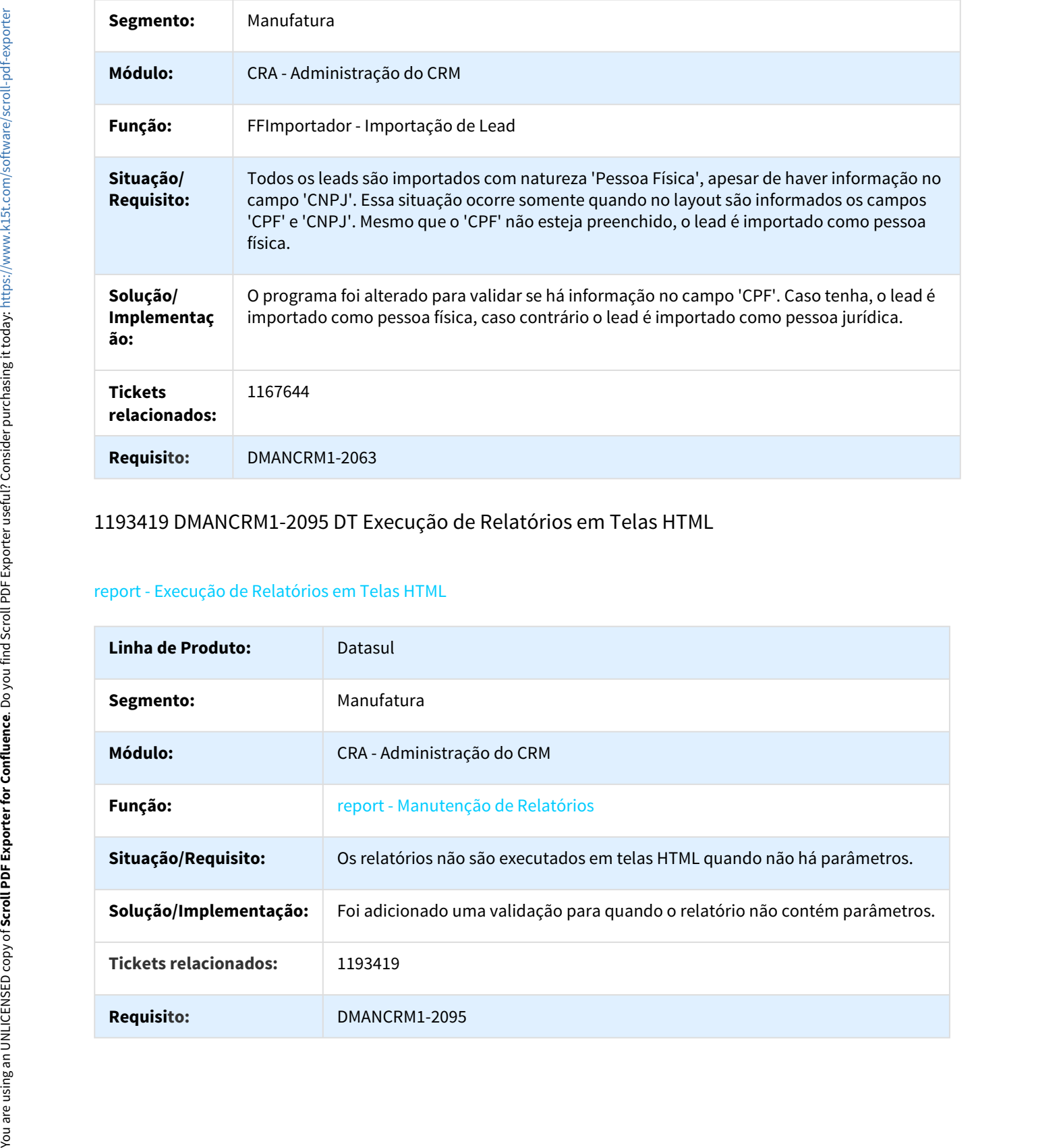

# 1193419 DMANCRM1-2095 DT Execução de Relatórios em Telas HTML

## report - Execução de Relatórios em Telas HTML

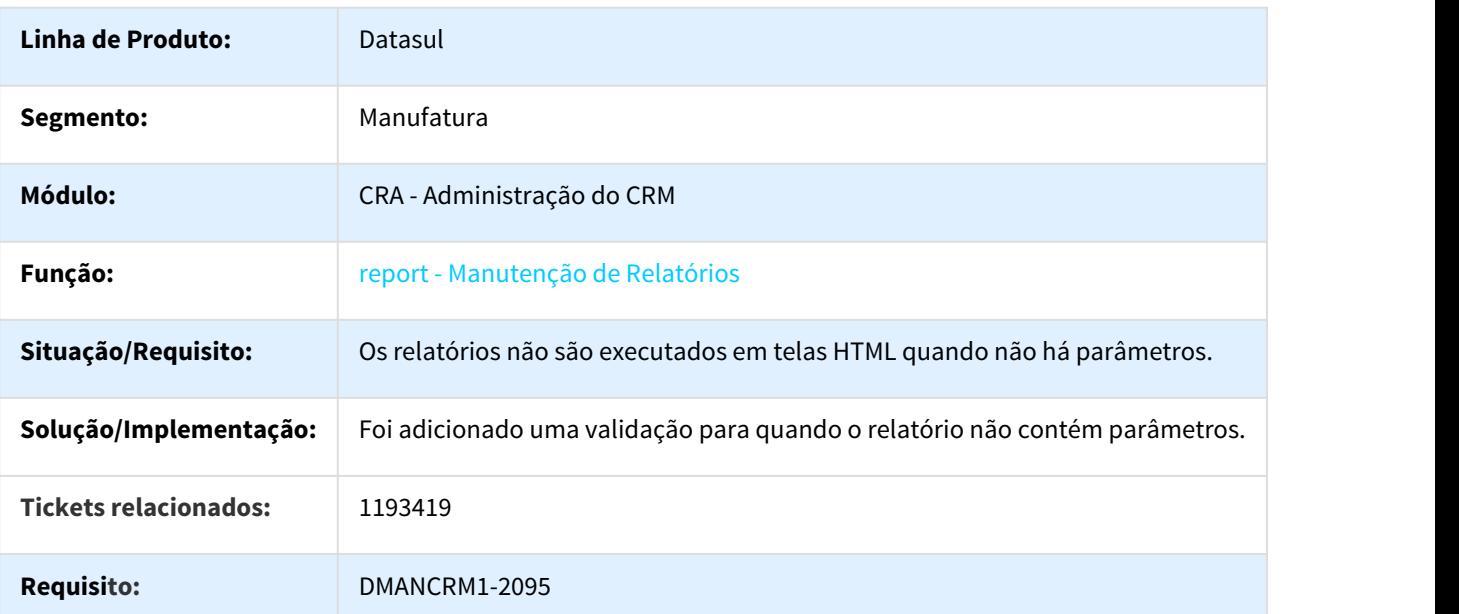

## 842171 DMANCRM1-1034 DT Função de Contato Focal Inexistente

#### account - Função de Contato Focal Inexistente

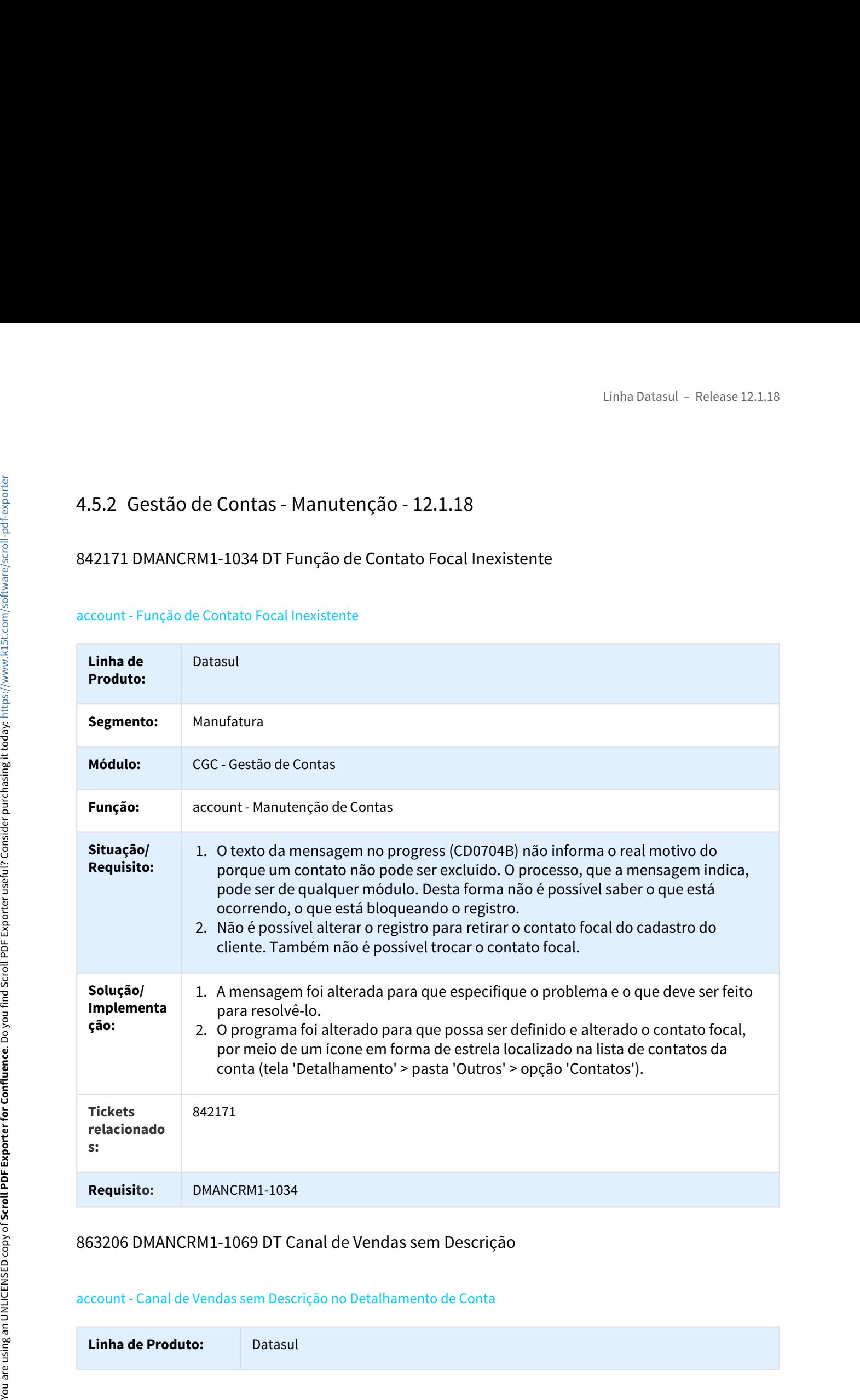

## 863206 DMANCRM1-1069 DT Canal de Vendas sem Descrição

### account - Canal de Vendas sem Descrição no Detalhamento de Conta

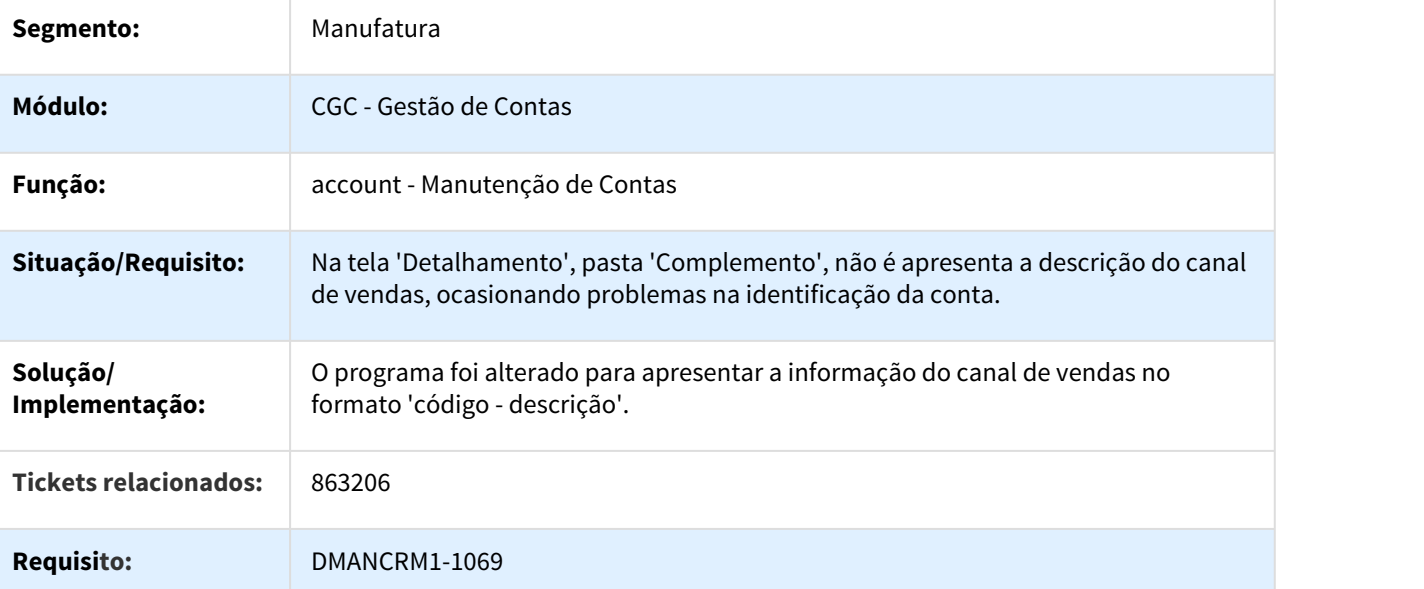

# 987630 DMANCRM1-1593 DT Seleção do Ramo de Atividade no Cadastro de Contas

### account - Seleção do Ramo de Atividade no Cadastro de Contas

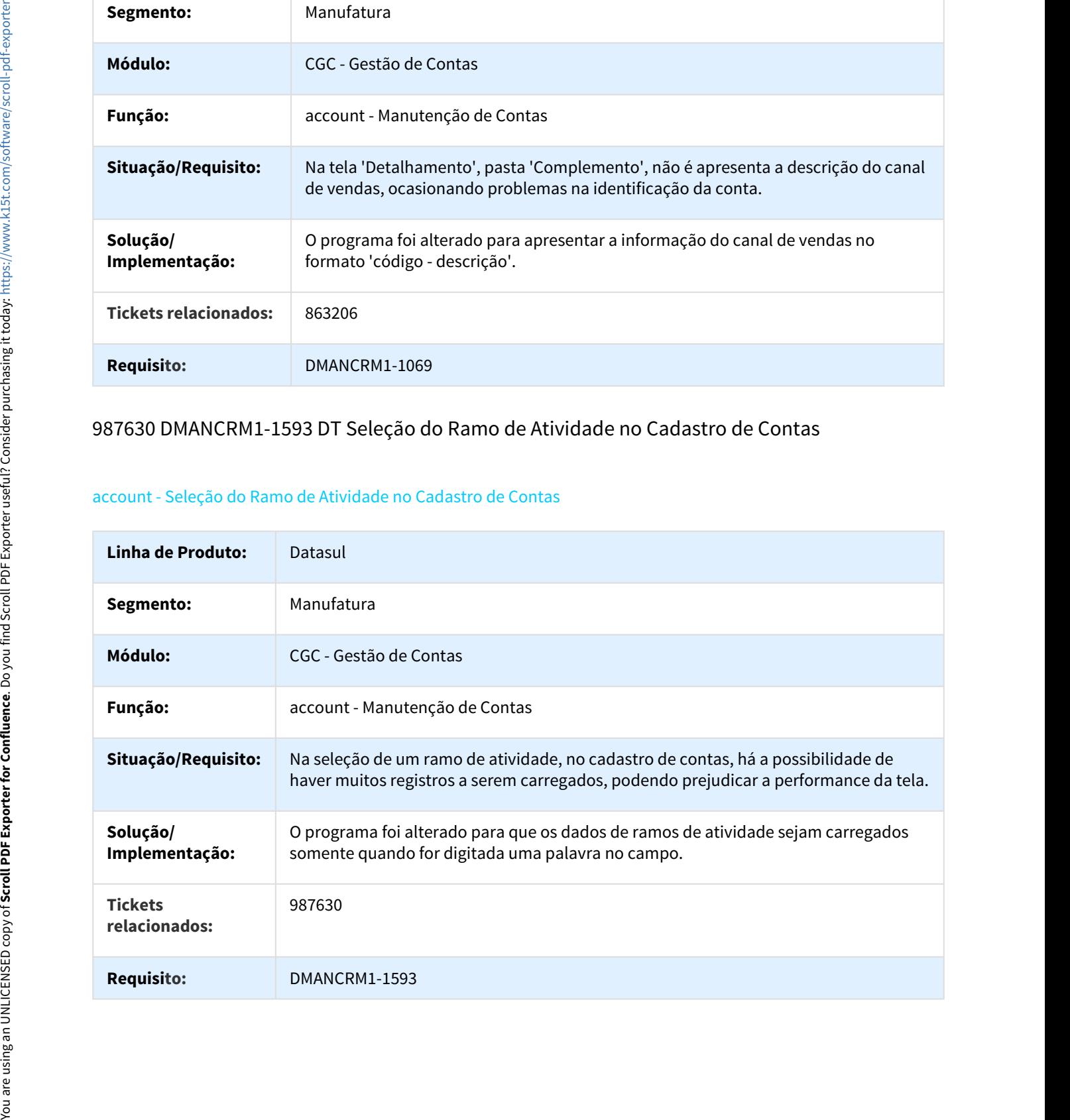

# 1025778 DMANCRM1-1755 DT Atualização do Status do Cliente

#### account - Atualização do Status do Cliente

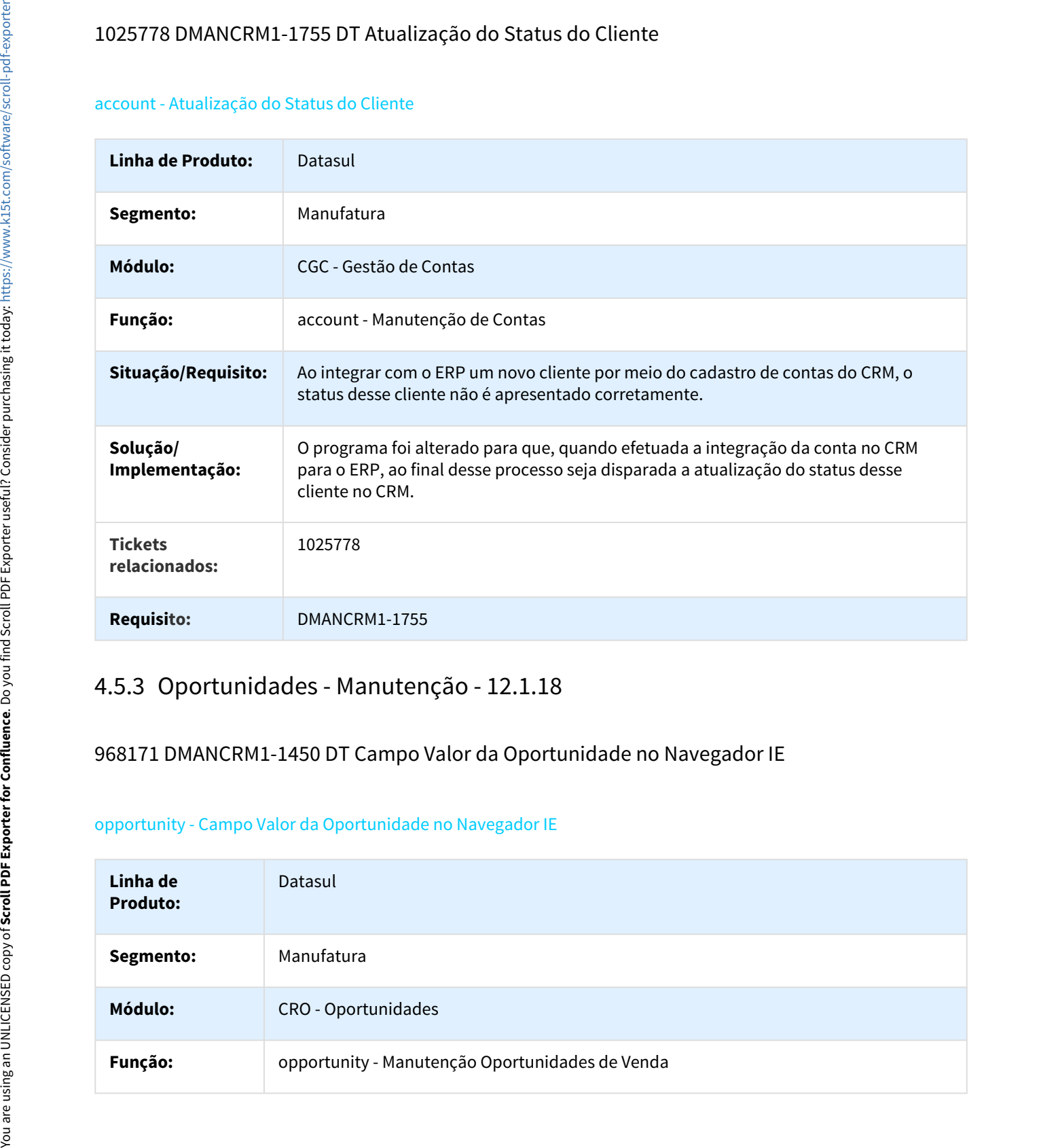

# 968171 DMANCRM1-1450 DT Campo Valor da Oportunidade no Navegador IE

#### opportunity - Campo Valor da Oportunidade no Navegador IE

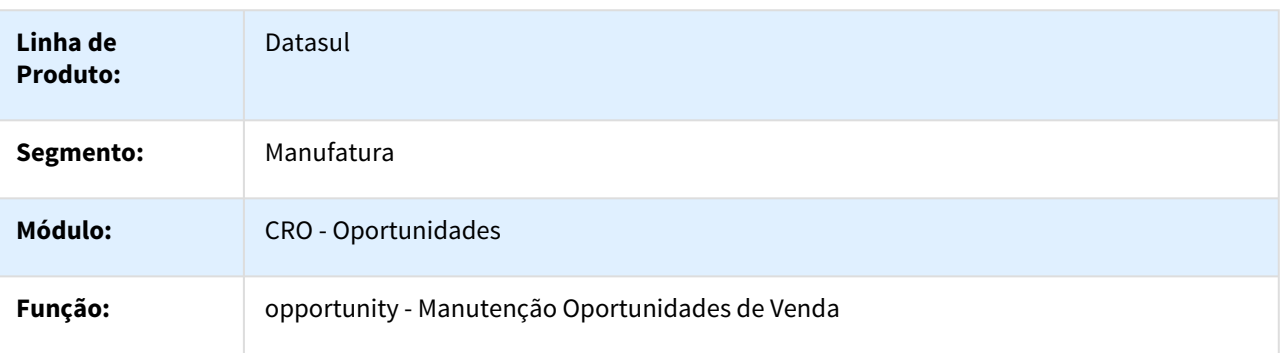

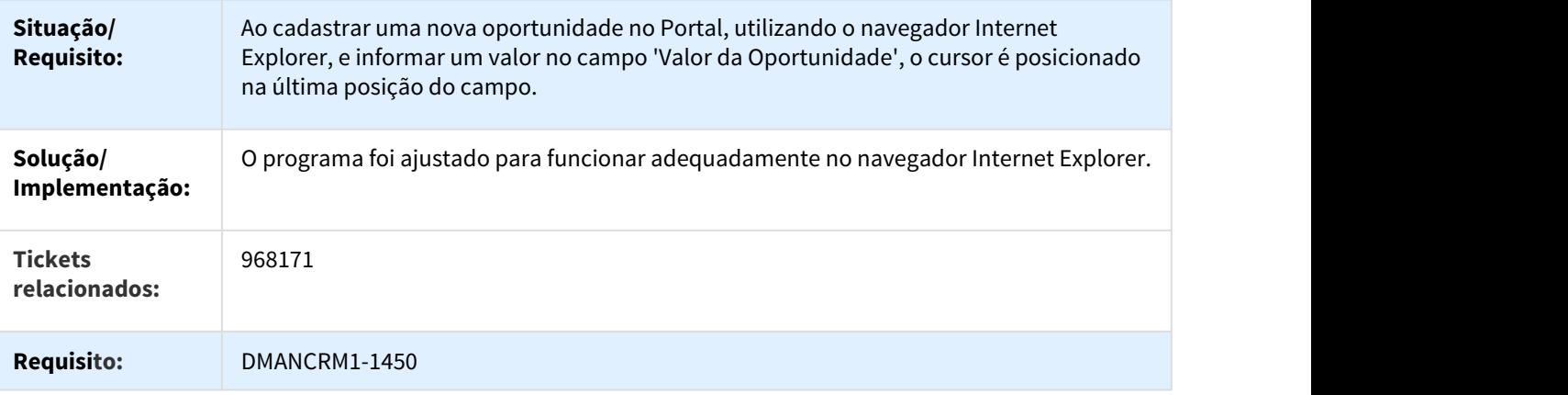

# 968370 DMANCRM1-1420 DT Exclusão de Anexos do Cadastro de Oportunidades

#### opportunity - Exclusão de Anexos do Cadastro de Oportunidades

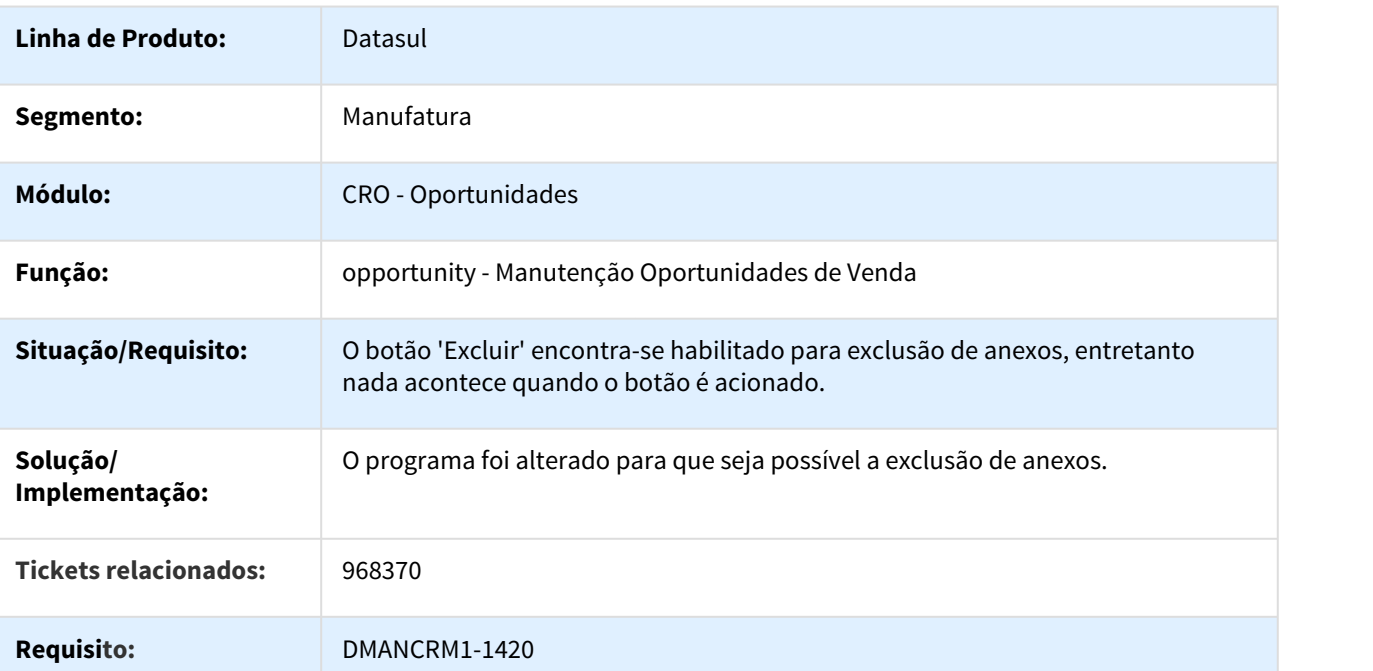

## 915456 DMANCRM1-1205 DT Alteração de Produto com Tipo em Branco

Integração Produto CRM X Item ERP - Alteração de Produto com Tipo em Branco

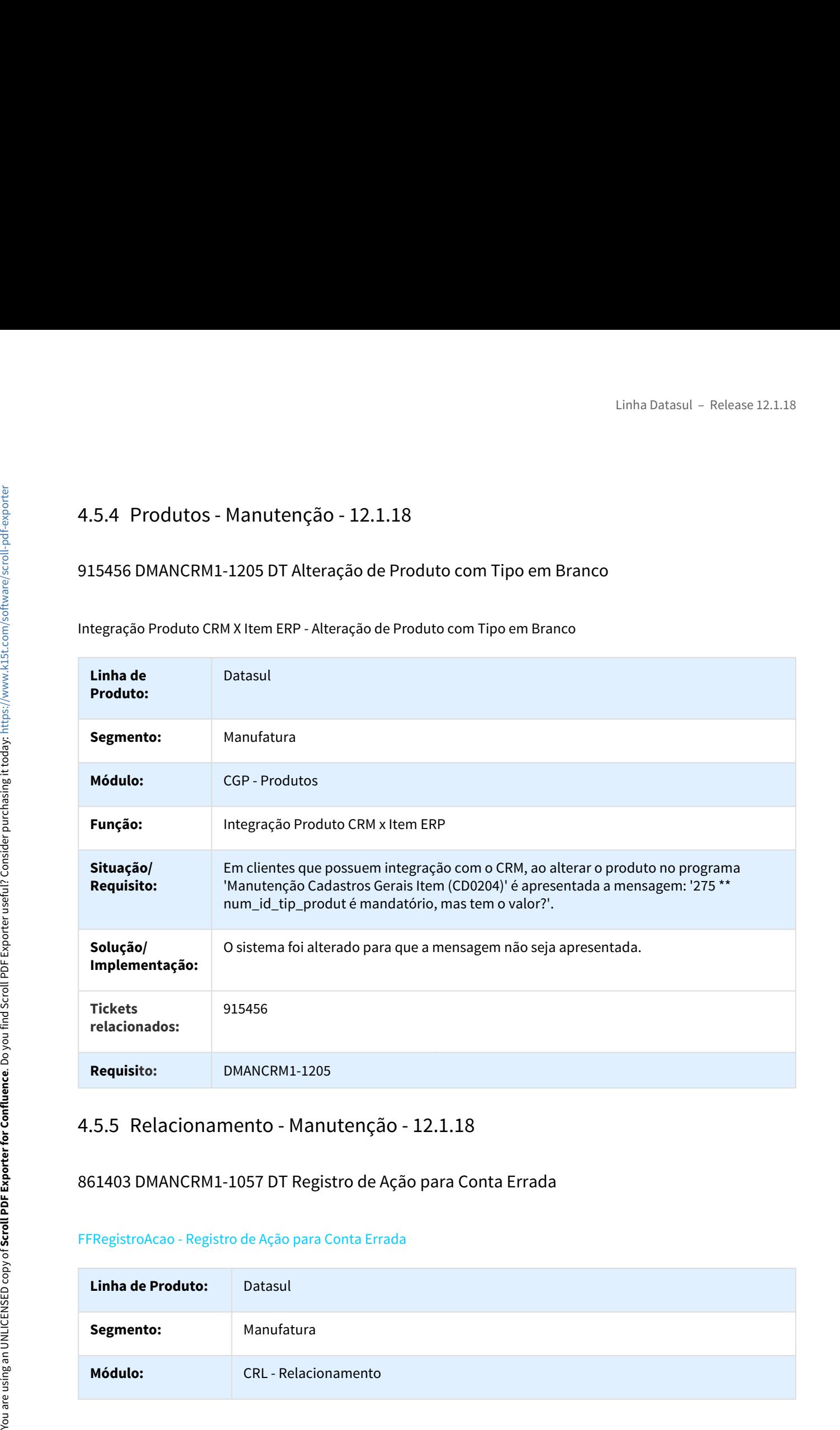

## 861403 DMANCRM1-1057 DT Registro de Ação para Conta Errada

### FFRegistroAcao - Registro de Ação para Conta Errada

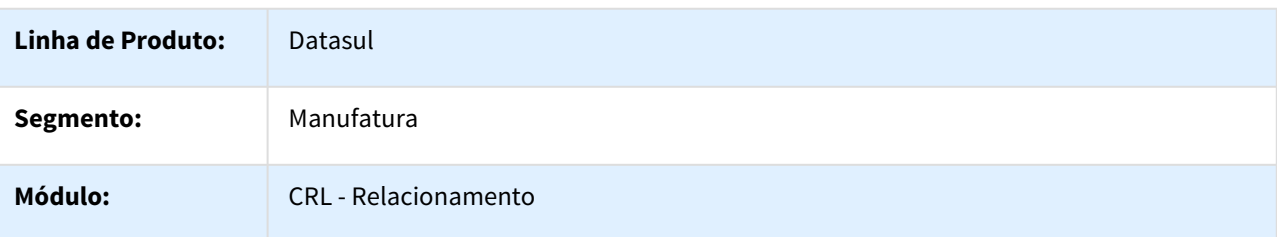

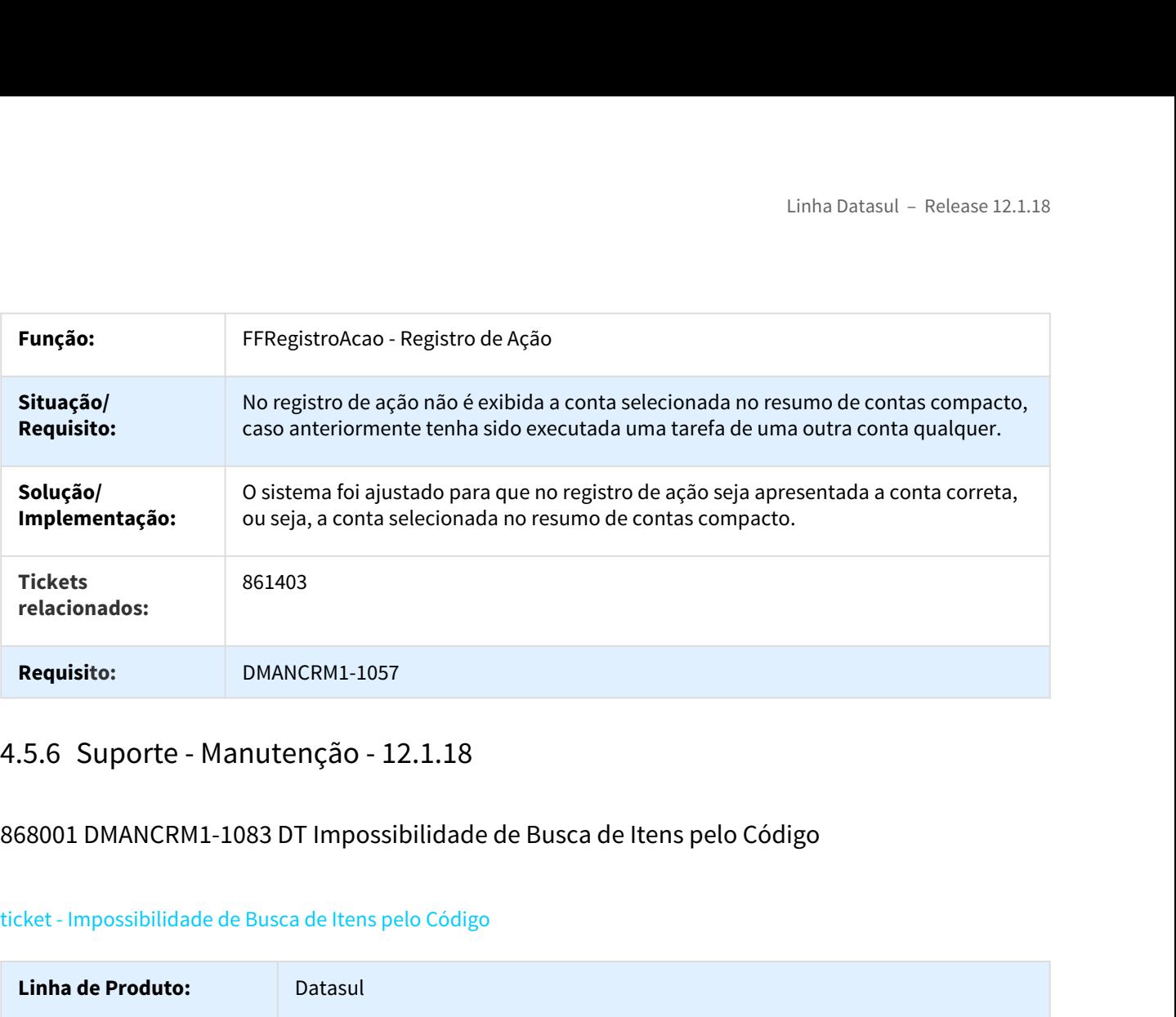

# 868001 DMANCRM1-1083 DT Impossibilidade de Busca de Itens pelo Código

## ticket - Impossibilidade de Busca de Itens pelo Código

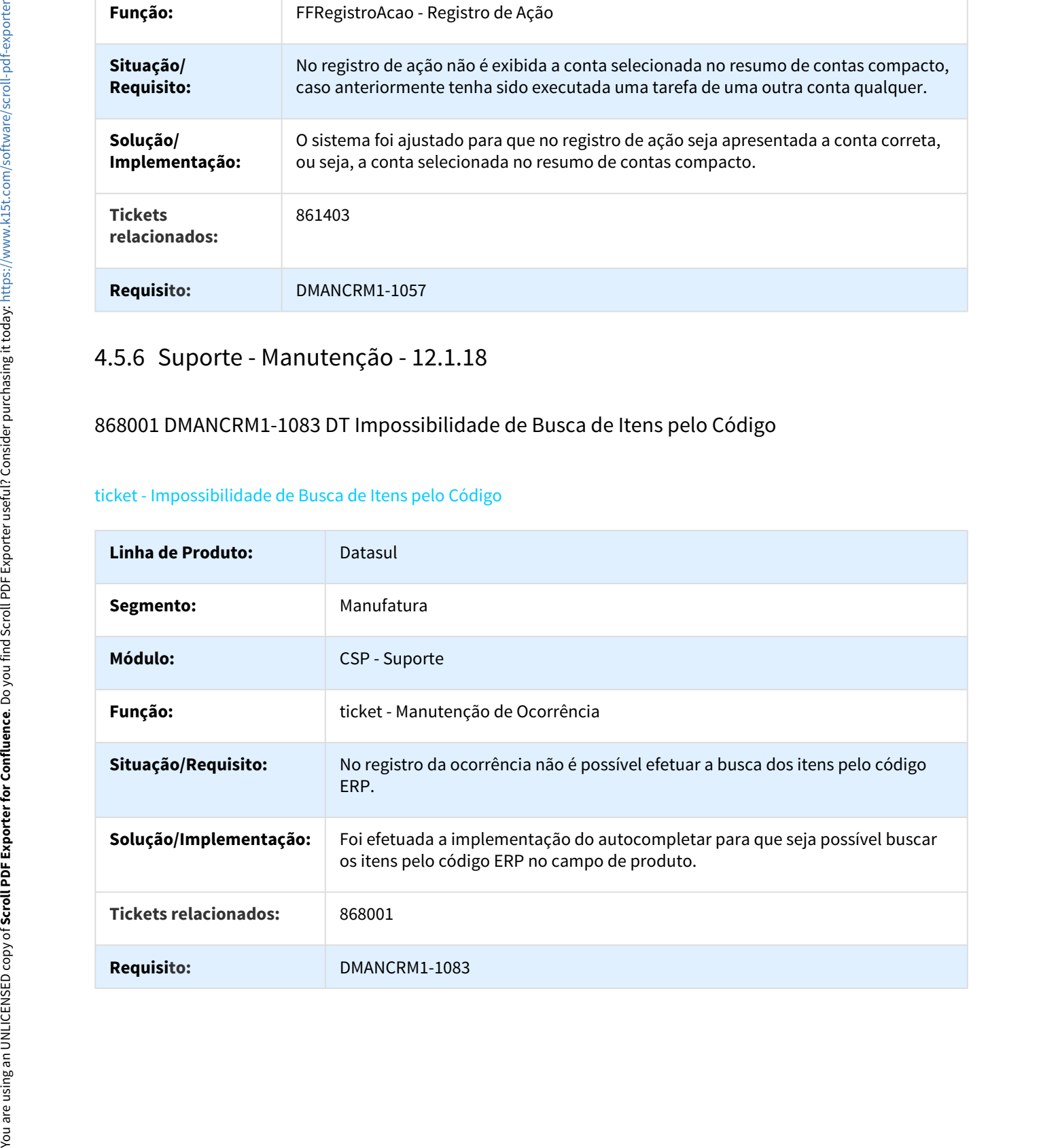

# 1118785 DMANCRM1-1918 DT Código ERP no Produto da Ocorrência

#### ticket - Código ERP no Produto da Ocorrência

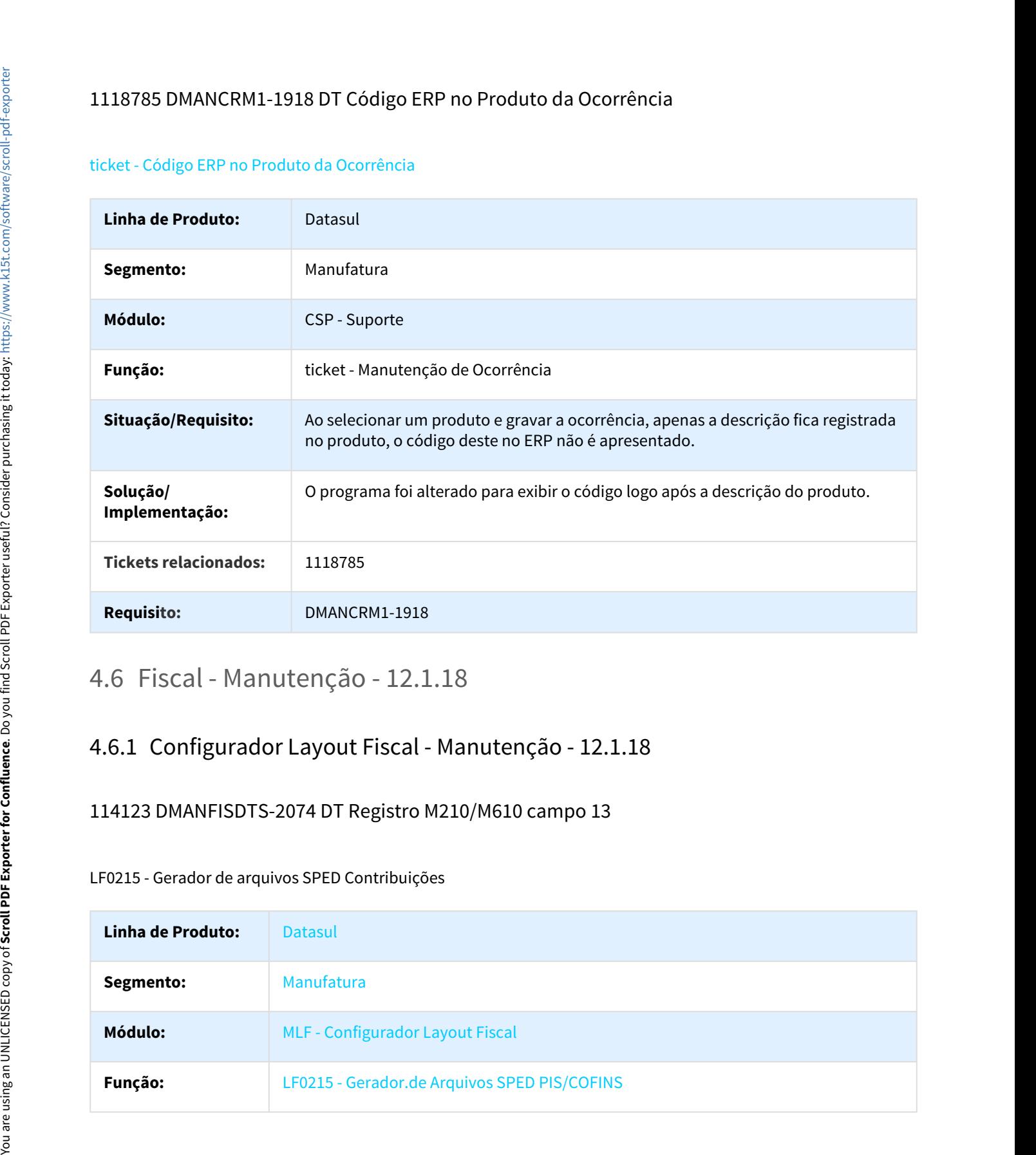

# 114123 DMANFISDTS-2074 DT Registro M210/M610 campo 13

## LF0215 - Gerador de arquivos SPED Contribuições

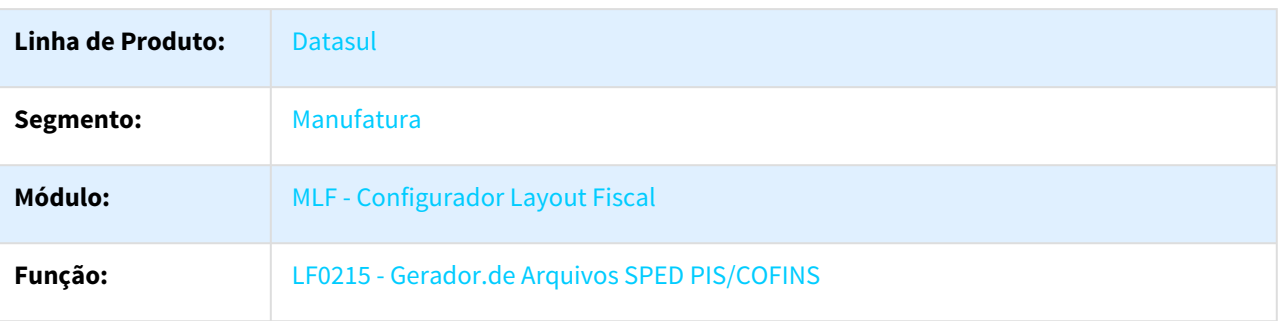

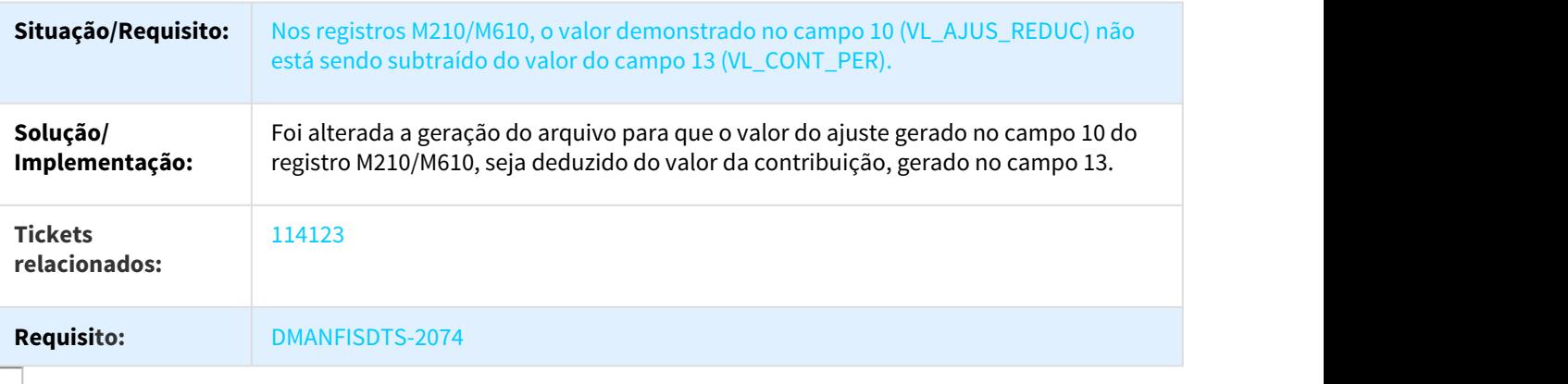

## 772298 DMANFISDTS-1333 DT Número do Lançamento Contábil incorreto

## LF0302 - Extrator SPED Contábil

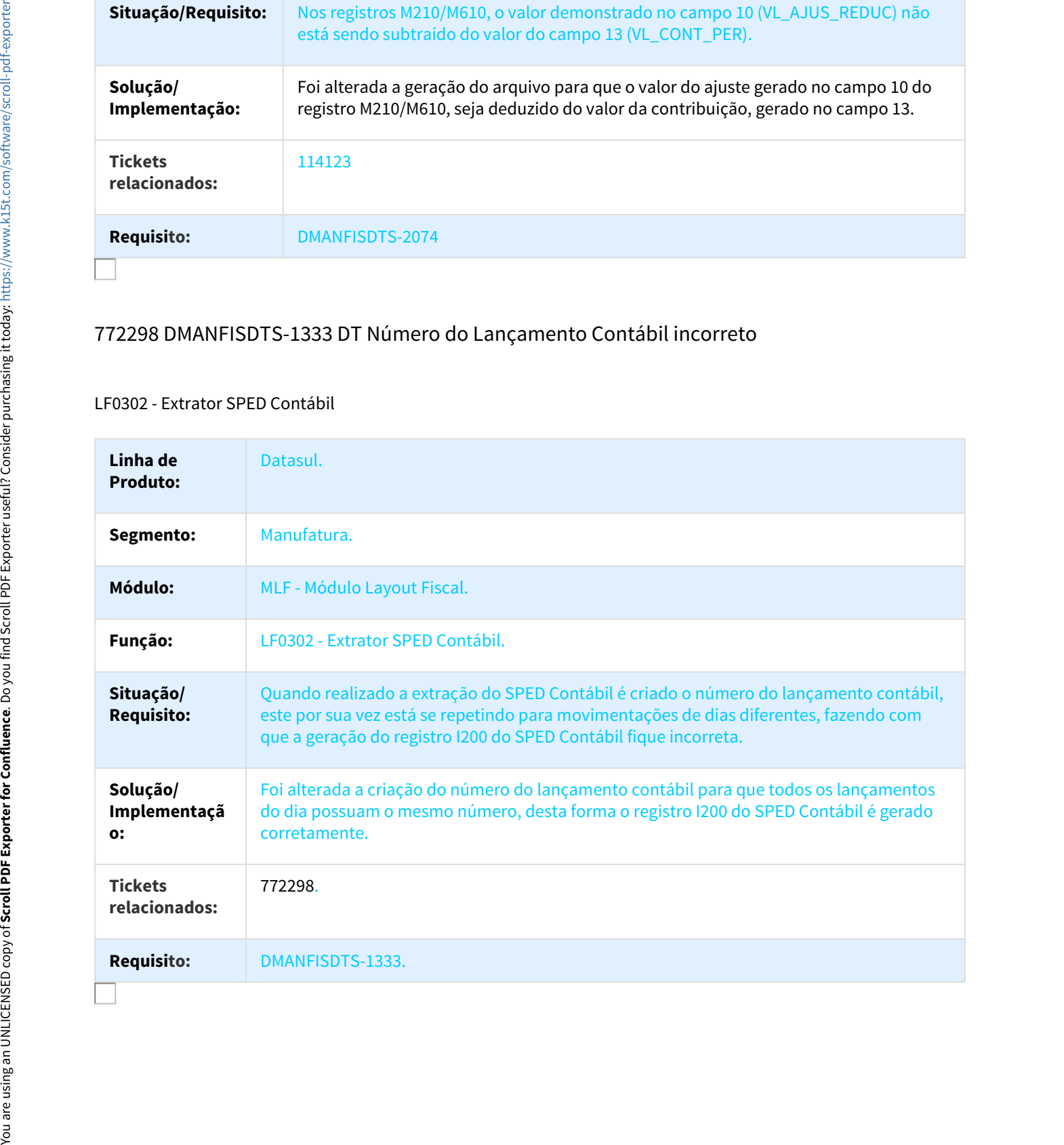

# 772450 DMANFISDTS-1634 DT Extrator Geração Frete Redução BC ICMS

#### LF0202 - Extrator das Informações EMS

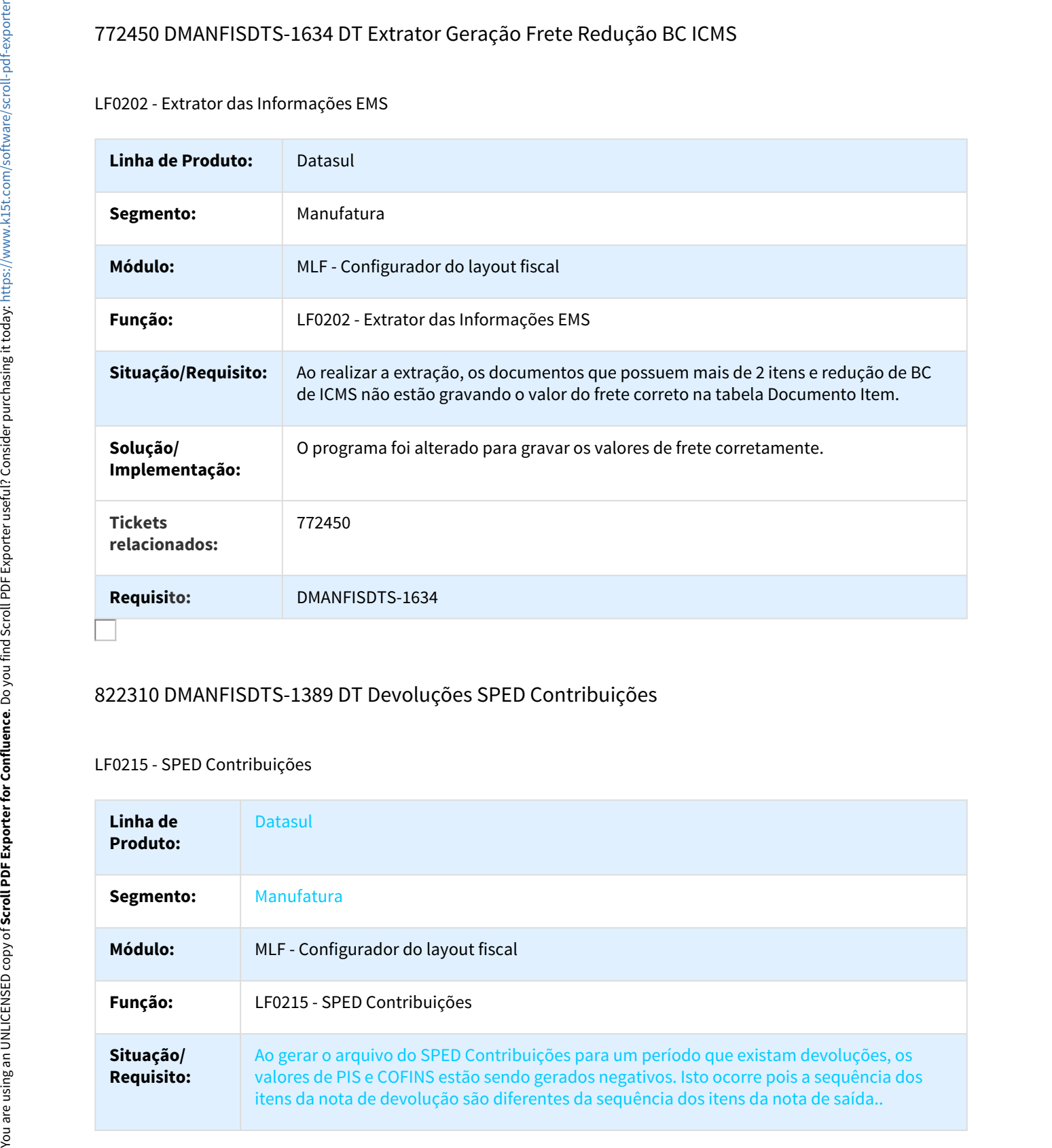

## 822310 DMANFISDTS-1389 DT Devoluções SPED Contribuições

#### LF0215 - SPED Contribuições

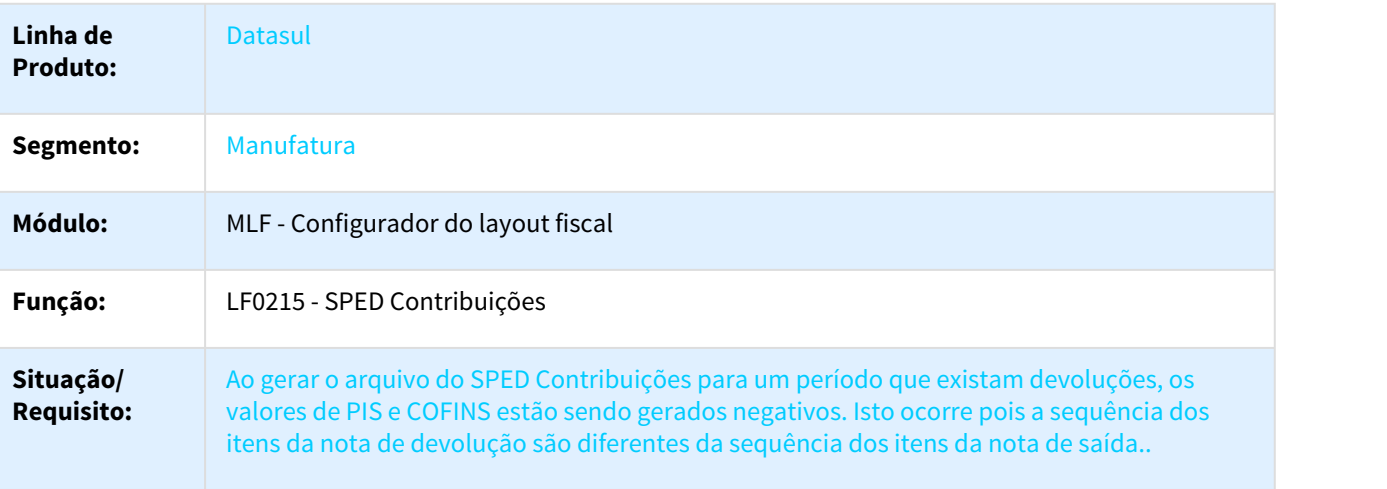

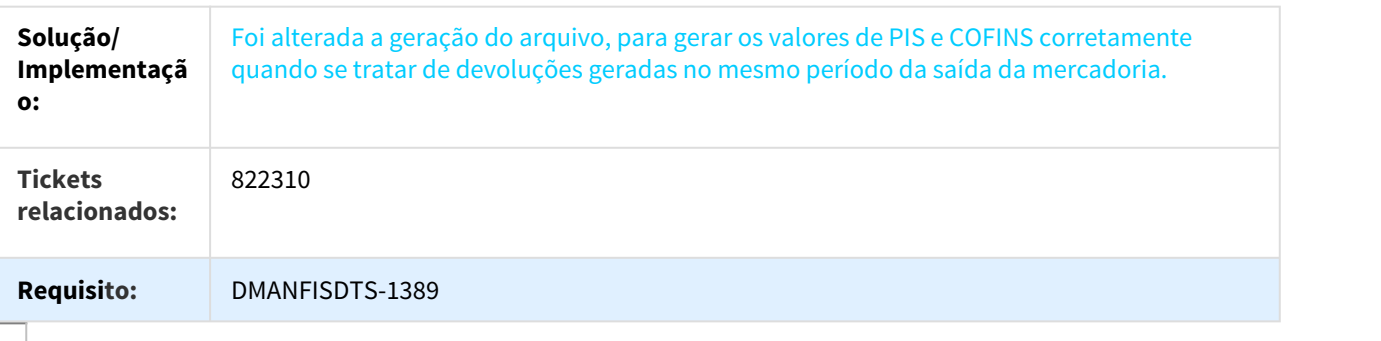

## 825134 DMANFISDTS-1536 DT Execução em RPW não cria os arquivos do SEF II no diretório spool

LF0220 - SEF II

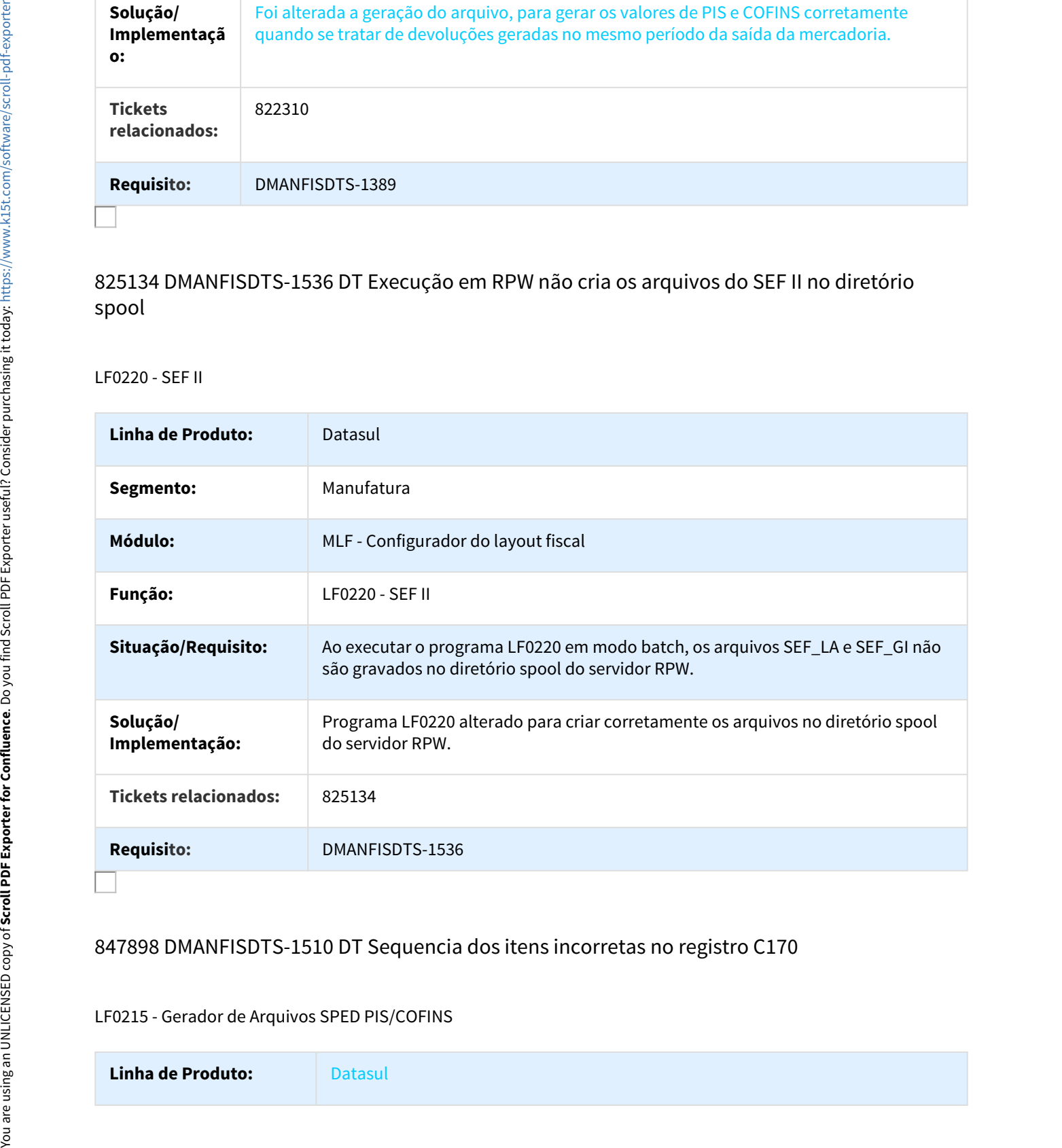

# 847898 DMANFISDTS-1510 DT Sequencia dos itens incorretas no registro C170

#### LF0215 - Gerador de Arquivos SPED PIS/COFINS

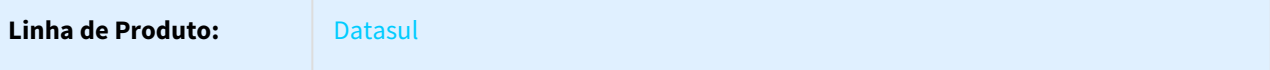

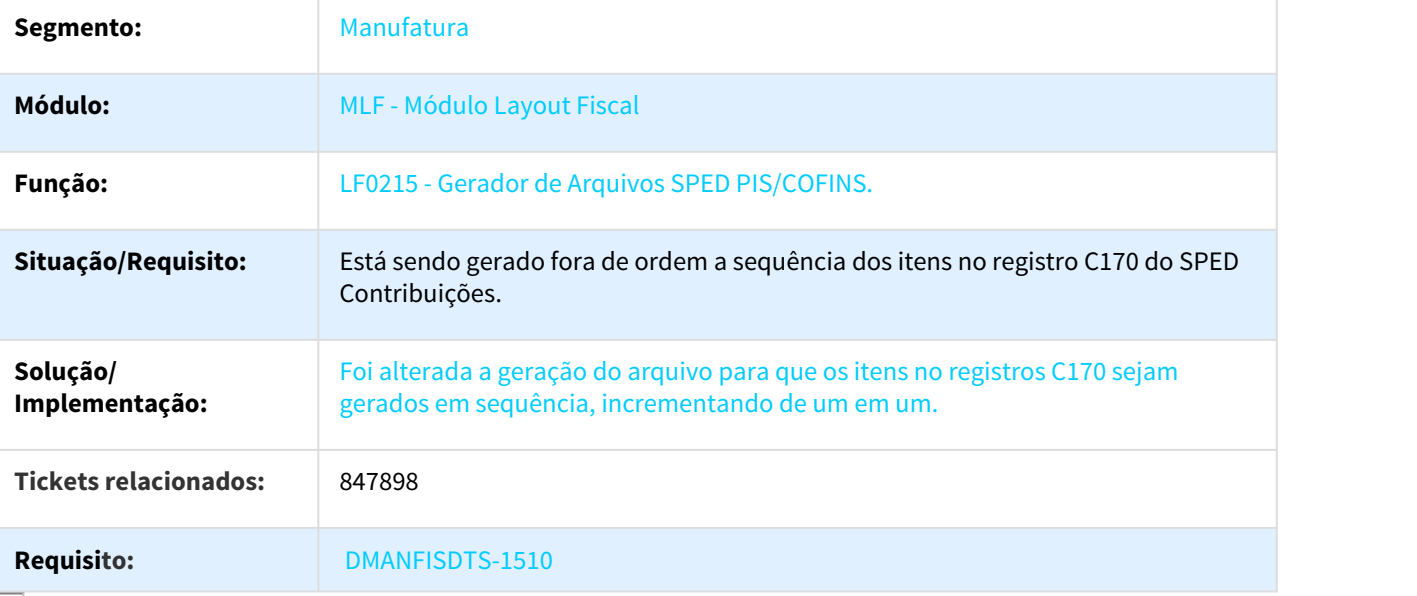

# 849457 DMANFISDTS-1338 DT Ajustes Tempo de Extração

## LF0202 - Extrator das informações EMS

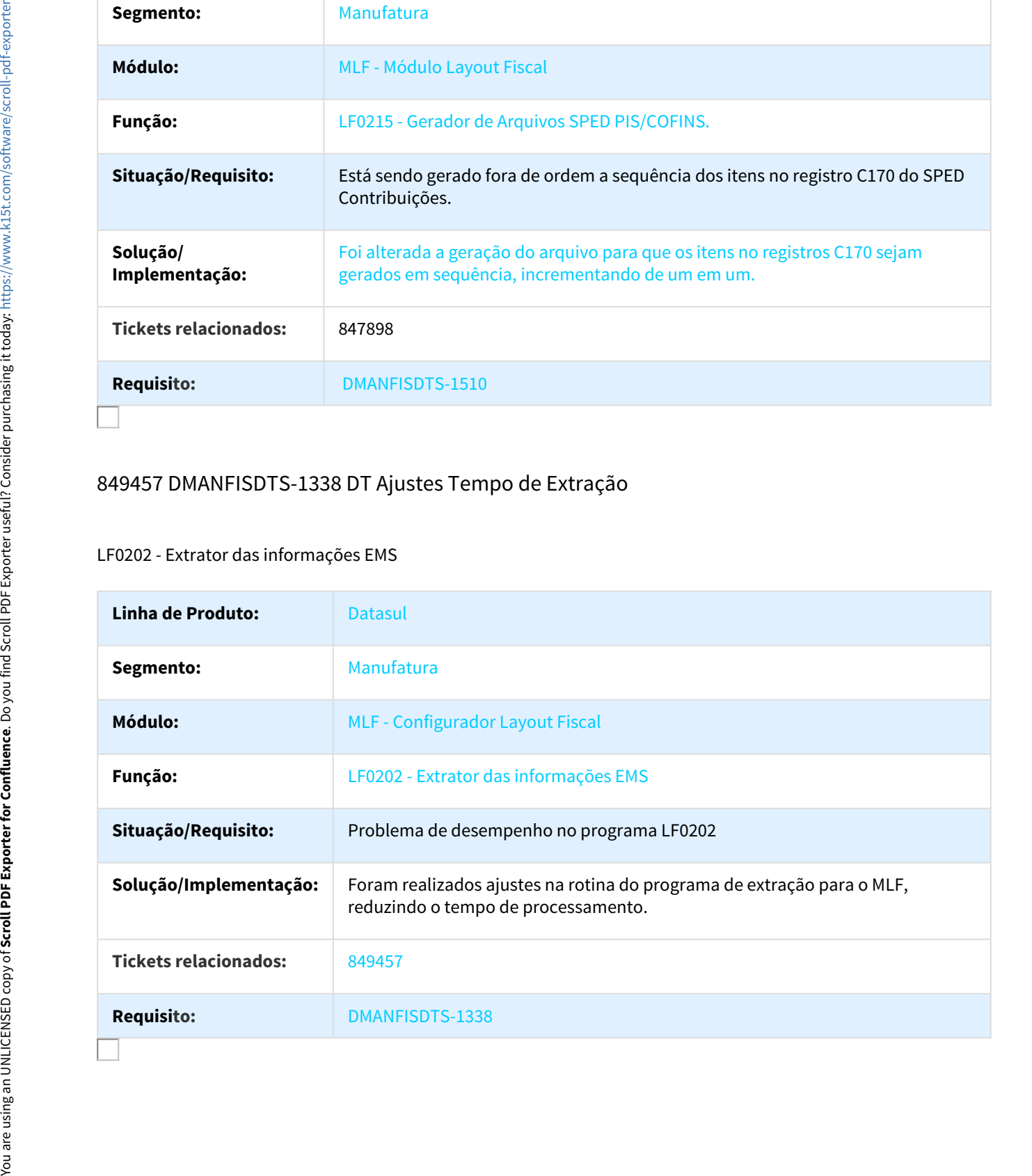

## 872197 DMANFISDTS-1403 DT 0210 - eDoc

## LF0221 - eDoc

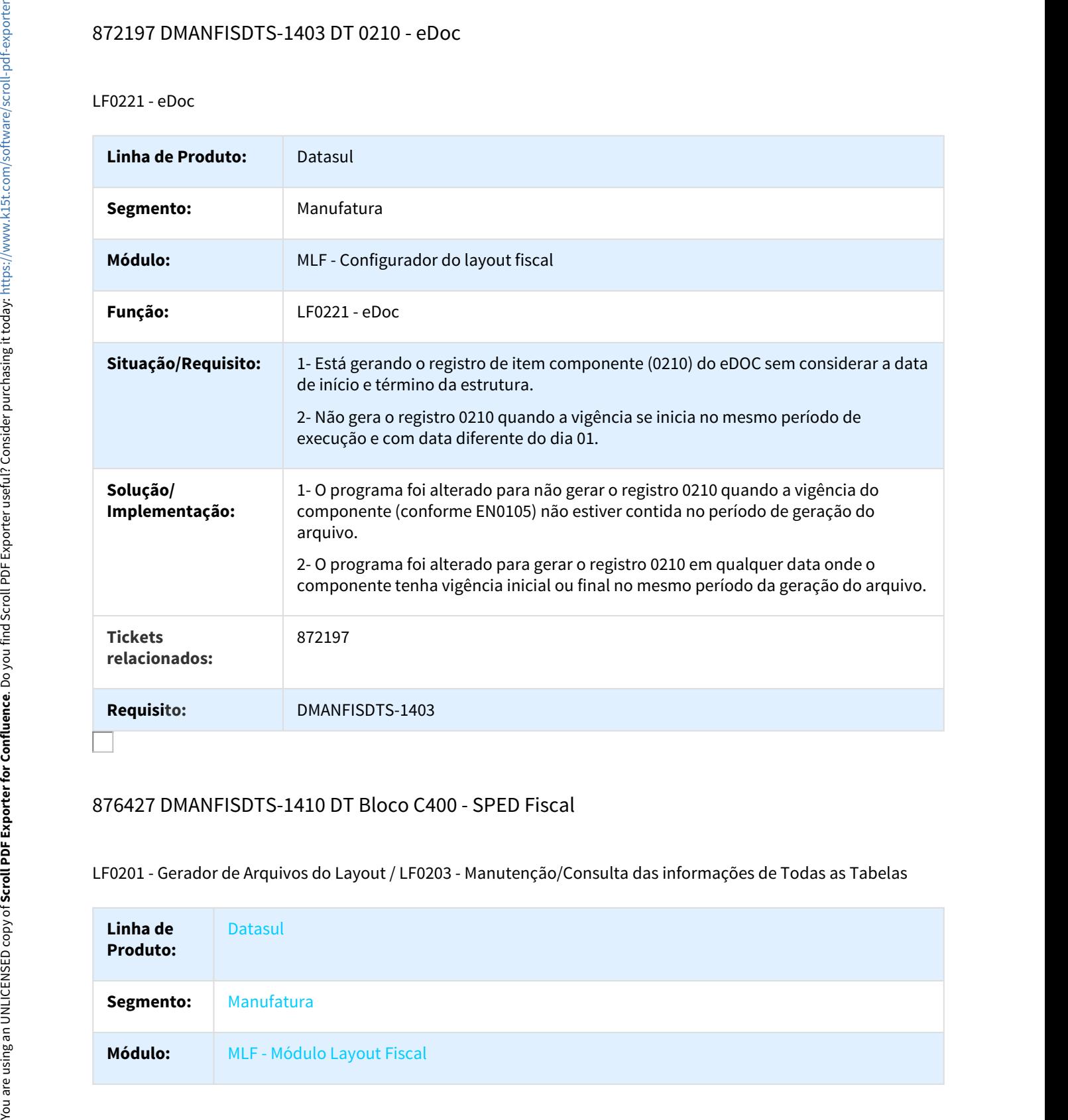

## 876427 DMANFISDTS-1410 DT Bloco C400 - SPED Fiscal

LF0201 - Gerador de Arquivos do Layout / LF0203 - Manutenção/Consulta das informações de Todas as Tabelas

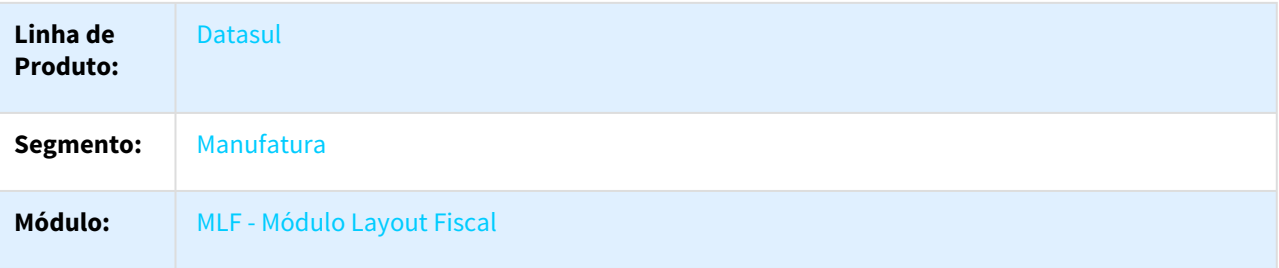

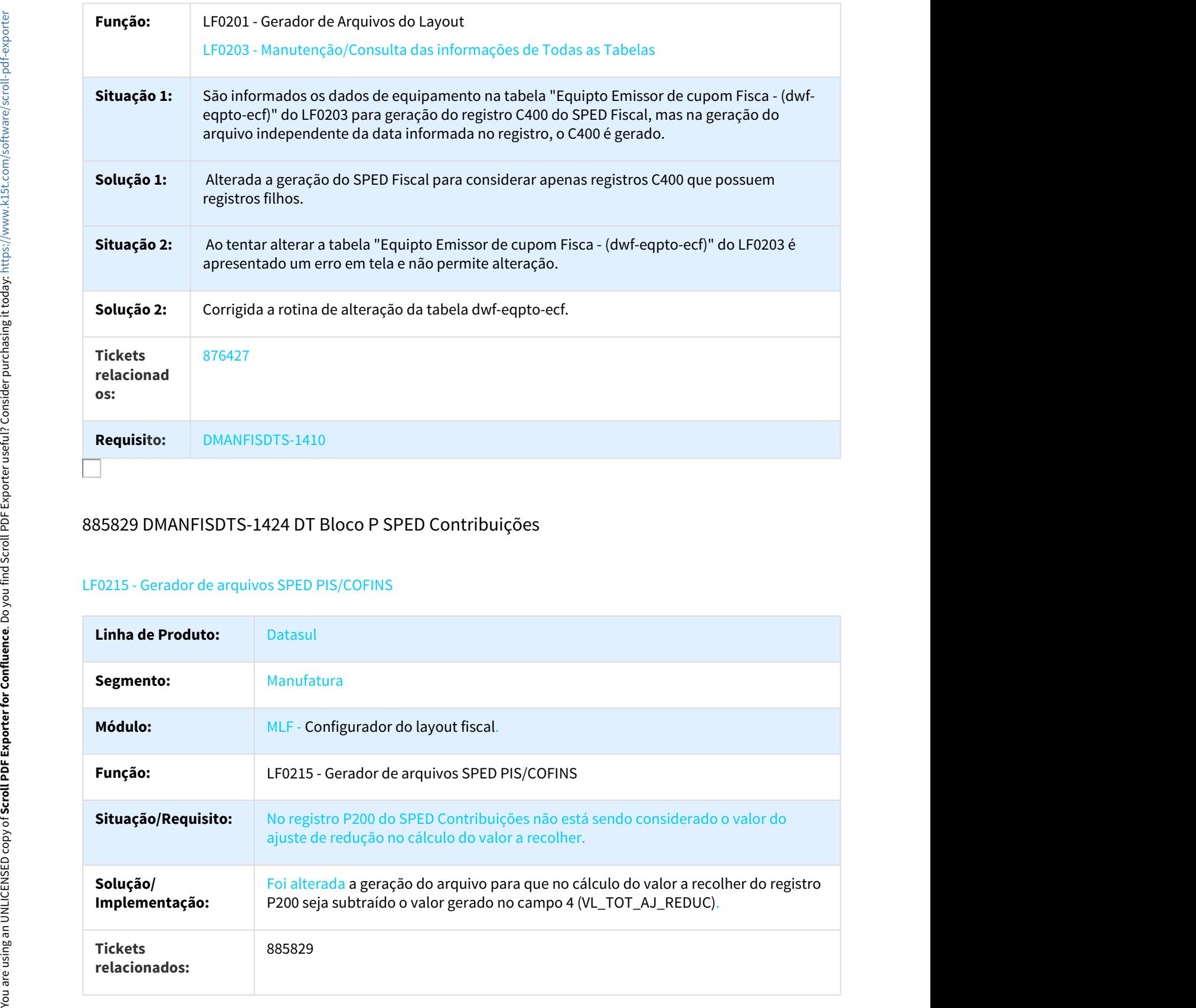

# 885829 DMANFISDTS-1424 DT Bloco P SPED Contribuições

# LF0215 - Gerador de arquivos SPED PIS/COFINS

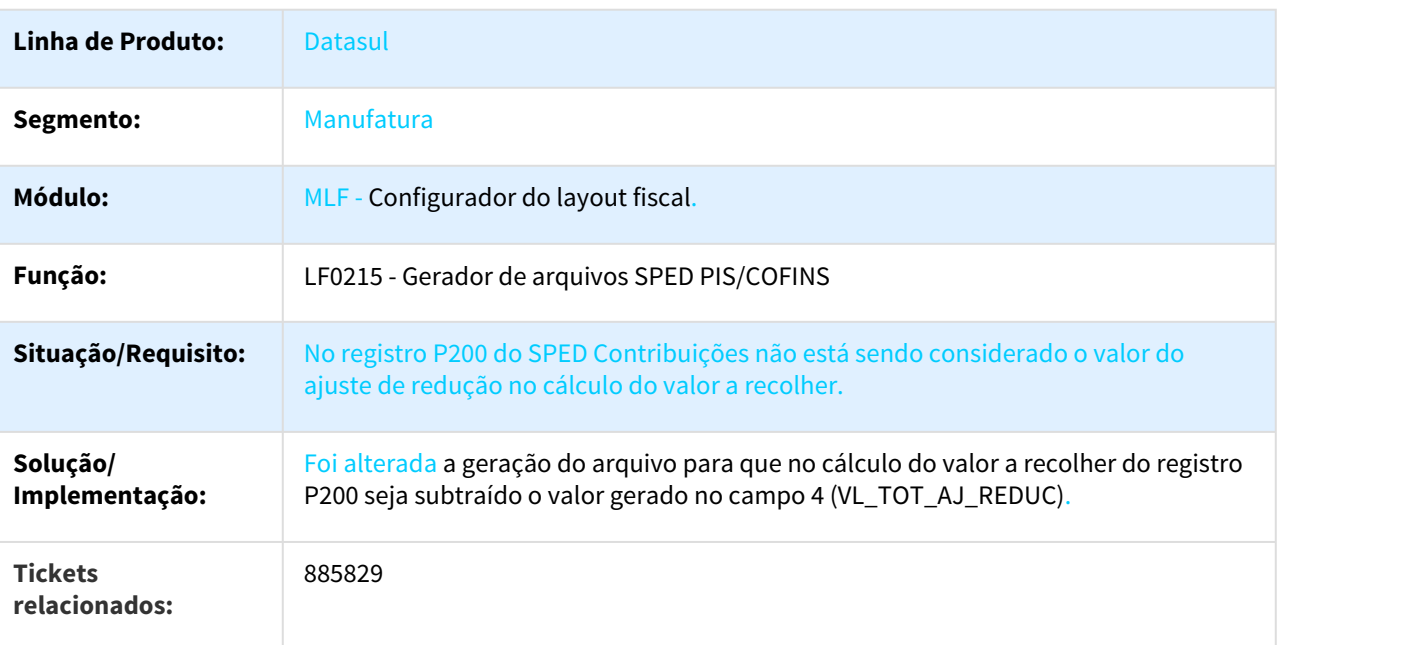

## **Requisito: DMANFISDTS-1424**

# 904940 DMANFISDTS-1559 DT Ato Cotepe - Serviço sem Retenção ISS

### LF0201 - Gerador de Arquivos do Layout

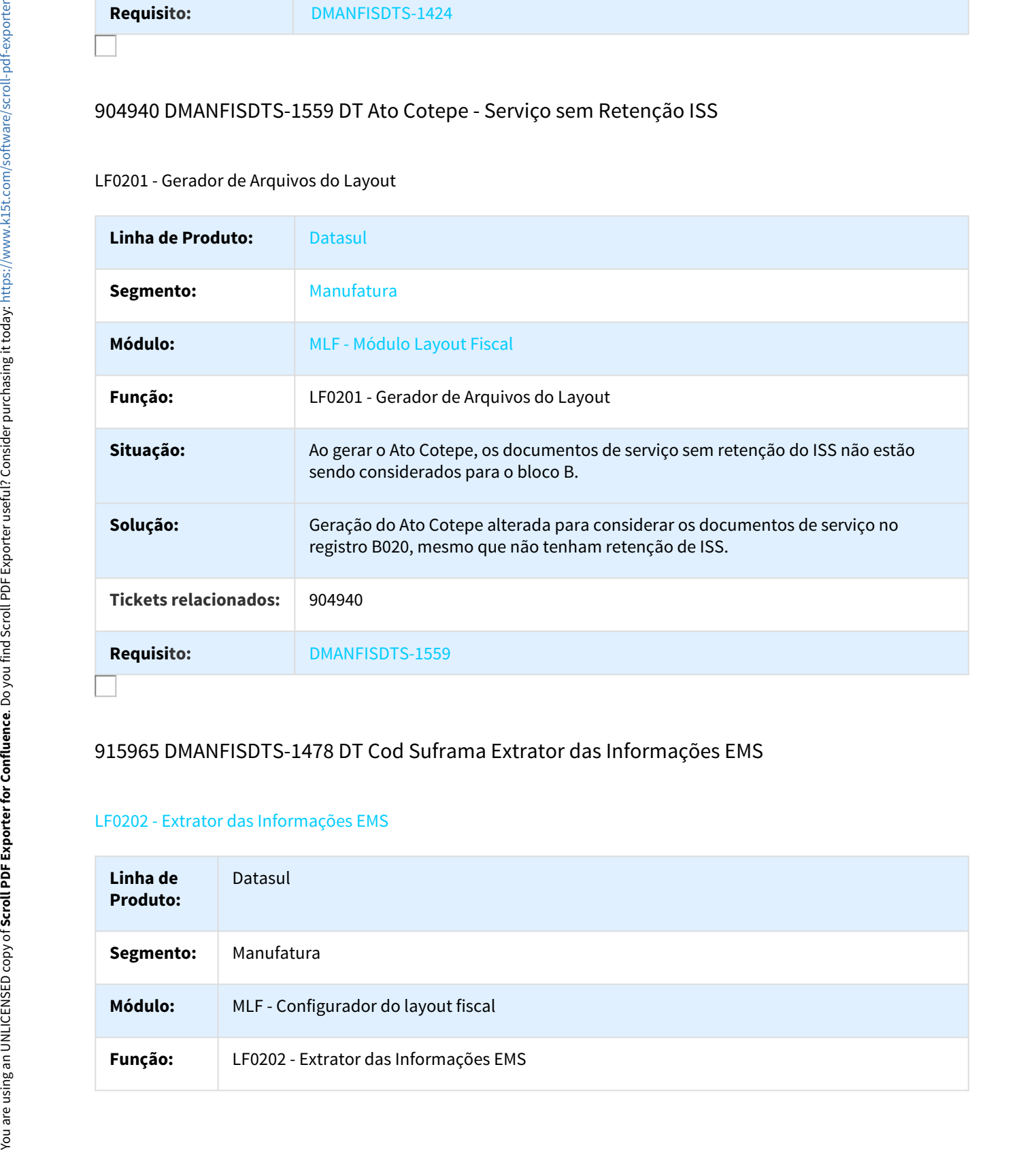

## 915965 DMANFISDTS-1478 DT Cod Suframa Extrator das Informações EMS

#### LF0202 - Extrator das Informações EMS

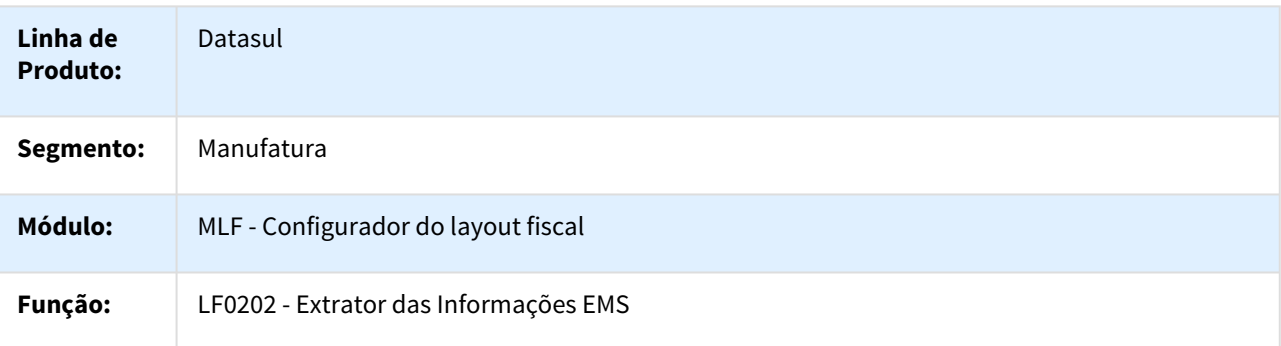

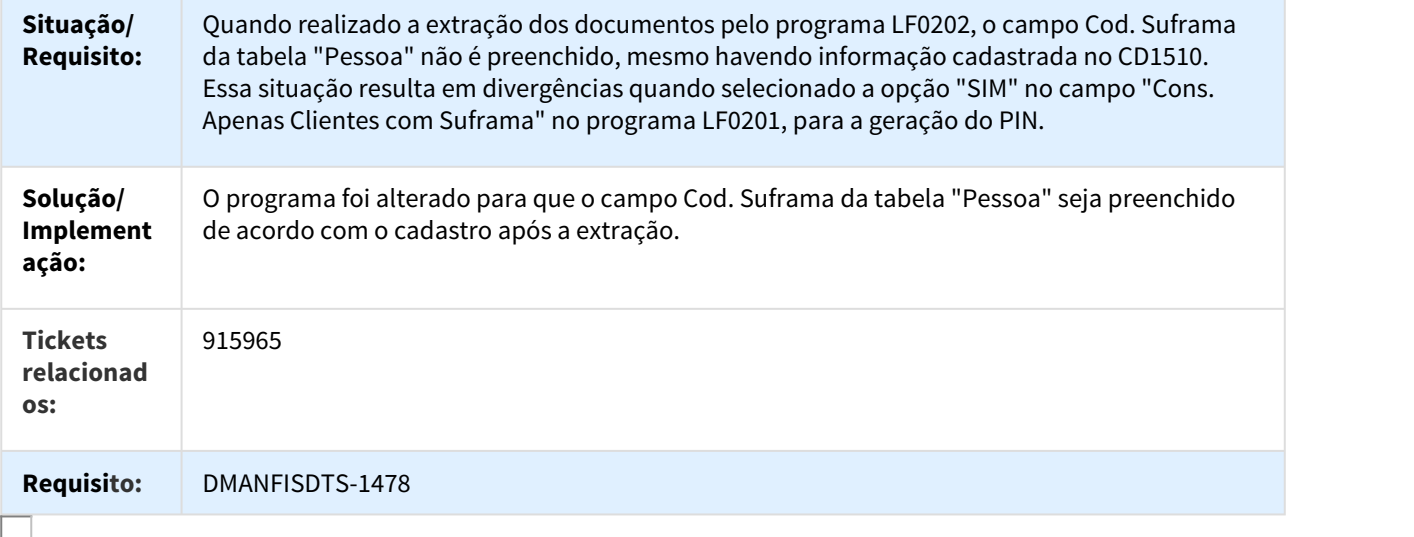

# 916970 DMANFISDTS-1632 DT Não extrai notas modelo 03 com quantidade zerada

### LF0202 - Extrator das informações EMS

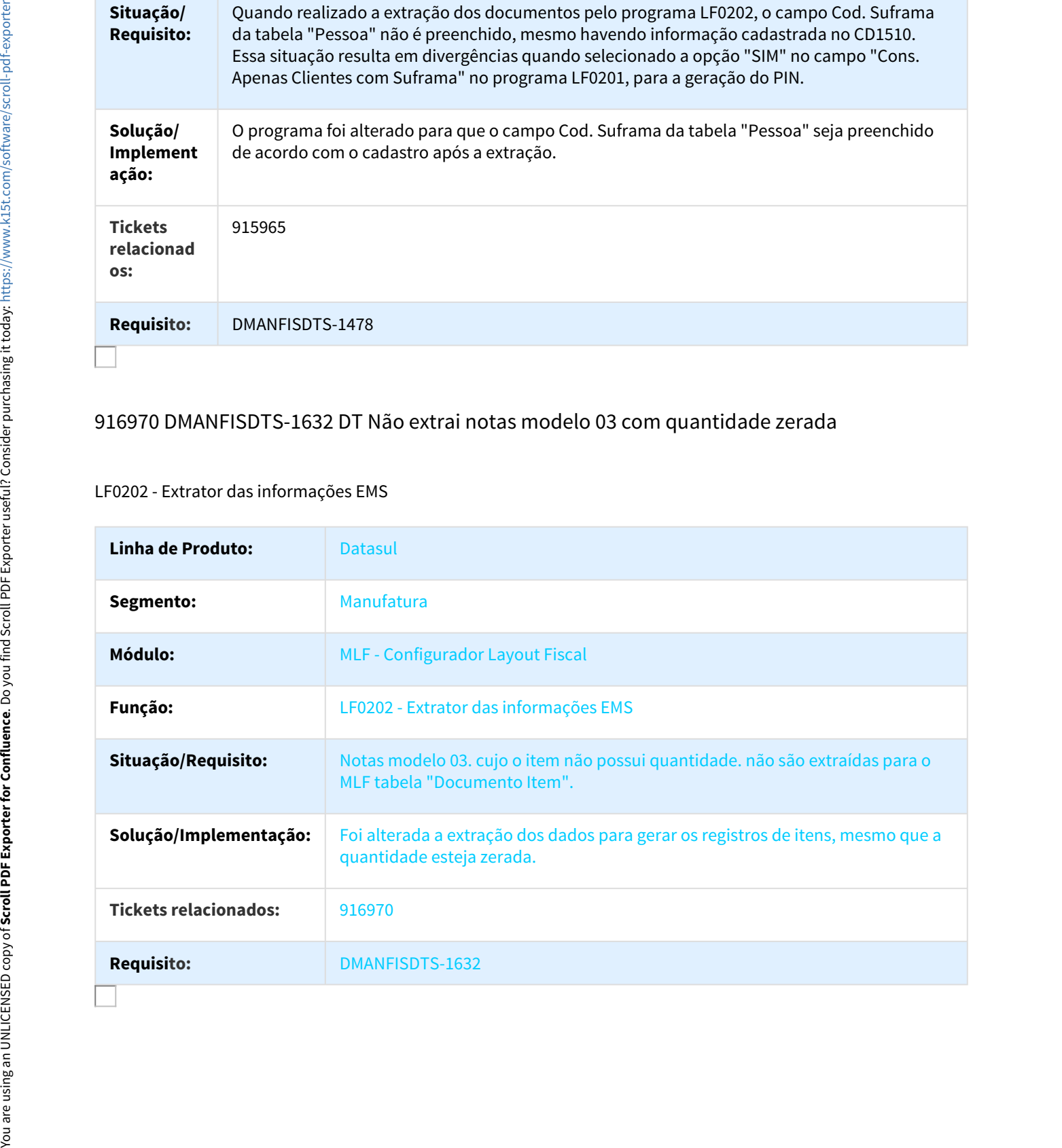

# 944712 DMANFISDTS-1545 DT Registro 0200 Referente a Registro Bloco K não Selecionado

#### LF0201 - Gerador de Arquivos do Layout

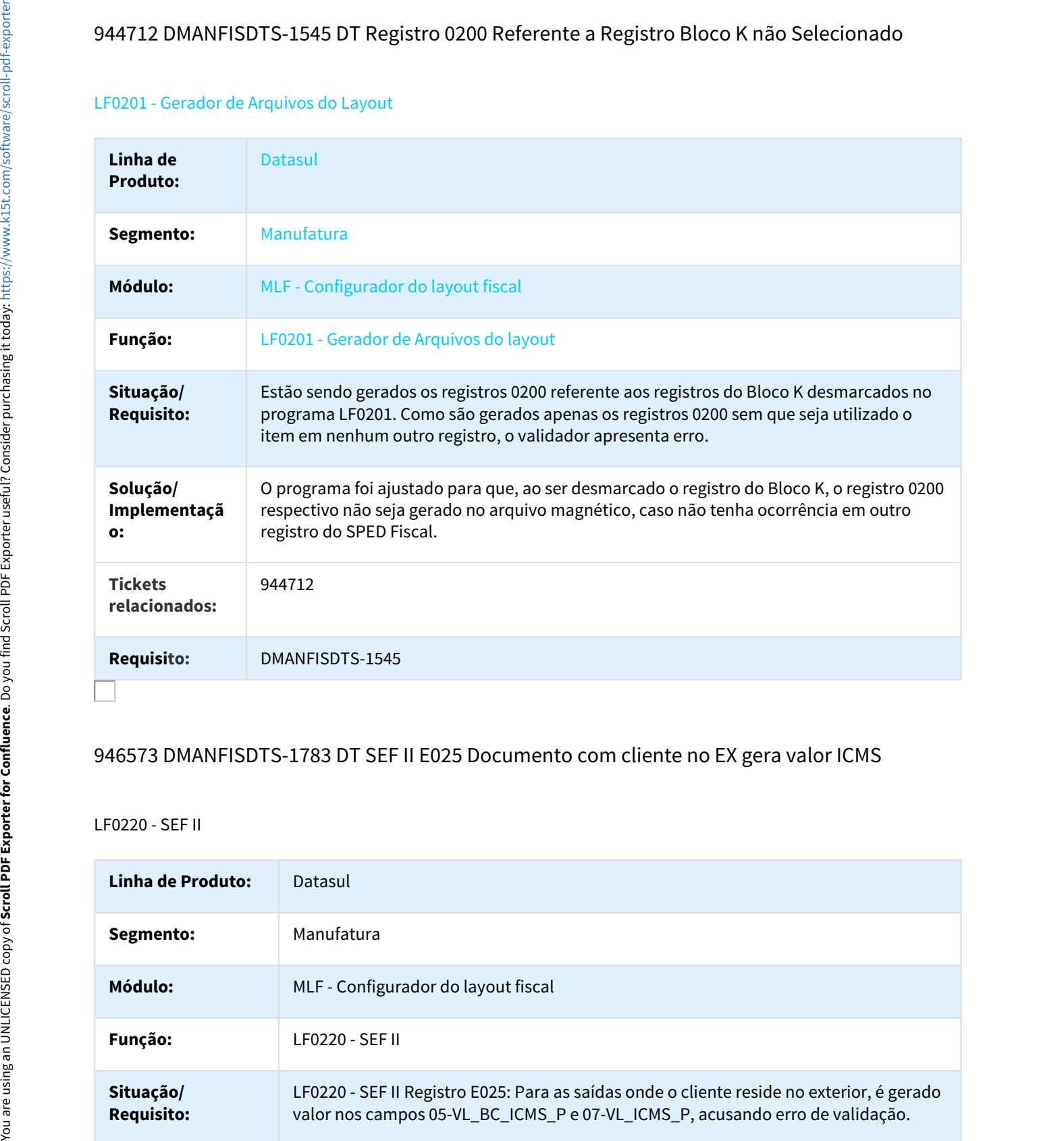

# 946573 DMANFISDTS-1783 DT SEF II E025 Documento com cliente no EX gera valor ICMS

#### LF0220 - SEF II

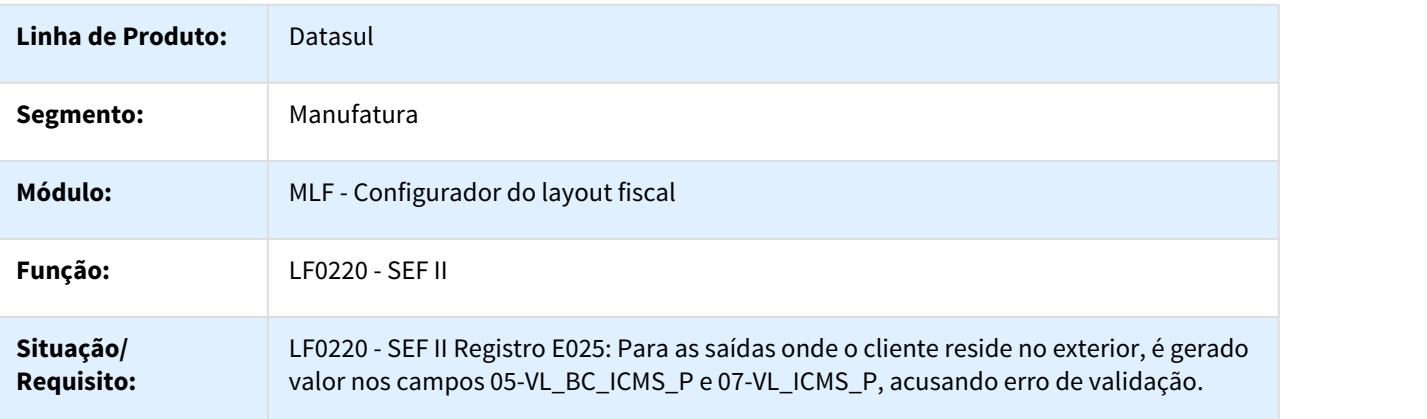

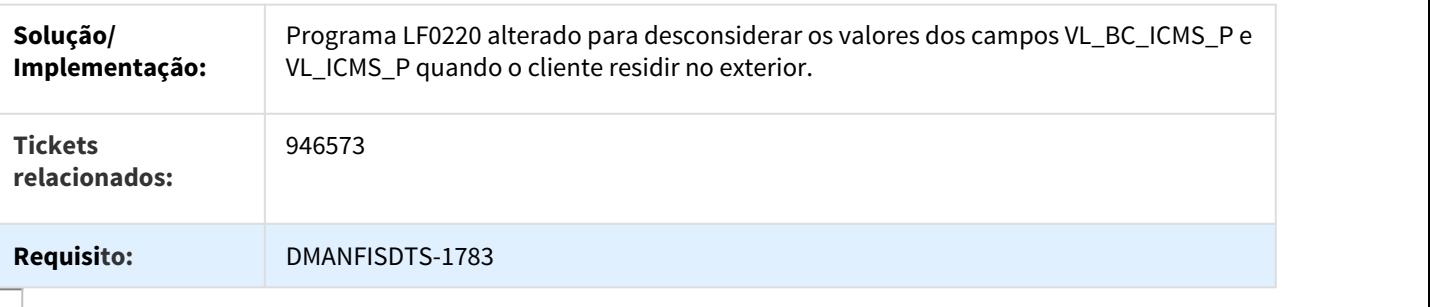

# 958608 DMANFISDTS-1546 DT Erro Importação Inf Fiscais - Digita K280

#### LF0303 - Importação Inf Fiscais

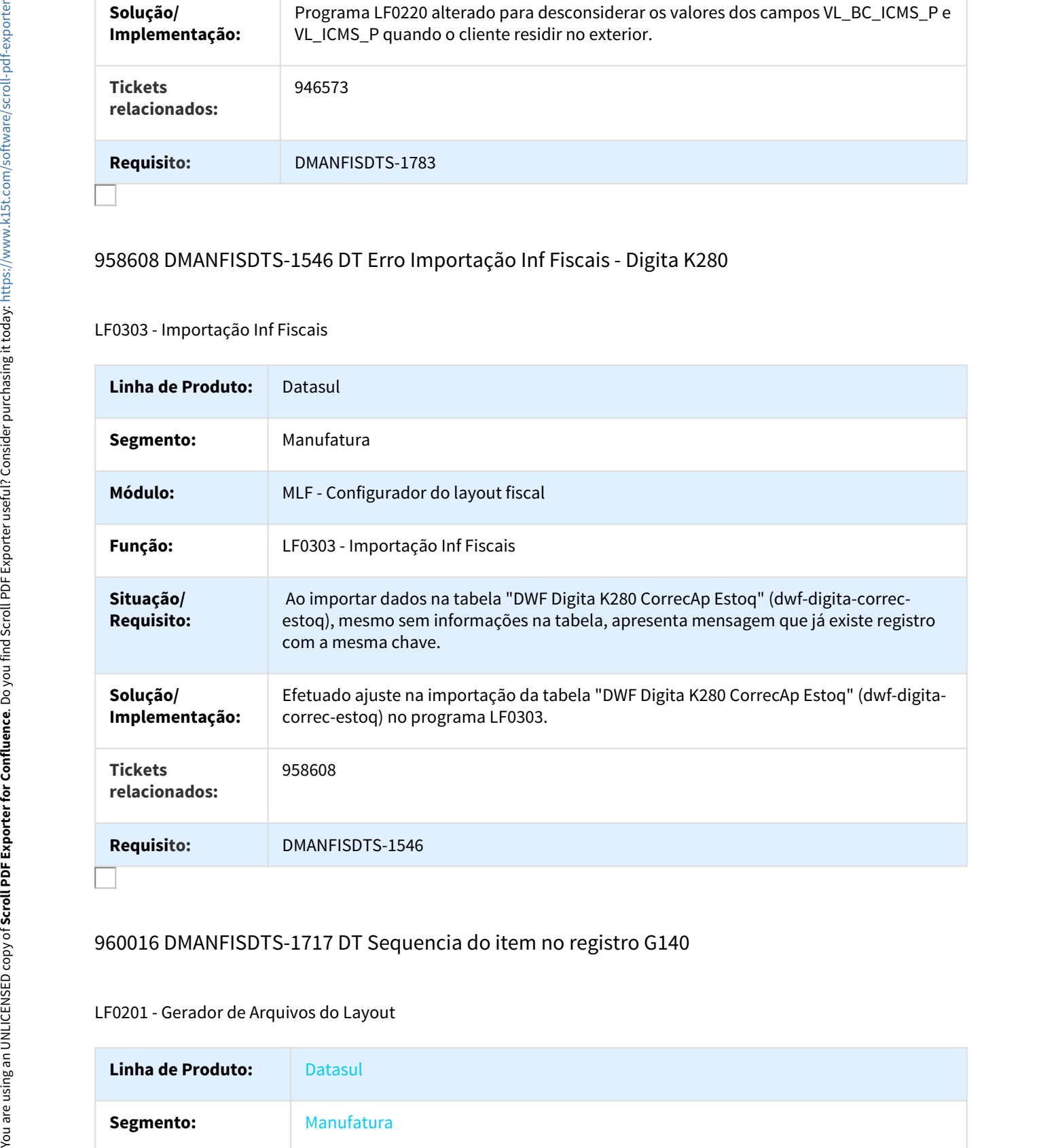

## 960016 DMANFISDTS-1717 DT Sequencia do item no registro G140

#### LF0201 - Gerador de Arquivos do Layout

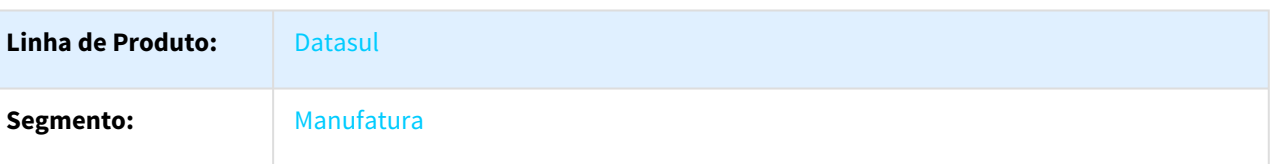

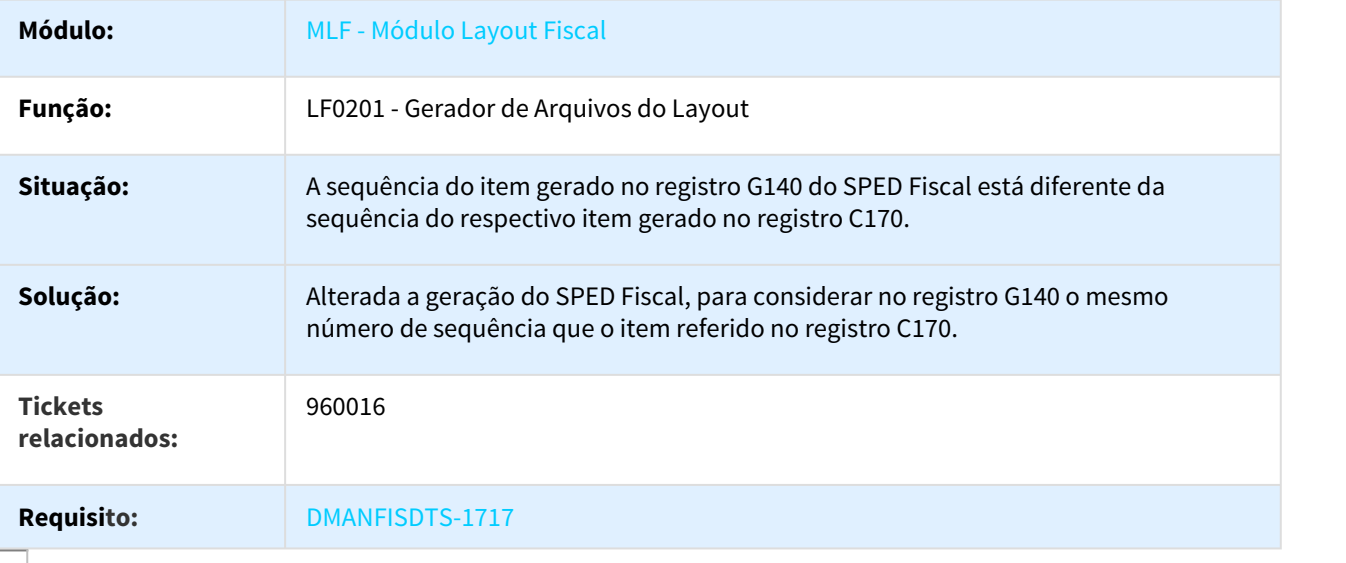

# 975172 DMANFISDTS-1581 DT Registro de alteração do emitente

LF0203 - Manutenção/Consulta das informações de todas as tabelas

### CD0402 - Transportadores

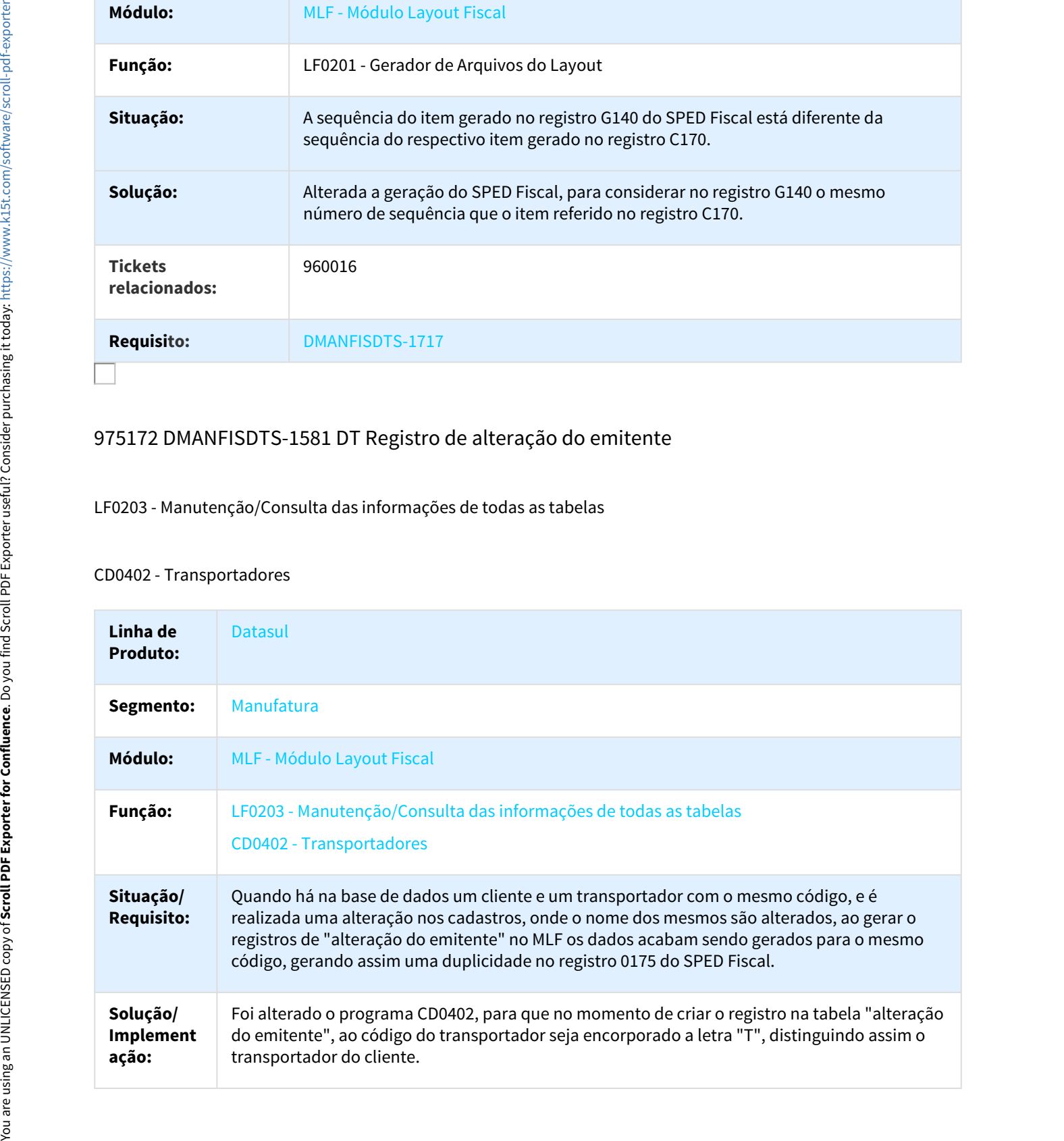

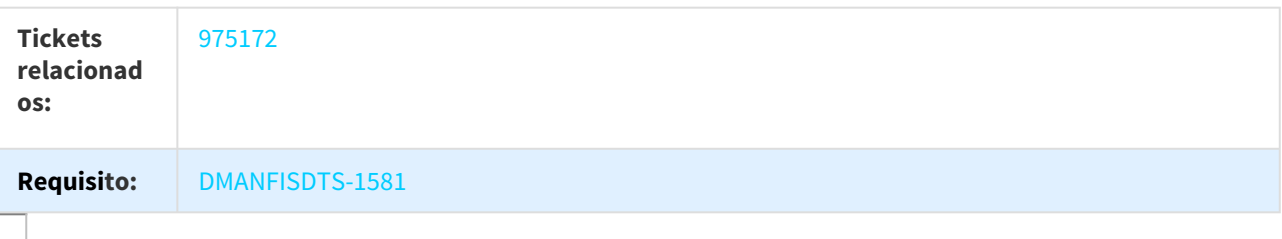

980893 DMANFISDTS-1610 DT Inconsistência Progress no Filtro da tabela "Movimento Produção Usina"

LF0203 - Manutenção/Consulta das Informações de Todas as Tabelas

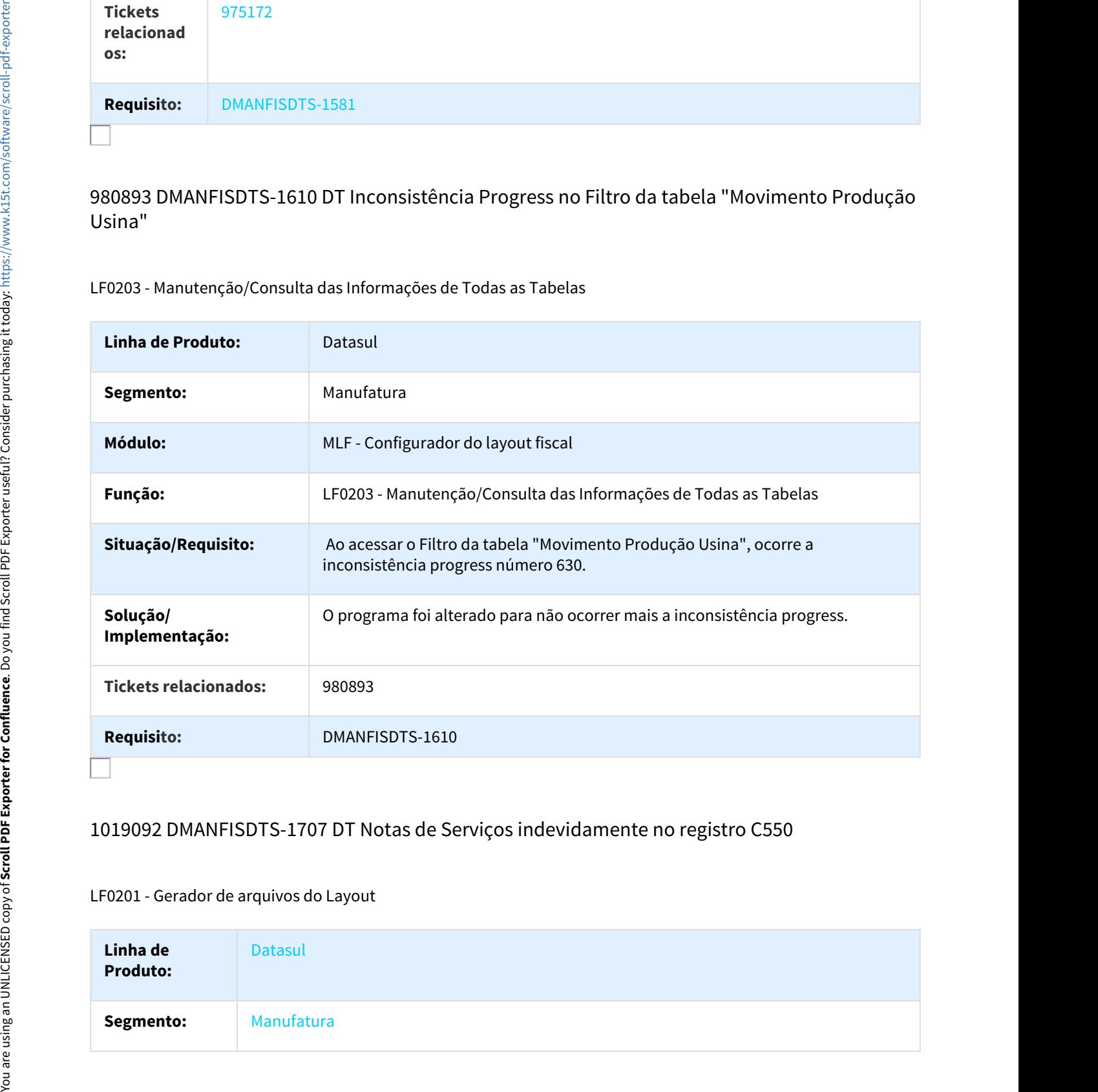

## 1019092 DMANFISDTS-1707 DT Notas de Serviços indevidamente no registro C550

#### LF0201 - Gerador de arquivos do Layout

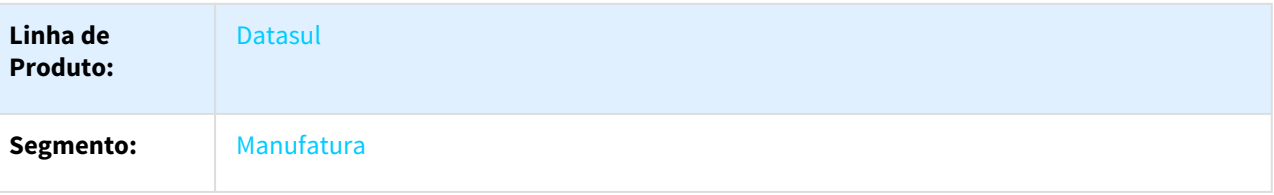

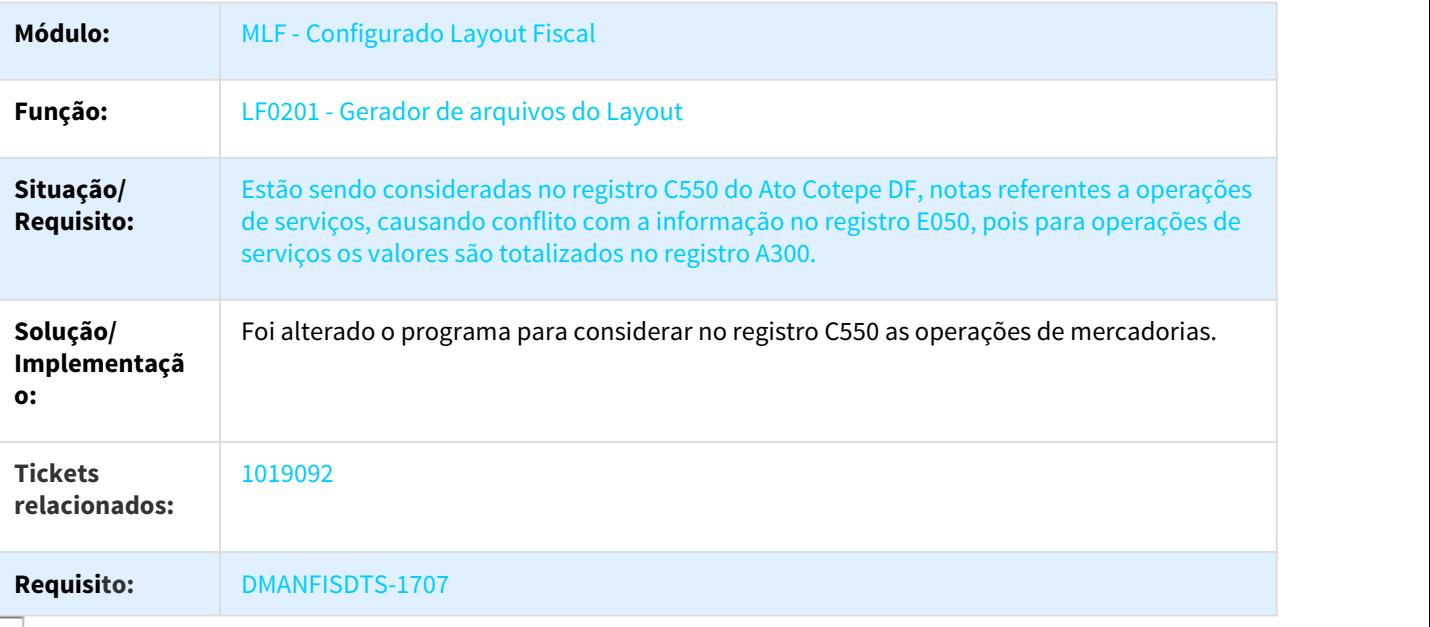

# 1047331 DMANFISDTS-1845 DT Gera o CSOSN no lugar do CST no registro C170 do SPED Fiscal.

## LF0202 - Extrator das informações EMS

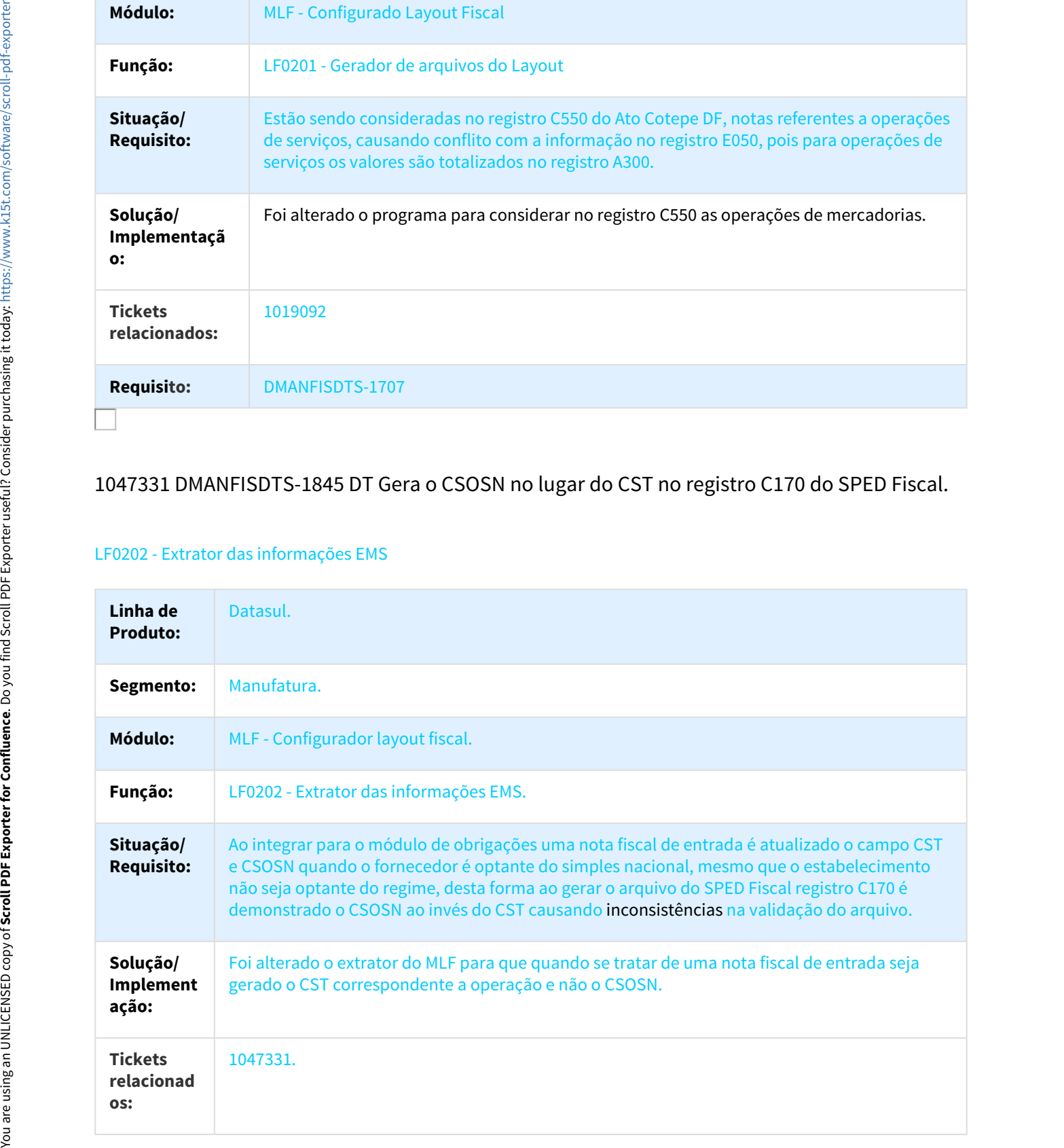

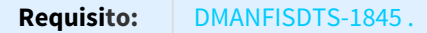

# 1055283 DMANFISDTS-1772 DT Descrição do registro 0200

#### LF0221 - Geração eDoc

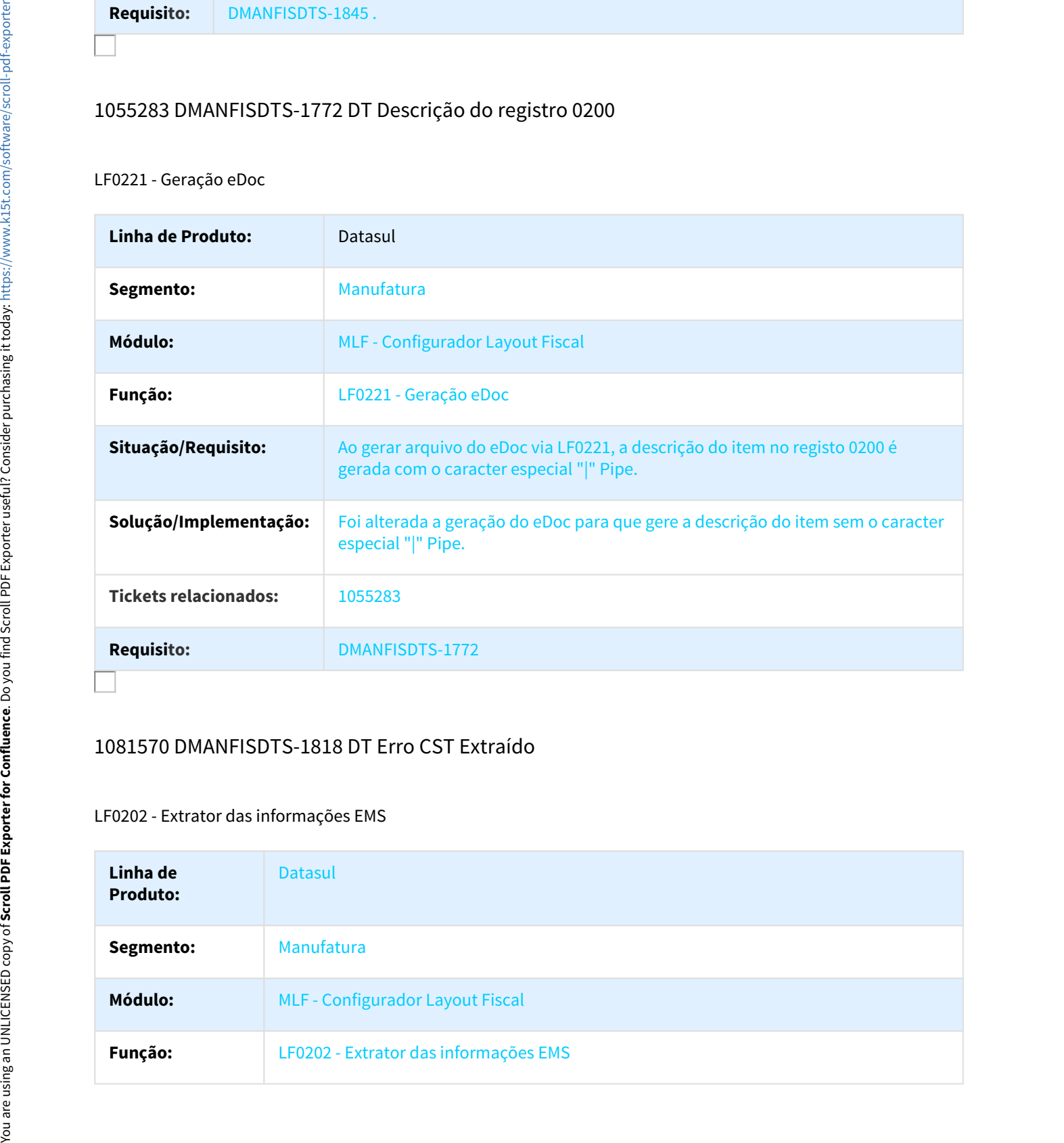

### 1081570 DMANFISDTS-1818 DT Erro CST Extraído

#### LF0202 - Extrator das informações EMS

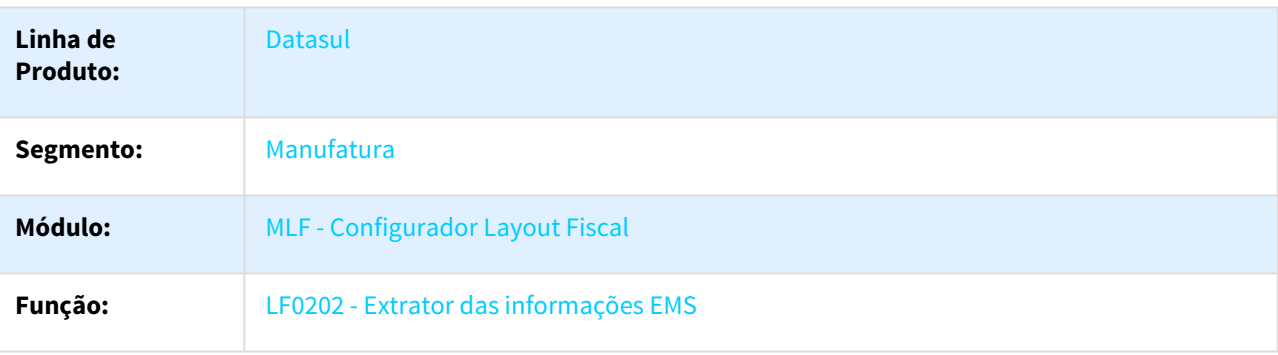

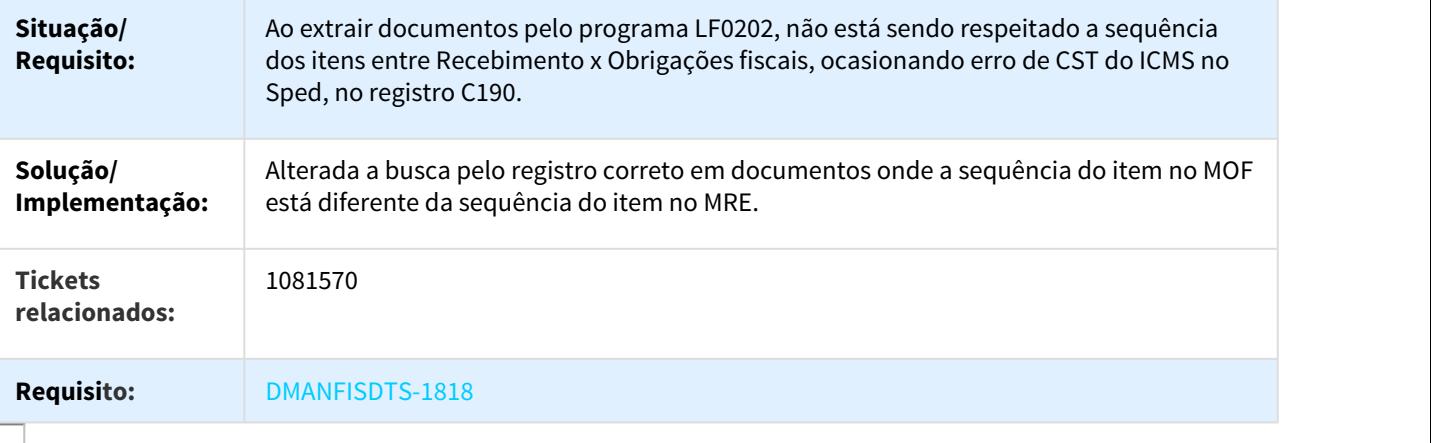

# 1082289 DMANFISDTS-1844 DT Ato Cotepe - Registro E360 campo 18 Valor Difal

## LF0201 - Gerador de Arquivos do Layout

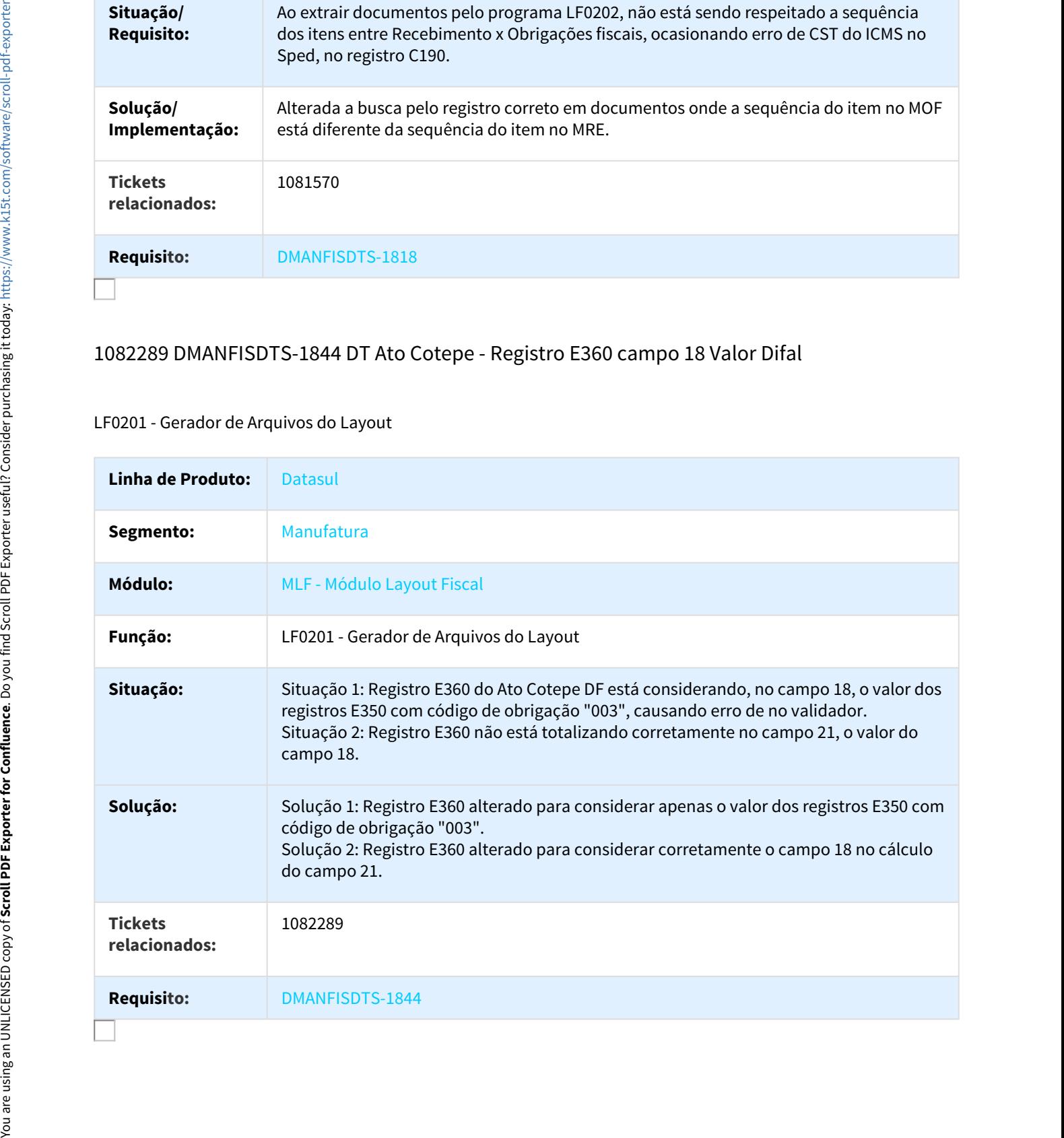

# 1147385 DMANFISDTS-1950 DT Registro 0175 SPED Fiscal

#### LF0201 - Gerador de arquivos do layout

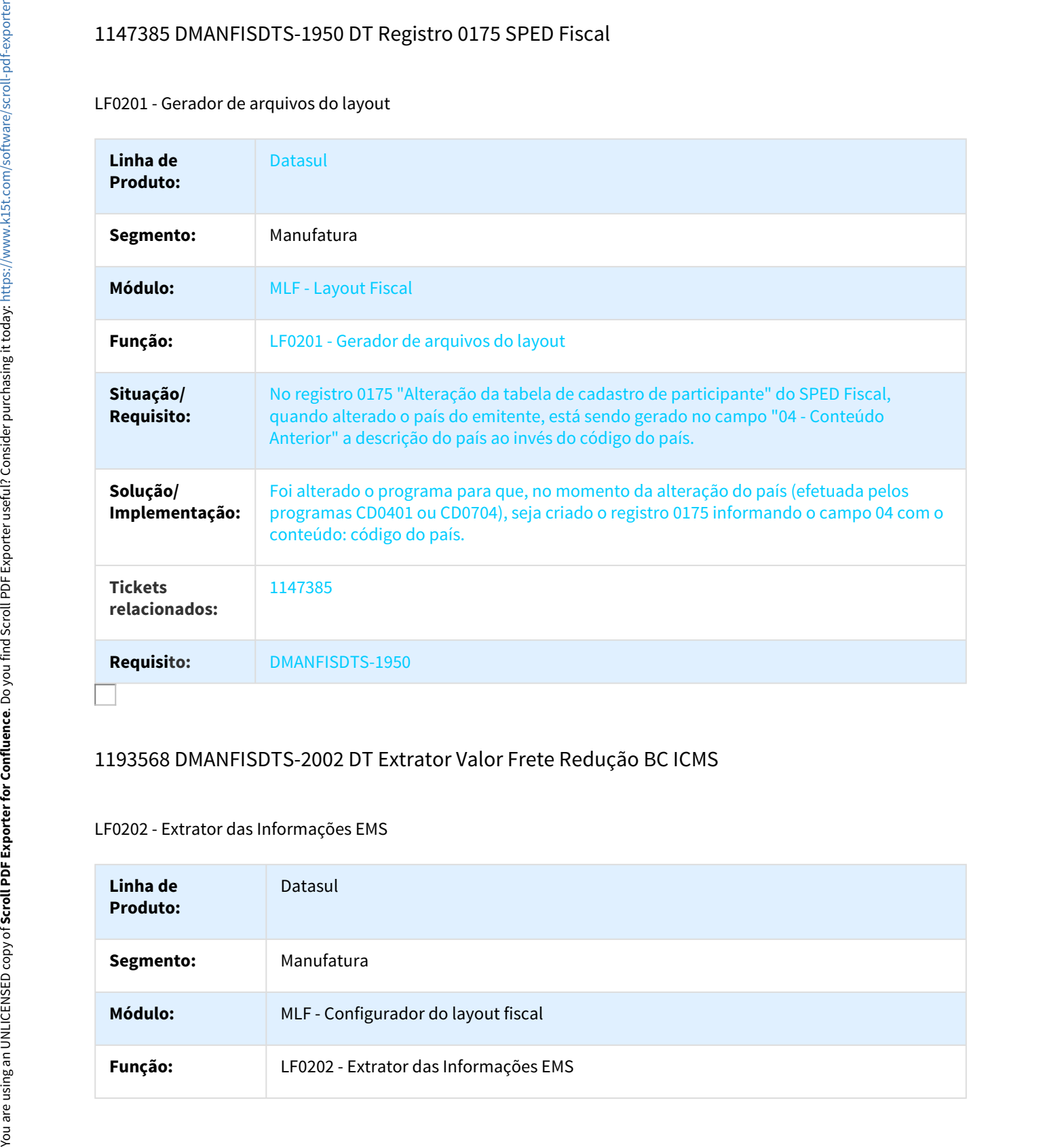

# 1193568 DMANFISDTS-2002 DT Extrator Valor Frete Redução BC ICMS

## LF0202 - Extrator das Informações EMS

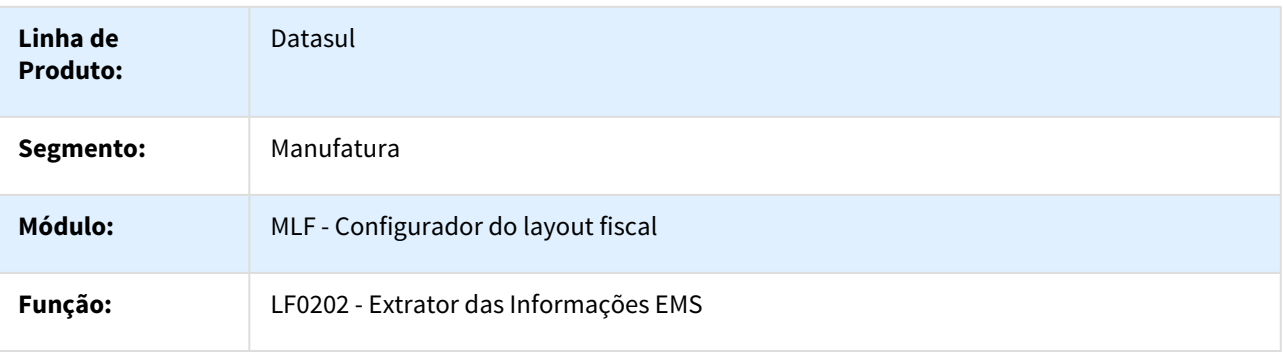

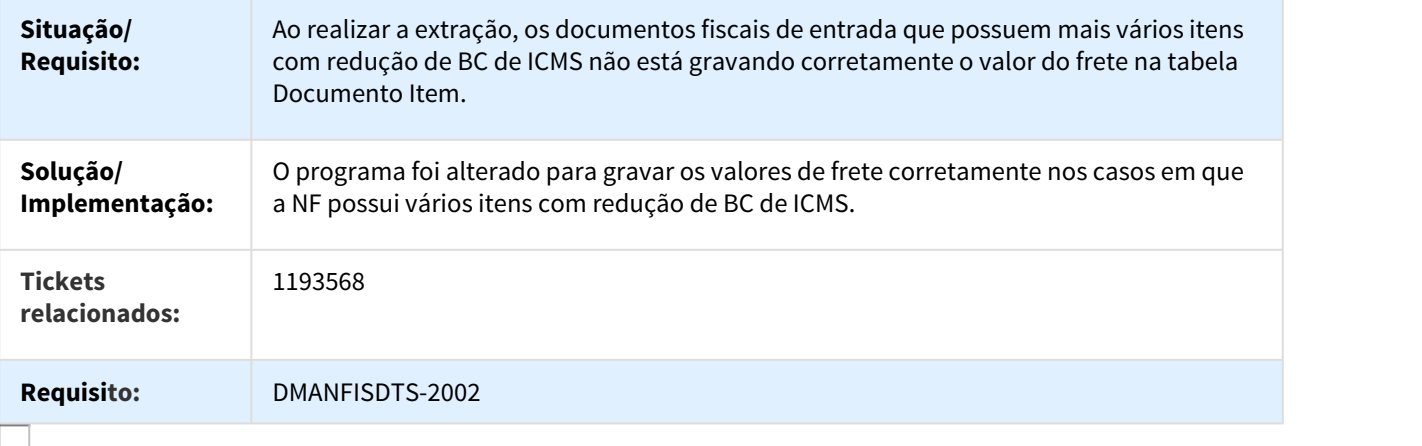

# 1197328 DMANFISDTS-2065 DT Contribuições - Não apresenta Notas de Devoluções

#### LF0202 - Extrator das informações EMS

### LF0218 - Relatório Auxiliar - Contribuição Previd

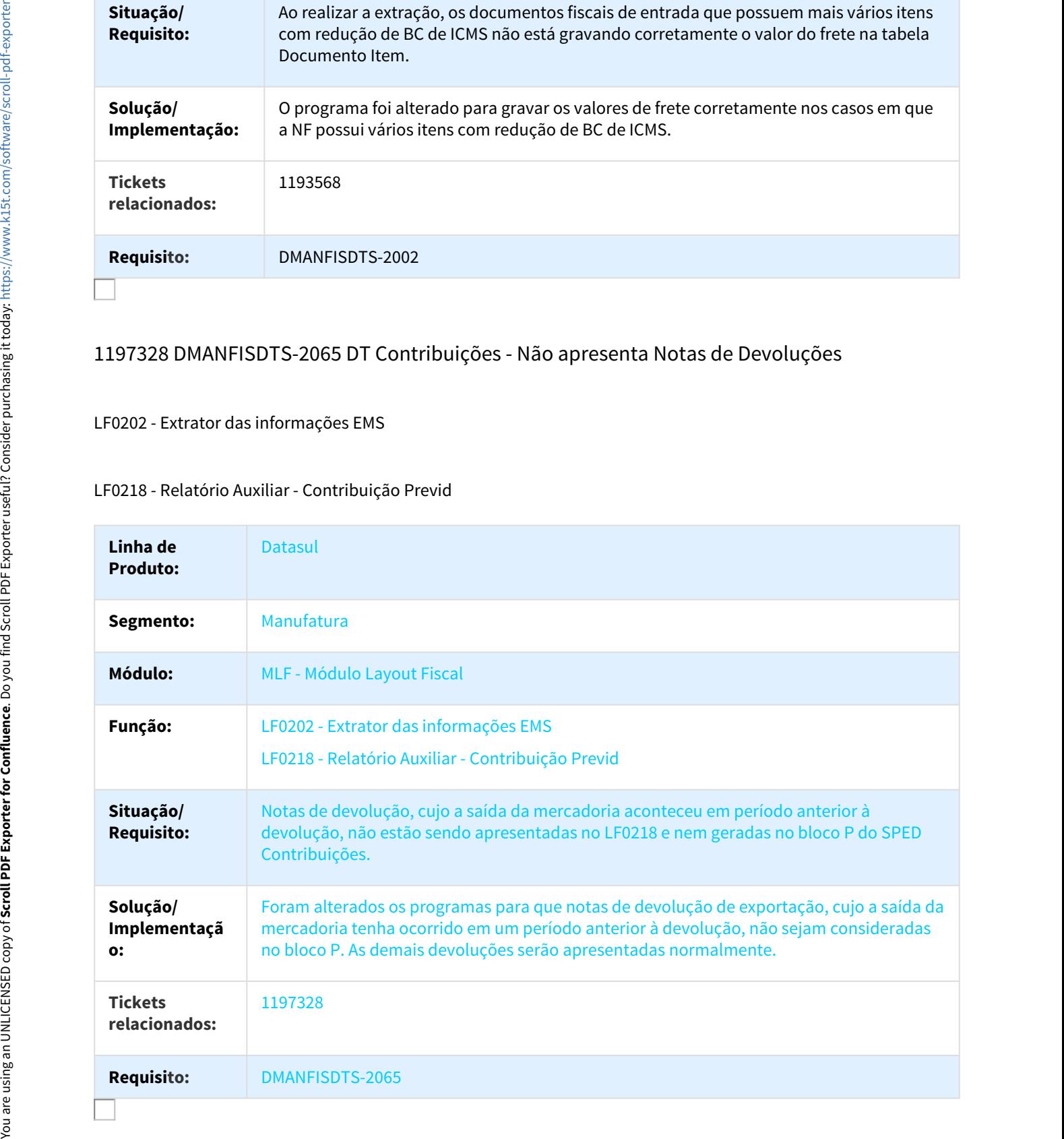

# 1232709 DMANFISDTS-2071 DT Registro 0400 gerado indevidamente

#### LF0215 - Gerador de arquivos SPED Contribuições

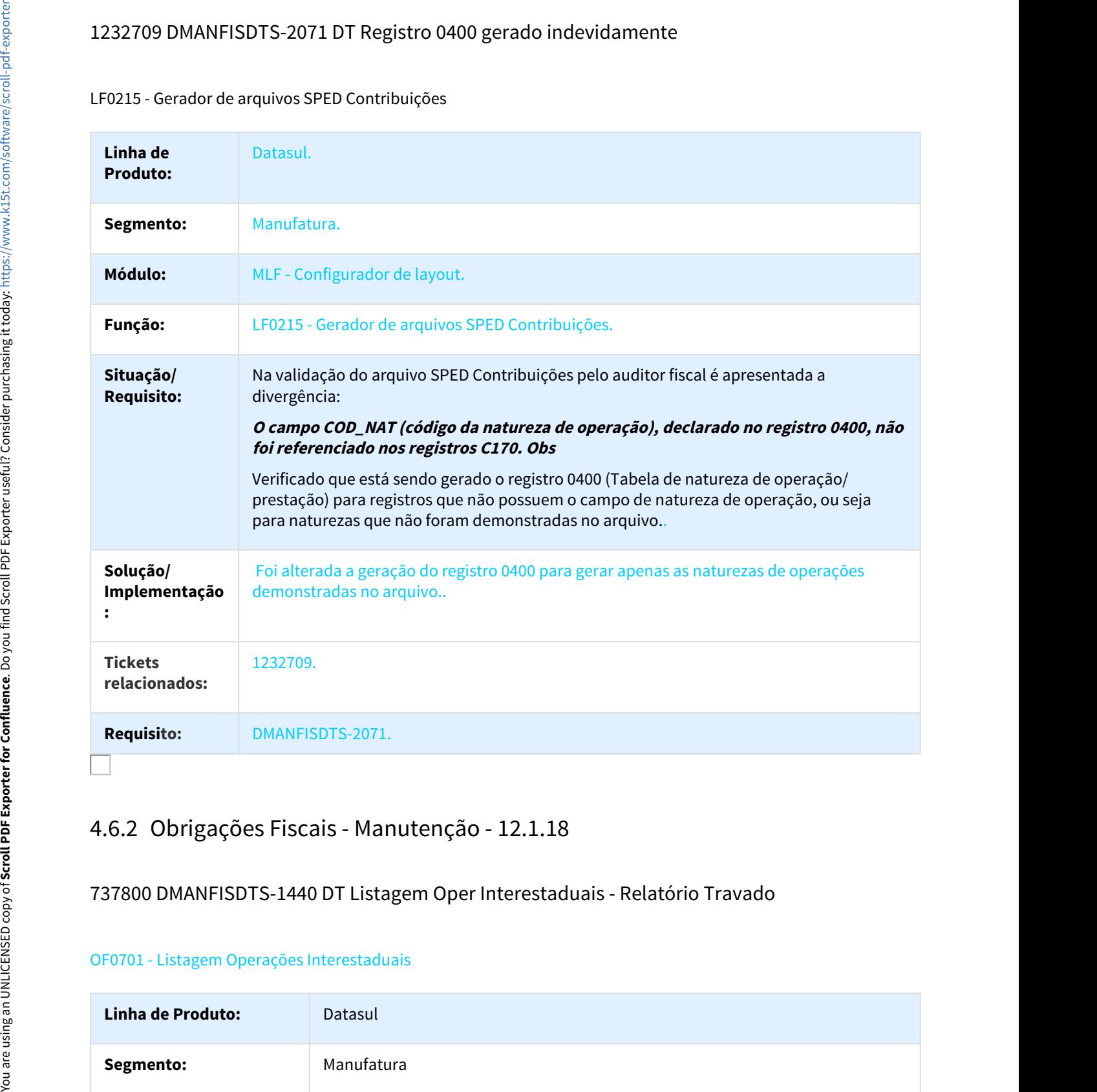

737800 DMANFISDTS-1440 DT Listagem Oper Interestaduais - Relatório Travado

#### OF0701 - Listagem Operações Interestaduais

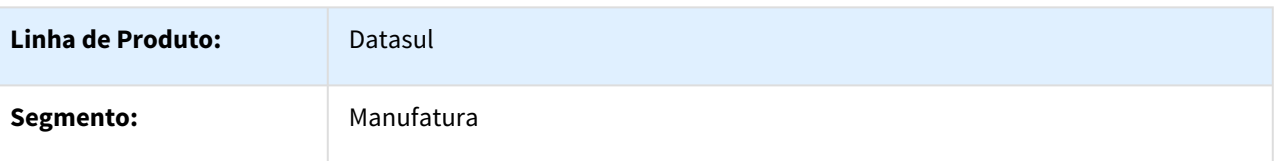

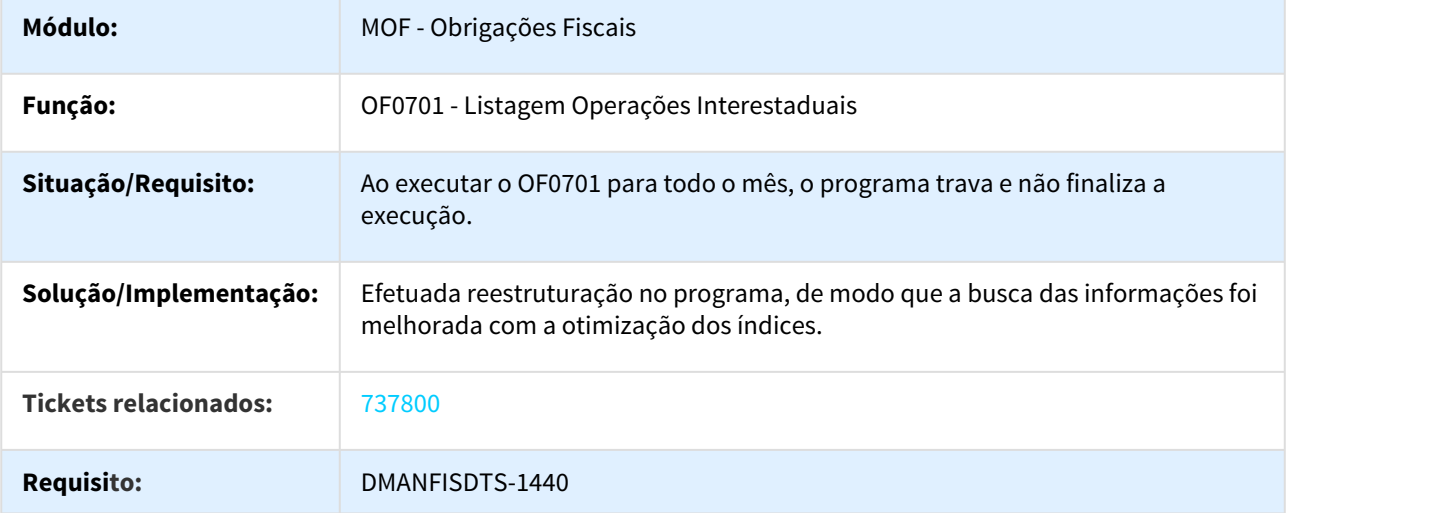

# 823746 DMANFISDTS-1433 DT Estorno de ICMS calculado incorretamente

## OF0607 - Estorno Crédito ICMS Saídas Isentas

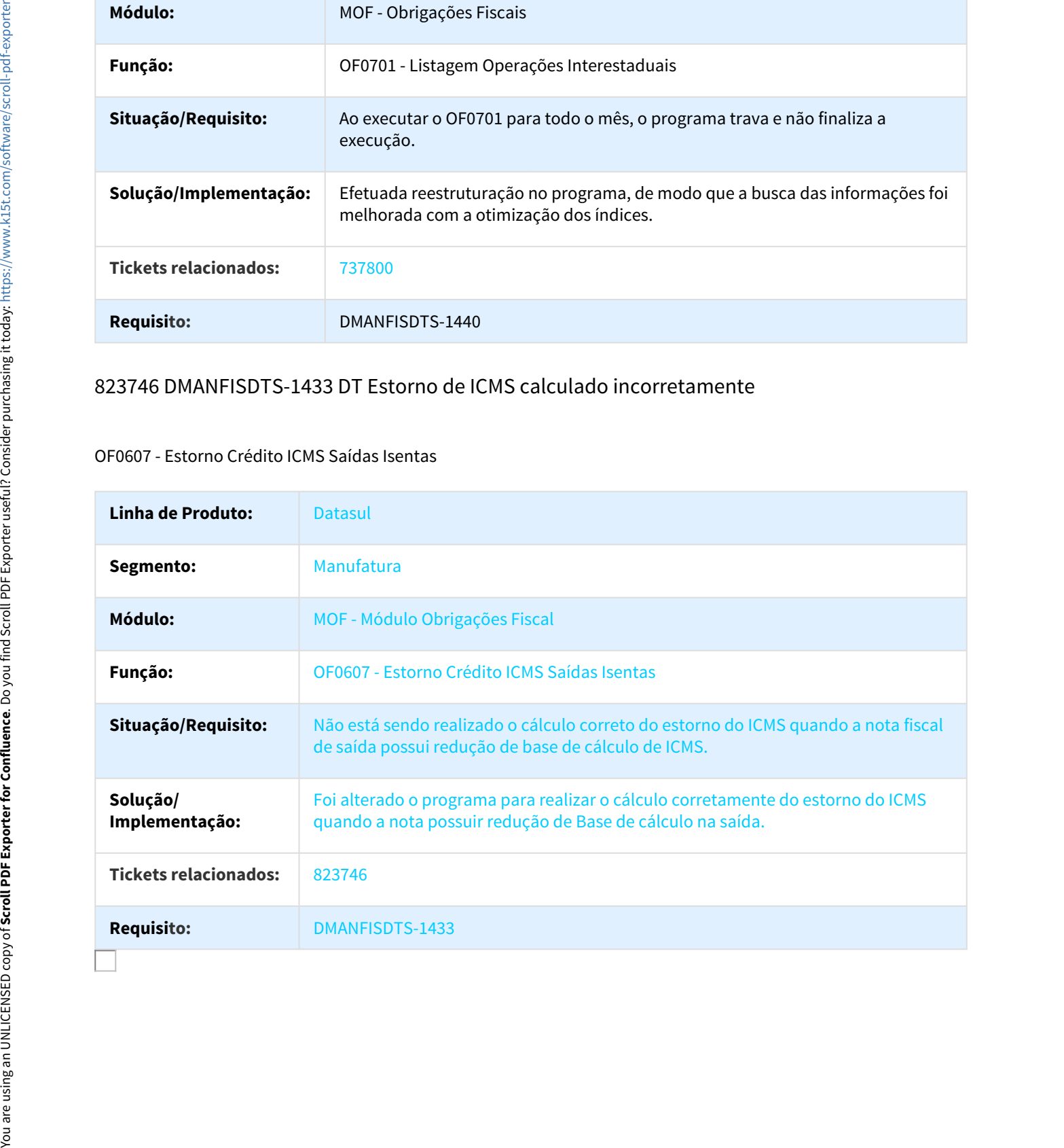
# 888027 DMANFISDTS-1456 DT Botão "RI" não cria o "Bem"

#### OF0305 - Manutenção Documentos Fiscais

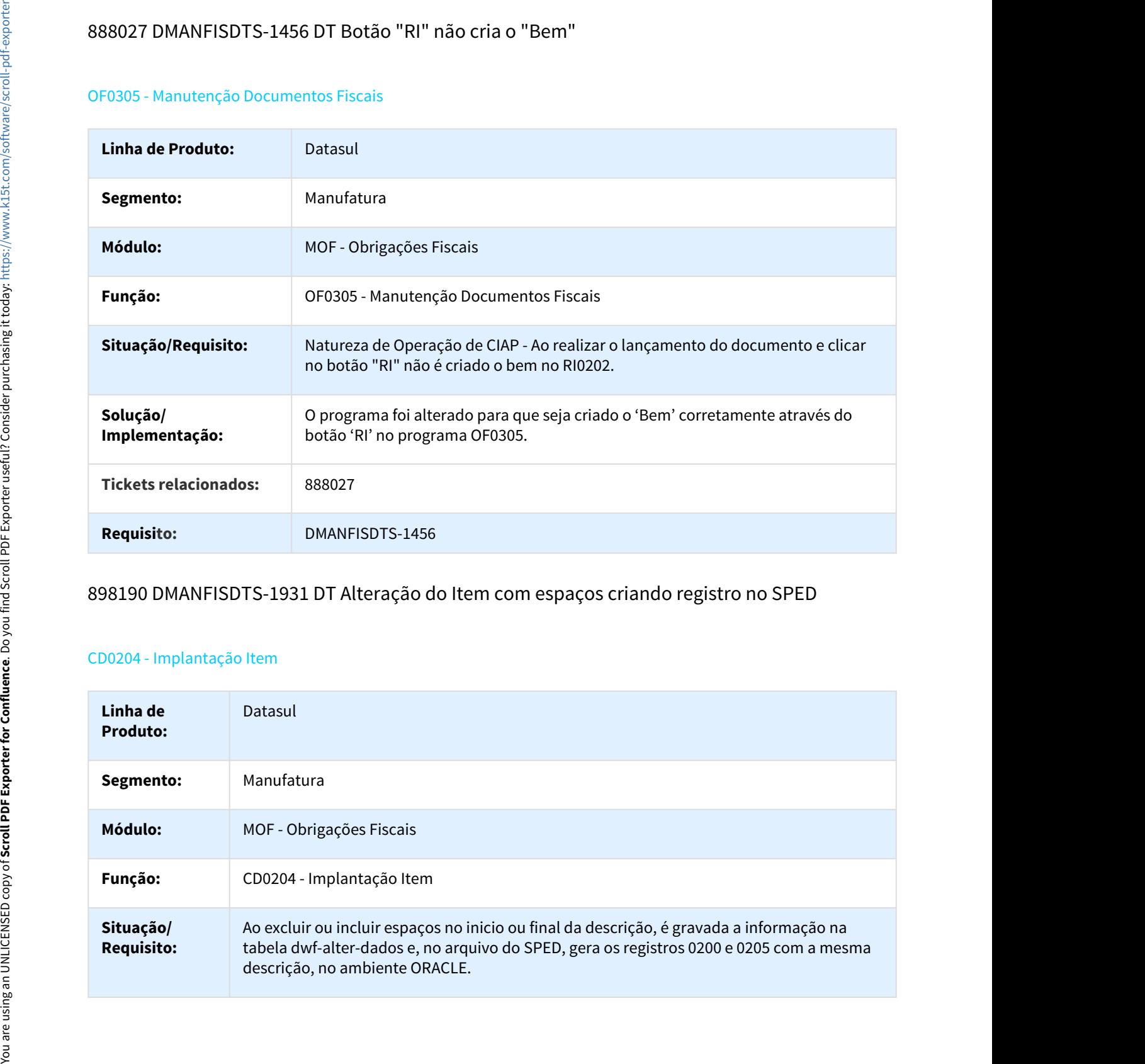

# 898190 DMANFISDTS-1931 DT Alteração do Item com espaços criando registro no SPED

#### CD0204 - Implantação Item

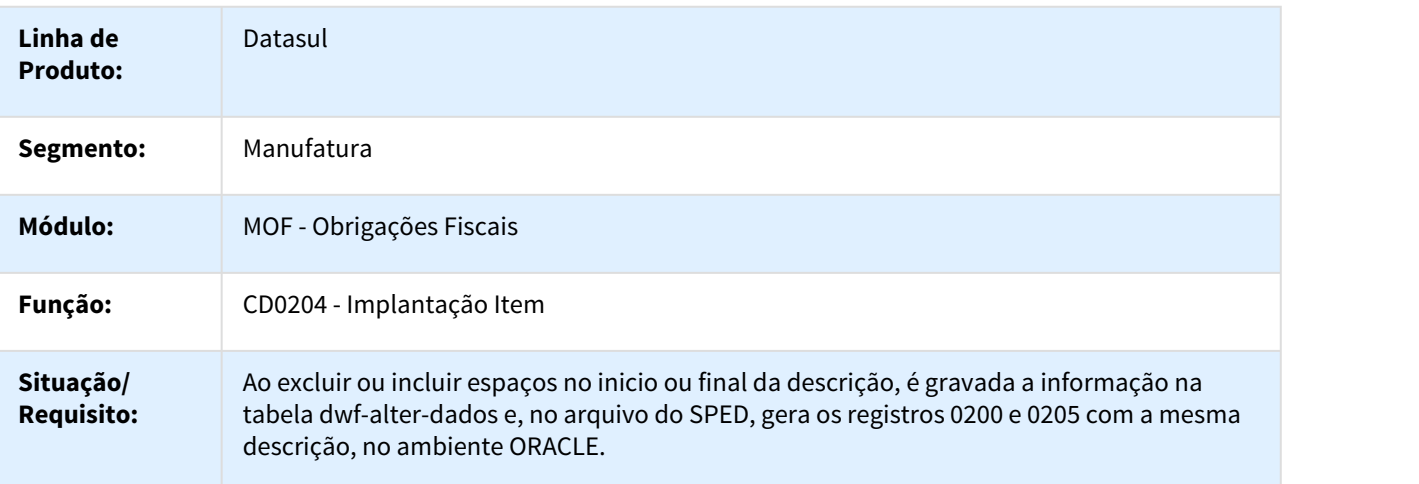

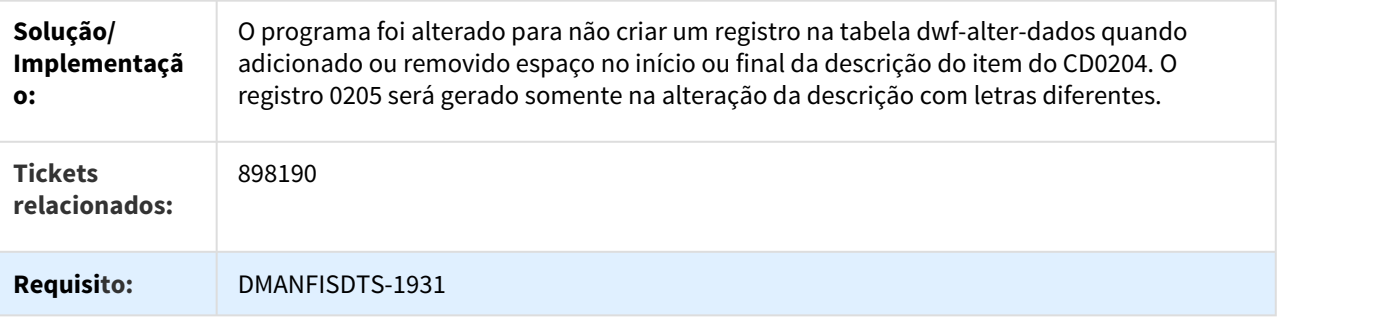

# 916957 DMANFISDTS-1470 DT SEFAZ AM - Não salva alteração Cód Trib ICMS

#### OF0331 - Geração Declaração Mensal - SEFAZ-AM

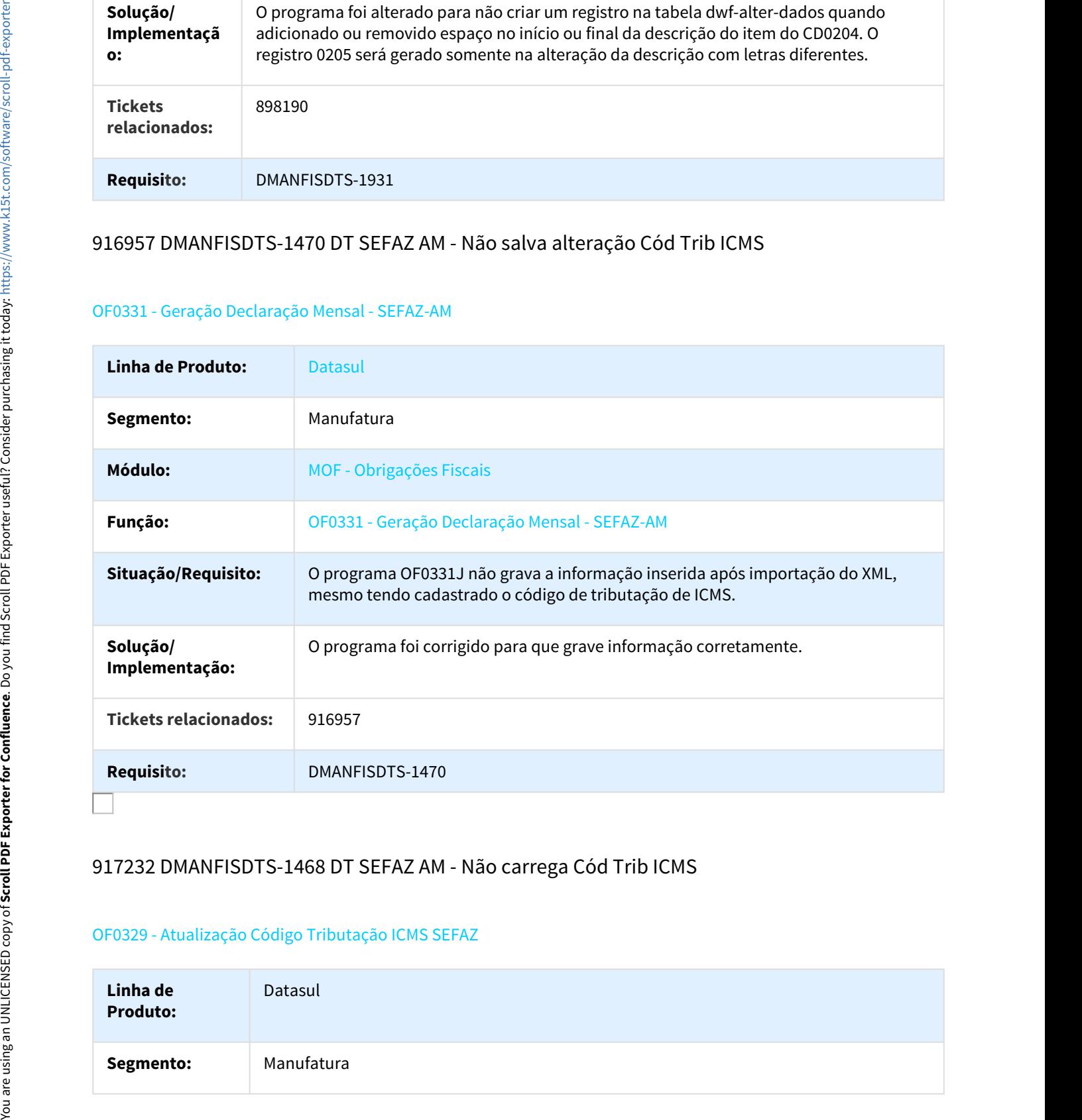

## 917232 DMANFISDTS-1468 DT SEFAZ AM - Não carrega Cód Trib ICMS

#### OF0329 - Atualização Código Tributação ICMS SEFAZ

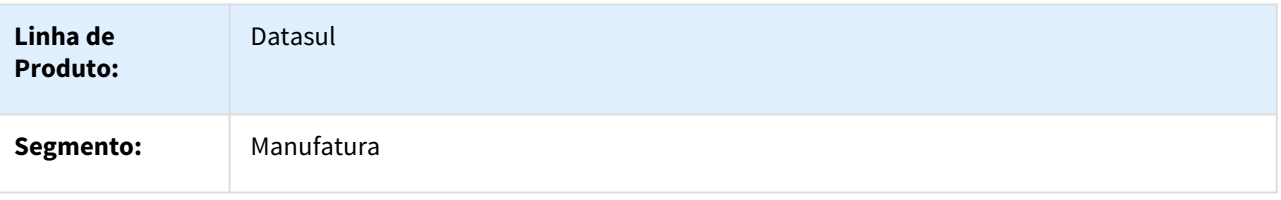

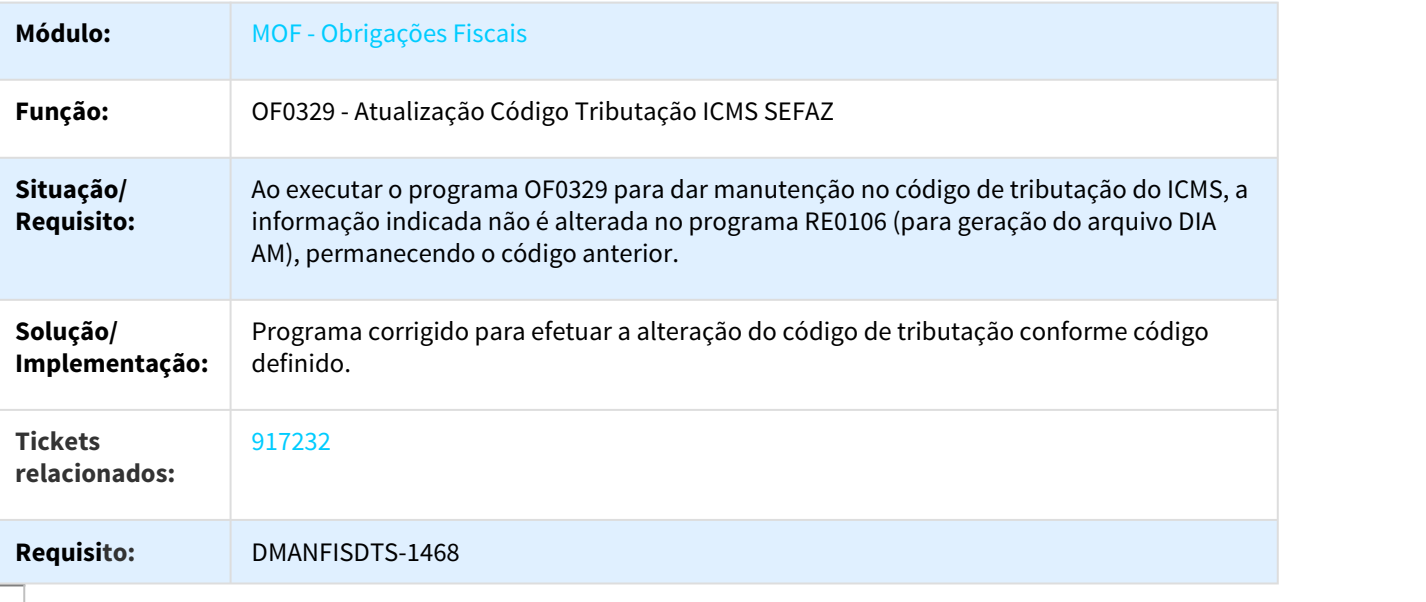

# 935643 DMANFISDTS-1601 DT Registro T013AP Múltiplas Naturezas

#### OF1001 - Extrator das Informações do TAF

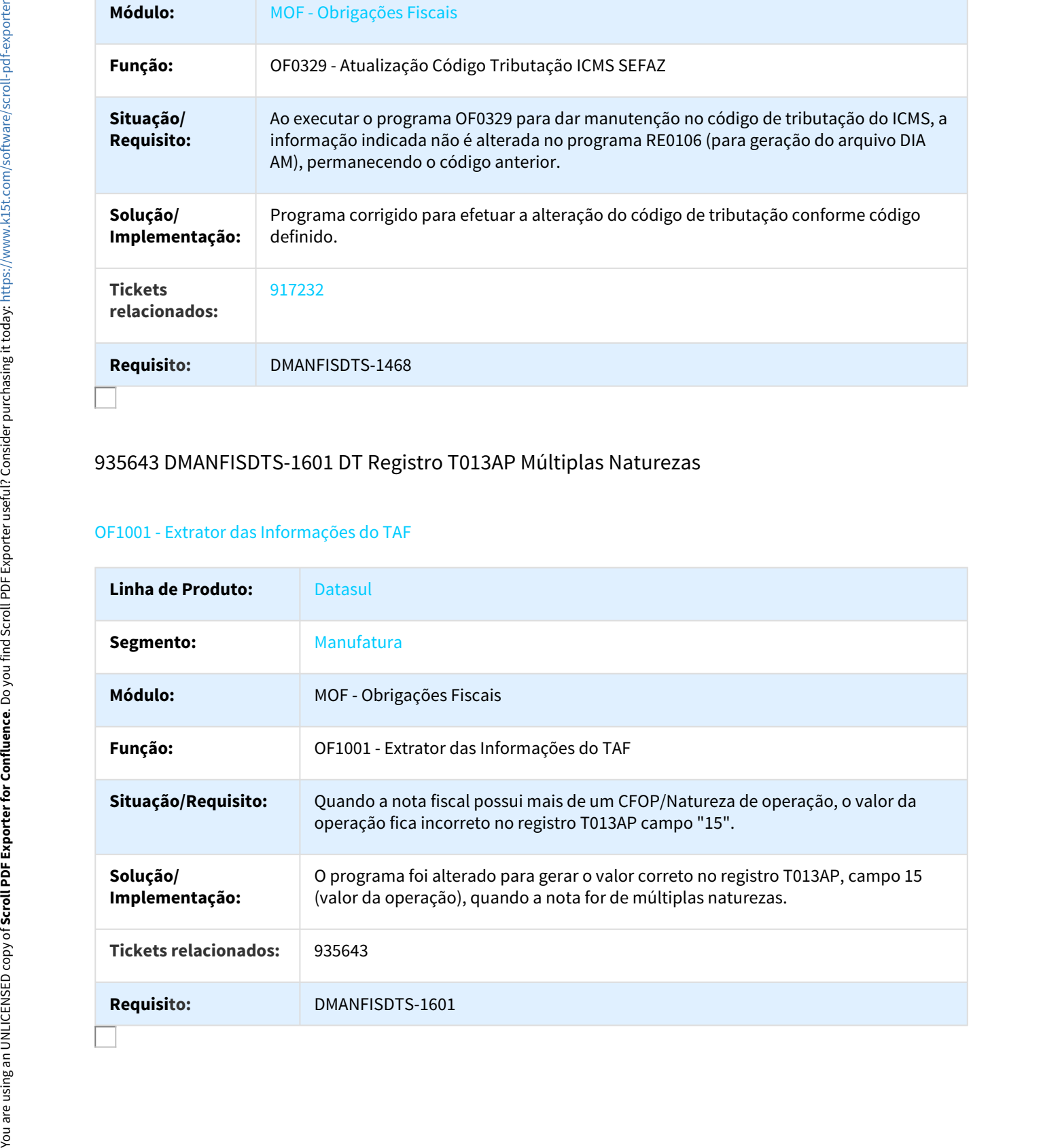

# 938559 DMANFISDTS-1680 DT Inovar Auto - Geração pela Movimentação da Ordem de Produção

#### OF0963 - Inovar Auto - Fornecedores

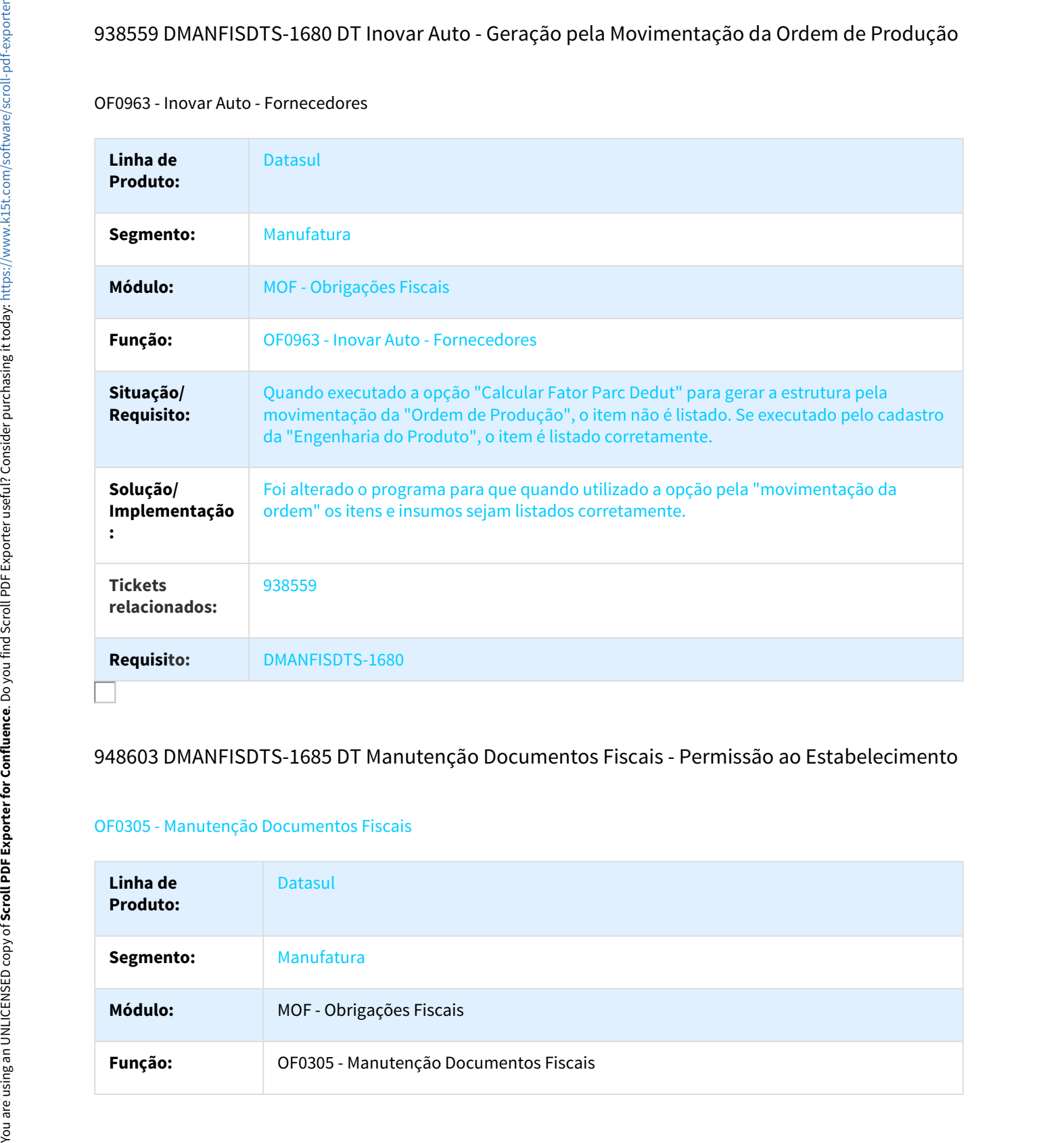

#### 948603 DMANFISDTS-1685 DT Manutenção Documentos Fiscais - Permissão ao Estabelecimento

#### OF0305 - Manutenção Documentos Fiscais

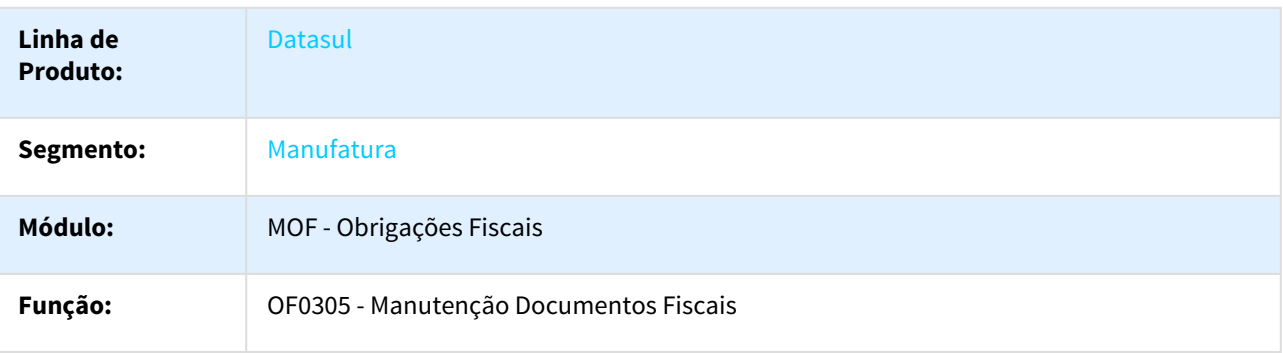

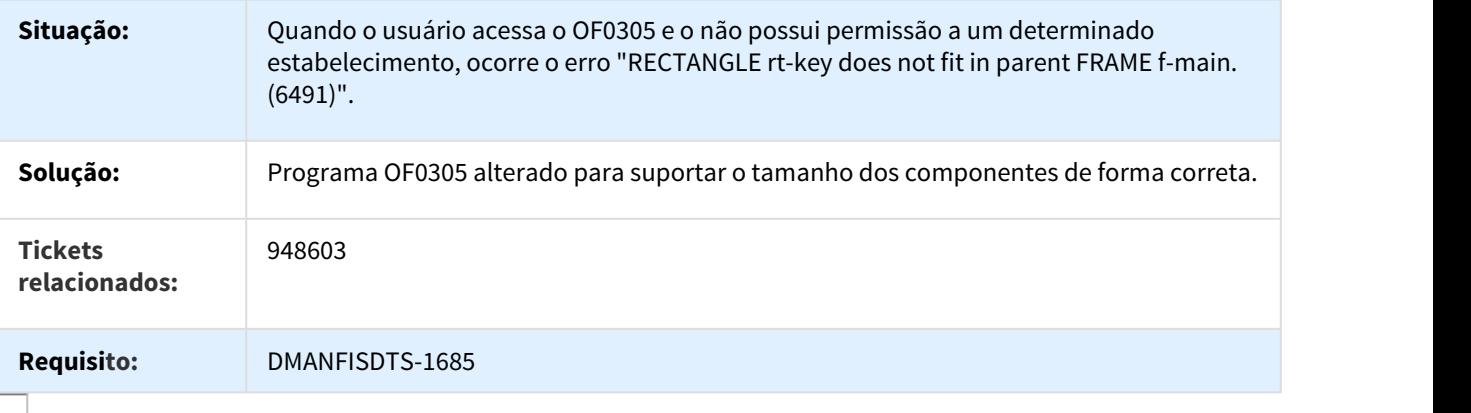

# 965364 DMANFISDTS-1683 DT Indicador Especial substituindo caractere campo Ajuste Saída

## OF0147 - Manutenção Itens x Estab Obrigações Fisc

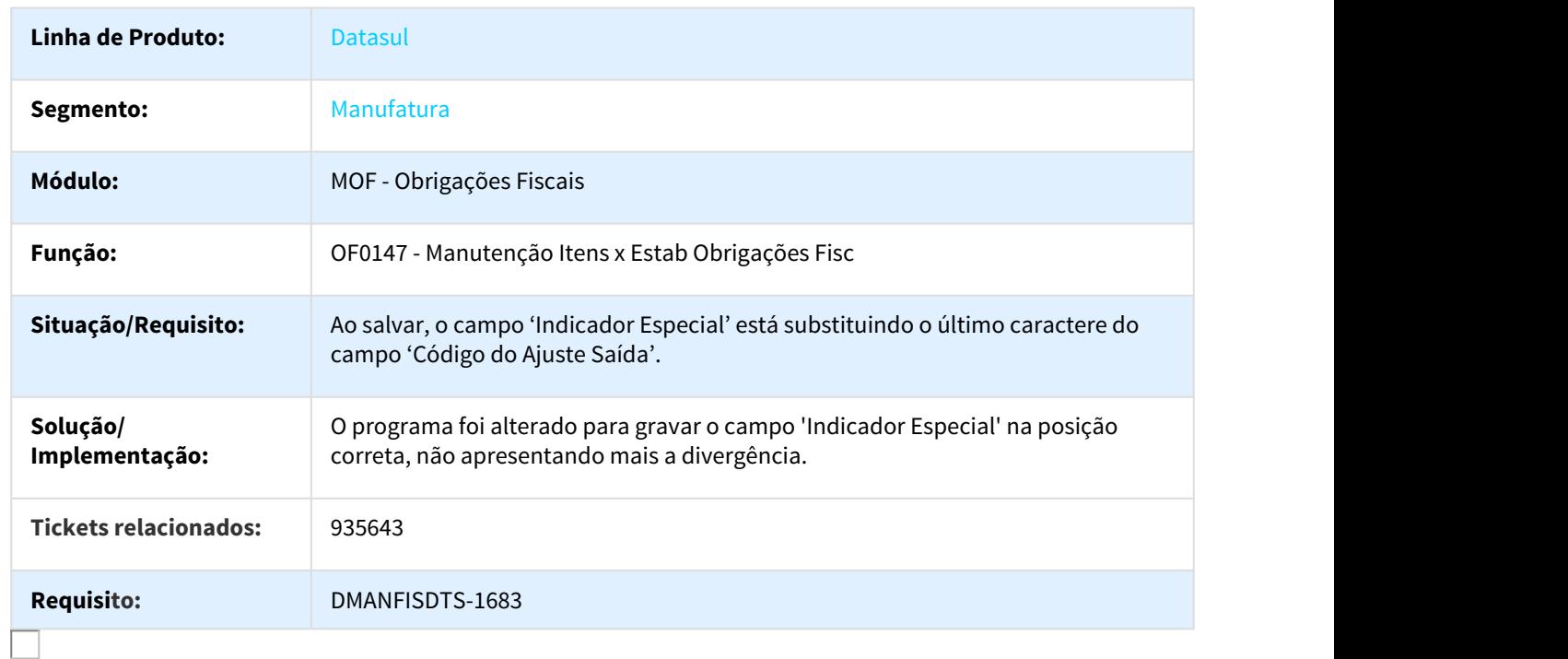

# 1011705 DMANFISDTS-1698 DT Atualização de Itens / Manutenção de Itens x Estab Botões desconfigurados

OF0903 - Atualização de Itens Obrigações Fiscais / OF0147 - Manutenção Itens x Estab Obrigações Fisc

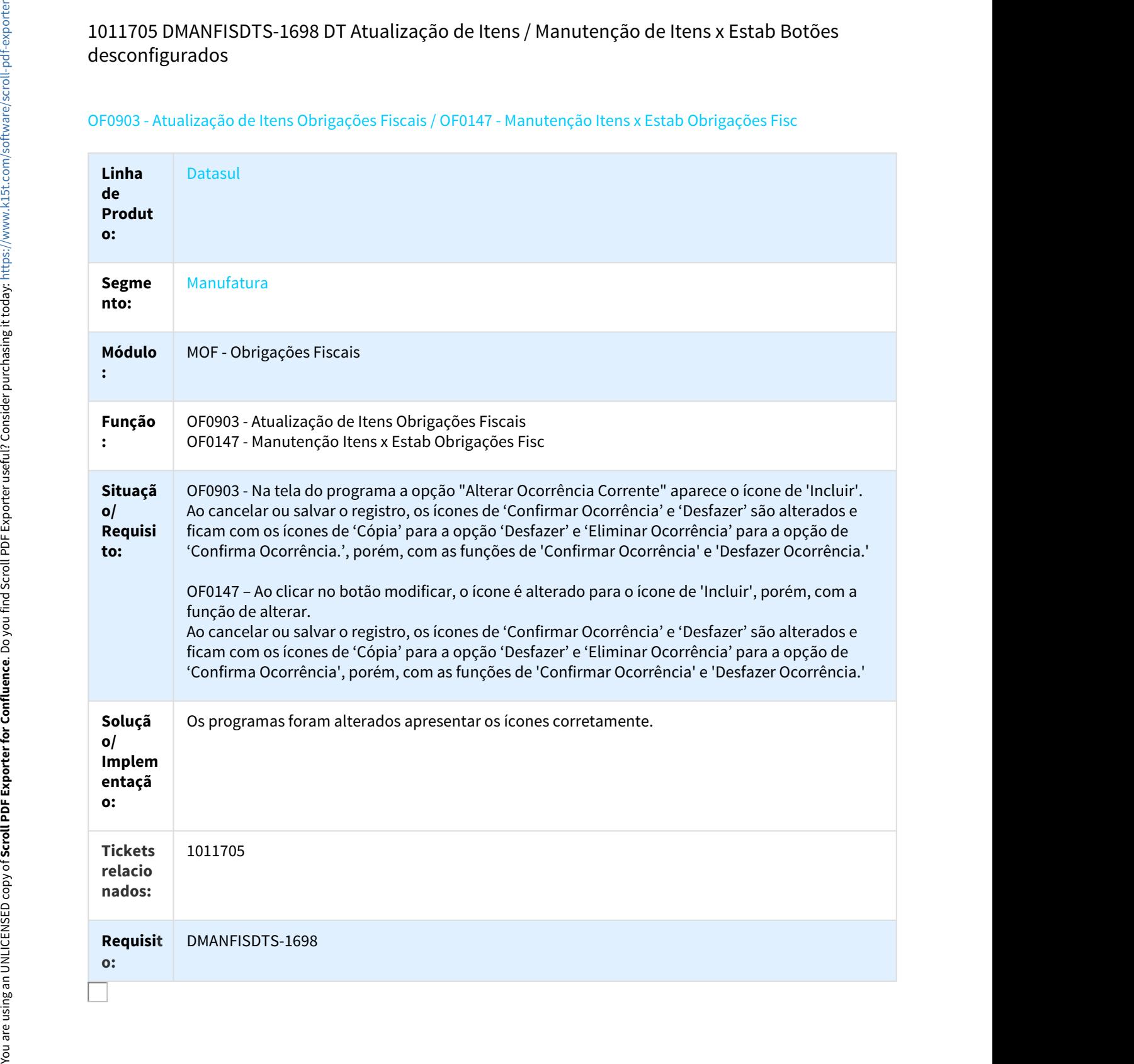

# 1052885 DMANFISDTS-1773 DT Versão DIA-AM MATRINAC

#### OF0330 - Geração Arquivo Matriz Nacional - MATRINAC

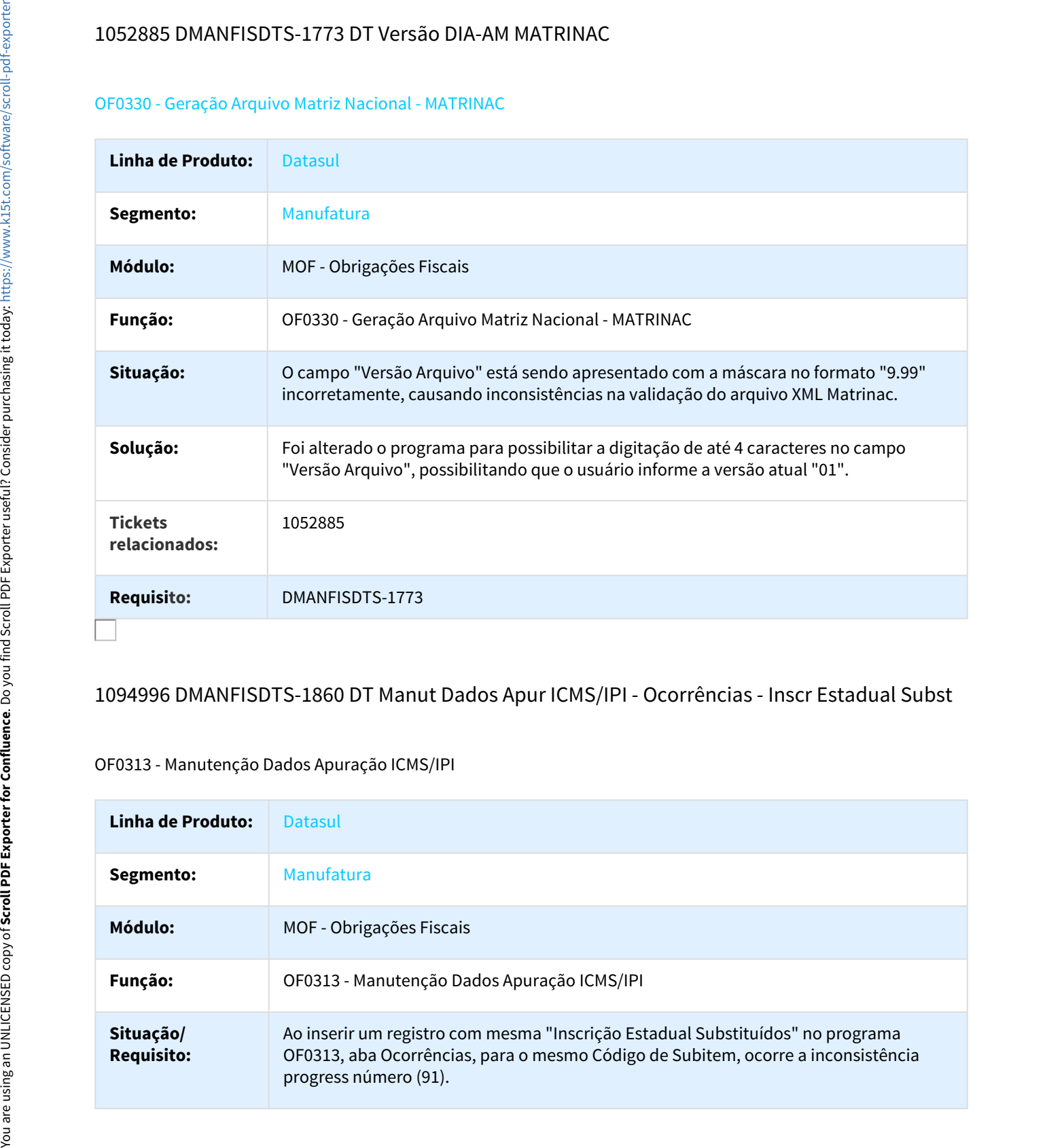

# 1094996 DMANFISDTS-1860 DT Manut Dados Apur ICMS/IPI - Ocorrências - Inscr Estadual Subst

#### OF0313 - Manutenção Dados Apuração ICMS/IPI

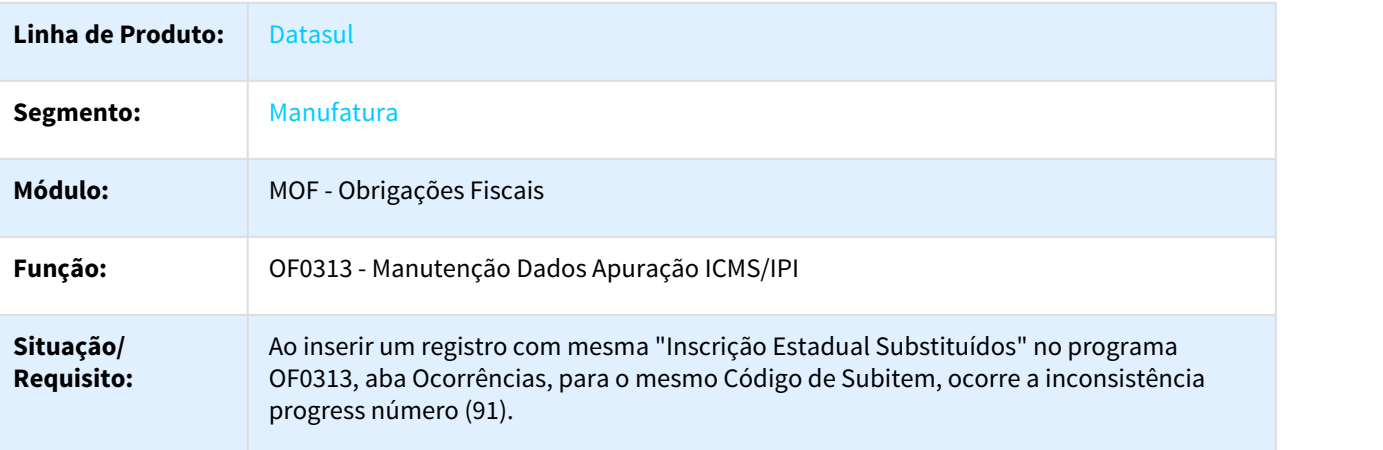

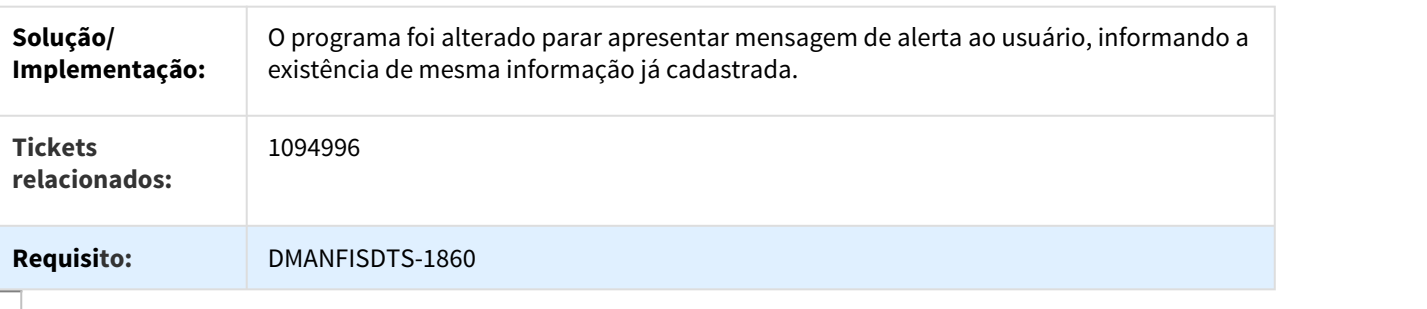

# 1159328 DMANFISDTS-1945 DT DIME SC Quadro 14 - Itens 040 e 199

# OF0321 - Geração Arq Magnético DIME SC

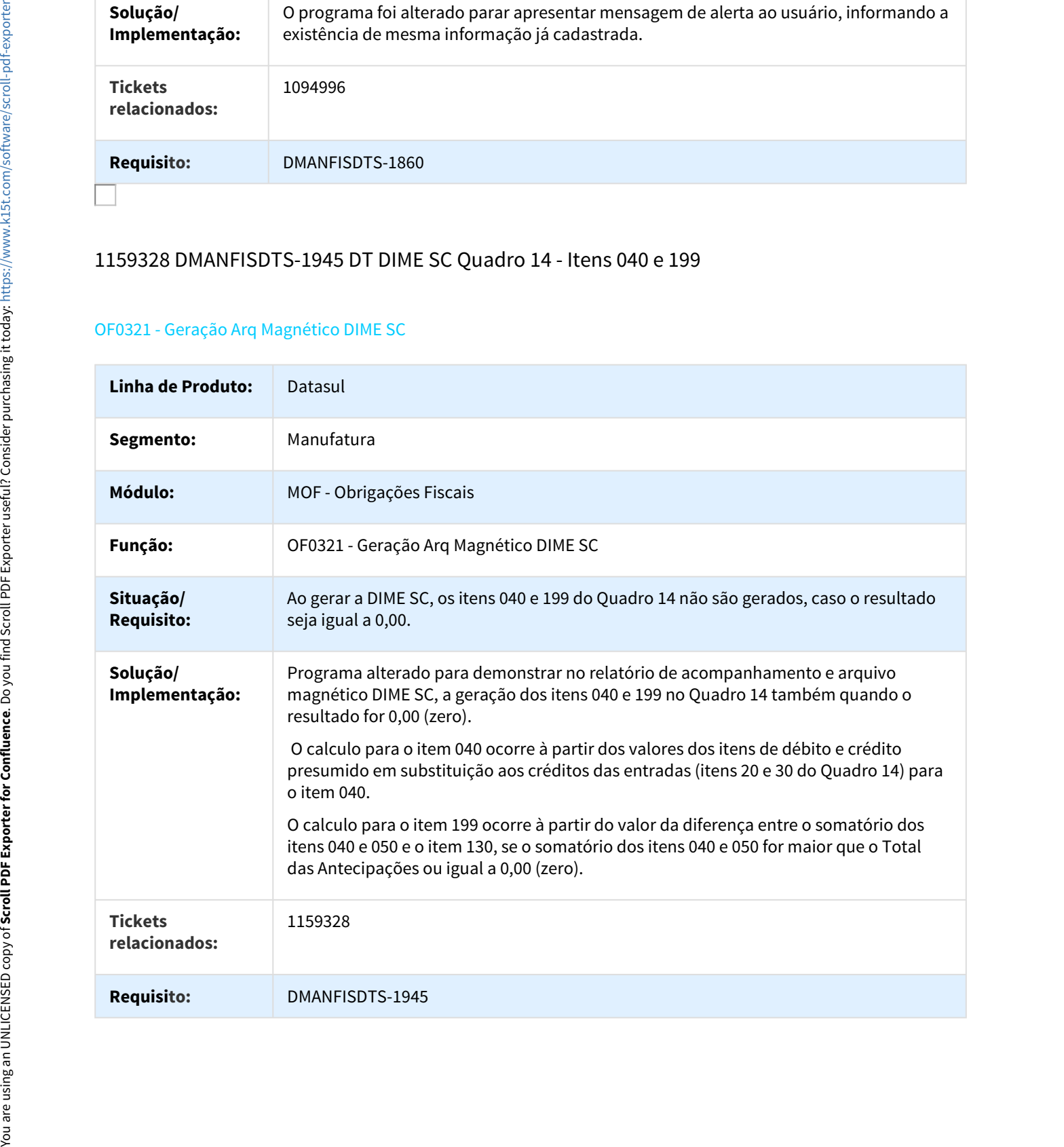

# 1176160 DMANFISDTS-1975 DT SEFAZ AM erro Progress

#### OF0331 - Geração Declaração Mensal - SEFAZ-AM

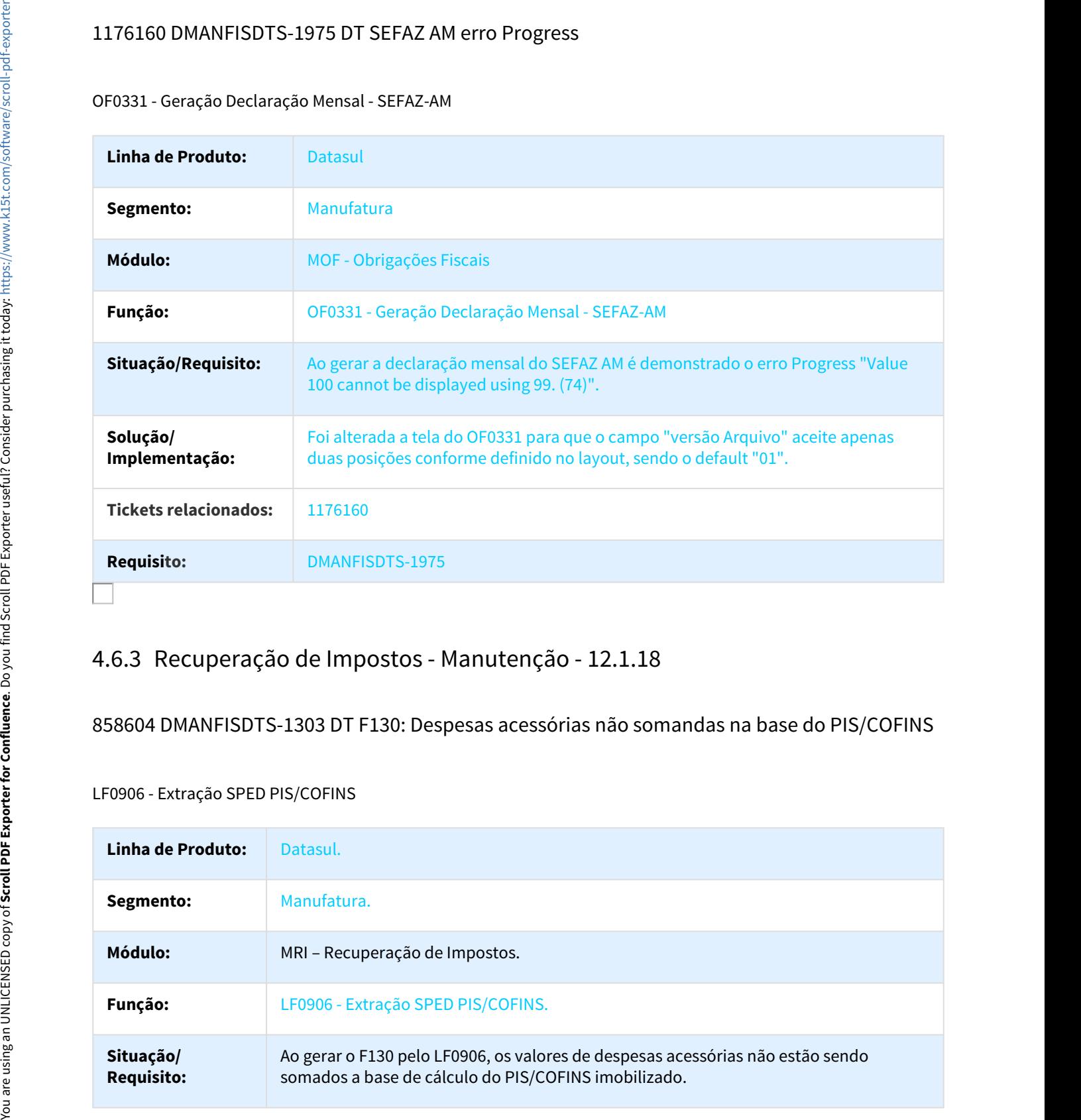

858604 DMANFISDTS-1303 DT F130: Despesas acessórias não somandas na base do PIS/COFINS

LF0906 - Extração SPED PIS/COFINS

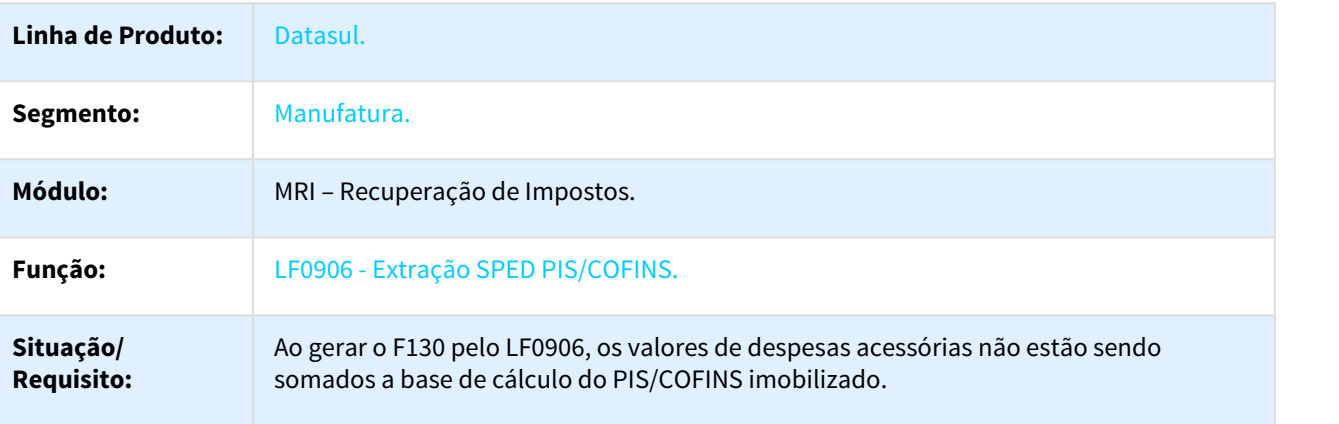

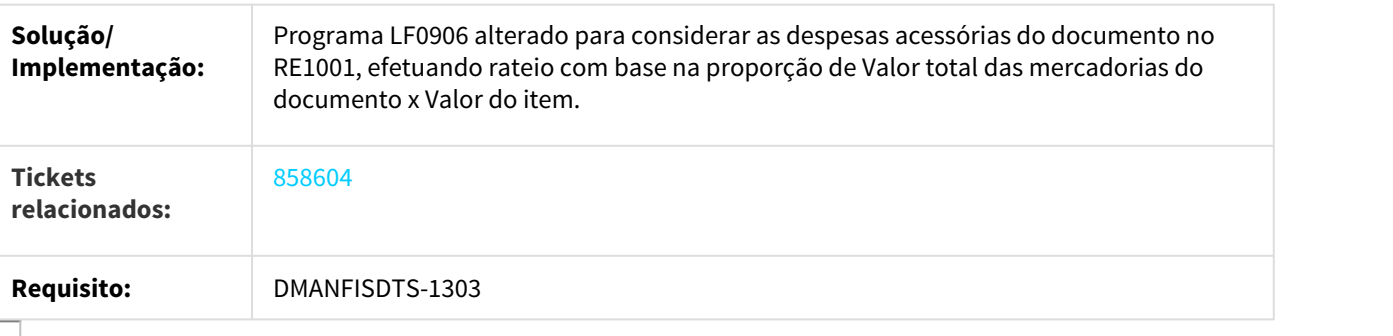

#### 910607 DMANFISDTS-1550 DT Demonstração Unidade de Negócio - Contabilização Impostos

#### RI0412 - Contabilização Impostos

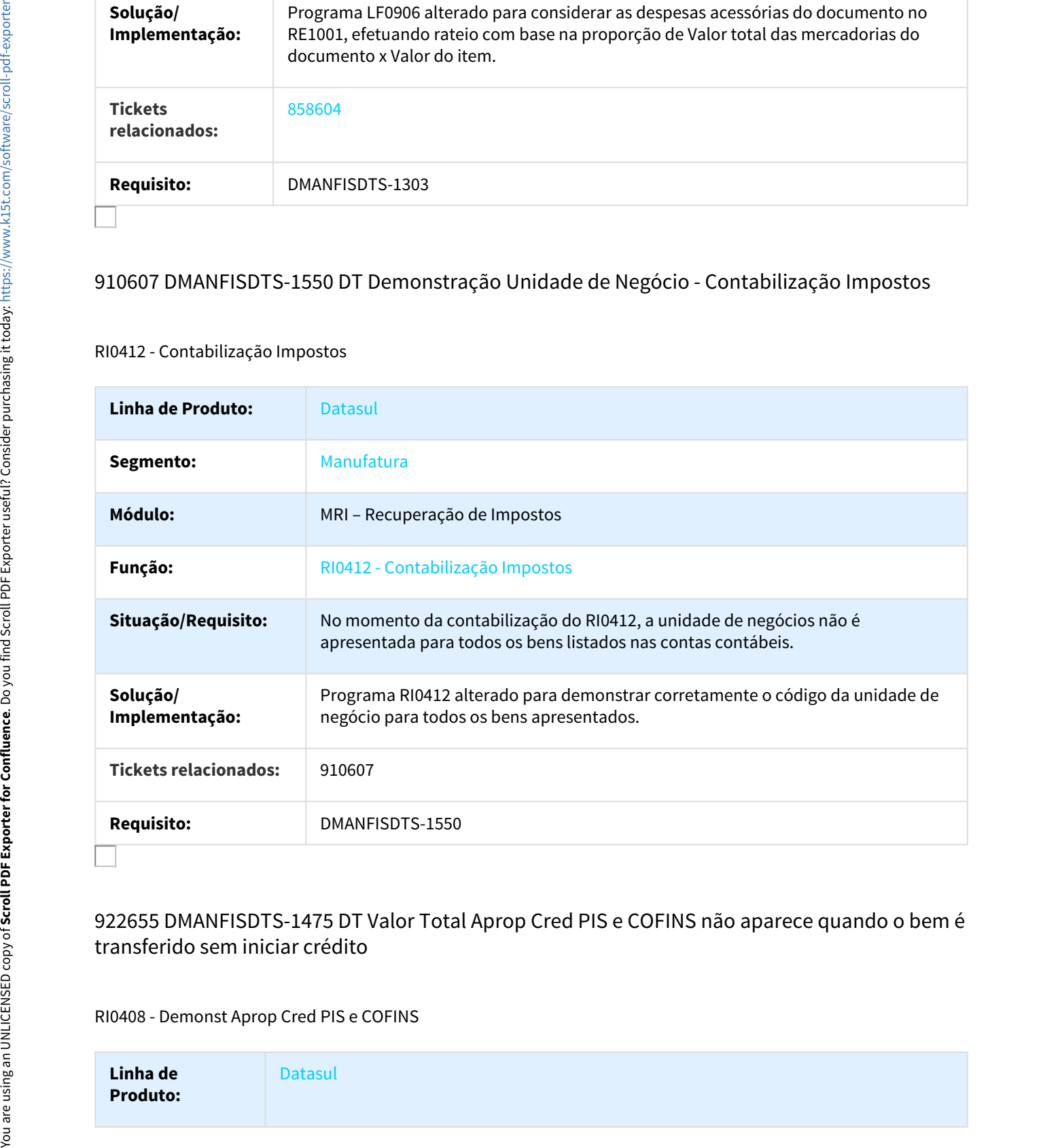

# 922655 DMANFISDTS-1475 DT Valor Total Aprop Cred PIS e COFINS não aparece quando o bem é transferido sem iniciar crédito

#### RI0408 - Demonst Aprop Cred PIS e COFINS

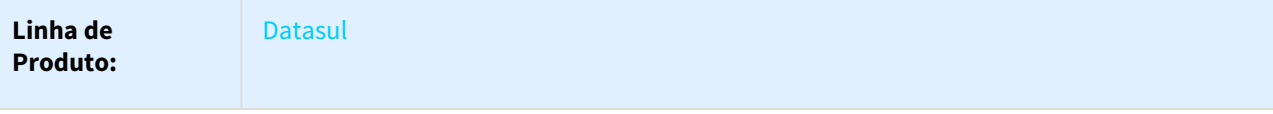

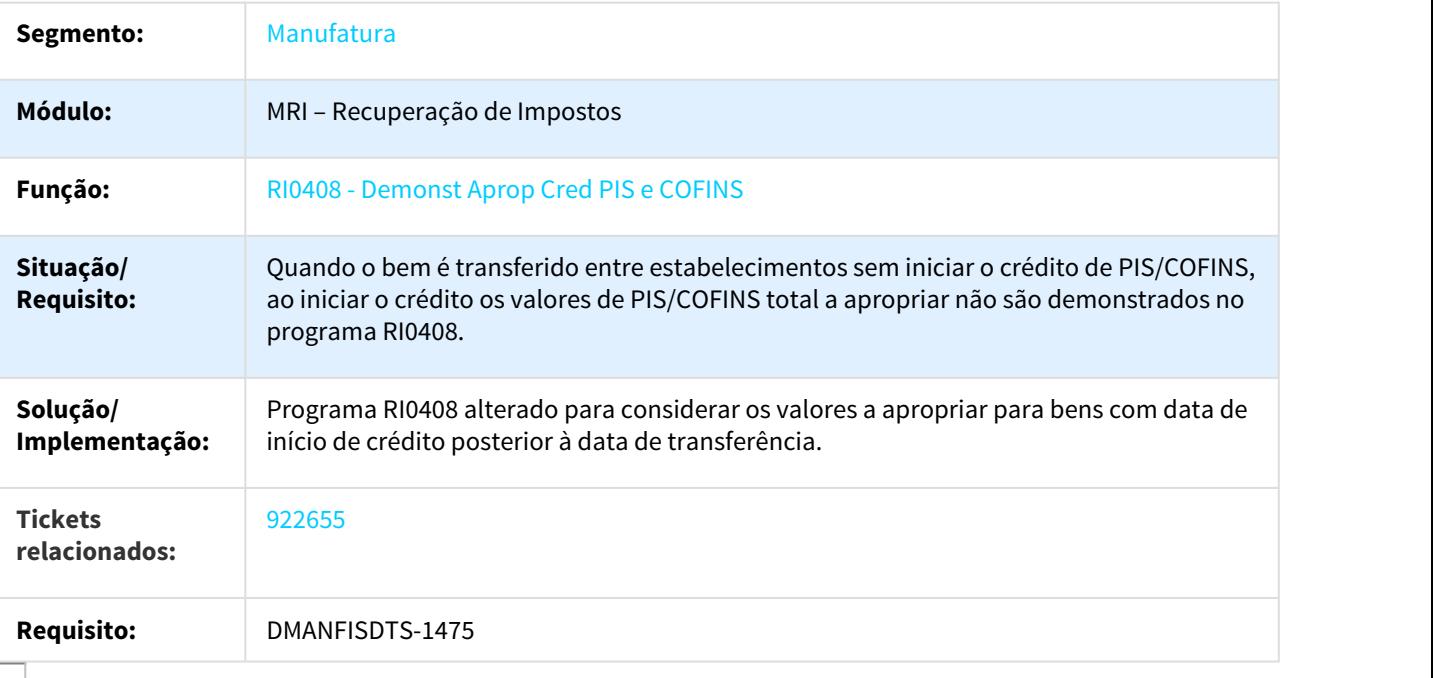

# 938976 DMANFISDTS-1541 DT Valor Total Aprop Cred ICMS

## RI0401 - Demonst Aprop Credito CIAP 102

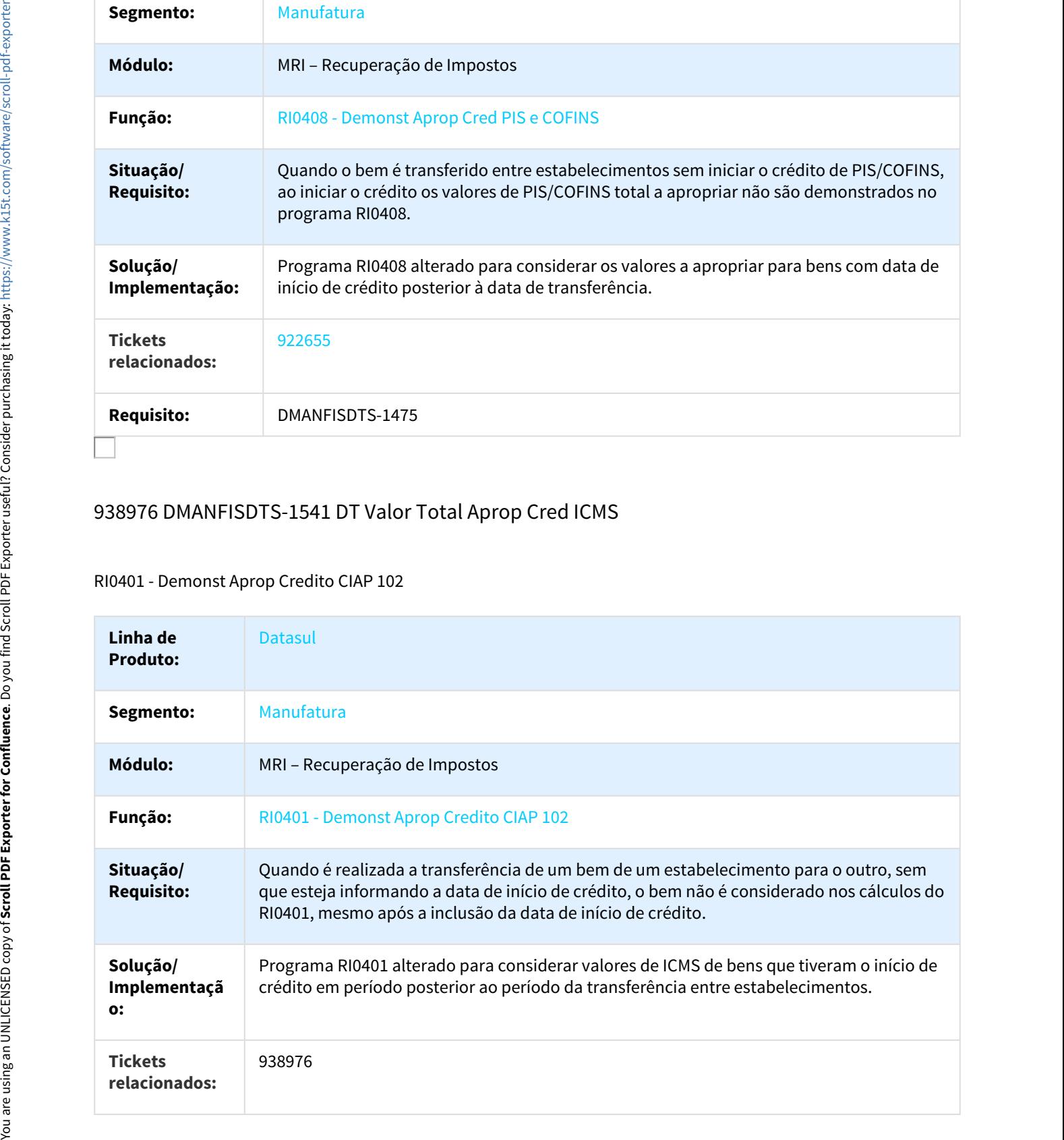

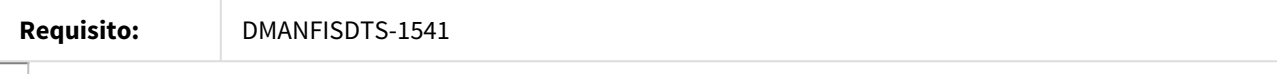

# 997046 DMANFISDTS-1733 DT Duplicidade na contabilização quando realizada duas baixas no mesmo mês

RI0412 - Contabilização Impostos

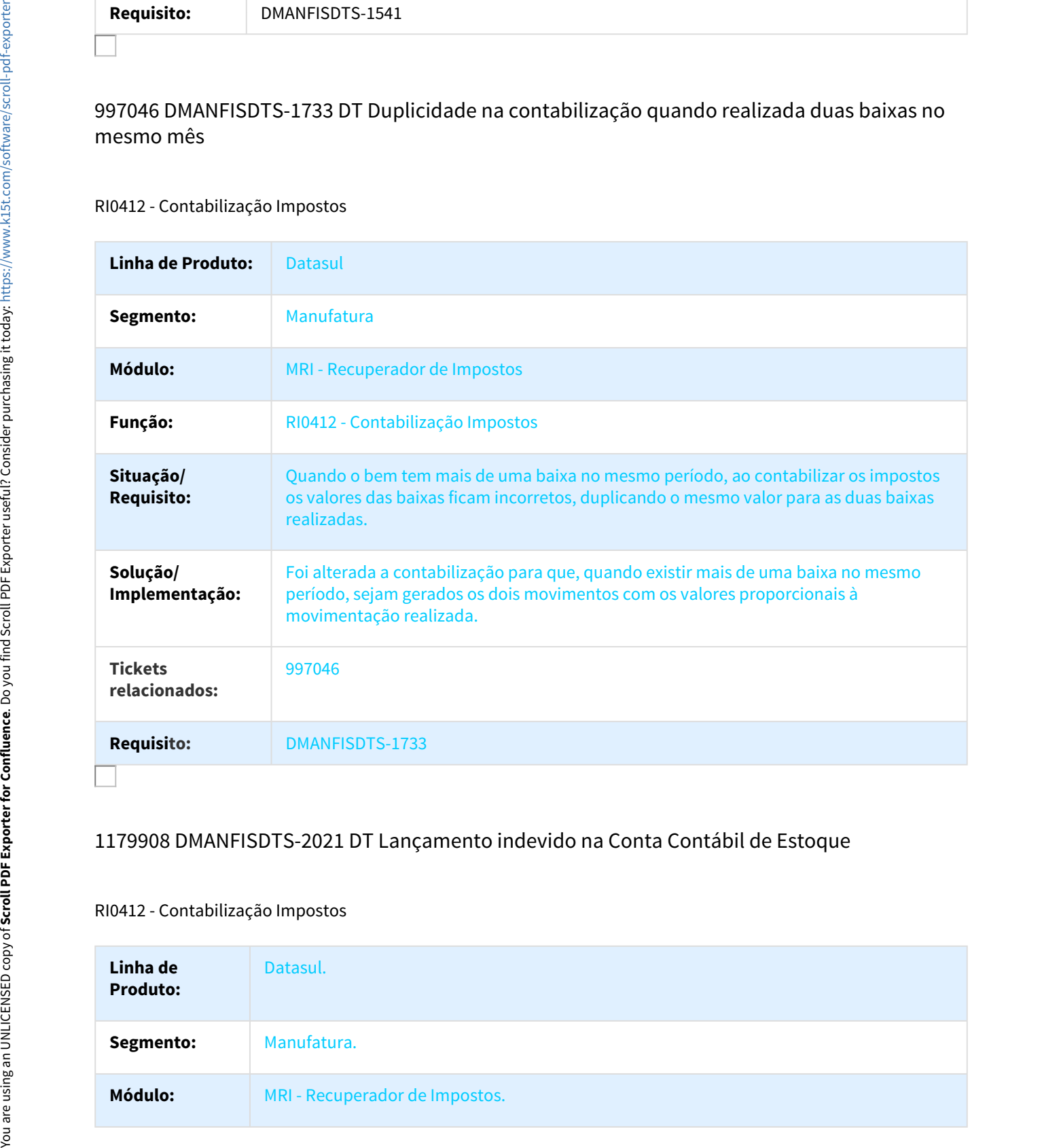

# 1179908 DMANFISDTS-2021 DT Lançamento indevido na Conta Contábil de Estoque

#### RI0412 - Contabilização Impostos

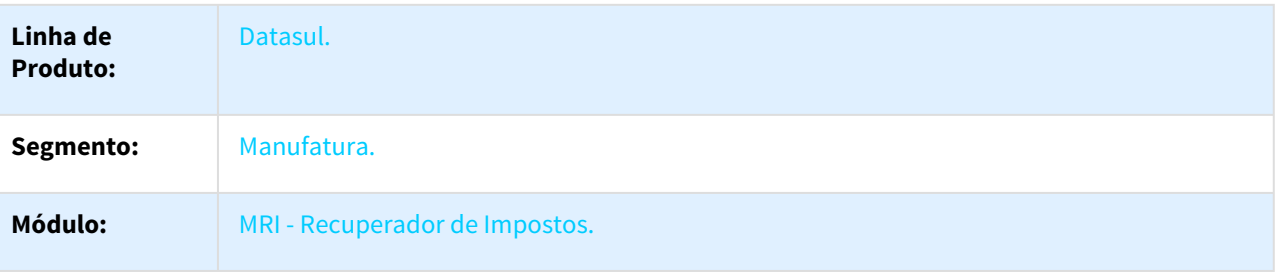

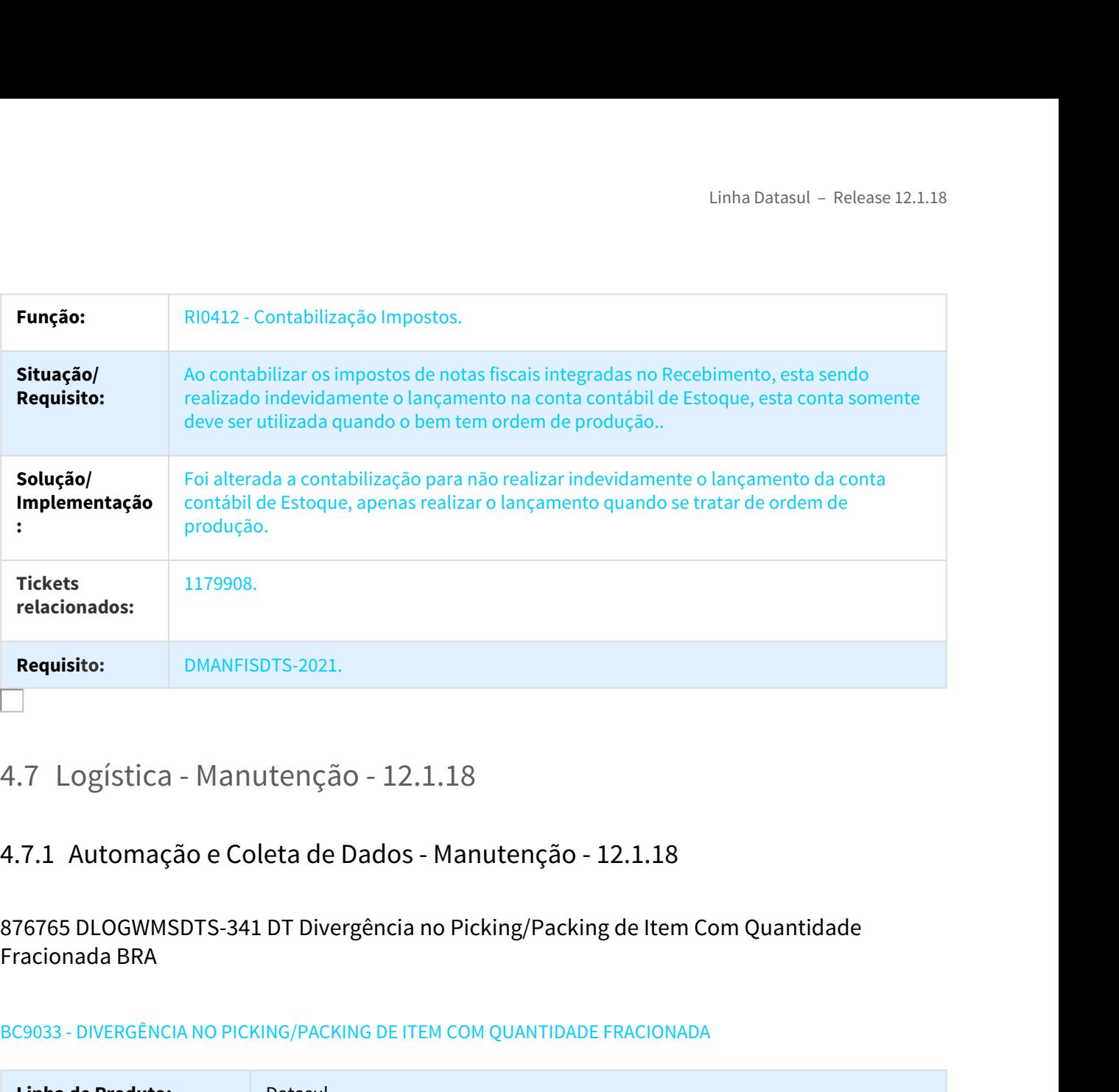

876765 DLOGWMSDTS-341 DT Divergência no Picking/Packing de Item Com Quantidade Fracionada BRA

# BC9033 - DIVERGÊNCIA NO PICKING/PACKING DE ITEM COM QUANTIDADE FRACIONADA

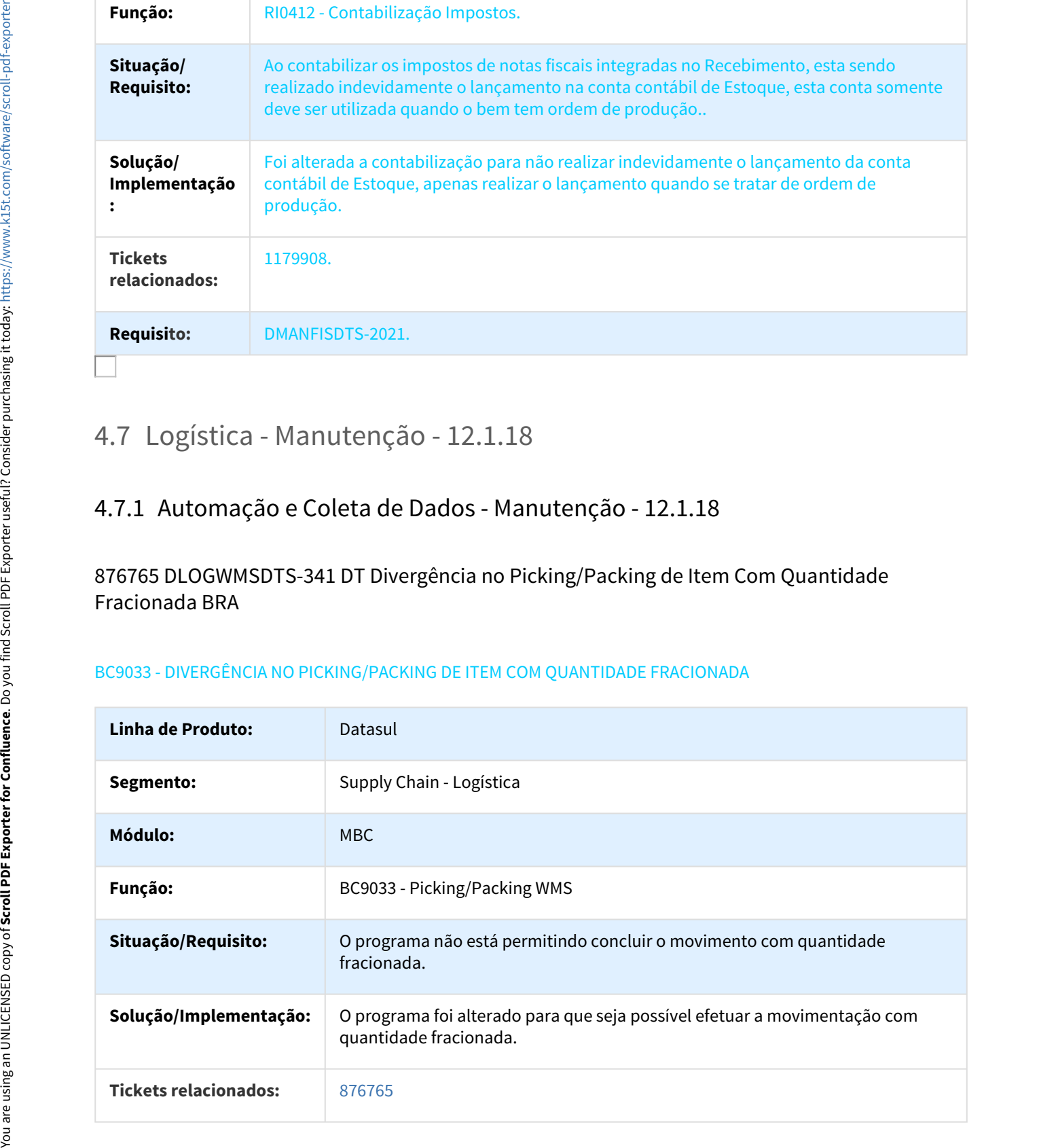

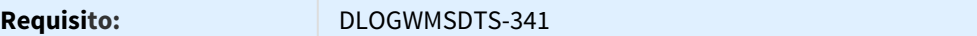

#### 877411 DLOGWMSDTS-367 DT Problema no Login BRA

#### BC9048 - PROBLEMA NO LOGIN DO MENU TRANSAÇÃO

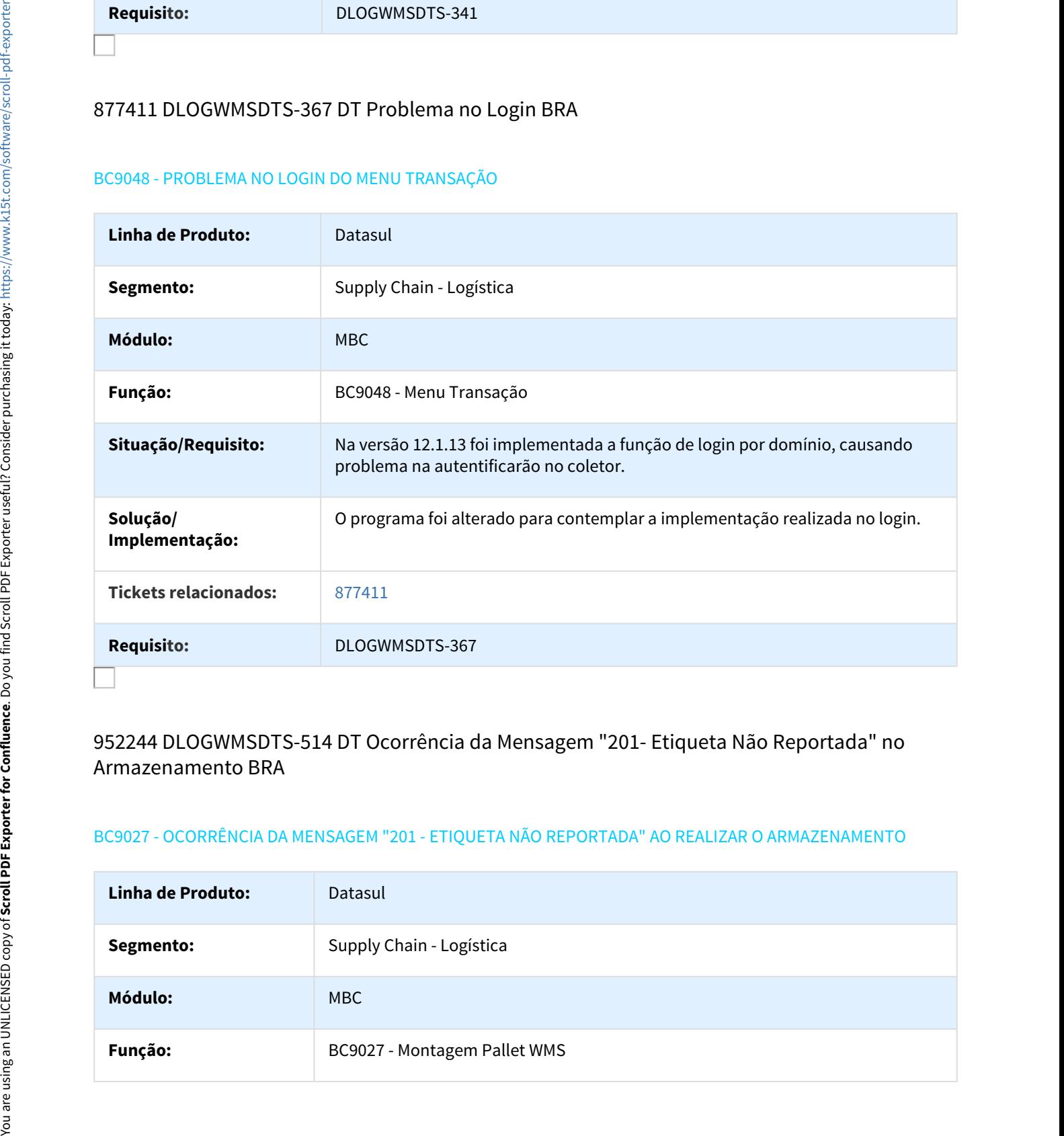

# 952244 DLOGWMSDTS-514 DT Ocorrência da Mensagem "201- Etiqueta Não Reportada" no Armazenamento BRA

#### BC9027 - OCORRÊNCIA DA MENSAGEM "201 - ETIQUETA NÃO REPORTADA" AO REALIZAR O ARMAZENAMENTO

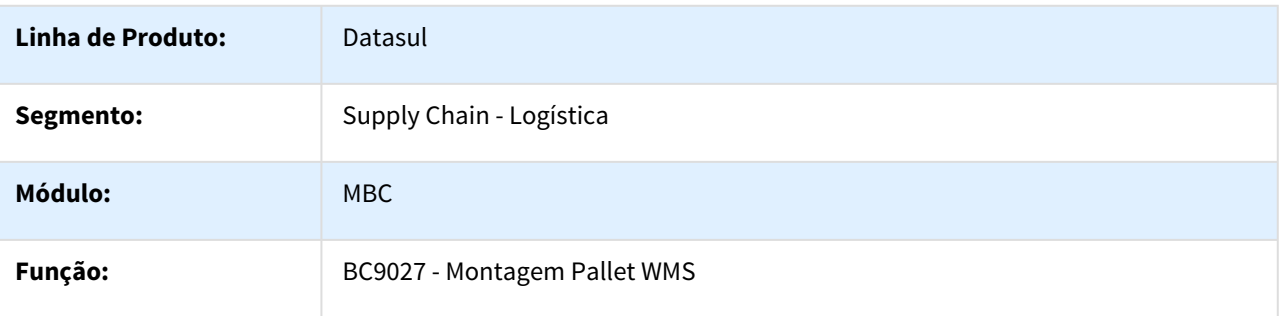

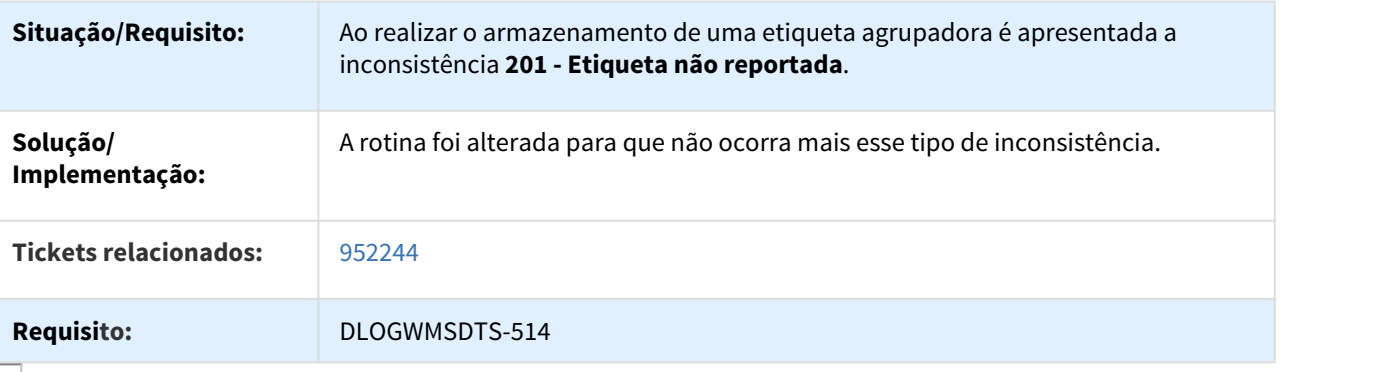

# 970455 DLOGWMSDTS-493 DT Picking WMS BRA

#### BC9018 - PICKING WMS

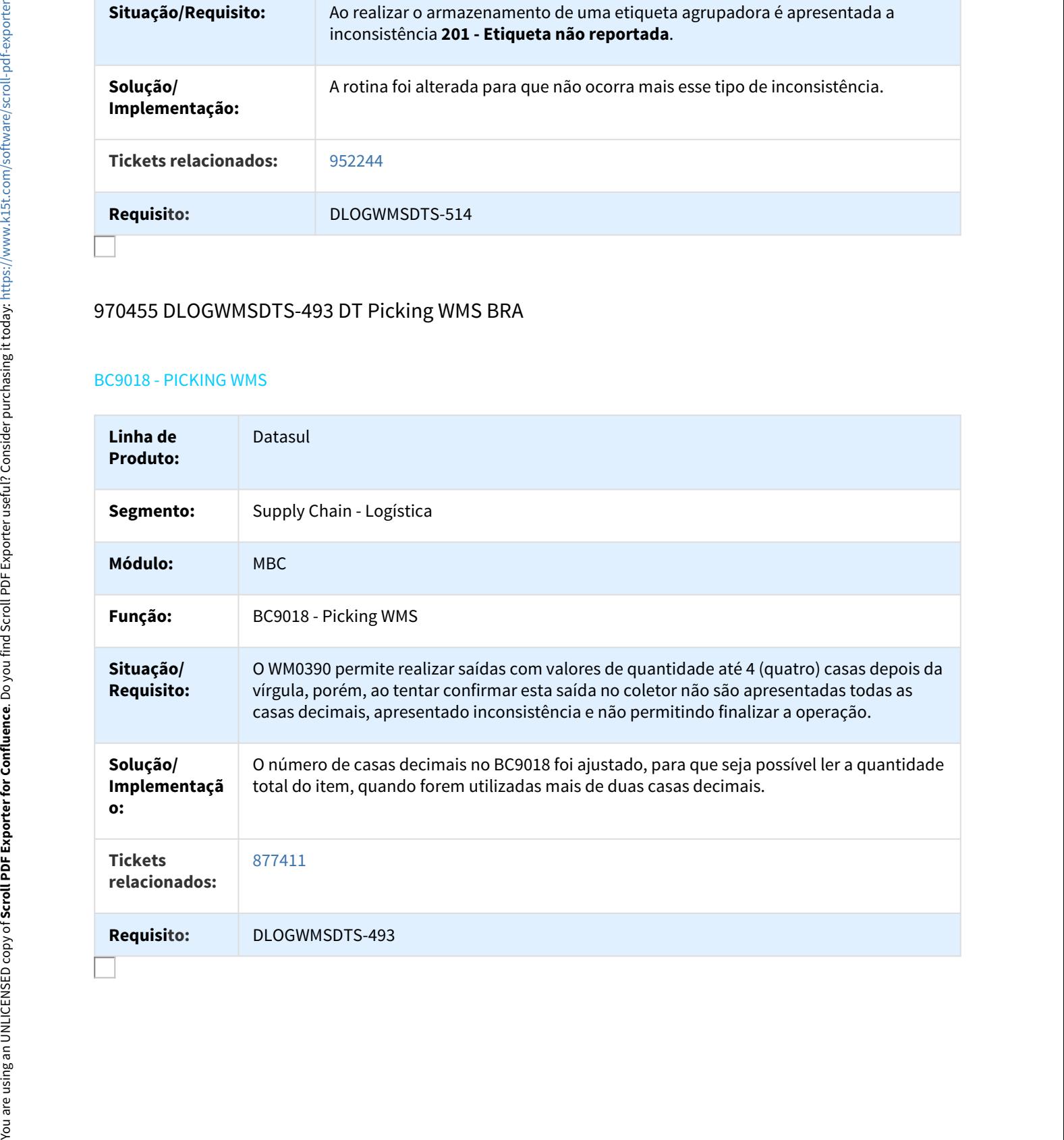

# 973876 DLOGWMSDTS-520 DT Travamento da Tabela no Proceso do Coletor BRA

#### BOSC096 - TRAVAMENTO DA TABELA NO PROCESSO DO COLETOR

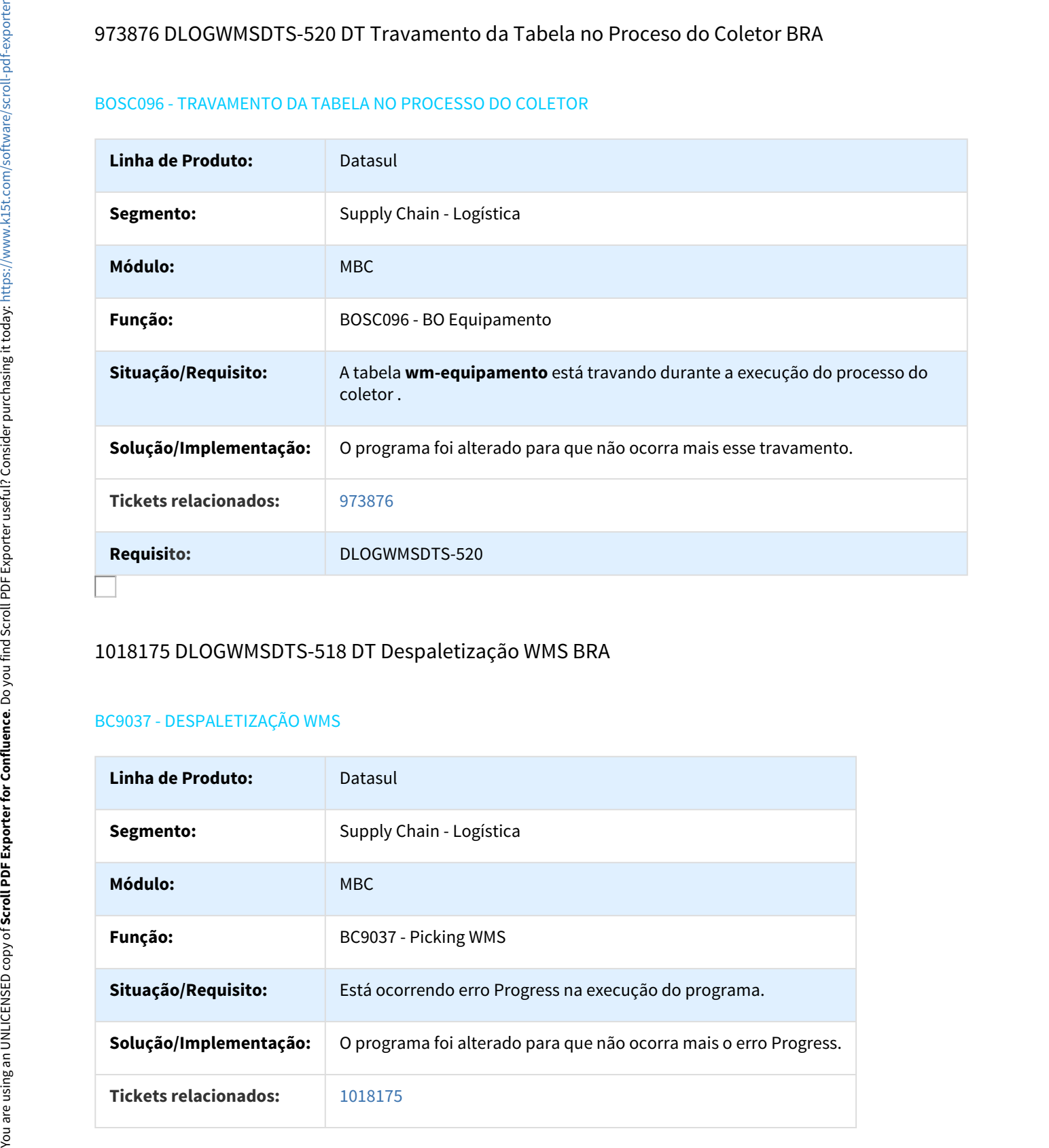

# 1018175 DLOGWMSDTS-518 DT Despaletização WMS BRA

#### BC9037 - DESPALETIZAÇÃO WMS

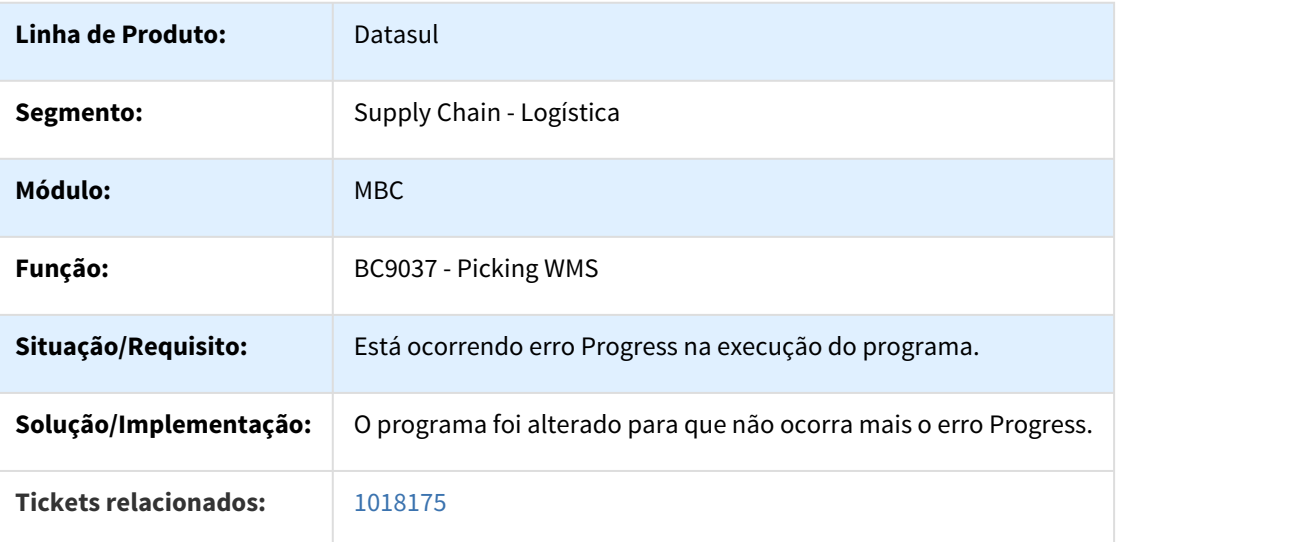

# 1140598 DLOGWMSDTS-627 DT Sugestão De Armazenamento Não Gerada BRA

# BC9029 - INCONSISTÊNCIA 26549 - SUGESTÃO DE ARMAZENAMENTO NÃO GERADA

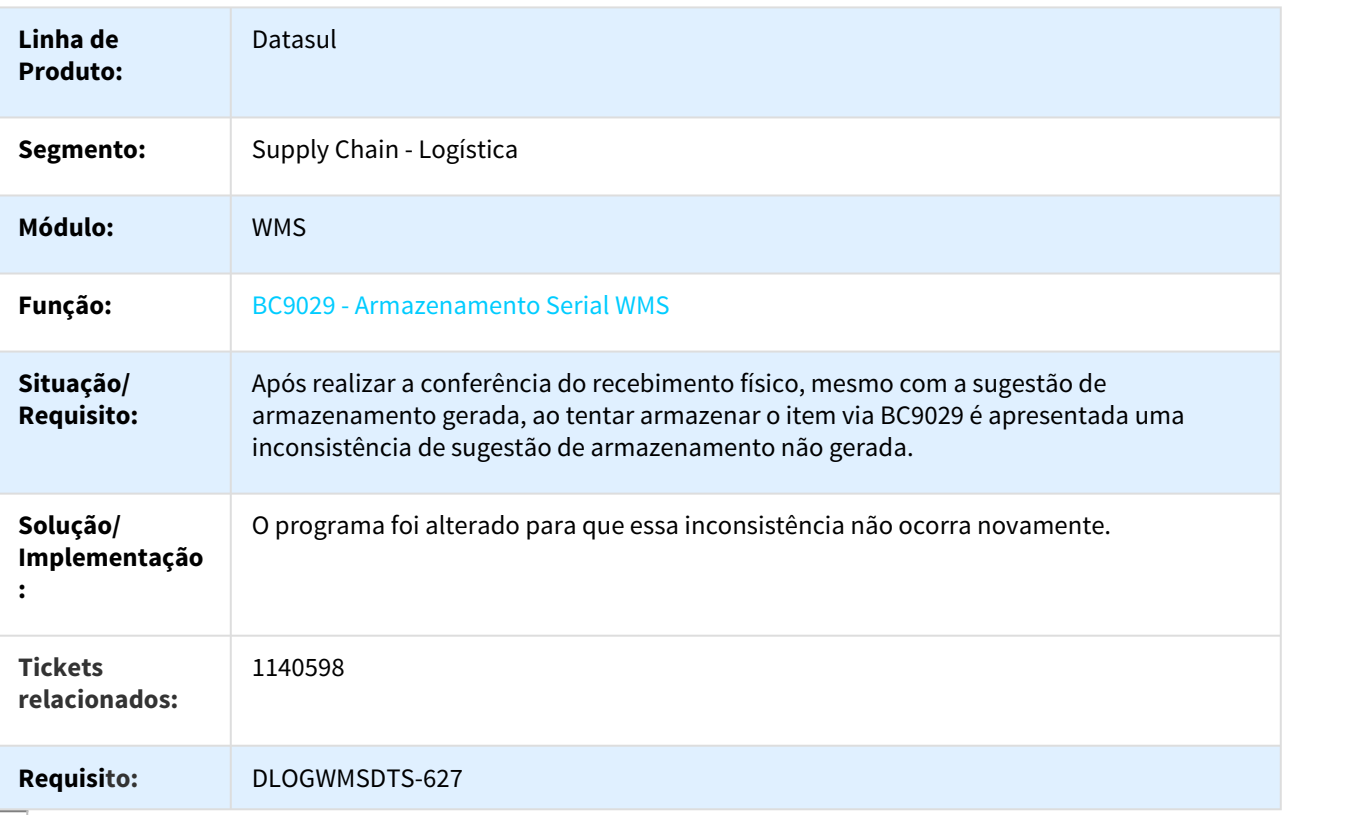

#### Controle de Fretes - Manutenção - 12.1.18

577897 DLOGGFE-787 DT Correção Erro Progress Alter CD0089 Amb Oracle BRA

# Linha Datasul – Release 12.1.18<br>4.7.2 Frete Embarcador - Manutenção - 12.1.18<br>Controle de Fretes - Manutenção - 12.1.18<br>577897 DLOGGFE-787 DT Correção Erro Progress Alter CD0089 Amb Oracle BRA<br>CD089 - CORREÇÃO DE ERRO PROG CD0089 - CORREÇÃO DE ERRO PROGRESS NA ALTERAÇÃO DE QUALQUER PARÂMETRO NO CD0089 EM AMBIENTE **ORACLE**

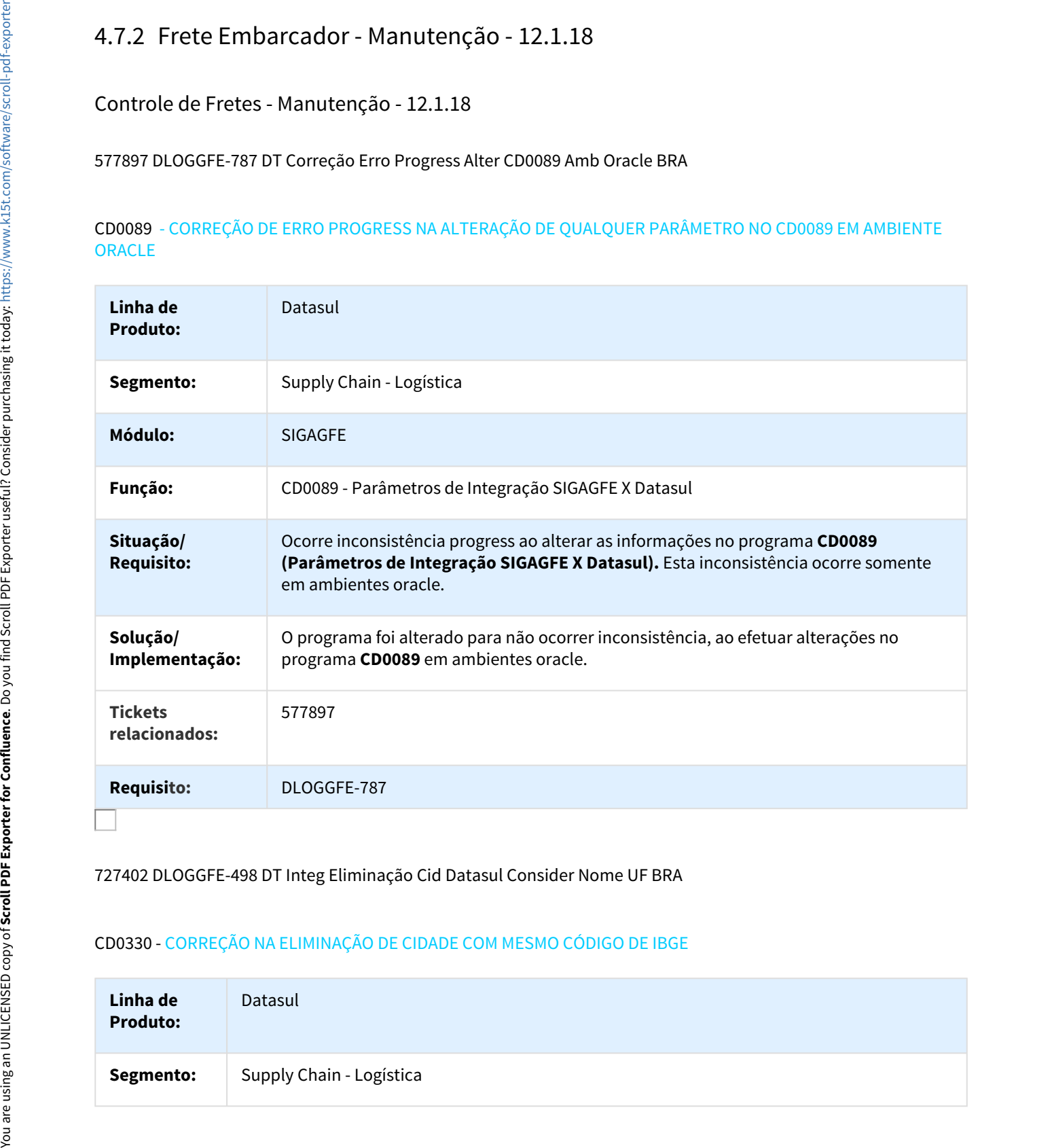

#### 727402 DLOGGFE-498 DT Integ Eliminação Cid Datasul Consider Nome UF BRA

#### CD0330 - CORREÇÃO NA ELIMINAÇÃO DE CIDADE COM MESMO CÓDIGO DE IBGE

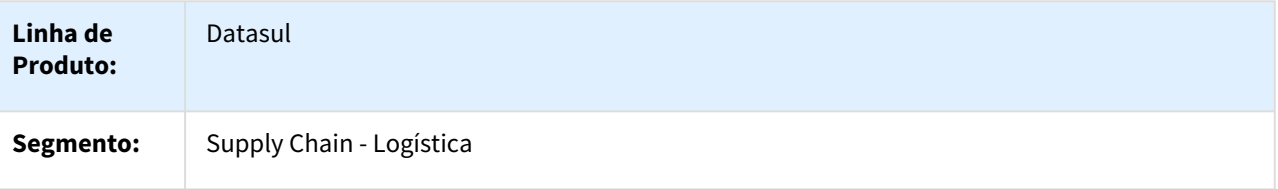

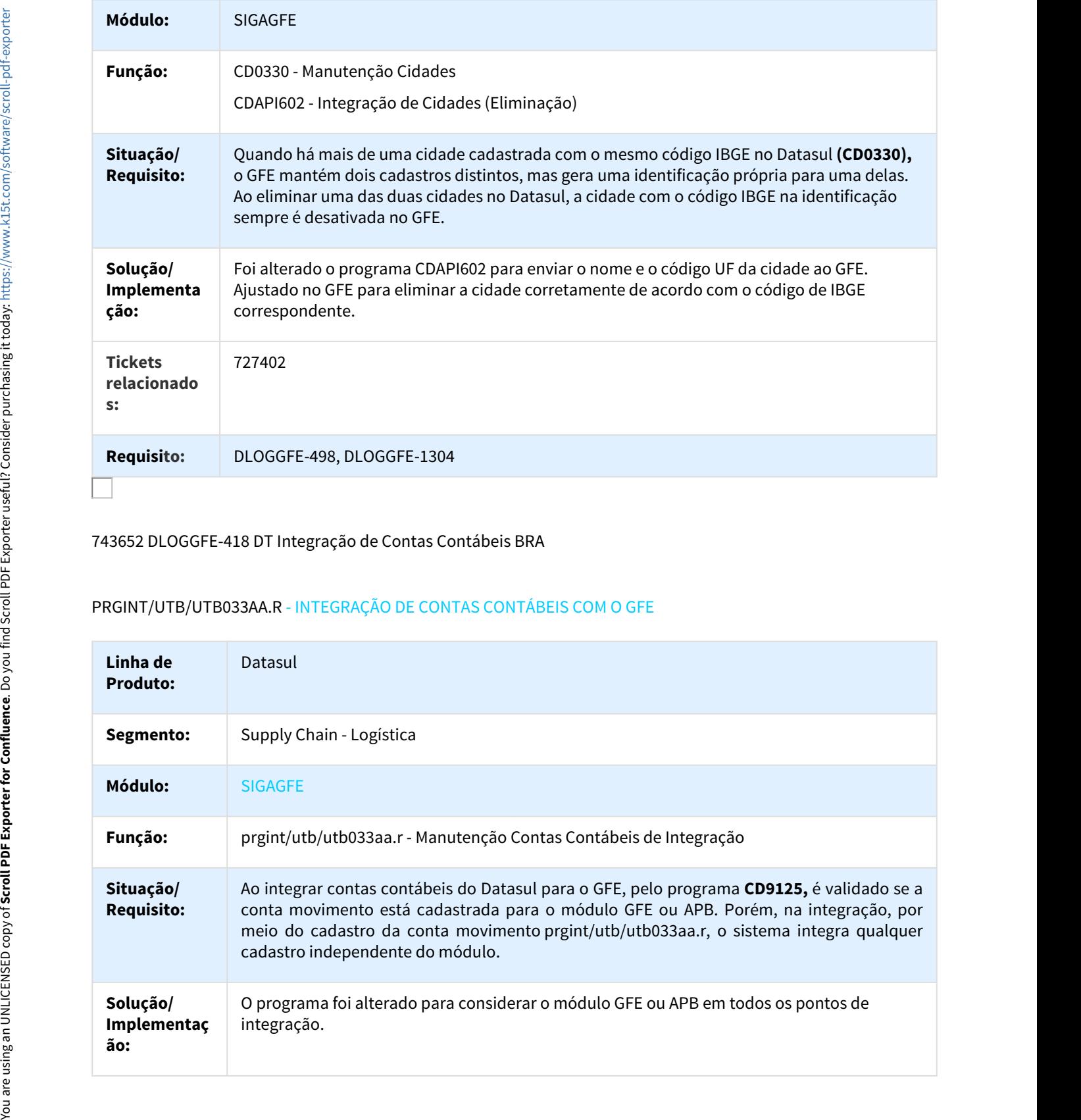

#### 743652 DLOGGFE-418 DT Integração de Contas Contábeis BRA

# PRGINT/UTB/UTB033AA.R - INTEGRAÇÃO DE CONTAS CONTÁBEIS COM O GFE

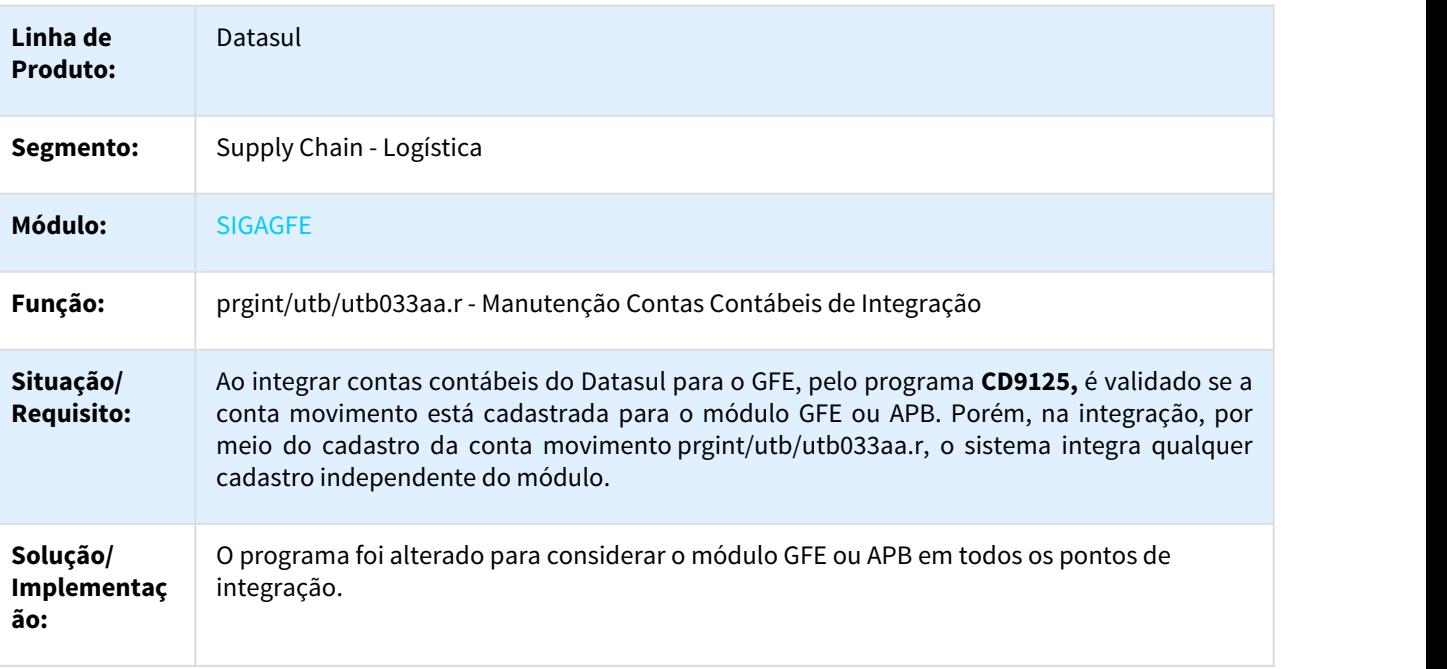

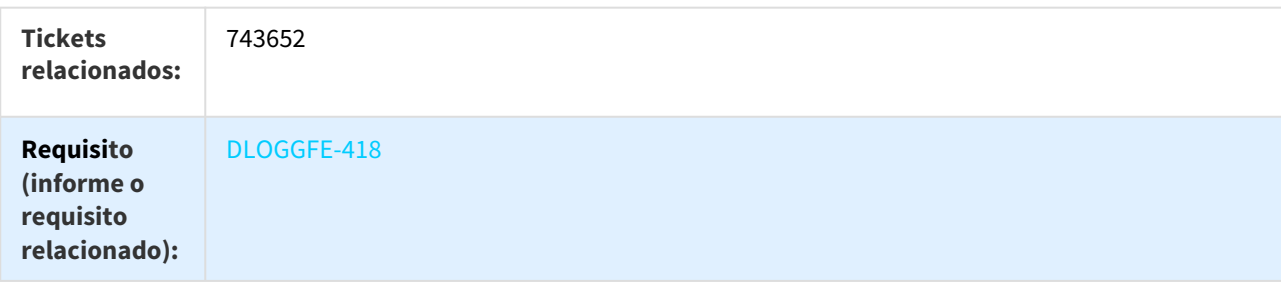

836722 DLOGGFE-1286 DT Correção Integr Nota Fisc Transportador Cliente BRA

#### BOAD268 - CORREÇÃO INTEGRAÇÃO NOTA FISCAL TRANSPORTADOR APENAS COMO CLIENTE

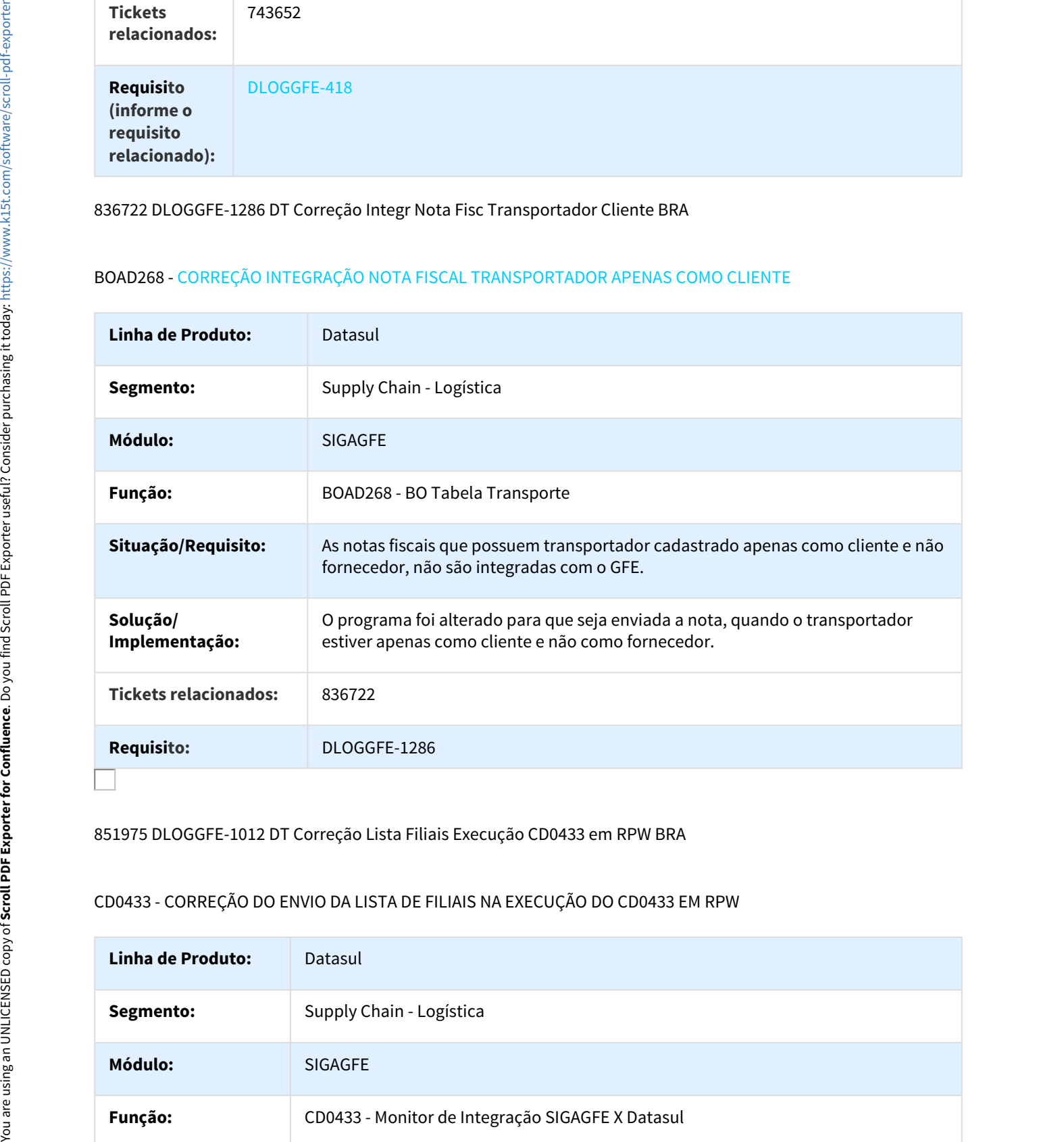

#### 851975 DLOGGFE-1012 DT Correção Lista Filiais Execução CD0433 em RPW BRA

#### CD0433 - CORREÇÃO DO ENVIO DA LISTA DE FILIAIS NA EXECUÇÃO DO CD0433 EM RPW

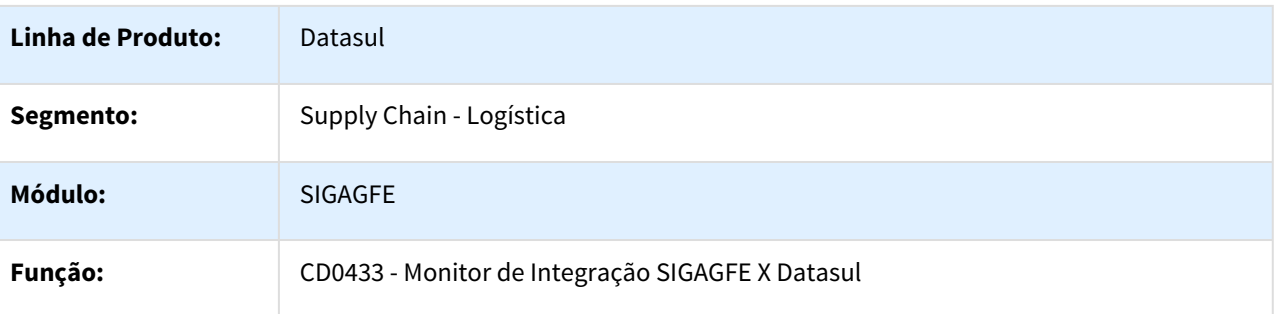

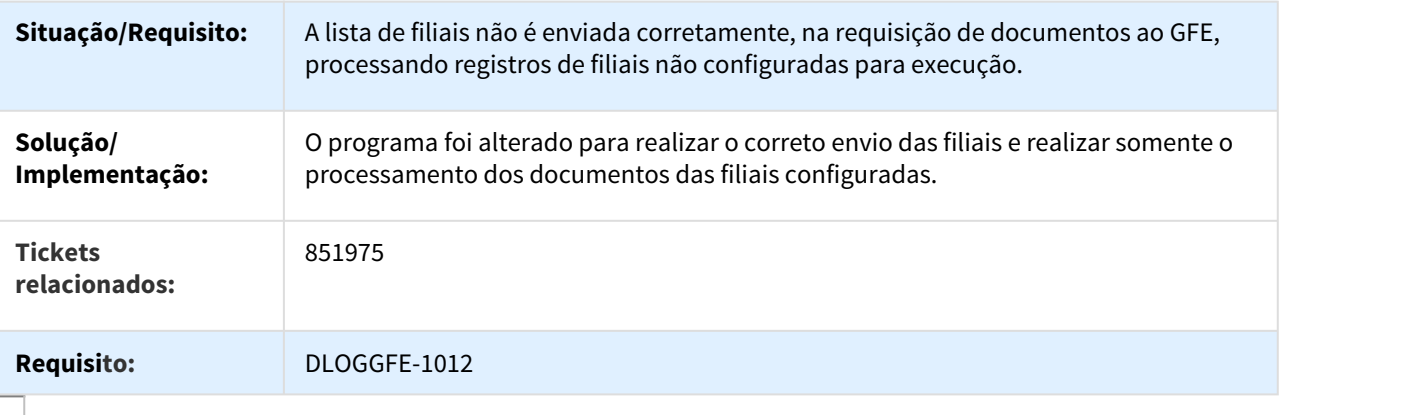

945360 DLOGGFE2-204 DT Integração Documentos de Frete (Fiscal) com Pedágio BRA

#### CDP/CD0433.R - INTEGRAÇÃO COM FISCAL VIA RECEBIMENTO COM PEDÁGIO

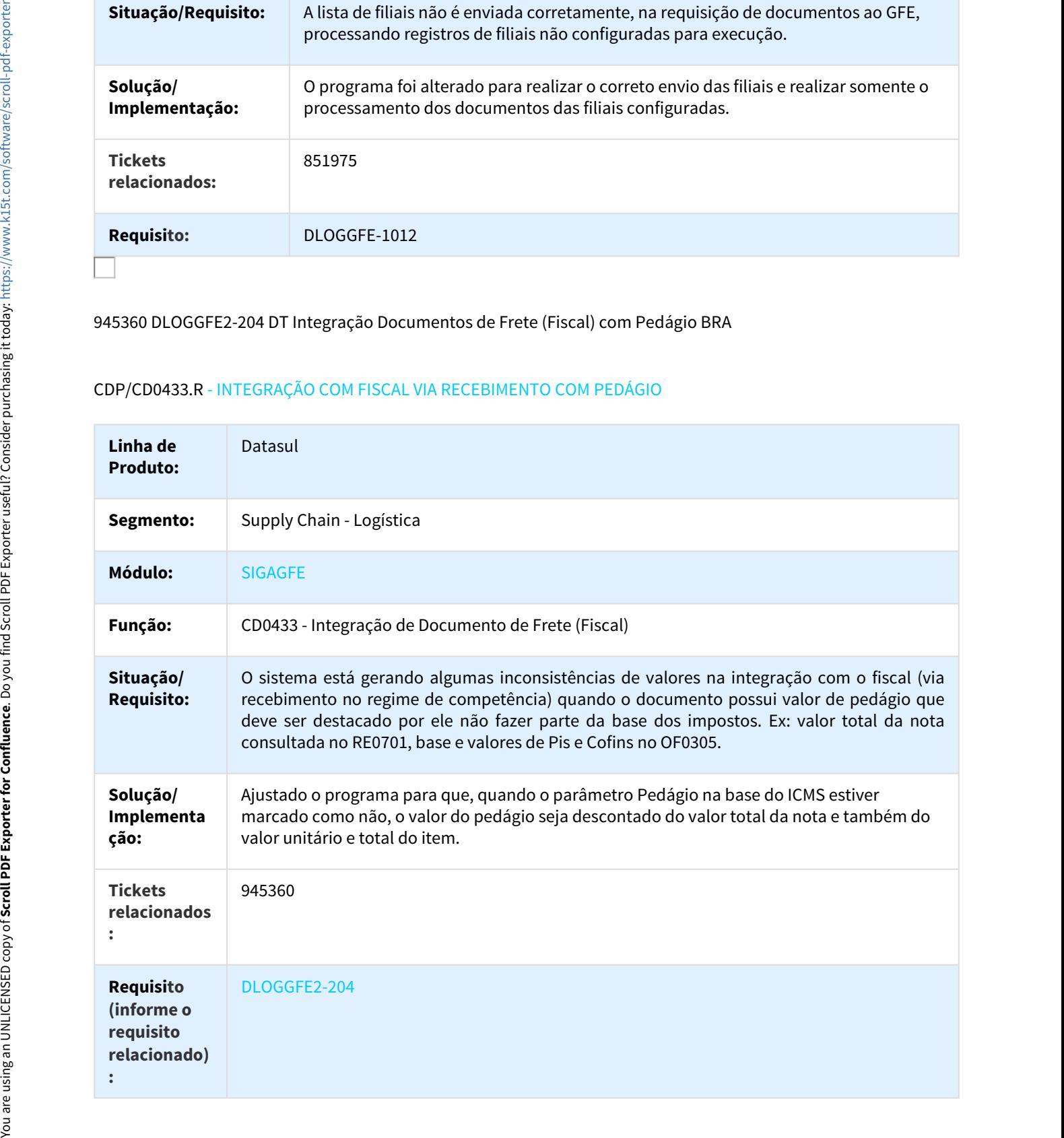

#### 1043611 DLOGGFE-2092 DT Correção na Exibição de Dados da BODI582 BRA

#### CORREÇÃO EXIBIÇÃO DE DADOS BODI582 / NÃO ELIMINAR DEMAIS NEGOCIAÇÕES NA ATUALIZAÇÃO DE UMA NEGOCIAÇÃO

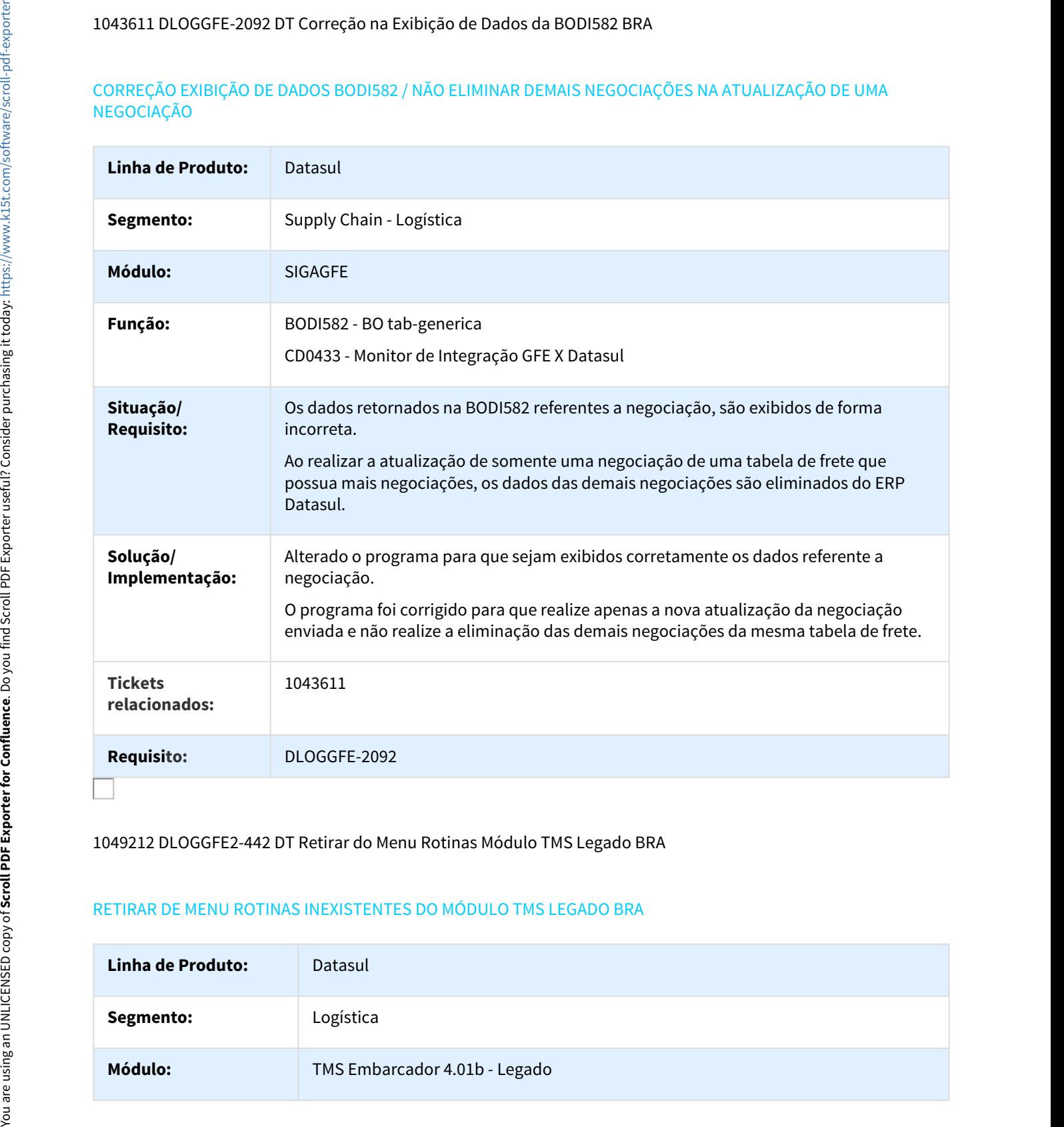

#### 1049212 DLOGGFE2-442 DT Retirar do Menu Rotinas Módulo TMS Legado BRA

#### RETIRAR DE MENU ROTINAS INEXISTENTES DO MÓDULO TMS LEGADO BRA

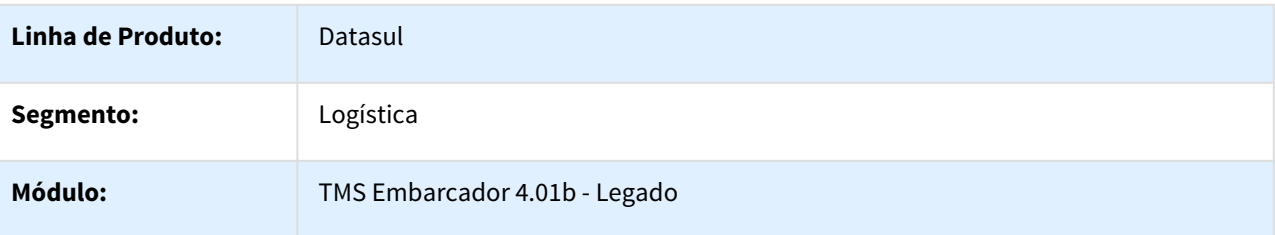

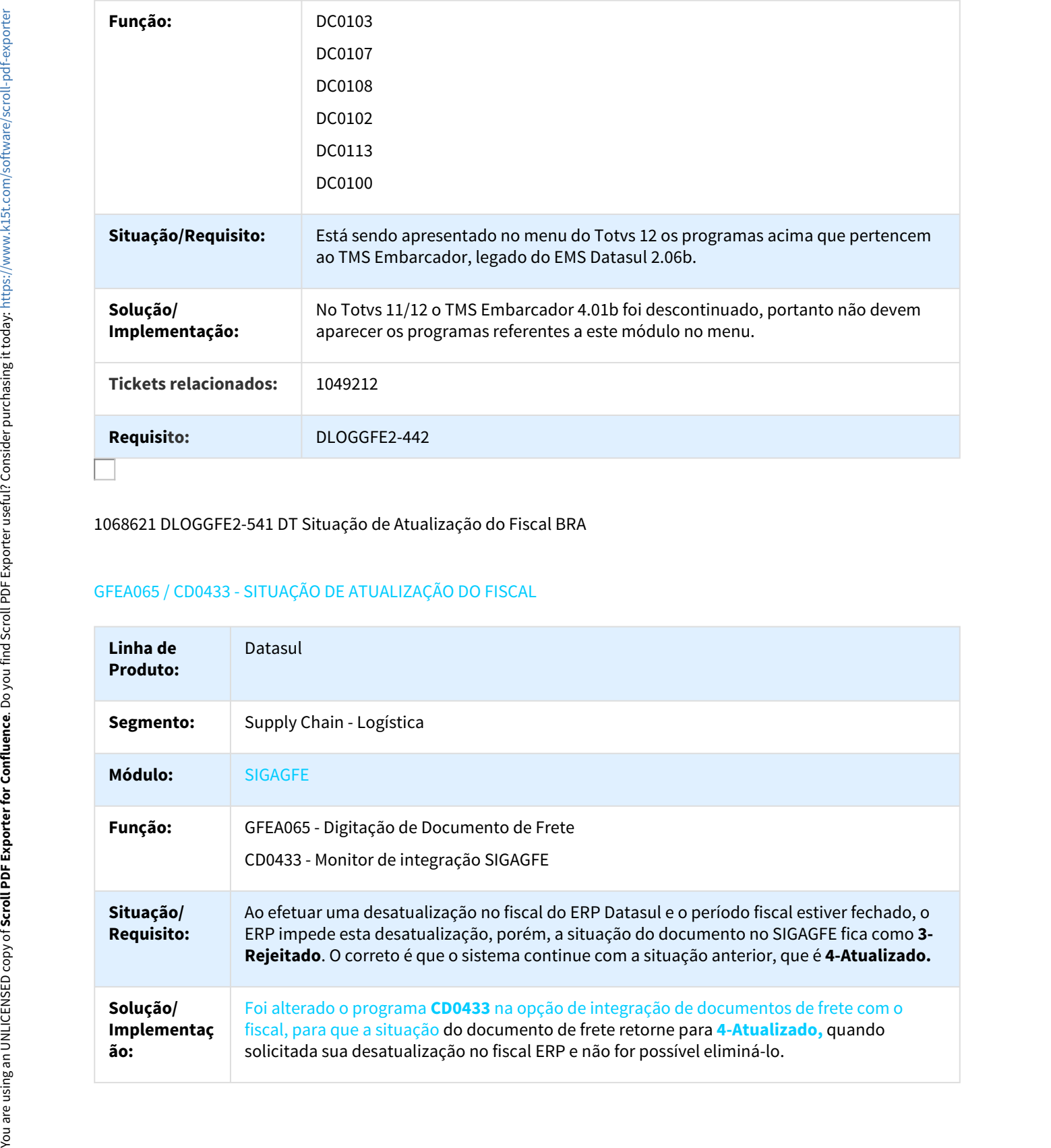

#### 1068621 DLOGGFE2-541 DT Situação de Atualização do Fiscal BRA

#### GFEA065 / CD0433 - SITUAÇÃO DE ATUALIZAÇÃO DO FISCAL

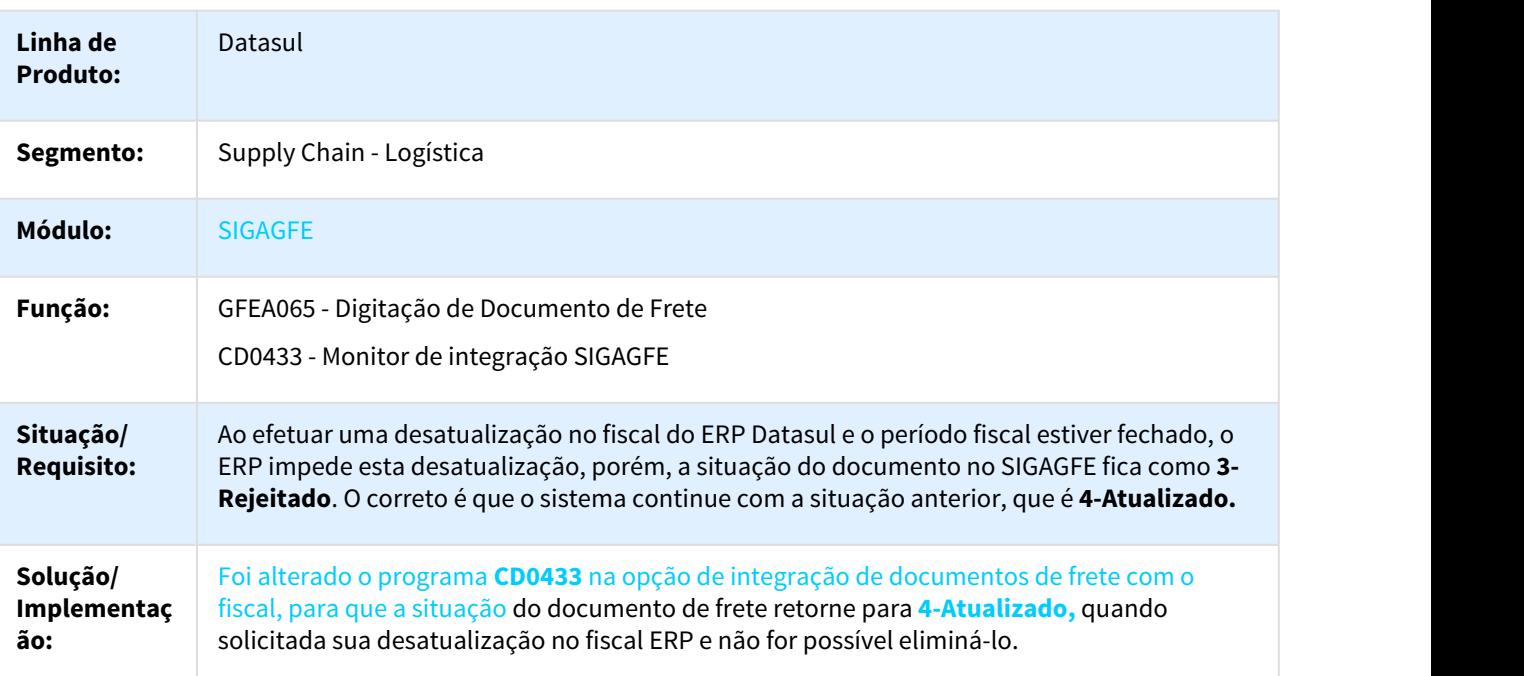

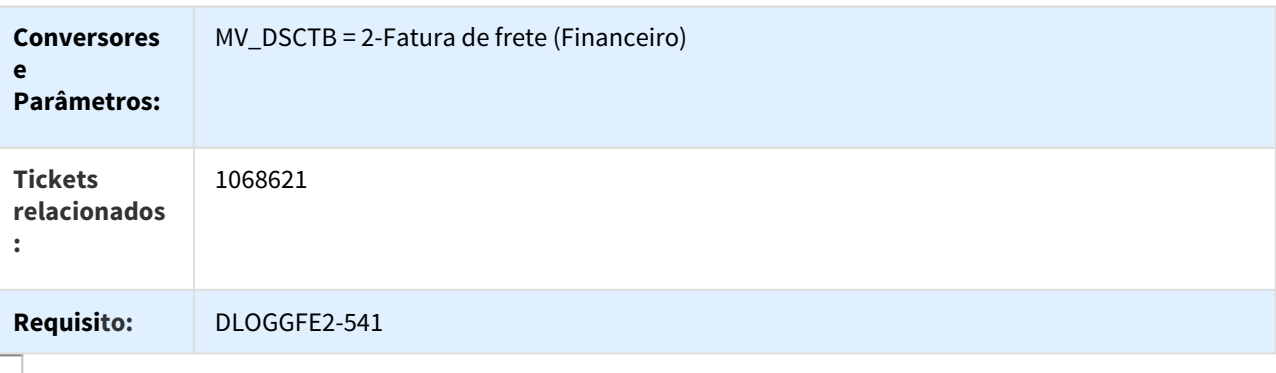

# 1089186 DLOGGFE-2178 DT Correção Peso Negativo Itens Nota BRA

#### CORREÇÃO DO PESO NEGATIVO DOS ITENS DA NOTA FISCAL DE ENTRADA BRA

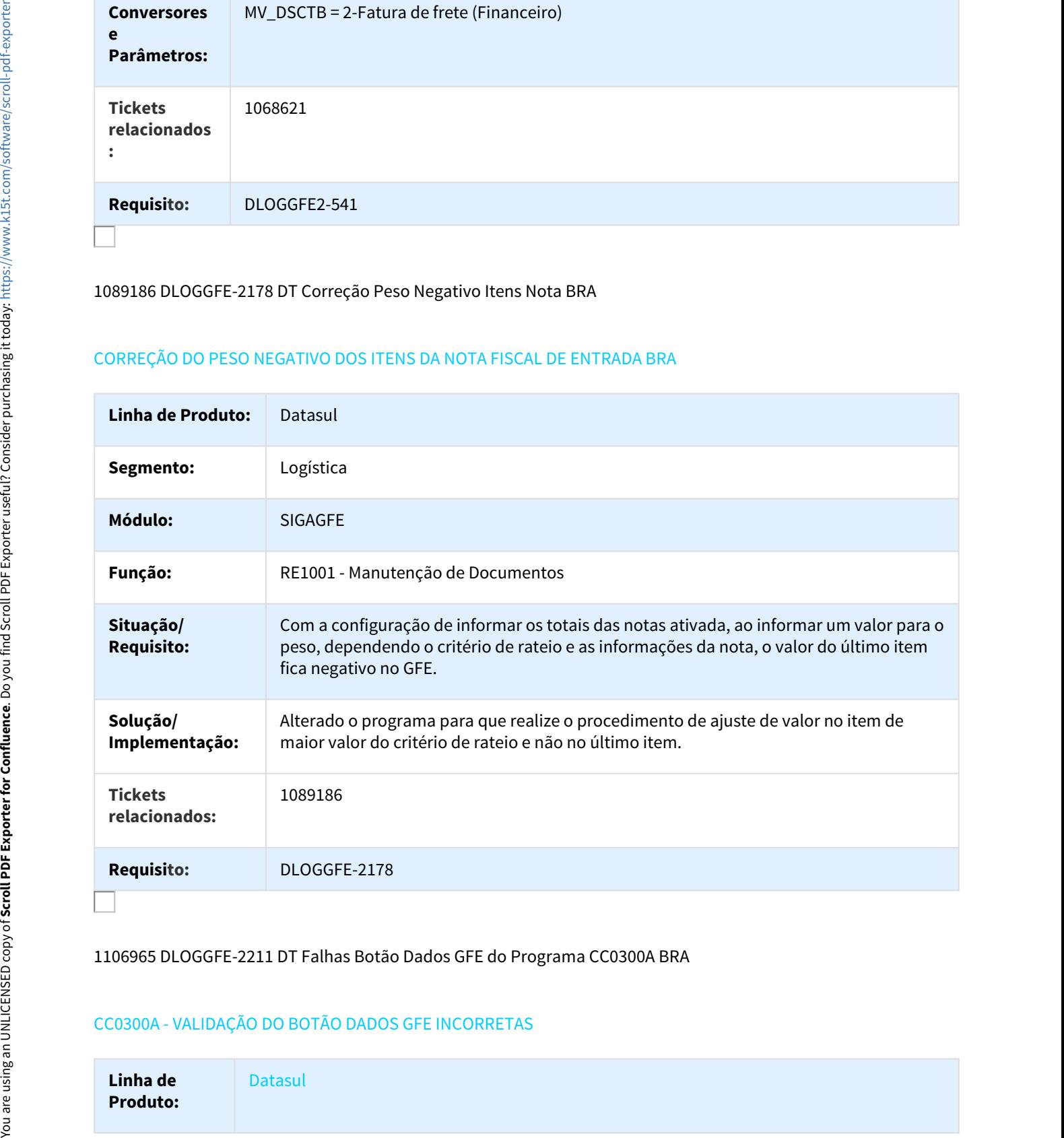

1106965 DLOGGFE-2211 DT Falhas Botão Dados GFE do Programa CC0300A BRA

#### CC0300A - VALIDAÇÃO DO BOTÃO DADOS GFE INCORRETAS

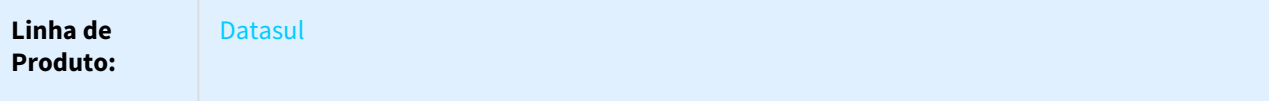

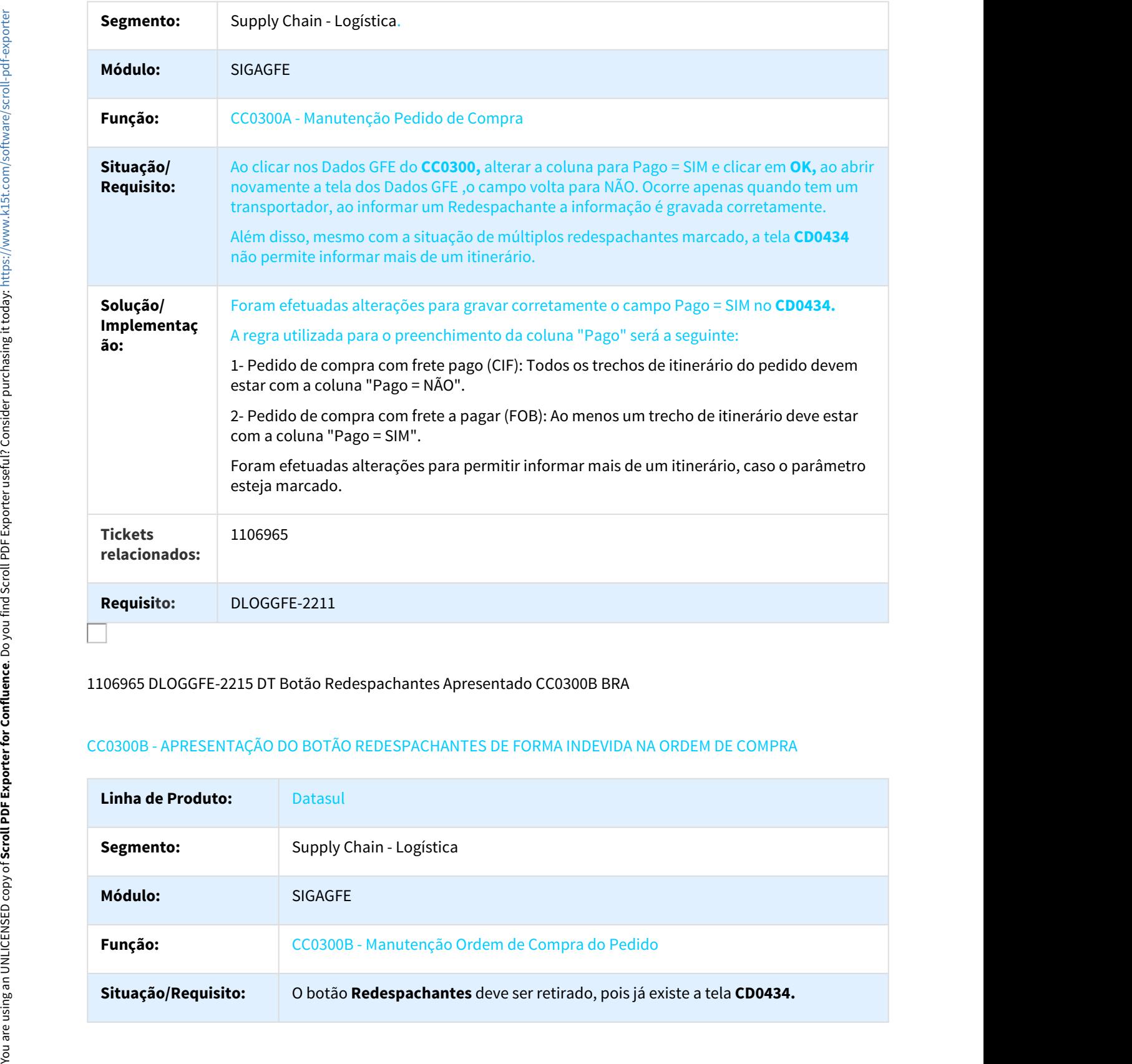

#### 1106965 DLOGGFE-2215 DT Botão Redespachantes Apresentado CC0300B BRA

# CC0300B - APRESENTAÇÃO DO BOTÃO REDESPACHANTES DE FORMA INDEVIDA NA ORDEM DE COMPRA

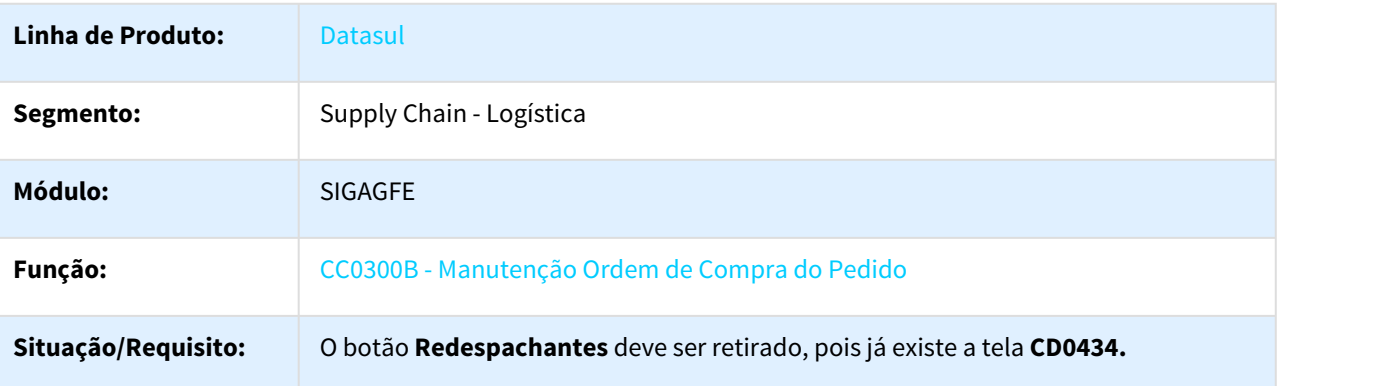

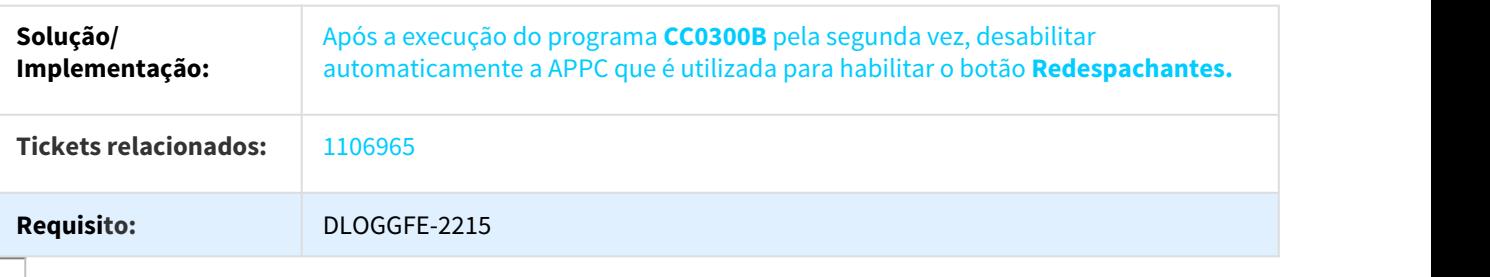

DLOGGFE2-44 DT Integração de Faturas com Provisão Estornadas BRA

CD0433 - INTEGRAÇÃO DE FATURAS COM PROVISÃO ESTORNADAS COM O DATASUL

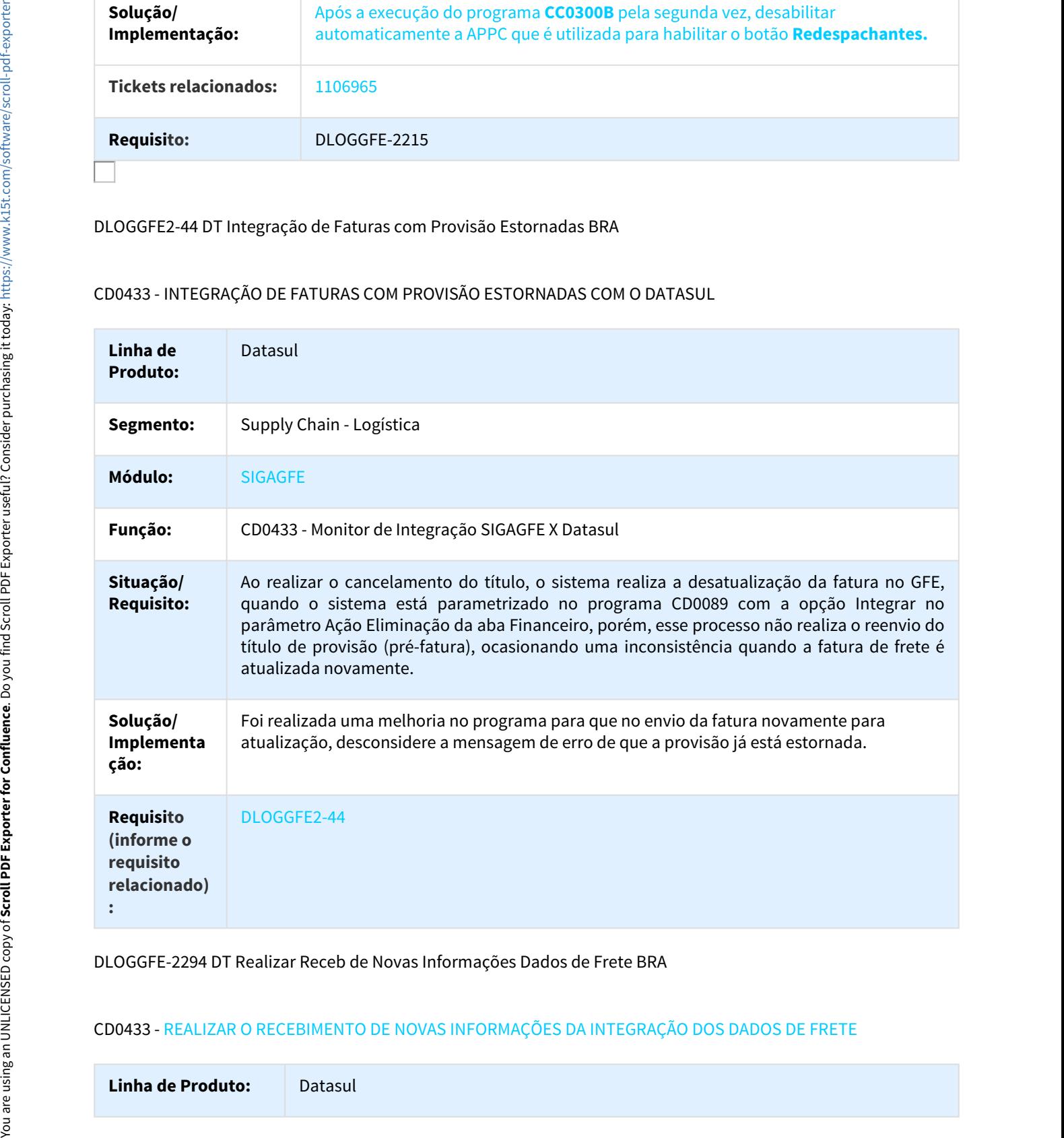

DLOGGFE-2294 DT Realizar Receb de Novas Informações Dados de Frete BRA

CD0433 - REALIZAR O RECEBIMENTO DE NOVAS INFORMAÇÕES DA INTEGRAÇÃO DOS DADOS DE FRETE

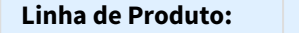

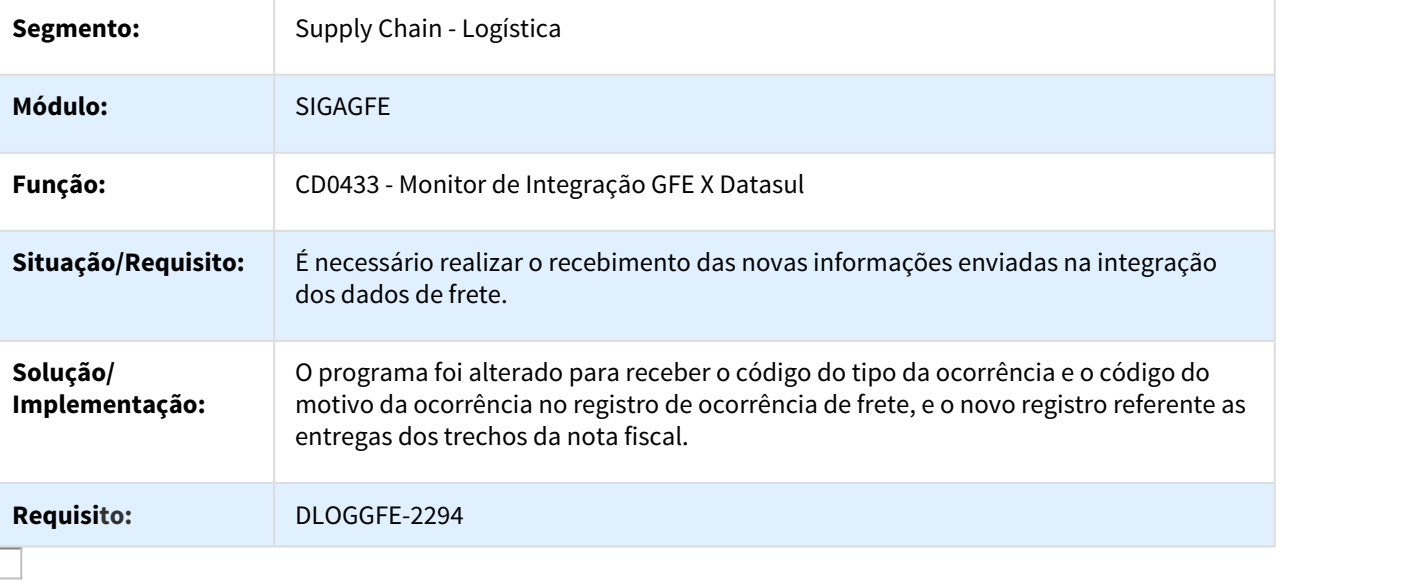

DLOGGFE-2374 DT Receb Código Remetente Integração Rota Tabela Frete BRA

# CD0433 - RECEBIMENTO DO CÓDIGO DO REMETENTE NA INTEGRAÇÃO DA ROTA DA TABELA DE FRETE

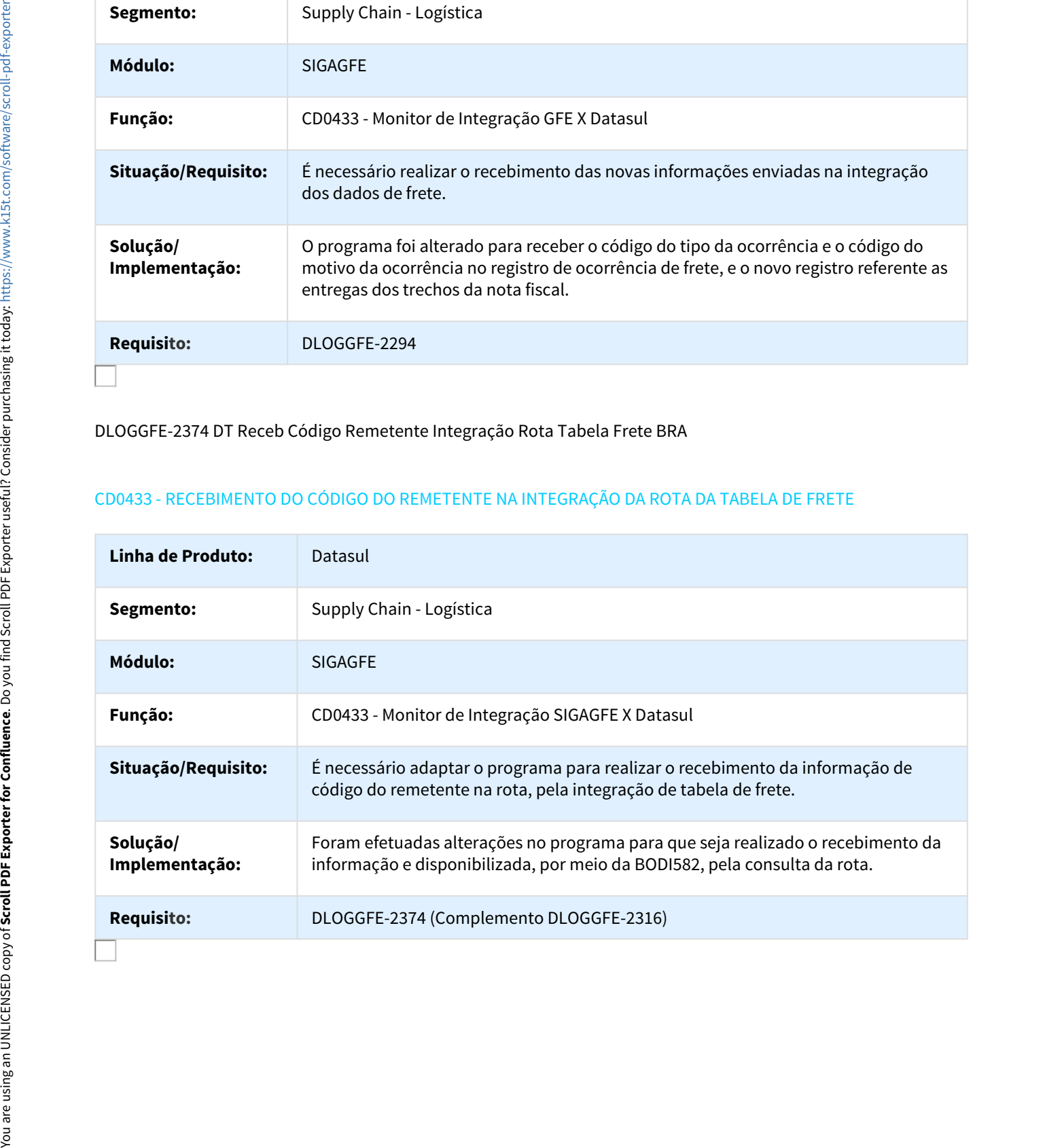

#### DLOGGFE-2394 DT Vincular Pedido RE1001 não Atribui Redesp do Pedido BRA

#### RE1001 - VINCULAR PEDIDO NO RE1001 NÃO ATRIBUI OS REDESPACHANTES DO PEDIDO

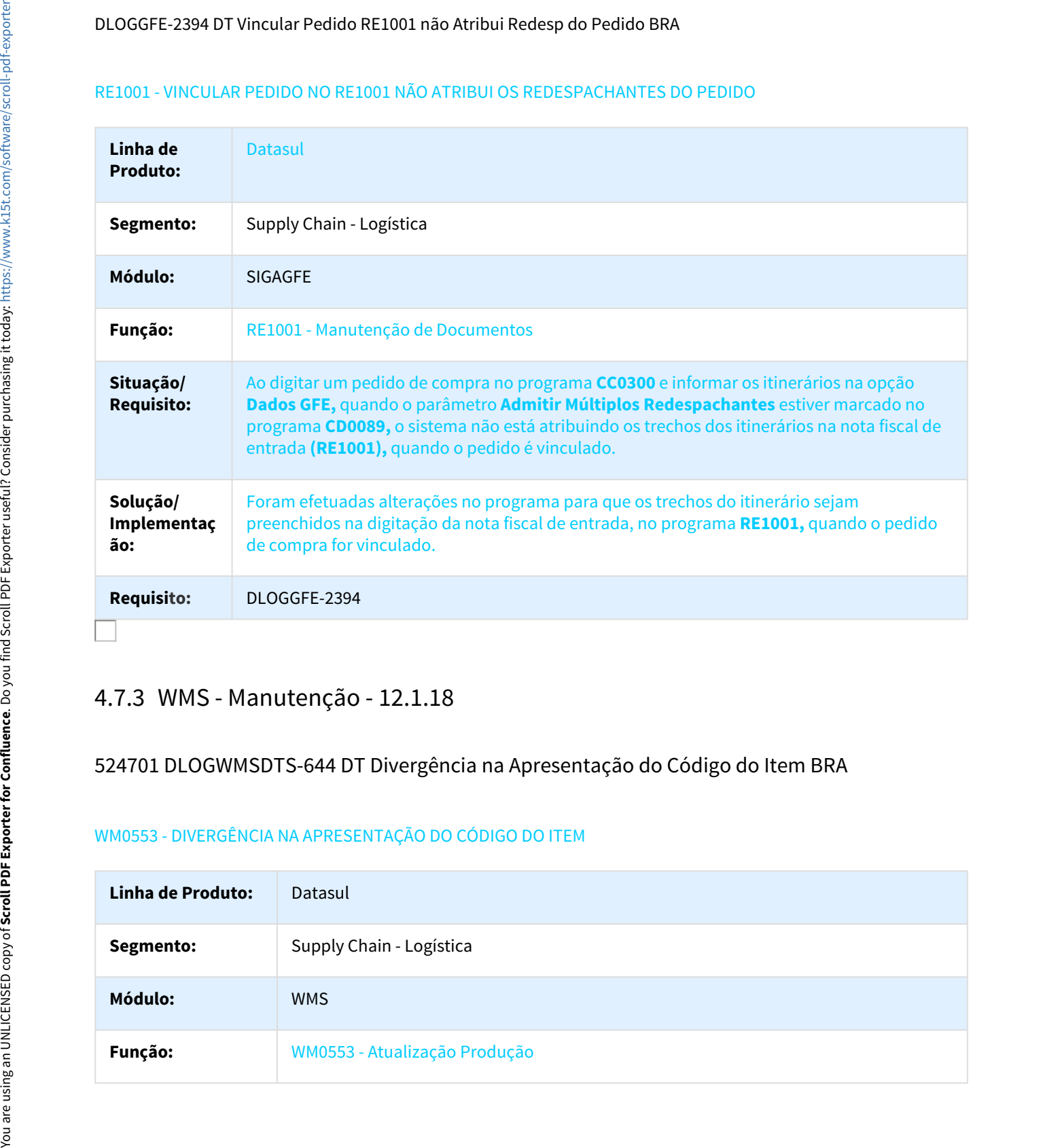

# 524701 DLOGWMSDTS-644 DT Divergência na Apresentação do Código do Item BRA

#### WM0553 - DIVERGÊNCIA NA APRESENTAÇÃO DO CÓDIGO DO ITEM

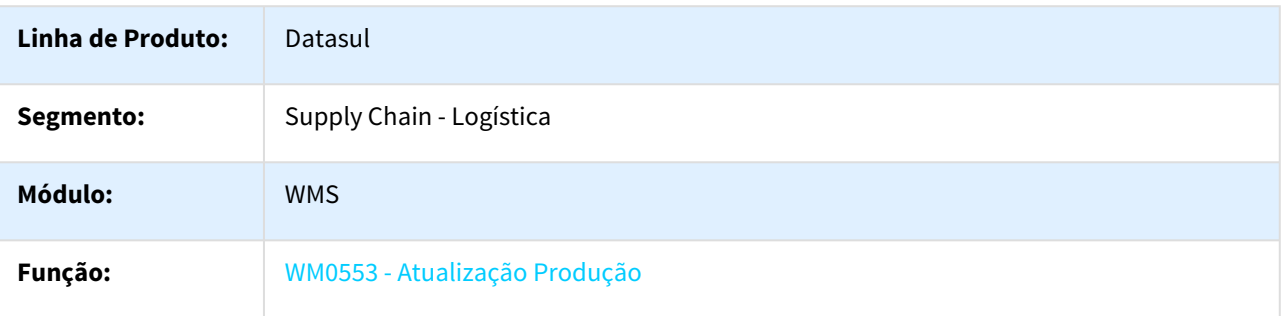

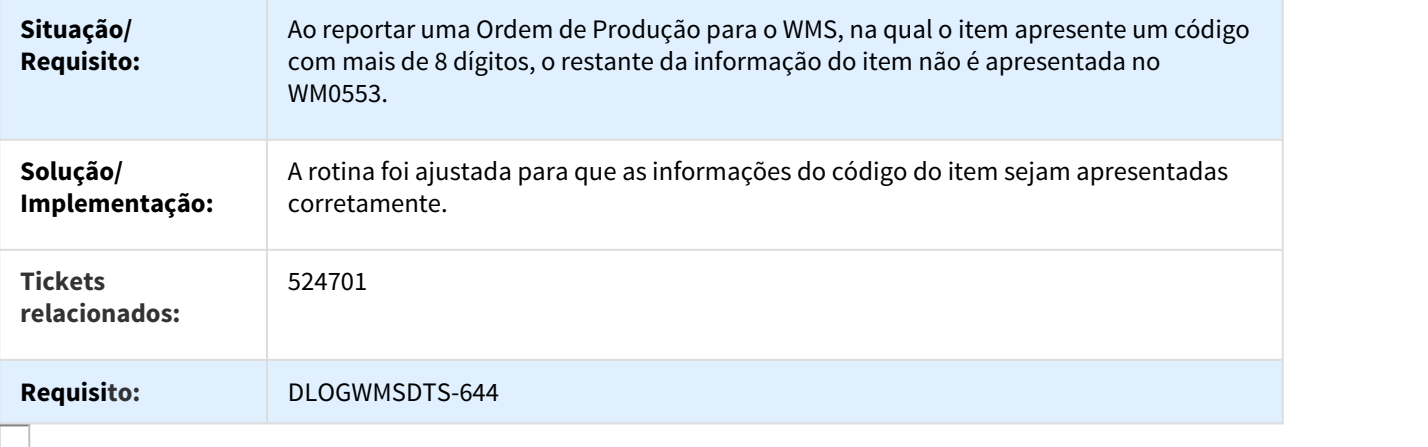

1173044 DLOGWMSDTS-621 DT WM0542 não é apresentado no menu padrão

#### WM0542 - Movimentos do Documento WMS

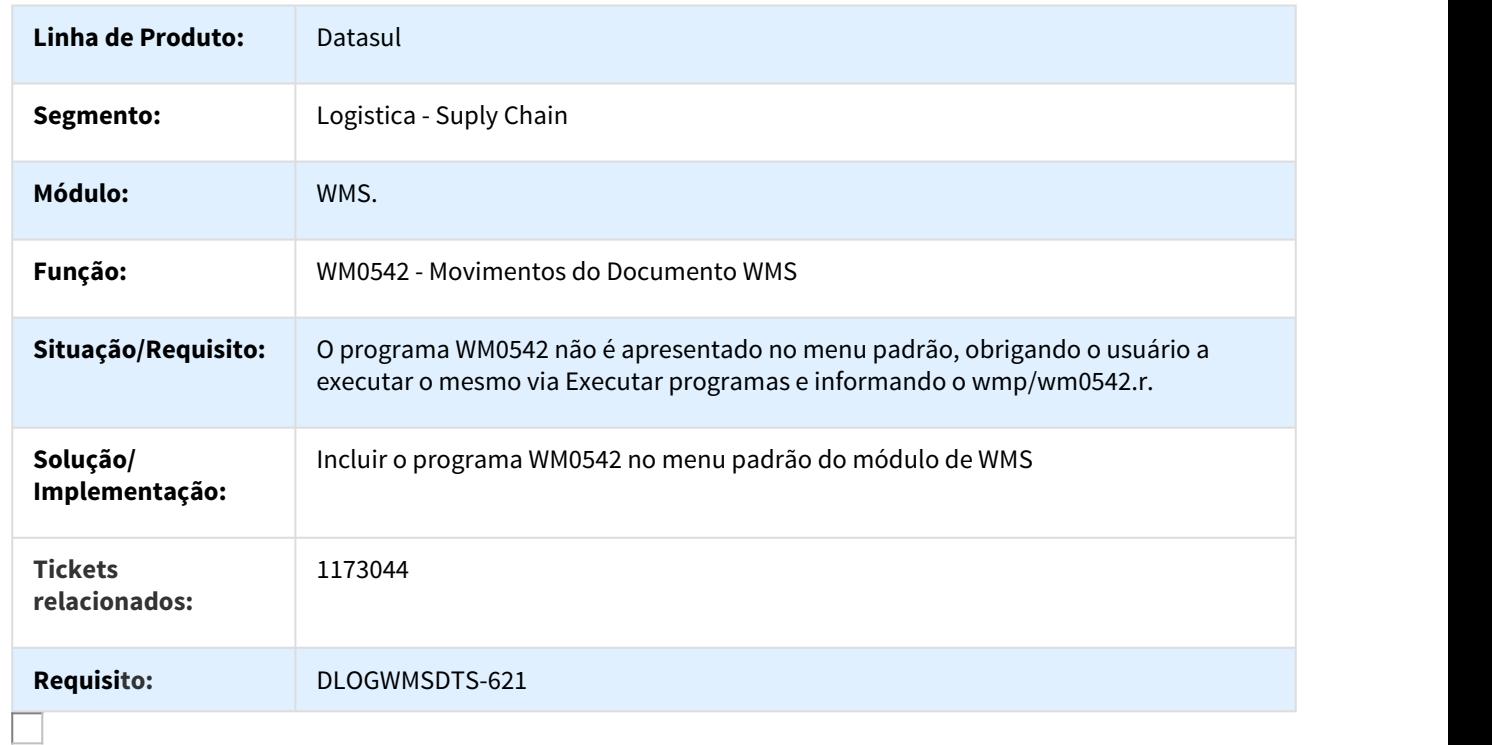

# 577978 DLOGWMSDTS-67 DT Divergencia no Processo de Transferências Entre Endereços BRA

#### WM0380 - DIVERGÊNCIA NO PROCESSO DE TRANSFERÊNCIAS ENTRE ENDEREÇOS

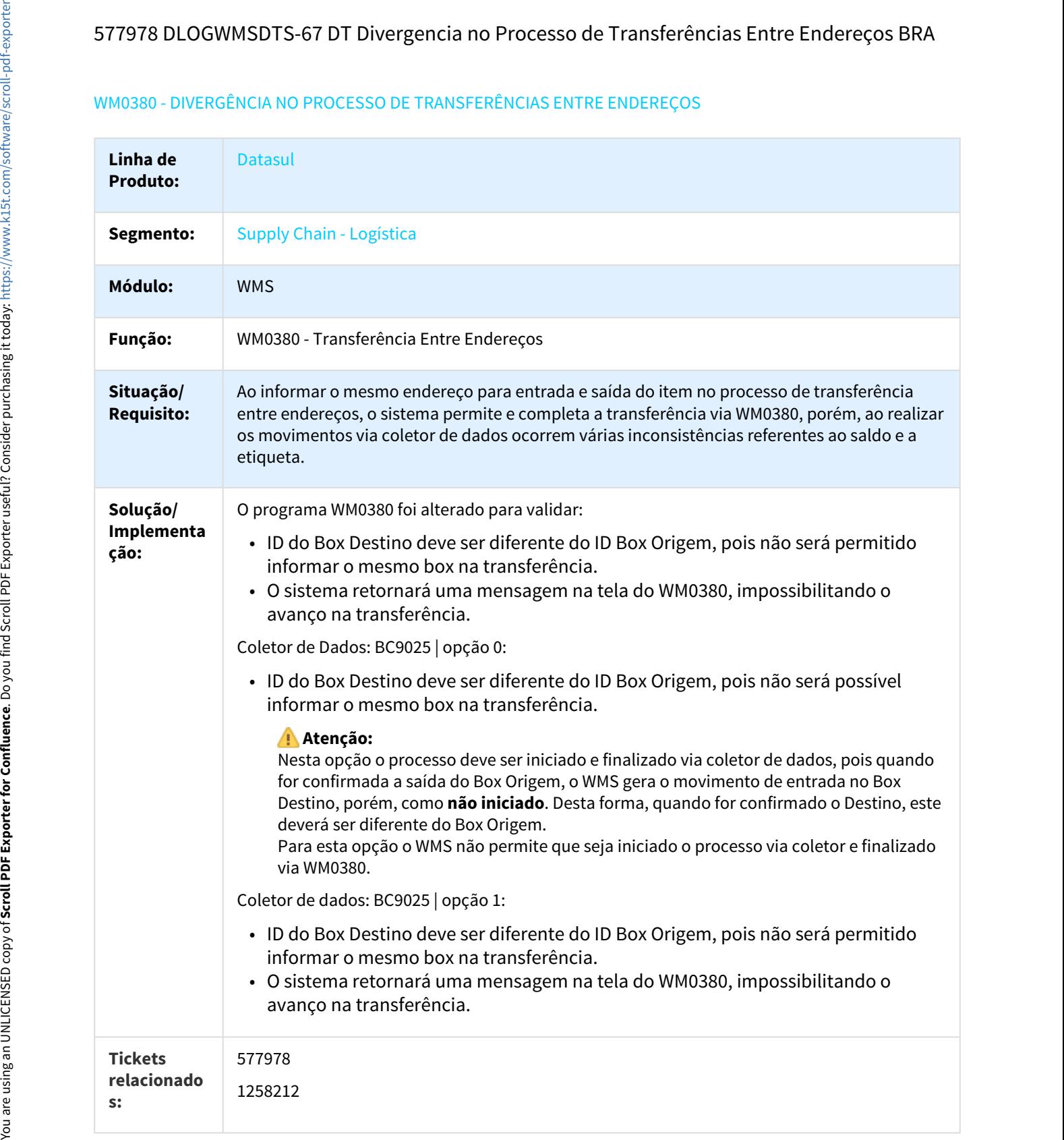

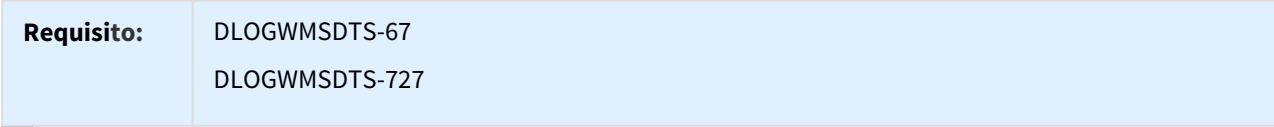

## 699689 DLOGWMSDTS-136 DT Status do Lote do Item Não é Alterado Para "Em Análise" BRA

#### WM0390 - O STATUS DO LOTE DO ITEM É ALTERADO PARA "EM ANÁLISE"

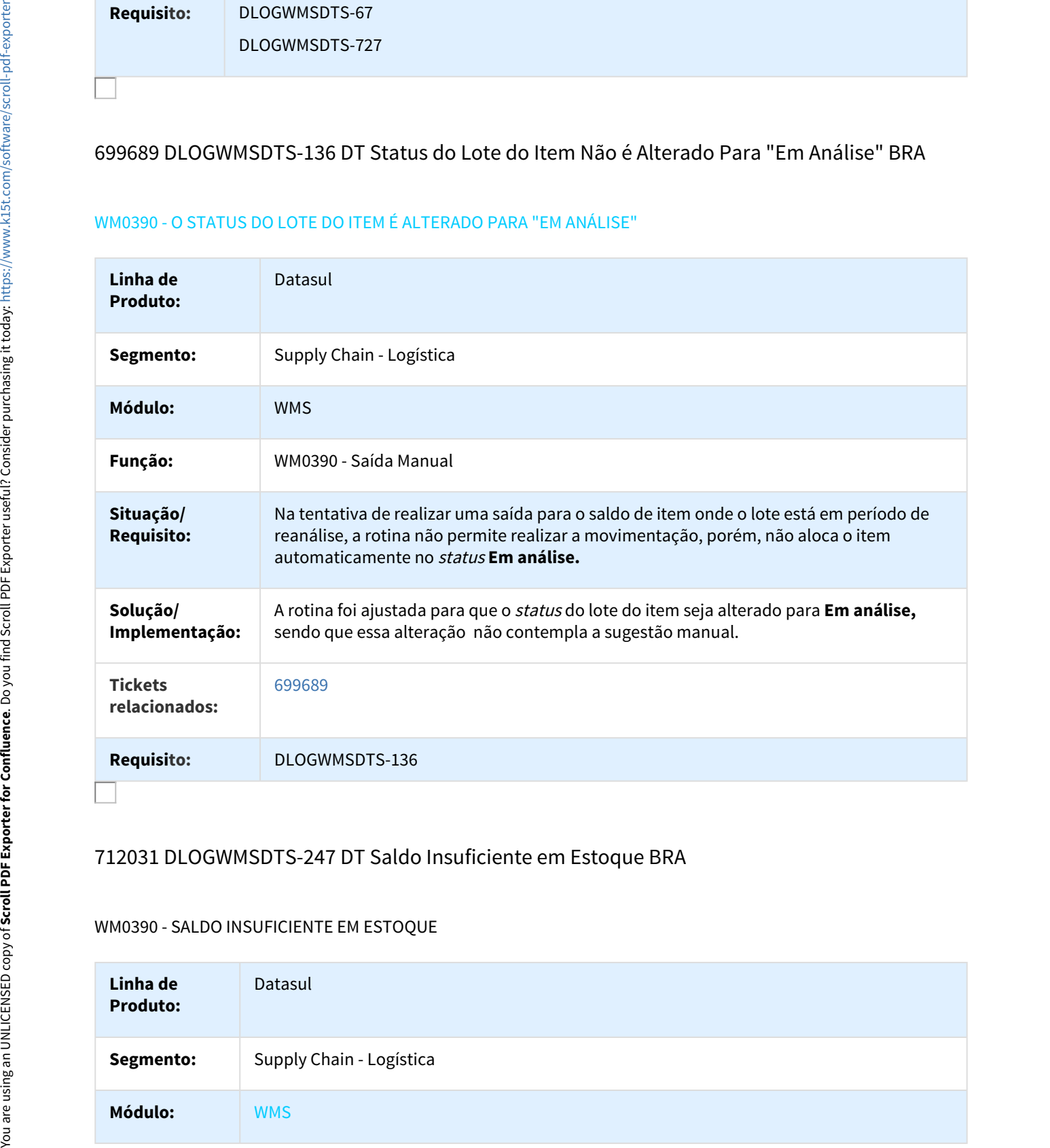

# 712031 DLOGWMSDTS-247 DT Saldo Insuficiente em Estoque BRA

#### WM0390 - SALDO INSUFICIENTE EM ESTOQUE

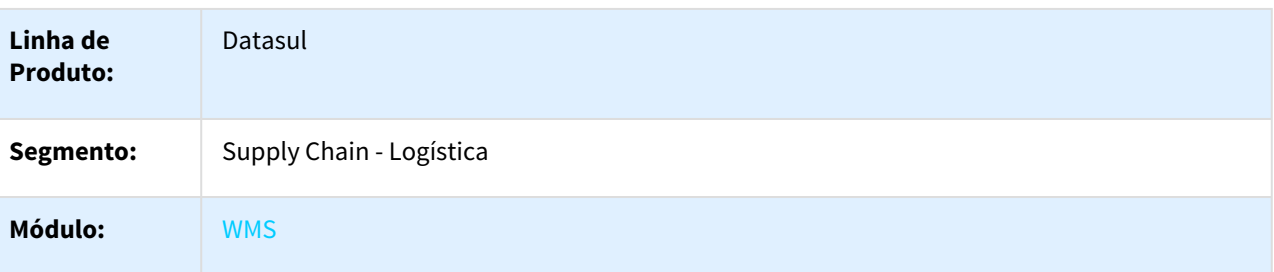

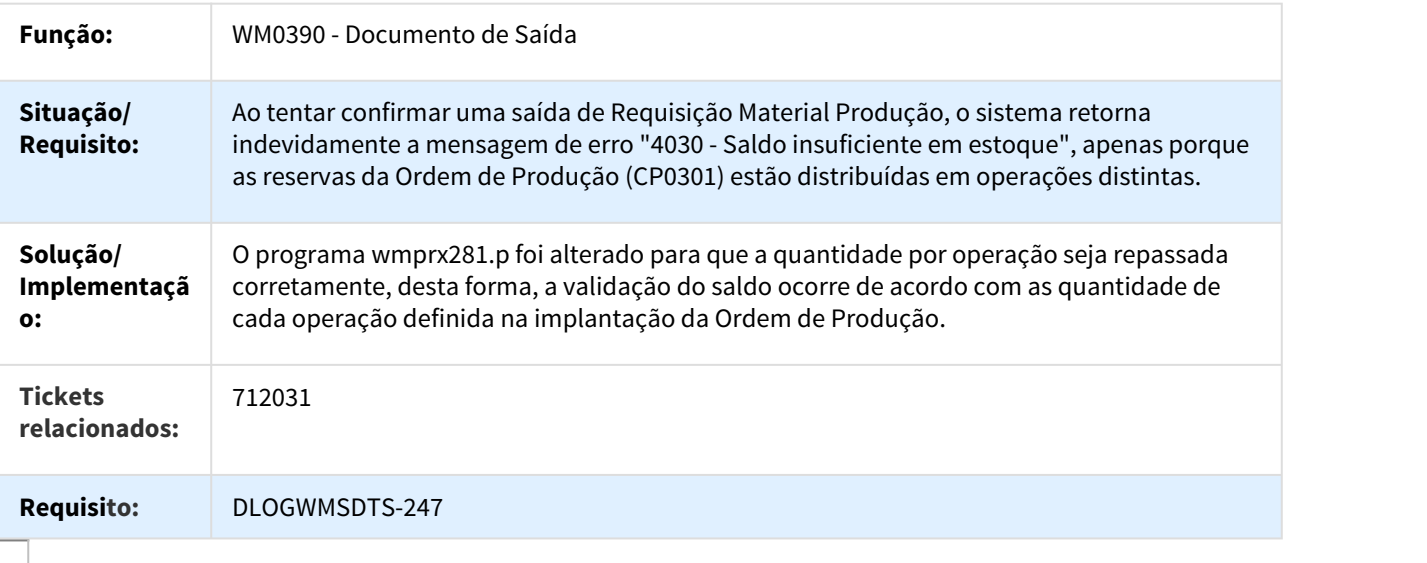

# 744902 DLOGWMSDTS-187 DT Divergência no Filtro de Gestão de Tarefas BRA

# WM0311 / WM1010 - DIVERGÊNCIA NO FILTRO DE GESTÃO DE TAREFAS

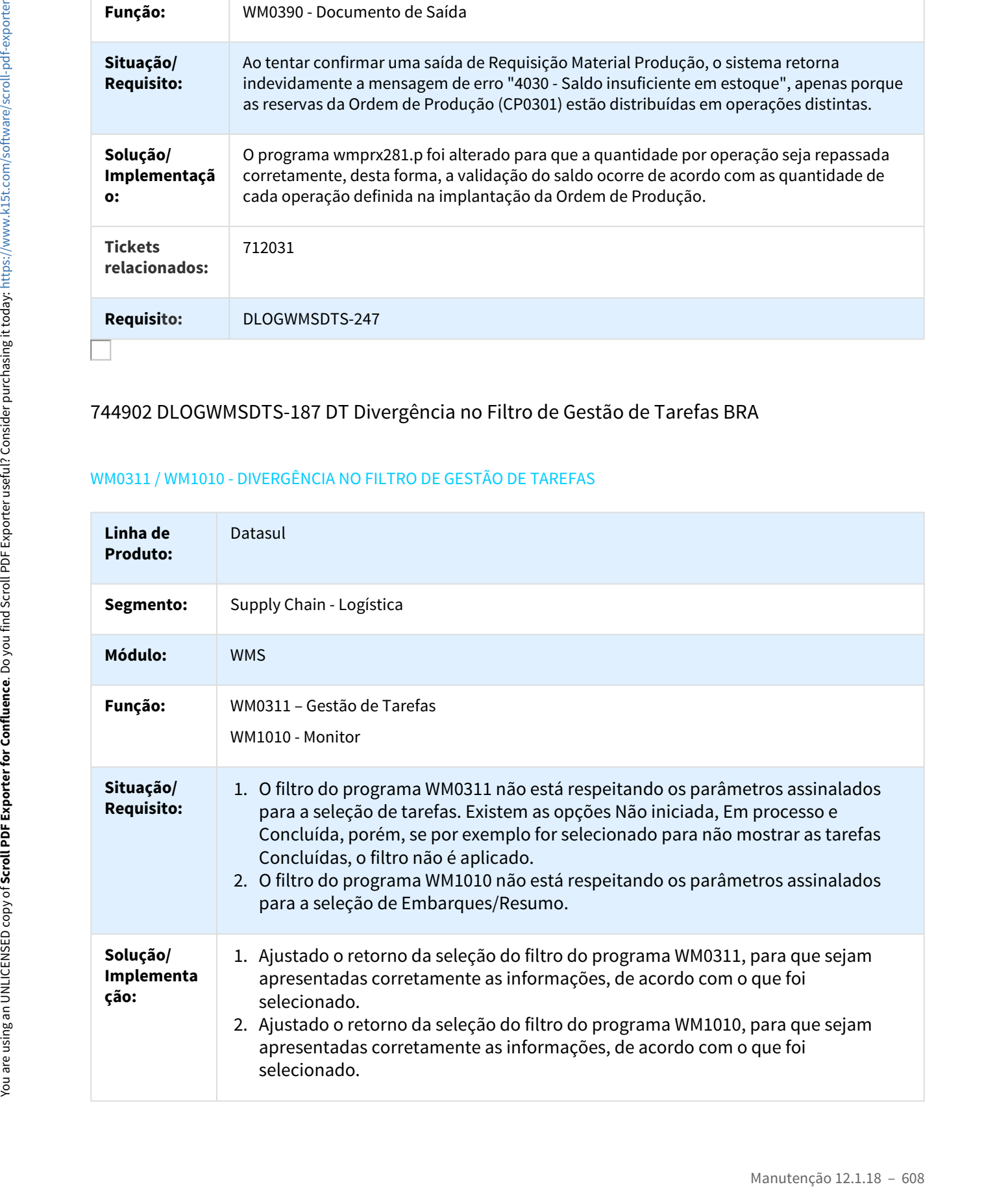

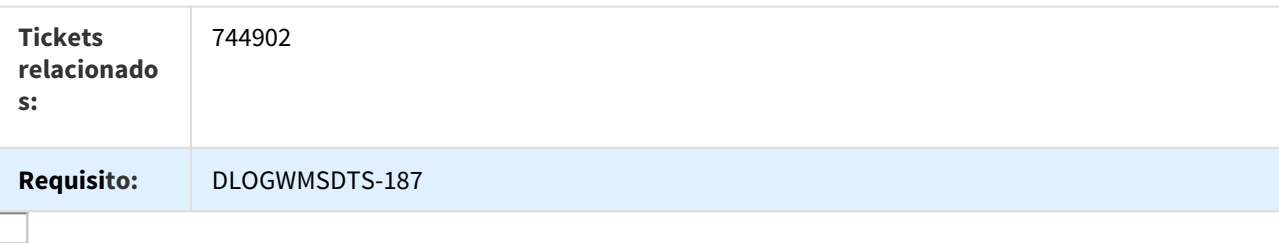

# 794096 DLOGWMSDTS-233 DT Mensagem de Erro Progress 560 BRA

#### WM0240 - MENSAGEM DE ERRO PROGRESS 560

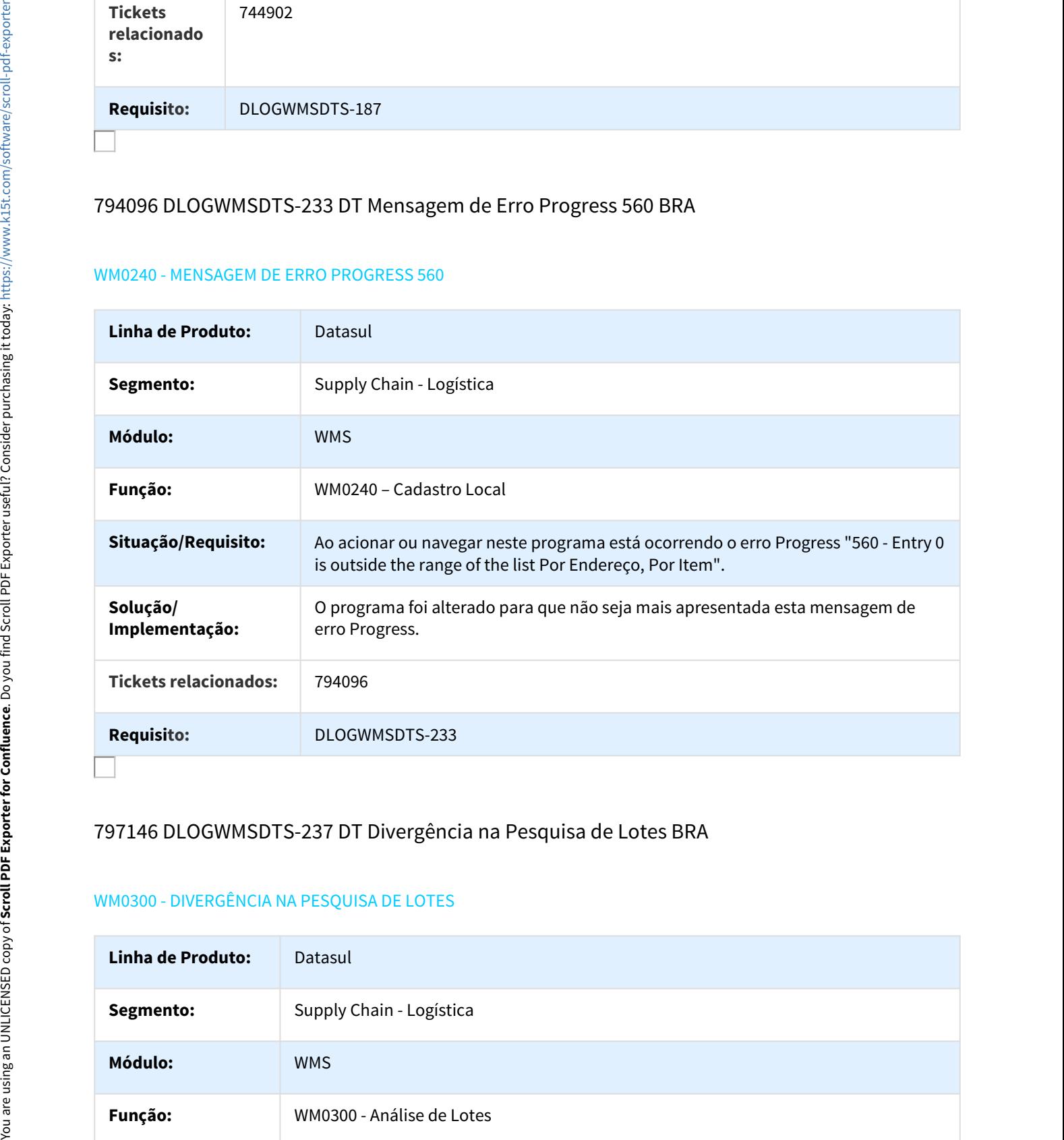

## 797146 DLOGWMSDTS-237 DT Divergência na Pesquisa de Lotes BRA

#### WM0300 - DIVERGÊNCIA NA PESQUISA DE LOTES

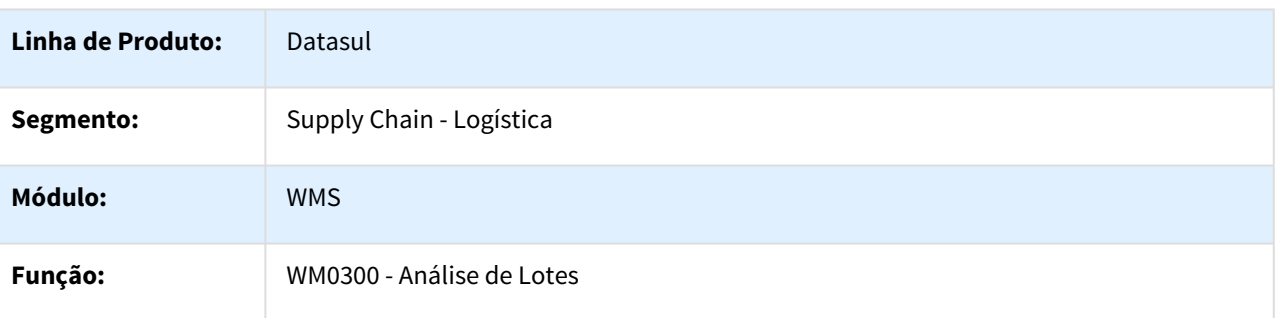

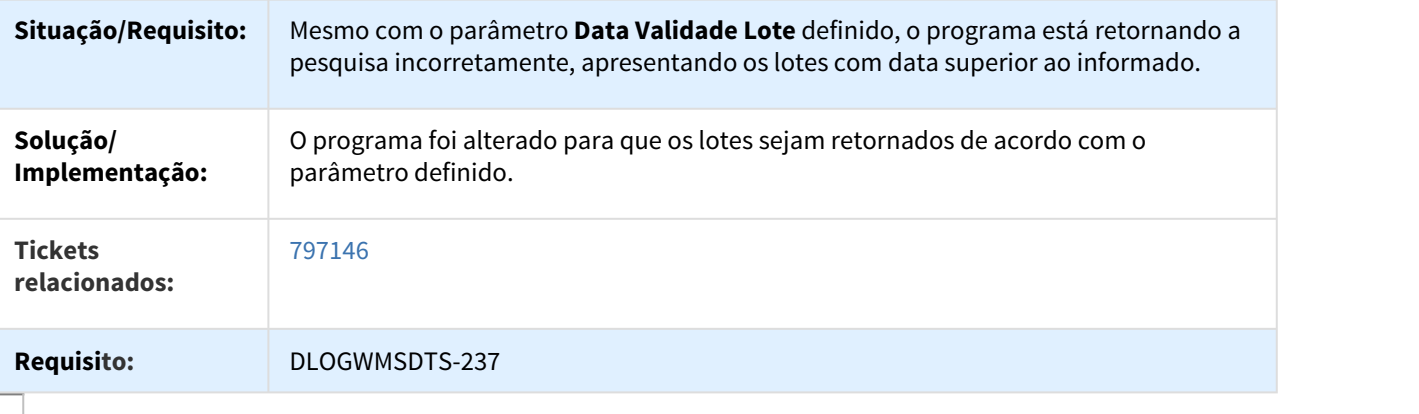

# 804740 DLOGWMSDTS-248 DT Divergência na Impressão Rel. Conferência WMS X Estoque BRA

# WM2022 - DIVERGÊNCIA NA IMPRESSÃO DO RELATÓRIO CONFERÊNCIA WMS X ESTOQUE

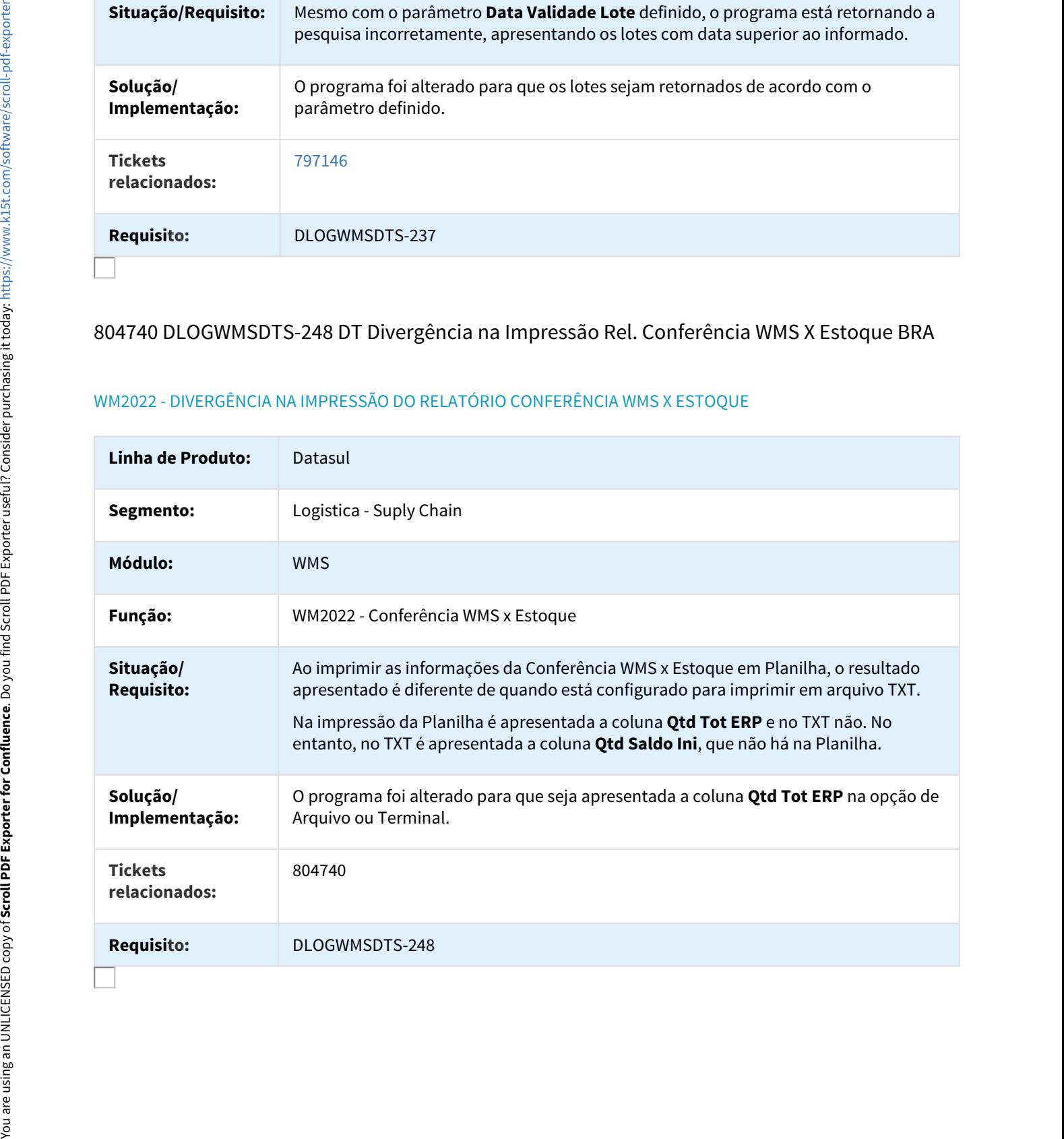

# 815375 DLOGWMSDTS-246 DT Inclusão de Etiqueta de OP BRA

#### BC9026 - INCLUSÃO DE ETIQUETA DE ORDEM DE PRODUÇÃO

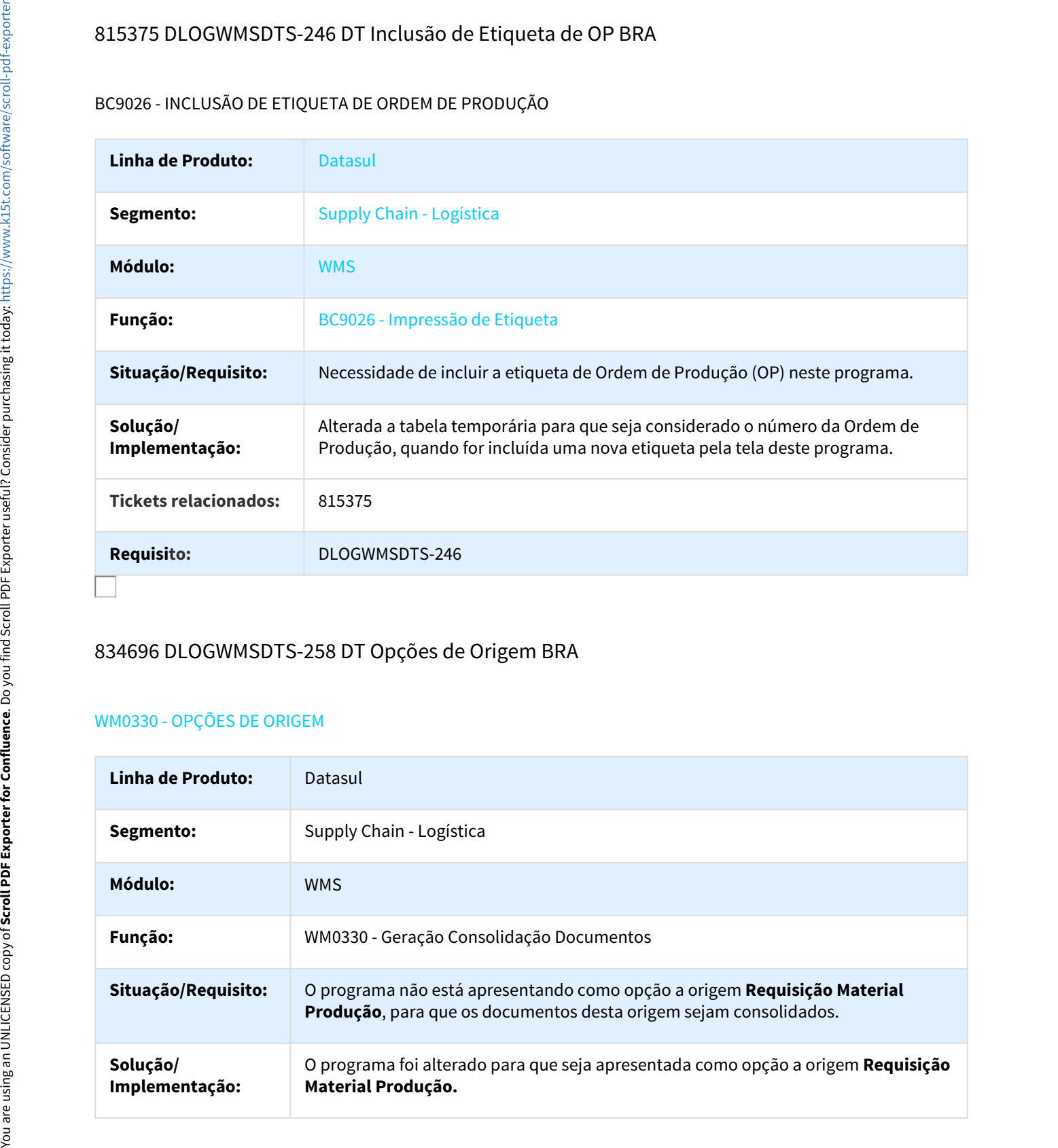

# 834696 DLOGWMSDTS-258 DT Opções de Origem BRA

#### WM0330 - OPÇÕES DE ORIGEM

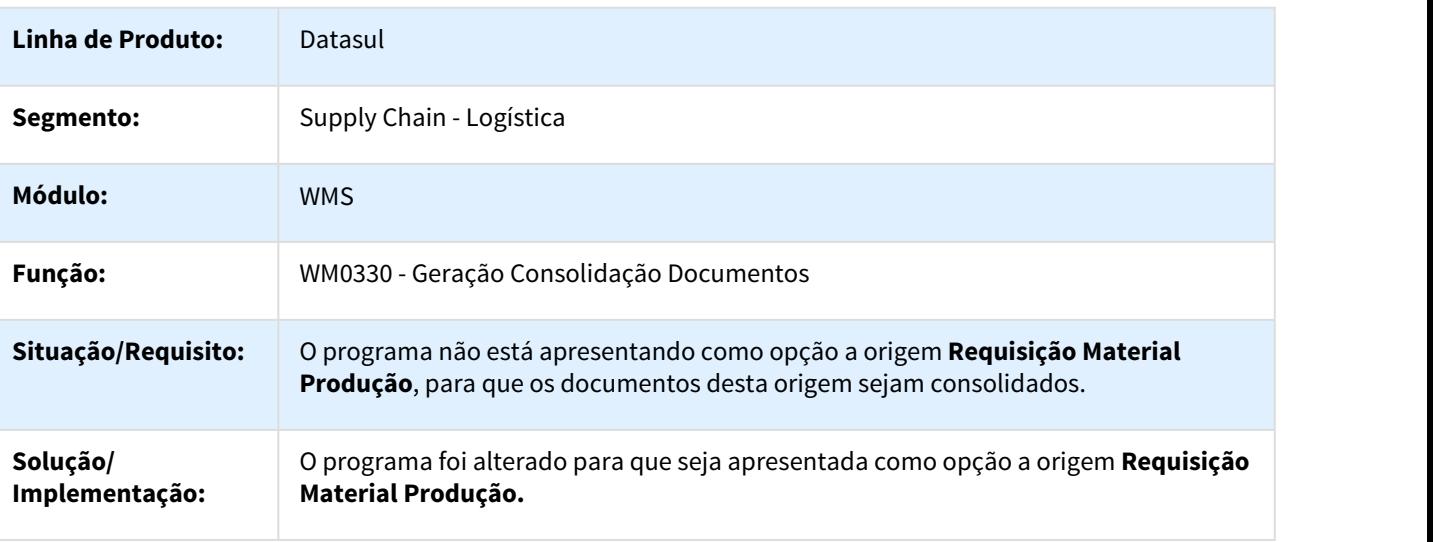

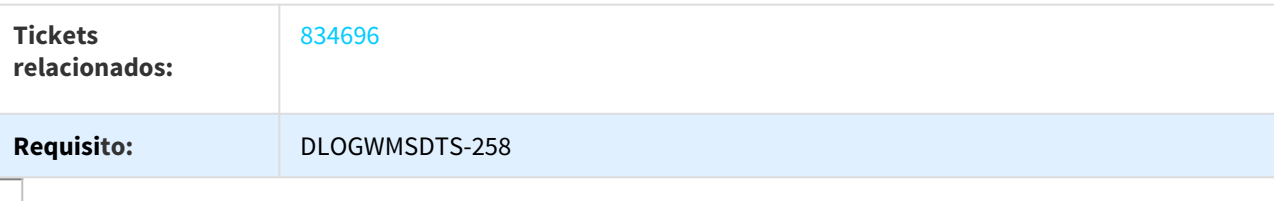

#### 839557 DLOGWMSDTS-260 DT Alocação de Produto Composto no WMS BRA

#### WM0390 - ALOCAÇÃO DE PRODUTO COMPOSTO NO WMS

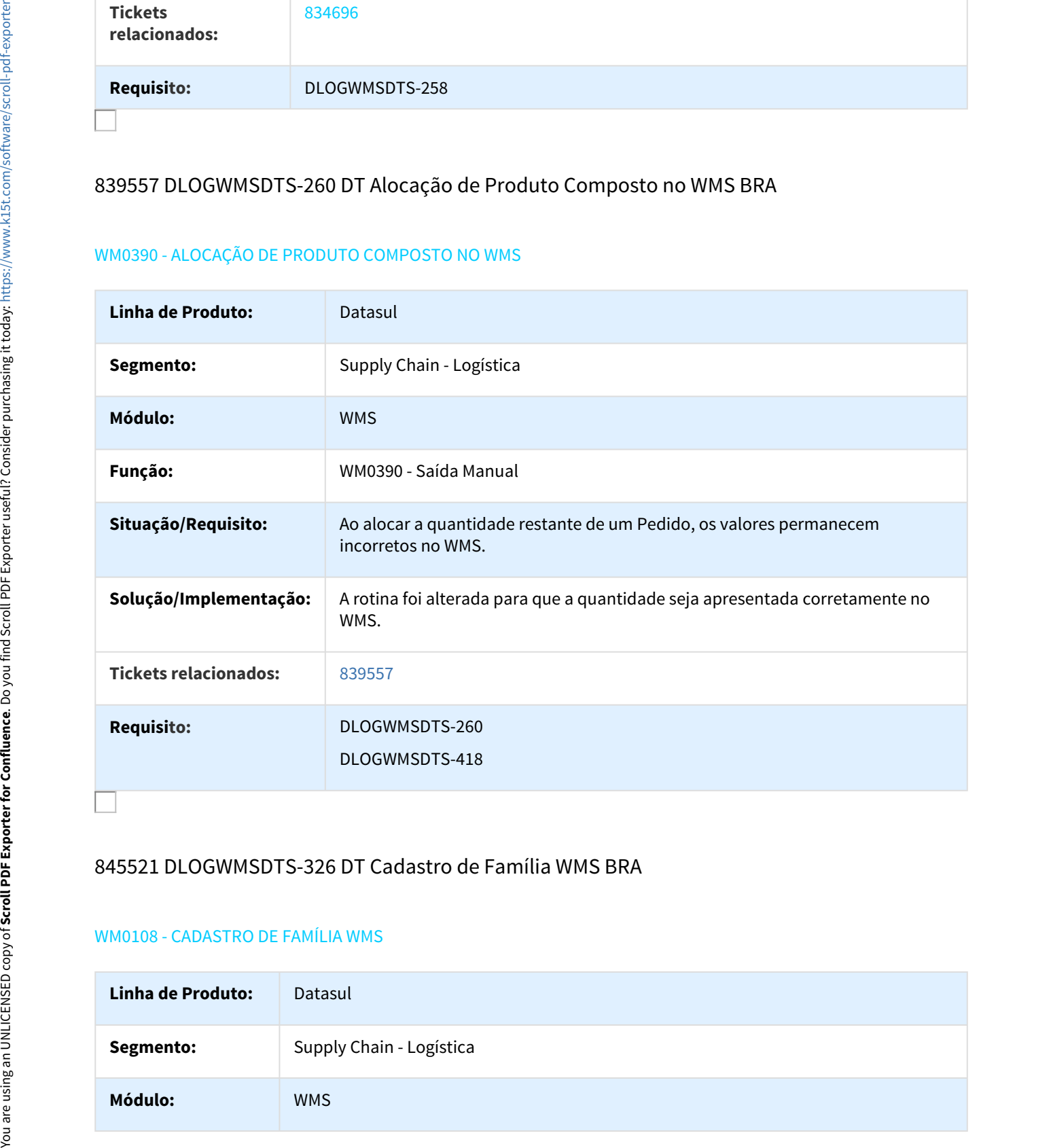

## 845521 DLOGWMSDTS-326 DT Cadastro de Família WMS BRA

#### WM0108 - CADASTRO DE FAMÍLIA WMS

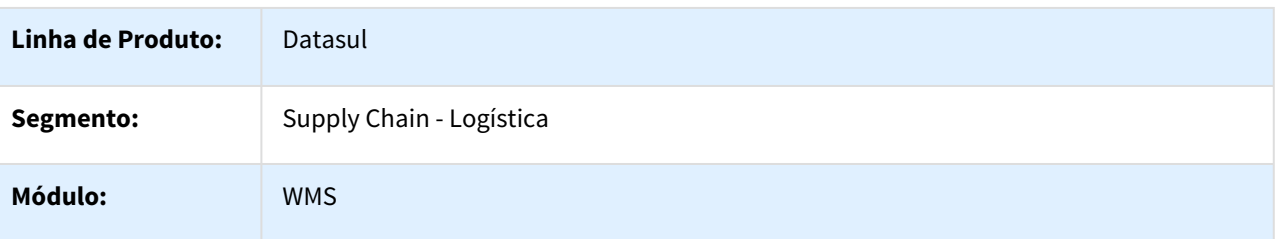
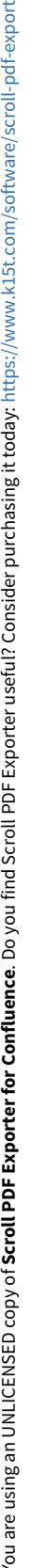

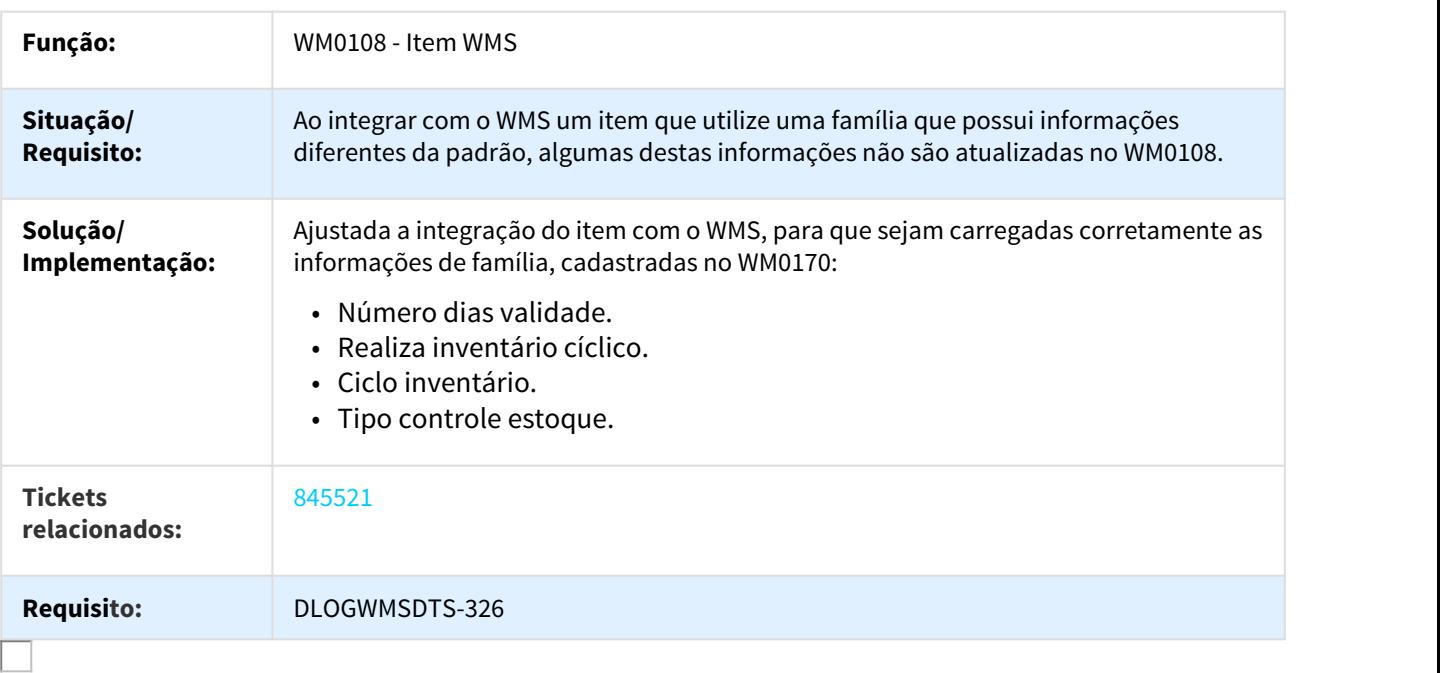

# 889969 DLOGWMSDTS-334 DT Acerto Inventário WMS BRA

# WM2010 - ACERTO INVENTÁRIO WMS

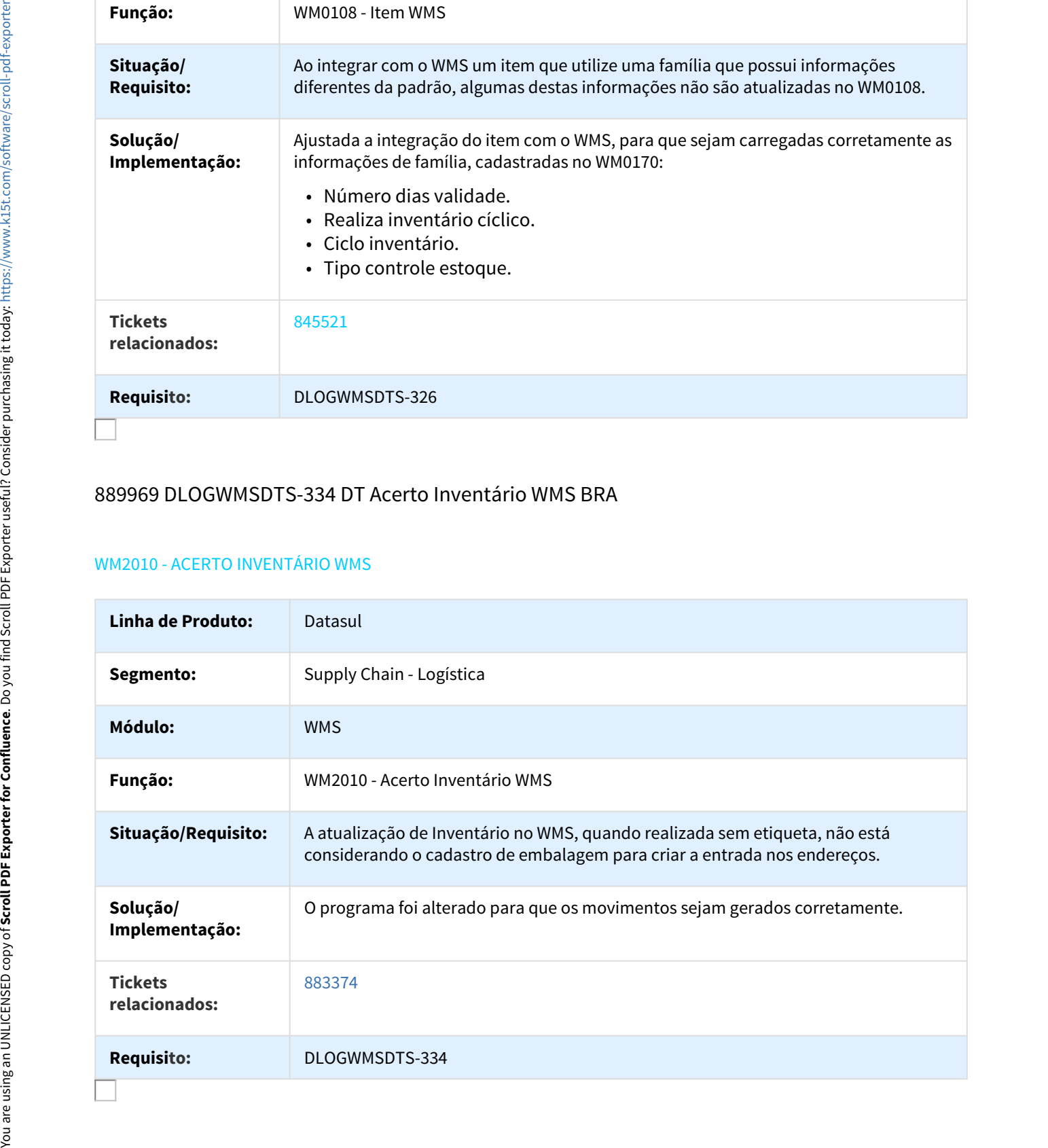

# 926227 DLOGWMSDTS-445 DT Divergência na Confirmação de Retirada Por Etiqueta BRA

## WM0390 - DIVERGÊNCIA NA CONFIRMAÇÃO DE RETIRADA POR ETIQUETA

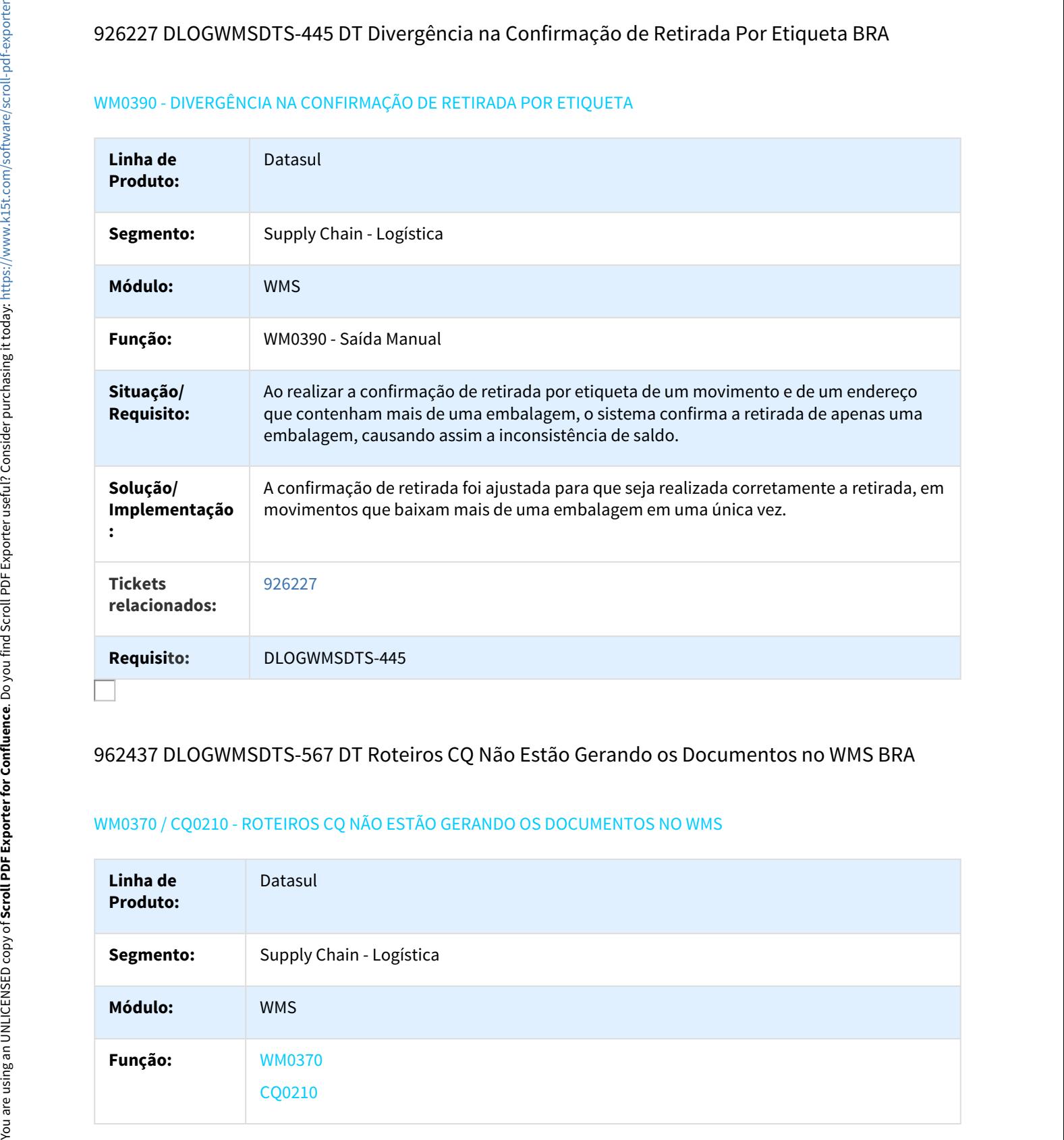

## 962437 DLOGWMSDTS-567 DT Roteiros CQ Não Estão Gerando os Documentos no WMS BRA

## WM0370 / CQ0210 - ROTEIROS CQ NÃO ESTÃO GERANDO OS DOCUMENTOS NO WMS

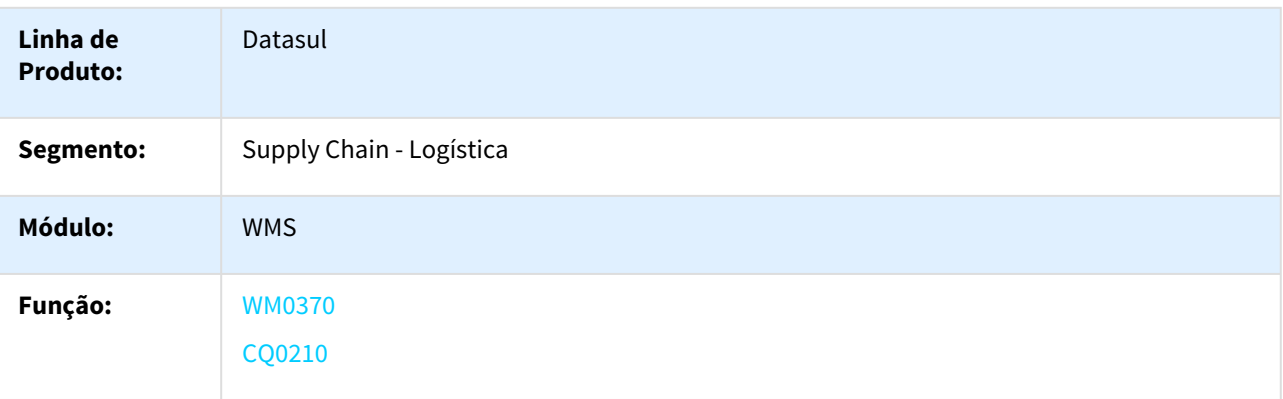

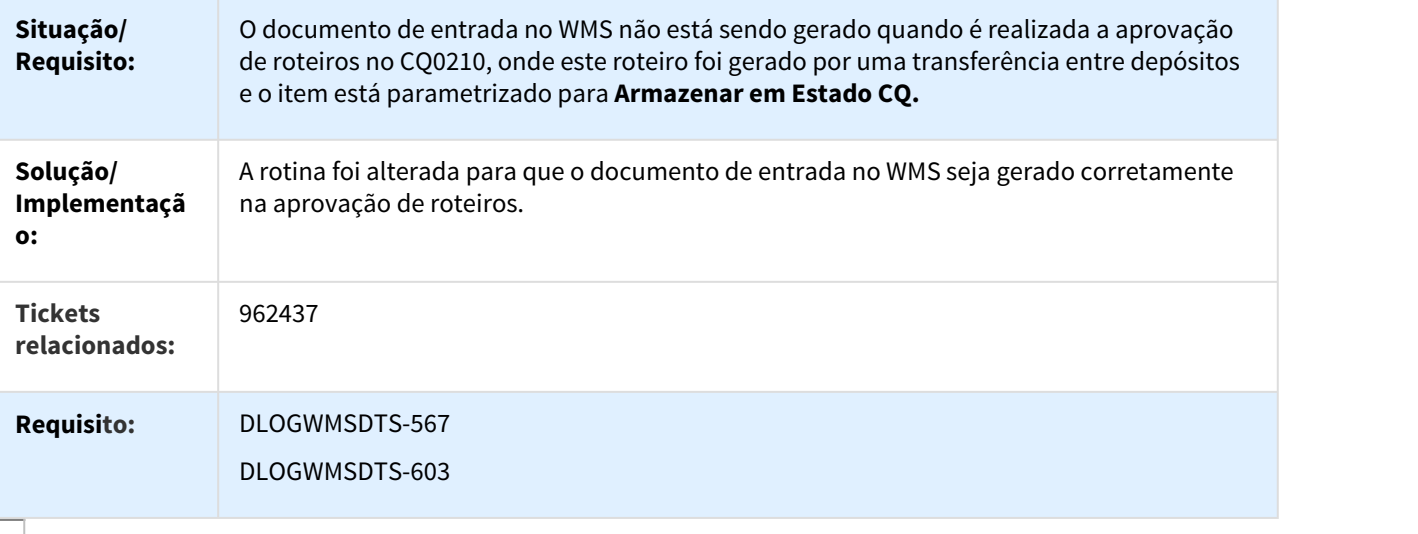

# 964917 DLOGWMSDTS-409 DT Simulação Atendimento Shelf Life BRA

### WM0550 - SIMULAÇÃO ATENDIMENTO SHELF LIFE

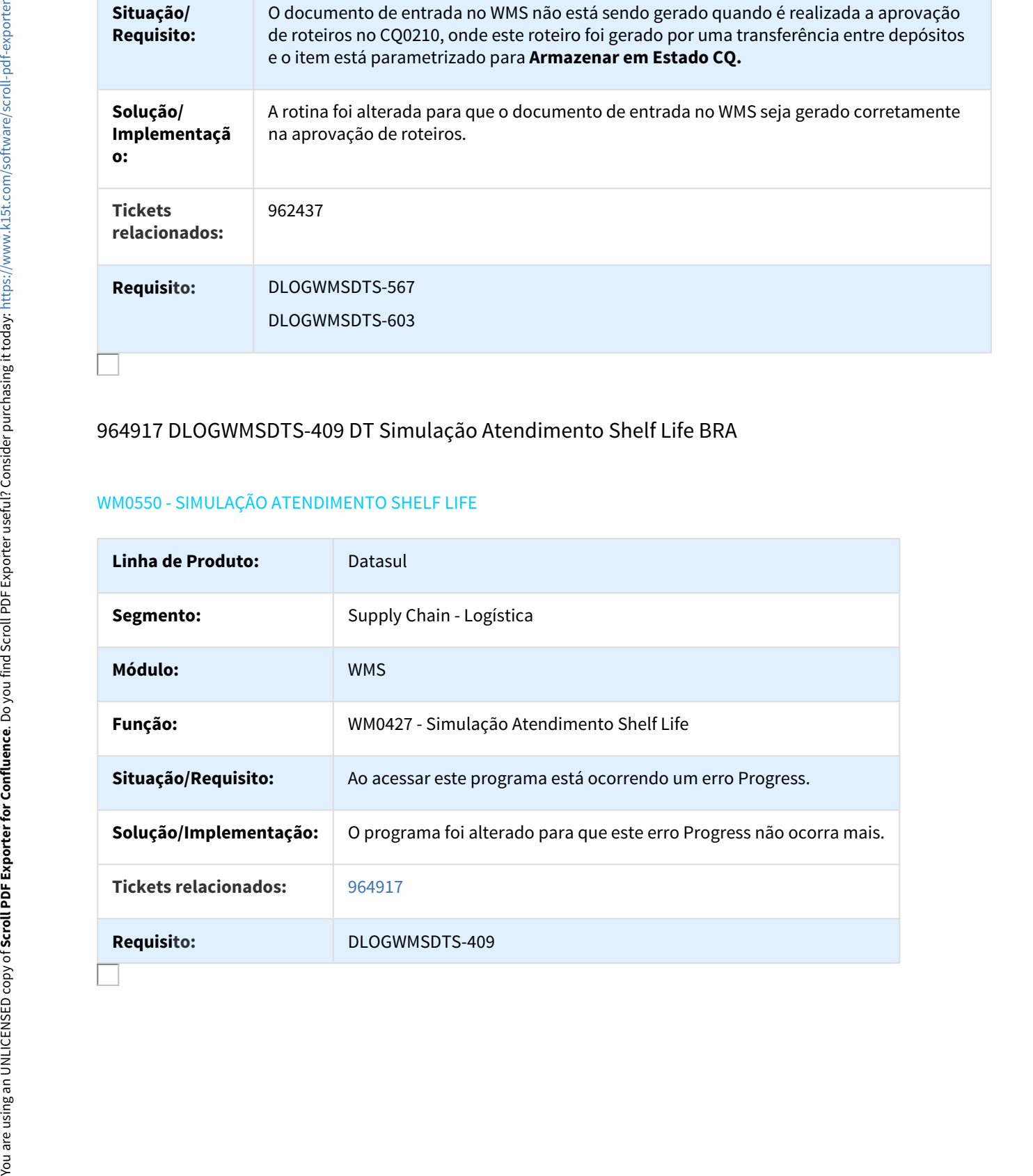

# 1017647 DLOGWMSDTS-516 DT Divergência na Eliminação do Inventário BRA

#### WM0550 - DIVERGÊNCIA NA ELIMINAÇÃO DO INVENTÁRIO

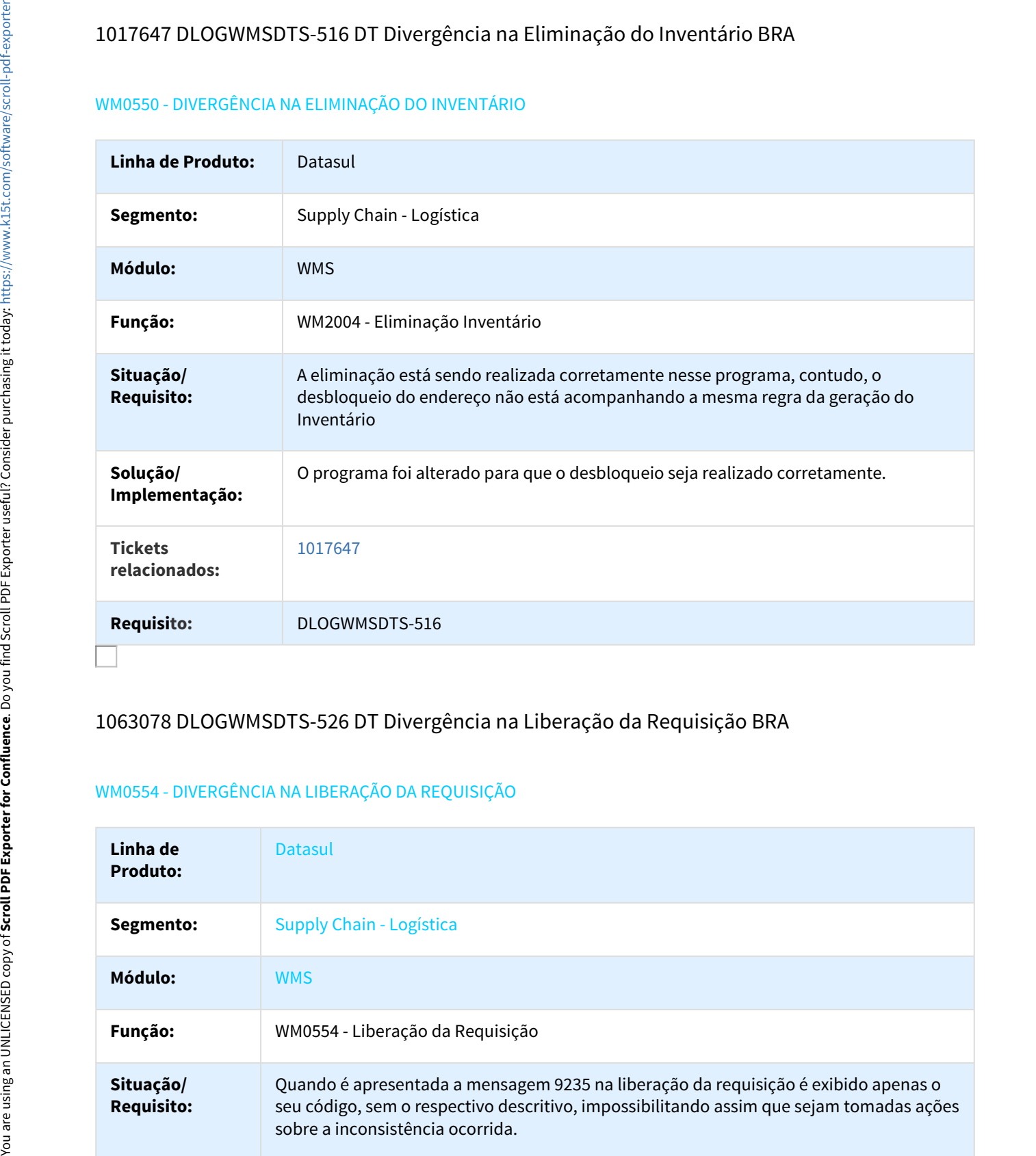

# 1063078 DLOGWMSDTS-526 DT Divergência na Liberação da Requisição BRA

## WM0554 - DIVERGÊNCIA NA LIBERAÇÃO DA REQUISIÇÃO

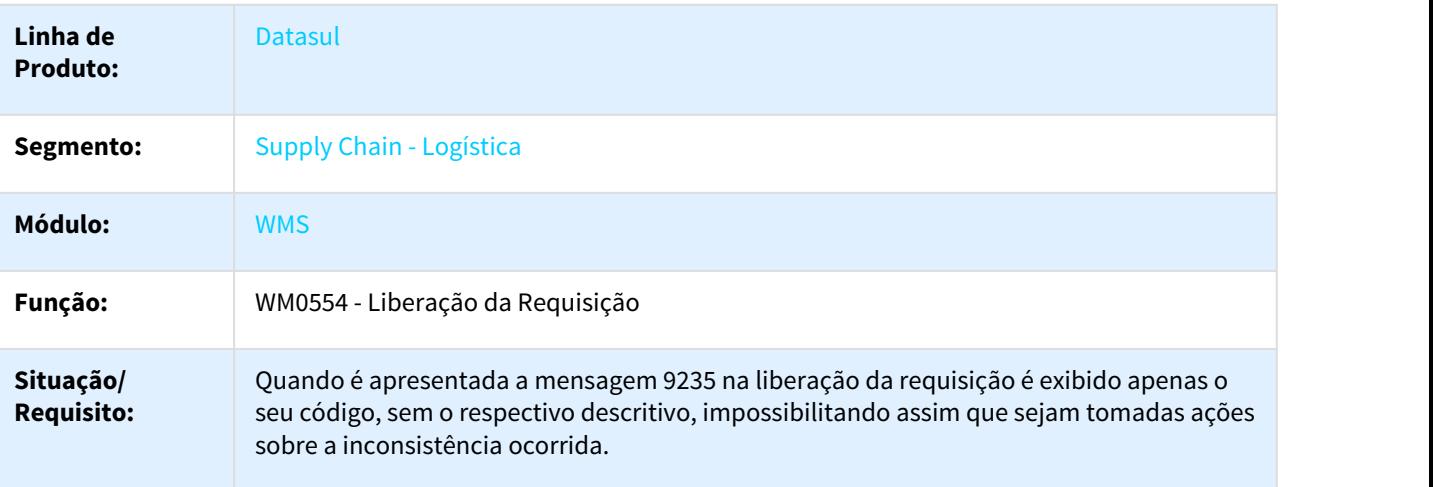

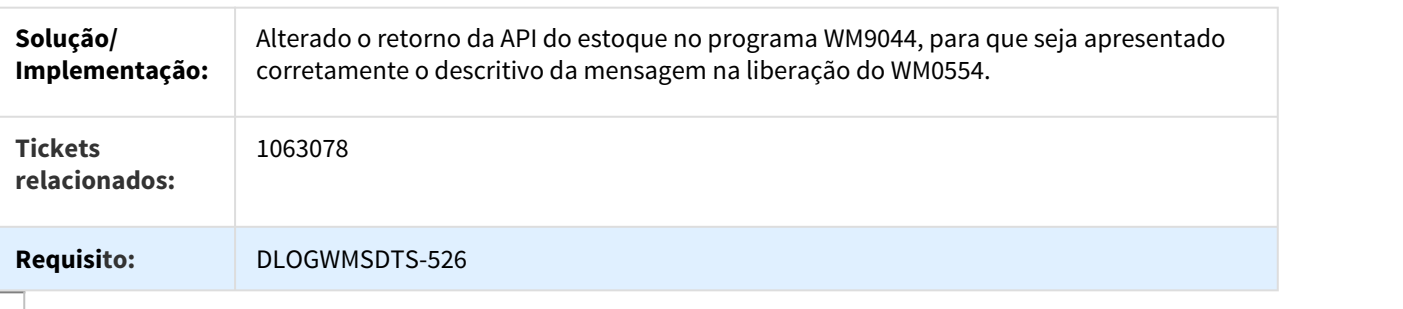

# 1063148 DLOGWMSDTS-630 DT Divergência na Sugestão de Armazenamento BRA

#### WMS0370 - DIVERGÊNCIA NA SUGESTÃO DE ARMAZENAMENTO

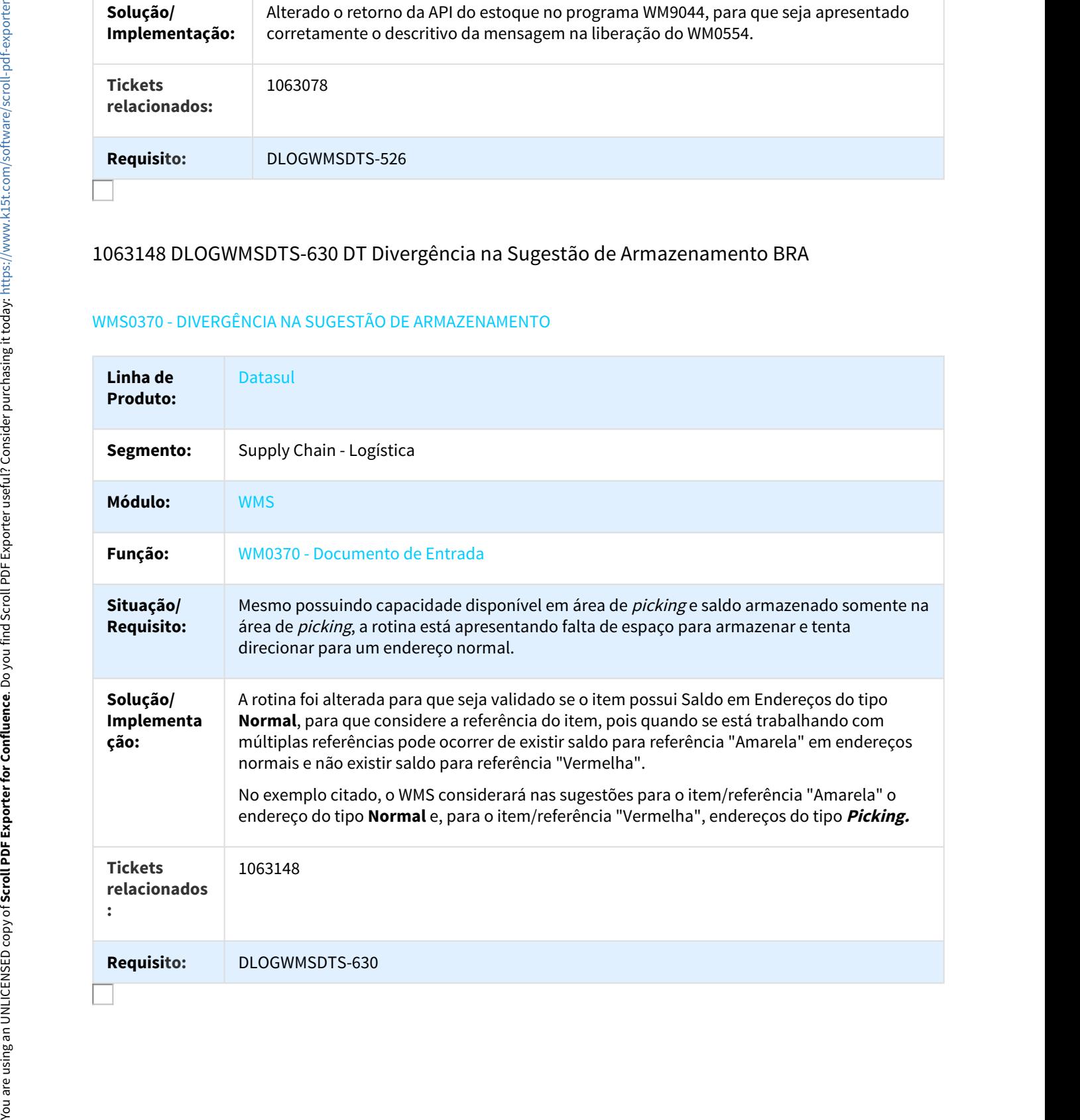

# 1098907 DLOGWMSDTS-577 DT Divergência na Inclusão de Etiquetas BRA

#### BC0103 - DIVERGÊNCIA NA INCLUSÃO DE IMPRESSÃO DE ETIQUETAS

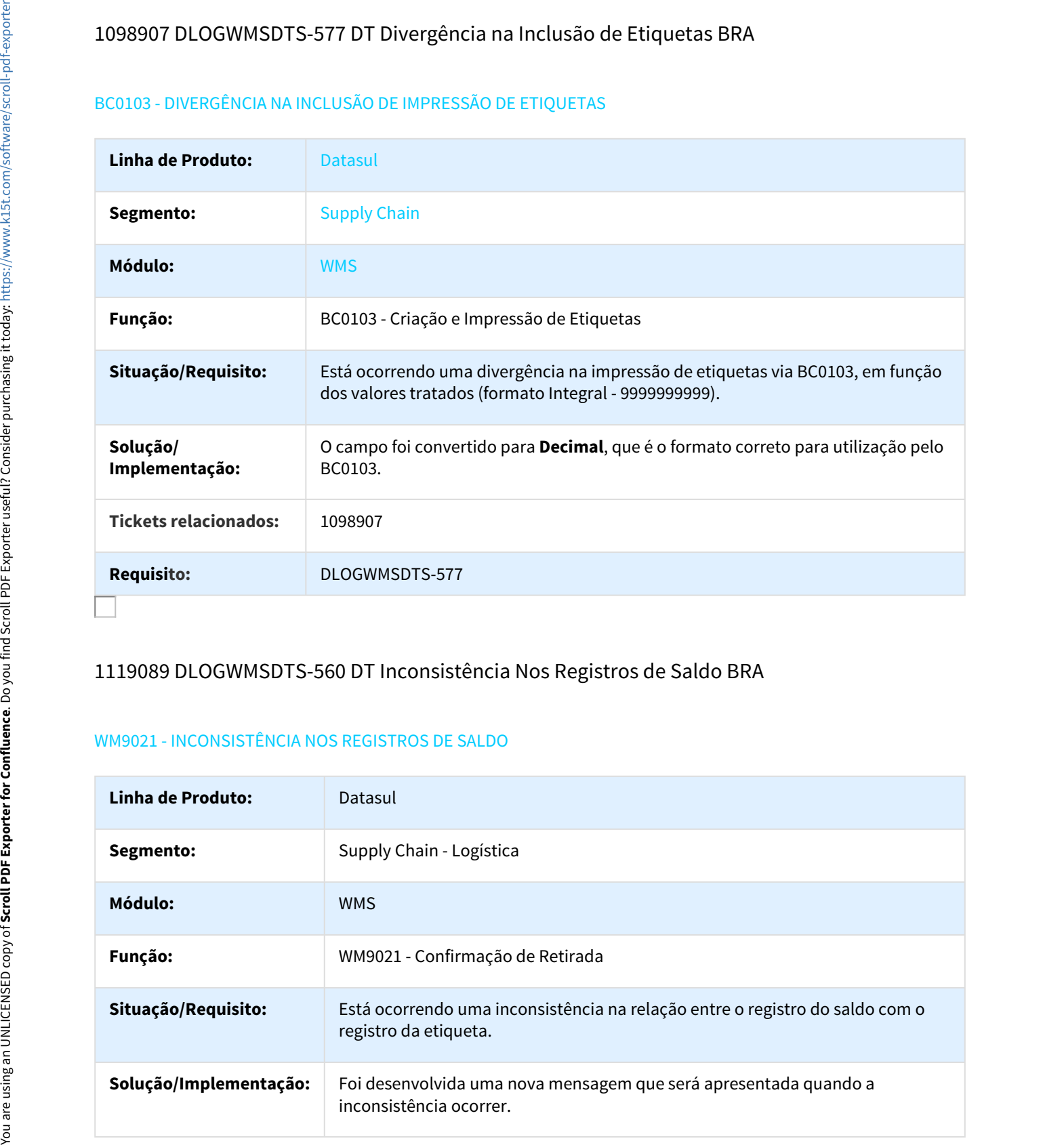

## 1119089 DLOGWMSDTS-560 DT Inconsistência Nos Registros de Saldo BRA

#### WM9021 - INCONSISTÊNCIA NOS REGISTROS DE SALDO

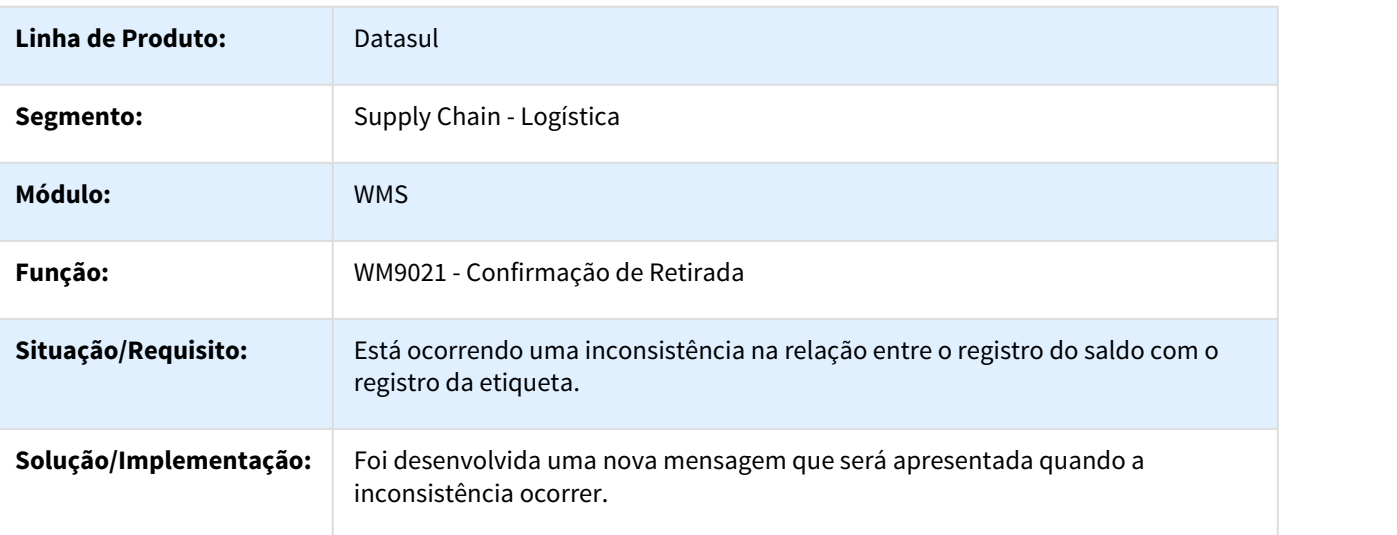

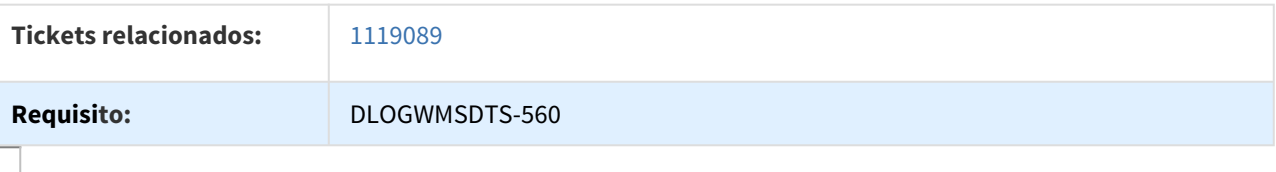

## 1135365 DLOGWMSDTS-599 DT Divergência na Impressão de Etiqueta BRA

#### BC0103 / BC9026 - DIVERGÊNCIA NA IMPRESSÃO DE ETIQUETA

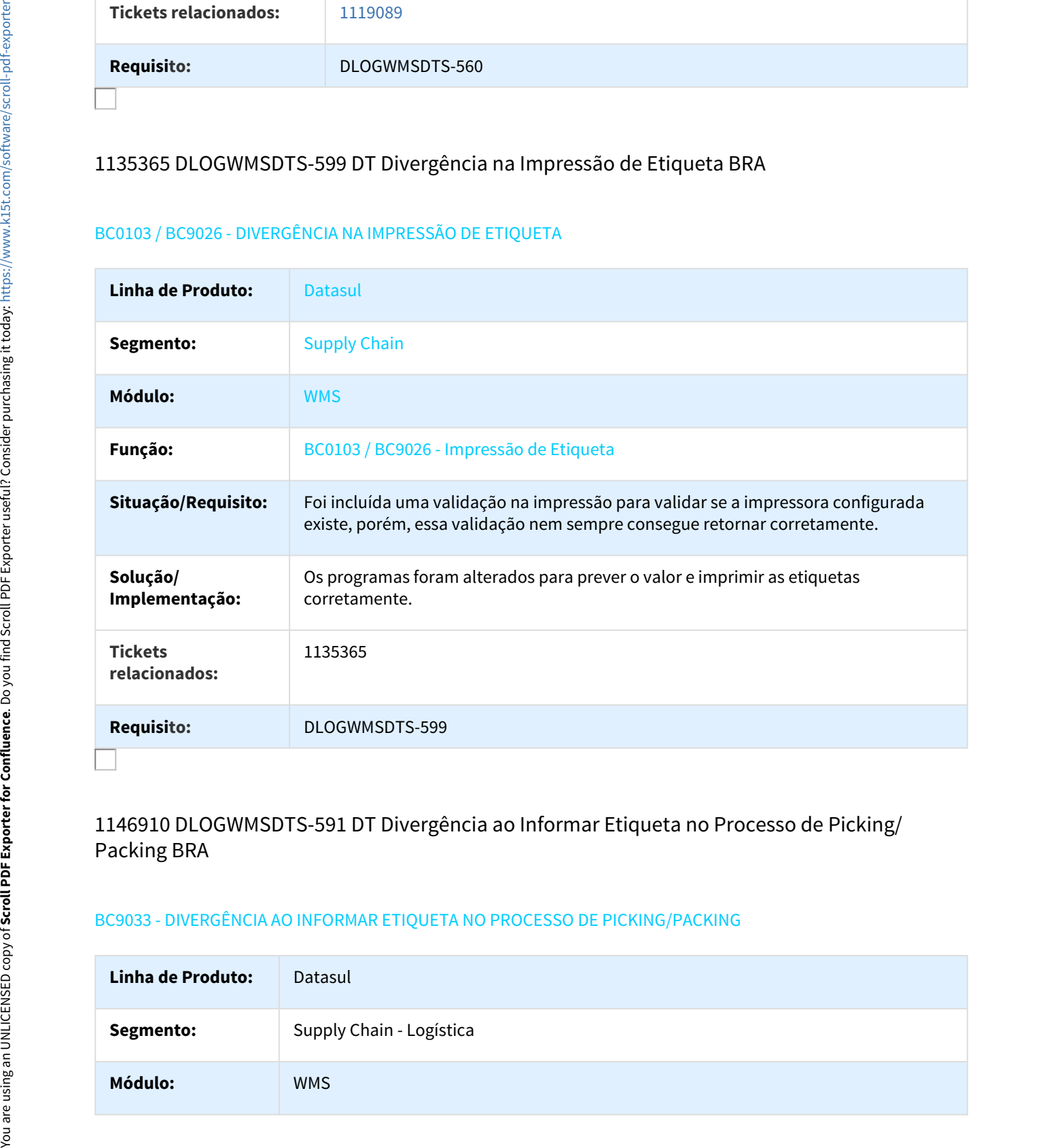

## 1146910 DLOGWMSDTS-591 DT Divergência ao Informar Etiqueta no Processo de Picking/ Packing BRA

#### BC9033 - DIVERGÊNCIA AO INFORMAR ETIQUETA NO PROCESSO DE PICKING/PACKING

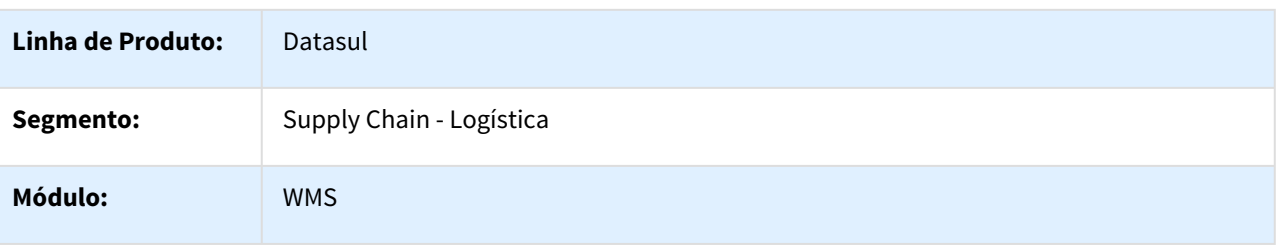

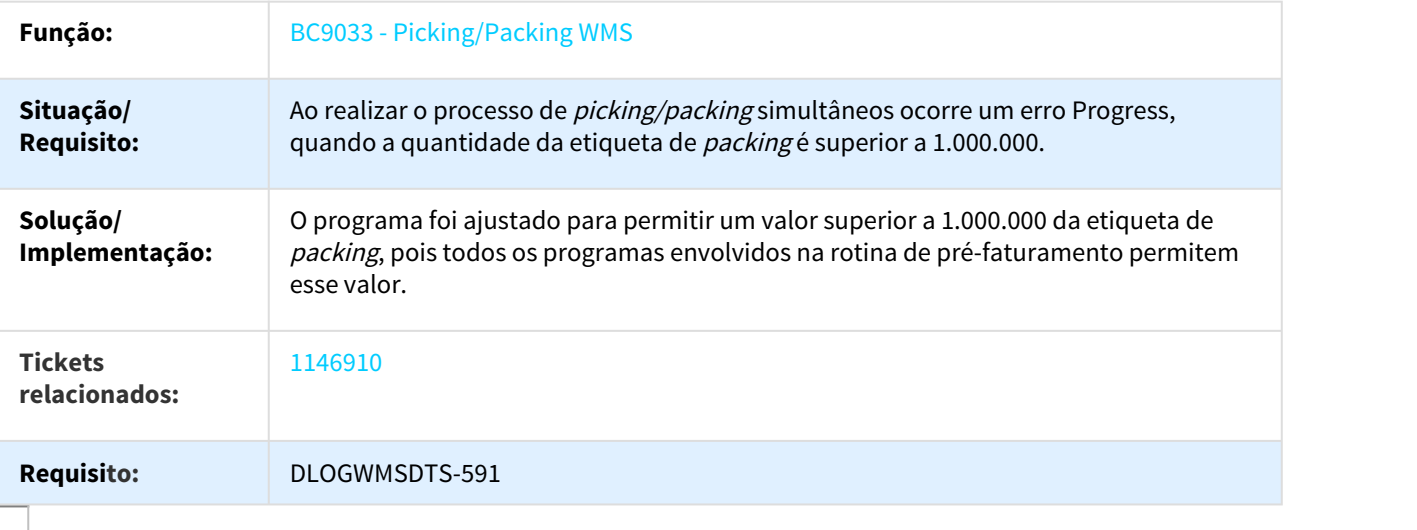

# 1173044 DLOGWMSDTS-621 DT Programa Não Consta no Menu Padrão BRA

## WM0542 - PROGRAMA NÃO CONSTA NO MENU PADRÃO

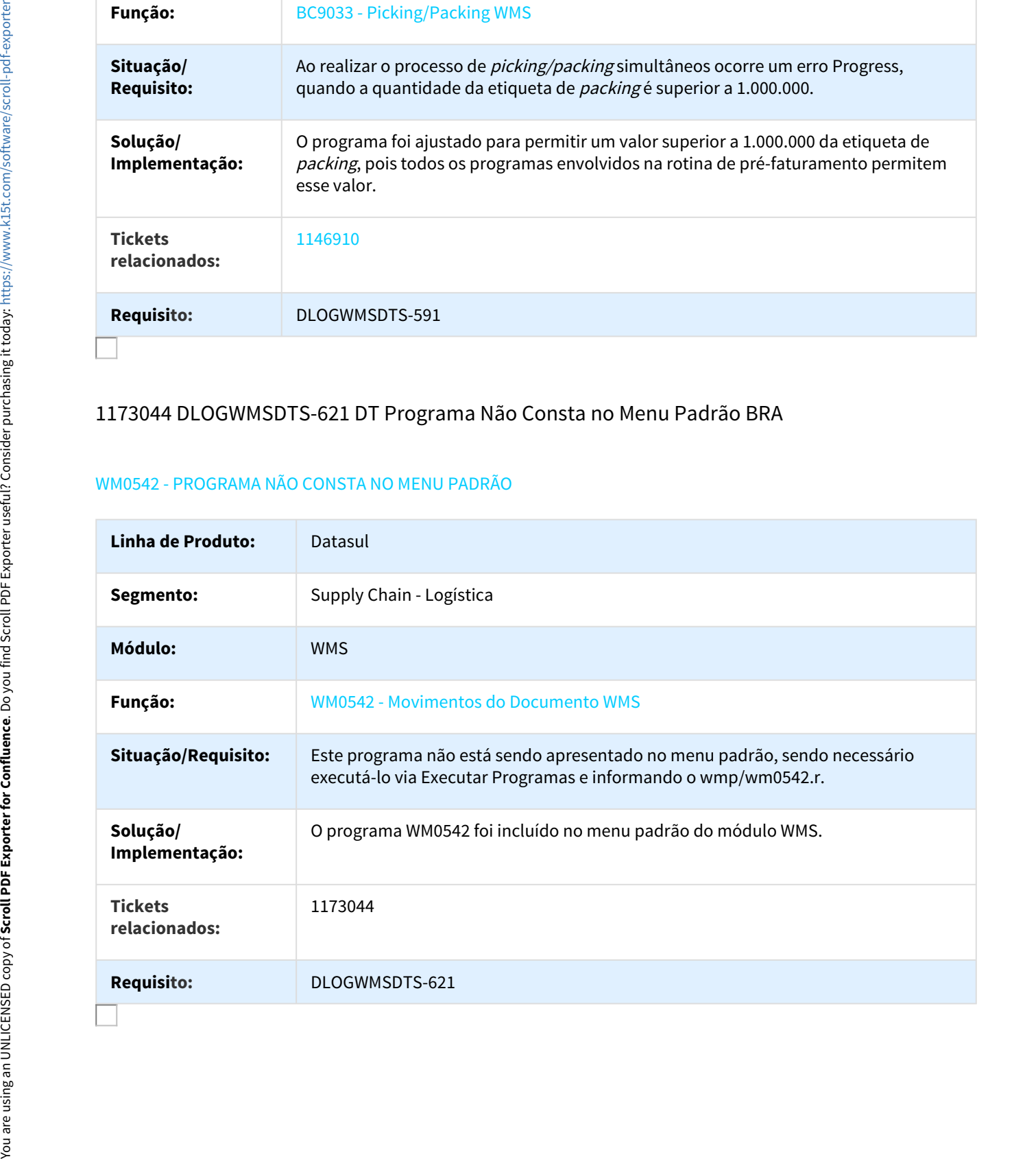

# DLOGWMSDTS-132 DT Divergência na Saída Manual BRA

### WM0390 – DIVERGÊNCIA NA SAÍDA MANUAL

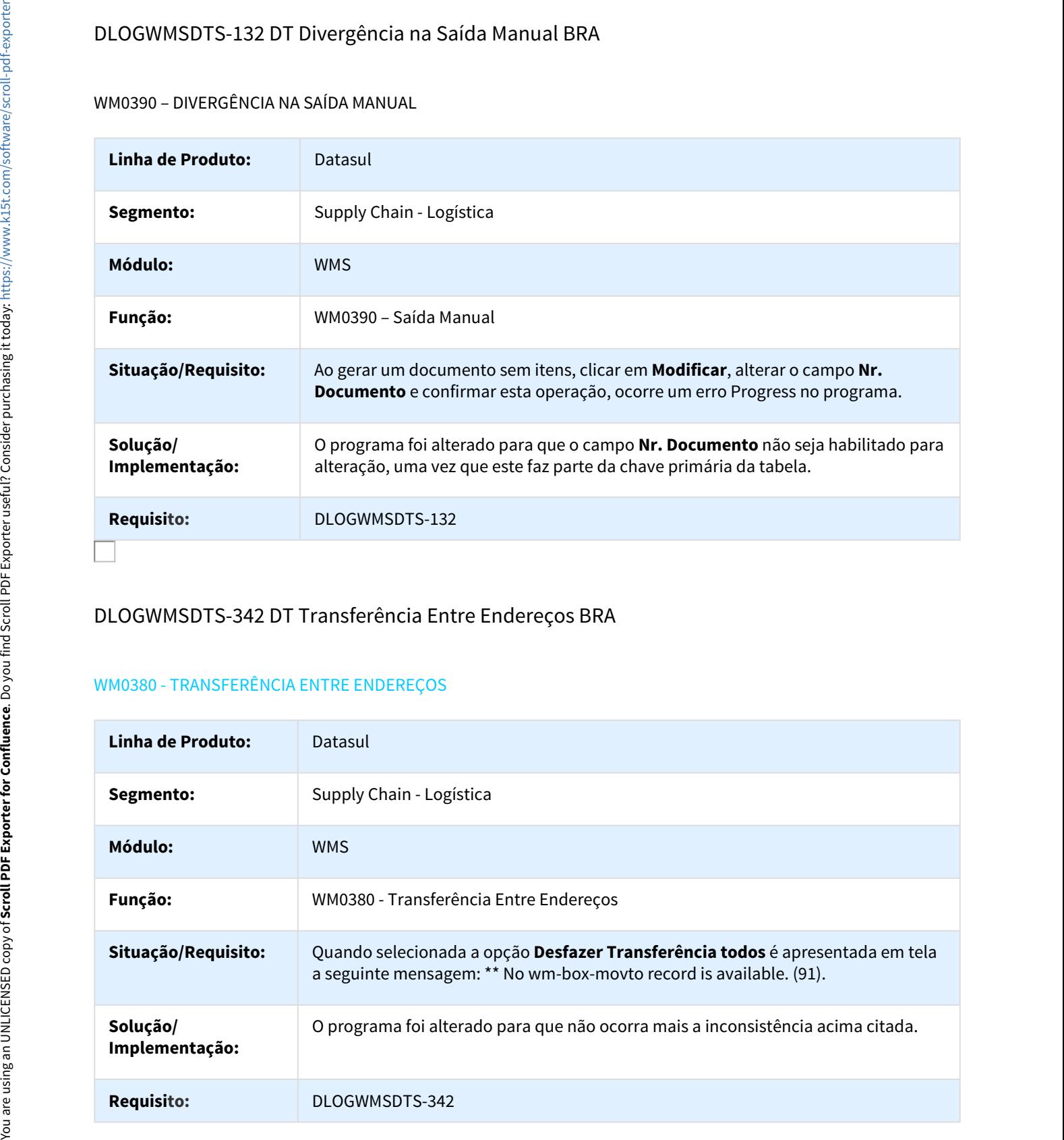

# DLOGWMSDTS-342 DT Transferência Entre Endereços BRA

#### WM0380 - TRANSFERÊNCIA ENTRE ENDEREÇOS

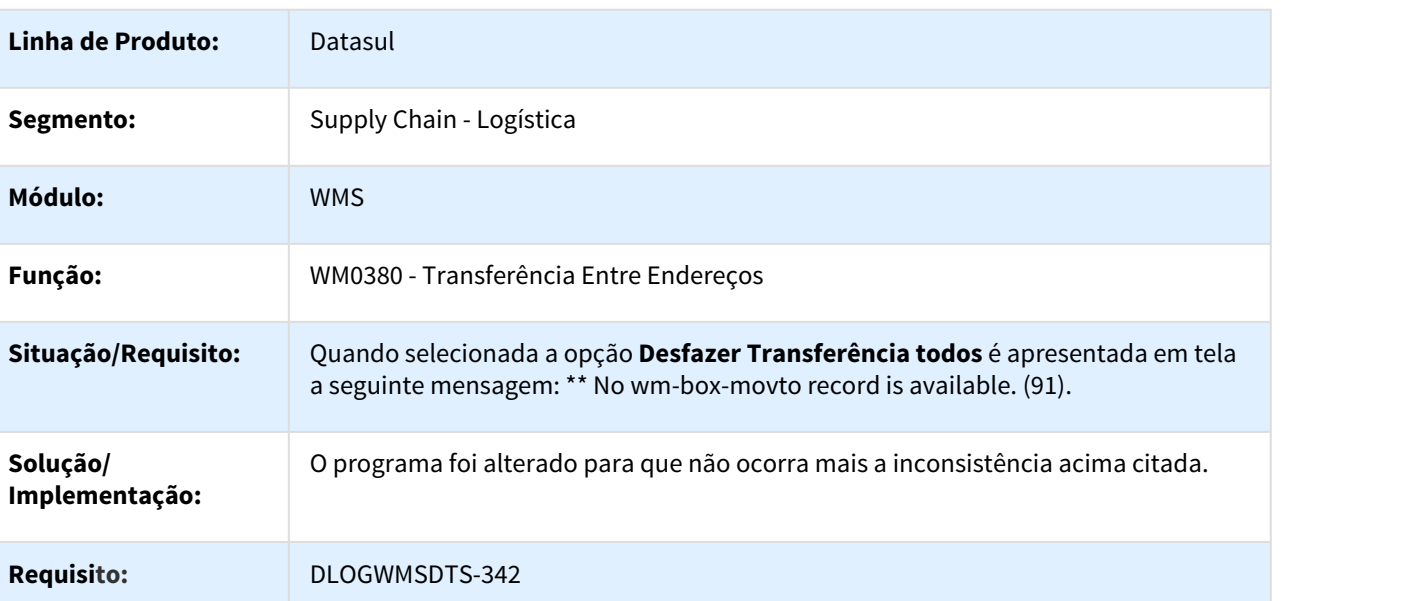

# DLOGWMSDTS-604 DT Apresentação de Campos Sem Tradução BRA

## WM0330 / WMS0335 / WM0490 / WM0542 - APRESENTAÇÃO DE CAMPOS SEM TRADUÇÃO

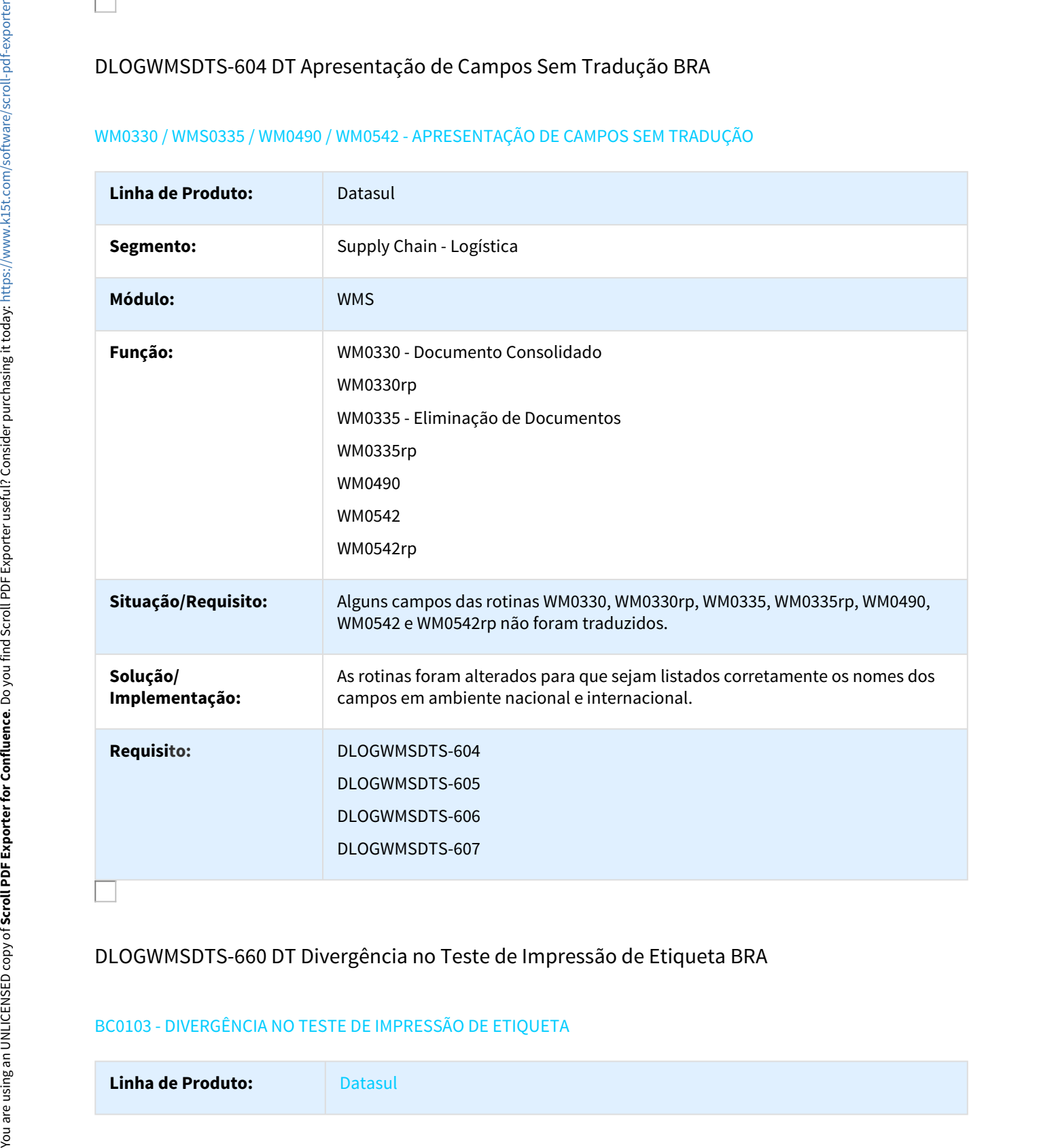

## DLOGWMSDTS-660 DT Divergência no Teste de Impressão de Etiqueta BRA

### BC0103 - DIVERGÊNCIA NO TESTE DE IMPRESSÃO DE ETIQUETA

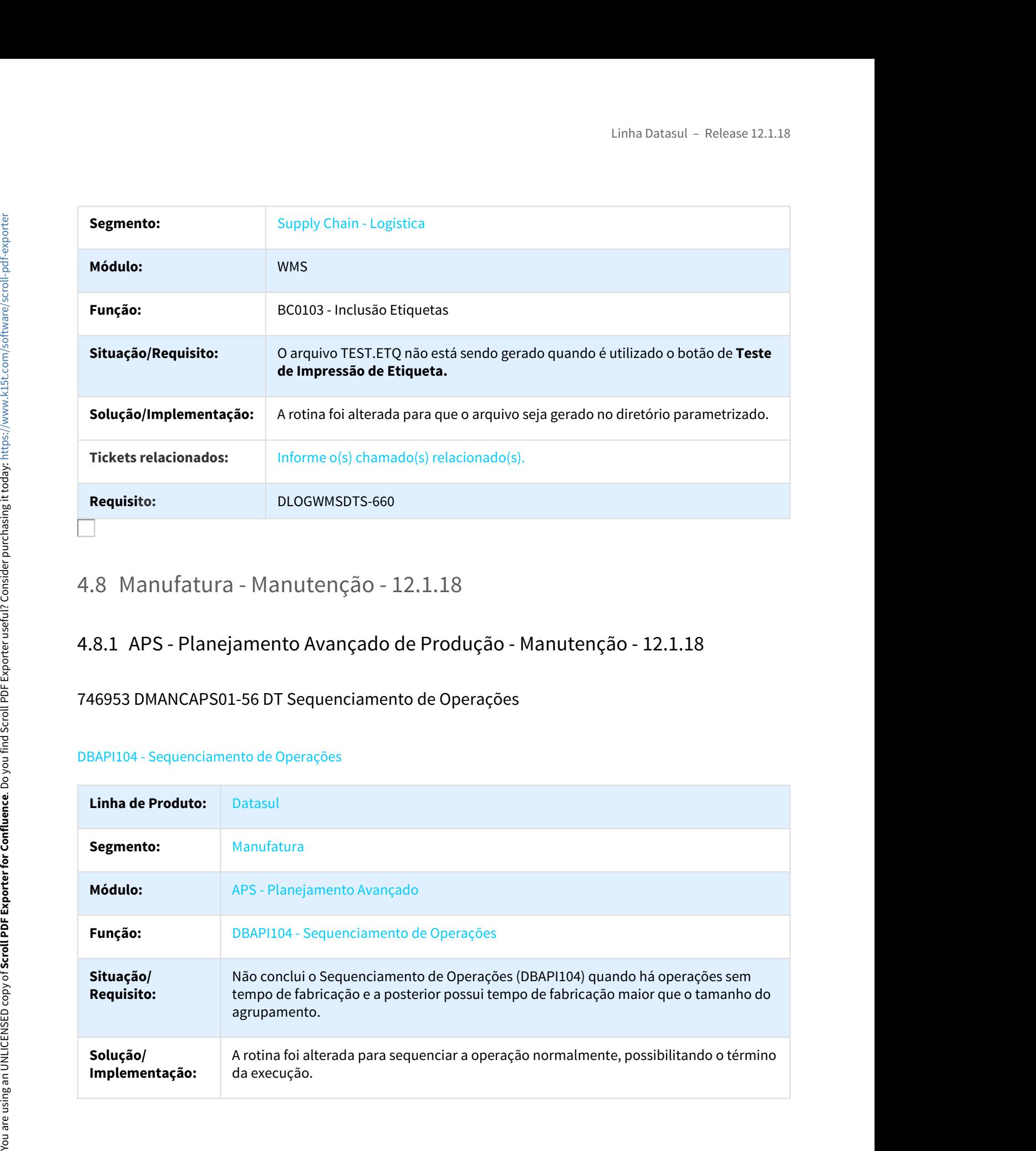

# 746953 DMANCAPS01-56 DT Sequenciamento de Operações

## DBAPI104 - Sequenciamento de Operações

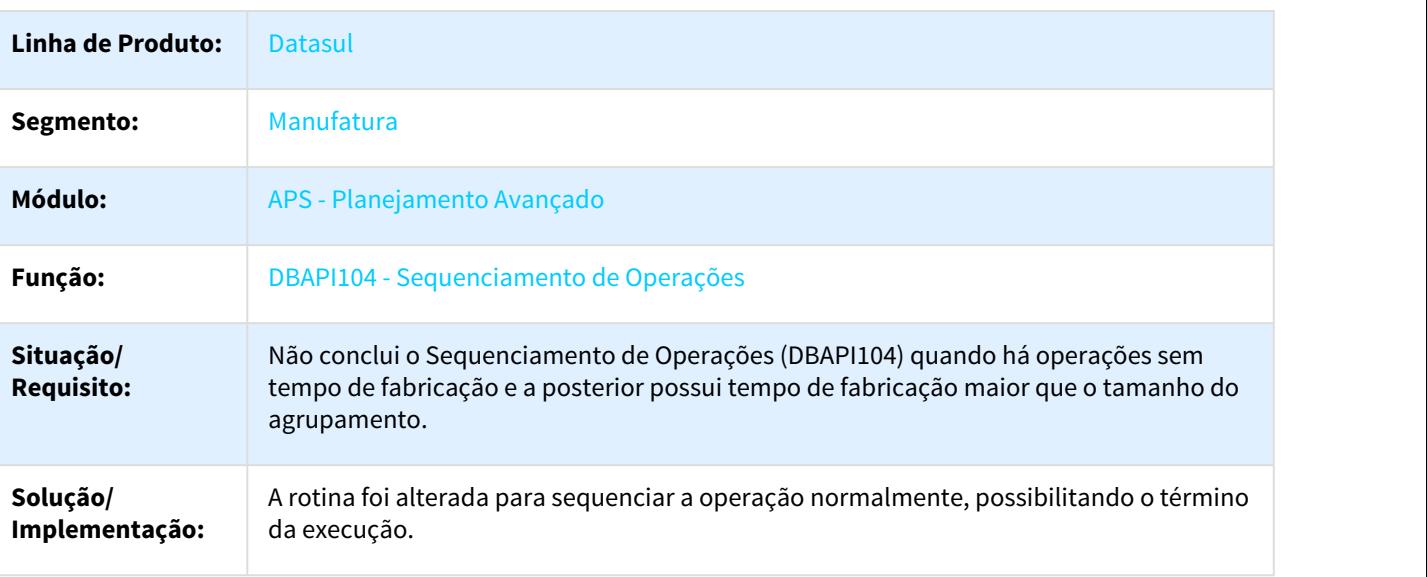

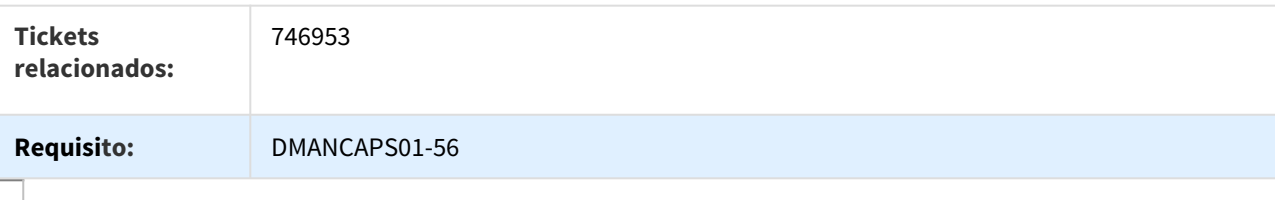

## 805792 DMANCAPS01-30 DT Consulta Estrutura

#### DB0417 - Consulta Estrutura

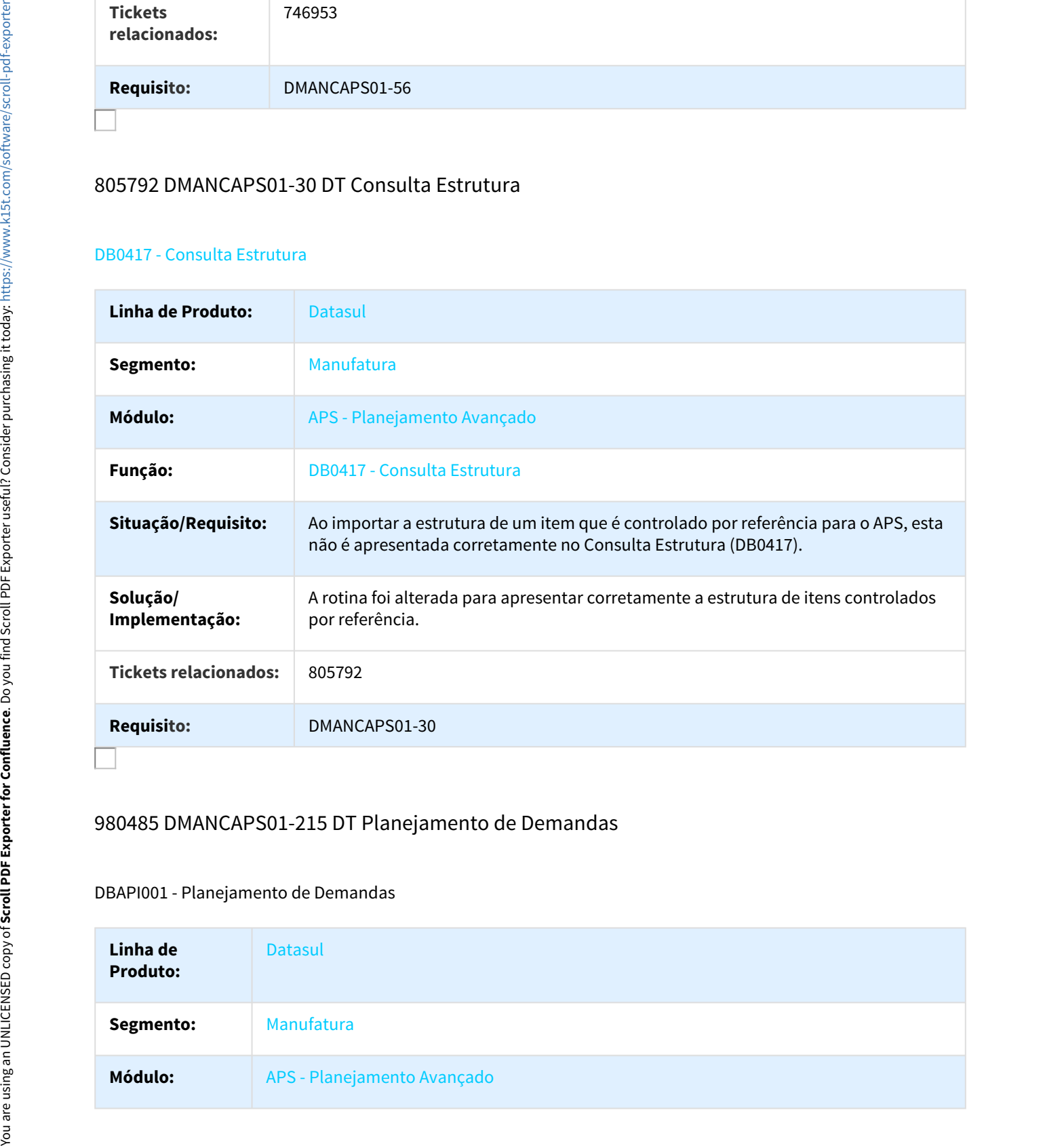

## 980485 DMANCAPS01-215 DT Planejamento de Demandas

## DBAPI001 - Planejamento de Demandas

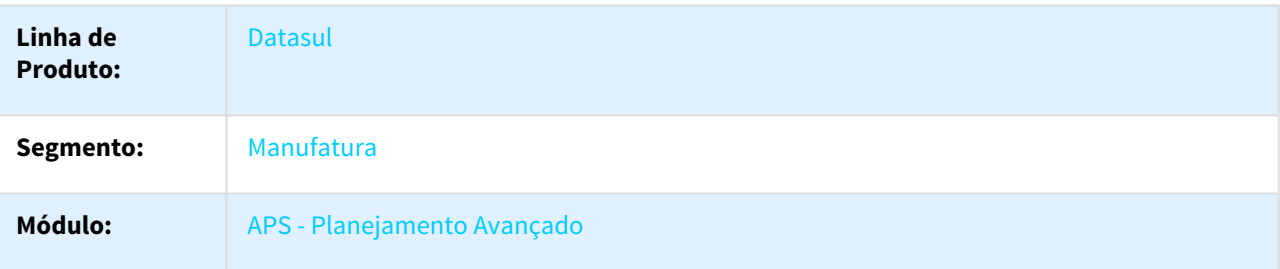

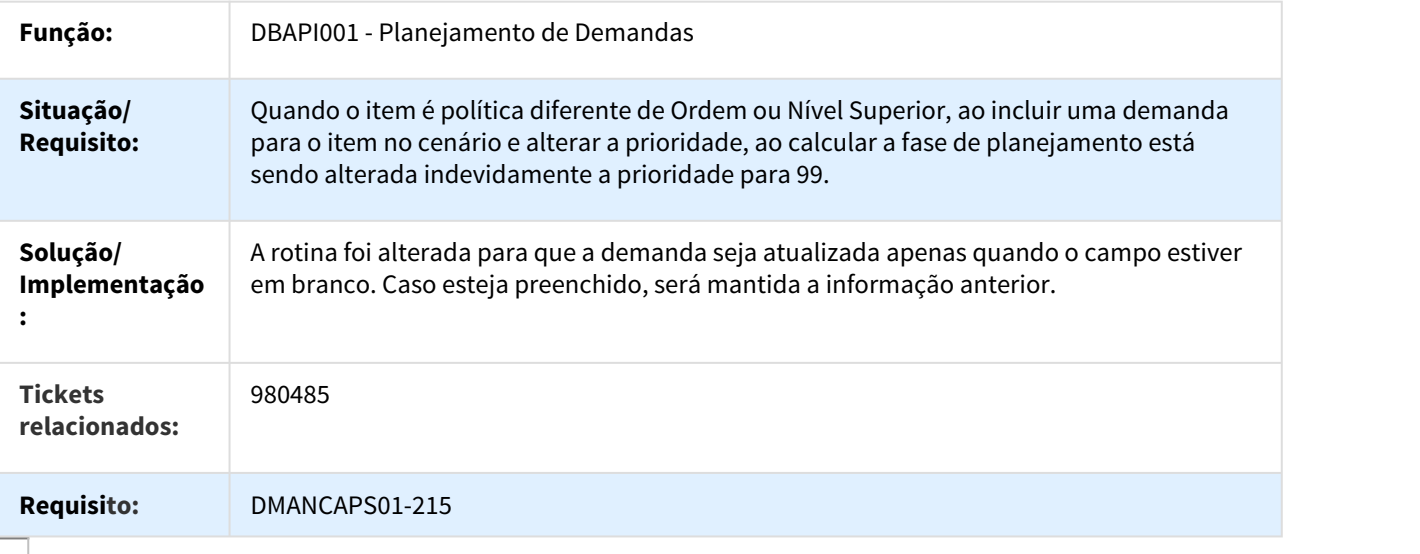

# 1011124 DMANCAPS01-248 DT Performance na Atualização de Dados - APS com Logix

## dbapi200x - Melhora na performance da atualização de dados APS com Logix

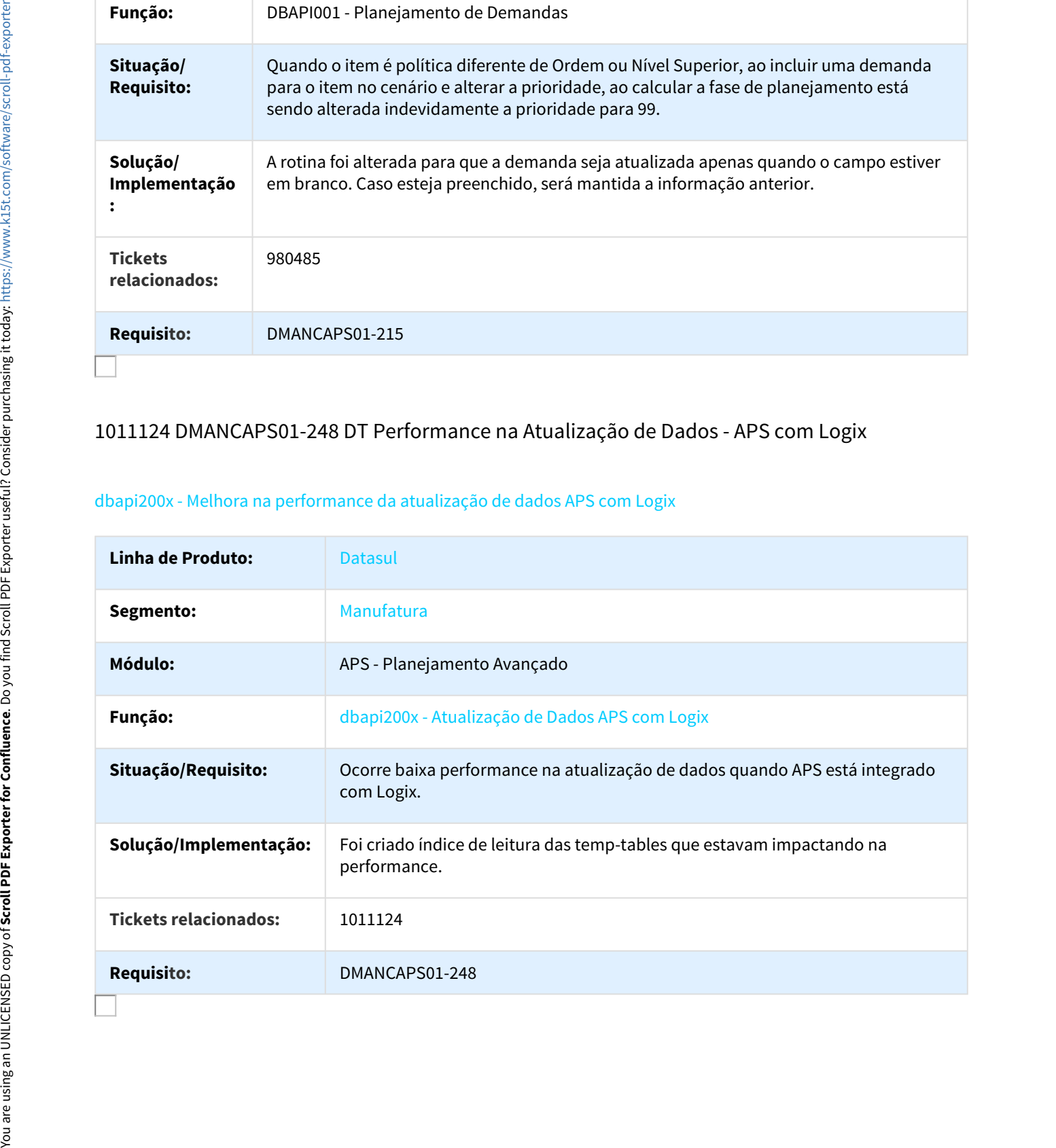

# 1027503 DMANCAPS01-316 DT Reprogramação da Operação

### DB0402 - Reprogramação da Operação

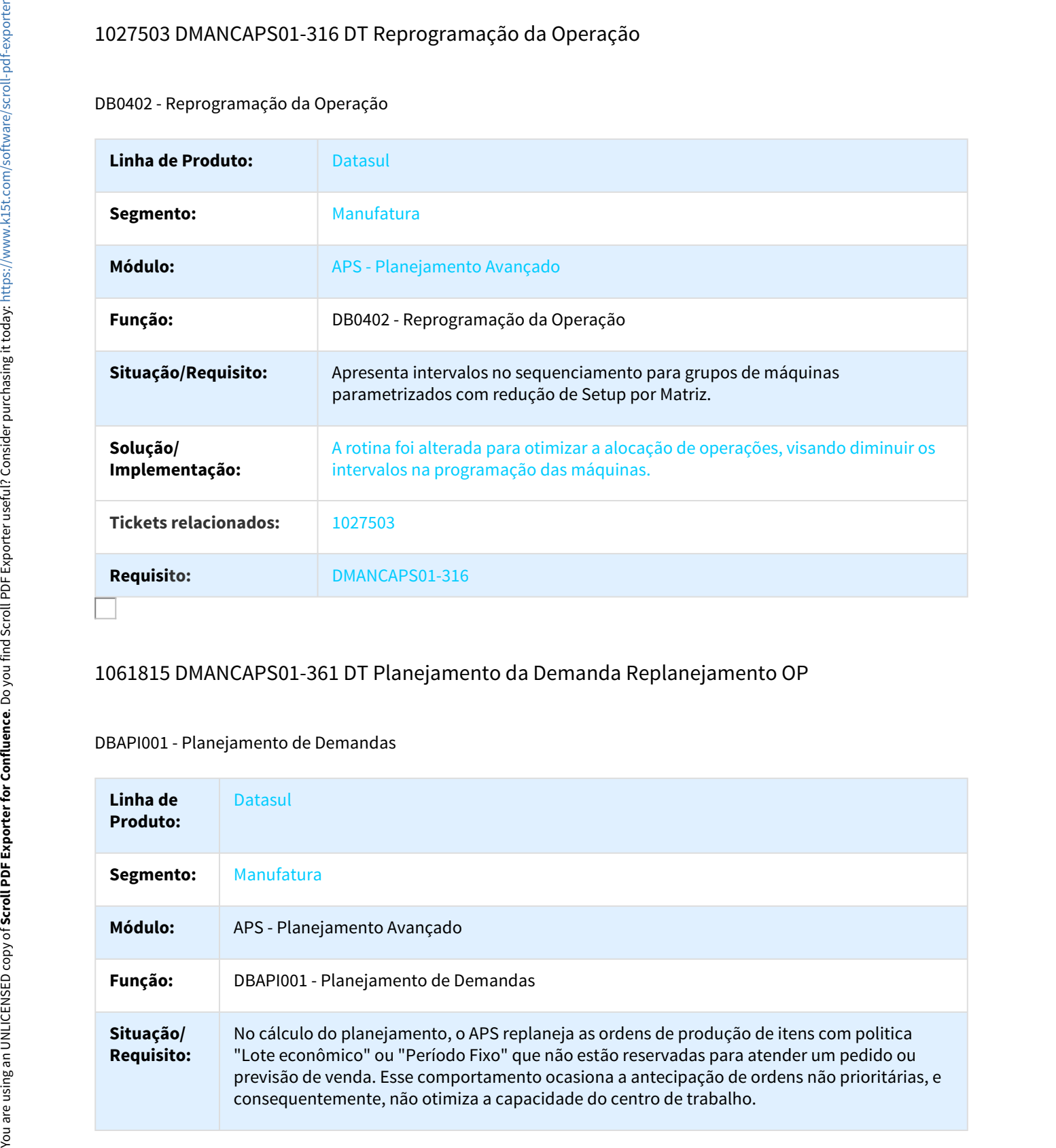

# 1061815 DMANCAPS01-361 DT Planejamento da Demanda Replanejamento OP

#### DBAPI001 - Planejamento de Demandas

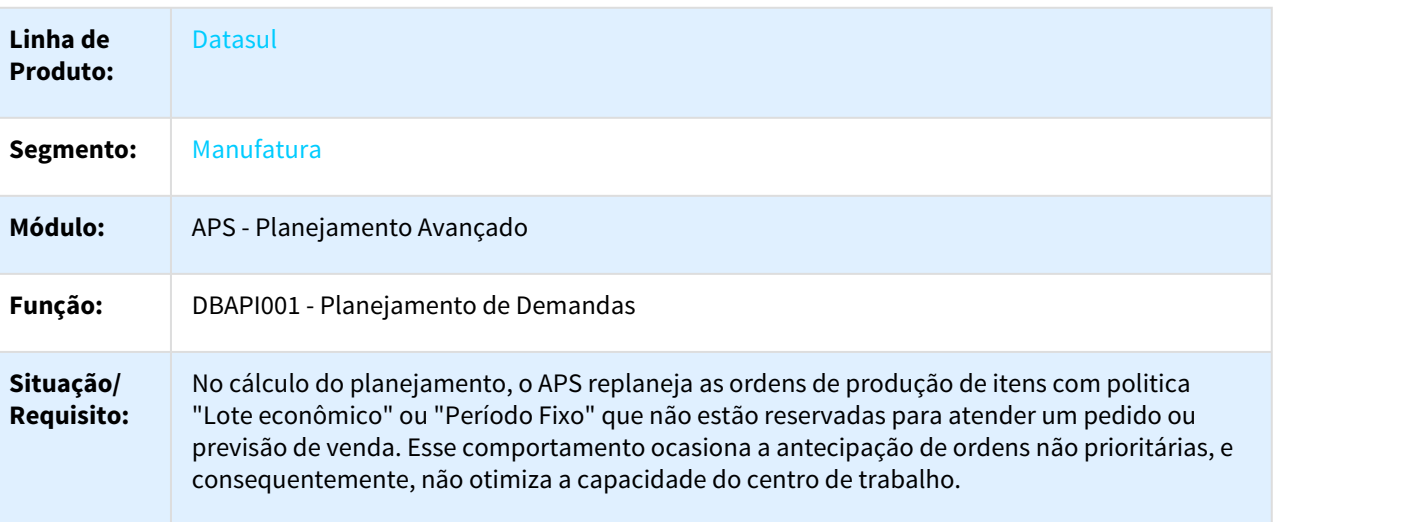

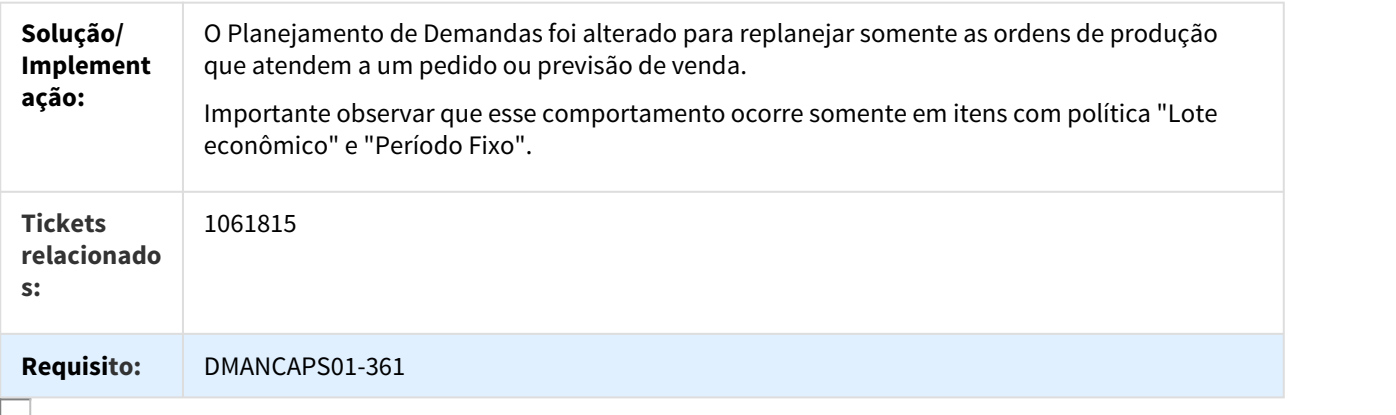

## 1076792 DMANCAPS01-358 DT Eliminação de Dados

## DB0206 - Eliminação de Dados

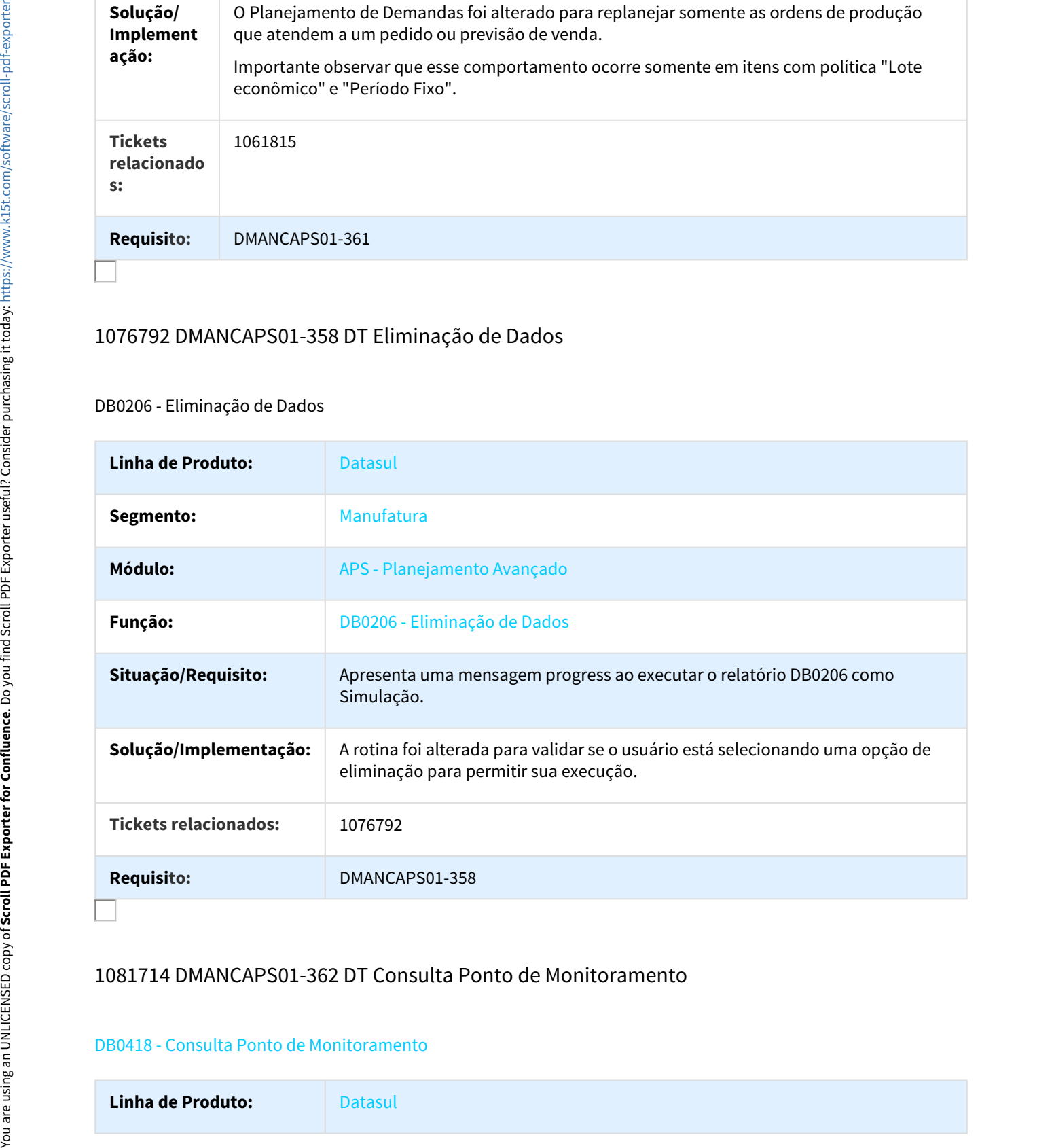

## 1081714 DMANCAPS01-362 DT Consulta Ponto de Monitoramento

#### DB0418 - Consulta Ponto de Monitoramento

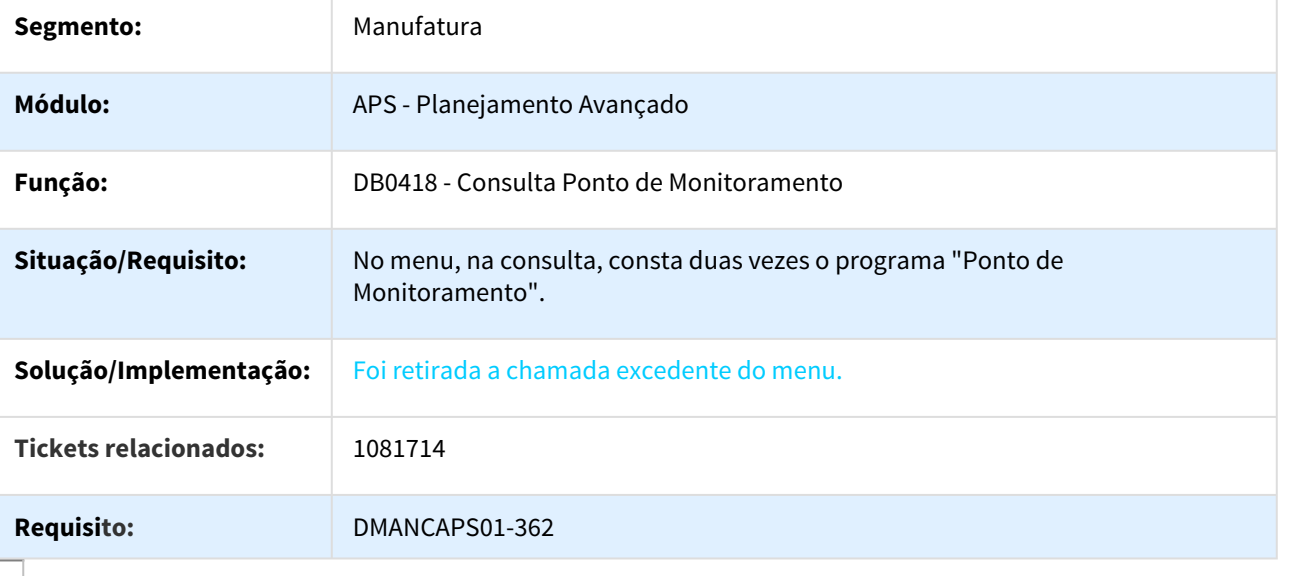

# 1116197 DMANCAPS01-422 DT Gantt de Operações

### DB0414 - Gantt de Operações

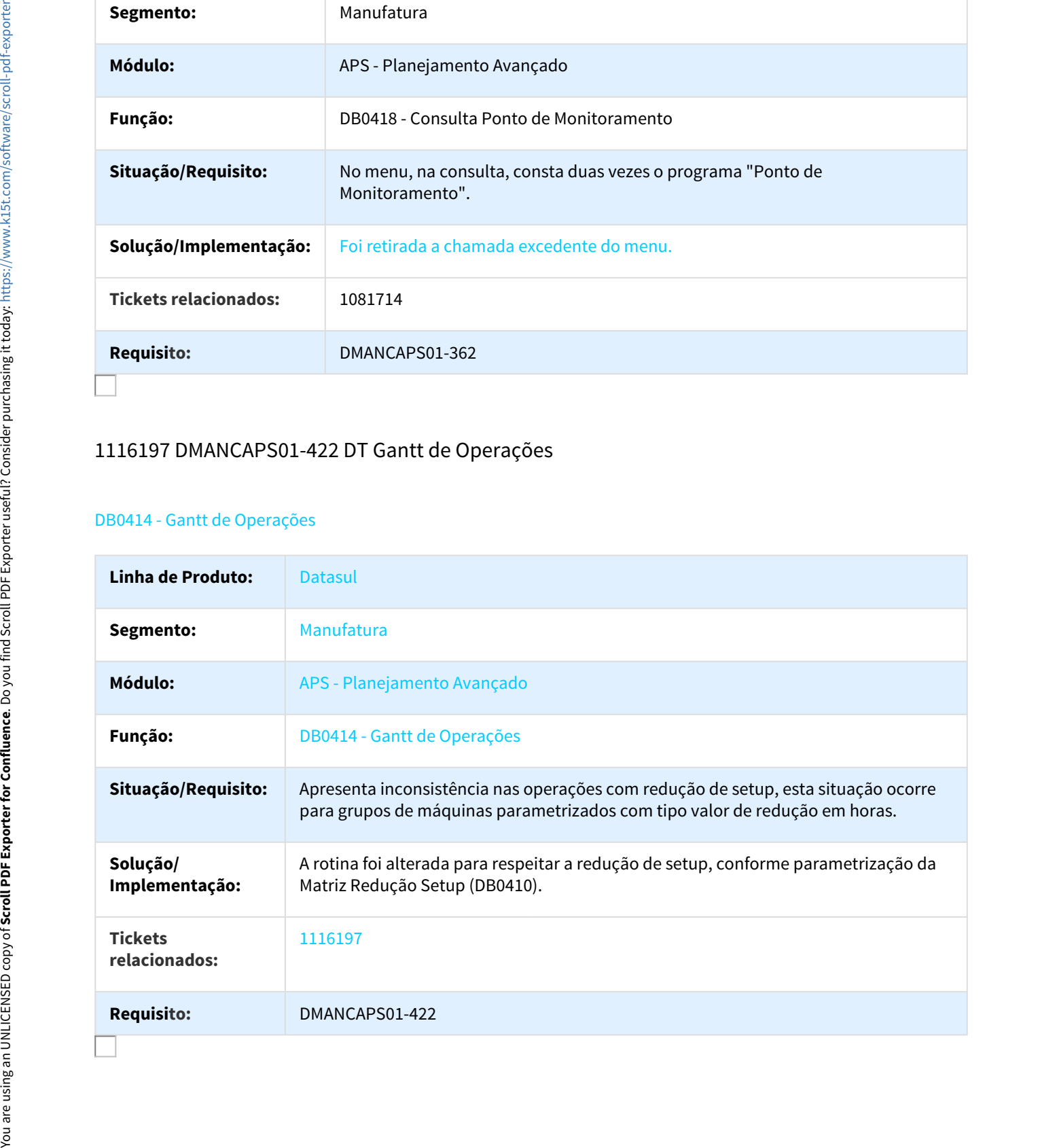

# 1142343 DMANCAPS01-435 DT Centros Trabalho Válidos

#### DB0116 - Centros Trabalho Válidos

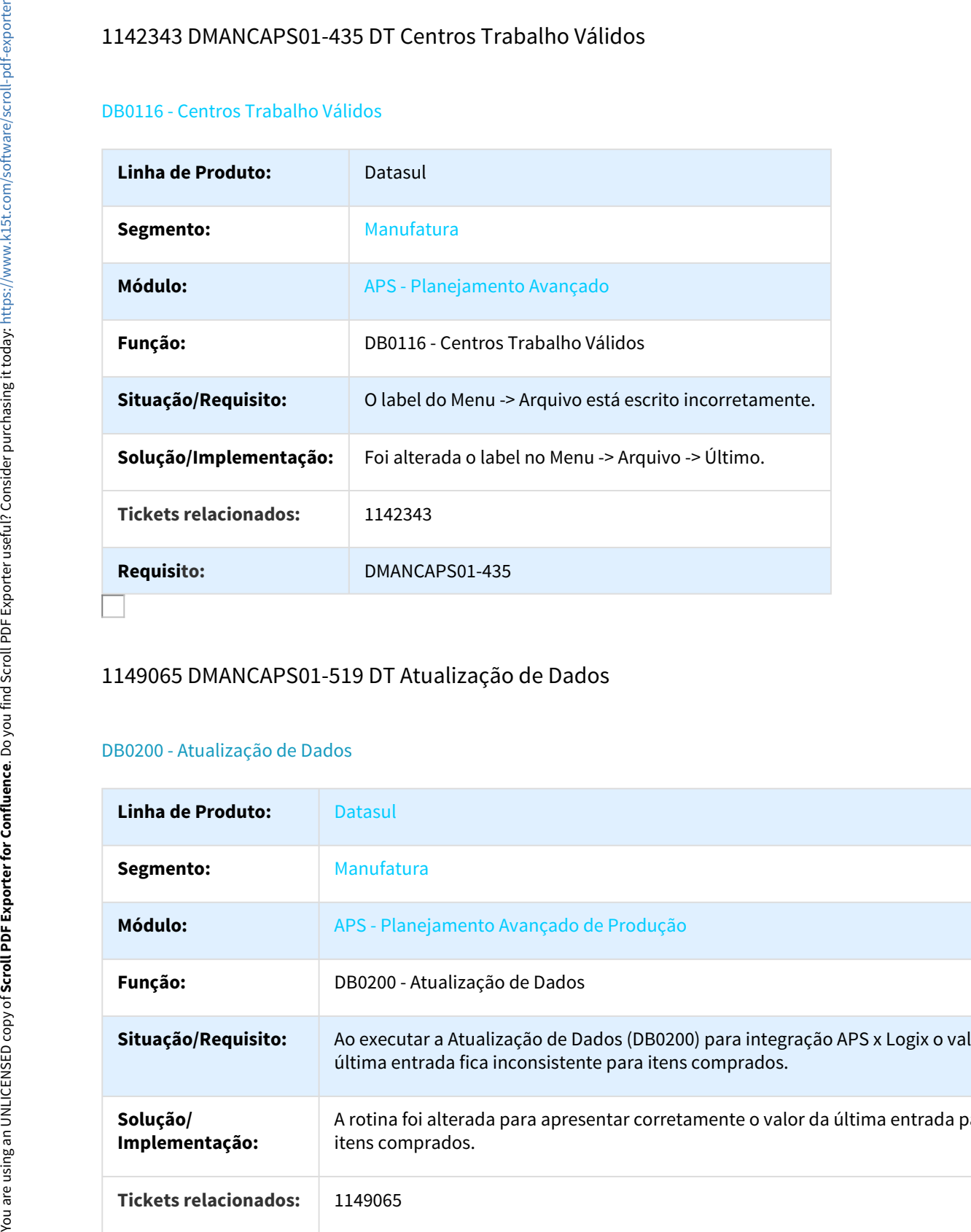

# 1149065 DMANCAPS01-519 DT Atualização de Dados

## DB0200 - Atualização de Dados

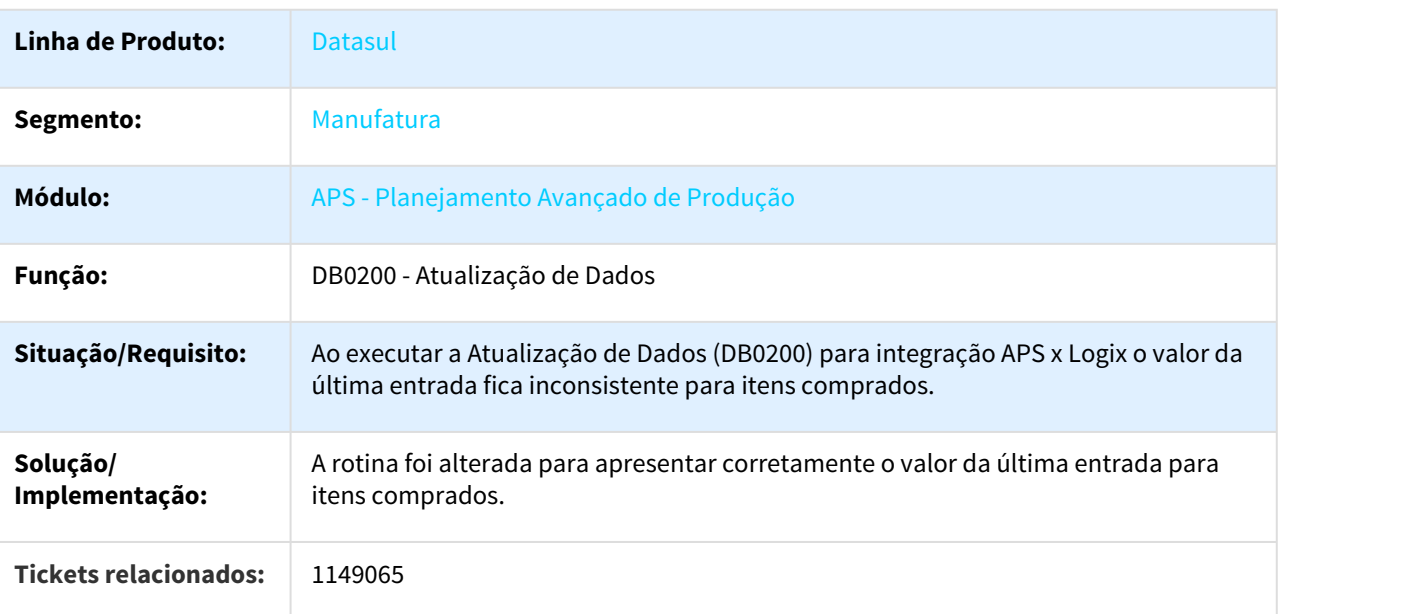

### **Requisito:** DMANCAPS01-519

# 1150009 DMANCAPS01-440 DT DB0414o Consulta Disponibilidade Máquina

## DB0414o - Consulta Disponibilidade Máquina

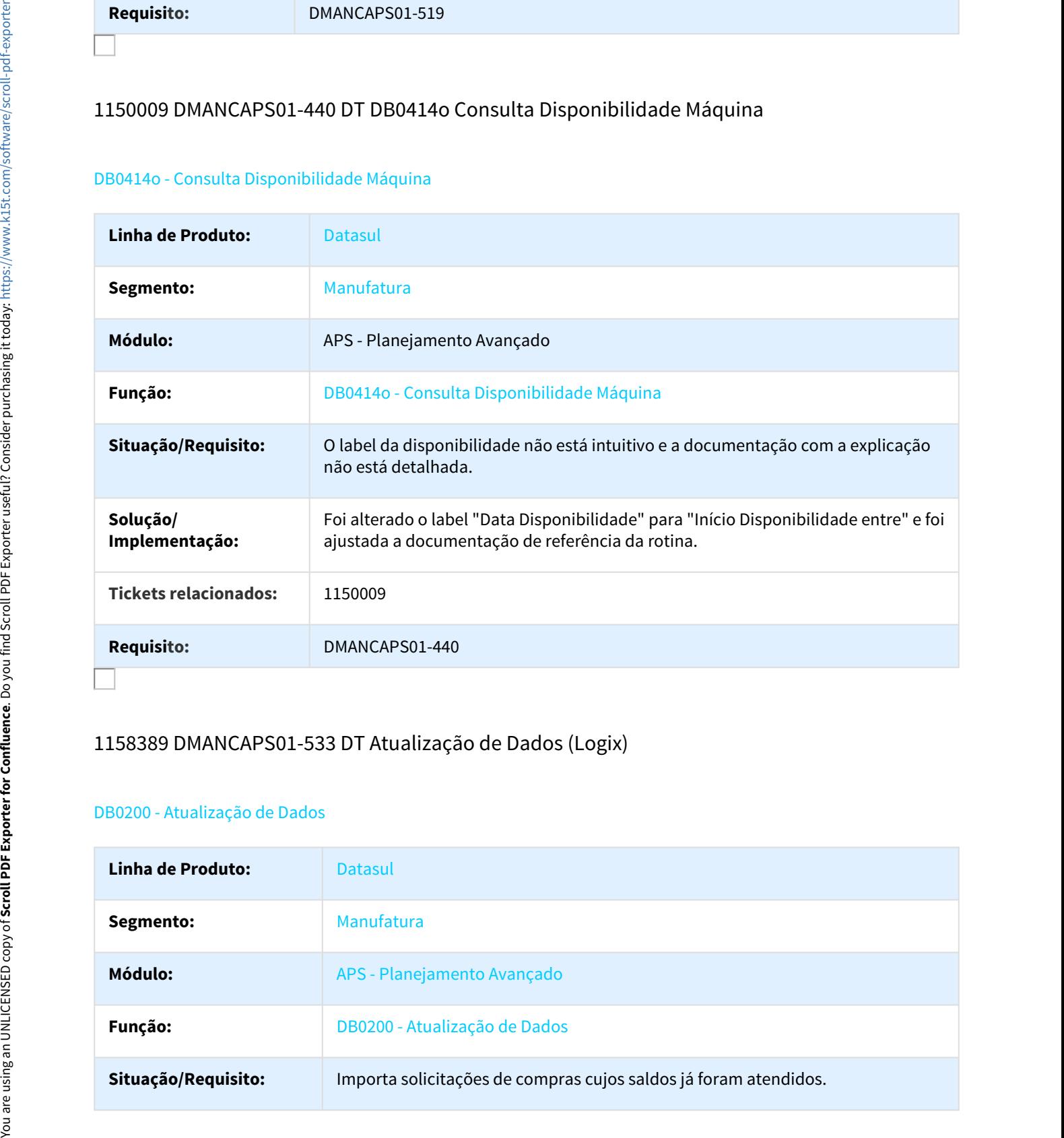

# 1158389 DMANCAPS01-533 DT Atualização de Dados (Logix)

#### DB0200 - Atualização de Dados

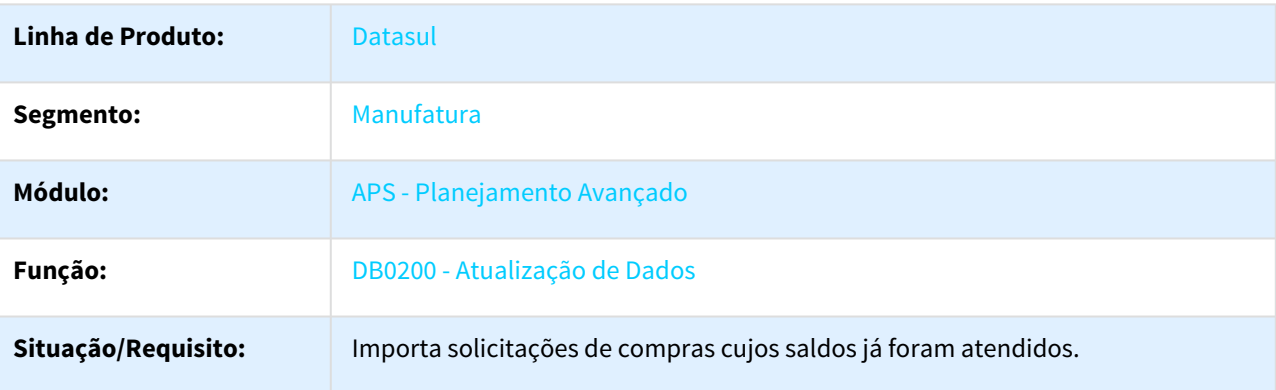

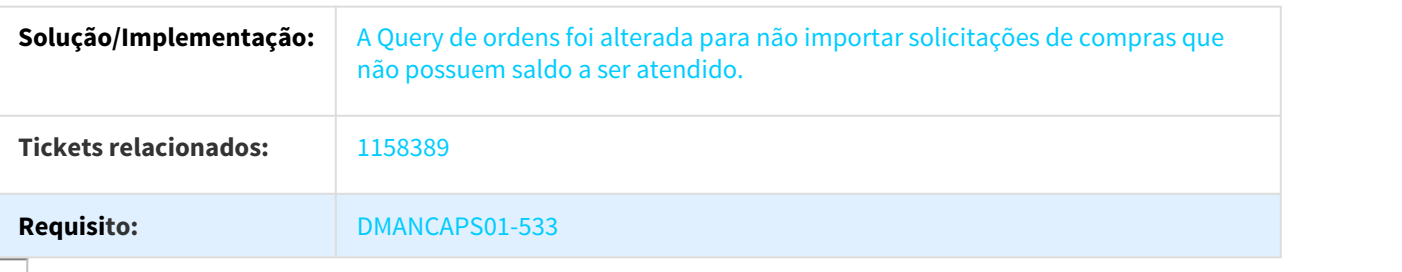

## 1205602 DMANCAPS01-580 DT Ajuste Fino do Planejamento

#### DB0414M - Ajuste Fino do Planejamento

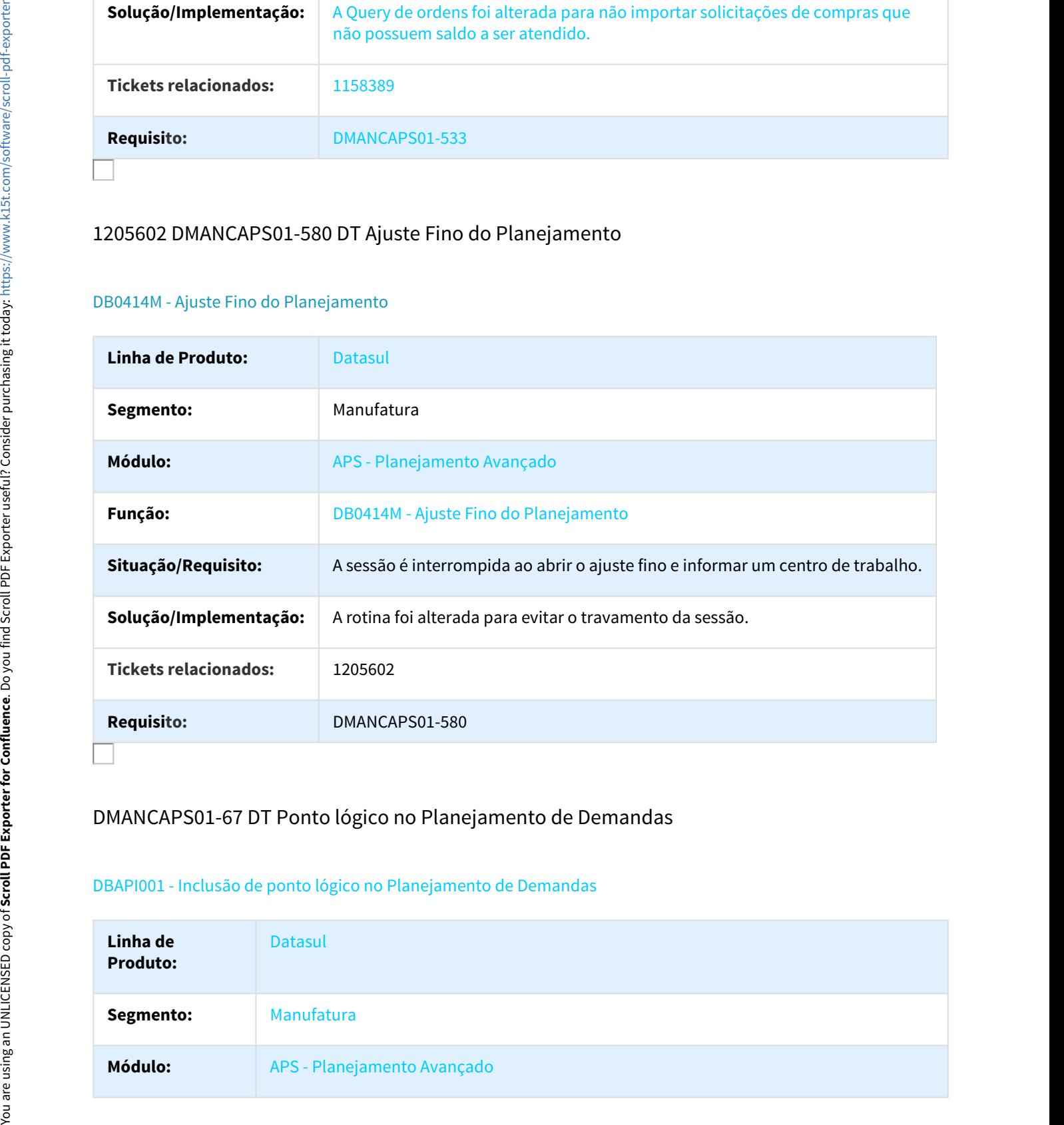

# DMANCAPS01-67 DT Ponto lógico no Planejamento de Demandas

## DBAPI001 - Inclusão de ponto lógico no Planejamento de Demandas

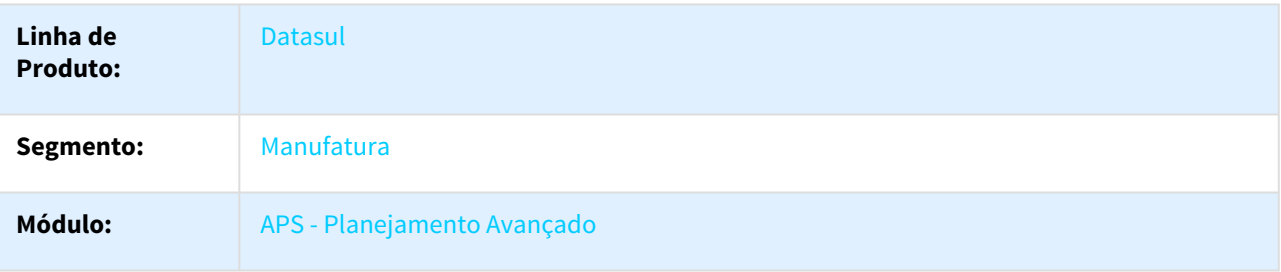

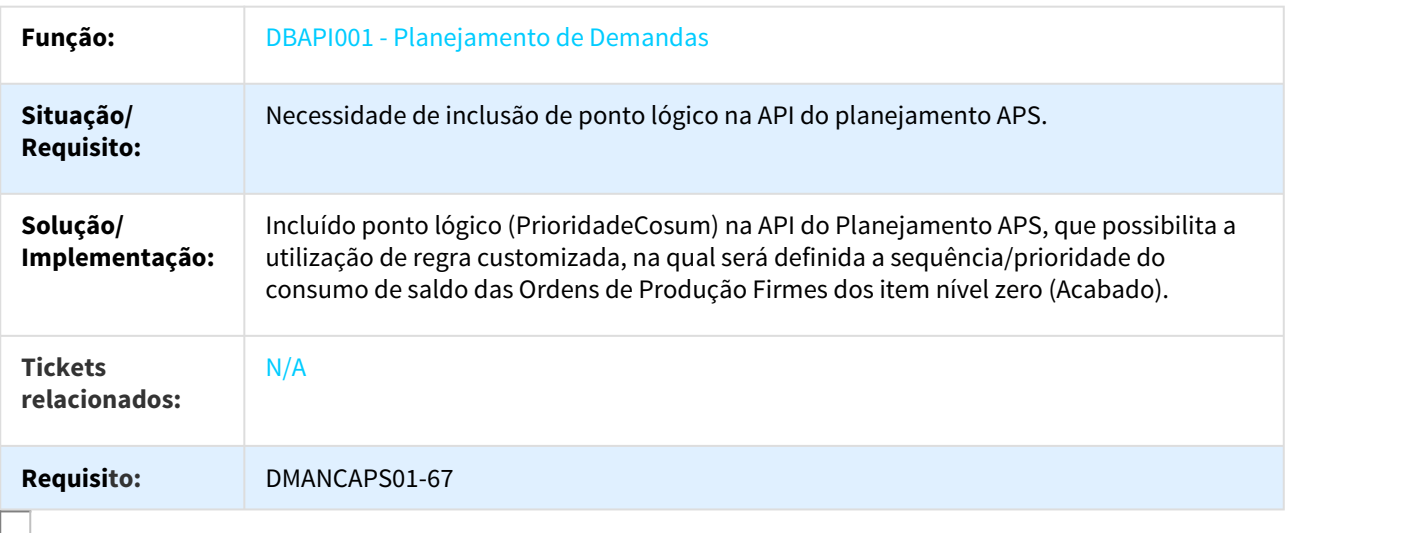

# DMANCAPS01-140 DT Lista de Previsões/Simulações de Pedidos

## DB0101A - Lista de Previsões/Simulações de Pedidos

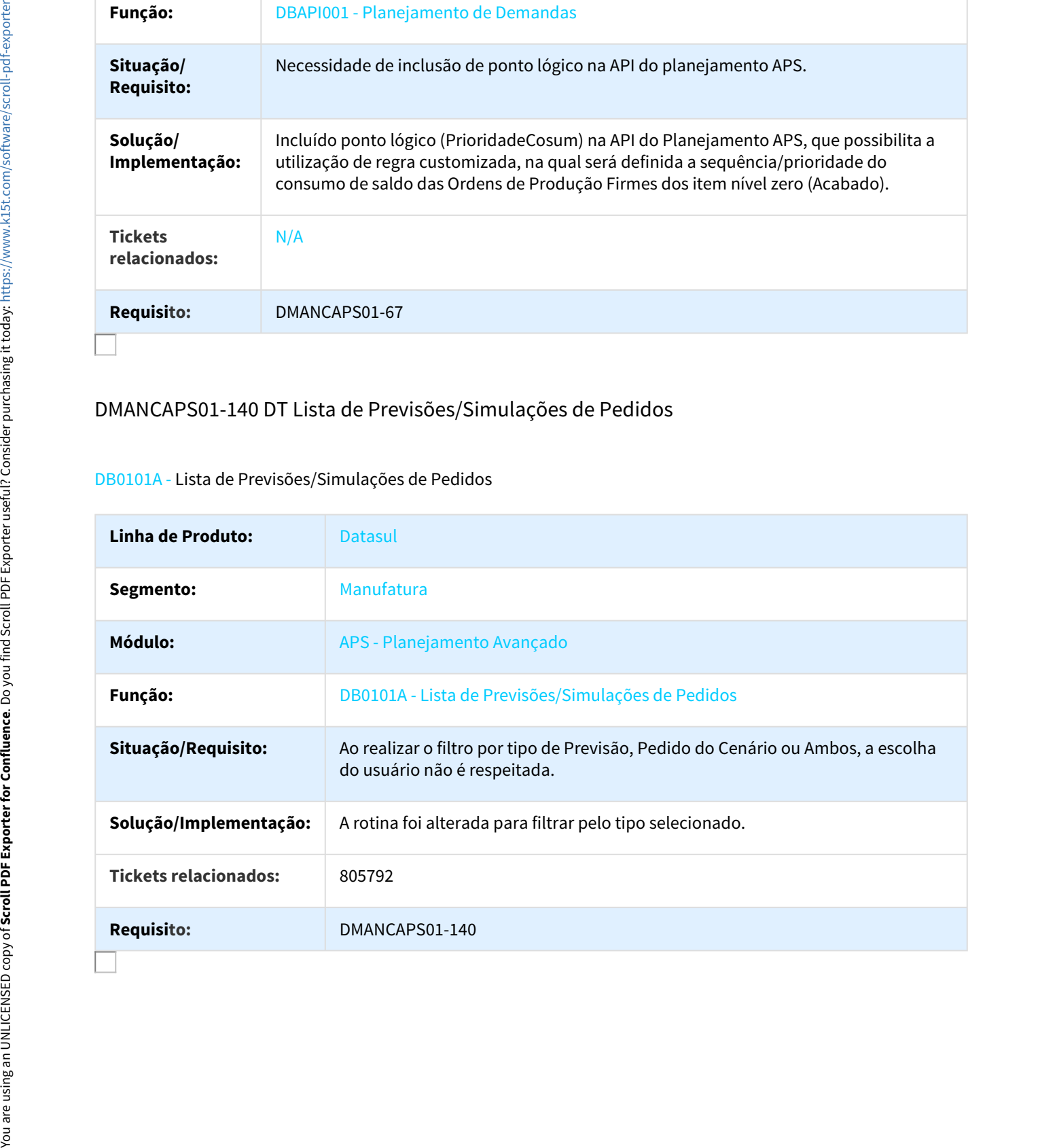

# DMANCAPS01-243 DT Explosão de Demandas

#### DBAPI002 - Explosão de Demandas

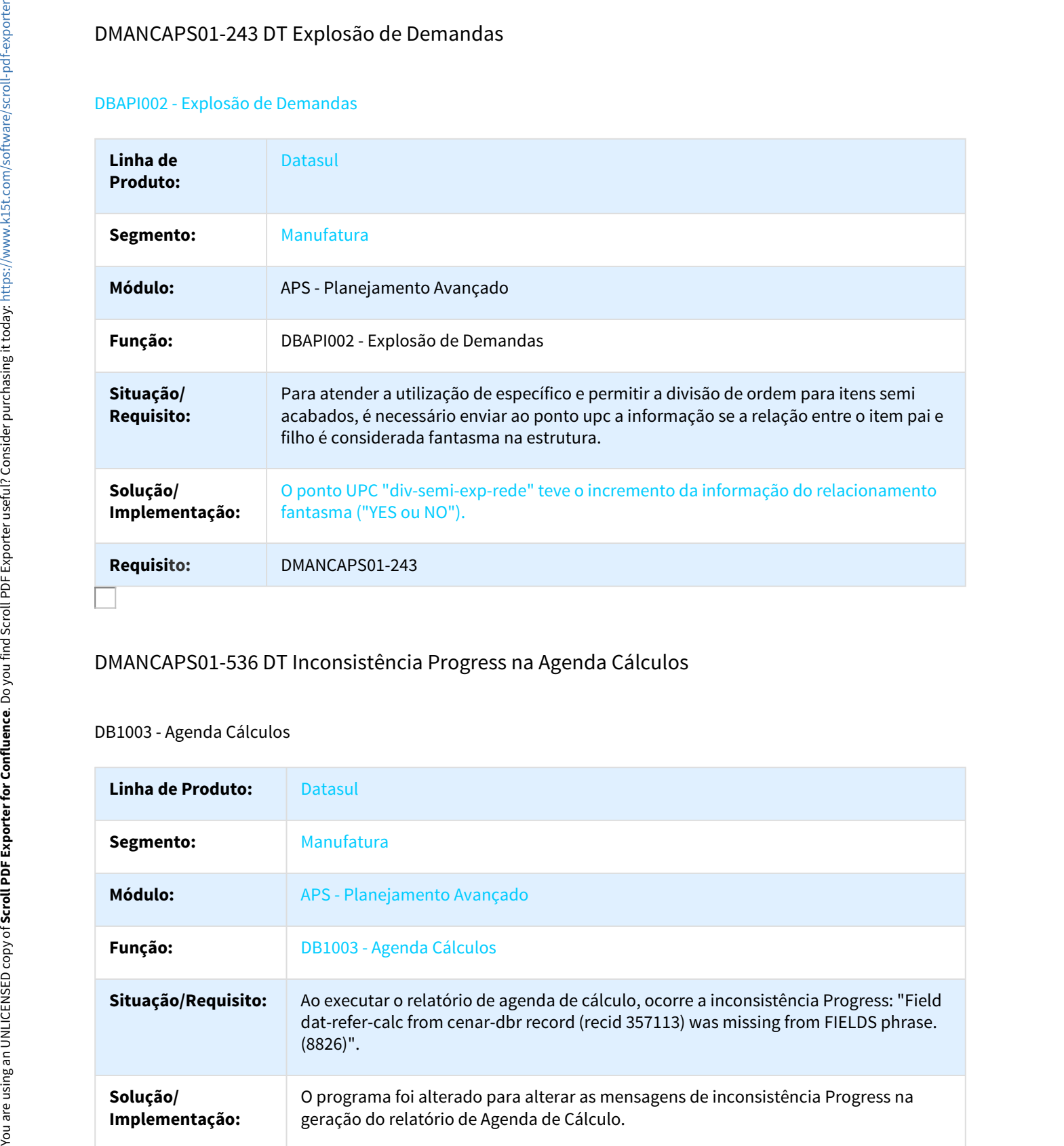

# DMANCAPS01-536 DT Inconsistência Progress na Agenda Cálculos

#### DB1003 - Agenda Cálculos

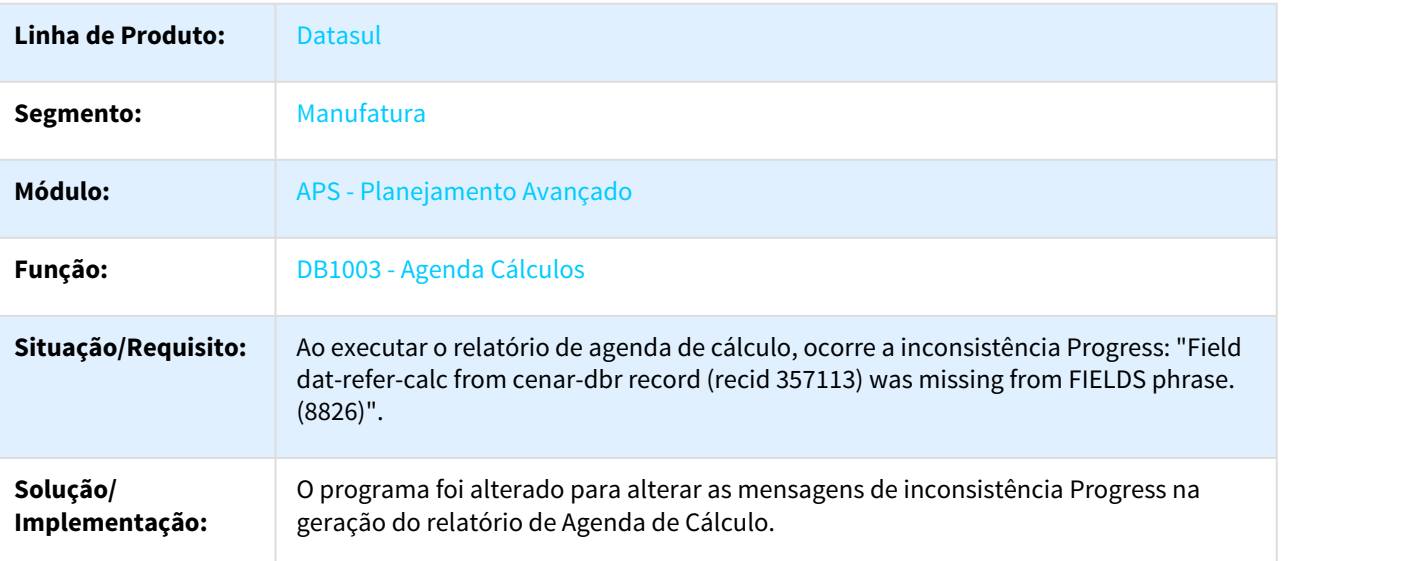

## **Requisito:** DMANCAPS01-536

# 760999 DMANFACTORY01-45 DT Reporte Refugo com CQ erro 2.741

Reporte Refugo com "CQ" / erro 2.741 - Somatório das causas difere da quantidade de refugo

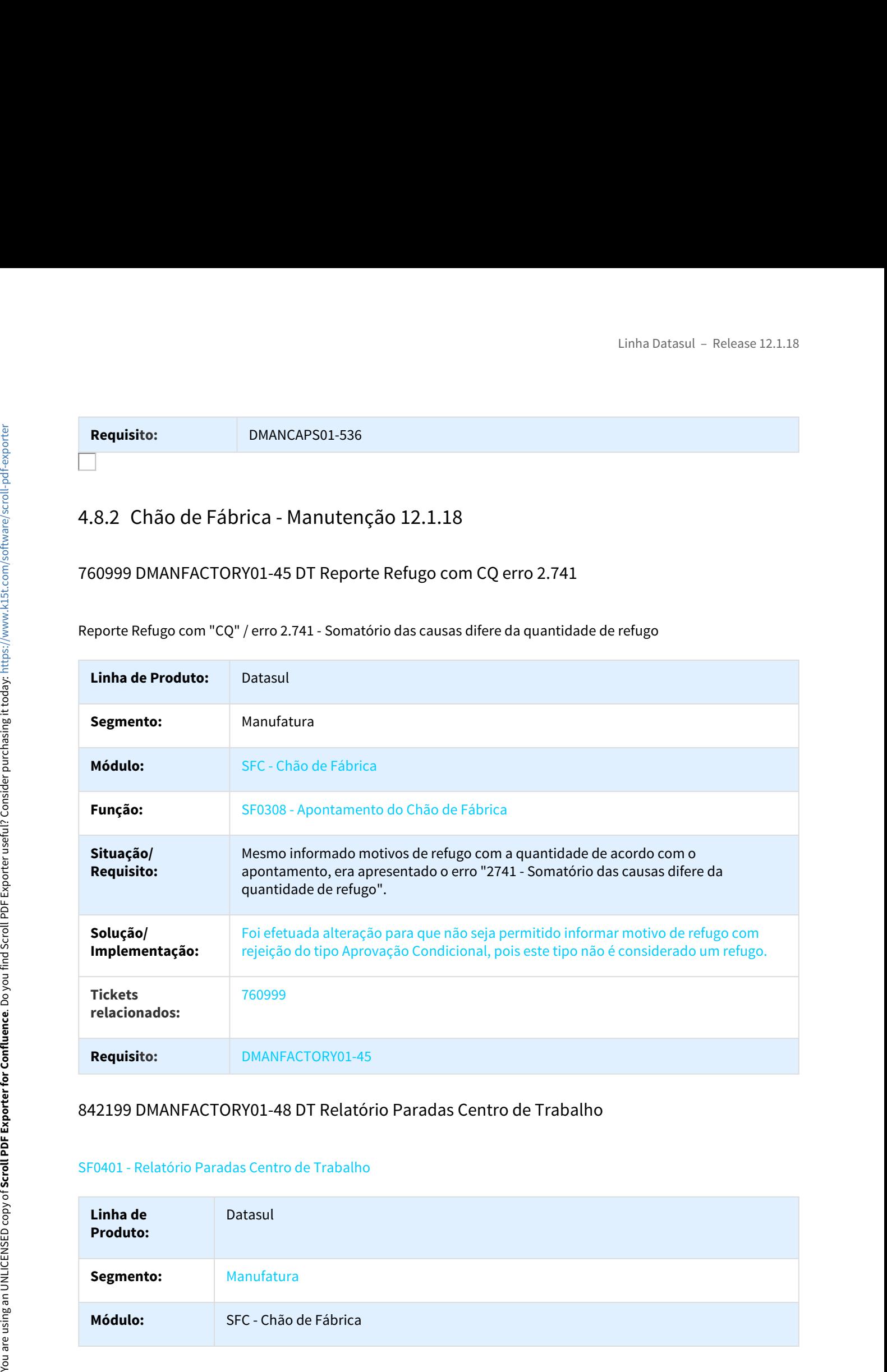

## 842199 DMANFACTORY01-48 DT Relatório Paradas Centro de Trabalho

#### SF0401 - Relatório Paradas Centro de Trabalho

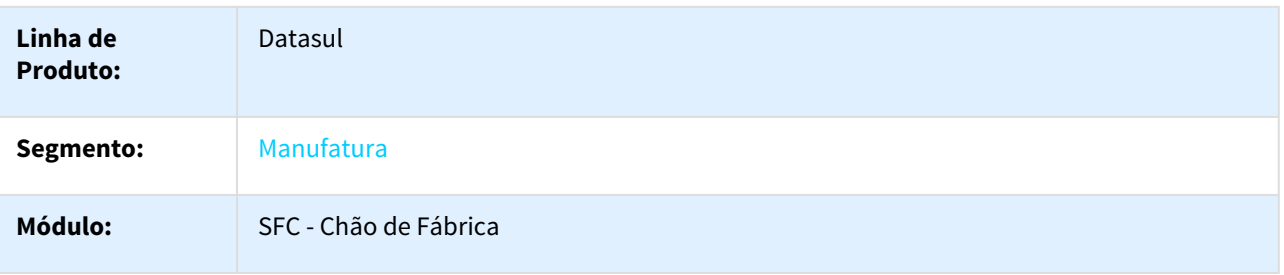

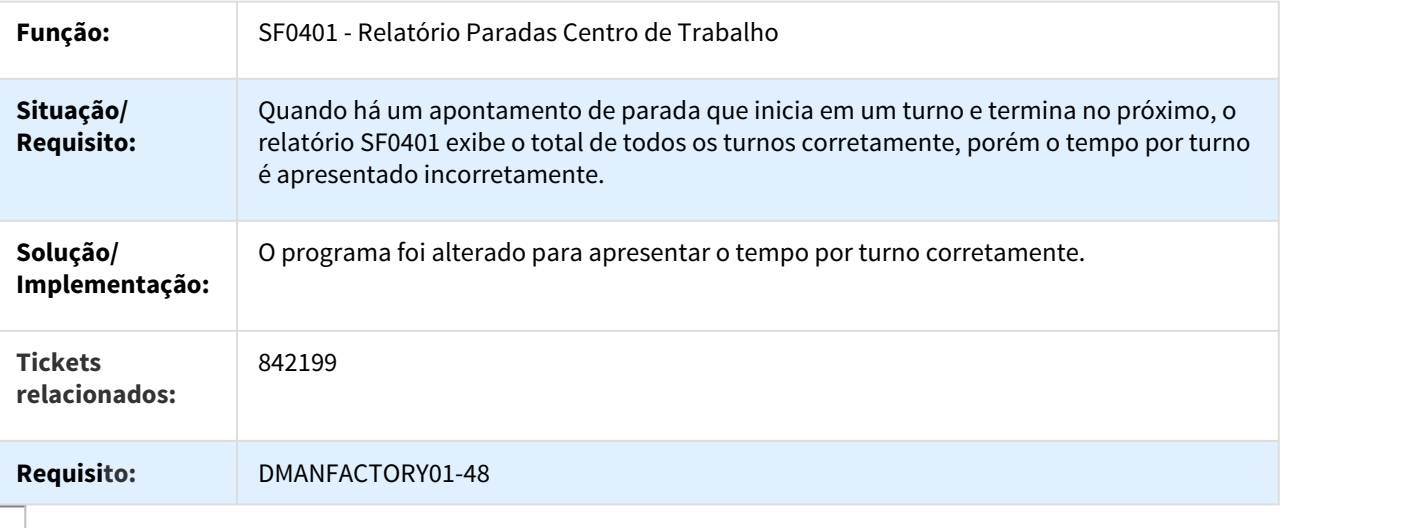

## 882218 DMANFACTORY01-82 DT Saldo Item reserva x CE0830

#### SF0309 - Saldo Item reserva x CE0830

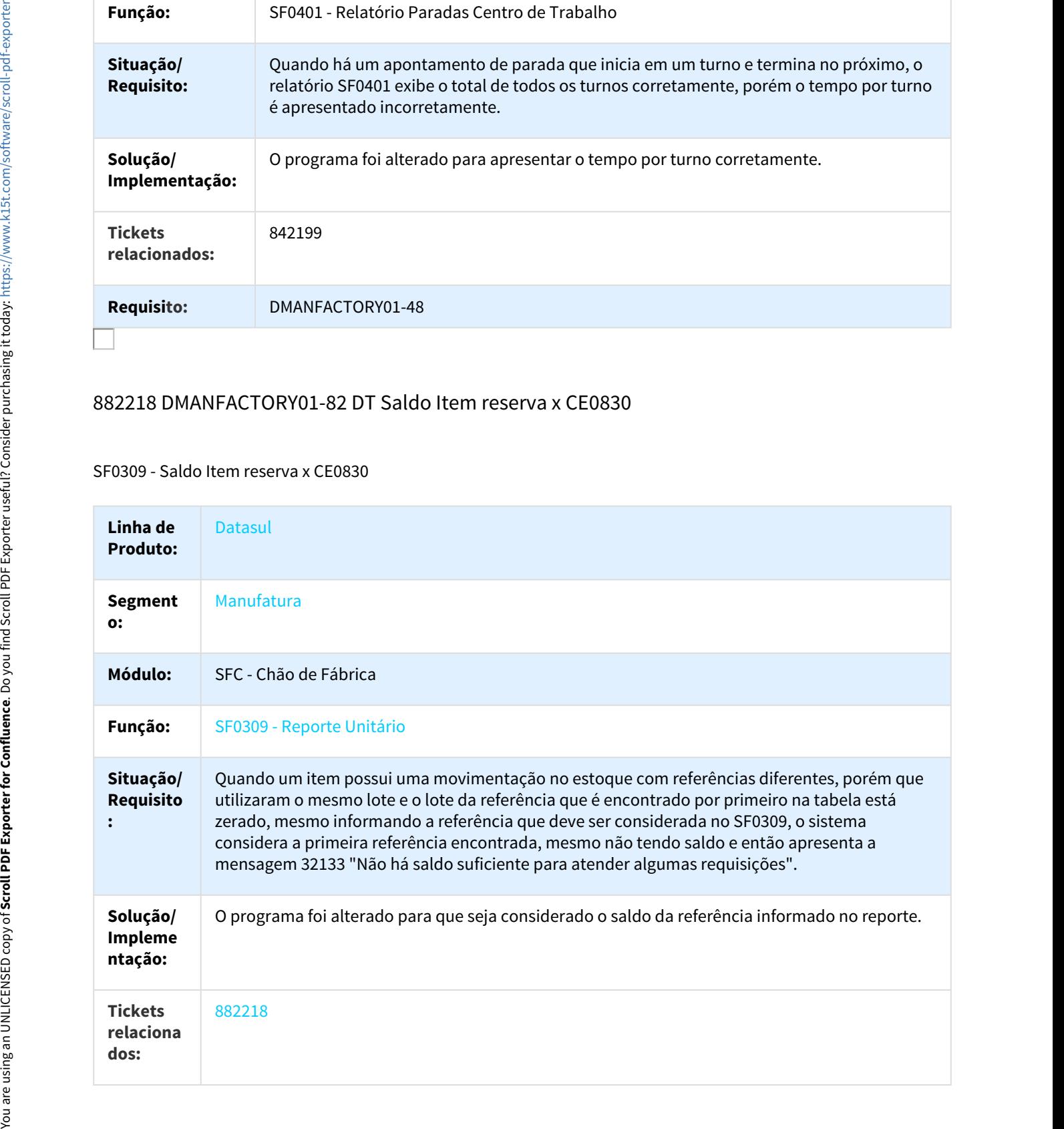

### **Requisito** DMANFACTORY01-82

**:**

### 893786 DMANFACTORY01-186 DT Relatório de apontamento

#### SF0629 - Relatório de apontamento

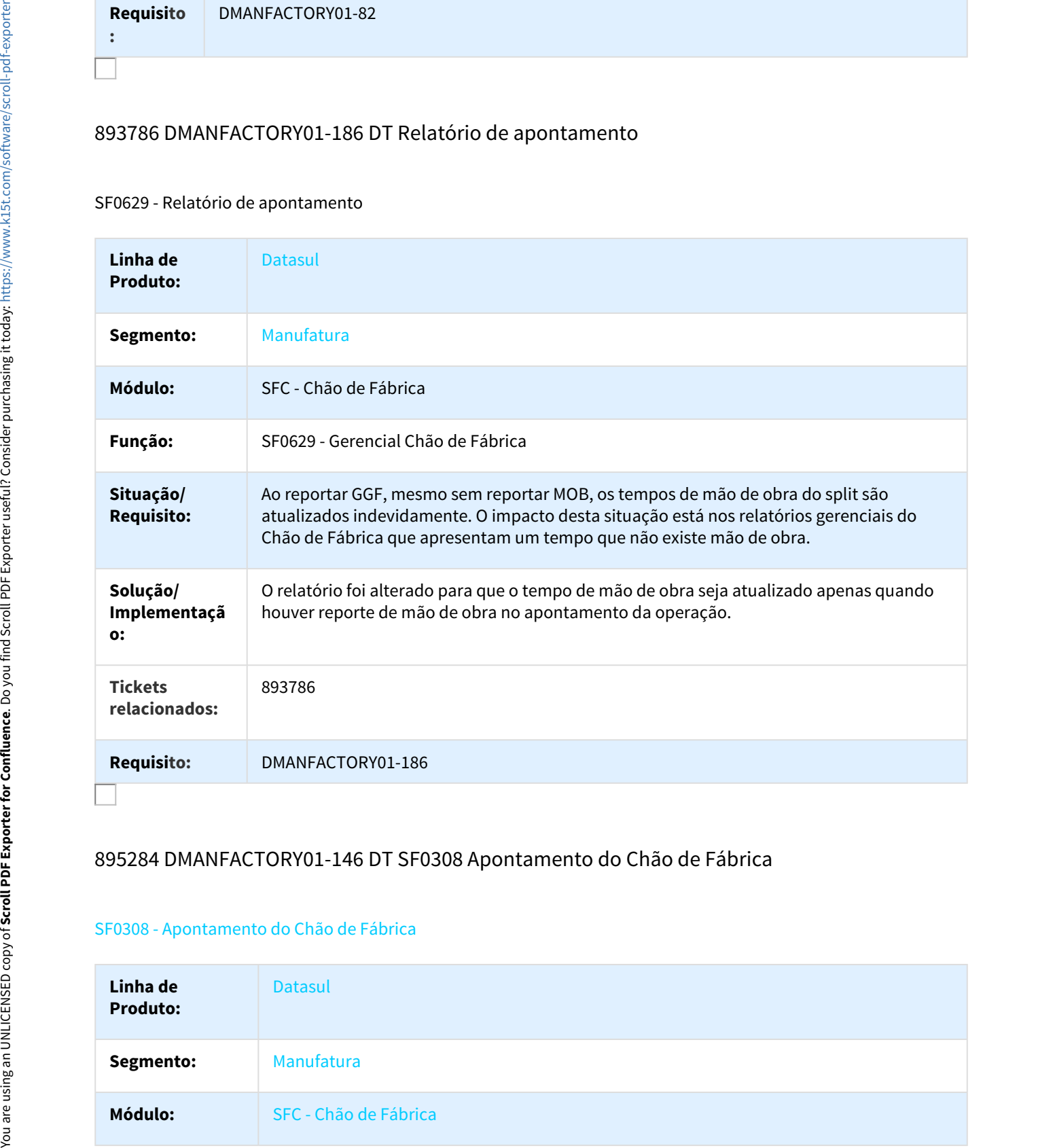

## 895284 DMANFACTORY01-146 DT SF0308 Apontamento do Chão de Fábrica

#### SF0308 - Apontamento do Chão de Fábrica

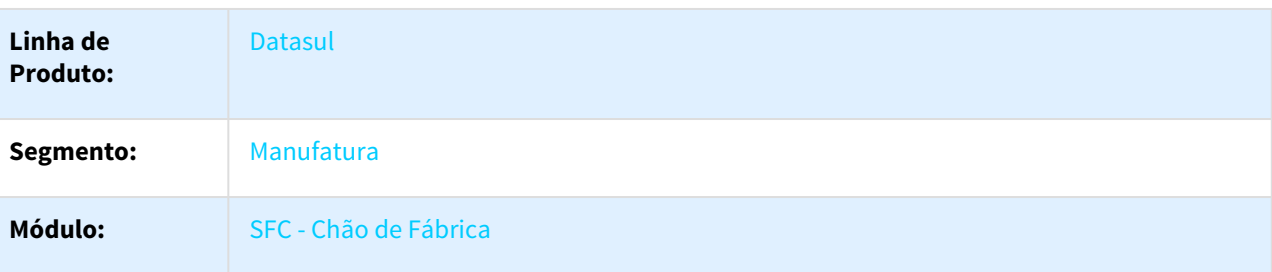

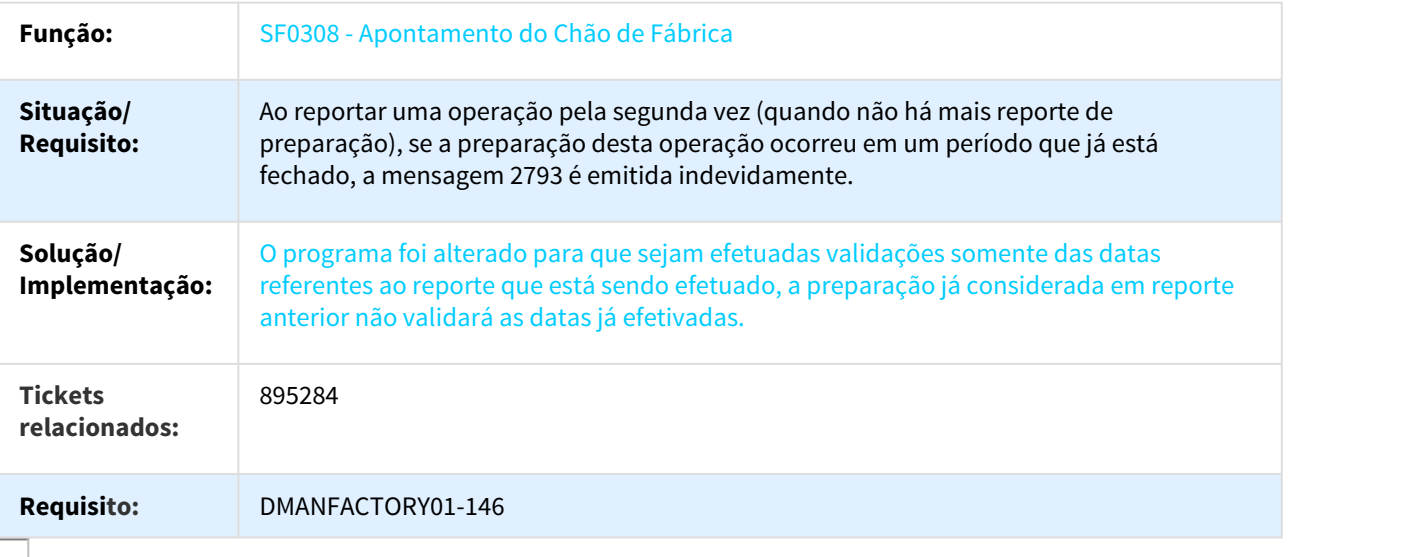

# 932611 DMANFACTORY01-162 DT Transação para período com médio calculado

## SF0301 - Transação para período com médio calculado

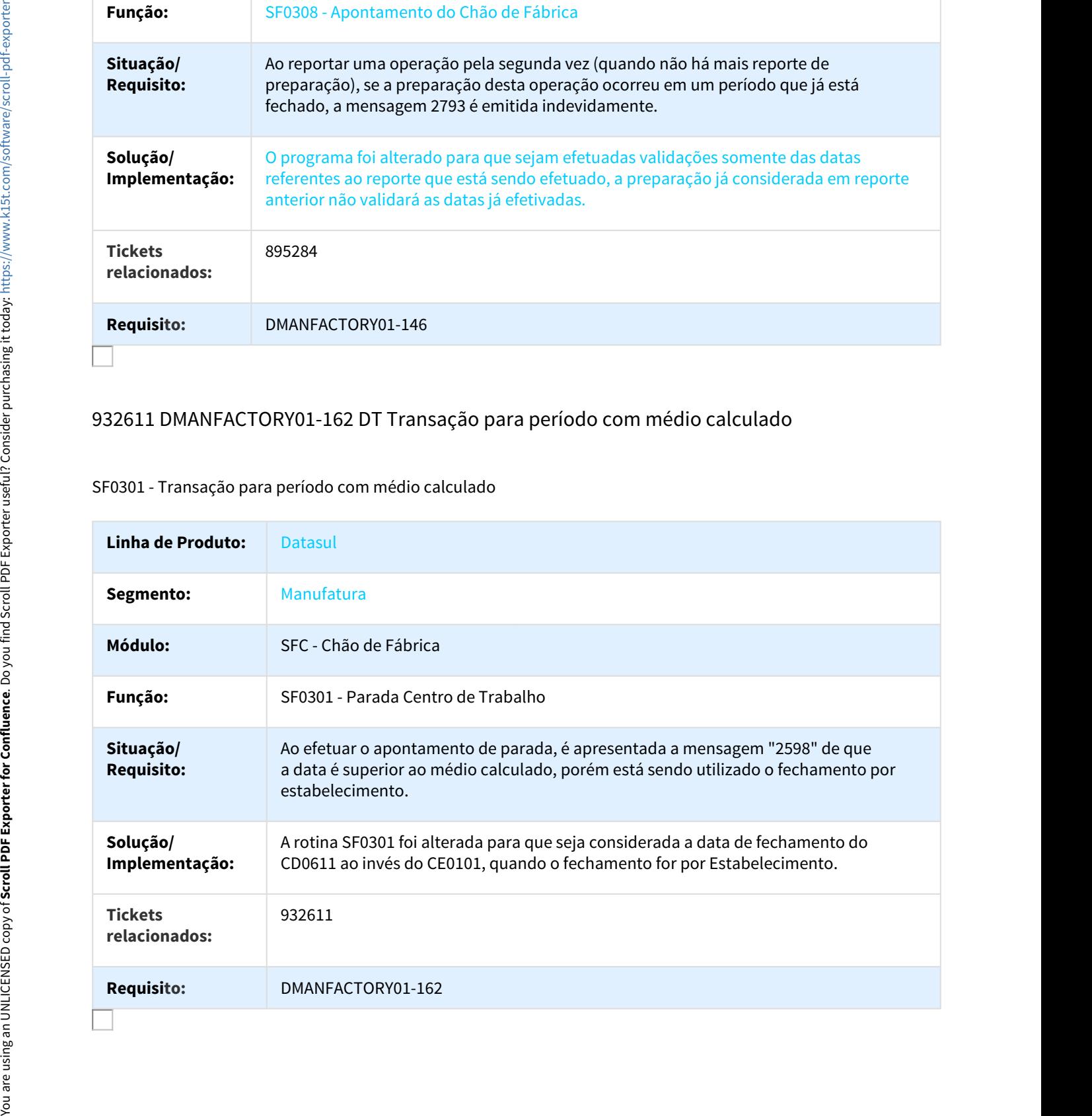

# 935614 DMANFACTORY01-176 DT SF0629 Totalização inconsistente

#### SF0629 - Totalização inconsistente

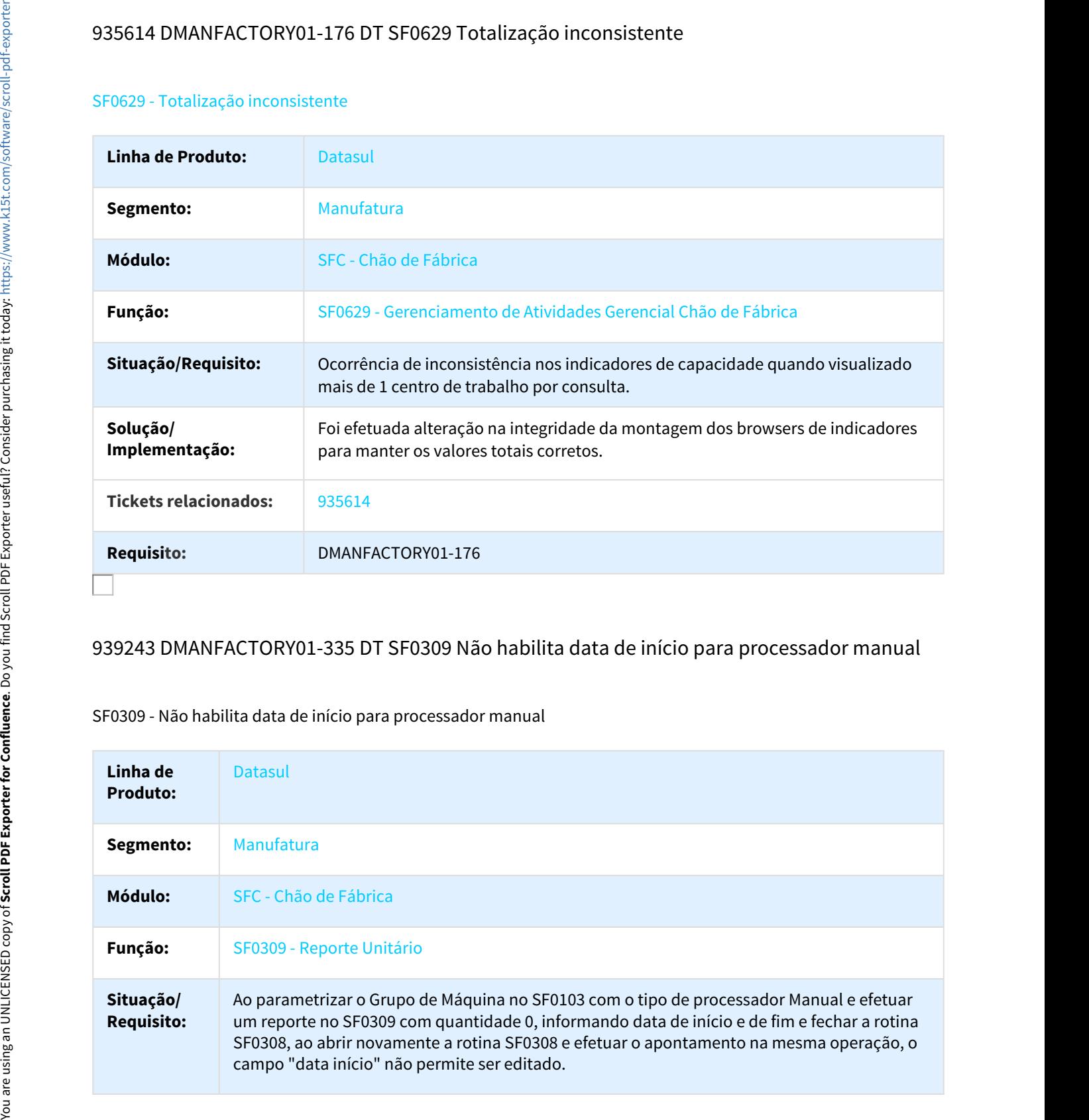

## 939243 DMANFACTORY01-335 DT SF0309 Não habilita data de início para processador manual

## SF0309 - Não habilita data de início para processador manual

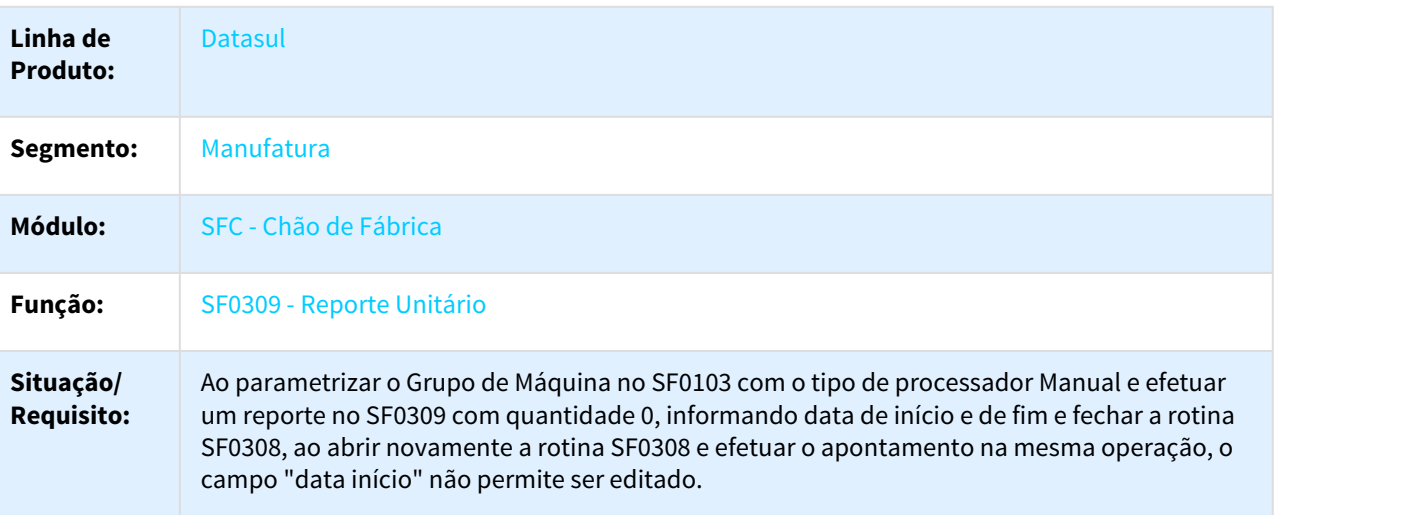

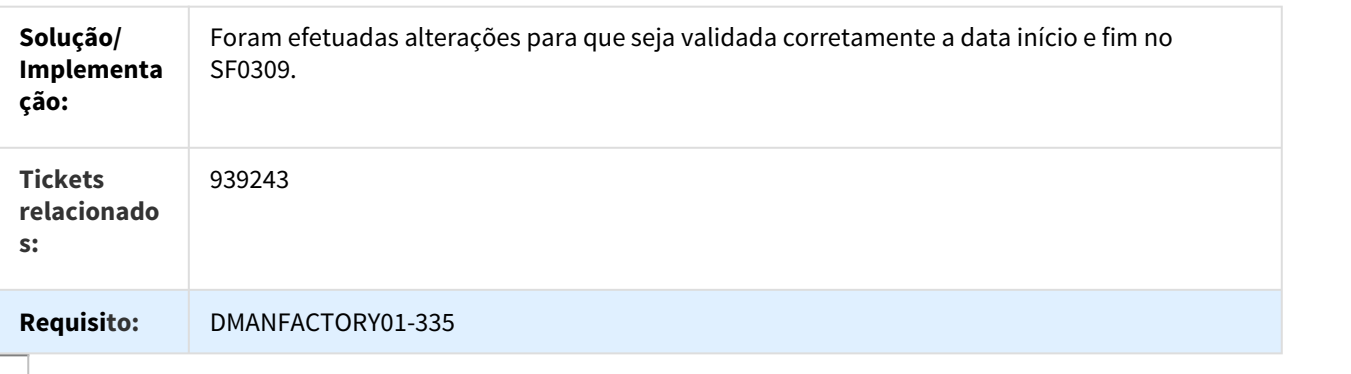

## 1008469 DMANFACTORY01-338 DT Impossibilidade de Apontamento

#### SF0308 - Impossibilidade de Apontamento

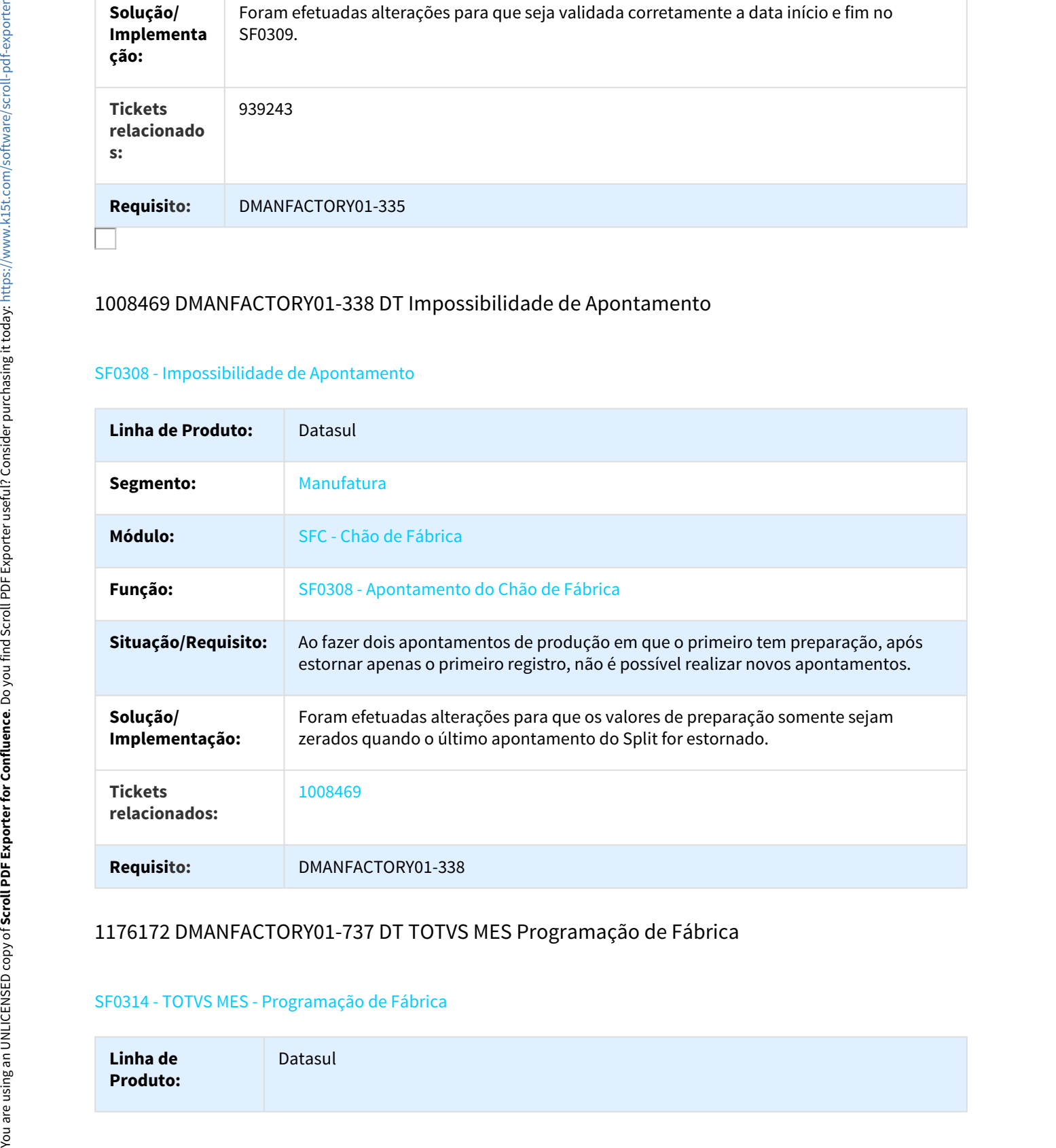

# 1176172 DMANFACTORY01-737 DT TOTVS MES Programação de Fábrica

#### SF0314 - TOTVS MES - Programação de Fábrica

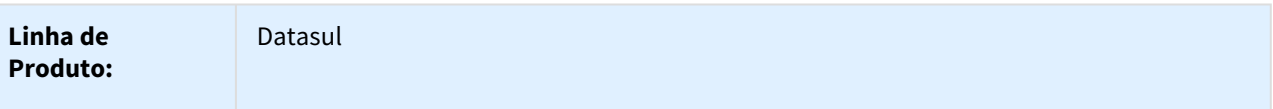

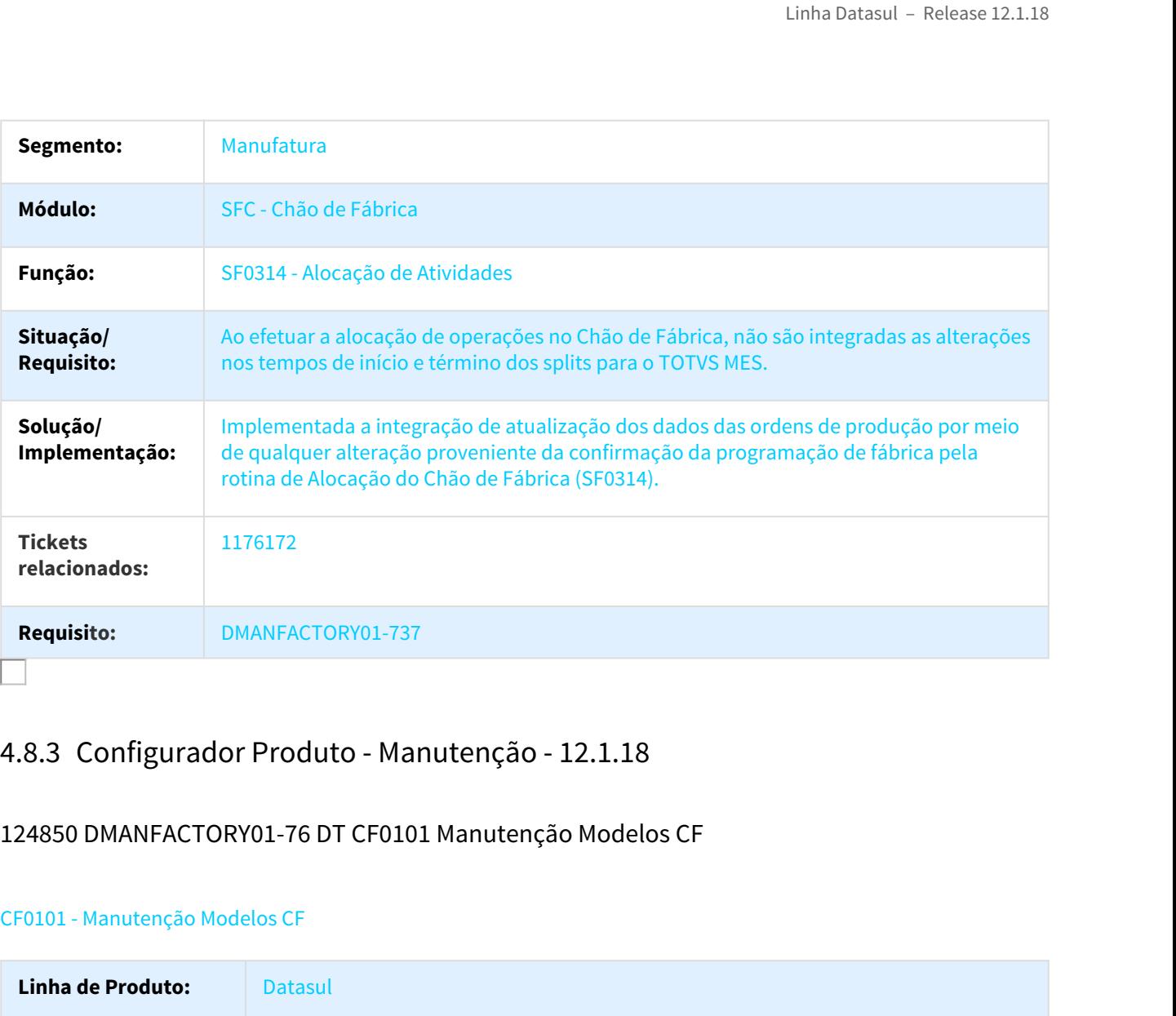

# 124850 DMANFACTORY01-76 DT CF0101 Manutenção Modelos CF

## CF0101 - Manutenção Modelos CF

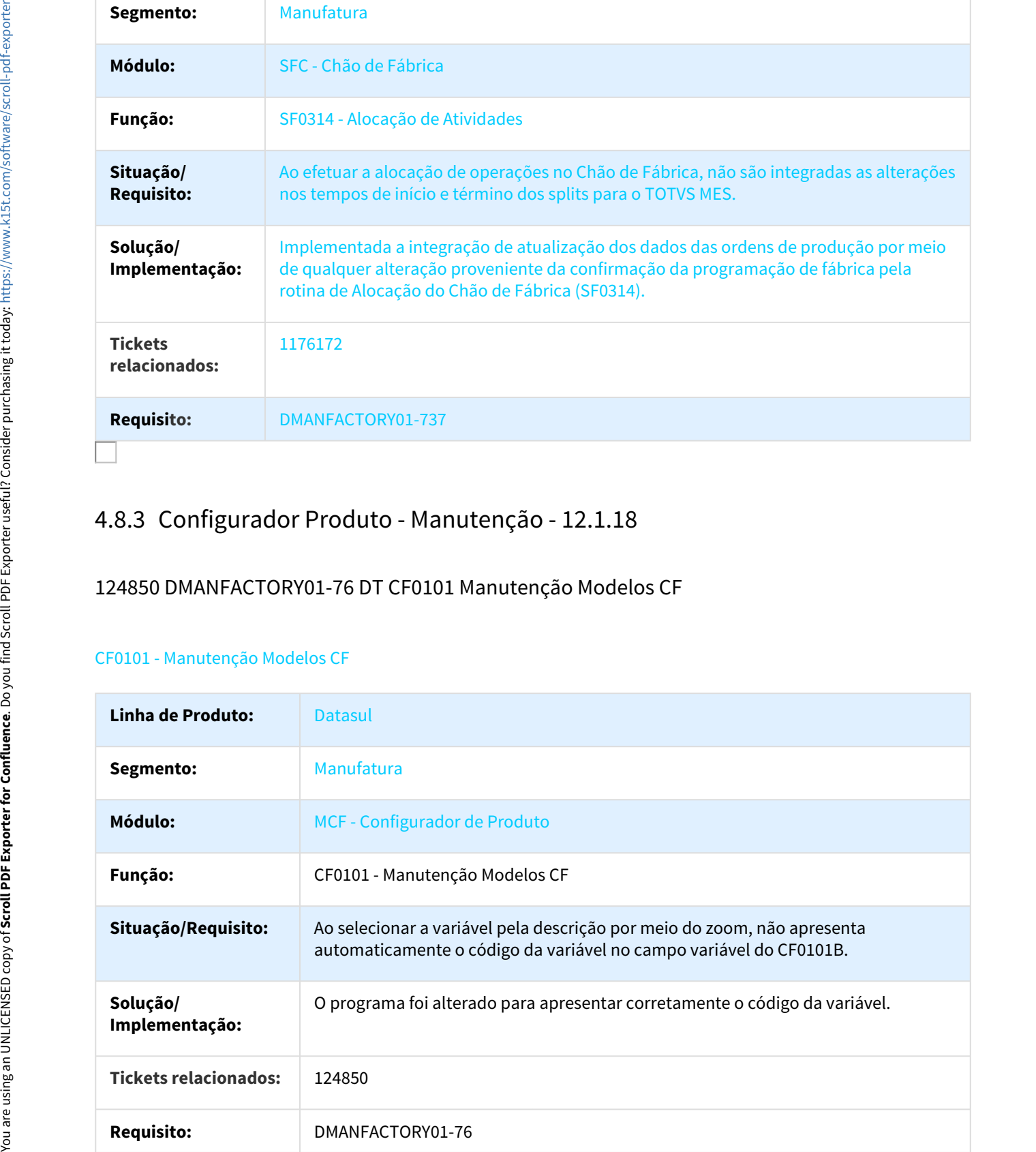

# DMANFACTORY01-589 DT CF0201 Arredondamento do valor da variável

#### CF0201 - Arredondamento do valor da variável

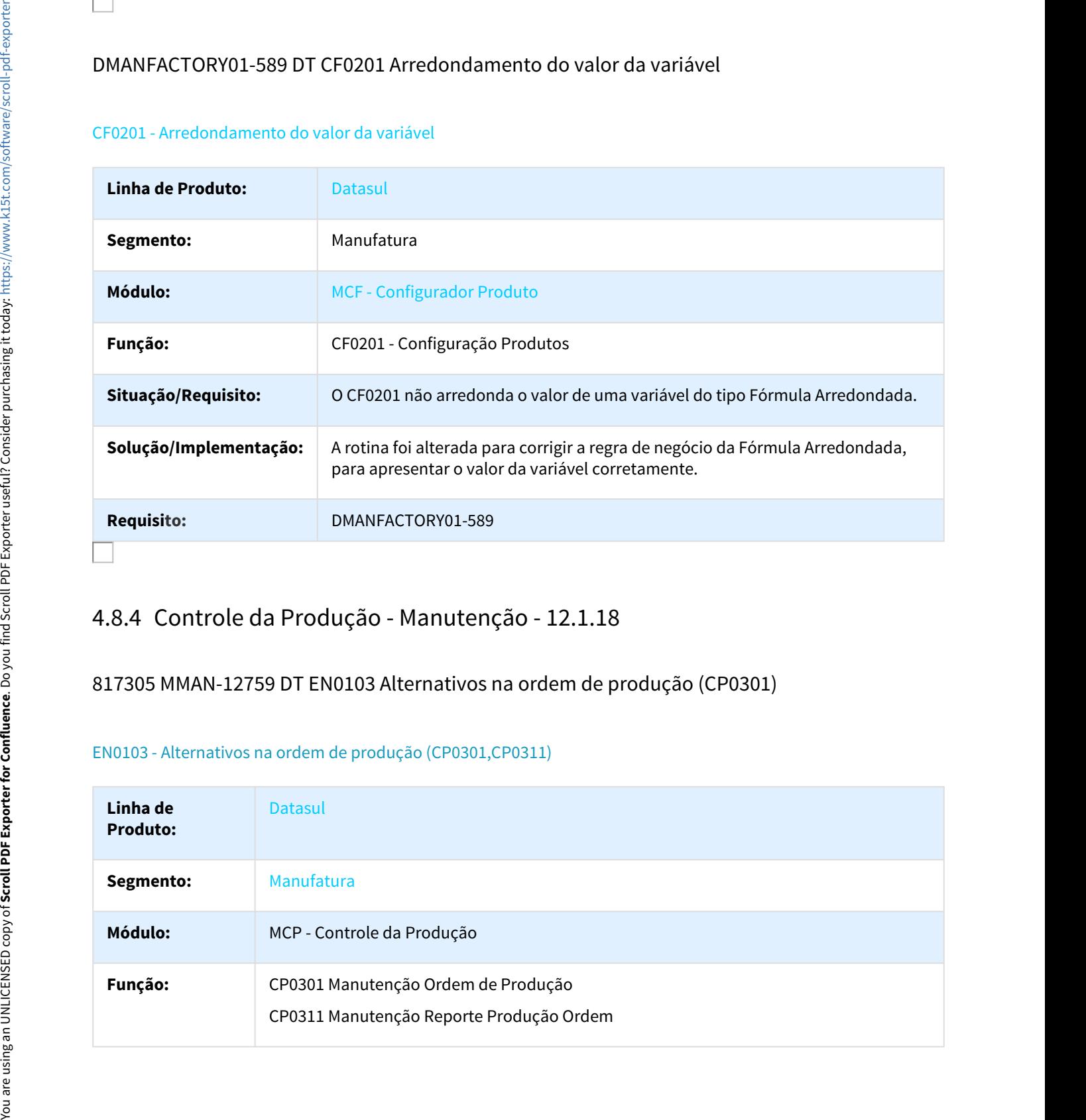

# 817305 MMAN-12759 DT EN0103 Alternativos na ordem de produção (CP0301)

#### EN0103 - Alternativos na ordem de produção (CP0301,CP0311)

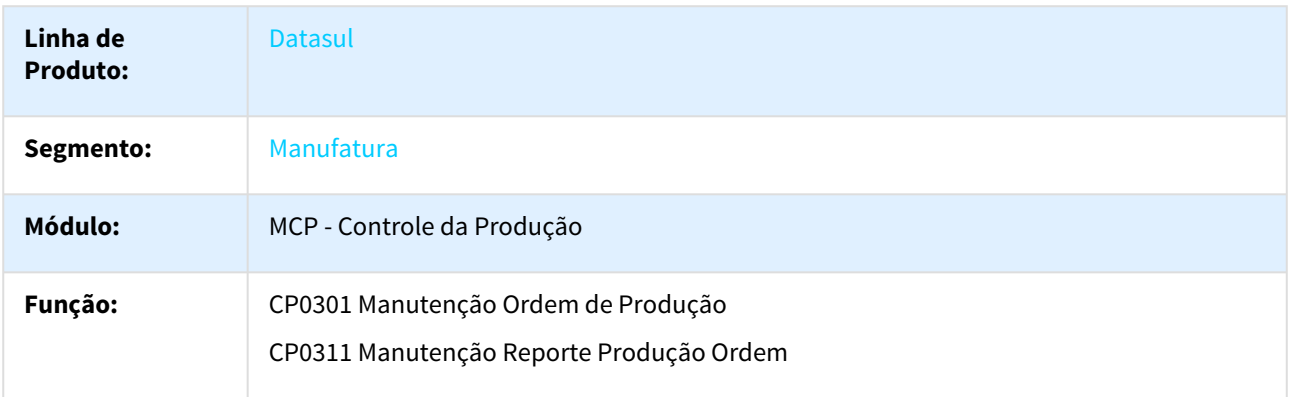

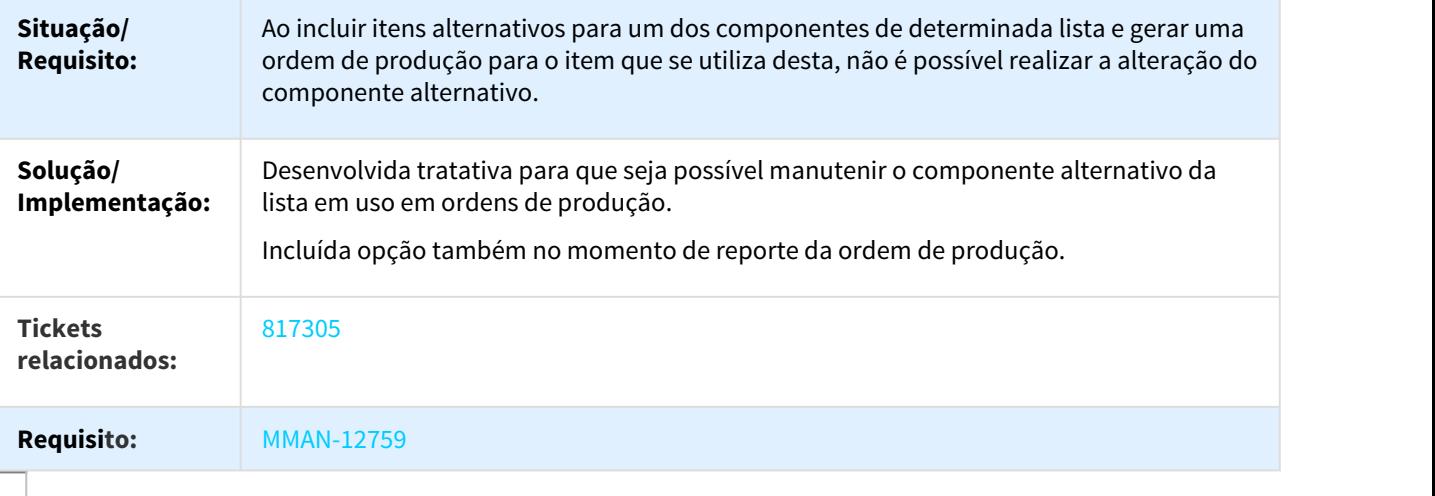

# 819978 DMANFACTORY01-689 DT CD0205 Alterar Códigos/Unidades Itens

## CD0205 - Alterar Códigos/Unidades Itens

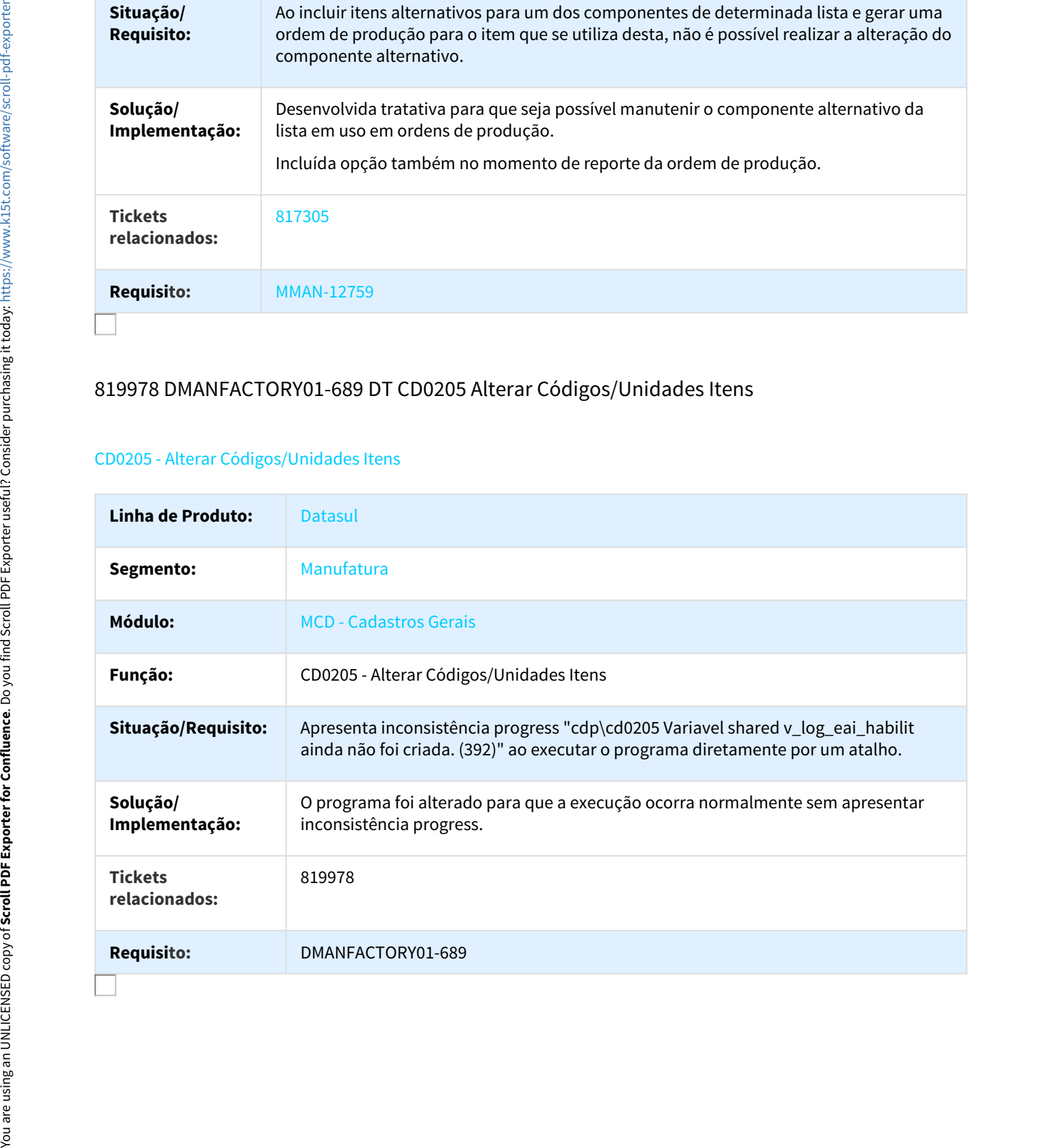

## 844780 DMANFACTORY01-64 DT WebServices TOTVS MES

### WebServices TOTVS MES

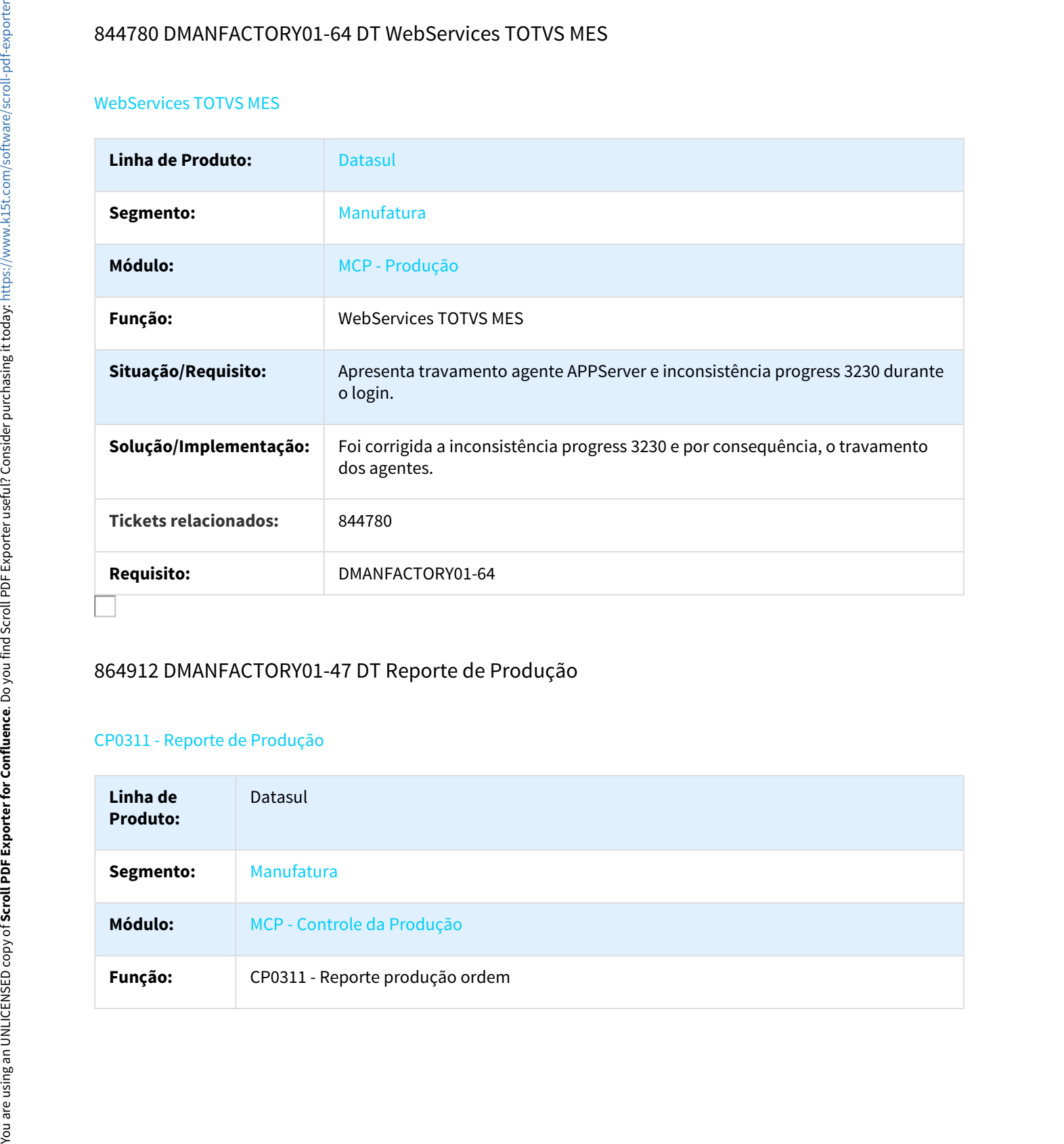

# 864912 DMANFACTORY01-47 DT Reporte de Produção

## CP0311 - Reporte de Produção

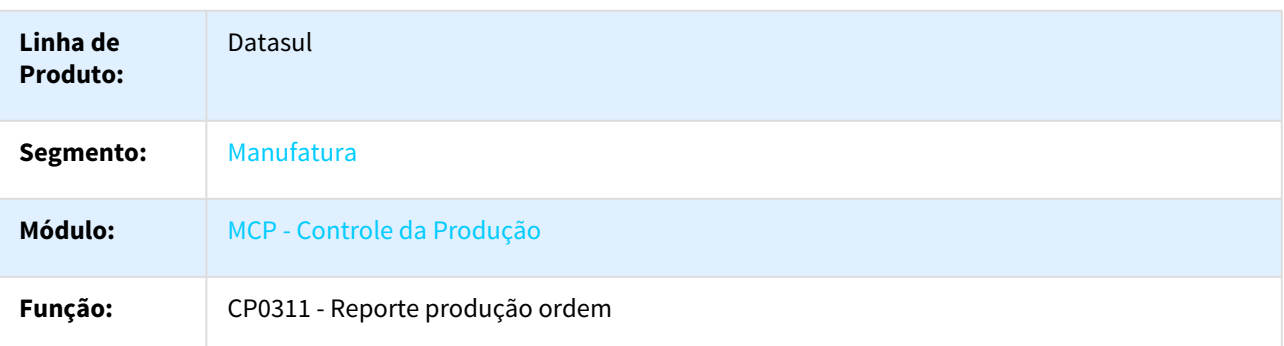

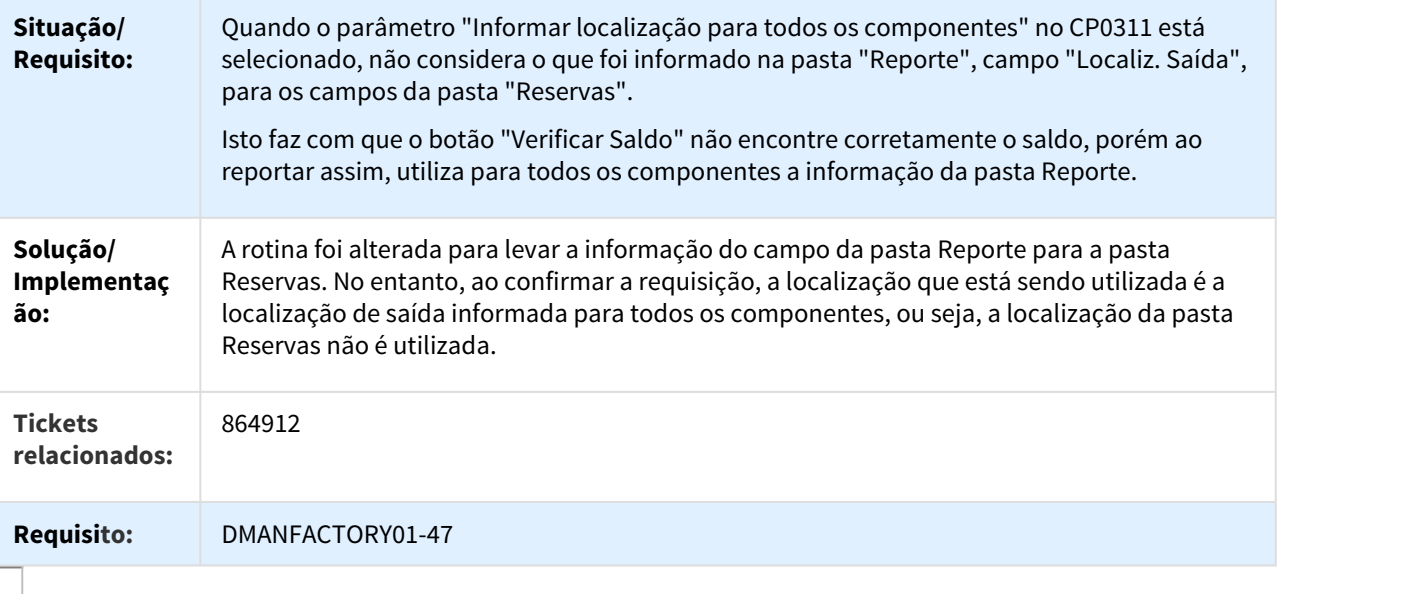

# 868951 DMANFACTORY01-75 DT CP0311 Abertura do programa

## CP0311 - Abertura do programa

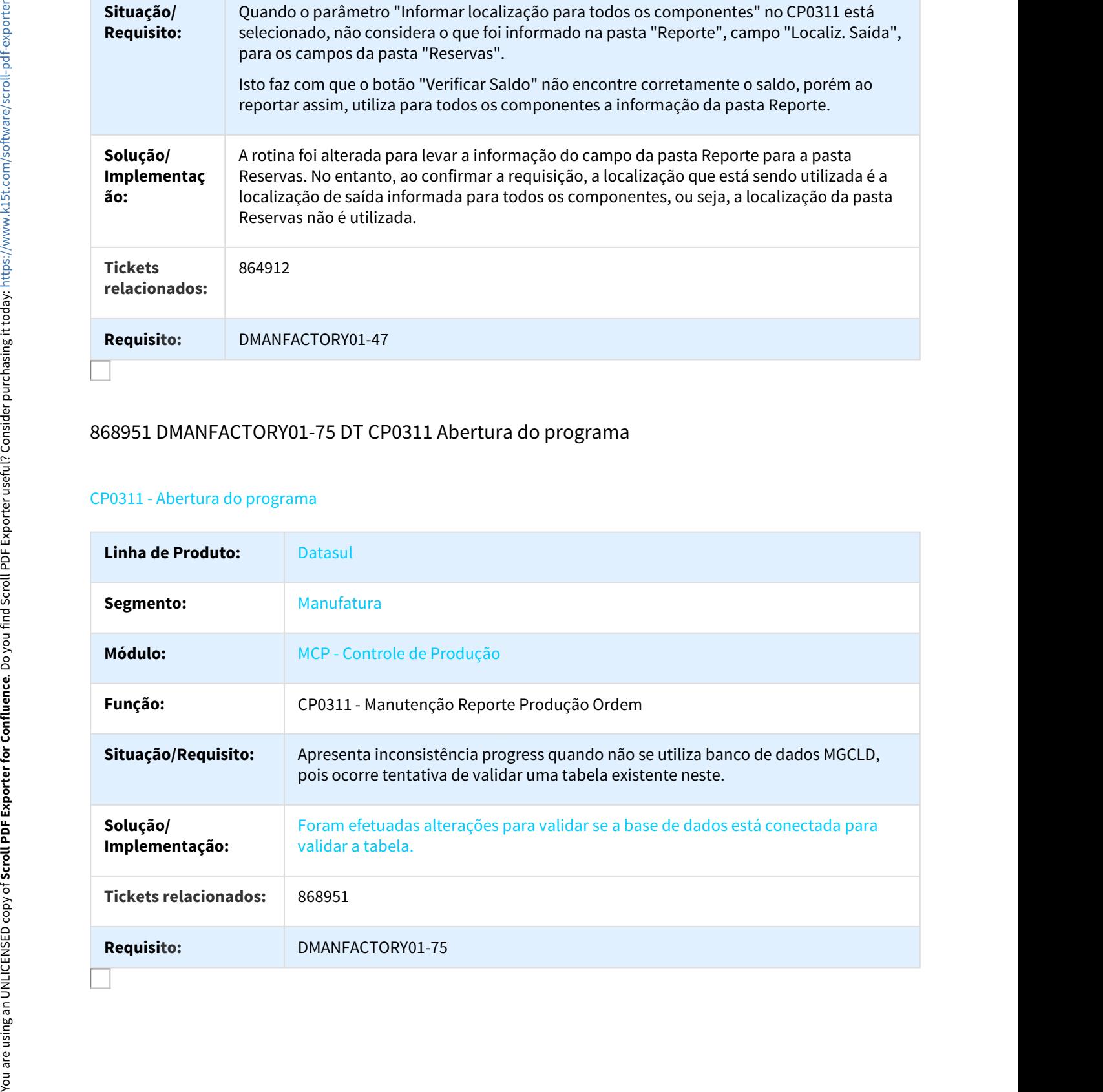

## 883627 DMANFACTORY01-368 DT Reporte por Item - Estorno Incorreto

#### CP0326 - Reporte por Item - Estorno Incorreto

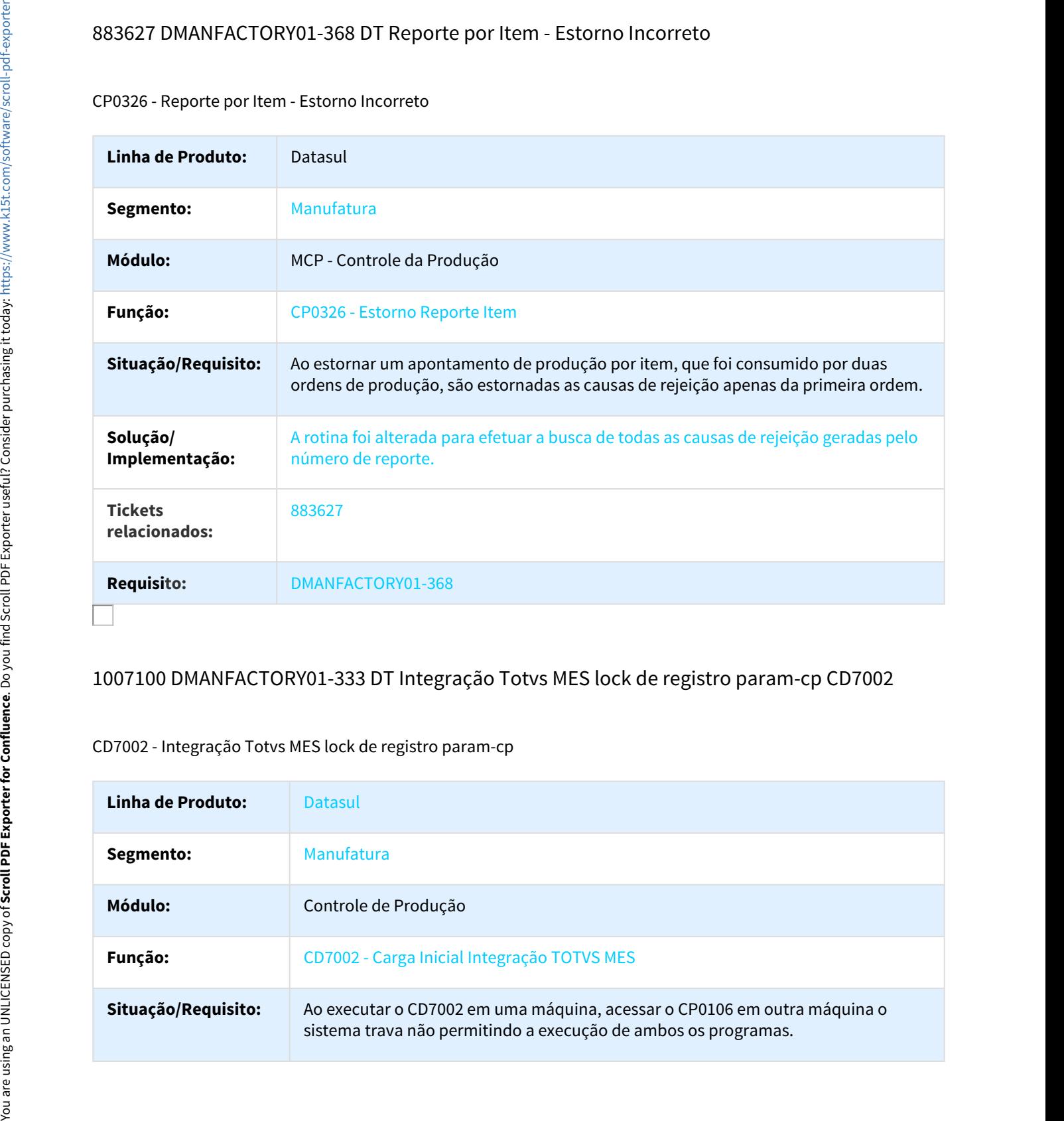

# 1007100 DMANFACTORY01-333 DT Integração Totvs MES lock de registro param-cp CD7002

## CD7002 - Integração Totvs MES lock de registro param-cp

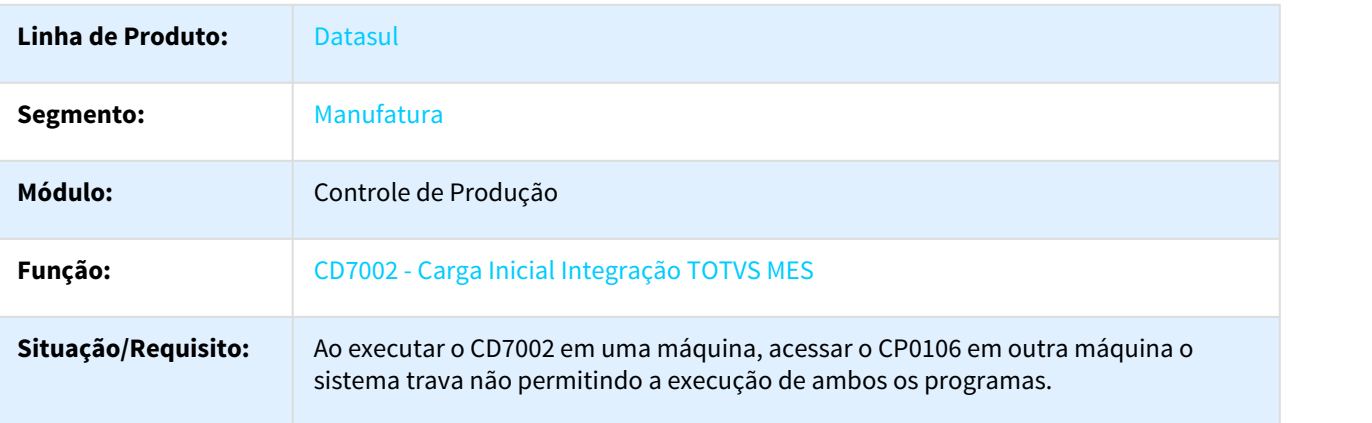

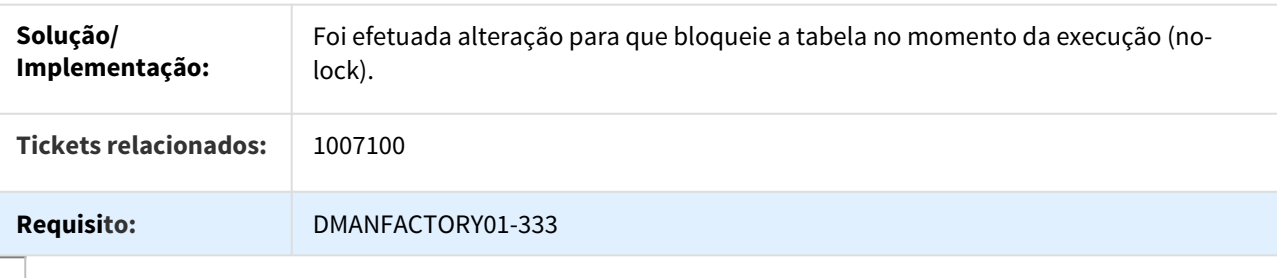

## 1011346 DMANFACTORY01-475 DT CP0311 Divergência no saldo para requisição

#### CP0311 - Divergência no saldo para requisição

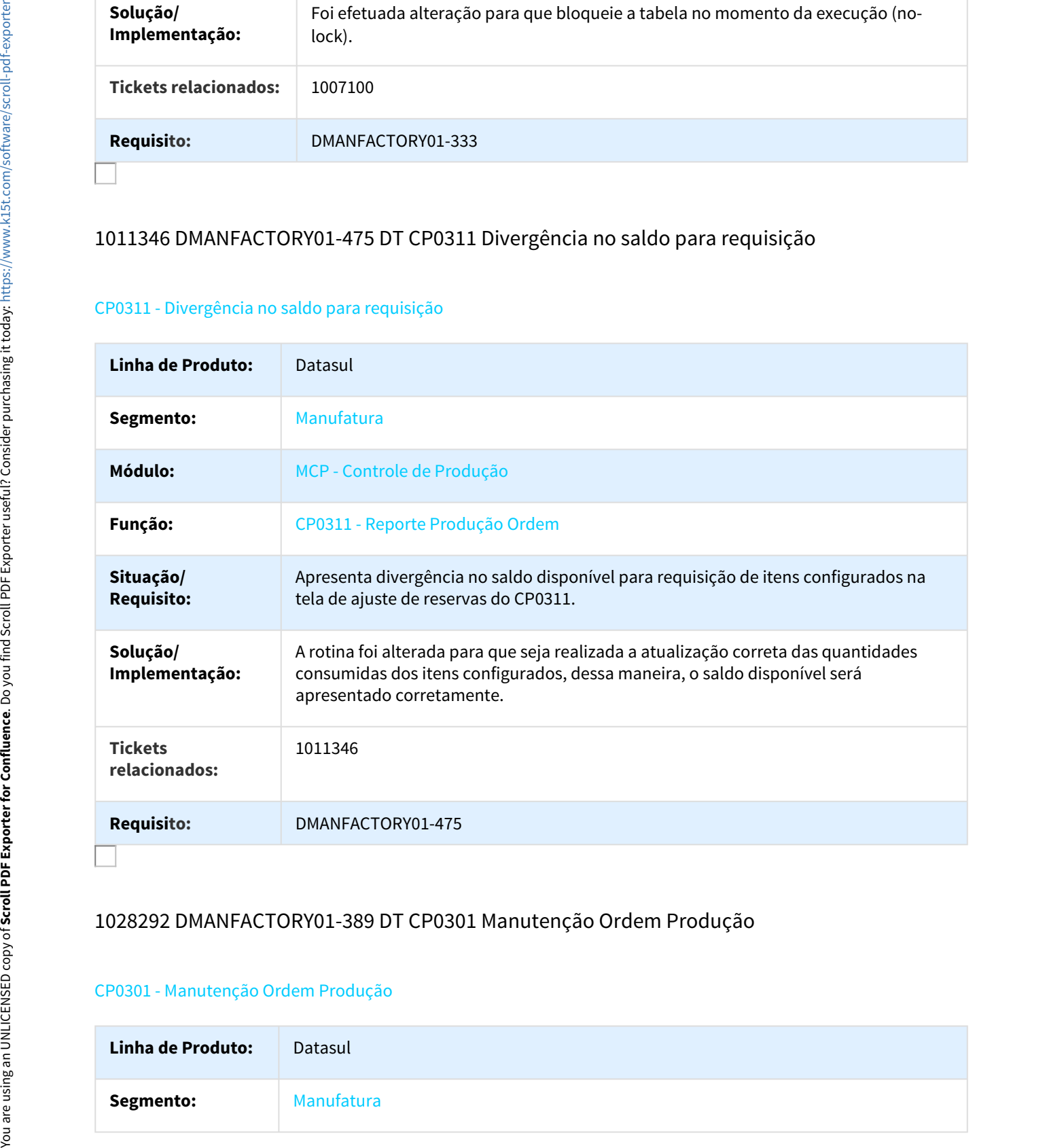

## 1028292 DMANFACTORY01-389 DT CP0301 Manutenção Ordem Produção

#### CP0301 - Manutenção Ordem Produção

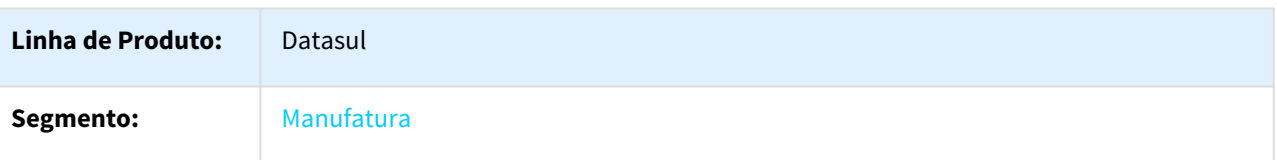

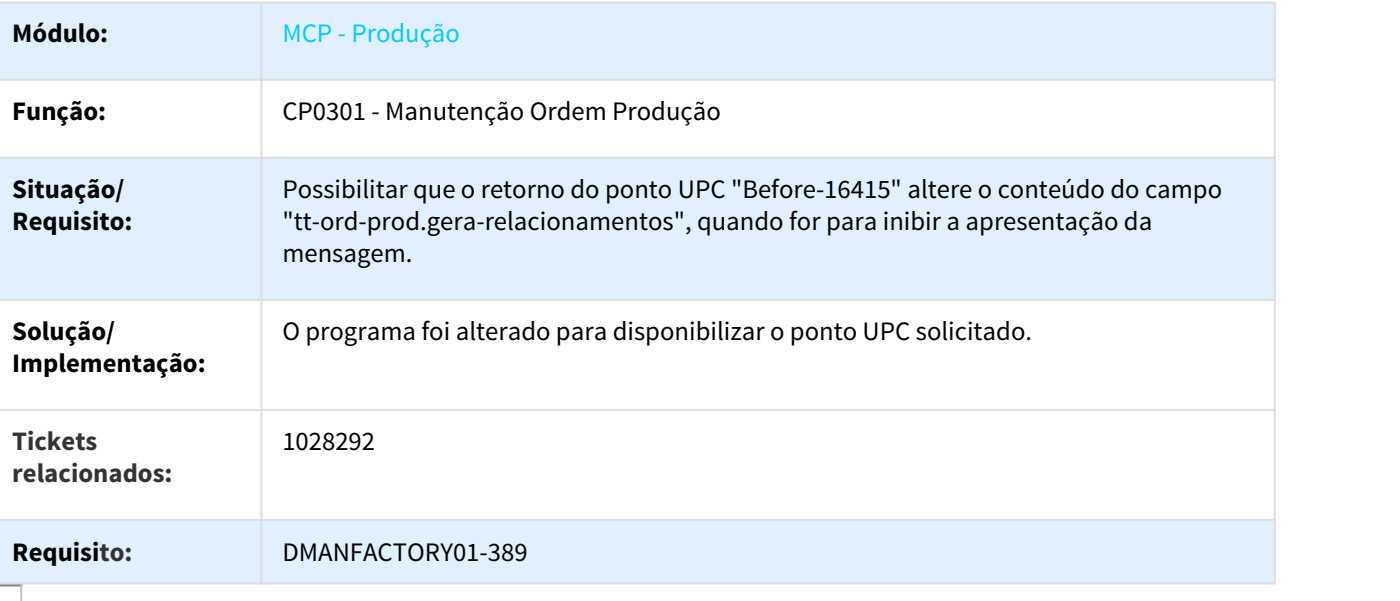

# 1053125 DMANFACTORY01-470 DT Reporte de produção Mensagem 26153

### CP0311 - Reporte de produção Mensagem 26153

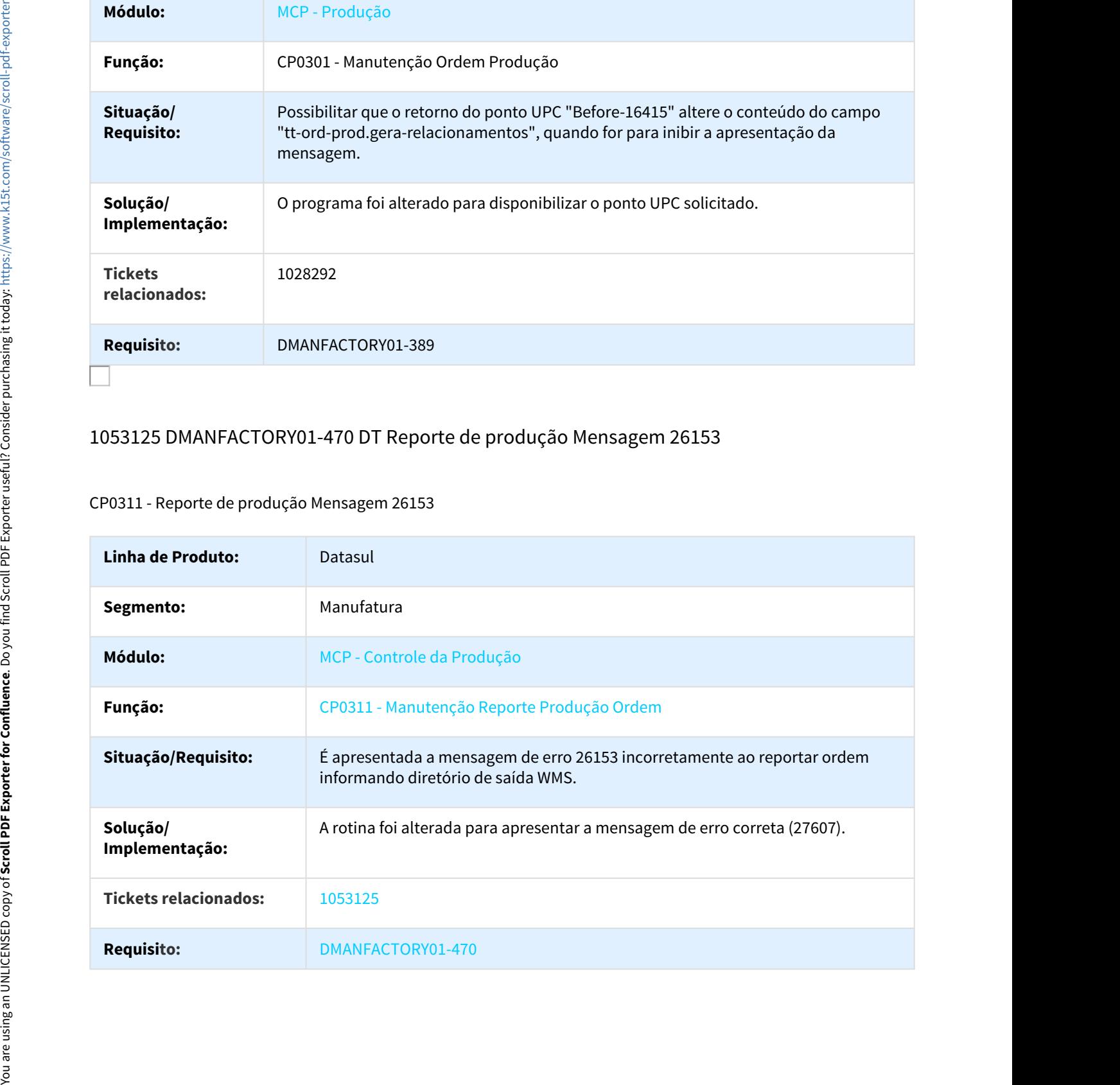

# 1062821 DMANFACTORY01-461 DT CD0204 Performance

#### CD0204 - Performance

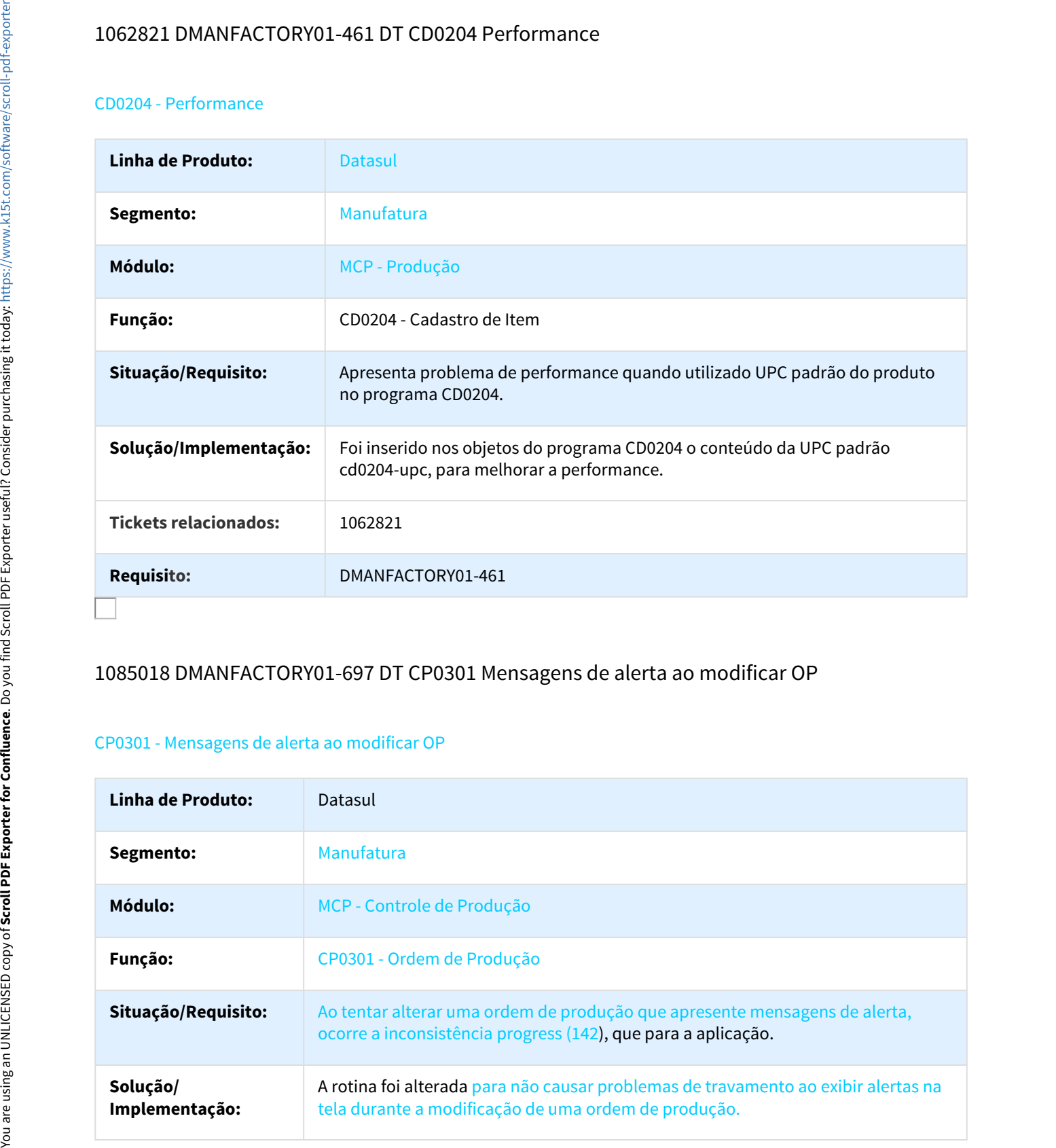

# 1085018 DMANFACTORY01-697 DT CP0301 Mensagens de alerta ao modificar OP

#### CP0301 - Mensagens de alerta ao modificar OP

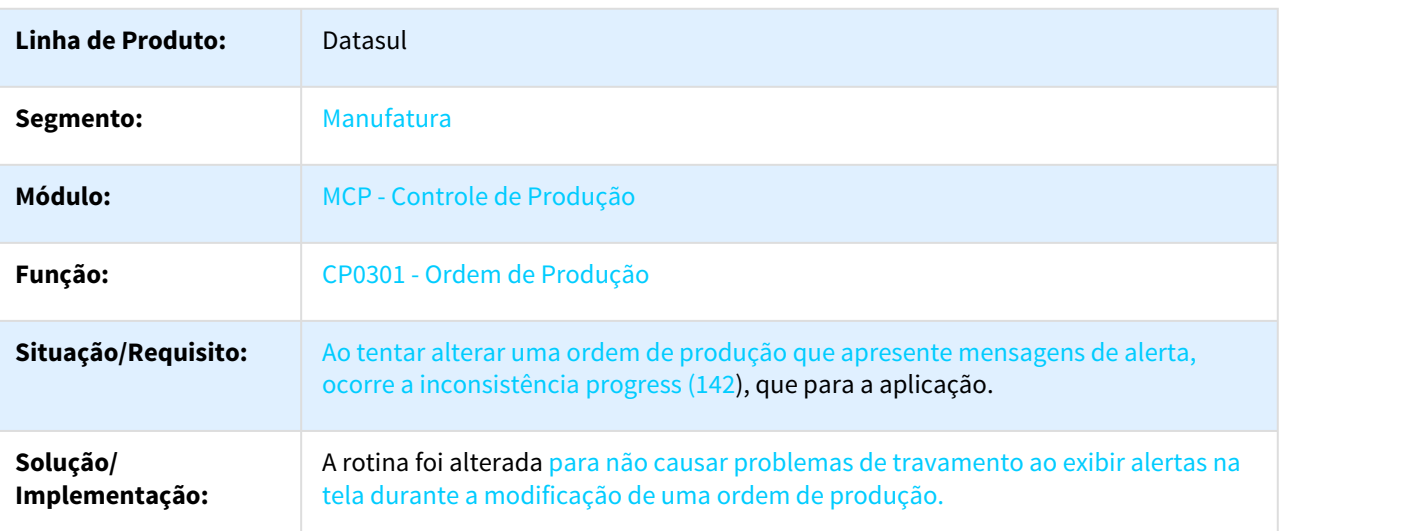
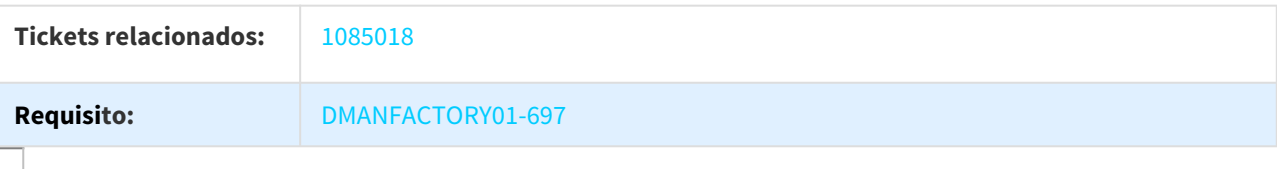

# 1150445 DMANFACTORY01-695 DT BC0804 Etiqueta Avulsa RFID

#### BC0804 - Etiqueta Avulsa RFID

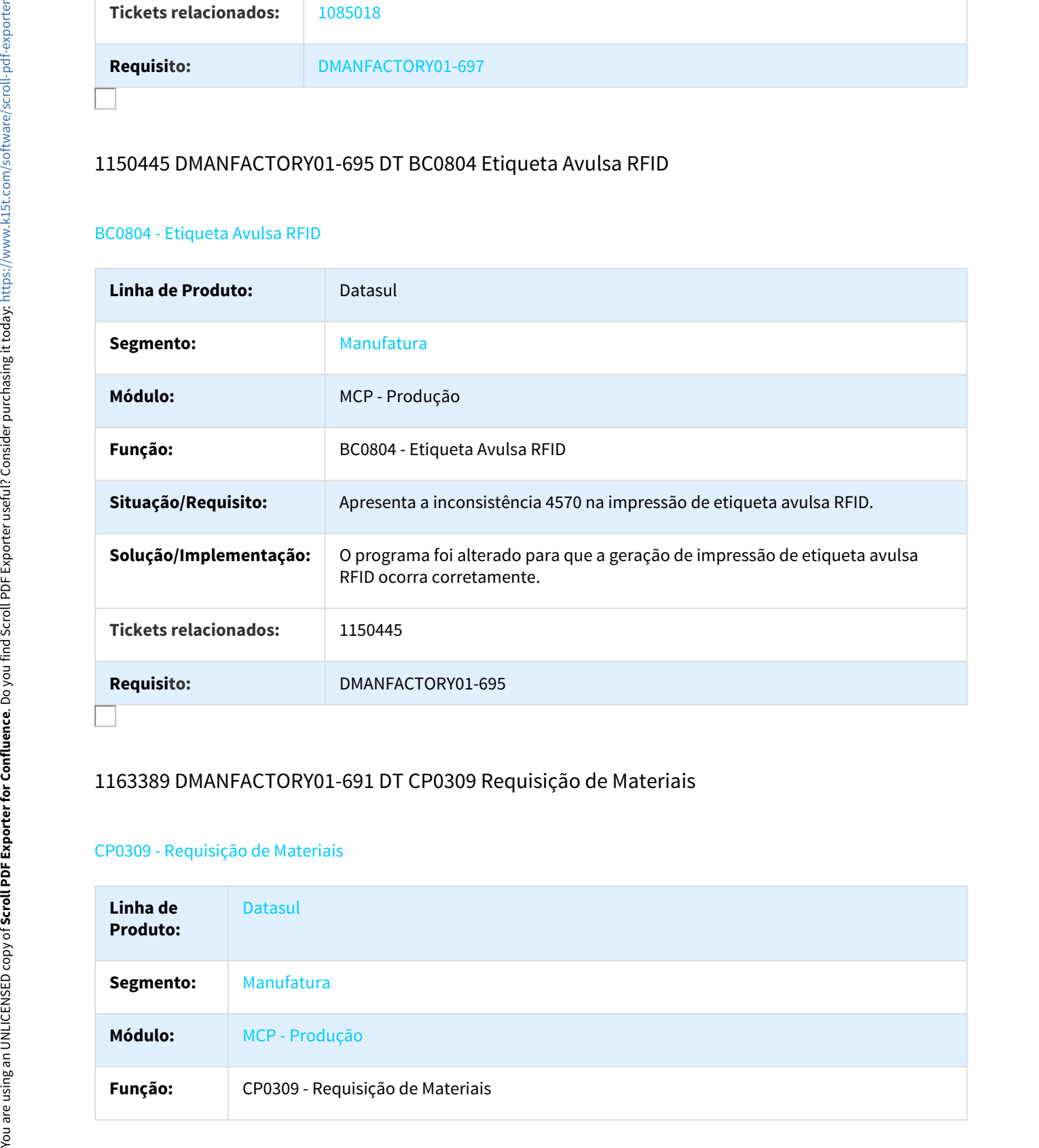

## 1163389 DMANFACTORY01-691 DT CP0309 Requisição de Materiais

#### CP0309 - Requisição de Materiais

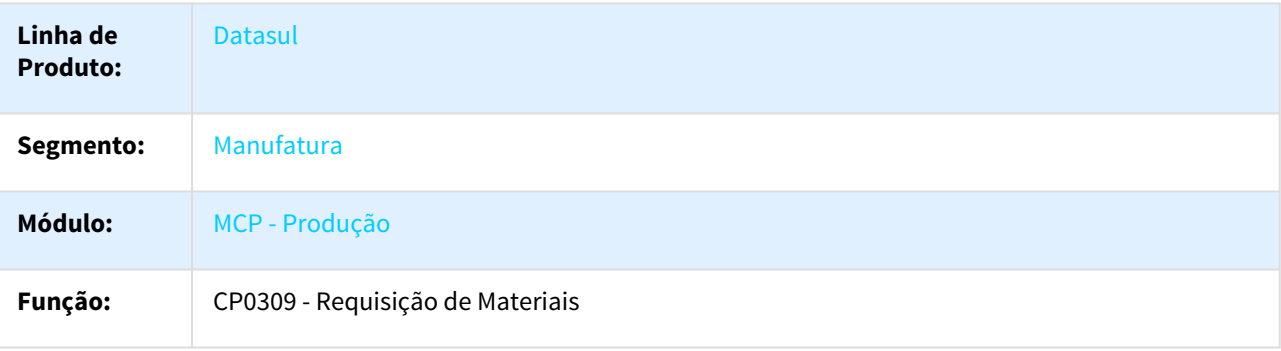

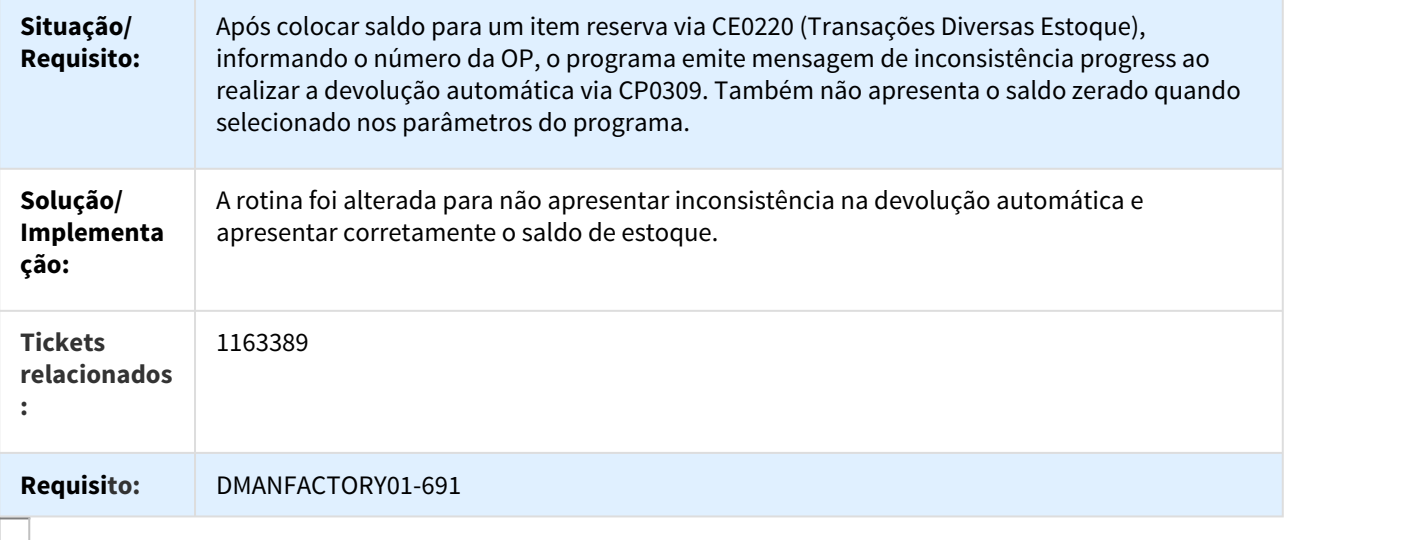

# 1178991 DMANFACTORY01-827 DT Extratores Produção BA

## Extratores Produção BA

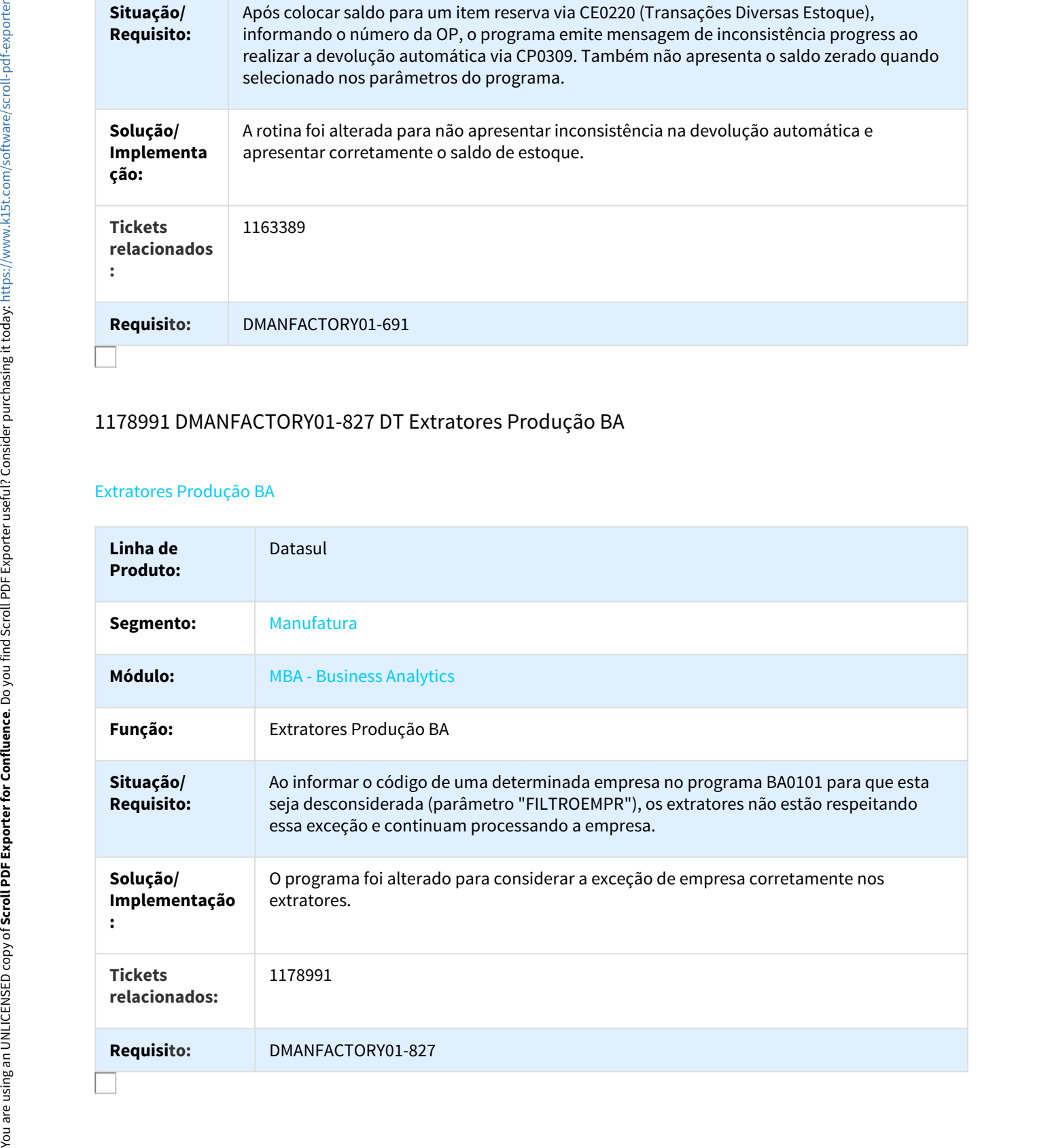

# 1179866 DMANFACTORY01-726 DT EN0606 Formato da coluna sequência da ferramenta

#### EN0606 - Formato da coluna sequência da ferramenta

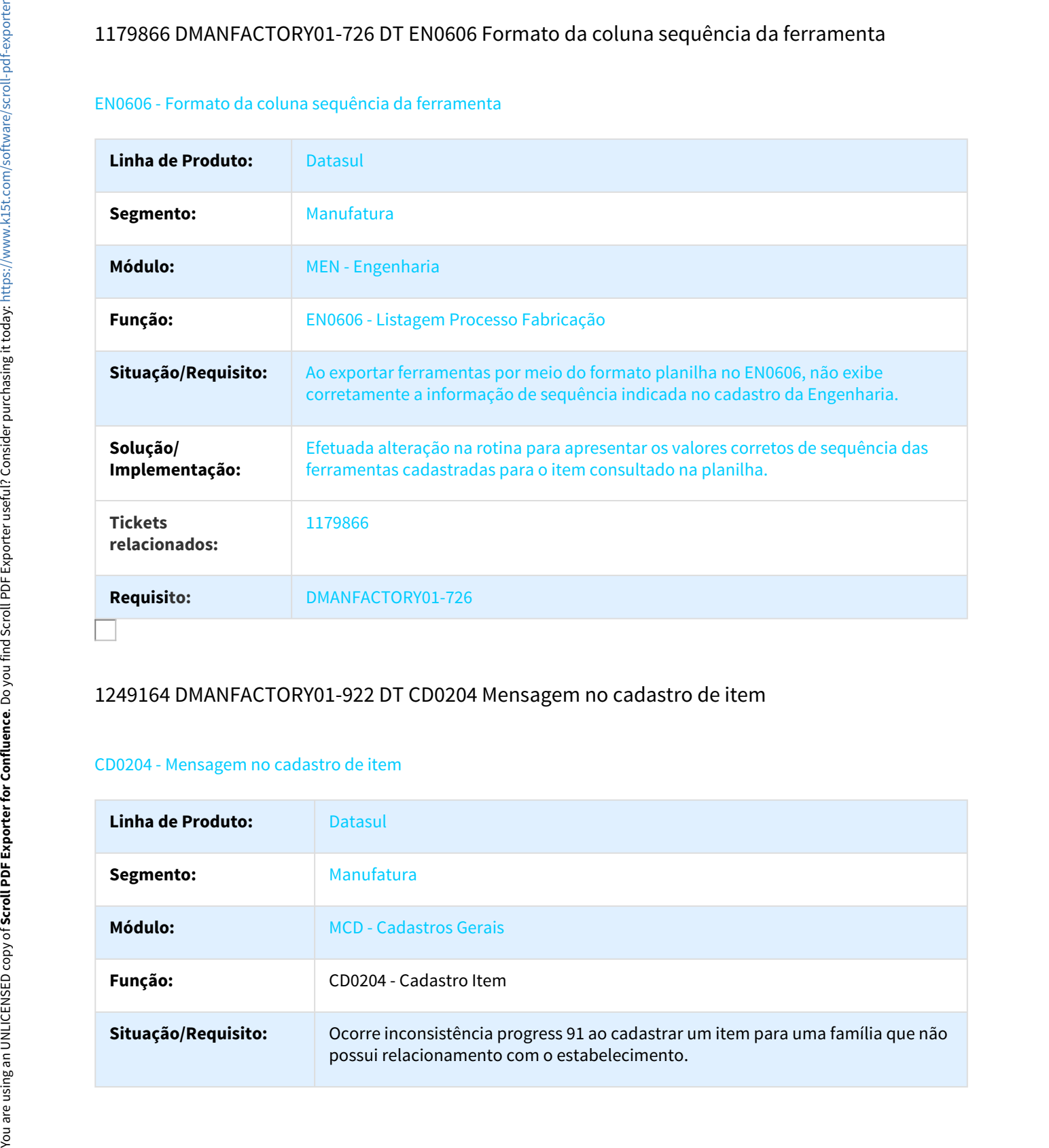

# 1249164 DMANFACTORY01-922 DT CD0204 Mensagem no cadastro de item

#### CD0204 - Mensagem no cadastro de item

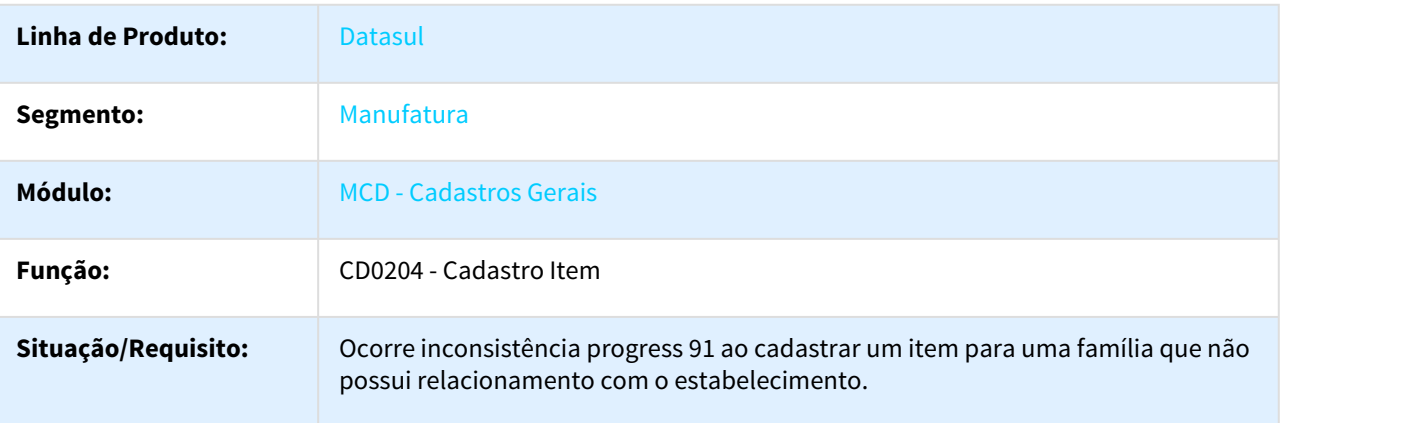

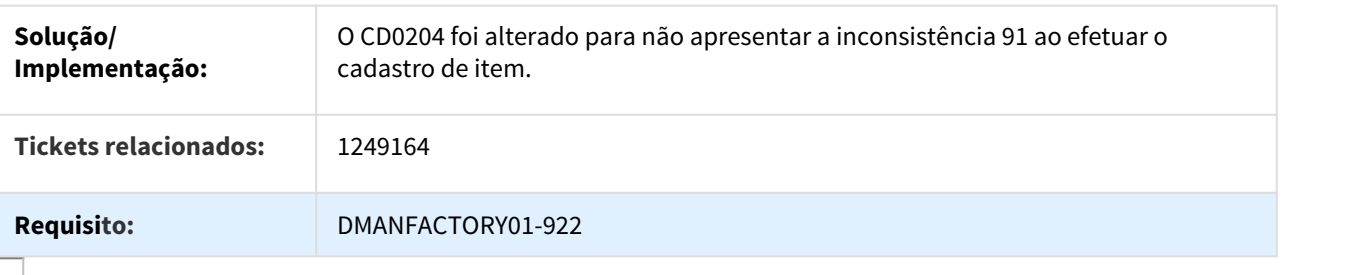

# DMANFACTORY01-43 DT Seleção de Alternativo em Lista de Componente - Utilização nova tela CP0302alt

SF0308 / CP0309 / SFAPI009 - Seleção de Alternativo em Lista de Componente - Utilização nova tela CP0302alt

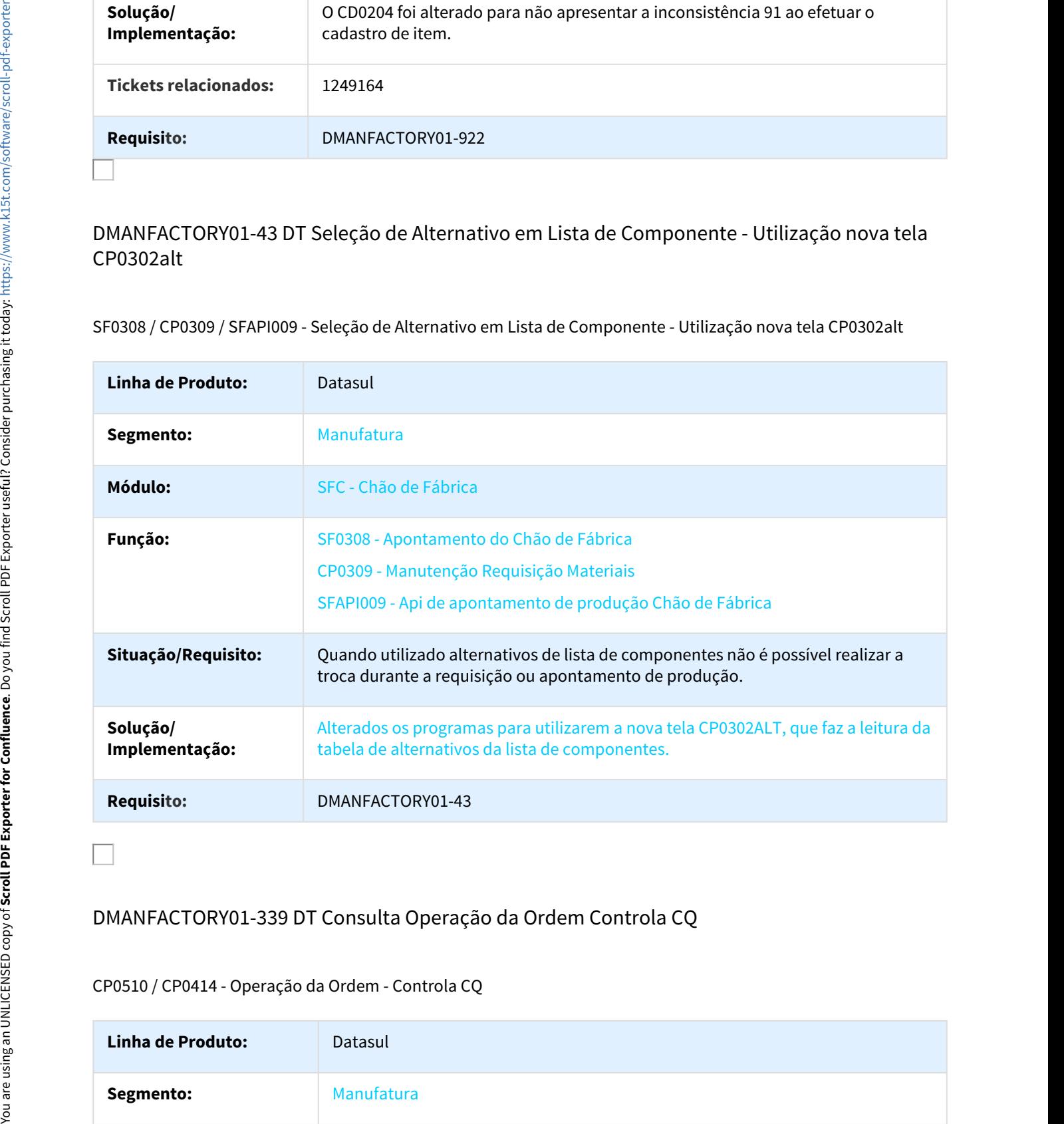

## DMANFACTORY01-339 DT Consulta Operação da Ordem Controla CQ

#### CP0510 / CP0414 - Operação da Ordem - Controla CQ

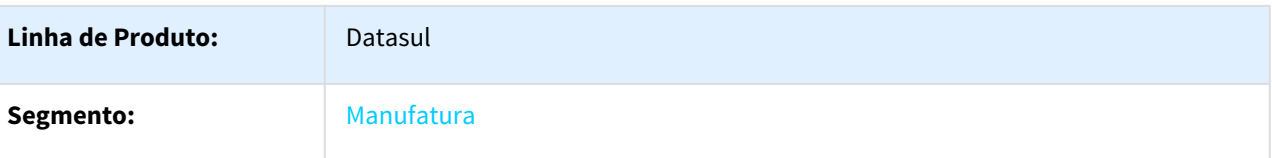

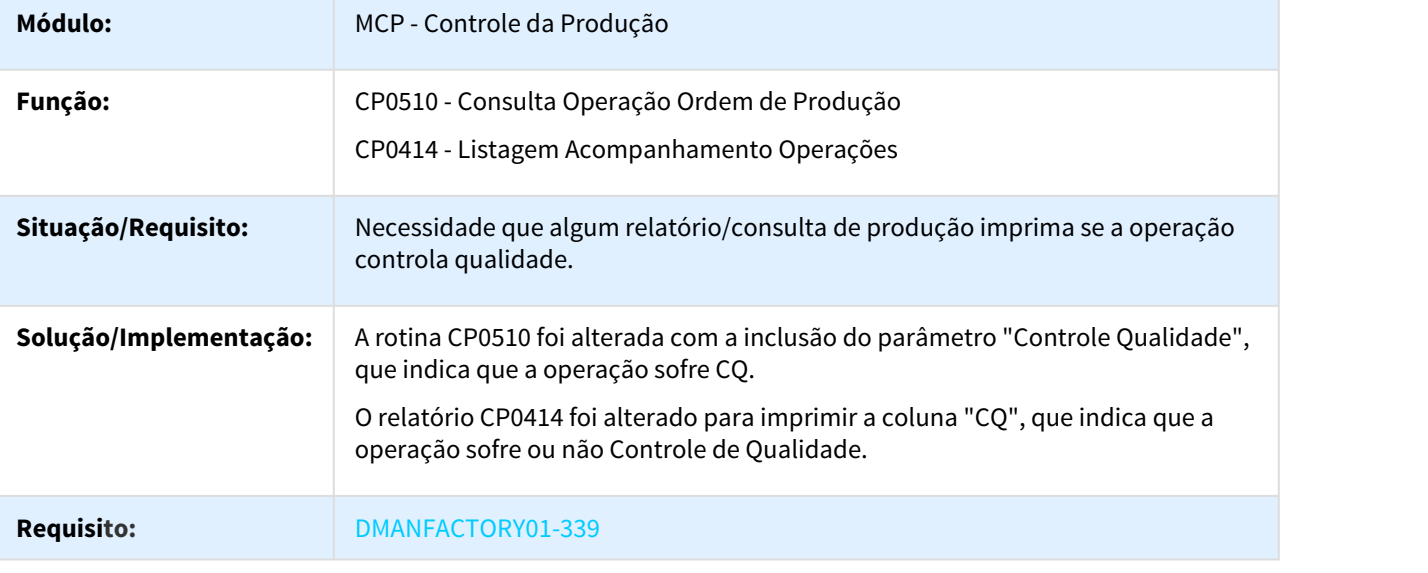

# 644535 MMAN-9841 DT Z20IN172 Pesquisa Item

# Z20IN172 - Pesquisa Item

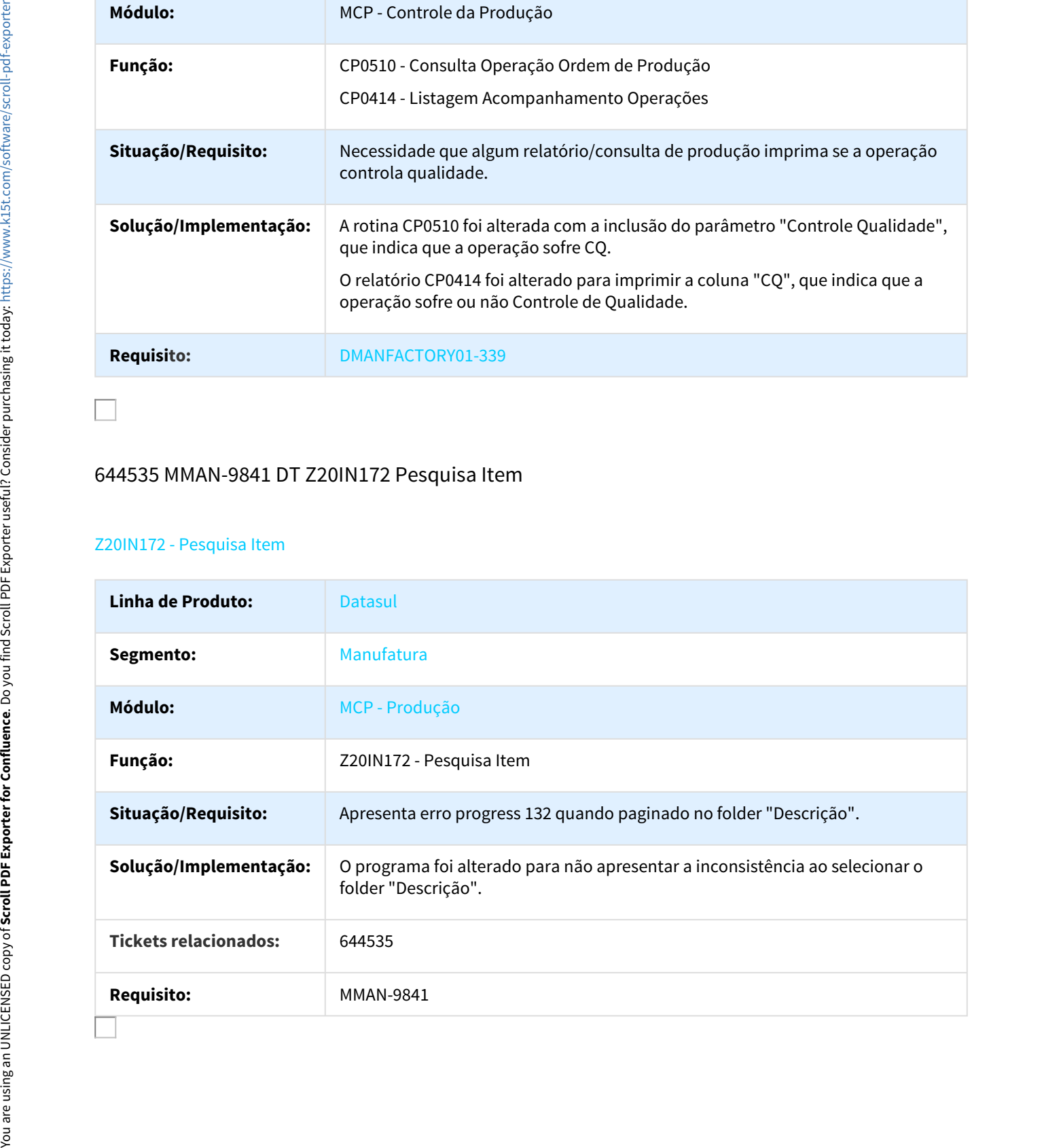

# 842995 DMANCAPS01-38 DT Seleção de período

#### CE0416 - Seleção de período

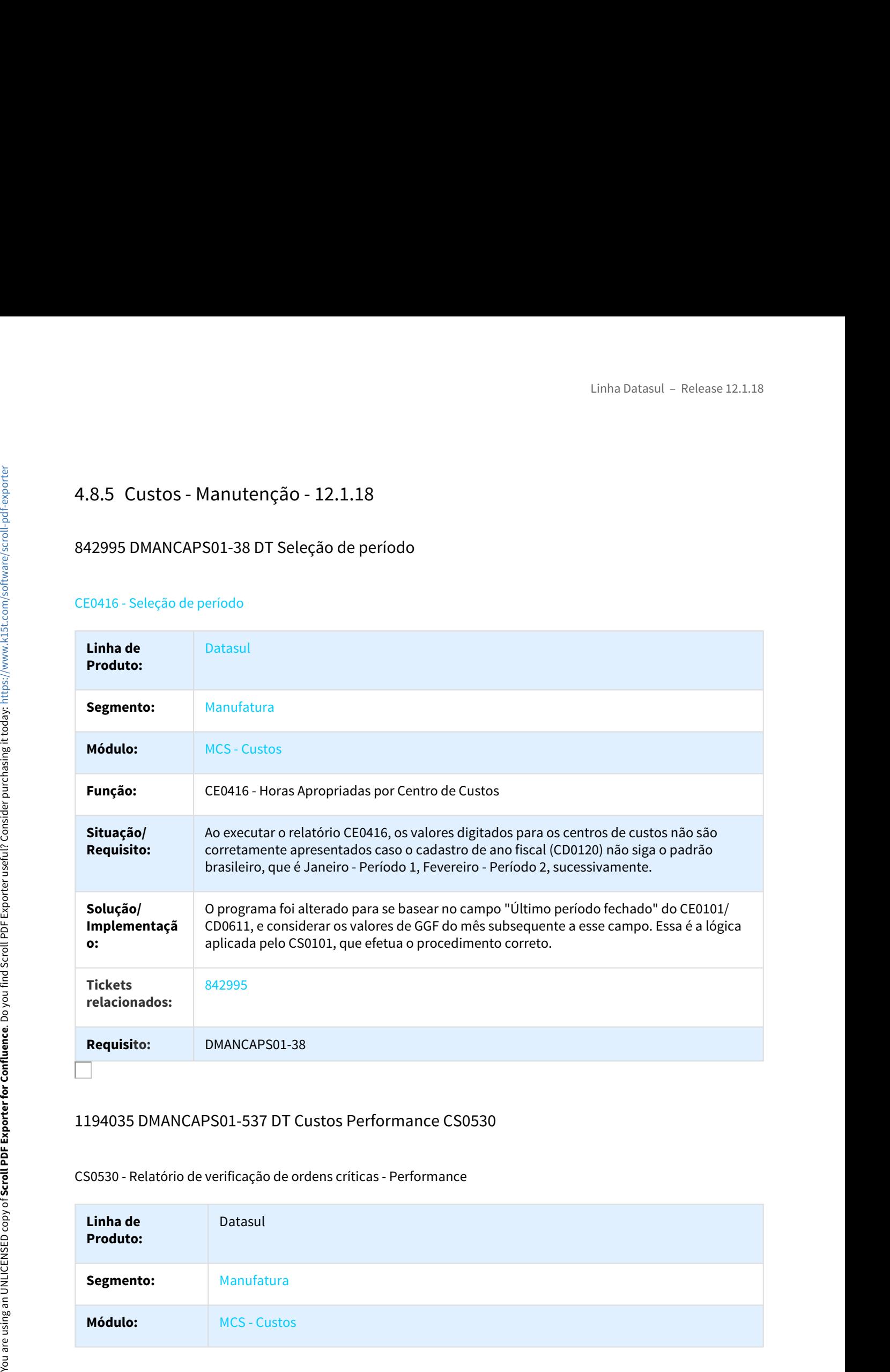

#### 1194035 DMANCAPS01-537 DT Custos Performance CS0530

#### CS0530 - Relatório de verificação de ordens críticas - Performance

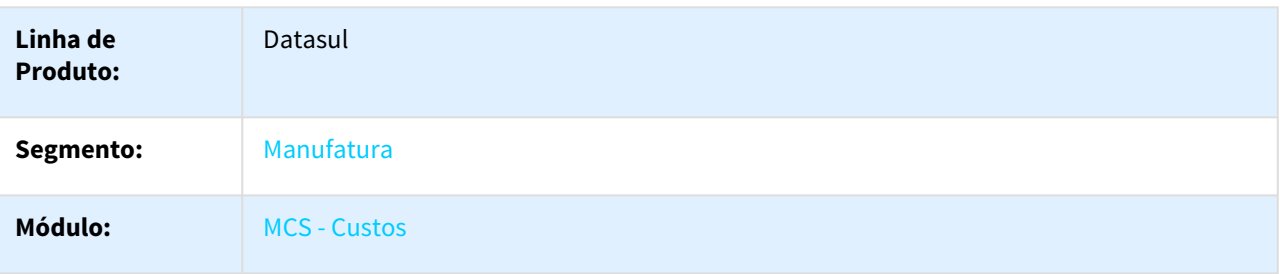

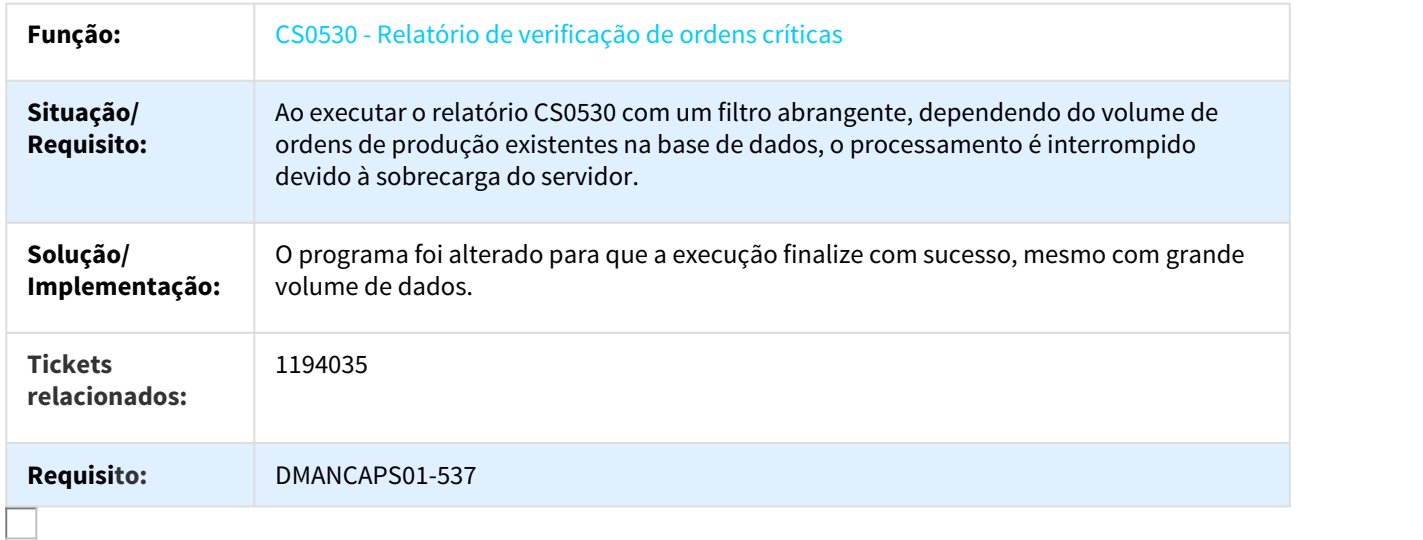

# DMANCAPS01-124 DT Relatório Auxiliar EFD ICMS/IPI

#### LF0227 - Relatório Auxiliar EFD ICMS/IPI

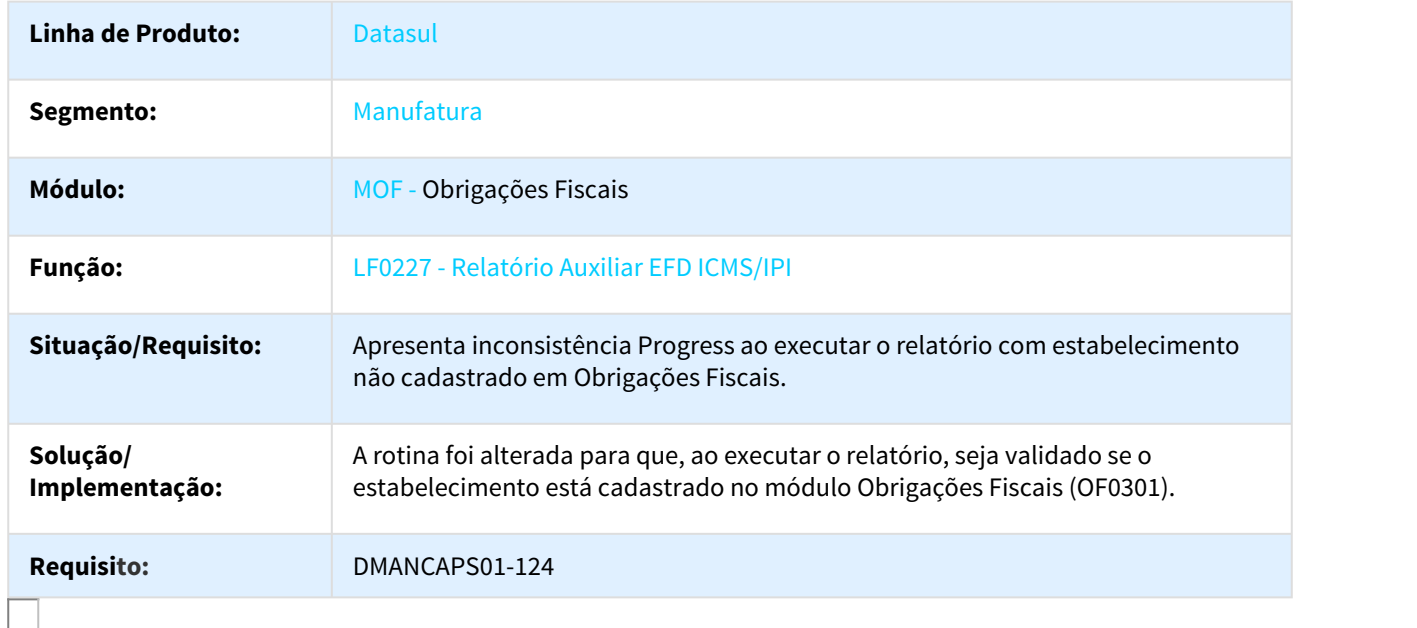

# Linha Datasul - Release 1:<br>4.8.6 Engenharia - Manutenção - 12.1.18<br>872773 DMANFACTORY01-193 DT Atualização da estrutura ao alterar proporção na lista de<br>EN0103 - Atualização da estrutura ao alterar proporção na lista de co 872773 DMANFACTORY01-193 DT Atualização da estrutura ao alterar proporção na lista de componente

#### EN0103 - Atualização da estrutura ao alterar proporção na lista de componente

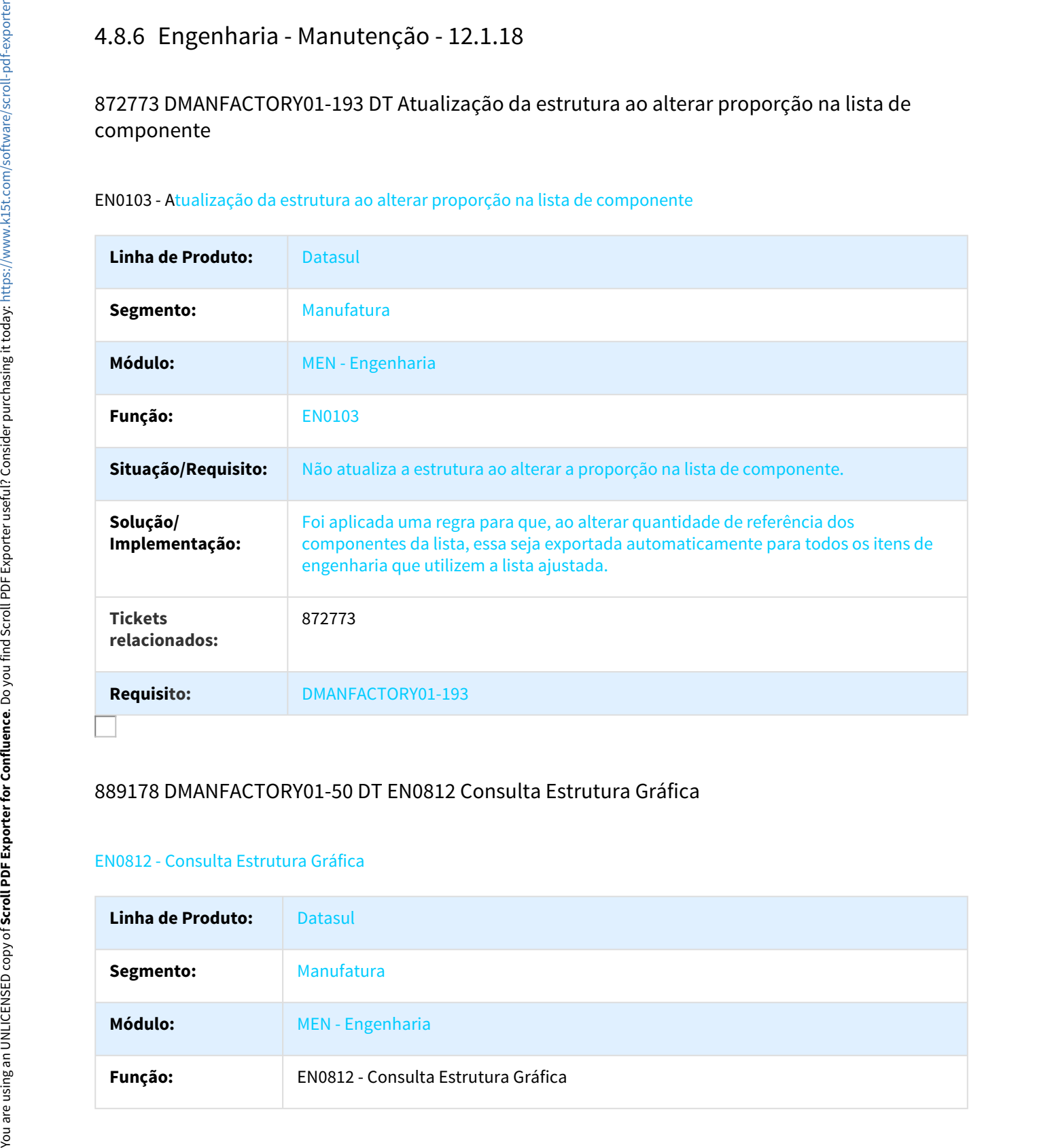

# 889178 DMANFACTORY01-50 DT EN0812 Consulta Estrutura Gráfica

#### EN0812 - Consulta Estrutura Gráfica

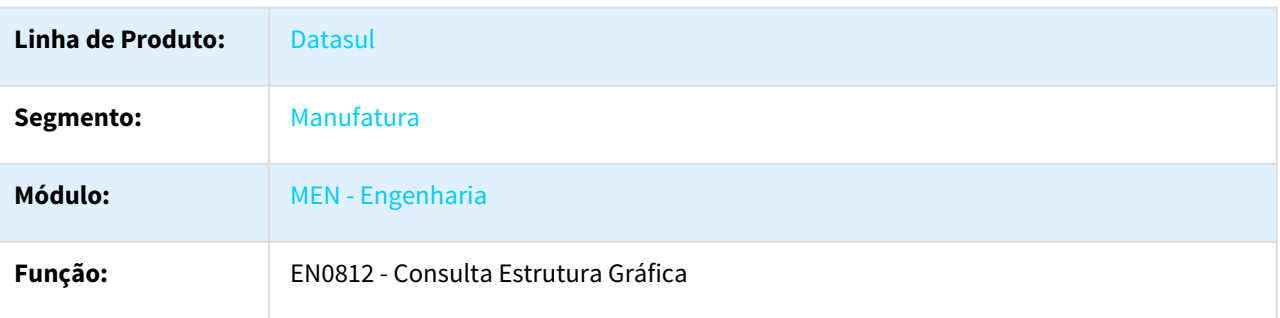

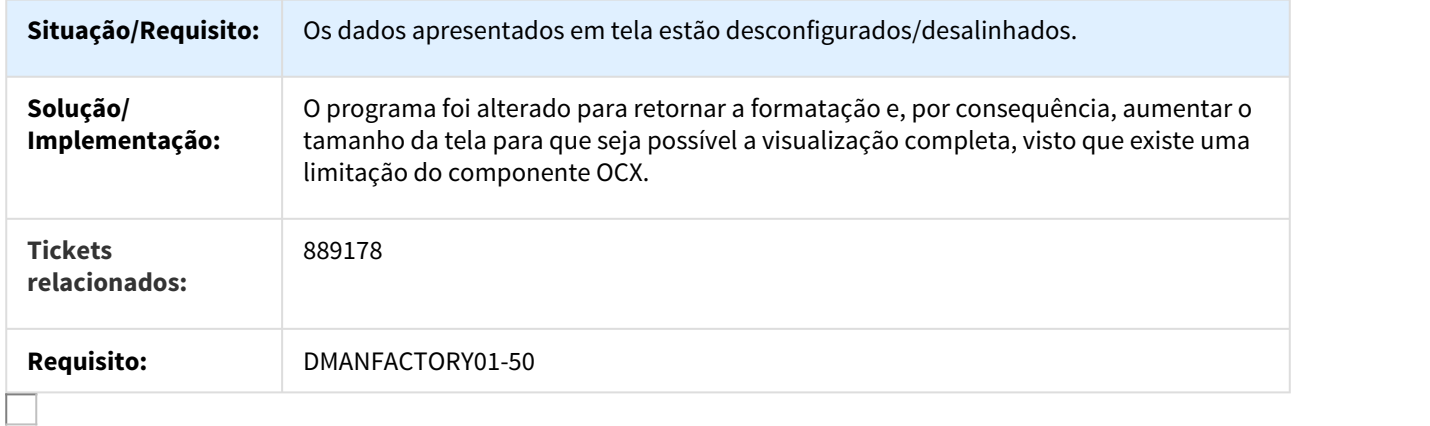

## 900637 DMANSUPCEX-1794 DT Erro ao salvar item - Cadastro de Item 2.0

## Erro ao salvar item - Cadastro de Item 2.0

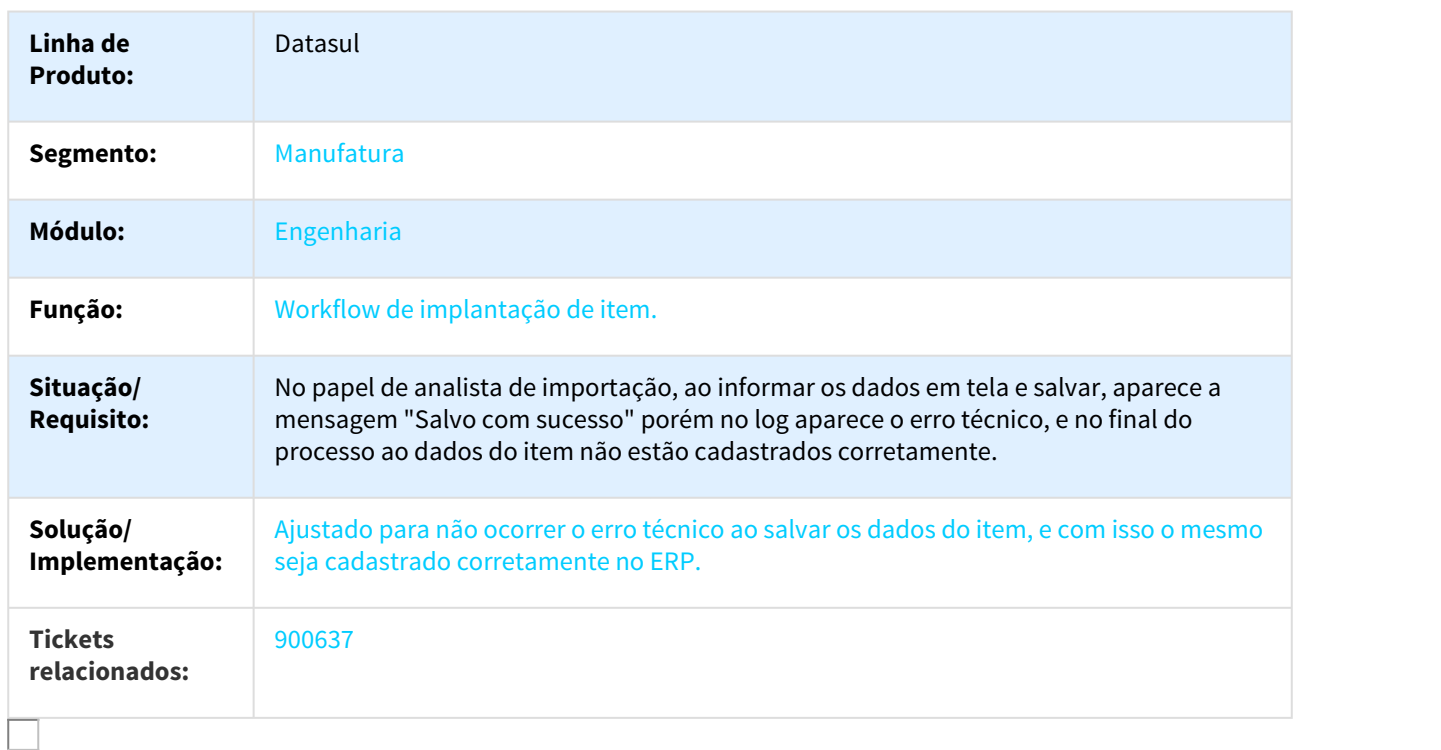

# 903943 DMANFACTORY01-136 DT CD0218 Botão OK do exportar inf. não funciona

#### CD0218 - Botão OK do exportar inf. não funciona

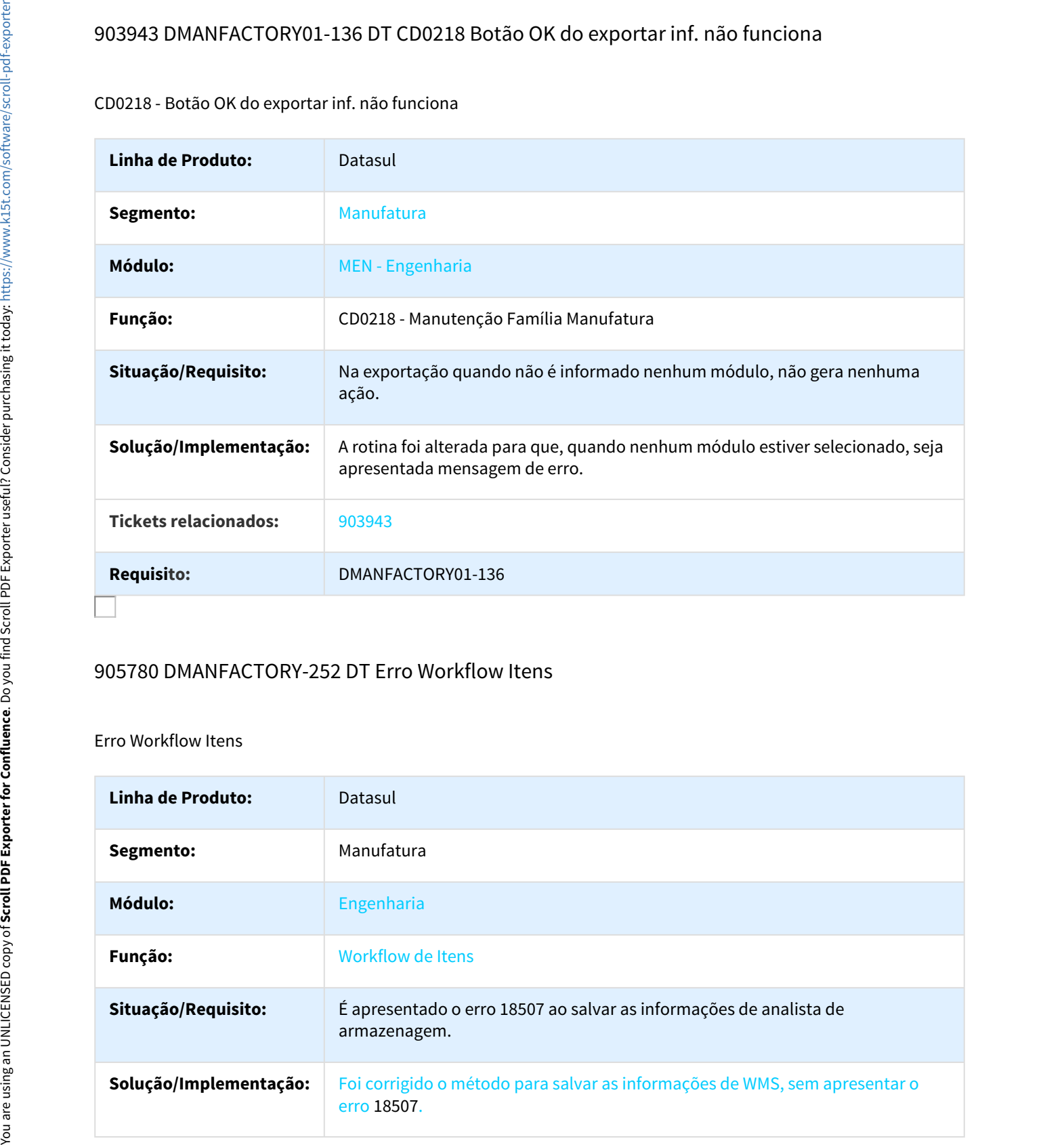

# 905780 DMANFACTORY-252 DT Erro Workflow Itens

#### Erro Workflow Itens

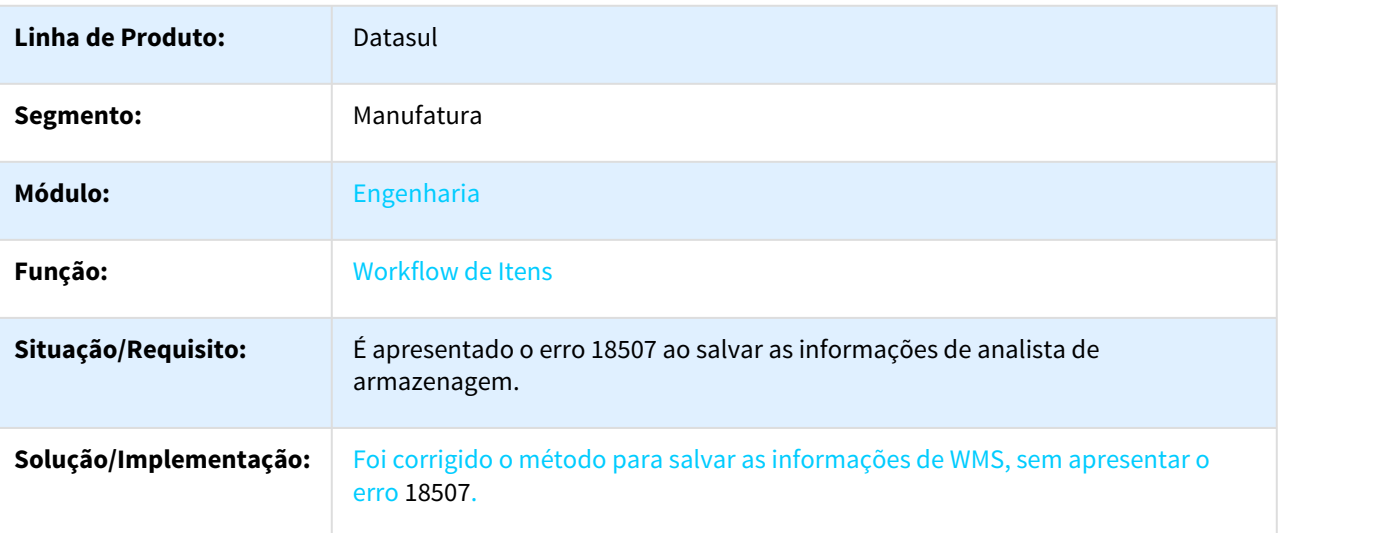

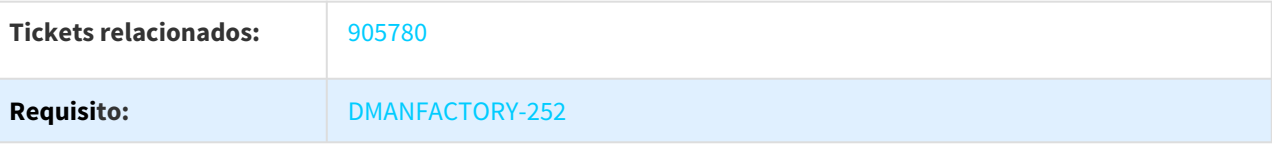

# 920388 DMANFACTORY01-152 DT EN0109 Eliminação de componente

## EN0109 - Eliminação de componente

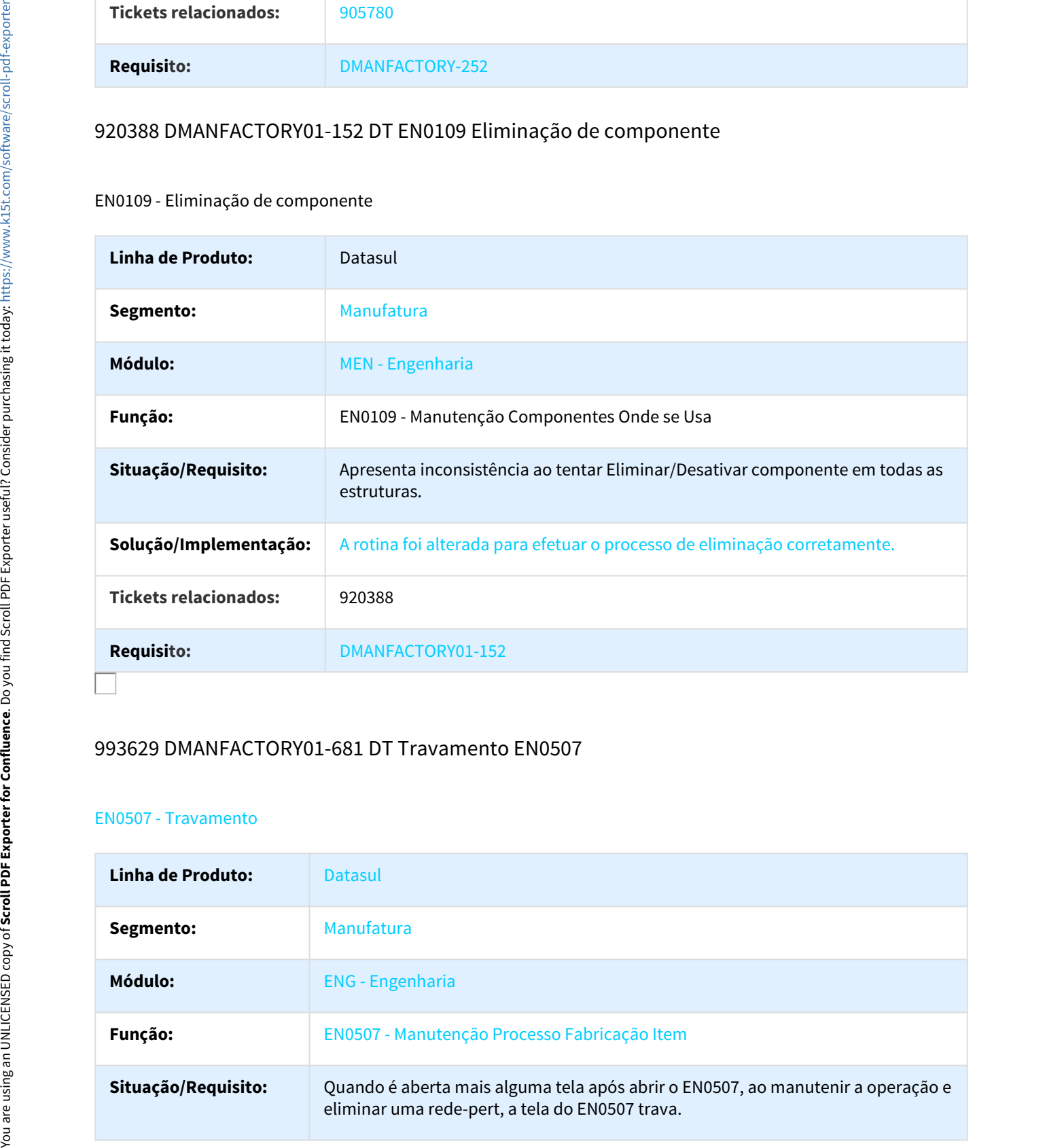

# 993629 DMANFACTORY01-681 DT Travamento EN0507

# EN0507 - Travamento

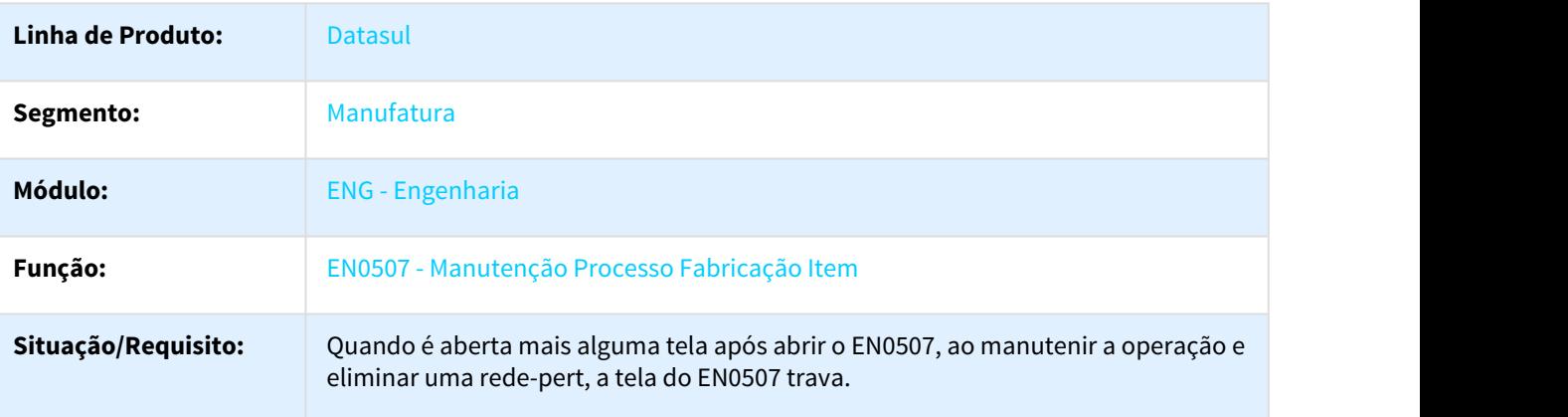

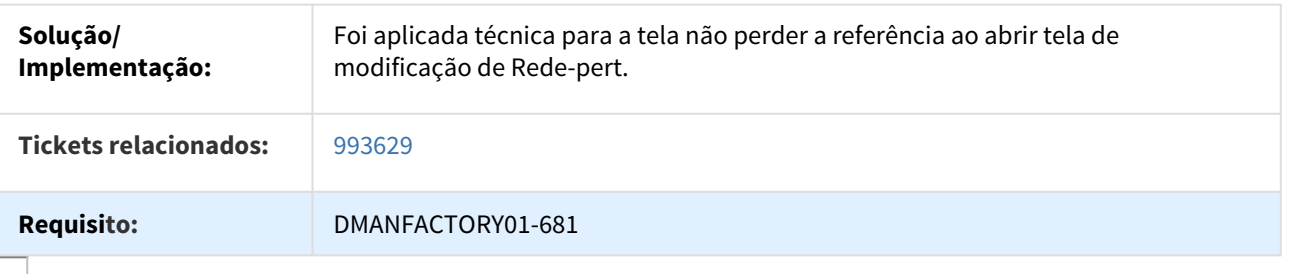

# 1071999 DMANFACTORY01-559 DT EN0507 Renumerar operação

#### EN0507 - Renumerar operação

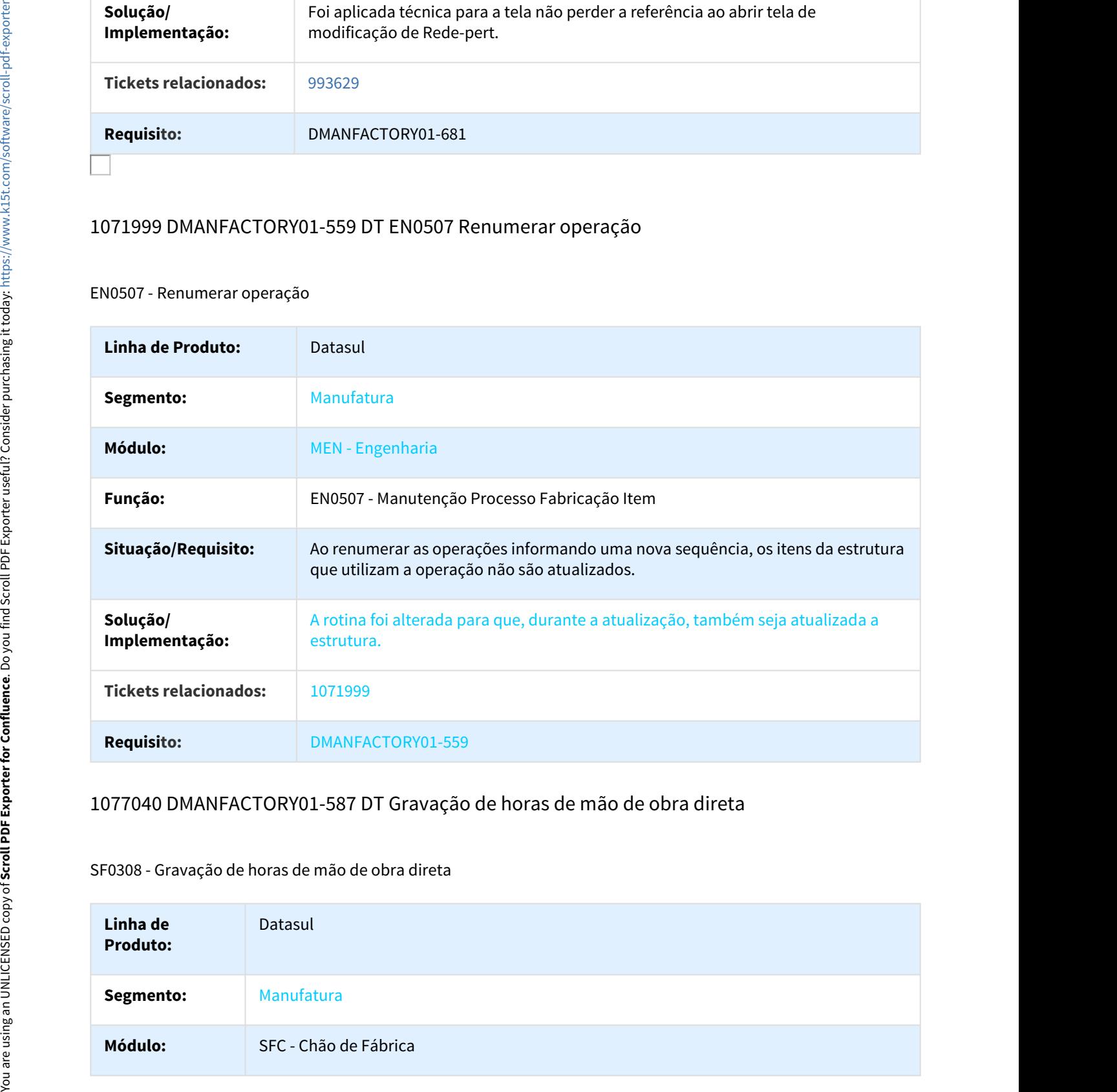

#### 1077040 DMANFACTORY01-587 DT Gravação de horas de mão de obra direta

# SF0308 - Gravação de horas de mão de obra direta

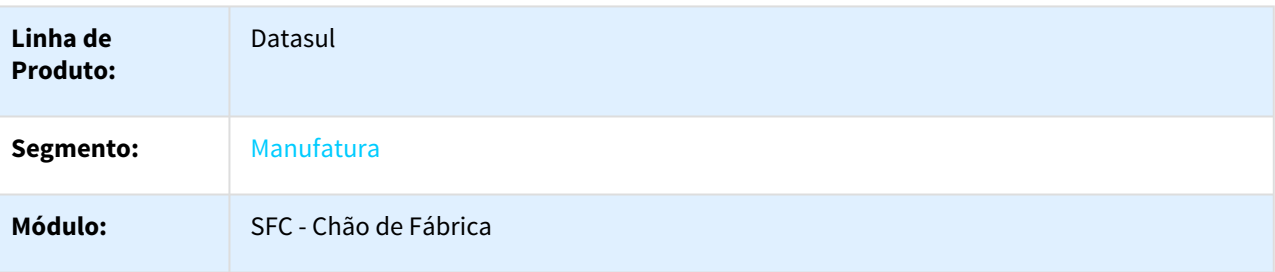

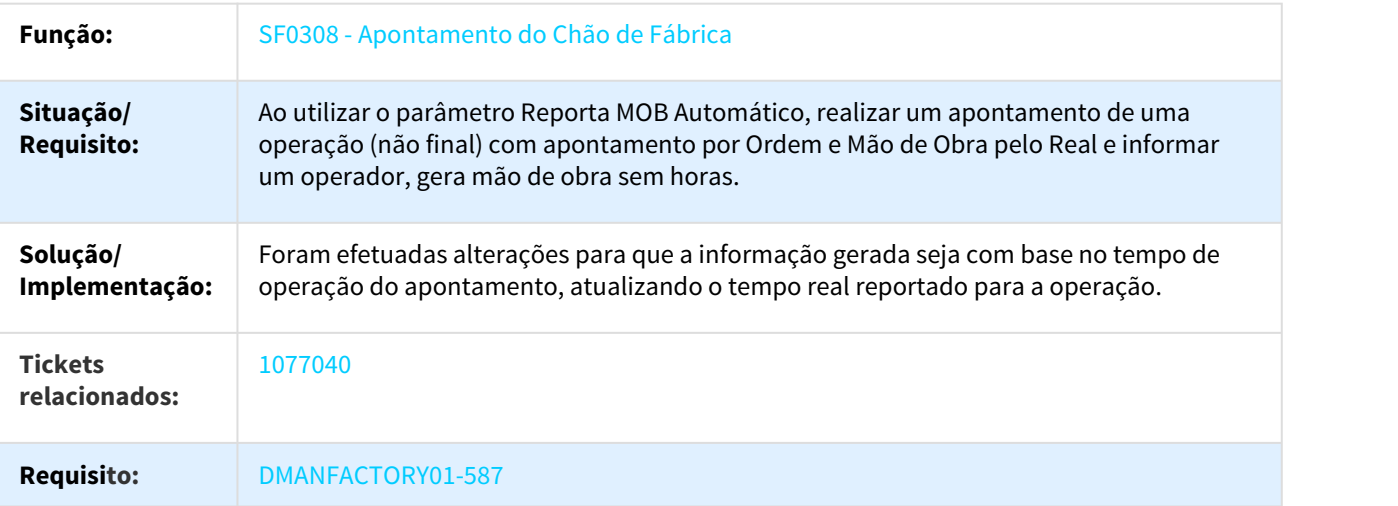

# DMANFACTORY01-664 DT Ajuste de tela de Consultas

# EN0801 / EN0802 / EN0805 - Ajuste de tela

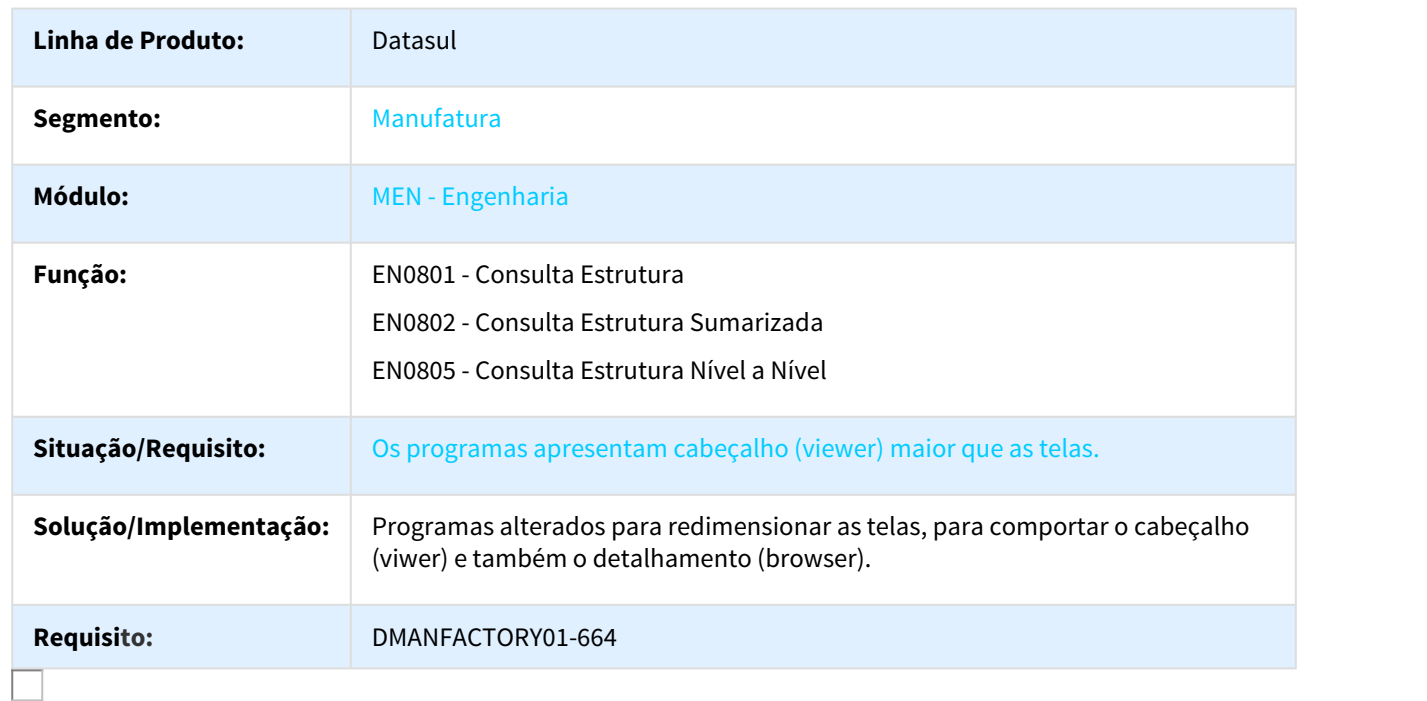

# DMANFACTORY01-736 DT Aba Lista Comp e Processos

#### EN0507 - Aba Lista Comp e Processos

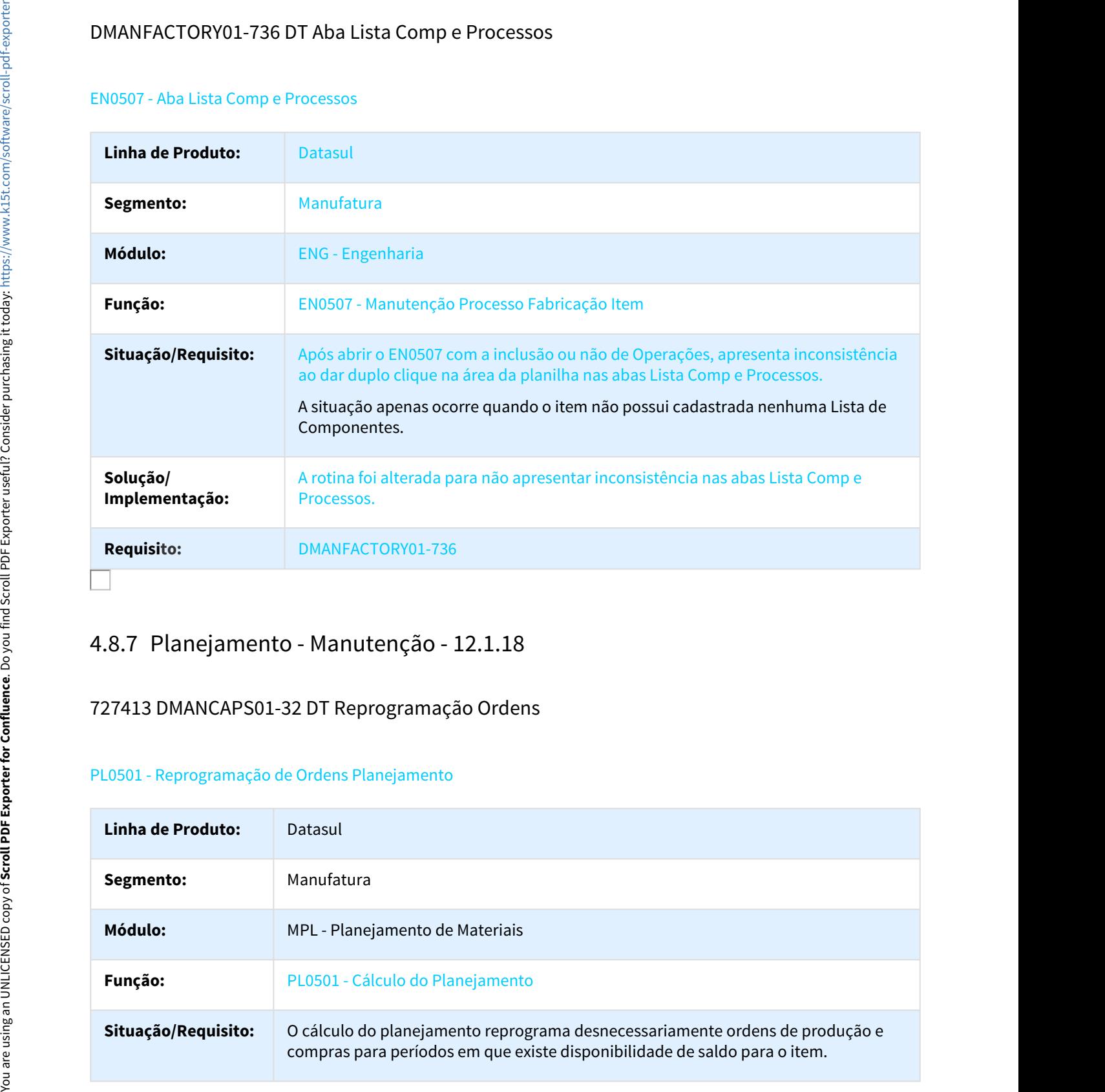

# 727413 DMANCAPS01-32 DT Reprogramação Ordens

## PL0501 - Reprogramação de Ordens Planejamento

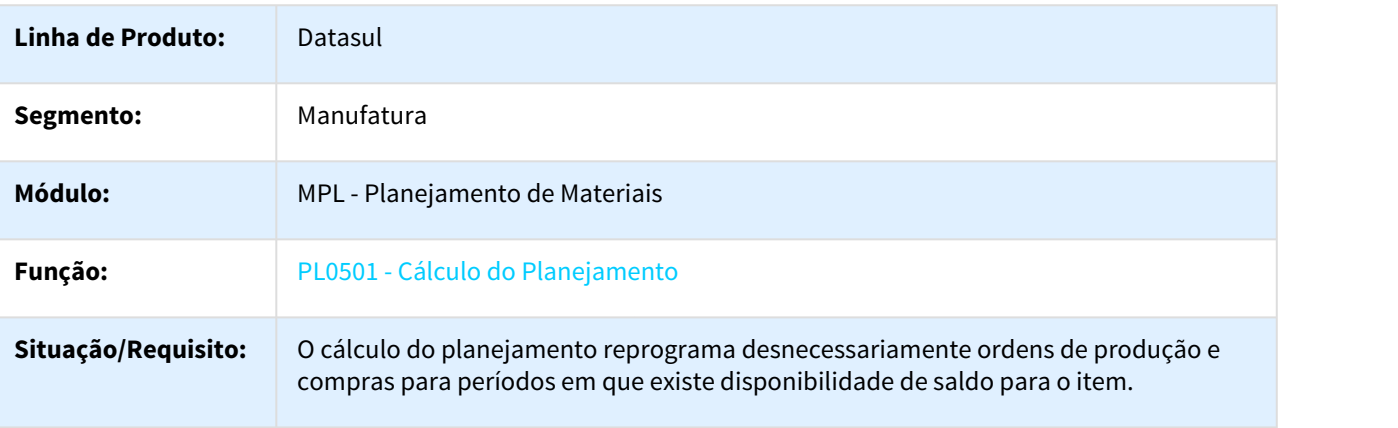

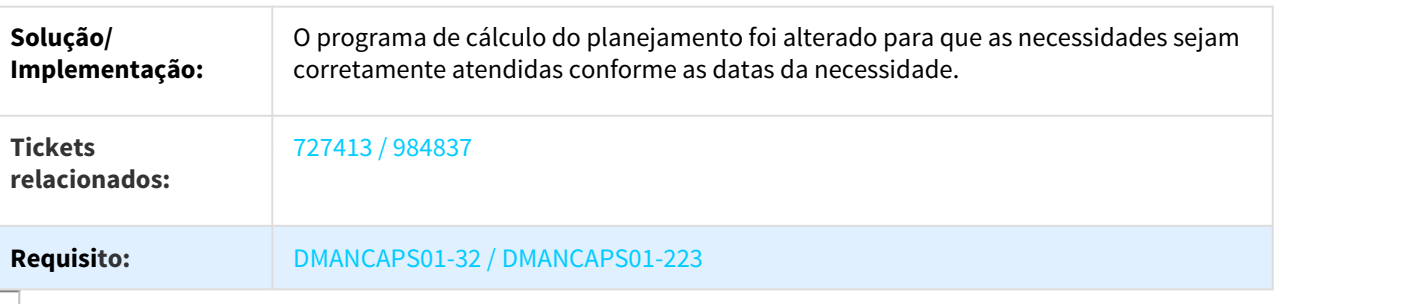

#### 744169 DMANCAPS01-40 DT MPL.DefineProductionPlanItemView Flex

#### MPL.DefineProductionPlanItemView

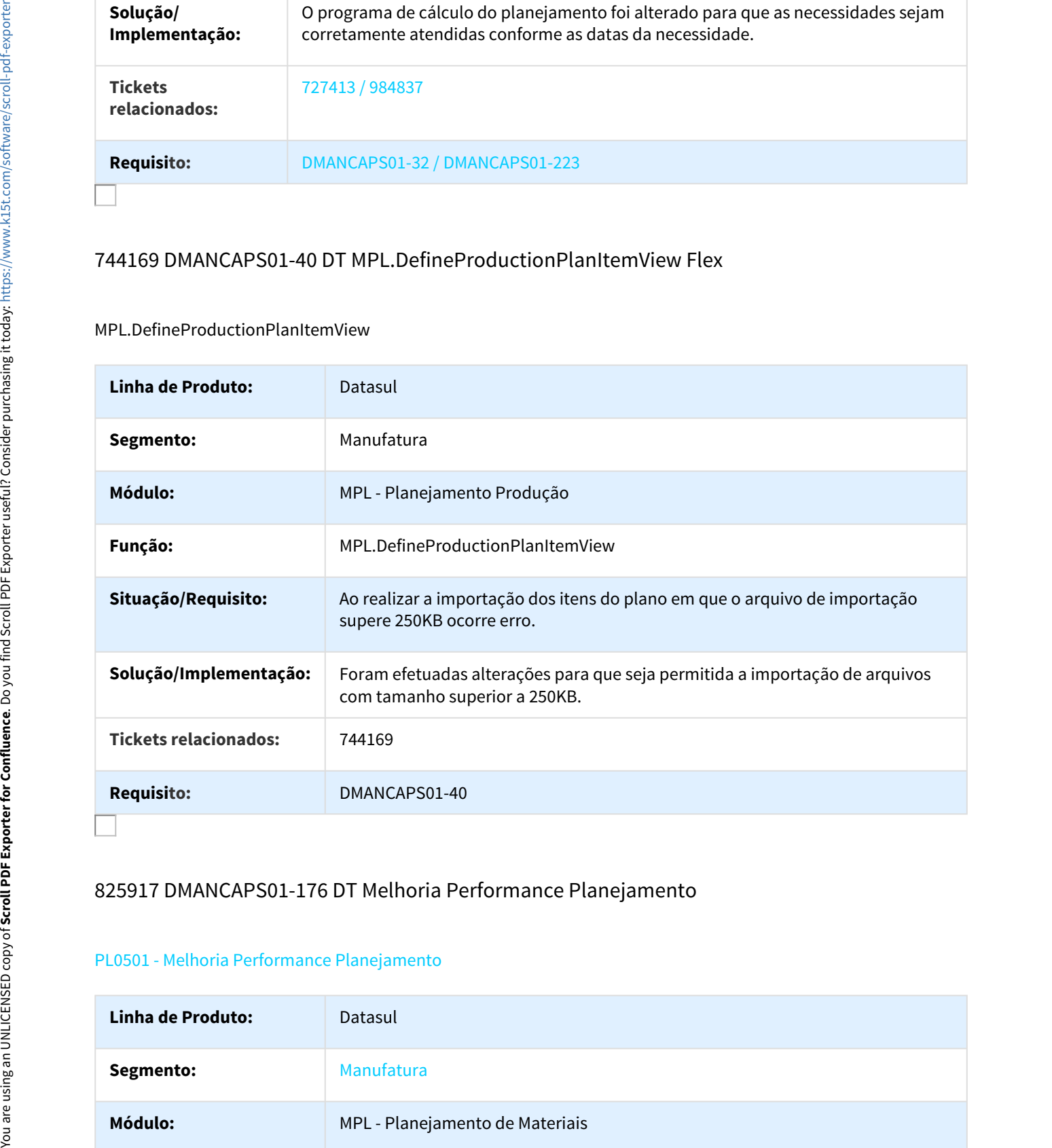

# 825917 DMANCAPS01-176 DT Melhoria Performance Planejamento

#### PL0501 - Melhoria Performance Planejamento

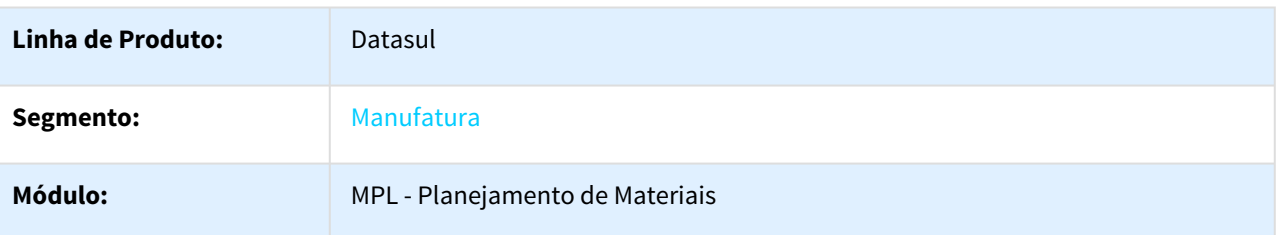

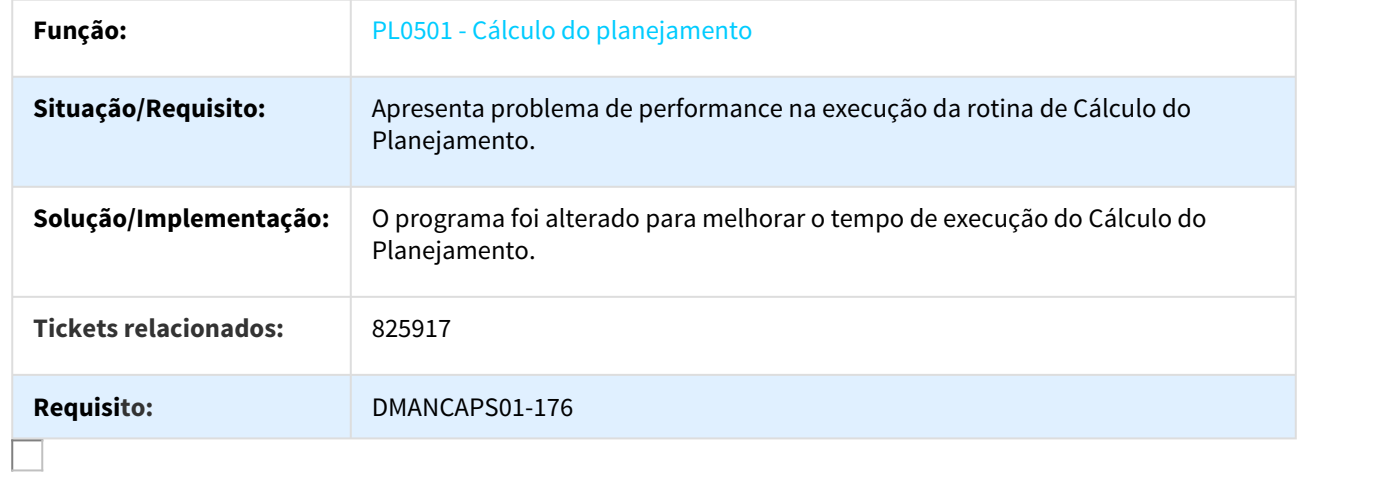

# 966610 DMANCAPS01-206 DT Cálculo Datas PL0901

#### PL0901 - Cálculo das Datas de término e física no detalhe da confirmação

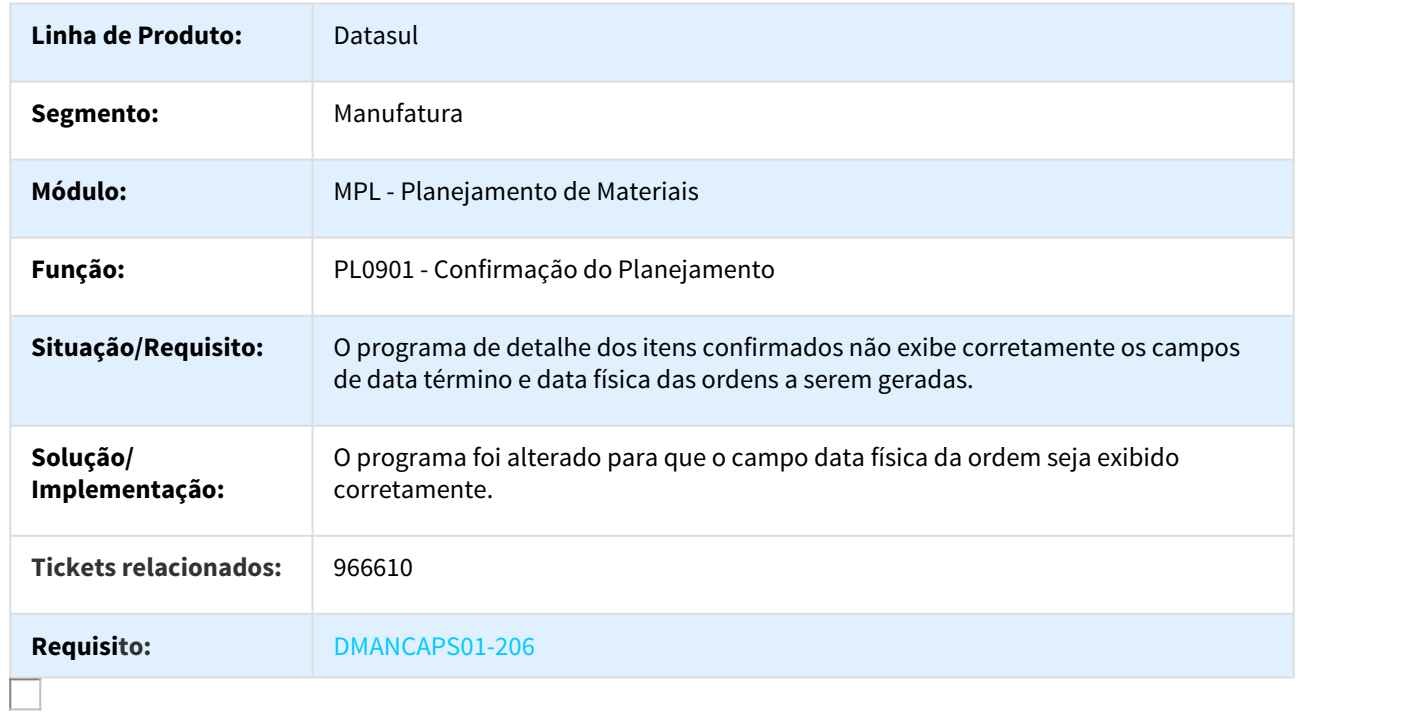

# 1074609 DMANCAPS01-432 DT Simulação de estoque

#### CD0284 - Simulação de estoque

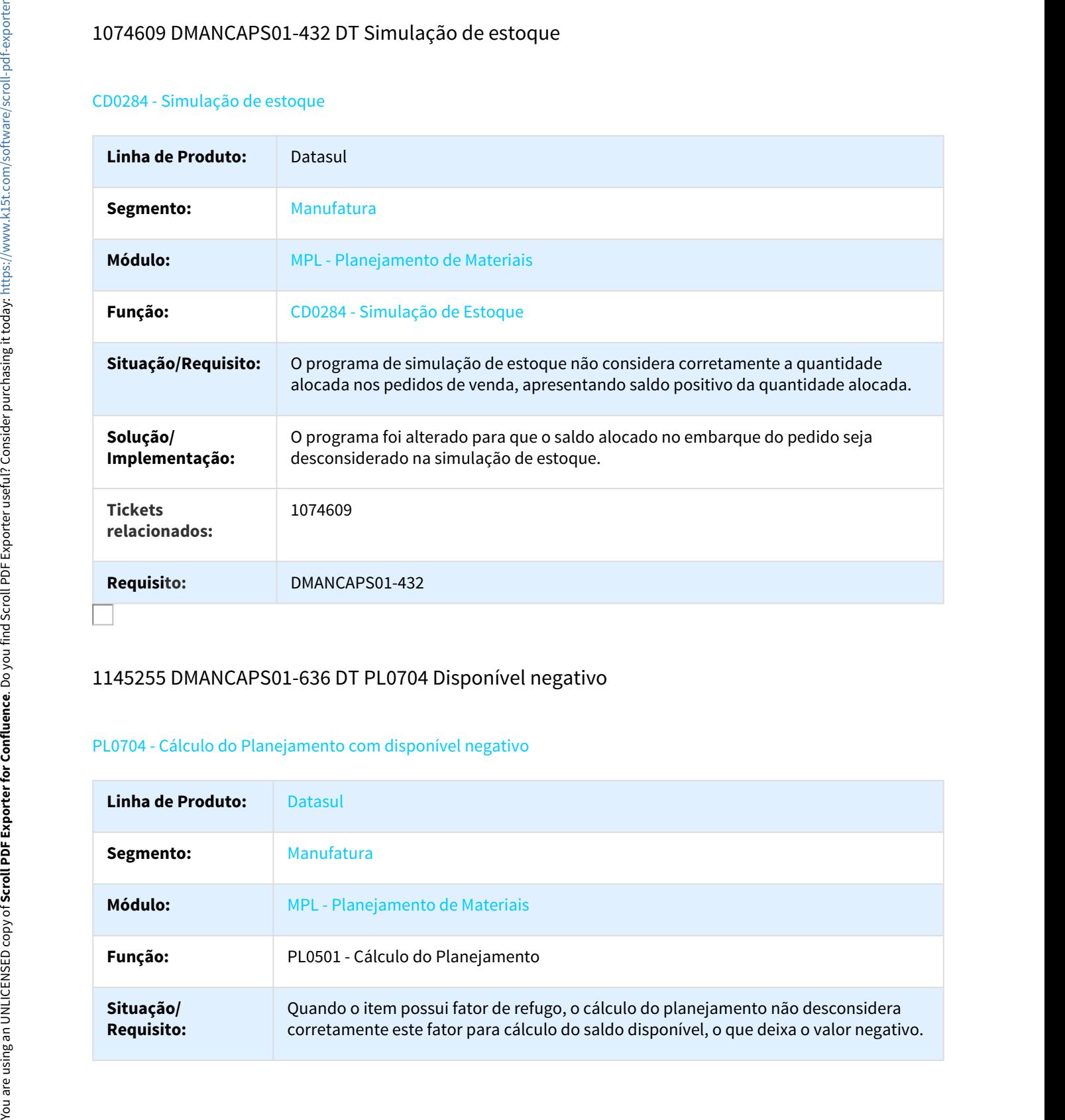

# 1145255 DMANCAPS01-636 DT PL0704 Disponível negativo

#### PL0704 - Cálculo do Planejamento com disponível negativo

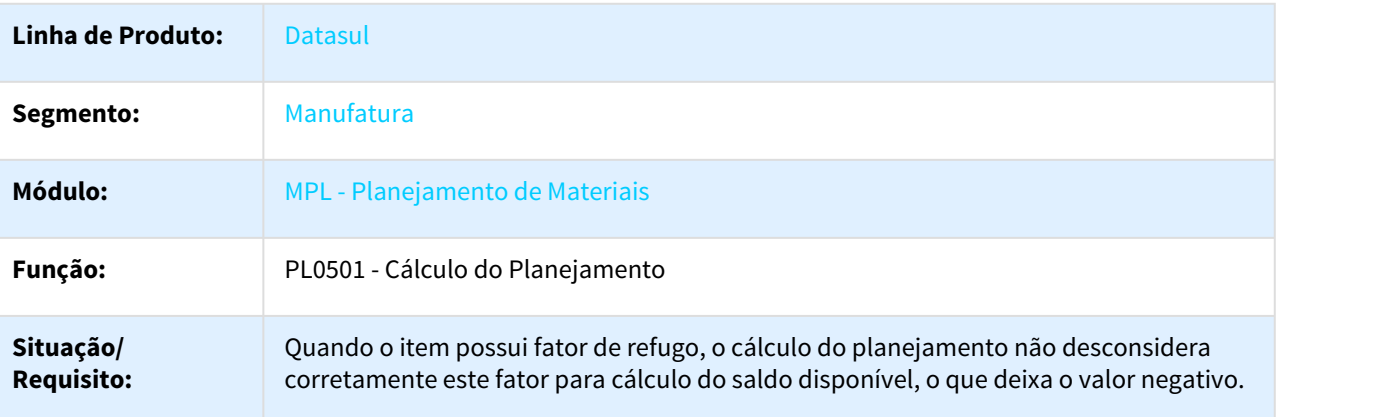

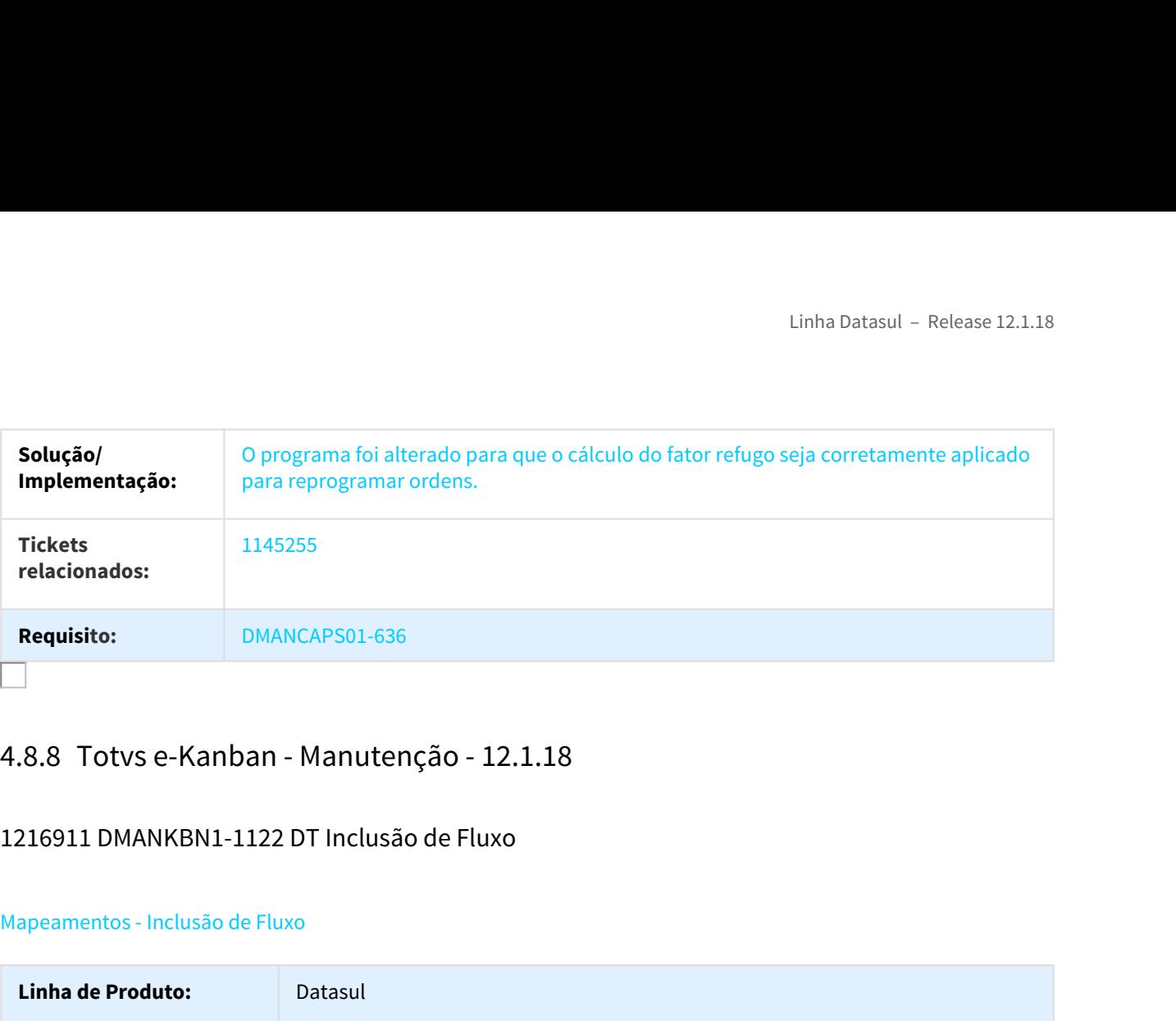

# 1216911 DMANKBN1-1122 DT Inclusão de Fluxo

## Mapeamentos - Inclusão de Fluxo

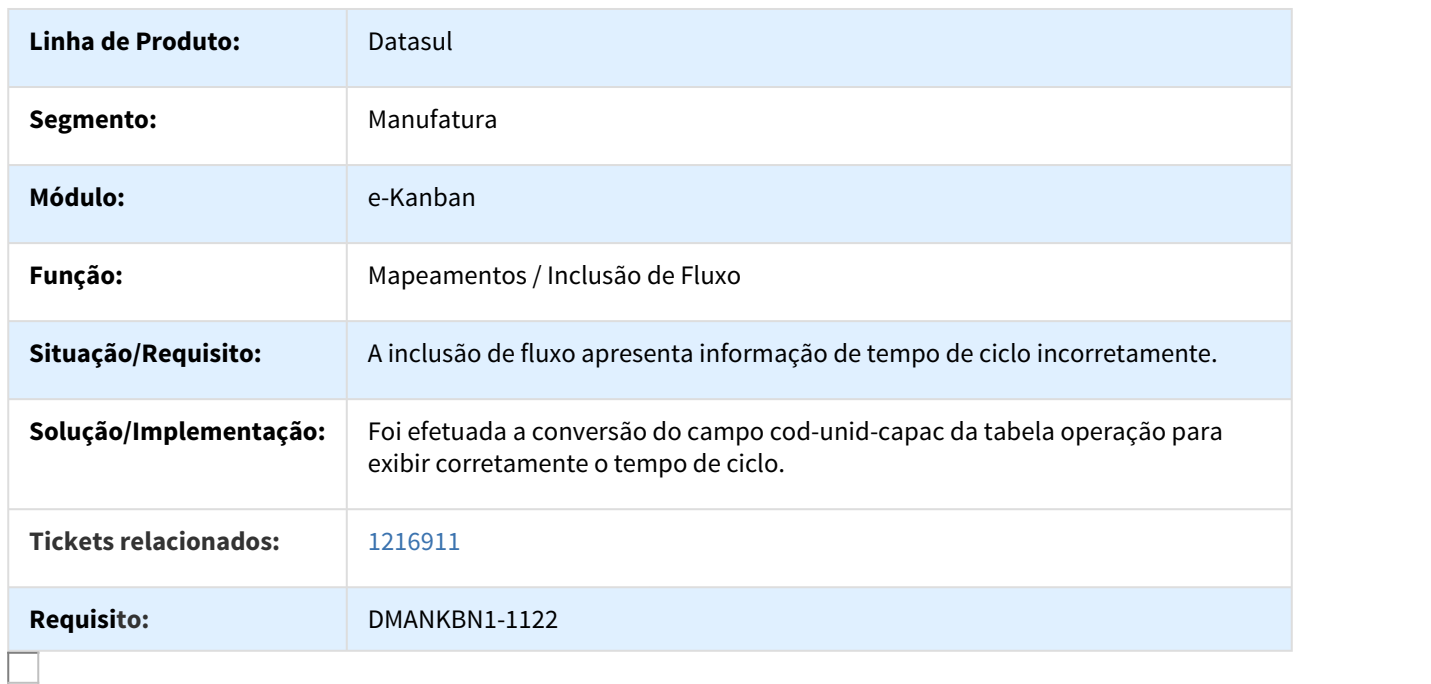

# DMANFACTORY01-382 DT Estouro de variável CHARACTER integração dep/local RFID

## CD0601 - Estouro de variável CHARACTER integração dep/local RFID

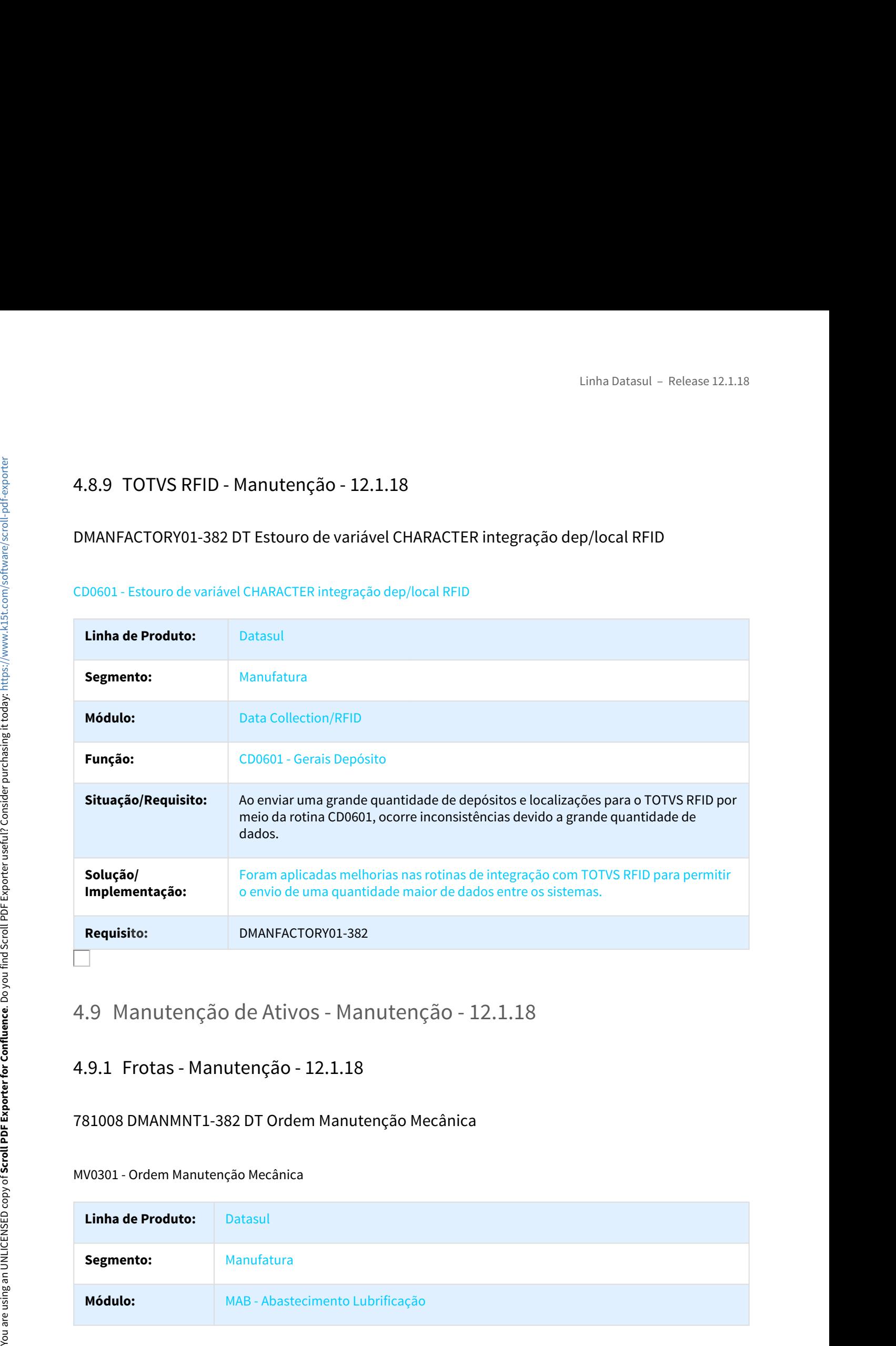

# 781008 DMANMNT1-382 DT Ordem Manutenção Mecânica

#### MV0301 - Ordem Manutenção Mecânica

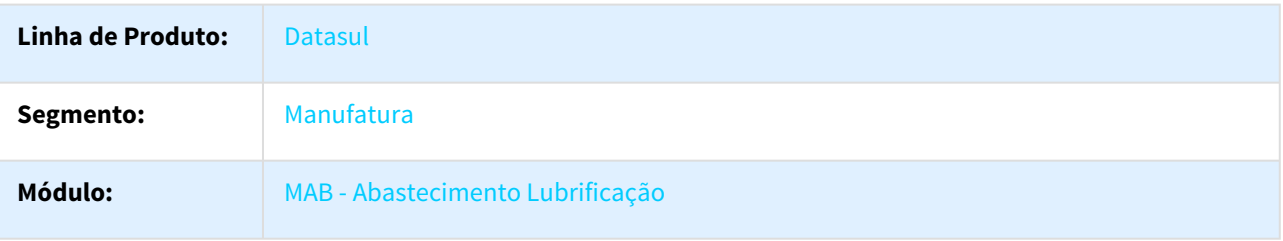

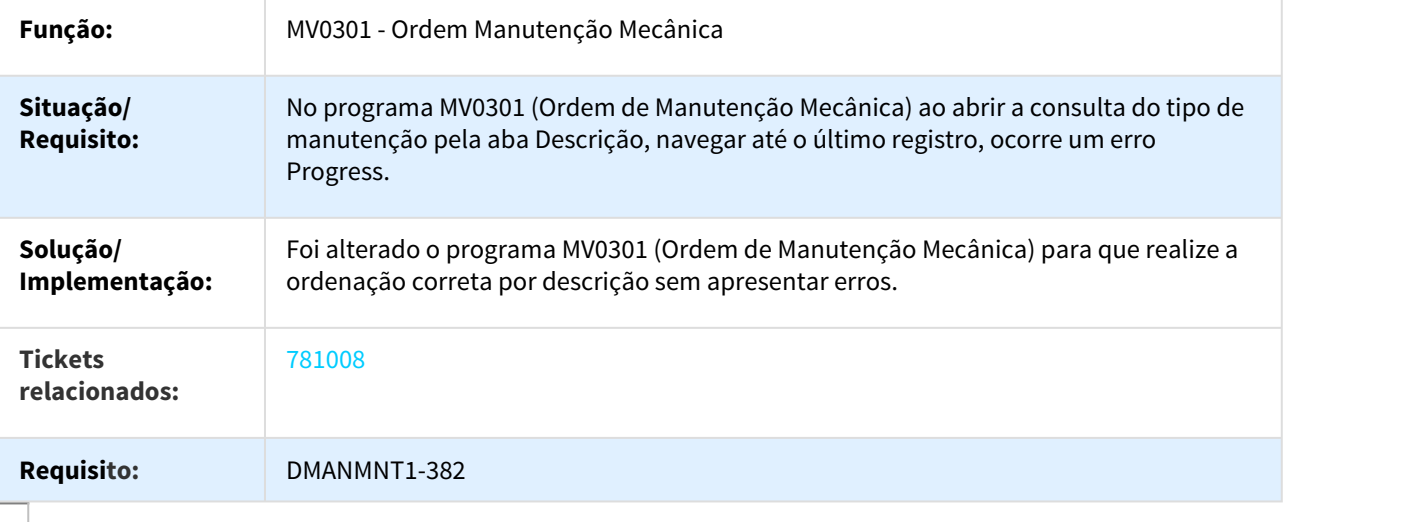

# 921797 DMANMNT1-898 DT Importação Abastecimento e Lubrificação

#### AB0705 - Importação Abastecimento e Lubrificação

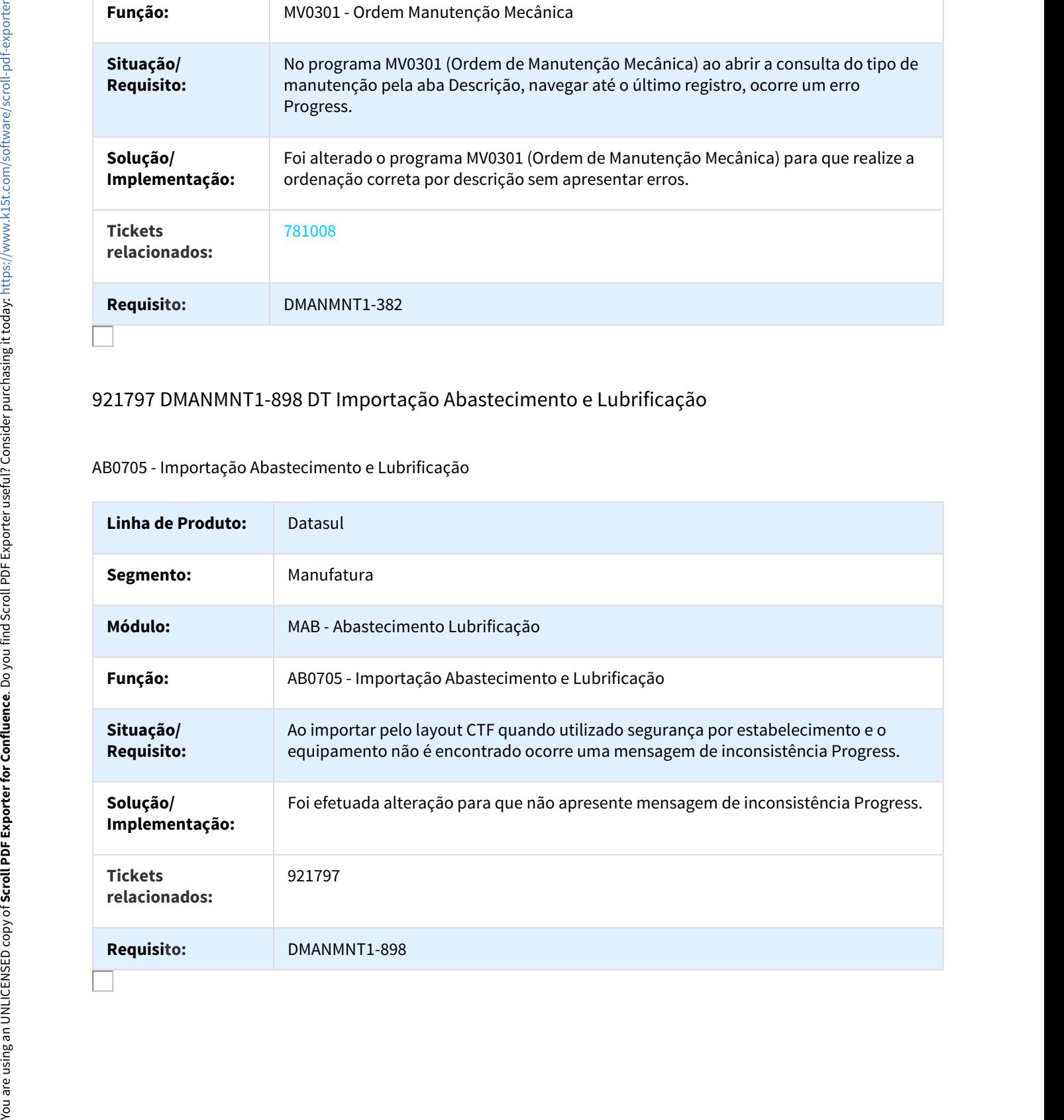

# 967867 DMANMNT1-781 DT Horas Trabalhadas/Parada

#### MV0604 - Horas Trabalhadas/Parada

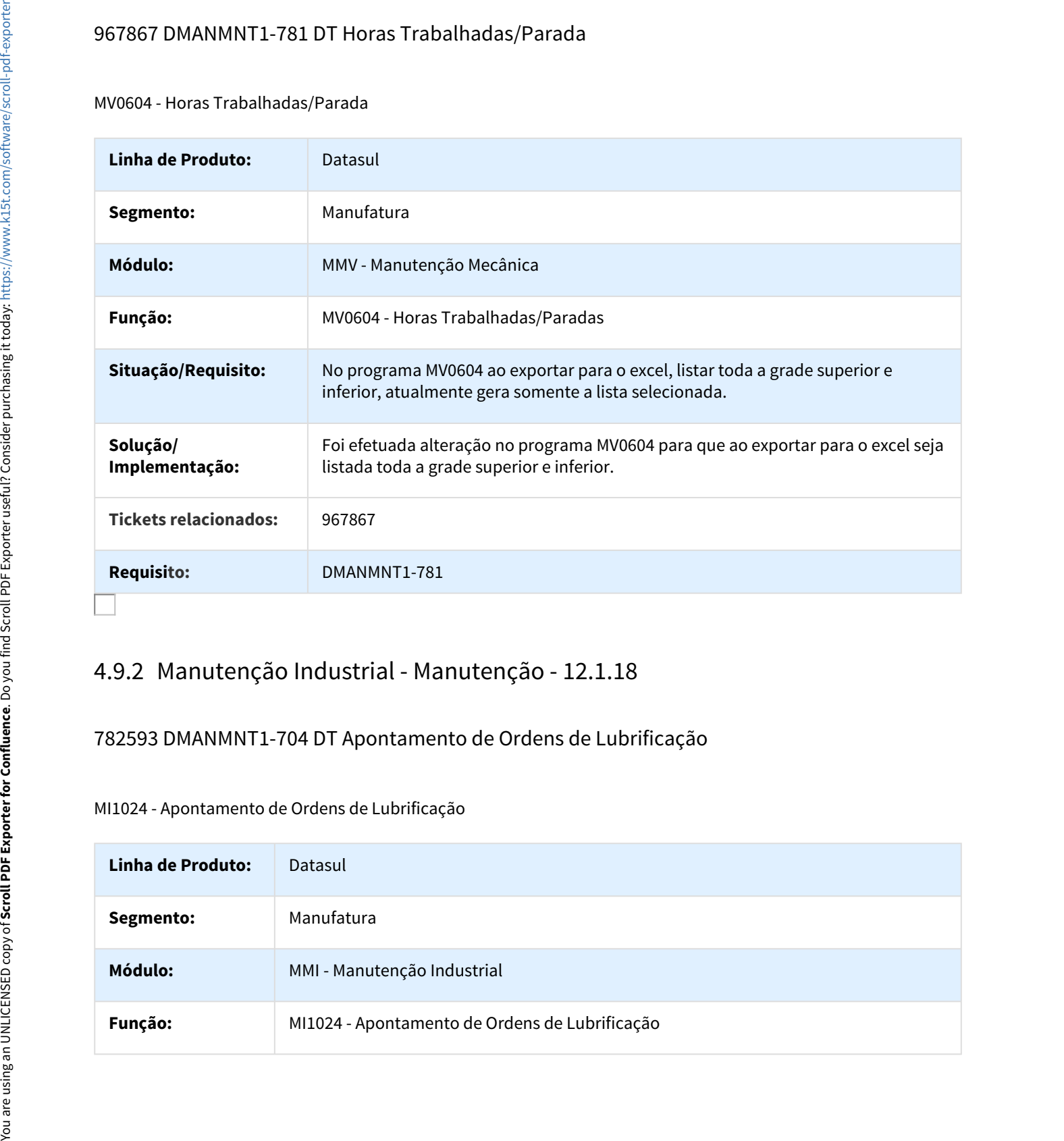

# 782593 DMANMNT1-704 DT Apontamento de Ordens de Lubrificação

#### MI1024 - Apontamento de Ordens de Lubrificação

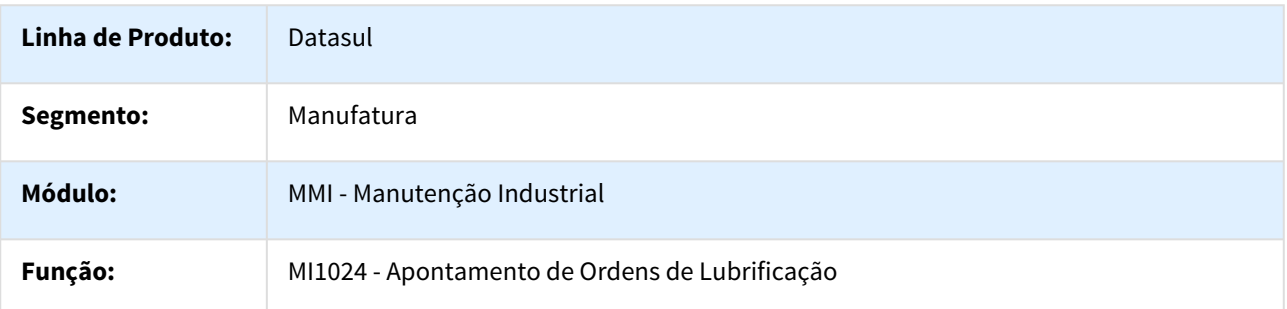

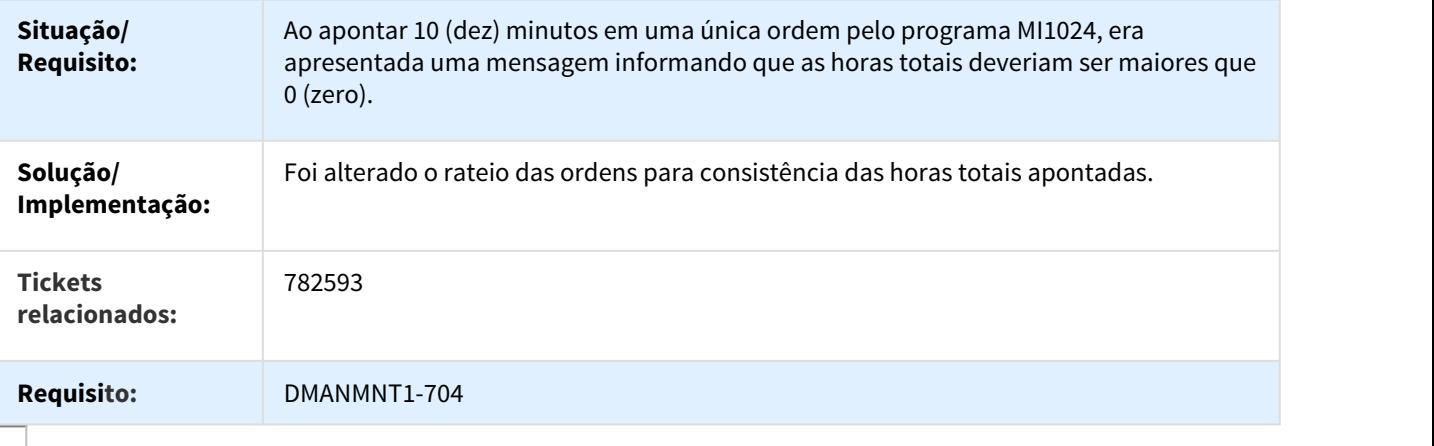

# 800652 DMANMNT1-567 DT Divergência de valor total nos tipos de classificação

## Divergência de valor total nos tipos de classificação

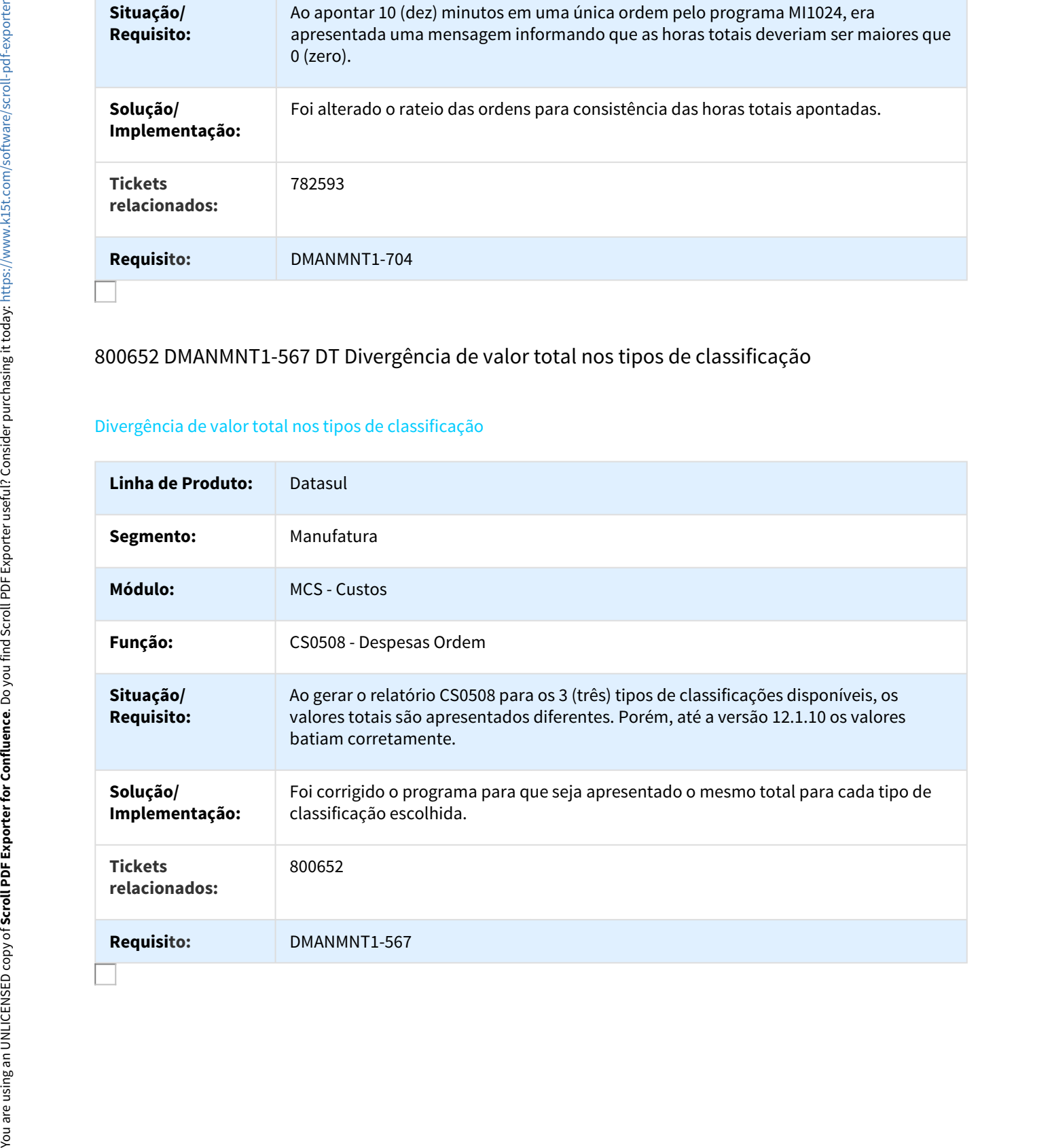

# 800652 DMANMNT1-784 DT Divergência de valor total nos tipos de classificação

#### Divergência de valor total nos tipos de classificação

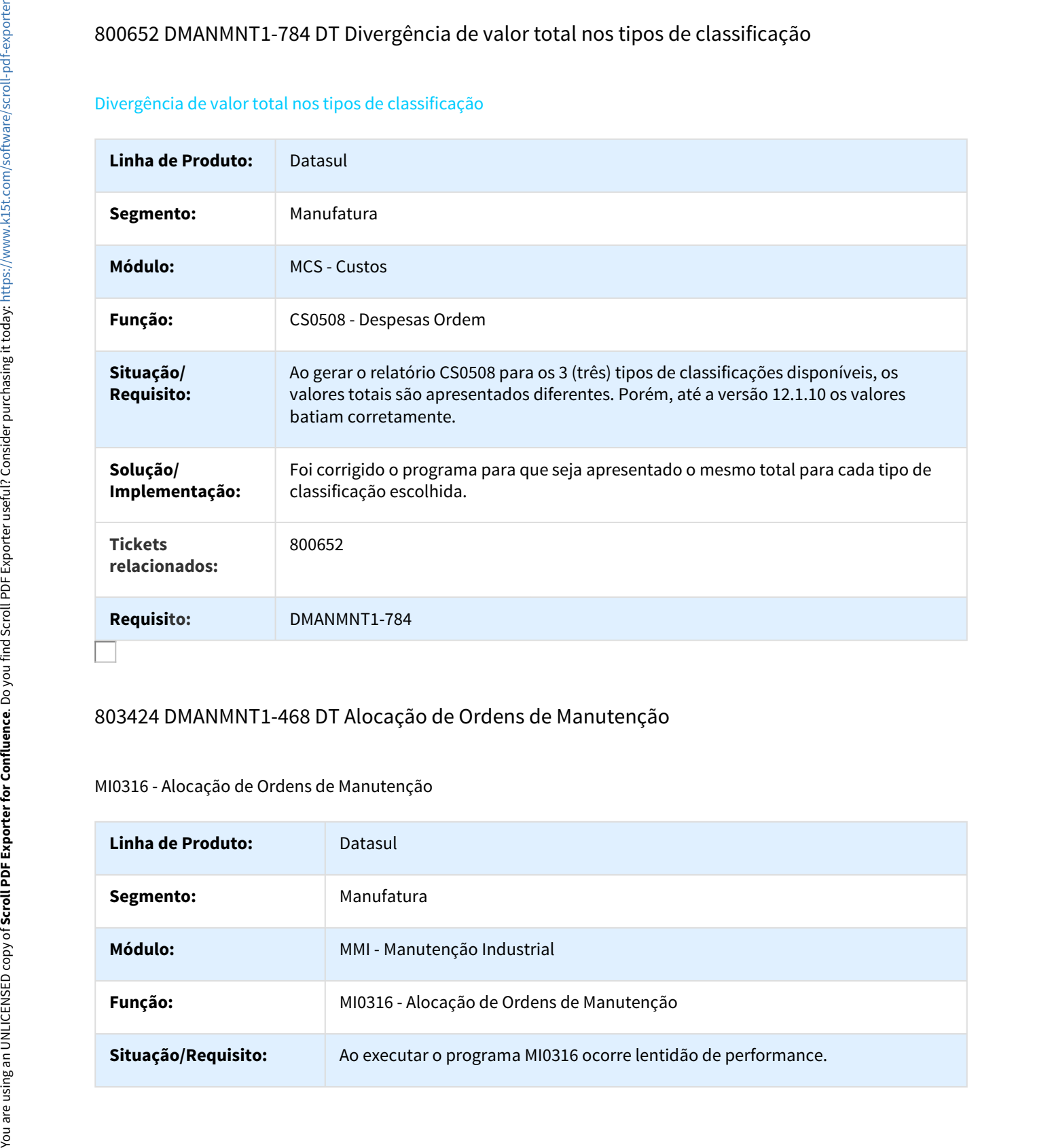

# 803424 DMANMNT1-468 DT Alocação de Ordens de Manutenção

#### MI0316 - Alocação de Ordens de Manutenção

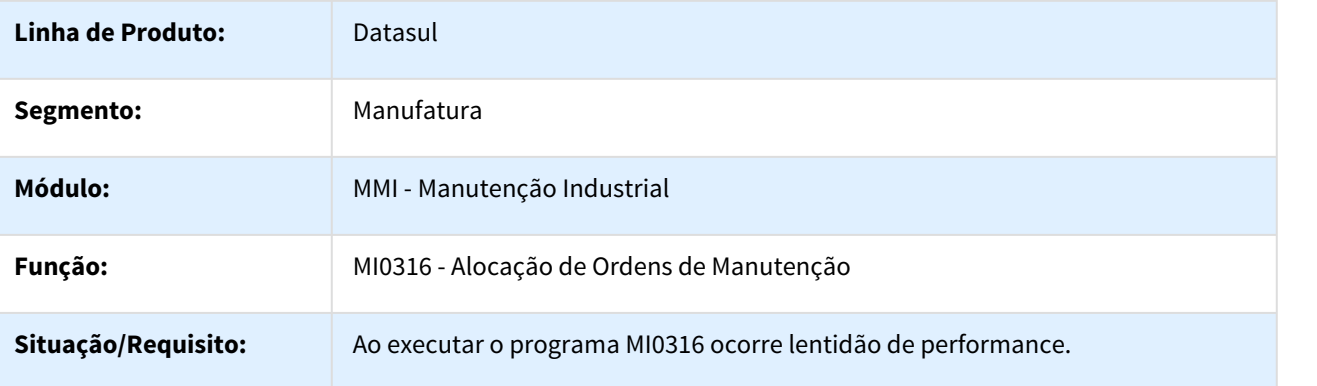

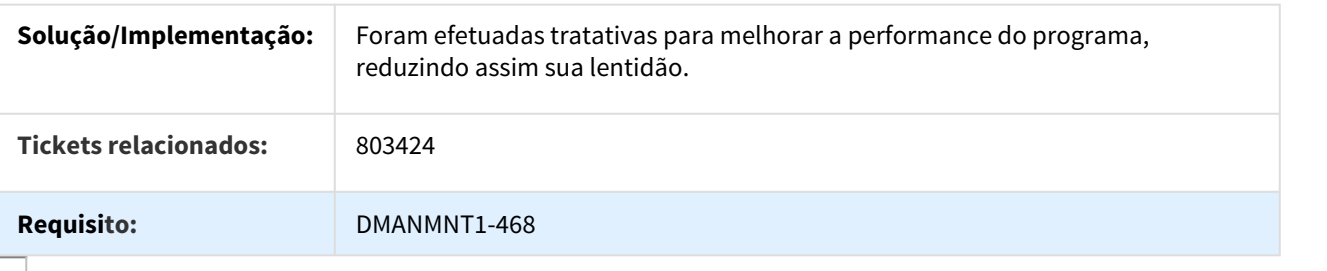

#### 862818 DMANMNT1-528 DT Suspende/Reativa Ordem Manutenção por Faixa

#### MI0322B - Suspende/Reativa Ordem Manutenção por Faixa

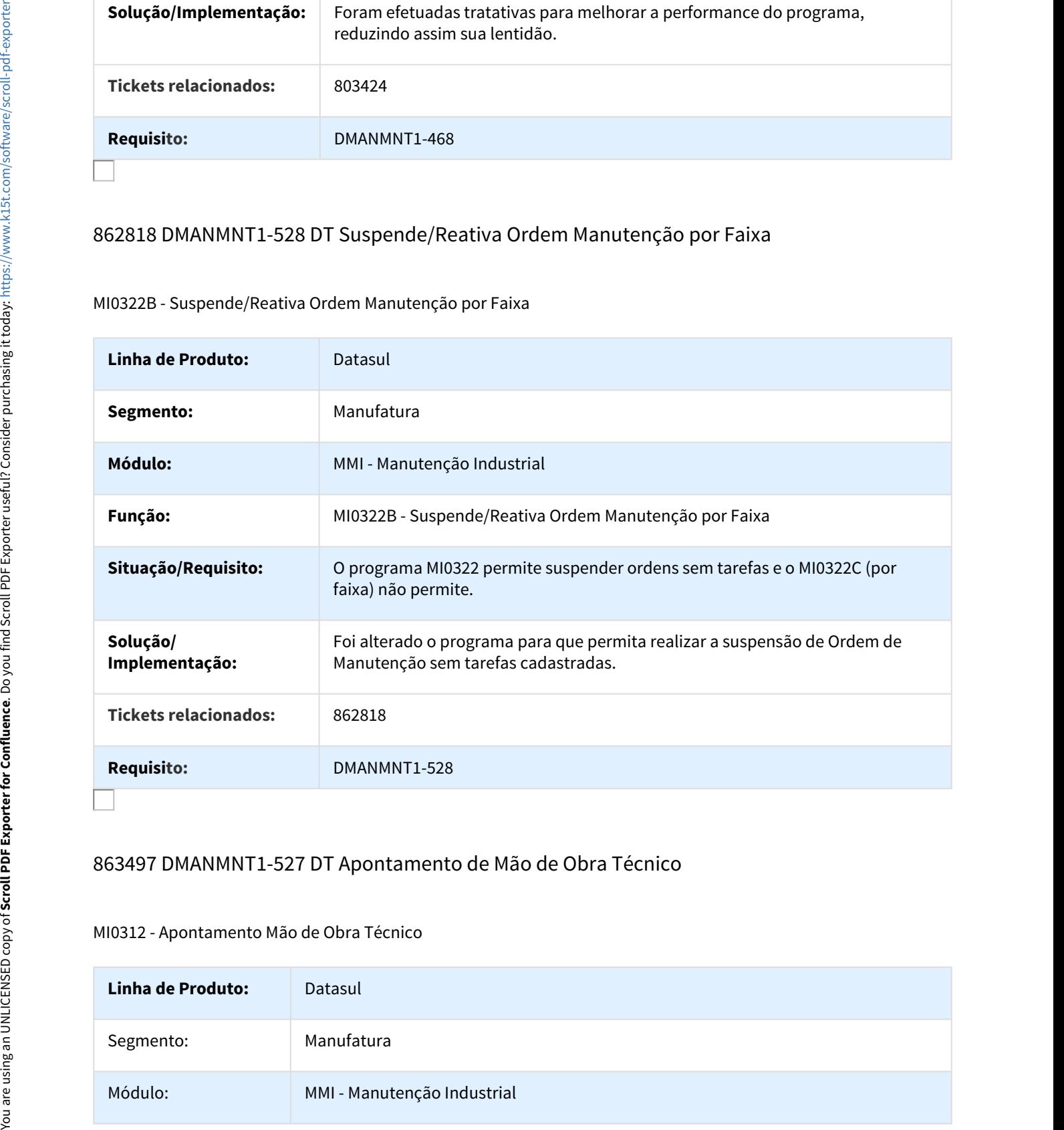

## 863497 DMANMNT1-527 DT Apontamento de Mão de Obra Técnico

#### MI0312 - Apontamento Mão de Obra Técnico

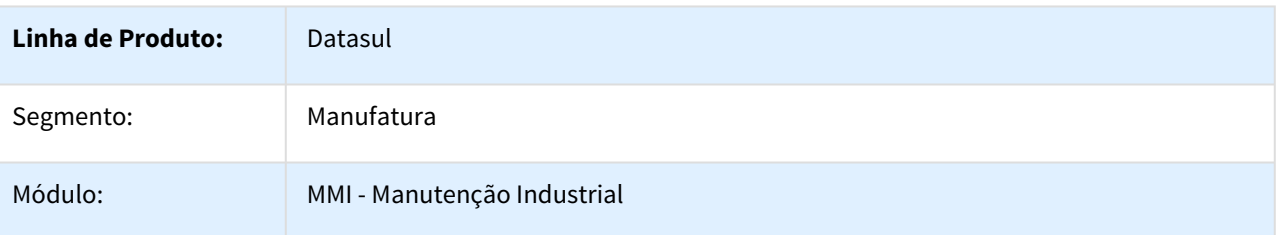

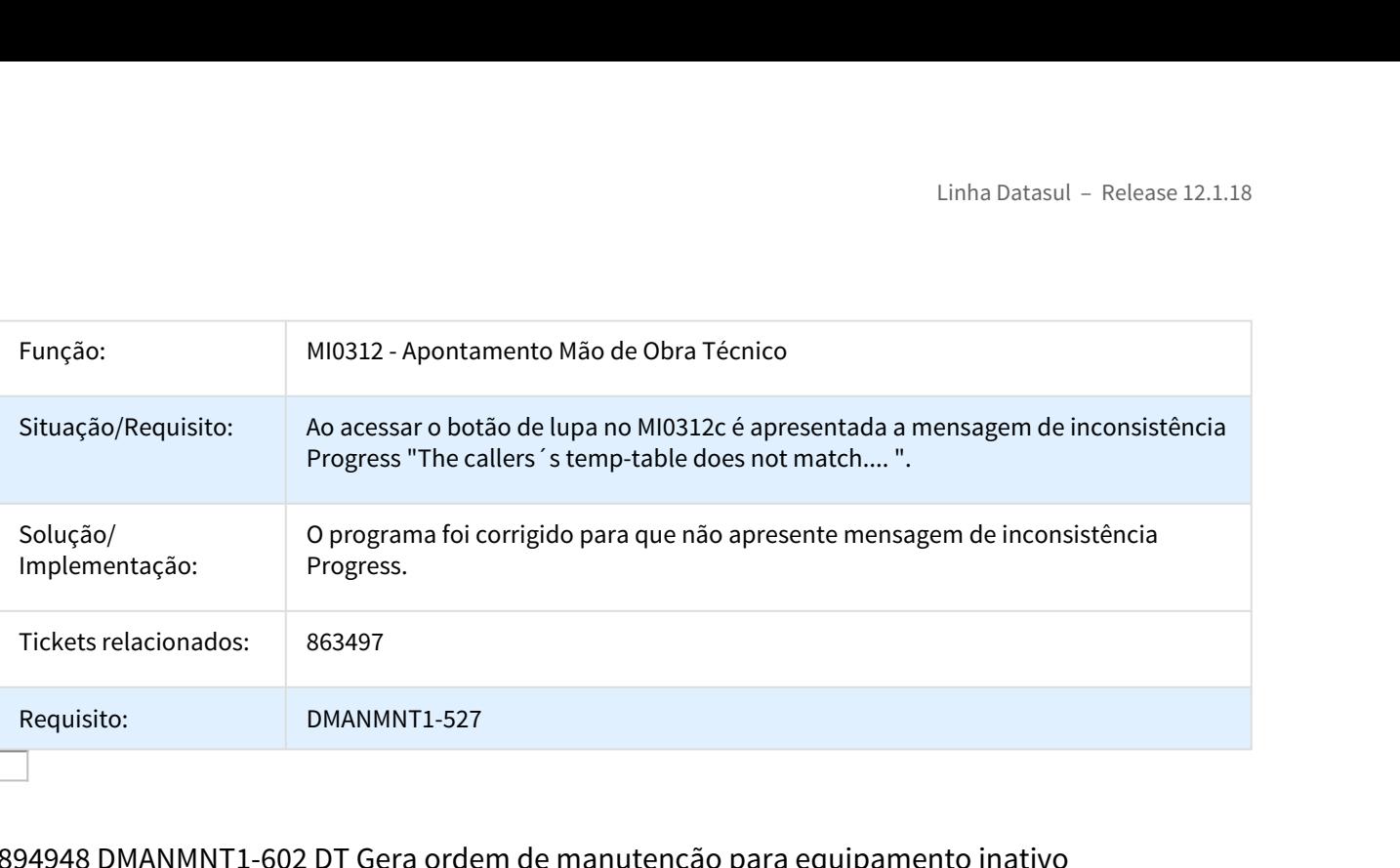

# 894948 DMANMNT1-602 DT Gera ordem de manutenção para equipamento inativo

#### MV0301 - Gera ordem de manutenção para equipamento inativo

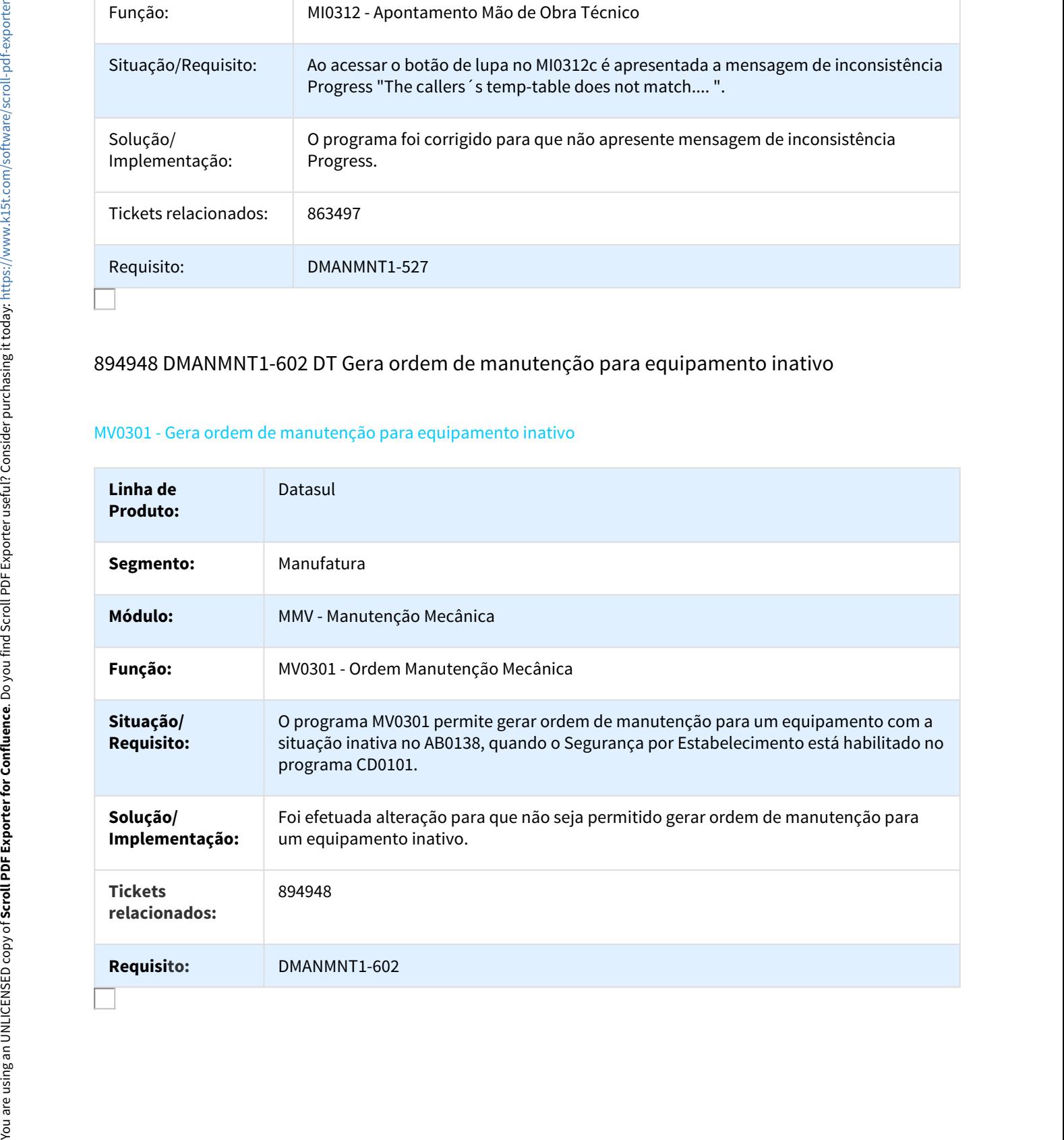

# 925080 DMANMNT1-776 DT Não limpa o campo Observação

#### MI0308 - Não limpa o campo Observação

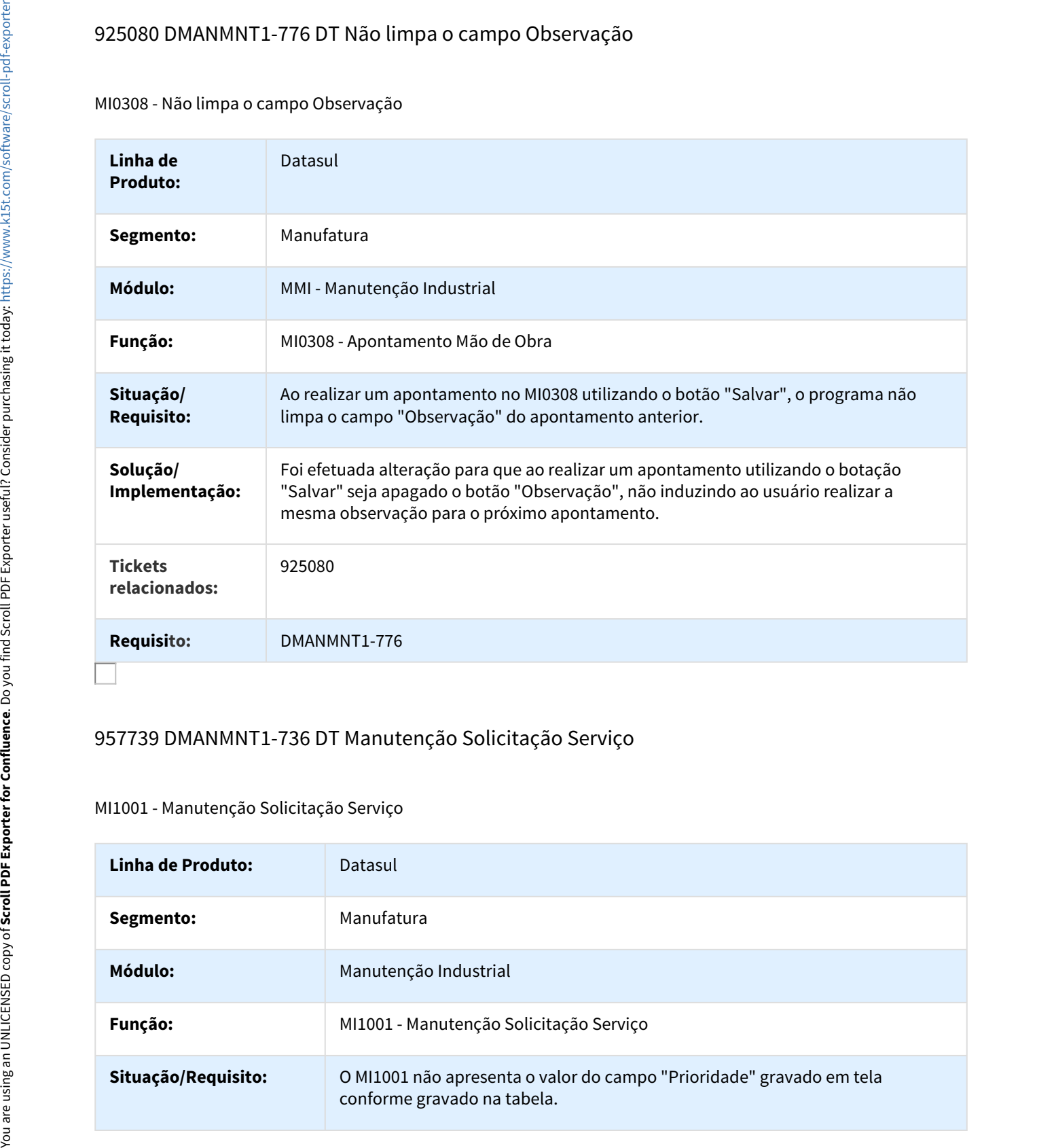

# 957739 DMANMNT1-736 DT Manutenção Solicitação Serviço

## MI1001 - Manutenção Solicitação Serviço

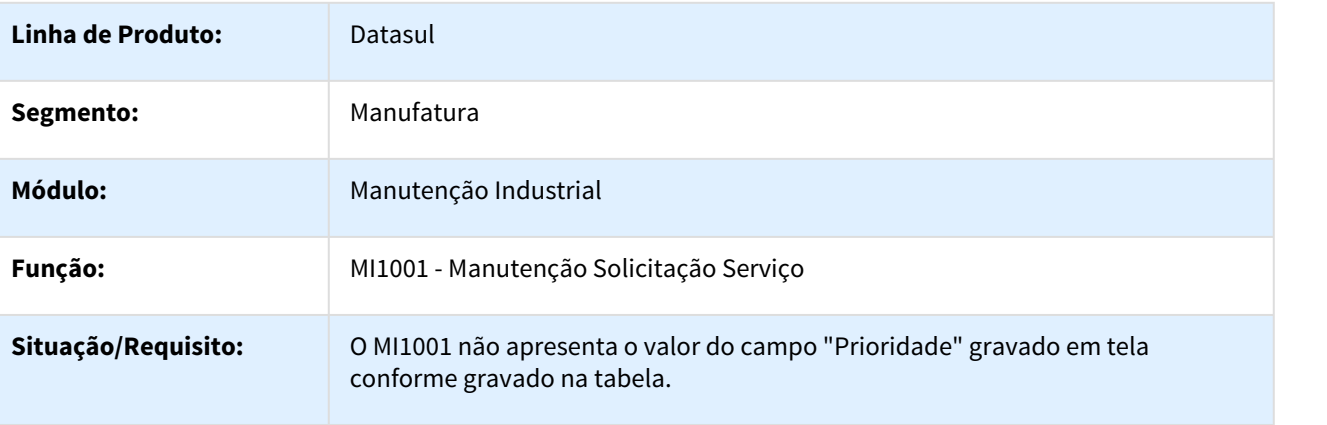

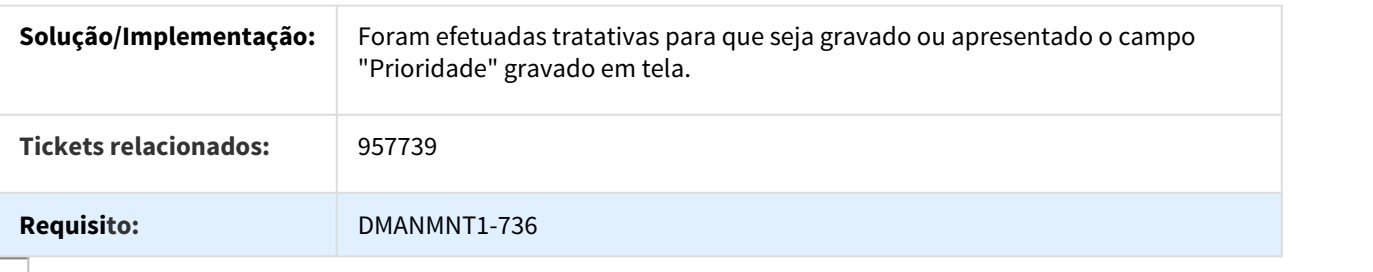

## 959703 DMANMNT1-754 DT Projeção de horímetro incorreta

#### MI0315 - Projeção de horímetro incorreta

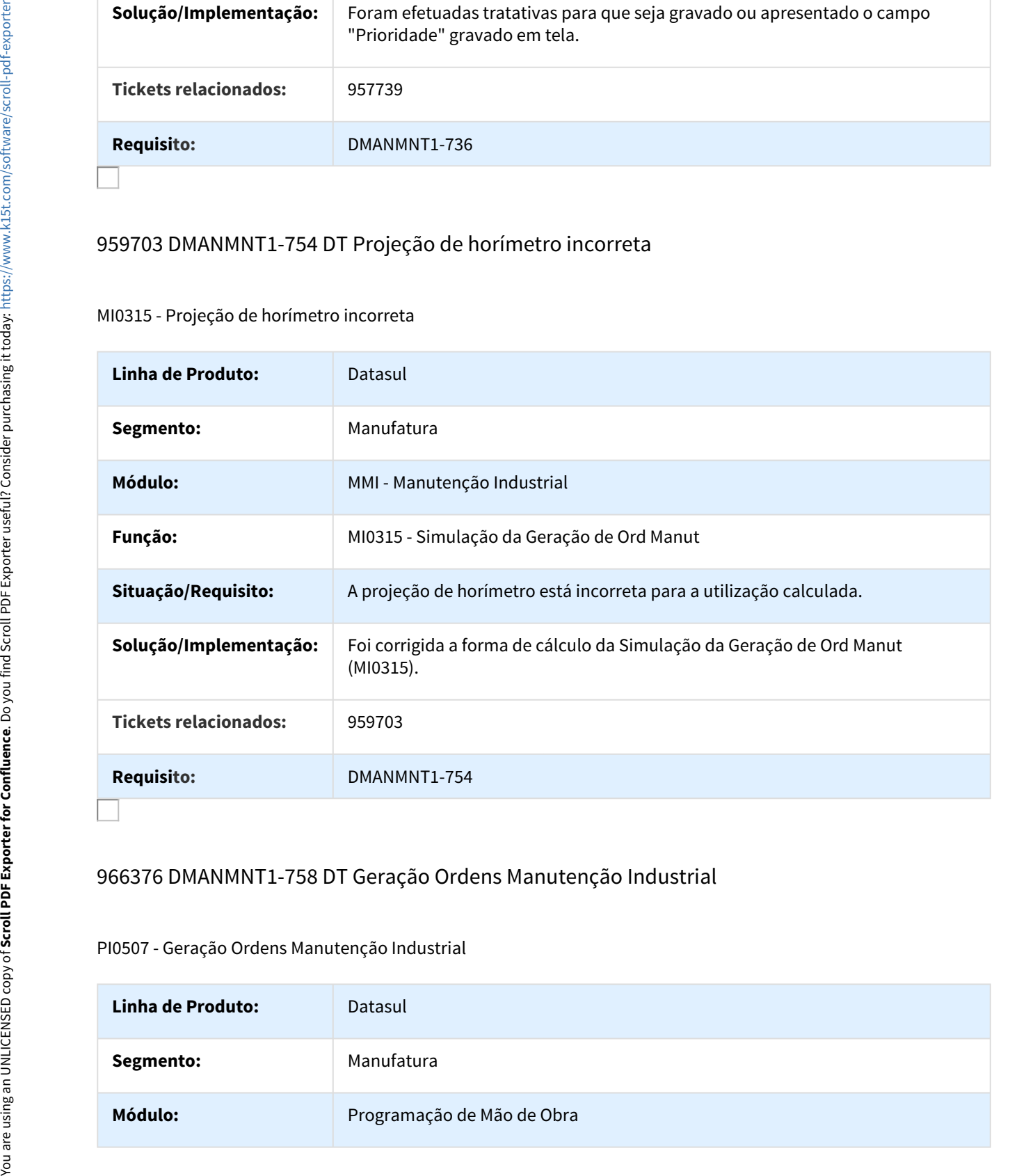

## 966376 DMANMNT1-758 DT Geração Ordens Manutenção Industrial

#### PI0507 - Geração Ordens Manutenção Industrial

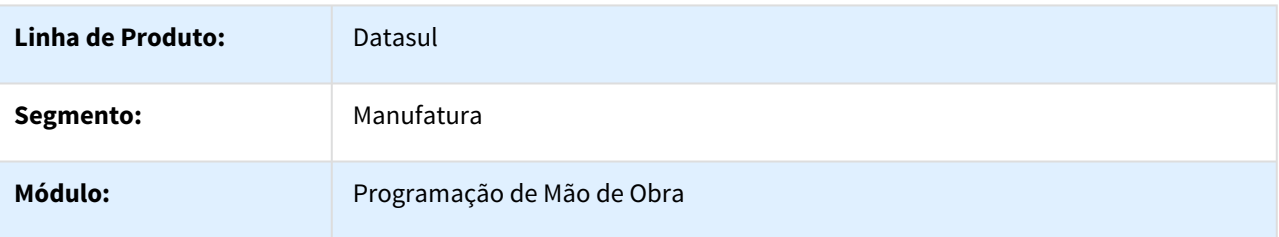

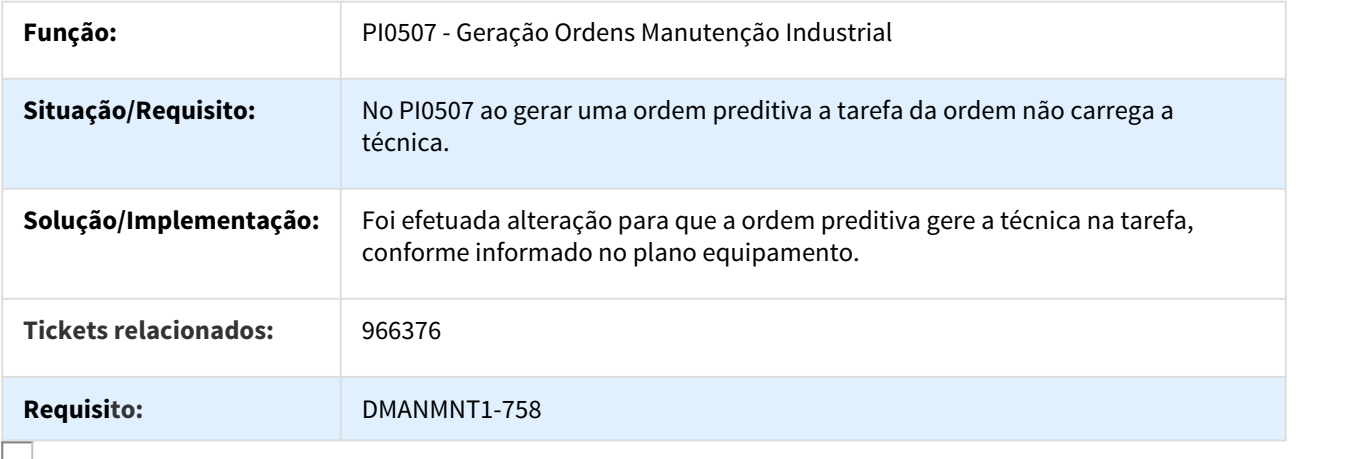

# 1009275 DMANMNT1-821 DT Gerenciamento da Manutenção

## MI0340 - Gerenciamento da Manutenção

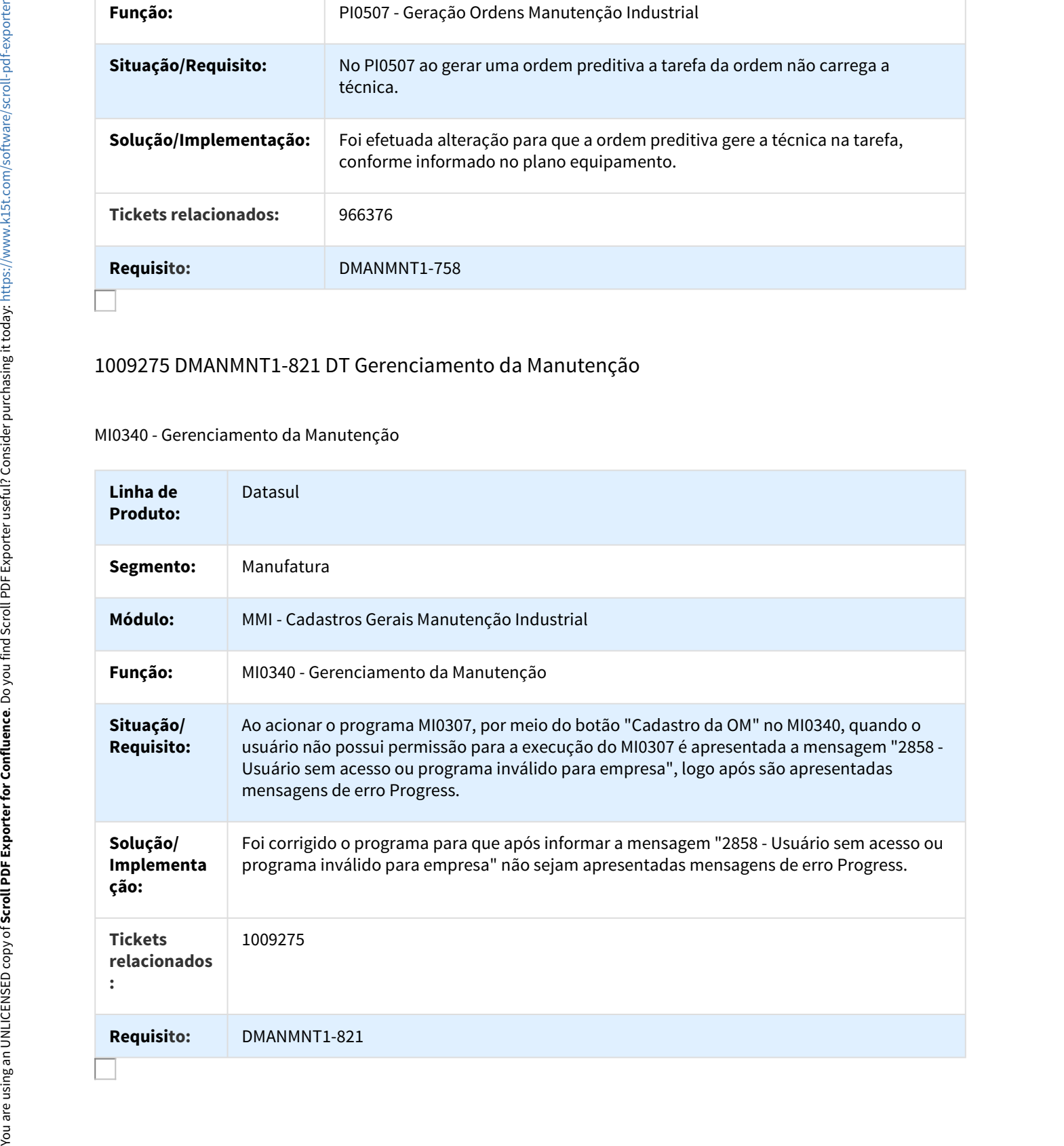

# 1009580 DMANMNT1-823 DT Importação Equipamentos

#### MI9010 - Importação Equipamentos

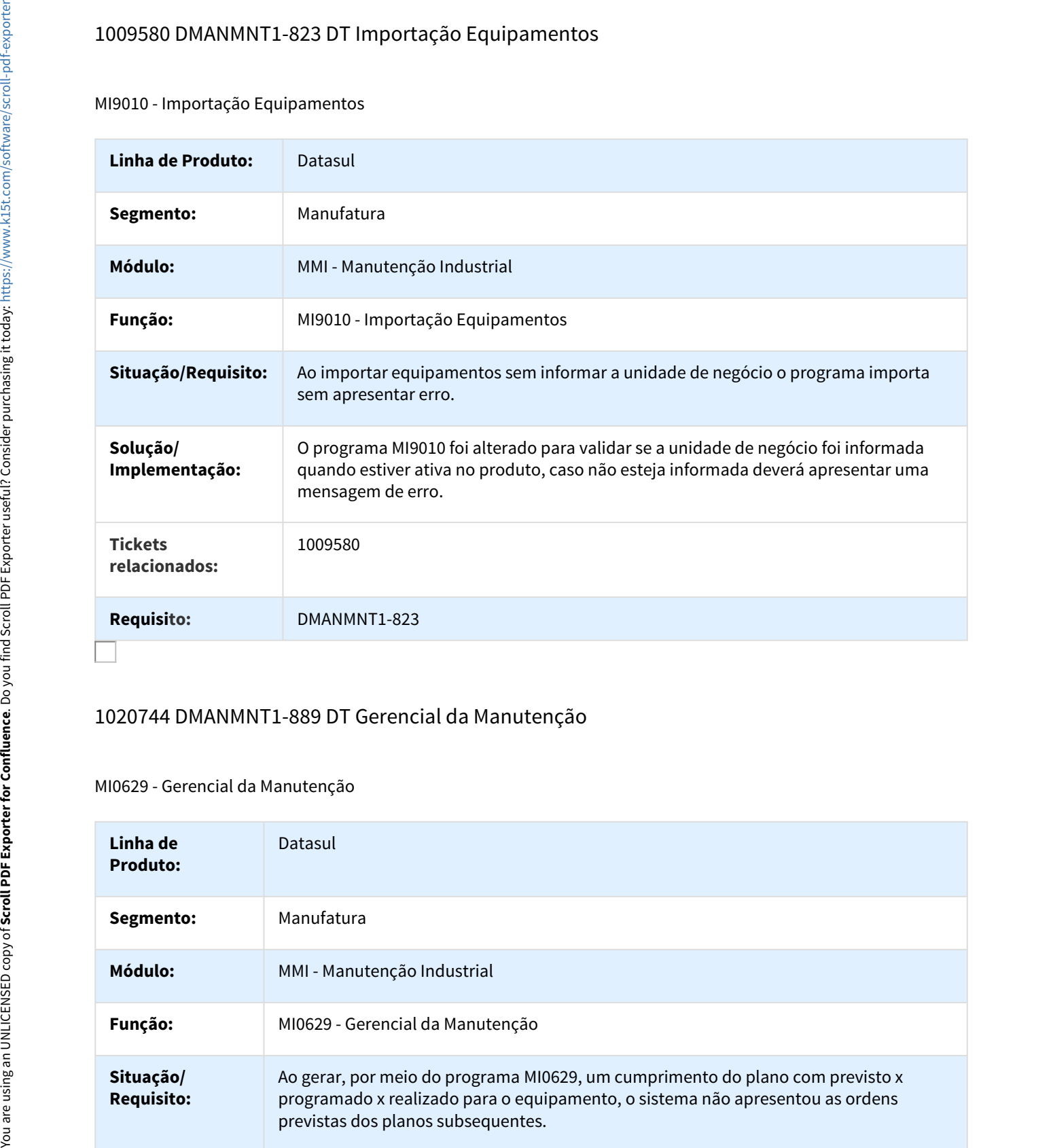

# 1020744 DMANMNT1-889 DT Gerencial da Manutenção

#### MI0629 - Gerencial da Manutenção

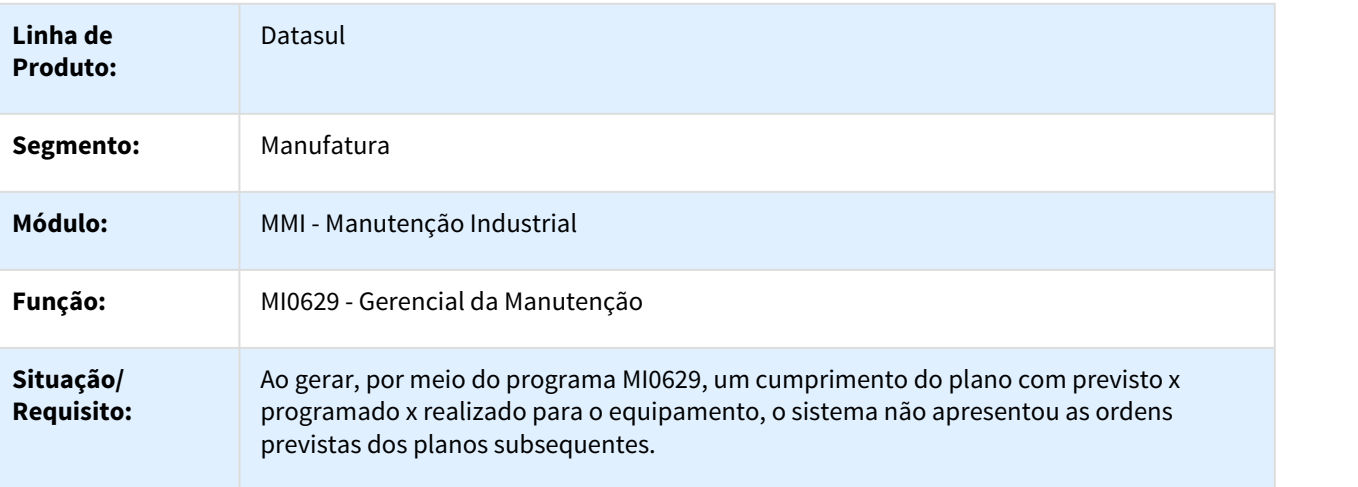

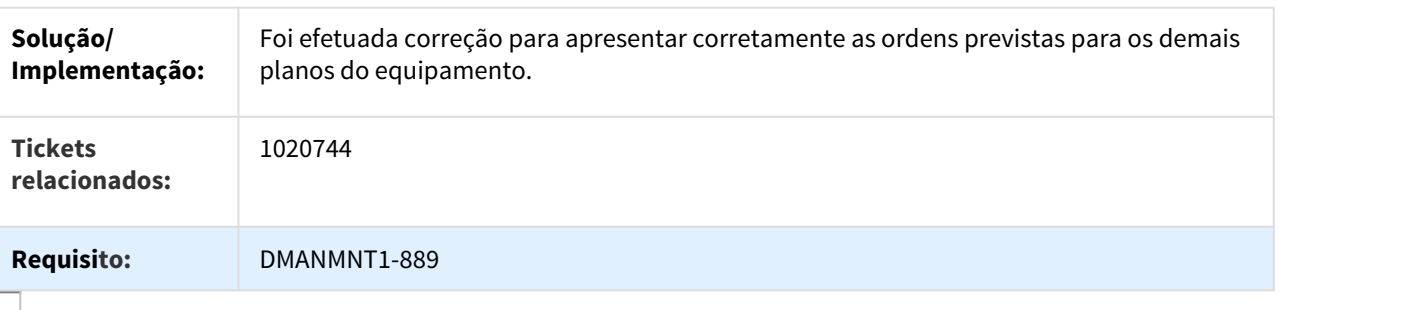

#### 1020810 DMANMNT1-888 DT Mapa da Manutenção

#### MI0415 - Mapa da Manutenção

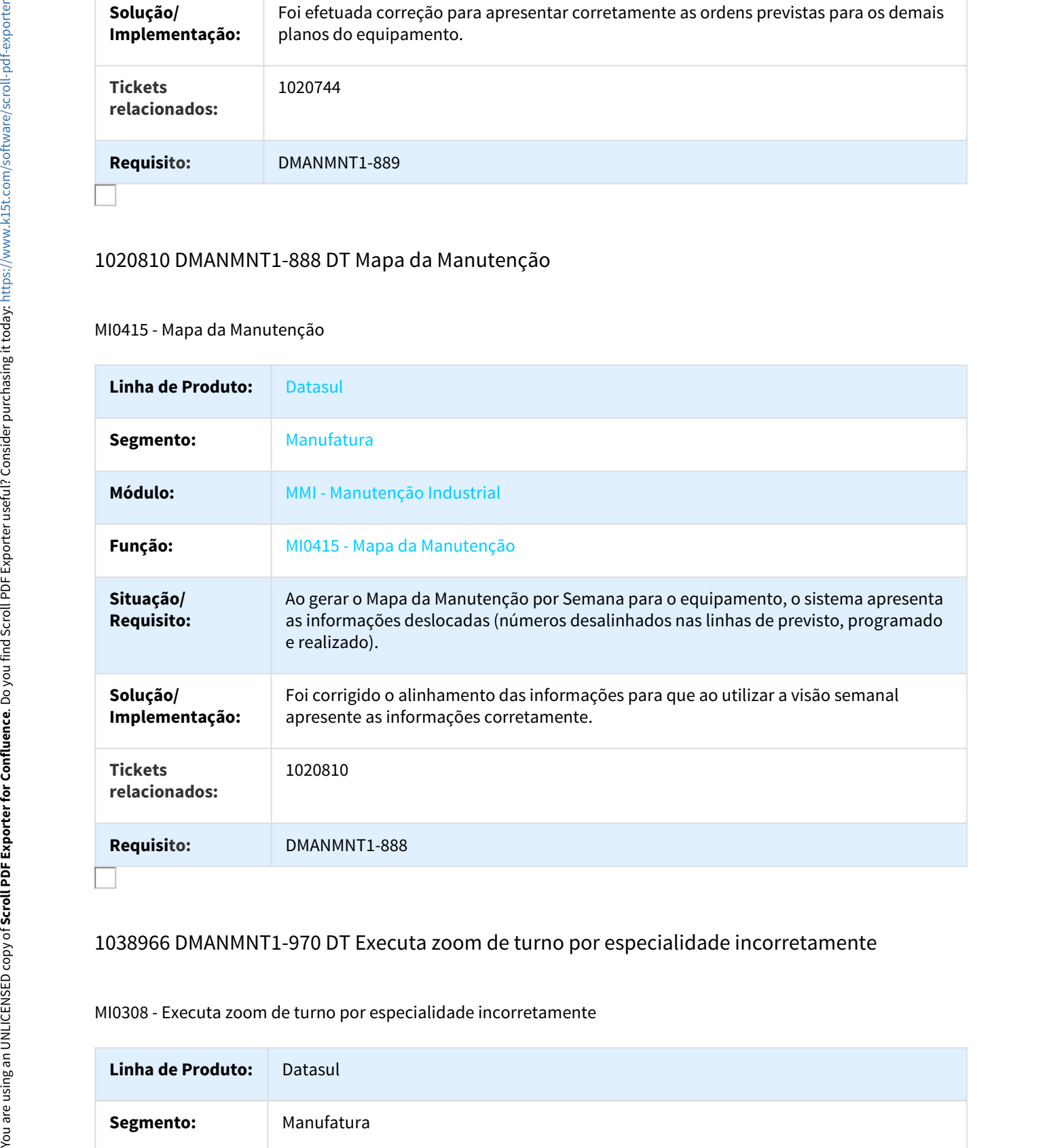

## 1038966 DMANMNT1-970 DT Executa zoom de turno por especialidade incorretamente

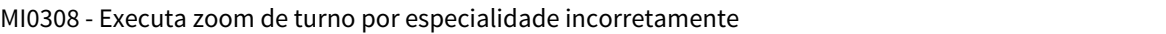

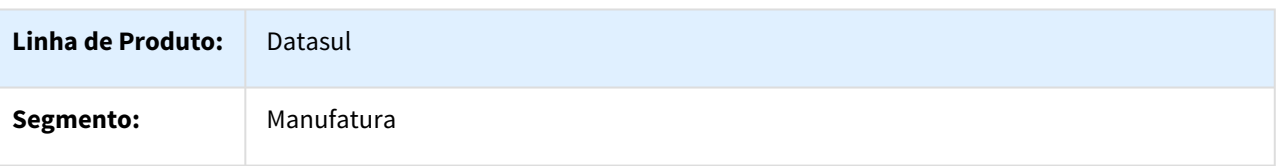

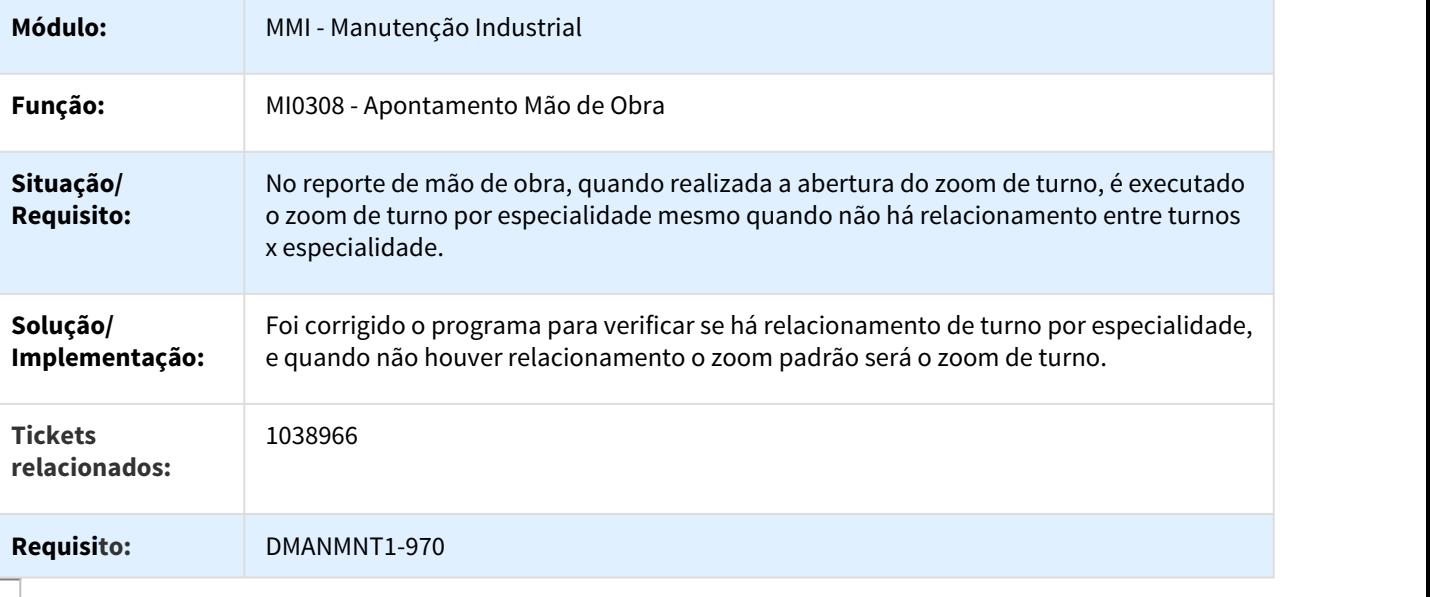

# 1059019 DMANMNT1-921 DT Ordem de Manutenção

#### MI0307 - Ordem de Manutenção

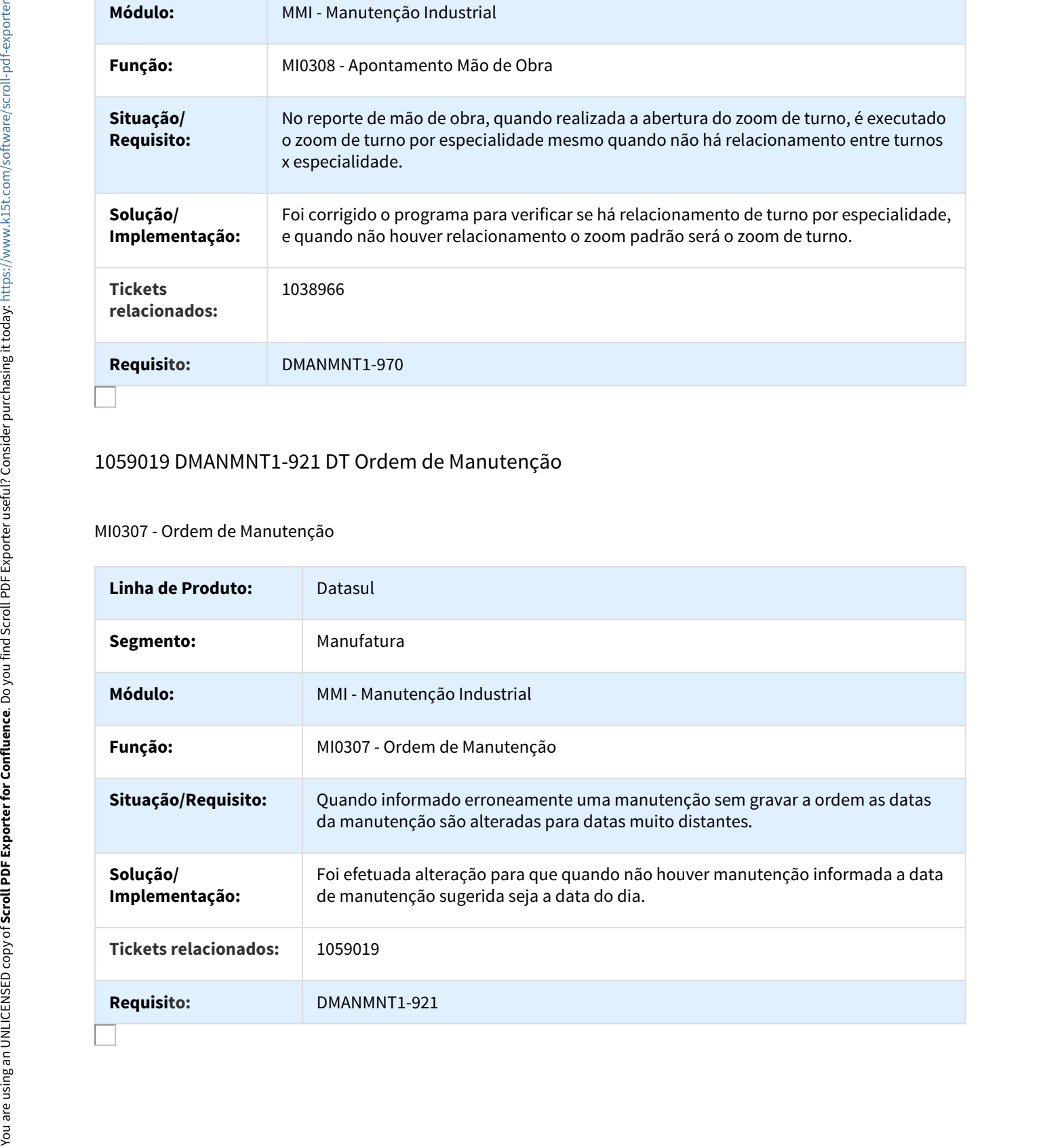

# 1061736 DMANMNT1-1011 DT Solicitação Material Compra por Ordem

#### CD0738 - Solicitação Material/Compra por Ordem

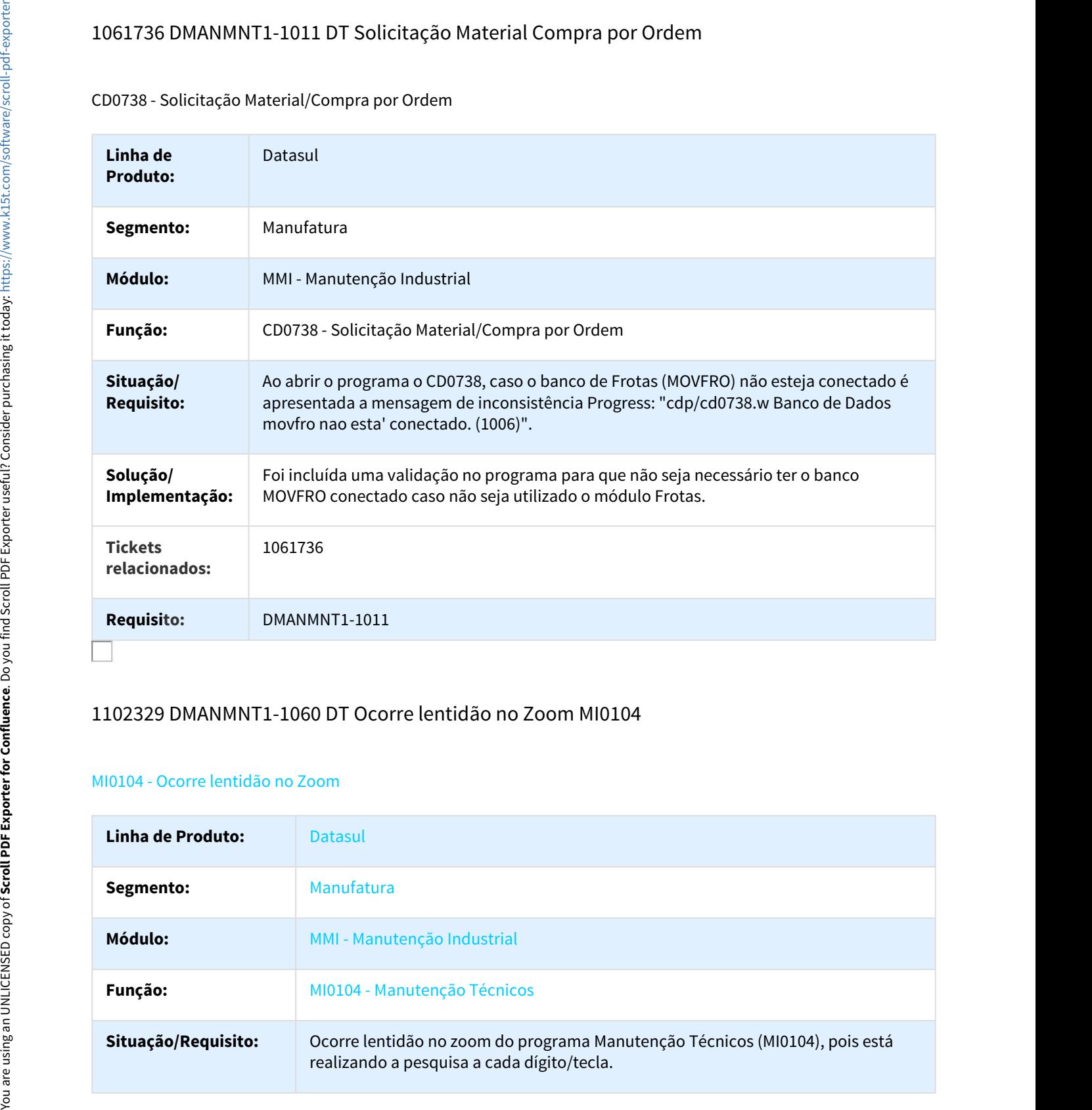

# 1102329 DMANMNT1-1060 DT Ocorre lentidão no Zoom MI0104

## MI0104 - Ocorre lentidão no Zoom

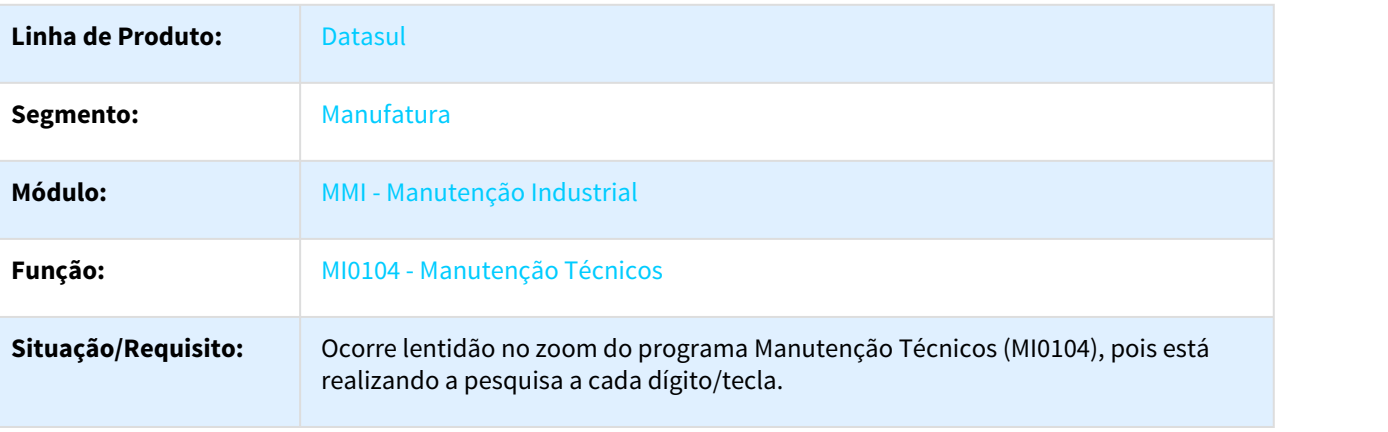

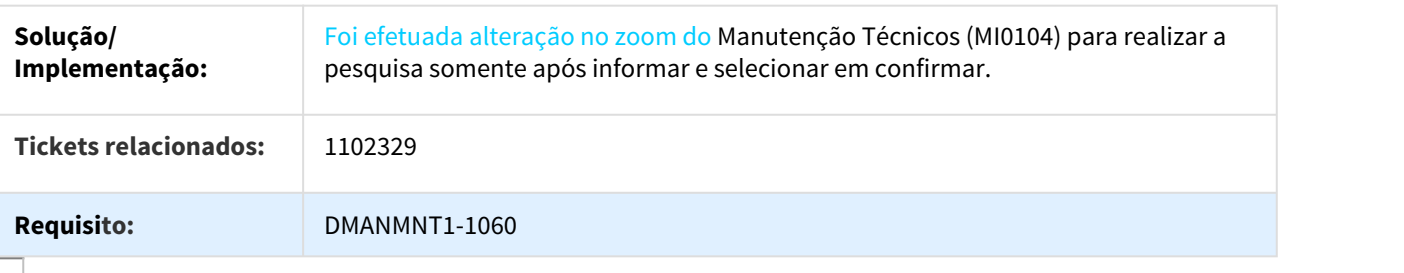

# 1191788 DMANMNT1-1238 DT Apresenta mensagem de inconsistência ao alterar equipamento no MI0307

MI0307 - Apresenta mensagem de inconsistência ao alterar equipamento no MI0307

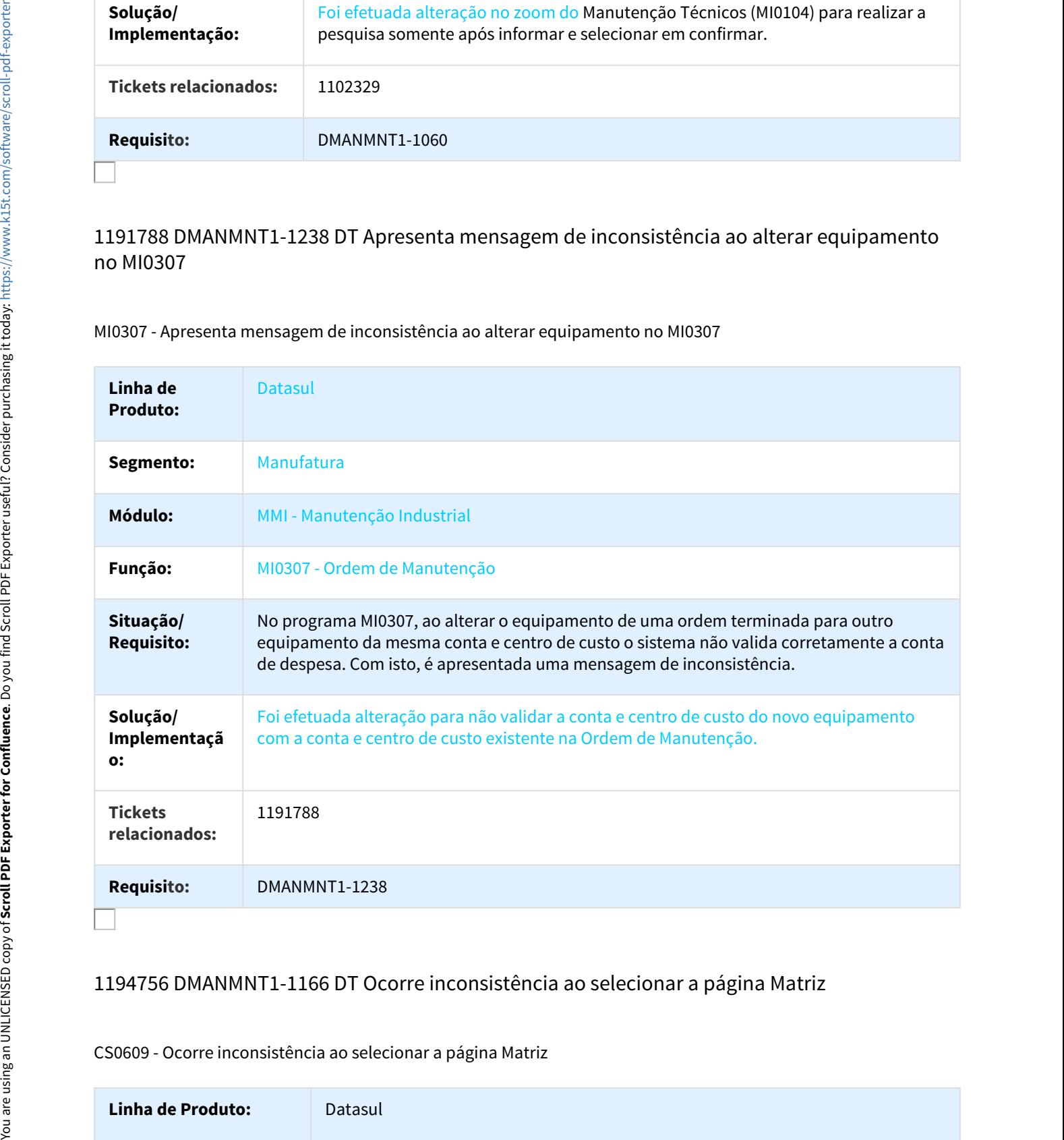

## 1194756 DMANMNT1-1166 DT Ocorre inconsistência ao selecionar a página Matriz

CS0609 - Ocorre inconsistência ao selecionar a página Matriz

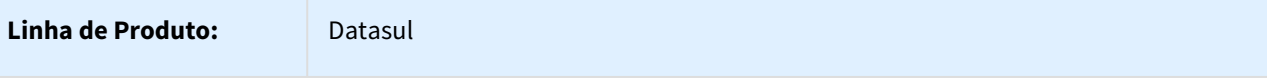

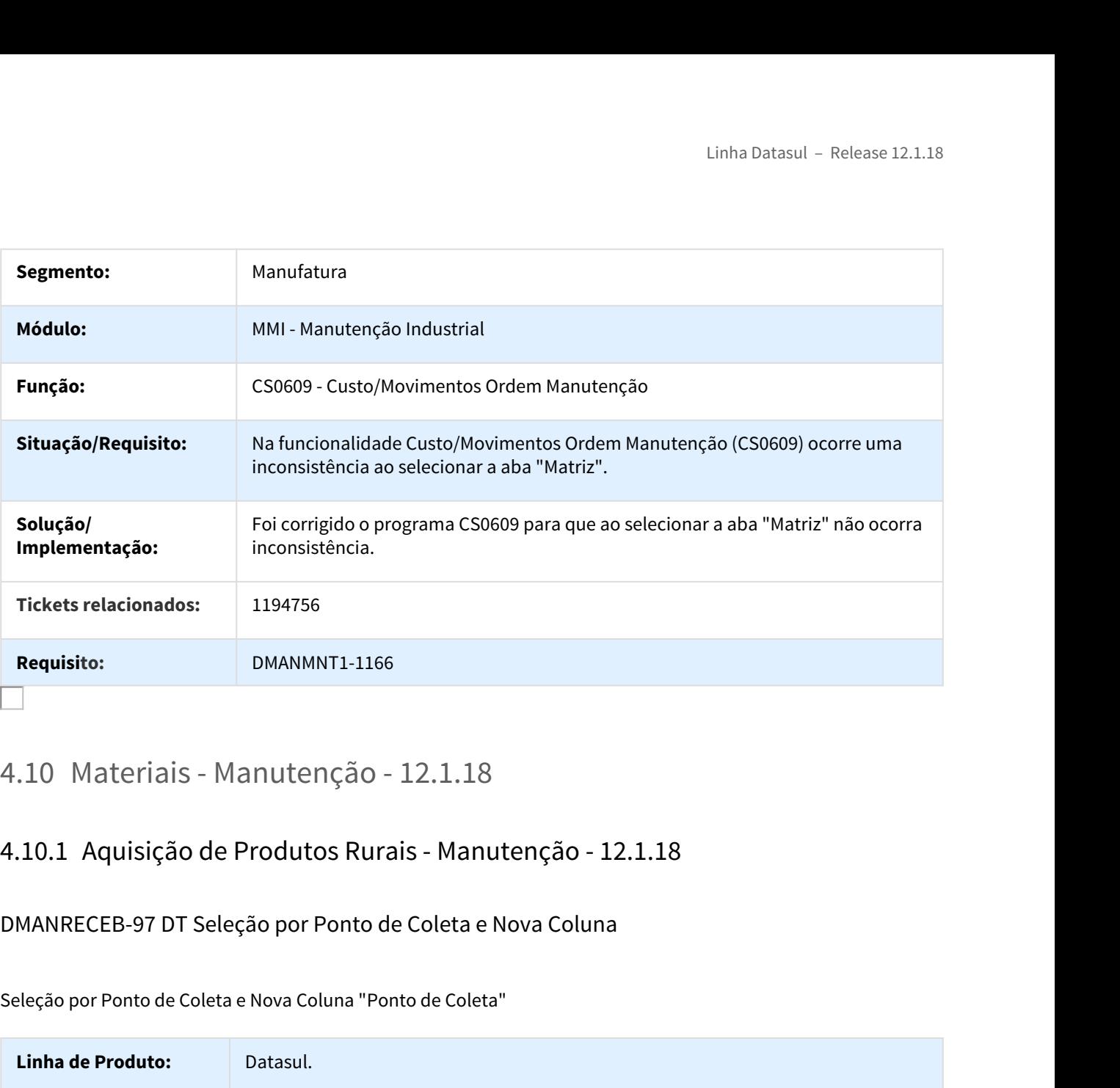

# DMANRECEB-97 DT Seleção por Ponto de Coleta e Nova Coluna

Seleção por Ponto de Coleta e Nova Coluna "Ponto de Coleta"

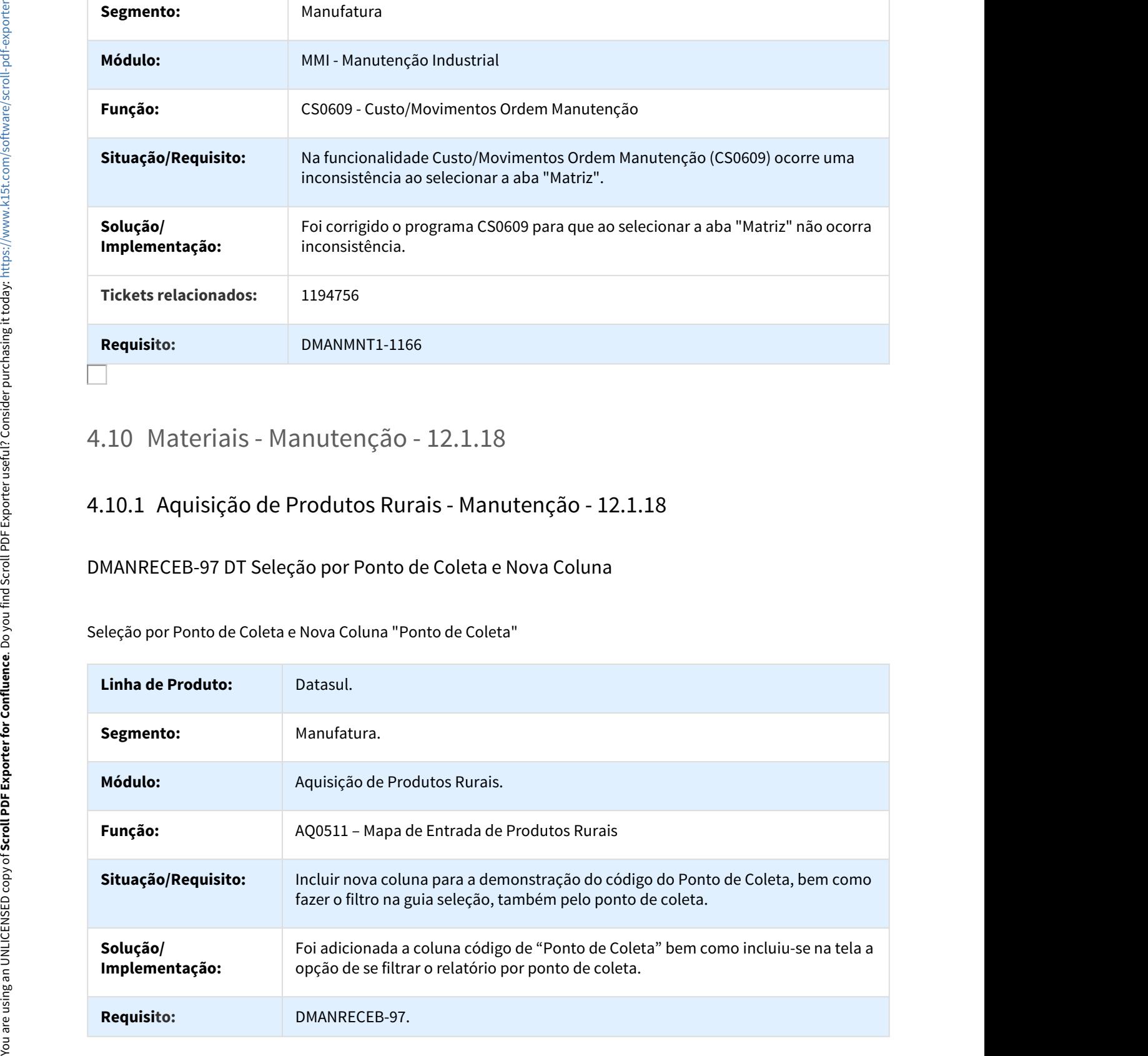

# DMANRECEB-98 DT Novas colunas Código Correntista e Nota Fiscal

#### Novas colunas "Código Correntista" e "Nota Fiscal"

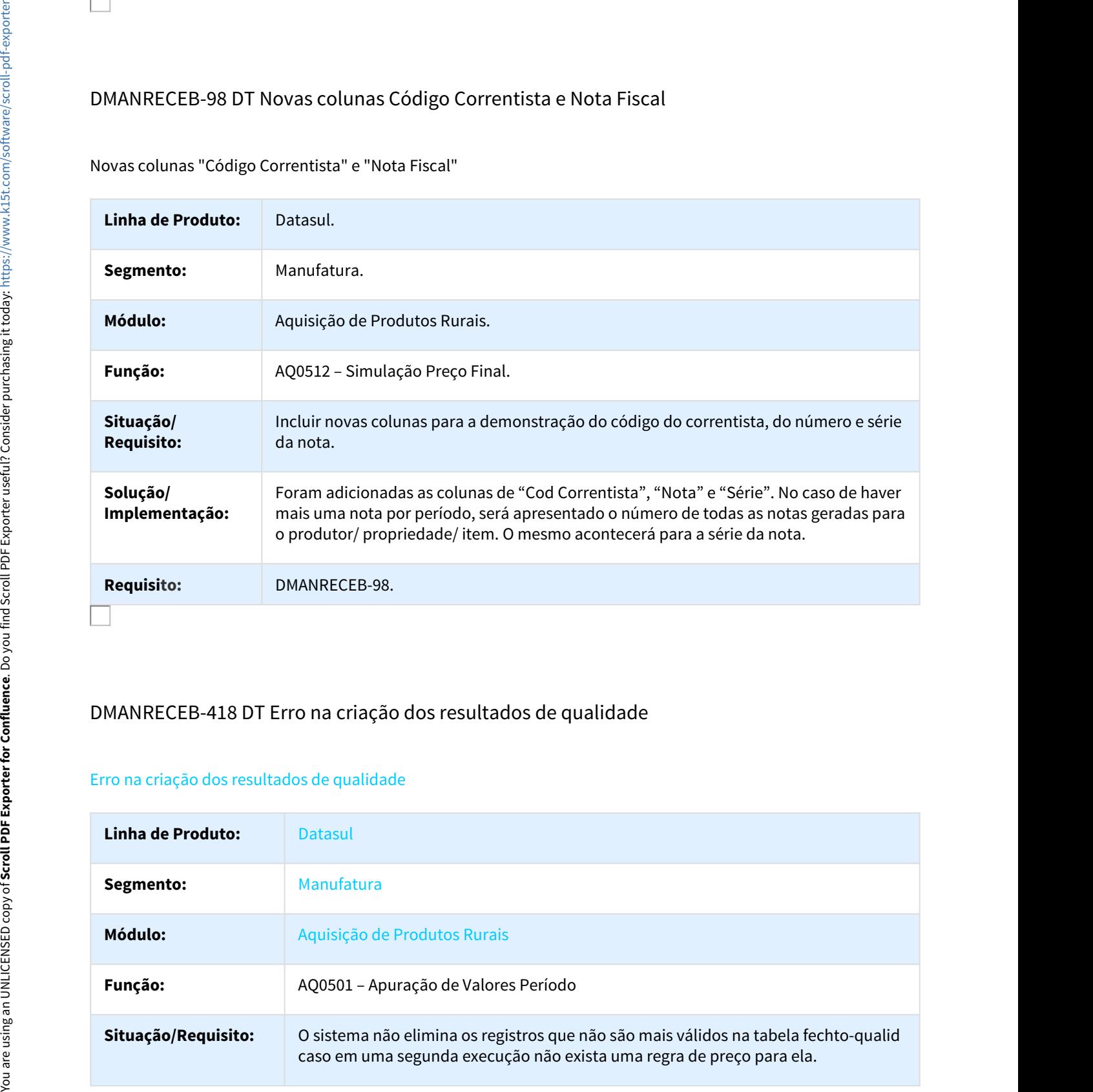

# DMANRECEB-418 DT Erro na criação dos resultados de qualidade

#### Erro na criação dos resultados de qualidade

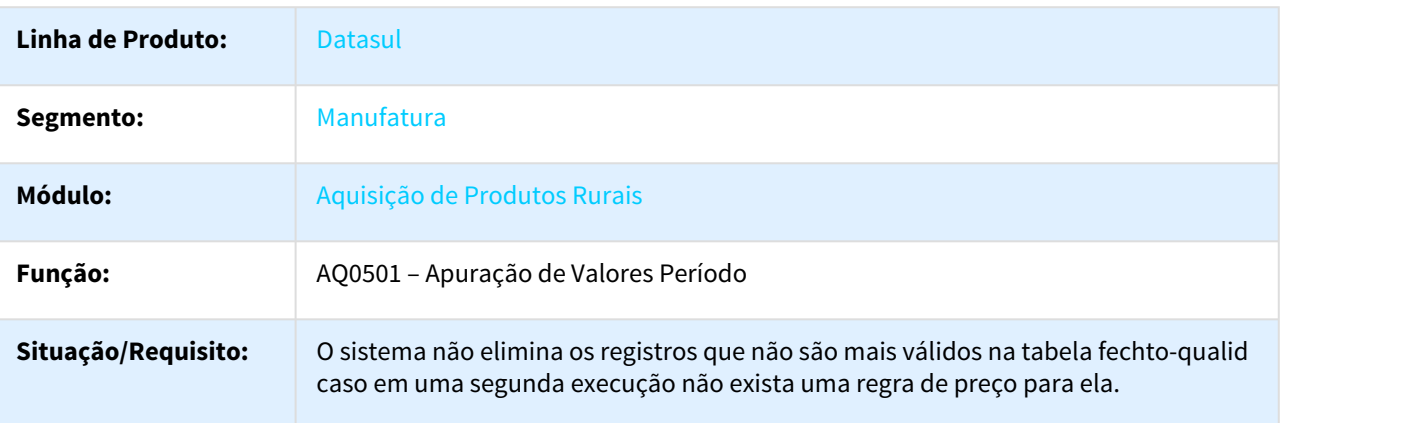

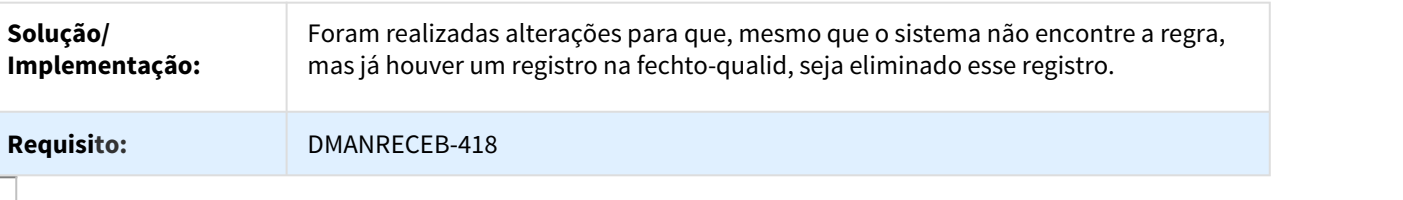

## DMANRECEB-432 DT Atualização de estoque duplica movimentos

#### Atualização de estoque duplica movimentos

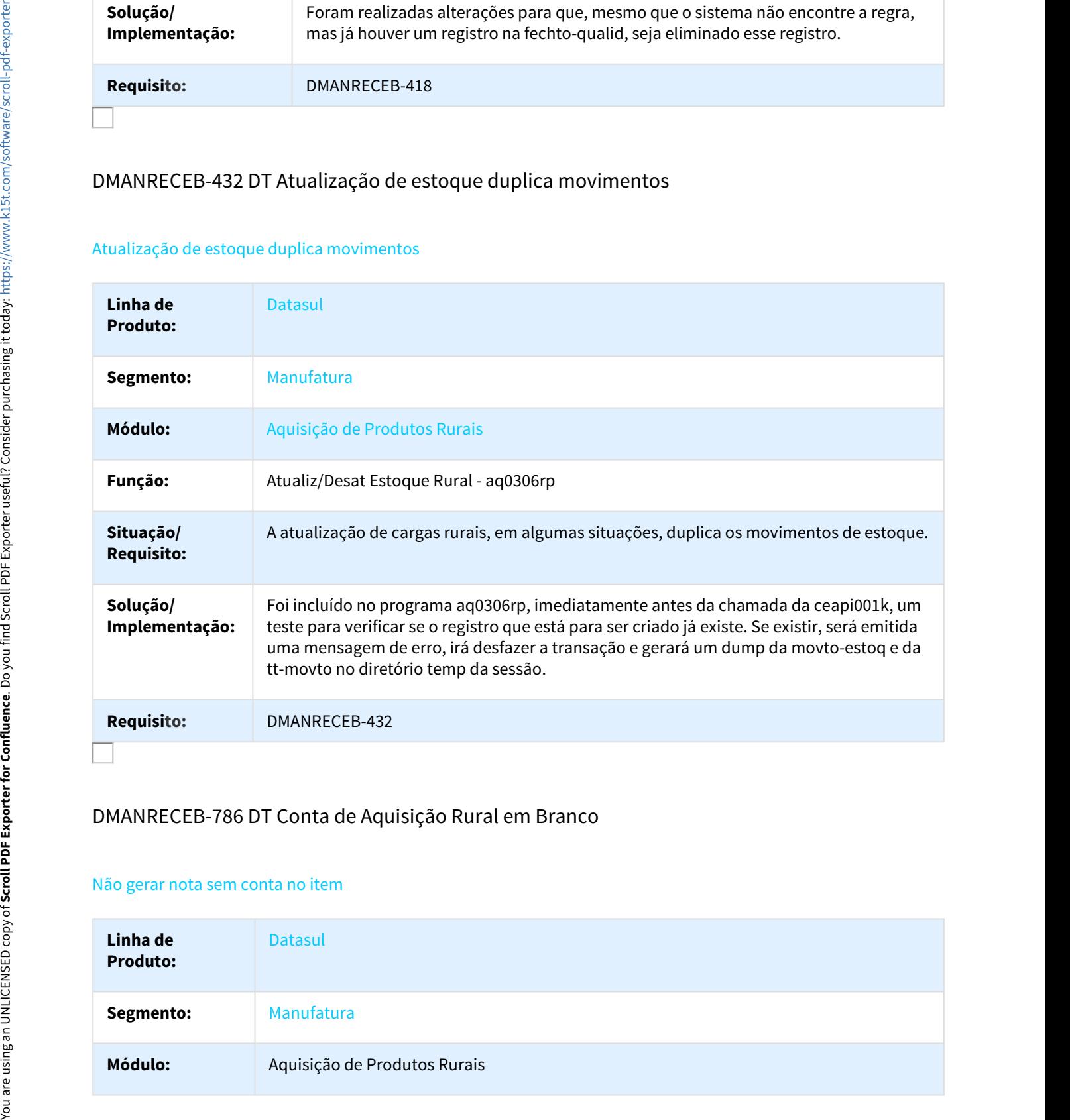

# DMANRECEB-786 DT Conta de Aquisição Rural em Branco

#### Não gerar nota sem conta no item

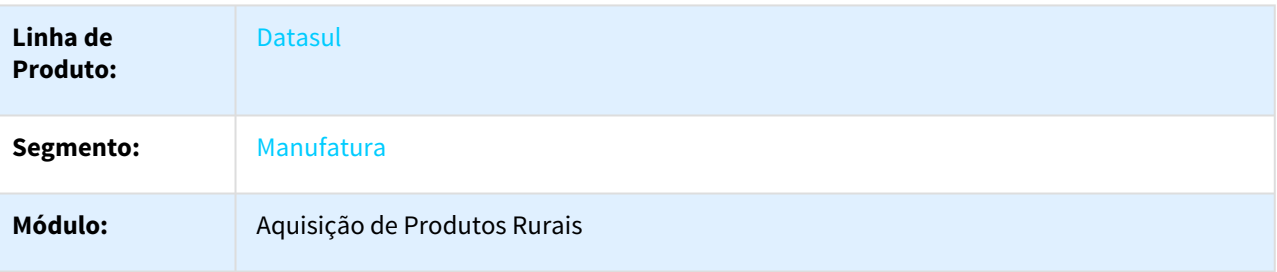
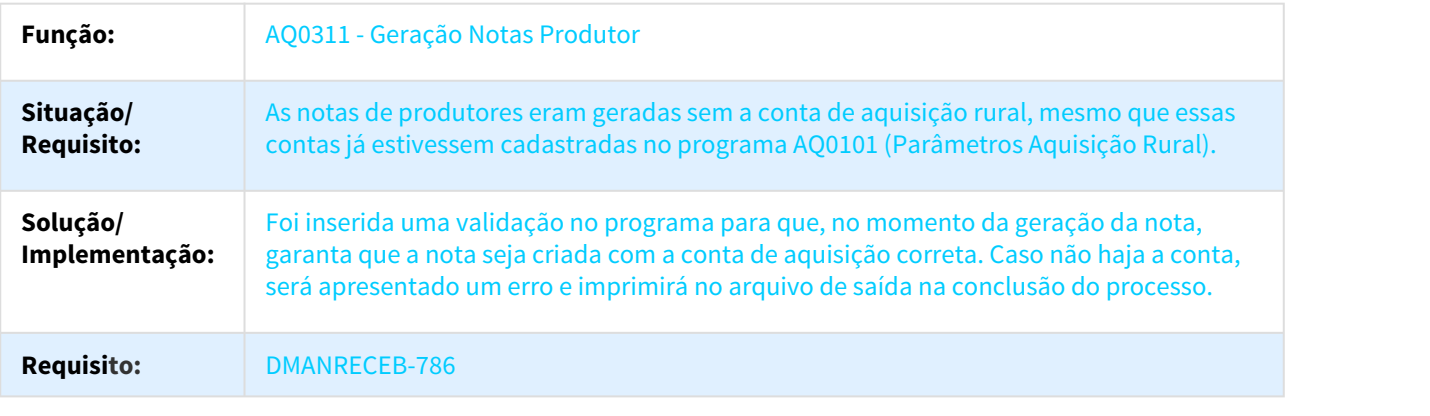

# DMANRECEB-799 DT Divergência na Importação de Carga - Coletas

# Divergência na Importação de Carga - Coletas

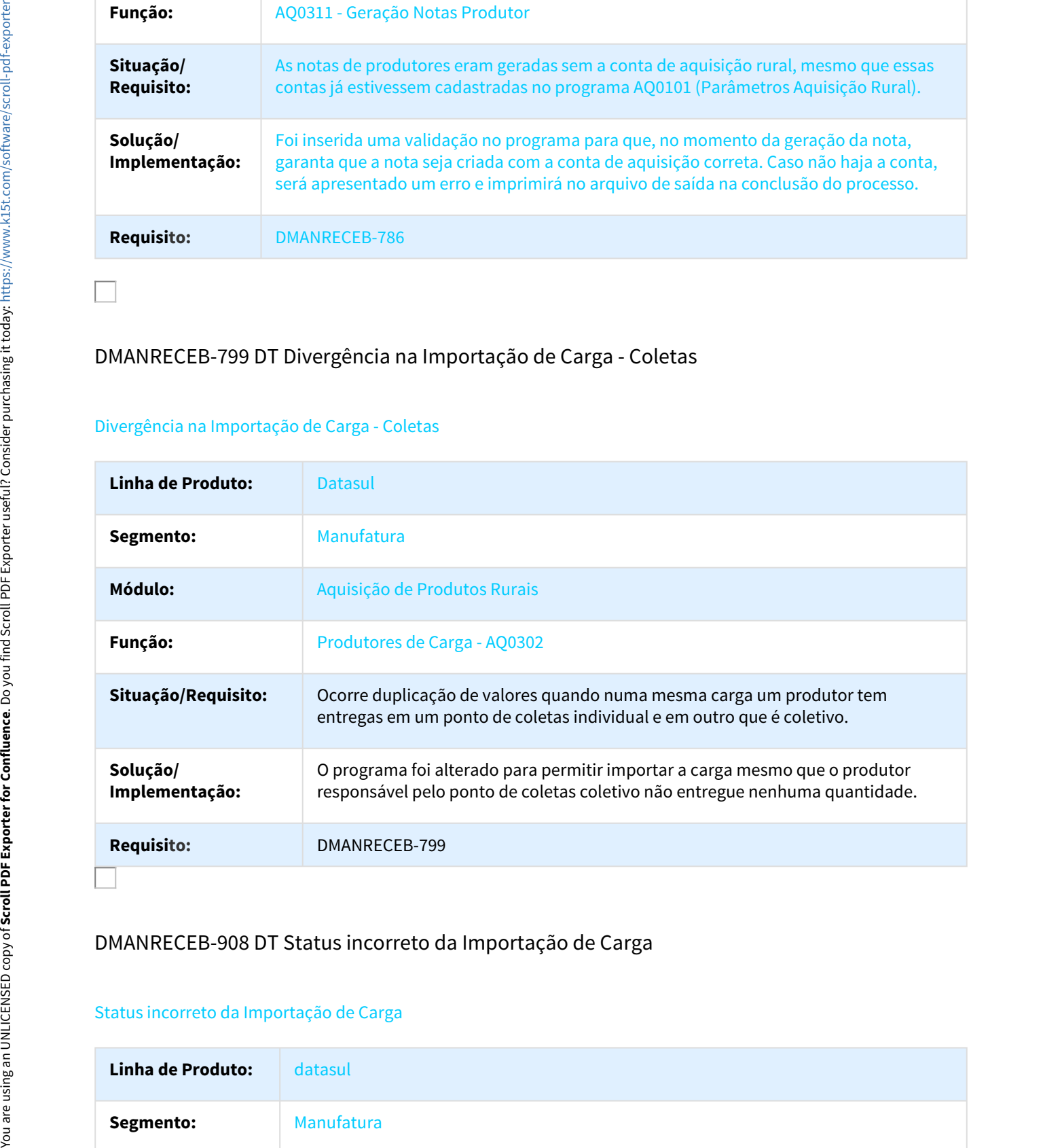

# DMANRECEB-908 DT Status incorreto da Importação de Carga

#### Status incorreto da Importação de Carga

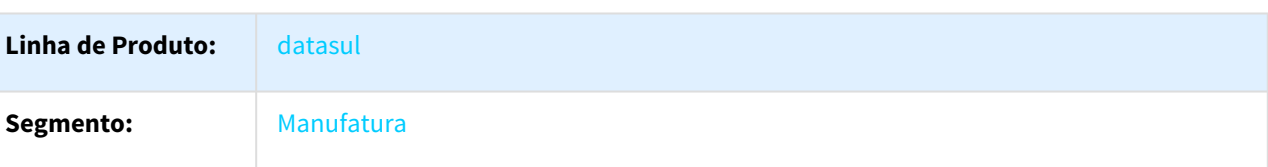

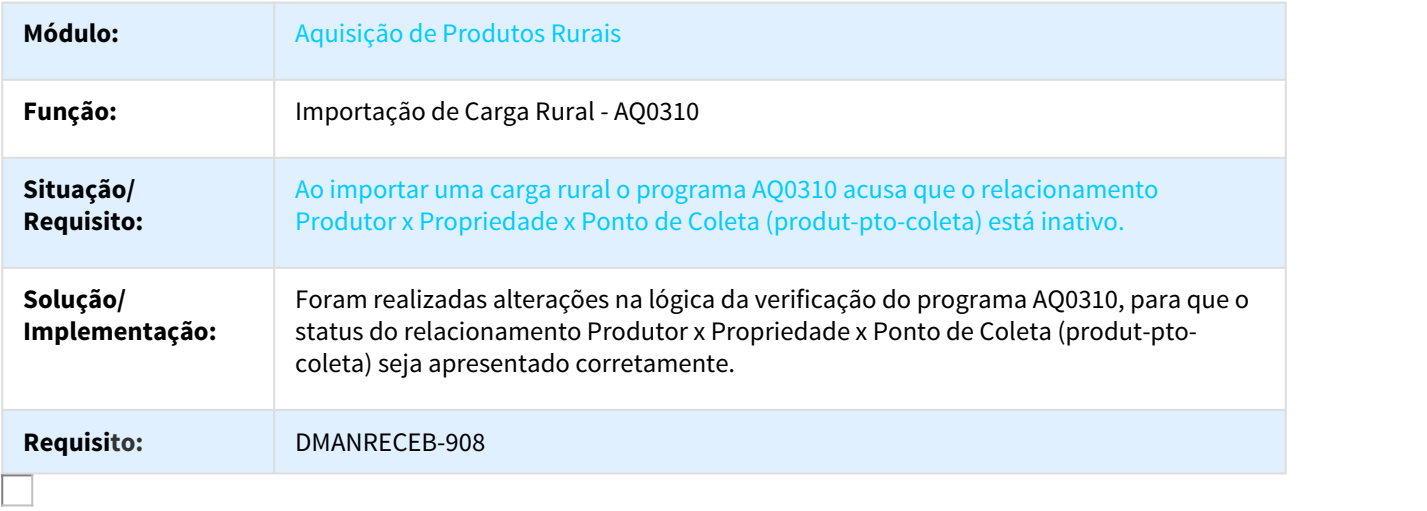

# DMANRECEB-1057 DT AQ0311 Rateio Despesa

# Rateio Despesa

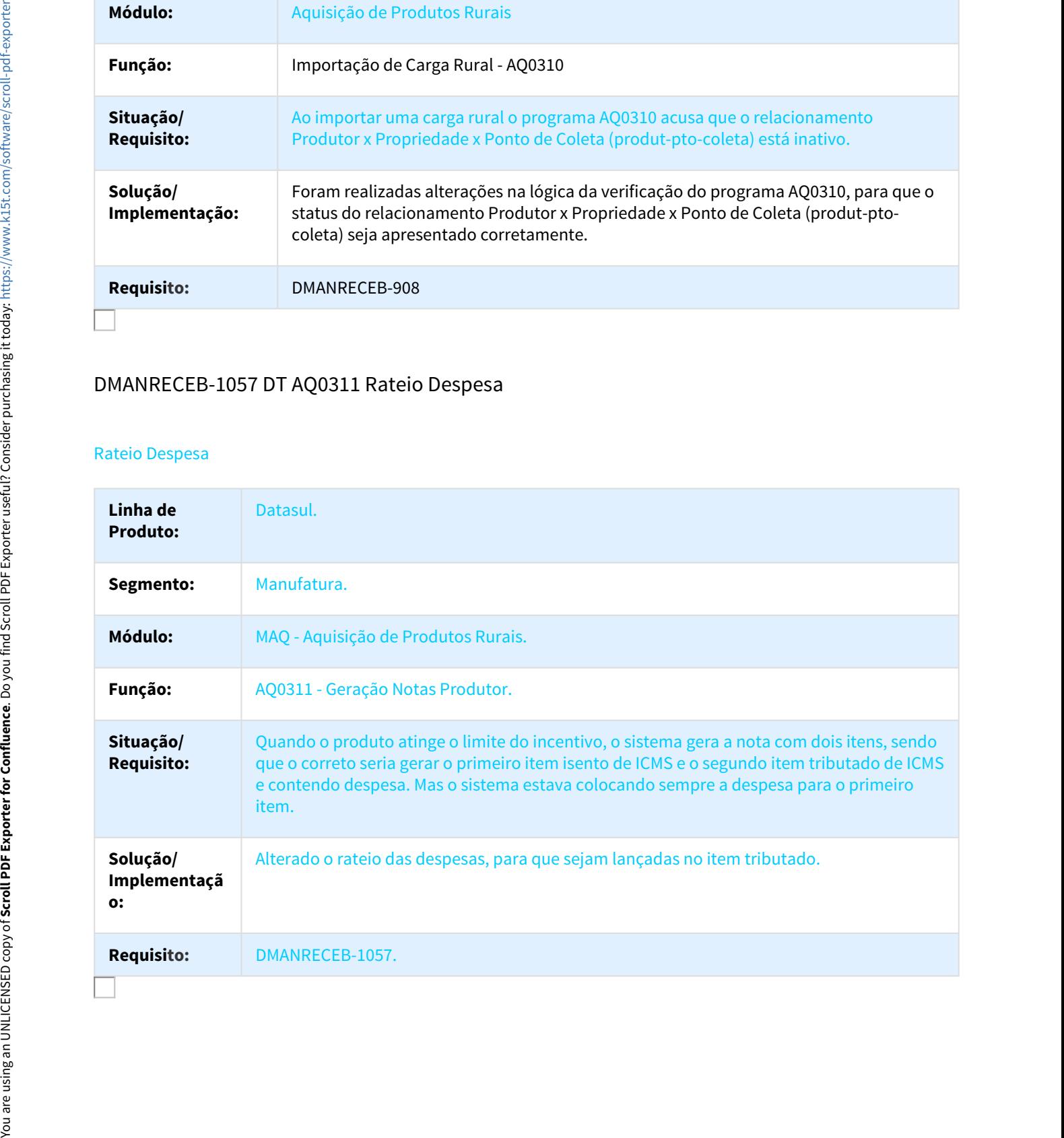

# MMAN-13624 DT Atualização/Desatualização Estoque Rural

#### Correção de chamadas da ceapi001 no AQR

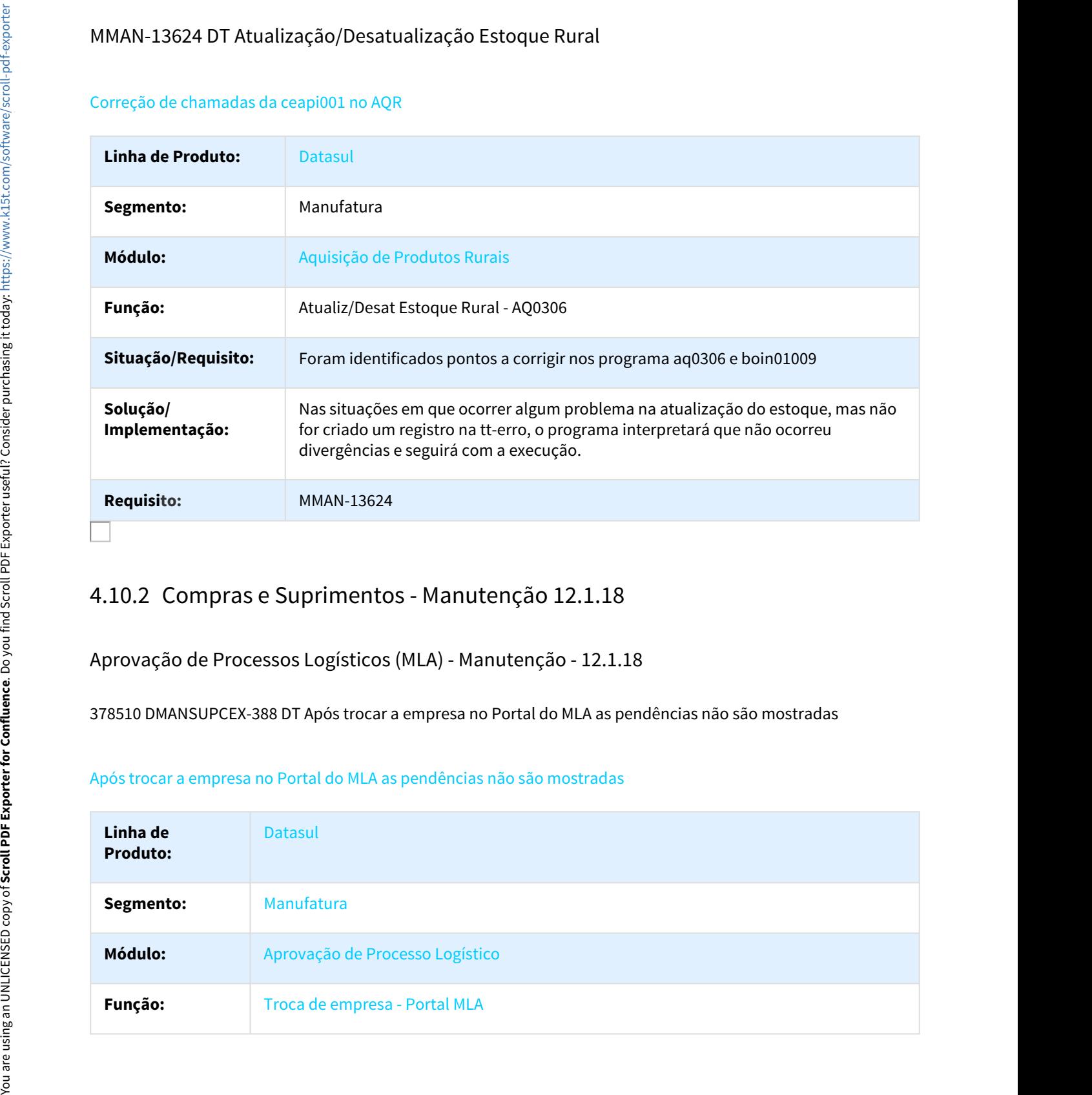

Aprovação de Processos Logísticos (MLA) - Manutenção - 12.1.18

378510 DMANSUPCEX-388 DT Após trocar a empresa no Portal do MLA as pendências não são mostradas

## Após trocar a empresa no Portal do MLA as pendências não são mostradas

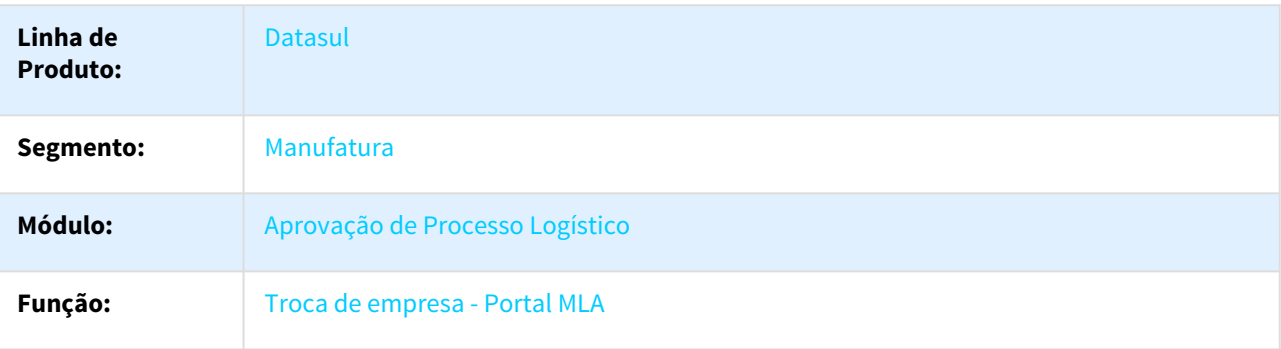

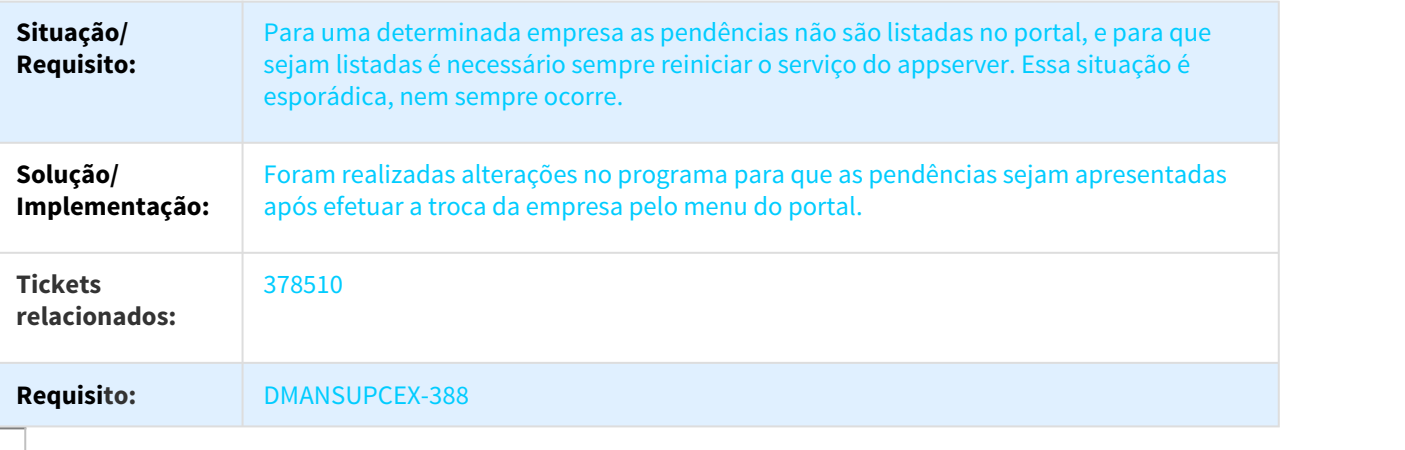

#### 554587 DMANSUPCEX-267 DT Estado Solicitação de Compras

#### Aprovação Eletrônica de Solicitação de Compras

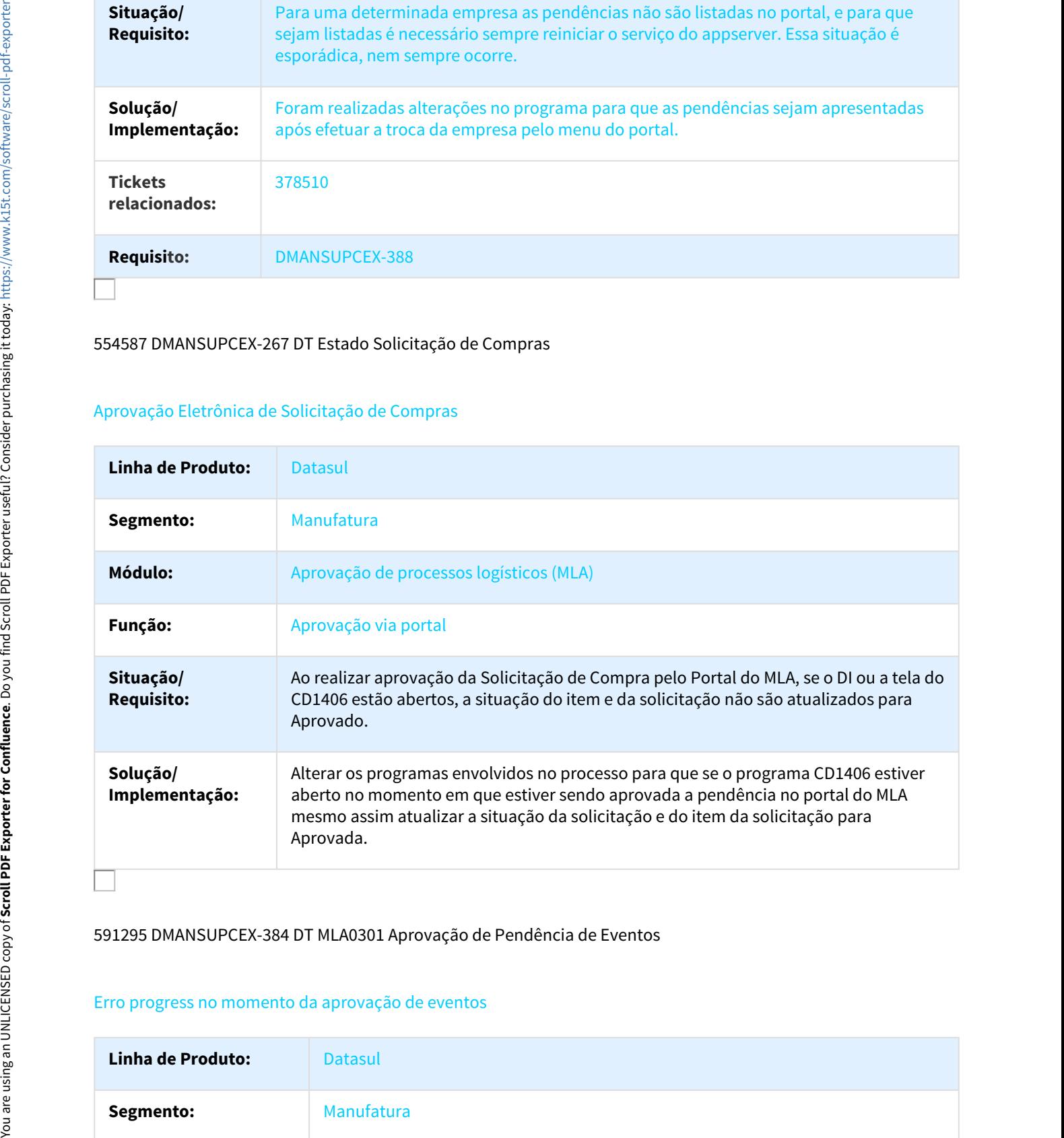

591295 DMANSUPCEX-384 DT MLA0301 Aprovação de Pendência de Eventos

#### Erro progress no momento da aprovação de eventos

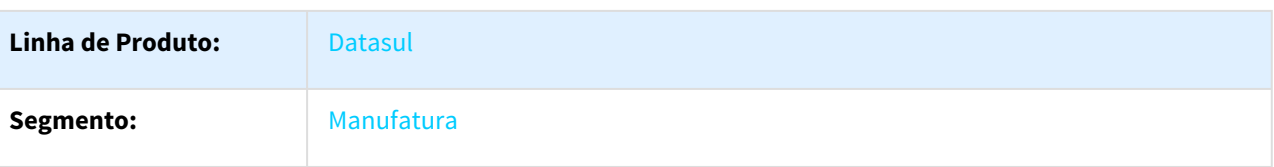

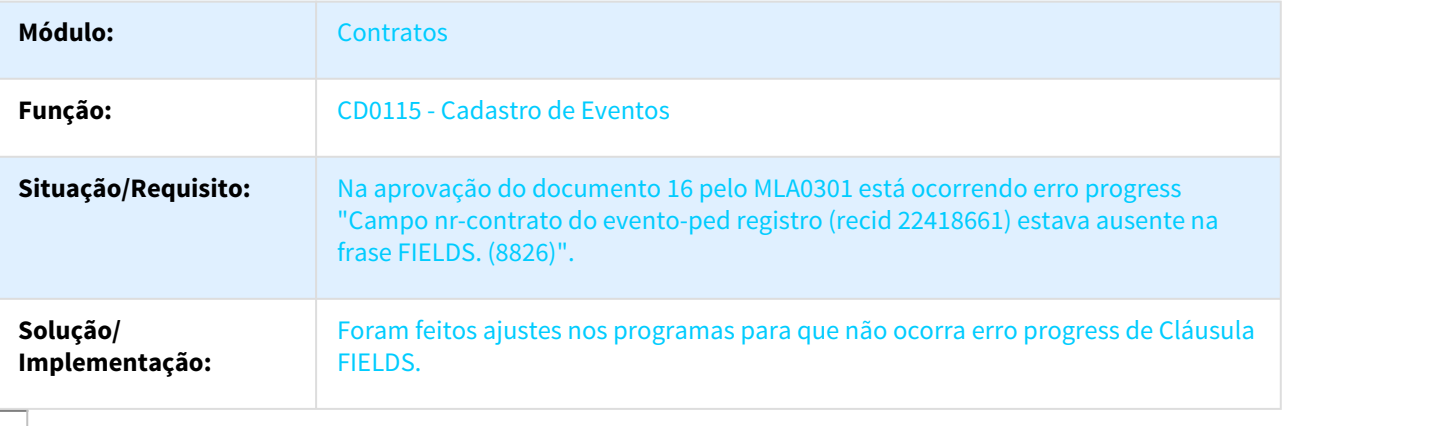

#### 695039 DMANSUPCEX-1024 DT Portal MLA

Baixa performance ao acessar o Histórico do documento 8.

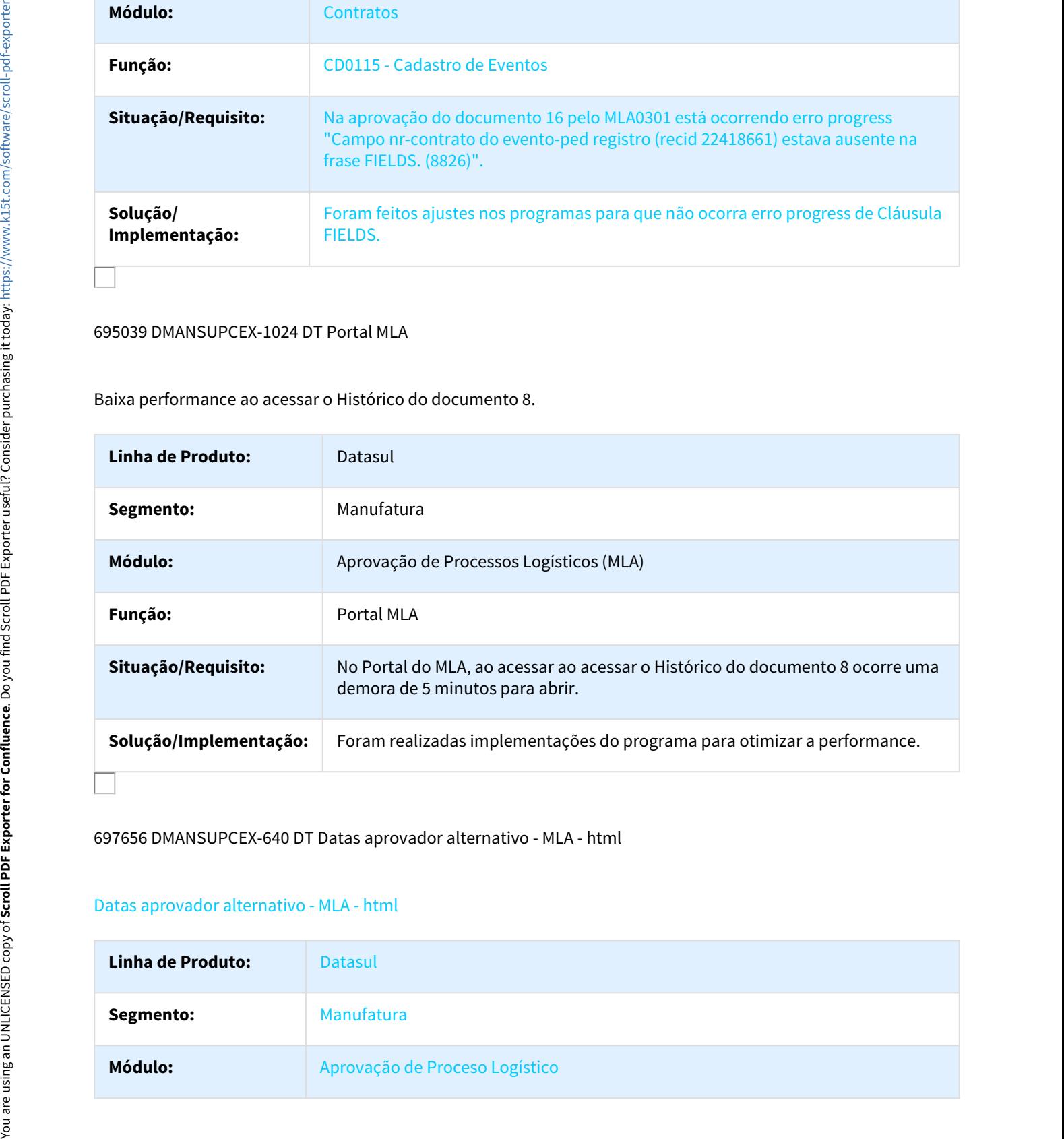

#### 697656 DMANSUPCEX-640 DT Datas aprovador alternativo - MLA - html

# Datas aprovador alternativo - MLA - html

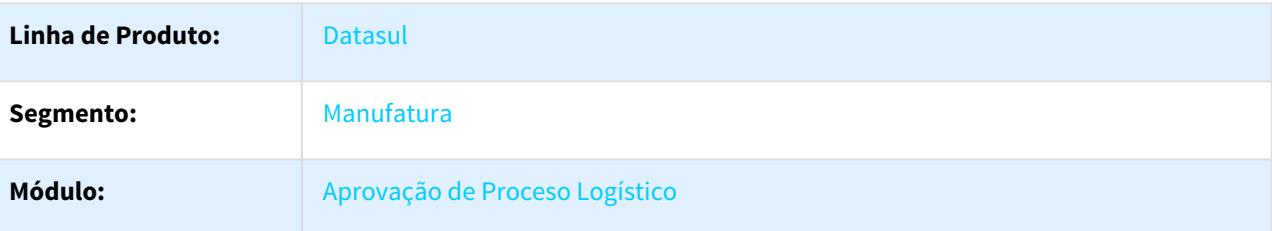

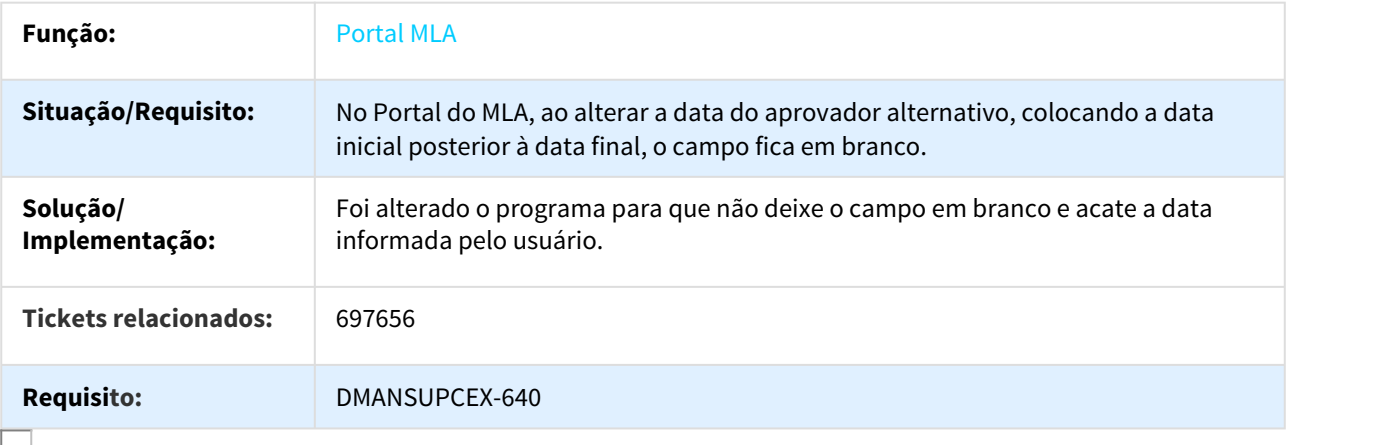

# 841983 DMANSUPCEX-1362 DT Erro de integração com o Fluig - Monitor de integração

# Erro de integração com o Fluig - Monitor de integração

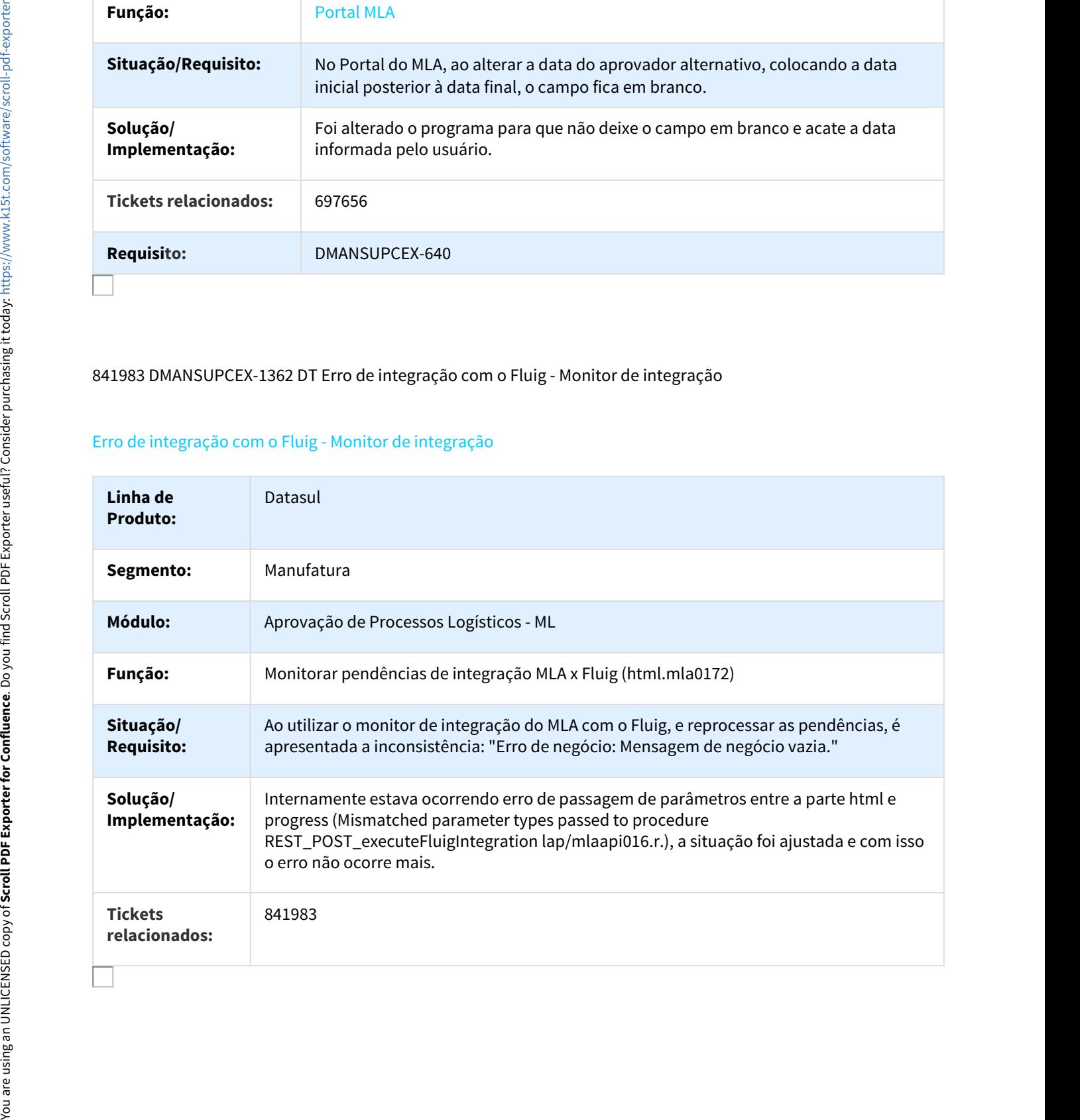

# 867609 DMANSUPCEX-1513 DT Processo de Integração com o Fluig - mlaapi014

# Processo de Integração com o Fluig - mlaapi014

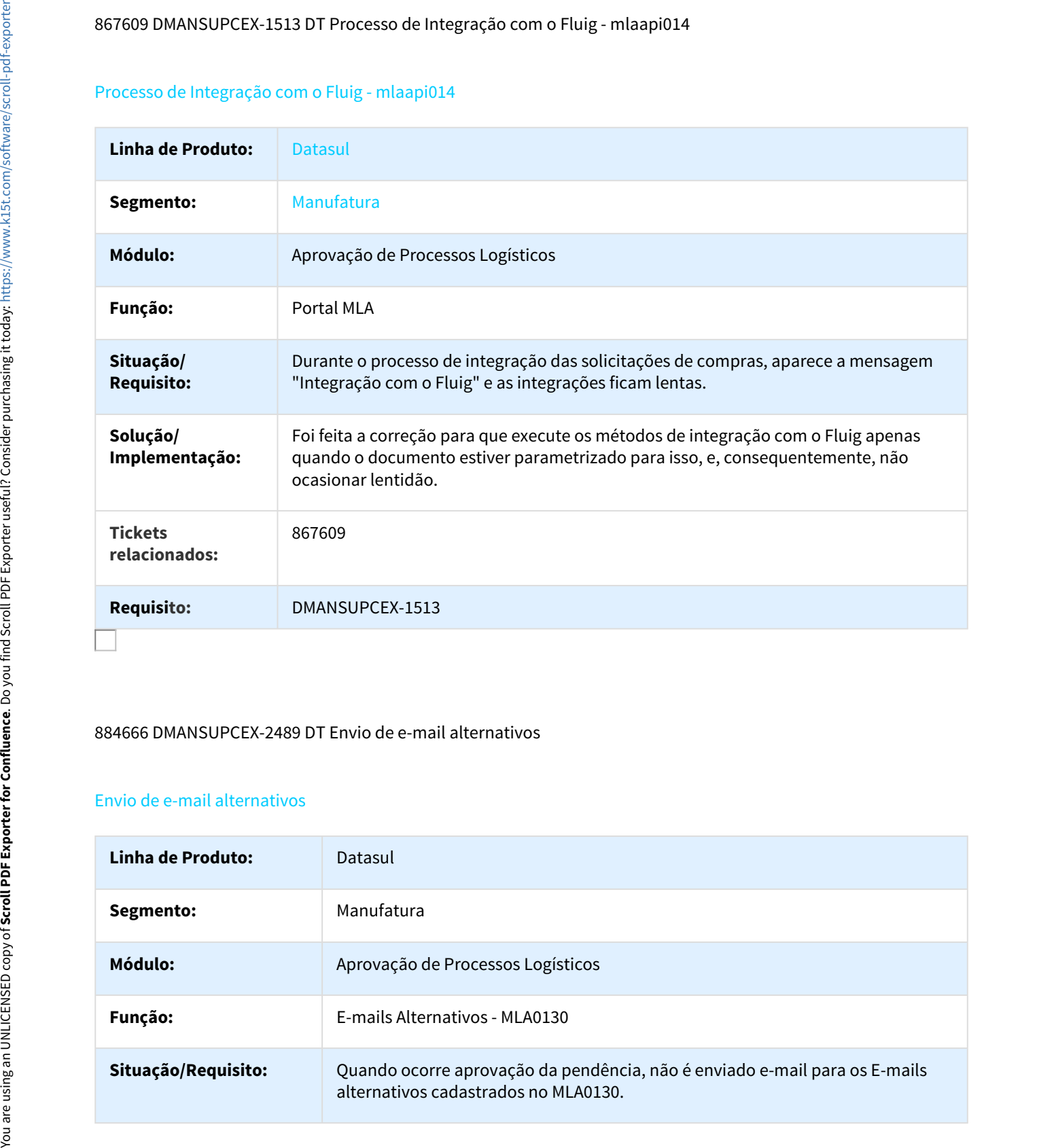

#### 884666 DMANSUPCEX-2489 DT Envio de e-mail alternativos

## Envio de e-mail alternativos

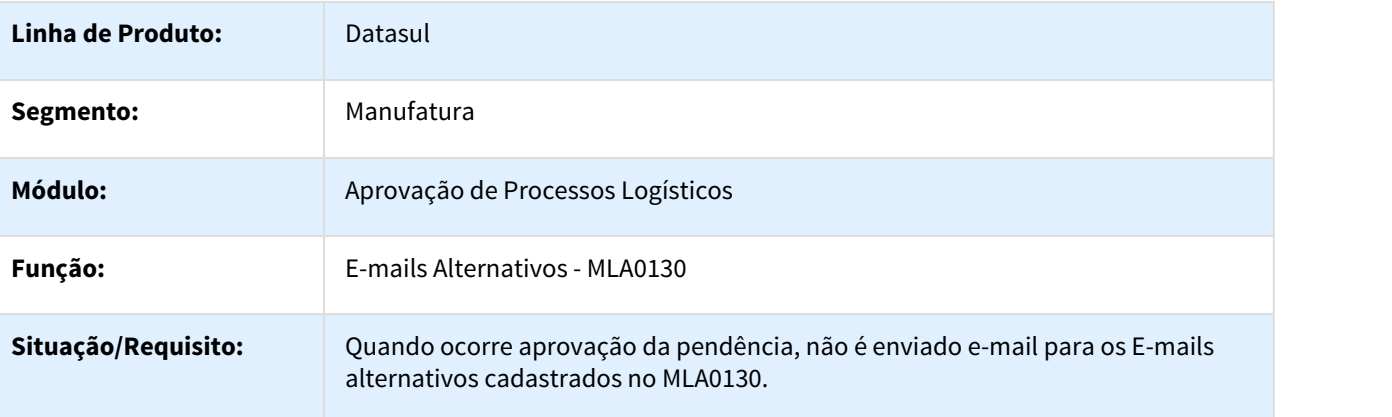

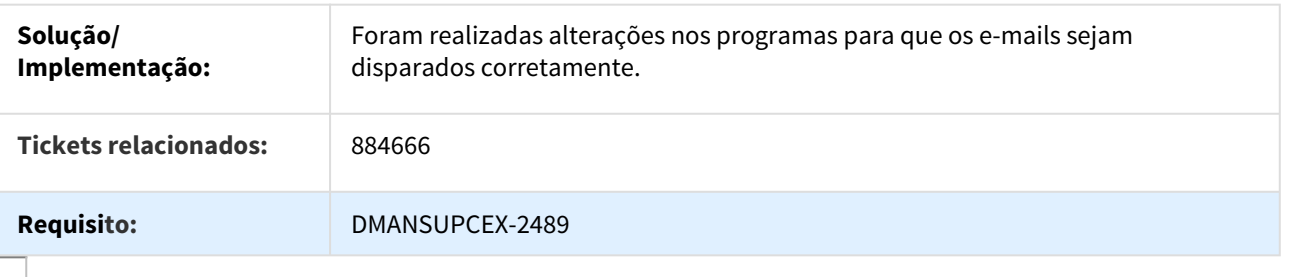

887169 DMANSUPCEX-1653 DT MLA - Arredondamento casas decimais

#### Arredondamento de casas decimais no HTML enviado por e-mail para o contrato

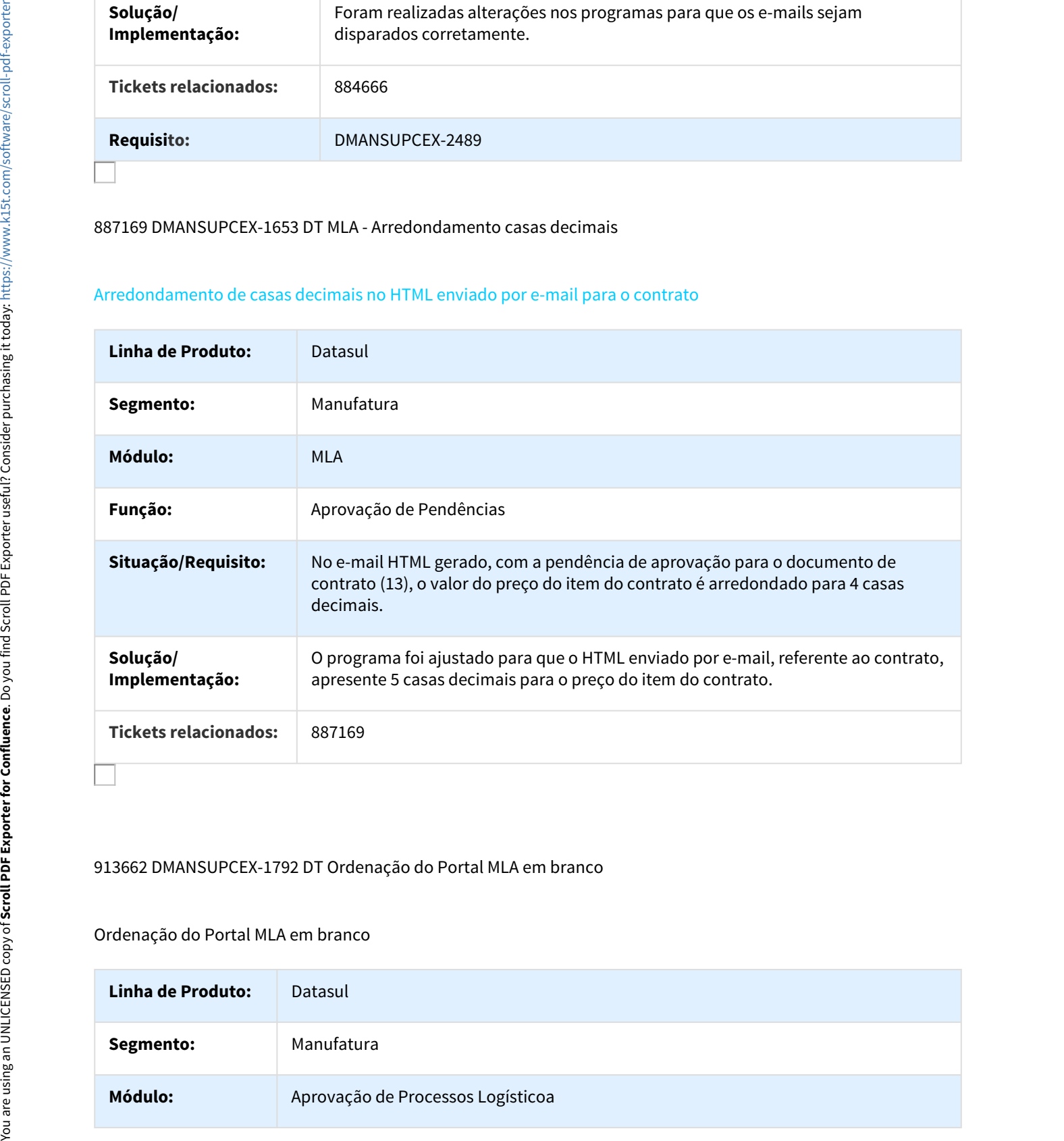

# 913662 DMANSUPCEX-1792 DT Ordenação do Portal MLA em branco

#### Ordenação do Portal MLA em branco

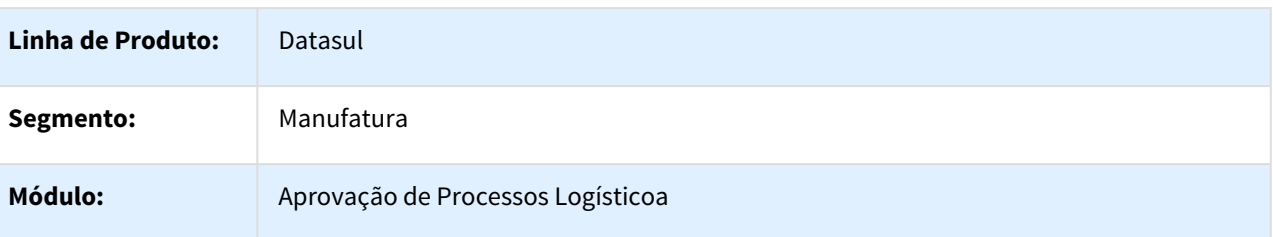

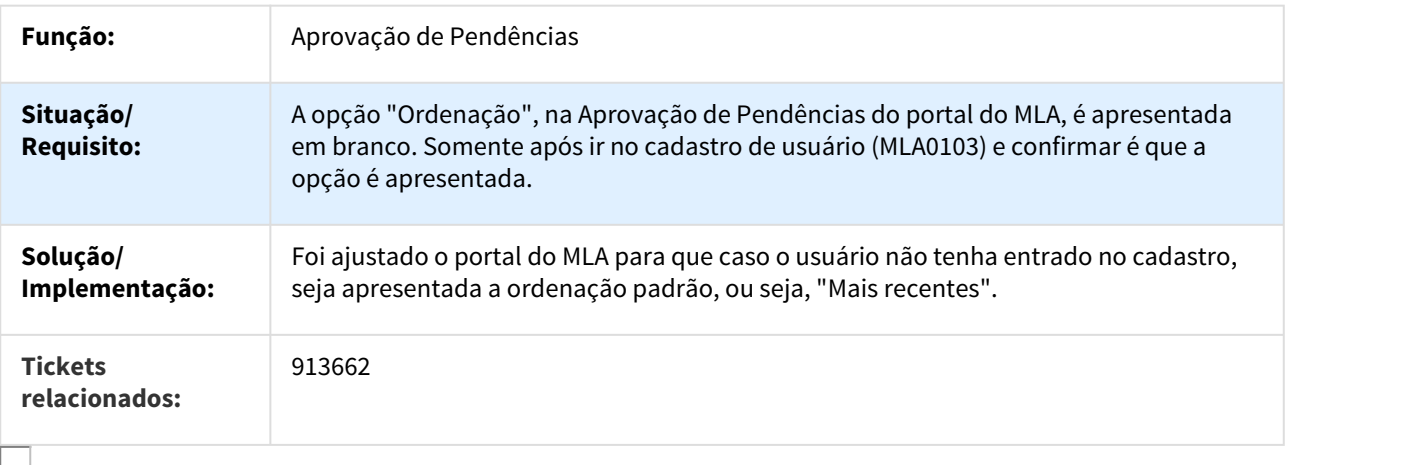

# 931304 DMANSUPCEX-1873 DT Erro na aprovação MLA - E-mail

# Erro na aprovação MLA - E-mail

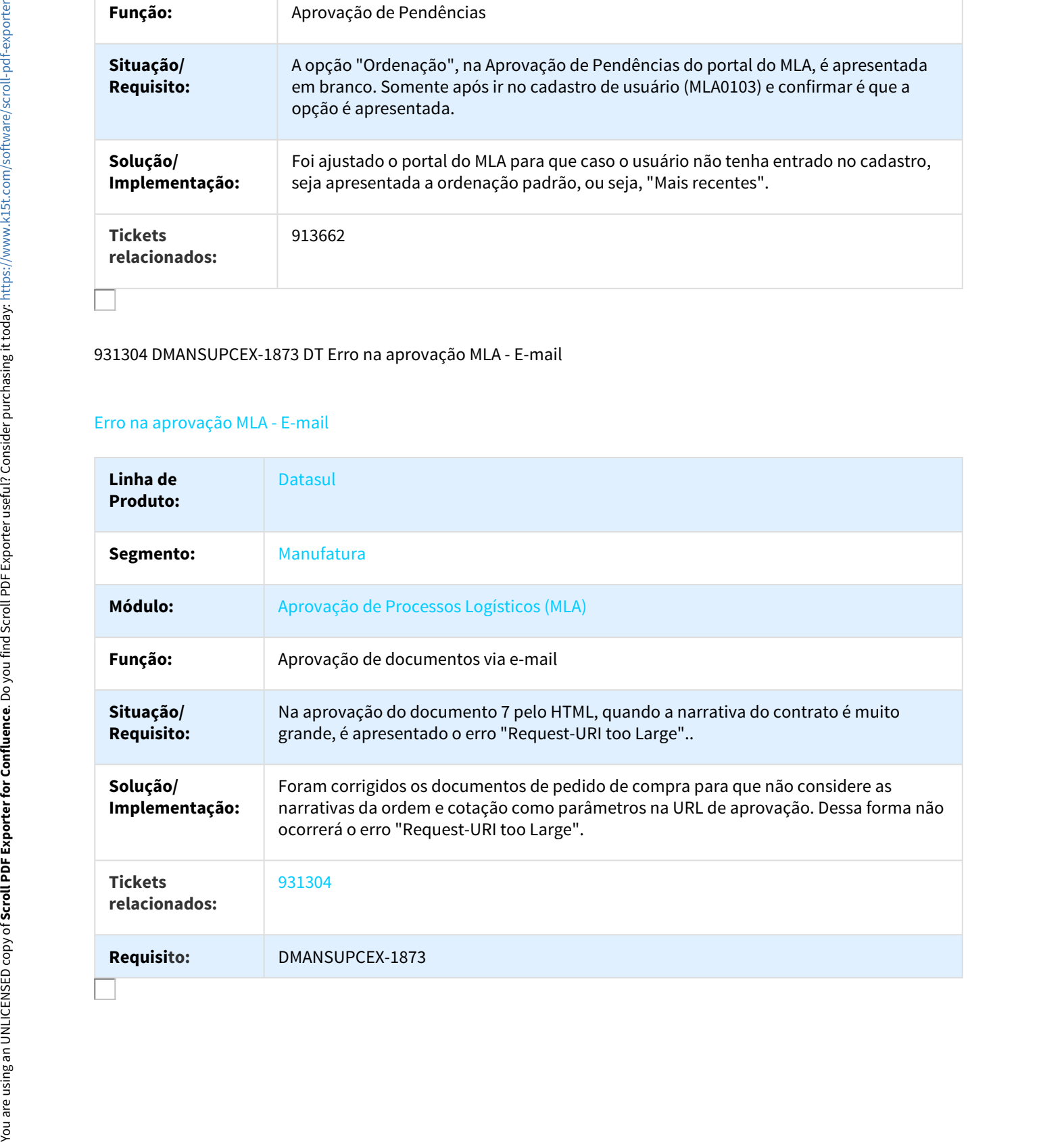

# 943921 DMANSUPCEX-1855 DT Tipos de aprovação do documento

#### Tipos de aprovação do documento

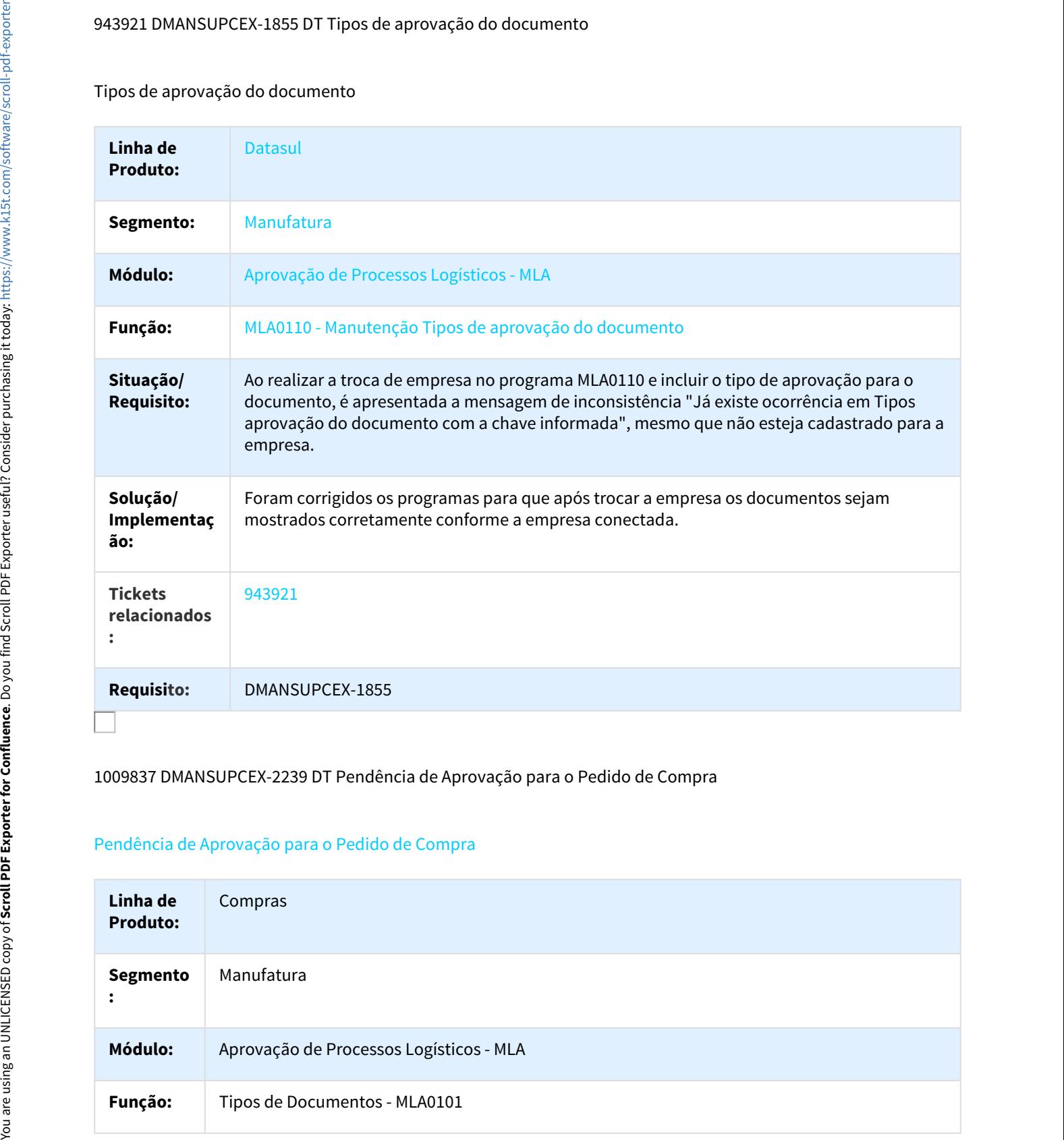

# 1009837 DMANSUPCEX-2239 DT Pendência de Aprovação para o Pedido de Compra

#### Pendência de Aprovação para o Pedido de Compra

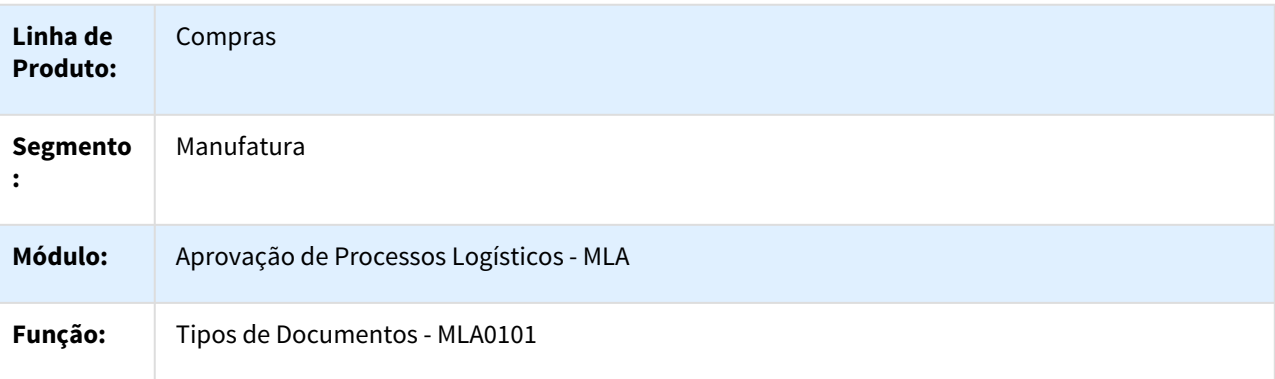

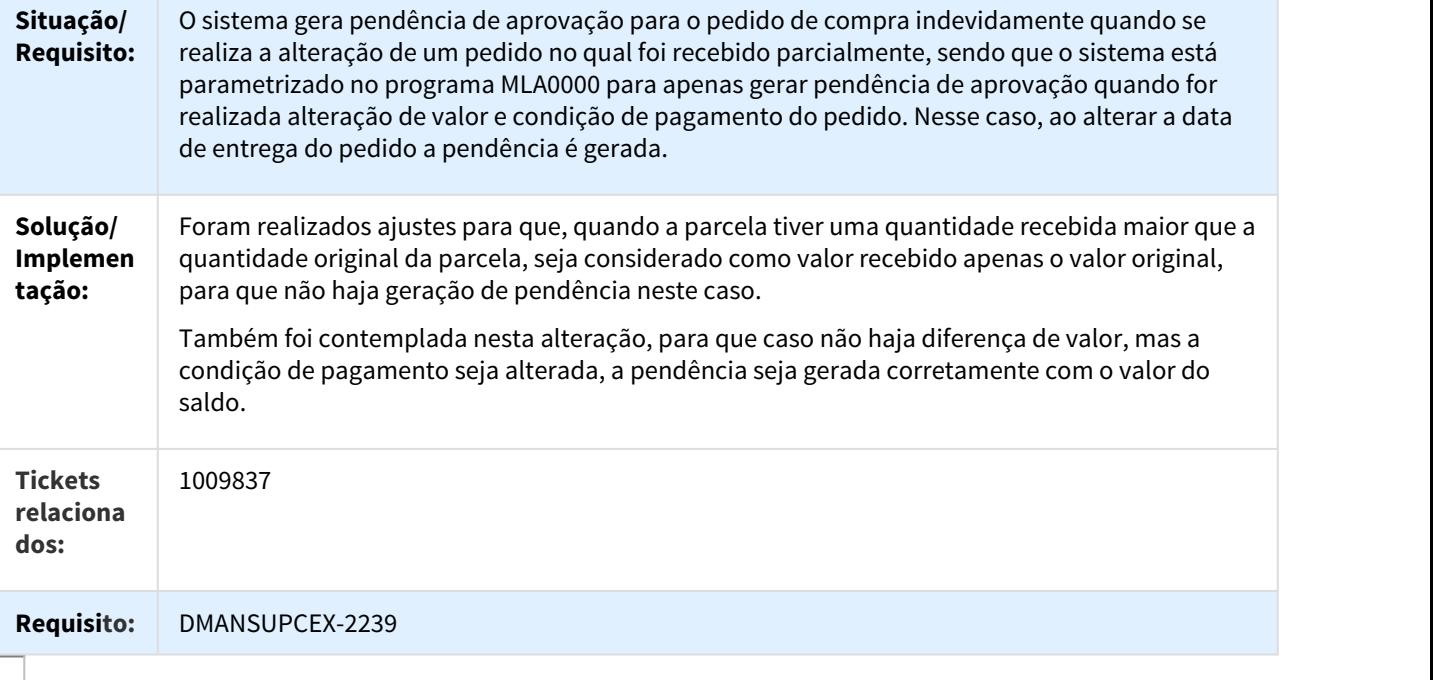

# 1068512 DMANSUPCEX-2538 DT Inconsistência durante aprovação MLA

# Inconsistência durante aprovação MLA

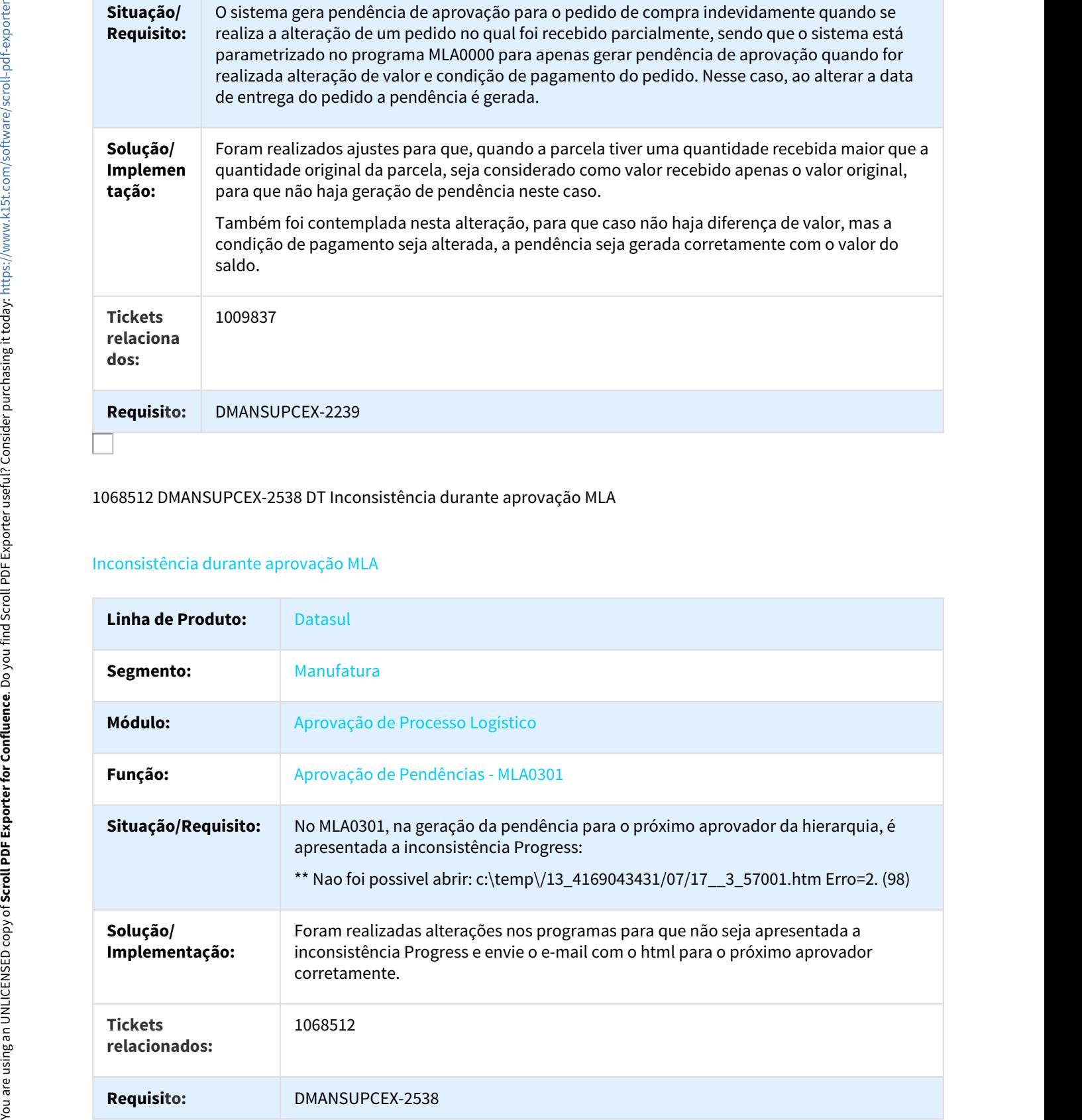

# 1087313 DMANSUPCEX-2322 DT MLA - Dashboard do aprovador - Experiência de uso Fluig

## Dashboard do aprovador - Experiência de uso Fluig

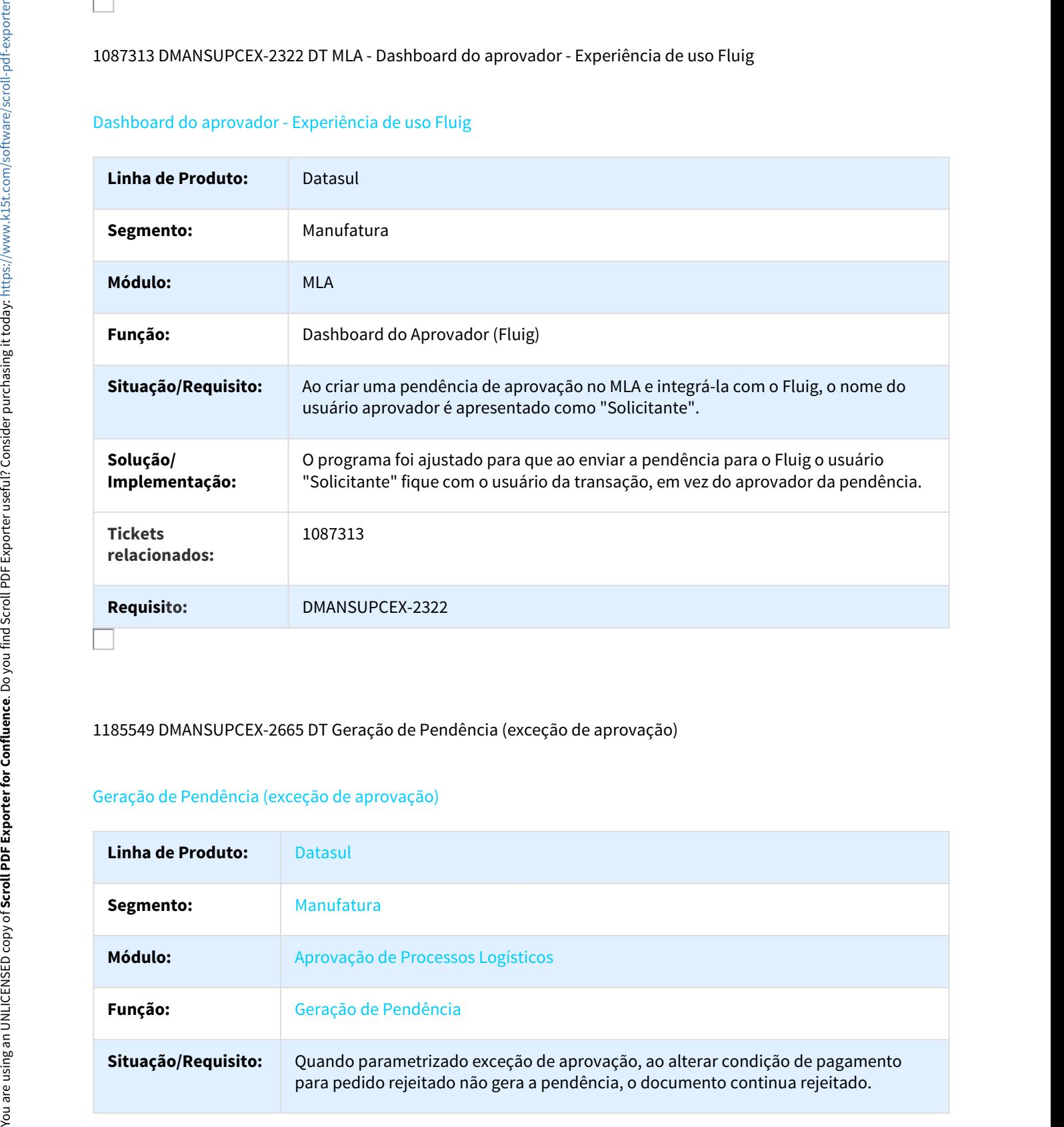

### 1185549 DMANSUPCEX-2665 DT Geração de Pendência (exceção de aprovação)

# Geração de Pendência (exceção de aprovação)

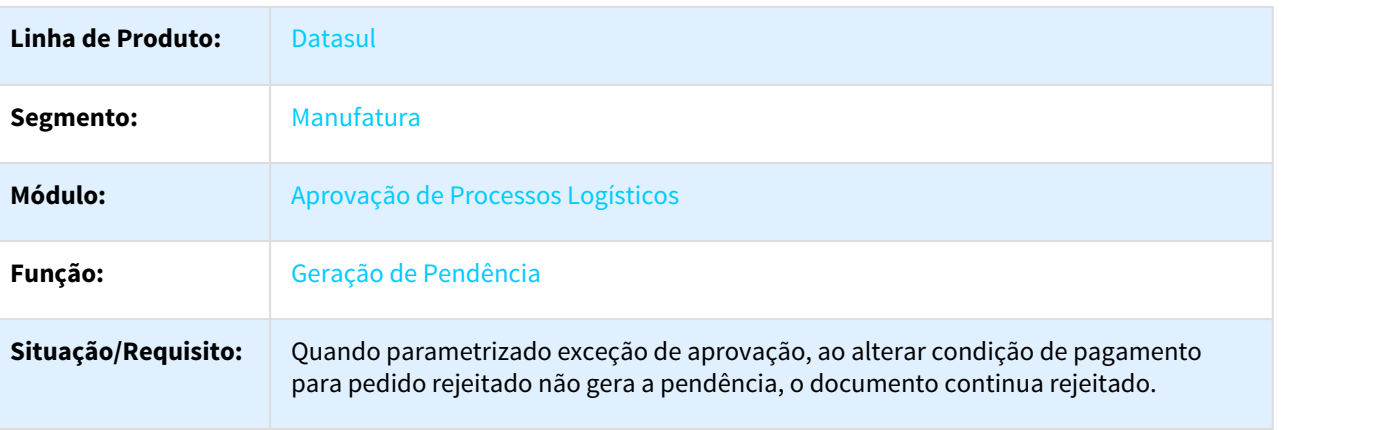

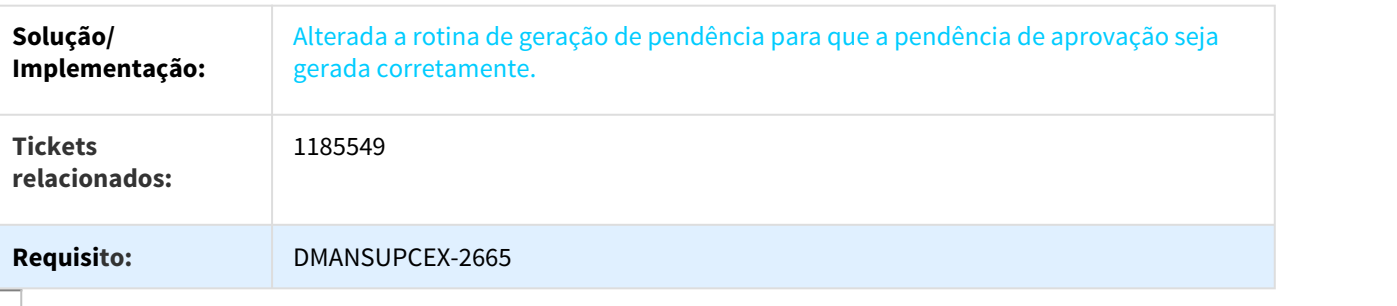

# Avaliação de Fornecedores - Manutenção - 12.1.18

927387 DMANSUPCEX-1843 DT Geração de Relacionamentos Indevido

# Geração de Relacionamentos Indevido

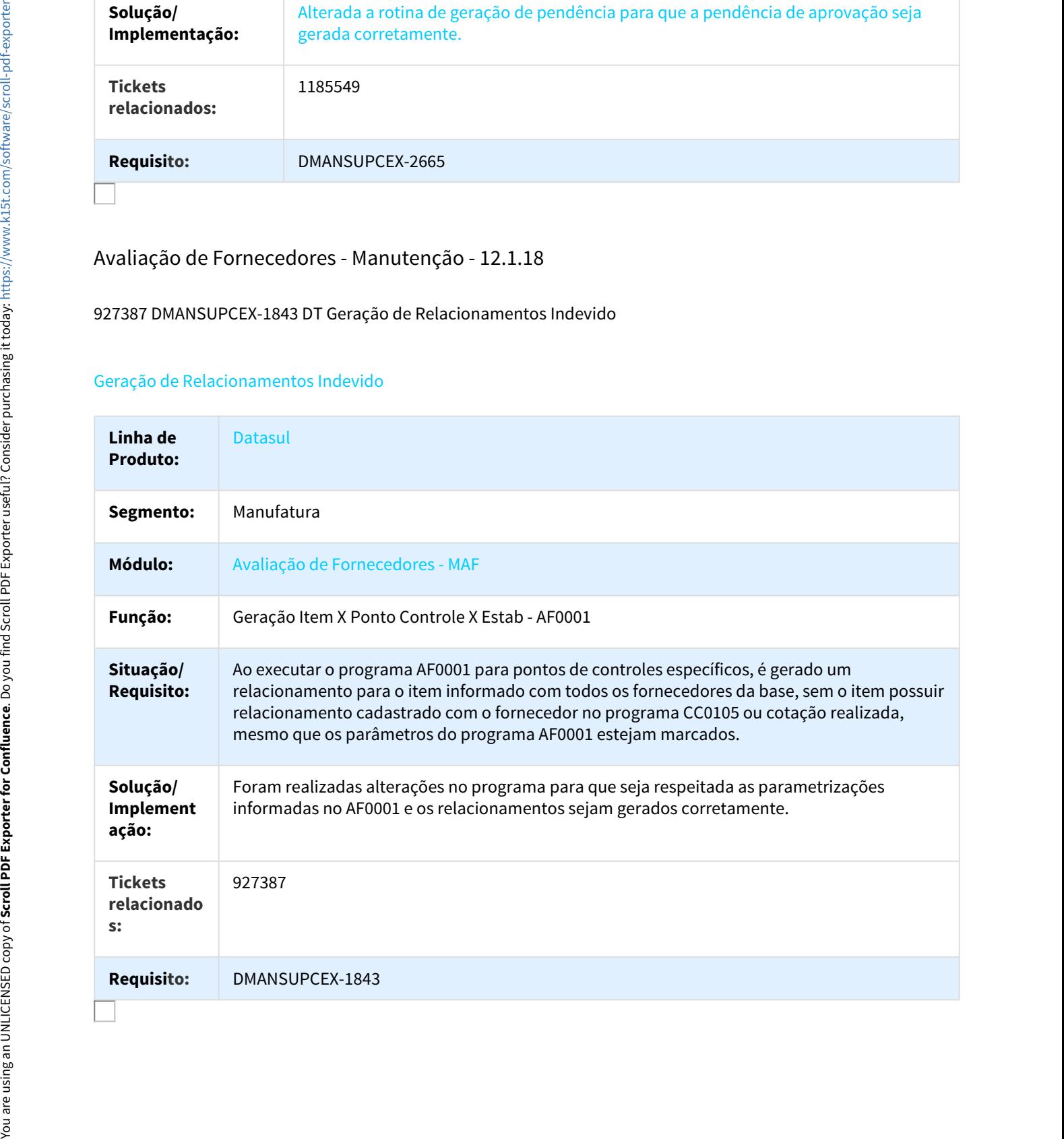

# 1043548 DMANSUPCEX-2161 DT Cálculo Nota do Fornecedor

#### Cálculo da nota final do fornecedor

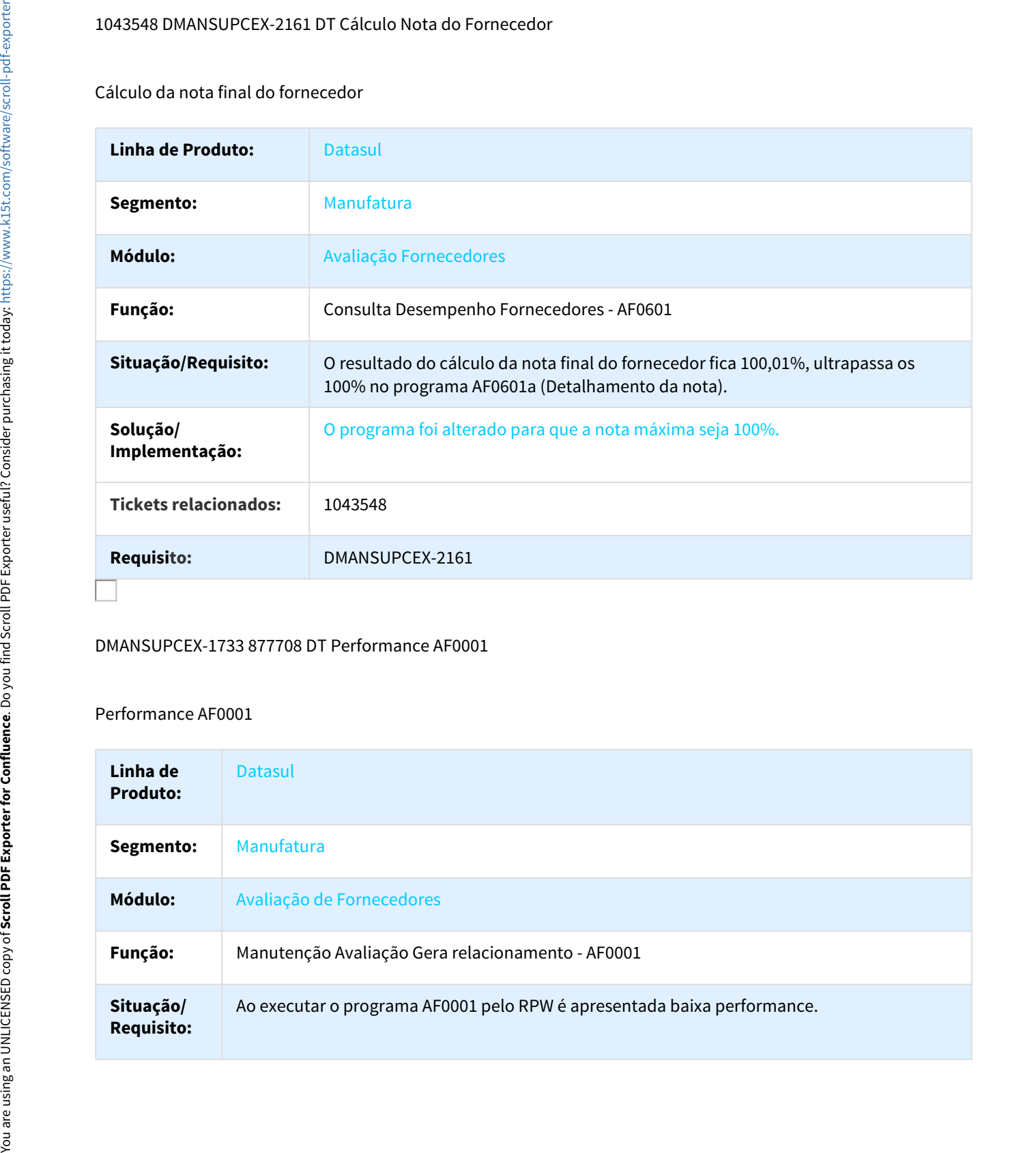

#### DMANSUPCEX-1733 877708 DT Performance AF0001

#### Performance AF0001

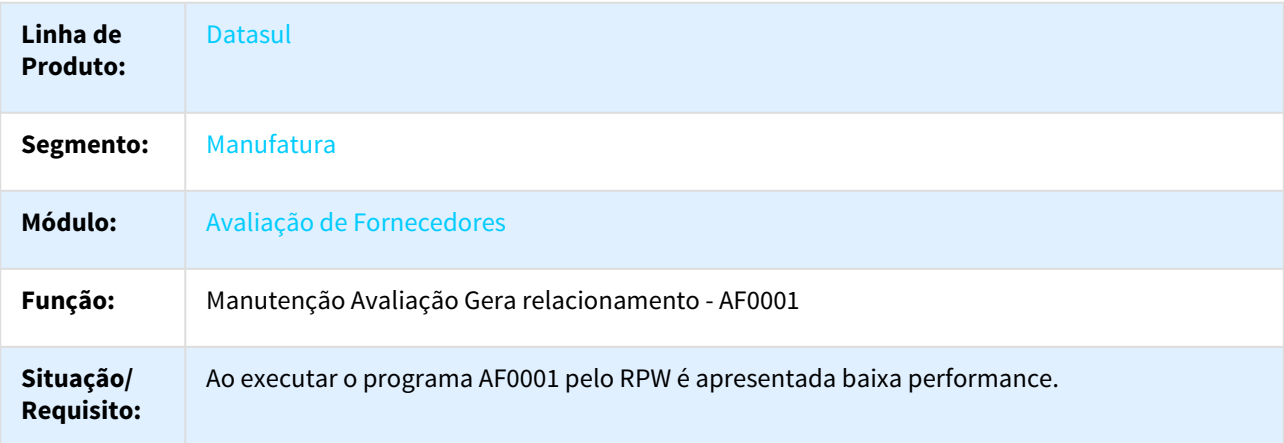

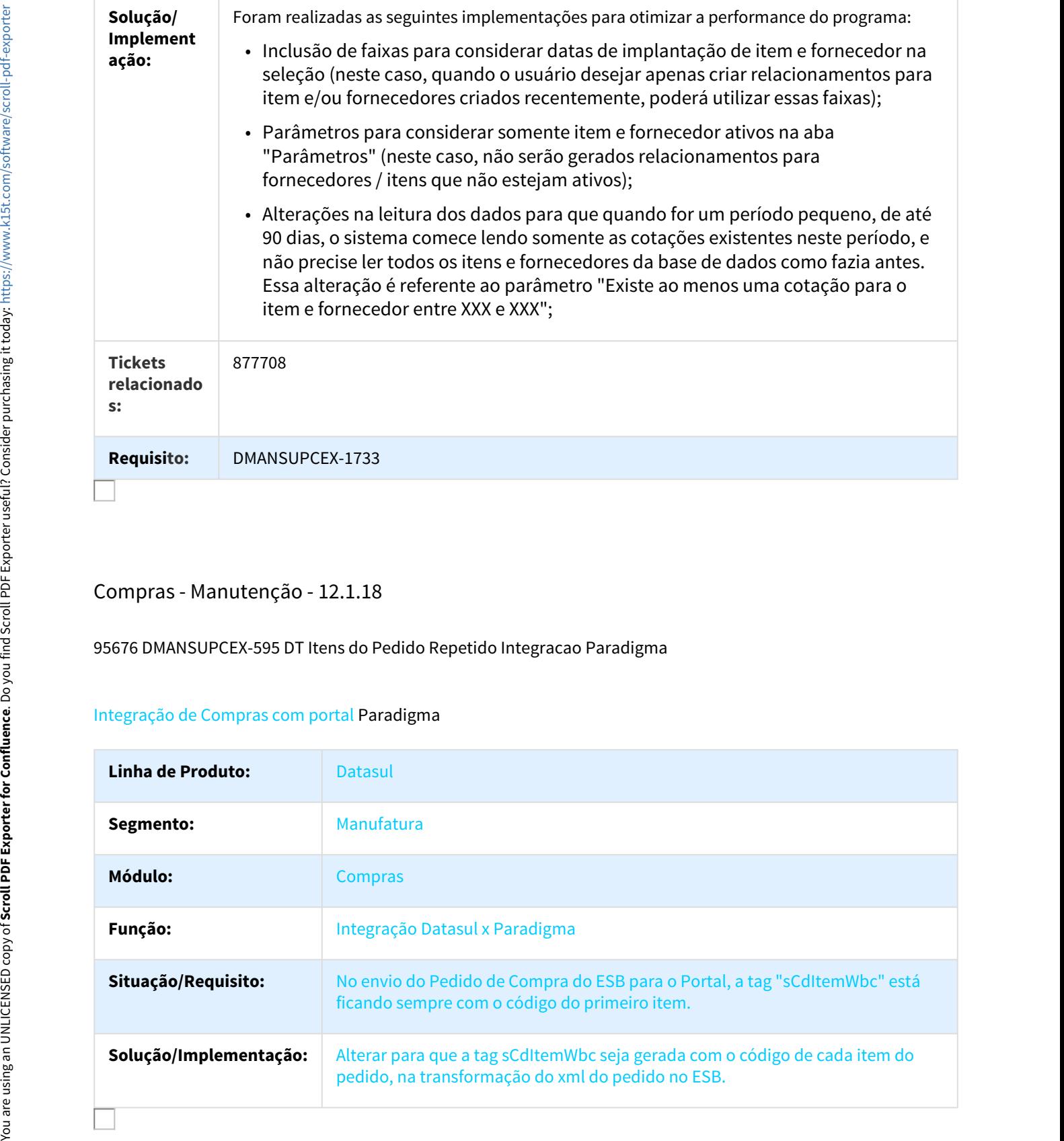

# Compras - Manutenção - 12.1.18

95676 DMANSUPCEX-595 DT Itens do Pedido Repetido Integracao Paradigma

# Integração de Compras com portal Paradigma

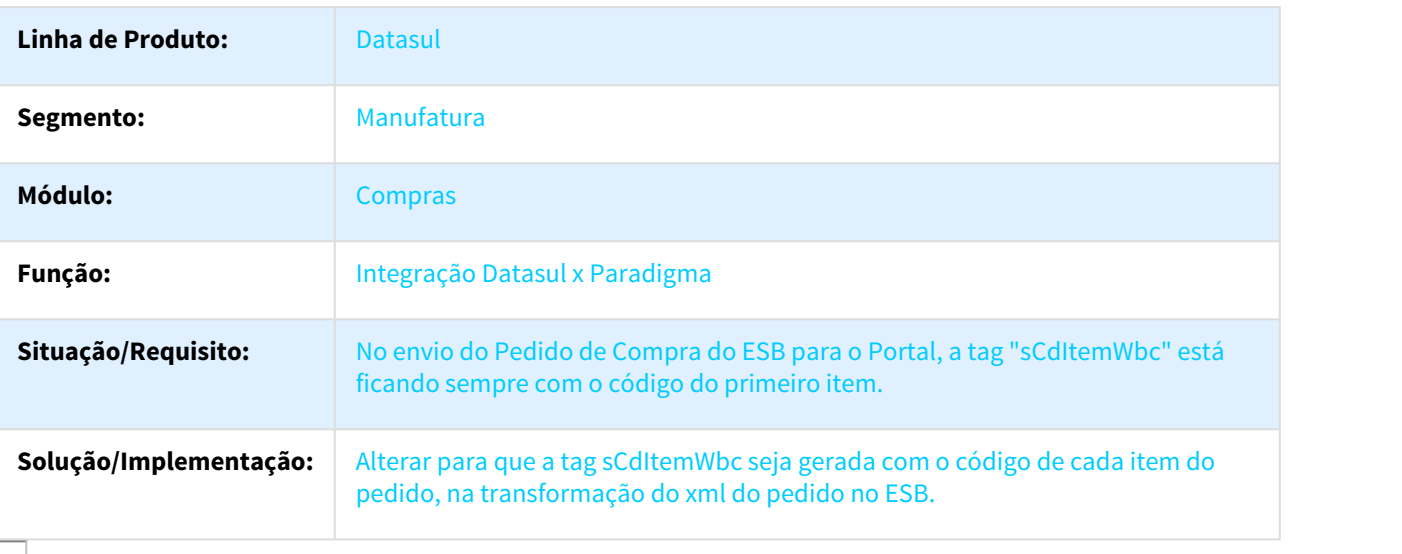

# 98548 DMANSUPCEX-593 DT Sugestao Conta e Centro de Custo Ordem Compra FLEX

#### Sugestão de conta e centro de custo na tela de ordem de compra FLEX

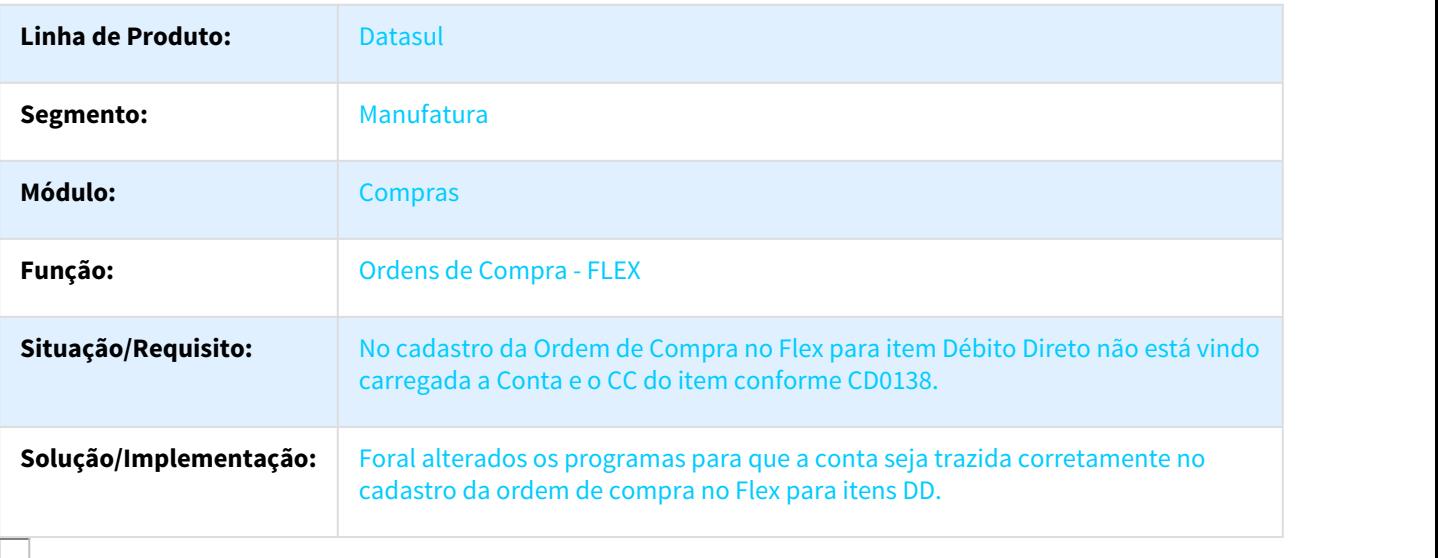

#### 574629 DMANSUPCEX-347 DT Trocar a Mensagem Genérica 17006

#### Trocar a Mensagem Genérica 17006

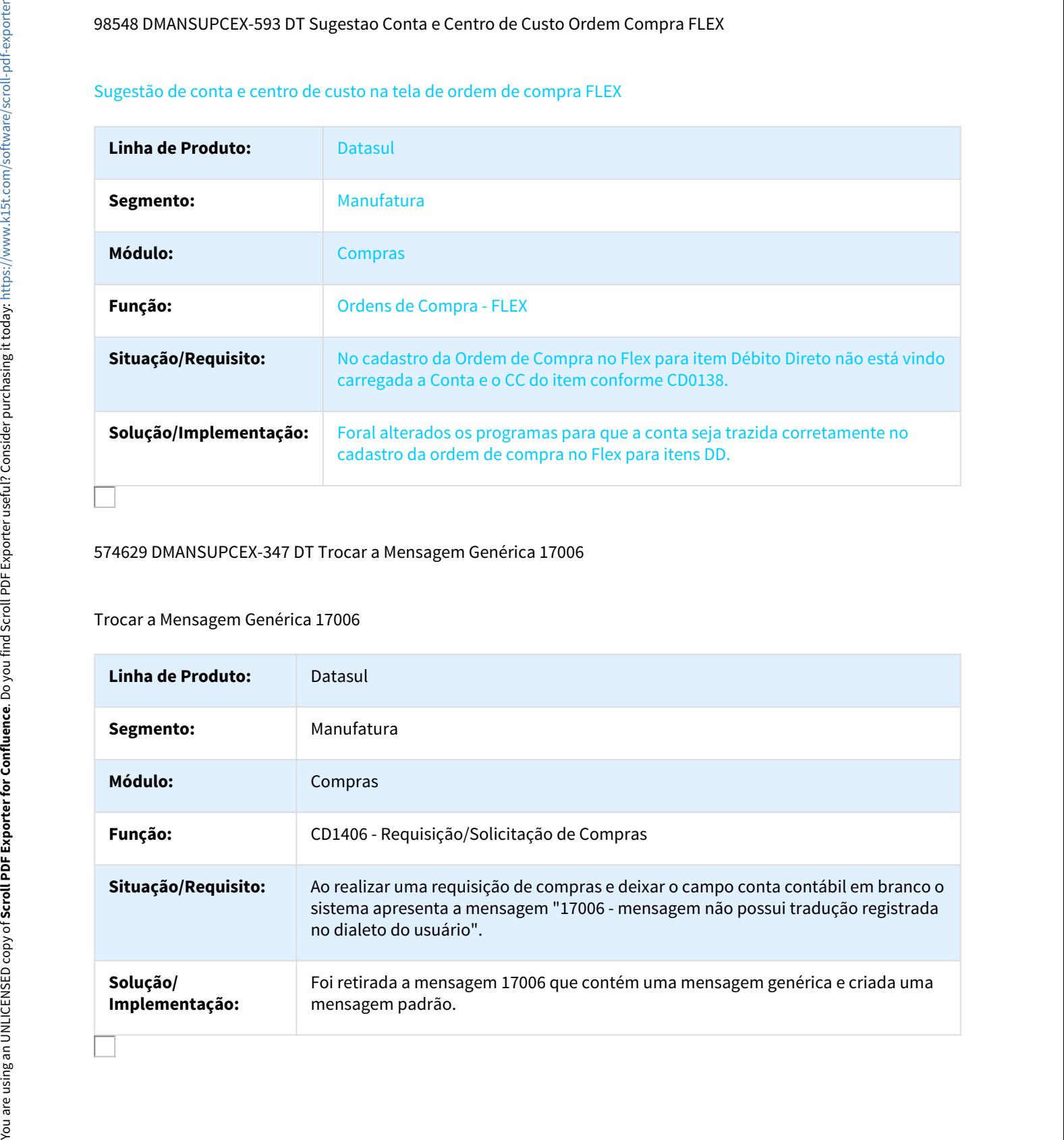

# 623388 DMANSUPCEX-209 DT Não permite cópia de ordens do pedido no Flex

#### Cópia/Transferência de Ordens de Compra entre Pedidos

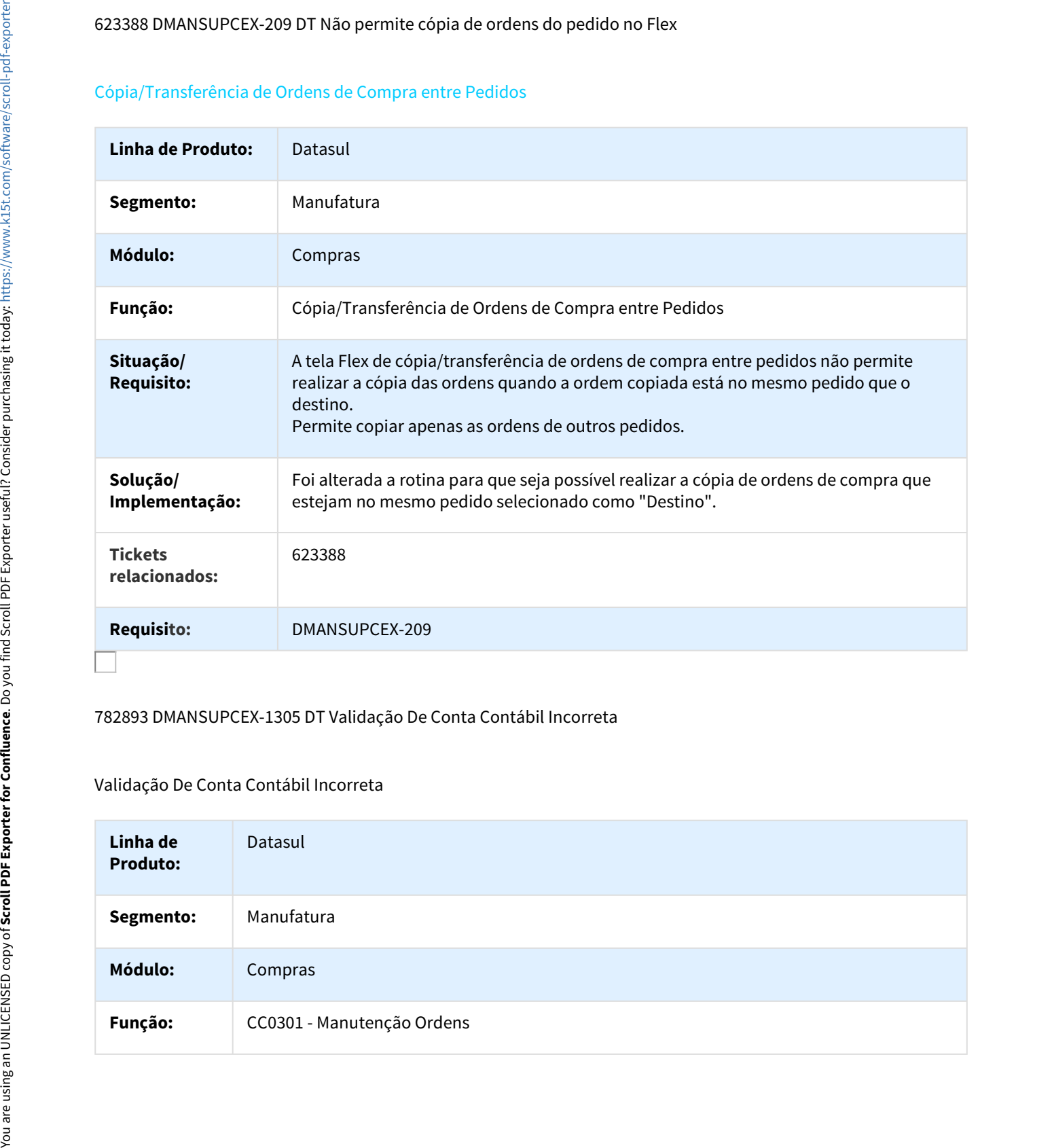

#### 782893 DMANSUPCEX-1305 DT Validação De Conta Contábil Incorreta

## Validação De Conta Contábil Incorreta

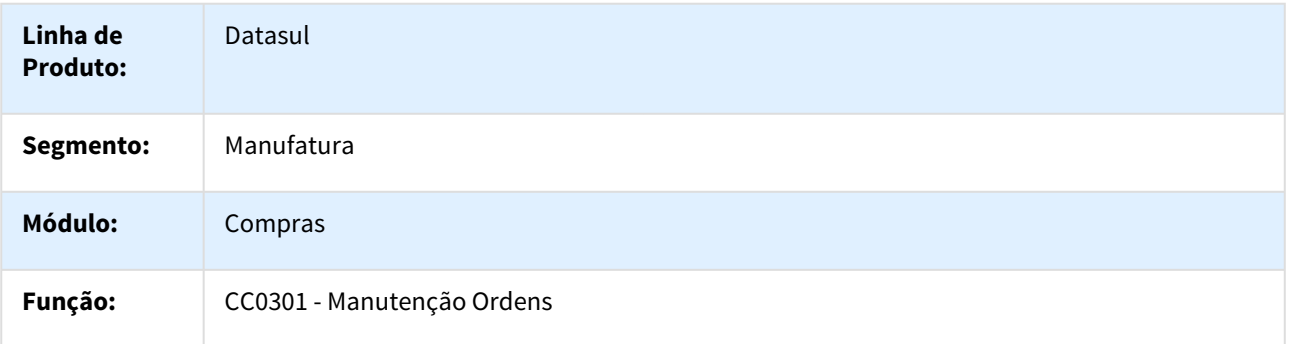

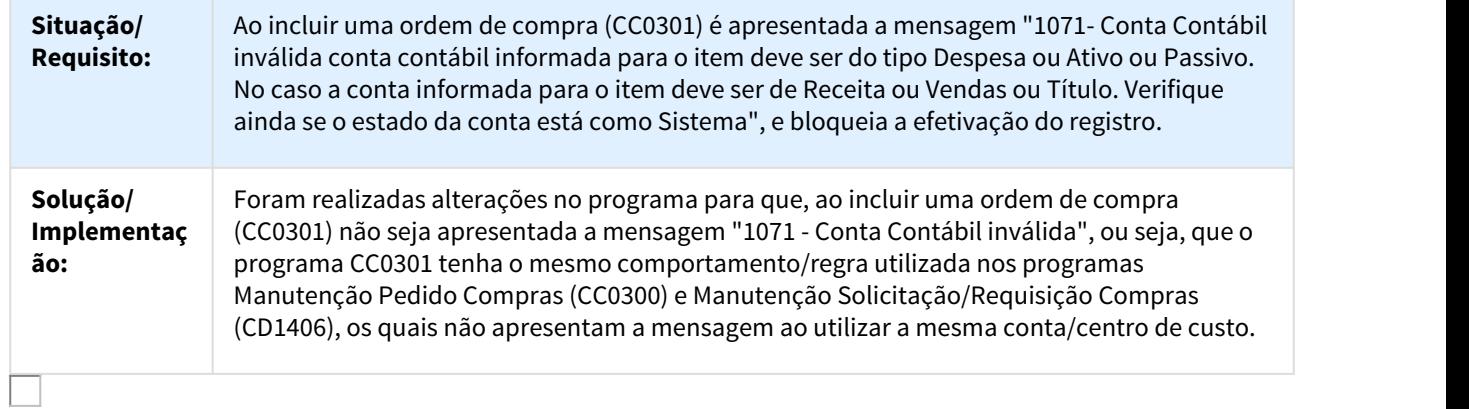

795429 DMANSUPCEX-1146 DT Divergência na Emissão de pedido de Compras TC x Neogrid

# Divergência na Emissão de pedido de Compras TC x Neogrid

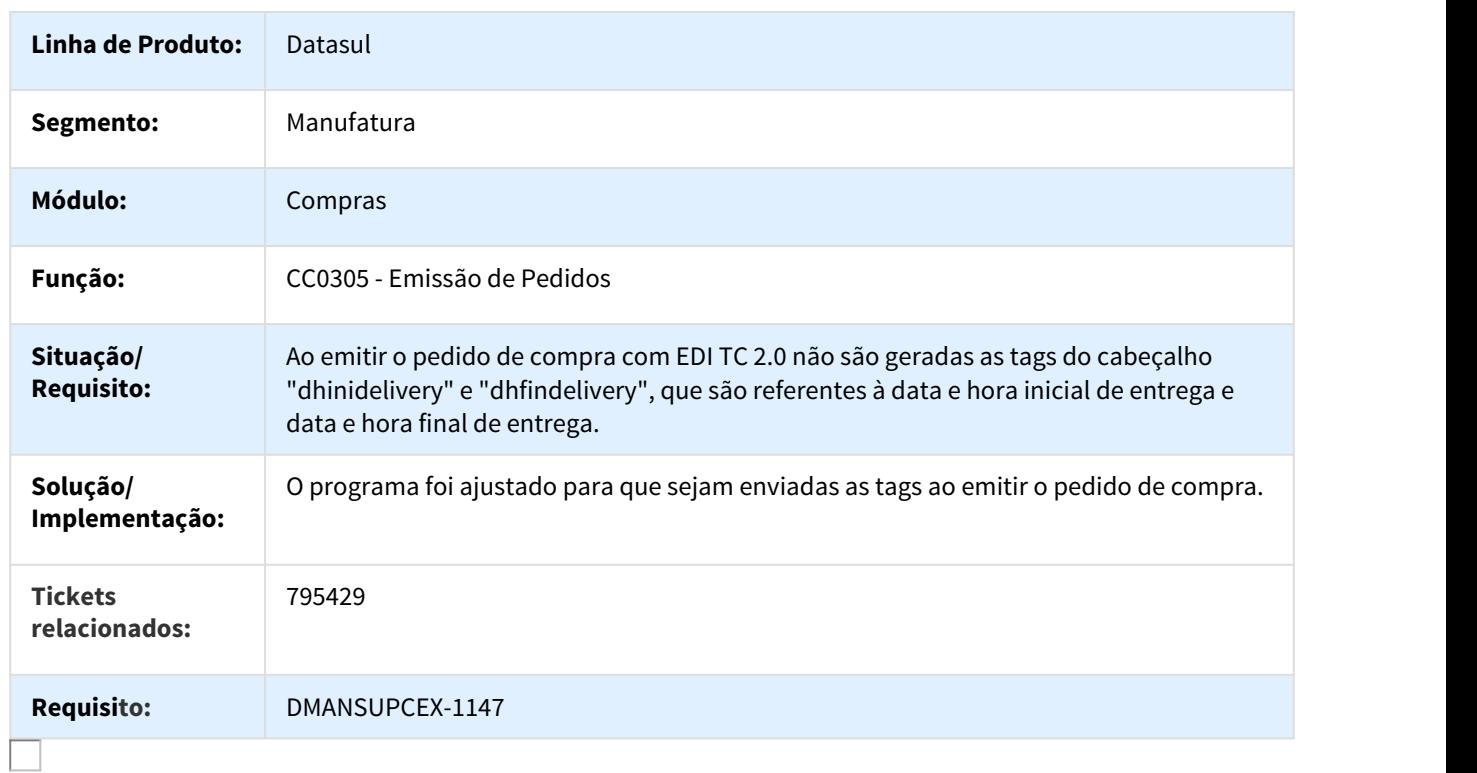

#### 804712 DMANSUPCEX-1133 DT Centro Custo Inexistente

#### Centro Custo inexistente

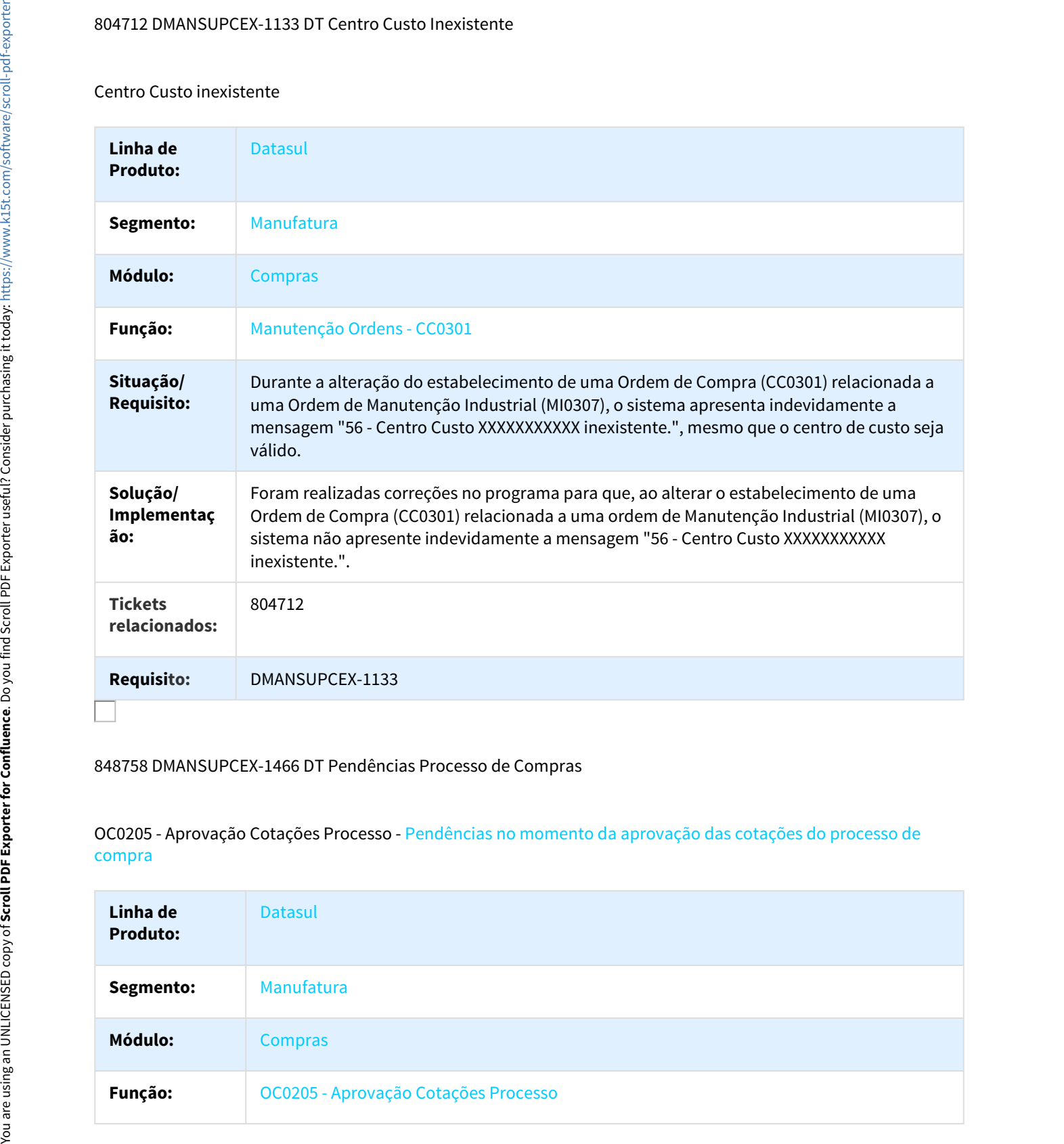

#### 848758 DMANSUPCEX-1466 DT Pendências Processo de Compras

OC0205 - Aprovação Cotações Processo - Pendências no momento da aprovação das cotações do processo de compra

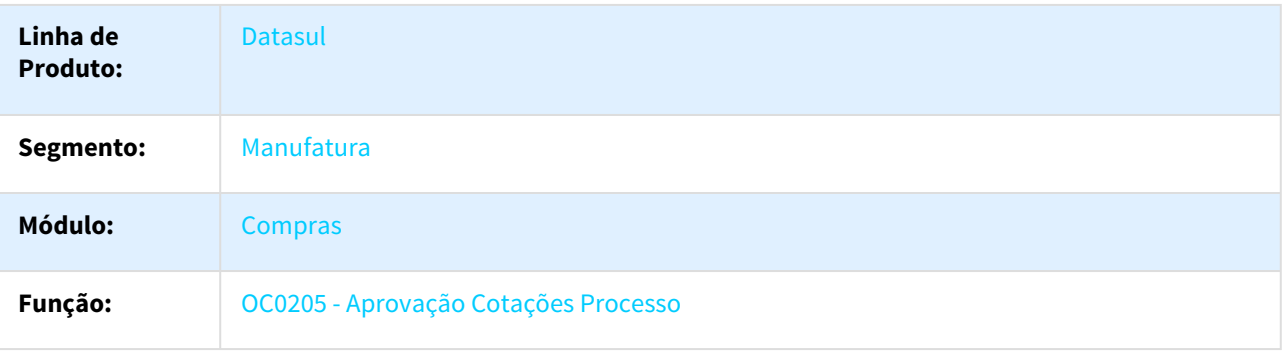

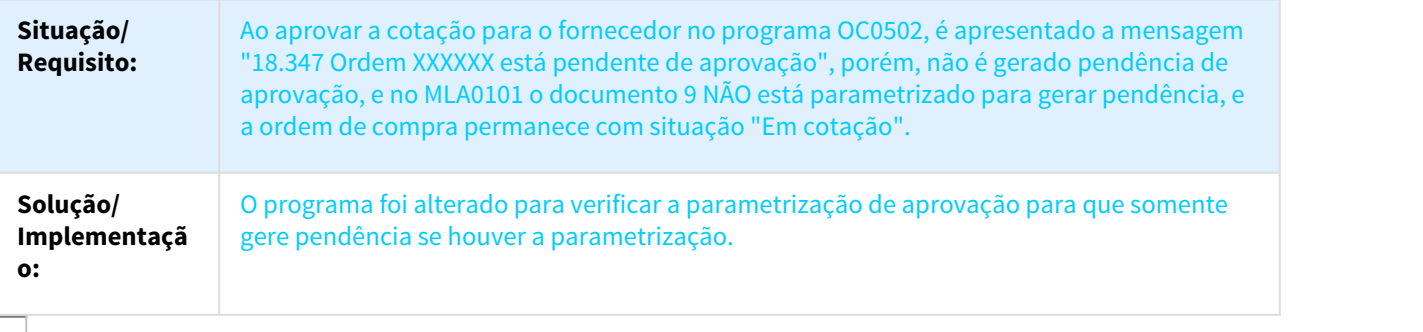

#### 866571 DMANSUPCEX-1788 DT Fluxo de caixa x Compras - Preço do Item

#### Fluxo de caixa x Compras - Preço do Item

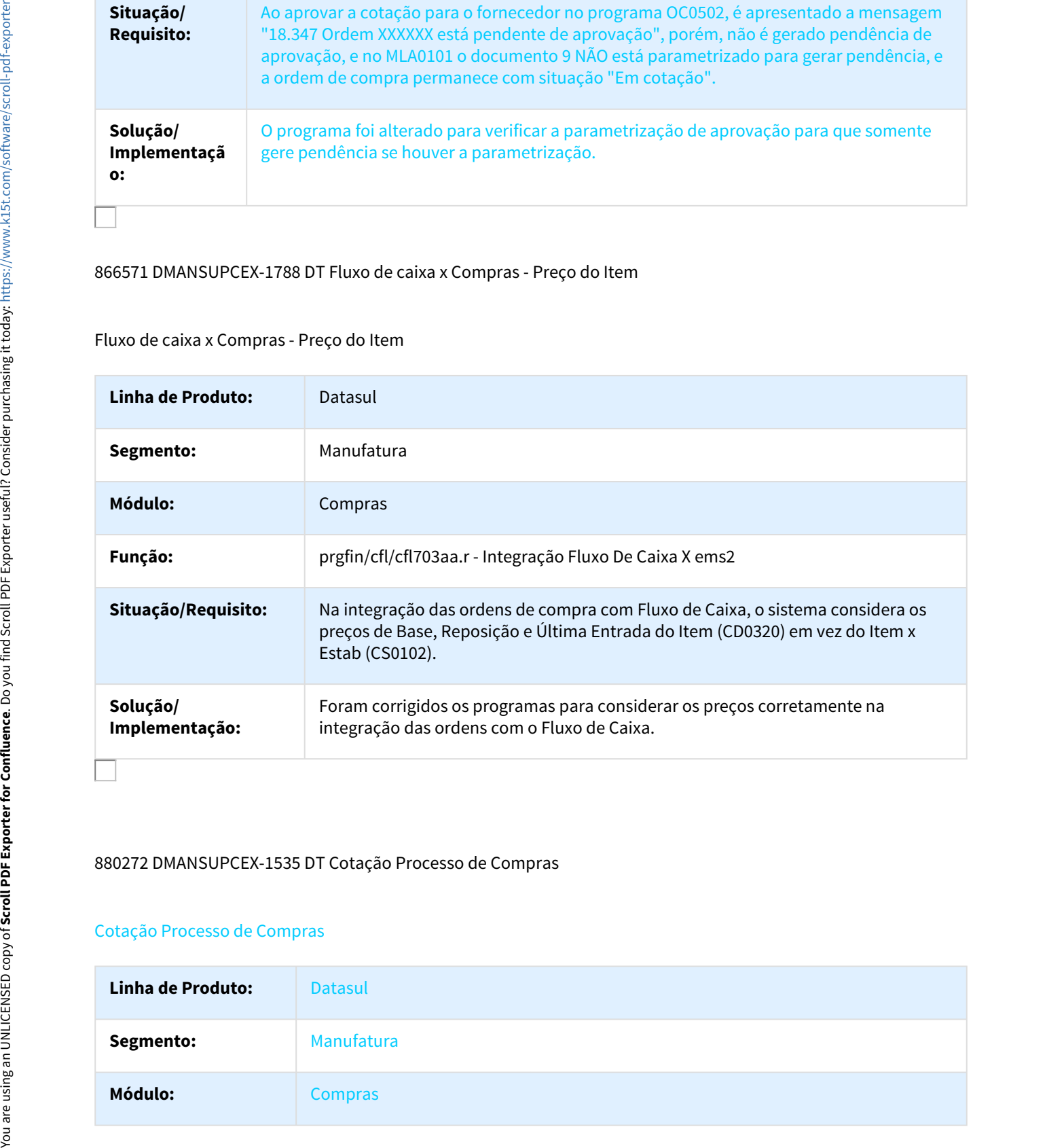

#### 880272 DMANSUPCEX-1535 DT Cotação Processo de Compras

#### Cotação Processo de Compras

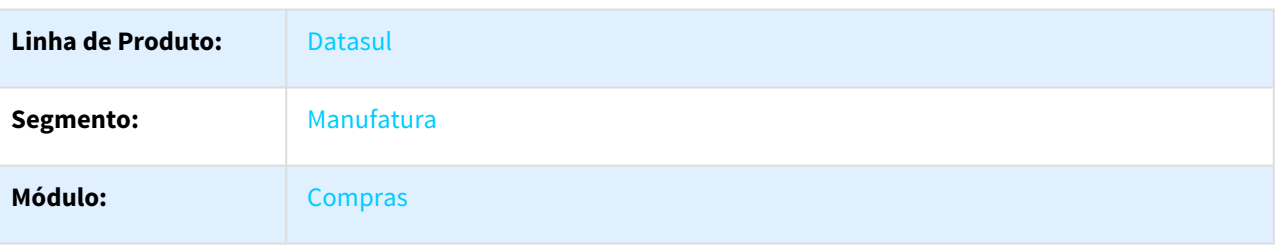

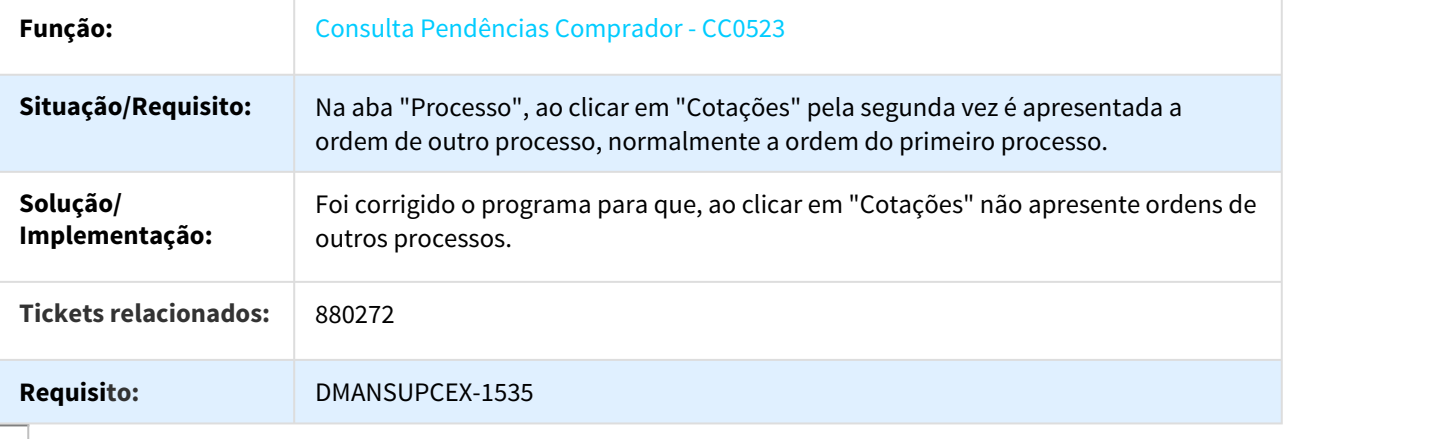

# 882984 DMANSUPCEX-1829 DT Atualizar Último Cliente/Fornecedor

#### Atualizar Parâmetro Ultimo Cliente/Fornecedor

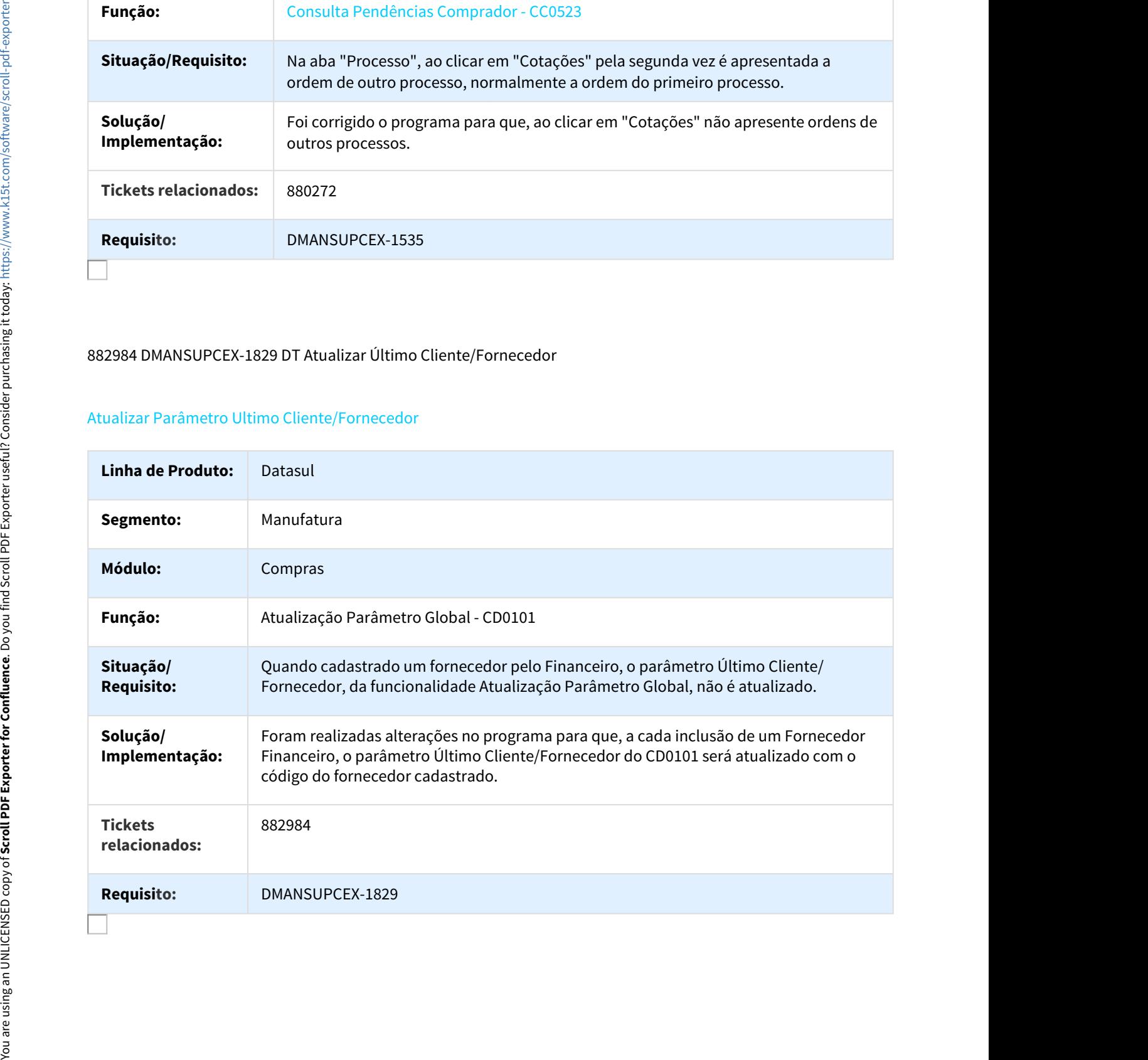

# 883380 DMANSUPCEX-2438 DT Tela do CC0523 com divergência

#### Tela do CC0523 com divergência

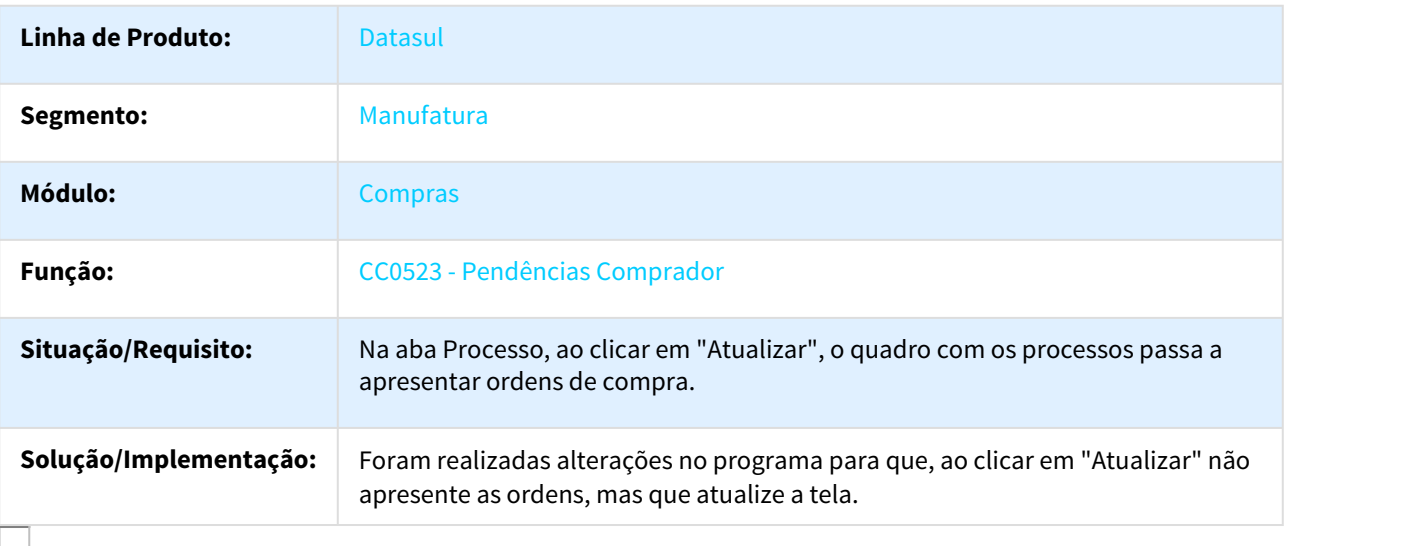

#### 905640 DMANSUPCEX-1730 DT Inconsistência no Filtro no CC0523

# Problema do Filtro na Aba Ordens do programa CC0523

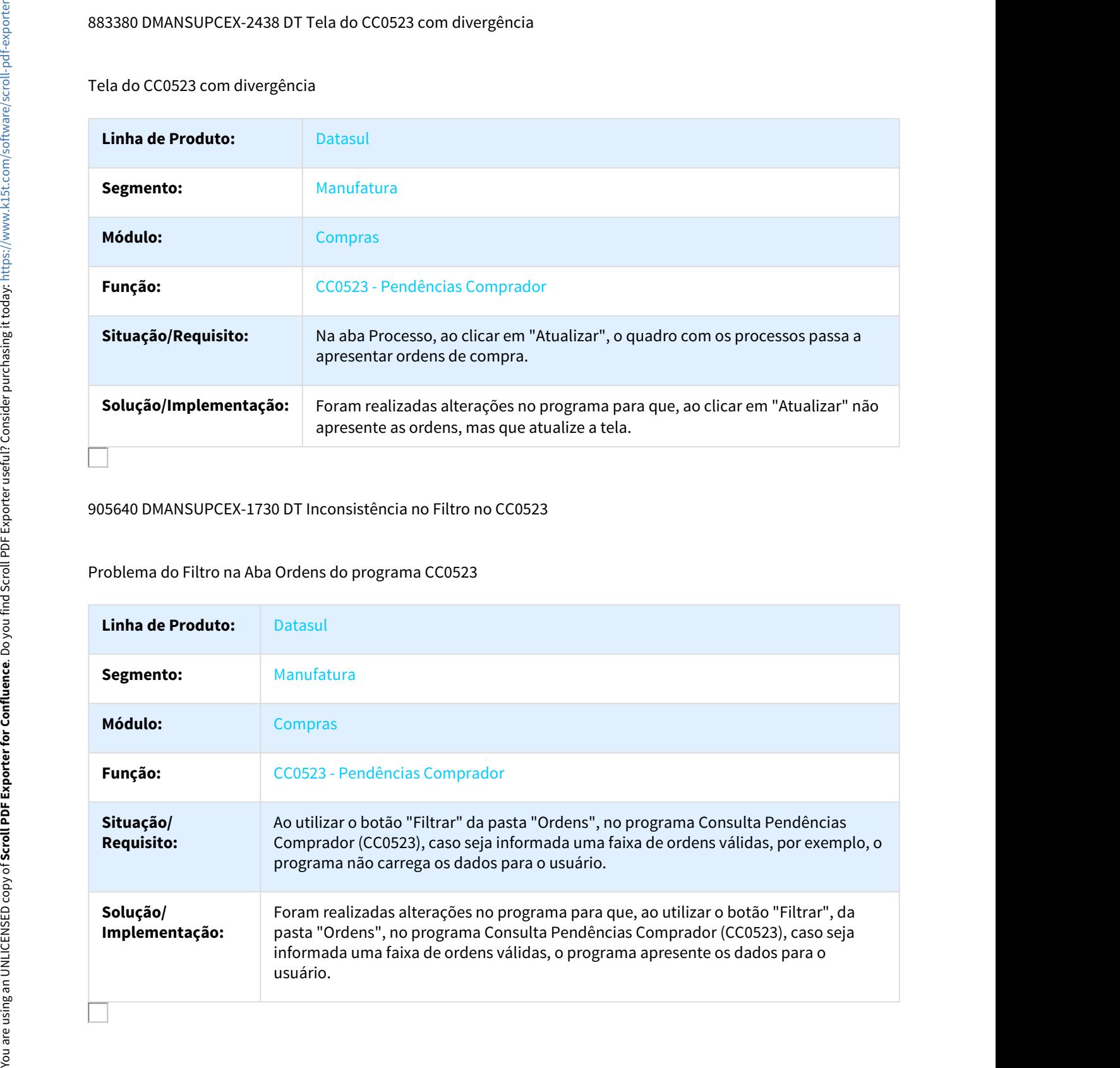

# 912455 DMANSUPCEX-1846 DT Erro ao transferir ordens de um pedido para outro

#### Erro ao transferir ordens de um pedido para outro

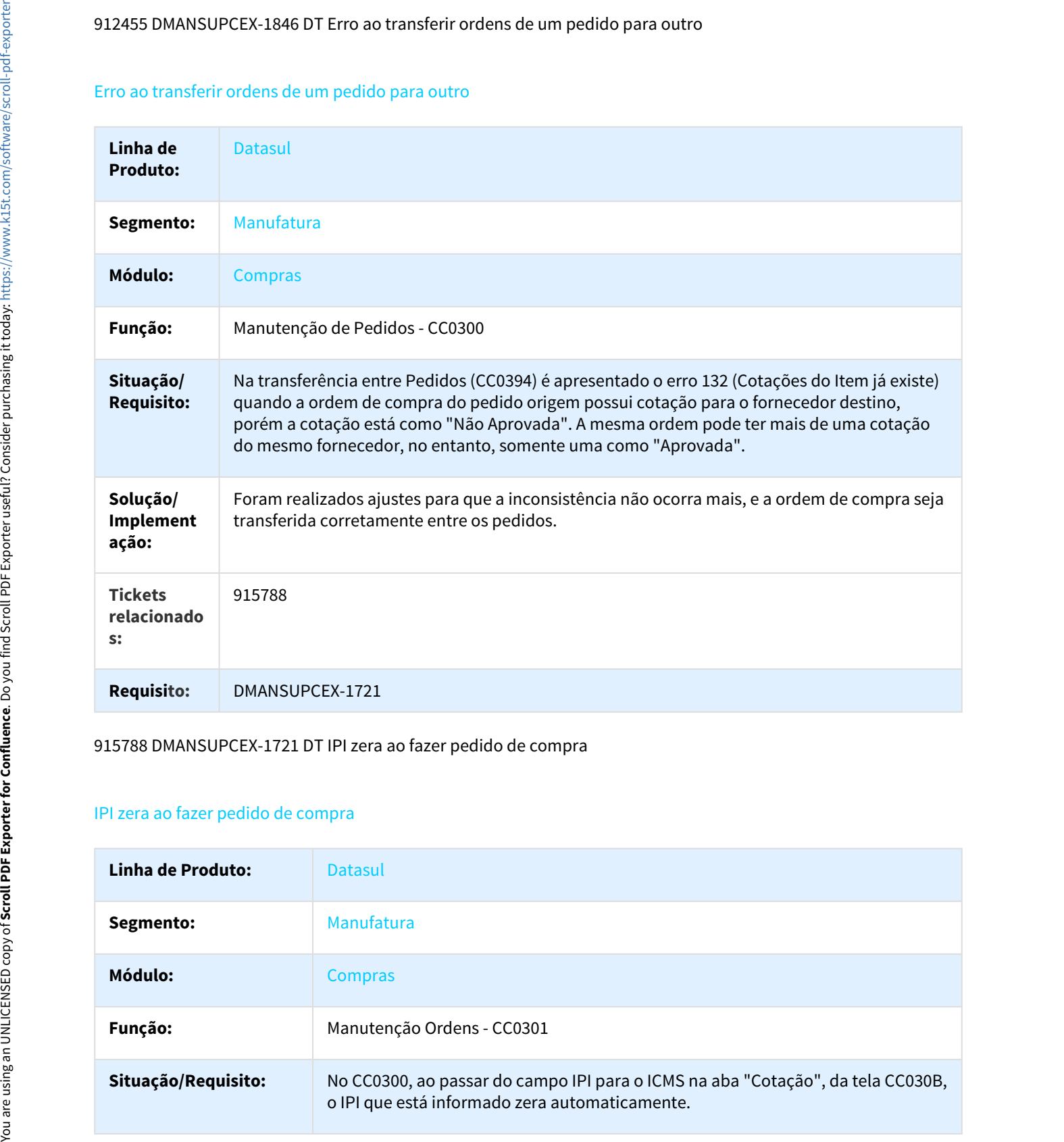

#### 915788 DMANSUPCEX-1721 DT IPI zera ao fazer pedido de compra

# IPI zera ao fazer pedido de compra

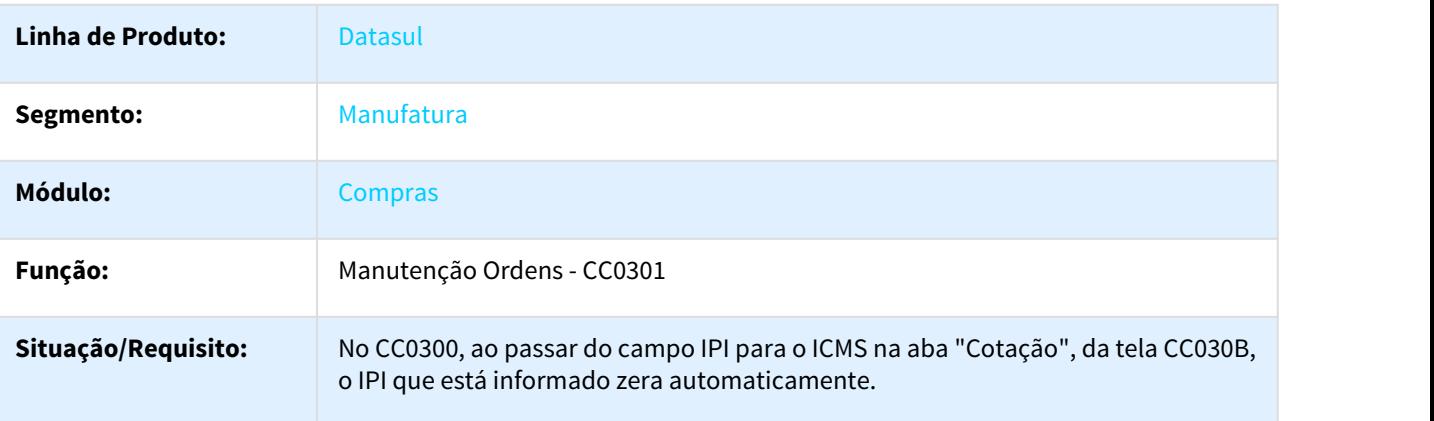

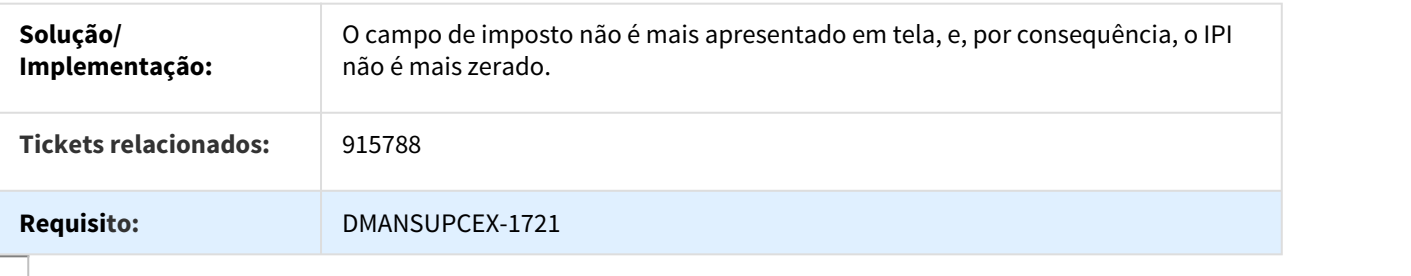

### 923554 DMANSUPCEX-2020 DT Validação de Conta e Conta Contábil

#### Validação de Conta e Conta Contábil

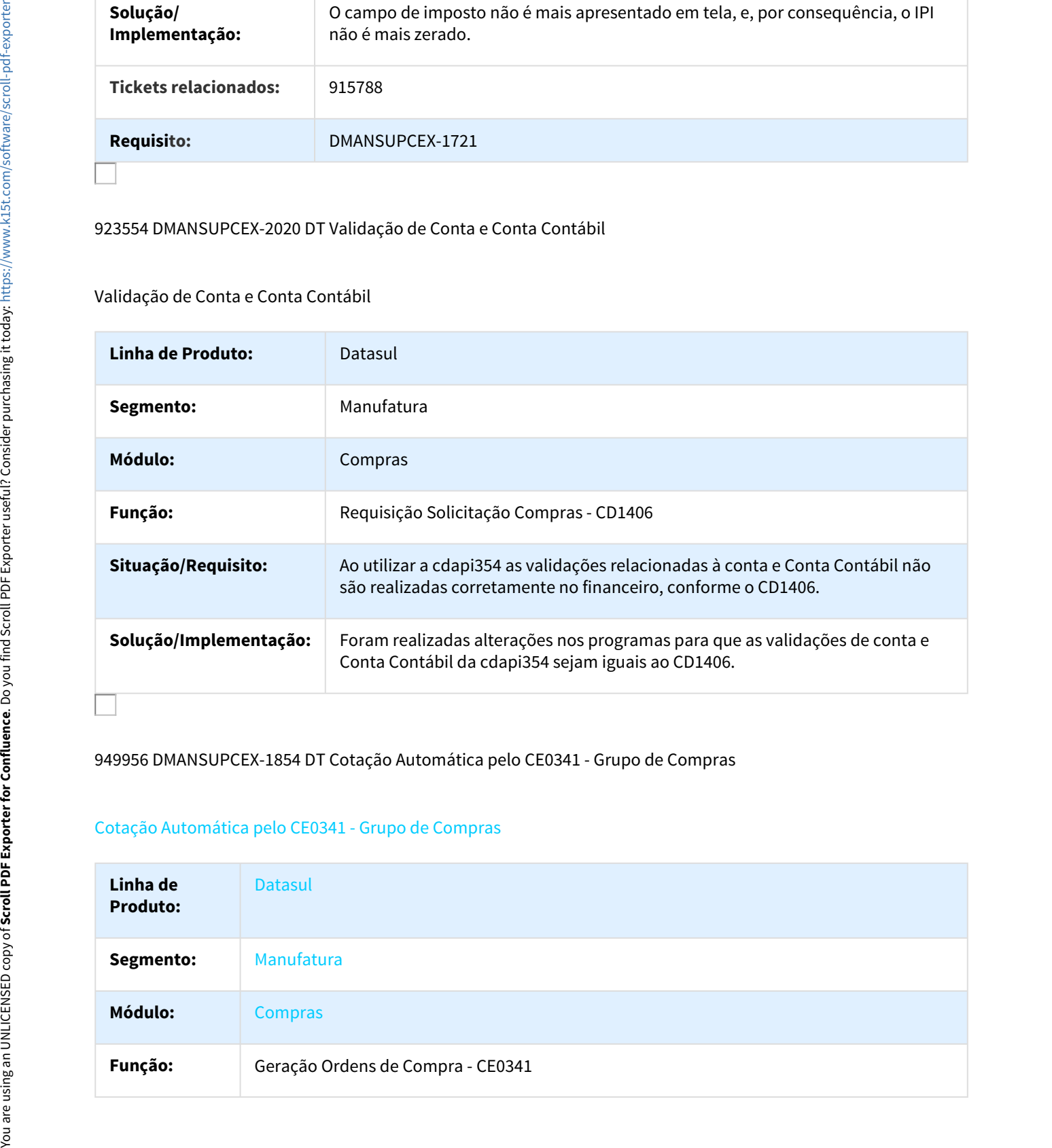

949956 DMANSUPCEX-1854 DT Cotação Automática pelo CE0341 - Grupo de Compras

# Cotação Automática pelo CE0341 - Grupo de Compras

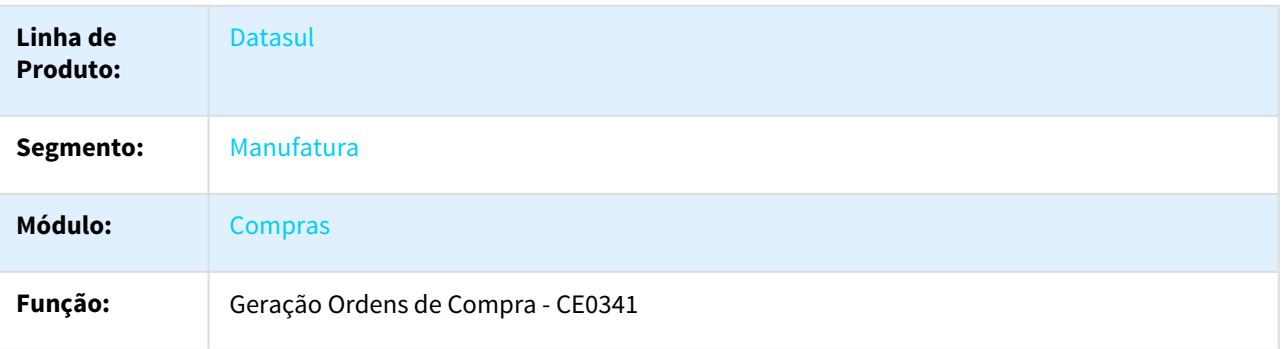

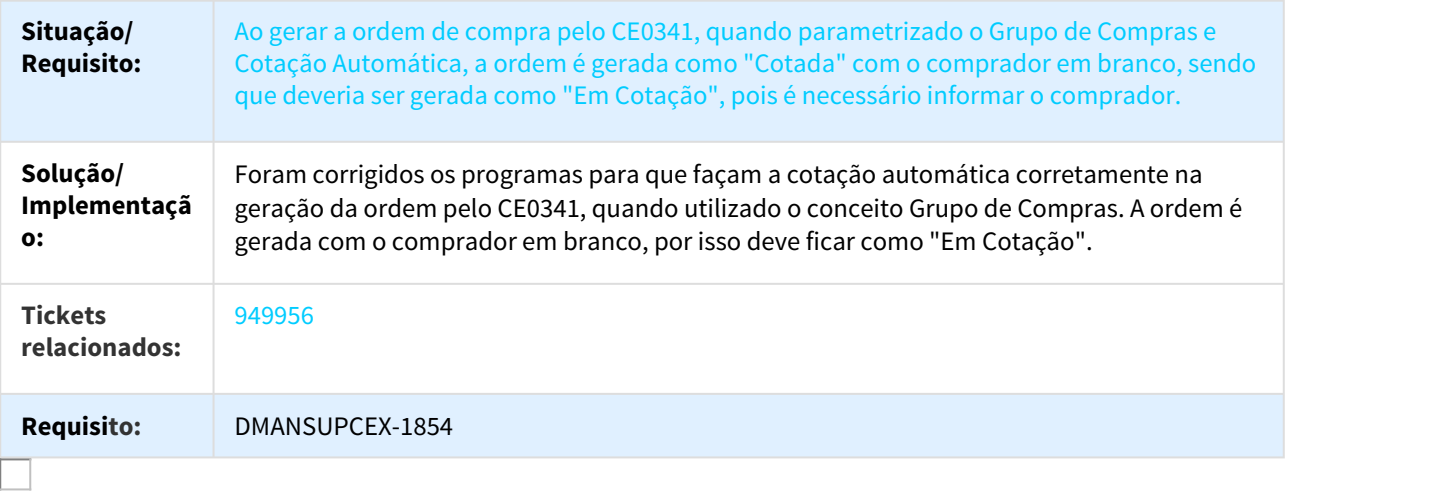

#### 949992 DMANSUPCEX-1857 DT Geração pedido comprador em branco

# Geração de pedido com comprador em branco

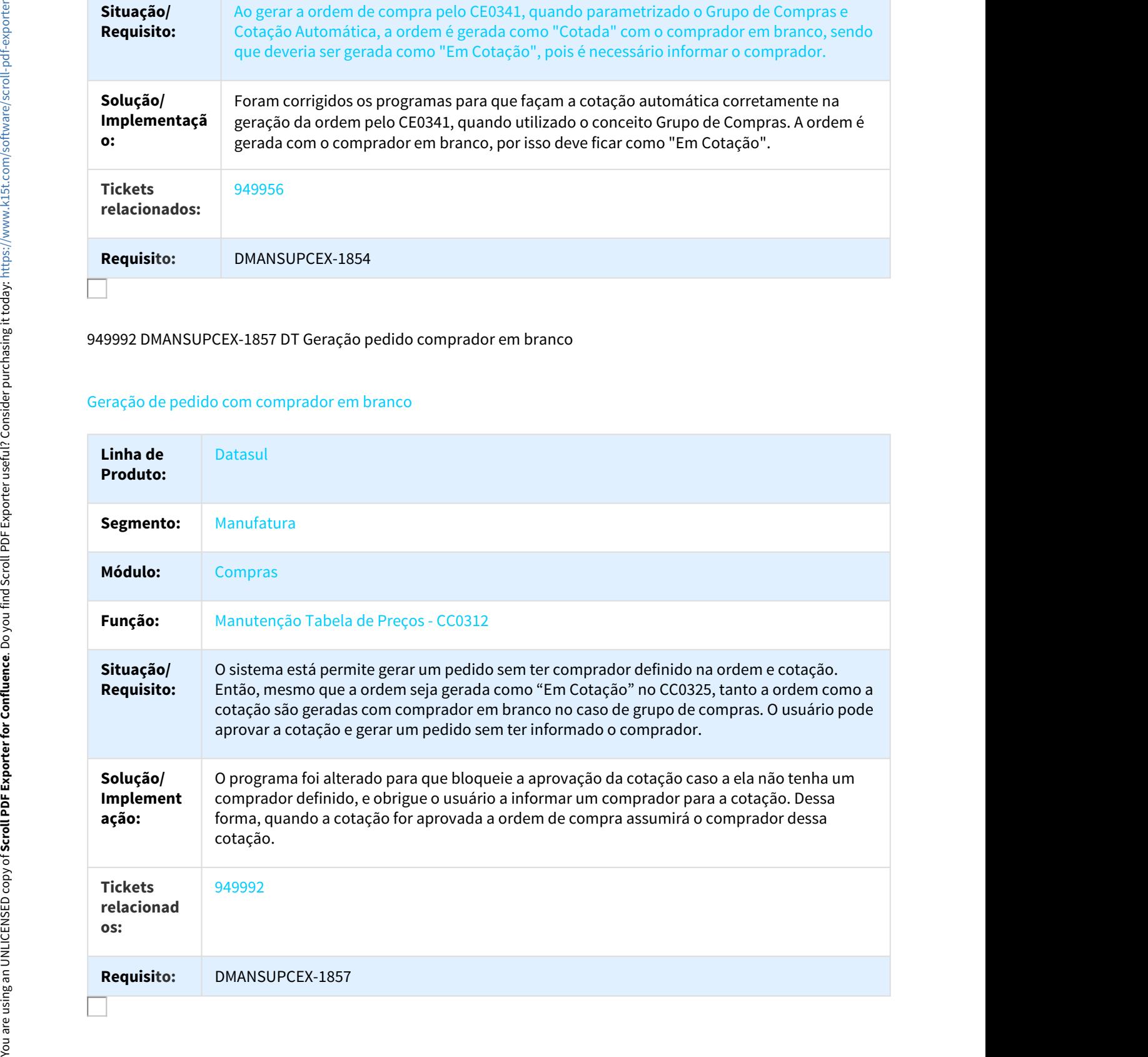

# 988532 DMANSUPCEX-2000 DT Inconsistência na navegação do CC0300

# Inconsistência na navegação do CC0300

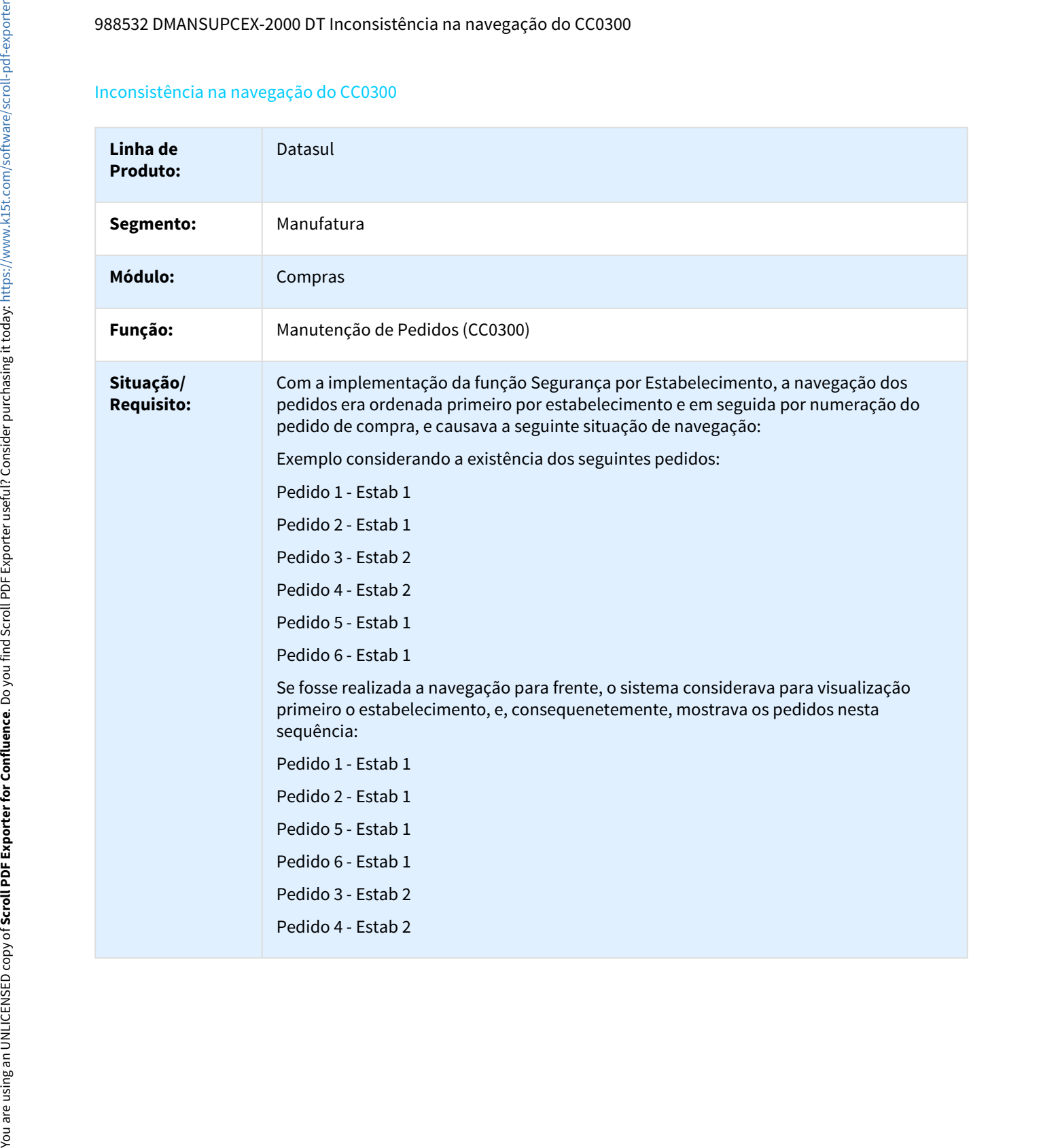

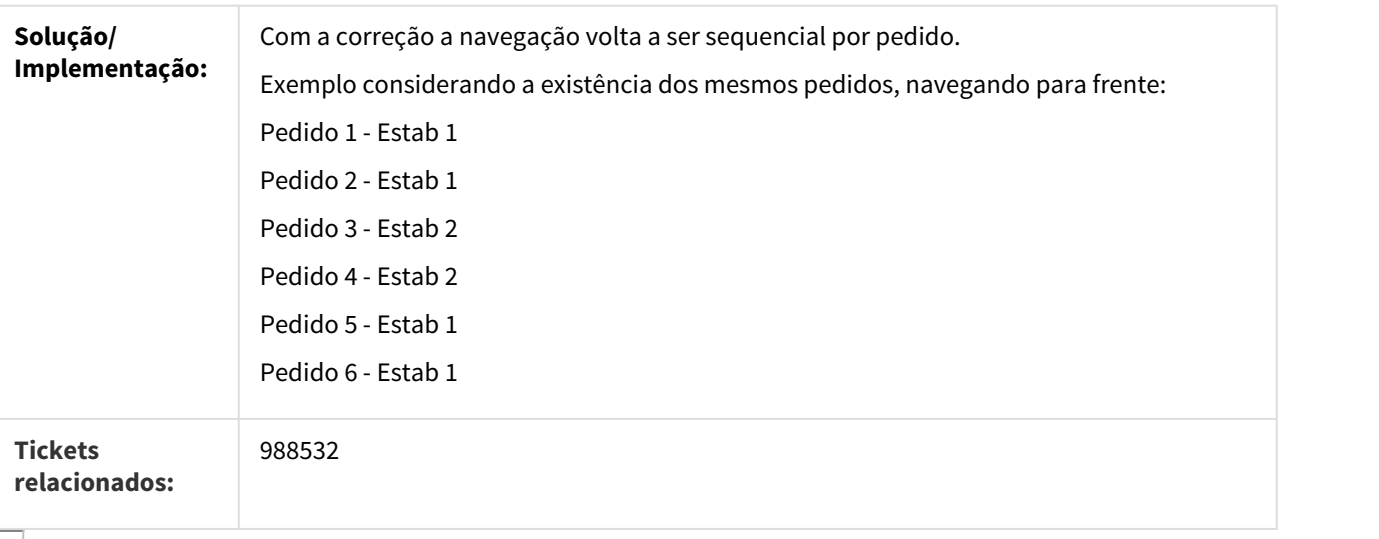

#### 1001611 DMANSUPCEX-2056 DT Solicitação gerada sem grupo de compra no CD0738

# Solicitação gerada sem grupo de compra no CD0738

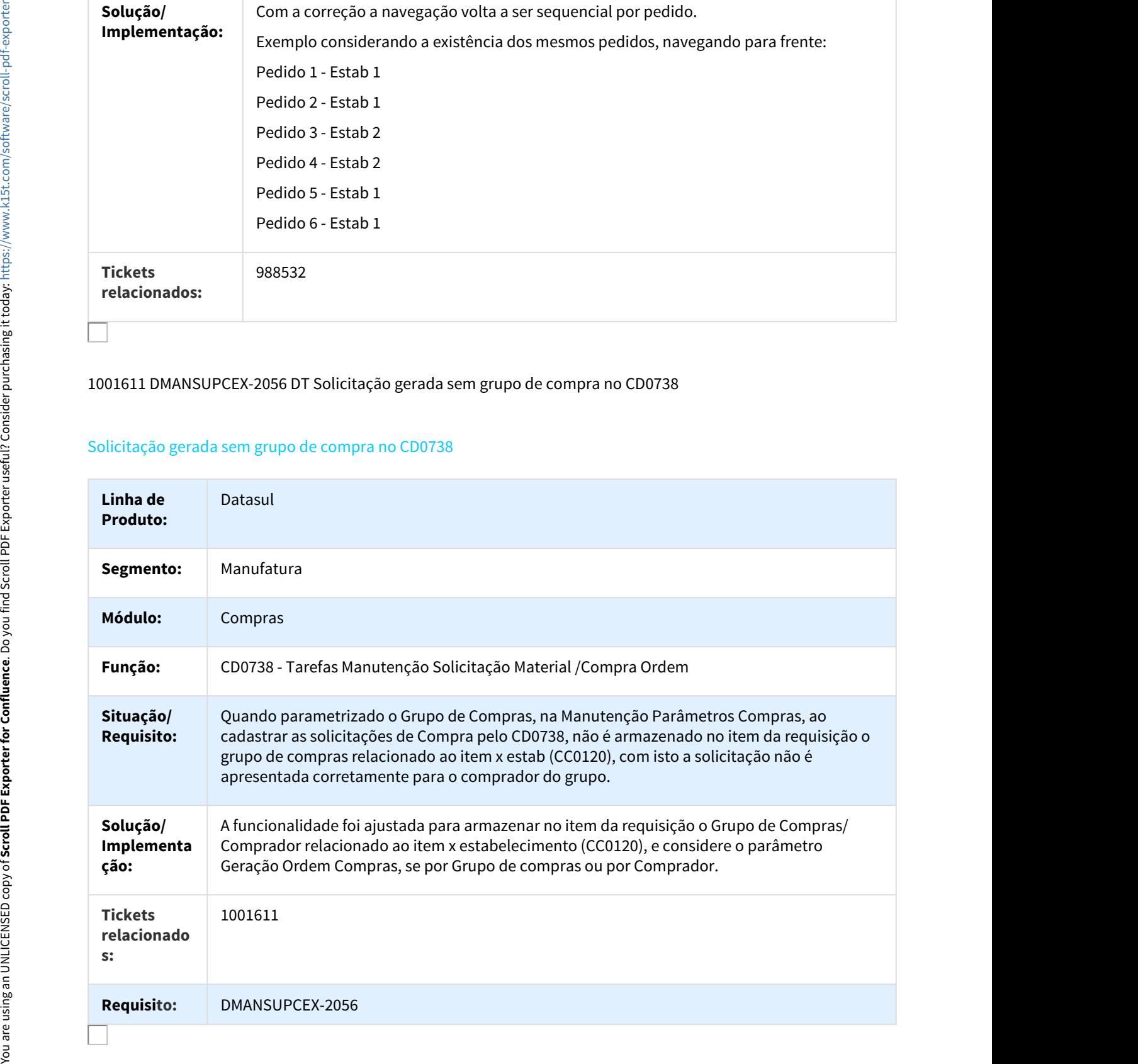

# 1007754 DMANSUPCEX-2410 Quantidade do Fornecedor não Calculada

Quantidade do Fornecedor não Calculada

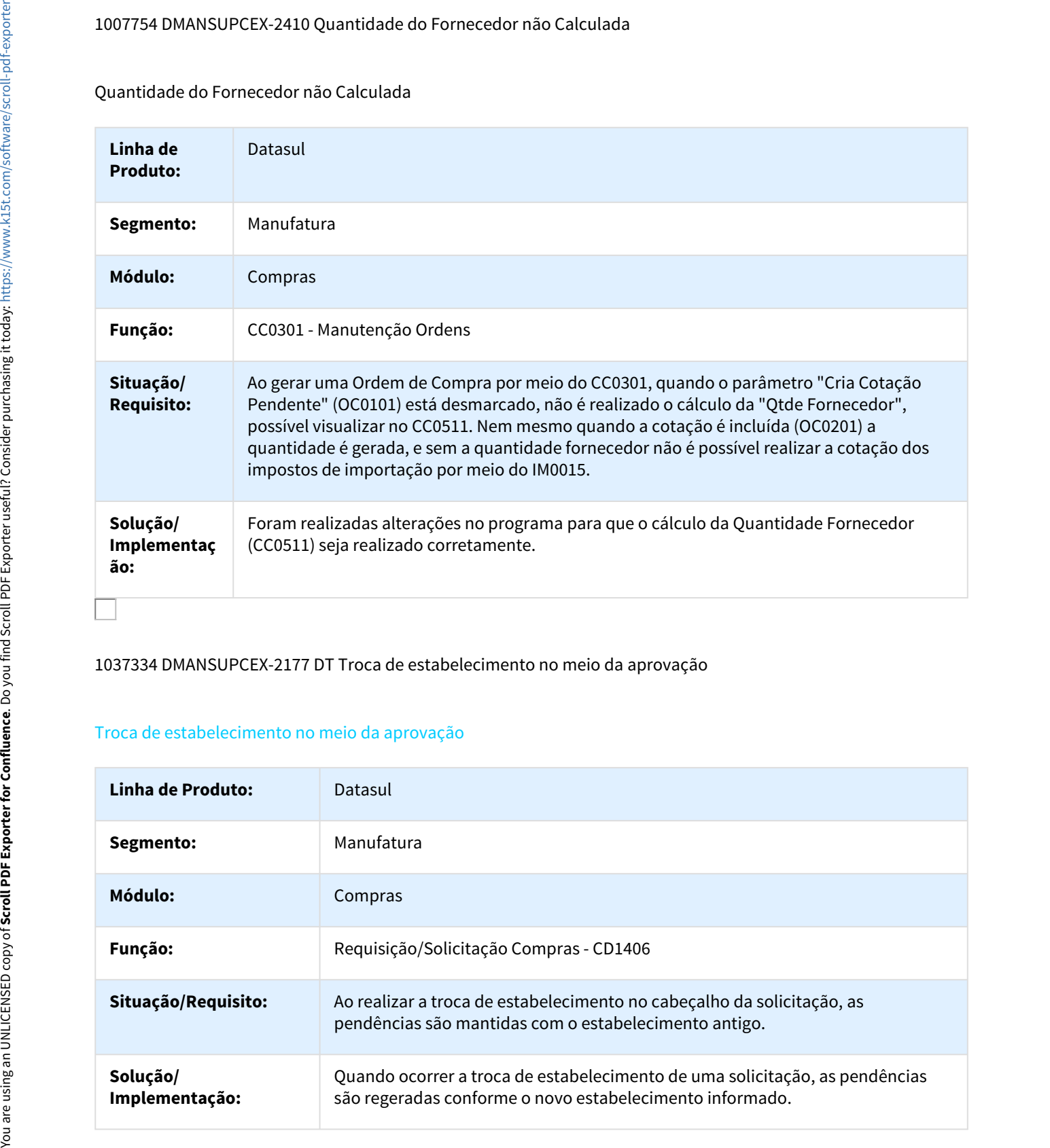

1037334 DMANSUPCEX-2177 DT Troca de estabelecimento no meio da aprovação

# Troca de estabelecimento no meio da aprovação

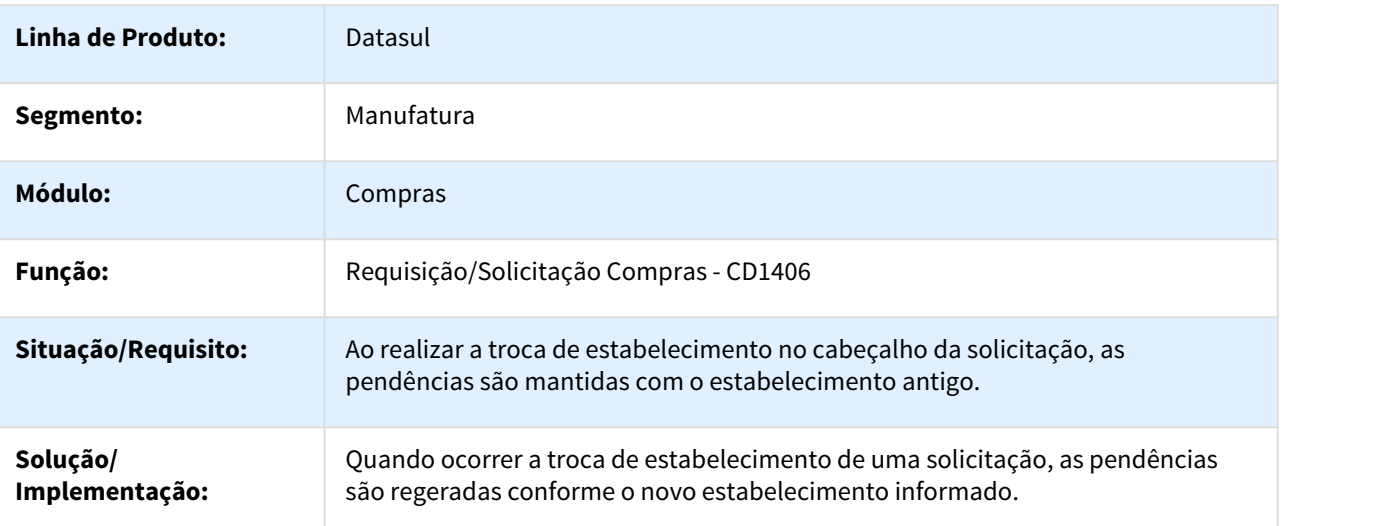

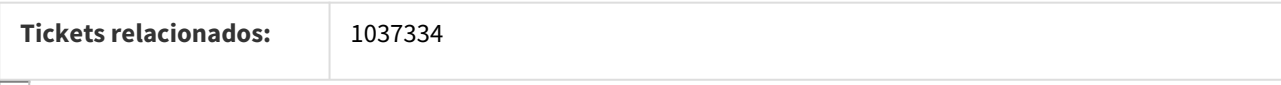

#### 1053196 DMANSUPCEX-2214 DT Associar Ordem de Compra ao Comprador via CC0117

#### Associar Ordem de Compra ao Comprador via CC0117

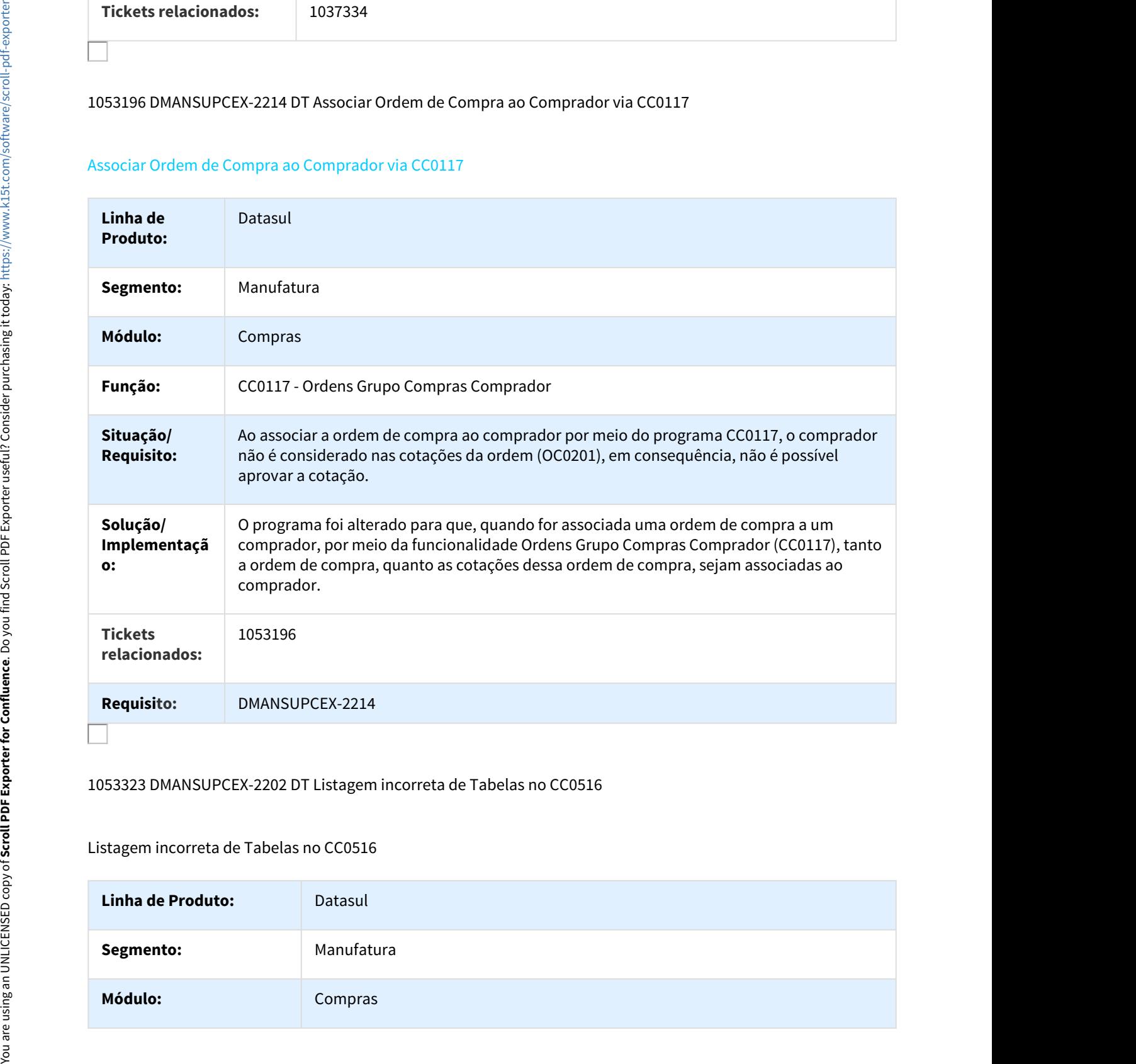

# 1053323 DMANSUPCEX-2202 DT Listagem incorreta de Tabelas no CC0516

#### Listagem incorreta de Tabelas no CC0516

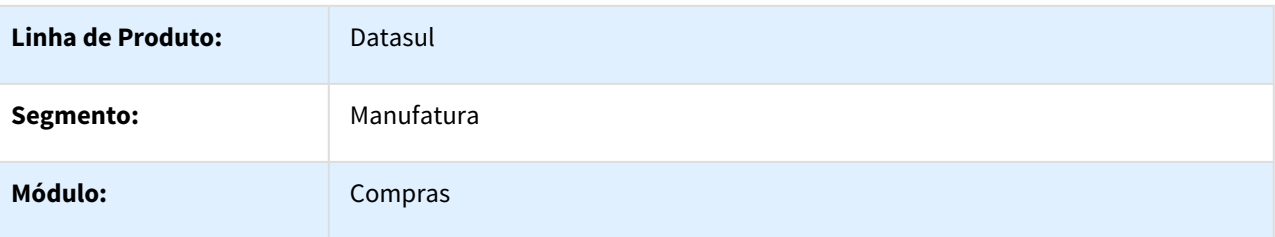

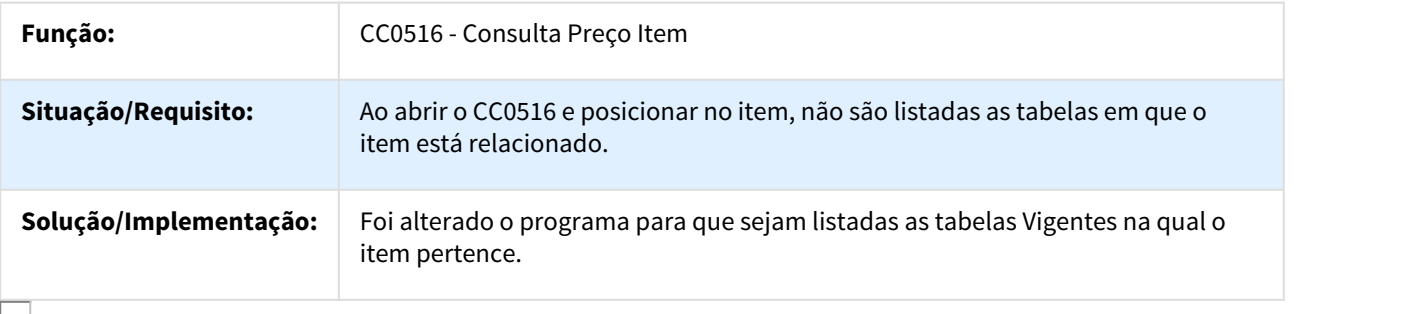

# 1068217 DMANSUPCEX-2281 DT OC0205 - Integração com BGC

# Aprovação Cotação Processo e Integração com BGC

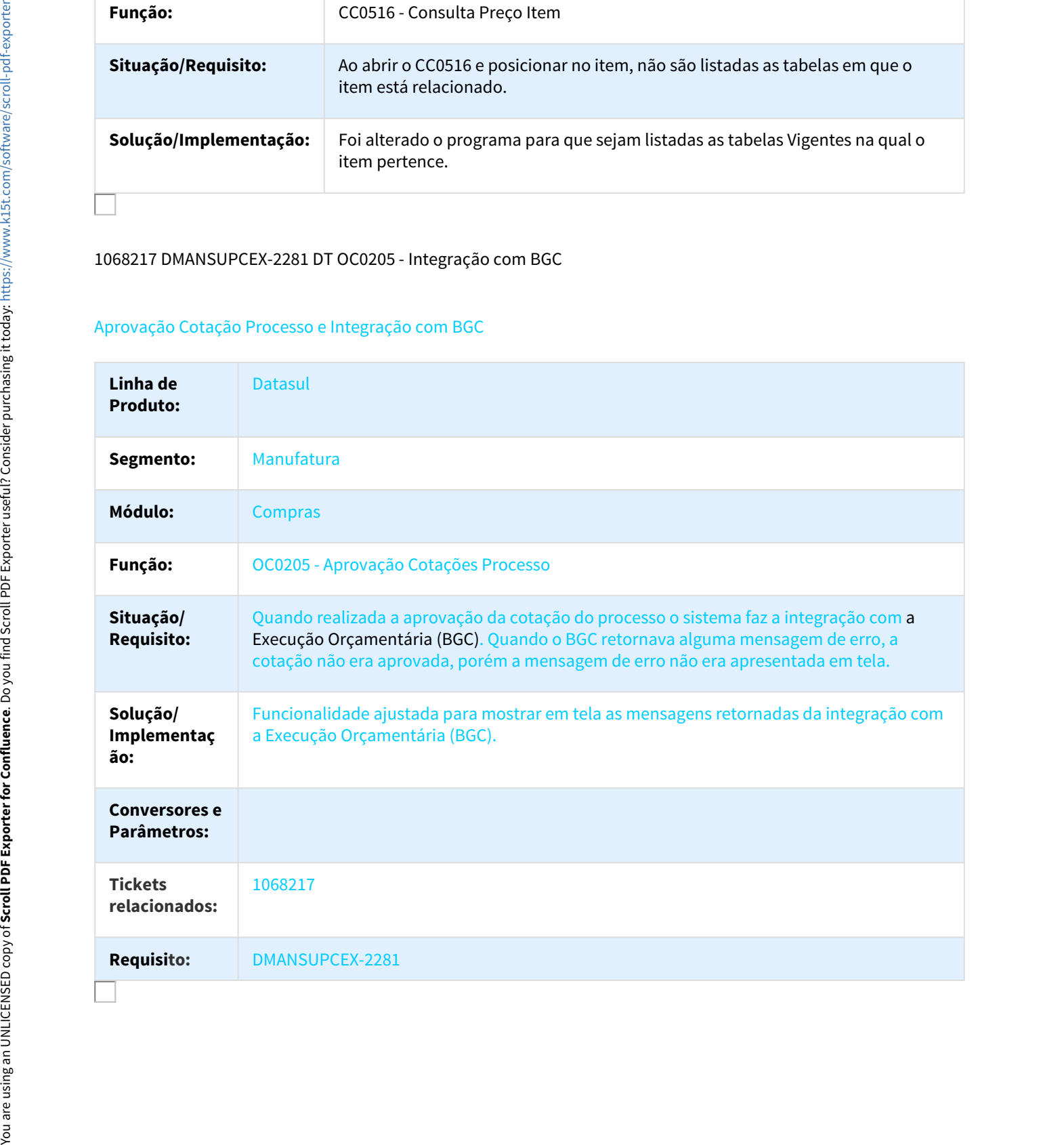

# 1086779 DMANSUPCEX-2324 DT Ordem de Cotação Automática

#### Ordem de Cotação Automática

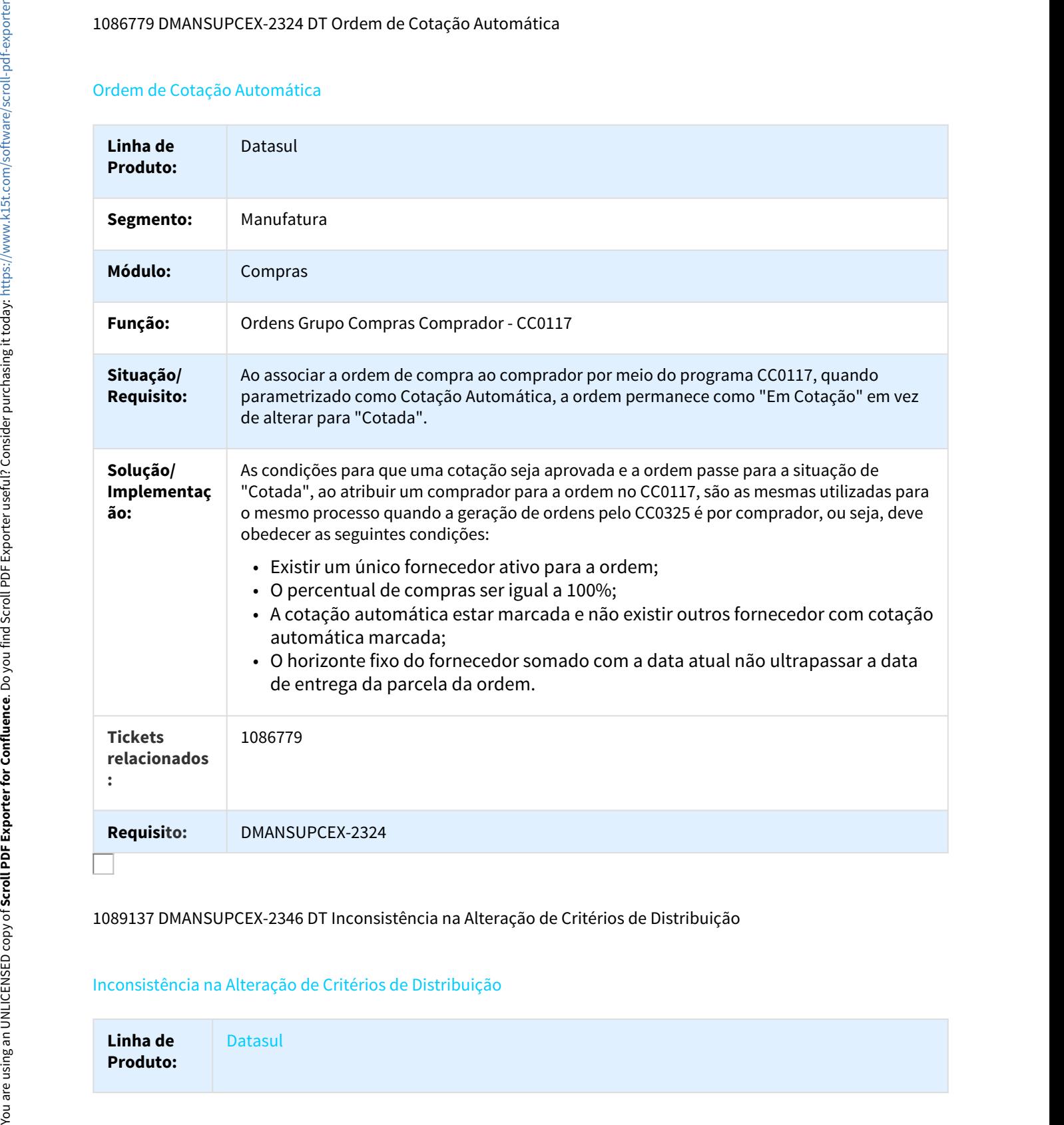

#### 1089137 DMANSUPCEX-2346 DT Inconsistência na Alteração de Critérios de Distribuição

#### Inconsistência na Alteração de Critérios de Distribuição

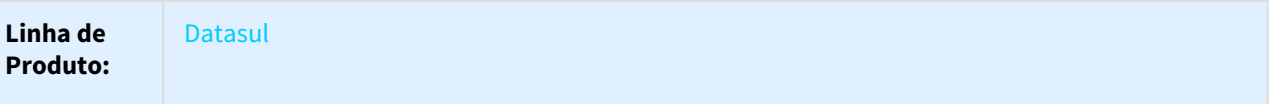

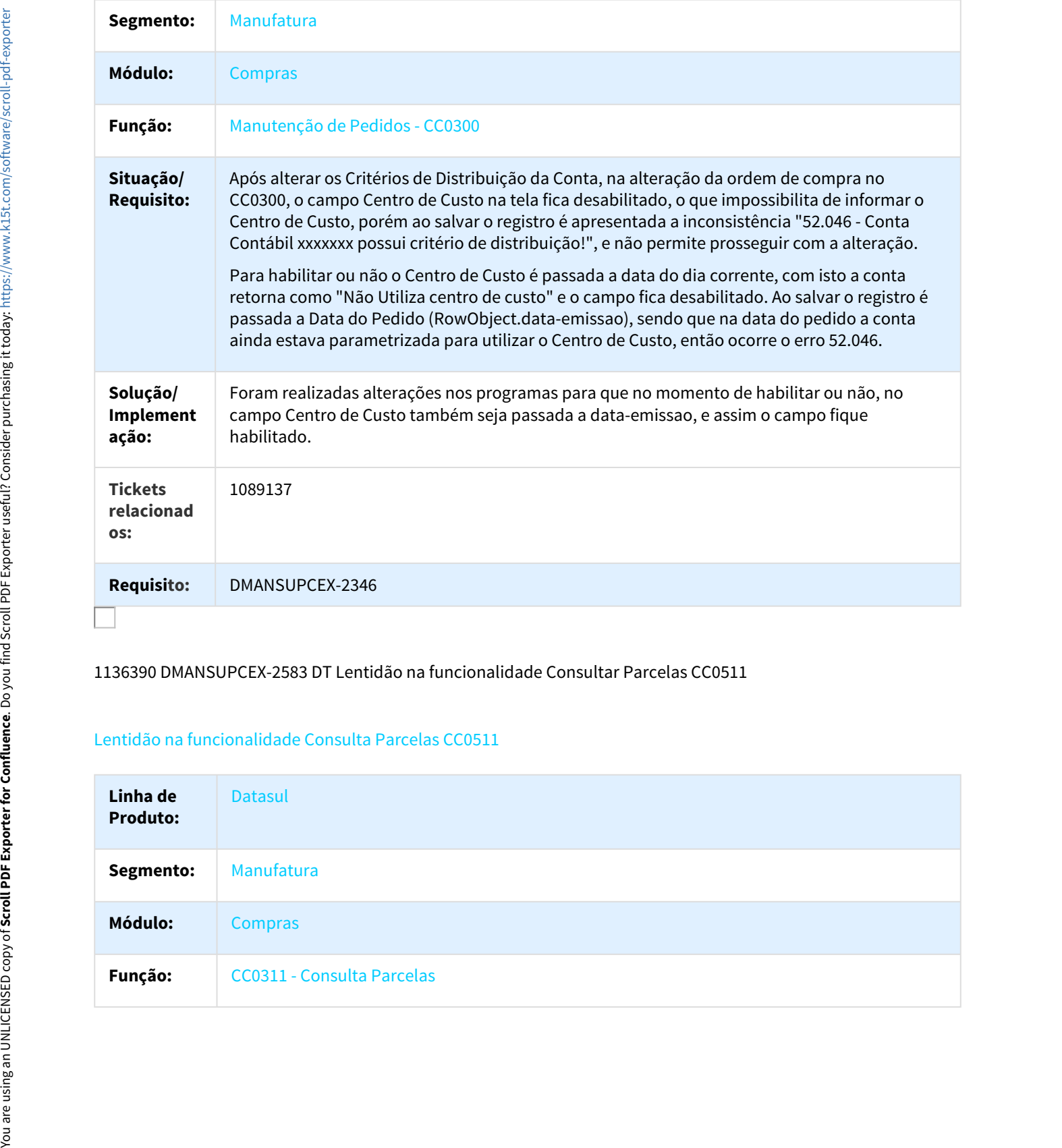

1136390 DMANSUPCEX-2583 DT Lentidão na funcionalidade Consultar Parcelas CC0511

# Lentidão na funcionalidade Consulta Parcelas CC0511

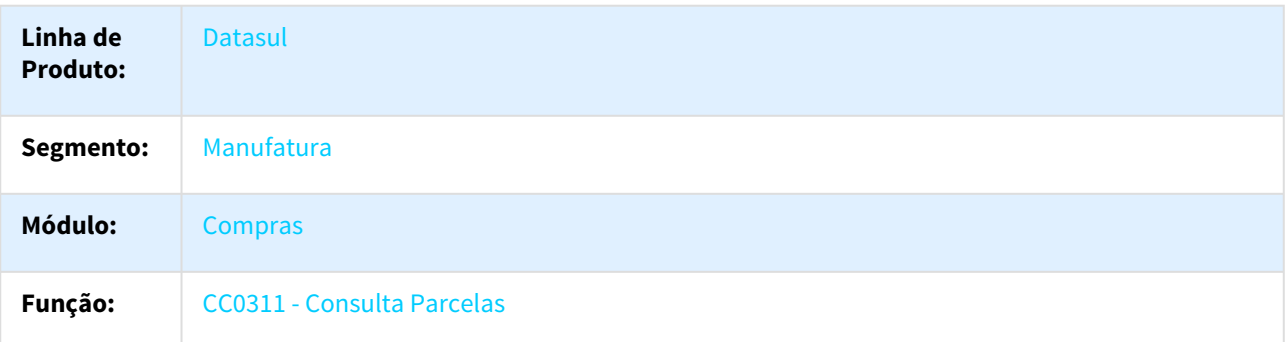

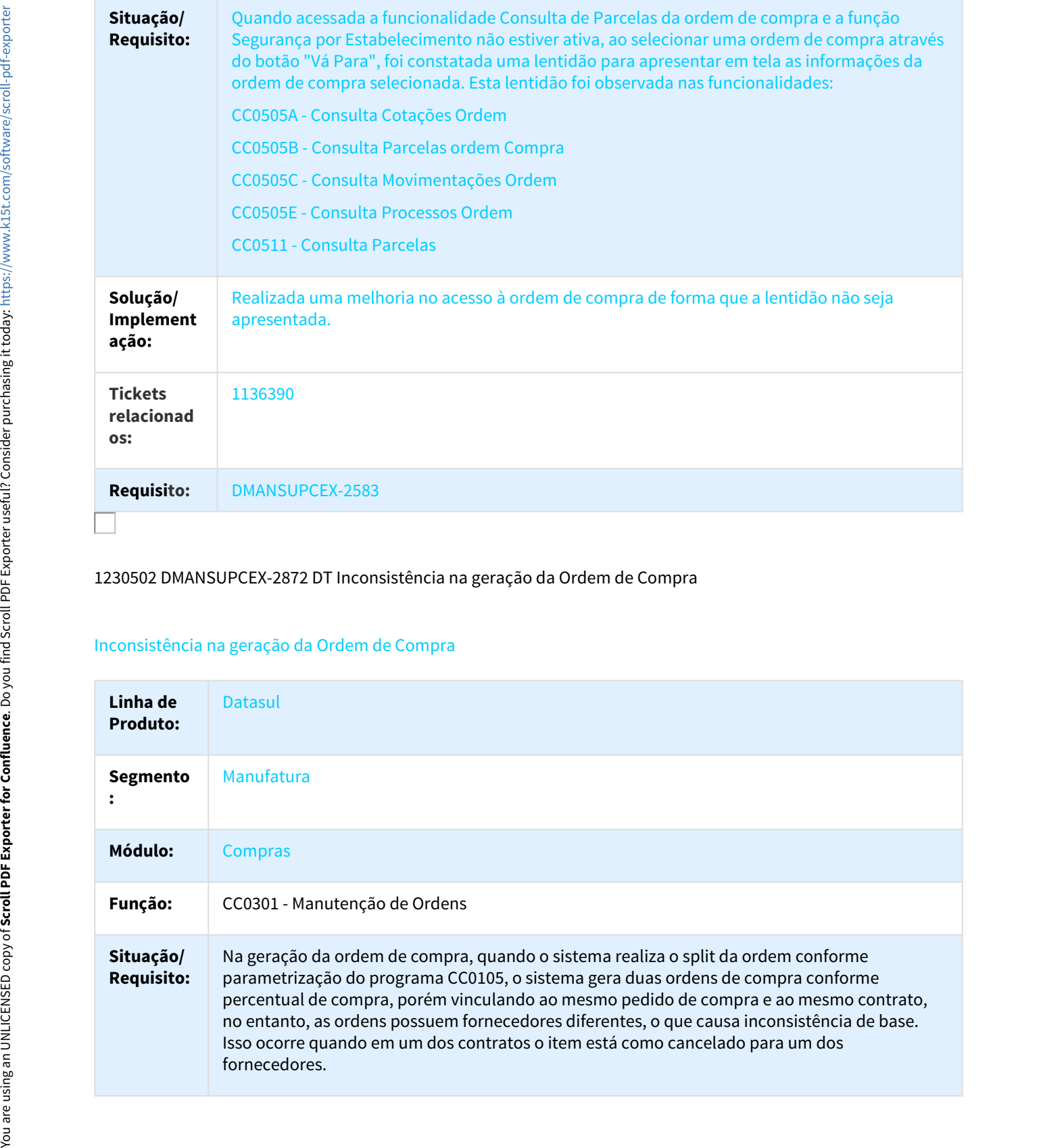

# 1230502 DMANSUPCEX-2872 DT Inconsistência na geração da Ordem de Compra

# Inconsistência na geração da Ordem de Compra

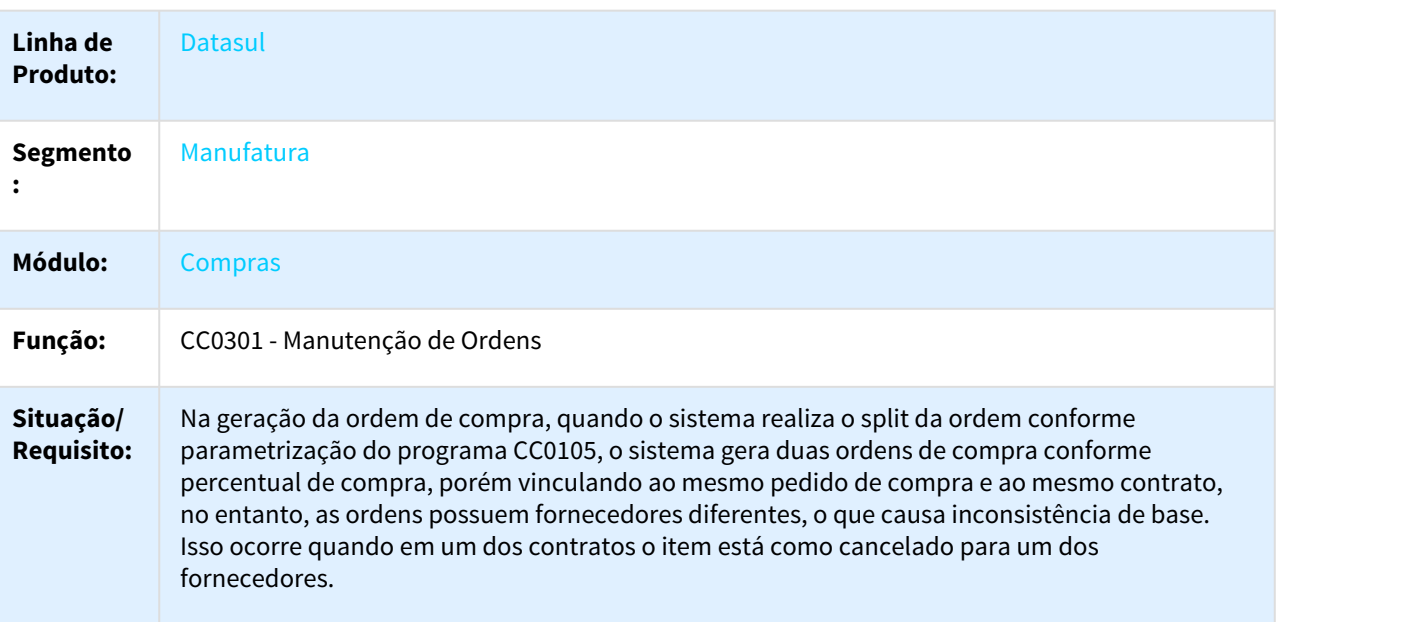

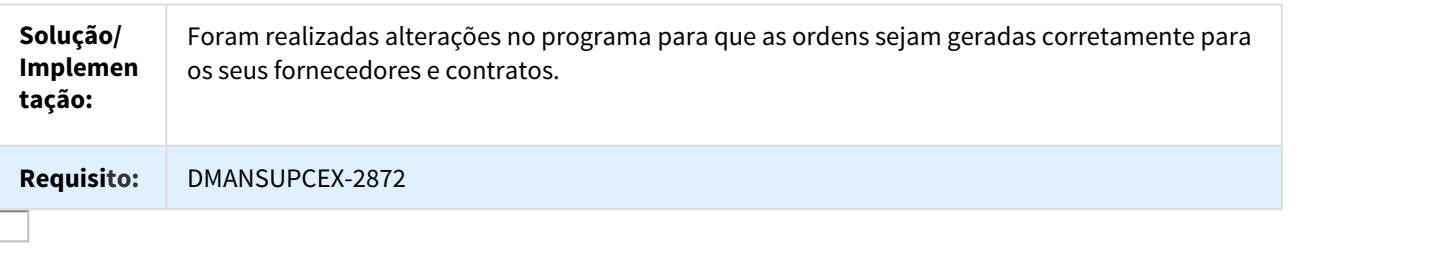

Contratos - Manutenção - 12.1.18

752165 DMANSUPCEX-908 DT CN0206 Aditivo de Contrato para Inclusão de Itens

CN0206 - Importação de Contratos

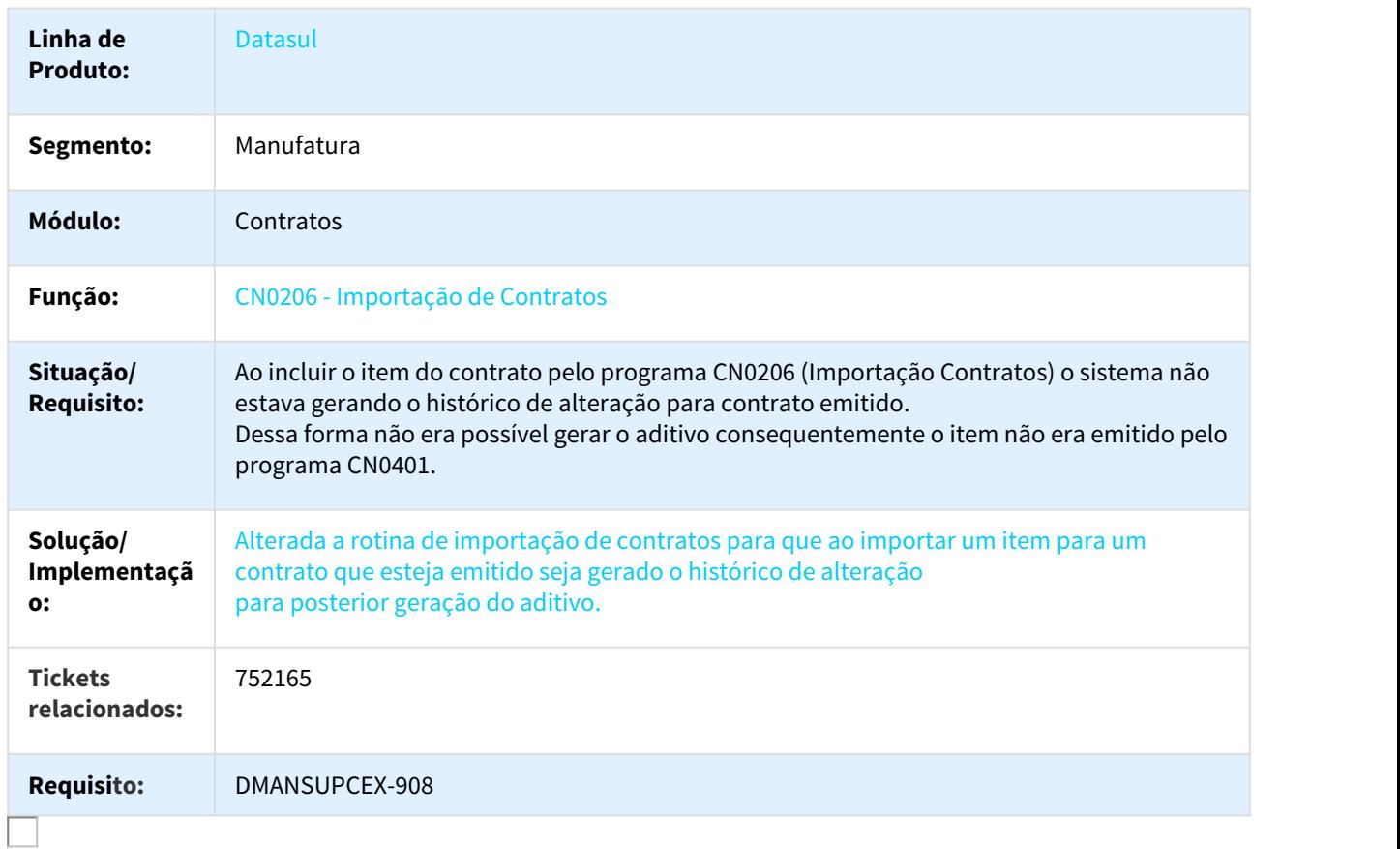

# 781332 DMANSUPCEX-1025 DT Controle de casas decimais no Registro de Medições

#### Controle de casas decimais no Registro de Medições - CN0302

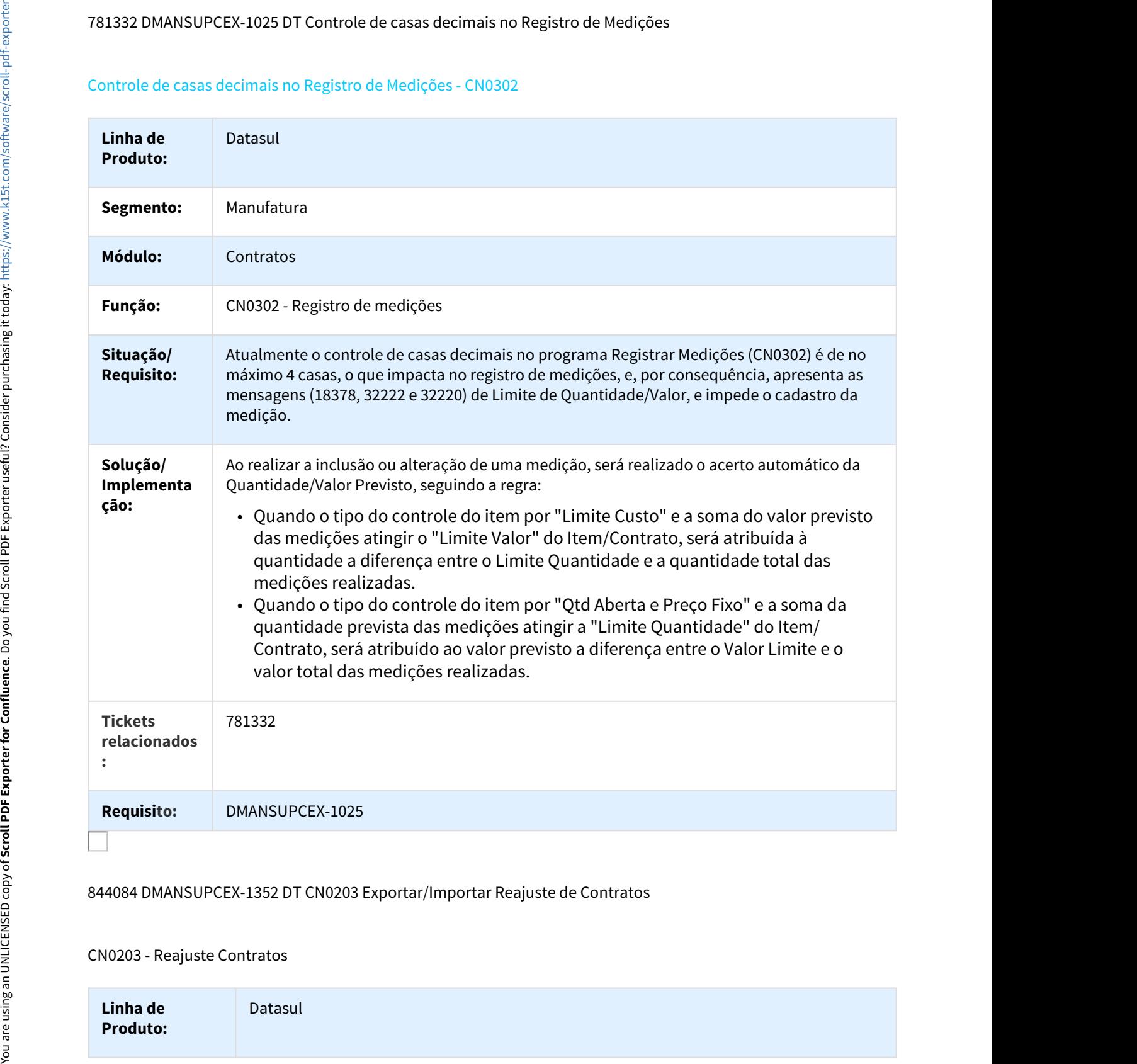

844084 DMANSUPCEX-1352 DT CN0203 Exportar/Importar Reajuste de Contratos

# CN0203 - Reajuste Contratos

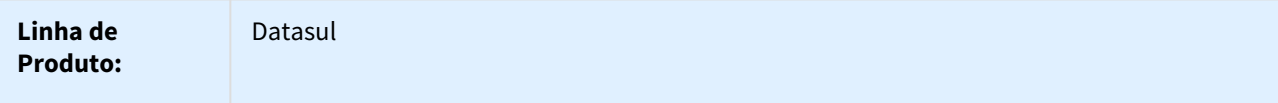

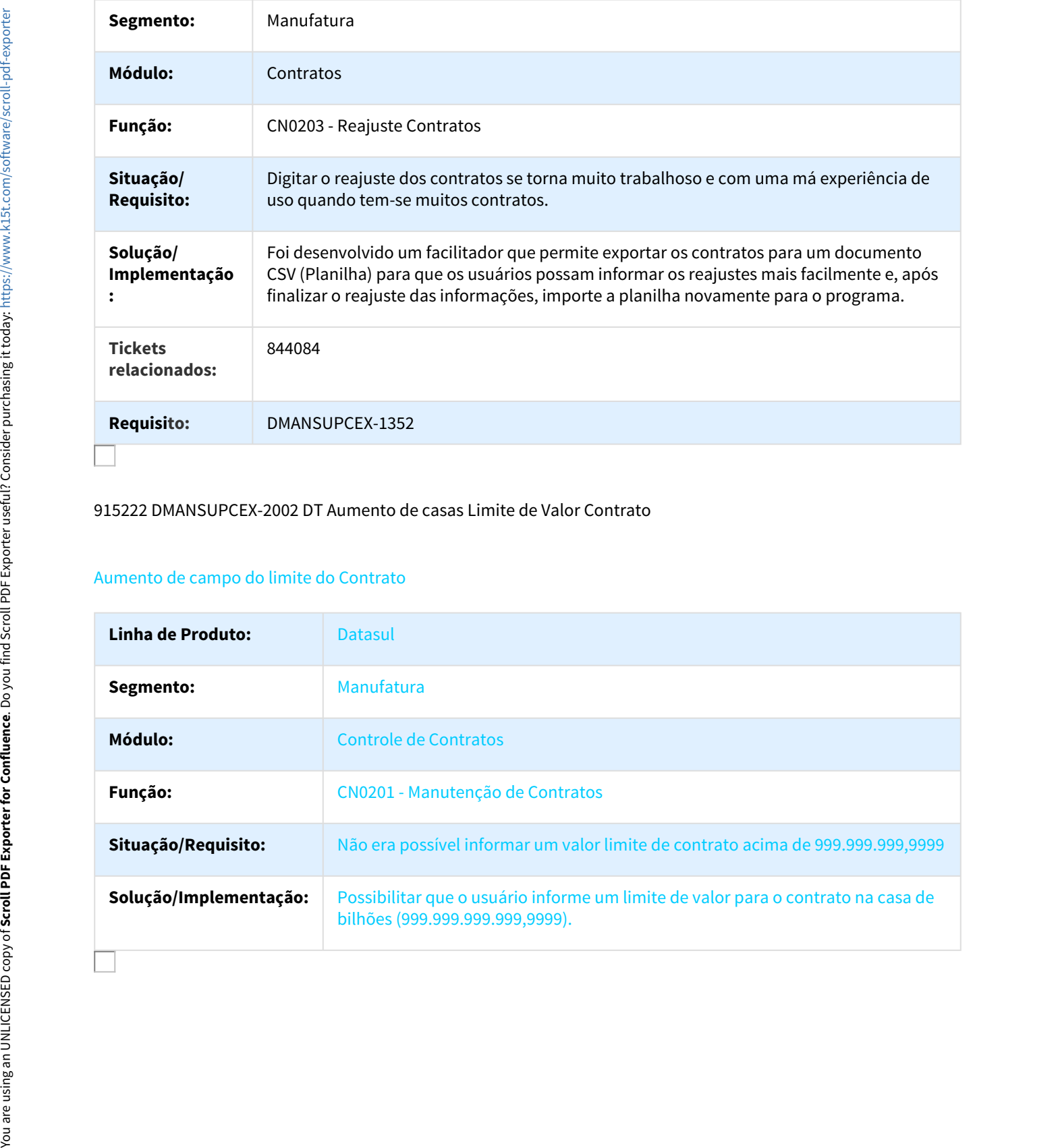

# 915222 DMANSUPCEX-2002 DT Aumento de casas Limite de Valor Contrato

#### Aumento de campo do limite do Contrato

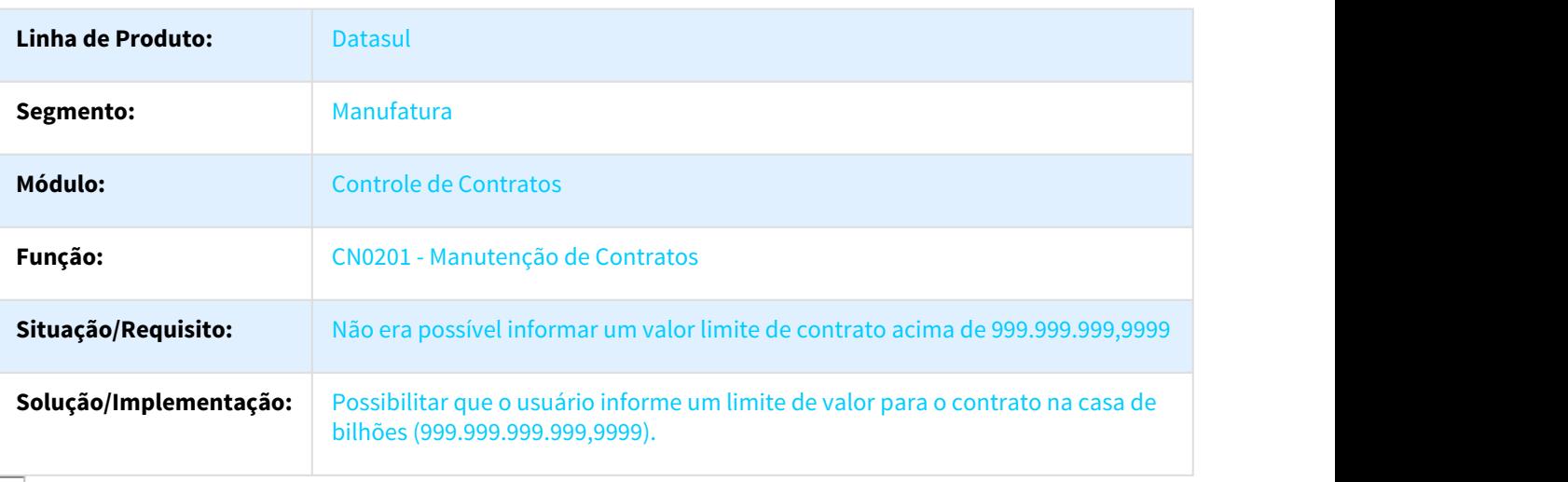
# 950822 DMANSUPCEX-1922 DT Alterações no contrato não são replicadas para as ordens

#### CN0201 - Manutenção de Contratos

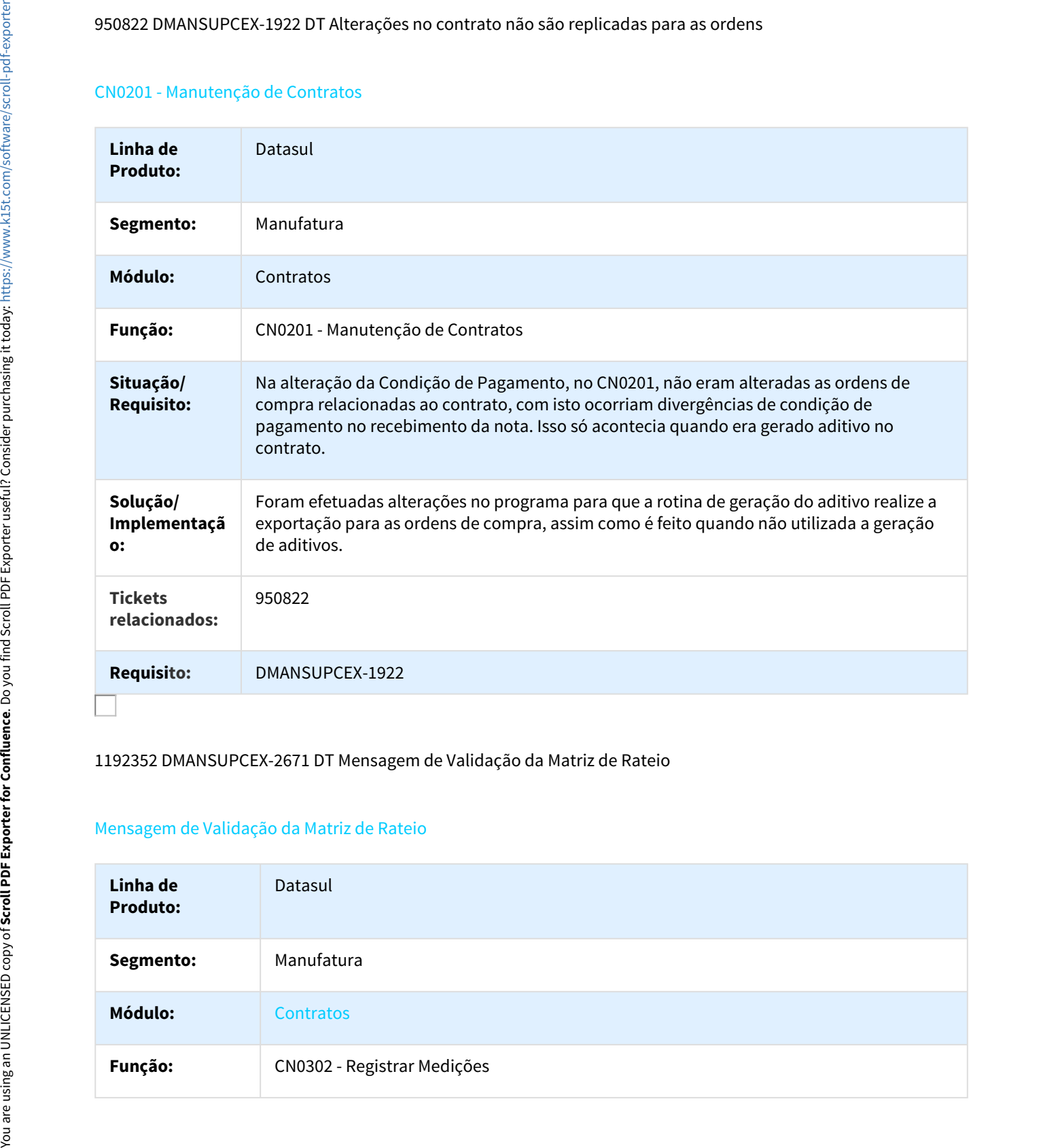

# 1192352 DMANSUPCEX-2671 DT Mensagem de Validação da Matriz de Rateio

## Mensagem de Validação da Matriz de Rateio

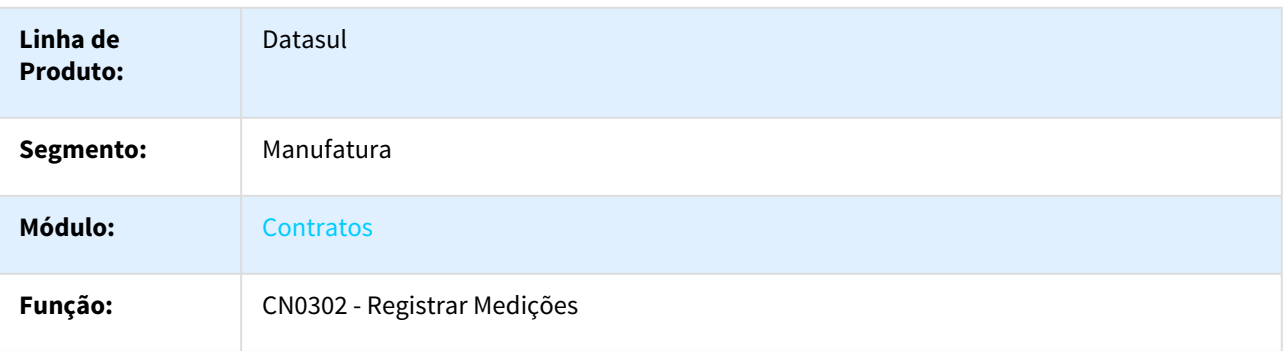

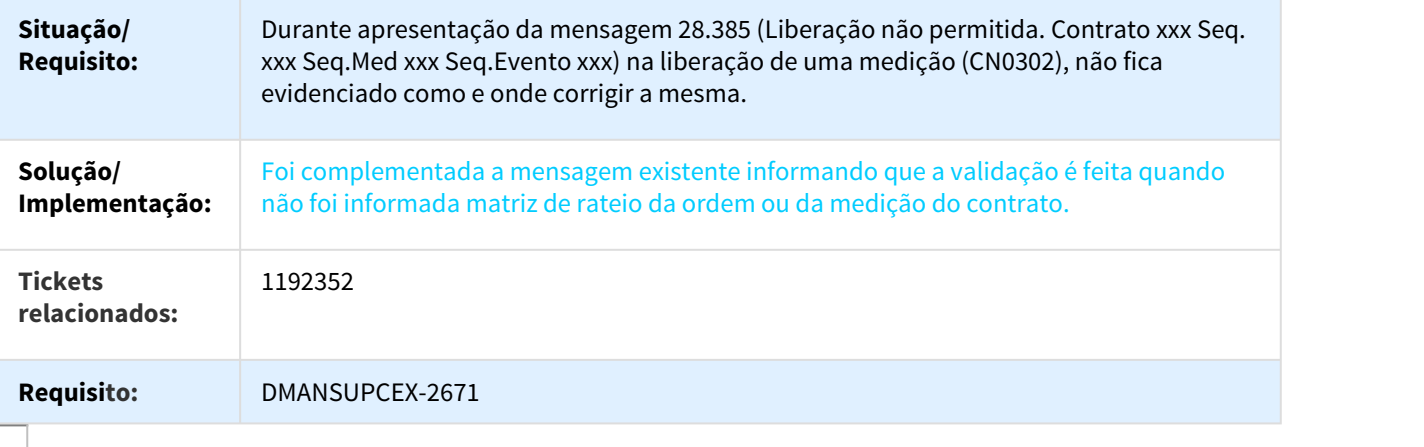

#### 1206613 DMANSUPCEX-2829 DT Valida Cancelamento Item Contrato

## Valida Cancelamento Item Contrato

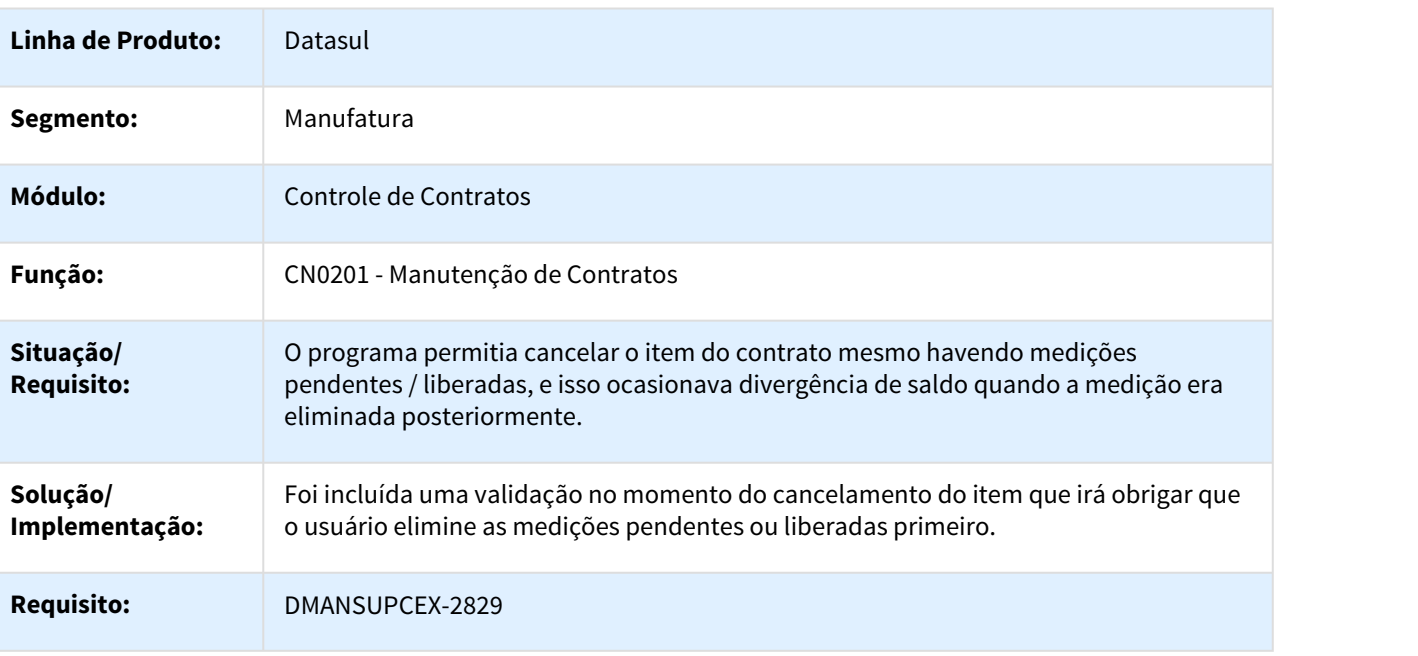

 $\Box$ 

# Cotações - Manutenção - 12.1.18

#### 826712 DMANSUPCEX-1322 DT Cotação para ordem em tela Flex

### Cotação para ordem em tela Flex

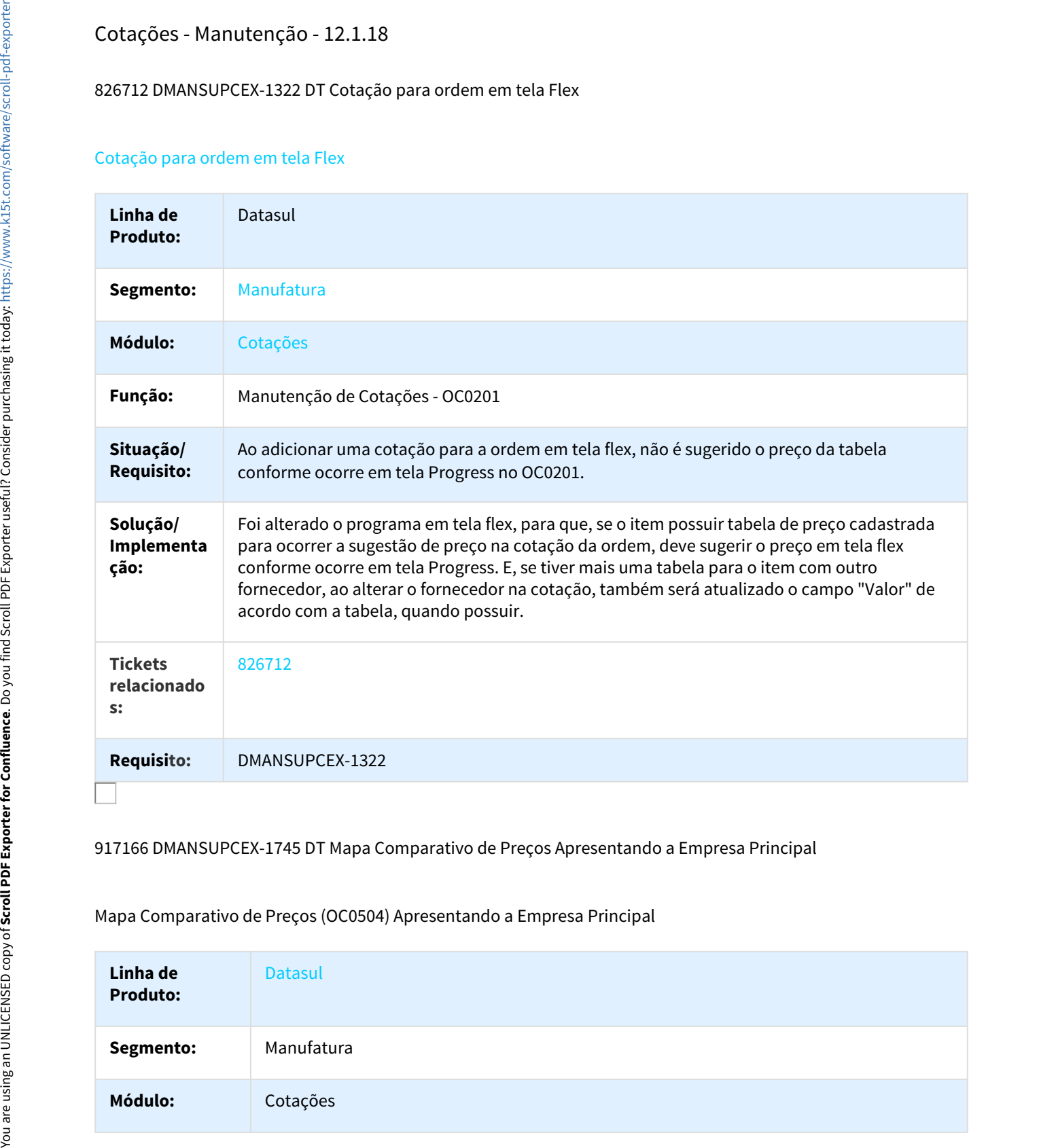

#### 917166 DMANSUPCEX-1745 DT Mapa Comparativo de Preços Apresentando a Empresa Principal

Mapa Comparativo de Preços (OC0504) Apresentando a Empresa Principal

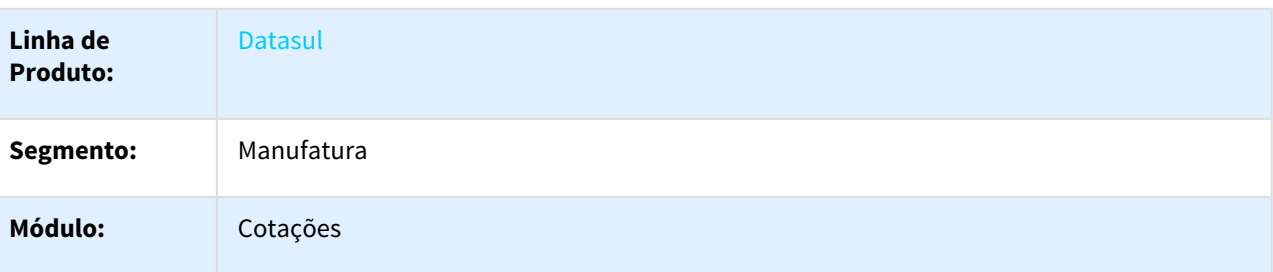

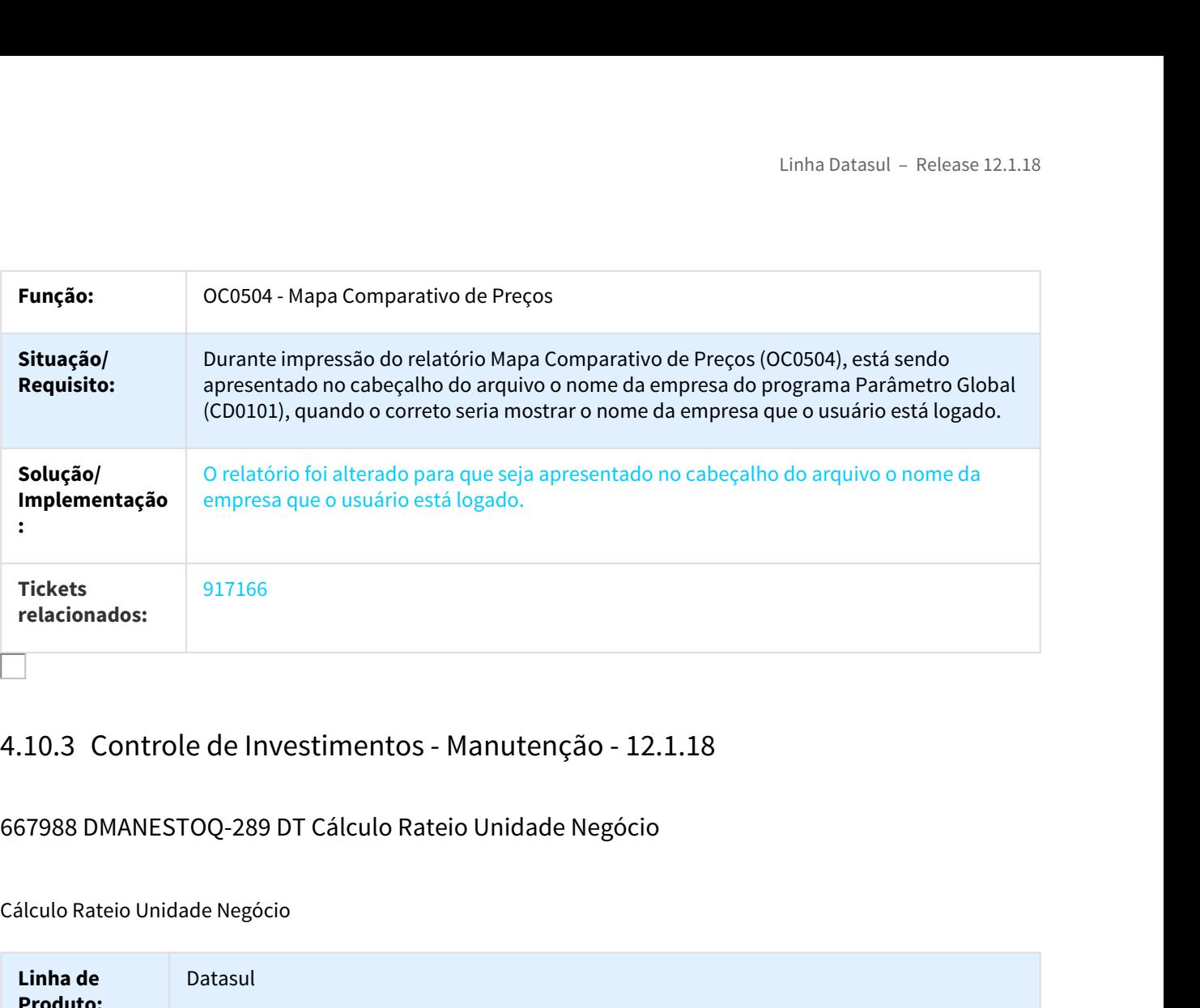

# 667988 DMANESTOQ-289 DT Cálculo Rateio Unidade Negócio

### Cálculo Rateio Unidade Negócio

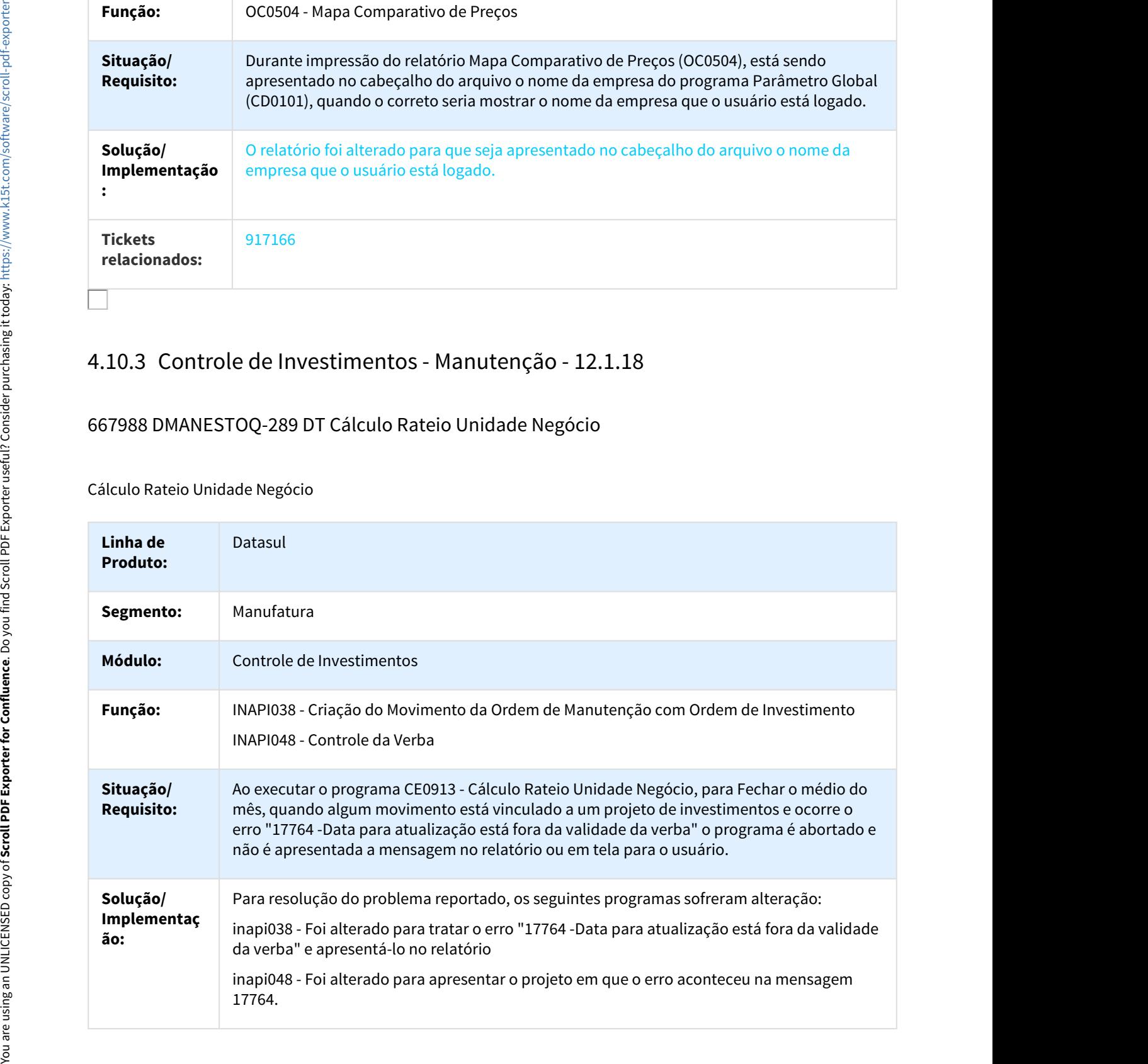

# 980174 DMANESTOQ-317 DT Programa consulta de saldo no menu

Programa consulta de saldo no menu

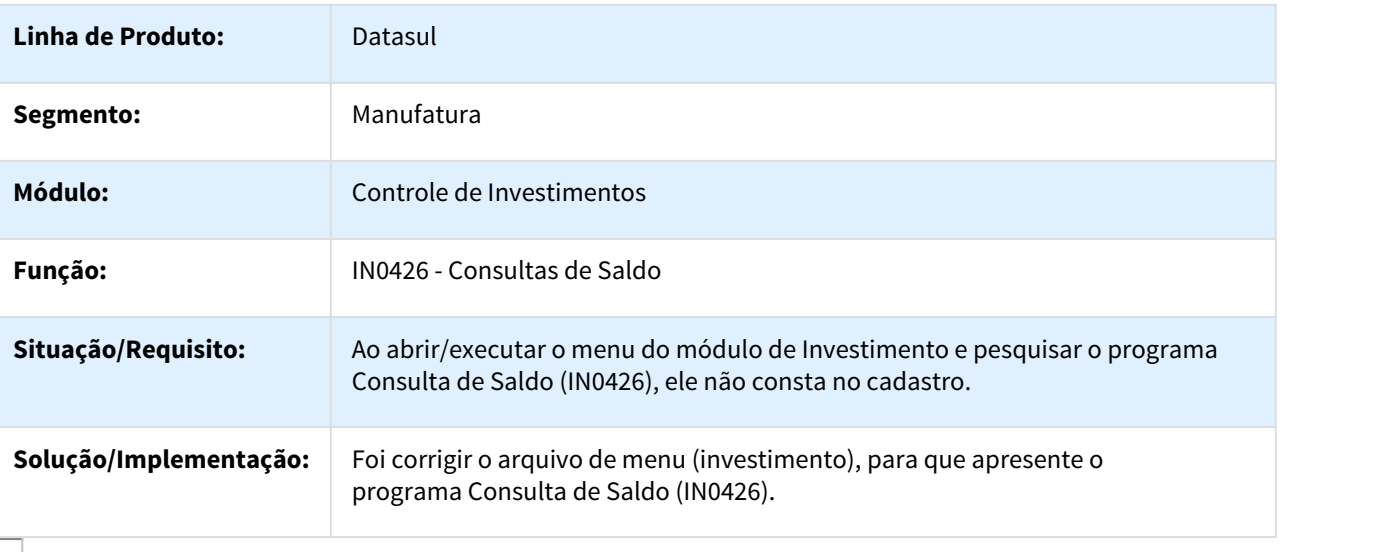

# 1057642 DMANESTOQ-419 DT Browse não é atualizado

## Browse não é atualizado

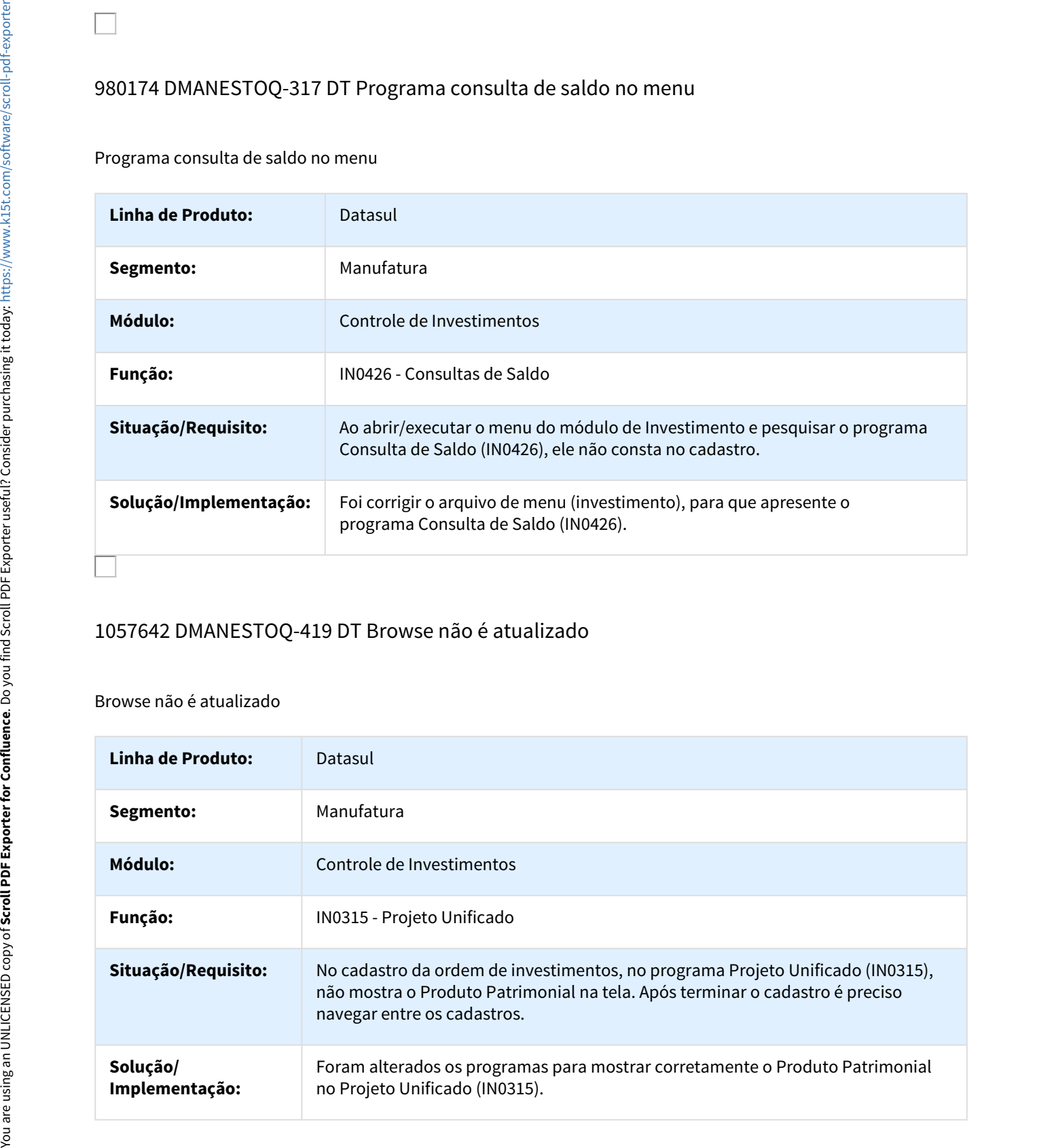

# 1060591 DMANESTOQ-497 DT Alteração de Solicitação de Compra

Alteração de Solicitação de Compra

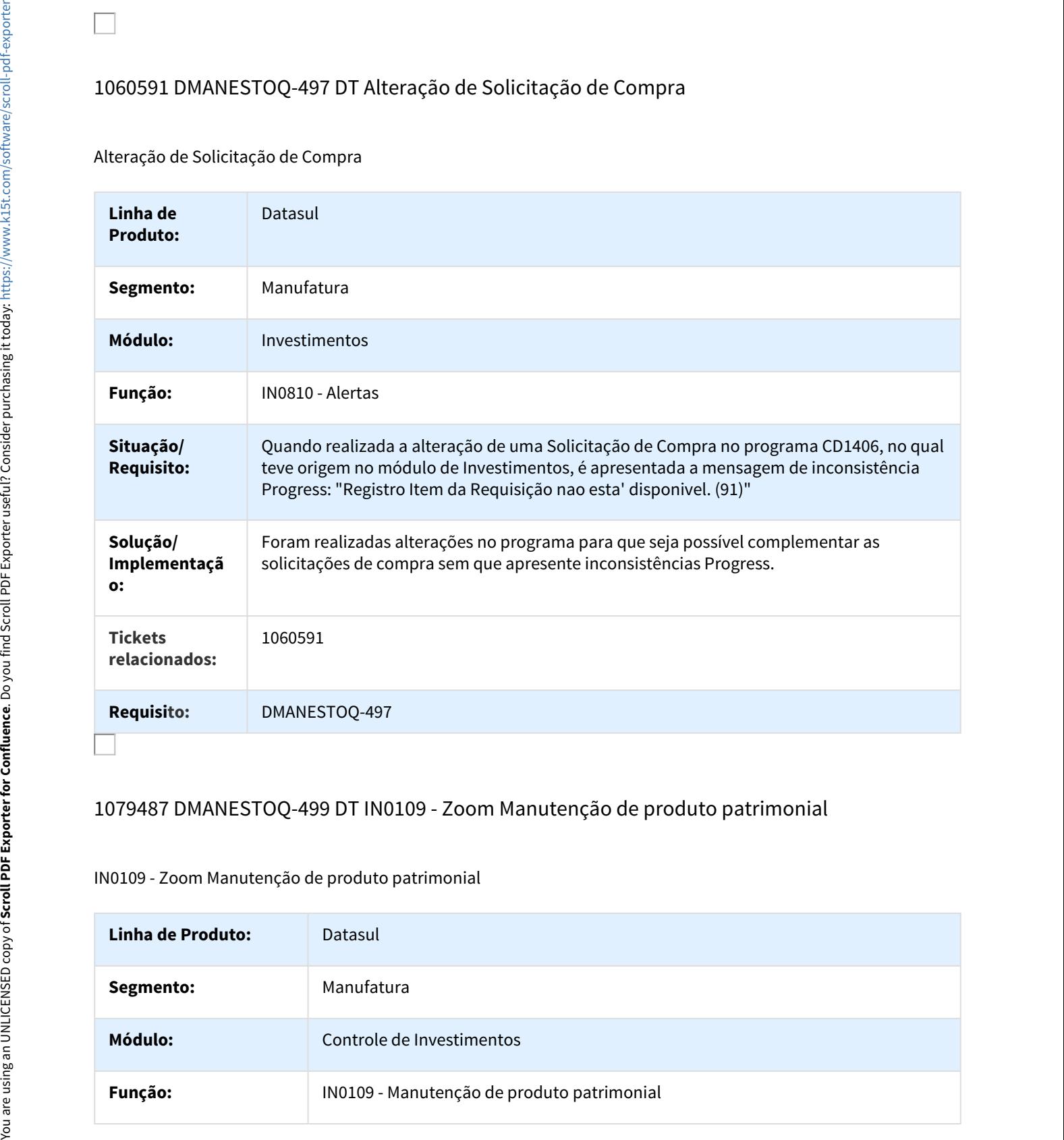

# 1079487 DMANESTOQ-499 DT IN0109 - Zoom Manutenção de produto patrimonial

#### IN0109 - Zoom Manutenção de produto patrimonial

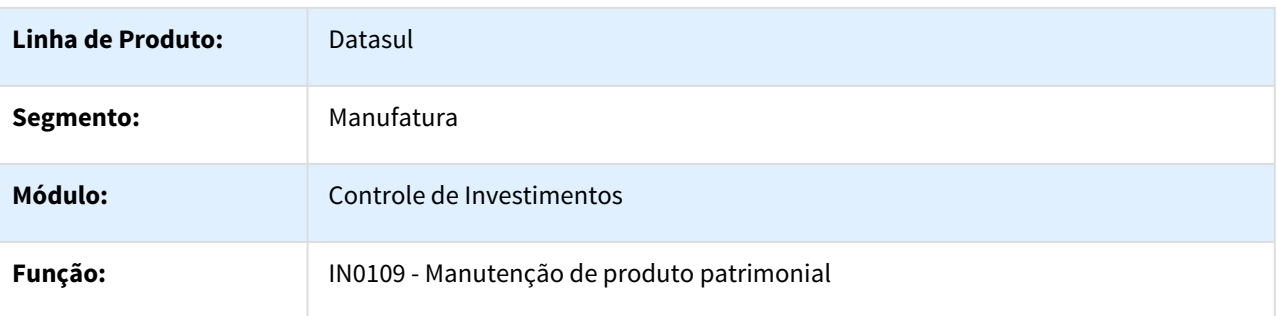

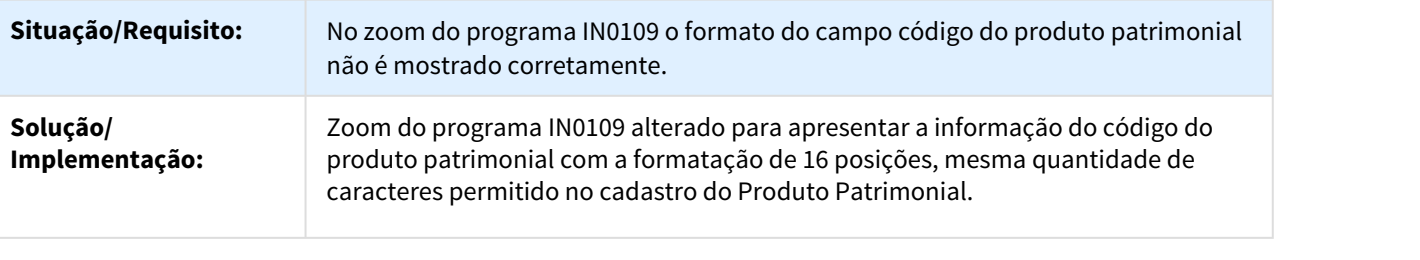

# 1092763 DMANESTOQ-534 DT Valores do relatório não condizem com o valor que foi alterado

IN0803 - Valores do relatório não condizem com o valor que foi alterado.

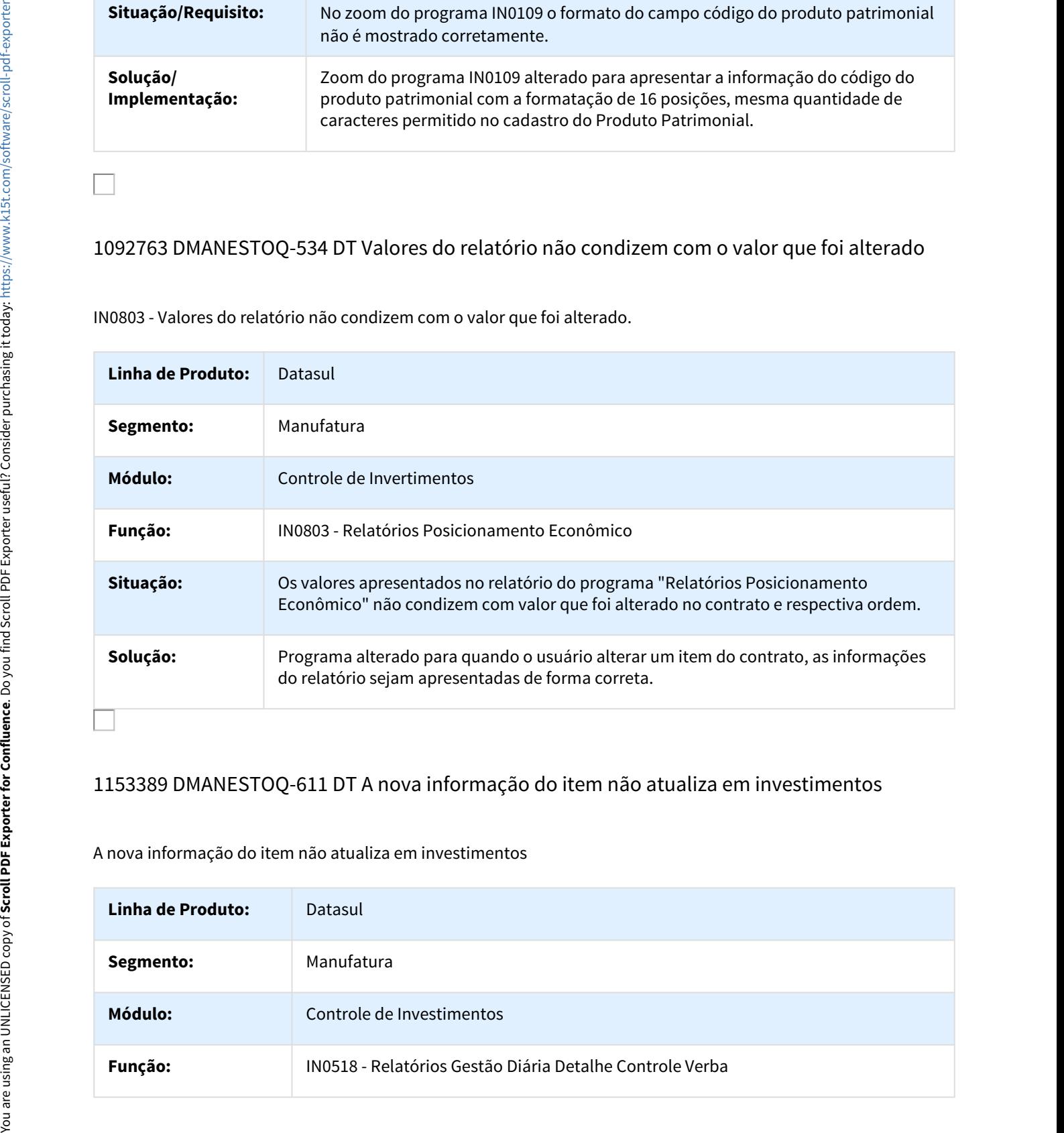

# 1153389 DMANESTOQ-611 DT A nova informação do item não atualiza em investimentos

A nova informação do item não atualiza em investimentos

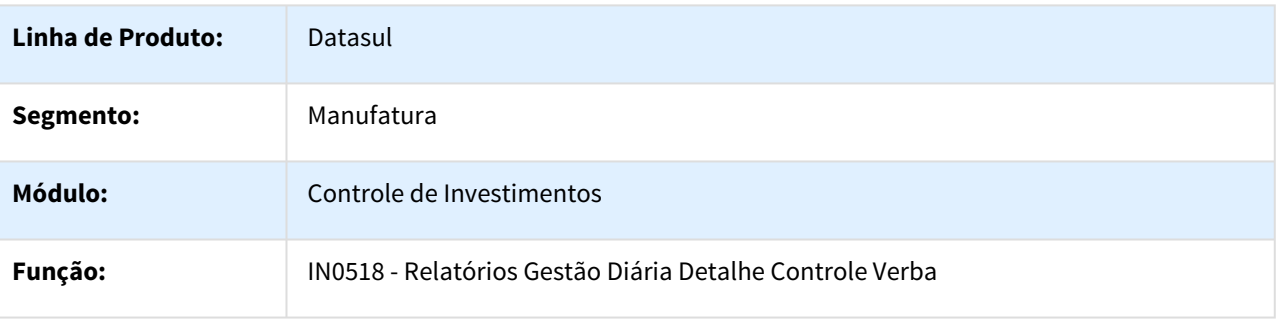

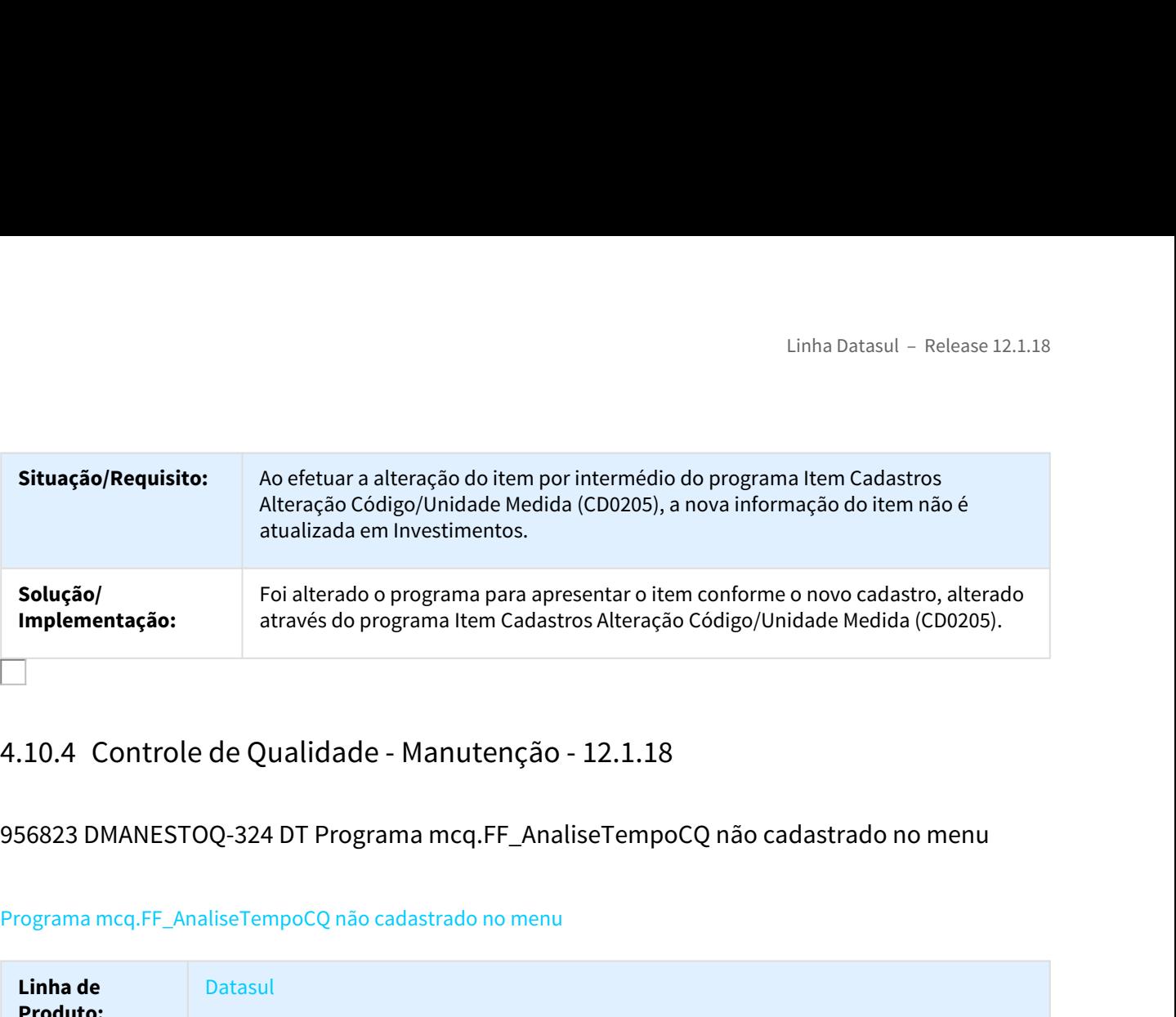

956823 DMANESTOQ-324 DT Programa mcq.FF\_AnaliseTempoCQ não cadastrado no menu

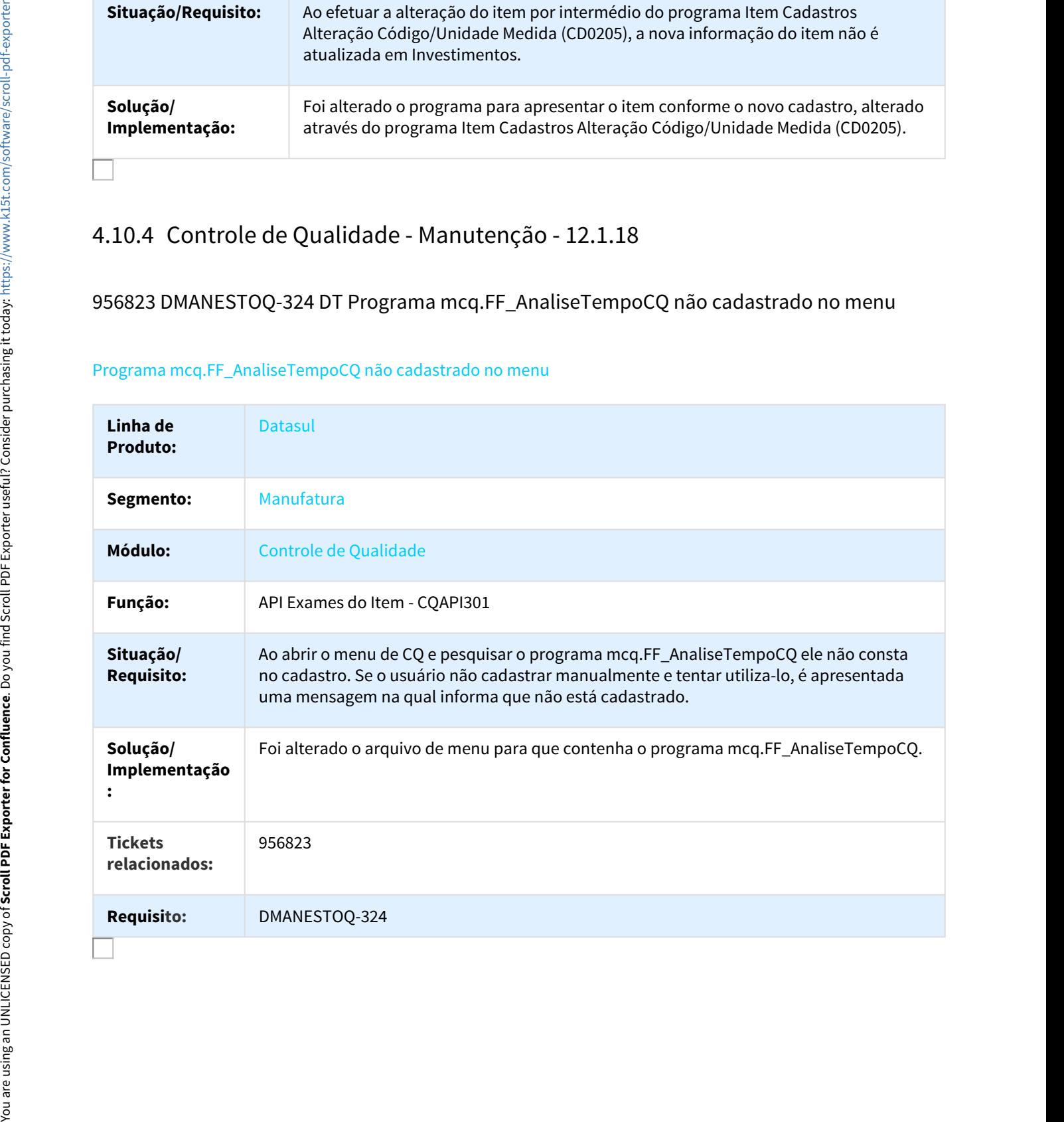

# Programa mcq.FF\_AnaliseTempoCQ não cadastrado no menu

# 1087736 DMANESTOQ-503 DT - Funcionalidade do Entrer no CQ0230

## CQ0230 – Digitação Resultados Roteiro Inspeção

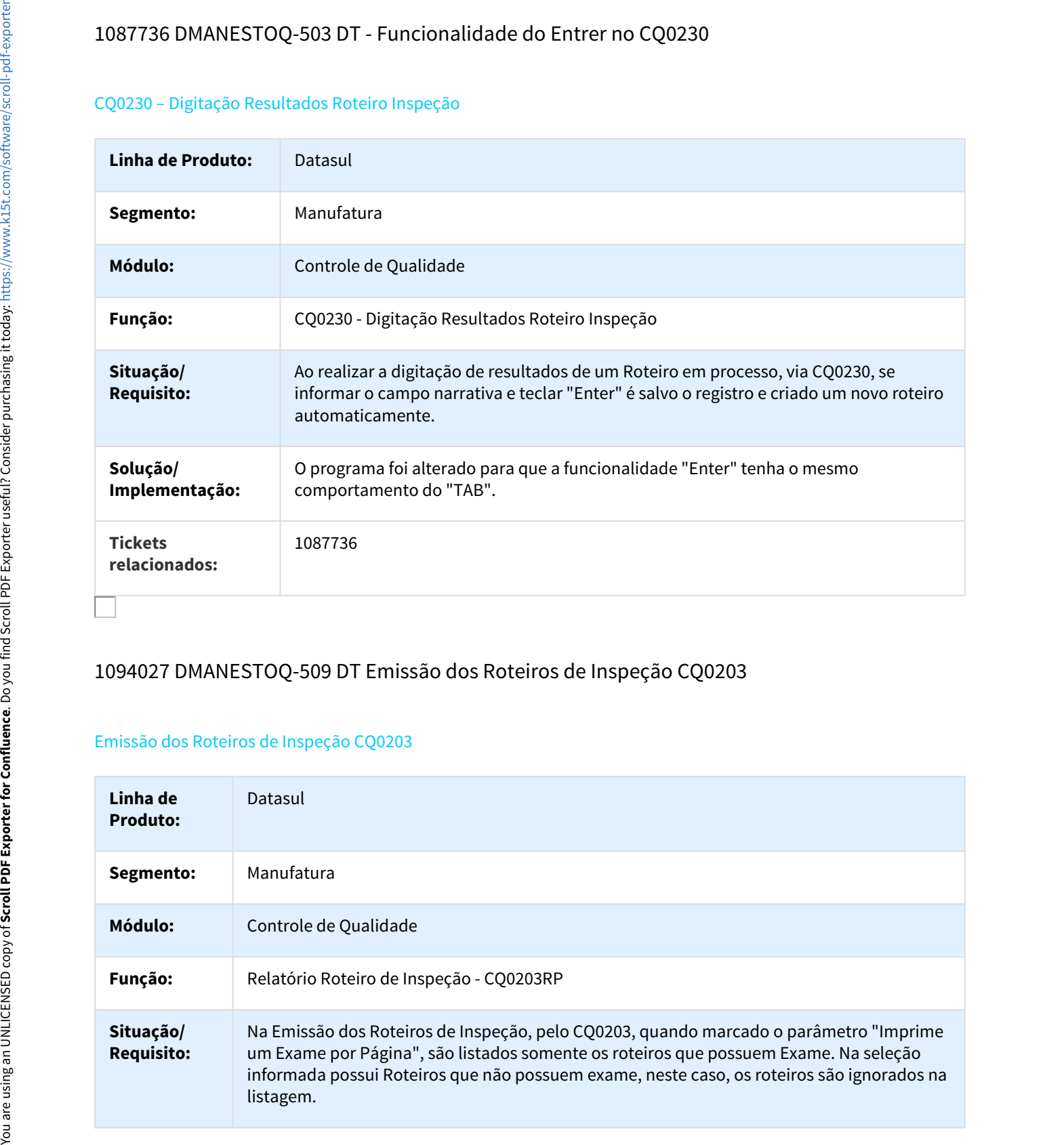

# 1094027 DMANESTOQ-509 DT Emissão dos Roteiros de Inspeção CQ0203

# Emissão dos Roteiros de Inspeção CQ0203

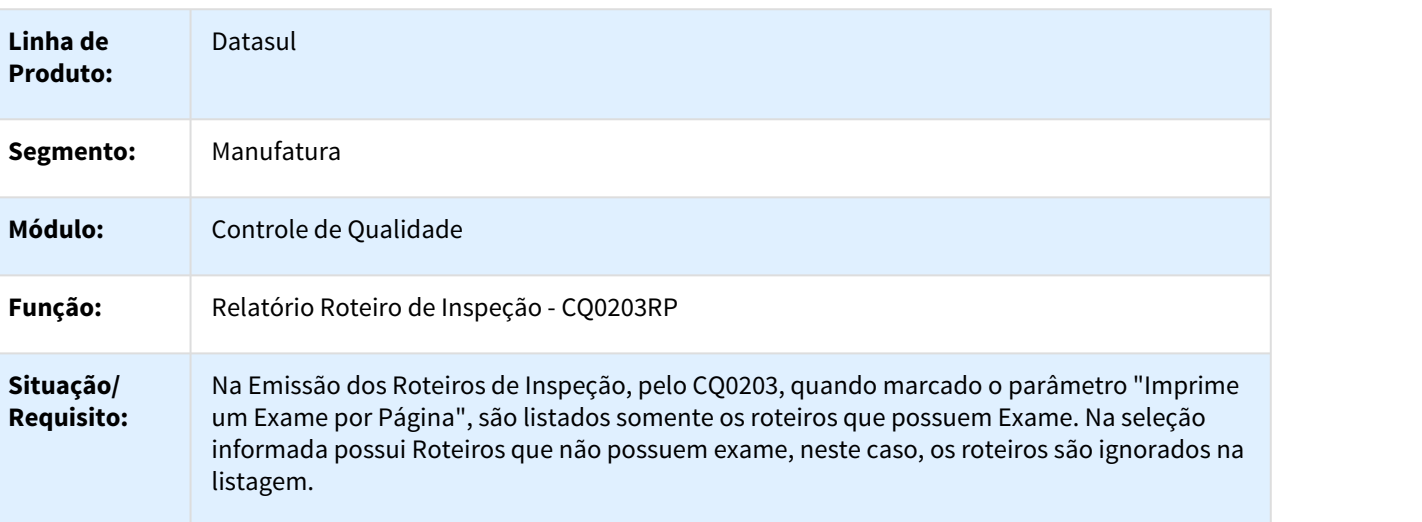

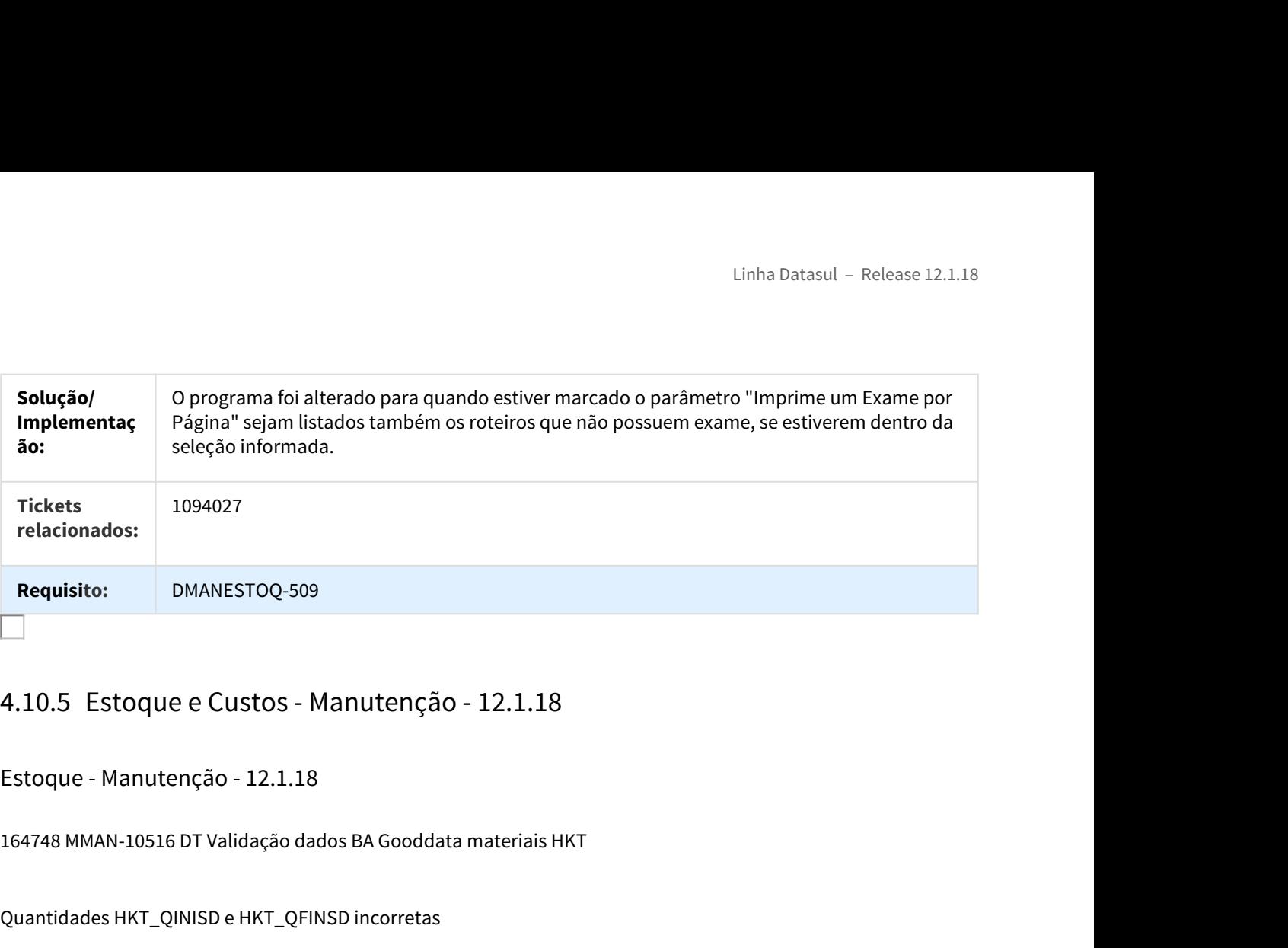

Estoque - Manutenção - 12.1.18

164748 MMAN-10516 DT Validação dados BA Gooddata materiais HKT

## Quantidades HKT\_QINISD e HKT\_QFINSD incorretas

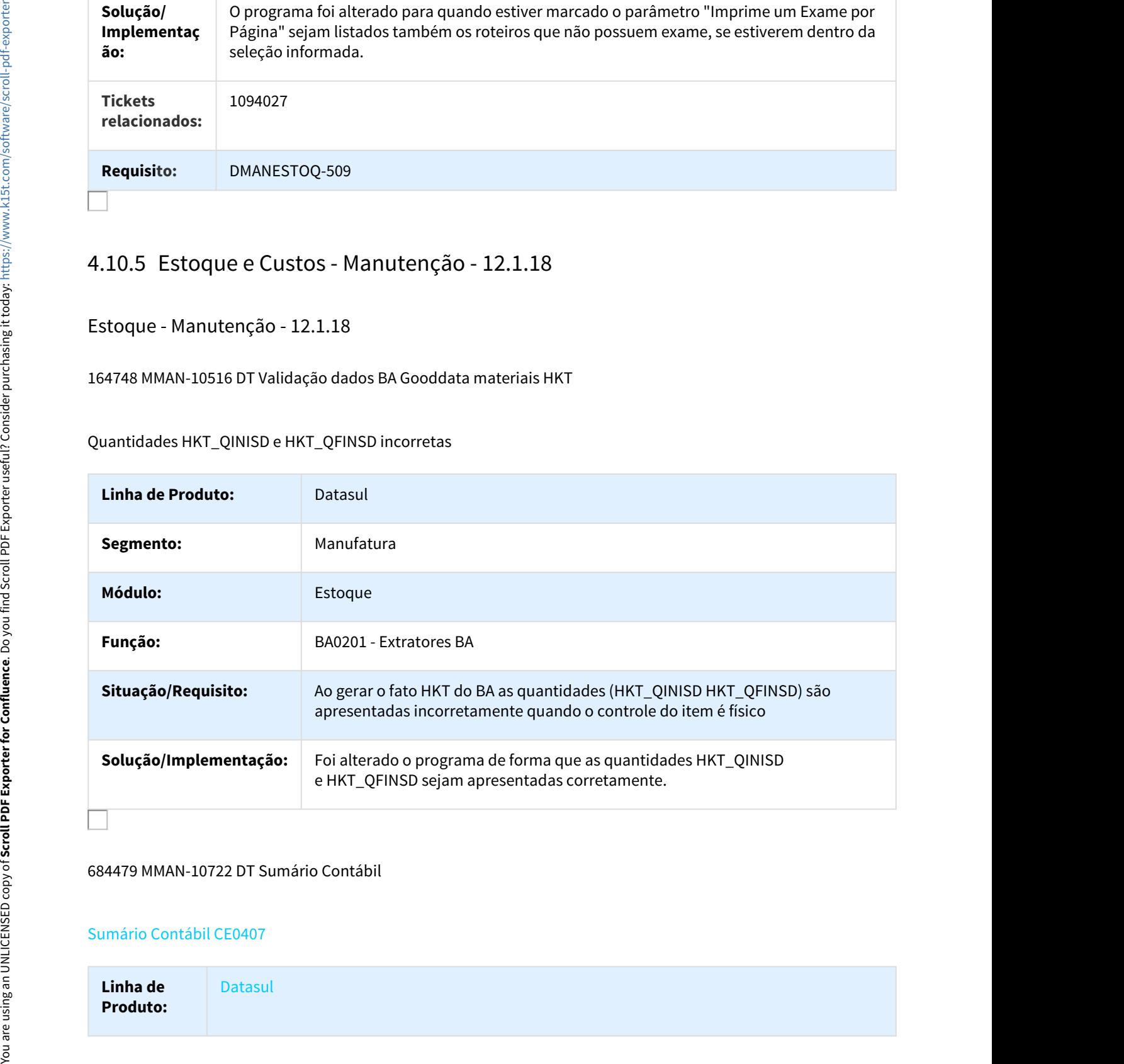

#### 684479 MMAN-10722 DT Sumário Contábil

#### Sumário Contábil CE0407

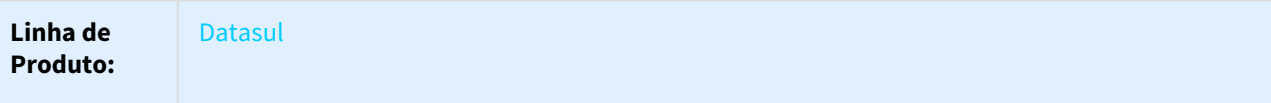

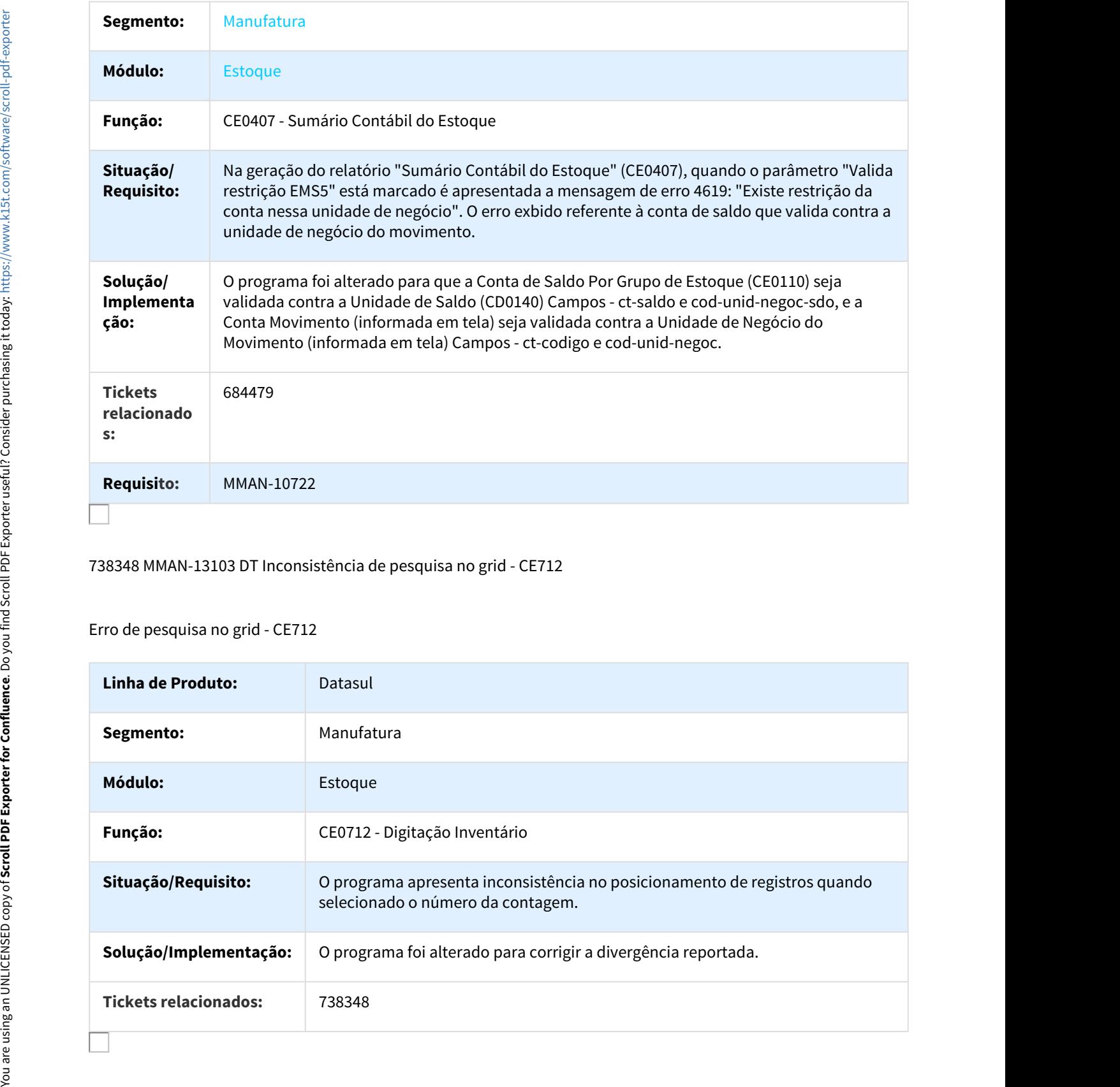

738348 MMAN-13103 DT Inconsistência de pesquisa no grid - CE712

Erro de pesquisa no grid - CE712

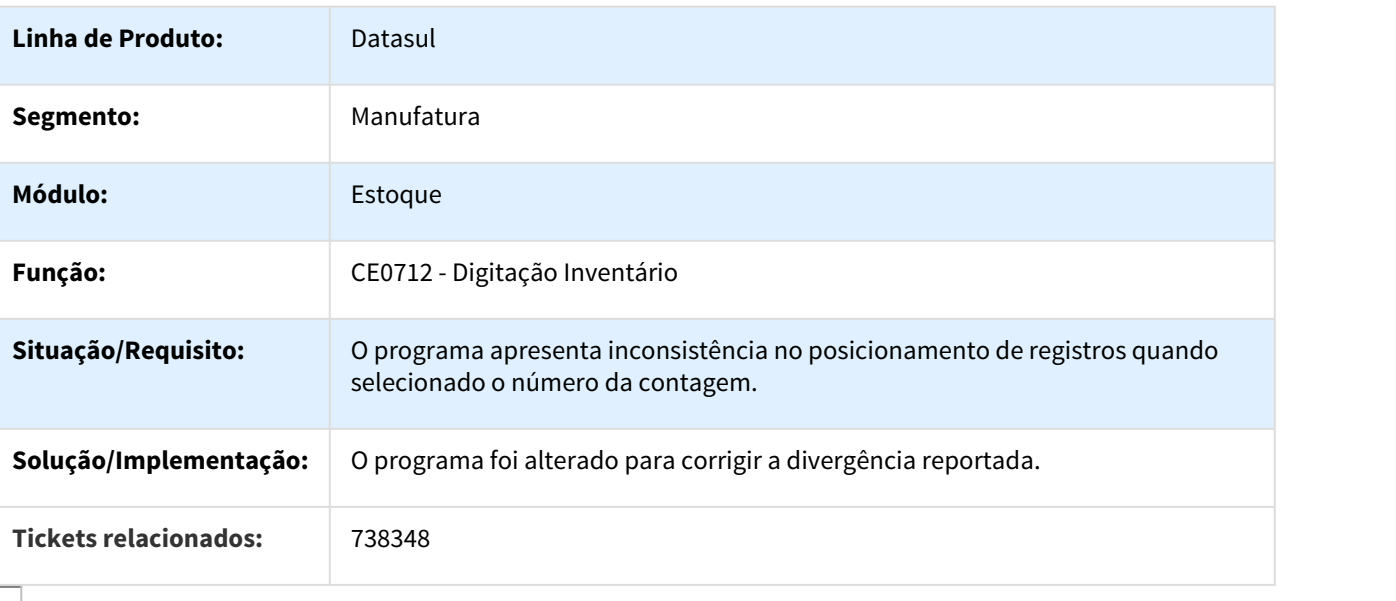

## 805208 MMAN-12976 DT Parâmetros não respeitados

#### CE0712 - Digitação Inventário

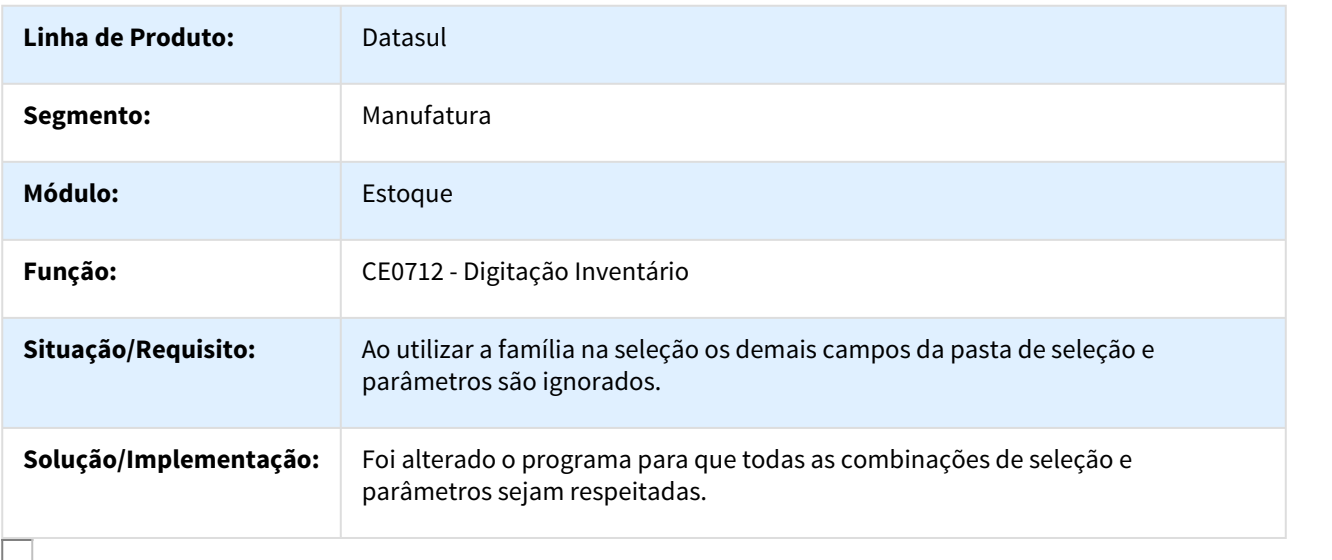

812283 MMAN-13017 DT Valores de MAT/MOB/GGF na criação da Ficha - CE0712

## Valores de MAT/MOB/GGF na criação da Ficha

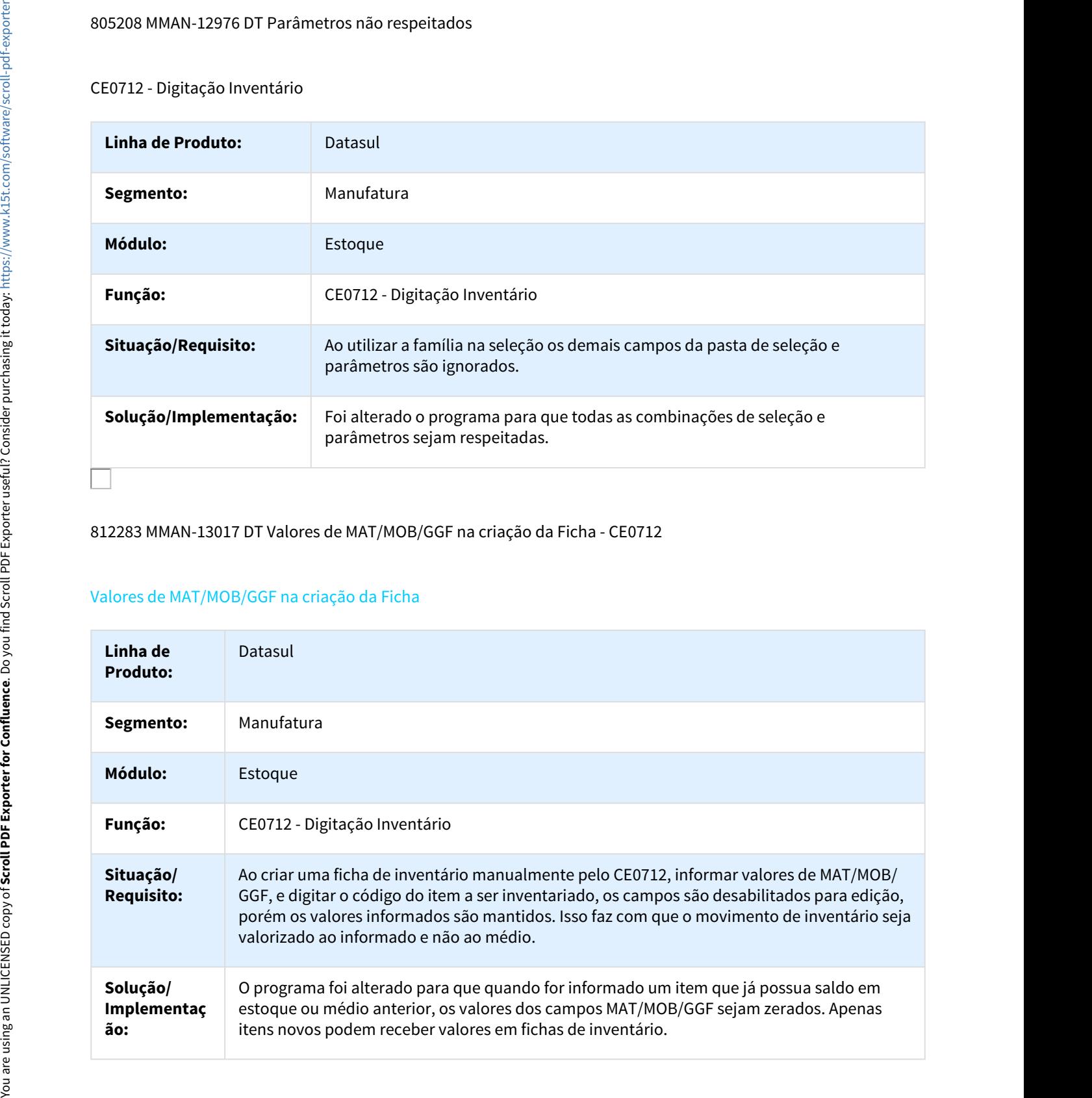

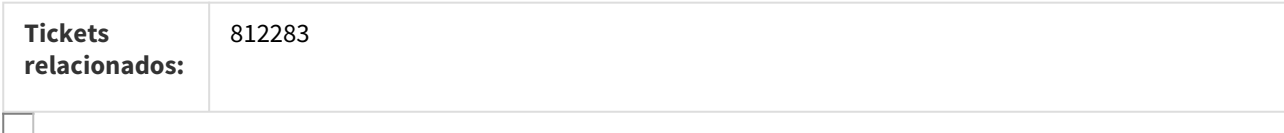

#### 830520 DMANFACTORY01-46 DT CE0205A Devolução Materiais

## CE0205A - Devolução Materiais

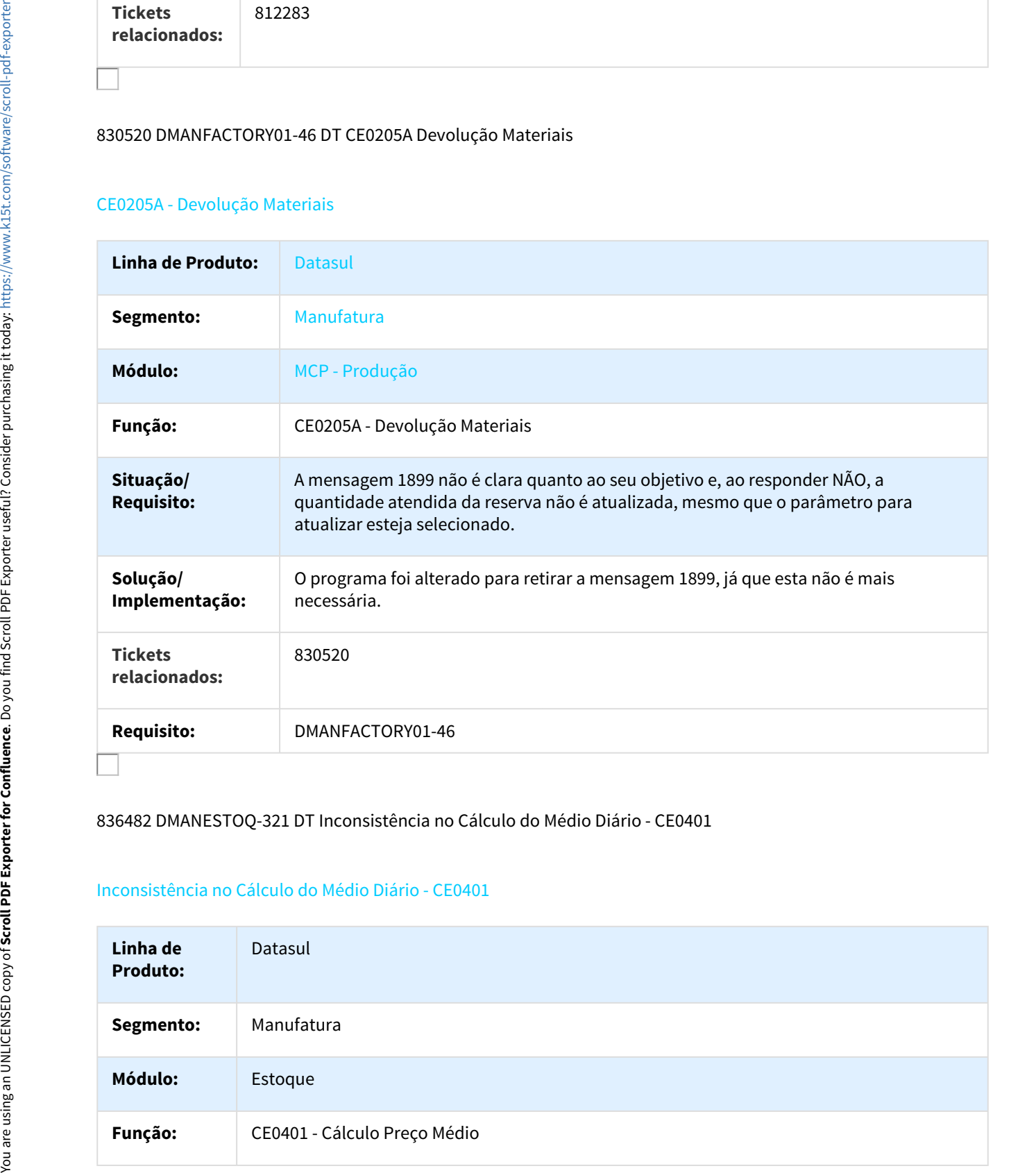

### 836482 DMANESTOQ-321 DT Inconsistência no Cálculo do Médio Diário - CE0401

## Inconsistência no Cálculo do Médio Diário - CE0401

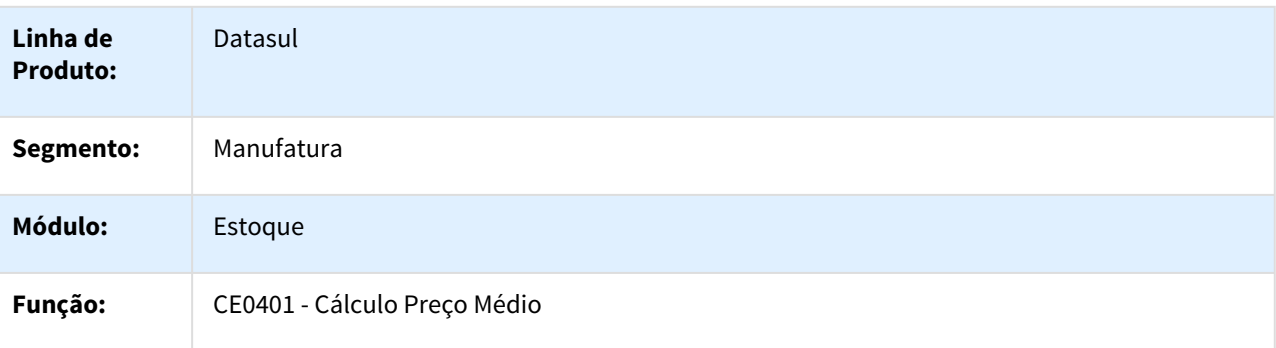

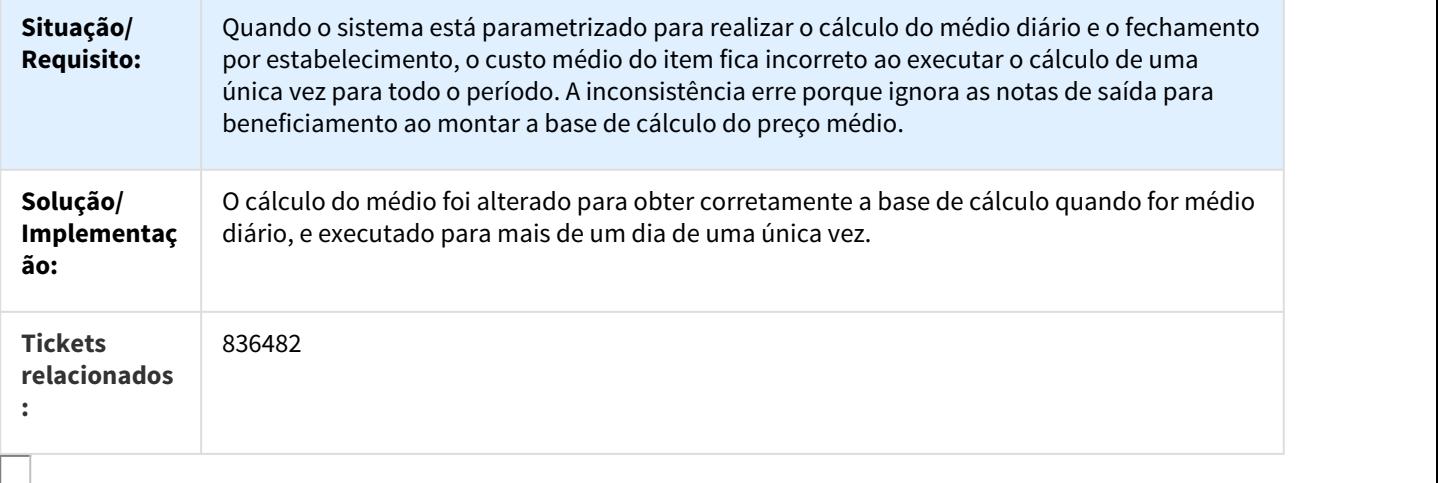

#### 840061 MMAN-13367 DT Erro ao consultar CE0830.HTML

#### Erro ao consultar CE0830.HTML

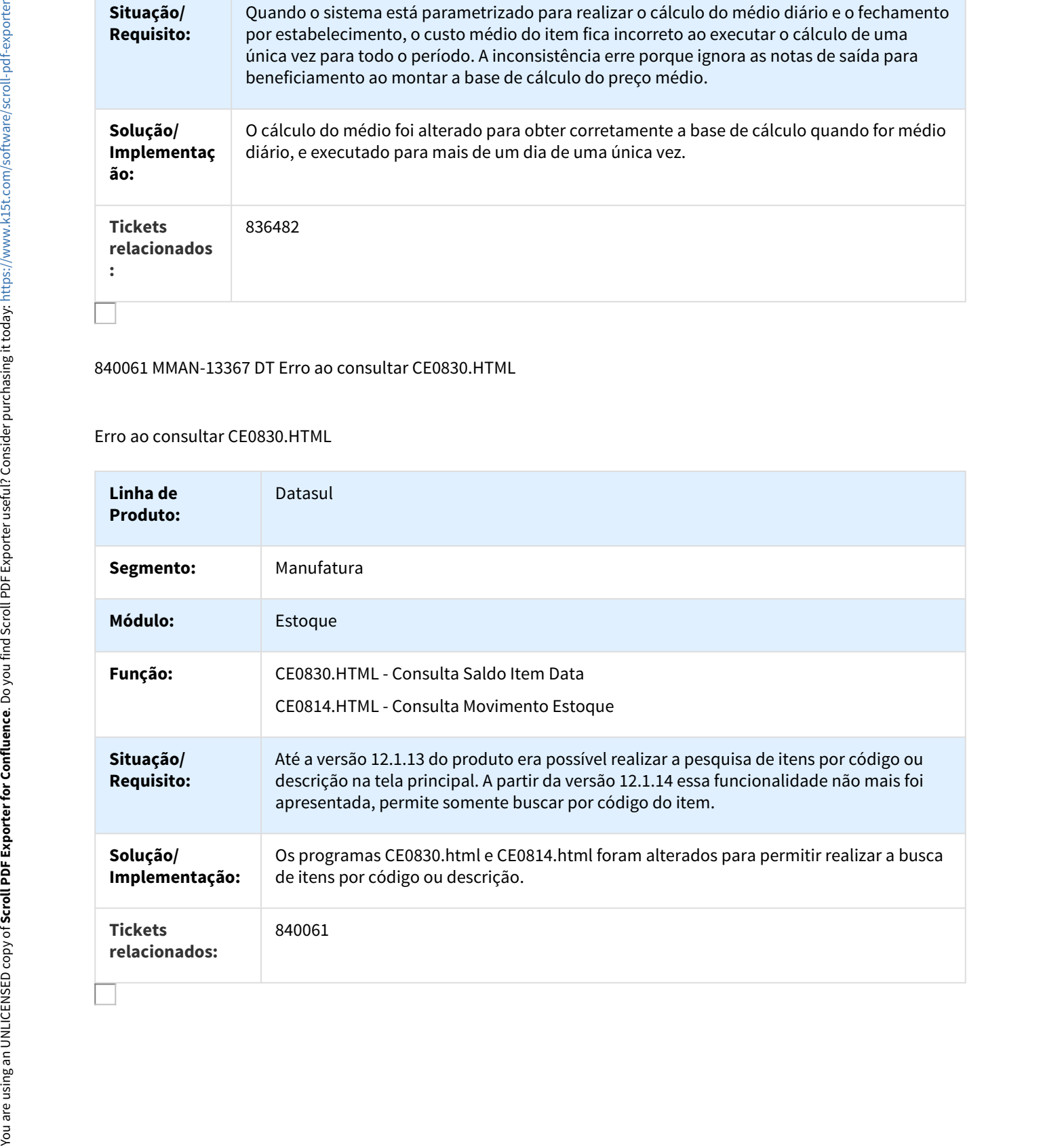

# 870476 DMANESTOQ-322 DT Permite Centro de Custo para Contas que não o utiliza

#### Permite Centro de Custo para Contas que não o utiliza

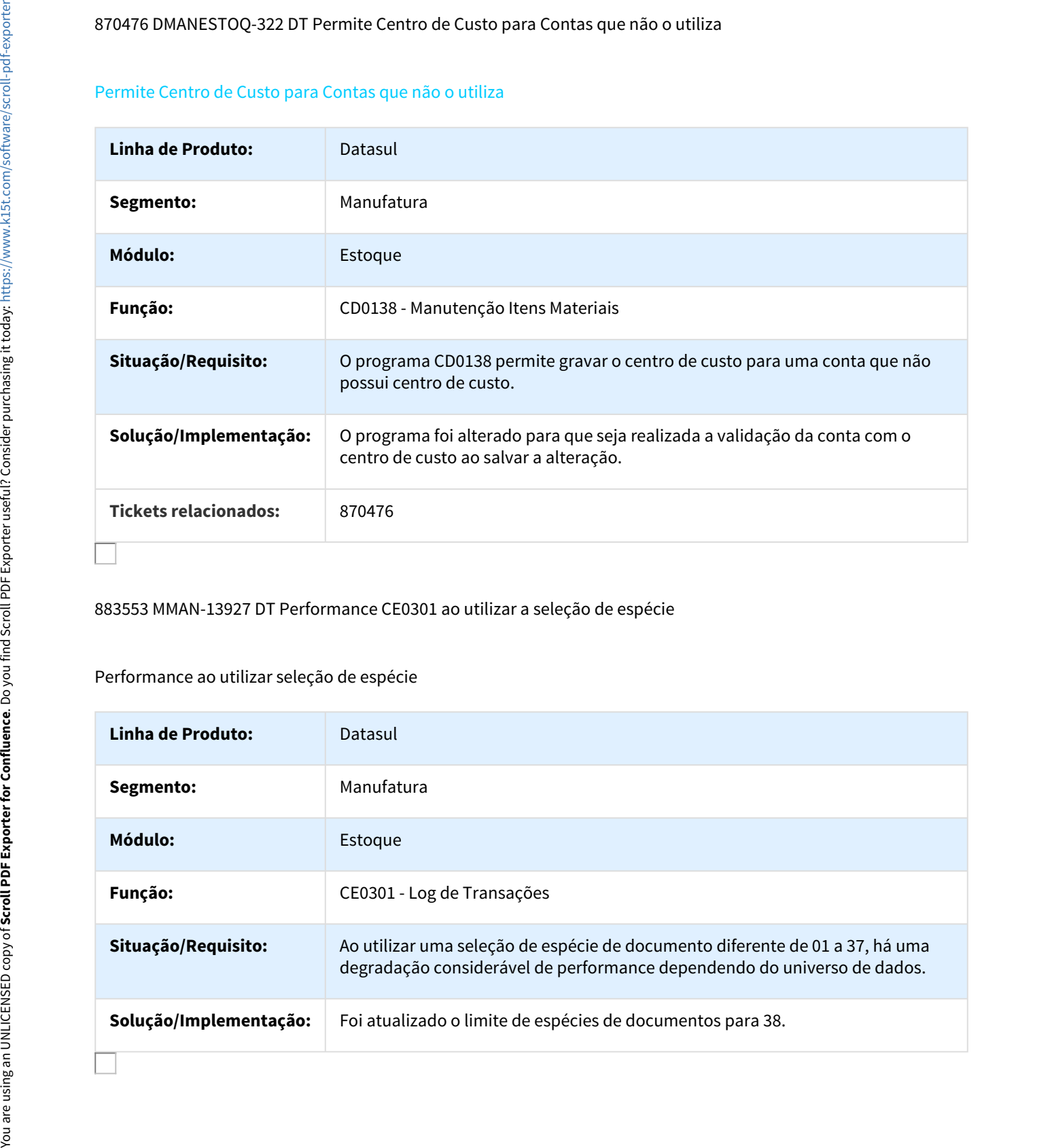

883553 MMAN-13927 DT Performance CE0301 ao utilizar a seleção de espécie

# Performance ao utilizar seleção de espécie

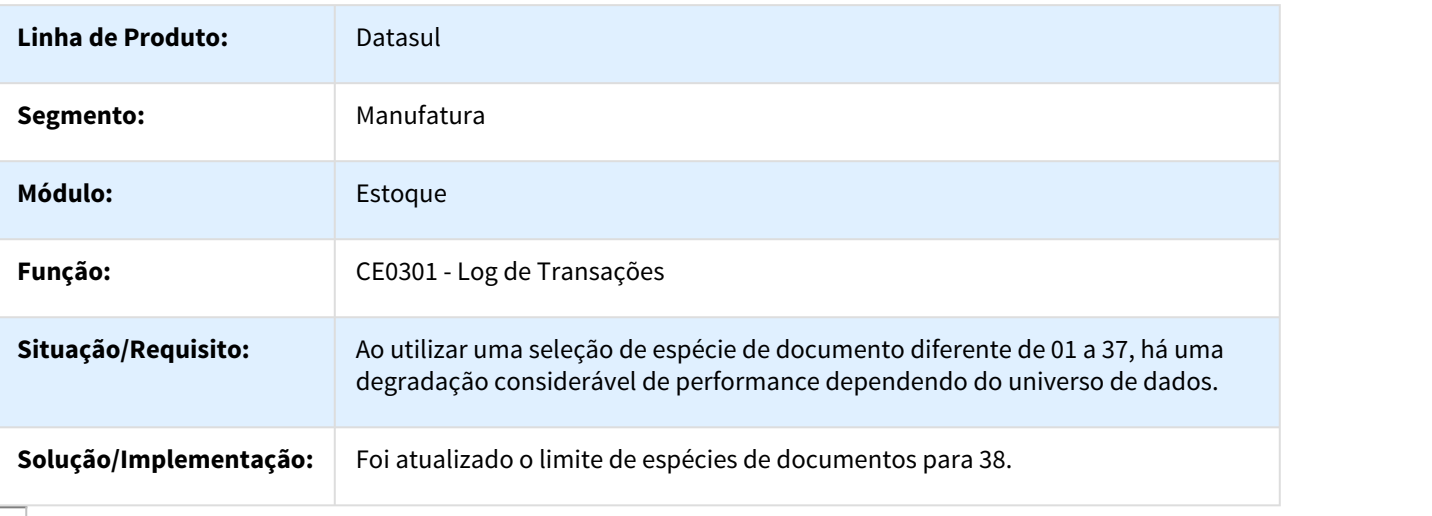

## 890619 DMANESTOQ-320 DT Programa Externo Inexistente

#### CE0104 em Rpw "Programa Externo Inexistente"

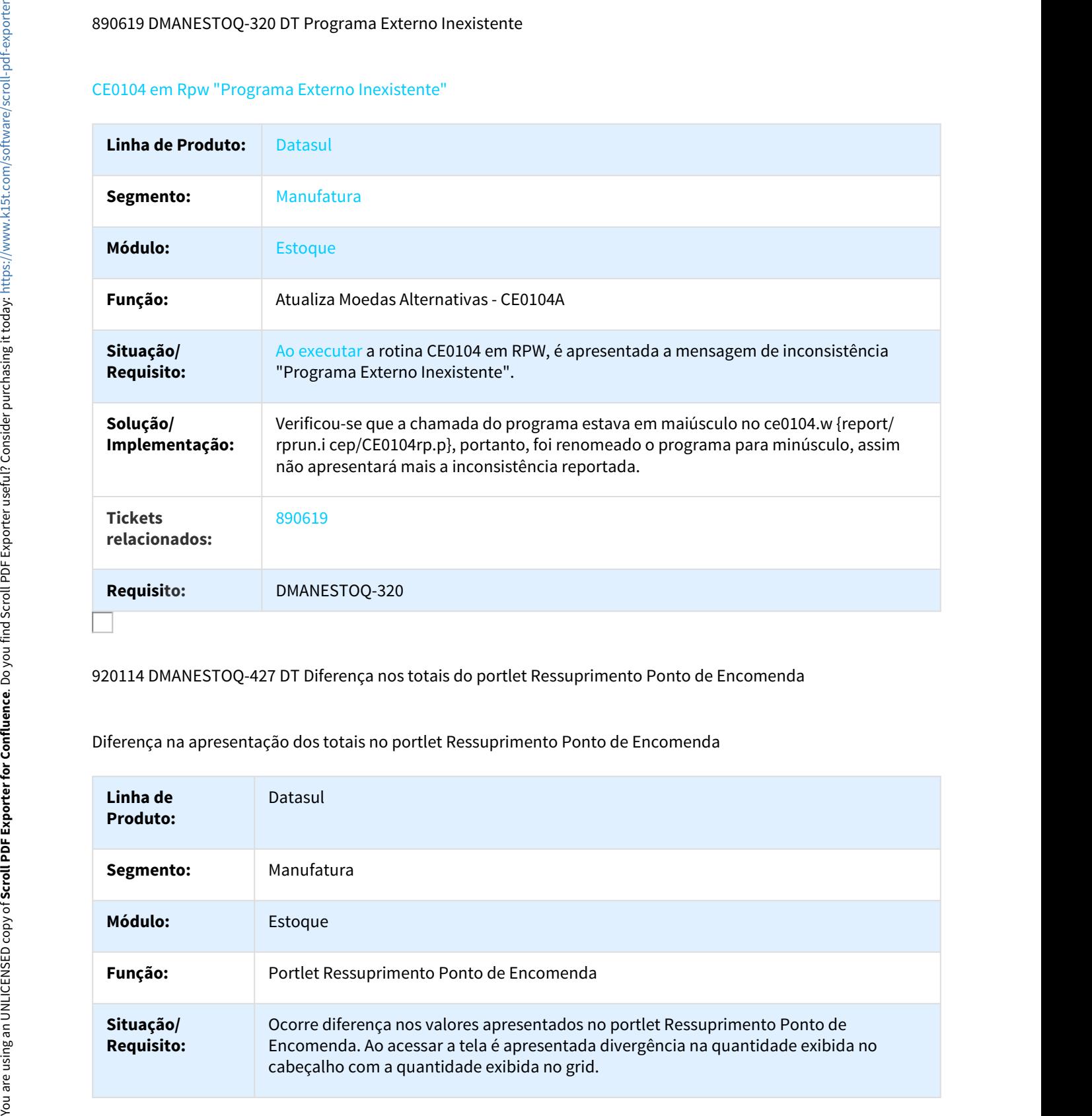

920114 DMANESTOQ-427 DT Diferença nos totais do portlet Ressuprimento Ponto de Encomenda

Diferença na apresentação dos totais no portlet Ressuprimento Ponto de Encomenda

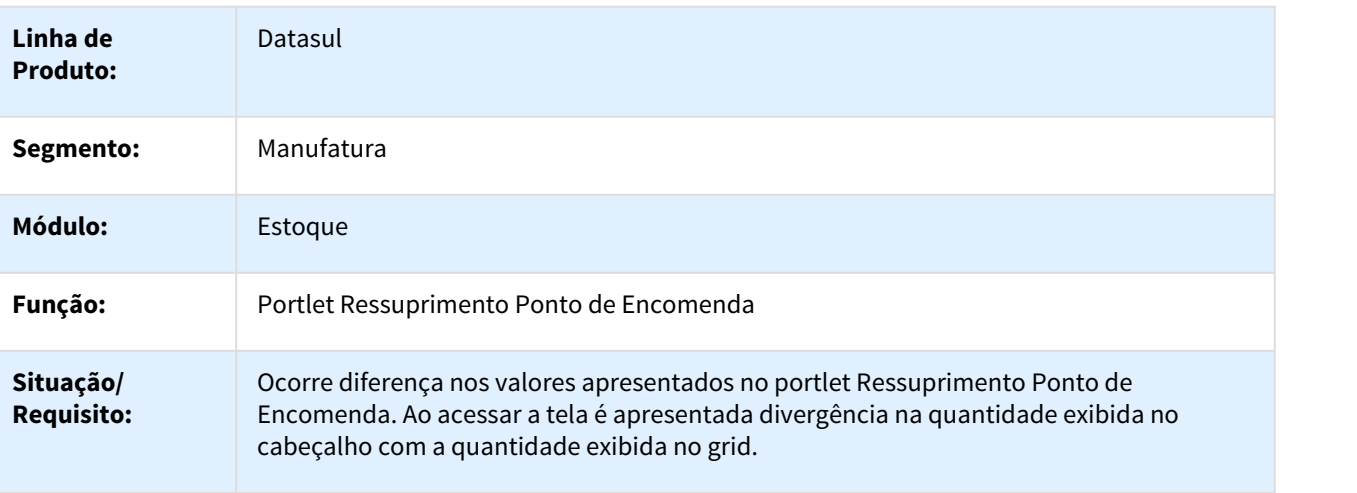

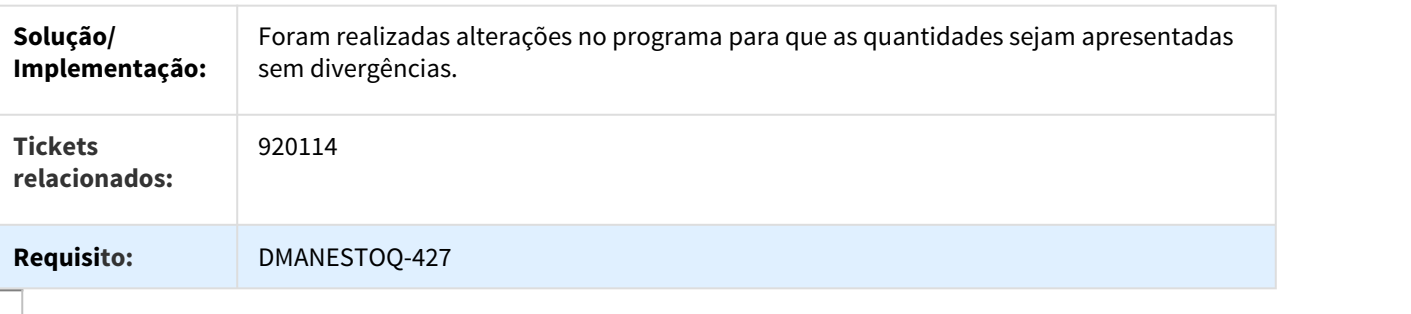

924388 DMANESTOQ-326 DT CE0108 Não Valida Restrições Contábeis

# CE0108 Não Valida Restrições Contábeis

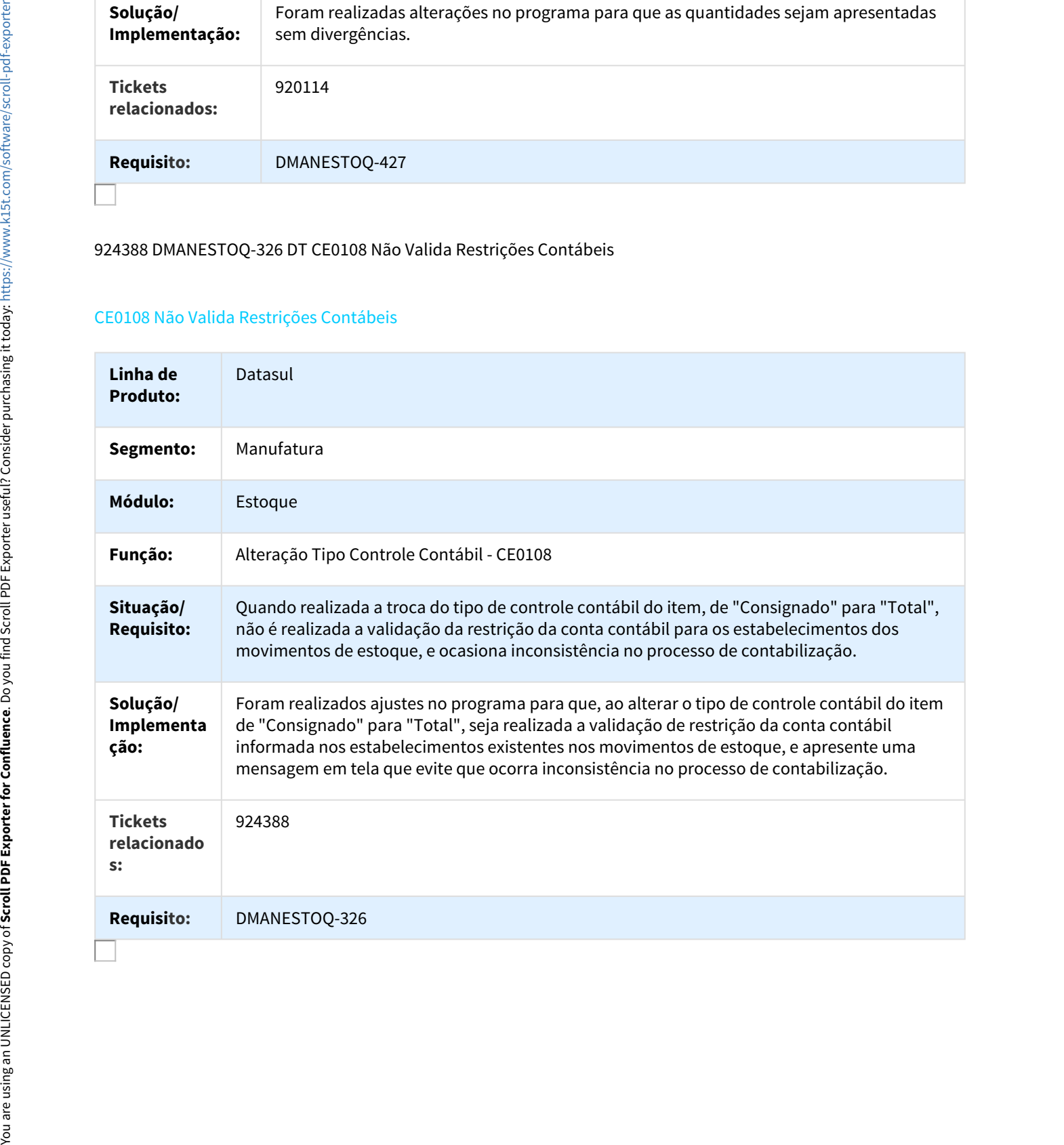

# 935044 DMANESTOQ-323 DT Inclusão de item no OE0107 não valida o Item X Estab

#### Inclusão de item no OE0107 não valida o Item X Estab

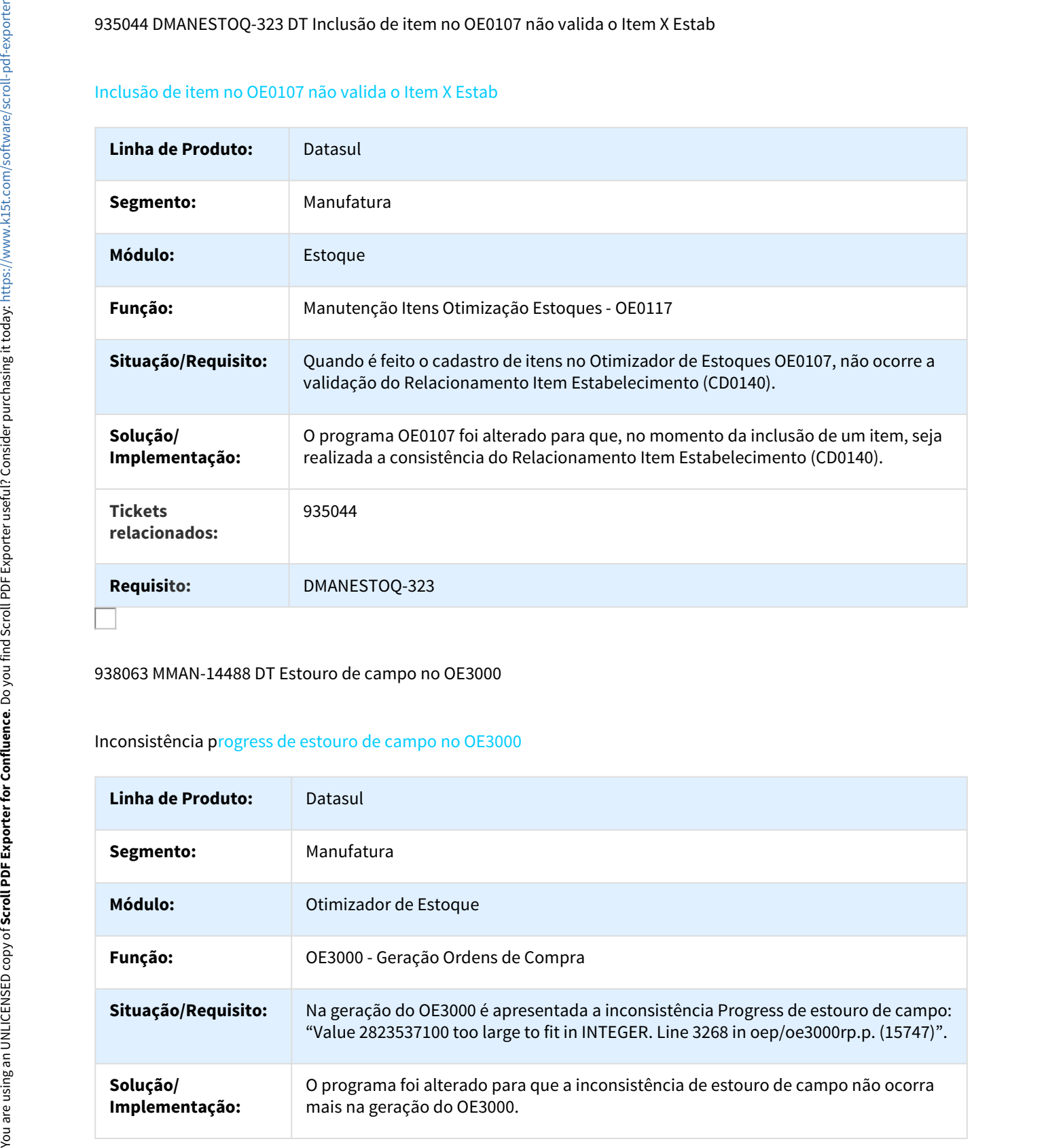

#### 938063 MMAN-14488 DT Estouro de campo no OE3000

### Inconsistência progress de estouro de campo no OE3000

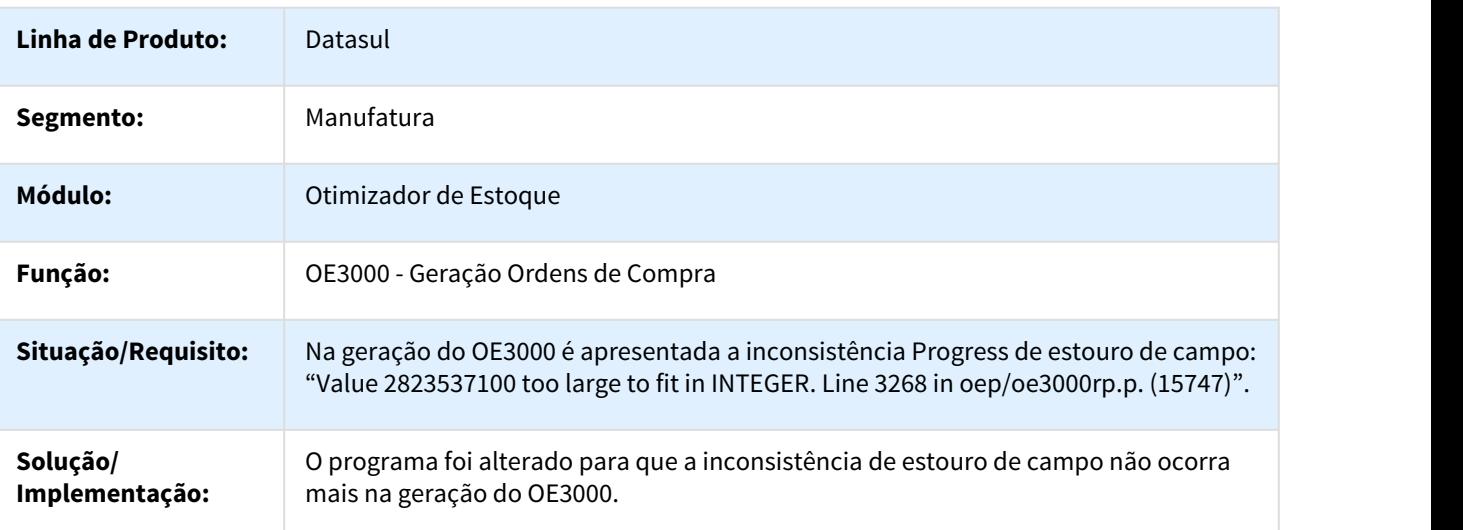

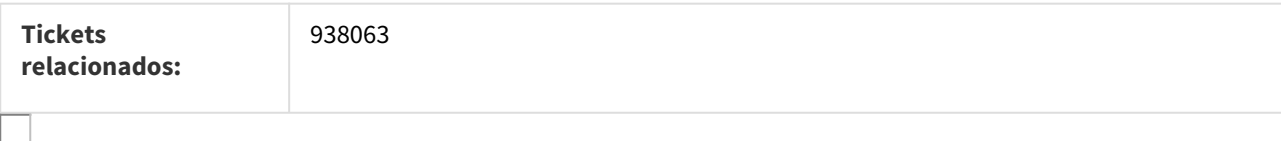

963091 DMANESTOQ-328 DT Parâmetro "Itens com saldo zerado" não funcionava

### Parâmetro "Itens com saldo zerado" não funcionava

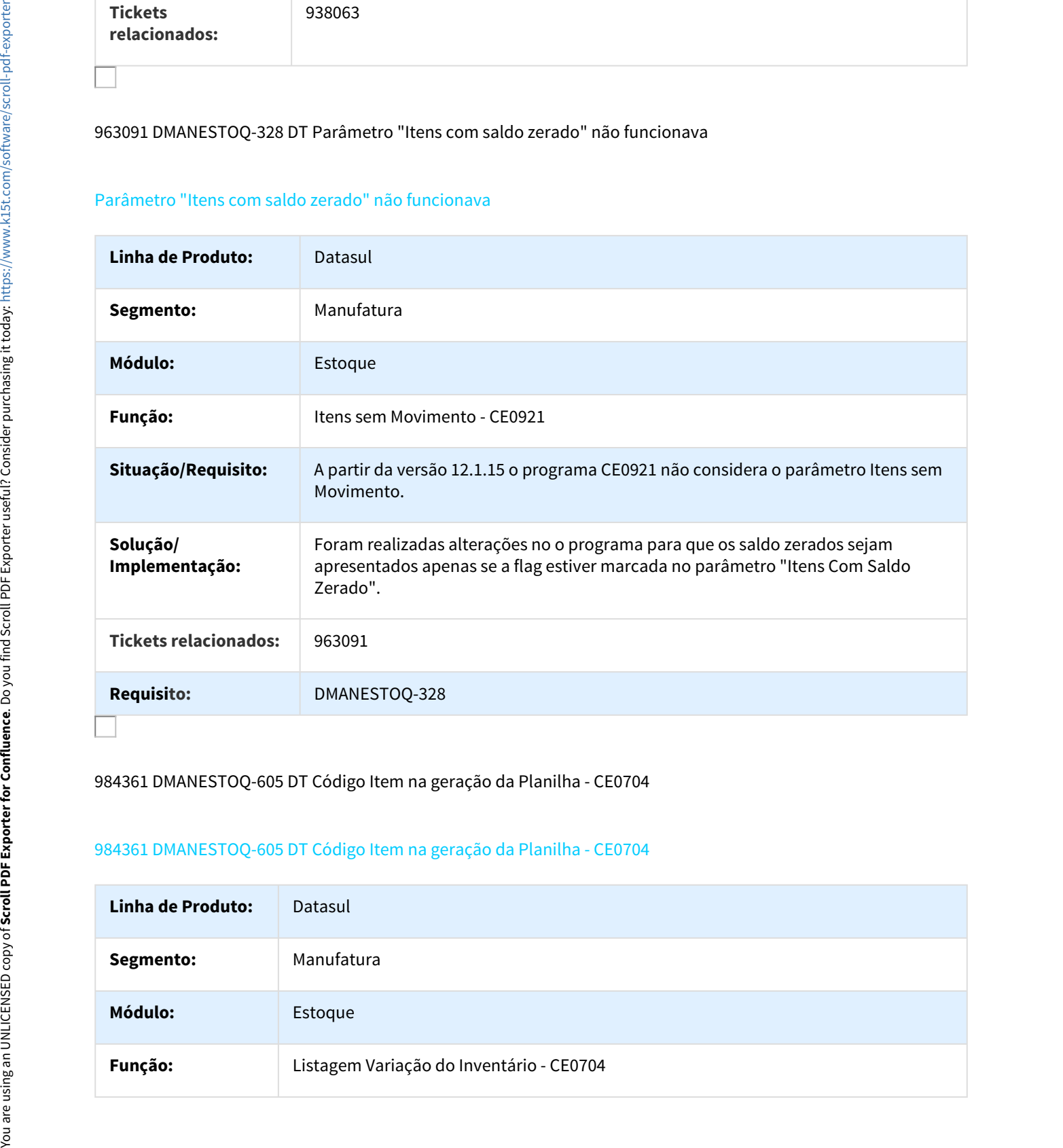

## 984361 DMANESTOQ-605 DT Código Item na geração da Planilha - CE0704

### 984361 DMANESTOQ-605 DT Código Item na geração da Planilha - CE0704

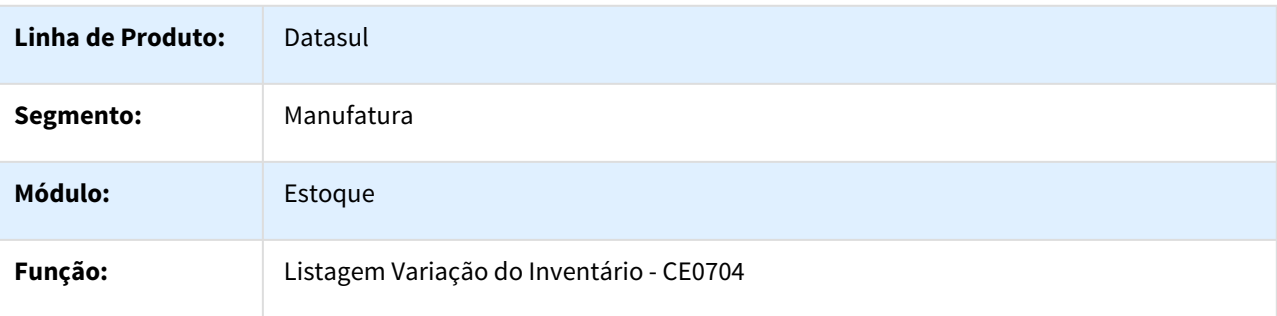

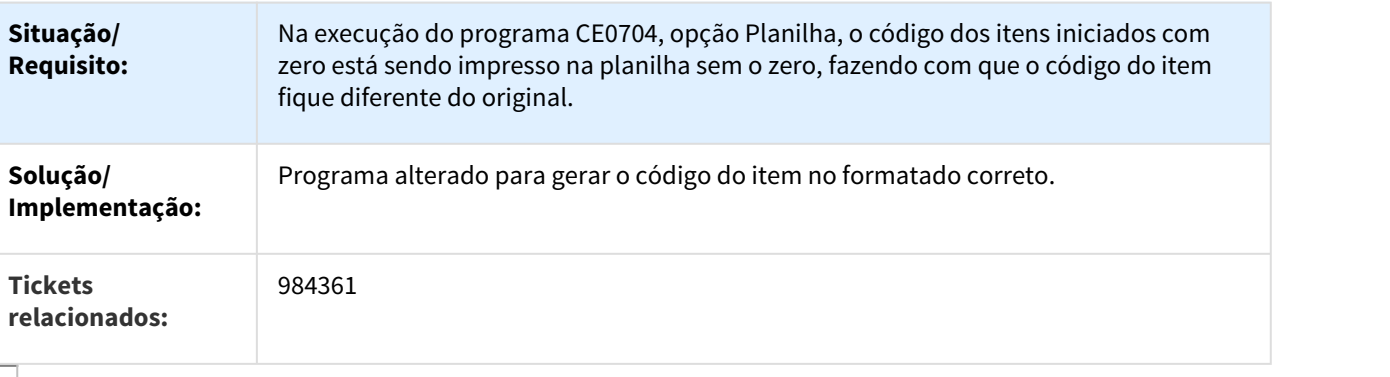

#### 1007256 DMANESTOQ-363 DT Relatório em planilha campo tipo Data

#### Relatório em planilha campo tipo Data - CE0302

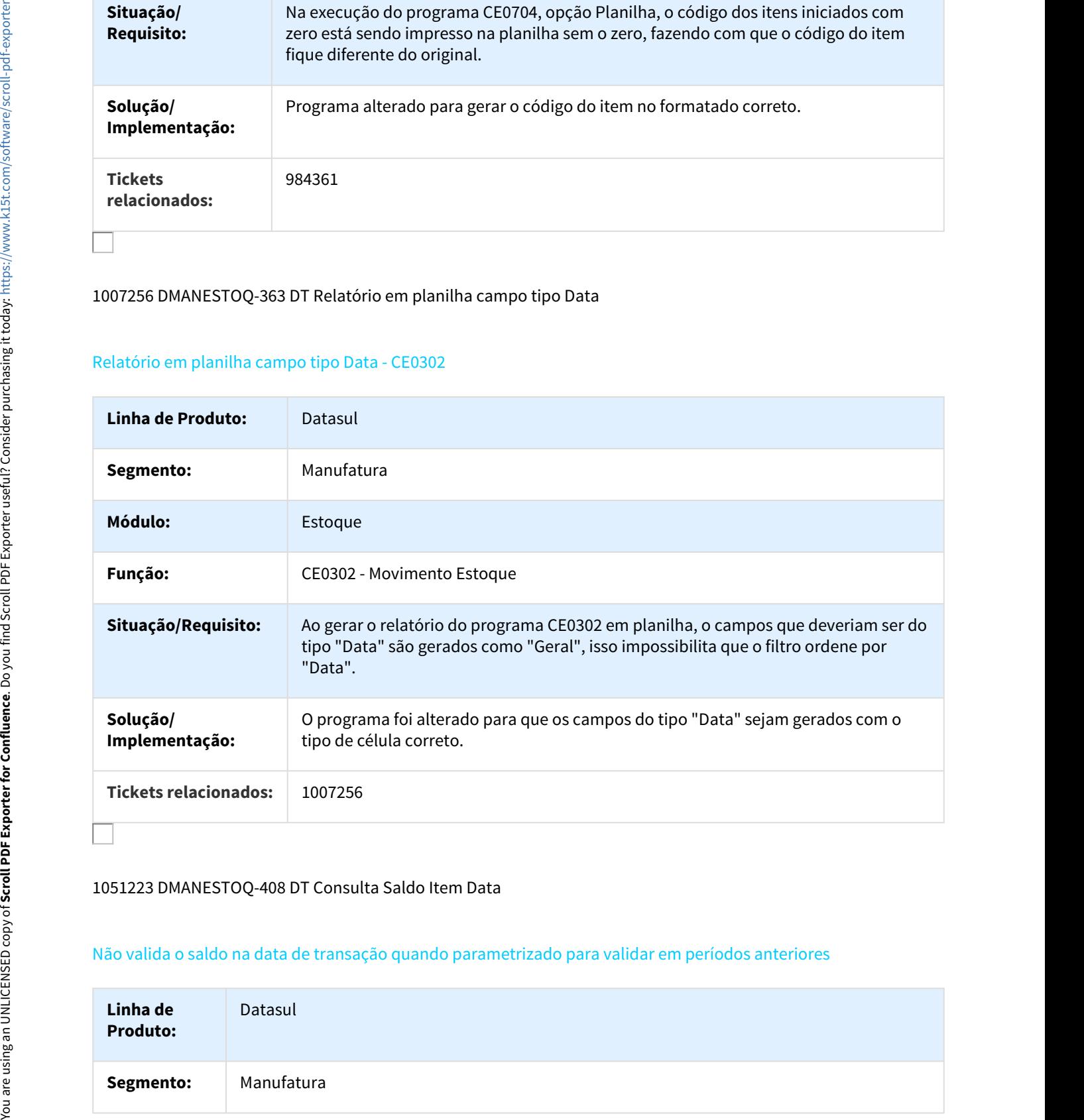

### 1051223 DMANESTOQ-408 DT Consulta Saldo Item Data

## Não valida o saldo na data de transação quando parametrizado para validar em períodos anteriores

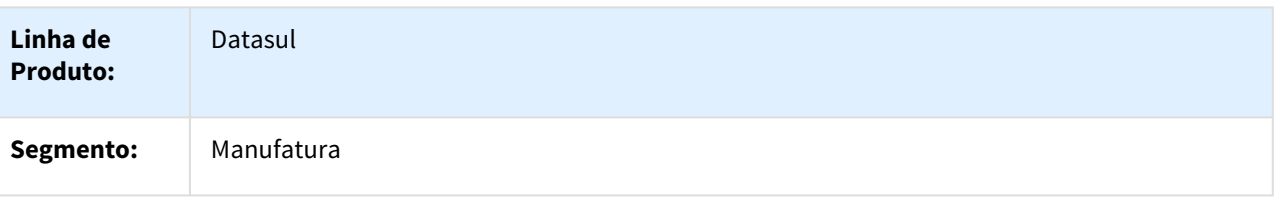

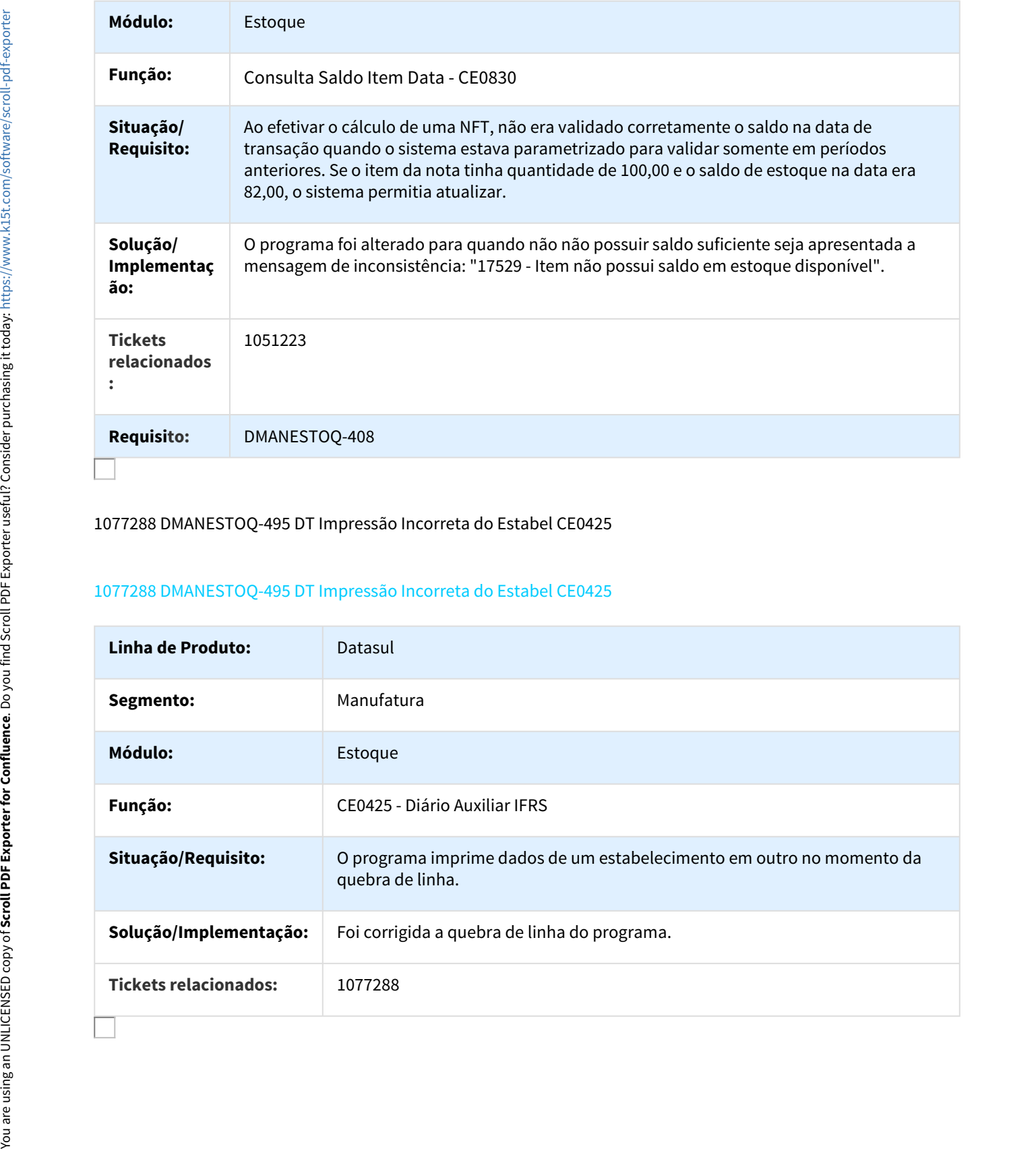

## 1077288 DMANESTOQ-495 DT Impressão Incorreta do Estabel CE0425

## 1077288 DMANESTOQ-495 DT Impressão Incorreta do Estabel CE0425

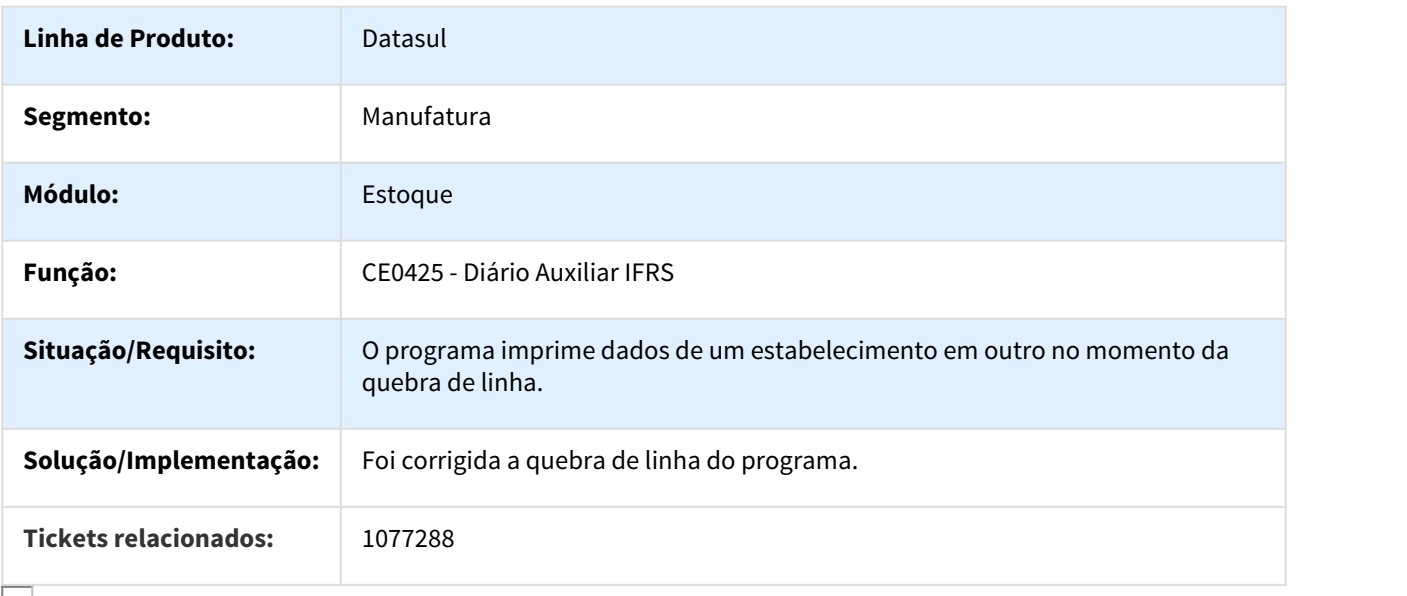

#### MMAN-14505 DT CD1409 - CD1410 - Integração BGC

#### CD1409 - CD1410 - Integração BGC

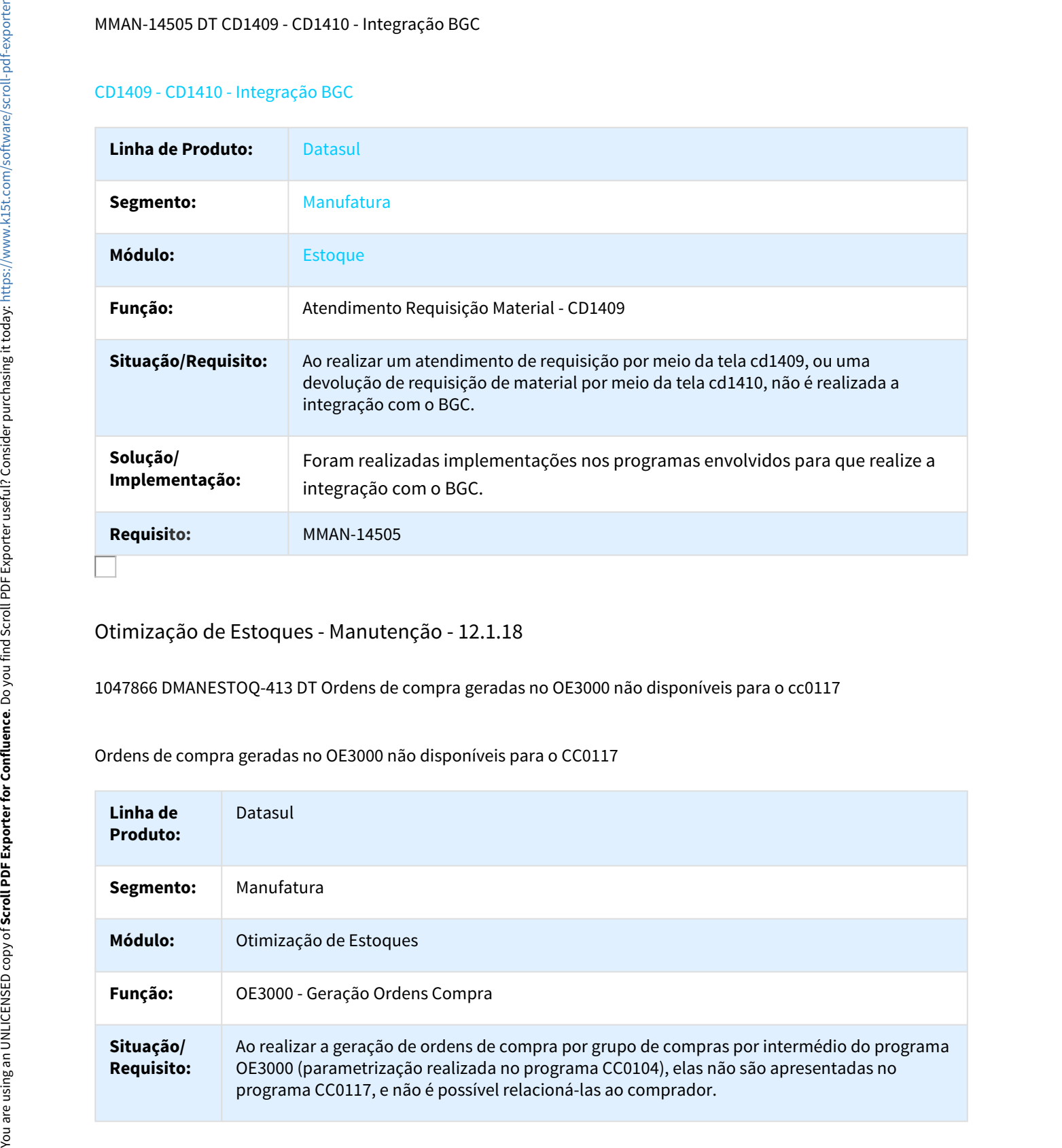

# Otimização de Estoques - Manutenção - 12.1.18

1047866 DMANESTOQ-413 DT Ordens de compra geradas no OE3000 não disponíveis para o cc0117

Ordens de compra geradas no OE3000 não disponíveis para o CC0117

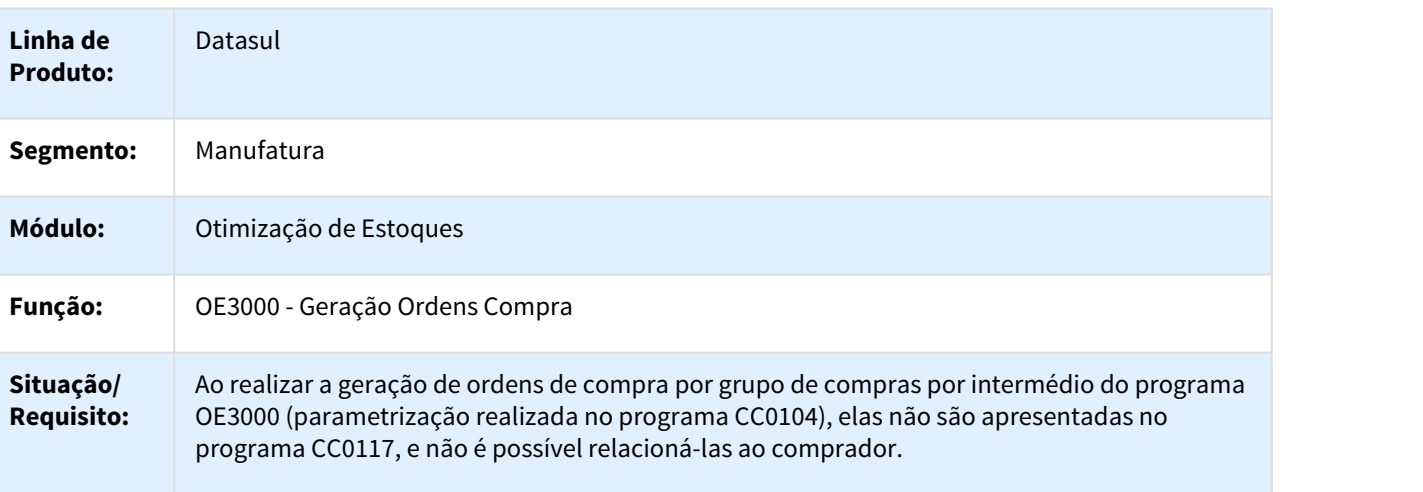

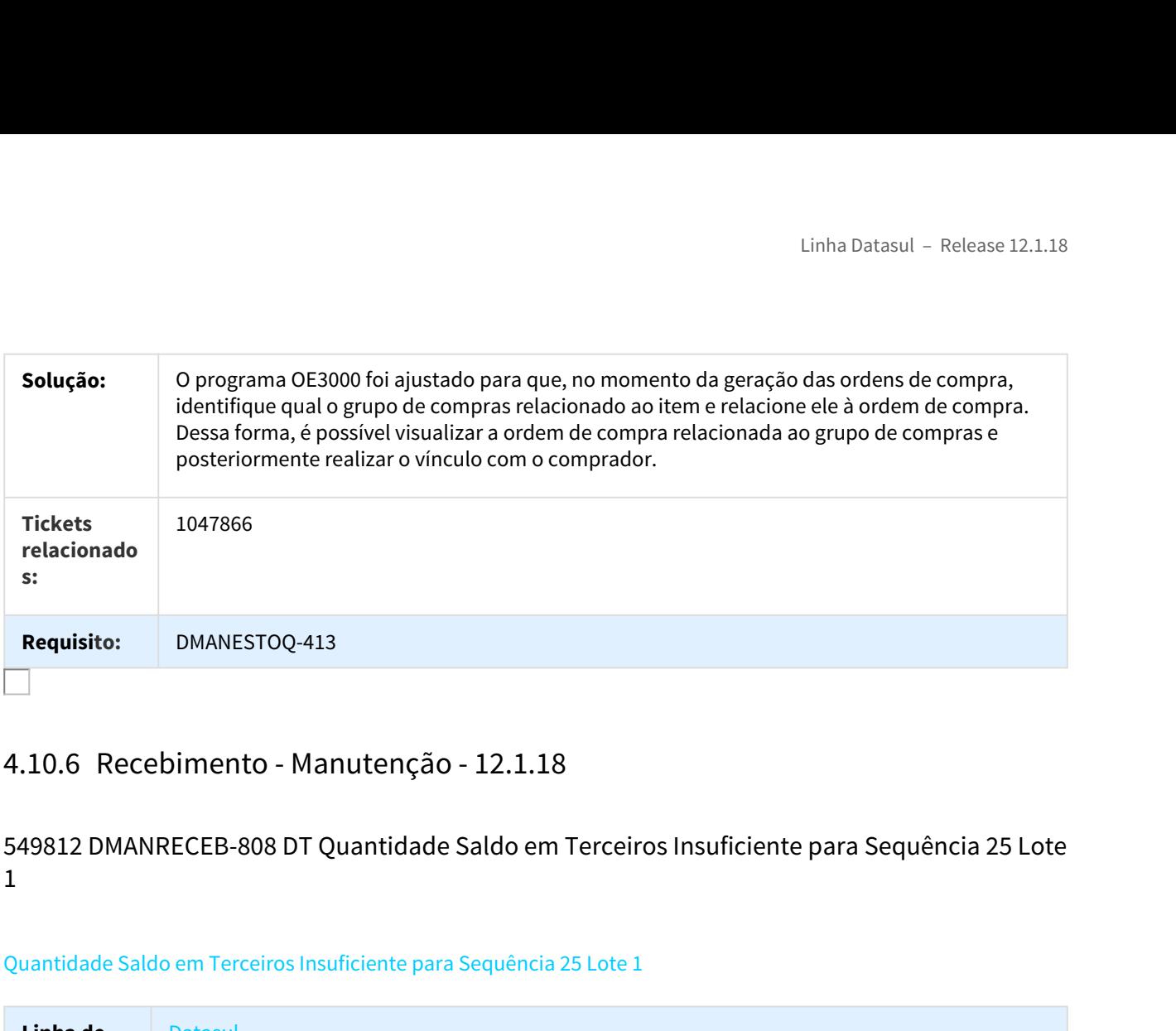

# 549812 DMANRECEB-808 DT Quantidade Saldo em Terceiros Insuficiente para Sequência 25 Lote  $1$

## Quantidade Saldo em Terceiros Insuficiente para Sequência 25 Lote 1

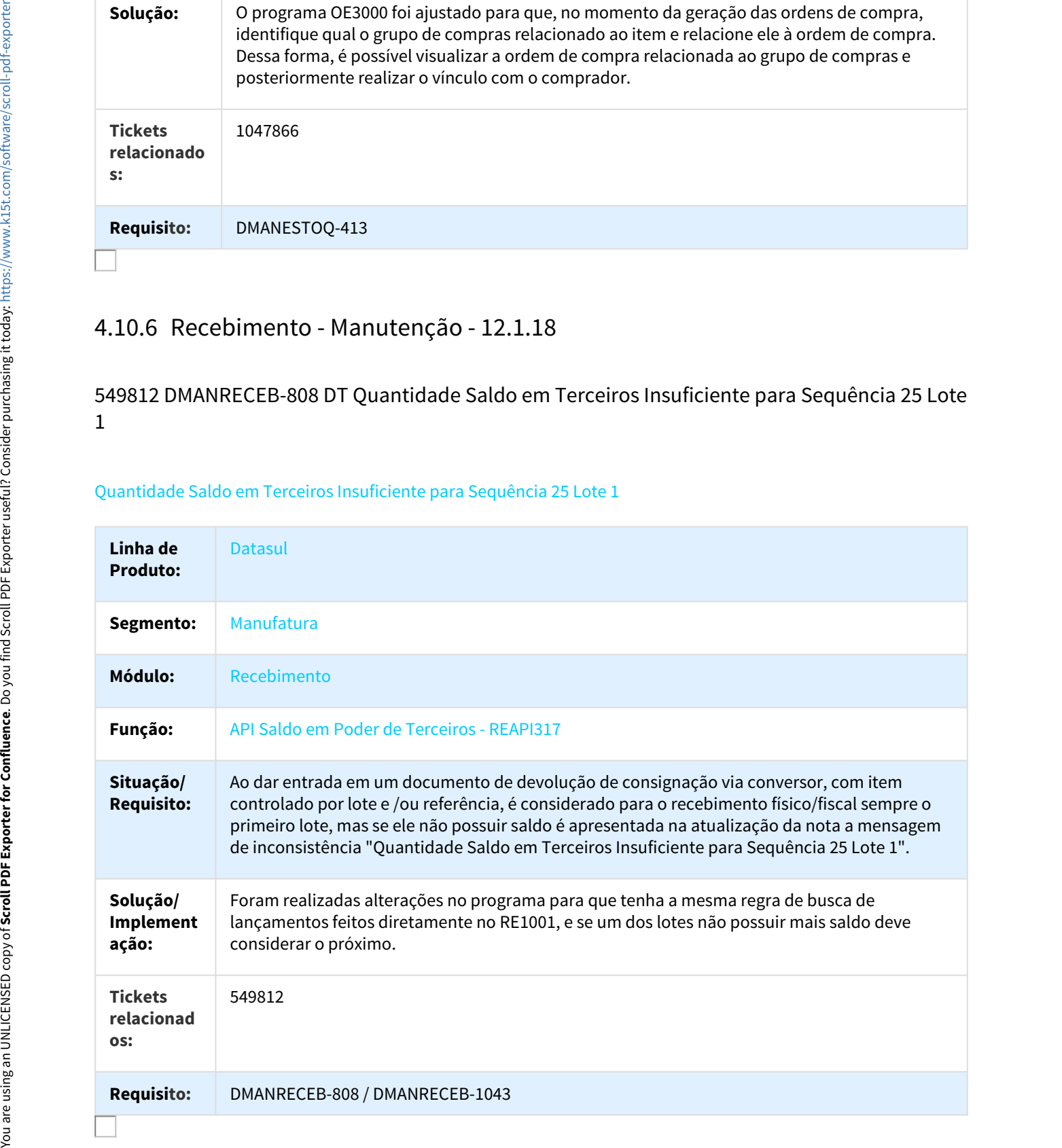

# 709908 MMAN-12511 DT Download XML Manifestação Destinatário

### Download XML Manifestação Destinatário

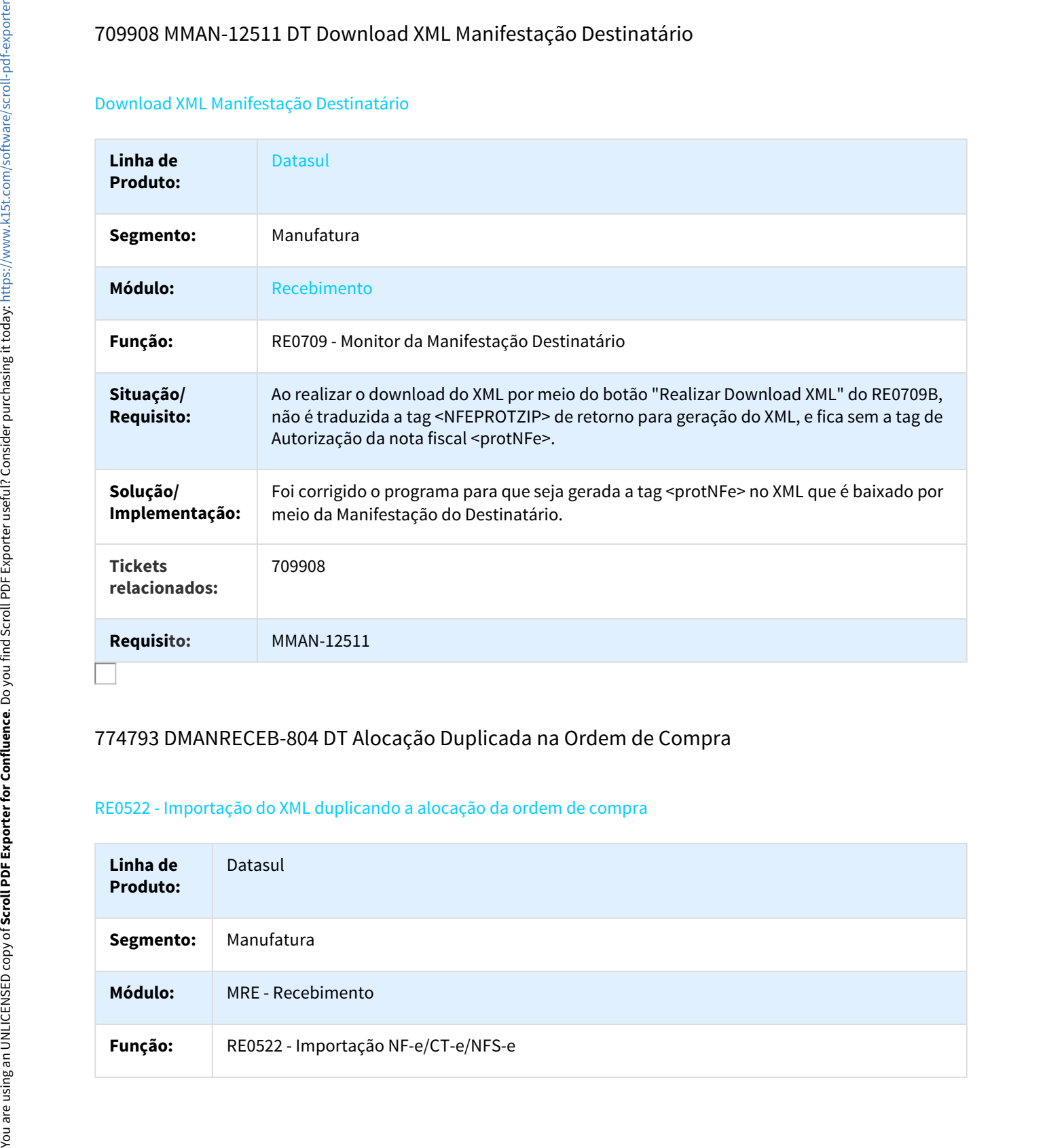

# 774793 DMANRECEB-804 DT Alocação Duplicada na Ordem de Compra

# RE0522 - Importação do XML duplicando a alocação da ordem de compra

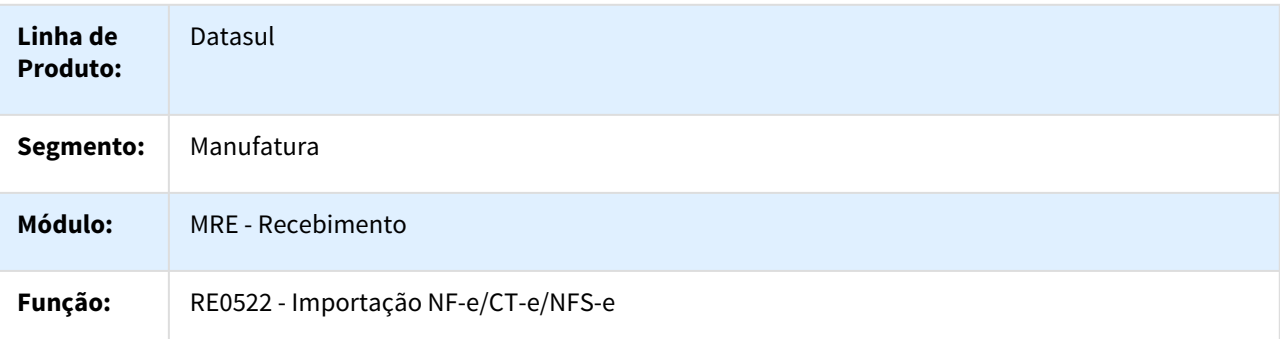

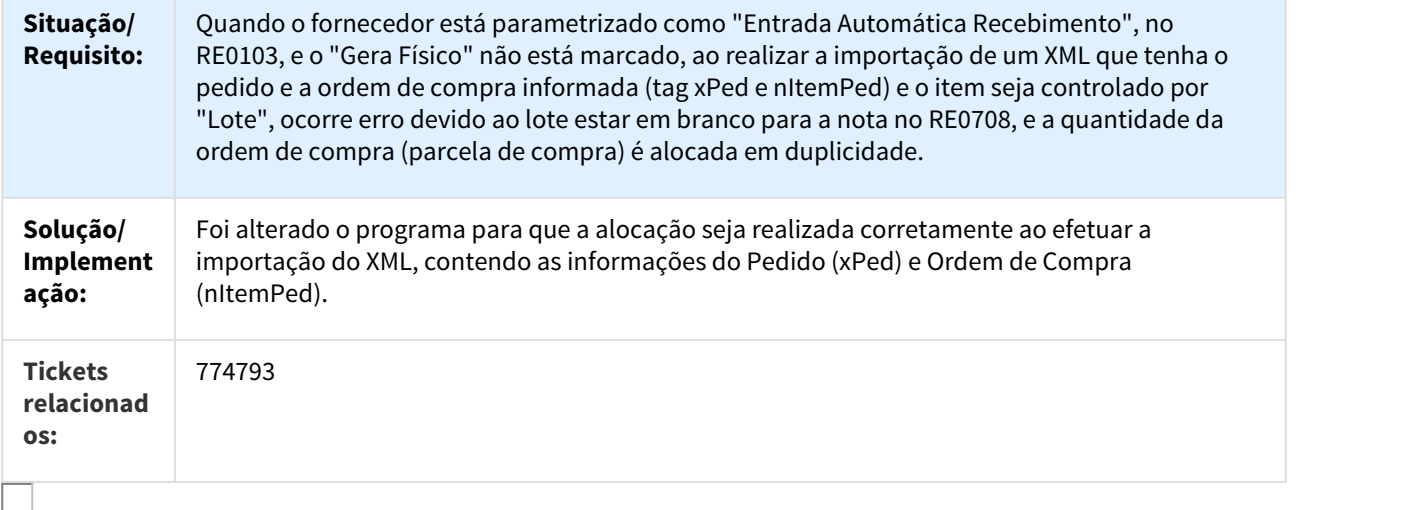

# 786640 MMAN-13326 DT Cancelamento Pedido de Prorrogação Suspensão de ICMS

#### Cancelamento Pedido de Prorrogação Suspensão de ICMS - Monitor Neogrid x TOTVS

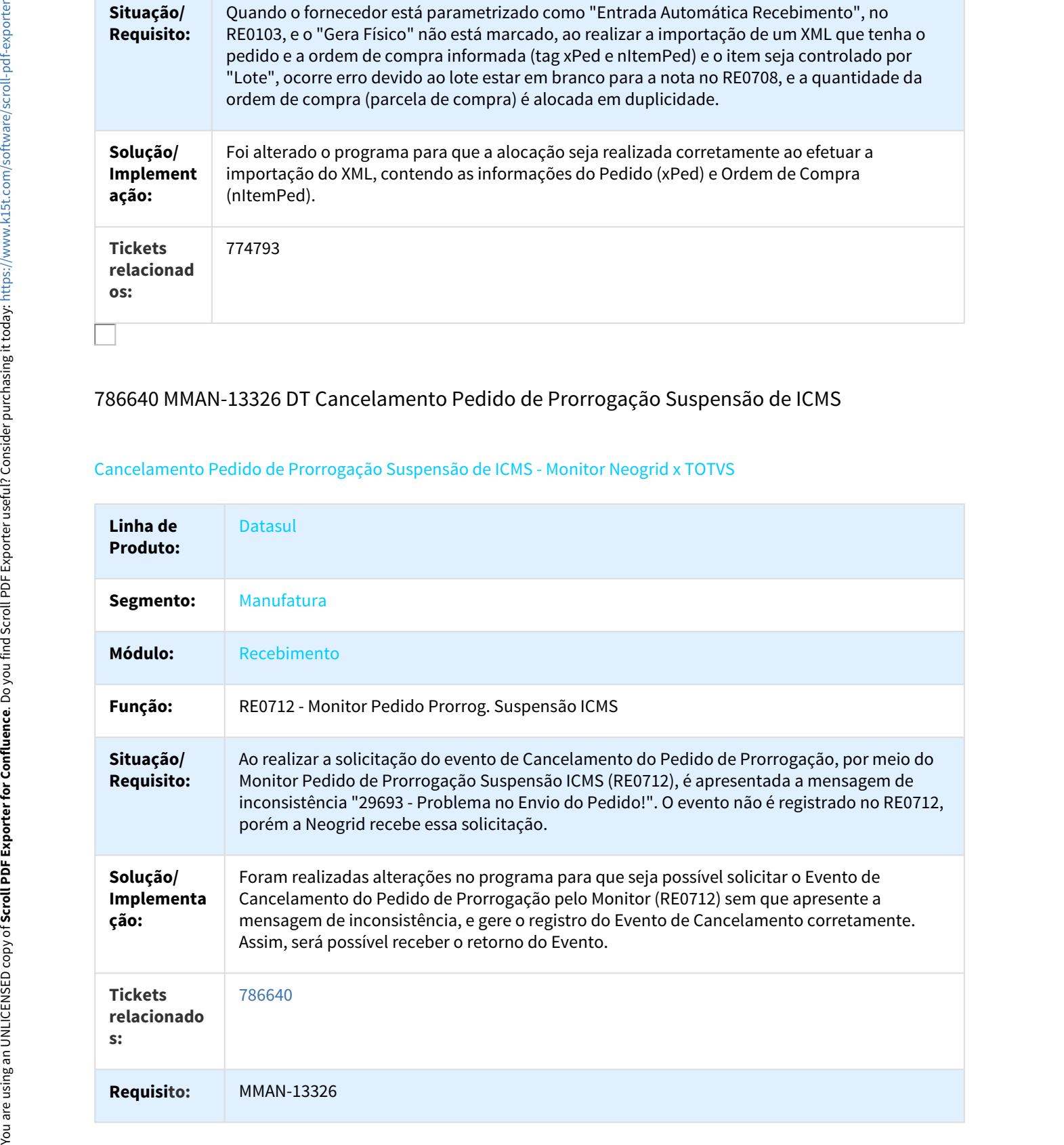

# 798212 DMANRECEB-249 DT Preço Última Entrada

#### CS0102 - Preço de Última Entrada Incorreto quando é atualizada uma nota de comércio com valor de IPI

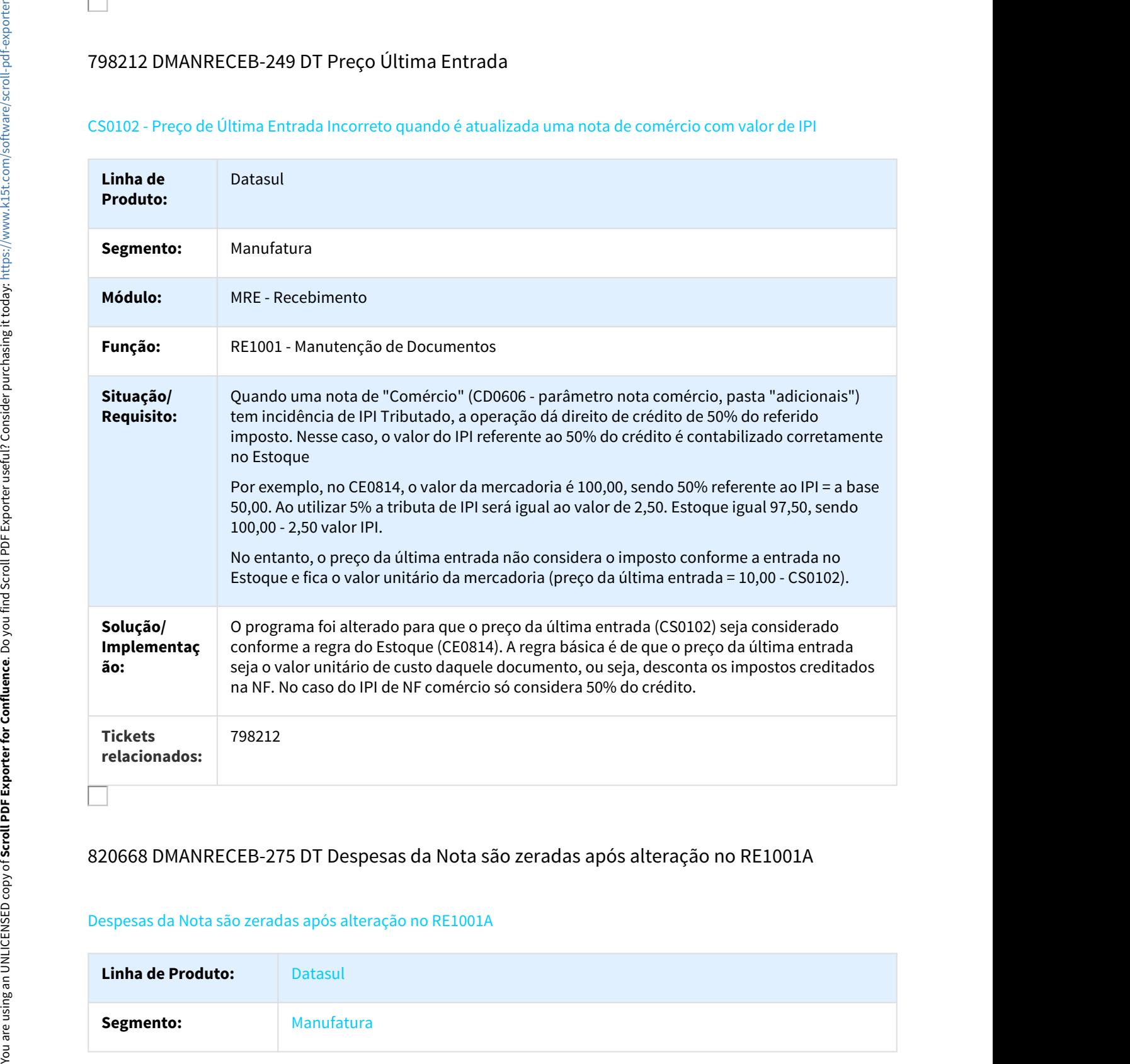

# 820668 DMANRECEB-275 DT Despesas da Nota são zeradas após alteração no RE1001A

# Despesas da Nota são zeradas após alteração no RE1001A

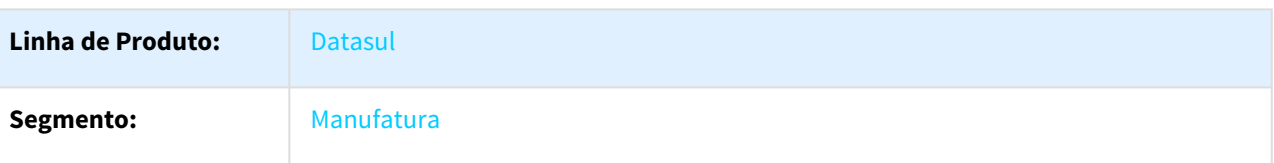

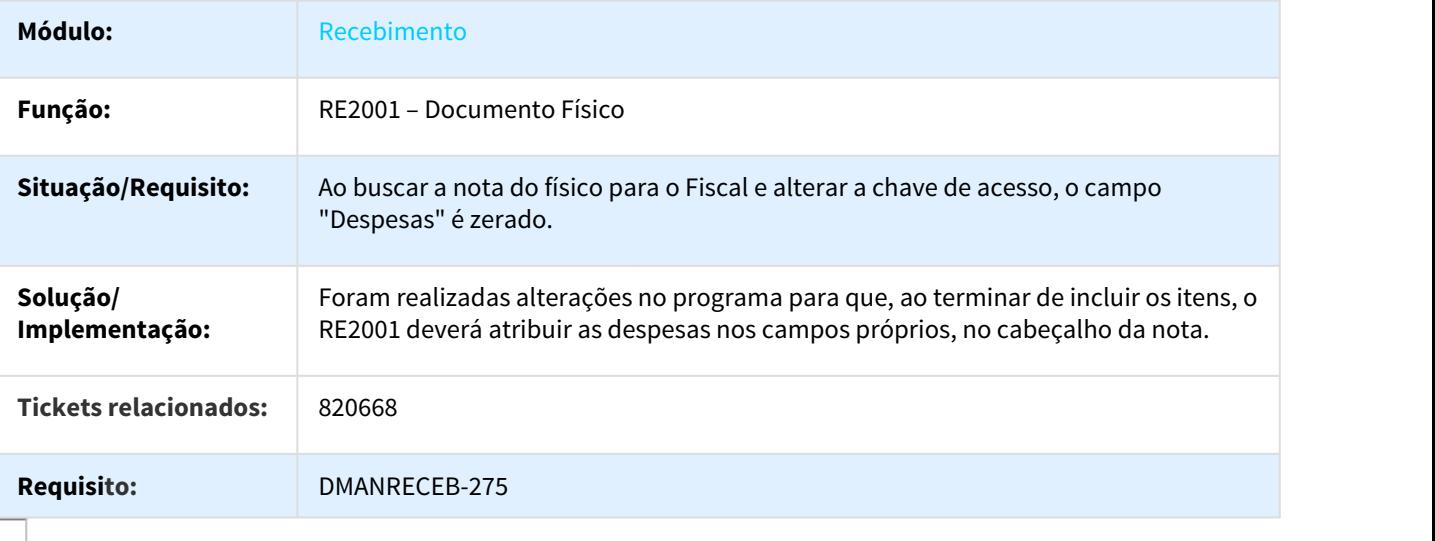

# 835223 MMAN-14202 DT RE1904 Item de Serviço Desabilitado

### RE1904 - Item de Serviço Desabilitado quando a nota é de Indústria

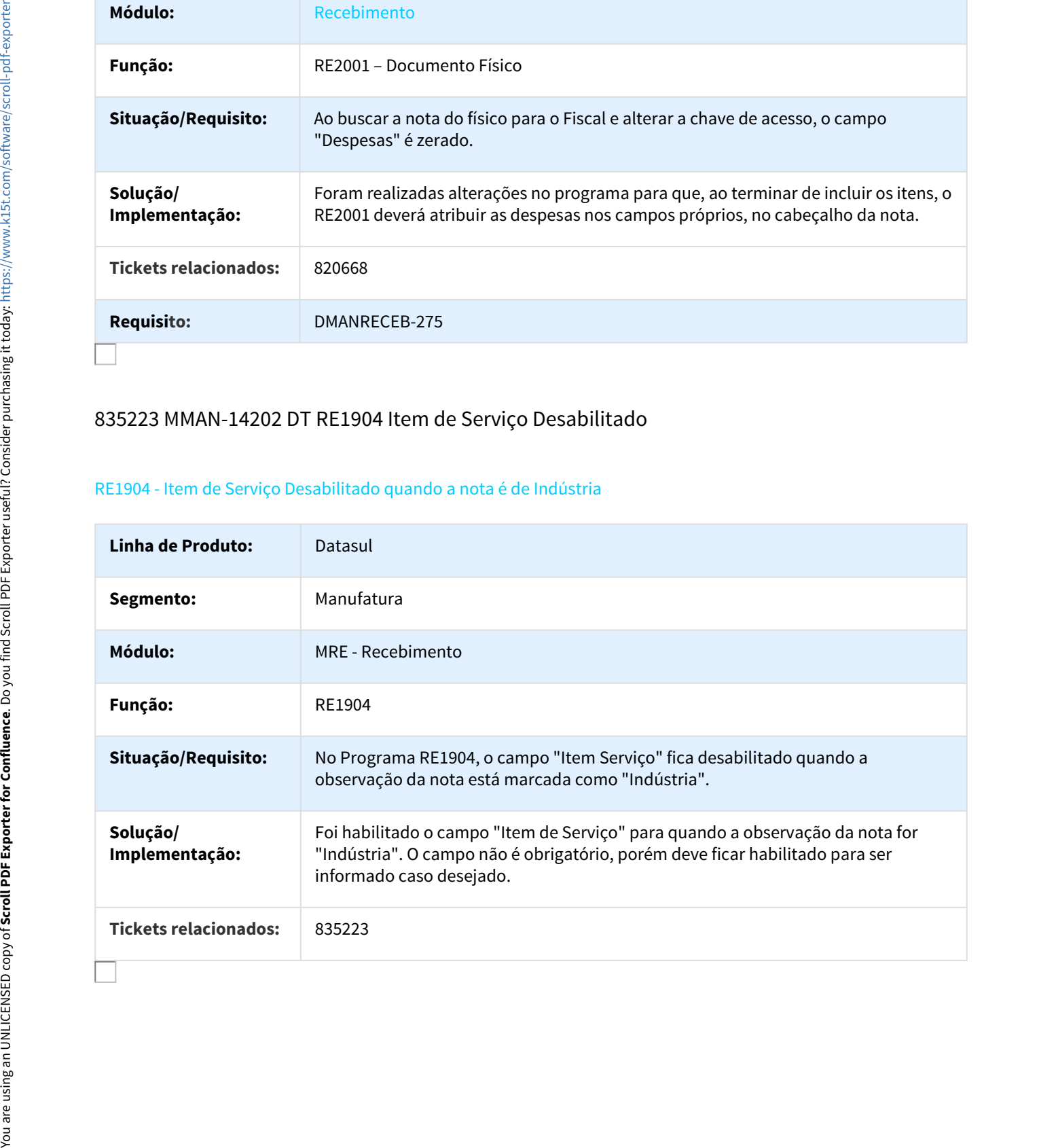

# 840071 MMAN-13190 DT Cópia de usuário RE0101

# Cópia de usuário RE0101

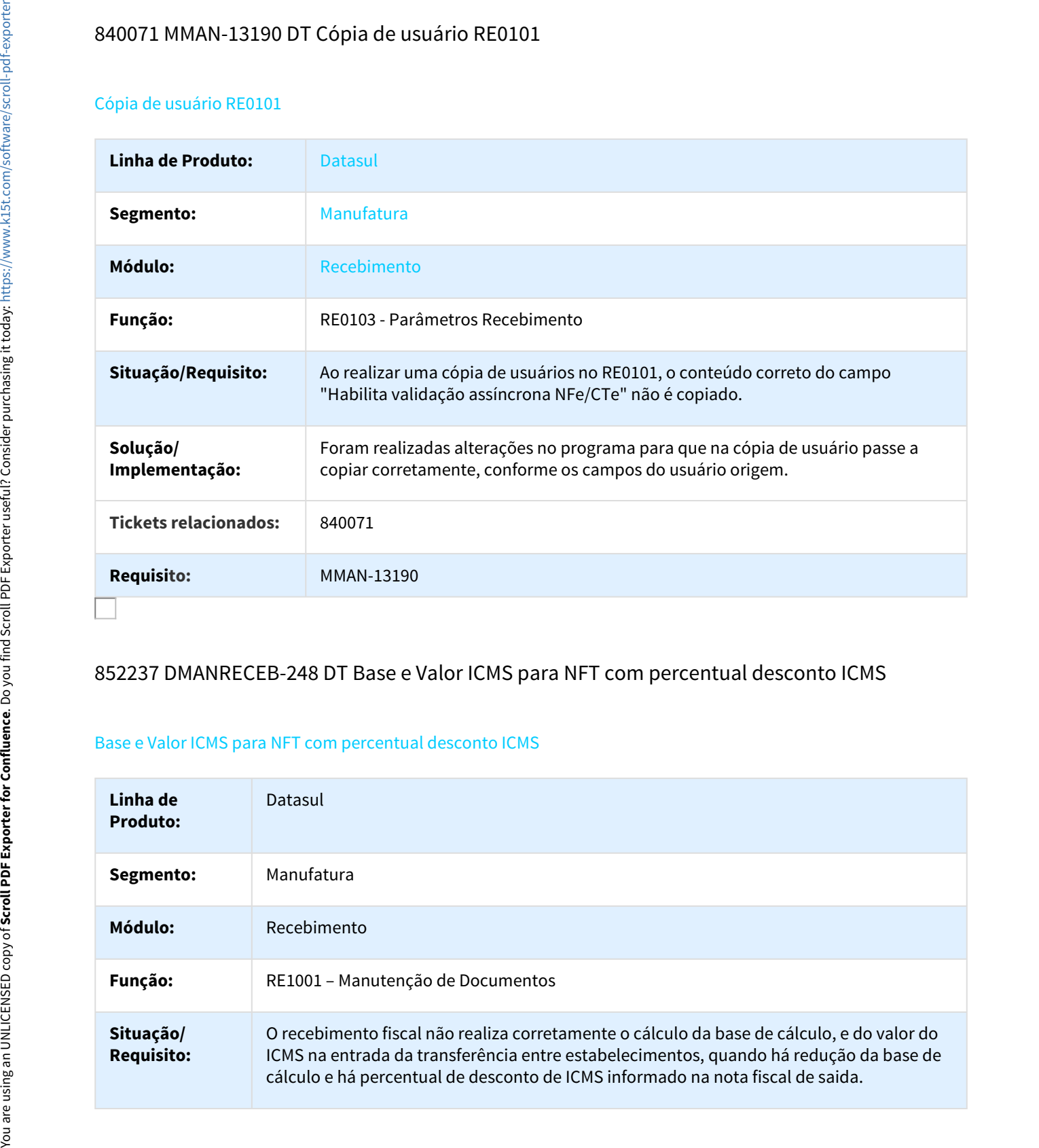

# 852237 DMANRECEB-248 DT Base e Valor ICMS para NFT com percentual desconto ICMS

### Base e Valor ICMS para NFT com percentual desconto ICMS

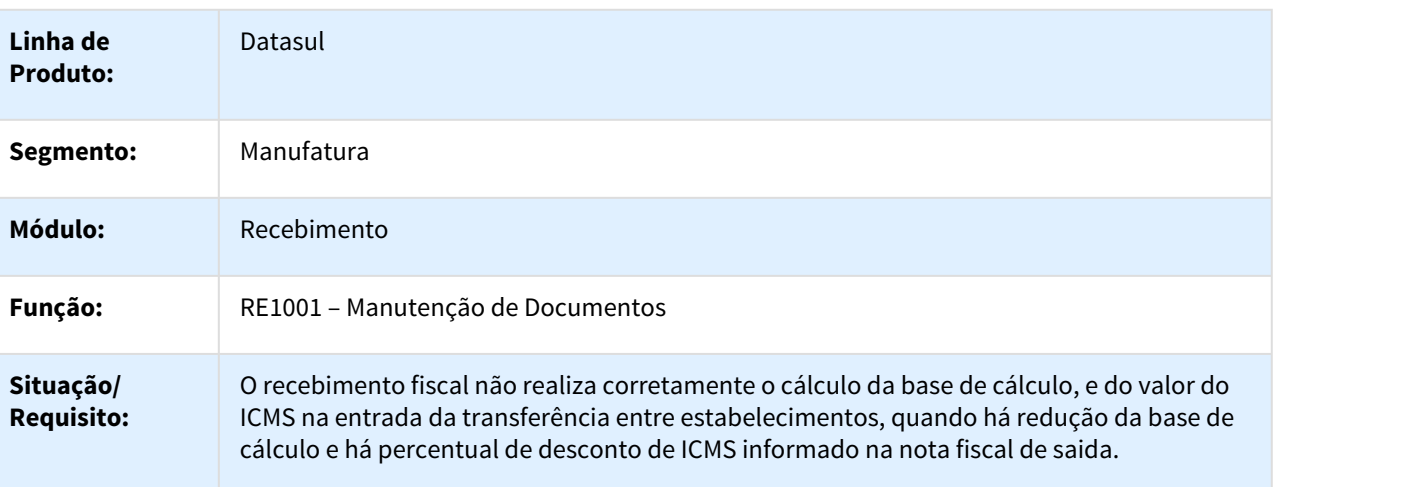

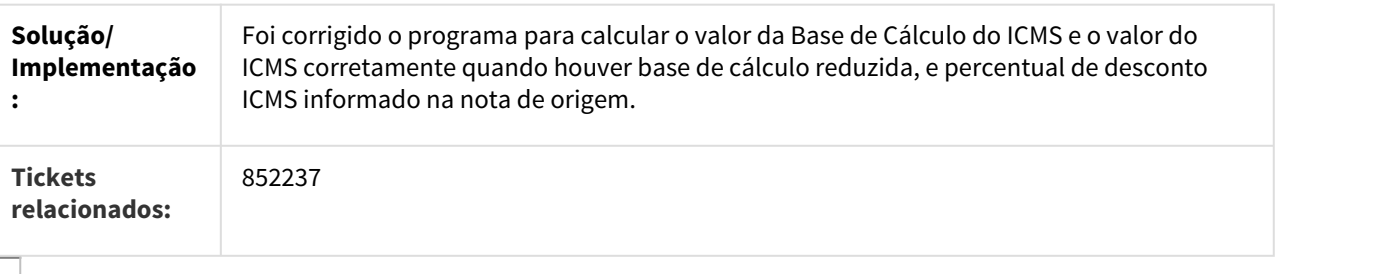

# 871779 MMAN-13899 DT RE0708 Conta Contábil não informada

#### RE0708 - Erro de Conta Contábil não informada para item DD

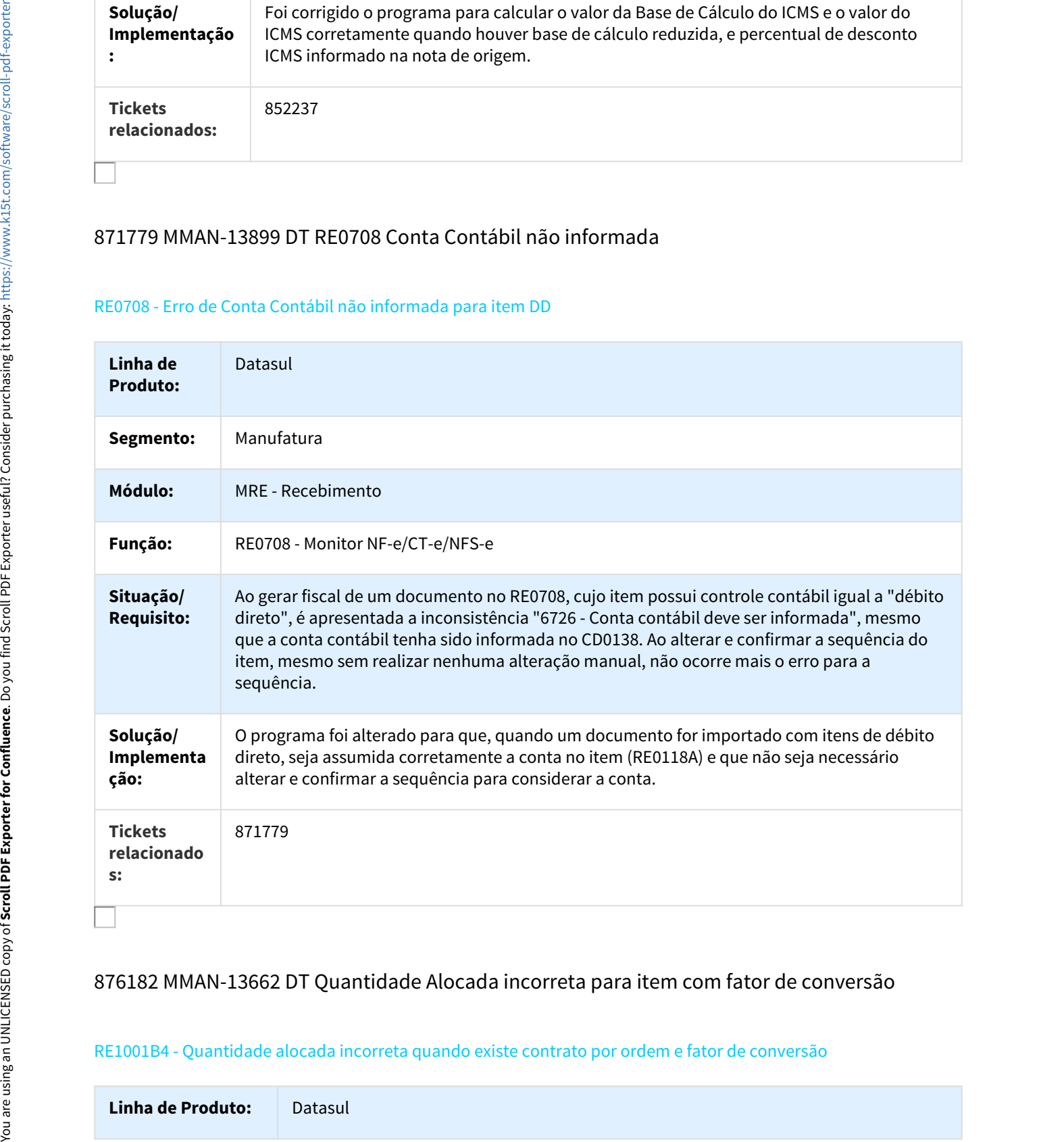

# 876182 MMAN-13662 DT Quantidade Alocada incorreta para item com fator de conversão

## RE1001B4 - Quantidade alocada incorreta quando existe contrato por ordem e fator de conversão

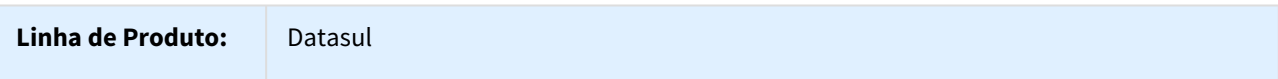

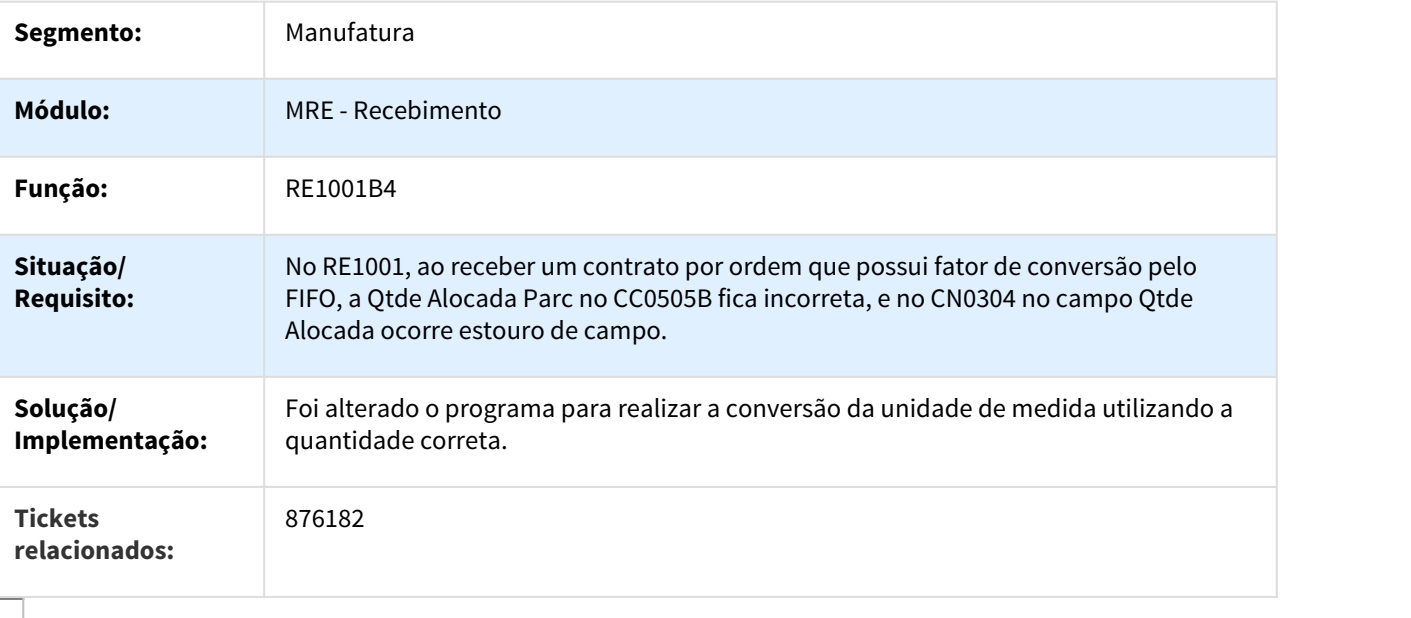

# 881465 MMAN-13977 DT RE1001 Busca Automática Quantidade Contrato Medição Limite Custo

# Busca automática da quantidade para contratos de medição controlados por limite de custo

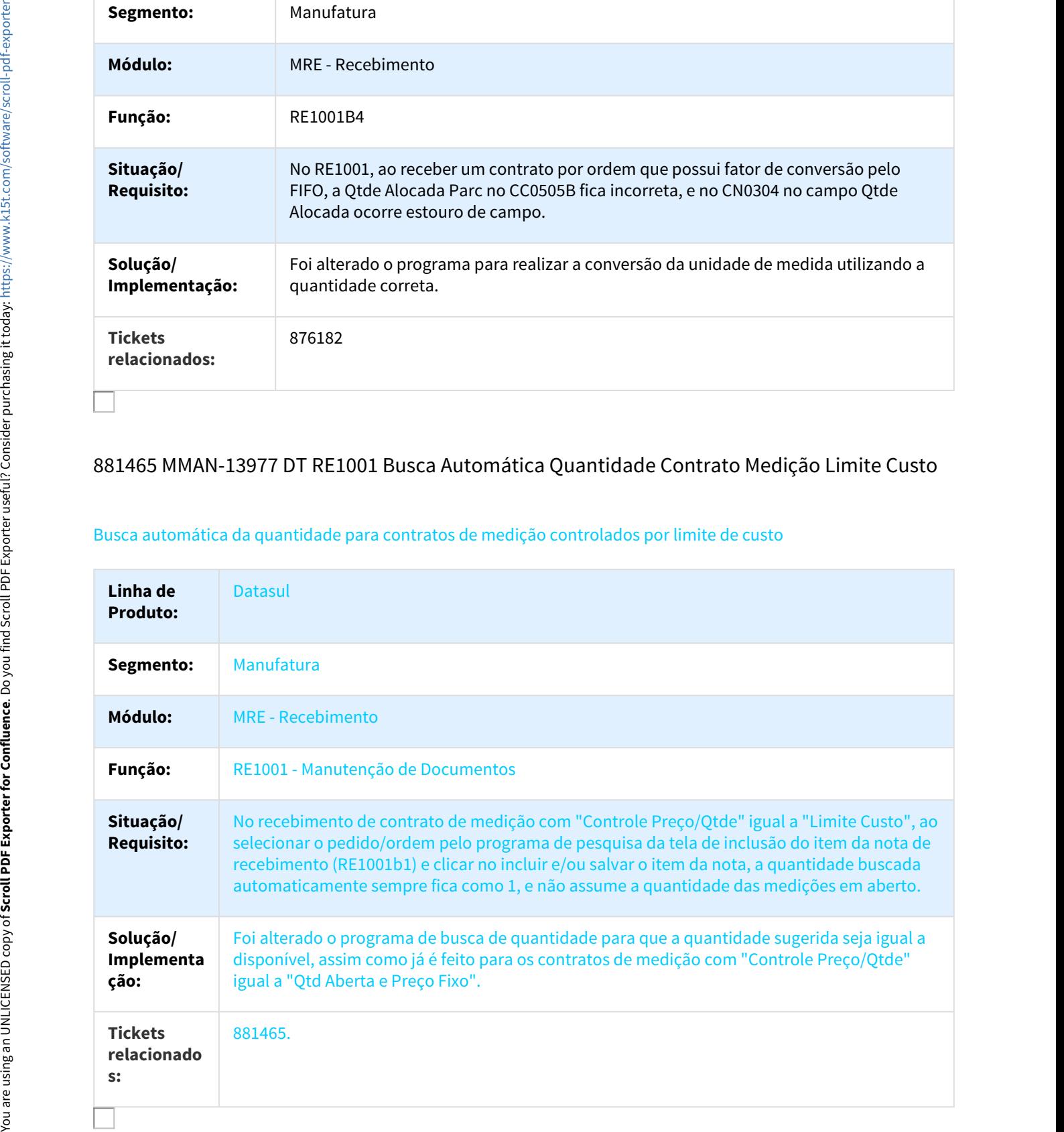

# 881717 DMANSUPCEX-1645 DT Mensagem 15212 no recebimento por causa do saldo da medição com casas decimais

#### Mensagem 15212 no recebimento por causa do saldo da medição com casas decimais

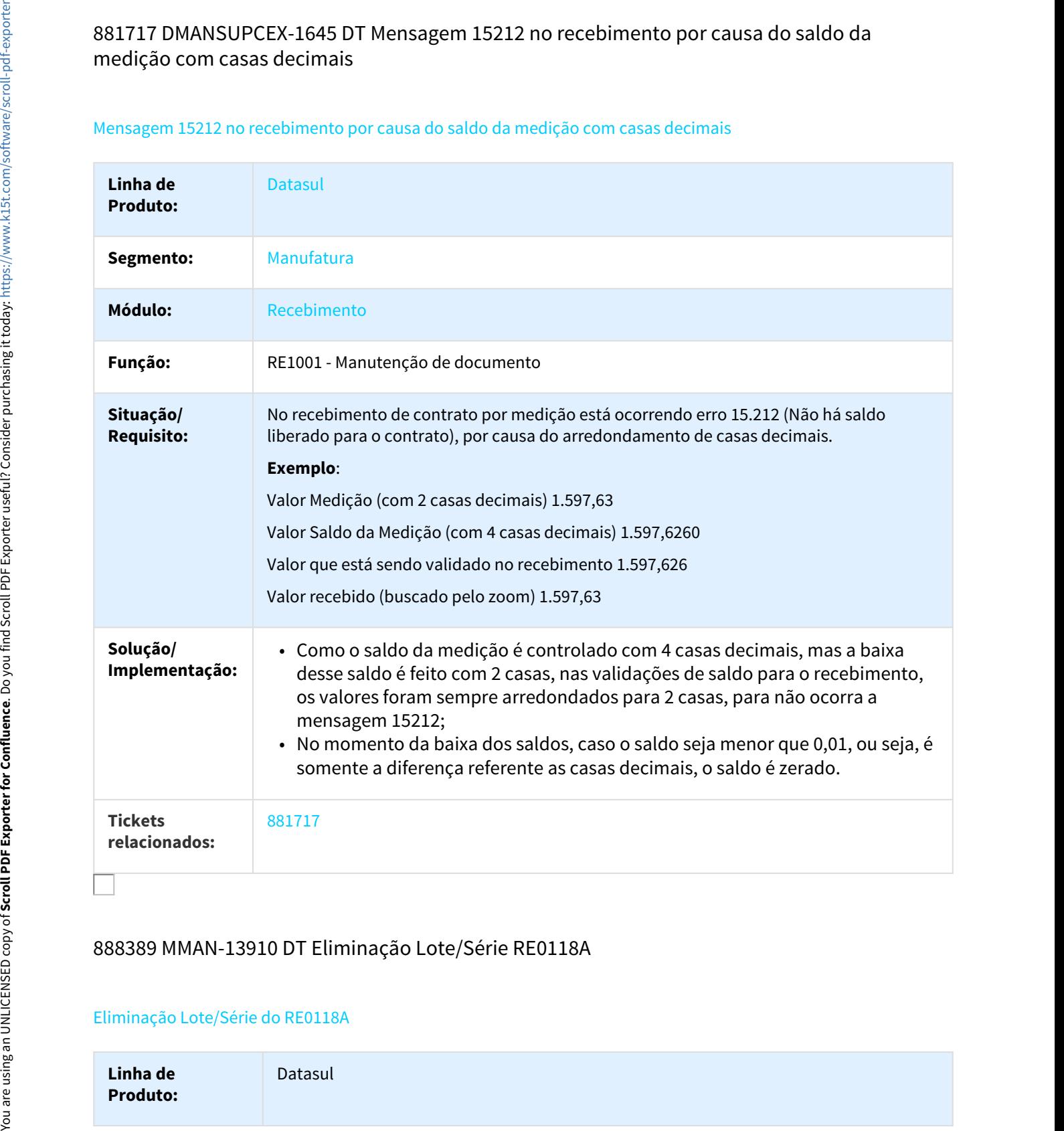

# 888389 MMAN-13910 DT Eliminação Lote/Série RE0118A

# Eliminação Lote/Série do RE0118A

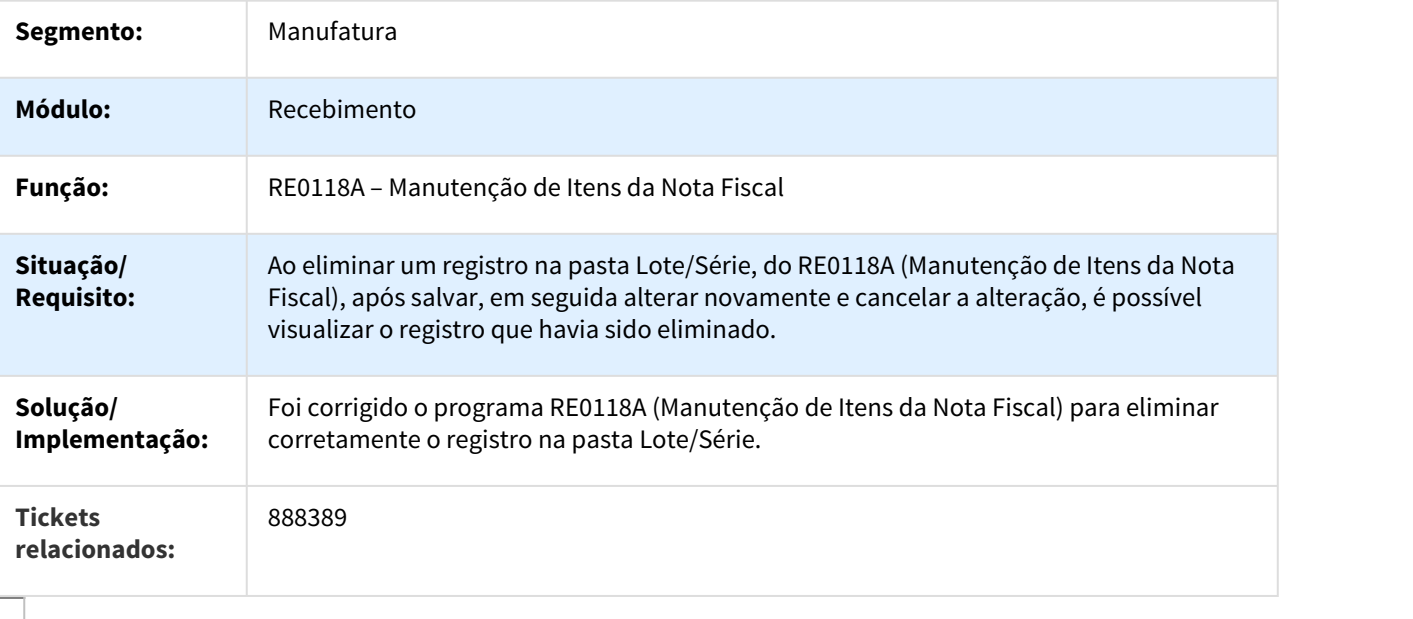

# 895841 MMAN-13904 DT Rateio Incorreto para lote

# RE1001 - Rateio incorreto para lote no retorno de beneficiamento

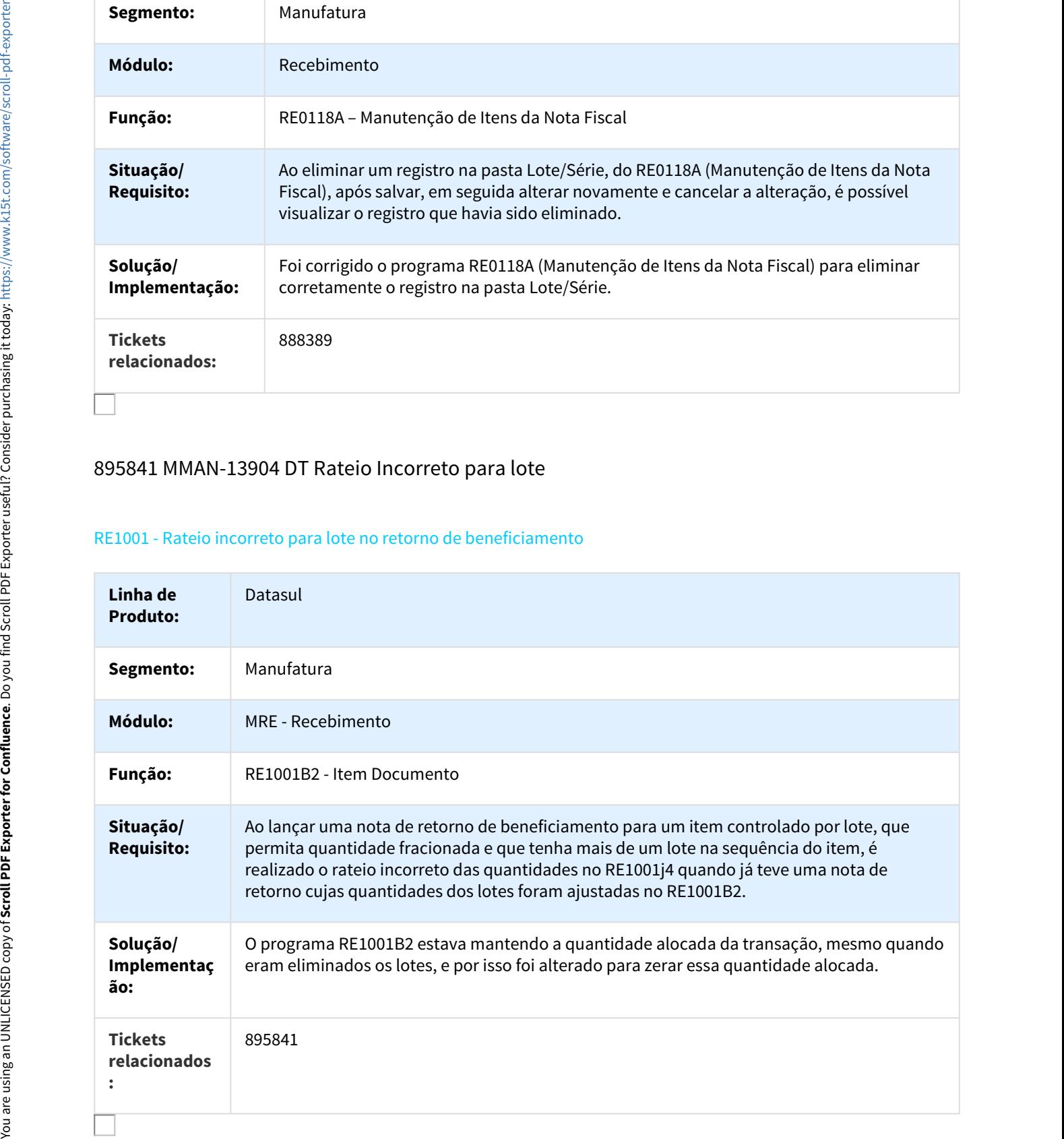

# 897361 MMAN-13950 DT Sugestão de conta de aplicação incorreta

## Sugestão de conta de aplicação incorreta

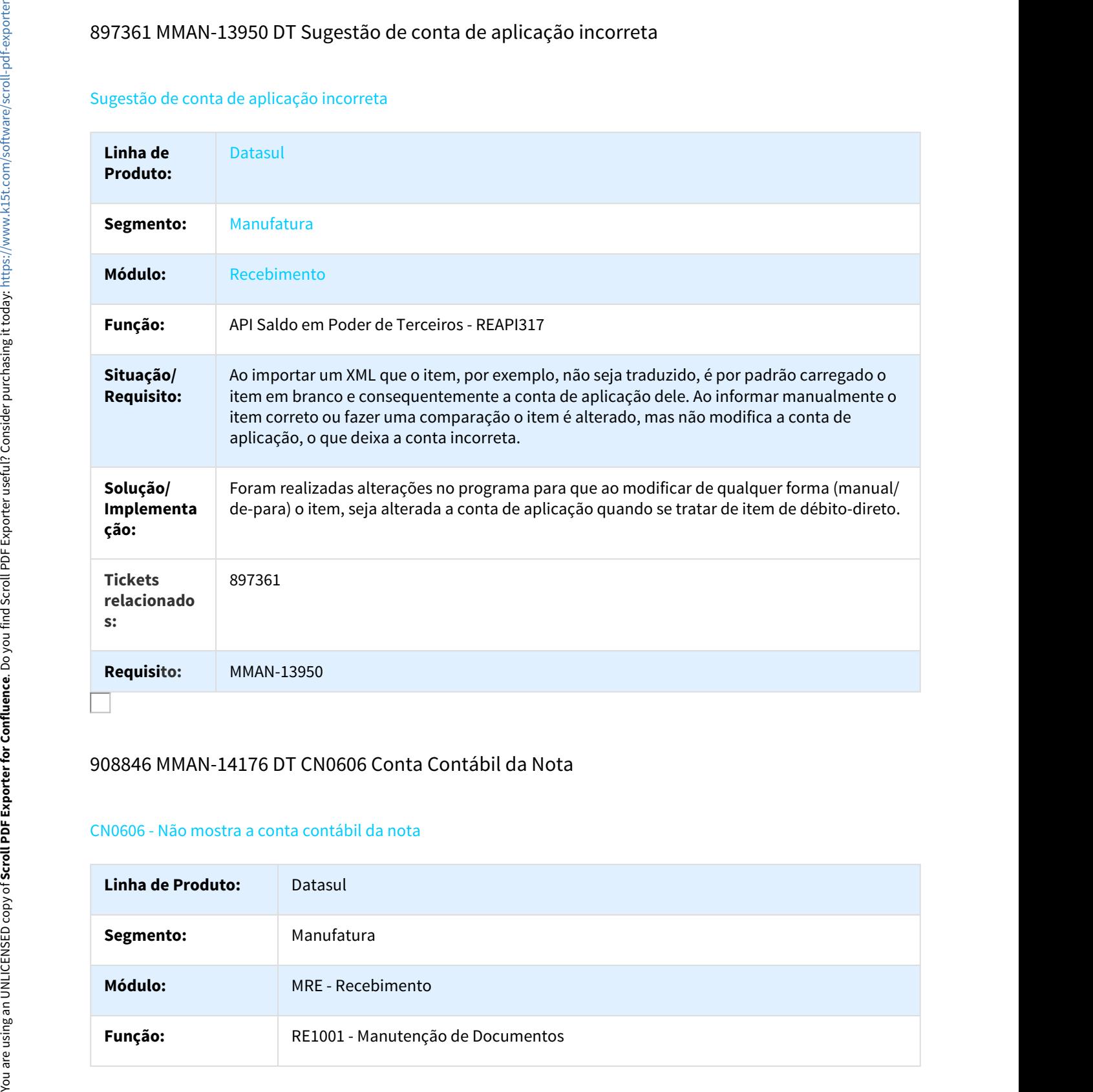

# 908846 MMAN-14176 DT CN0606 Conta Contábil da Nota

## CN0606 - Não mostra a conta contábil da nota

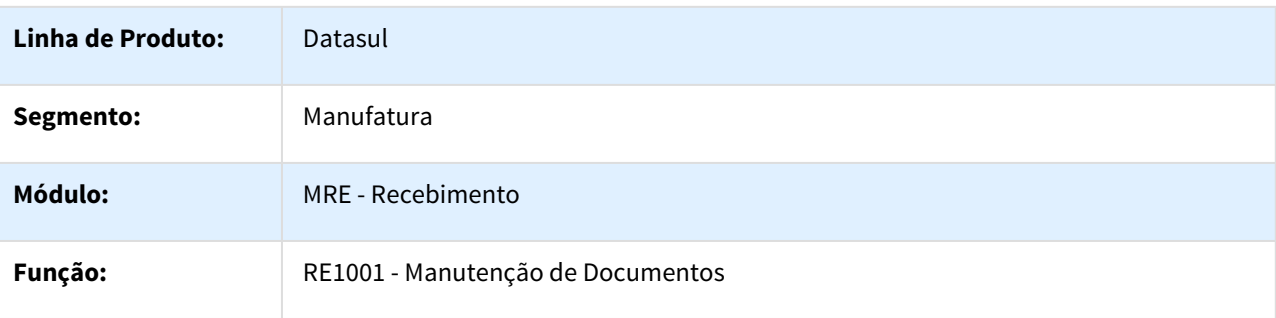

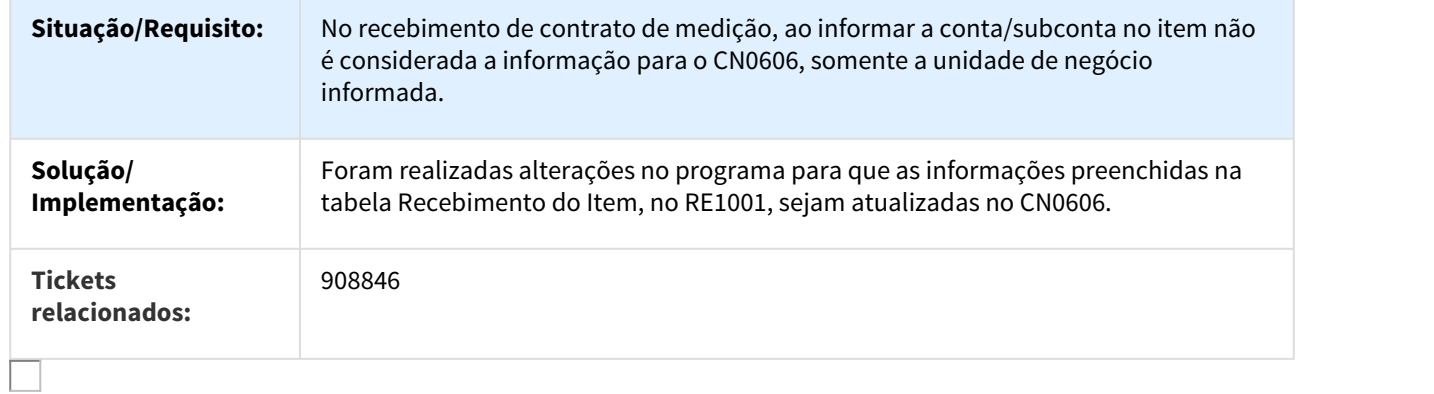

# 916063 DMANRECEB-246 DT Simples Nacional com Ordem de Produção

# Simples Nacional com Ordem de Produção apresenta inconsistência Progress

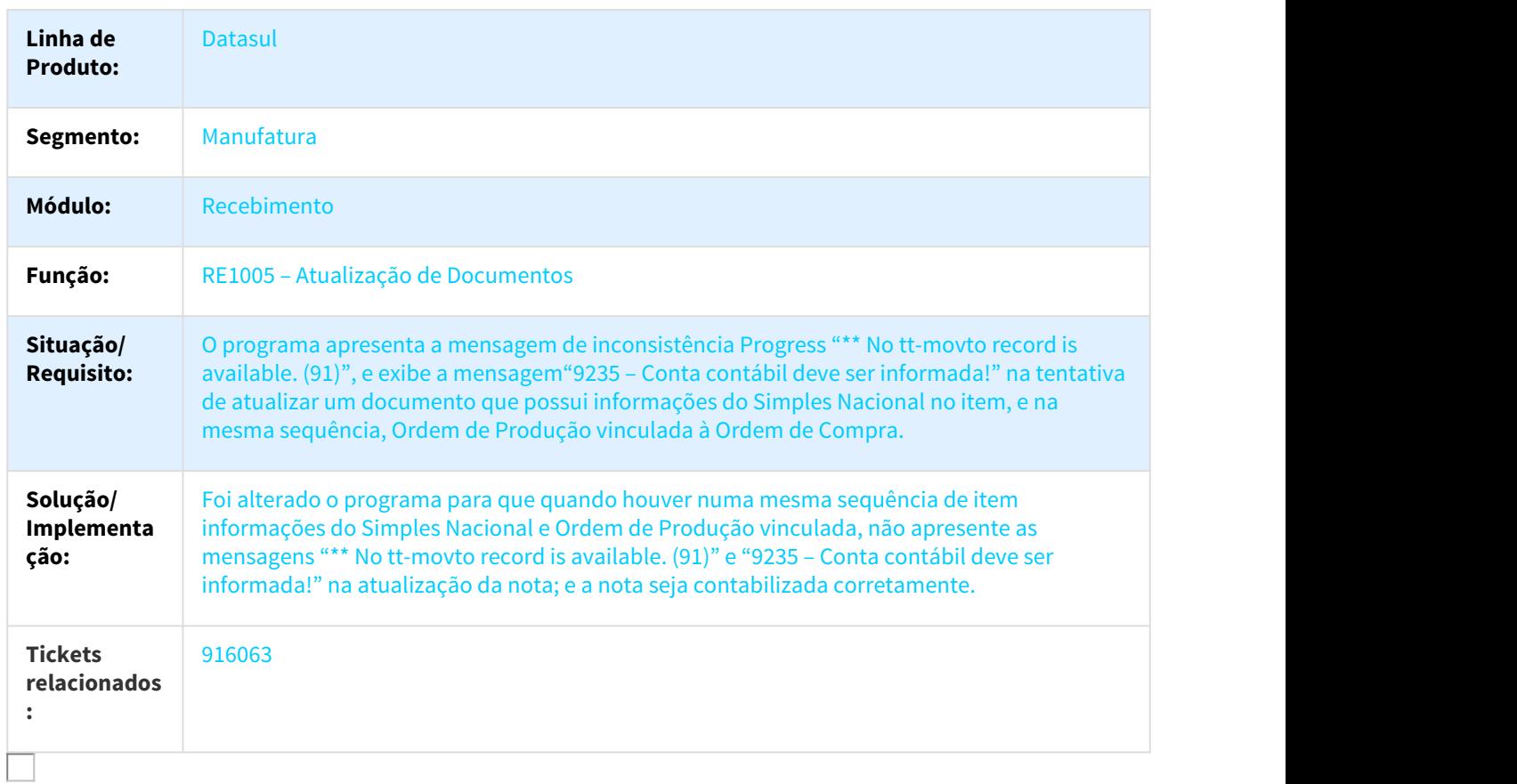

# 923576 MMAN-14249 DT ST em nota de transferência

#### RE1001 - Não calcula ST com Tabela de Pauta em nota de transferência

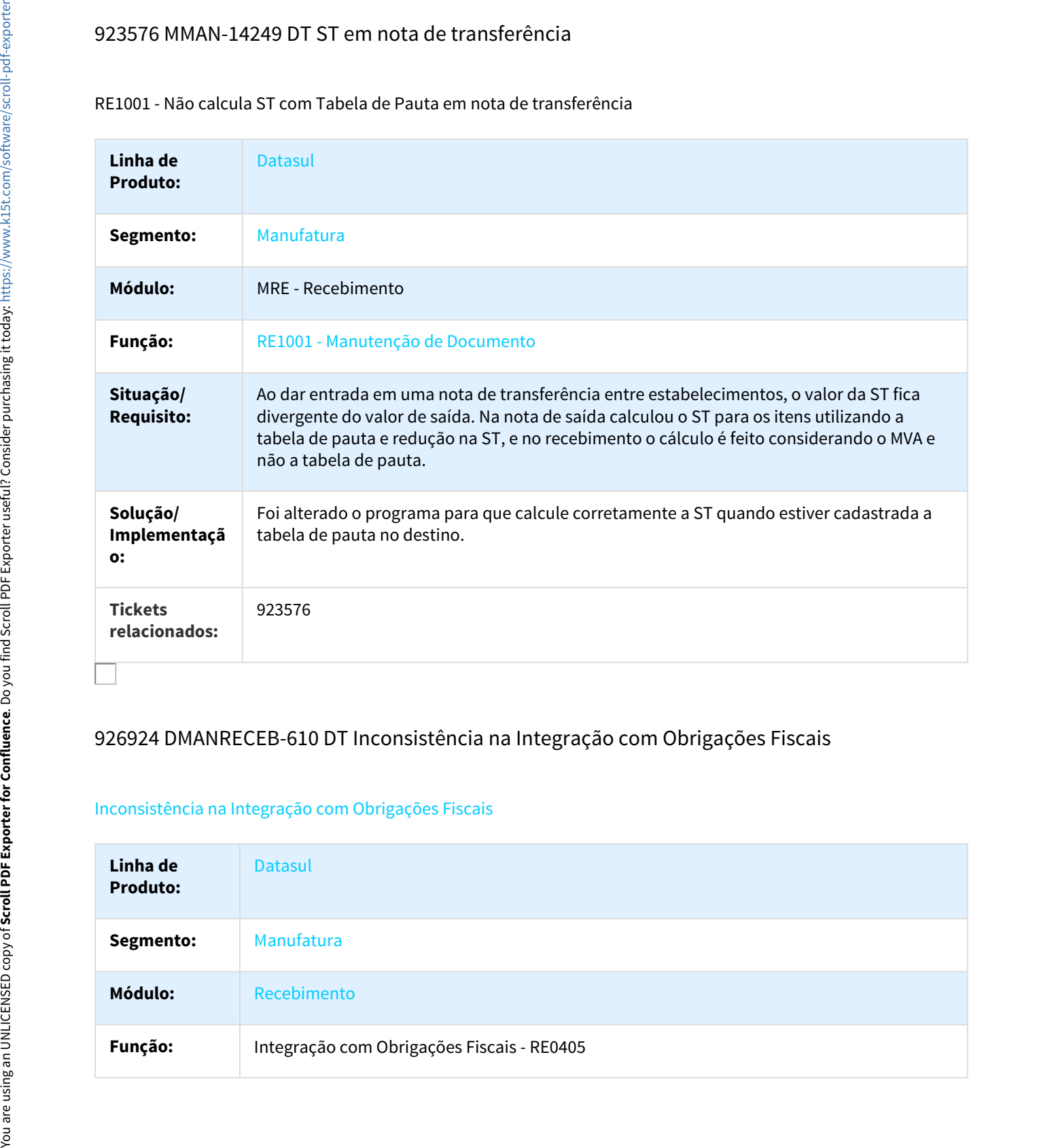

# 926924 DMANRECEB-610 DT Inconsistência na Integração com Obrigações Fiscais

## Inconsistência na Integração com Obrigações Fiscais

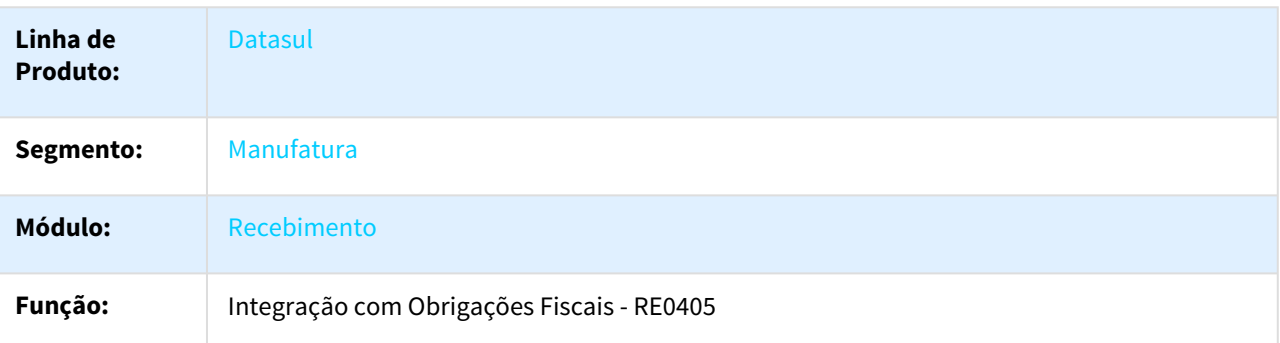

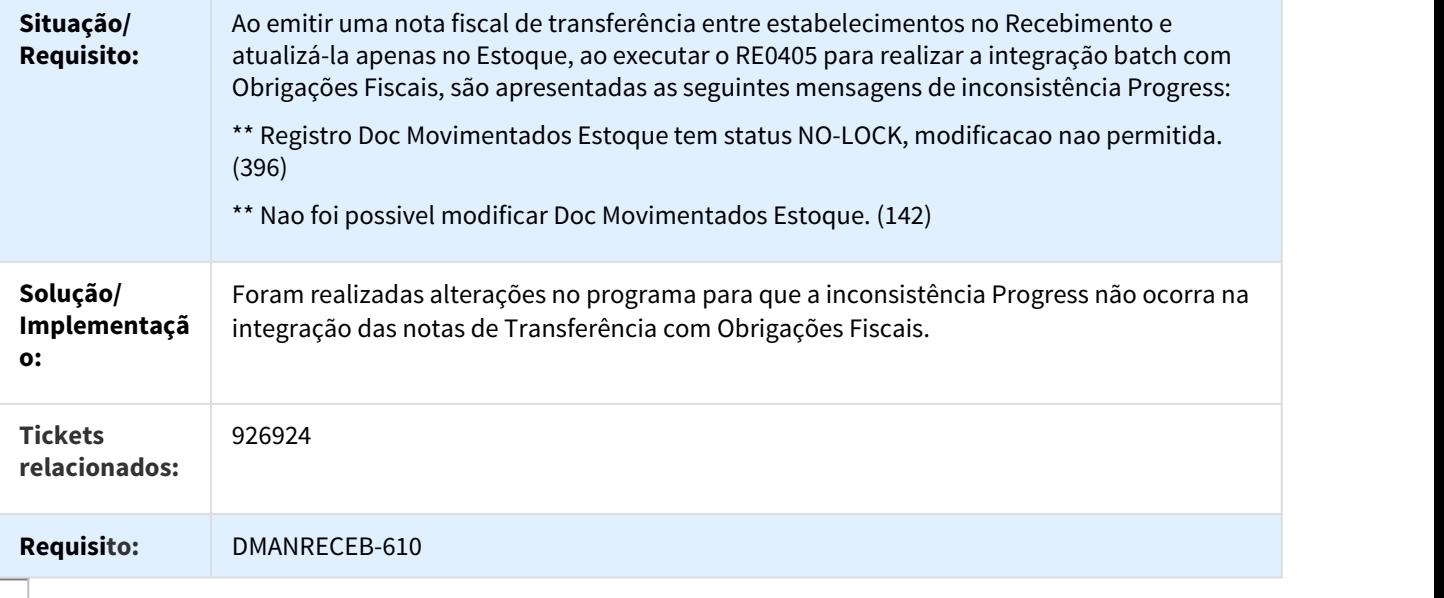

## 934417 DMANRECEB-260 DT Valor AFRMM Arredondado

#### RE1001a3 - Valor AFRMM sendo Arredondado

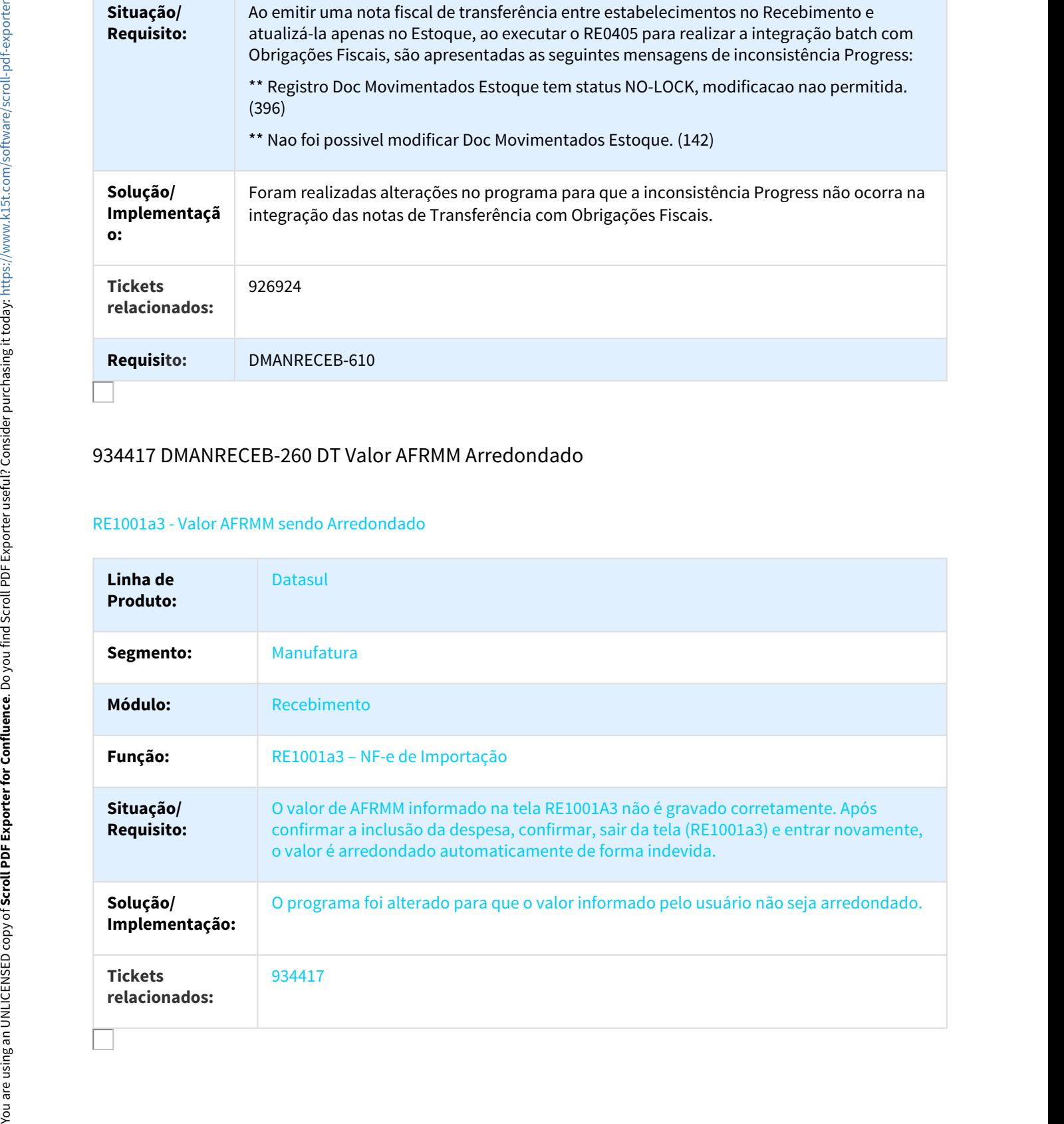
# 942266 MMAN-14519 DT Informações simples nacional recebimento físico

#### Informações simples nacional recebimento físico

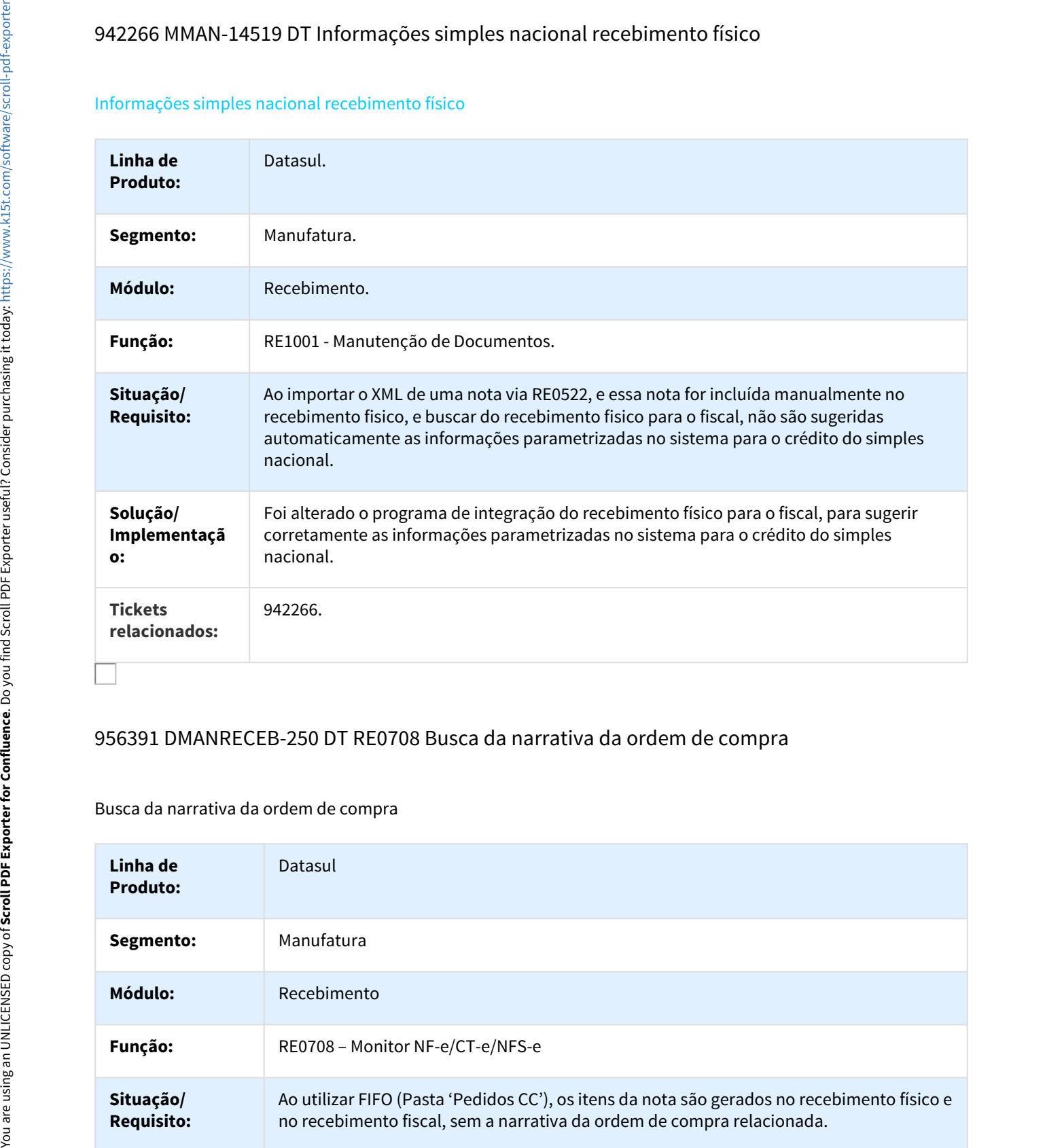

# 956391 DMANRECEB-250 DT RE0708 Busca da narrativa da ordem de compra

#### Busca da narrativa da ordem de compra

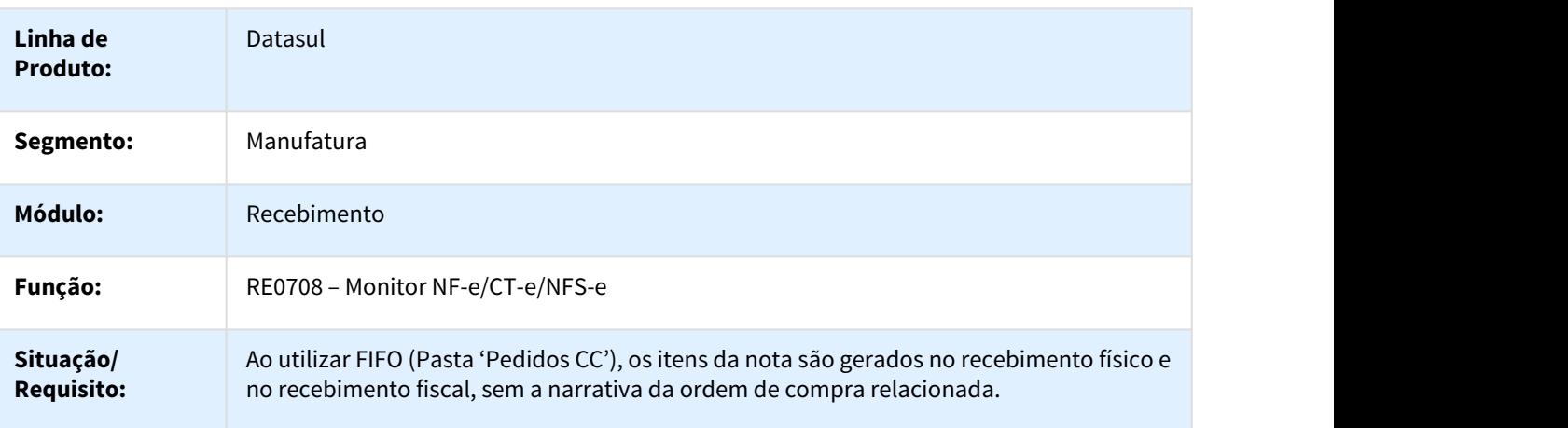

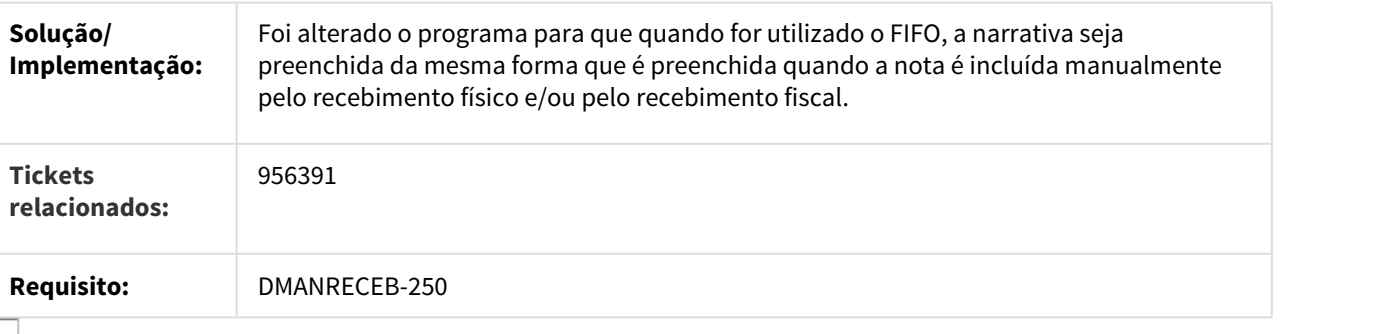

### 958879 DMANRECEB-245 DT Gerar Nota no Faturamento

#### Permite Gerar notas cuja natureza está parametrizada para gerar nota no faturamento

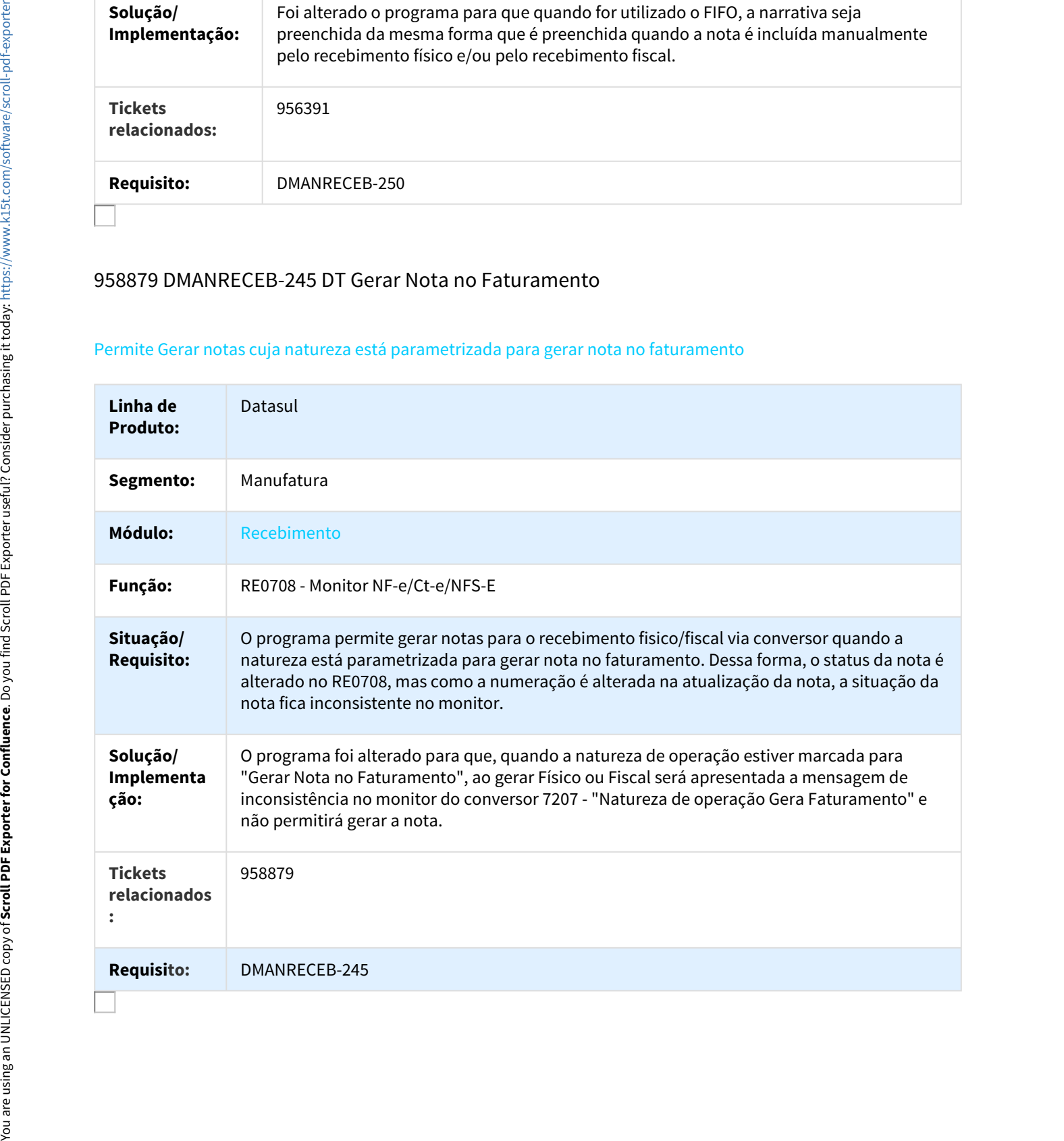

# 972529 DMANRECEB-244 DT Rejeição nota de Devolução

#### RE1001 - Rejeições das Notas de Devolução

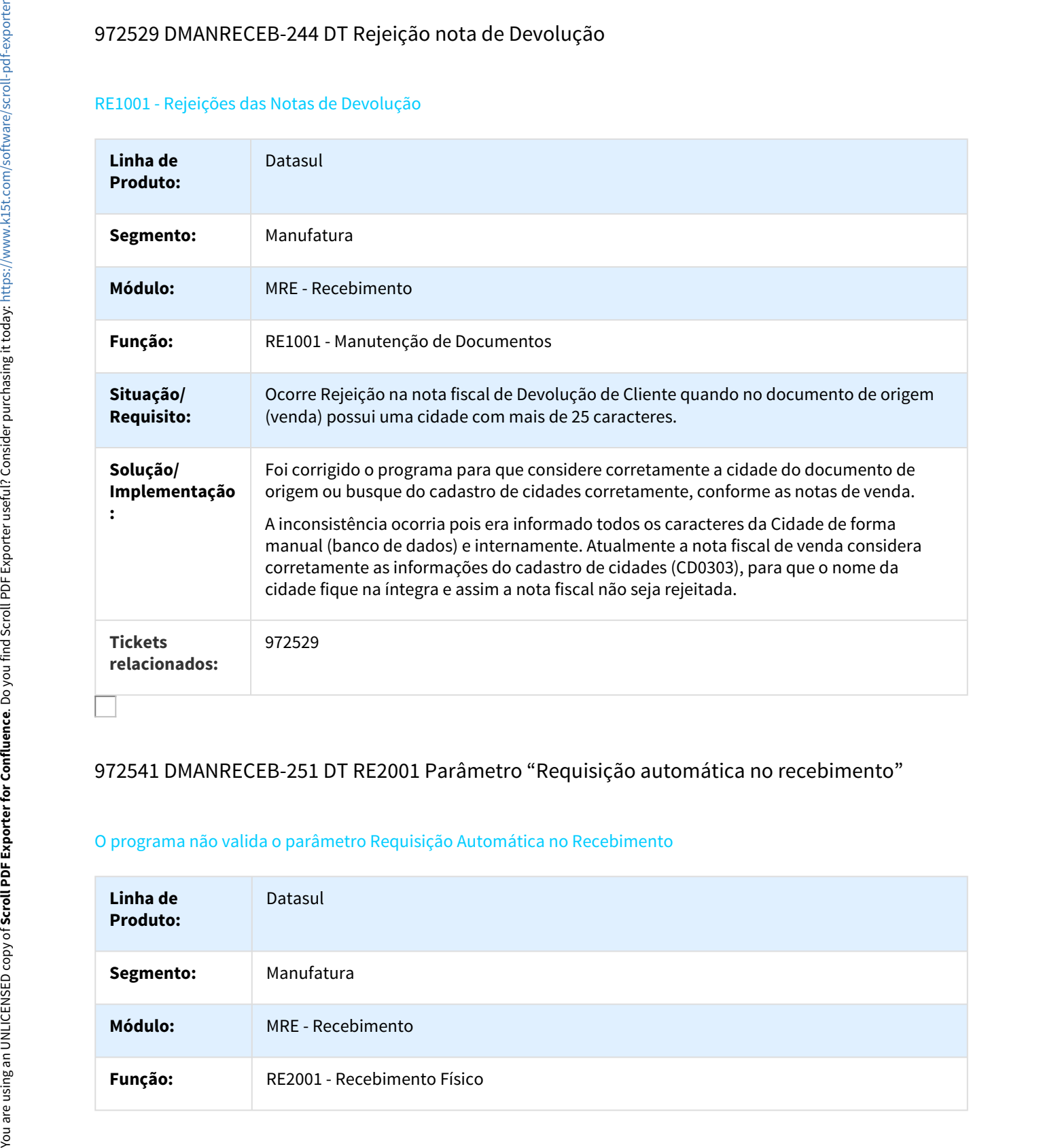

#### 972541 DMANRECEB-251 DT RE2001 Parâmetro "Requisição automática no recebimento"

#### O programa não valida o parâmetro Requisição Automática no Recebimento

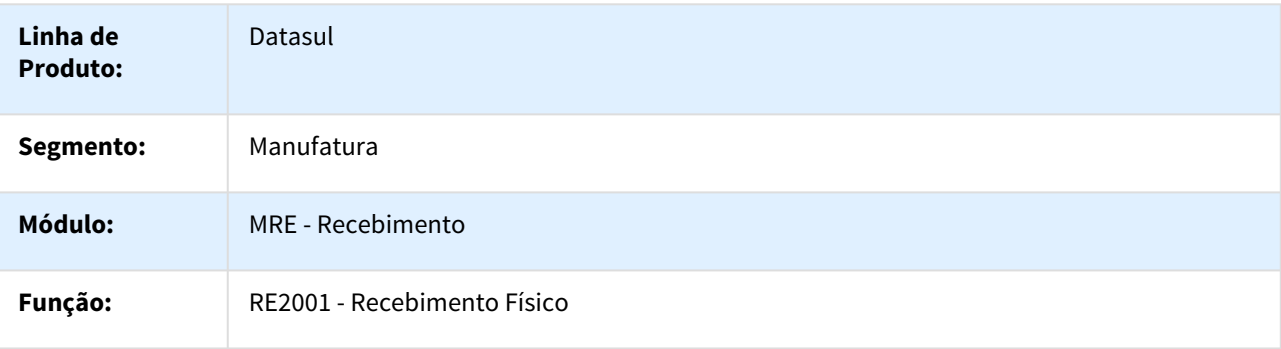

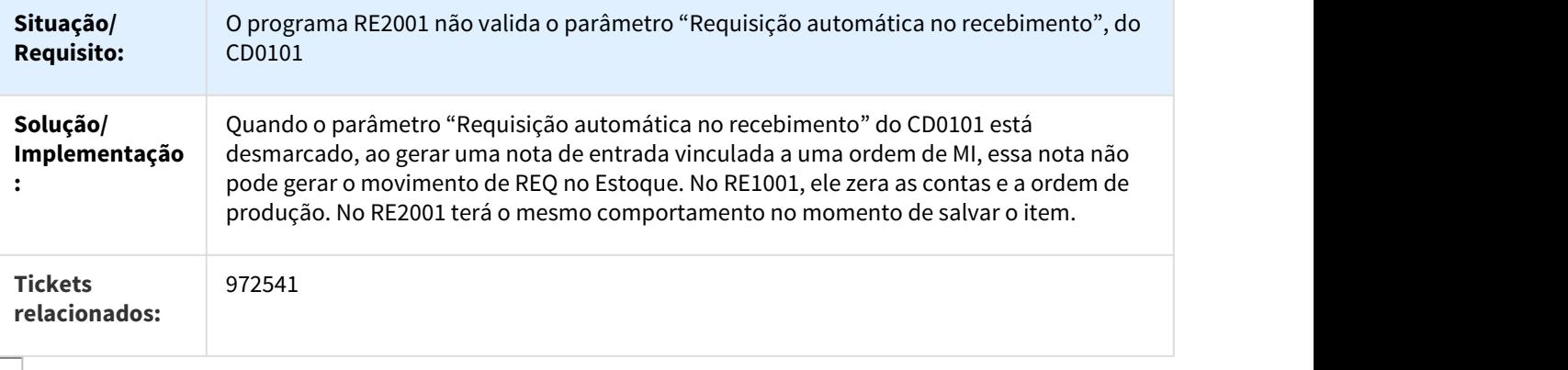

# 995278 DMANRECEB-771 DT Data de Congelamento OF0301 em Notas de Entradas Inutilizadas

#### Data de Congelamento OF0301 em Notas Inutilizadas

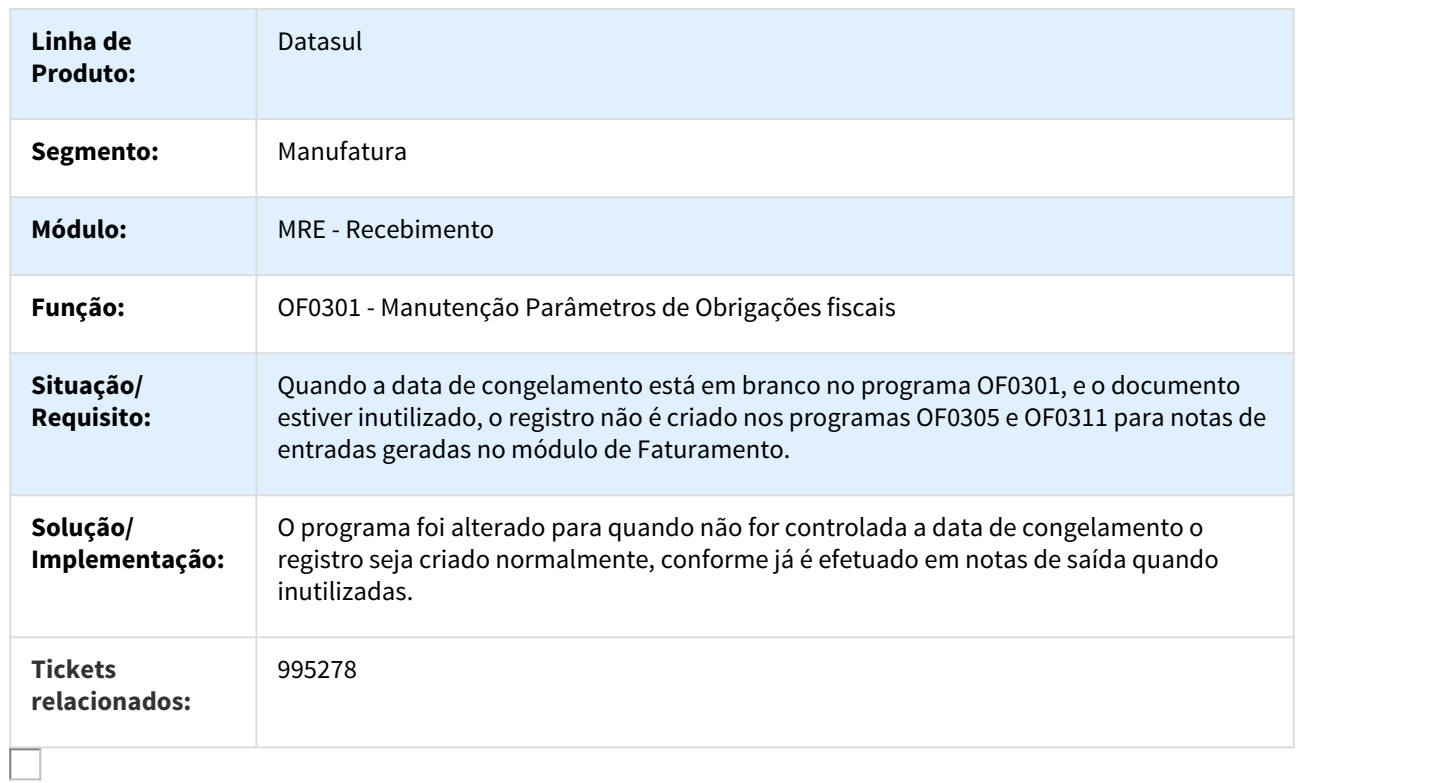

# 1002969 DMANRECEB-722 DT RE1001A3 Número da DI

#### RE1001A3 - Formatação do campo Número da DI

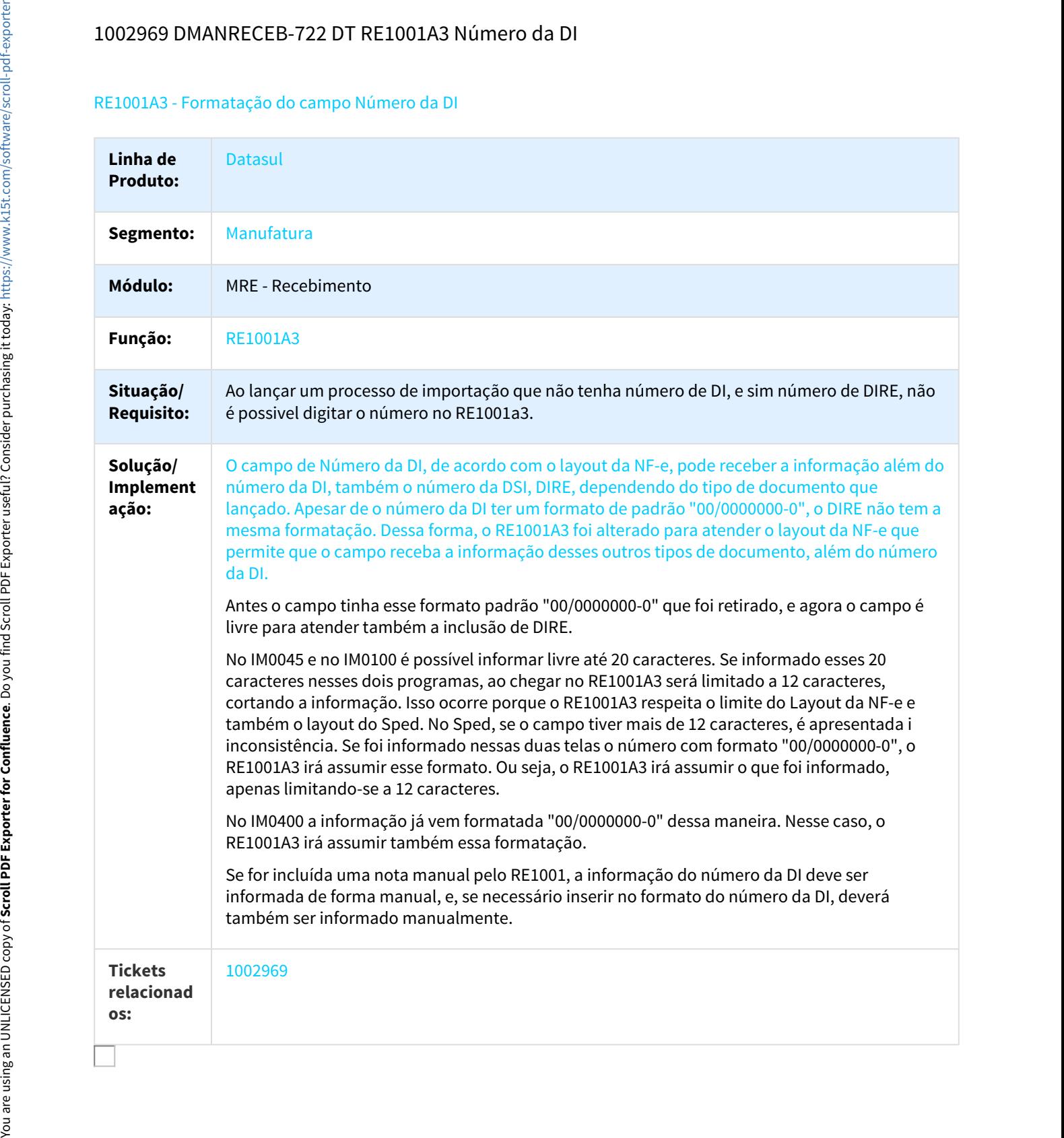

# 1011010 DMANRECEB-448 DT Notas de Material Agregado Originadas do RE2001

#### Notas de Material Agregado Originadas do RE2001

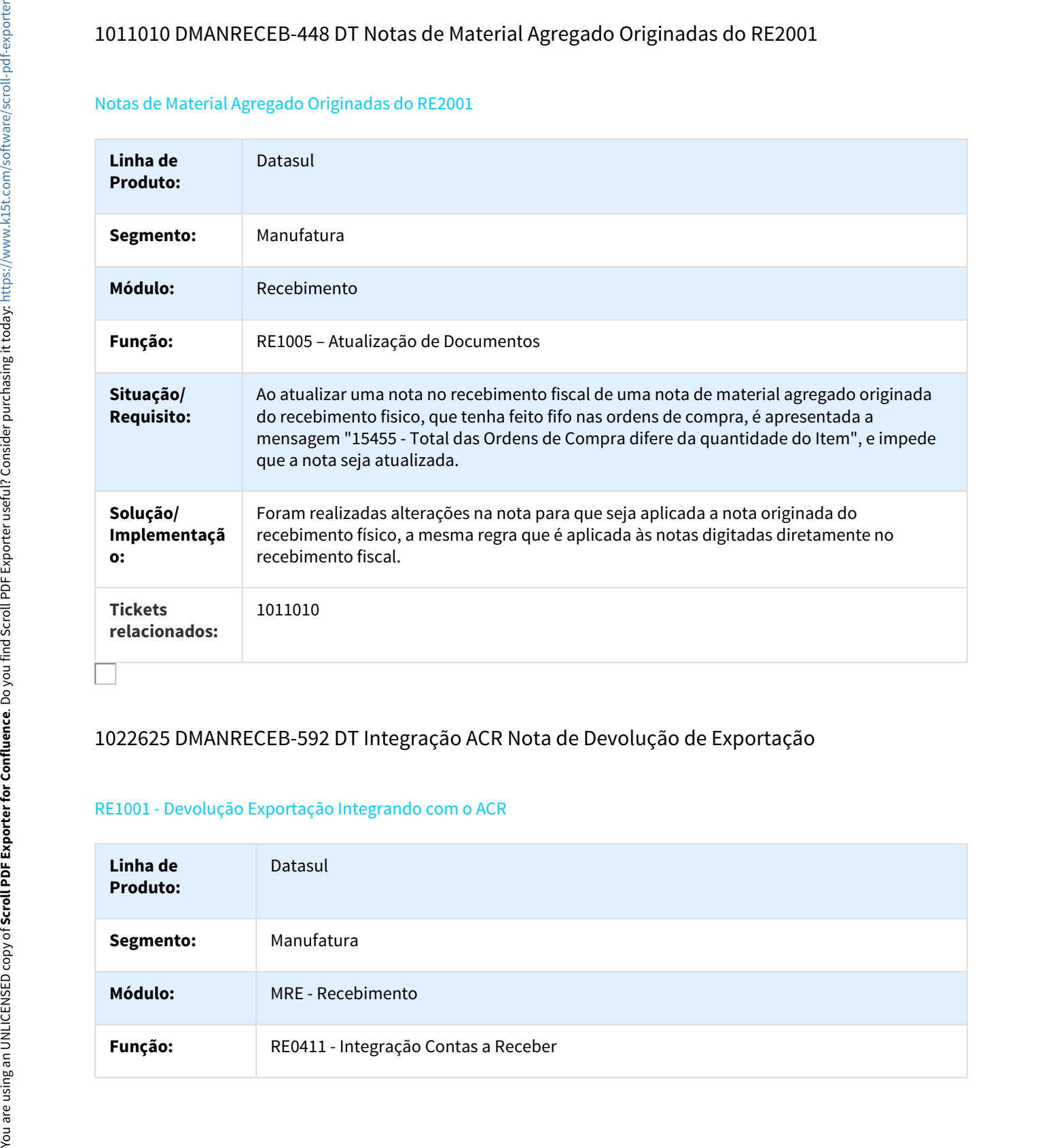

# 1022625 DMANRECEB-592 DT Integração ACR Nota de Devolução de Exportação

#### RE1001 - Devolução Exportação Integrando com o ACR

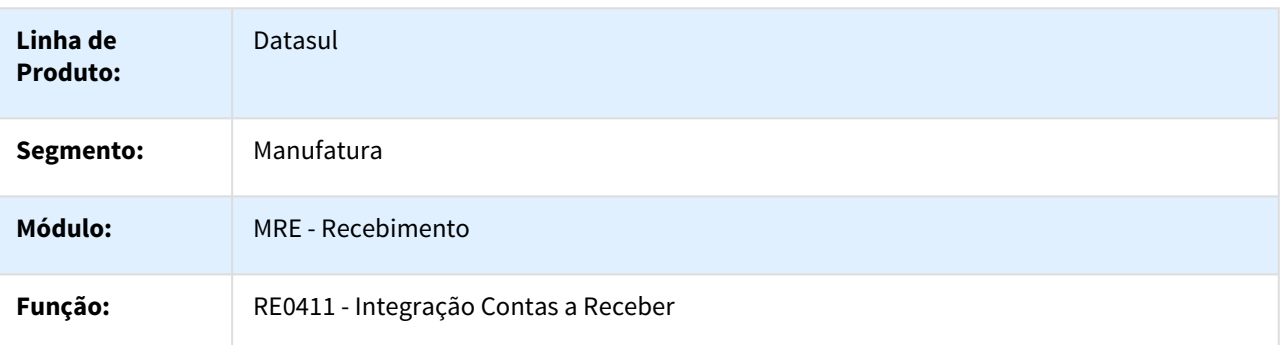

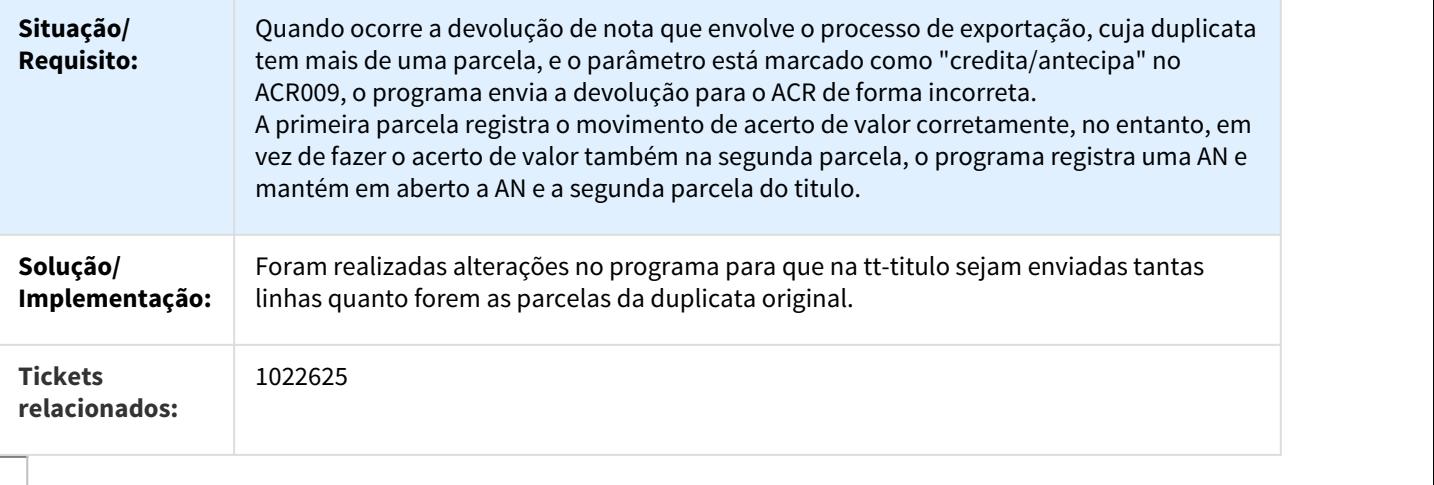

# 1031224 DMANRECEB-619 DT RE701 "Movimento com" apresenta informação incorreta

#### "Movimento com" apresenta informação incorreta

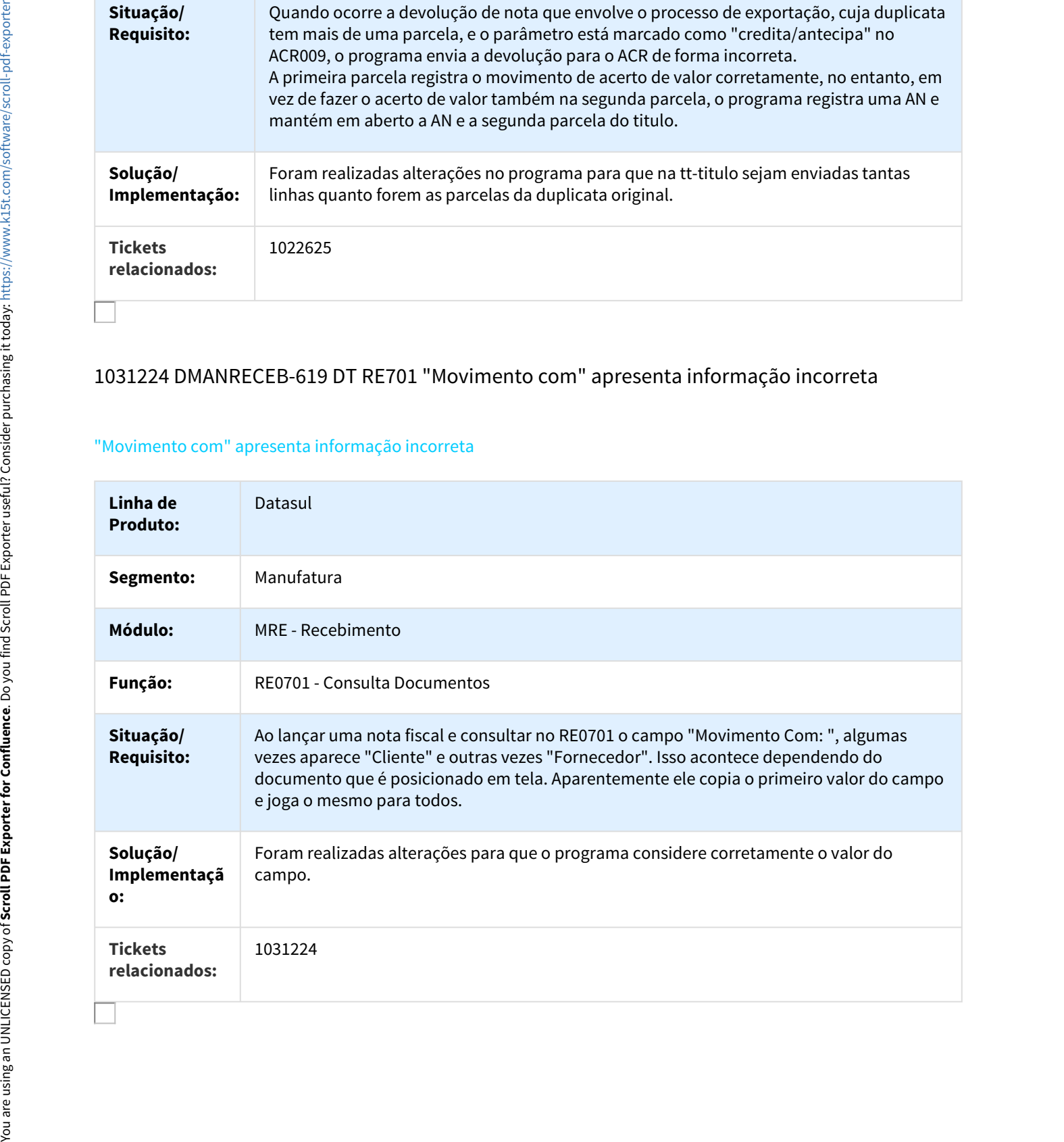

# 1038159 DMANRECEB-773 DT Observação incompleta para o contas a Pagar

#### Observação da Duplicata incompleta no Contas a Pagar

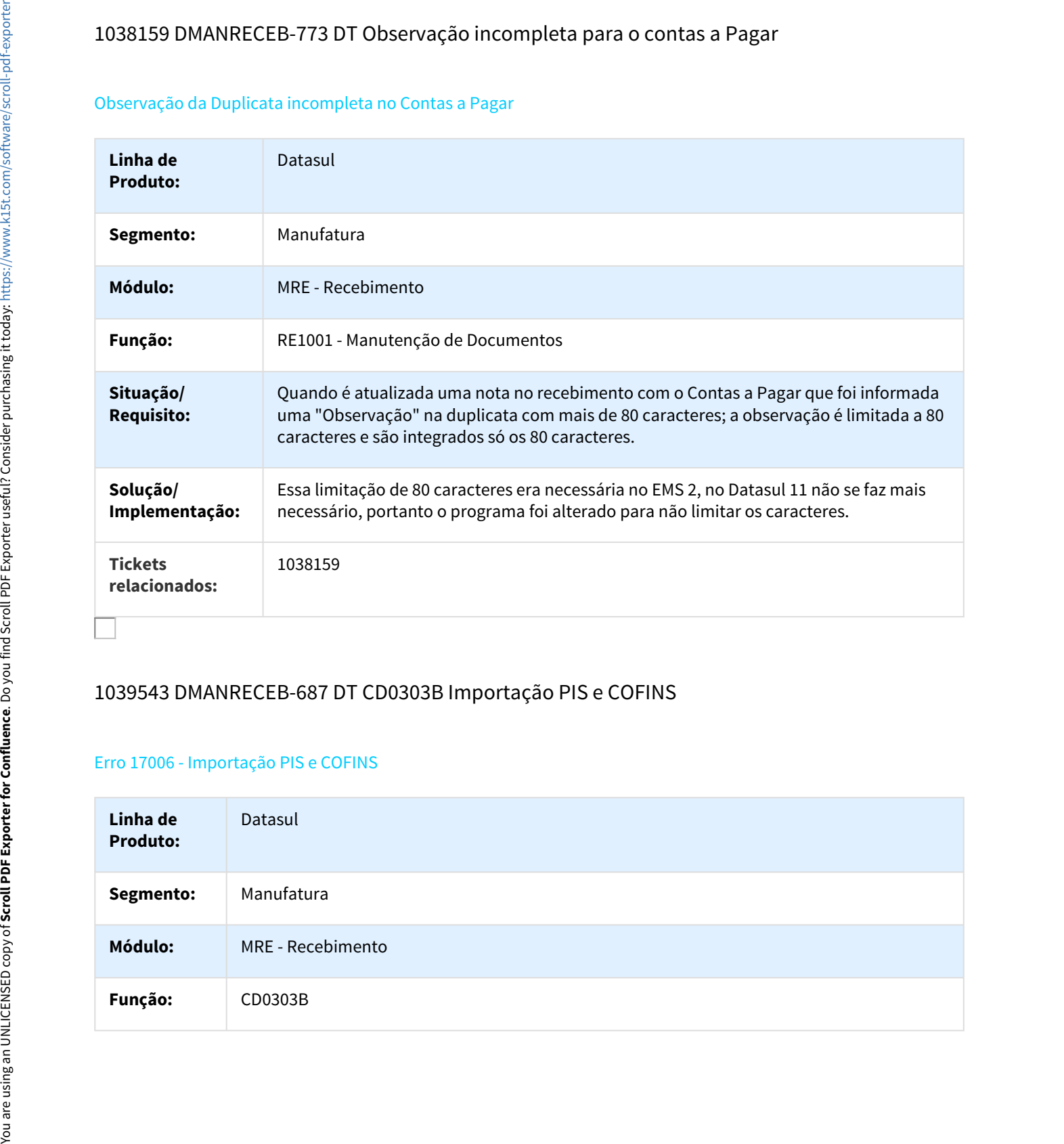

# 1039543 DMANRECEB-687 DT CD0303B Importação PIS e COFINS

#### Erro 17006 - Importação PIS e COFINS

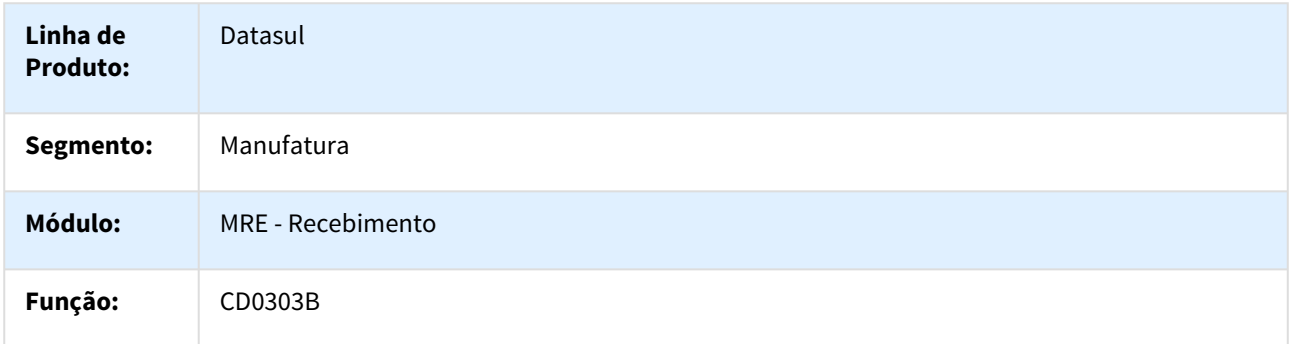

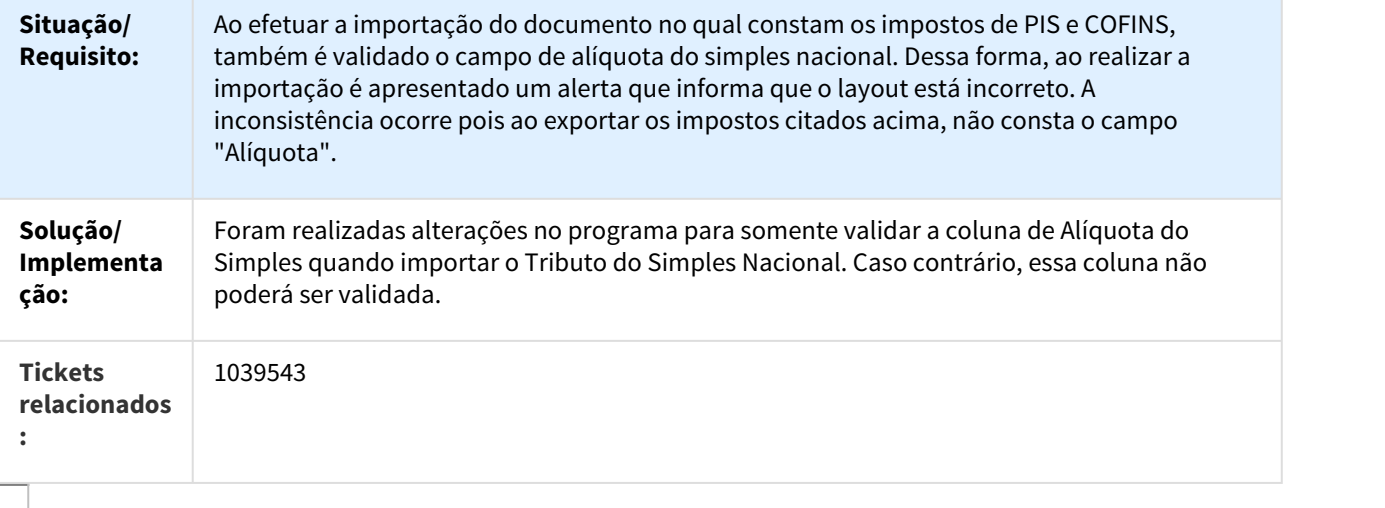

# 1043554 DMANRECEB-806 DT Valor Devolução não considera ST alterado manualmente

#### Valor Devolução não considera ST alterado manualmente

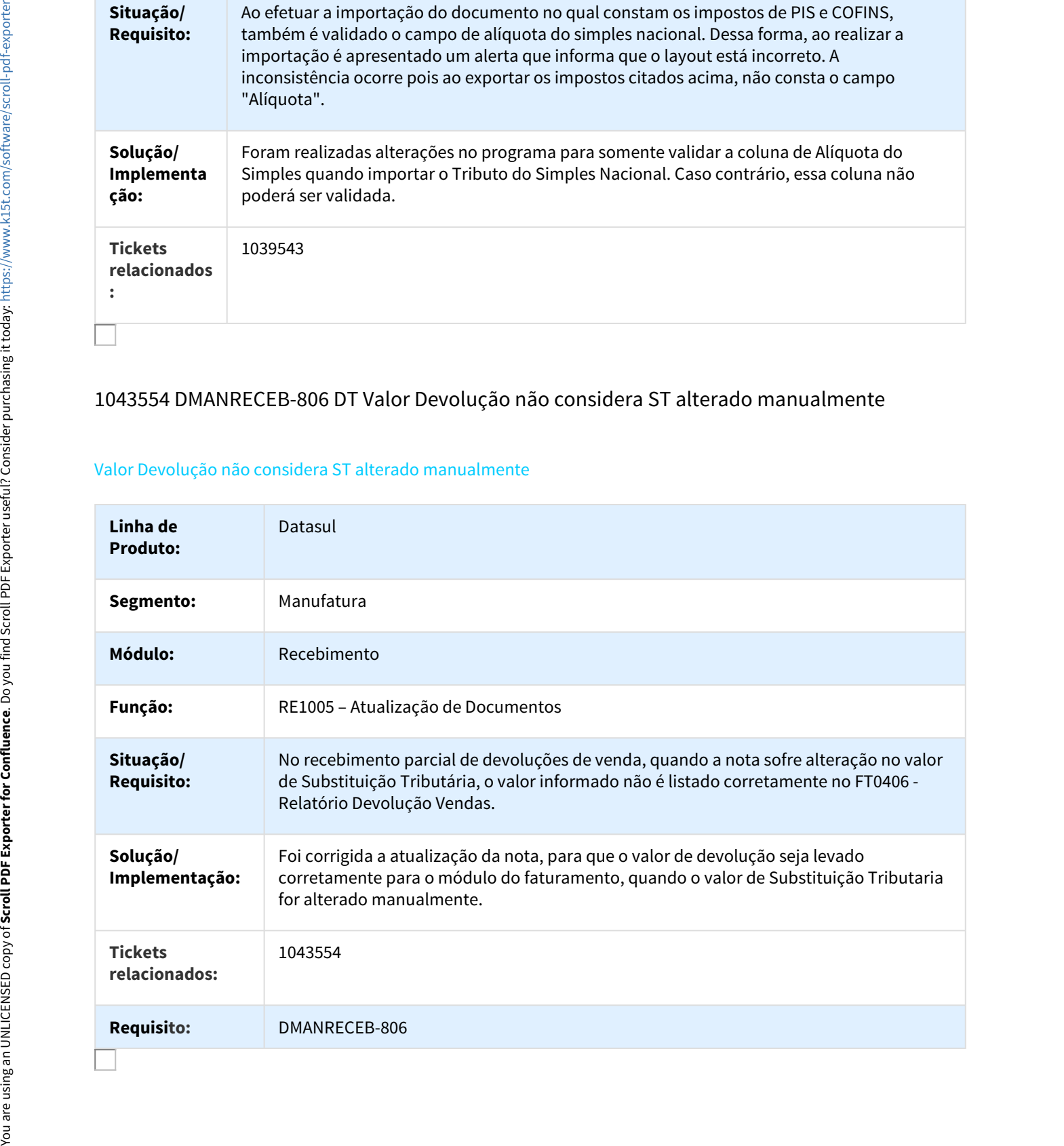

# 1045763 DMANRECEB-890 DT Mensagem de retorno do EPP apresenta ponto de interrogação

#### Mensagem de retorno do EPP apresenta ponto de interrogação

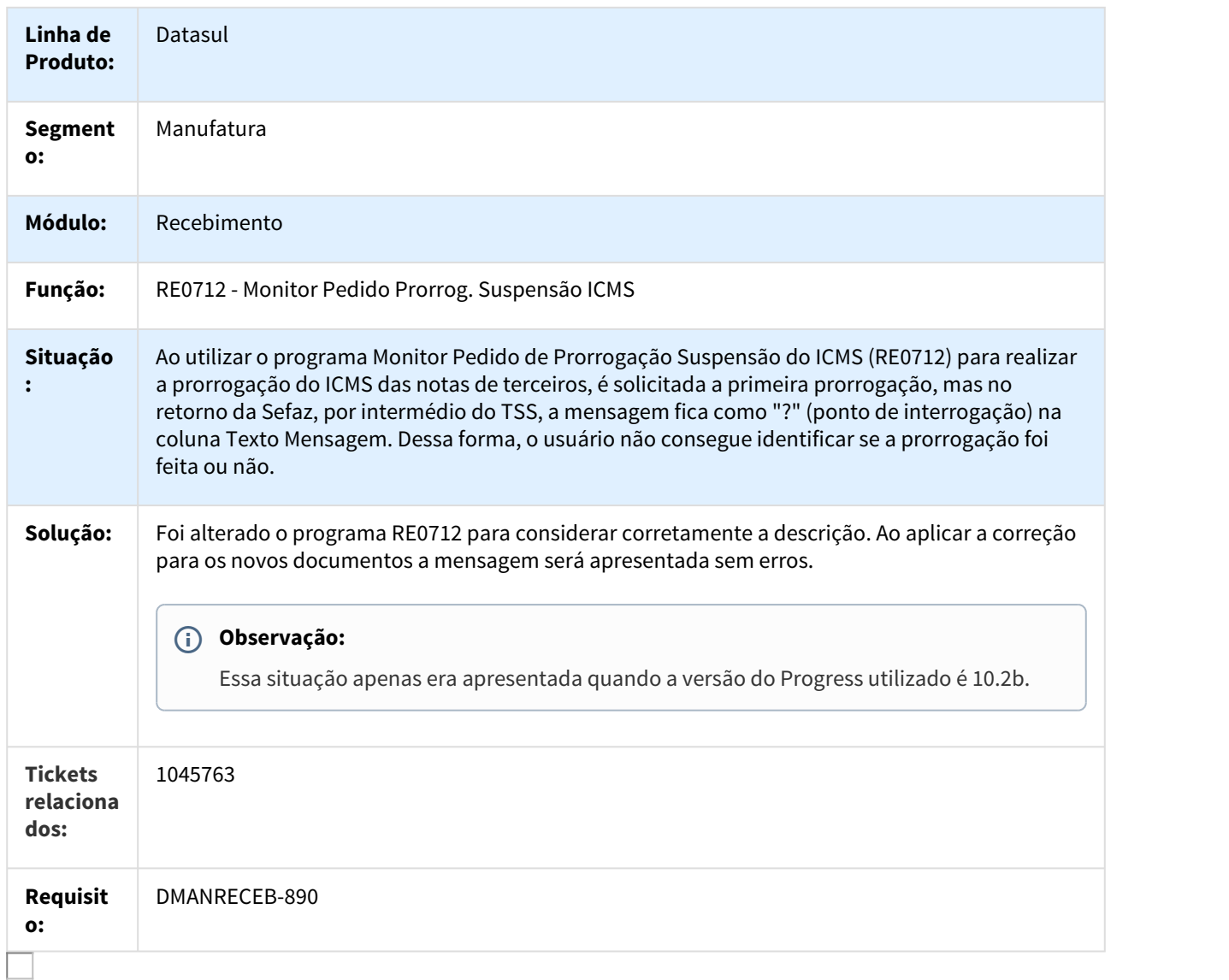

#### 1048058 DMANRECEB-927 DT RE1005 Valor do ICMS Complementar no Ativo Fixo

#### Valor do ICMS Complementar no Ativo Fixo

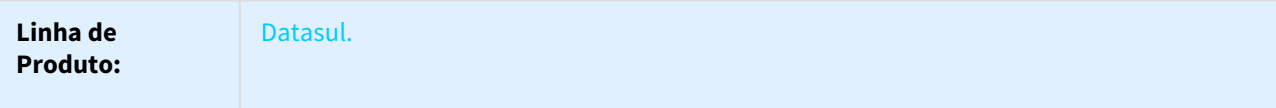

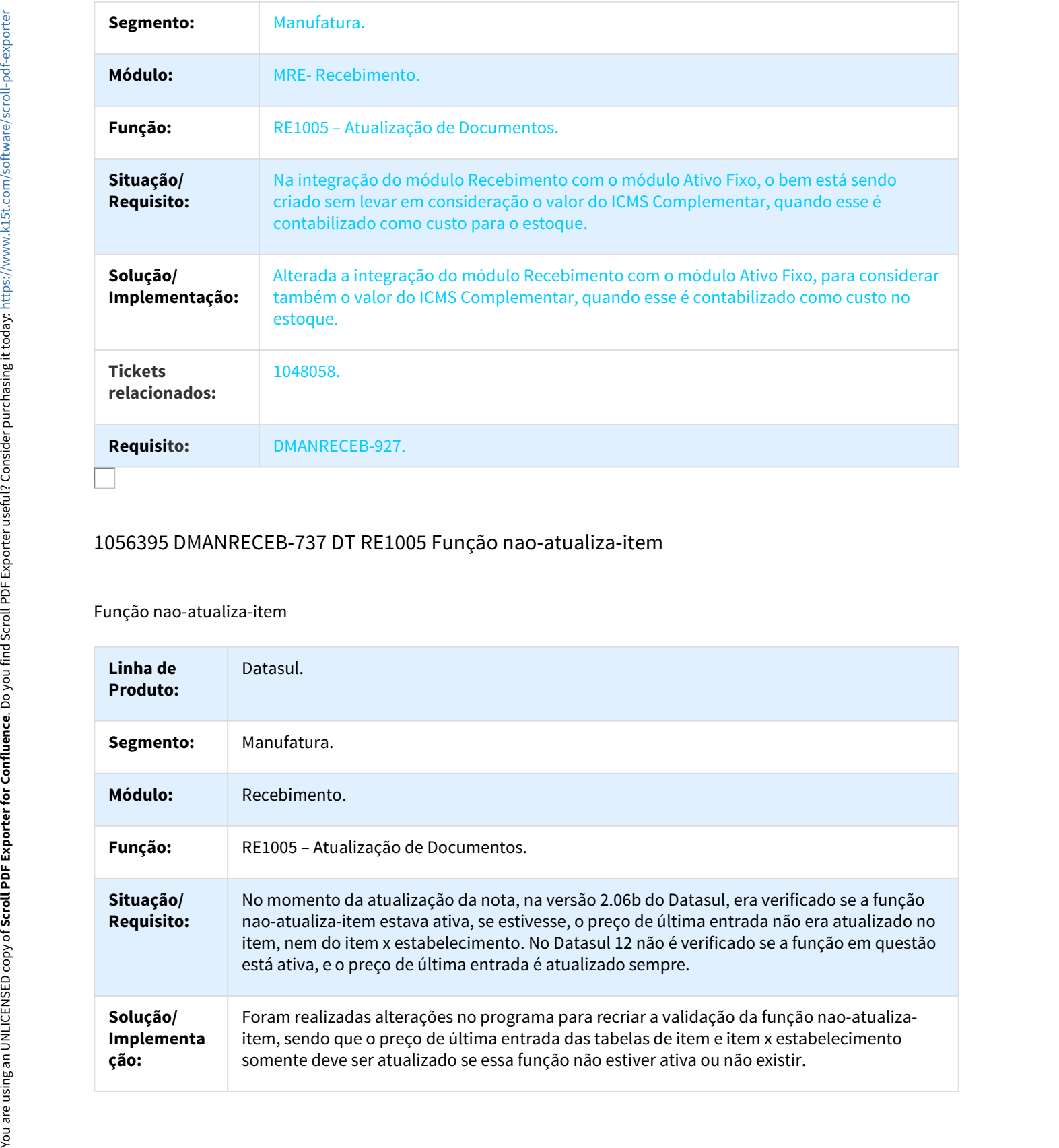

# 1056395 DMANRECEB-737 DT RE1005 Função nao-atualiza-item

#### Função nao-atualiza-item

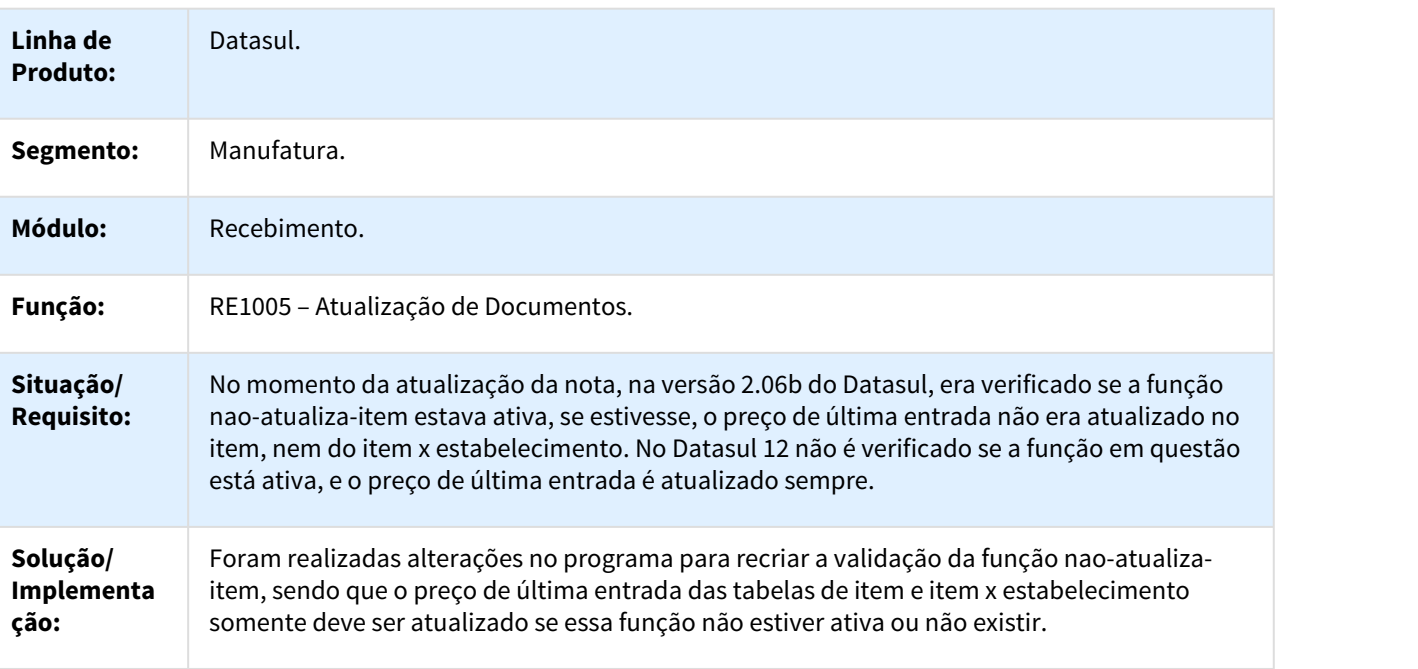

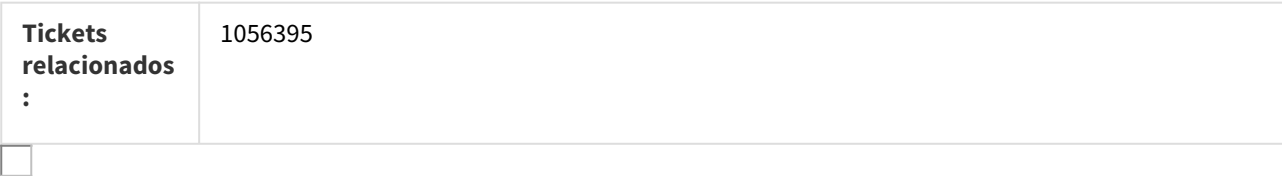

#### 1056444 DMANRECEB-741 DT Erro "too many index" no RE1005

#### Erro "too many index" no RE1005

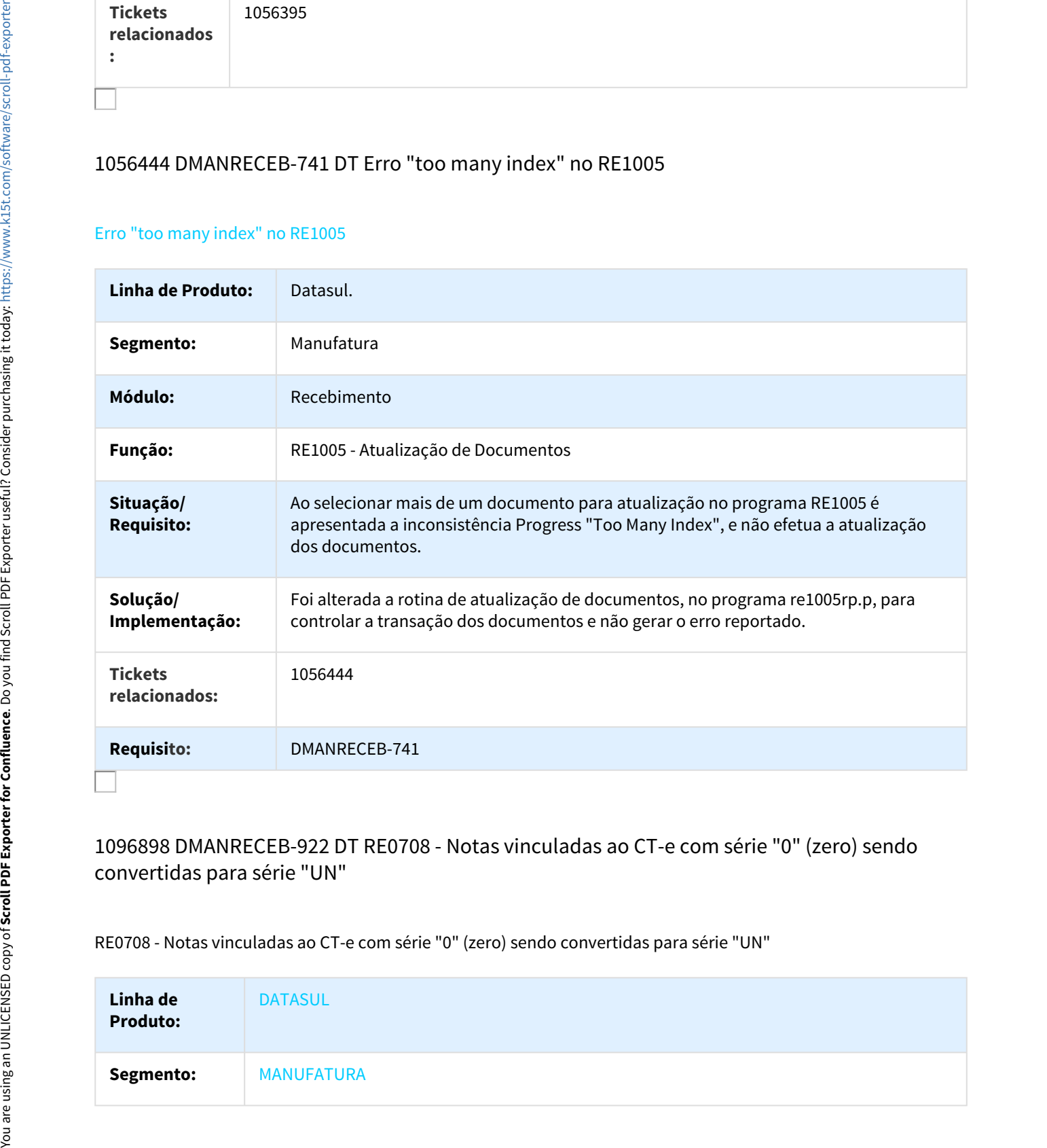

# 1096898 DMANRECEB-922 DT RE0708 - Notas vinculadas ao CT-e com série "0" (zero) sendo convertidas para série "UN"

RE0708 - Notas vinculadas ao CT-e com série "0" (zero) sendo convertidas para série "UN"

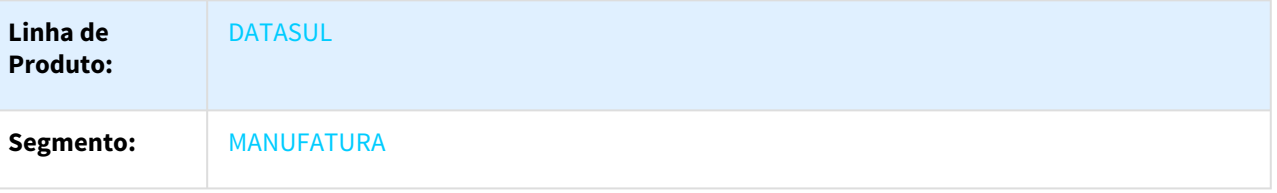

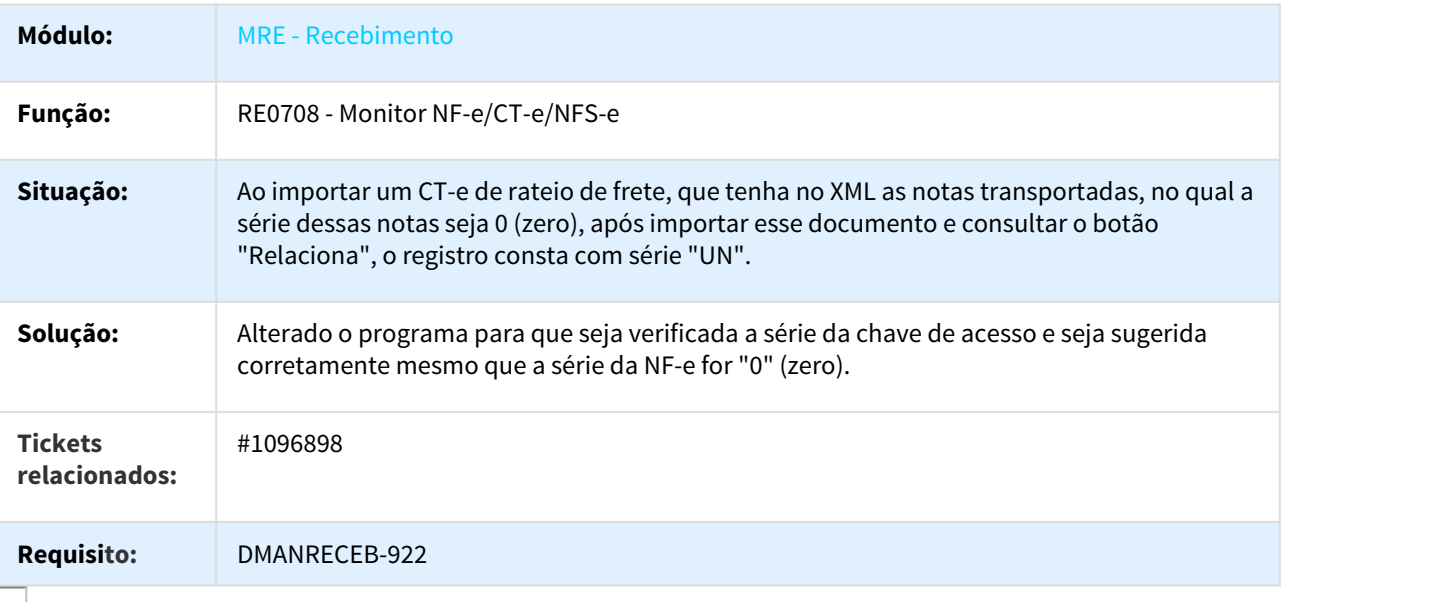

# 1105316 DMANRECEB-925 DT RE1001 Validação saldo ordem de compra para notas de Faturamento Entrega Futura

#### Validação saldo ordem de compra para notas de Faturamento Entrega Futura

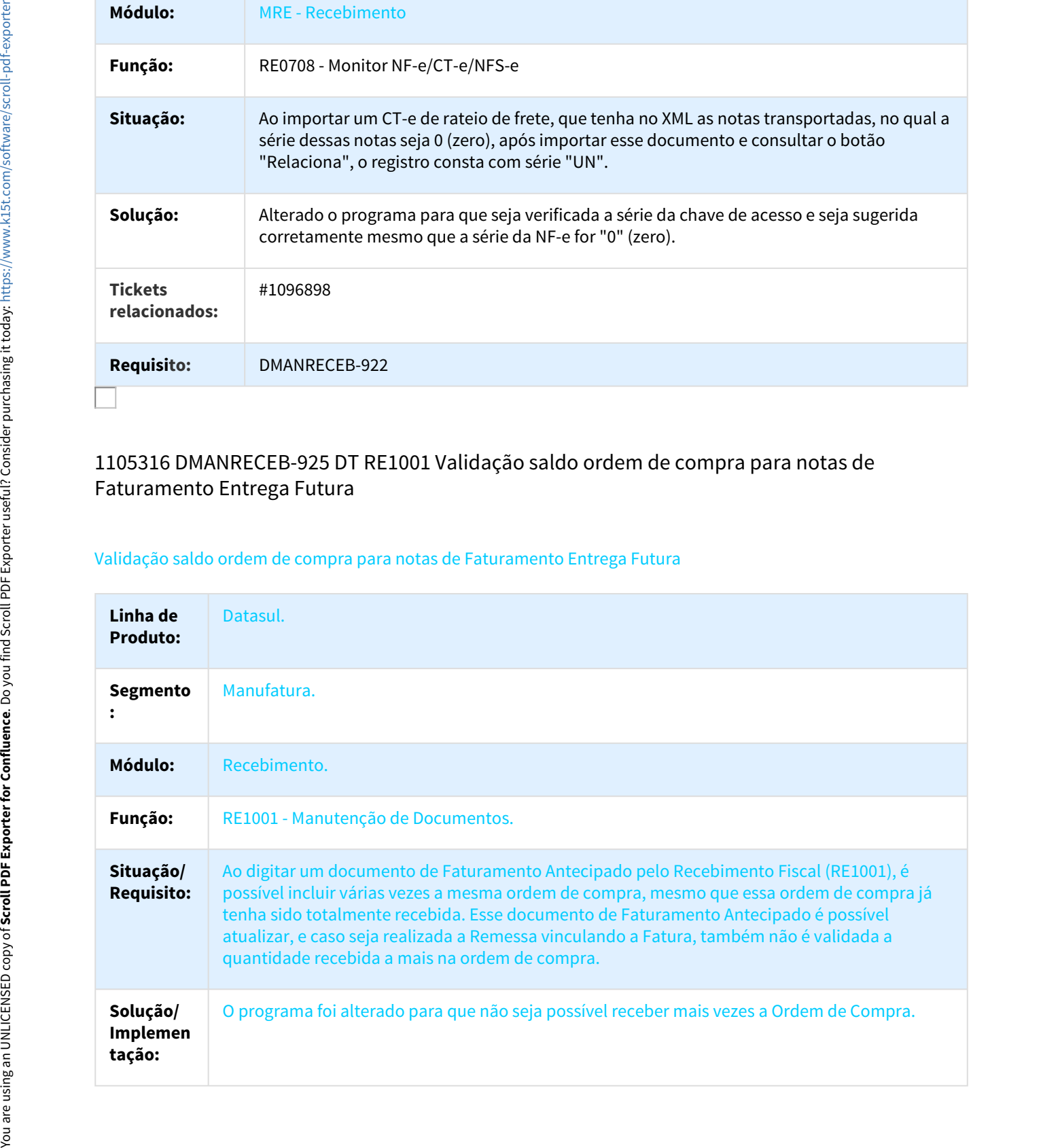

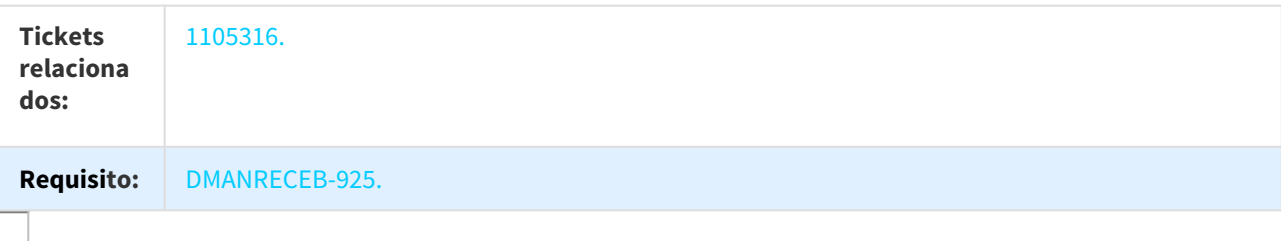

#### 1109475 DMANRECEB-841 DT RE0411 Formato do Campo Estabelecimento

#### Formato do Campo Estabelecimento

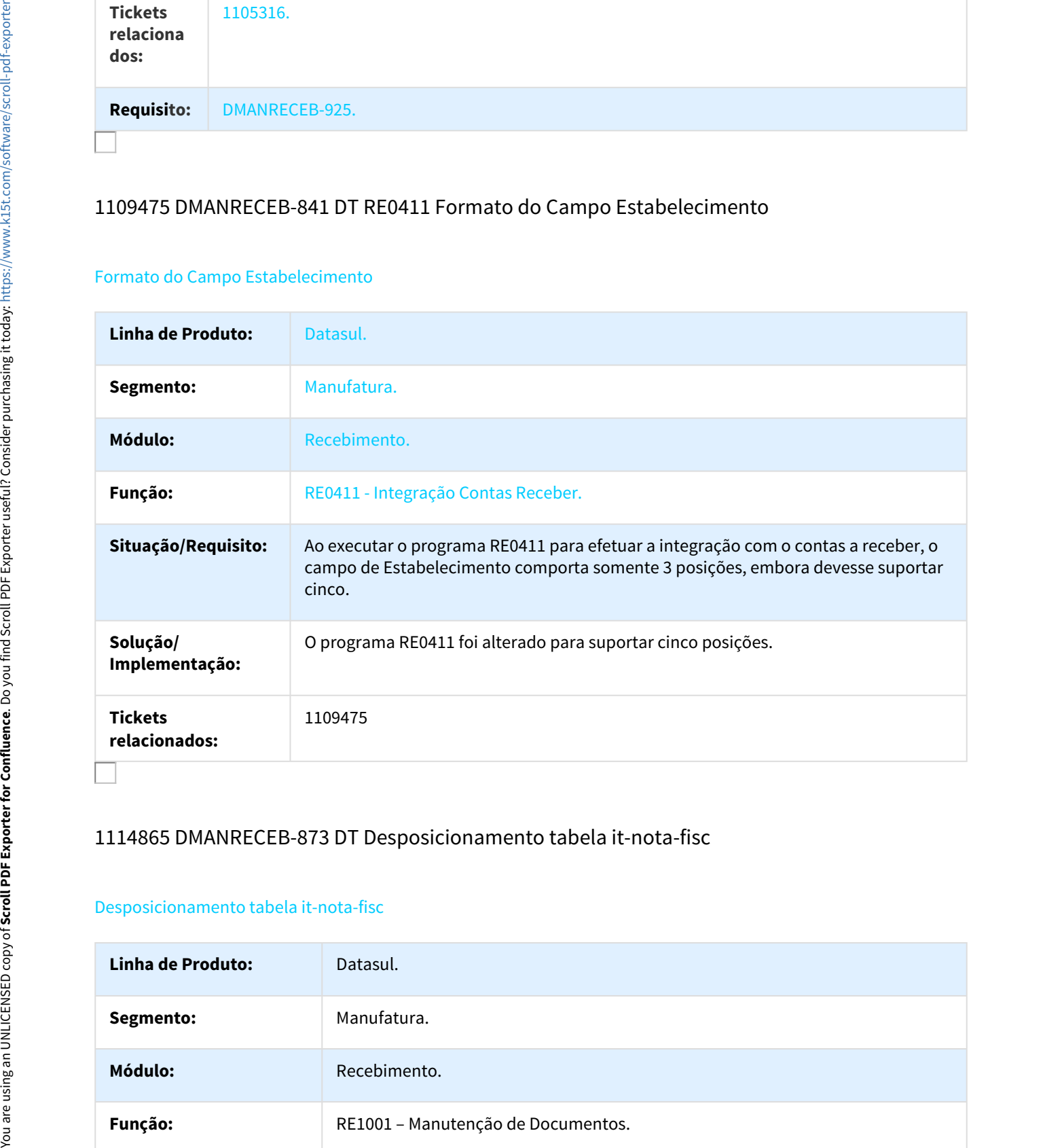

#### 1114865 DMANRECEB-873 DT Desposicionamento tabela it-nota-fisc

#### Desposicionamento tabela it-nota-fisc

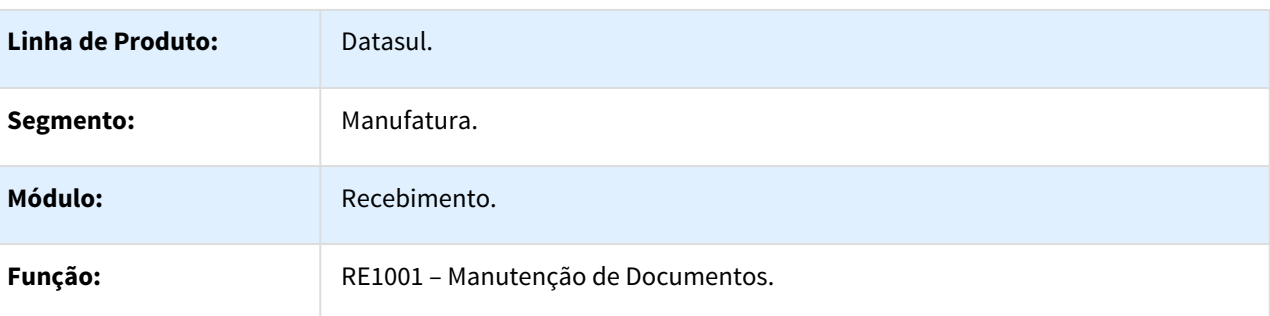

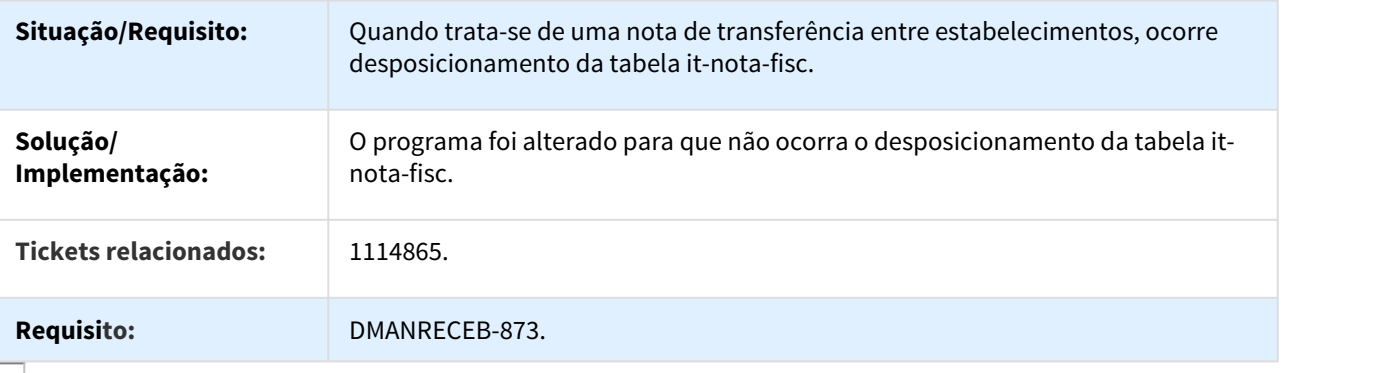

# 1142816 DMANRECEB-1041 DT RE0708 Busca Unidade Negócio com FIFO

# Busca Unidade Negócio com FIFO

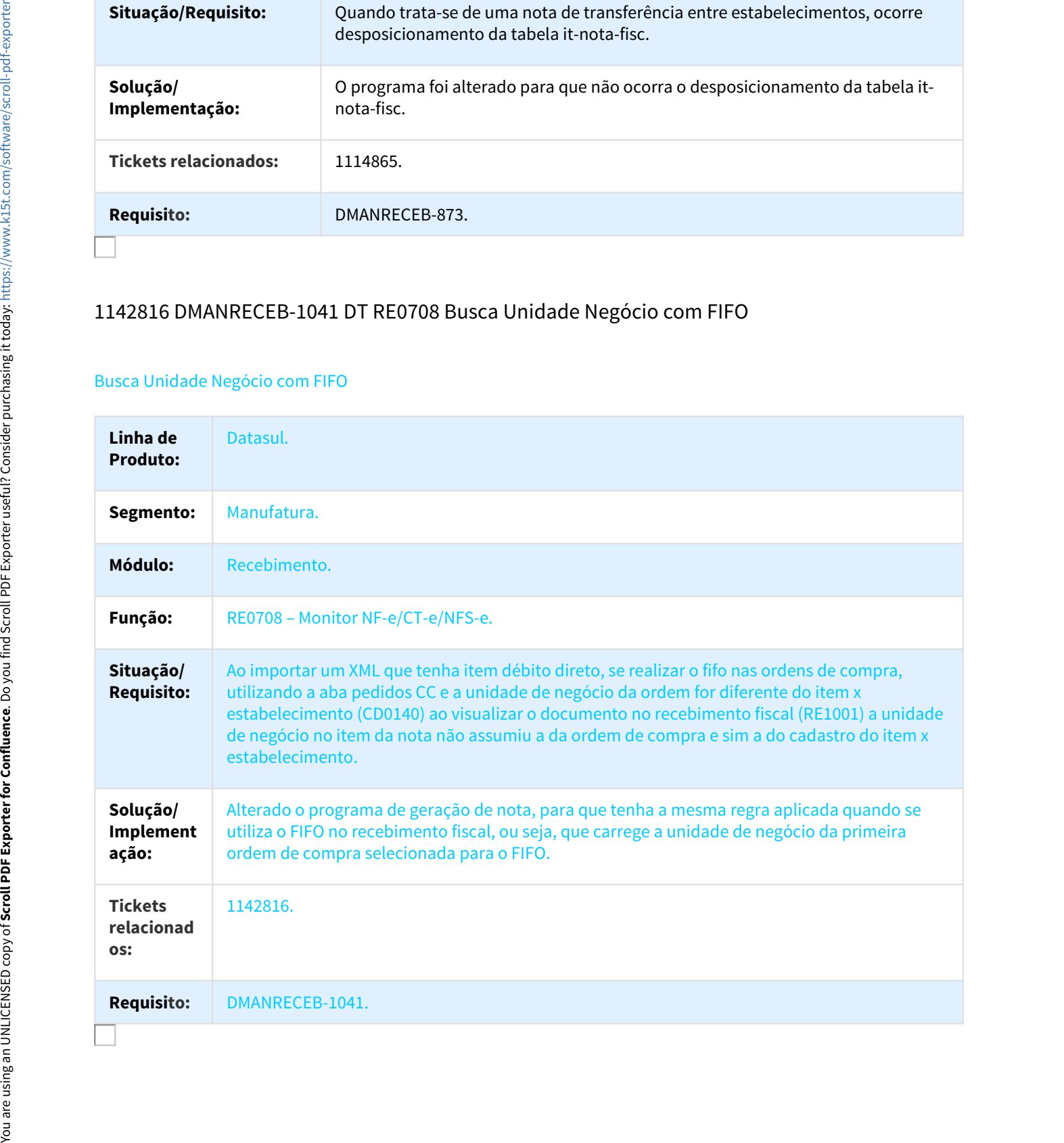

# 1152403 DMANRECEB-988 DT Aloca parcela de outra ordem no FIFO RE0708 -> RE1001

DT Aloca parcela de outra ordem no FIFO RE0708 -> RE1001

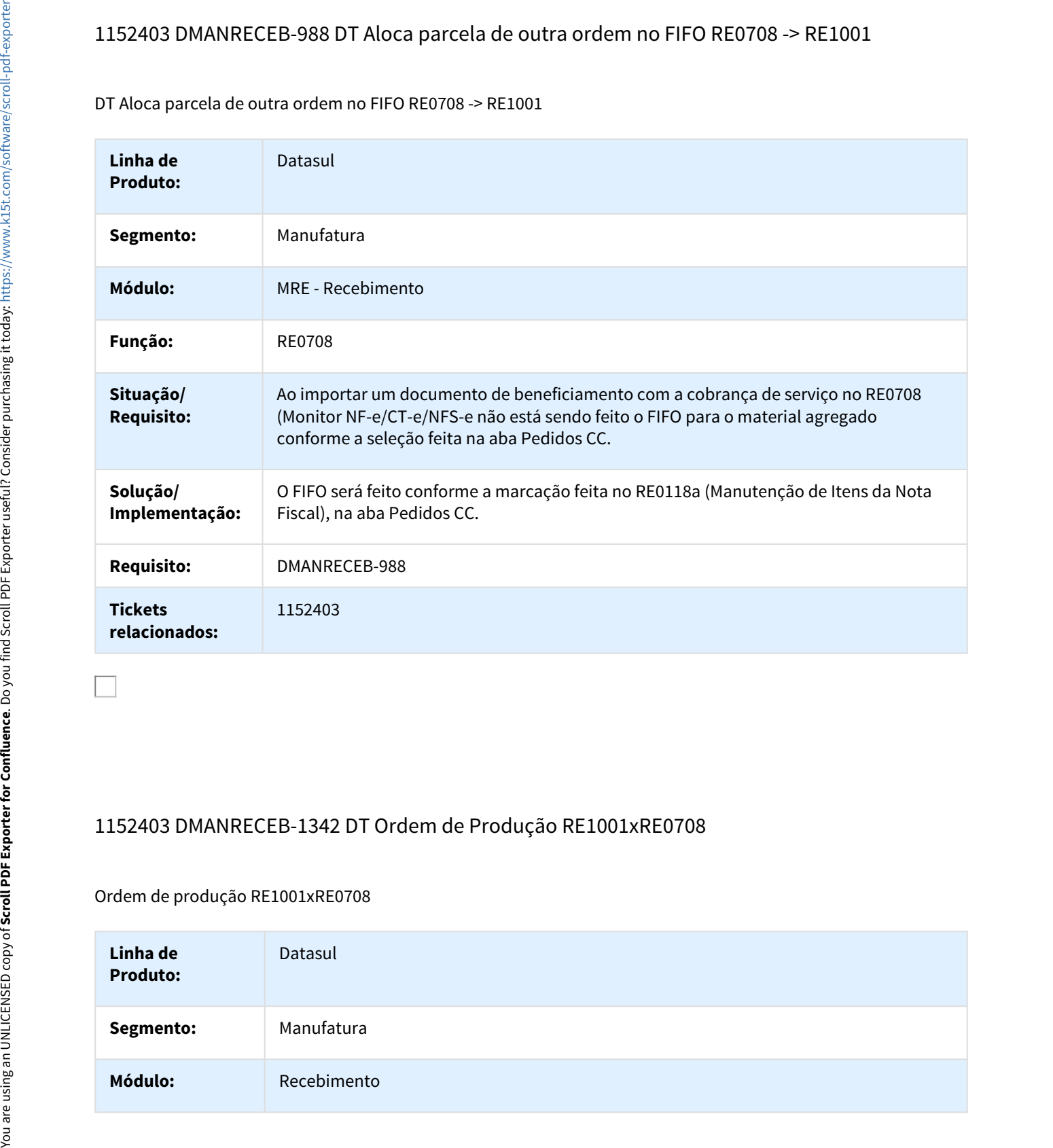

# 1152403 DMANRECEB-1342 DT Ordem de Produção RE1001xRE0708

#### Ordem de produção RE1001xRE0708

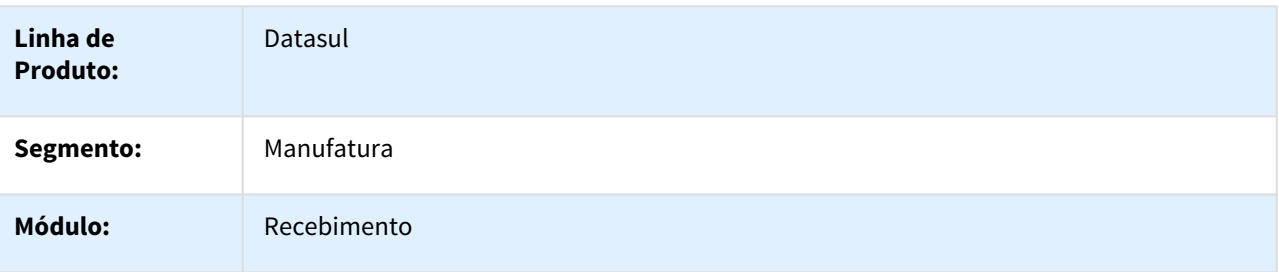

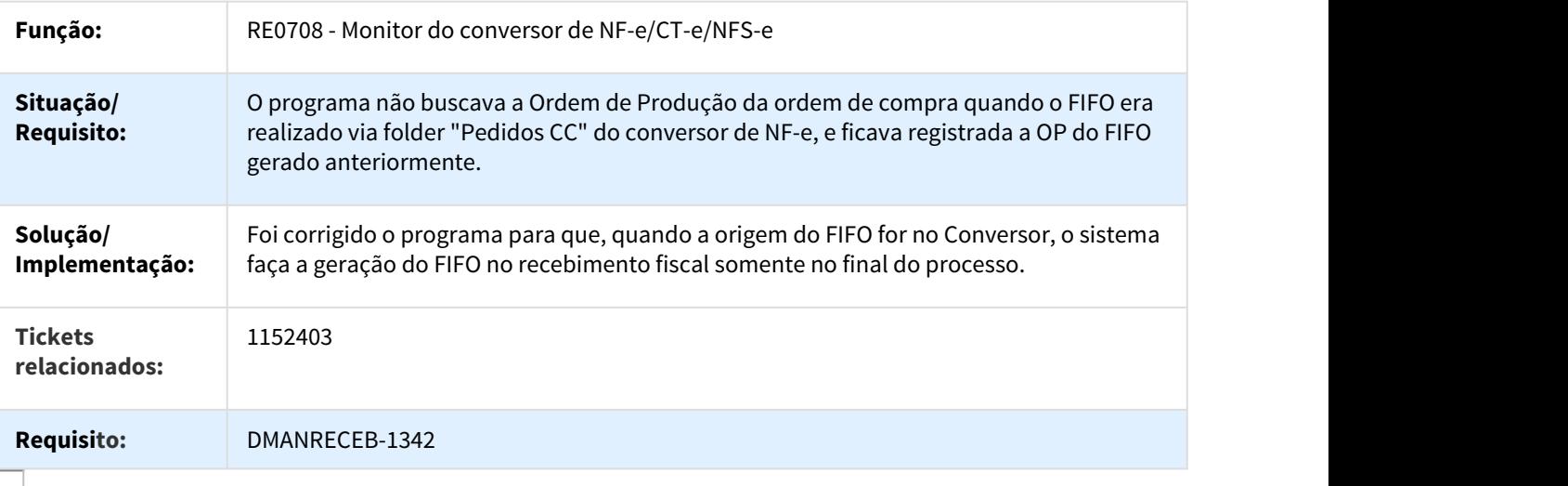

# 1153119 DMANRECEB-987 DT Ícones incorretos no RE0118

#### Ícones incorretos no RE0118

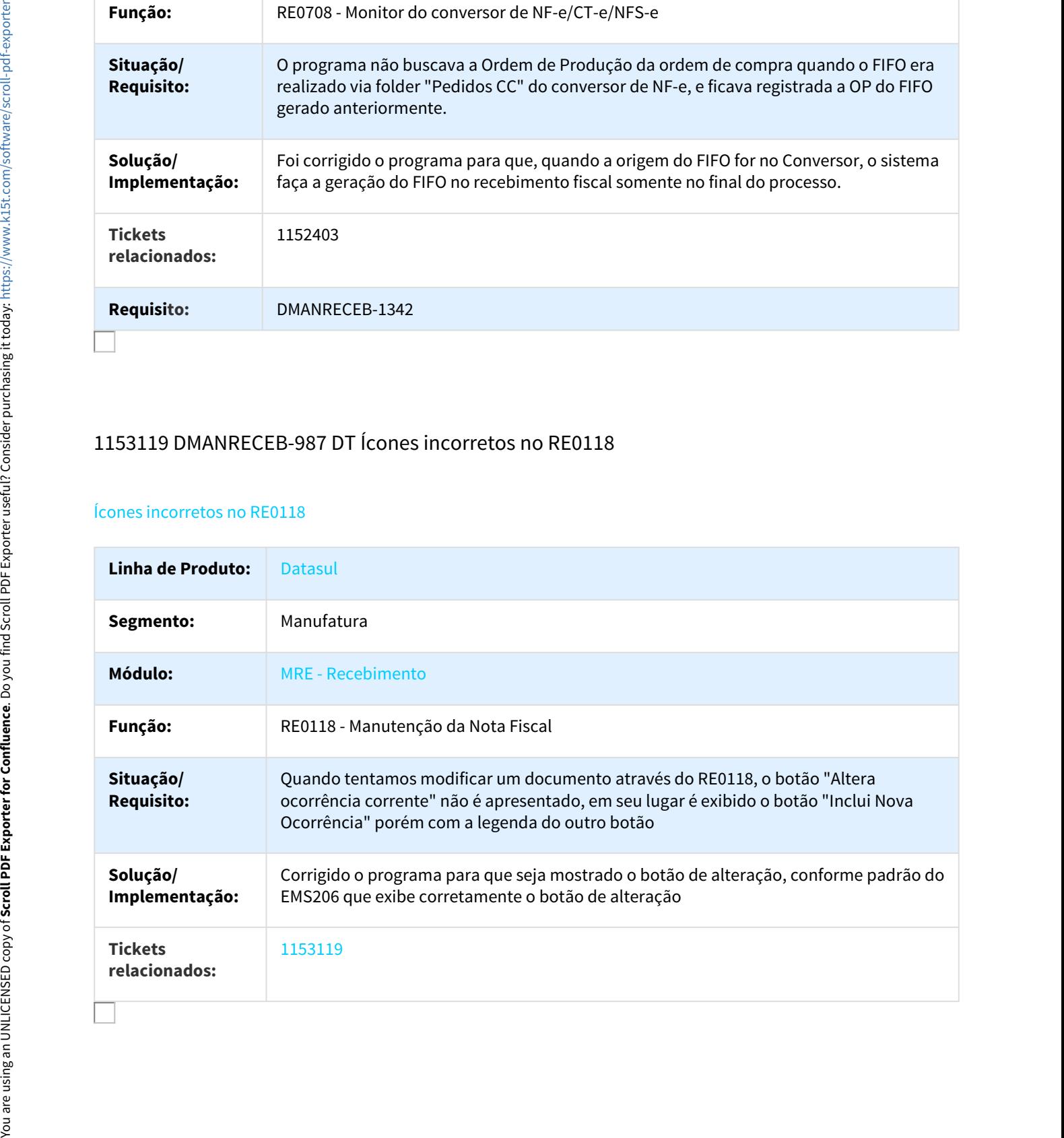

# 1153774 DMANRECEB-1059 DT Recebimento de documento CT-e OS - Modelo 67

#### RECEBIMENTO DE DOCUMENTO CT-e OS - MODELO 67

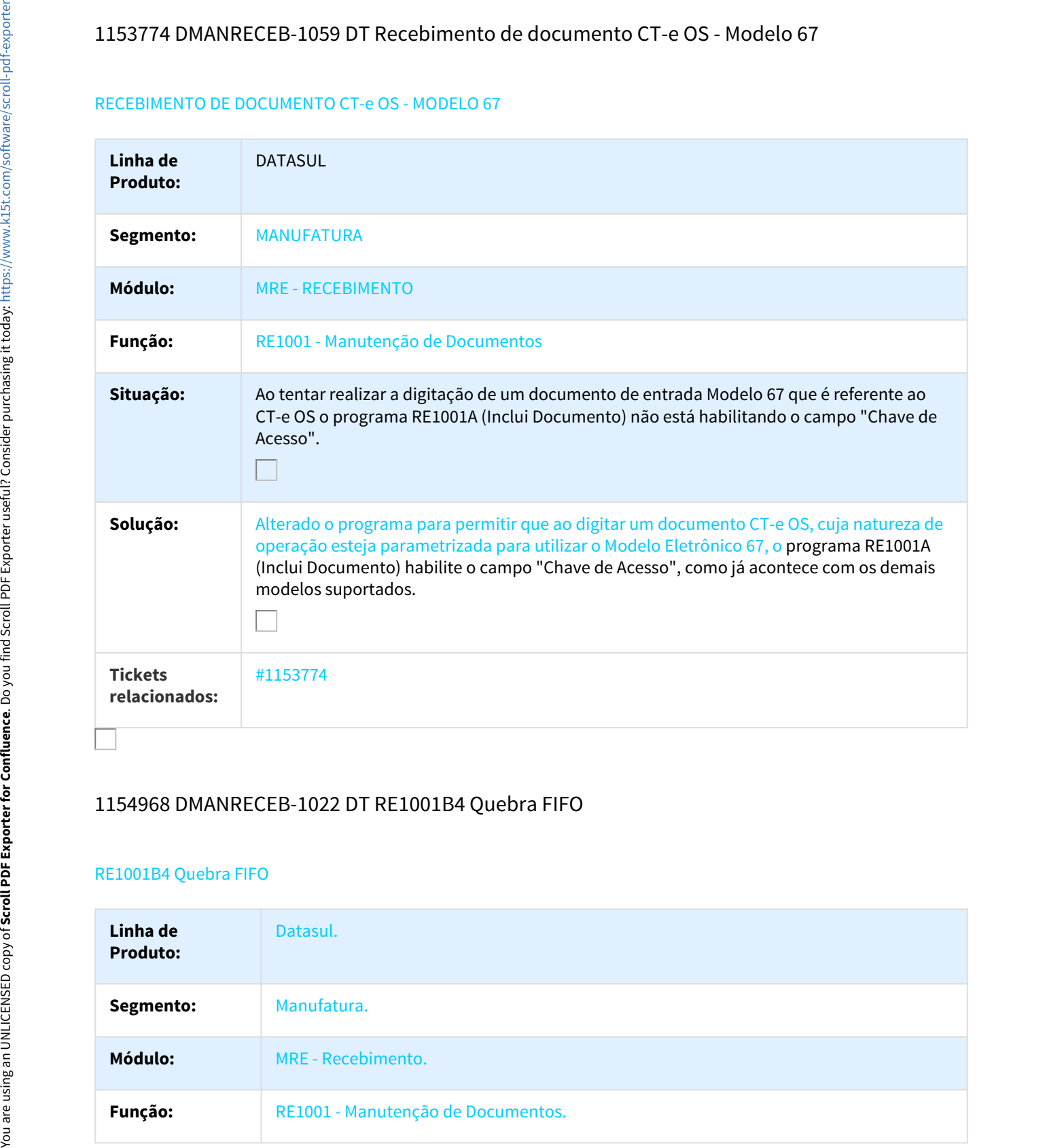

#### 1154968 DMANRECEB-1022 DT RE1001B4 Quebra FIFO

#### RE1001B4 Quebra FIFO

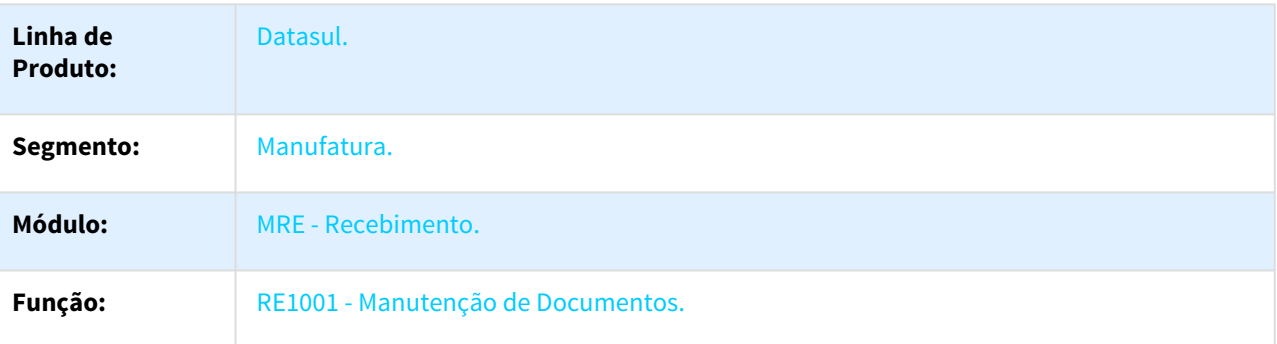

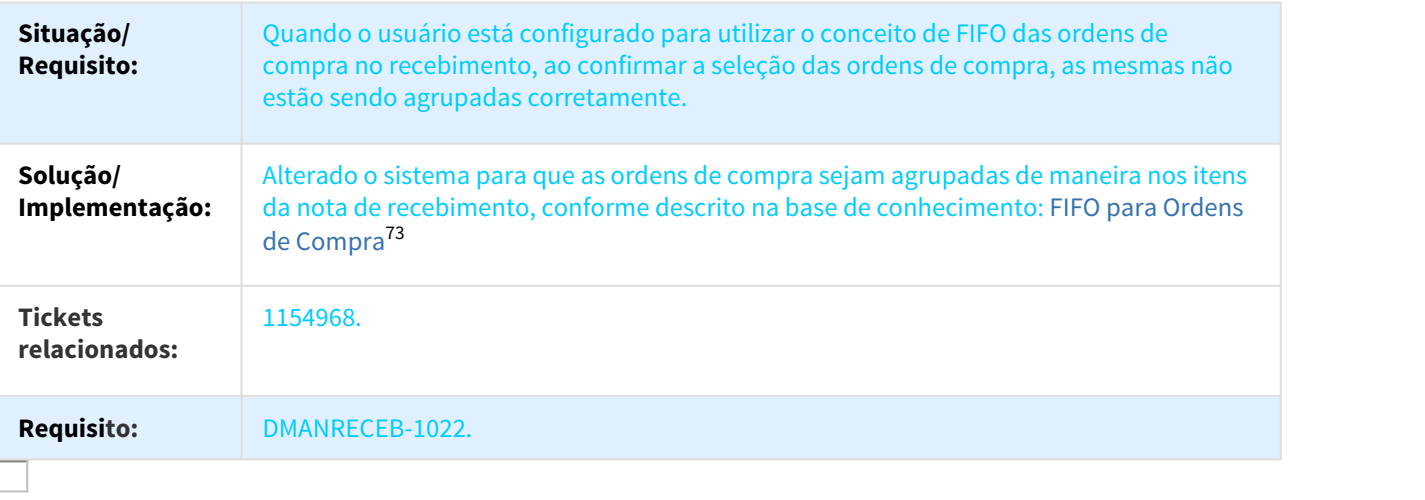

# 1162748 DMANRECEB-1165 DT Base IPI com valor dobrado em OF quando a nota é Tipo Comércio e com Base ICMS reduzida.

#### Base IPI com valor dobrado em OF quando a nota é tipo comércio e com Base ICMS Reduzida

| <b>Requisito:</b>               | Quando o usuário está configurado para utilizar o conceito de FIFO das ordens de<br>compra no recebimento, ao confirmar a seleção das ordens de compra, as mesmas não<br>estão sendo agrupadas corretamente.                                                                   |
|---------------------------------|----------------------------------------------------------------------------------------------------|
| Solução/<br>Implementação:      | Alterado o sistema para que as ordens de compra sejam agrupadas de maneira nos itens<br>da nota de recebimento, conforme descrito na base de conhecimento: FIFO para Ordens<br>de Compra <sup>73</sup>                                                                         |
| <b>Tickets</b><br>relacionados: | 1154968.                                                                                                    |
| <b>Requisito:</b>               | DMANRECEB-1022.                                                                                                    |
|                                 | Base IPI com valor dobrado em OF quando a nota é tipo comércio e com Base ICMS Reduzida                                                                                                    |
| Linha de<br><b>Produto:</b>     | Datasul.                                                                                                    |
| Segmento:                       | Manufatura.                                                                                                    |
| Módulo:                         | Recebimento.                                                                                                    |
| Função:                         | RE1001 - Manutenção de Documentos.                                                                                                    |
| Situação/<br><b>Requisito:</b>  | Na entrada de uma nota fiscal, cuja natureza de operação esteja parametrizada como Nota<br>Comércio e o ICMS tenha a base de cálculo reduzida, o valor da base de IPI é considerado<br>em duplicidade em obrigações fiscais. A situação ocorre quando o IPI tem alíquota zero. |
| Solução/<br>Implementaç<br>ão:  | O programa foi alterado para corrigir o valor da base de IPI na integração com o módulo de<br>Obrigações Fiscais.                                                                                                    |
| <b>Tickets</b><br>relacionados: | 1162748                                                                                                    |

<sup>73</sup> http://tdn-homolog.totvs.com/display/LDT/FIFO+para+Ordens+de+Compra

# 1182296 DMANRECEB-1163 DT Diferimento x Dedução ICMS Base PIS/COFINS

#### Cálculo da base do PIS e do COFINS não desconta o valor de ICMS calculado pelo configurador de tributos

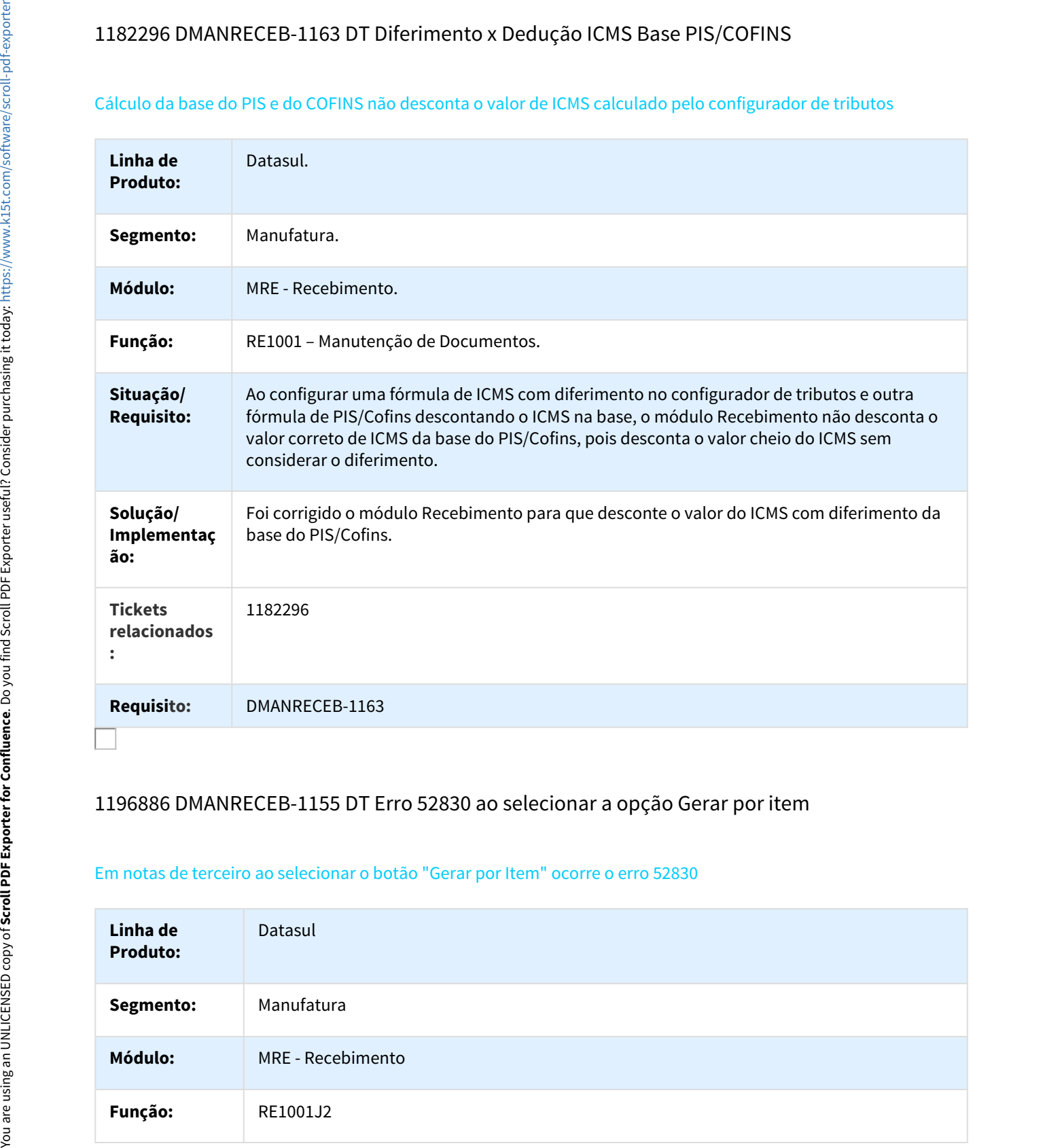

#### 1196886 DMANRECEB-1155 DT Erro 52830 ao selecionar a opção Gerar por item

#### Em notas de terceiro ao selecionar o botão "Gerar por Item" ocorre o erro 52830

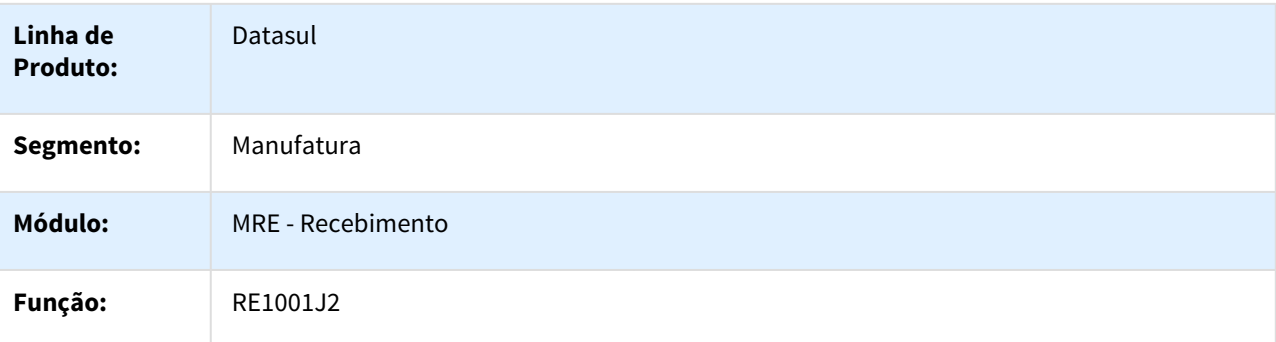

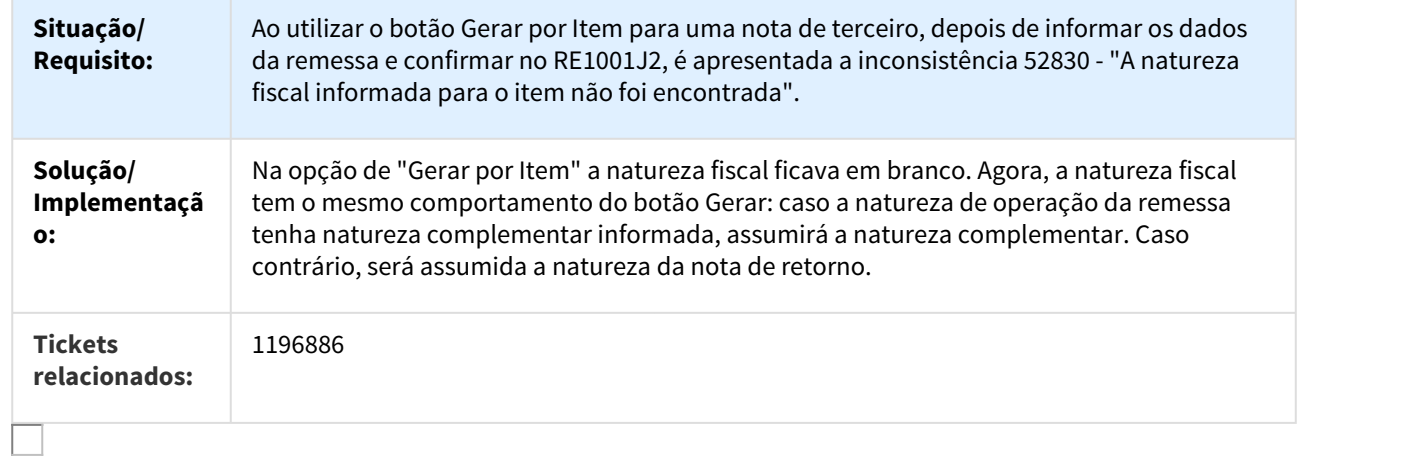

# 1197368 DMANRECEB-1157 DT Erro 52369 quando a remessa foi lançada manual

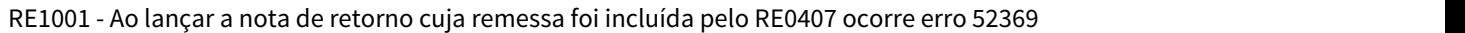

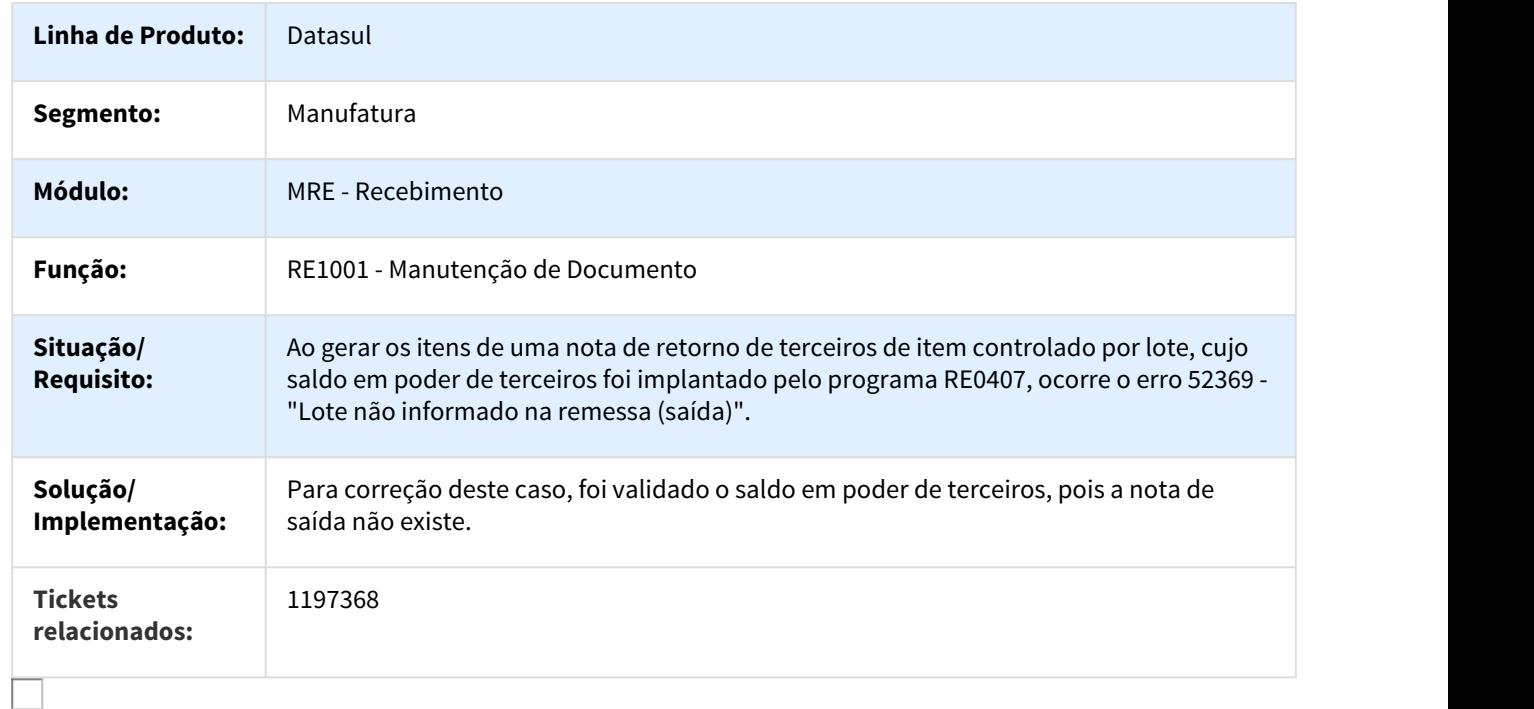

# DMANRECEB-540 DT RE1001 Sugestão CEST botão Detalhar na inclusão do item

#### Sugestão CEST botão Detalhar na inclusão do item

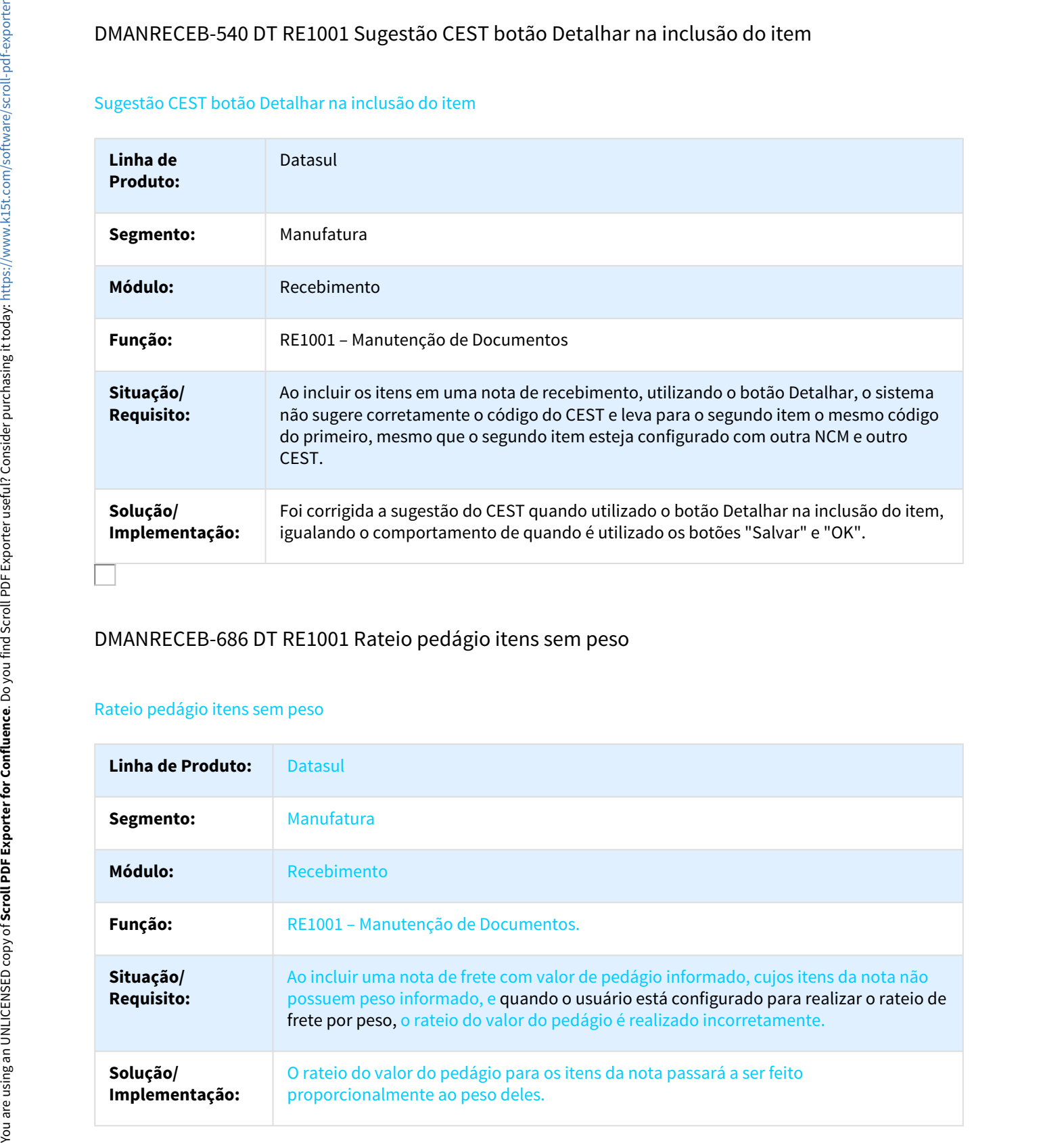

# DMANRECEB-686 DT RE1001 Rateio pedágio itens sem peso

#### Rateio pedágio itens sem peso

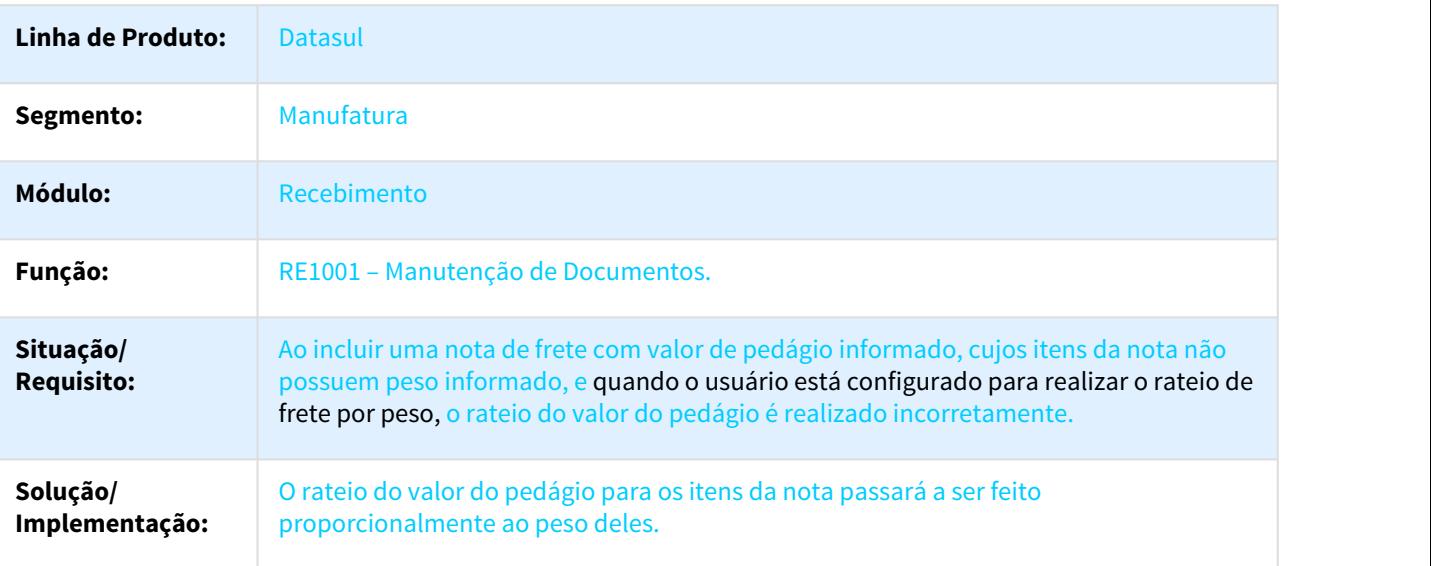

# DMANRECEB-1150 DT Tela para envio das informações ao TAF

#### Tela para envio das informações ao TAF

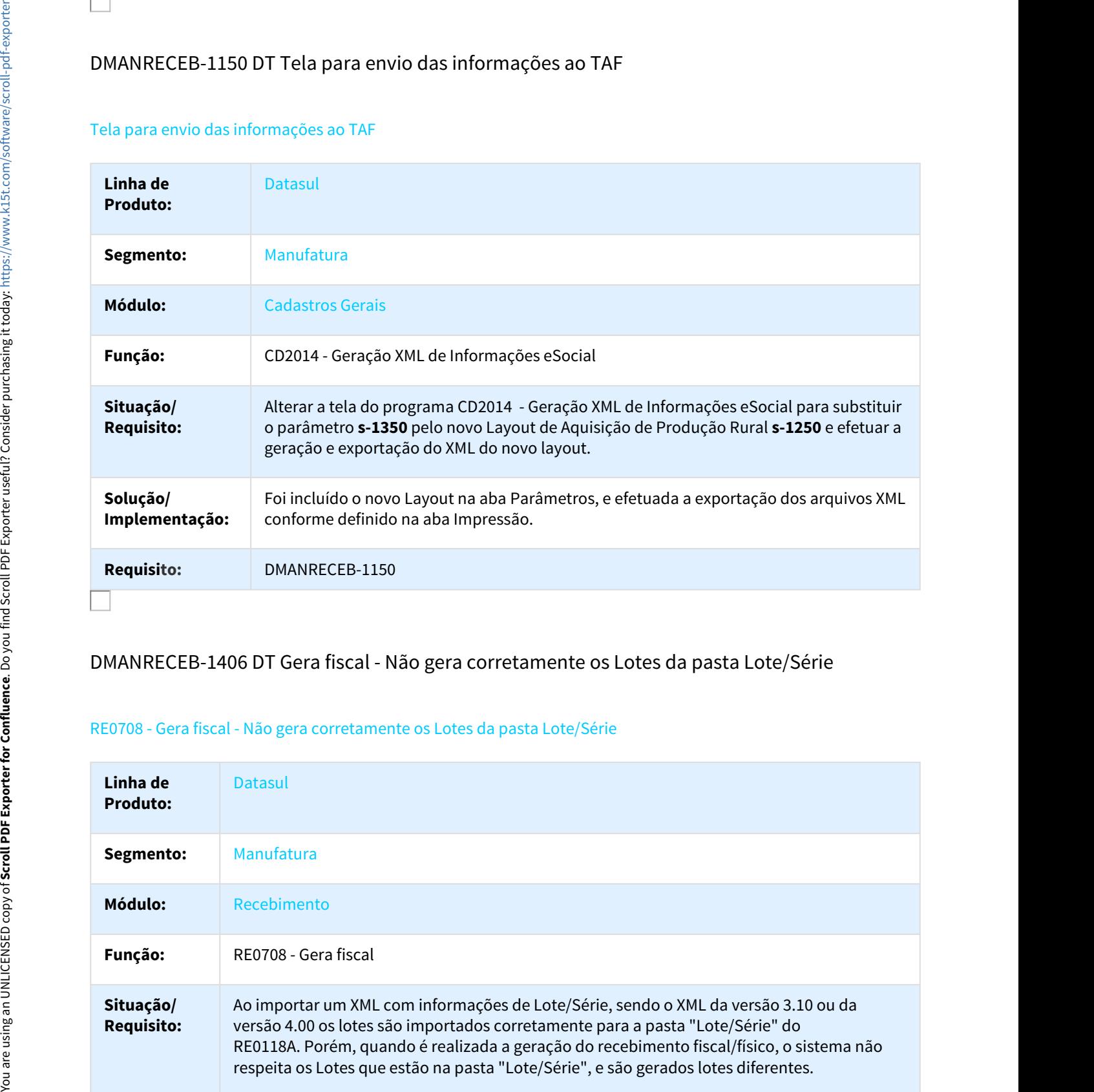

# DMANRECEB-1406 DT Gera fiscal - Não gera corretamente os Lotes da pasta Lote/Série

#### RE0708 - Gera fiscal - Não gera corretamente os Lotes da pasta Lote/Série

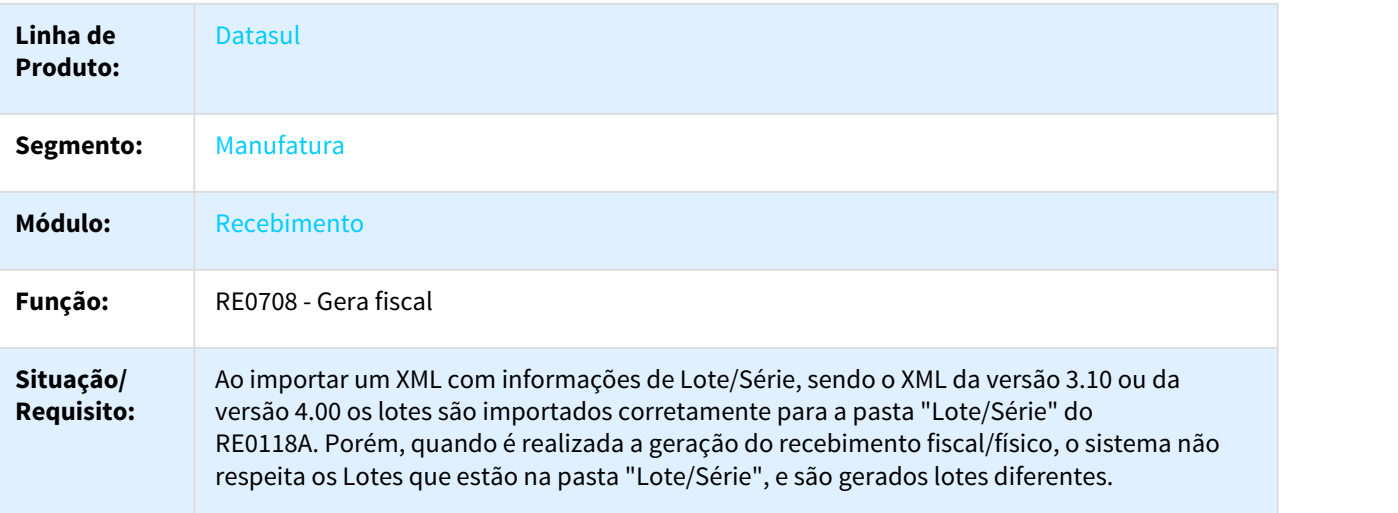

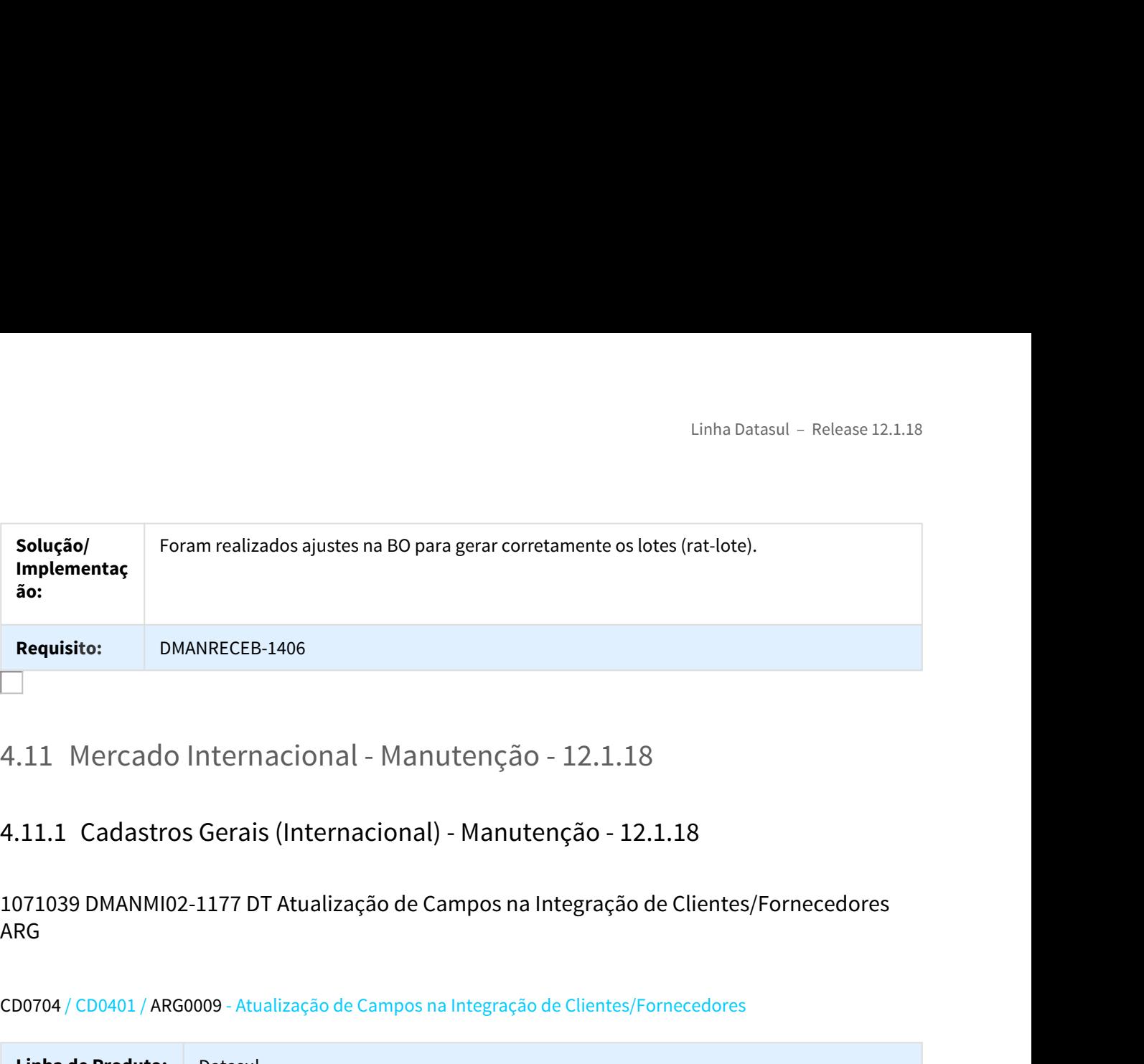

1071039 DMANMI02-1177 DT Atualização de Campos na Integração de Clientes/Fornecedores ARG **ARG ARG ARG ARG ARG ARG** 

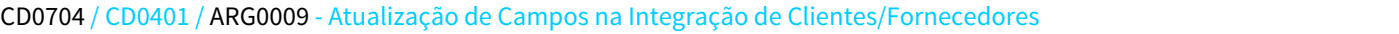

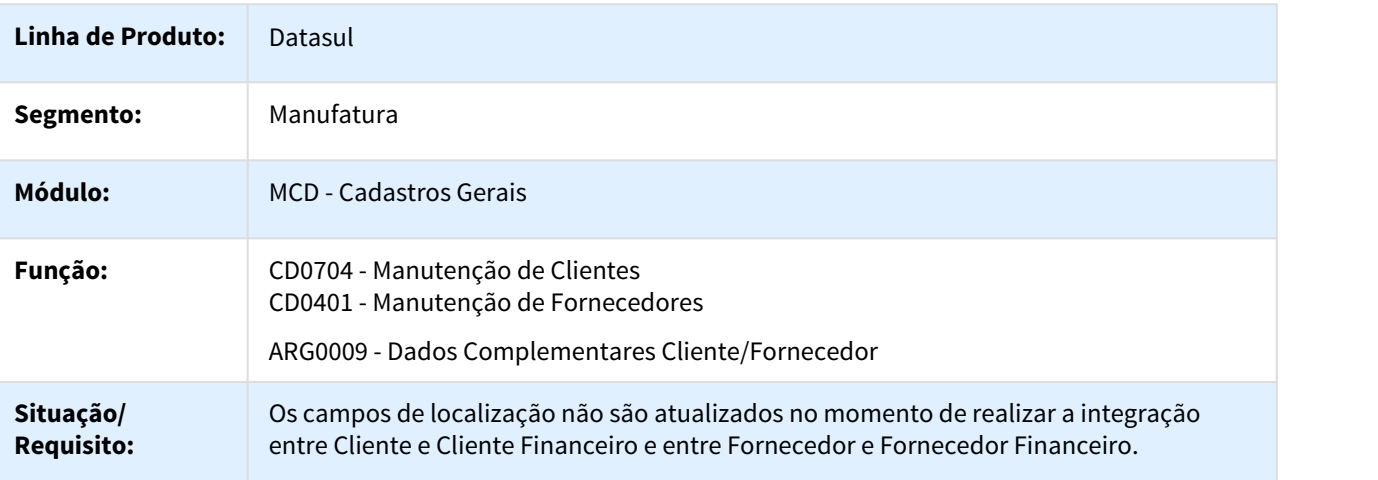

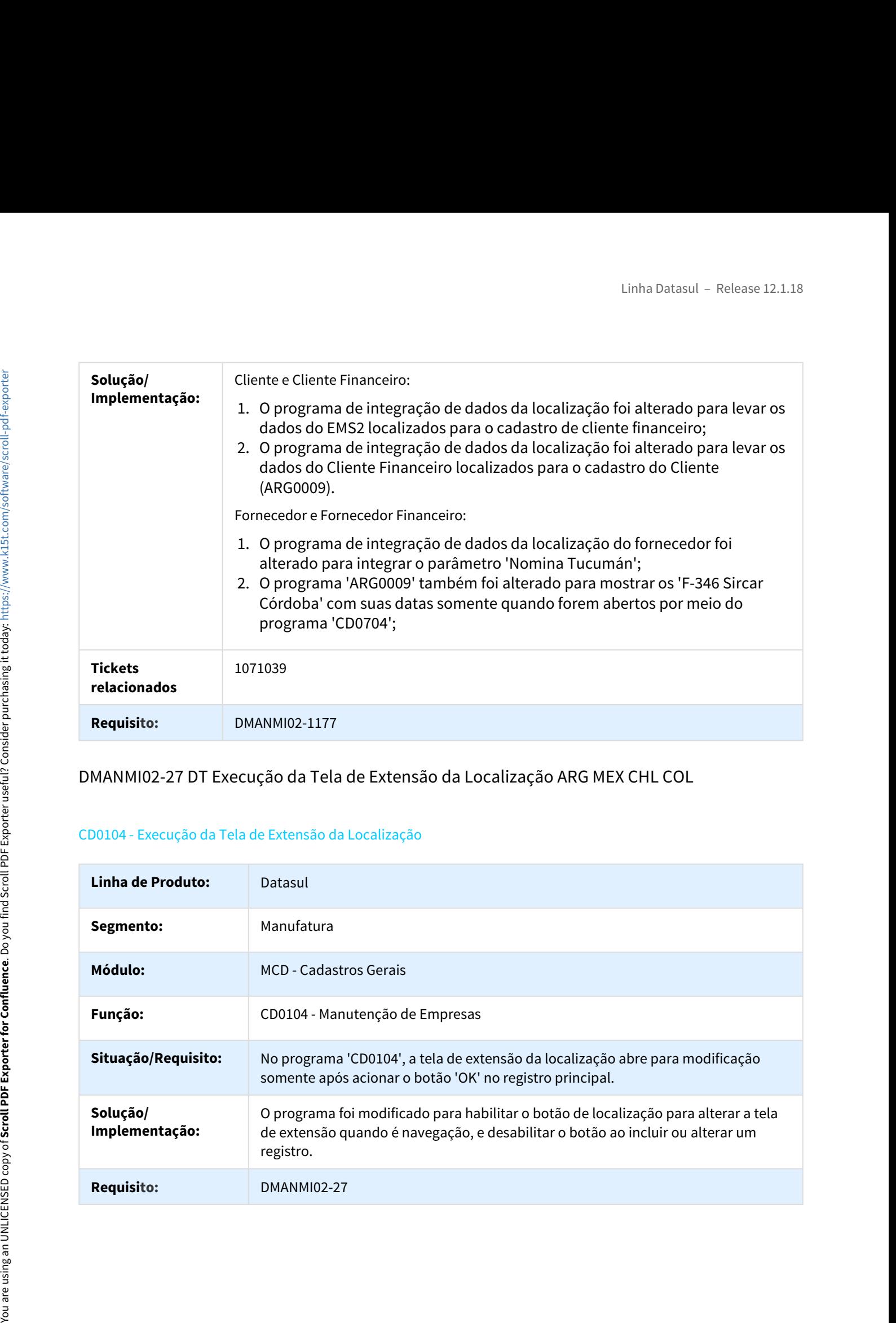

# DMANMI02-27 DT Execução da Tela de Extensão da Localização ARG MEX CHL COL

#### CD0104 - Execução da Tela de Extensão da Localização

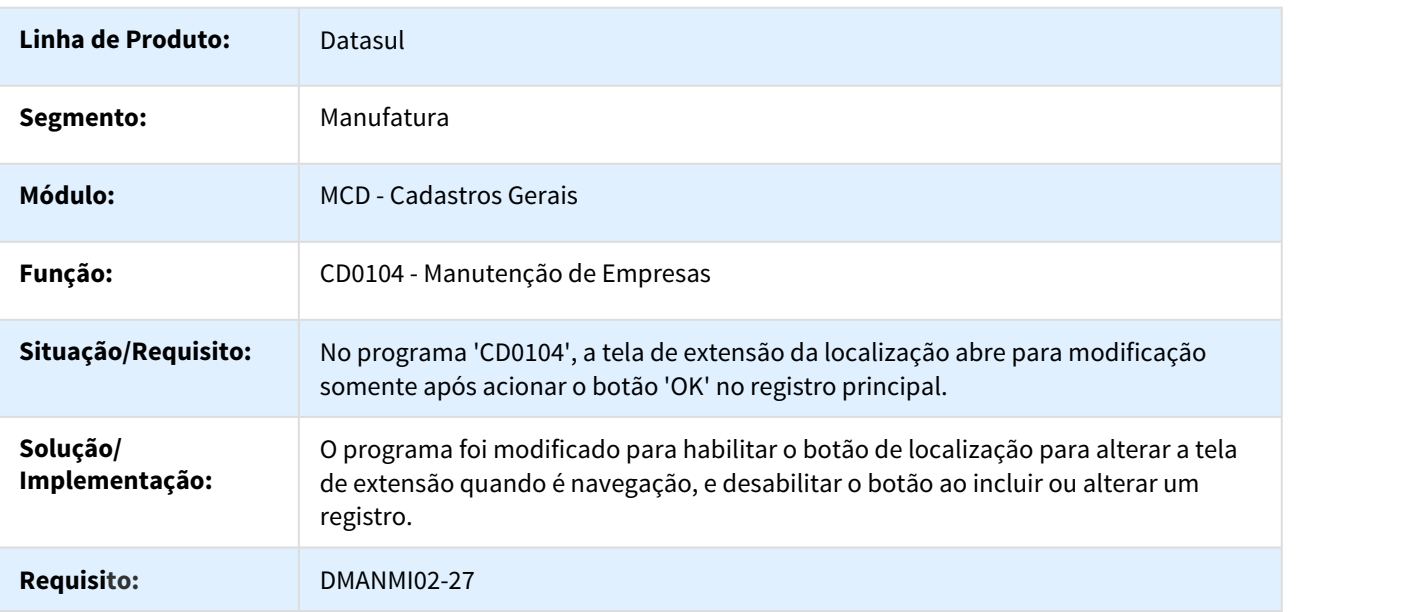

# DMANMI02-1073 DT Formato do Campo País SAT MEX

#### CD0181 - Formato do Campo País SAT

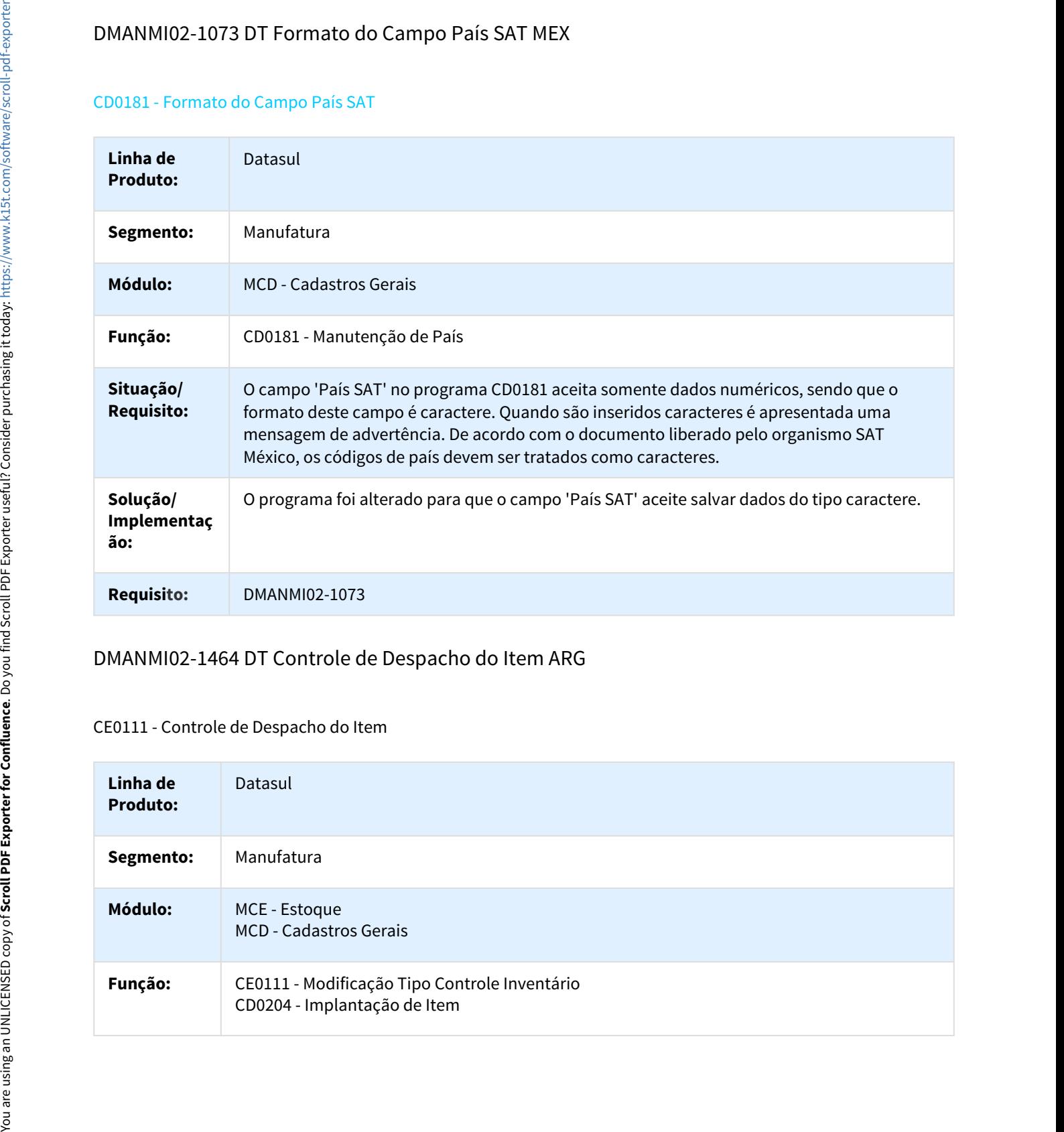

# DMANMI02-1464 DT Controle de Despacho do Item ARG

#### CE0111 - Controle de Despacho do Item

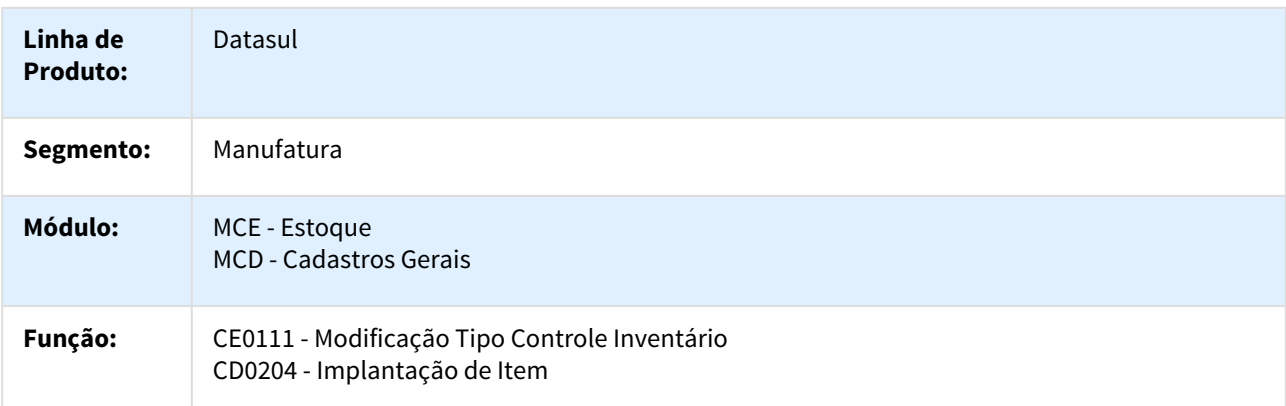

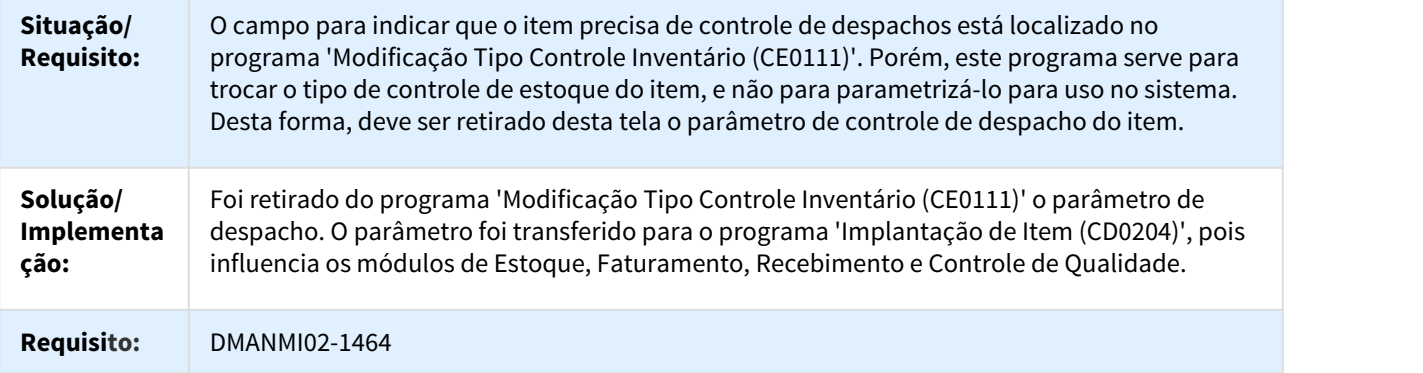

### DMANMI02-1485 DT Controle de Despacho do Item ARG

#### CD0204 - Controle de Despacho do Item

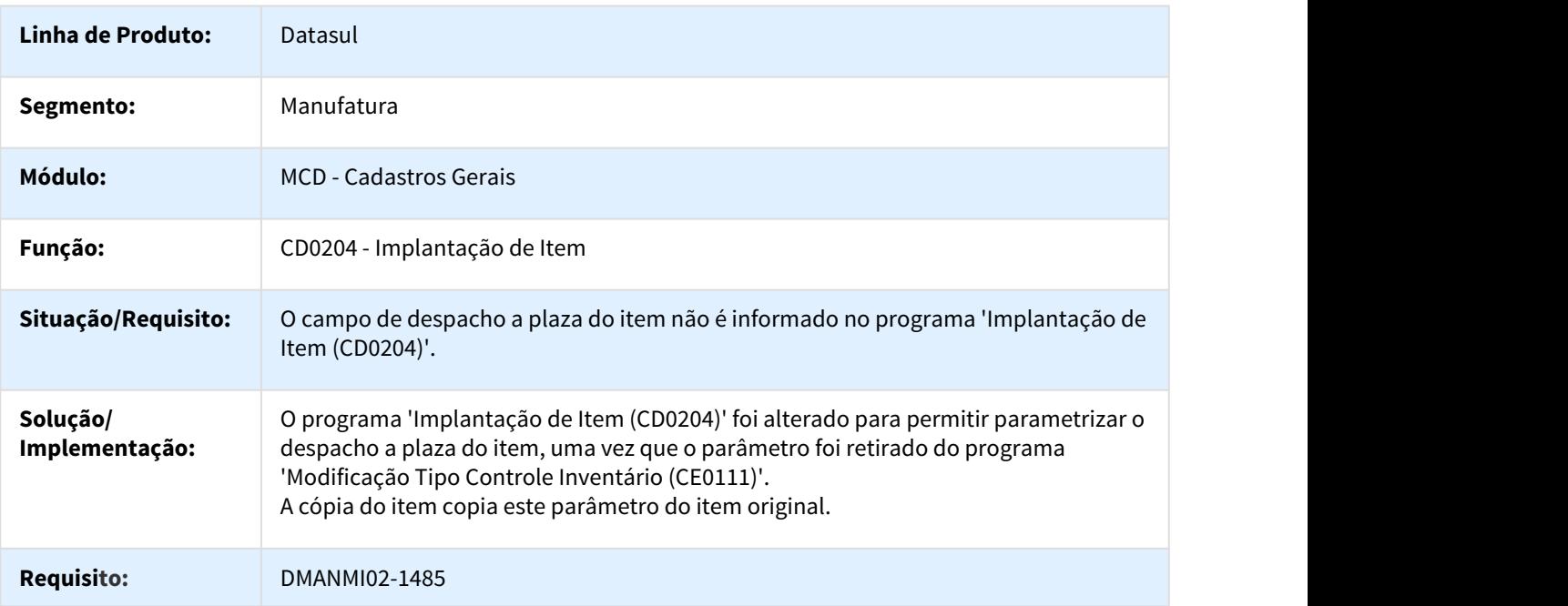

# Linha Datasul – Release 12.1.18<br>4.11.2 Comércio Exterior (Internacional) - Manutenção 12.1.18<br>Importação (Internacional) - Manutenção 12.1.18<br>779534 DMANMI02-47 DT Inconsistência ao Executar o Programa ARG0109 ARG<br>ARG0109

#### Importação (Internacional) - Manutenção 12.1.18

779534 DMANMI02-47 DT Inconsistência ao Executar o Programa ARG0109 ARG

#### ARG0109 - Inconsistência ao Executar o Programa ARG0109

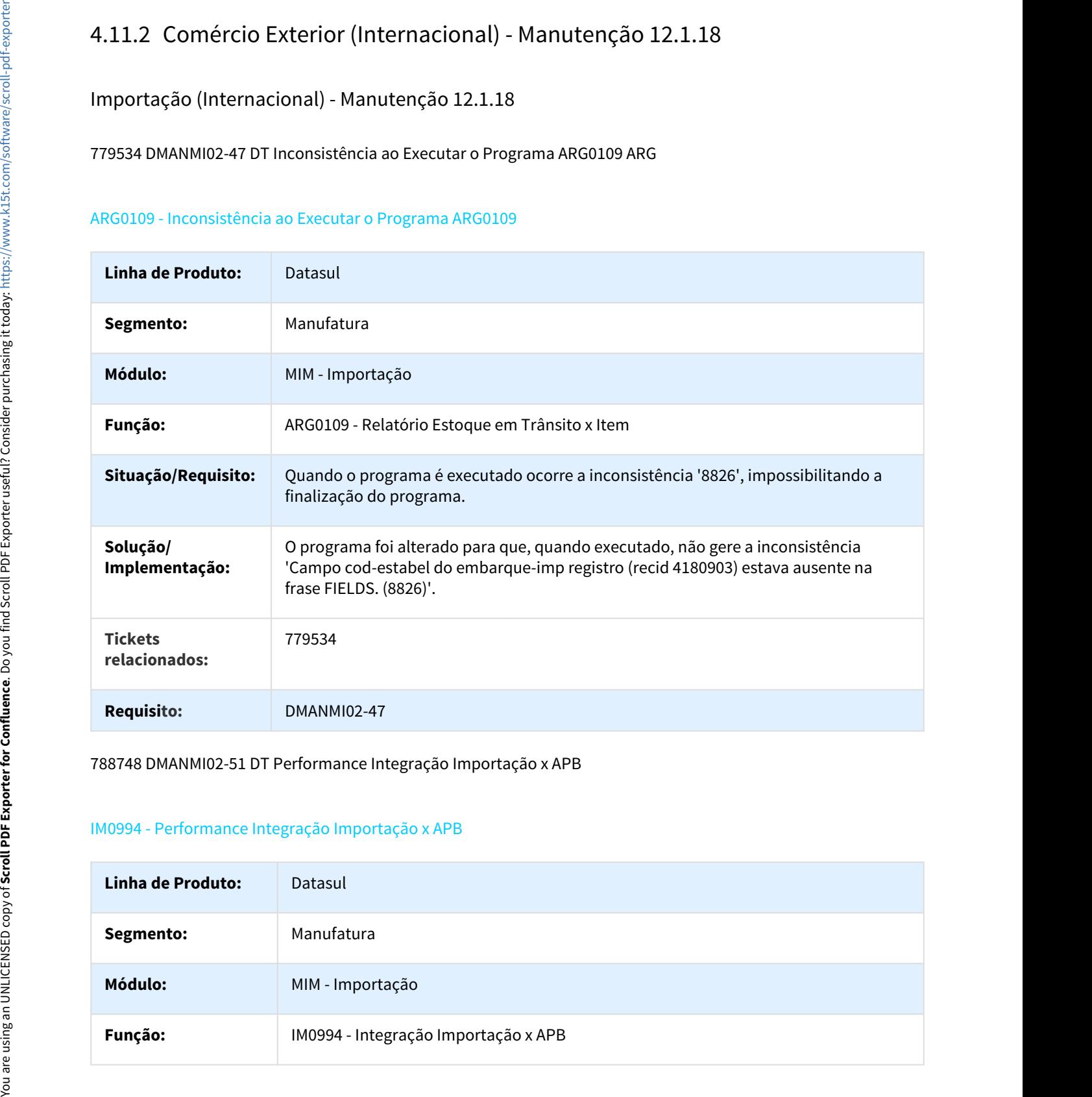

#### 788748 DMANMI02-51 DT Performance Integração Importação x APB

#### IM0994 - Performance Integração Importação x APB

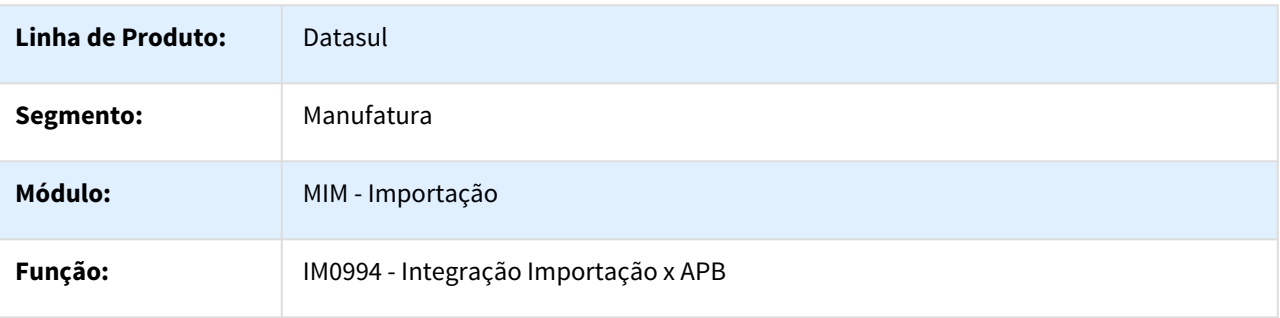

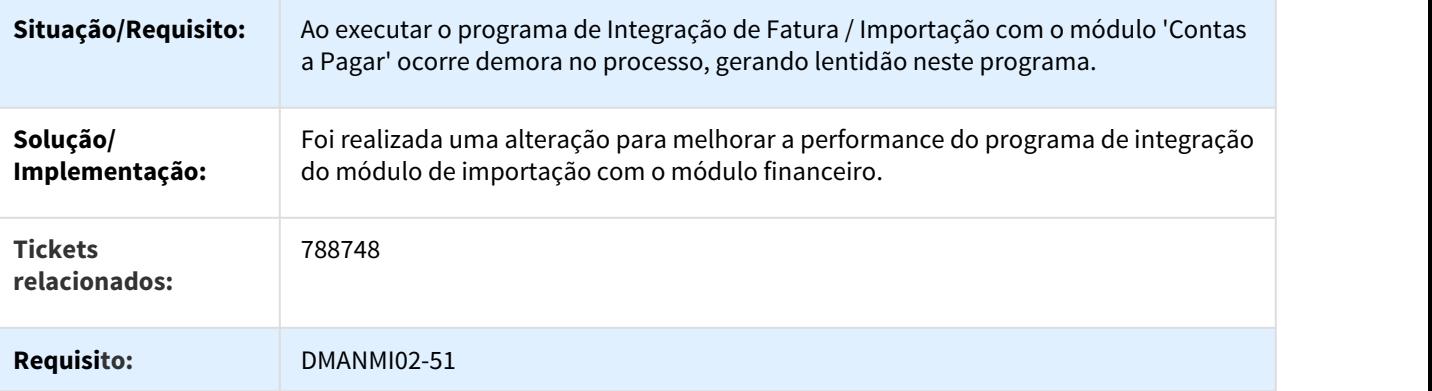

806608 DMANMI02-45 DT Performance da Consulta de Estoque em Trânsito X Item ARG

#### ARG0108 - Performance da Consulta de Estoque em Trânsito X Item

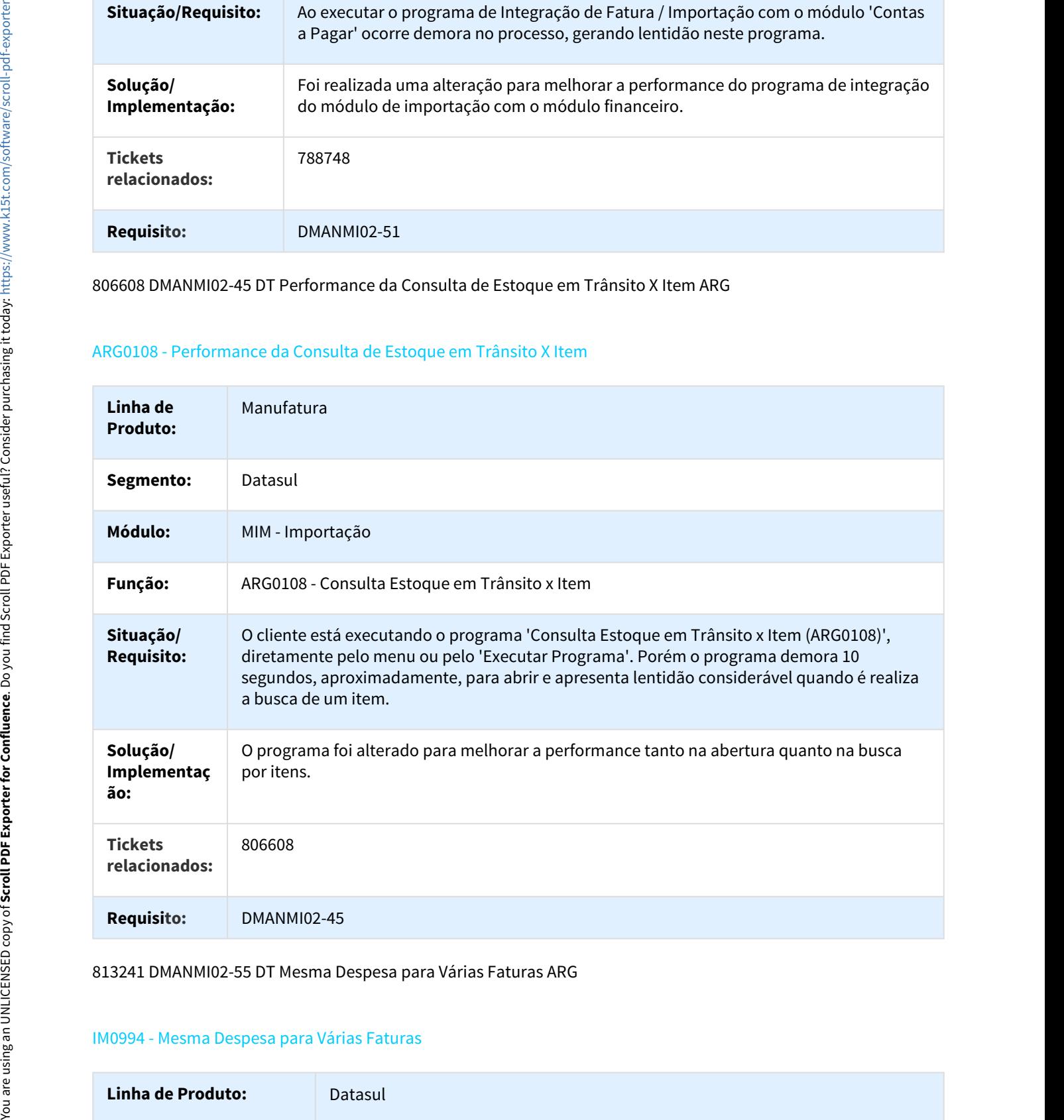

813241 DMANMI02-55 DT Mesma Despesa para Várias Faturas ARG

#### IM0994 - Mesma Despesa para Várias Faturas

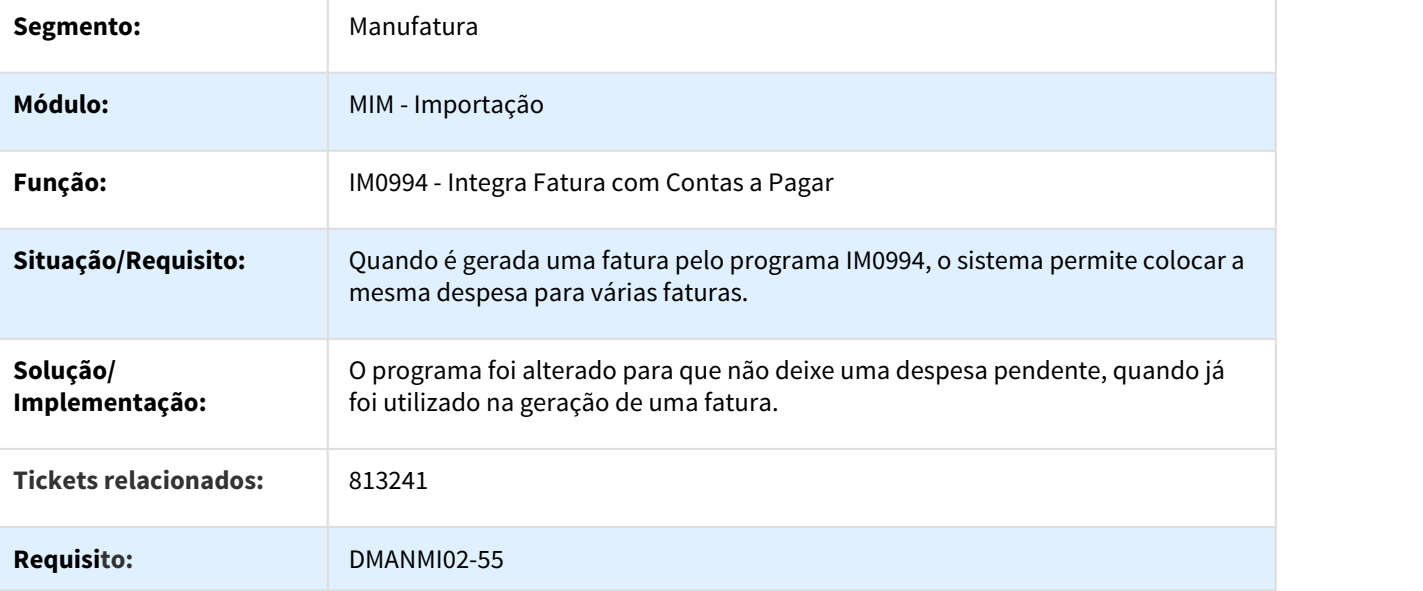

1107794 DMANMI02-1290 DT Inconsistência no Cálculo das Despesas do Itinerário

#### IM0045 - Inconsistência no Cálculo das Despesas do Itinerário

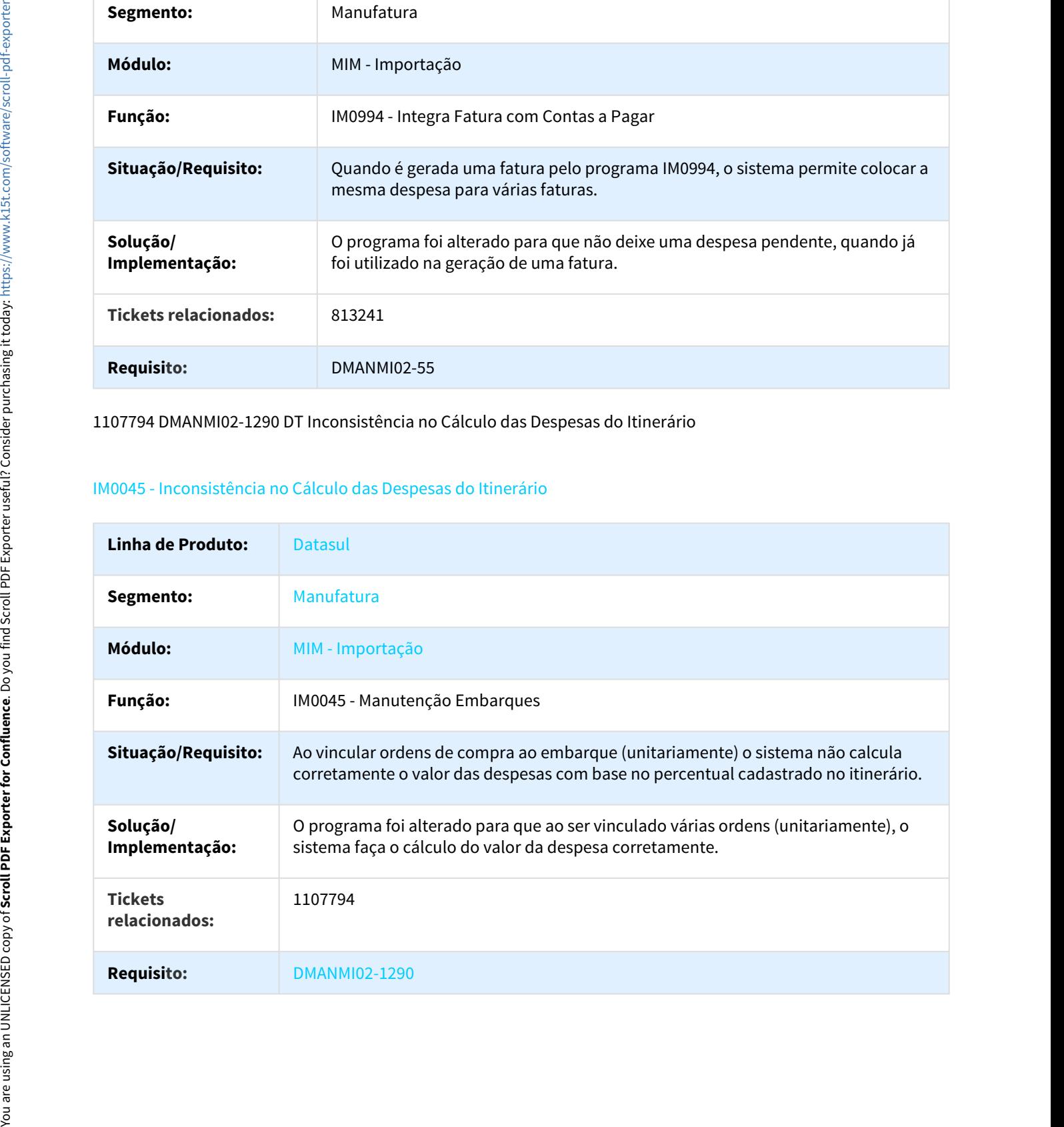

#### 1107794 DMANMI02-1503 DT Recálculo de Despesas em Embarque com Diferentes Ordens

#### IM0055 - Recálculo de Despesas em Embarque com Diferentes Ordens

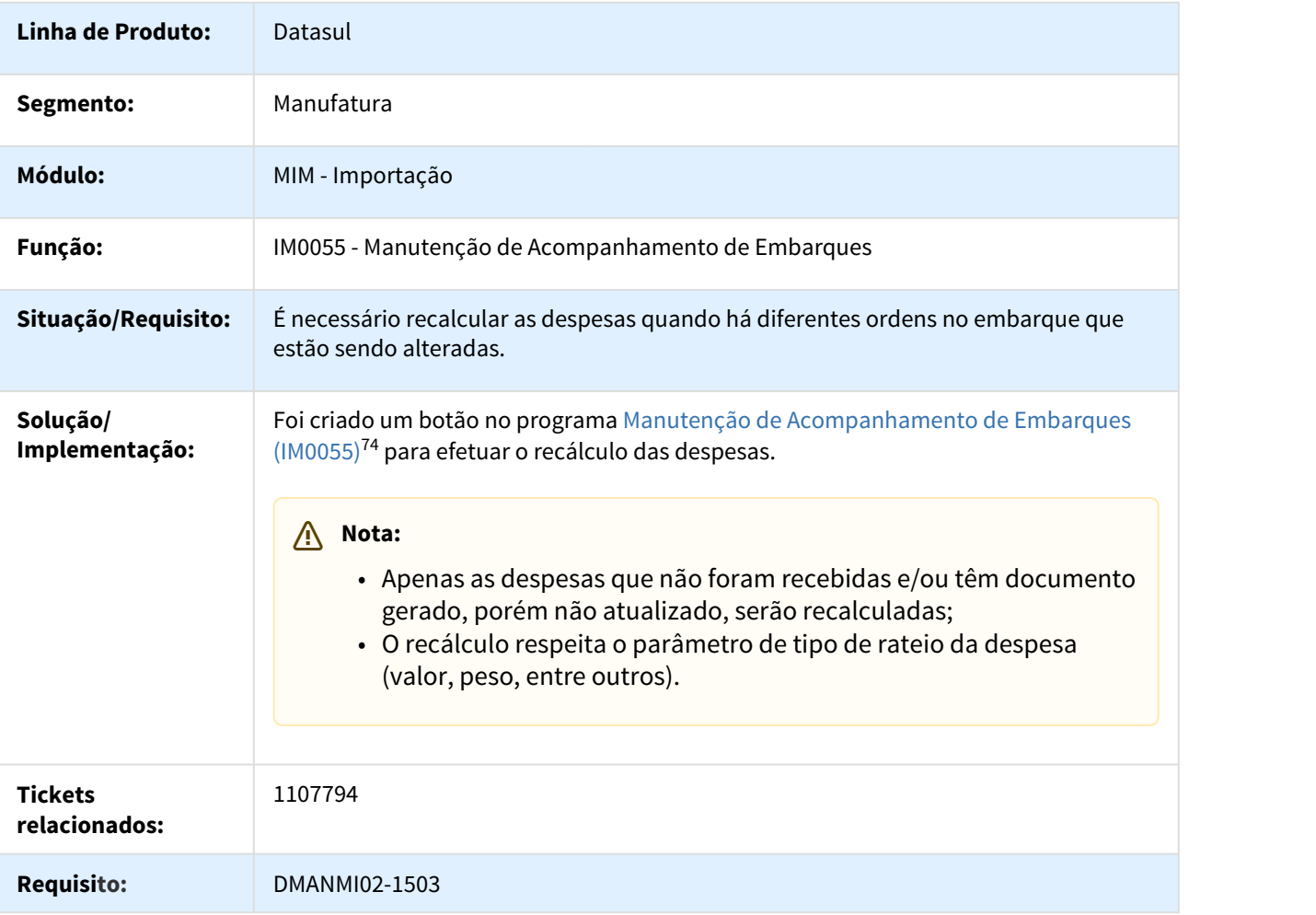

74 http://tdn.totvs.com/x/TksmDg

# Linha Datasul – Release 12.1.18<br>4.11.3 Controladoria e Finanças (Internacional) - Manutenção - 12.1.18<br>Contas a Pagar (Internacional) - Manutenção - 12.1.18<br>621960 DMANMI02-529 DT Itens não Listados no Relatório de Cheques

## Contas a Pagar (Internacional) - Manutenção - 12.1.18

621960 DMANMI02-529 DT Itens não Listados no Relatório de Cheques Diferidos ARG

#### LAR325AA - Itens não Listados no Relatório de Cheques Diferidos

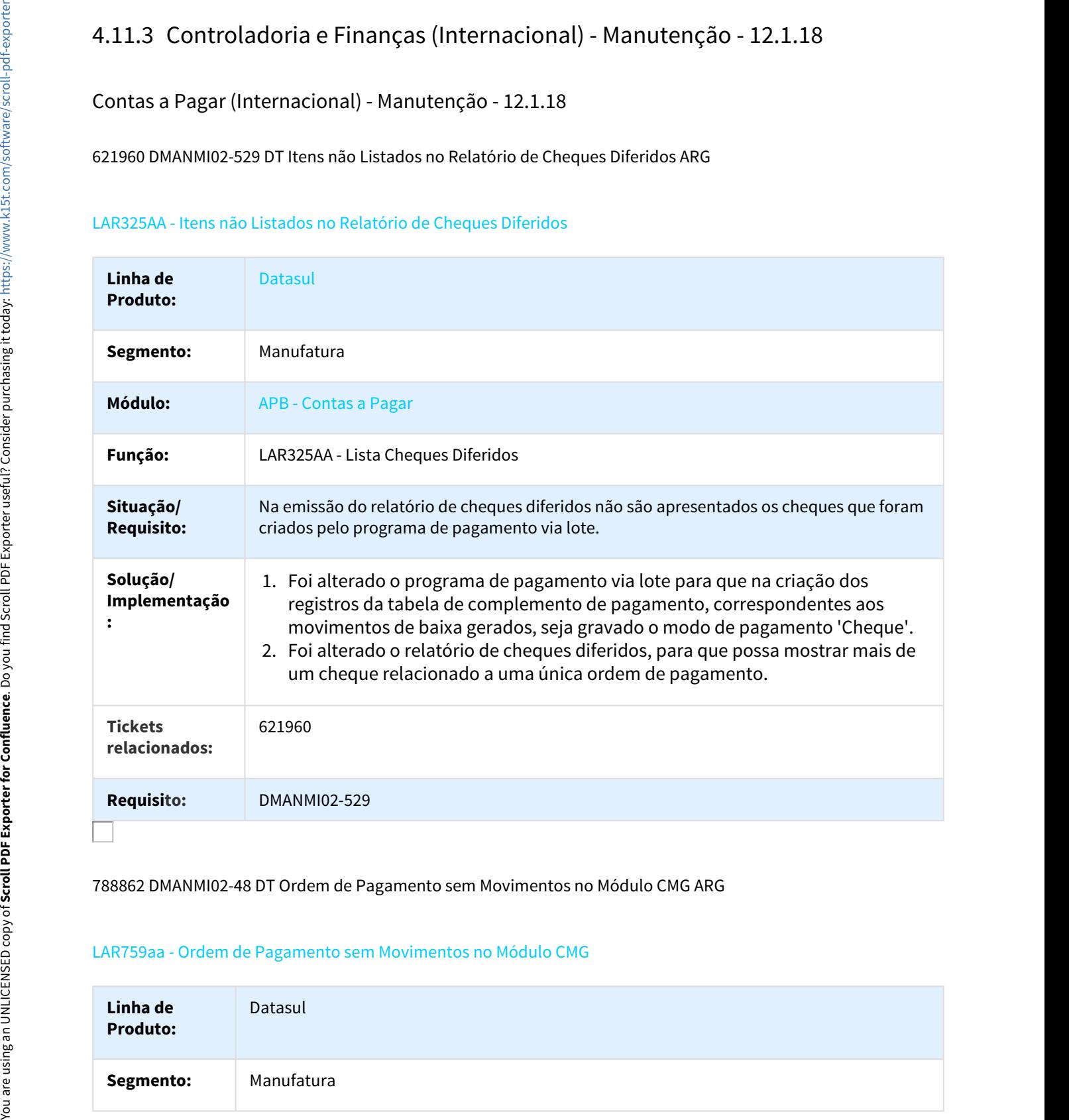

788862 DMANMI02-48 DT Ordem de Pagamento sem Movimentos no Módulo CMG ARG

#### LAR759aa - Ordem de Pagamento sem Movimentos no Módulo CMG

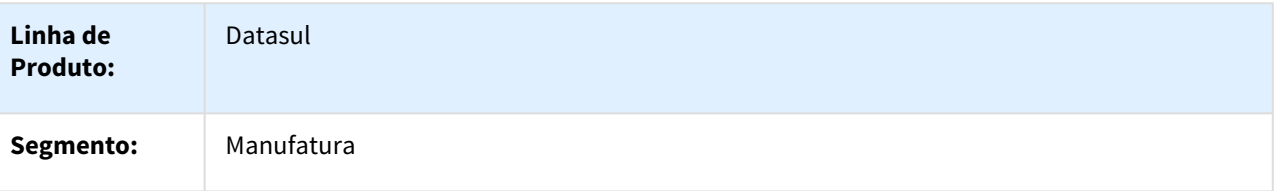

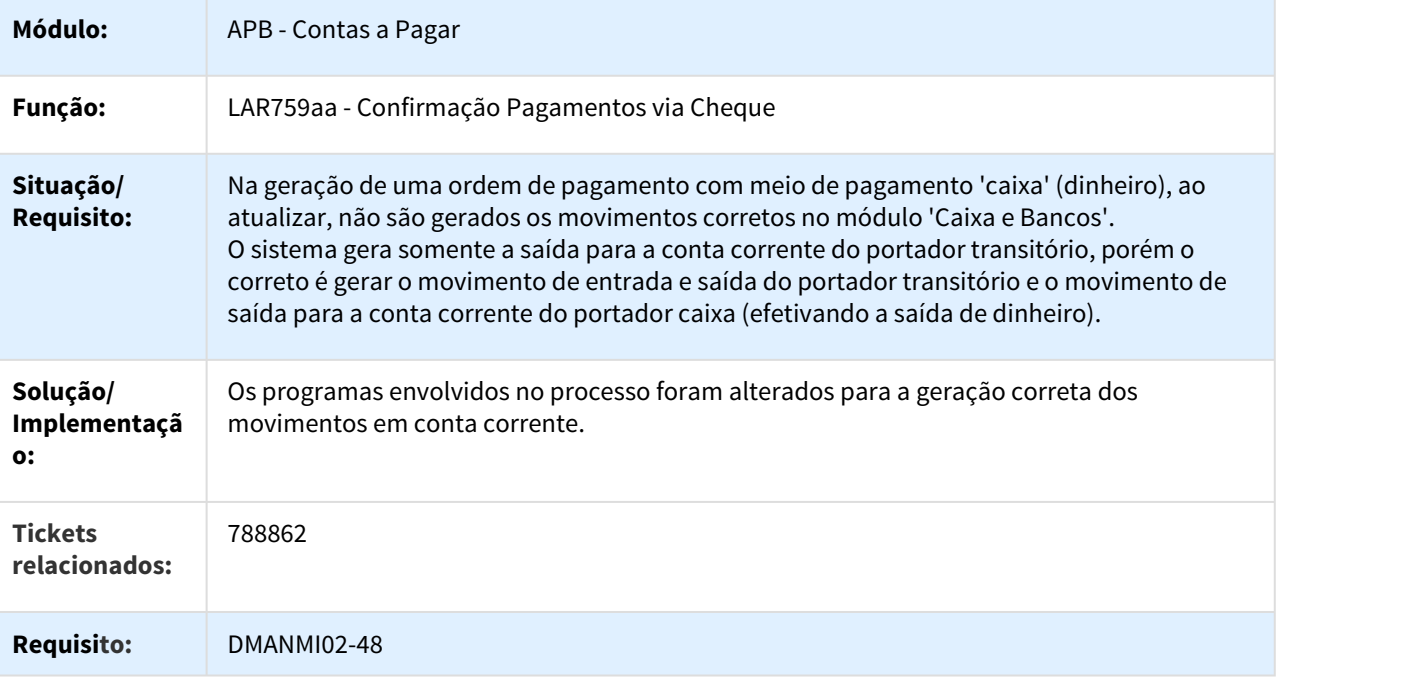

954085 DMANMI02-782 DT Moeda não Impressa na Emissão de Ordem de Pagamento ARG

#### LAR308AA - Moeda não Impressa na Emissão de Ordem de Pagamento

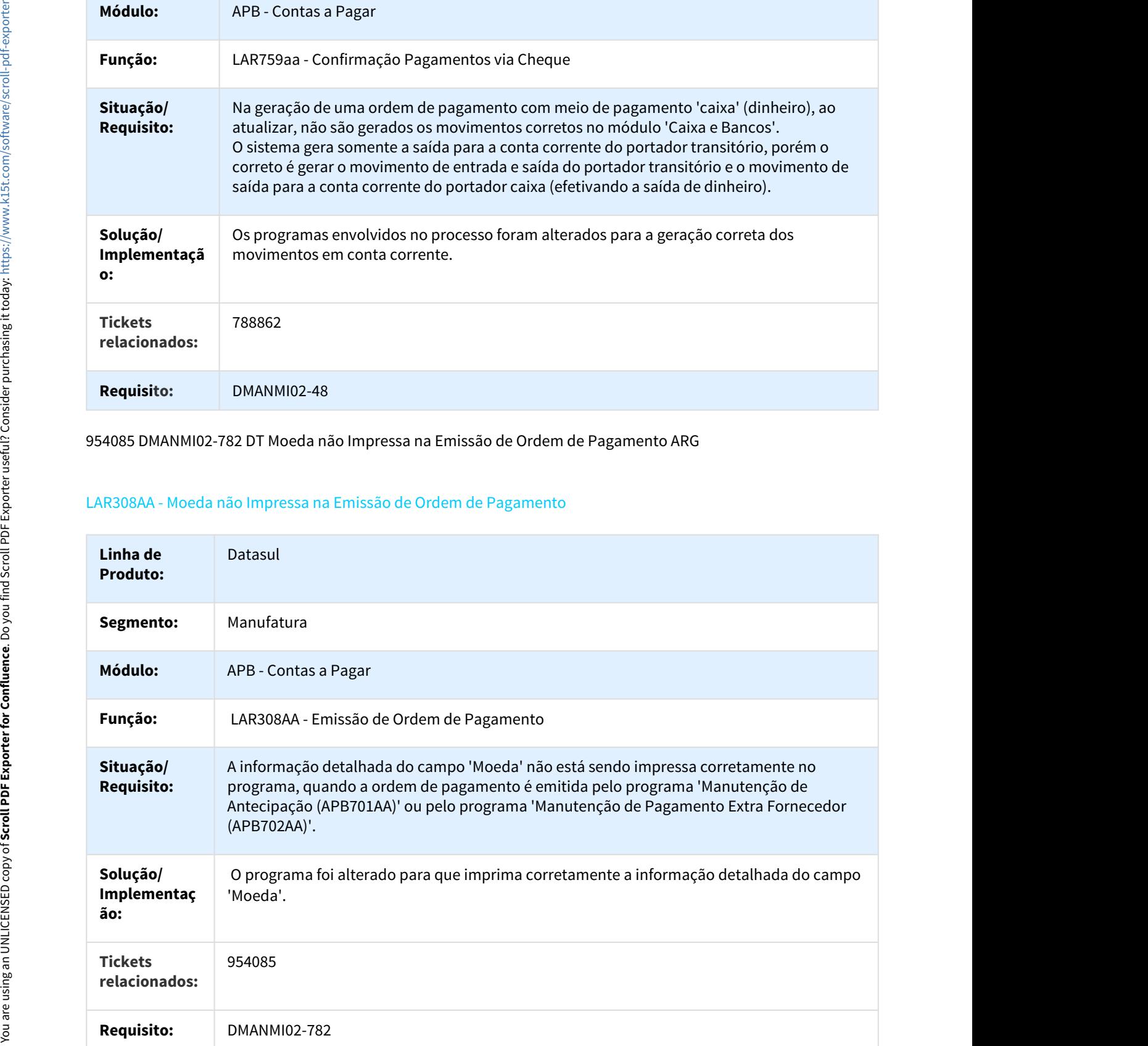

#### 957268 DMANMI02-630 DT Valor Padrão do Campo País Recepção ARG

#### APB701AA - Valor Padrão do Campo País Recepção

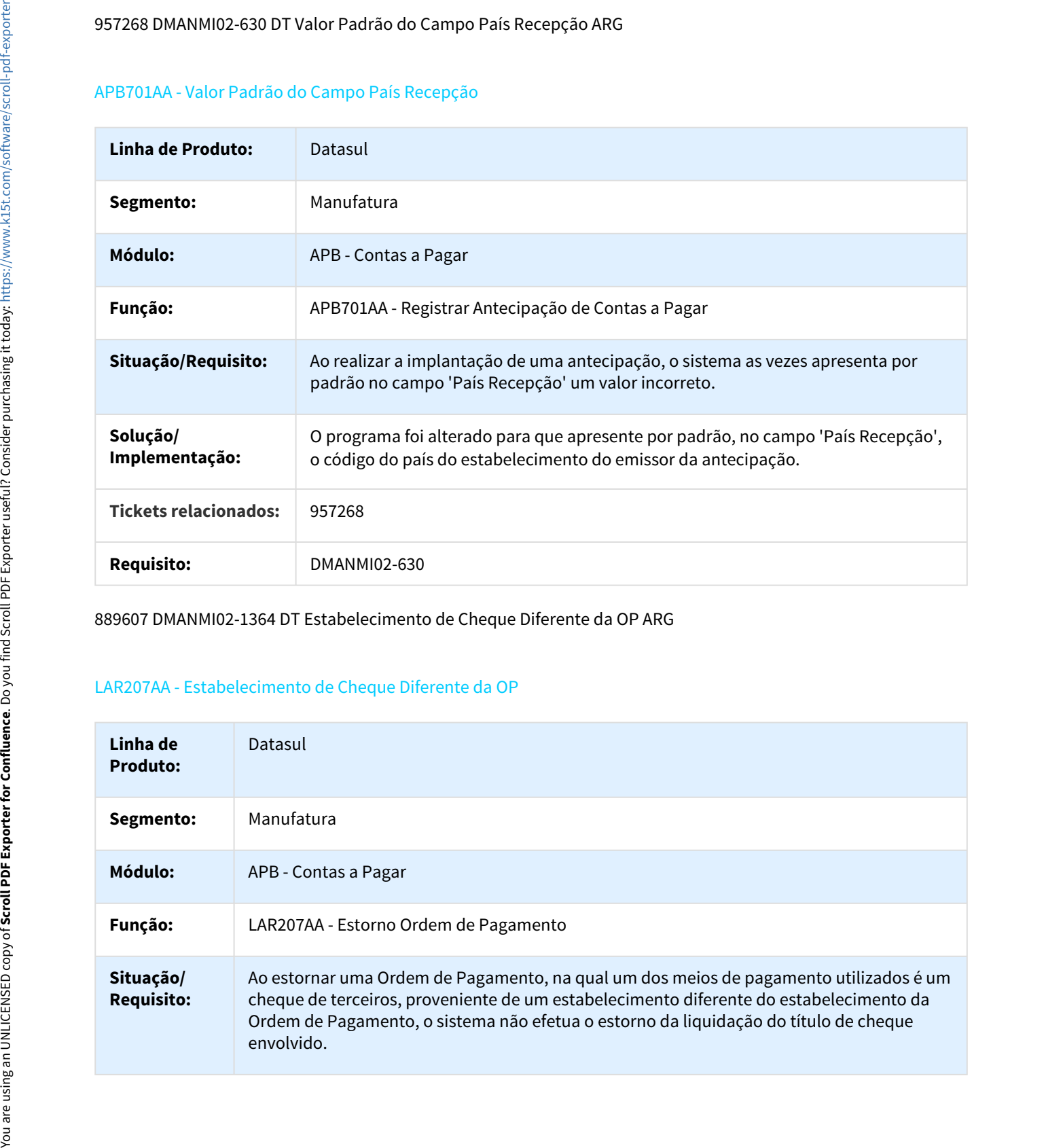

889607 DMANMI02-1364 DT Estabelecimento de Cheque Diferente da OP ARG

#### LAR207AA - Estabelecimento de Cheque Diferente da OP

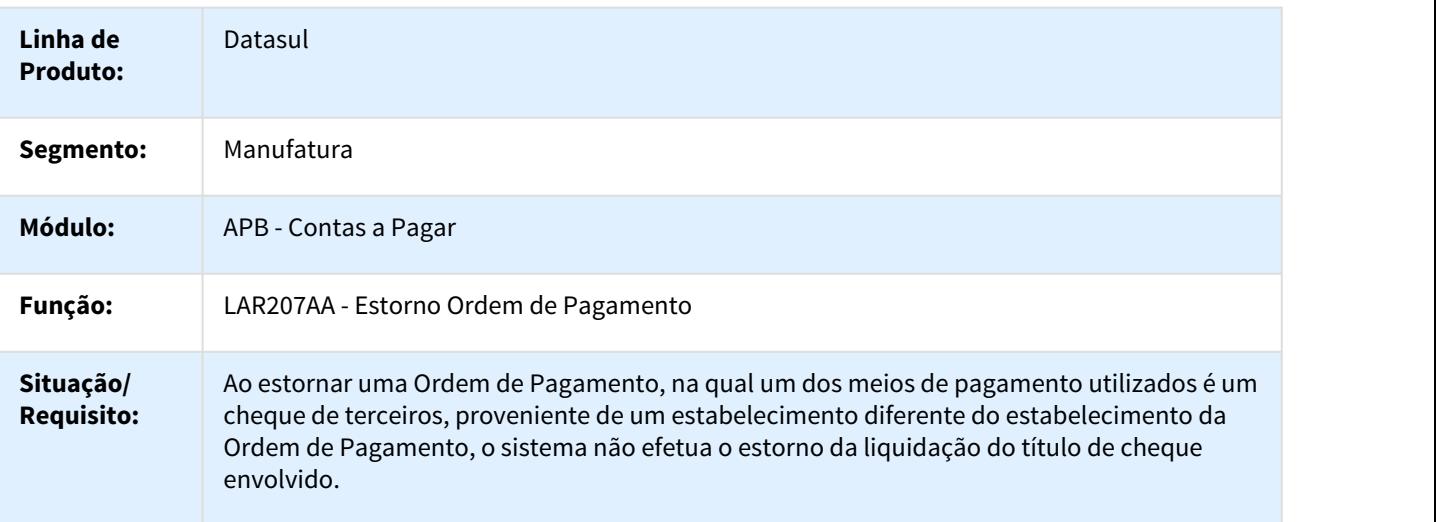

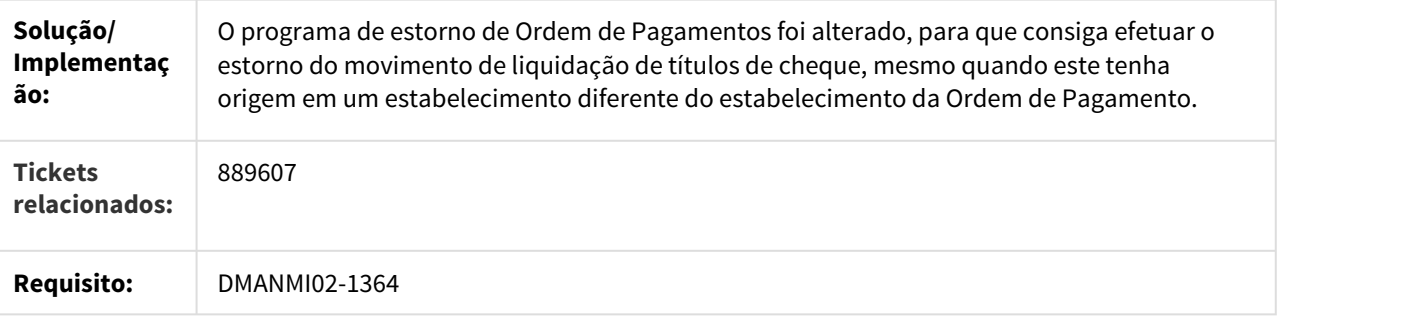

DMANMI02-29 DT Botão de Localização na Manutenção de Impostos PRY

#### UTB085AA - Botão de Localização na Manutenção de Impostos

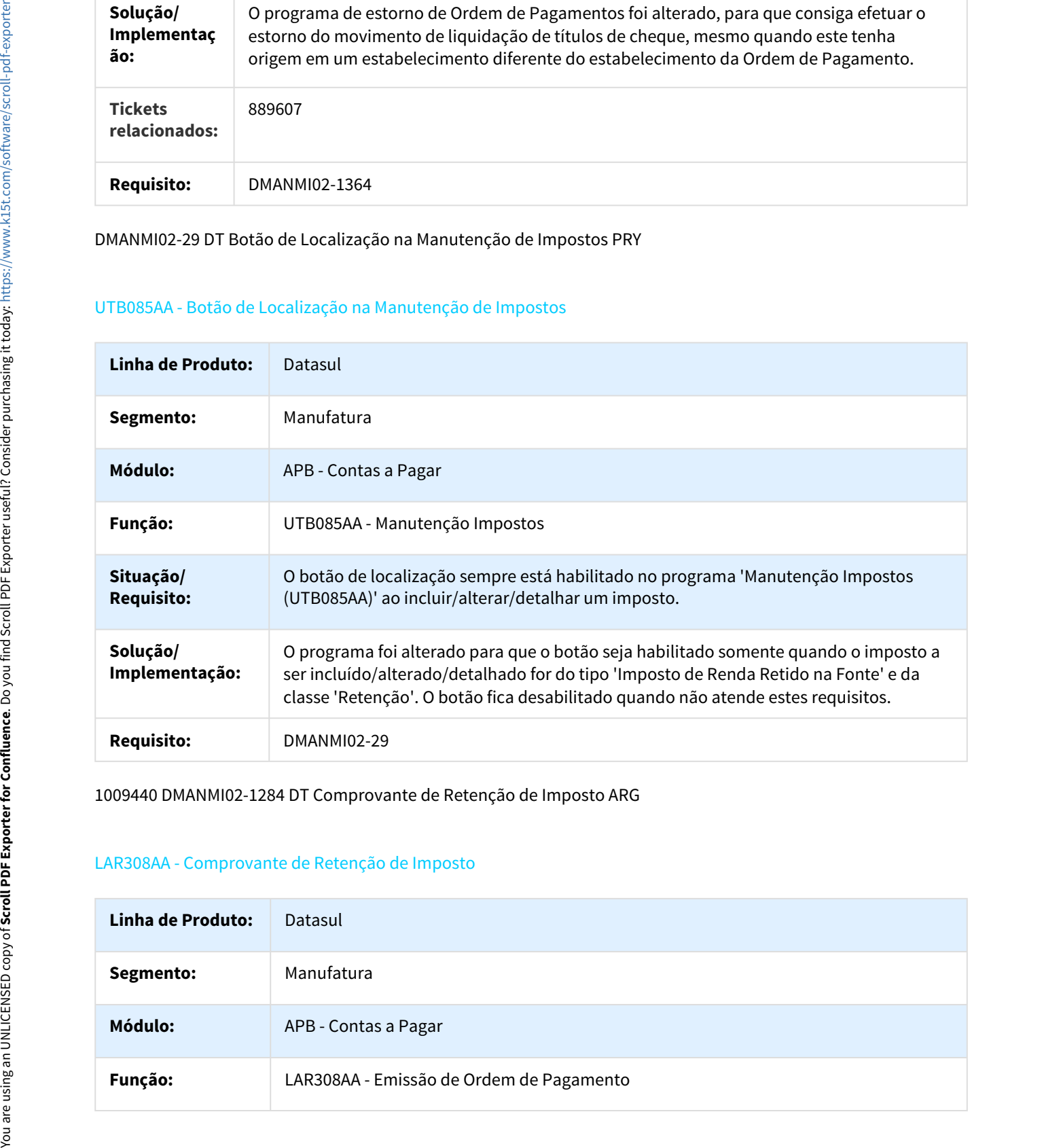

1009440 DMANMI02-1284 DT Comprovante de Retenção de Imposto ARG

#### LAR308AA - Comprovante de Retenção de Imposto

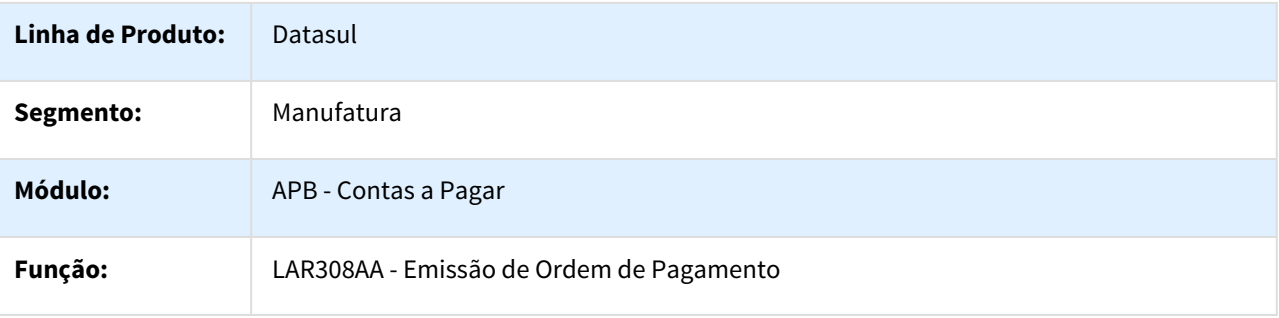

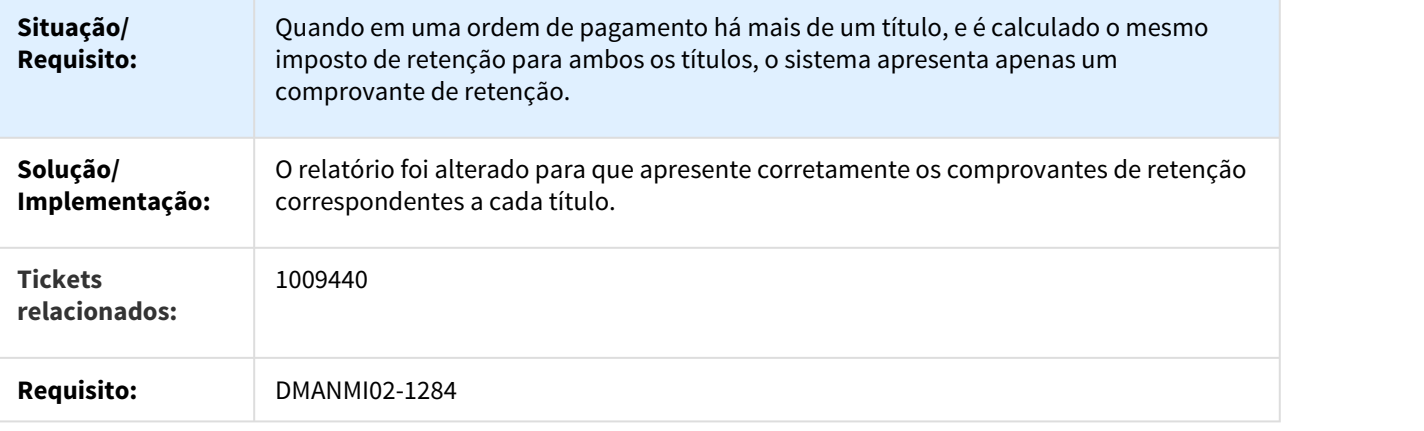

1036739 DMANMI02-917 DT Inconsistência na Extensão do Título ARG

#### APB711 / LAR723ZA - Inconsistência na Extensão do Título

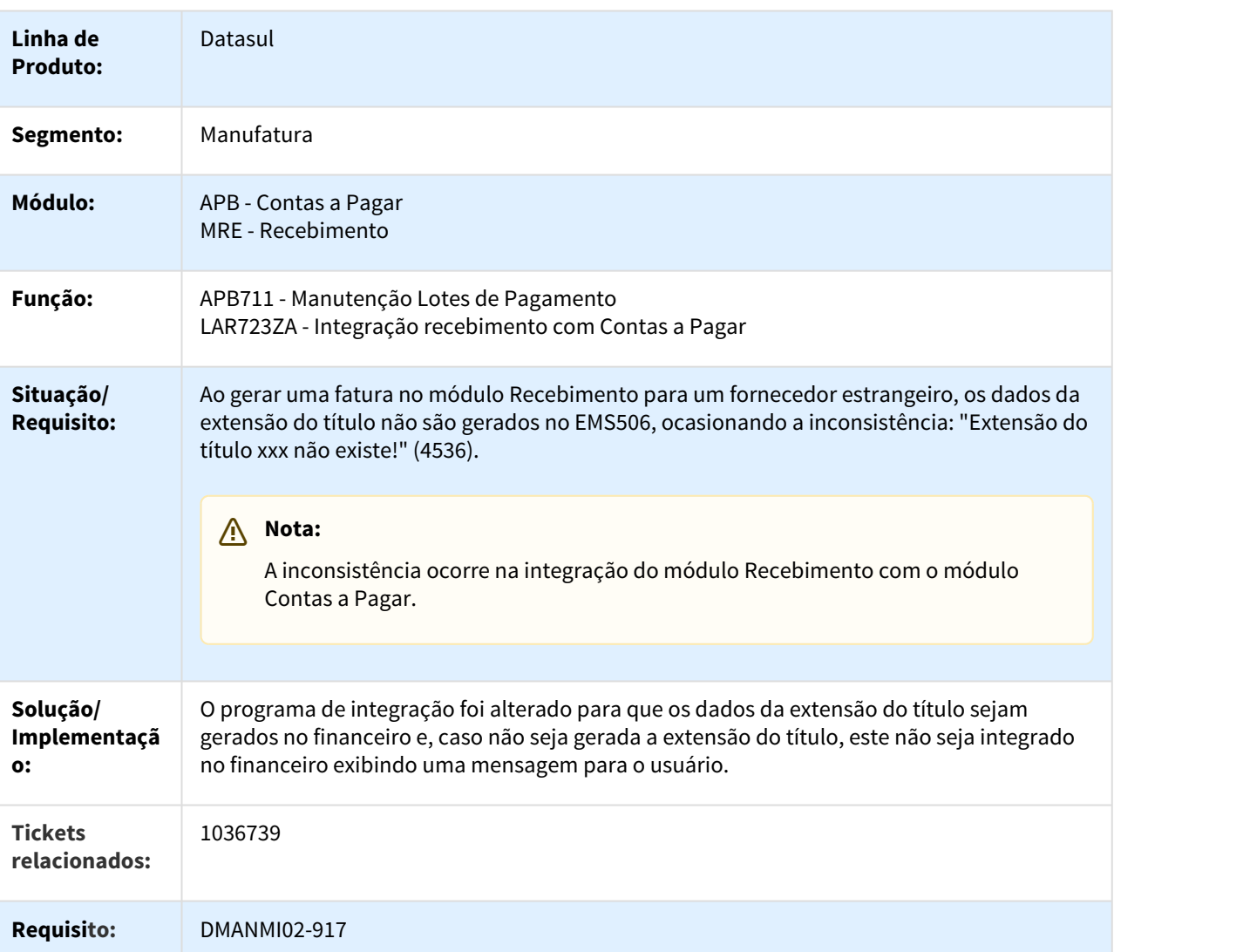
## 1138963 DMANMI02-1414 DT Retenções IIBB Ordem de Pagamento ARG

#### APB711AA - Retenções IIBB na Ordem de Pagamento

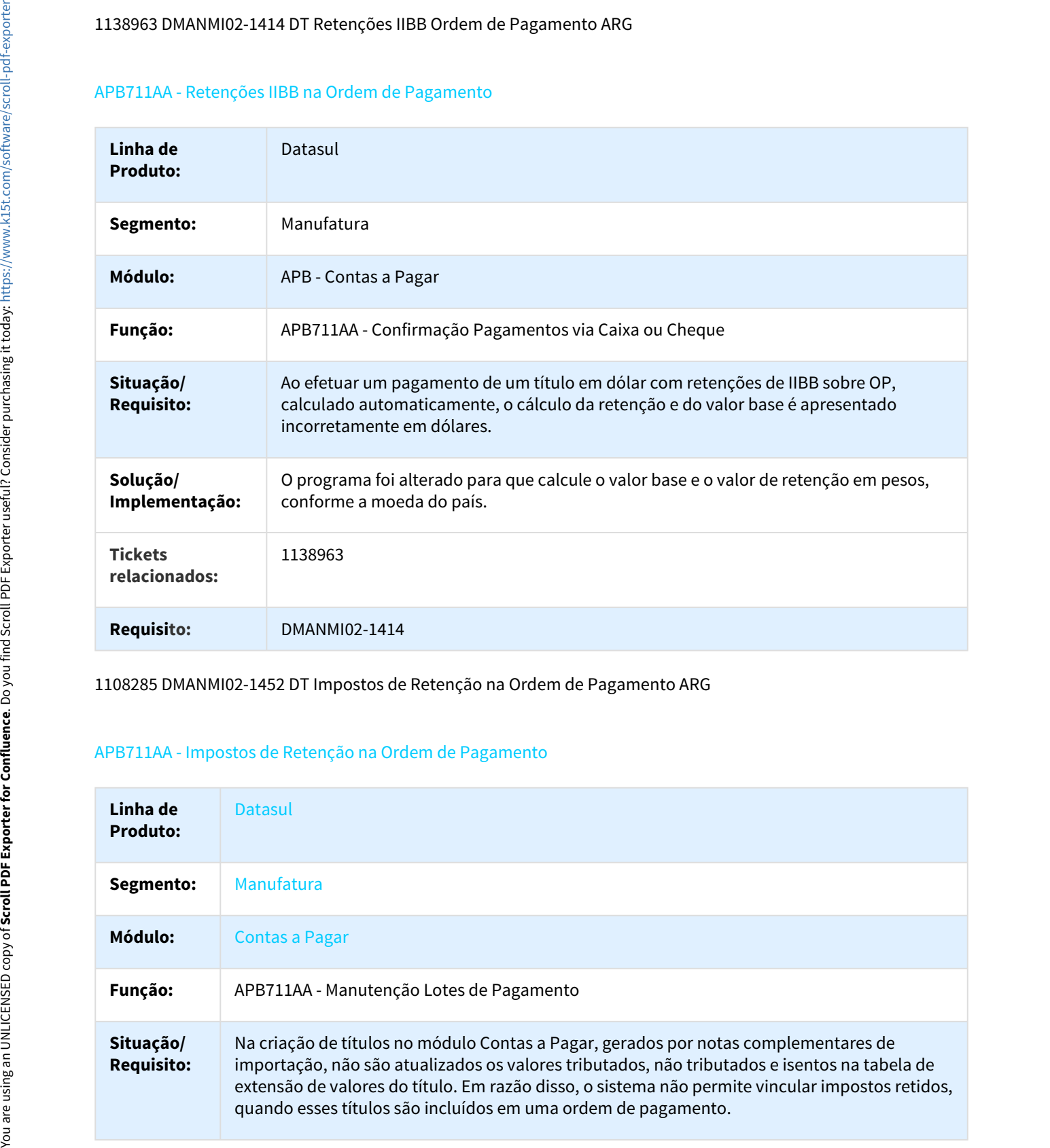

1108285 DMANMI02-1452 DT Impostos de Retenção na Ordem de Pagamento ARG

## APB711AA - Impostos de Retenção na Ordem de Pagamento

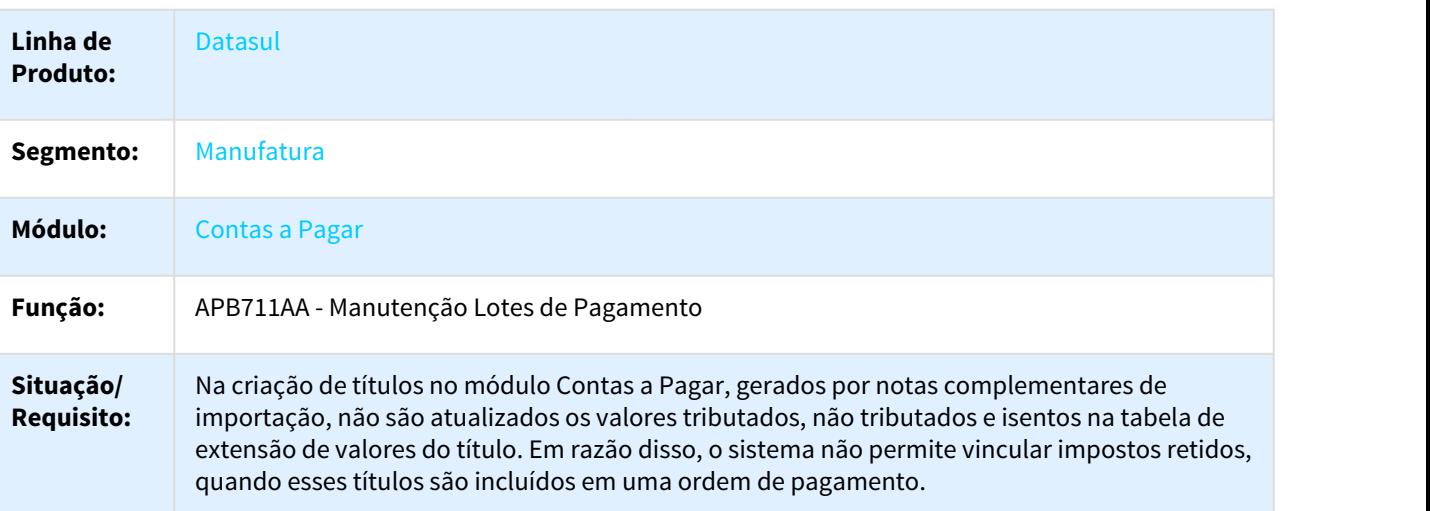

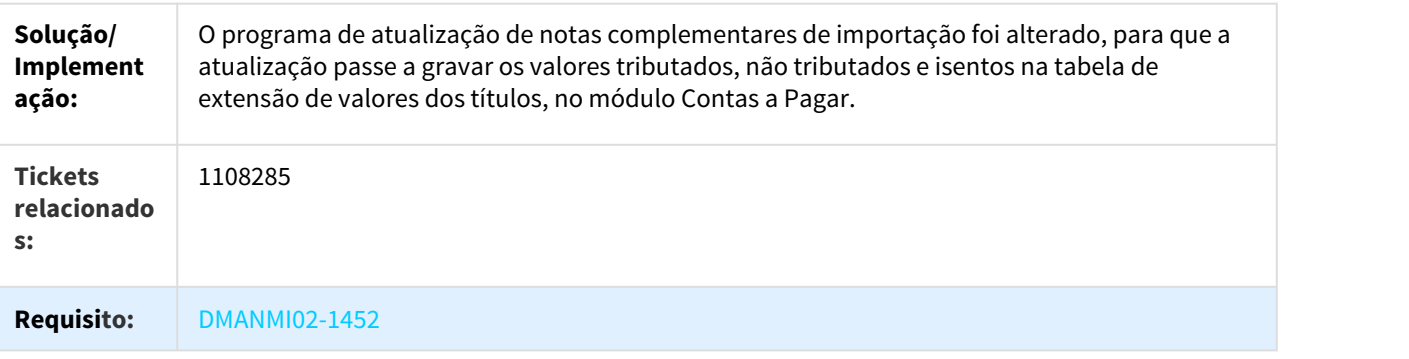

1219144 DMANMI02-1790 DT Inconsistência em OP com Calendário de Pagamento ARG

## LAR759AA - Inconsistência em OP com Calendário de Pagamento

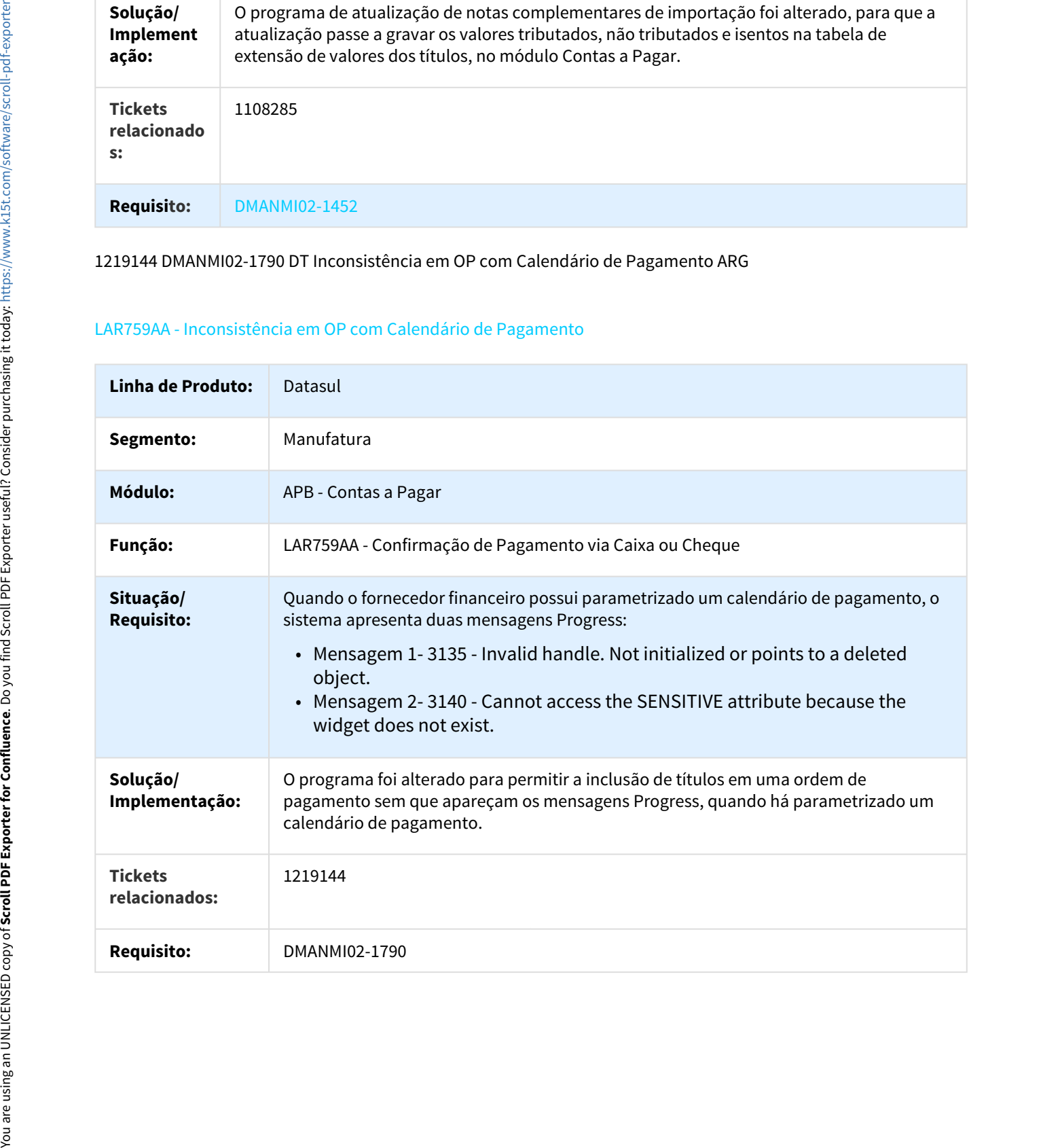

# Contas a Receber (Internacional) - Manutenção - 12.1.18

311092 DMANMI02-500 DT Bloqueio ao Confirmar Nota e Recibo ARG

## LAR766aa / FT4030 - Bloqueio ao Confirmar Nota e Recibo

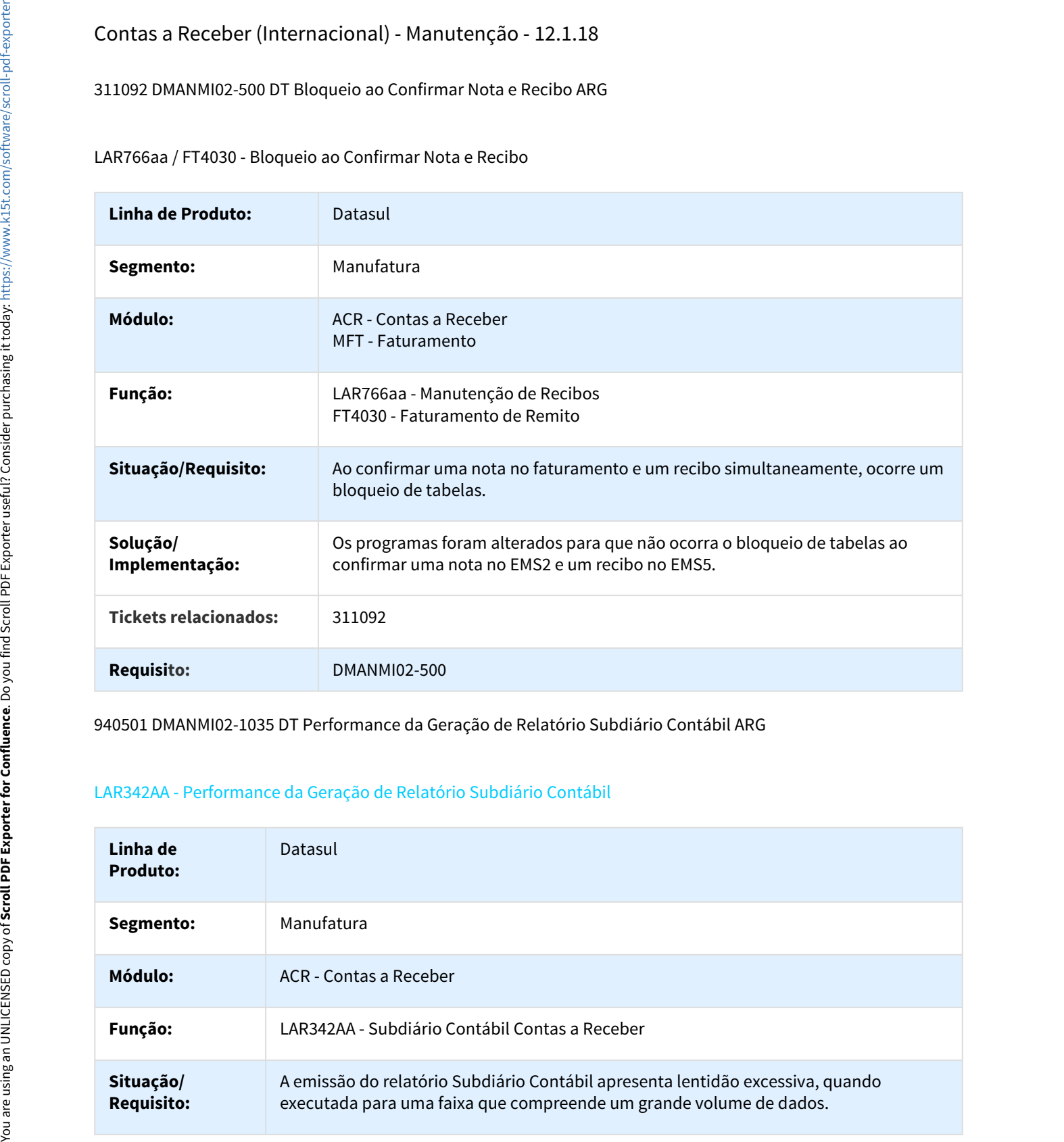

940501 DMANMI02-1035 DT Performance da Geração de Relatório Subdiário Contábil ARG

## LAR342AA - Performance da Geração de Relatório Subdiário Contábil

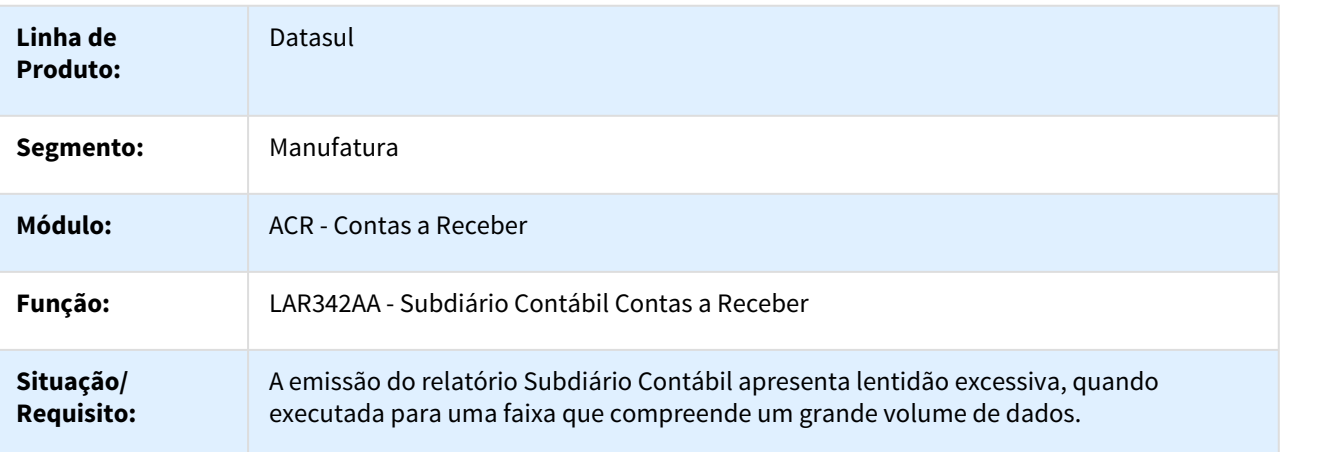

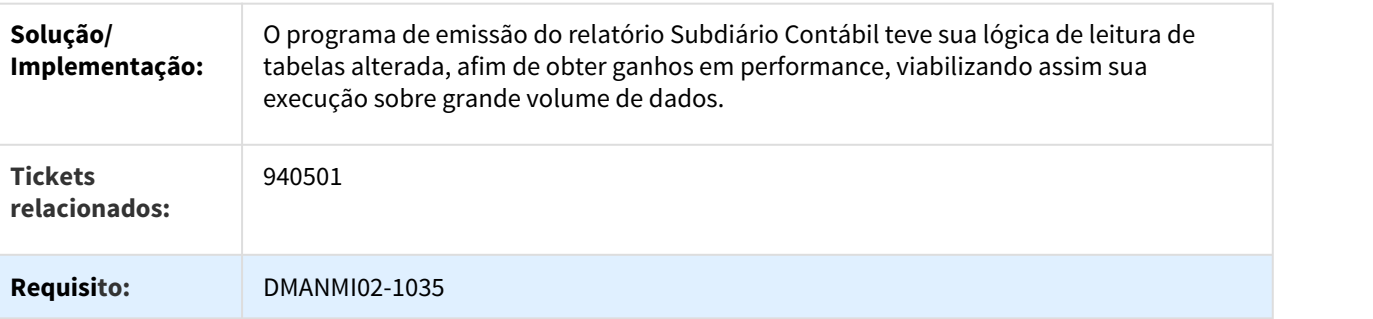

838865 DMANMI02-53 DT Atualização de Recibo com Vários Cheques de Terceiro ARG

#### LAR766aa - Atualização de Recibo com Vários Cheques de Terceiro

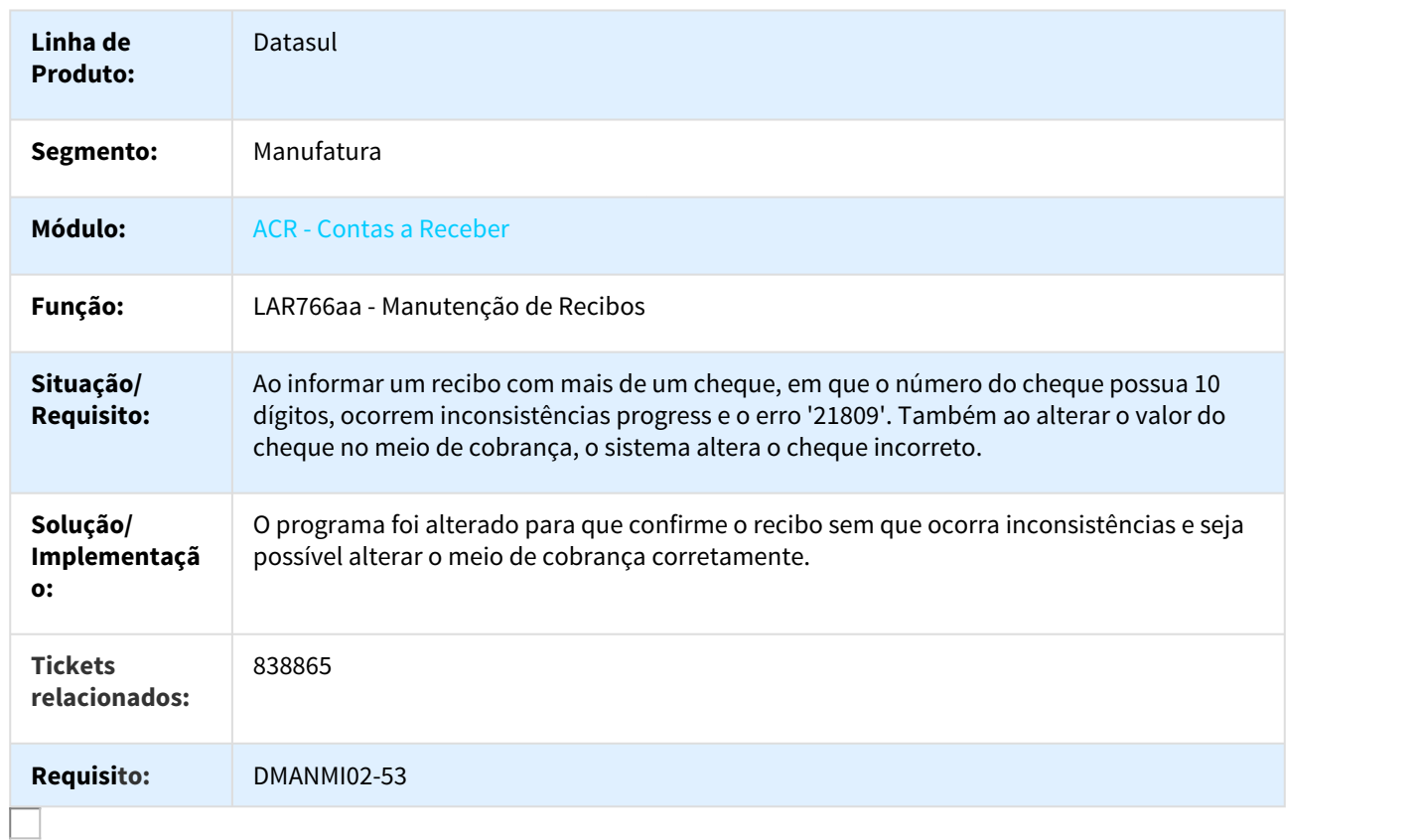

## 958899 DMANMI02-583 DT Primeiro Acesso à Manutenção de Antecipações ARG

#### LAR768AA - Primeiro Acesso à Manutenção de Antecipações

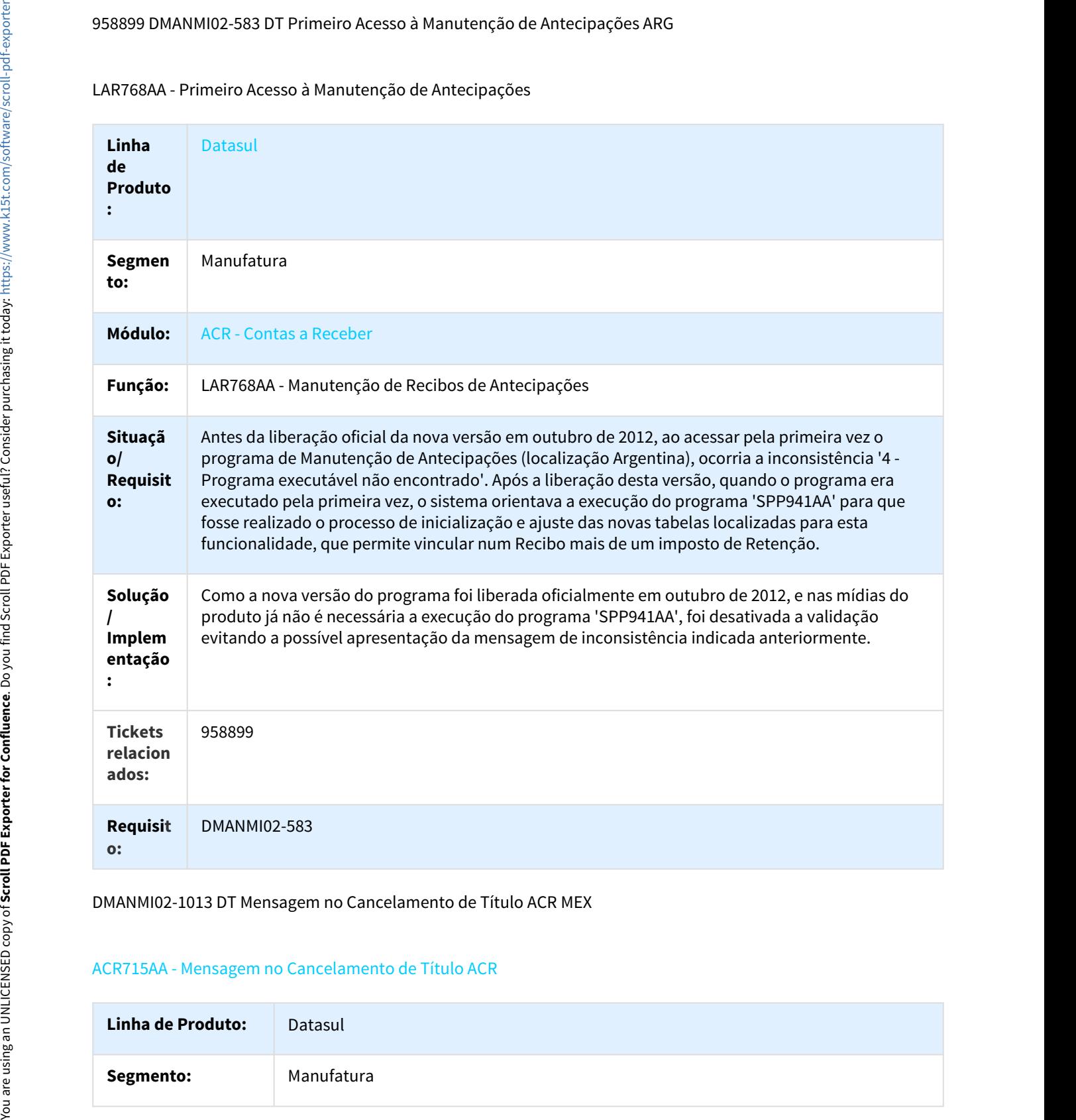

DMANMI02-1013 DT Mensagem no Cancelamento de Título ACR MEX

## ACR715AA - Mensagem no Cancelamento de Título ACR

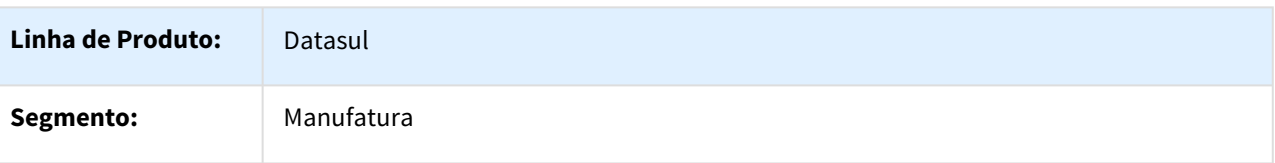

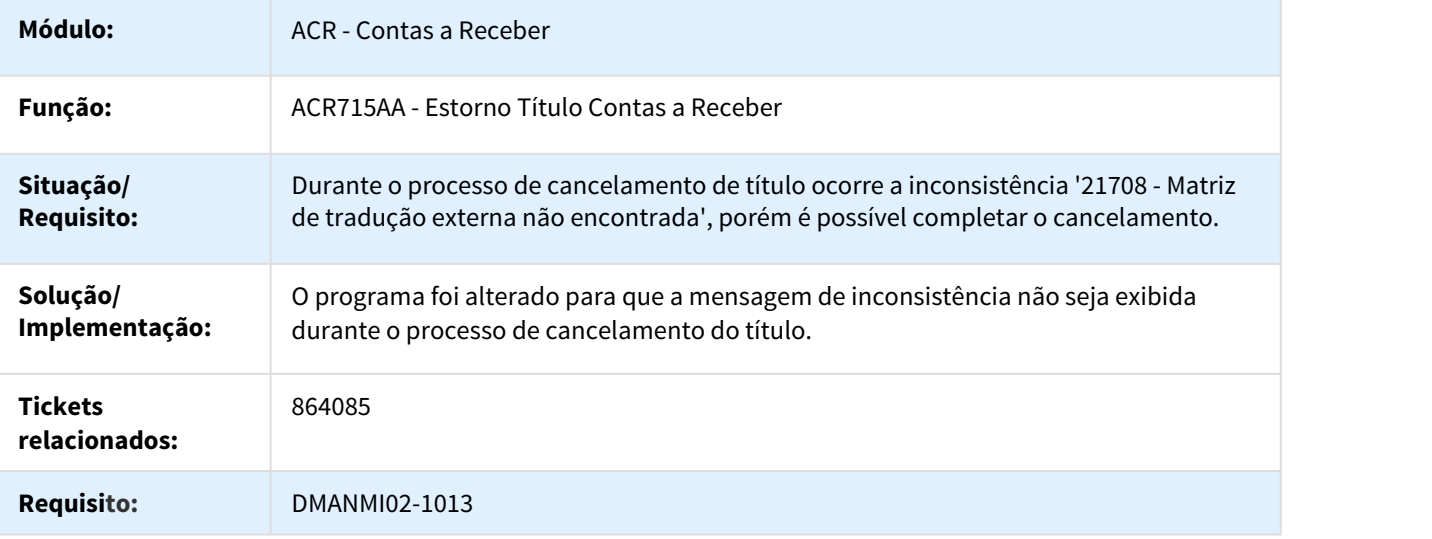

953594 DMANMI02-797 DT Mensagem Genérica na Geração de Recibo ARG

# LAR766AA - Mensagem Genérica na Geração de Recibo

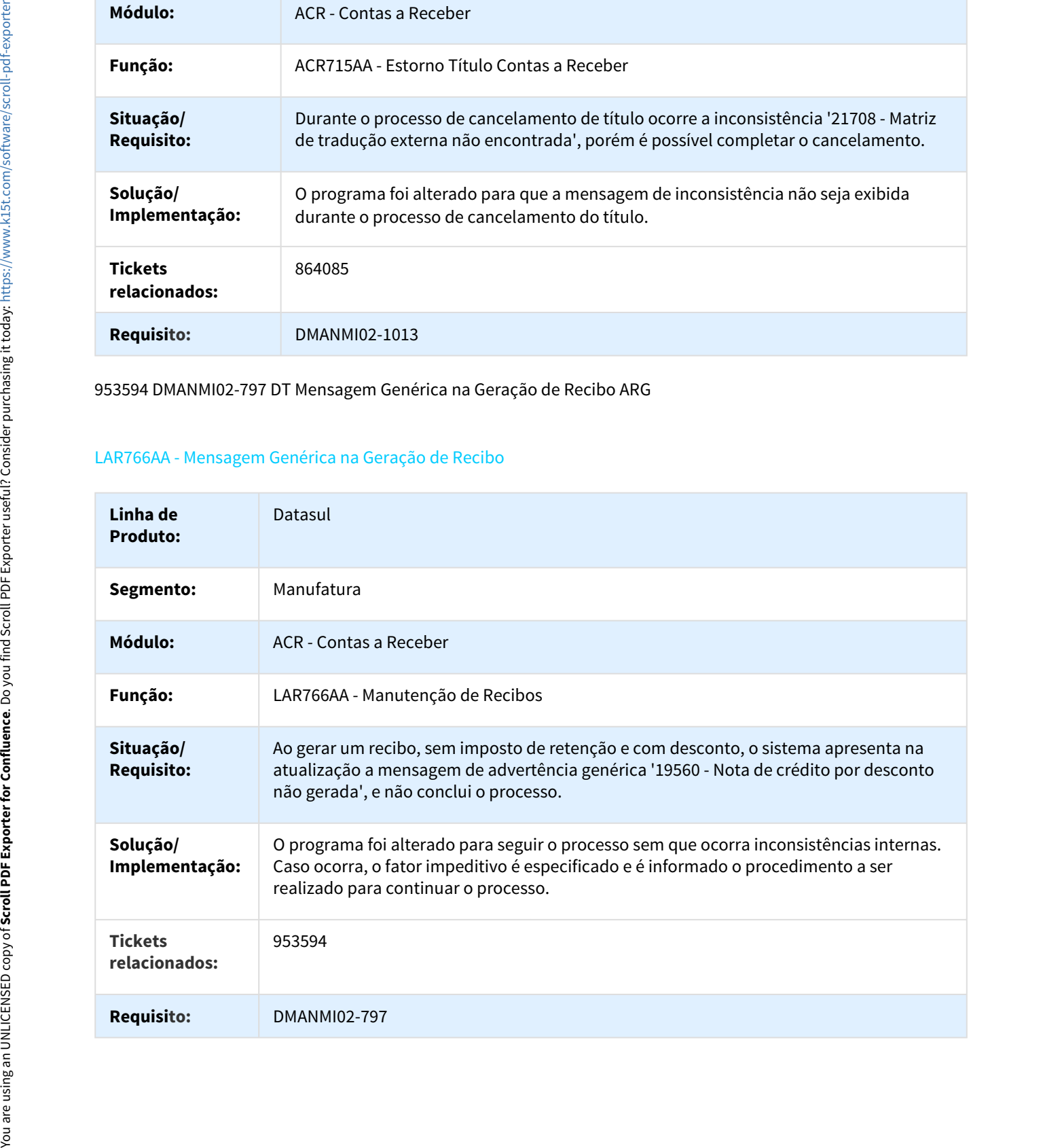

## 962751 DMANMI02-1202 DT Inconsistência na Confirmação de Recibos ARG

#### LAR766AA - Inconsistência na Confirmação de Recibos

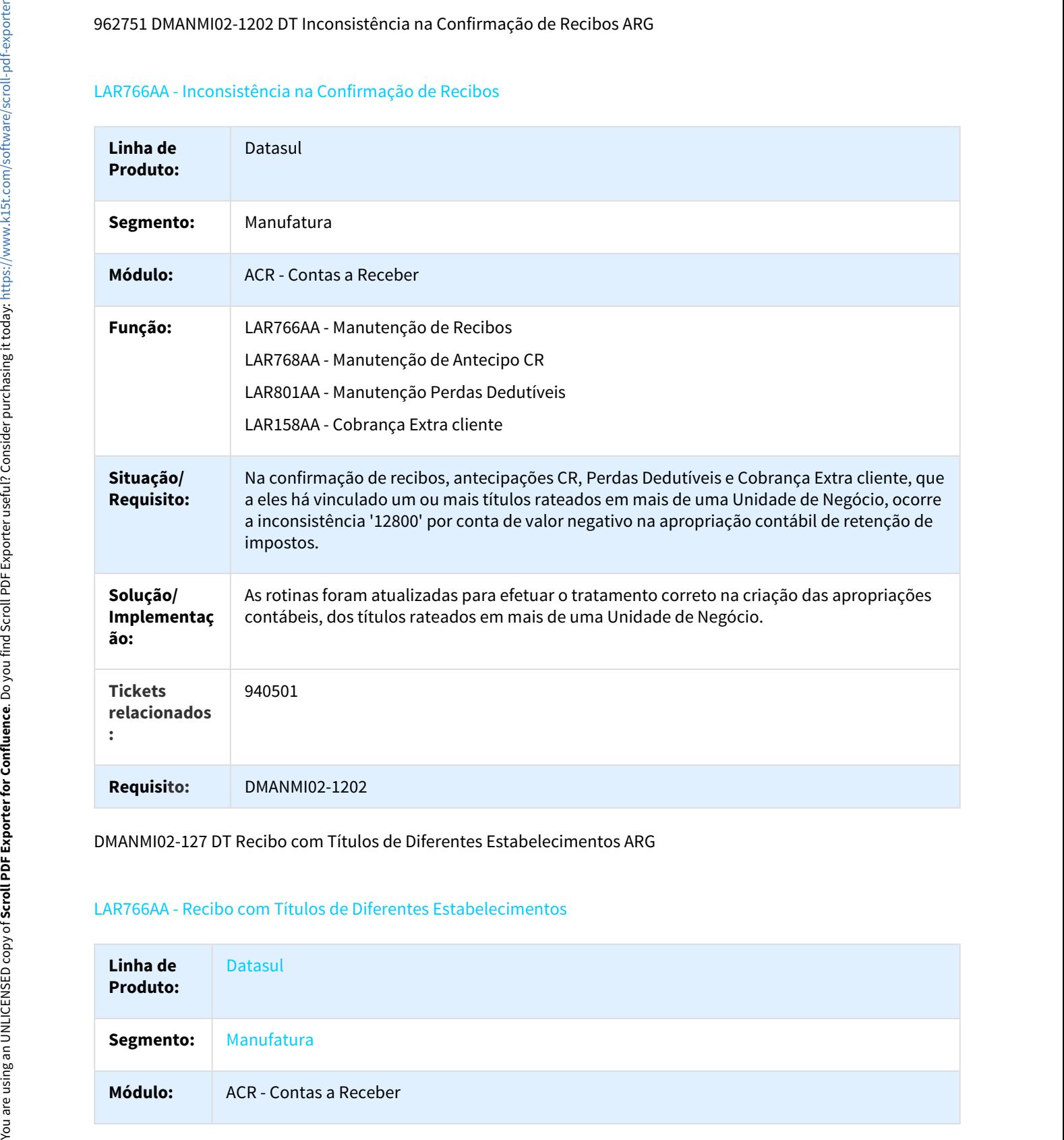

DMANMI02-127 DT Recibo com Títulos de Diferentes Estabelecimentos ARG

## LAR766AA - Recibo com Títulos de Diferentes Estabelecimentos

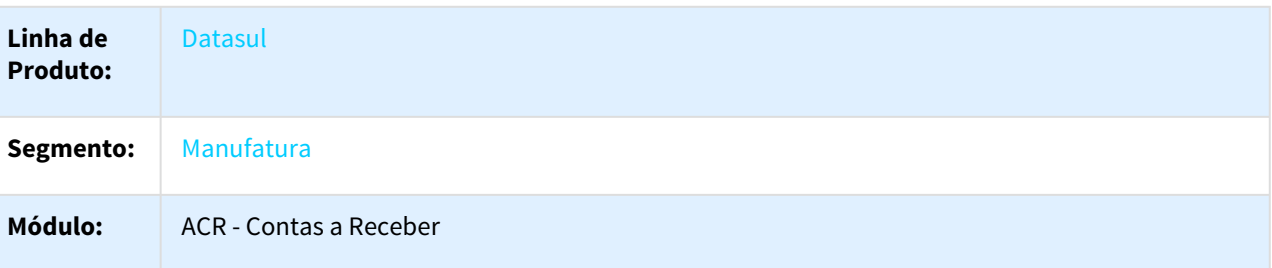

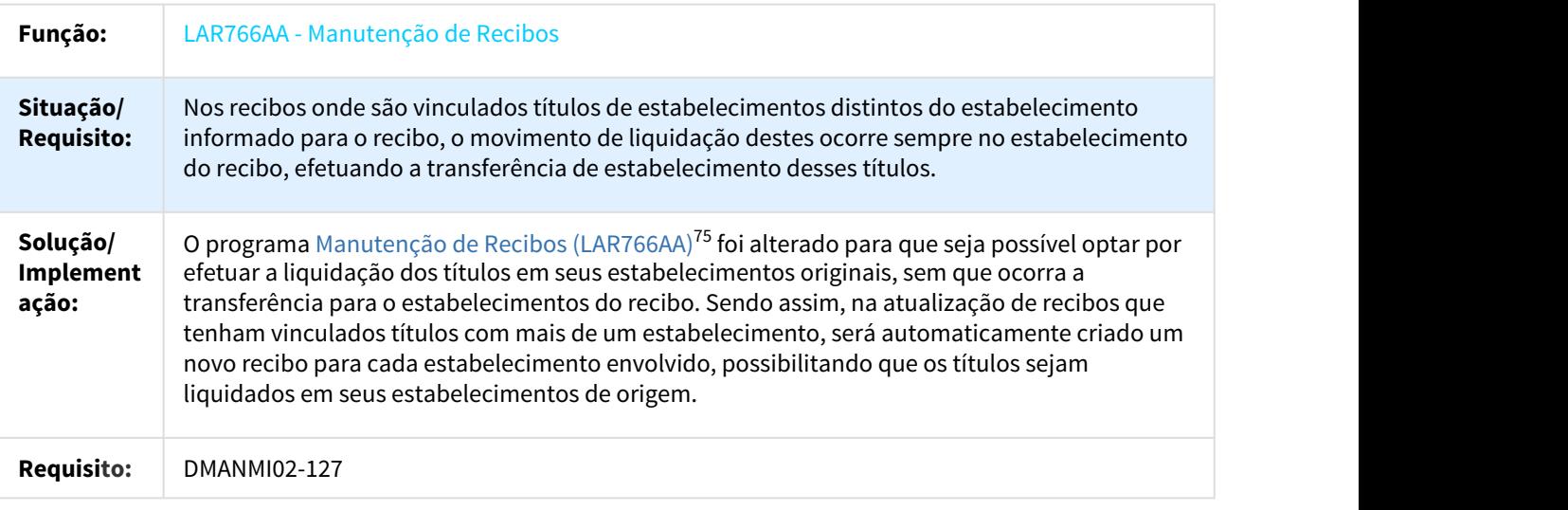

1160757 DMANMI02-1456 DT Título com 4 Dígitos no Ponto de Venda ARG

## LAR766AA - Inconsistência em Título com 4 Dígitos no Ponto de Venda

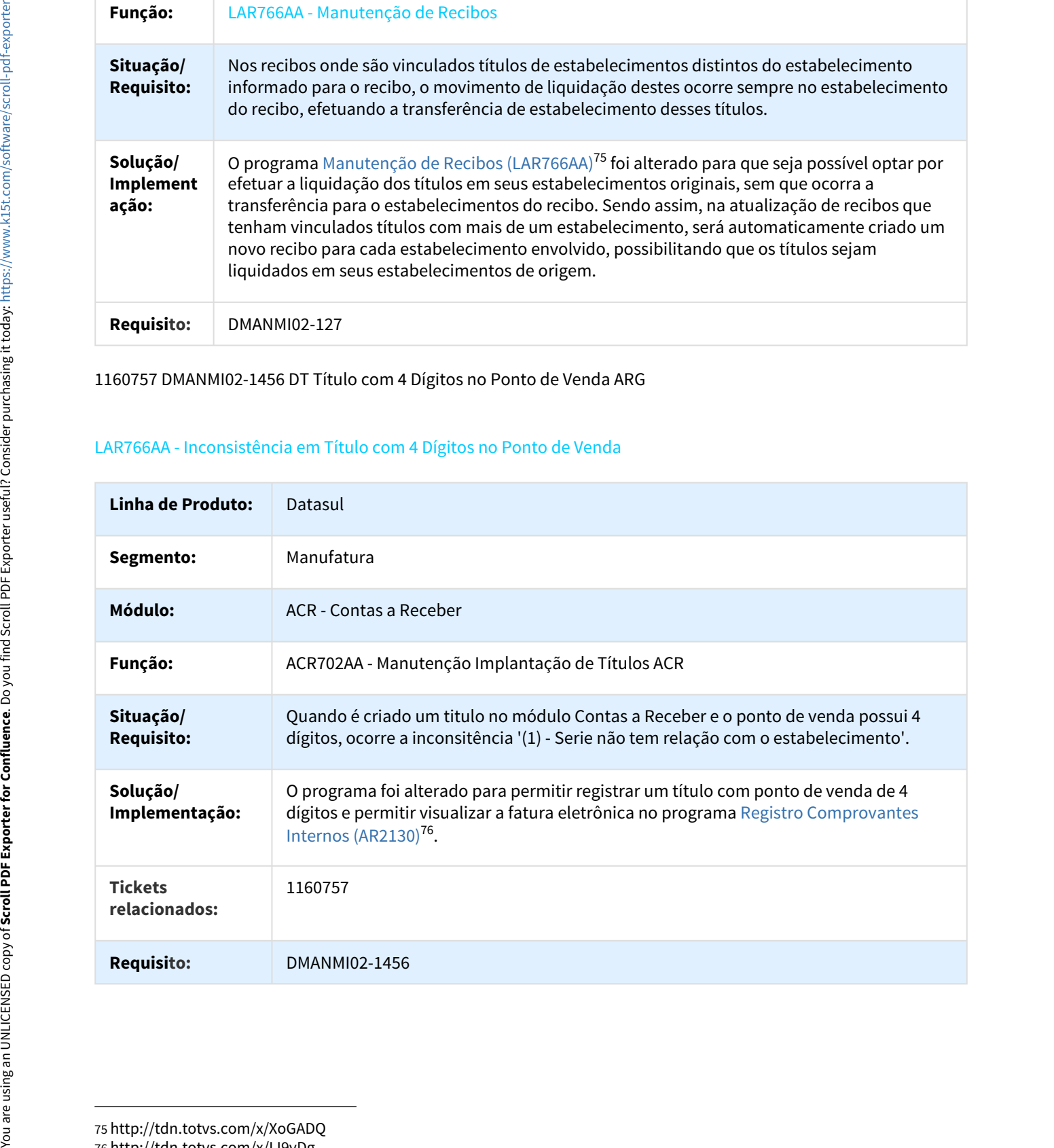

75 http://tdn.totvs.com/x/XoGADQ 76 http://tdn.totvs.com/x/IJ9yDg

## DMANMI02-1268 DT Geração de Antecipação com Cheques de Terceiros ARG

ACR702AA - Geração de Antecipação com Cheques de Terceiros

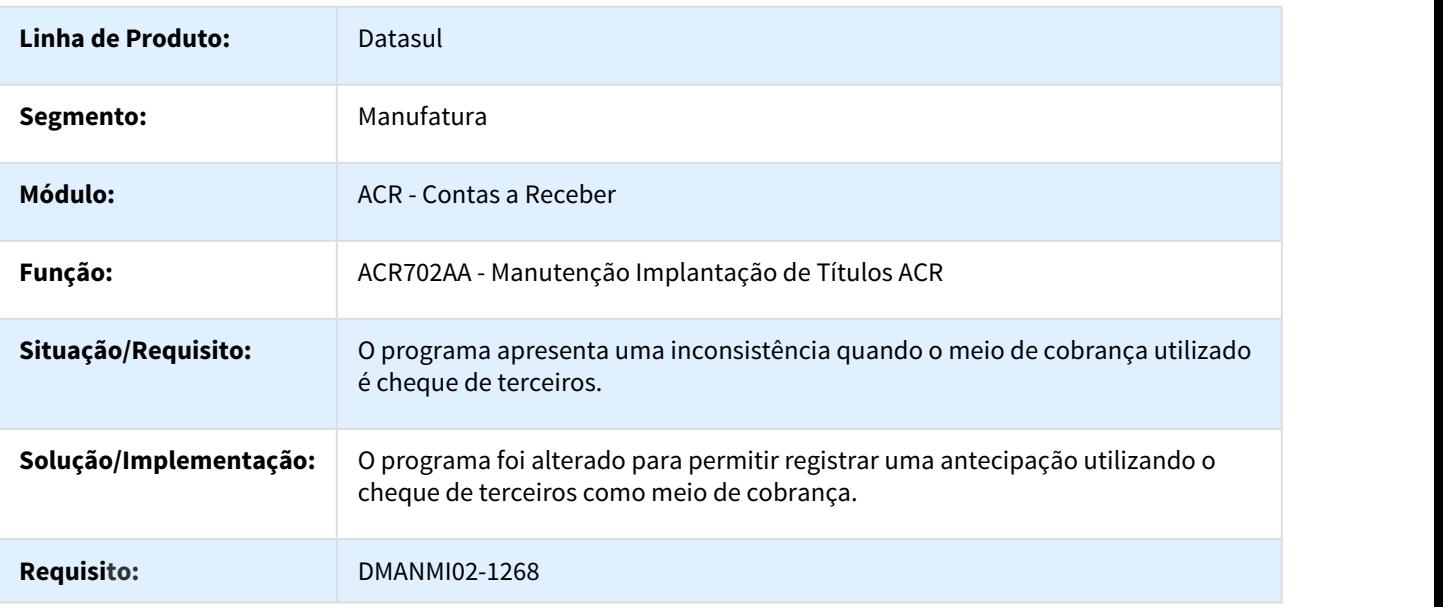

1134591 DMANMI02-1387 Valores de Contas em Diferentes Moedas ARG

## LAR342AA - Valores de Contas em Diferentes Moedas

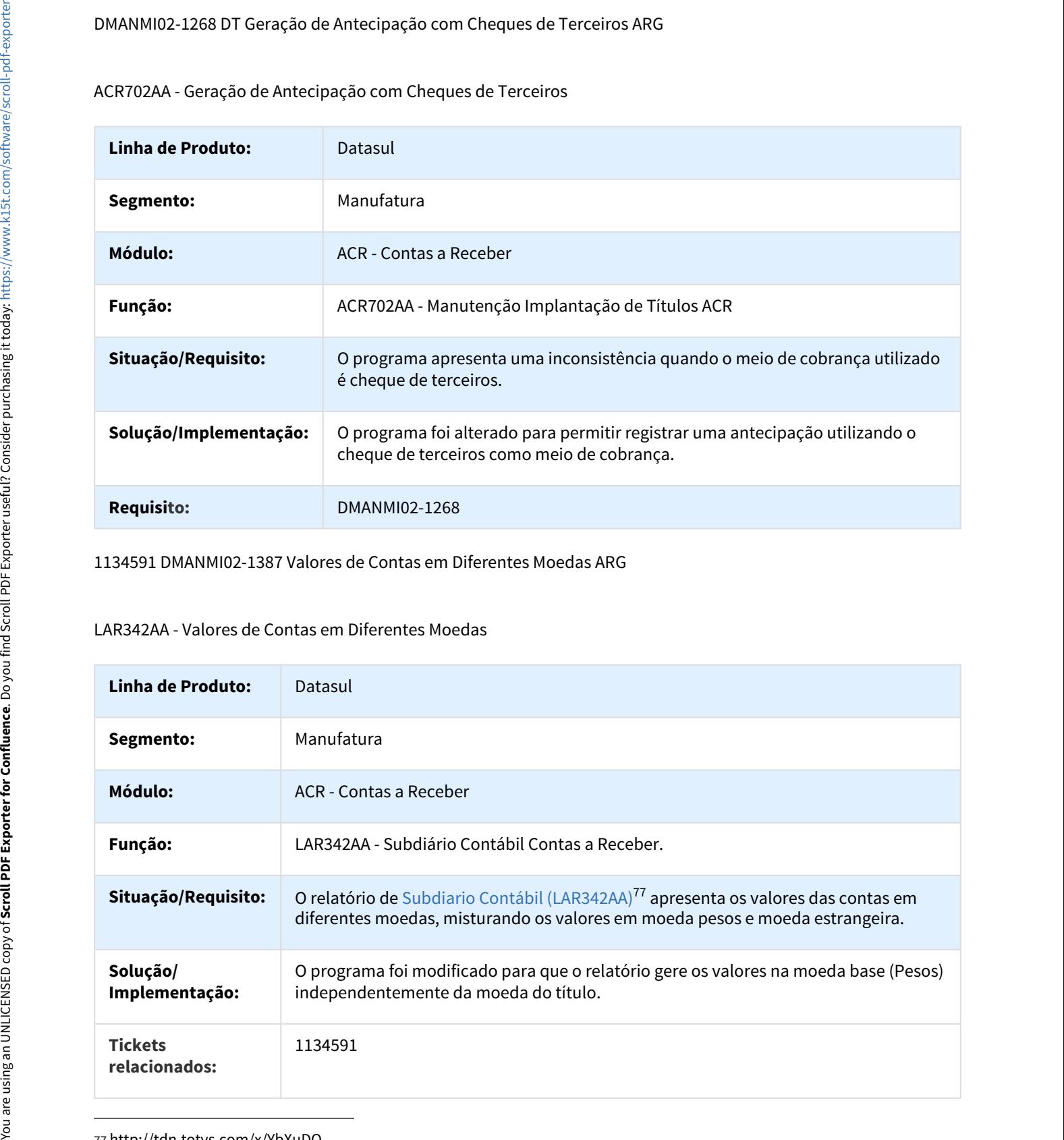

77 http://tdn.totvs.com/x/YbXuDQ

#### Requisito: DMANMI02-1387

#### 266140 DMANMI02-1358 DT Visualização de Lotes de Liquidação ARG

#### ACR726AA / LAR766AA - Visualização de Lotes de Liquidação

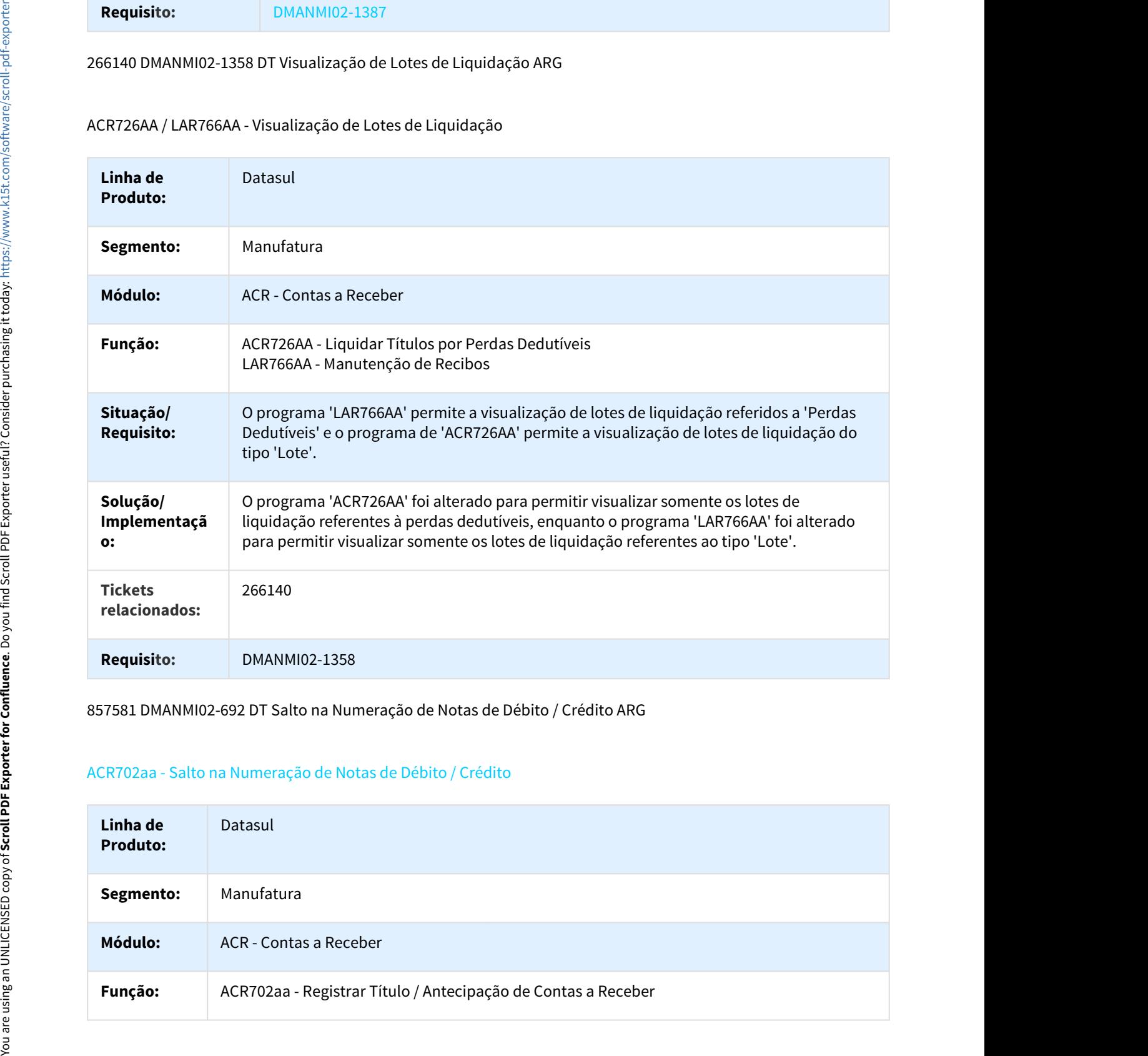

#### 857581 DMANMI02-692 DT Salto na Numeração de Notas de Débito / Crédito ARG

## ACR702aa - Salto na Numeração de Notas de Débito / Crédito

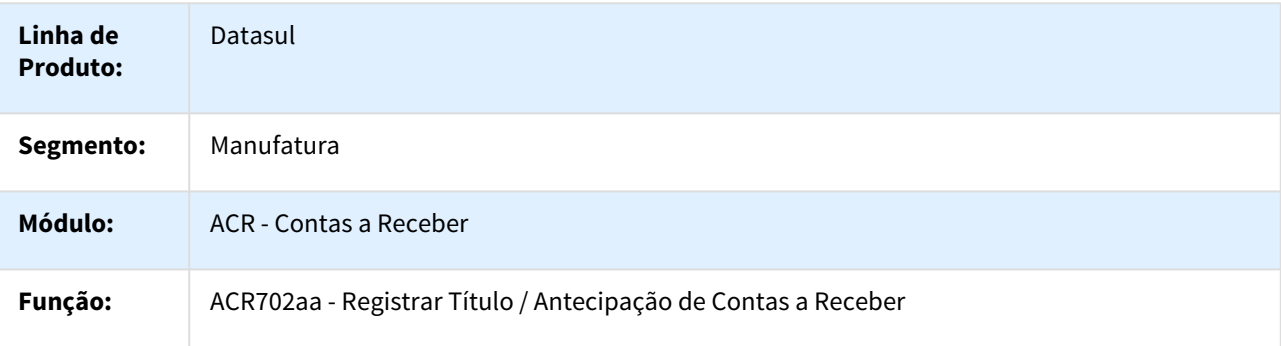

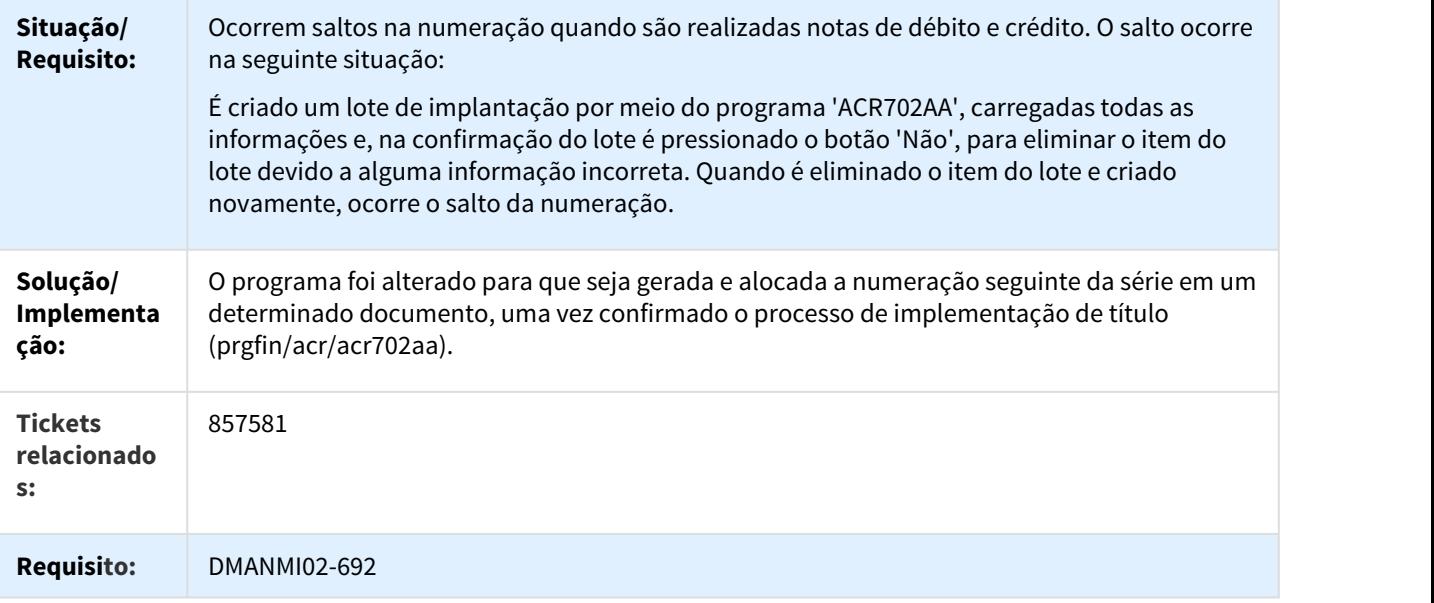

## 763367 DMANMI02-1014 DT Impressão de PDF na Emissão de Recibos ARG

# LAR302AA - Impressão de PDF na Emissão de Recibos

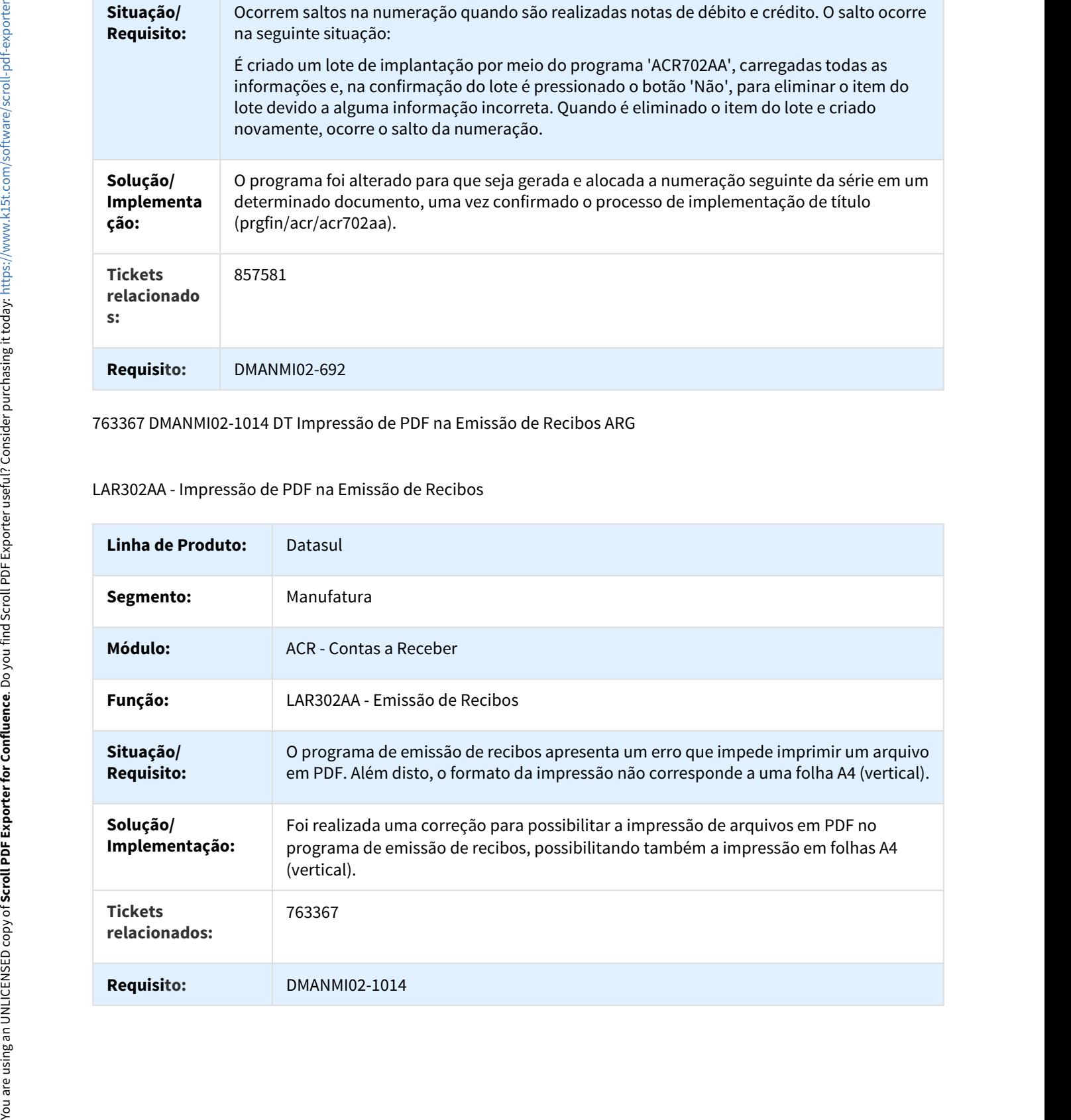

# Caixa e Bancos (Internacional) - Manutenção - 12.1.18

245386 DMANMI02-607 DT Inconsistência no Movimento de Caixa e Bancos ARG

## LAR766aa - Inconsistência no Movimento de Caixa e Bancos

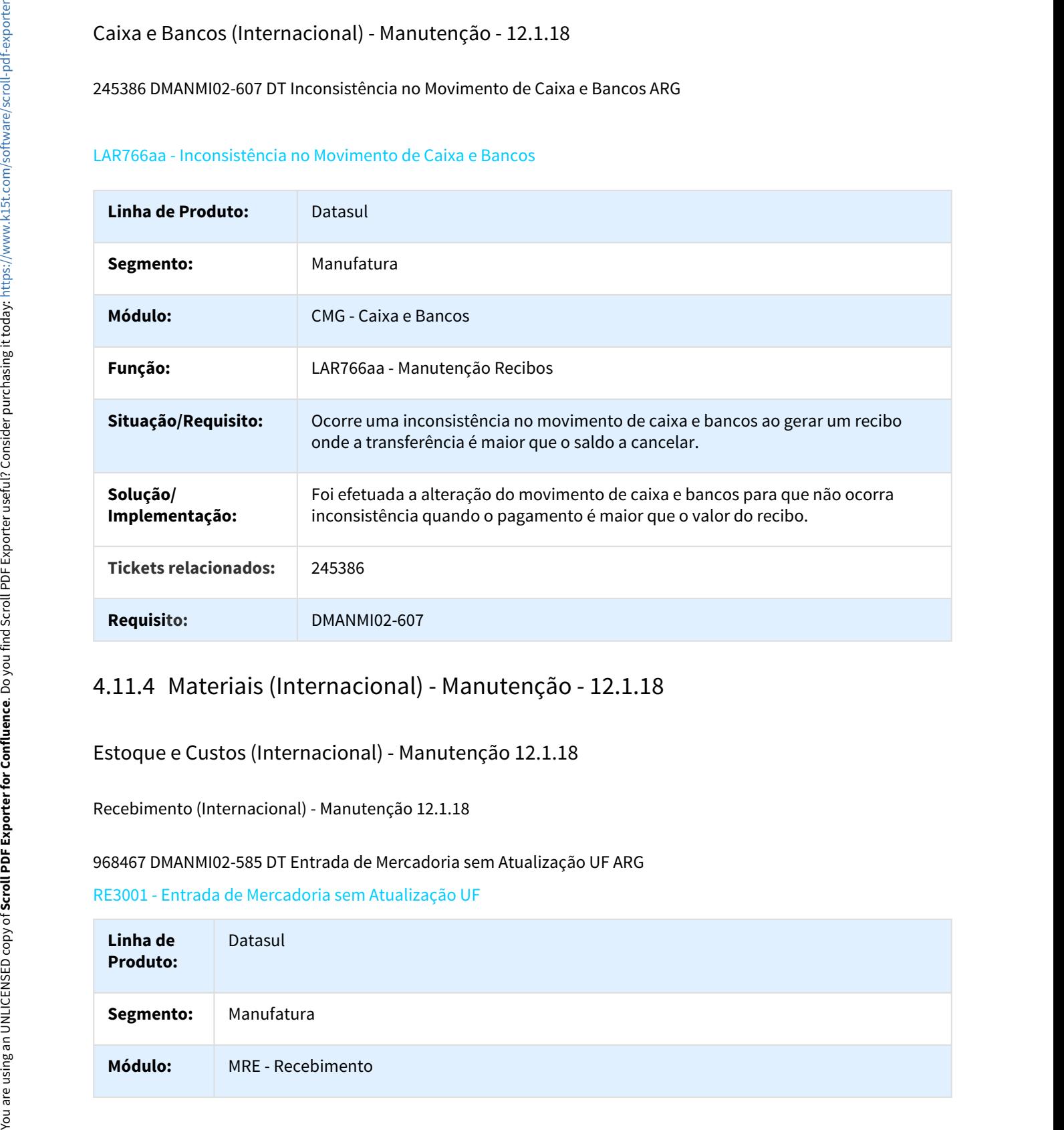

Estoque e Custos (Internacional) - Manutenção 12.1.18

Recebimento (Internacional) - Manutenção 12.1.18

## 968467 DMANMI02-585 DT Entrada de Mercadoria sem Atualização UF ARG

RE3001 - Entrada de Mercadoria sem Atualização UF

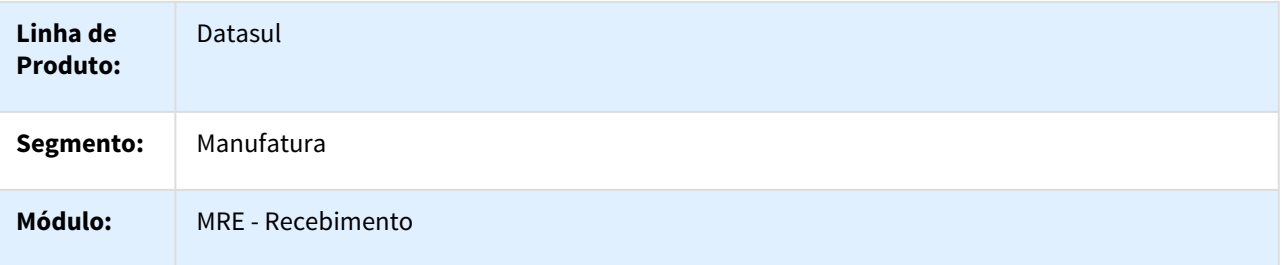

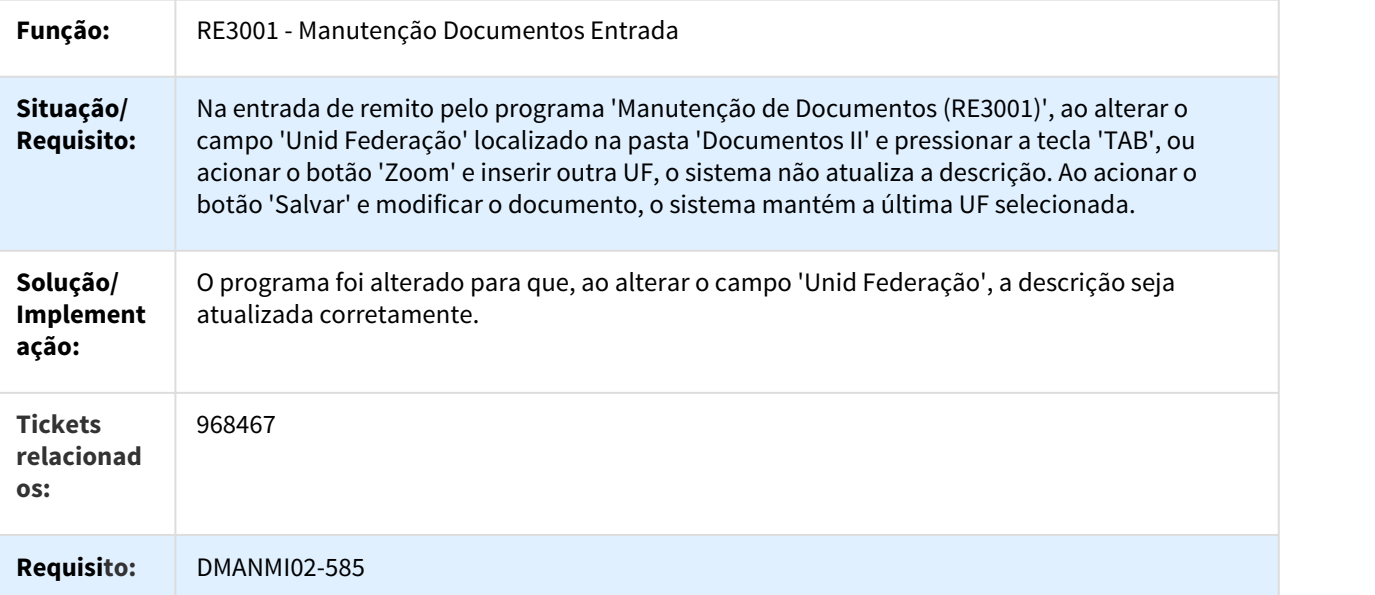

## 1071090 DMANMI02-1068 DT Programa CD4328 não Encontrado

## RE3001 - Programa CD4328 não Encontrado

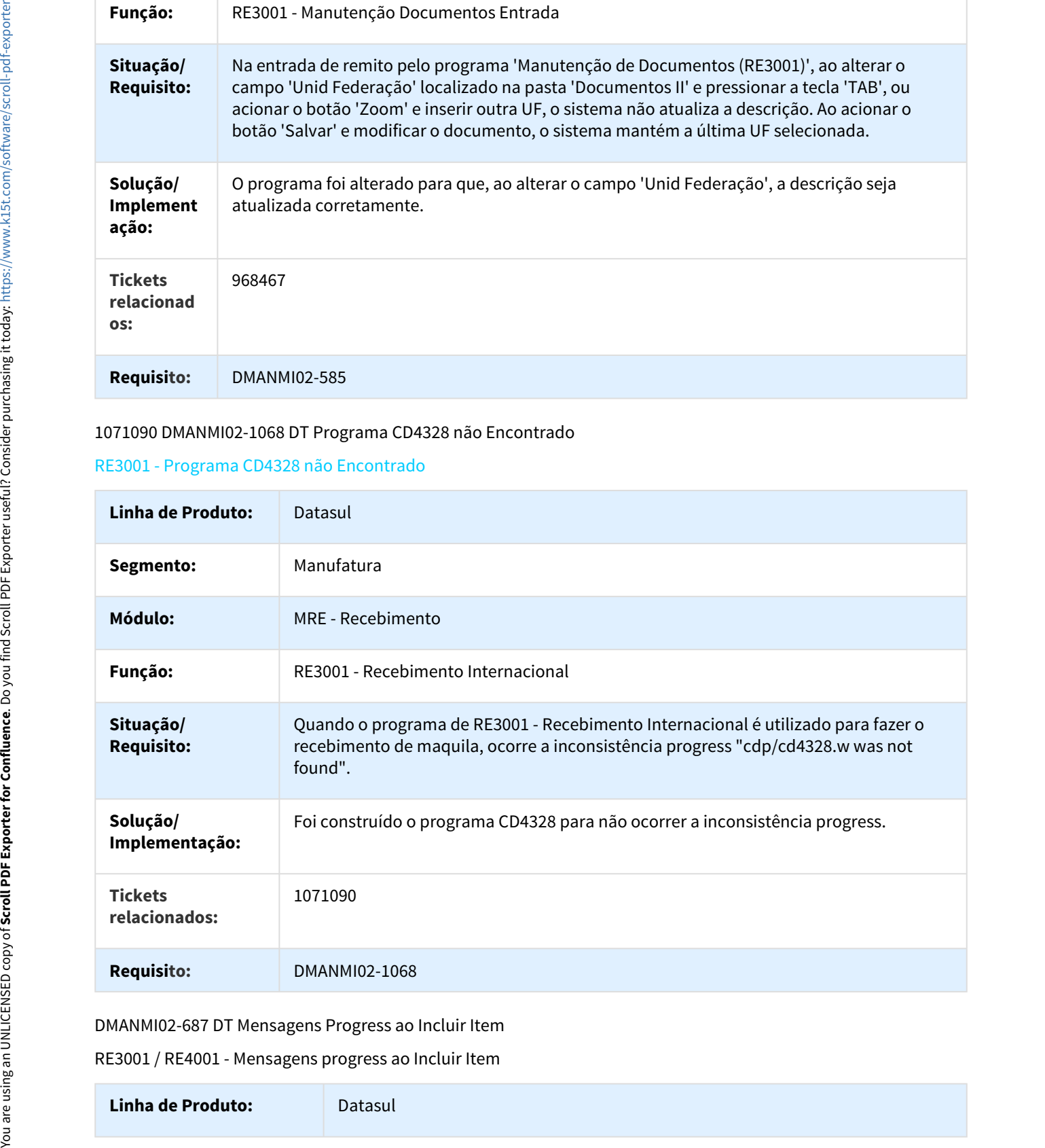

DMANMI02-687 DT Mensagens Progress ao Incluir Item

RE3001 / RE4001 - Mensagens progress ao Incluir Item

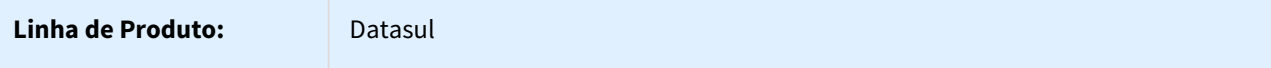

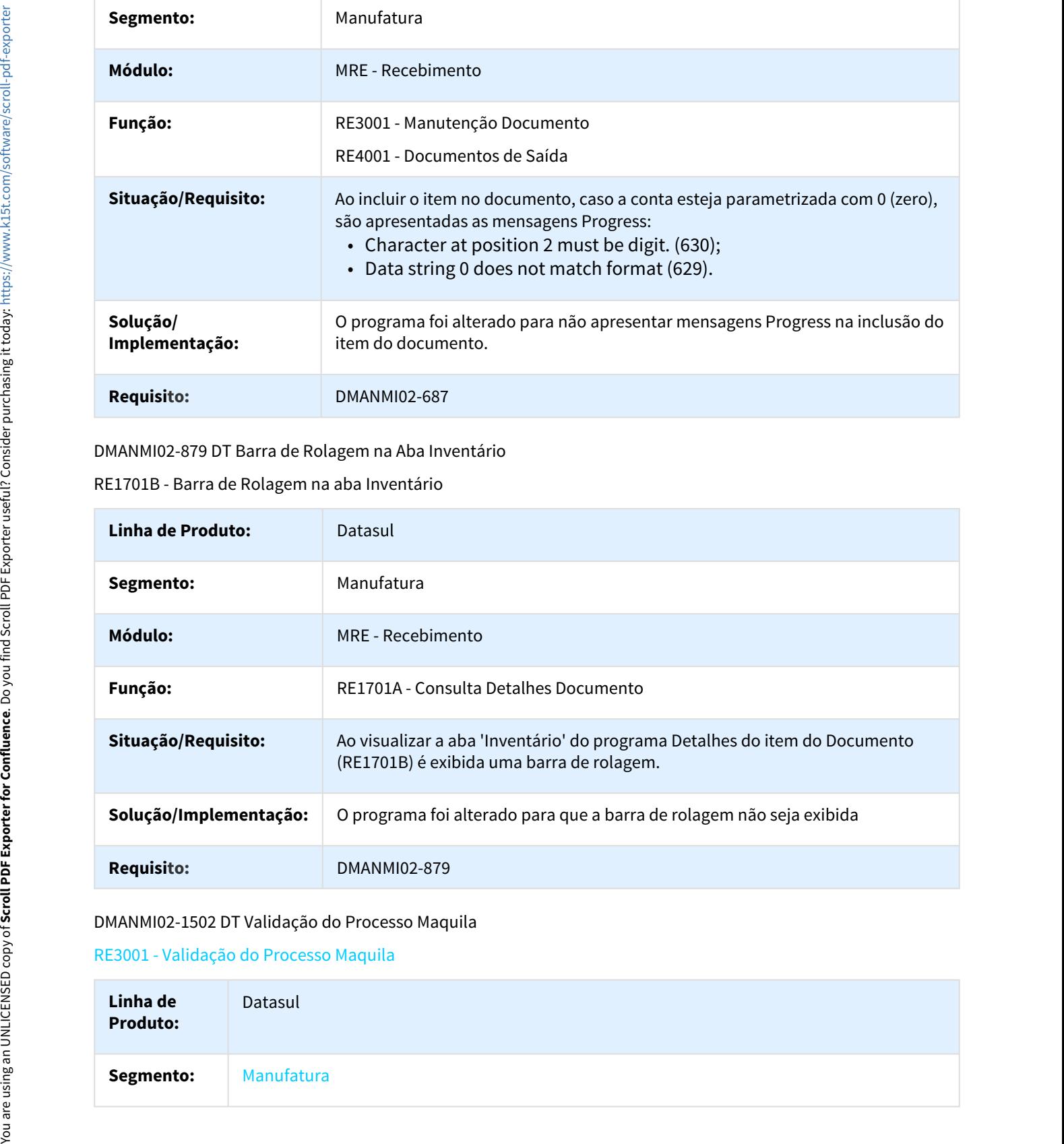

#### DMANMI02-879 DT Barra de Rolagem na Aba Inventário

RE1701B - Barra de Rolagem na aba Inventário

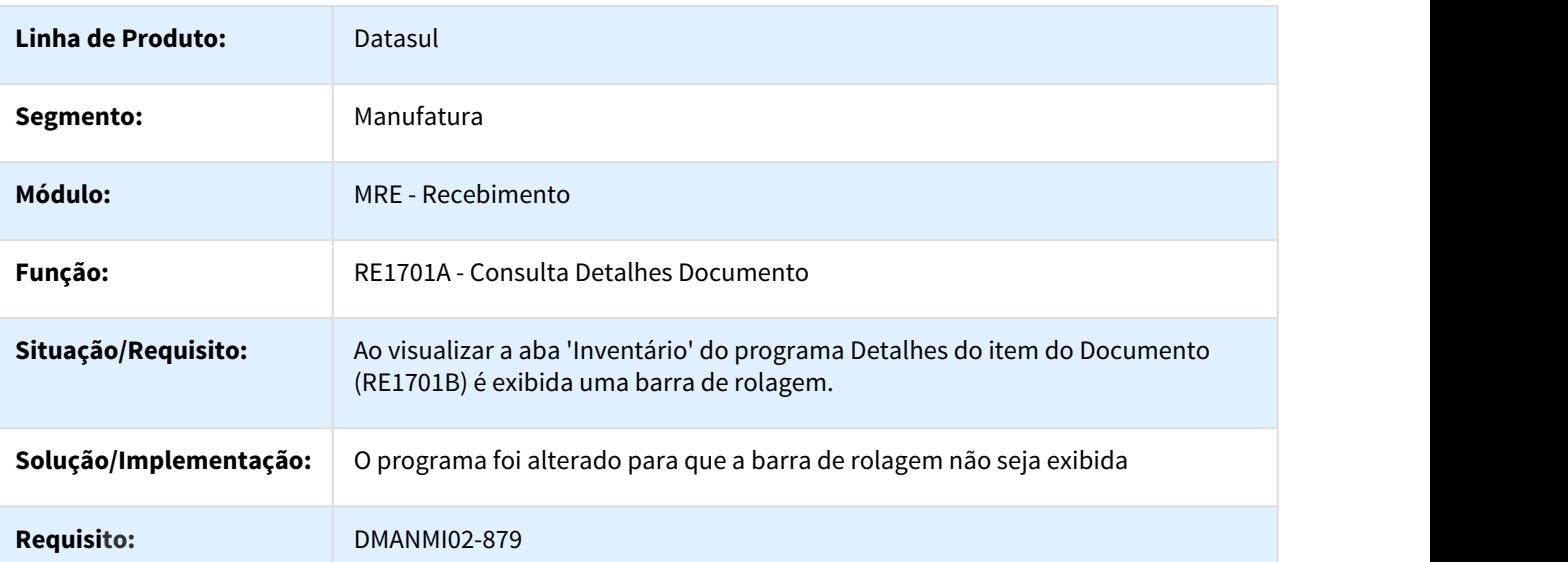

# DMANMI02-1502 DT Validação do Processo Maquila

## RE3001 - Validação do Processo Maquila

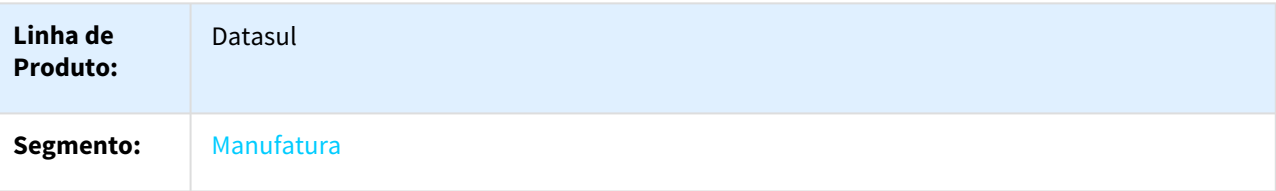

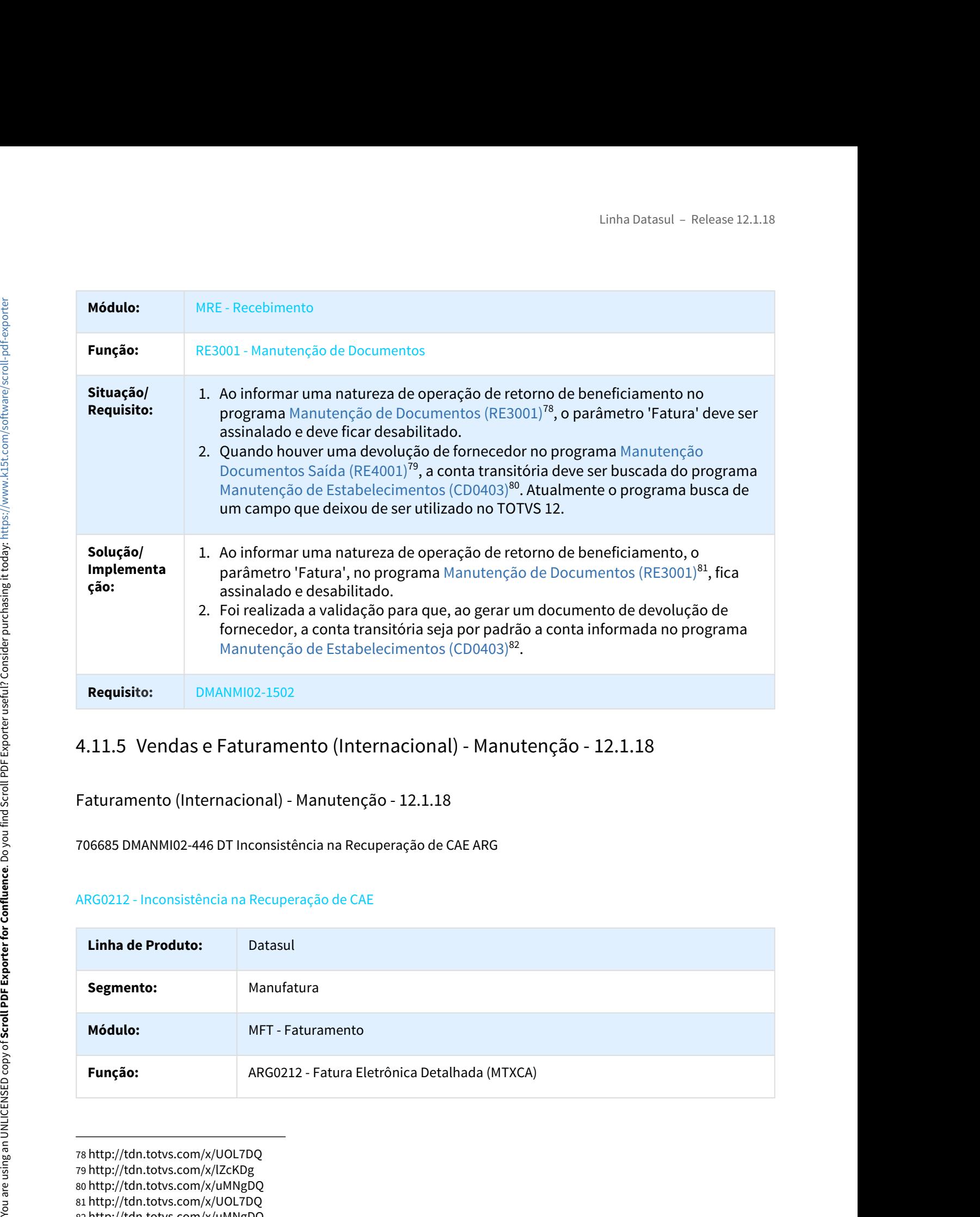

Faturamento (Internacional) - Manutenção - 12.1.18

706685 DMANMI02-446 DT Inconsistência na Recuperação de CAE ARG

# ARG0212 - Inconsistência na Recuperação de CAE

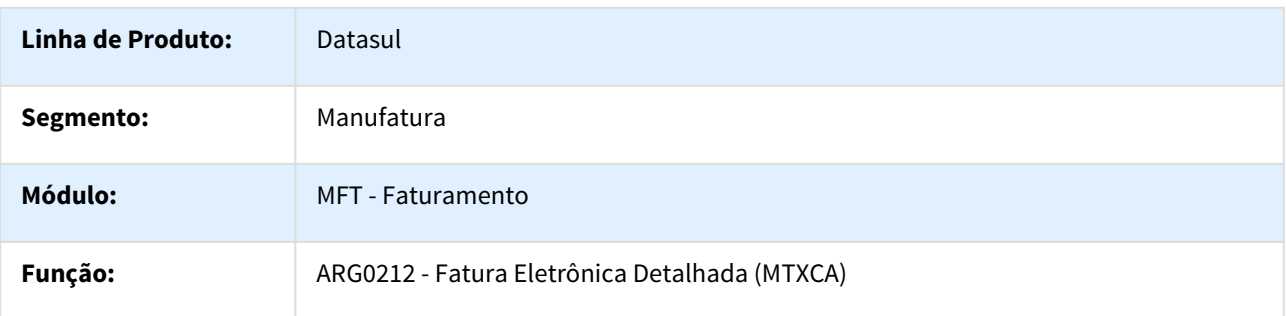

http://tdn.totvs.com/x/UOL7DQ http://tdn.totvs.com/x/lZcKDg http://tdn.totvs.com/x/uMNgDQ http://tdn.totvs.com/x/UOL7DQ http://tdn.totvs.com/x/uMNgDQ

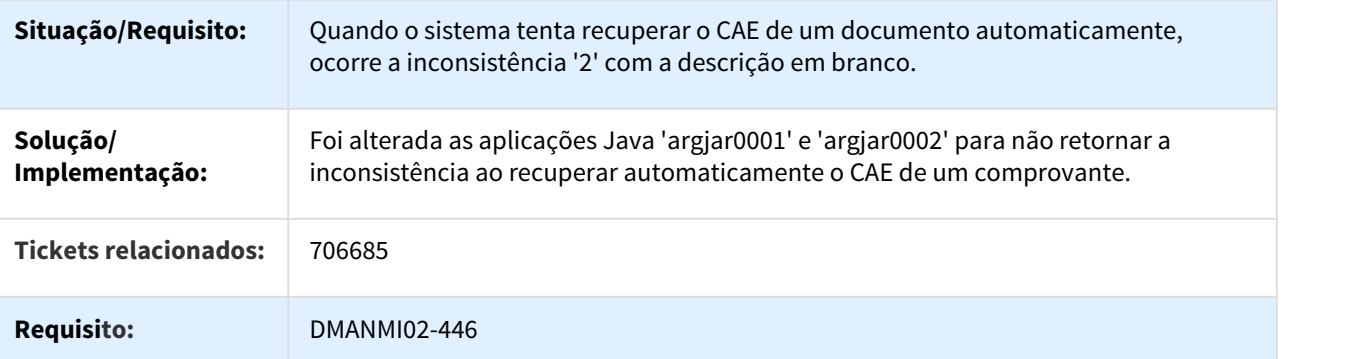

720612 DMANMI02-464 DT Ambiente de Simulação de Fatura de Exportação ARG

## ARG0066 - Ambiente de Simulação de Fatura de Exportação

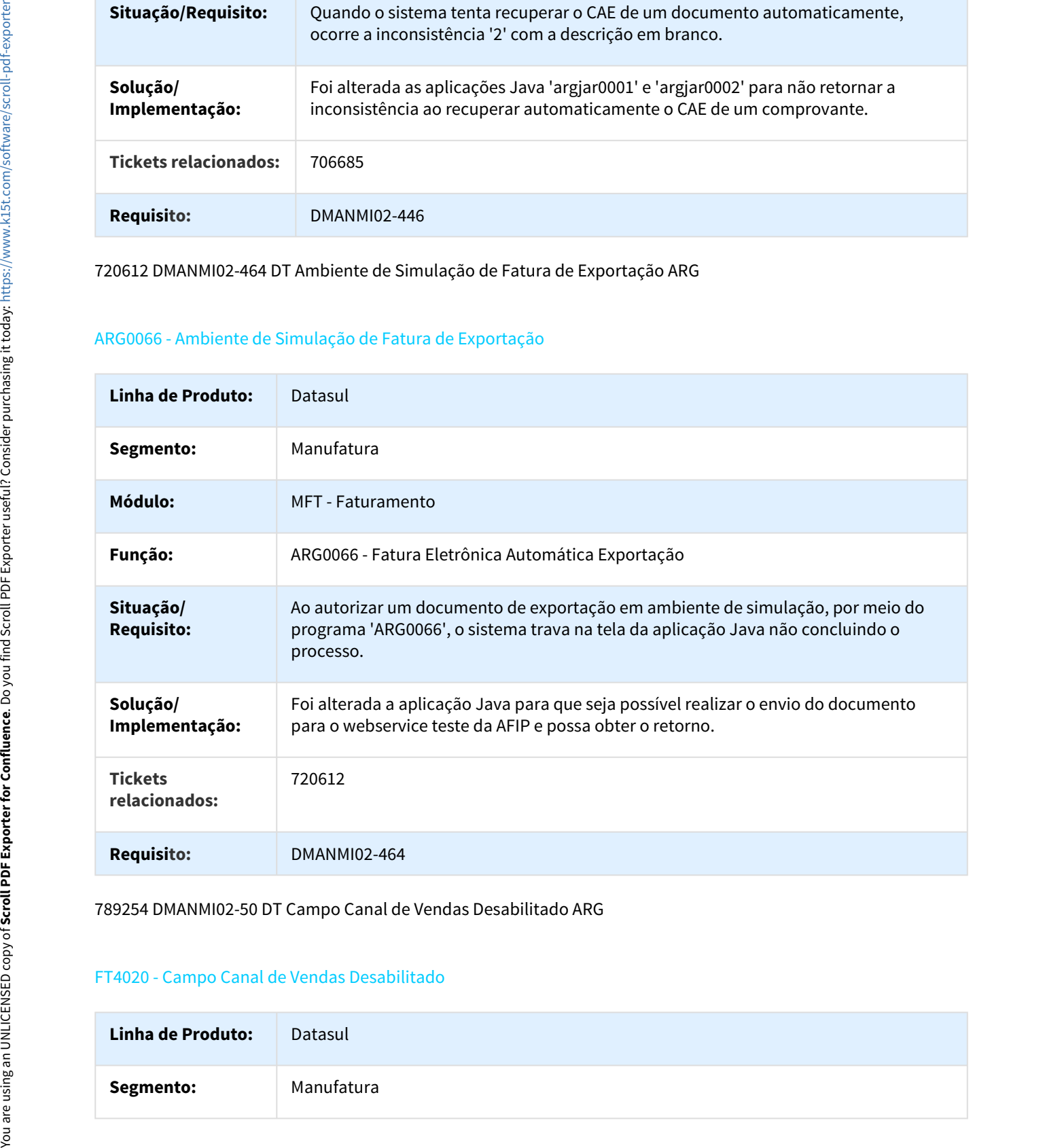

789254 DMANMI02-50 DT Campo Canal de Vendas Desabilitado ARG

#### FT4020 - Campo Canal de Vendas Desabilitado

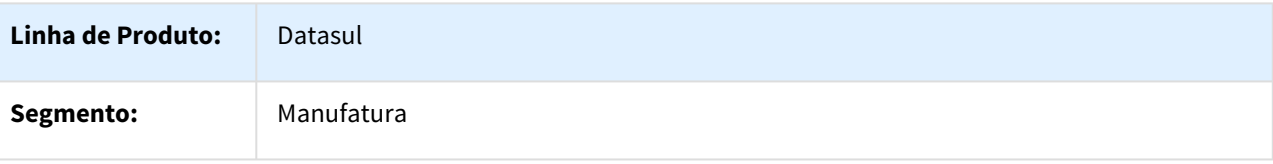

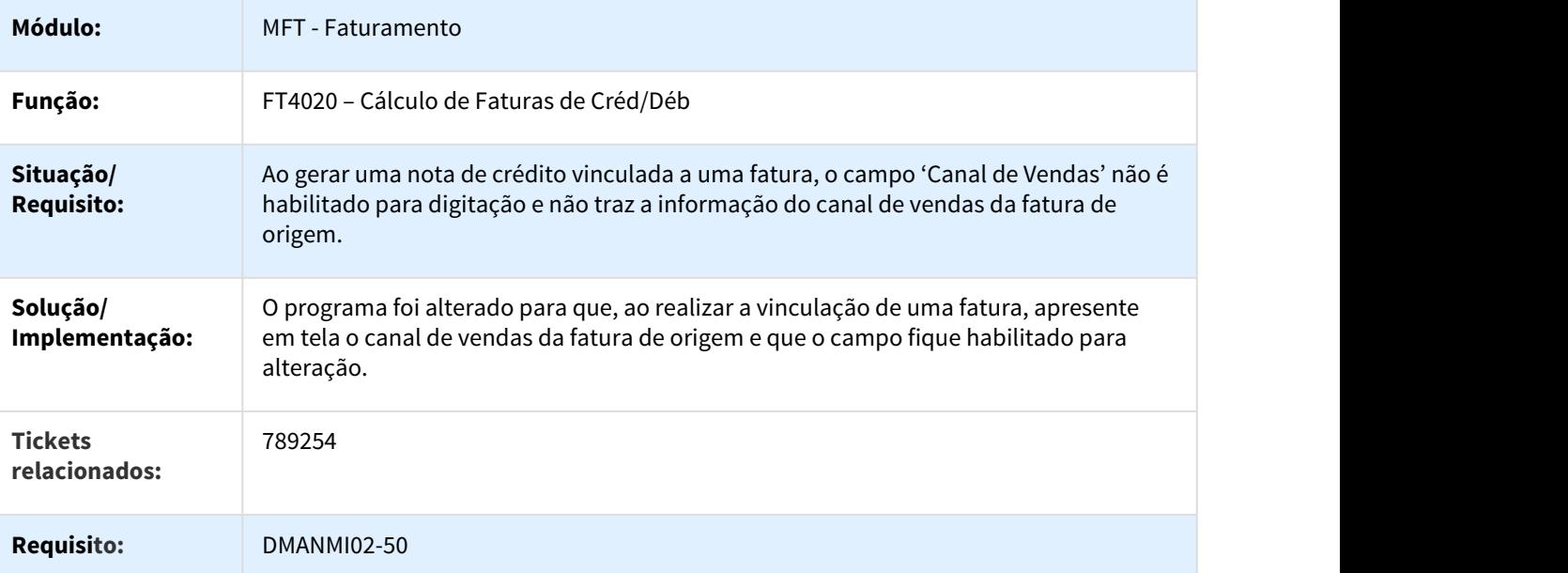

790039 DMANMI02-195 DT Inconsistências da Fatura Eletrônica de Exportação MEX

## FT4060 - Inconsistências da Fatura Eletrônica de Exportação

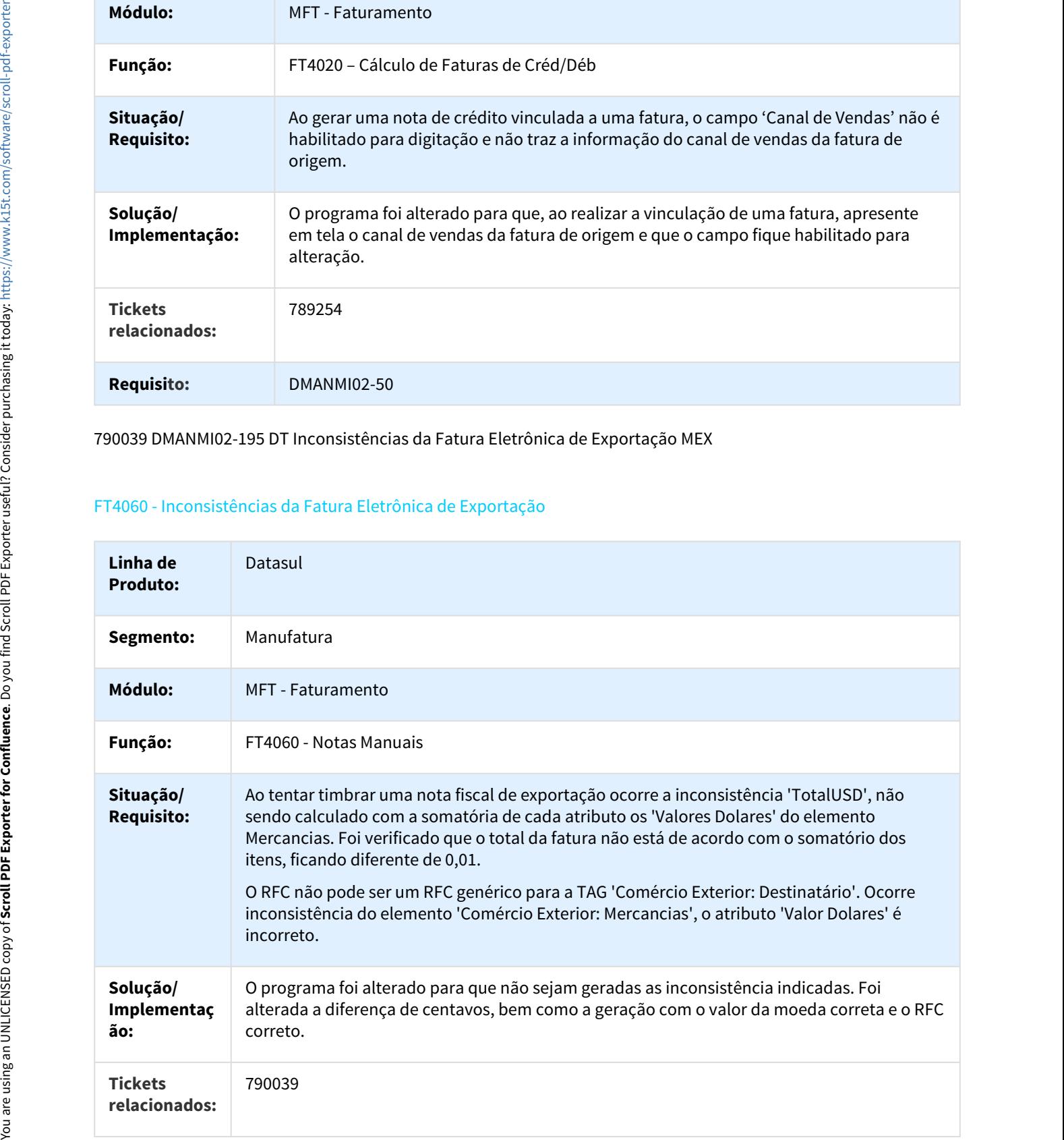

#### **Requisito:** DMANMI02-195

903274 DMANMI02-312 Cancelamento de Remito com Movimento Incorreto ARG

#### FT1331 - Cancelamento de Remito com Movimento Incorreto

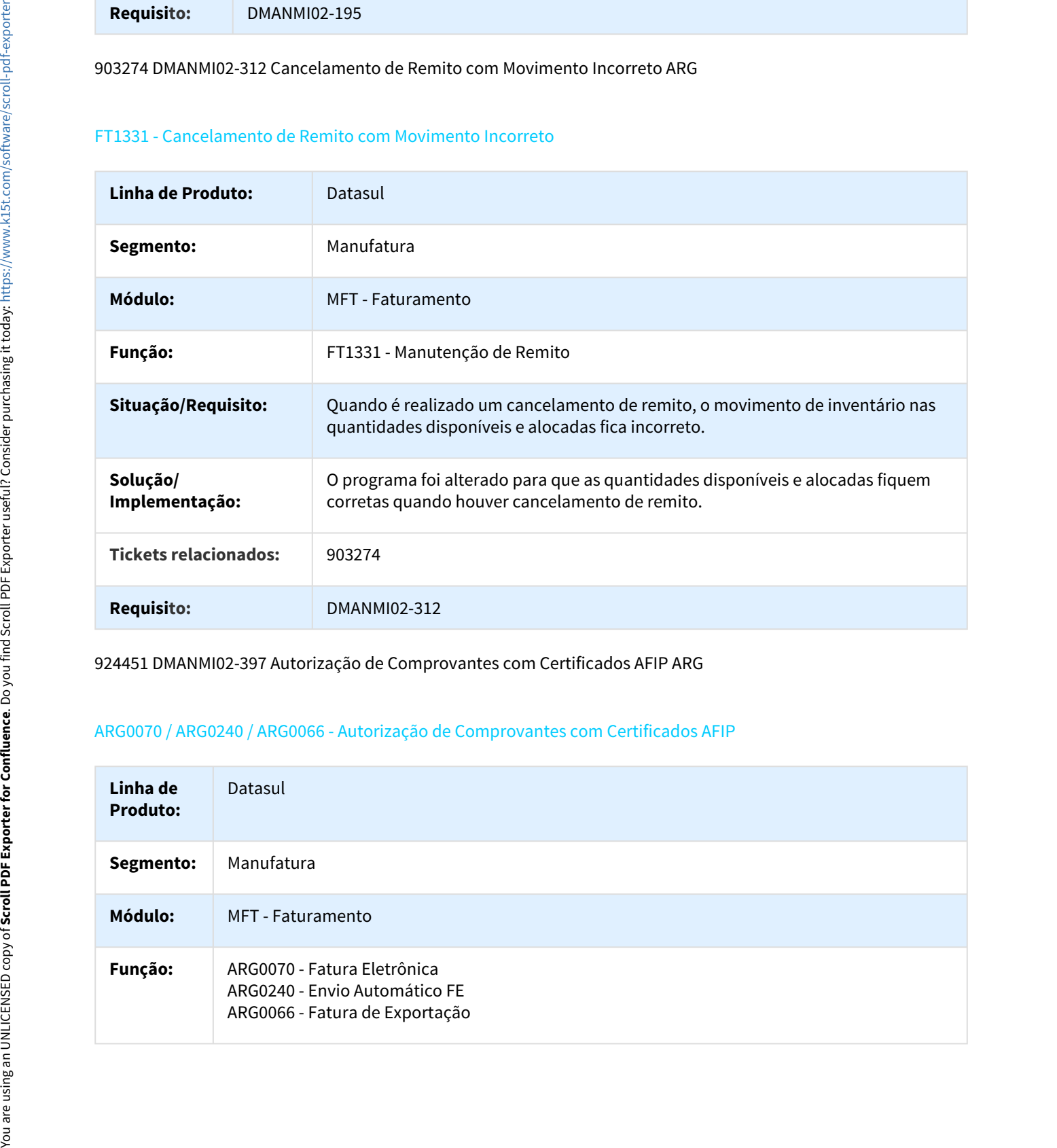

924451 DMANMI02-397 Autorização de Comprovantes com Certificados AFIP ARG

## ARG0070 / ARG0240 / ARG0066 - Autorização de Comprovantes com Certificados AFIP

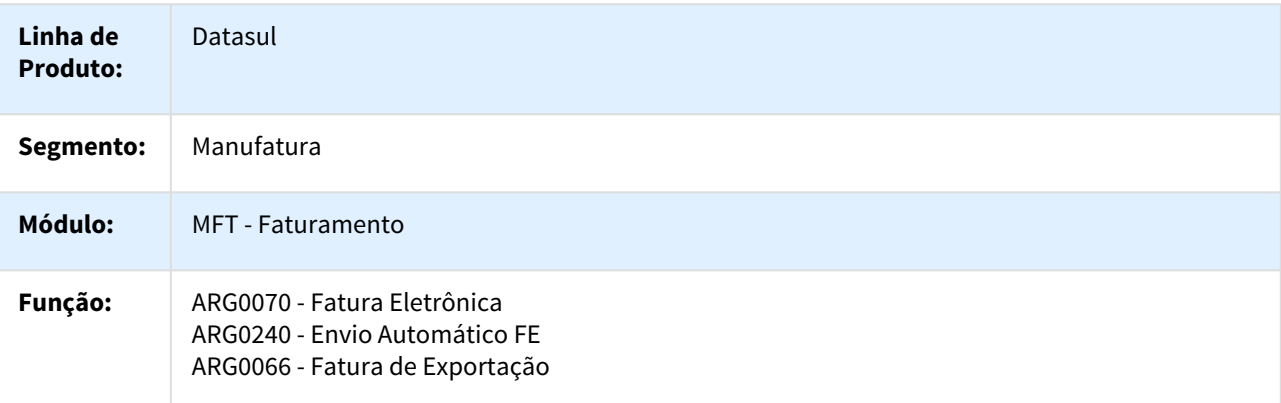

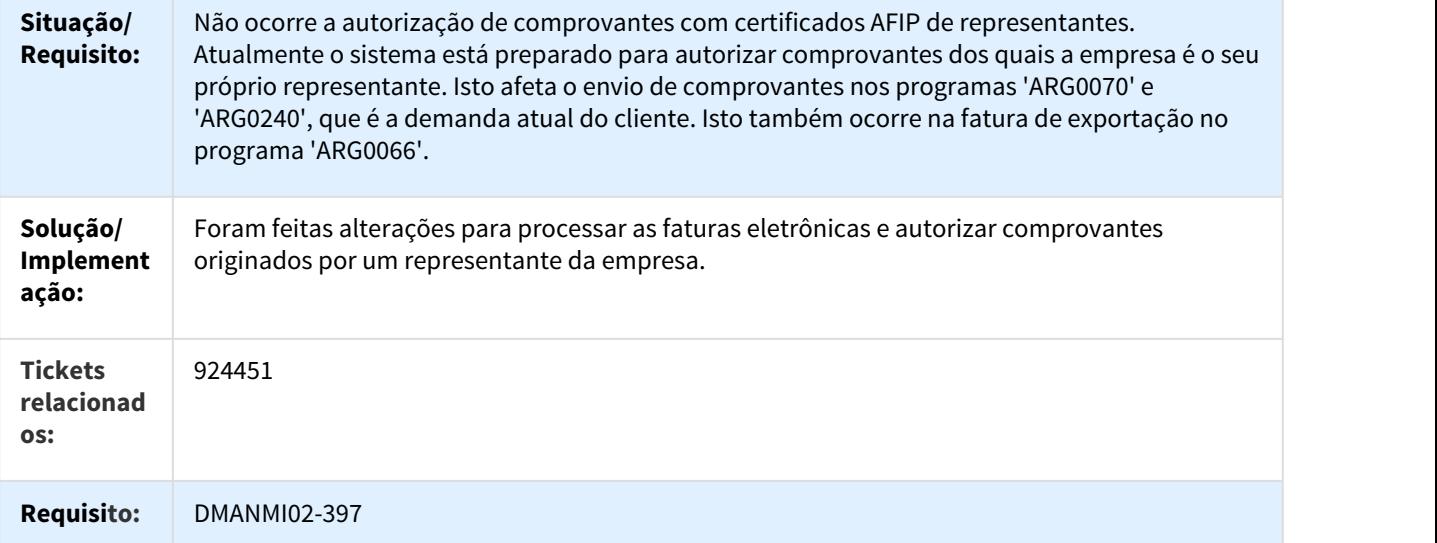

928622 DMANMI02-426 DT Dados não Emitidos na Importação de Cliente/Fornecedor ARG

## ARG0007 - Dados não Emitidos na Importação de Cliente/Fornecedor

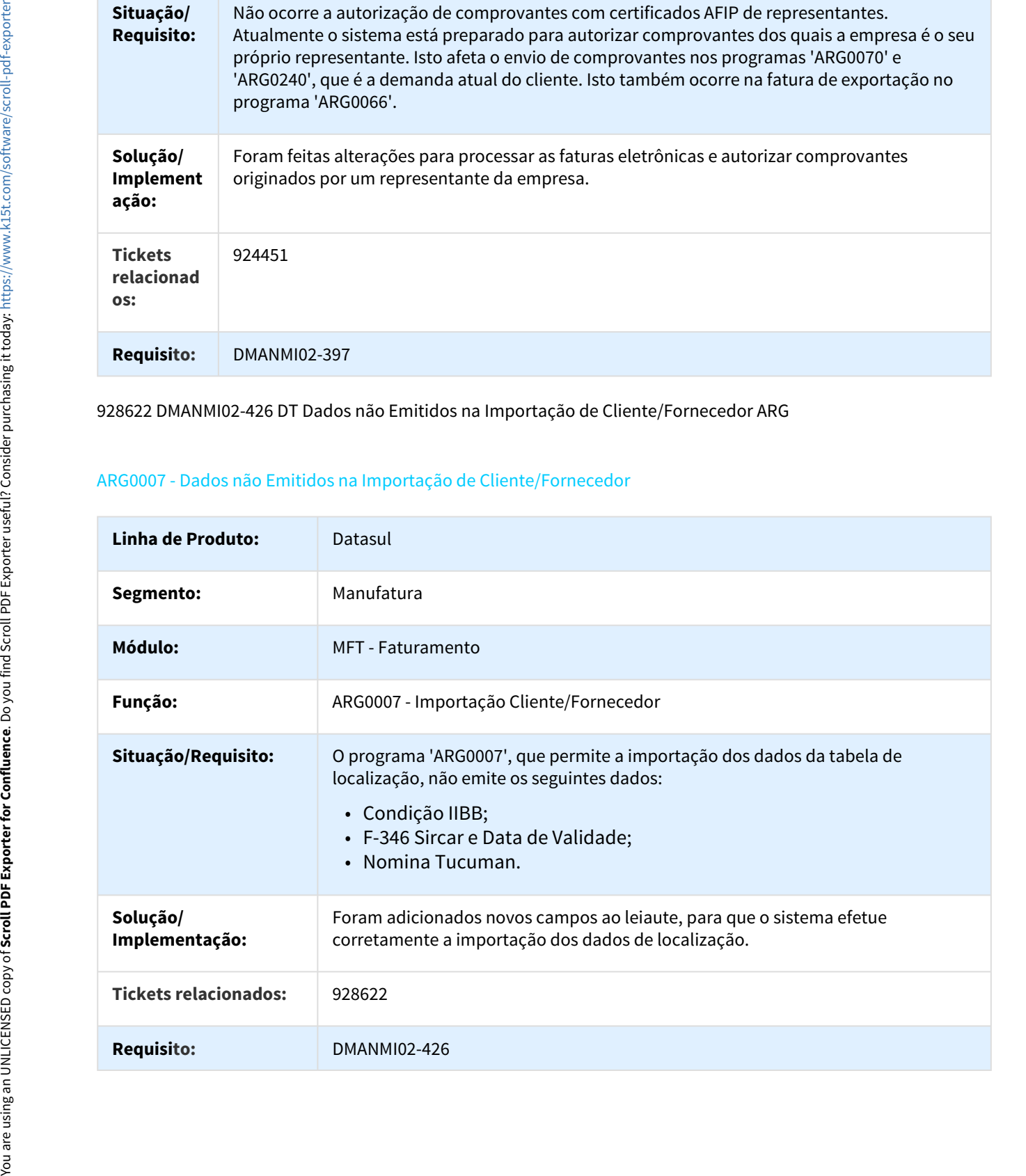

## 993171 DMANMI02-1007 DT Fatura Eletrônica Exportação Estado SAT MEX

MX2013 - Fatura Eletrônica Exportação México Estado SAT

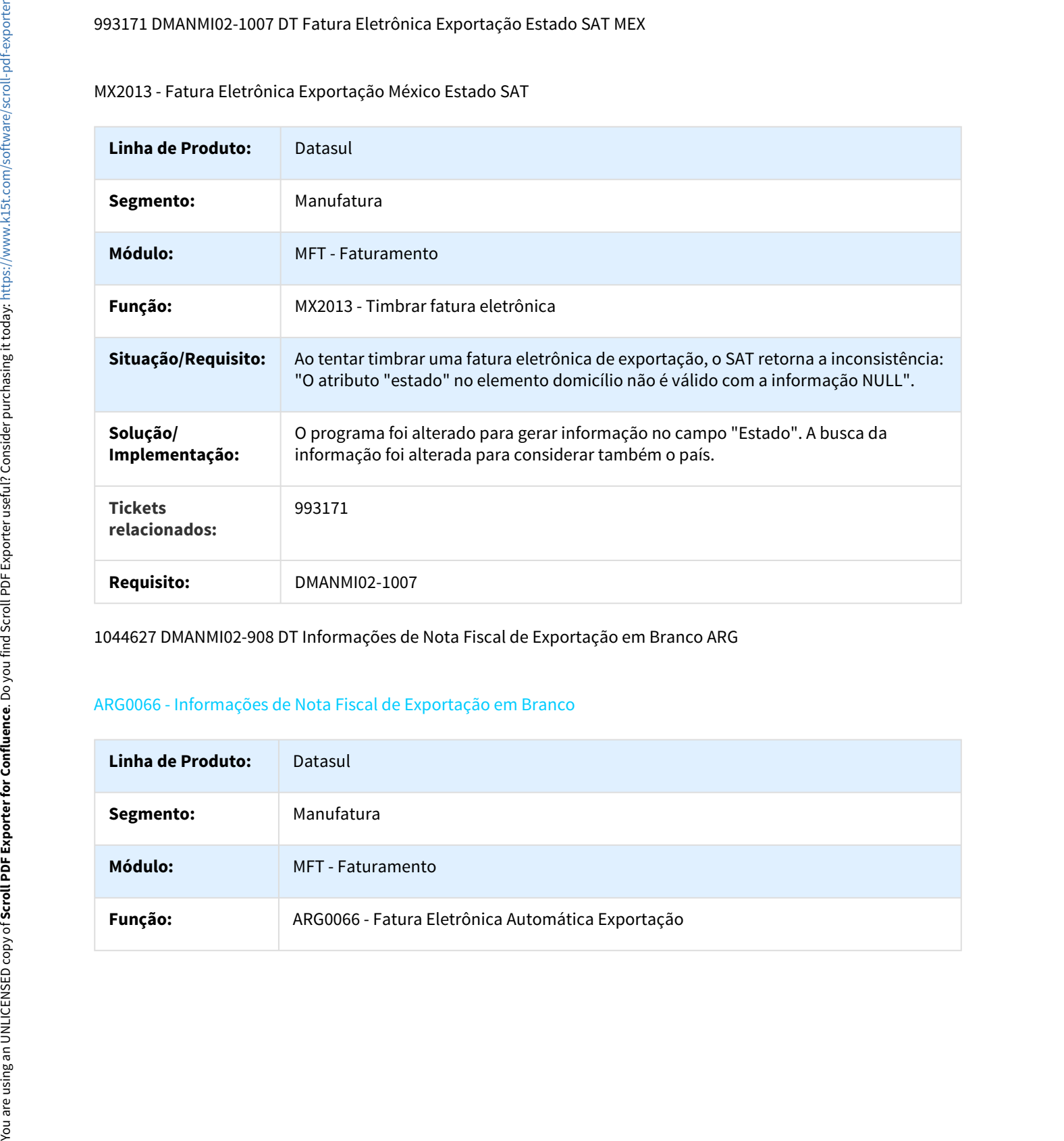

1044627 DMANMI02-908 DT Informações de Nota Fiscal de Exportação em Branco ARG

## ARG0066 - Informações de Nota Fiscal de Exportação em Branco

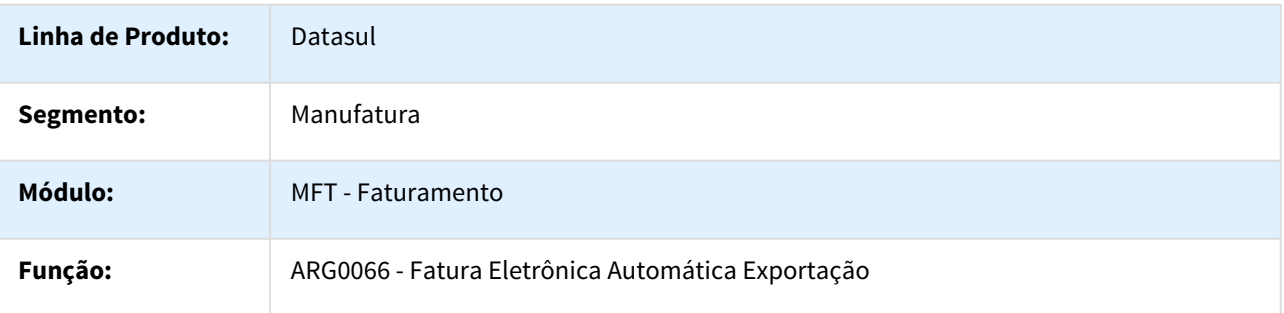

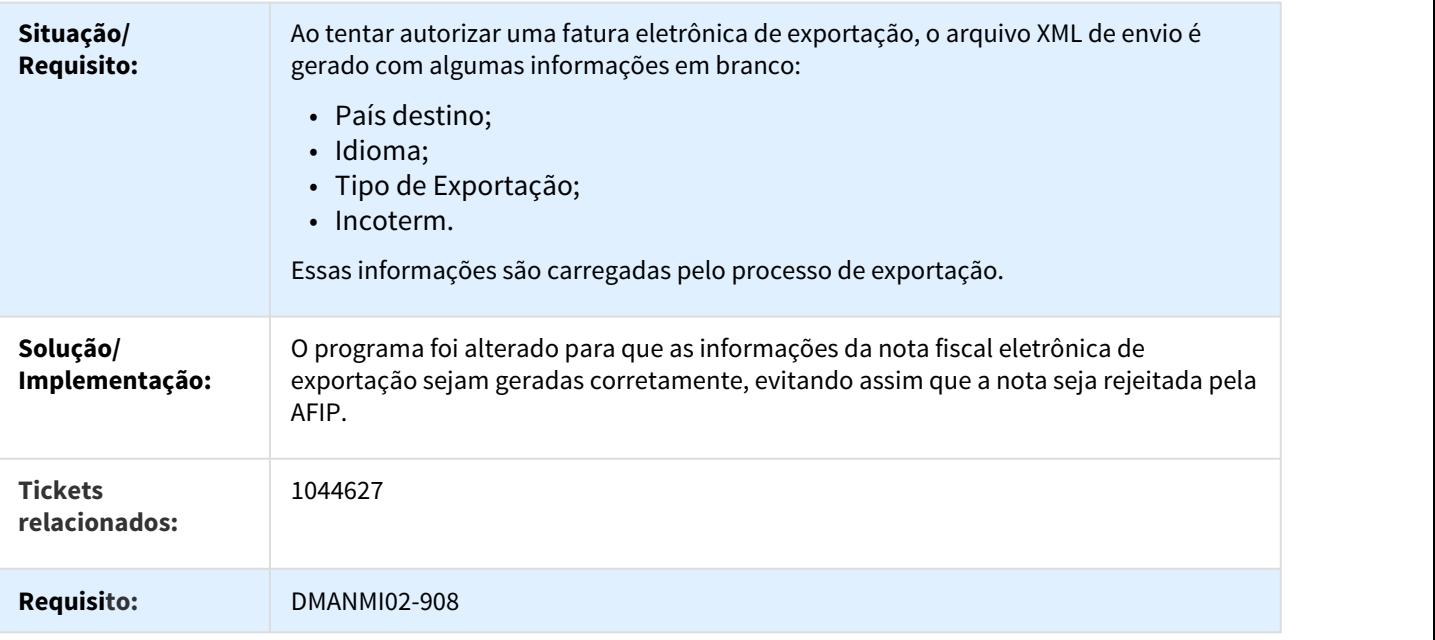

1097429 DMANMI02-1289 DT Importação CAE sem Finalização ARG

# ARG0047 - Importação de CAE sem Finalização

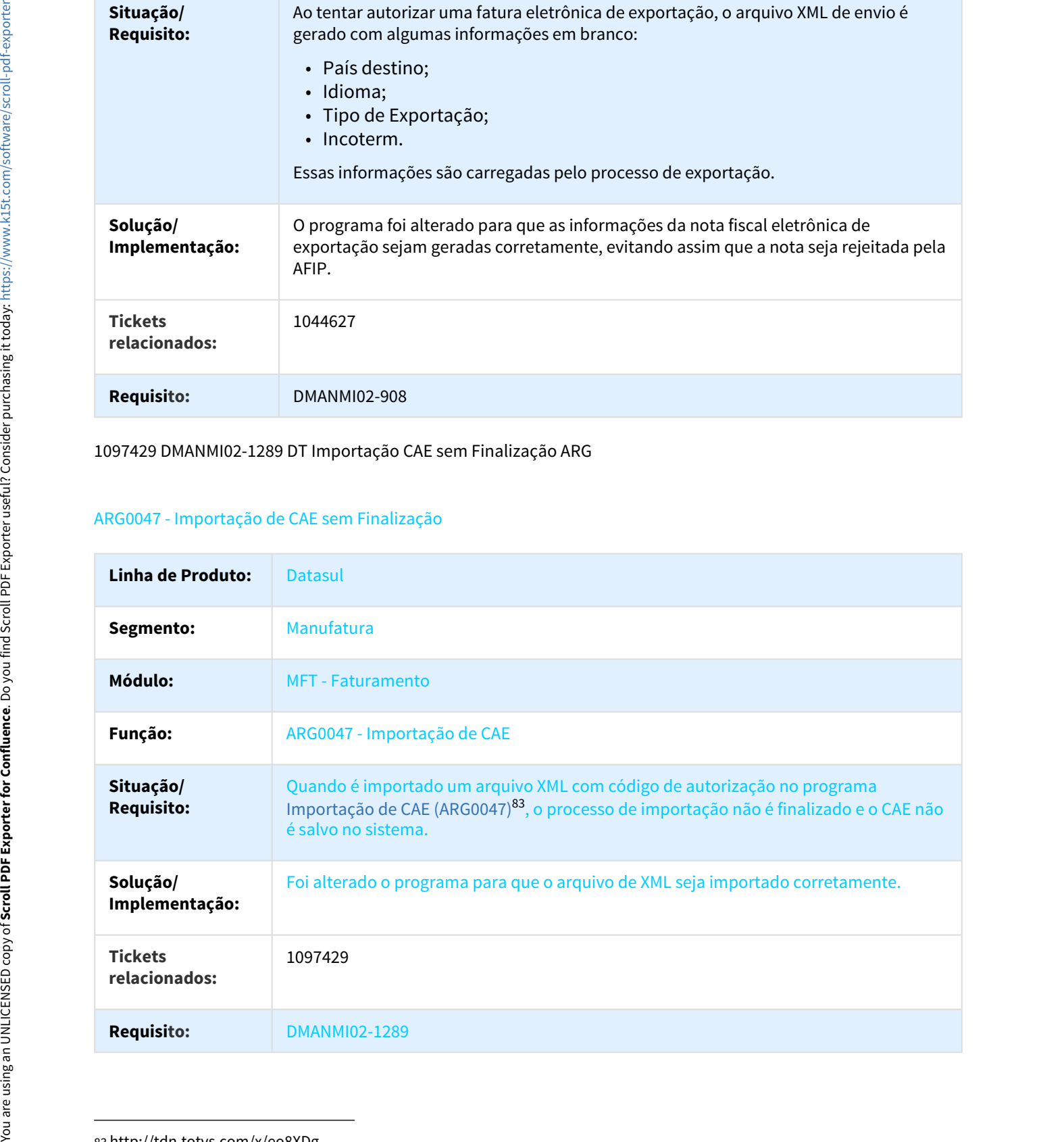

83 http://tdn.totvs.com/x/eo8XDg

## 1134212 DMANMI02-1677 DT Classe Incorreta ao Cancelar Remito ARG

#### FT1331 - Classe Incorreta ao Cancelar Remito

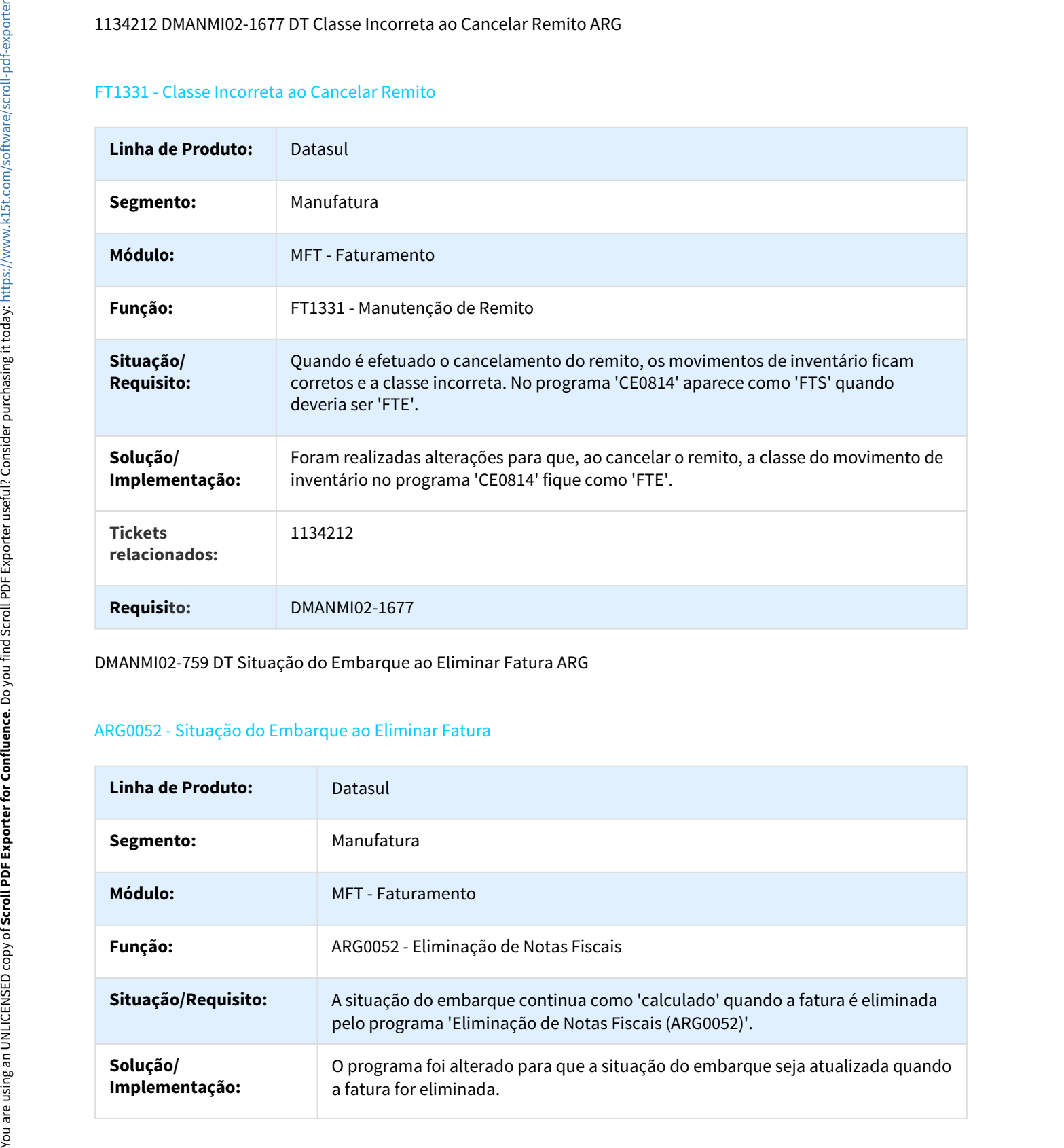

DMANMI02-759 DT Situação do Embarque ao Eliminar Fatura ARG

## ARG0052 - Situação do Embarque ao Eliminar Fatura

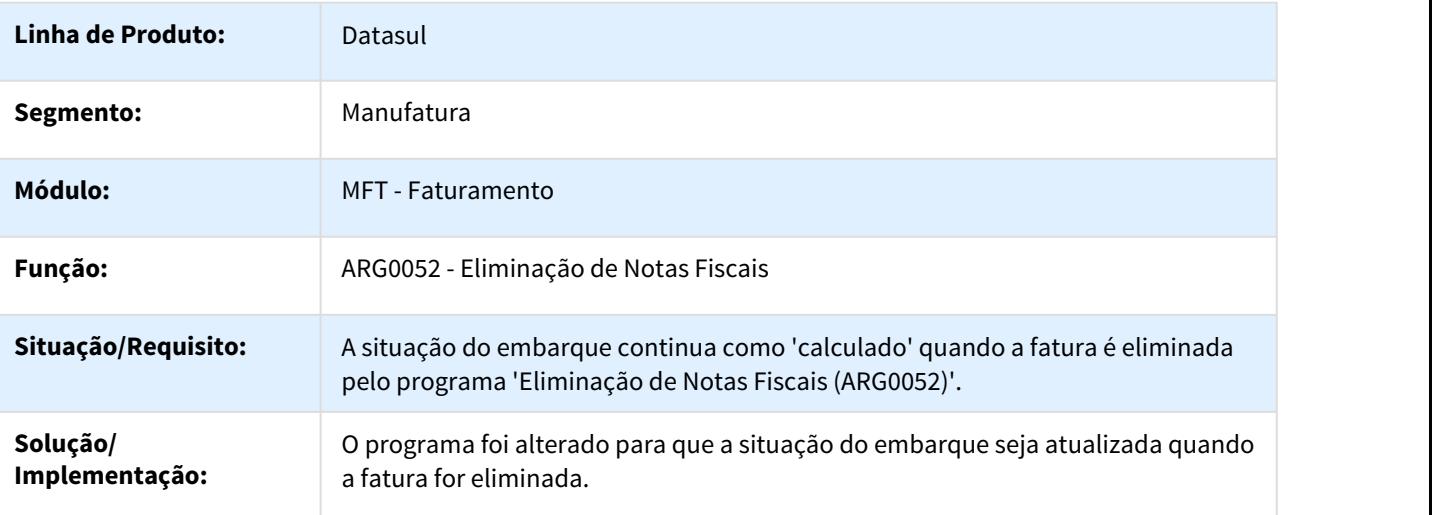

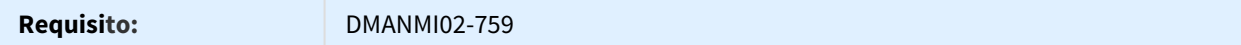

DMANMI02-849 DT Mensagem ao Cadastrar Resolução Especial de Imposto ARG

#### AR2003 - Mensagem ao Cadastrar Resolução Especial de Imposto

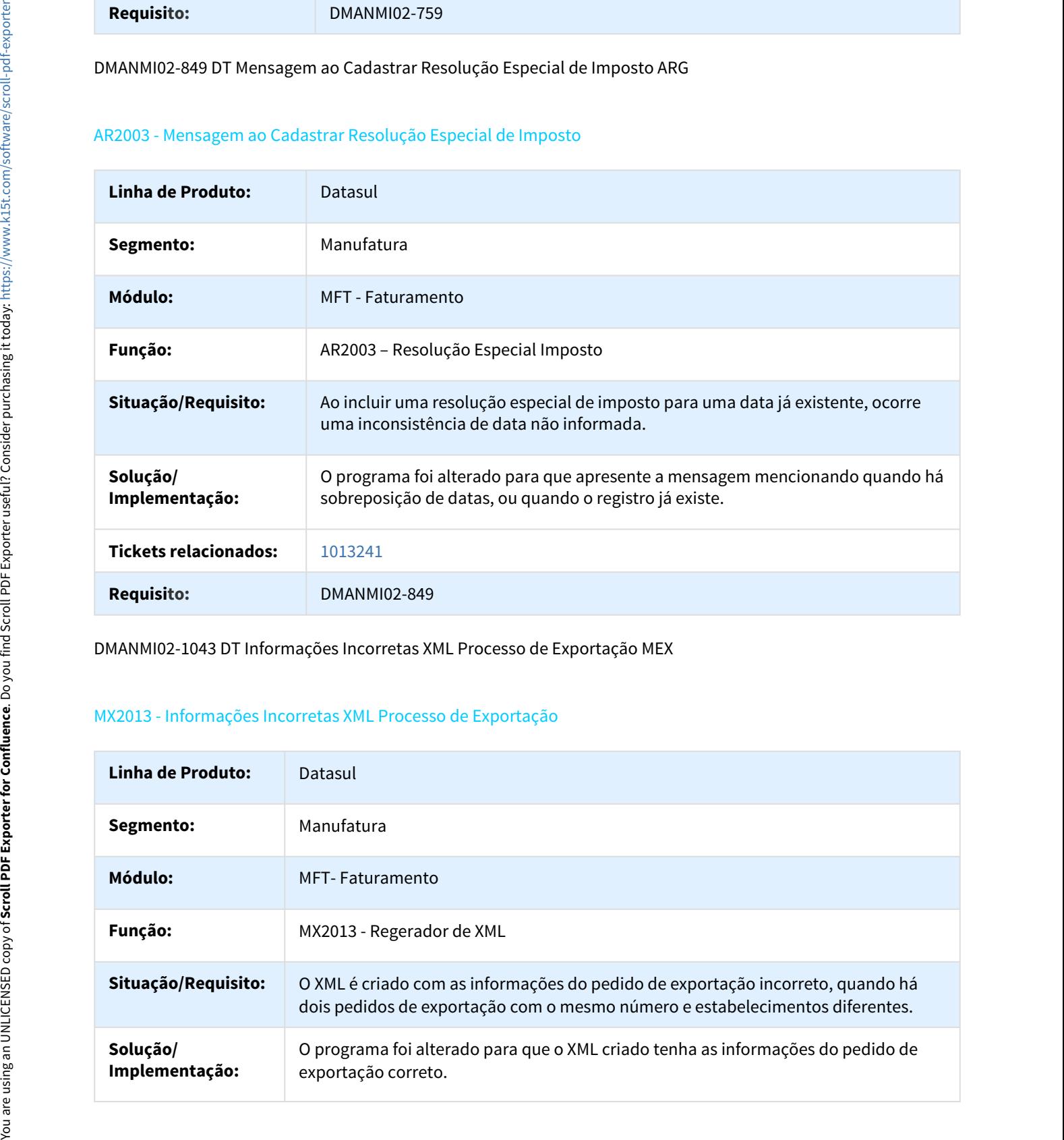

DMANMI02-1043 DT Informações Incorretas XML Processo de Exportação MEX

## MX2013 - Informações Incorretas XML Processo de Exportação

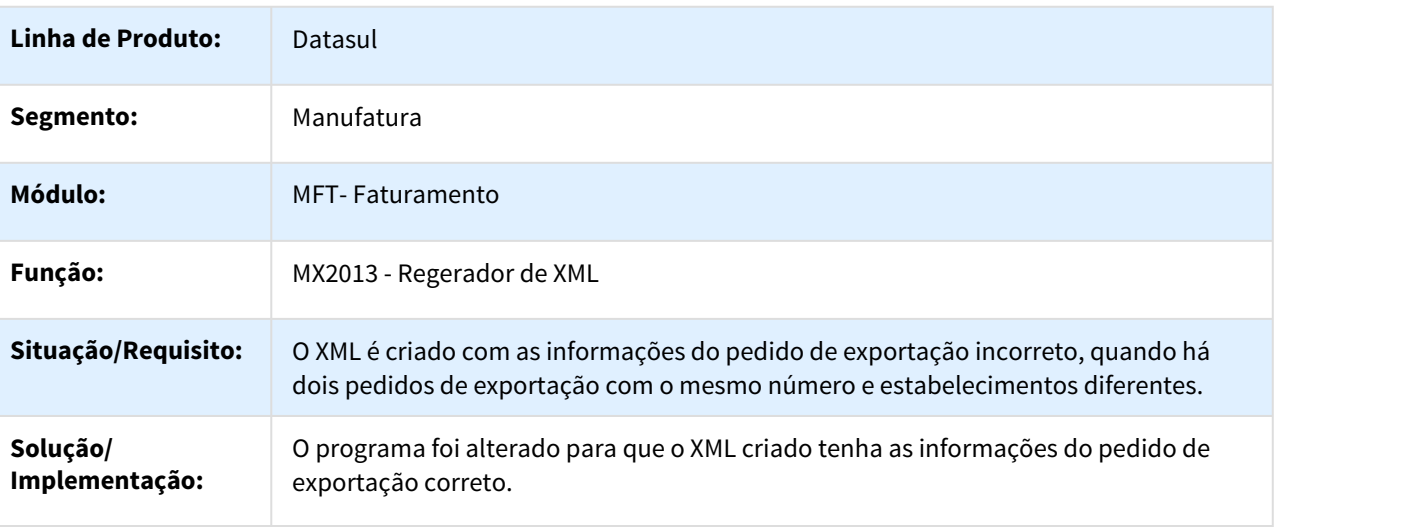

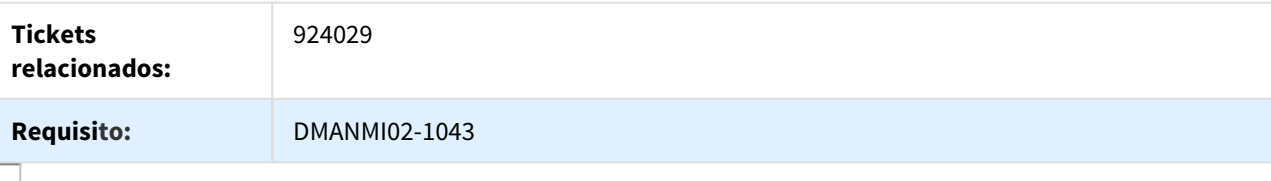

## DMANMI02-1132 DT Validação na Alteração do Embarque ARG

#### EQ0506 - Validação na Alteração do Embarque

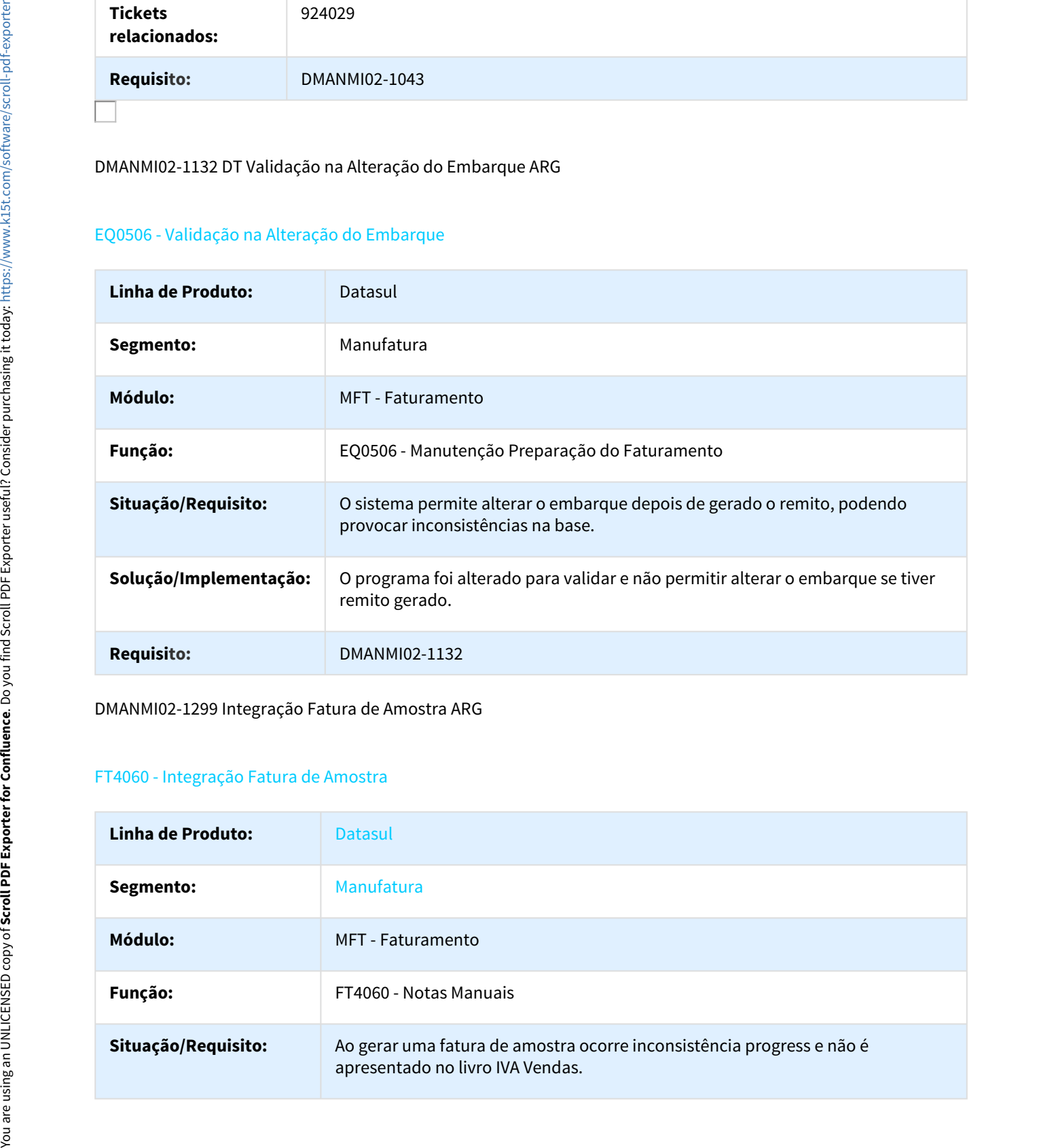

DMANMI02-1299 Integração Fatura de Amostra ARG

## FT4060 - Integração Fatura de Amostra

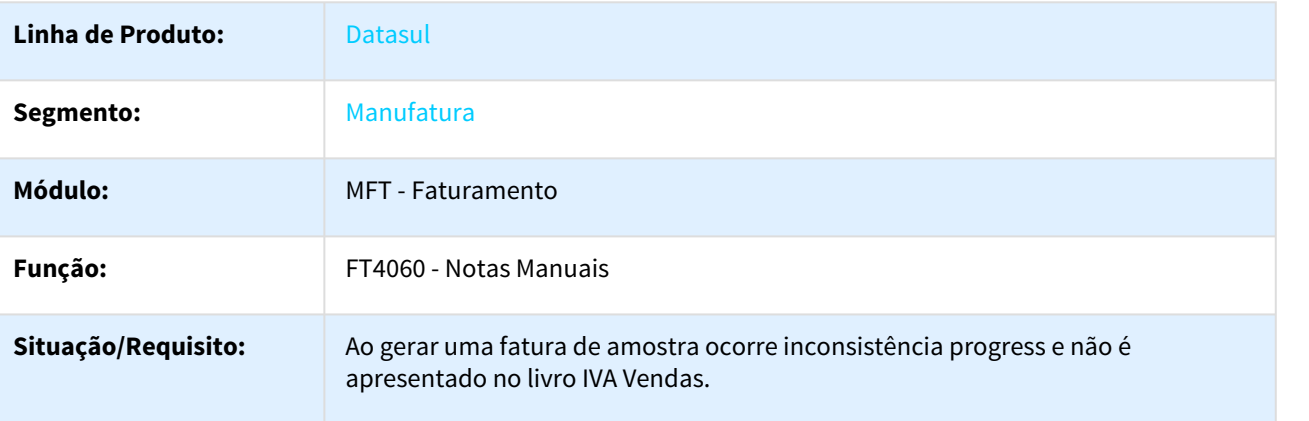

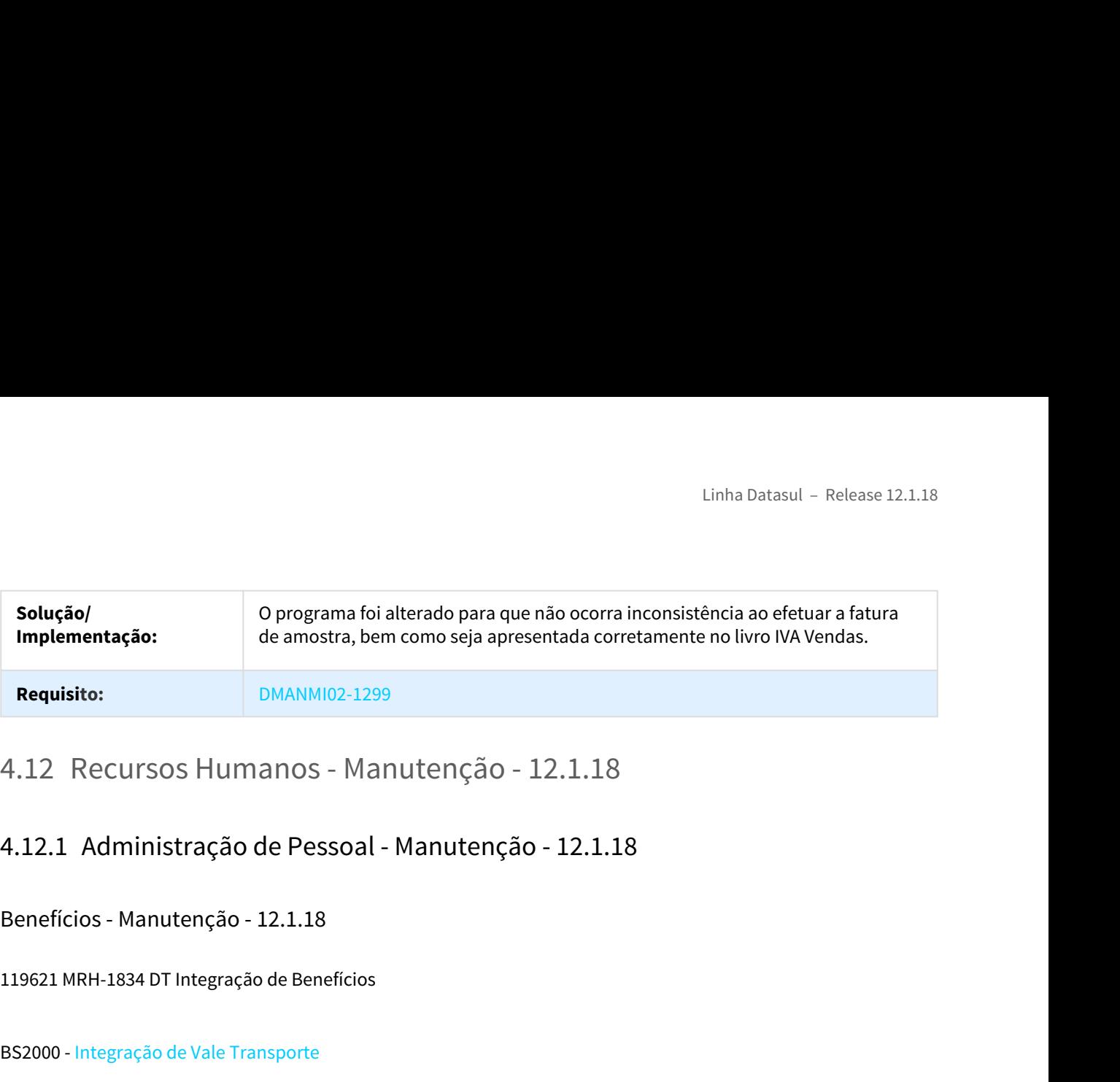

Benefícios - Manutenção - 12.1.18

119621 MRH-1834 DT Integração de Benefícios

## BS2000 - Integração de Vale Transporte

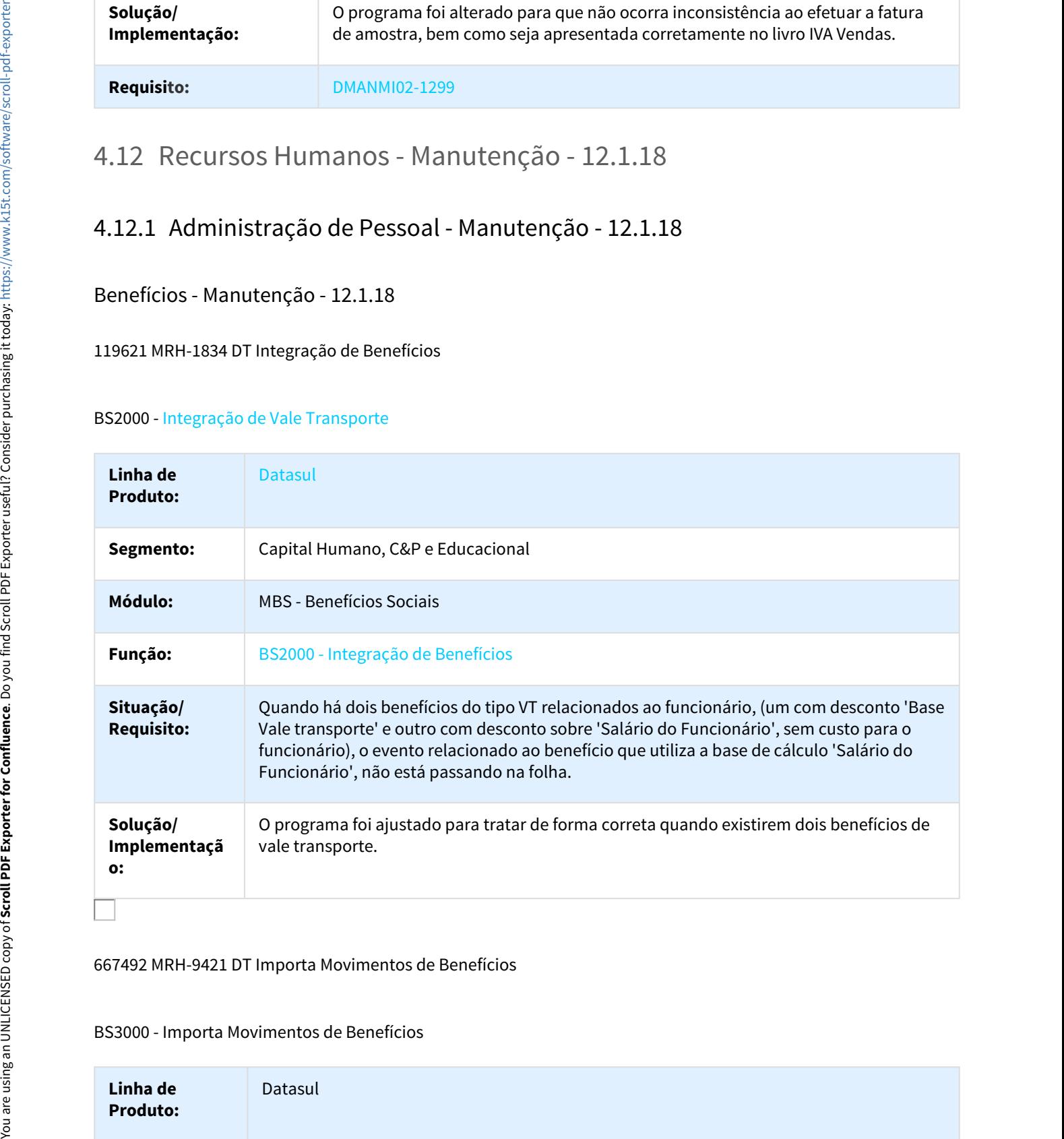

#### 667492 MRH-9421 DT Importa Movimentos de Benefícios

BS3000 - Importa Movimentos de Benefícios

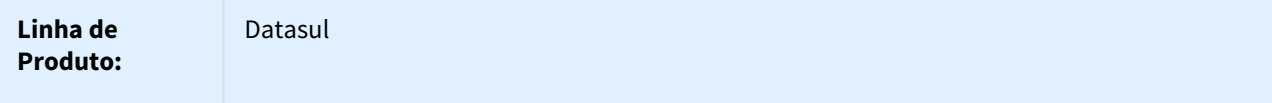

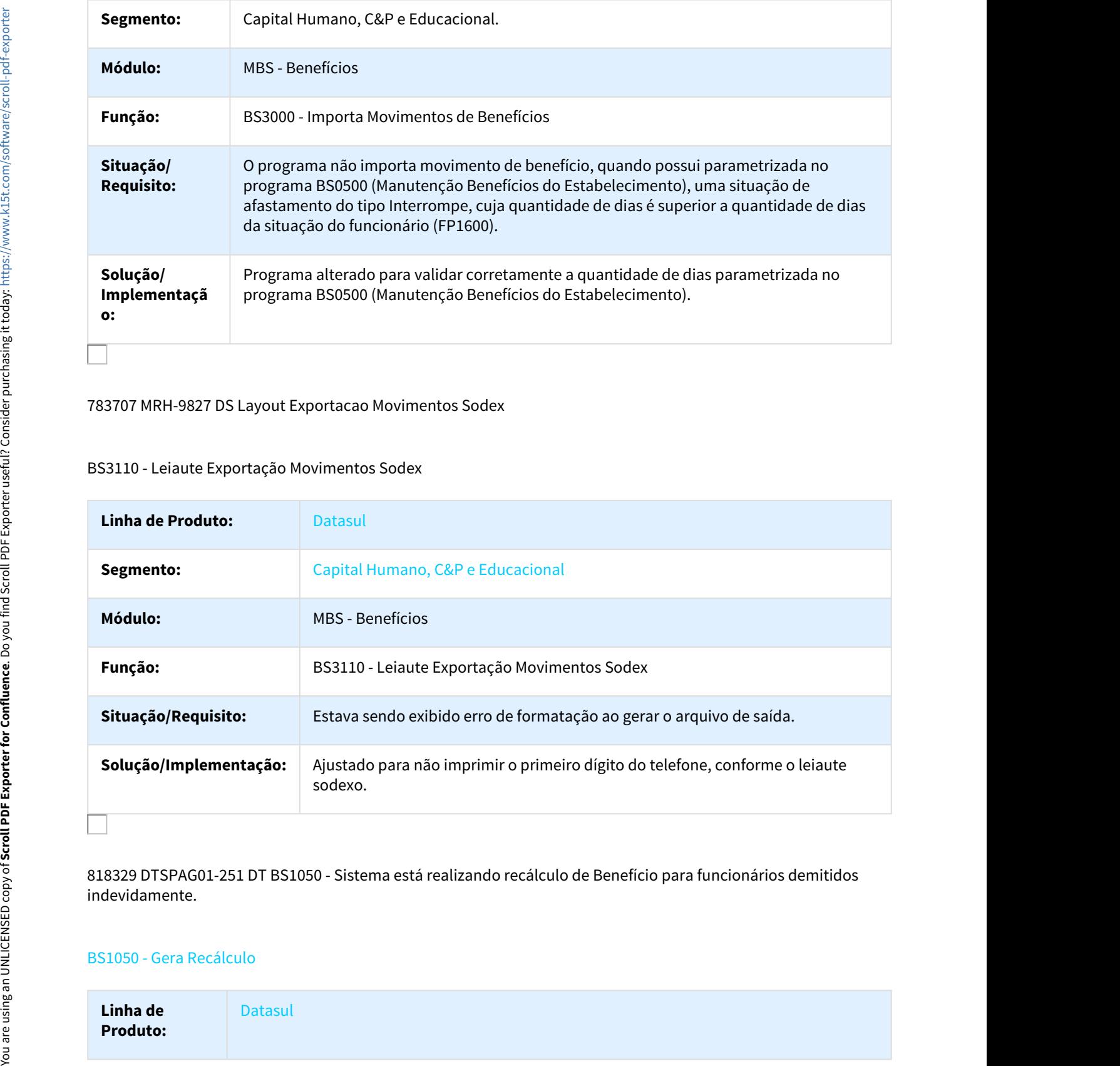

#### 783707 MRH-9827 DS Layout Exportacao Movimentos Sodex

## BS3110 - Leiaute Exportação Movimentos Sodex

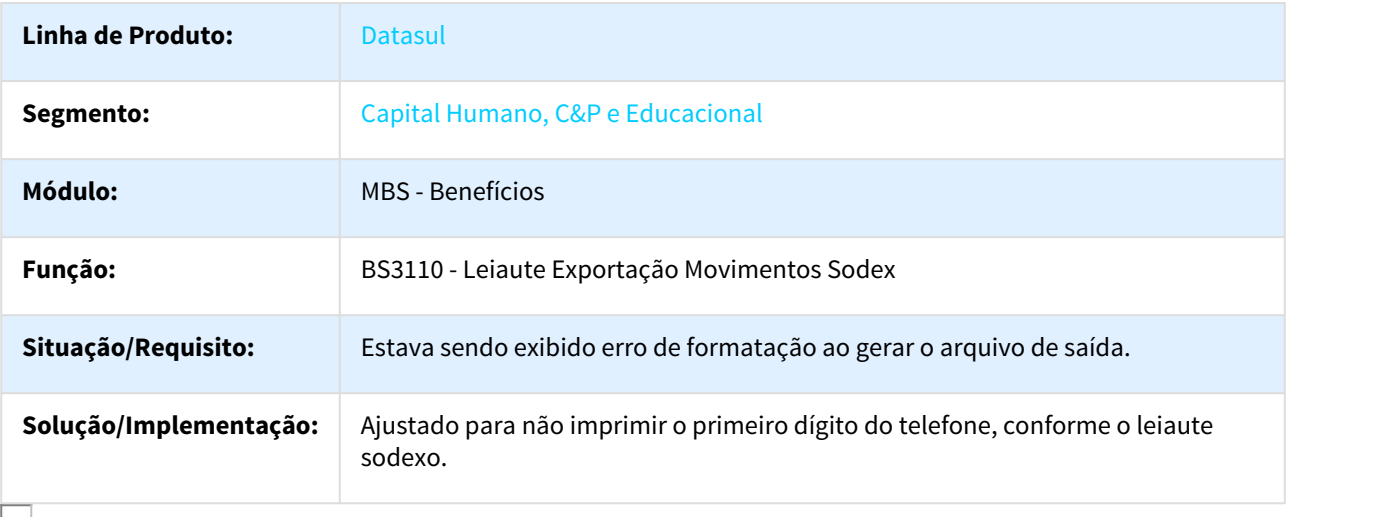

818329 DTSPAG01-251 DT BS1050 - Sistema está realizando recálculo de Benefício para funcionários demitidos indevidamente.

## BS1050 - Gera Recálculo

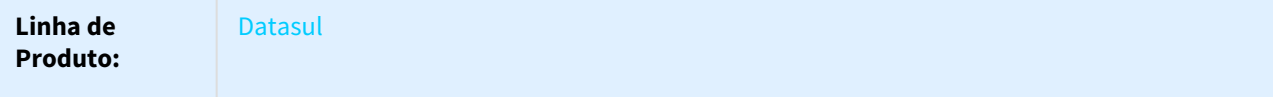

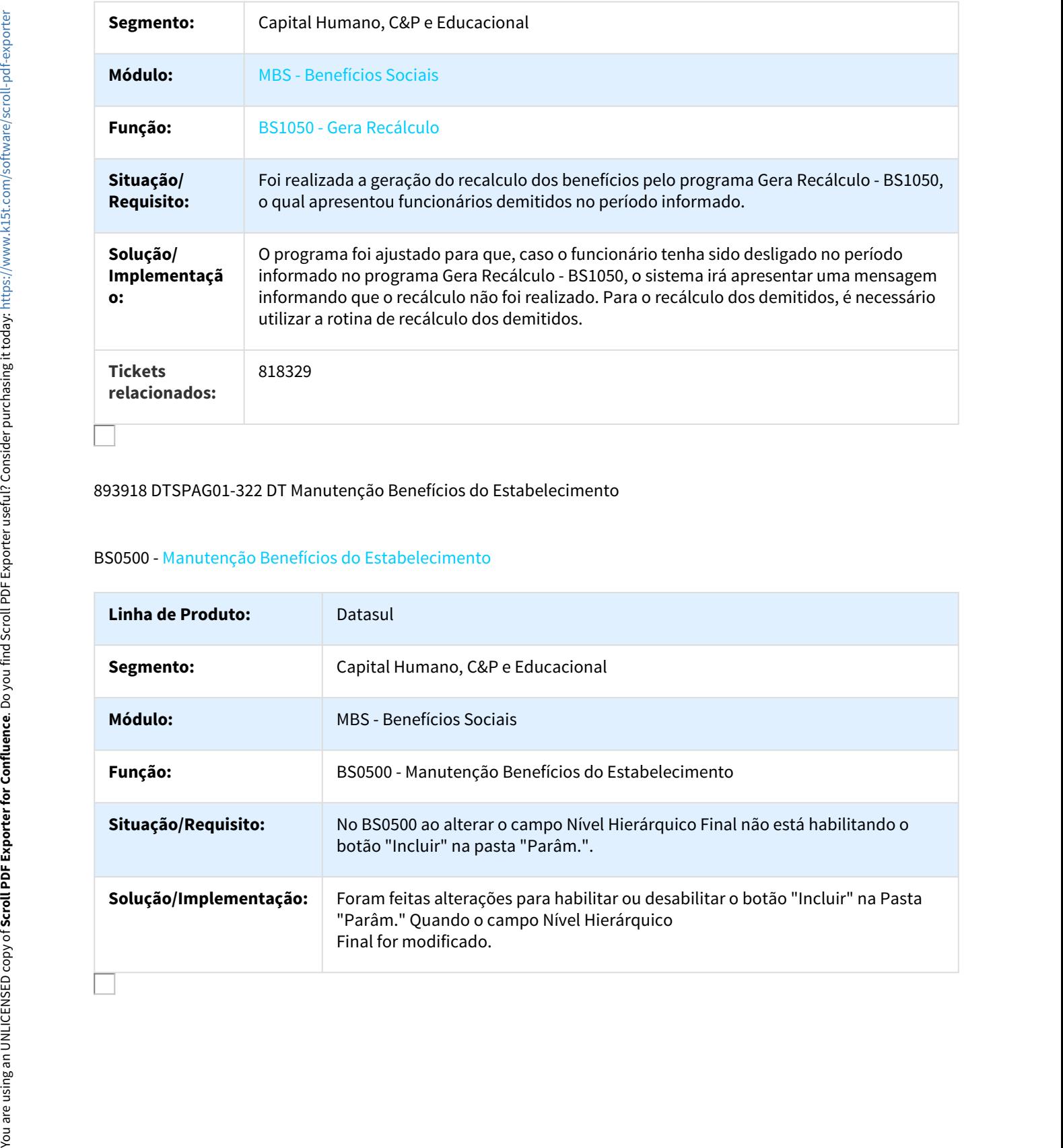

## 893918 DTSPAG01-322 DT Manutenção Benefícios do Estabelecimento

## BS0500 - Manutenção Benefícios do Estabelecimento

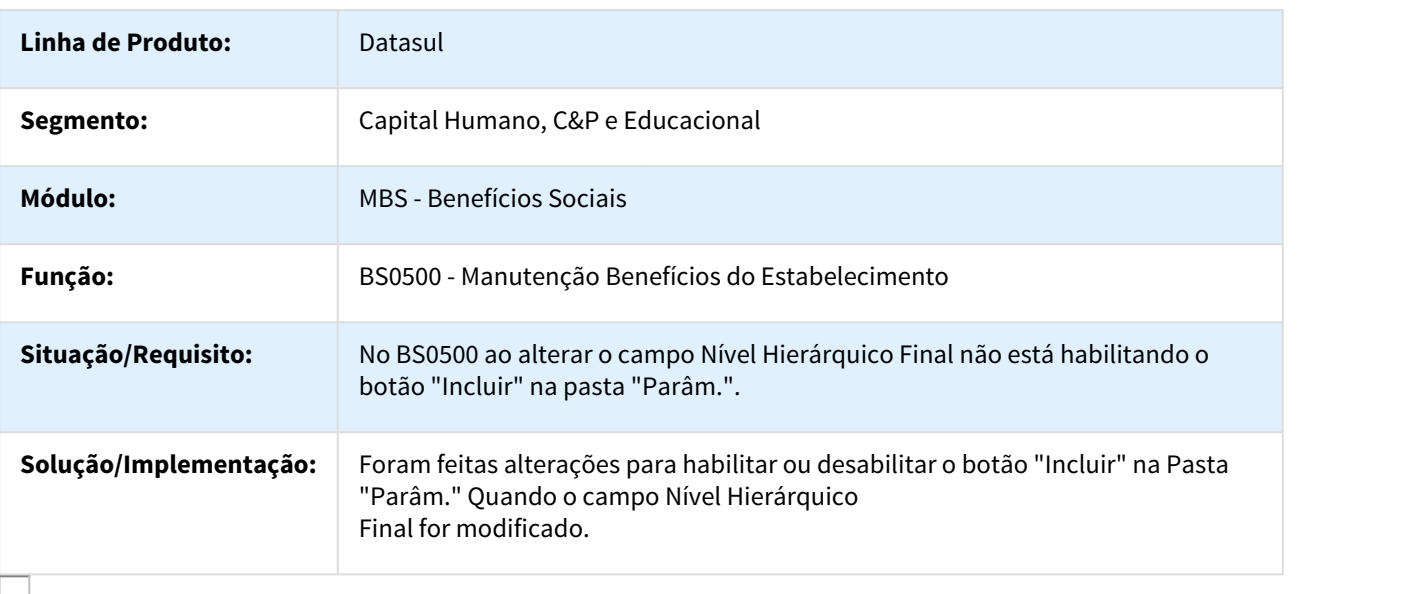

## 894034 DTSPAG01-1126 Geração Vale Transporte

#### BS1600 - Geração de Vale Transporte

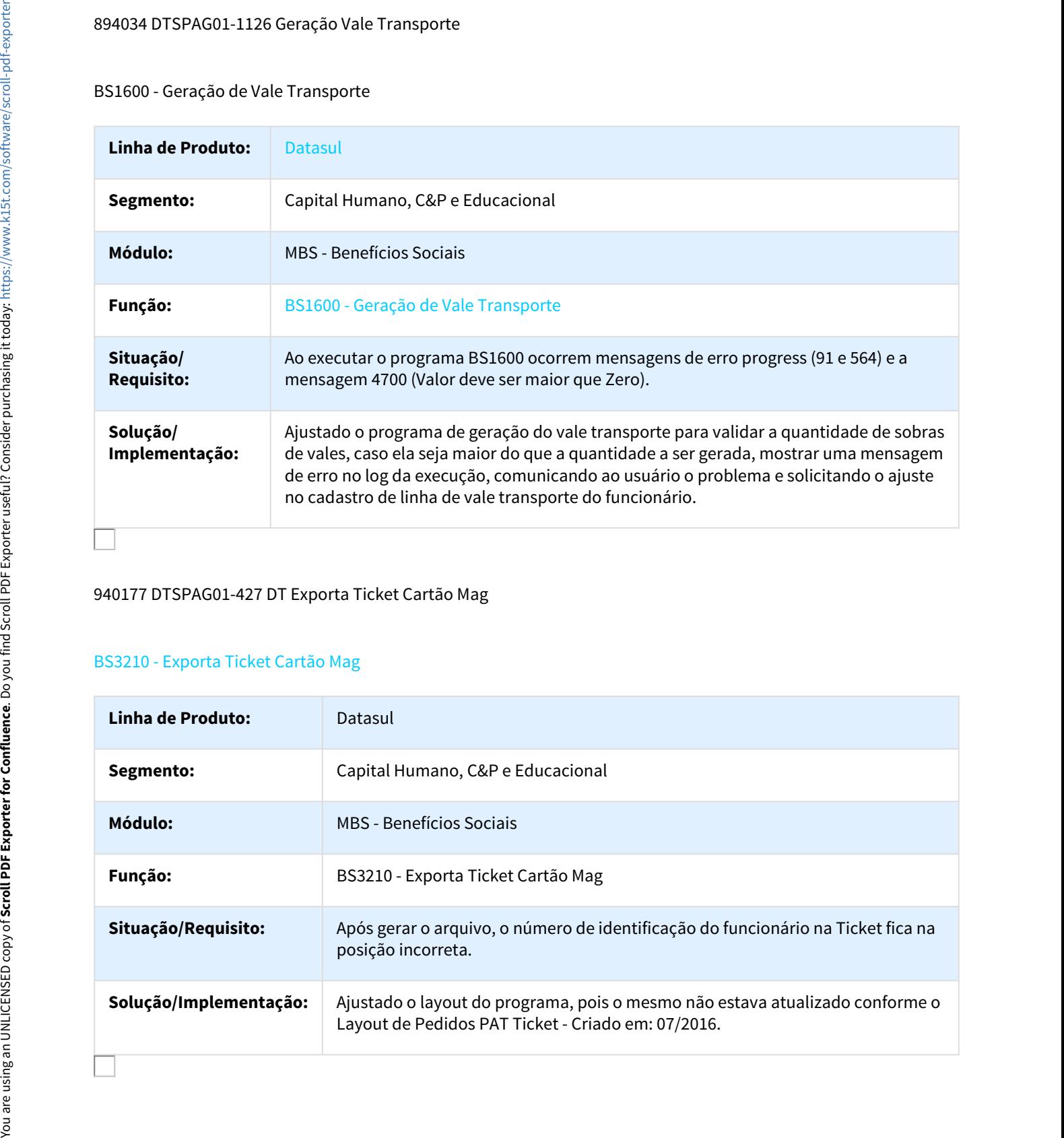

## 940177 DTSPAG01-427 DT Exporta Ticket Cartão Mag

## BS3210 - Exporta Ticket Cartão Mag

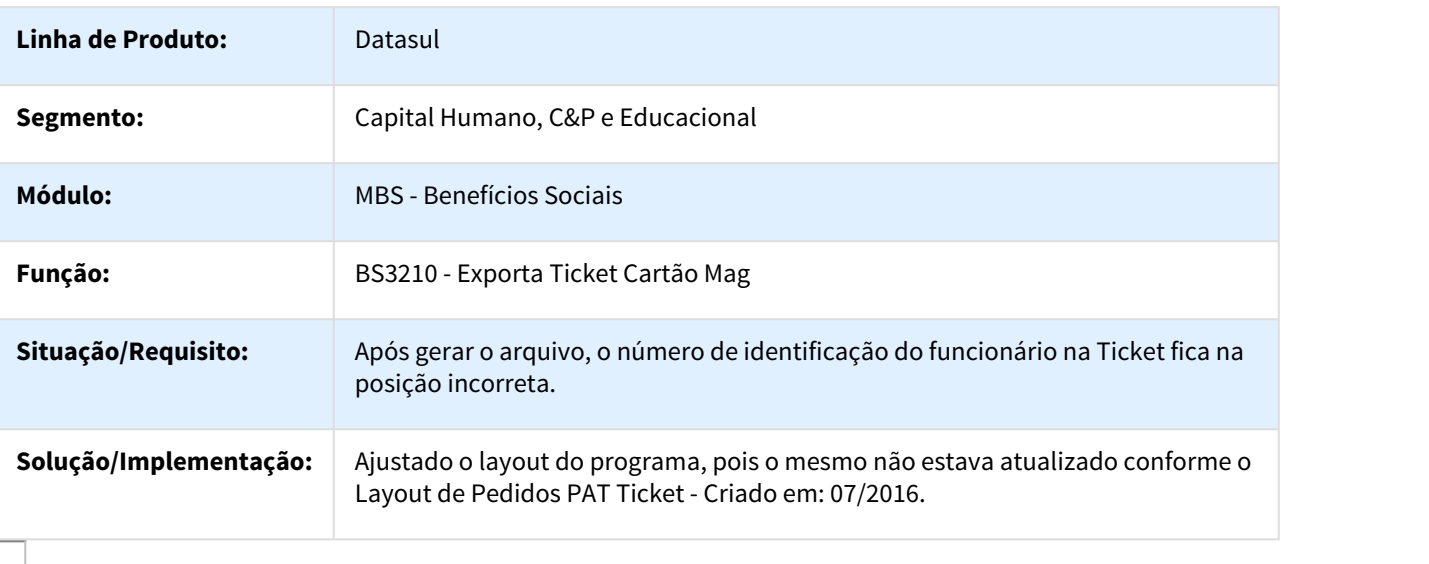

# Controle de Frequência - Manutenção - 12.1.18

571613 MRH-8319 DT Autorizações do Ponto

PE3000 - Autorizações do Ponto / PE3030 - Importação de Autorizações do Ponto / PE3040 - Geração Coletiva de Autorizações do Ponto

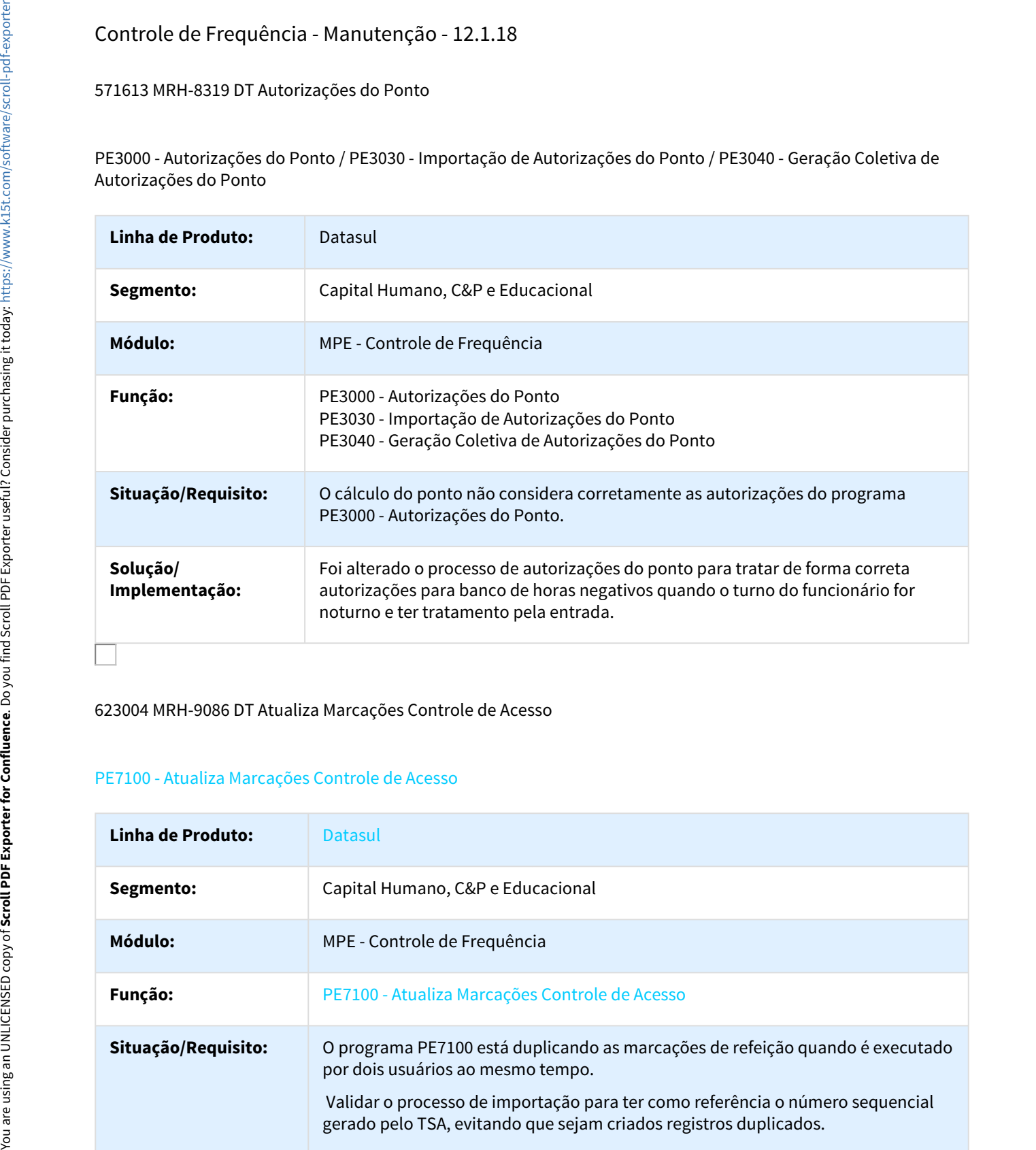

623004 MRH-9086 DT Atualiza Marcações Controle de Acesso

#### PE7100 - Atualiza Marcações Controle de Acesso

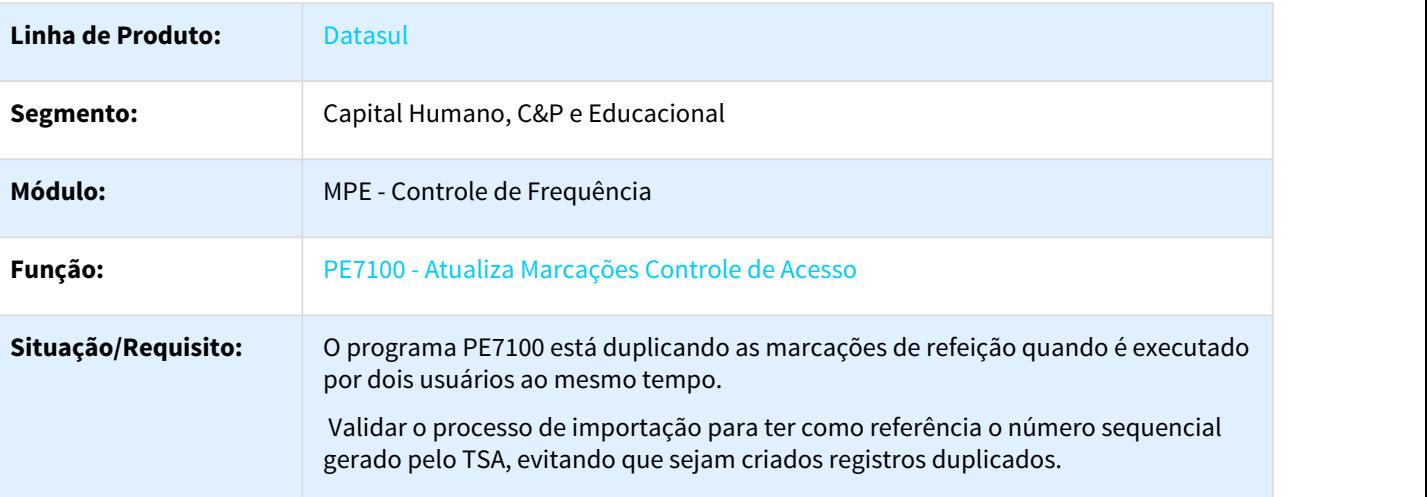

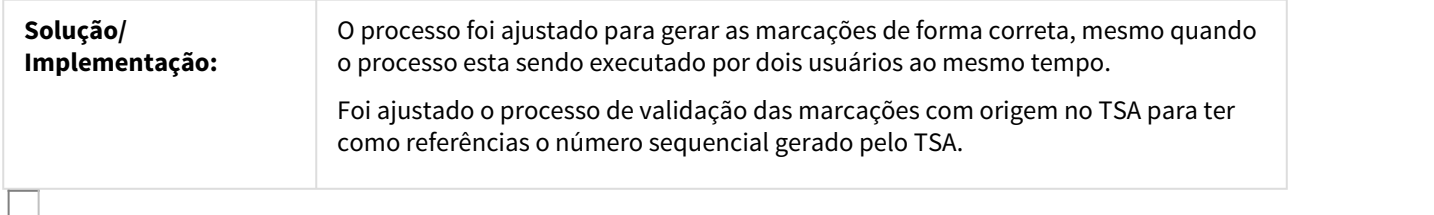

#### 653645 MRH-8951 Cálculo Diário Ponto

Pe2200 - Cálculo Diário do Ponto.

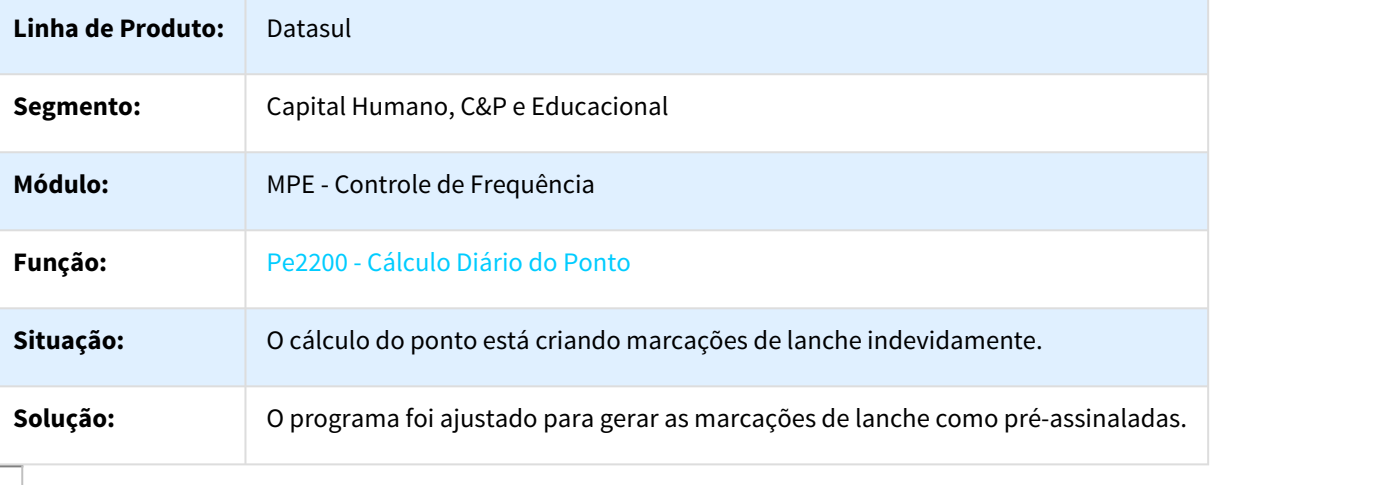

#### 669640 DT MRH-9166 Integração do Ponto

#### PE4000 - Integração do Ponto

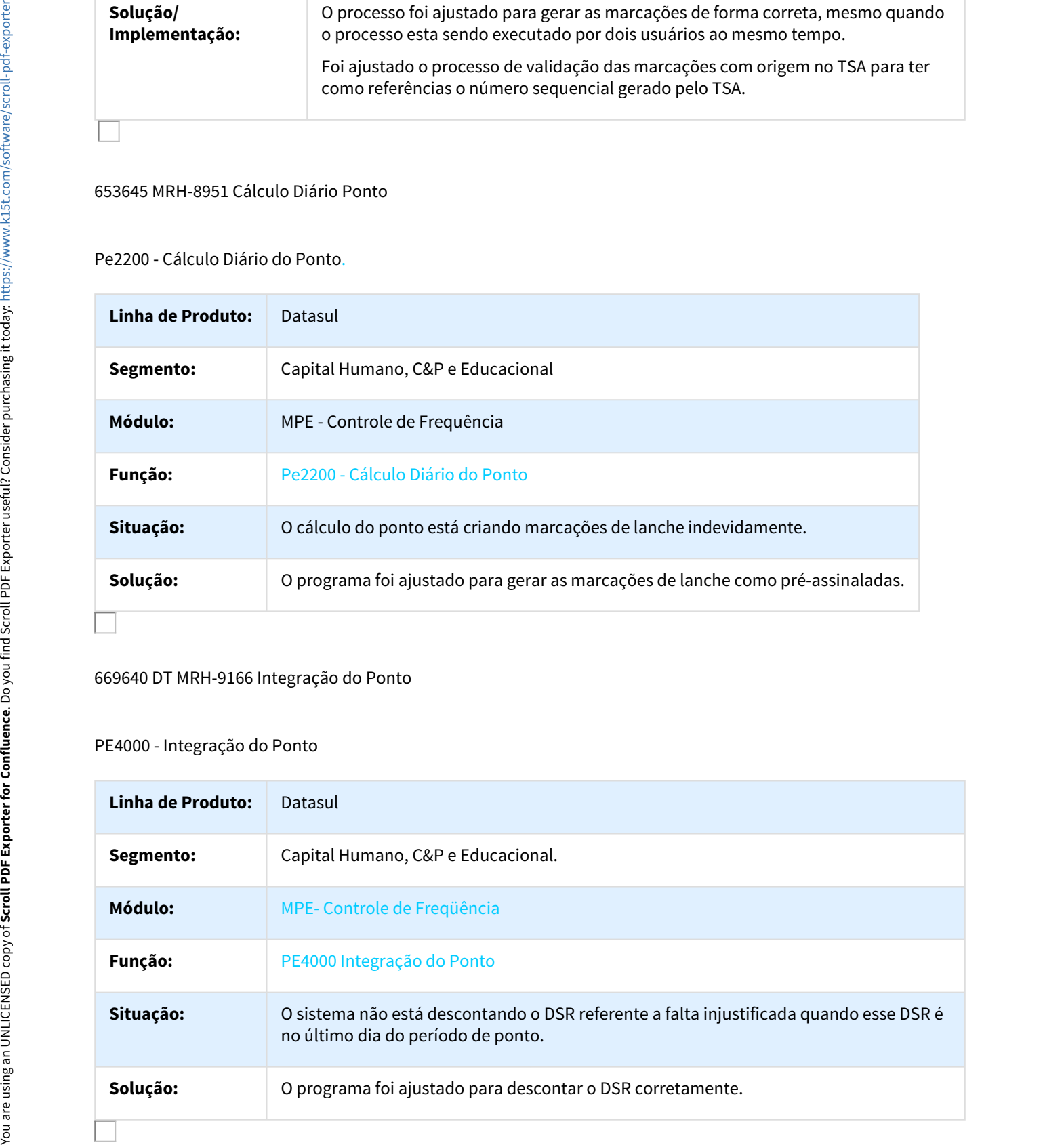

## 738807 DTSPAG01-63 Acerto de Divergências

#### PE3130 - Acerto de Divergências

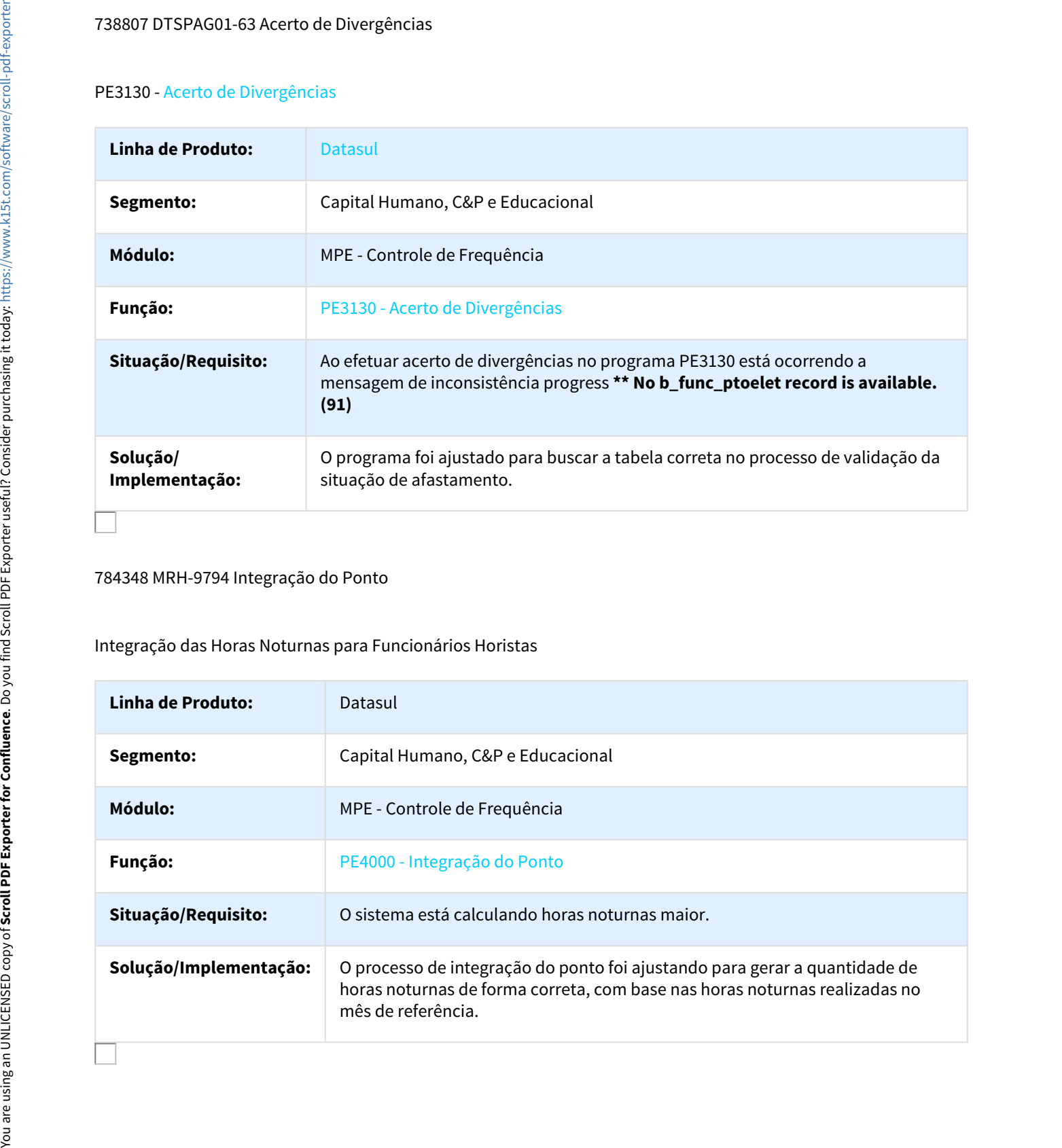

## 784348 MRH-9794 Integração do Ponto

## Integração das Horas Noturnas para Funcionários Horistas

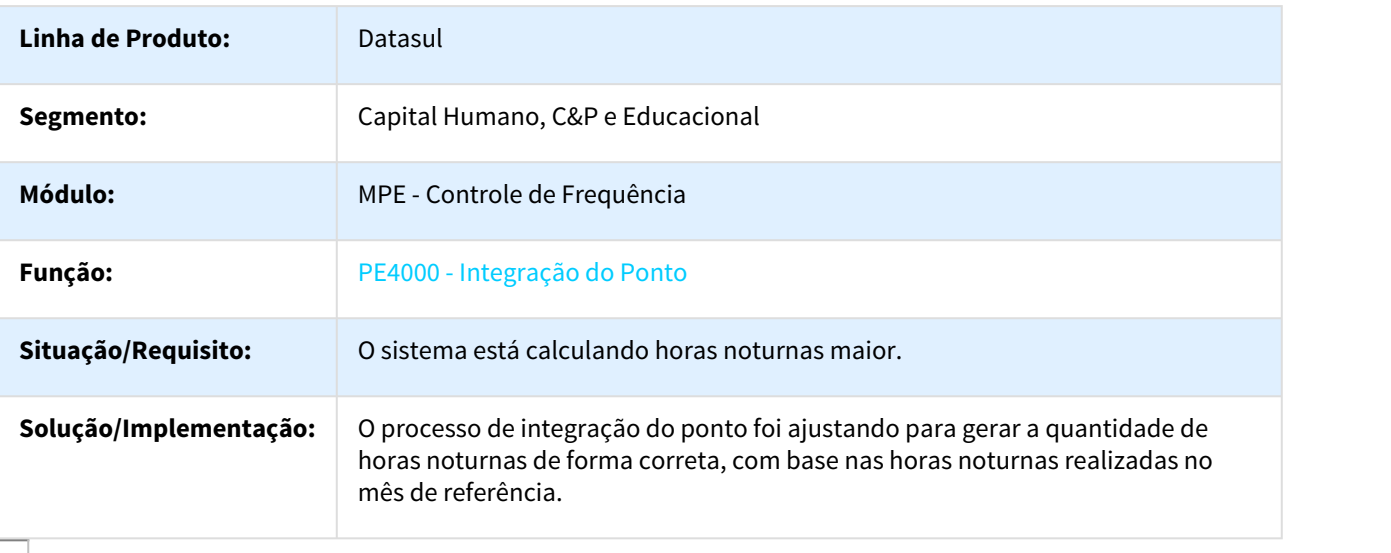

## 800639 DTSPAG01-26 Acerto de Divergênicas do Ponto

#### Pe3130 - Acerto de Divergências do Ponto para Ocorrências de Batidas Sem Par.

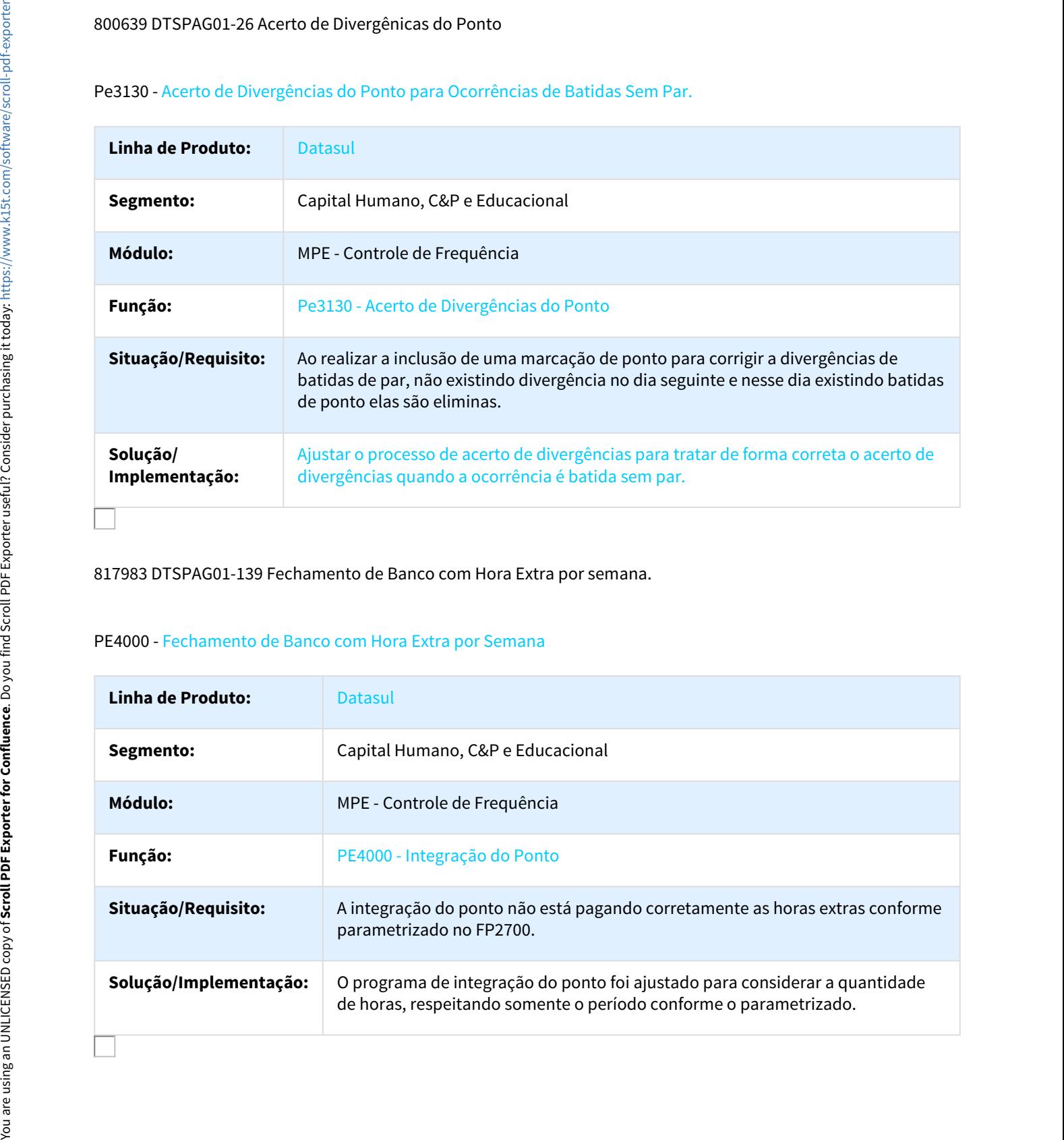

817983 DTSPAG01-139 Fechamento de Banco com Hora Extra por semana.

#### PE4000 - Fechamento de Banco com Hora Extra por Semana

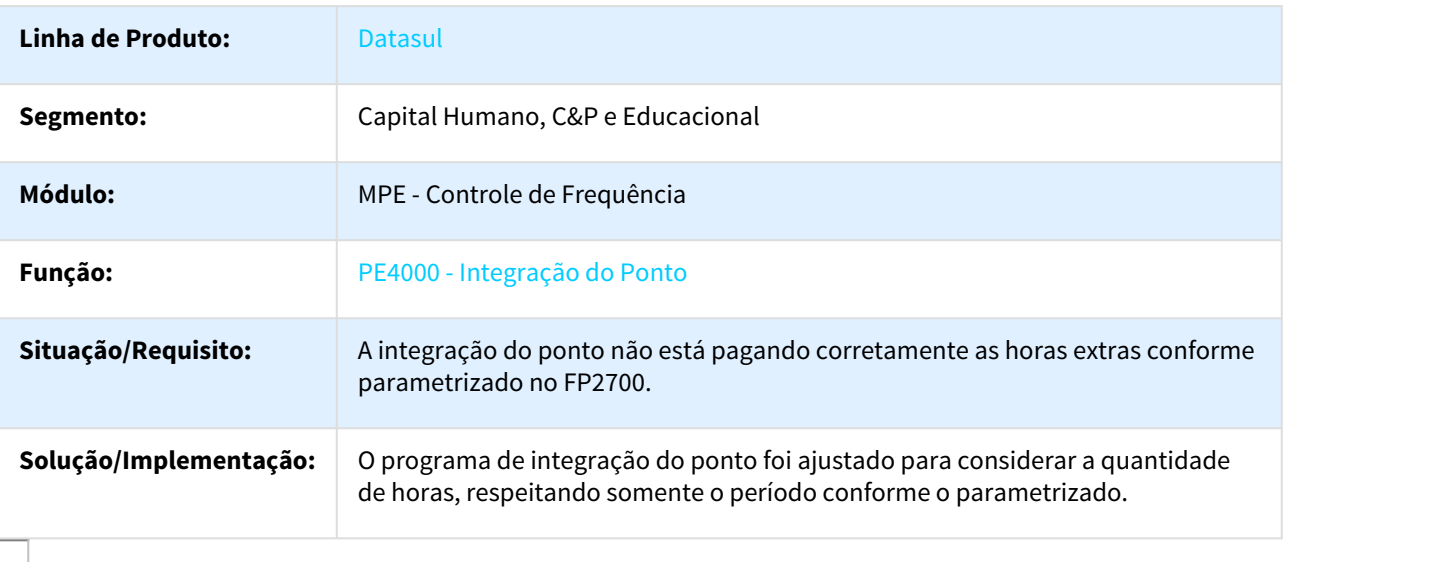

## 846070 DTSPAG01-134 Tratamento Hora Extra Fixa

#### PE2200 - Cálculo Diário do Ponto

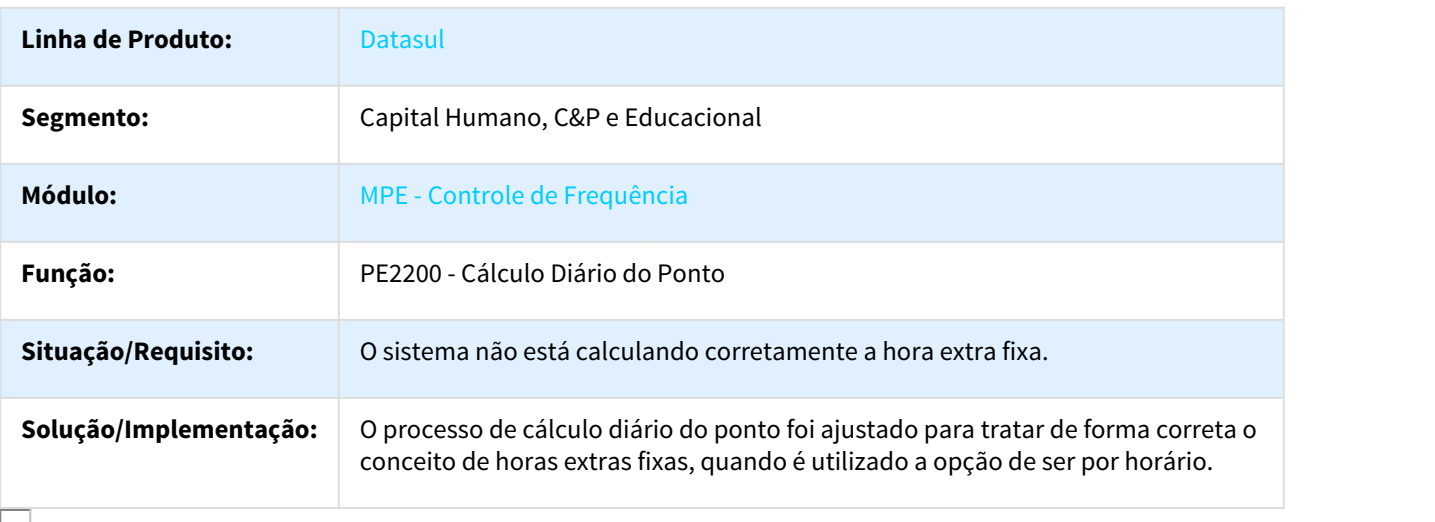

#### 887924 DTSPAG01-252 DT Elimina Cálculo Ponto Eletrônico

## PE2220 - Elimina Cálculo Ponto Eletrônico

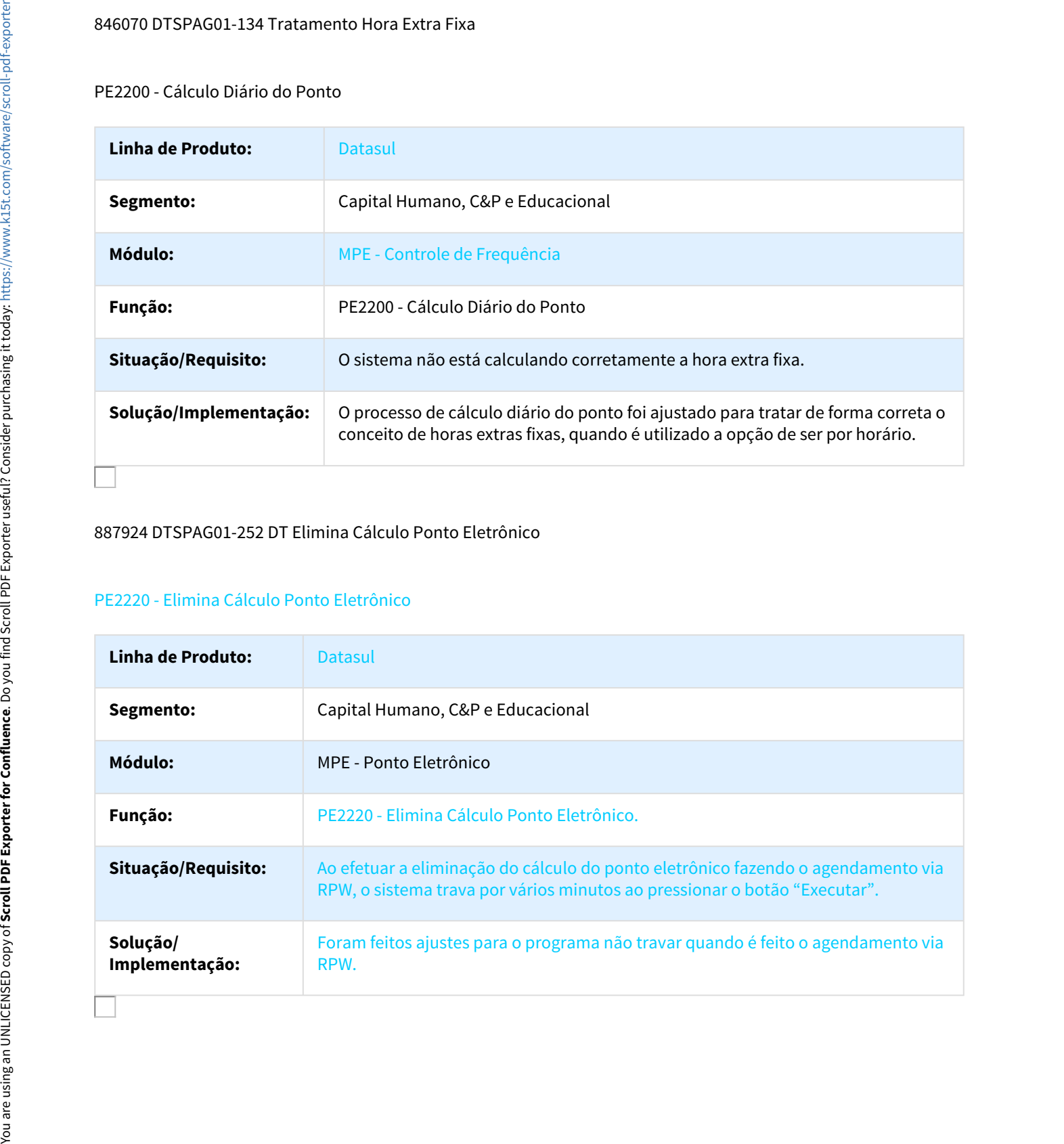

# 943947 DTSPAG01-578 Rotina de recalculo das divergências através do portal

#### PEAPI0009 - Integração Portal e Produto HCM

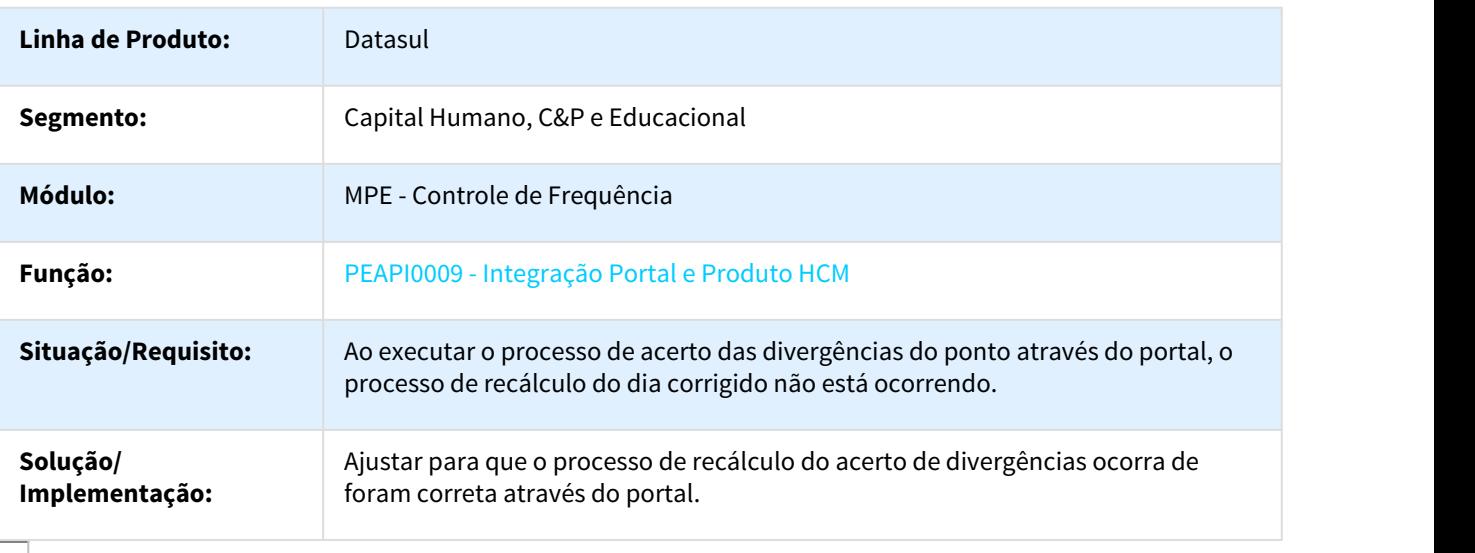

#### 951077 DTSPAG01-487 DT Calculo Ponto Eletrônico

## PE2200 - Cálculo Ponto Eletrônico

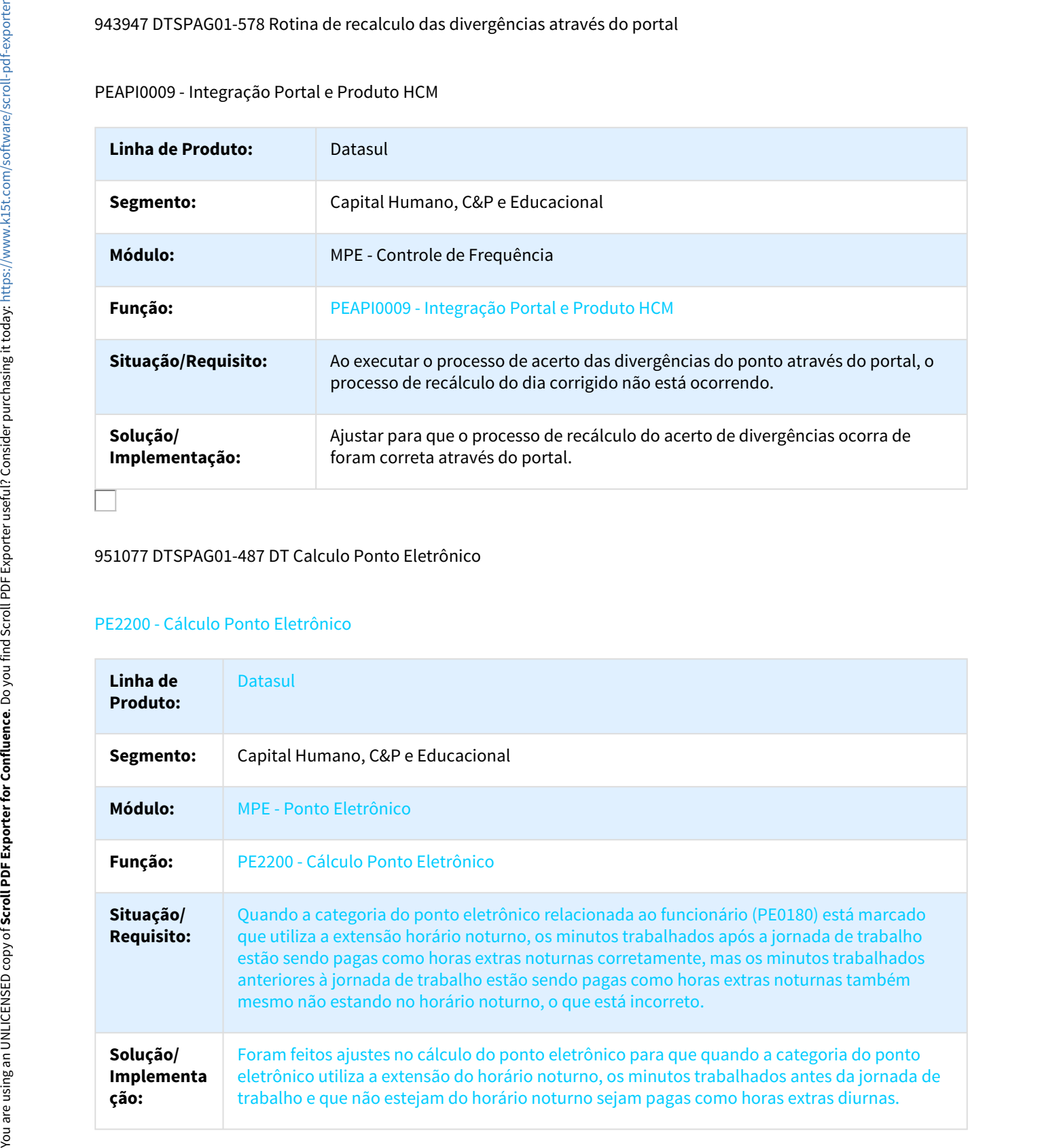

## 978647 DTSPAG01-582 Eliminação do Cálculo Diário do Ponto

## PE2220 - Eliminação do Cálculo Diário do Ponto

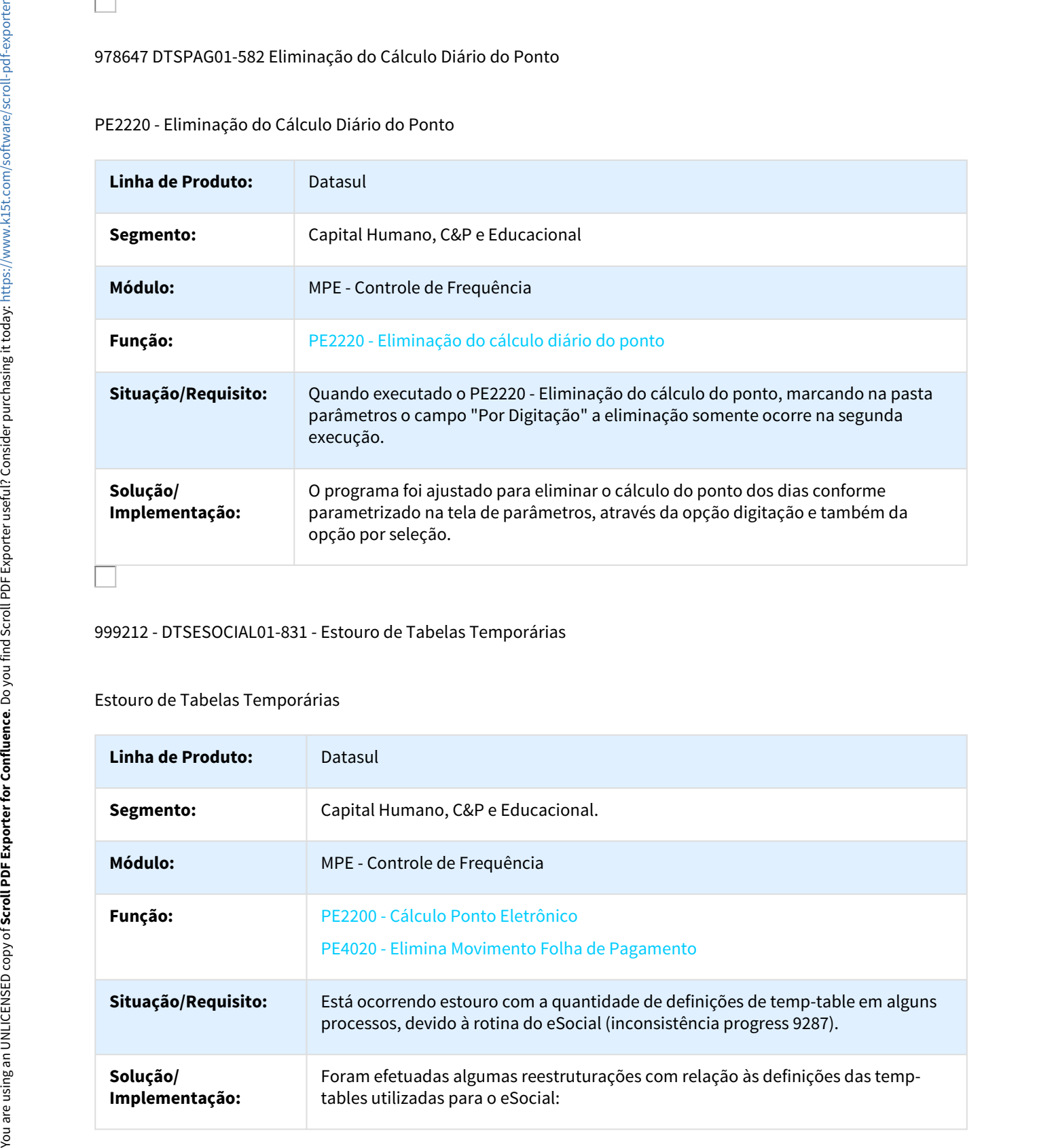

#### 999212 - DTSESOCIAL01-831 - Estouro de Tabelas Temporárias

## Estouro de Tabelas Temporárias

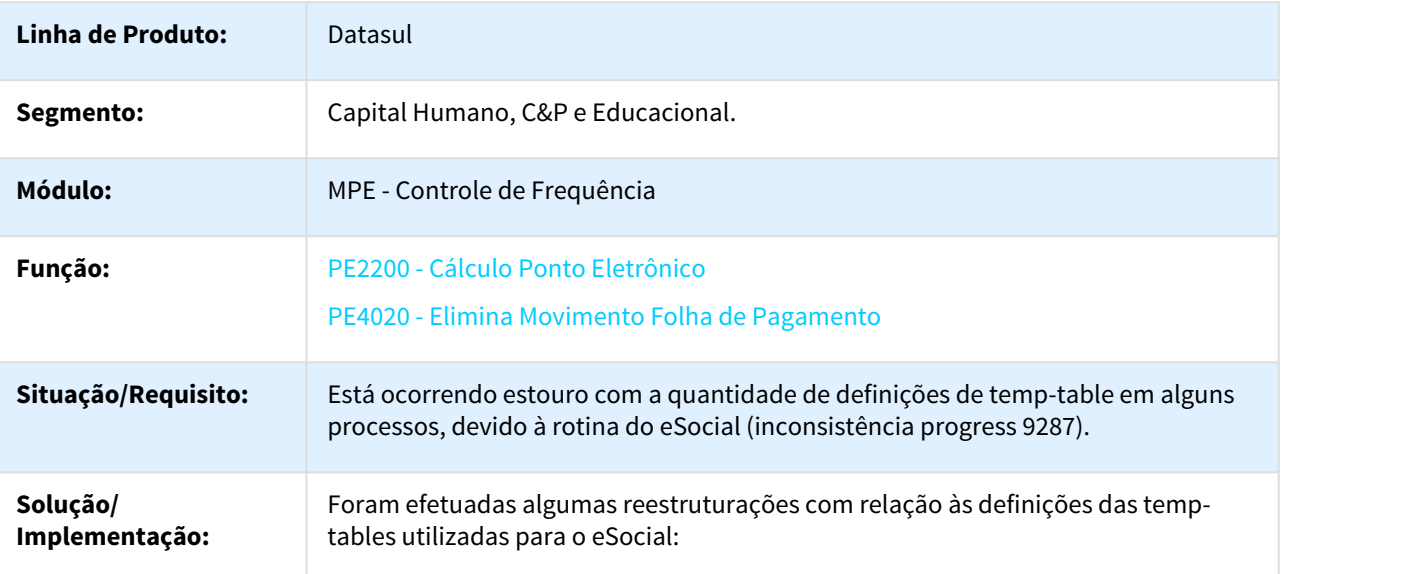

## 1030492 DTSPAG01-683 Reimportação de erros de importação

#### PE3500 - Tratamento Erro de Importação

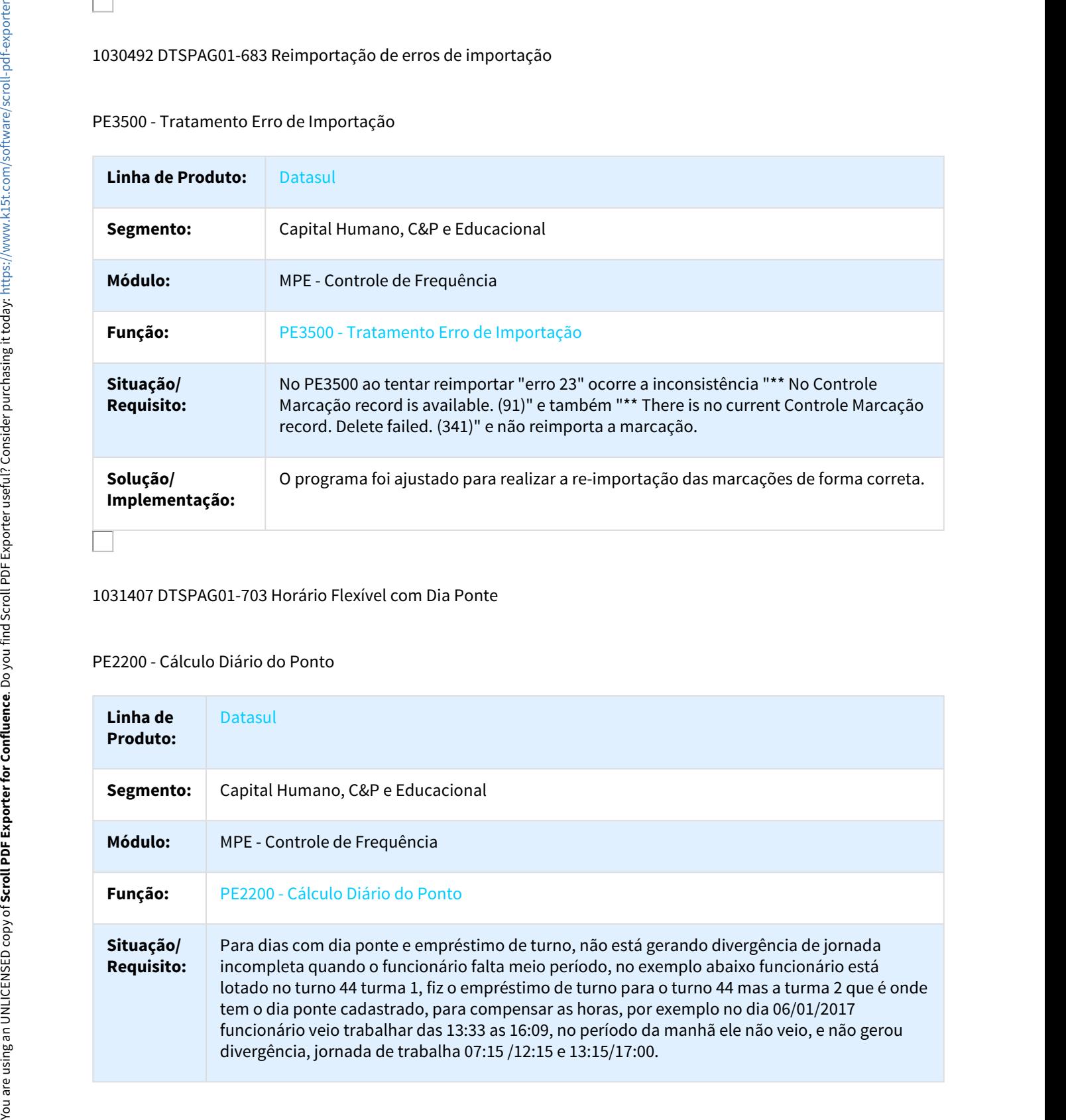

#### 1031407 DTSPAG01-703 Horário Flexível com Dia Ponte

## PE2200 - Cálculo Diário do Ponto

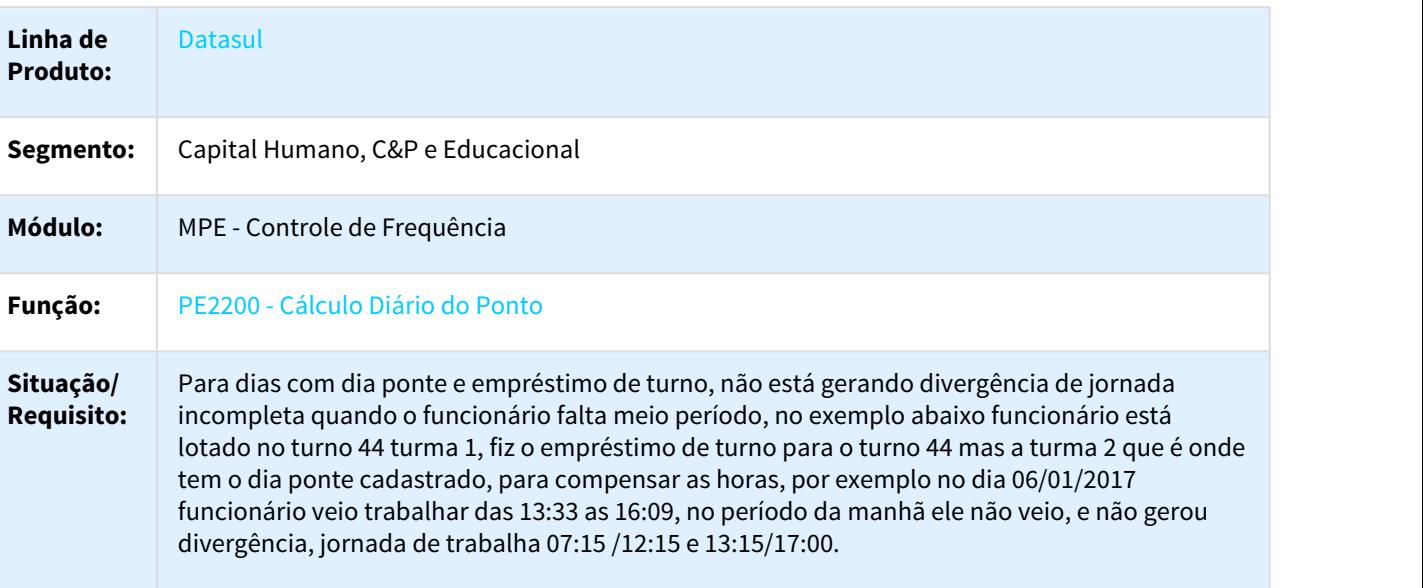
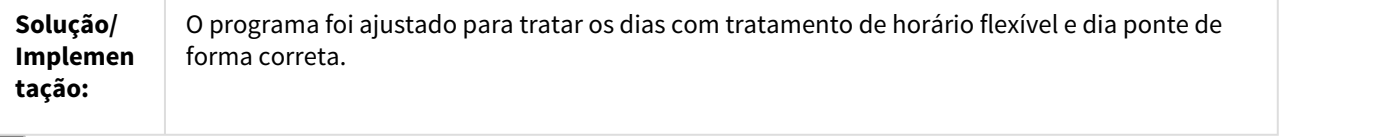

### 1046704 DTSPAG01-733 Relatório PE5120

# PE5120 - Relatório de Divergências

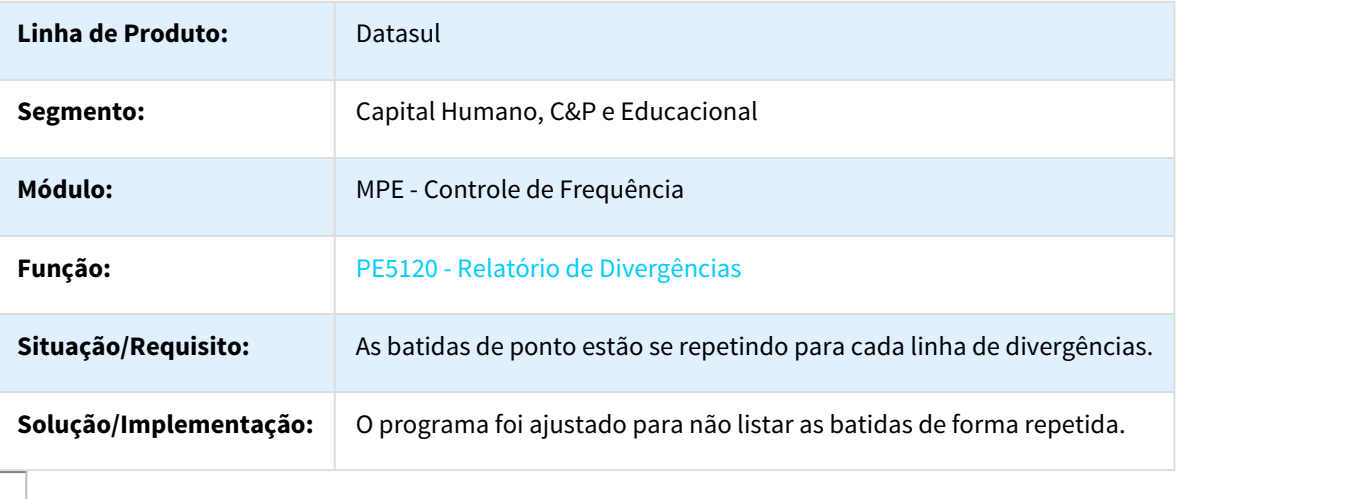

1093944 DTSPAG01-909 Cálculo Diário com Extensão do Horário Noturno

#### PE2200 - Cálculo Diário do Ponto

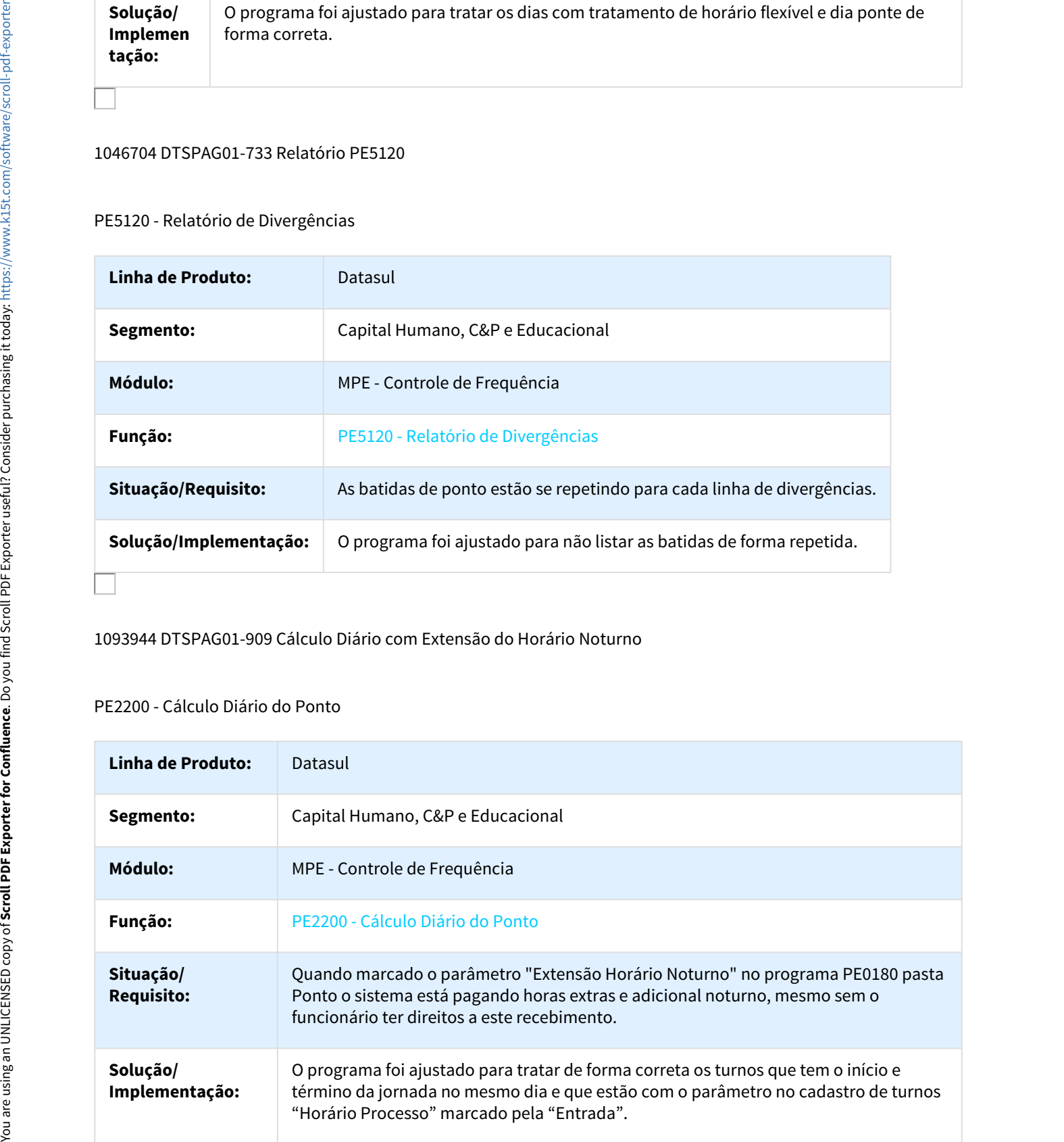

# 1111942 DTSPAG01-997 Intervalo Móvel

### PE2200 - Cálculo Diário do Ponto

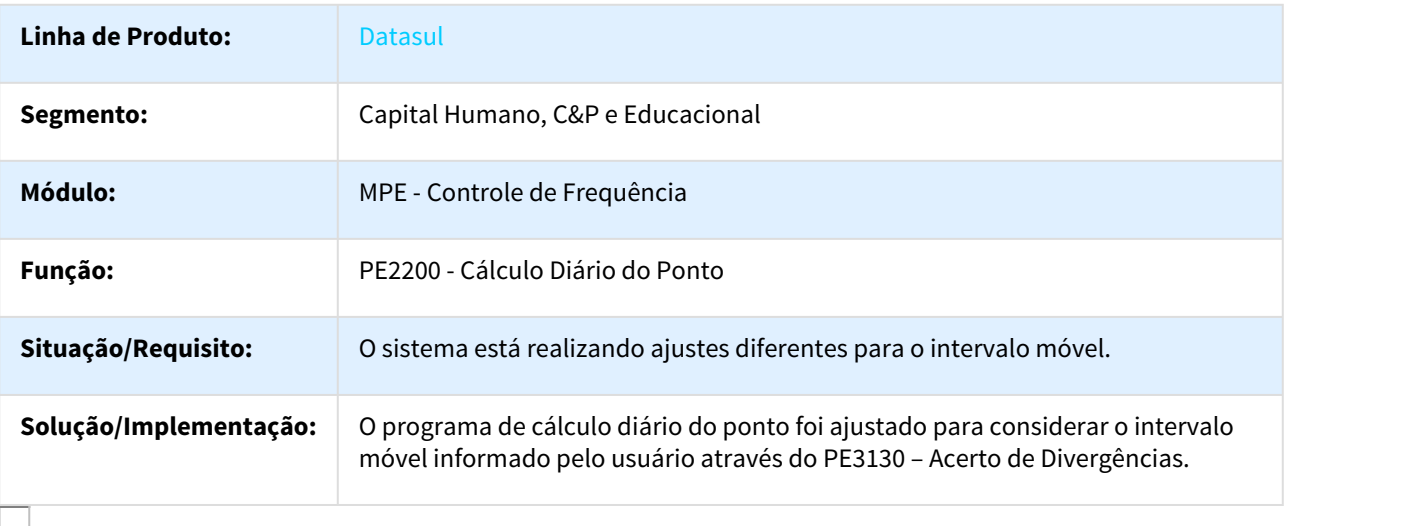

## 1112990 DTSPAG01-1101 DT Acerto Divergências

# PE3130 - Acerto Divergências

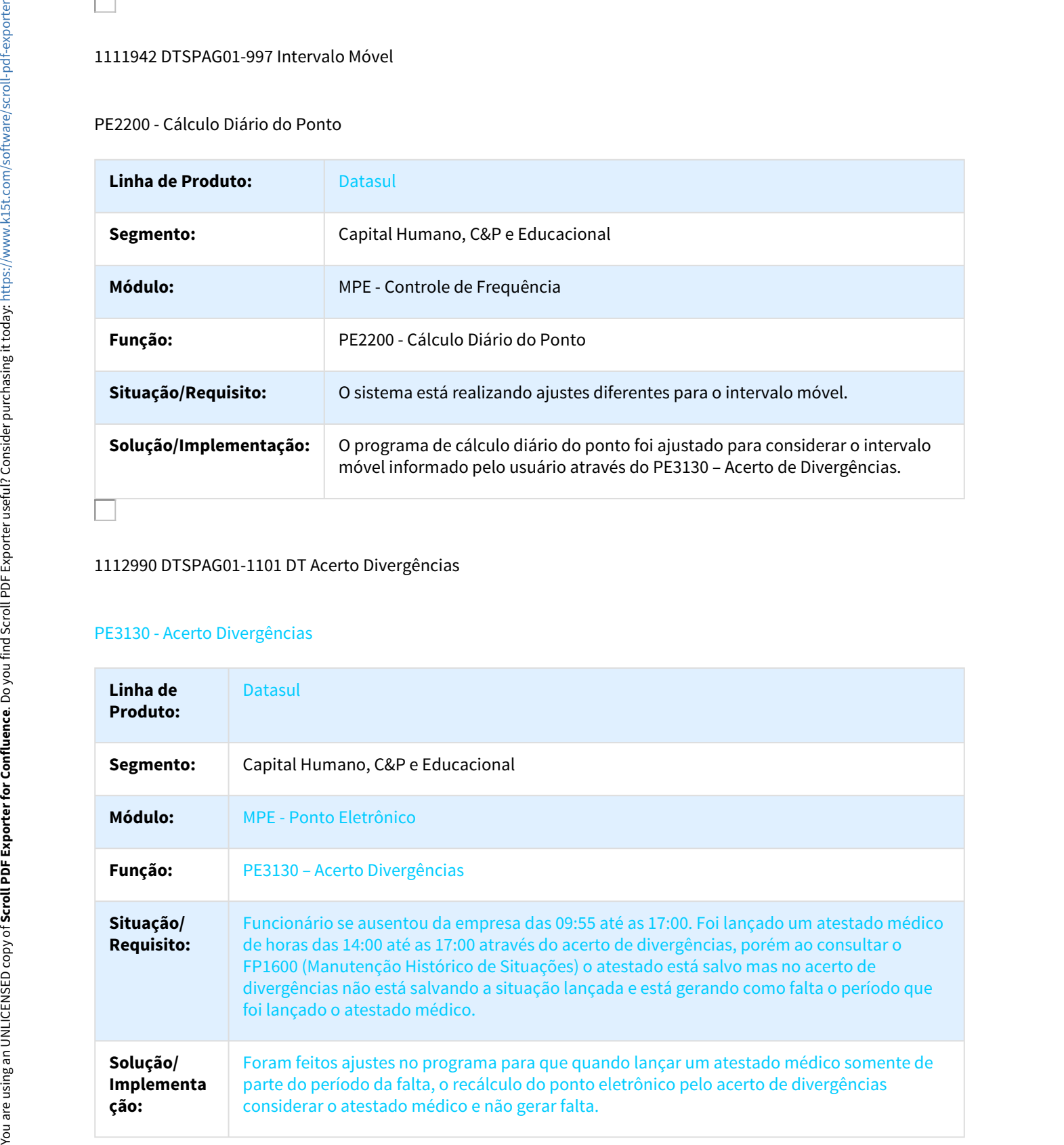

# 1115470 DTSPA01-965 Integração do Ponto

PE4000 - Integração do Ponto

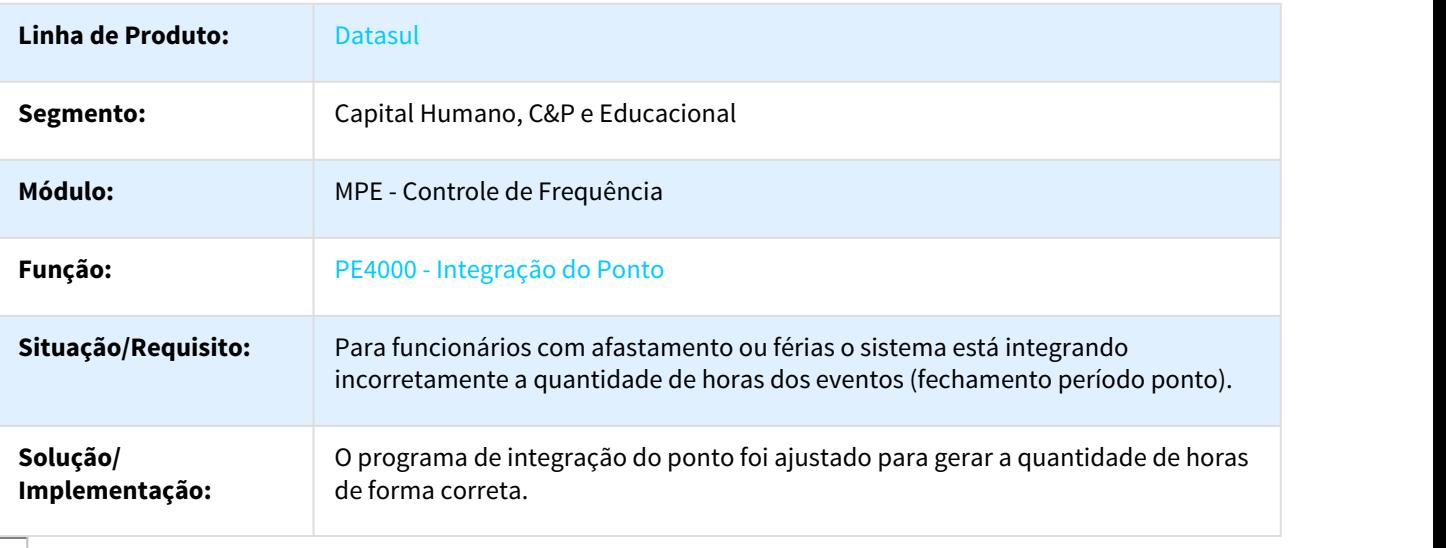

#### 1117507 DTSPAG01-943 Acerto de Divergências do Ponto

# PE3130 - Acerto de Divergências do Ponto

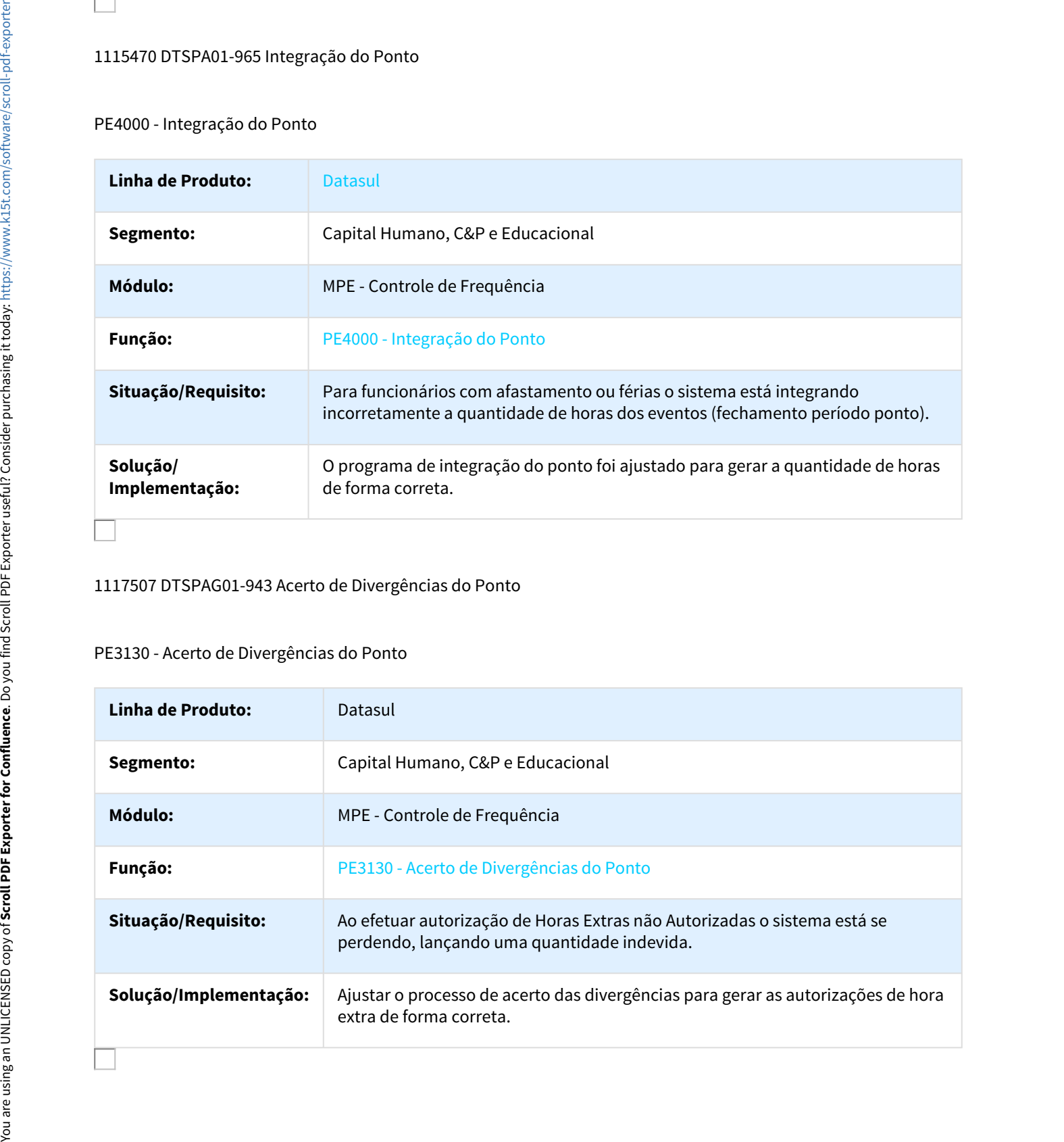

### 1137446 DTSPAG01-1011 Adicional Noturno com Integração pelo Misto

#### PE4000 - Integração do Ponto

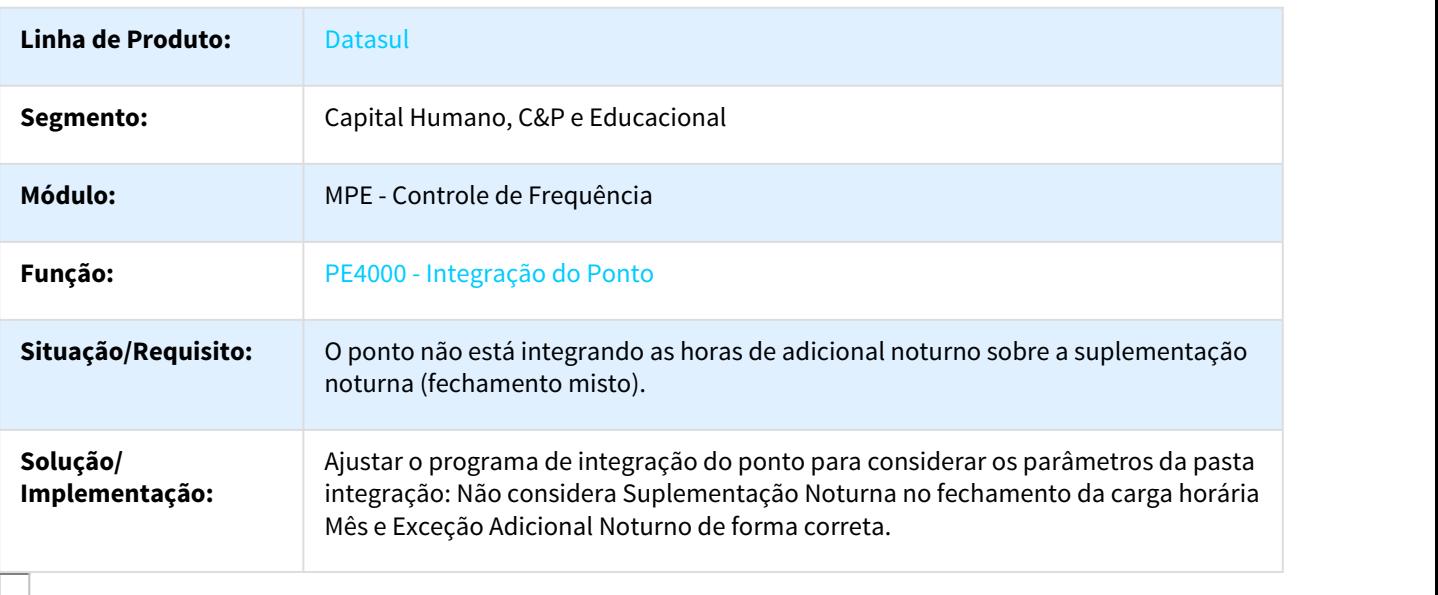

1199604 DTSPAG01-1219 PE3720 Não recalcula ponto após acerto de batidas

# PE3720 - Acerto Geral de Batidas

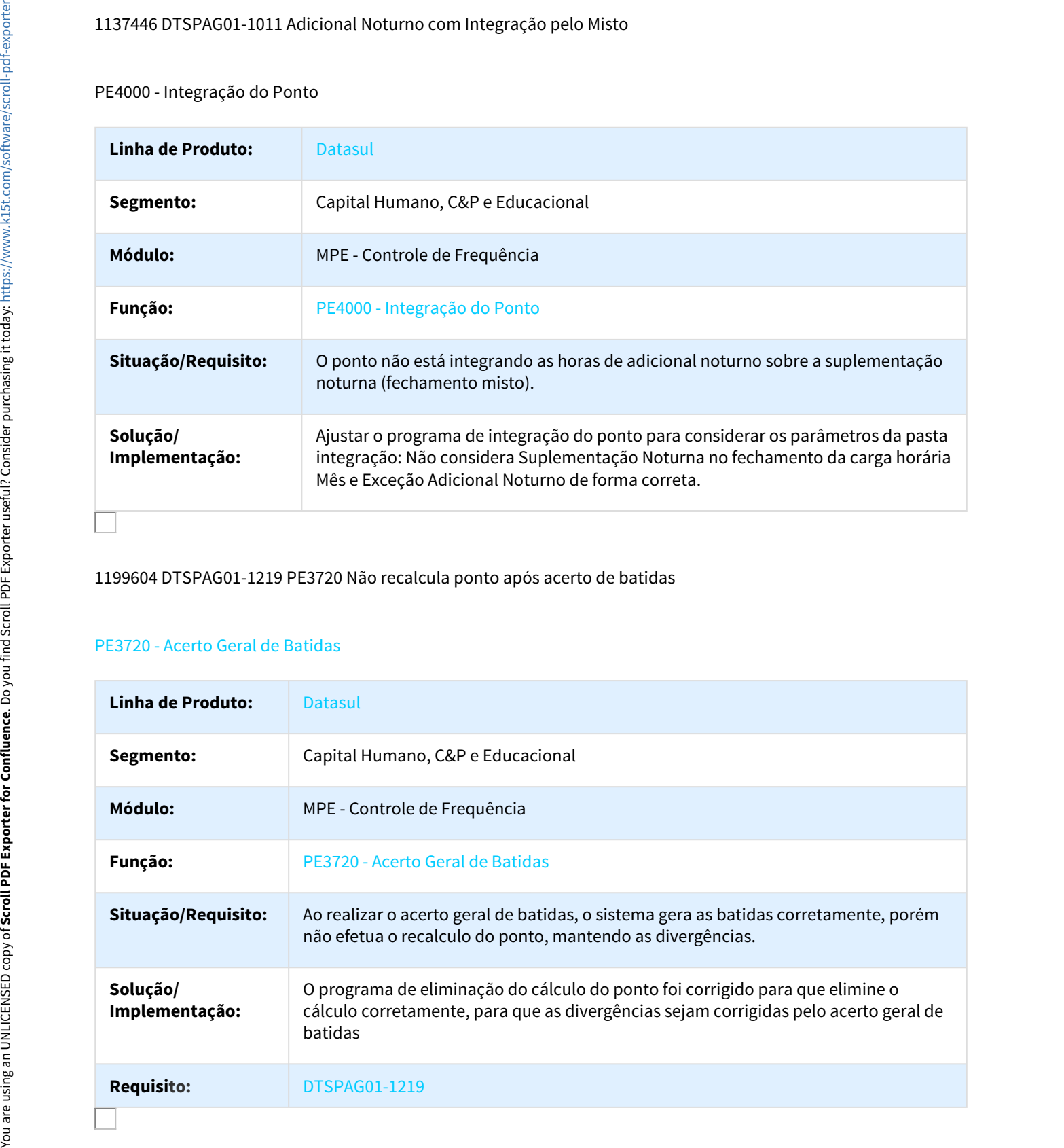

# 1239641 DTSPAG01-1365 PE3040 Autorizações com início acima de 23:30

#### PE3040 - Geração Coletiva Autorizações

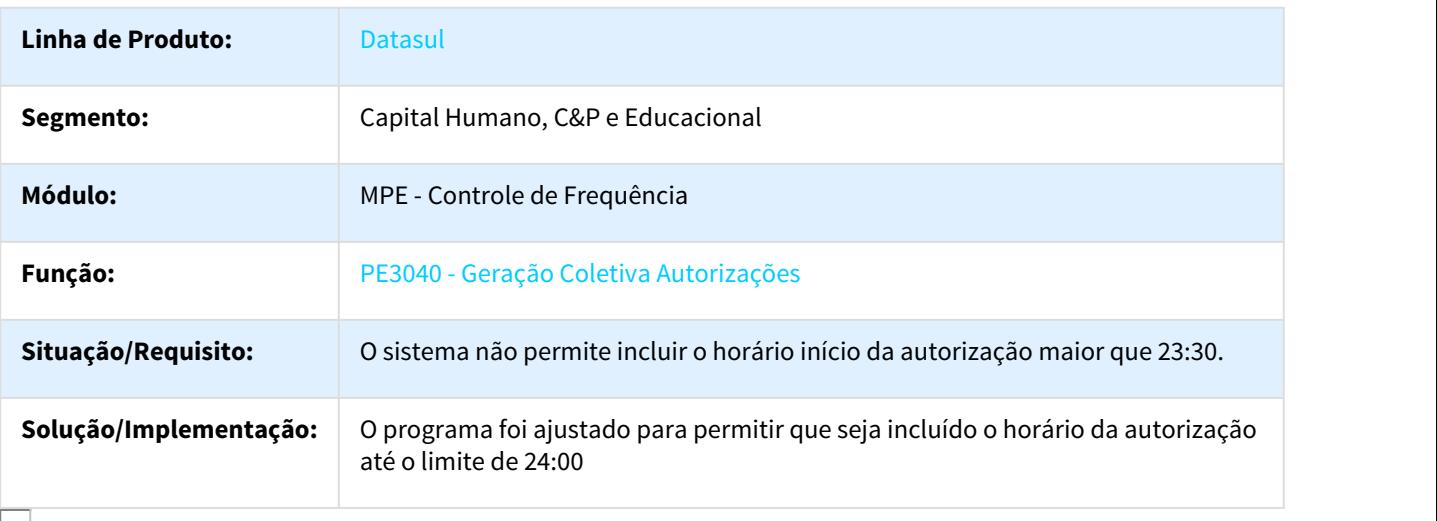

#### 1288104 DTSPAG01-1583 Integração do Ponto

### Suplementação noturna na integração do ponto quando o fechamento é pelo misto.

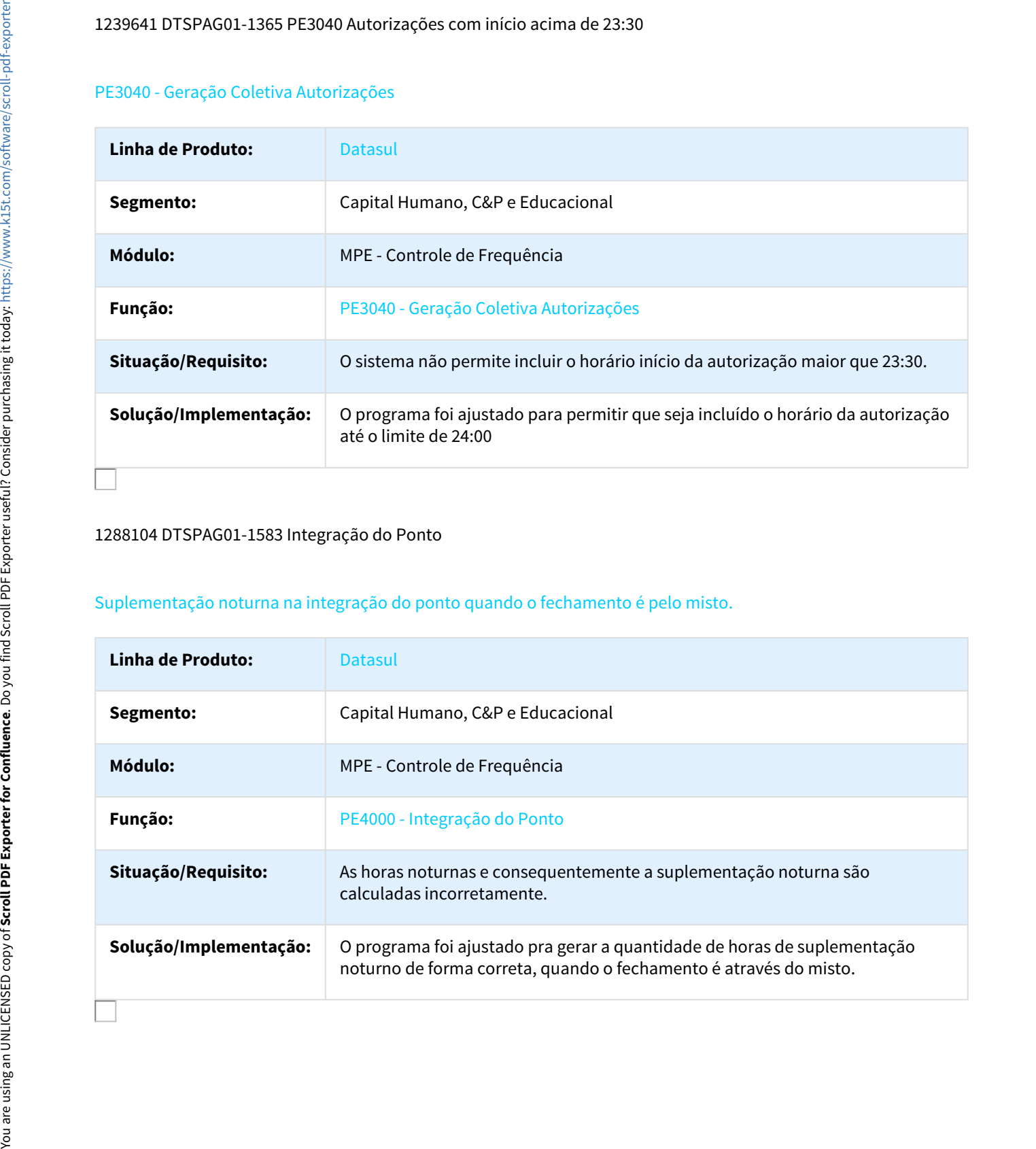

# Férias e Rescisões - Manutenção - 12.1.18

153558 MRH-1881 DT Cálculo Complementar de Rescisões

FR5160 - Cálculo Complementar de Rescisões

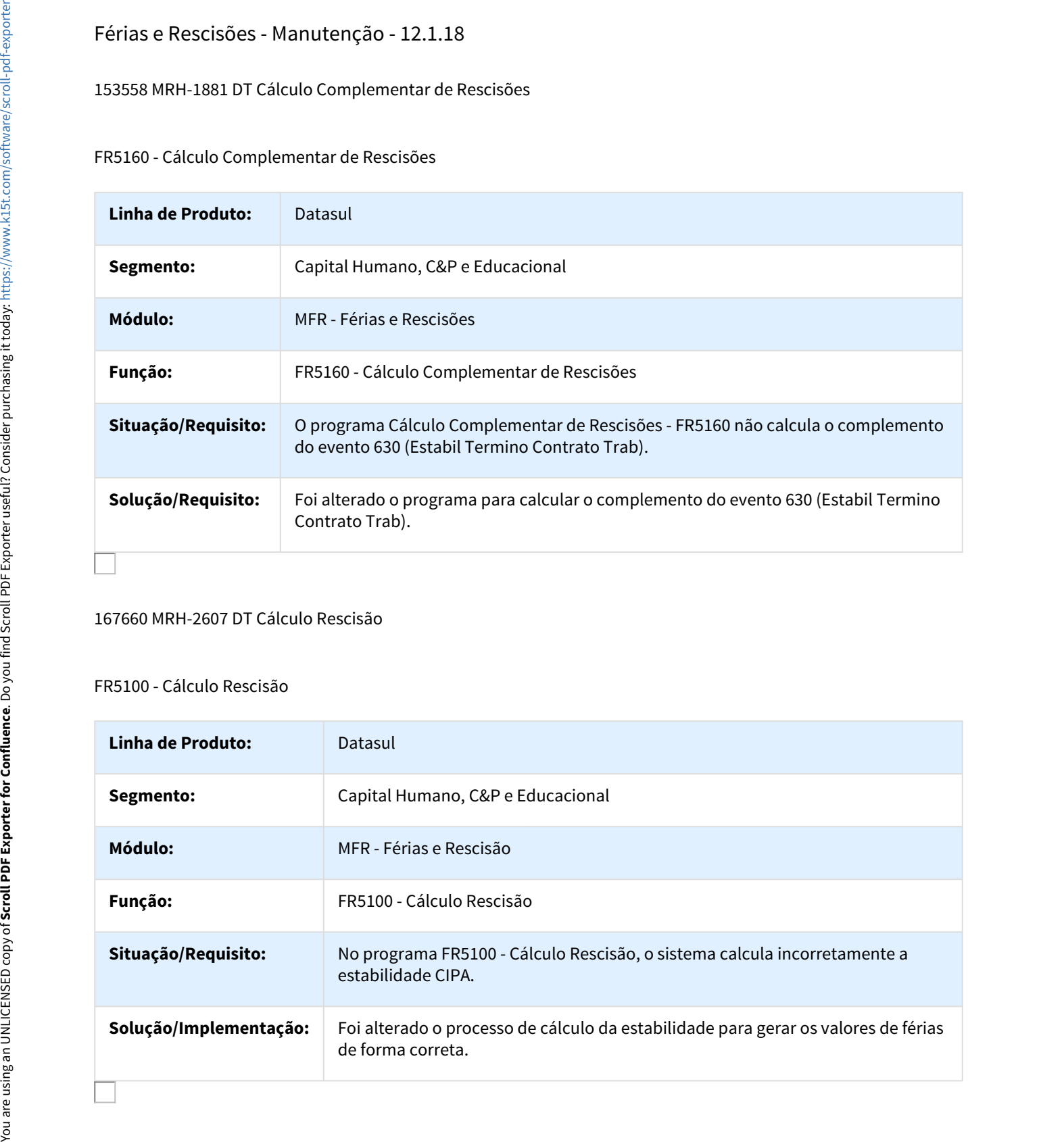

167660 MRH-2607 DT Cálculo Rescisão

#### FR5100 - Cálculo Rescisão

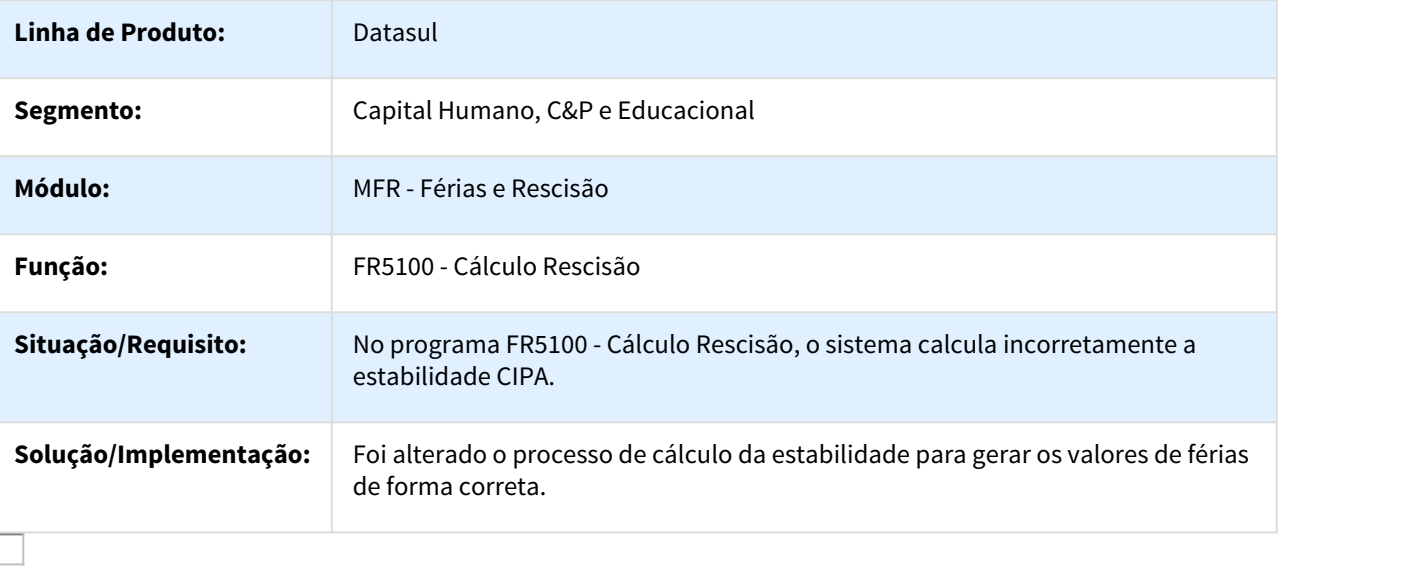

# 272360 MRH-3382 DT Cálculo Normal de Rescisões

#### FR5100 - Cálculo Normal de Rescisões

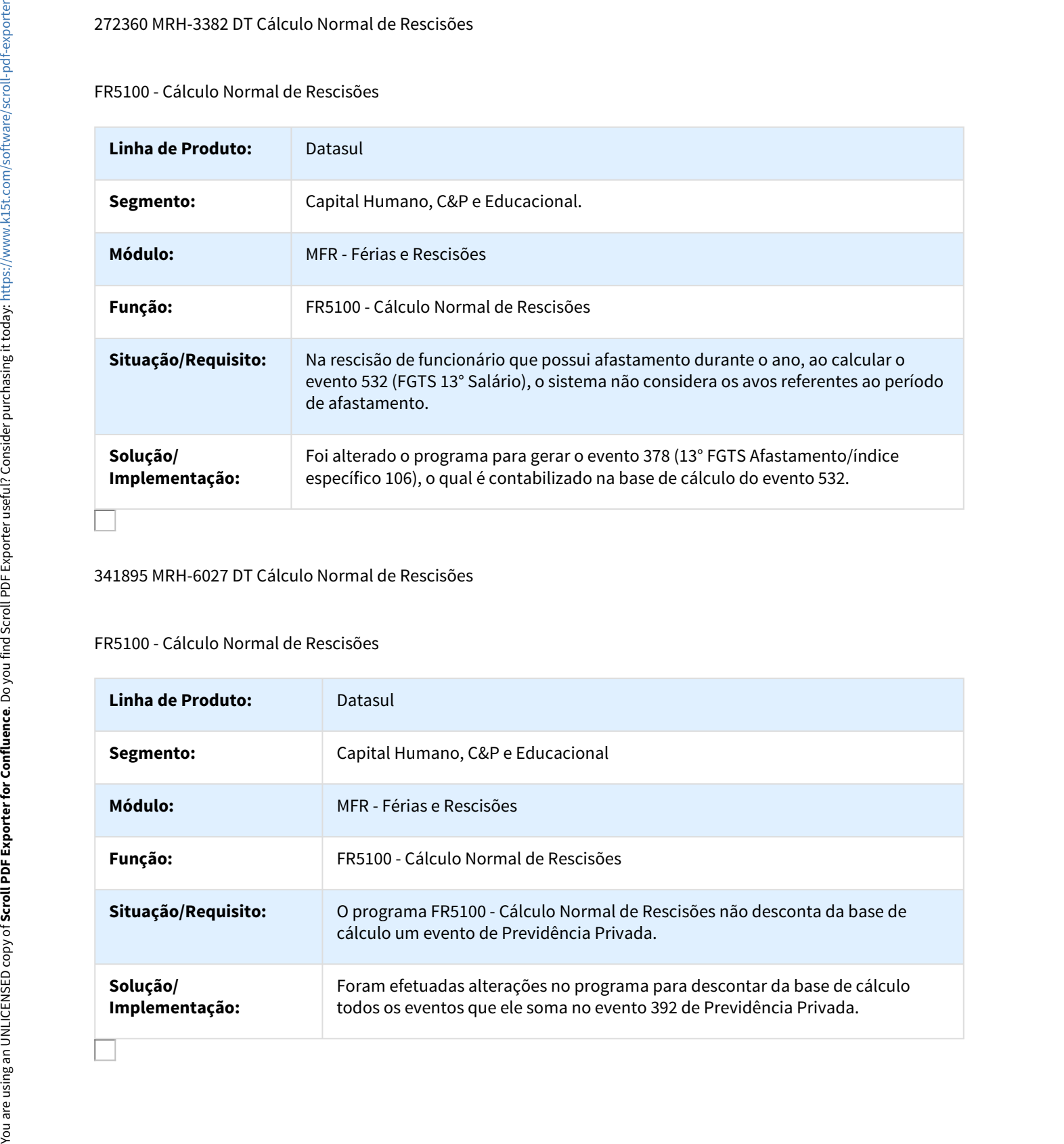

## 341895 MRH-6027 DT Cálculo Normal de Rescisões

#### FR5100 - Cálculo Normal de Rescisões

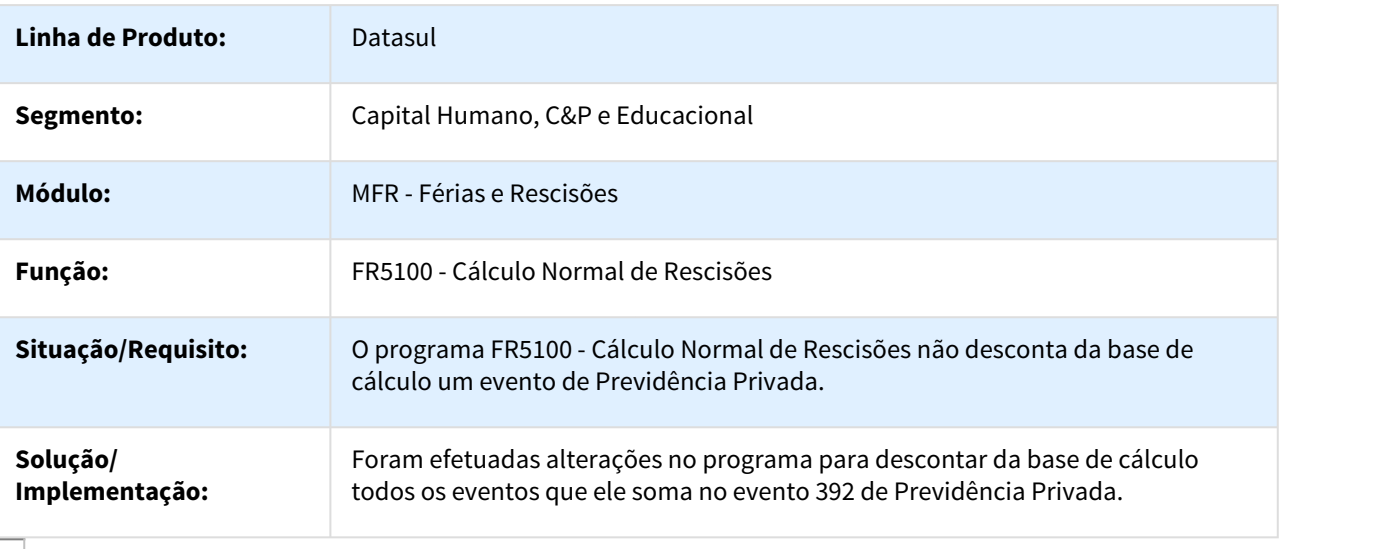

## 346169 MRH-4692 DT Cálculo Complementar de Rescisões

FR5160 - Cálculo Complementar de Rescisões

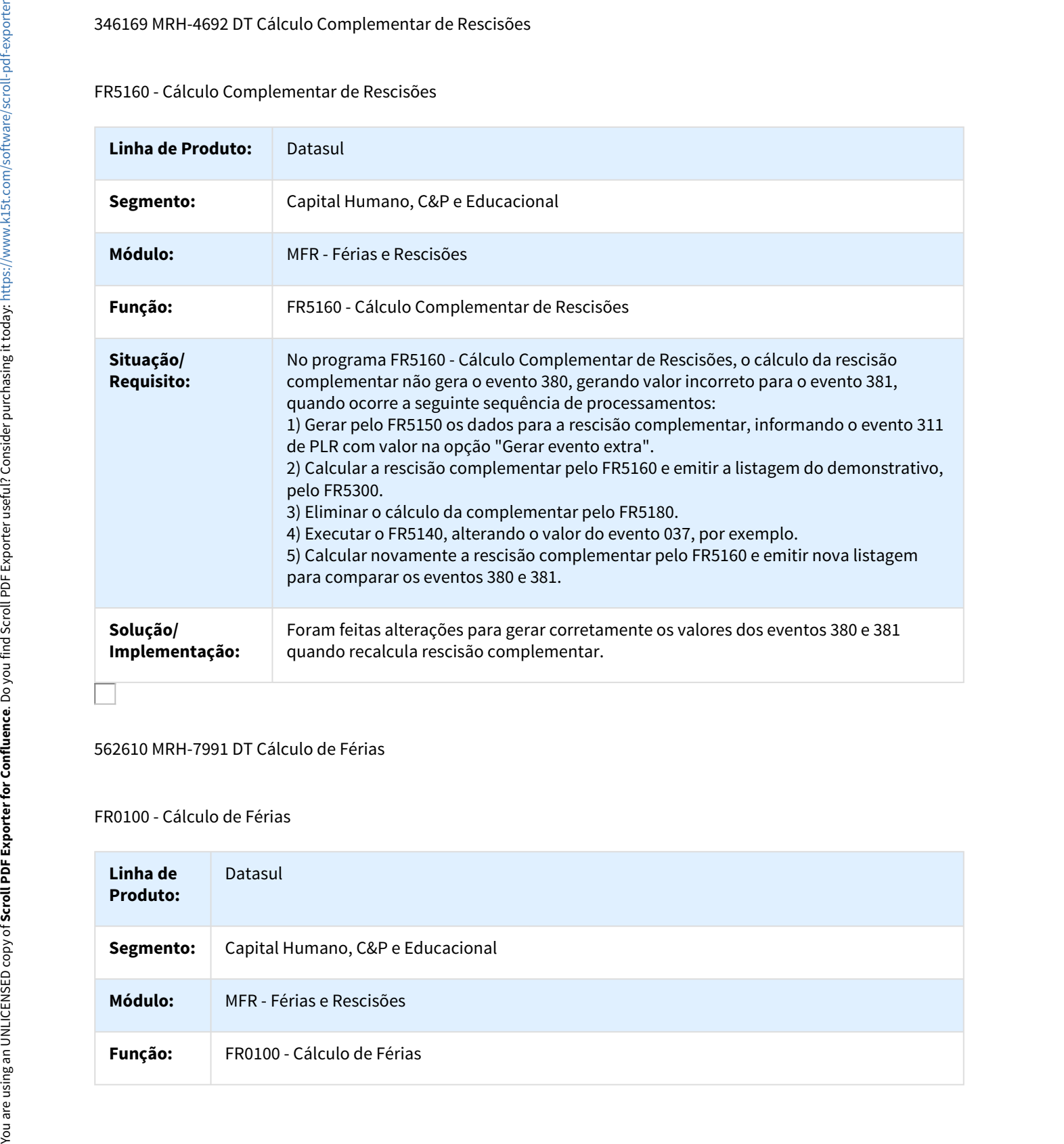

## 562610 MRH-7991 DT Cálculo de Férias

### FR0100 - Cálculo de Férias

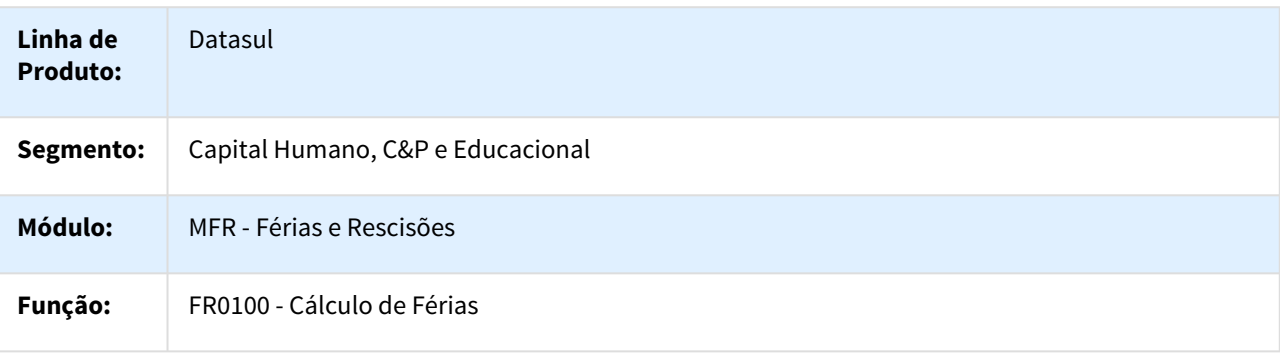

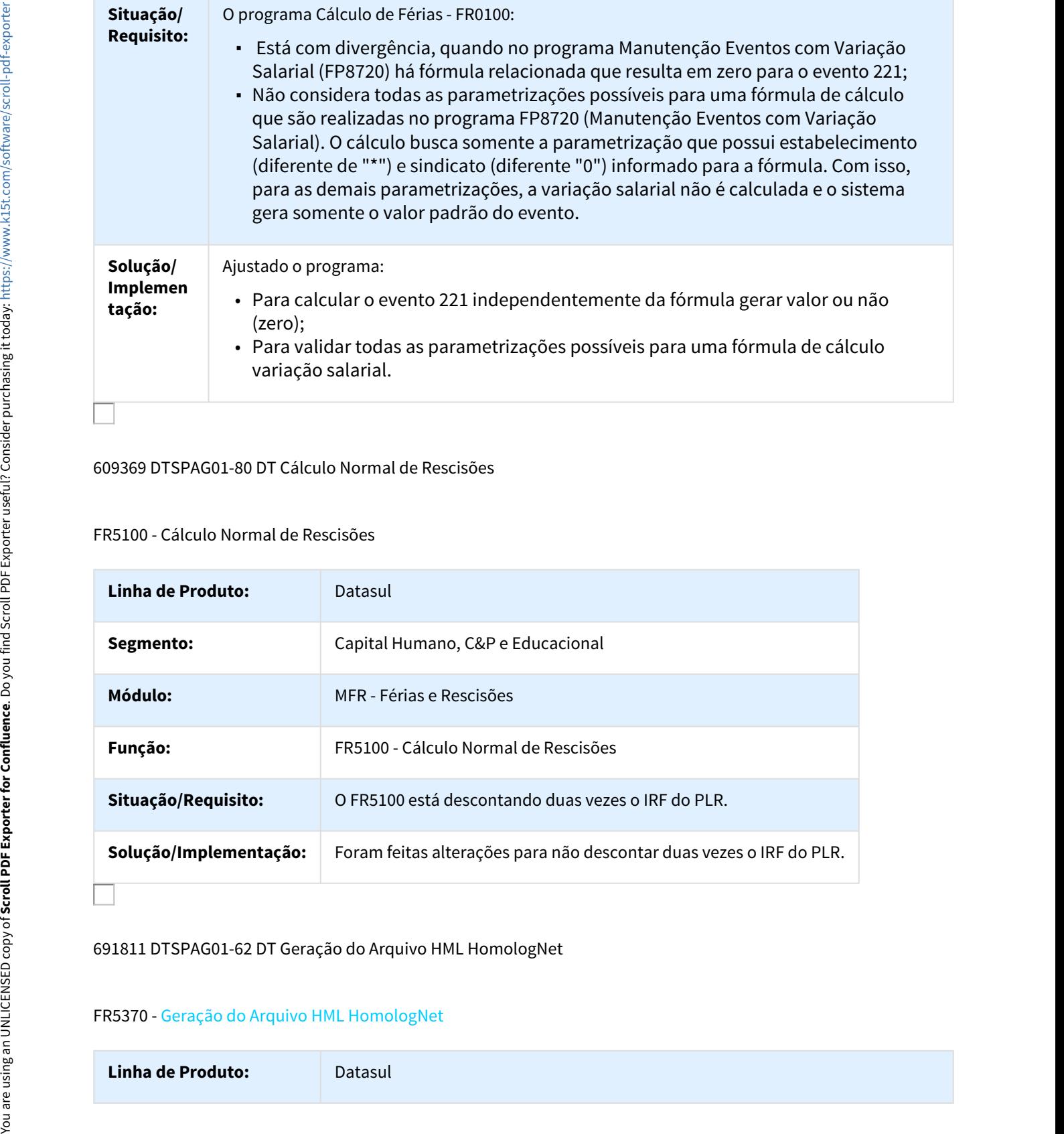

#### 609369 DTSPAG01-80 DT Cálculo Normal de Rescisões

### FR5100 - Cálculo Normal de Rescisões

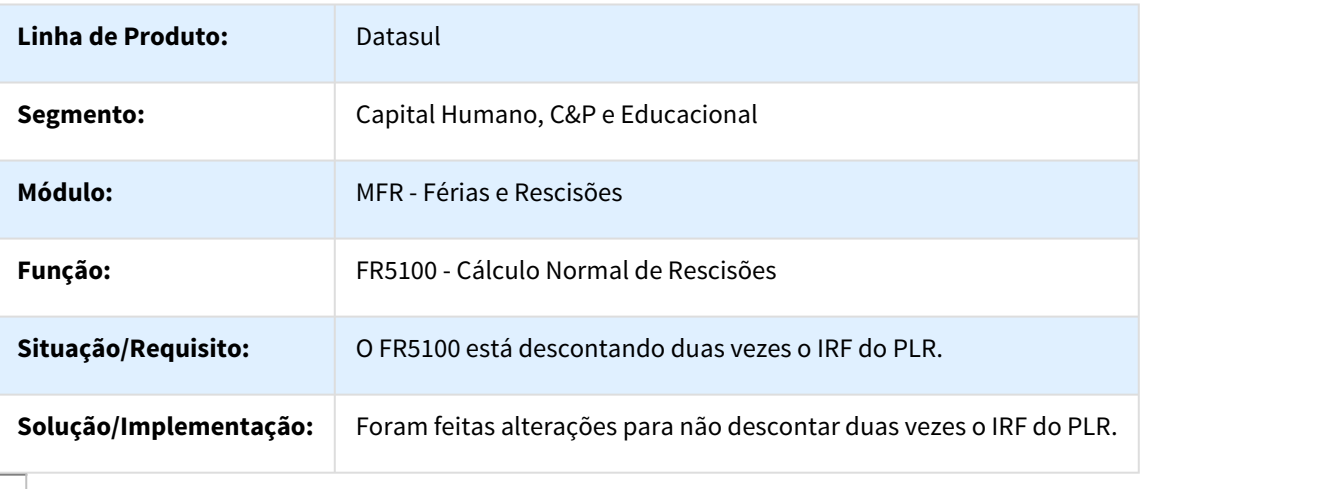

#### 691811 DTSPAG01-62 DT Geração do Arquivo HML HomologNet

#### FR5370 - Geração do Arquivo HML HomologNet

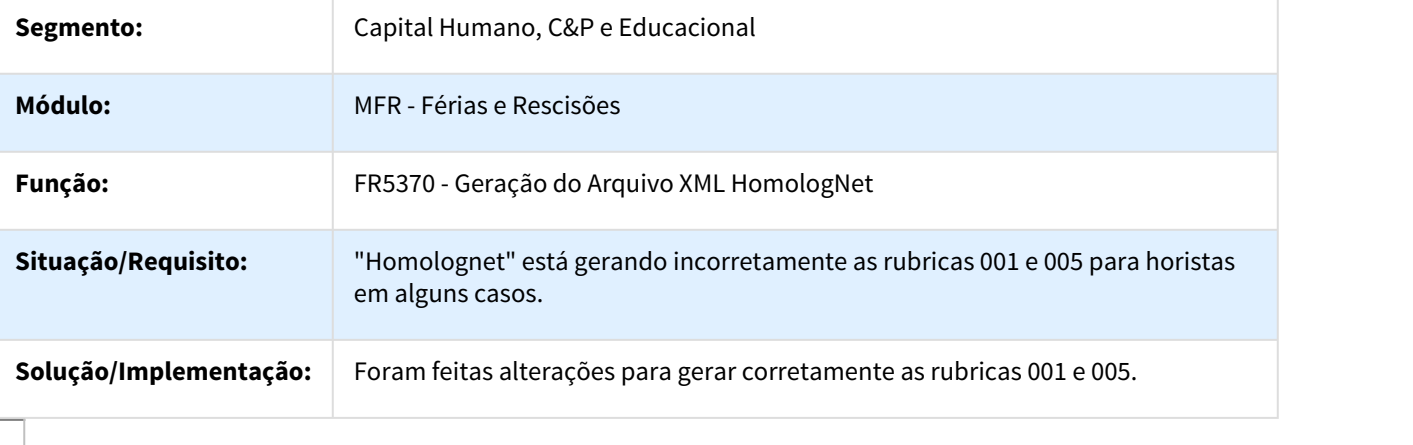

692630 MRH-9353 DT Geração de Movimento Rescisões

#### FR5060 - Geração de Movimento Rescisões

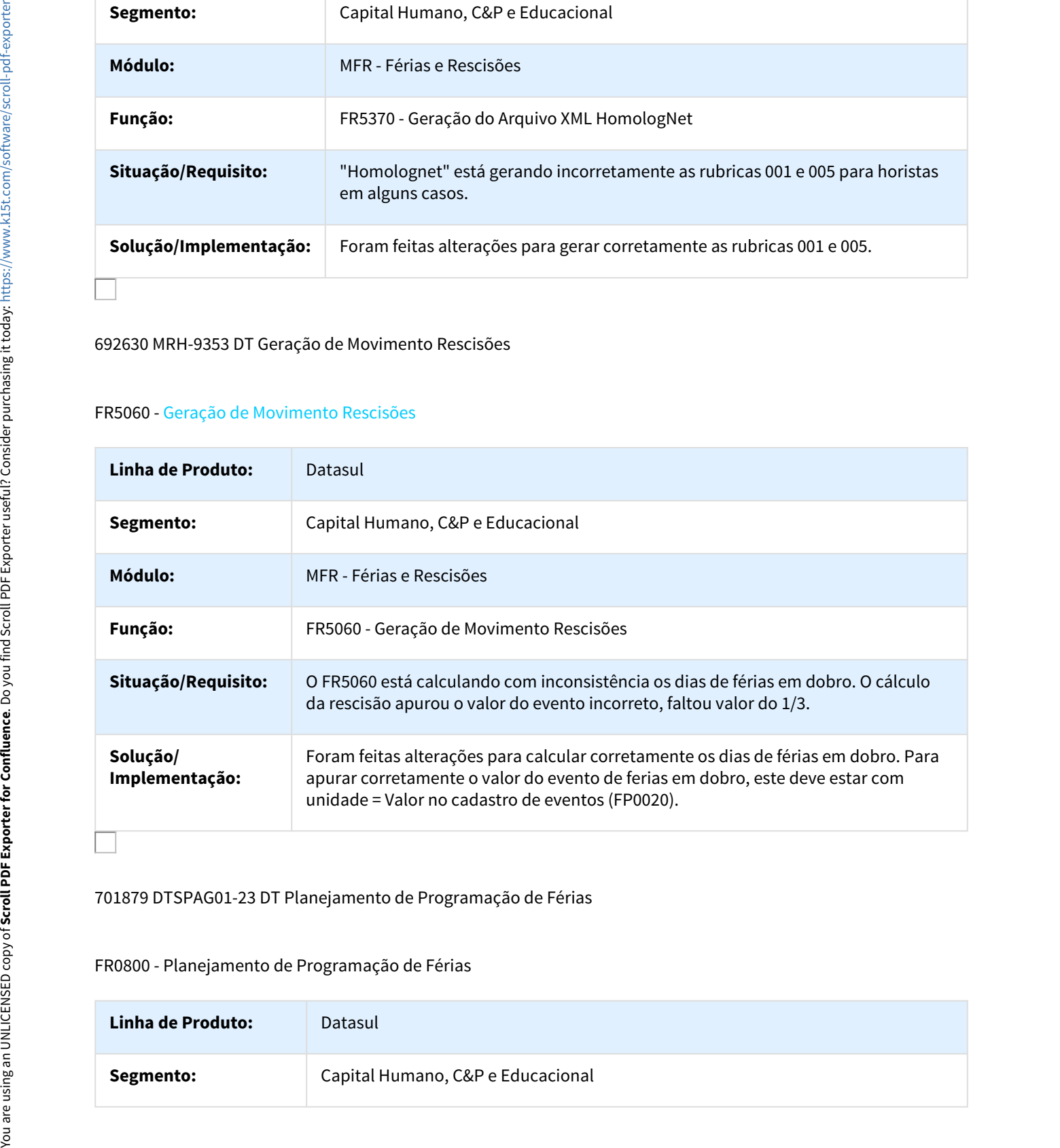

# 701879 DTSPAG01-23 DT Planejamento de Programação de Férias

#### FR0800 - Planejamento de Programação de Férias

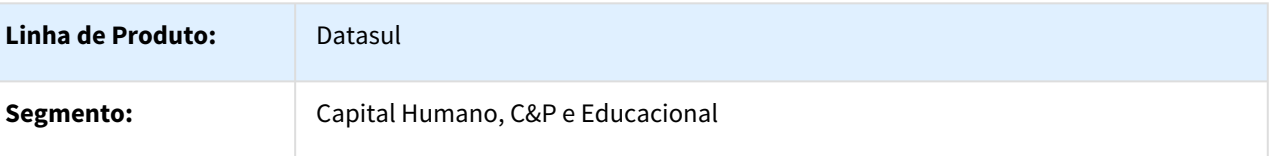

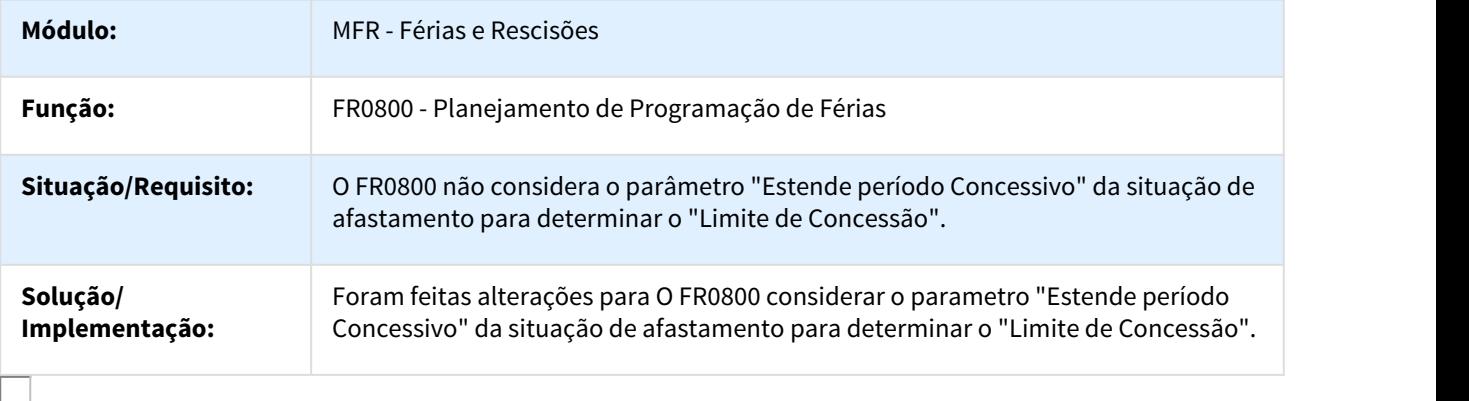

706165 MRH-9460 DT Geração de Movimento Rescisões

### FR5060 - Geração de Movimento Rescisões

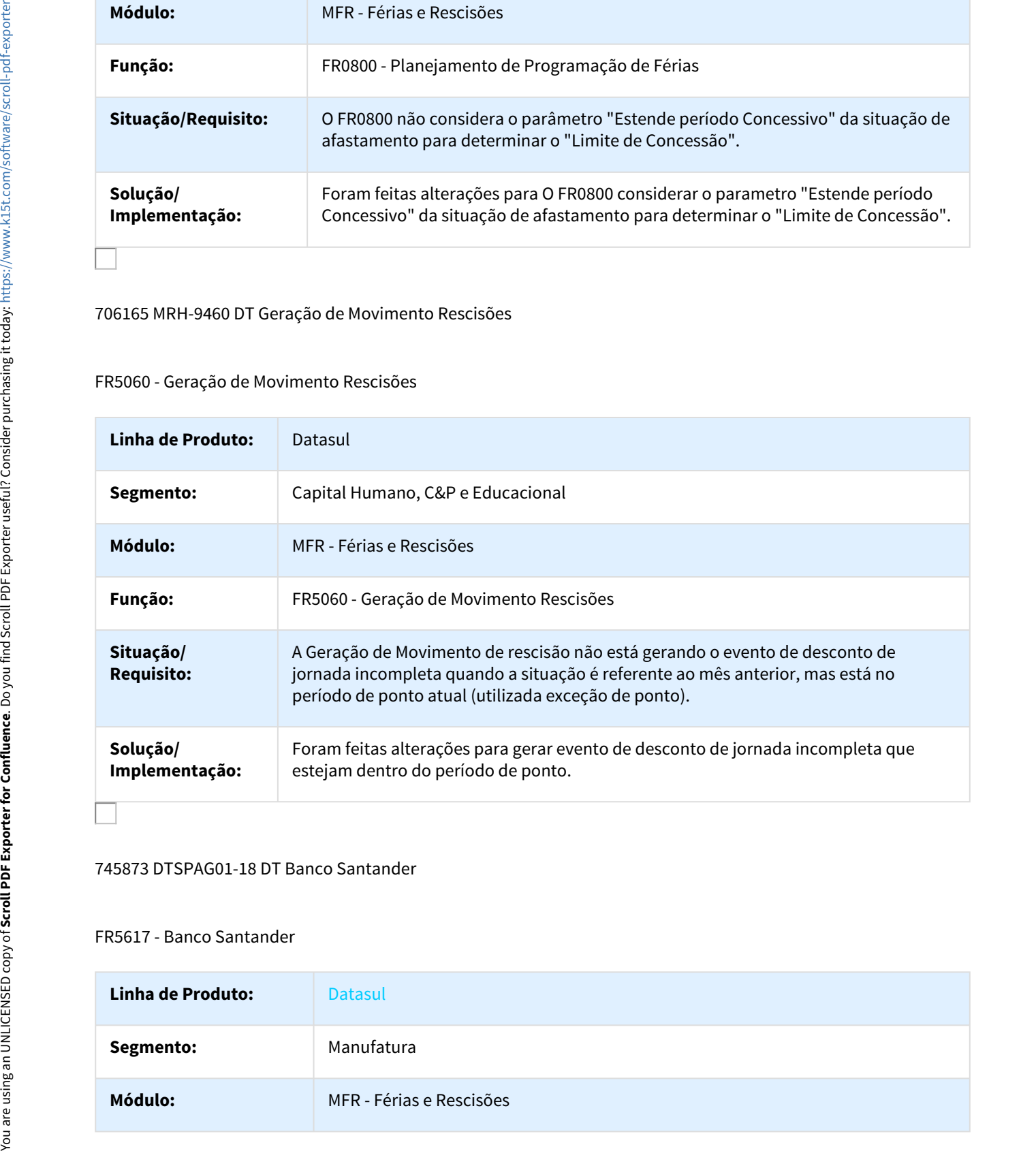

#### 745873 DTSPAG01-18 DT Banco Santander

# FR5617 - Banco Santander

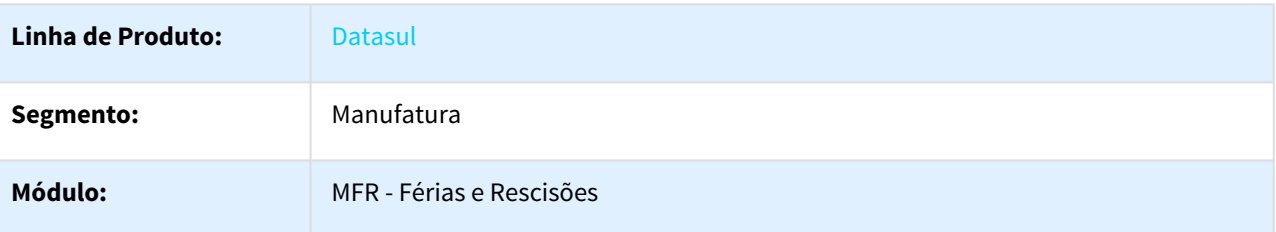

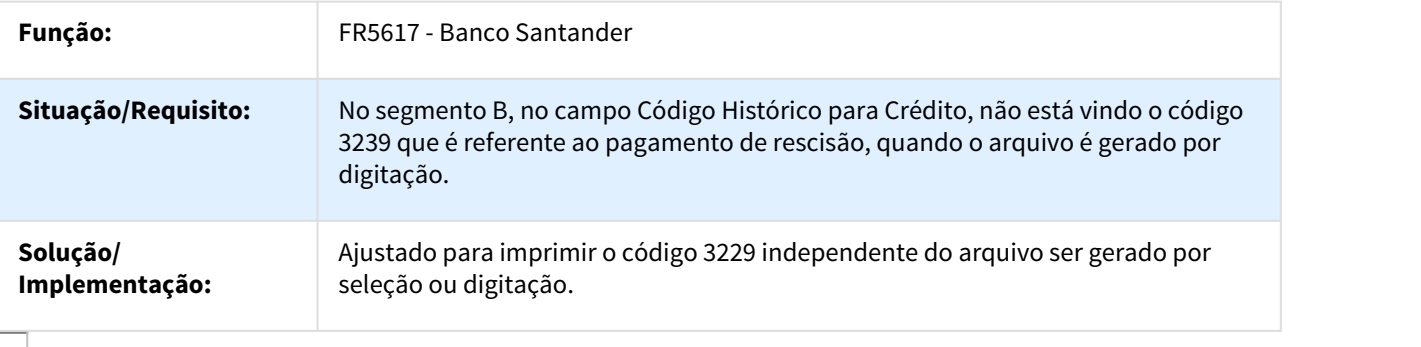

827036 DTSPAG01-109 Geração de Movimento Rescisões

#### FR5060 - Geração de Movimento Rescisões

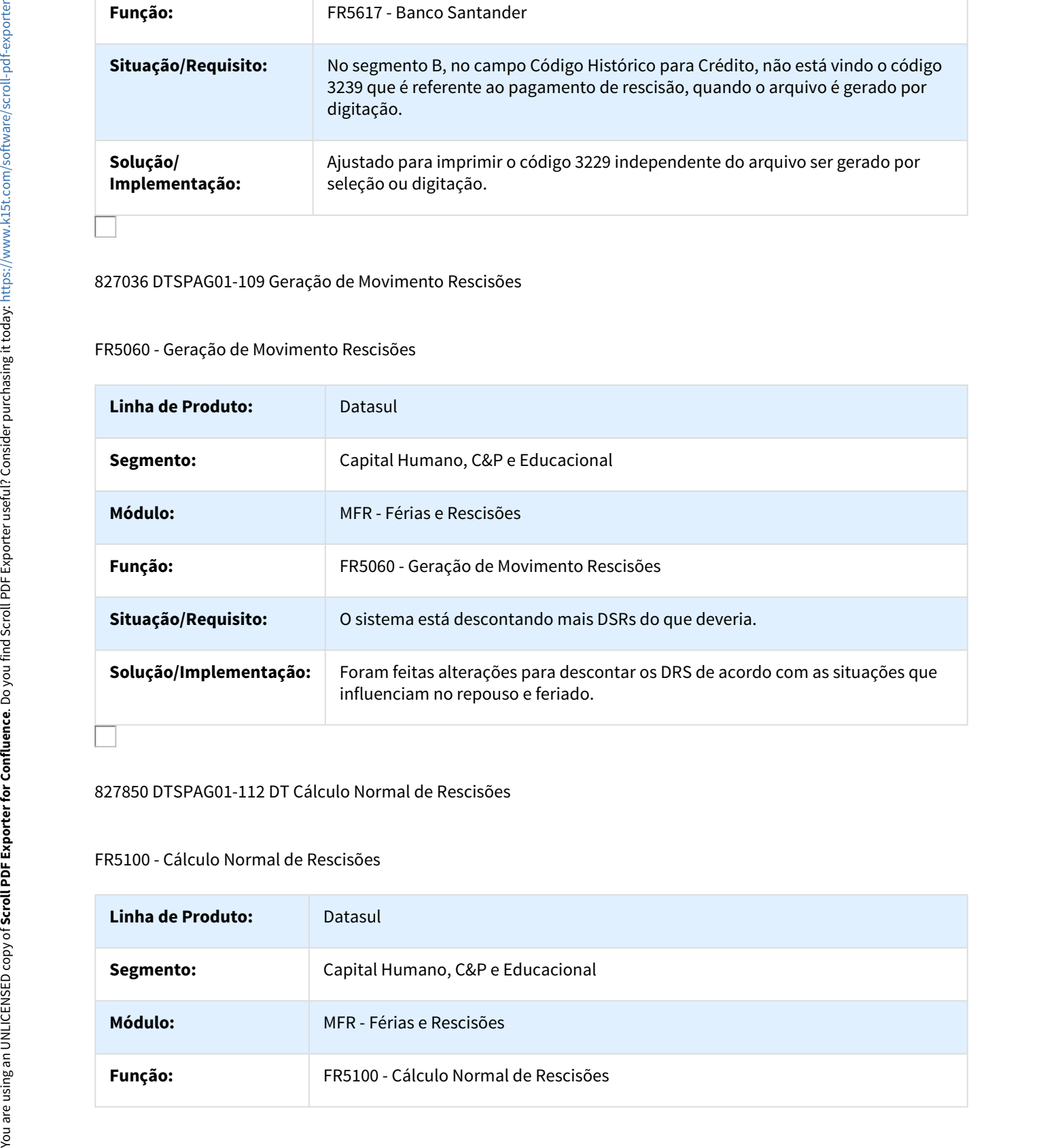

#### 827850 DTSPAG01-112 DT Cálculo Normal de Rescisões

#### FR5100 - Cálculo Normal de Rescisões

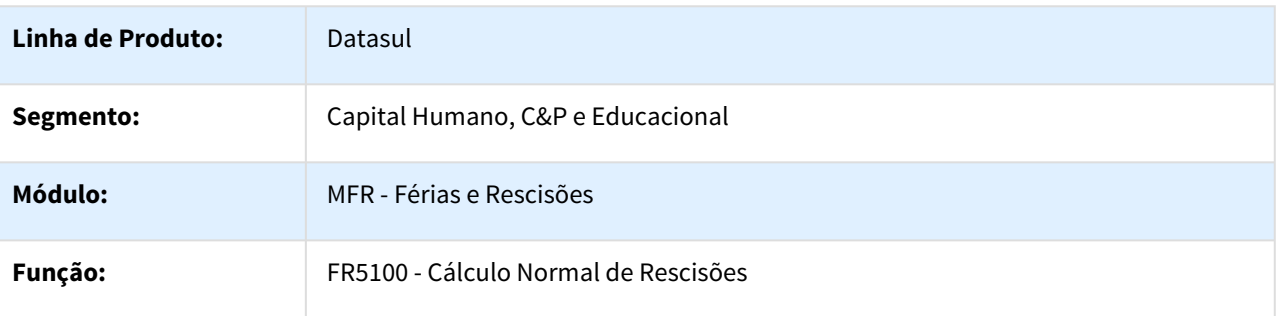

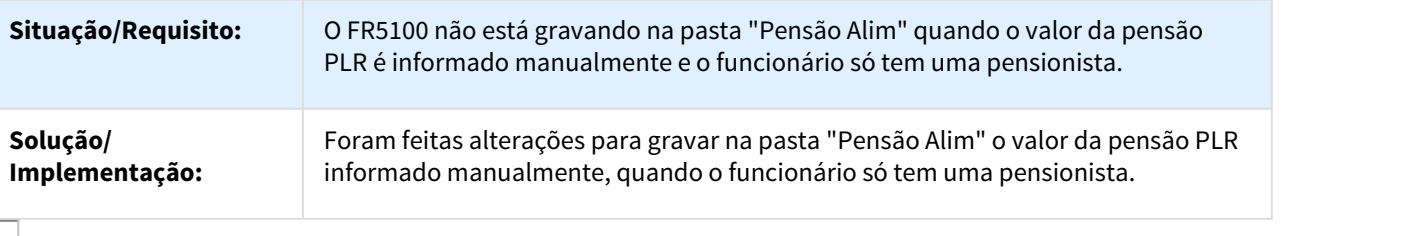

# 836022 DTSPAG01-110 DT Manutenção Programação de Rescisões

#### FR5040 - Manutenção Programação de Rescisões

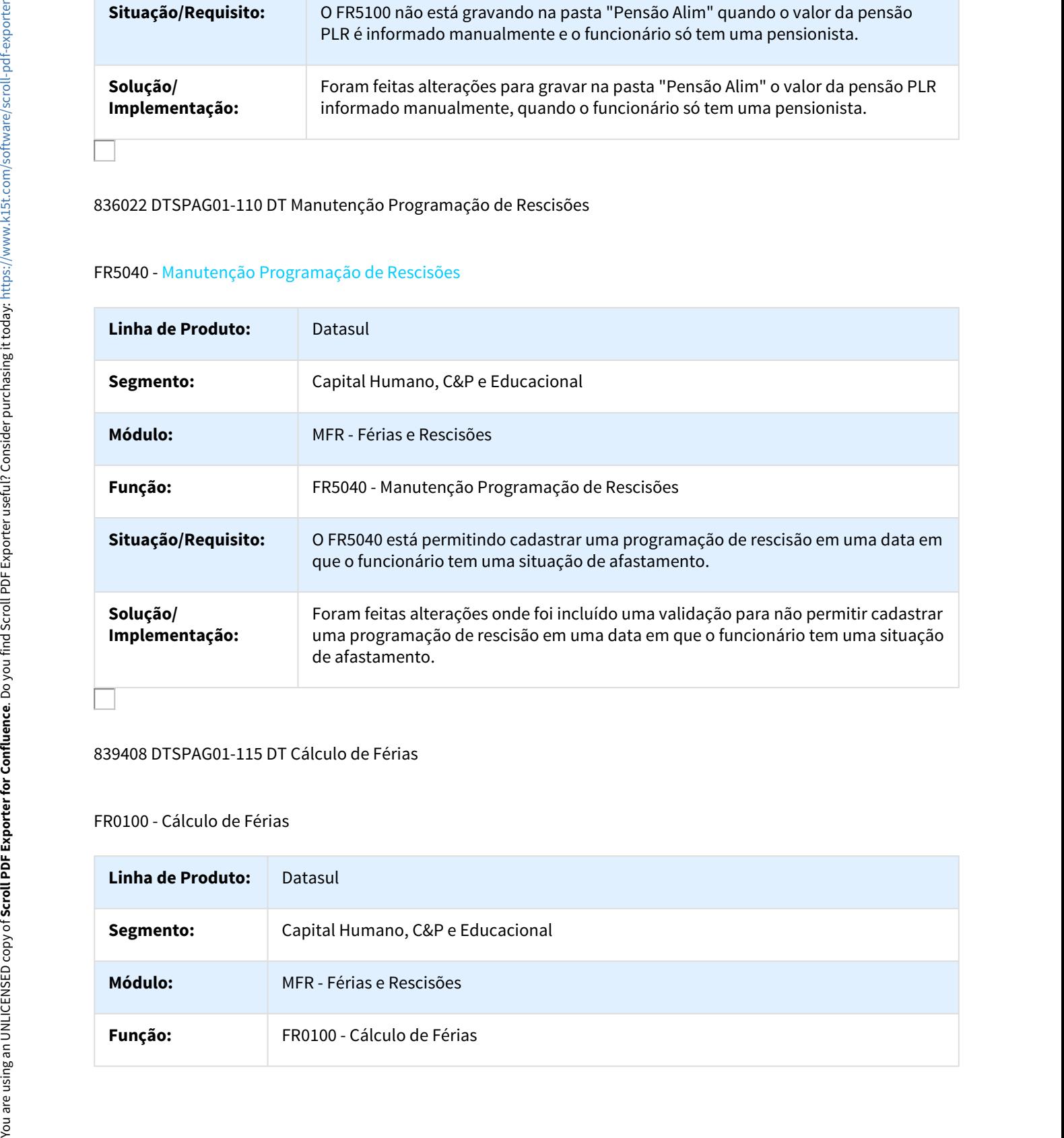

## 839408 DTSPAG01-115 DT Cálculo de Férias

#### FR0100 - Cálculo de Férias

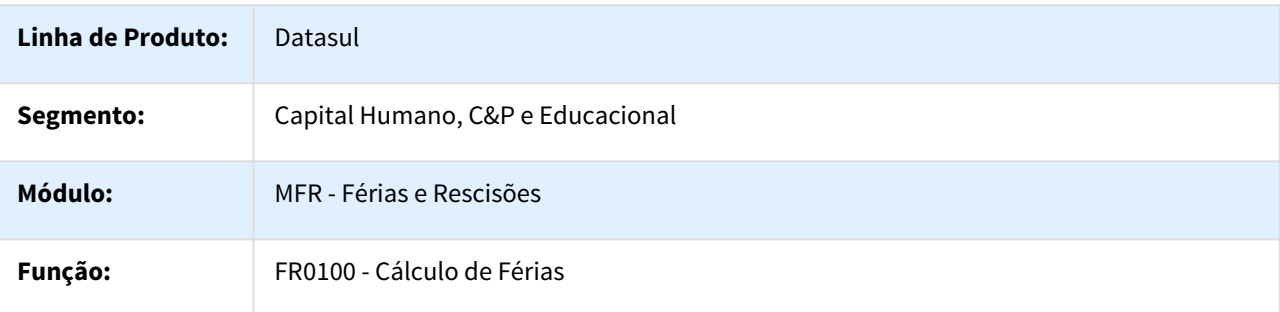

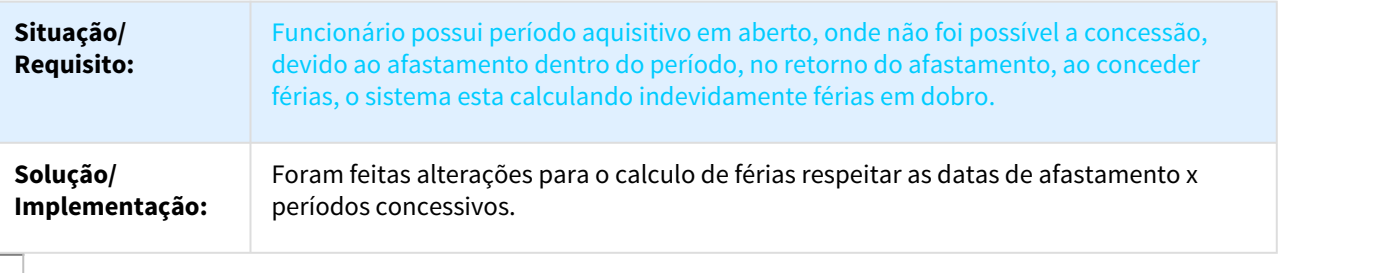

#### 841739 DTSPAG01-119 DT Calculo Normal de Rescisoes

#### FR5100 - Cálculo Normal de Rescisões

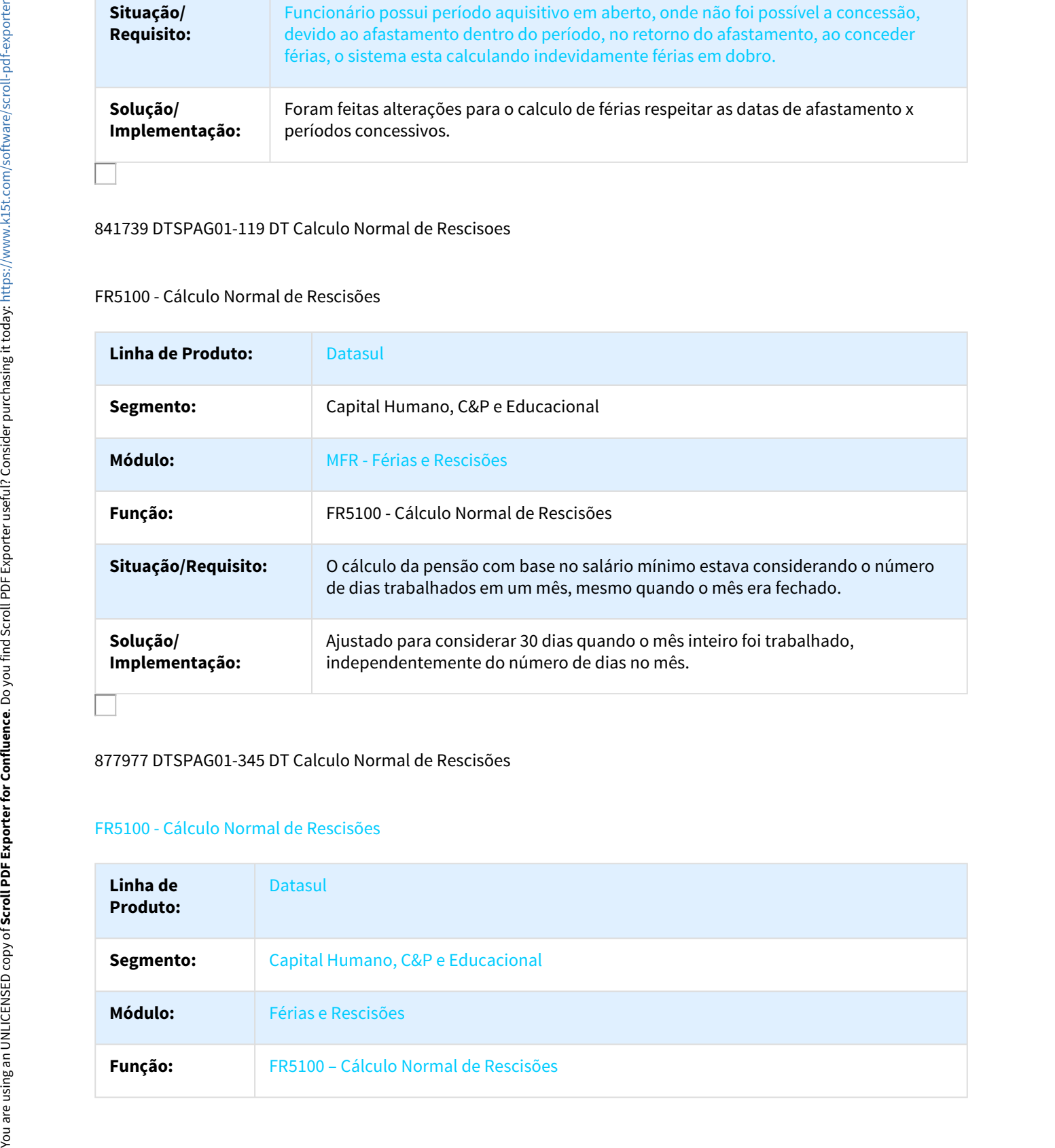

## 877977 DTSPAG01-345 DT Calculo Normal de Rescisões

#### FR5100 - Cálculo Normal de Rescisões

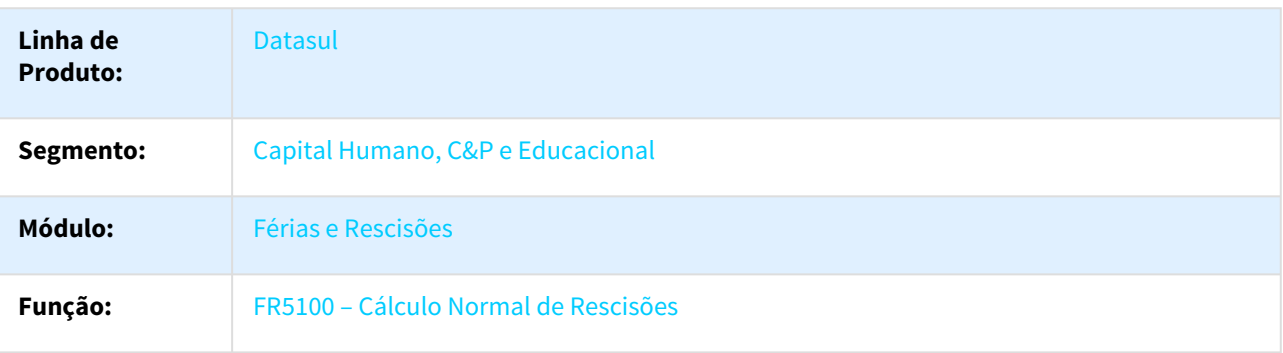

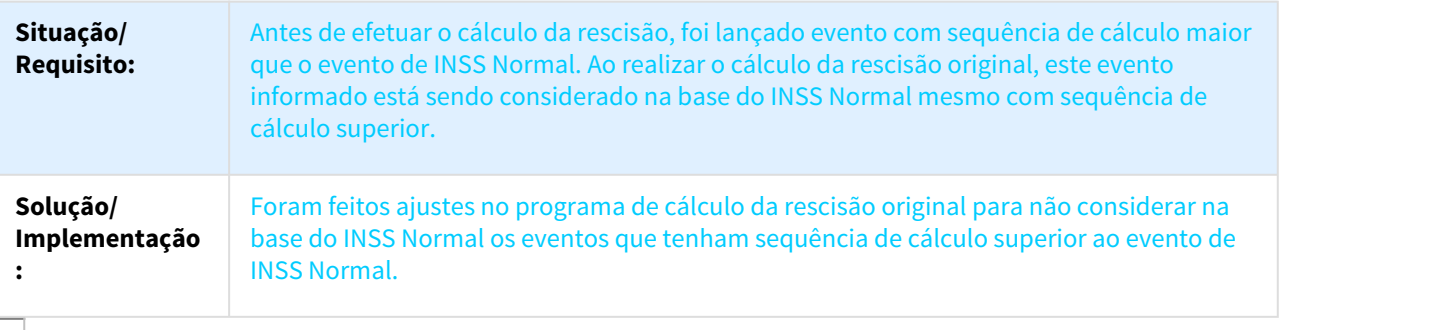

#### 904394 DTSPAG01-389 DT Banco Bradesco

# FR5826 - Banco Bradesco

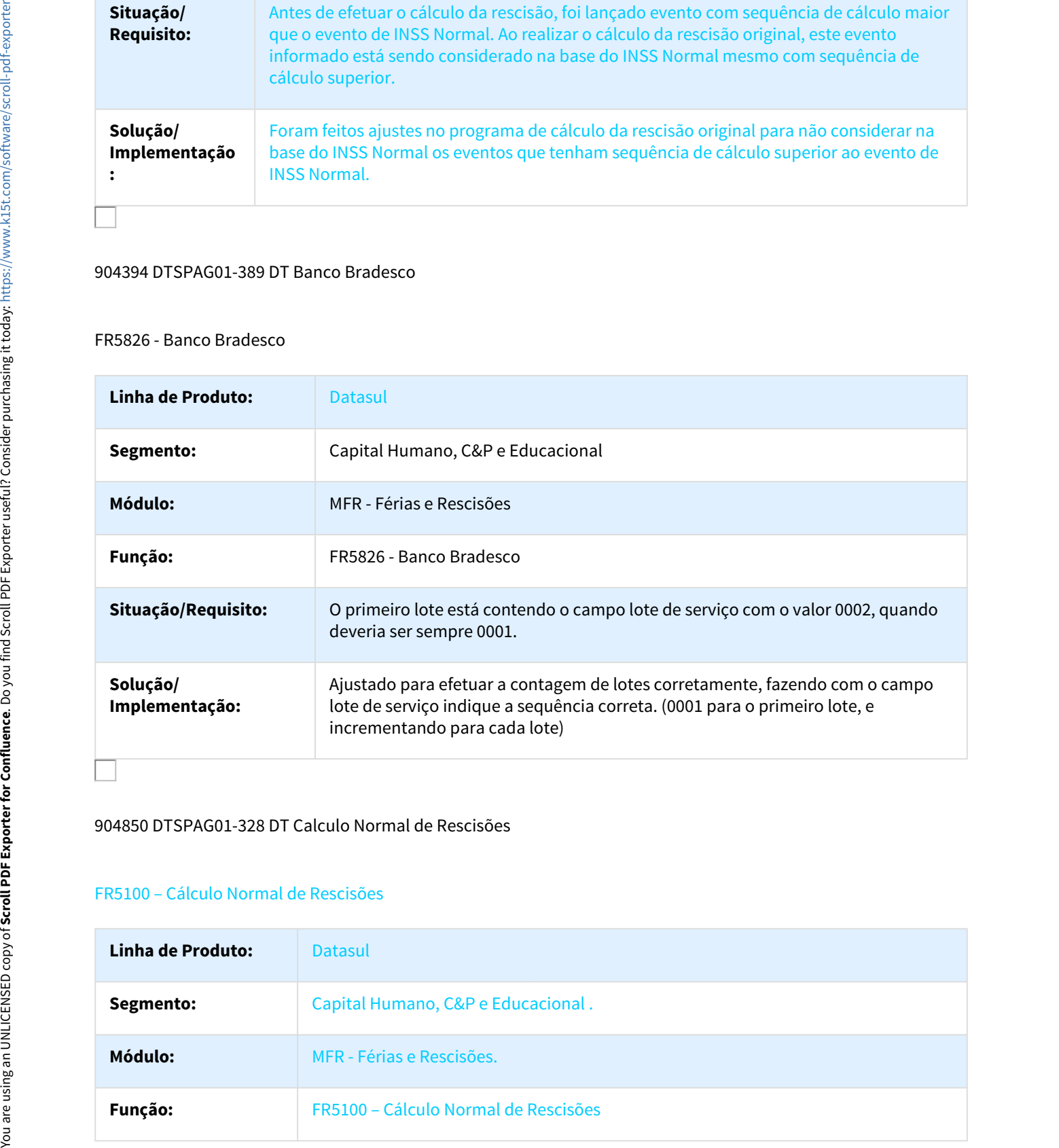

904850 DTSPAG01-328 DT Calculo Normal de Rescisões

# FR5100 – Cálculo Normal de Rescisões

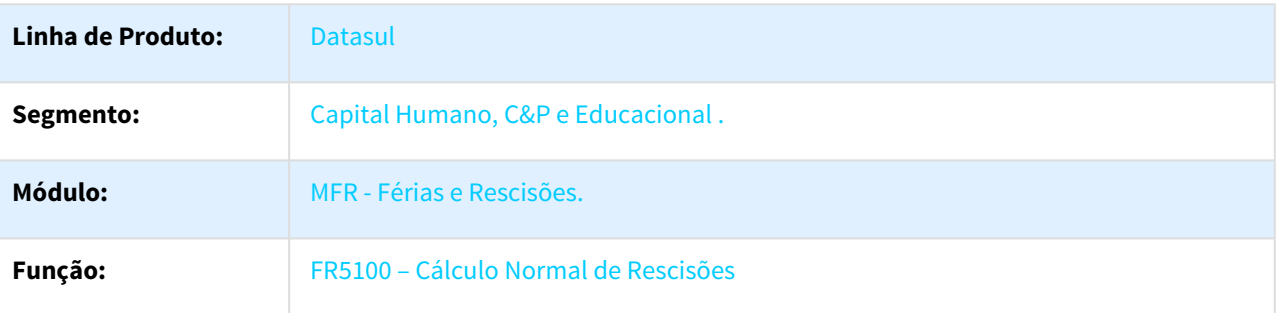

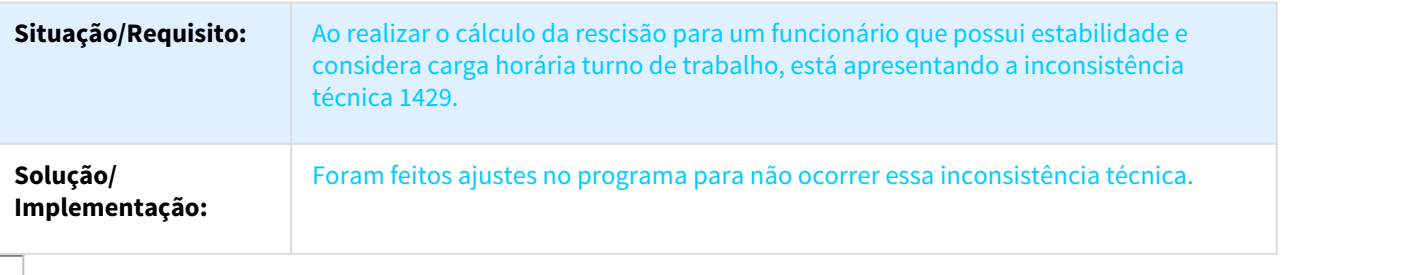

#### 910442 DTSPAG01-342 DT Geração Programação Férias Coletivas

#### FR0340 - Geração Programação Férias Coletivas

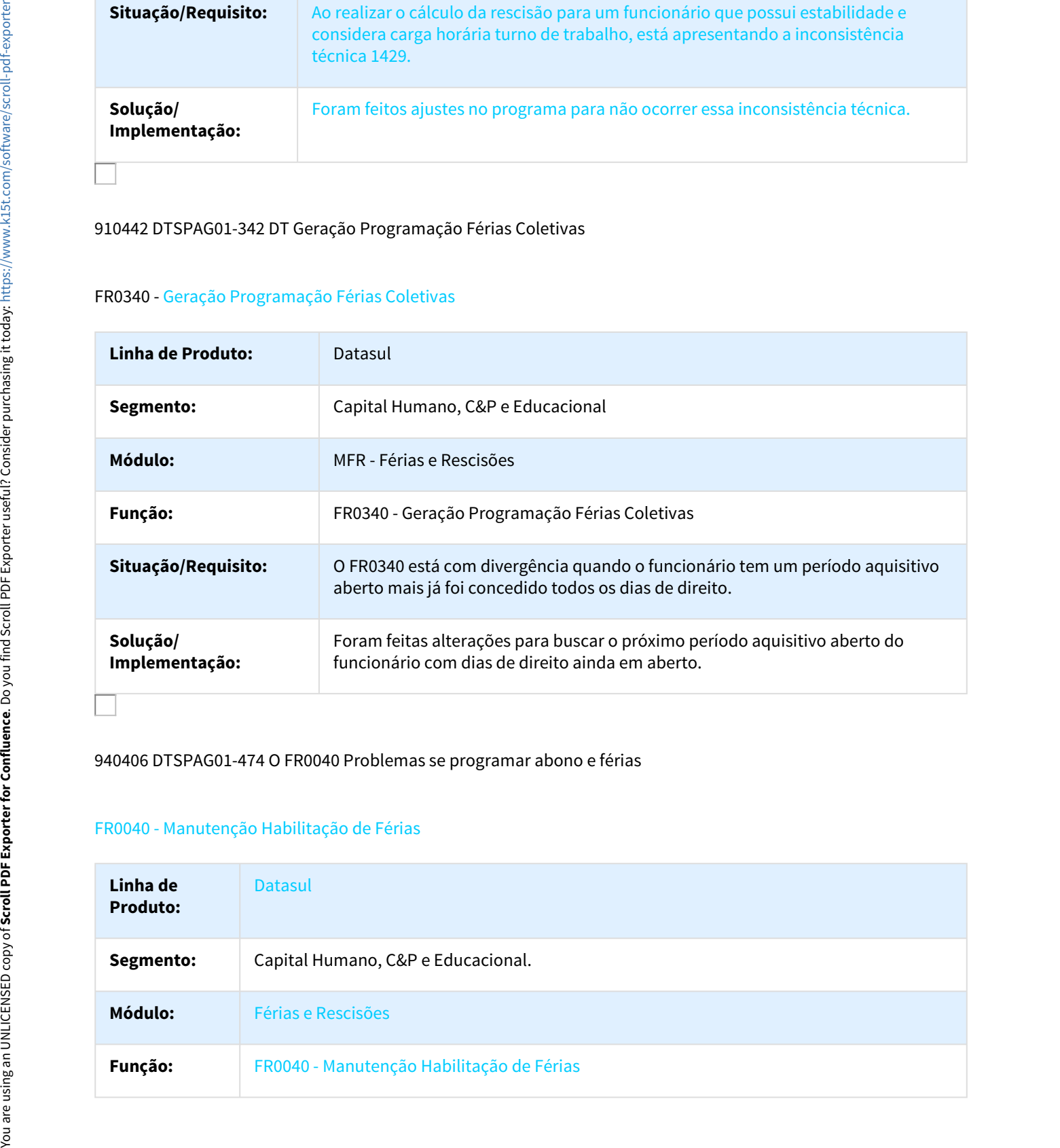

## 940406 DTSPAG01-474 O FR0040 Problemas se programar abono e férias

# FR0040 - Manutenção Habilitação de Férias

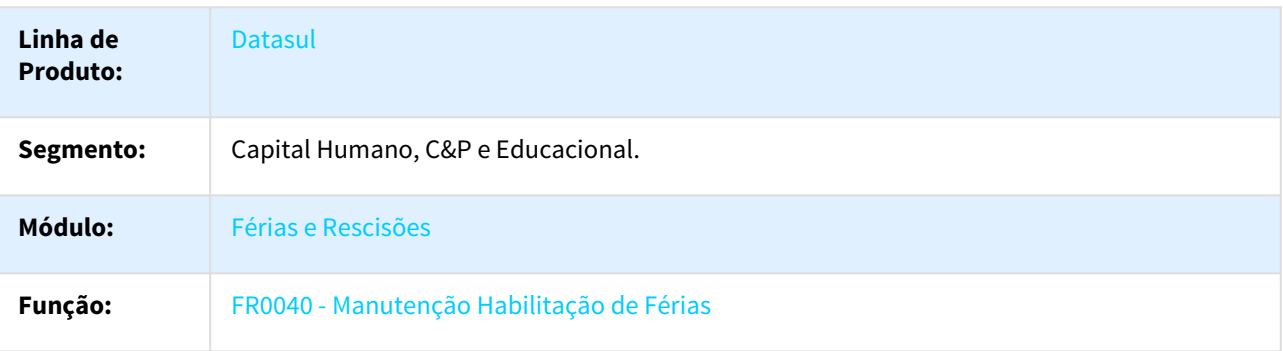

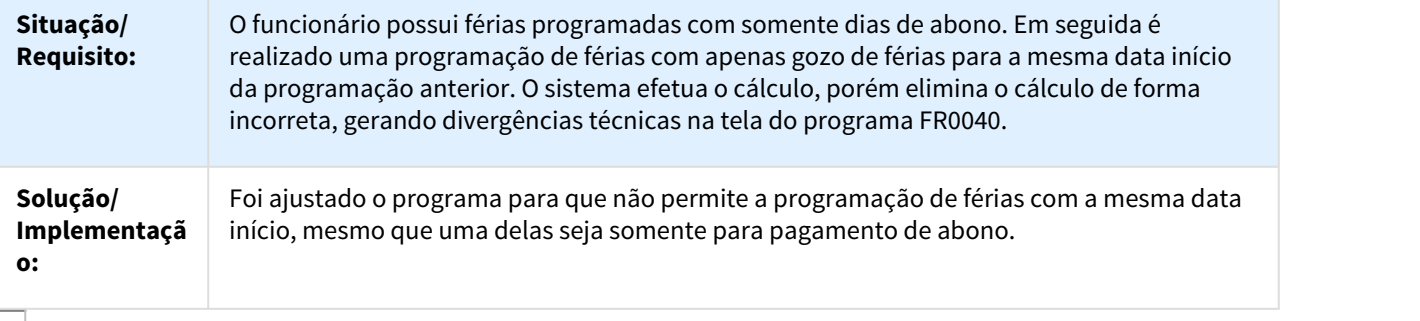

#### 970828 DTSPAG01-646 DT Banco HSBC

# FR5883 - Banco HSBC

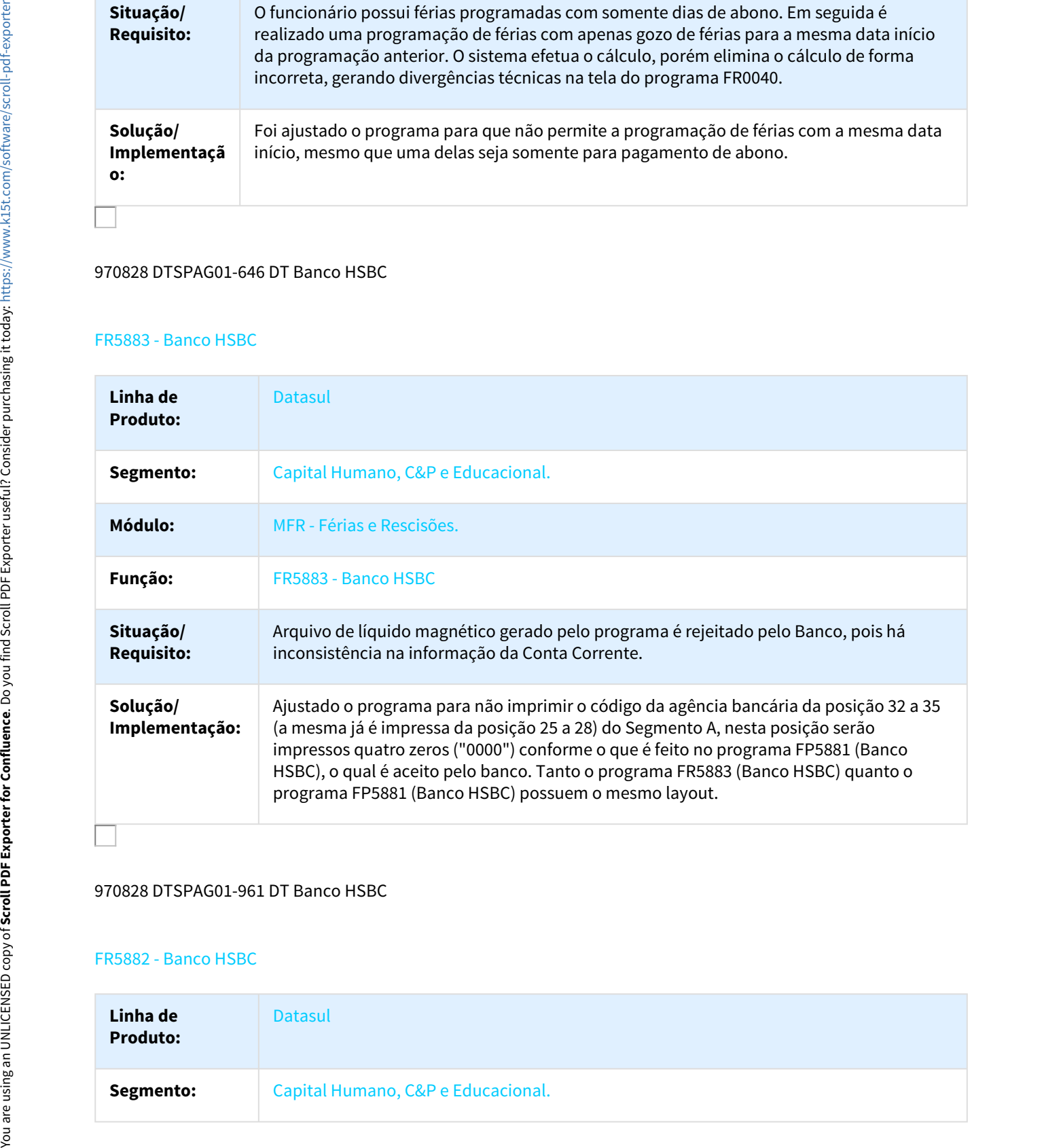

#### 970828 DTSPAG01-961 DT Banco HSBC

#### FR5882 - Banco HSBC

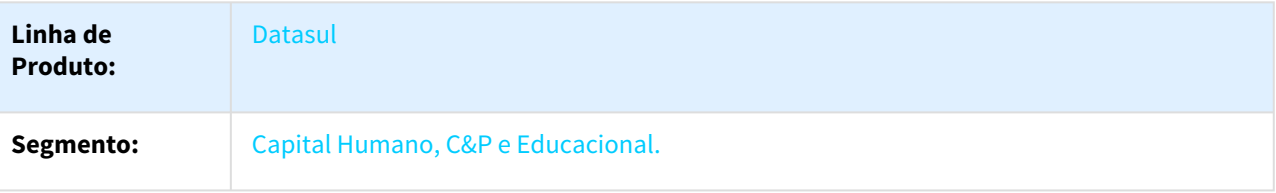

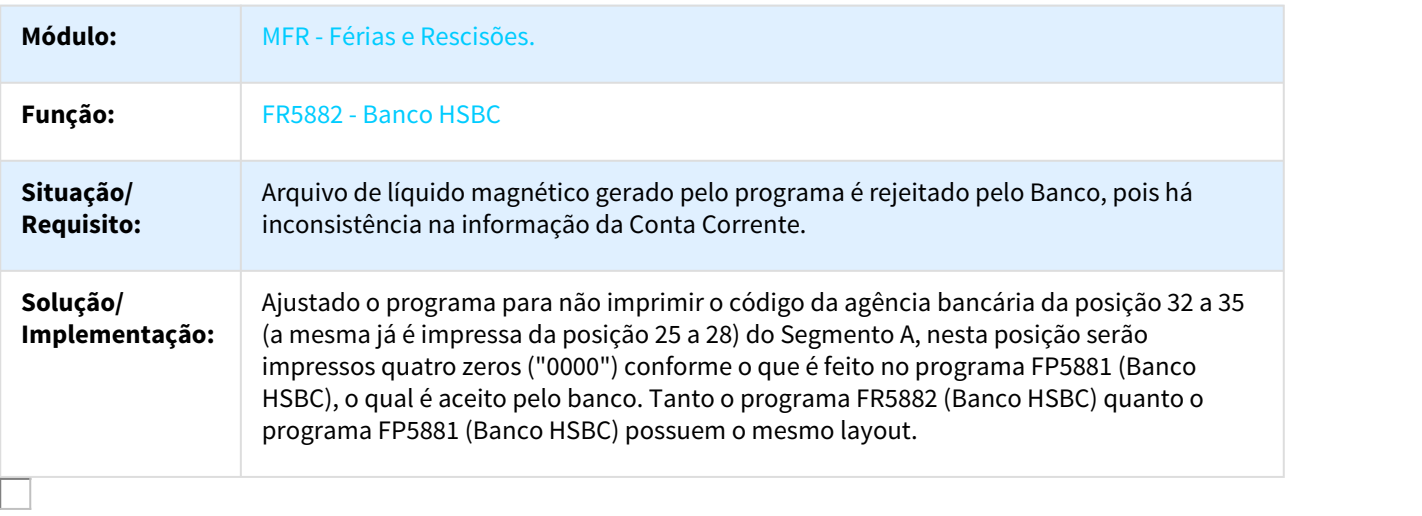

# 1009422 DTSESOCIAL01-1243 DT FR5040 Complemento eSocial

# FR5040 - Manutenção Programação Rescisões

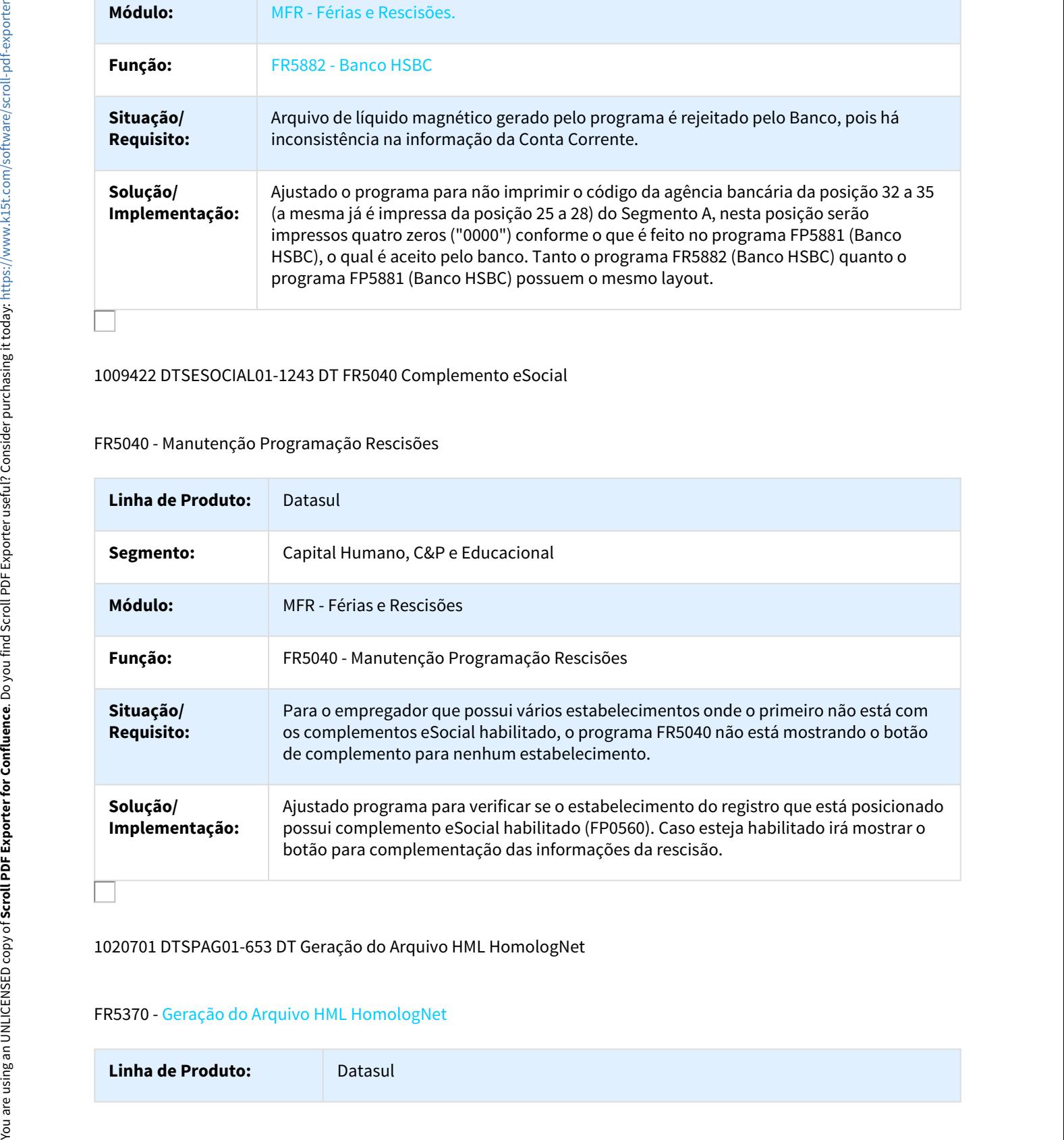

# 1020701 DTSPAG01-653 DT Geração do Arquivo HML HomologNet

# FR5370 - Geração do Arquivo HML HomologNet

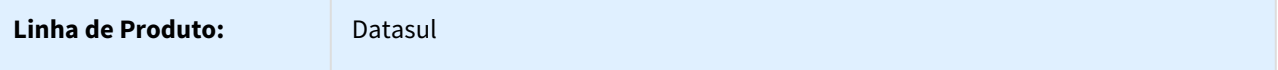

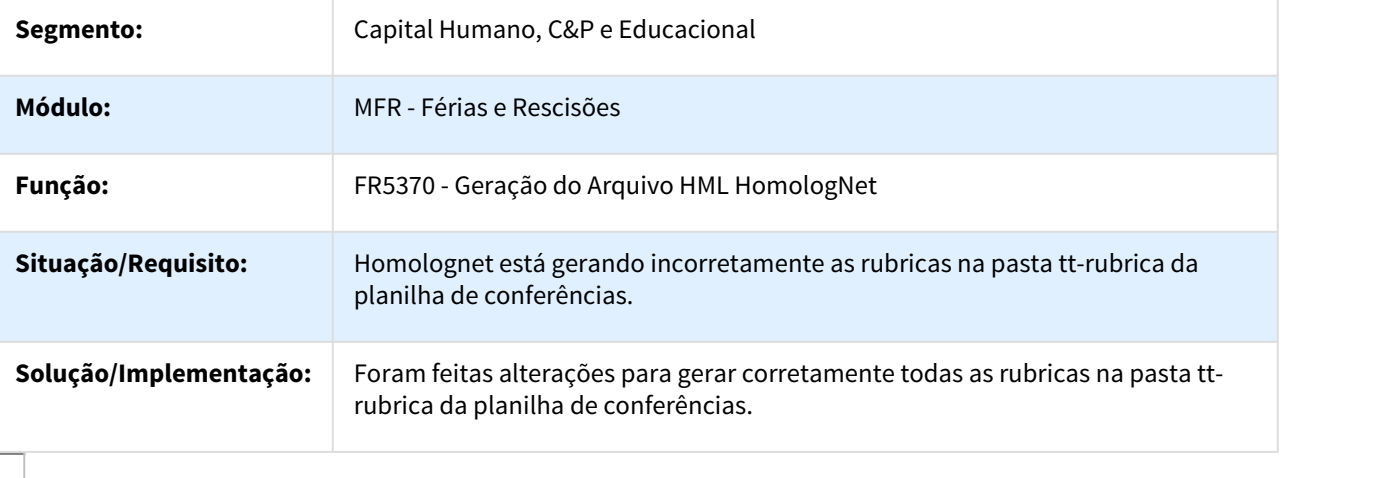

1028023 DTSPAG01-675 DT Manutenção Programação de Rescisões

# FR5040 - Manutenção Programação de Rescisões

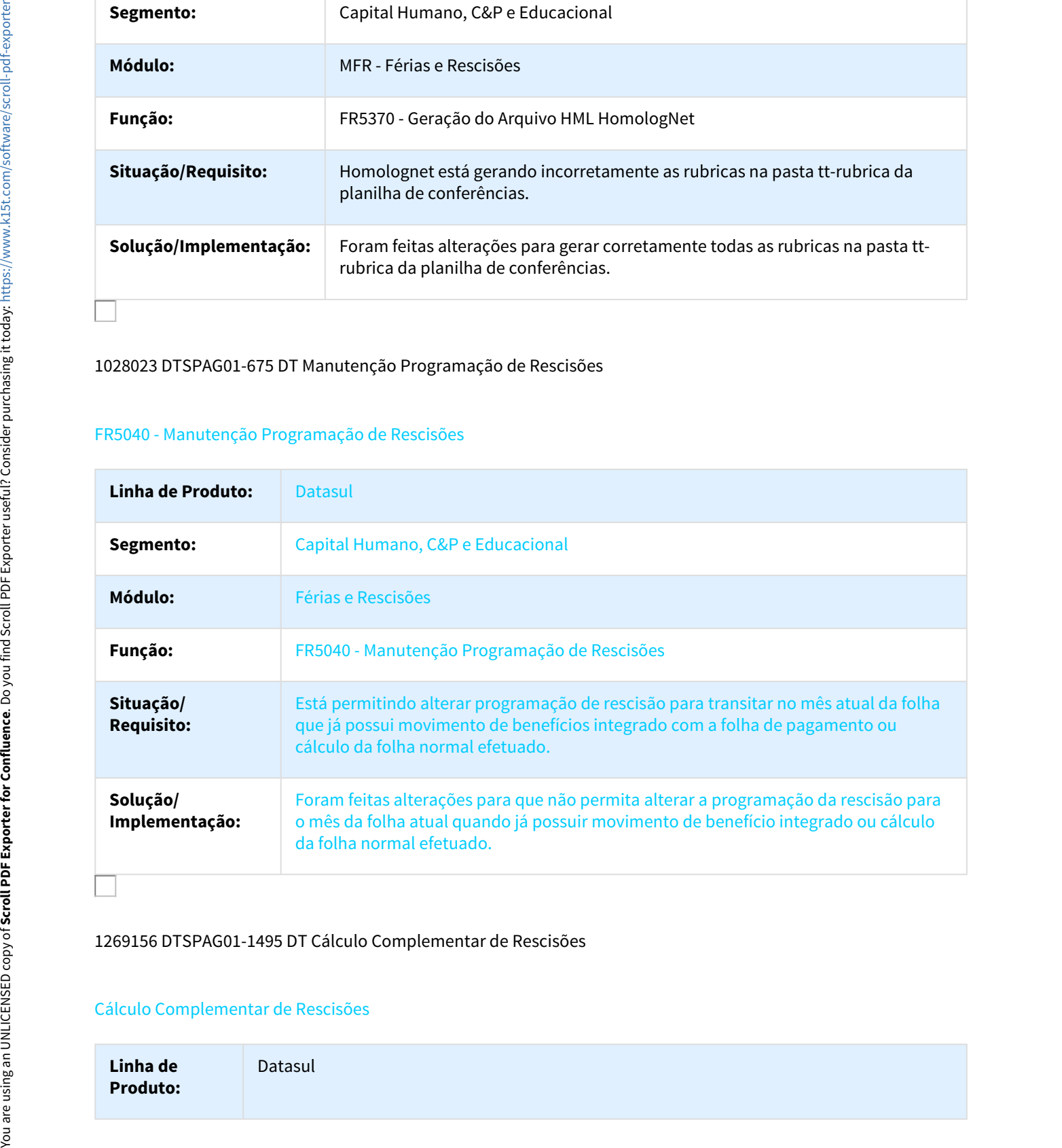

### 1269156 DTSPAG01-1495 DT Cálculo Complementar de Rescisões

### Cálculo Complementar de Rescisões

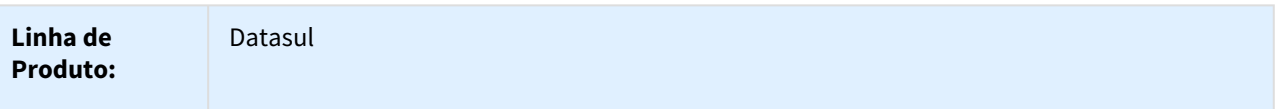

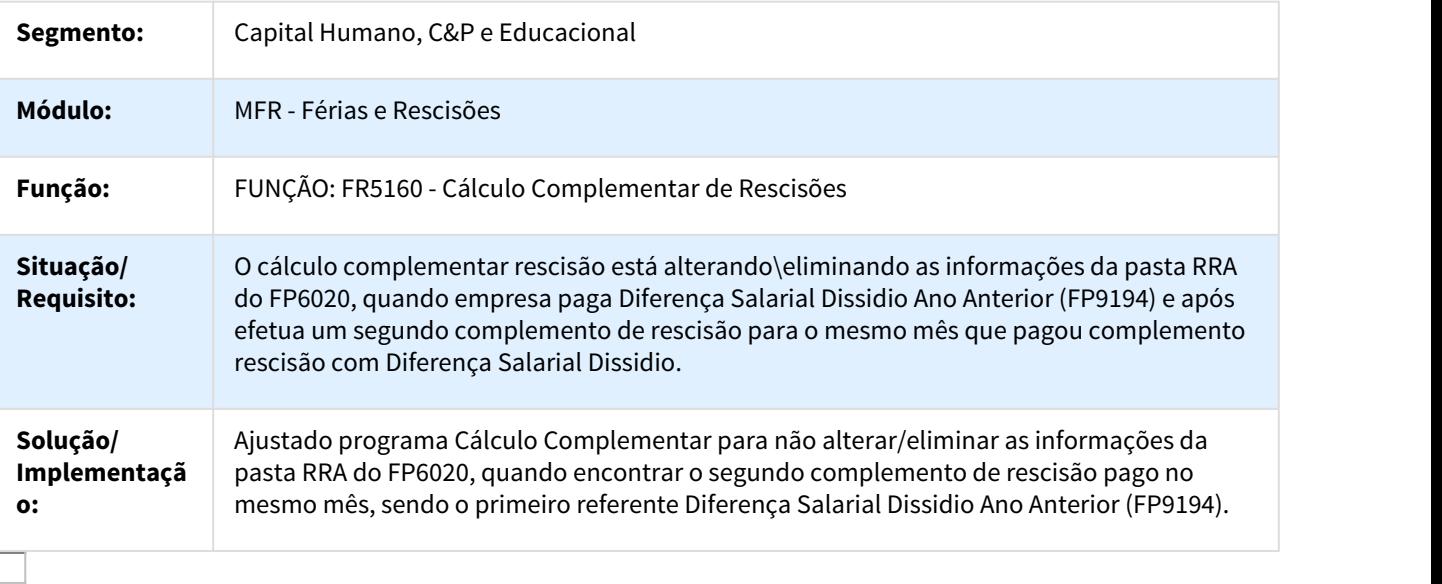

#### DTSPAG01-61 DT Banco Bradesco

# FR5826 - Banco Bradesco

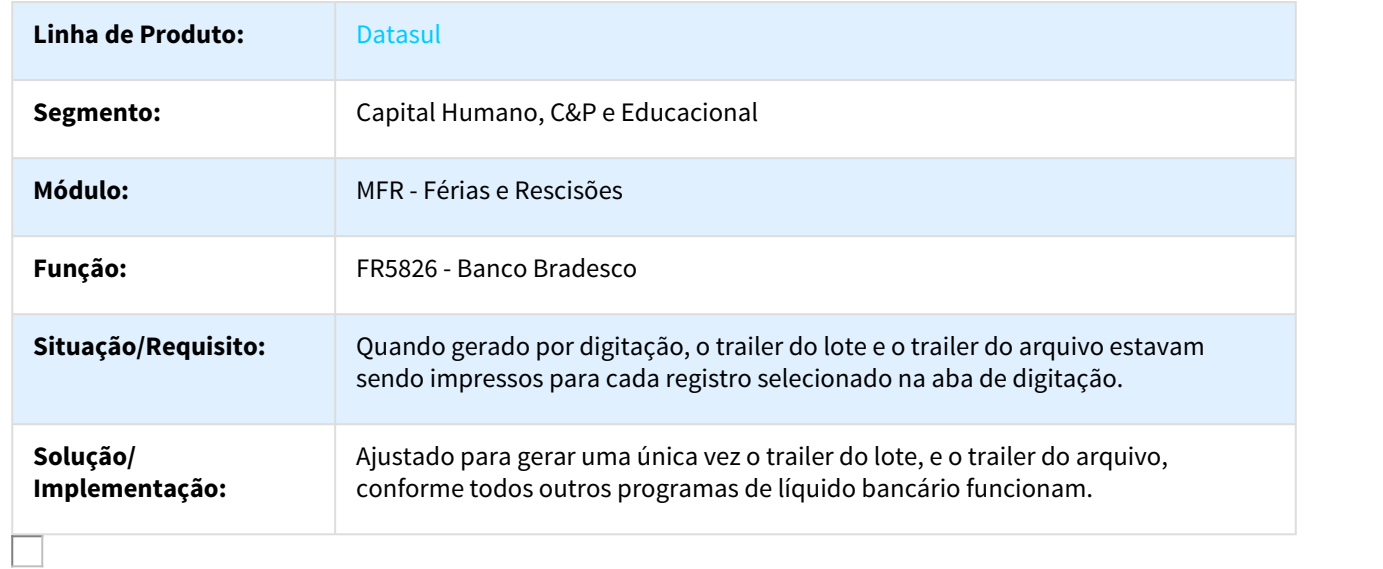

# Folha Agroindustrial - Manutenção - 12.1.18

616484 DTSPAG01-10 Cálculo Tarefeiros

### FA2000 - Cálculo Tarefeiros

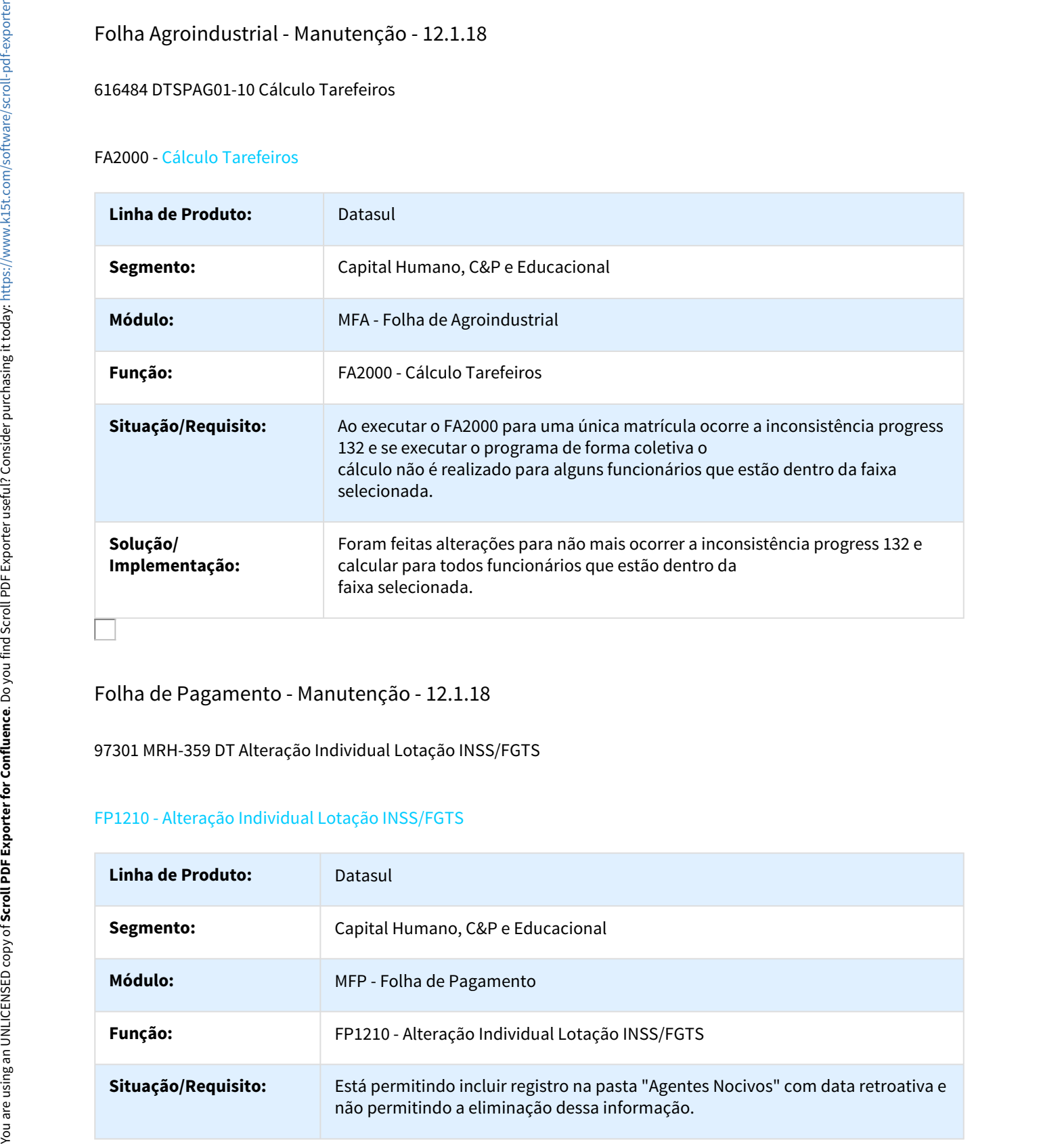

# Folha de Pagamento - Manutenção - 12.1.18

97301 MRH-359 DT Alteração Individual Lotação INSS/FGTS

### FP1210 - Alteração Individual Lotação INSS/FGTS

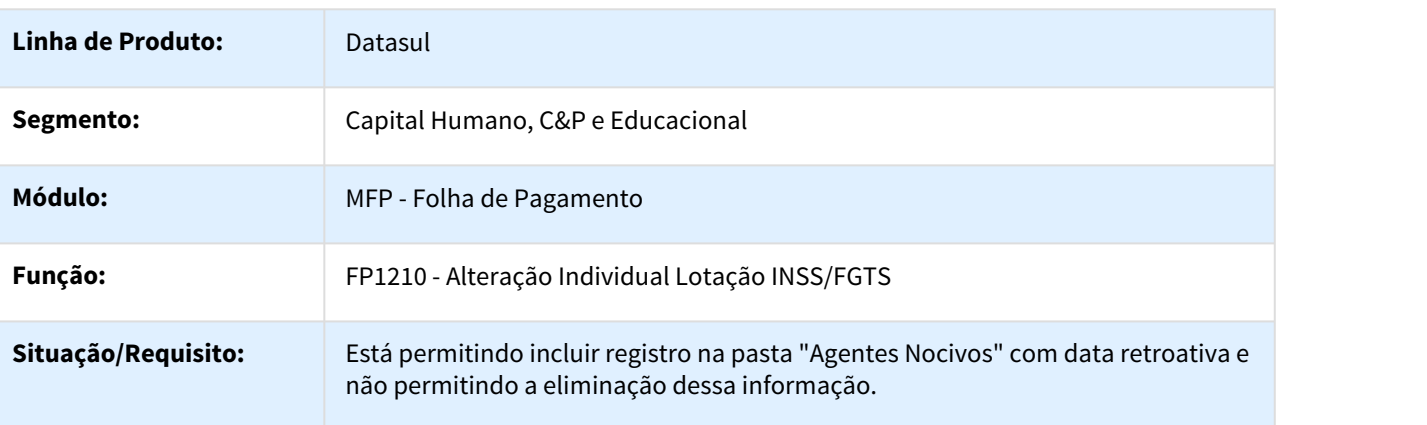

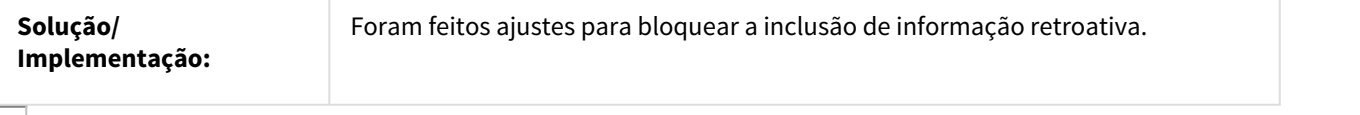

#### 97807 MRH-286 DT Emissão DARF

#### FP3595 - Emissão DARF

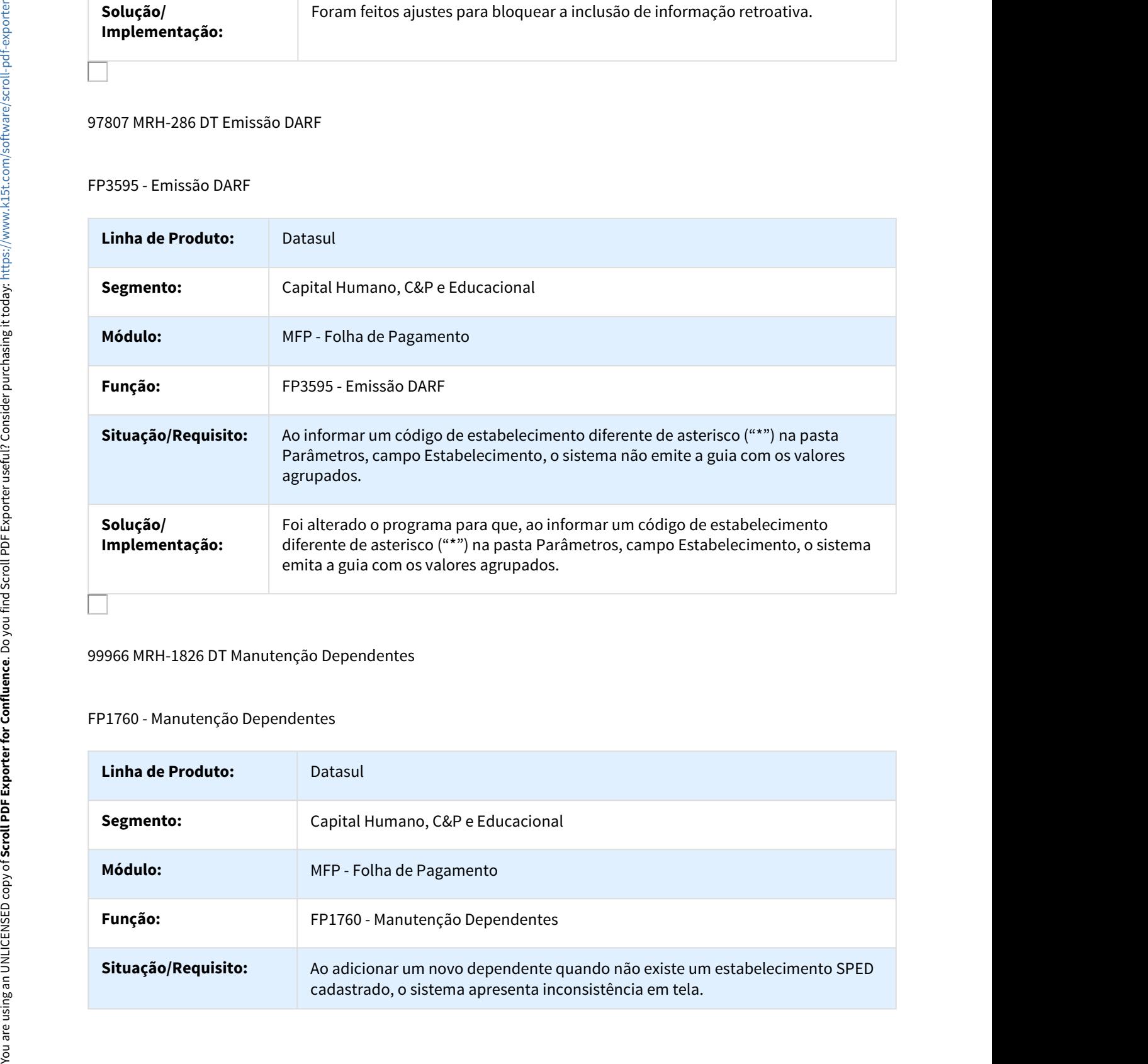

### 99966 MRH-1826 DT Manutenção Dependentes

## FP1760 - Manutenção Dependentes

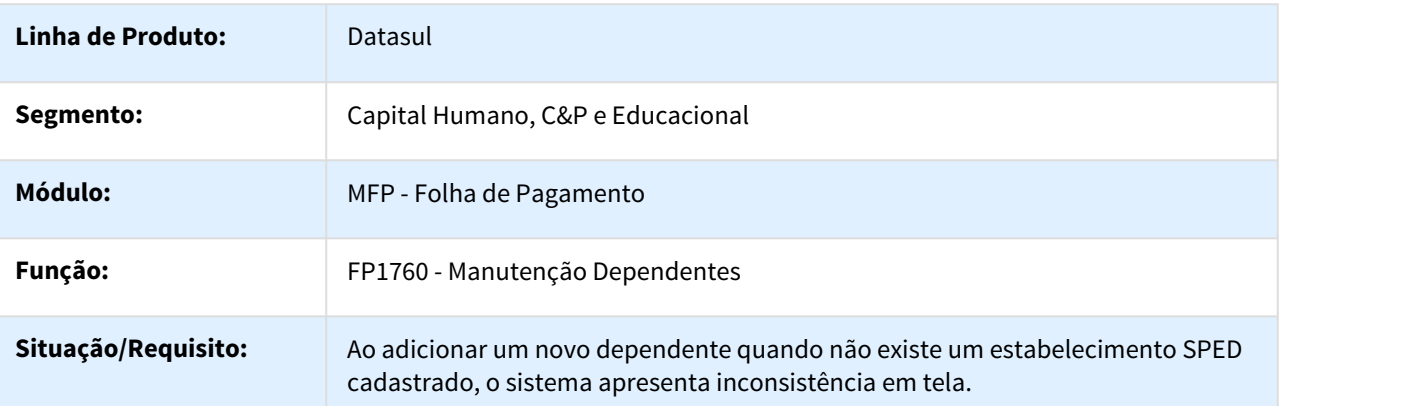

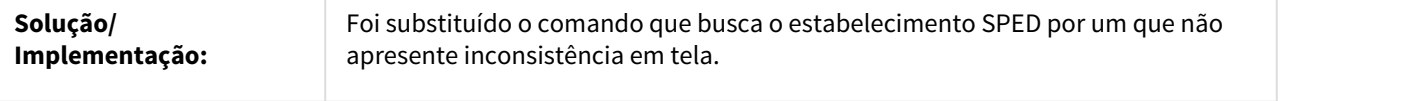

#### 315037 MRH-4878 DT Manutenção Informações Imposto de Renda

# FP6020 - Manutenção Informações Imposto de Renda

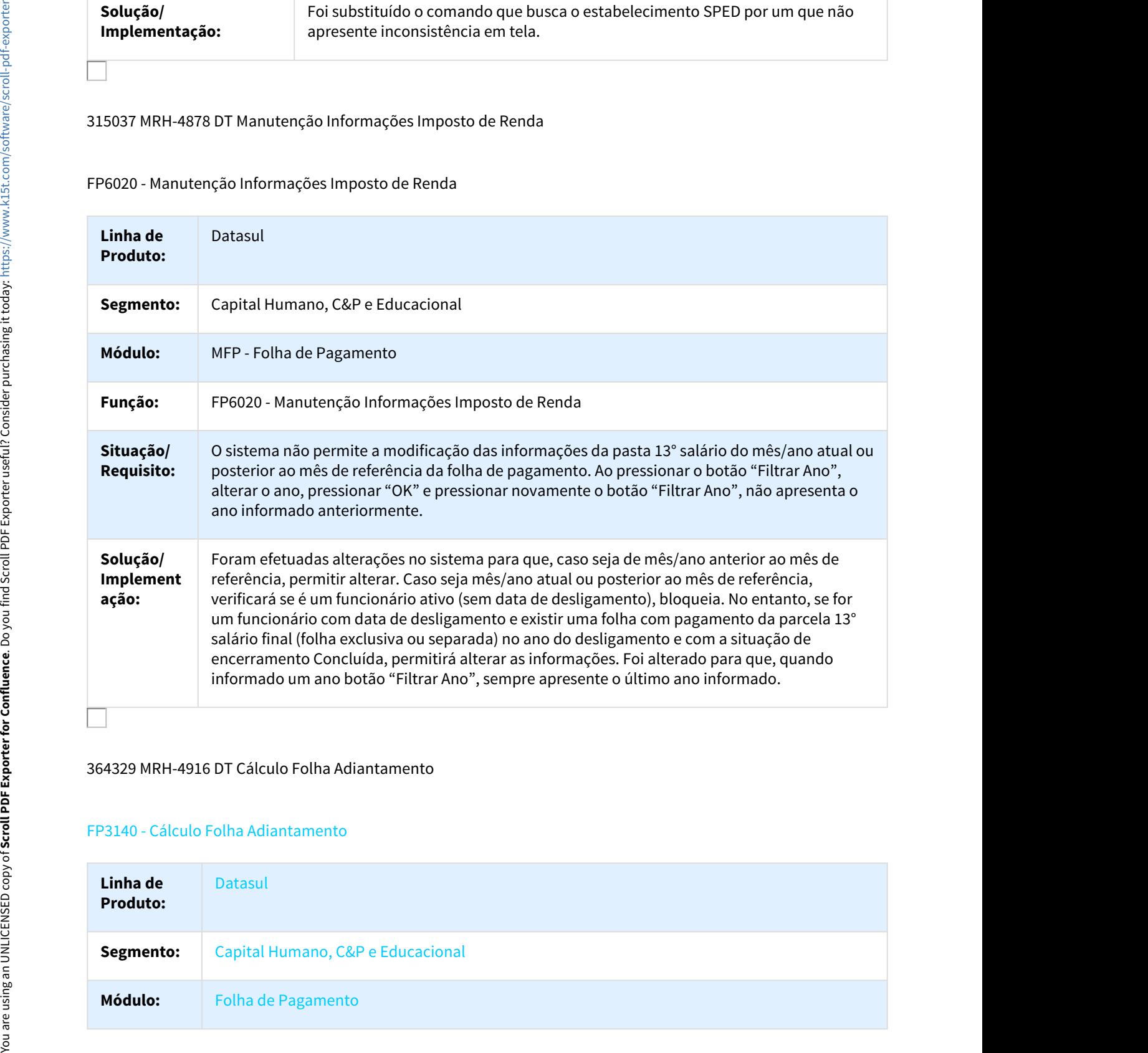

## 364329 MRH-4916 DT Cálculo Folha Adiantamento

#### FP3140 - Cálculo Folha Adiantamento

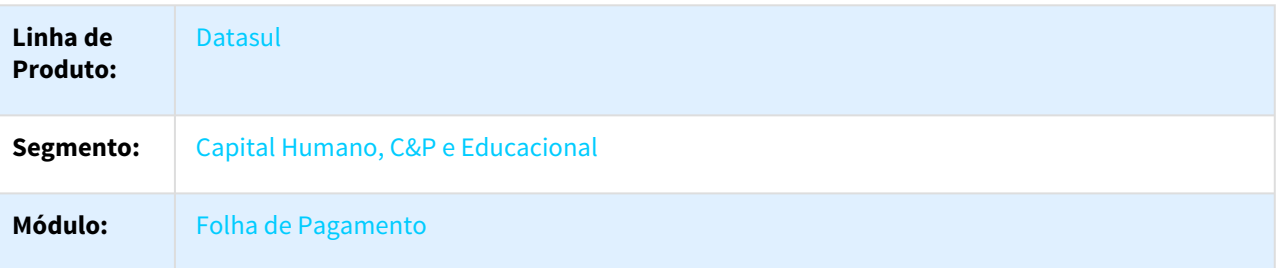

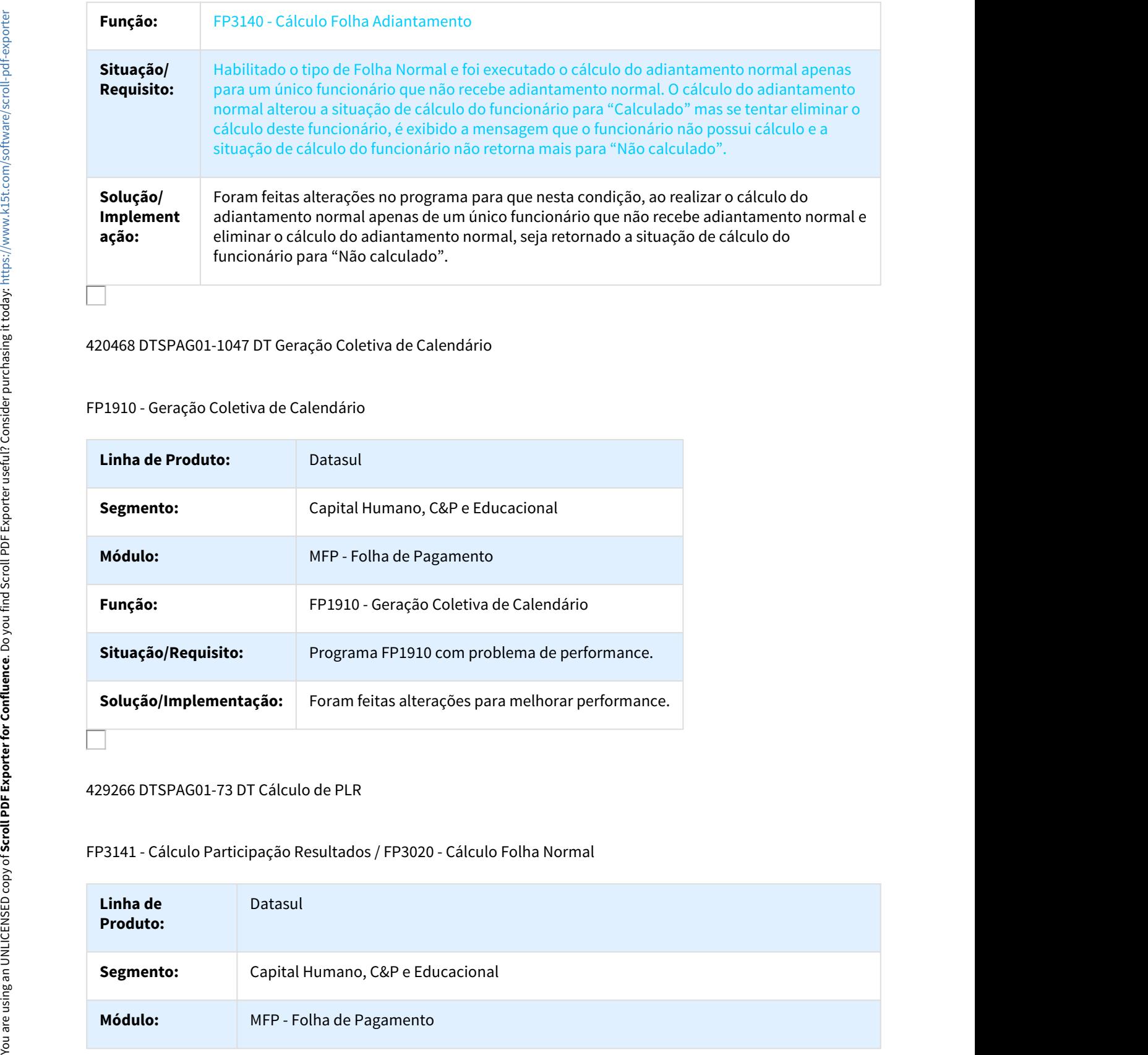

#### 420468 DTSPAG01-1047 DT Geração Coletiva de Calendário

### FP1910 - Geração Coletiva de Calendário

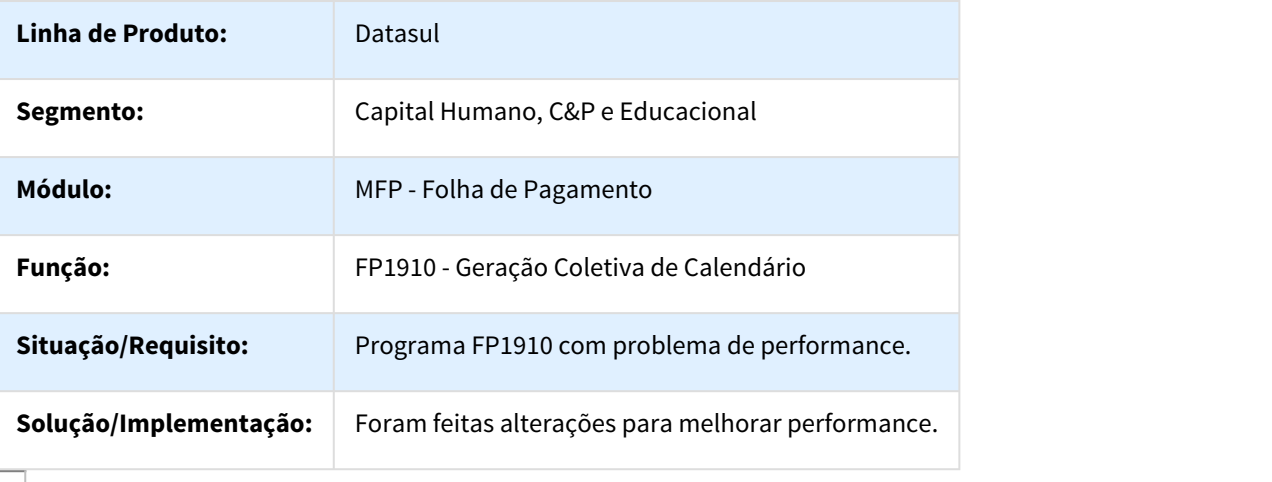

### 429266 DTSPAG01-73 DT Cálculo de PLR

FP3141 - Cálculo Participação Resultados / FP3020 - Cálculo Folha Normal

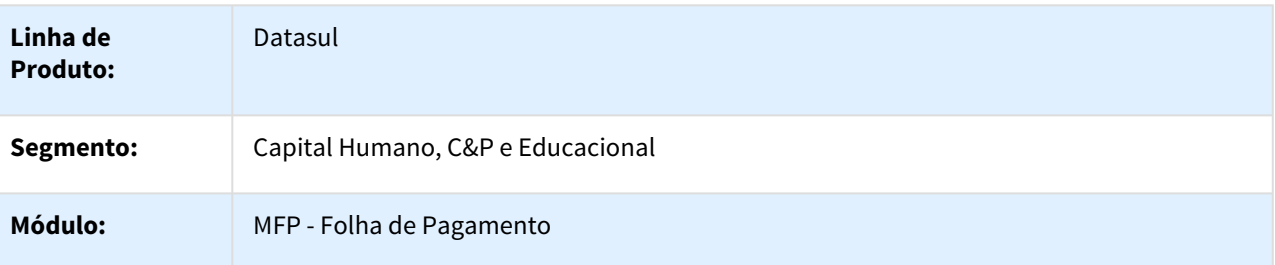

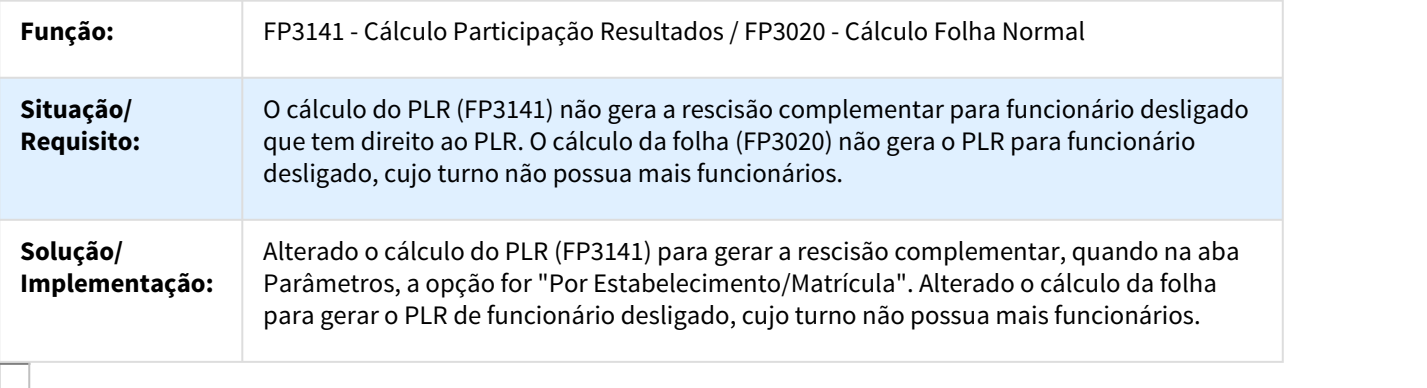

#### 540260 MRH-7727 DT Banco Santander

#### FP6126 - Banco Santander

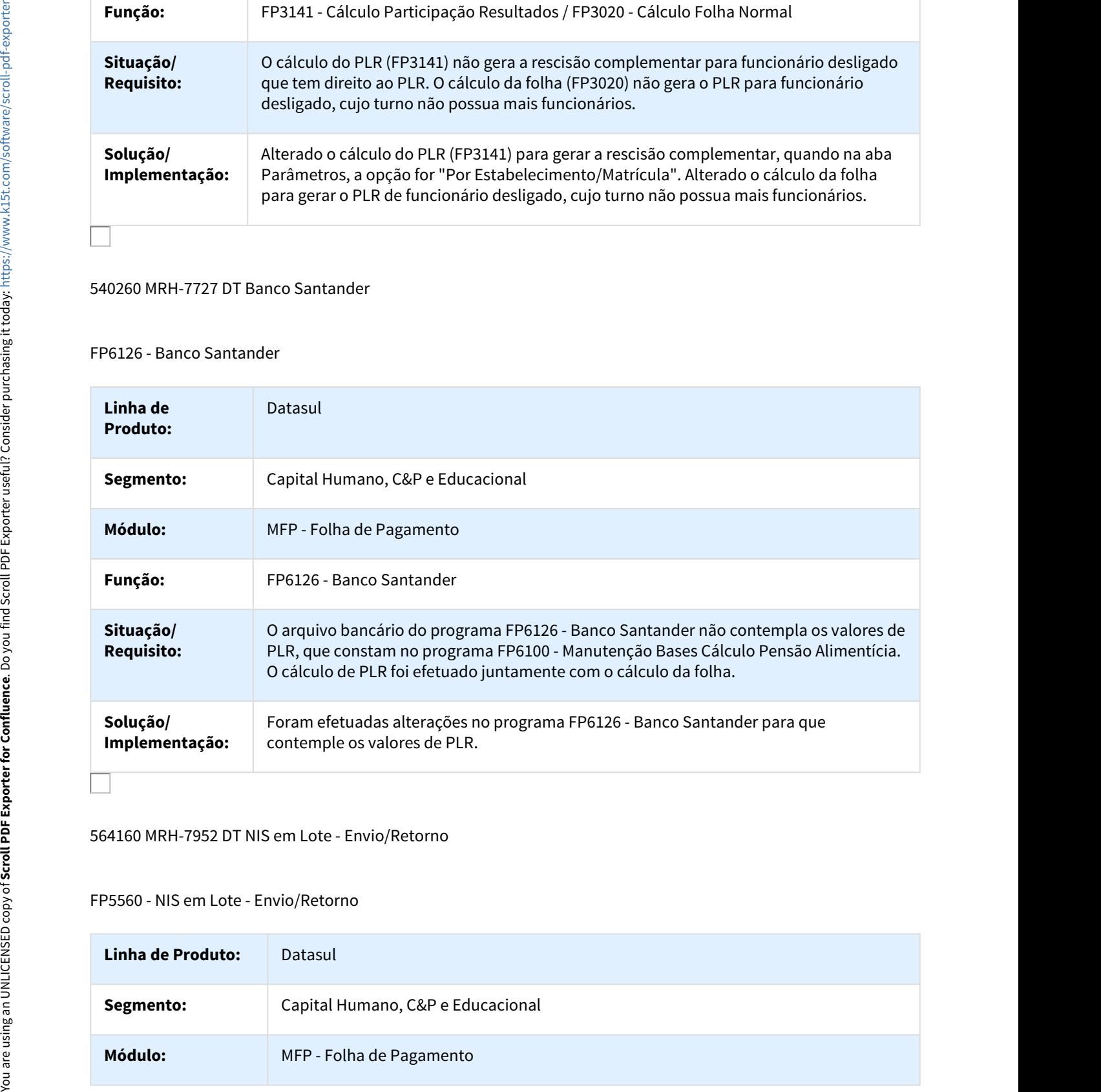

564160 MRH-7952 DT NIS em Lote - Envio/Retorno

### FP5560 - NIS em Lote - Envio/Retorno

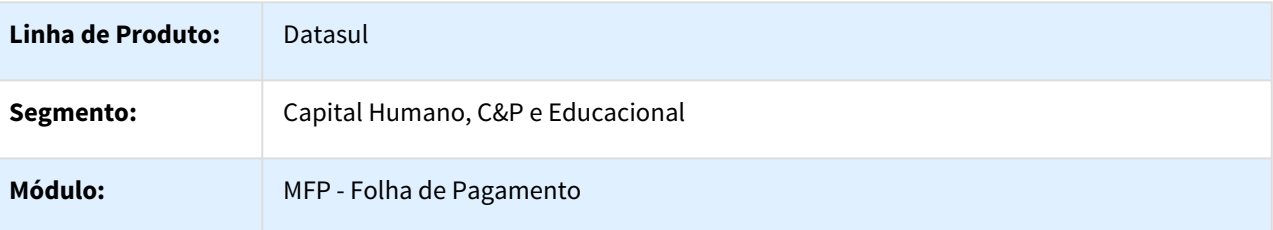

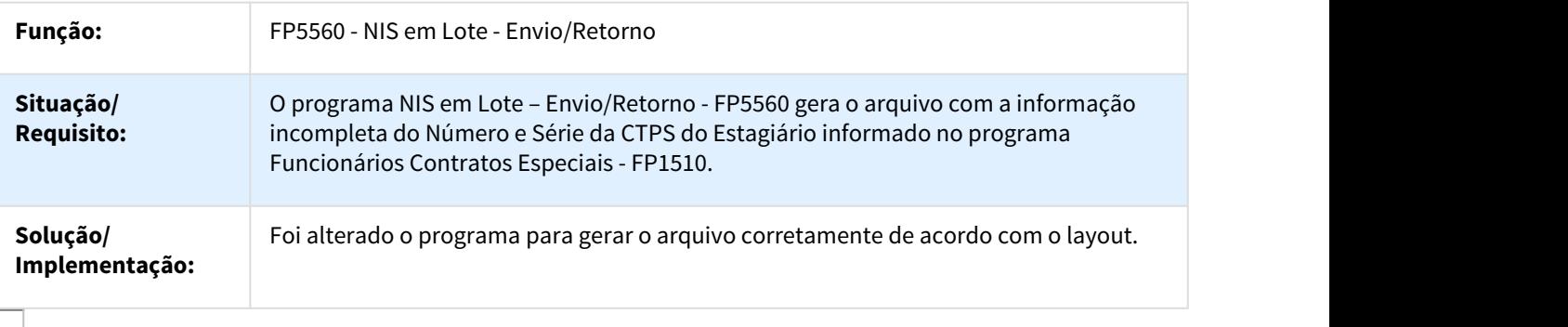

#### 569593 MRH-8437 DT Cálculo Folha Normal

# FP3020 - Cálculo Folha Normal

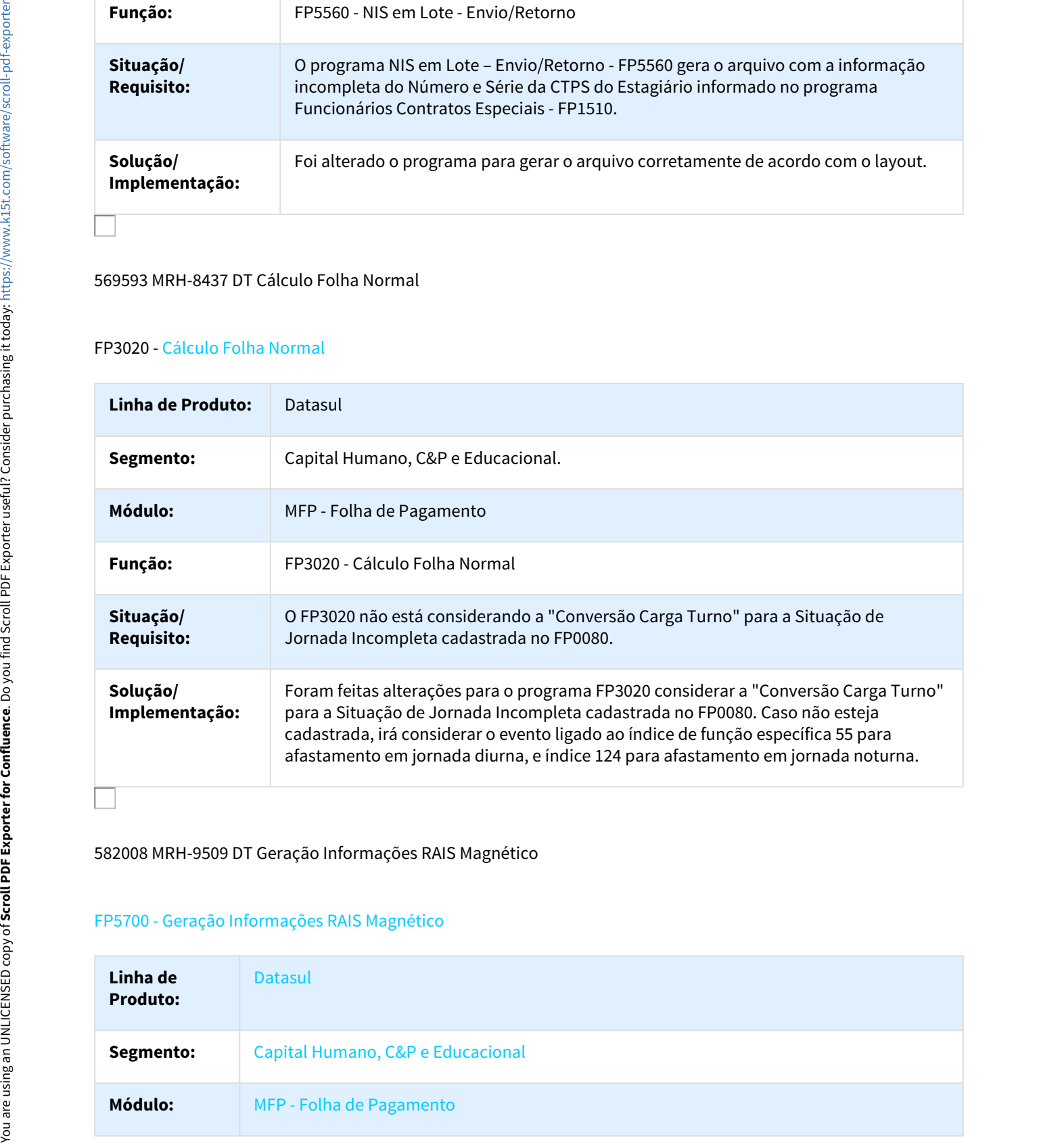

# 582008 MRH-9509 DT Geração Informações RAIS Magnético

#### FP5700 - Geração Informações RAIS Magnético

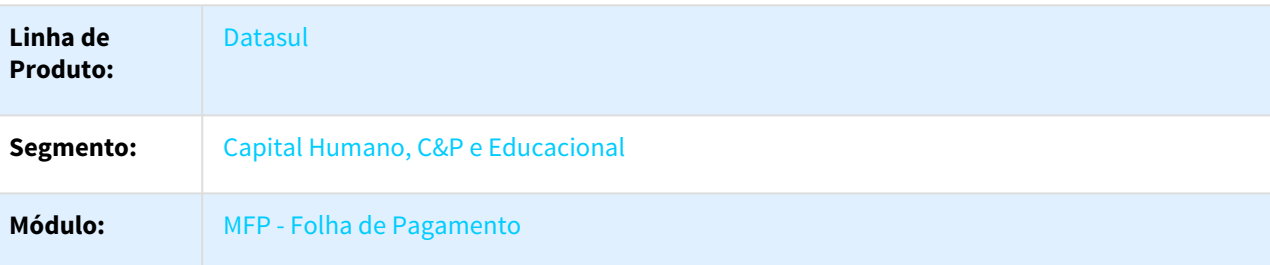

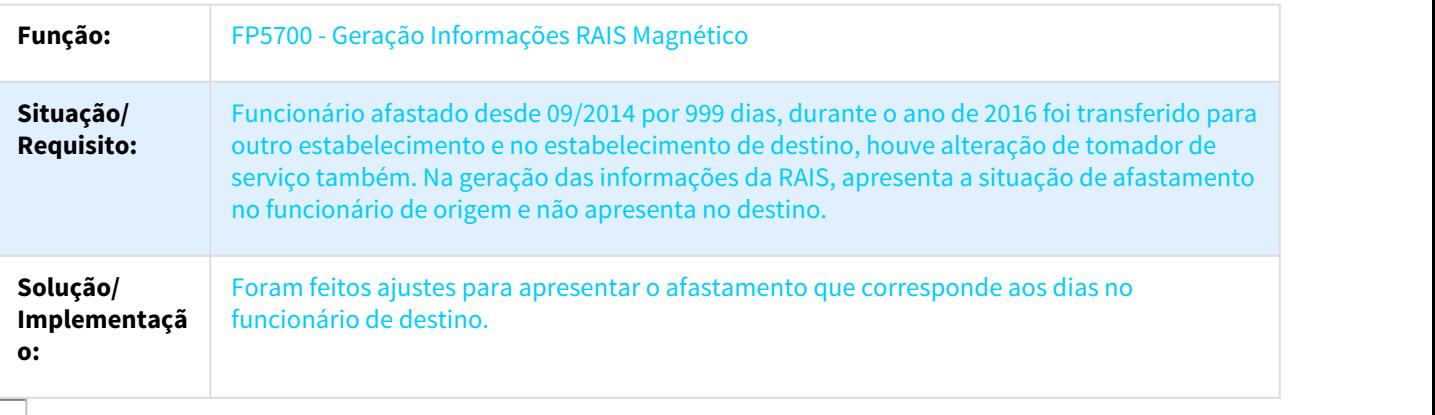

#### 589657 DTSPAG01-86 DT Calculo Folha Normal

### FP3020 – Cálculo Folha Normal

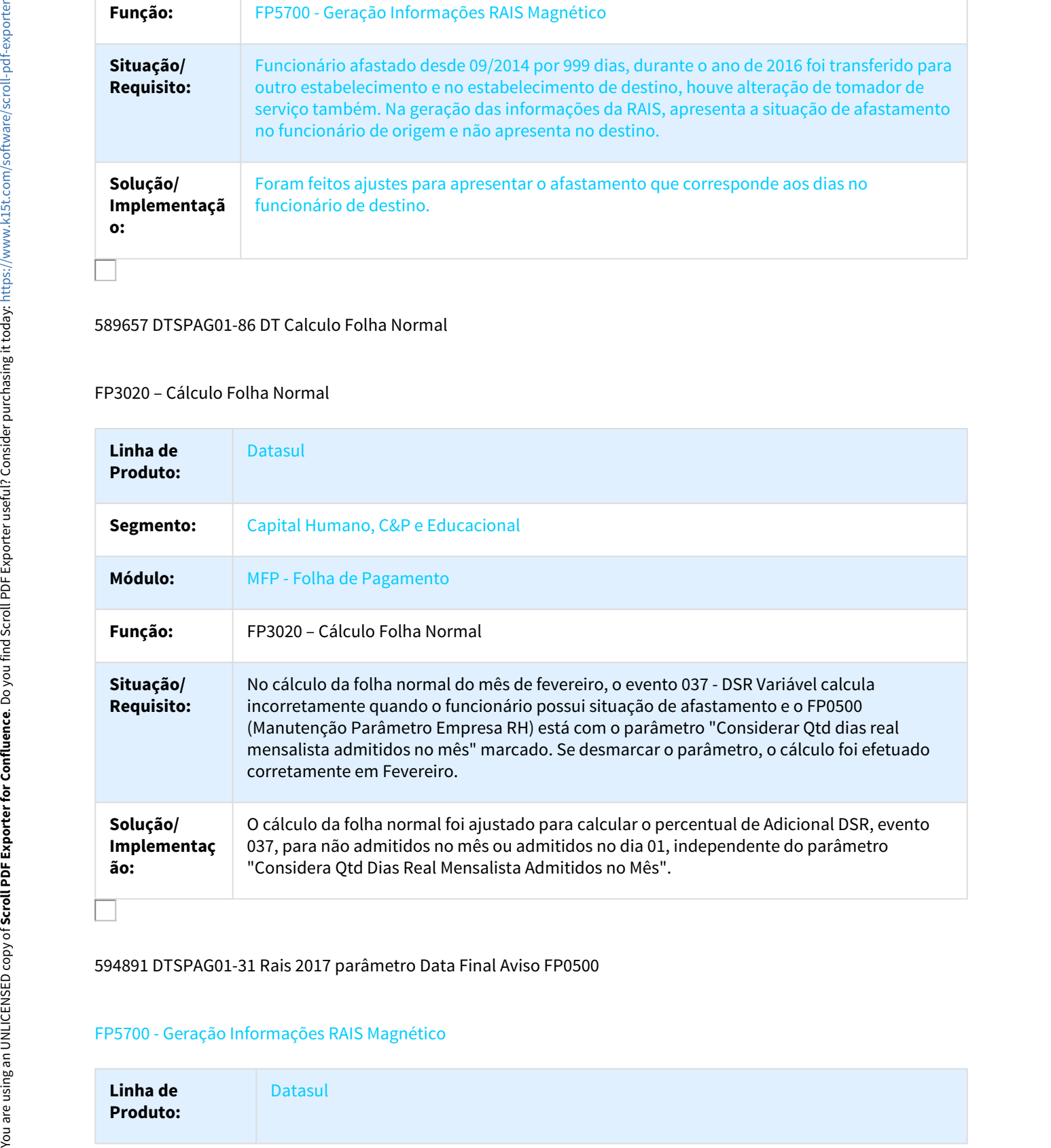

#### 594891 DTSPAG01-31 Rais 2017 parâmetro Data Final Aviso FP0500

#### FP5700 - Geração Informações RAIS Magnético

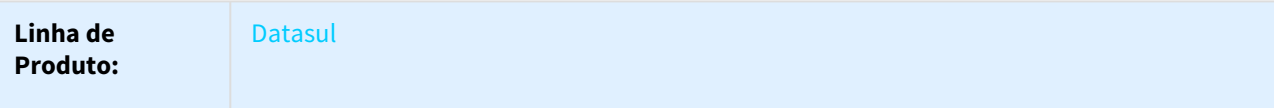

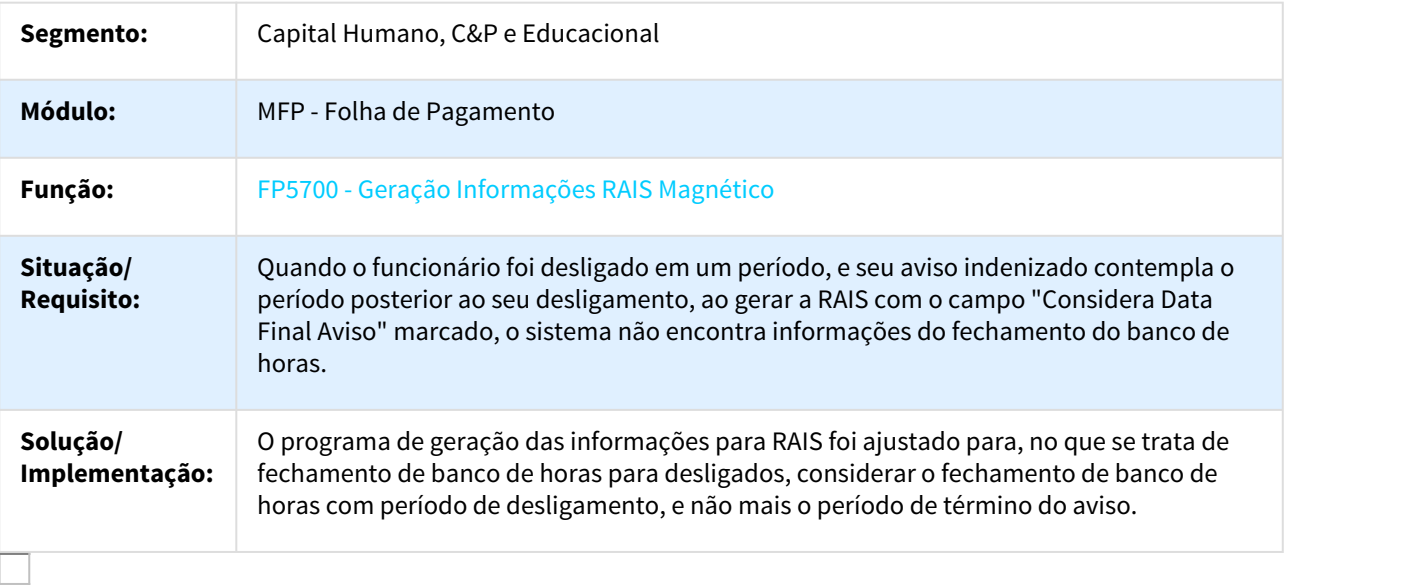

#### 616502 MRH-8593 DT Provisão de Férias

# FP4100 - Provisão de Férias

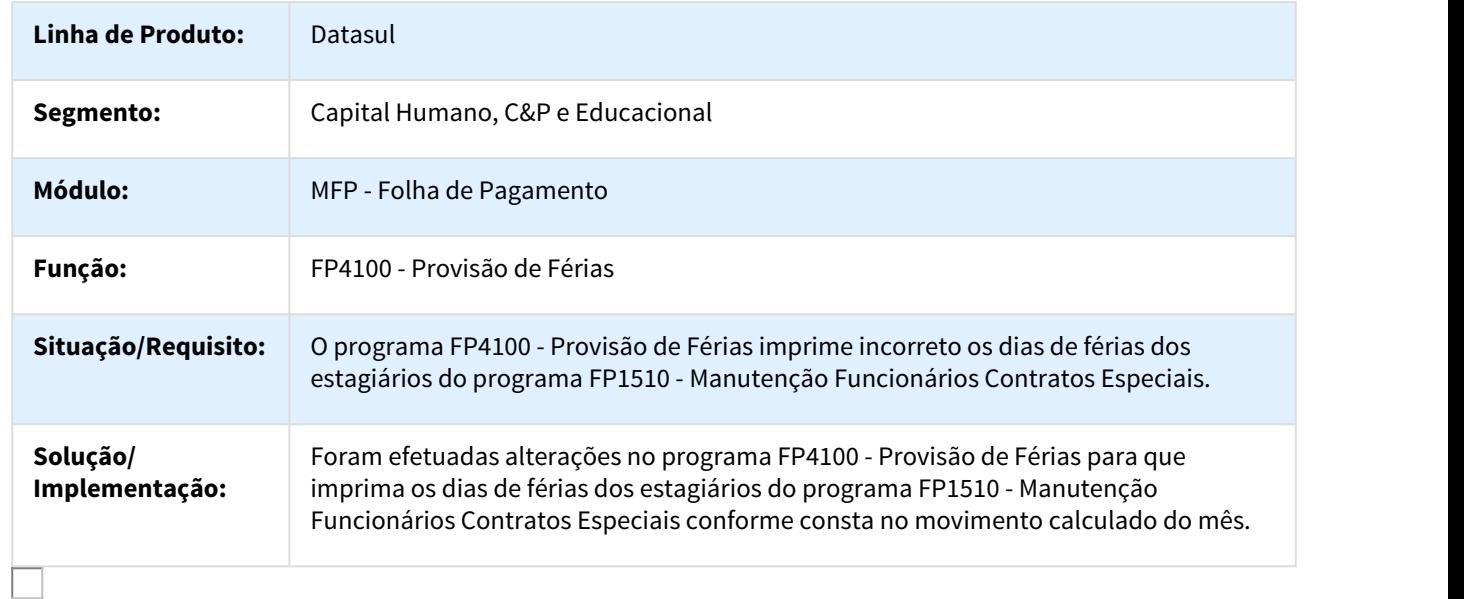

## 617317 MRH-8635 DT Geração Arquivo DIRF

FP5960 - Geração Arquivo DIRF

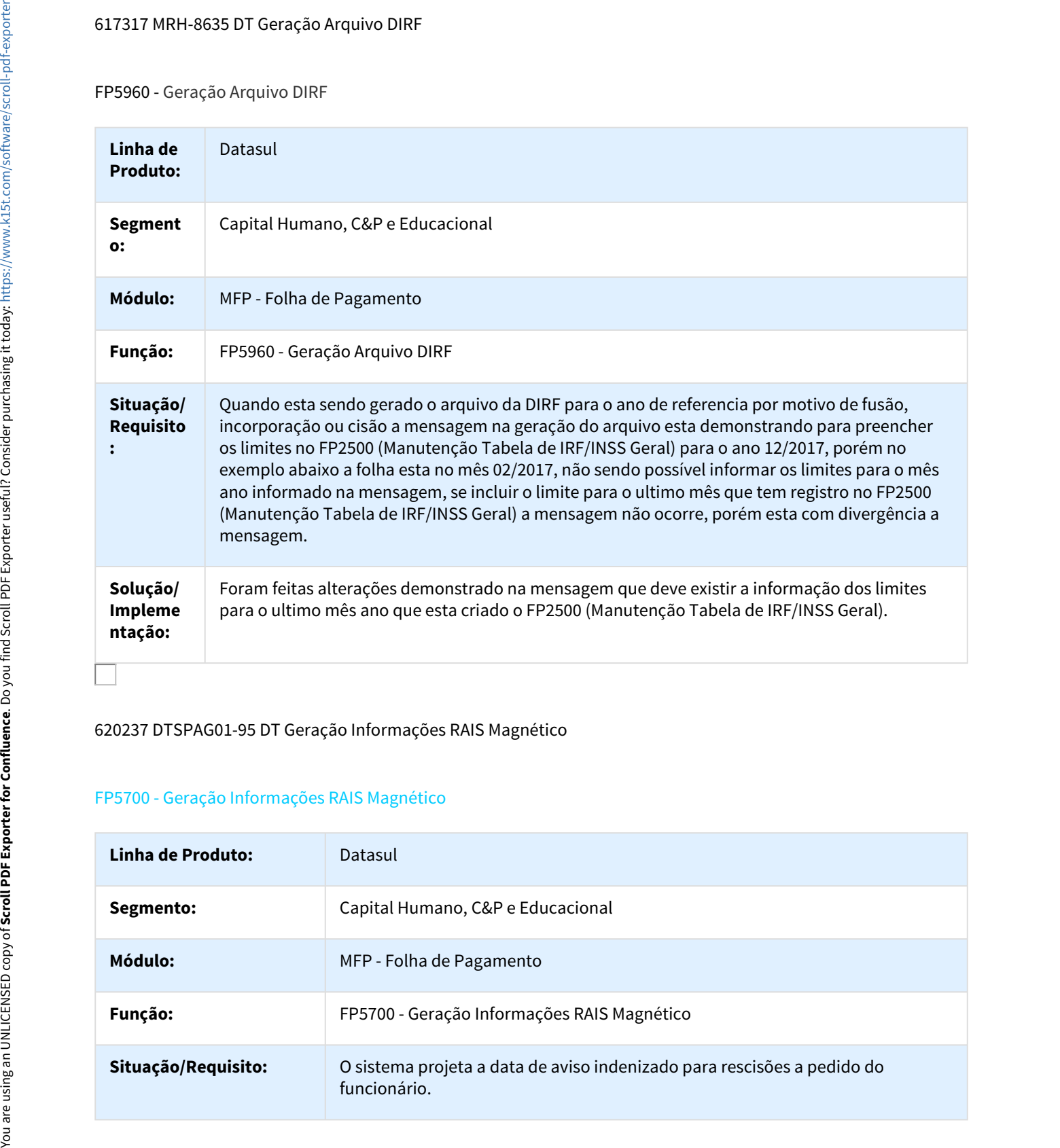

## 620237 DTSPAG01-95 DT Geração Informações RAIS Magnético

# FP5700 - Geração Informações RAIS Magnético

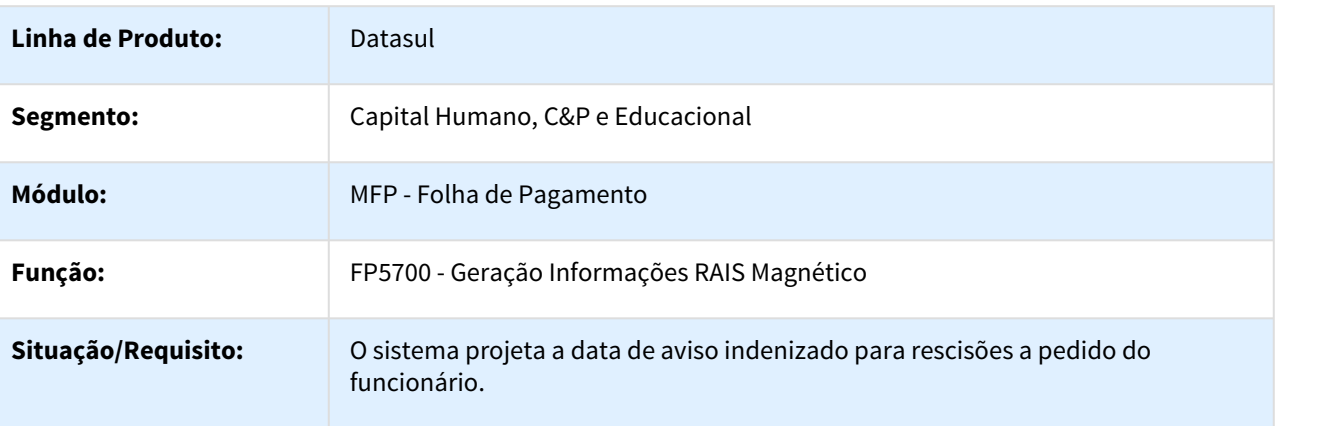

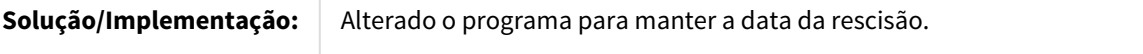

621551 MRH-8536 DT SEFIP Meio Magnético

# FP6010 - SEFIP Meio Magnético

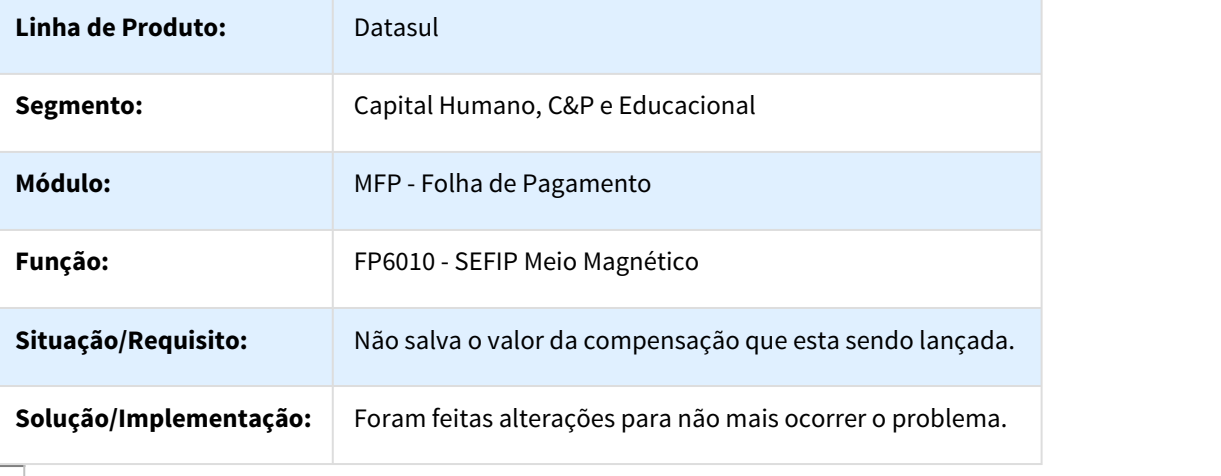

#### 621572 MRH-8560 DT Cálculo Folha Normal

#### FP3020 - Cálculo Folha Normal

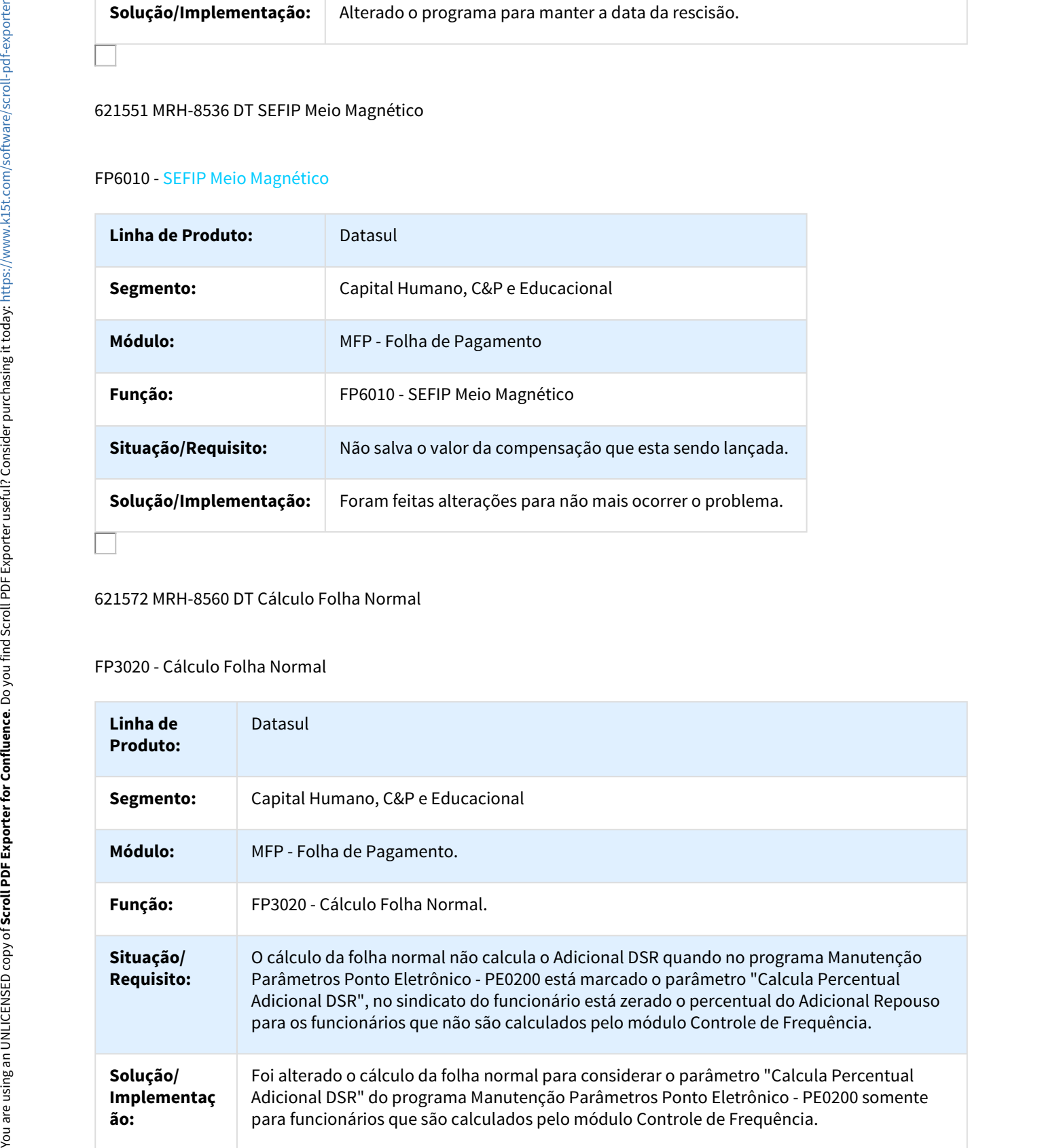

# 639616 MRH-8876 DT Banco Itau SISPAG

#### FP5547 - Banco Itaú (SISPAG)

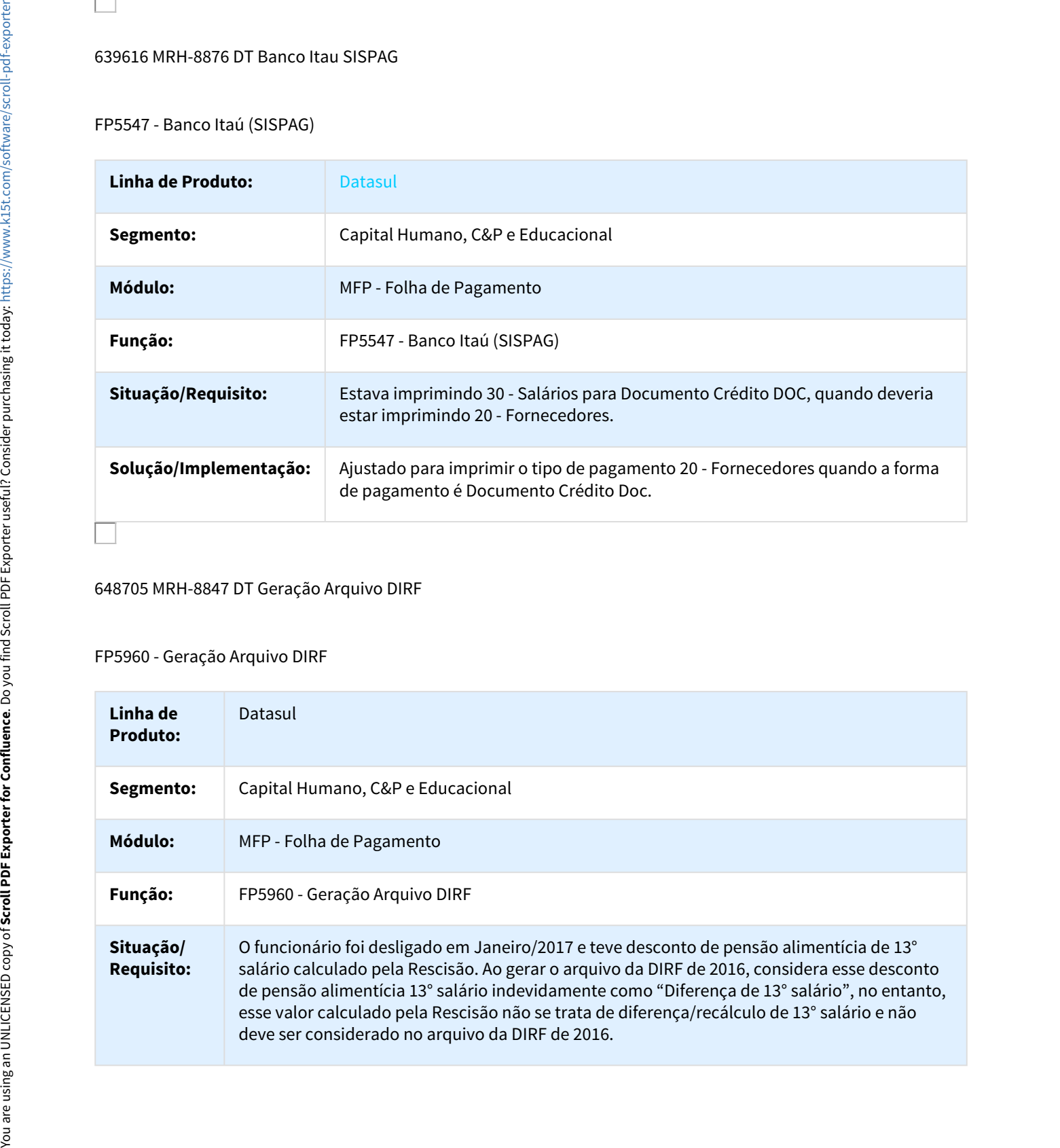

#### 648705 MRH-8847 DT Geração Arquivo DIRF

# FP5960 - Geração Arquivo DIRF

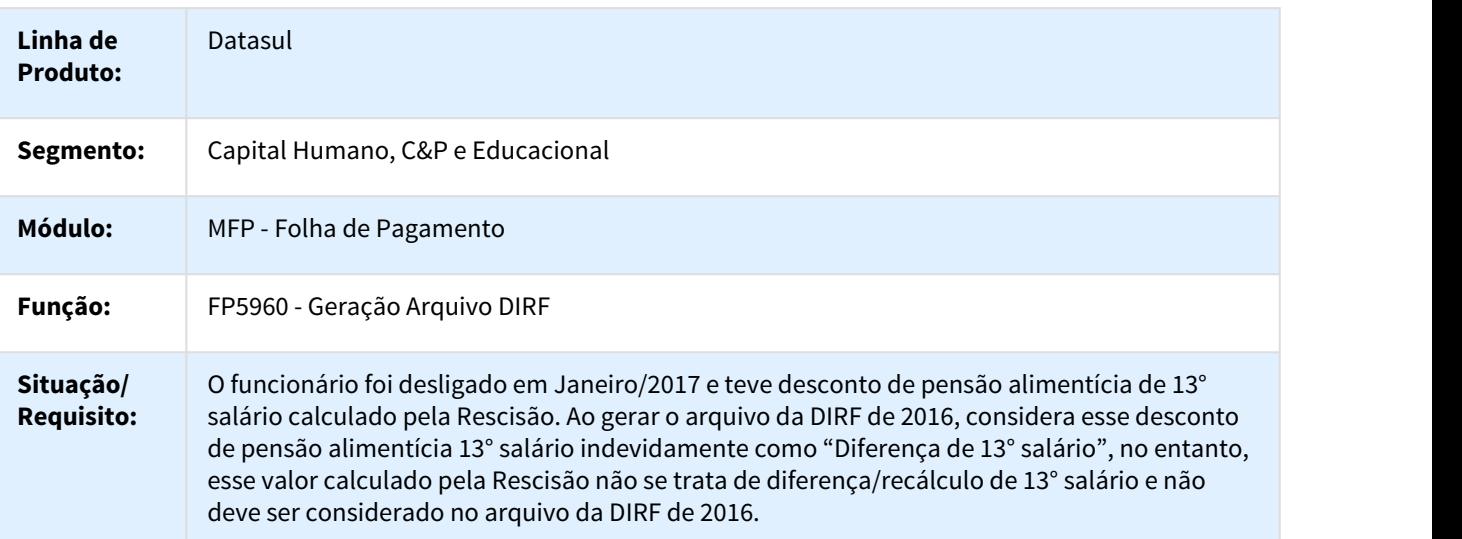

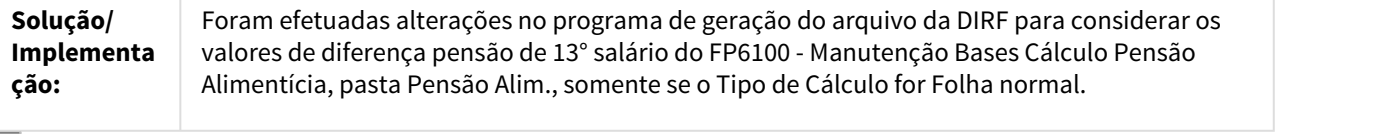

### 672433 DT MRH-9250 Manutenção Estabelecimentos

# FP0560 - Manutenção Estabelecimentos

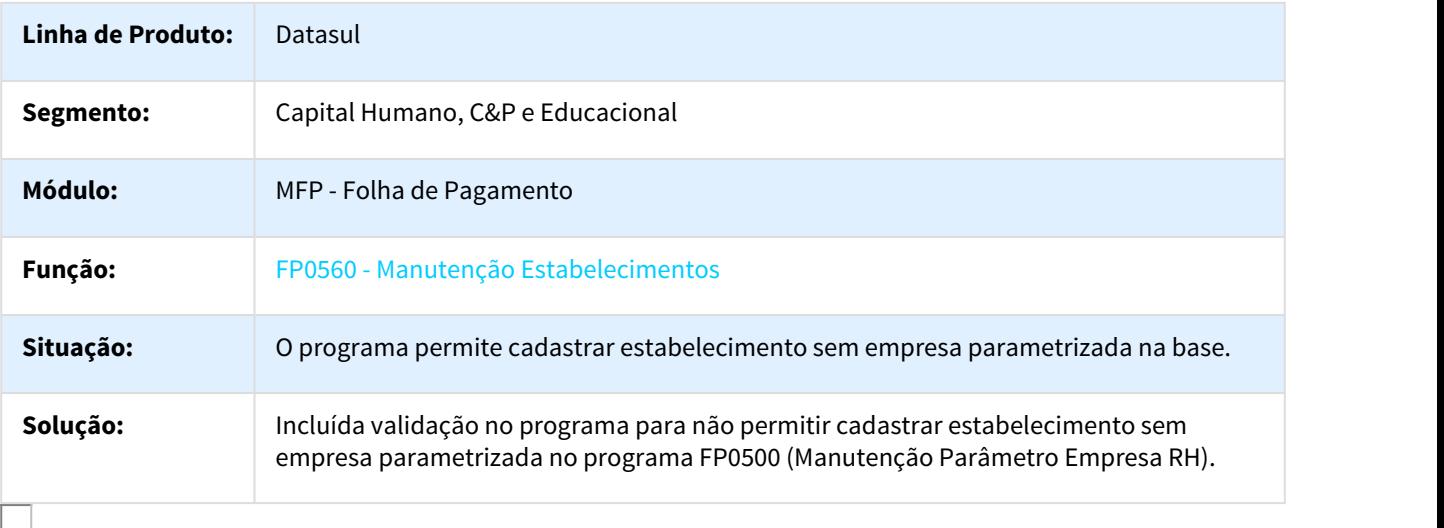

# 687998 MRH-9299 DT Calculo Folha Normal

### FP3020 - Calculo Folha Normal

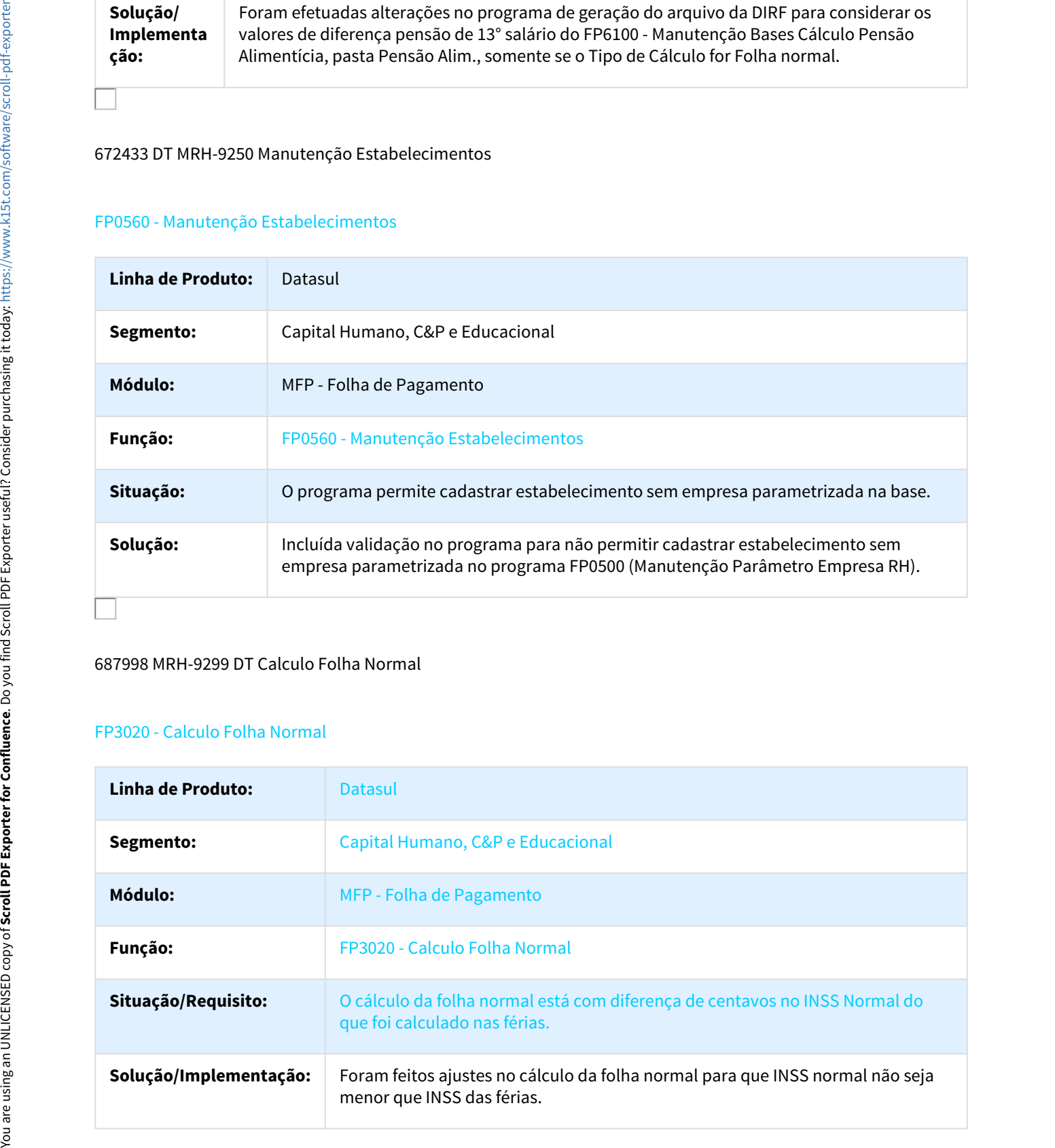

### 690423 MRH-9638 DT Integração Prev Pagto com o EMS5

# FP3370 - Integração Prev Pagto com o EMS5

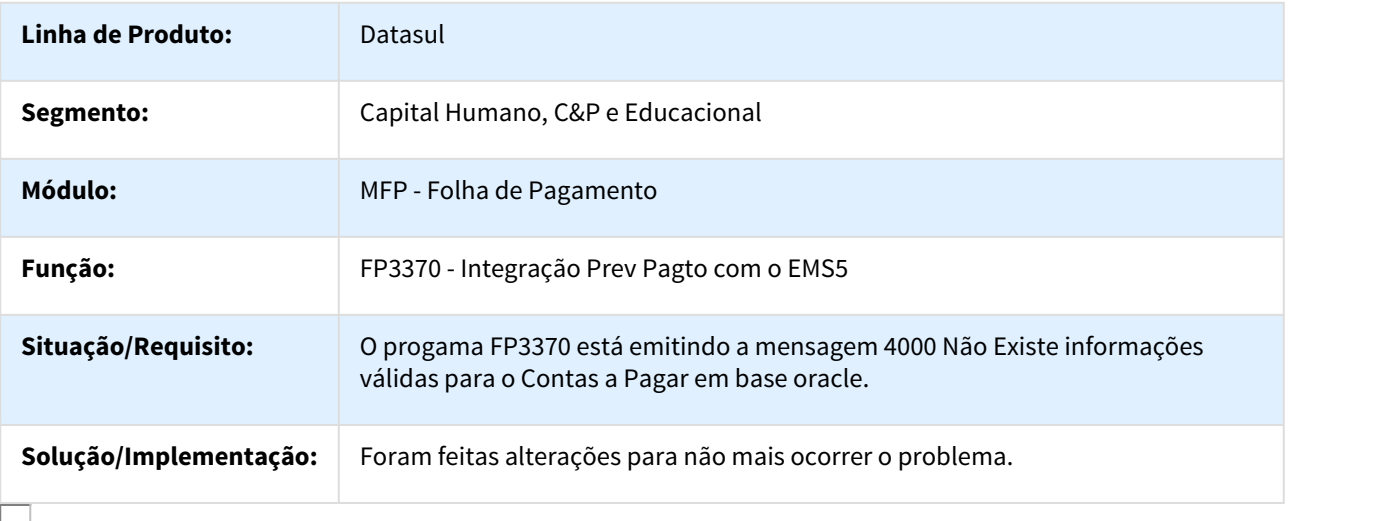

#### 695409 DTSPAG01-19 DT Diferencas Salariais

### FP9193 - Diferenças Salariais

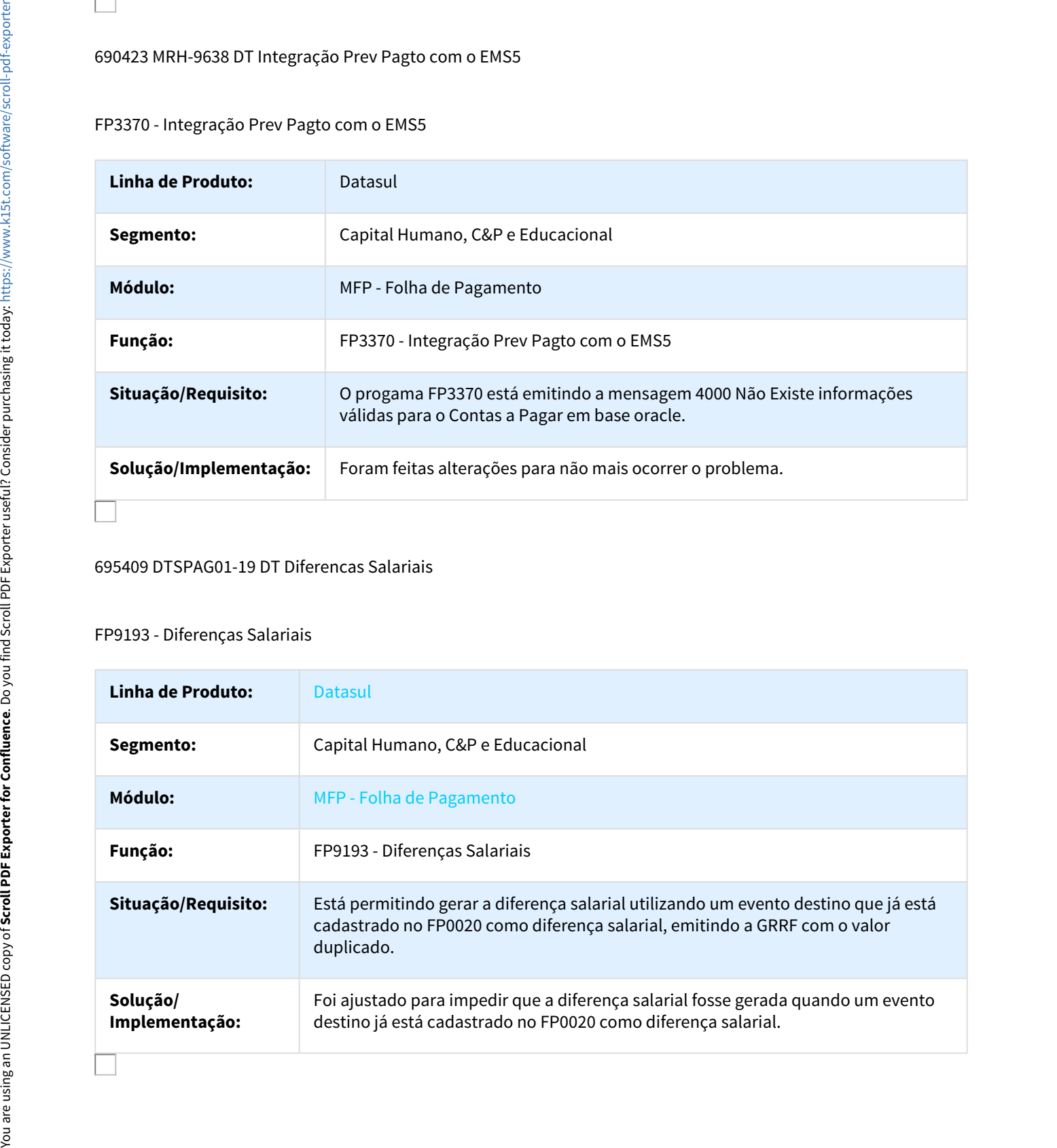

# 702346 DTSPAG01-90 DT Cálculo de Diferenças Salariais Dissídio

#### FP9194 - Cálculo de Diferenças Salariais Dissídio

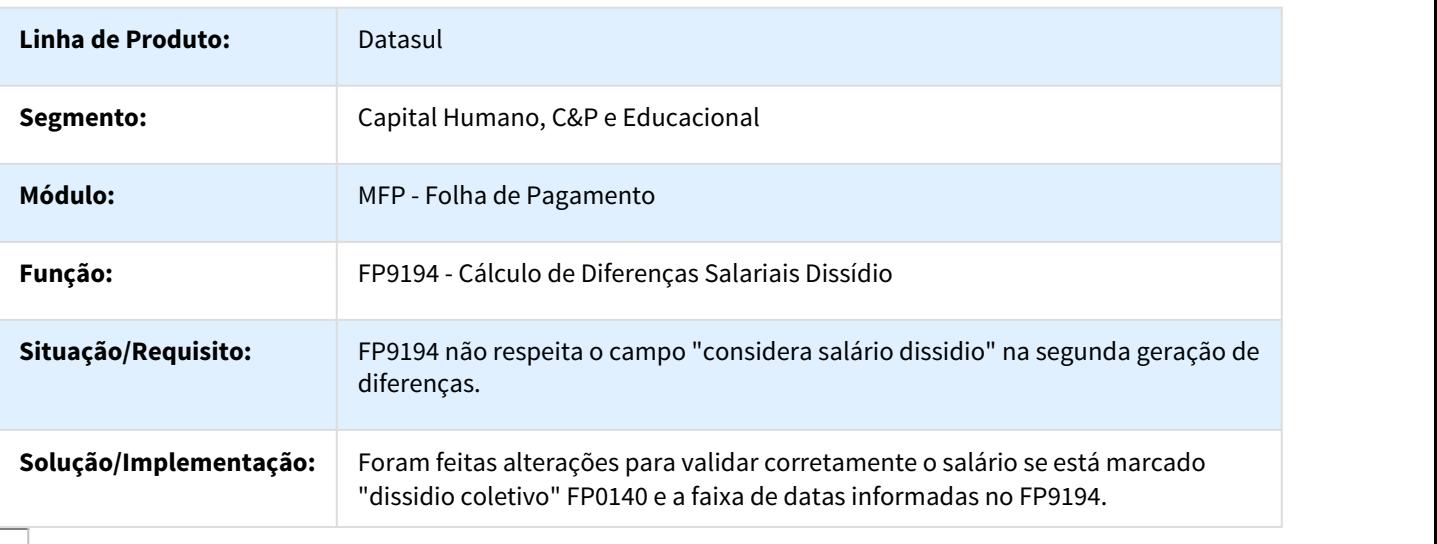

### 710629 DTSPAG01-24 DT Encerramento Mensal

#### FP3200 - Encerramento Mensal

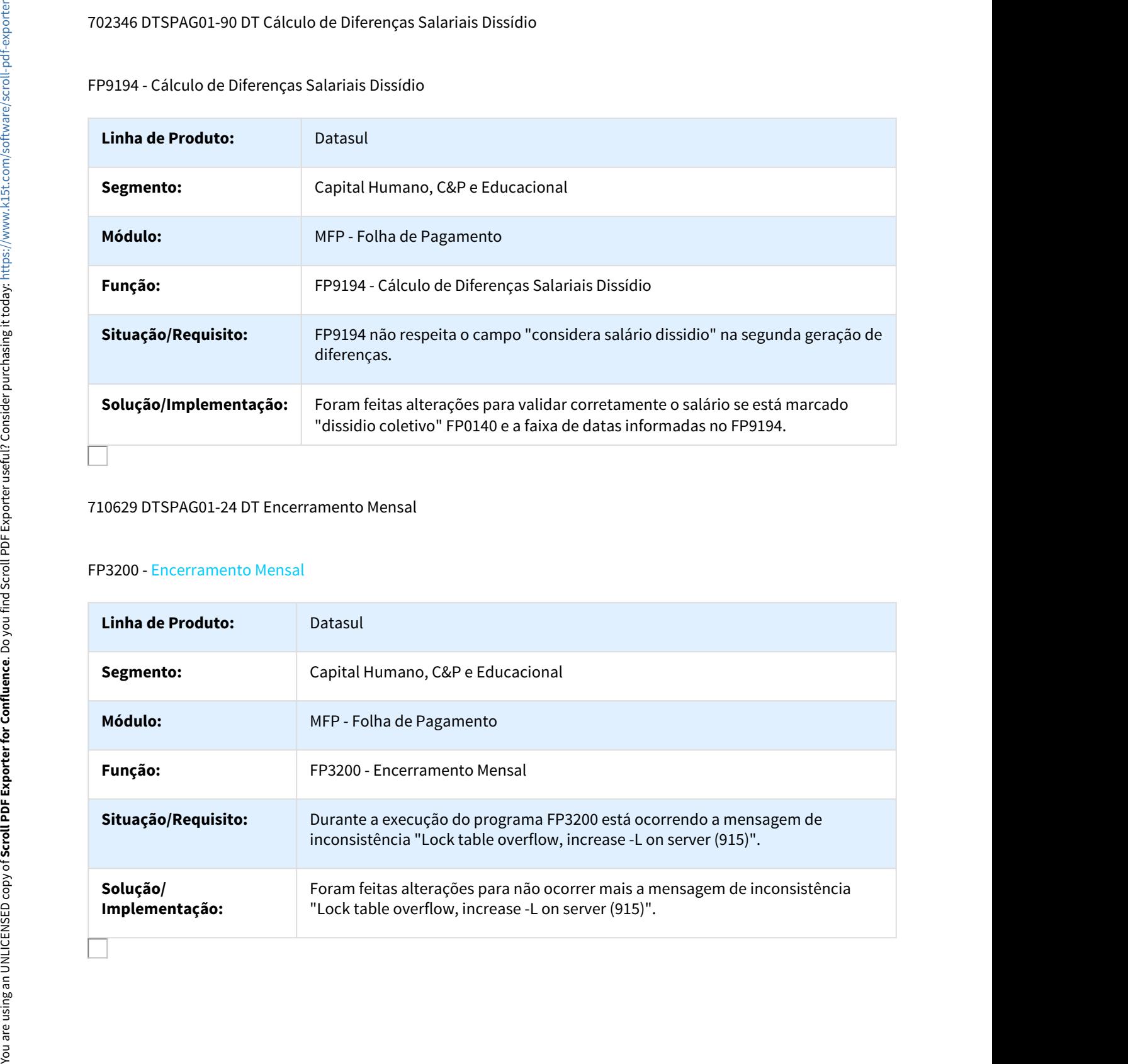

# 727578 MRH-9542 DT Emissão Coletiva de Envelopes

#### FP3020 - Cálculo Folha Normal

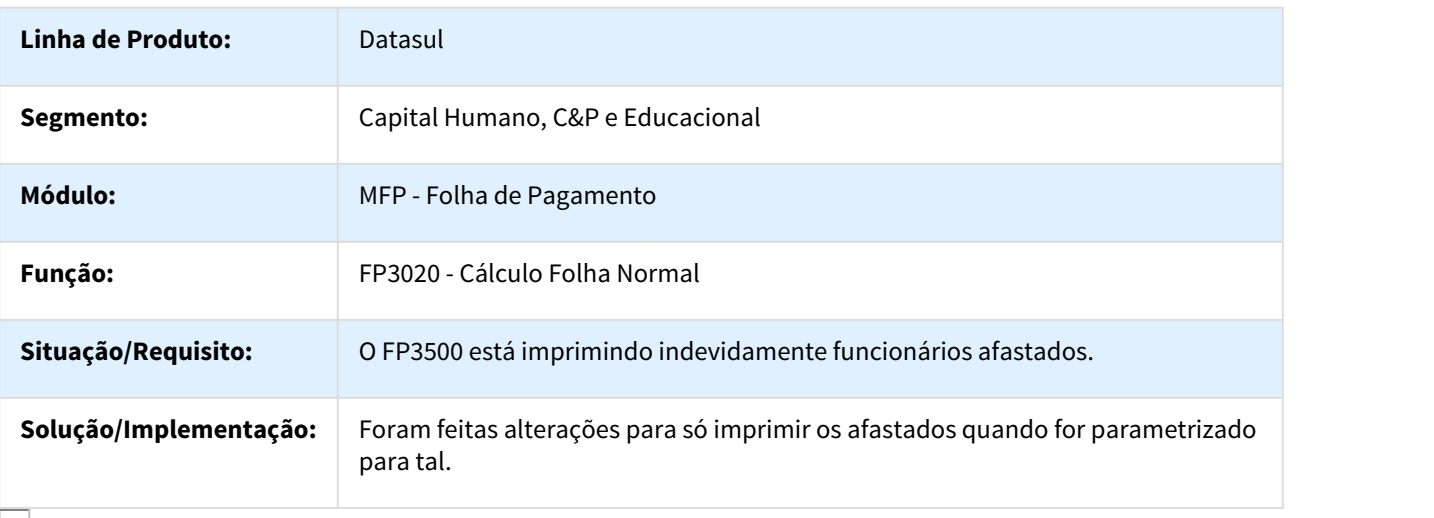

#### 748715 MRH-9704 DT Banco Bradesco

### FP6117 - Banco Bradesco

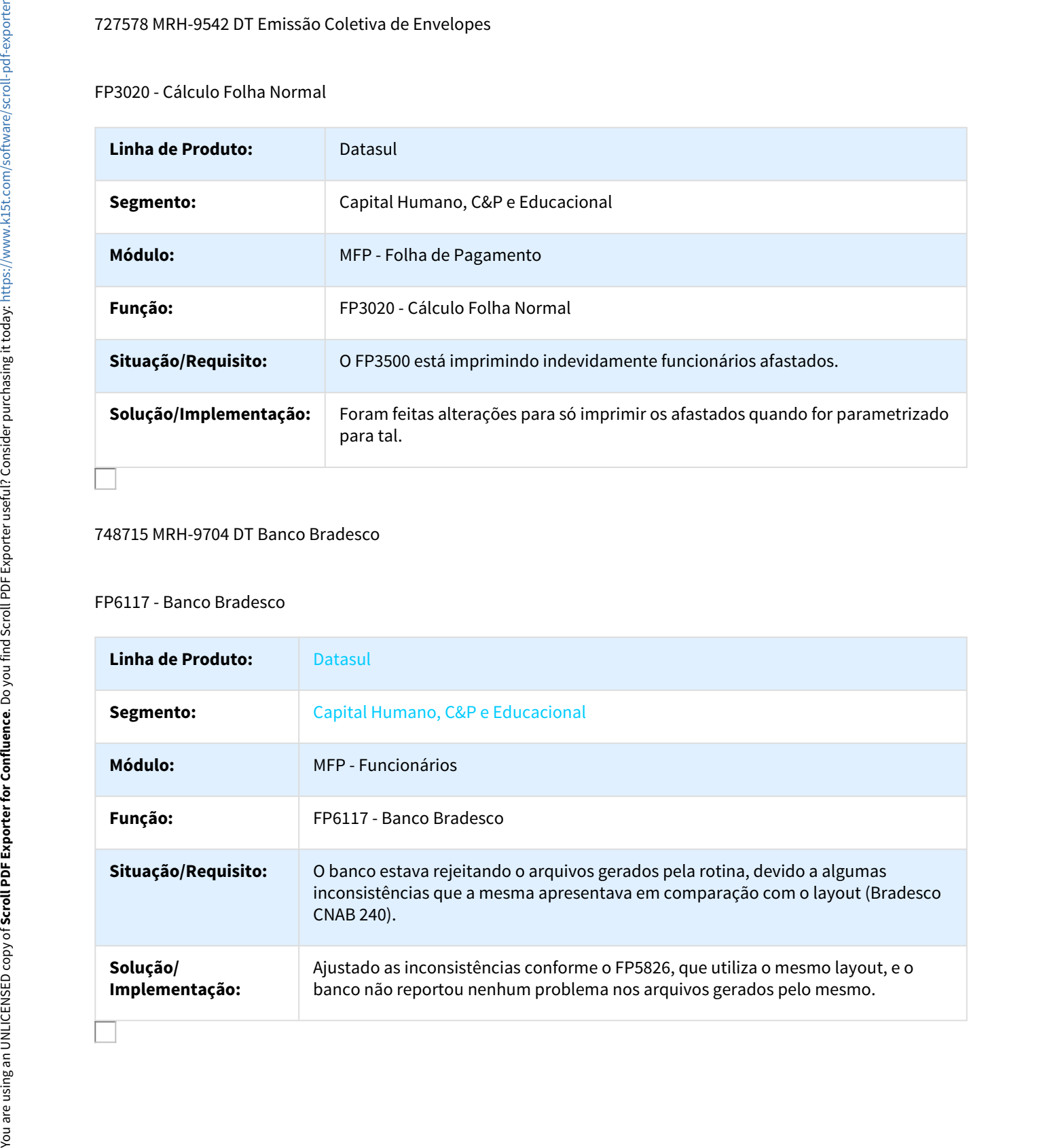

# 748961 MRH-9797 DT Gerador de Relatorios

#### FP4061 - Gerador de Relatórios

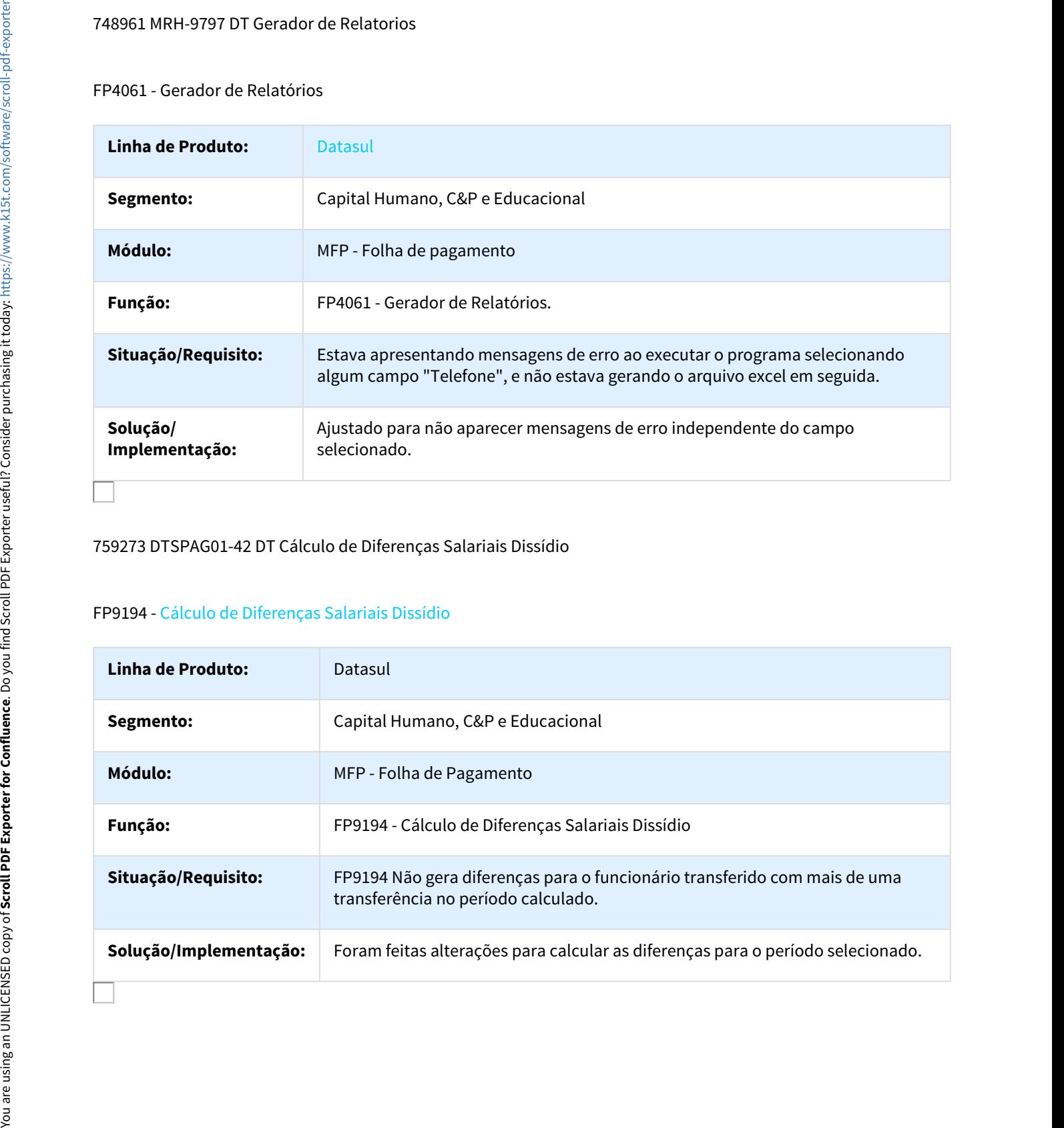

#### 759273 DTSPAG01-42 DT Cálculo de Diferenças Salariais Dissídio

# FP9194 - Cálculo de Diferenças Salariais Dissídio

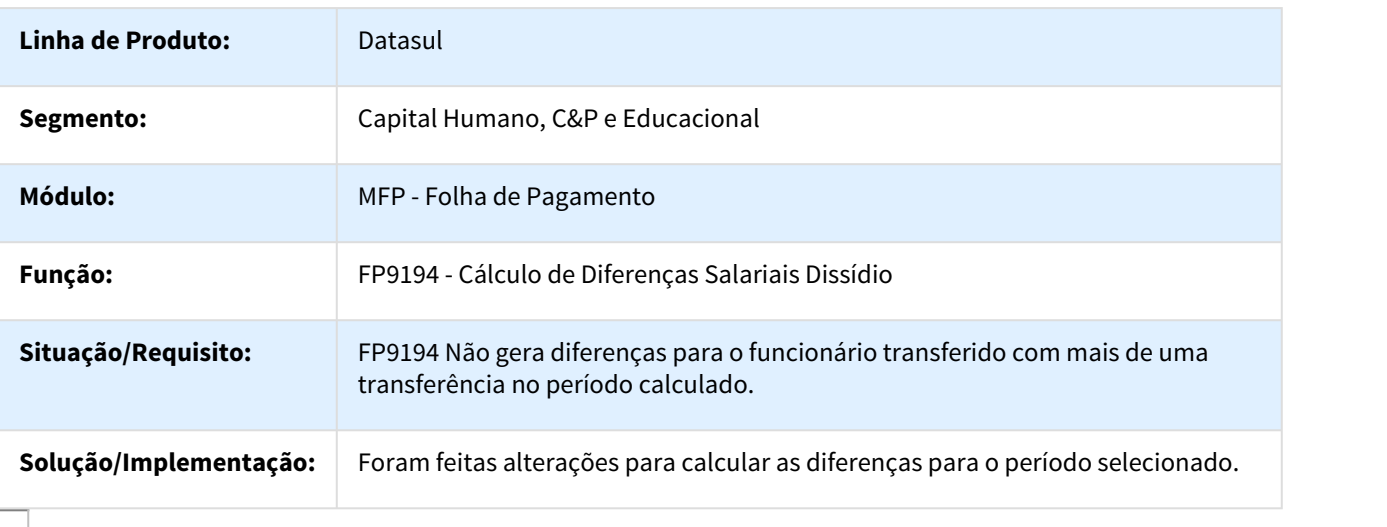
# 764787 MRH-9658 DT Informe de Rendimentos

#### FP4510 - Informe de Rendimentos

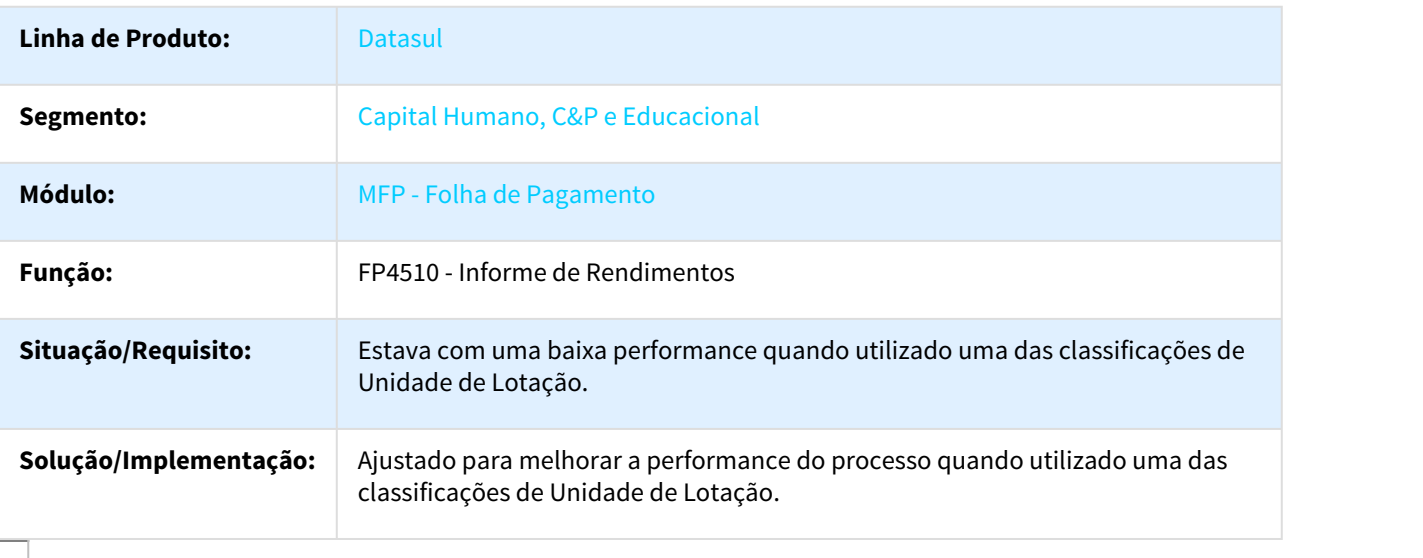

#### 772165 MRH-9703 DT Listagem Guia da GPS

# FP3720 - Listagem Guia da GPS

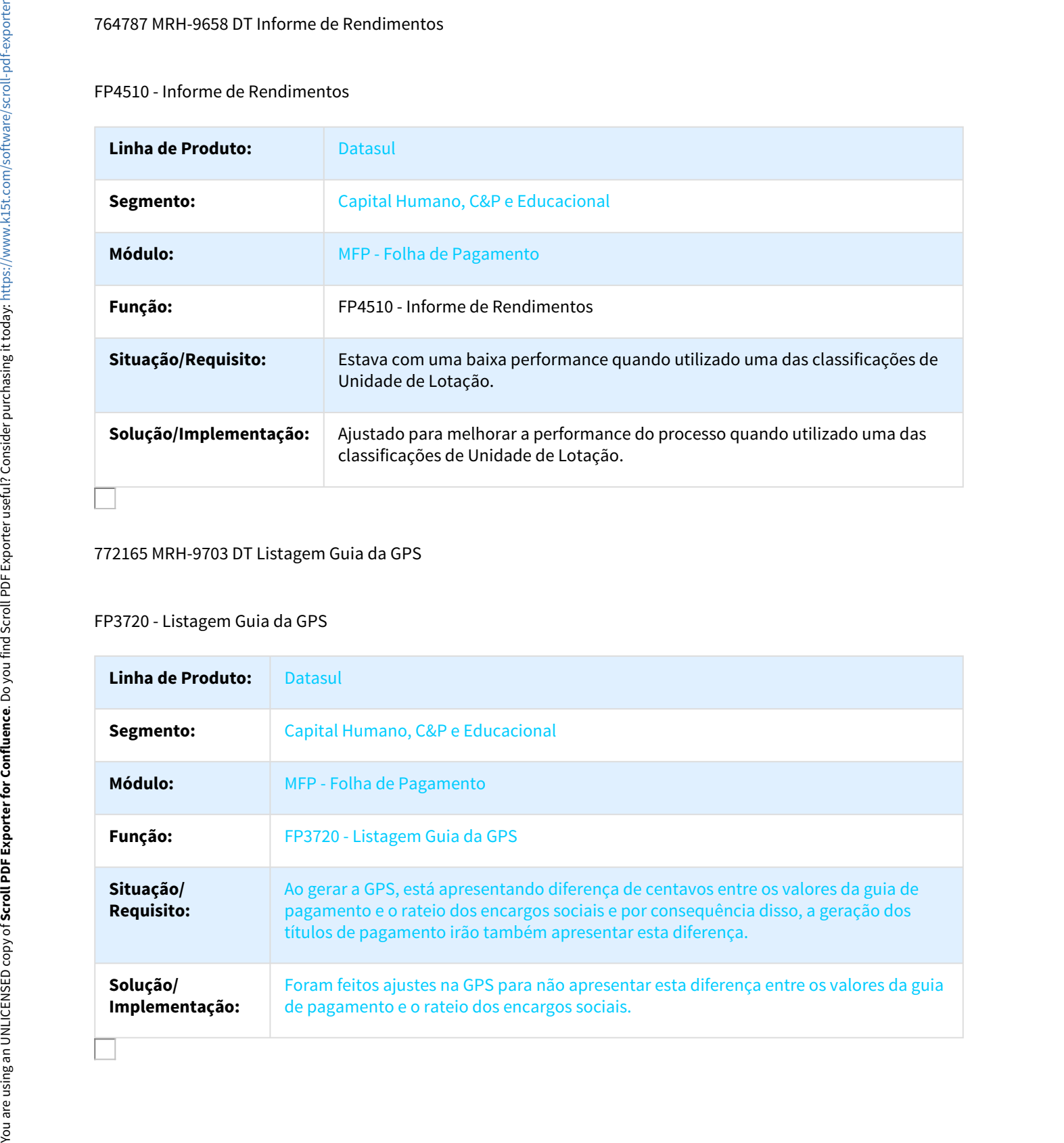

## 772215 MRH-9714 DT Funcionários

#### FP1500 - Funcionários

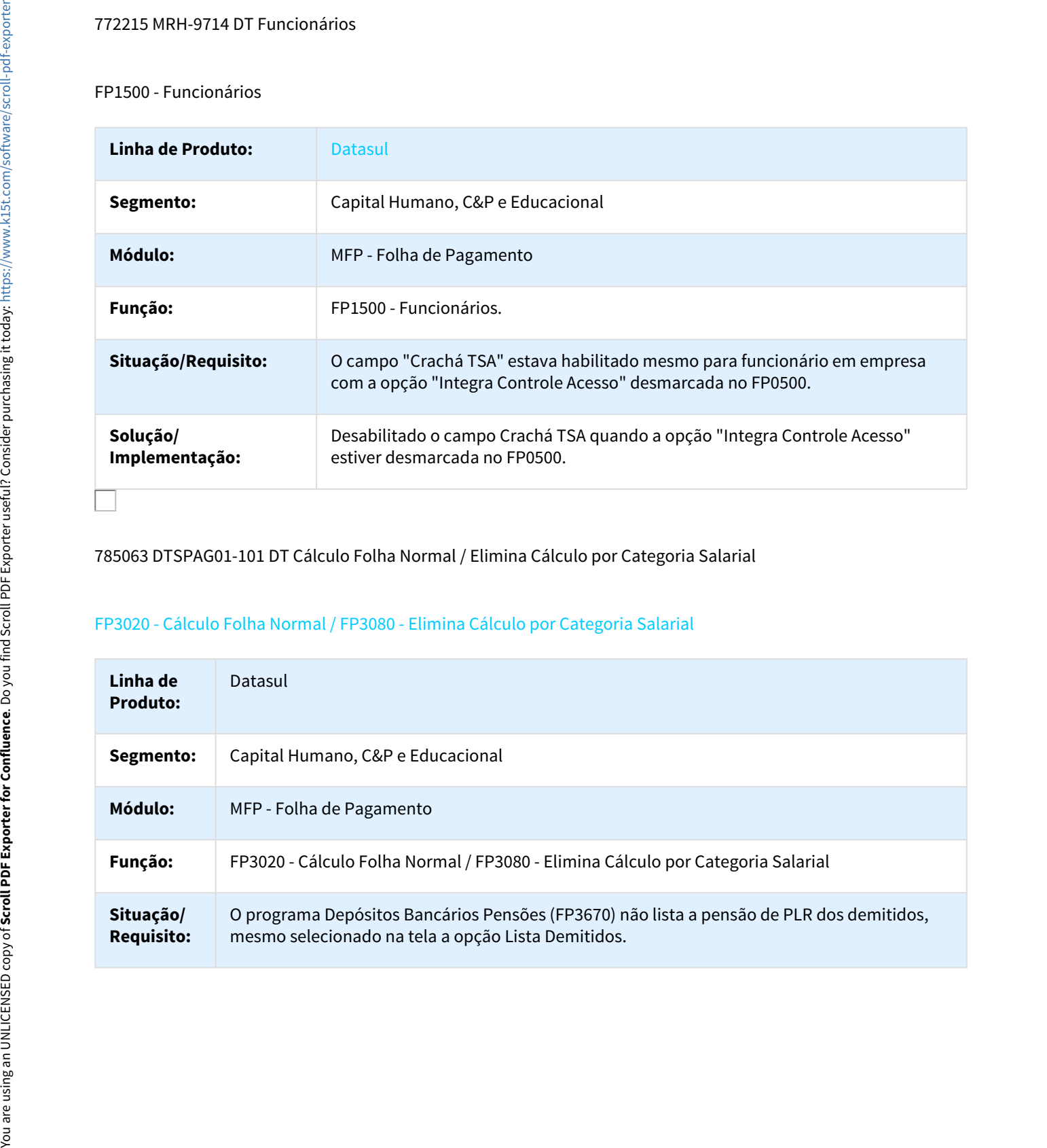

785063 DTSPAG01-101 DT Cálculo Folha Normal / Elimina Cálculo por Categoria Salarial

# FP3020 - Cálculo Folha Normal / FP3080 - Elimina Cálculo por Categoria Salarial

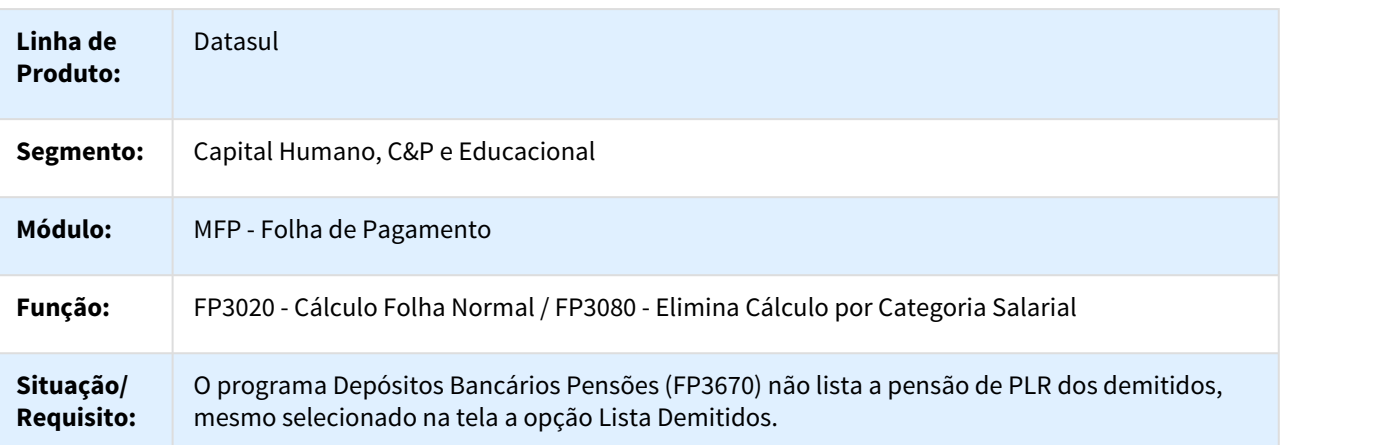

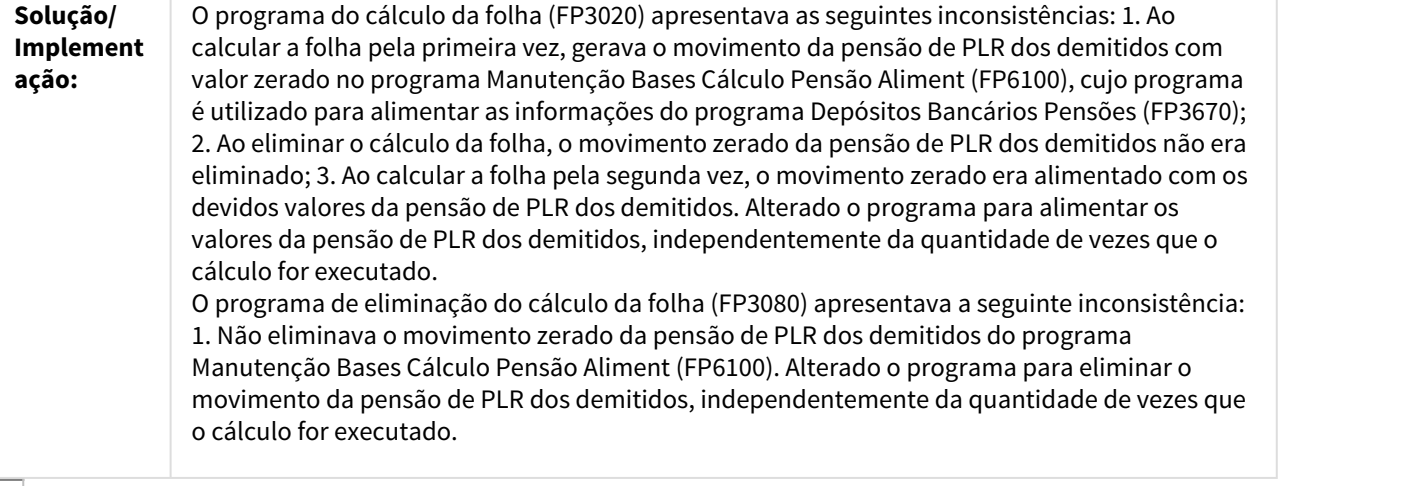

798824 DTSPAG01-58 DS Manutencao Movto Serv Prestado Juridica.

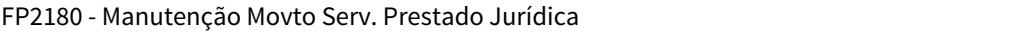

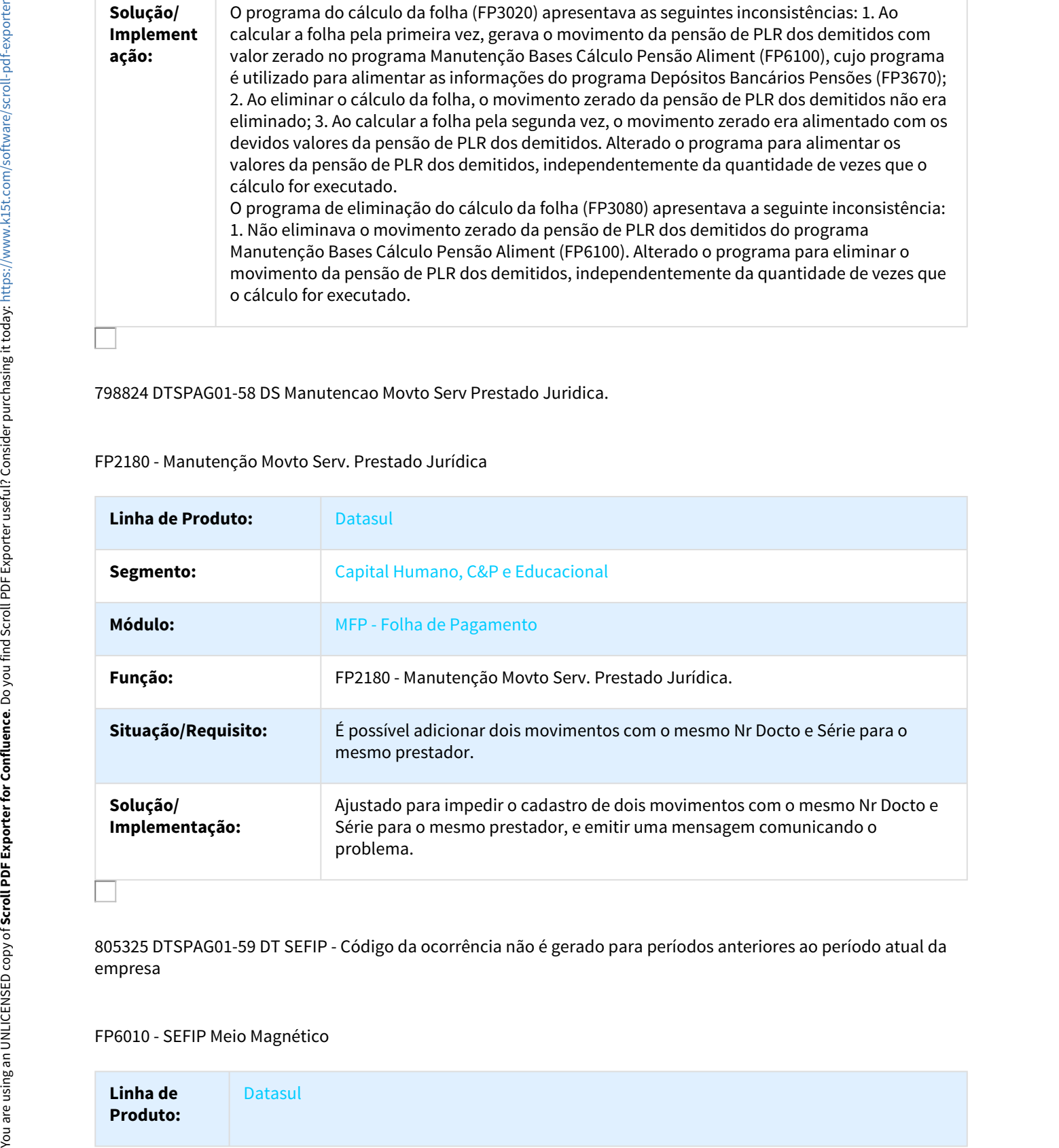

805325 DTSPAG01-59 DT SEFIP - Código da ocorrência não é gerado para períodos anteriores ao período atual da empresa

FP6010 - SEFIP Meio Magnético

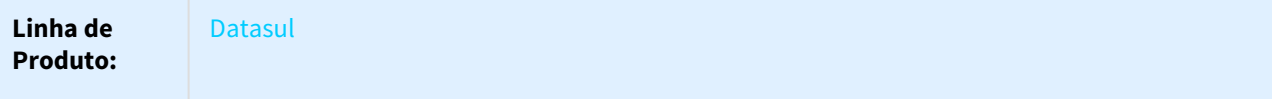

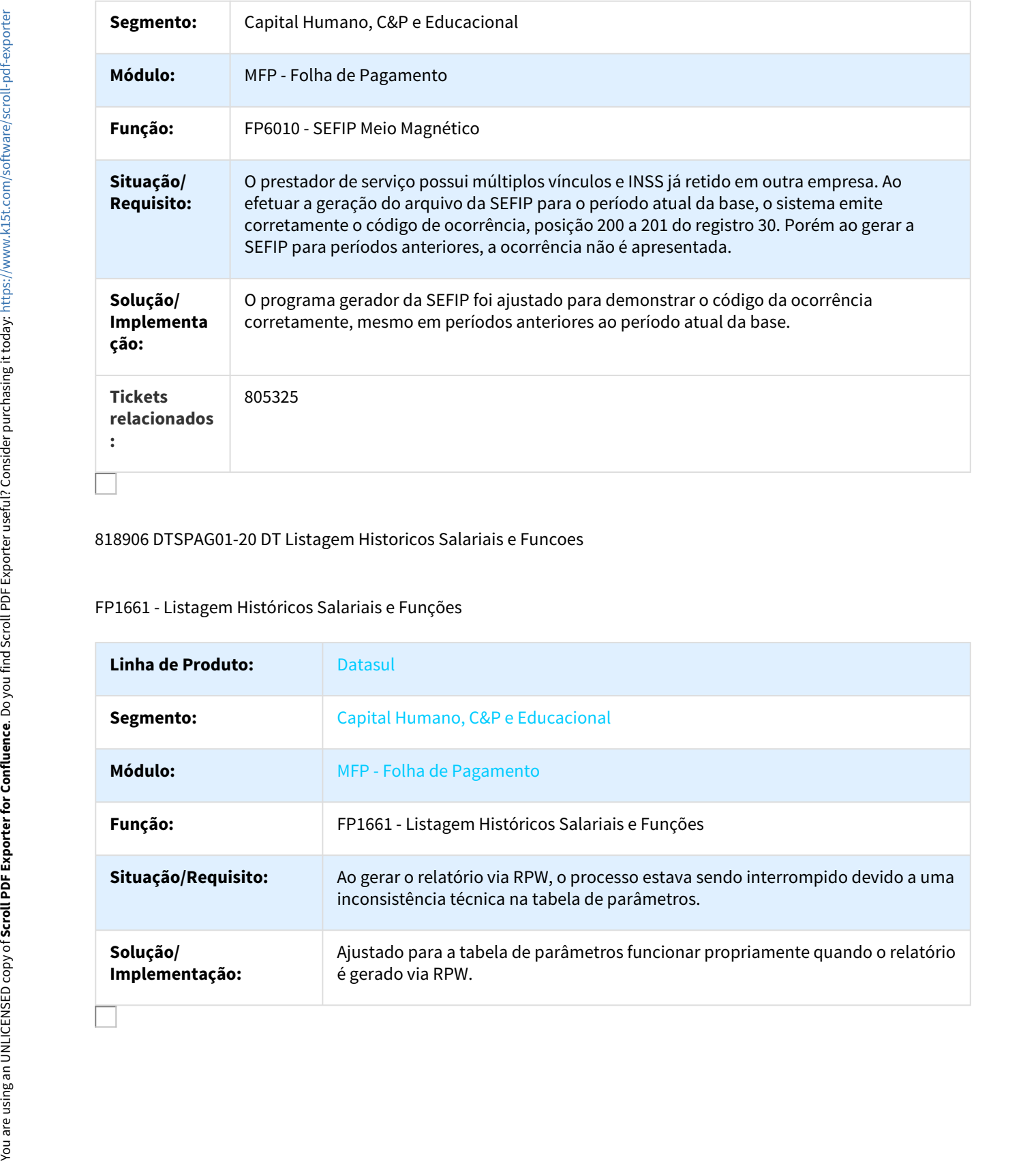

## 818906 DTSPAG01-20 DT Listagem Historicos Salariais e Funcoes

# FP1661 - Listagem Históricos Salariais e Funções

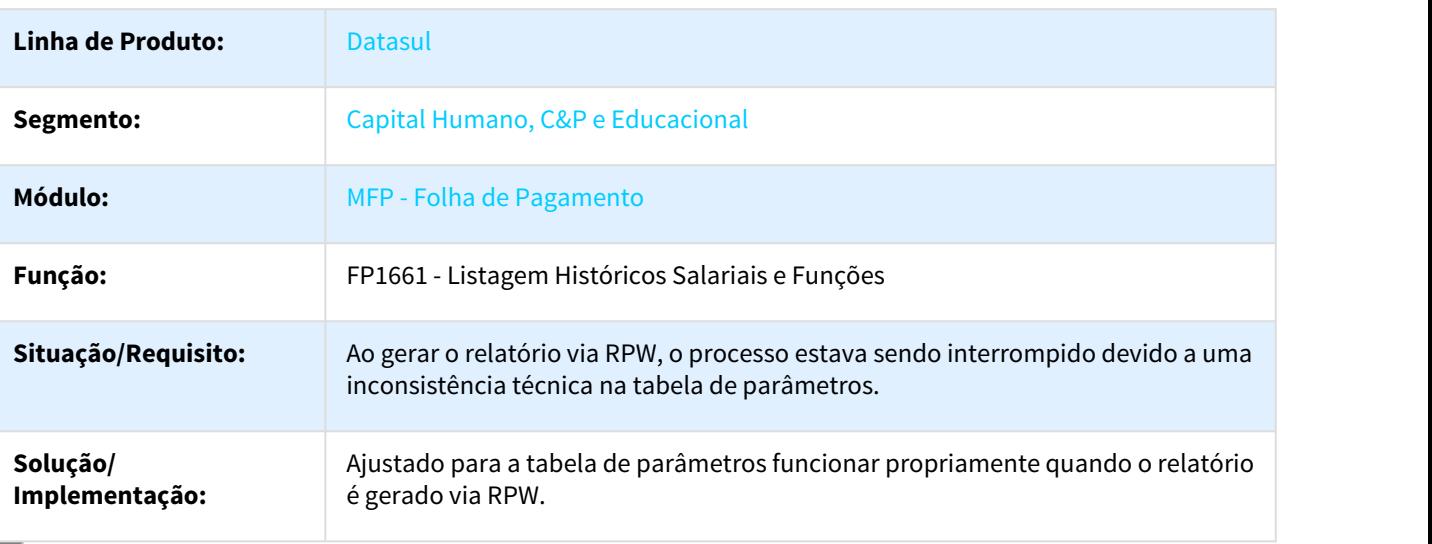

# 824261 DTSPAG01-288 DT SEFIP - Meio Magnético

# FP6010 - SEFIP - Meio Magnético

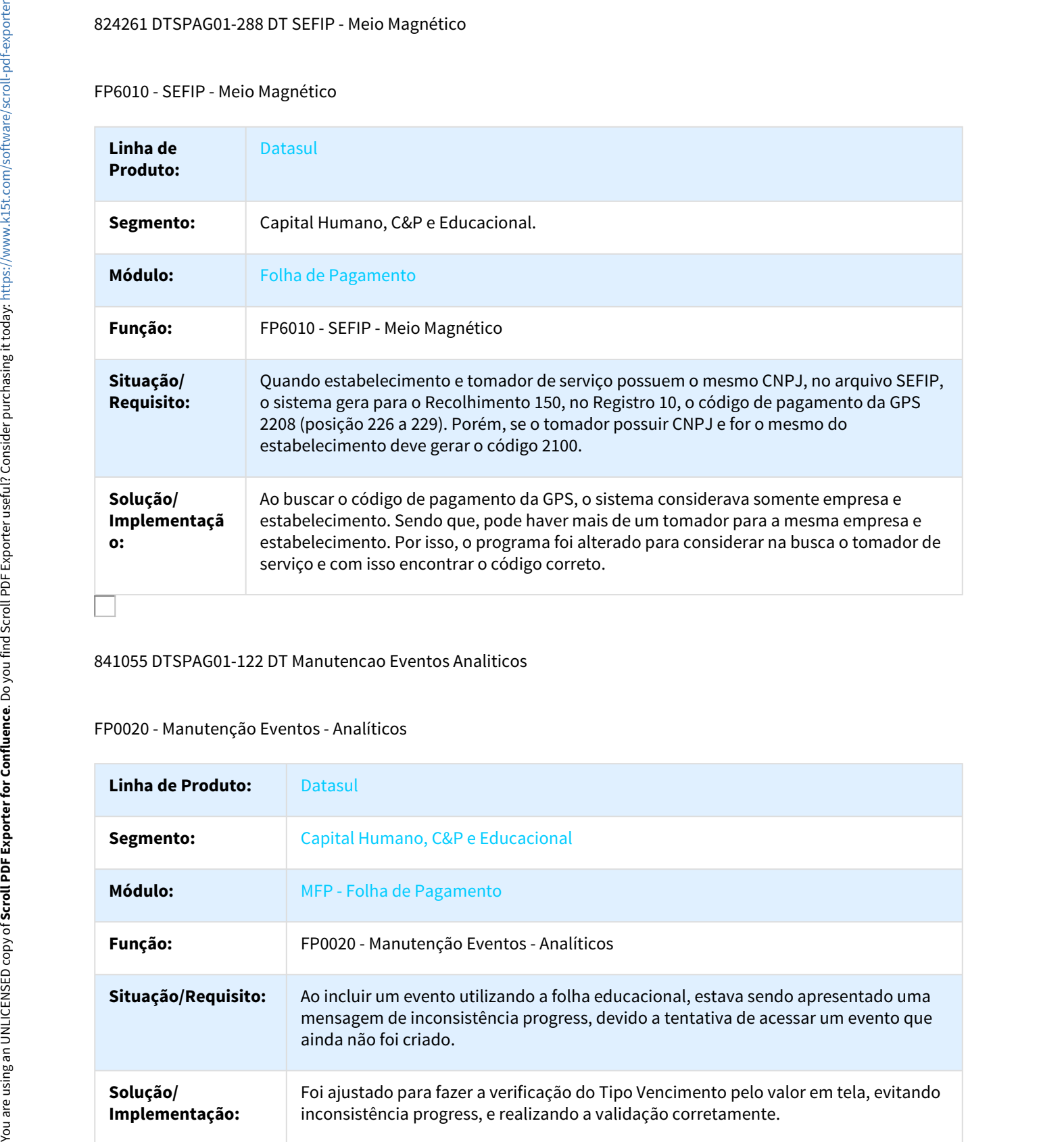

# 841055 DTSPAG01-122 DT Manutencao Eventos Analiticos

## FP0020 - Manutenção Eventos - Analíticos

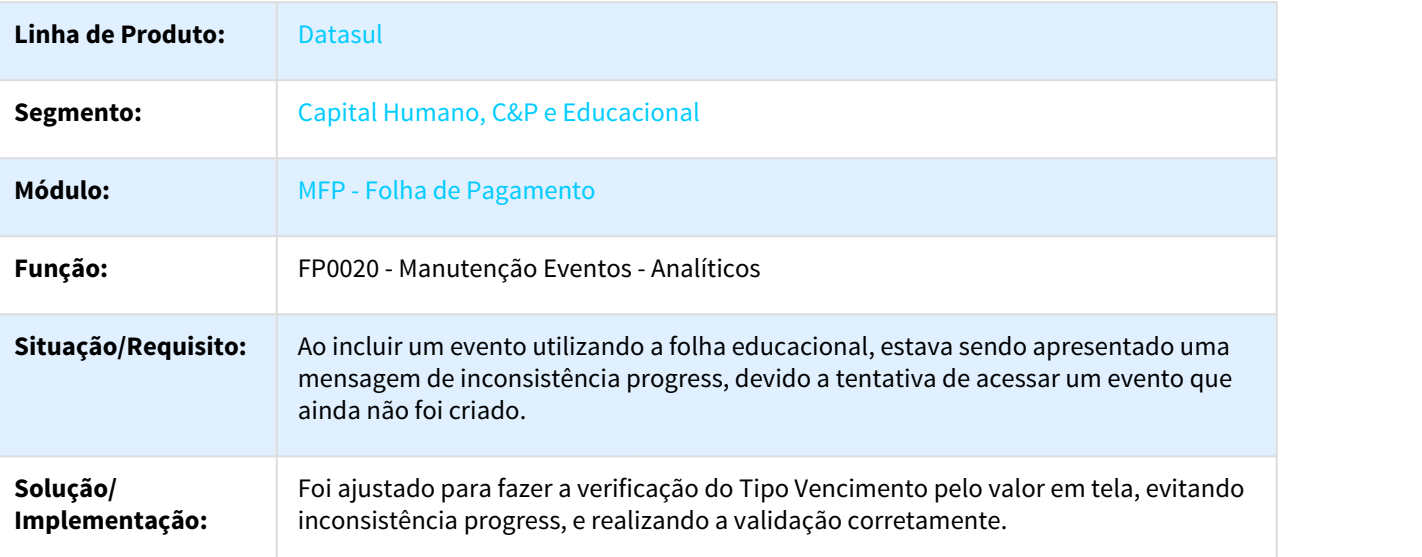

# 853014 DTSESOCIAL01-578 - DT Manutenção pessoa física

FP1440 - Manutenção pessoa física

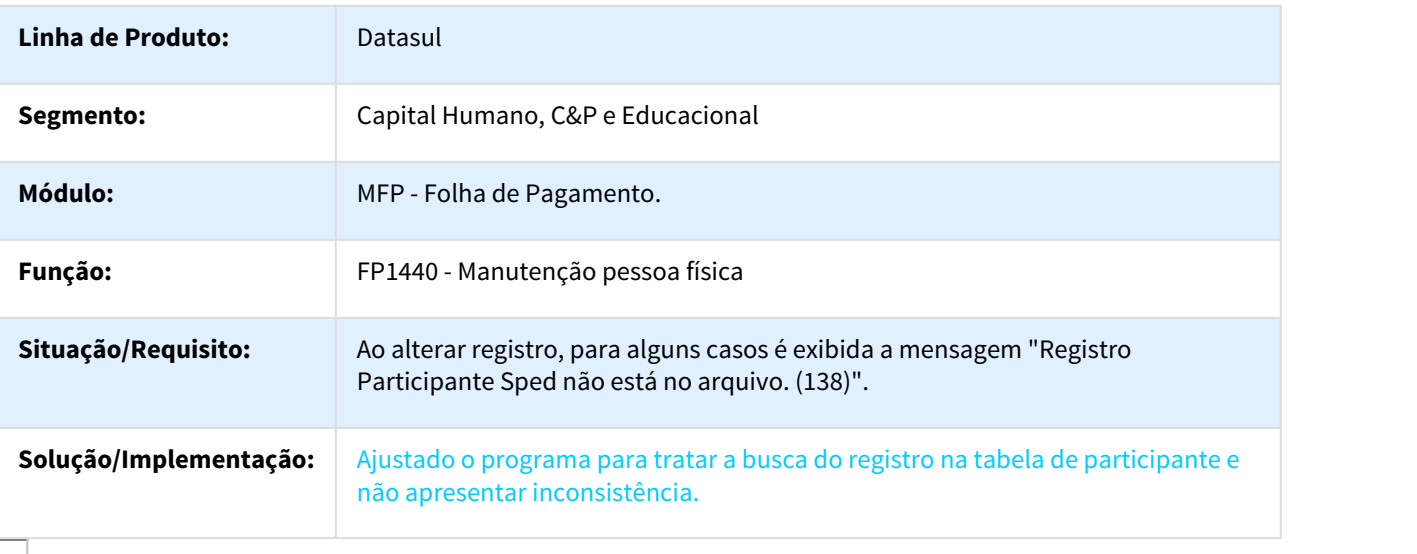

856623 DTSPAG01-153 - FP9193/FP9194 - Não gera movimento complementar

## FP9193 - Diferenças Salariais

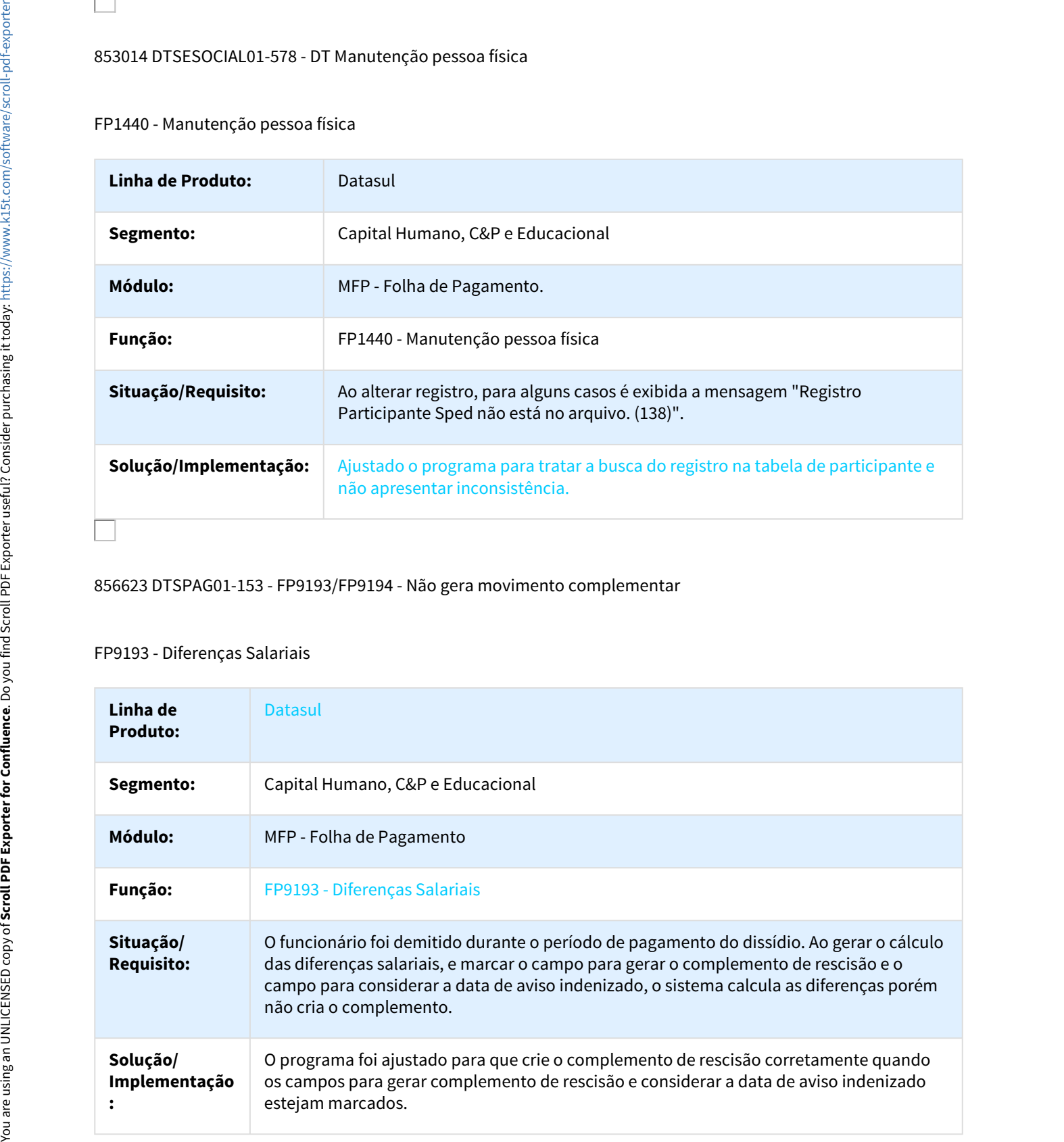

## 874978 DTSPAG01-286 DT Cálculo Folha Normal

## FP3020 - Cálculo Folha Normal

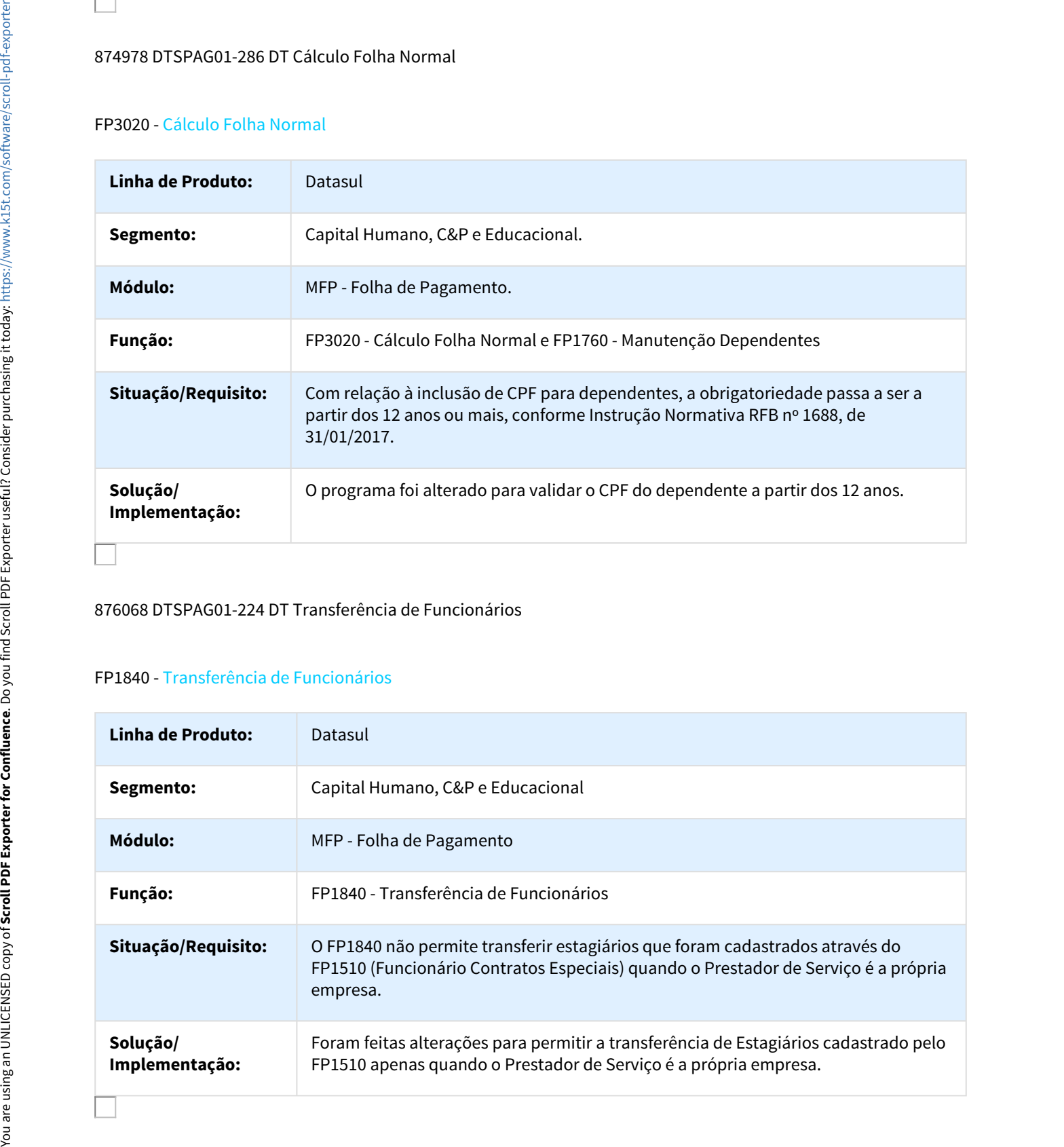

## 876068 DTSPAG01-224 DT Transferência de Funcionários

## FP1840 - Transferência de Funcionários

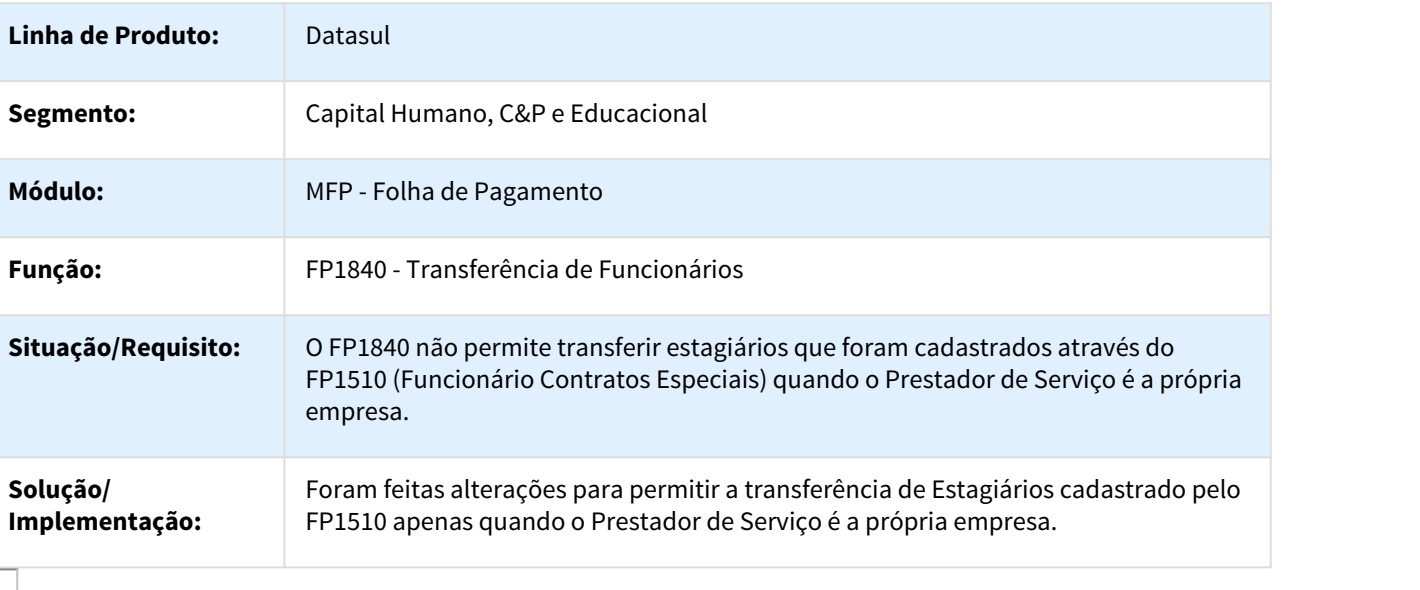

# 880922 DTSPAG01-247 DT Cálculo Folha Normal

#### FP3020 - Cálculo Folha Normal

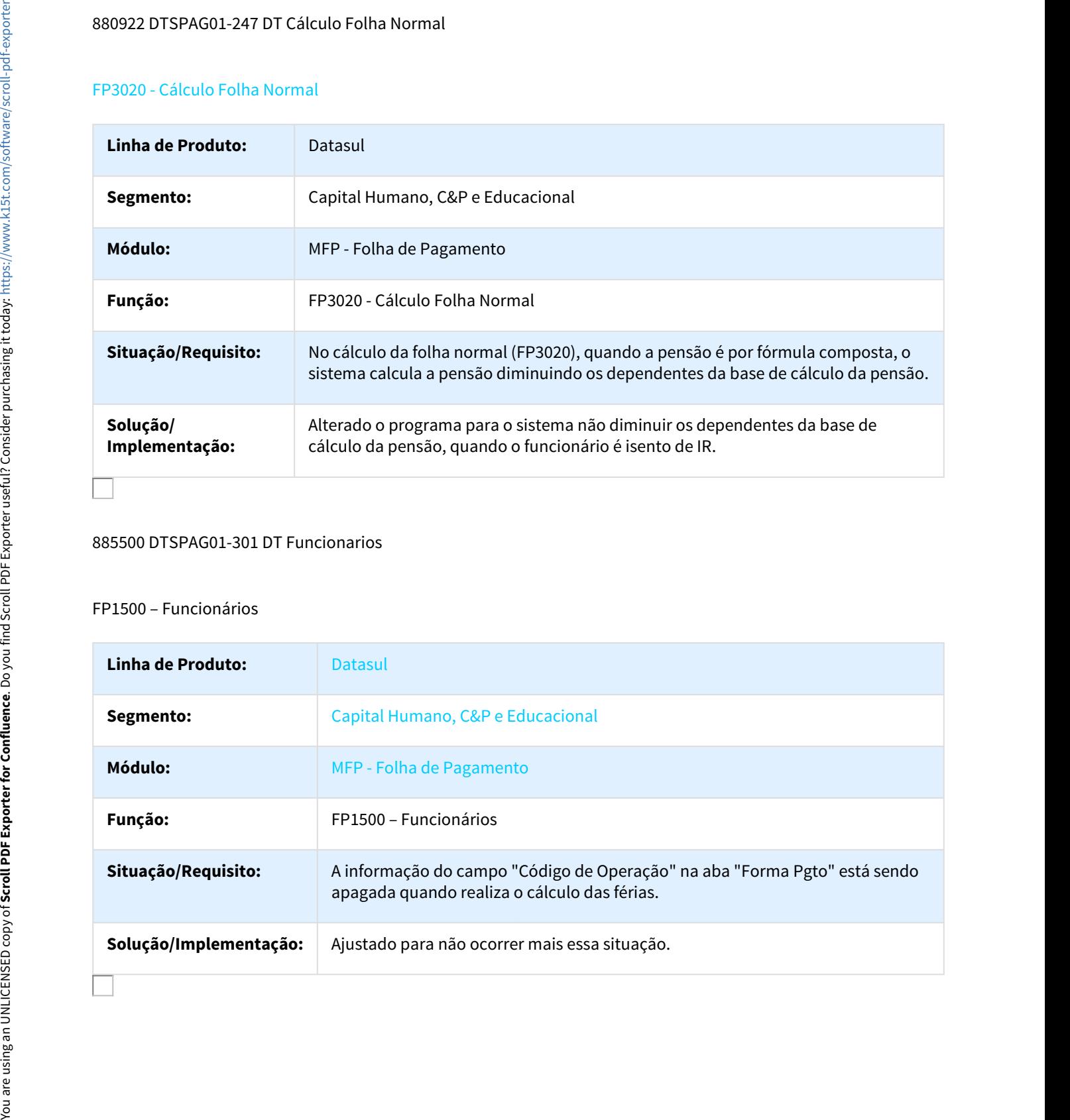

#### 885500 DTSPAG01-301 DT Funcionarios

# FP1500 – Funcionários

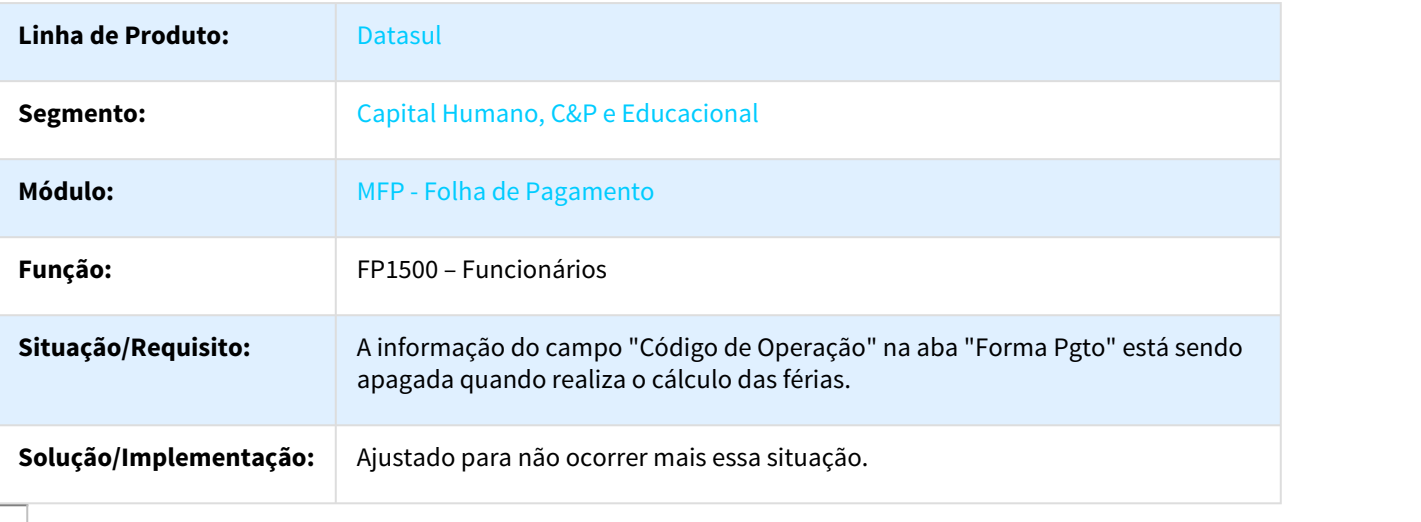

# 891069 DTSPAG01-278 DT Import hist tomador lot e loc Gera hist

FP6710 - Import hist tomador, lot e loc/Gera hist

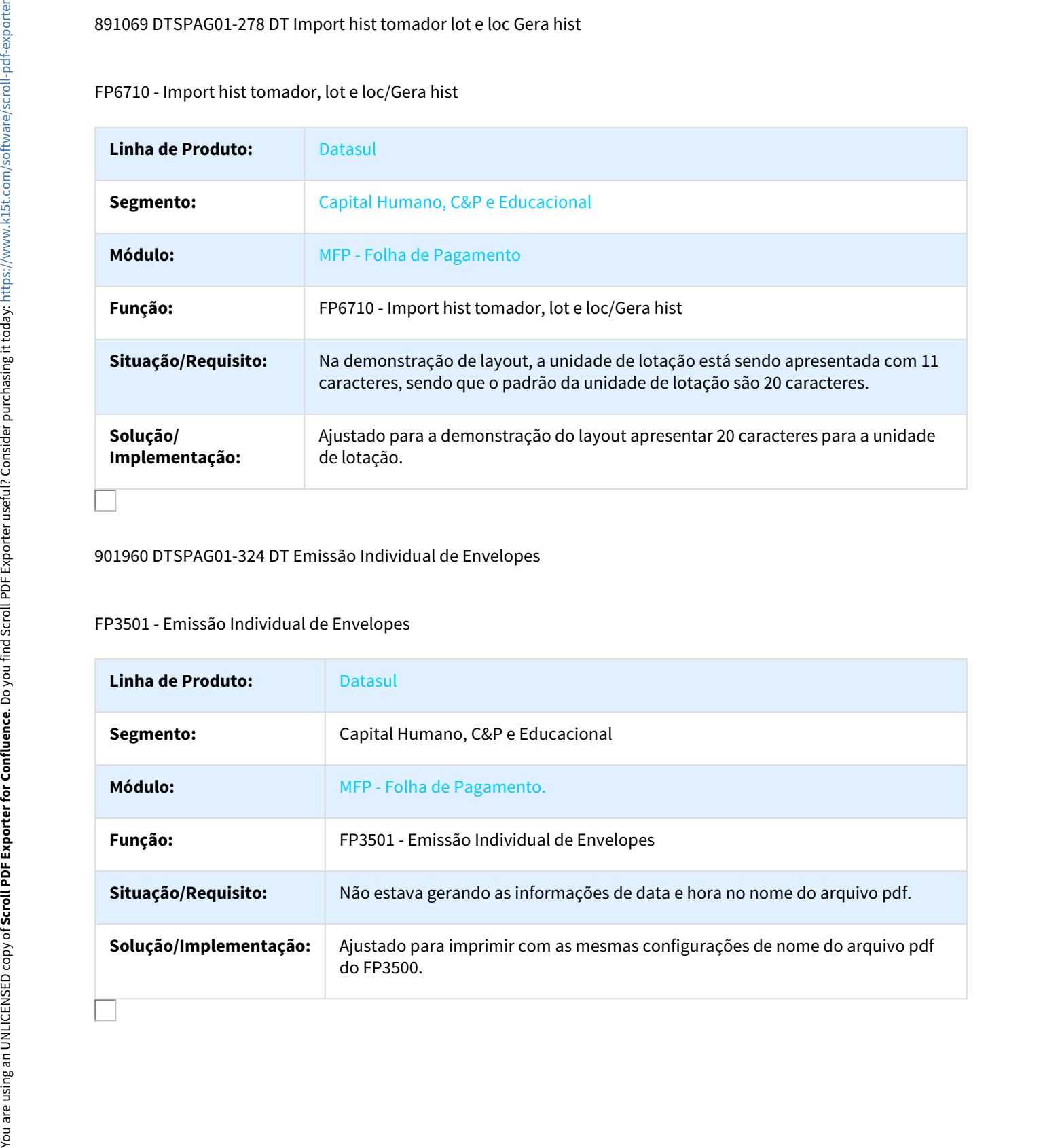

901960 DTSPAG01-324 DT Emissão Individual de Envelopes

### FP3501 - Emissão Individual de Envelopes

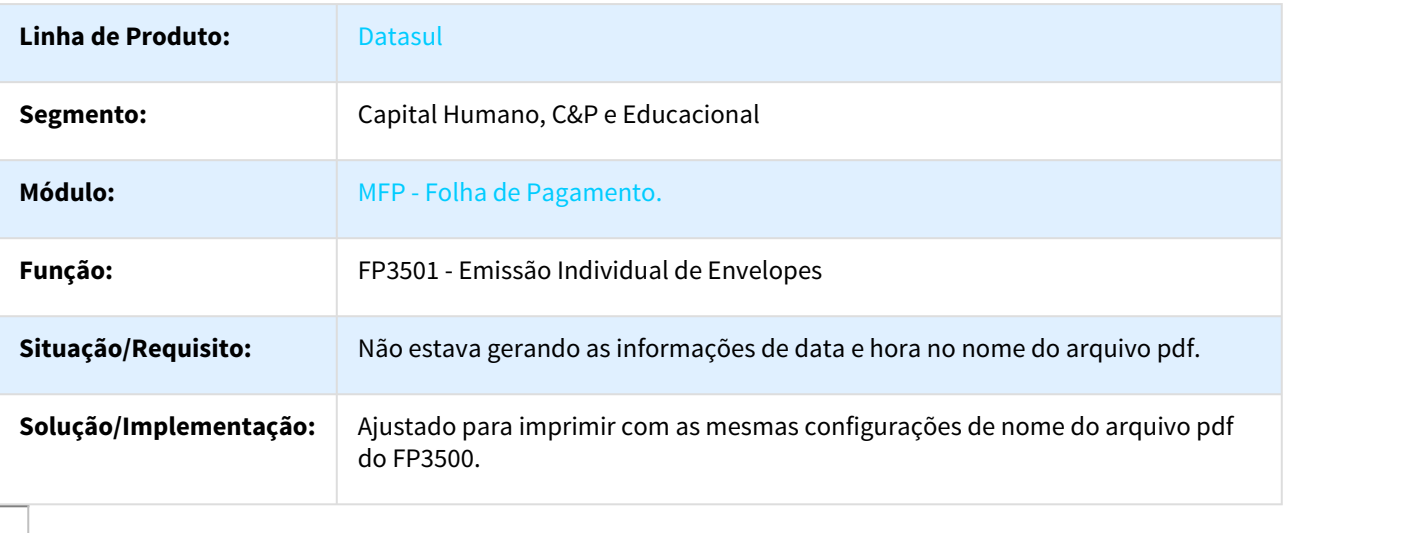

# 905756 DTSPAG01-336 DT Manutenção Movto Serviço Prestado Física

#### FP2160 - Manutenção Movto Serviço Prestado Física

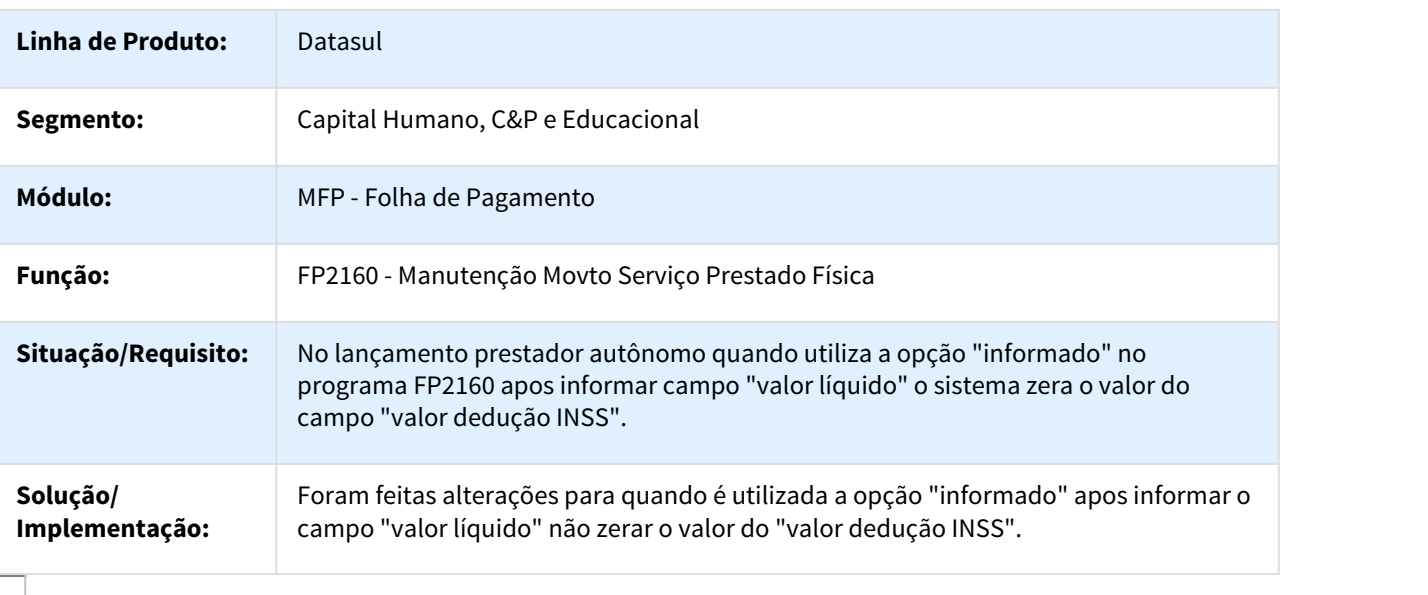

# 906209 DTSPAG01-370 DT Cálculo Folha Normal

# FP3020 - Cálculo Folha Normal

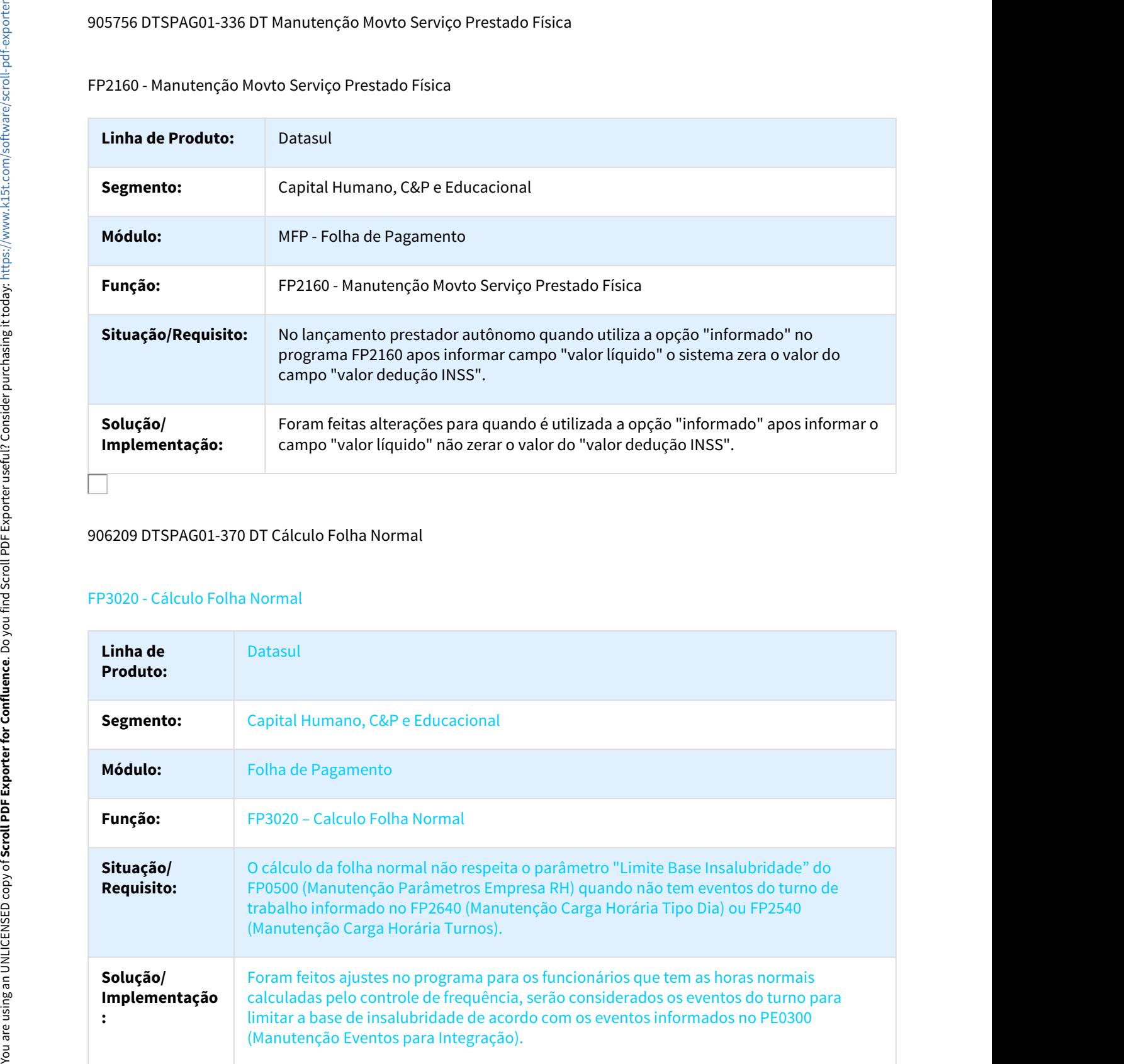

## 911763 DTSPAG01-341 DT Listagem Guia da GPS

# FP3720 - Listagem Guia da GPS

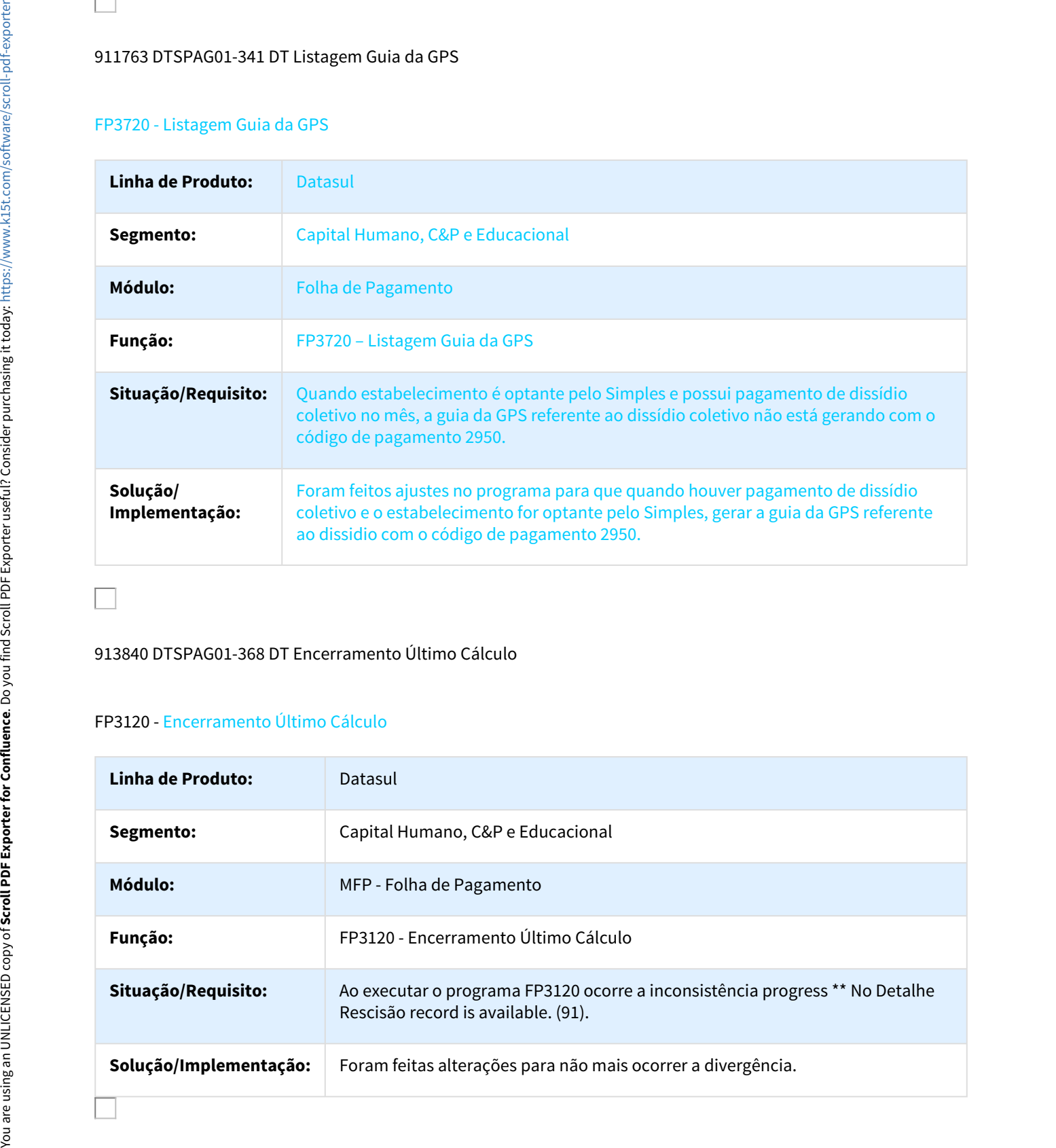

## 913840 DTSPAG01-368 DT Encerramento Último Cálculo

# FP3120 - Encerramento Último Cálculo

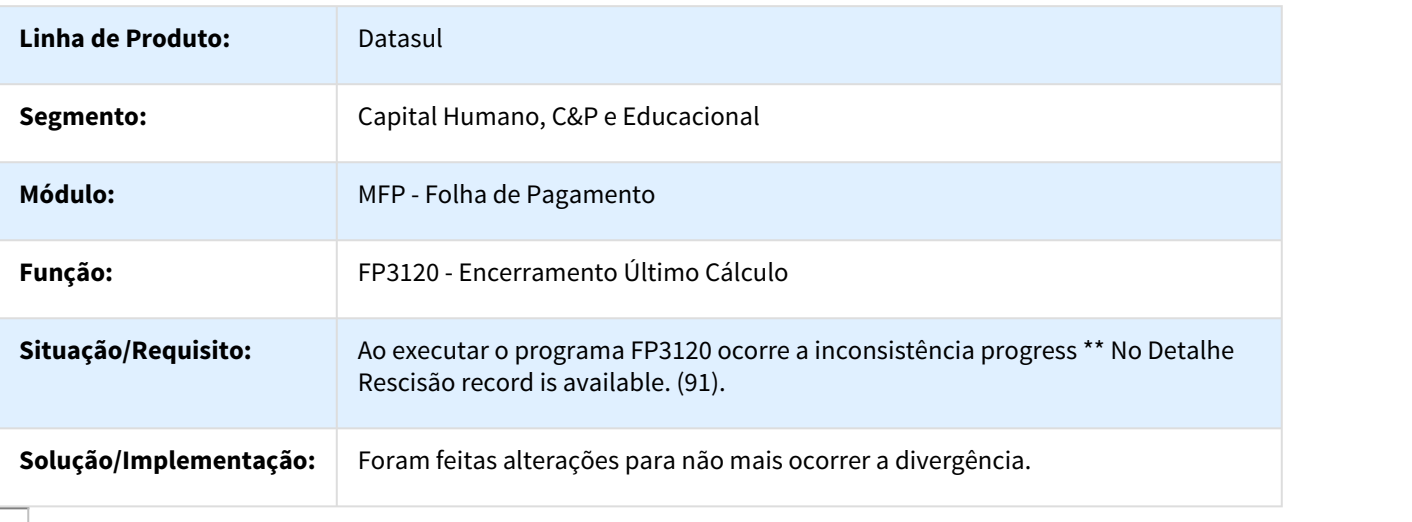

# 917371 DTSPAG01-366 DT Líquido Holerite Banco Itaú

#### FP5549 - Líquido/Holerite Banco Itaú

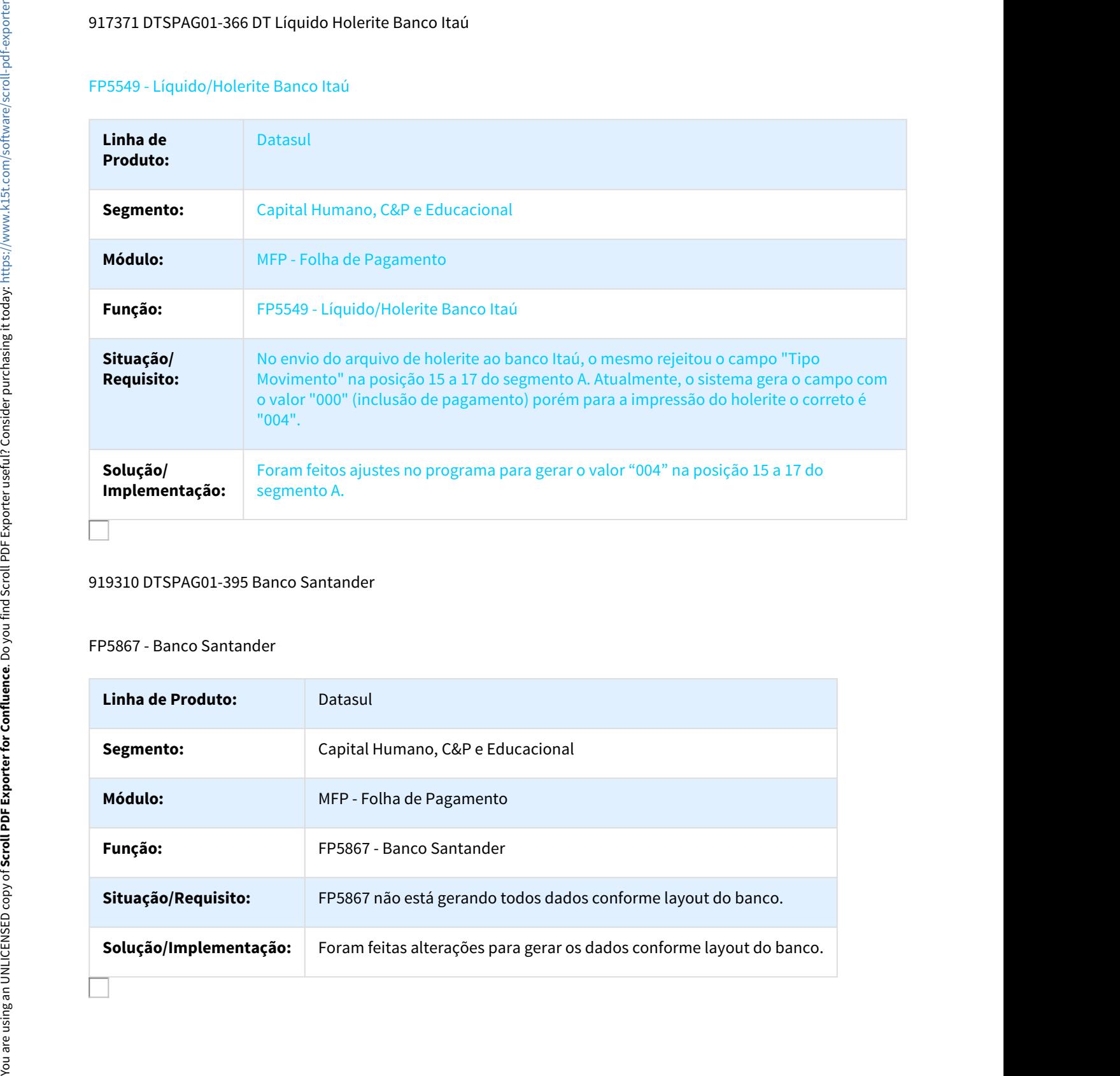

#### 919310 DTSPAG01-395 Banco Santander

## FP5867 - Banco Santander

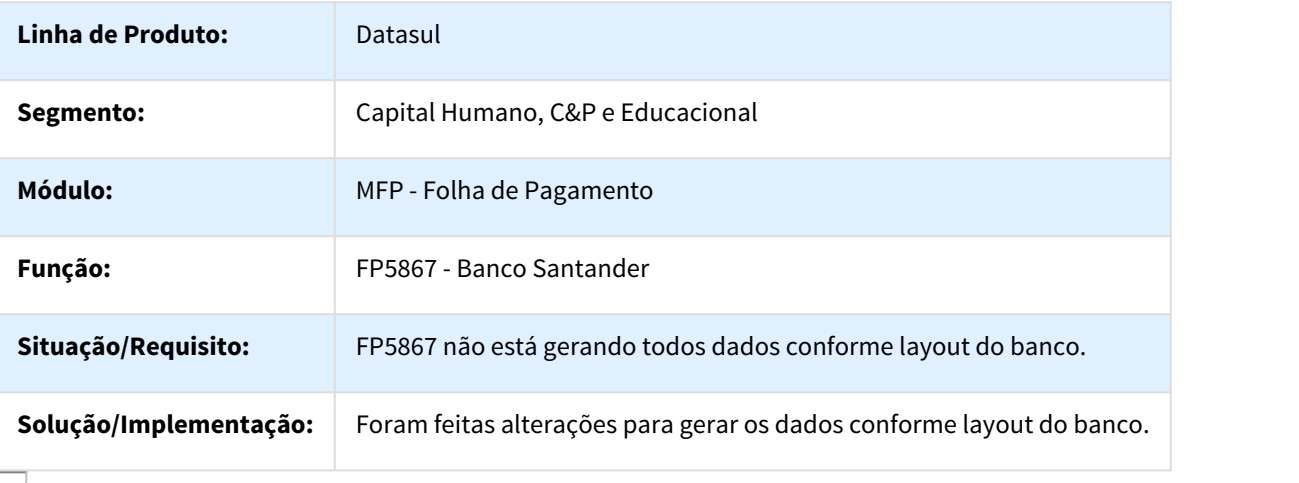

# 927204 DTSESOCIAL01-590 DT Lentidão Botão eSocial FP1500

#### Lentidão Botão eSocial FP1500

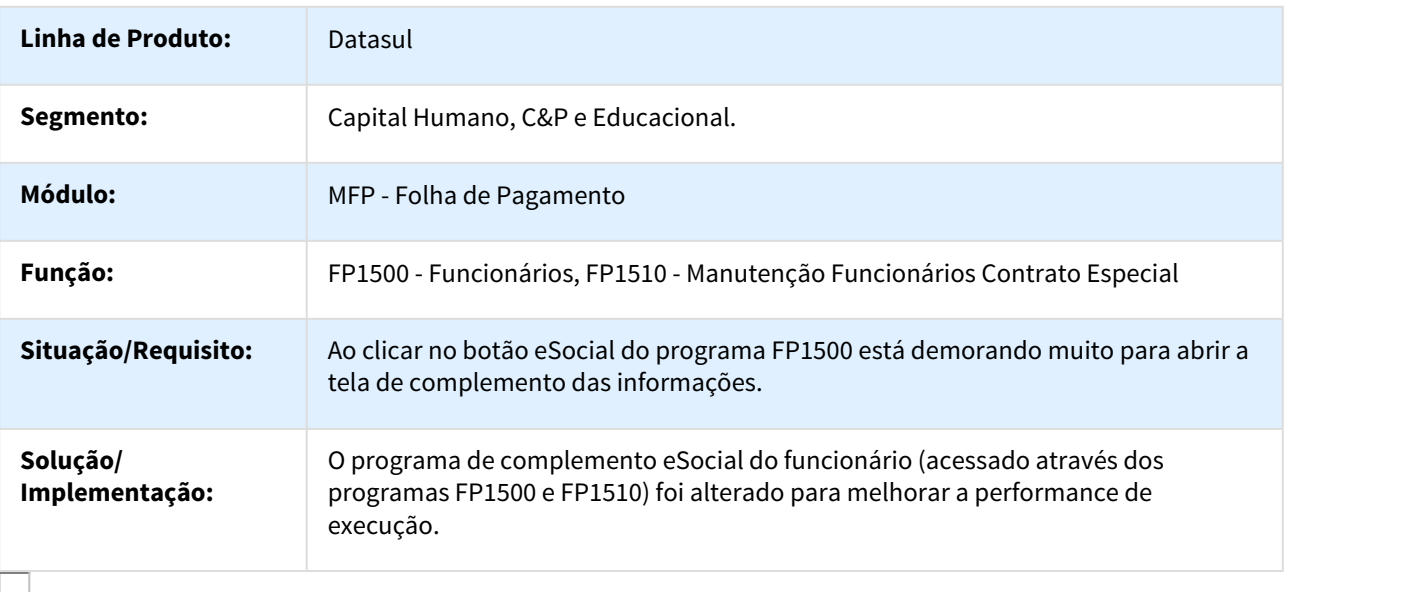

952091 DTSPAG01-541 DT Previdência Privada descontada nas férias não entra da DIRF.

# FP5900 - Geração Informações DIRF

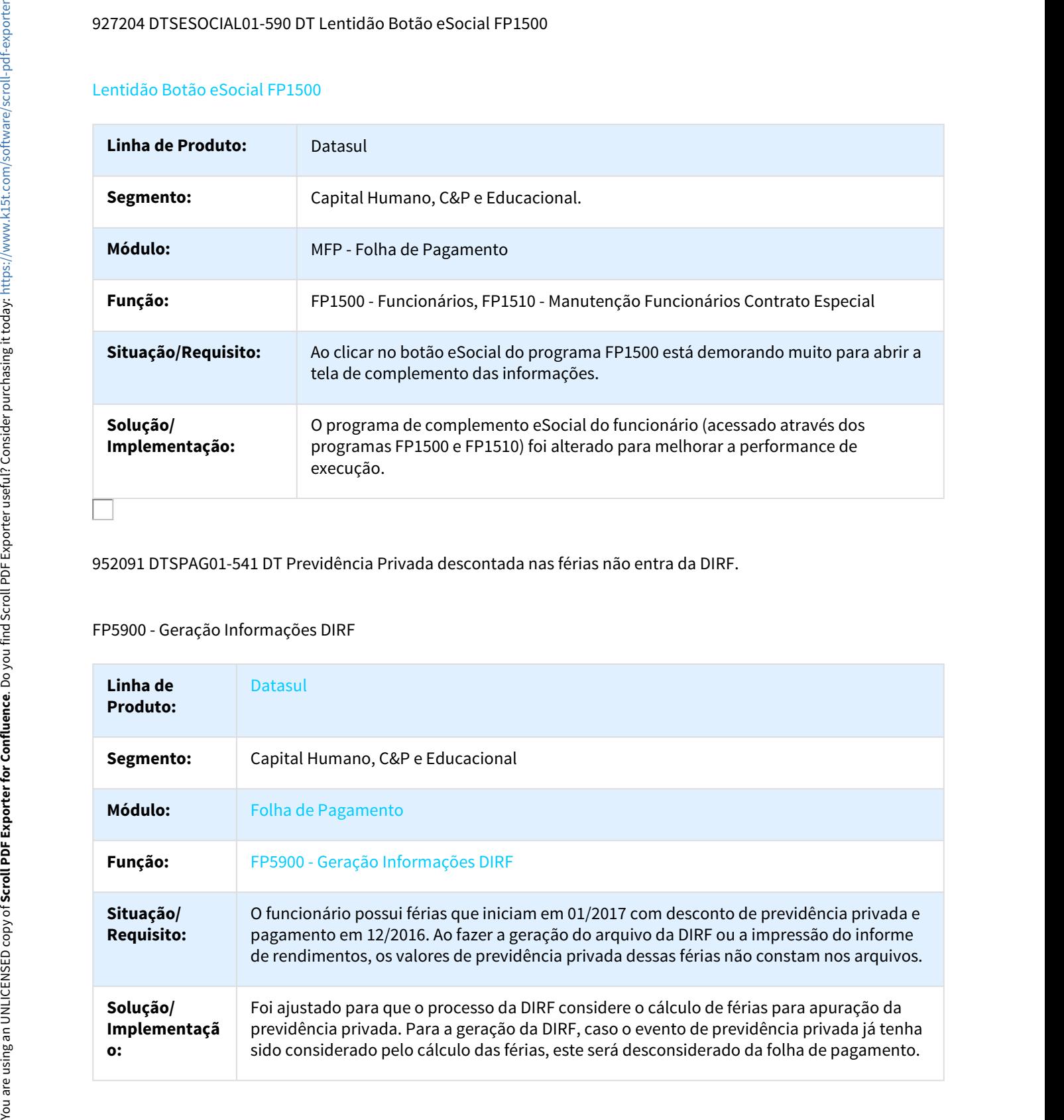

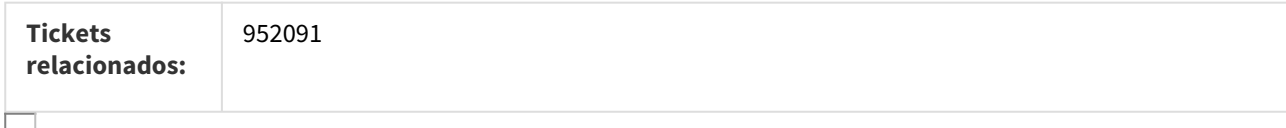

#### 987646 DTSPAG01-579 DT Geração Arquivo DIRF

## FP5960 - Geração Arquivo DIRF

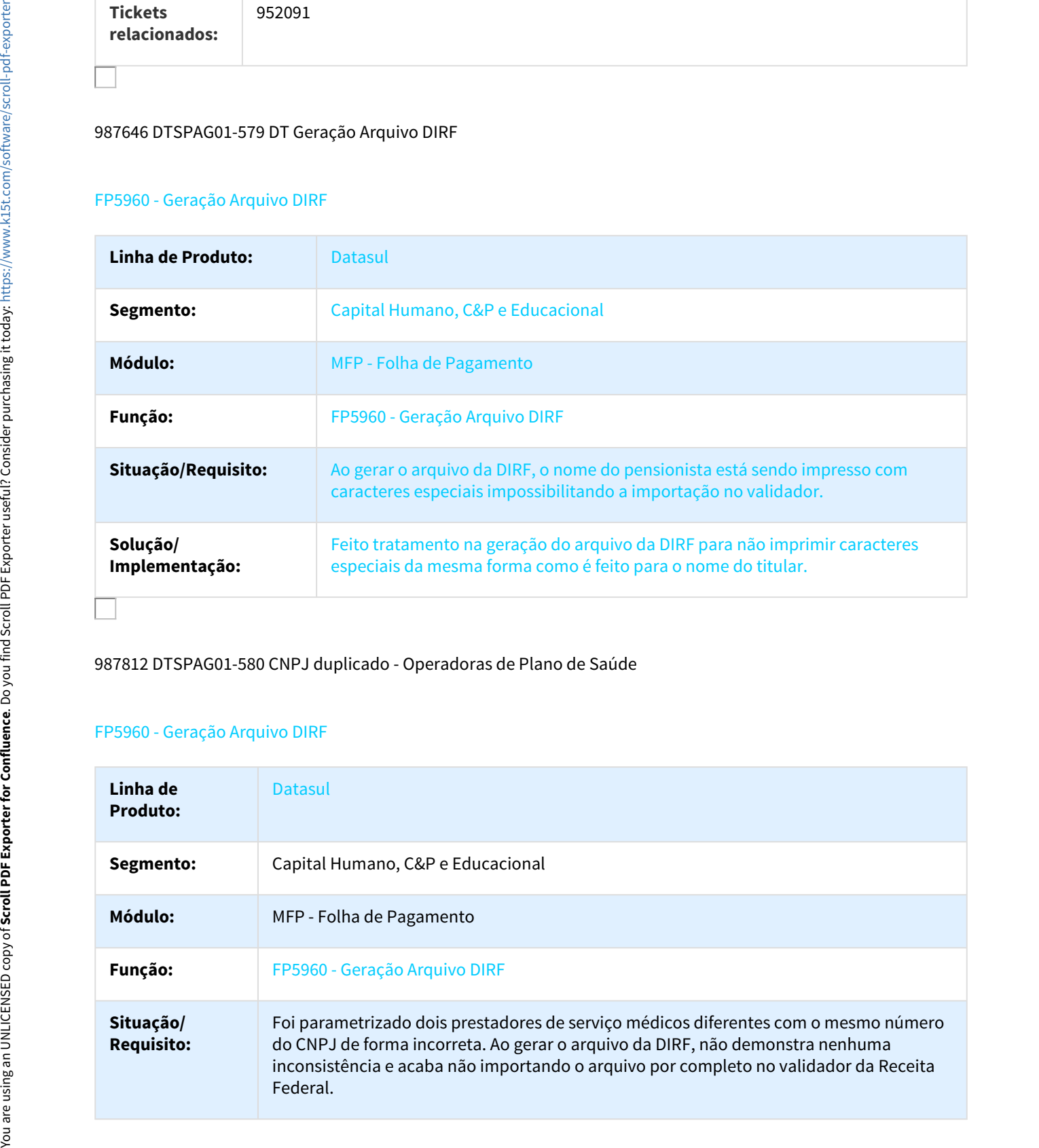

# 987812 DTSPAG01-580 CNPJ duplicado - Operadoras de Plano de Saúde

# FP5960 - Geração Arquivo DIRF

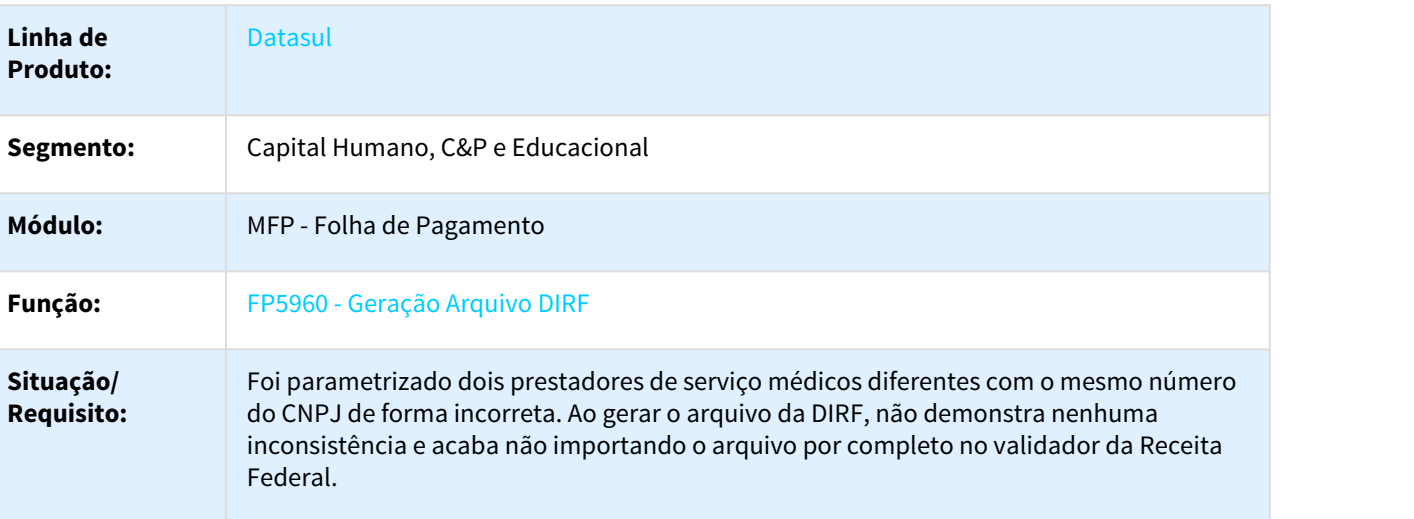

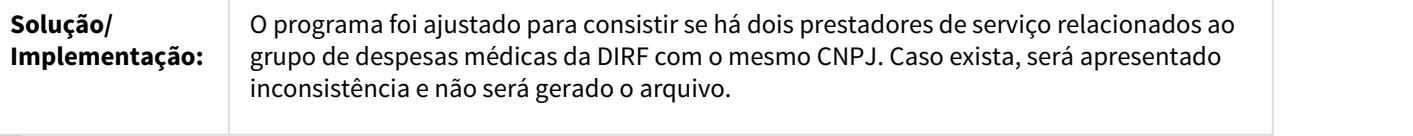

1035252 DTSPAG01-681 DIRF - Problema no cancelamento de despesas médicas

# FP4510 - Informe de Rendimentos - Física / FP5900 - Geração Informações DIRF / FP5980 - Elimina Informações DIRF

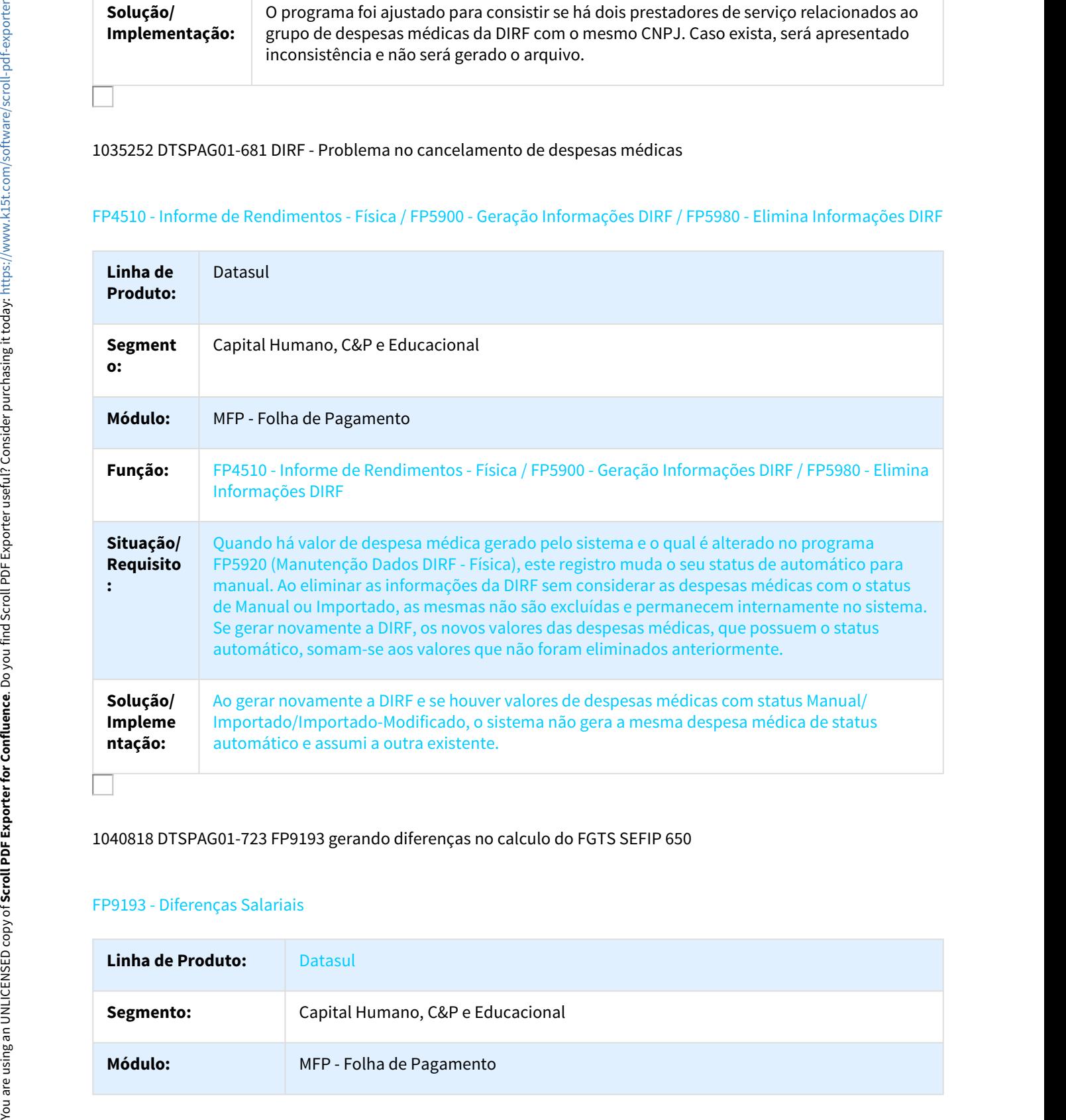

#### 1040818 DTSPAG01-723 FP9193 gerando diferenças no calculo do FGTS SEFIP 650

#### FP9193 - Diferenças Salariais

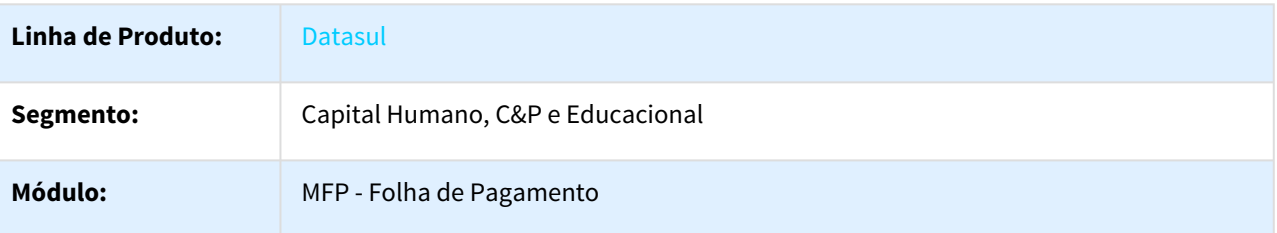

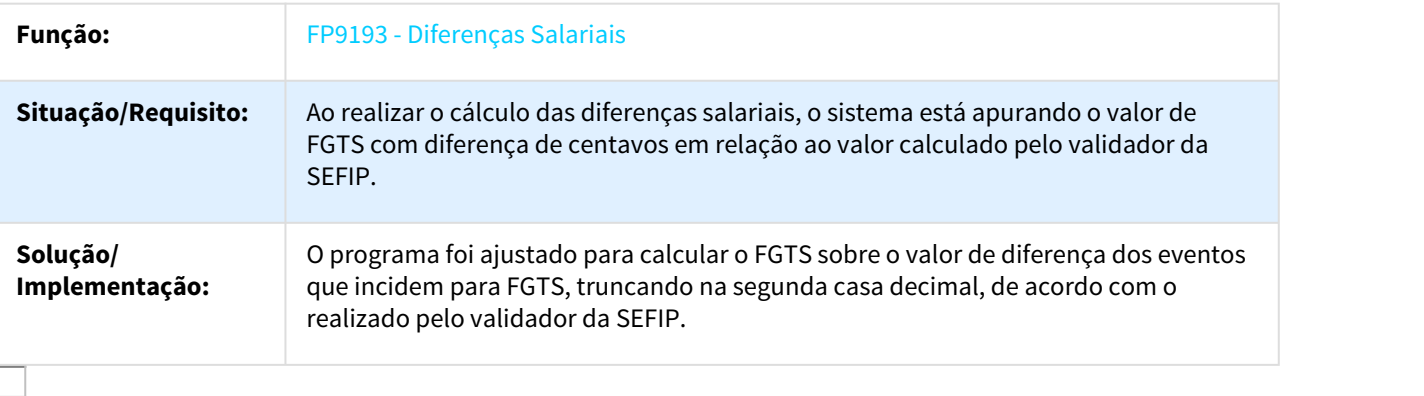

1052598 DTSPAG01-895 DT Cálculo Folha Normal

#### FP3020 - Cálculo Folha Normal

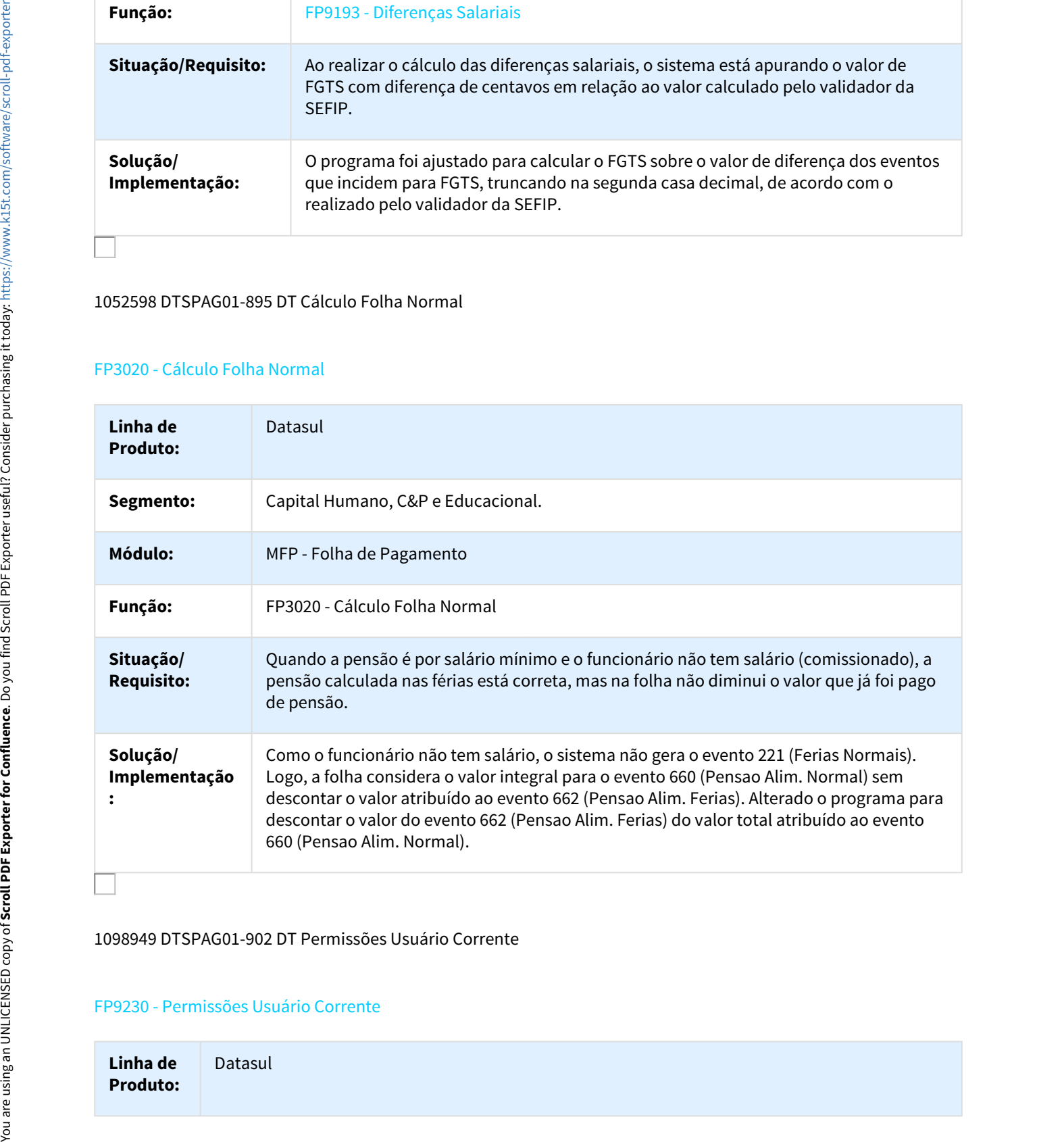

#### 1098949 DTSPAG01-902 DT Permissões Usuário Corrente

#### FP9230 - Permissões Usuário Corrente

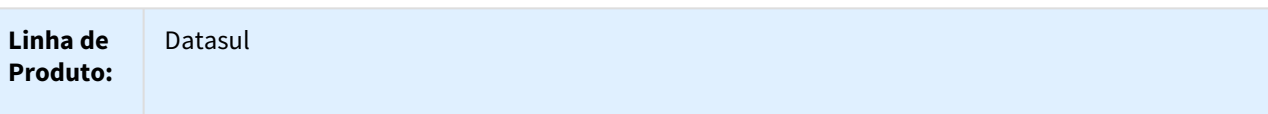

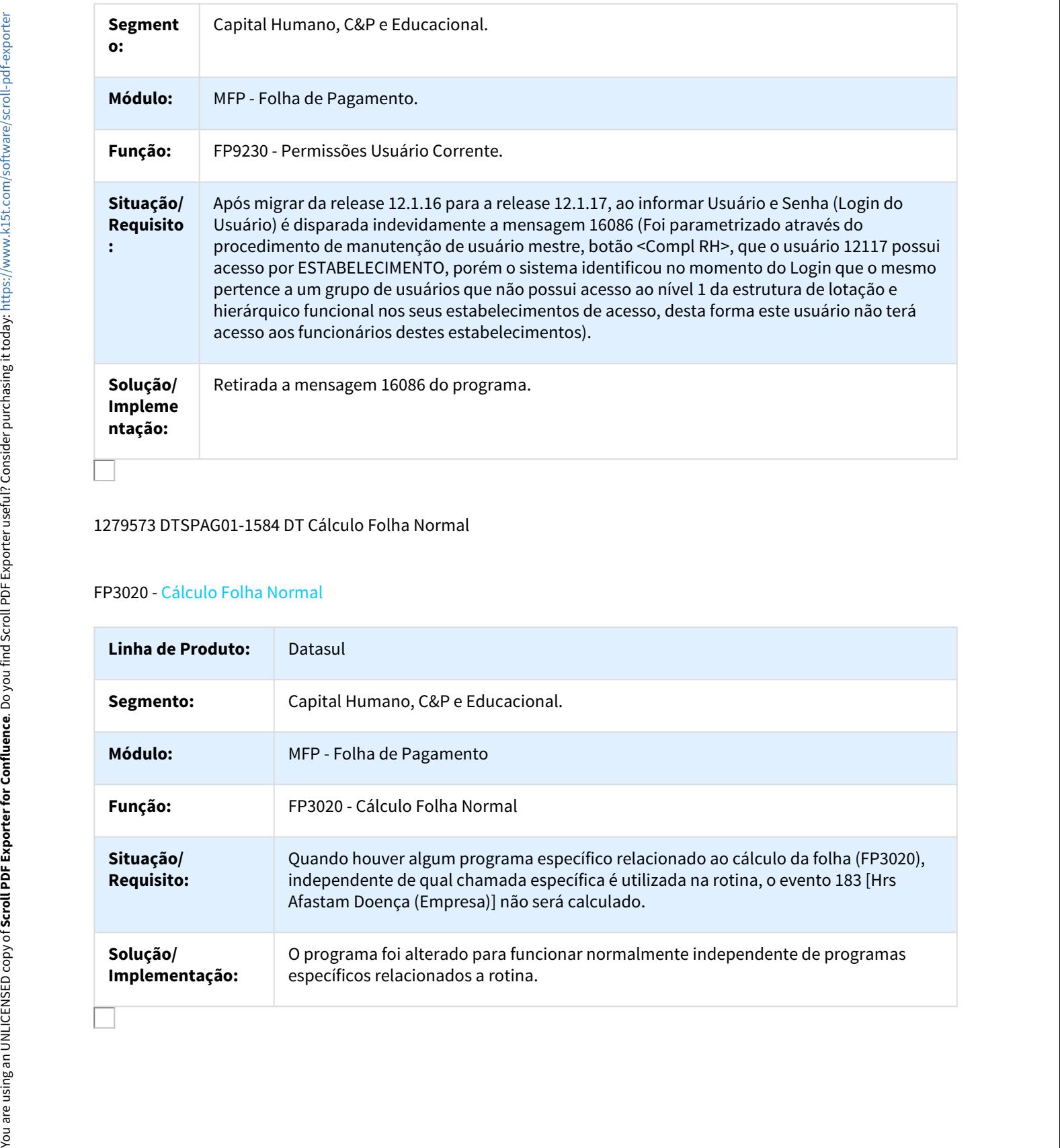

### 1279573 DTSPAG01-1584 DT Cálculo Folha Normal

# FP3020 - Cálculo Folha Normal

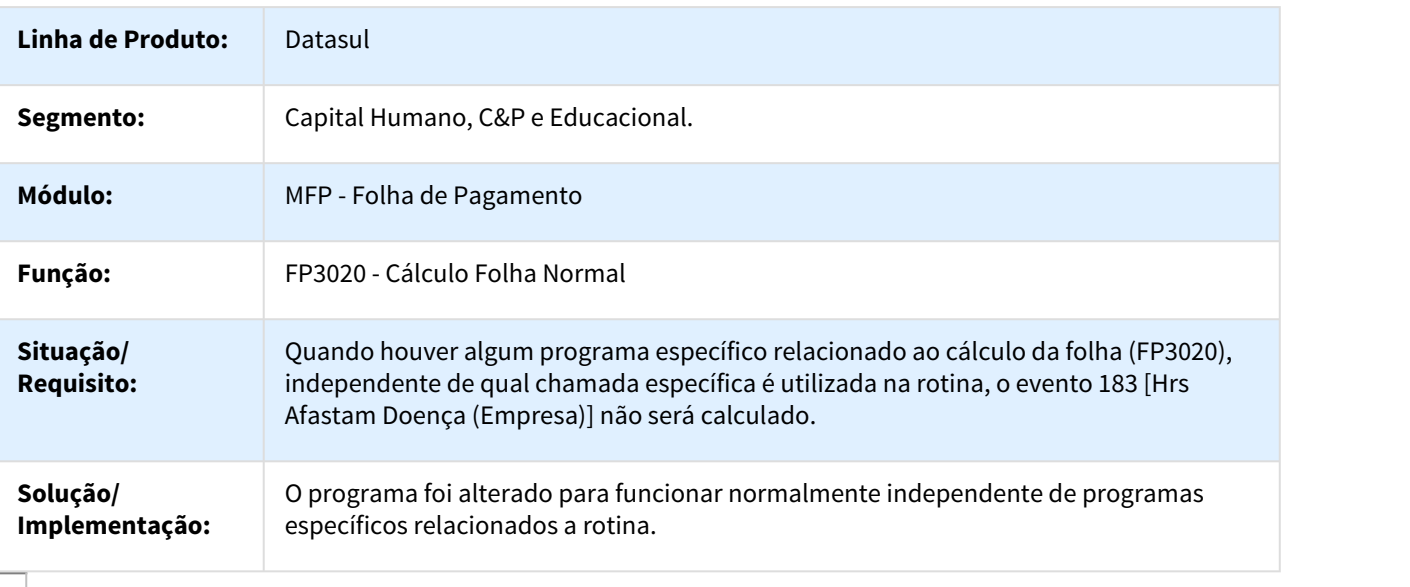

# 1303851 DTSPAG01-1835 DT Manutenção Histórico de Situações

#### FP1600 - Manutenção Histórico de Situações

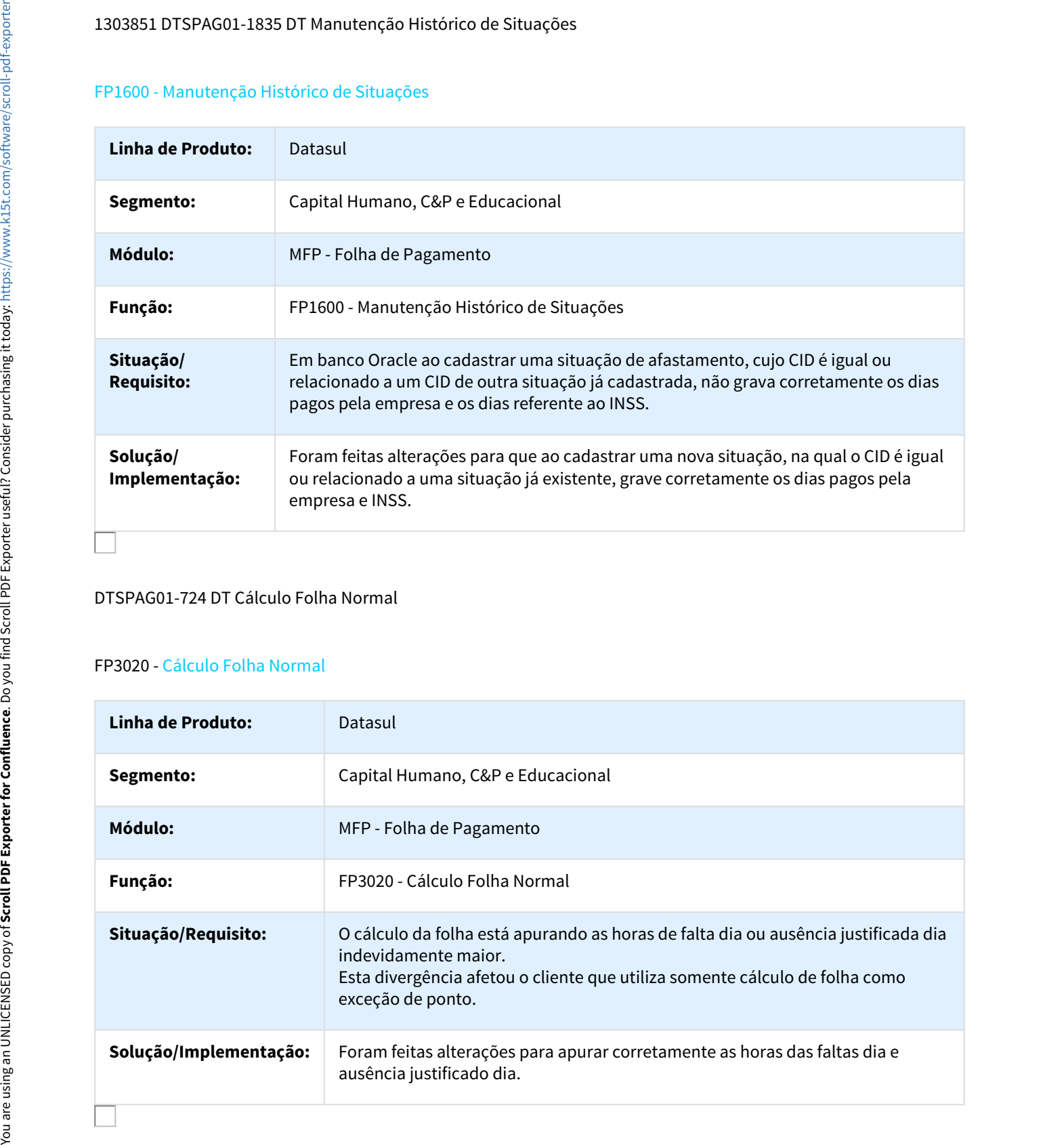

# DTSPAG01-724 DT Cálculo Folha Normal

## FP3020 - Cálculo Folha Normal

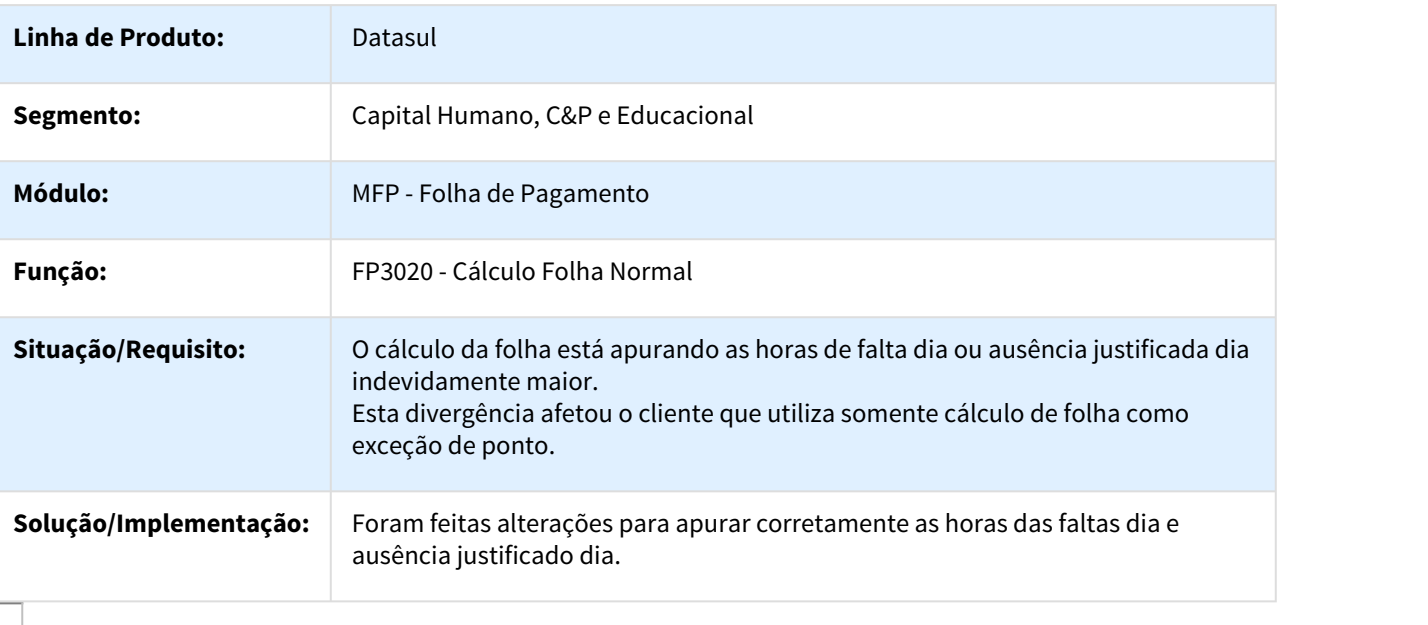

# DTSPAG01-914 1096294 DT Cálculo de Diferenças Salariais Dissídio

#### FP9194 - Cálculo de Diferenças Salariais Dissídio

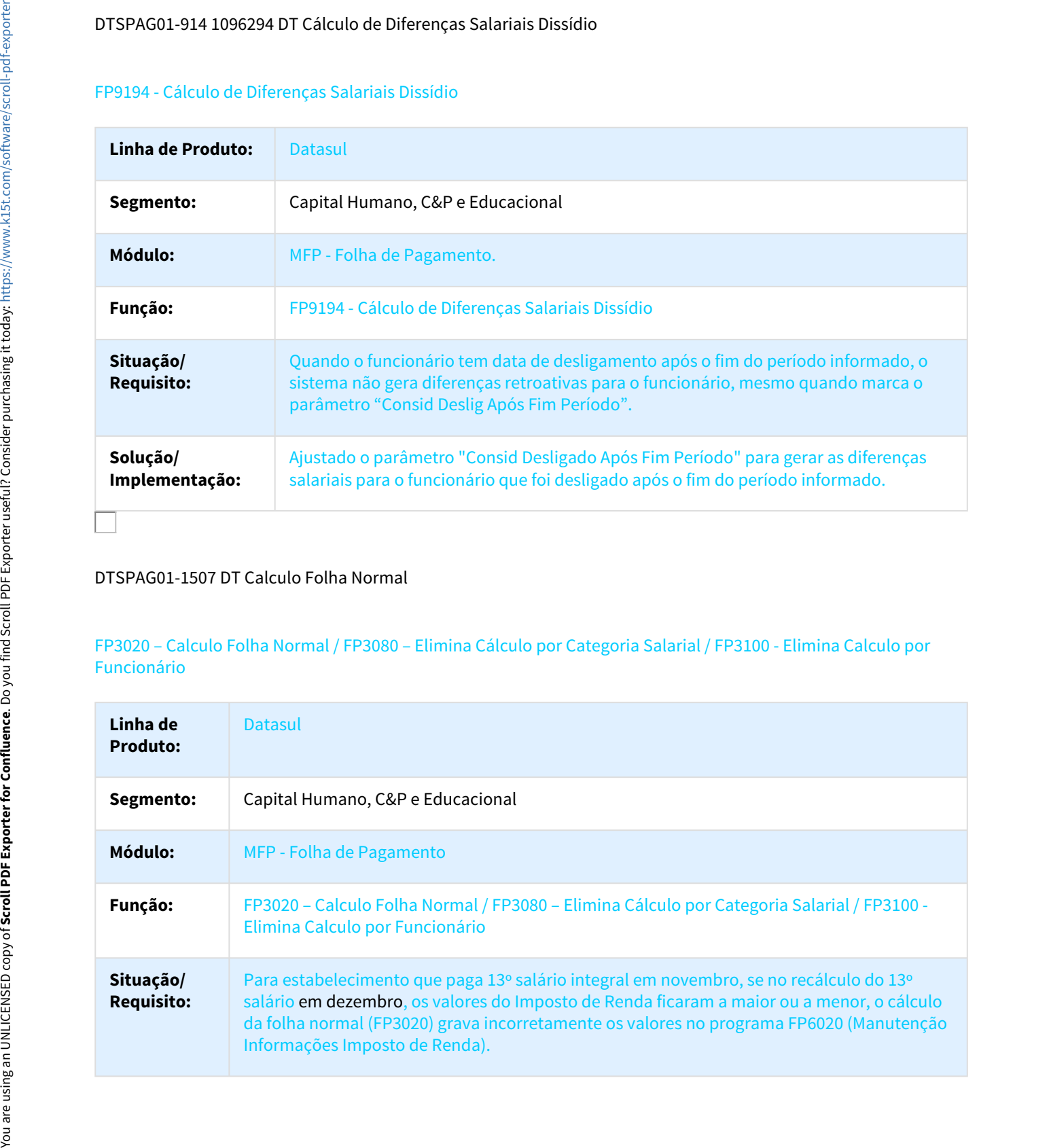

# DTSPAG01-1507 DT Calculo Folha Normal

# FP3020 – Calculo Folha Normal / FP3080 – Elimina Cálculo por Categoria Salarial / FP3100 - Elimina Calculo por Funcionário

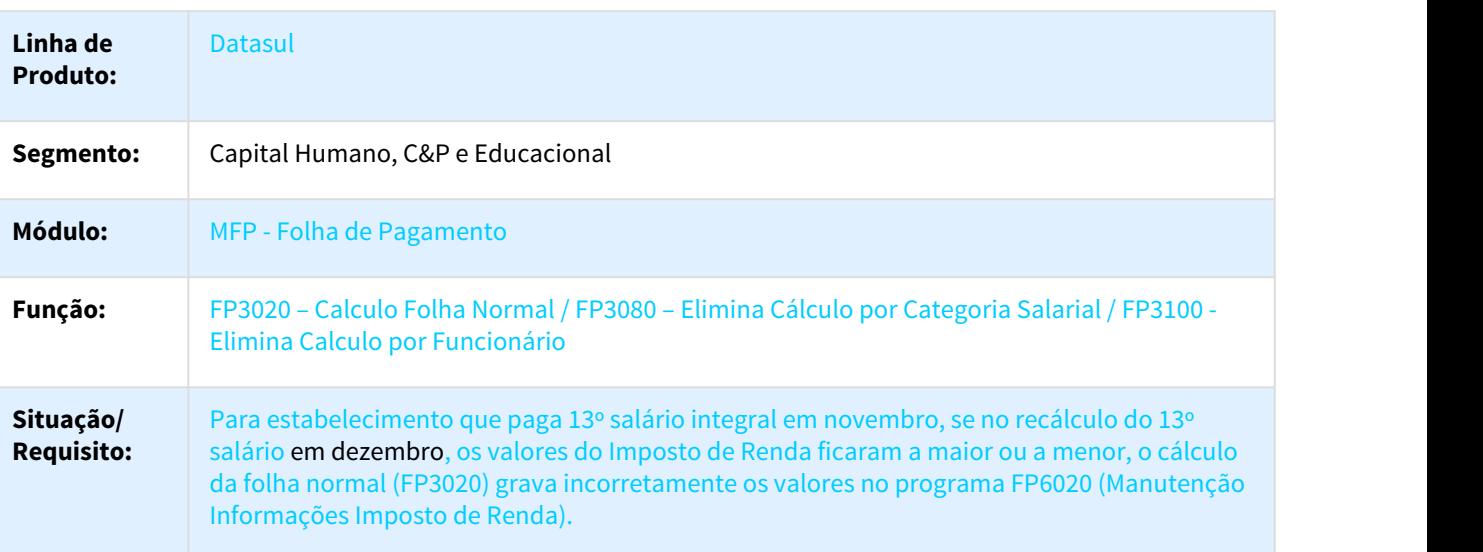

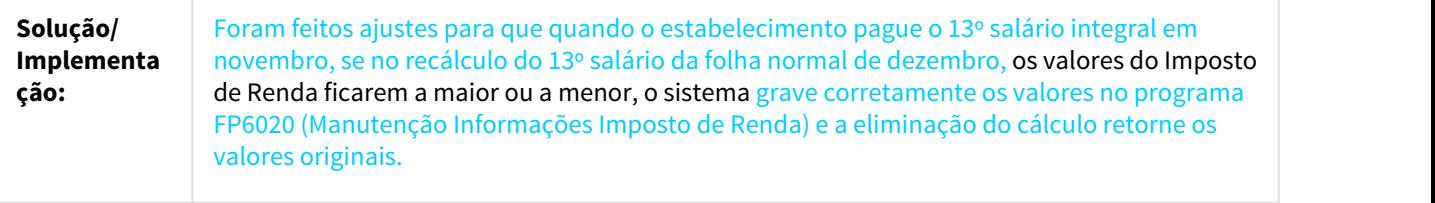

MRH-9640 DT Manutenção Parâmetro global RH

FP0003 - Manutenção Parâmetro global RH

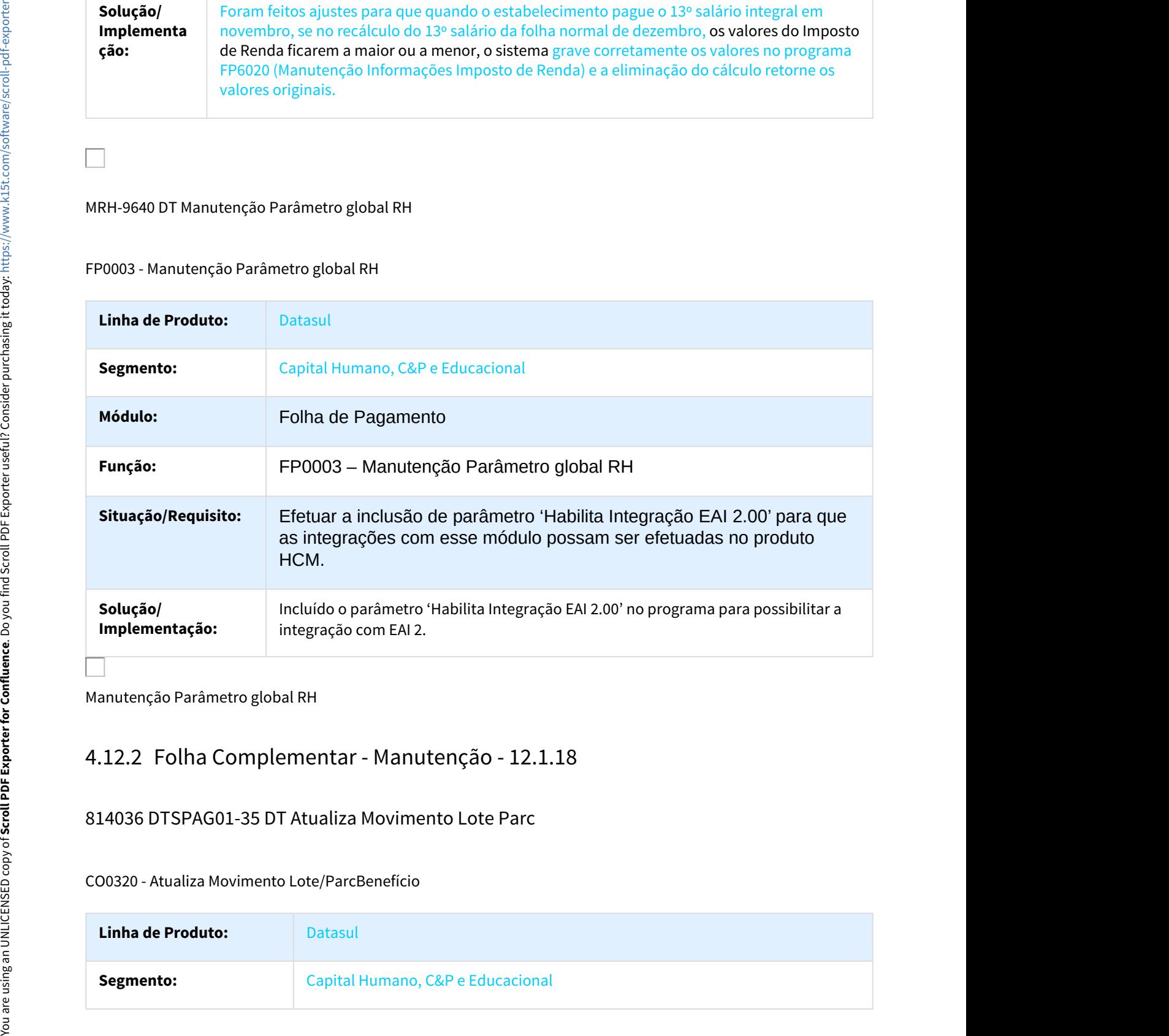

Manutenção Parâmetro global RH

814036 DTSPAG01-35 DT Atualiza Movimento Lote Parc

CO0320 - Atualiza Movimento Lote/ParcBenefício

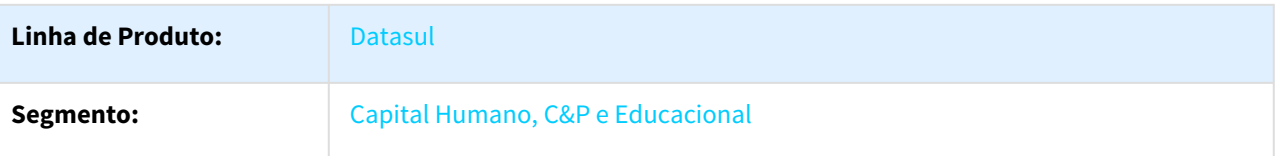

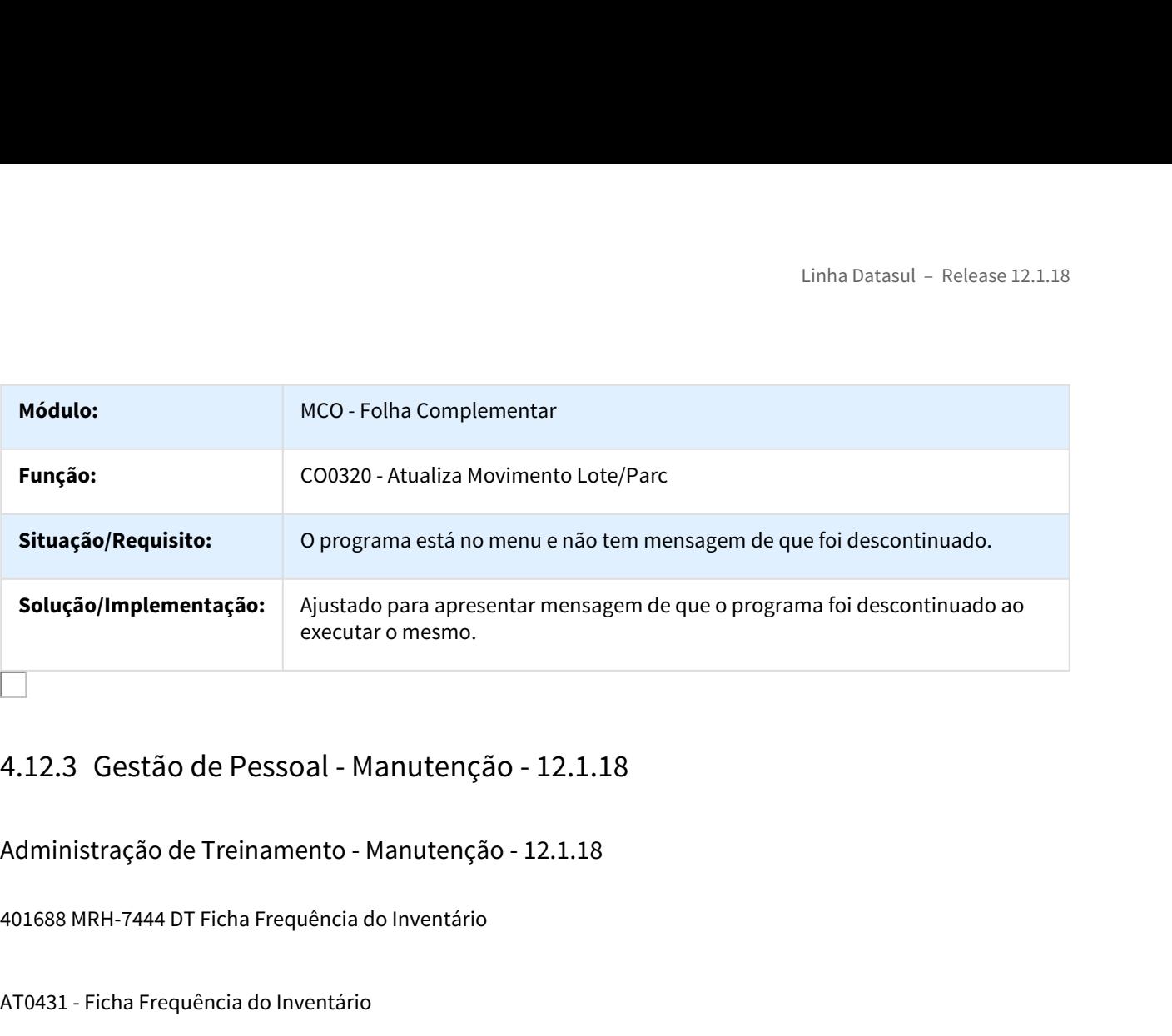

Administração de Treinamento - Manutenção - 12.1.18

401688 MRH-7444 DT Ficha Frequência do Inventário

AT0431 - Ficha Frequência do Inventário

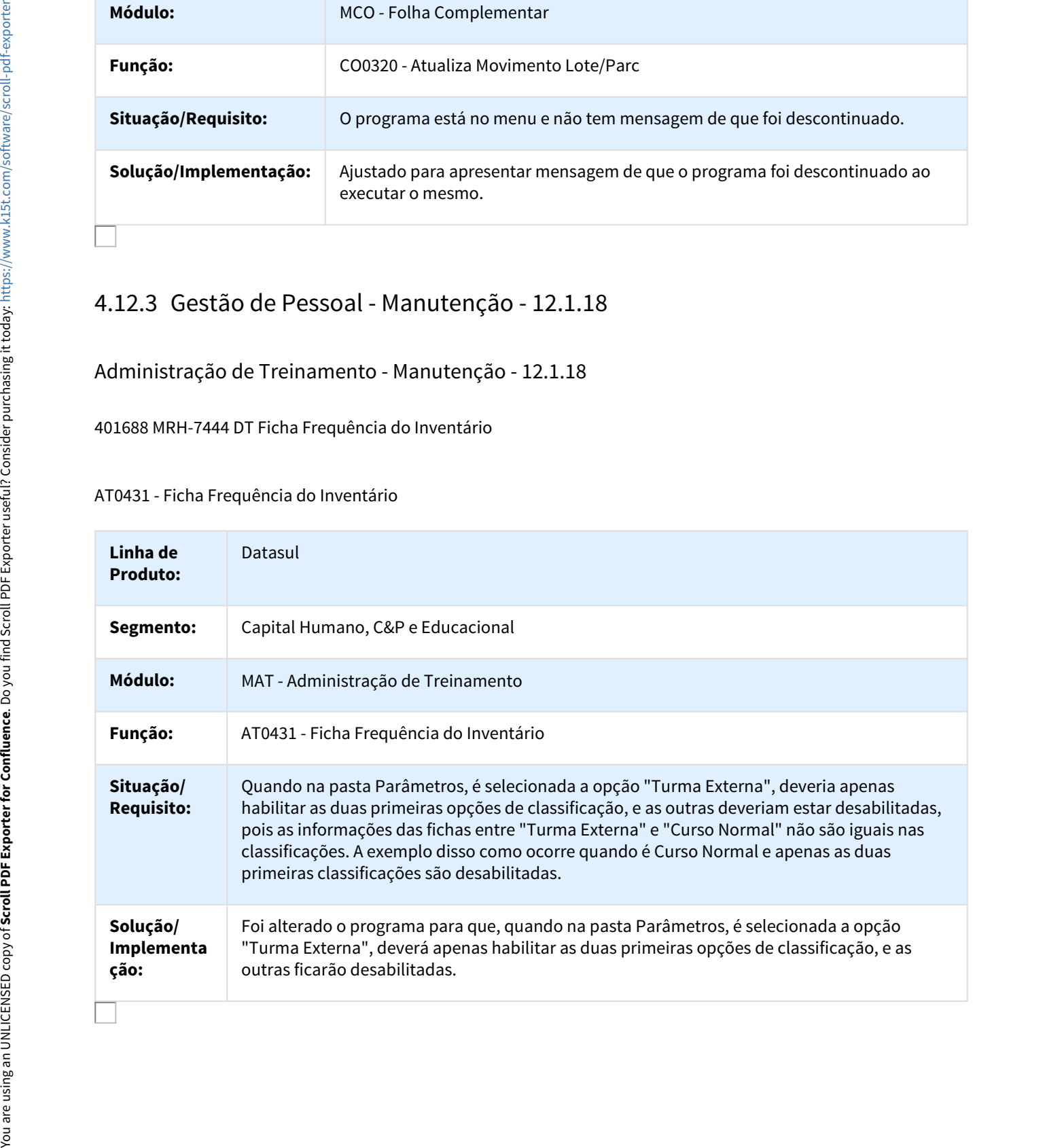

# 871470 DTSTSARHPORT01-112 DT Manutenção Curso Treinamento

#### AT0010 – Manutenção Curso Treinamento

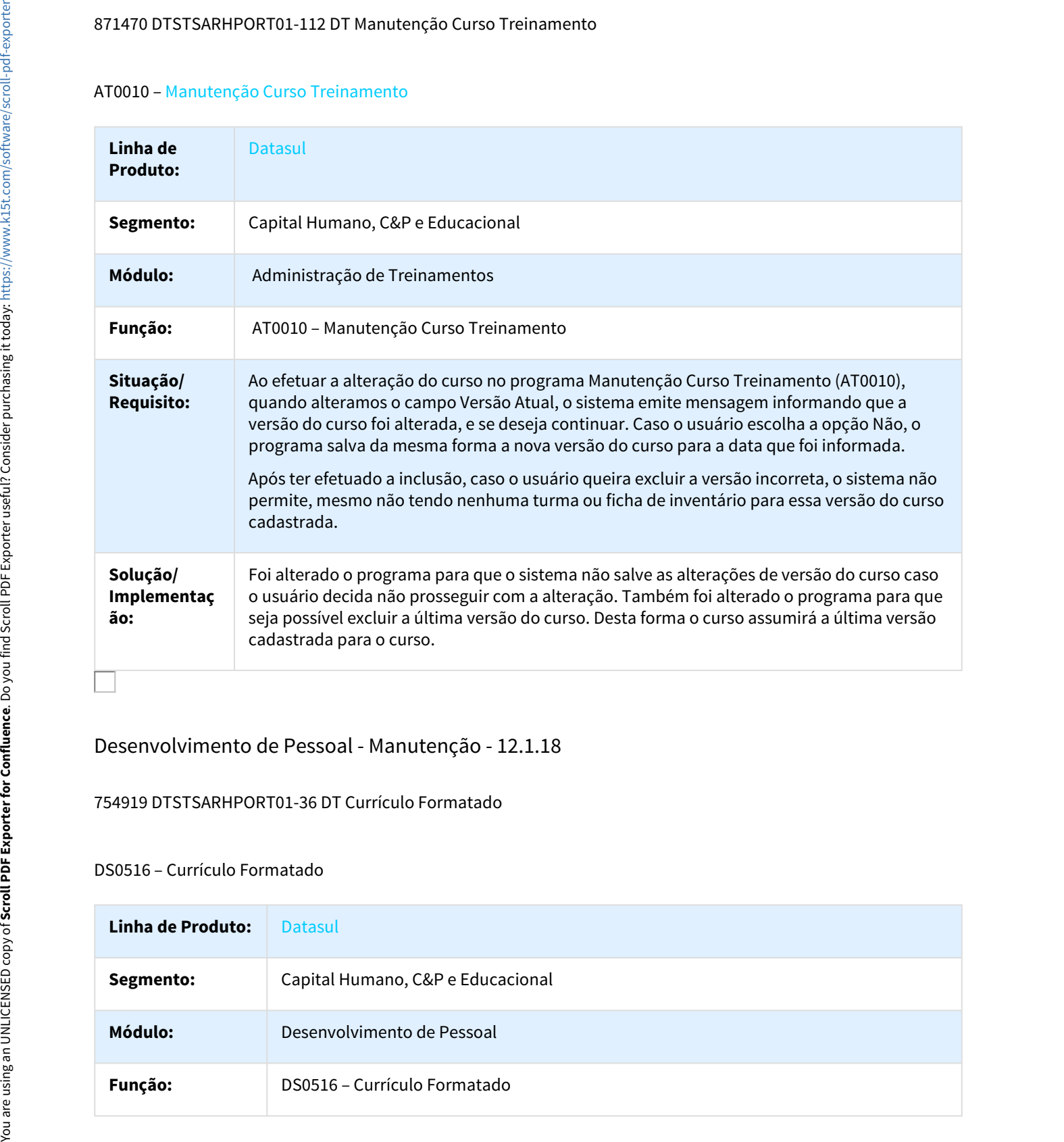

# Desenvolvimento de Pessoal - Manutenção - 12.1.18

#### 754919 DTSTSARHPORT01-36 DT Currículo Formatado

#### DS0516 – Currículo Formatado

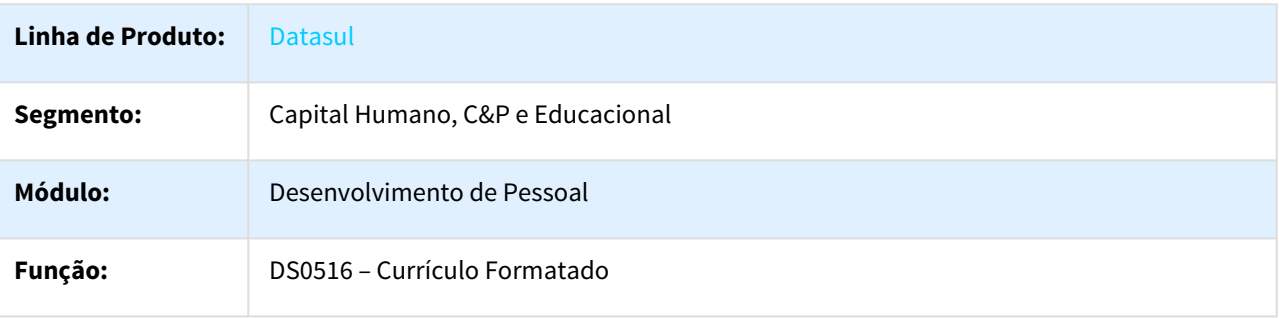

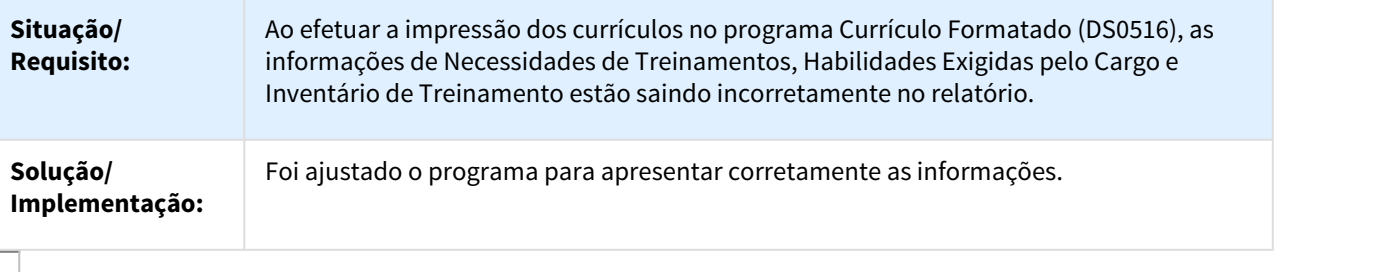

#### 839597 DTSTSARHPORT01-94 Emite Avaliação Individual

#### DS0770 - Emite Avaliação Individual

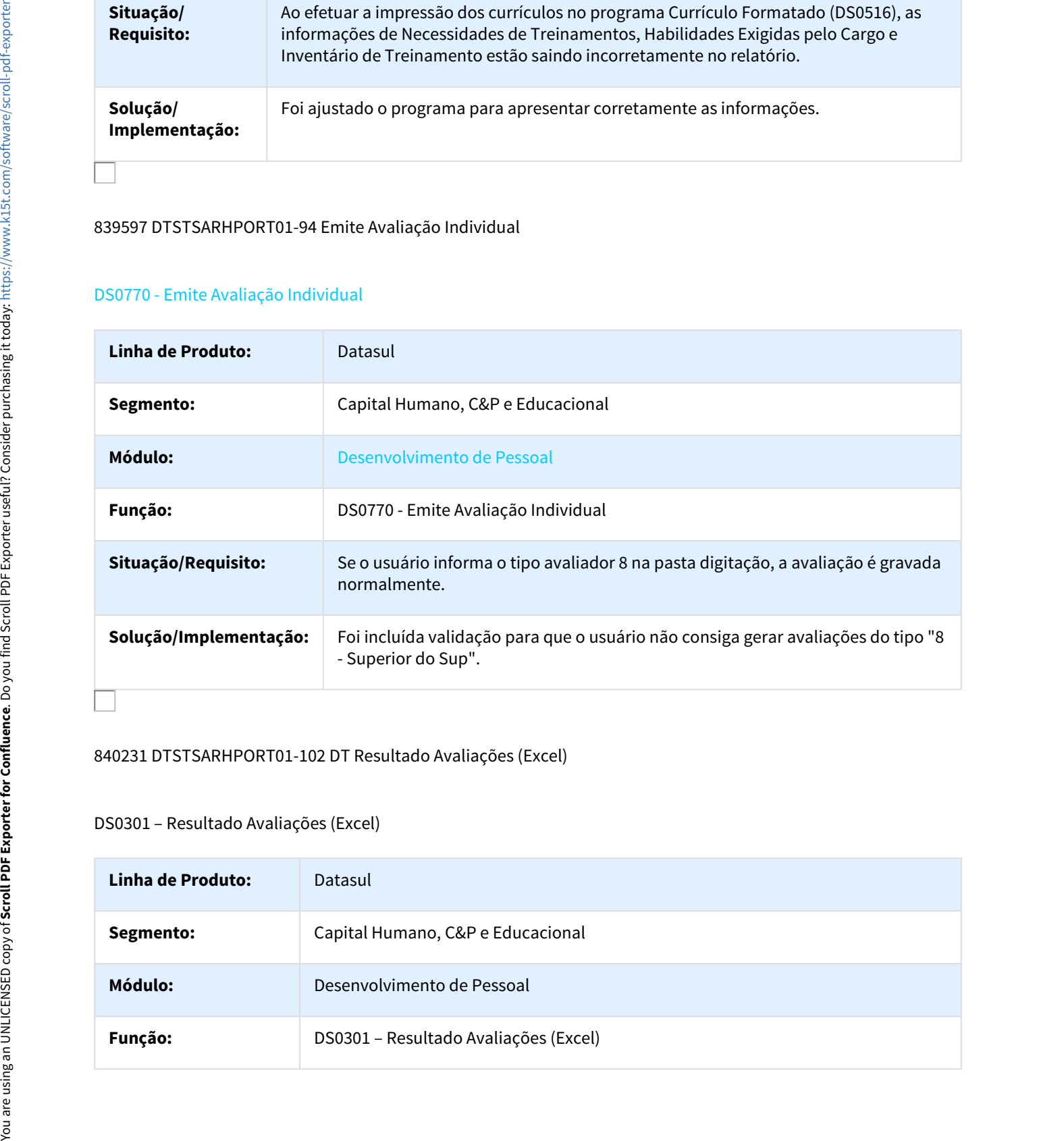

# 840231 DTSTSARHPORT01-102 DT Resultado Avaliações (Excel)

#### DS0301 – Resultado Avaliações (Excel)

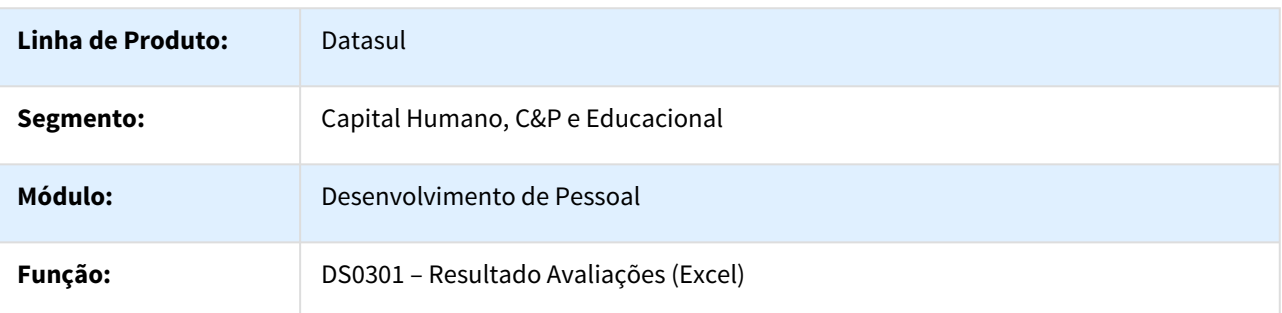

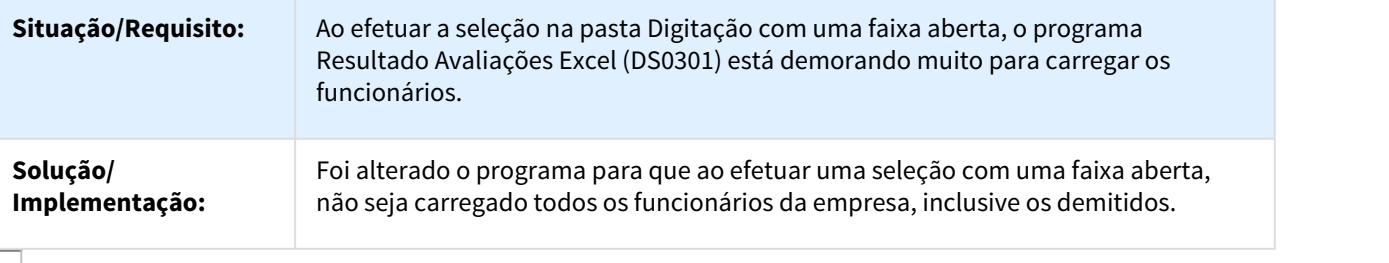

# Gestão Quadro Pessoal - Manutenção - 12.1.18

#### 618134 MRH-8719 DT Movimentações

#### GQ0013 - Movimentações

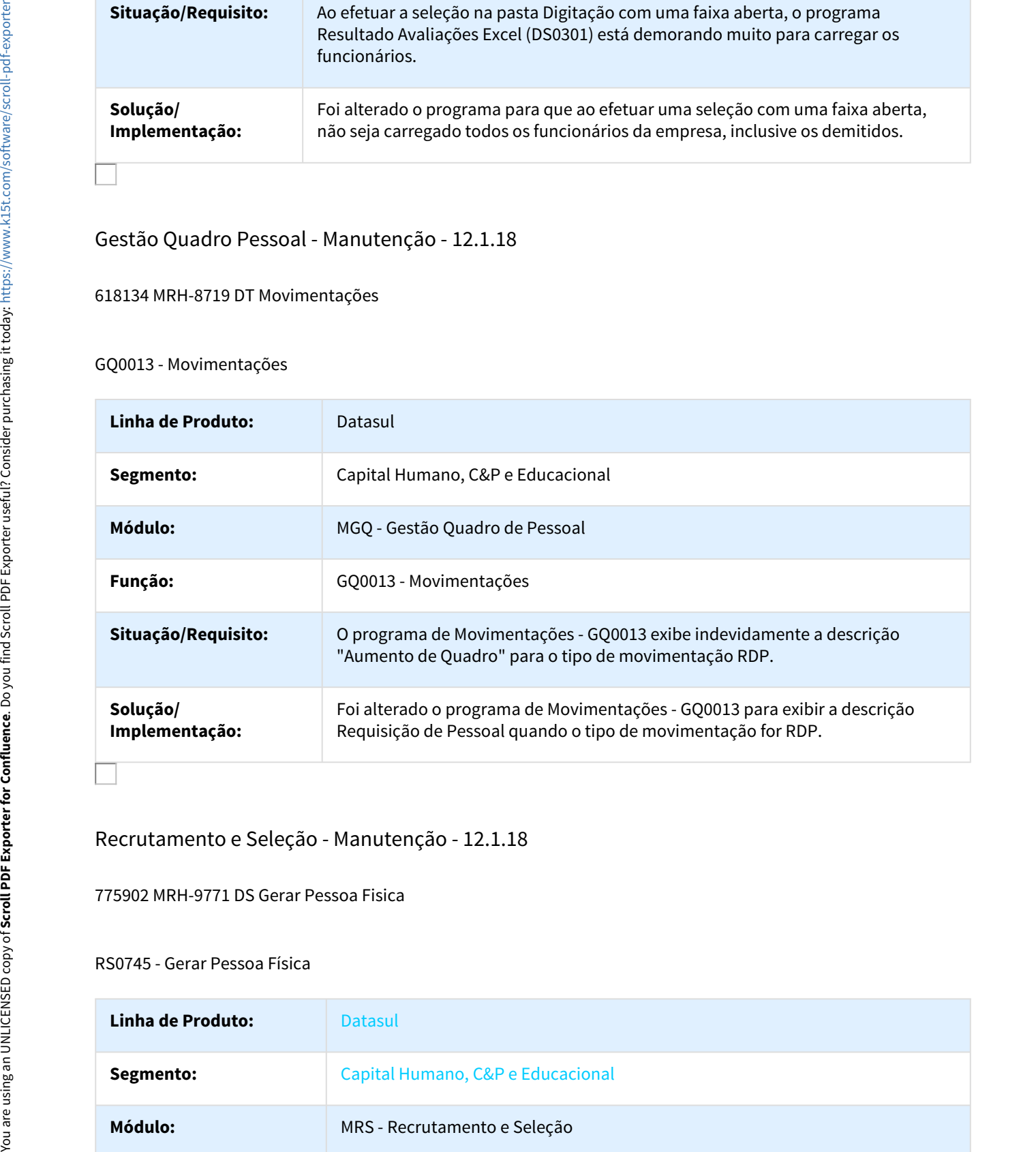

# Recrutamento e Seleção - Manutenção - 12.1.18

# 775902 MRH-9771 DS Gerar Pessoa Fisica

#### RS0745 - Gerar Pessoa Física

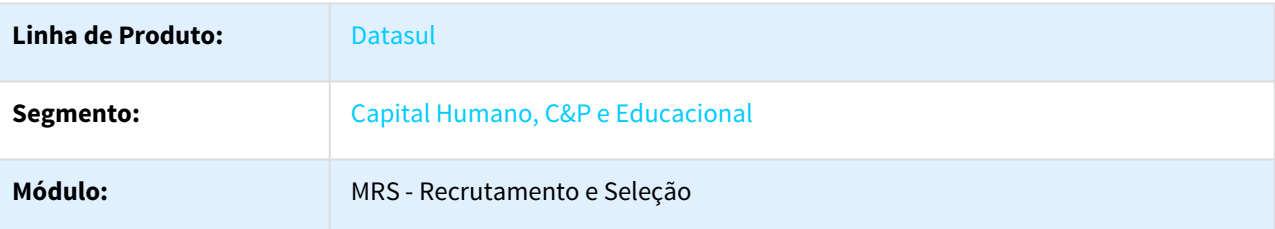

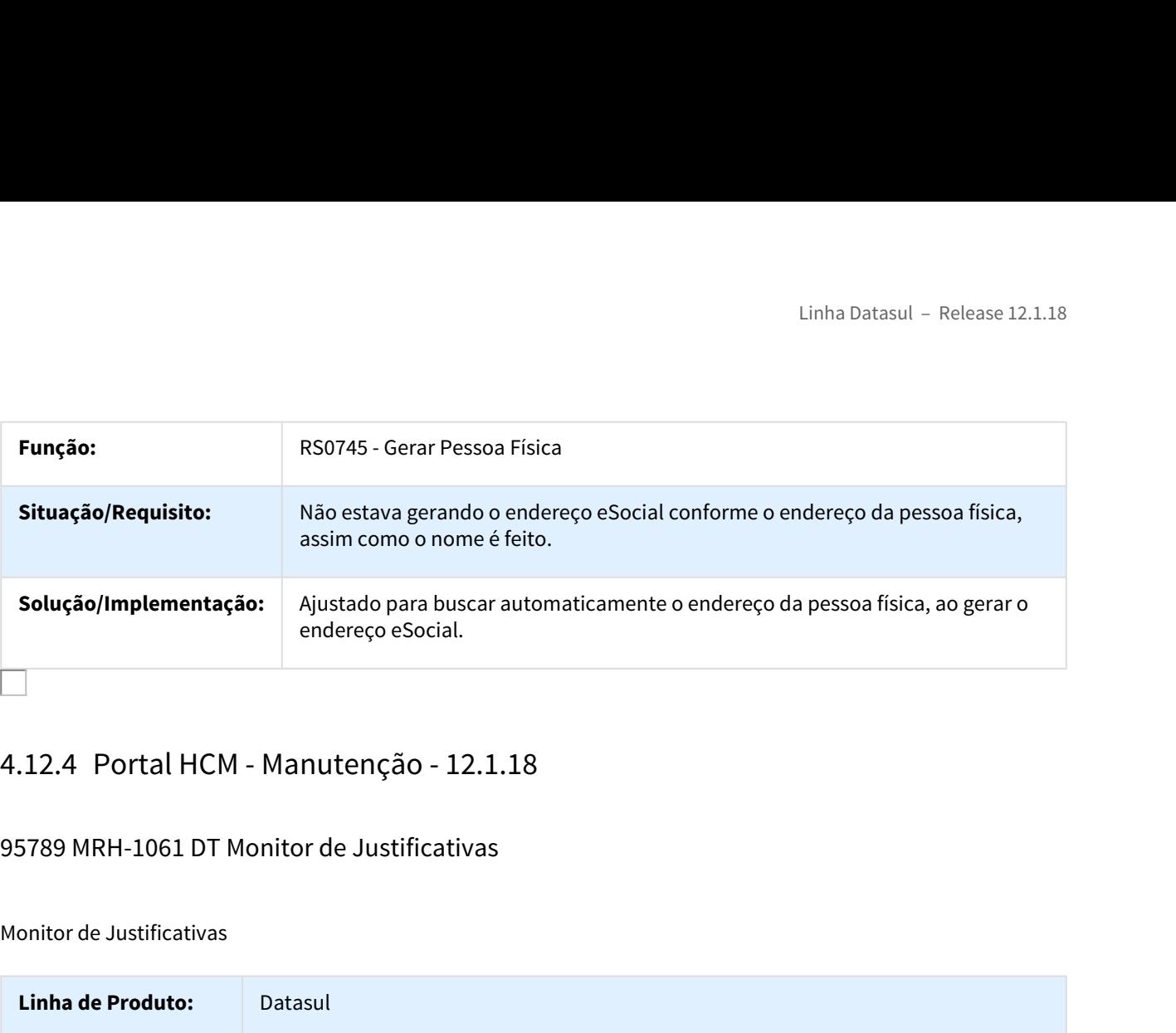

# 95789 MRH-1061 DT Monitor de Justificativas

#### Monitor de Justificativas

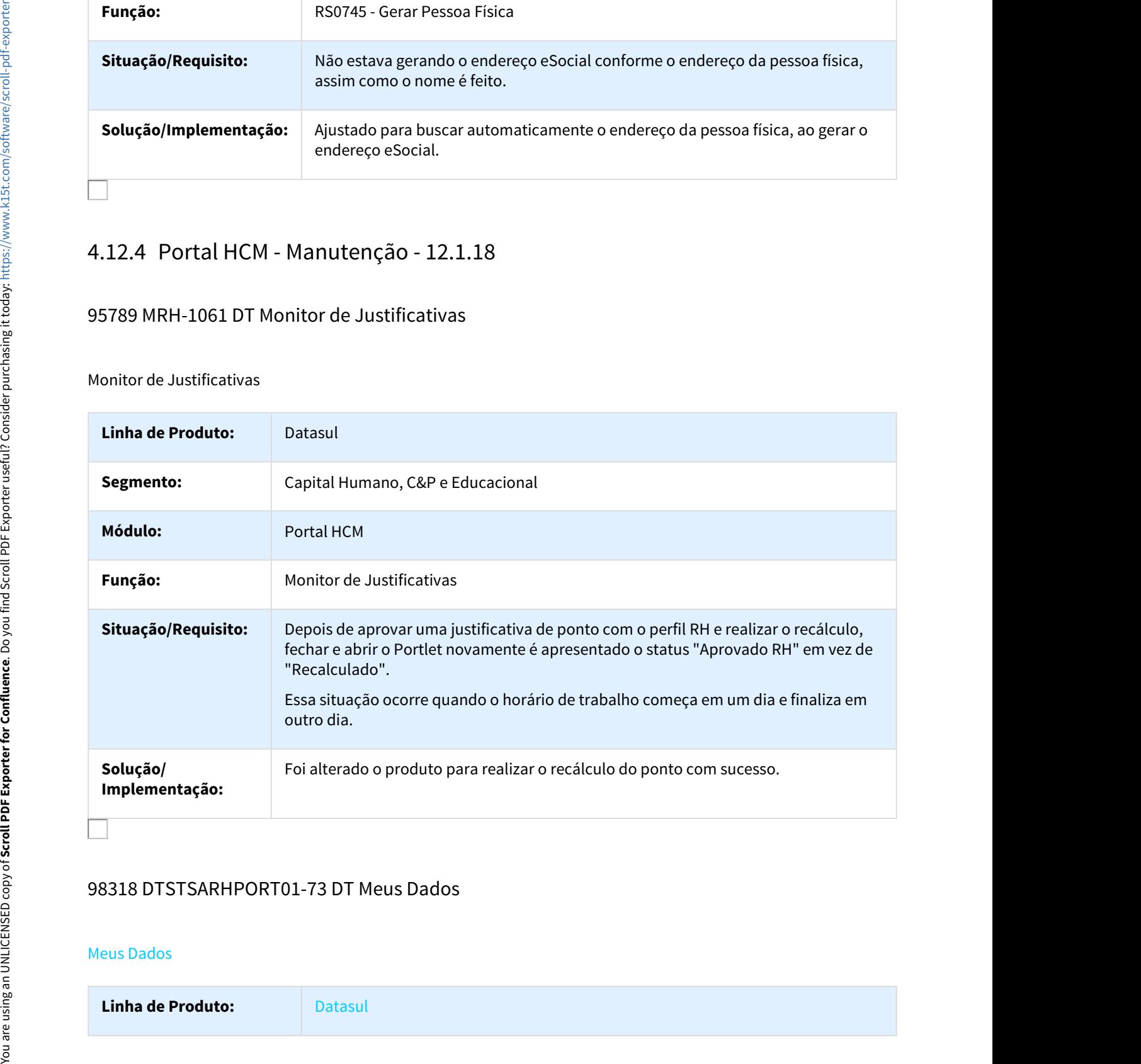

# 98318 DTSTSARHPORT01-73 DT Meus Dados

#### Meus Dados

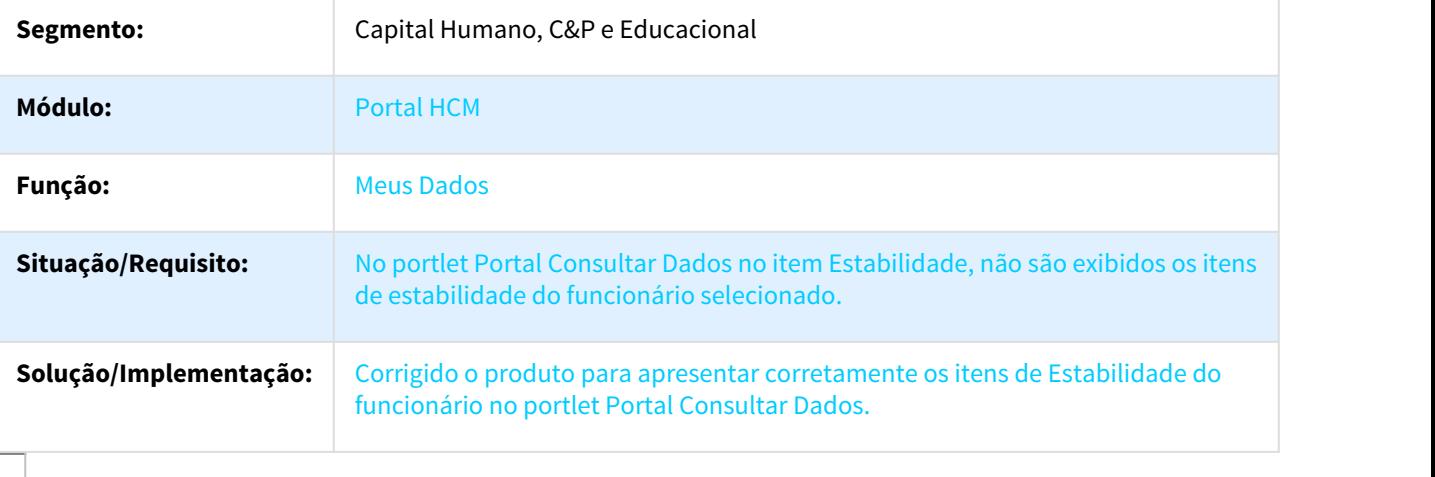

# 117822 MRH-2605 DT Excesso Requisições Payroll2

# Portal HCM - Excesso de Requisições Payroll2

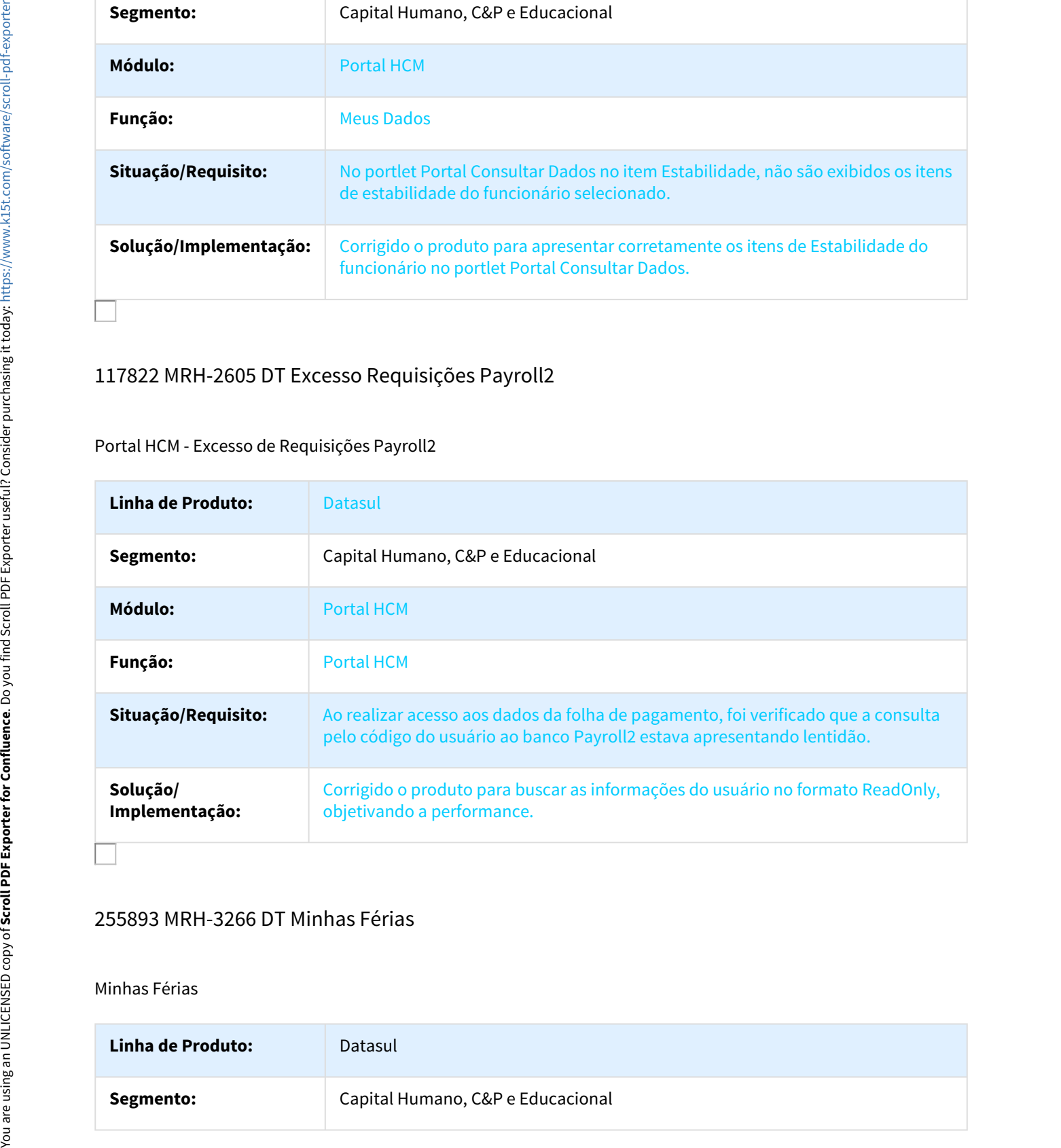

# 255893 MRH-3266 DT Minhas Férias

#### Minhas Férias

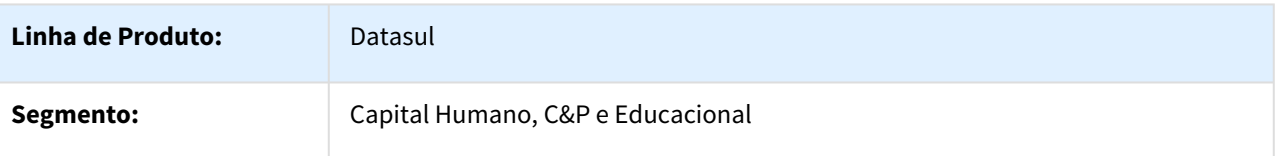

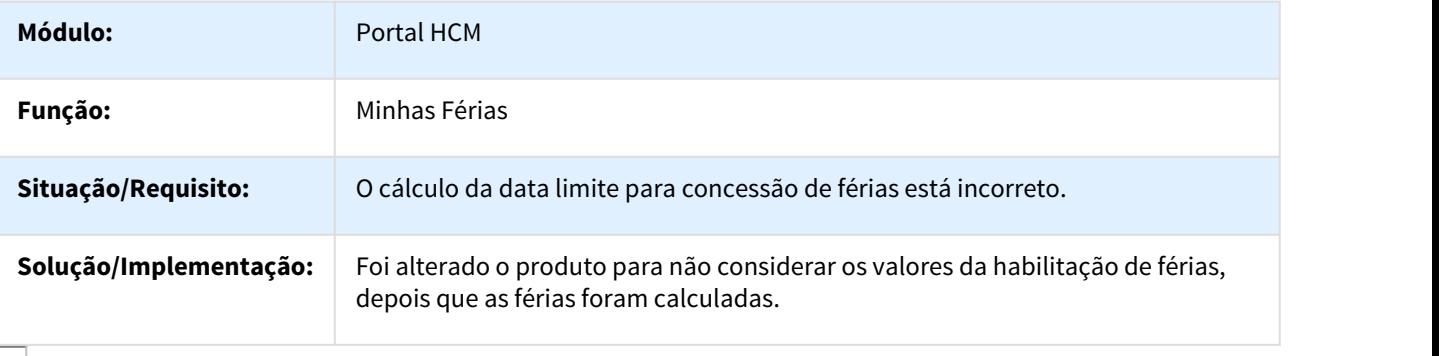

# 292444 MRH-3698 DT Folha de Pagamento

# Folha de Pagamento

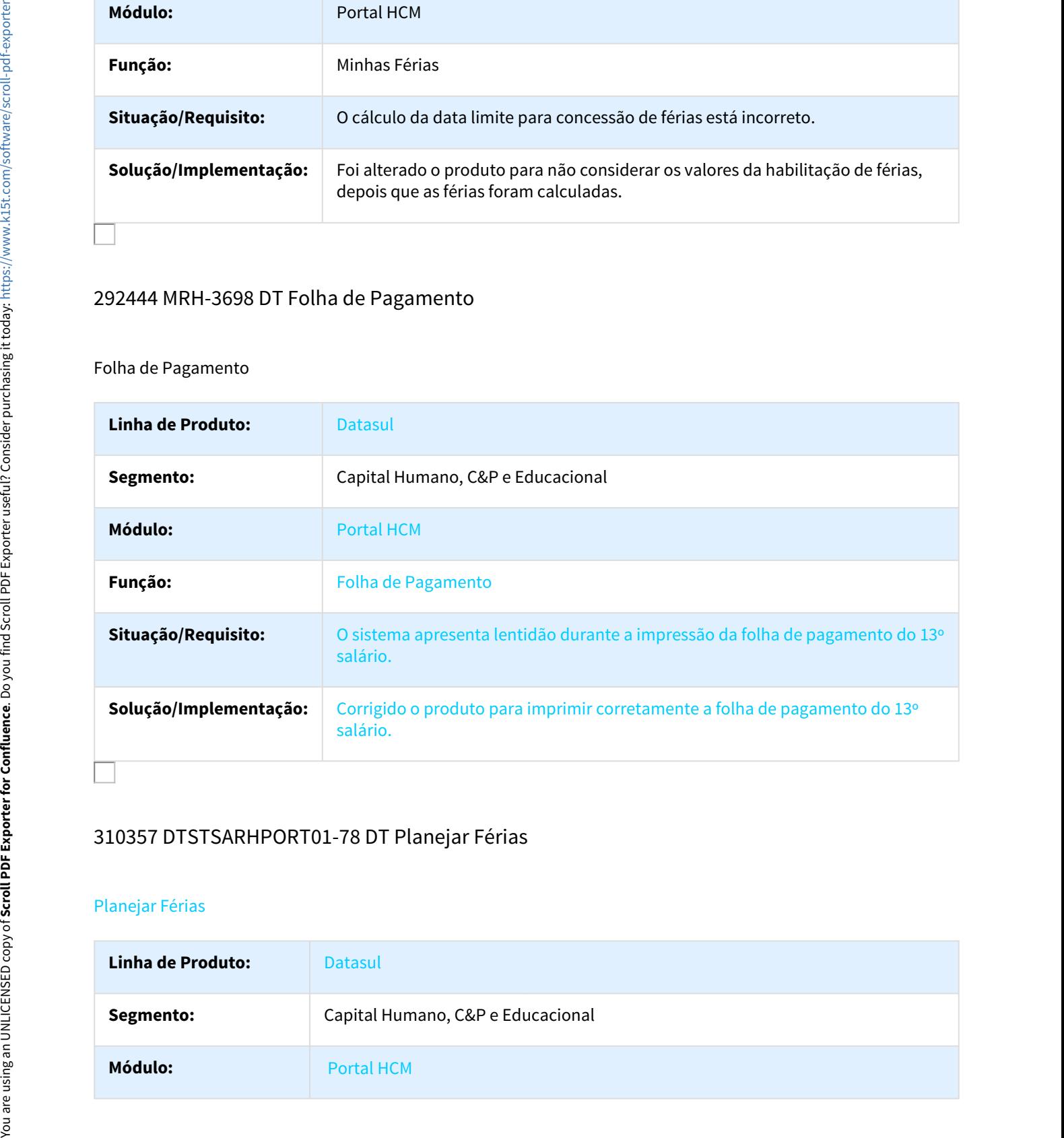

# 310357 DTSTSARHPORT01-78 DT Planejar Férias

# Planejar Férias

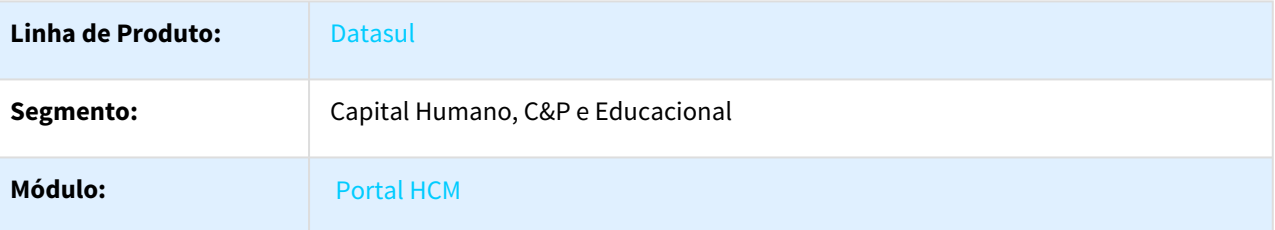

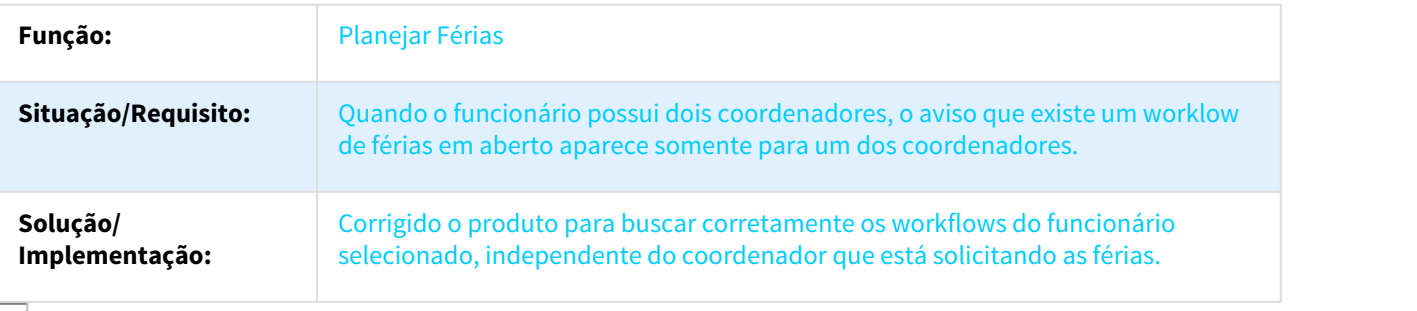

# 562370 DTSTSARHPORT01-59 DT Minha Equipe

# Minha Equipe

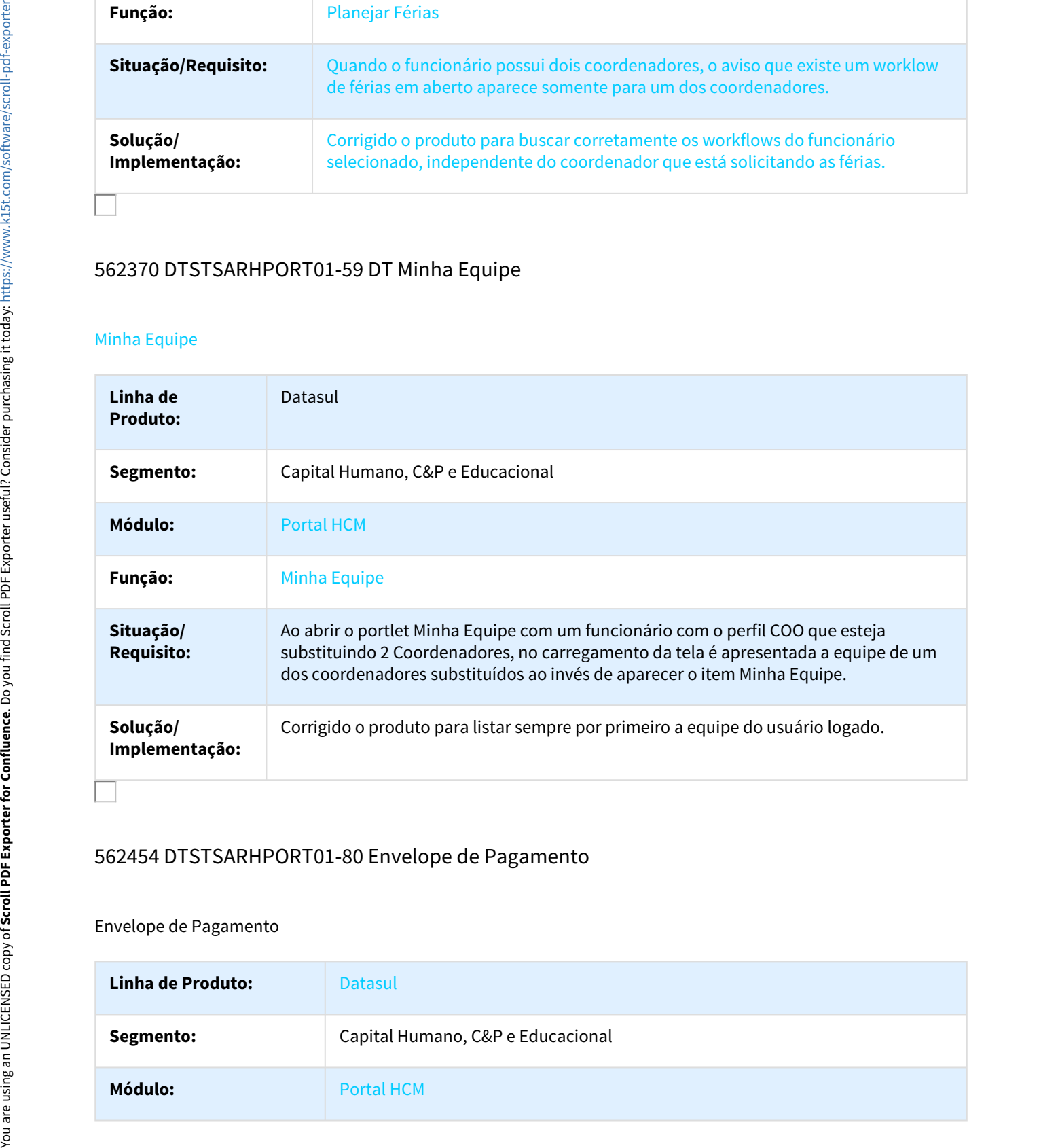

# 562454 DTSTSARHPORT01-80 Envelope de Pagamento

## Envelope de Pagamento

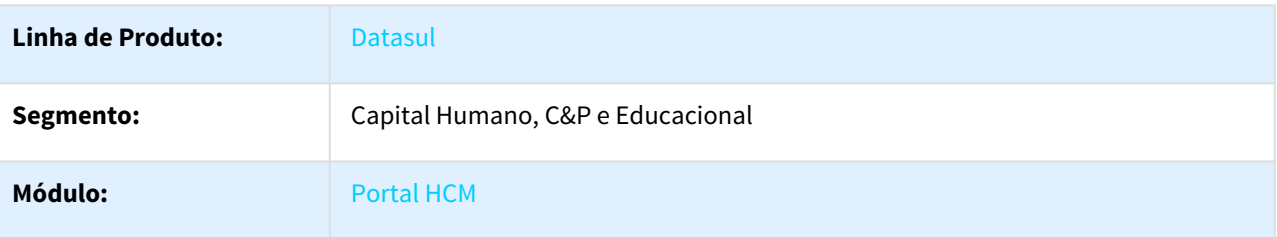

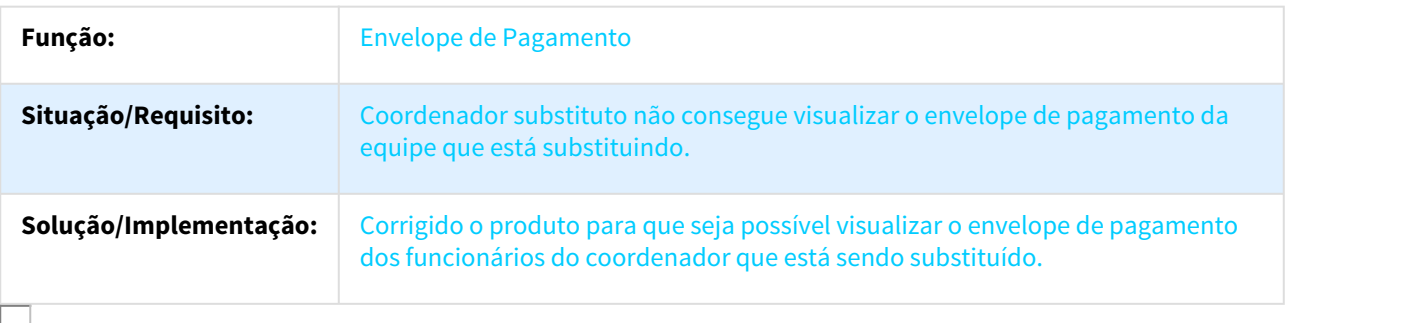

# 562542 DTSTSARHPORT01-61 DT Recibo de Férias

# Recibo de Férias

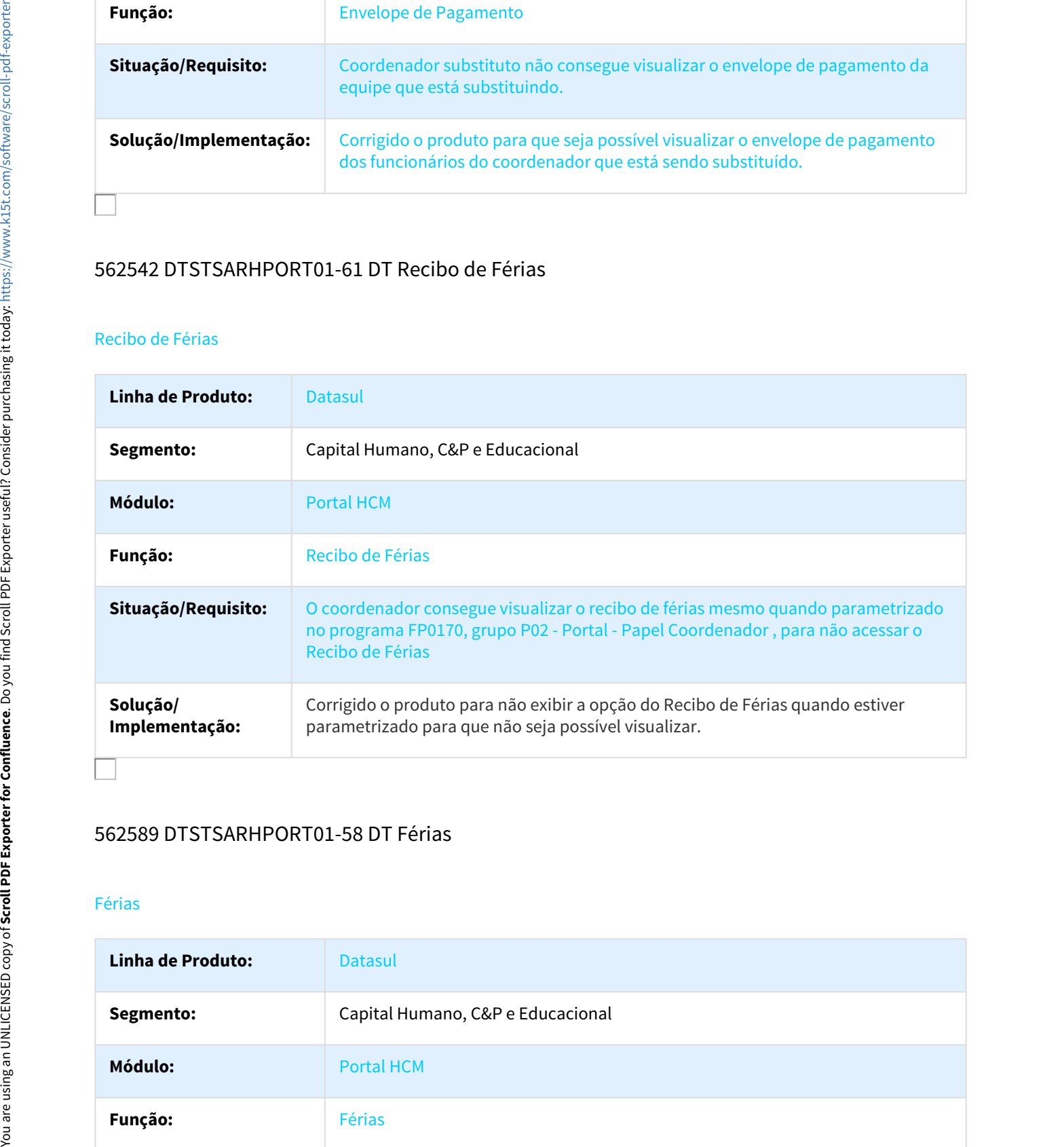

# 562589 DTSTSARHPORT01-58 DT Férias

#### Férias

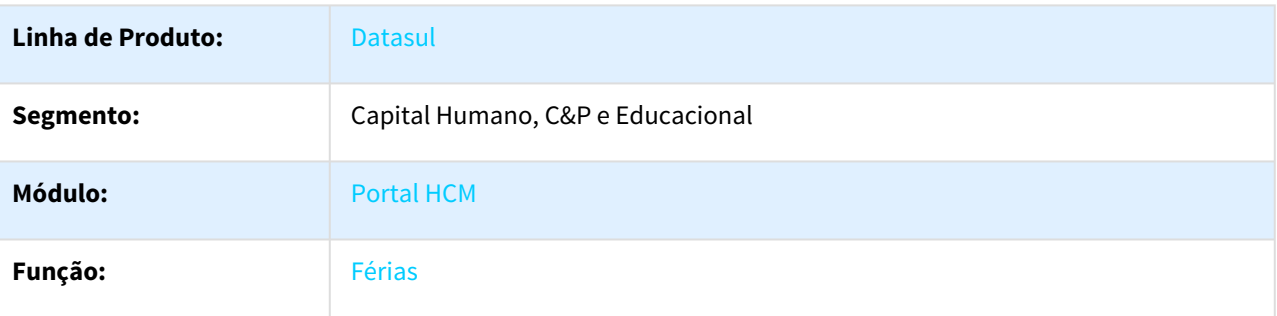

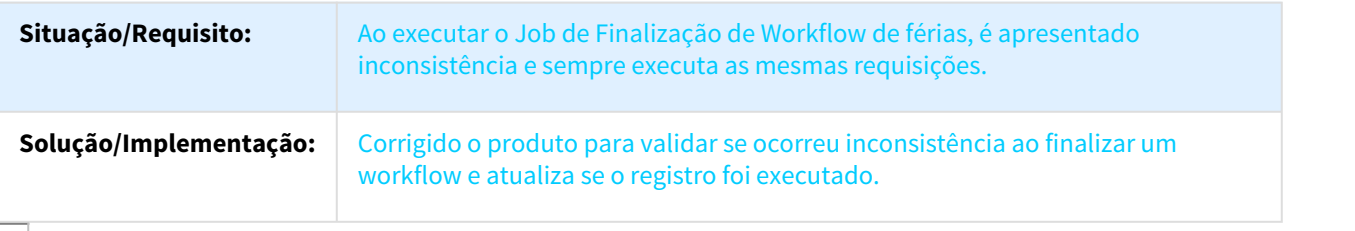

# 606486 DTSTSARHPORT01-79 DT Solicitação de Férias

#### Solicitação de Férias

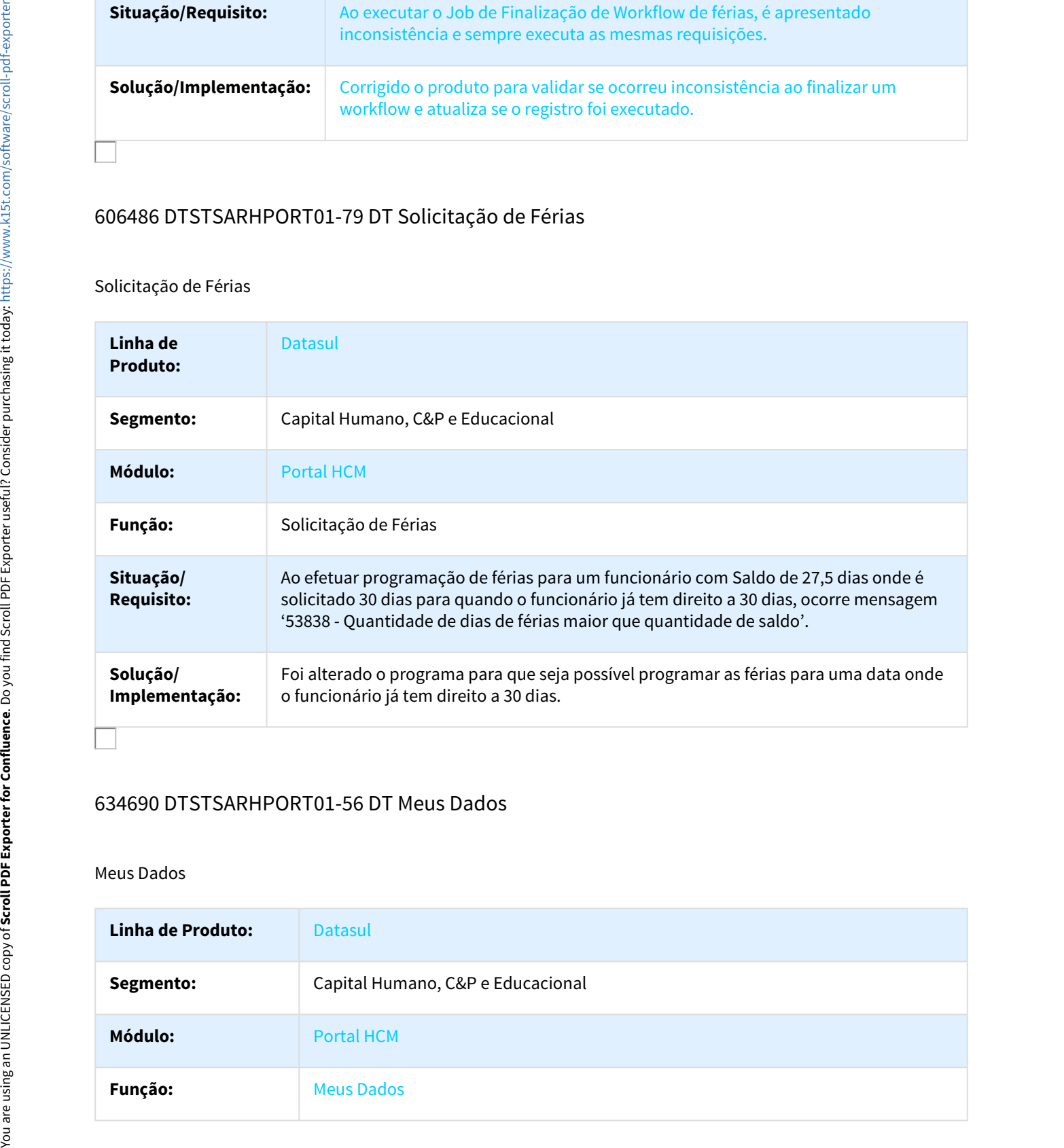

# 634690 DTSTSARHPORT01-56 DT Meus Dados

# Meus Dados

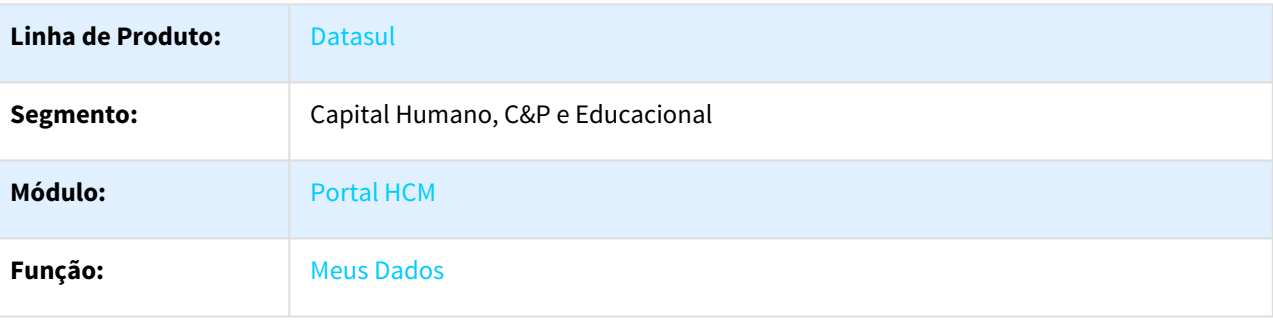

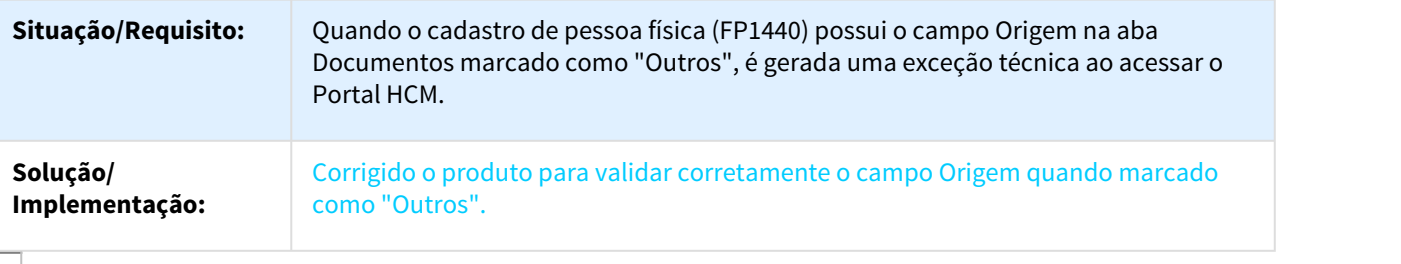

922730 DTSTSARHPORT01-260 Ao carregar o monitor minha equipe aparece a aba salarial e depois desaparece.

# Planejar Férias

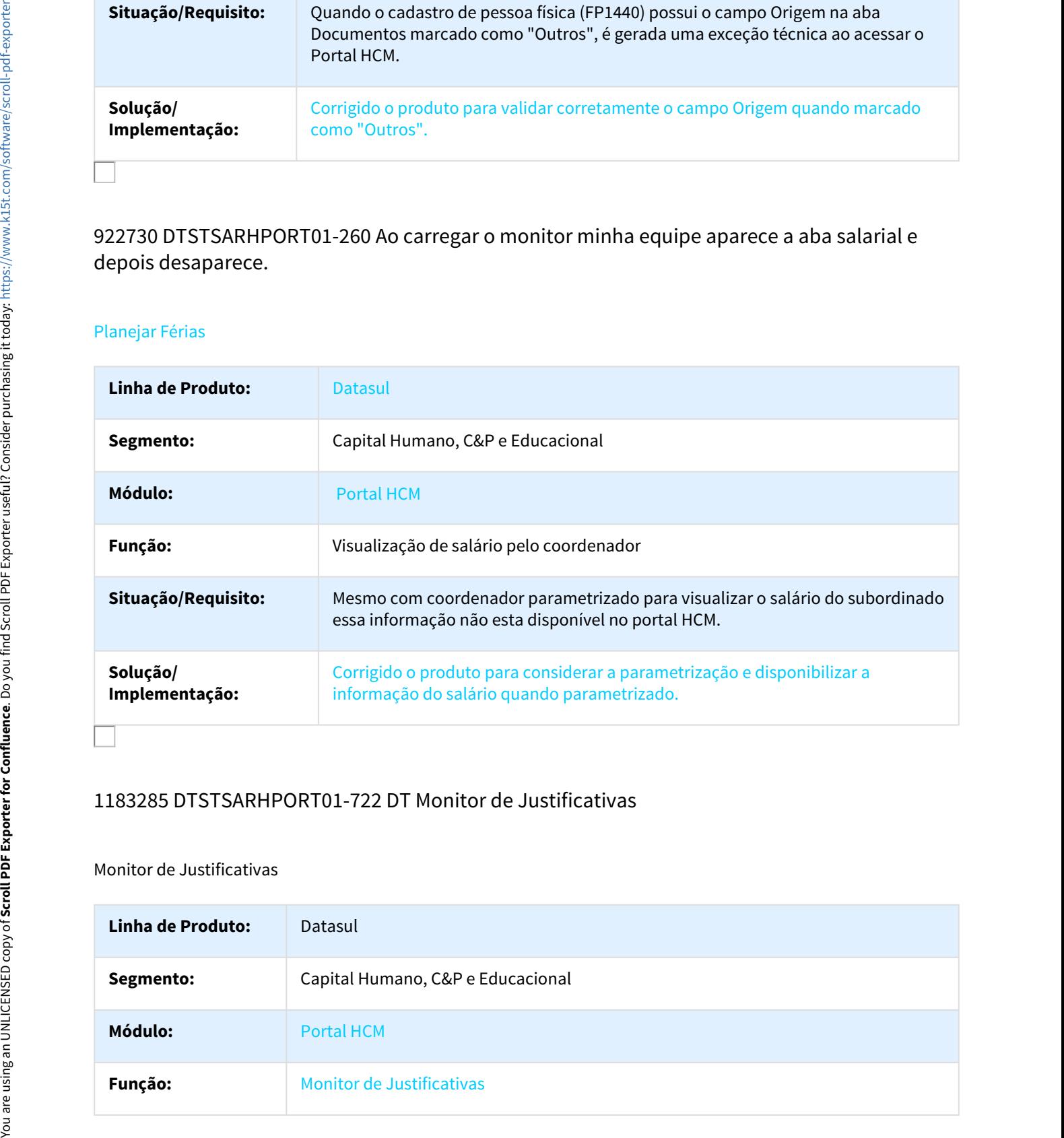

# 1183285 DTSTSARHPORT01-722 DT Monitor de Justificativas

# Monitor de Justificativas

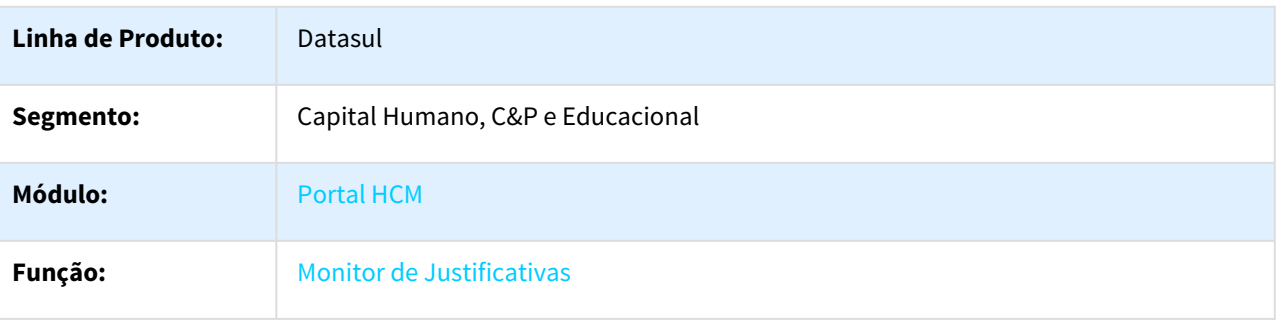

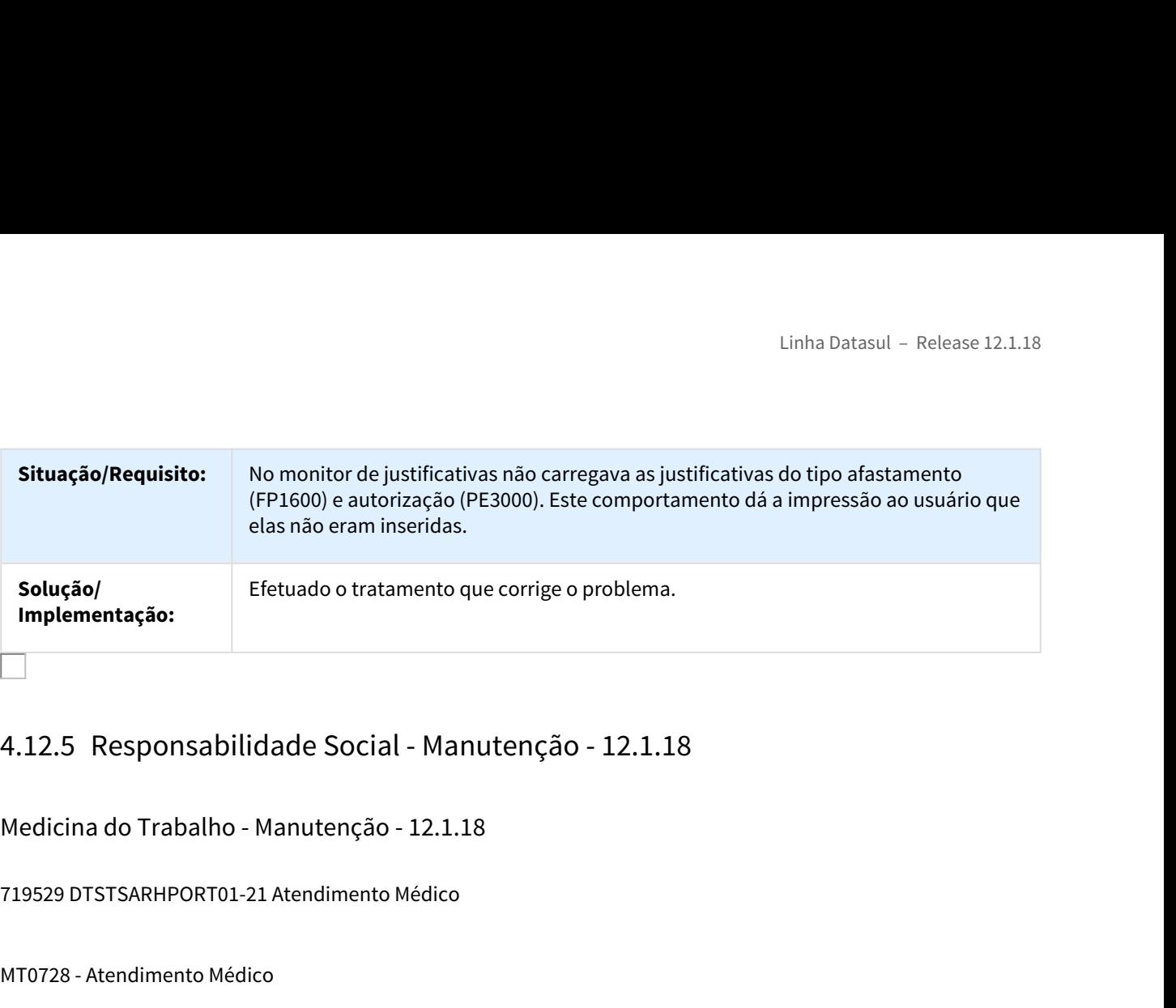

Medicina do Trabalho - Manutenção - 12.1.18

719529 DTSTSARHPORT01-21 Atendimento Médico

#### MT0728 - Atendimento Médico

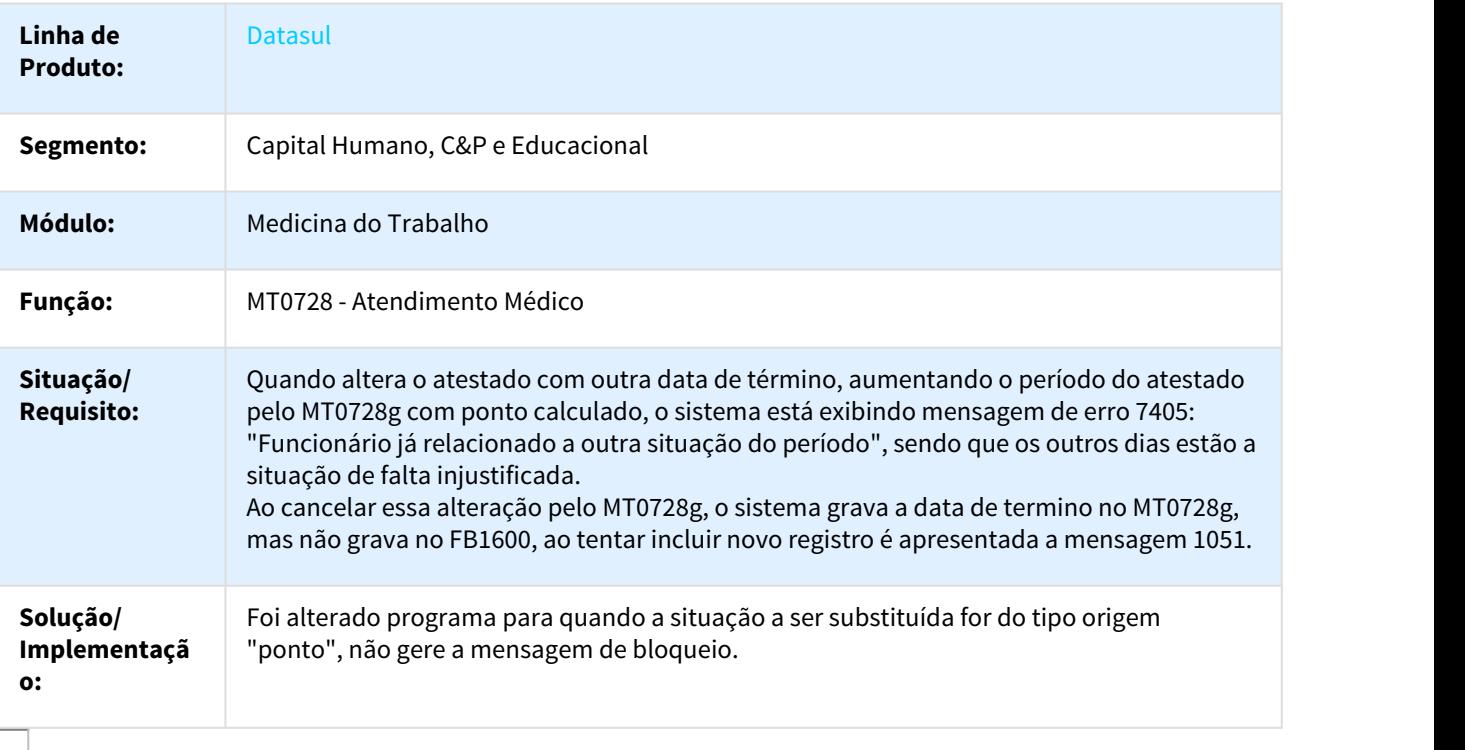

# 740546 DTSTSARHPORT01-33 Atestado Médico - ASO

#### MT0726 – Atestado Médico - ASO

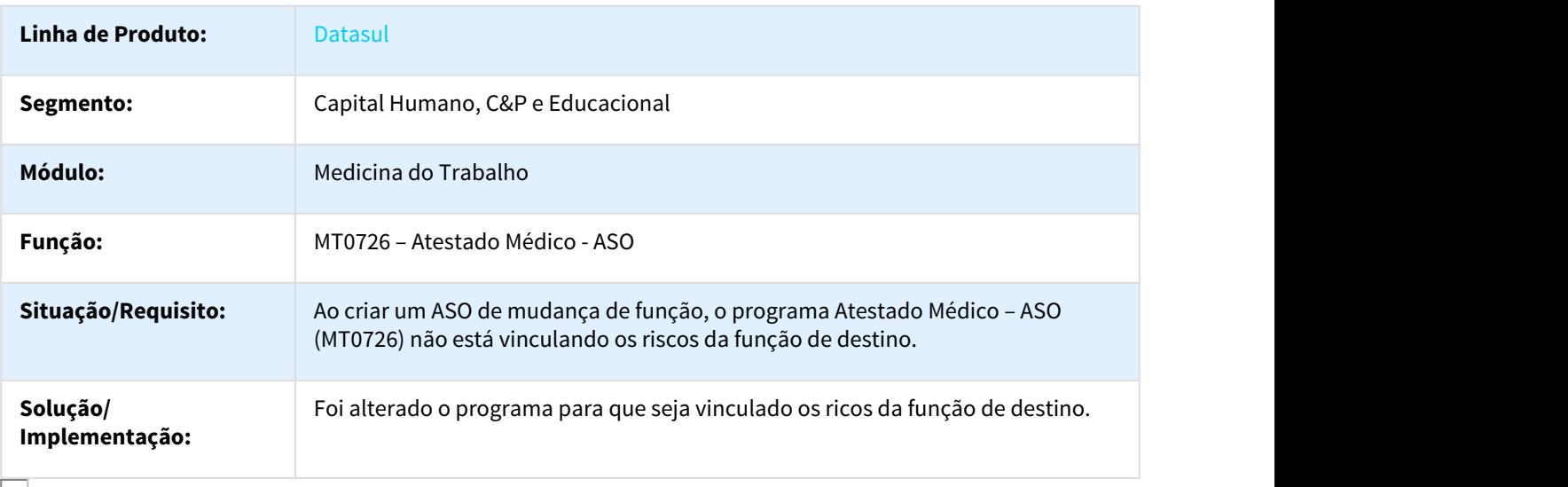

#### 1022612 DTSTSARHPORT01-422 DT Manutenção Atestados Externos

### MT0738 – Manutenção Atestados Externos

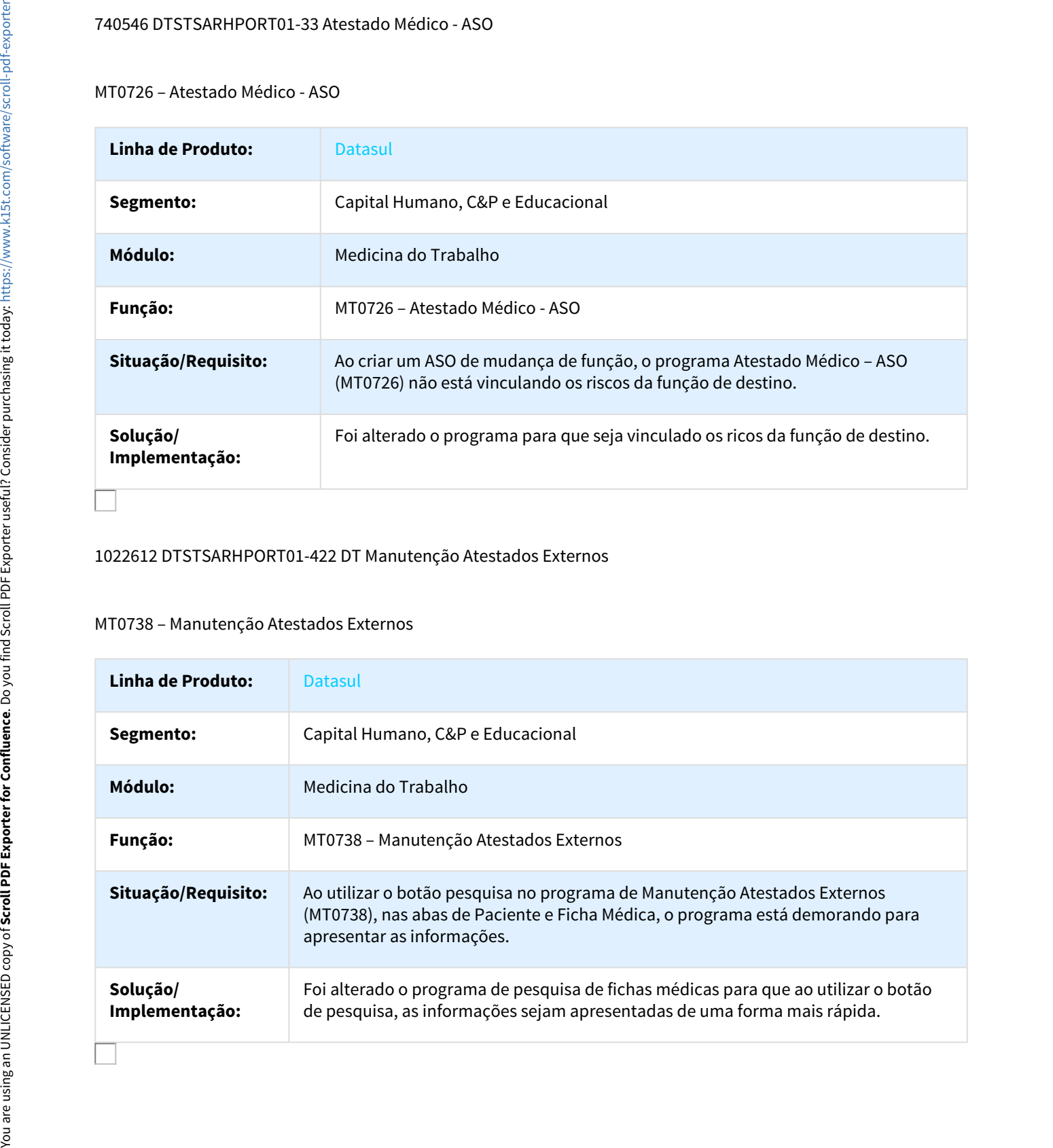

# dtstsarhport01-632 DT Manutenção Exames do Paciente

#### MT0030A – Manutenção Exames do Paciente

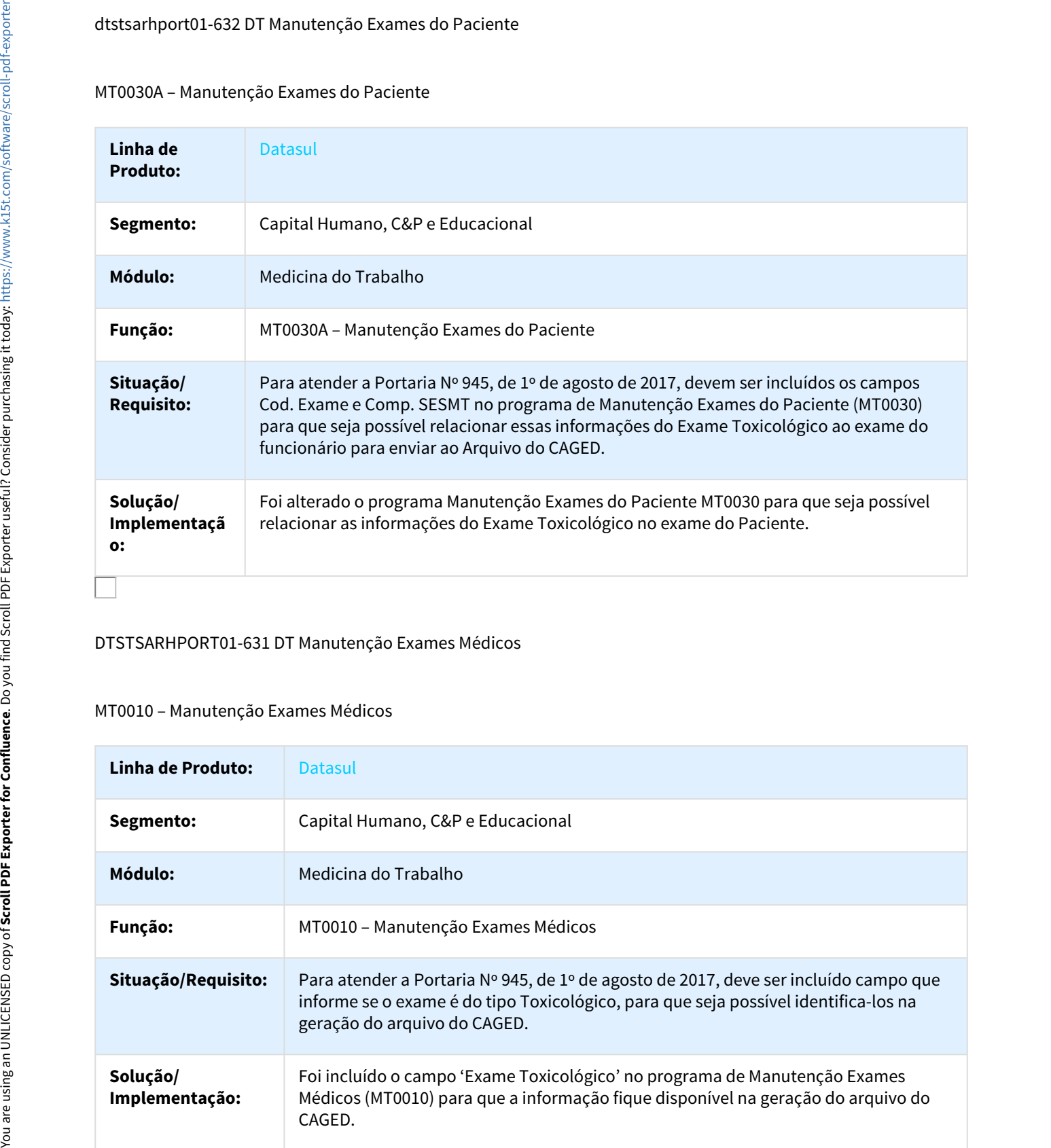

#### DTSTSARHPORT01-631 DT Manutenção Exames Médicos

#### MT0010 – Manutenção Exames Médicos

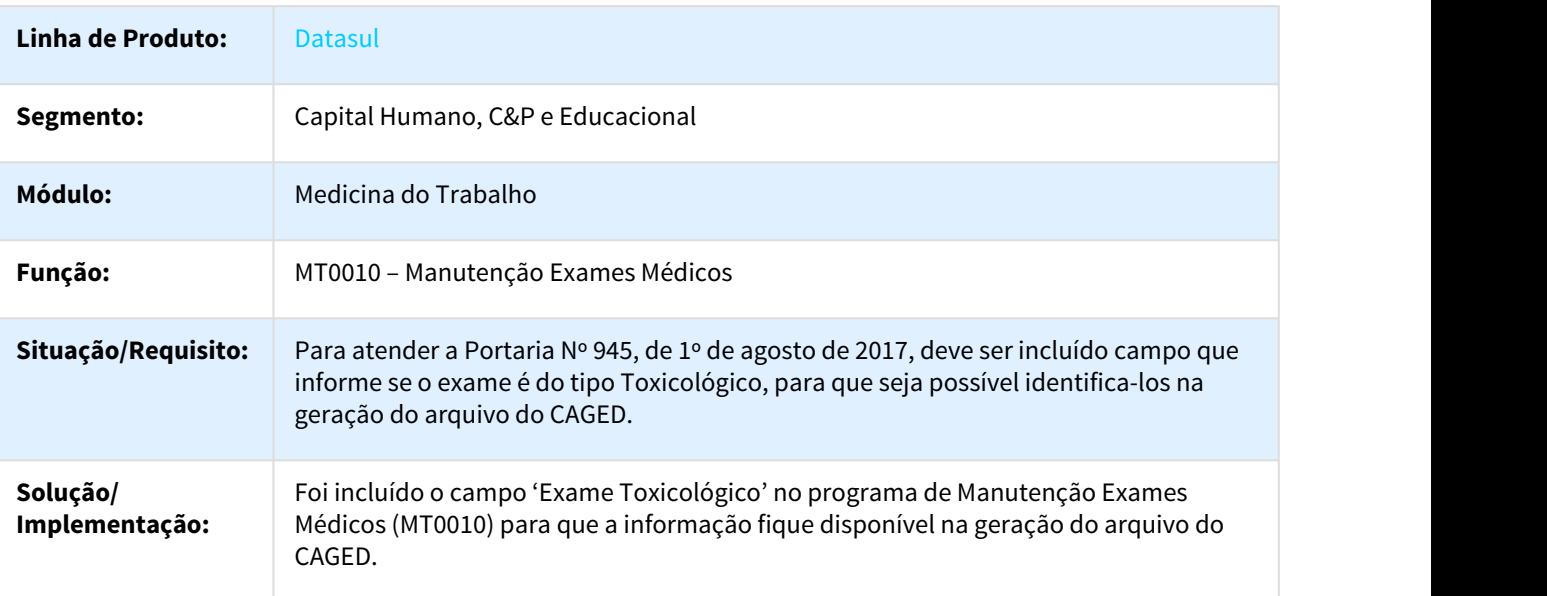

# Segurança do Trabalho - Manutenção - 12.1.18

246080 MRH-7308 DT Geração Entrega EPI

ST0110 - Geração Entrega EPI

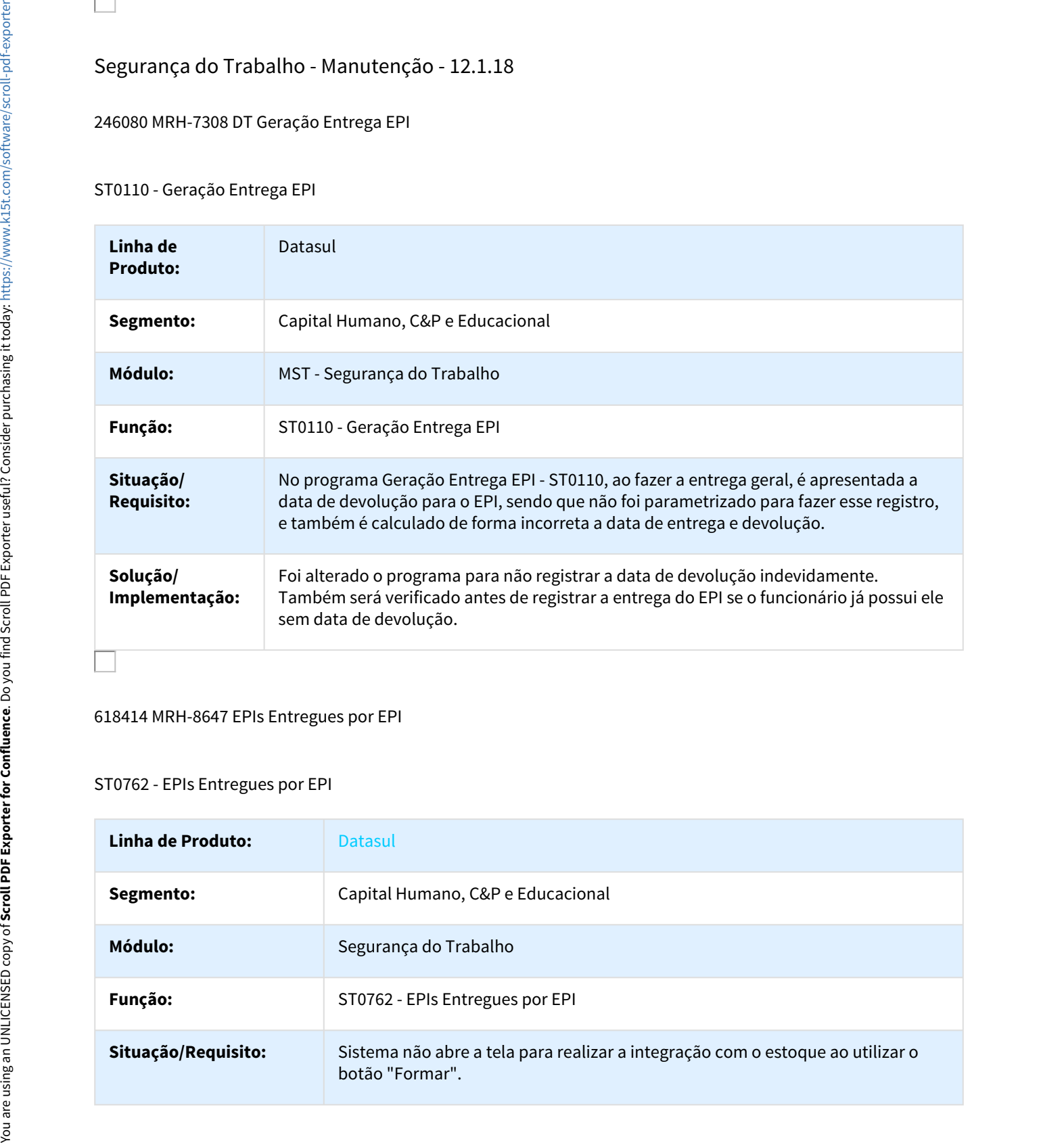

618414 MRH-8647 EPIs Entregues por EPI

# ST0762 - EPIs Entregues por EPI

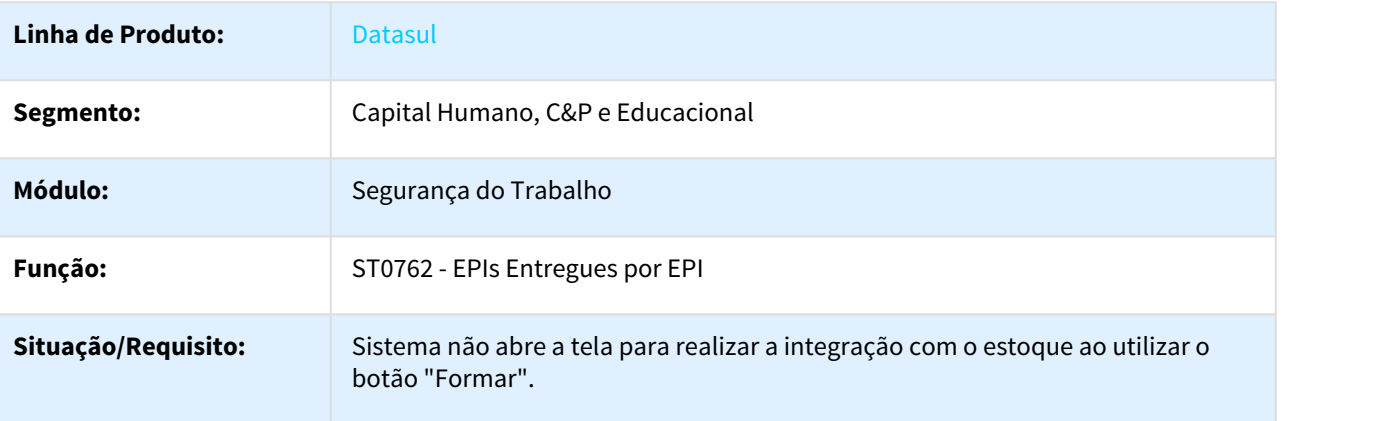

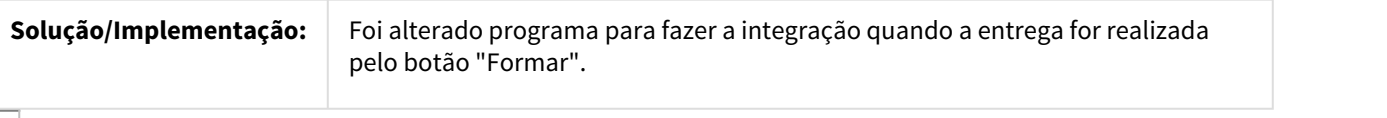

#### 740203 MRH-9715 DT PPRA

#### ST0590 - PPRA

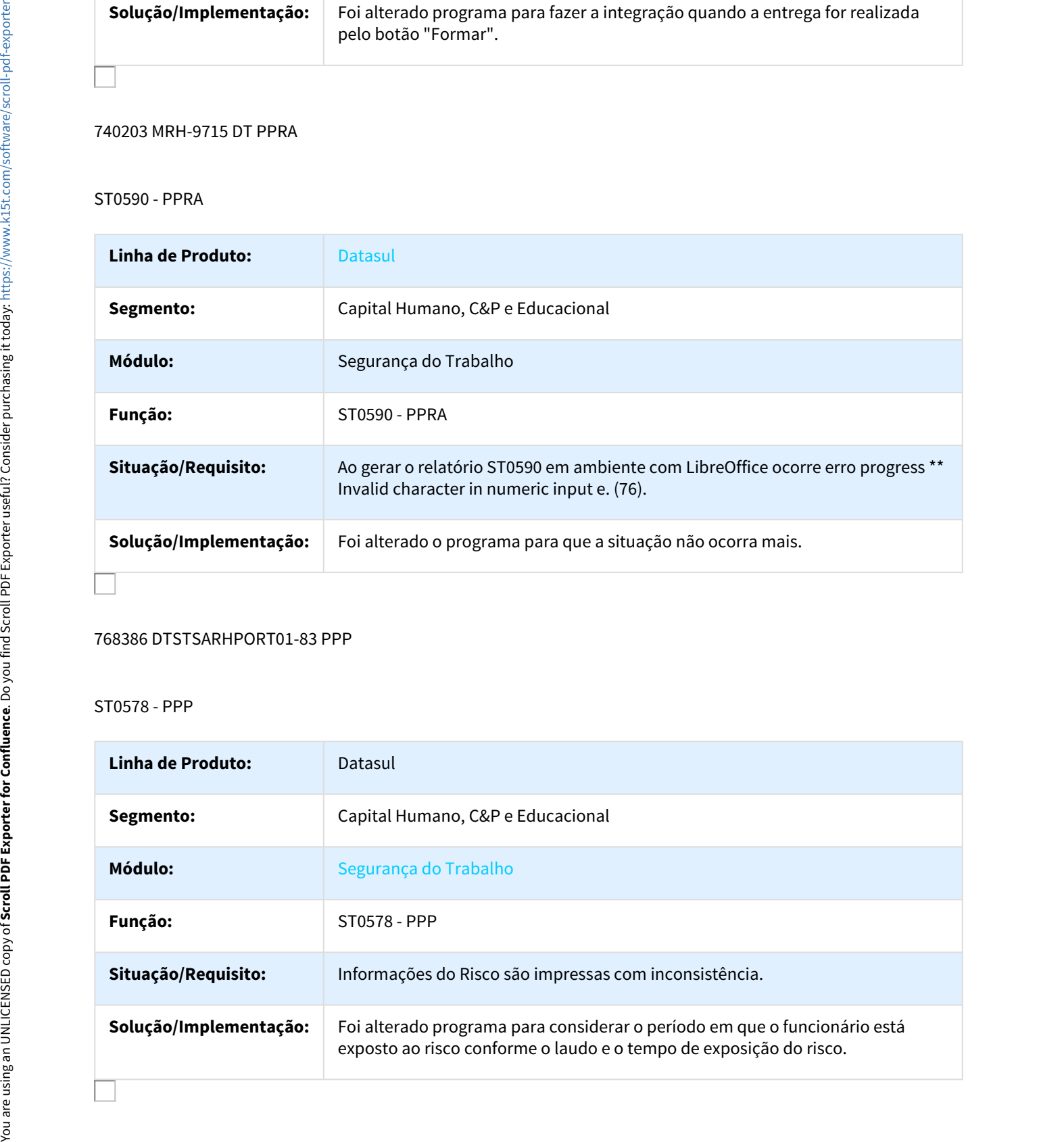

#### 768386 DTSTSARHPORT01-83 PPP

#### ST0578 - PPP

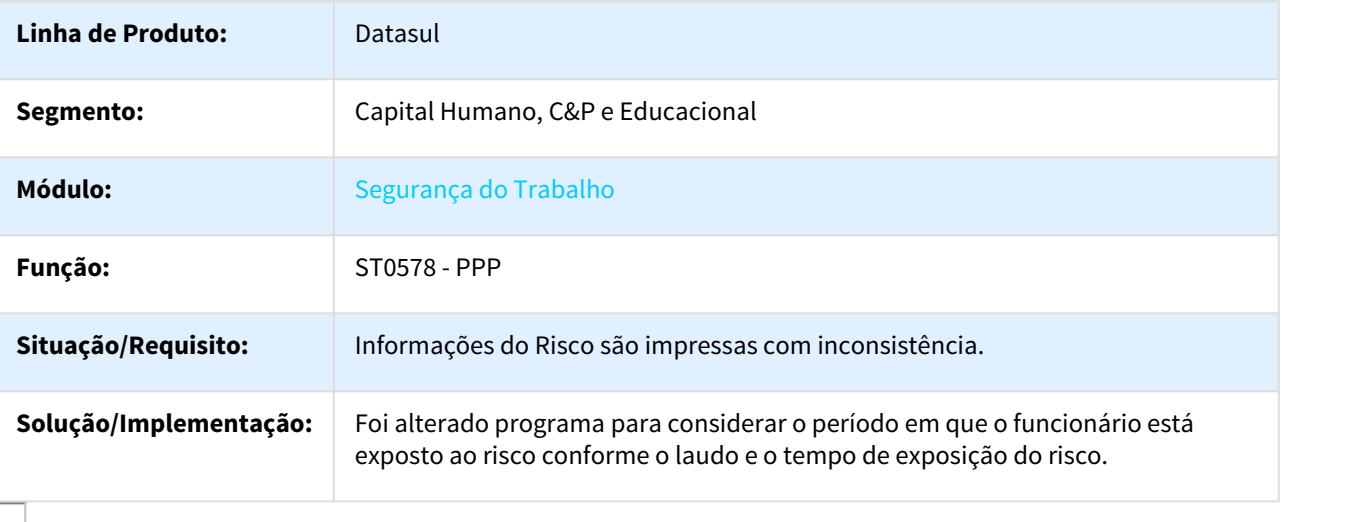
## 785441 DTSTSARHPORT01-32 DT Investigação de Acidente

#### ST0537 - Investigação de Acidente

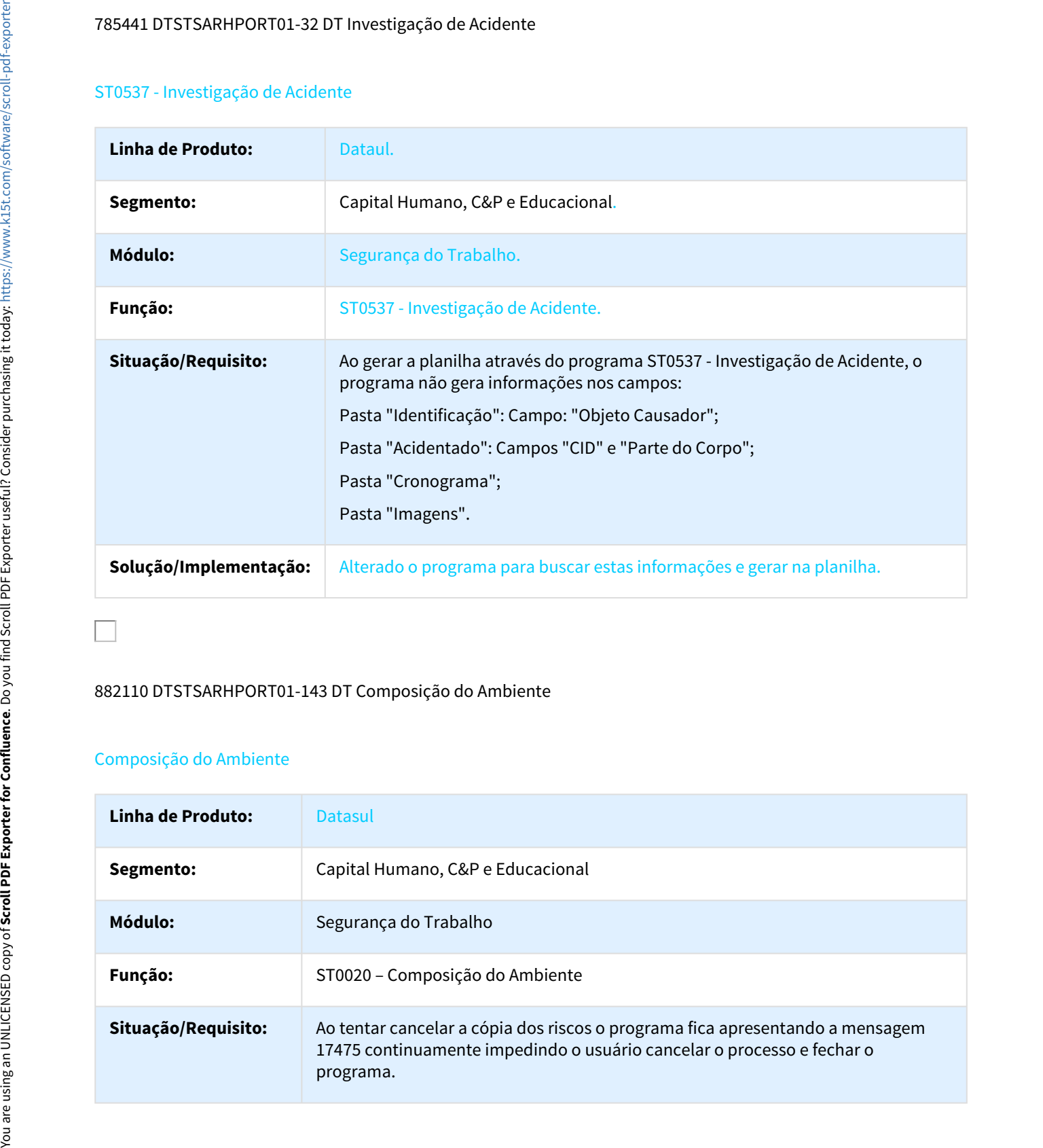

#### 882110 DTSTSARHPORT01-143 DT Composição do Ambiente

#### Composição do Ambiente

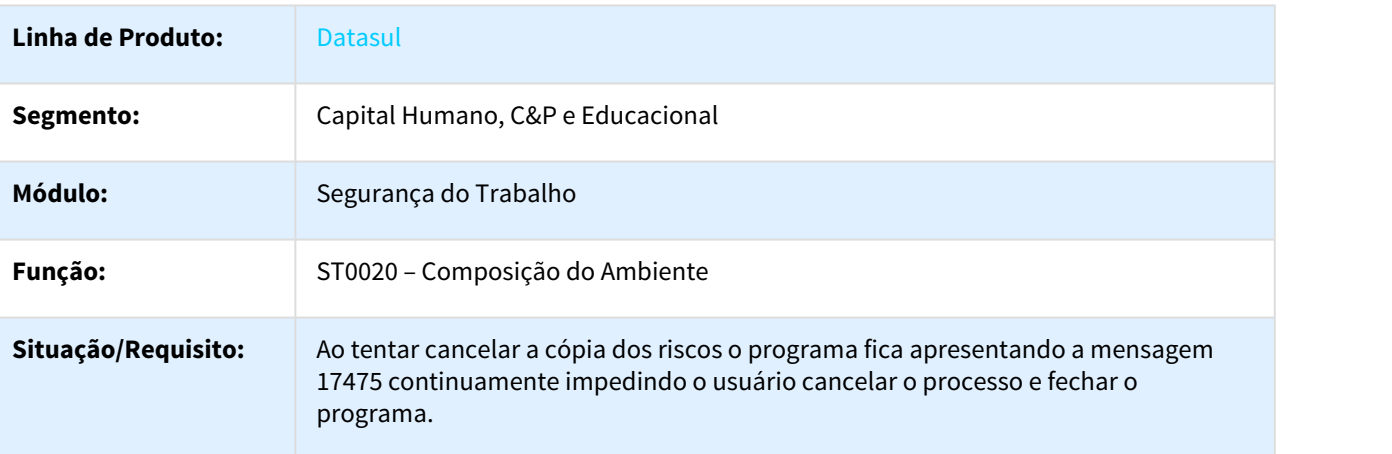

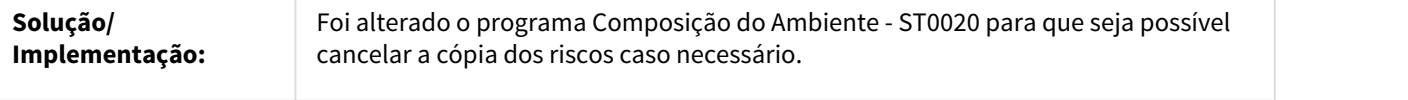

996745 DTSTSARHPORT01-368 DT PPRA

## ST0590 - PPRA

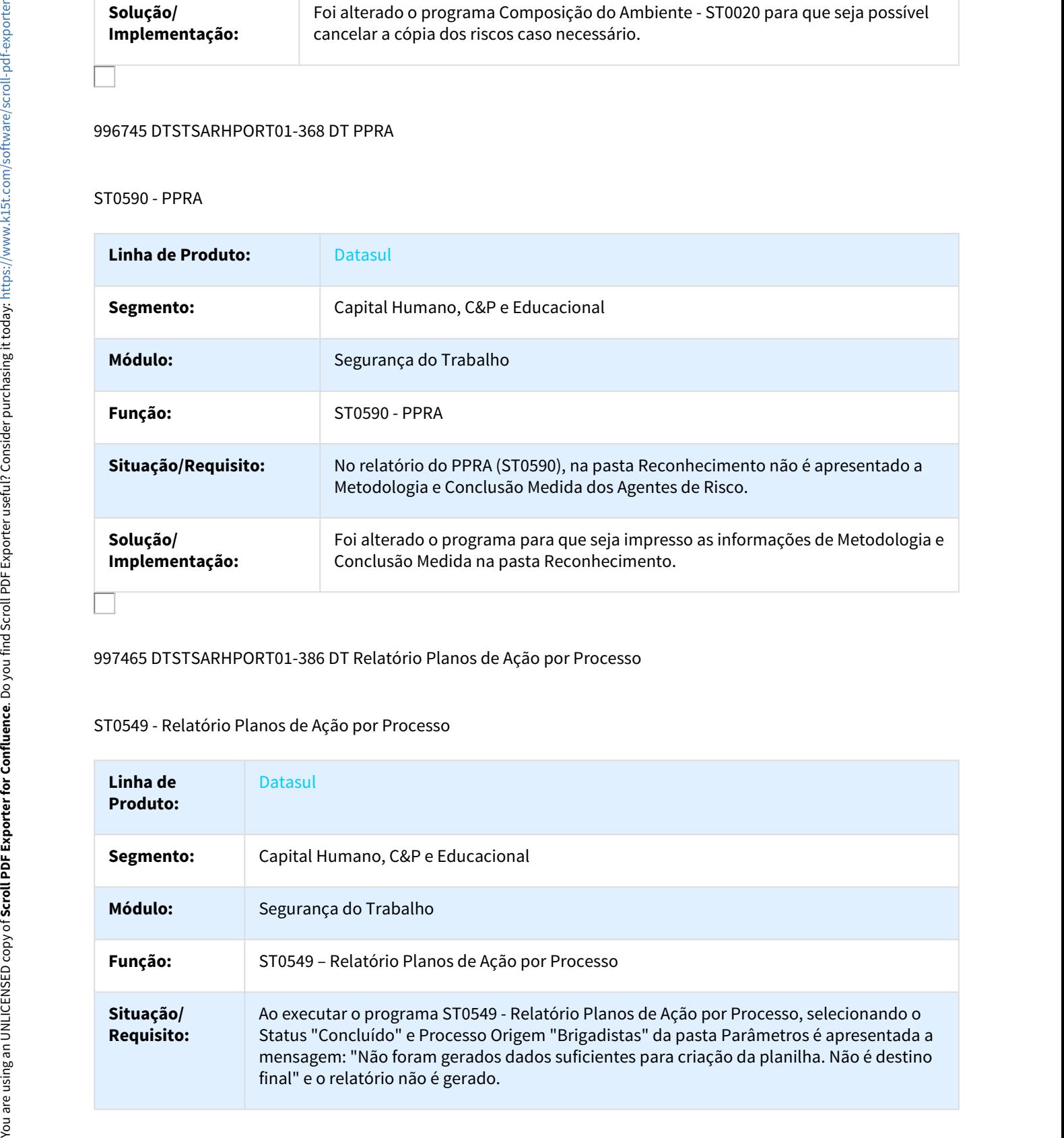

## 997465 DTSTSARHPORT01-386 DT Relatório Planos de Ação por Processo

## ST0549 - Relatório Planos de Ação por Processo

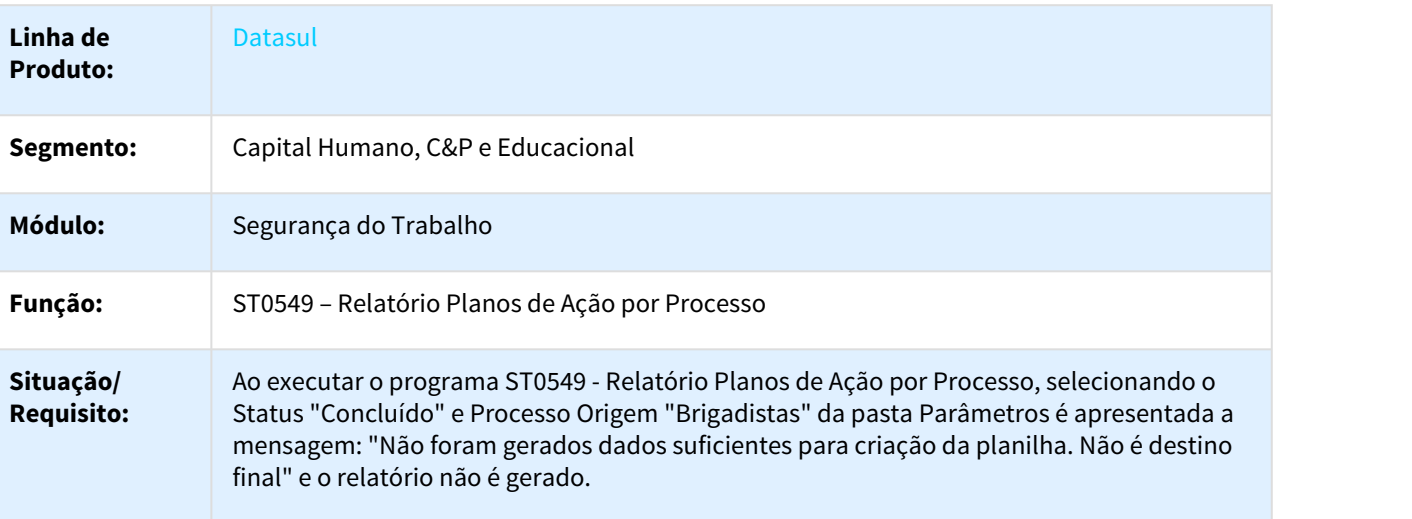

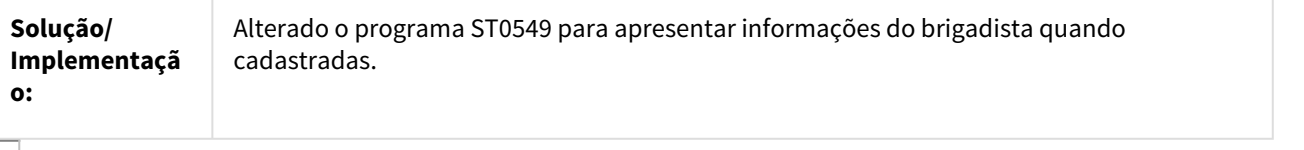

## 1047665 DTSTSARHPORT01-569 DT Insalubridade e Periculosidade

## ST0700 – Insalubridade e Periculosidade

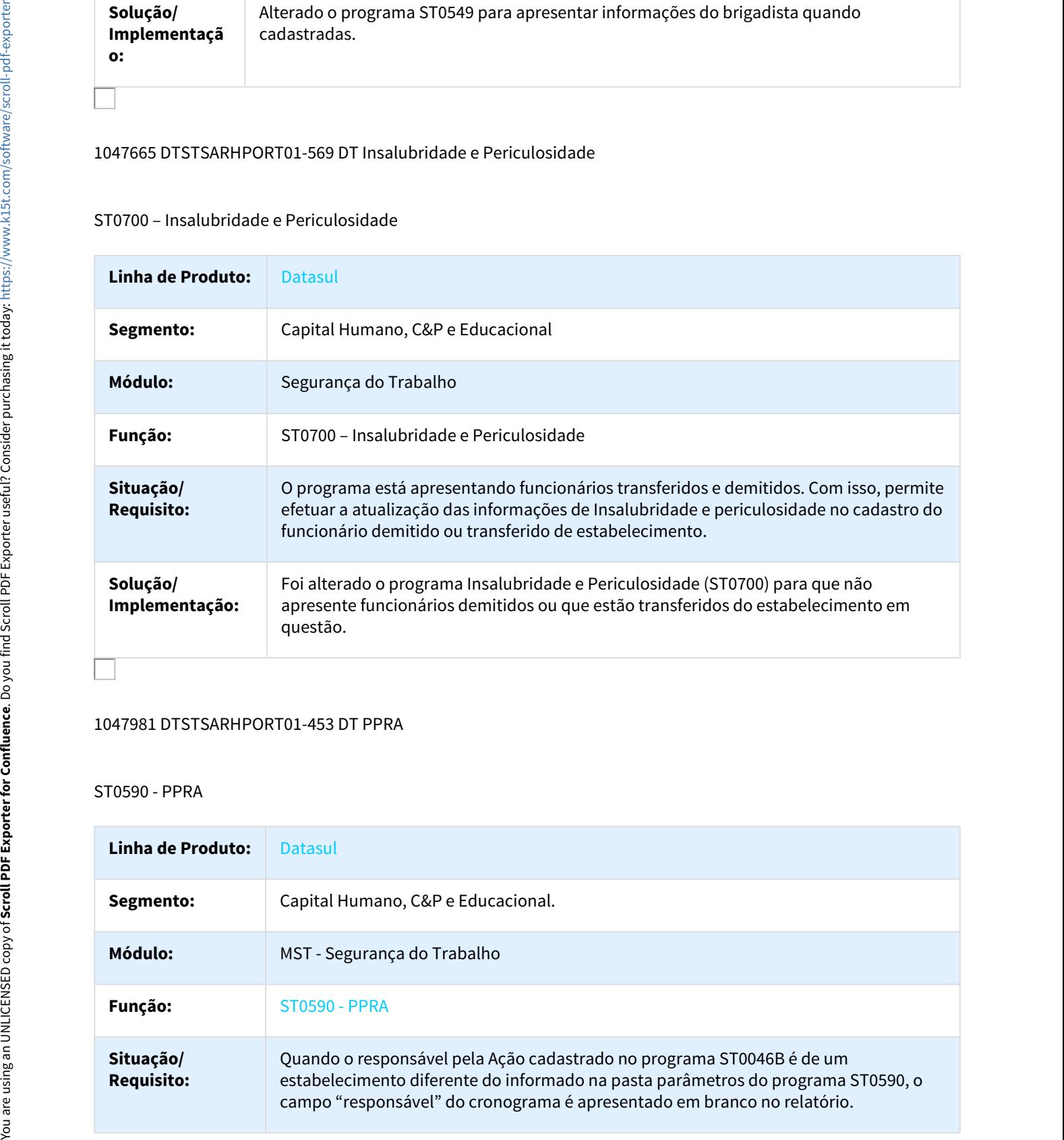

## 1047981 DTSTSARHPORT01-453 DT PPRA

## ST0590 - PPRA

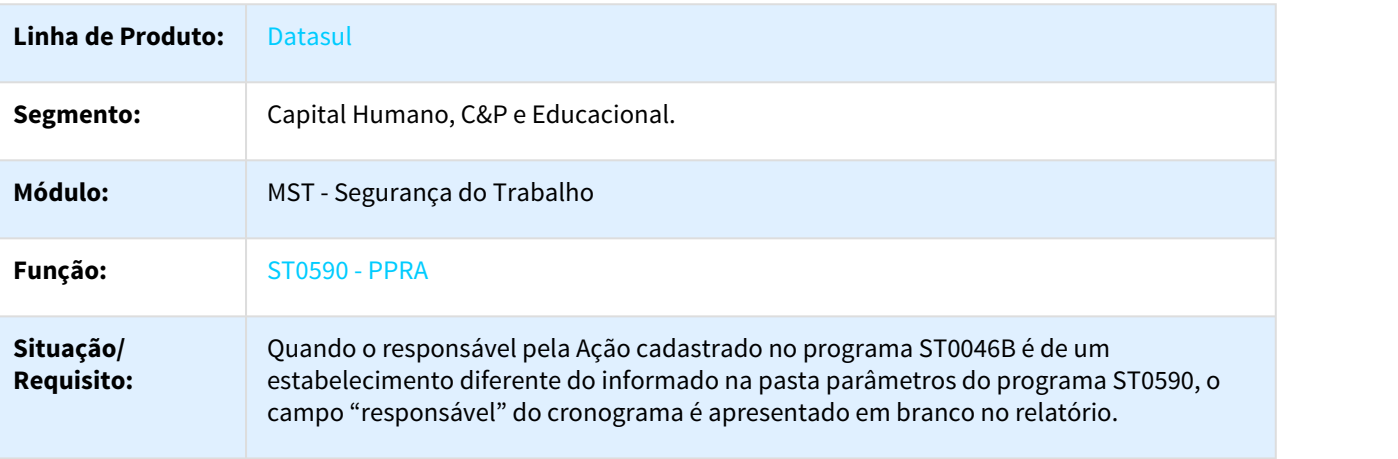

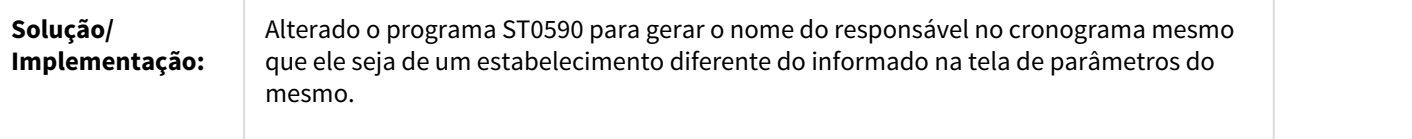

MRH-3876 DT Relatório Histórico Ambiente x Func

## ST0597 - Relatório Histórico Ambiente x Funcionário

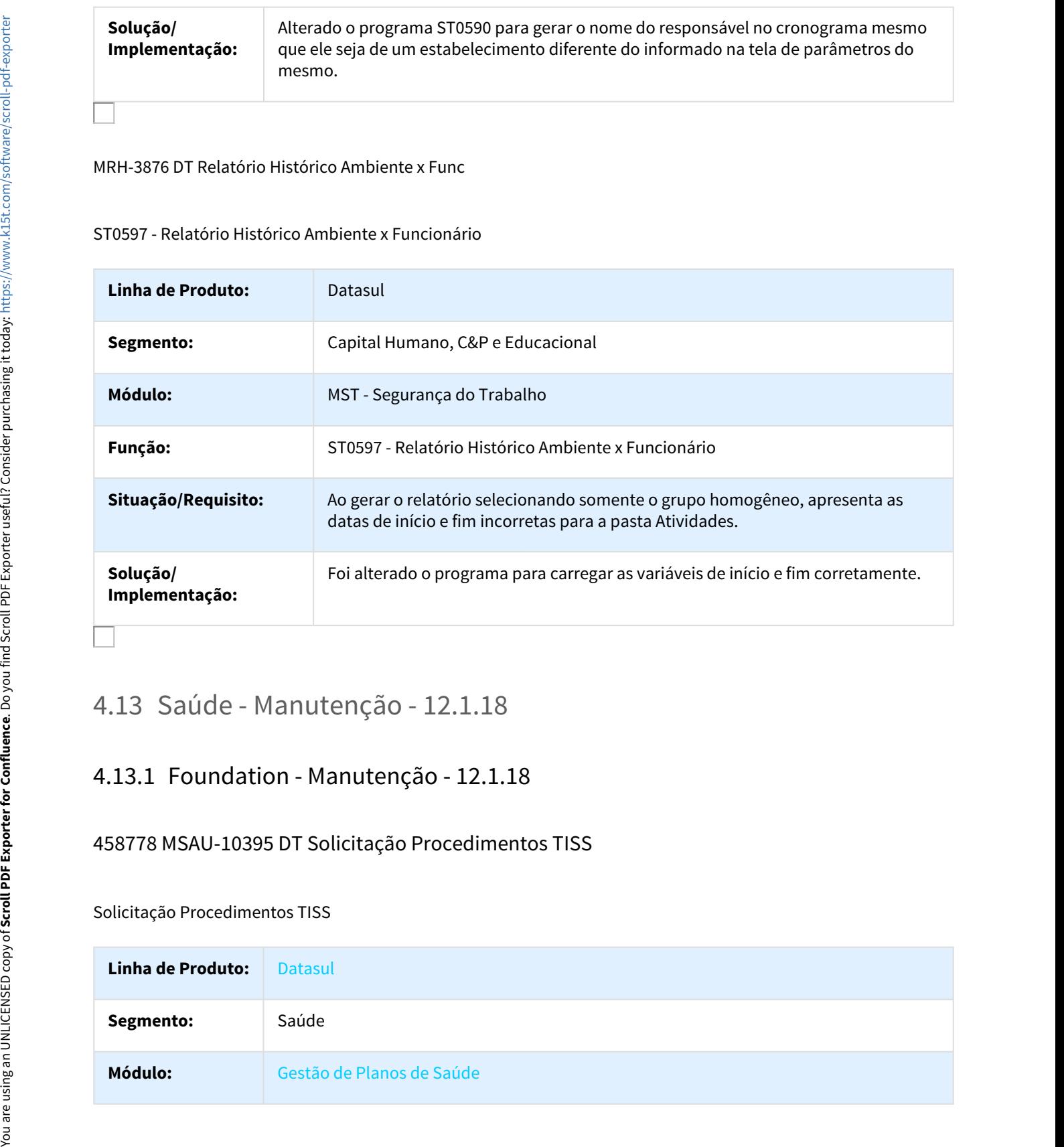

## 458778 MSAU-10395 DT Solicitação Procedimentos TISS

Solicitação Procedimentos TISS

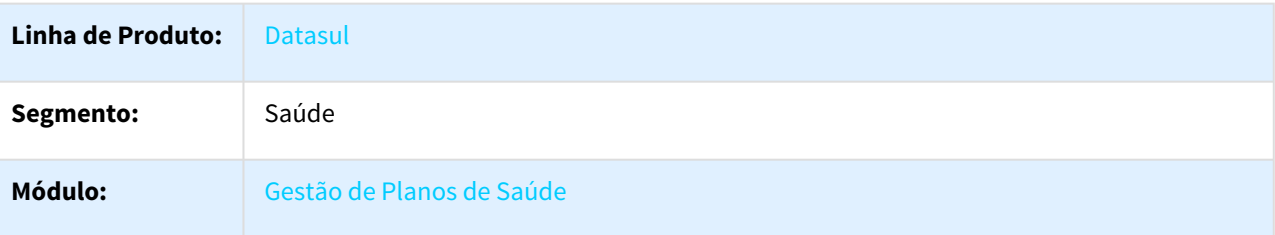

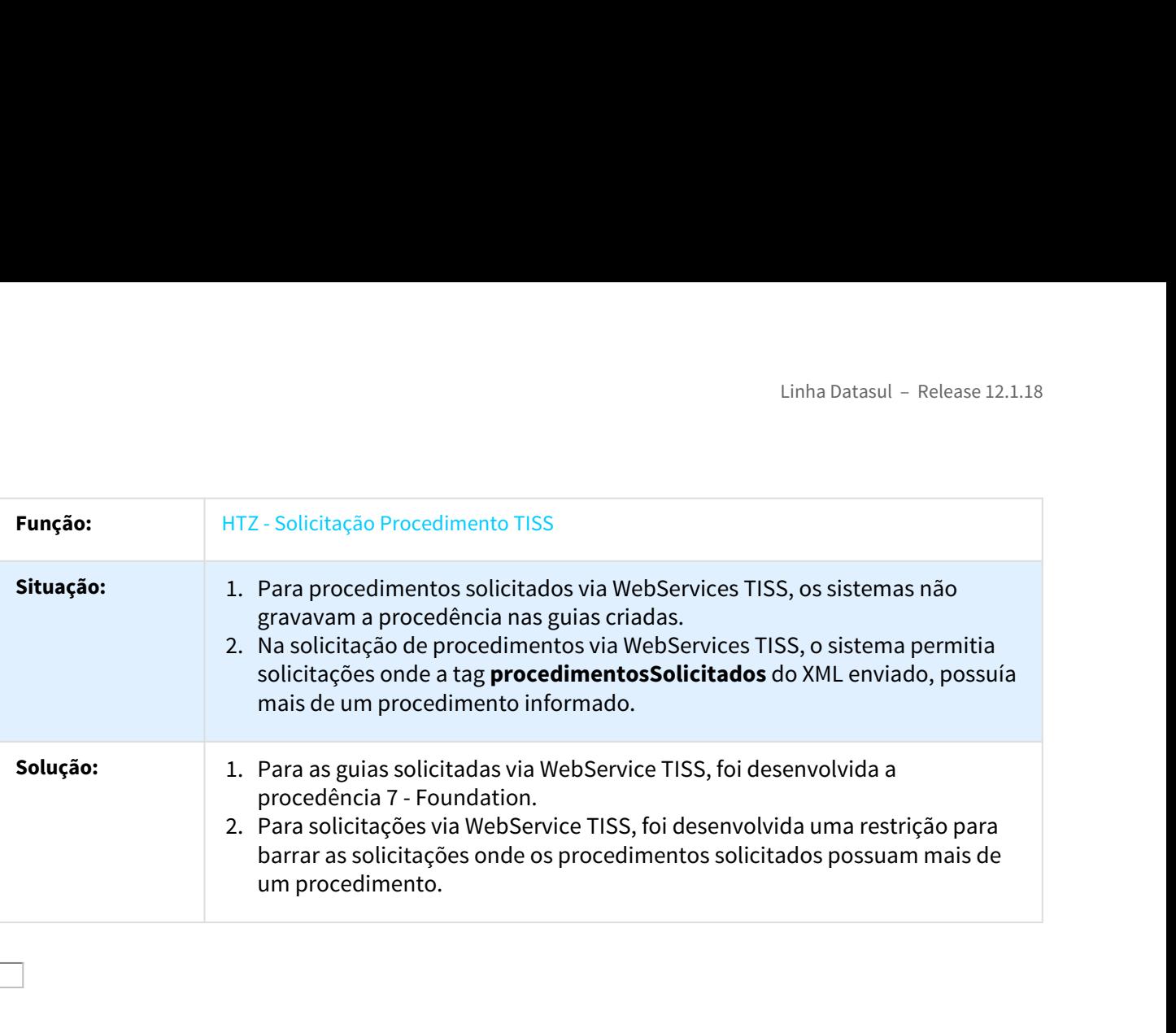

# 739410 MSAU-8179 DT Importação Lote Guias Foundation Unicoo

Importação Lote Guias Foundation Unicoo

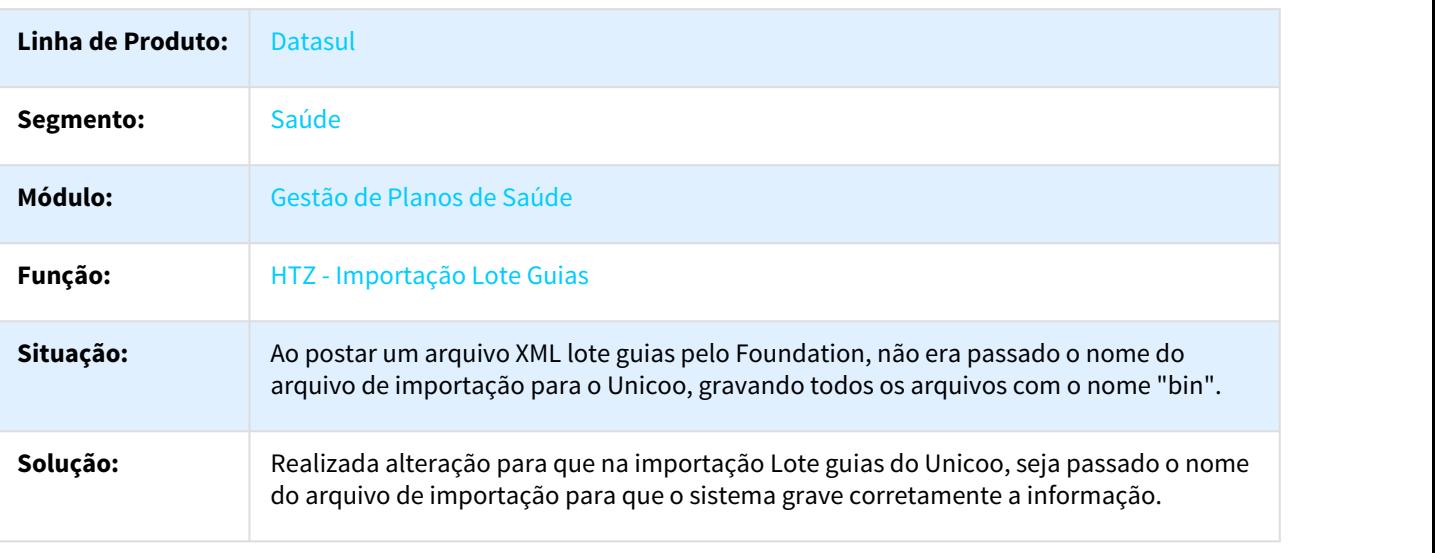

 $\Box$ 

# 756435 MSAU-8047 DT Autorização Parcial Solicitação Status Autorização TISS

## Autorização Parcial Solicitação Status Autorização TISS

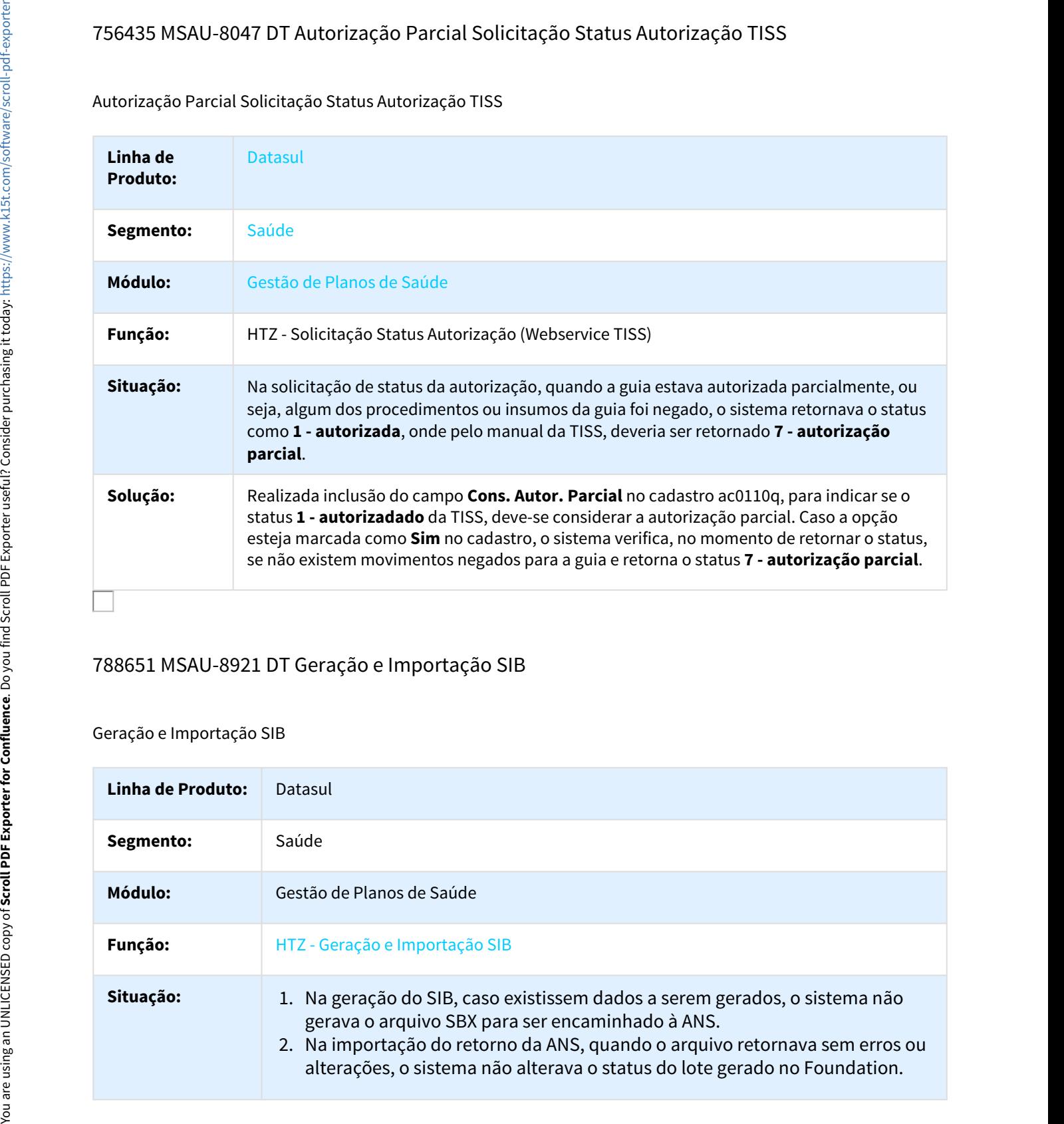

# 788651 MSAU-8921 DT Geração e Importação SIB

## Geração e Importação SIB

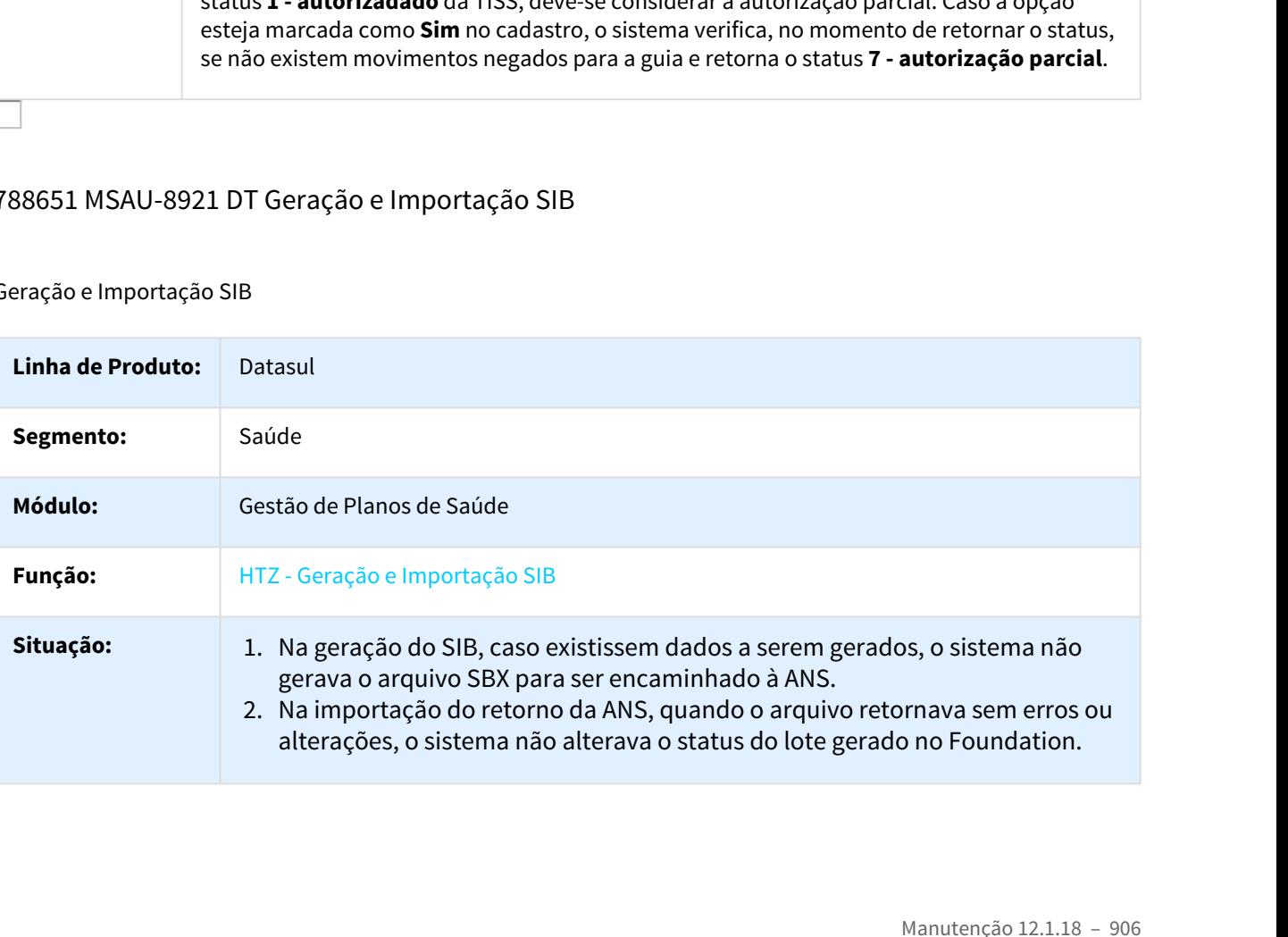

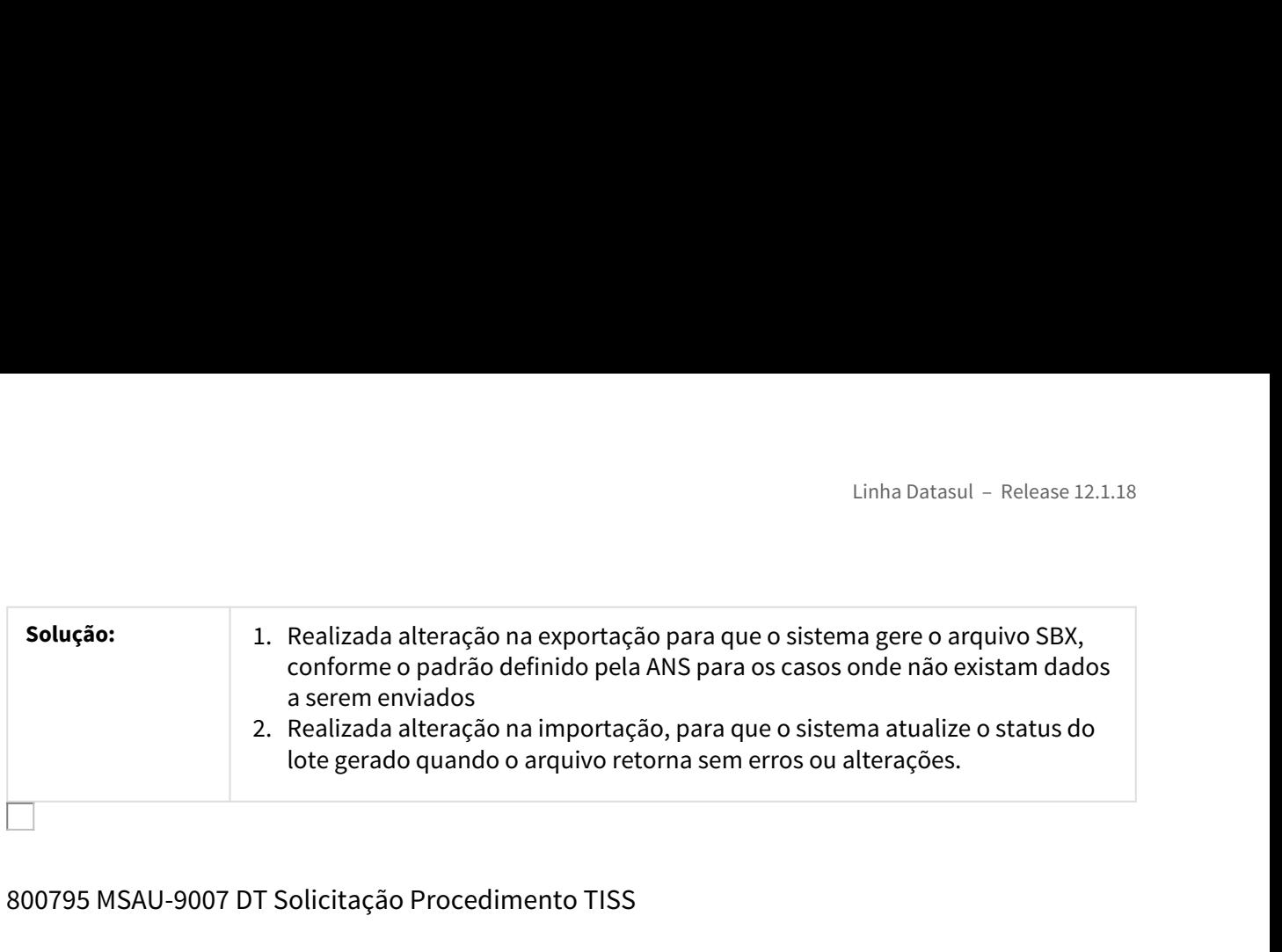

# 800795 MSAU-9007 DT Solicitação Procedimento TISS

Solicitação de Pacotes por meio do Webservice TISS

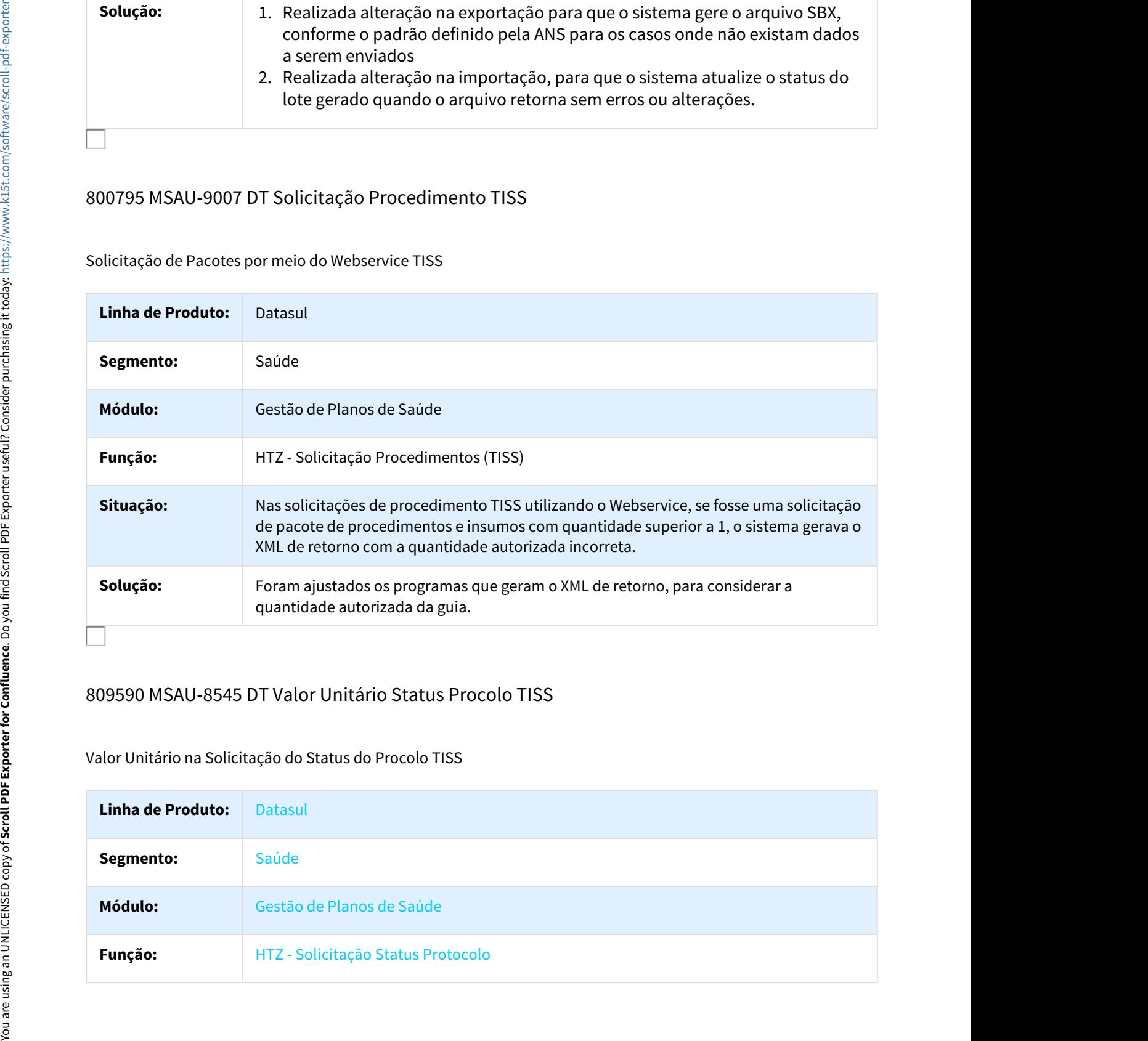

## 809590 MSAU-8545 DT Valor Unitário Status Procolo TISS

## Valor Unitário na Solicitação do Status do Procolo TISS

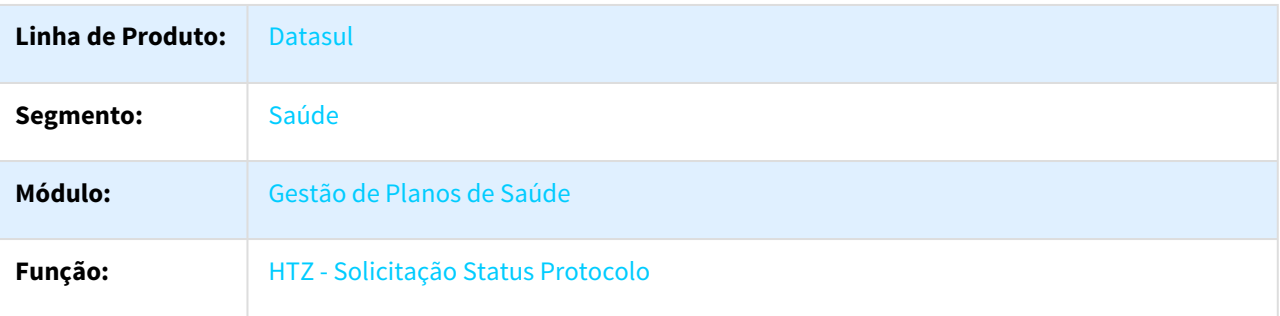

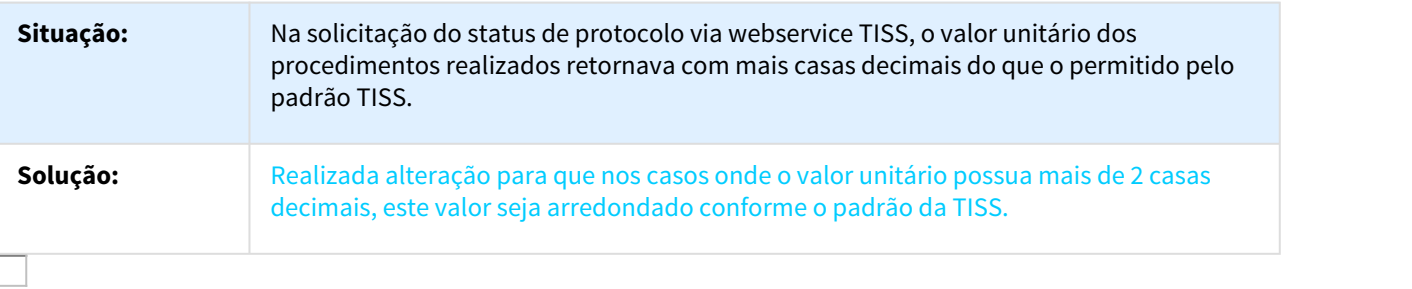

# 850292 MSAU-8986 DT CCO Antigo Importação Conferência SIB

## CCO Antigo Importação Conferência SIB

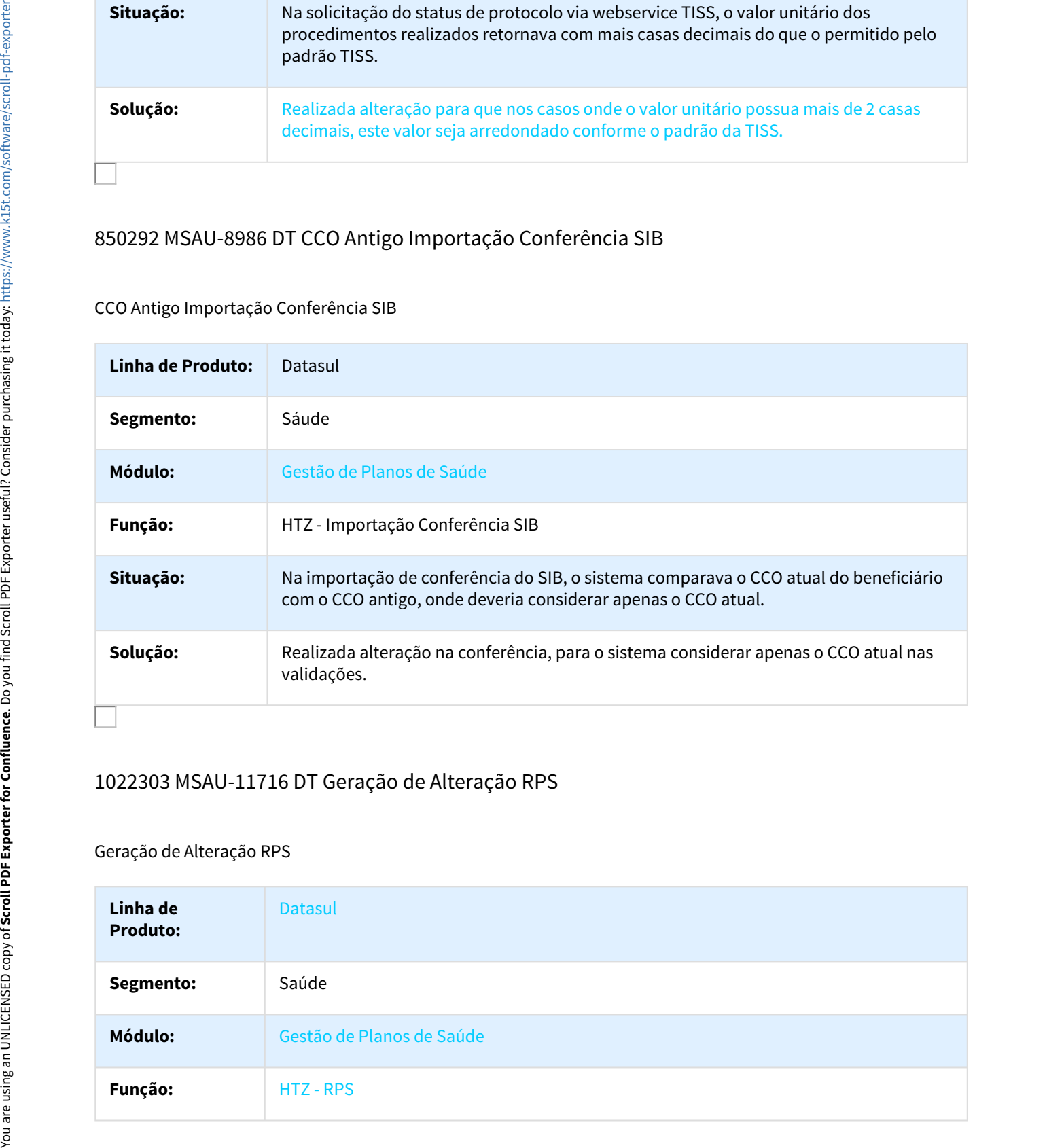

# 1022303 MSAU-11716 DT Geração de Alteração RPS

## Geração de Alteração RPS

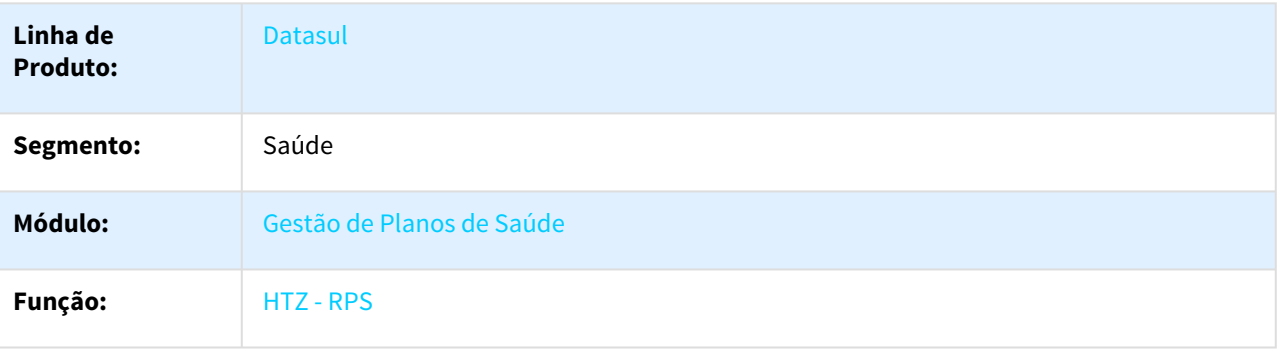

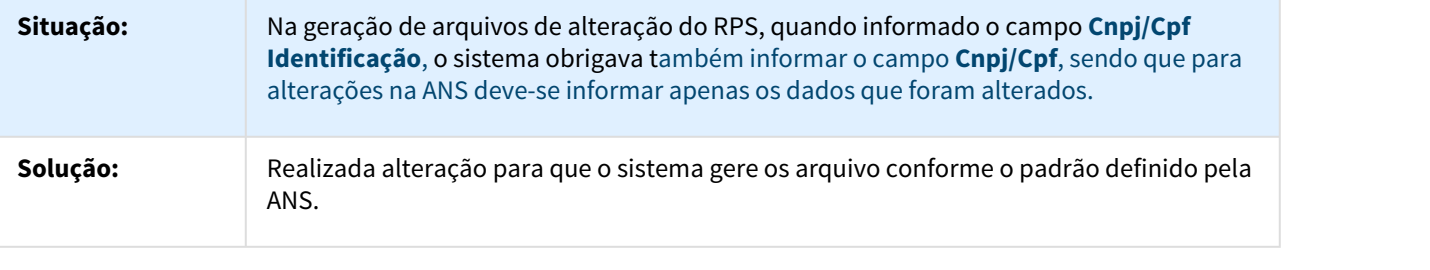

## 1052619 MSAU-10514 DT Solicitação Anexo Quimioterapia TISS

Gravar a Dosagem do Insumo de Anexo de Quimioterapia na Solicitação de Procedimentos TISS

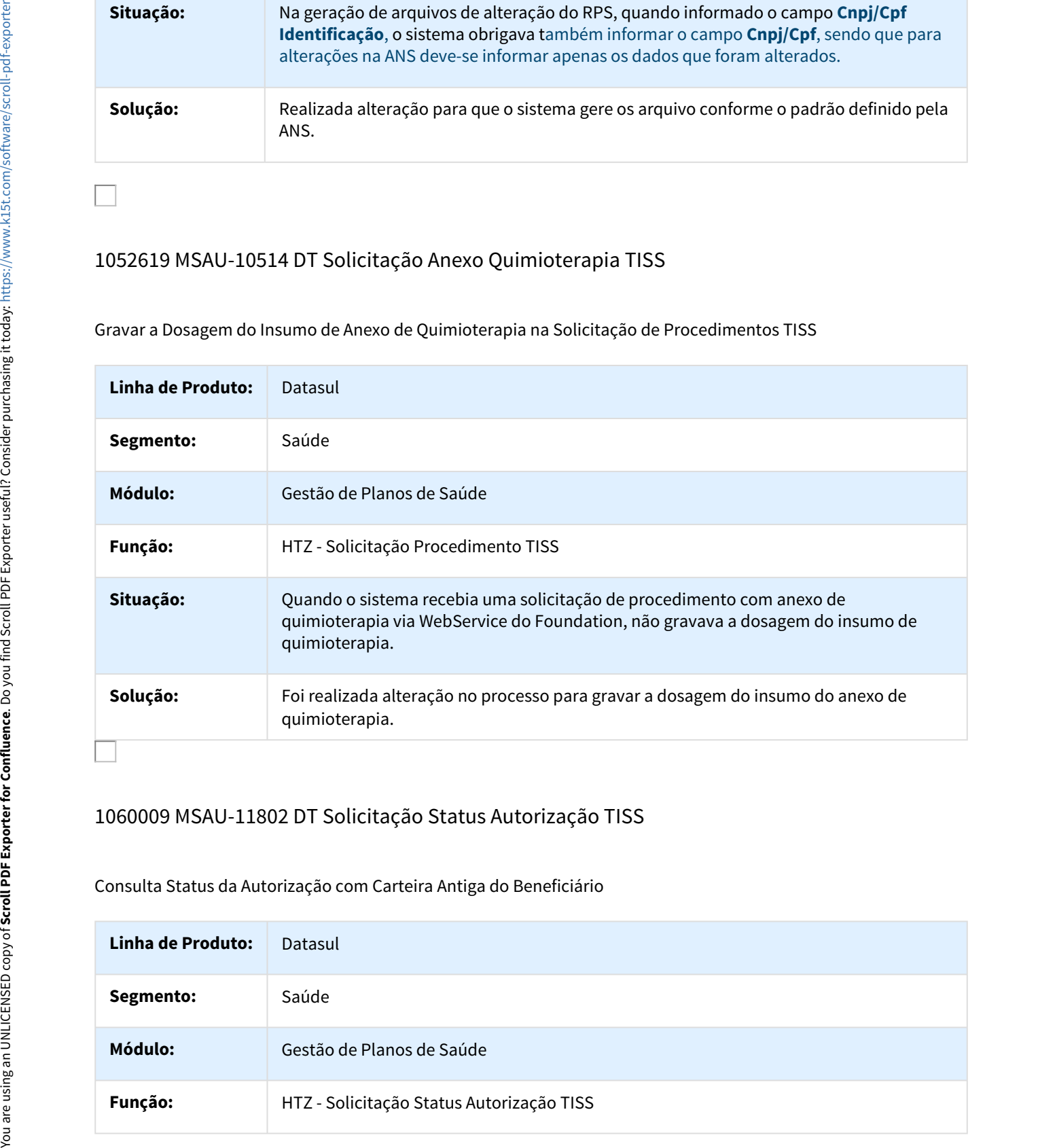

# 1060009 MSAU-11802 DT Solicitação Status Autorização TISS

Consulta Status da Autorização com Carteira Antiga do Beneficiário

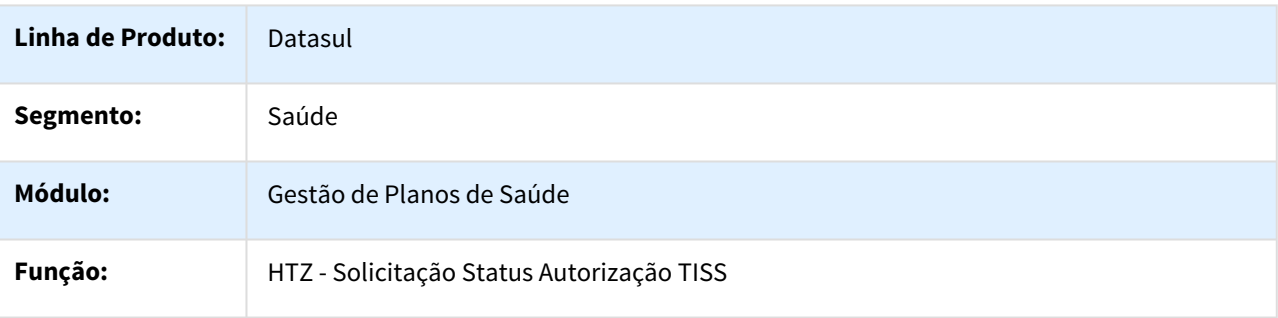

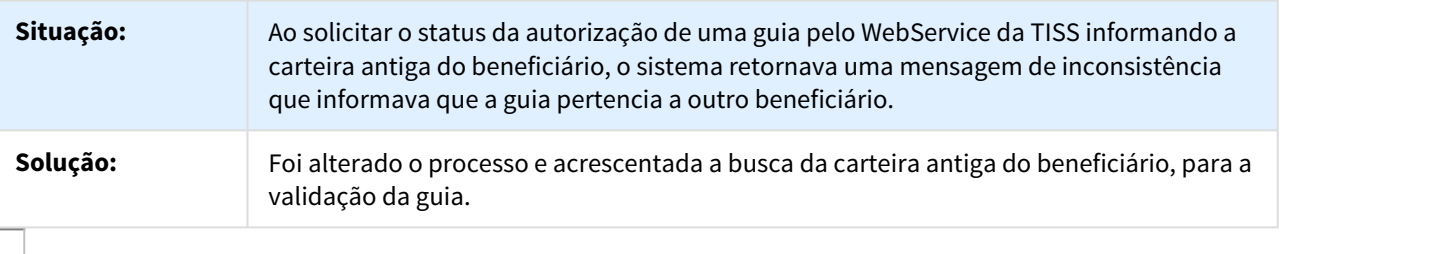

# 1112236 MSAU-12123 DT Mensagem PTU Solicitação Procedimentos TISS

Mensagem PTU Solicitação Procedimentos TISS

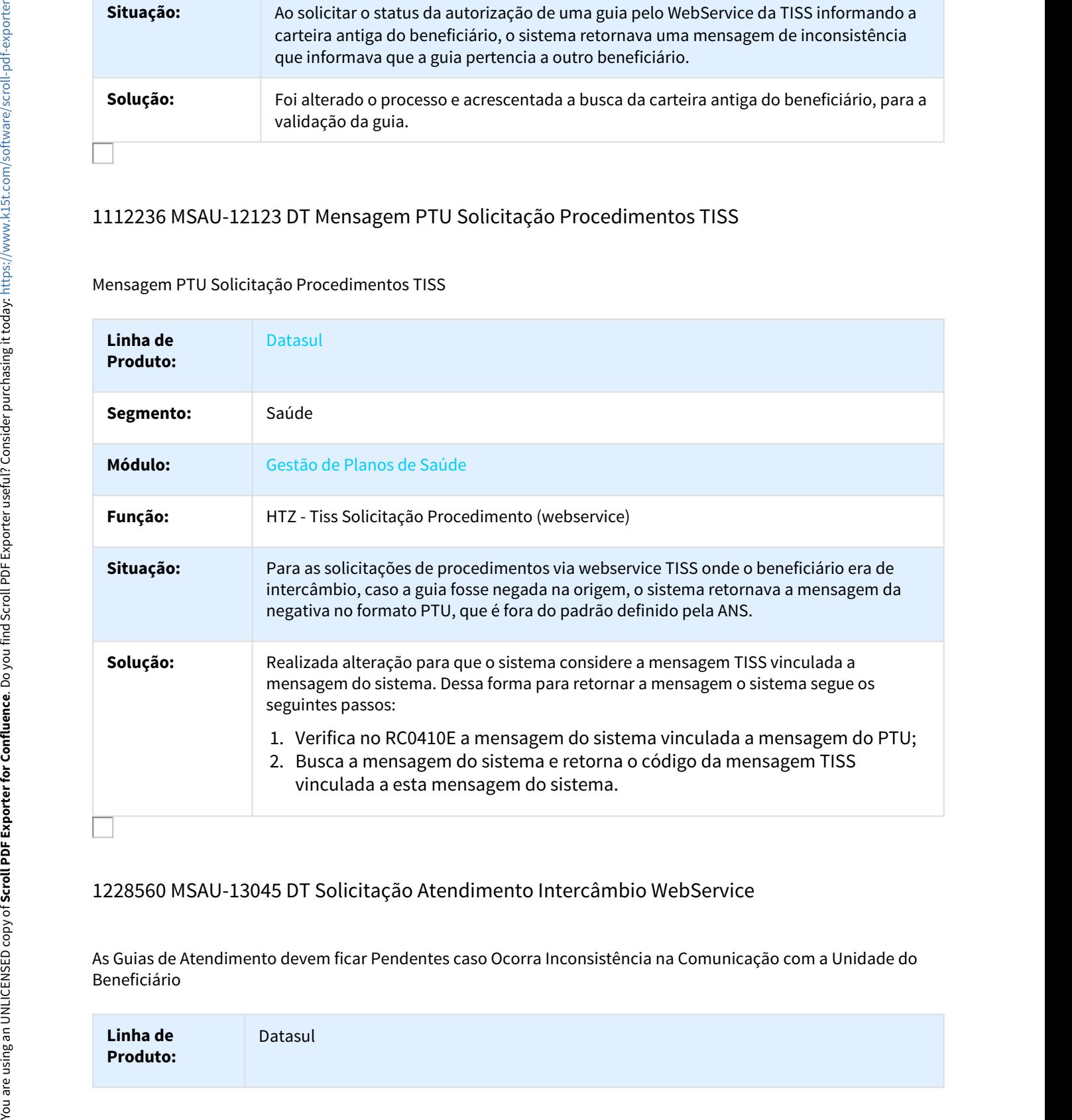

# 1228560 MSAU-13045 DT Solicitação Atendimento Intercâmbio WebService

As Guias de Atendimento devem ficar Pendentes caso Ocorra Inconsistência na Comunicação com a Unidade do Beneficiário

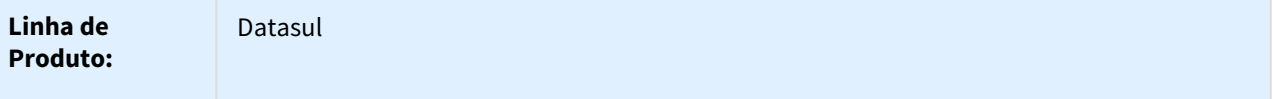

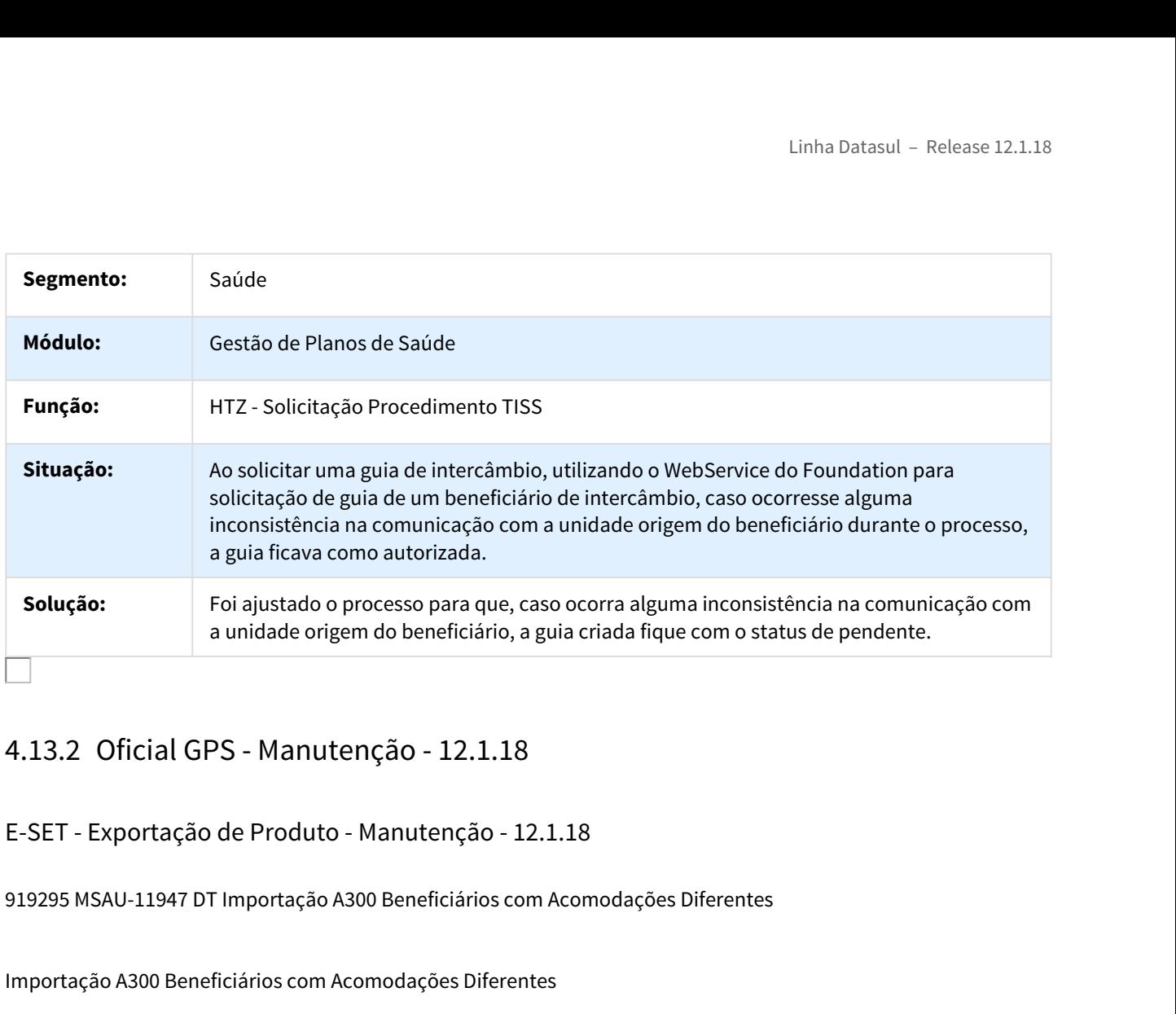

# E-SET - Exportação de Produto - Manutenção - 12.1.18

## 919295 MSAU-11947 DT Importação A300 Beneficiários com Acomodações Diferentes

## Importação A300 Beneficiários com Acomodações Diferentes

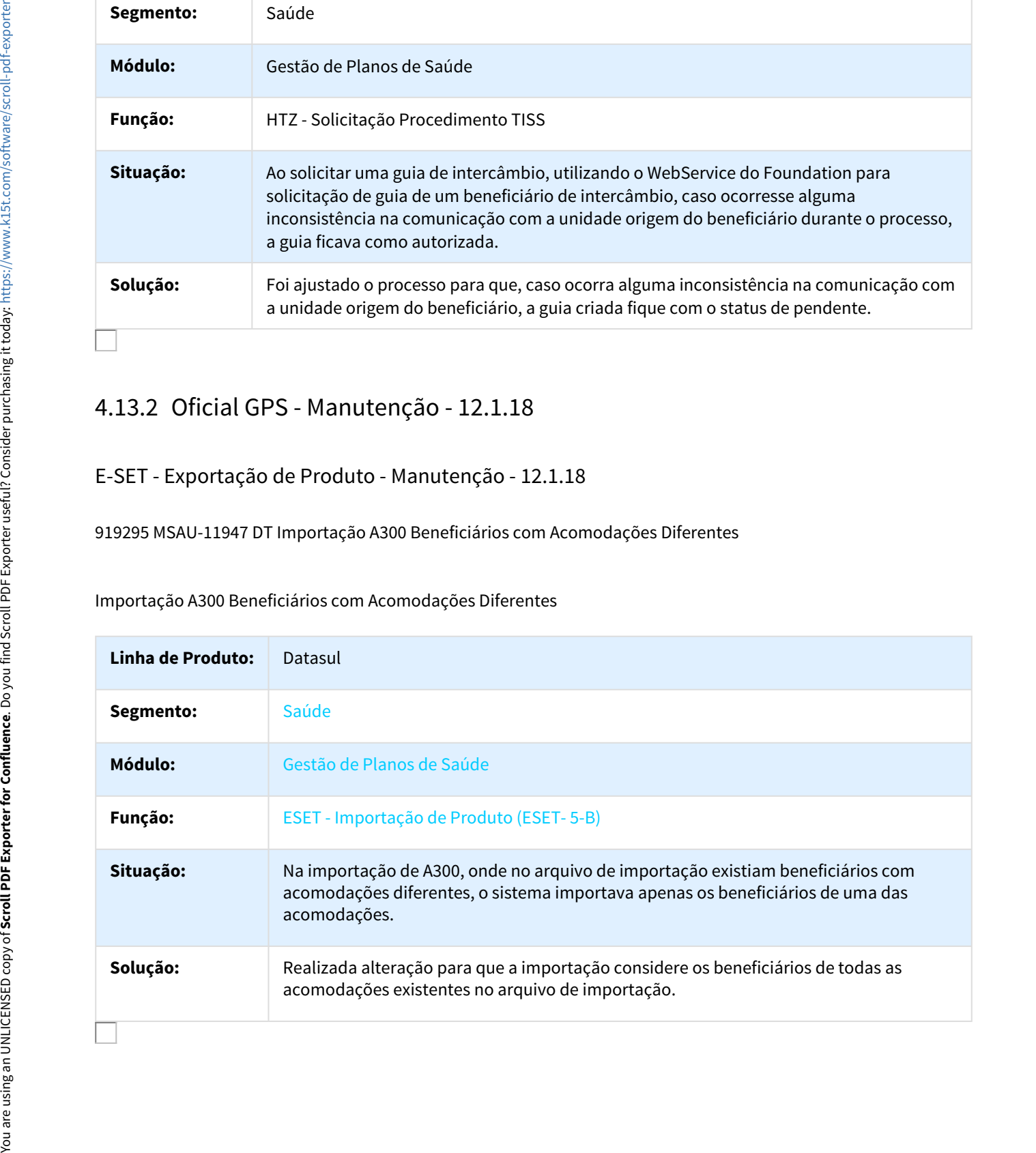

## 932325 MSAU-9682 DT Exportação A300 não Apresenta Registros R302

#### Exportação A300 não Apresenta Registros R302 quando mais de um Produto Externo

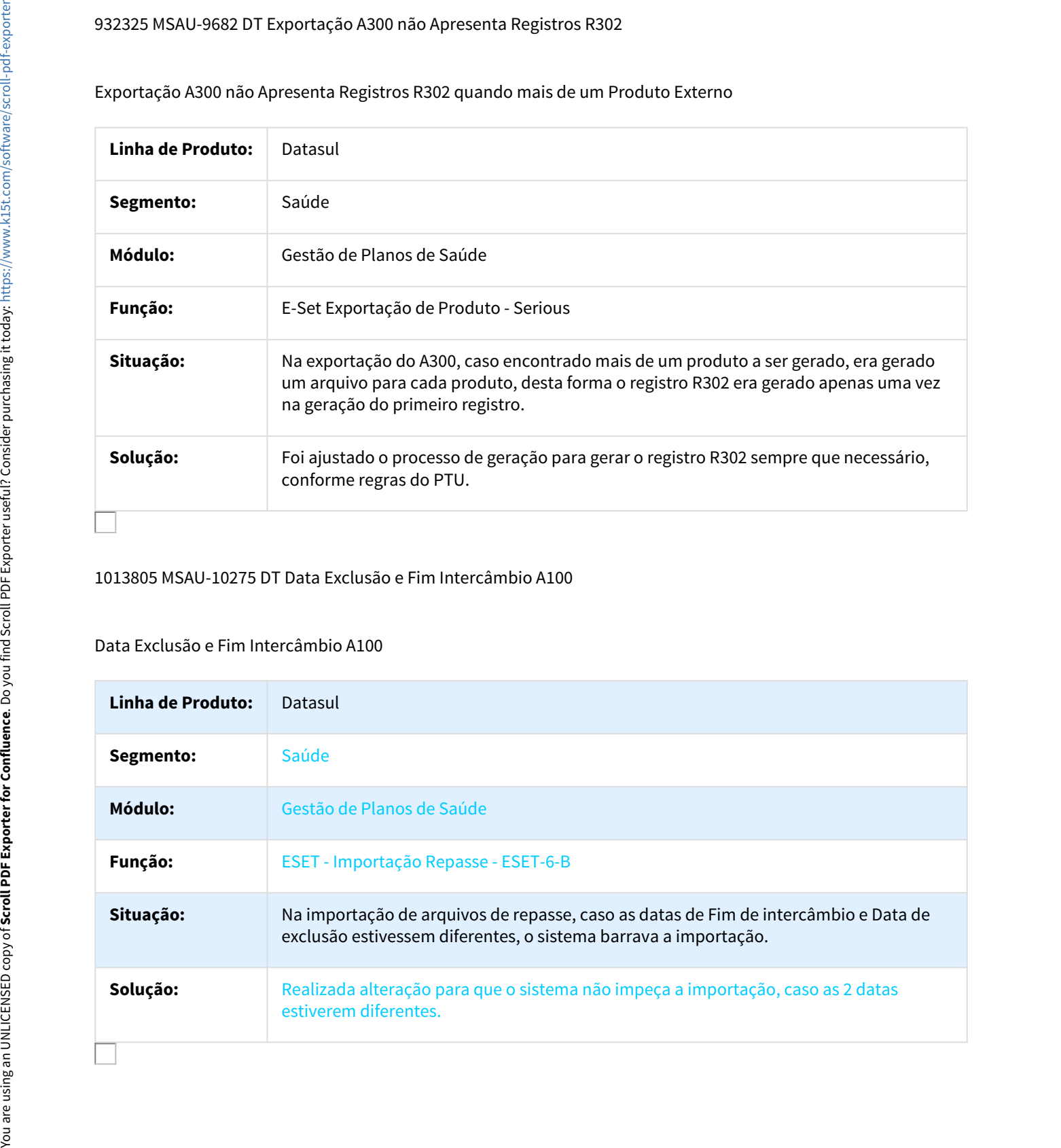

## 1013805 MSAU-10275 DT Data Exclusão e Fim Intercâmbio A100

## Data Exclusão e Fim Intercâmbio A100

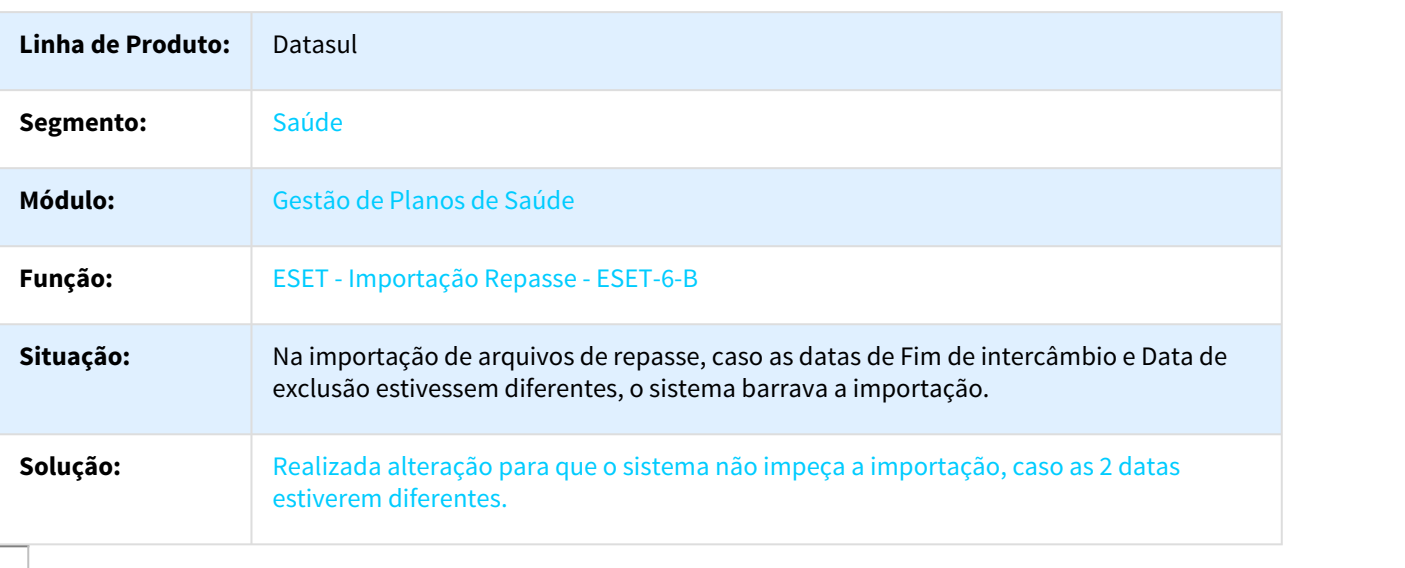

## 1043160 MSAU-10458 DT Sequencial Nome Arquivo Exportação Repasse

Sequencial Nome Arquivo Exportação Repasse

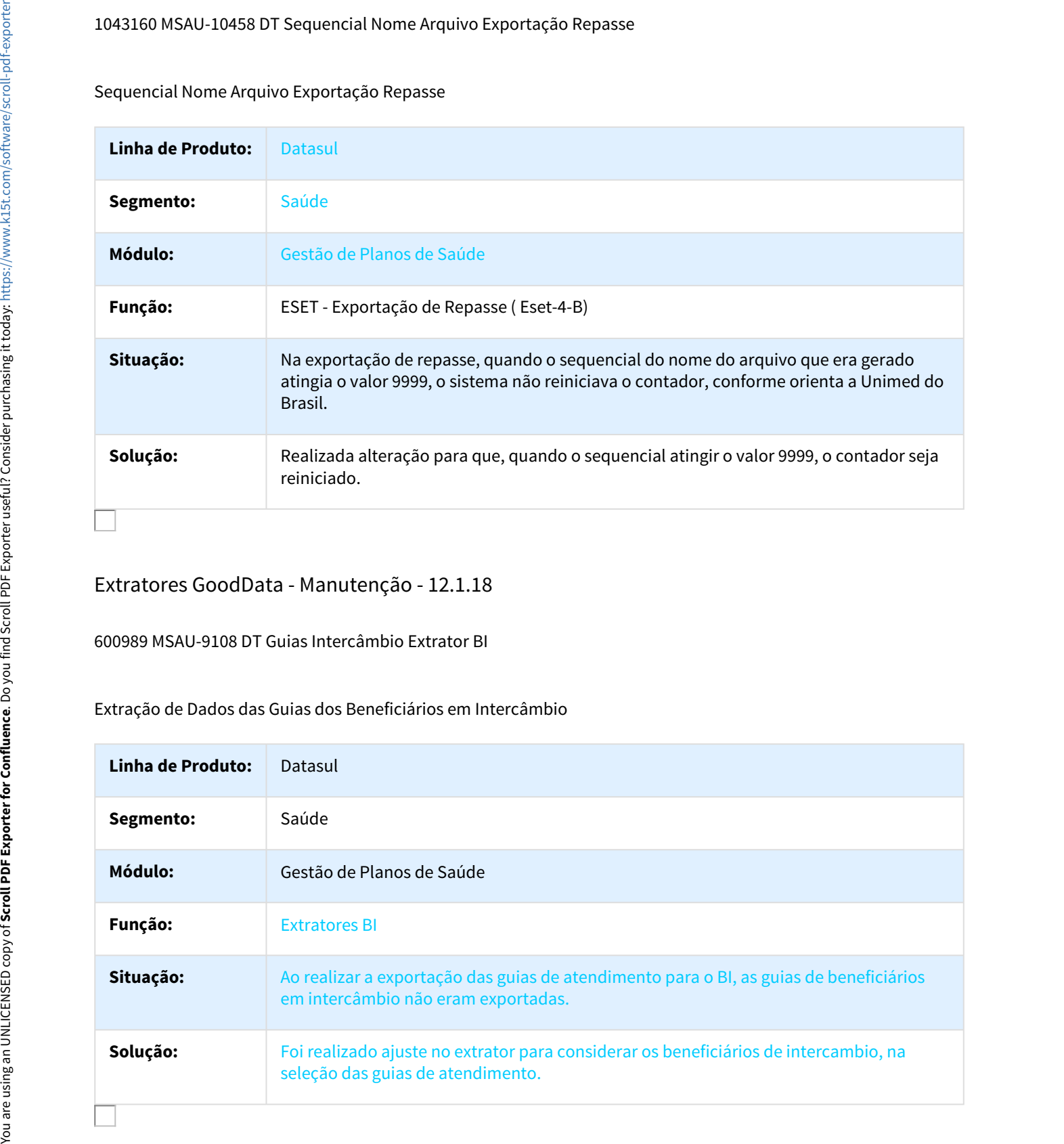

## Extratores GoodData - Manutenção - 12.1.18

600989 MSAU-9108 DT Guias Intercâmbio Extrator BI

#### Extração de Dados das Guias dos Beneficiários em Intercâmbio

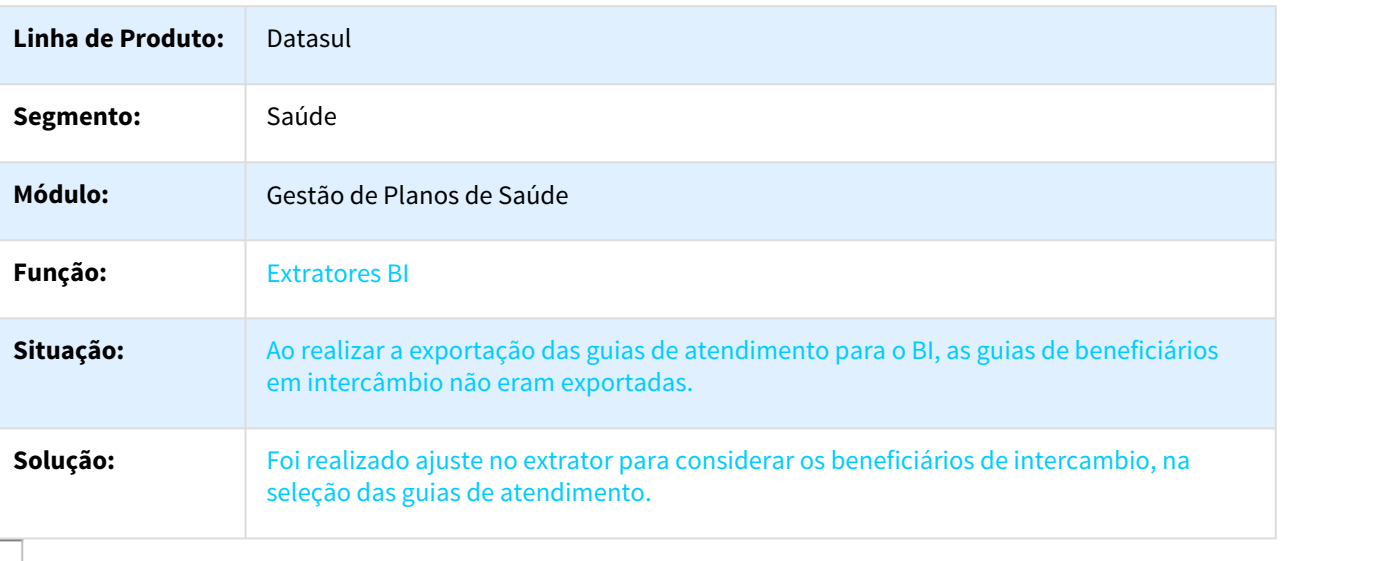

# HAC - Automação de Consultório - Manutenção - 12.1.18

797399 MSAU-8480 DT Consulta Transações Automatizadas

Busca de Transações dos Beneficiários na Automação de Consultórios

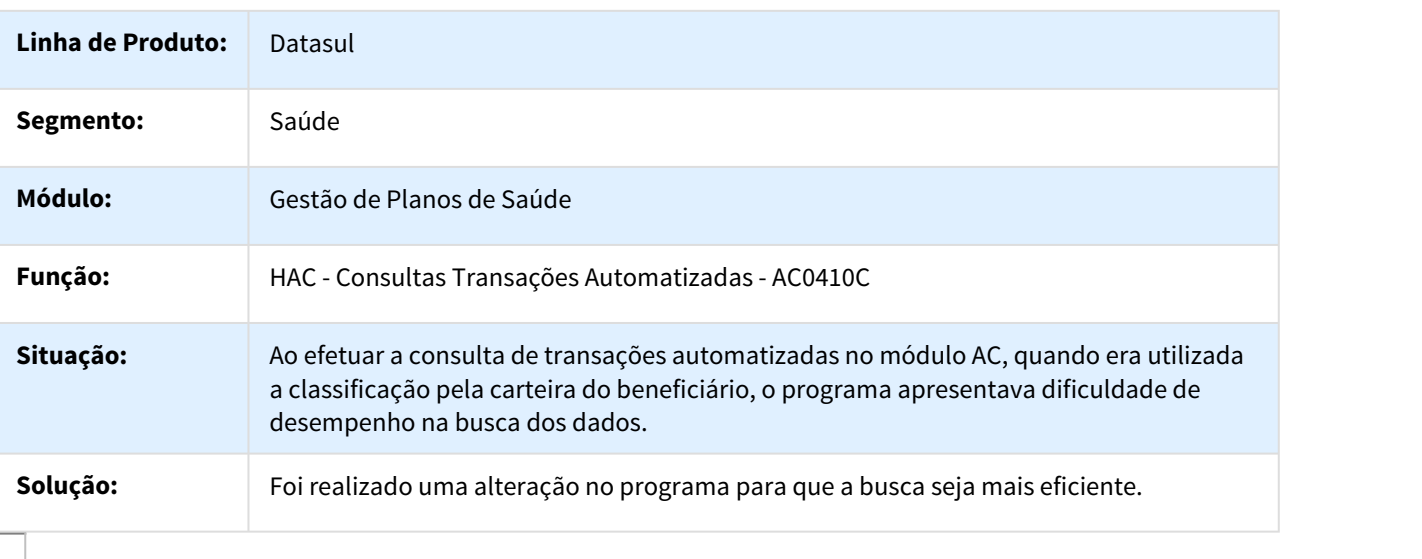

865805 MSAU-9593 DT Entrada de Movimentos via AC não Gera Glosa de Combinação não Permitida

Entrada de Movimentos via AC não Gera Glosa de Combinação não Permitida

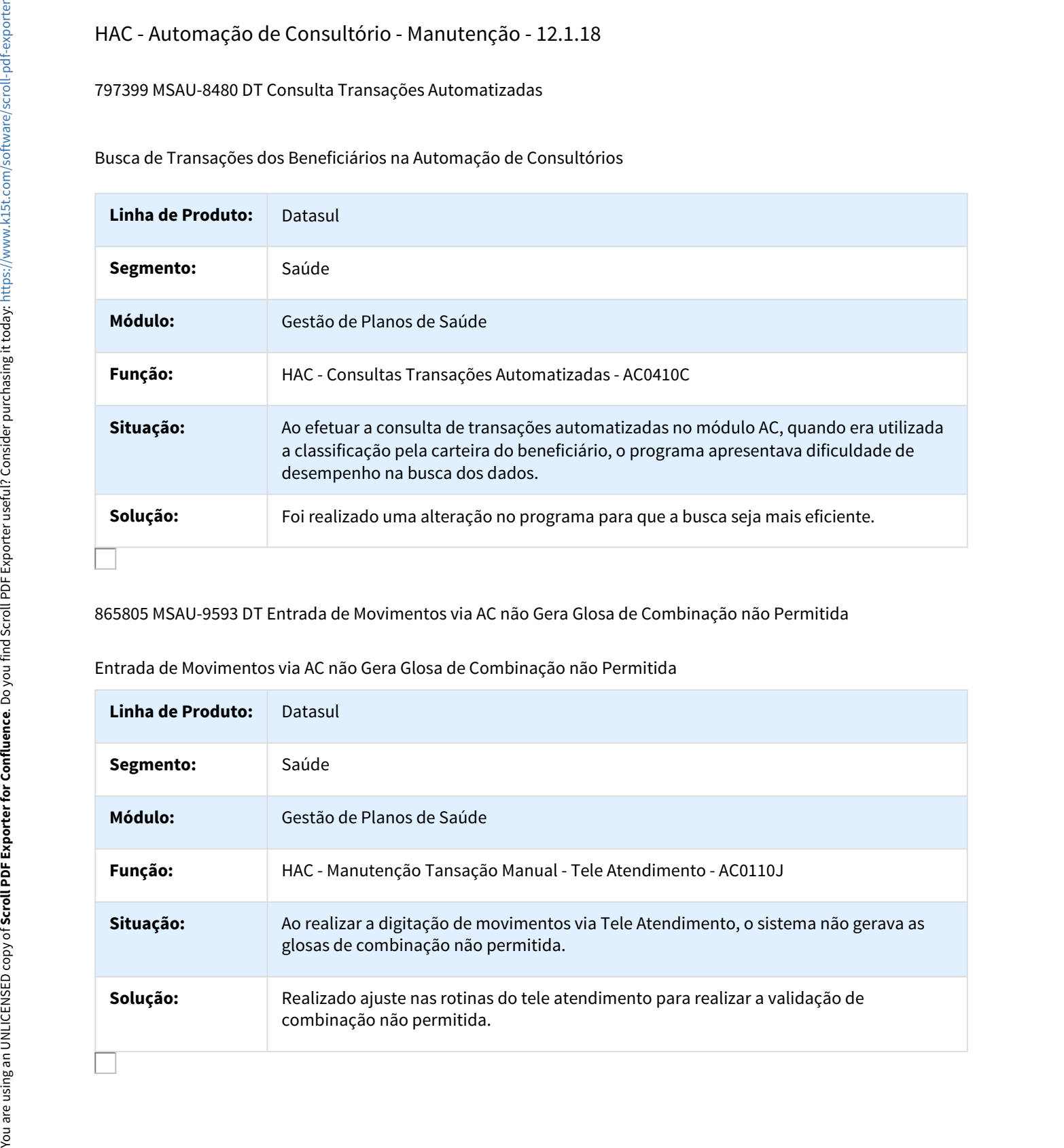

## 925414 MSAU-9760 DT Registro Preso na Troca Senha Clínica/Prestador

Registro Preso na Troca Senha Clínica/Prestador

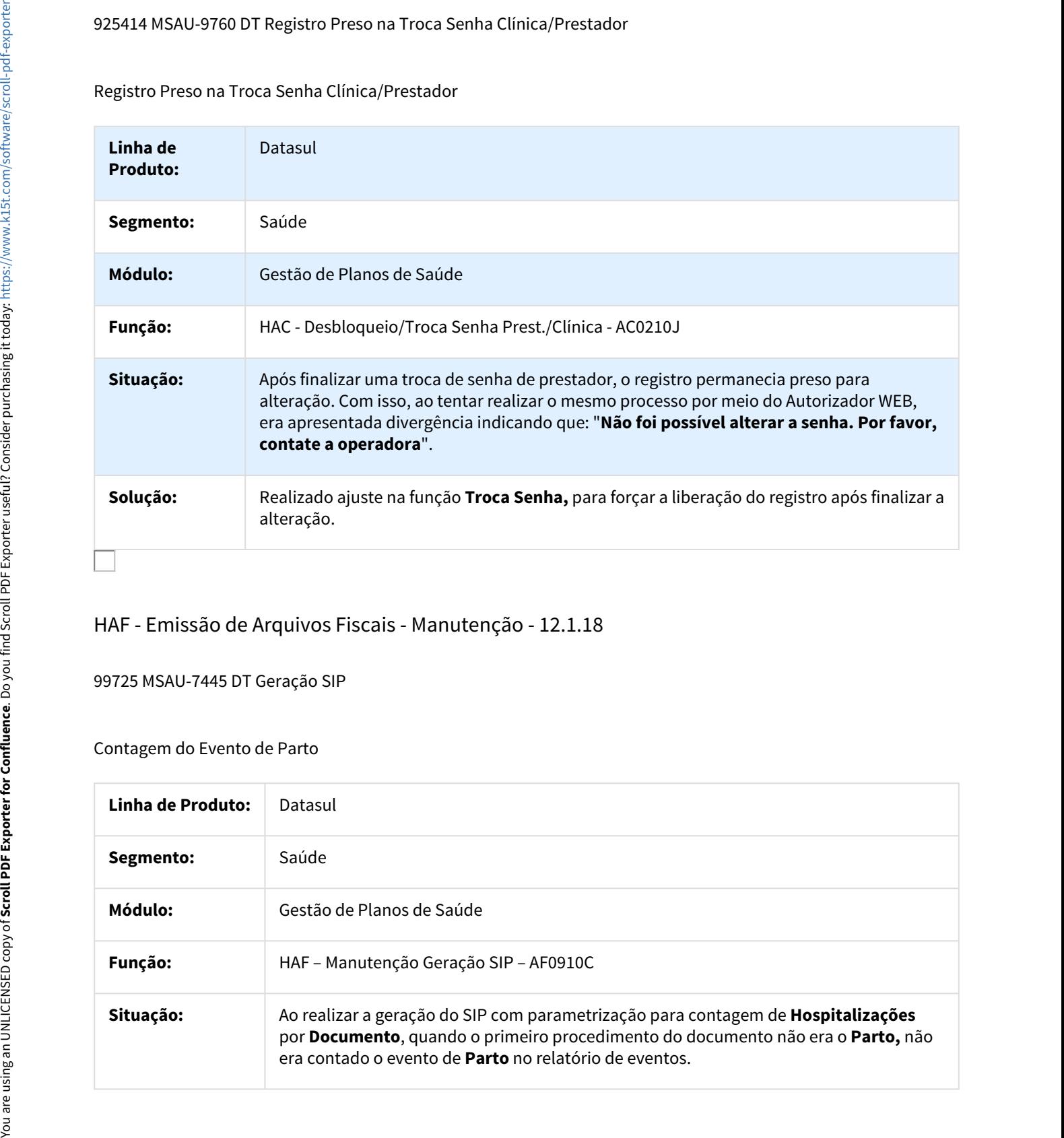

# HAF - Emissão de Arquivos Fiscais - Manutenção - 12.1.18

99725 MSAU-7445 DT Geração SIP

## Contagem do Evento de Parto

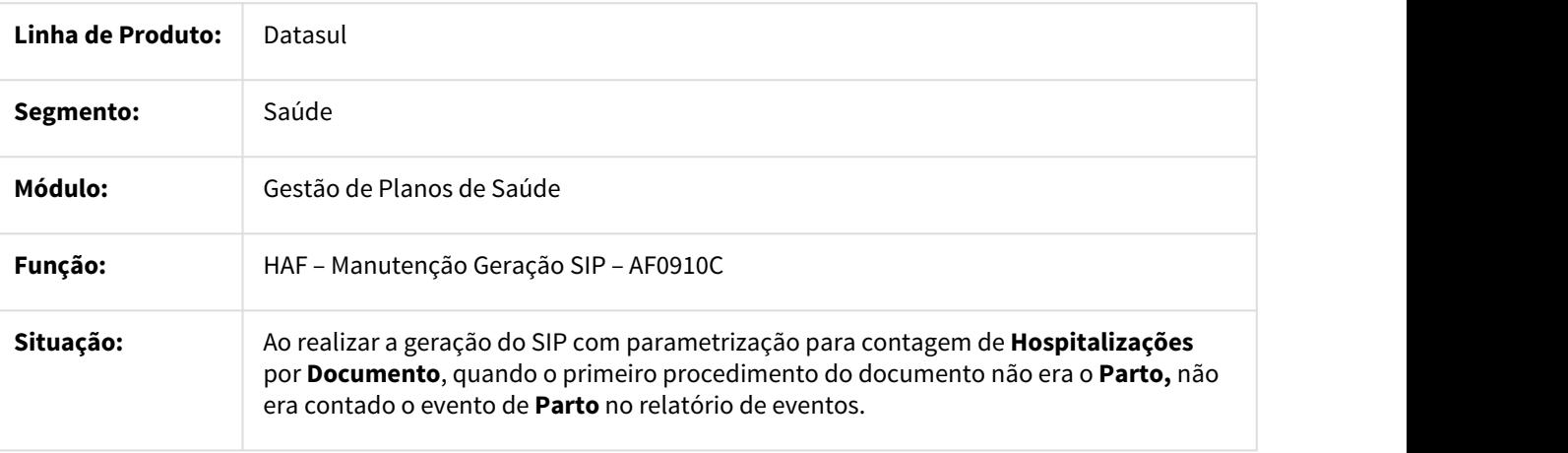

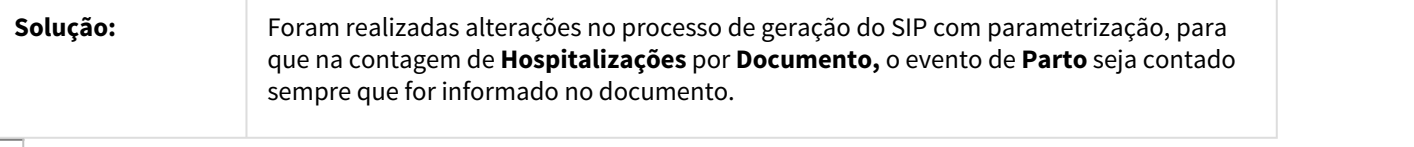

461823 MSAU-5929 DT Geração SIB

## Enviar Data de Contratação Correta para Movimentos de Alteração Contratual

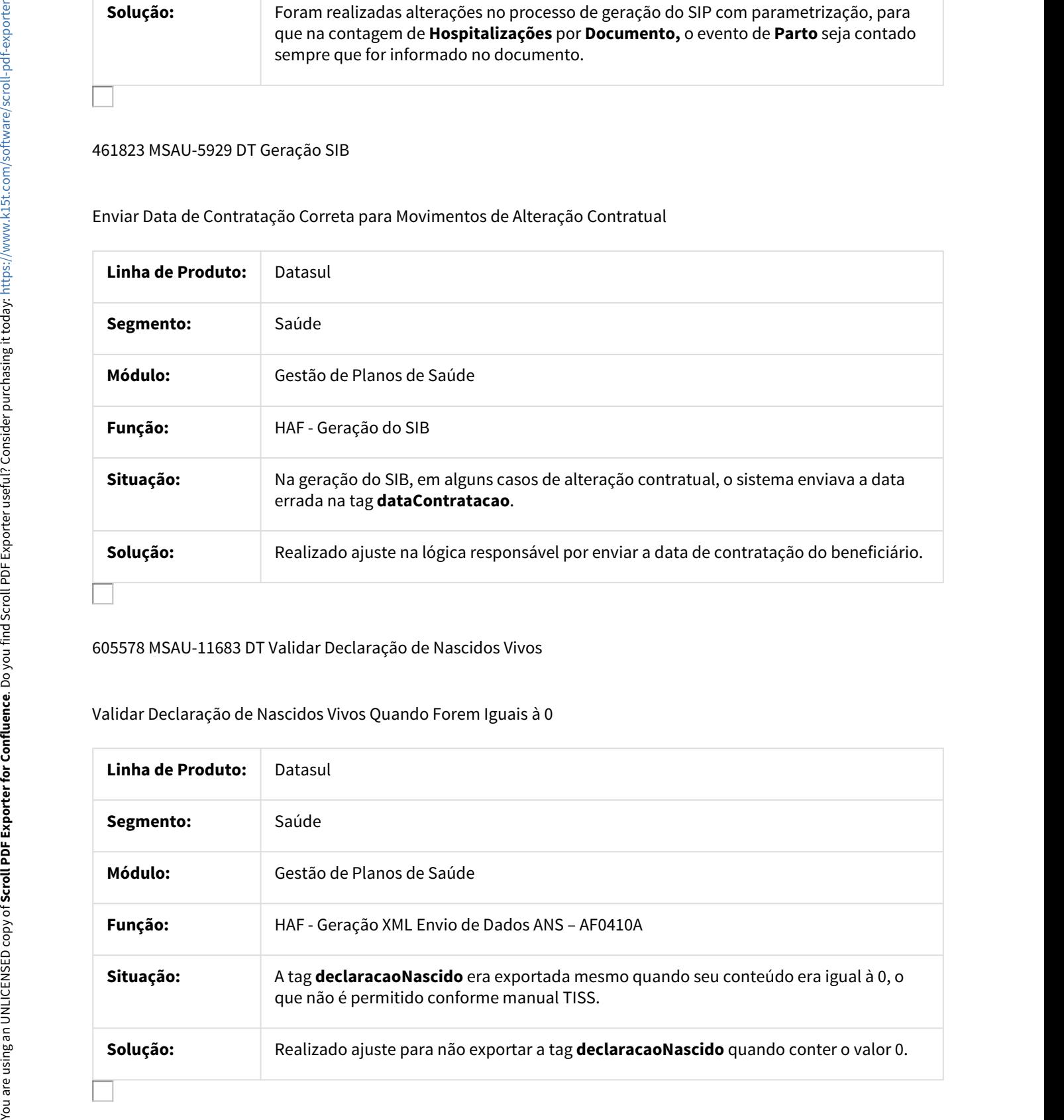

## 605578 MSAU-11683 DT Validar Declaração de Nascidos Vivos

## Validar Declaração de Nascidos Vivos Quando Forem Iguais à 0

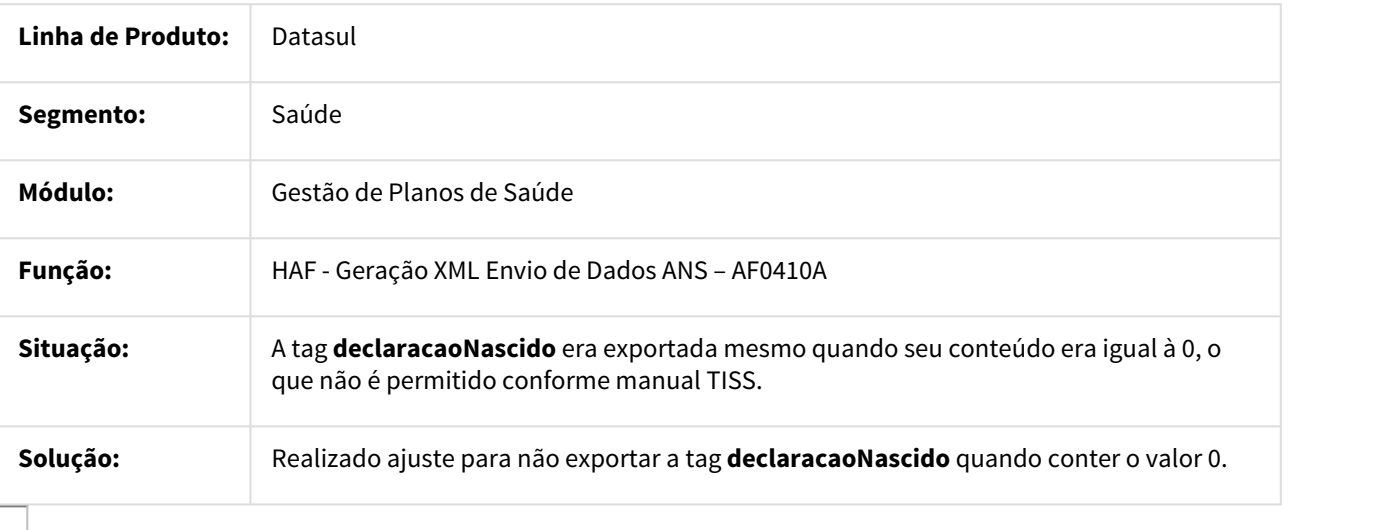

#### 652054 MSAU-8306 DT Geração do SIB

#### Movimentos de Retificação/Alteração Contratual

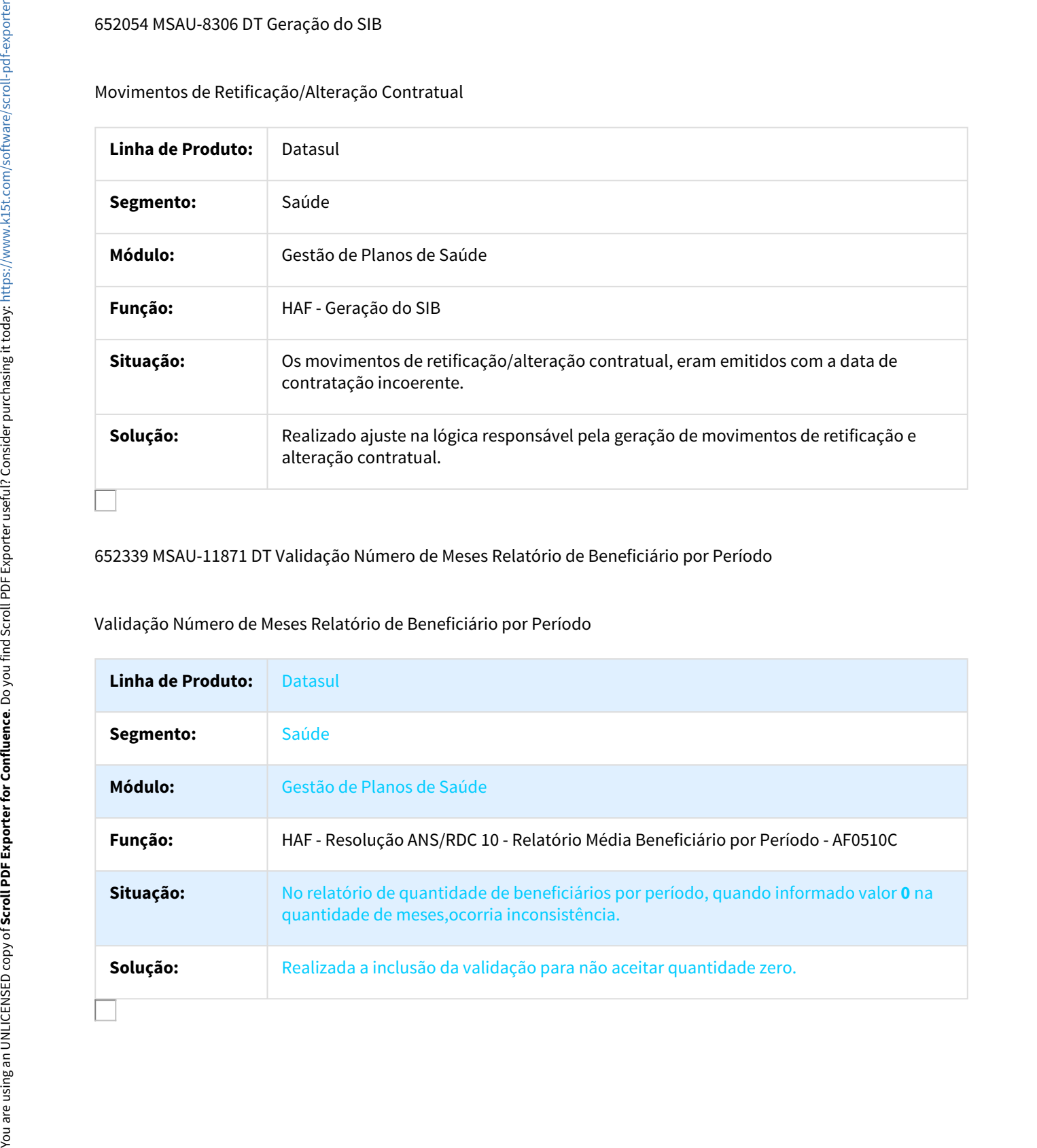

652339 MSAU-11871 DT Validação Número de Meses Relatório de Beneficiário por Período

## Validação Número de Meses Relatório de Beneficiário por Período

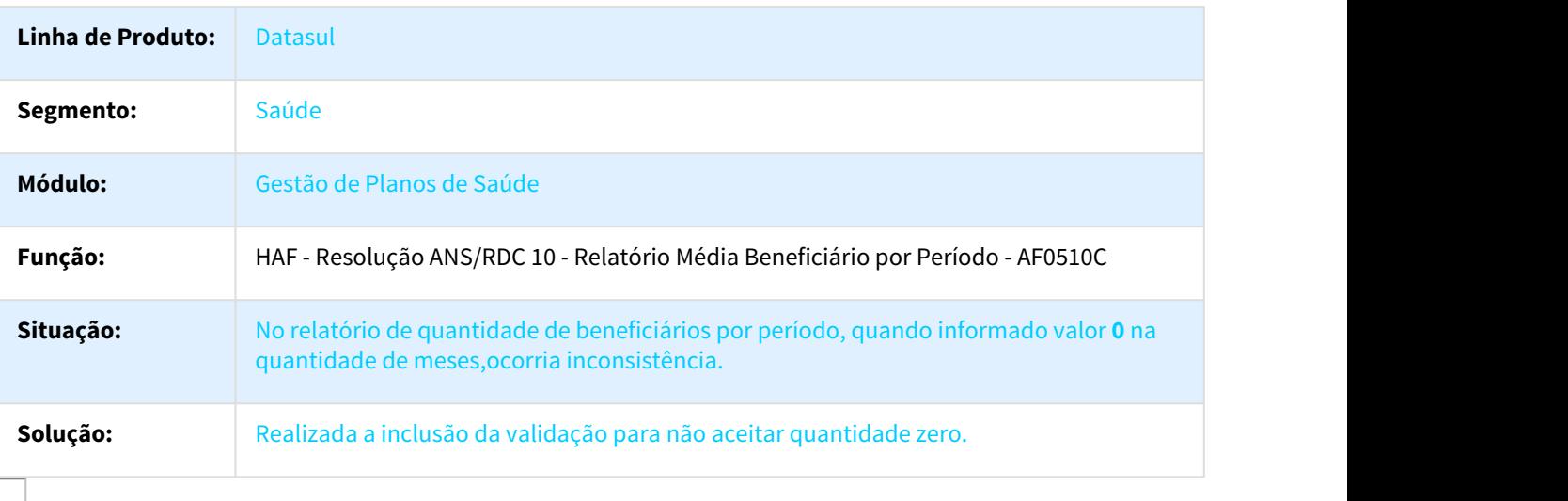

## 719190 MSAU-12185 DT Título Não Gerado DMED

#### Título Não Gerado No Relatório DMED

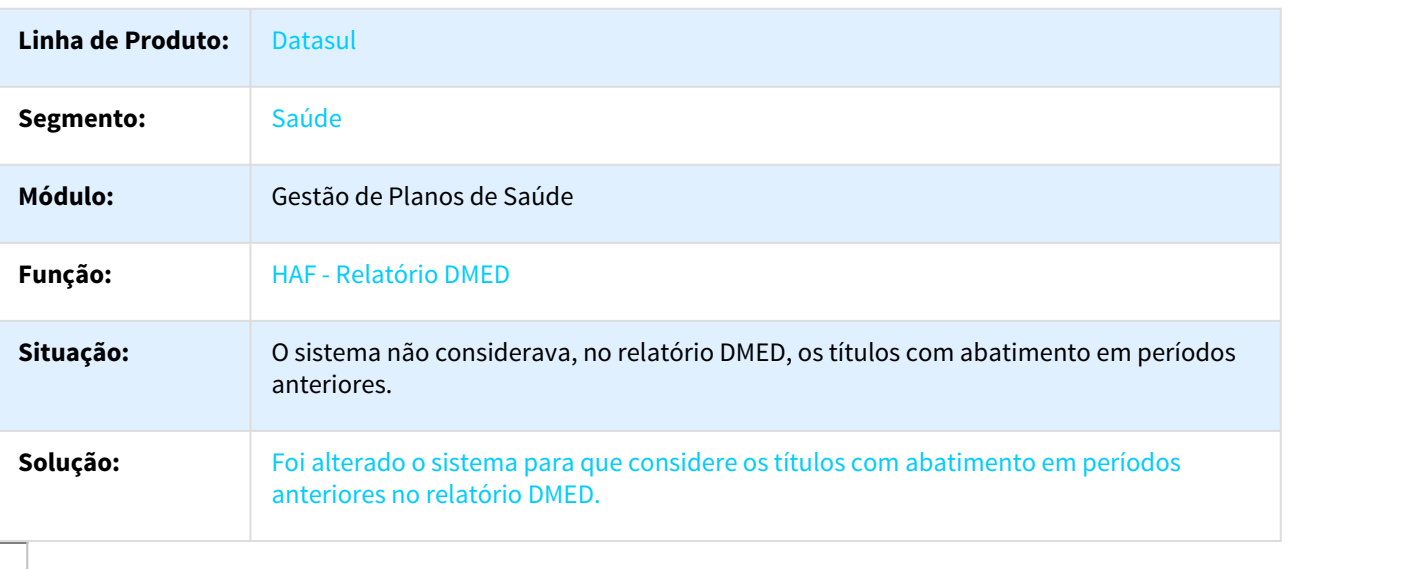

#### 792060 MSAU-11852 DT Importação XML Retorno Envio Dados ANS

## Contratos Pré-Estabelecidos

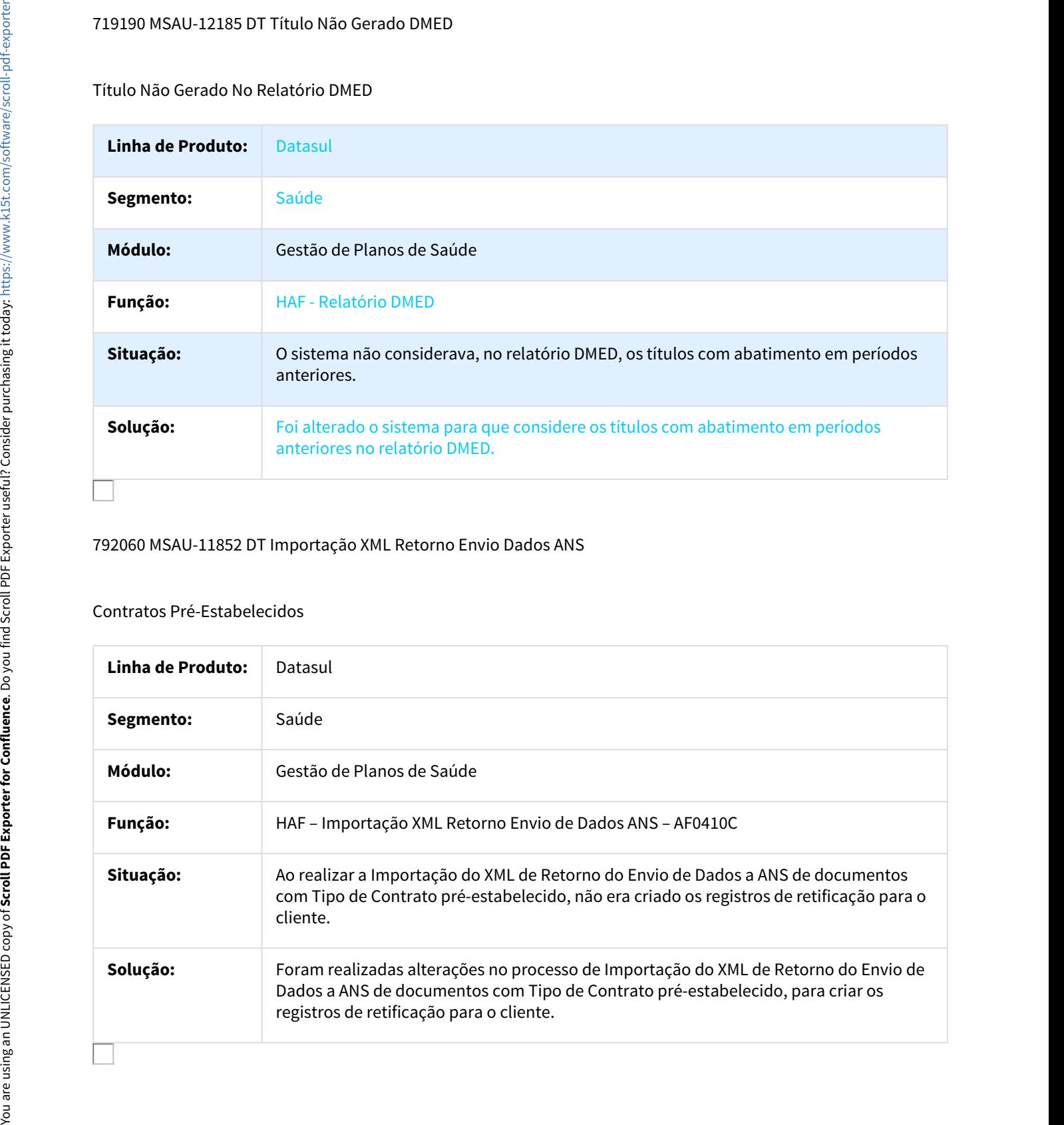

## 854682 MSAU-9156 DT Geração Arquivo RPC

#### Alteração do Nome do Plano

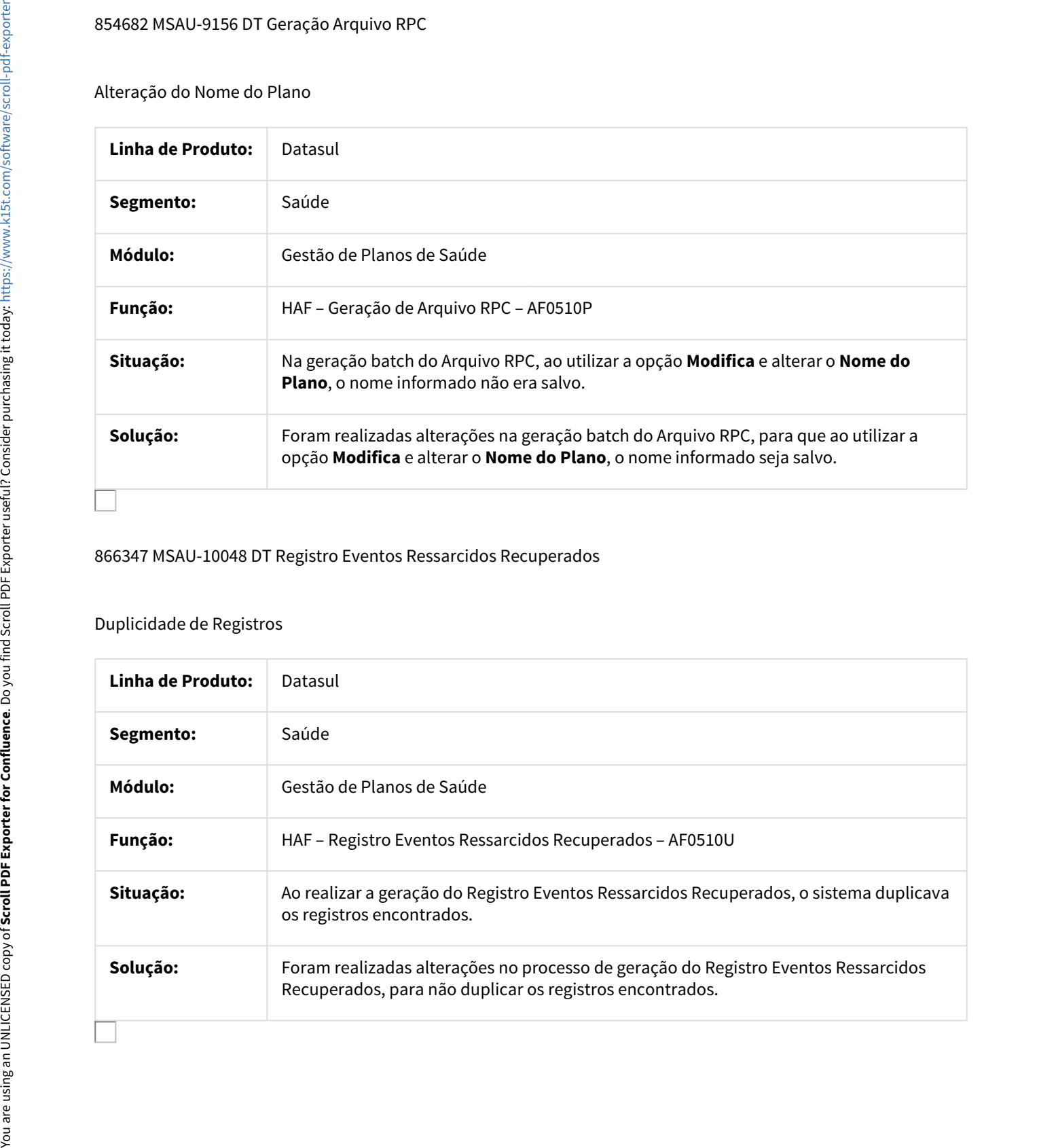

#### 866347 MSAU-10048 DT Registro Eventos Ressarcidos Recuperados

## Duplicidade de Registros

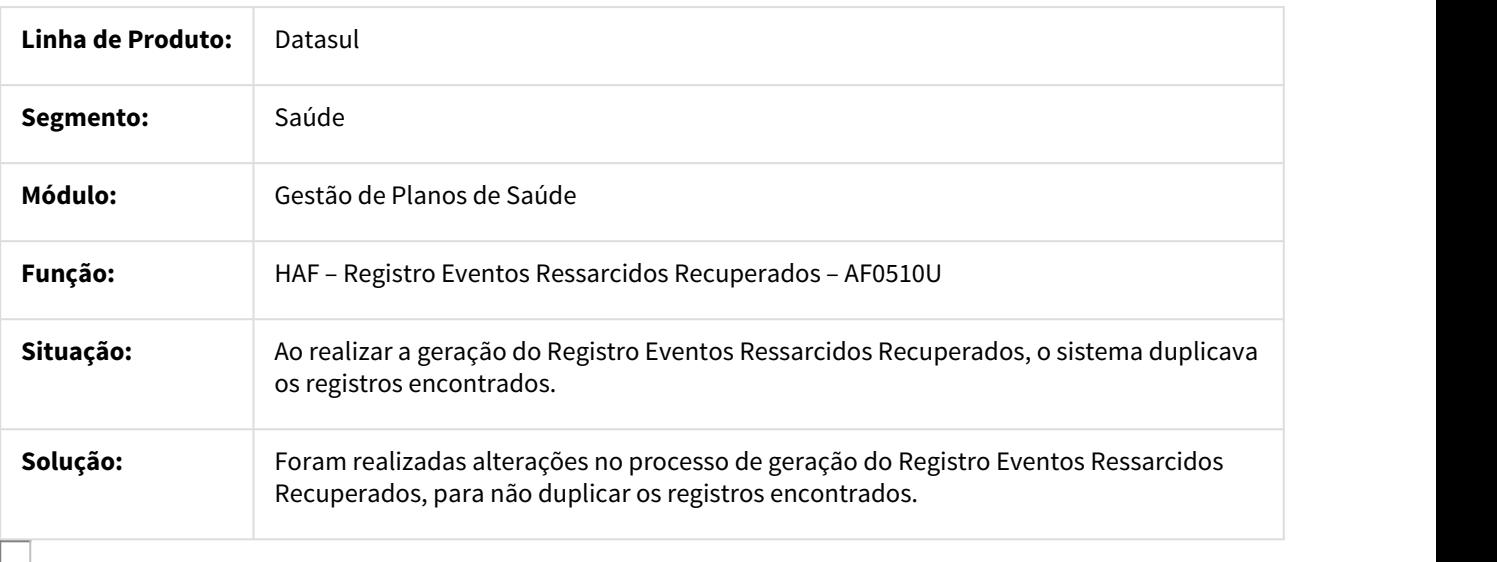

## 917912 MSAU-10179 DT Provisão de Perdas

#### Provisão de Contratos

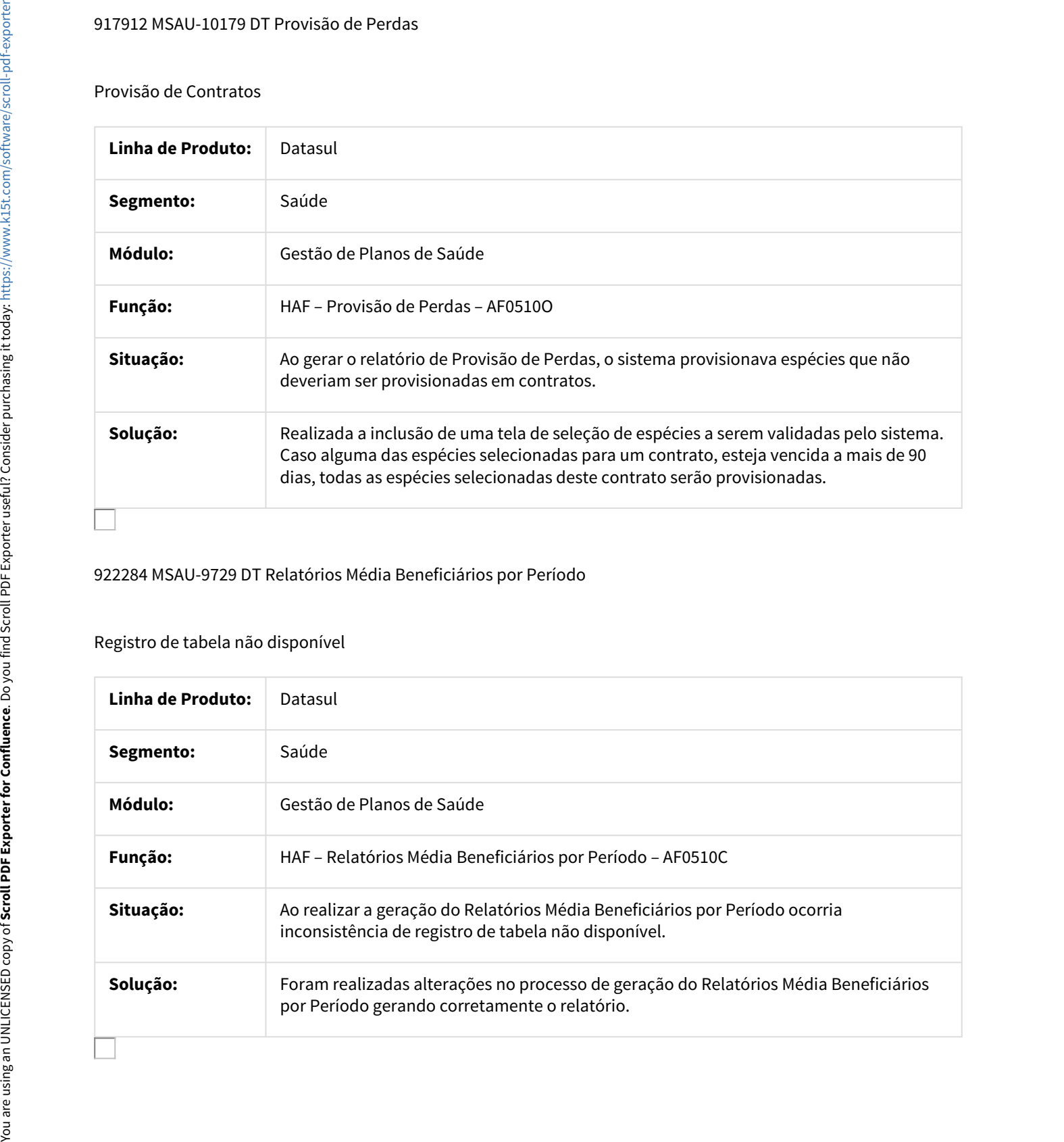

922284 MSAU-9729 DT Relatórios Média Beneficiários por Período

## Registro de tabela não disponível

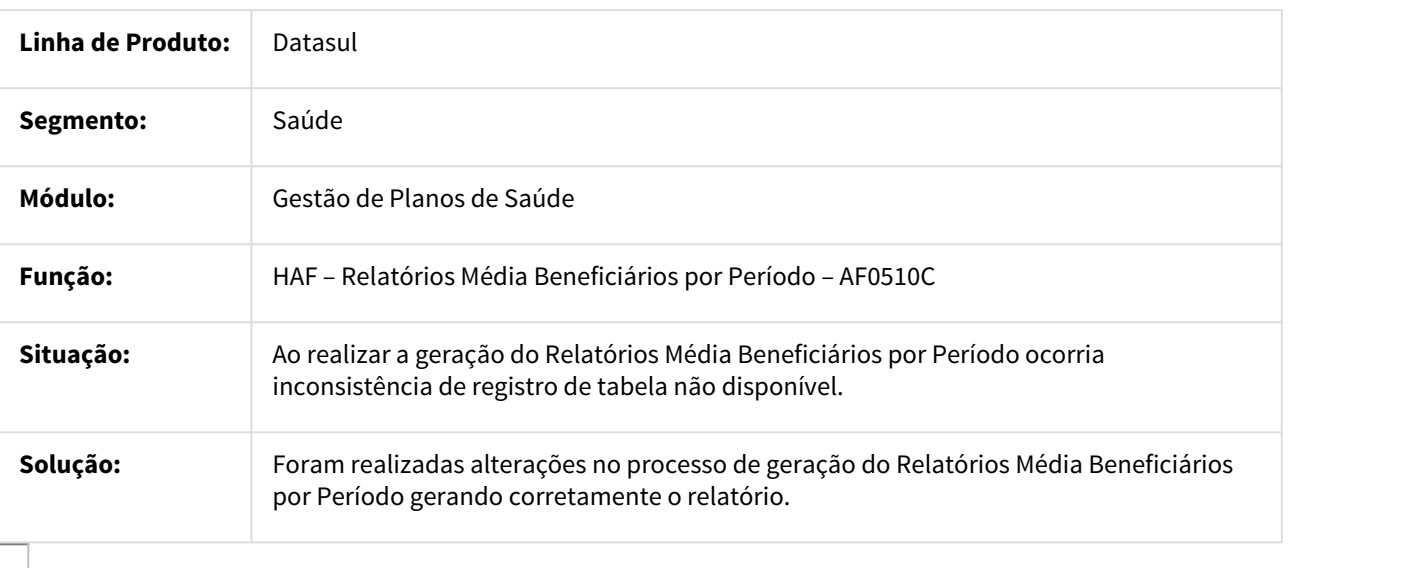

## 952345 MSAU-9862 DT Geração XML Envio Dados ANS

#### CBO do Prestador Executante

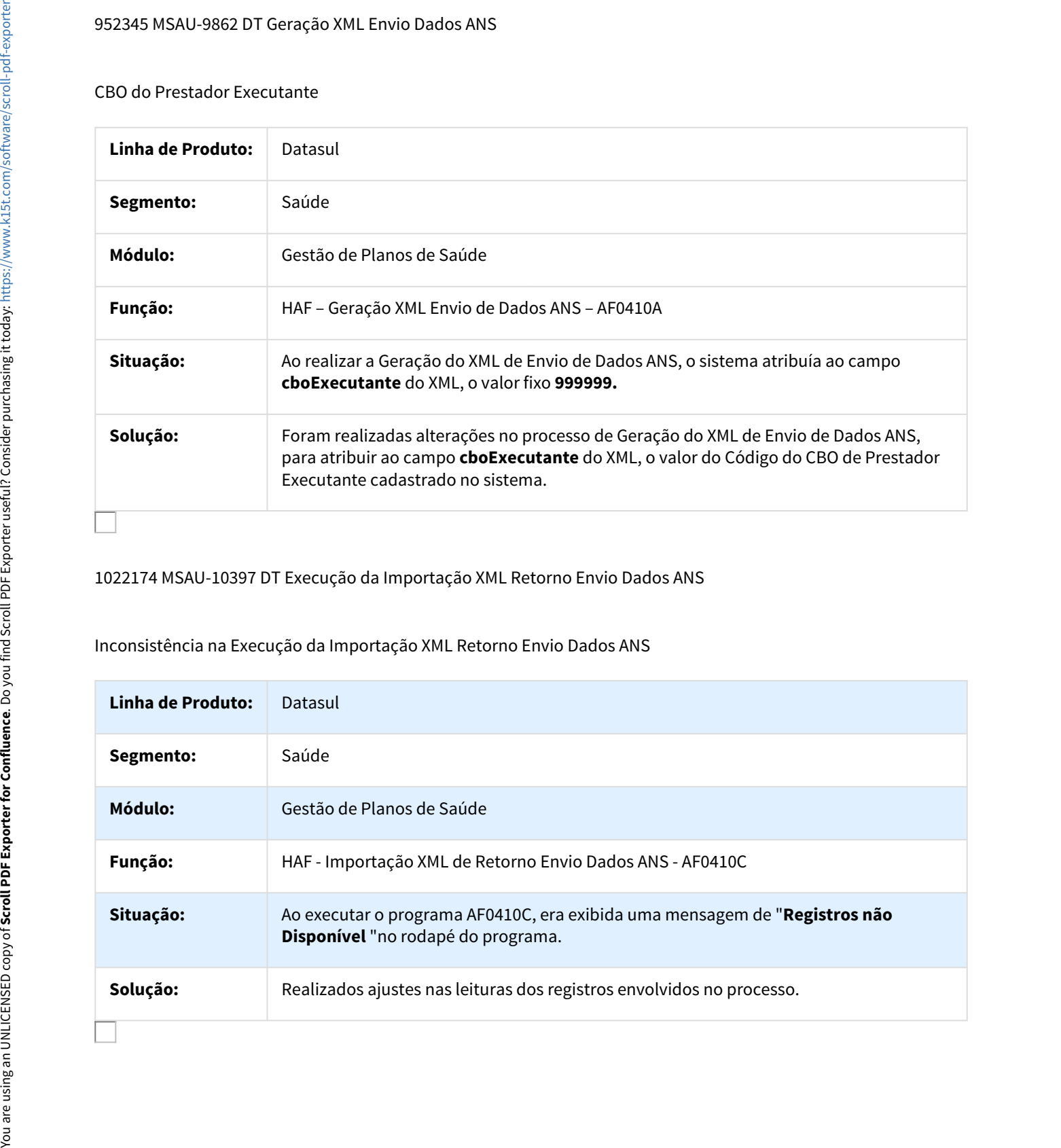

1022174 MSAU-10397 DT Execução da Importação XML Retorno Envio Dados ANS

Inconsistência na Execução da Importação XML Retorno Envio Dados ANS

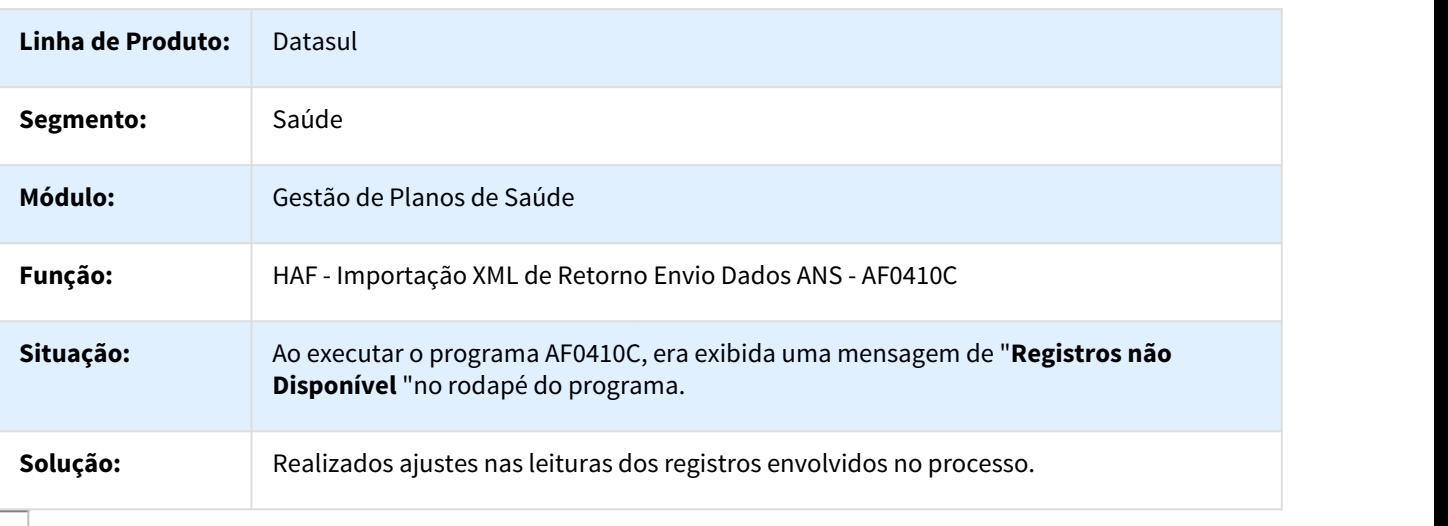

#### 1038581 MSAU-10461 DT Geração XML Envio de Dados ANS

#### Apresentar Dados dos Movimentos nas Mensagens de Inconsistência

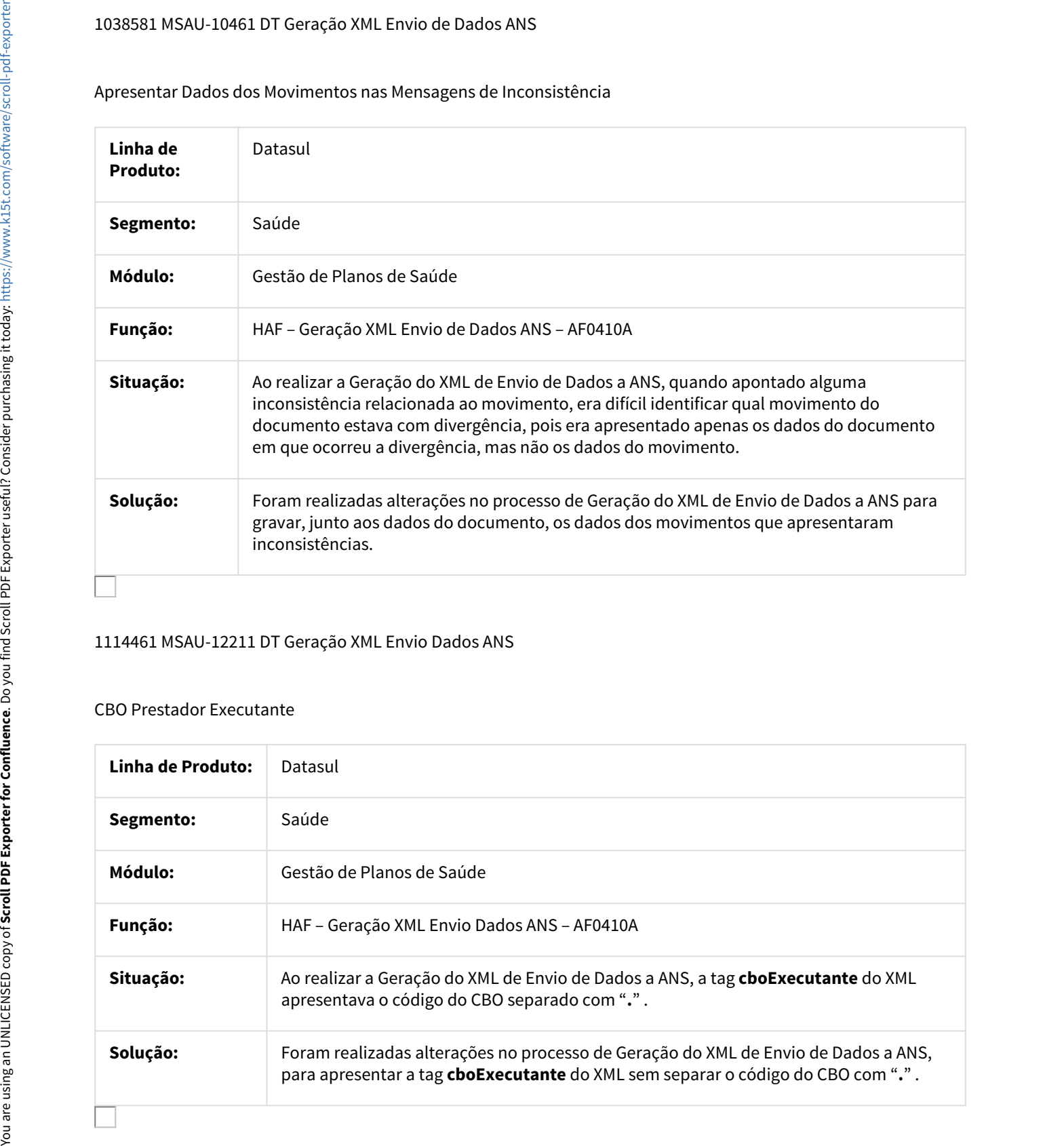

#### 1114461 MSAU-12211 DT Geração XML Envio Dados ANS

#### CBO Prestador Executante

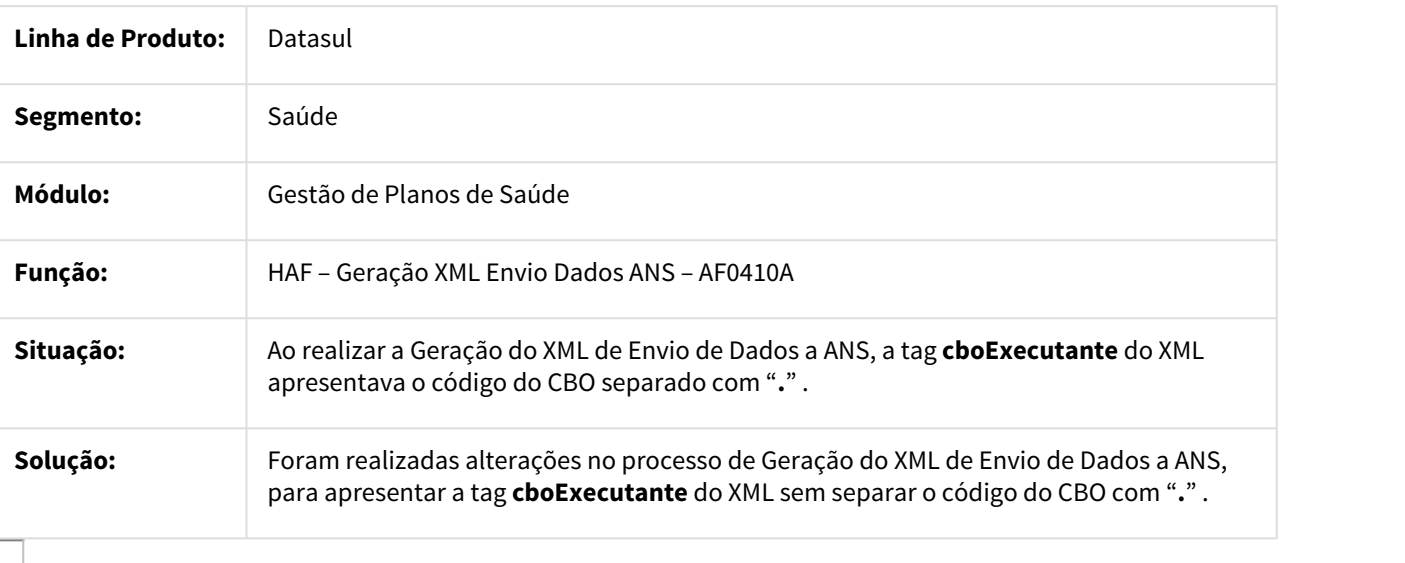

## 1147595 MSAU-12303 DT RPW Criação Registros Envio de Dados ANS

RPW Criação Registros Envio de Dados ANS

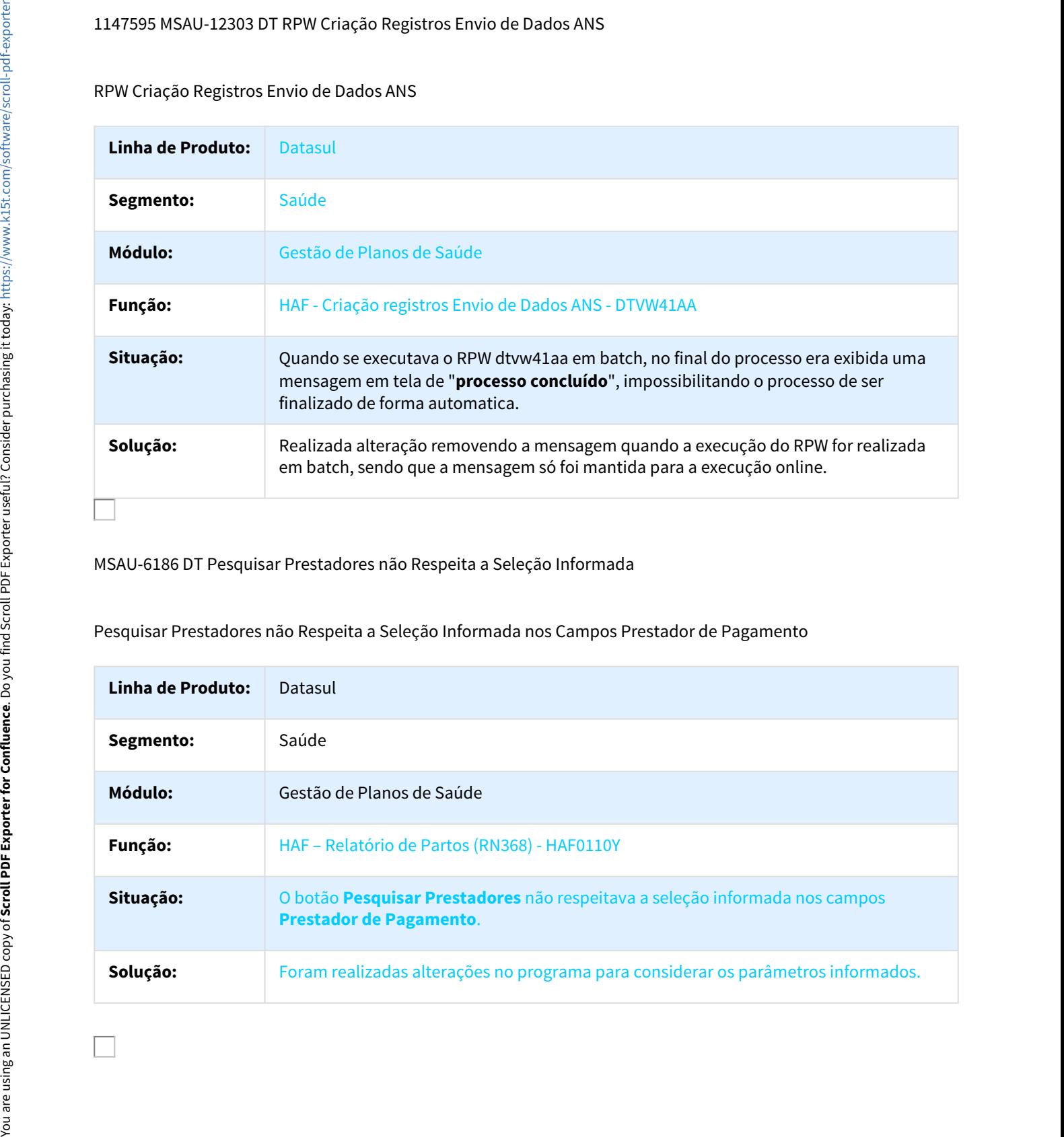

MSAU-6186 DT Pesquisar Prestadores não Respeita a Seleção Informada

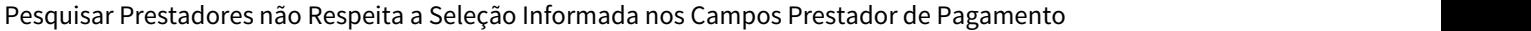

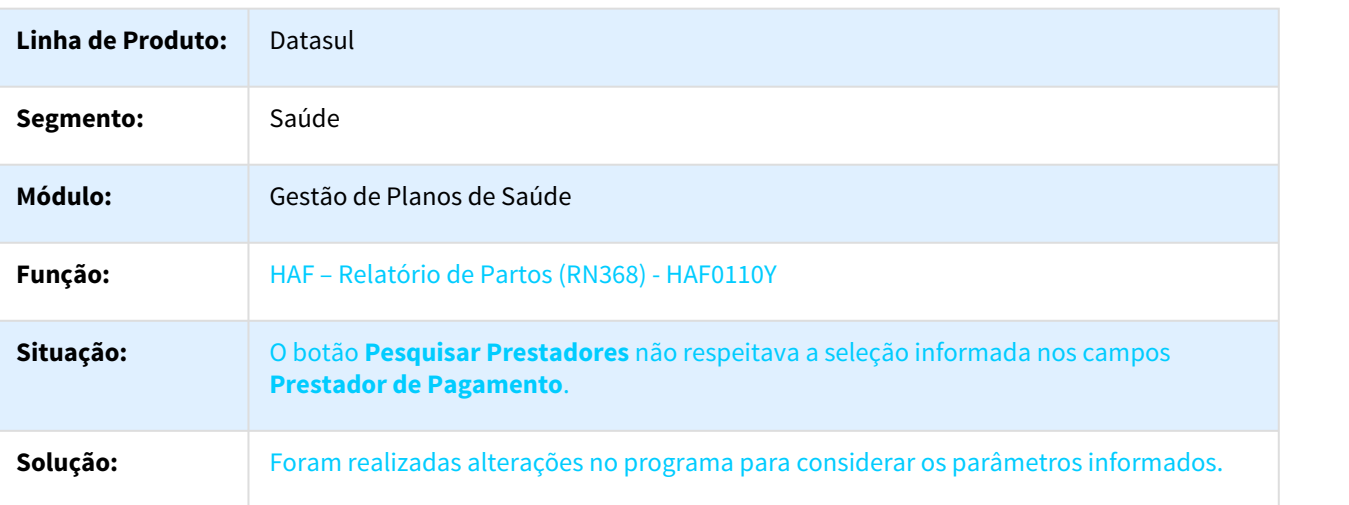

# HAT - Atendimento ao Público - Manutenção - 12.1.18

#### 348008 MFSWCA-351 DT Validação Incorreta com Beneficiário Excluído nas Guias Futuras

## Validação Incorreta com Beneficiário Excluído nas Guias Futuras

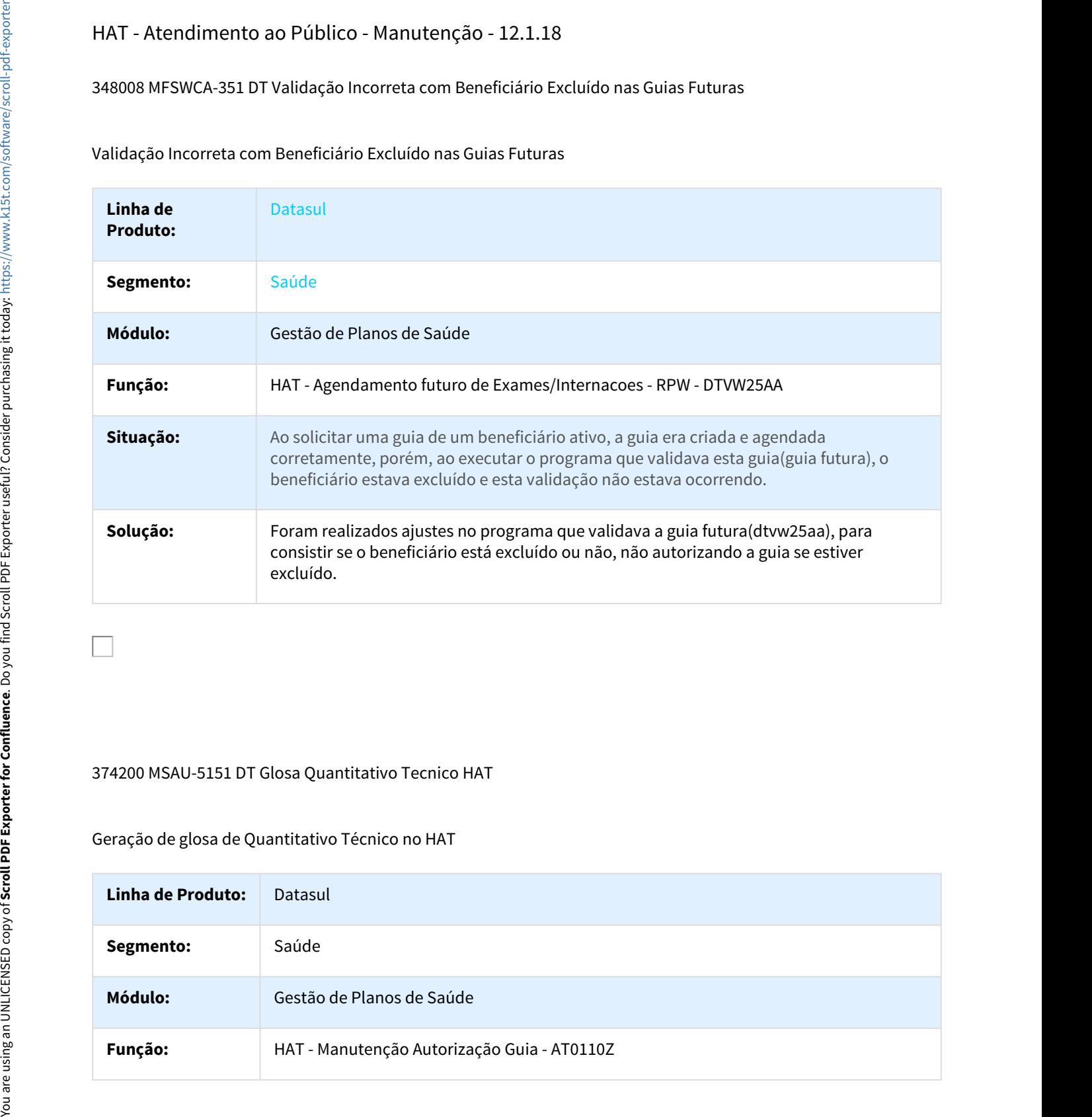

## 374200 MSAU-5151 DT Glosa Quantitativo Tecnico HAT

## Geração de glosa de Quantitativo Técnico no HAT

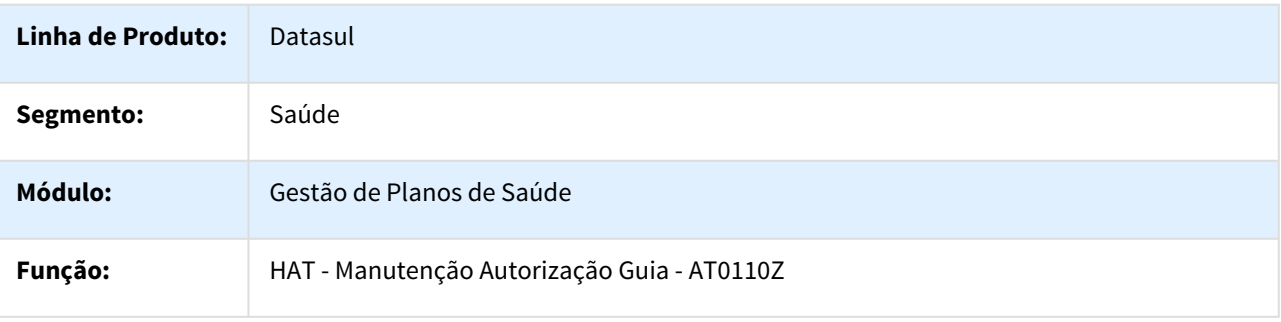

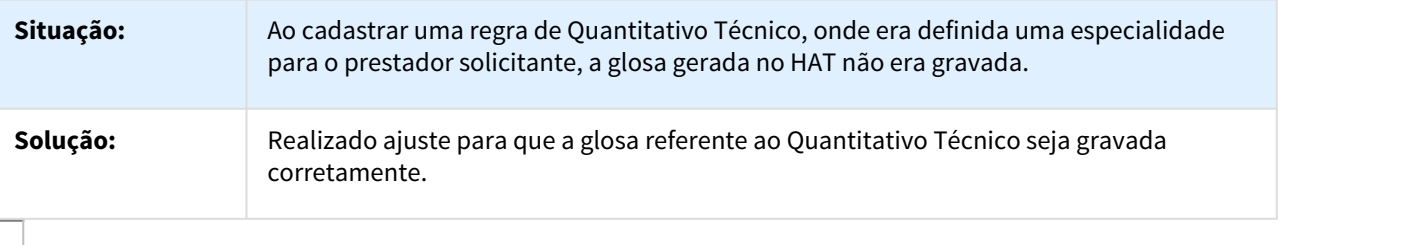

555186 MFSWCA-346 DT Não Valida Solicitante Excluído na Liberação da Guia Futura

## Não Valida Solicitante Excluído na Liberação da Guia Futura

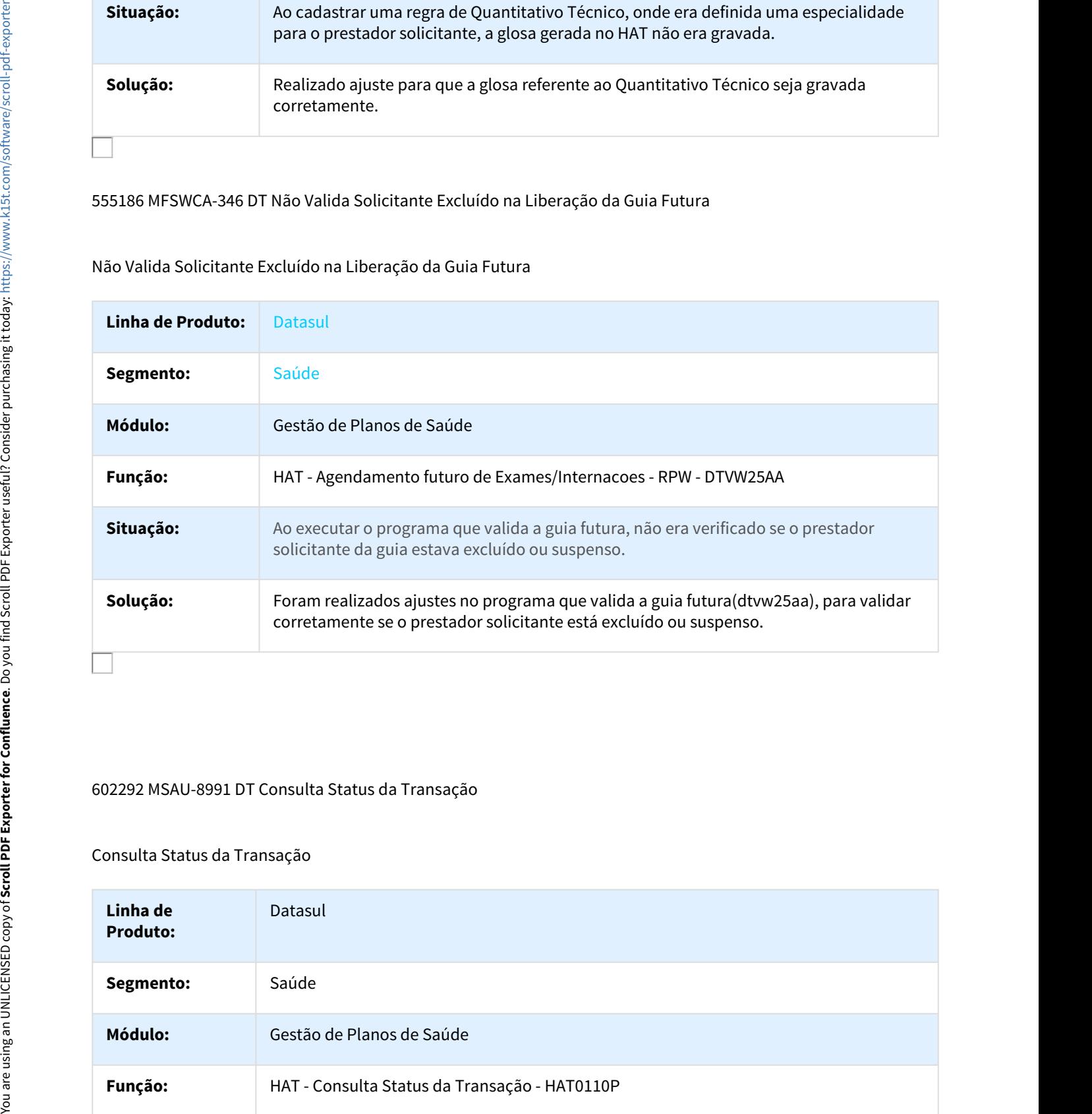

## 602292 MSAU-8991 DT Consulta Status da Transação

## Consulta Status da Transação

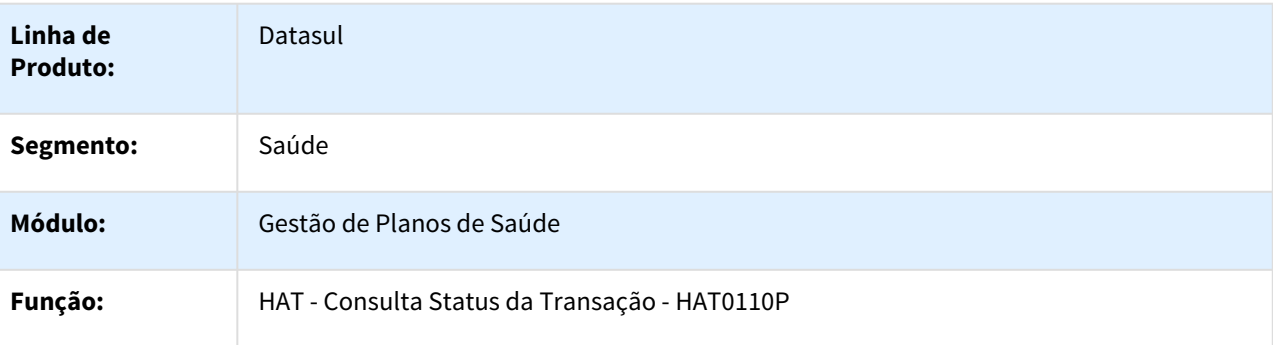

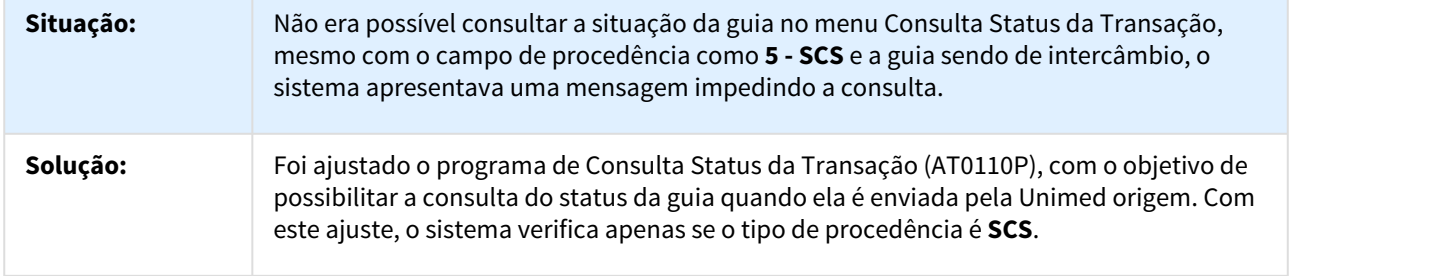

684680 MSAU-7212 DT Motivo Negativa na Guia de Intercâmbio Eletrônico

Encaminhar Motivo da Negativa da Guia ao Gerar Glosa para Classe de Erro 58

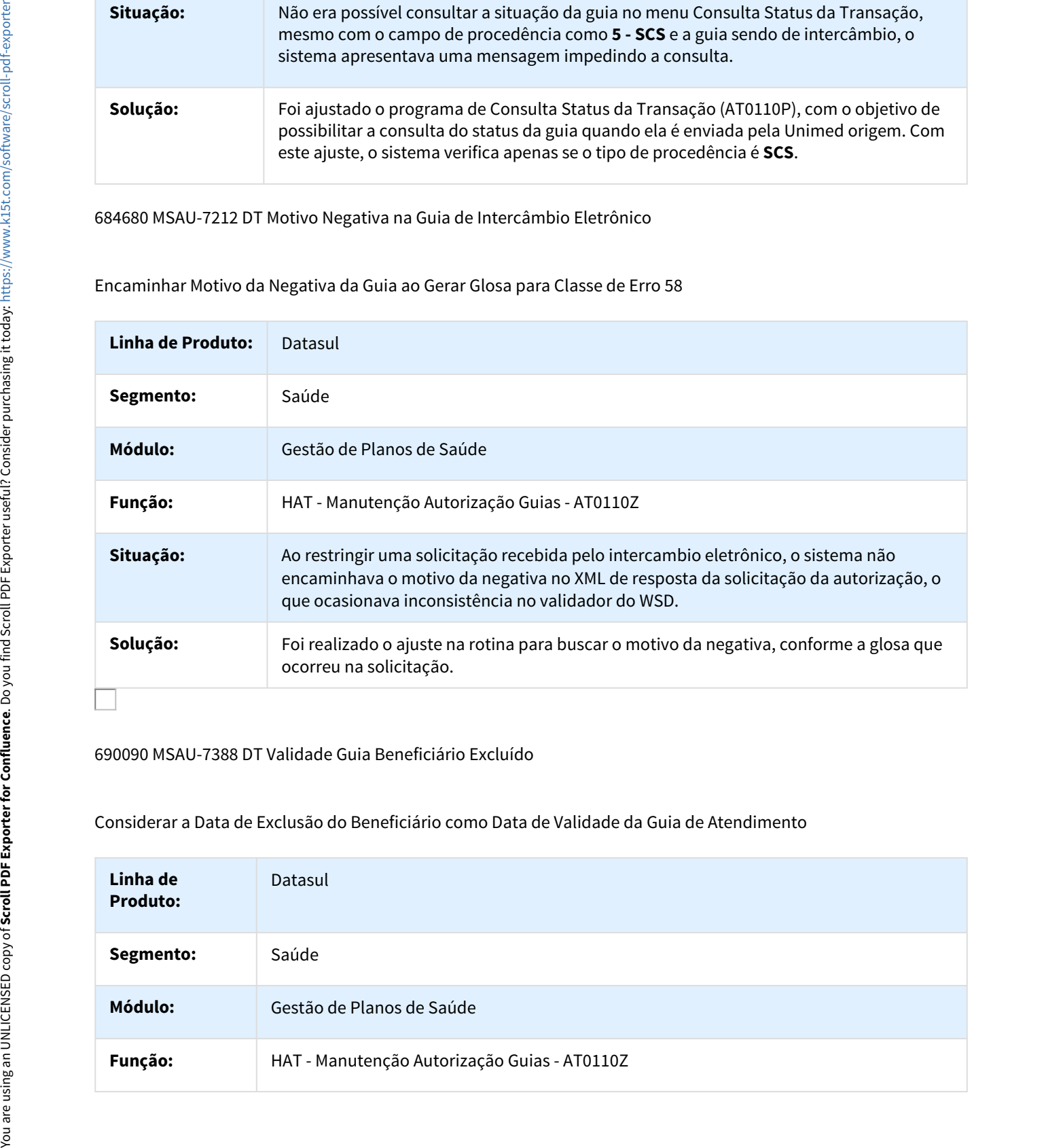

690090 MSAU-7388 DT Validade Guia Beneficiário Excluído

Considerar a Data de Exclusão do Beneficiário como Data de Validade da Guia de Atendimento

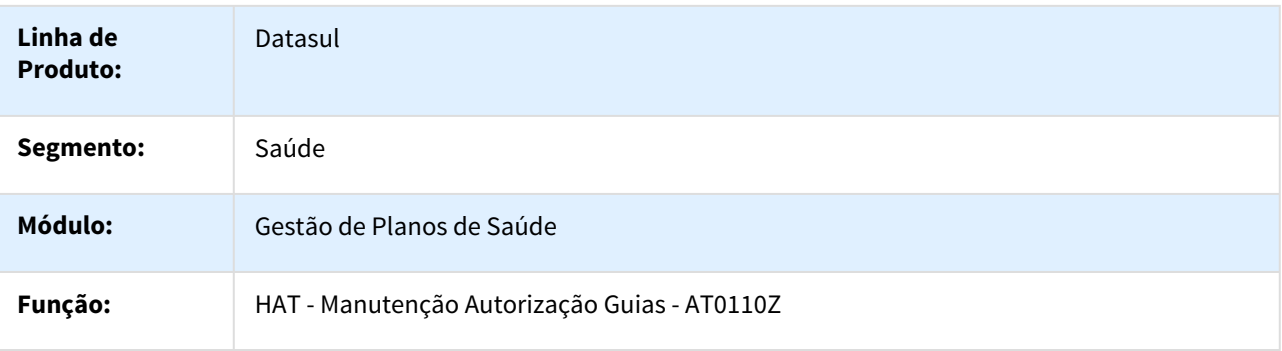

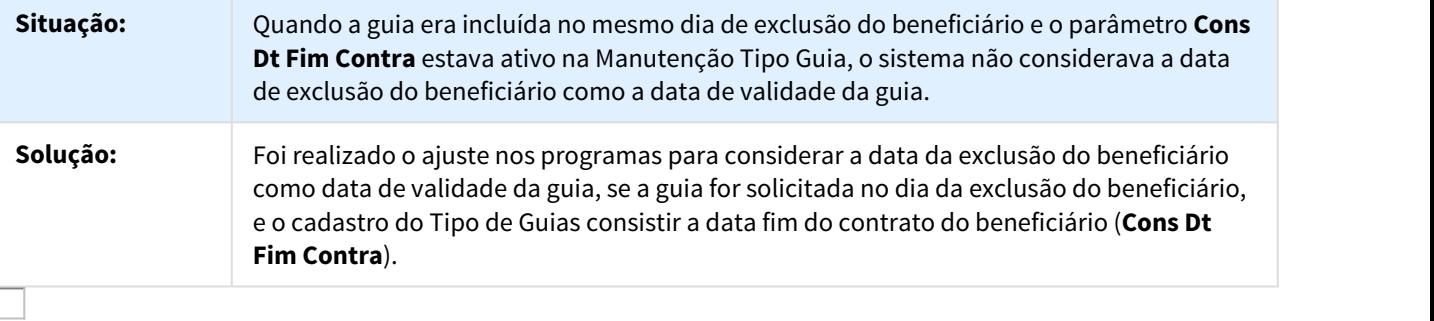

## 713451 MSAU-8148 DT Número do Protocolo RN 395

#### Número do Protocolo RN 395 com Inconsistência no Formato

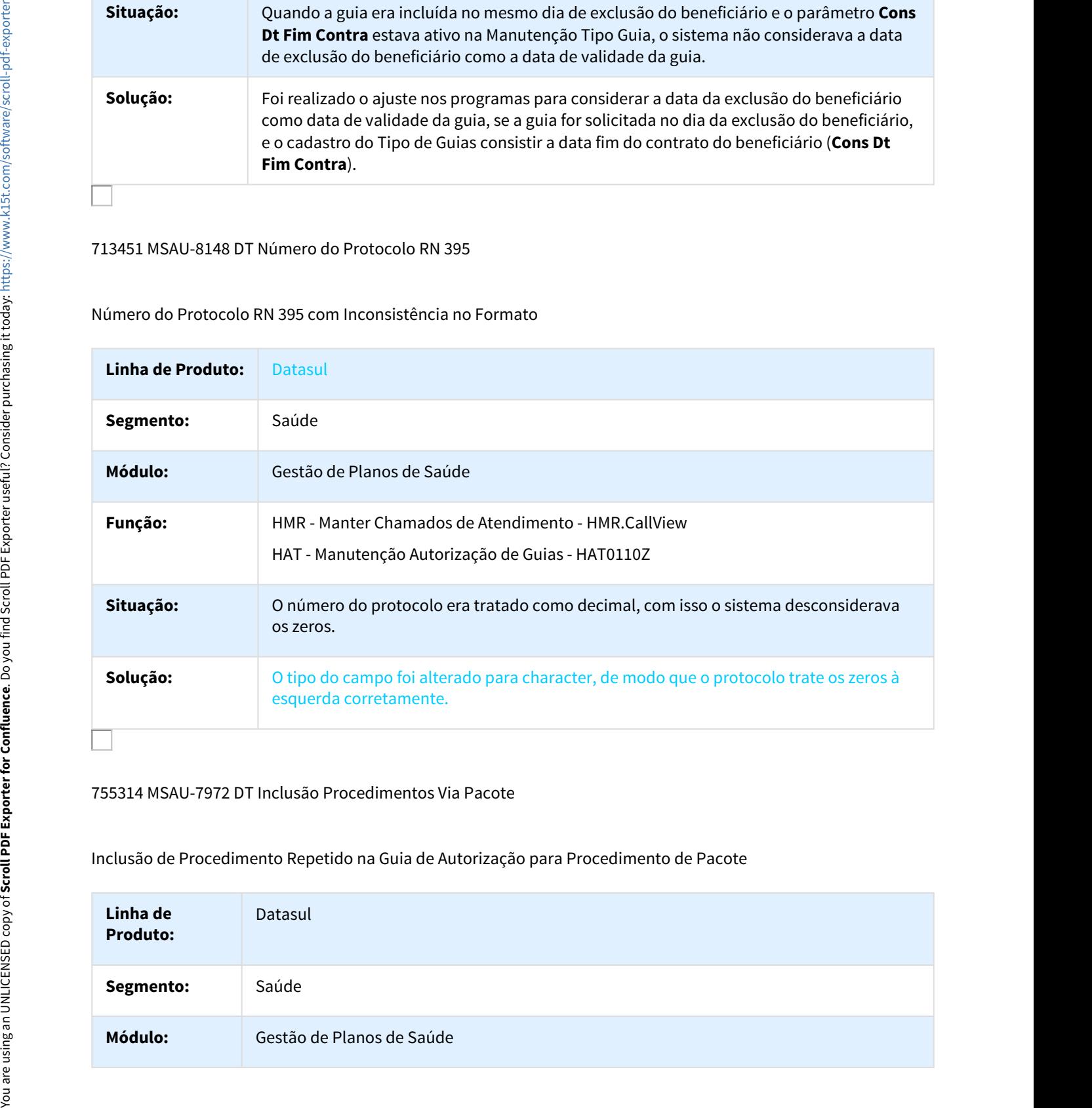

## 755314 MSAU-7972 DT Inclusão Procedimentos Via Pacote

#### Inclusão de Procedimento Repetido na Guia de Autorização para Procedimento de Pacote

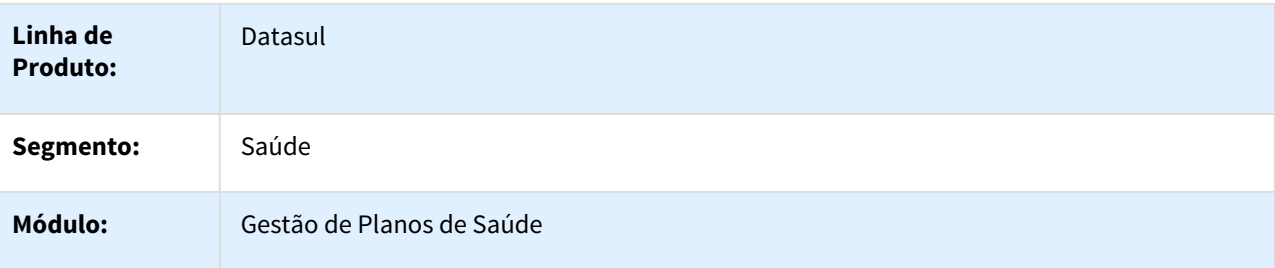

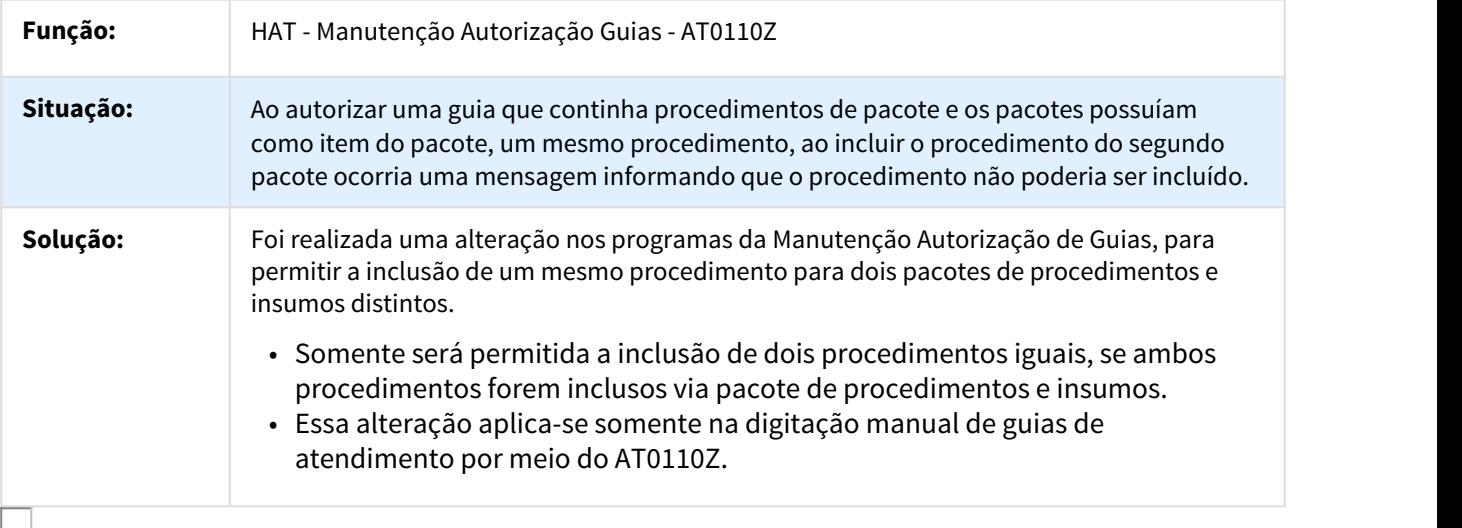

## 809783 MSAU-8755 DT Guia com Glosa

## Guia com Glosa porém o Sistema Retorna como Autorizado

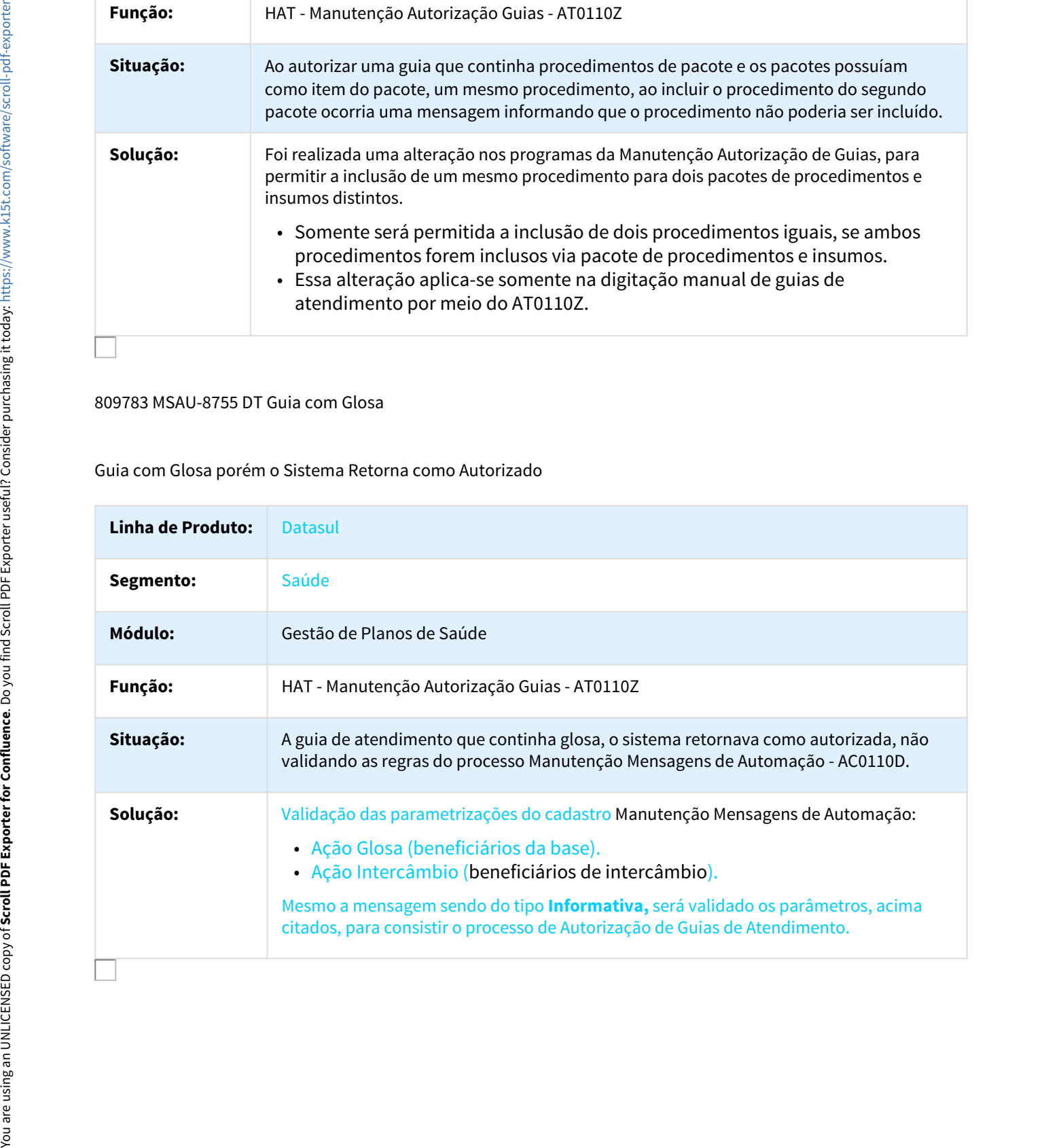

## 852336 MSAU-9325 DT Negativa Guias Intercâmbio

#### Negar o Atendimento de Intercâmbio se Gerar uma Glosa que Restrinja o Movimento

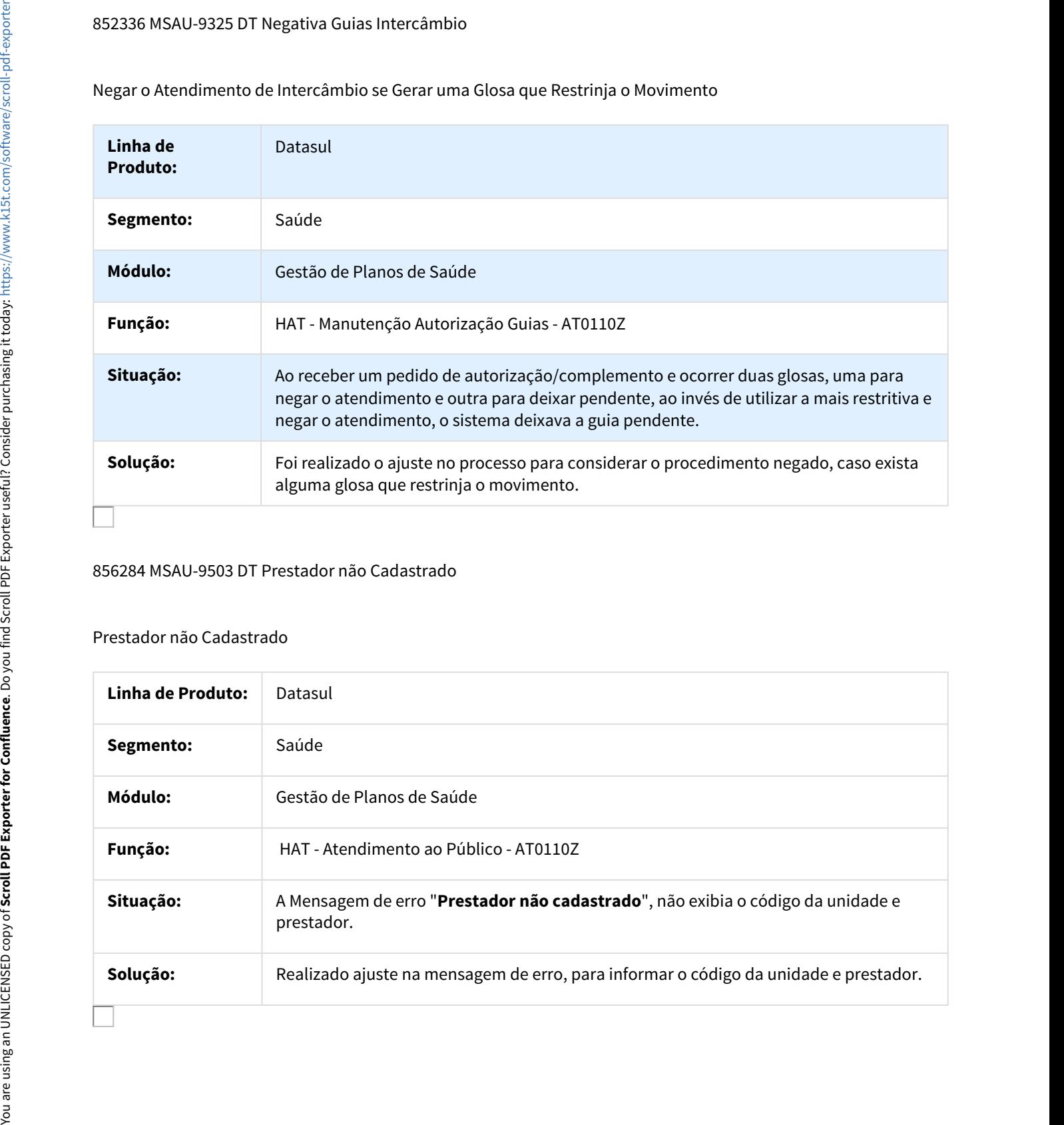

## 856284 MSAU-9503 DT Prestador não Cadastrado

#### Prestador não Cadastrado

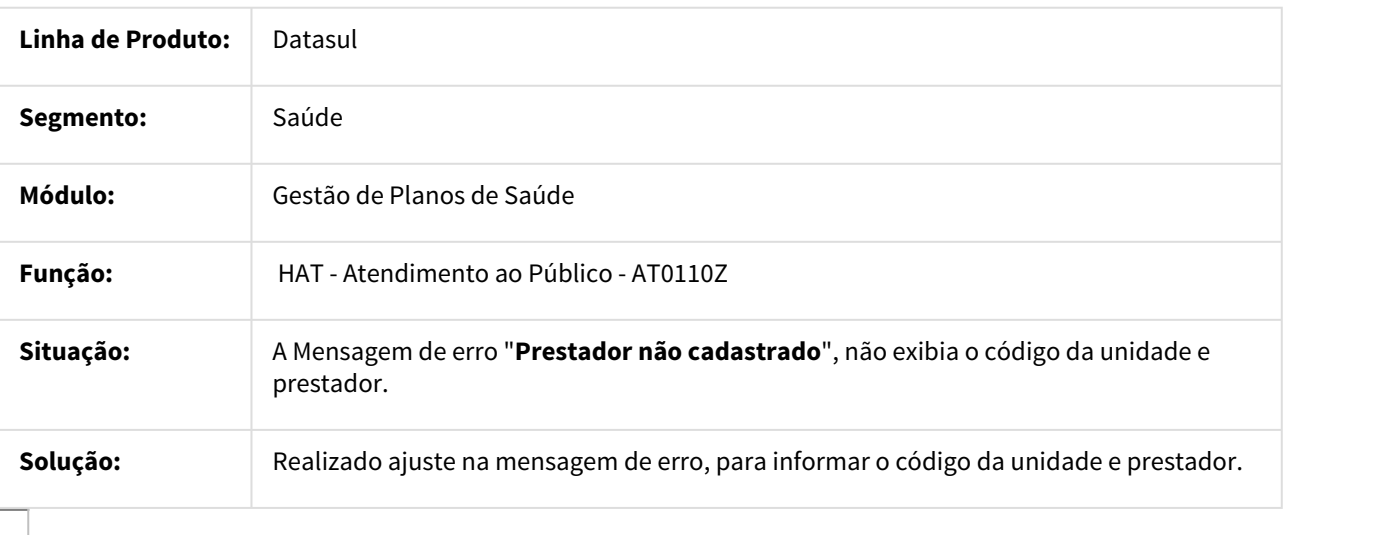

## 873350 MSAU-9236 DT Relatório Procedimentos Autorizados Mediante Justificativa

#### Geração Relatório de Procedimentos Autorizados Mediante Justificativa

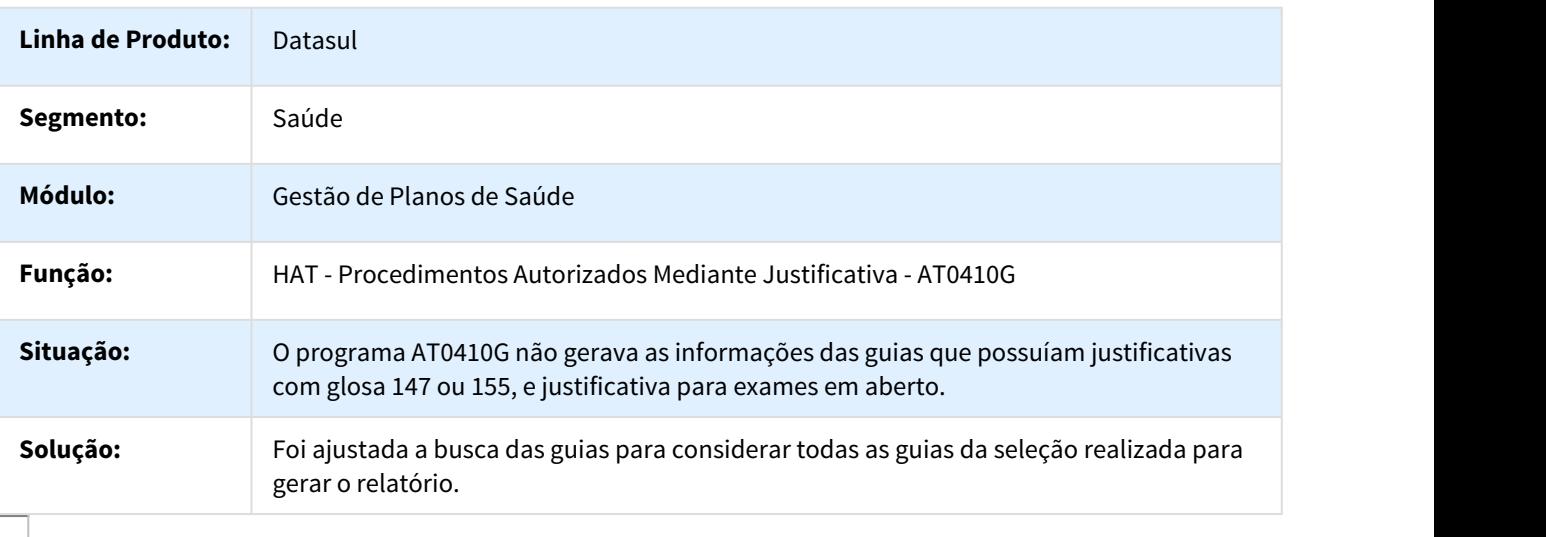

## 914558 MSAU-9966 DT Manutenção Guia Resposta Auditoria

## Resposta de Auditoria de Guias com Insumos nos Anexos de Quimioterapia

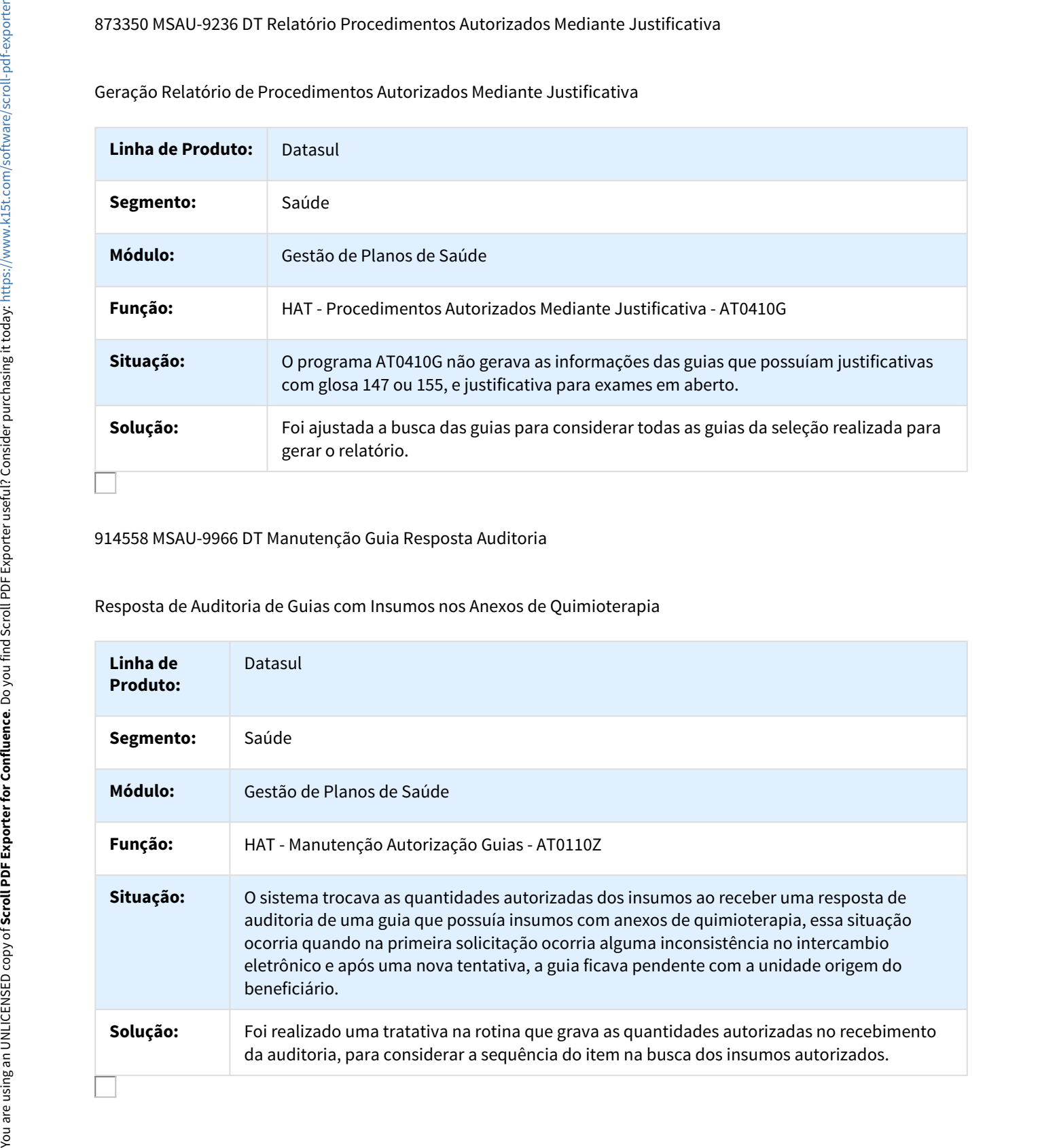

## 915868 MSAU-9570 DT Manutenção Autorização Guias

### Tratar a Quantidade Autorizada x Quantidade Solicitada para Procedimento e Insumos no HAT

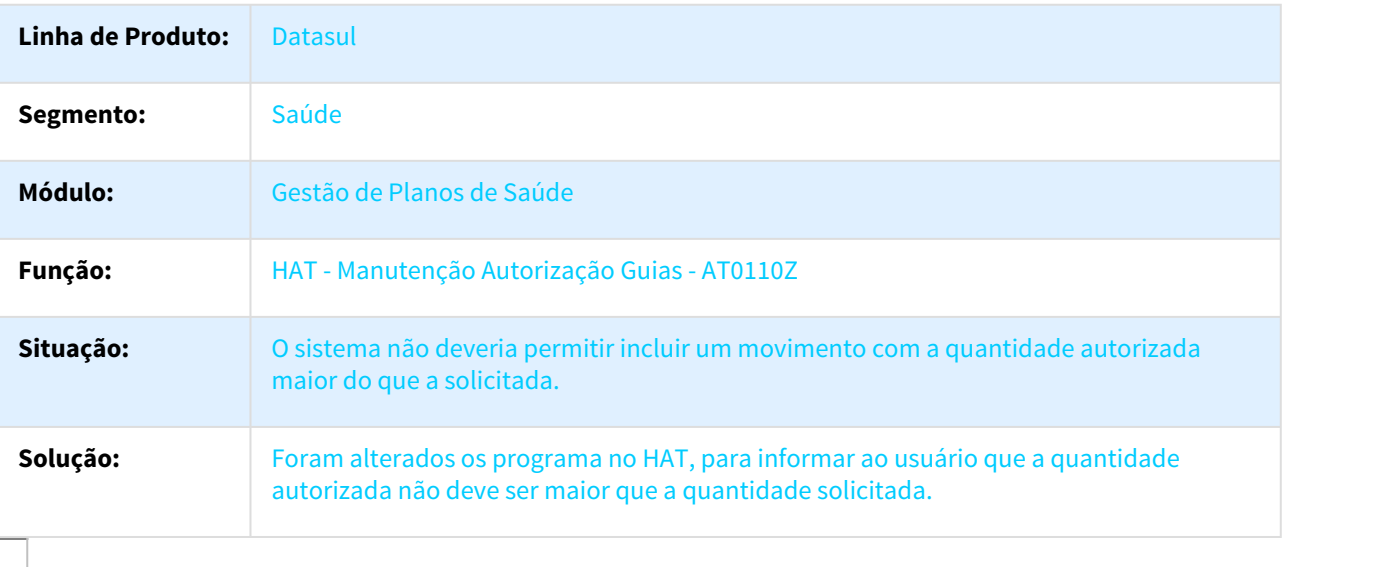

### 922068 MSAU-9649 DT Consulta Participação Beneficiário

## Melhorar a Consulta da Participação do Beneficiário pelo AT0110Z

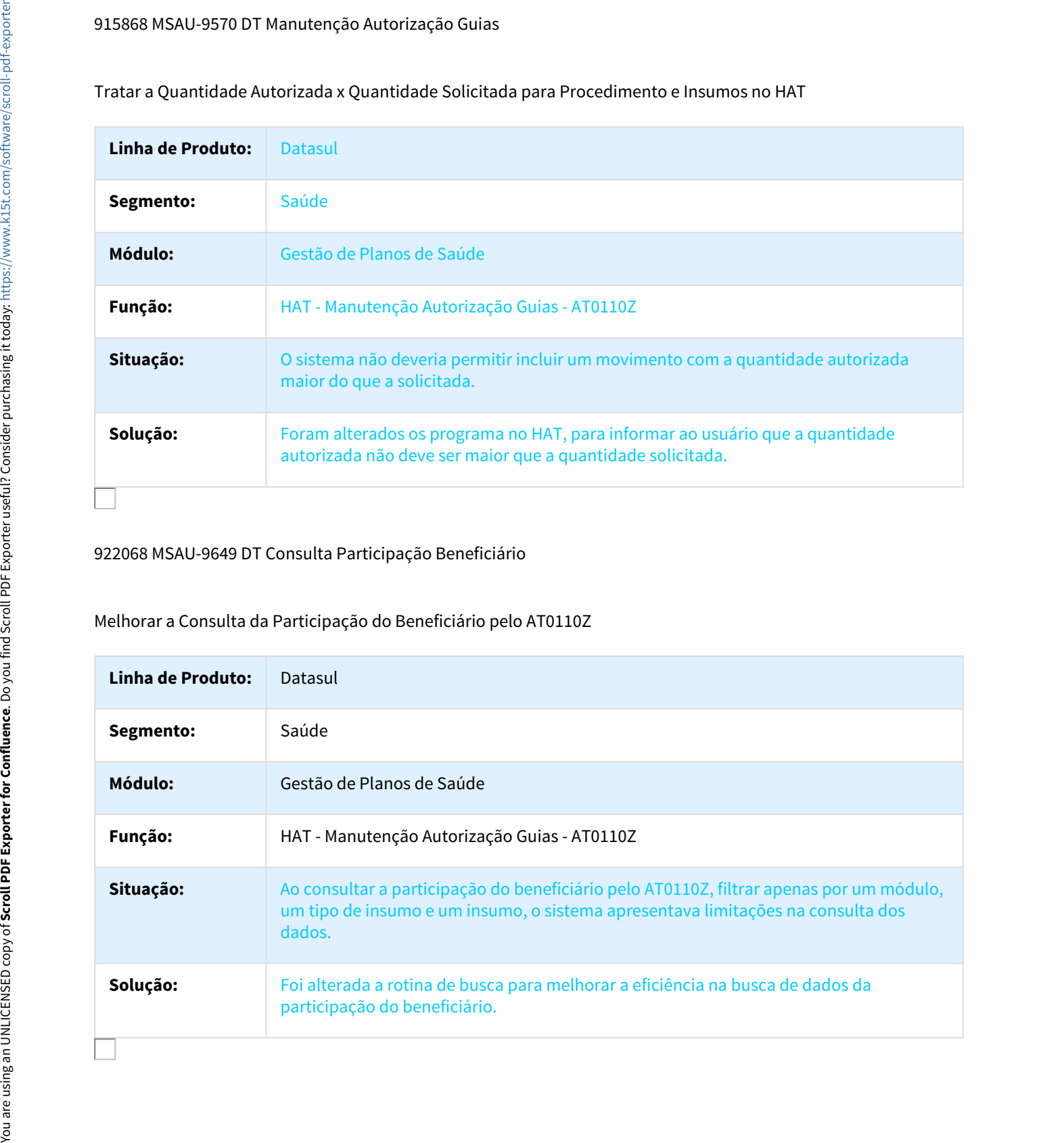

## 988108 MSAU-10180 DT Guia Intercâmbio Eletrônico Atendimento Retroativo

#### Considerar a Data de Atendimento para a Validação das Informações do Beneficiário

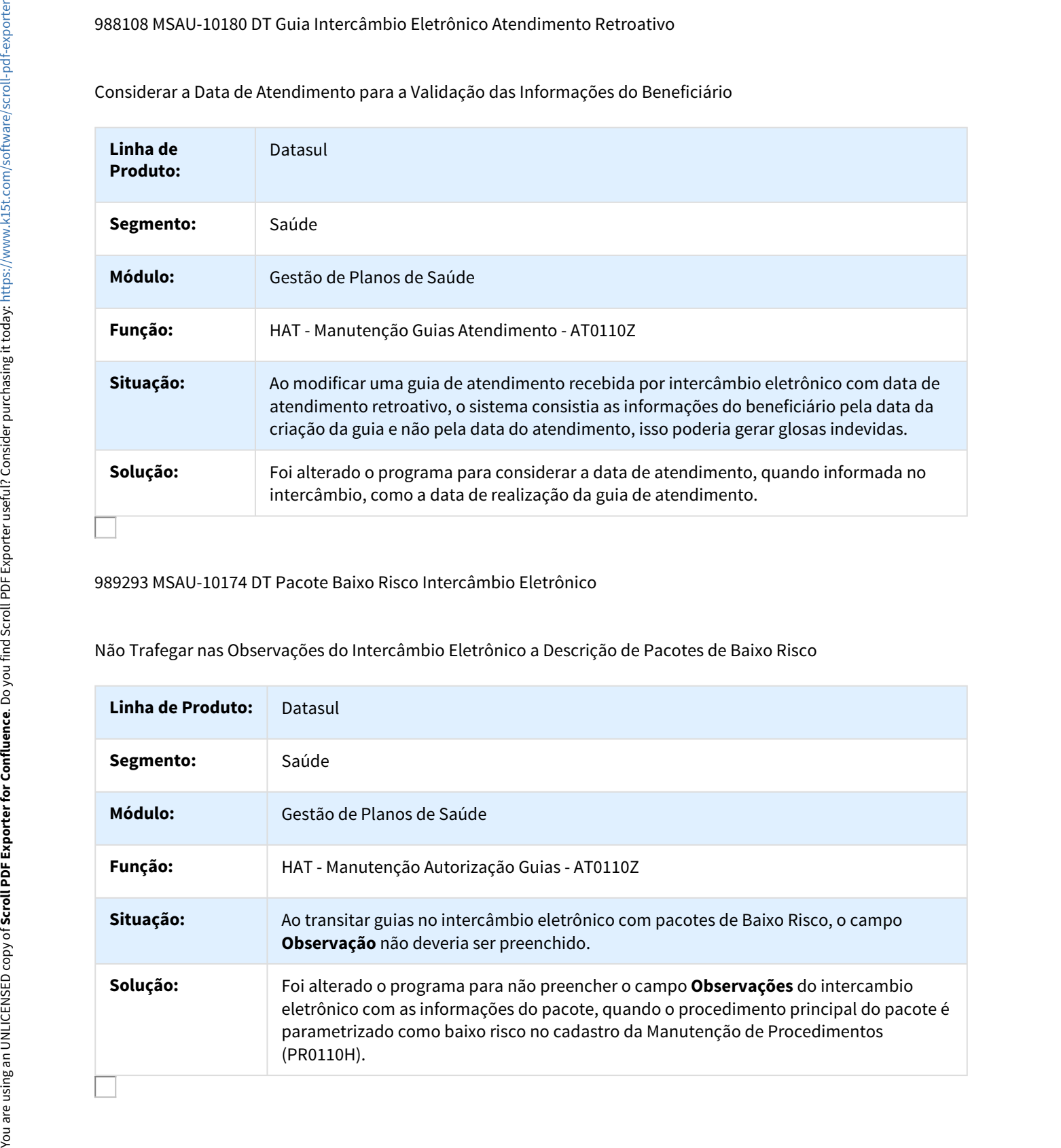

## 989293 MSAU-10174 DT Pacote Baixo Risco Intercâmbio Eletrônico

Não Trafegar nas Observações do Intercâmbio Eletrônico a Descrição de Pacotes de Baixo Risco

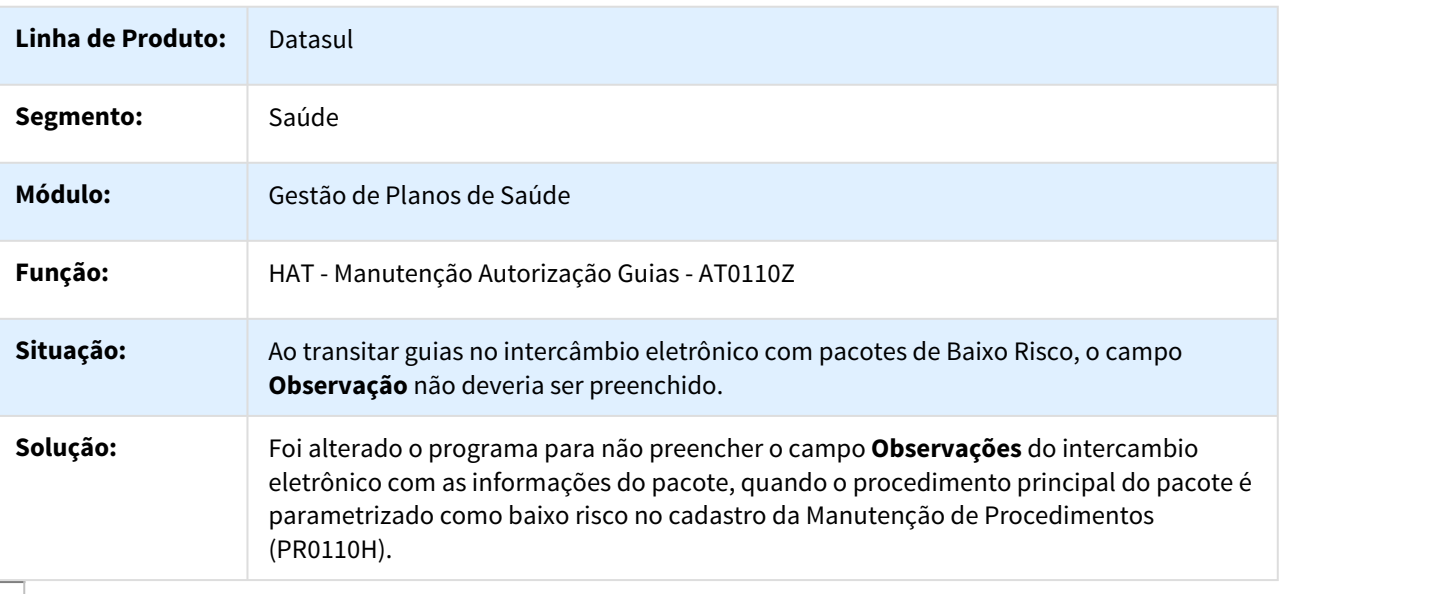

## 1013443 MSAU-10255 DT Consulta Informações Adicionais Guias de Orçamento

#### Consulta das Informações Adicionais da Nota Fiscal na Inclusão de Guias de Orçamento

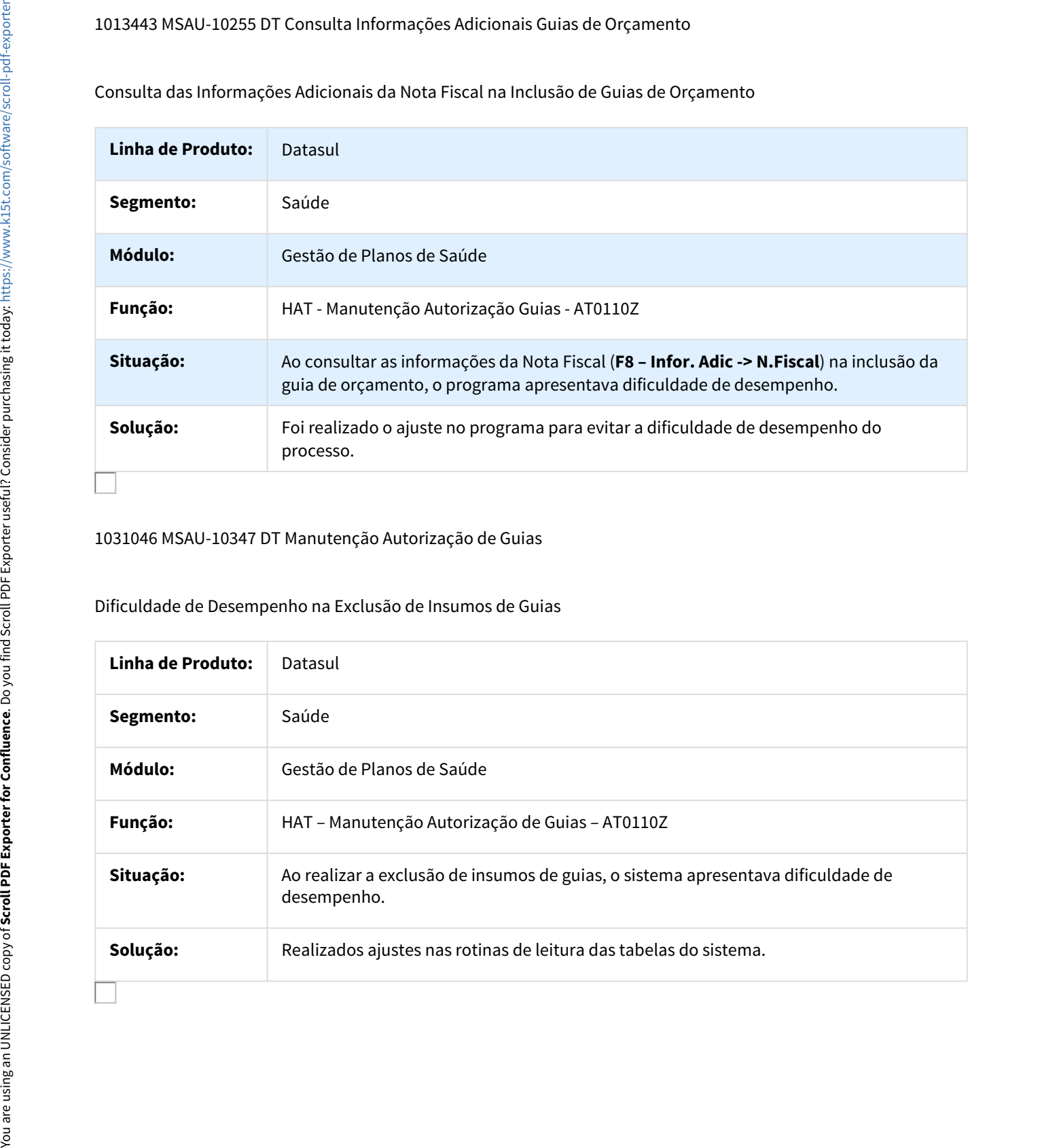

## 1031046 MSAU-10347 DT Manutenção Autorização de Guias

## Dificuldade de Desempenho na Exclusão de Insumos de Guias

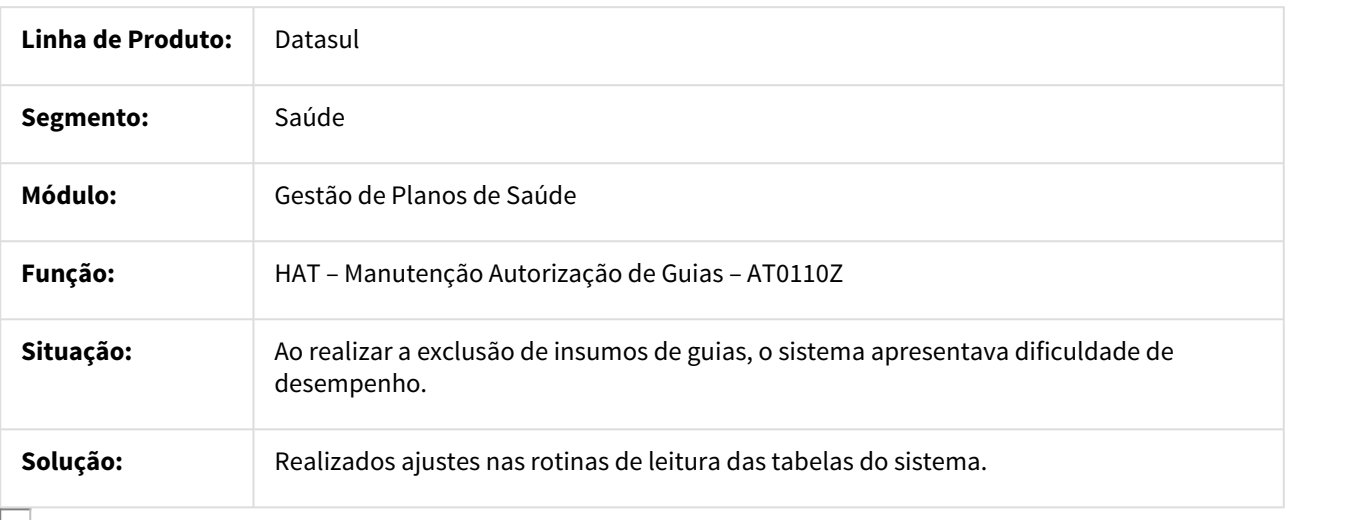

## 1102869 MSAU-12138 DT Modifica Procedimento Guia Atendimento

#### Modificar Procedimento da Guia de Atendimento que Necessita Autorização Auditor

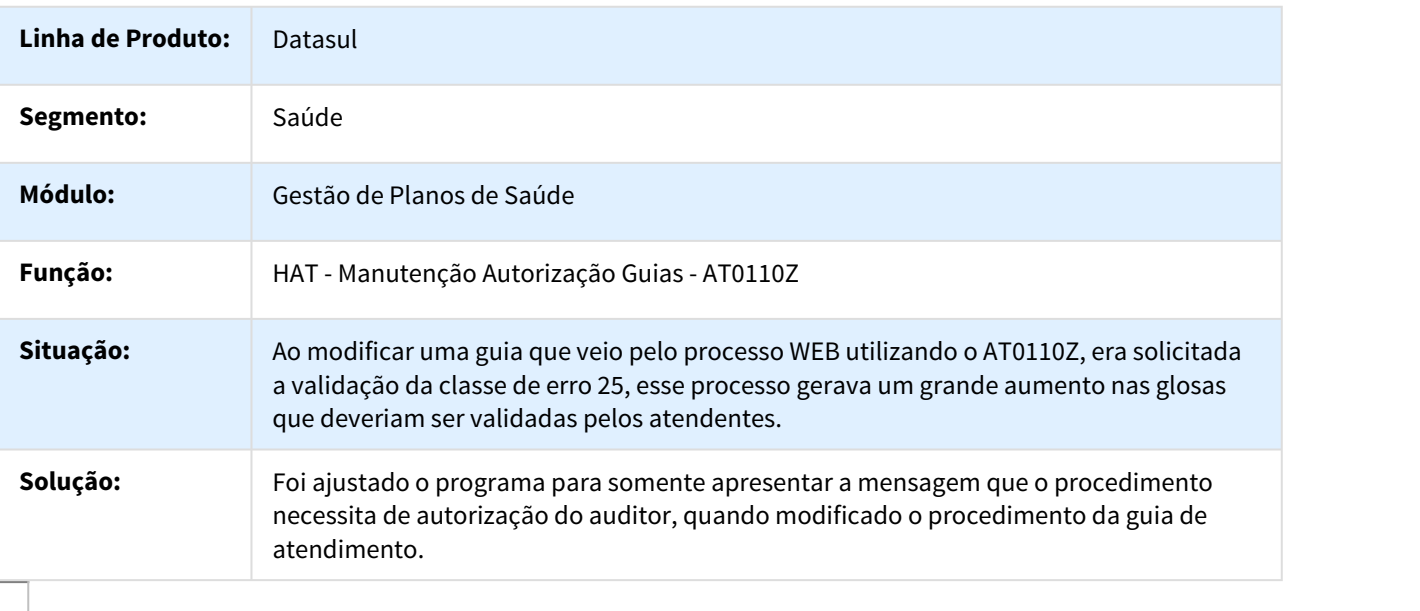

## 1131439 MSAU-12304 DT Solicitação Pacote PTU On-line

#### Solicitação Pacote PTU On-line

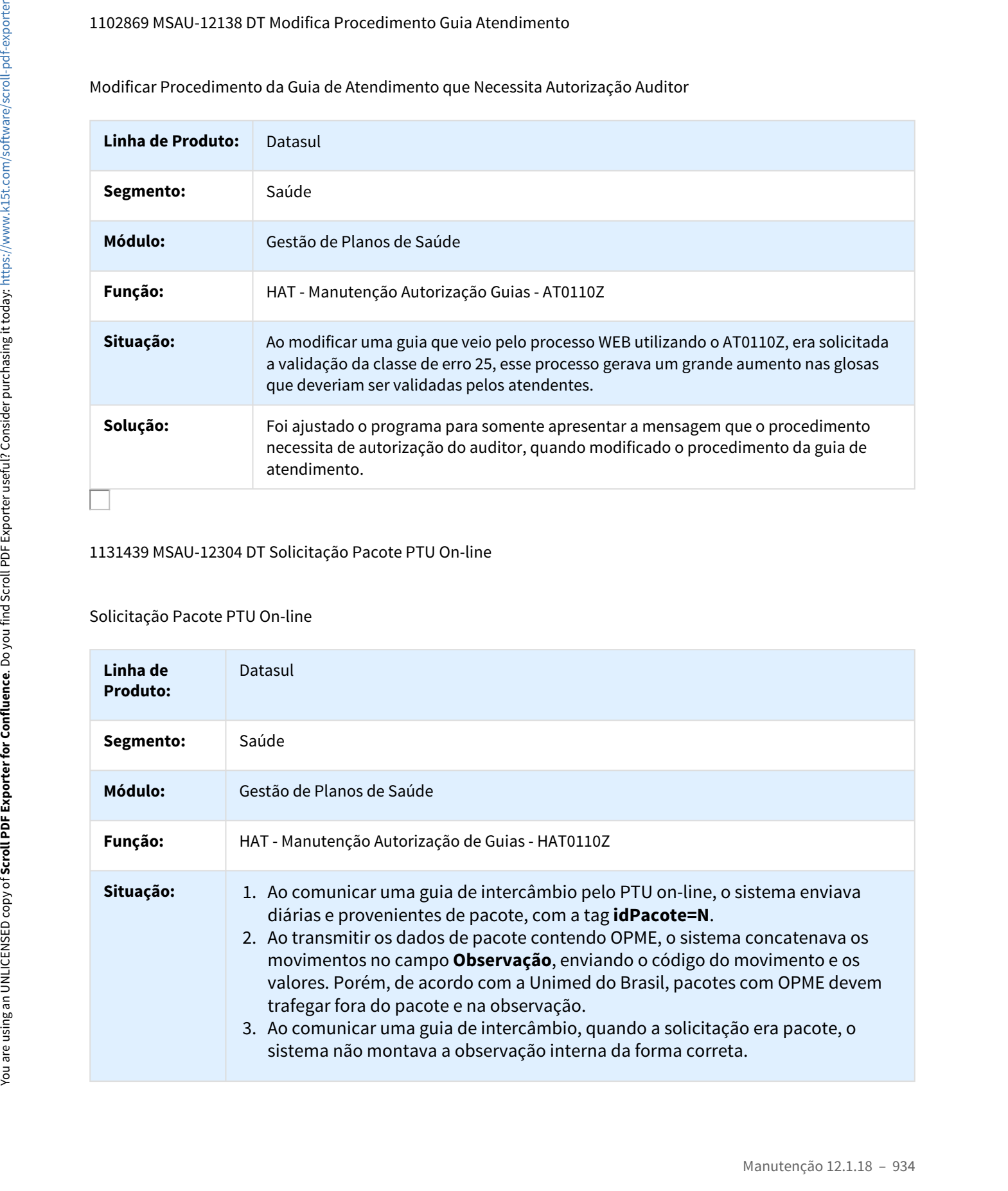

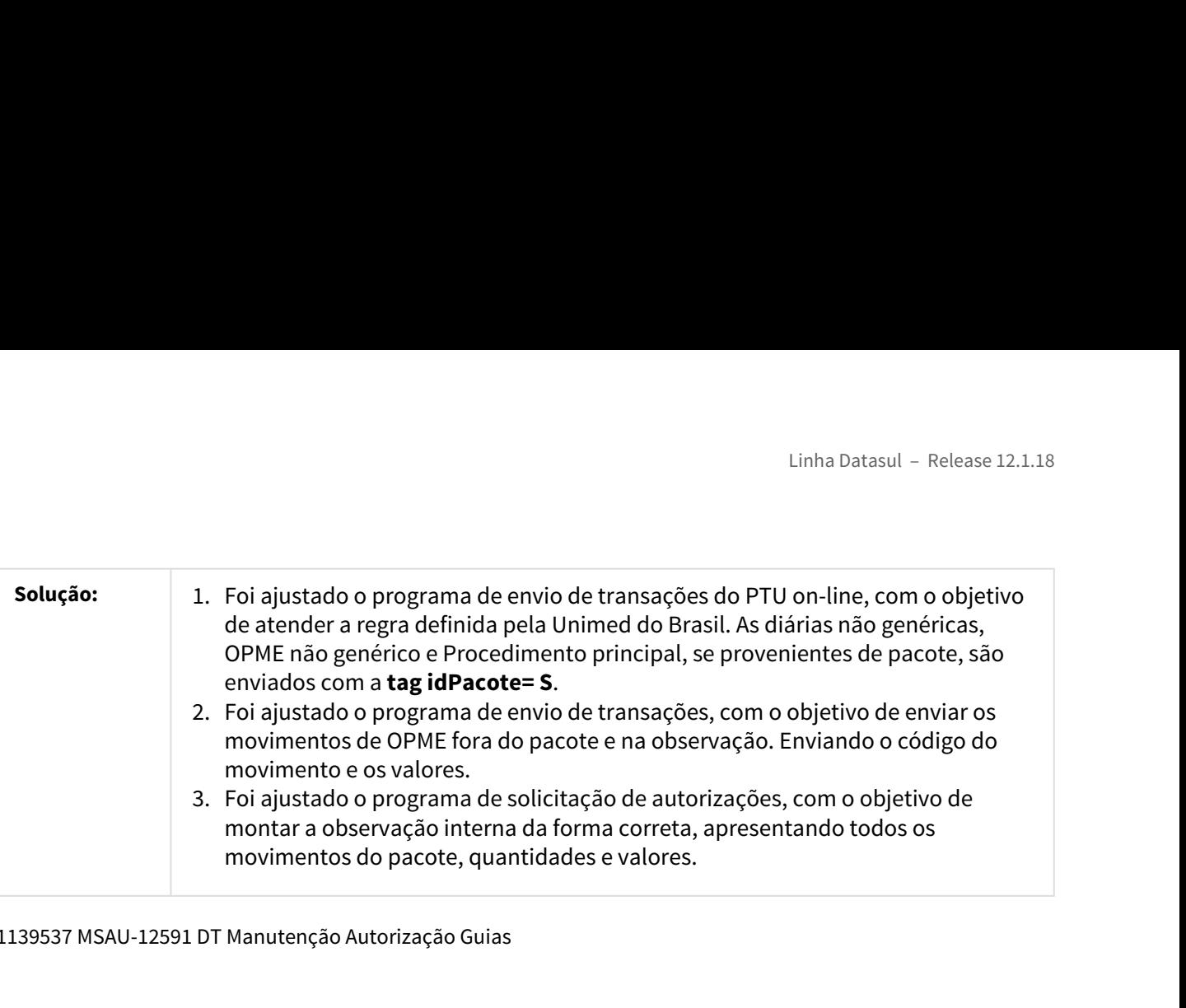

1139537 MSAU-12591 DT Manutenção Autorização Guias

Justificativa para Guias já Solicitadas para o Beneficiário e Mesmo Prestados

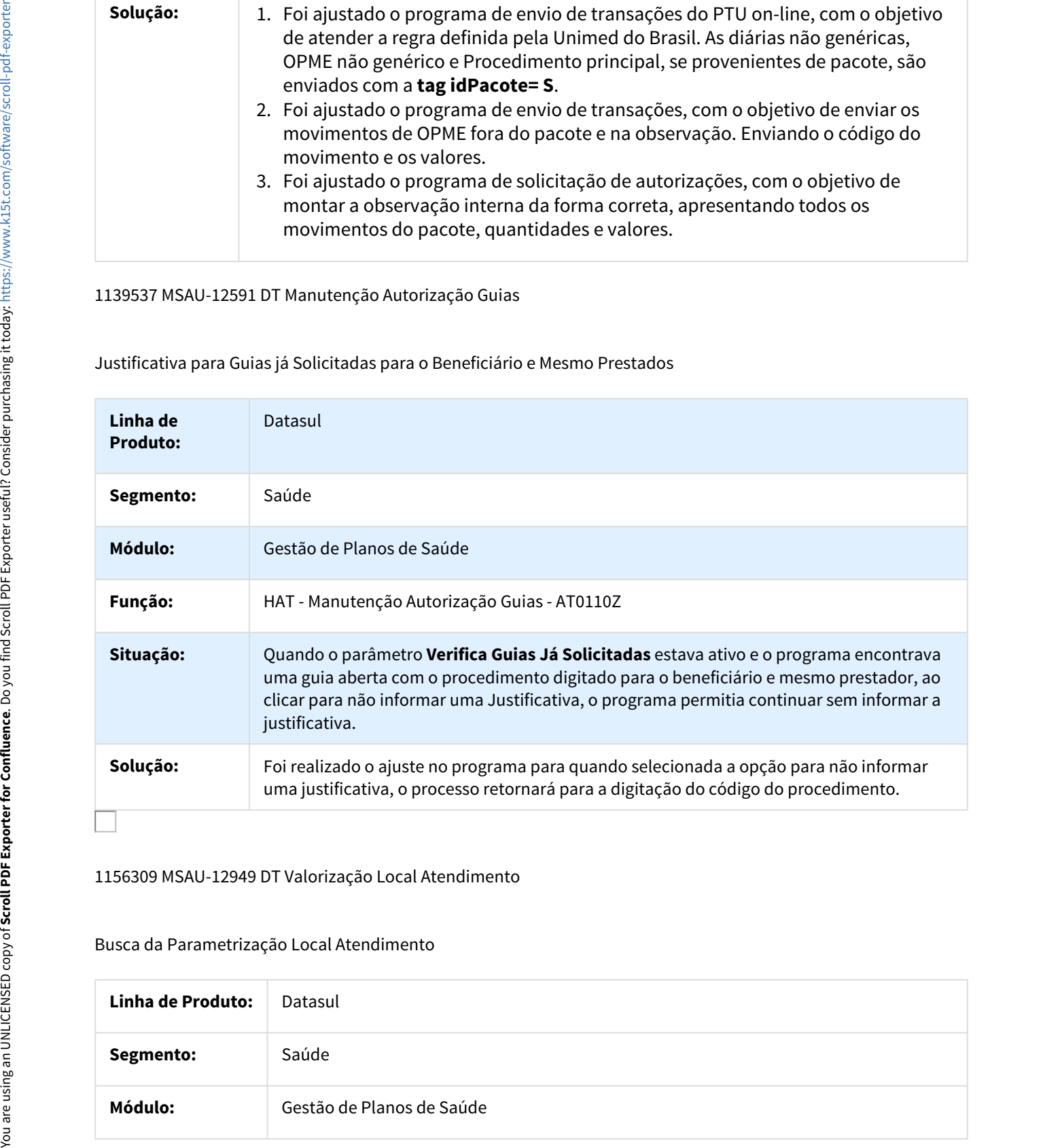

1156309 MSAU-12949 DT Valorização Local Atendimento

Busca da Parametrização Local Atendimento

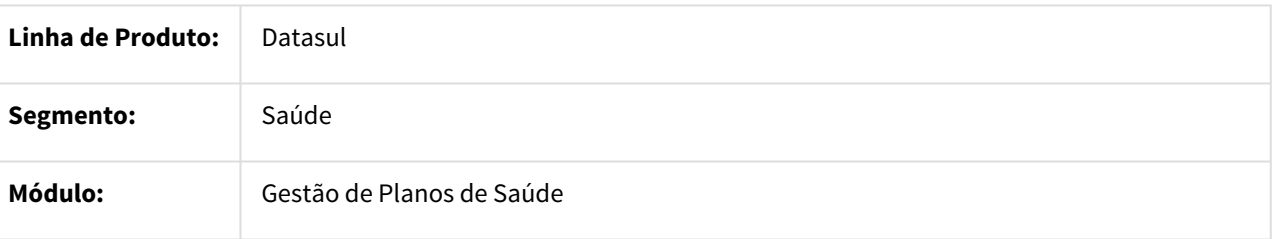

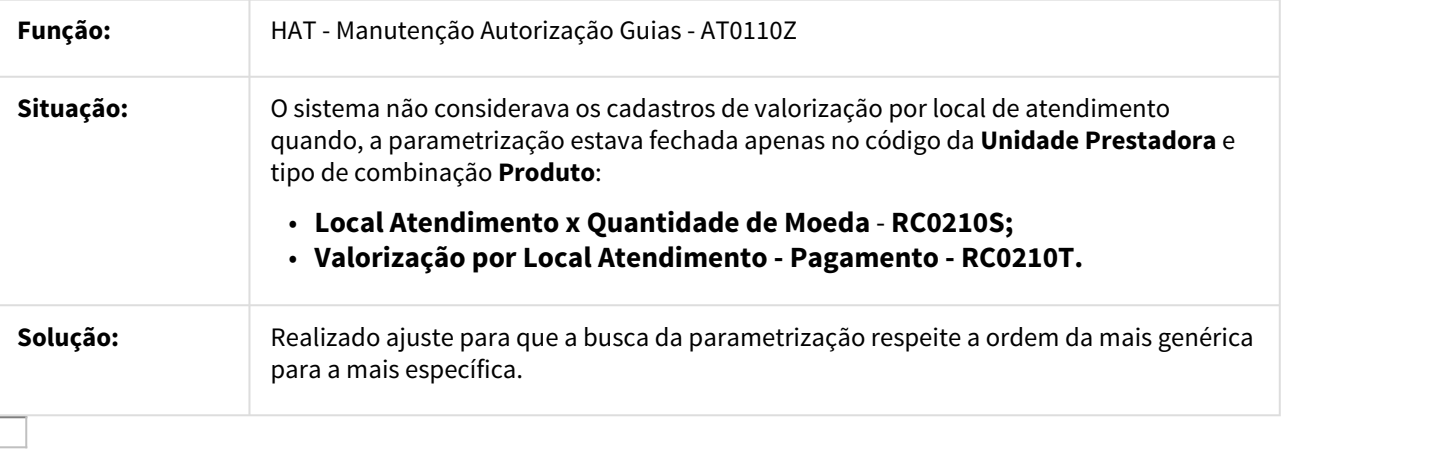

1196502 MSAU-12914 DT Descrição Insumo Procedimento Auditoria Intercâmbio

## Descrição Insumo/ Procedimento Auditoria Intercâmbio

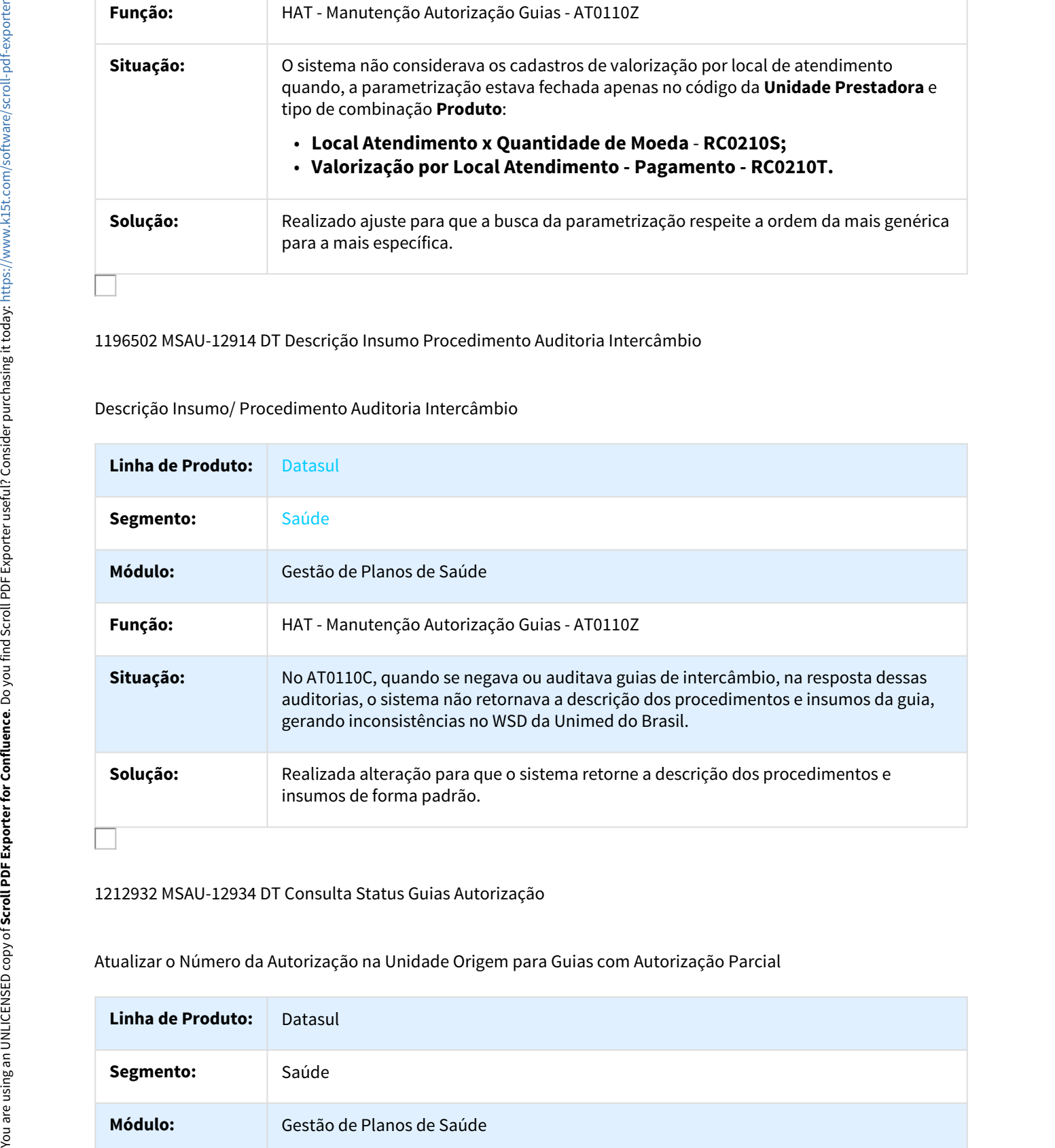

1212932 MSAU-12934 DT Consulta Status Guias Autorização

Atualizar o Número da Autorização na Unidade Origem para Guias com Autorização Parcial

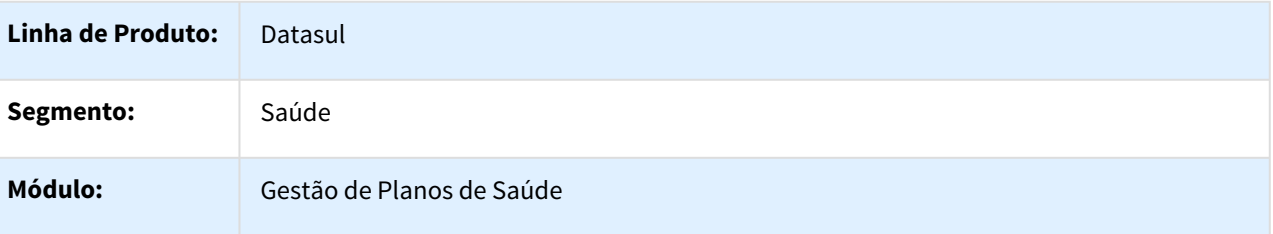
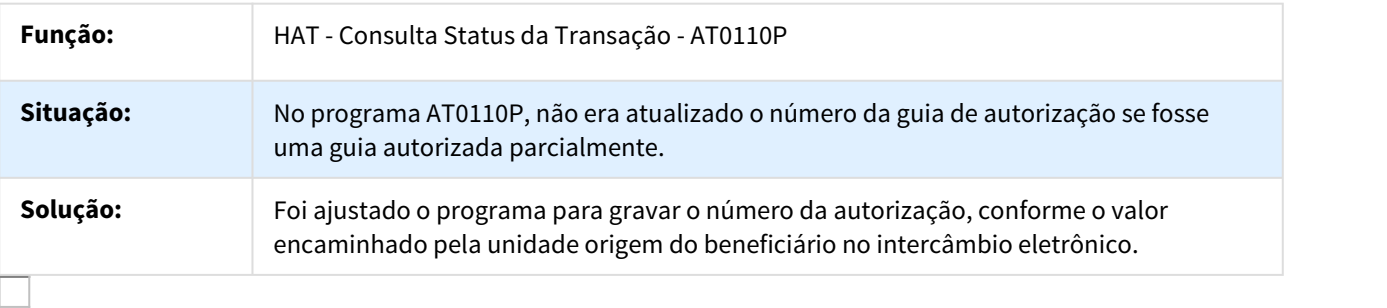

#### 1214710 MSAU-12903 DT Cópia Guias de Autorização

Informar Motivo Cancelamento das Guias de Intercâmbio ao Realizar o Processo de Cópia de Guias com Cancelamento

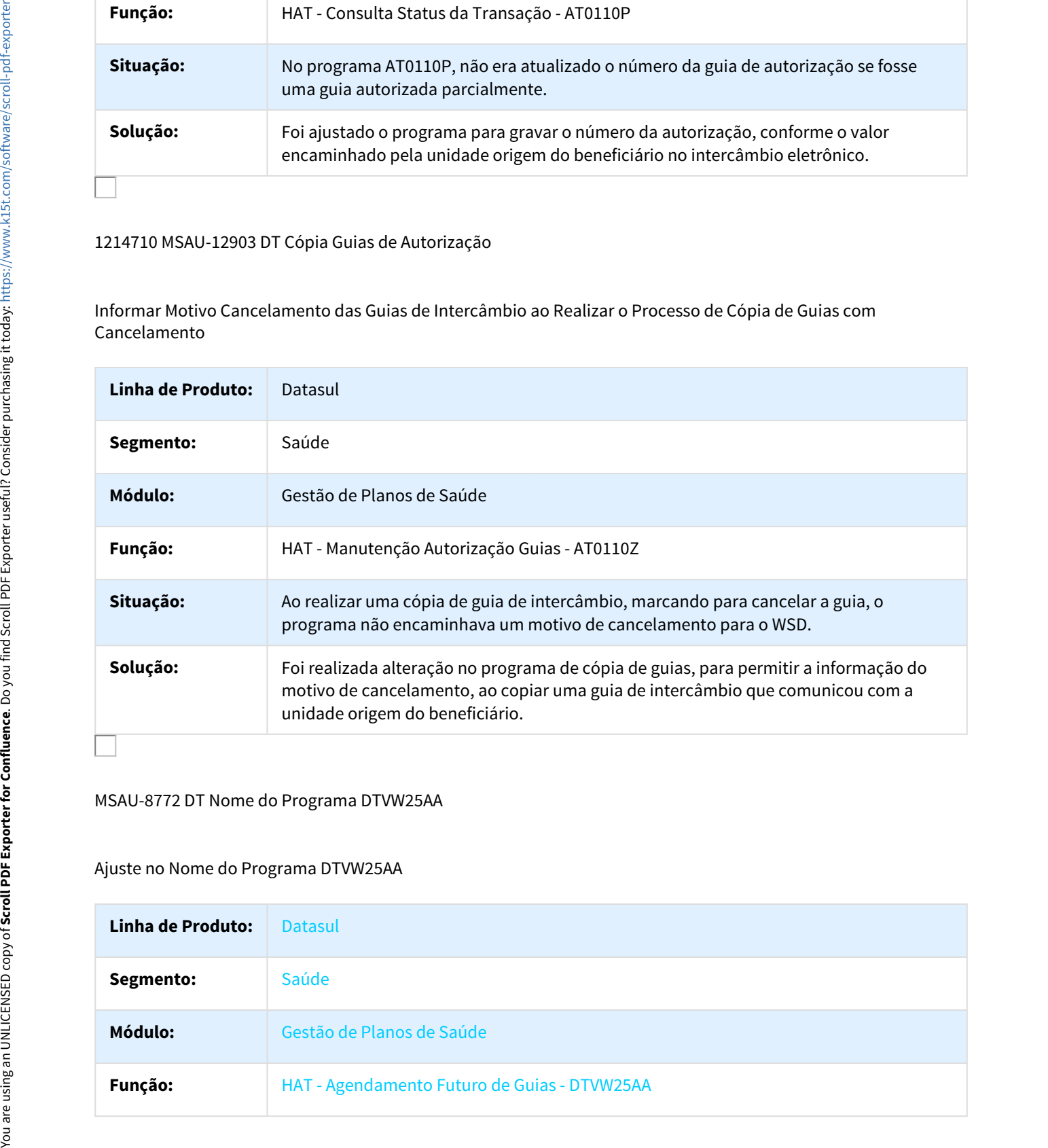

MSAU-8772 DT Nome do Programa DTVW25AA

#### Ajuste no Nome do Programa DTVW25AA

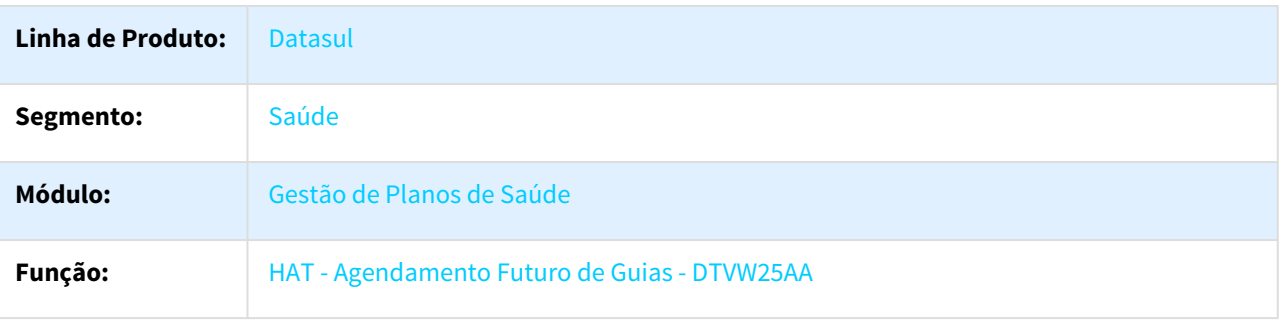

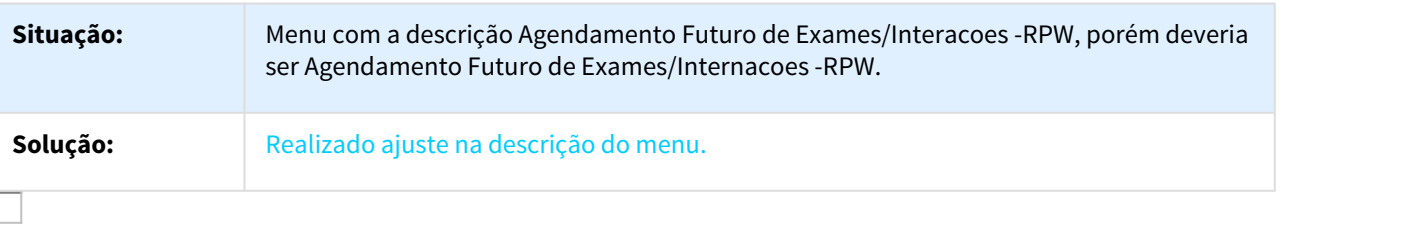

#### MSAU-10037 DT Consulta Detalhes Guias Atendimento

#### Tratar a Função ESC e F4 na Consulta dos Detalhes da Guia

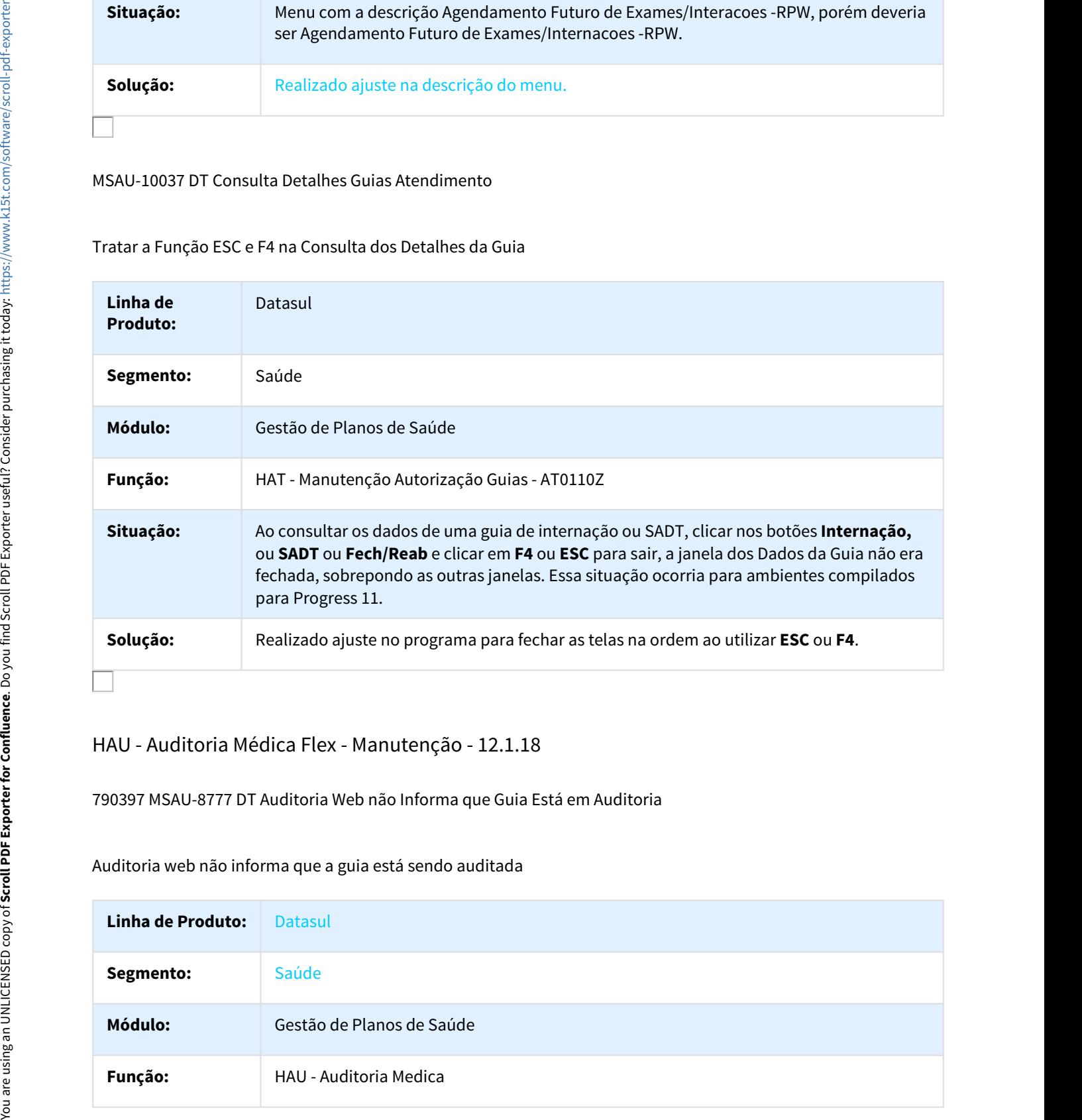

## HAU - Auditoria Médica Flex - Manutenção - 12.1.18

790397 MSAU-8777 DT Auditoria Web não Informa que Guia Está em Auditoria

Auditoria web não informa que a guia está sendo auditada

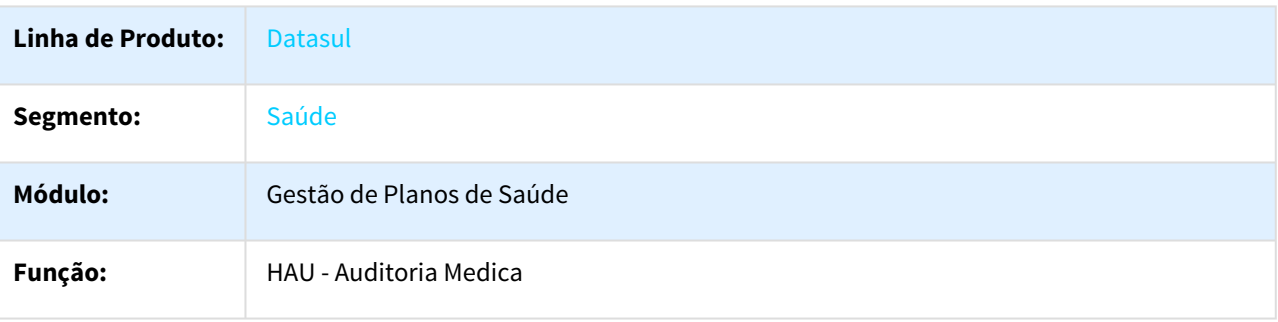

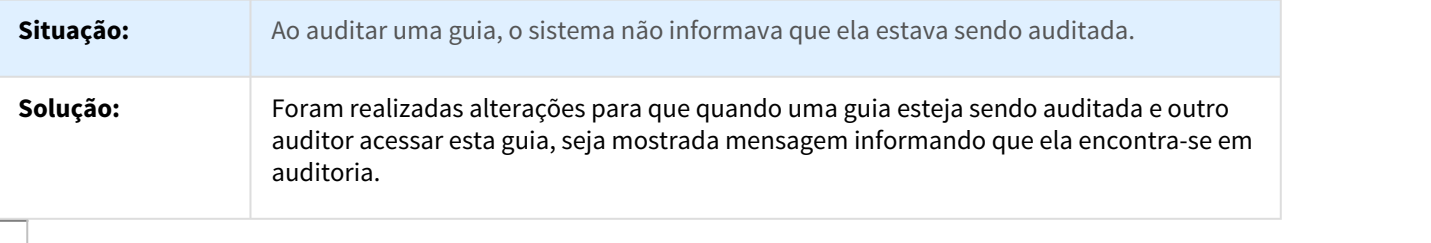

#### 836741 MSAU-8964 DT Negativa Guias de Intercâmbio Auditoria Flex

Negativa Guias de Intercâmbio Auditoria Flex

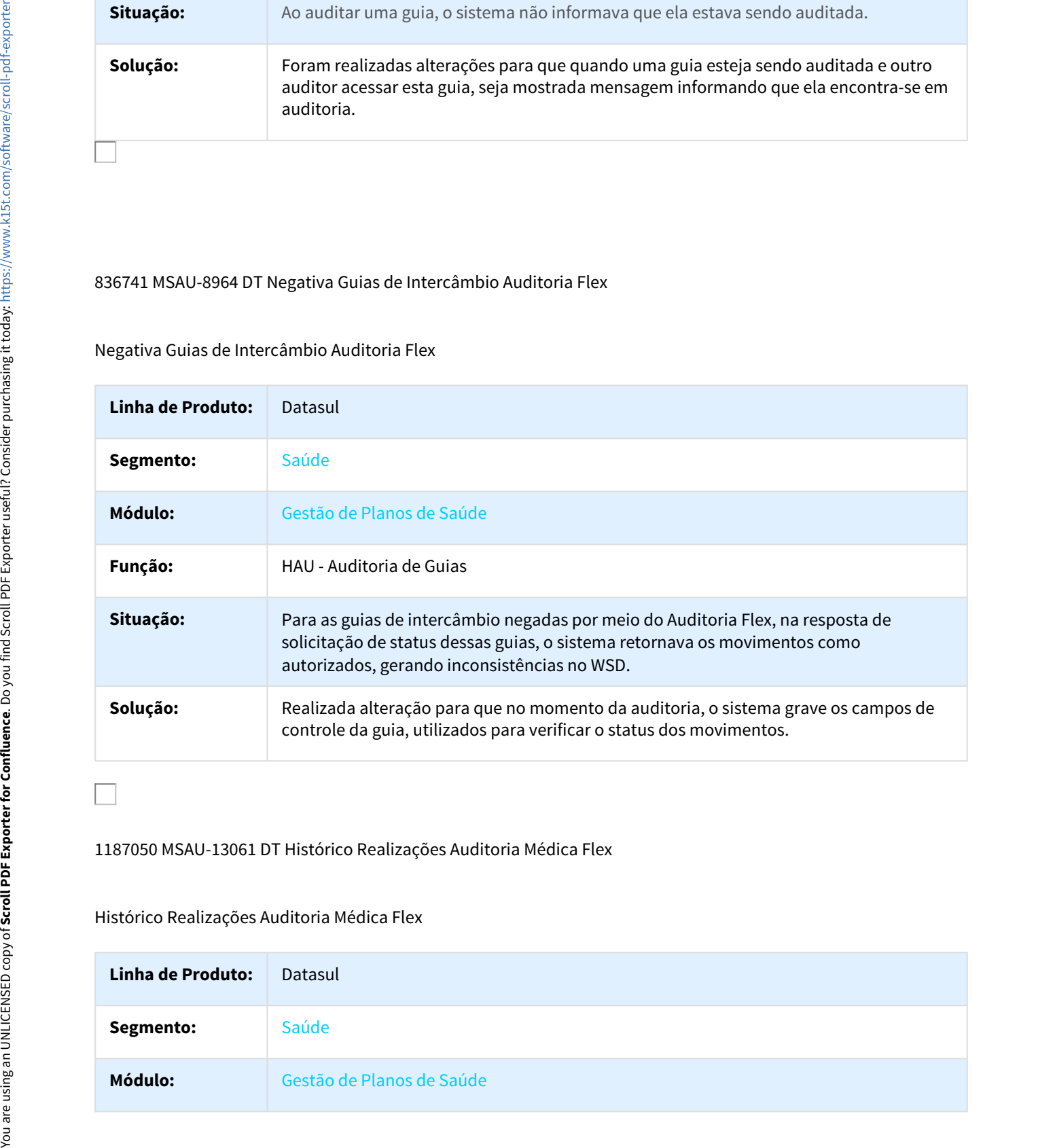

1187050 MSAU-13061 DT Histórico Realizações Auditoria Médica Flex

Histórico Realizações Auditoria Médica Flex

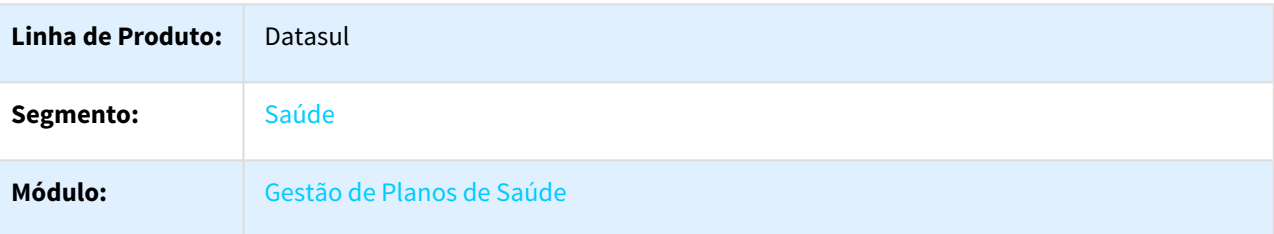

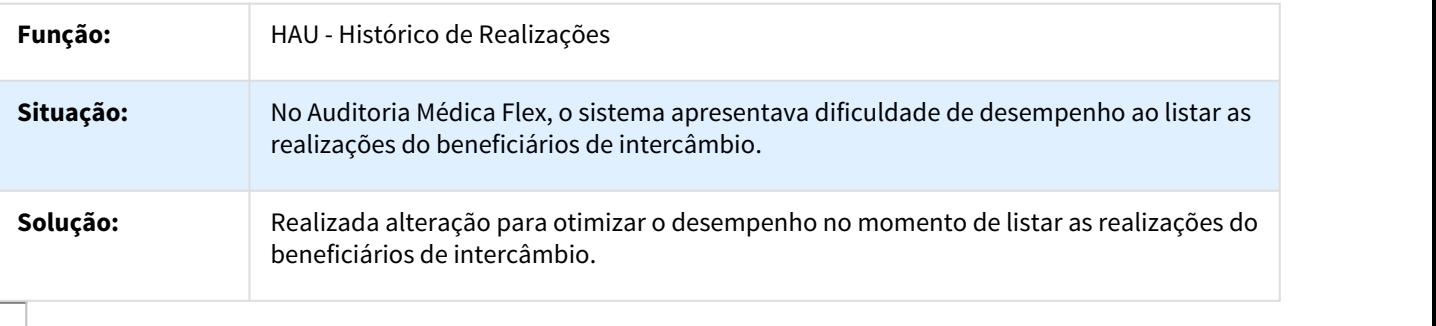

## MSAU-4299 DT Label Quantidade Solicitada

#### Label Quantidade Solicitada

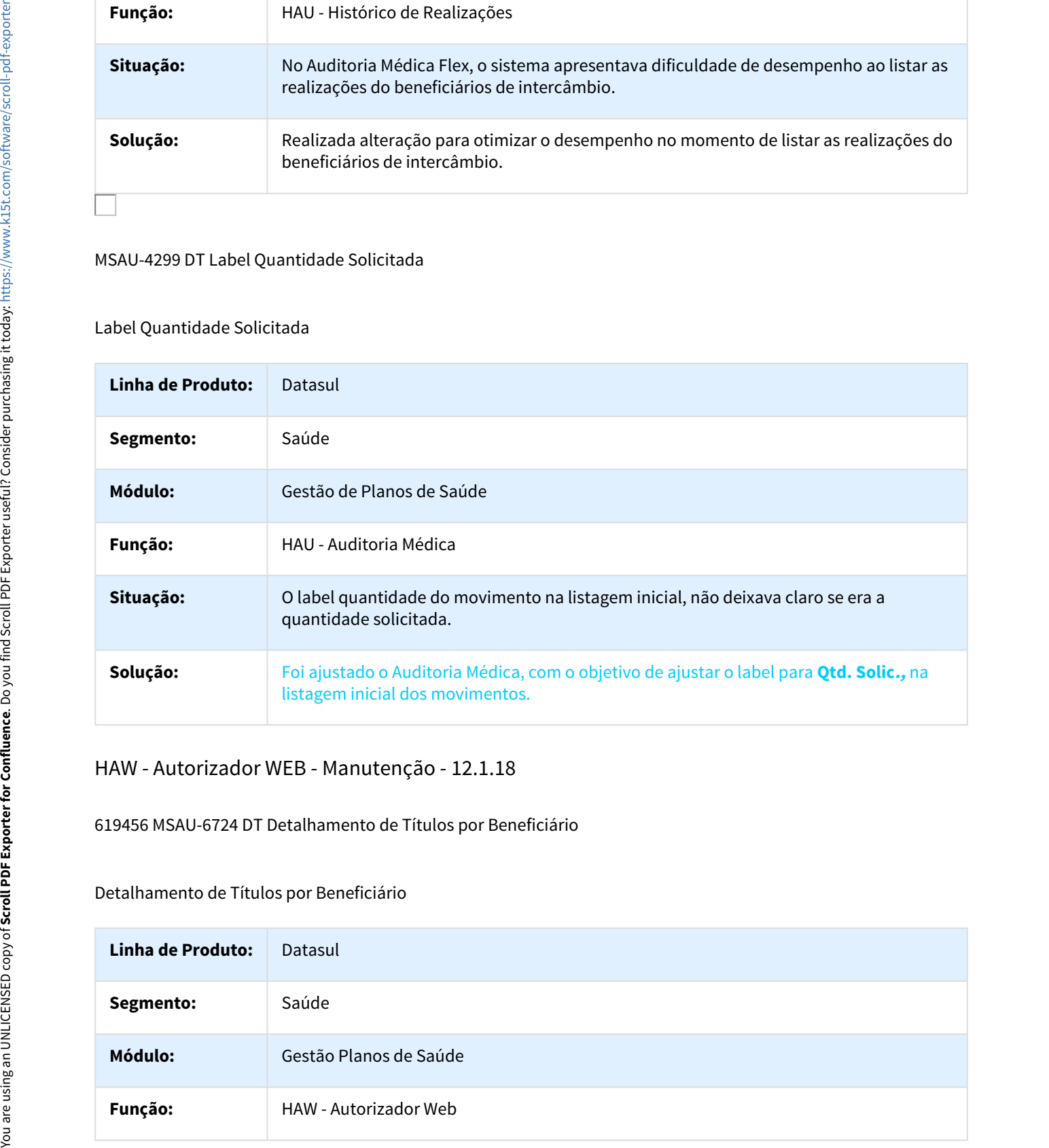

## HAW - Autorizador WEB - Manutenção - 12.1.18

619456 MSAU-6724 DT Detalhamento de Títulos por Beneficiário

# Detalhamento de Títulos por Beneficiário

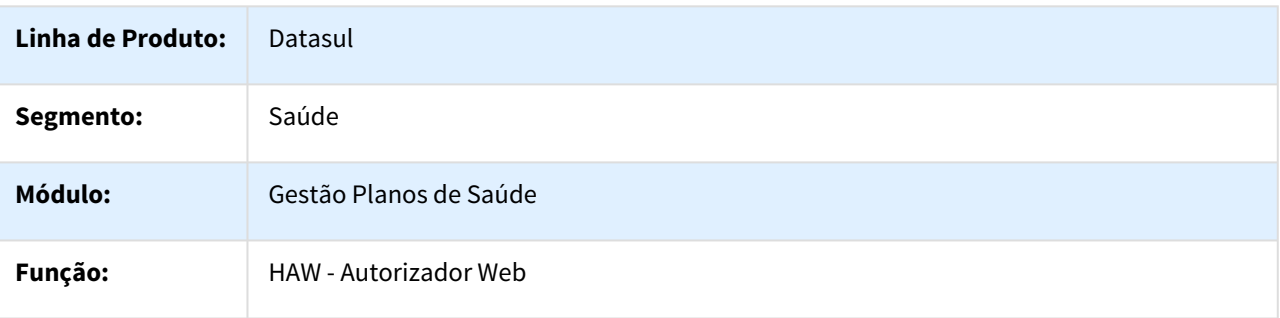

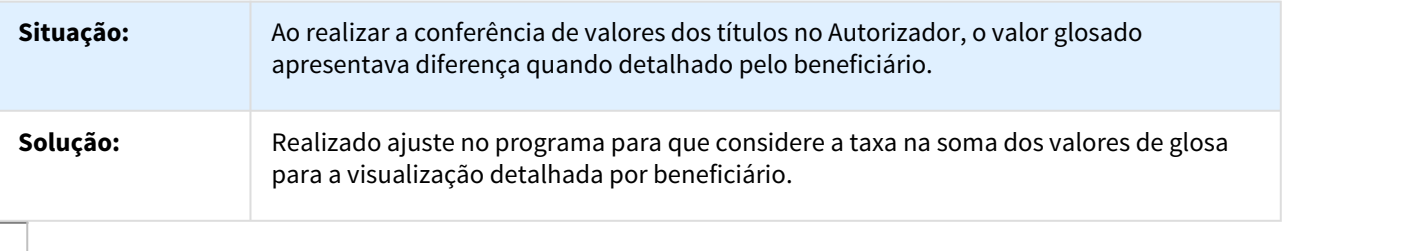

623015 MSAU-9262 DT Registro Procedimento Diferente Data Realização

Registro do mesmo Procedimento com Data de Realização Diferente

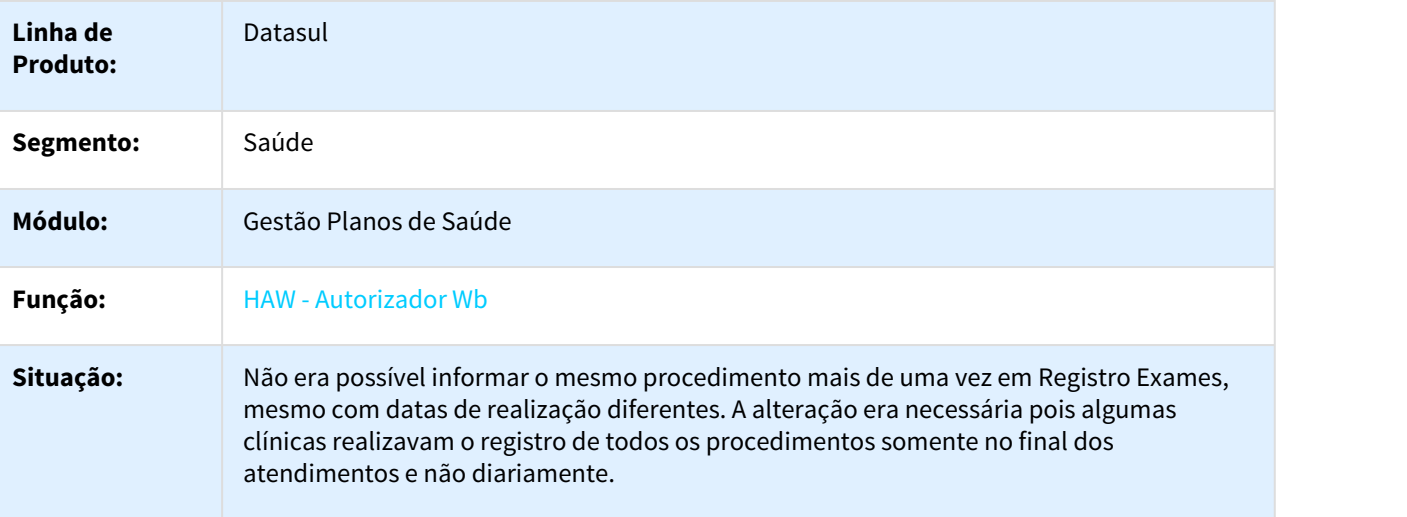

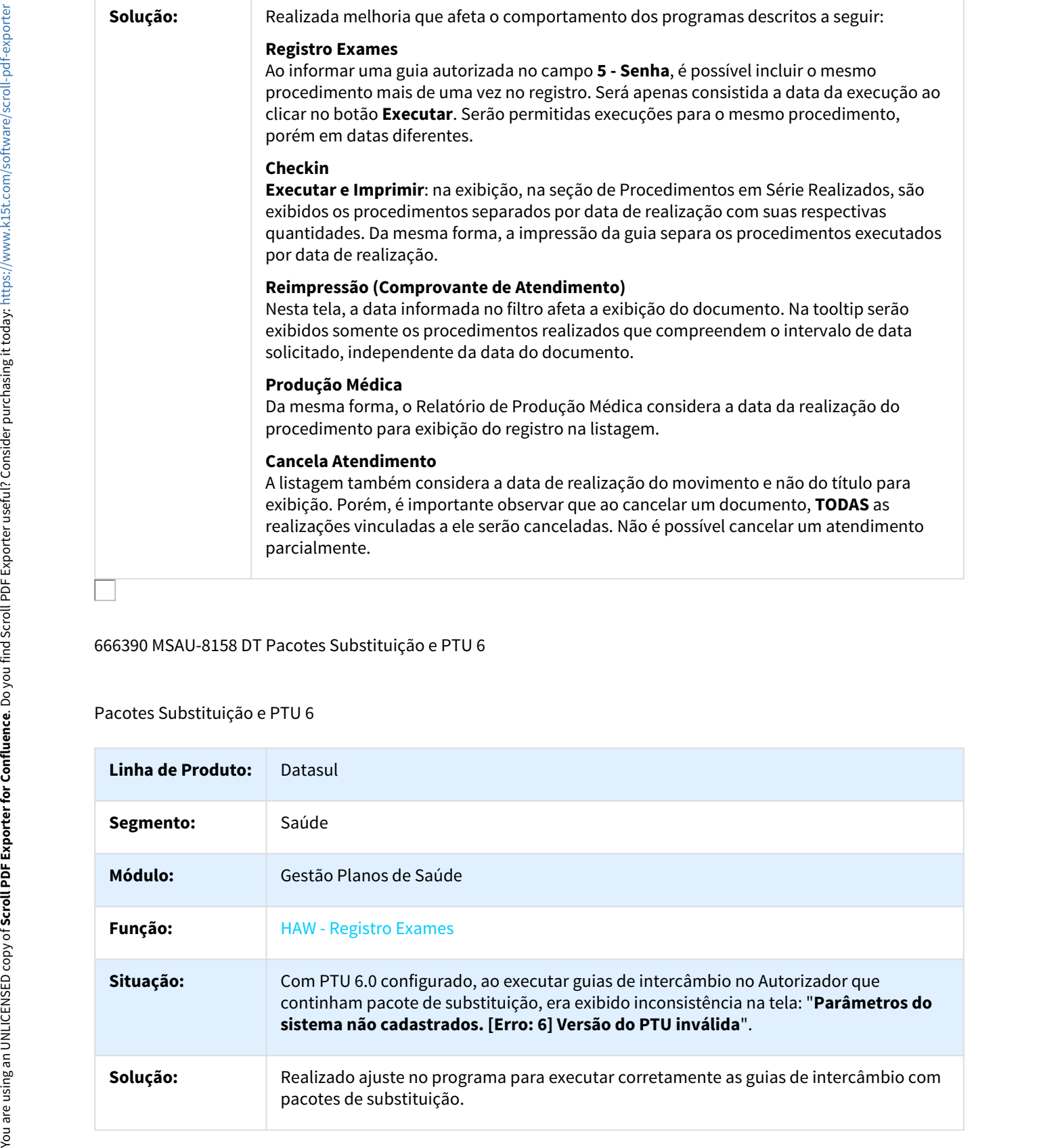

666390 MSAU-8158 DT Pacotes Substituição e PTU 6

Pacotes Substituição e PTU 6

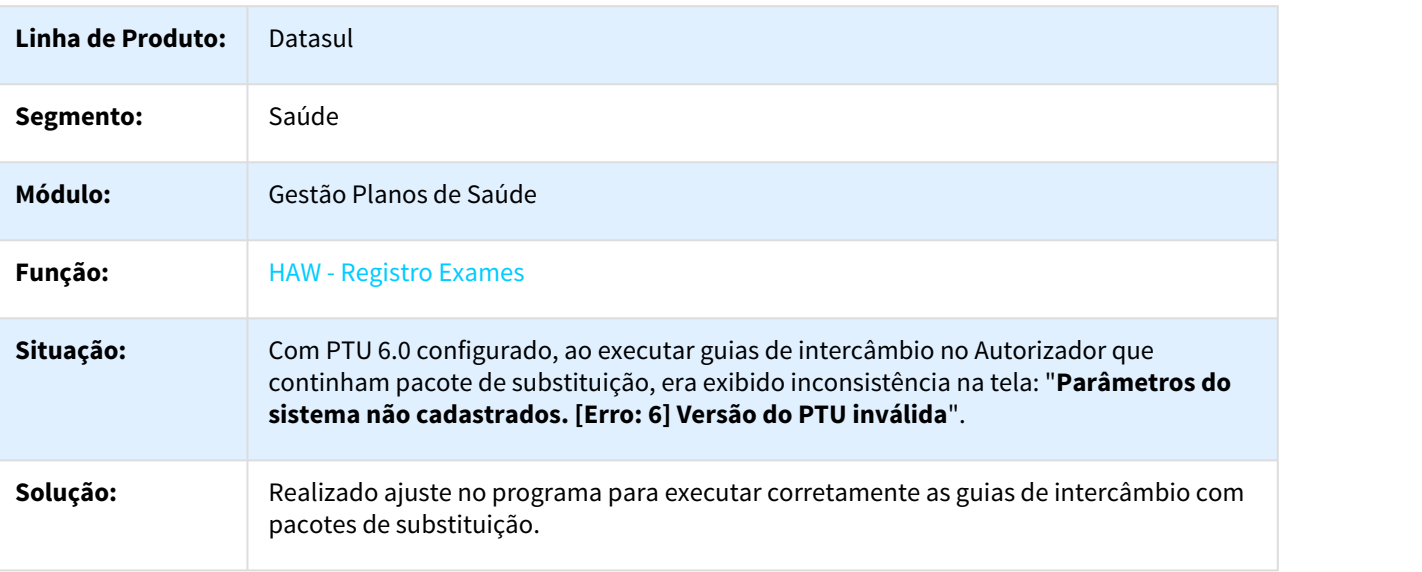

## 711411 MSAU-8091 DT Caráter Atendimento

#### Caráter de Atendimento

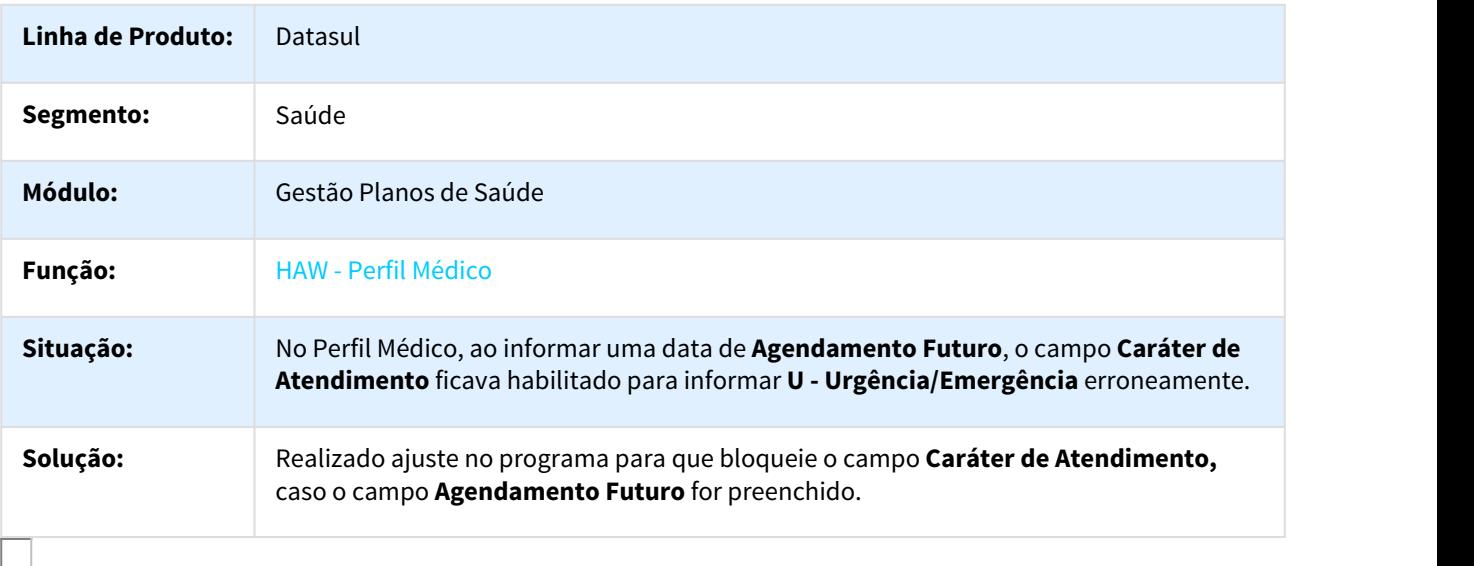

723097 MSAU-7752 DT Pesquisa de Pacotes

## Pesquisa de Pacotes no Perfil Médico

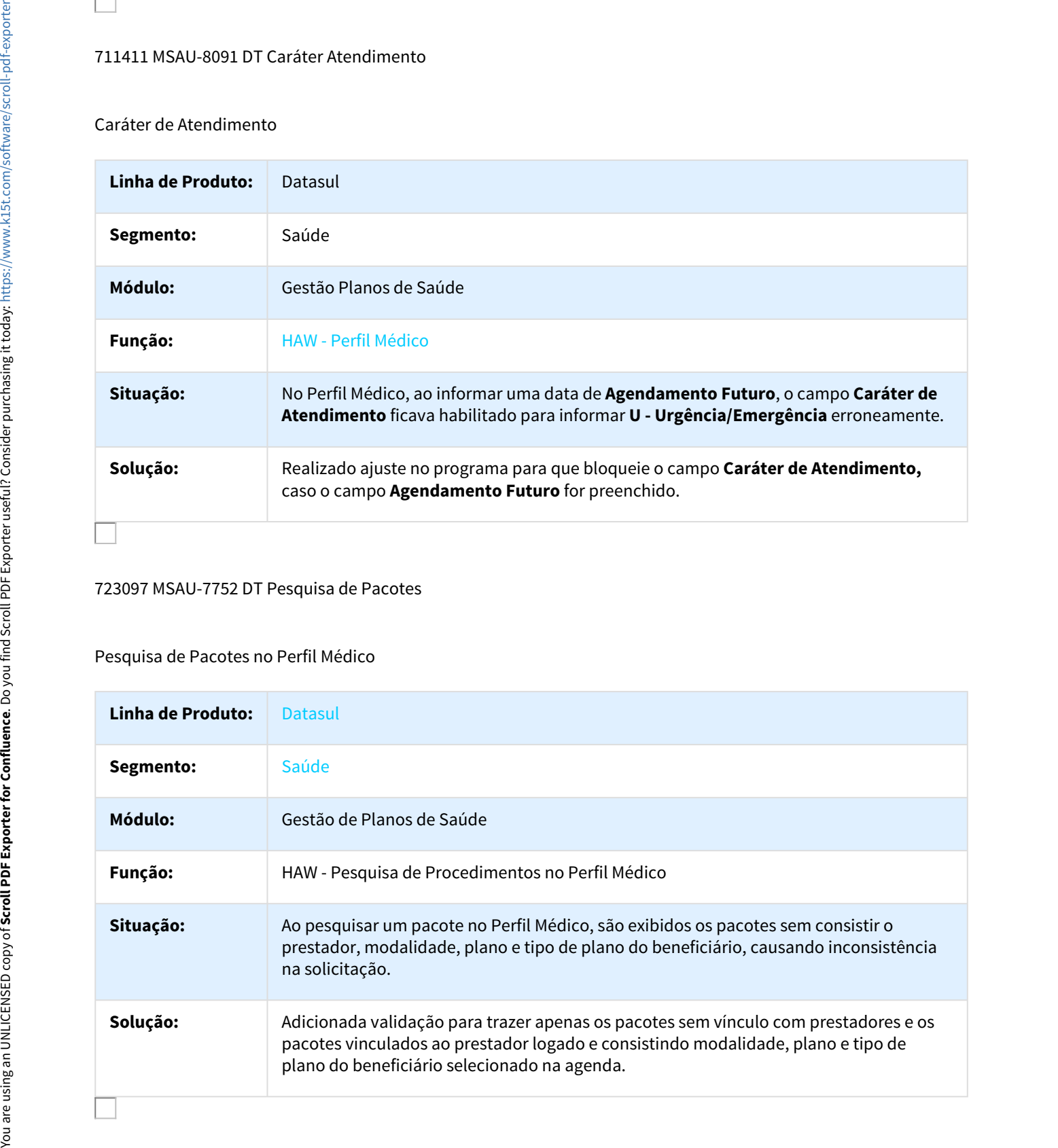

## 731419 MSAU-9265 DT Dados Beneficiário

#### Dados Beneficiário

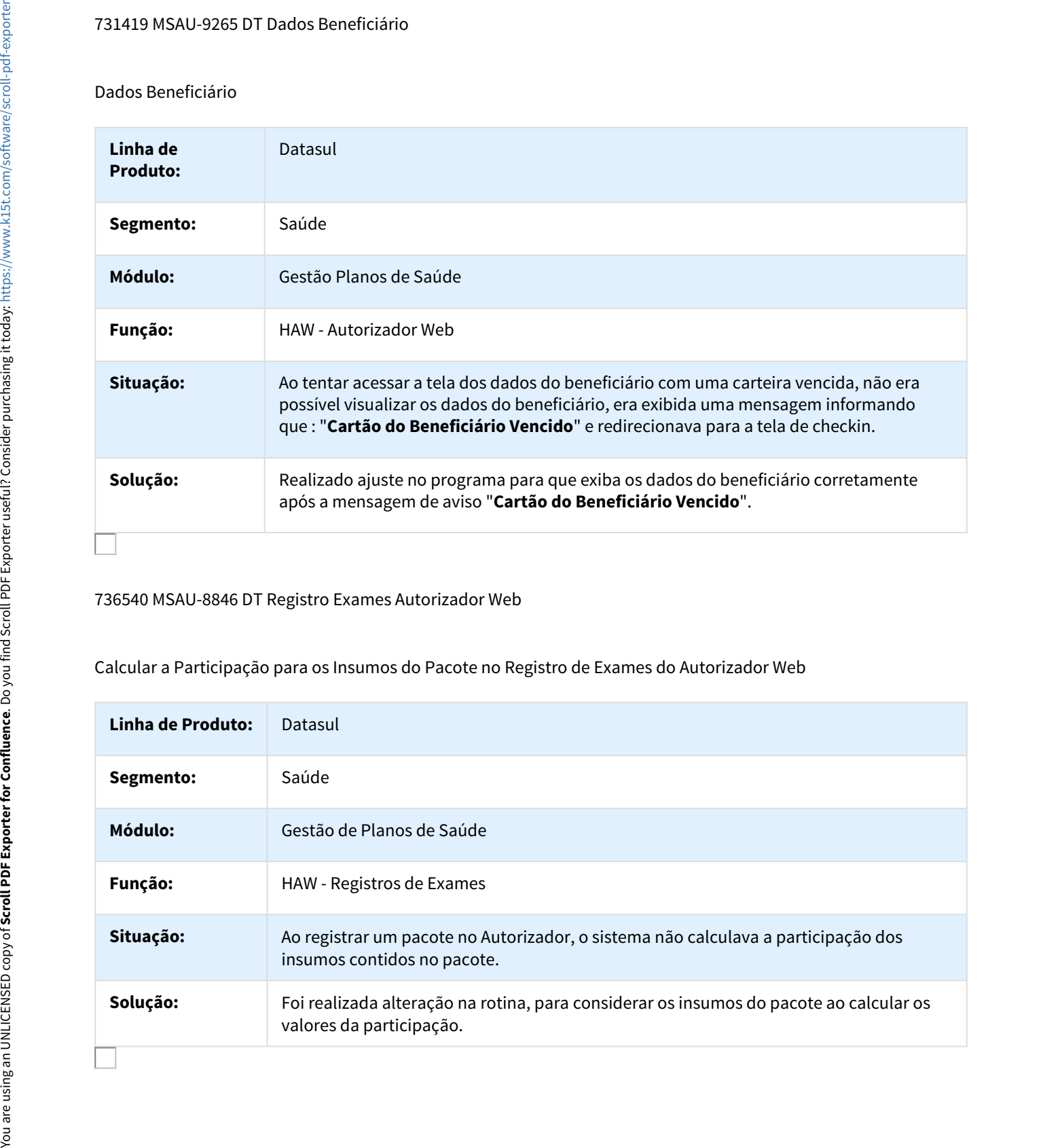

736540 MSAU-8846 DT Registro Exames Autorizador Web

Calcular a Participação para os Insumos do Pacote no Registro de Exames do Autorizador Web

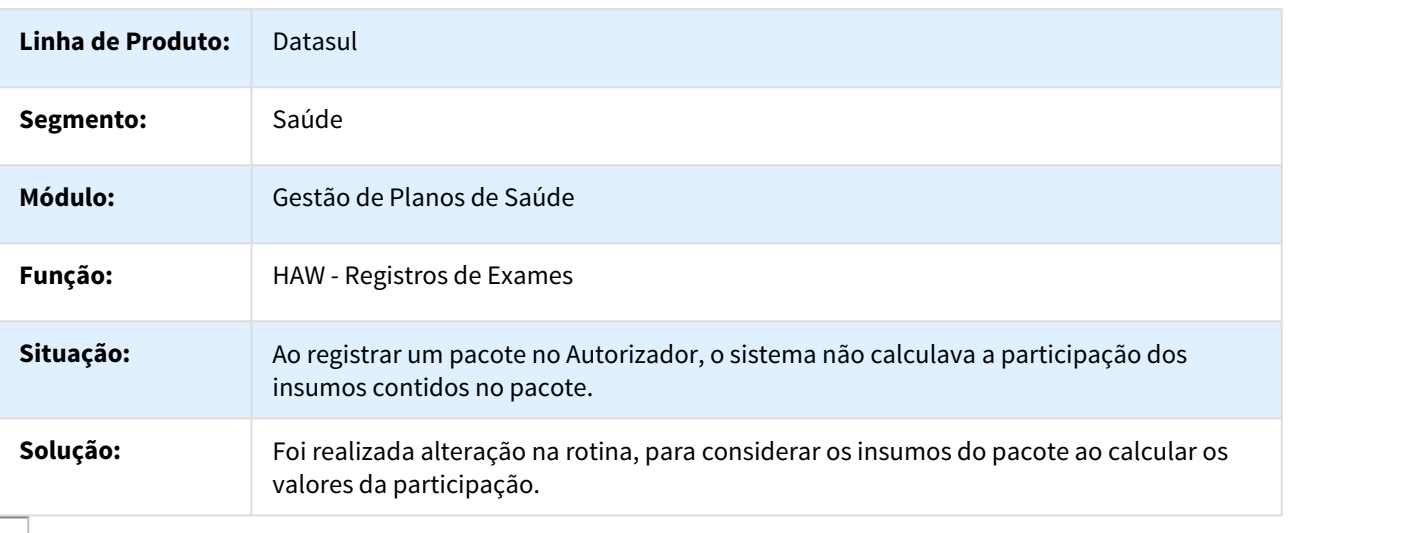

## 739641 MSAU-7866 DT Mensagem Procedimento de Retorno

Mensagem Procedimento de Retorno

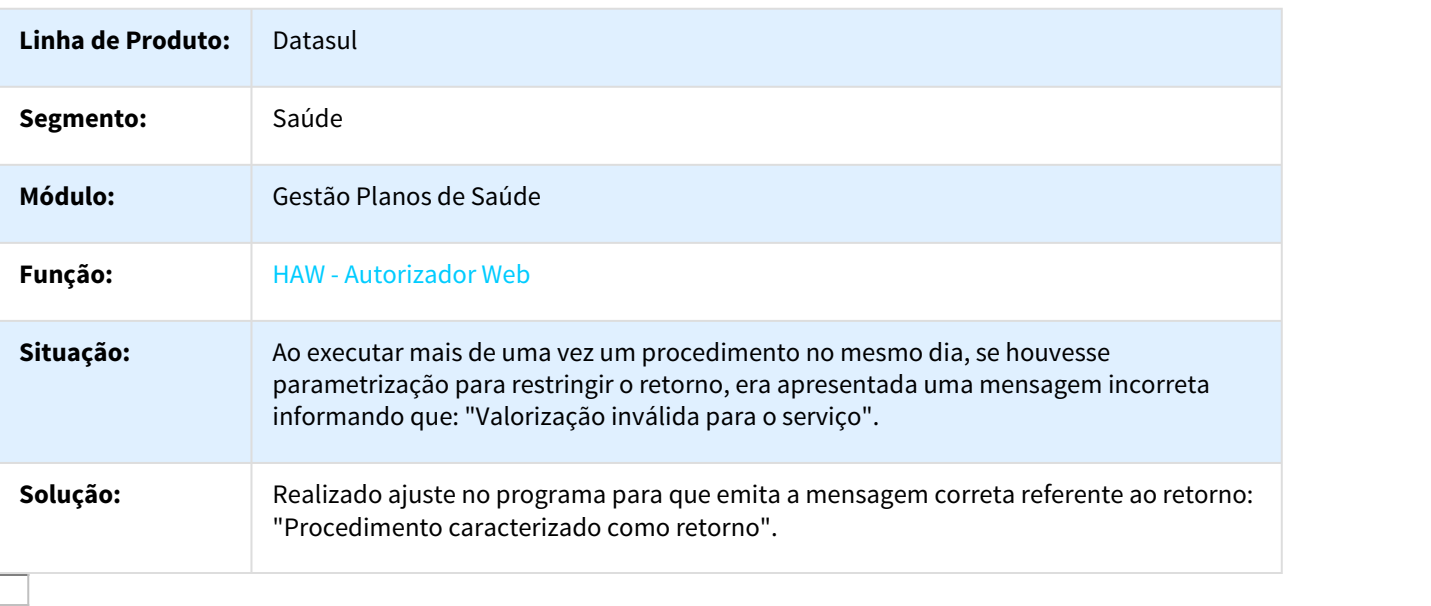

740355 MSAU-7980 DT Execução Procedimentos Variação

Execução Parcial de Guias com Procedimentos Contendo Variação

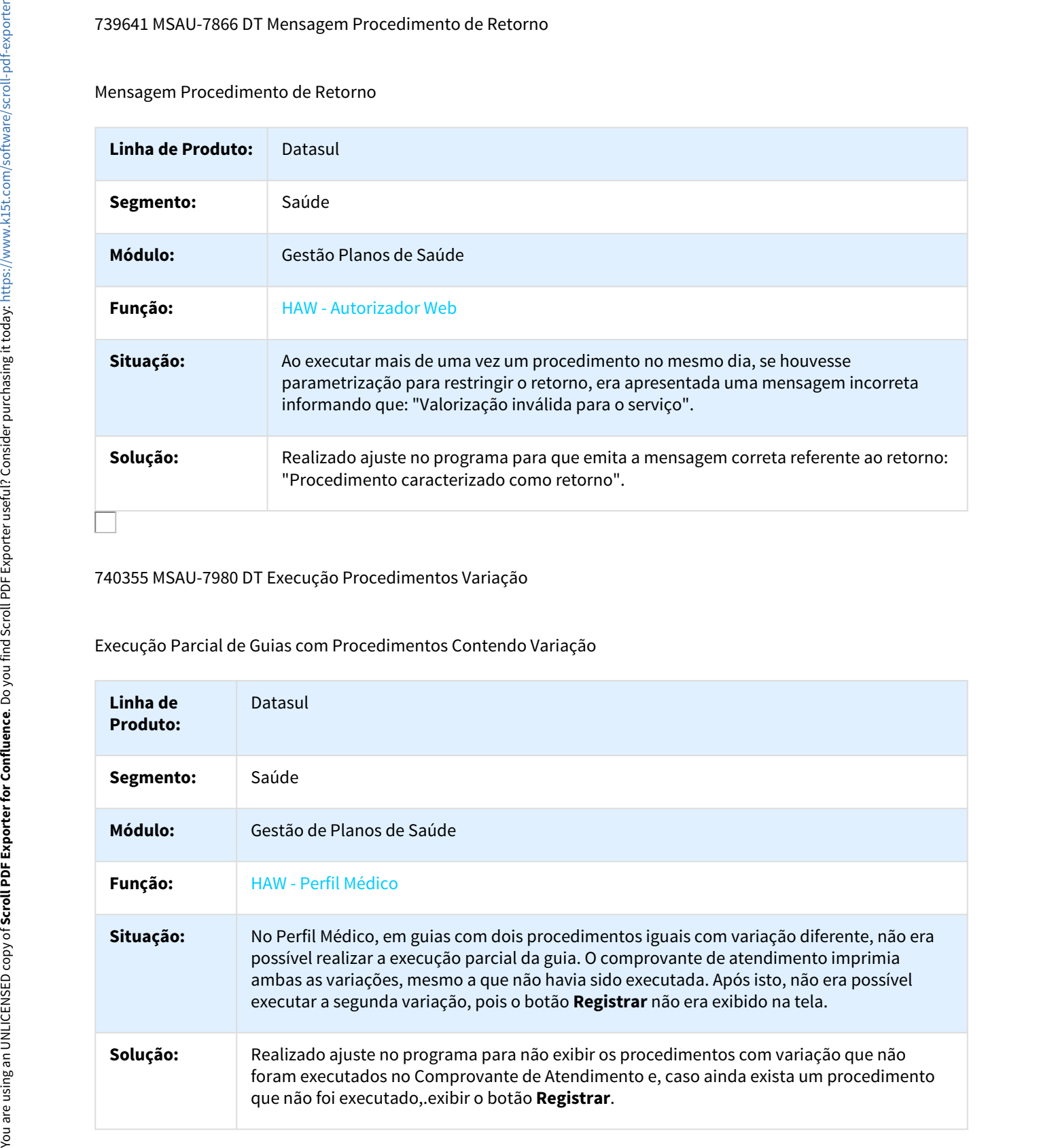

## 753135 MSAU-8177 DT Quantidade de Dígitos de Procedimentos

Quantidade de Dígitos de Procedimentos

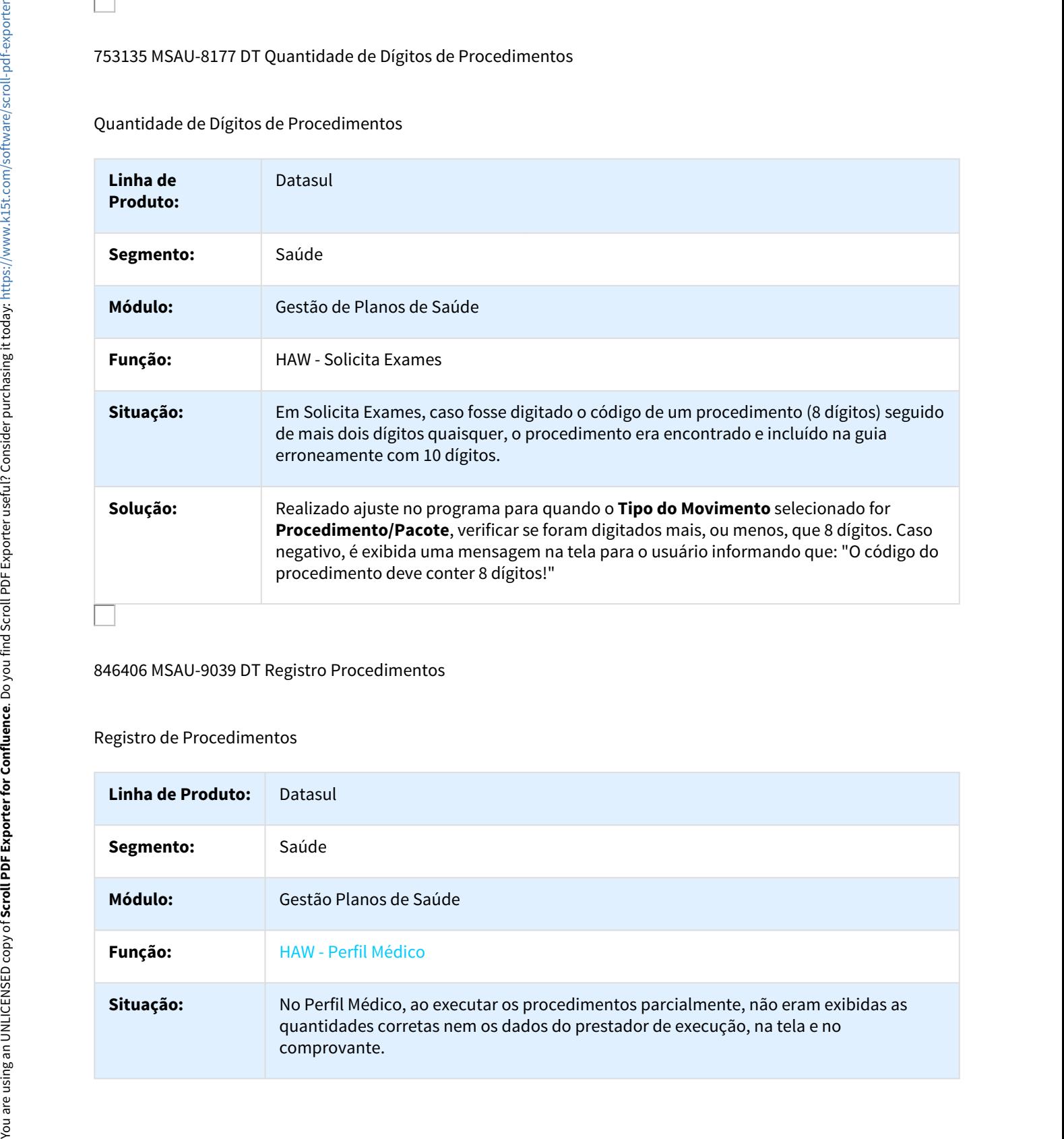

## 846406 MSAU-9039 DT Registro Procedimentos

#### Registro de Procedimentos

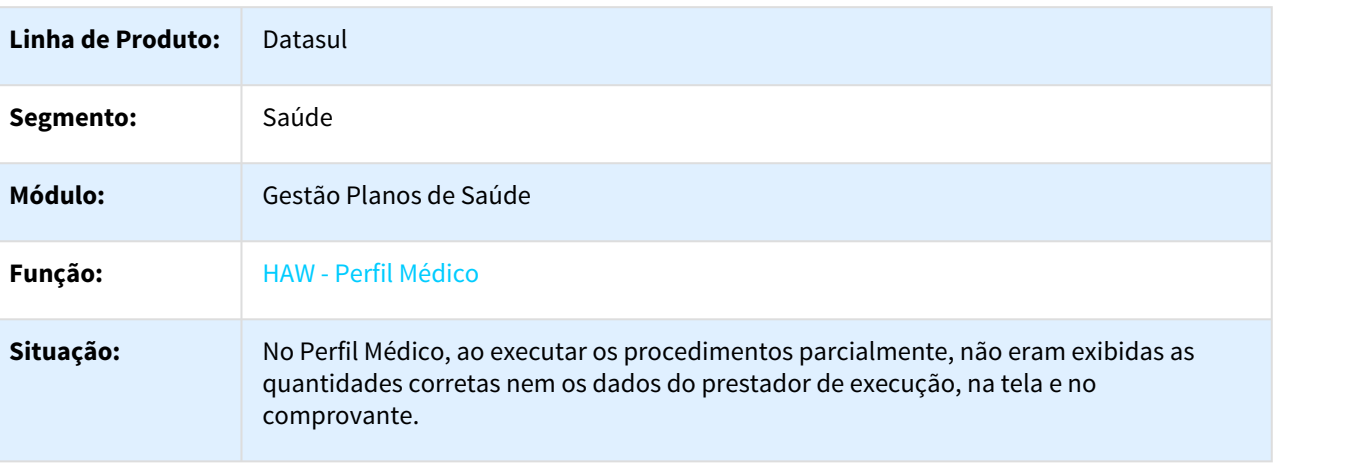

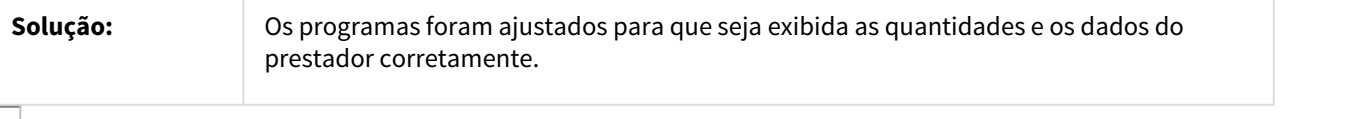

#### 849256 MSAU-8952 DT Pesquisar Beneficiário sem CPF Informado

## Divergência ao Pesquisar Beneficiário sem CPF Informado

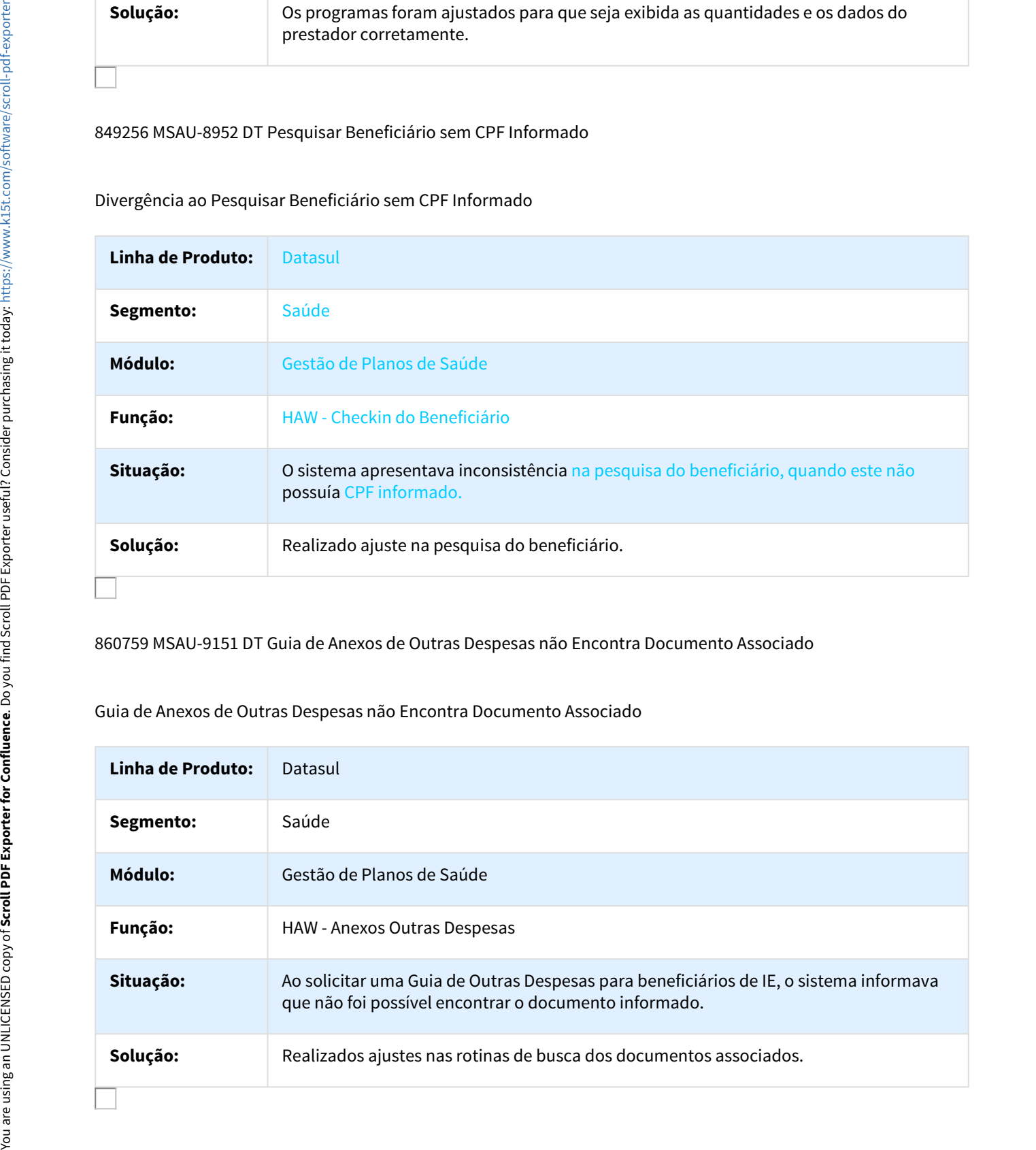

860759 MSAU-9151 DT Guia de Anexos de Outras Despesas não Encontra Documento Associado

#### Guia de Anexos de Outras Despesas não Encontra Documento Associado

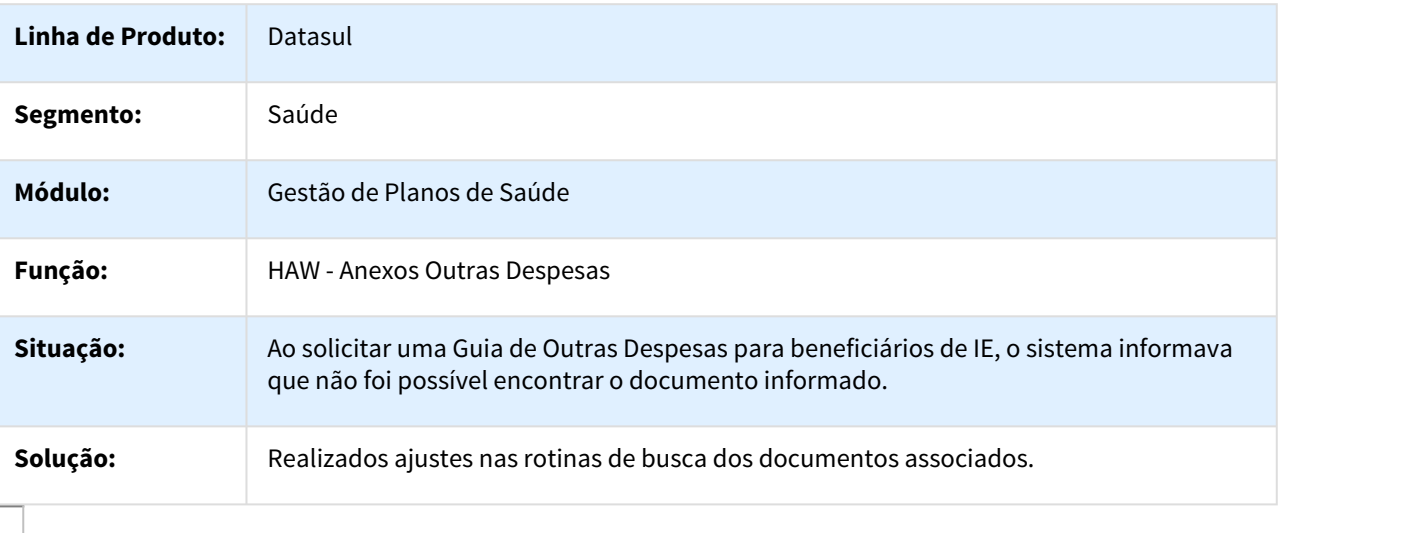

## 898574 MSAU-9671 DT Erro no Log de Execução

## Erro no Log de Execução

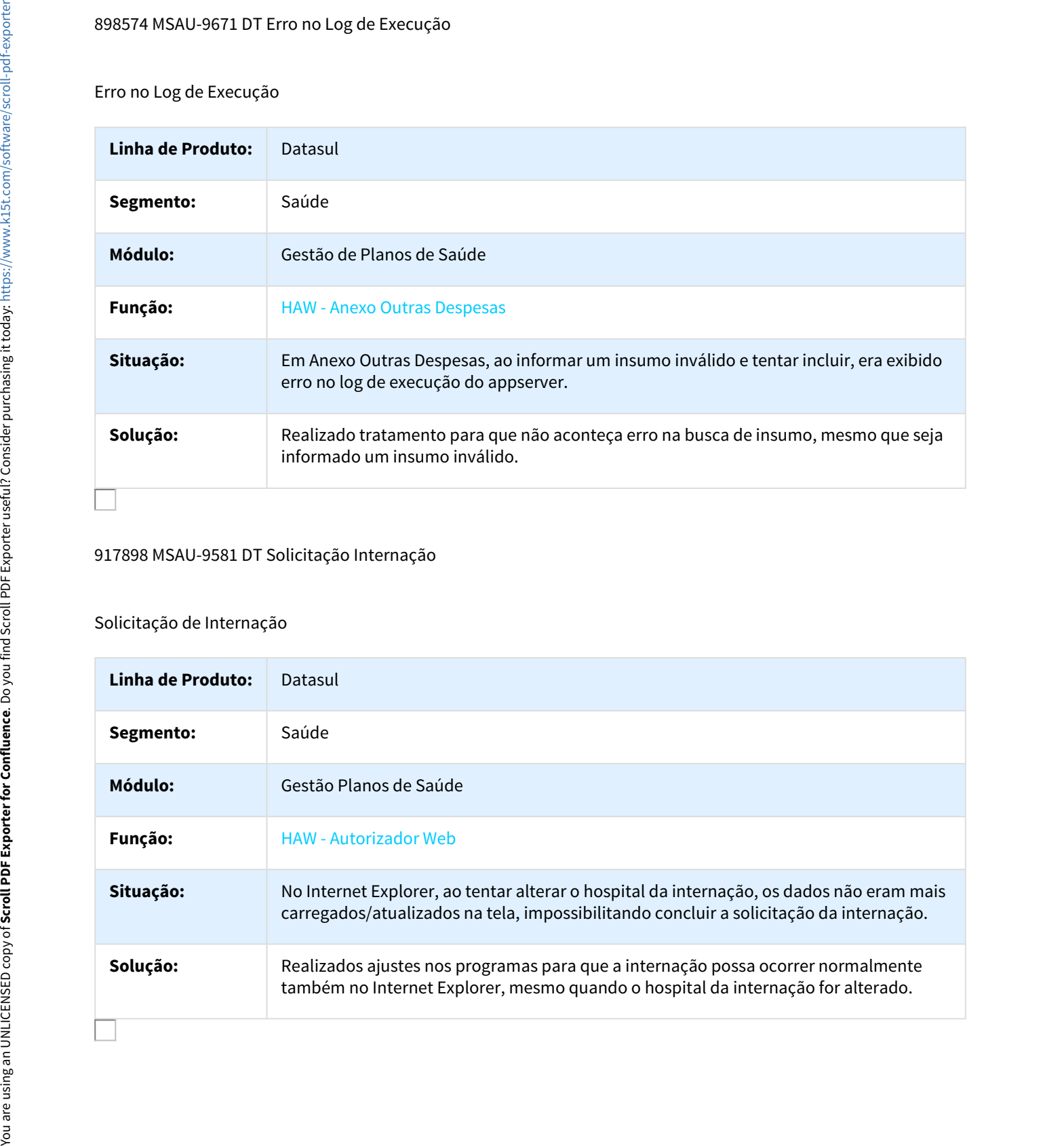

#### 917898 MSAU-9581 DT Solicitação Internação

# Solicitação de Internação

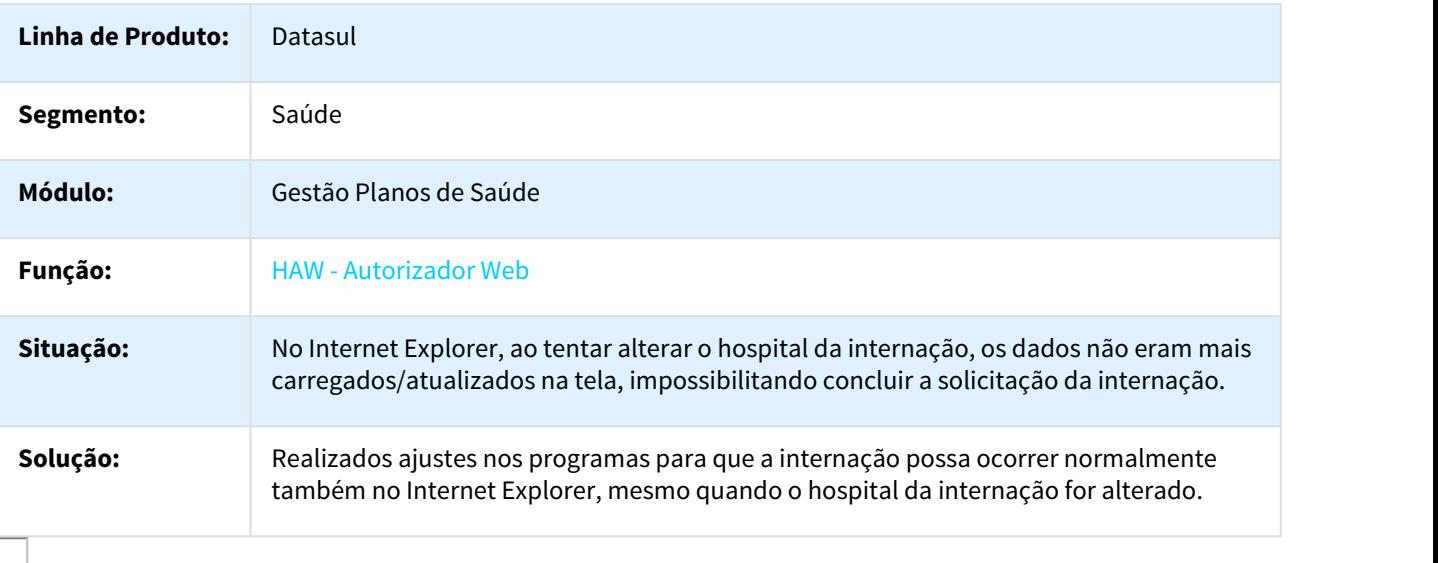

## 941819 MSAU-9762 DT Consulta de Títulos

#### Consulta de Títulos

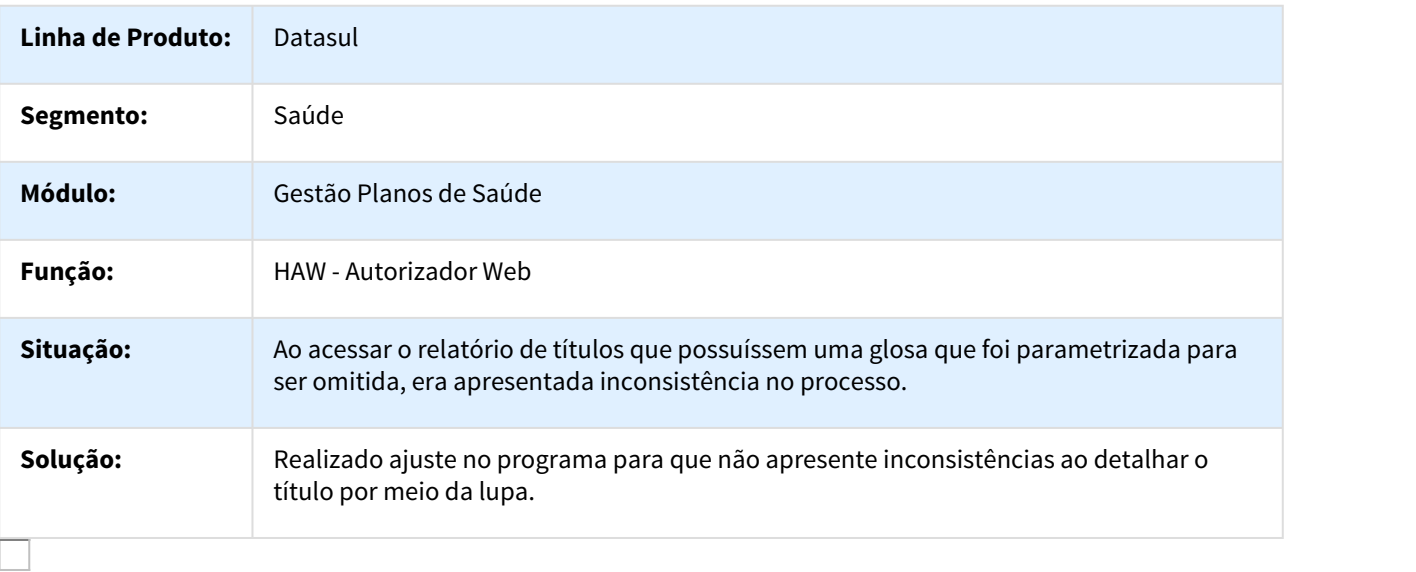

#### 942228 MSAU-11994 Desativar a Busca pelo Nome do Beneficiário

# Desativar a Busca pelo Nome do Beneficiário

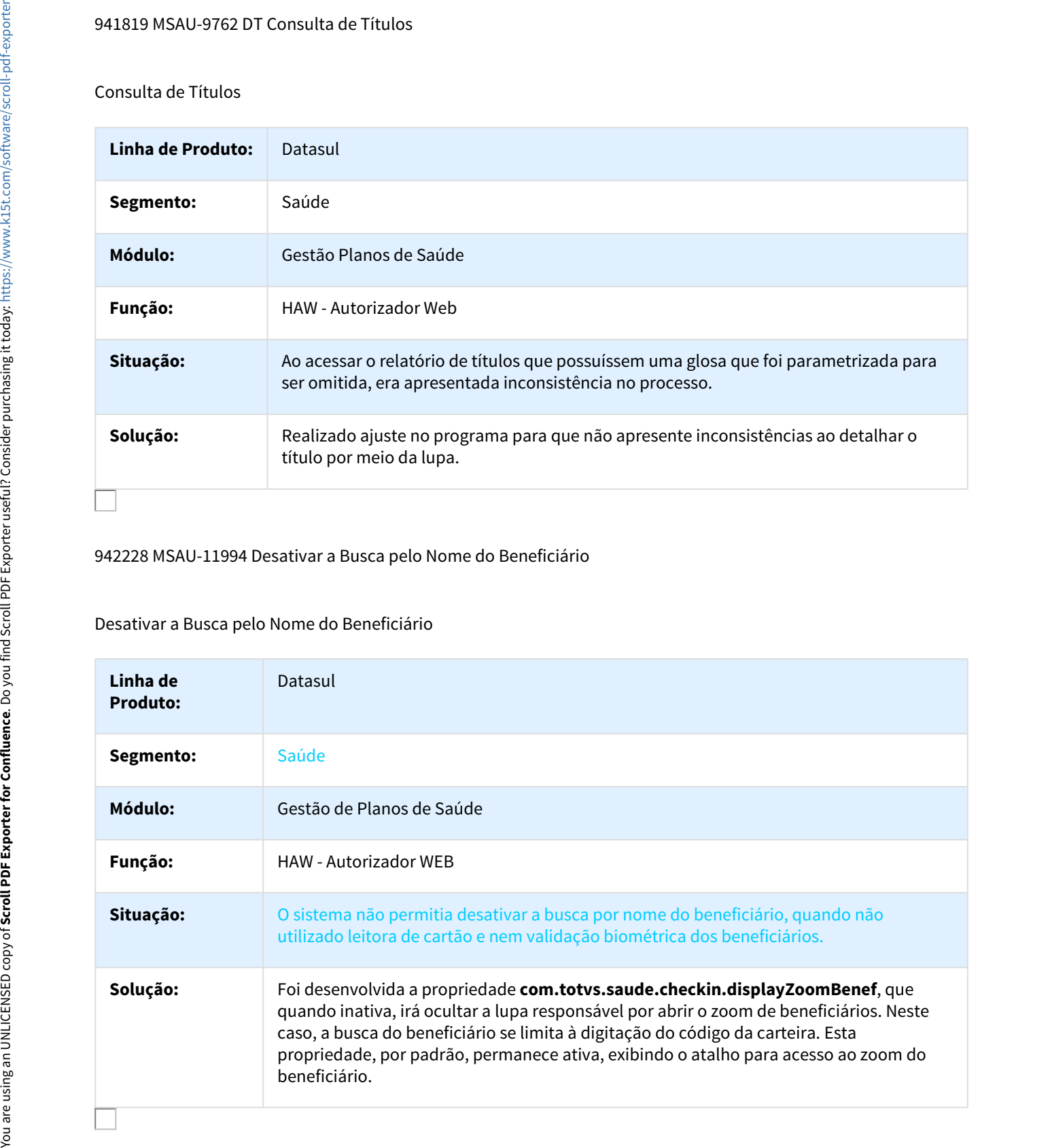

## 966922 MSAU-10035 DT Valores em Simulação de Procedimento

Valores em Simulação de Procedimento

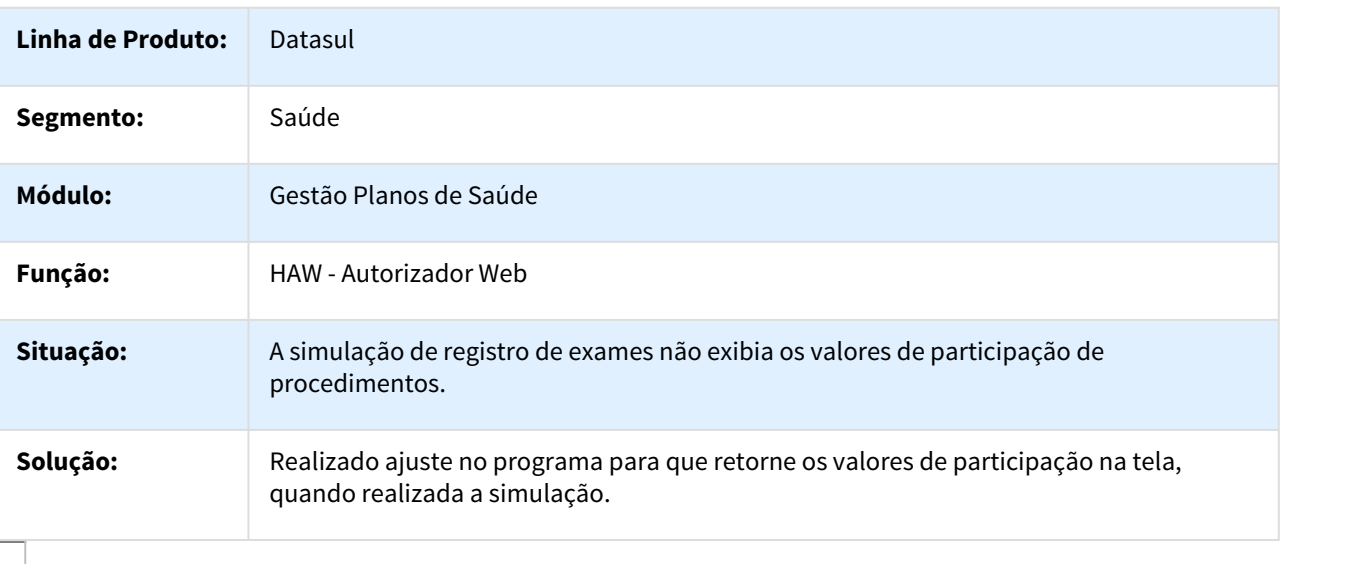

## 967746 MSAU-10083 DT Tipo de Atendimento

## Tipo de Atendimento

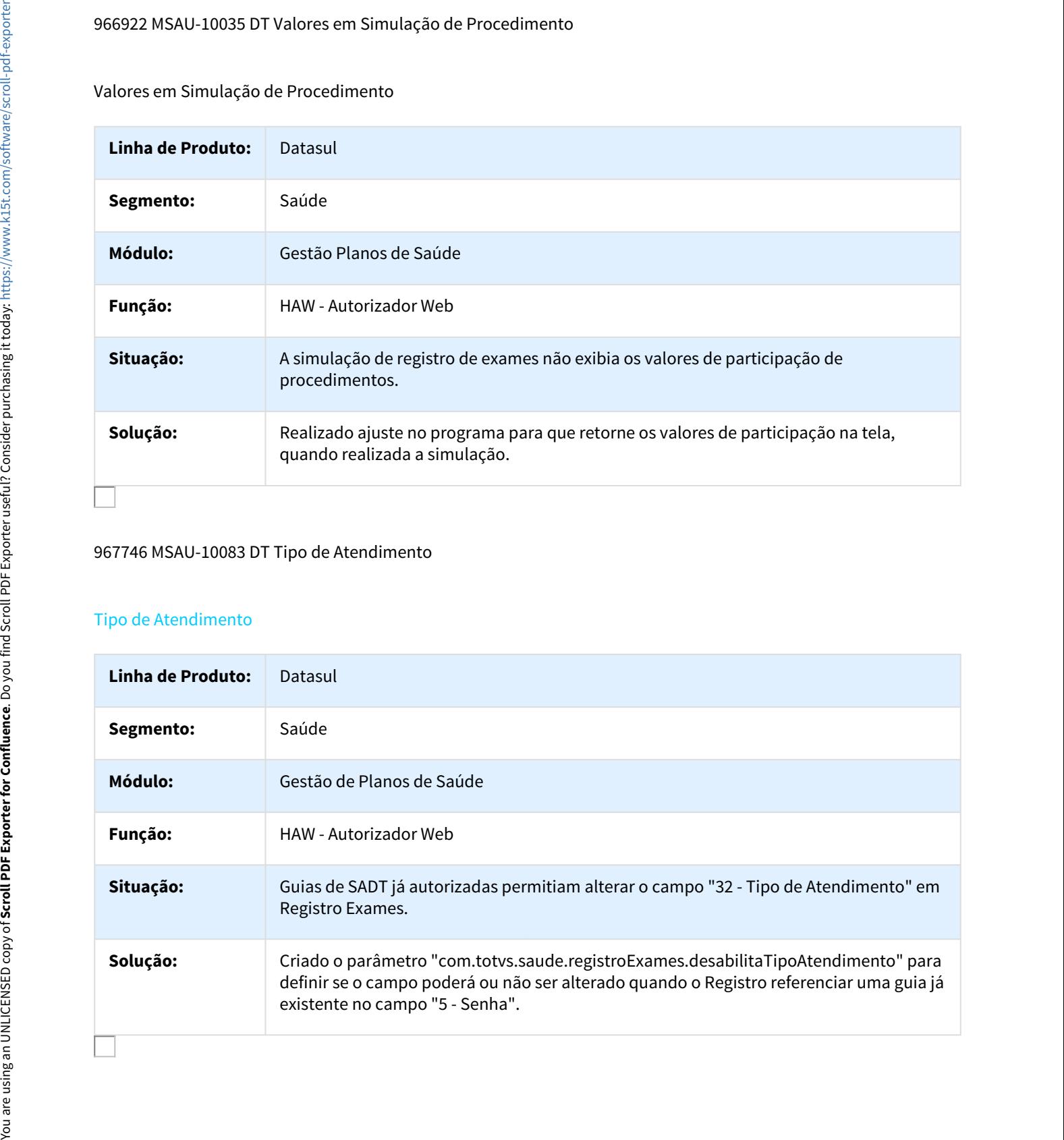

## 969813 MSAU-10091 DT Performance em Registro Exames

Melhoria de Performance em Registro Exames

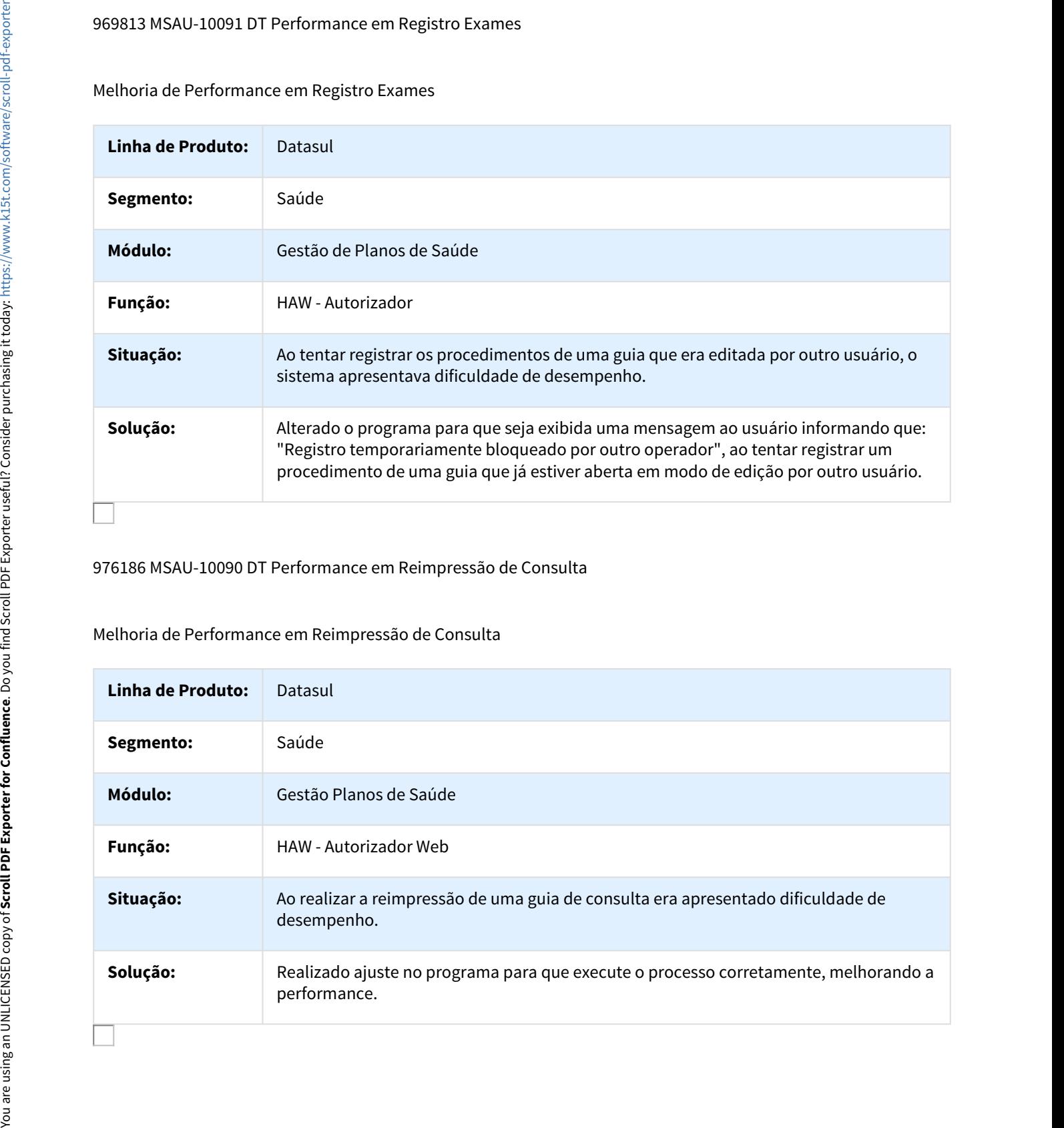

976186 MSAU-10090 DT Performance em Reimpressão de Consulta

Melhoria de Performance em Reimpressão de Consulta

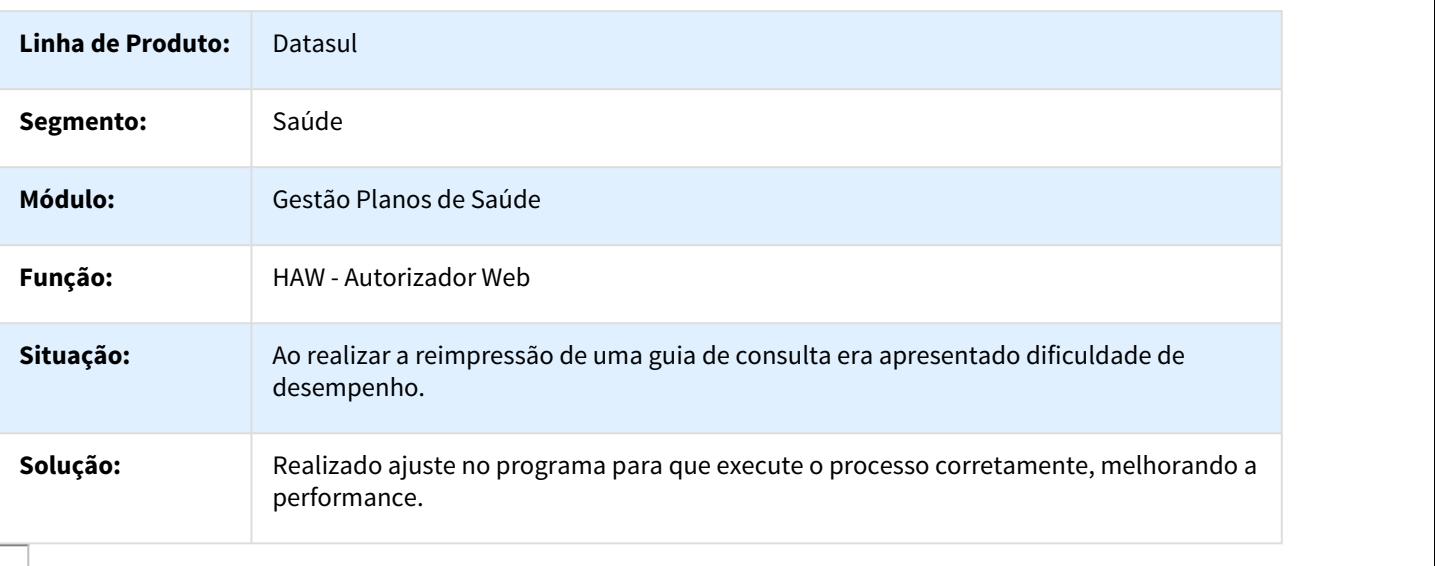

## 979984 MSAU-10089 DT Performance na Listagem de Guias do Checkin

## Melhoria de Performance na Listagem de Guias do Checkin

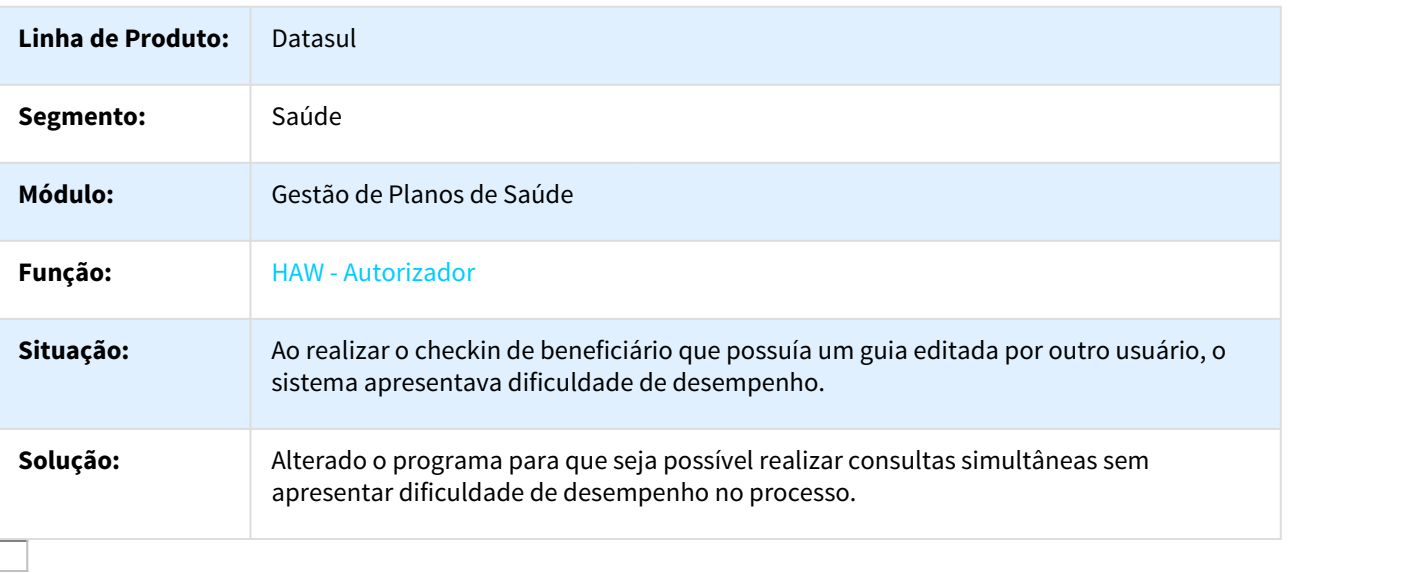

## 992069 MSAU-11996 DT Data do Atendimento-Registro de Consulta

#### Data do Atendimento - Registro de Consulta

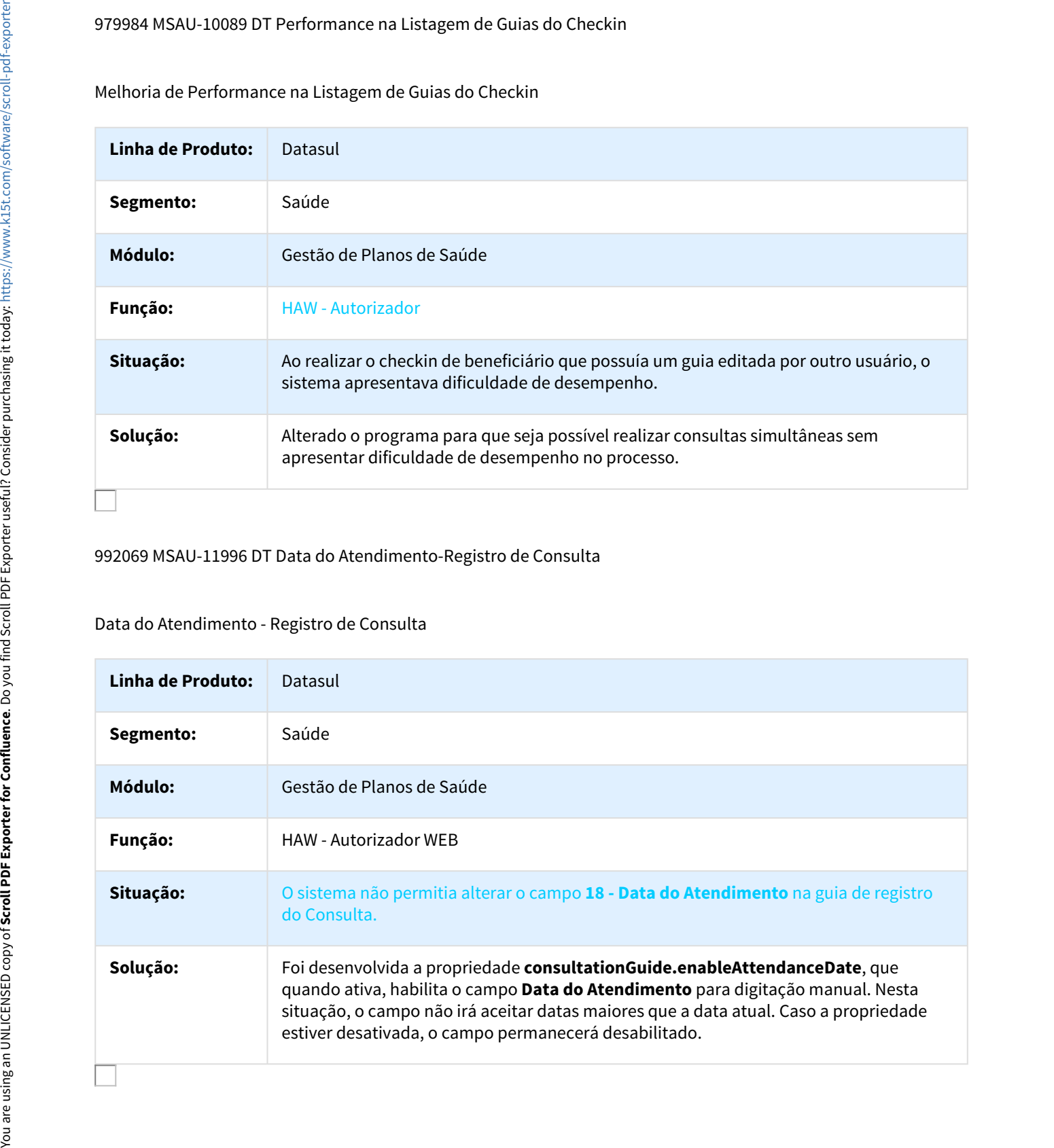

# 997536 MSAU-12794 DT Definir a Nível de Formulário quando deverá ser Carregado o Prestador Solicitante

## Autorizador - Definir a Nível de Formulário quando deverá ser Carregado o Prestador Solicitante

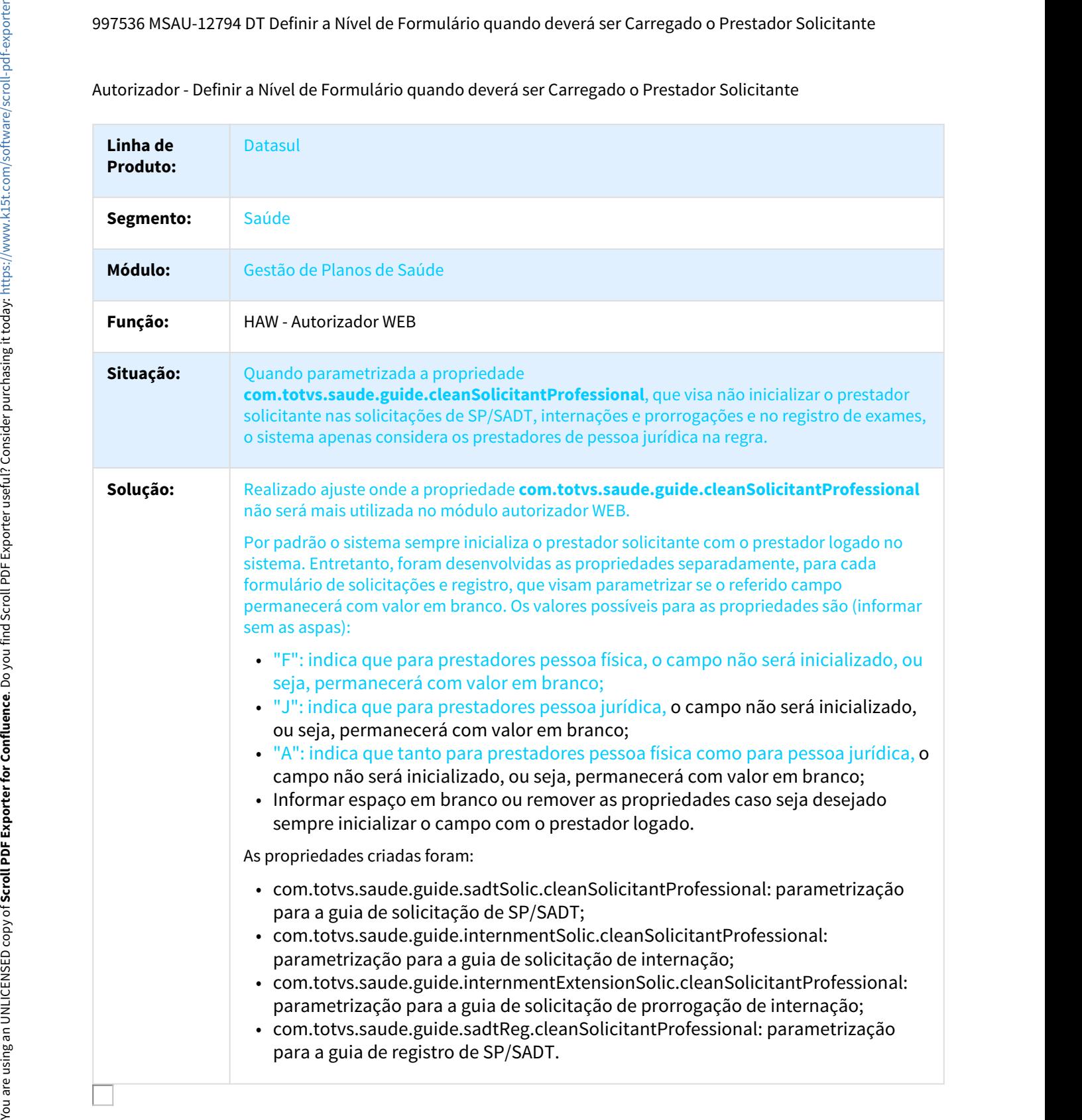

## 1036086 MSAU-10450 DT Cancelamentos Solicitações/Realizações

Cancelamentos Solicitações/Realizações

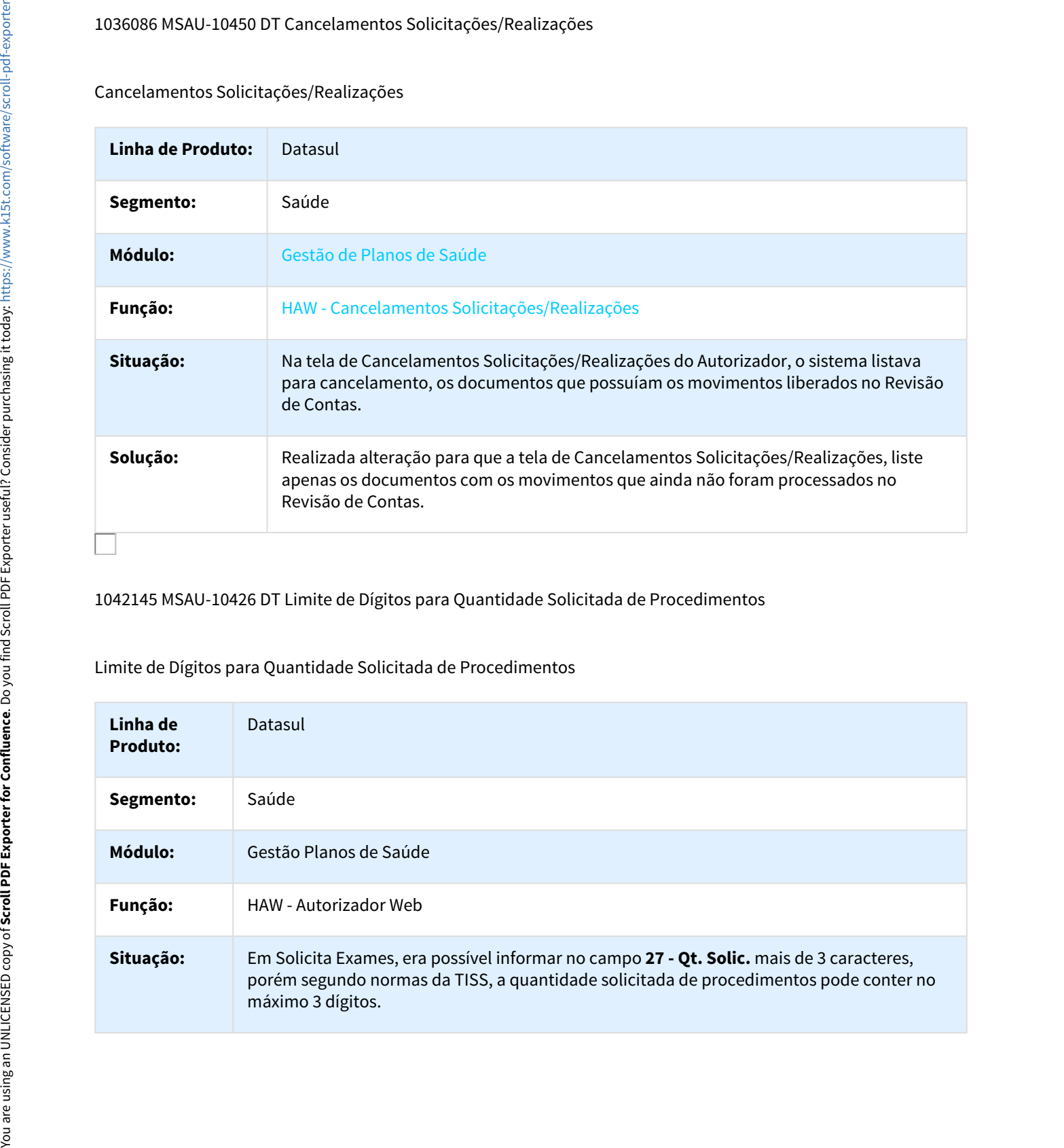

1042145 MSAU-10426 DT Limite de Dígitos para Quantidade Solicitada de Procedimentos

Limite de Dígitos para Quantidade Solicitada de Procedimentos

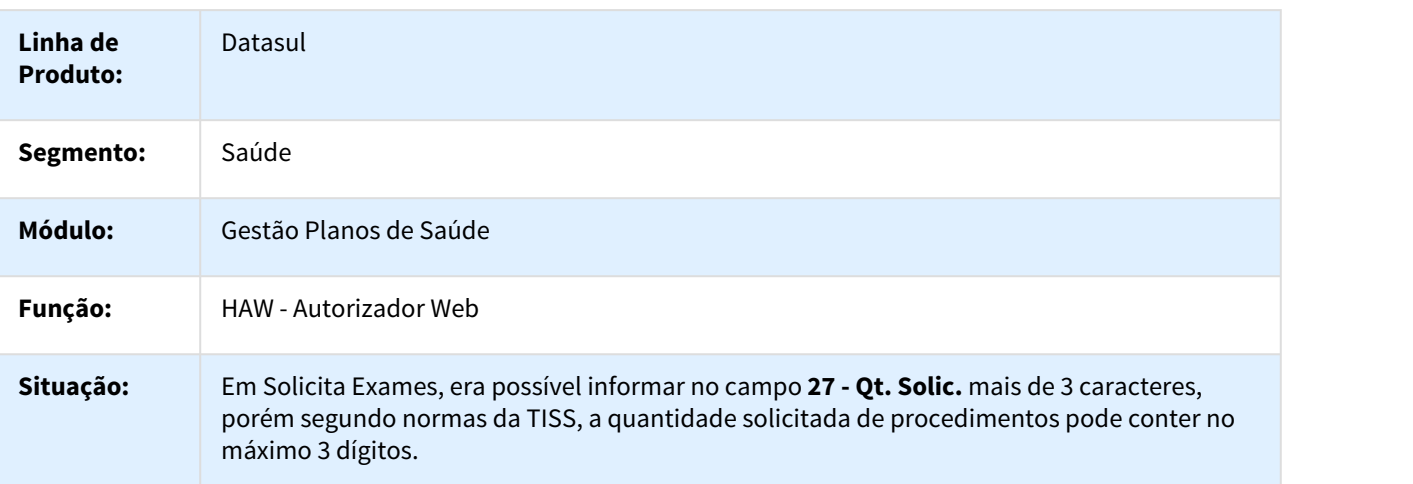

# **Solução:** Realizado ajuste no programa para validar a quantidade de dígitos informados no campo **27 - Qt. Solic.** na inclusão de procedimentos. Caso informada quantidade maior que o permitido, é exibida uma mensagem informando que: "**Quantidade máxima permitida para solicitação de procedimentos é de 999!**". Além disso, é validado se a quantidade solicitada é um número inteiro, caso contrário é exibida uma mensagem informando que: "**Quantidade solicitada para procedimentos deve ser um número inteiro!**".

## 1042229 MSAU-10428 DT Campo Altura

## Campo Altura

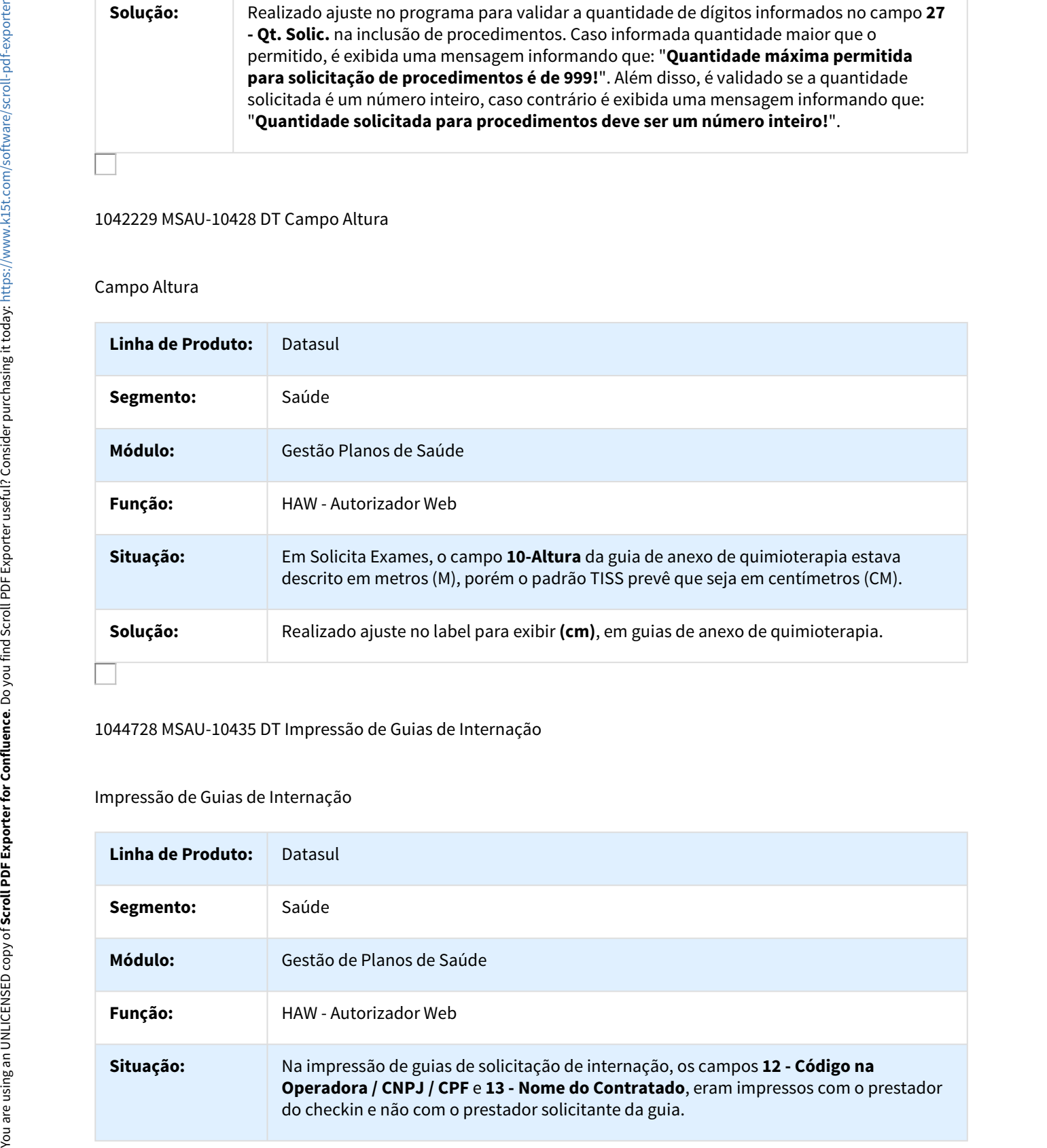

#### 1044728 MSAU-10435 DT Impressão de Guias de Internação

#### Impressão de Guias de Internação

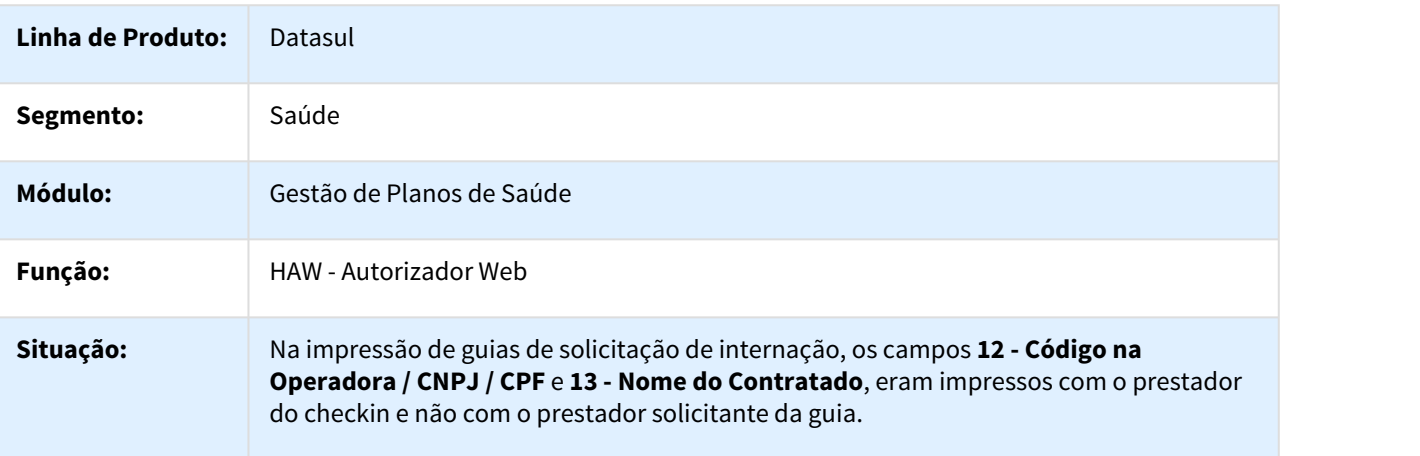

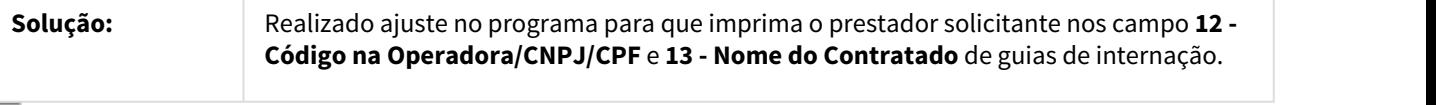

#### 1046079 MSAU-10455 DT Trocar Senha

# Trocar Senha

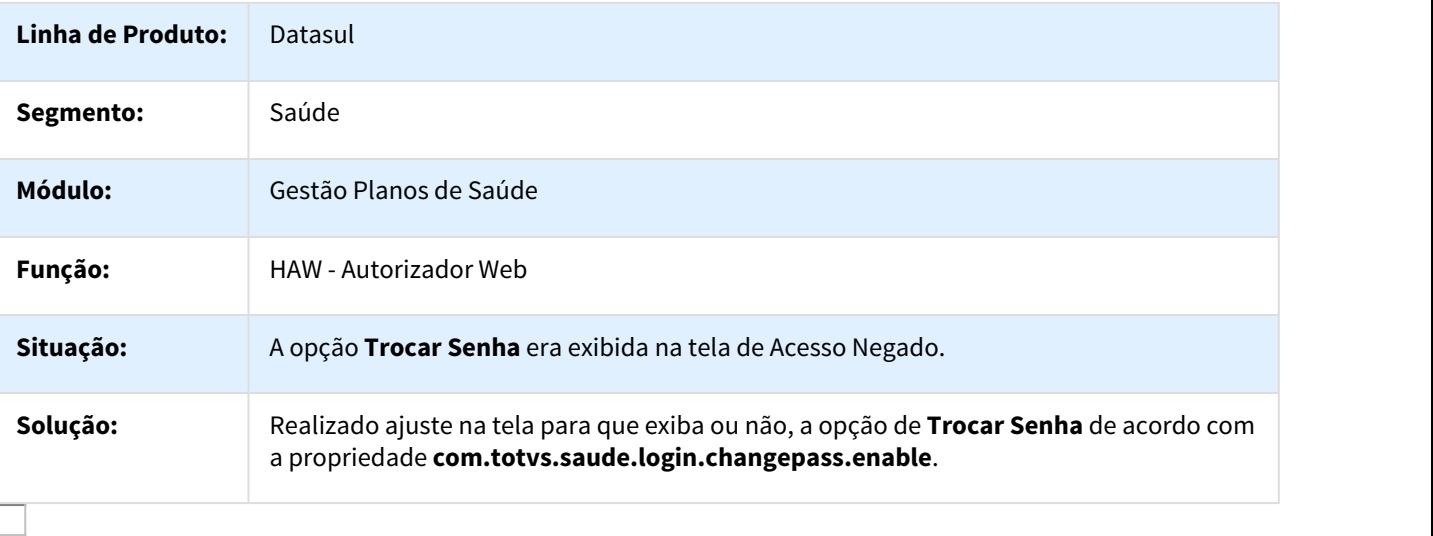

#### 1048536 MSAU-11694 DT Autorizador - Solicitação de Biometria

#### Parametrização de Clínicas - Biometria

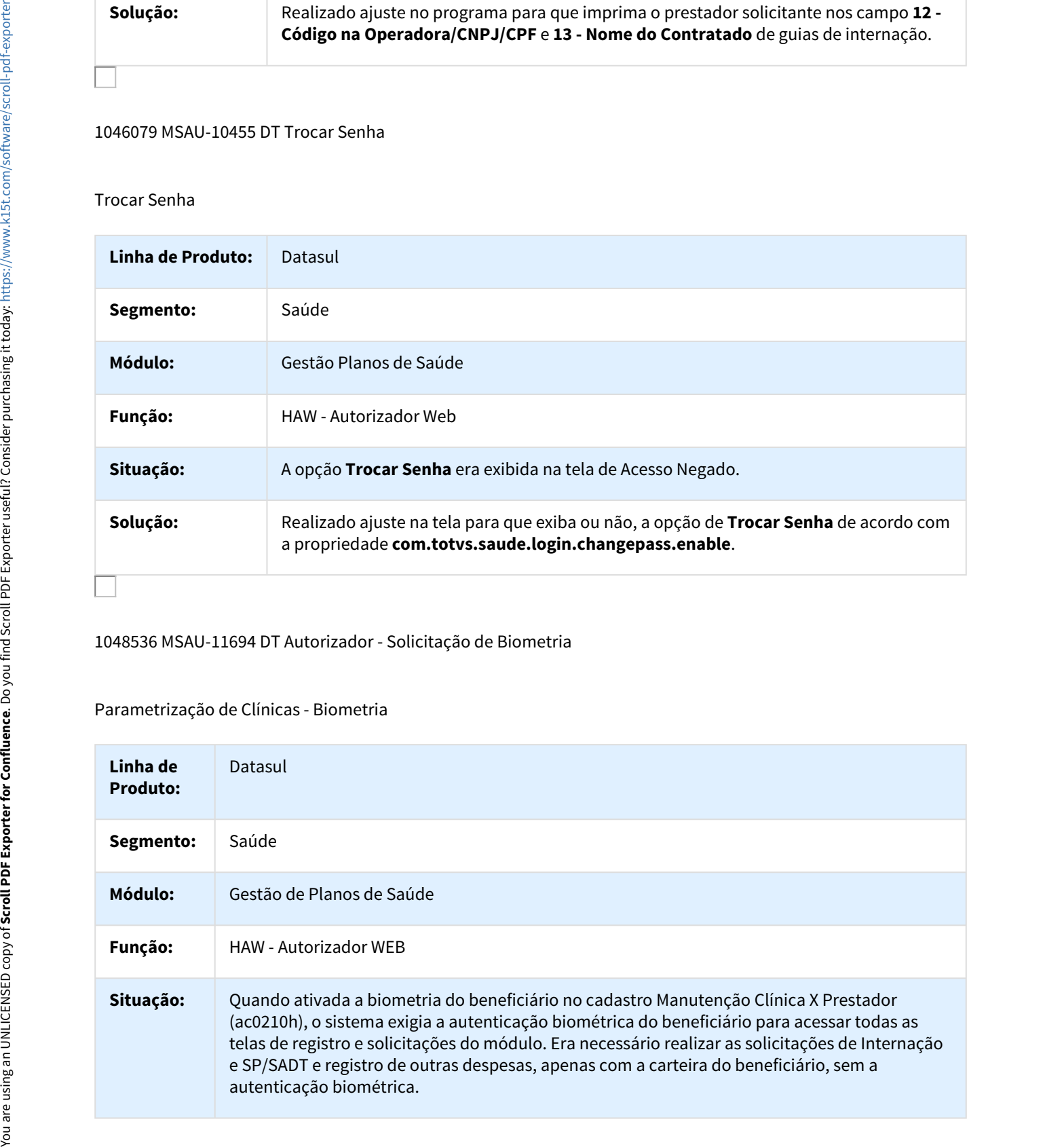

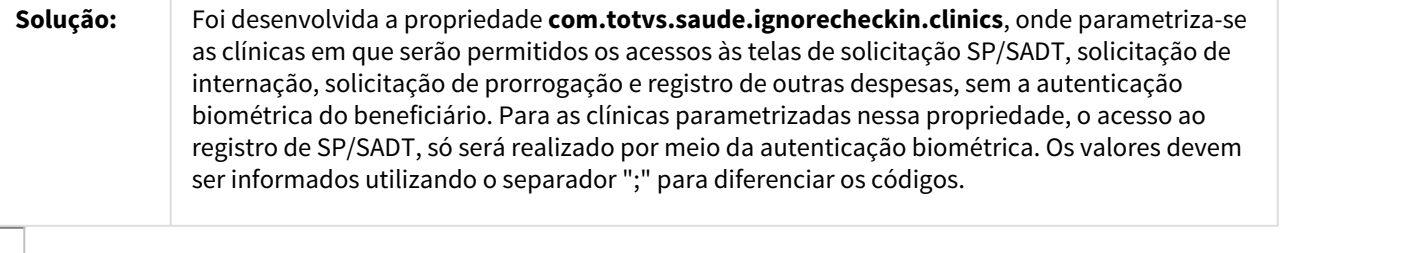

1071898 MSAU-12322 DT Trocar Prestador Executante Registro Exames

## Trocar Prestador Executante Registro Exames

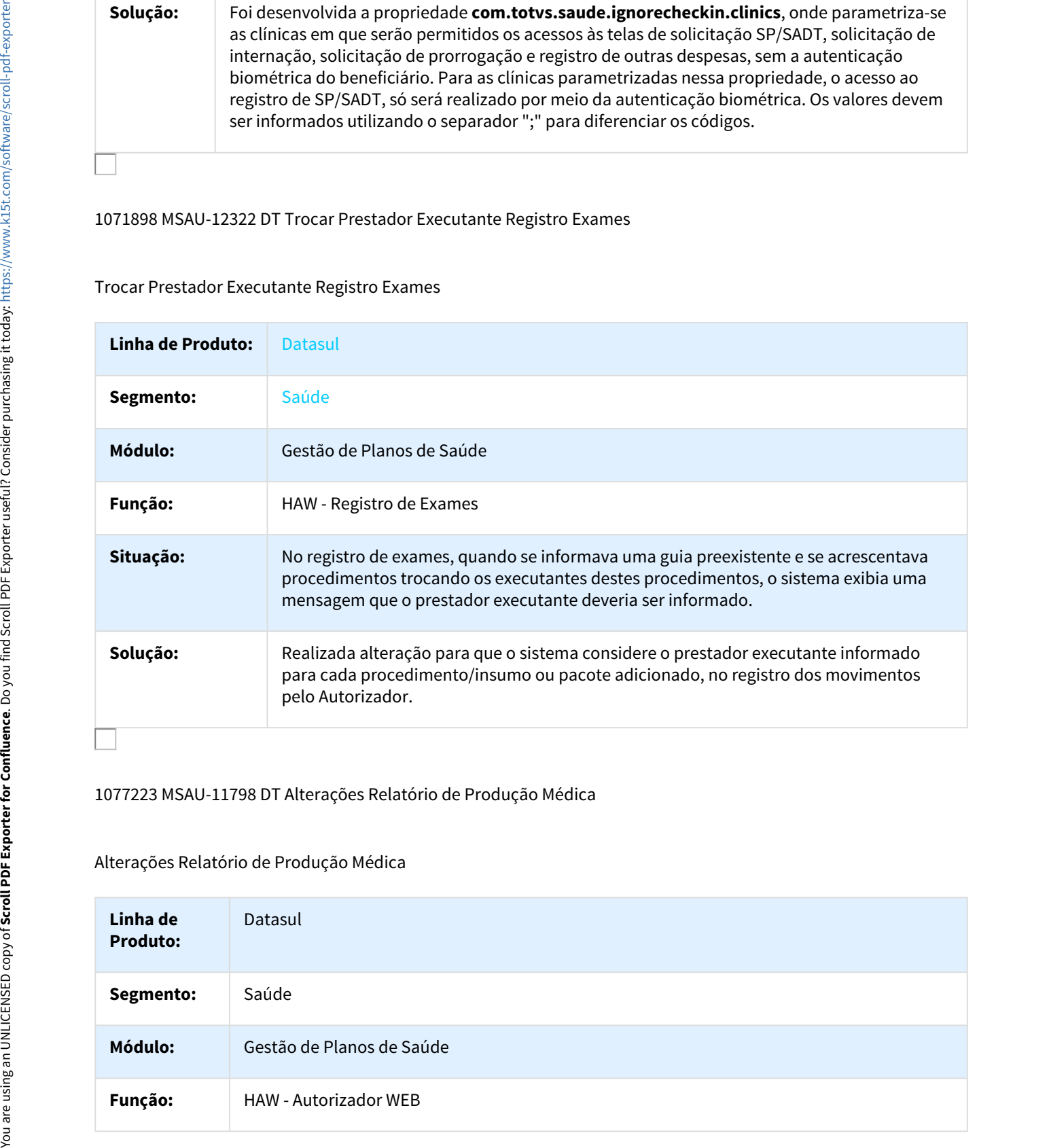

## 1077223 MSAU-11798 DT Alterações Relatório de Produção Médica

## Alterações Relatório de Produção Médica

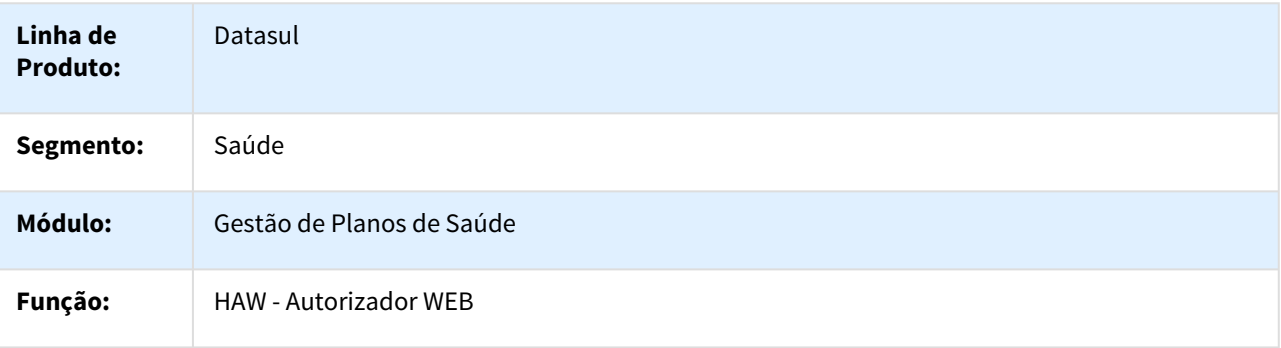

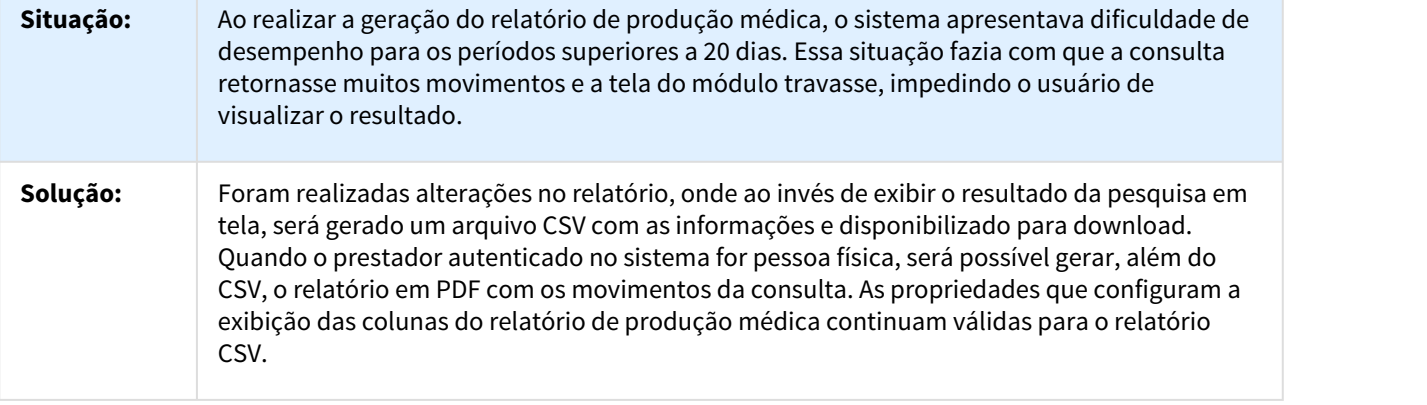

#### 1083318 MSAU-11815 DT Impressão de Guias de Internação

## Impressão de Guias de Internação

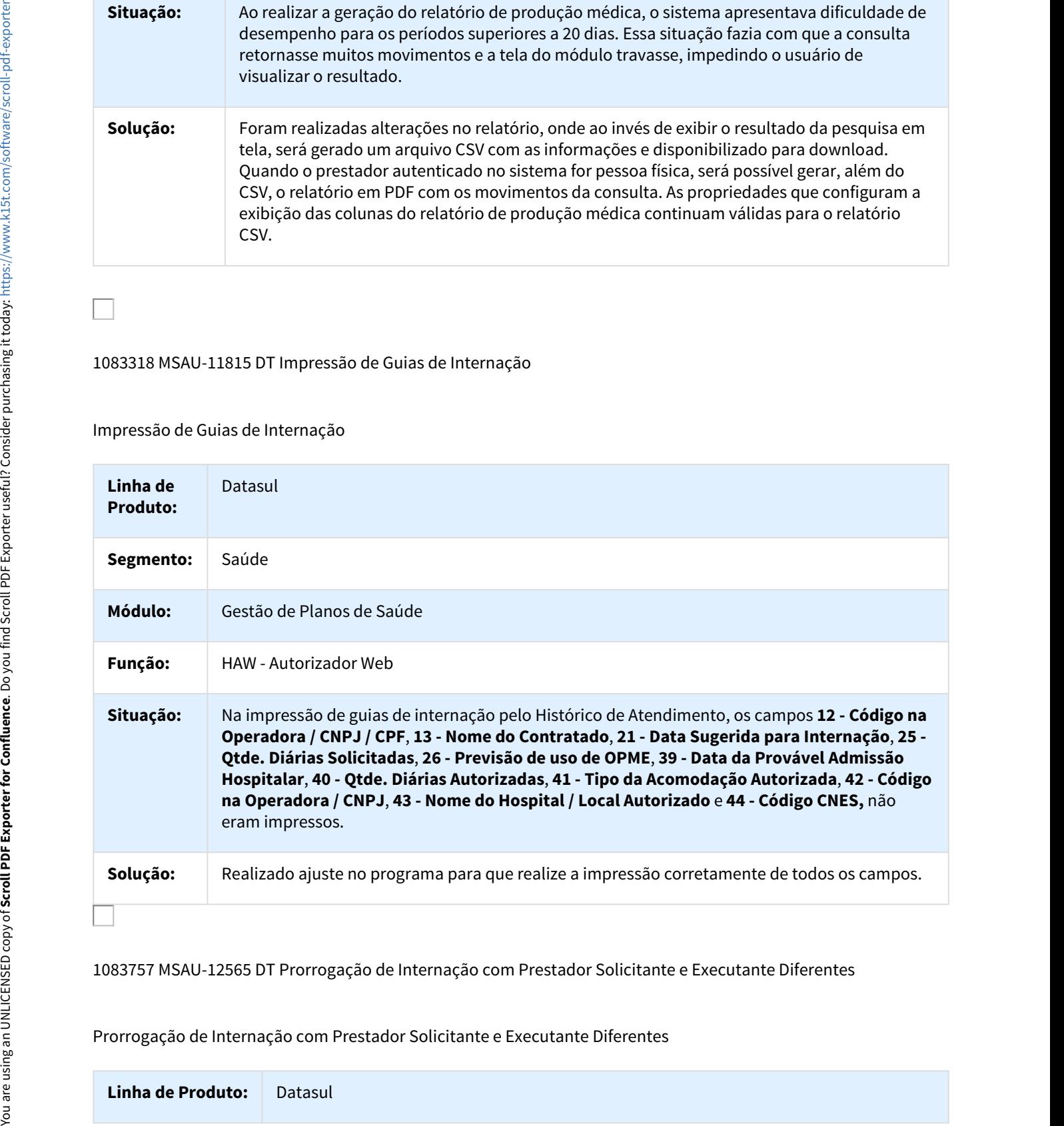

1083757 MSAU-12565 DT Prorrogação de Internação com Prestador Solicitante e Executante Diferentes

## Prorrogação de Internação com Prestador Solicitante e Executante Diferentes

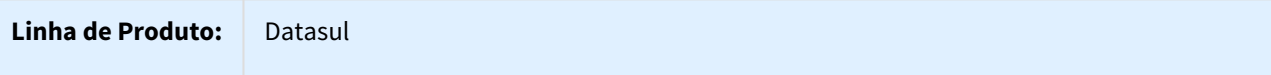

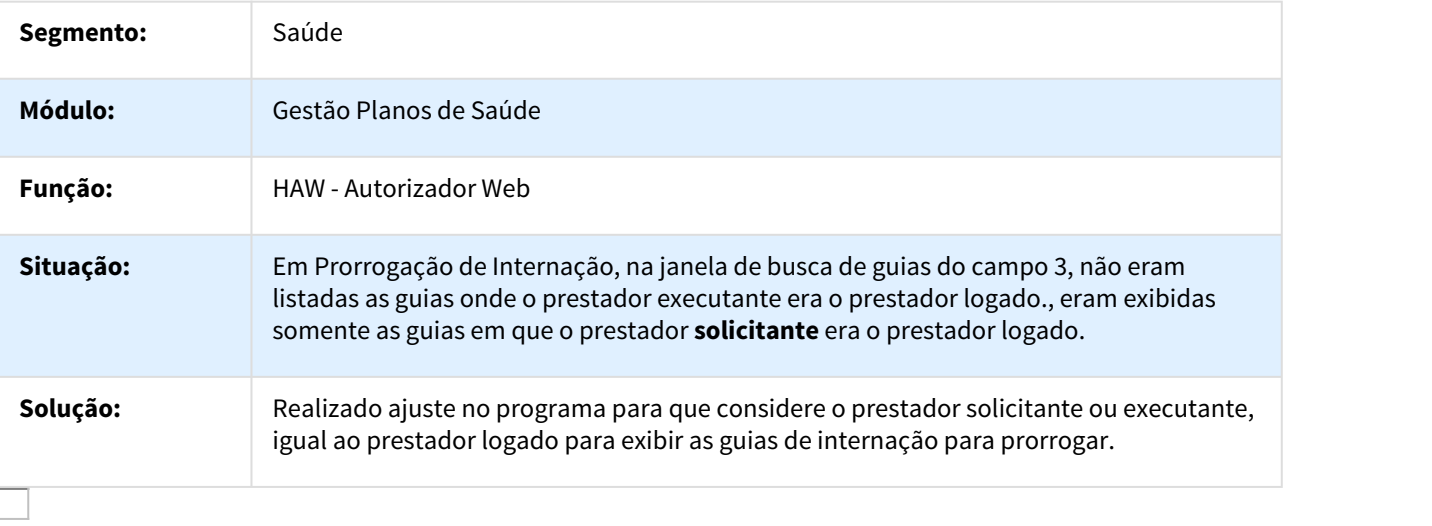

1084271 MSAU-12825 DT Procedimentos Negados não são Exibidos

Procedimentos Negados não são Exibidos

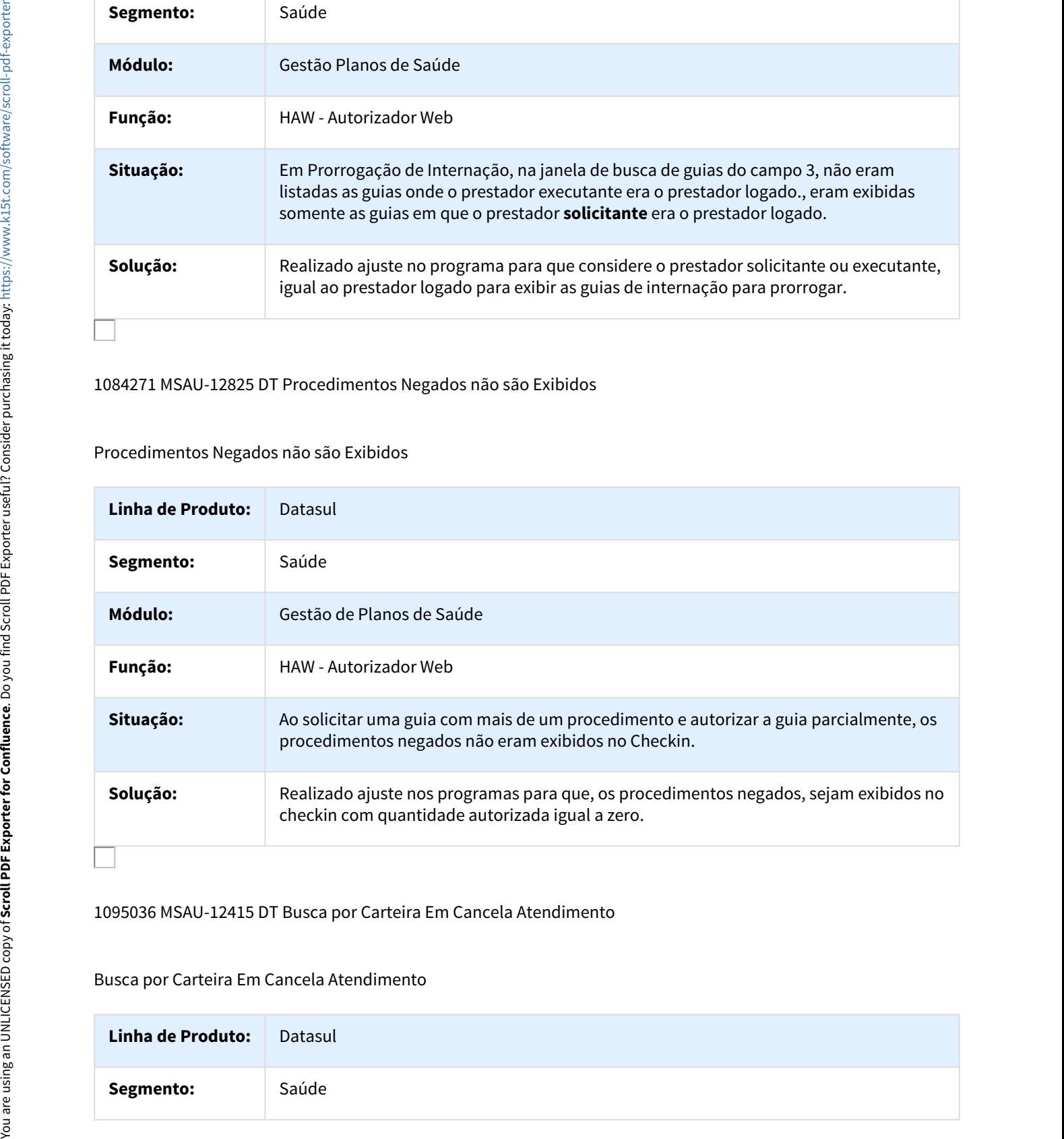

1095036 MSAU-12415 DT Busca por Carteira Em Cancela Atendimento

#### Busca por Carteira Em Cancela Atendimento

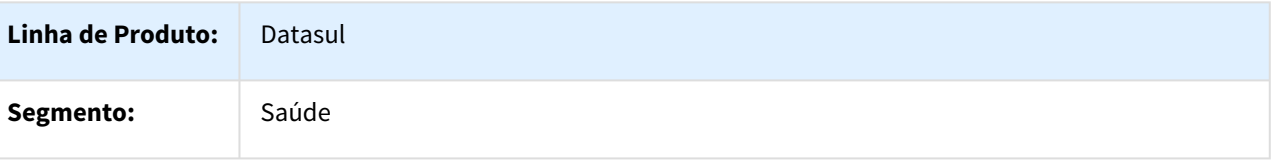

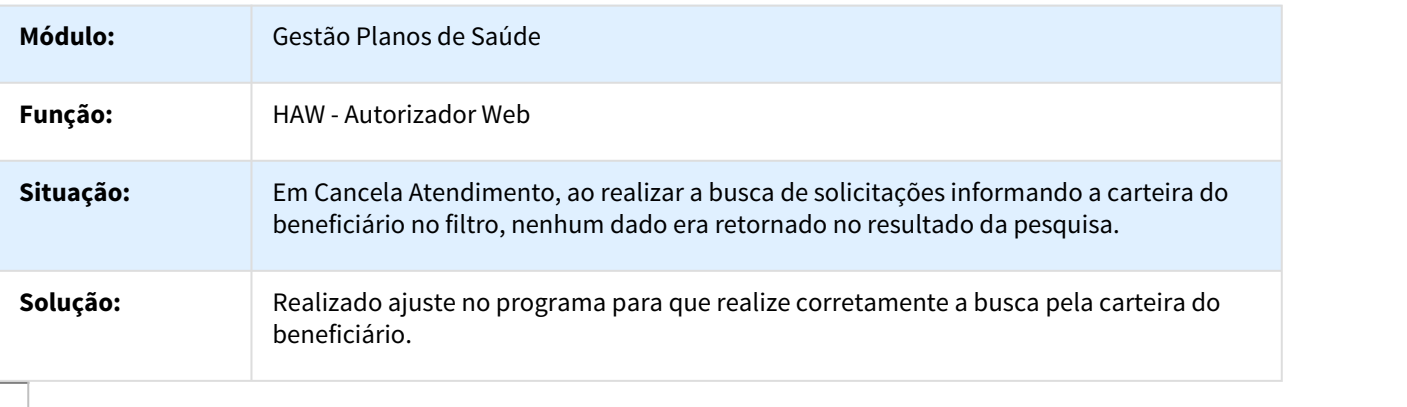

1095319 MSAU-12507 DT Cancelamento de Atendimento Reserva Guia

#### Cancelamento de Atendimento

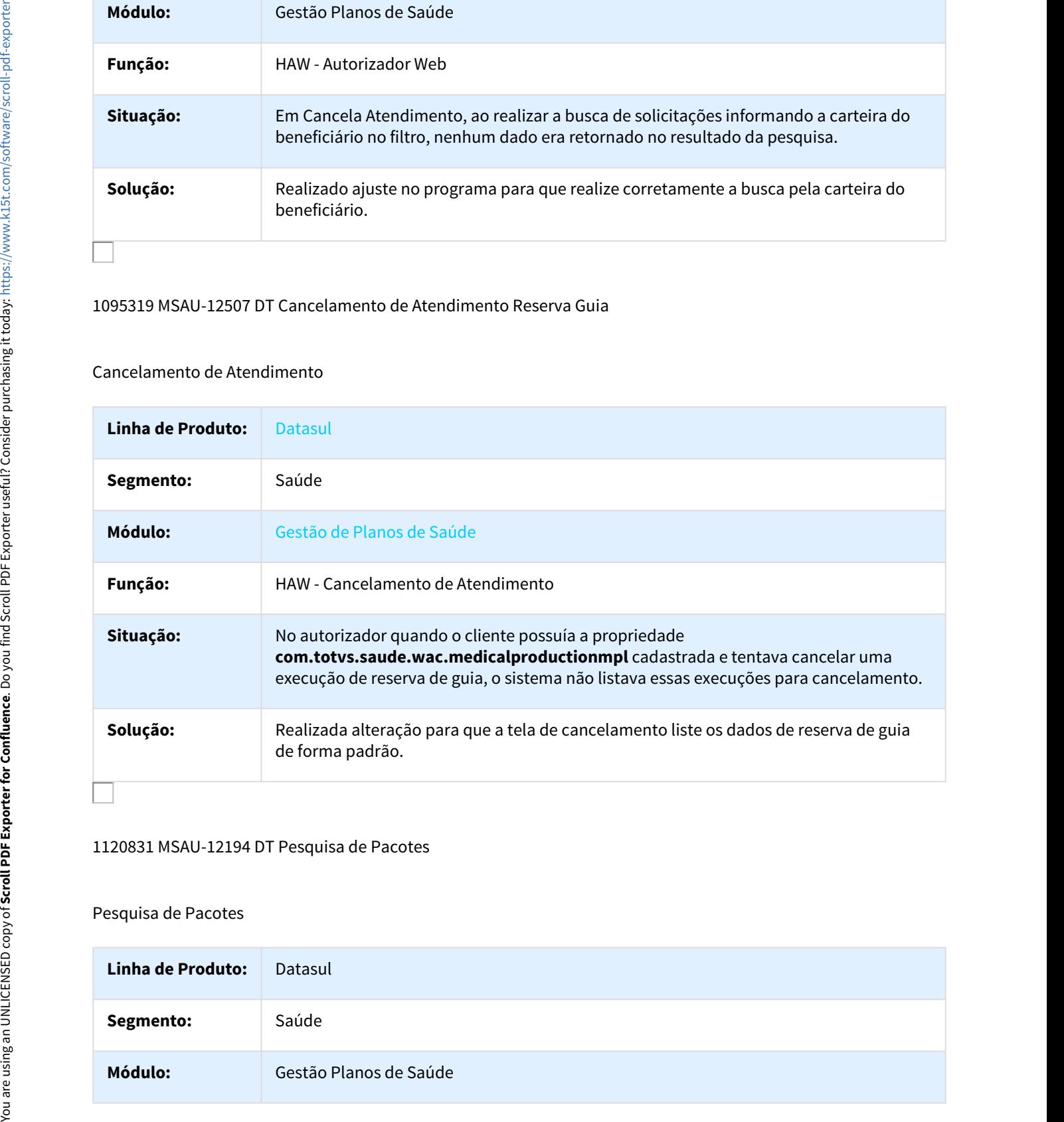

#### 1120831 MSAU-12194 DT Pesquisa de Pacotes

## Pesquisa de Pacotes

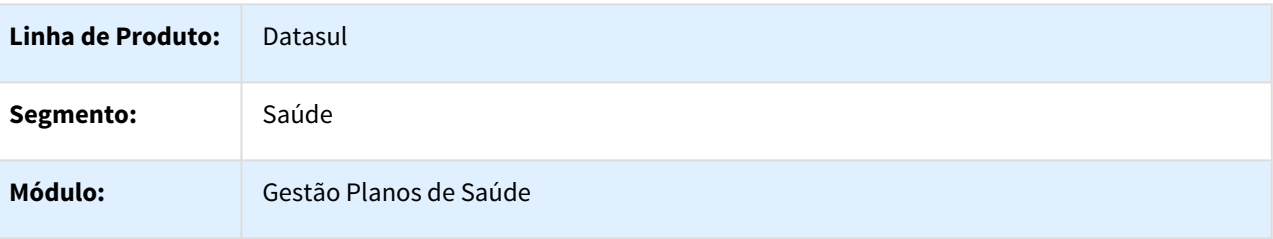

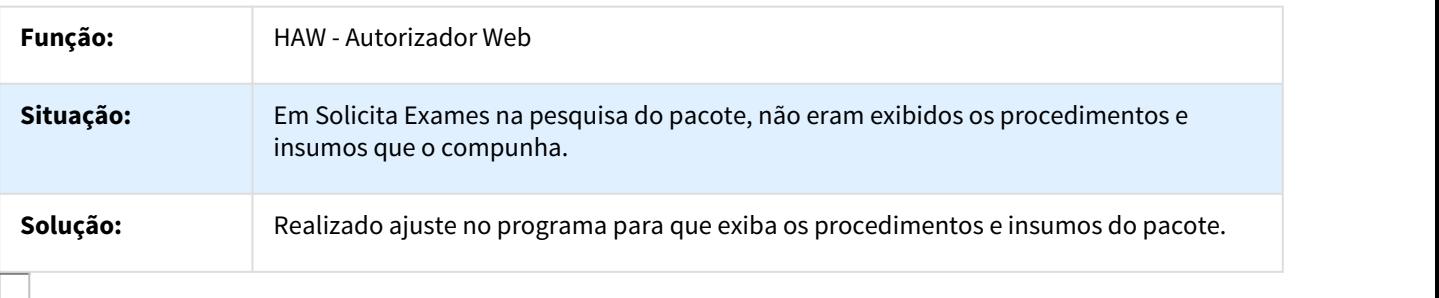

1137747 MSAU-12916 DT Editar Dados Beneficiários Intercâmbio Registro com Cartão

Editar Dados Beneficiários Intercâmbio Registro com Cartão

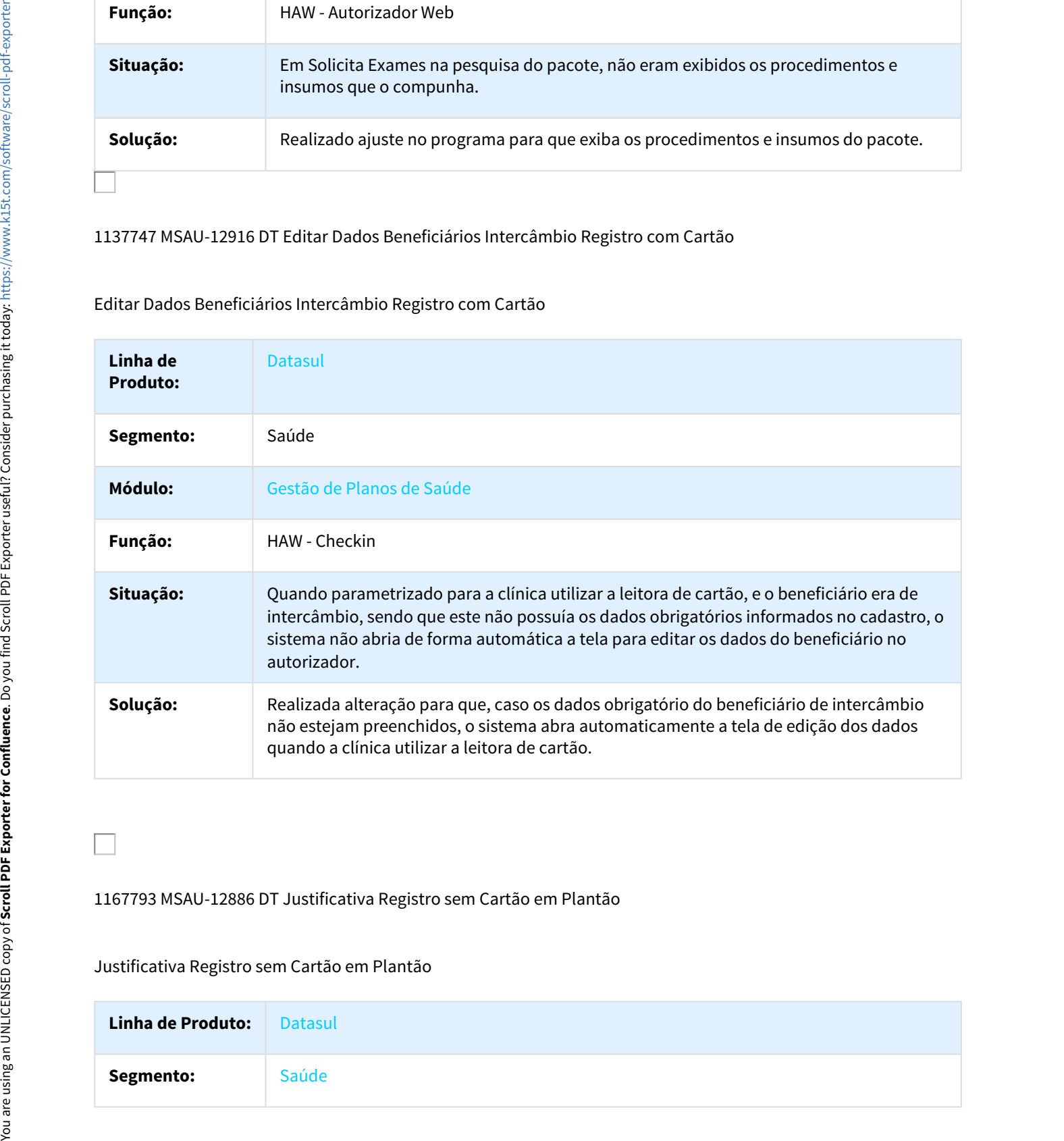

1167793 MSAU-12886 DT Justificativa Registro sem Cartão em Plantão

Justificativa Registro sem Cartão em Plantão

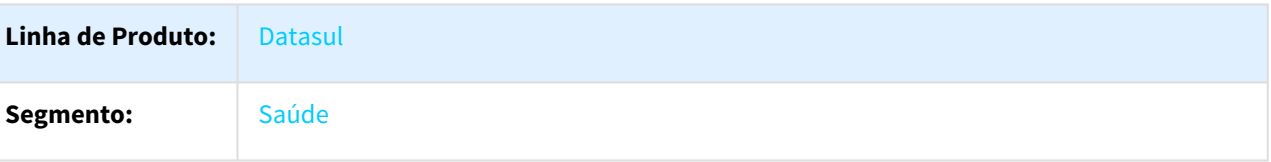

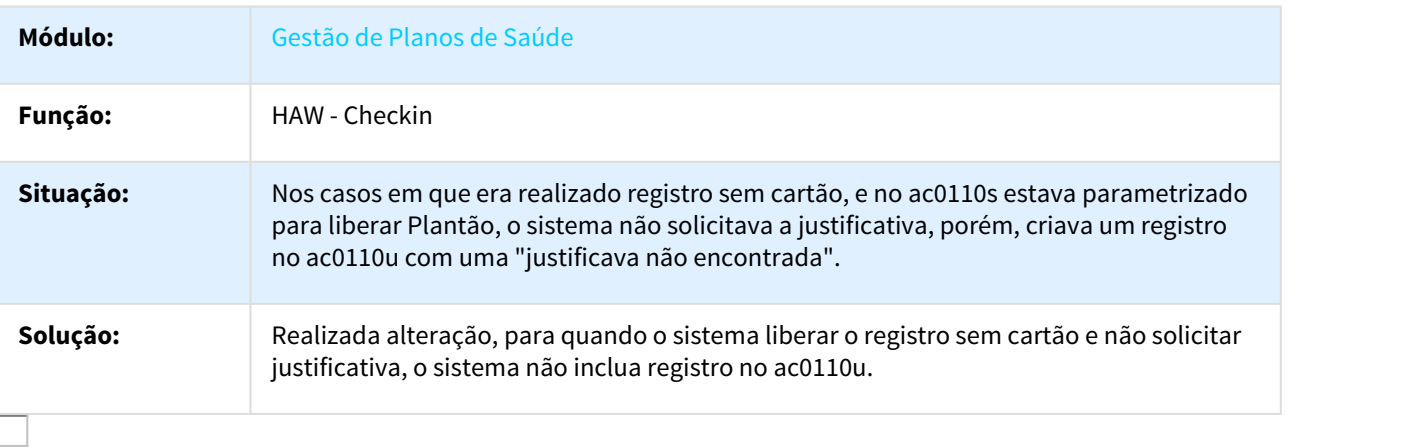

#### 1170149 MSAU-12513 DT CBO em Documentos de Consulta

## CBO em Documentos de Consulta

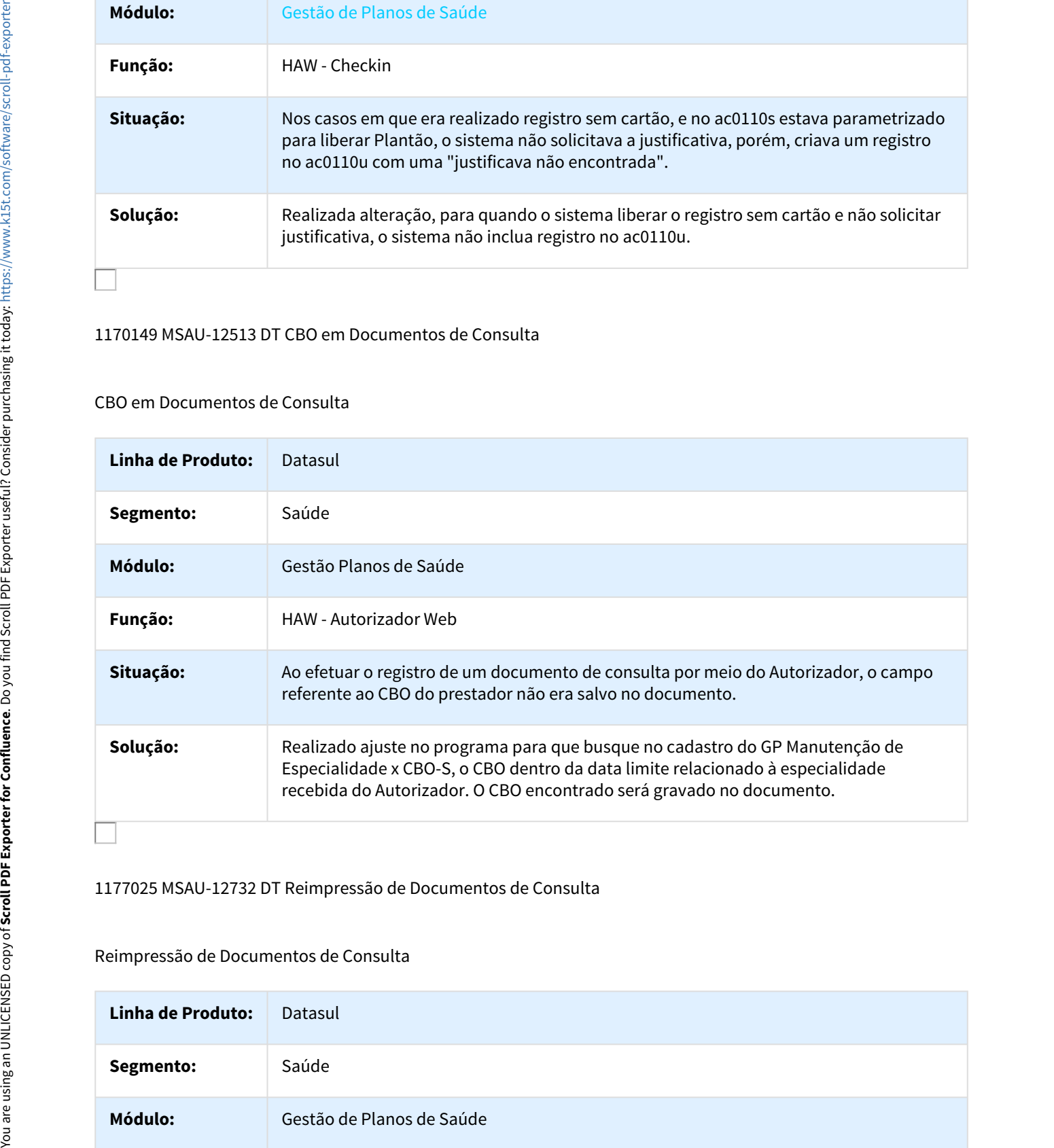

#### 1177025 MSAU-12732 DT Reimpressão de Documentos de Consulta

#### Reimpressão de Documentos de Consulta

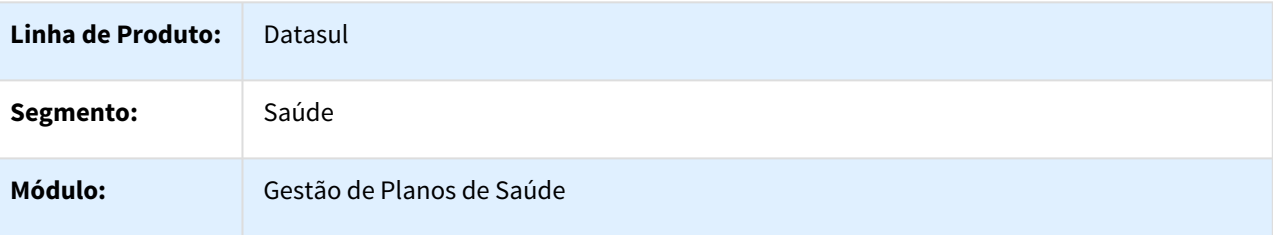

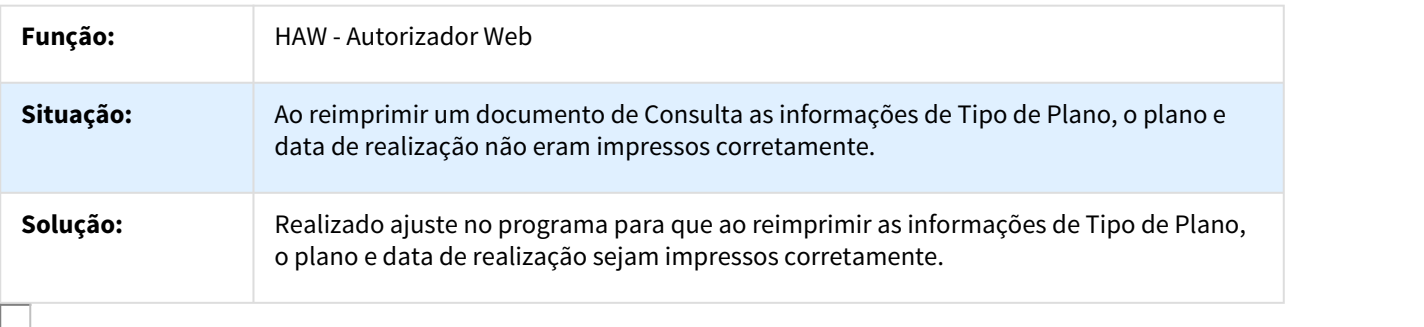

1178749 MSAU-12673 DT Quantidade Executada em Registros com Procedimento Existente em Pacote

Quantidade Executada em Registros com Procedimento Existente em Pacote

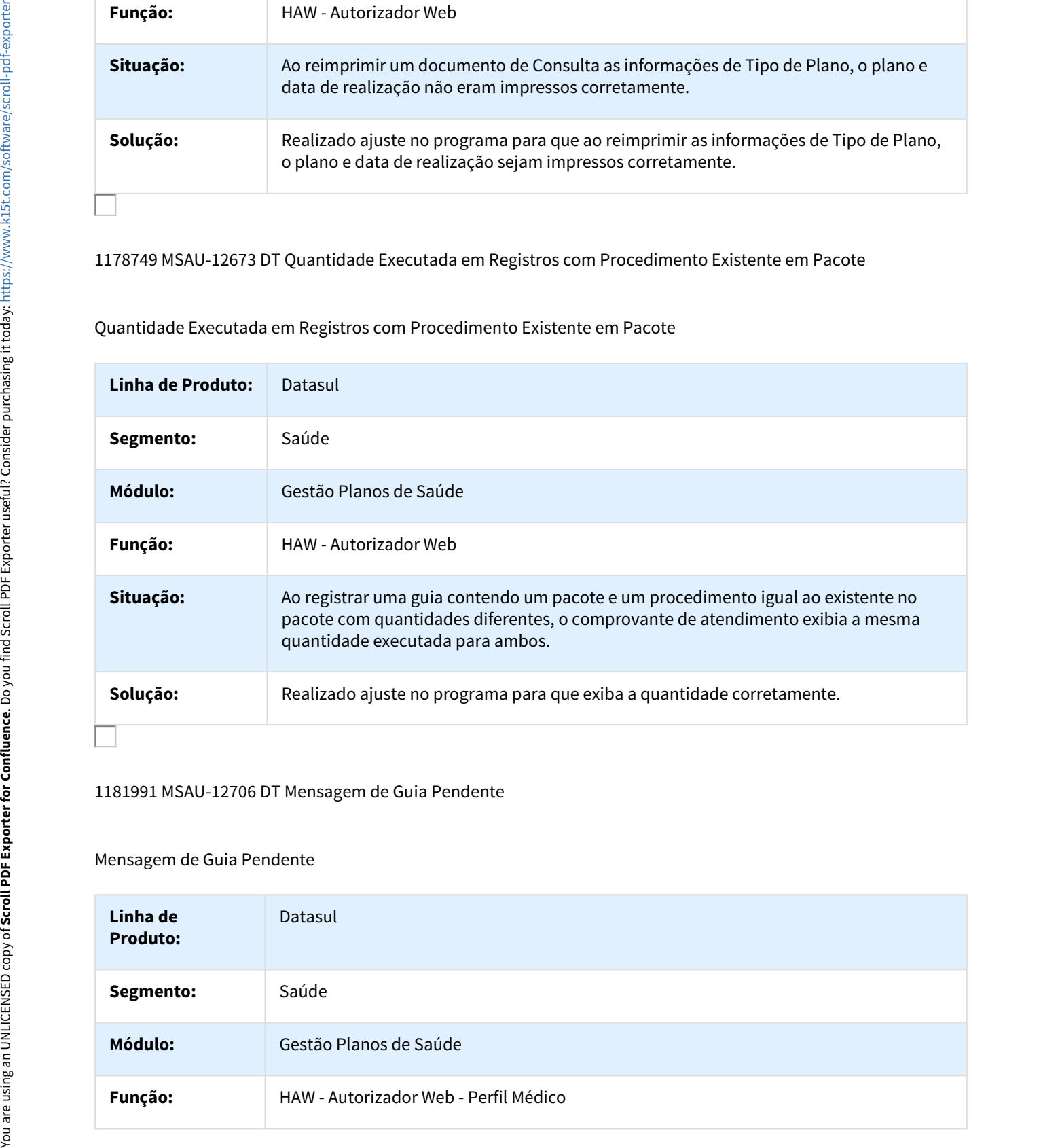

## 1181991 MSAU-12706 DT Mensagem de Guia Pendente

#### Mensagem de Guia Pendente

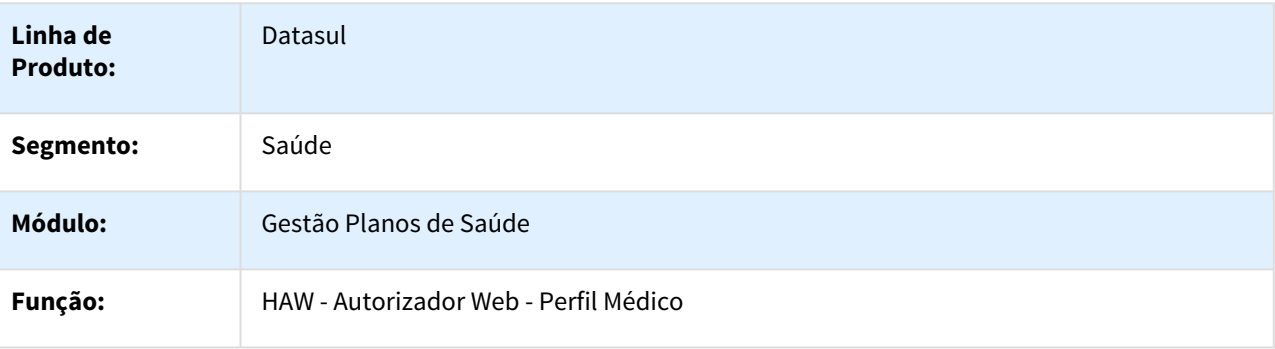

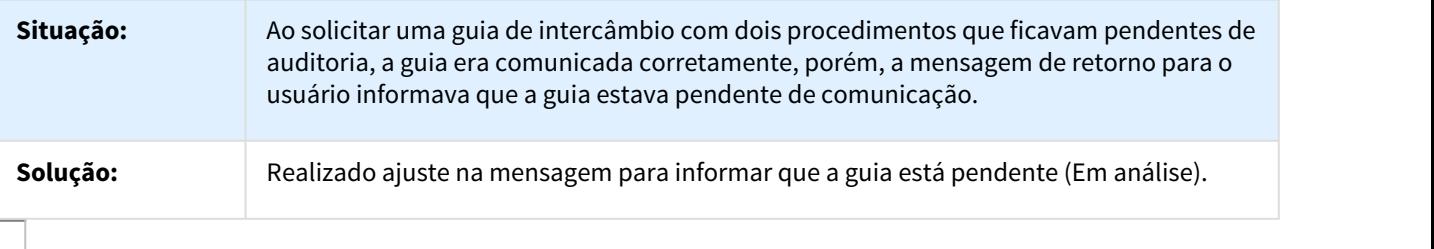

1182568 MSAU-13295 DT Enviar Mensagem para o Auditor

#### Enviar Mensagem para o Auditor

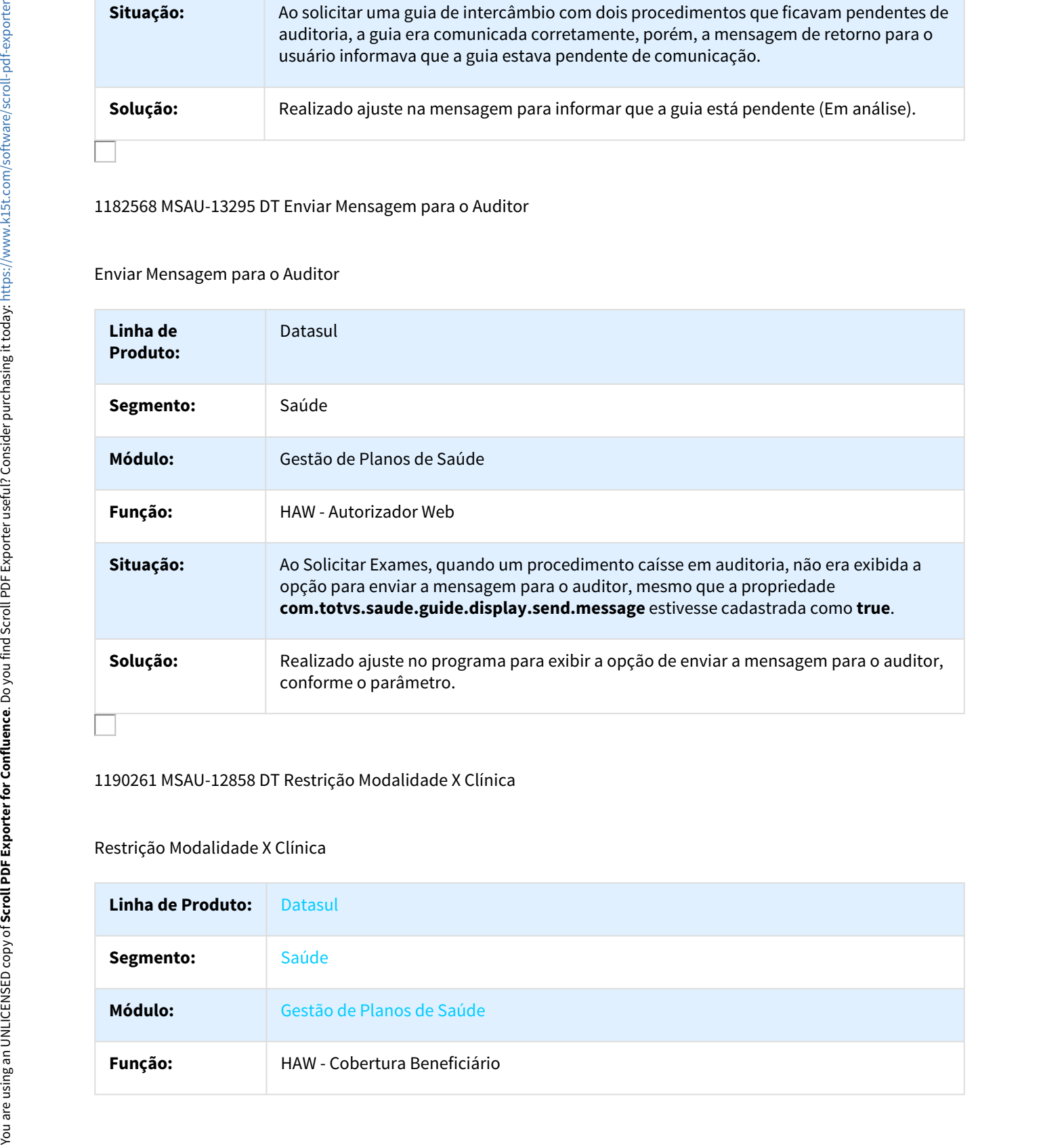

#### 1190261 MSAU-12858 DT Restrição Modalidade X Clínica

## Restrição Modalidade X Clínica

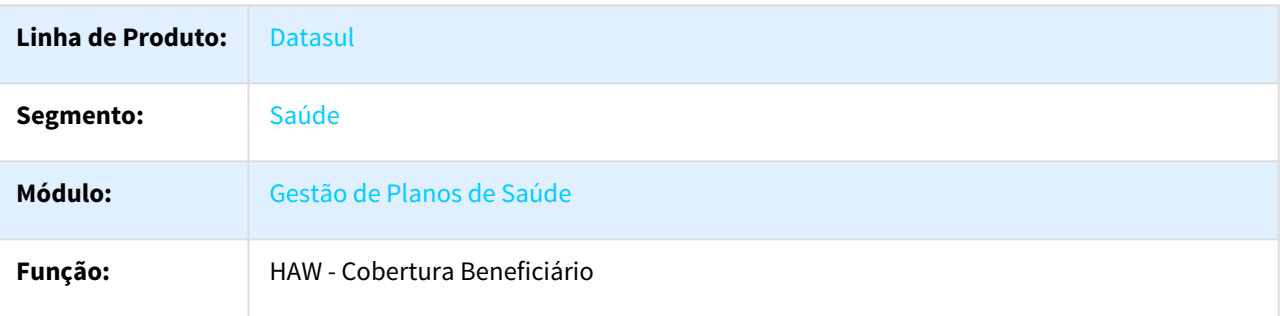

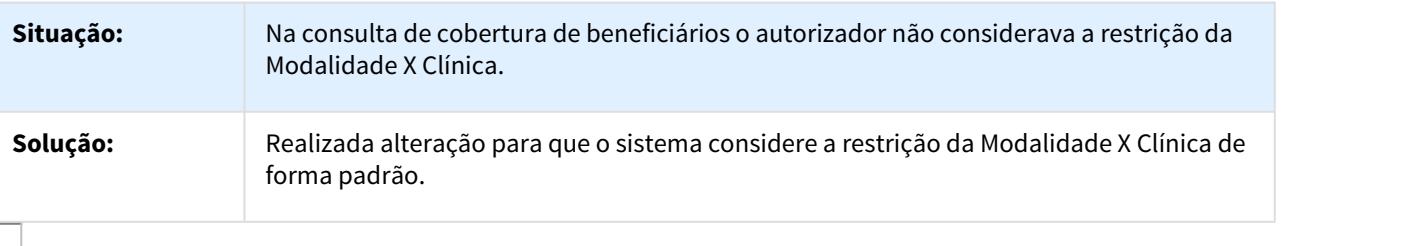

1204114 MSAU-12875 DT Justificativa em Solicita Exames

Justificativa em Solicita Exames

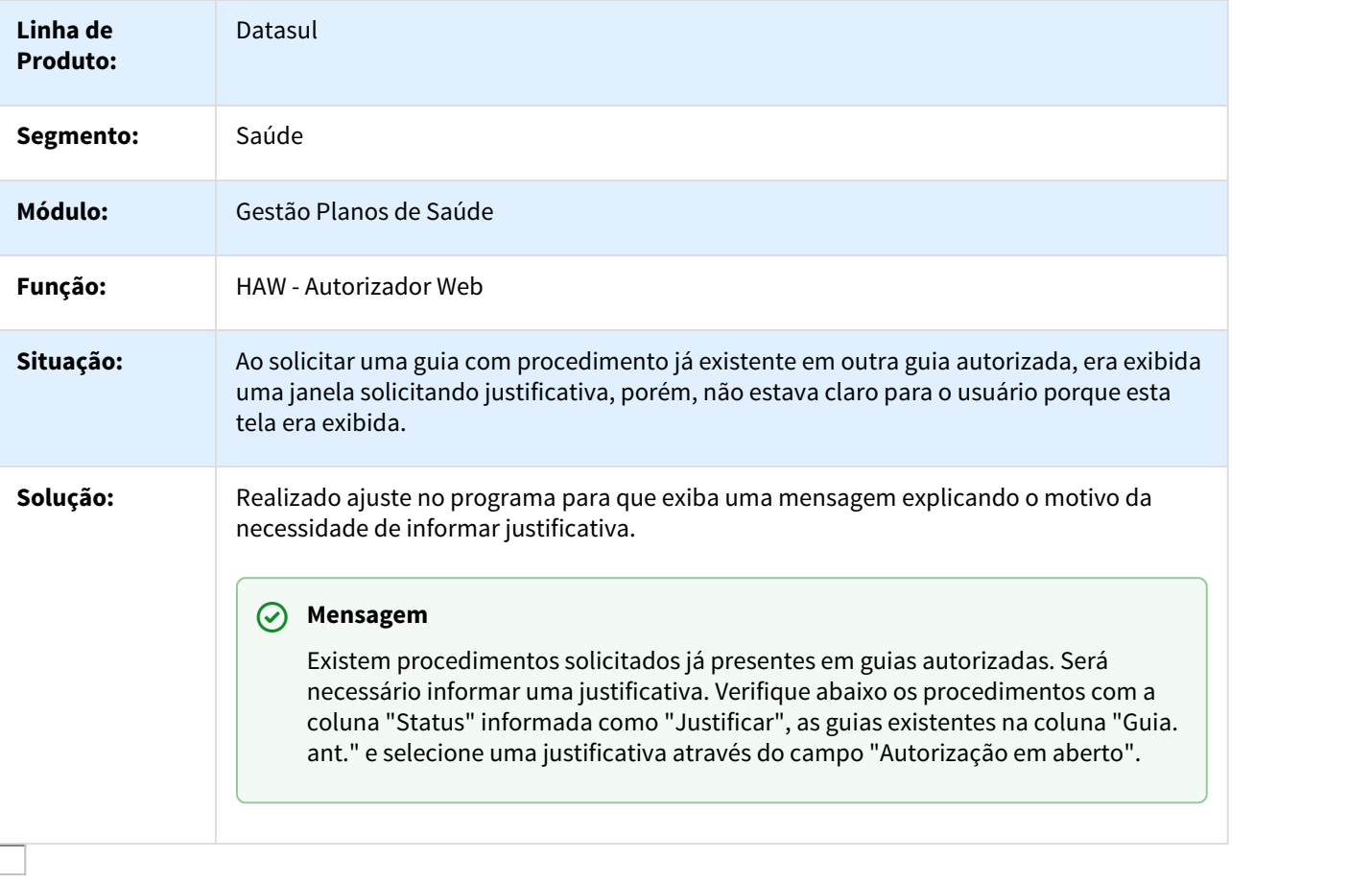

#### 1229161 MSAU-13101 DT Usos do Beneficiário para Movimentos sem Guia

Usos do Beneficiário para Movimentos sem Guia

**Linha de Produto:** Datasul

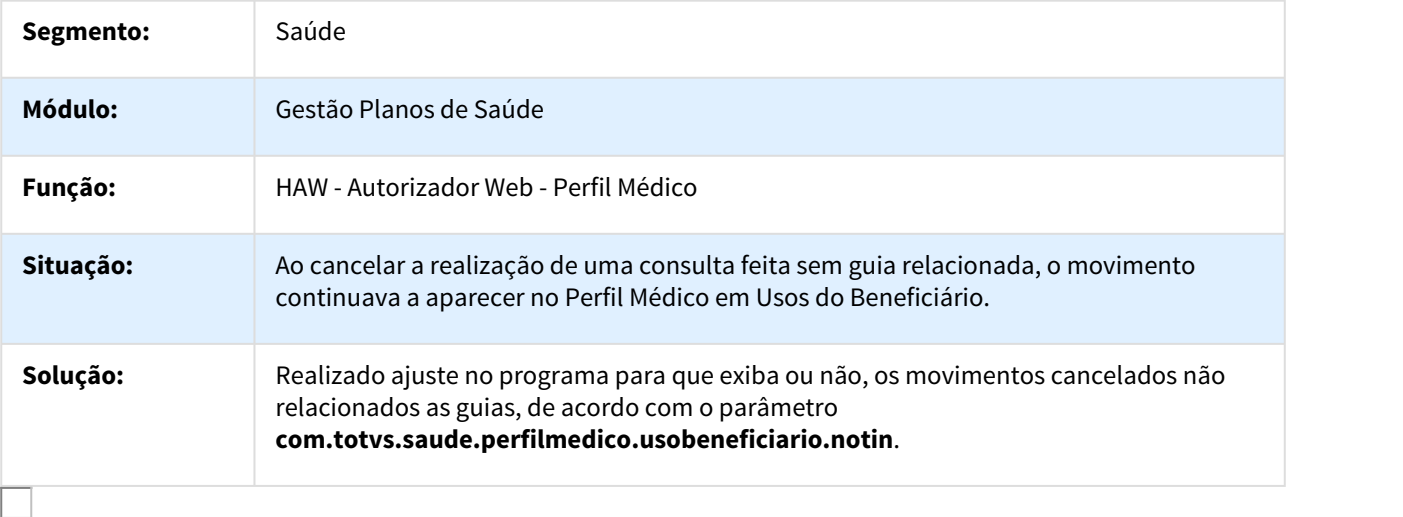

1231899 MSAU-13122 DT Glosa Quantidade Permitida Excedida Com Guia Autorizada

## Glosa Quantidade Permitida Excedida Com Guia Autorizada

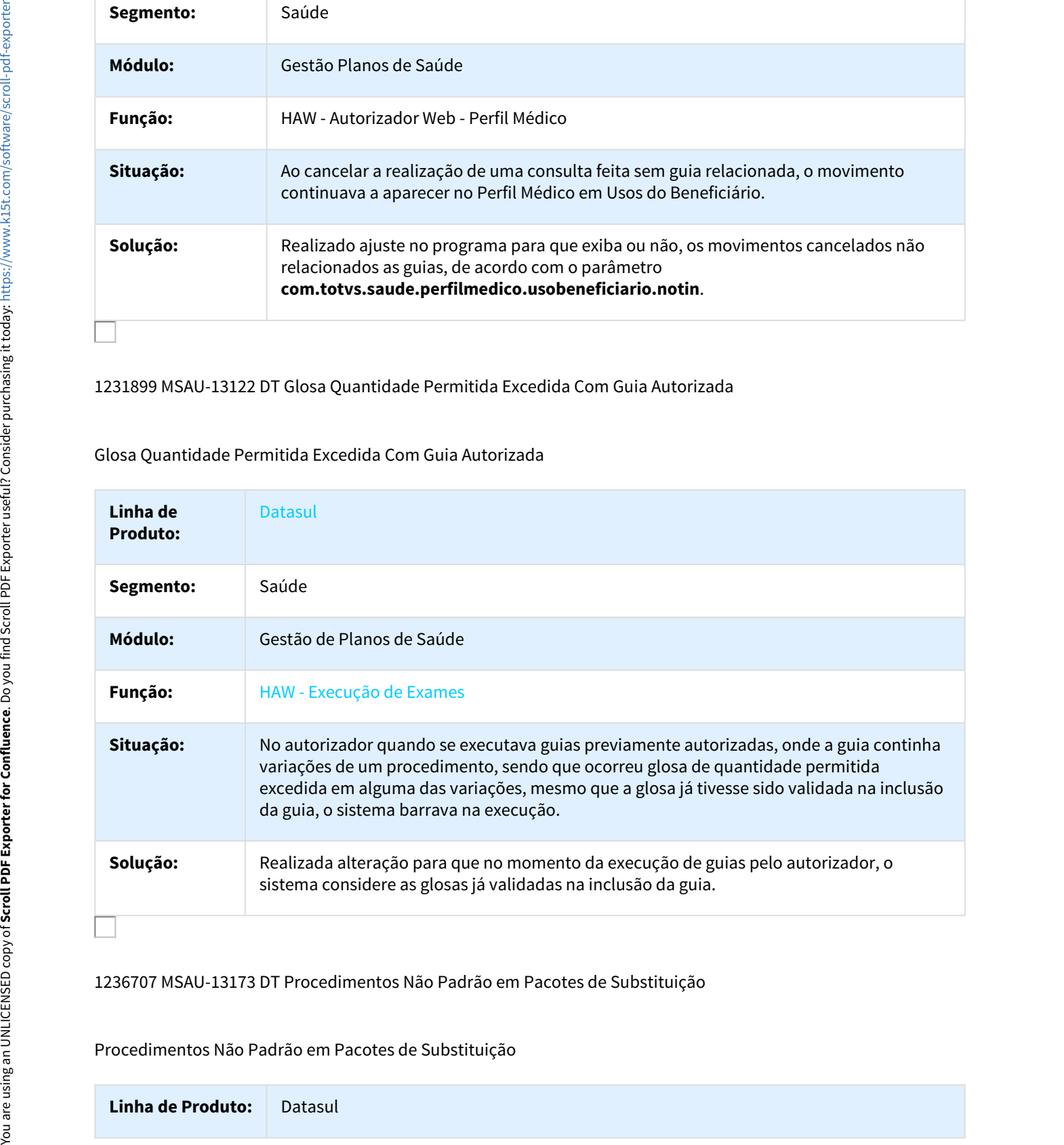

1236707 MSAU-13173 DT Procedimentos Não Padrão em Pacotes de Substituição

#### Procedimentos Não Padrão em Pacotes de Substituição

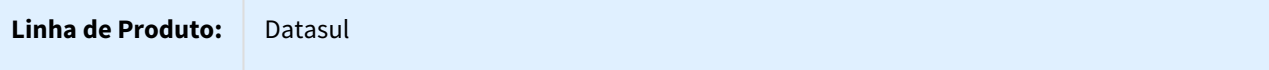

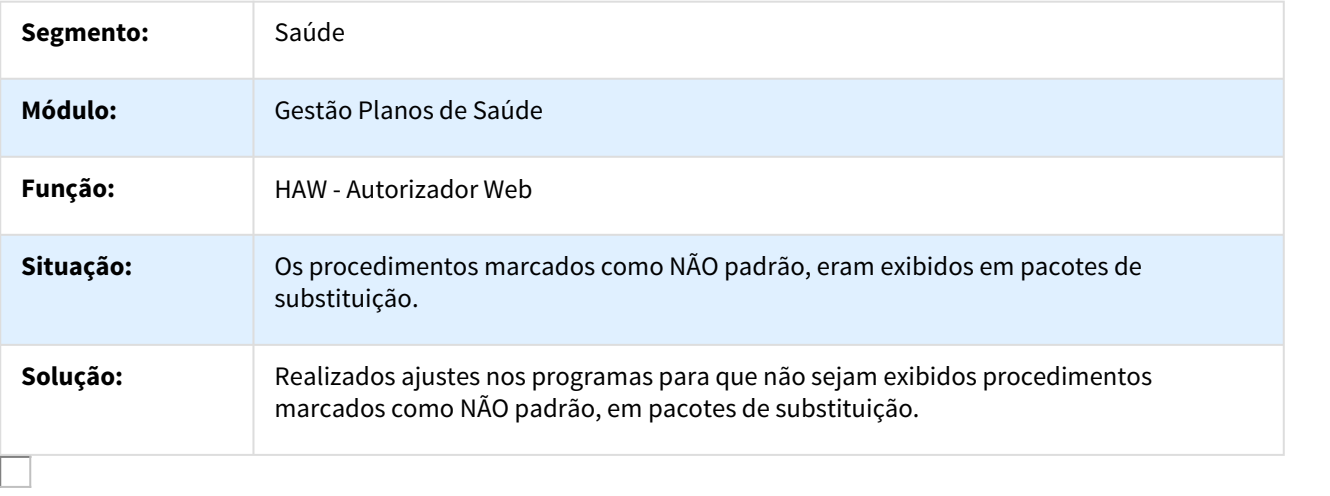

## 1237120 MSAU-13119 DT Identificador Dedo Registro com Biometria

## Identificador Dedo Registro com Biometria

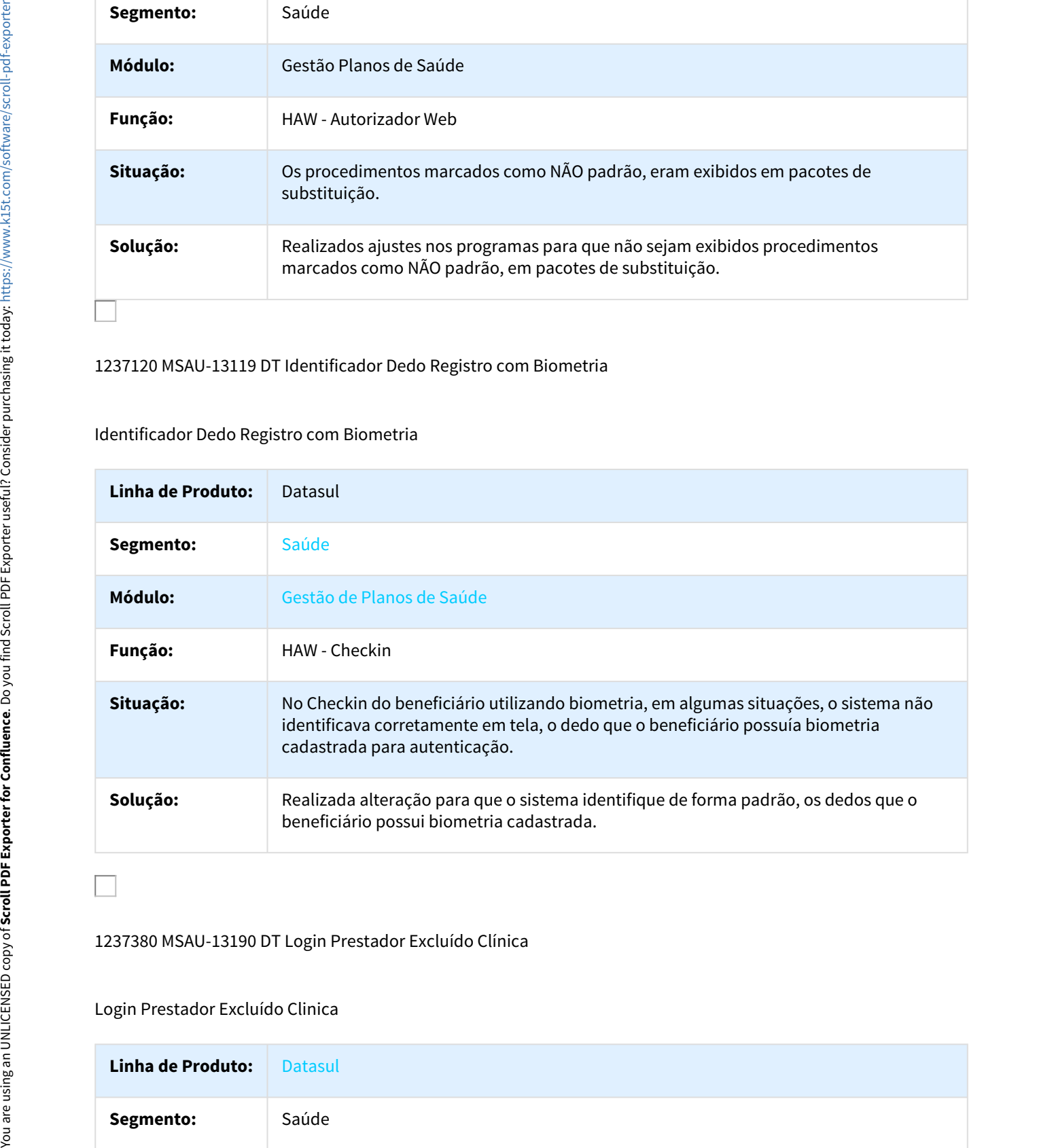

## 1237380 MSAU-13190 DT Login Prestador Excluído Clínica

## Login Prestador Excluído Clinica

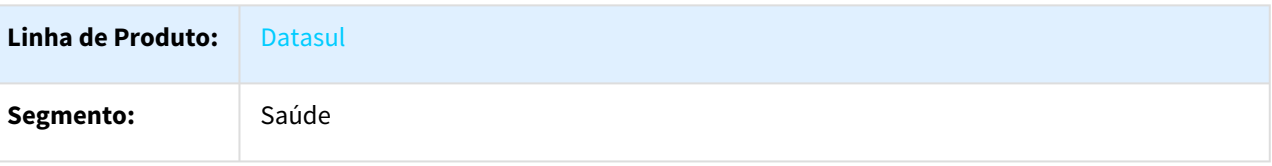

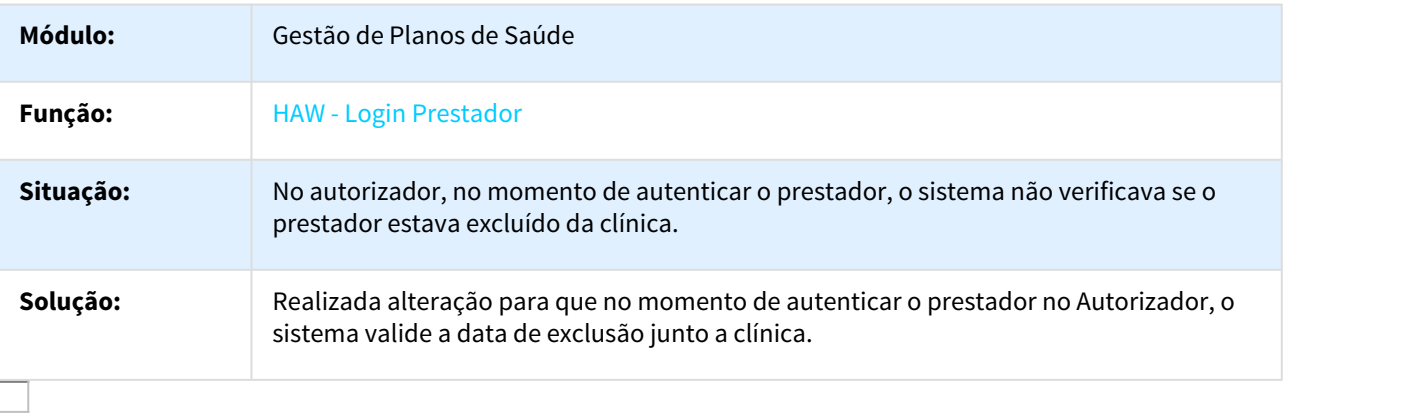

#### 1237460 MSAU-13142 DT Sugestão de Pacotes de Substituição

# Sugestão de Pacotes de Substituição

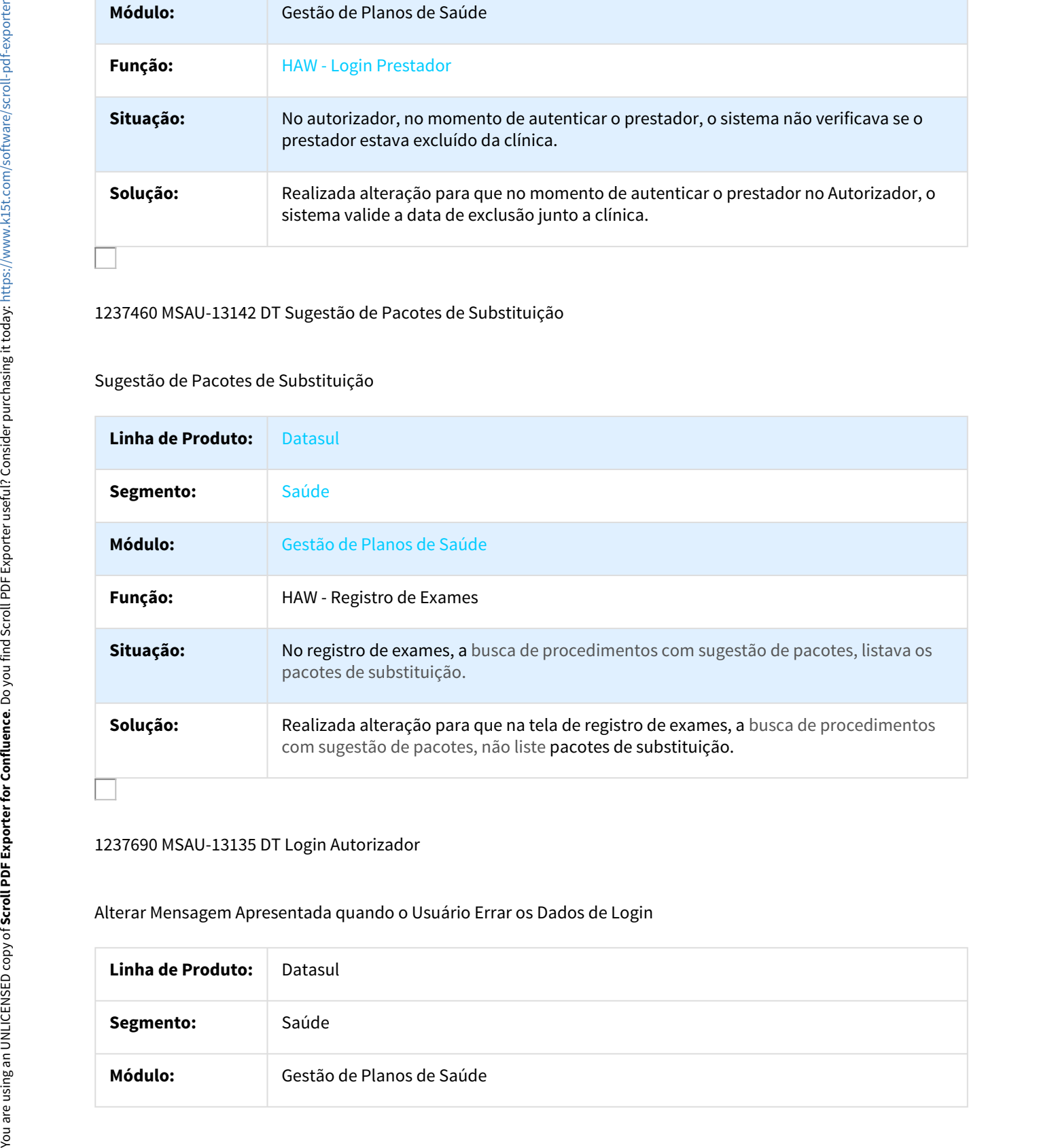

#### 1237690 MSAU-13135 DT Login Autorizador

Alterar Mensagem Apresentada quando o Usuário Errar os Dados de Login

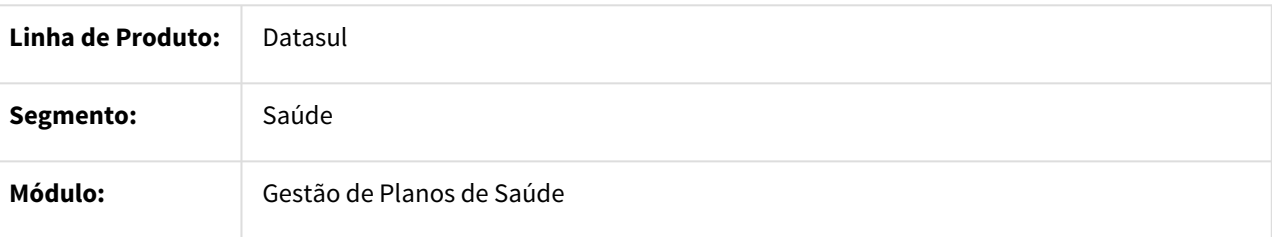

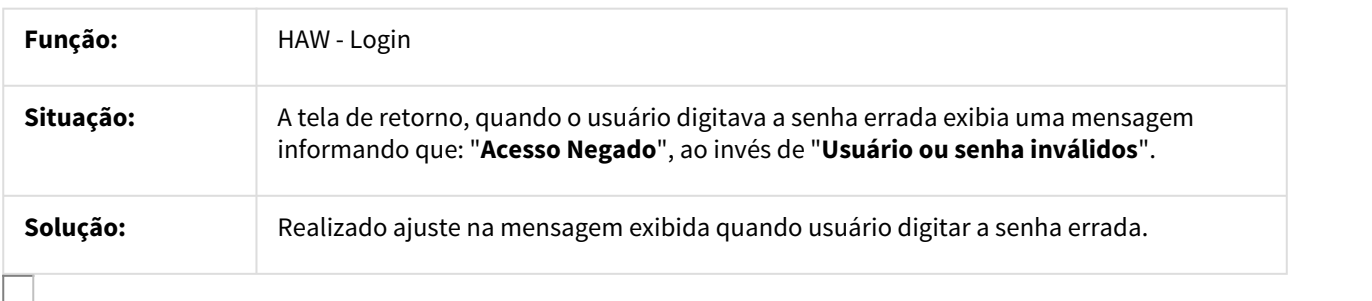

#### 1239706 MSAU-13154 DT Prestador Principal Zoom de Guias

#### Prestador Principal Zoom de Guias

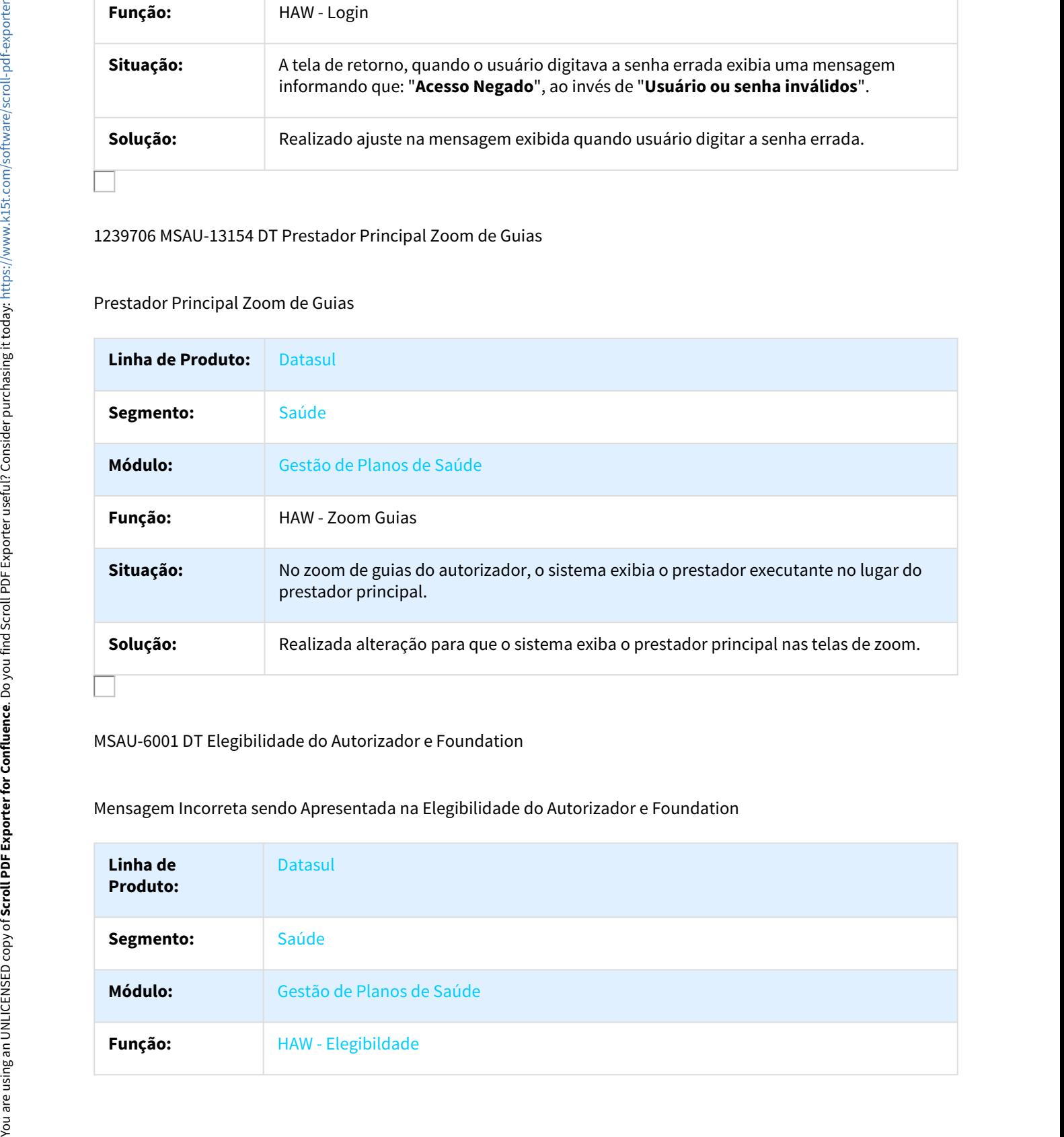

#### MSAU-6001 DT Elegibilidade do Autorizador e Foundation

## Mensagem Incorreta sendo Apresentada na Elegibilidade do Autorizador e Foundation

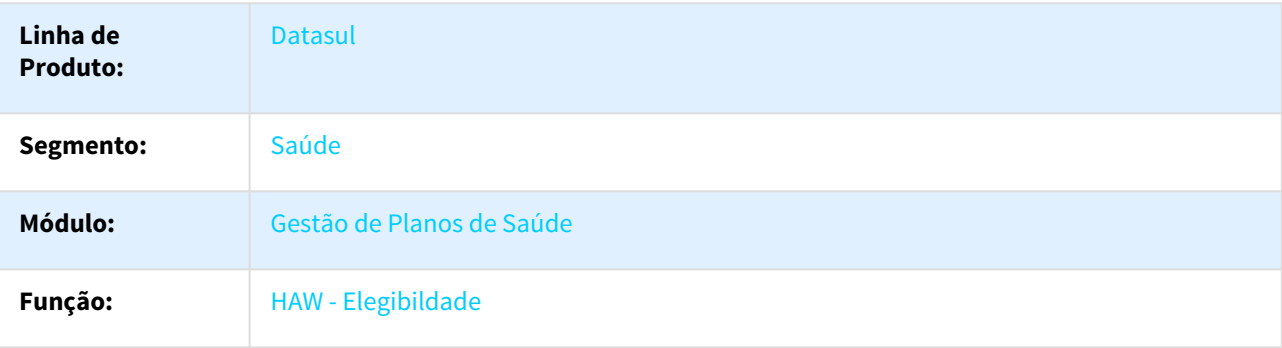

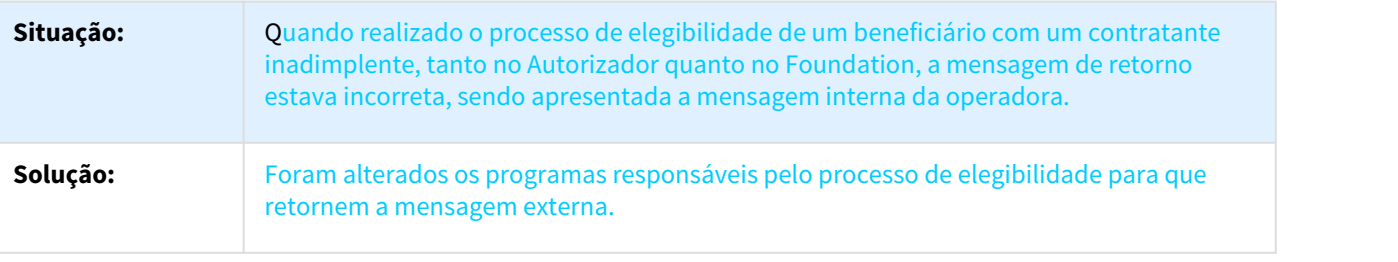

# HBO - Intercâmbio Eletrônico - Manutenção - 12.1.18

981497 MSAU-10086 DT Resposta Pedido Insistência 00309

Tratar Retorno de Pedido de Insistência para Guias com Status Diferente de Negada

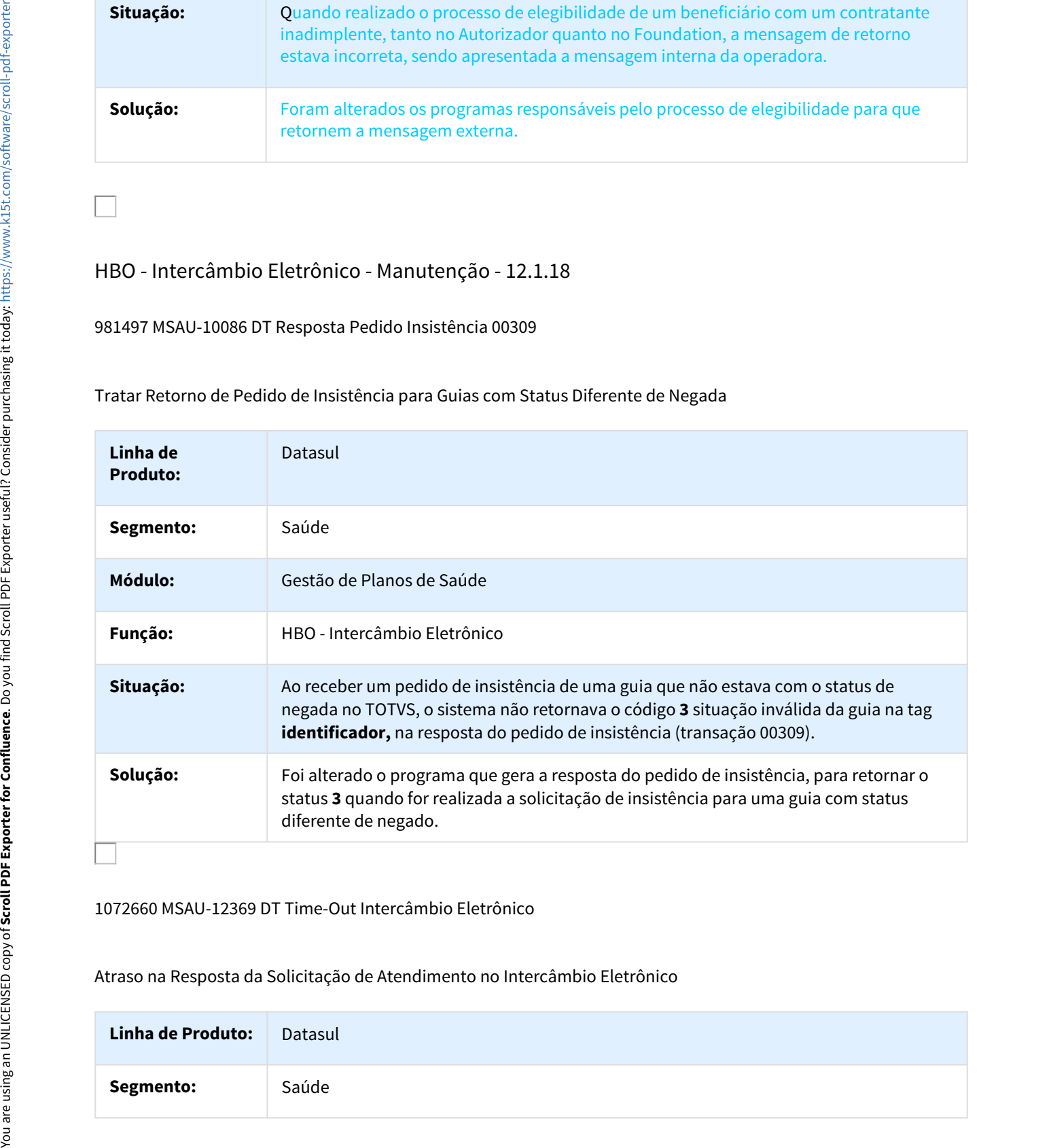

1072660 MSAU-12369 DT Time-Out Intercâmbio Eletrônico

Atraso na Resposta da Solicitação de Atendimento no Intercâmbio Eletrônico

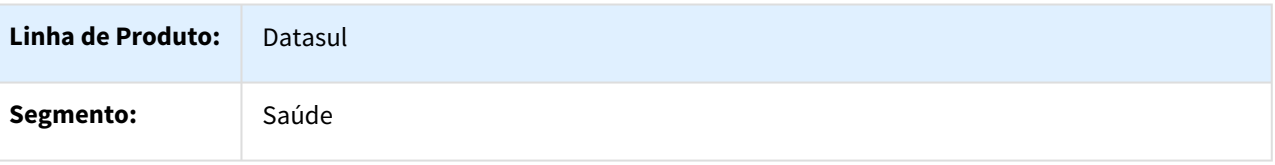

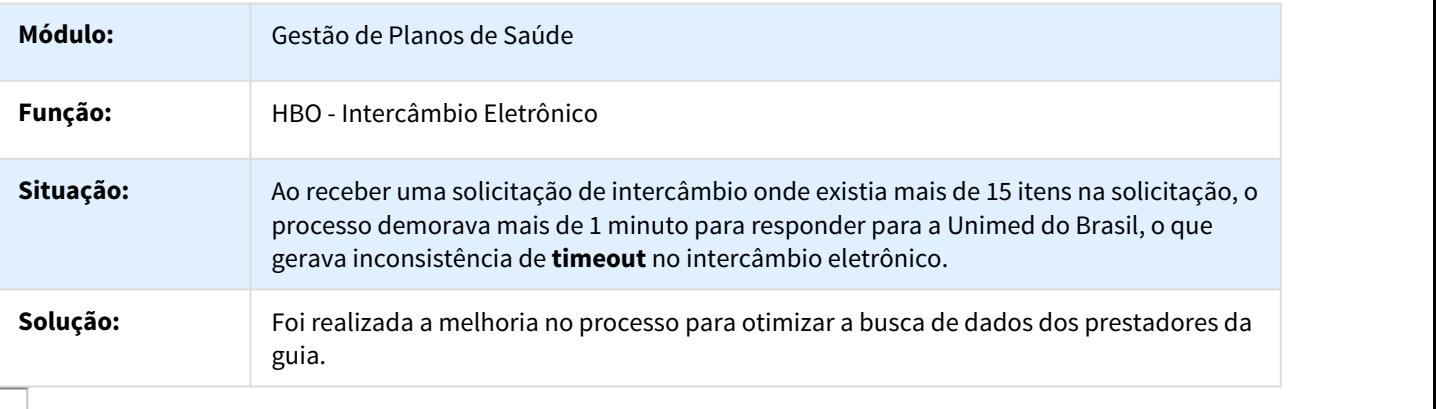

1245092 MSAU-13209 DT Solicitação Atendimento Procedimento Baixo Risco

Não Autorizar Automaticamente Guias de Intercâmbio com Procedimento de Baixo Risco

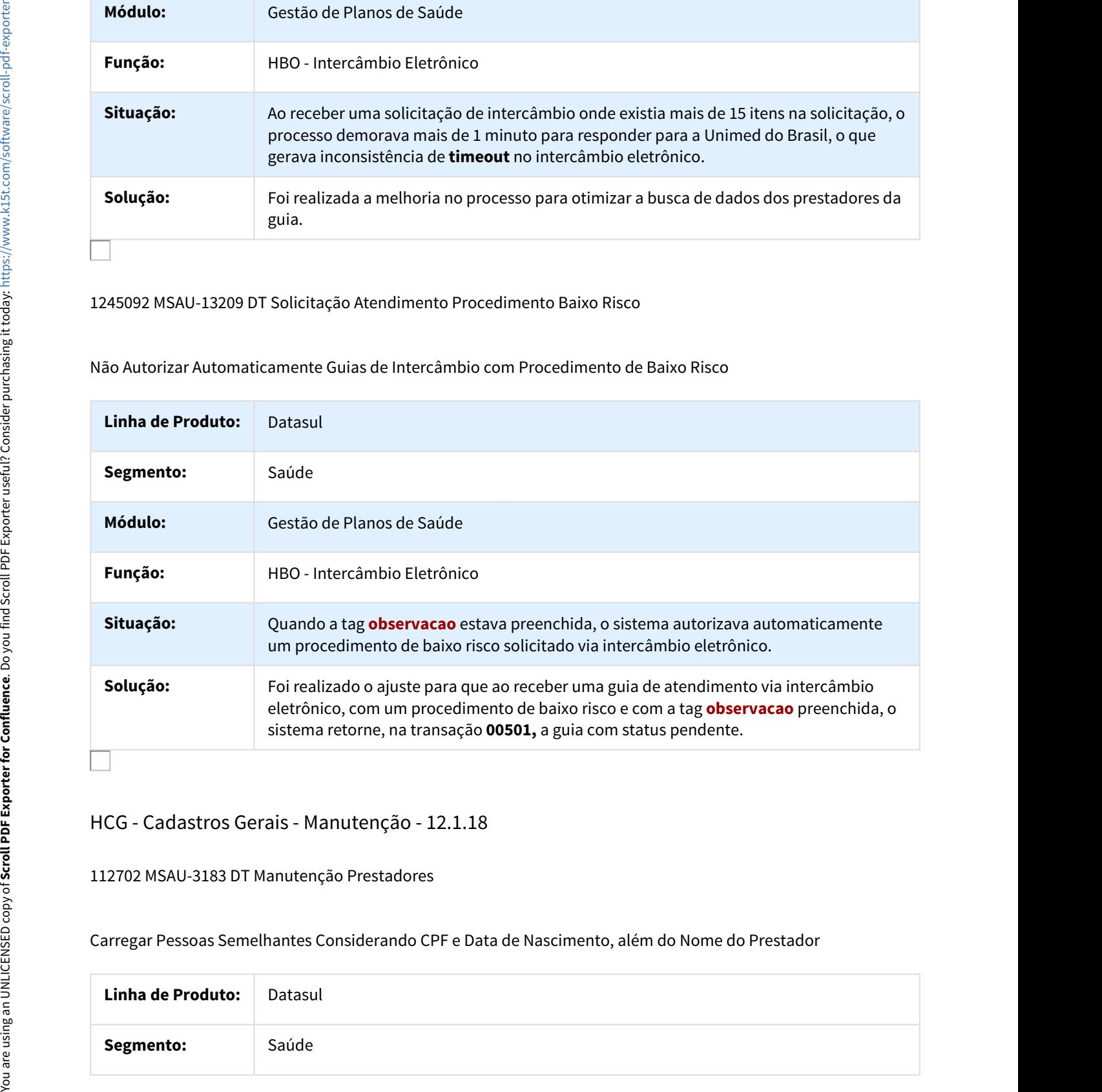

## HCG - Cadastros Gerais - Manutenção - 12.1.18

112702 MSAU-3183 DT Manutenção Prestadores

Carregar Pessoas Semelhantes Considerando CPF e Data de Nascimento, além do Nome do Prestador

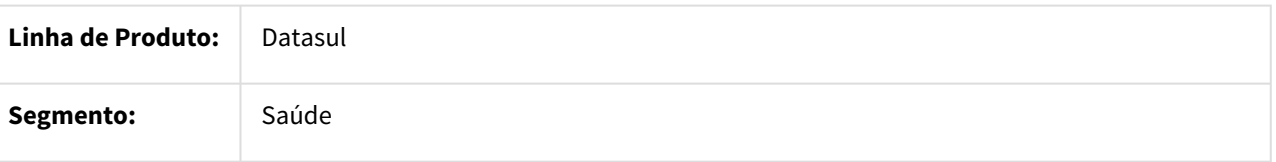

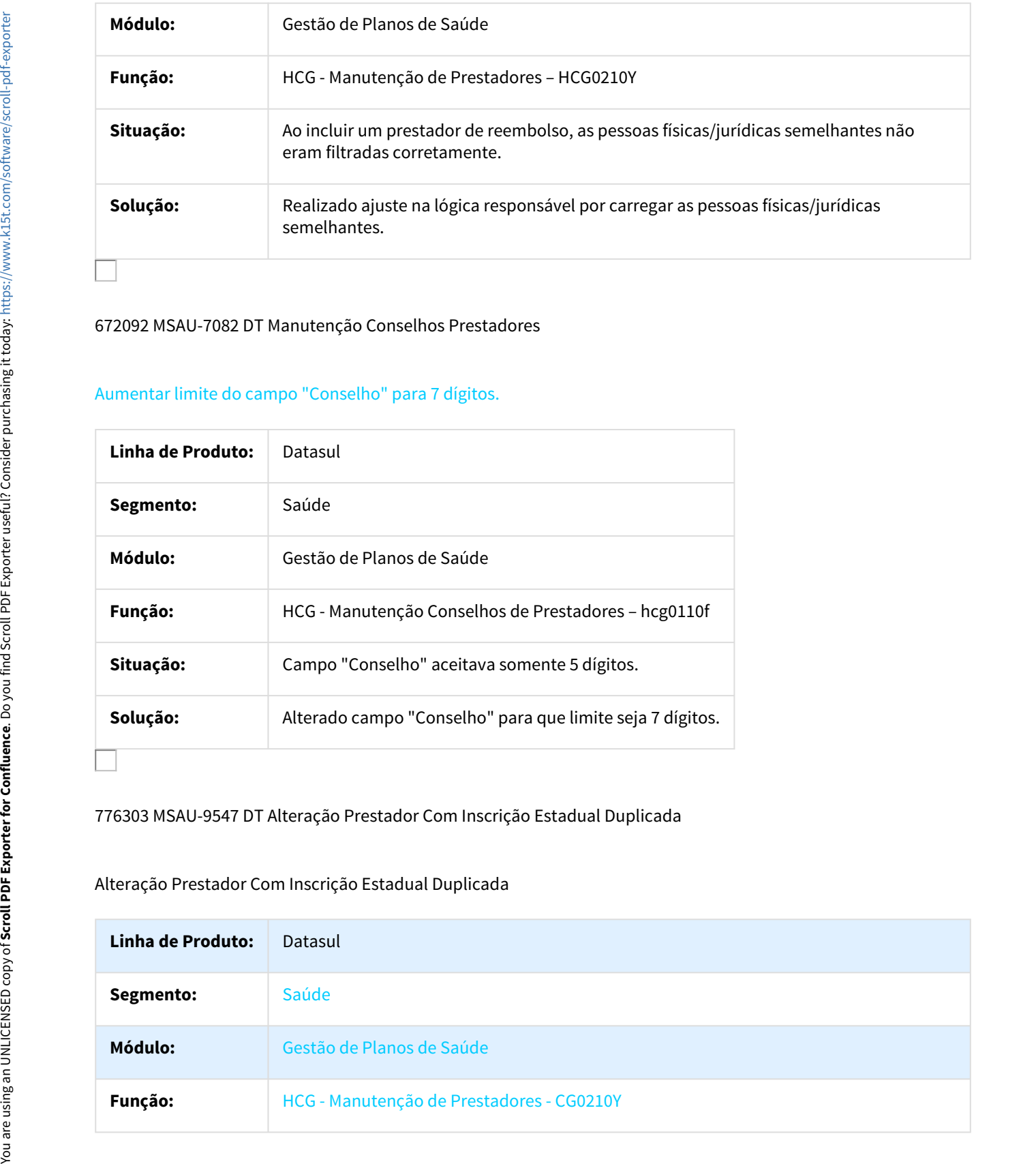

#### 672092 MSAU-7082 DT Manutenção Conselhos Prestadores

## Aumentar limite do campo "Conselho" para 7 dígitos.

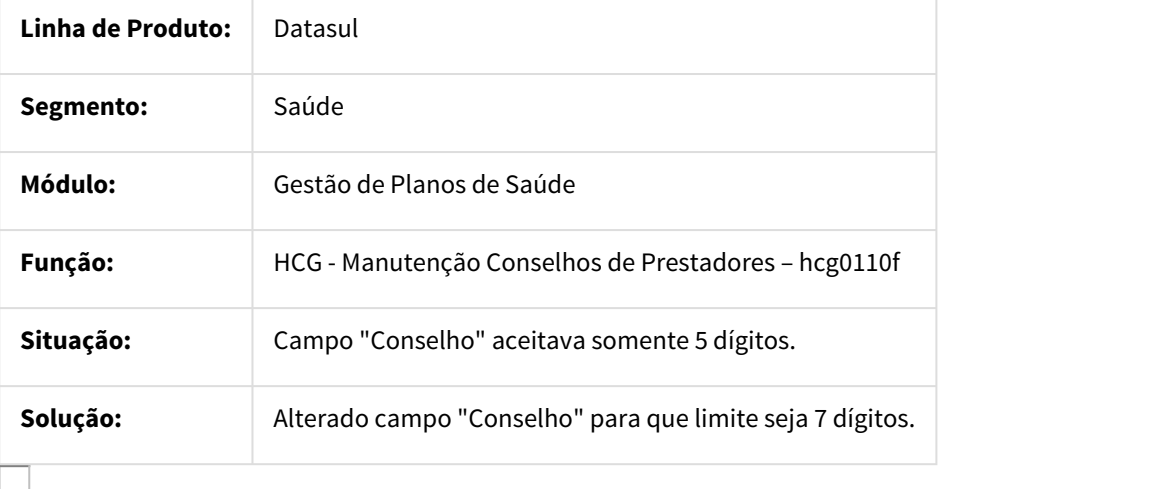

## 776303 MSAU-9547 DT Alteração Prestador Com Inscrição Estadual Duplicada

## Alteração Prestador Com Inscrição Estadual Duplicada

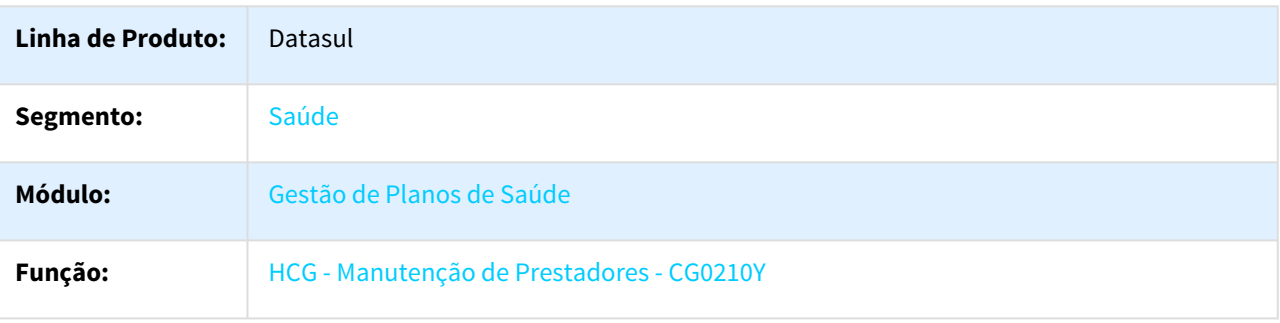
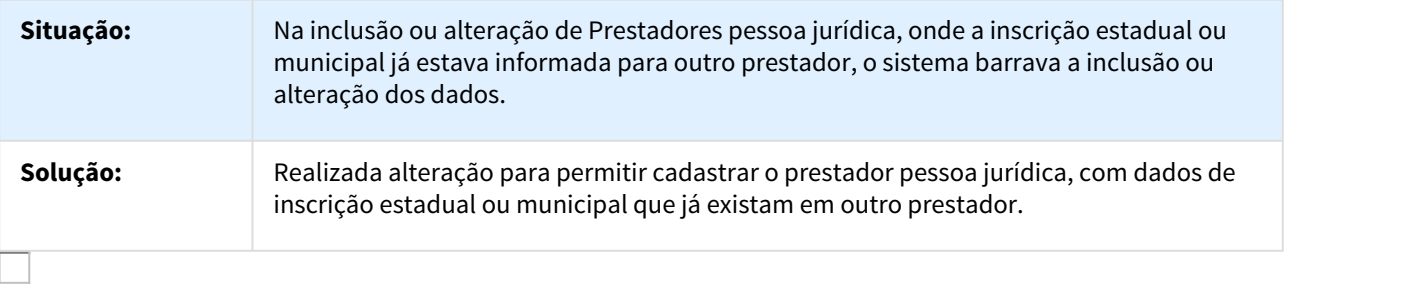

782575 MSAU-8621 DT Exportação de Prestadores - E-mail

Exportação de Prestadores - E-mail

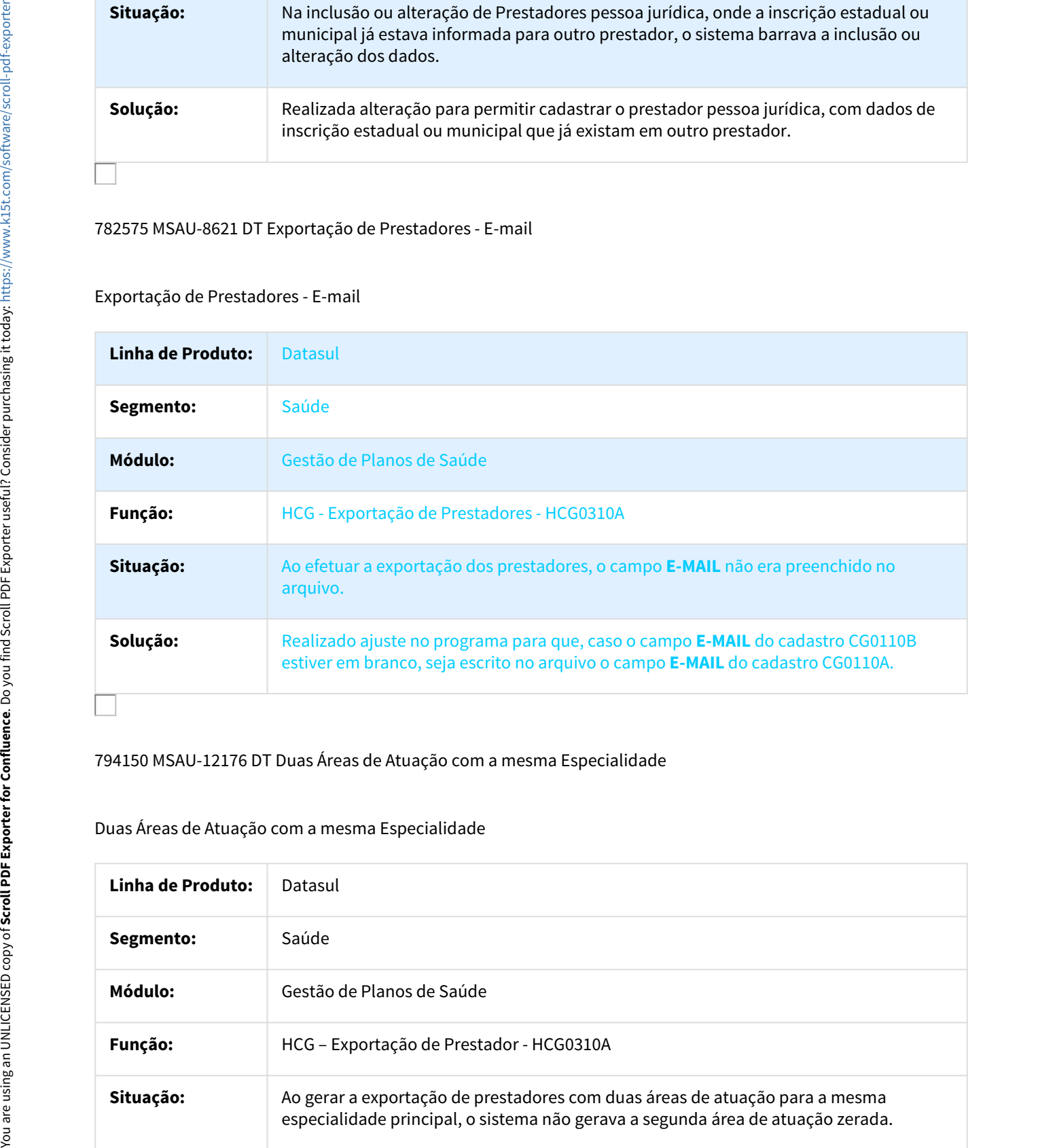

## 794150 MSAU-12176 DT Duas Áreas de Atuação com a mesma Especialidade

#### Duas Áreas de Atuação com a mesma Especialidade

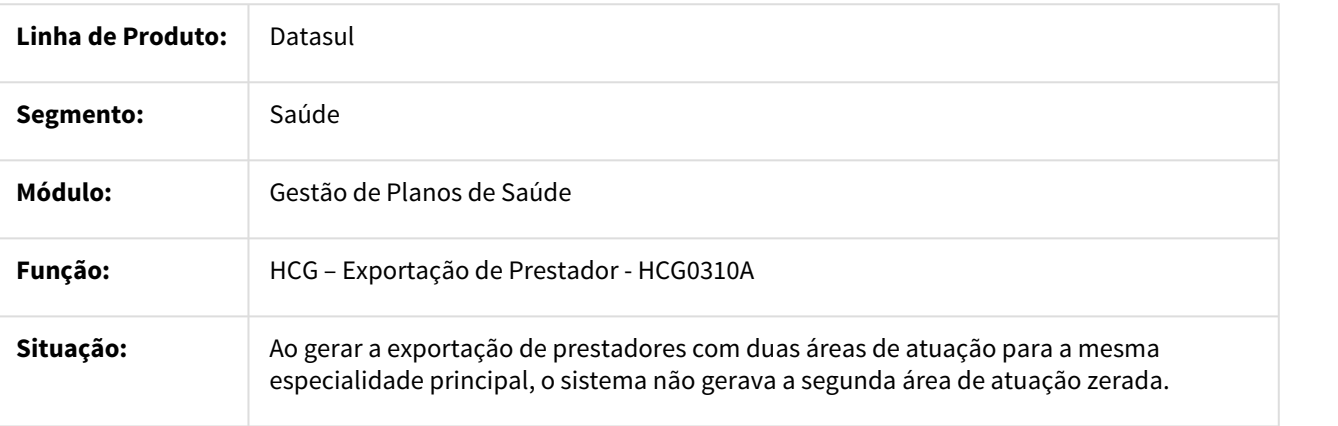

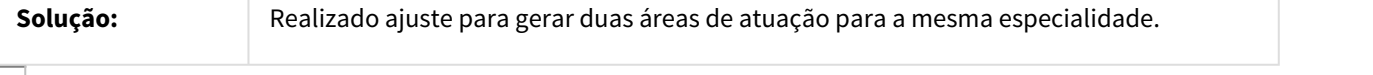

#### 817562 MSAU-9226 DT Importação Contratantes

## Considerar Endereço de Cobrança Informado no Arquivo de Importação

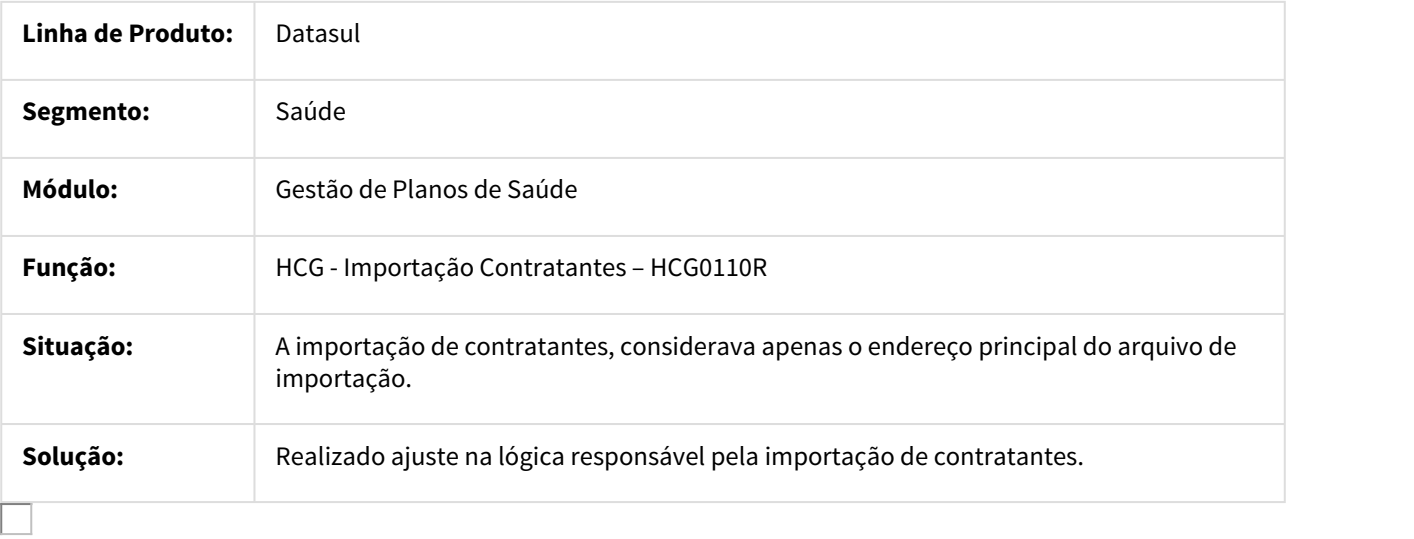

#### 914864 MSAU-10227 DT Exportação de Prestadores

## Exportação de Prestadores

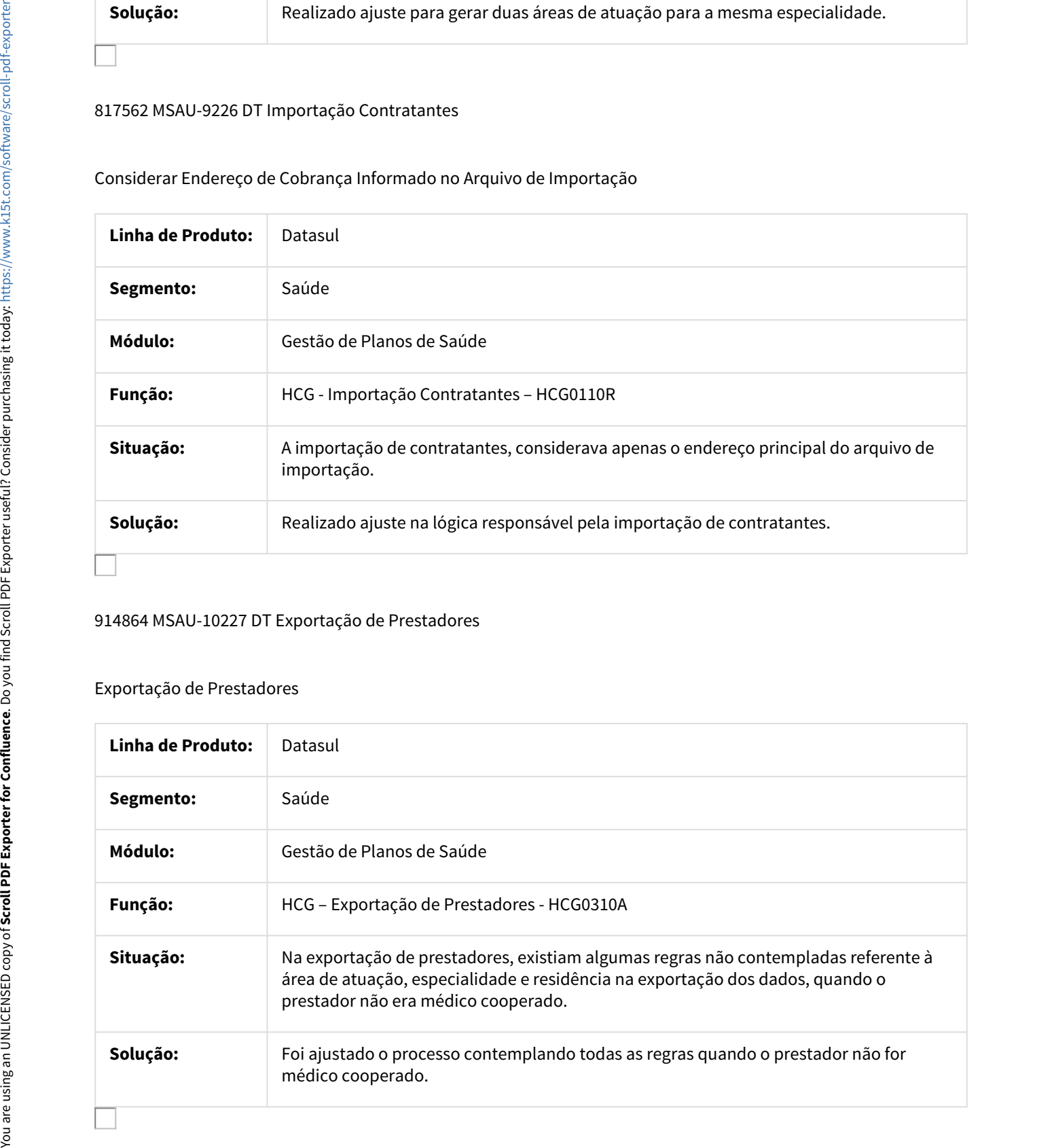

## 1132528 MSAU-12585 DT Permissões CG0310P

#### Permissões CG0310P

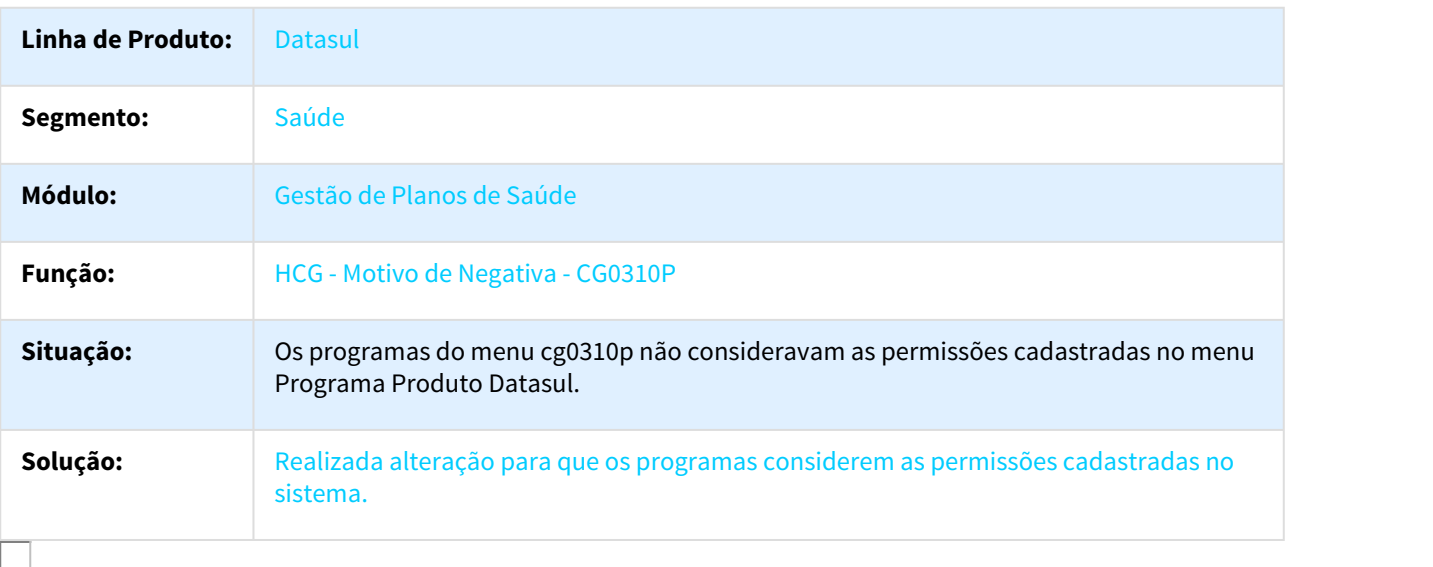

### 1142796 MSAU-12413 DT Inclusão de Prestador sem Dados Bancários

#### Inclusão de Prestador sem Dados Bancários

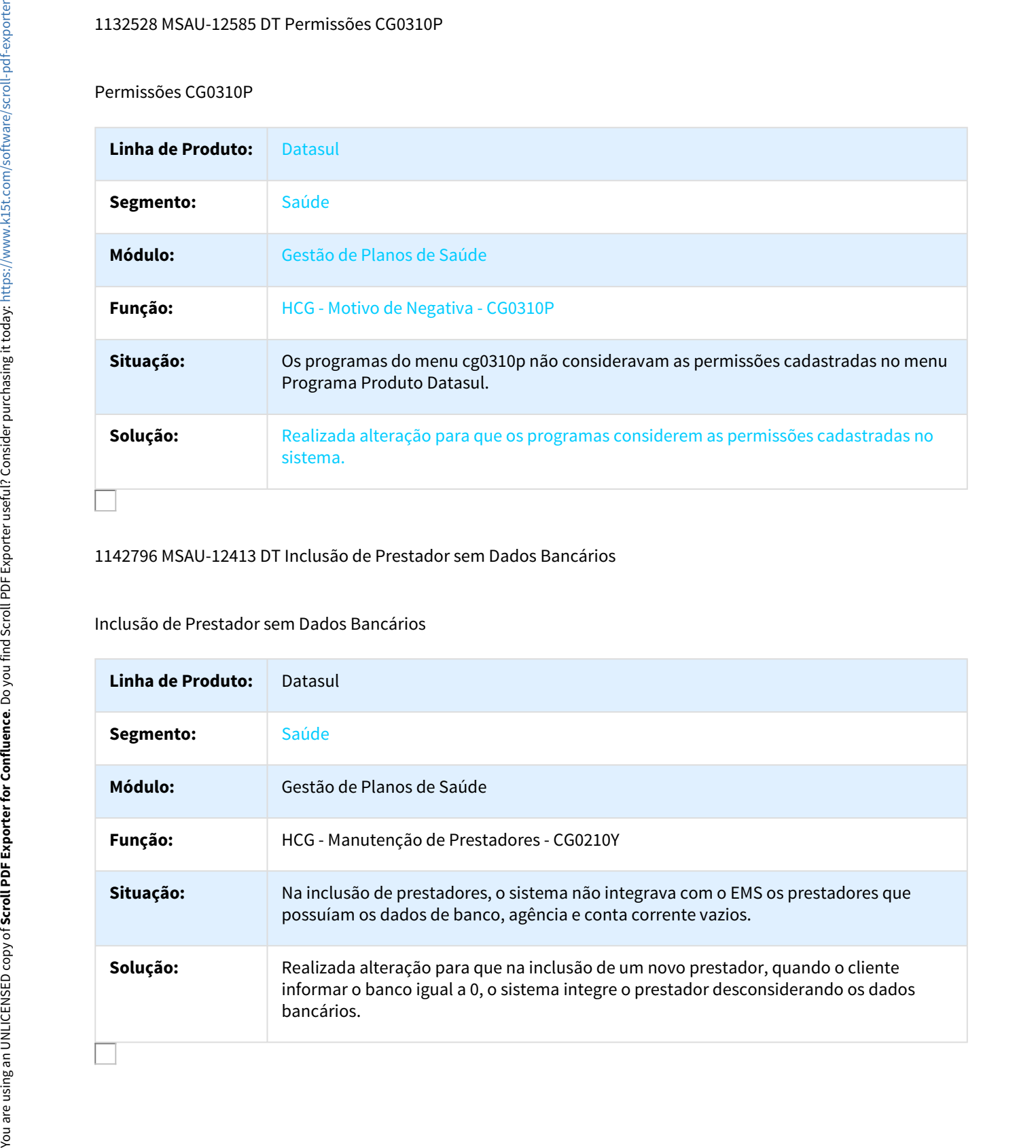

#### MSAU-6218 DT Estado Civil Prestador Reembolso

#### Estado Civil Prestador Reembolso

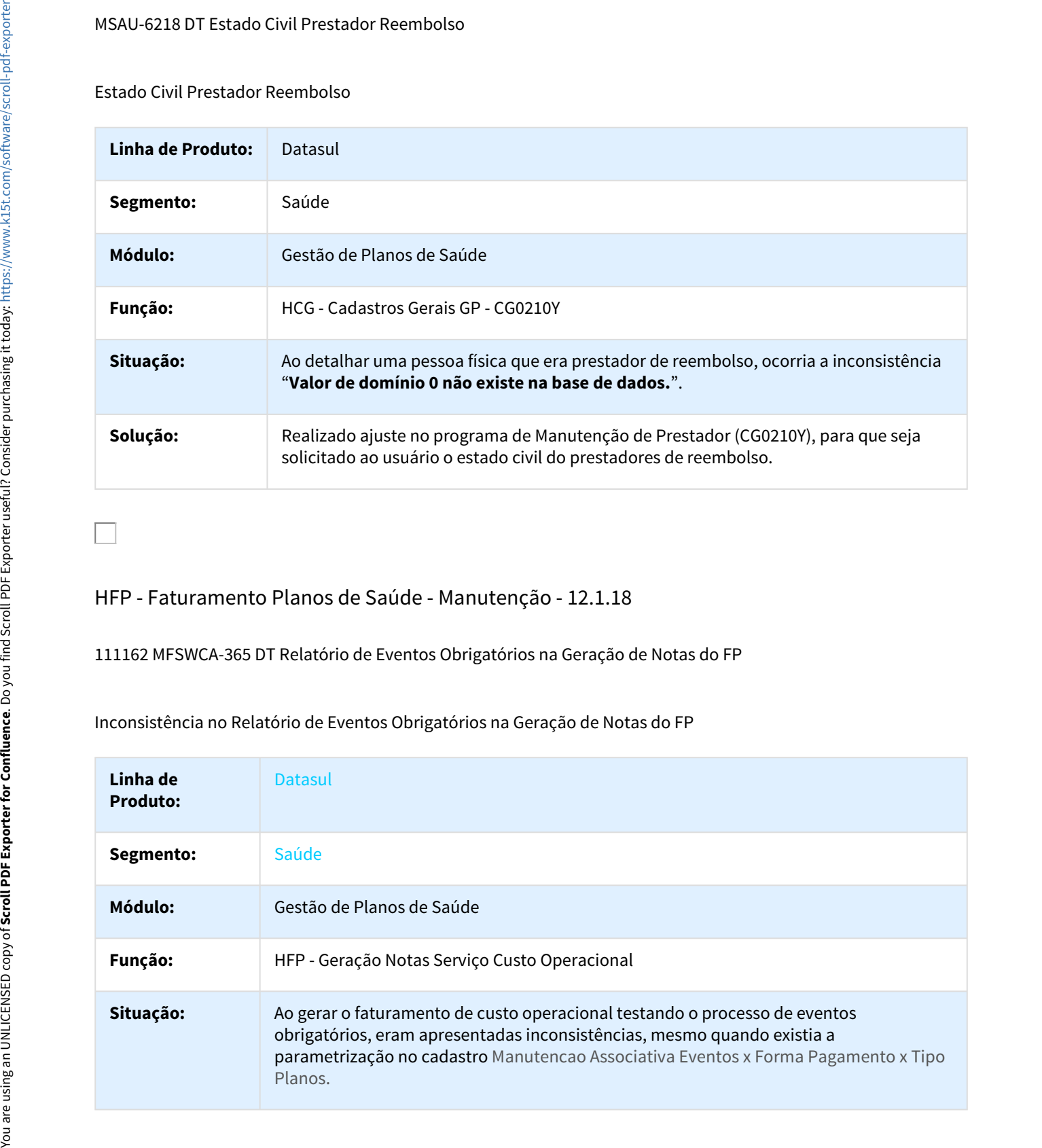

# HFP - Faturamento Planos de Saúde - Manutenção - 12.1.18

111162 MFSWCA-365 DT Relatório de Eventos Obrigatórios na Geração de Notas do FP

Inconsistência no Relatório de Eventos Obrigatórios na Geração de Notas do FP

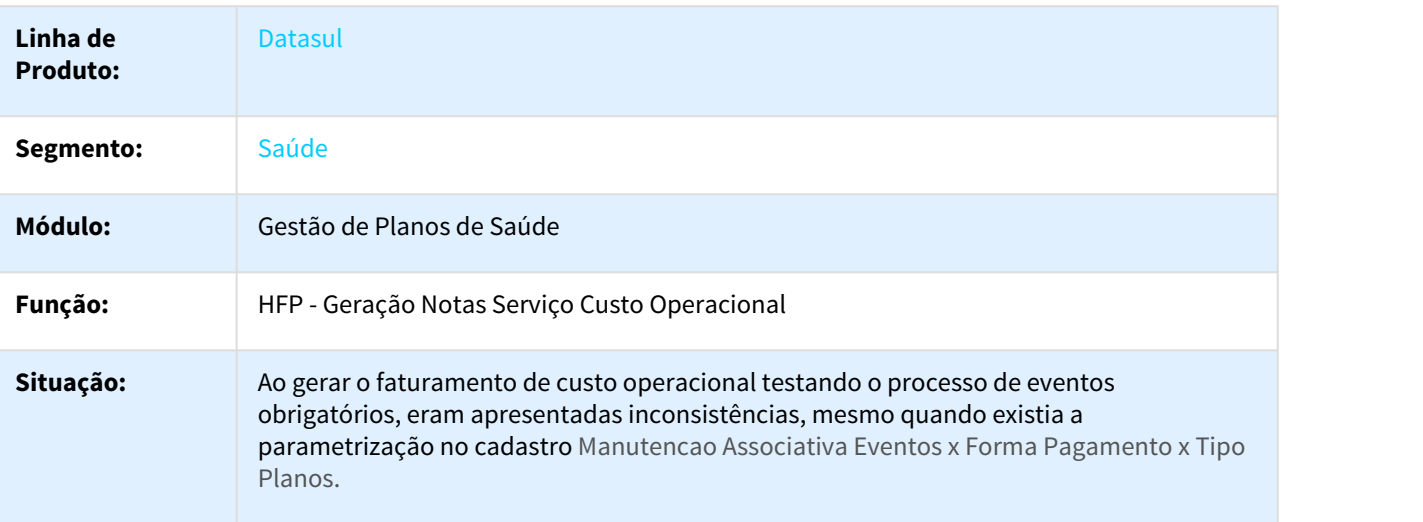

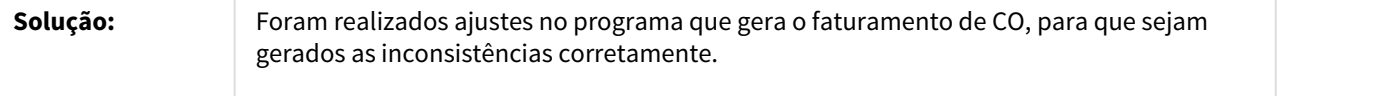

#### 431555 MSAU-5196 DT Geração de Faturas

Geração de Faturas de Antecipação

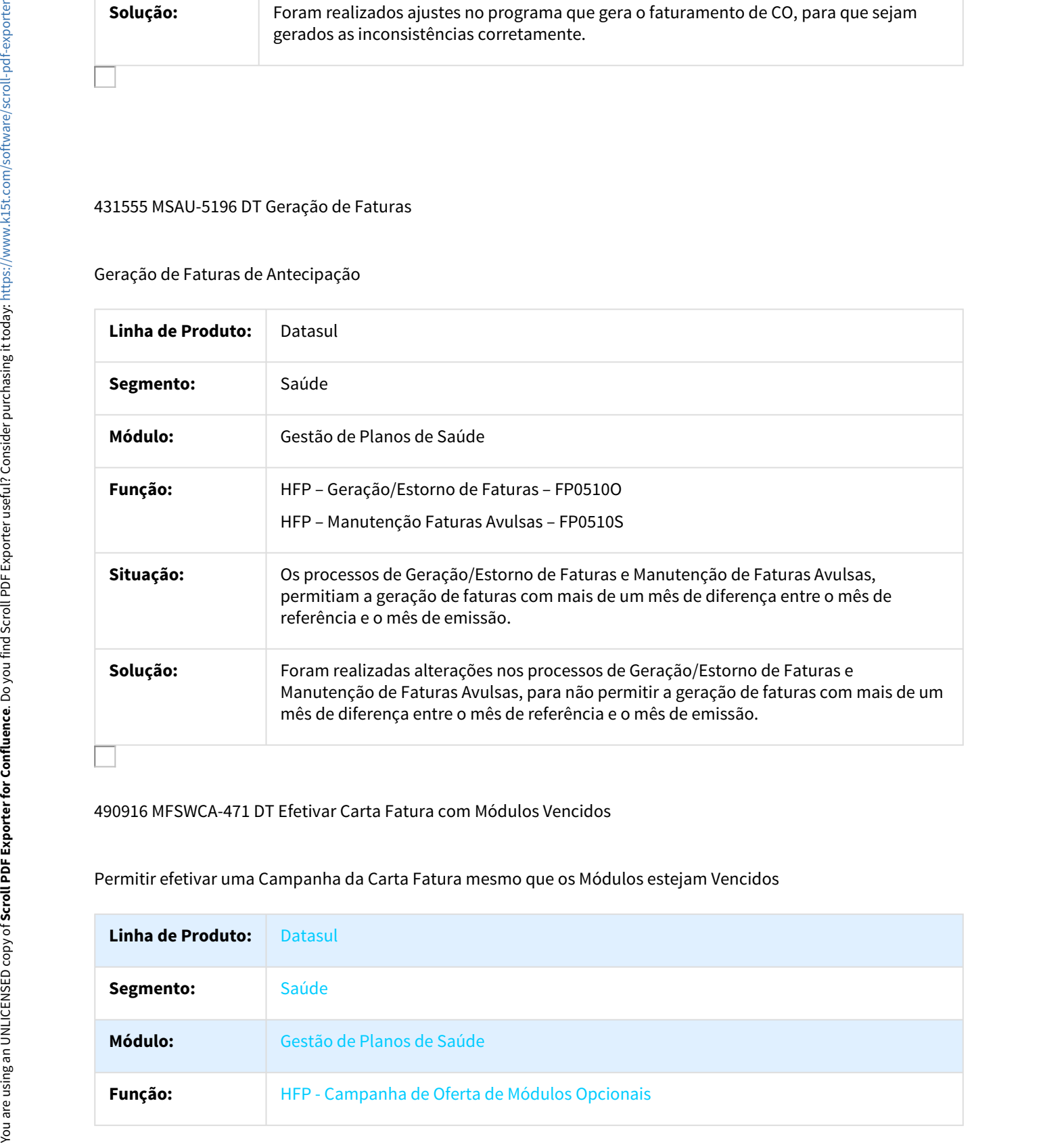

#### 490916 MFSWCA-471 DT Efetivar Carta Fatura com Módulos Vencidos

Permitir efetivar uma Campanha da Carta Fatura mesmo que os Módulos estejam Vencidos

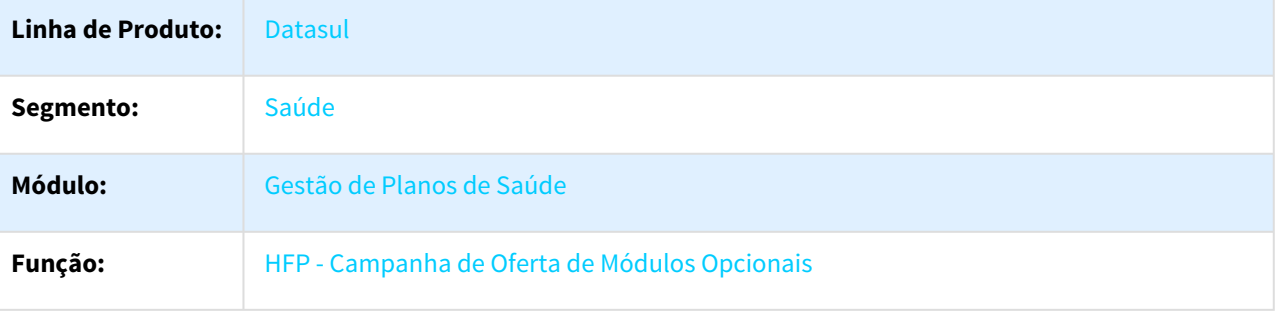

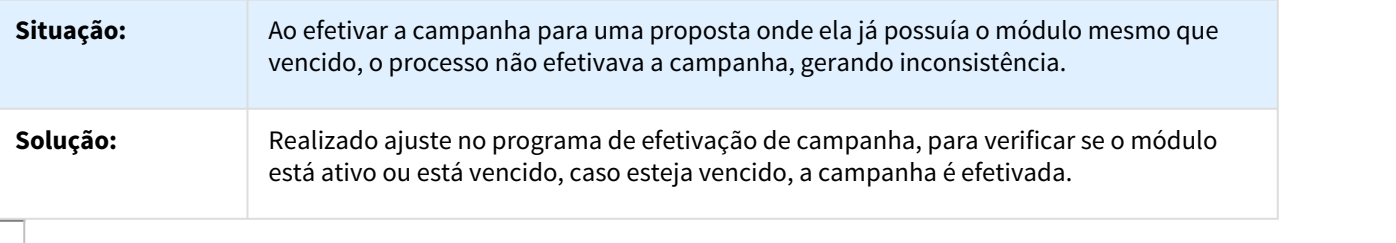

538536 MSAU-6504 DT Geração/Estorno Notas de Serviço

#### Estorno de Nota Complementar

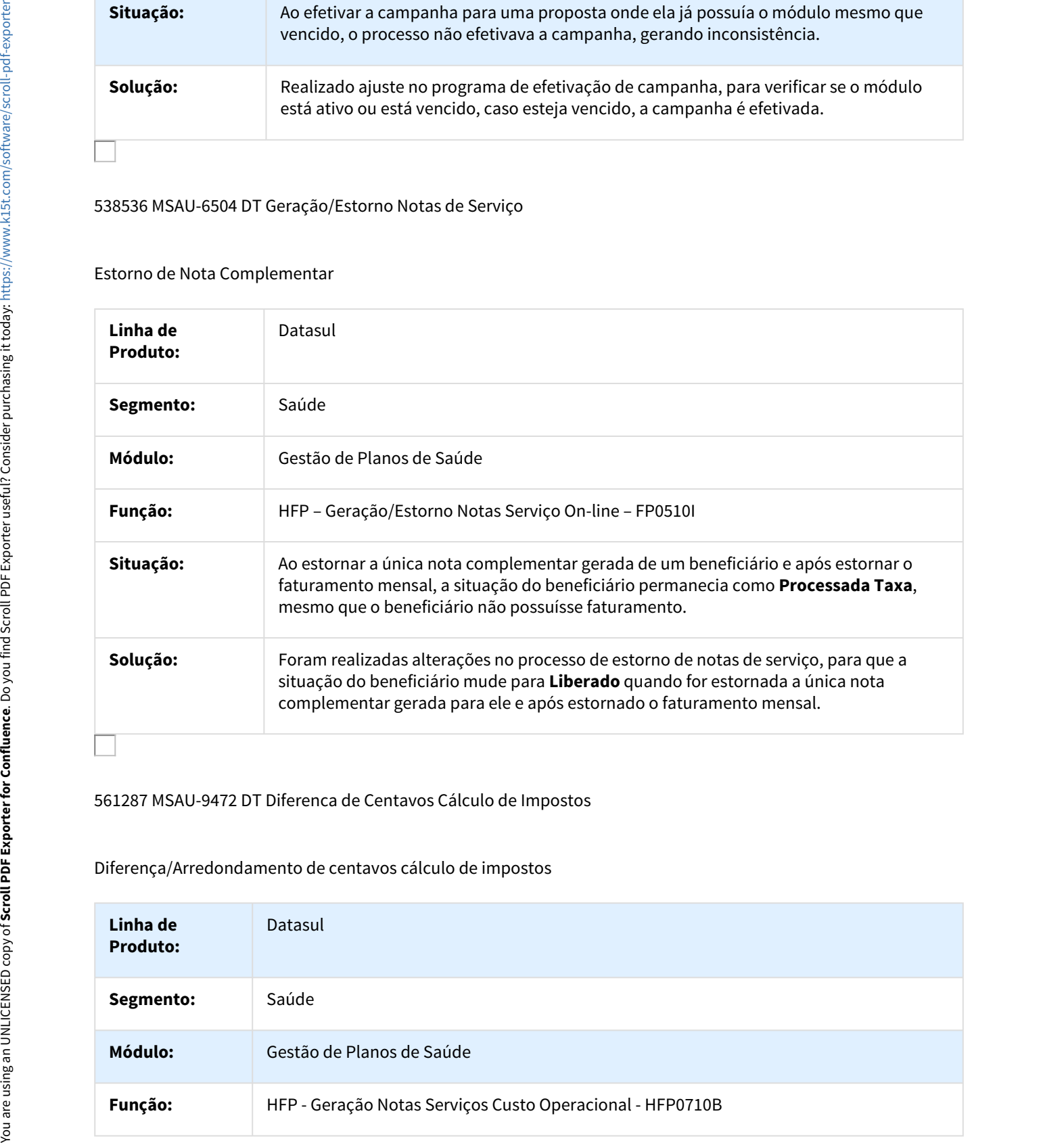

#### 561287 MSAU-9472 DT Diferenca de Centavos Cálculo de Impostos

## Diferença/Arredondamento de centavos cálculo de impostos

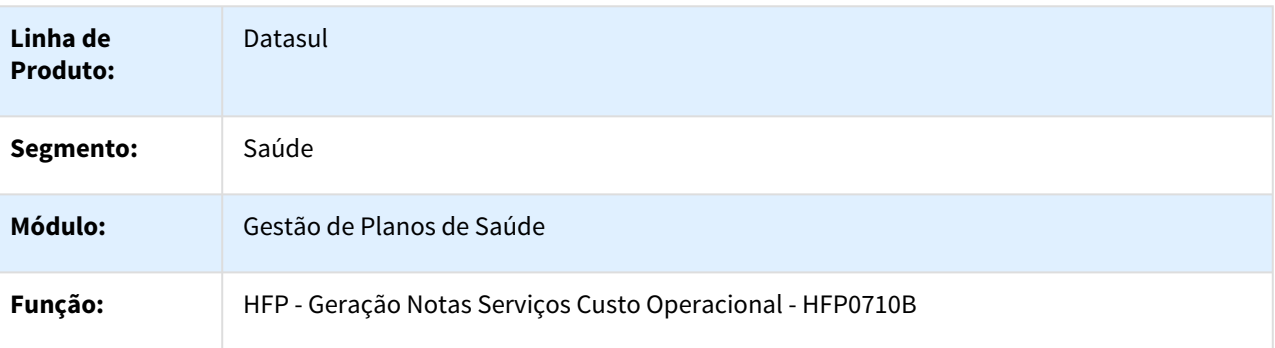

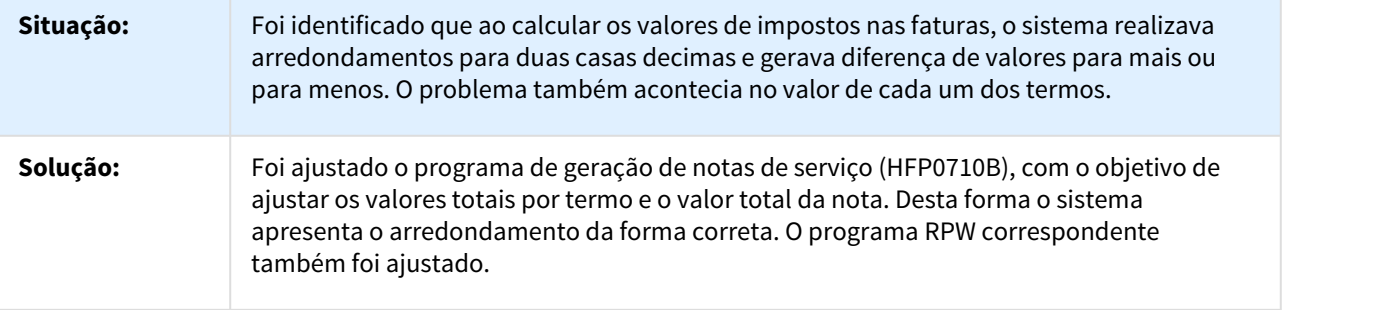

## 642777 MSAU-7742 DT Geração Batch Faturas

## Propostas com diferentes Tipos de Contratação

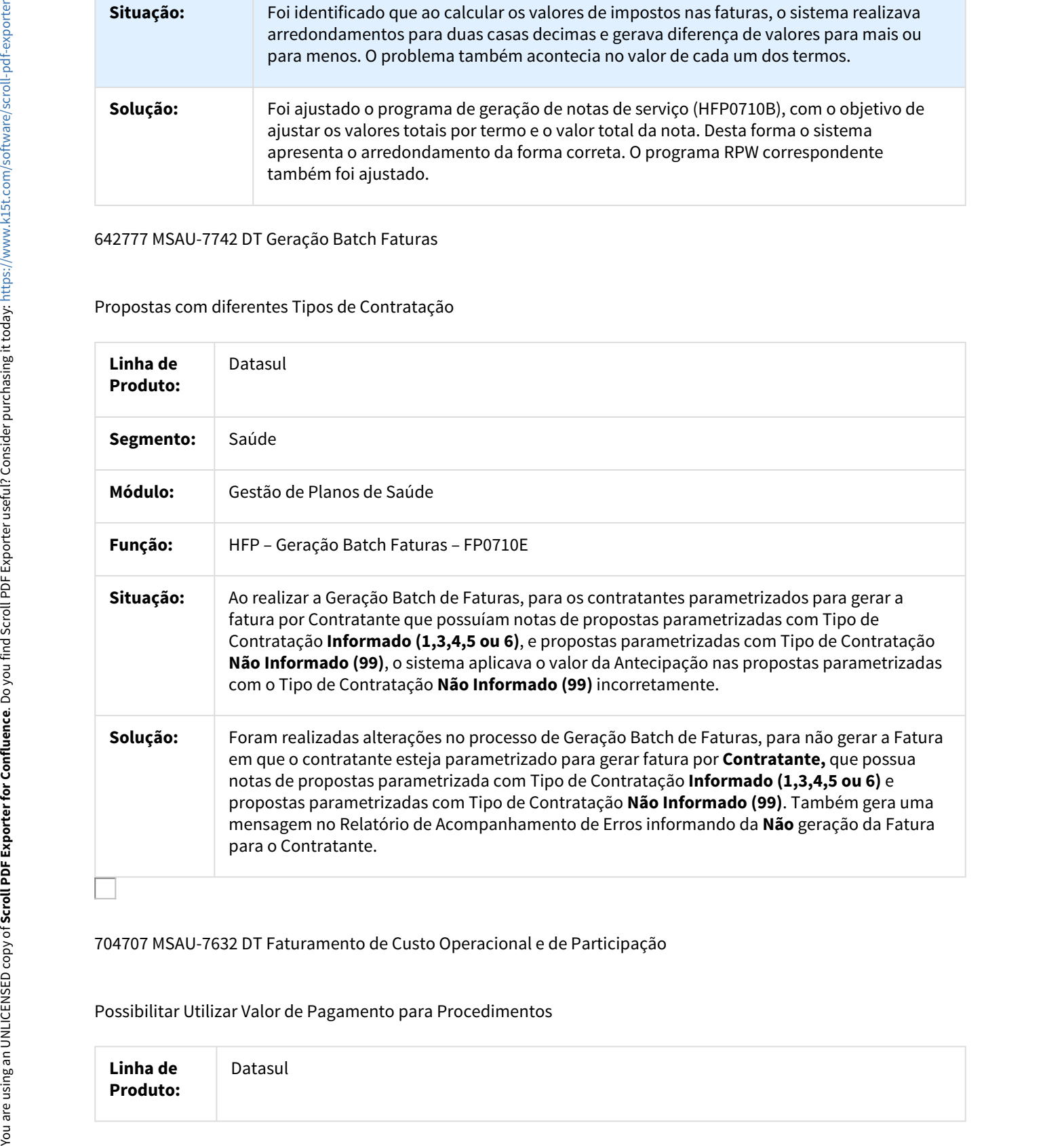

#### 704707 MSAU-7632 DT Faturamento de Custo Operacional e de Participação

## Possibilitar Utilizar Valor de Pagamento para Procedimentos

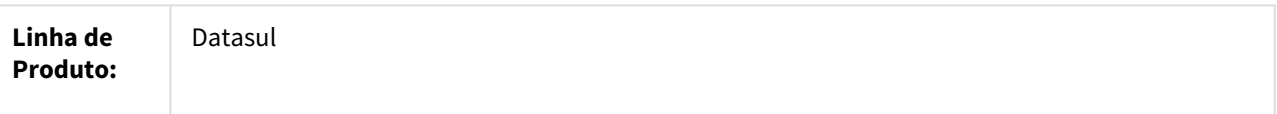

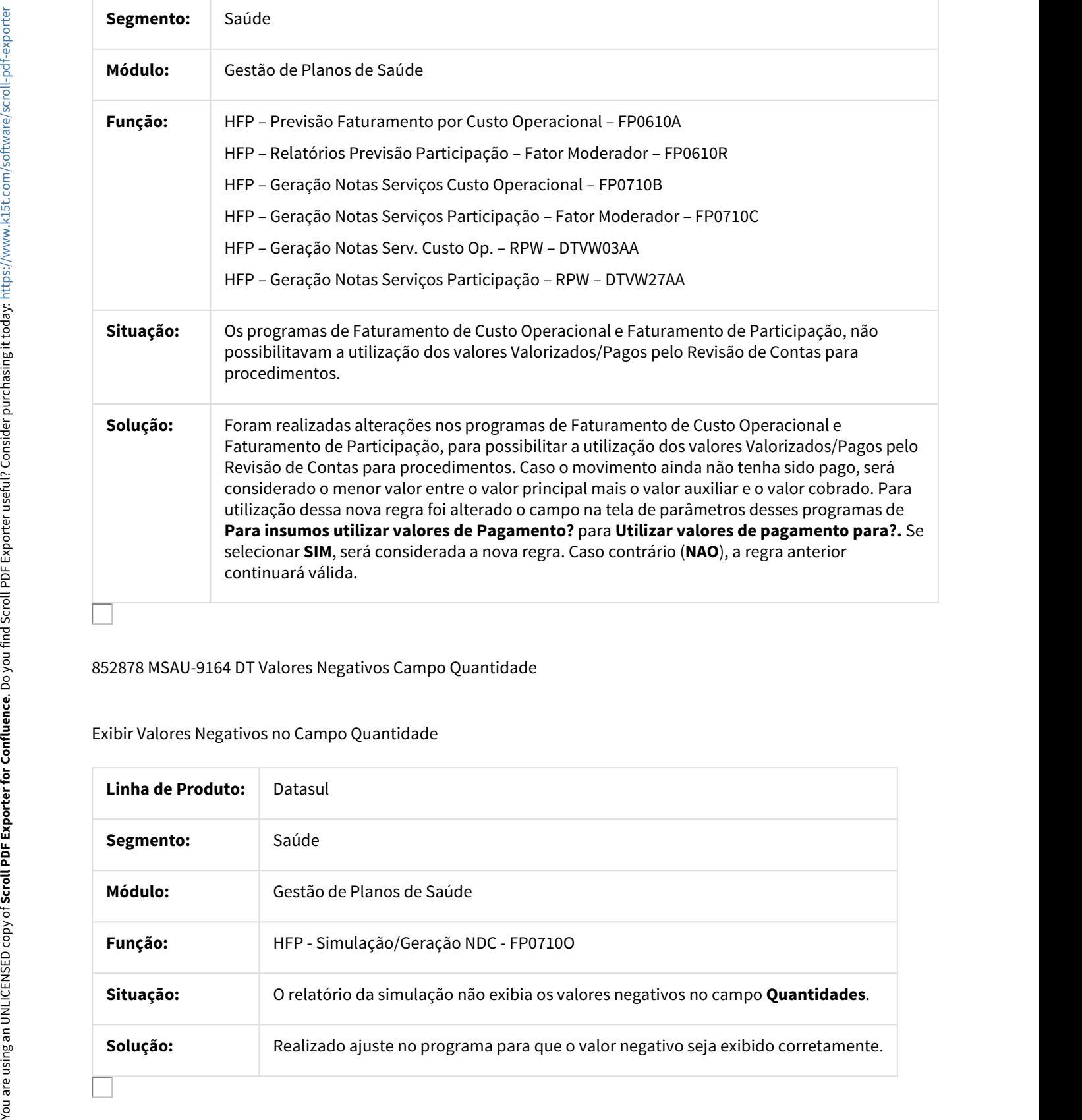

#### 852878 MSAU-9164 DT Valores Negativos Campo Quantidade

## Exibir Valores Negativos no Campo Quantidade

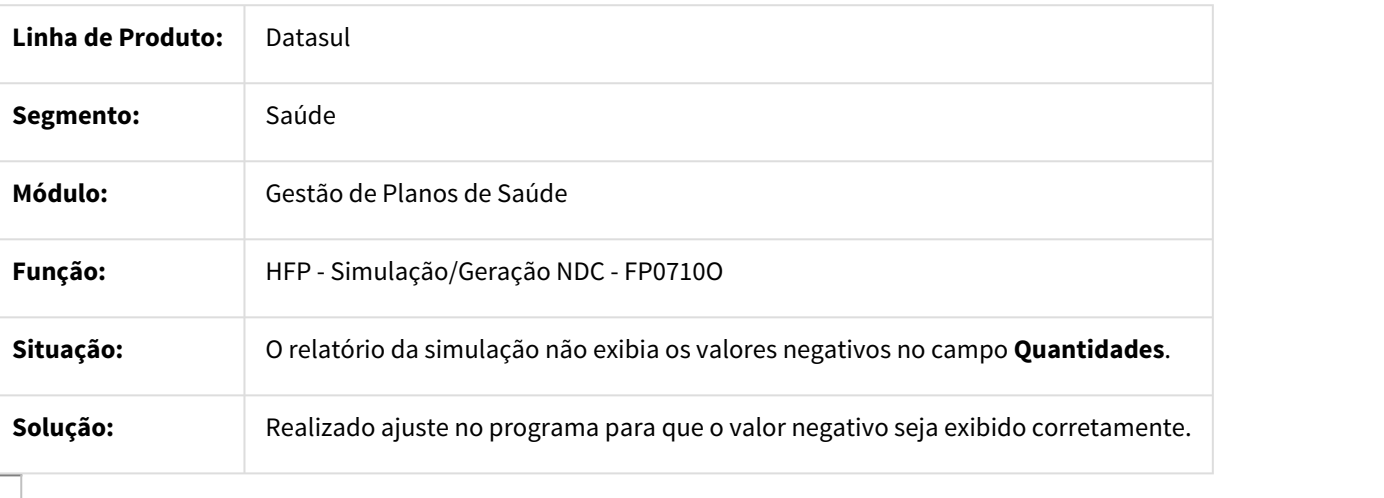

## 882684 MSAU-9284 DT Consultas Termos Adesão

#### Diferença nos Valores de Grau de Participação por Faixa Etária

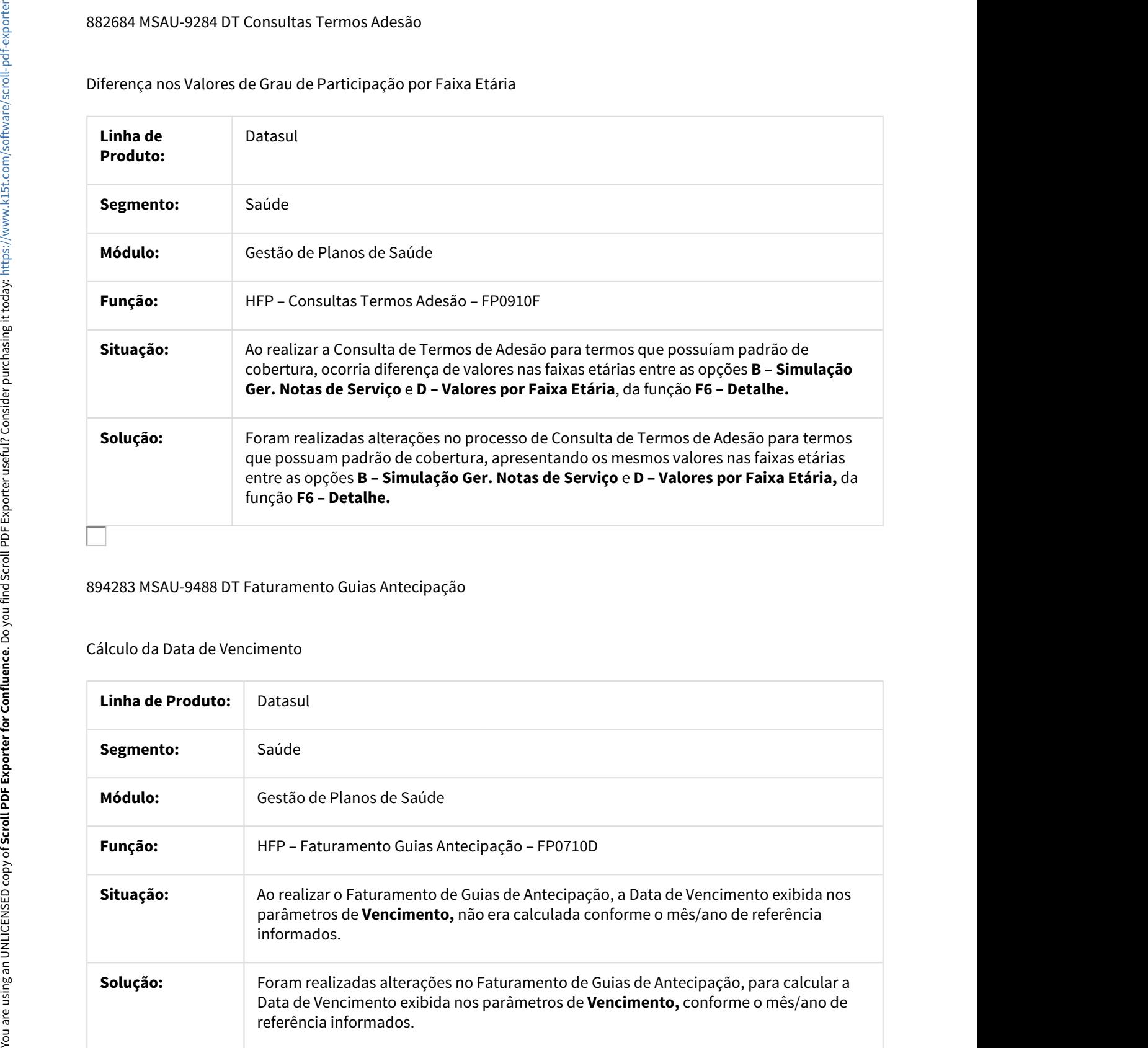

#### 894283 MSAU-9488 DT Faturamento Guias Antecipação

#### Cálculo da Data de Vencimento

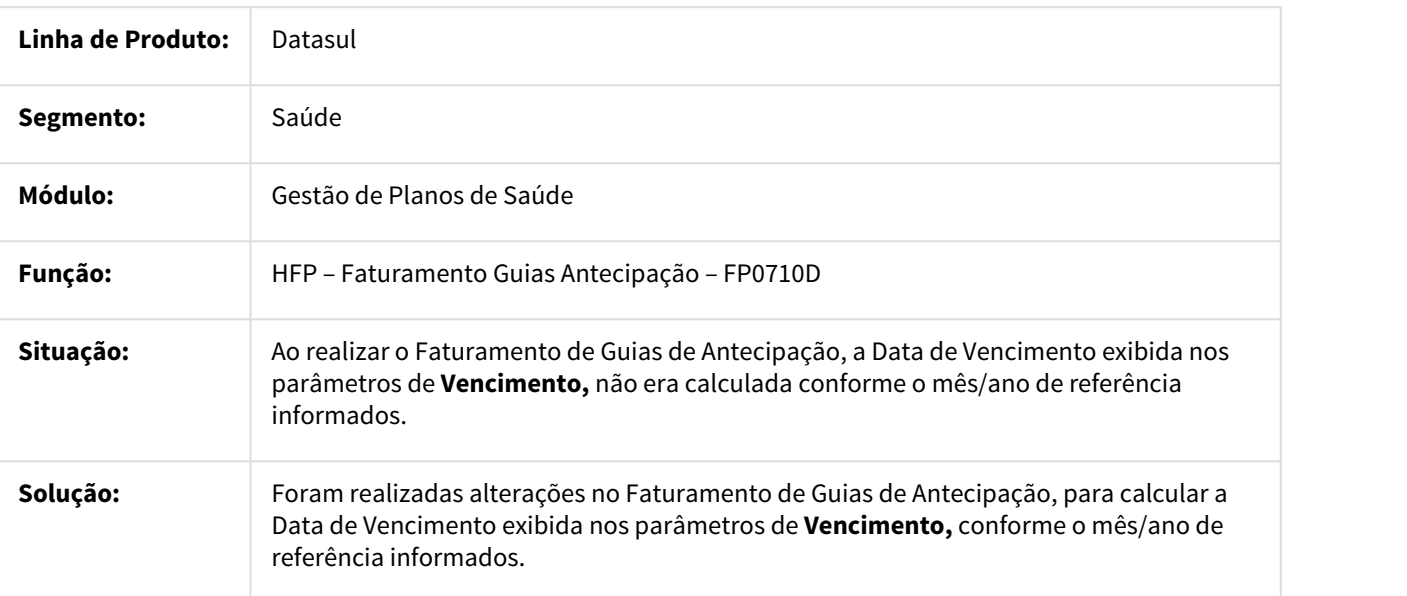

## 898392 MSAU-9464 DT Geração de Notas de Serviço de Pré-Pagamento Batch

## Validar Último Faturamento

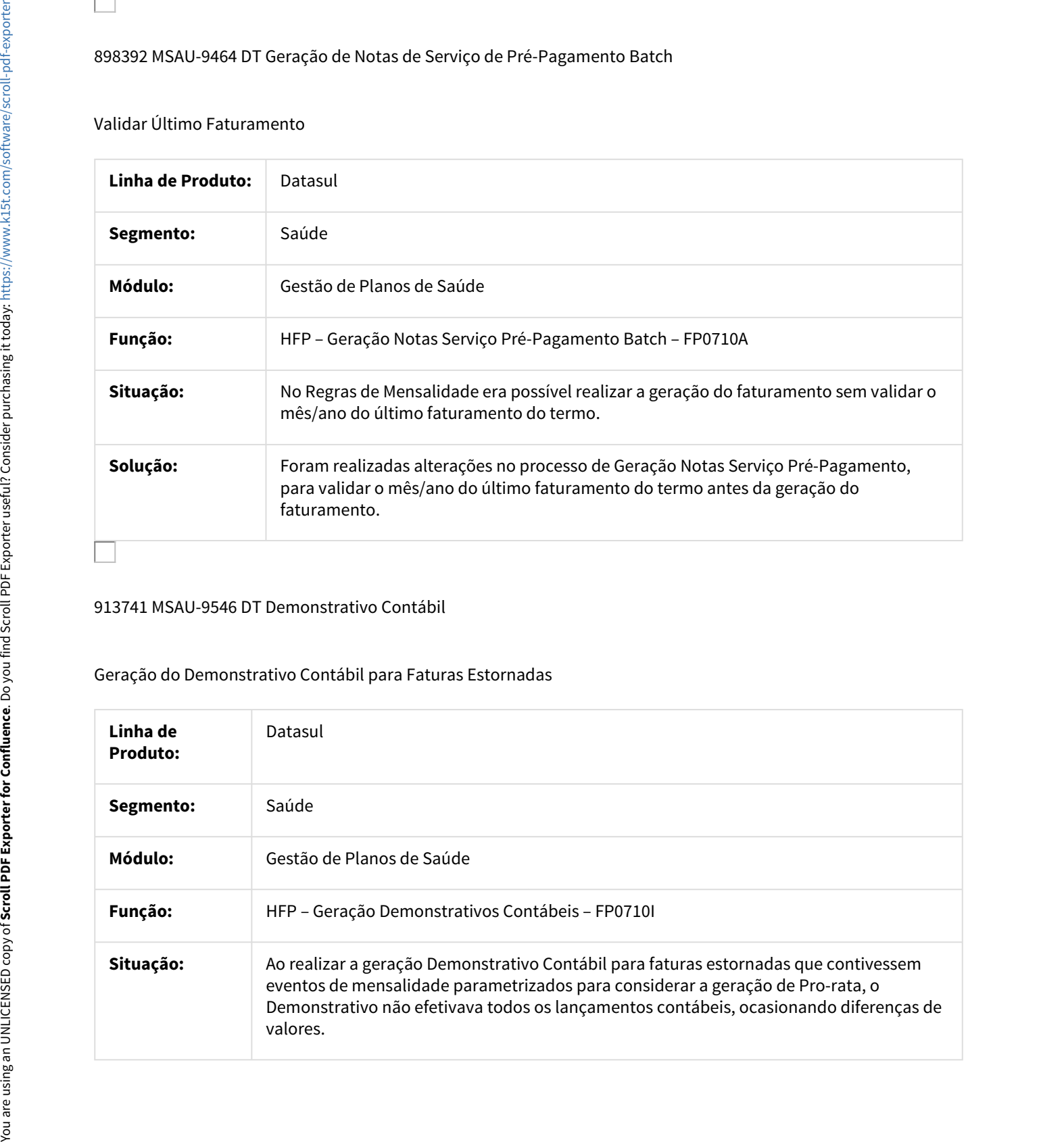

#### 913741 MSAU-9546 DT Demonstrativo Contábil

## Geração do Demonstrativo Contábil para Faturas Estornadas

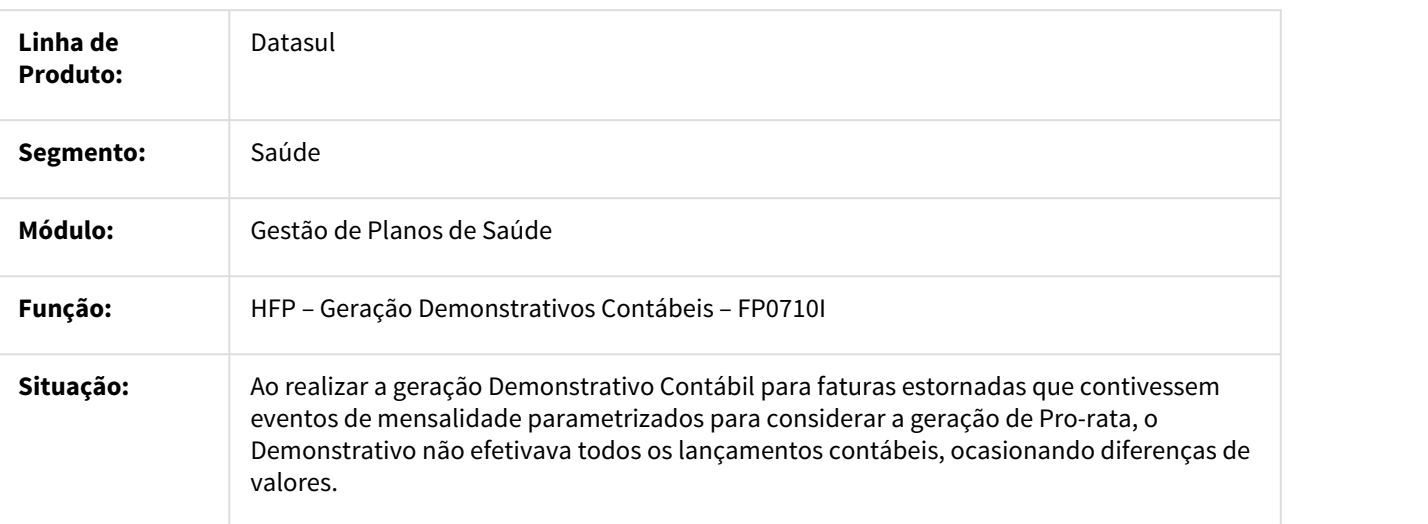

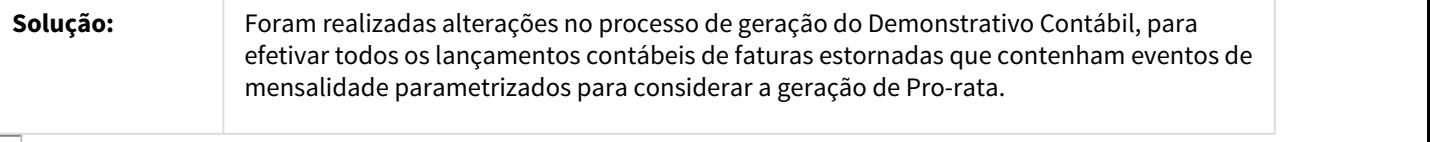

## 925014 MSAU-9843 DT Simulação Aditivo Reajuste

## Apresentação do Tipo de Contratação

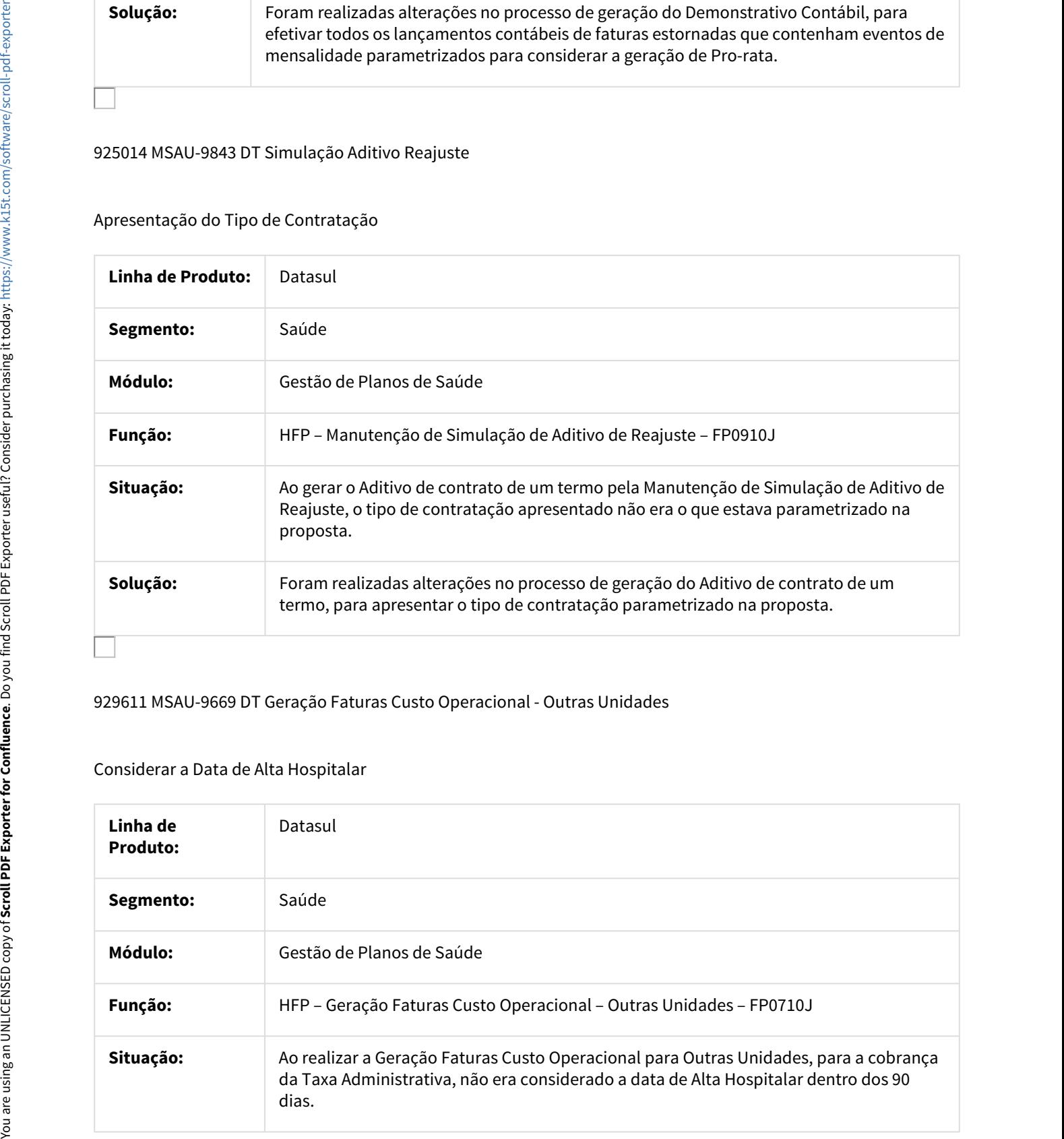

#### 929611 MSAU-9669 DT Geração Faturas Custo Operacional - Outras Unidades

#### Considerar a Data de Alta Hospitalar

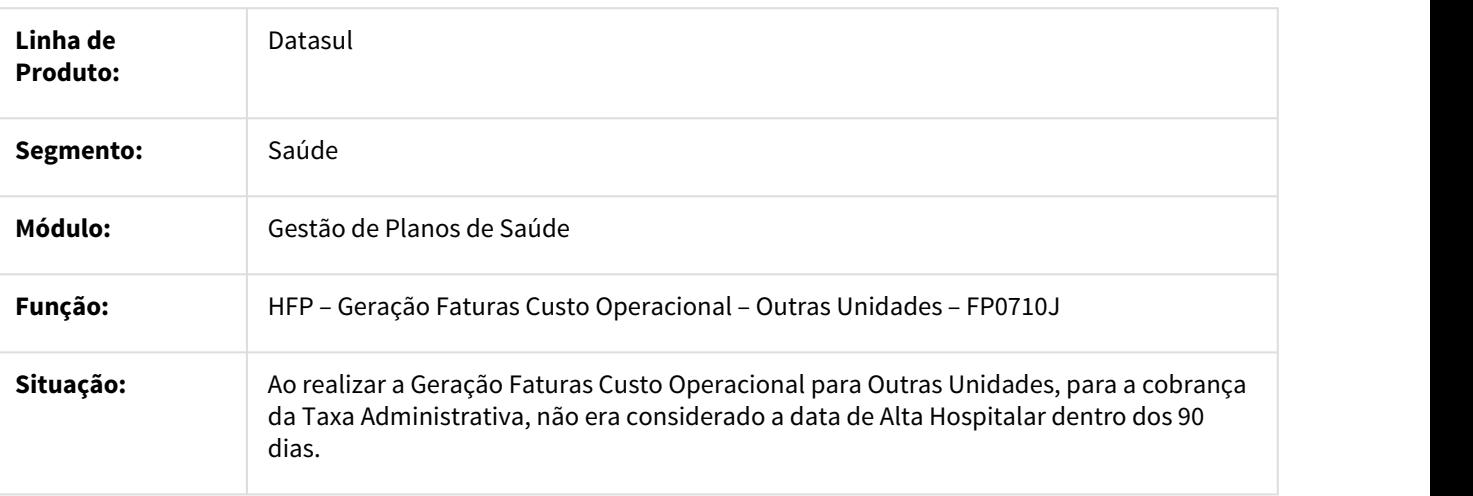

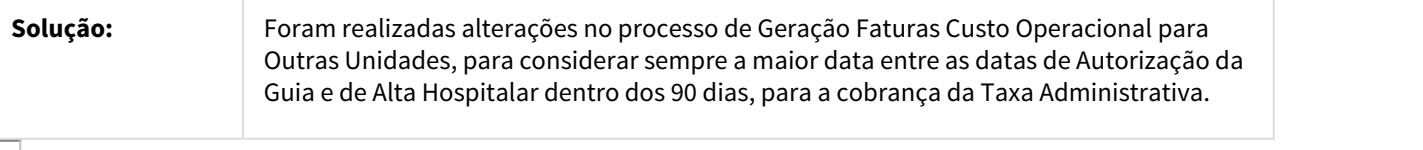

932394 MSAU-10085 DT Validação Motivo de Questionamento GP Zerado

## Validação Motivo Questionamento GP Zerado

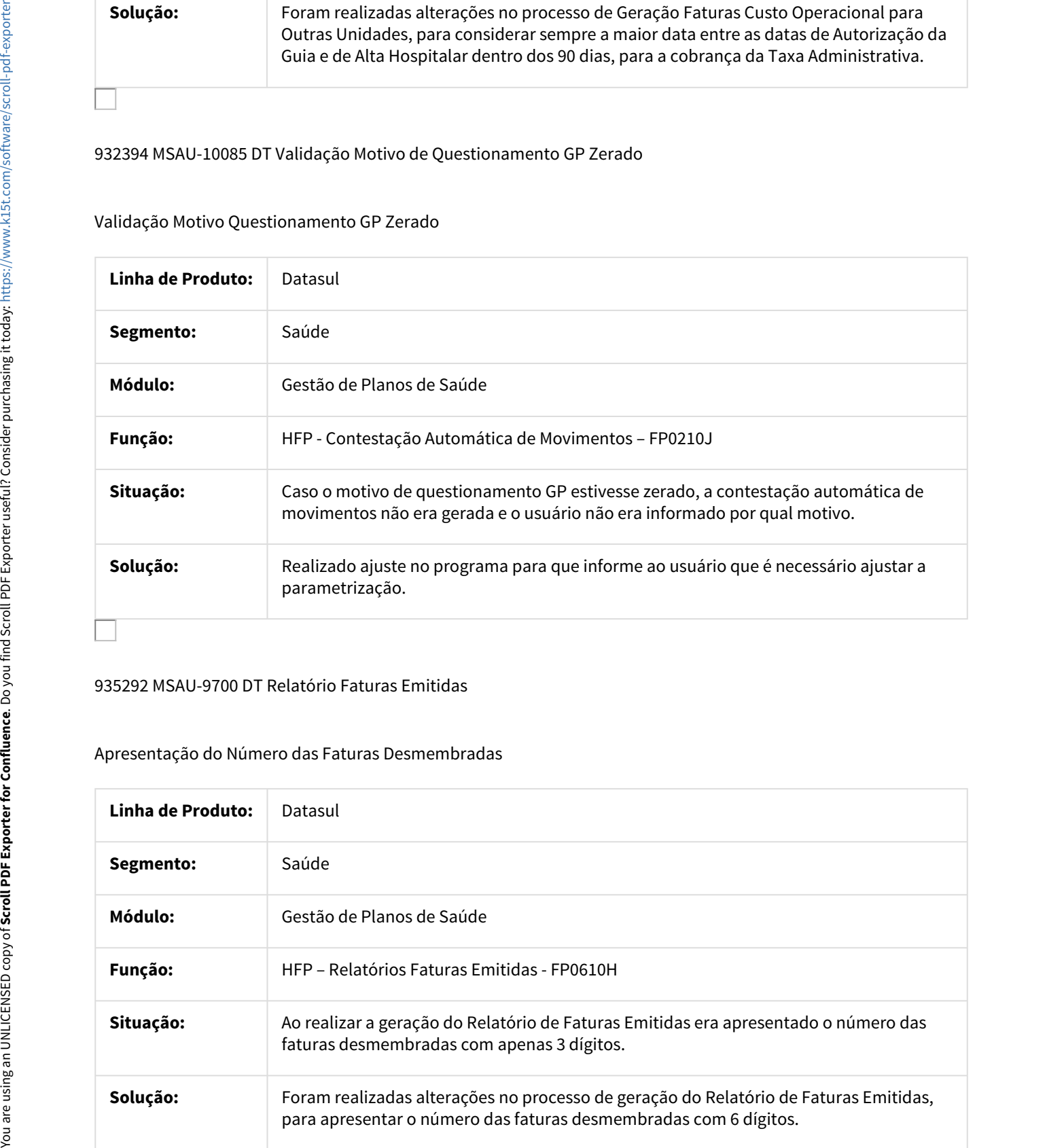

#### 935292 MSAU-9700 DT Relatório Faturas Emitidas

#### Apresentação do Número das Faturas Desmembradas

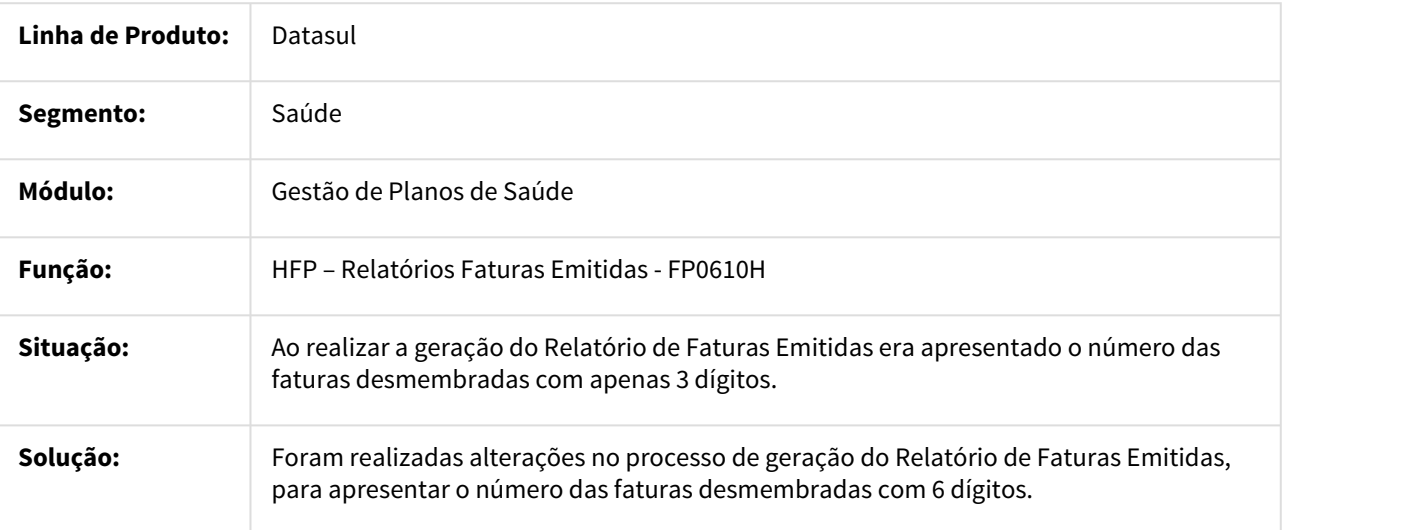

## 936293 MSAU-9709 DT Relatório Notas Serviço

## Apresentação do Número das Faturas Desmembradas

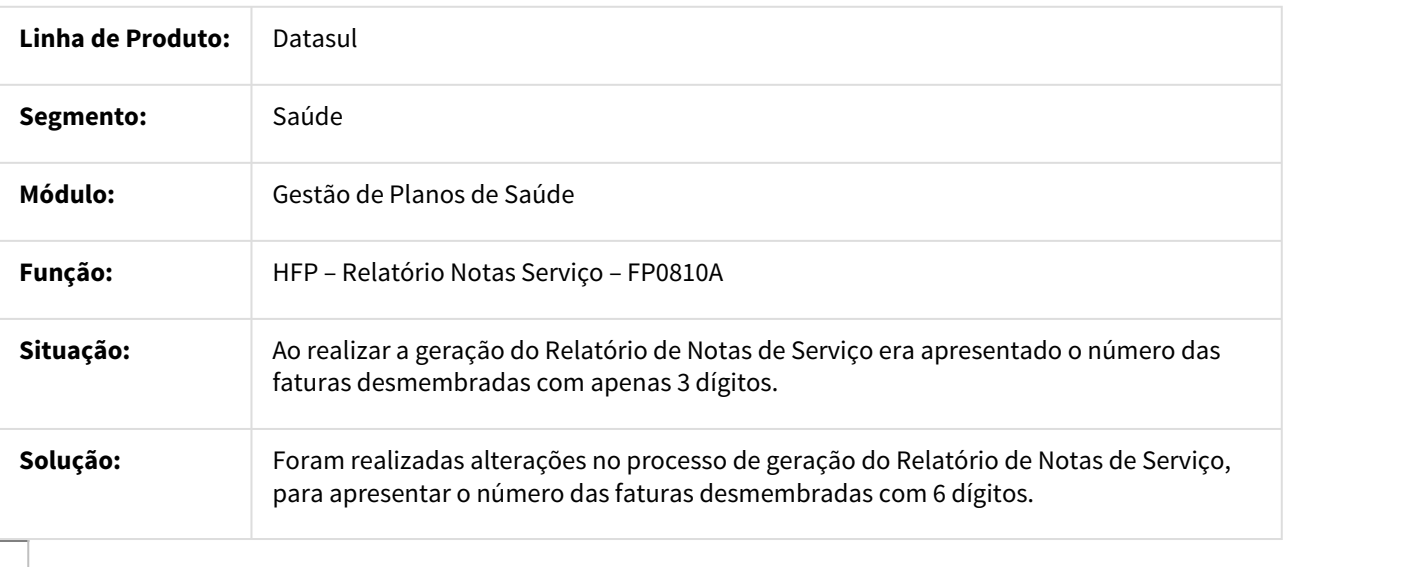

## 946644 MSAU-9784 DT Faturamento Guias Antecipação

## Ajustes no Campo do Código do Contratante

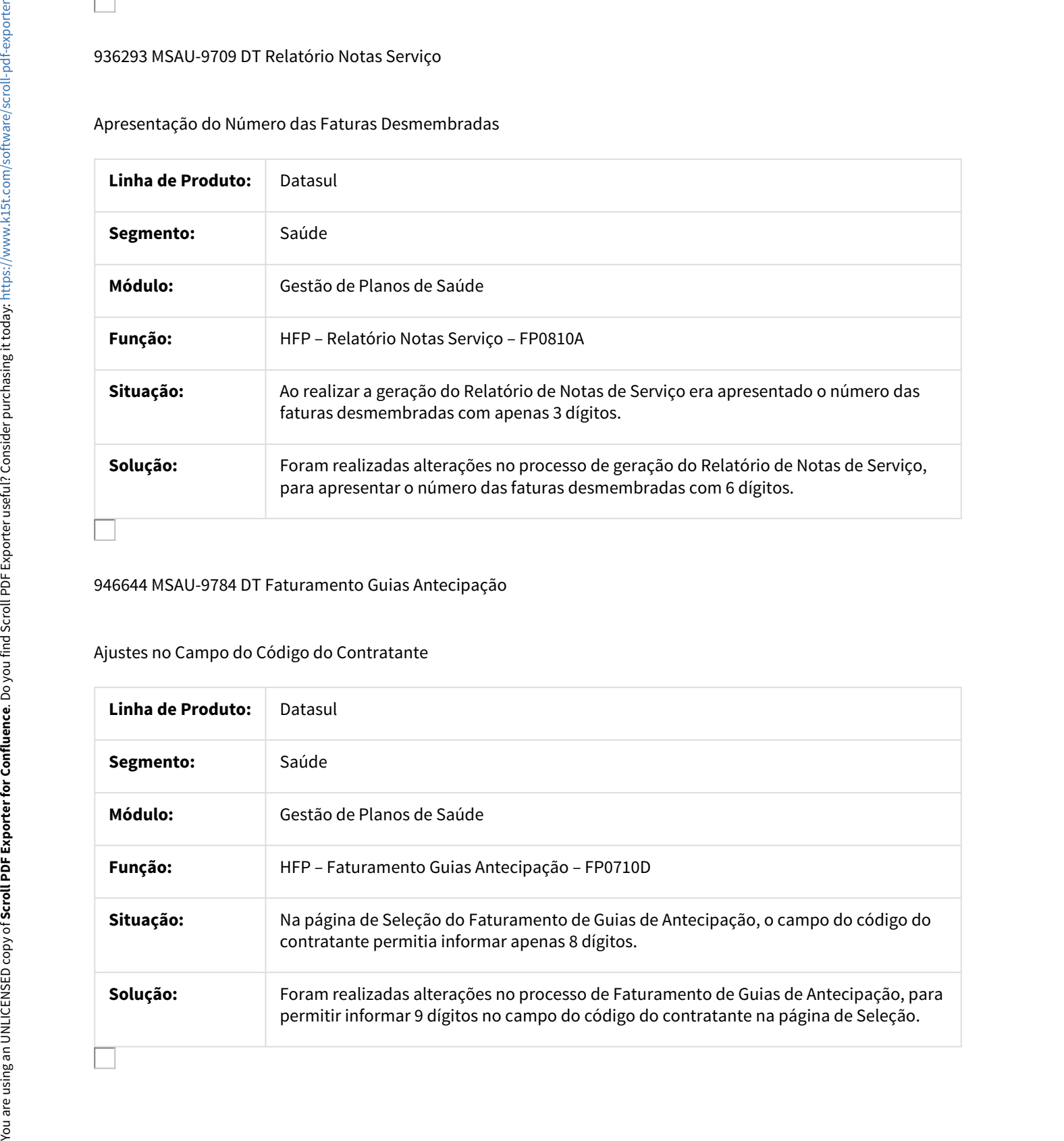

## 966922 MFSWCA-286 DT Valores em Simulação de Procedimento

#### Não Valida Solicitante Excluído na Liberação da Guia Futura

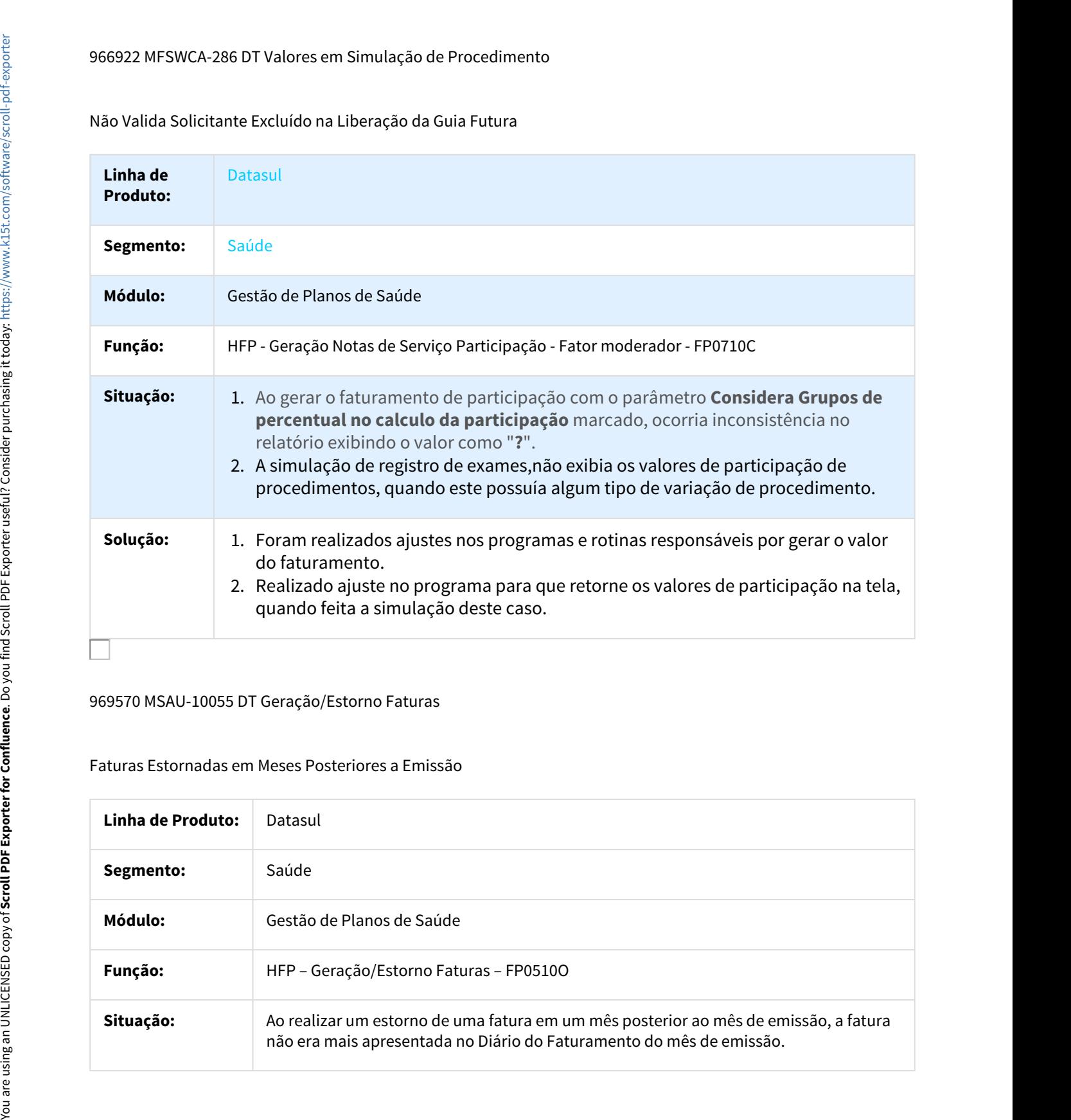

#### 969570 MSAU-10055 DT Geração/Estorno Faturas

#### Faturas Estornadas em Meses Posteriores a Emissão

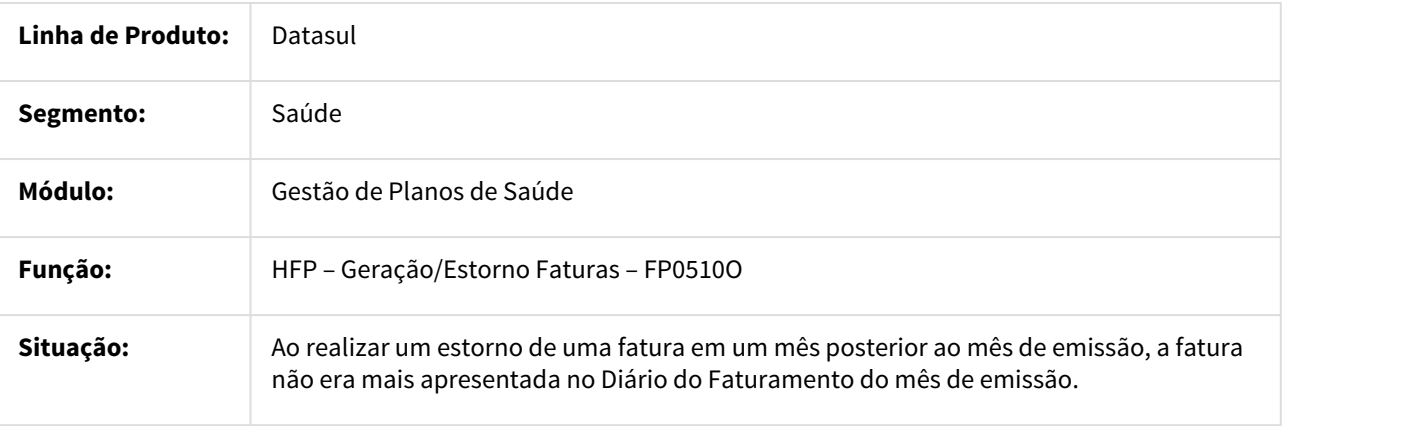

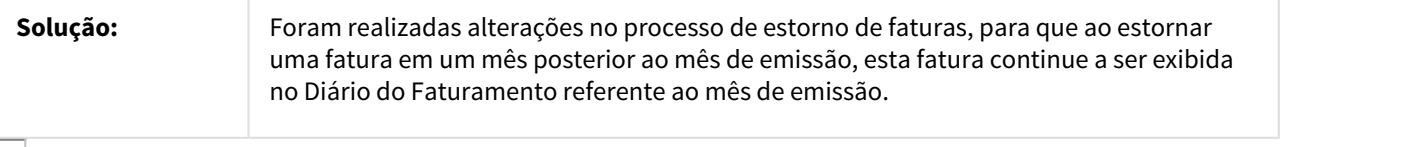

## 981596 MSAU-10271 DT Estorno de Faturas

#### Inconsistências no Estorno de Faturas

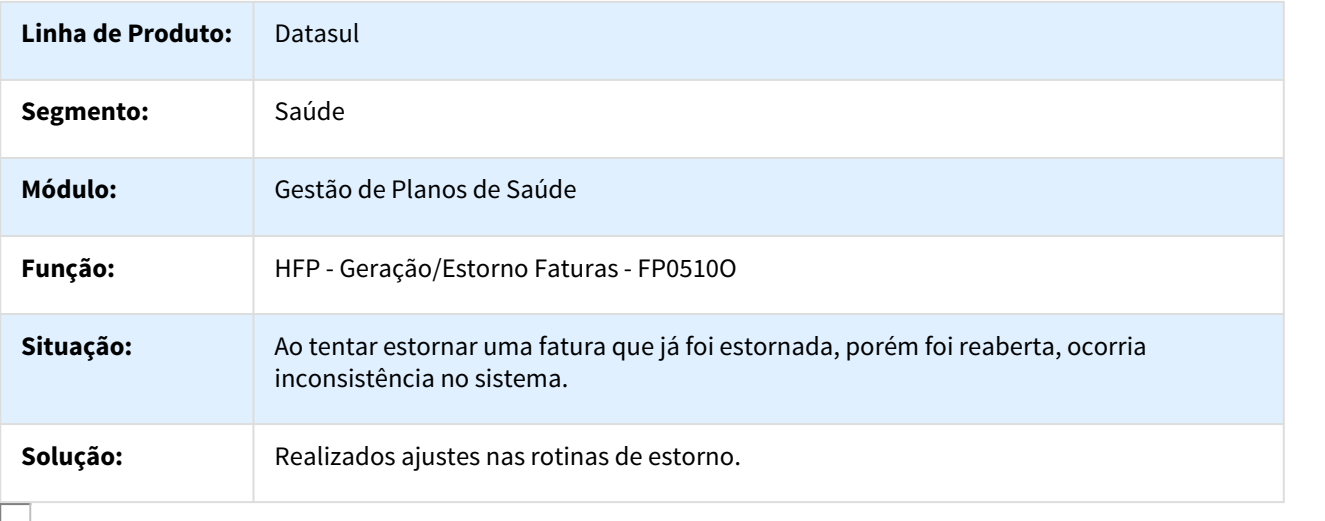

### 986726 MSAU-10134 DT Geração de Boletos

#### Geração de Boletos

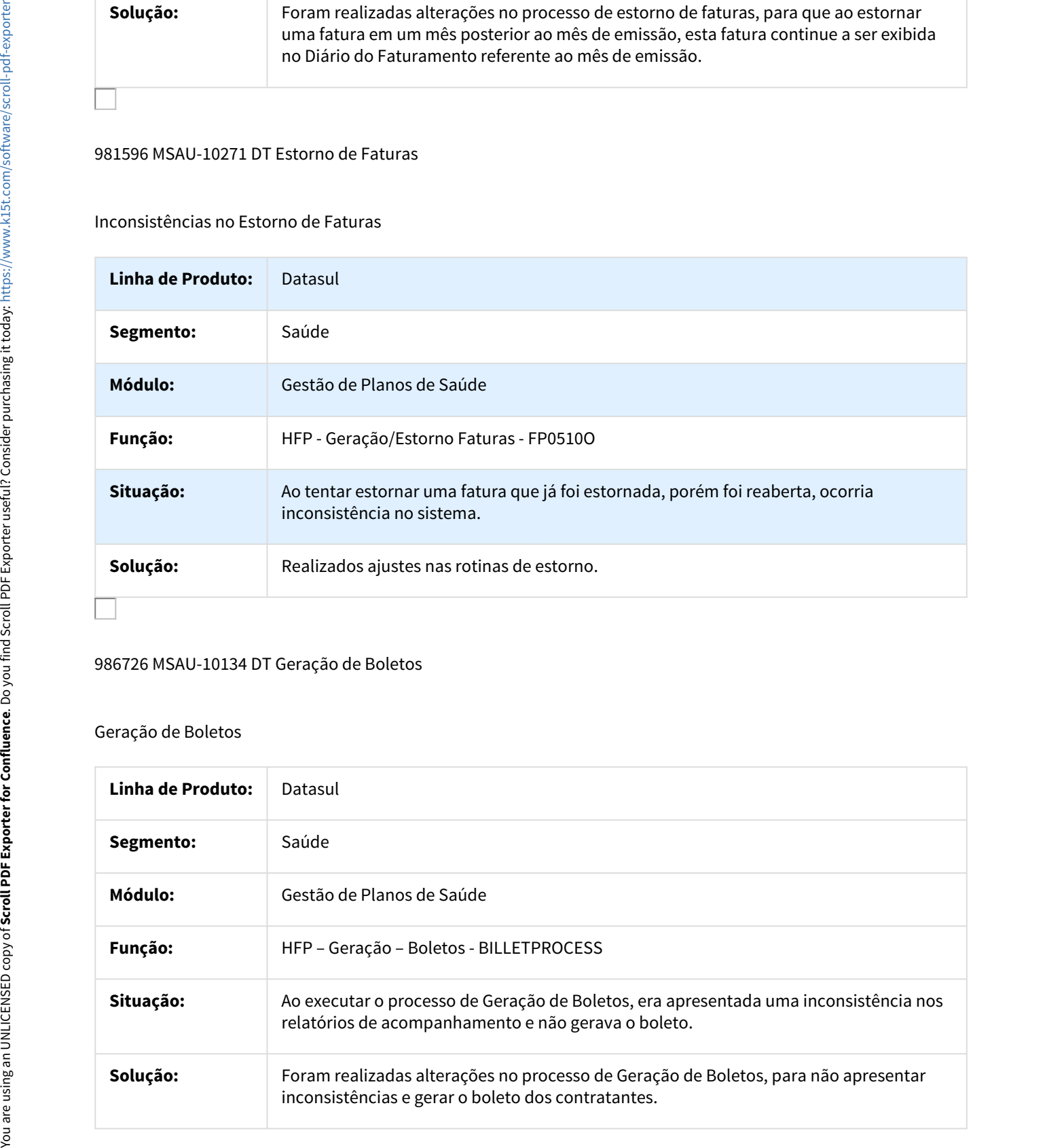

#### 997518 MSAU-10286 DT Cobrança 2ª Via de Carteira

## Cobrança 2ª Via de Carteira - Geração de Notas / Cálculo Complementar

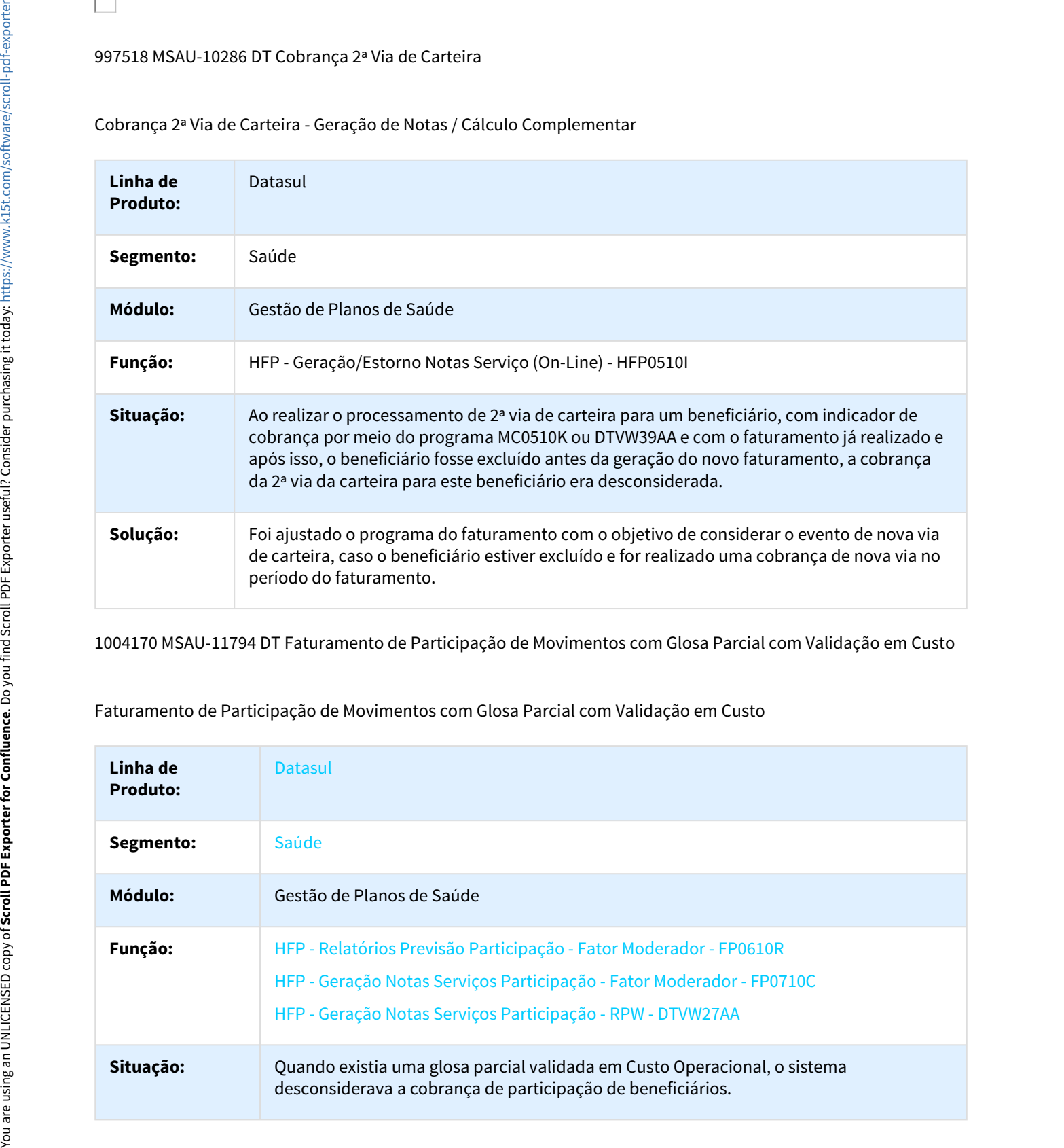

1004170 MSAU-11794 DT Faturamento de Participação de Movimentos com Glosa Parcial com Validação em Custo

Faturamento de Participação de Movimentos com Glosa Parcial com Validação em Custo

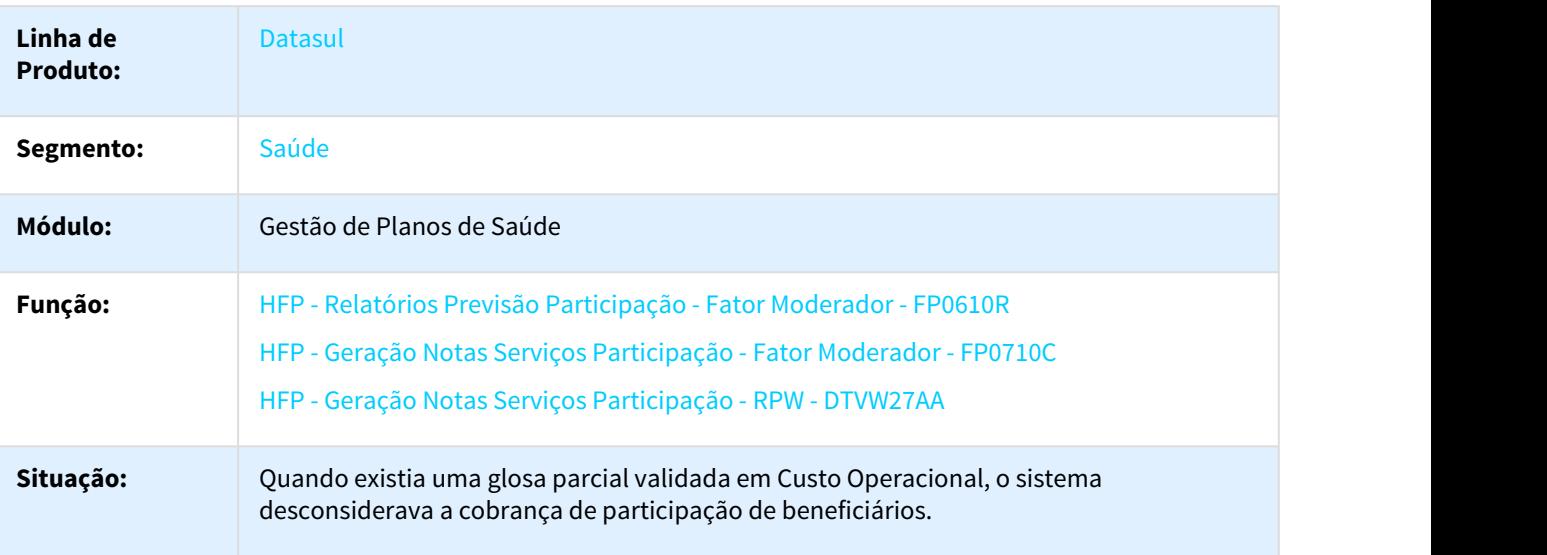

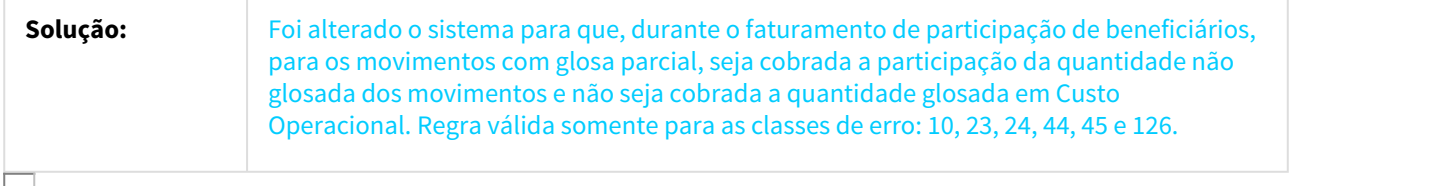

#### 1008323 MSAU-10237 DT Geração/Estorno Faturas

#### Estorno de Faturas Liquidadas no EMS

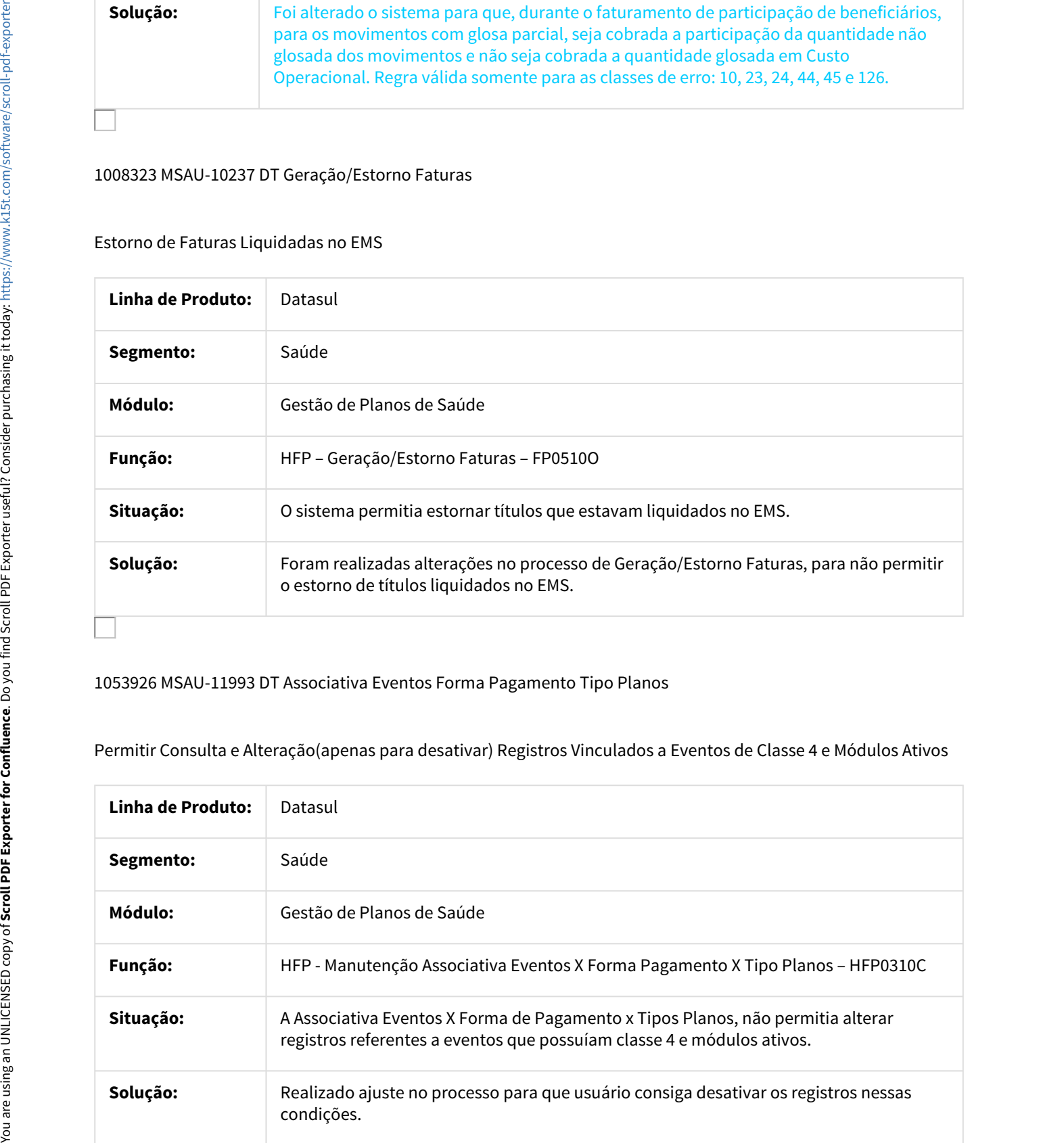

#### 1053926 MSAU-11993 DT Associativa Eventos Forma Pagamento Tipo Planos

Permitir Consulta e Alteração(apenas para desativar) Registros Vinculados a Eventos de Classe 4 e Módulos Ativos

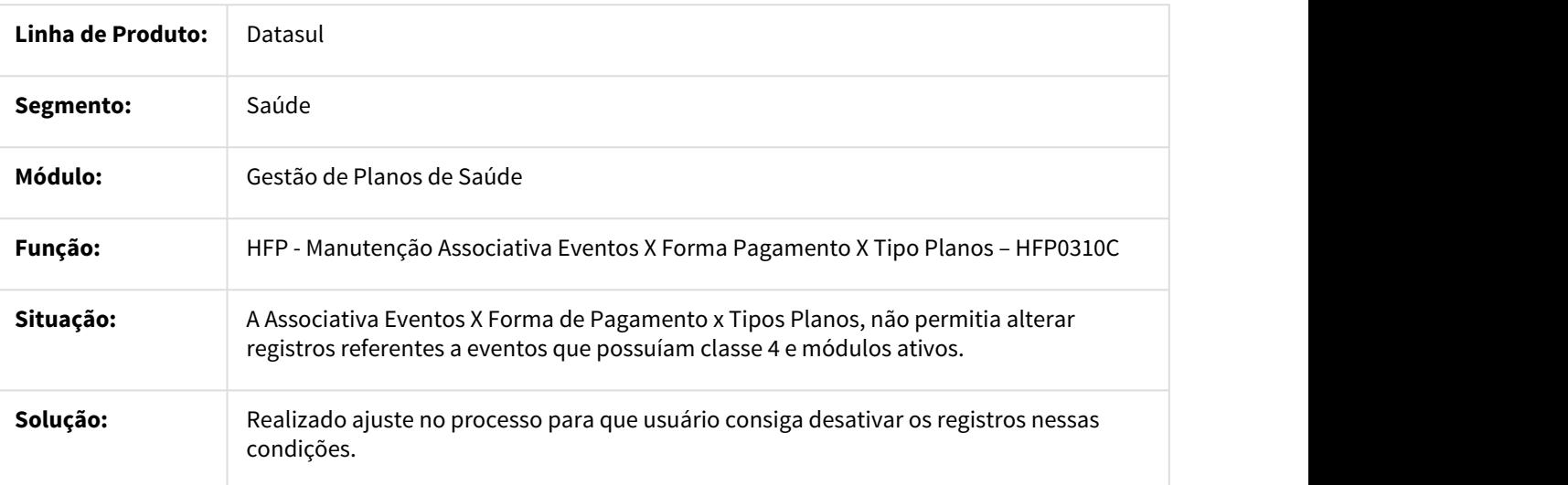

## 1086572 MSAU-12277 DT Faturamento Antecipado

#### Saldo da Conta de Provisão

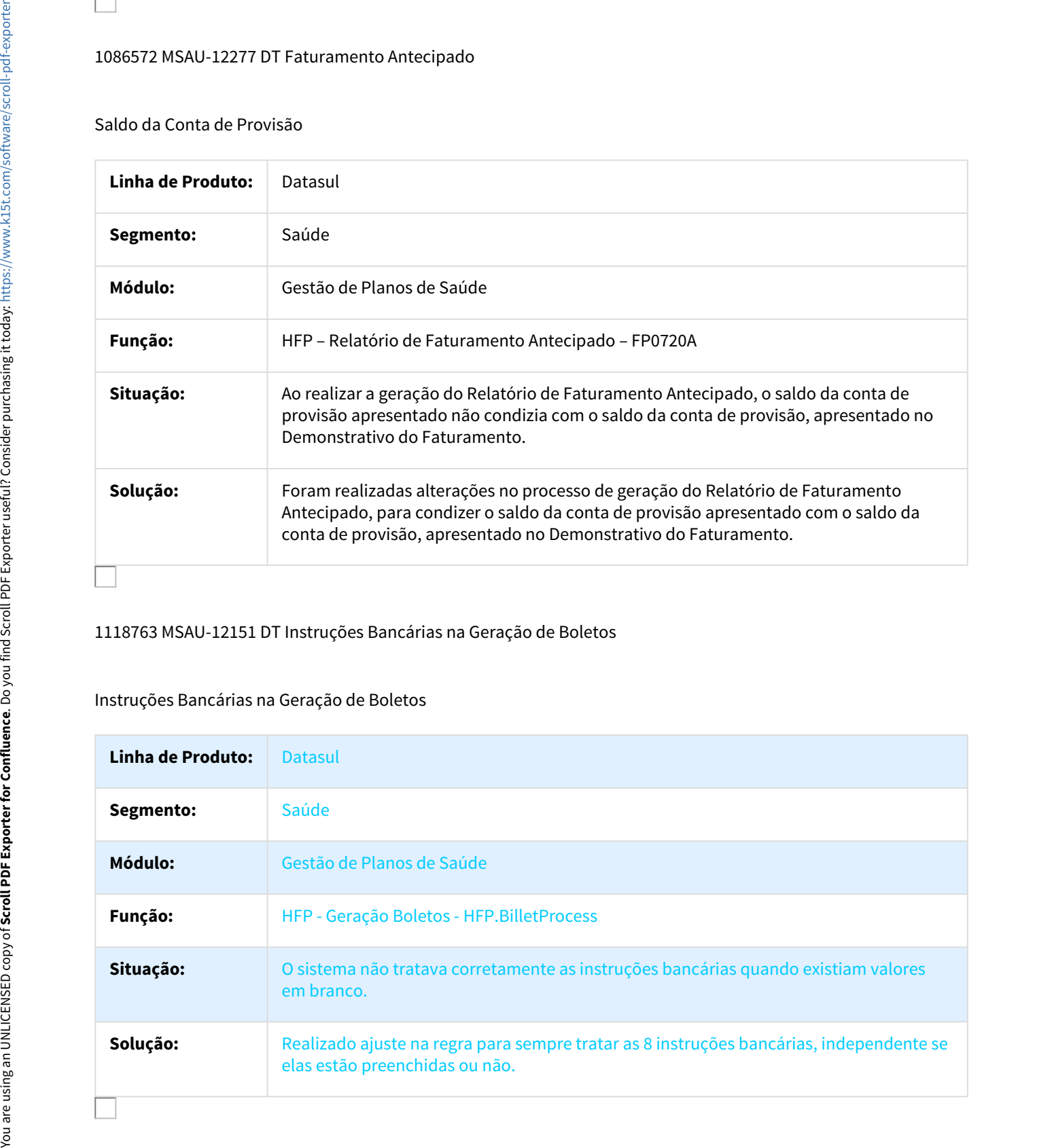

## 1118763 MSAU-12151 DT Instruções Bancárias na Geração de Boletos

## Instruções Bancárias na Geração de Boletos

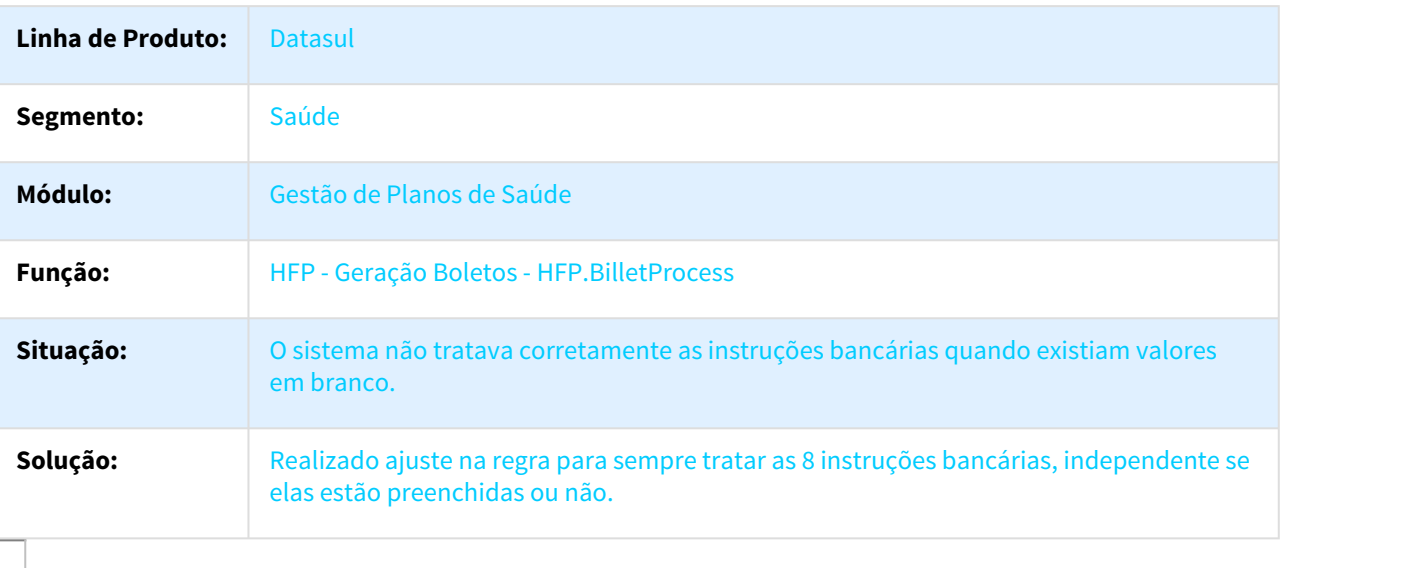

## 1119148 MSAU-12153 DT Geração Notas Serviços Pré-Pagamento Batch

#### Geração de Notas de Serviço

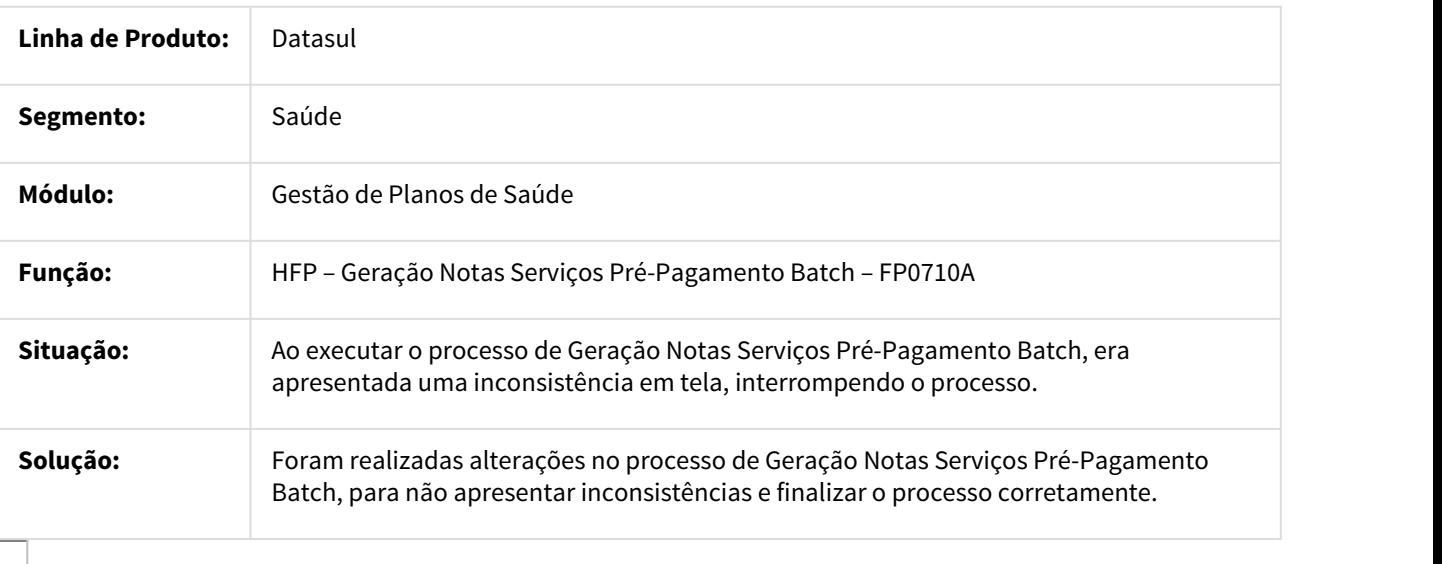

#### 1181190 MSAU-12599 DT Geração Títulos Contas Receber

#### Pausa no Processo

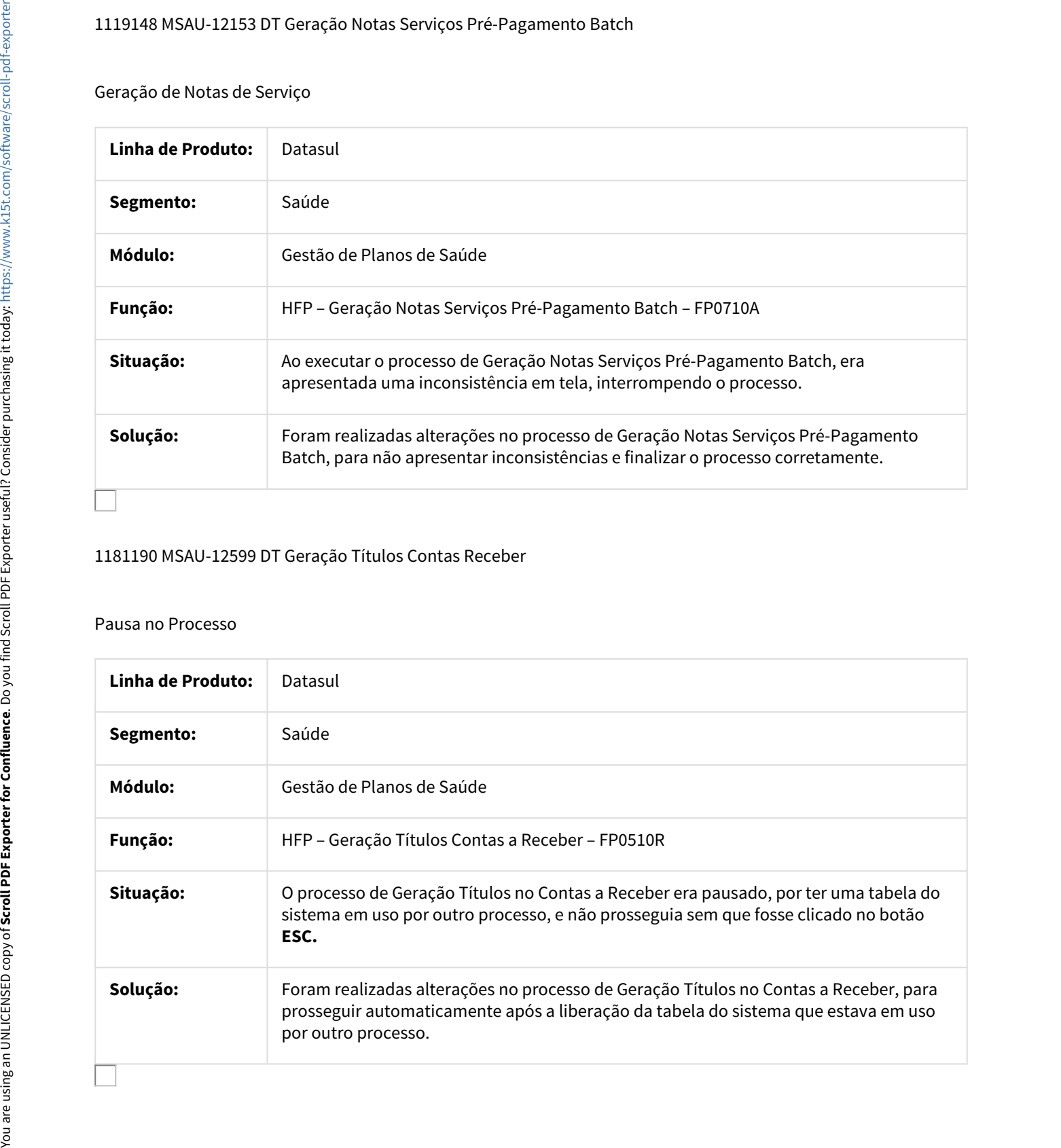

## 1182278 MSAU-12582 DT Geração Demonstrativo Contábil

Lançamentos de Valores em Contas de Provisão

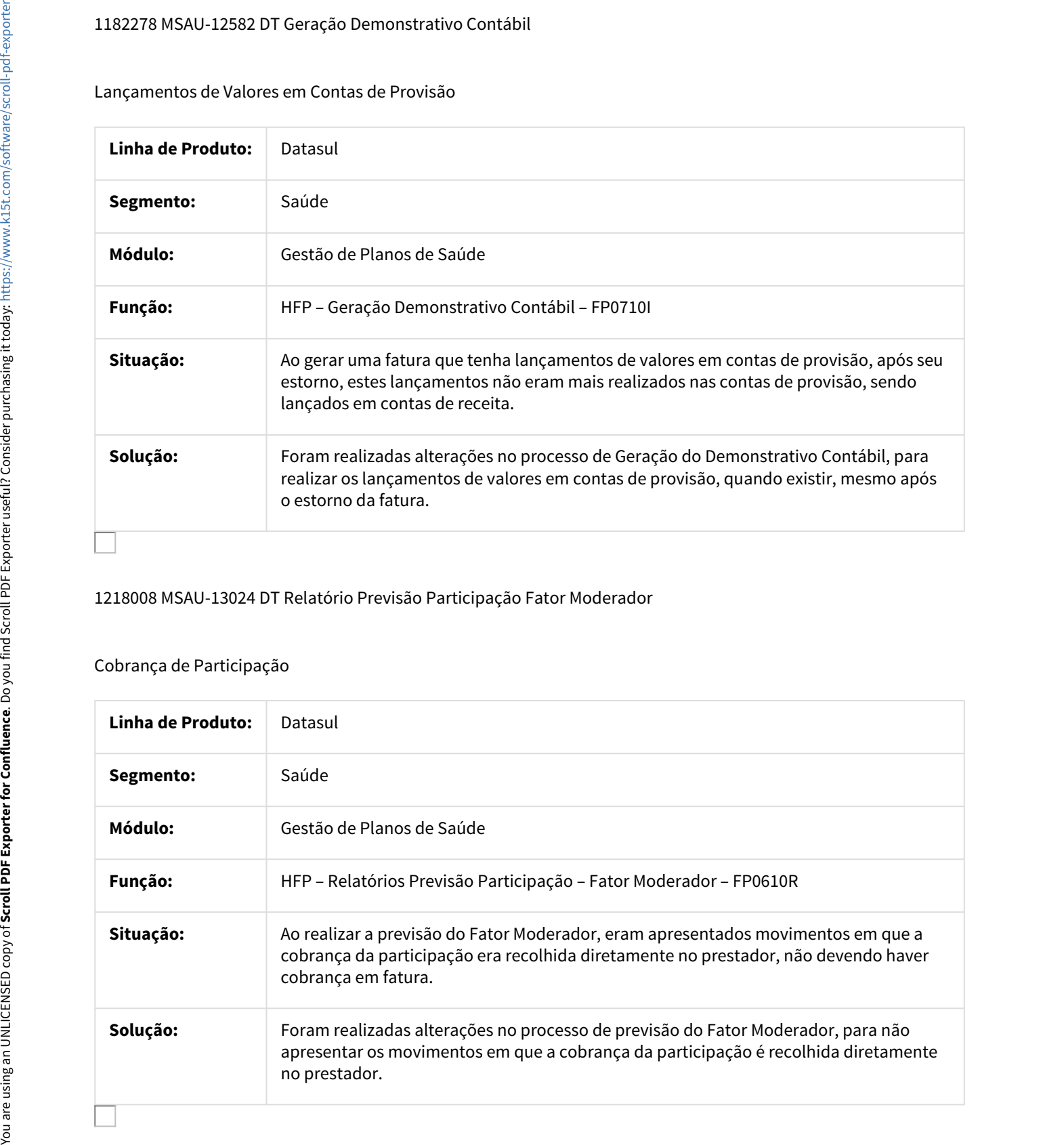

1218008 MSAU-13024 DT Relatório Previsão Participação Fator Moderador

## Cobrança de Participação

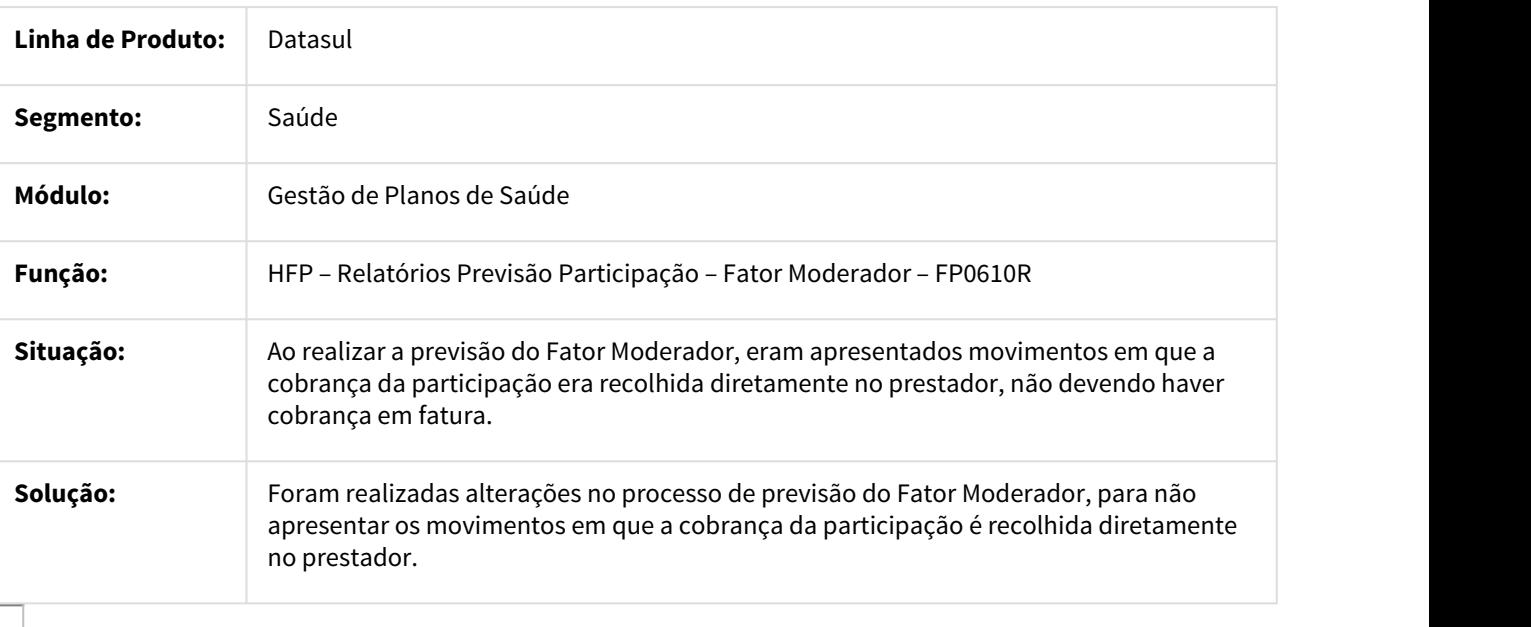

#### 1221937 MSAU-13054 DT Geração do Demonstrativo Contábil

#### Estorno de Faturas sem Títulos

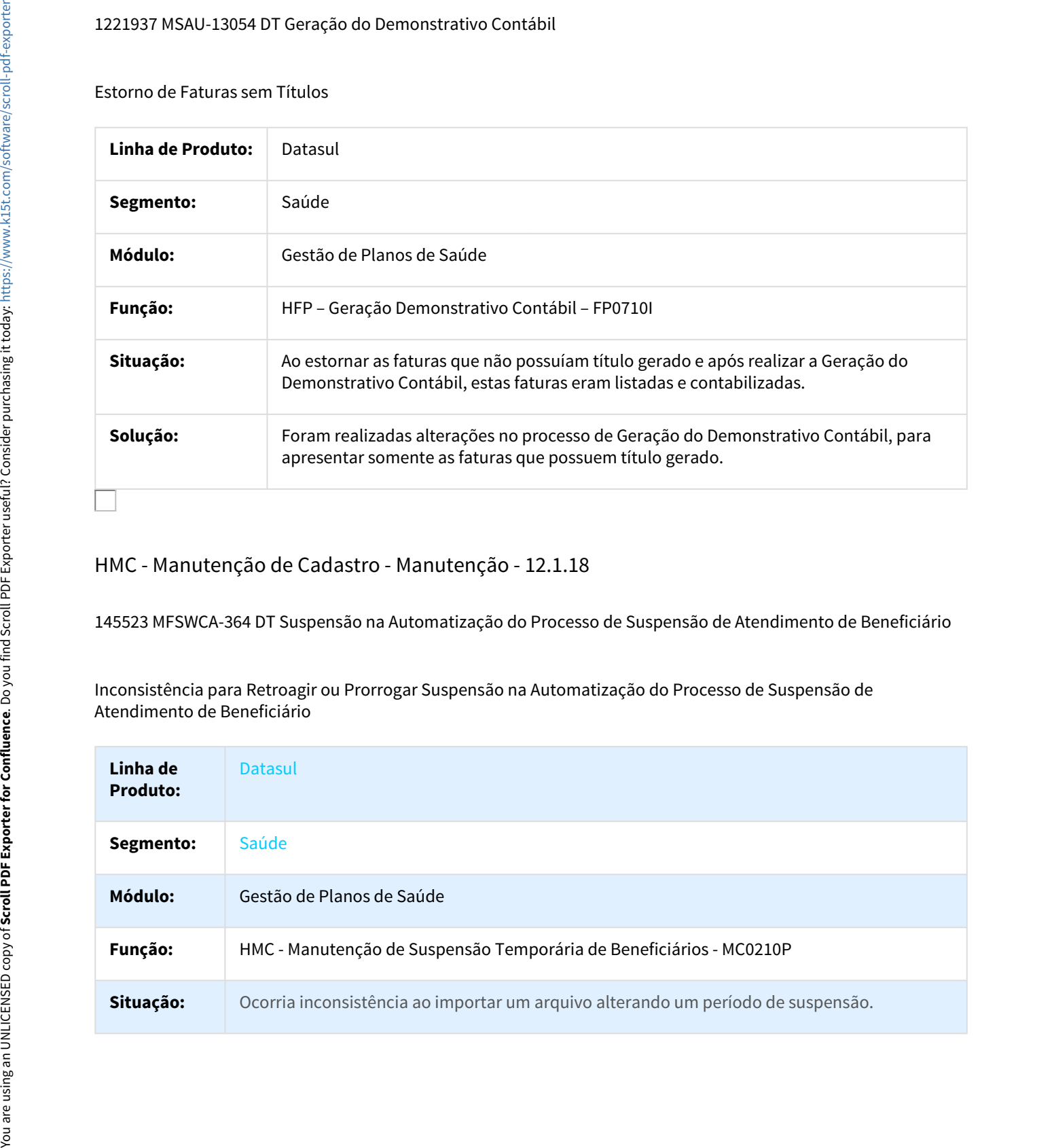

## HMC - Manutenção de Cadastro - Manutenção - 12.1.18

145523 MFSWCA-364 DT Suspensão na Automatização do Processo de Suspensão de Atendimento de Beneficiário

Inconsistência para Retroagir ou Prorrogar Suspensão na Automatização do Processo de Suspensão de Atendimento de Beneficiário

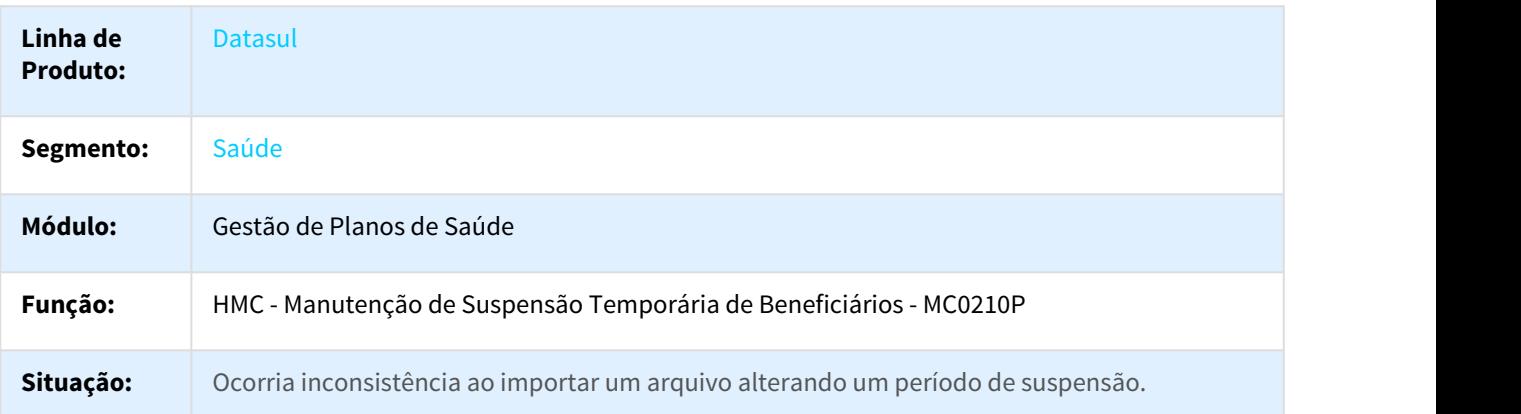

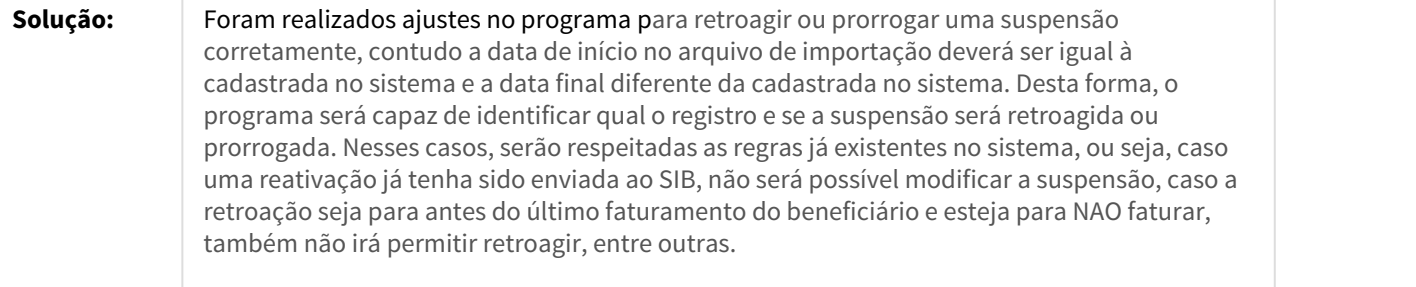

## 506786 MSAU-5664 DT Importação Beneficiários Empresa

## Manter Tipo de Movimentação Correta no Arquivo de Reimportação

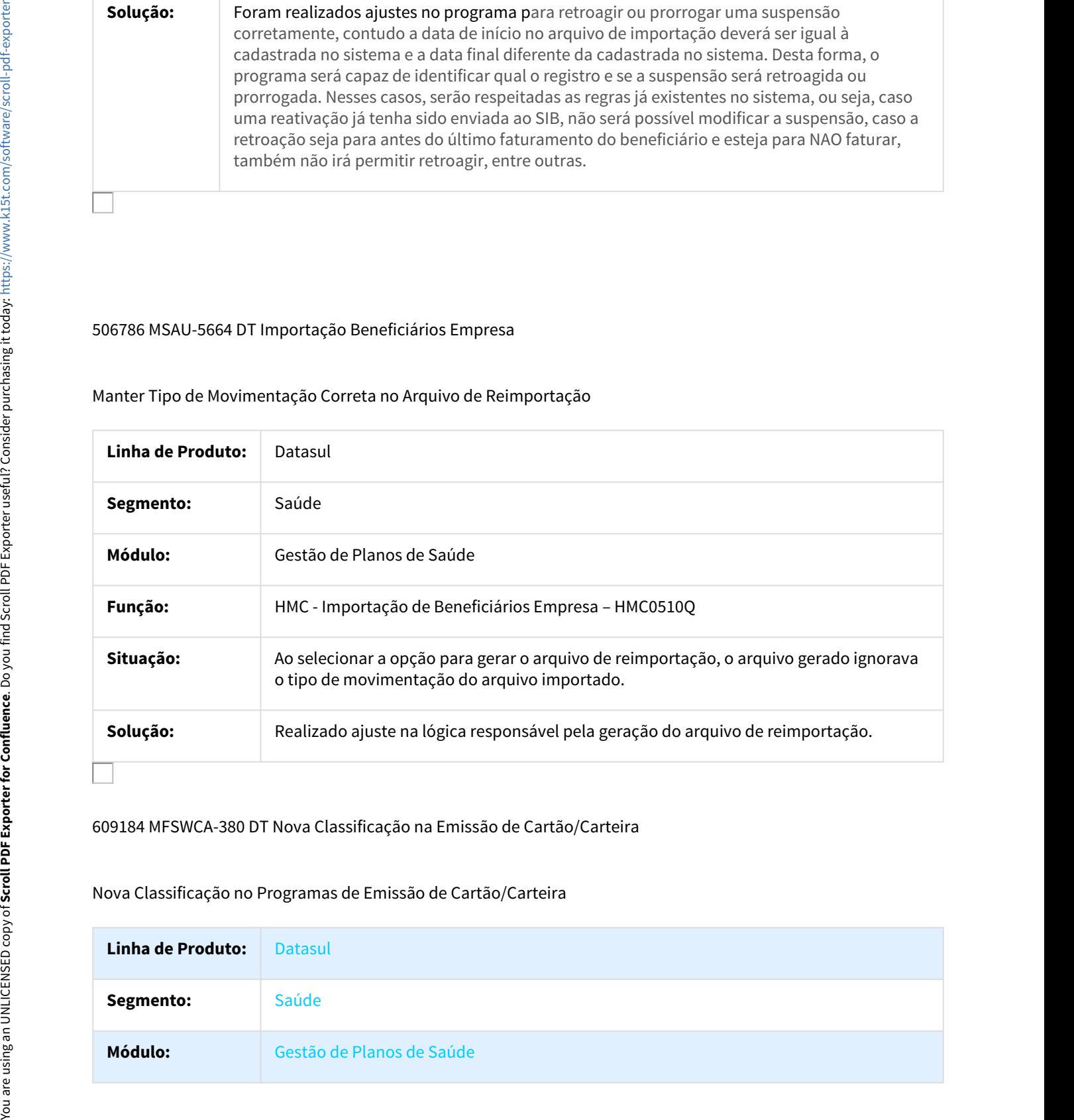

## 609184 MFSWCA-380 DT Nova Classificação na Emissão de Cartão/Carteira

Nova Classificação no Programas de Emissão de Cartão/Carteira

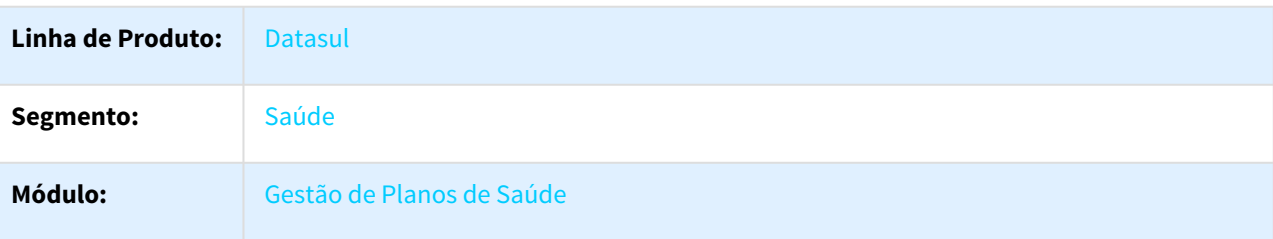

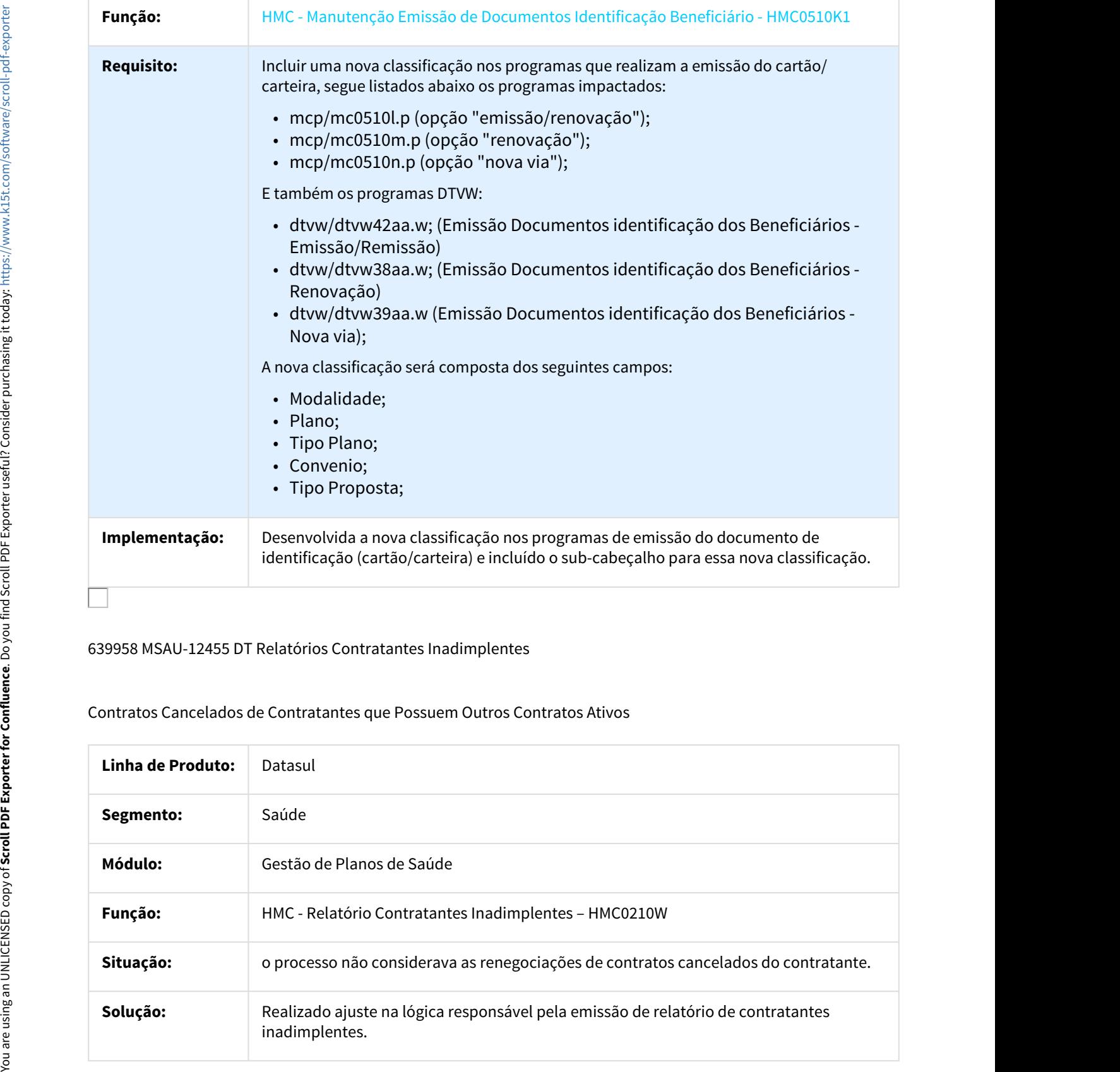

## 639958 MSAU-12455 DT Relatórios Contratantes Inadimplentes

## Contratos Cancelados de Contratantes que Possuem Outros Contratos Ativos

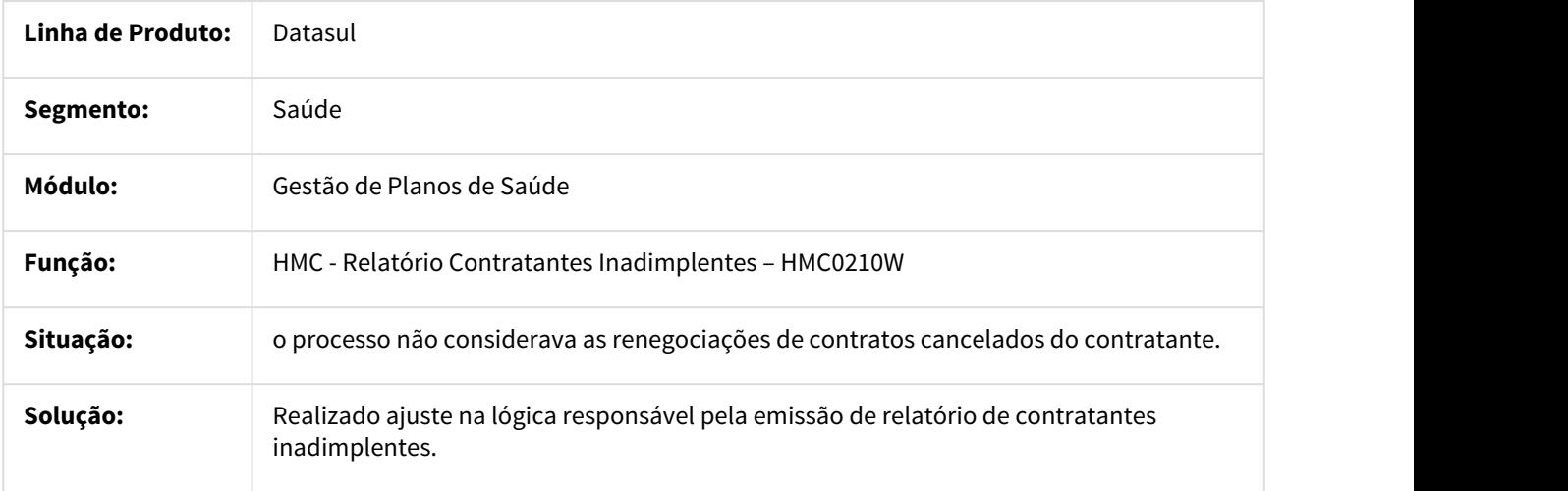

#### 706643 MSAU-10403 DT Consulta de Beneficiários

Inconsistência na Consulta de Beneficiários

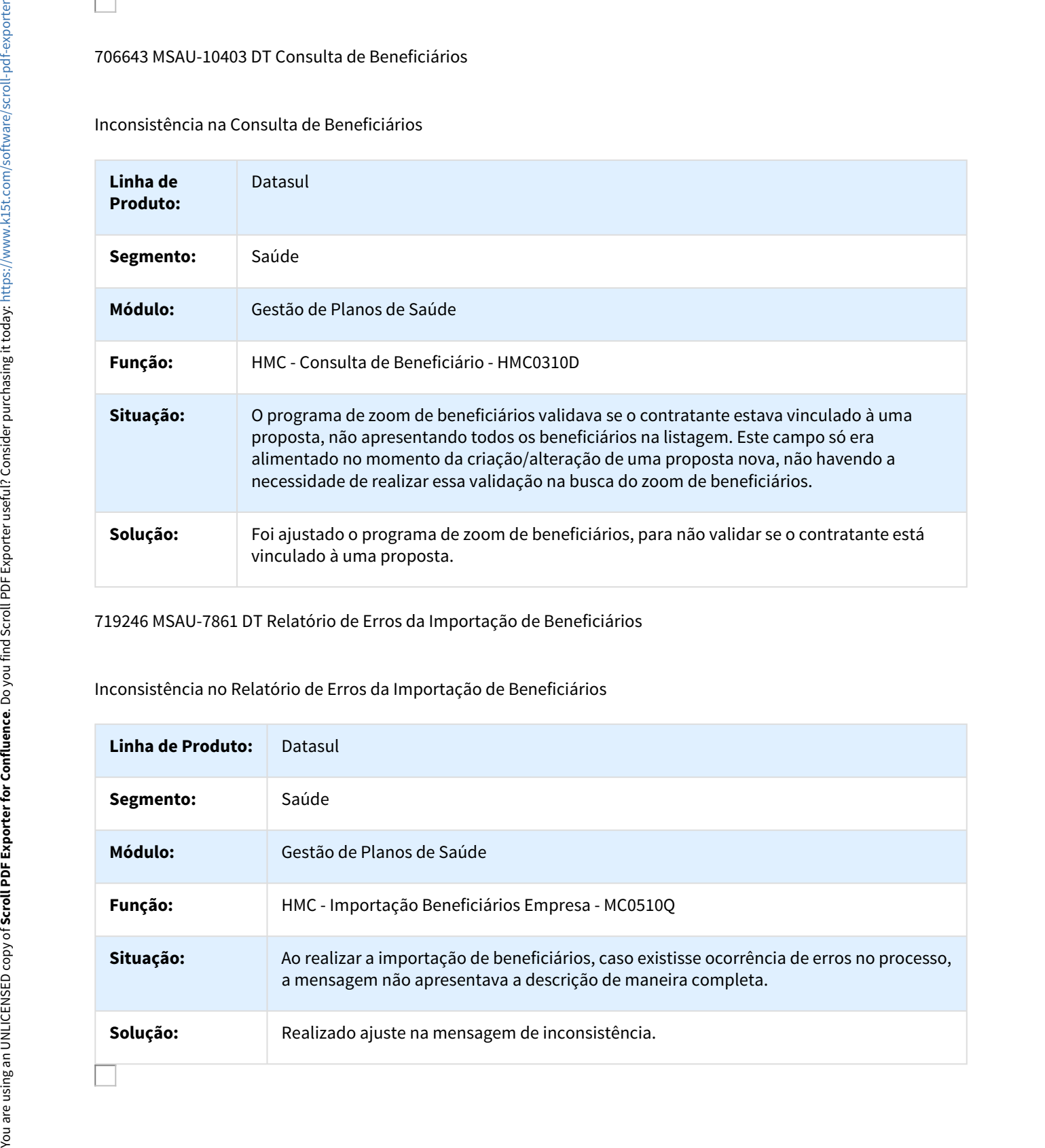

719246 MSAU-7861 DT Relatório de Erros da Importação de Beneficiários

Inconsistência no Relatório de Erros da Importação de Beneficiários

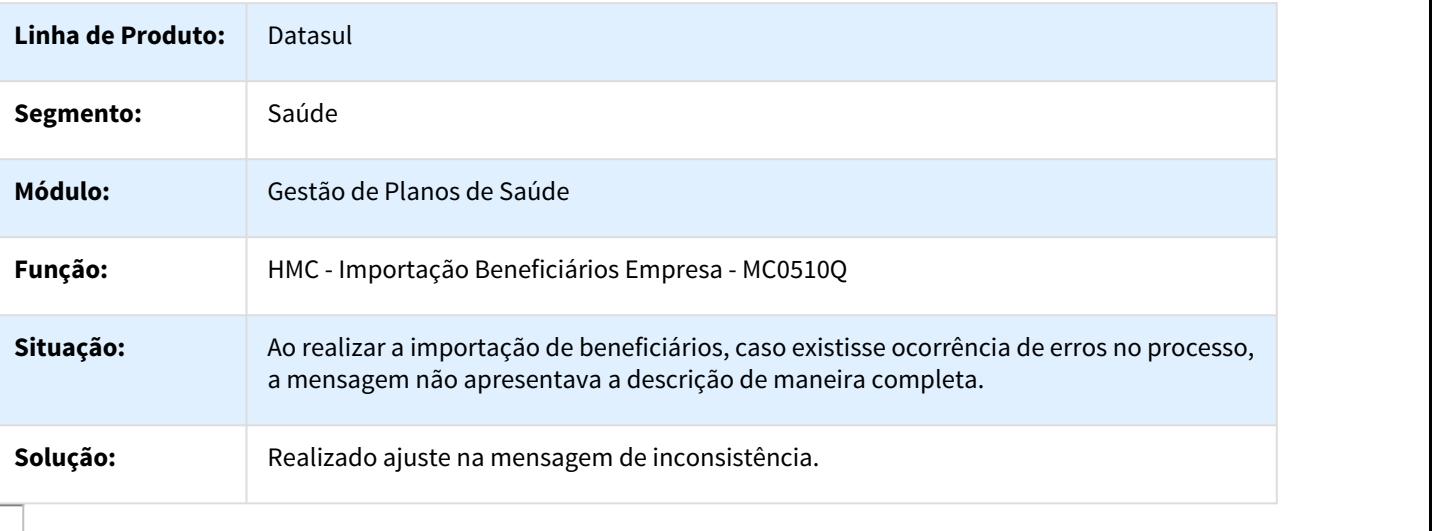

## 850760 MSAU-8956 DT Alteração nos Campos do Relatório Troca de Tabela/Reajuste de Preço

#### Alteração nos Campos do Relatório Troca de Tabela/Reajuste de Preço

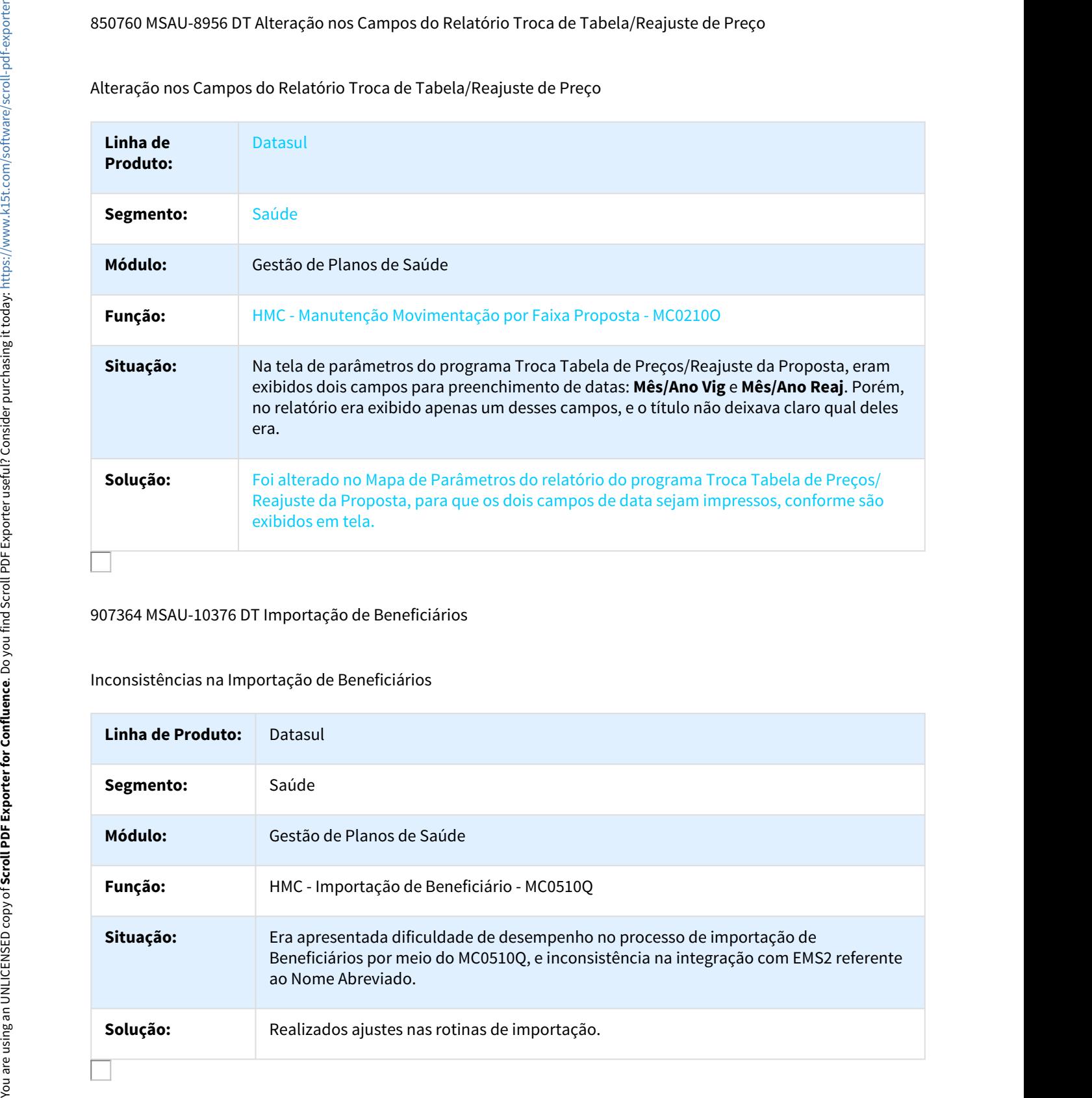

#### 907364 MSAU-10376 DT Importação de Beneficiários

### Inconsistências na Importação de Beneficiários

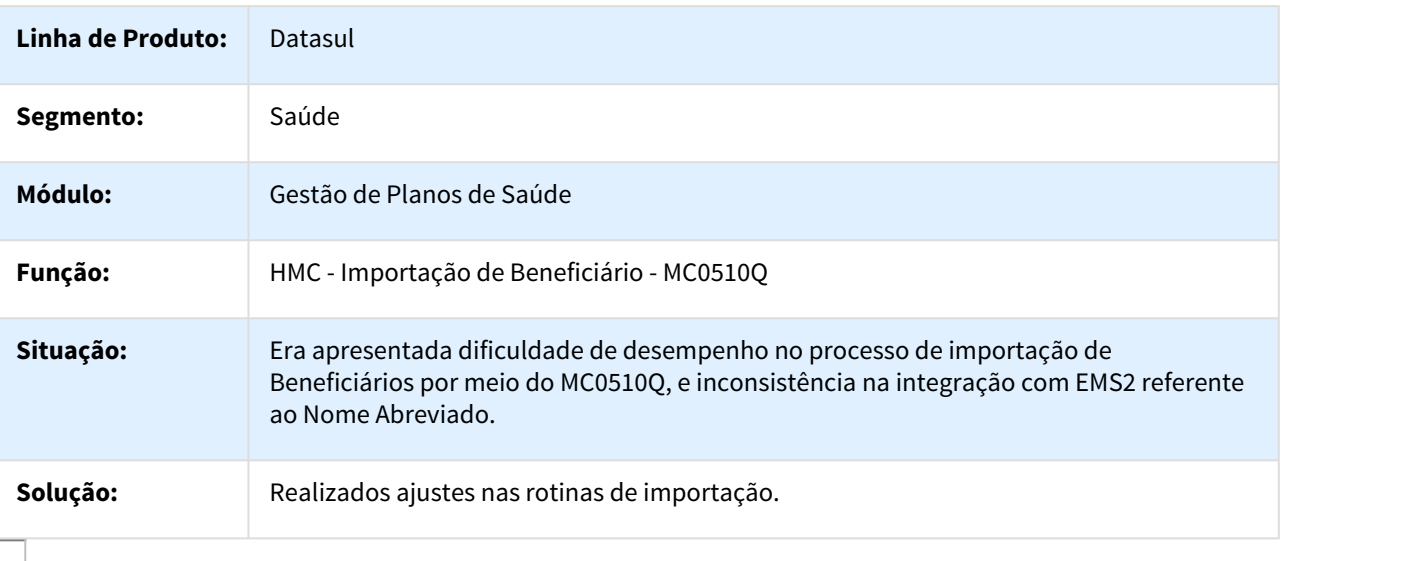

## 915143 MSAU-10257 DT Importação Beneficiários Empresa

#### Inconsistência Tentativa de Definir Muitos Índices ao Importar Beneficiários

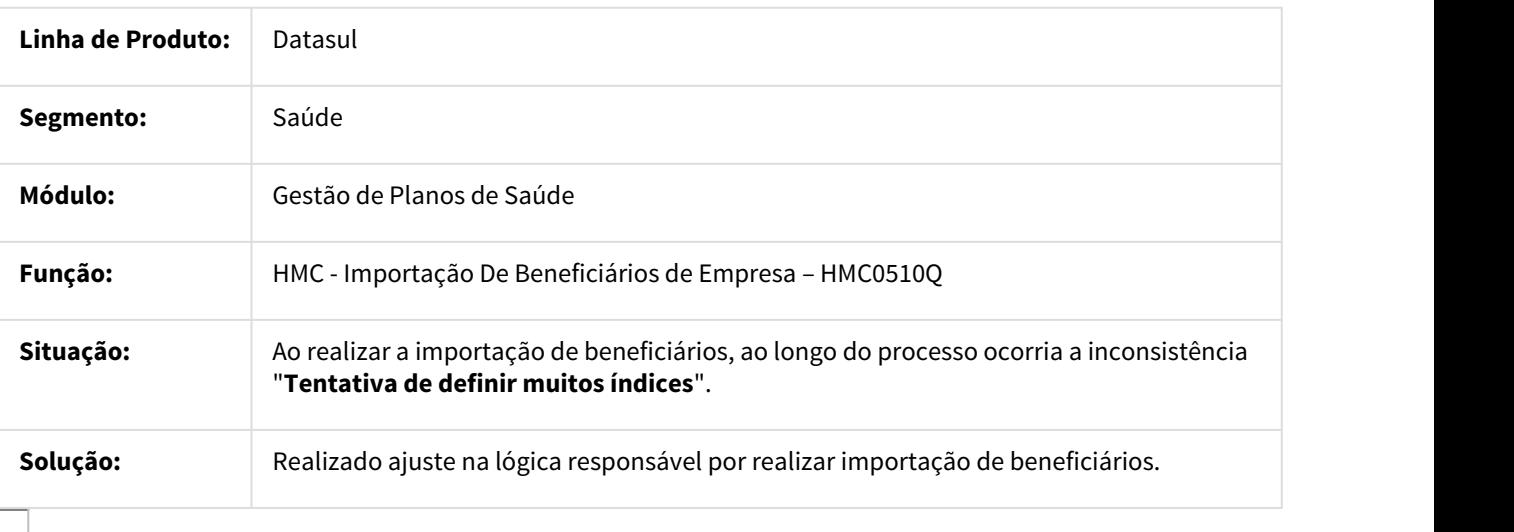

#### 924075 MSAU-13037 DT Faturamento Repasse diferente no Cancelamento do Contrato

### Faturamento Repasse diferente no Cancelamento do Contrato

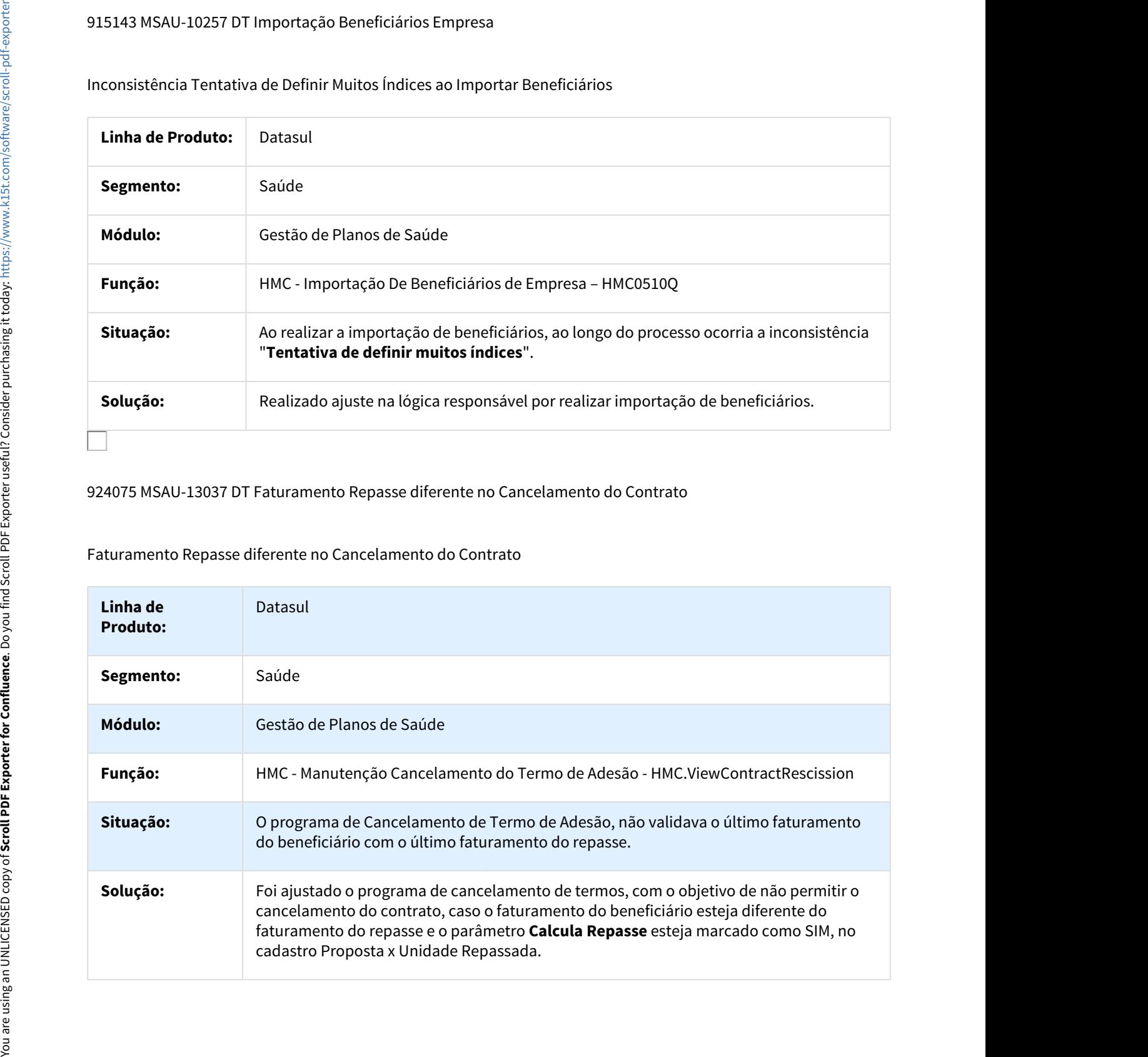

## 963309 MSAU-9934 DT Importação A300

## Importação A300 (MC0510V)

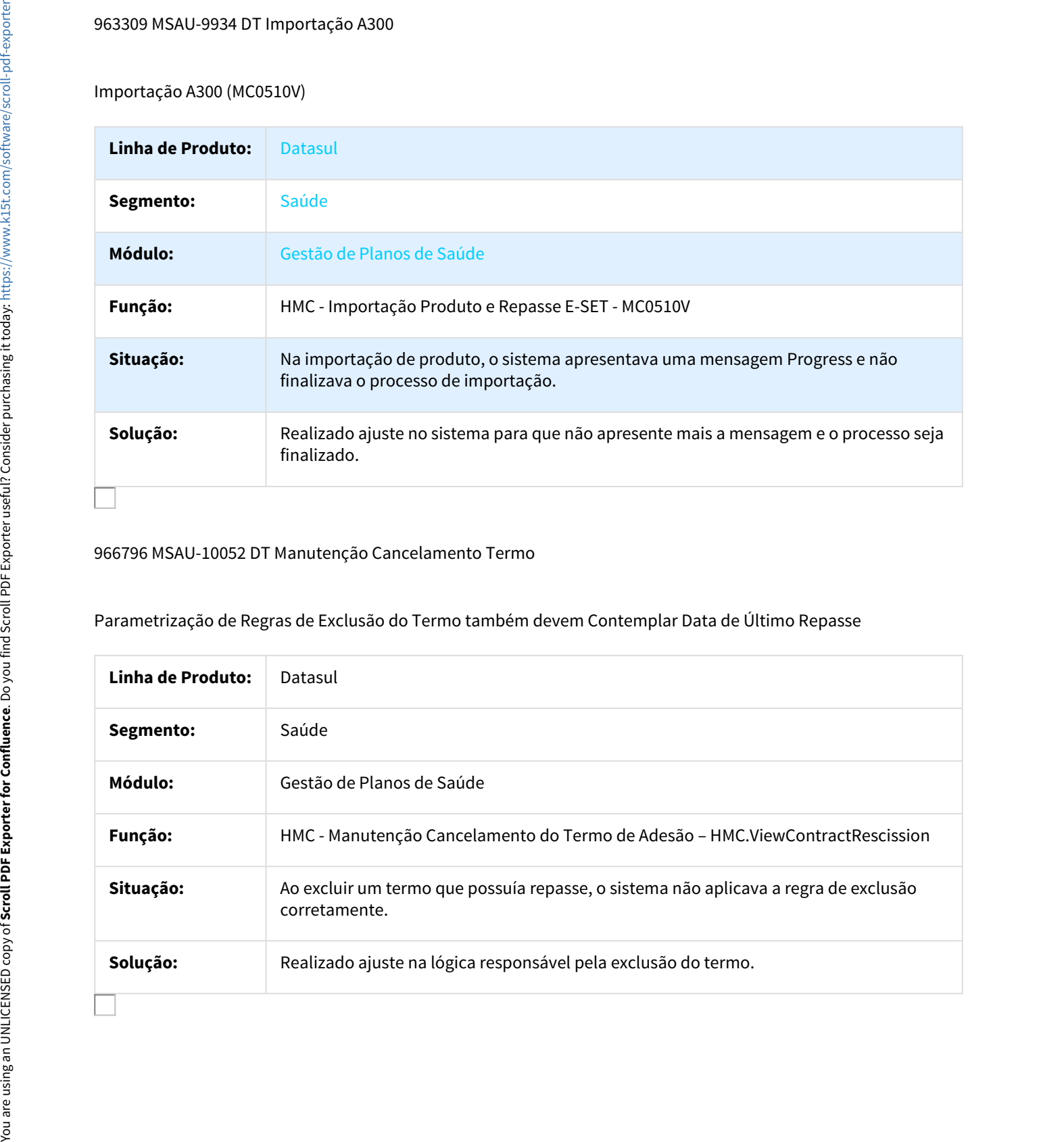

#### 966796 MSAU-10052 DT Manutenção Cancelamento Termo

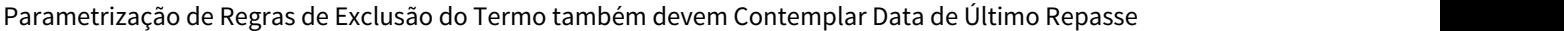

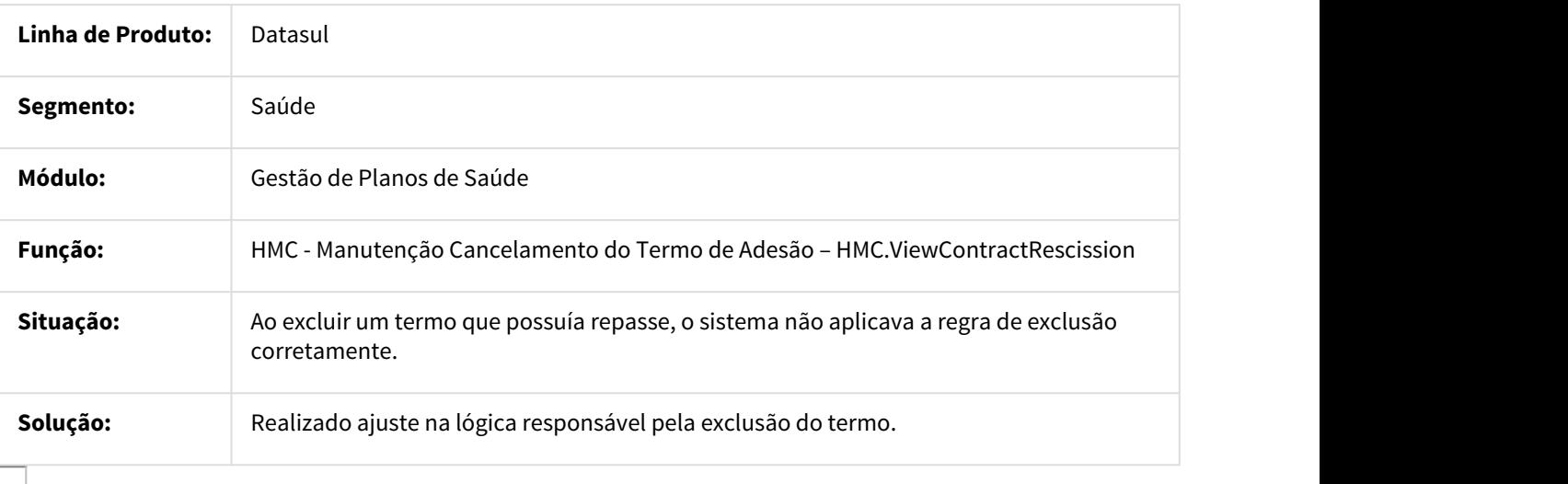

## 978119 MSAU-10155 DT Suspensão Temporária Beneficiário

#### Impedir Criação de Suspensões Temporárias do Beneficiário Superiores a Data de Exclusão Programada

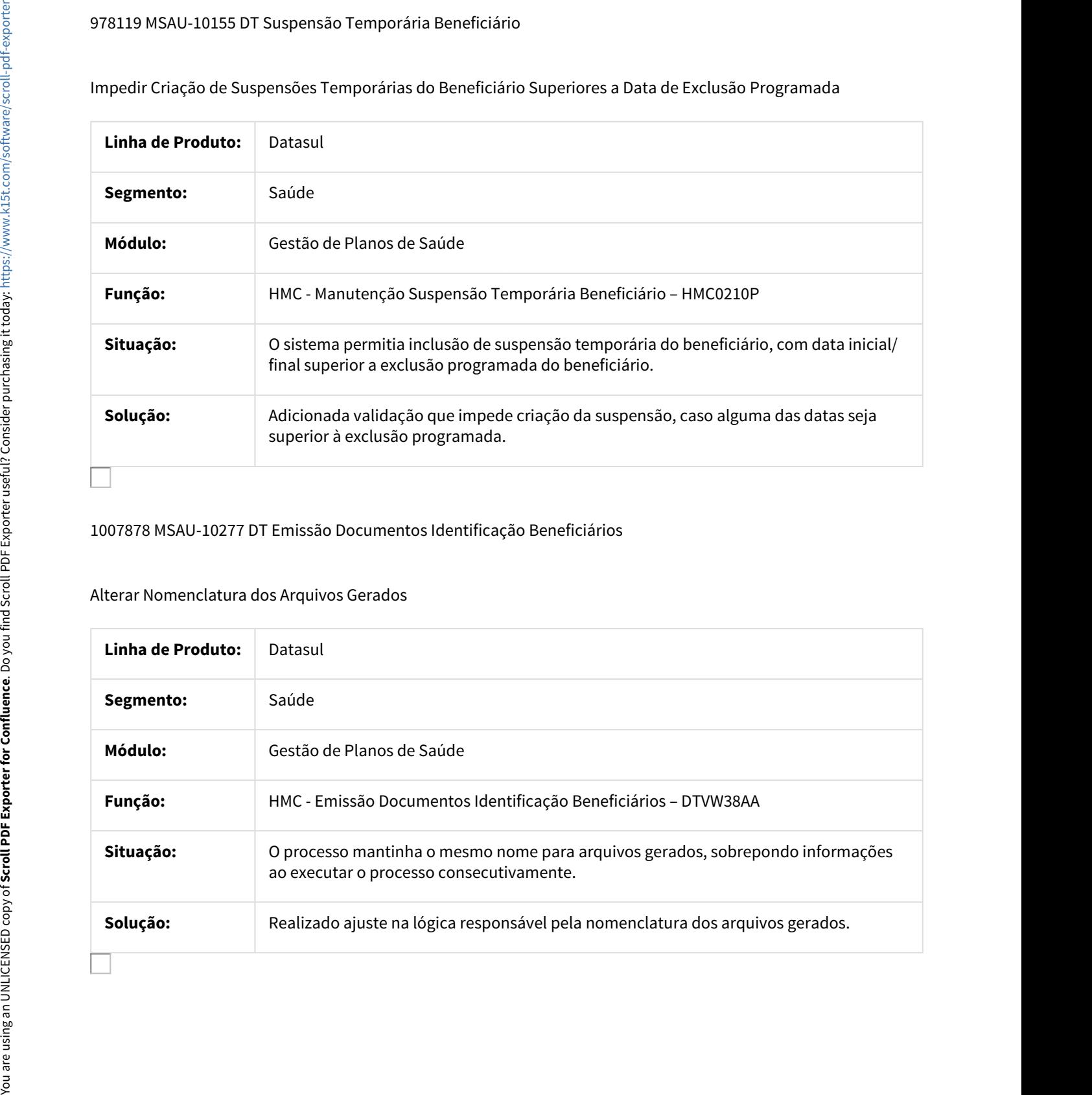

#### 1007878 MSAU-10277 DT Emissão Documentos Identificação Beneficiários

#### Alterar Nomenclatura dos Arquivos Gerados

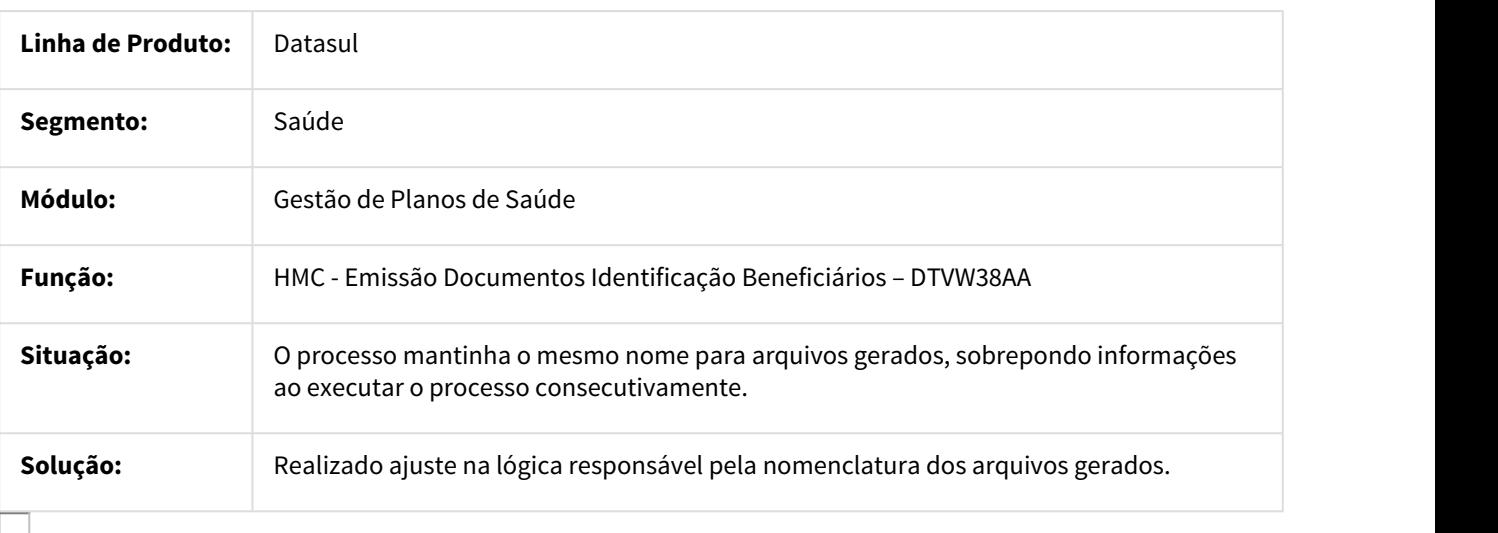

## 1093867 MSAU-12218 DT Relatórios Data Vencimento Carências Beneficiários

#### Relatórios Data Vencimento Carências Beneficiários

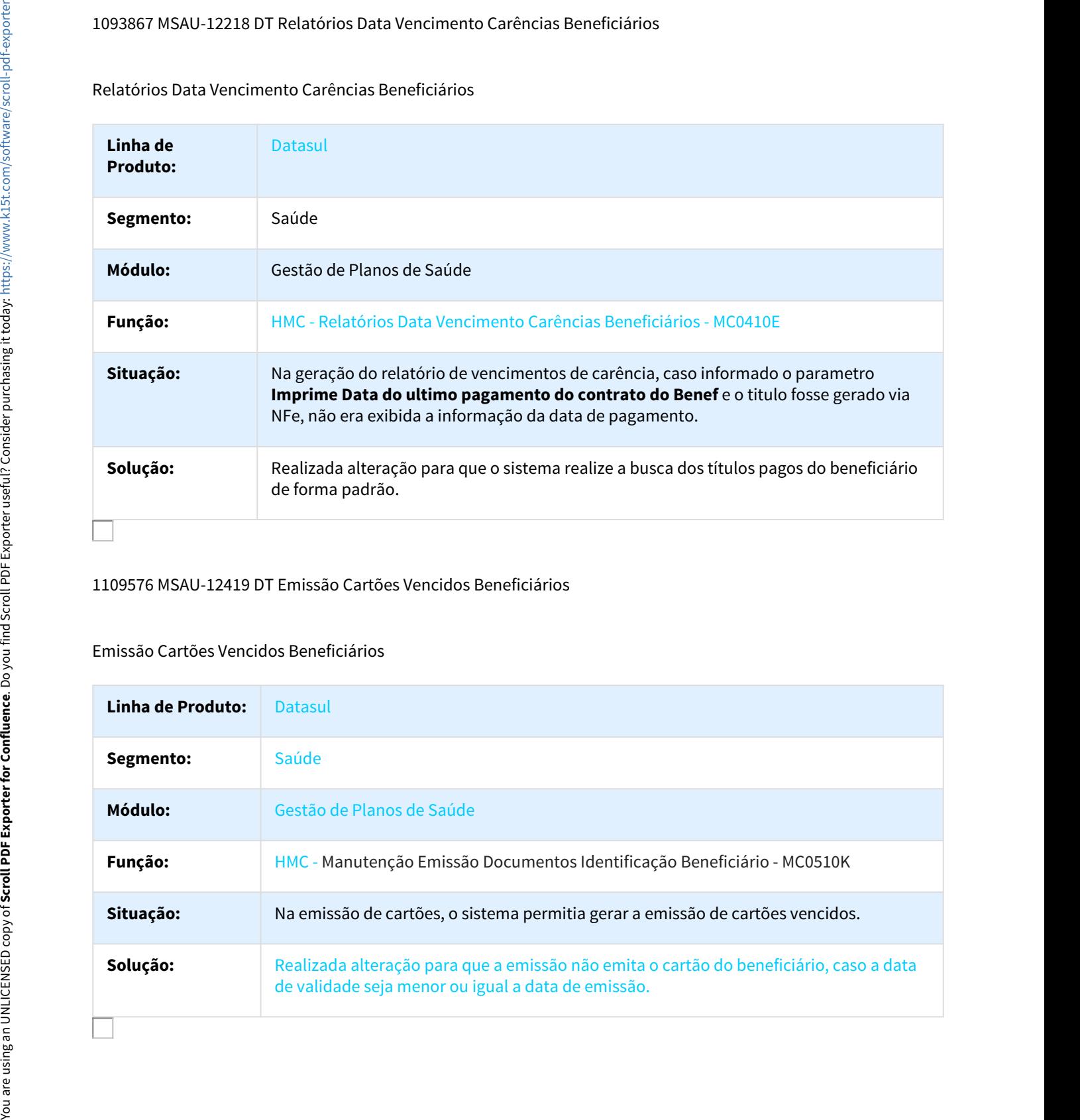

#### 1109576 MSAU-12419 DT Emissão Cartões Vencidos Beneficiários

## Emissão Cartões Vencidos Beneficiários

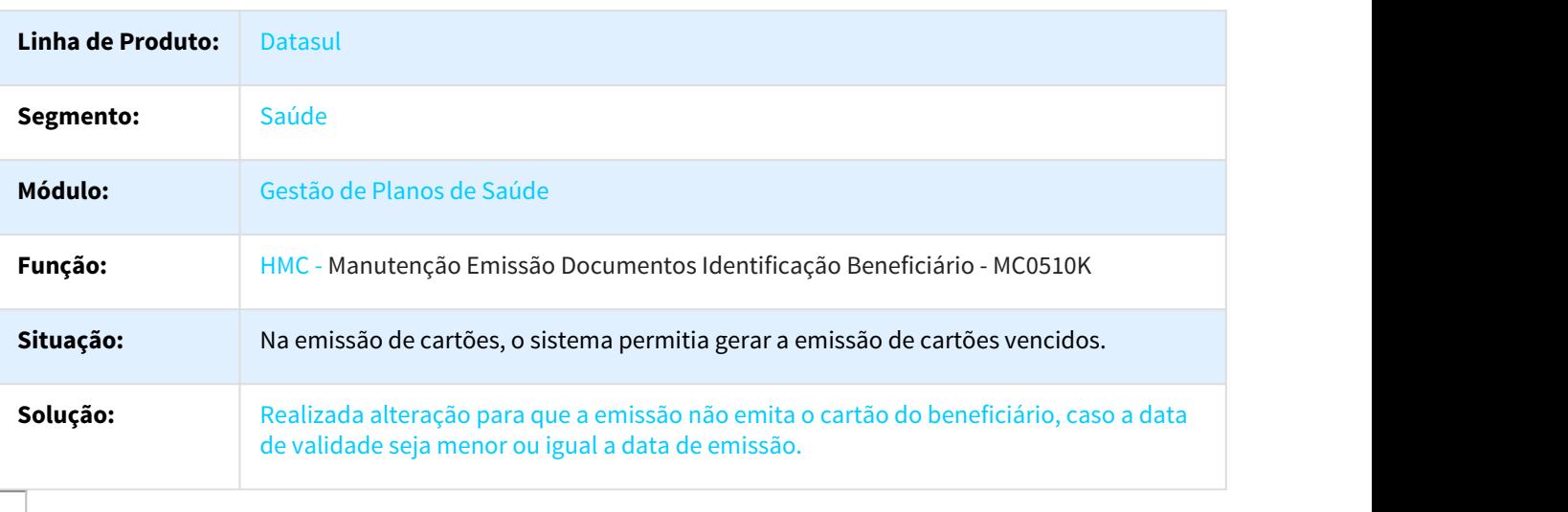

## 1172446 MSAU-12659 DT Mensagem Relatórios Totais Beneficiários

Mensagem Relatórios Totais Beneficiários

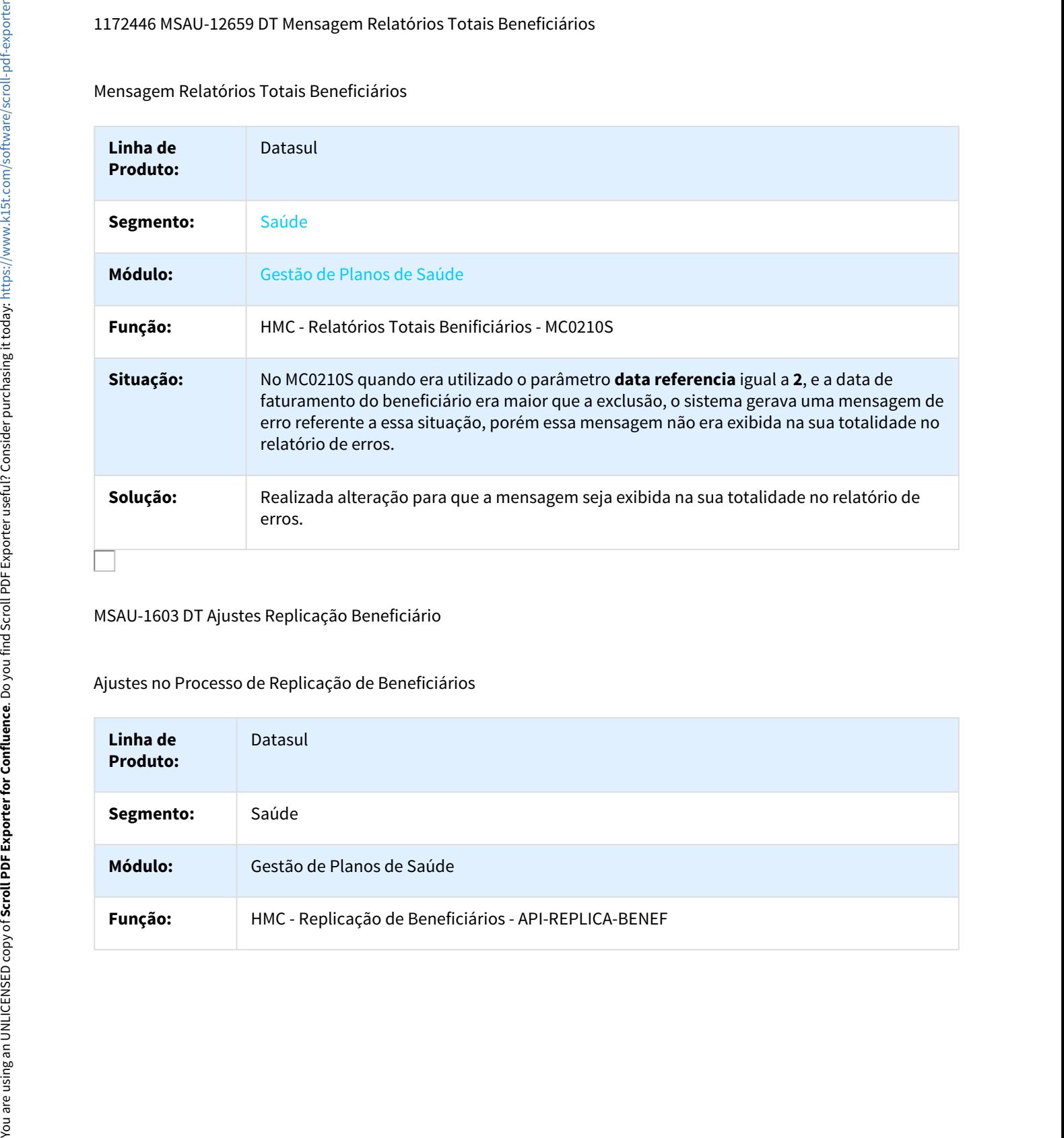

MSAU-1603 DT Ajustes Replicação Beneficiário

## Ajustes no Processo de Replicação de Beneficiários

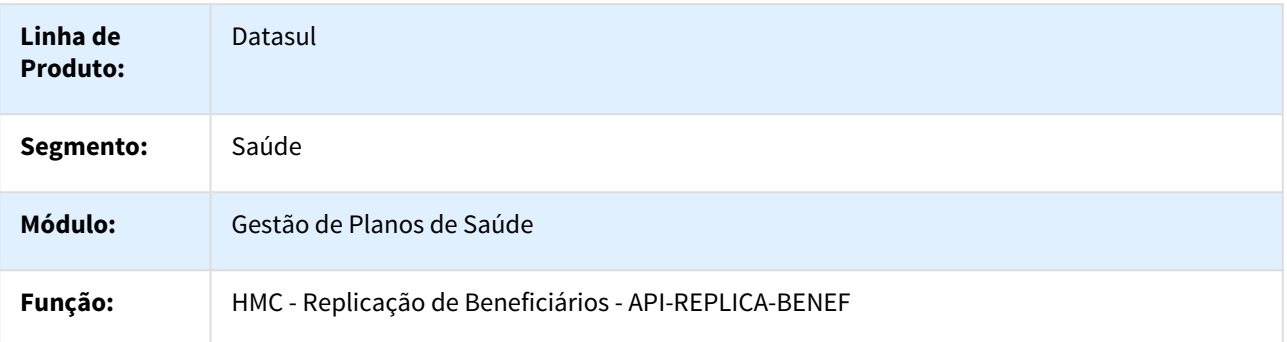

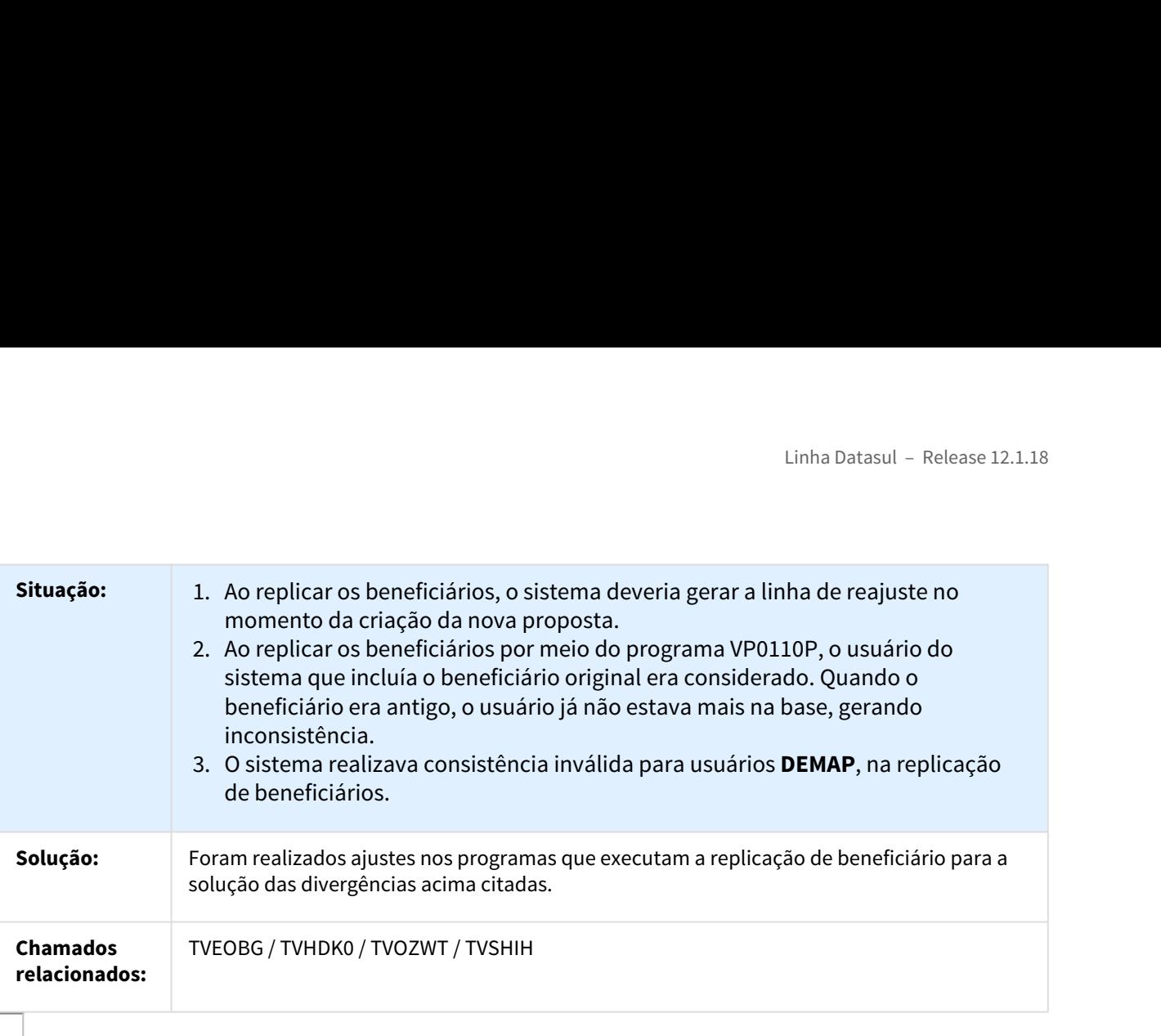

MSAU-9602 Parto Coberto Sexo Masculino Adoção - RPW

Parto Coberto Sexo Masculino Adoção - RPW

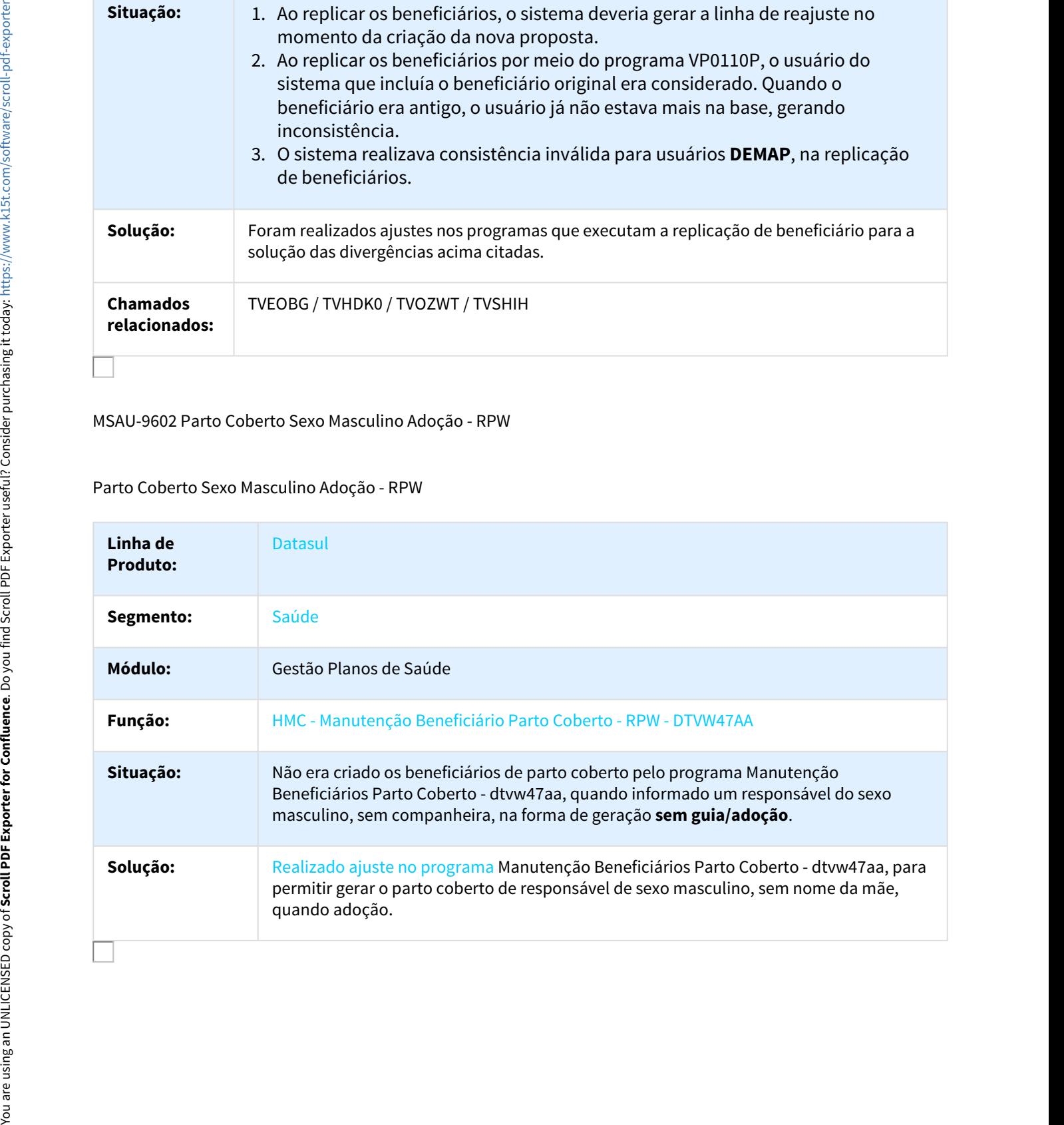

#### MSAU-10007 DT Ajuste Relatório de Carências do Beneficiário

Ajuste em Relatório de Carências do Beneficiário

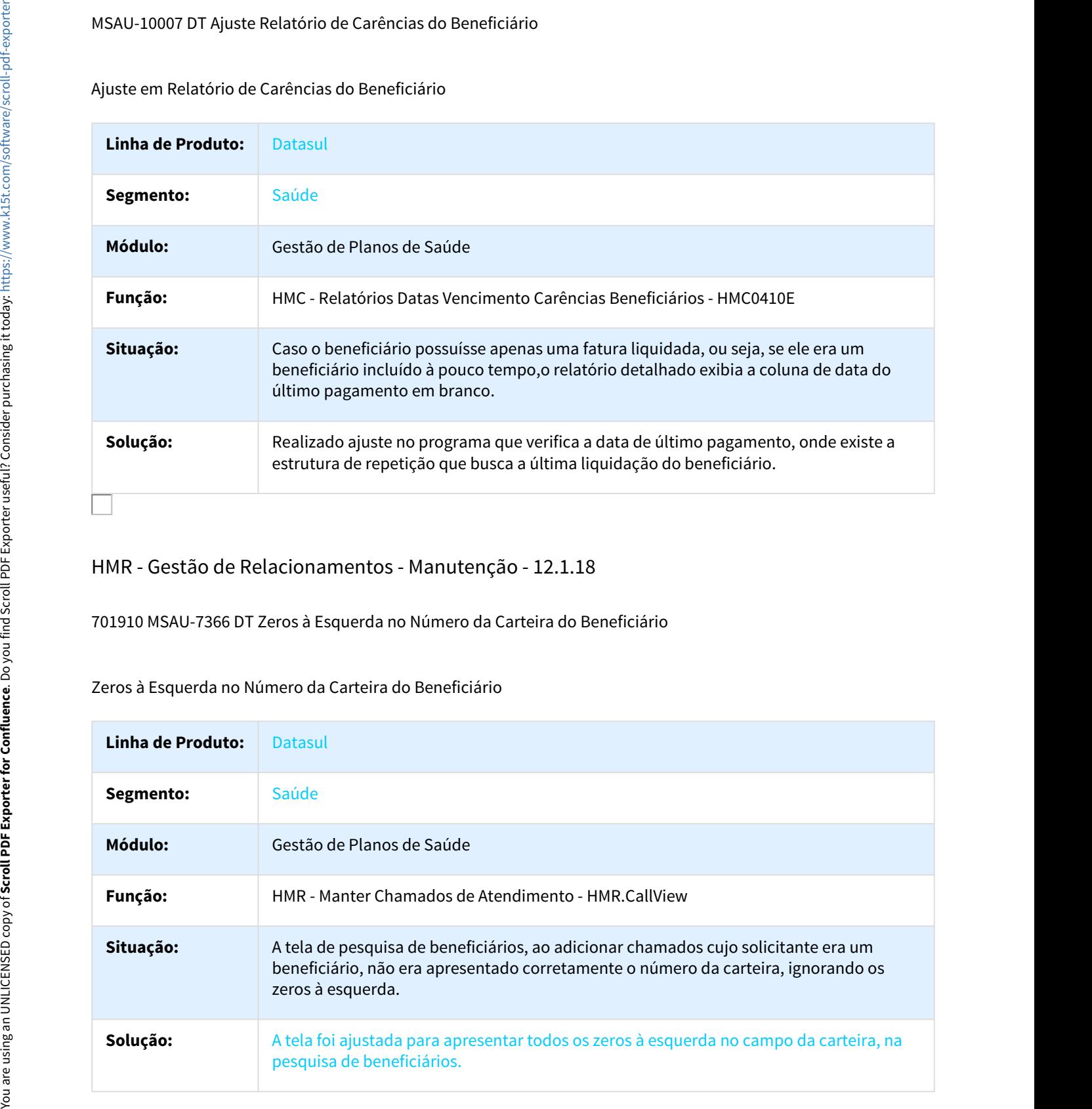

## HMR - Gestão de Relacionamentos - Manutenção - 12.1.18

701910 MSAU-7366 DT Zeros à Esquerda no Número da Carteira do Beneficiário

#### Zeros à Esquerda no Número da Carteira do Beneficiário

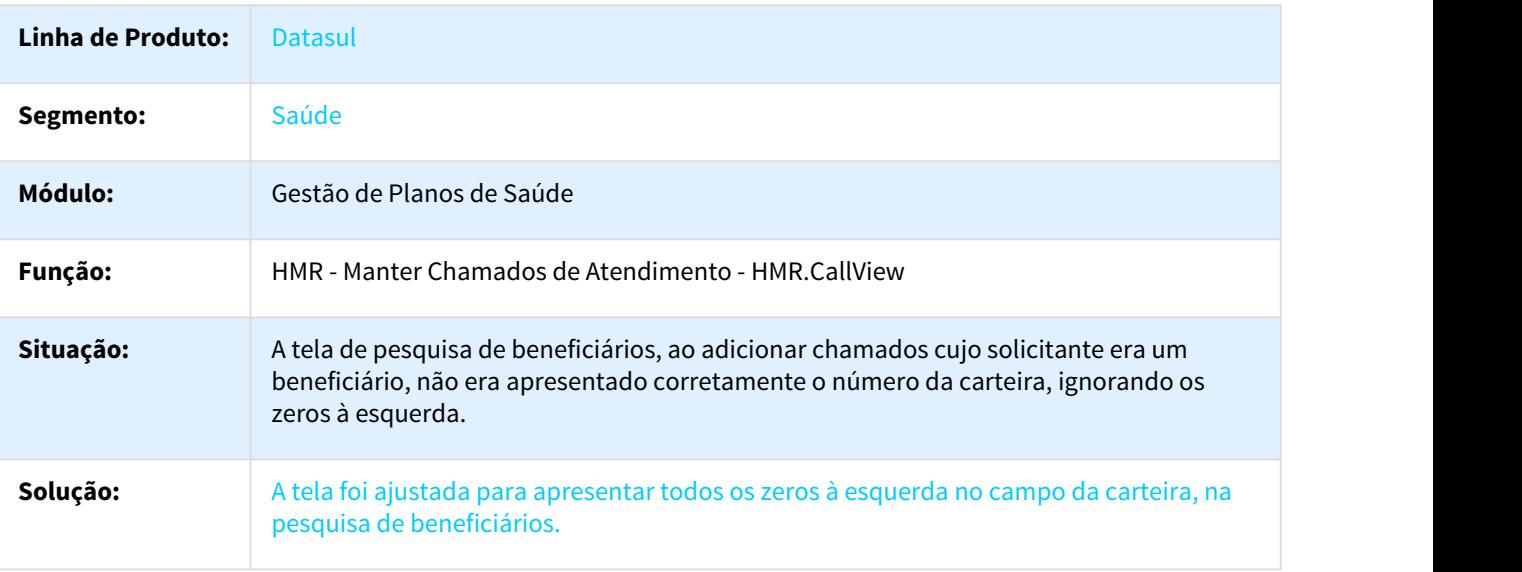

#### 765819 MSAU-9114 DT Manter Chamados Atendimento

## Ajuste Mensagem de Erro

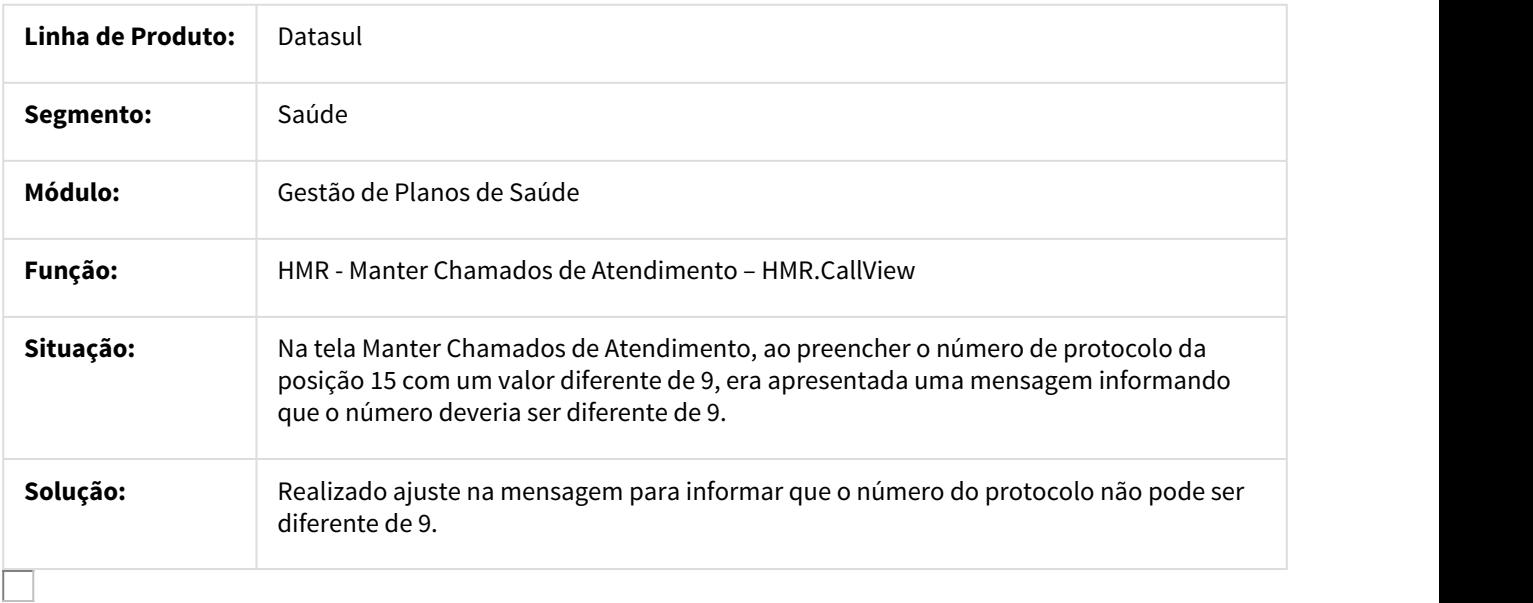

#### 805641 MSAU-8919 DT Prazos de Atendimento Chamados

#### Prazos de Atendimento Chamados

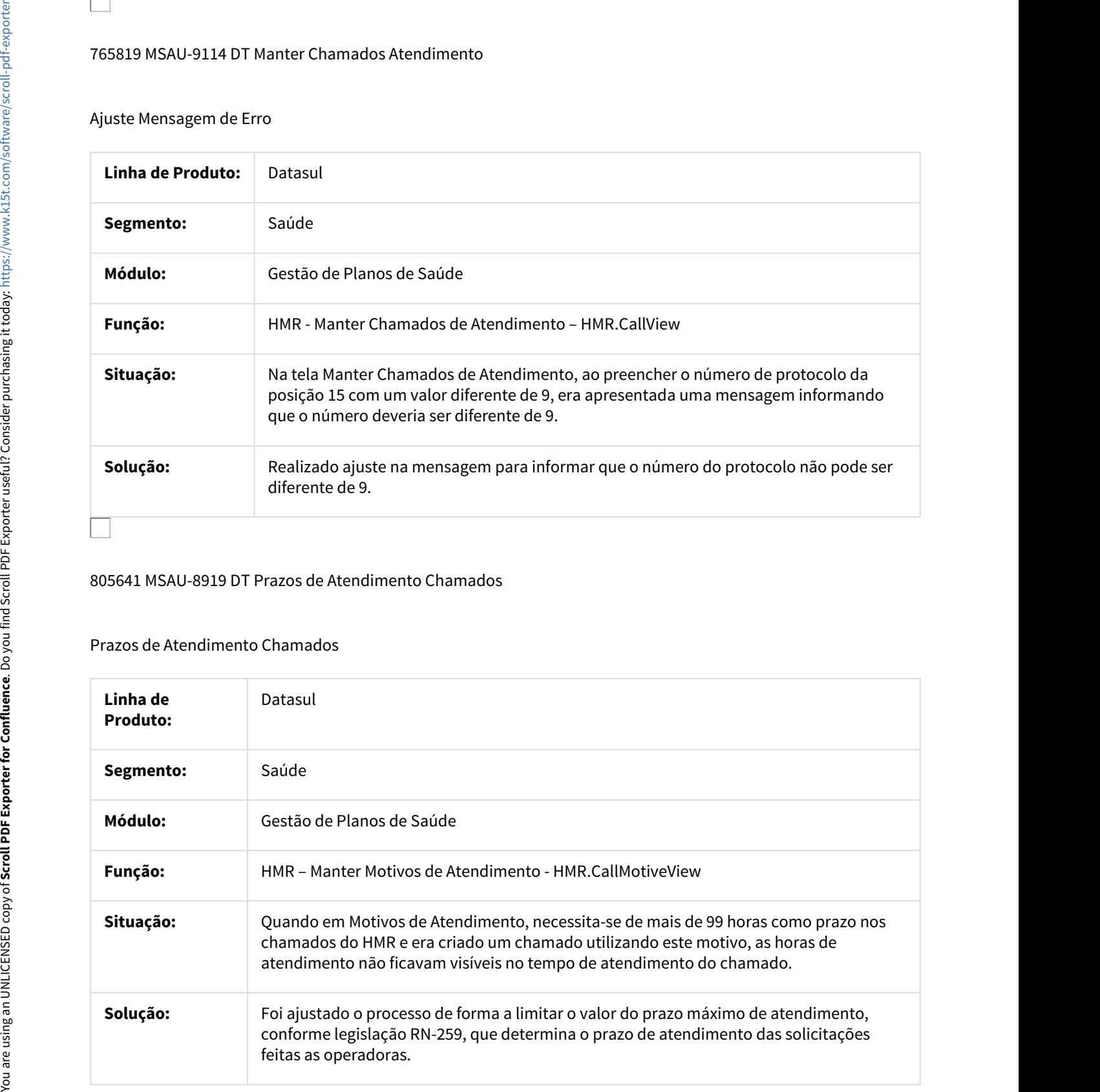

## 818153 MSAU-9479 DT Abertura da Manutenção de Chamados

## Dificuldade de Desempenho na Abertura da Manutenção de Chamados

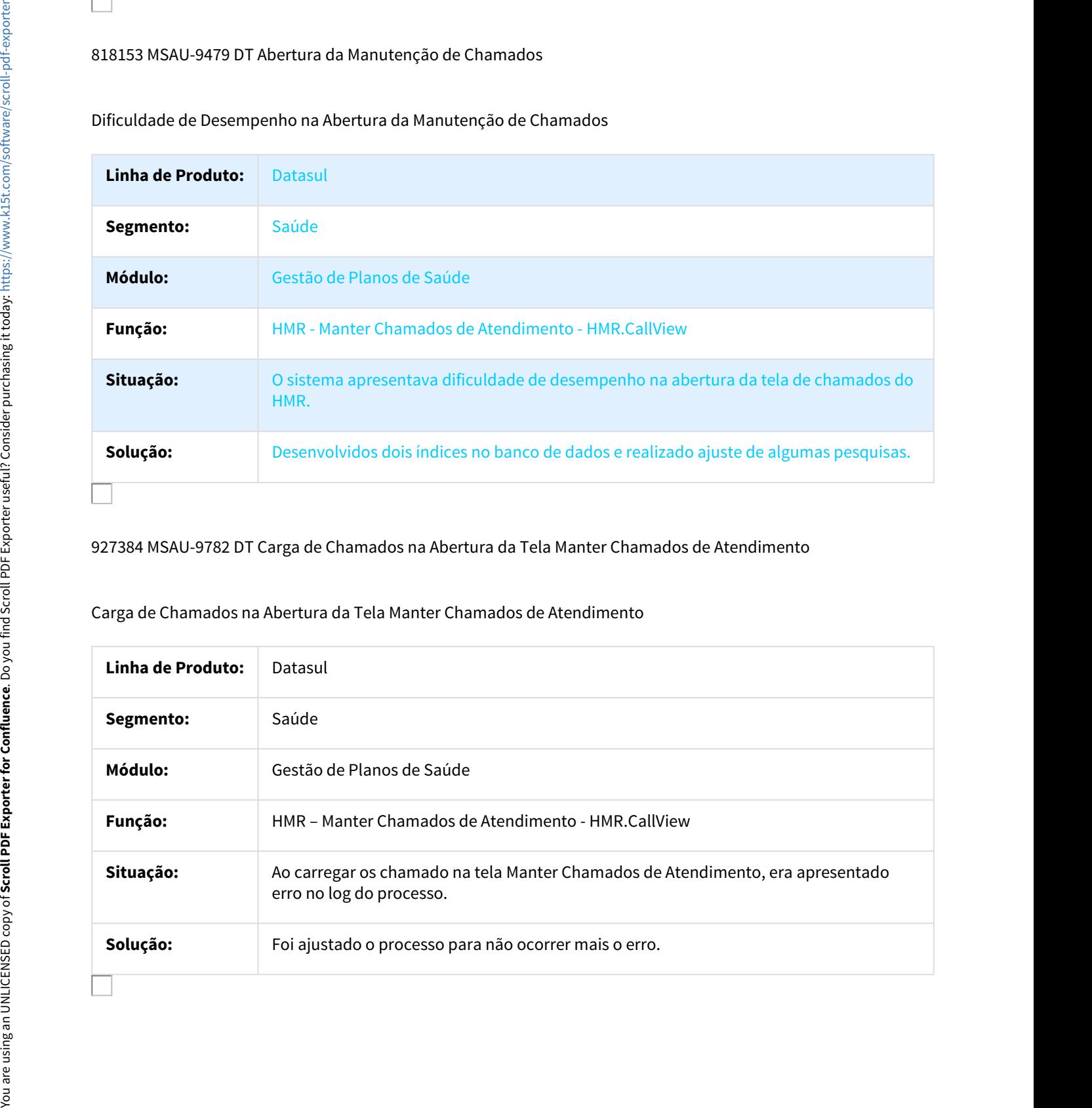

927384 MSAU-9782 DT Carga de Chamados na Abertura da Tela Manter Chamados de Atendimento

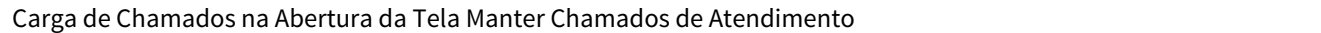

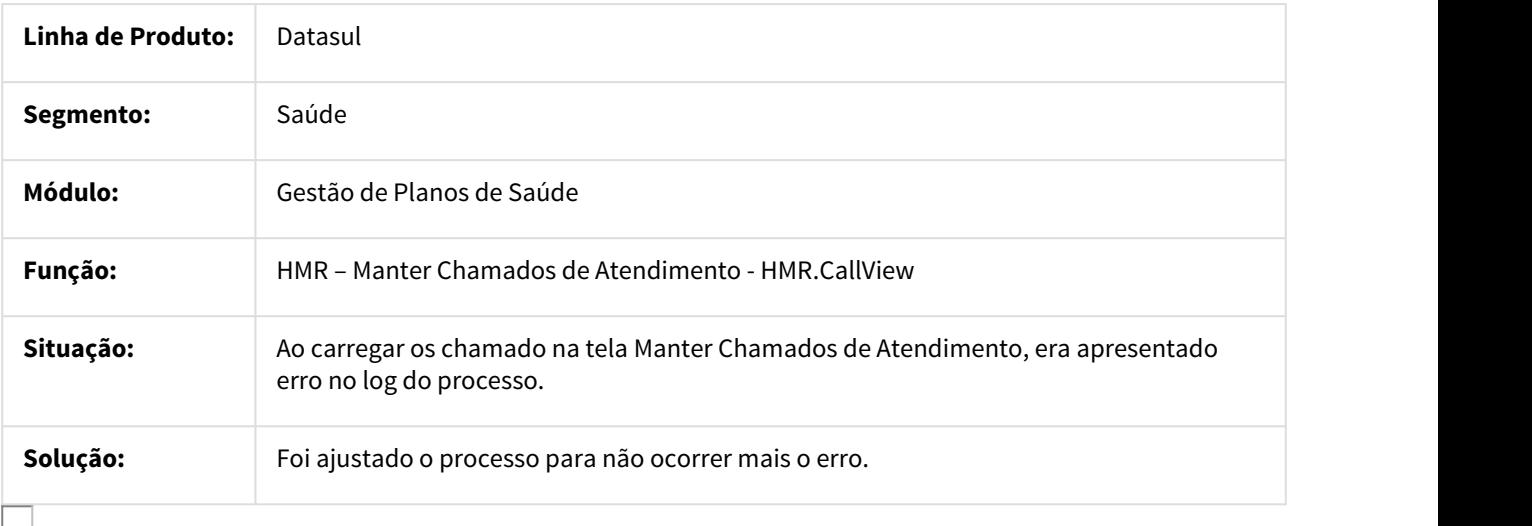

## 981562 MSAU-10109 DT Pesquisa de Coberturas do Beneficiário

#### Pesquisa de Coberturas do Beneficiário

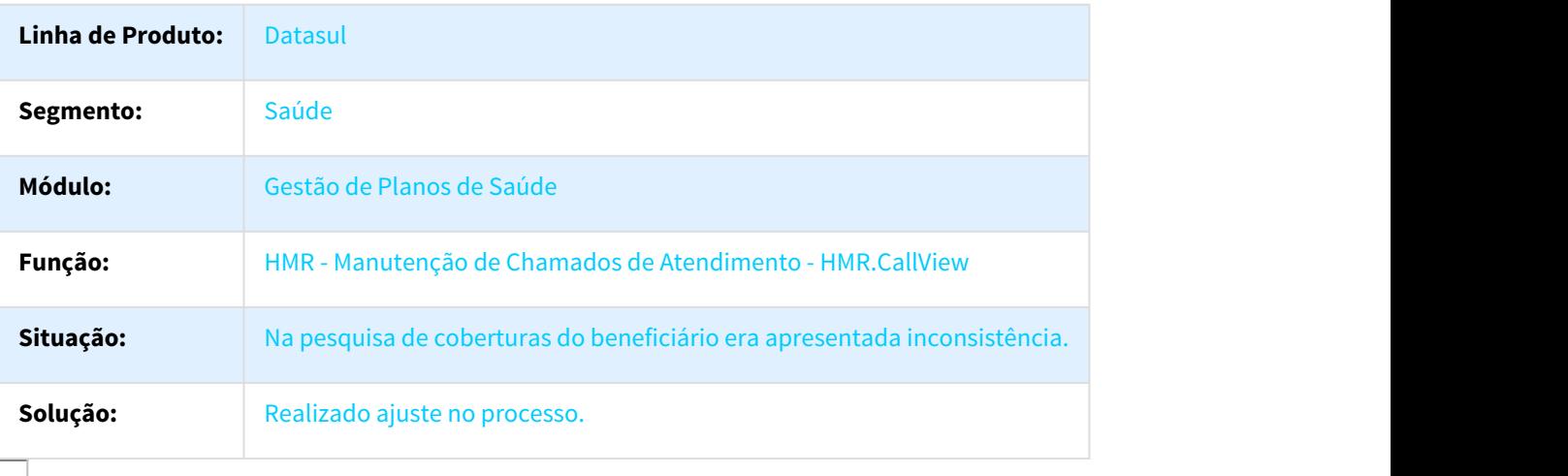

#### 994381 MSAU-10175 DT Número de Protocolo em Contingência HMR

## Número de Protocolo em Contingência HMR

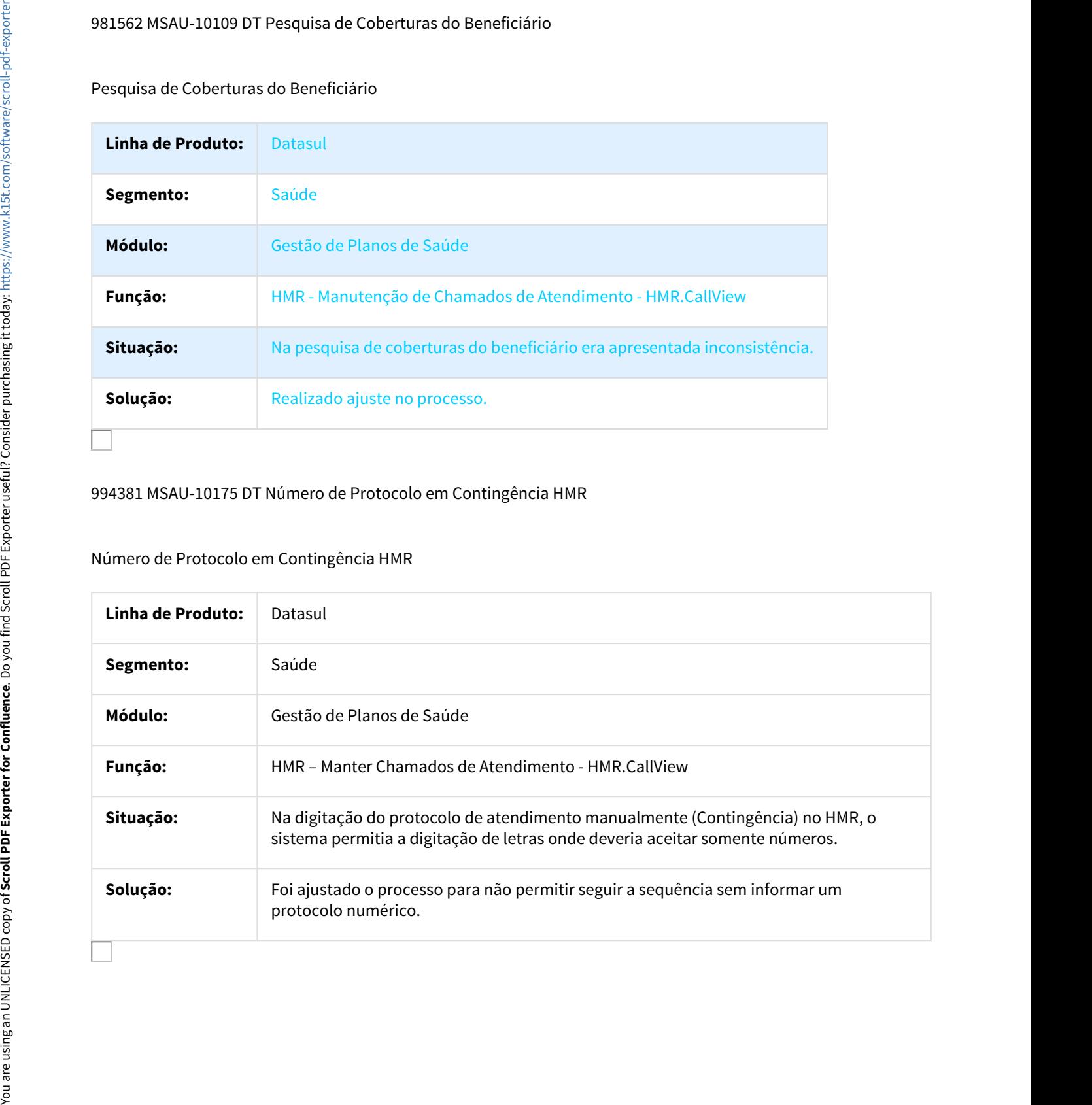

## 1116126 MSAU-12180 DT Geração de Senhas para Beneficiários de Intercâmbio no HMR

#### Geração de Senhas para Beneficiários de Intercâmbio no HMR

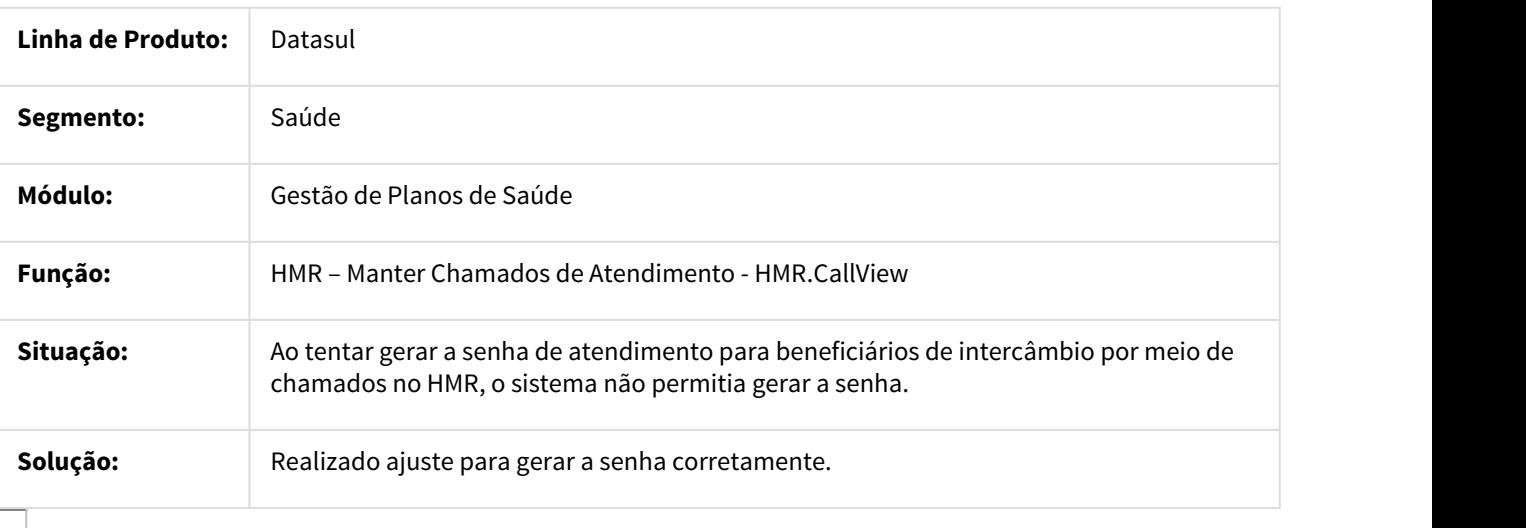

#### MSAU-4477 DT Informações no Guia Médico

## Informações no Guia Médico

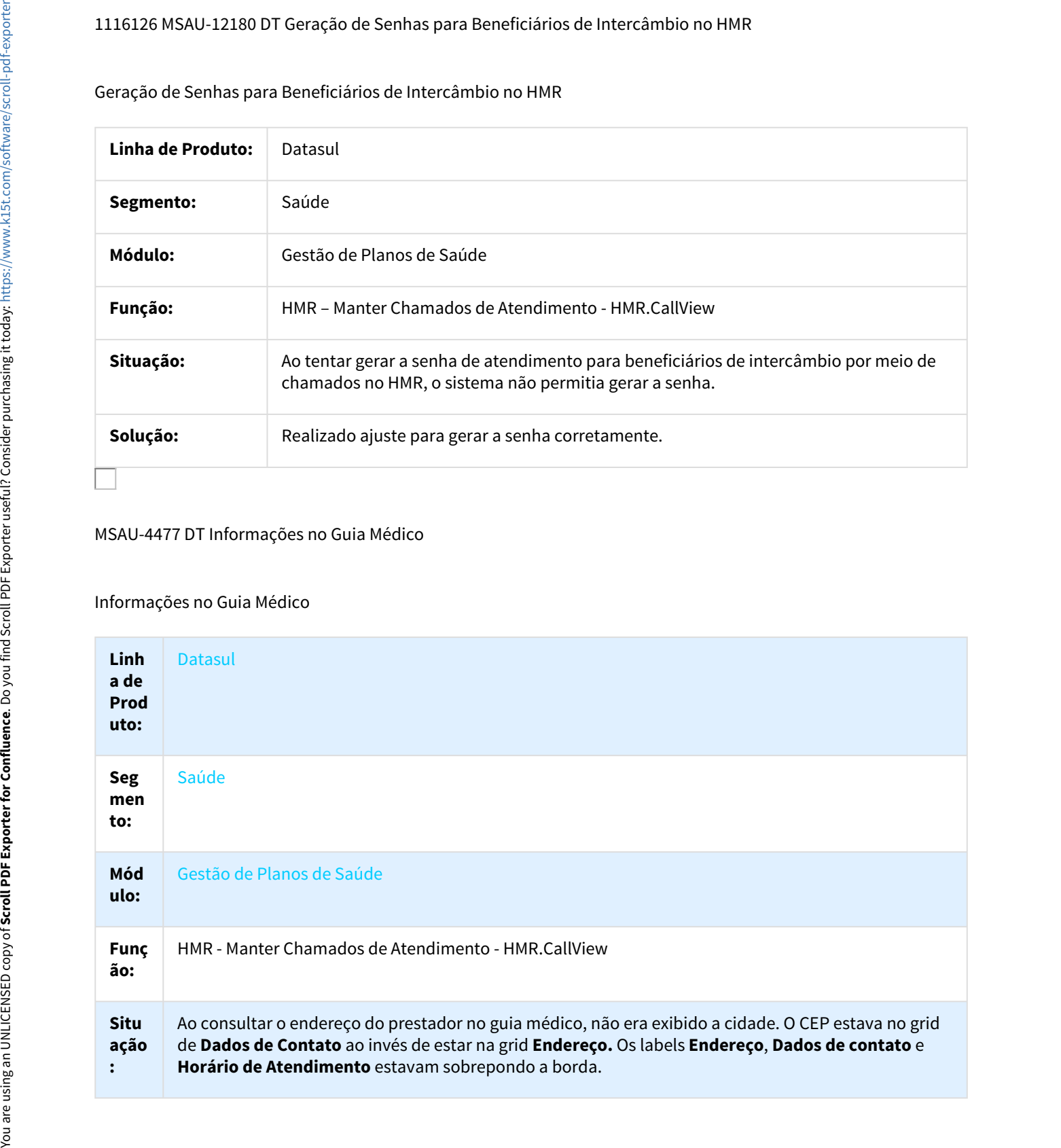
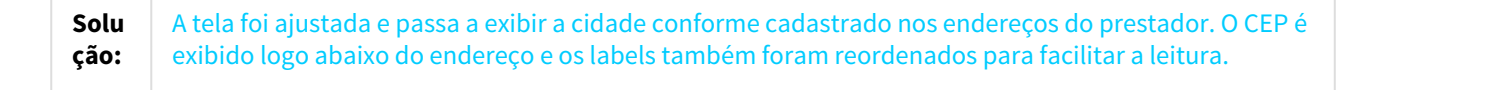

### MSAU-4484 DT Ordenação no Diário de Atendimento

#### Ordenação no Diário de Atendimento

 $\Box$ 

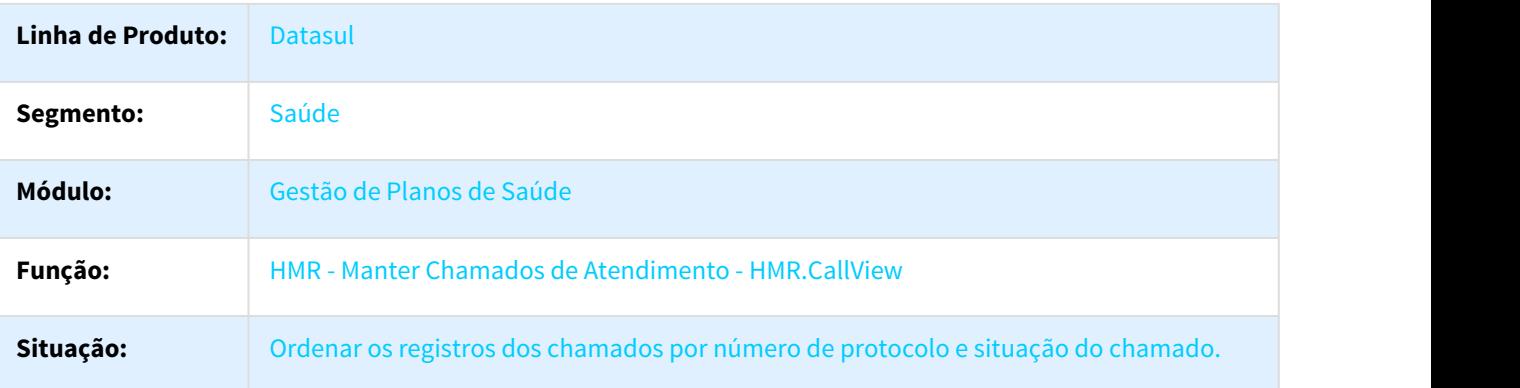

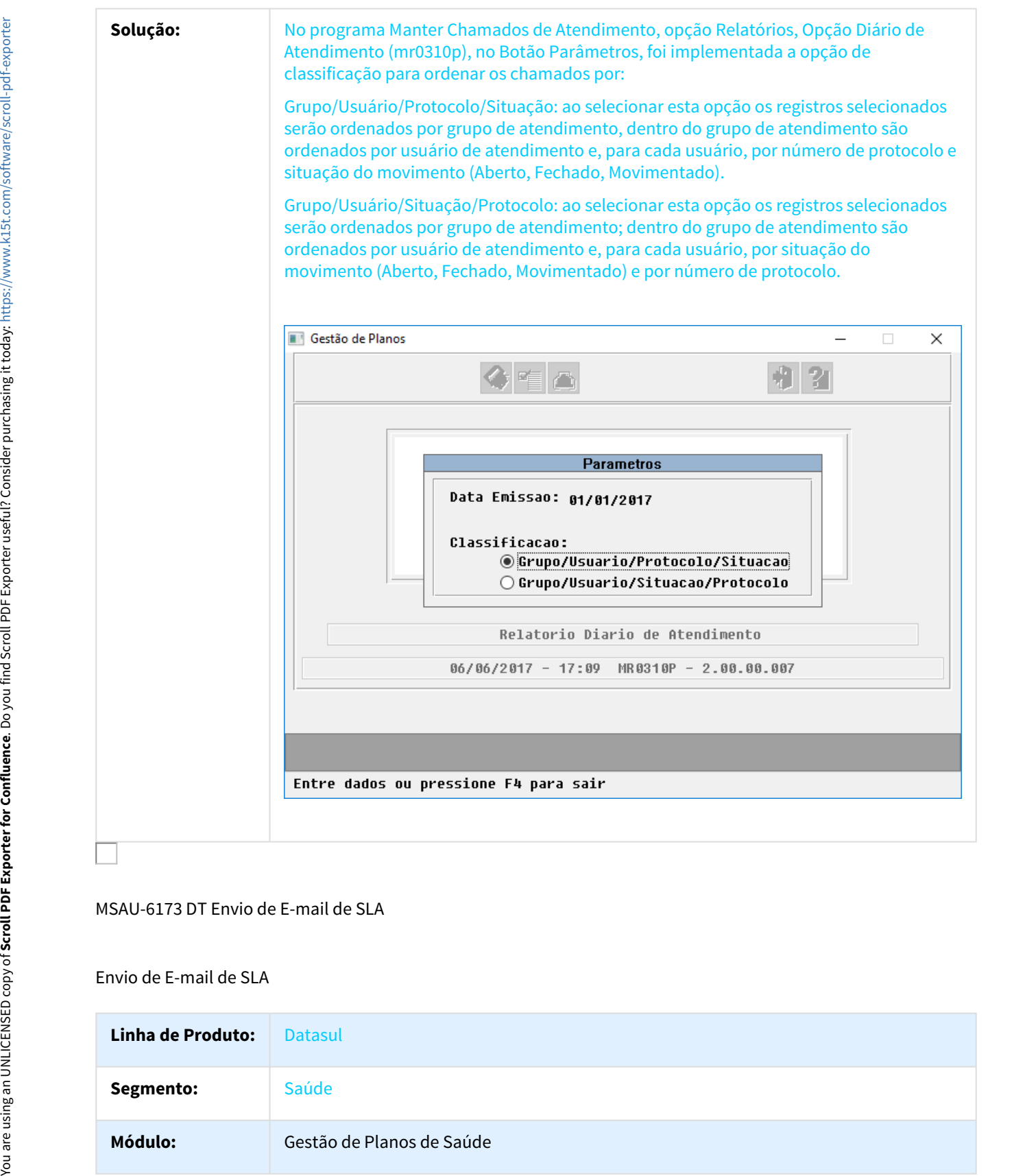

### MSAU-6173 DT Envio de E-mail de SLA

Envio de E-mail de SLA

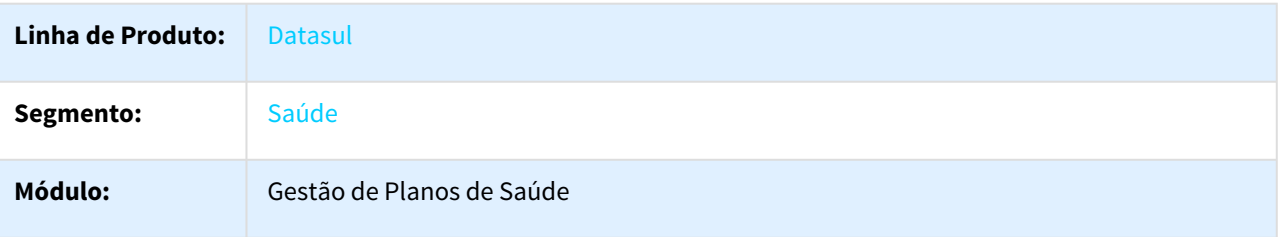

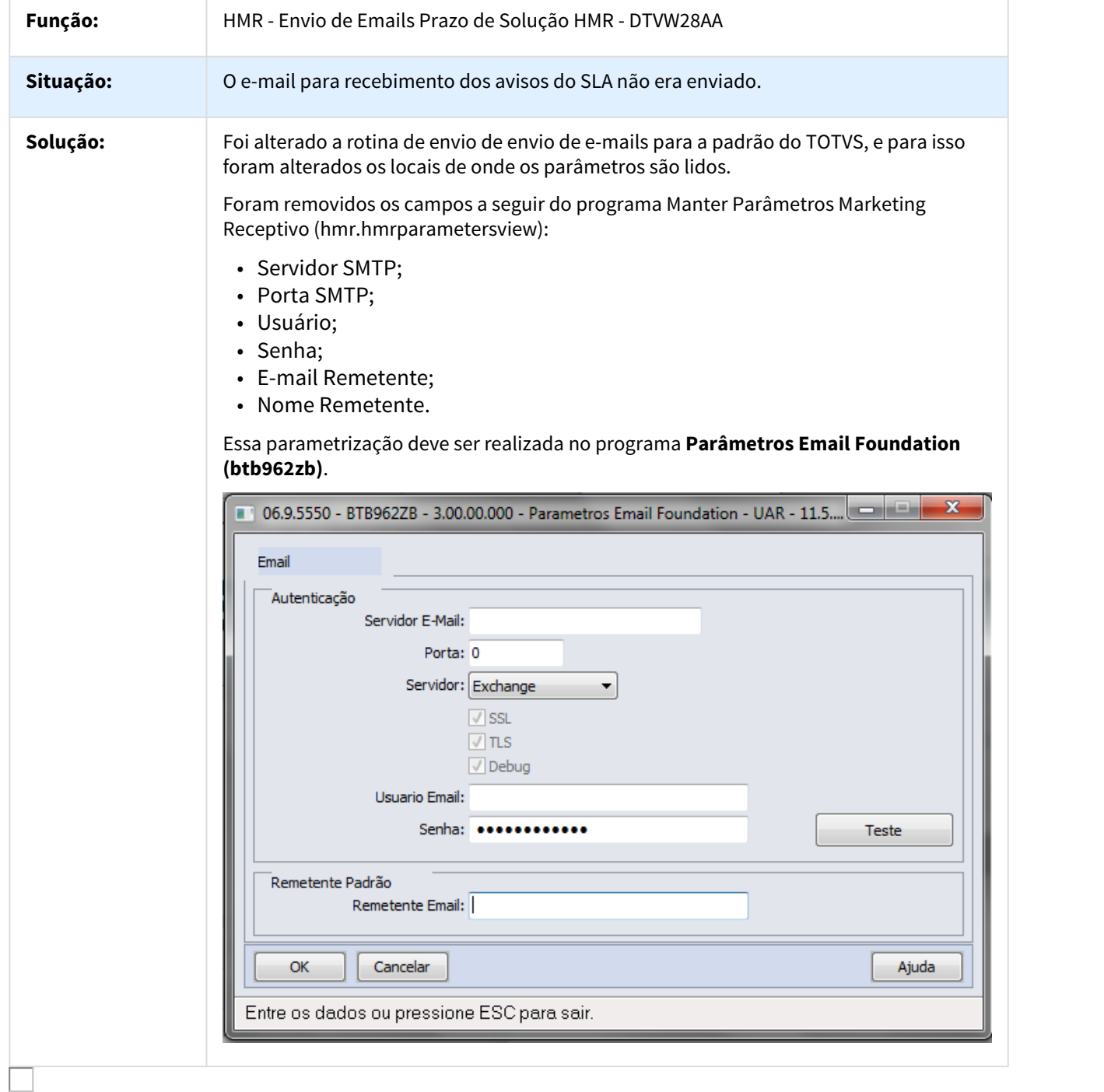

## MSAU-9871 DT Criação de Chamados com Divergências Durante o Processo

#### Criação de Chamados com Divergências Durante o Processo

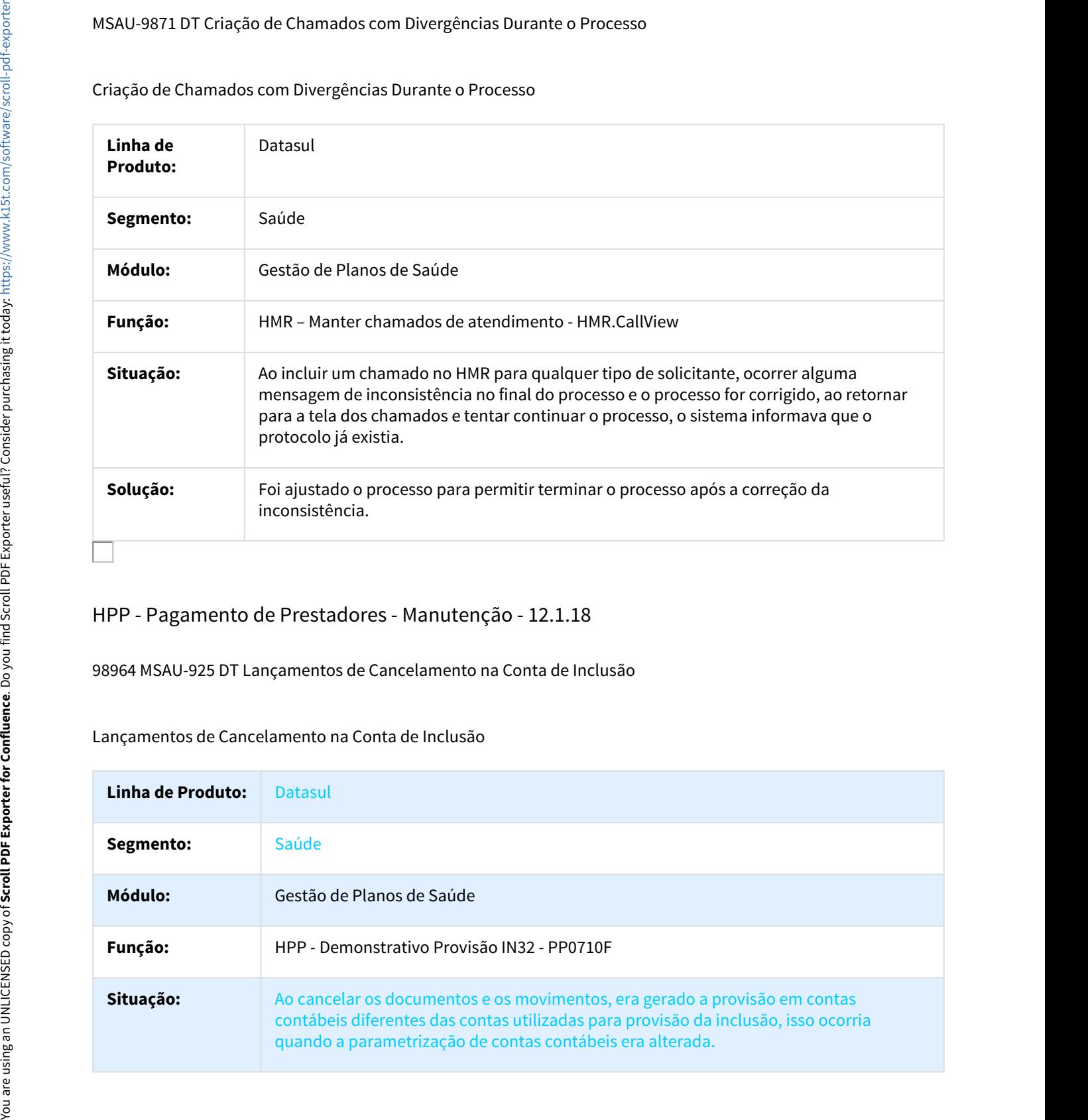

# HPP - Pagamento de Prestadores - Manutenção - 12.1.18

### 98964 MSAU-925 DT Lançamentos de Cancelamento na Conta de Inclusão

### Lançamentos de Cancelamento na Conta de Inclusão

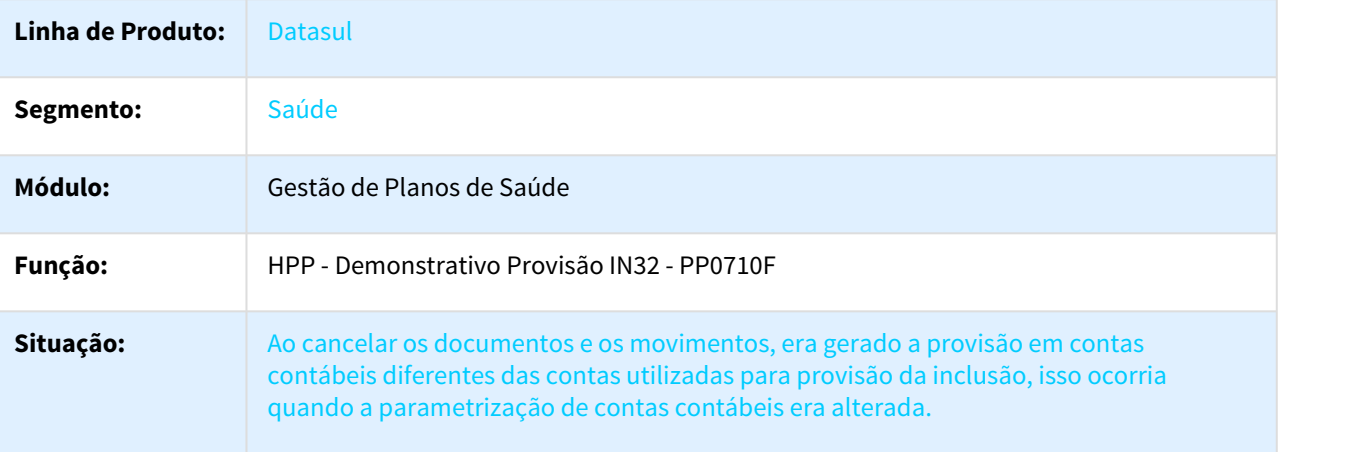

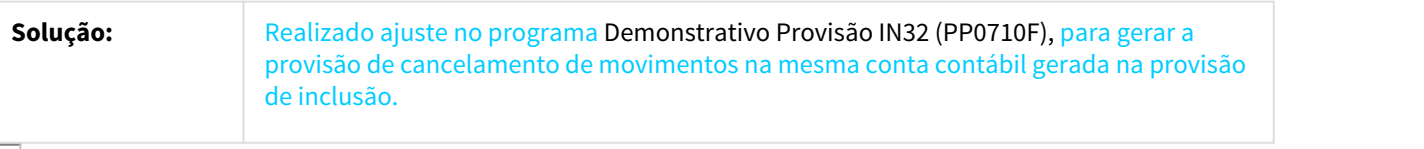

### 743443 MSAU-8215 DT Cálculo/Previsão Pagamento Prestadores

# Busca da Conta Contábil

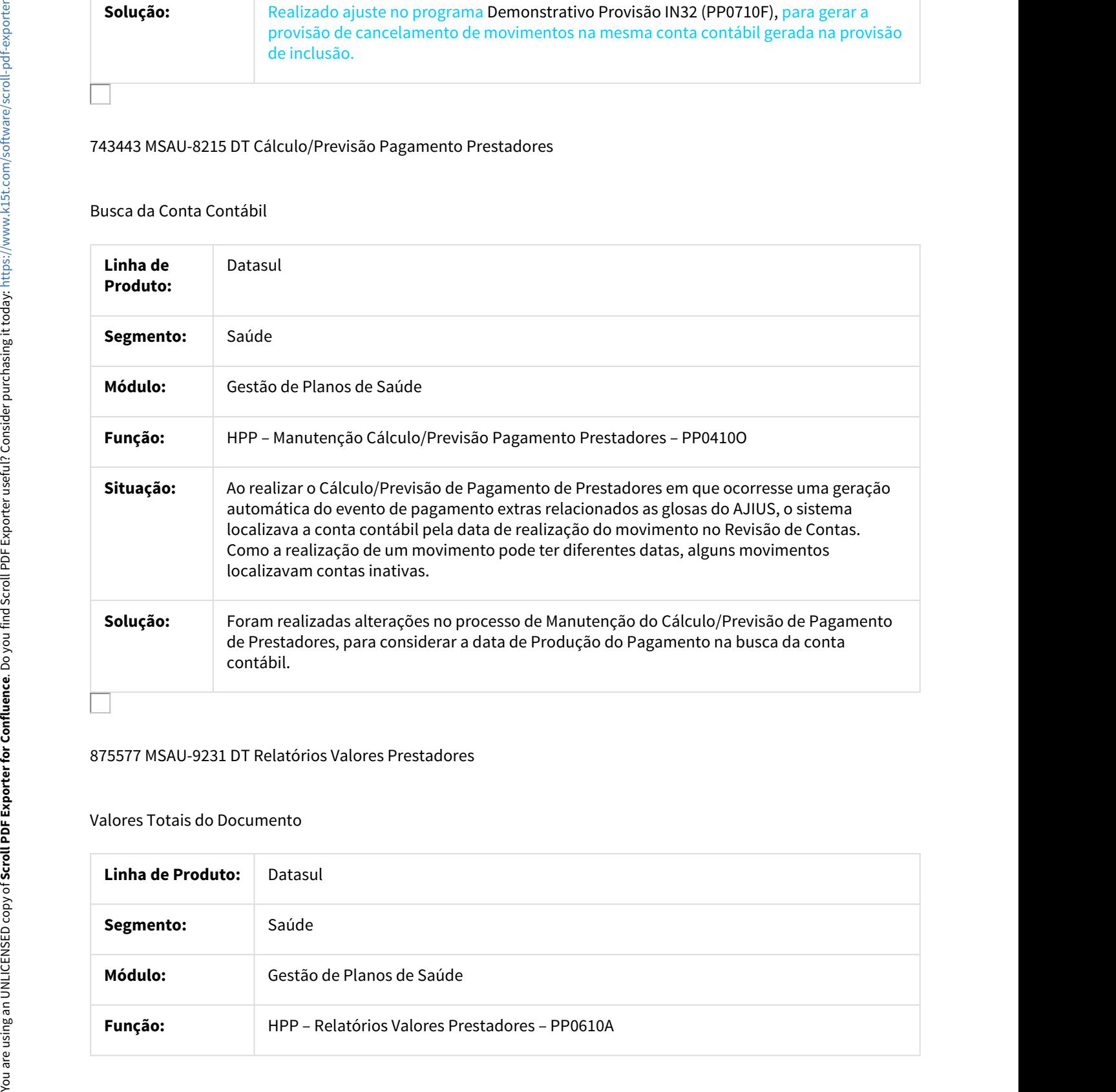

### 875577 MSAU-9231 DT Relatórios Valores Prestadores

#### Valores Totais do Documento

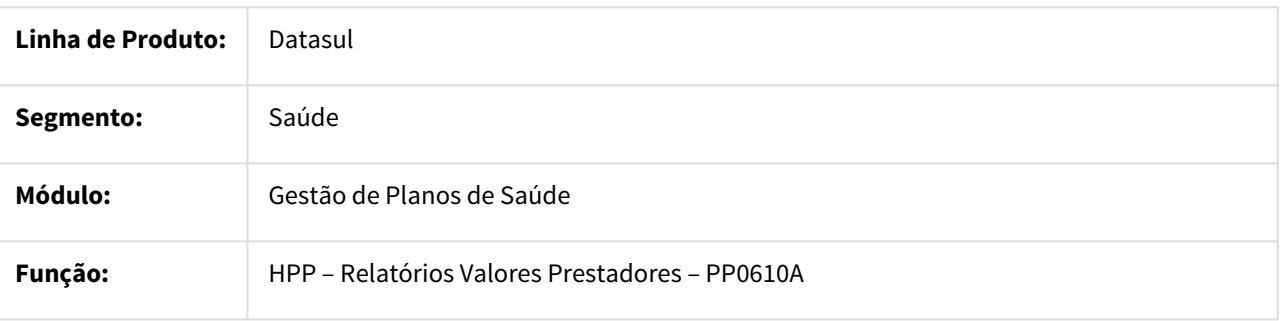

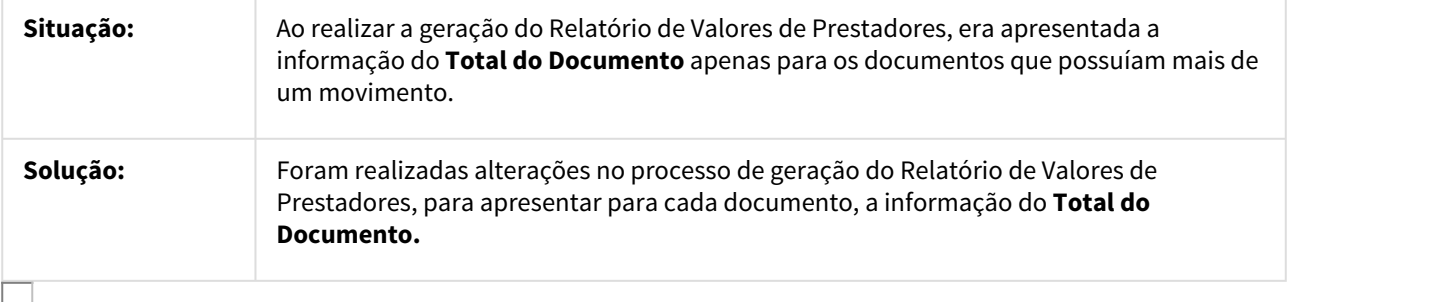

#### 913305 MSAU-10483 DT Manutenção Fórmulas Prestador

Carregar Informações Corretamente ao Consultar/Modificar Registros

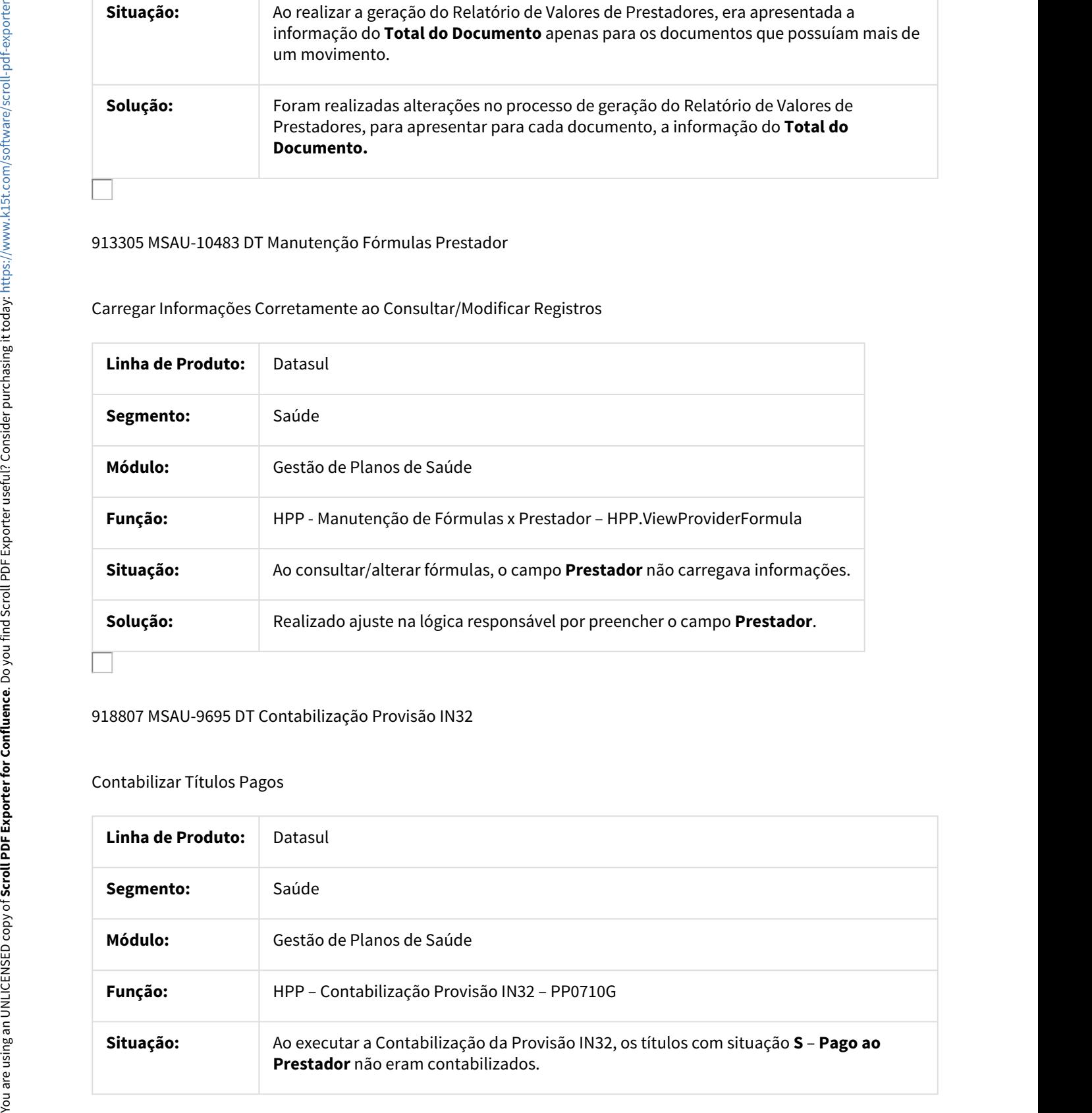

### 918807 MSAU-9695 DT Contabilização Provisão IN32

### Contabilizar Títulos Pagos

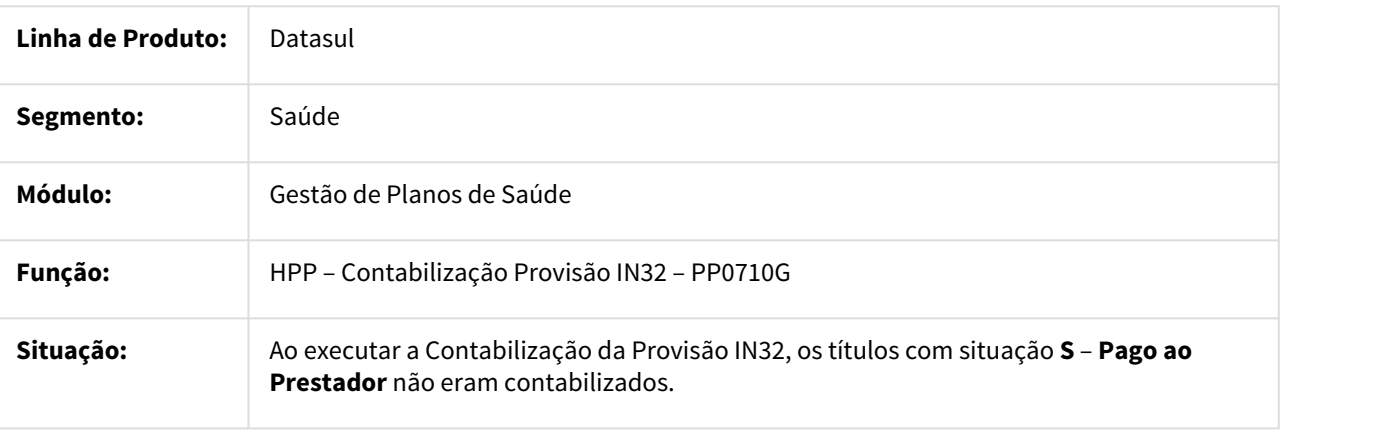

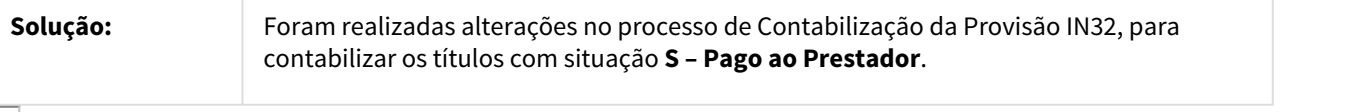

#### 962254 MSAU-10340 DT Importação de Movimentos Extras

### Quantidades e Valores de Prestadores Importados

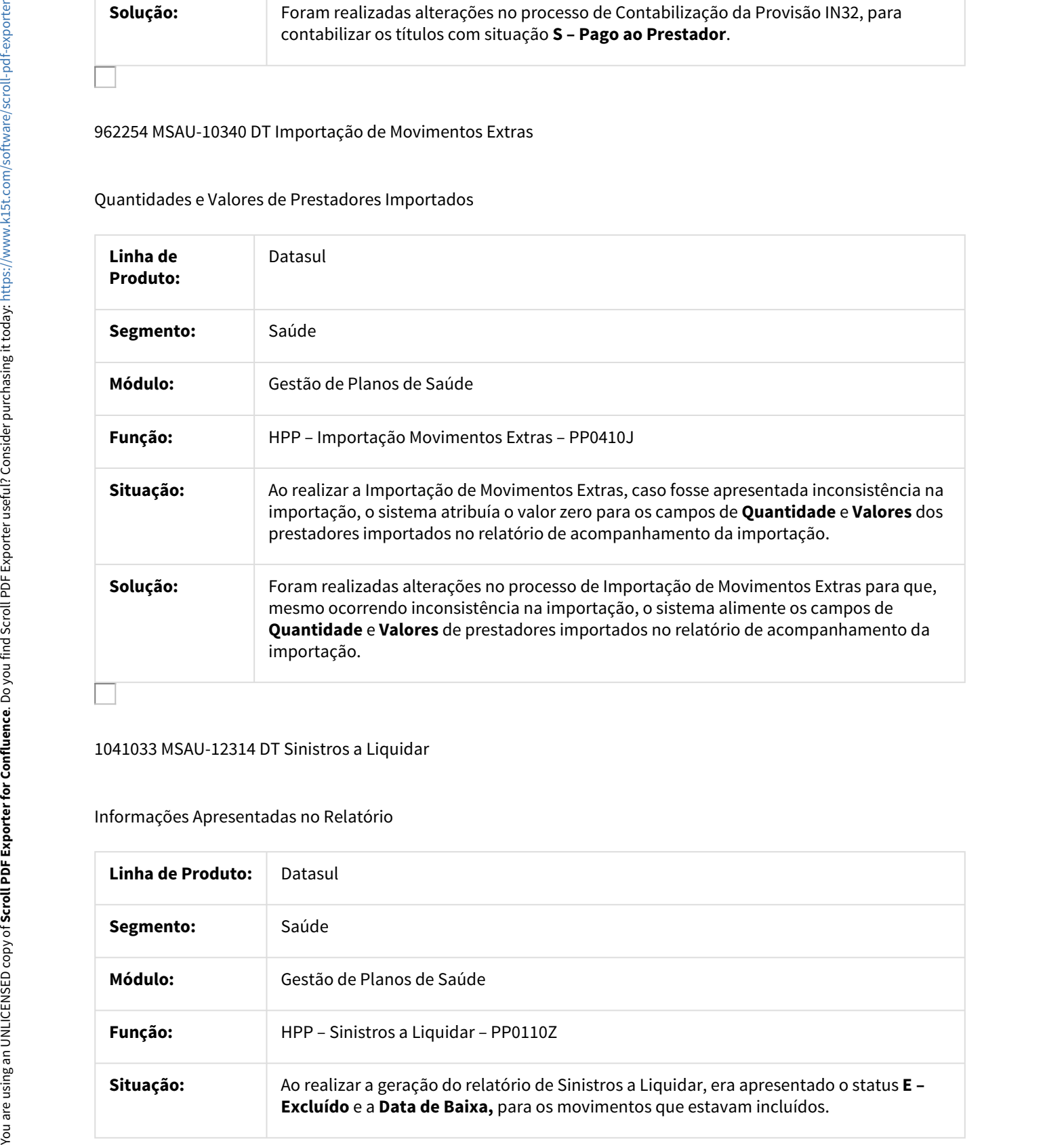

### 1041033 MSAU-12314 DT Sinistros a Liquidar

#### Informações Apresentadas no Relatório

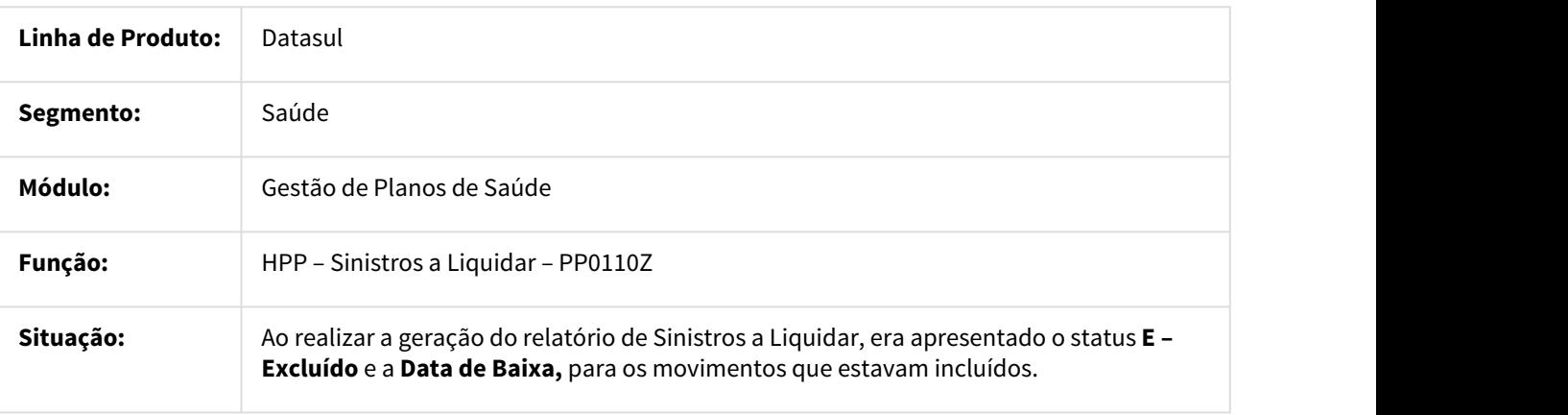

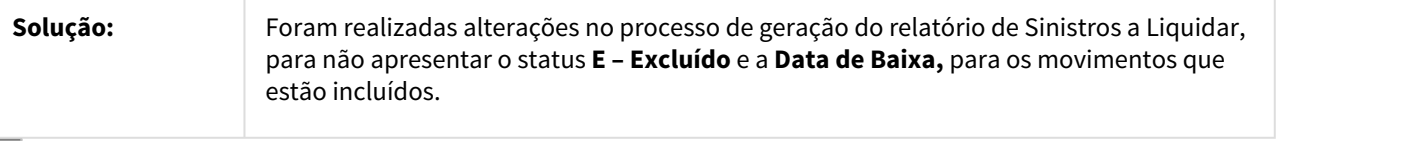

# HPR - Estrutura do Produto - Manutenção - 12.1.18

697024 MSAU-8012 DT Data Fim Abrangência

Inconsistência Alteração Data Fim Abrangência

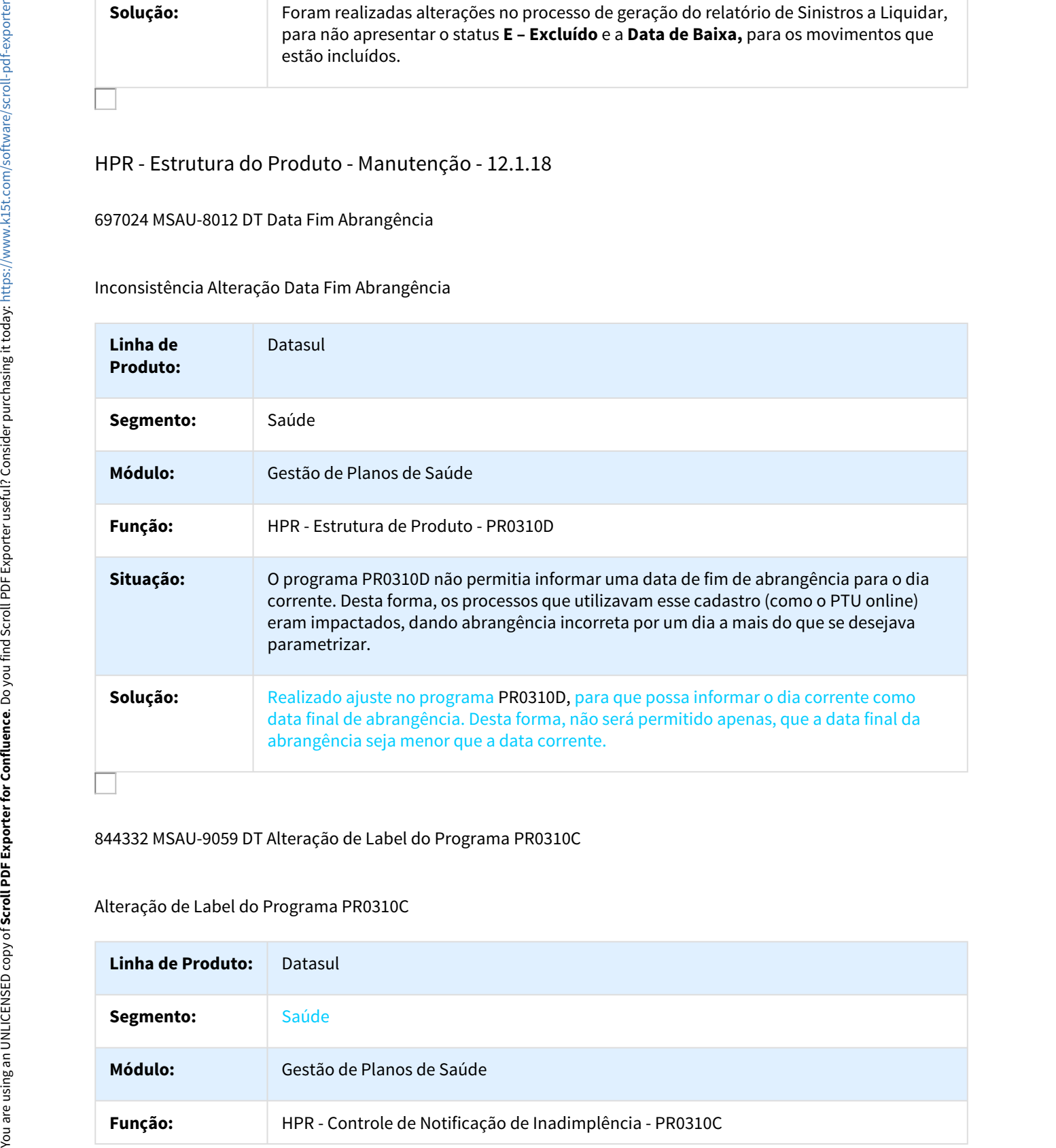

844332 MSAU-9059 DT Alteração de Label do Programa PR0310C

Alteração de Label do Programa PR0310C

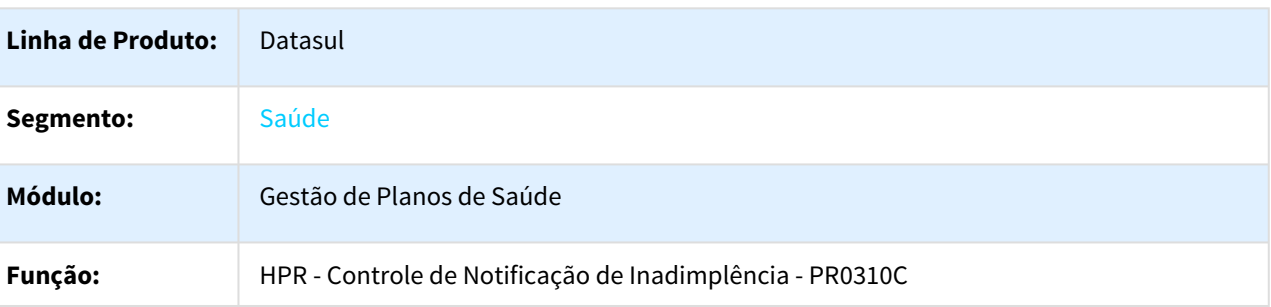

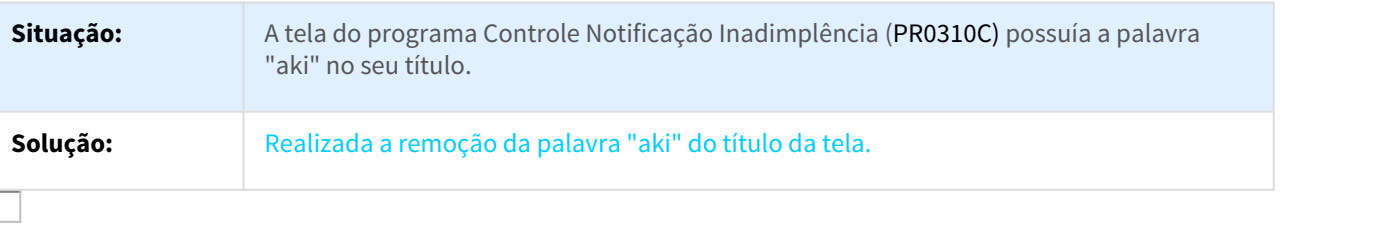

### 1002224 MSAU-10212 DT Campo Prestador Formato Caracteres

#### Exibir Corretamente a Quantidade de Caracteres no Campo Prestador

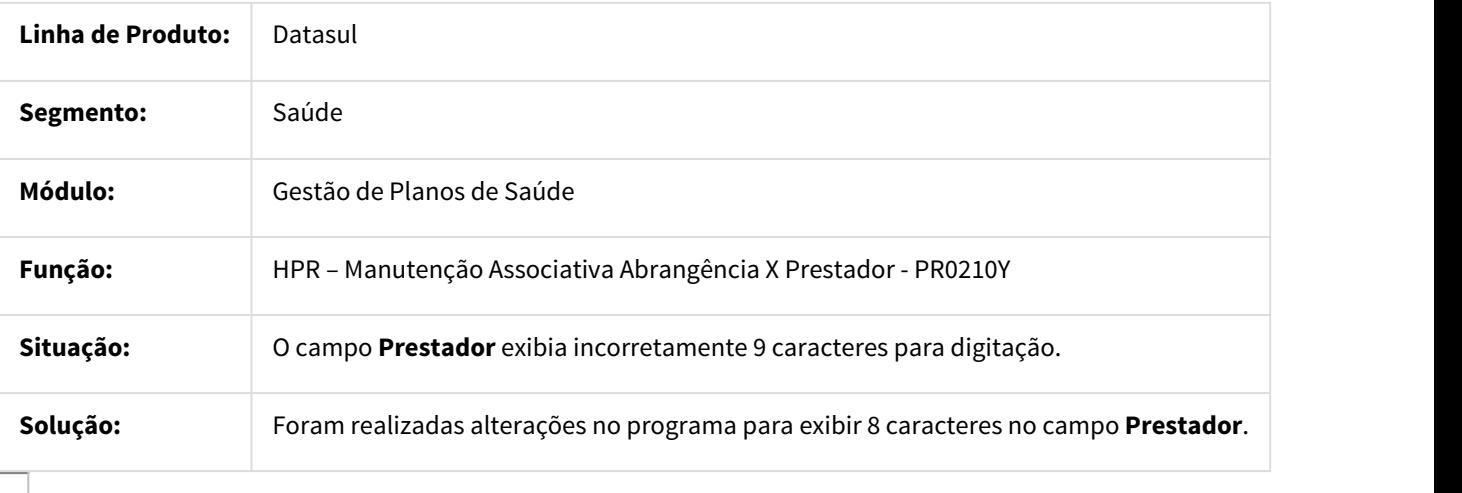

### 1028316 MSAU-12050 DT Nome Campo Autorizador Utiliza GRC

### Alteração do Campo Autorizador para Utiliza GRC

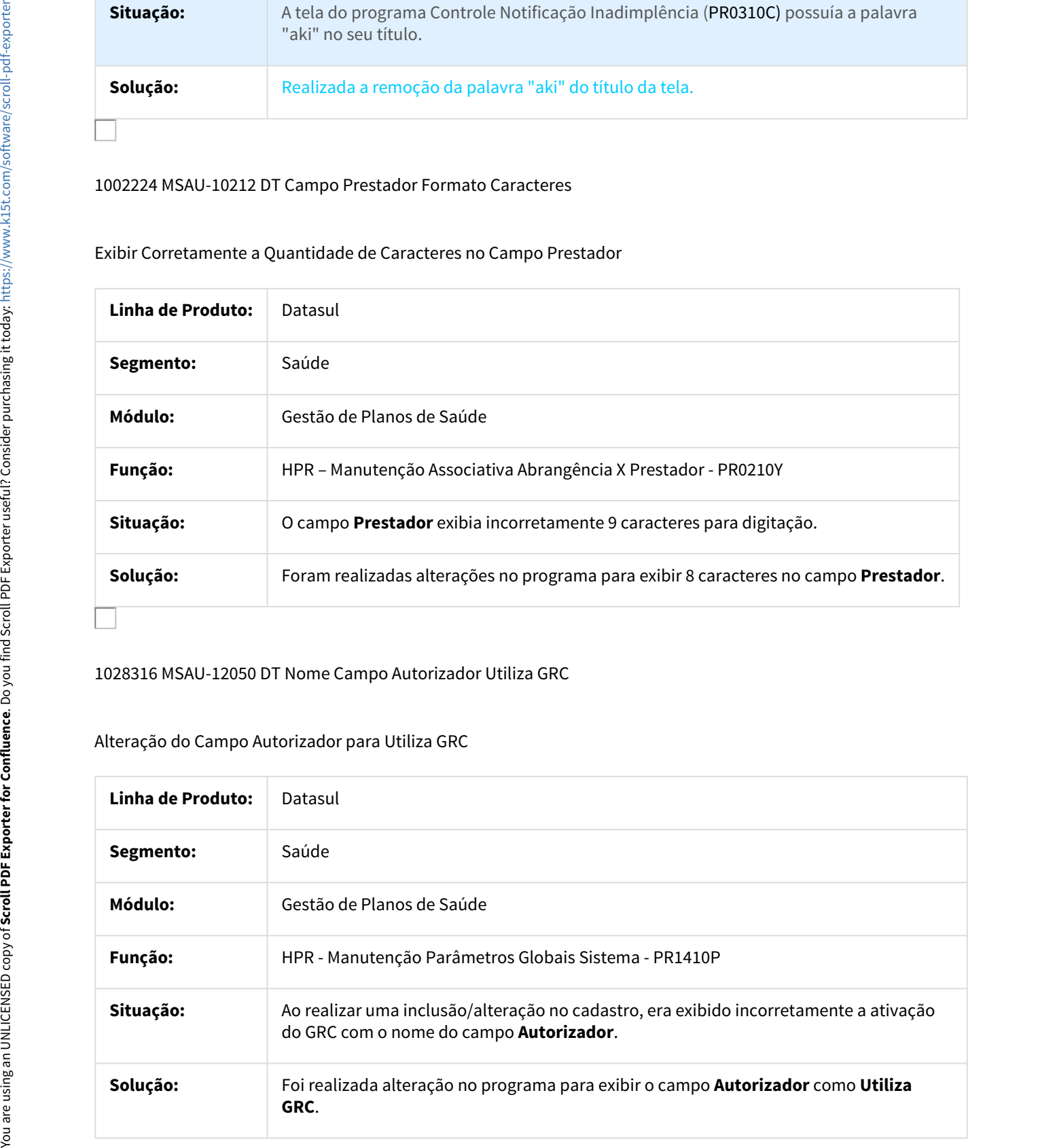

### 1075251 MSAU-11755 DT Desativar uma Regra de Combinação não Permitida

Não é Possível Desativar uma Regra de Combinação não Permitida

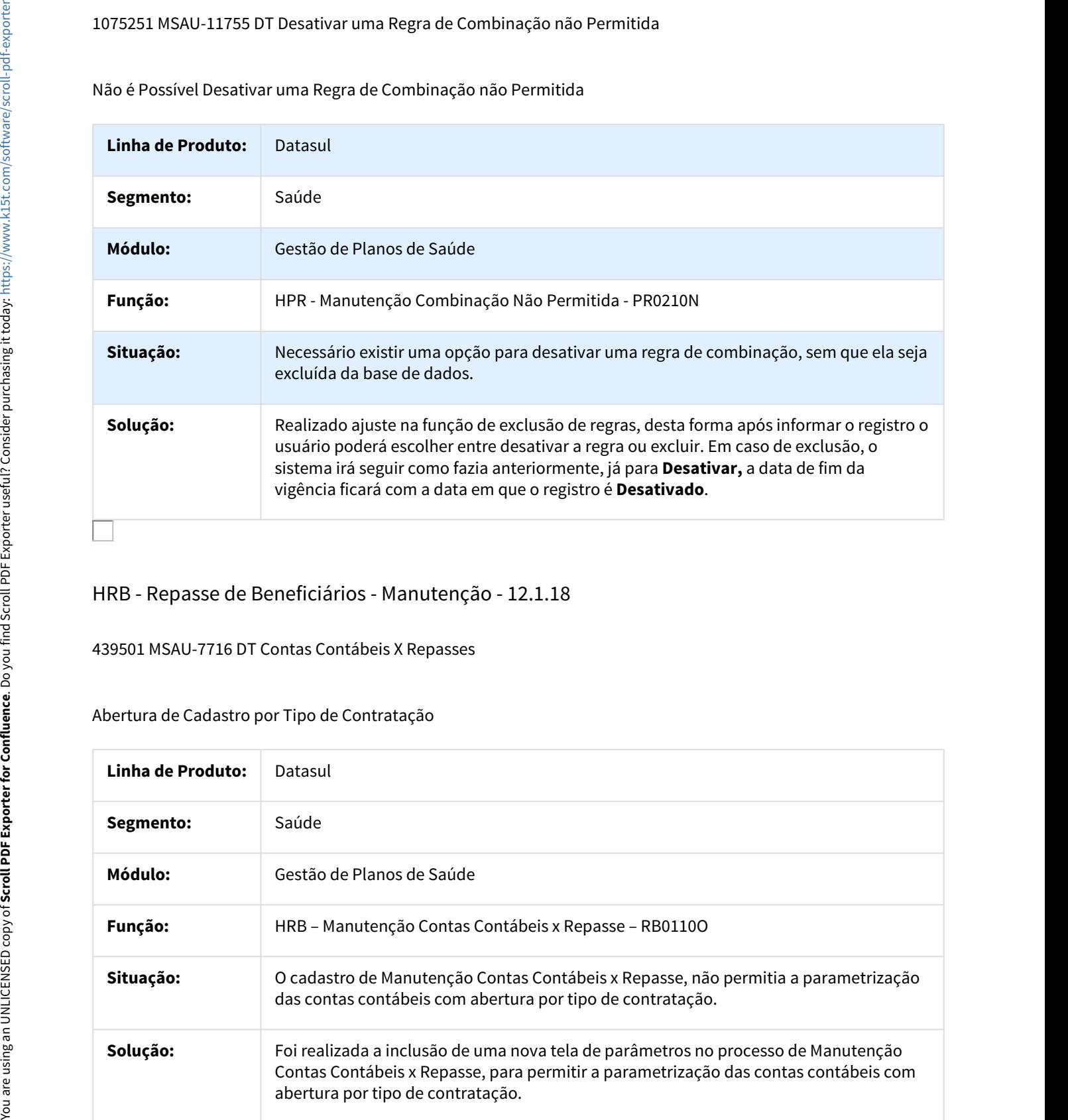

# HRB - Repasse de Beneficiários - Manutenção - 12.1.18

439501 MSAU-7716 DT Contas Contábeis X Repasses

### Abertura de Cadastro por Tipo de Contratação

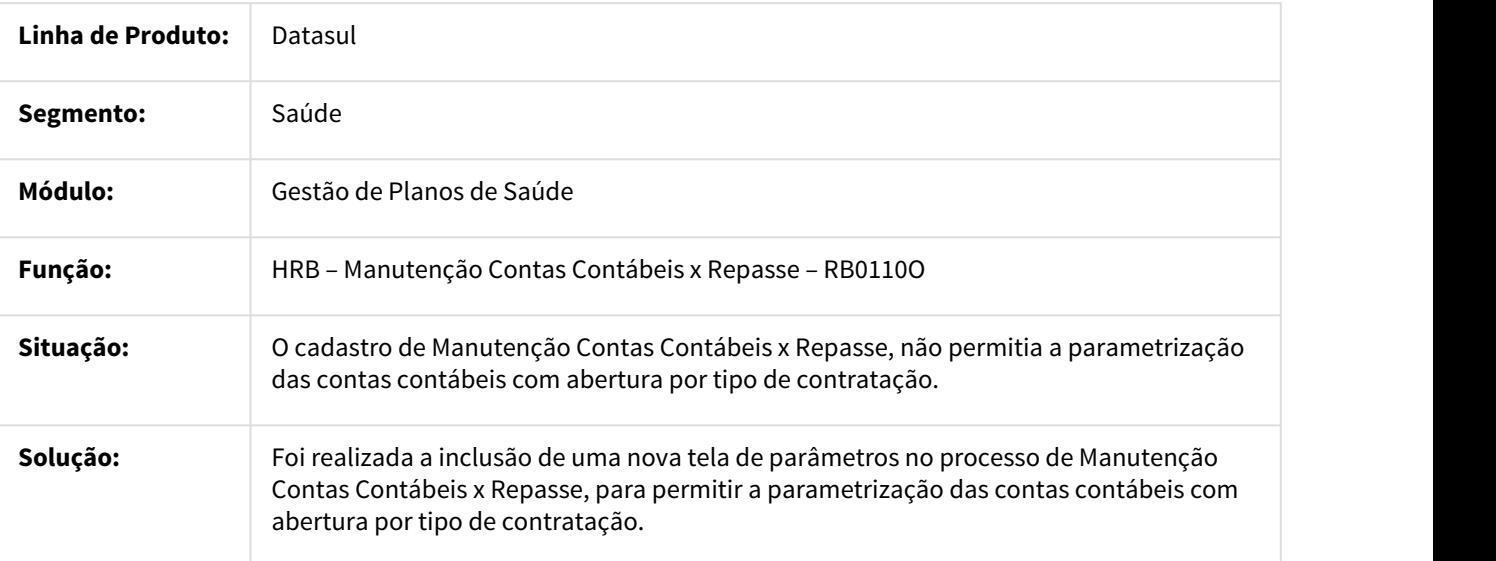

### 483196 MSAU-5719 DT Alteração de Forma de Negociação de Repasse

Alteração de Forma de Negociação de Repasse

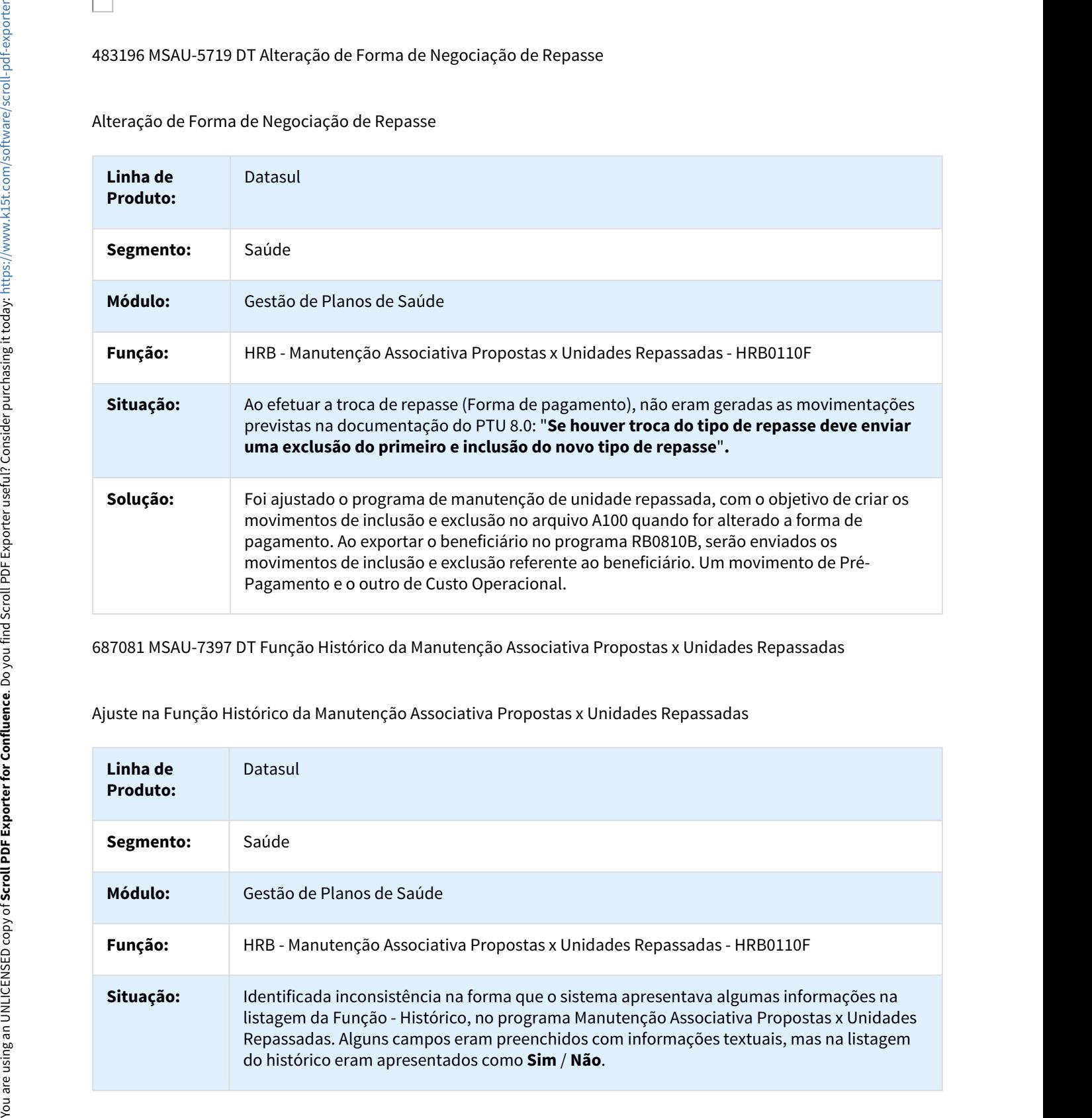

687081 MSAU-7397 DT Função Histórico da Manutenção Associativa Propostas x Unidades Repassadas

Ajuste na Função Histórico da Manutenção Associativa Propostas x Unidades Repassadas

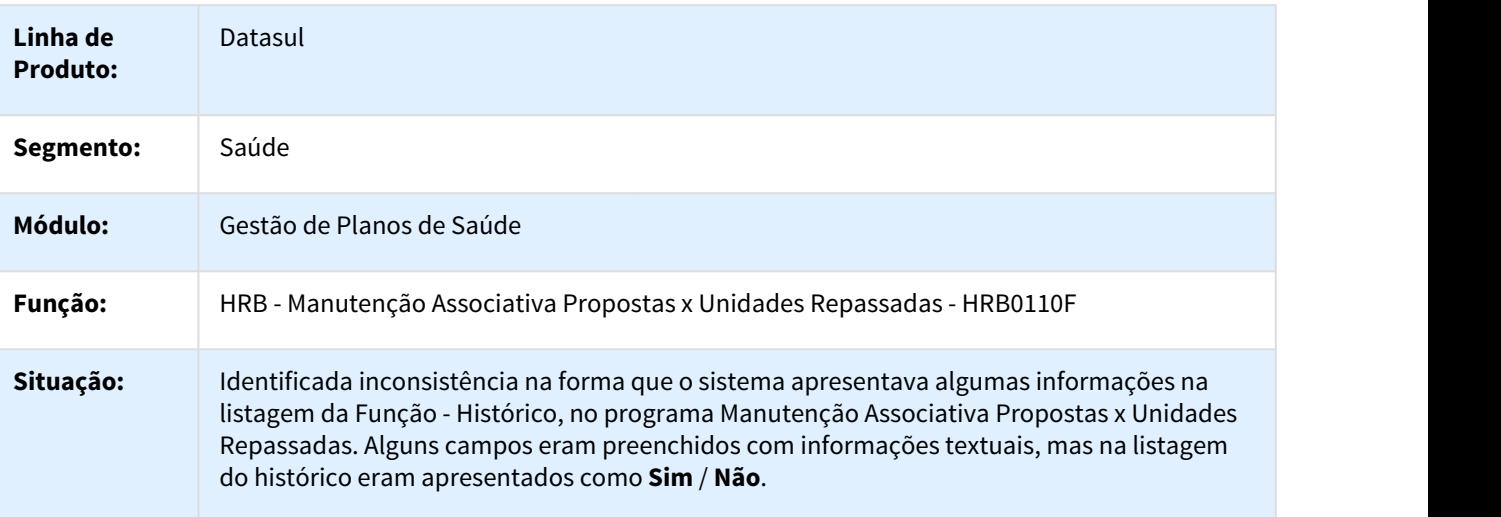

# **Solução:** Foi tratado o programa que apresenta o histórico de associativas propostas x unidades de repasse, com o objetivo de apresentar da forma correta os campos que são gravados no formato **Sm** / **Não**. Campos que sofreram ajustes: **Cálculo Valor**, **Efetua Cálculo**, **Impressão Carteira**, **Início Validade** e **Tipo Valorização CO**.

791516 MSAU-8368 DT Visualização Observações Programa RB0110F

#### Visualização Observações Programa RB0110F

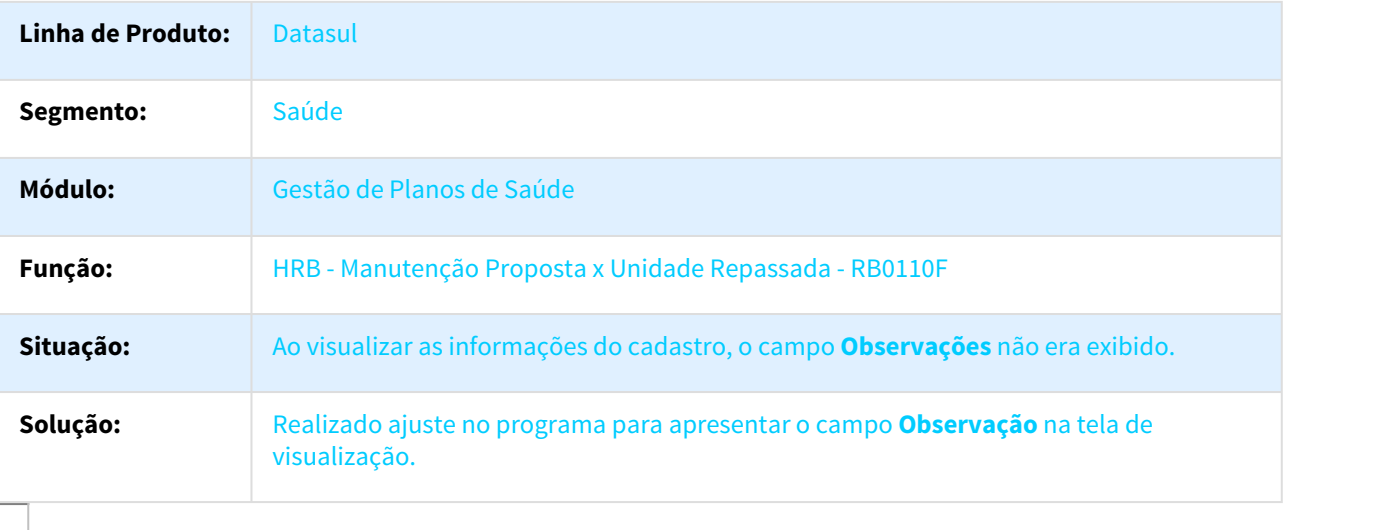

872978 MSAU-12888 DT Disposição do Registro 103 na Exportação de Repasse A100

### Disposição do Registro 103 na Exportação de Repasse A100

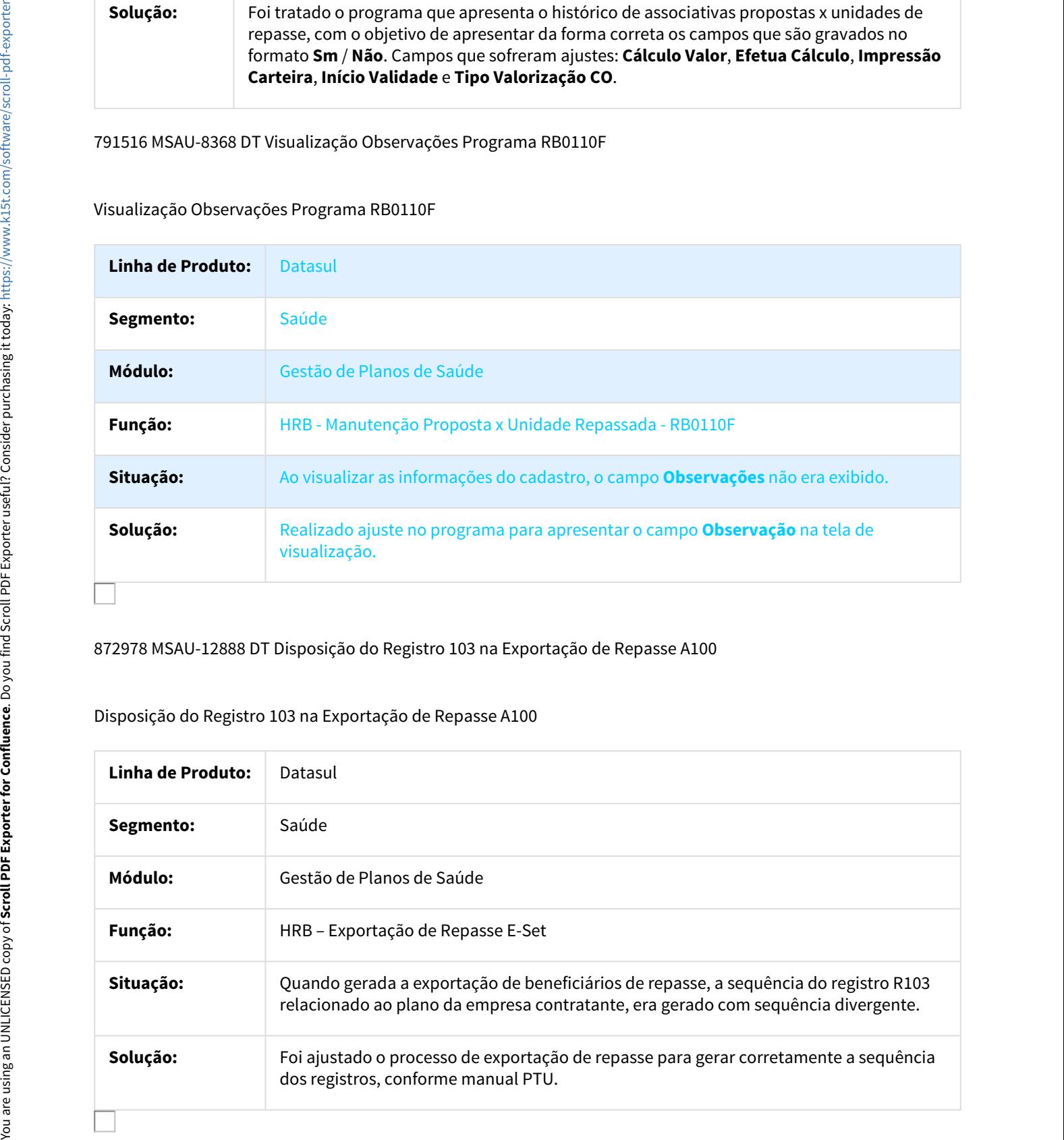

### 949706 MSAU-9815 DT Geração Nota Crédito

Divergência na Execução de Rotinas do Processo

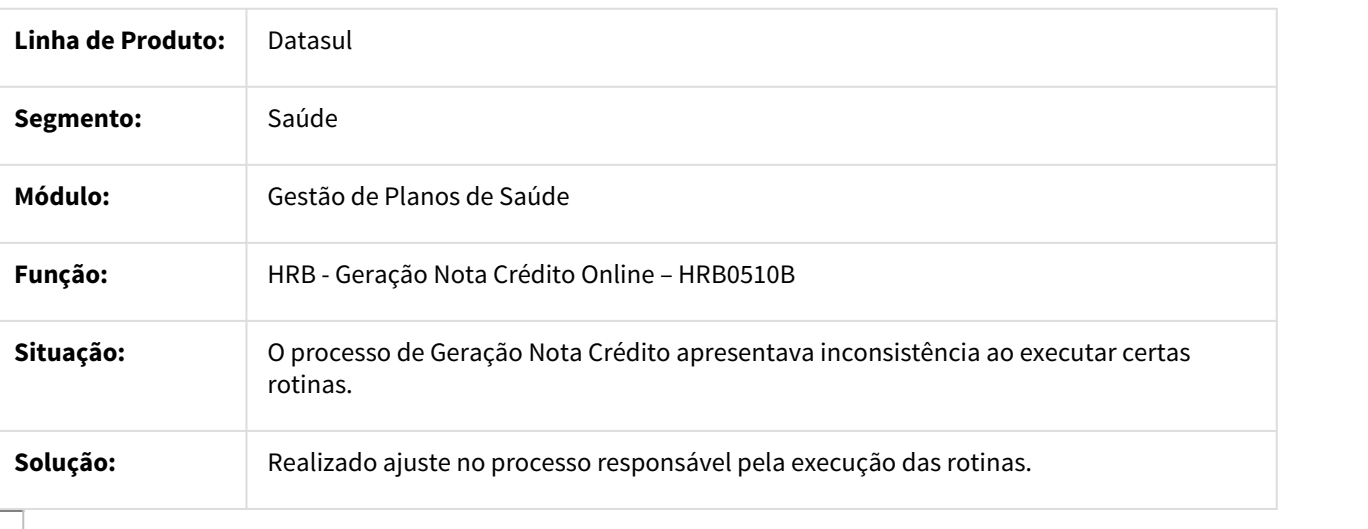

# HRC - Revisão de Contas Médicas - Manutenção 12.1.18

109646 MSAU-2878 DT Importação Movimentos RPW Linux

Realizar a Importação de Movimentos (A500) Utilizando Servidor RPW Linux

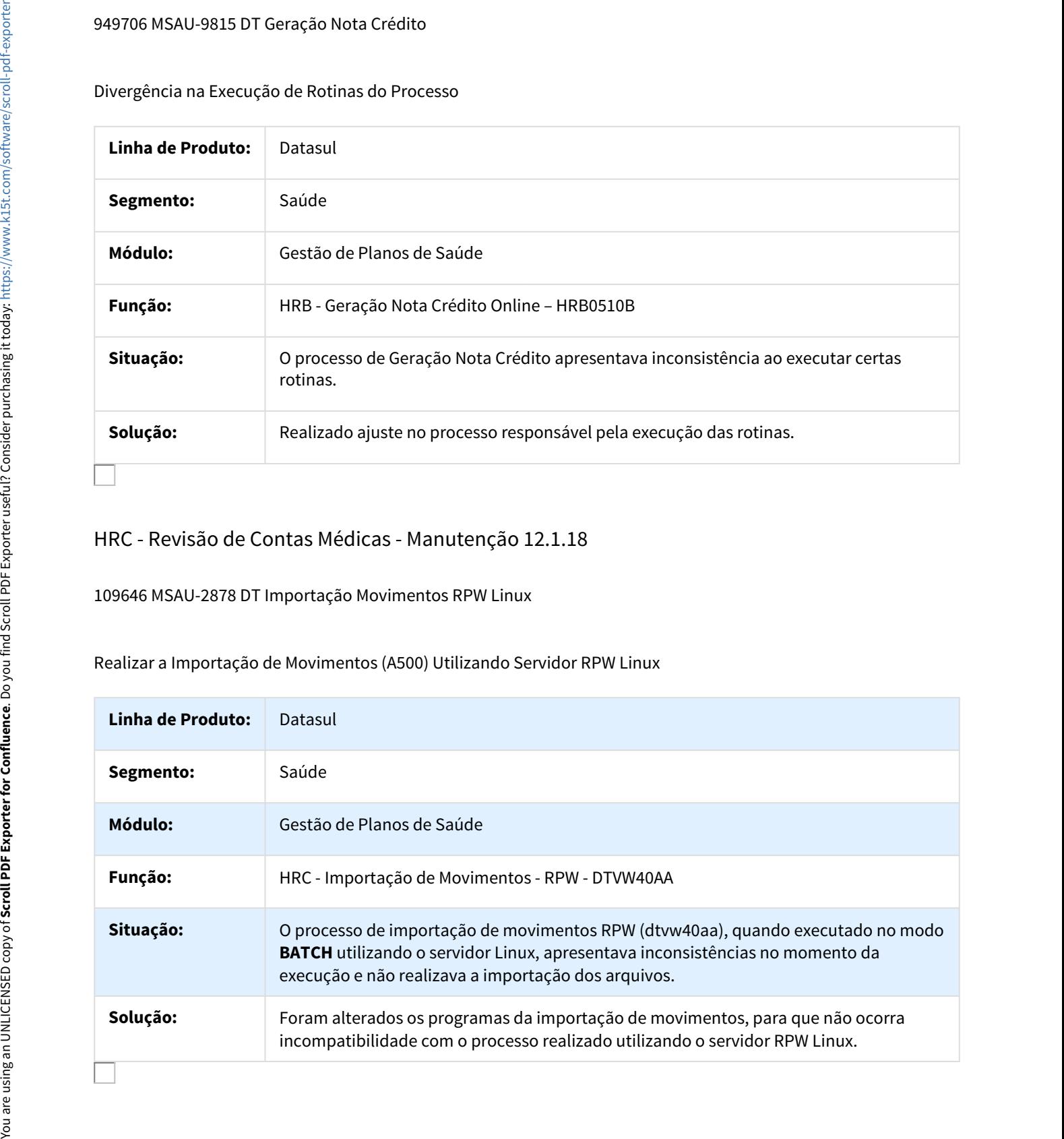

### 325820 MSAU-5783 DT Data Postagem Taxa Administrativa PTU

#### Considerar Data da Postagem do Arquivo PTU para Cálculo da Taxa Administrativa

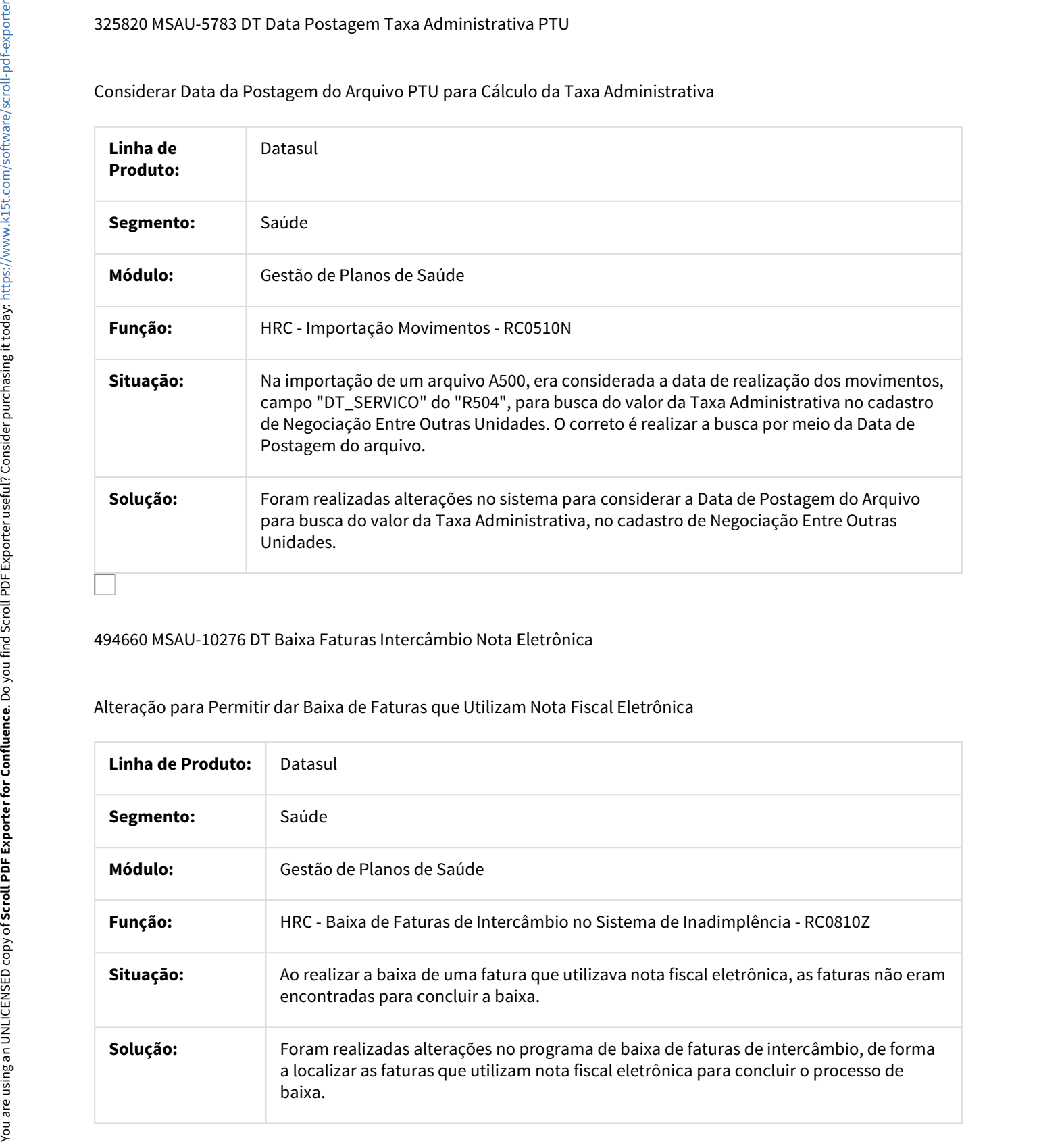

#### 494660 MSAU-10276 DT Baixa Faturas Intercâmbio Nota Eletrônica

#### Alteração para Permitir dar Baixa de Faturas que Utilizam Nota Fiscal Eletrônica

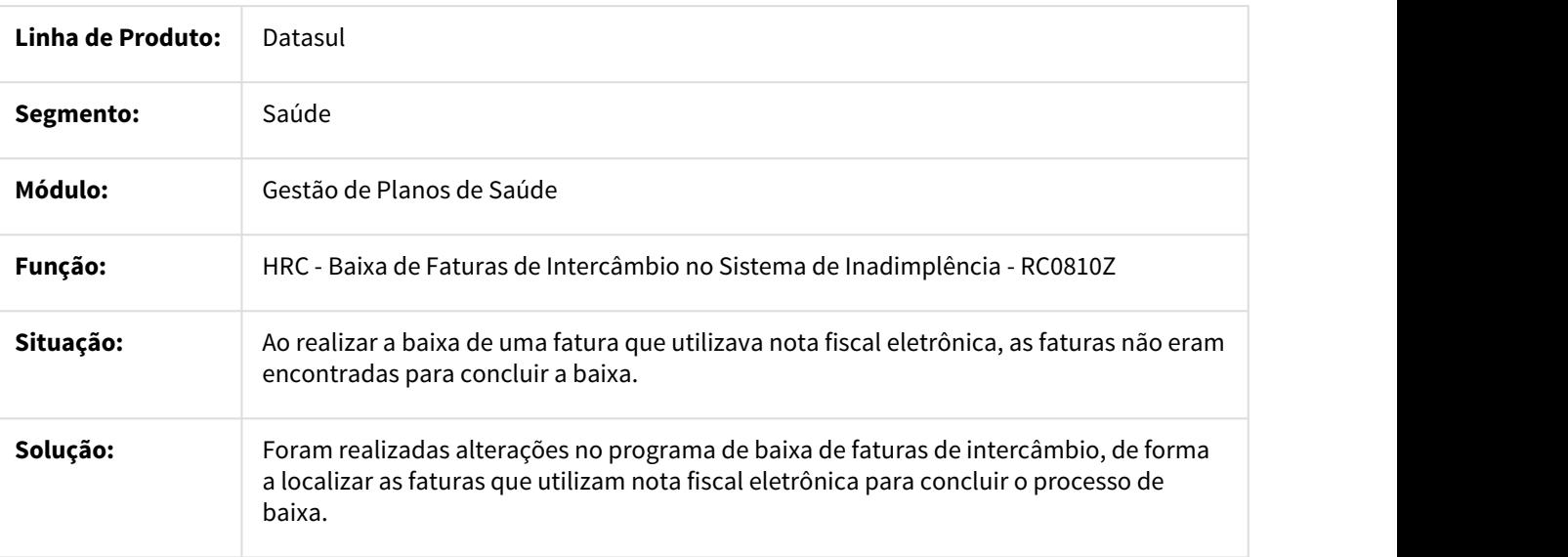

### 601338 MSAU-11676 DT Retornar para o Campo Anterior

#### Retornar para o Campo Anterior ao Pressionar Esc

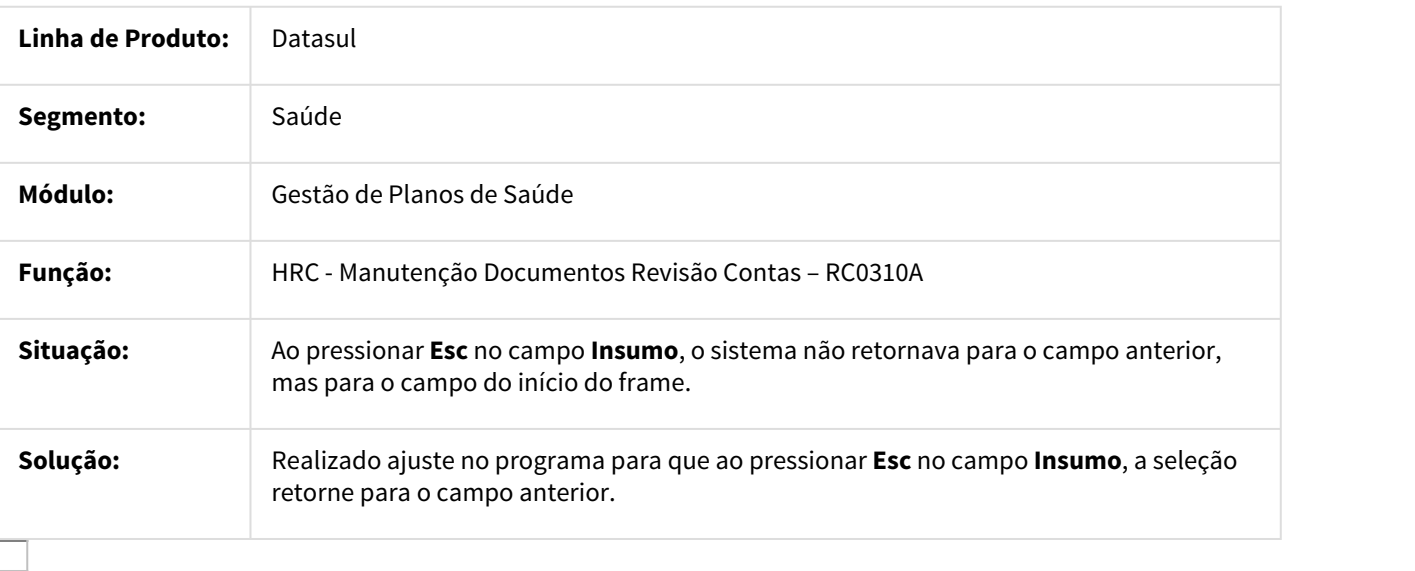

### 631212 MSAU-7403 DT Importação Lote Guias

# Não Gerar Relatório de Erro quando houver Mensagens de Sistema do Tipo I e A

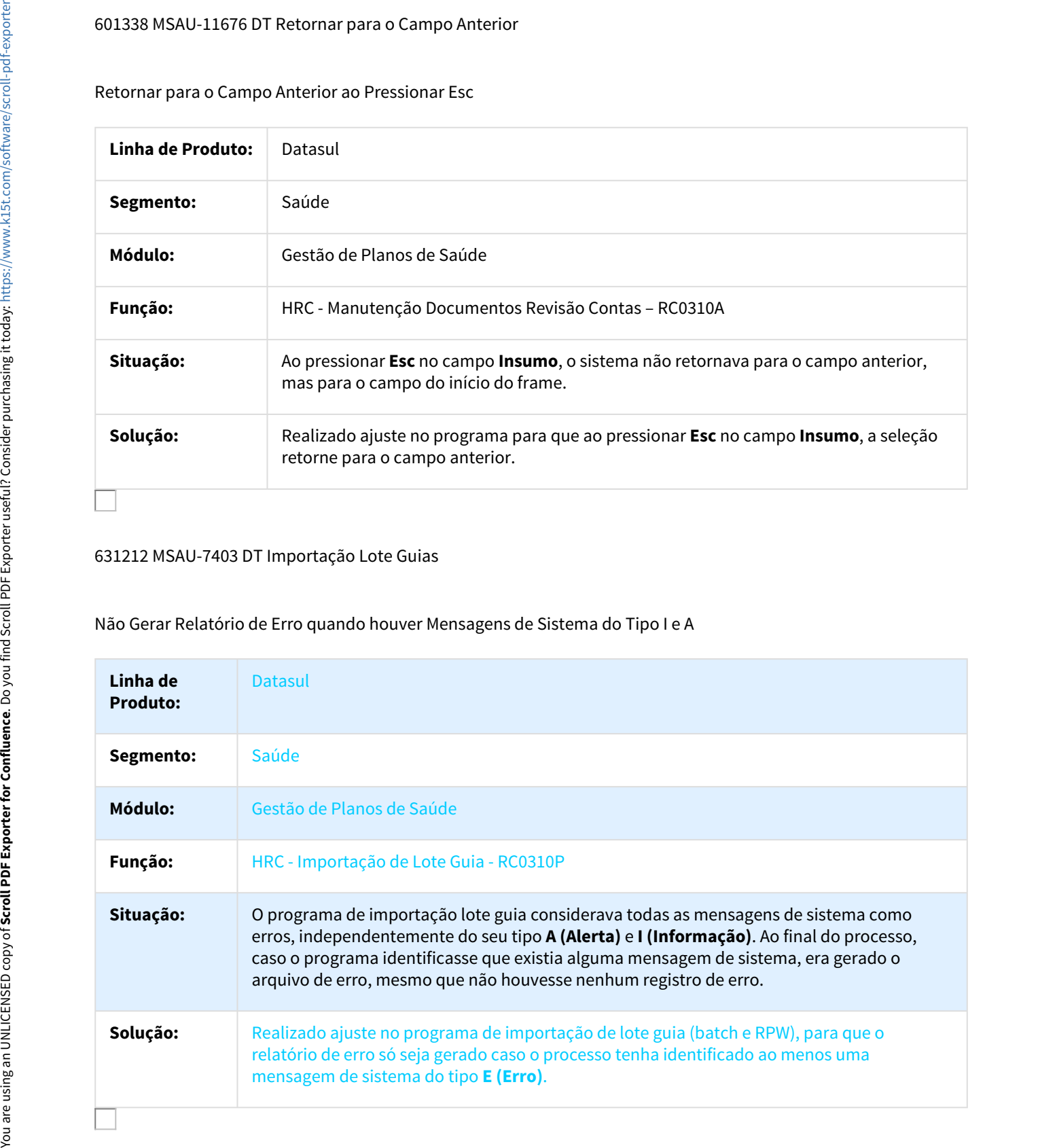

## 653967 MSAU-8258 DT Data Validade Importação Guia WSD

#### Considerar Data de Resposta do WSD como Data de Autorização da Guia para Controle da Validade

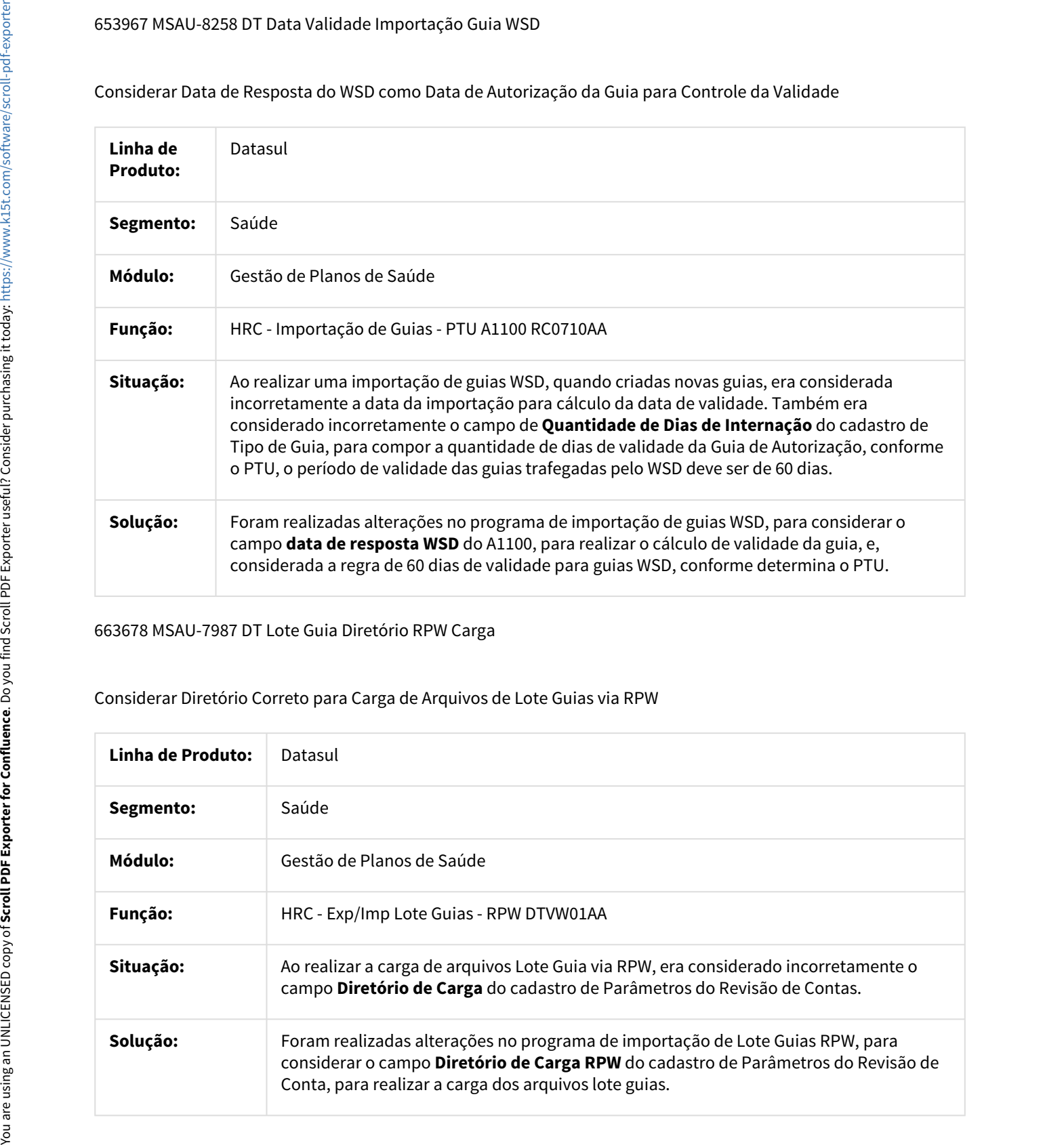

#### 663678 MSAU-7987 DT Lote Guia Diretório RPW Carga

# Considerar Diretório Correto para Carga de Arquivos de Lote Guias via RPW

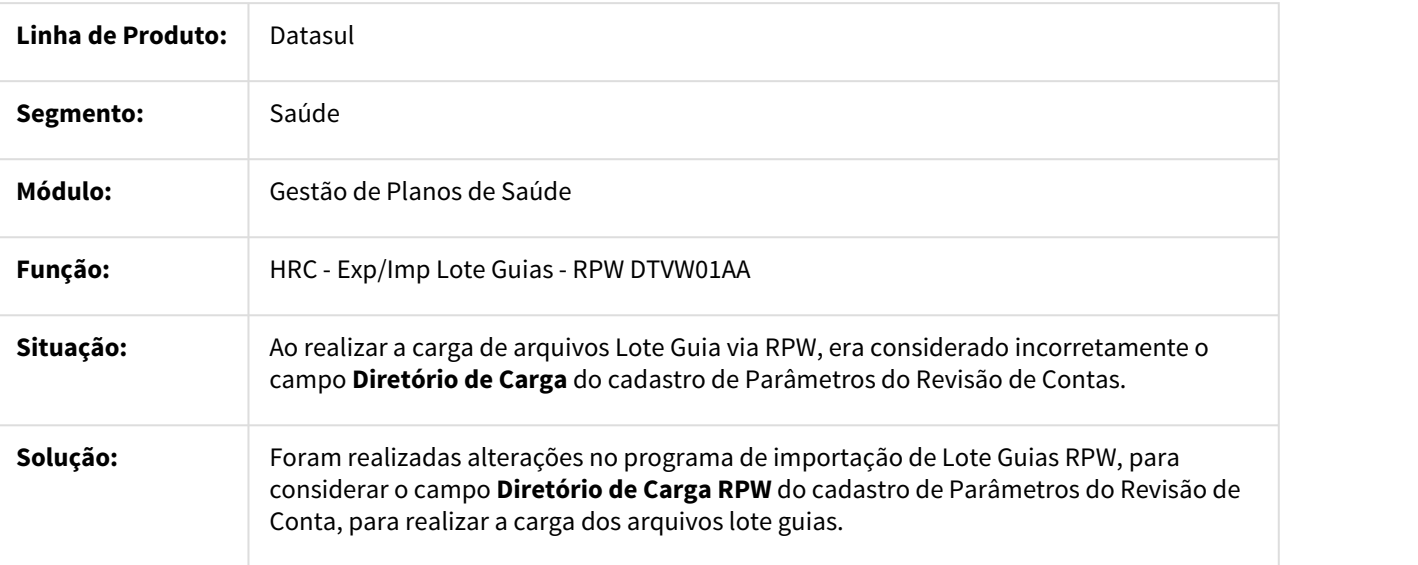

#### 669699 MSAU-9605 DT Data Futura Emissão Manutenção Documento

#### Ajuste para não Permitir Informar Datas Futuras na Data de Emissão do Documento

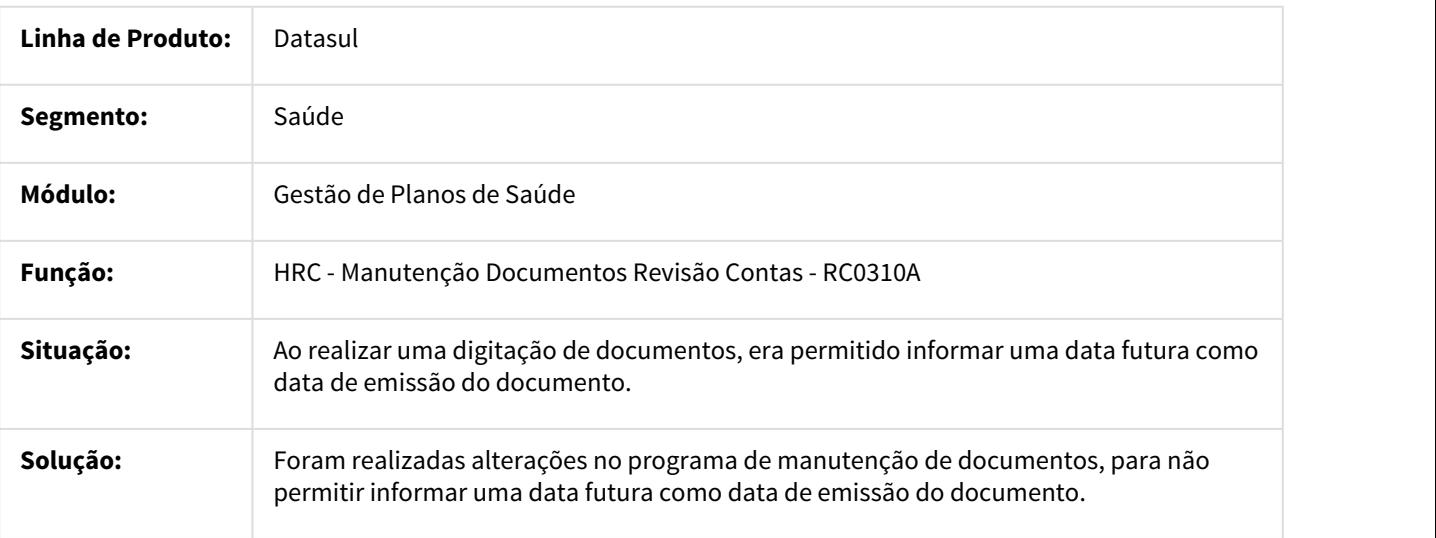

#### 673502 MSAU-8333 DT Motivo Encerramento Importação PTU

### Motivo de Encerramento na Importação de Movimentos PTU

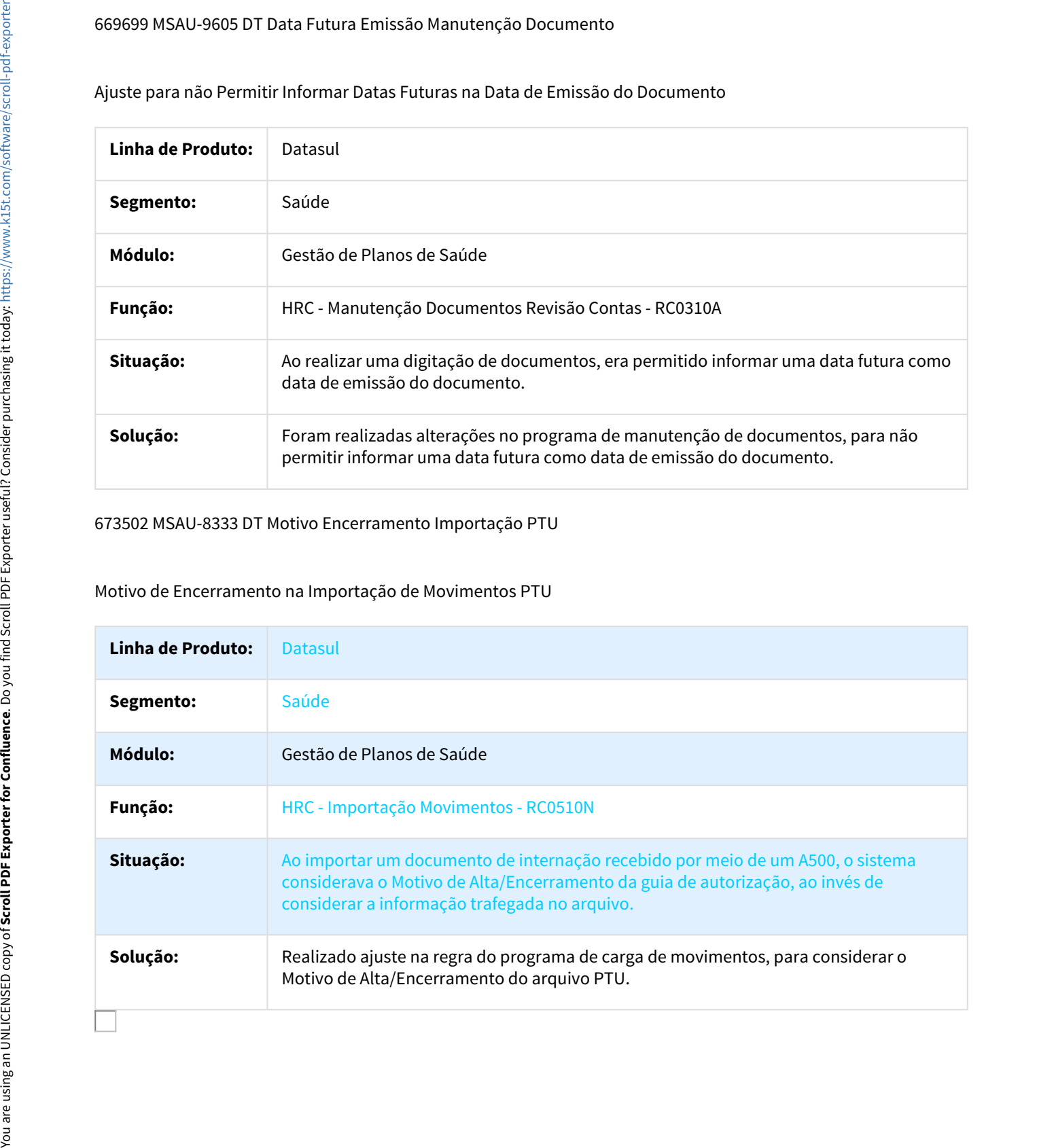

### 675926 MSAU-7351 DT Desconto Pagamento Insumo Prestador

#### Aplicar Desconto/Acréscimo para Pagamento do Prestador Conforme Parametrização RC0310E

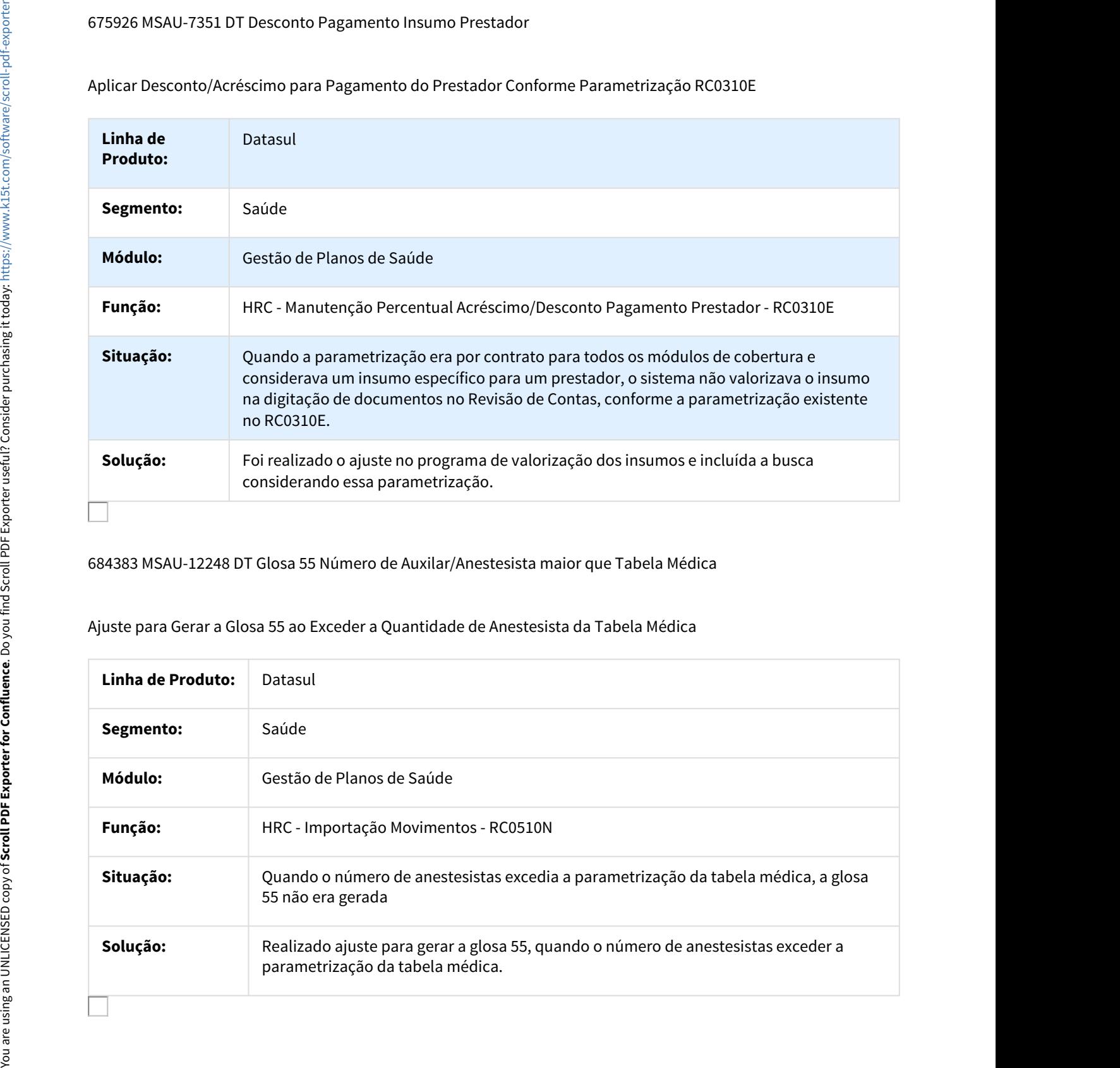

684383 MSAU-12248 DT Glosa 55 Número de Auxilar/Anestesista maior que Tabela Médica

# Ajuste para Gerar a Glosa 55 ao Exceder a Quantidade de Anestesista da Tabela Médica

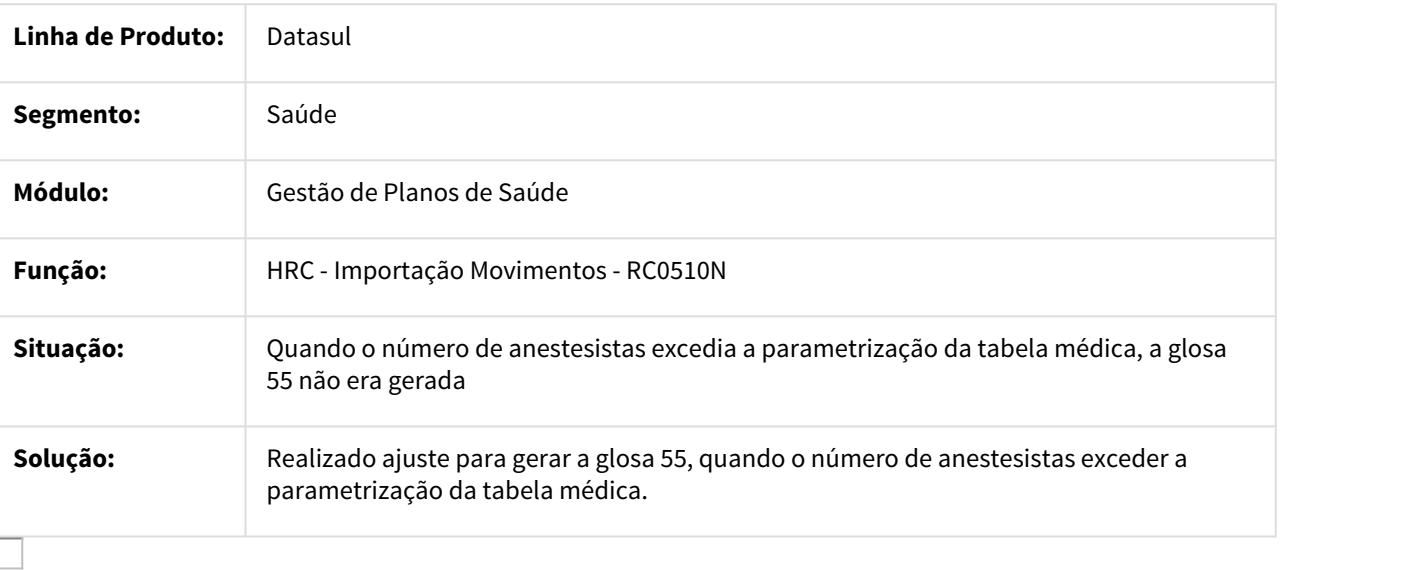

## 684855 MSAU-7298 DT Exportação Pacotes A1200

#### Tratar o Campo ID\_HONOR quando os Procedimentos do Pacote não são Considerados

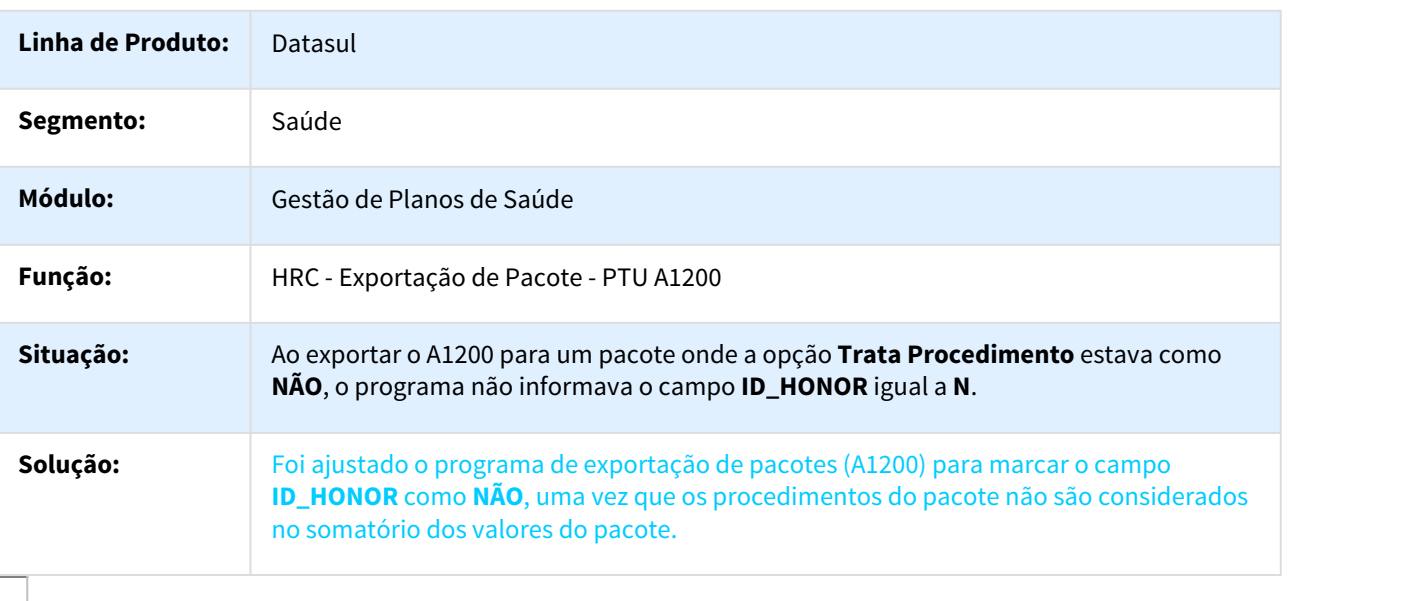

687003 MSAU-8849 DT Divergência de Valor para Cálculo de Pacote - Lote Guias

# Divergência de Valor para Cálculo de Pacote - Lote Guias

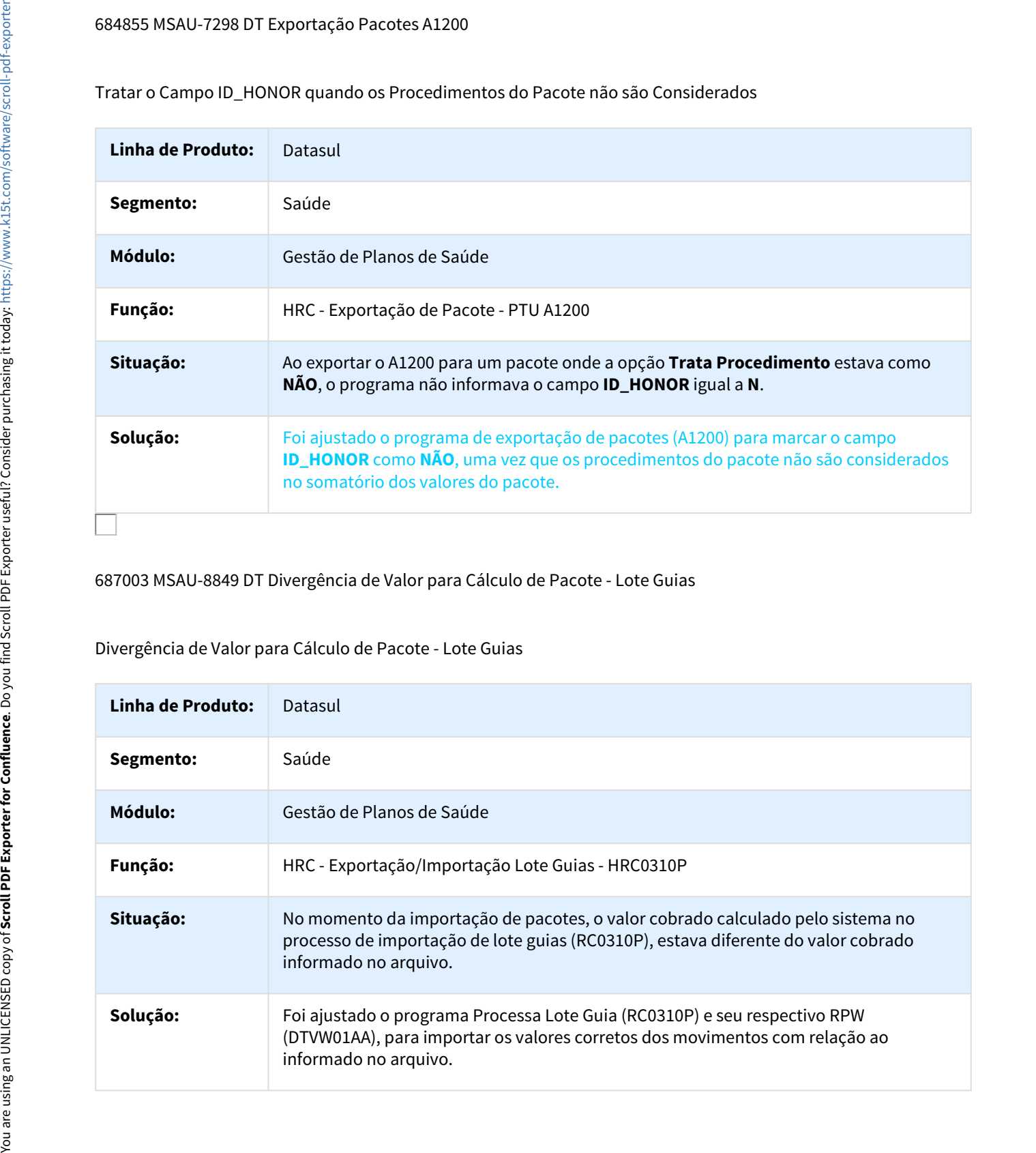

### 693327 MSAU-7842 DT Glosa para Procedimentos com Porte Anestésico AN7 e AN8

#### Glosa Inconsistente para Procedimentos com Porte Anestésico AN7 e AN8

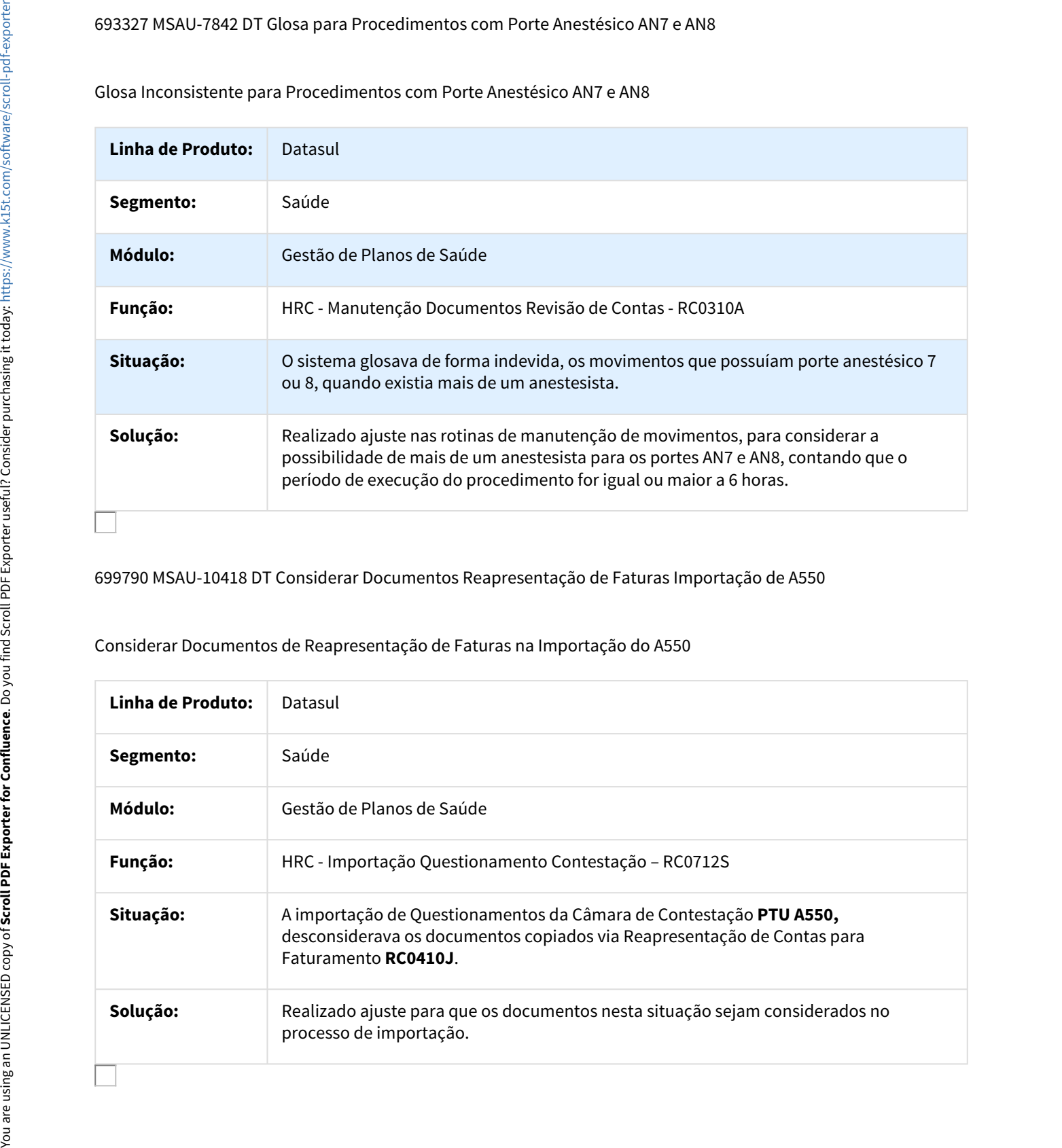

699790 MSAU-10418 DT Considerar Documentos Reapresentação de Faturas Importação de A550

Considerar Documentos de Reapresentação de Faturas na Importação do A550

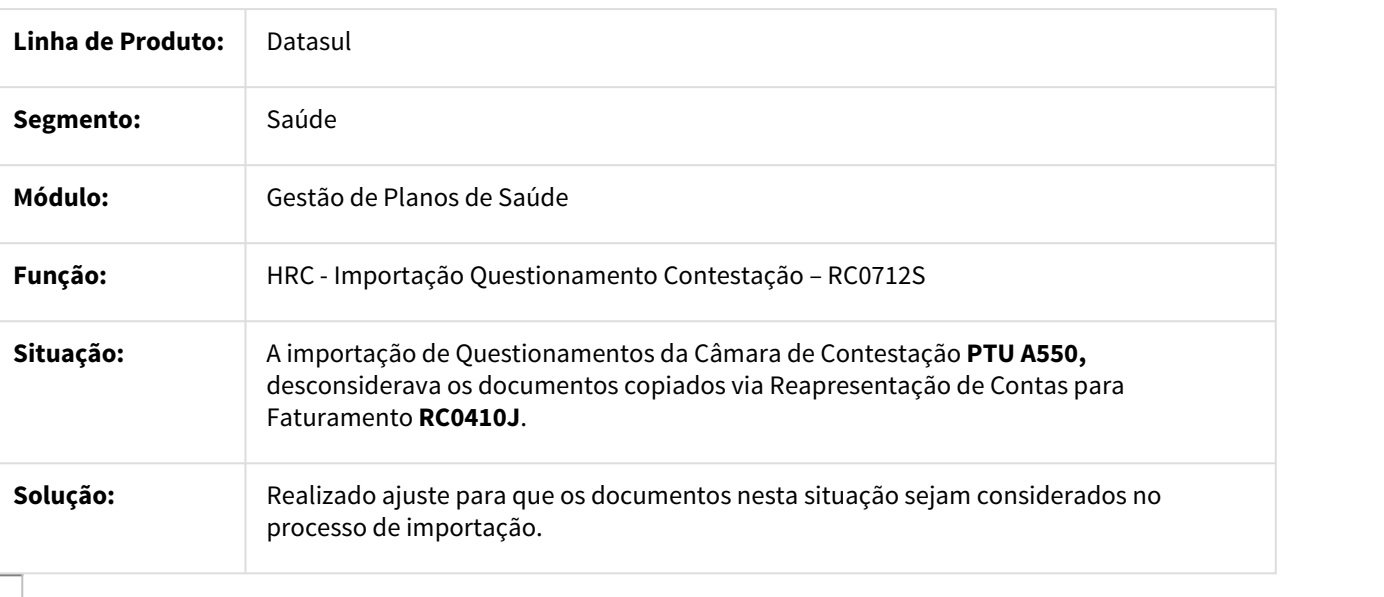

### 707874 MSAU-9421 DT Impressão Relatório Documentos Liberados

#### Possibilitar a Impressão do Relatório Utilizando a Impressora Sistema

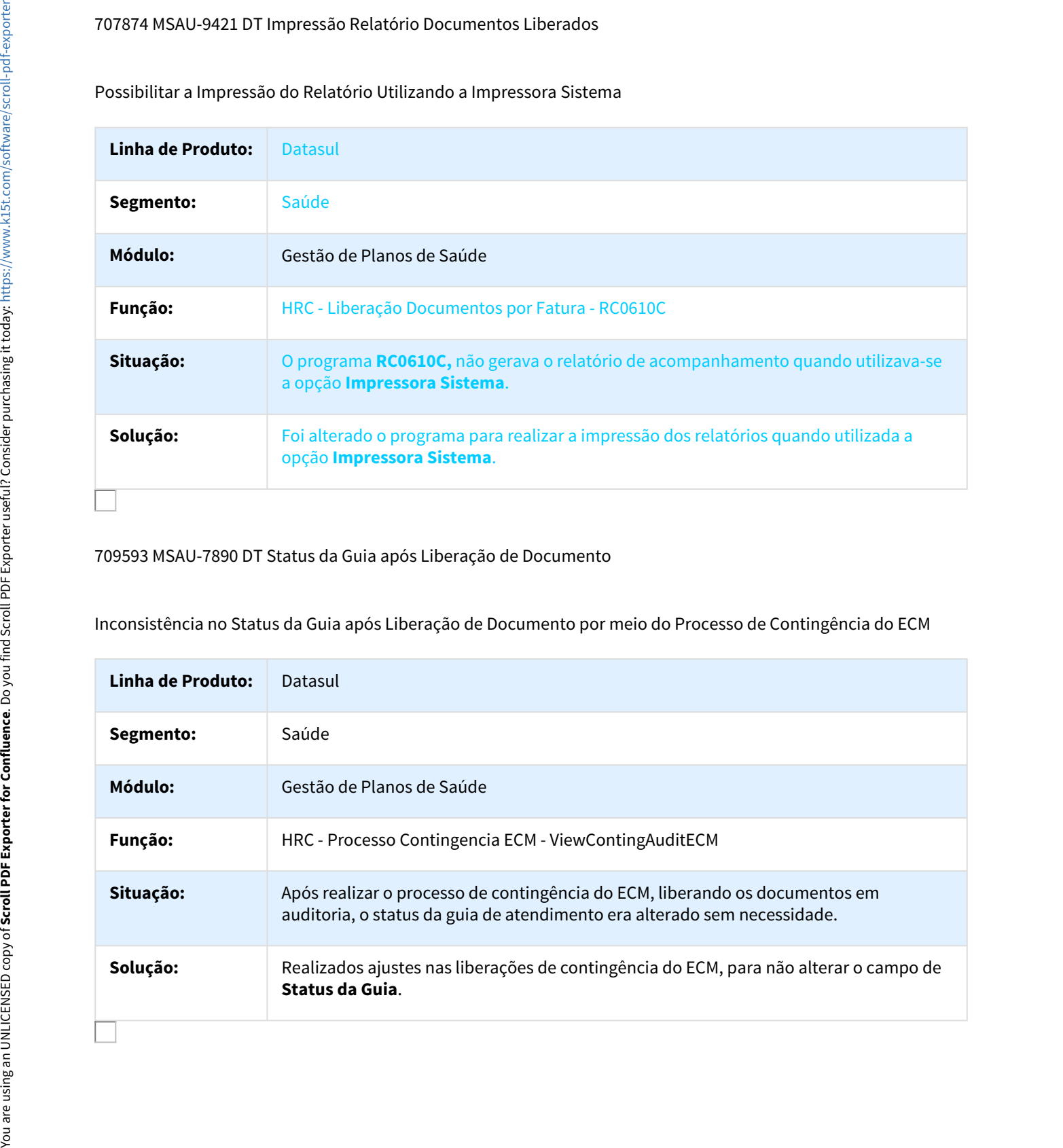

709593 MSAU-7890 DT Status da Guia após Liberação de Documento

Inconsistência no Status da Guia após Liberação de Documento por meio do Processo de Contingência do ECM

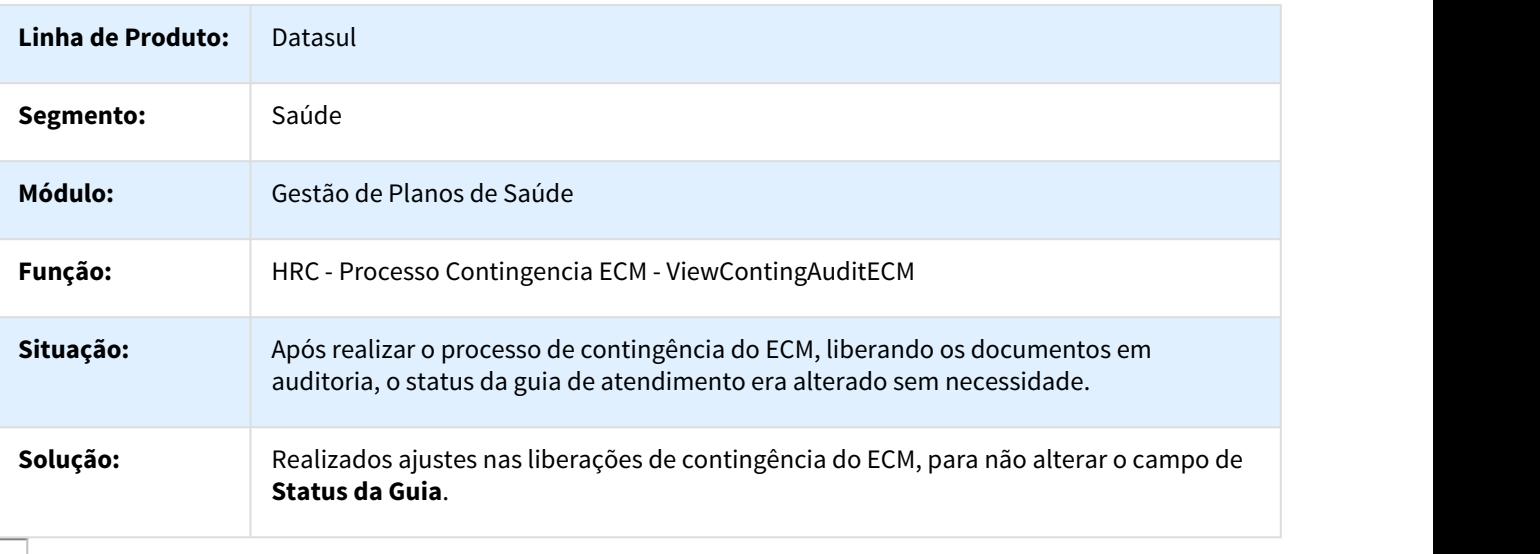

# 723433 MSAU-7744 DT Exportação Movimentos A700

#### Exportar os Valores Pagos para os Movimentos no A700

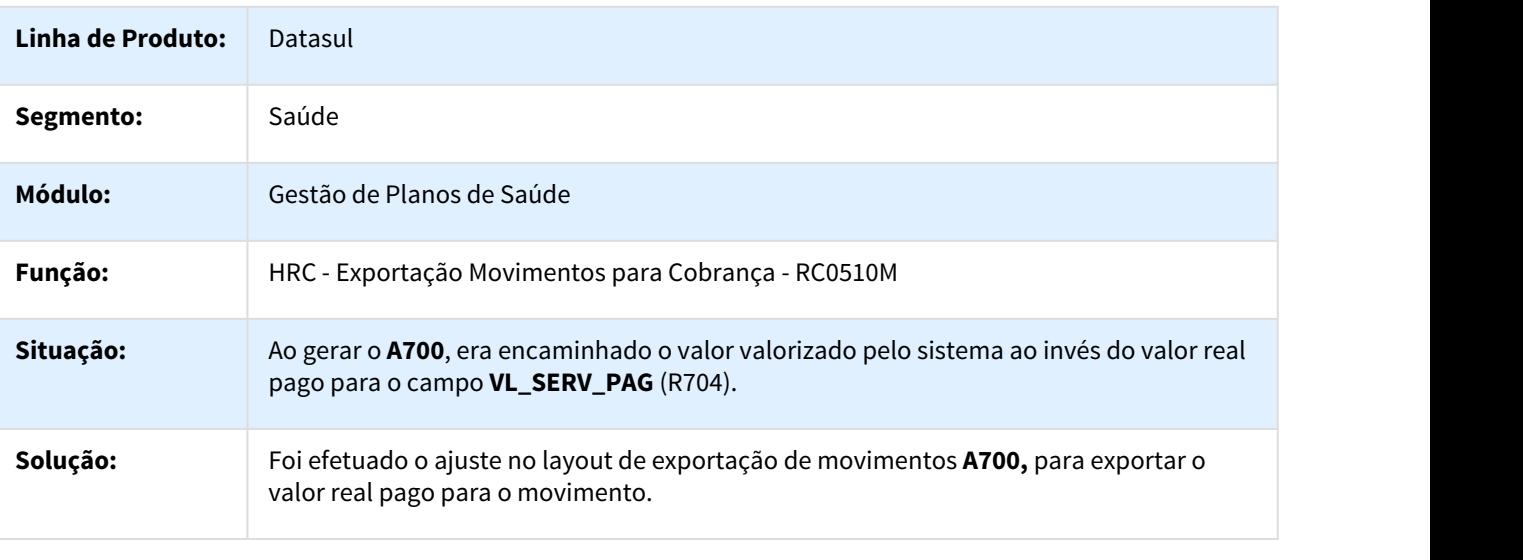

# 733013 MSAU-9591 DT Importação XML Lote Guias

### Prestador de Pagamento para Insumos

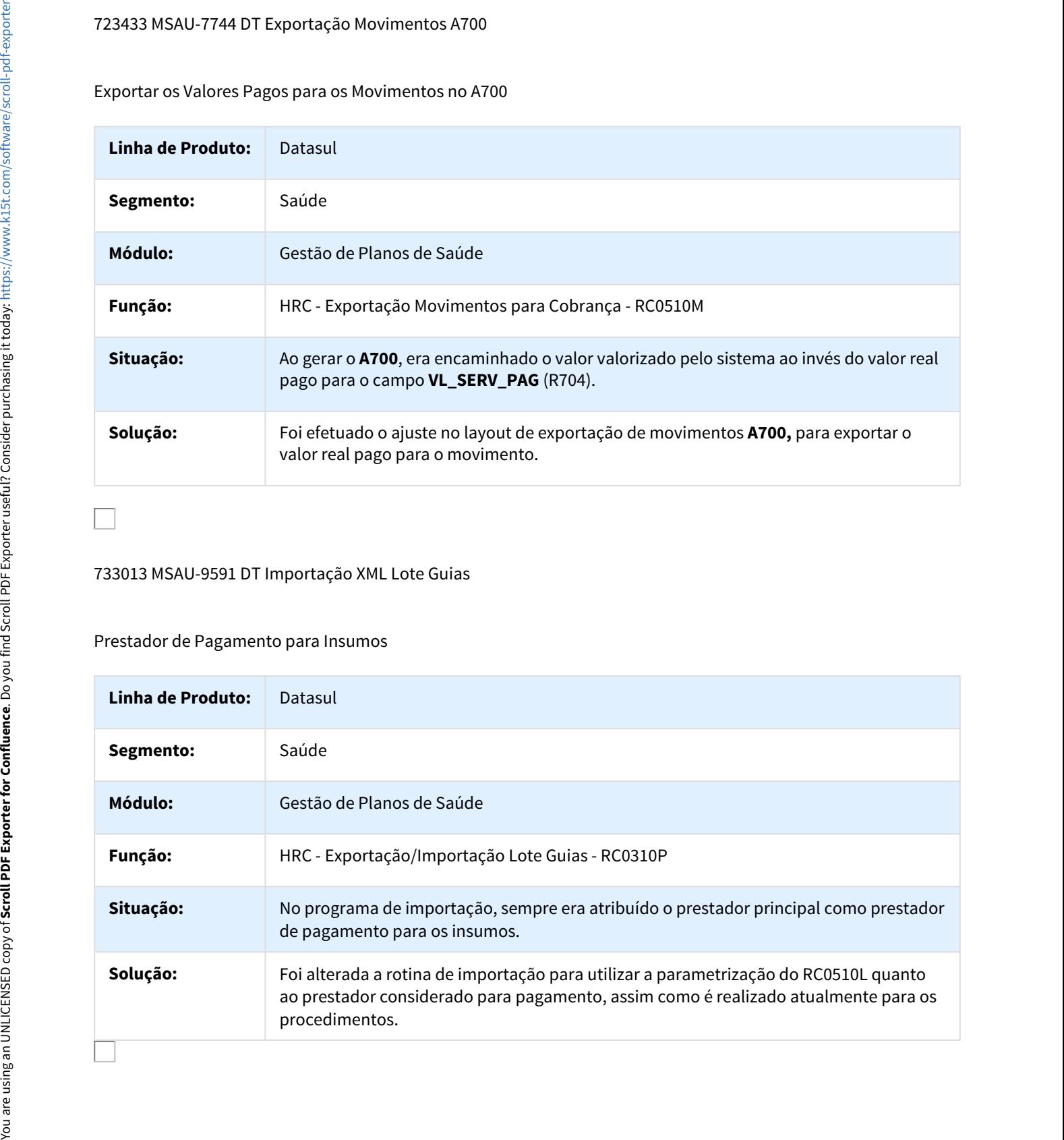

# 744672 MSAU-7846 DT Importação Lote Guias Data de Atualização do Lote

Importação Lote Guias Data de Atualização do Lote

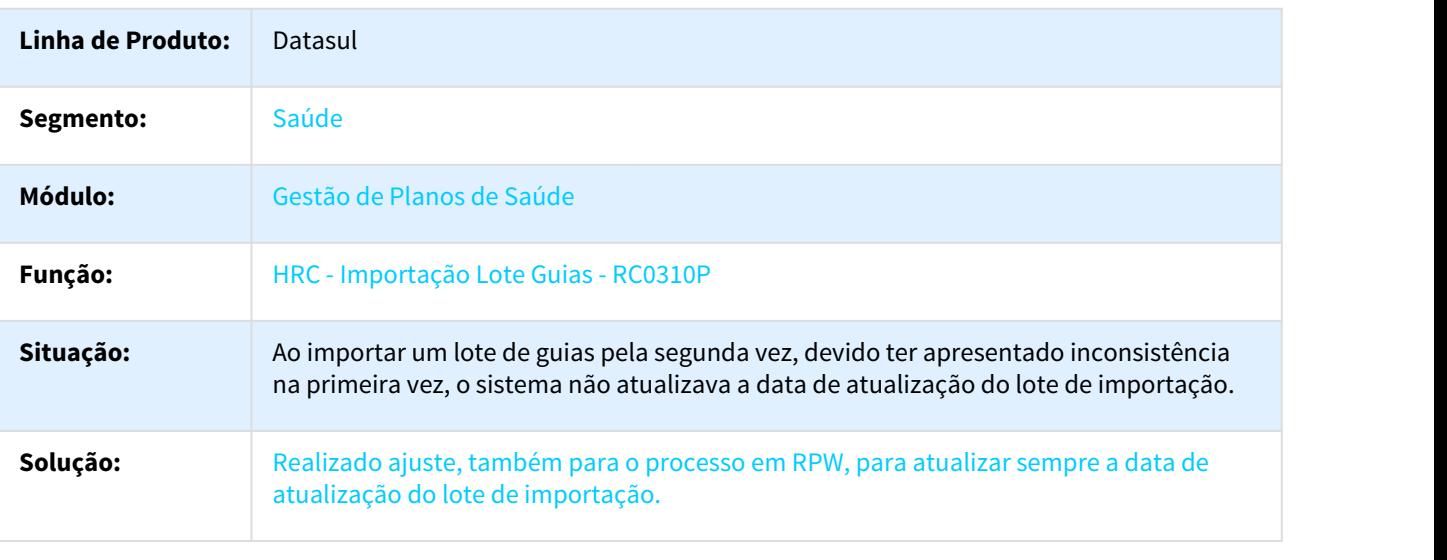

### 754460 MSAU-7959 DT Desabilitar Classe de Erro 6 para Edição

### Desabilitar Classe de Erro 6 para Edição

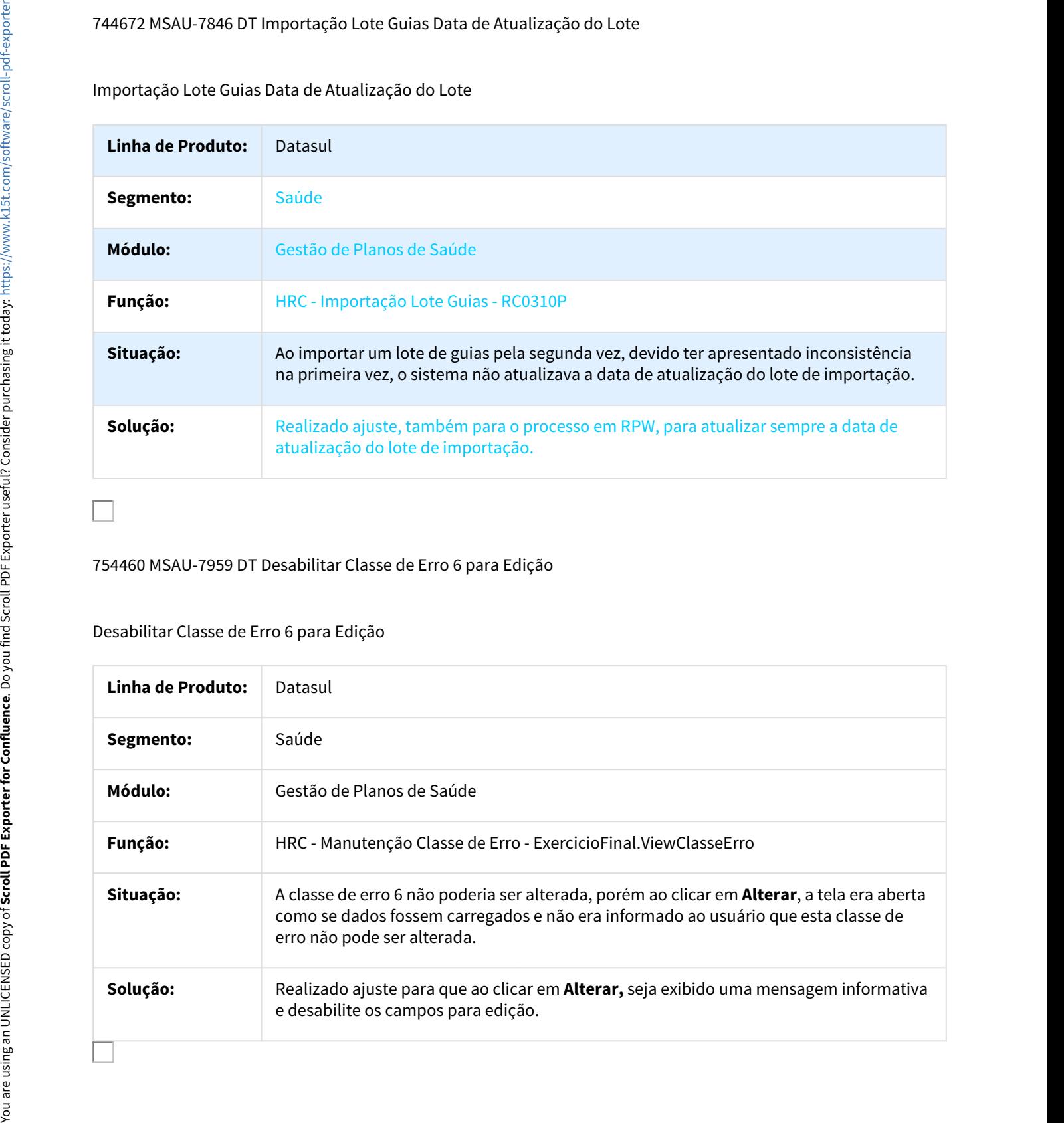

## 756714 MSAU-8043 DT Importação Lote Guias Prestador Excluído

Importação Lote Guias Prestador Excluído

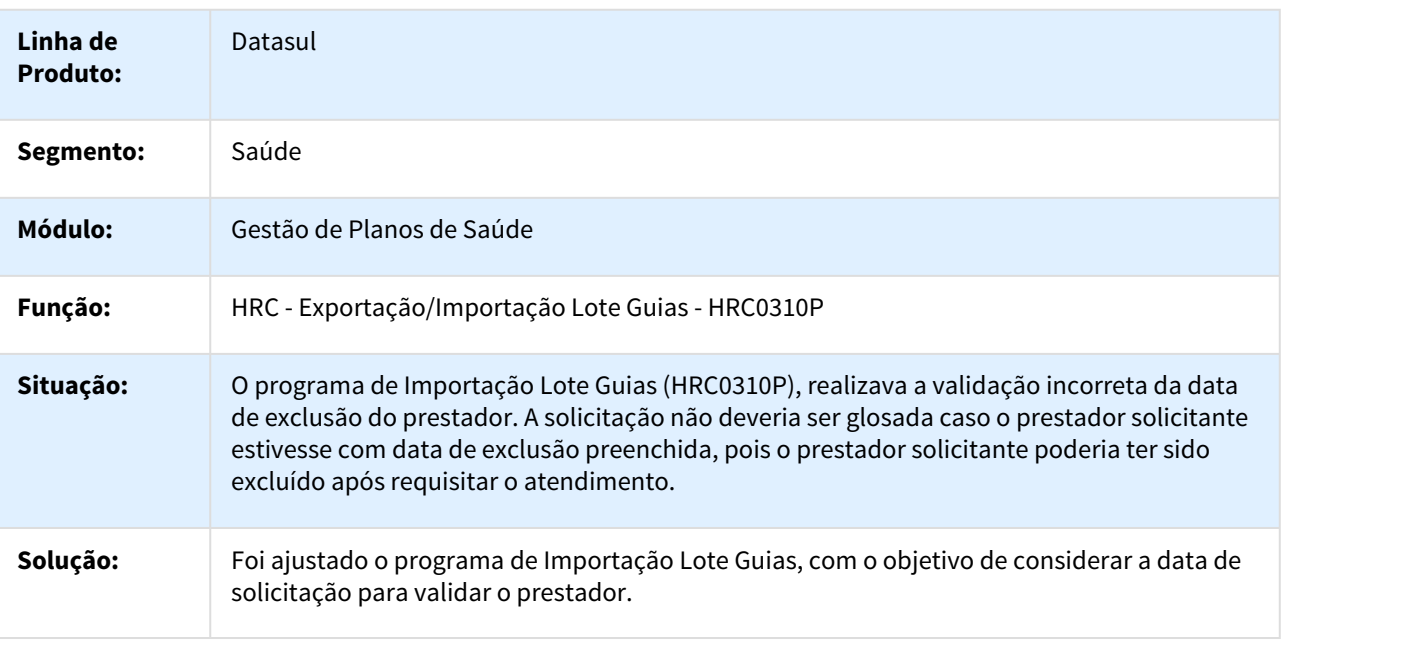

761140 MSAU-9281 DT Atualizar Campos Consulta Lote Importação

## Atualizar Nome do Arquivo e Motivo de Cancelamento

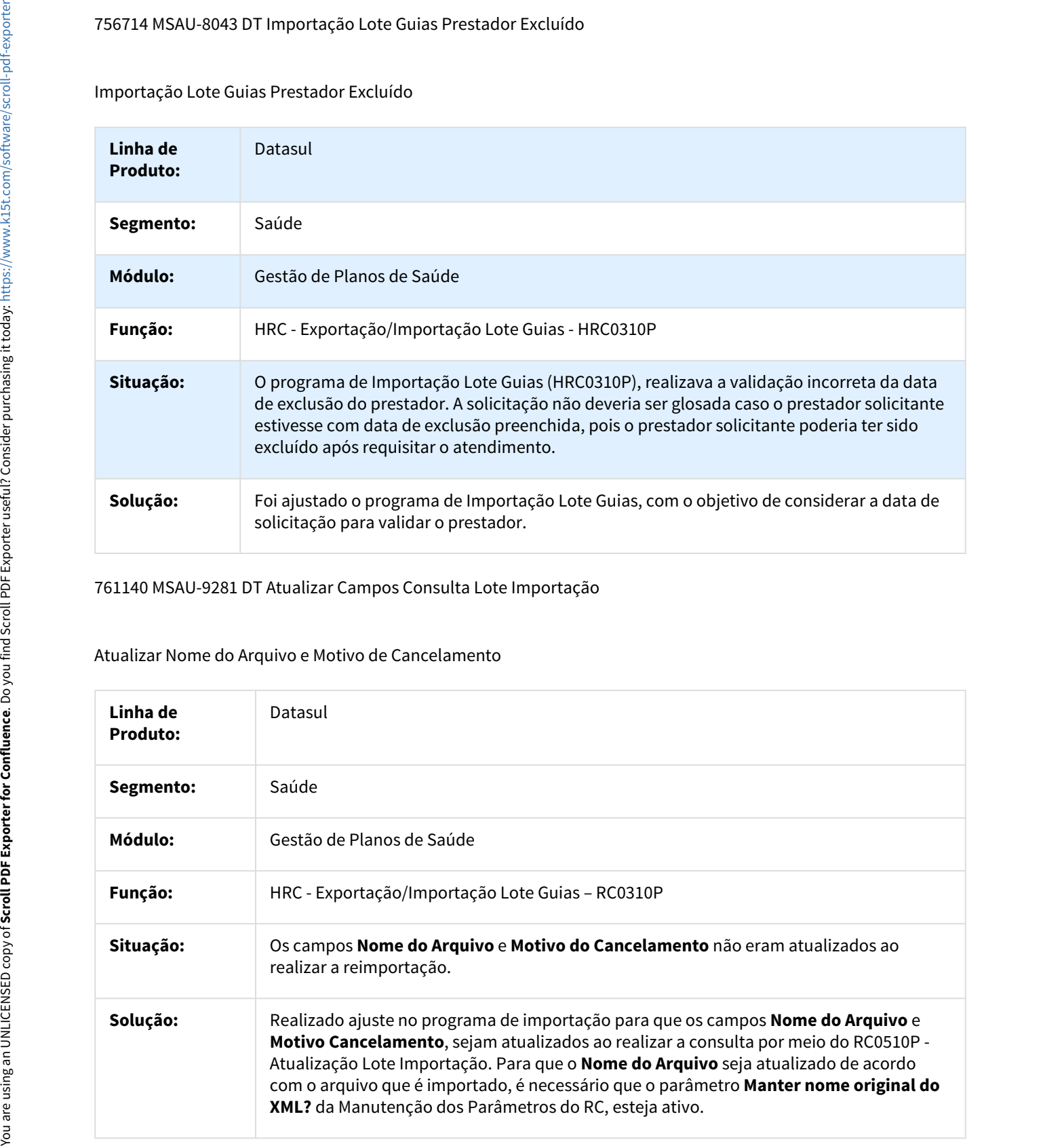

### 761367 MSAU-8774 DT Descrição Insumos de Pacote Exportação PTU

### Descrição dos Insumos de Pacote na Exportação de Movimentos PTU

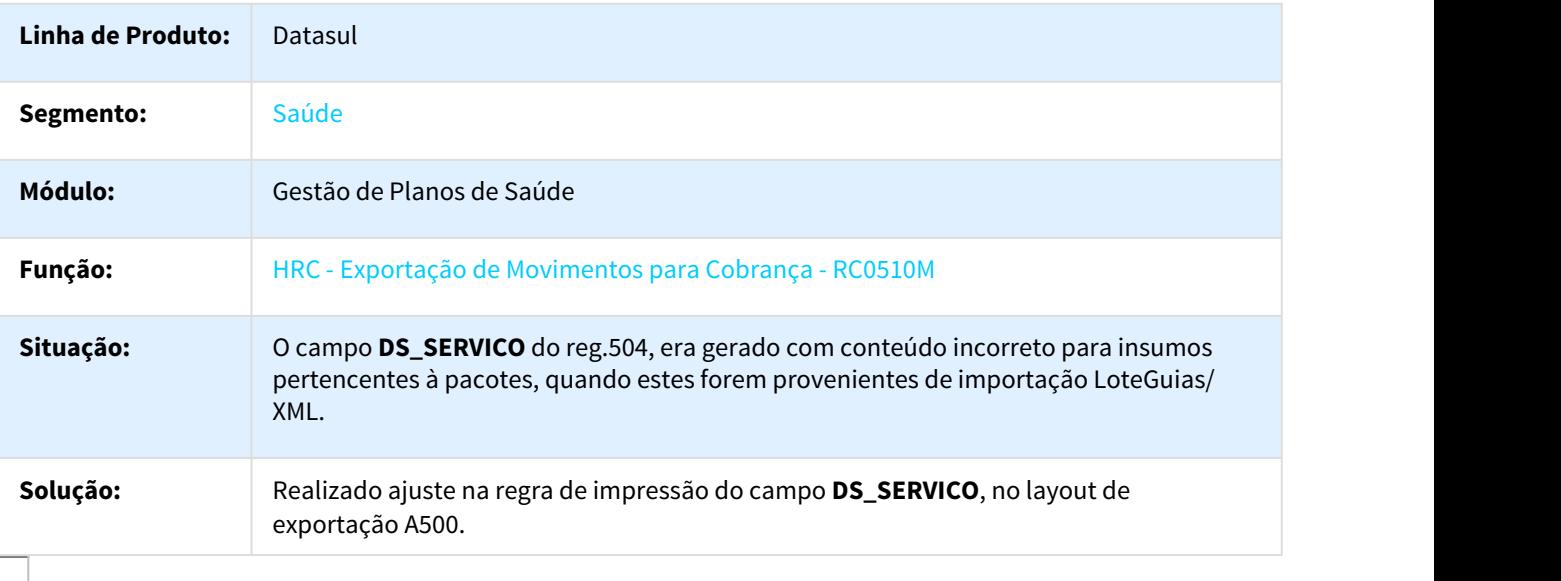

### 778648 MSAU-13139 DT LoteGuia Conta Global Versão TISS

### Manter Informações da Versão TISS ao ocorrer Vinculação de Guias pela Conta Global

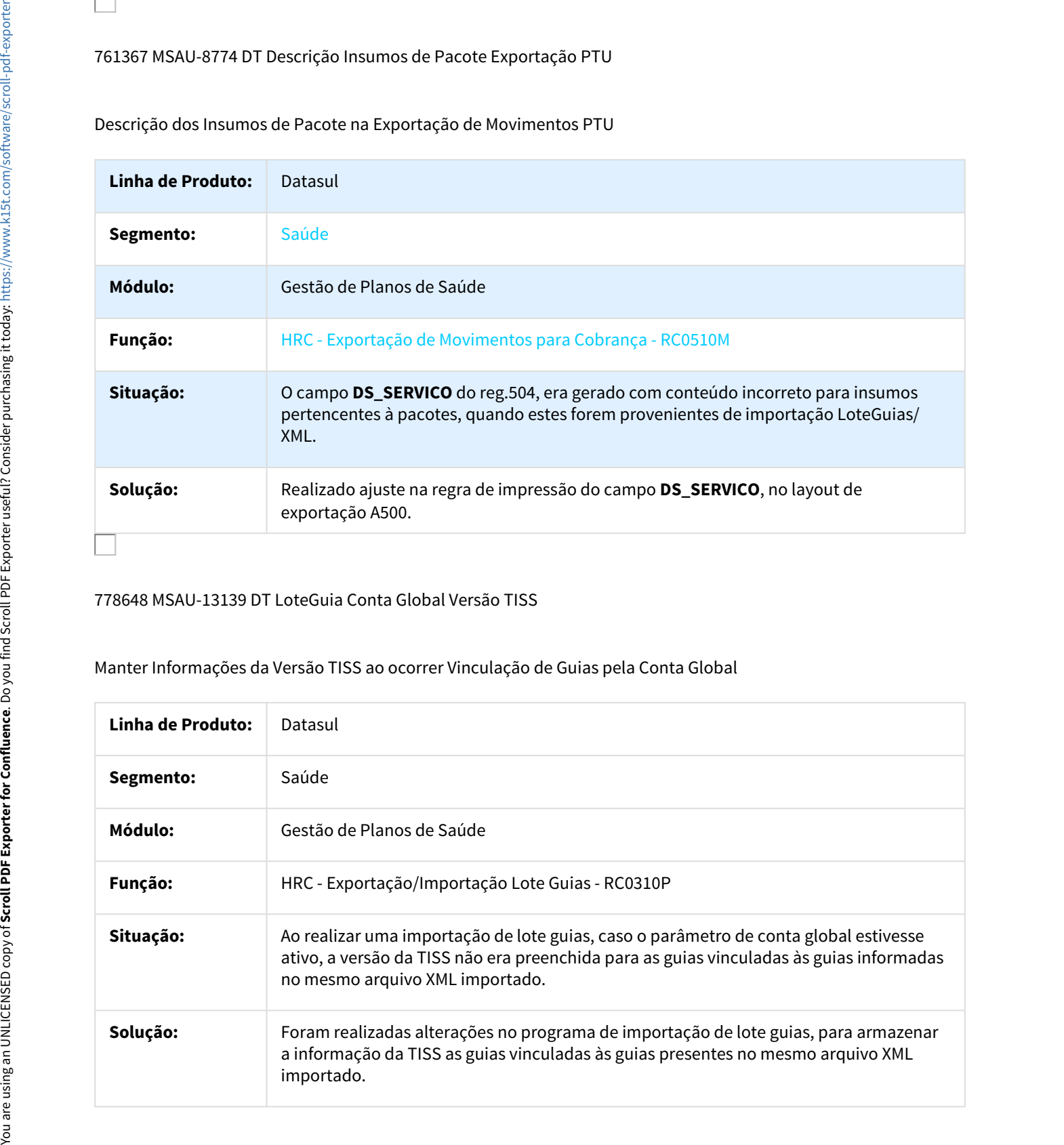

# 788109 MSAU-8830 DT Modificar Procedimentos de Custo Operacional

#### Inconsistência ao Modificar Procedimentos de Custo Operacional

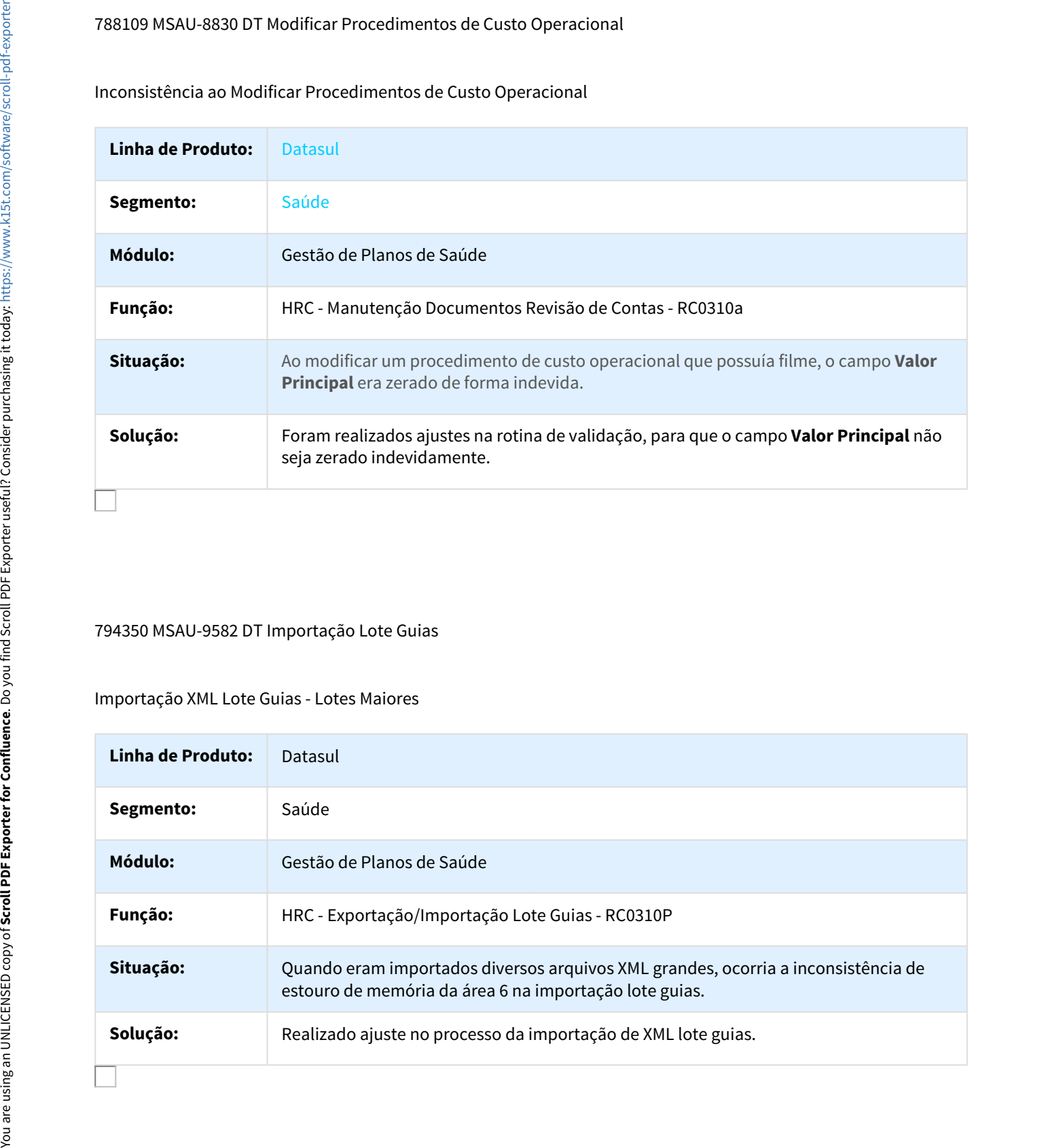

#### 794350 MSAU-9582 DT Importação Lote Guias

### Importação XML Lote Guias - Lotes Maiores

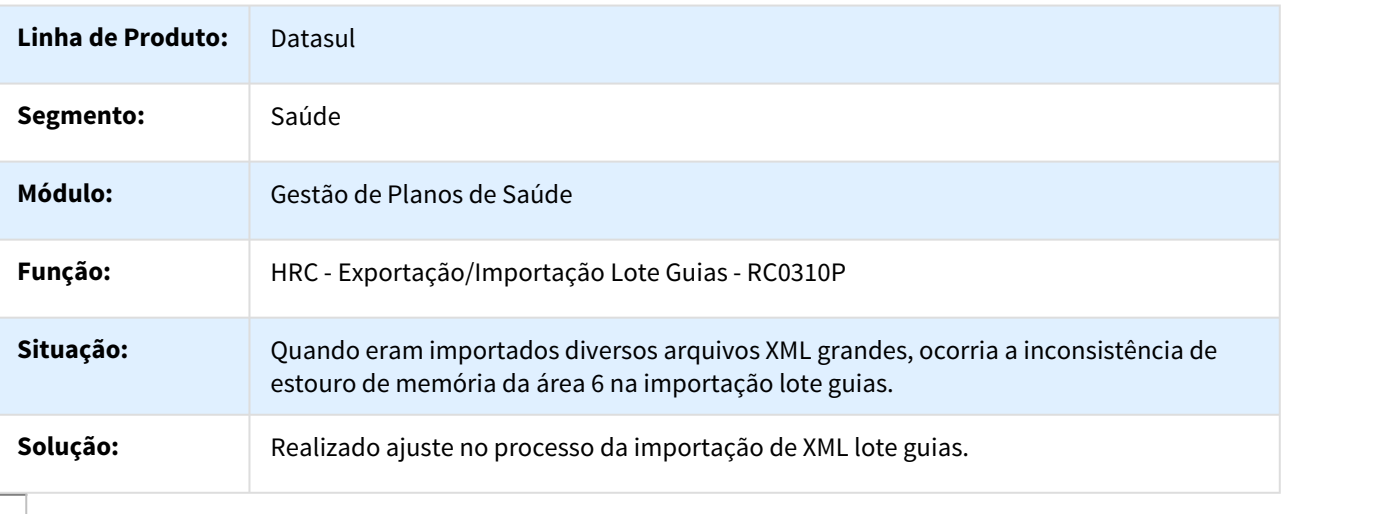

### 794391 MSAU-9128 DT Valor Procedimento Variação Grupo Percentual

Manter Decréscimo de Valor da Regra de Grupo de Percentual ao Alterar Procedimentos de mesmo Código com Variação

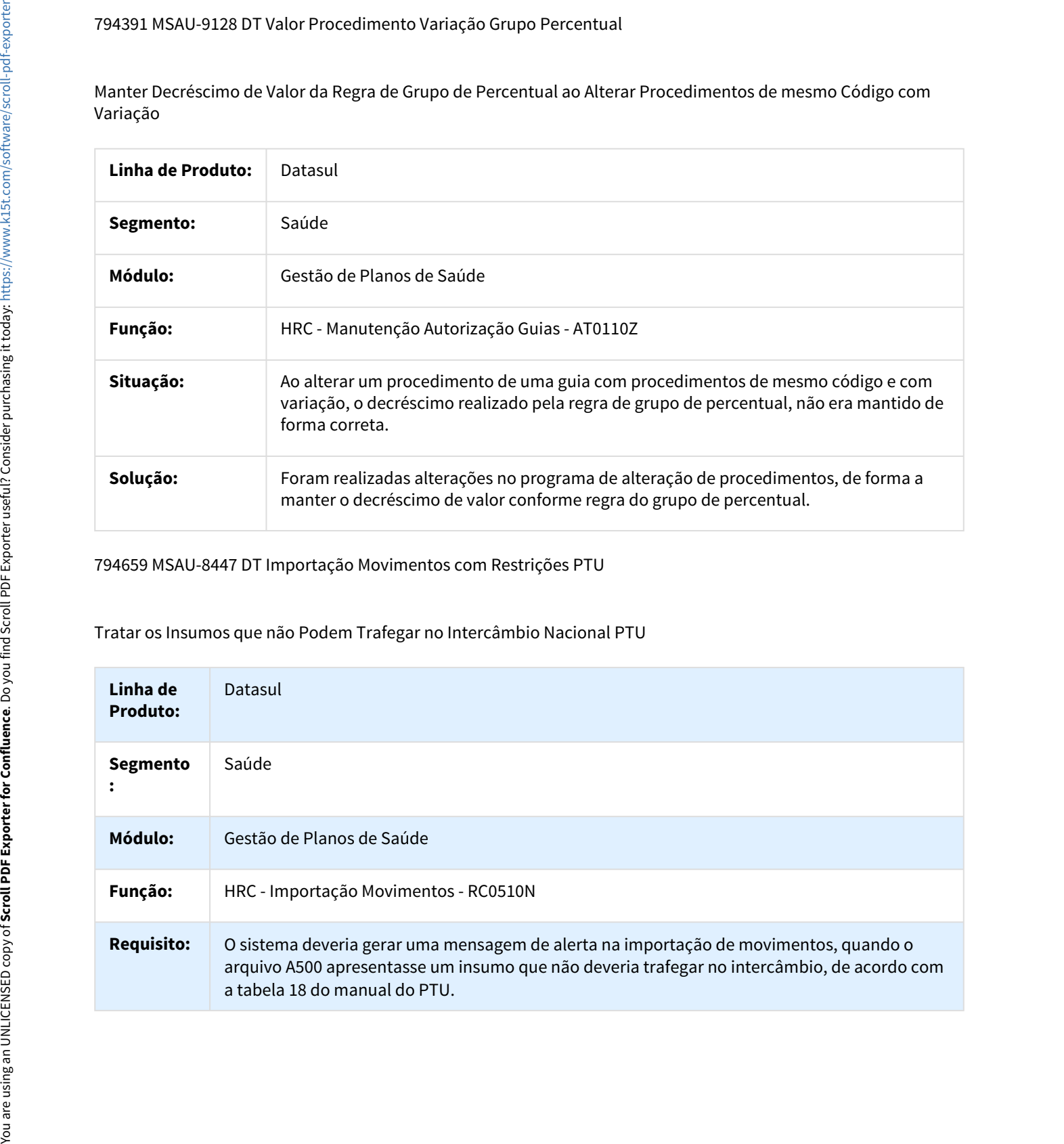

794659 MSAU-8447 DT Importação Movimentos com Restrições PTU

Tratar os Insumos que não Podem Trafegar no Intercâmbio Nacional PTU

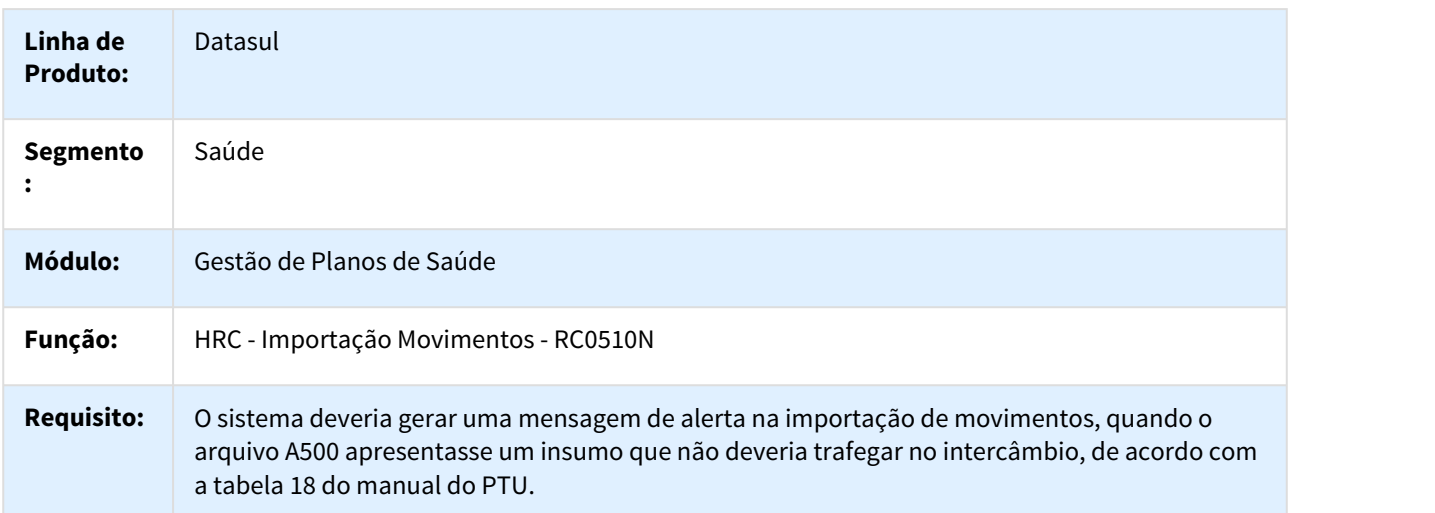

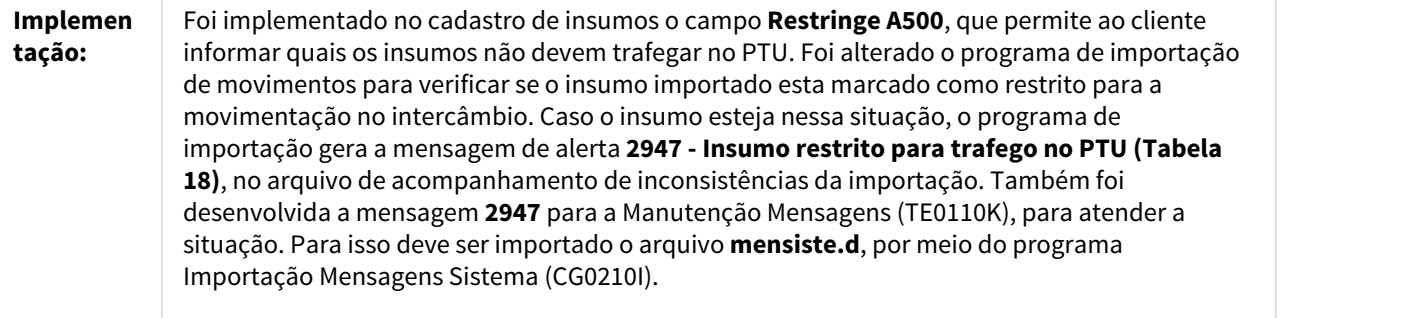

### 799214 MSAU-9092 DT Cálculo Desconto Pacotes

### Aplicar o Desconto Parametrizado para o Grupo do Pacote de Procedimentos e Insumos

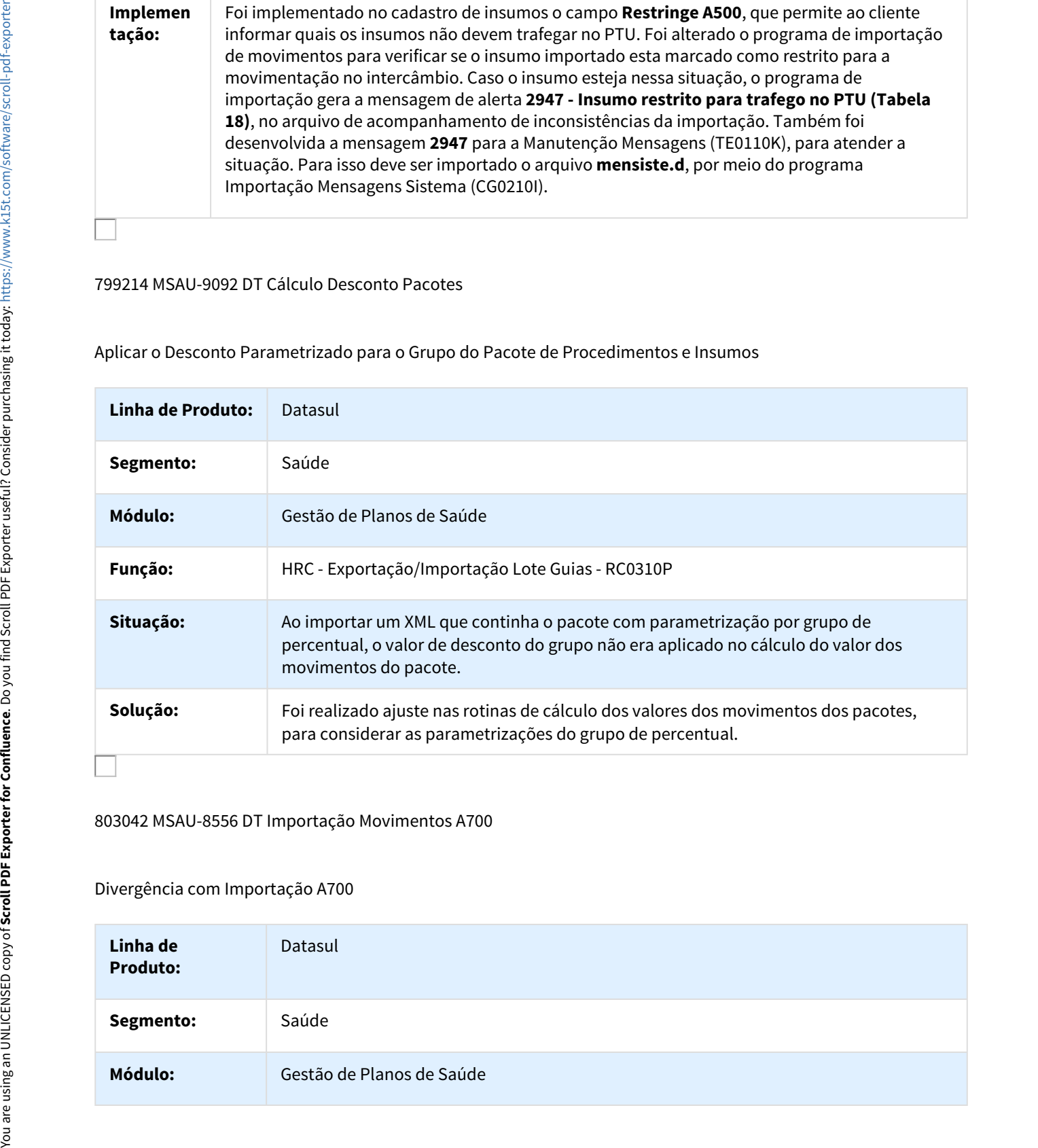

#### 803042 MSAU-8556 DT Importação Movimentos A700

### Divergência com Importação A700

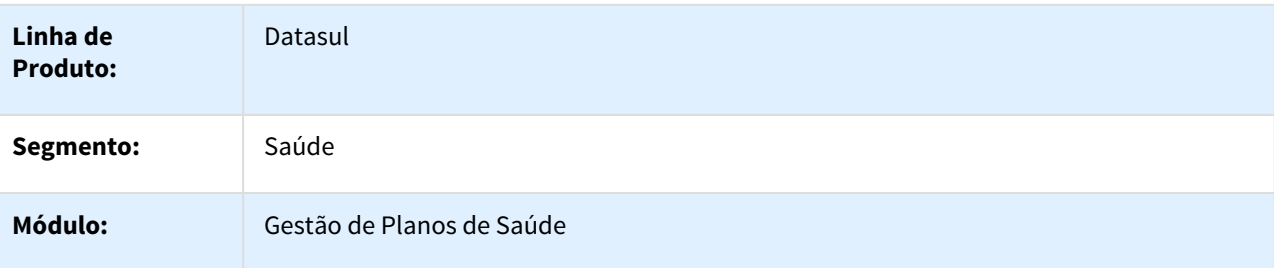

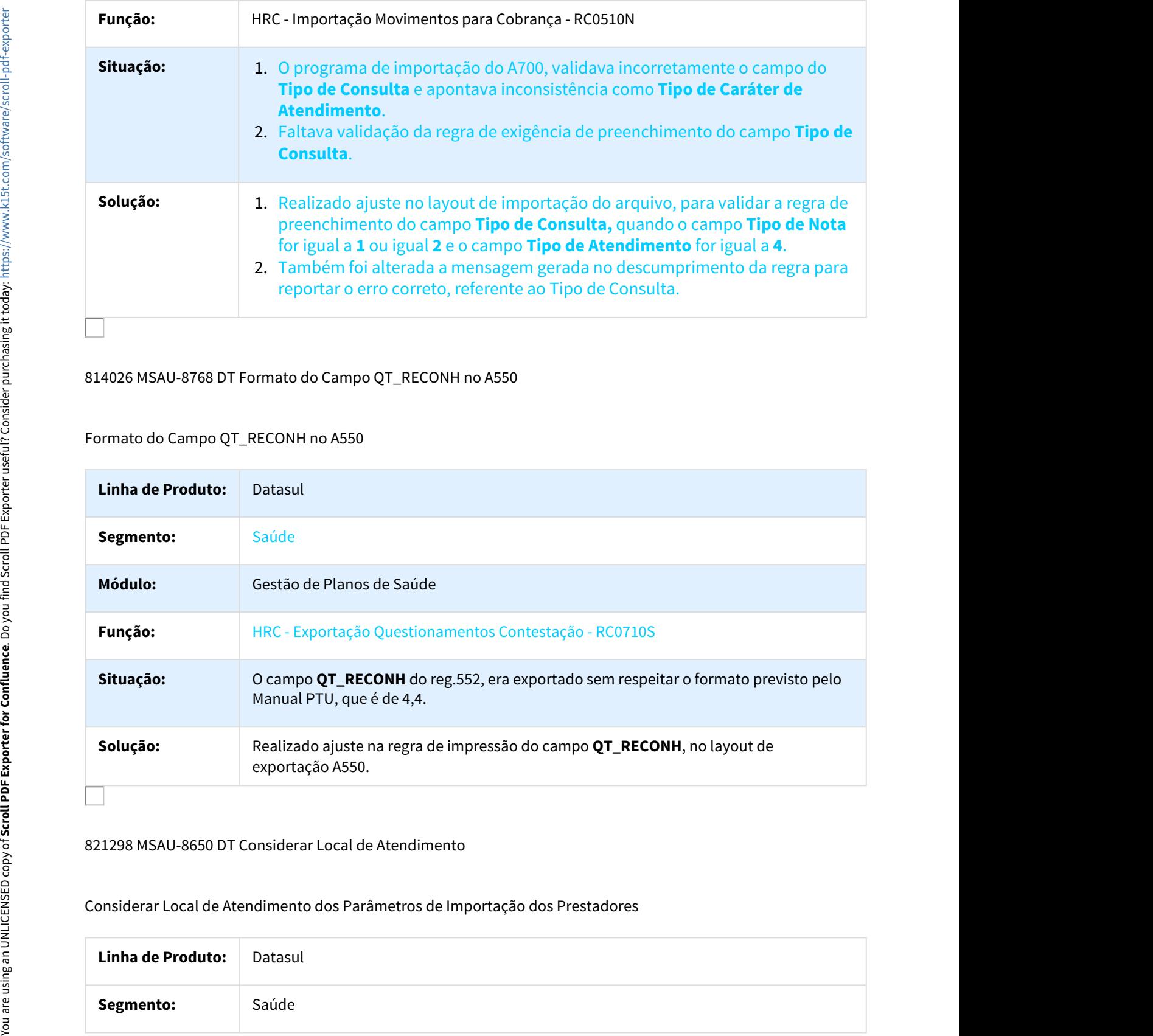

### 814026 MSAU-8768 DT Formato do Campo QT\_RECONH no A550

### Formato do Campo QT\_RECONH no A550

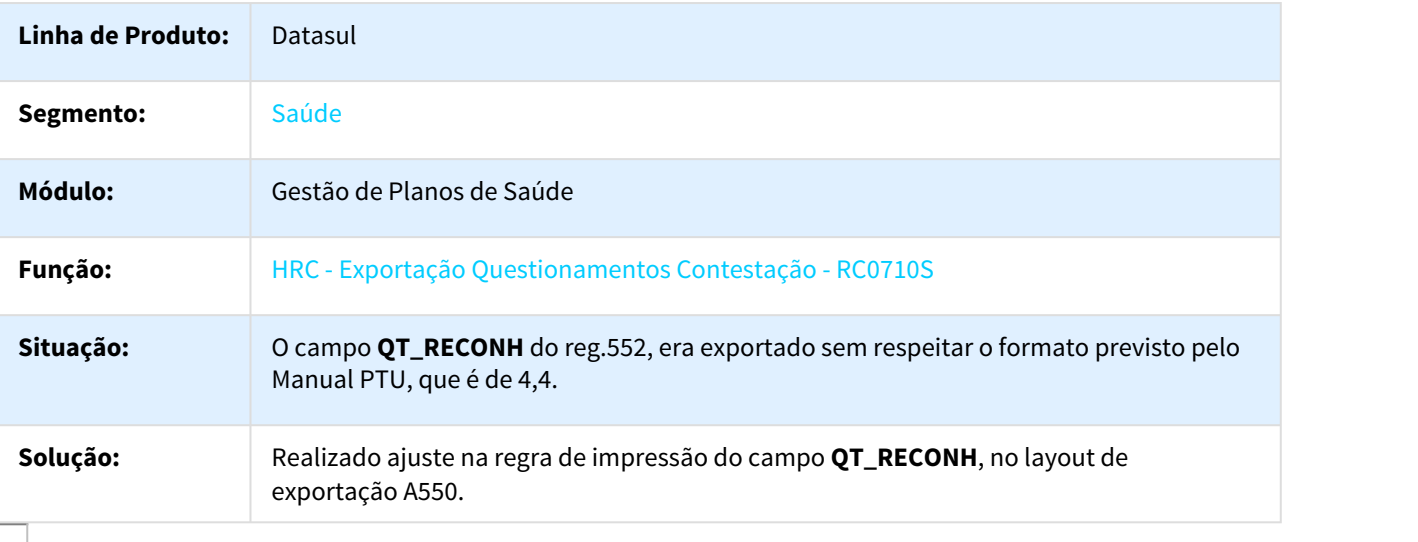

### 821298 MSAU-8650 DT Considerar Local de Atendimento

### Considerar Local de Atendimento dos Parâmetros de Importação dos Prestadores

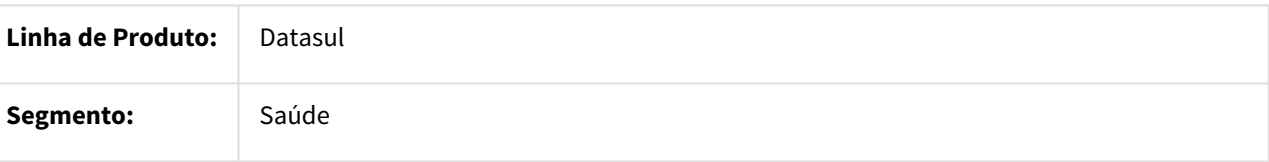

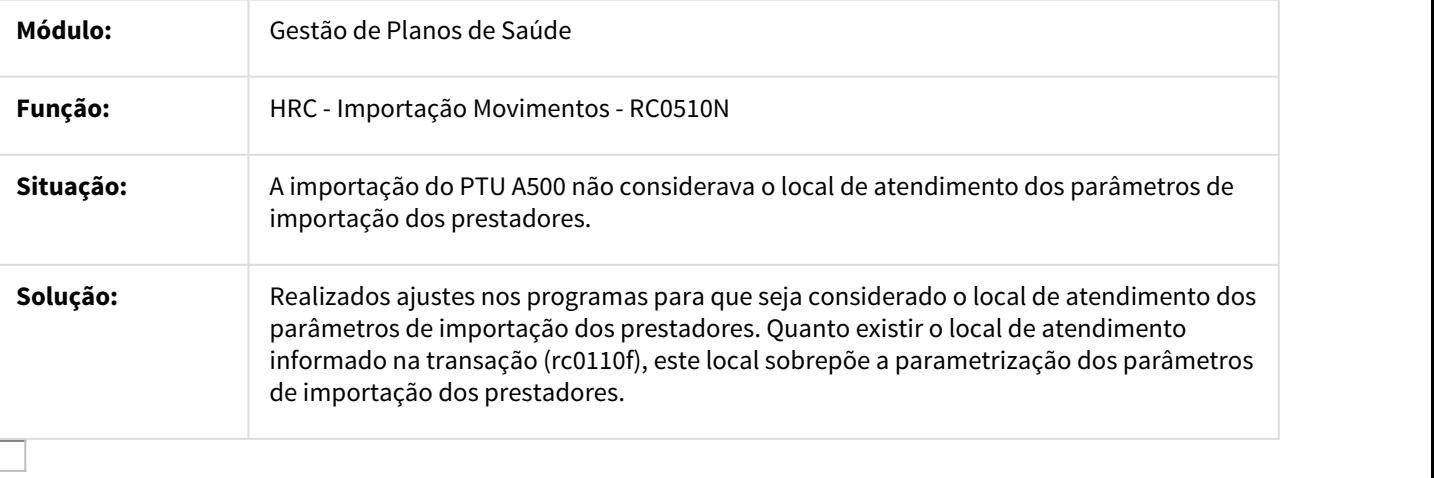

843037 MSAU-8937 DT Considerar Indicador de Adicional de Urgência

# Considerar para Tabela de Cobrança o Indicador de Adicional de Urgência do Arquivo

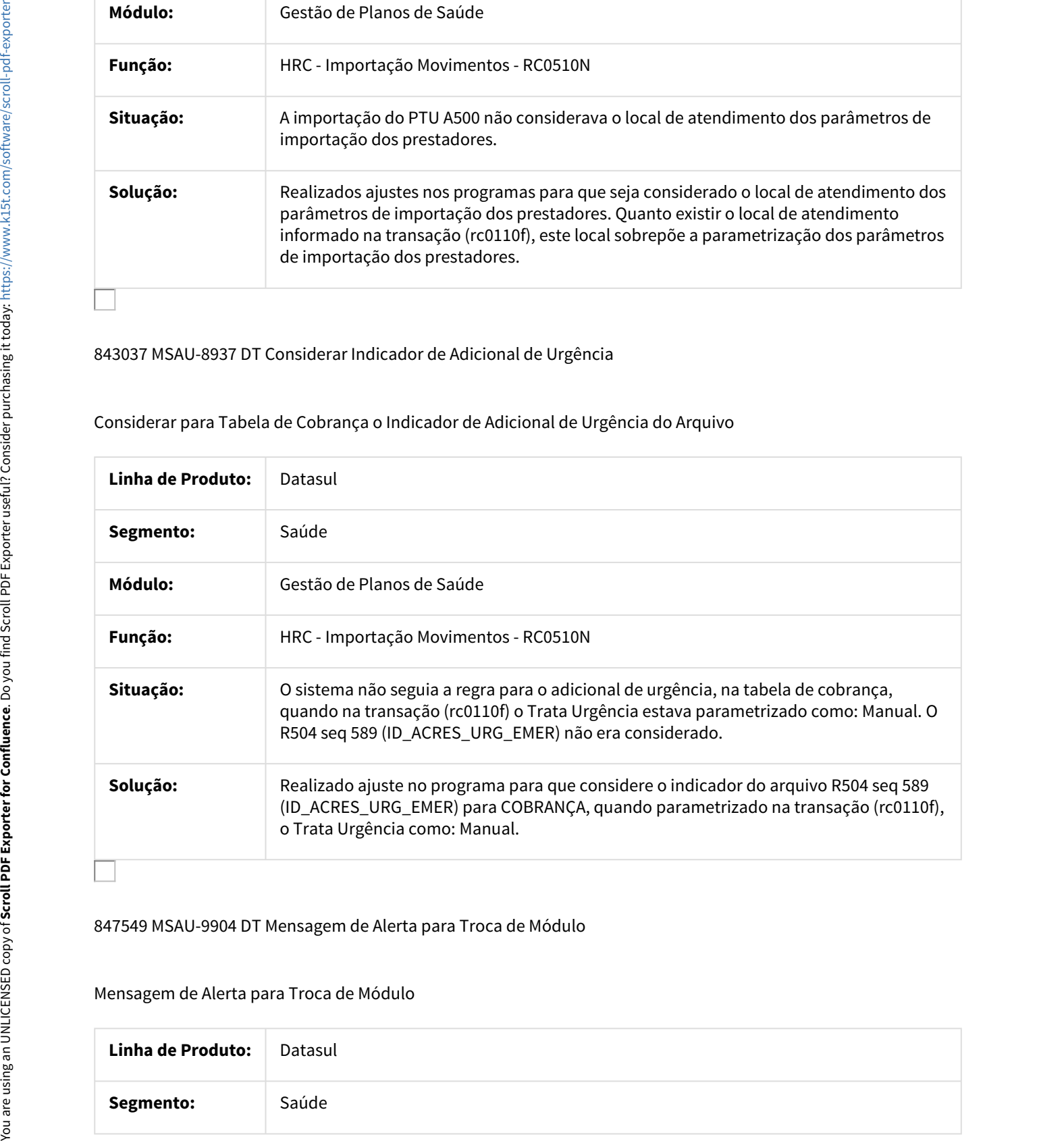

847549 MSAU-9904 DT Mensagem de Alerta para Troca de Módulo

### Mensagem de Alerta para Troca de Módulo

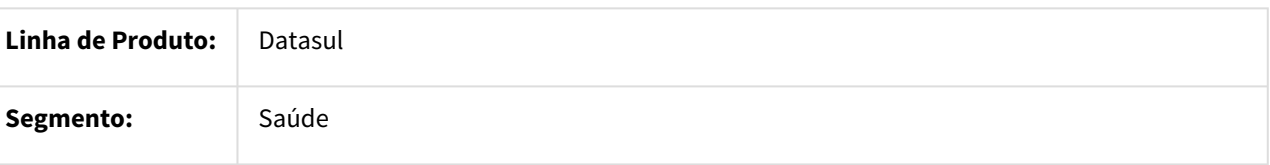

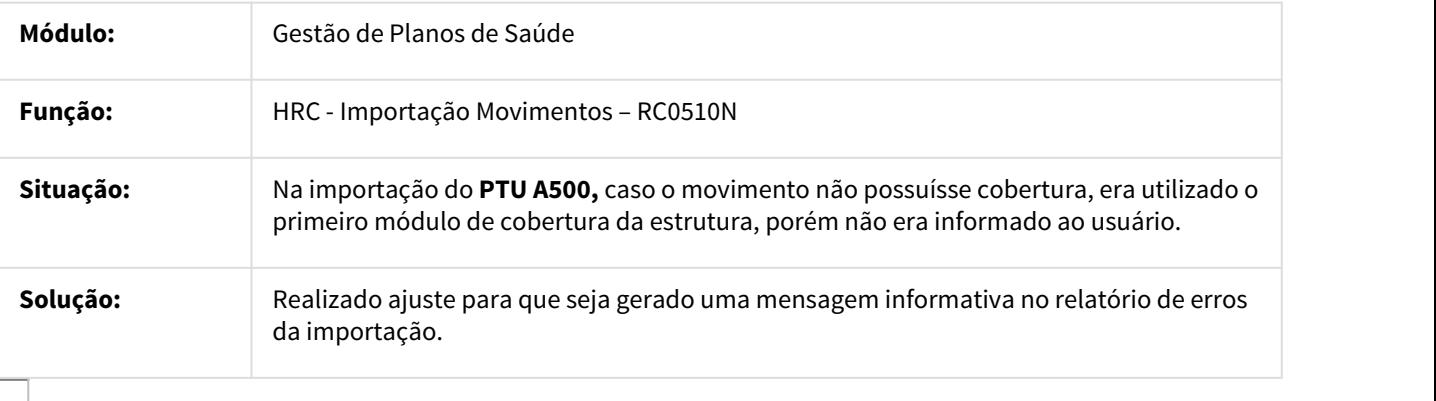

851288 MSAU-9523 DT Geração da Glosa 54 por meio de Guia na Digitação de Documentos

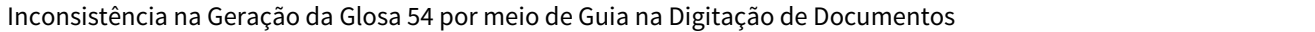

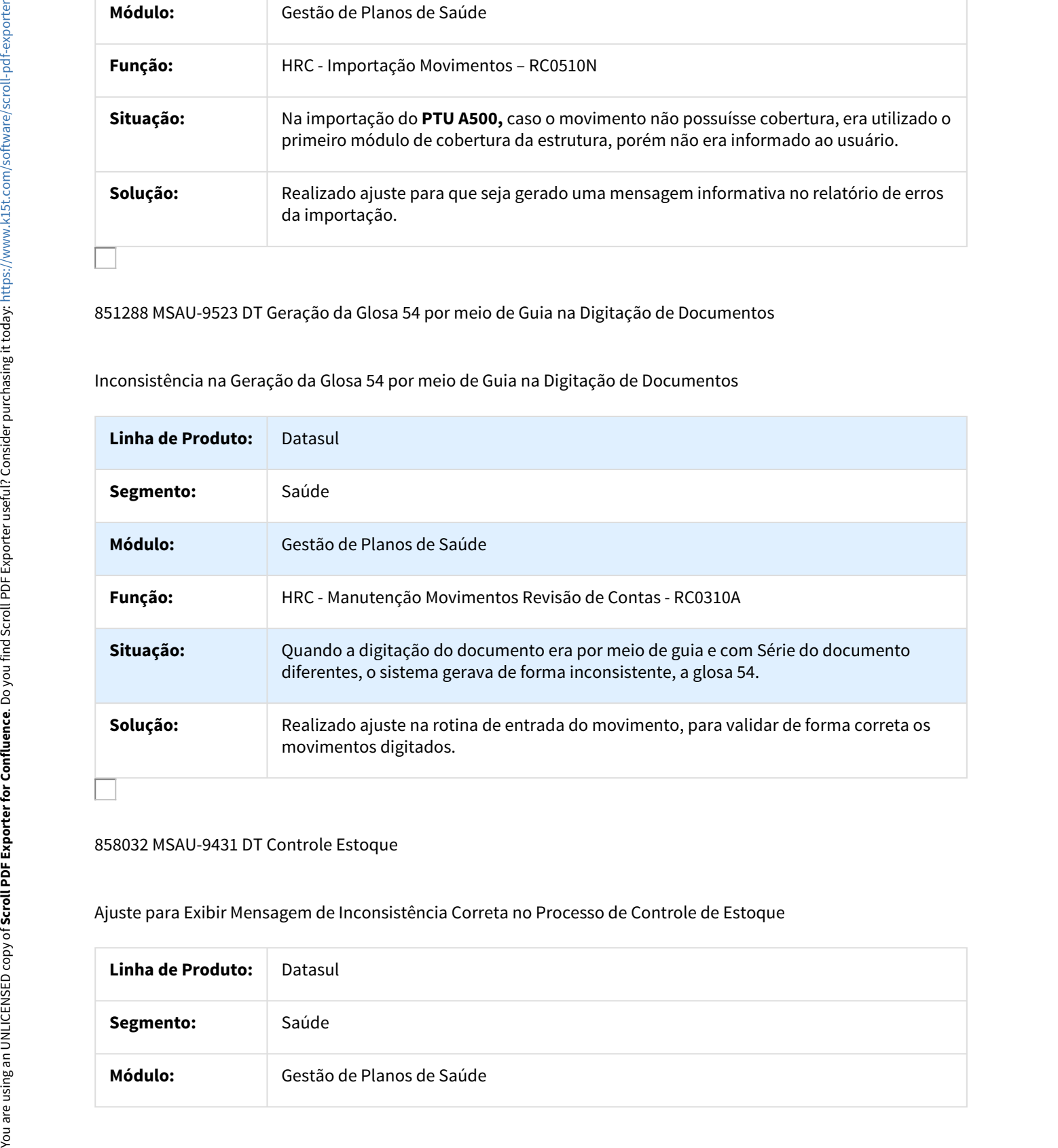

#### 858032 MSAU-9431 DT Controle Estoque

Ajuste para Exibir Mensagem de Inconsistência Correta no Processo de Controle de Estoque

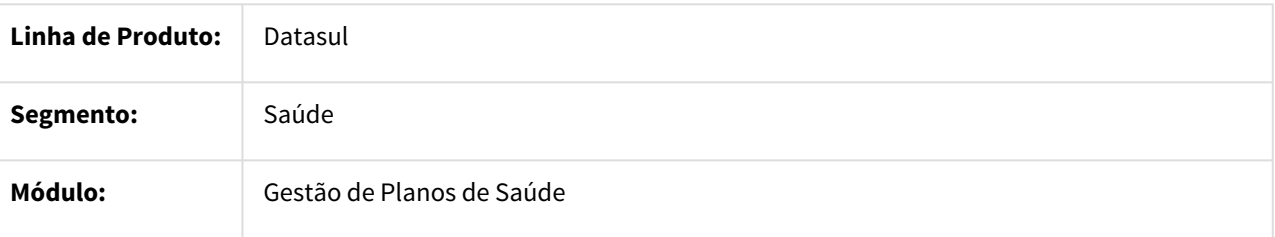

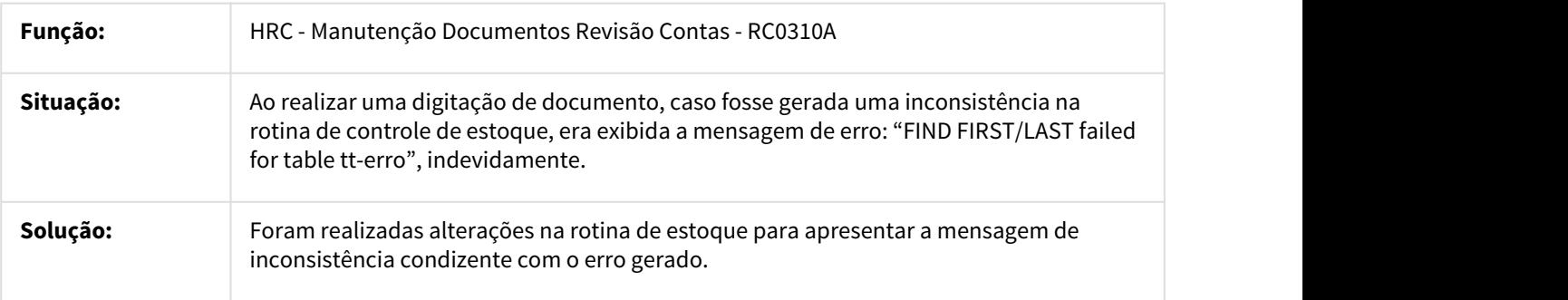

#### 861589 MSAU-9514 DT Exportação Questionamento Contestação

# Exportar A550 com Motivo de Questionamento 124 do Manual do PTU 8.0

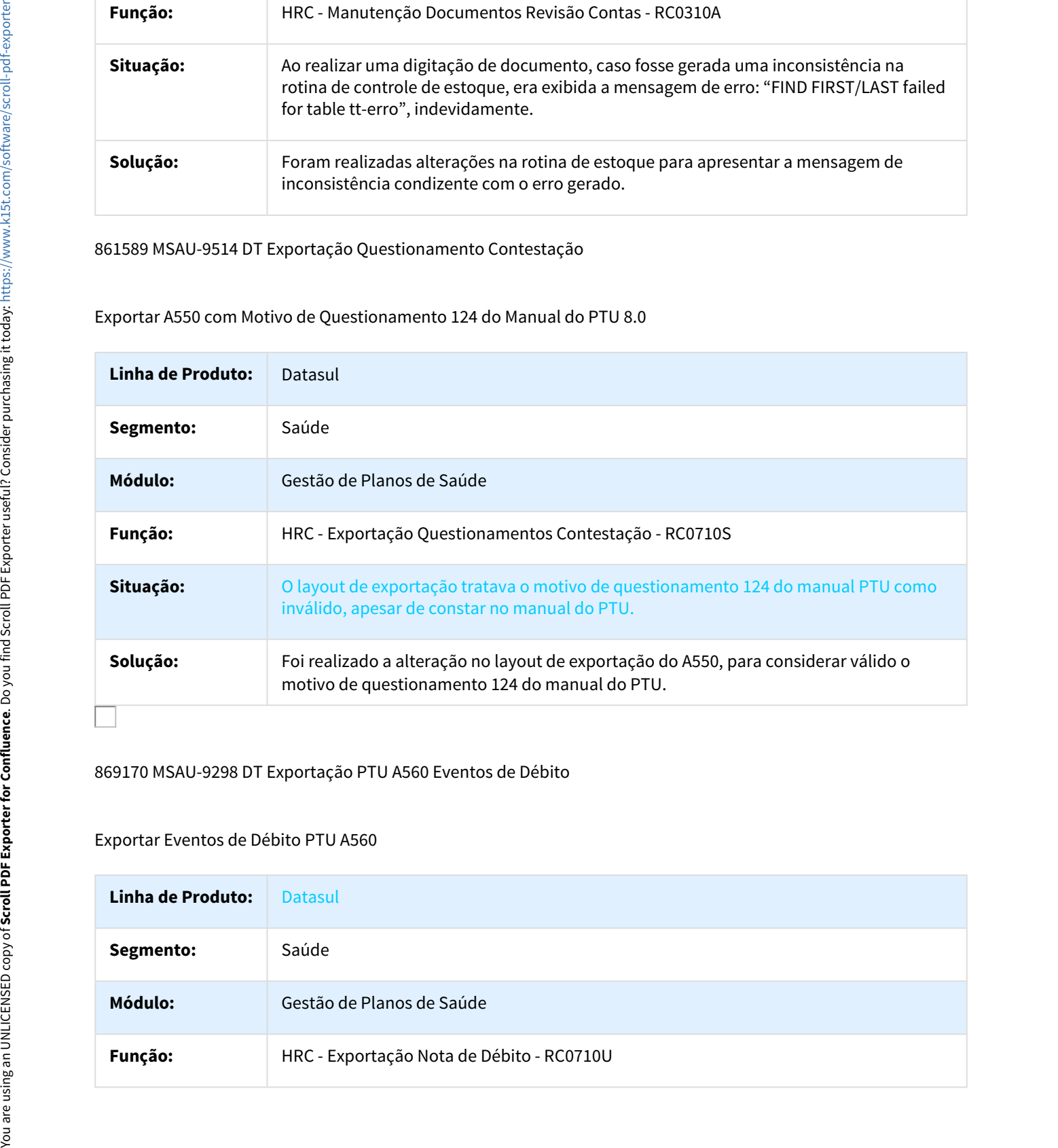

#### 869170 MSAU-9298 DT Exportação PTU A560 Eventos de Débito

### Exportar Eventos de Débito PTU A560

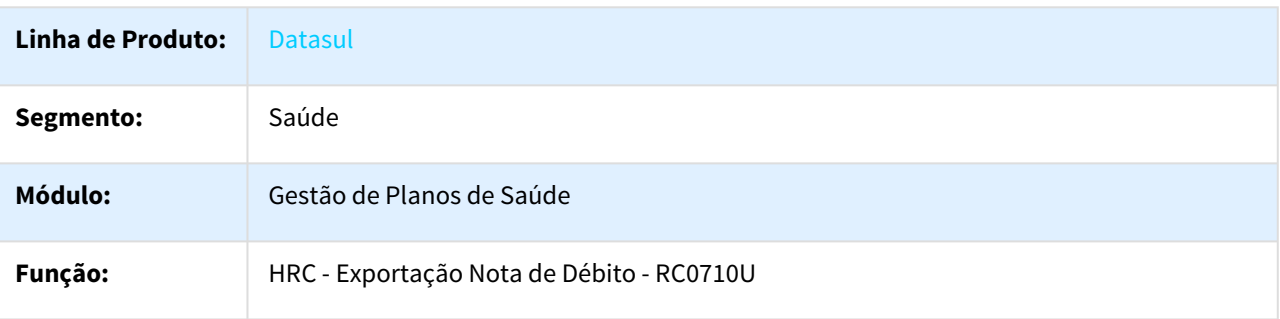

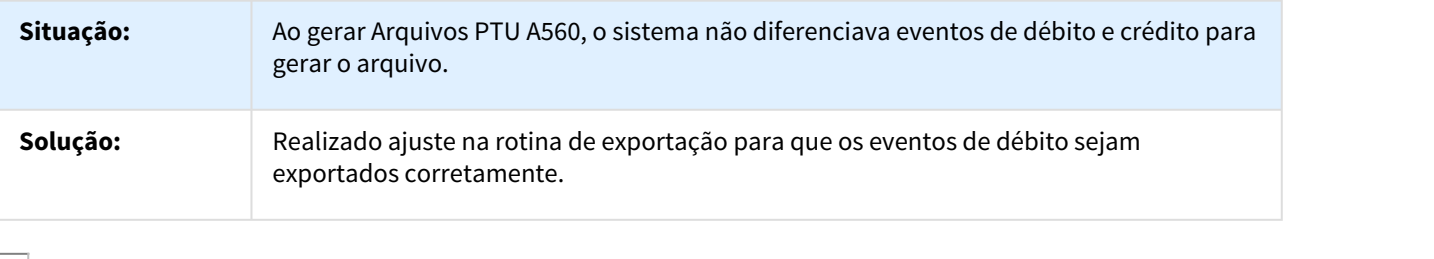

872082 MSAU-9453 DT Tipo Nota Classe Erro 191

Gerar Classe de Erro 191 somente quando o Tipo de Nota for diferente de 1, 3 ou 4

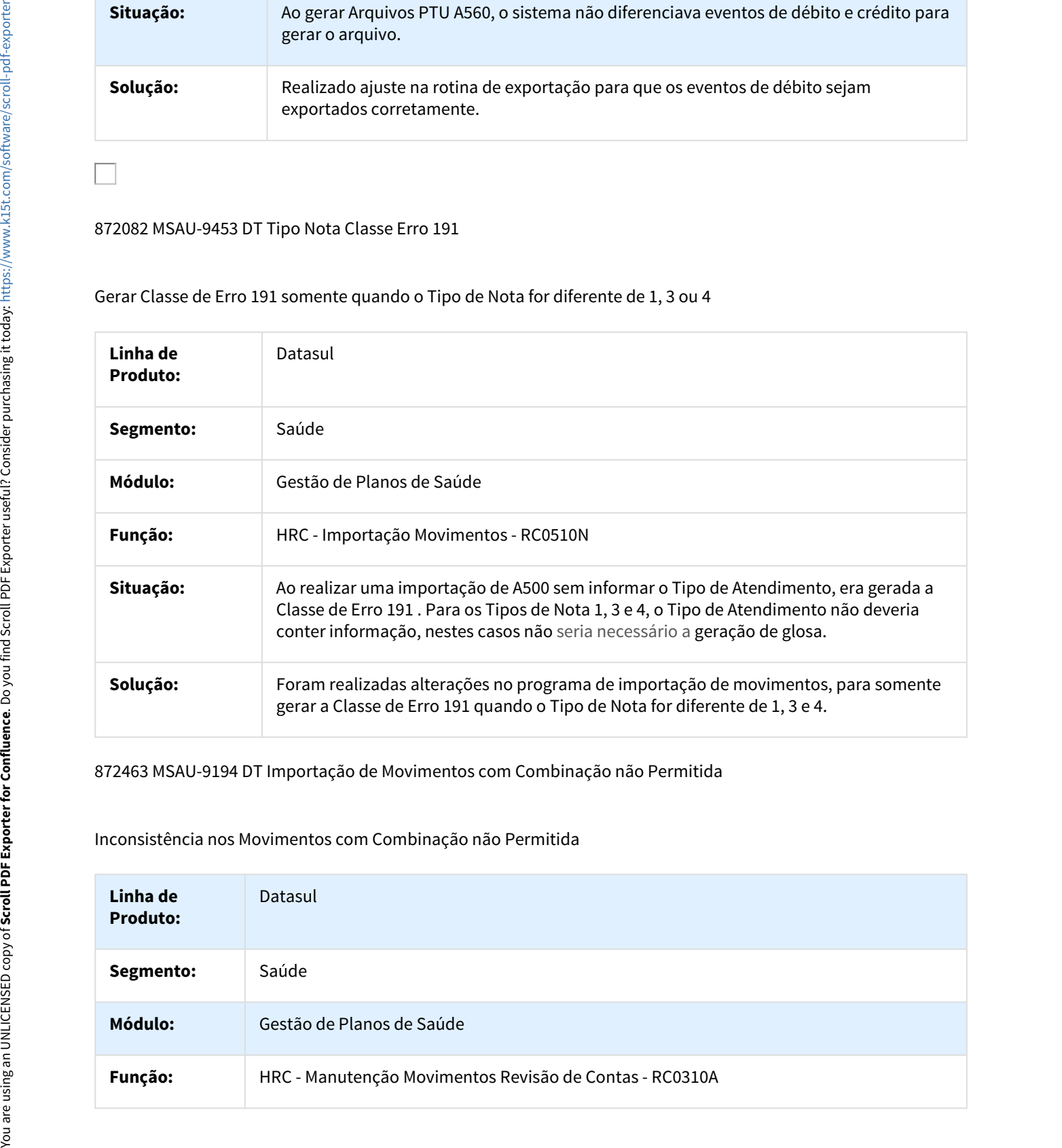

872463 MSAU-9194 DT Importação de Movimentos com Combinação não Permitida

Inconsistência nos Movimentos com Combinação não Permitida

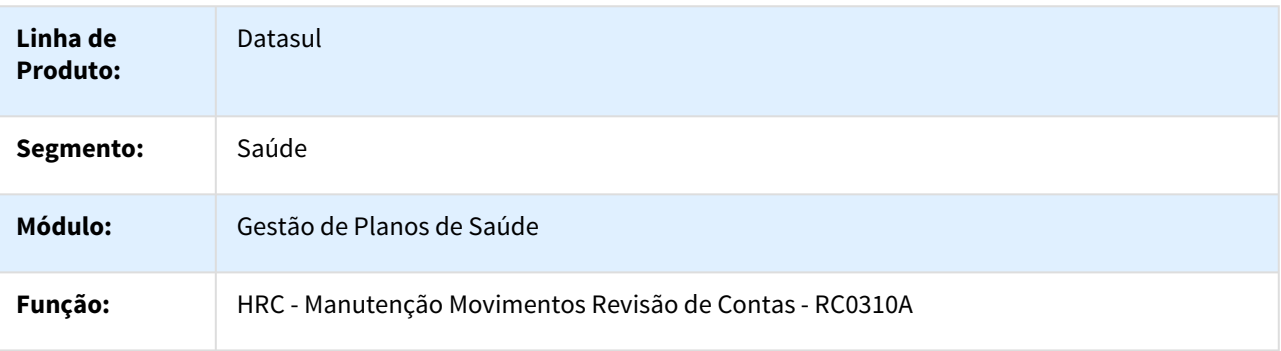

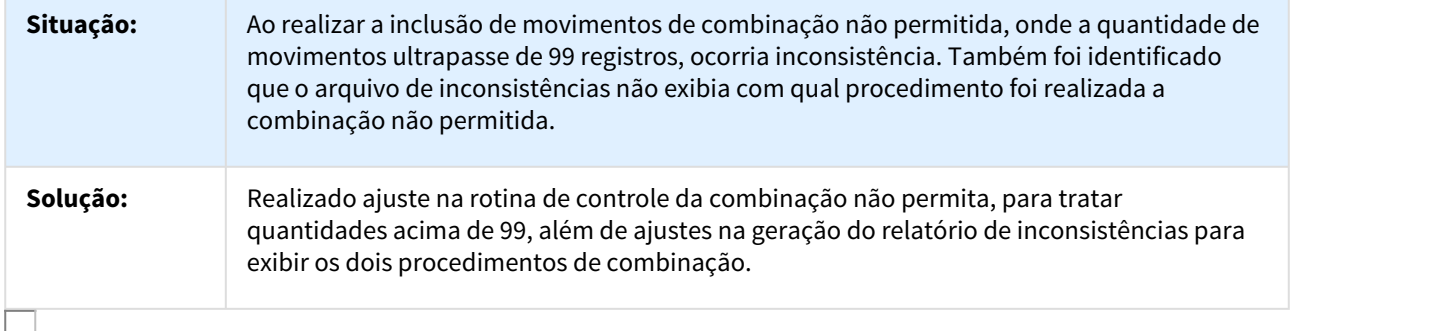

874204 MSAU-9383 DT Executar MC0510Q para Termos de Adesão com Data de Cancelamento

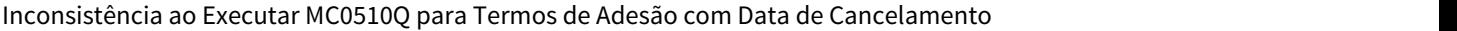

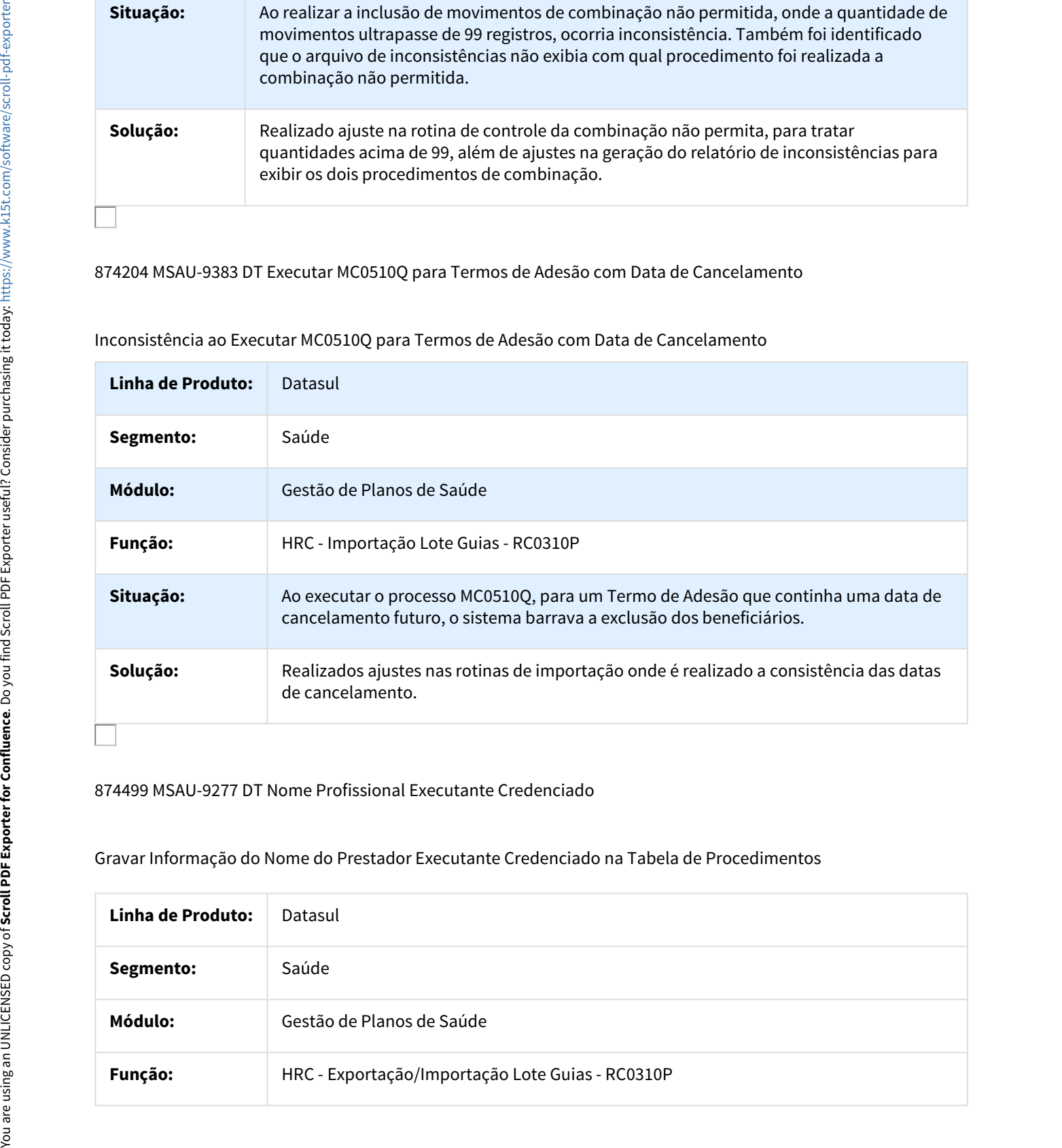

### 874499 MSAU-9277 DT Nome Profissional Executante Credenciado

# Gravar Informação do Nome do Prestador Executante Credenciado na Tabela de Procedimentos

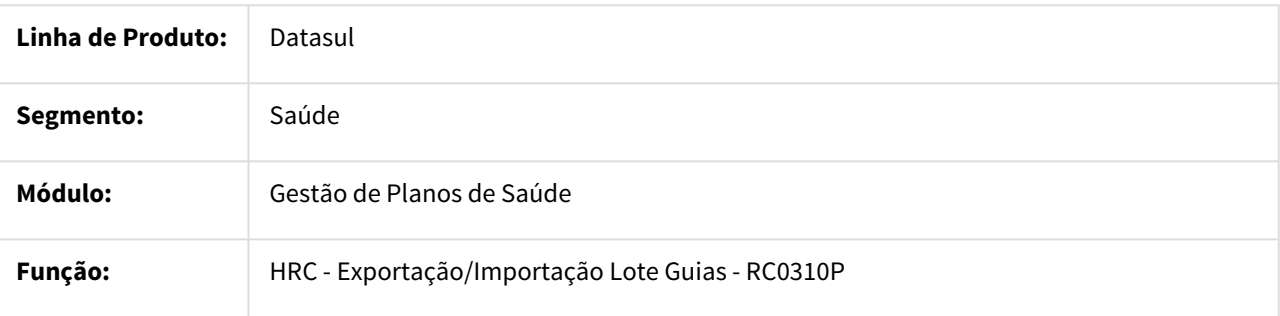

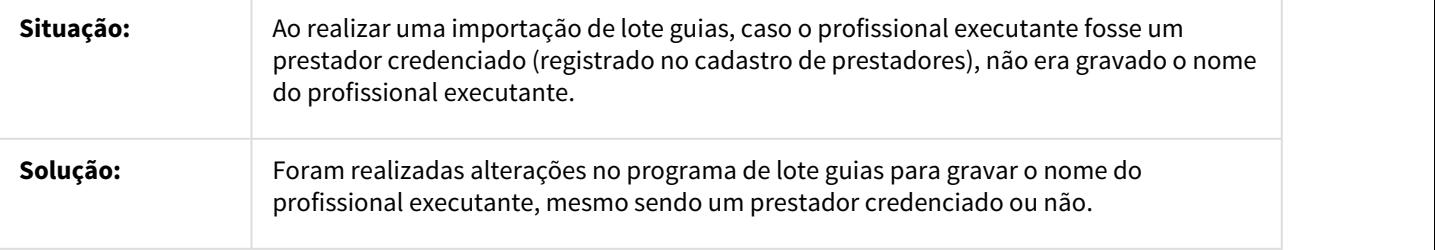

874604 MSAU-12247 DT Percentual Aplicado Grupo de Pacote

Percentual Aplicado Grupo de Pacote

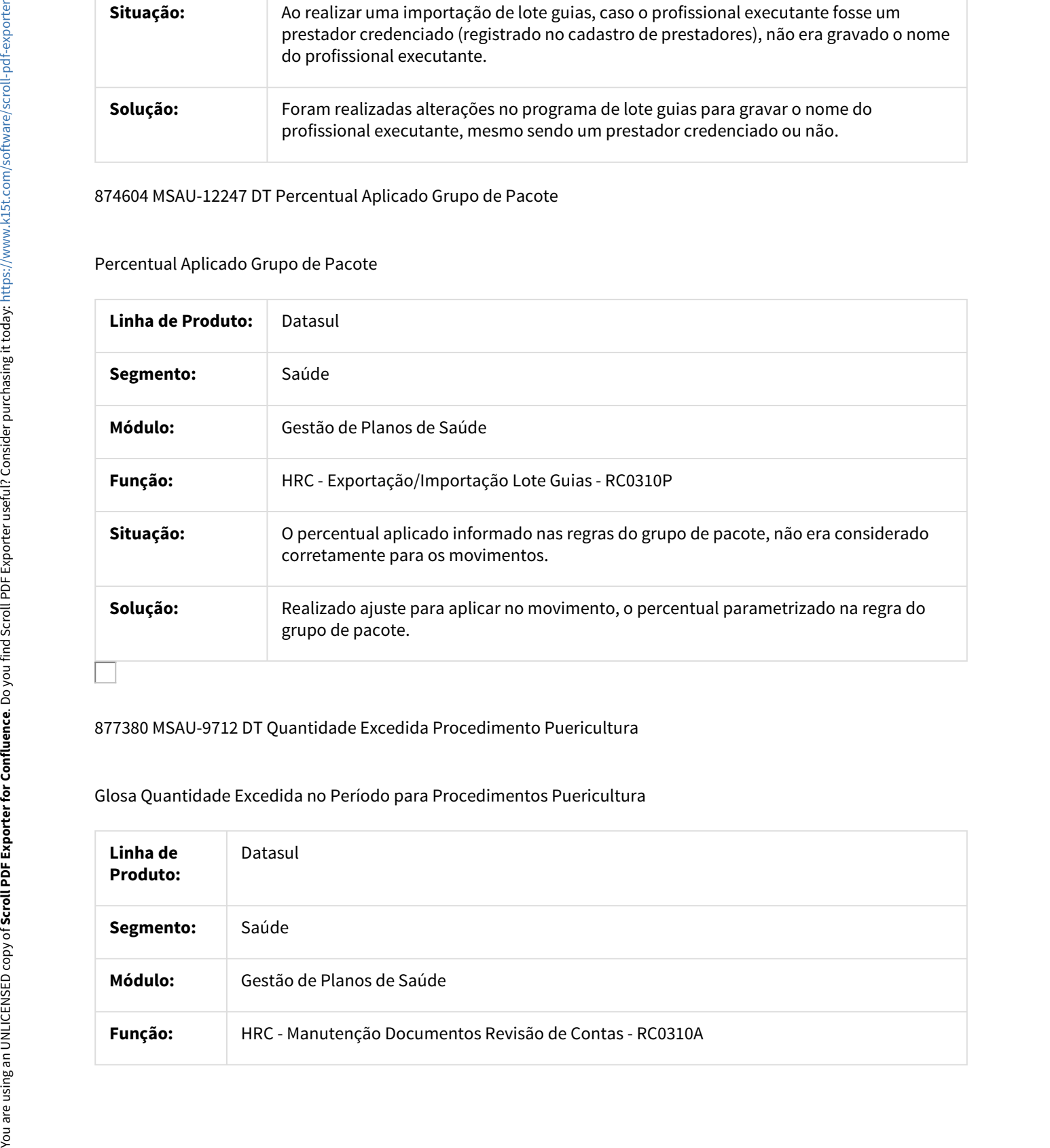

877380 MSAU-9712 DT Quantidade Excedida Procedimento Puericultura

Glosa Quantidade Excedida no Período para Procedimentos Puericultura

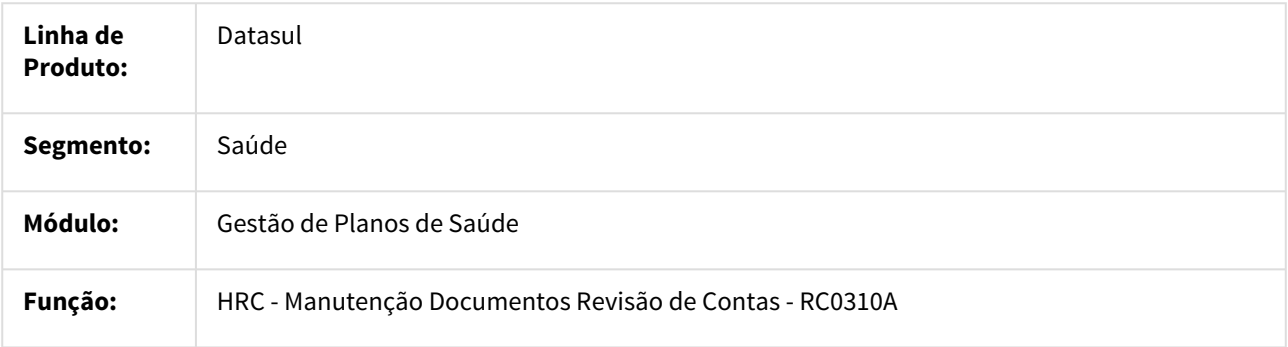

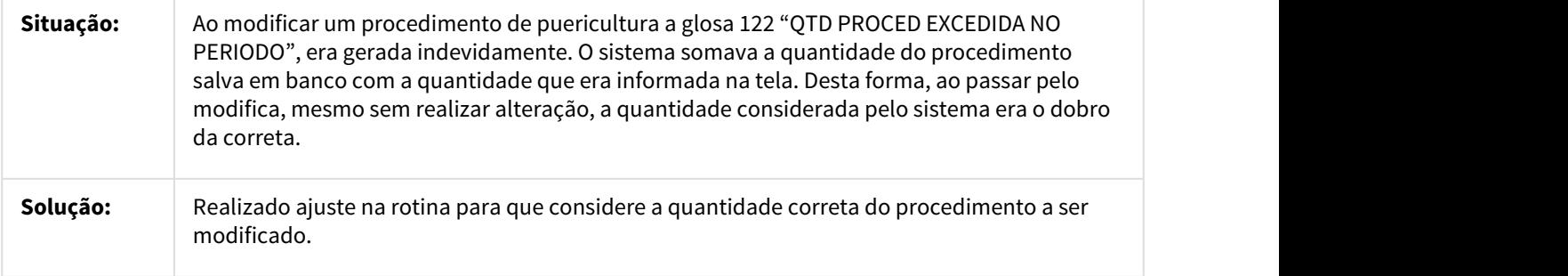

#### 888499 MSAU-9314 DT Insumos XML SADT

Ajuste para não Gerar Inconsistência quando informado somente Movimentos de Outras Despesas

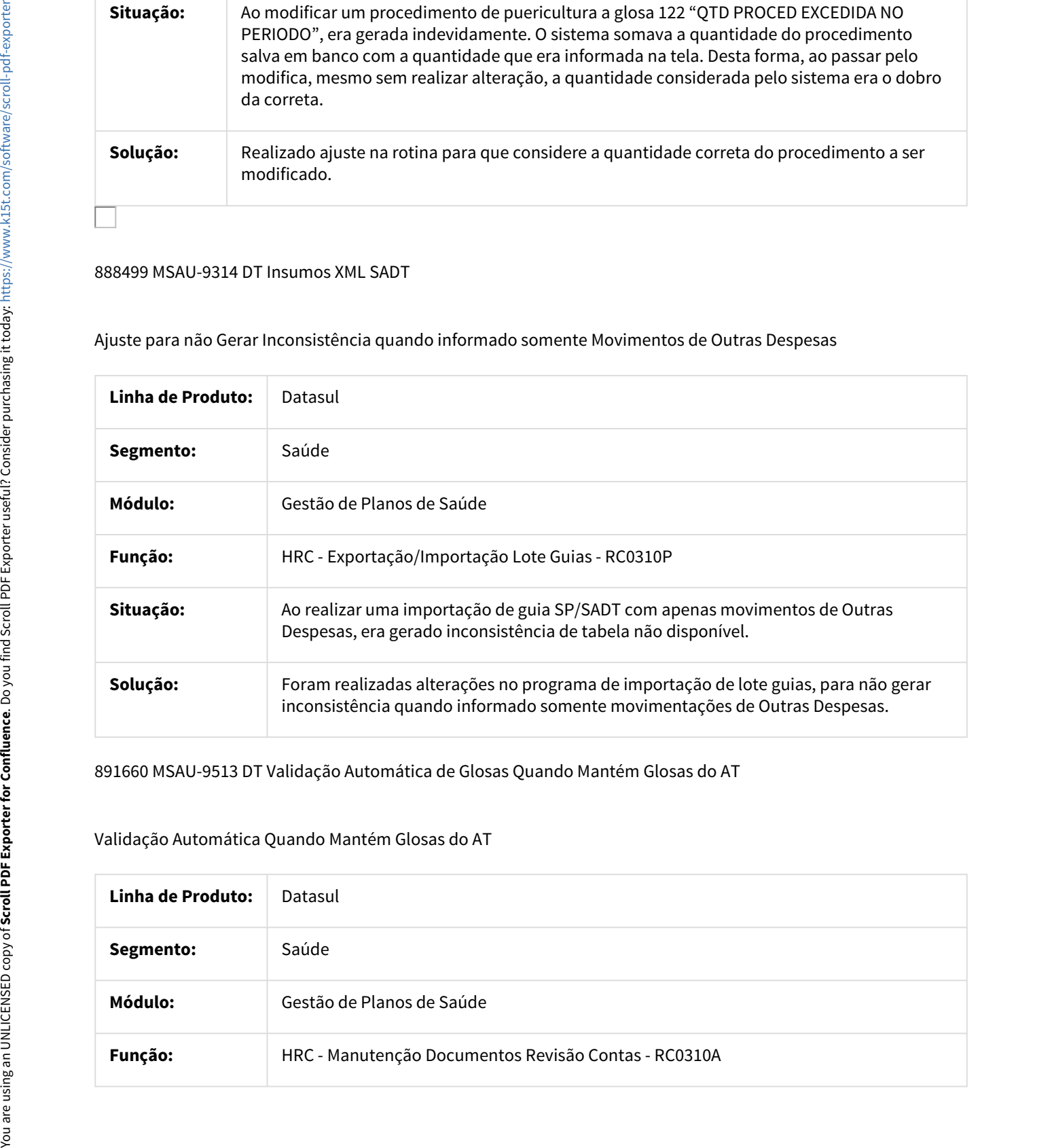

891660 MSAU-9513 DT Validação Automática de Glosas Quando Mantém Glosas do AT

### Validação Automática Quando Mantém Glosas do AT

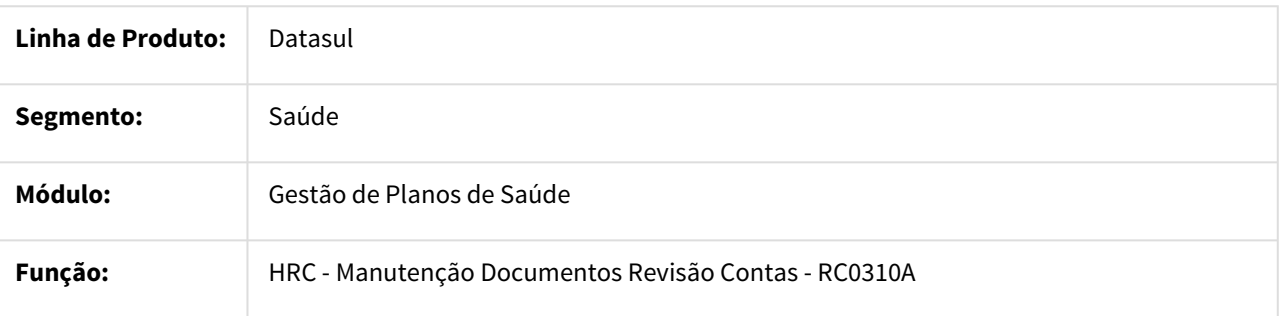
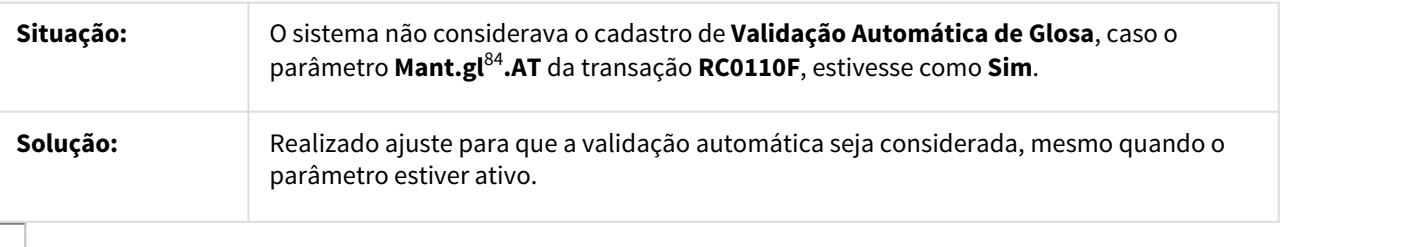

893865 MSAU-9418 DT Valor Movimentos Exportação PTU A1200

### Valor Total dos Movimentos na Exportação PTU A1200

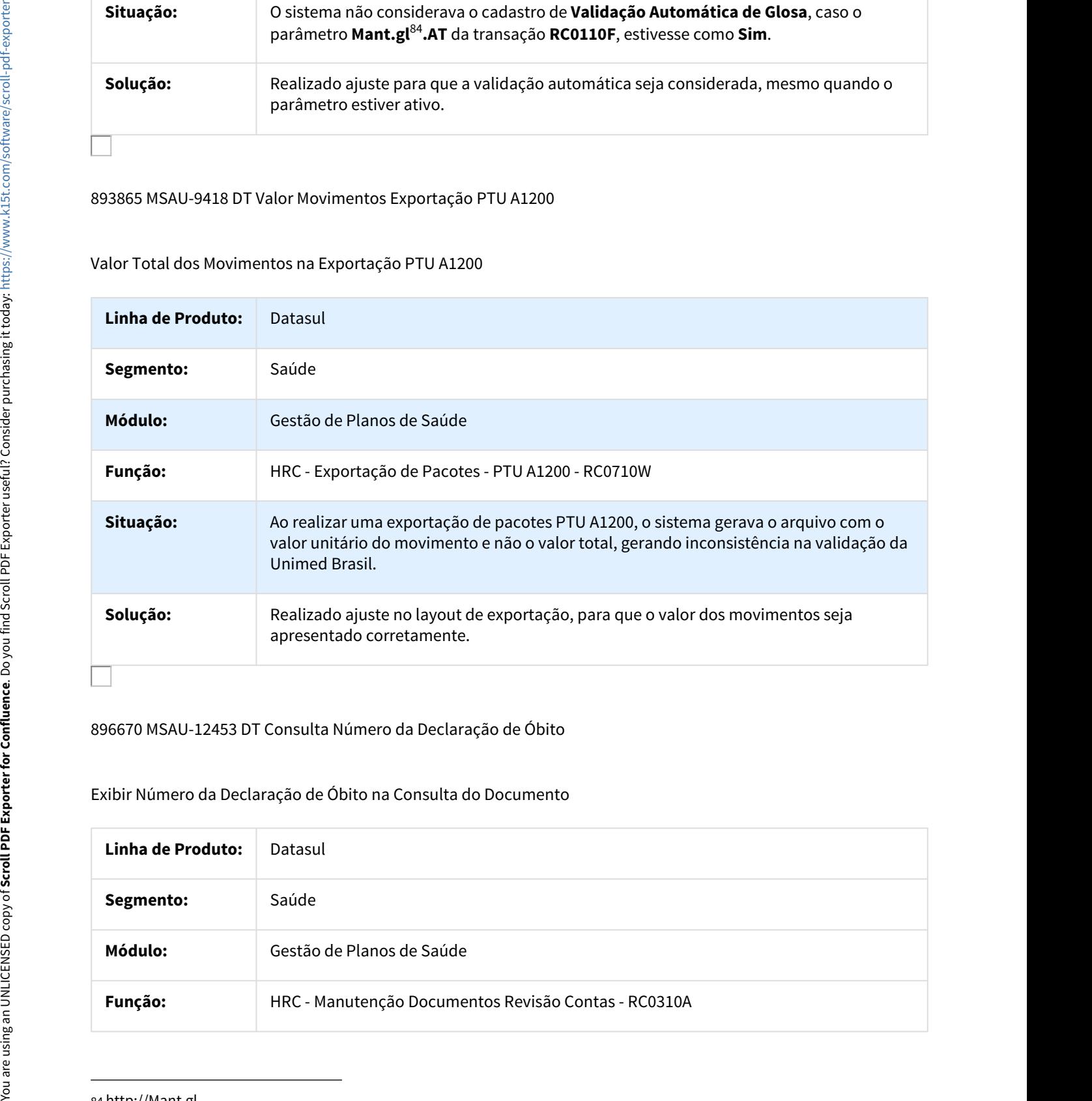

# 896670 MSAU-12453 DT Consulta Número da Declaração de Óbito

## Exibir Número da Declaração de Óbito na Consulta do Documento

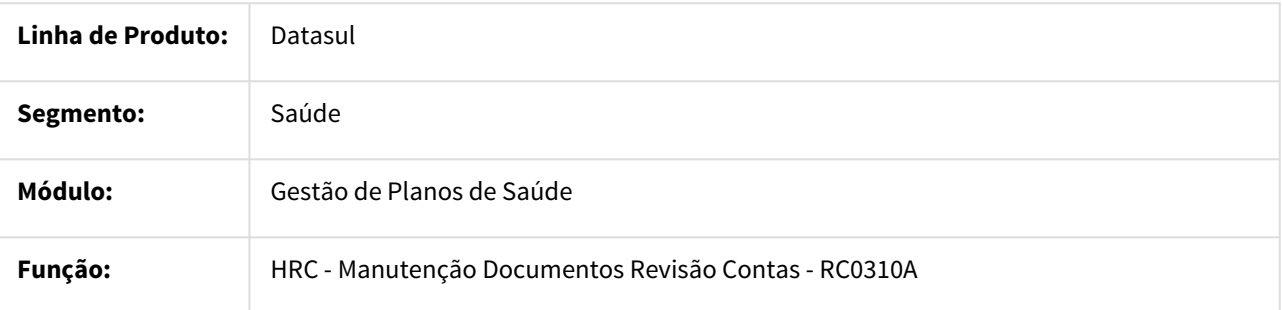

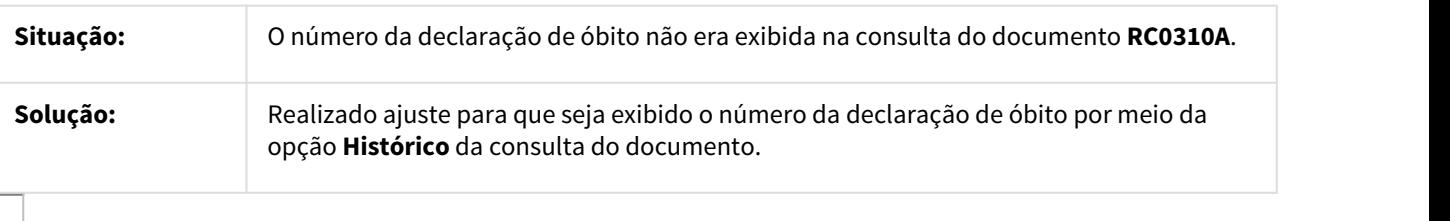

899675 MSAU-9515 DT Glosa de Combinação não Permitida

O Sistema Validava de Forma Incorreta a Glosa de Combinação não Permitida

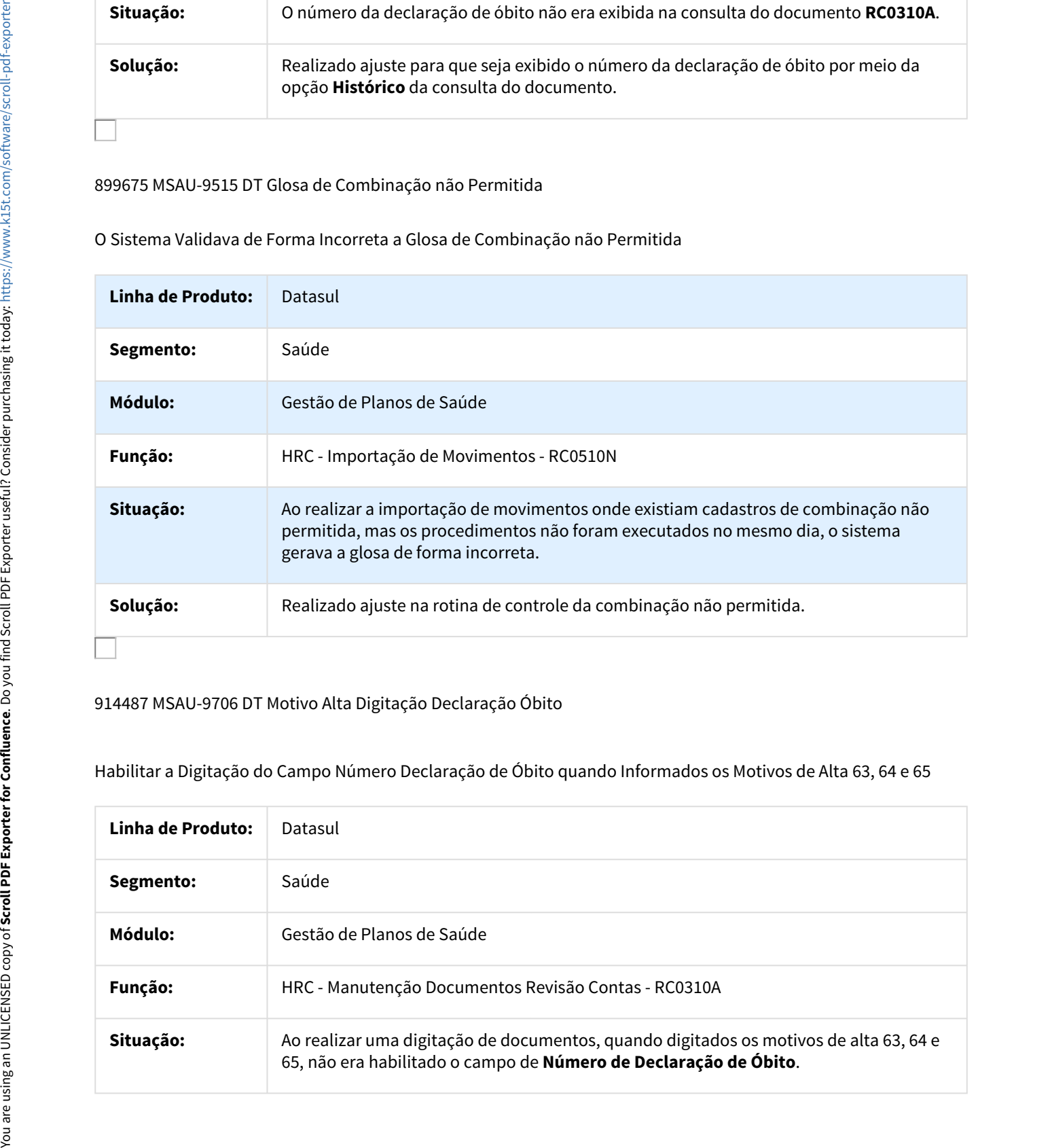

## 914487 MSAU-9706 DT Motivo Alta Digitação Declaração Óbito

Habilitar a Digitação do Campo Número Declaração de Óbito quando Informados os Motivos de Alta 63, 64 e 65

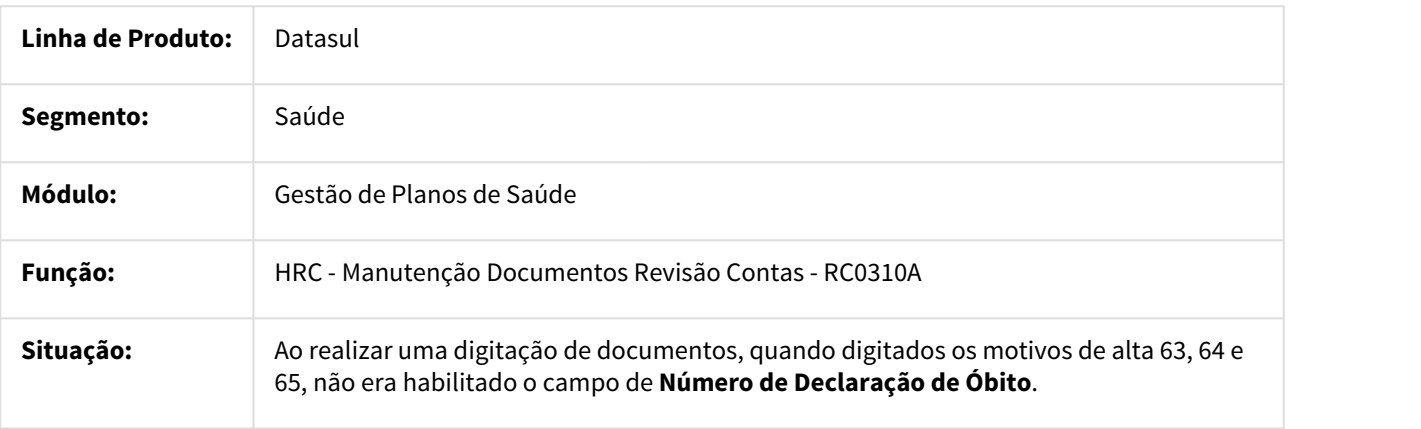

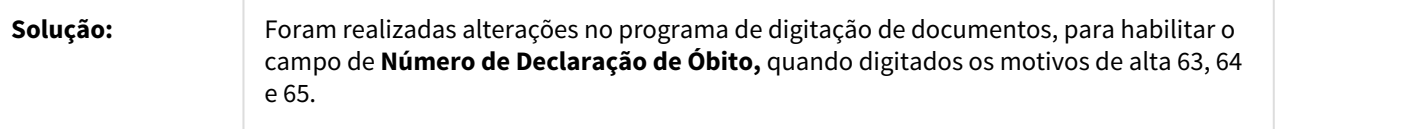

914611 MSAU-10054 DT Ajuste Grupo de Percentual Divisão de Honorários

Ajuste Grupo de Percentual na Importação de Movimentos com Divisão de Honorários

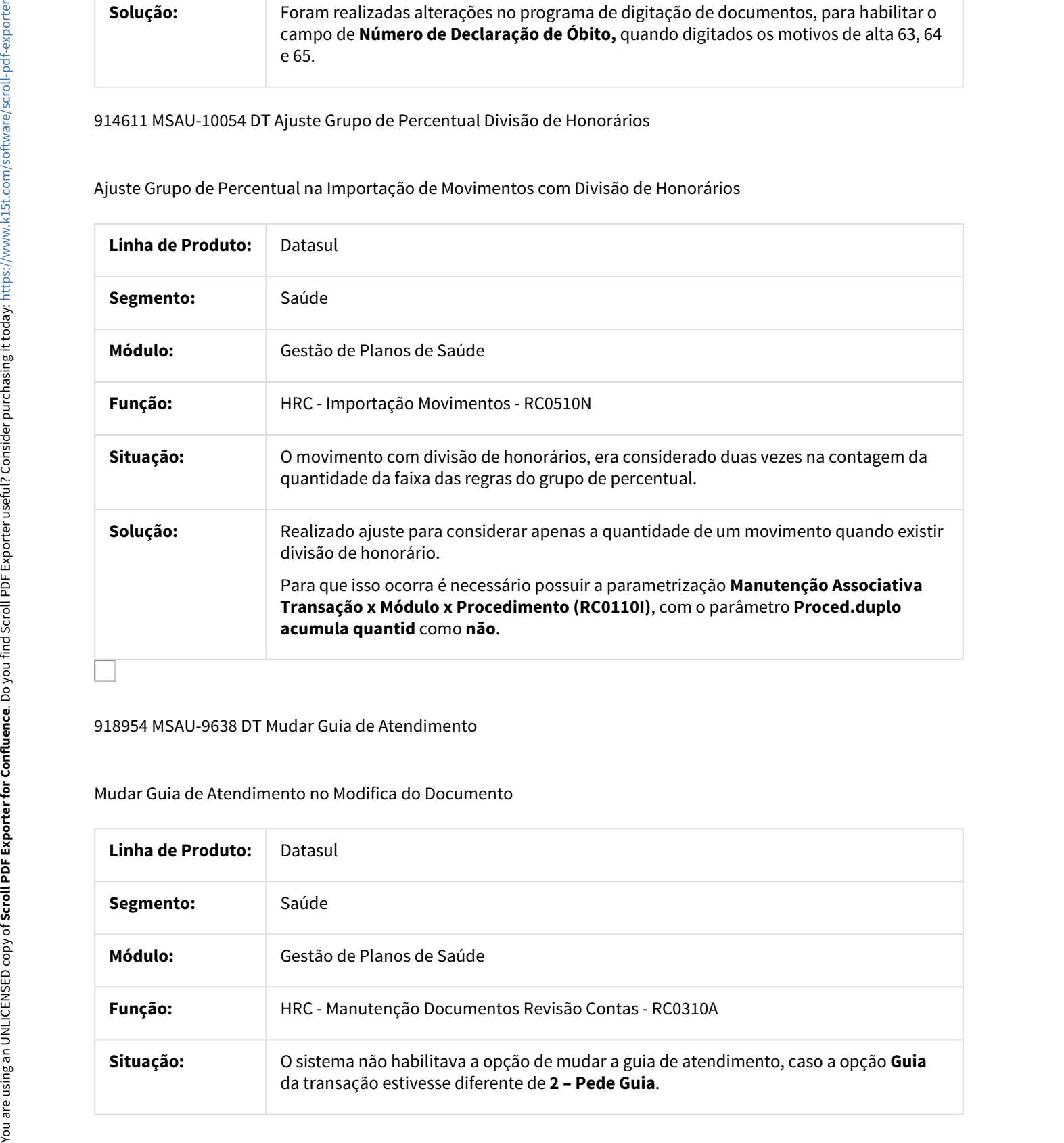

918954 MSAU-9638 DT Mudar Guia de Atendimento

## Mudar Guia de Atendimento no Modifica do Documento

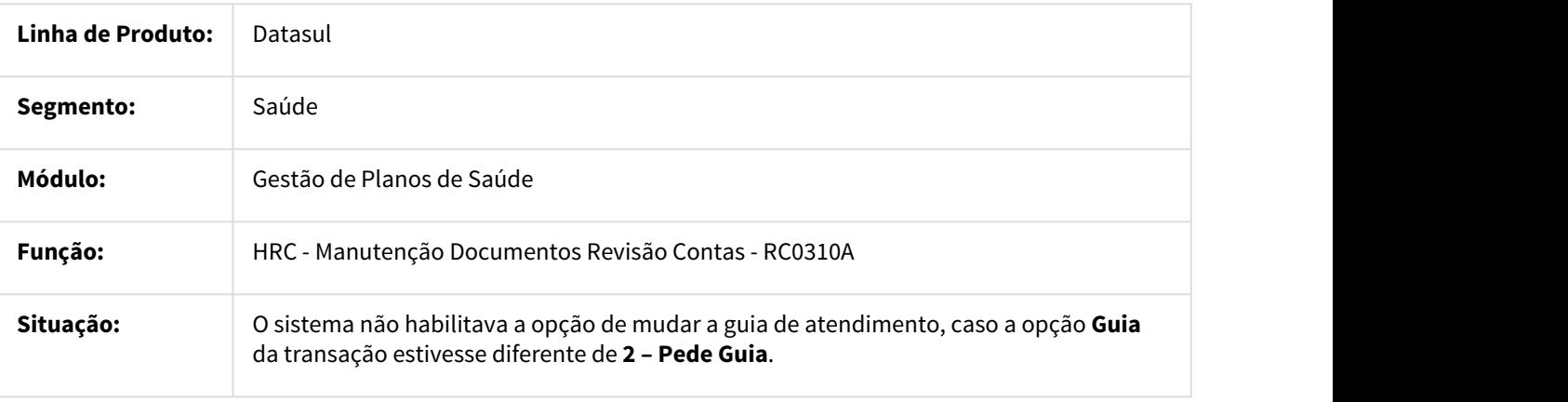

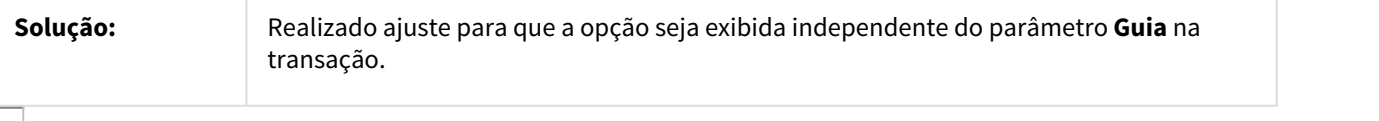

### 919306 MSAU-10196 DT Modifica Documentos Revisão Contas

# Tratativa no Elimina Movimentos na Manutenção Documentos Revisão Contas

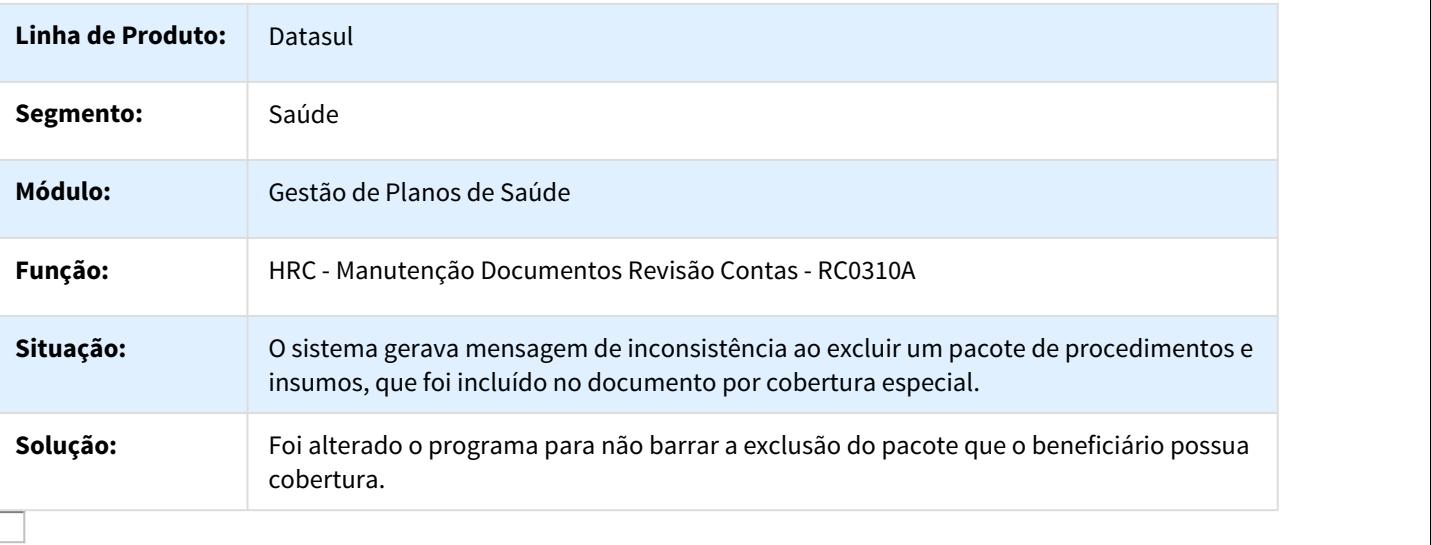

925932 MSAU-9699 DT Validação Declaração Nascidos Vivos e Óbito

# Validar Declaração Nascidos Vivos e Óbito

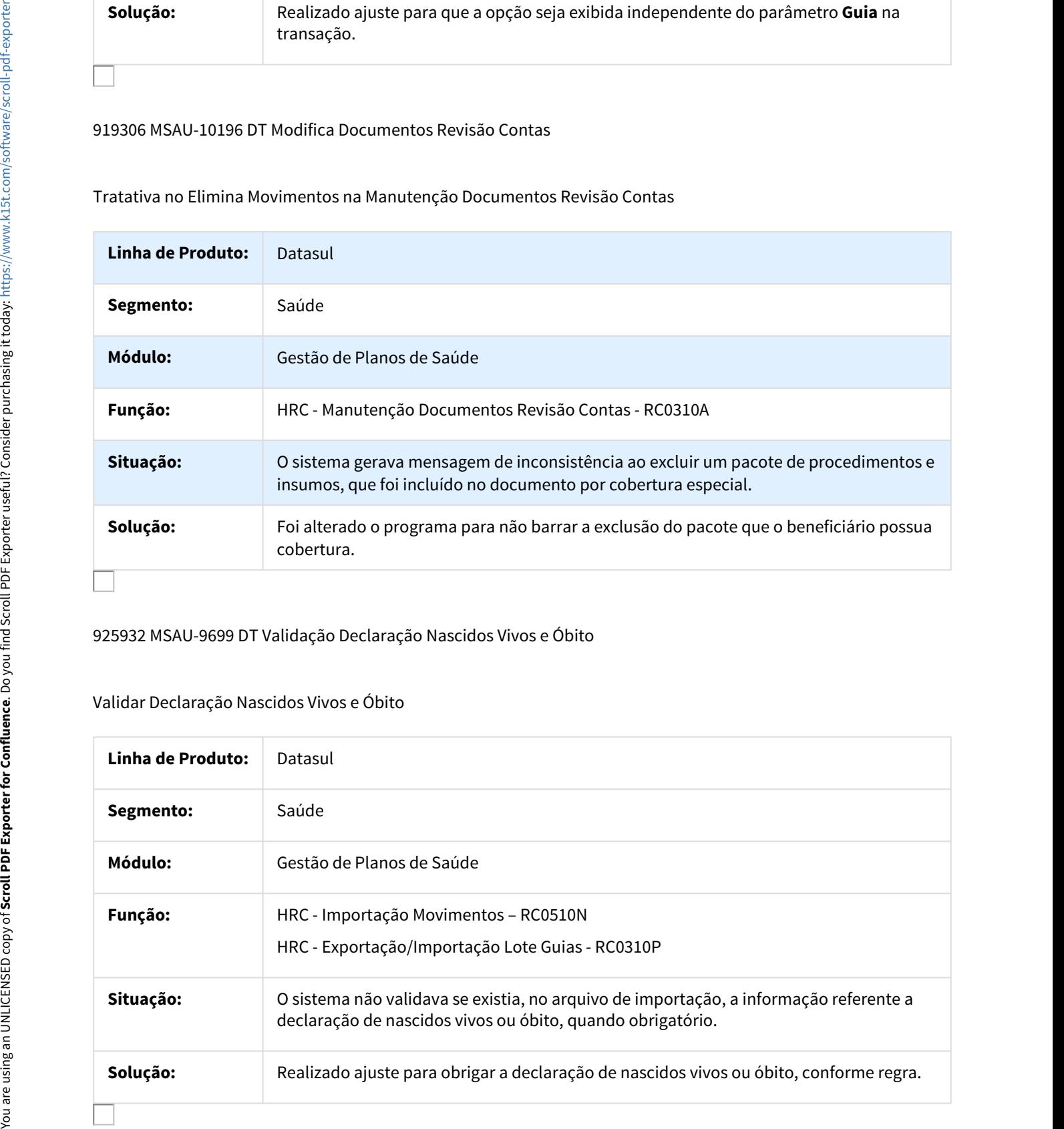

# 926881 MSAU-9678 DT Visualização Relatórios de Acompanhamento

#### Gerar os Relatórios de Acompanhamento no mesmo Diretório Parametrizado

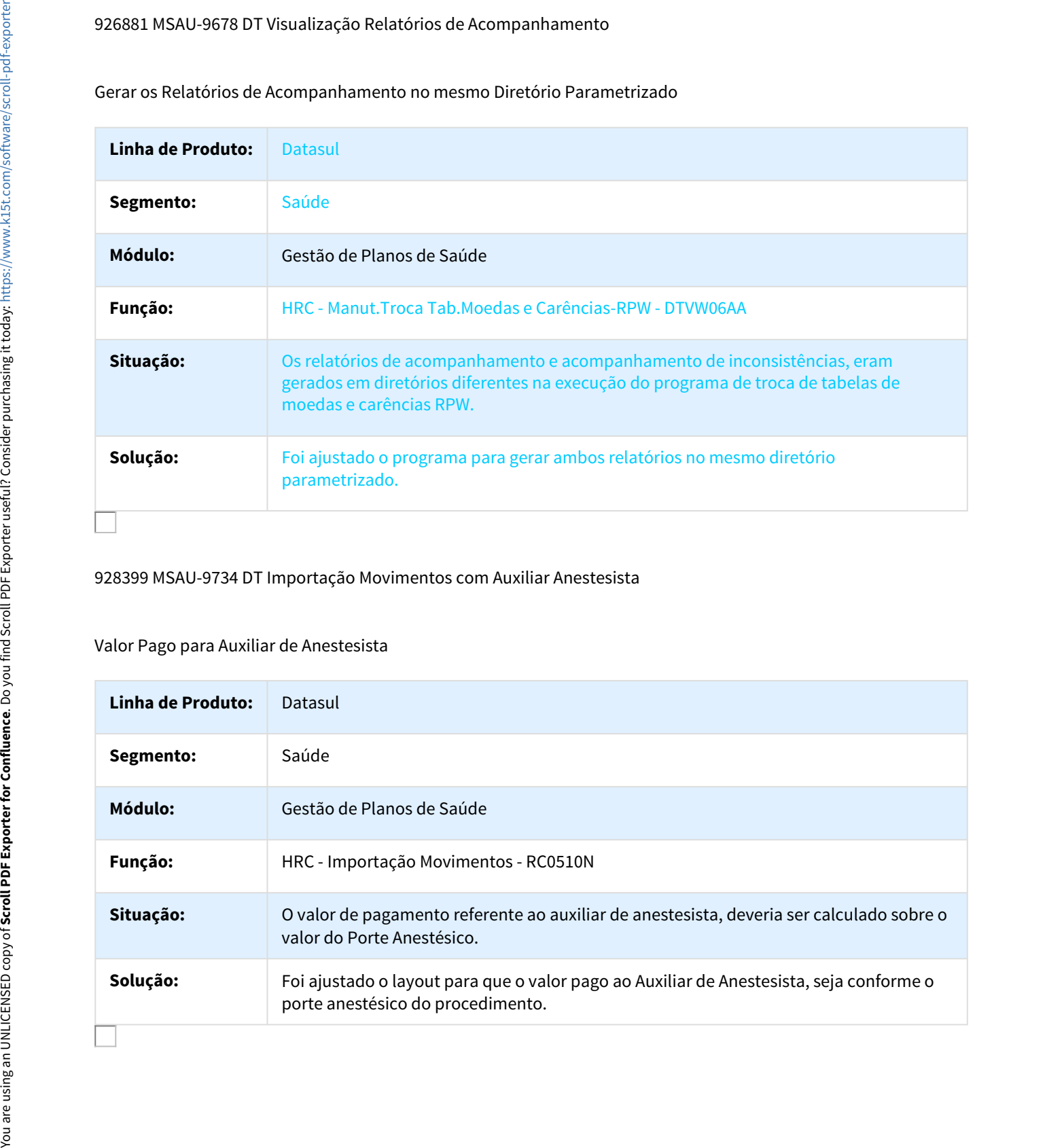

# 928399 MSAU-9734 DT Importação Movimentos com Auxiliar Anestesista

## Valor Pago para Auxiliar de Anestesista

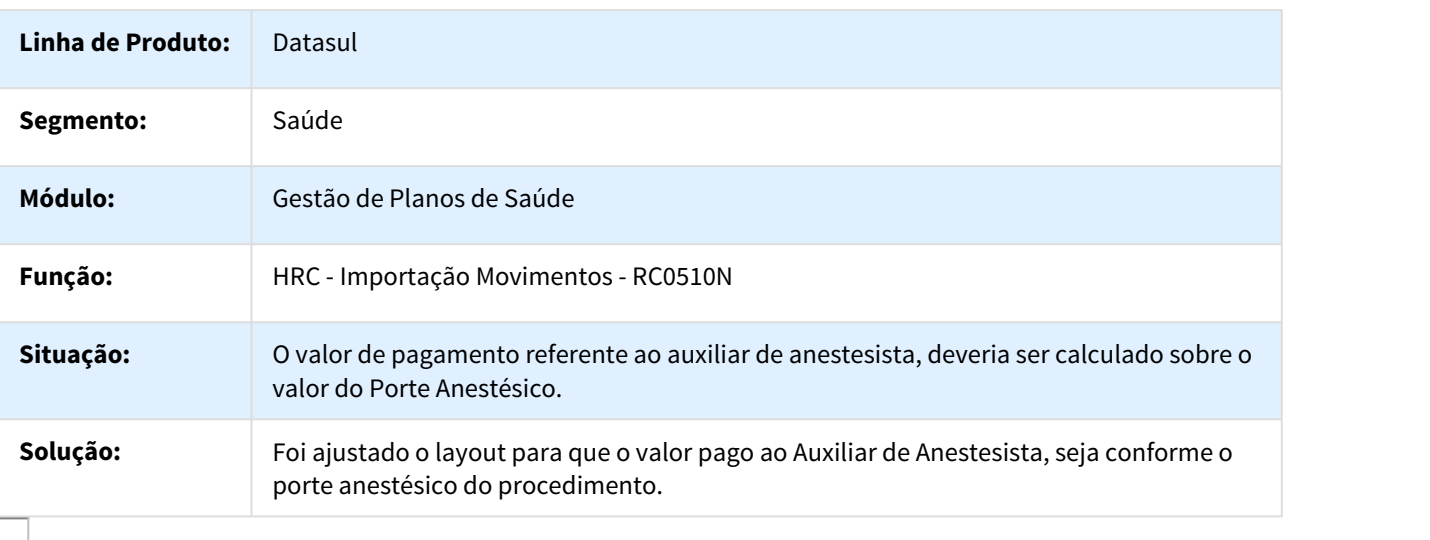

## 936714 MSAU-10108 DT Lote Guia Glosa Período Internação

## Considerar o Horário de Internação como Horário de Realização do Movimento quando não estiver Informado

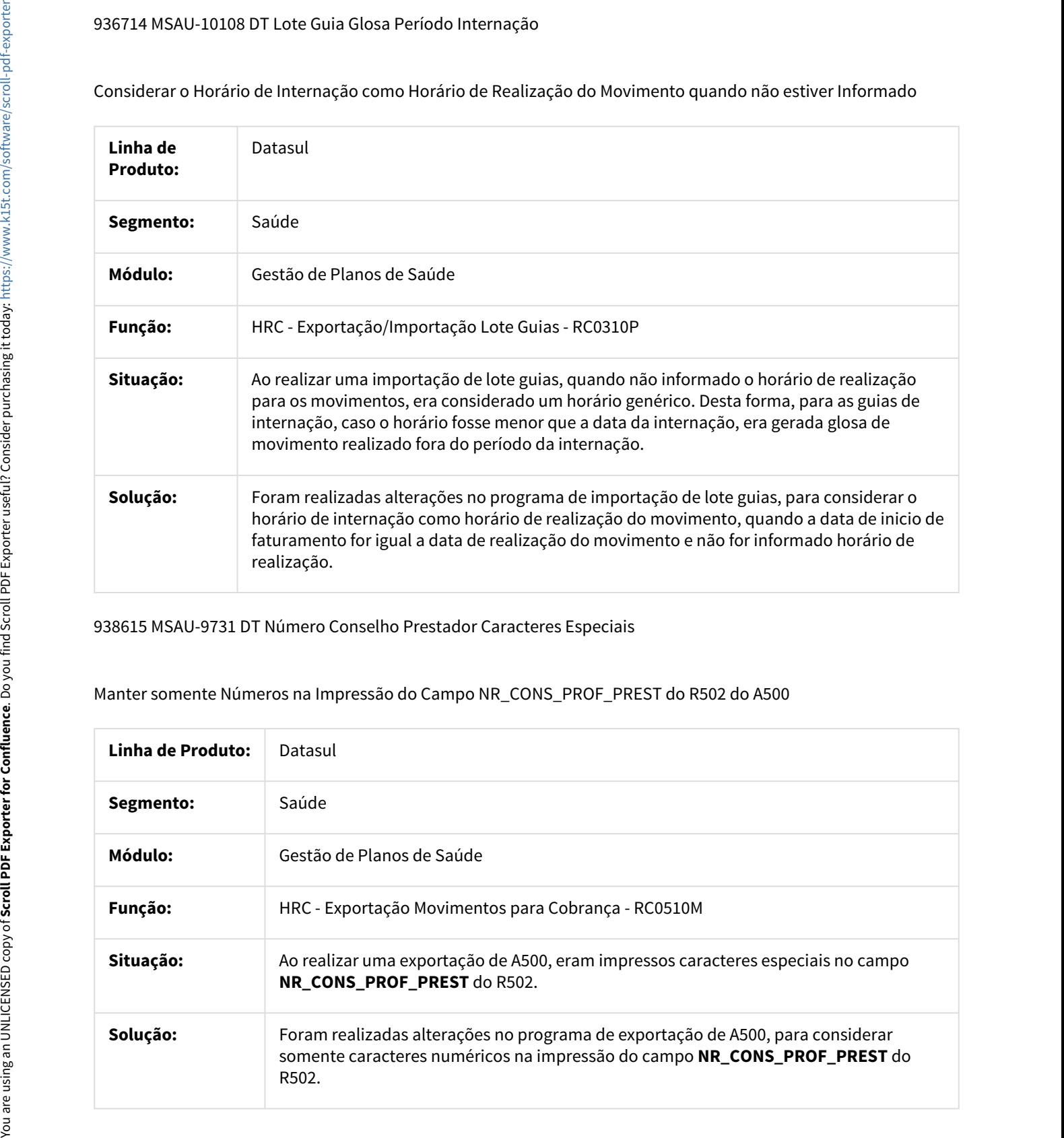

938615 MSAU-9731 DT Número Conselho Prestador Caracteres Especiais

# Manter somente Números na Impressão do Campo NR\_CONS\_PROF\_PREST do R502 do A500

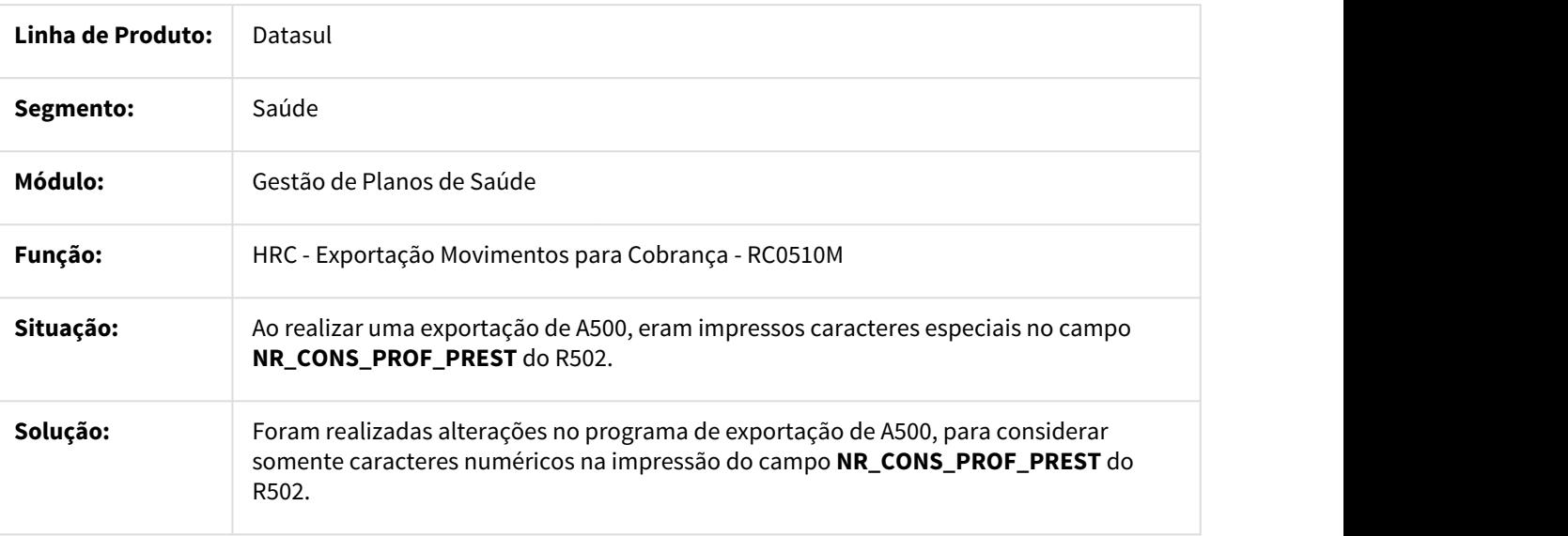

# 942875 MSAU-9777 DT Importação Conclusão Contestação

Importação A550 Versões Anteriores PTU

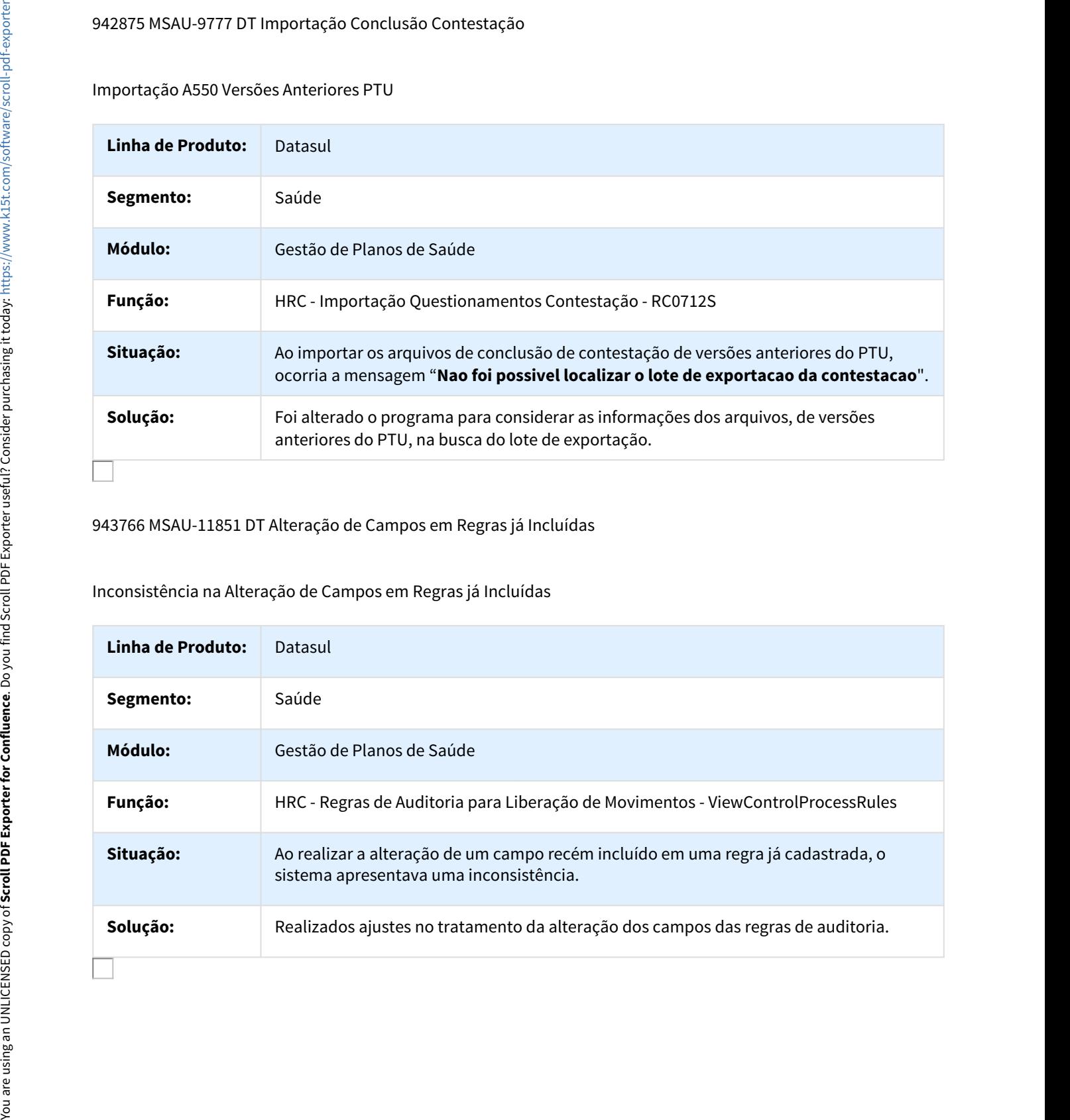

# 943766 MSAU-11851 DT Alteração de Campos em Regras já Incluídas

Inconsistência na Alteração de Campos em Regras já Incluídas

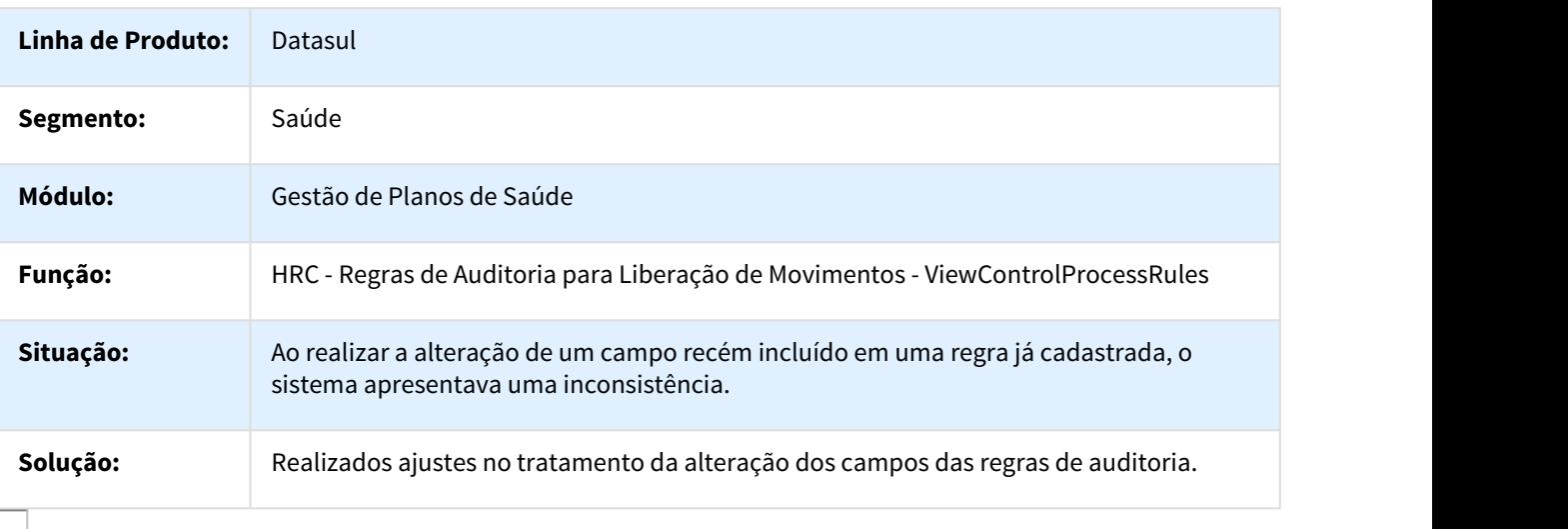

# 973074 MSAU-12321 DT Regra dos Campos do Prestador Executante

## Regra dos Campos do Prestador Conforme Manual do PTU

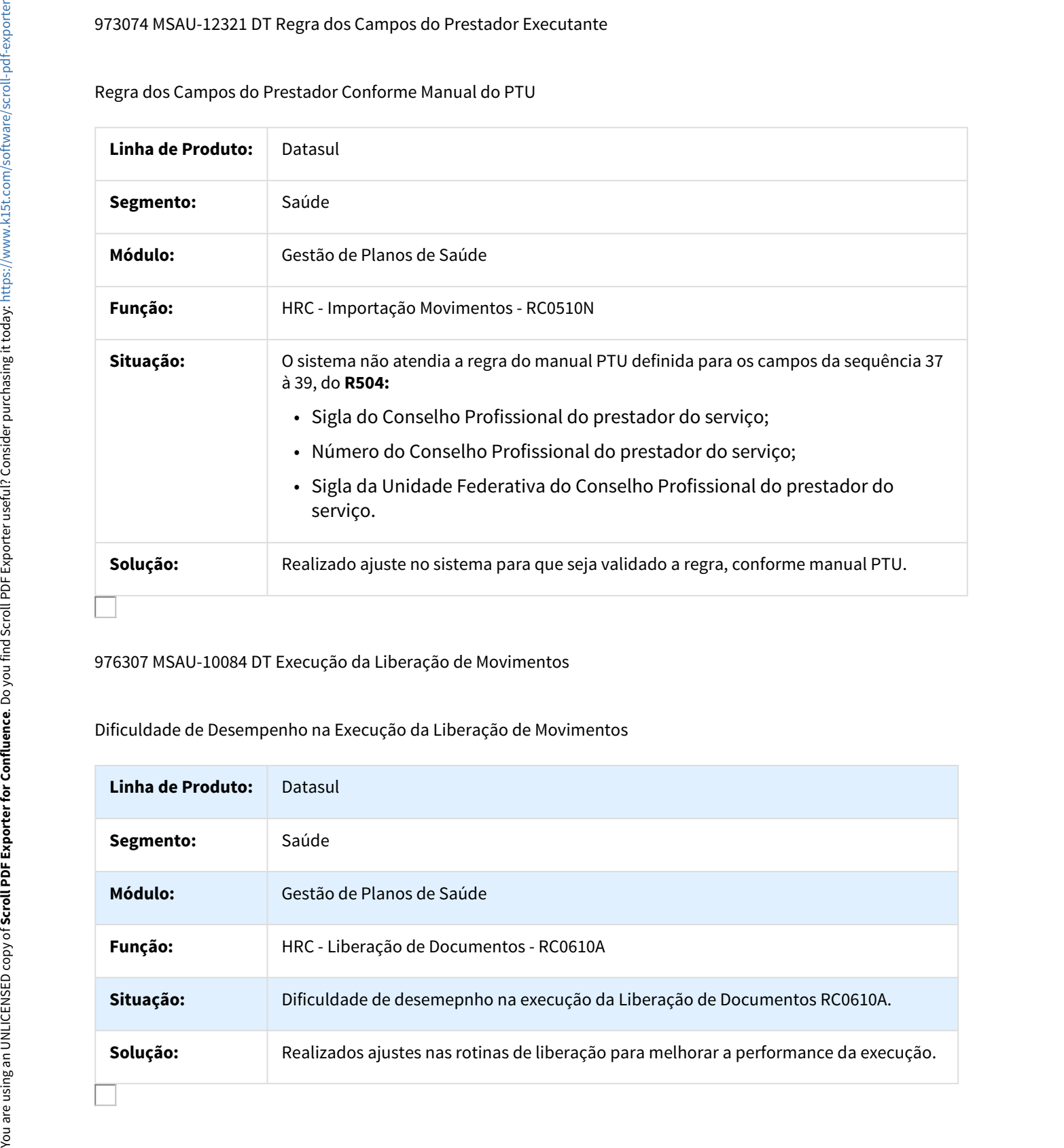

## 976307 MSAU-10084 DT Execução da Liberação de Movimentos

# Dificuldade de Desempenho na Execução da Liberação de Movimentos

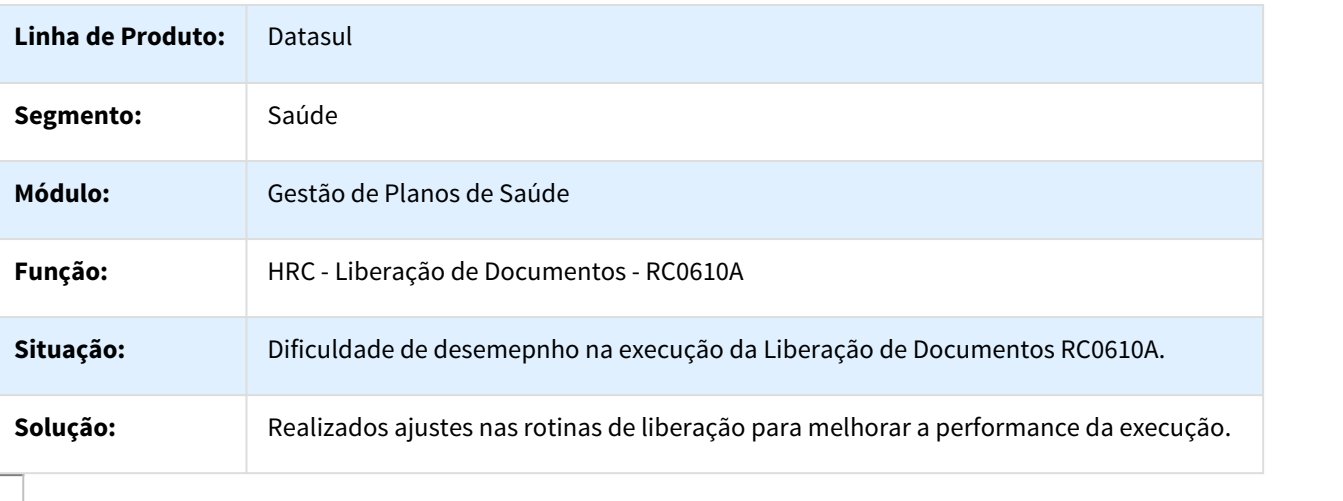

# 981016 MSAU-10282 DT Relatório Conferência Procedimentos Valor Glosado

## Ajuste para Imprimir Corretamente o Valor Glosado para Glosas Validadas para Desconsiderar Pagamento

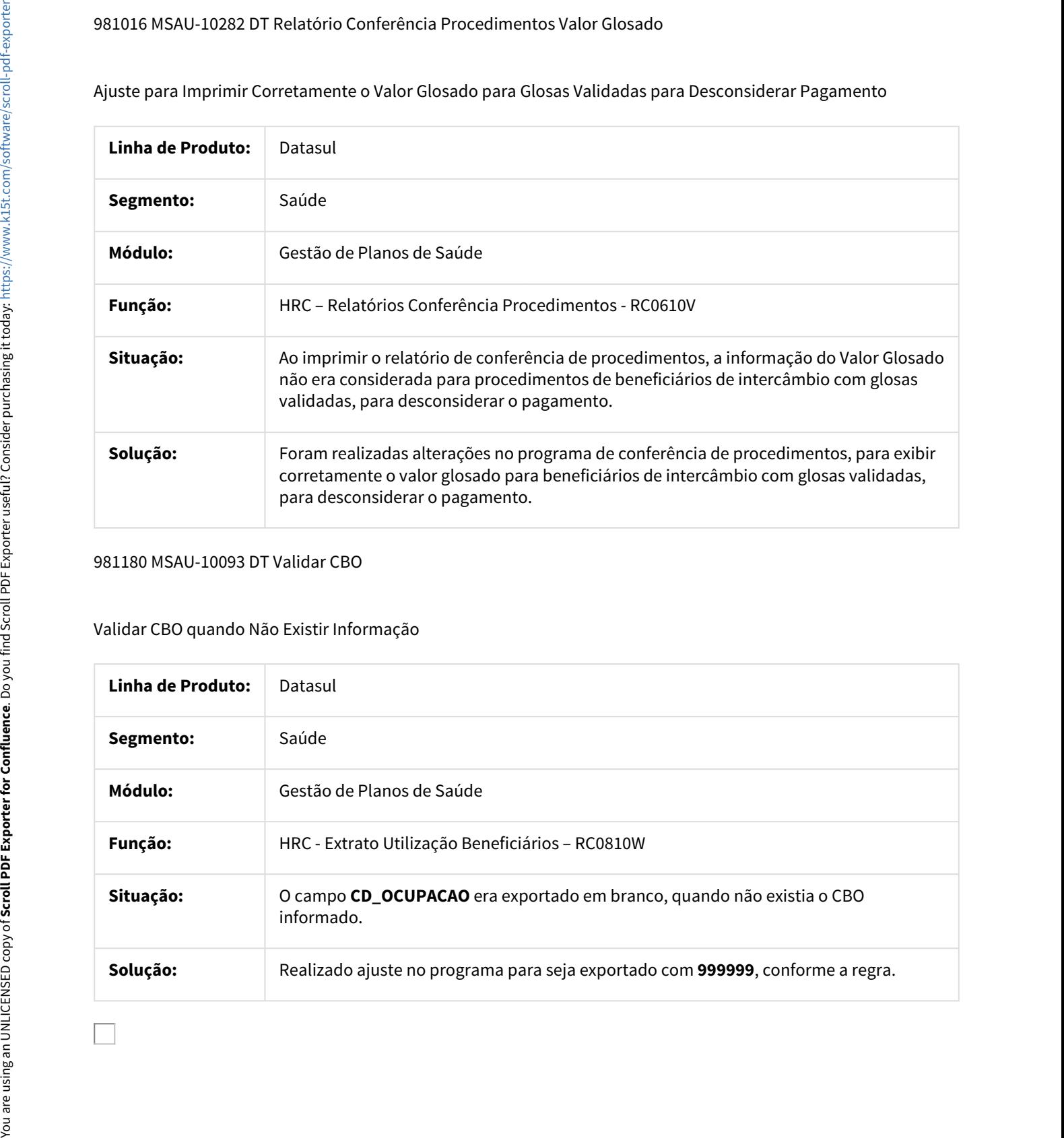

## 981180 MSAU-10093 DT Validar CBO

## Validar CBO quando Não Existir Informação

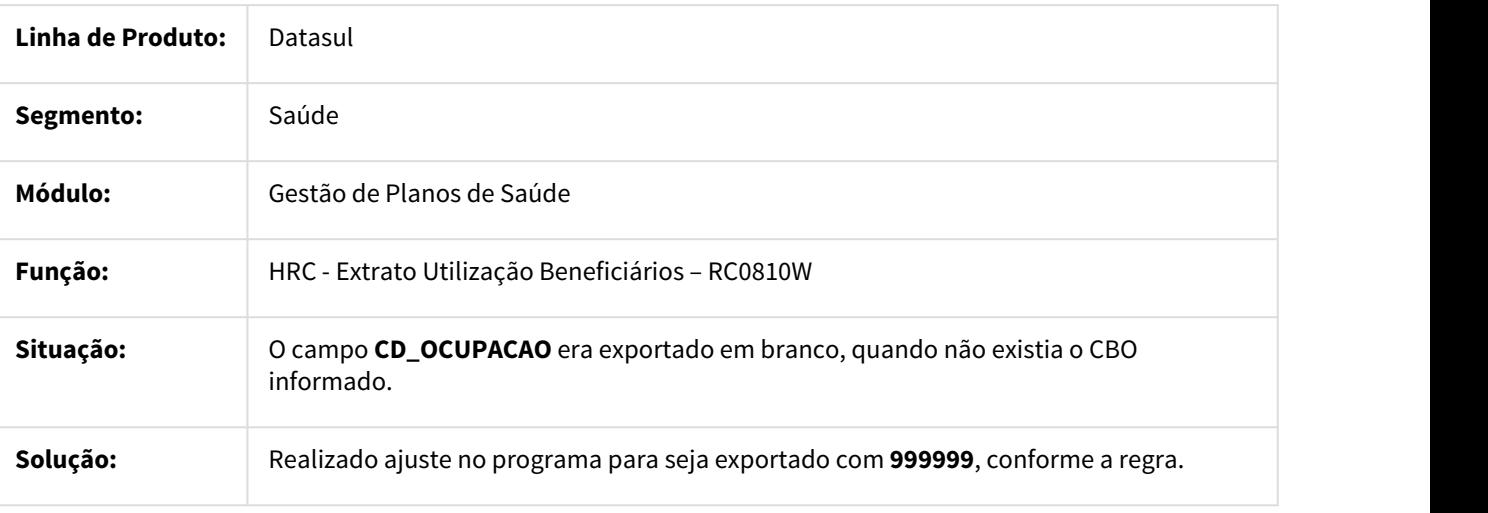

## 981596 MSAU-10271 DT Inclusão de Procedimentos Únicos

## Combinação não Permitida na Inclusão de Procedimentos Únicos

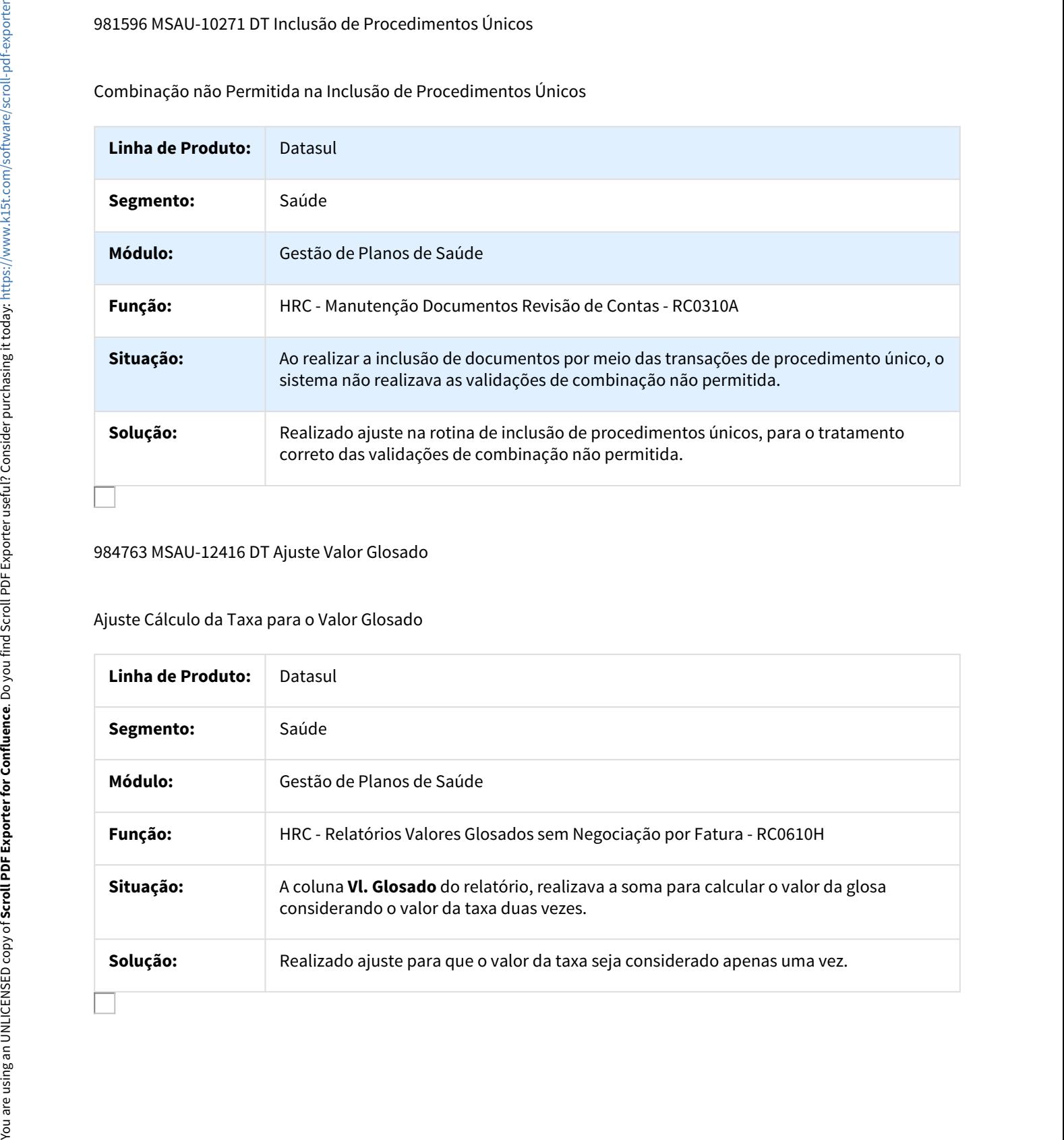

## 984763 MSAU-12416 DT Ajuste Valor Glosado

# Ajuste Cálculo da Taxa para o Valor Glosado

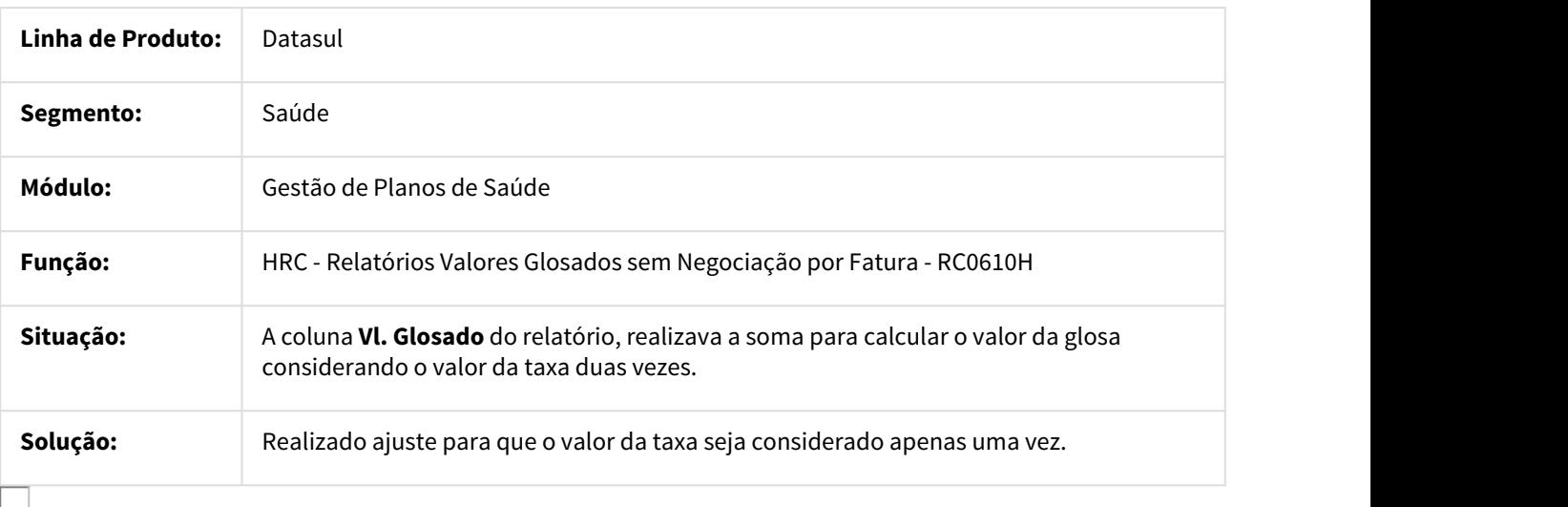

# 986925 MSAU-10445 DT Exportação em Duplicidade para os Dados dos Planos.

Exportação em Duplicidade para os Dados dos Planos

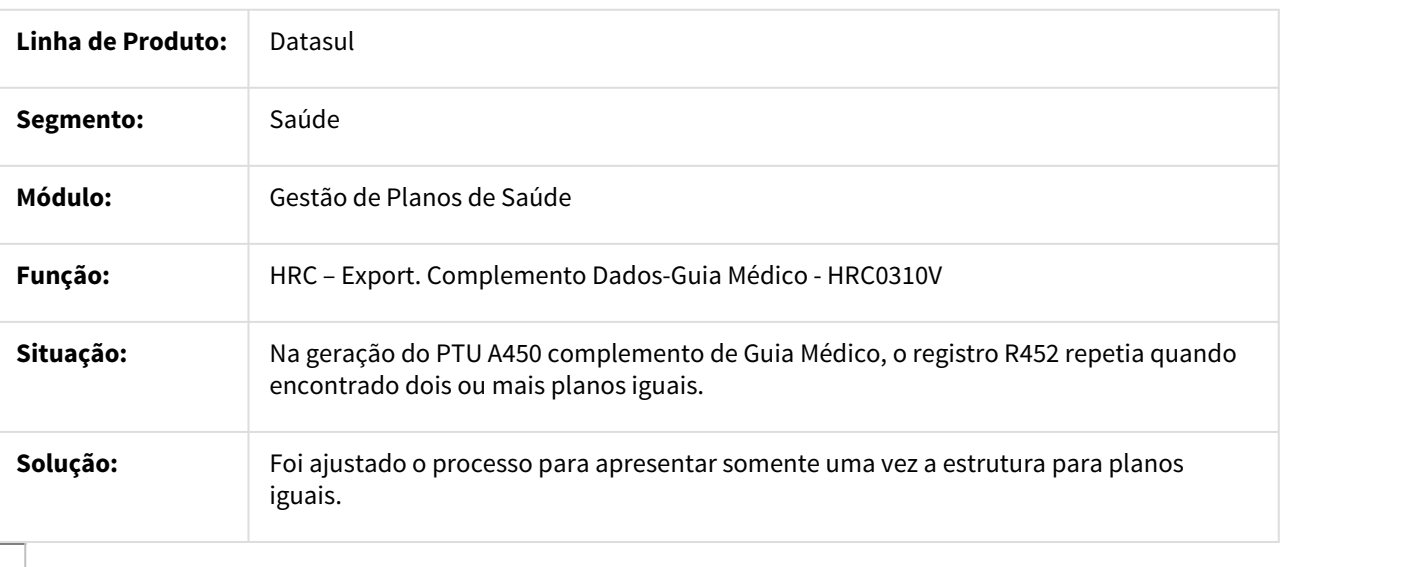

993108 MSAU-10468 DT Preencher Campos da NDC no Relatório de Conferência da Contestação (A550)

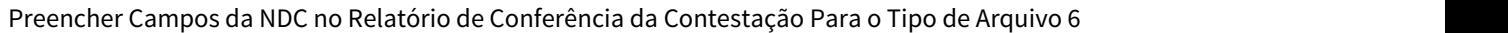

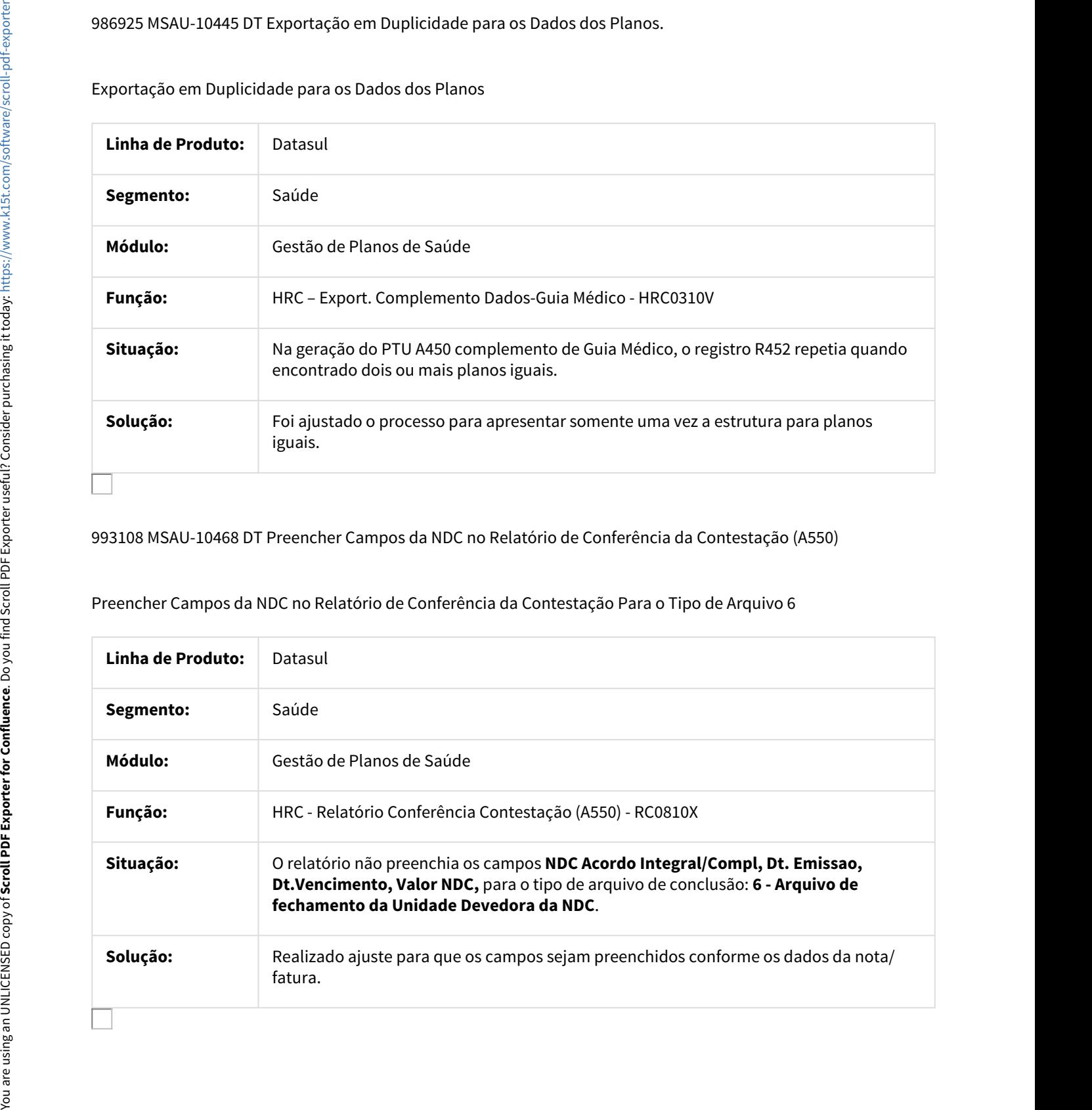

## 995129 MSAU-10248 DT Ajustar Busca Tabela de Pagamento do Prestador

### Tabela de Pagamento do Prestador

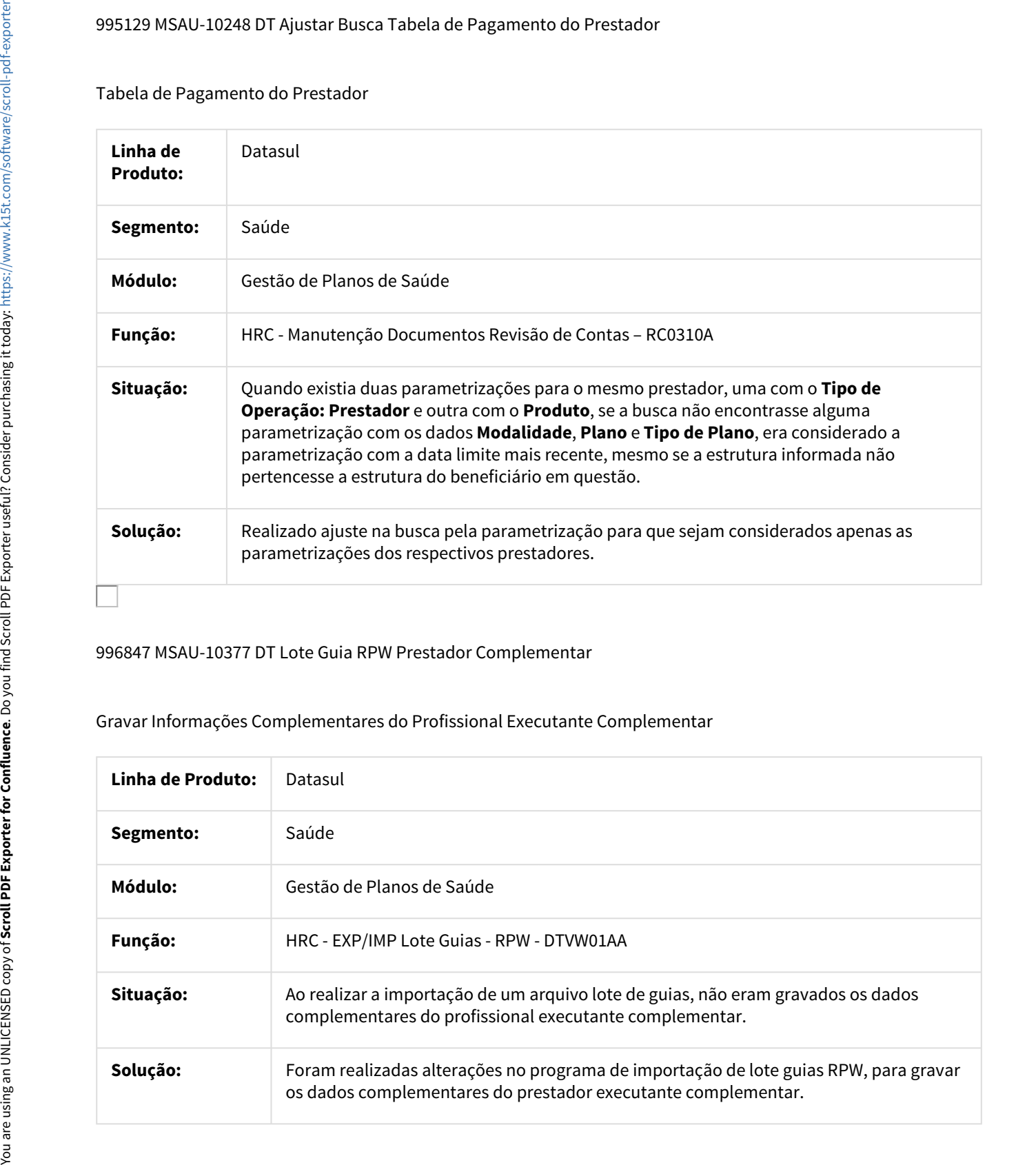

996847 MSAU-10377 DT Lote Guia RPW Prestador Complementar

# Gravar Informações Complementares do Profissional Executante Complementar

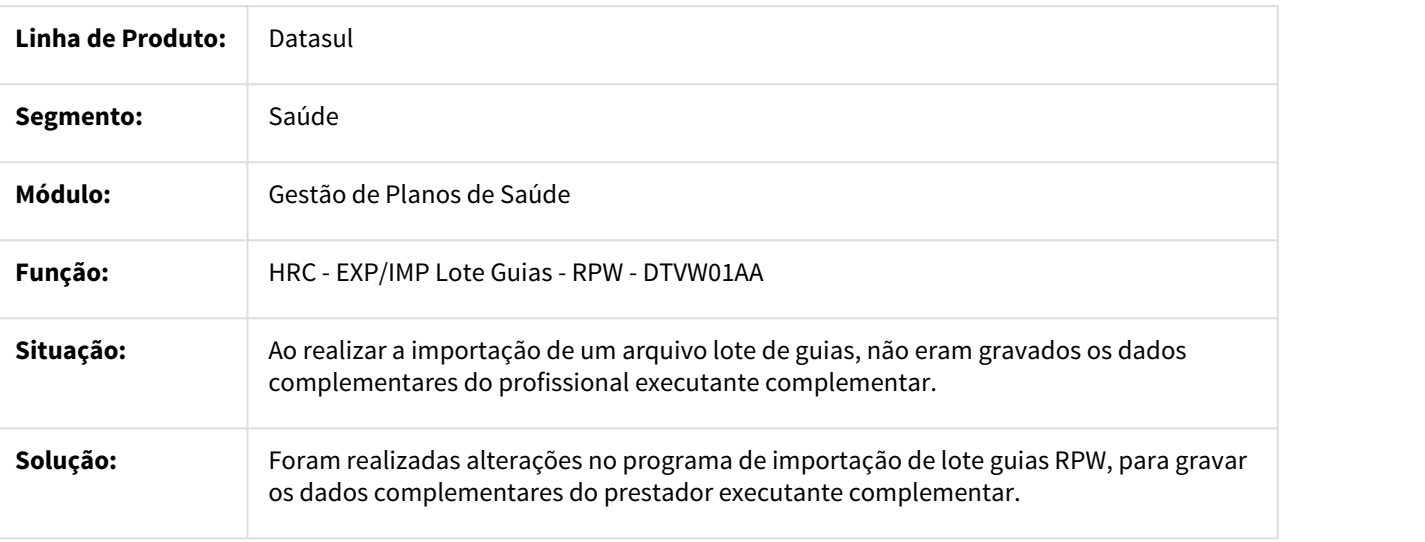

# 998423 MSAU-10199 DT Situação Anterior não Aceita Movimento

## Impedir que o Processo Continue quando a Situação Anterior não Aceita Movimento

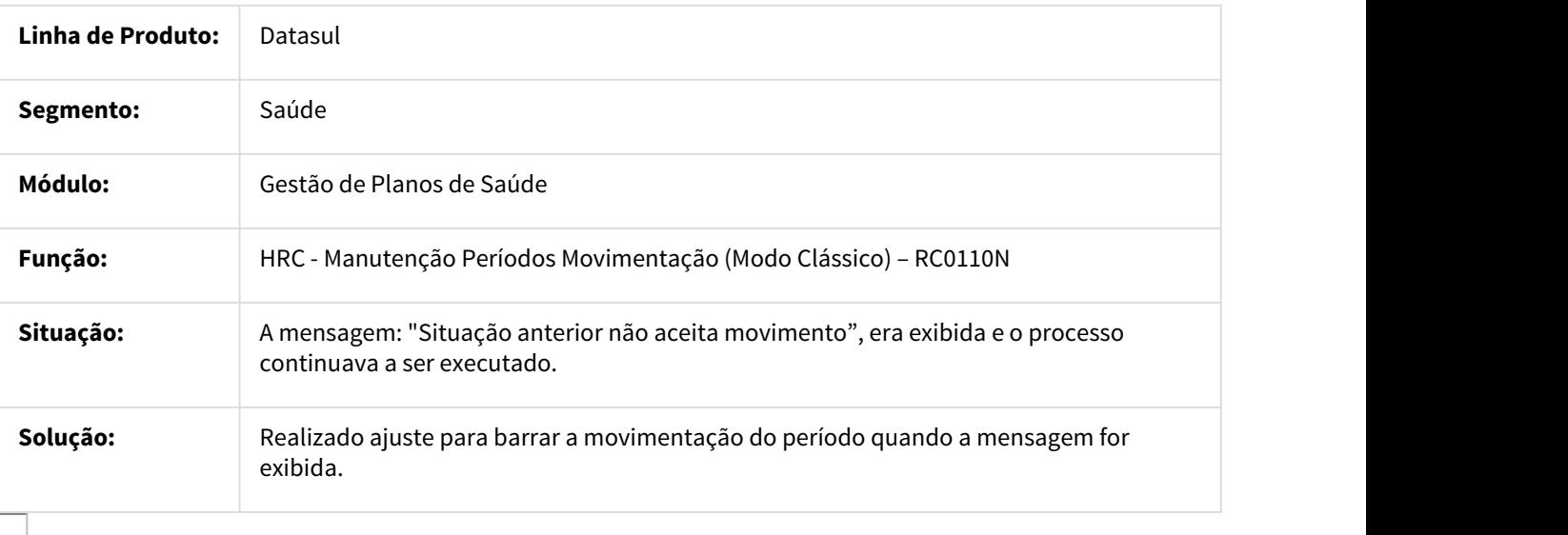

1004678 MSAU-102019 DT Importação Rol Procedimentos A950

# Considerar PORTE\_ROL como Valor para Porte Rol do Procedimento

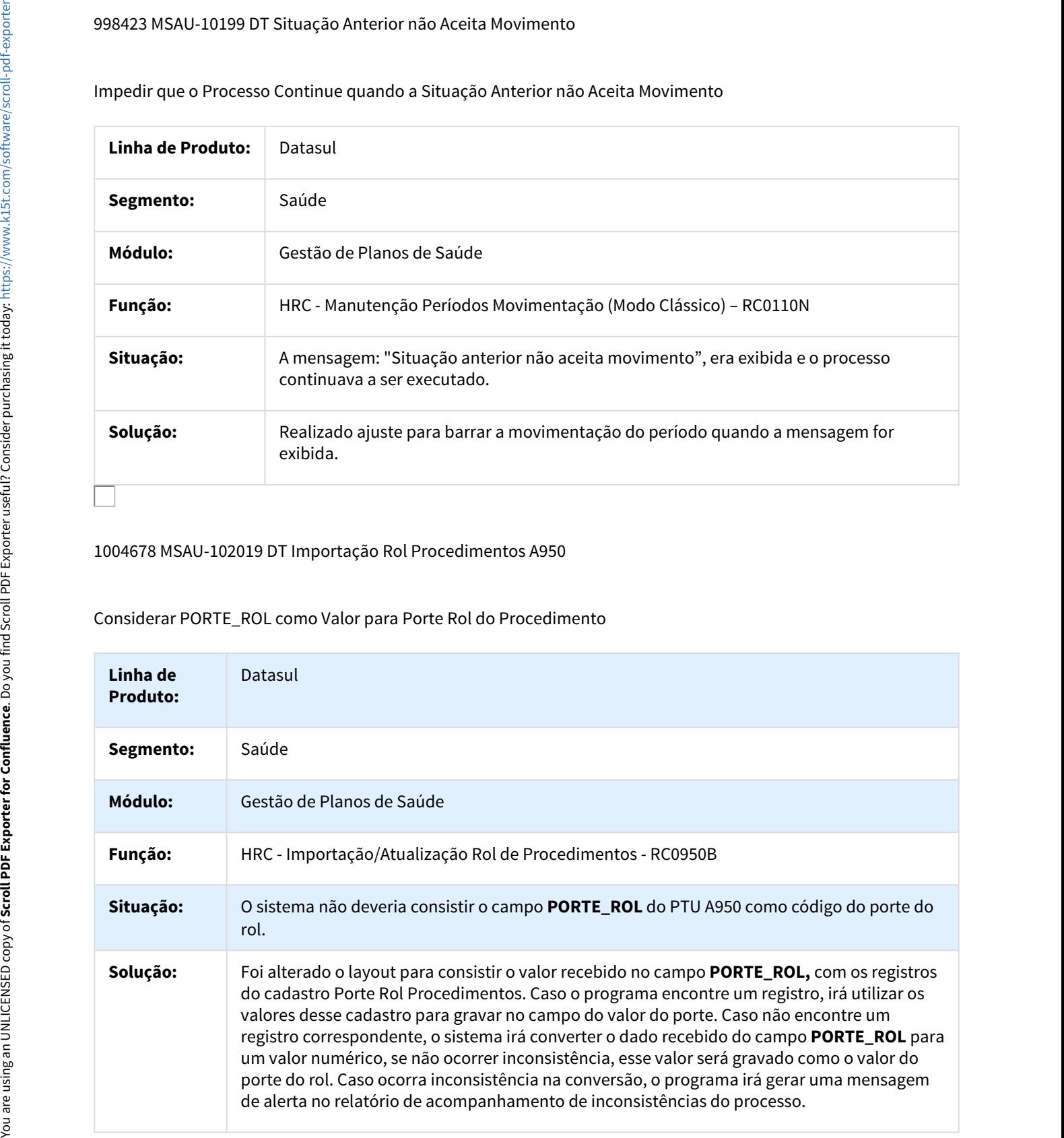

# 1016495 MSAU-10343 DT Cálculo do HASH Exportação A550

## Exportação A550 com Cálculo do HASH

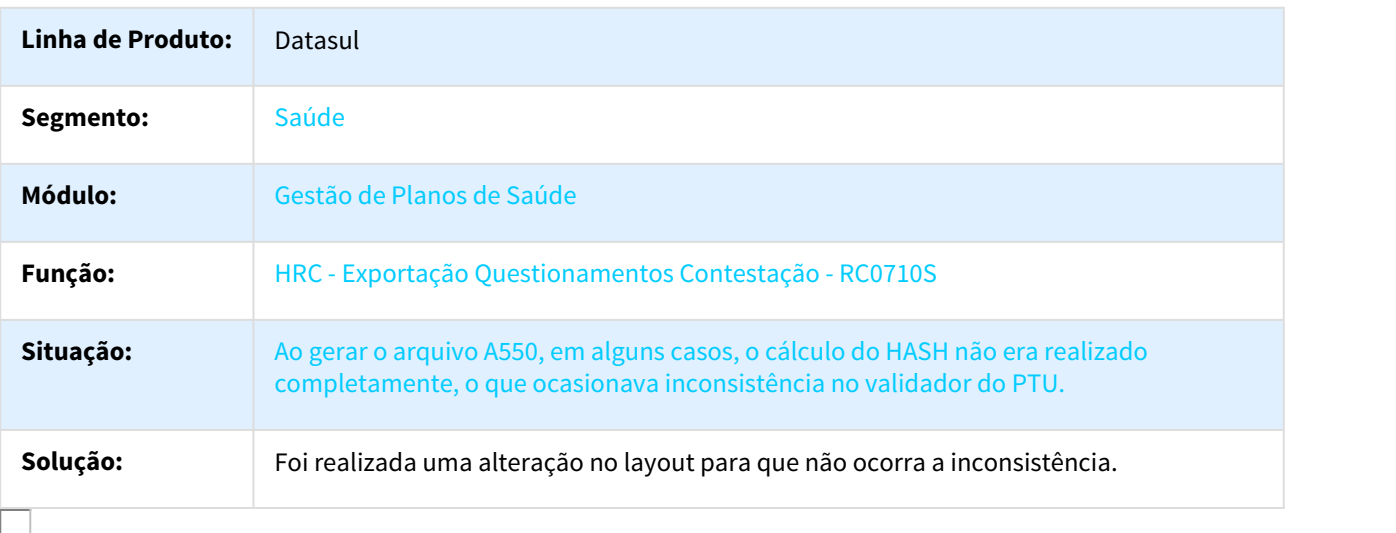

## 1030450 MSAU-11668 DT Exibir Valores Participação na Simulação da Valorização

## Exibir Valores Participação na Simulação da Valorização

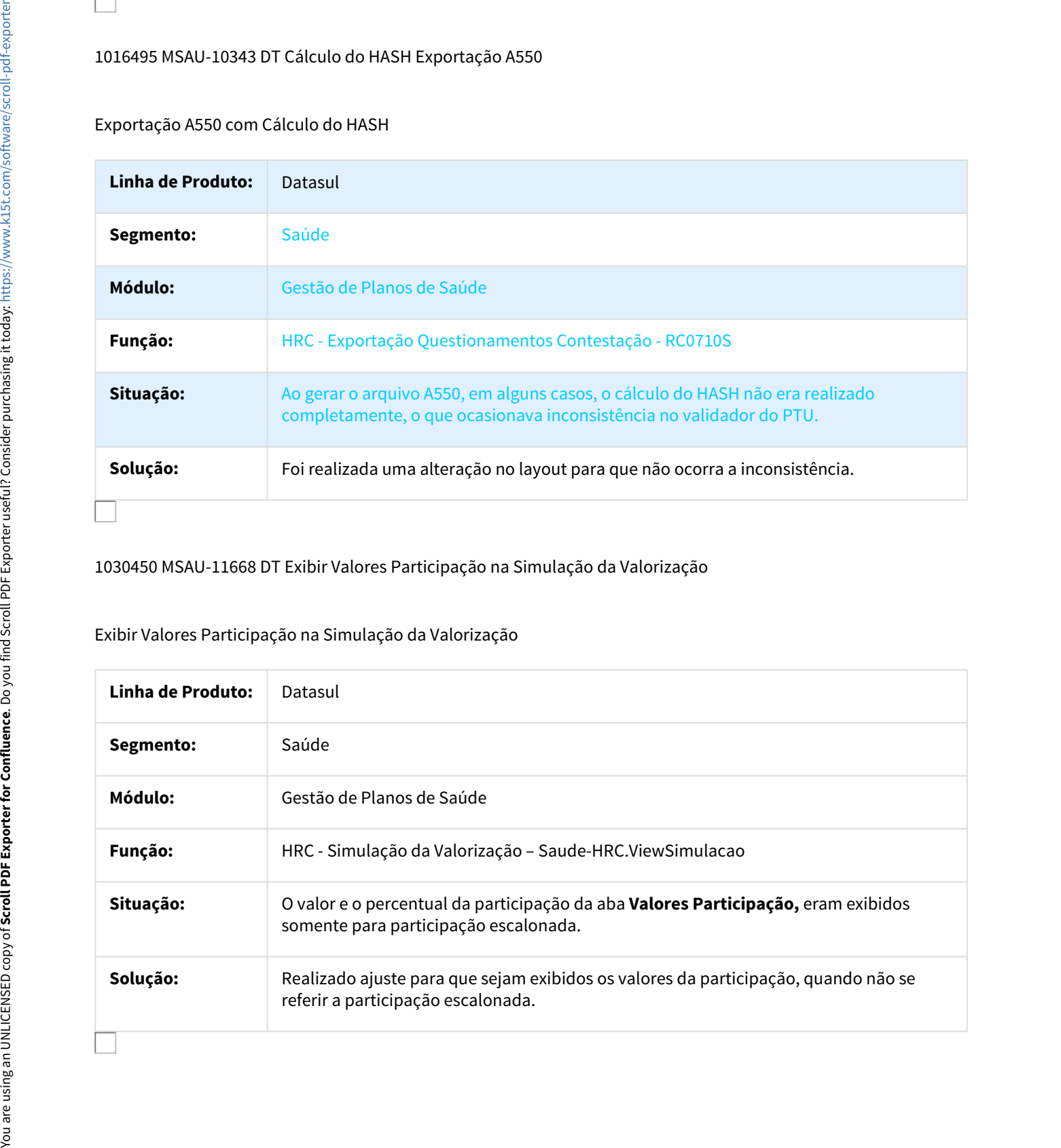

# 1042551 MSAU-11673 DT Log Auxiliar Foundation Baixa de Faturas de Intercâmbio

Log Auxiliar Foundation Baixa de Faturas de Intercâmbio

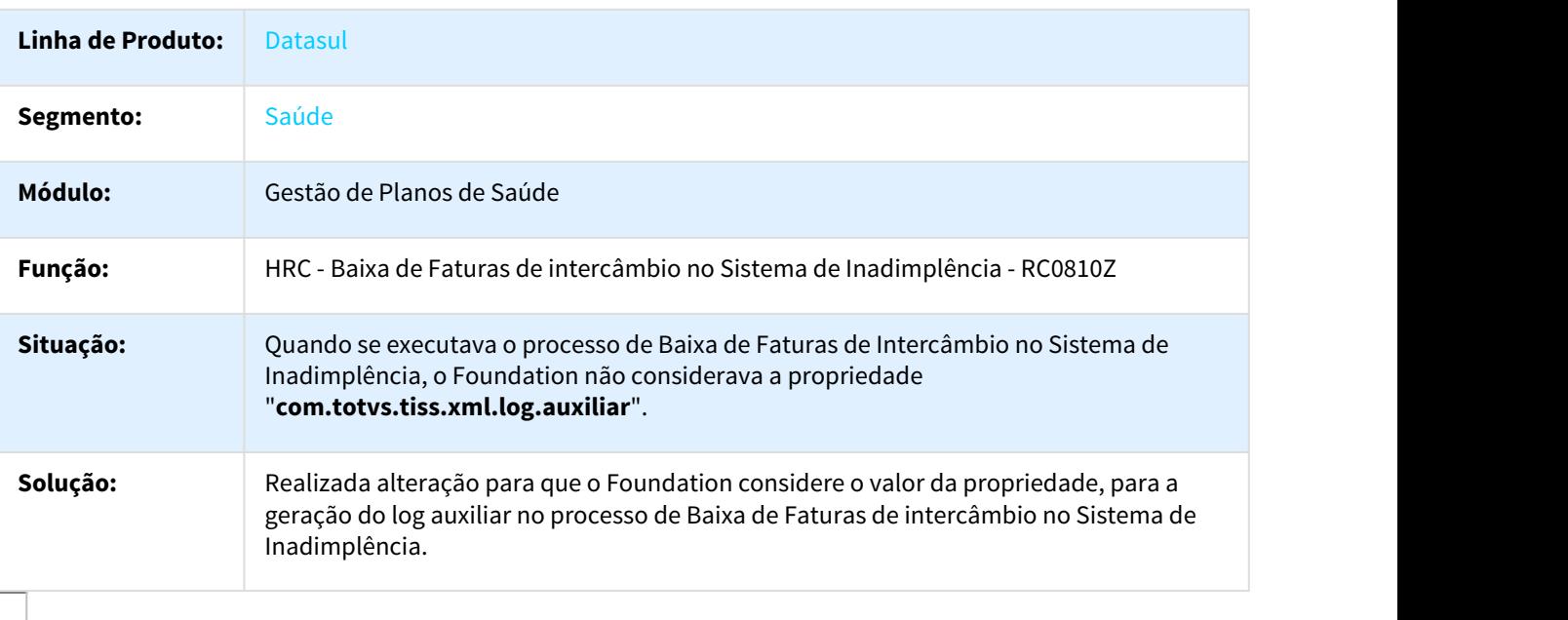

1045824 MSAU-11735 DT Importação XML Lote Guias

Restringir a Importação XML Lote Guias para Guias que não Pertencem ao Beneficiário

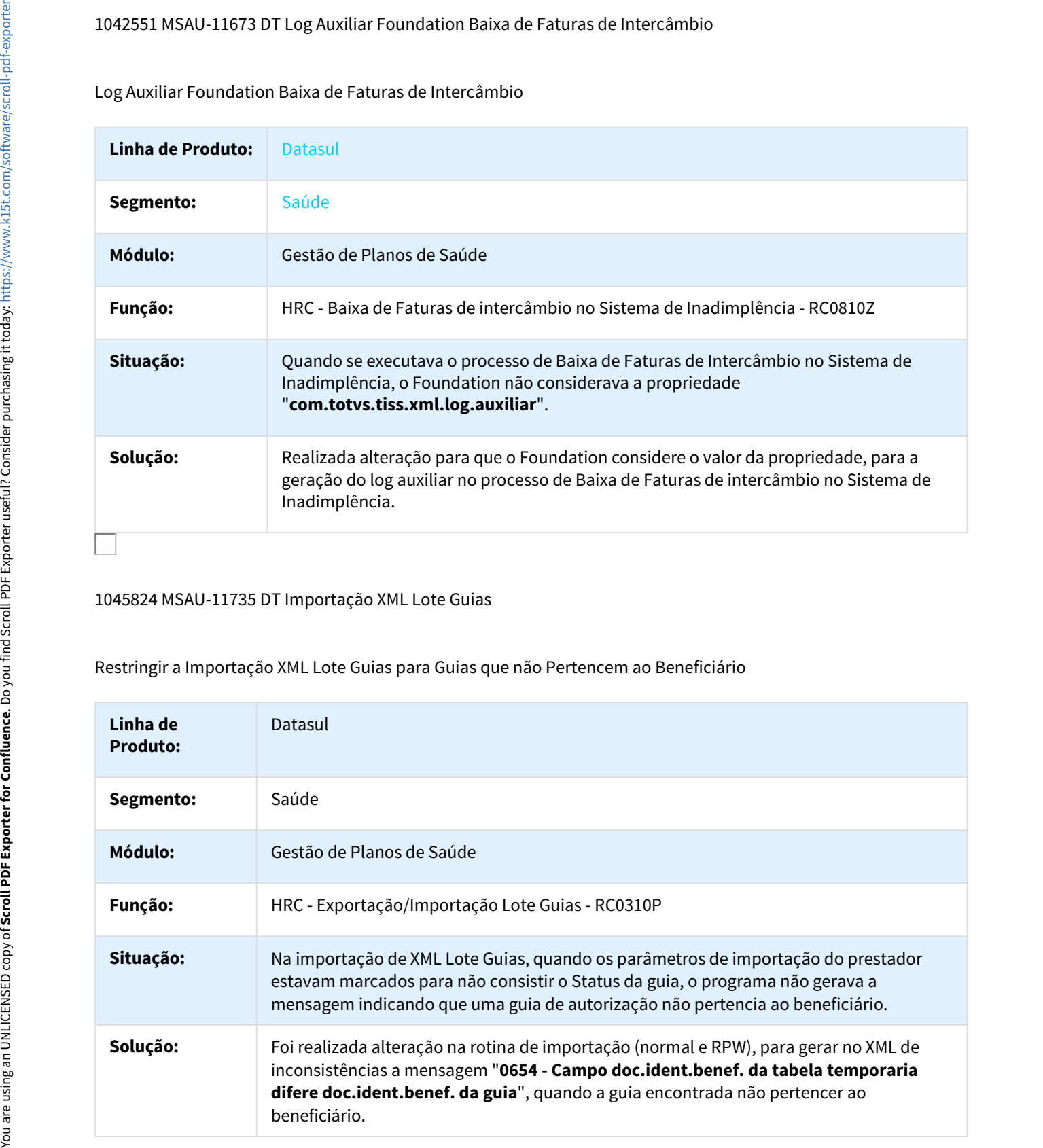

# 1047613 MSAU-10482 DT Ajuste na Criação de Novas Regras de Auditoria e Liberação

Inconsistência na criação de novas regras de Auditoria e Liberação

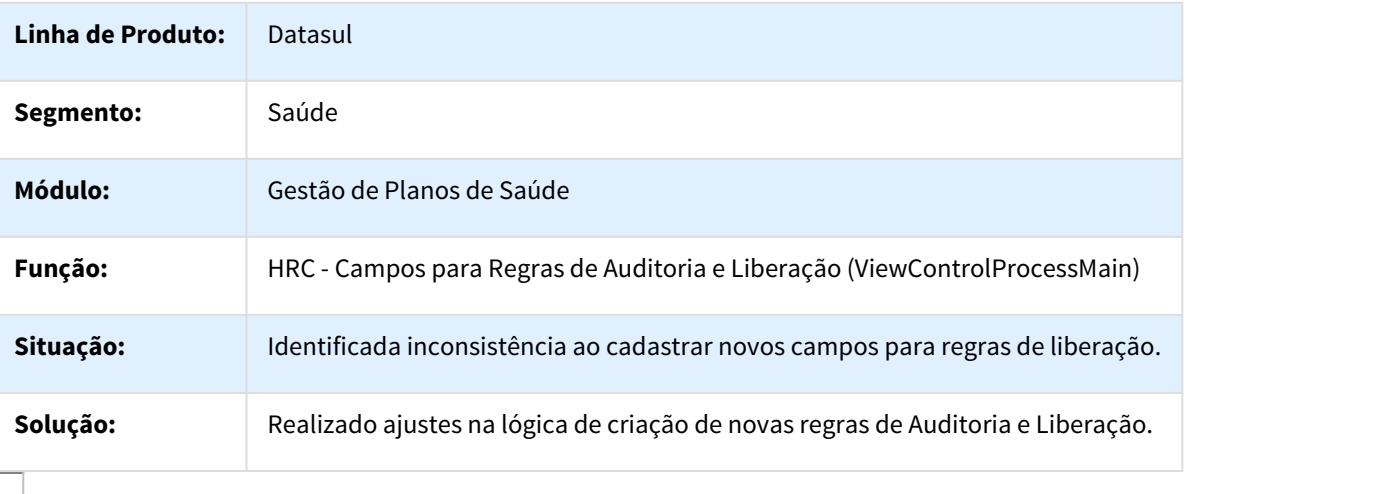

## 1068377 MSAU-11819 Validar Tipo de Atendimento Conforme Tabela 50

Validar Tipo de Atendimento Conforme Tabela 50

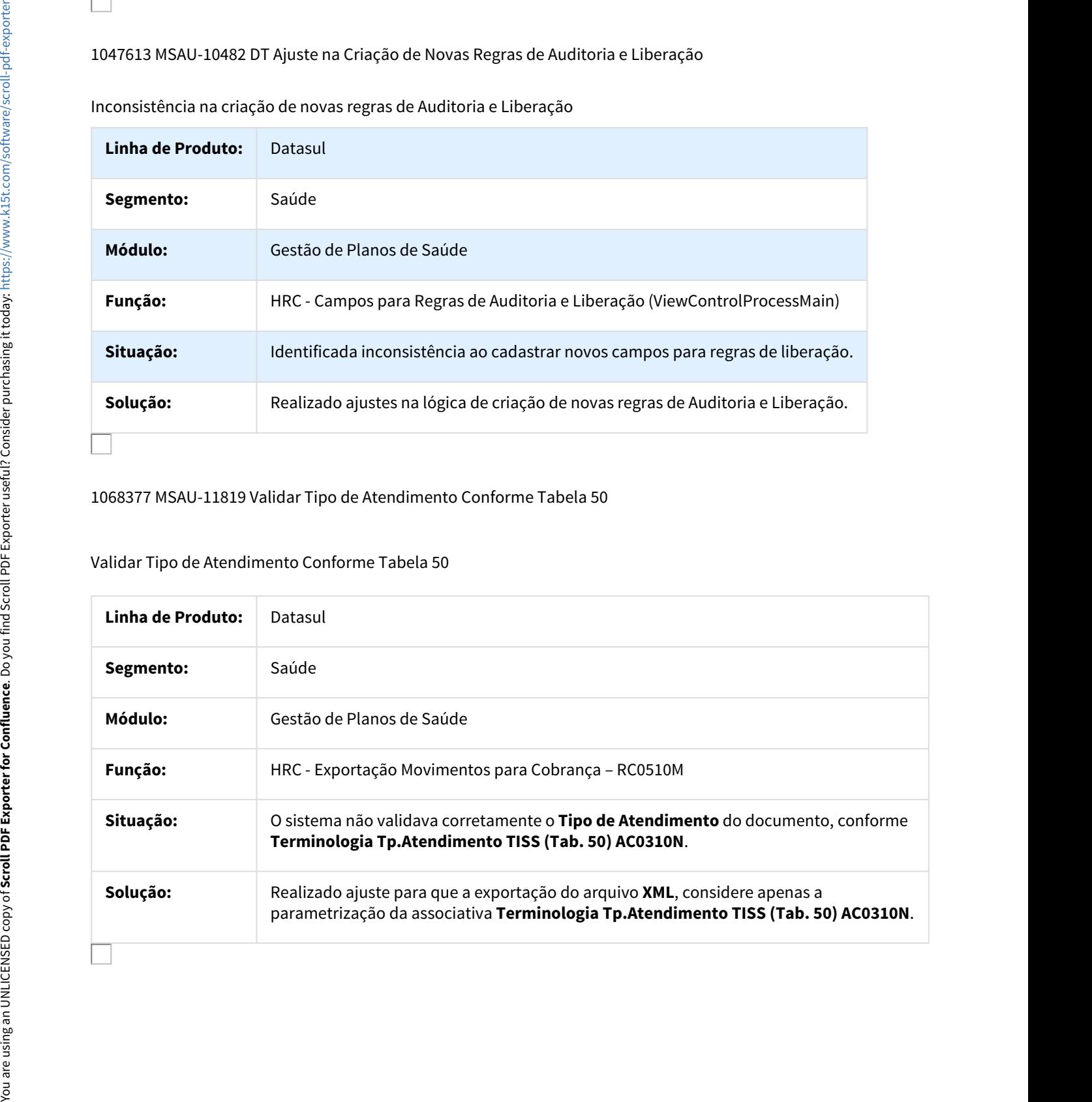

# 1074342 MSAU-11845 DT Importação Insumos SIMPRO

## Atualizar o Layout de Importação de Insumos para a Tabela da Revista SIMPRO

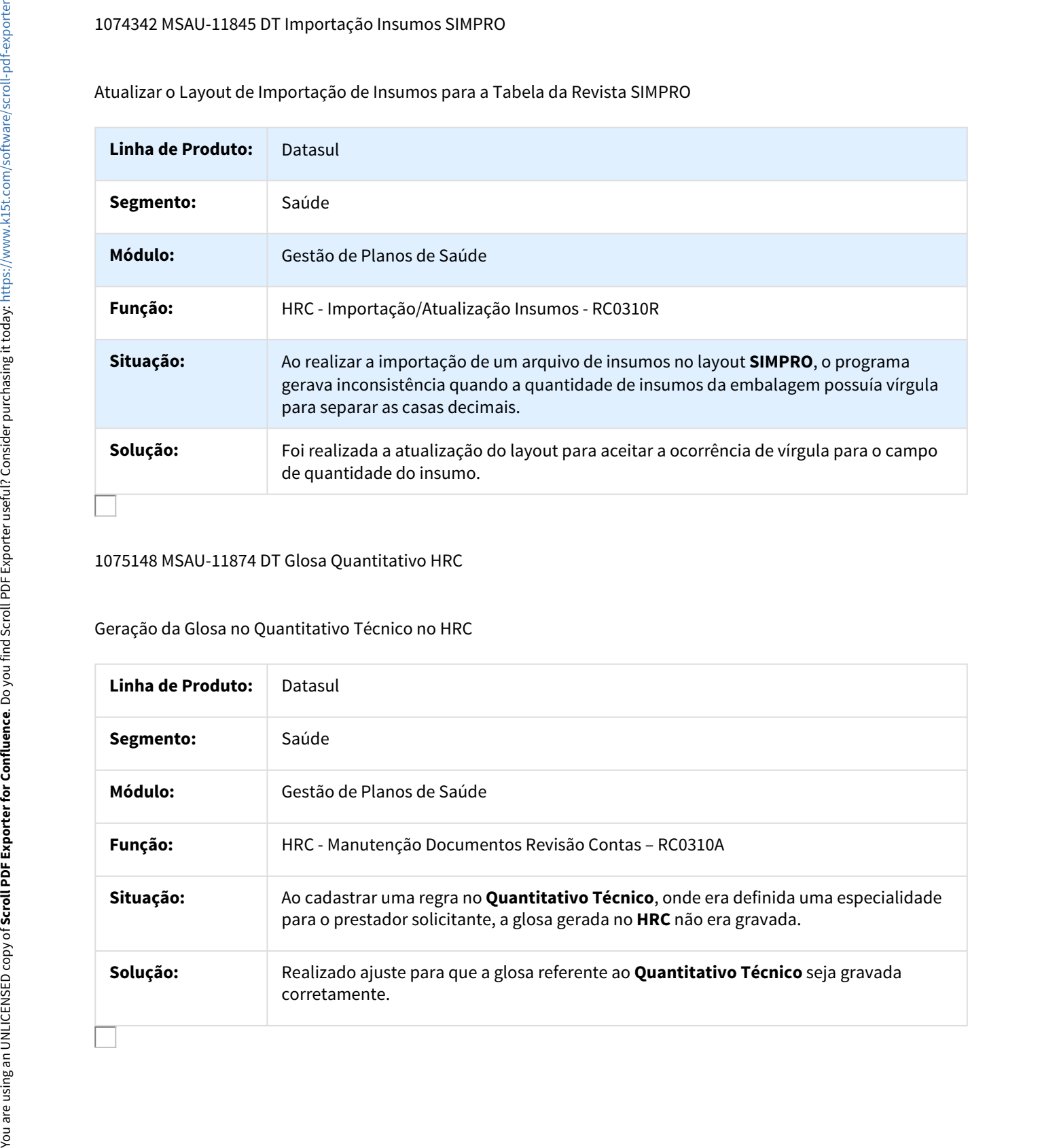

### 1075148 MSAU-11874 DT Glosa Quantitativo HRC

## Geração da Glosa no Quantitativo Técnico no HRC

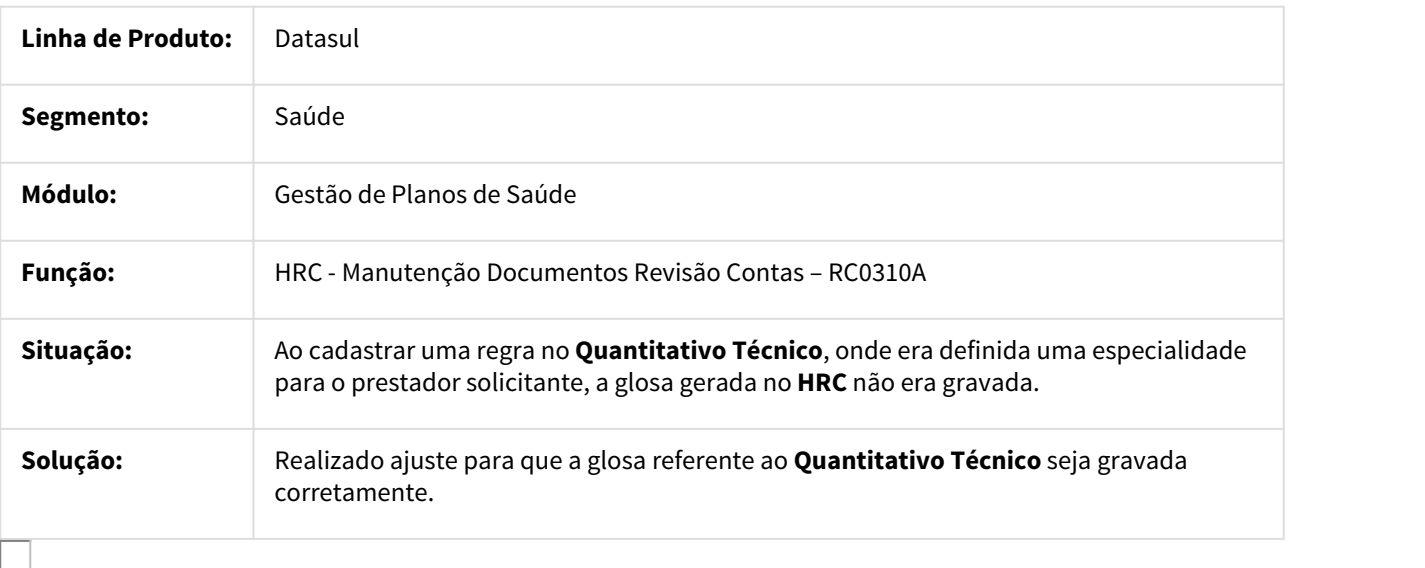

# 1087182 MSAU-11878 DT Liberação Documentos por Período - RPW

## Seleção de Parâmetros na Liberação Documentos por Período RPW

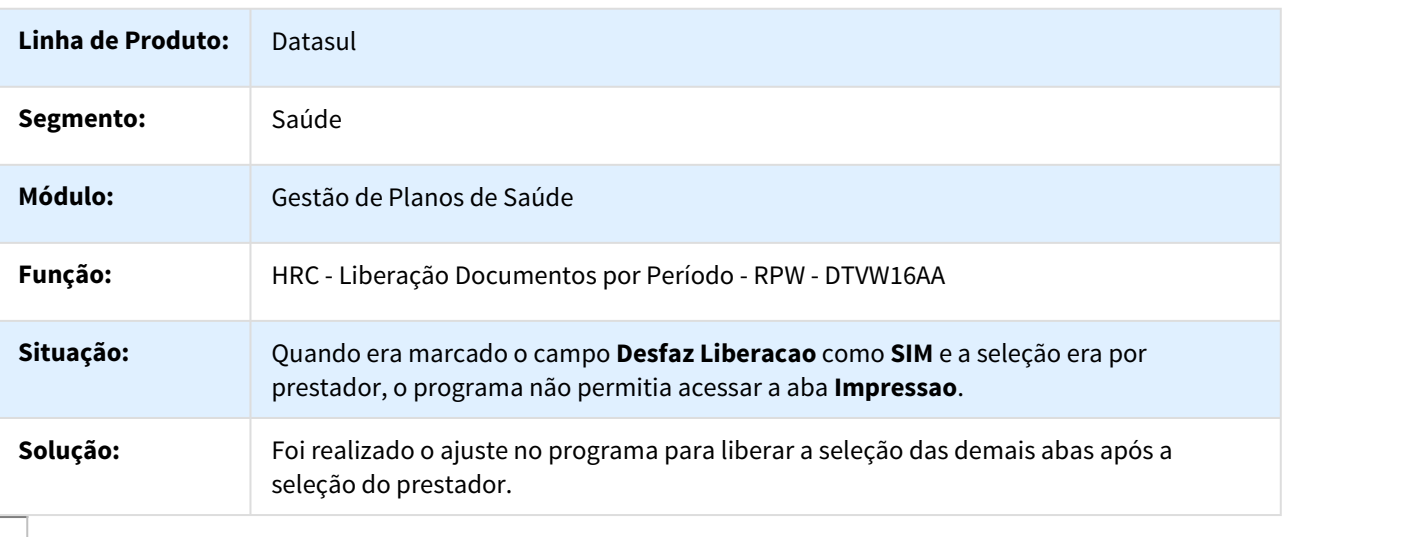

# 1090801 MSAU-11877 DT Busca da Classe de Nota x Transação na Importação XML

Inconsistência na Busca da Classe de Nota x Transação na Importação XML

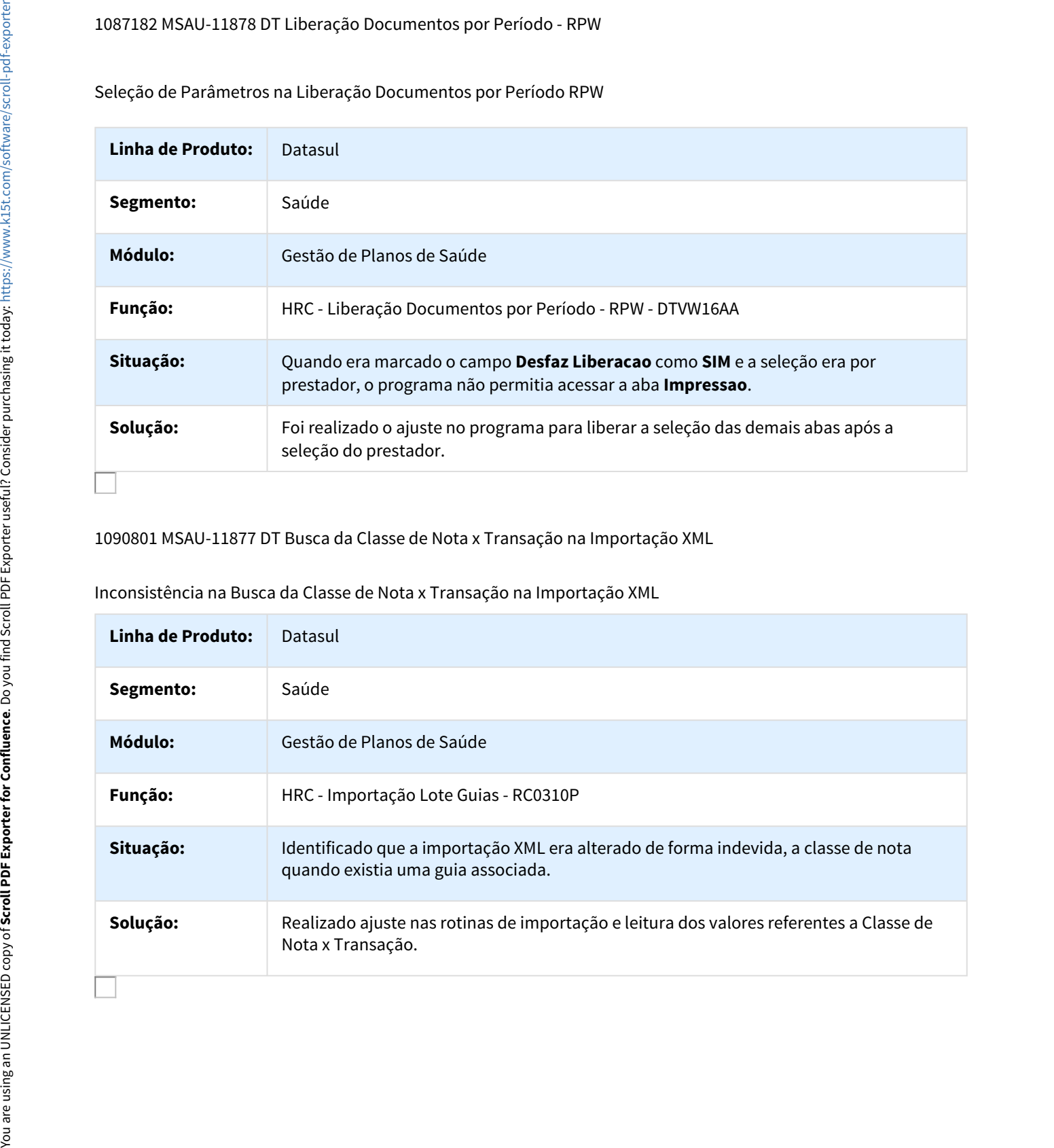

# 1119610 MSAU-12294 DT Importação Lote Guias Valorização de Pacote

Importação Lote Guias Valorização de Pacote

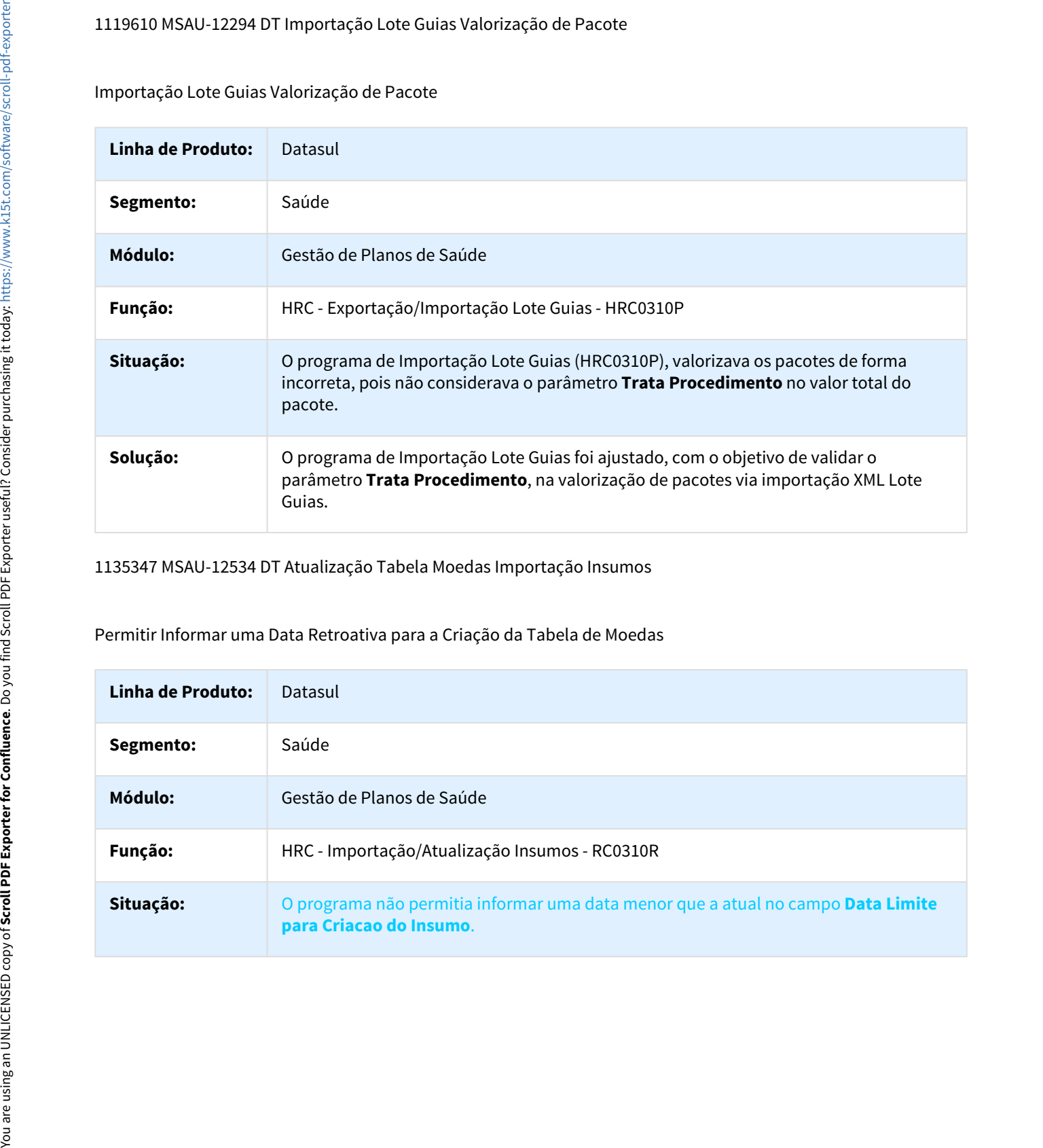

1135347 MSAU-12534 DT Atualização Tabela Moedas Importação Insumos

Permitir Informar uma Data Retroativa para a Criação da Tabela de Moedas

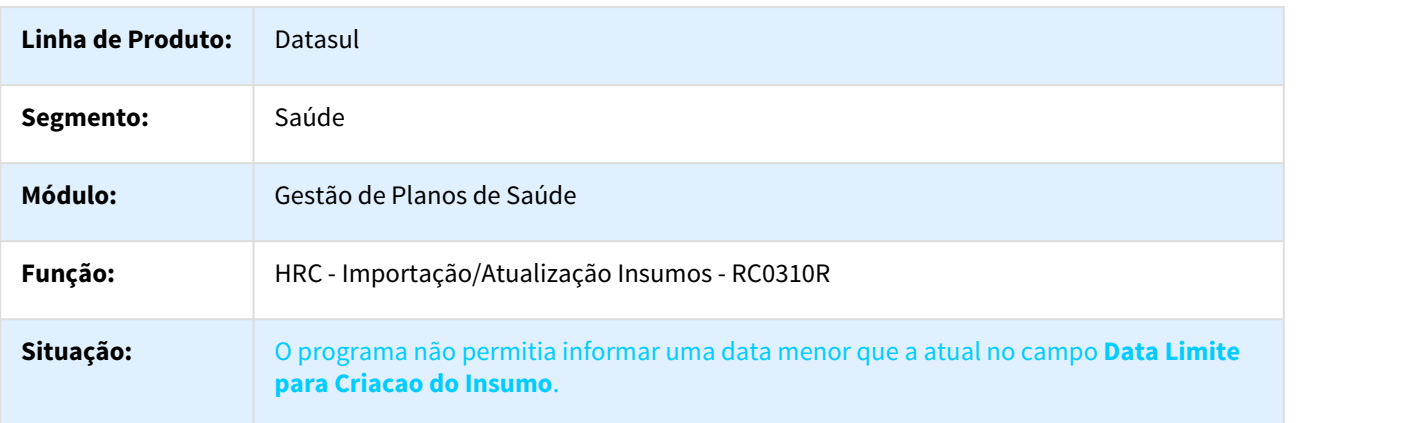

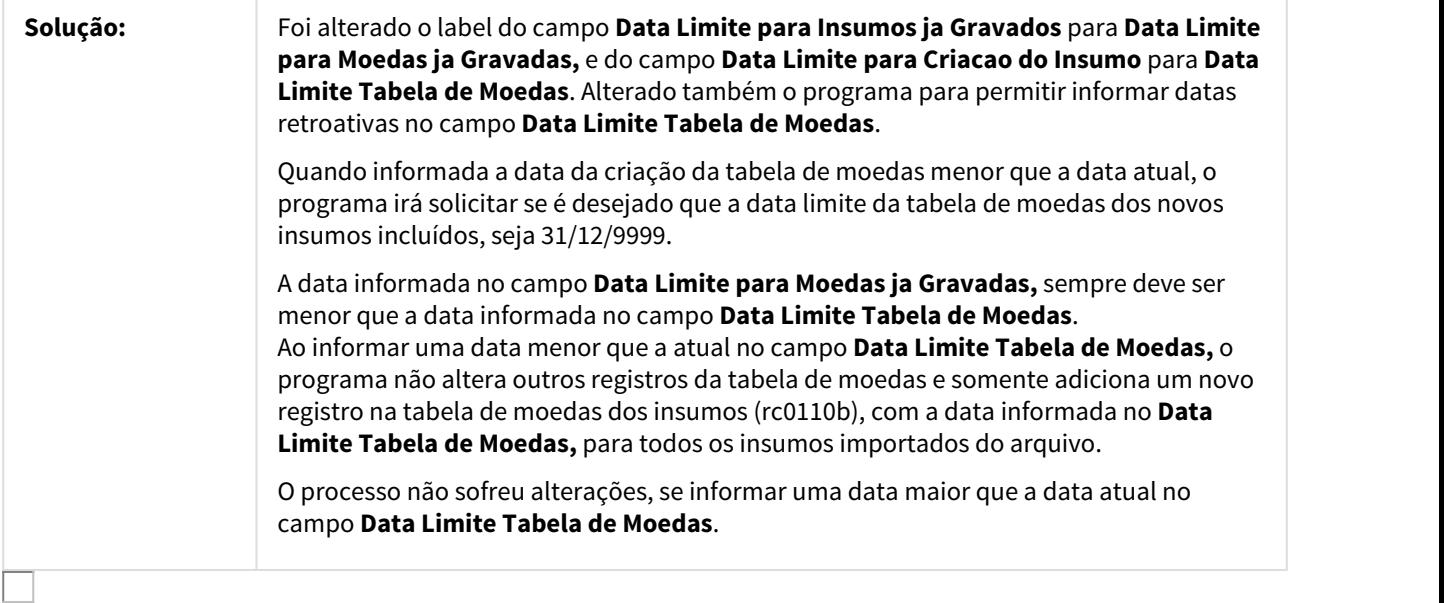

1156103 MSAU-13219 DT Percentual Deflatores Valorização Insumos

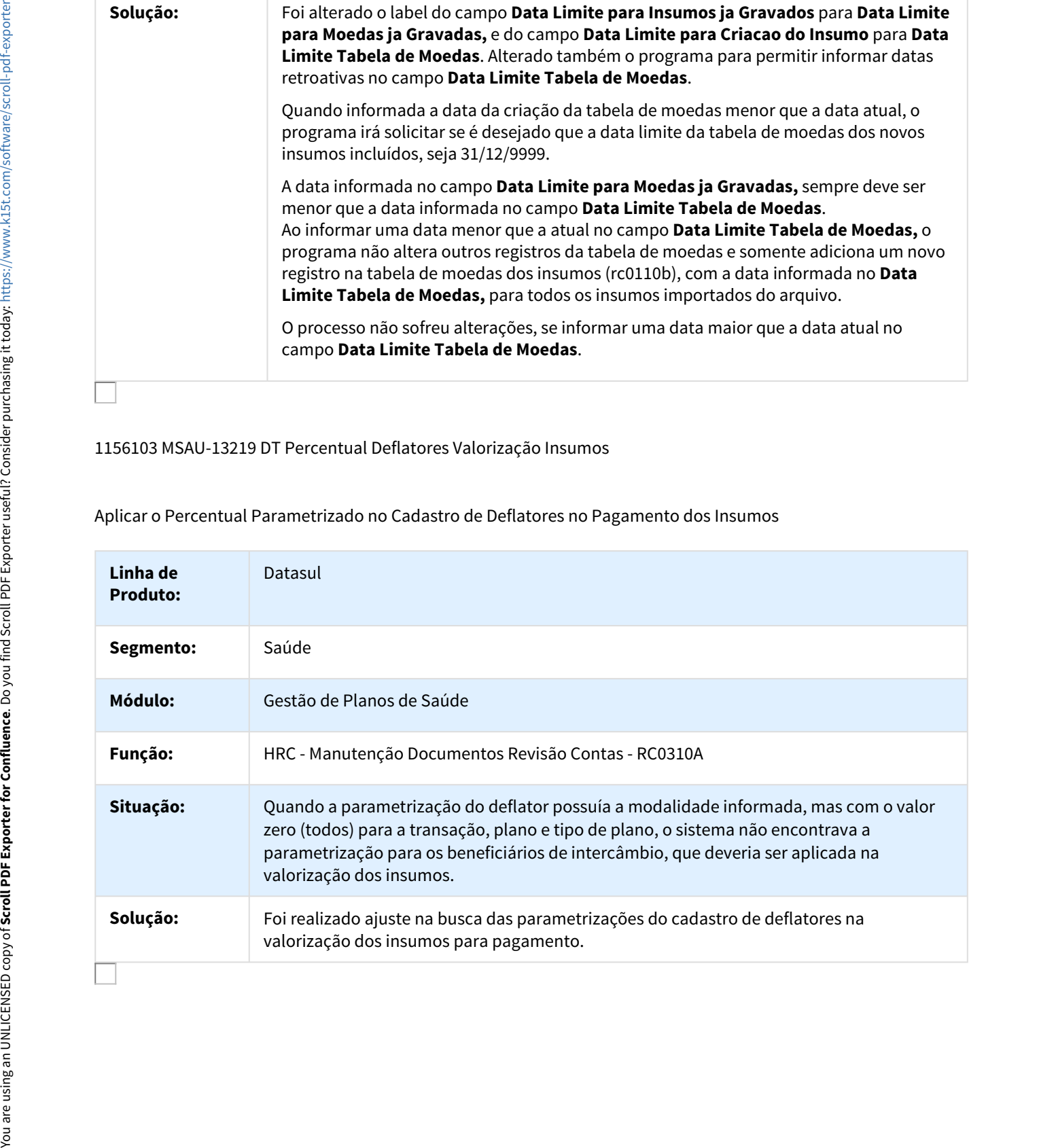

Aplicar o Percentual Parametrizado no Cadastro de Deflatores no Pagamento dos Insumos

# 1175844 MSAU-12670 DT Registro SP/SADT via Servicos WEB

# Registro SP/SADT via Serviços WEB

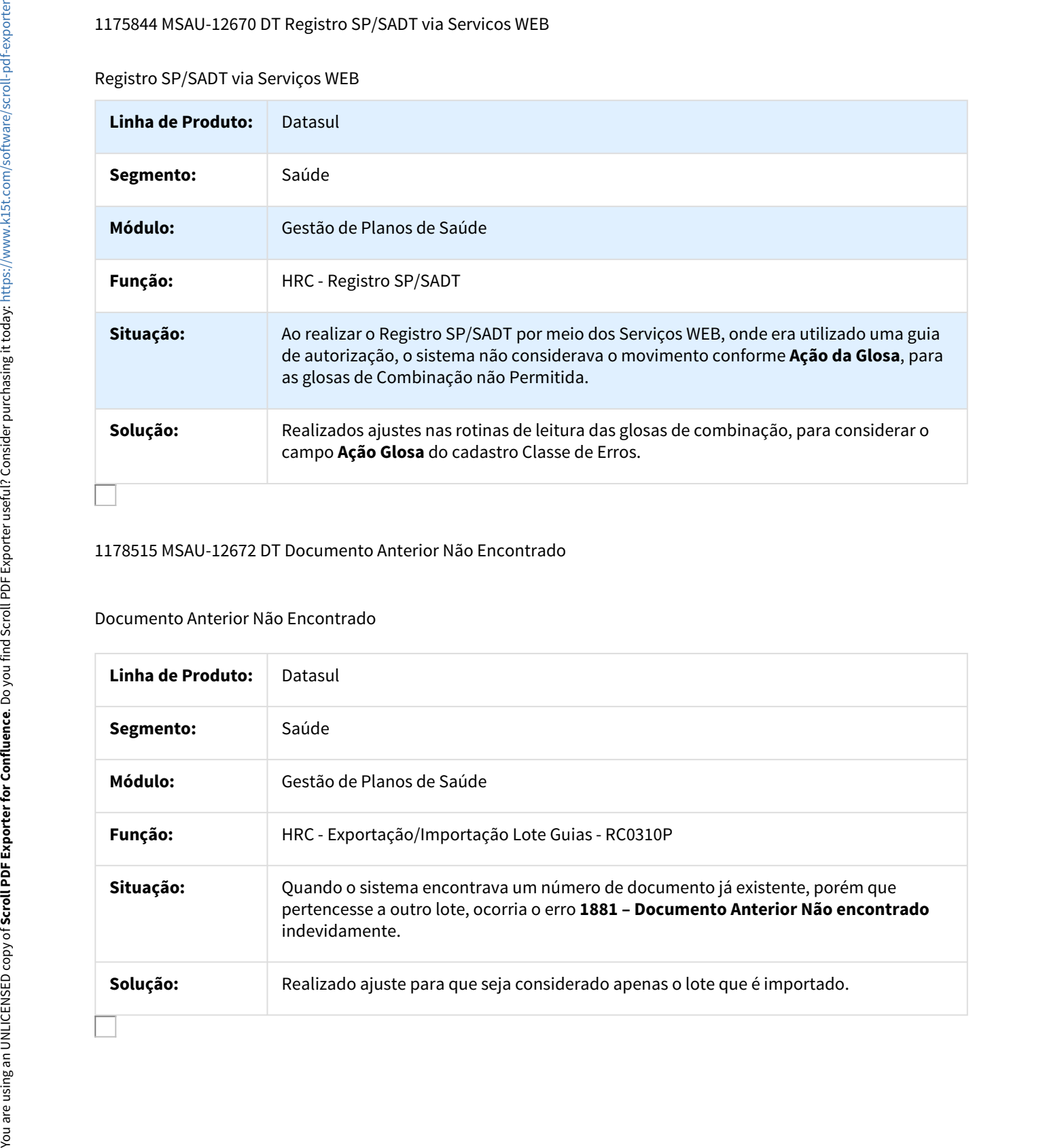

### 1178515 MSAU-12672 DT Documento Anterior Não Encontrado

# Documento Anterior Não Encontrado

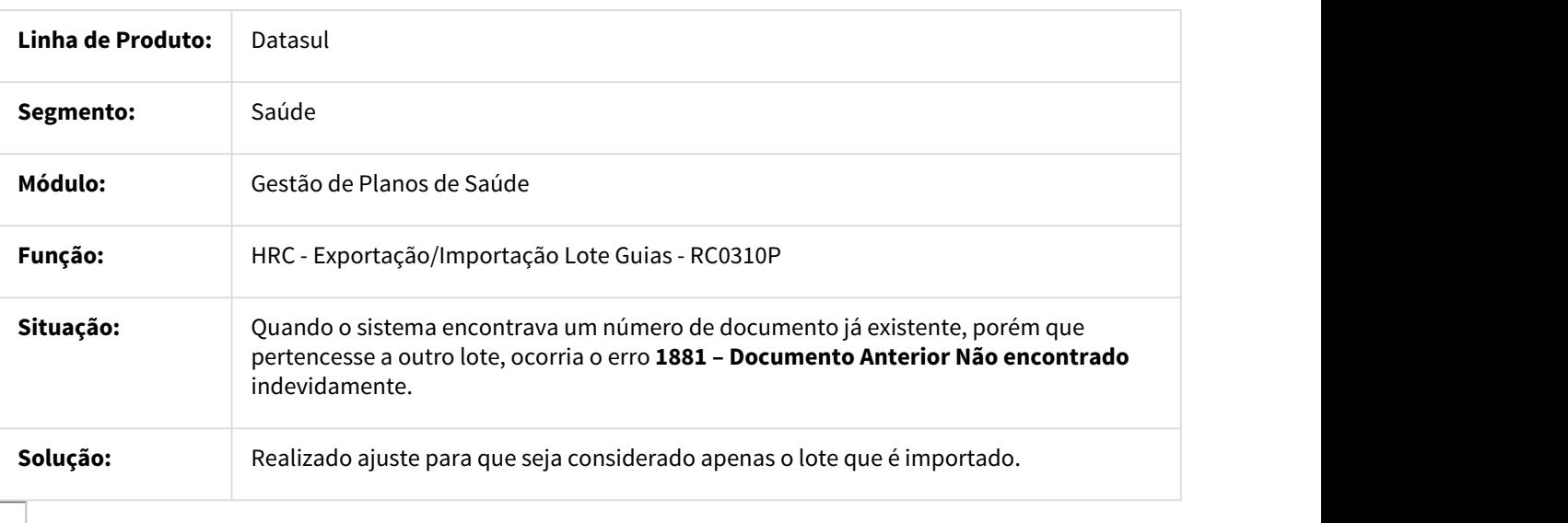

# 1181224 MSAU-12583 DT Ajuste Descrição Unidade de Medida ML

Ajuste da Descrição da Unidade de Medida ML

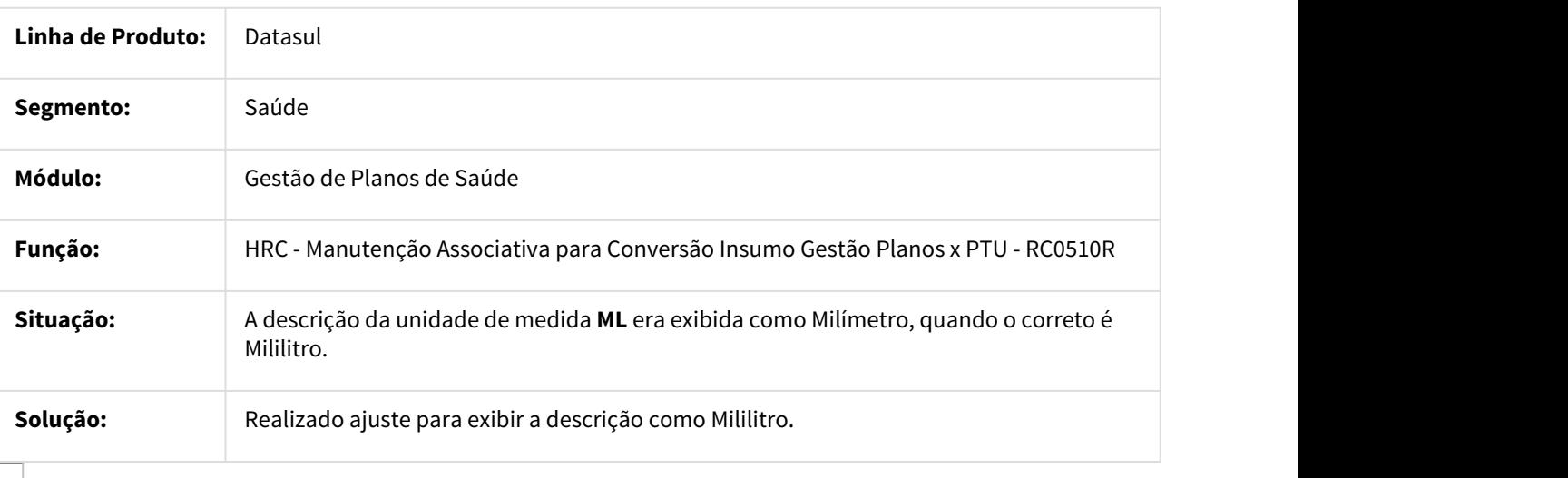

#### 1190554 MSAU-13156 DT A500 CBO Prestador Pessoa Jurídica

Imprimir Campo NR\_CBO\_EXEC do R504 também para Prestador Executante Jurídico

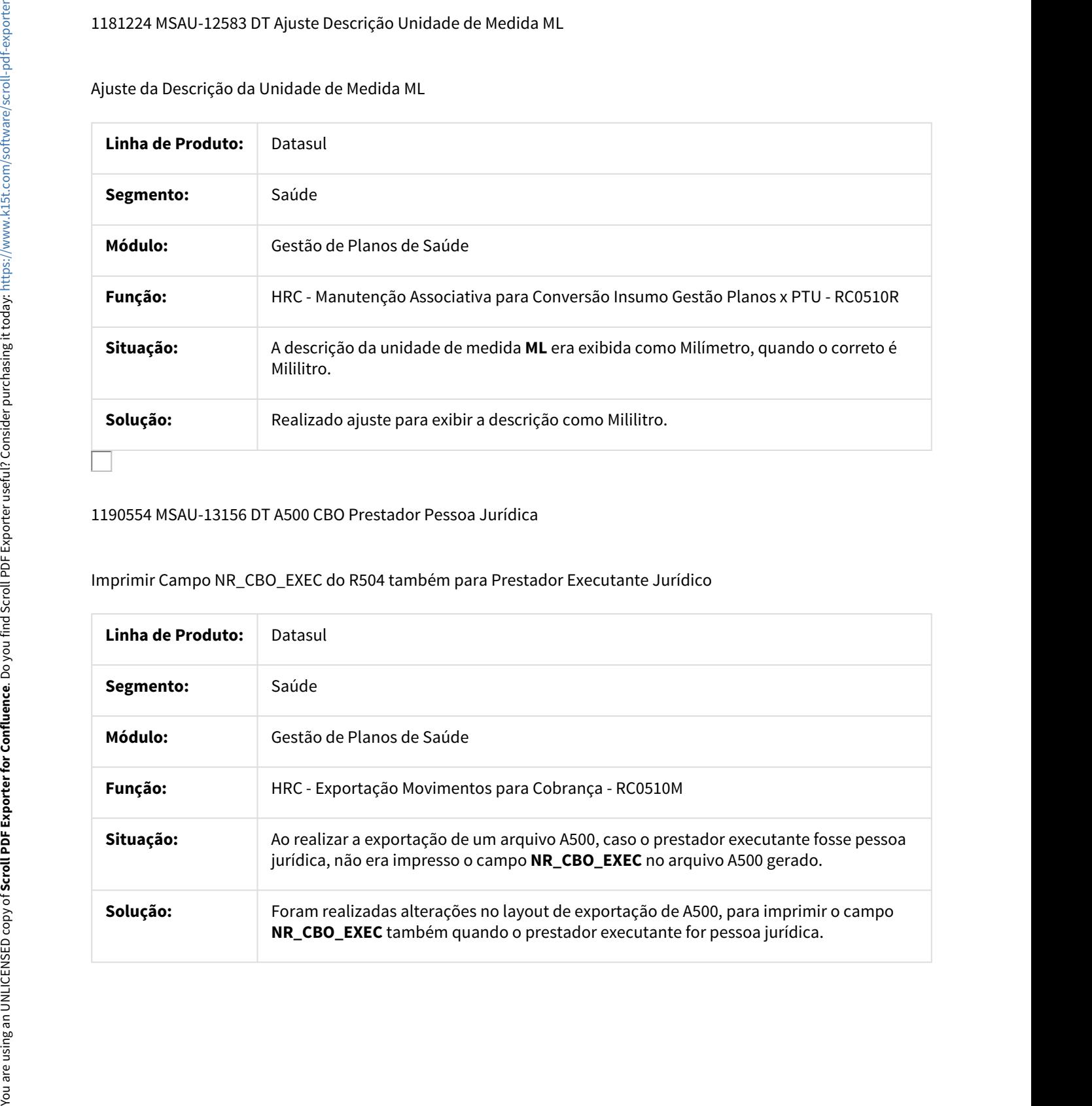

# 1198552 MSAU-13191 DT Ajuste Regra Campos 037 a 039 do R504 Exportação A500

## Ajuste Regra dos Campos 037 a 039 do R504 da Exportação A500

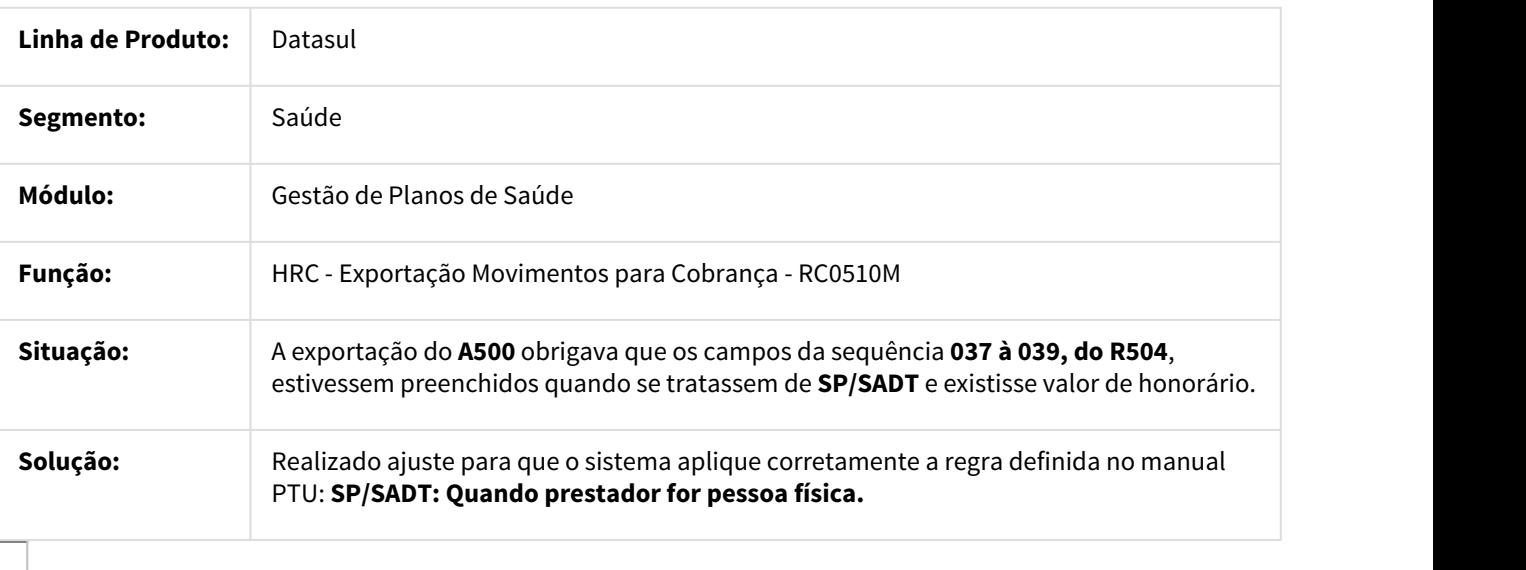

1211535 MSAU-13029 DT Atualização Moedas Insumos na Importação

Não Criar Novo Registro na Tabela de Moedas dos Insumos se o Preço do Insumo não for Alterado

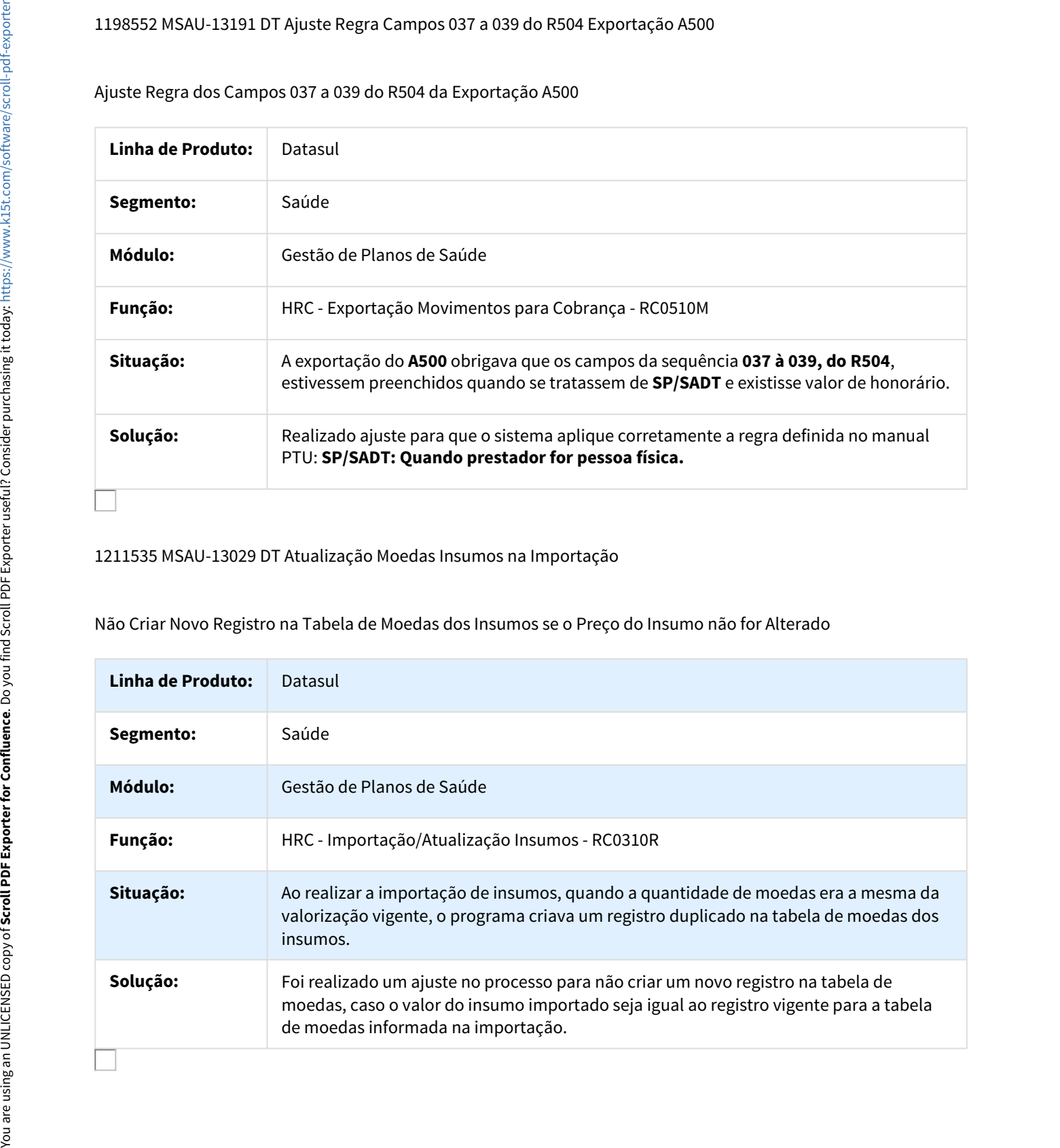

# 1222733 MSAU-13022 DT Quantidade Insumos Arredondamento A500

## Manter Informação de Quantidade de Insumos ao Agrupar Insumos de mesmo Código

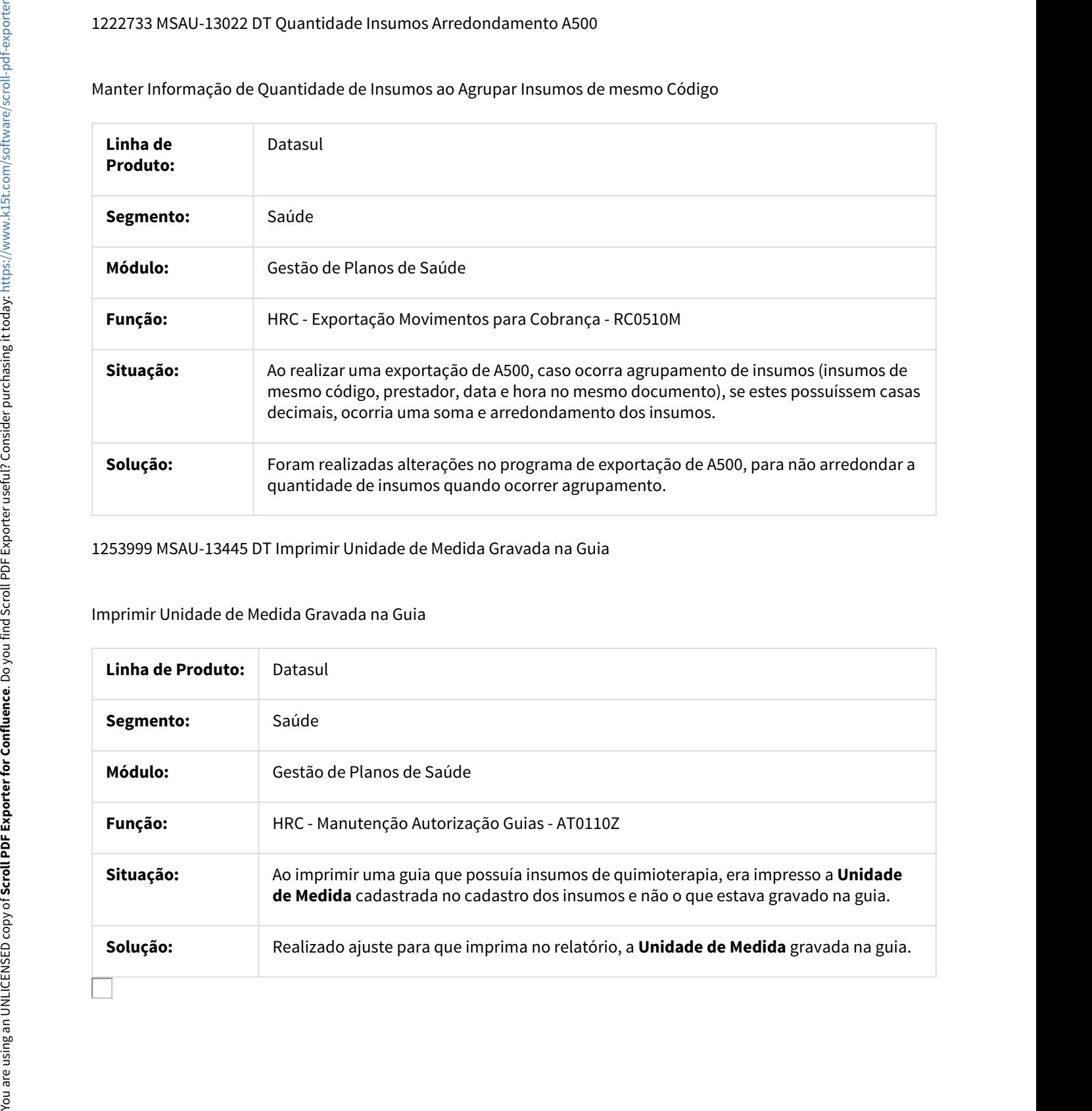

1253999 MSAU-13445 DT Imprimir Unidade de Medida Gravada na Guia

Imprimir Unidade de Medida Gravada na Guia

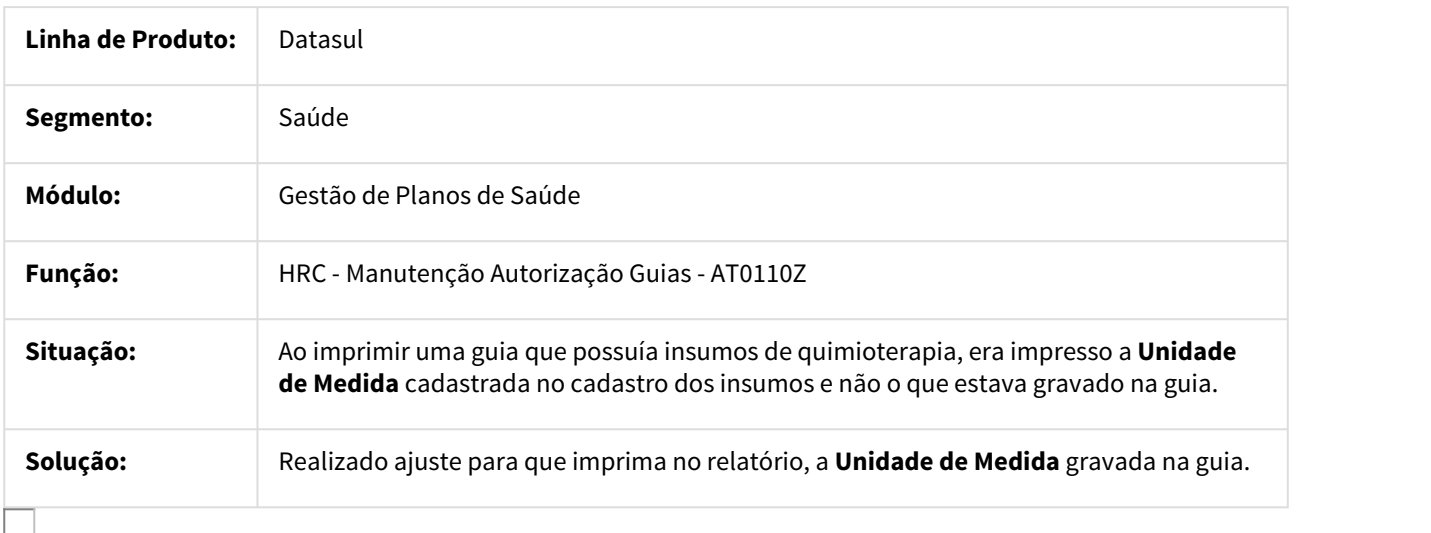

# MSAU-4731 DT Considerar Classe de Nota do Documento Atual

## Considerar a Classe de Nota do Documento Atual (complemento)

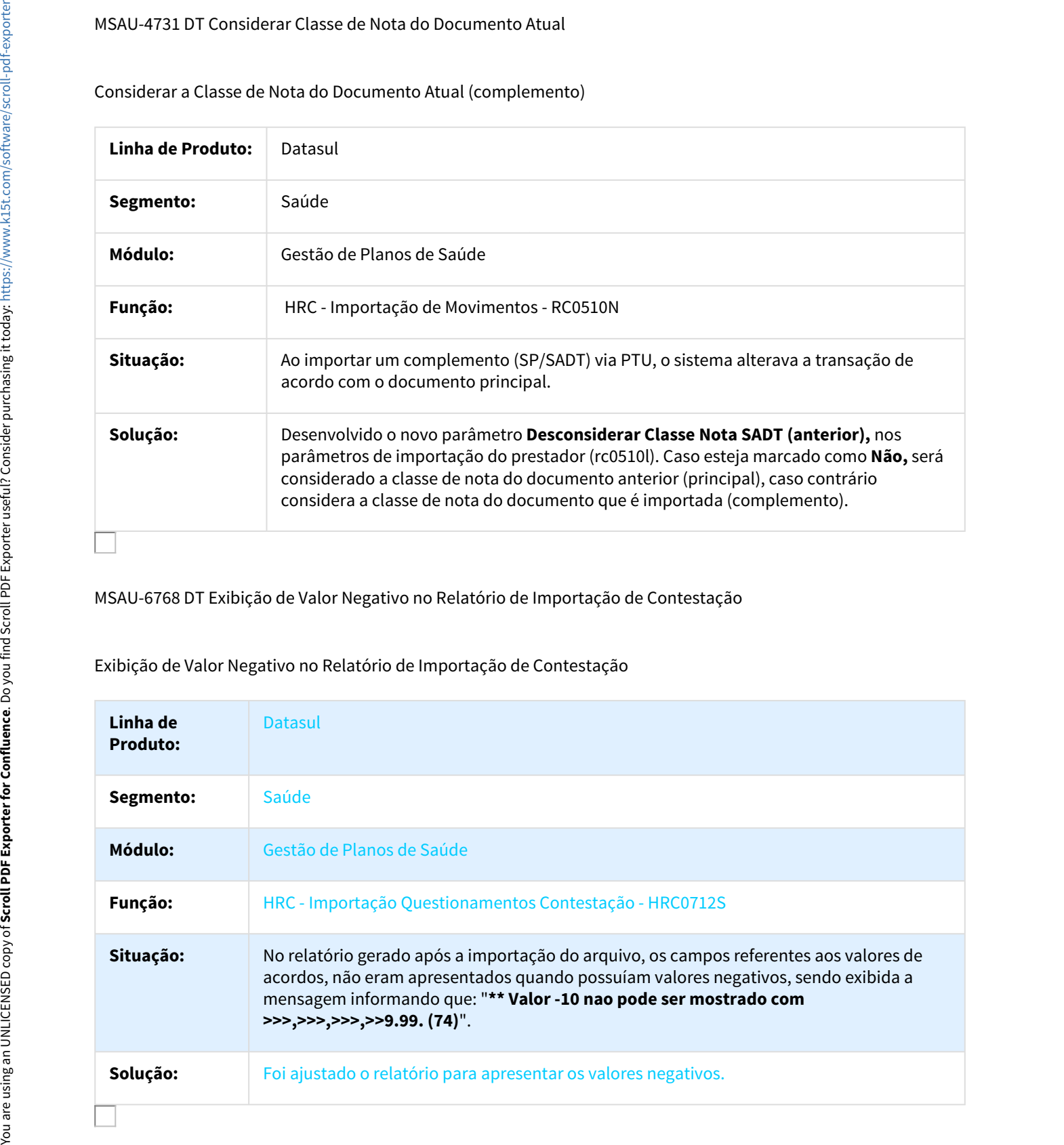

MSAU-6768 DT Exibição de Valor Negativo no Relatório de Importação de Contestação

Exibição de Valor Negativo no Relatório de Importação de Contestação

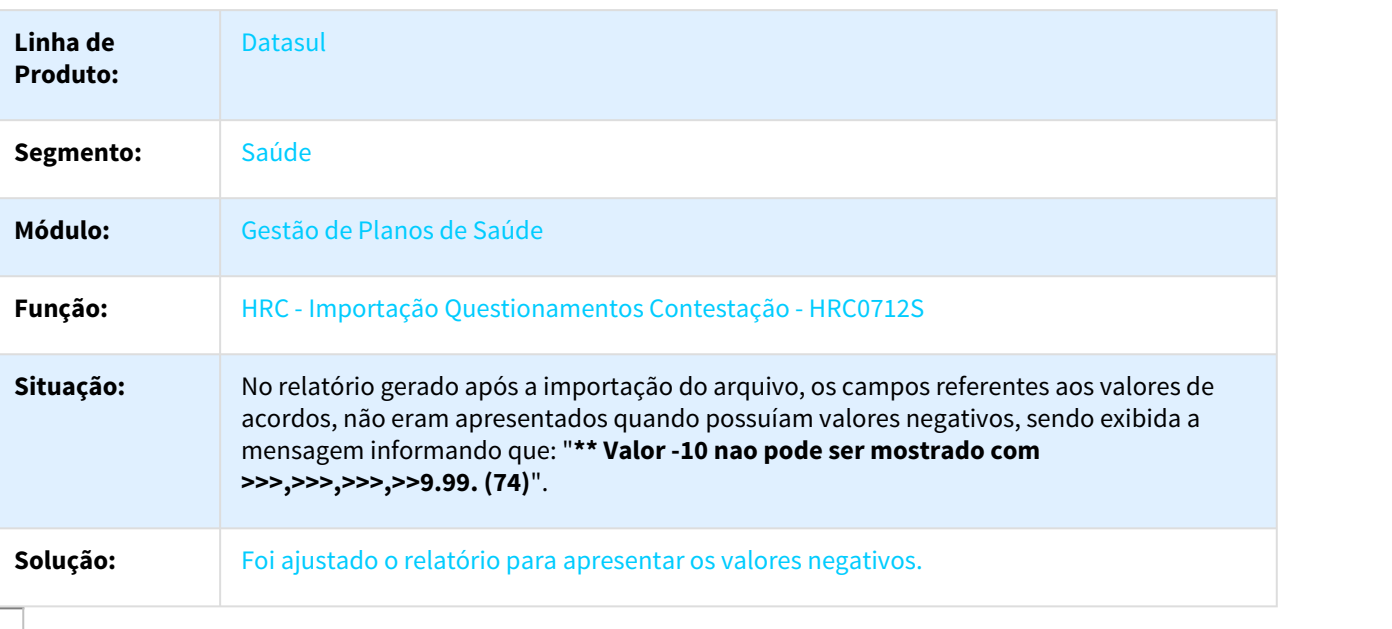

# MSAU-6967 DT Habilitar Campos de Impressão na Importação de Movimentos -RPW

## Habilitar Campos de Impressão na Importação de Movimentos - RPW

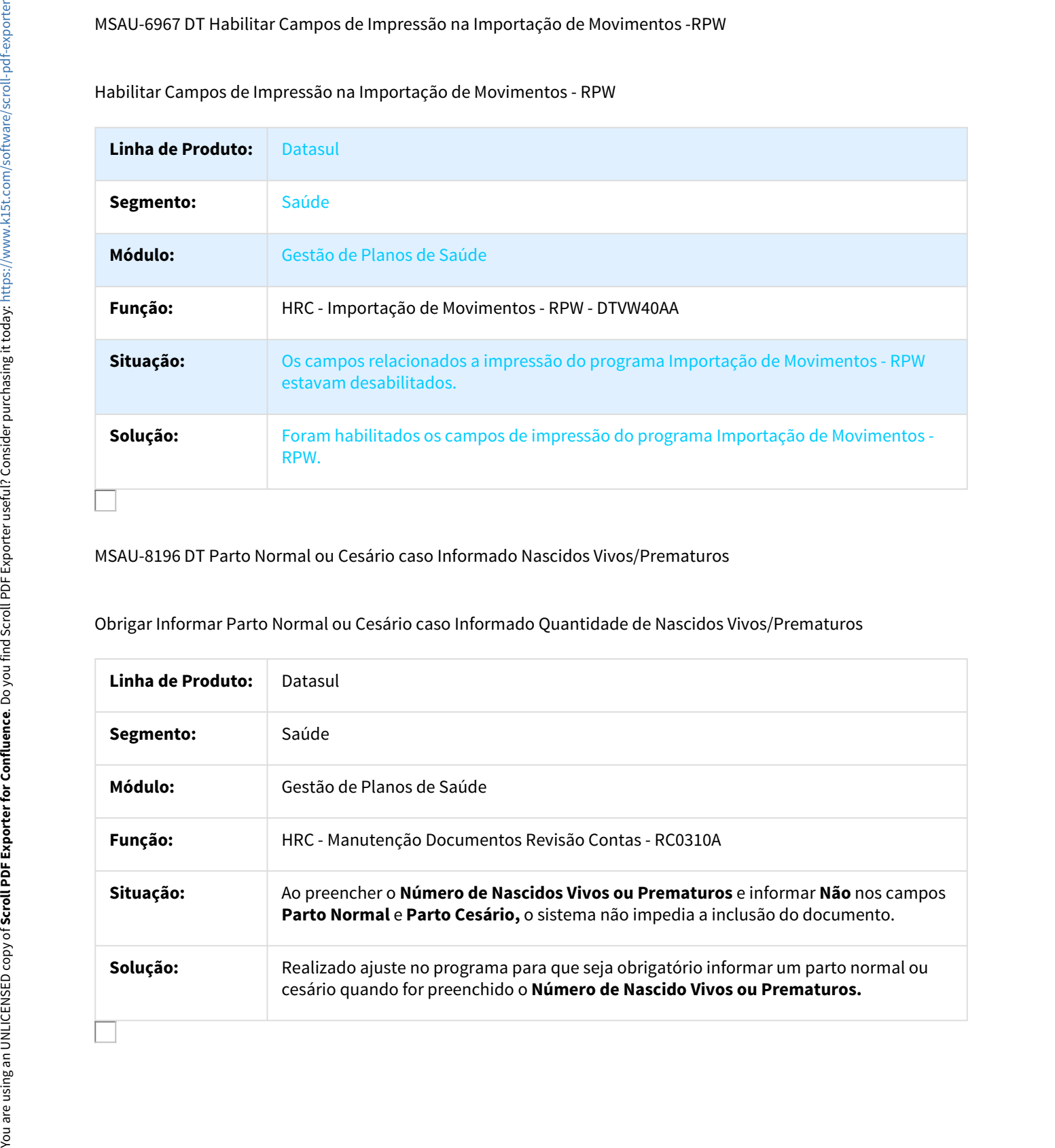

## MSAU-8196 DT Parto Normal ou Cesário caso Informado Nascidos Vivos/Prematuros

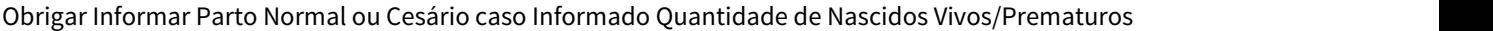

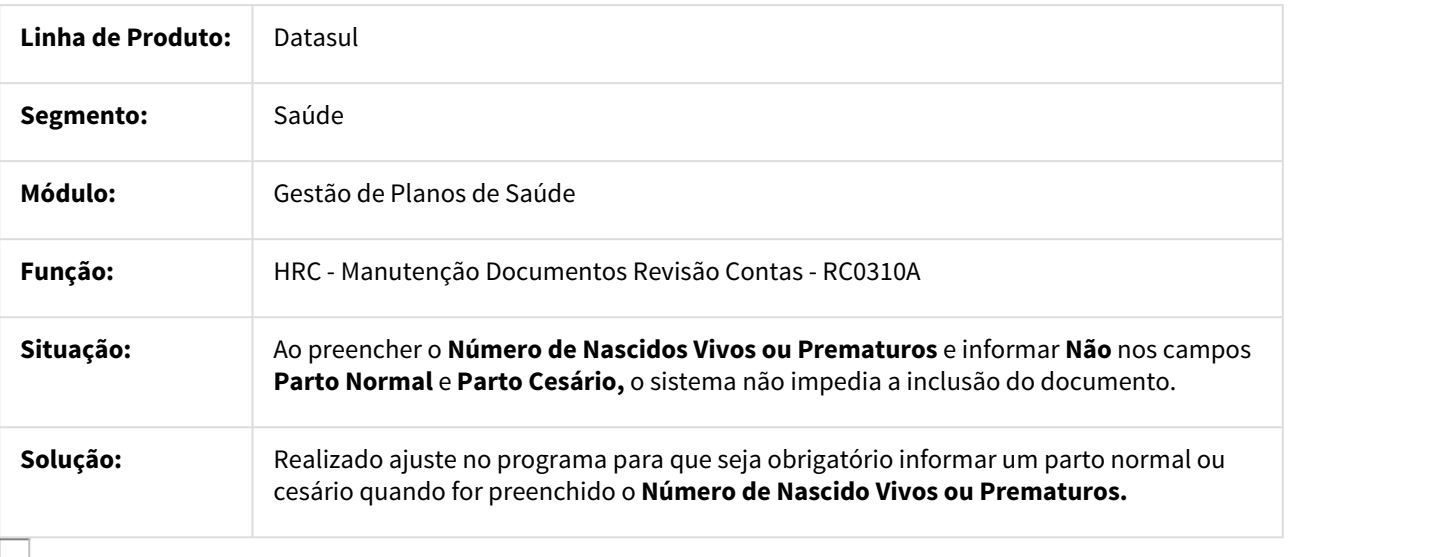

# MSAU-12091 DT Importação Insumos Tabela SIMPRO

## Acrescentar Opção para Importar os Insumos com o Código TUSS do Arquivo

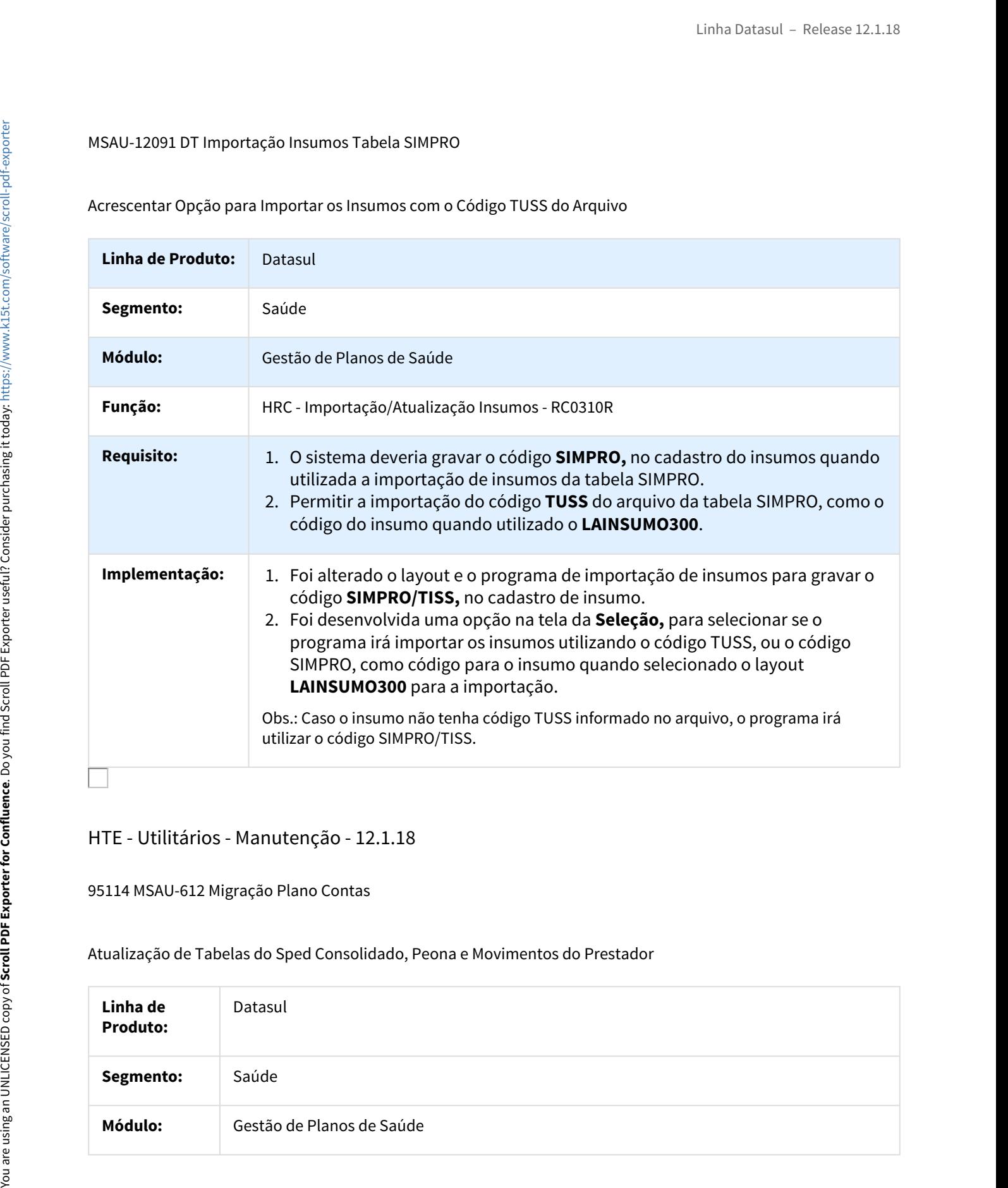

# HTE - Utilitários - Manutenção - 12.1.18

## 95114 MSAU-612 Migração Plano Contas

Atualização de Tabelas do Sped Consolidado, Peona e Movimentos do Prestador

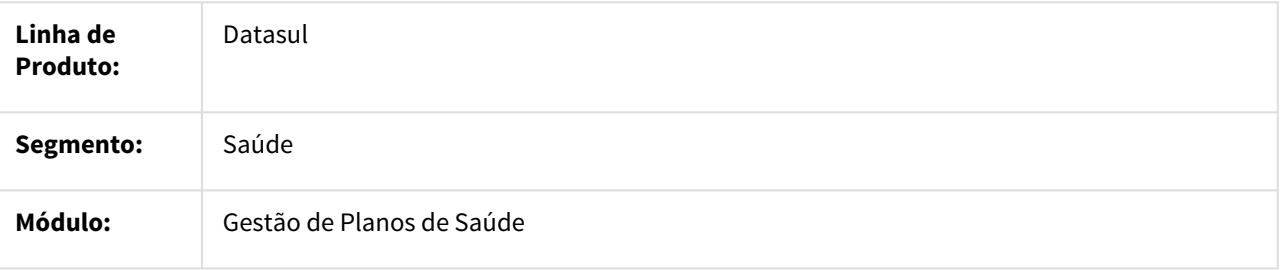

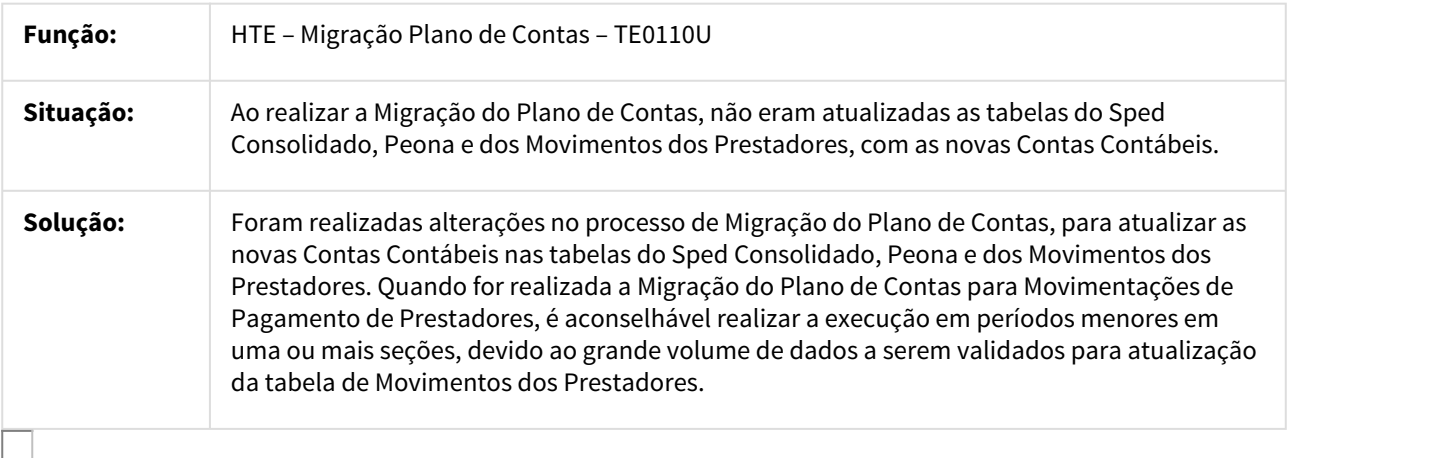

# HVP - Venda de Planos - Manutenção - 12.1.18

### 98016 MSAU-677 DT Exclusão Beneficiários Via Importação

Exclusão de Beneficiários Via Importação

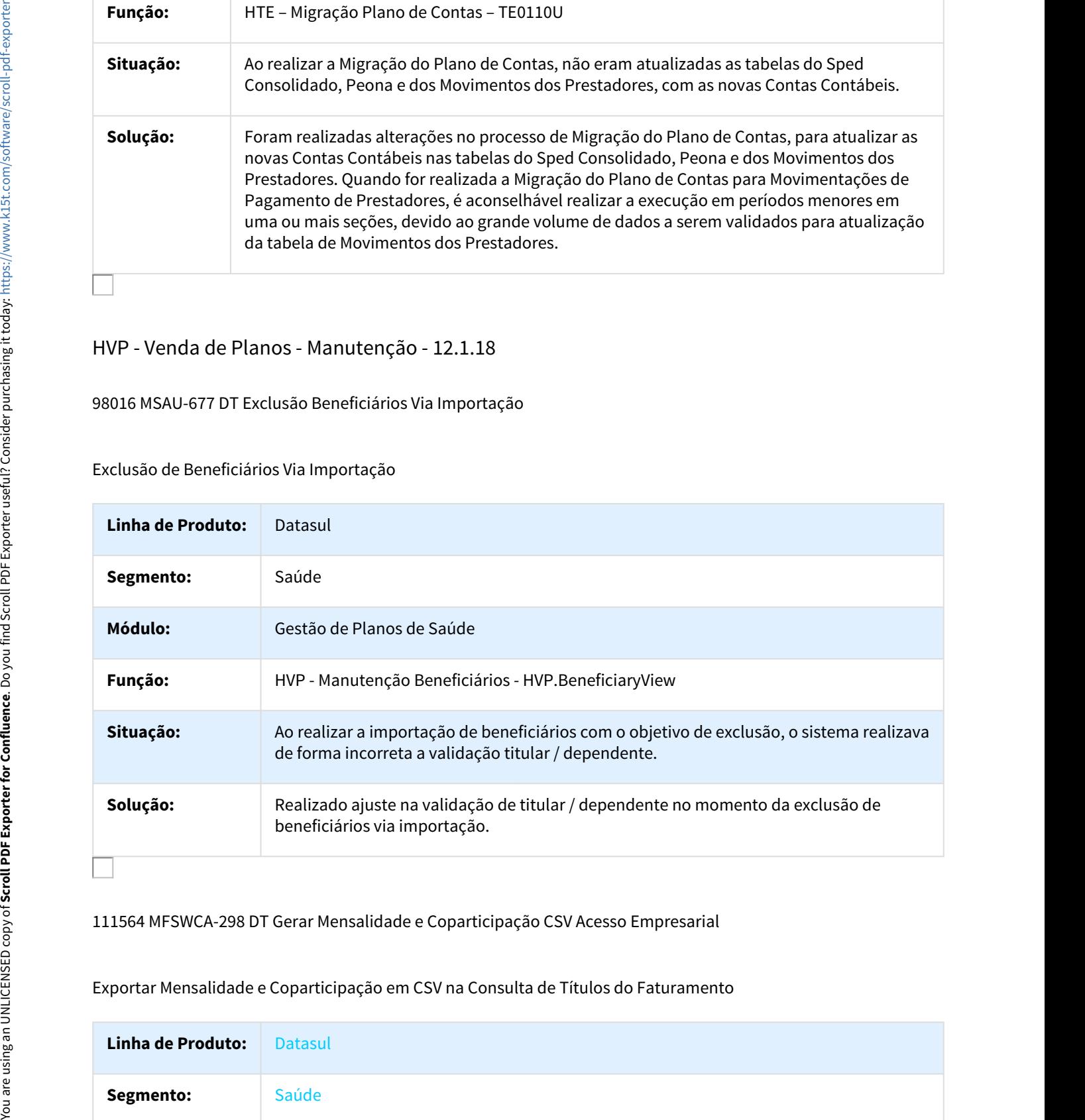

111564 MFSWCA-298 DT Gerar Mensalidade e Coparticipação CSV Acesso Empresarial

## Exportar Mensalidade e Coparticipação em CSV na Consulta de Títulos do Faturamento

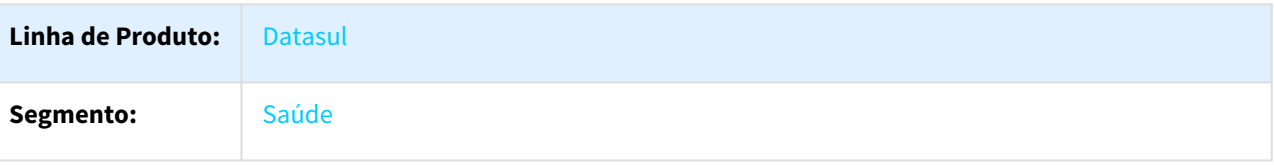

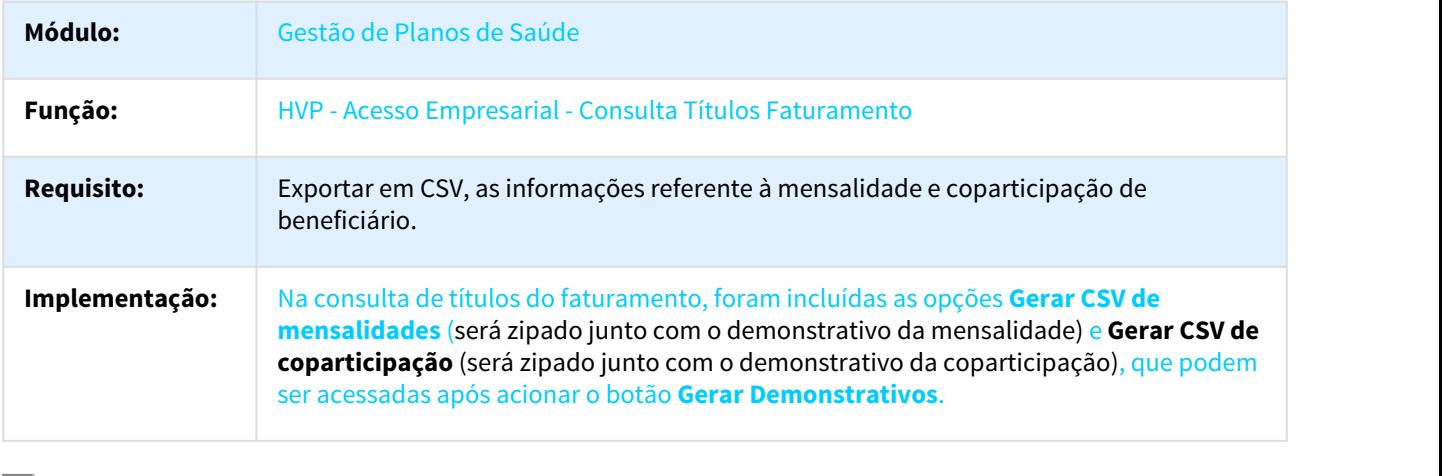

123842 MSAU-1846 DT Unificação Prestador Pessoa Física

# Unificação Prestador Pessoa Física

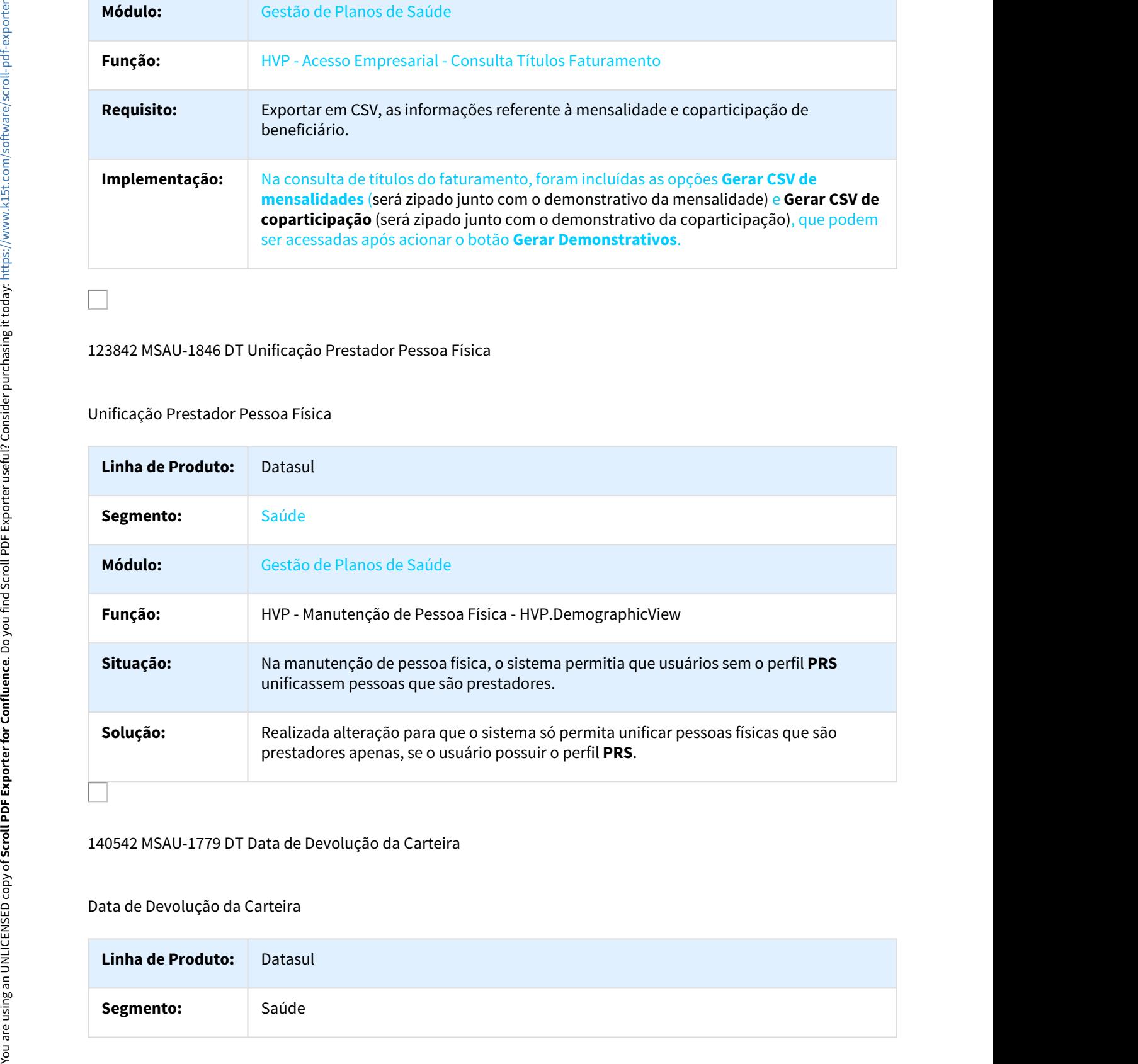

#### 140542 MSAU-1779 DT Data de Devolução da Carteira

## Data de Devolução da Carteira

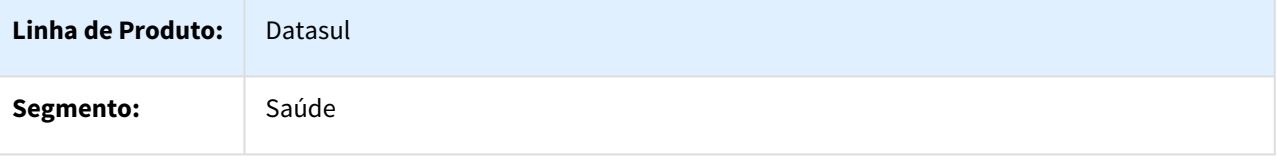

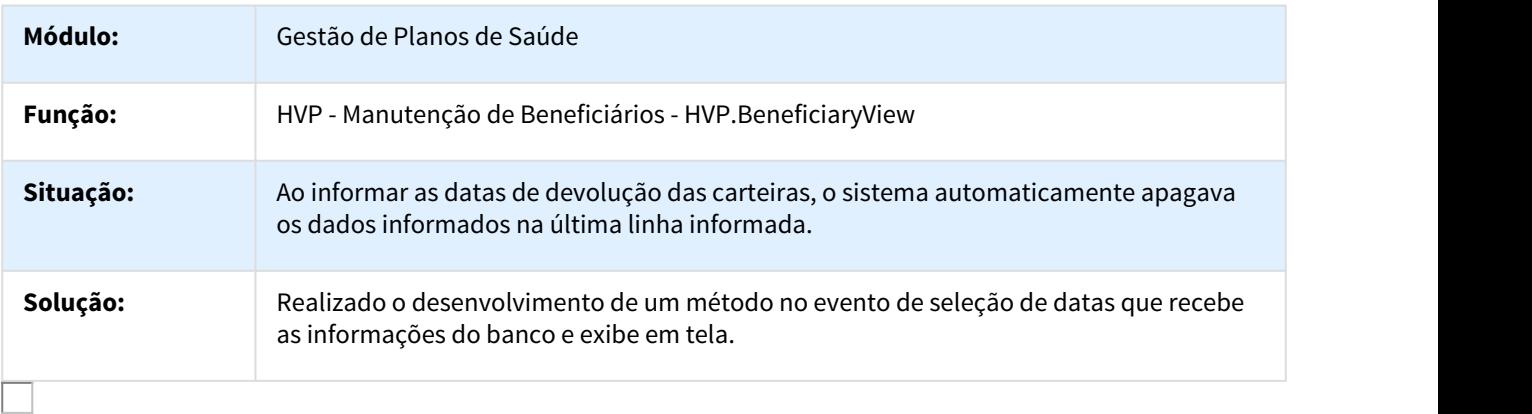

# 275931 MSAU-3324 DT Pesquisa de Mensalidades Antecipadas

## Dificuldade de Desempenho na Pesquisa de Mensalidades Antecipadas

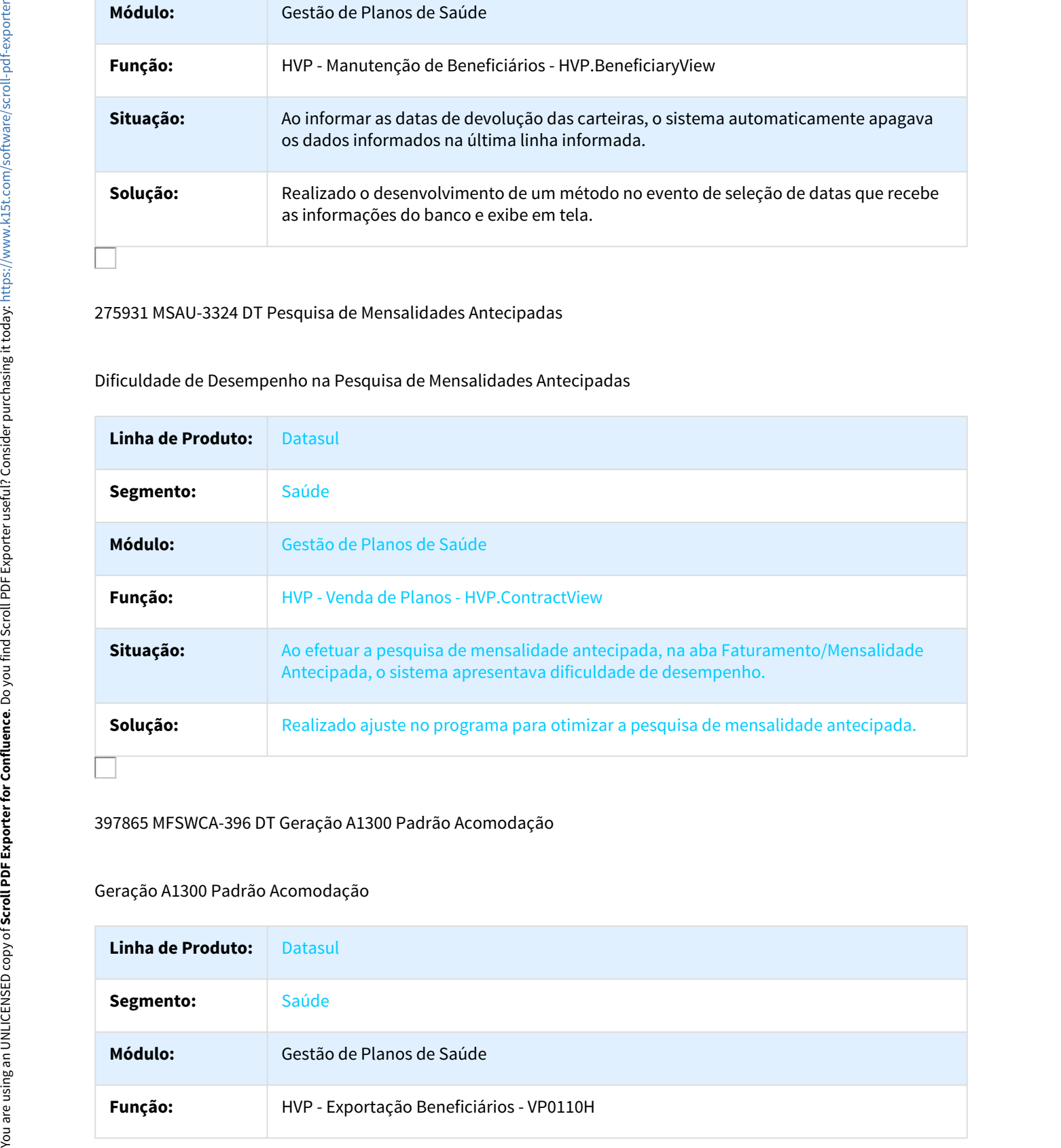

## 397865 MFSWCA-396 DT Geração A1300 Padrão Acomodação

# Geração A1300 Padrão Acomodação

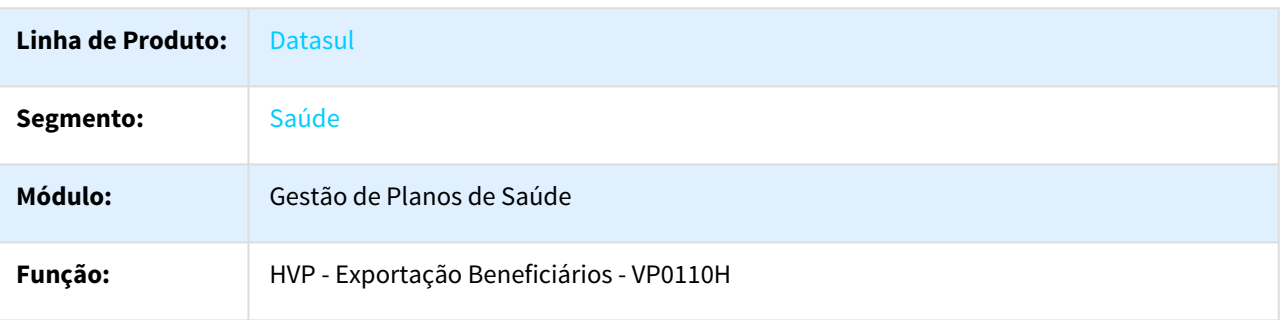

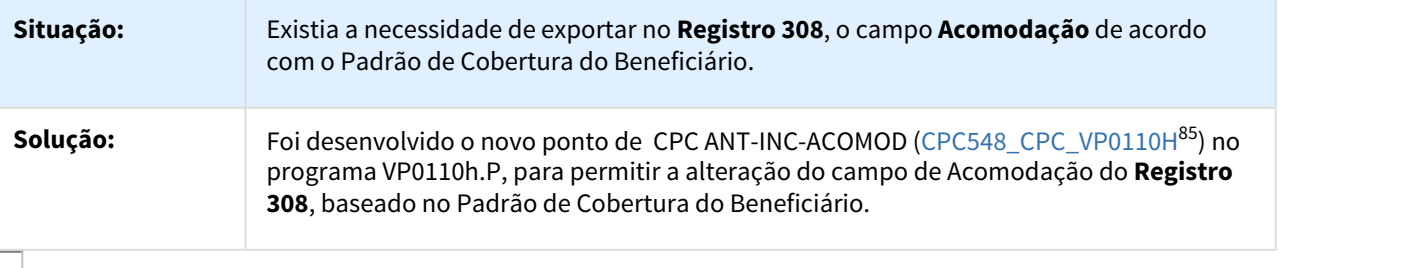

### 615476 MSAU-10049 DT Solicitação de Segunda Via de Cartão

Inconsistência na Solicitação de Segunda Via de Cartão

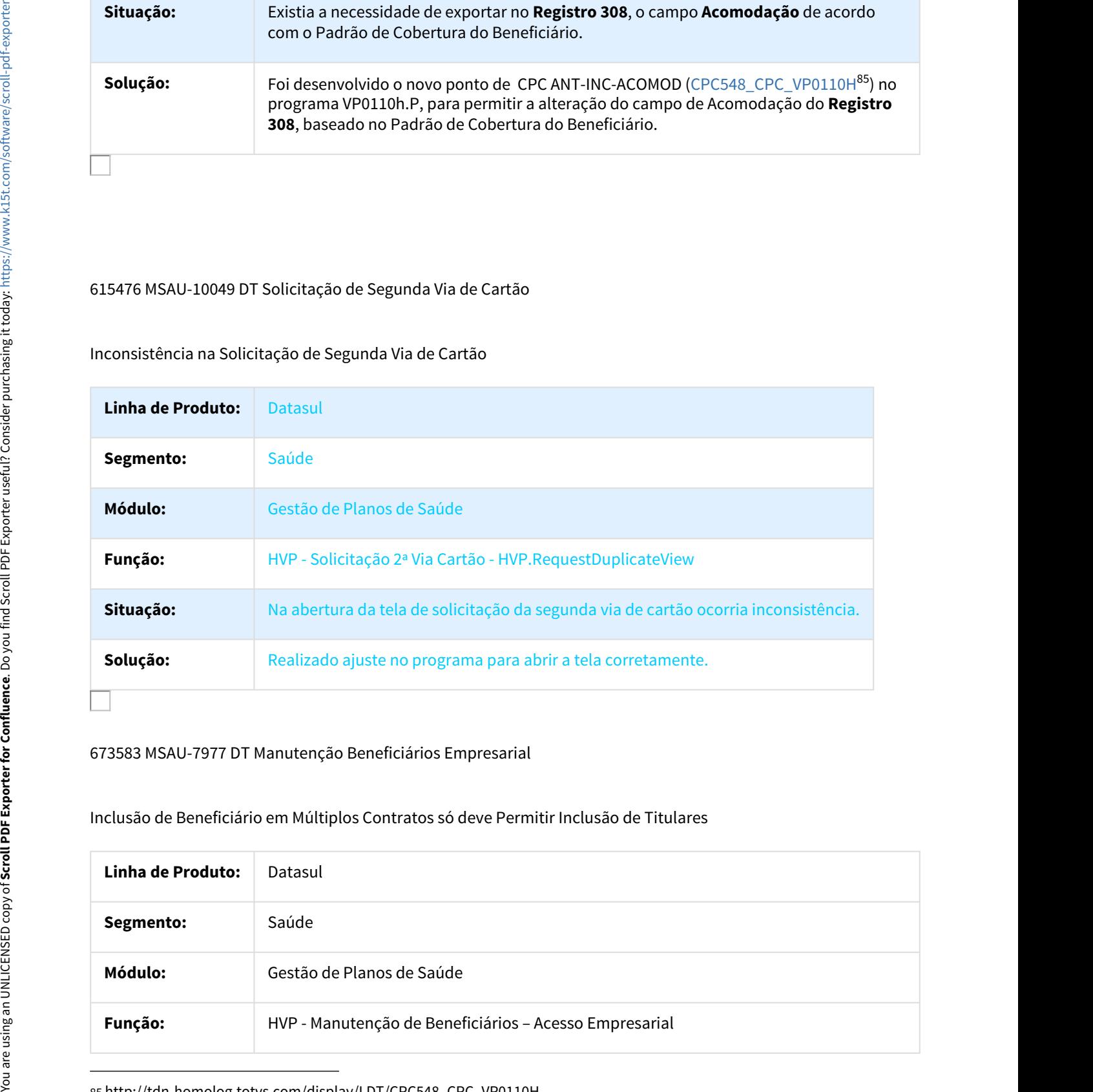

# 673583 MSAU-7977 DT Manutenção Beneficiários Empresarial

## Inclusão de Beneficiário em Múltiplos Contratos só deve Permitir Inclusão de Titulares

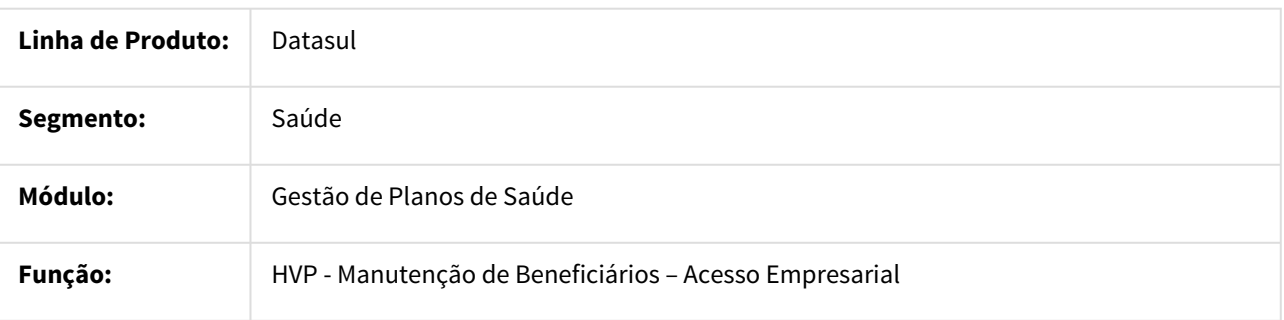

85 http://tdn-homolog.totvs.com/display/LDT/CPC548\_CPC\_VP0110H

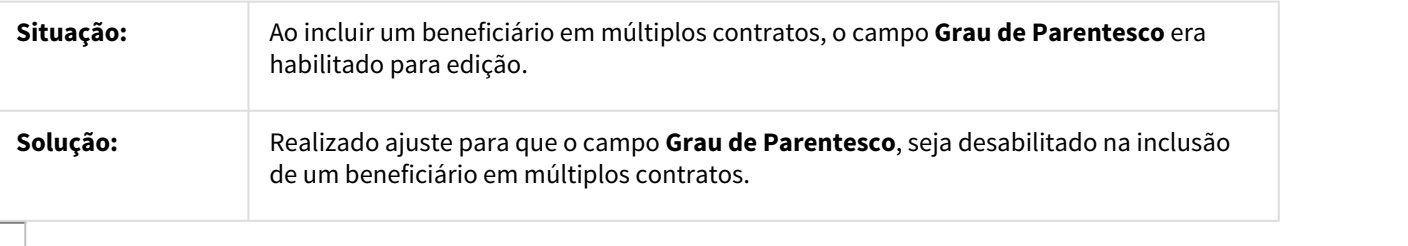

# 724520 MSAU-7947 DT Exclusão de Módulo

#### Exclusão de Módulo

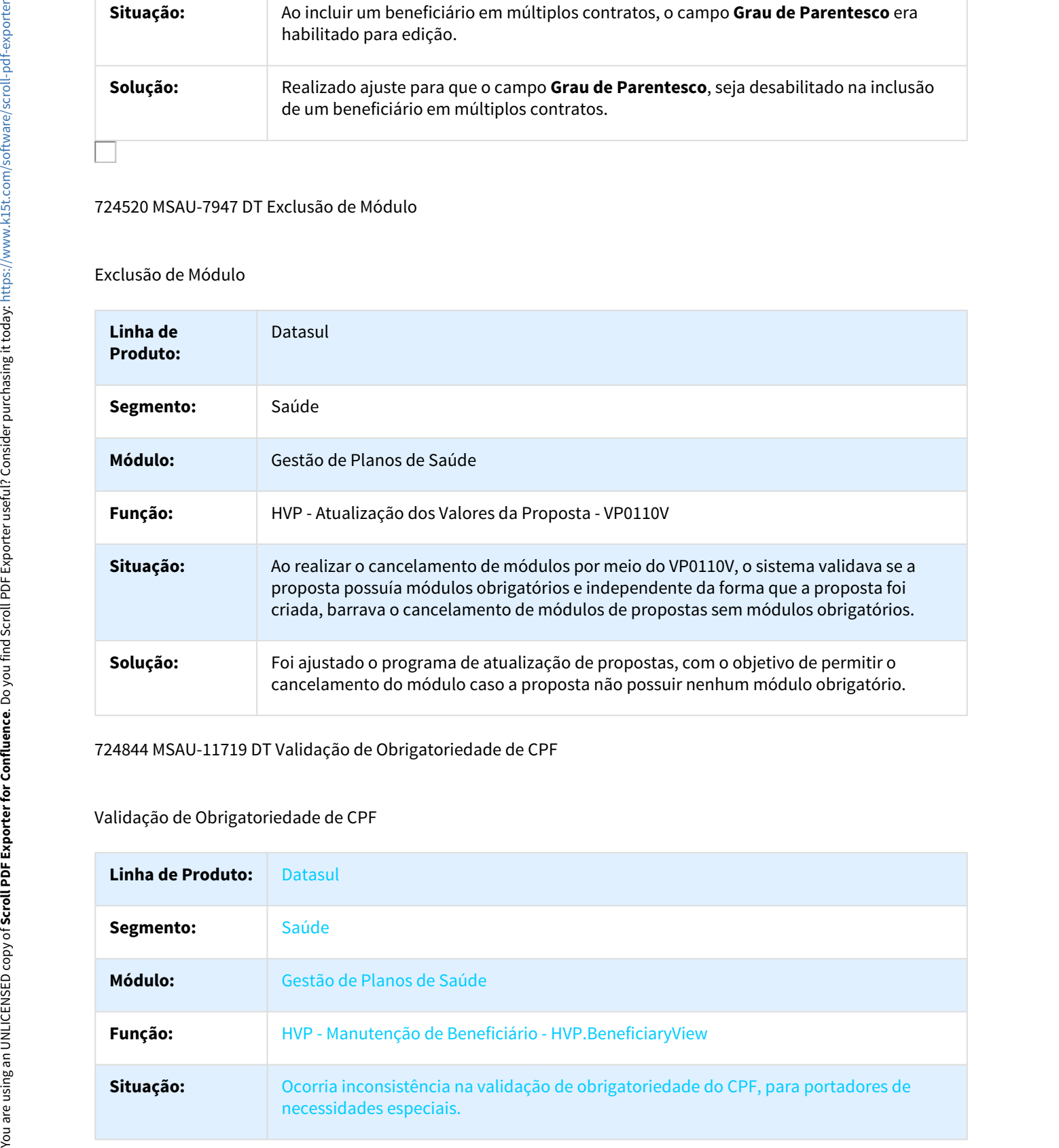

## 724844 MSAU-11719 DT Validação de Obrigatoriedade de CPF

# Validação de Obrigatoriedade de CPF

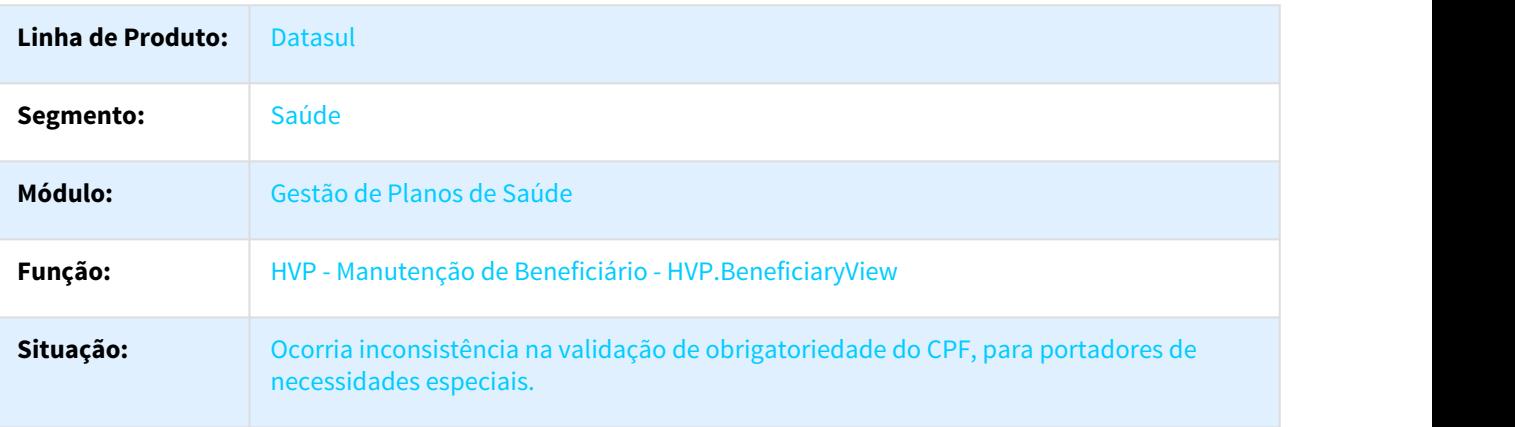

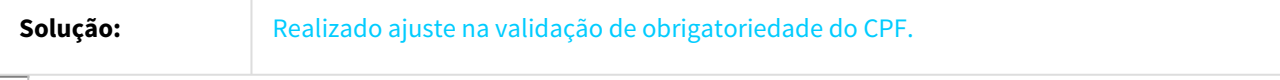

#### 746700 MSAU-7873 DT Acesso Empresarial

## Respeitar Parametrizações Aplicadas no Campo CBO para o Papel de Contratante

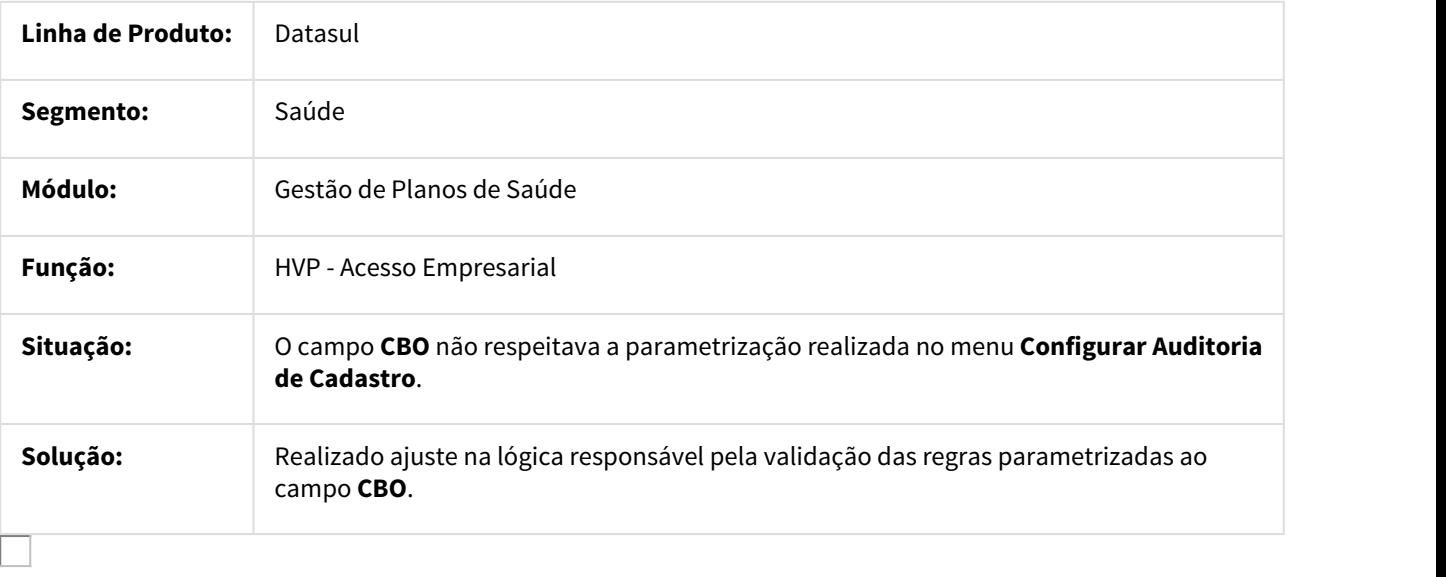

## 757724 MSAU-8310 DT Alterar Módulos do Beneficiário

### Inconsistência ao Alterar Módulos do Beneficiário

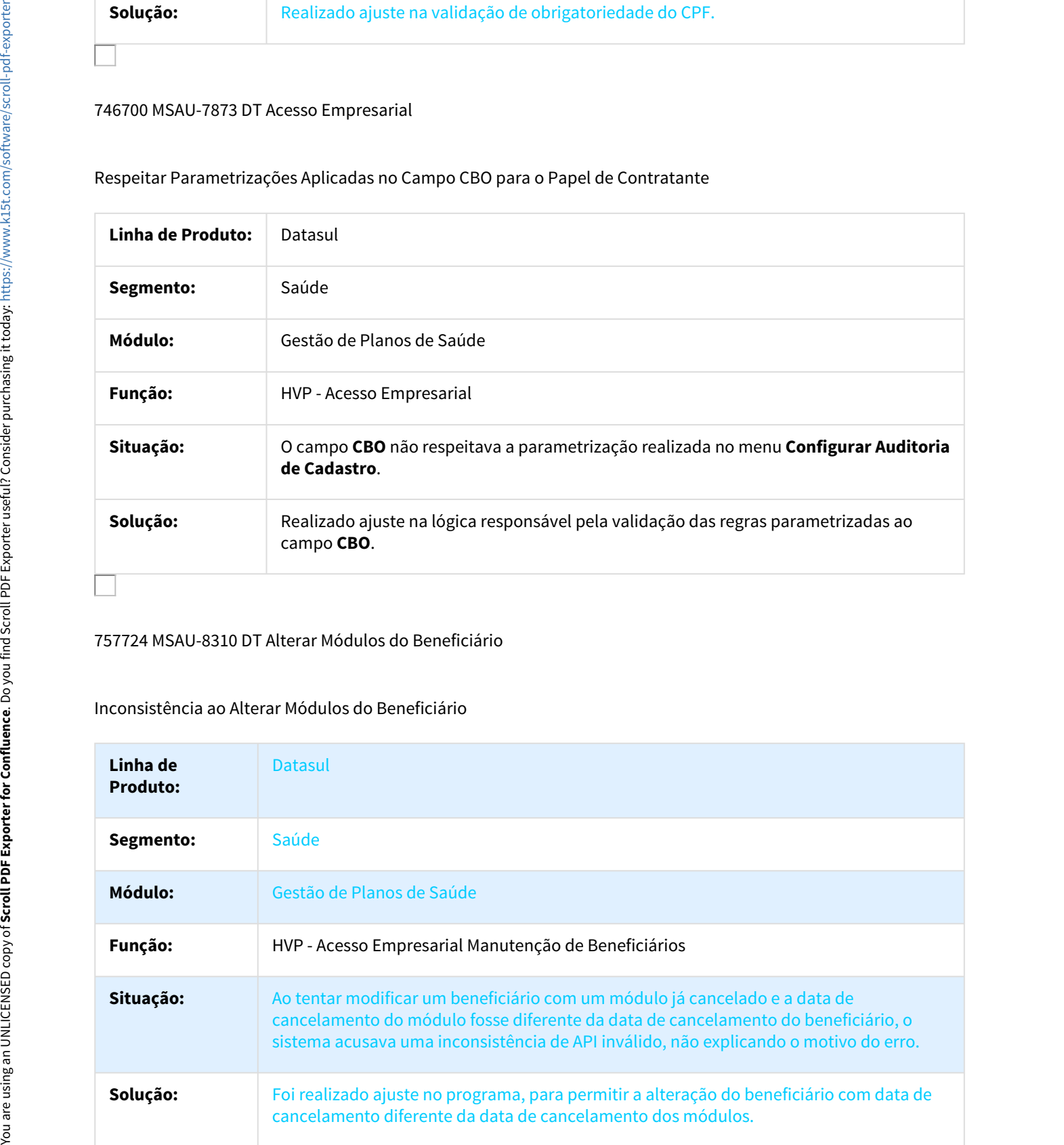

# 767139 MSAU-8195 DT Inclusão Anexo com Caractere Especial

## Inclusão Anexo com Caractere Especial

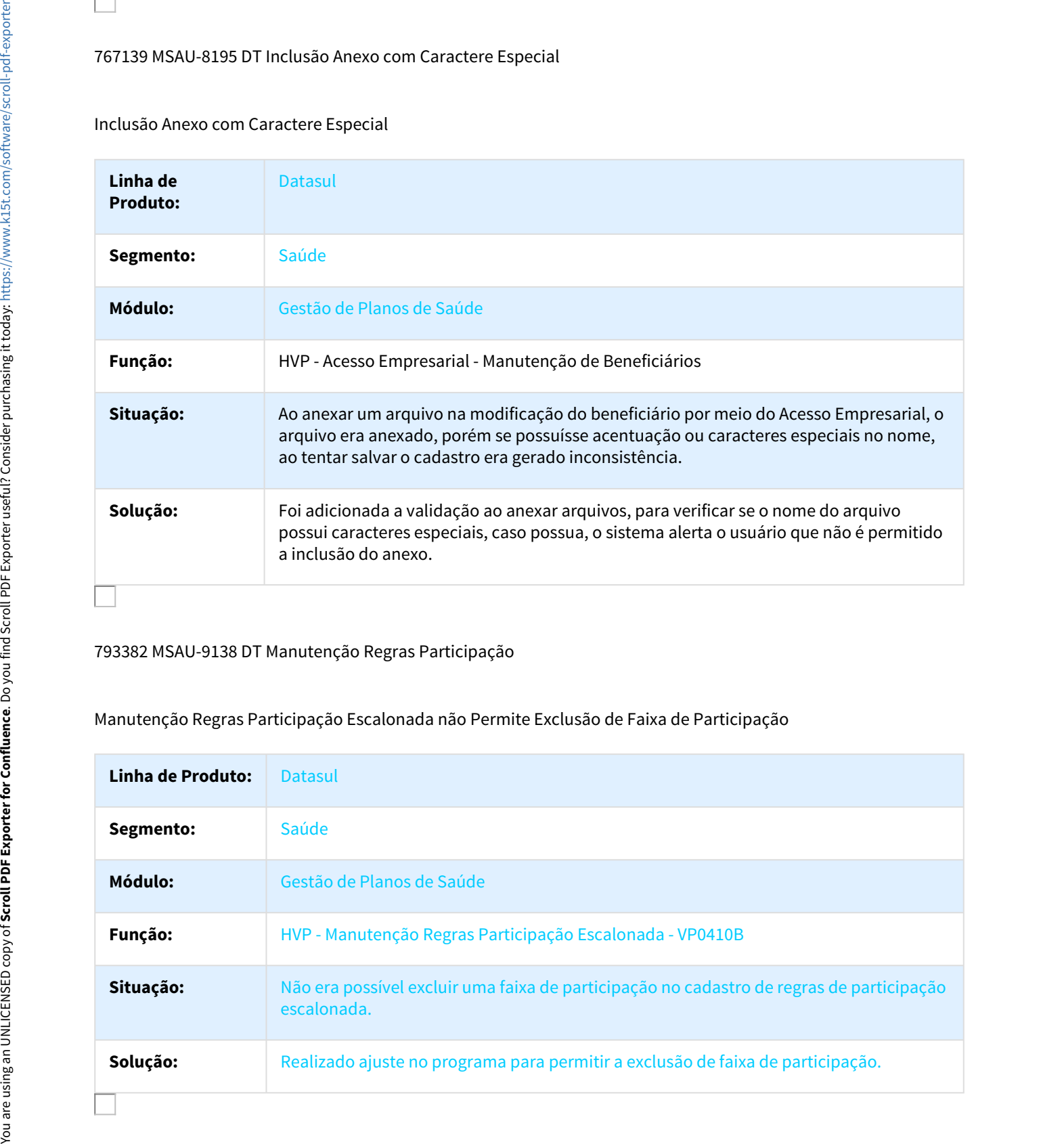

# 793382 MSAU-9138 DT Manutenção Regras Participação

# Manutenção Regras Participação Escalonada não Permite Exclusão de Faixa de Participação

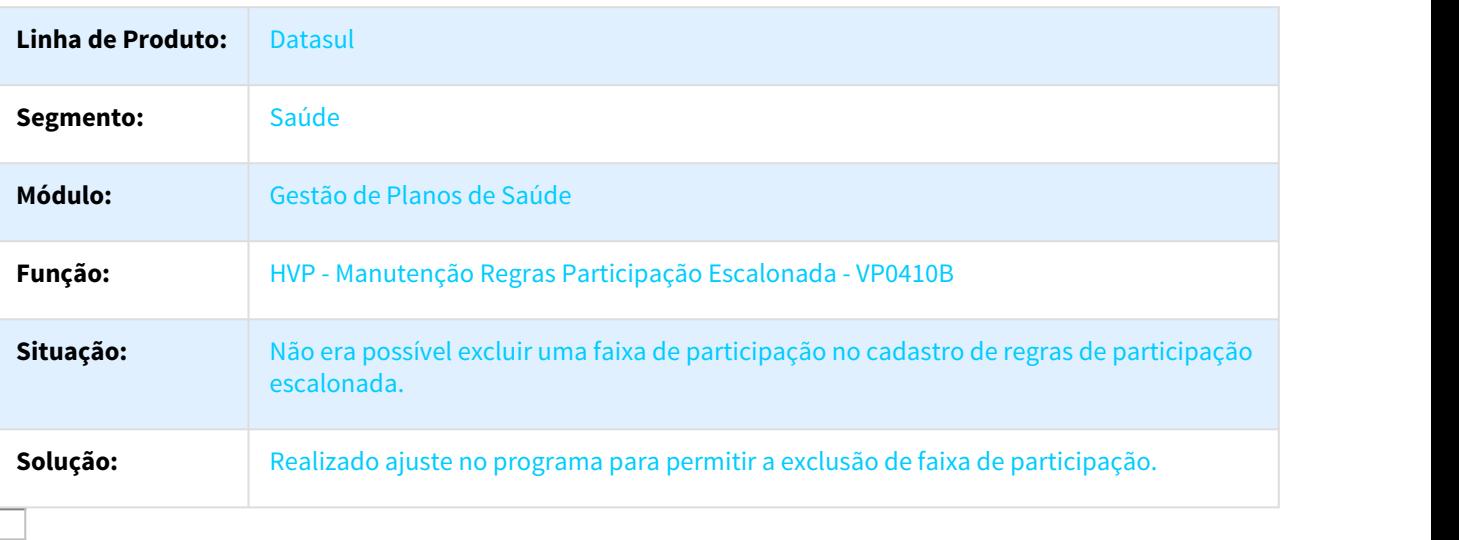

# 805443 MSAU-8570 DT Mensagem não informa qual Proposta está sem Termo de Adesão

## Mensagem de Erro não informa qual Proposta está sem Termo de Adesão

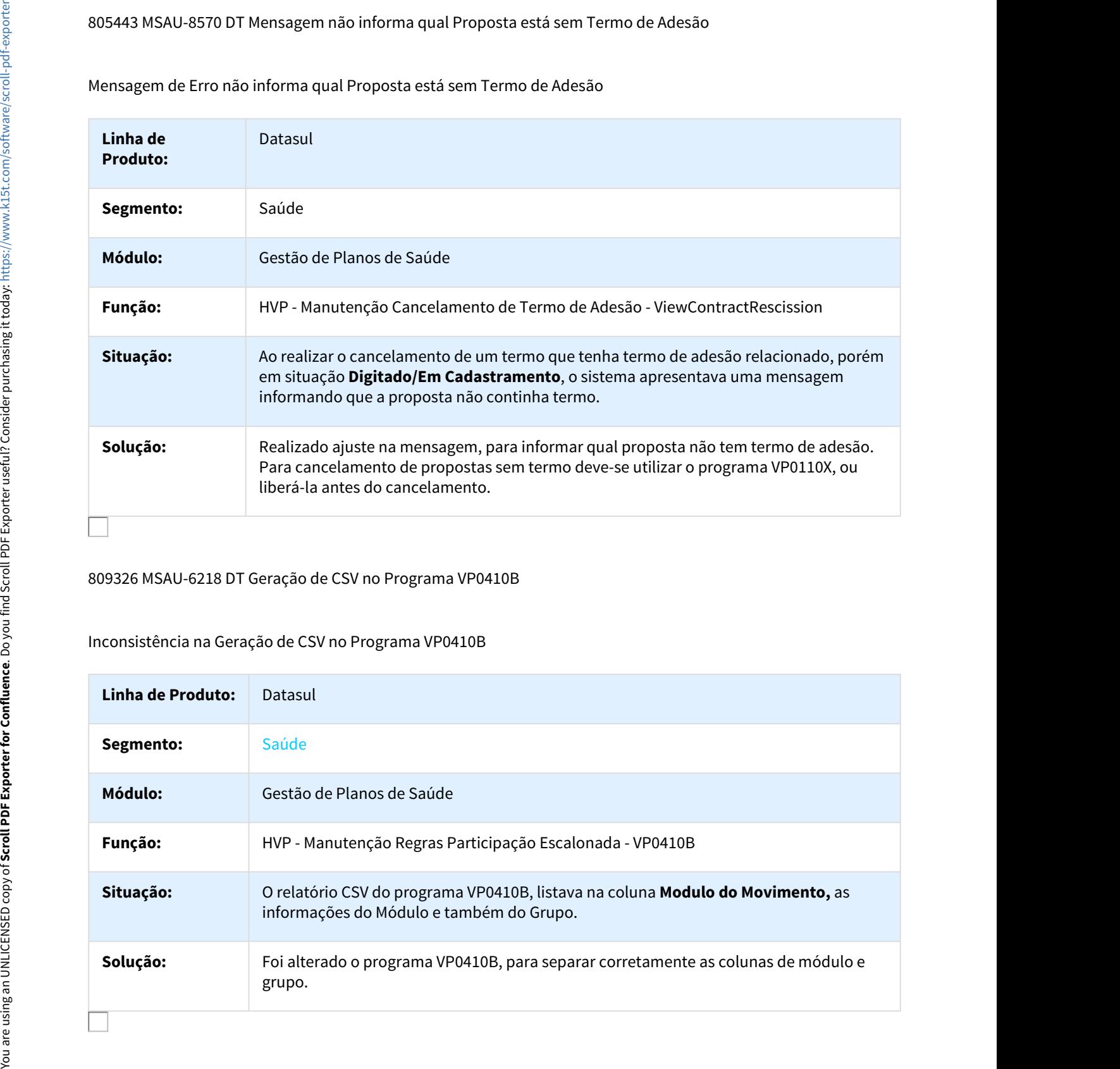

## 809326 MSAU-6218 DT Geração de CSV no Programa VP0410B

## Inconsistência na Geração de CSV no Programa VP0410B

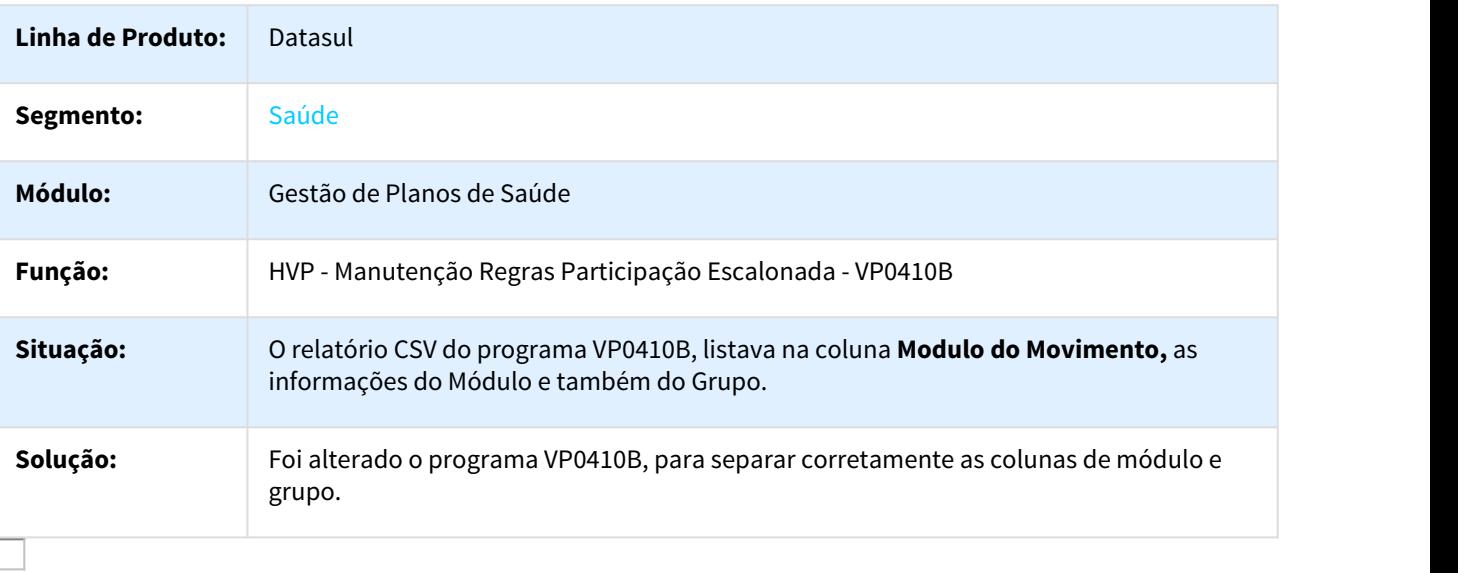

## 816185 MSAU-9299 DT Manutenção Beneficiários

## Exibir Informações do Padrão de Cobertura e dos Módulos Opcionais Simultaneamente

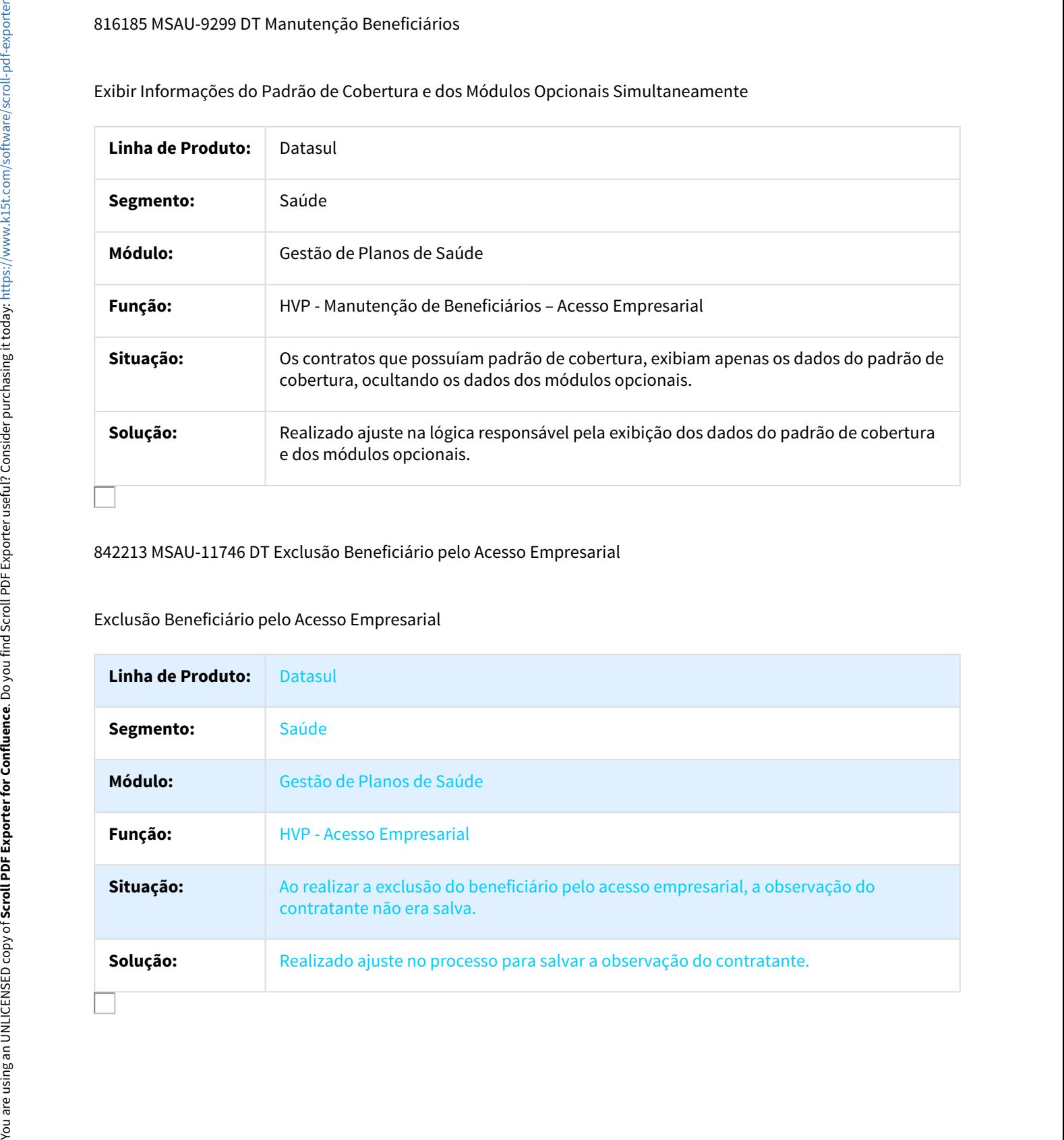

# 842213 MSAU-11746 DT Exclusão Beneficiário pelo Acesso Empresarial

### Exclusão Beneficiário pelo Acesso Empresarial

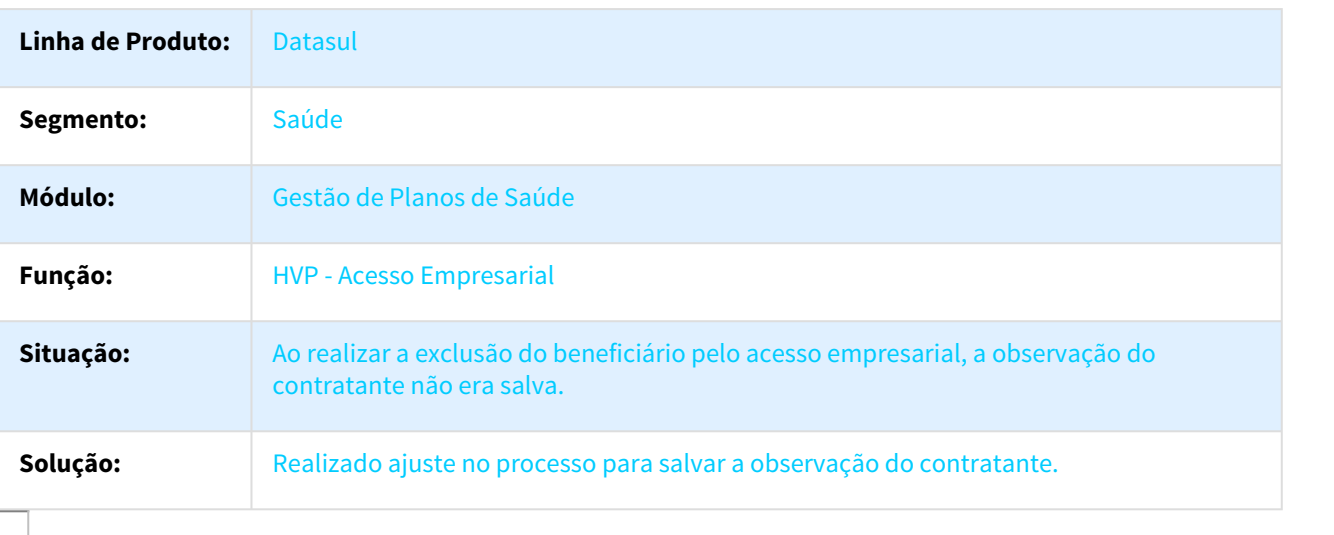
# 853639 MFSWCA-473 DT Obrigatoriedade de Anexos na Exclusão de Beneficiários

### Obrigatoriedade de Anexos na Exclusão de Beneficiários no Acesso Empresarial

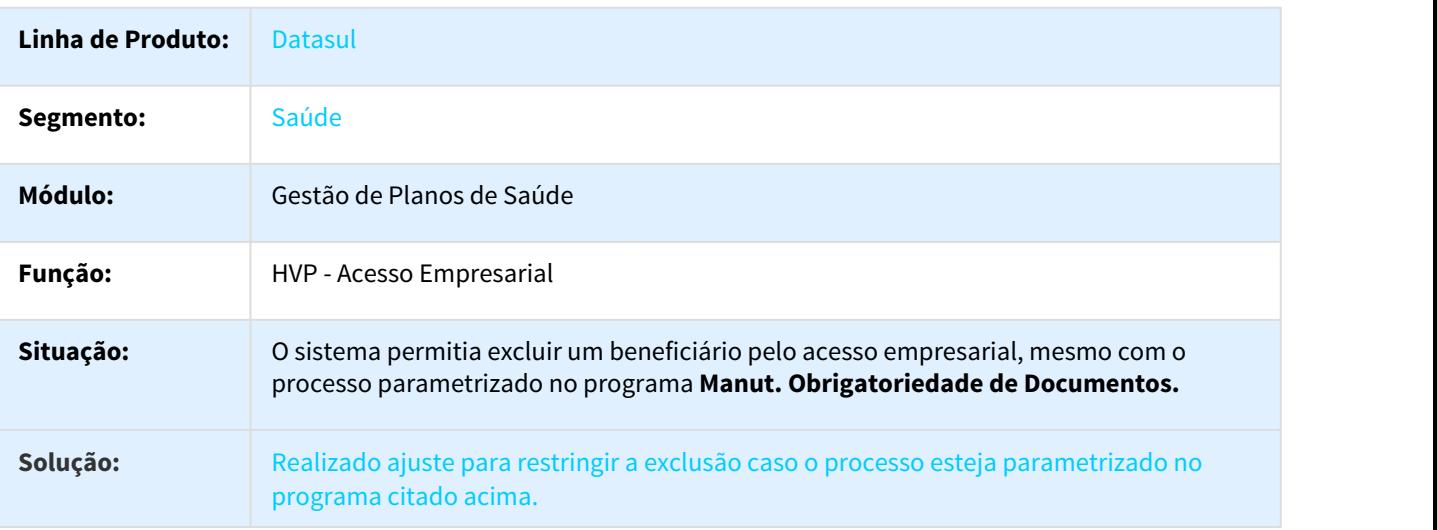

# 853639 MSAU-9583 DT Manutenção Beneficiários

### Salvar Anexos na Exclusão de Beneficiários

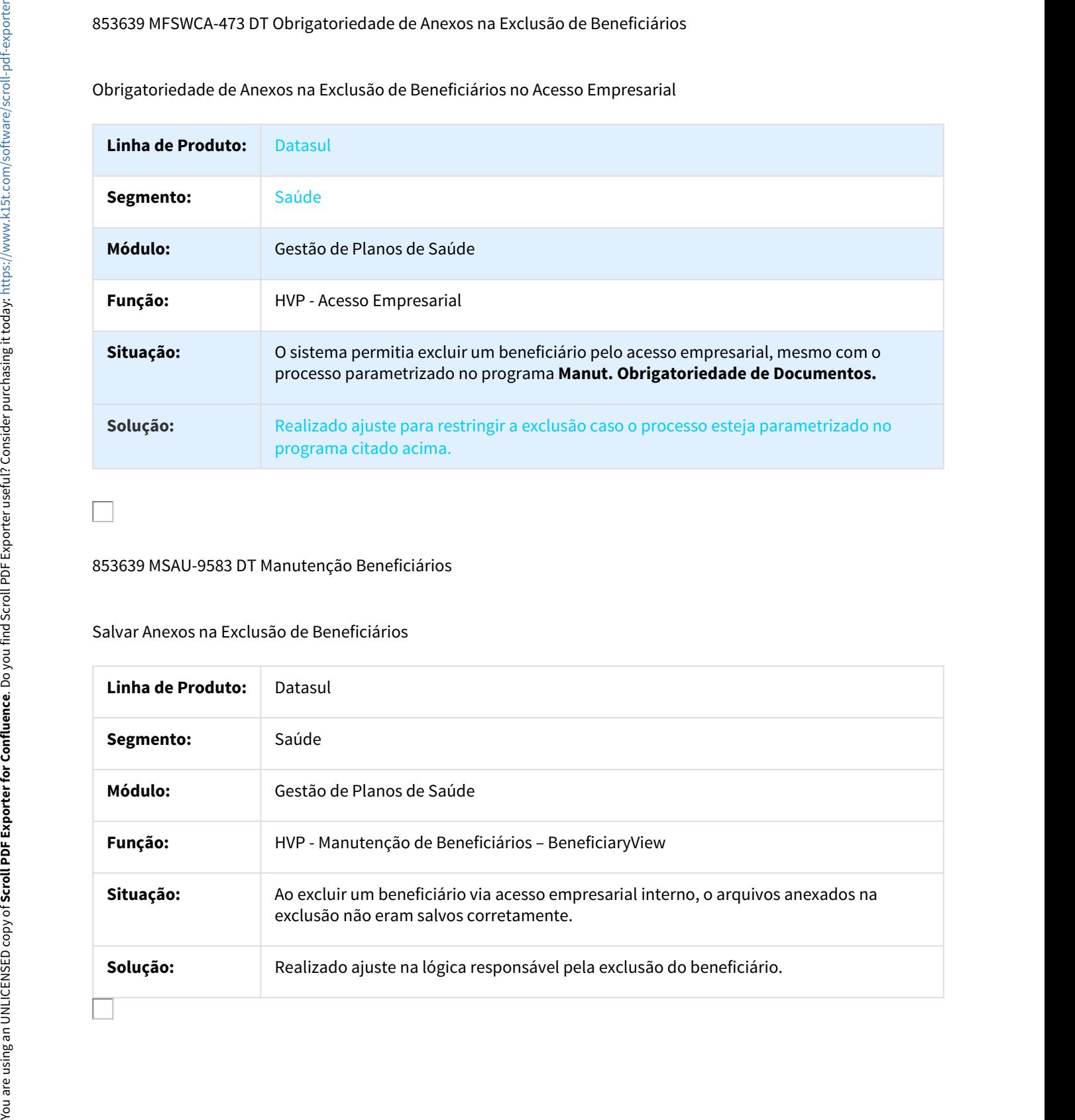

## 858294 MSAU-11664 DT Manutenção Contratos

### Atualizar Contrato Corretamente ao Incluir Cobertura Especial

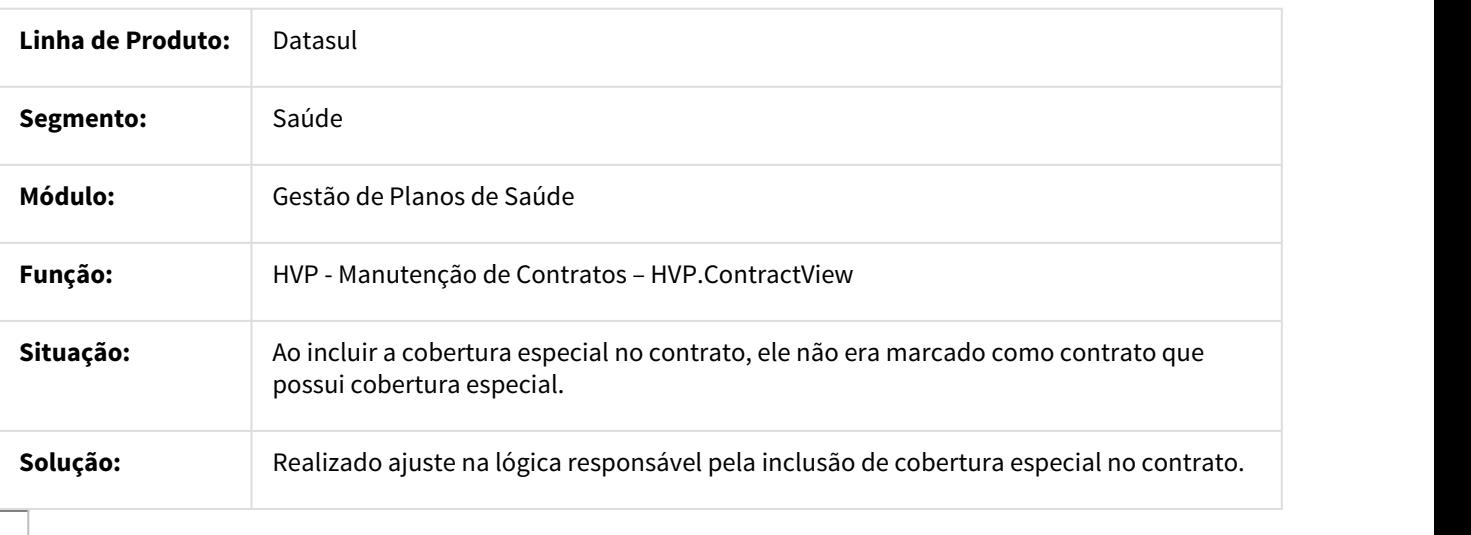

# 865620 MSAU-9118 DT Cópia de Proposta não Copia Todos os Módulos da Origem

# Cópia de Proposta não Copia Todos os Módulos da Origem

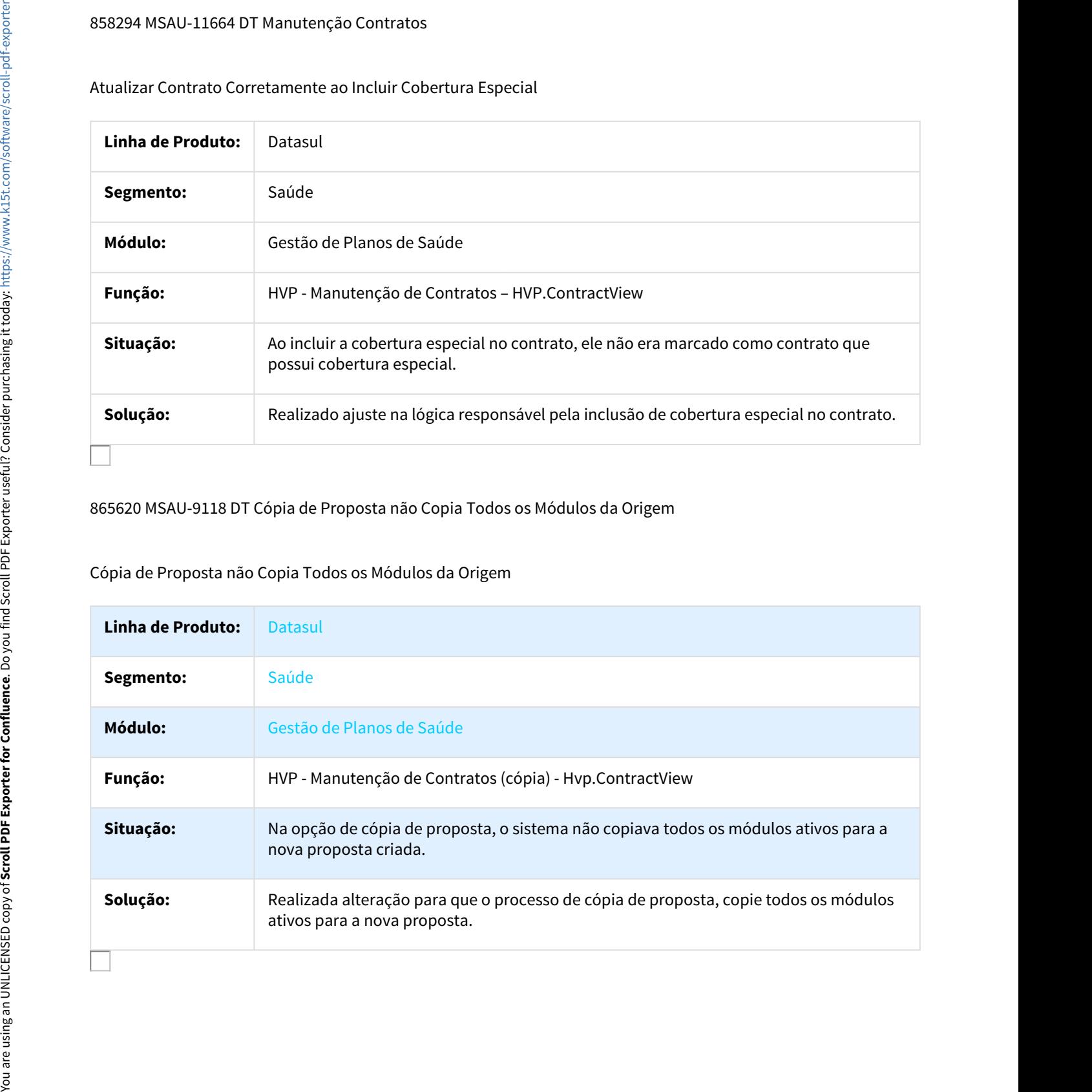

# 883532 MSAU-9331 DT Manutenção Beneficiários

### Compactar Comprovantes de Exclusão

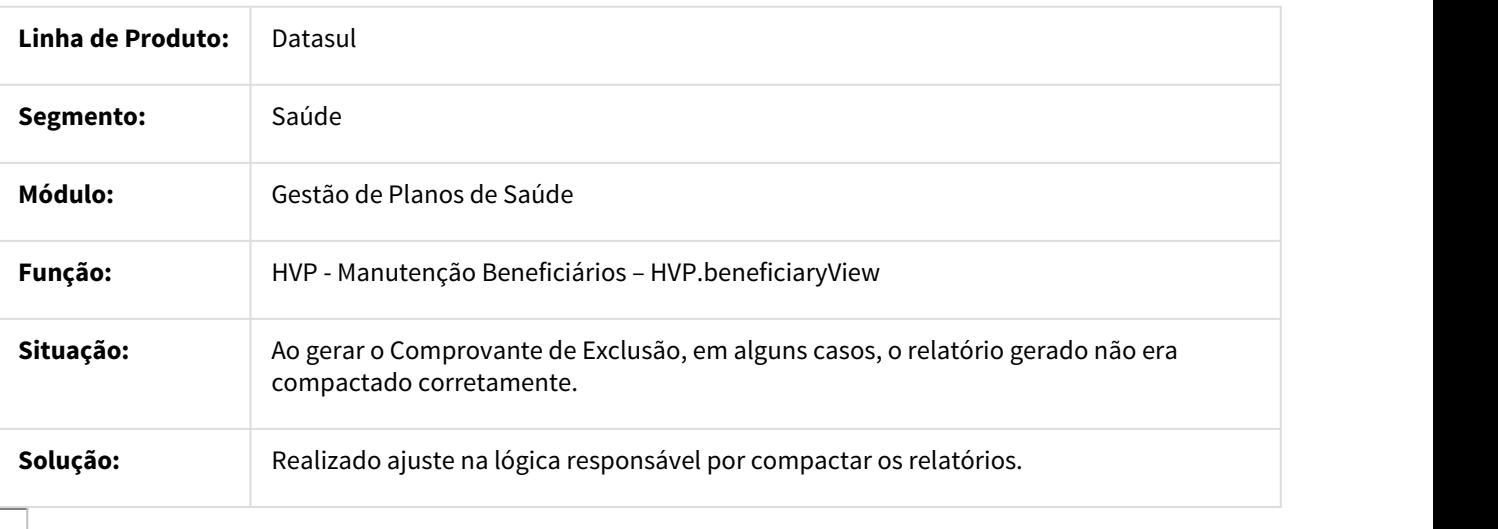

### 884039 MSAU-10256 DT Manutenção Endereço Principal do Beneficiário

# Manutenção Endereço Principal do Beneficiário

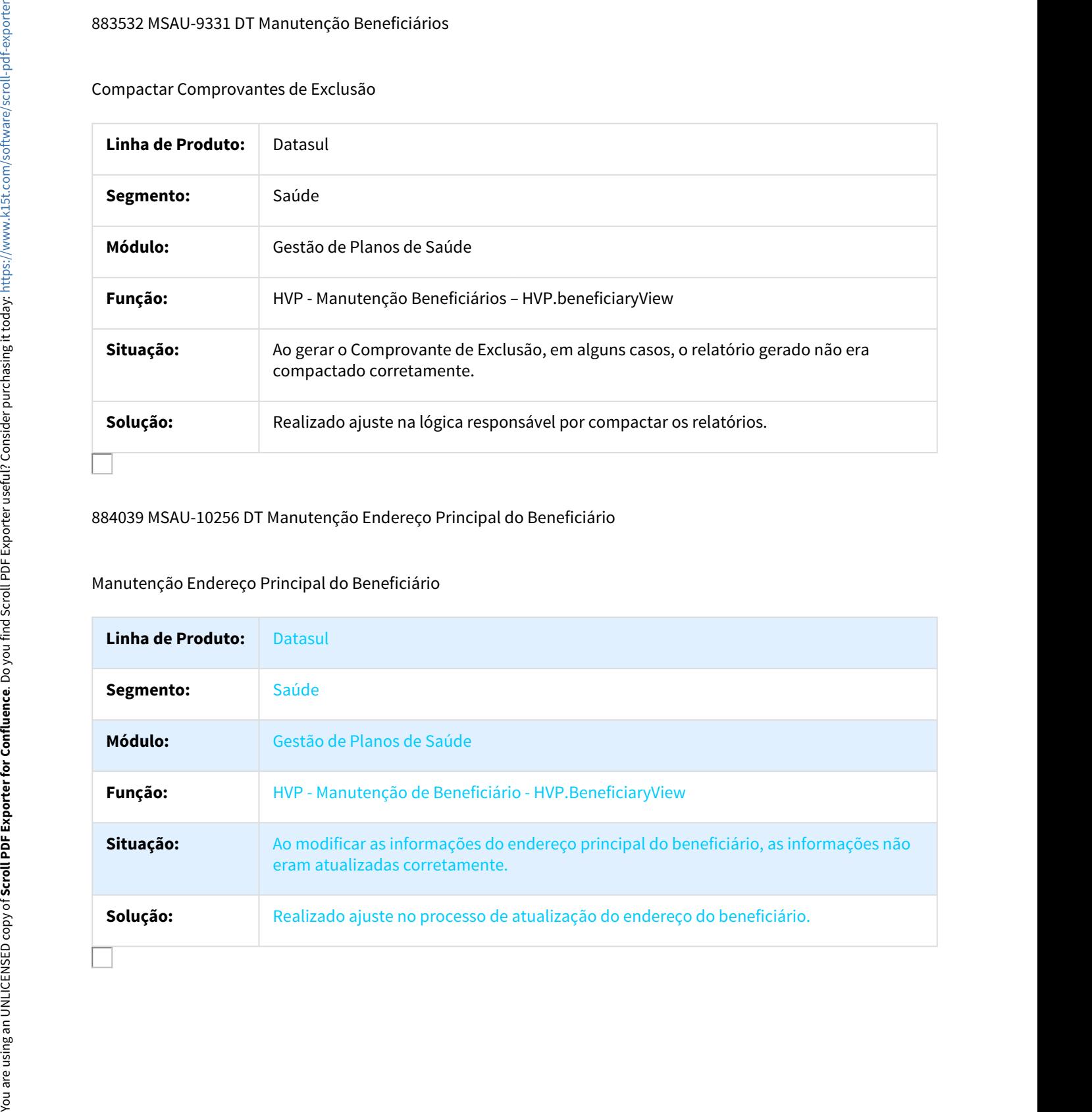

# 889345 MSAU-9396 DT Chamada Layout Geração Código Carteira Beneficiário

### Divergência Chamada Layout Geração Código Carteira Beneficiário

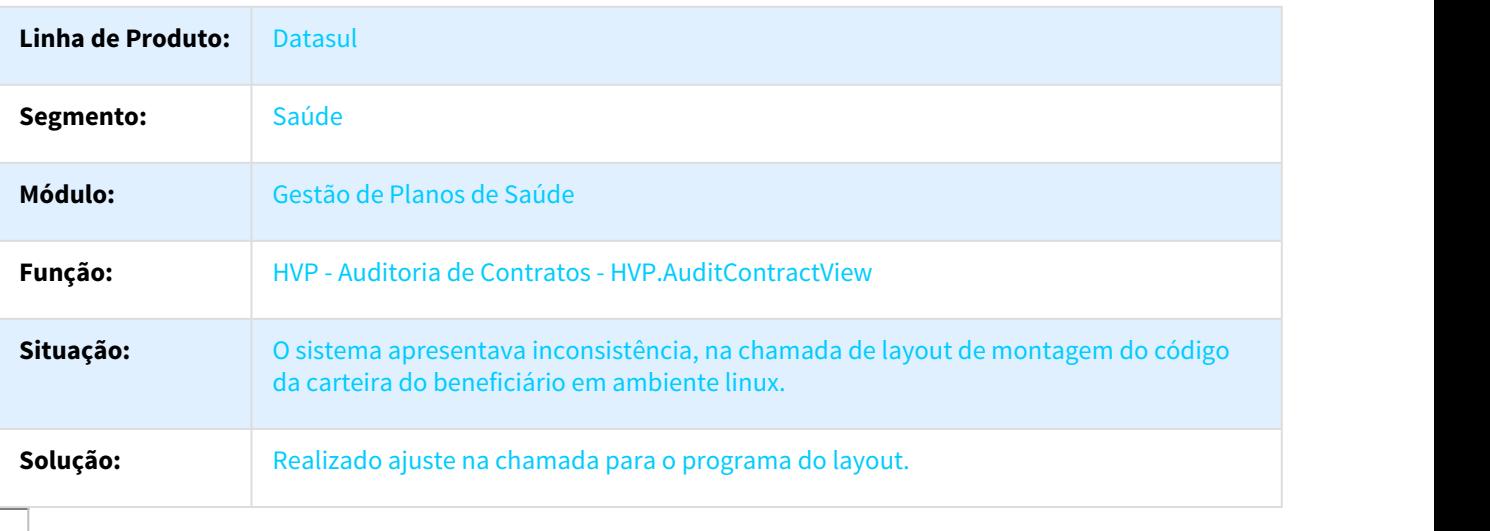

### 904119 MSAU-12186 DT Data Admissão Acesso Empresarial

### Data Admissão Acesso Empresarial

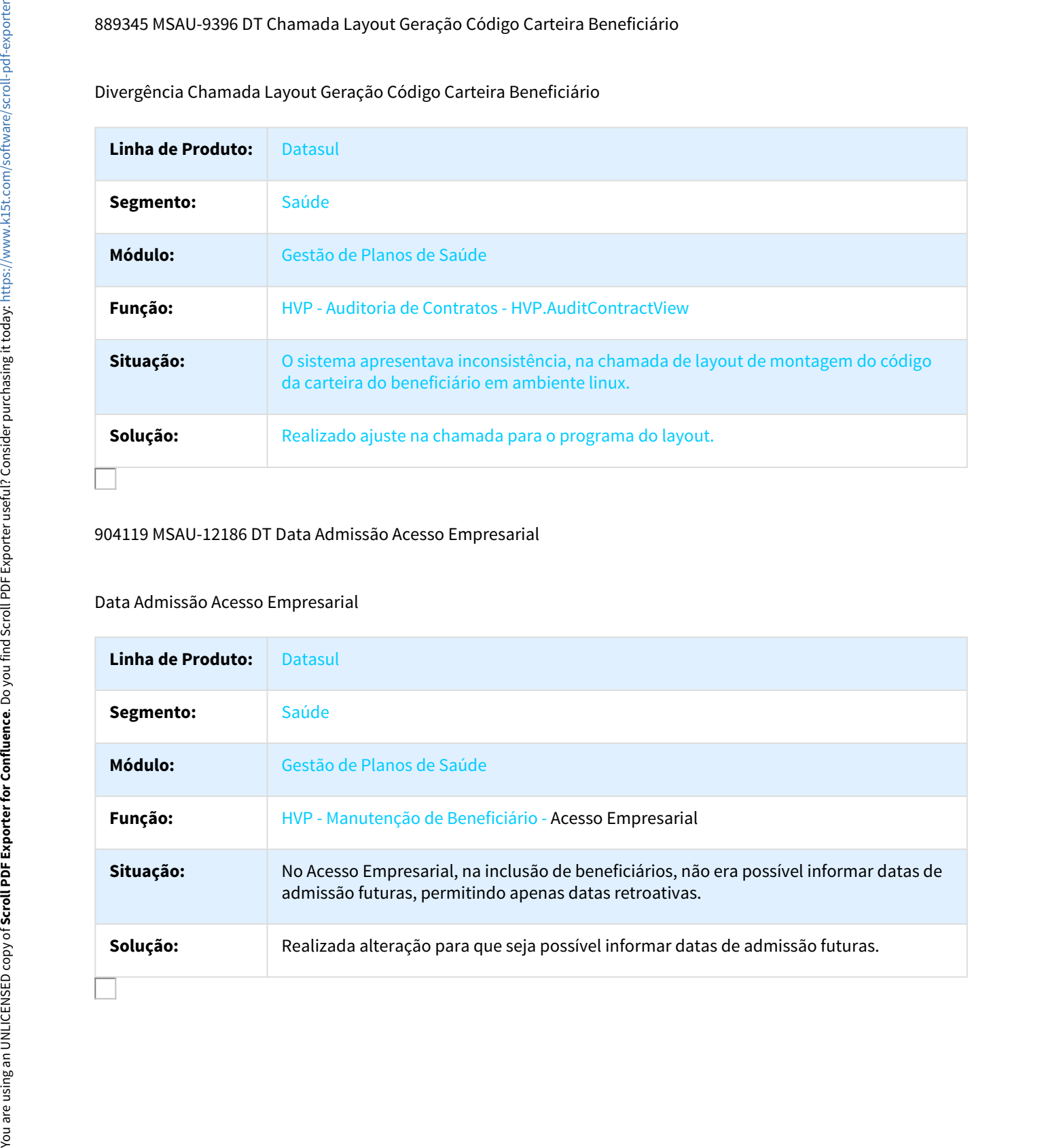

# 910620 MSAU-10165 DT Manutenção Beneficiários

### Apenas o Grupo de Usuário "SAS" é Necessário para Alterar Beneficiários de Propostas sem Termo de Adesão

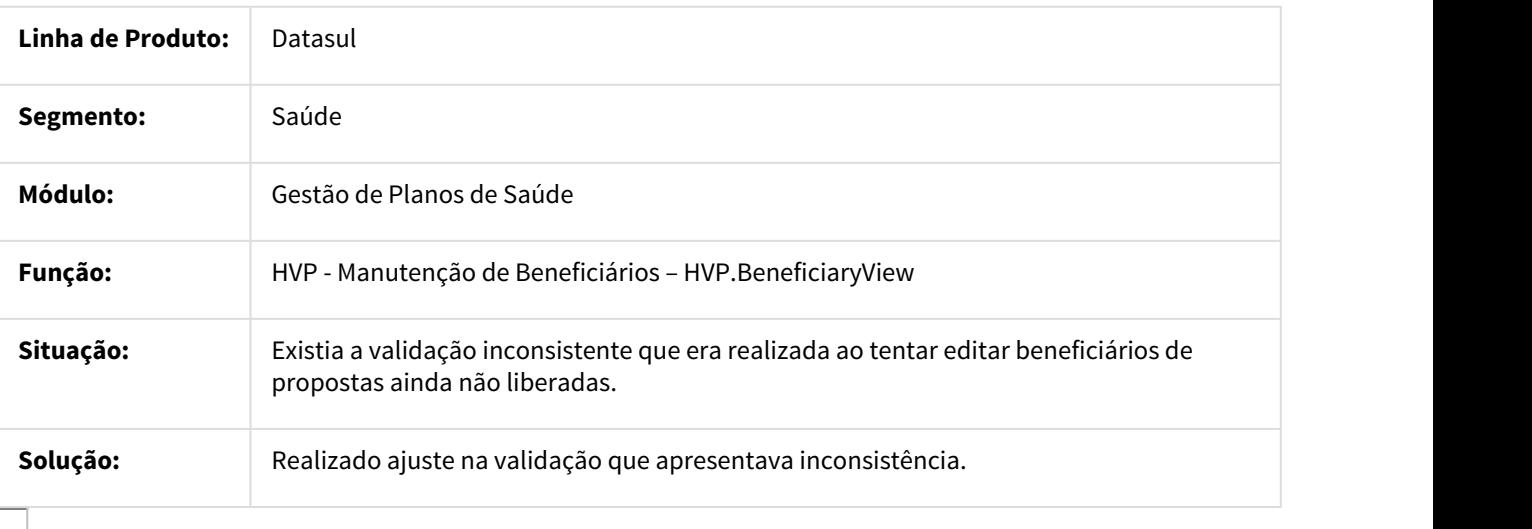

### 913299 MSAU-9911 DT Cancelamento Módulos Opcionais Proposta

# Inconsistência Cancelamento Módulos Opcionais Proposta

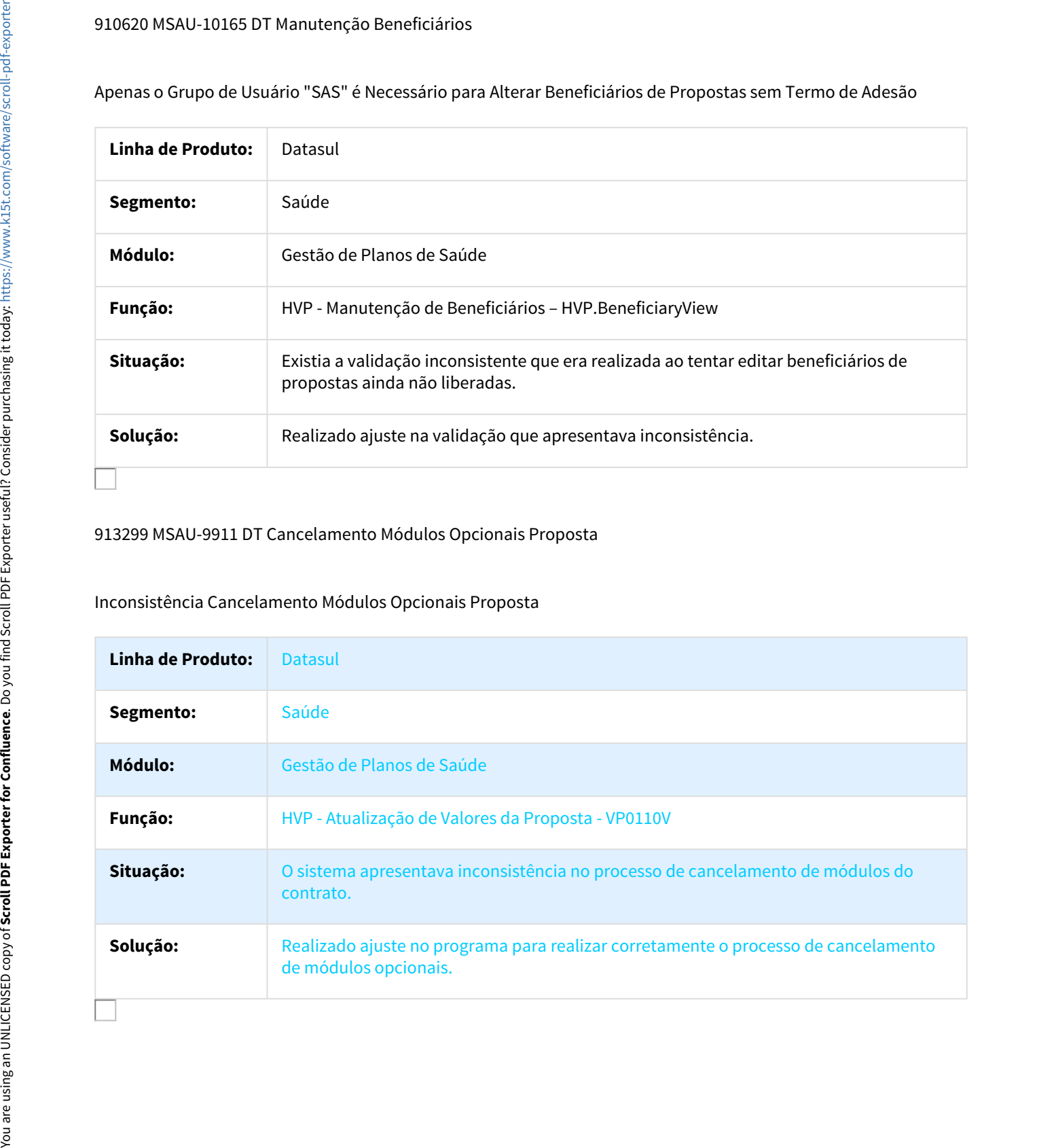

# 927330 MSAU-10106 DT Manutenção de Beneficiário Informação em Campo Específico

### Manutenção de Beneficiário Atualizando Informação em Campo Específico de Cliente

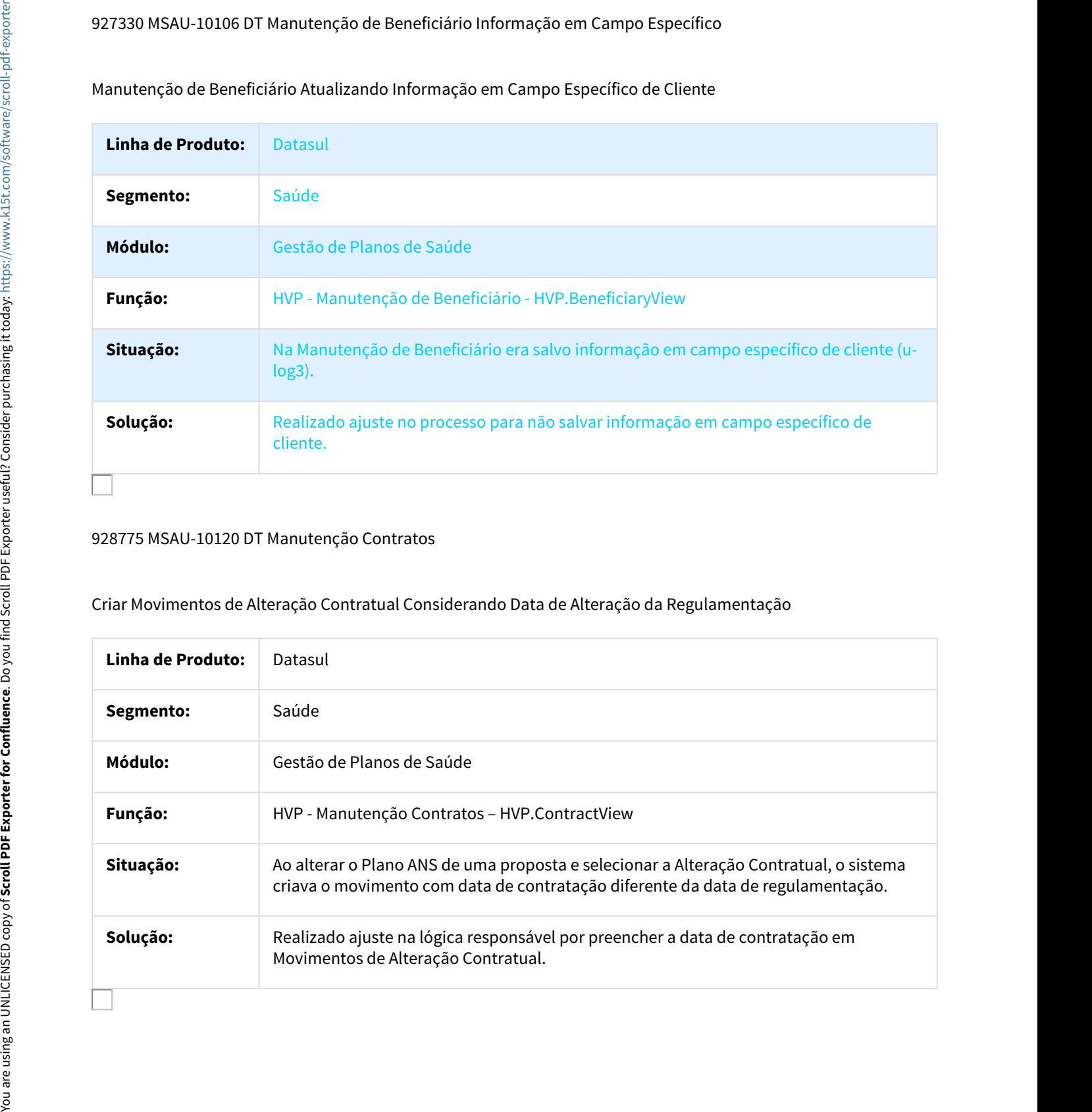

# 928775 MSAU-10120 DT Manutenção Contratos

Criar Movimentos de Alteração Contratual Considerando Data de Alteração da Regulamentação

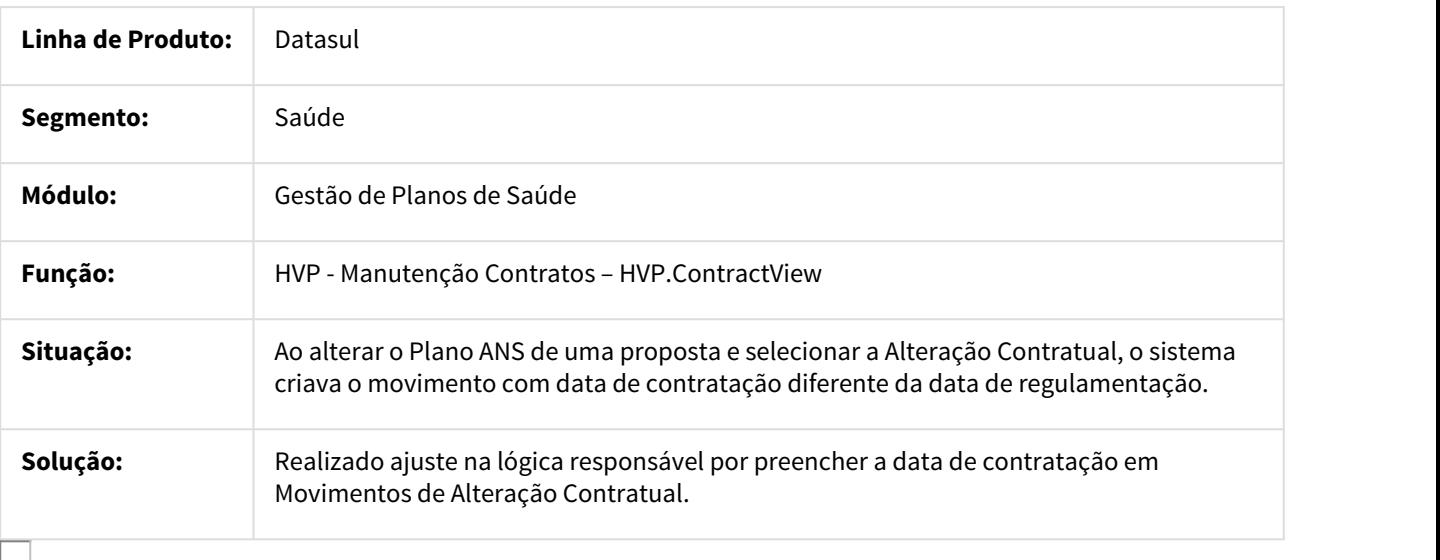

# 929080 MSAU-9666 DT Manutenção Transferência Beneficiários

### Beneficiários DEMAP devem possuir Motivo e Data de Exclusão na Proposta Destino

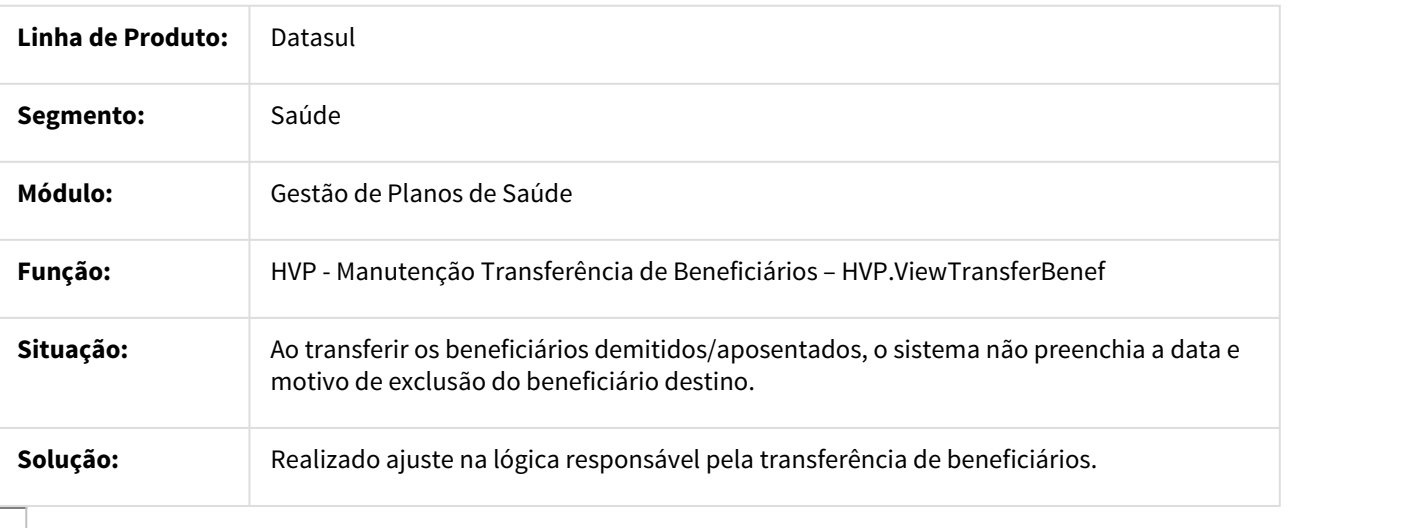

### 952625 MSAU-9856 DT Manutenção Reativa Exclusão

# Manter Movimentos de Cancelamento e Reativação com Remessa Zerada

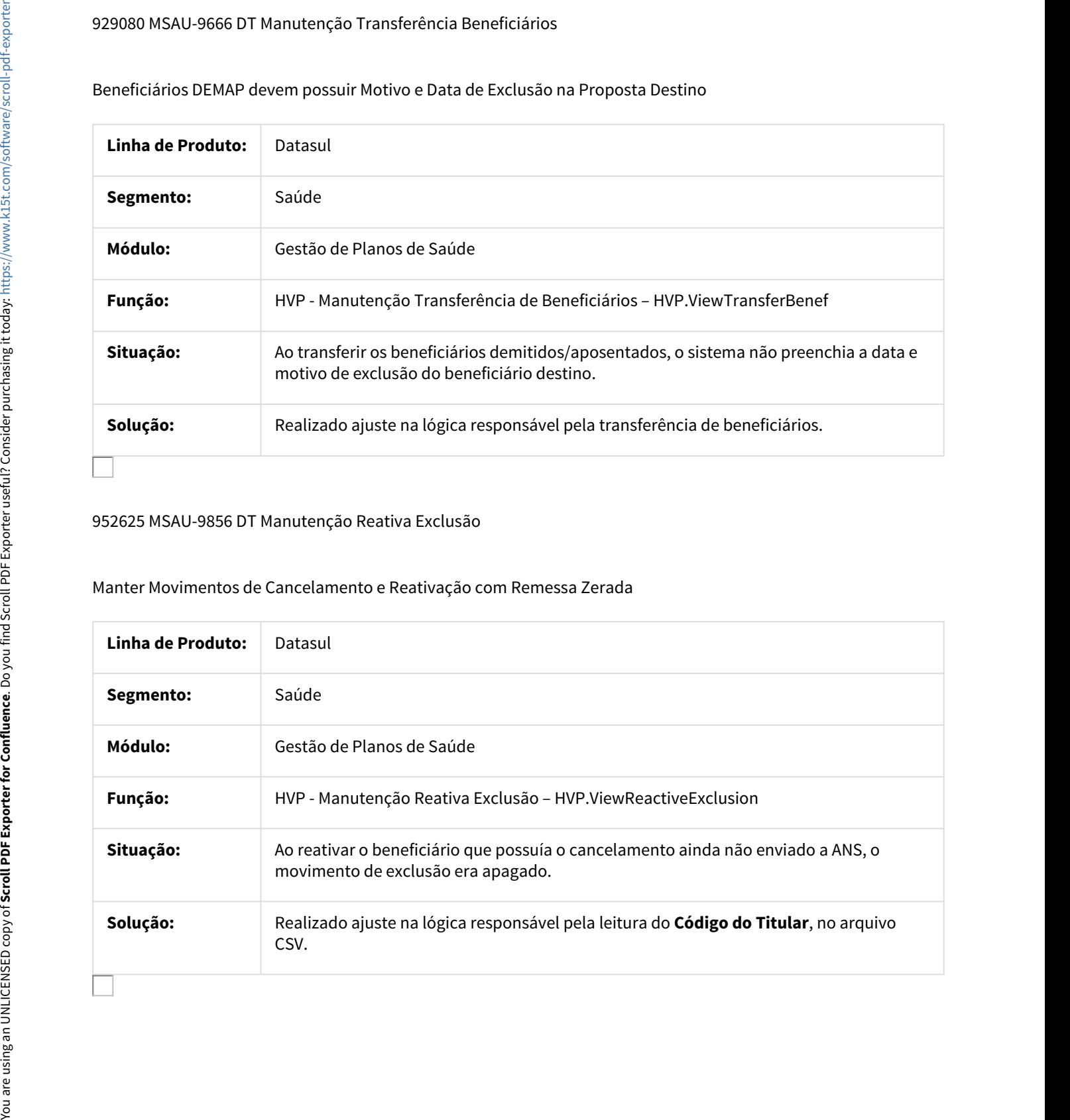

### 954867 MSAU-9910 DT Liberação de Beneficiário

### Dificuldade de Desempenho na Liberação de Beneficiário

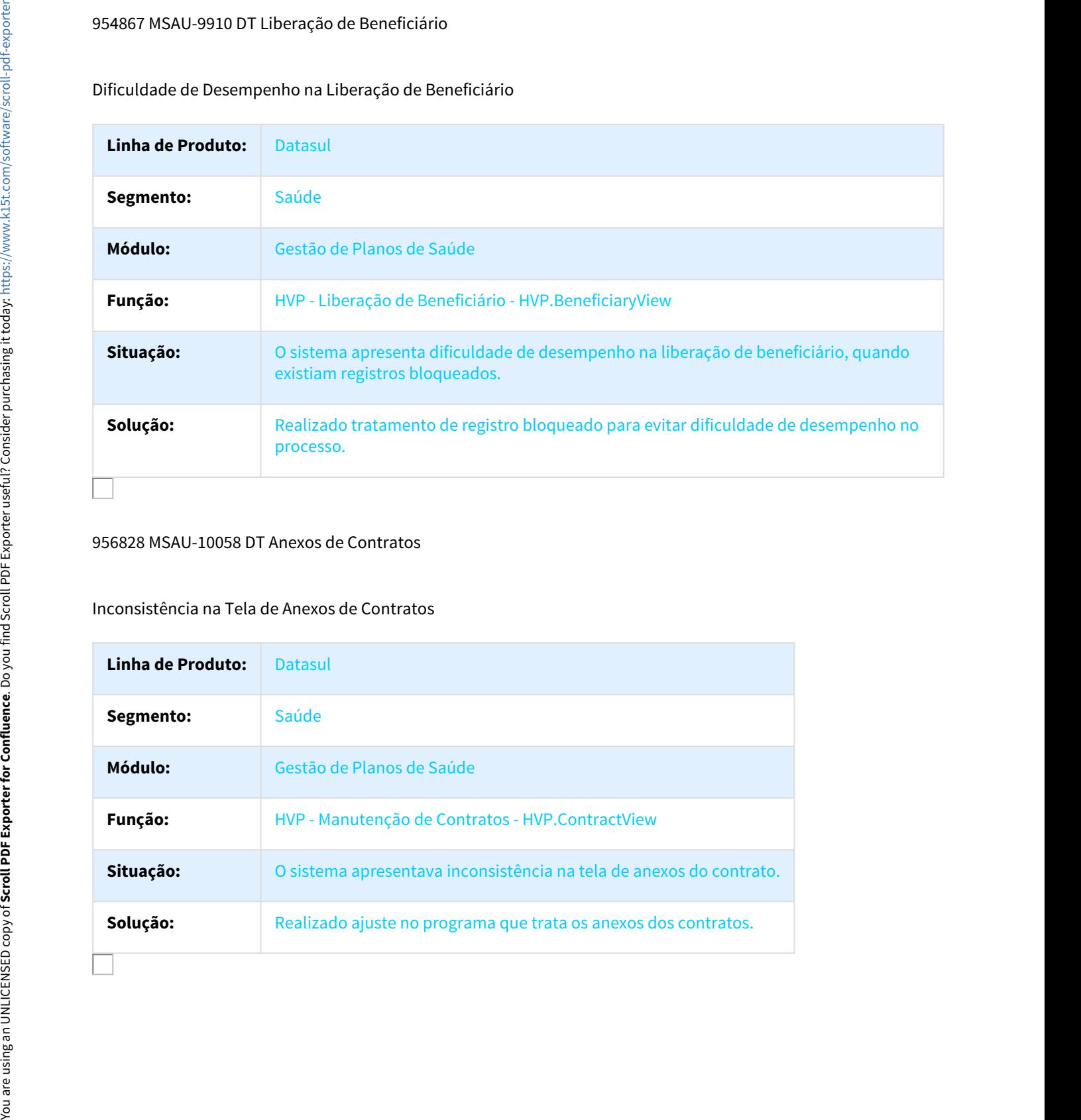

### 956828 MSAU-10058 DT Anexos de Contratos

# Inconsistência na Tela de Anexos de Contratos

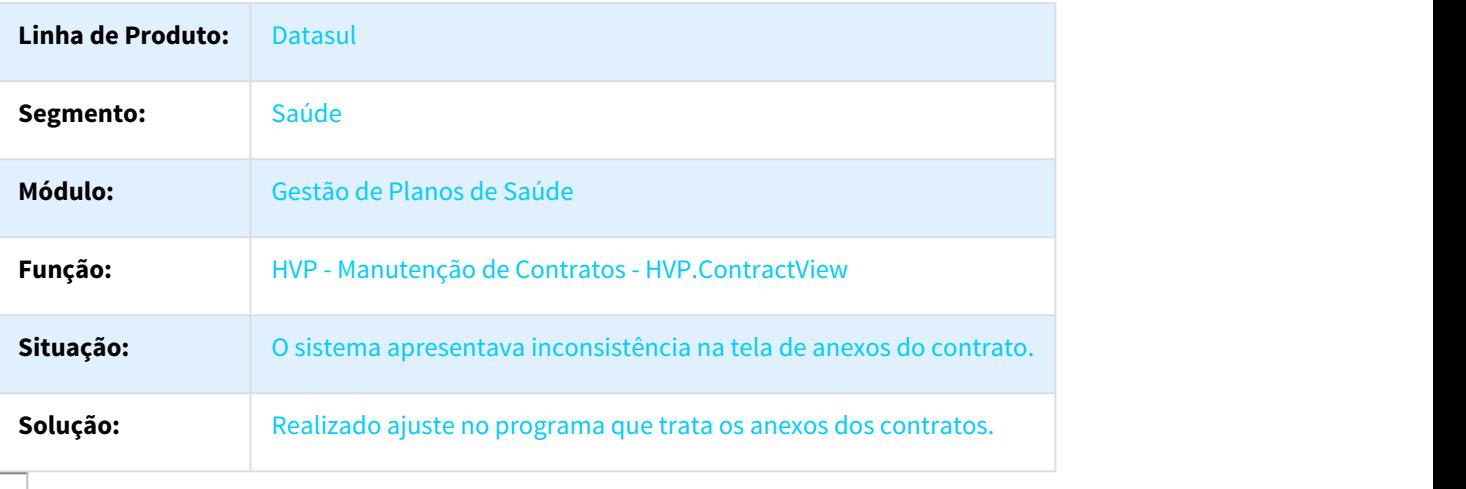

# 964595 MSAU-9943 DT Inclusão de Procedimento Especial VP0110V

Inclusão de Procedimento Especial VP0110V

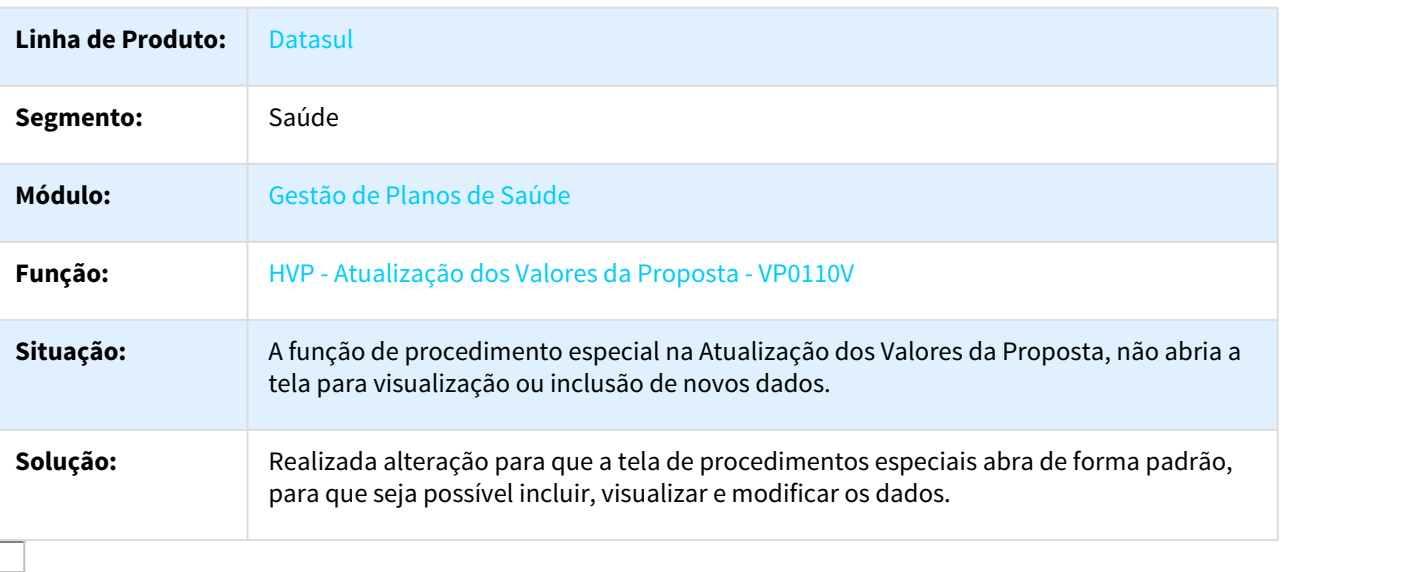

990589 MSAU-10285 DT Atualização Beneficiário com Dependências

# Atualização beneficiário com dependências

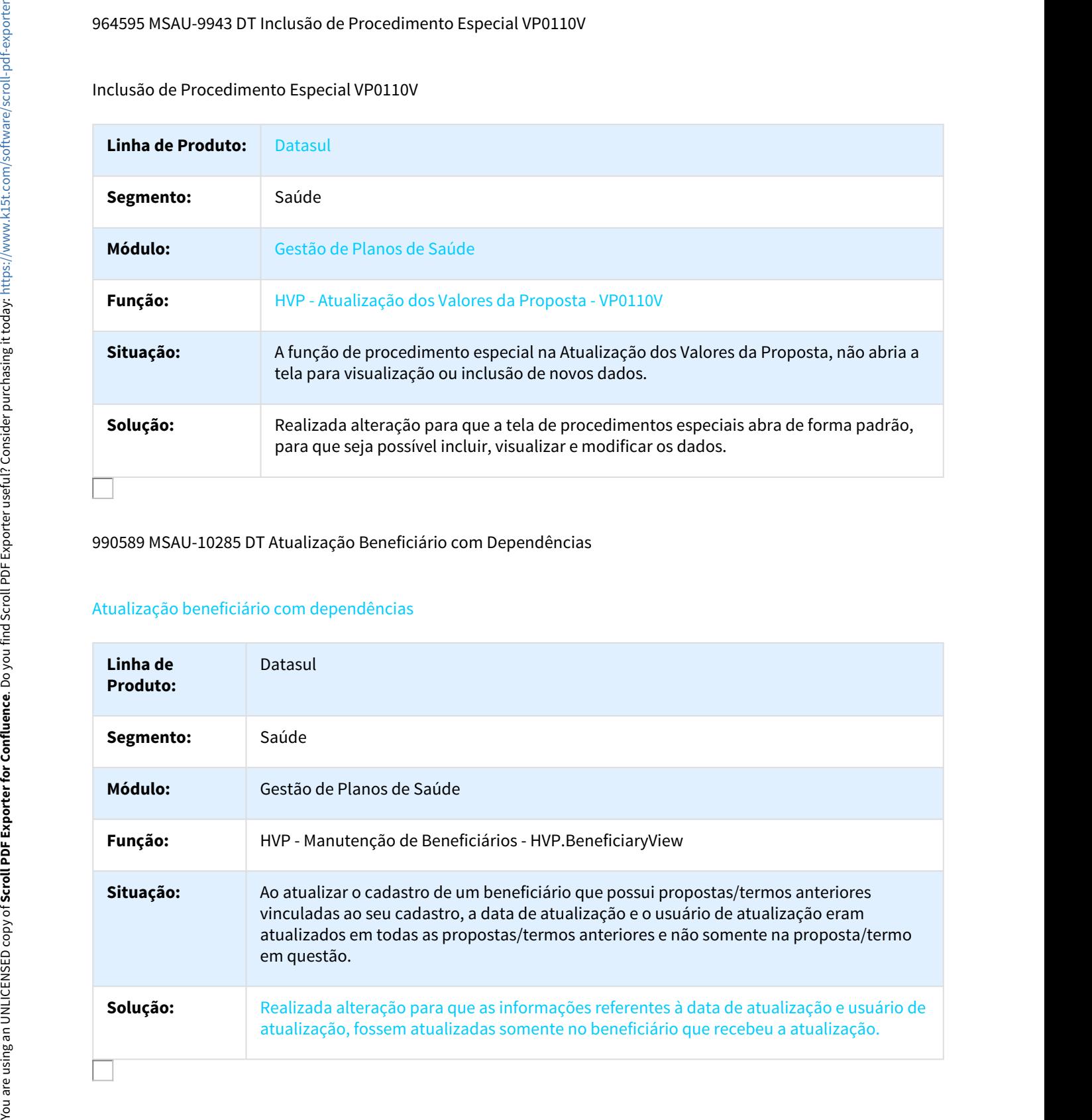

# 990820 MSAU-10431 DT Integração de Prestador de Reembolso com EMS

Integração de Prestador de Reembolso com EMS

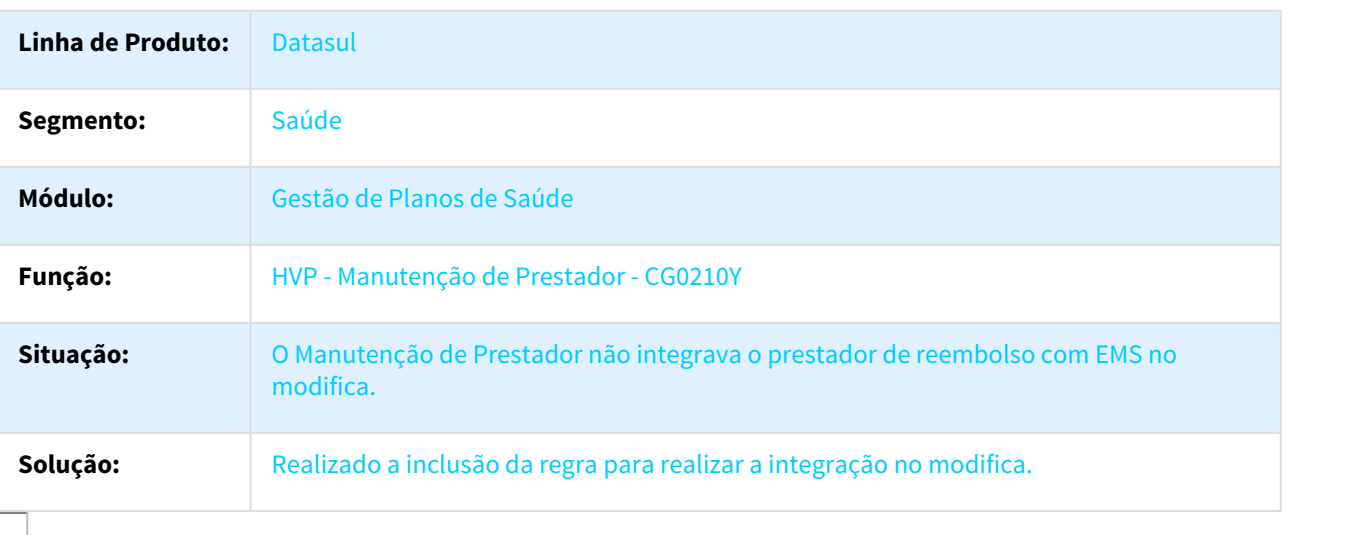

1013558 MSAU-11850 DT Auditoria Declaração Saúde Beneficiários Dependentes

Habilitar/Desabilitar Opção Auditoria Declaração Saúde para Beneficiários Dependentes

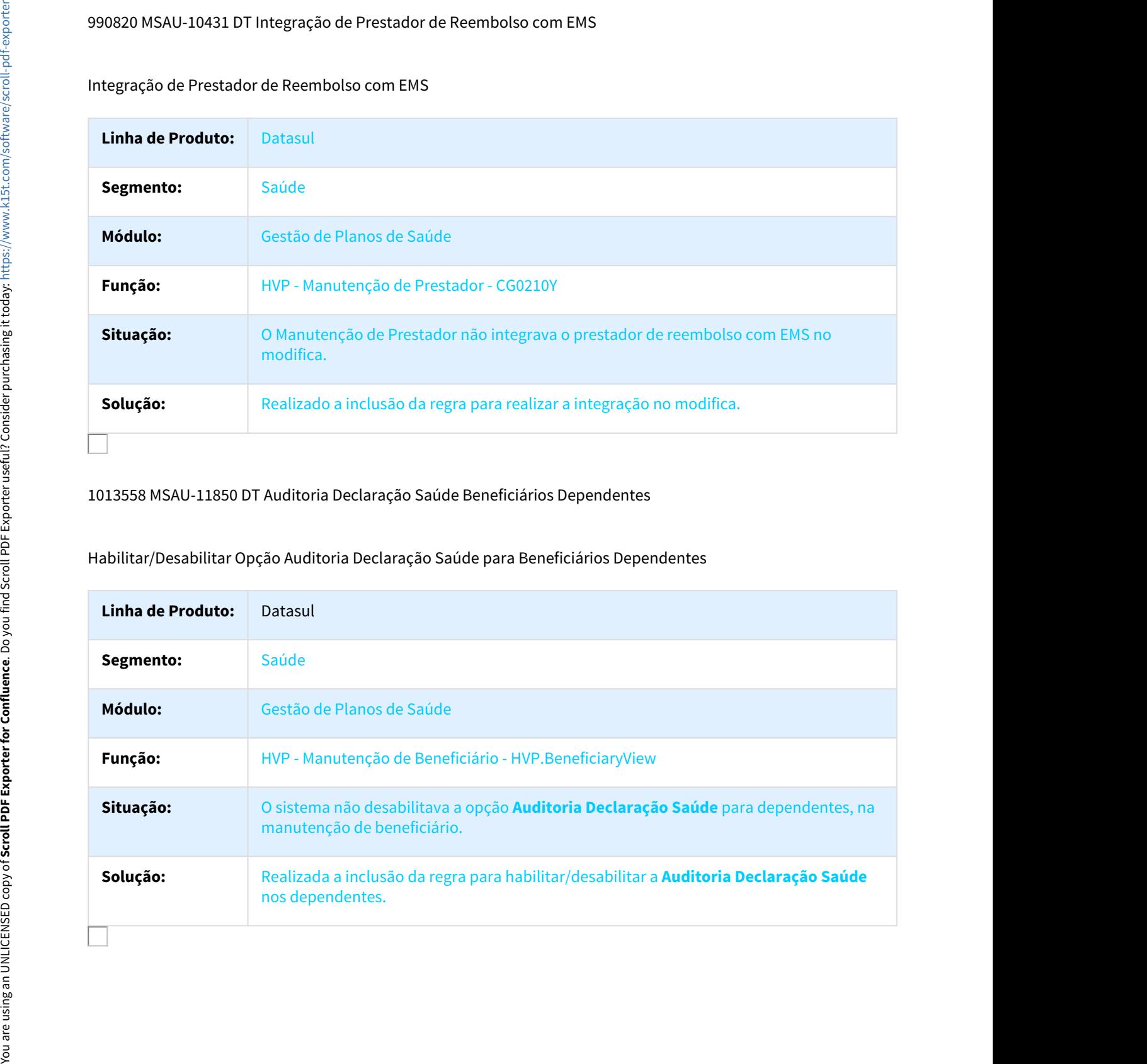

## 1026722 MSAU-10427 DT Manutenção de Beneficiários

### Exclusão de Dependentes com Data de Exclusão Superior à Data de Exclusão do Titular

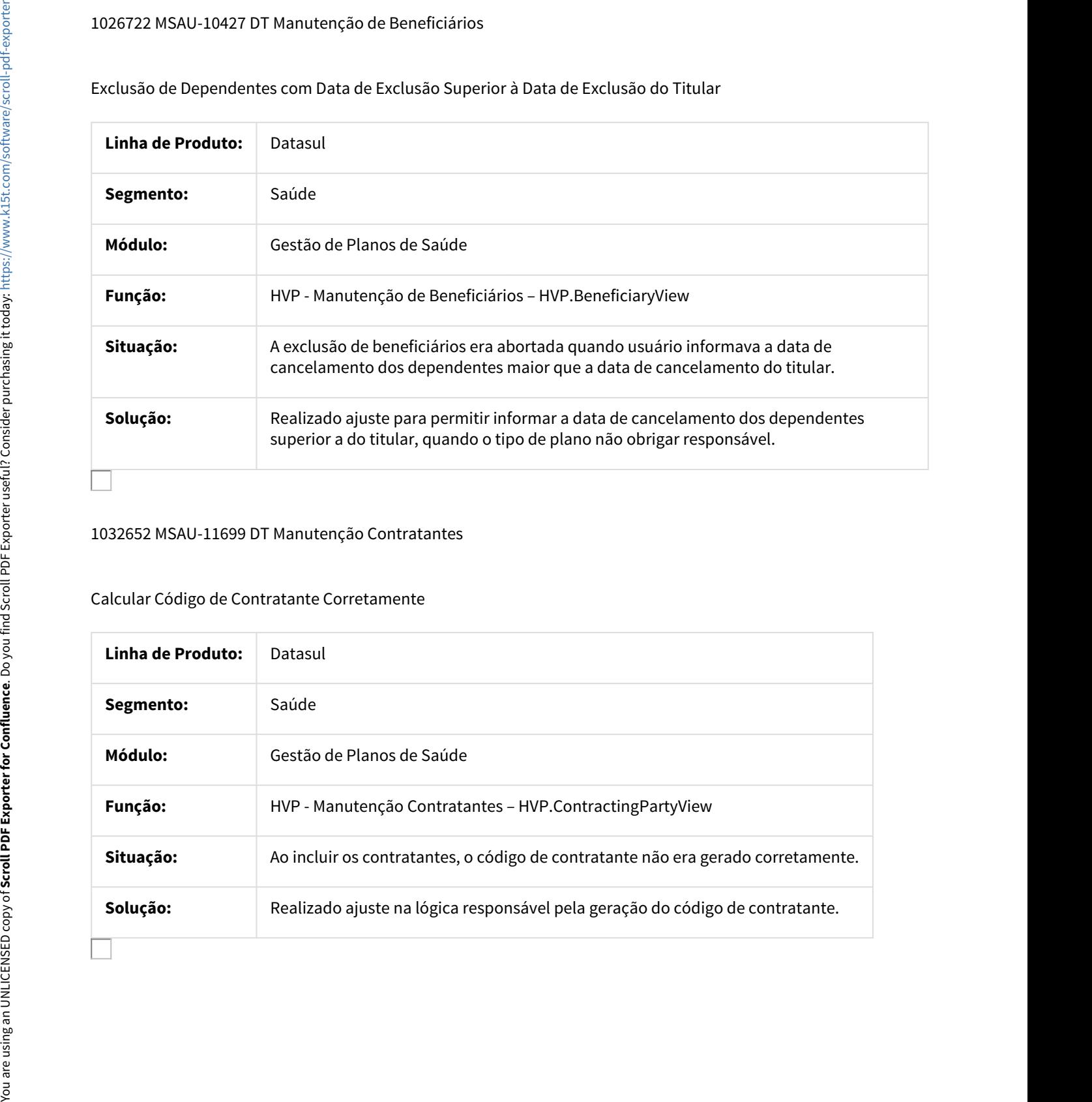

# 1032652 MSAU-11699 DT Manutenção Contratantes

### Calcular Código de Contratante Corretamente

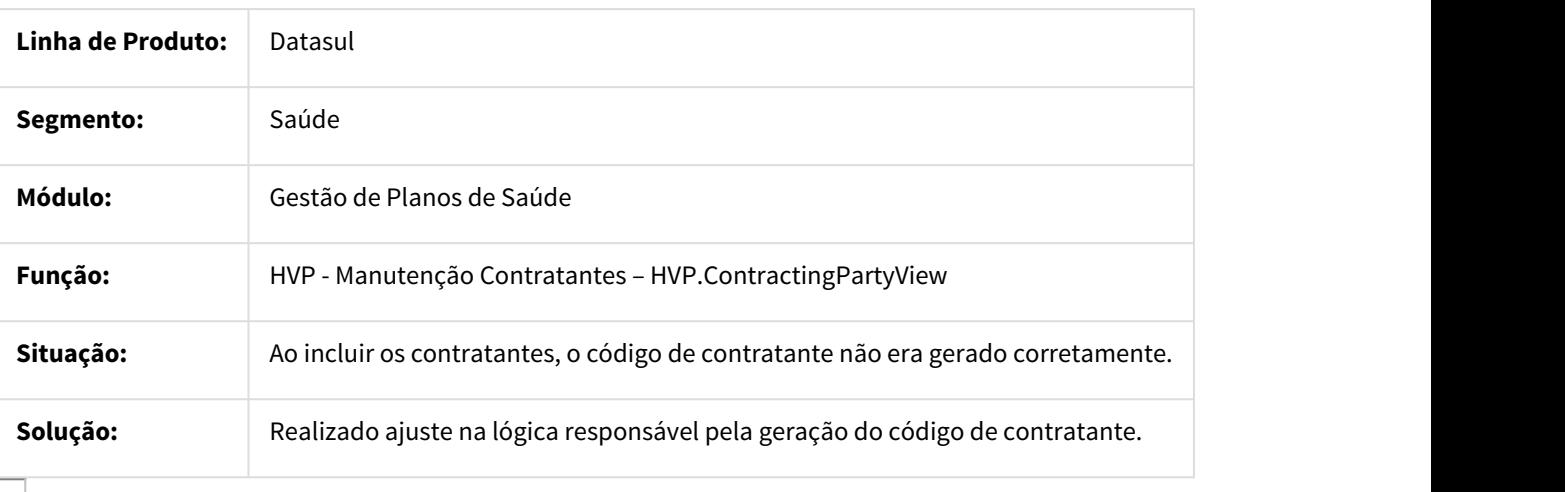

# 1035176 MSAU-10375 DT Atualização Valores Proposta

### Impedir Alteração de Históricos Anteriores a Último Faturamento do Termo

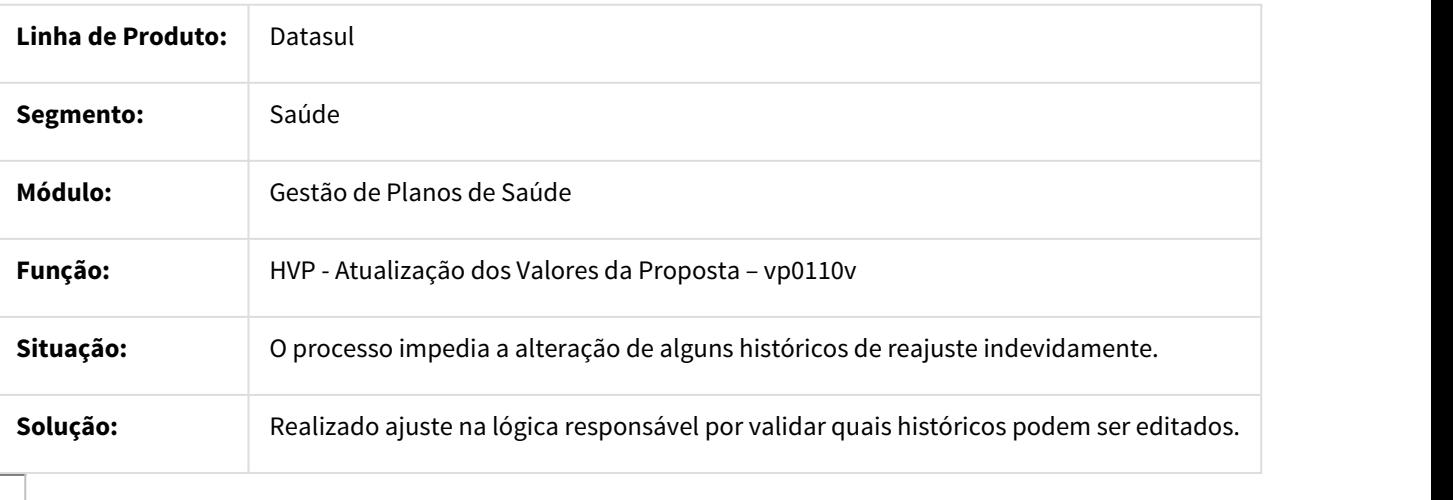

# 1036380 MSAU-10439 DT Inclusão de Módulos Opcionais

### Dificuldade de Desempenho na Inclusão de Módulos Opcionais

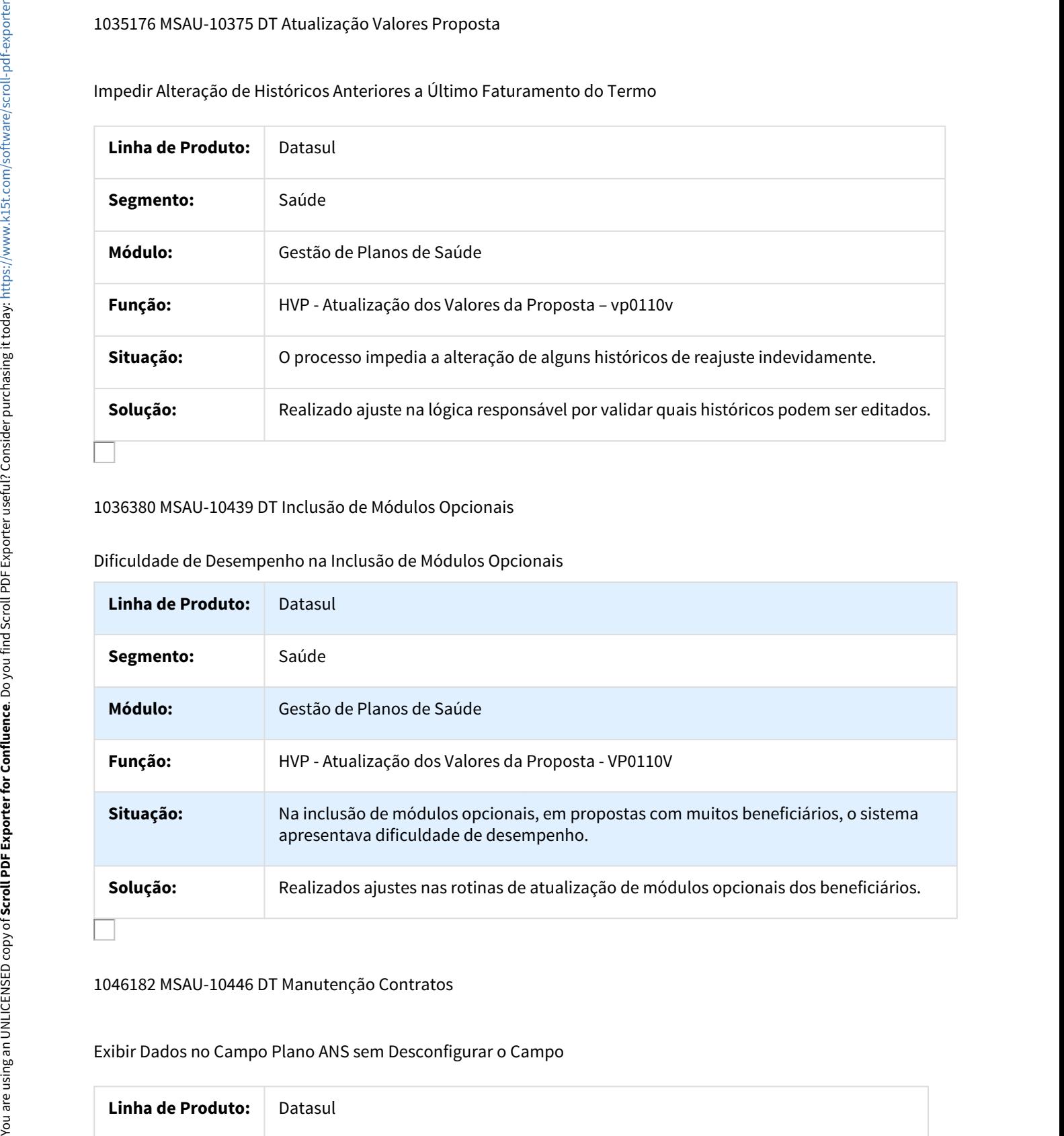

# 1046182 MSAU-10446 DT Manutenção Contratos

### Exibir Dados no Campo Plano ANS sem Desconfigurar o Campo

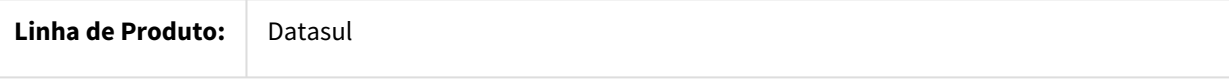

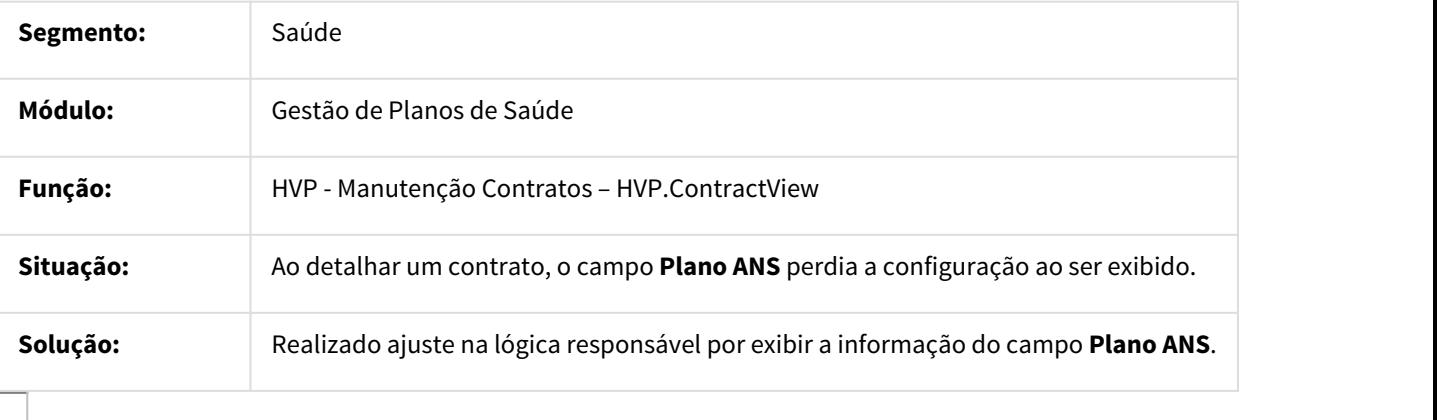

1086757 MSAU-12145 DT Transferência com Padrão Cobertura

### Transferência de Beneficiários com Padrão de Cobertura

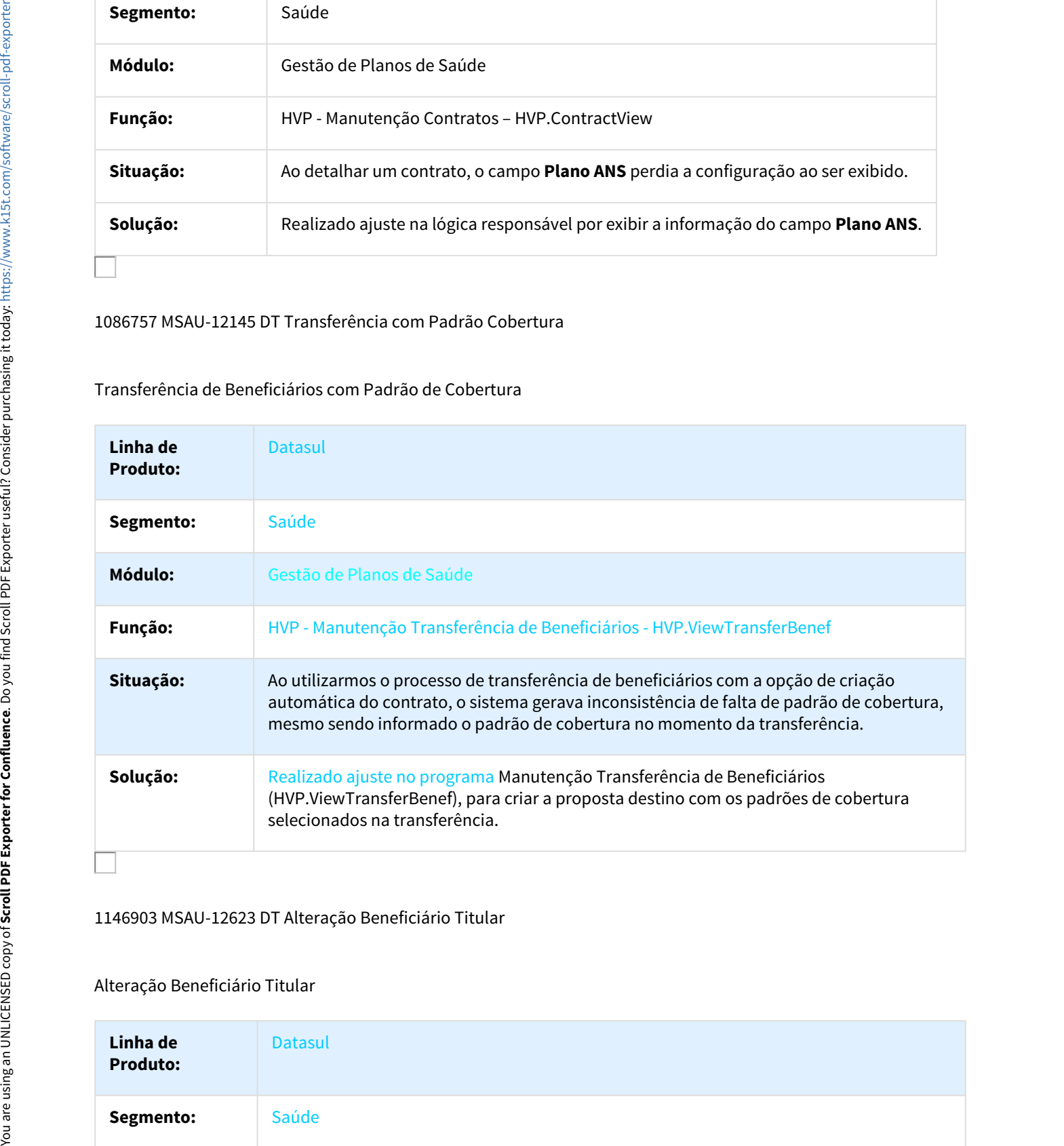

### 1146903 MSAU-12623 DT Alteração Beneficiário Titular

### Alteração Beneficiário Titular

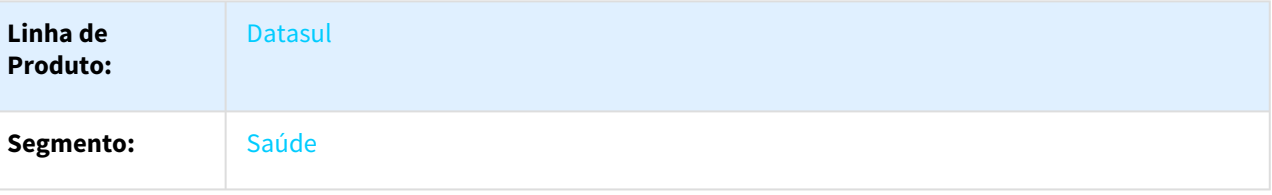

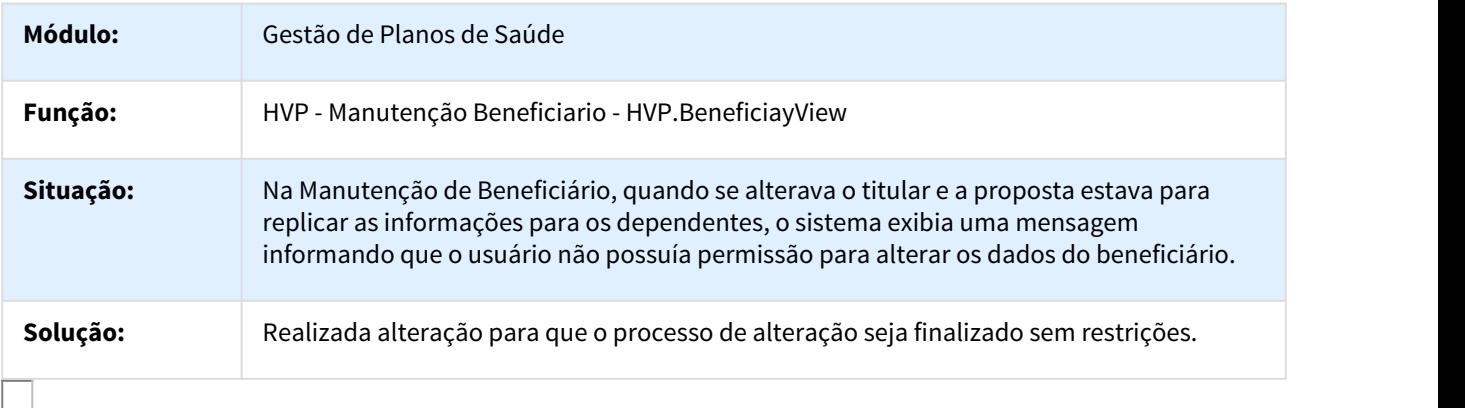

1169283 MSAU-12906 DT Exclusão de Beneficiário não Validava Faturamento de Repasse

# Exclusão de Beneficiário não Validava Faturamento de Repasse

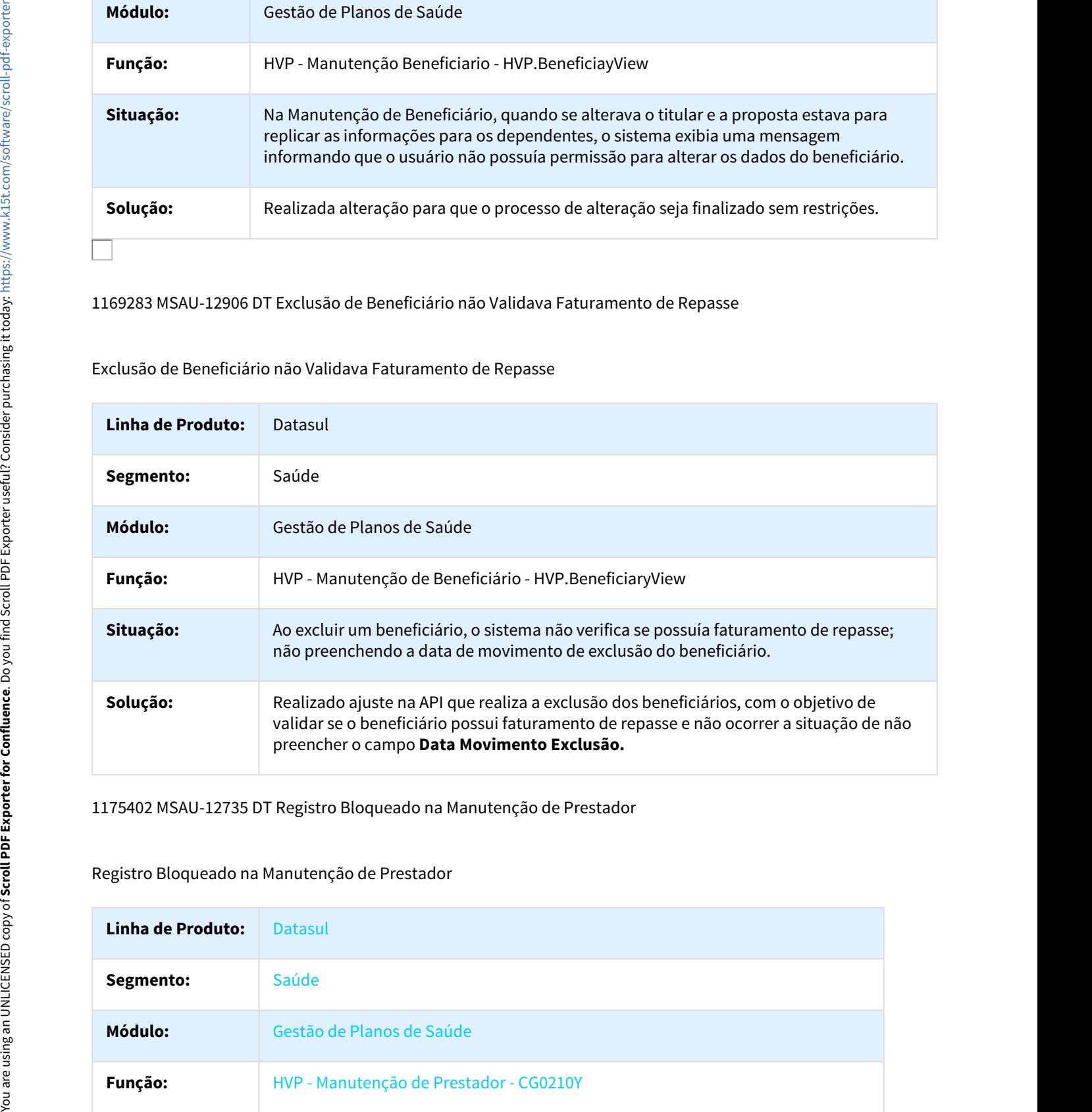

1175402 MSAU-12735 DT Registro Bloqueado na Manutenção de Prestador

# Registro Bloqueado na Manutenção de Prestador

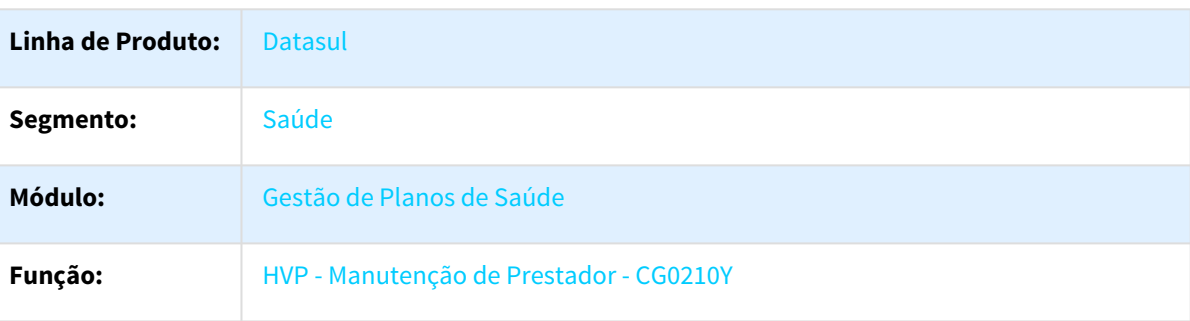

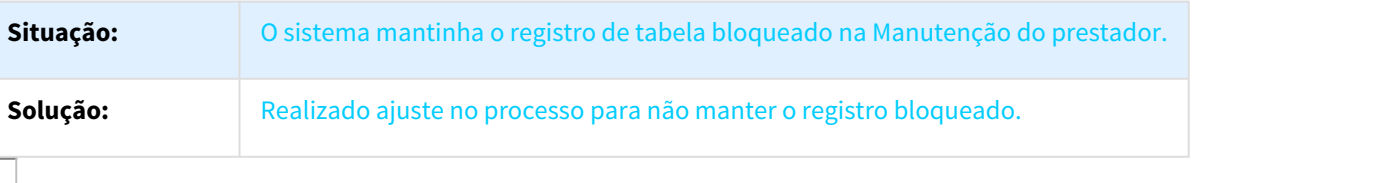

# 1199840 MSAU-12818 DT Exportação Beneficiários

# Desconsiderar Beneficiários Incluídos e Excluídos no Mesmo Dia

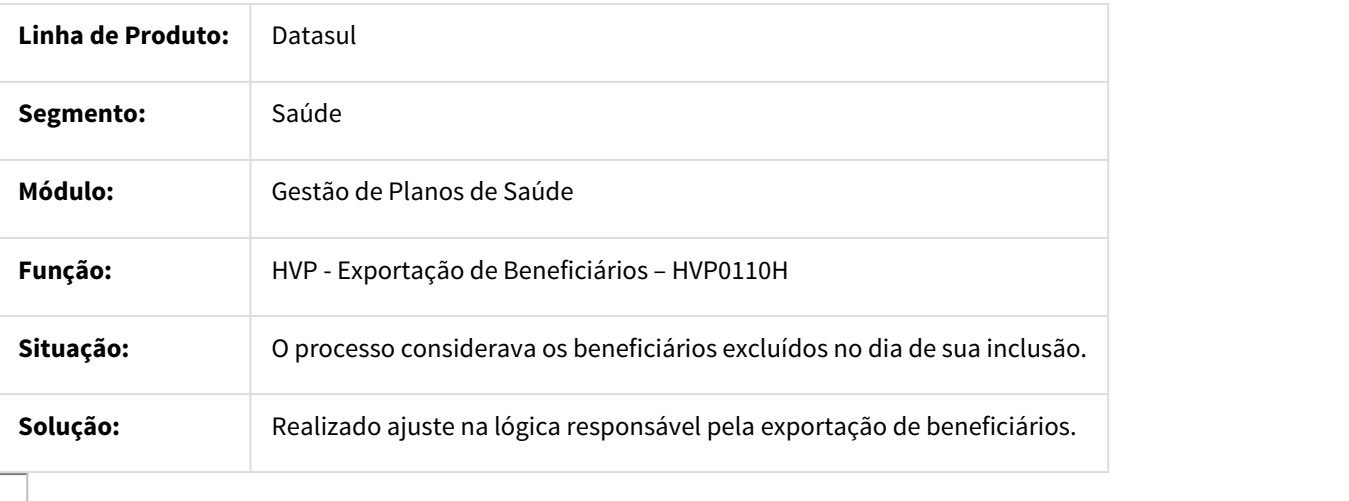

# 1209481 MSAU-12870 DT Manutenção Reativa Exclusão

# Impedir que Beneficiários não Selecionados na Reativação do Termo sejam Validados

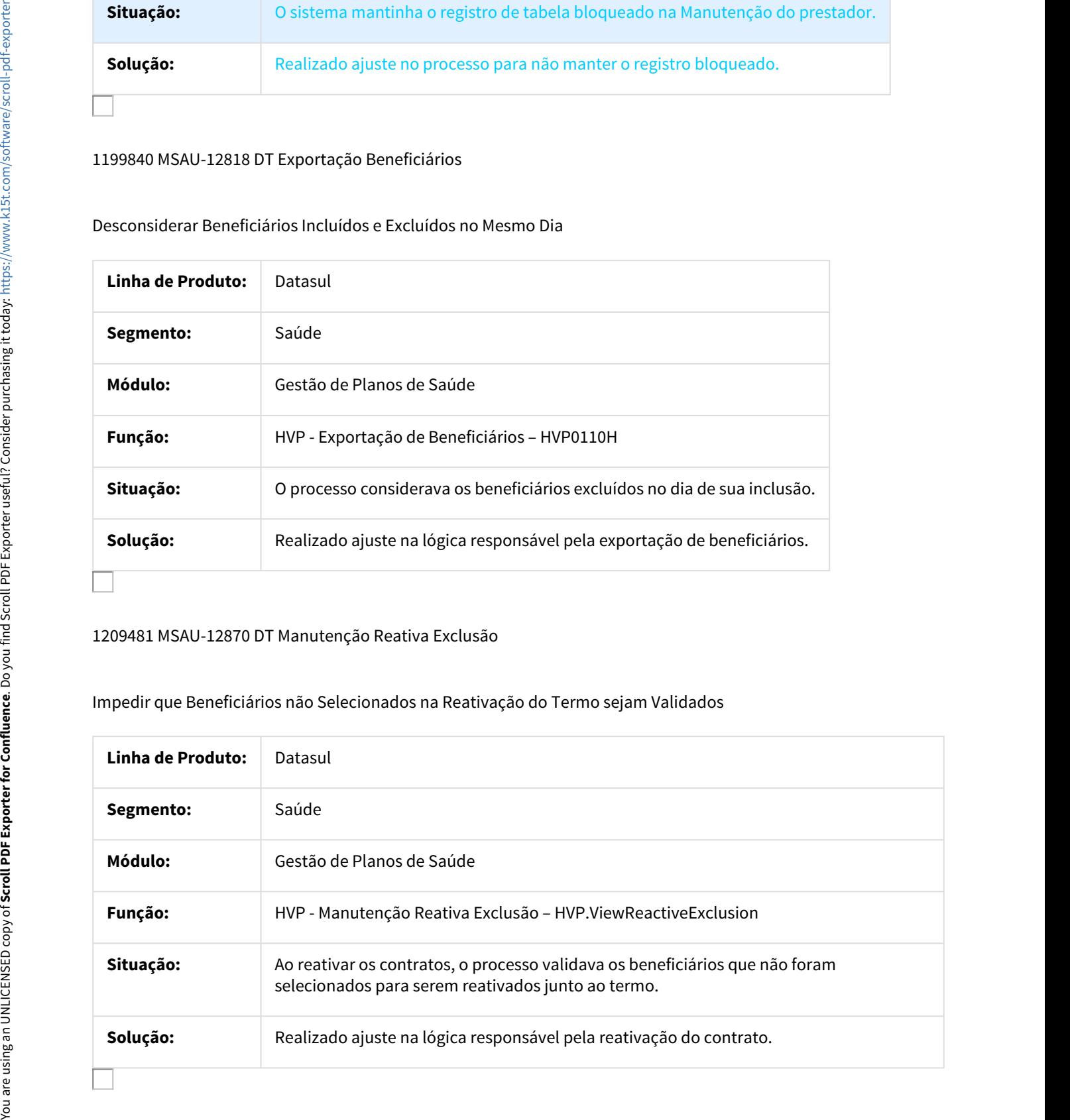

# MFSWCA-449 DT Regras Declara Saúde

### Inconsistência ao Somar os Beneficiários na Regra de Declaração de Saúde

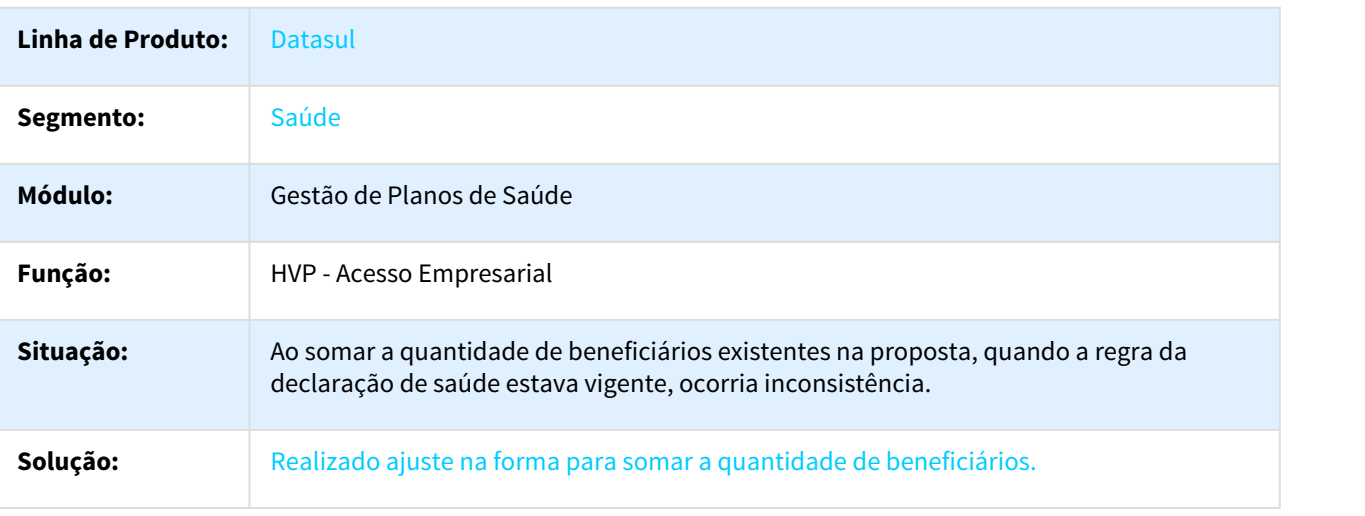

### MSAU-1344 DT Cópia Beneficiário Repasse

# Cópia de Beneficiário de Repasse

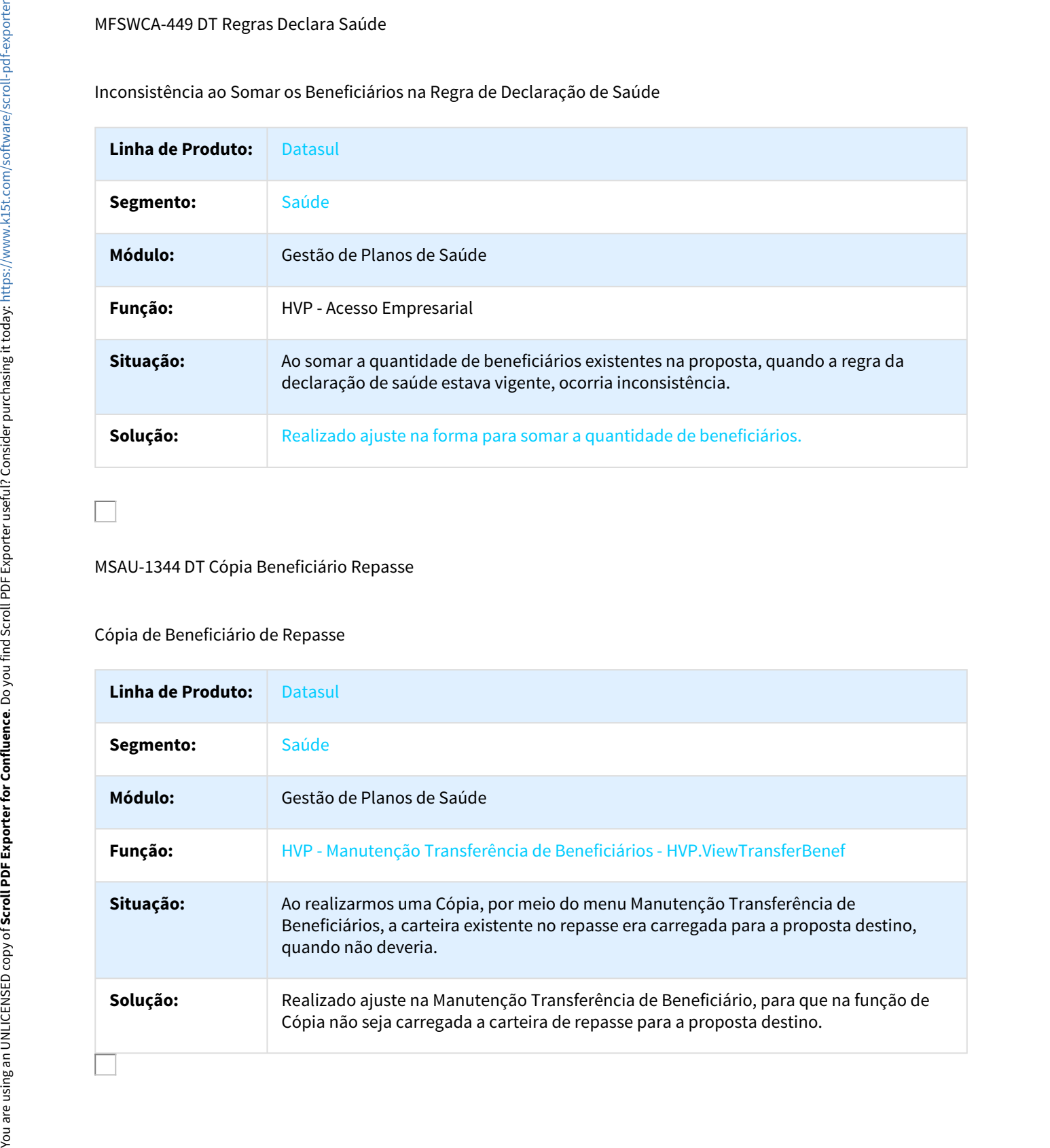

# MSAU-6249 DT Campo Observações na Manutenção Reativa Exclusão

### Ajustes no Campo Observações na Manutenção Reativa Exclusão

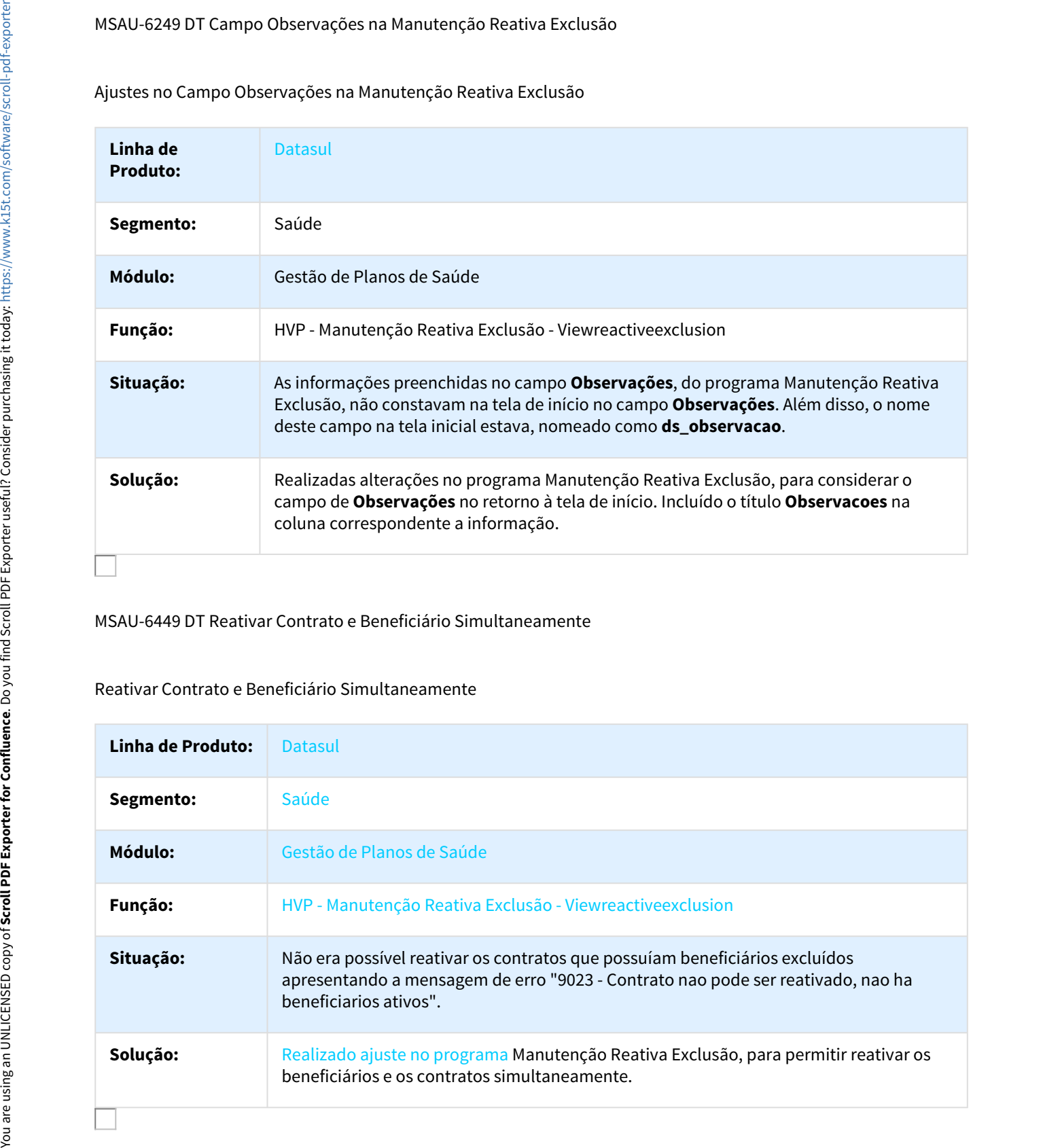

# MSAU-6449 DT Reativar Contrato e Beneficiário Simultaneamente

# Reativar Contrato e Beneficiário Simultaneamente

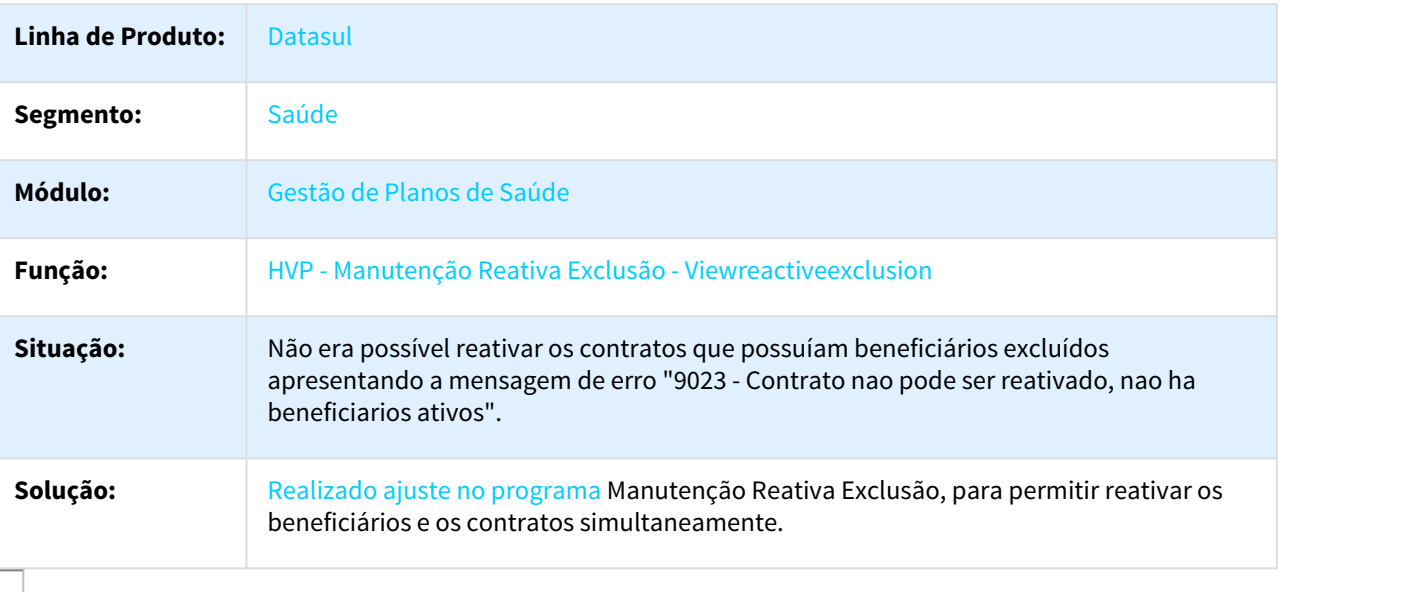

# MSAU-8637 DT Unificação de Beneficiário com CPF Duplicado

Unificação de Beneficiário com CPF Duplicado

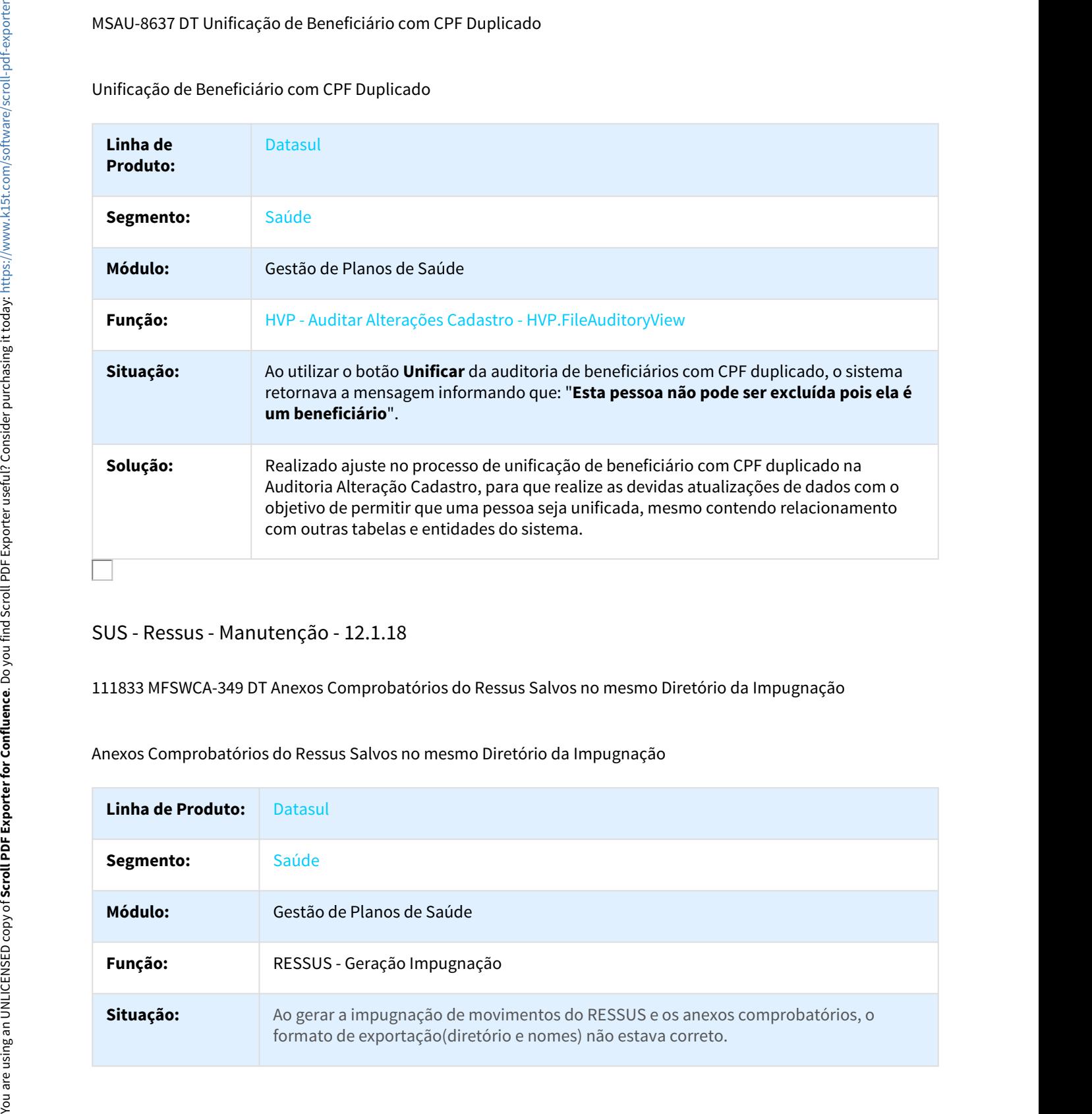

# SUS - Ressus - Manutenção - 12.1.18

111833 MFSWCA-349 DT Anexos Comprobatórios do Ressus Salvos no mesmo Diretório da Impugnação

Anexos Comprobatórios do Ressus Salvos no mesmo Diretório da Impugnação

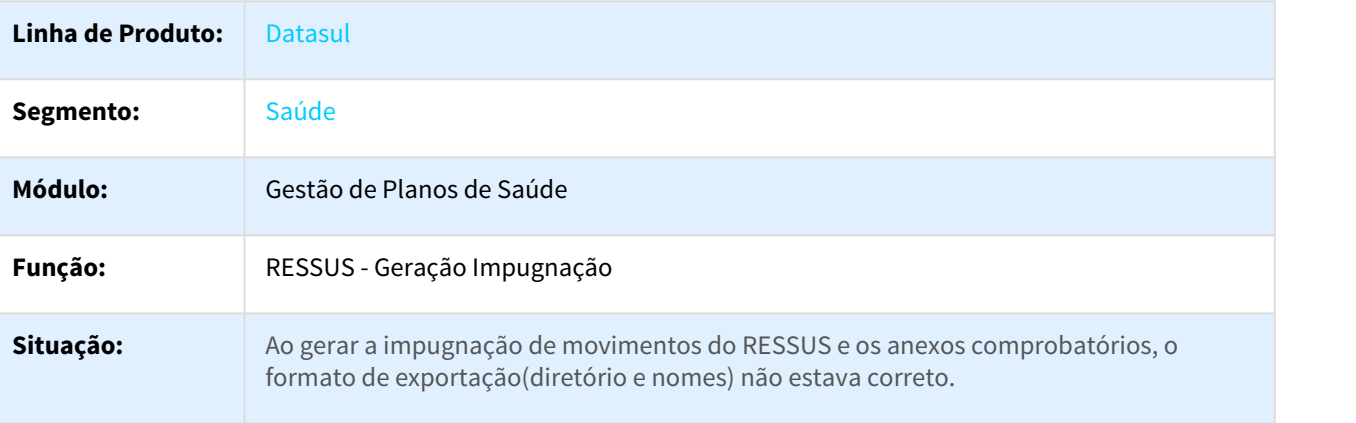

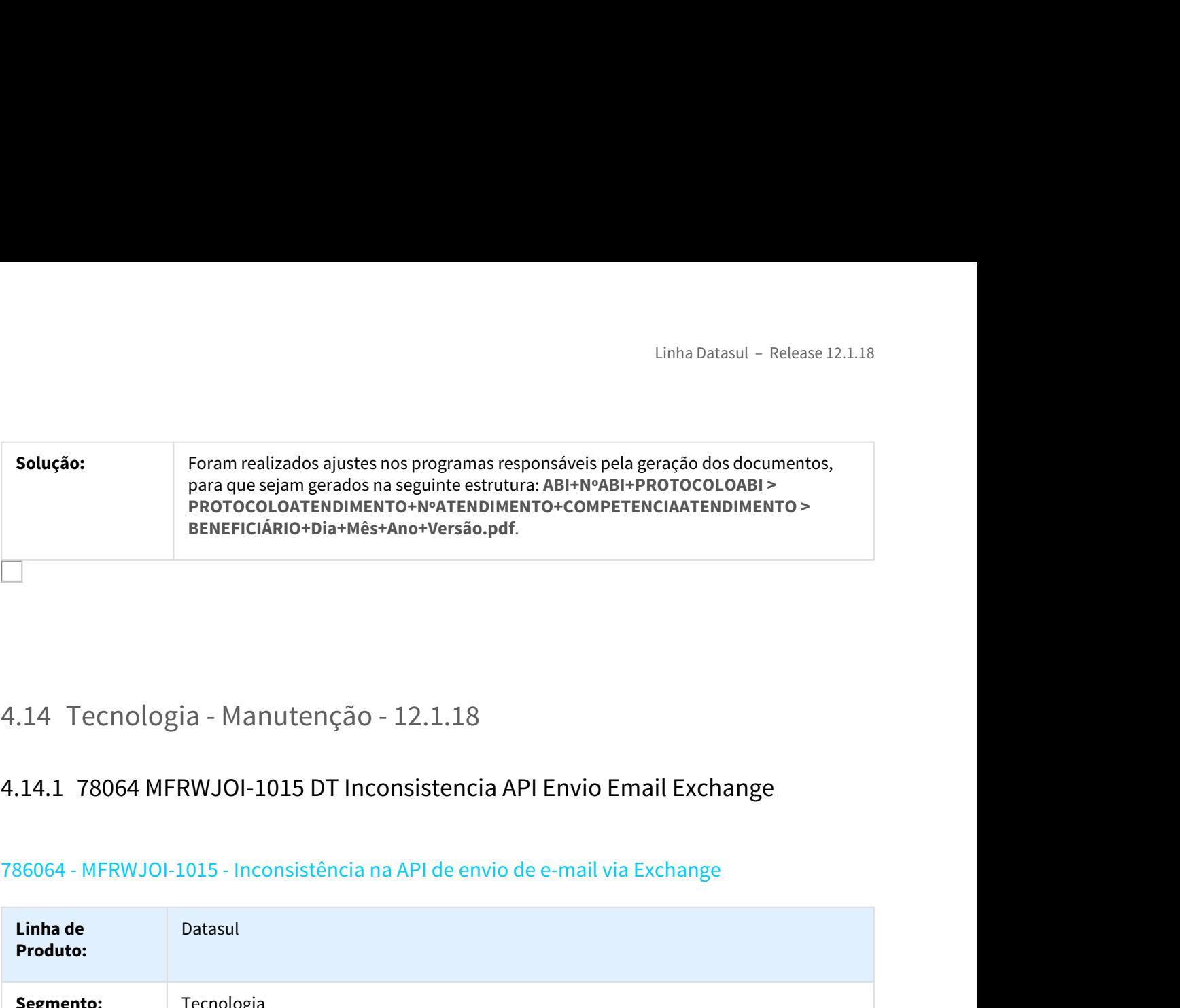

# 786064 - MFRWJOI-1015 - Inconsistência na API de envio de e-mail via Exchange

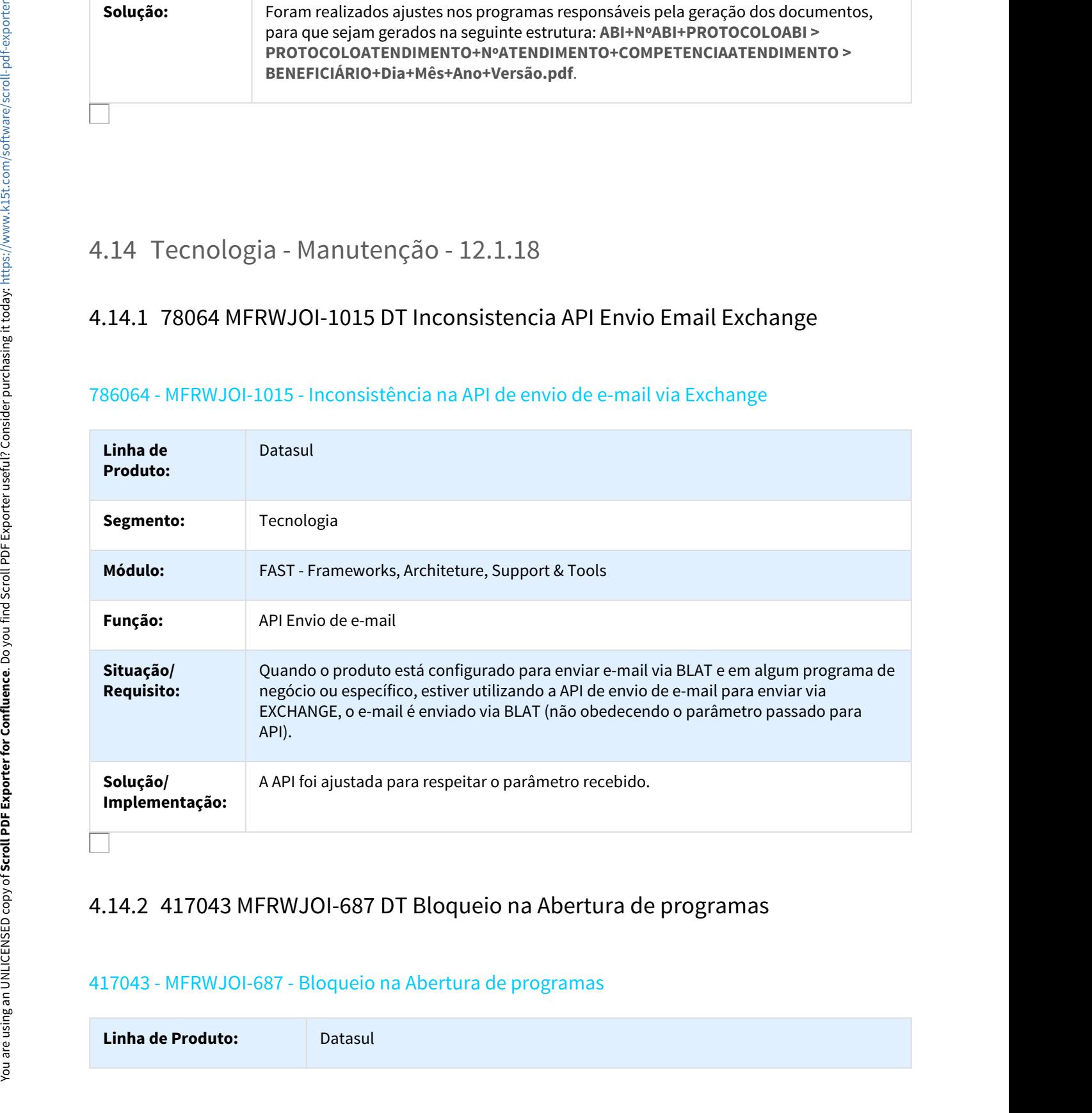

# 417043 - MFRWJOI-687 - Bloqueio na Abertura de programas

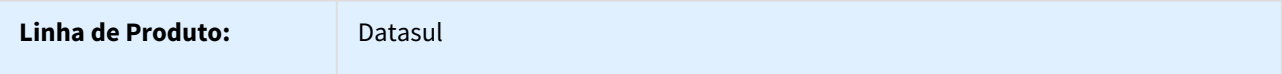

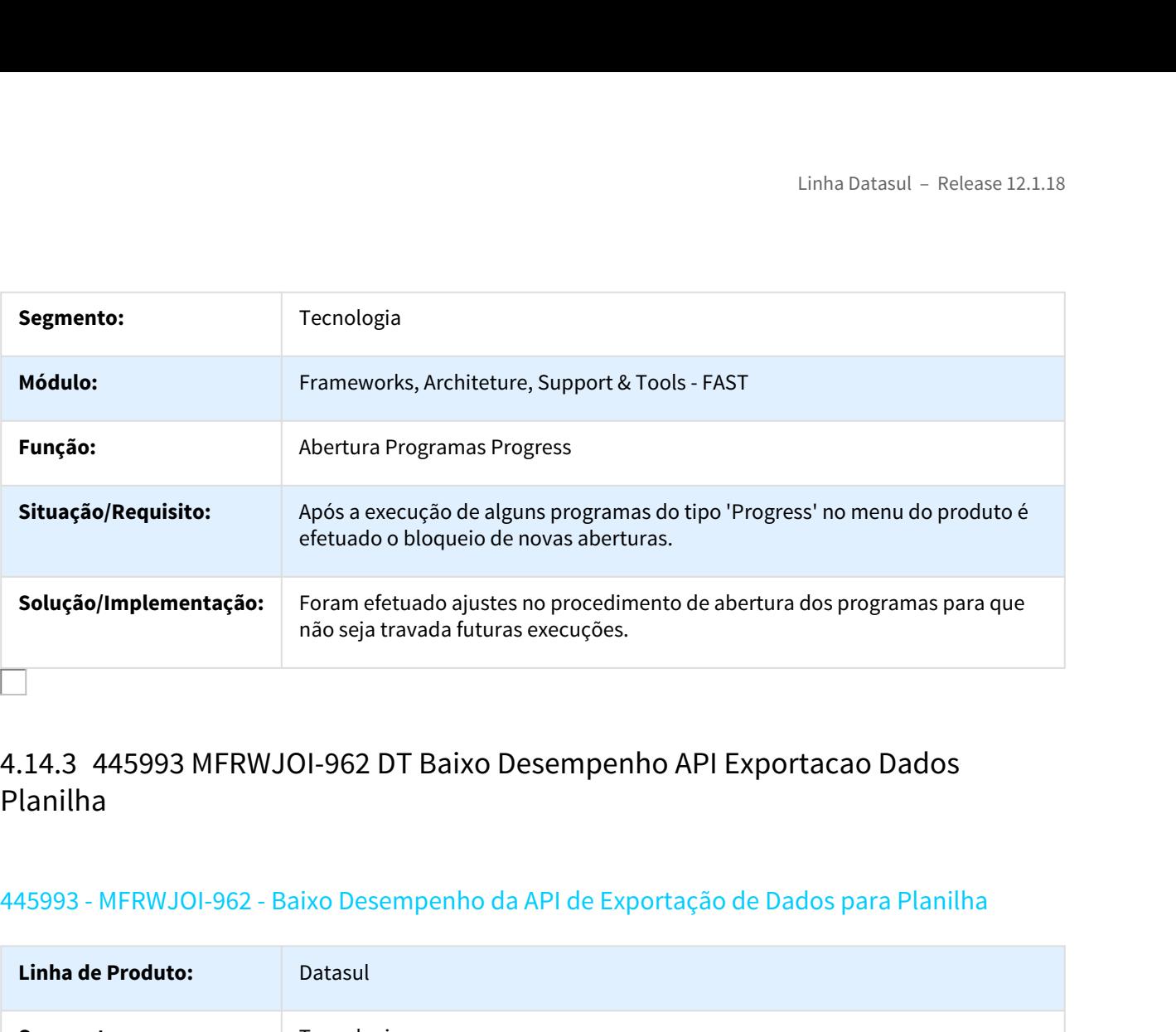

# Planilha

# 445993 - MFRWJOI-962 - Baixo Desempenho da API de Exportação de Dados para Planilha

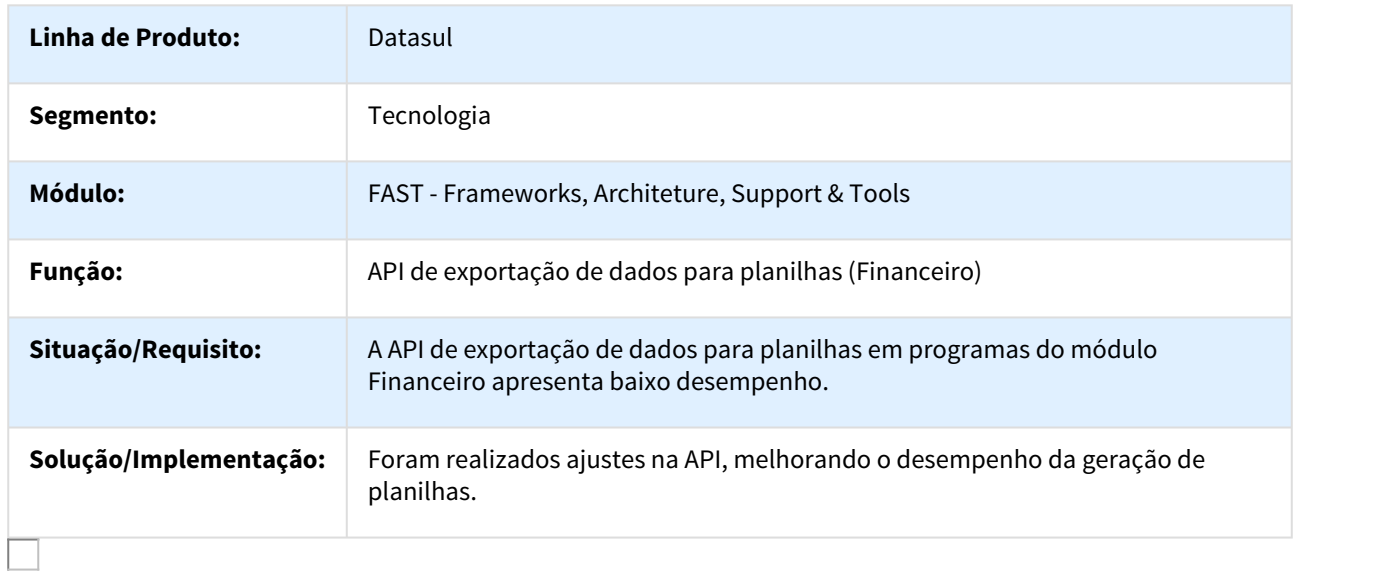

# 454452 - MFRWJOI-1033 - Inconsistência no atalho do acesso centralizado no Fluig

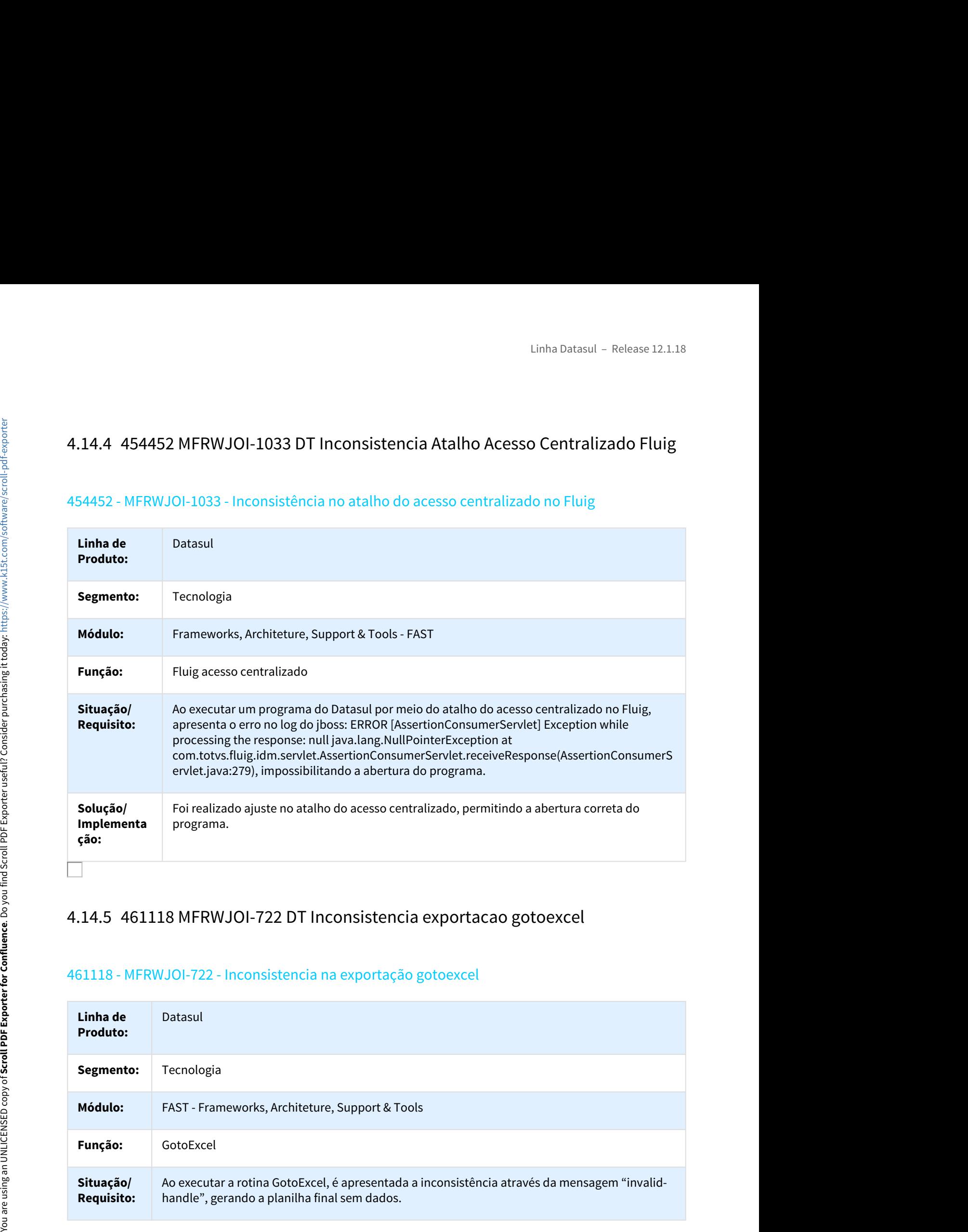

# 461118 - MFRWJOI-722 - Inconsistencia na exportação gotoexcel

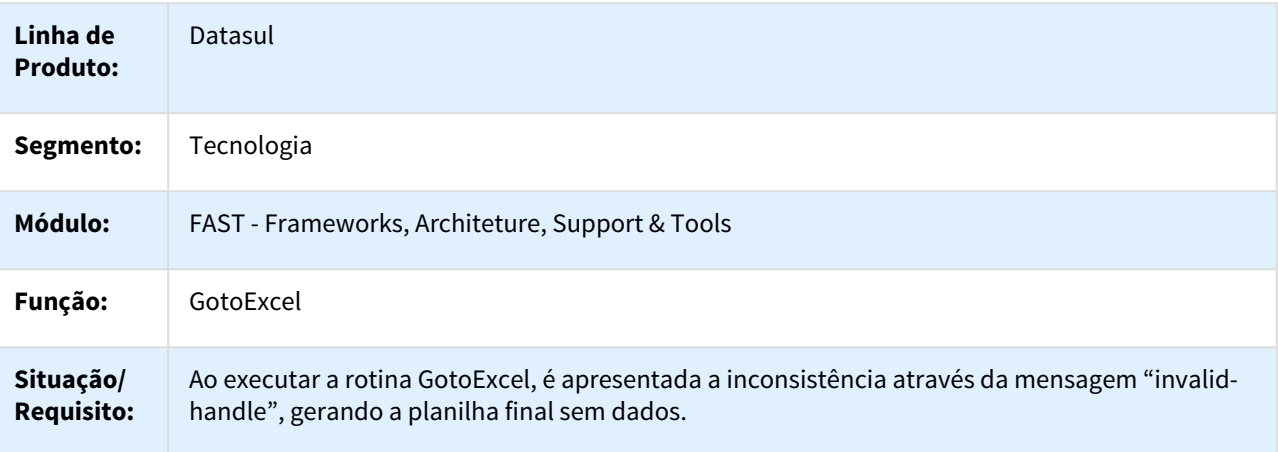

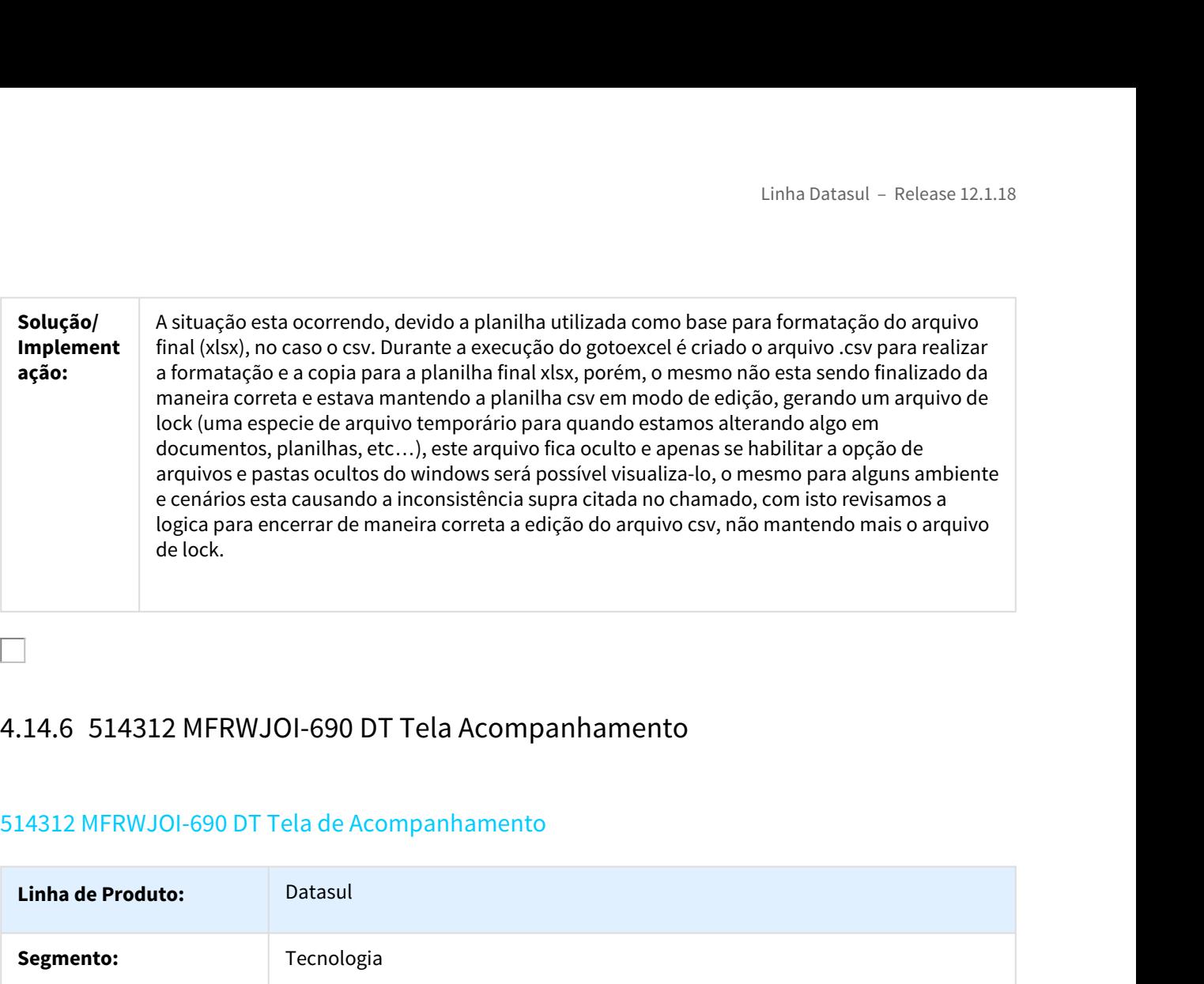

# 514312 MFRWJOI-690 DT Tela de Acompanhamento

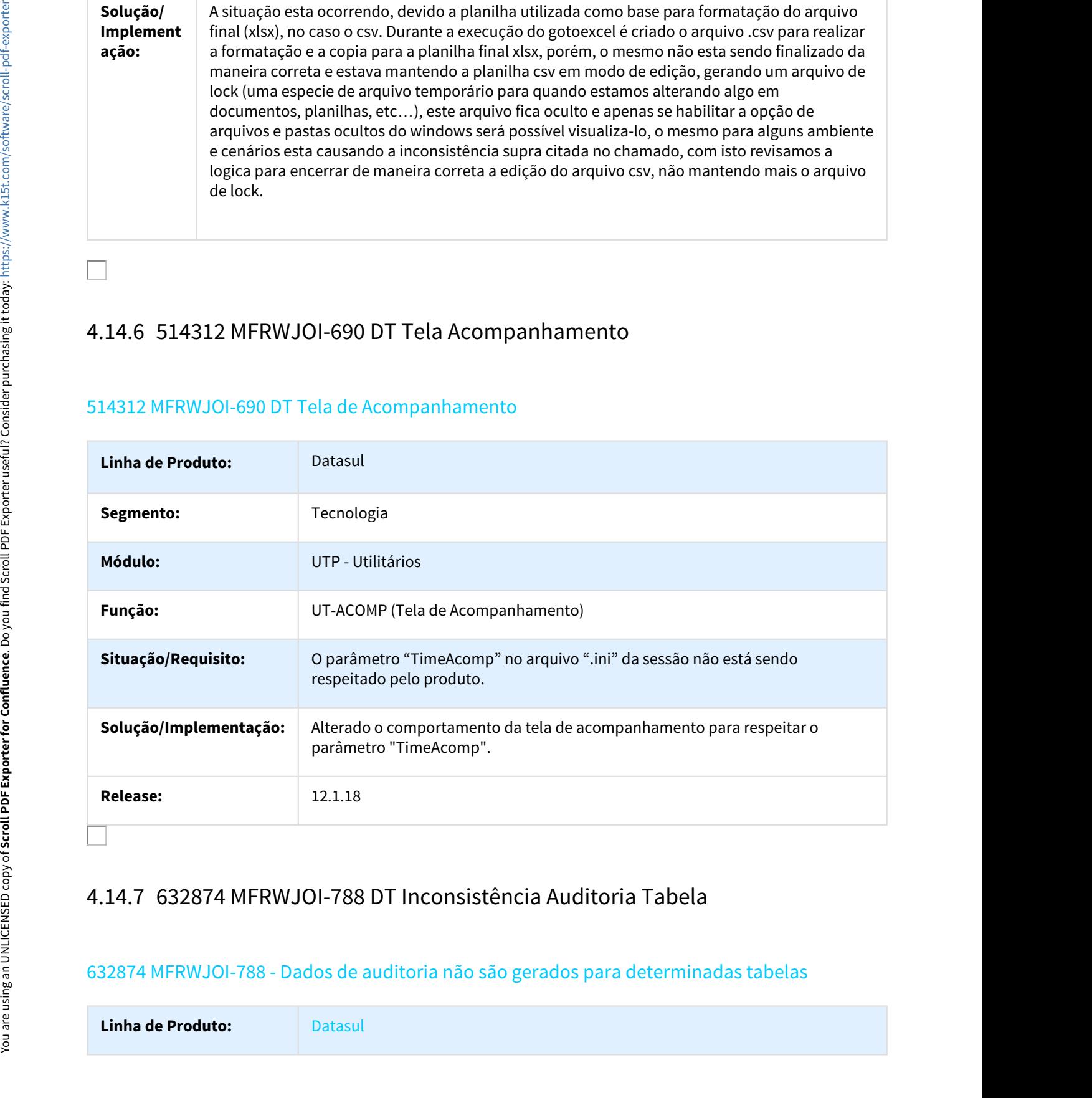

# 632874 MFRWJOI-788 - Dados de auditoria não são gerados para determinadas tabelas

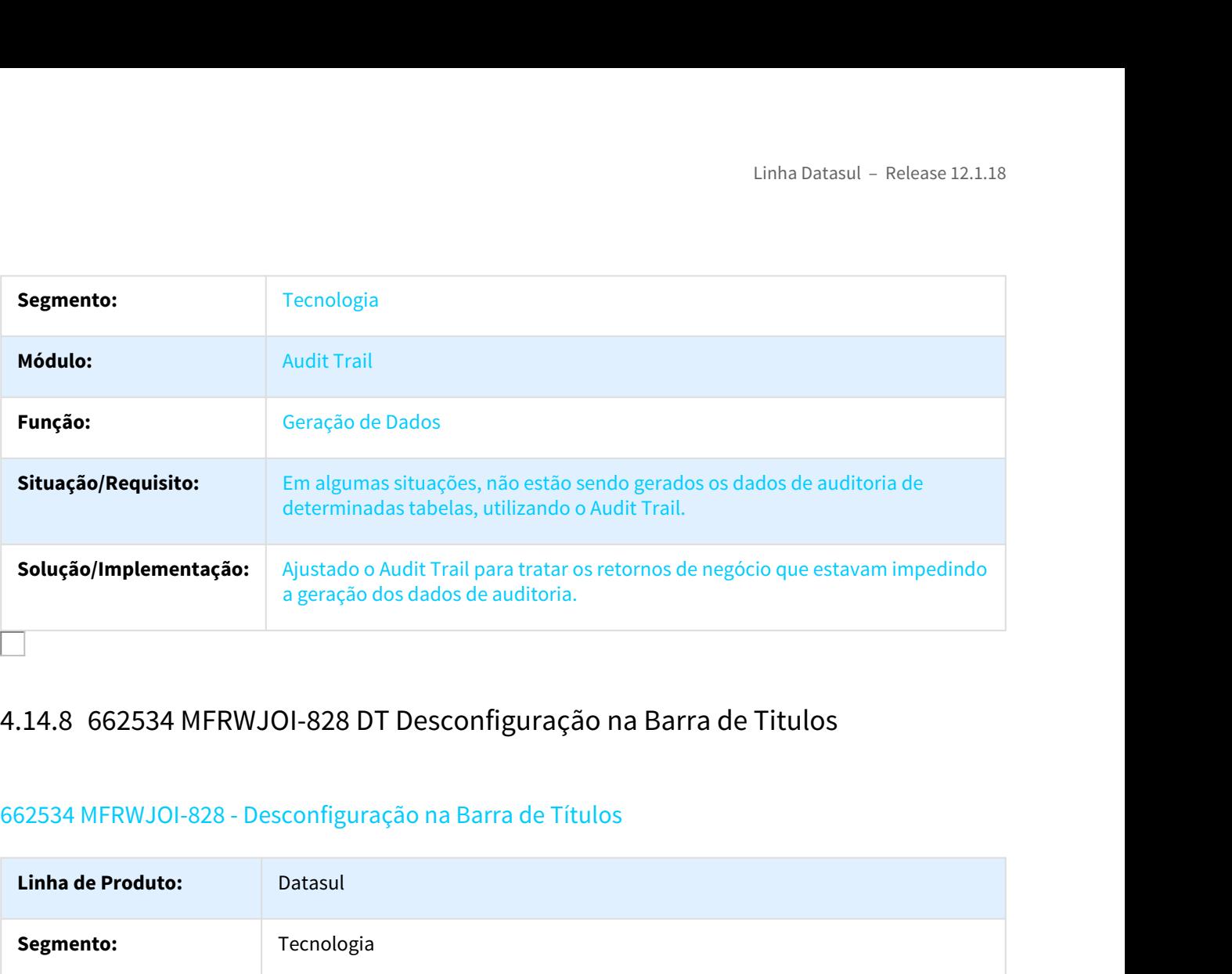

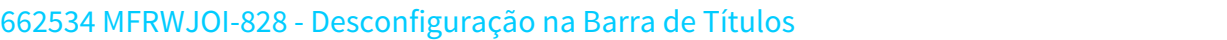

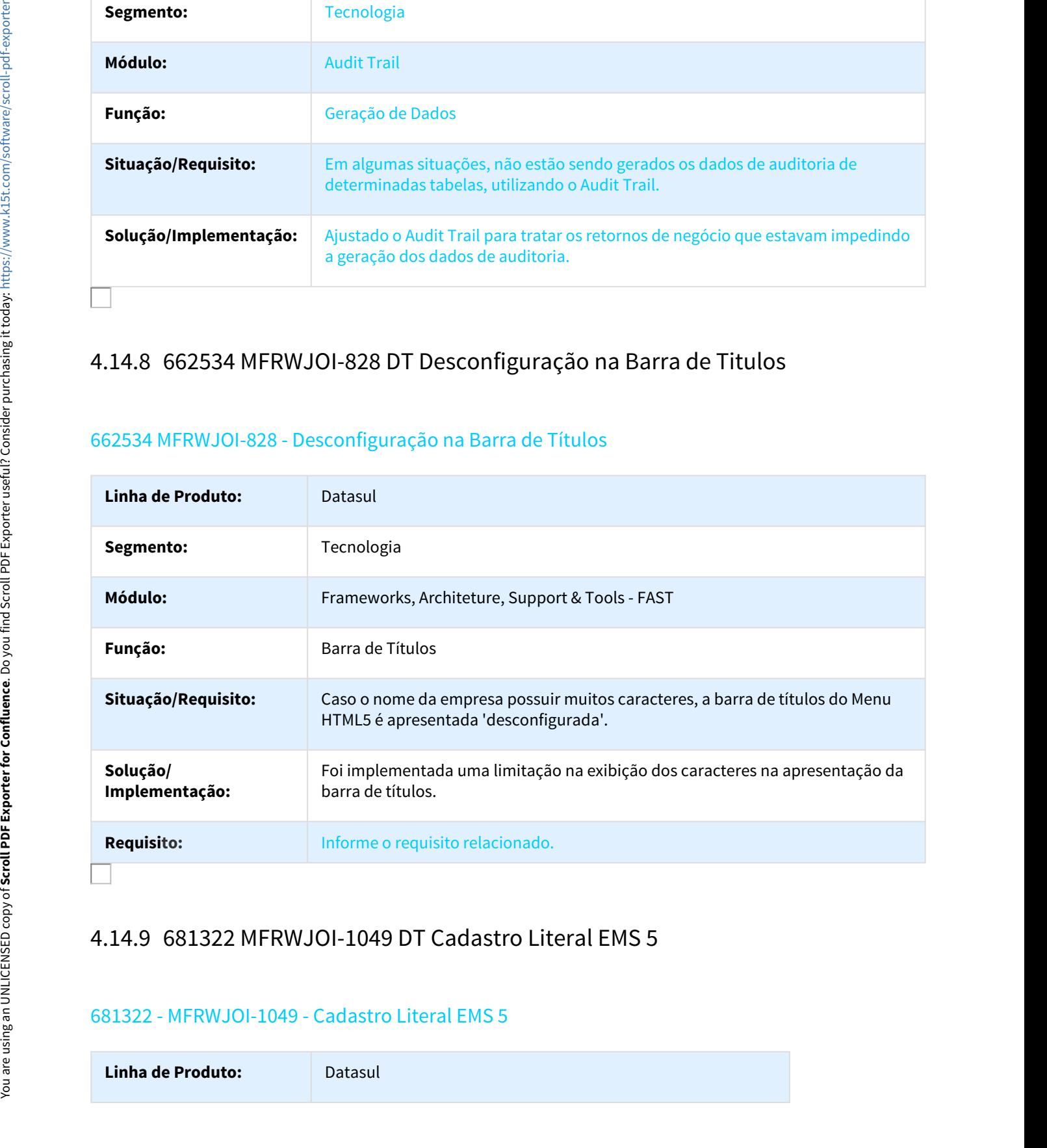

# 681322 - MFRWJOI-1049 - Cadastro Literal EMS 5

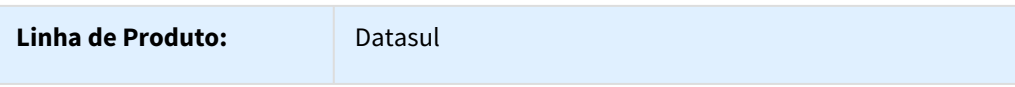

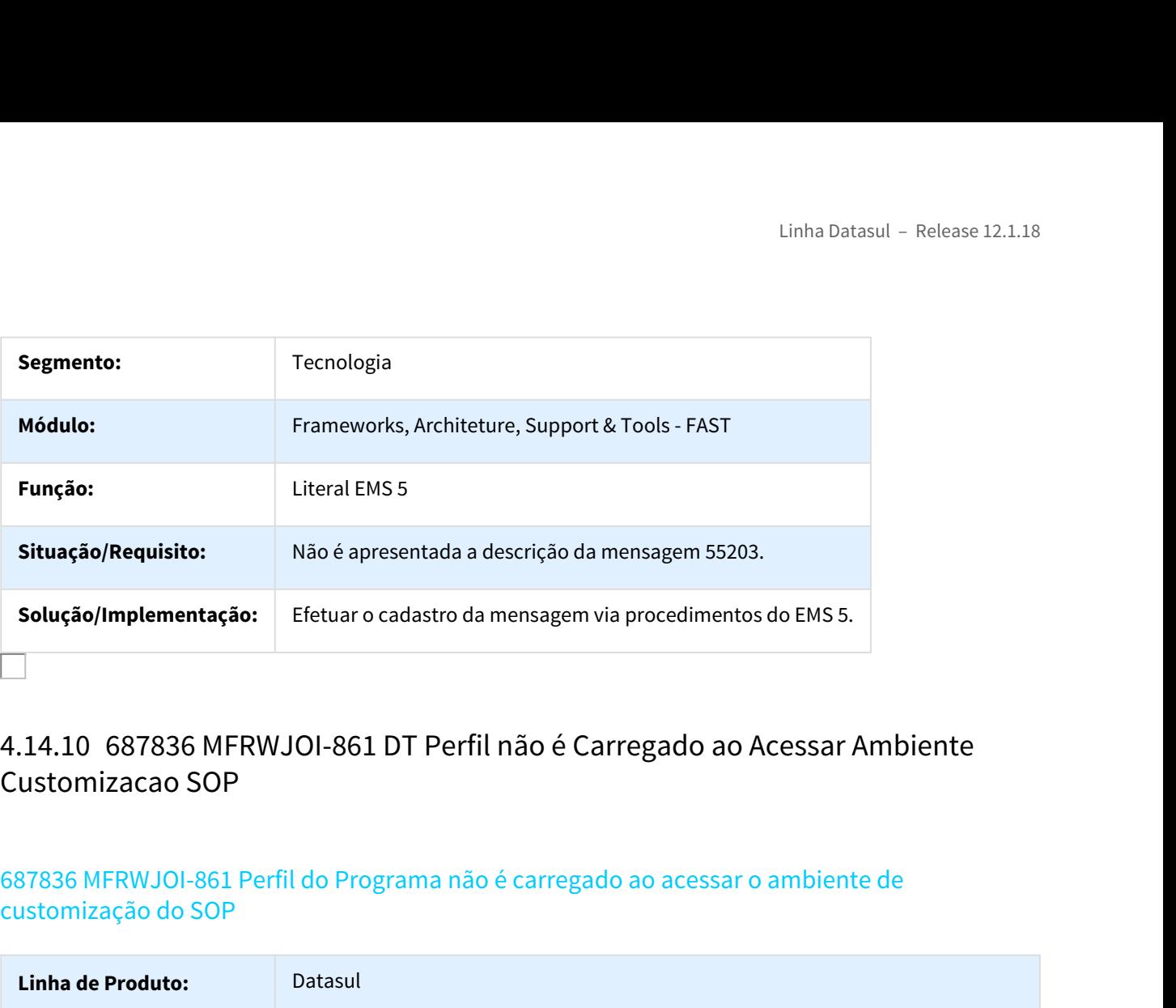

# Customizacao SOP

# 687836 MFRWJOI-861 Perfil do Programa não é carregado ao acessar o ambiente de customização do SOP

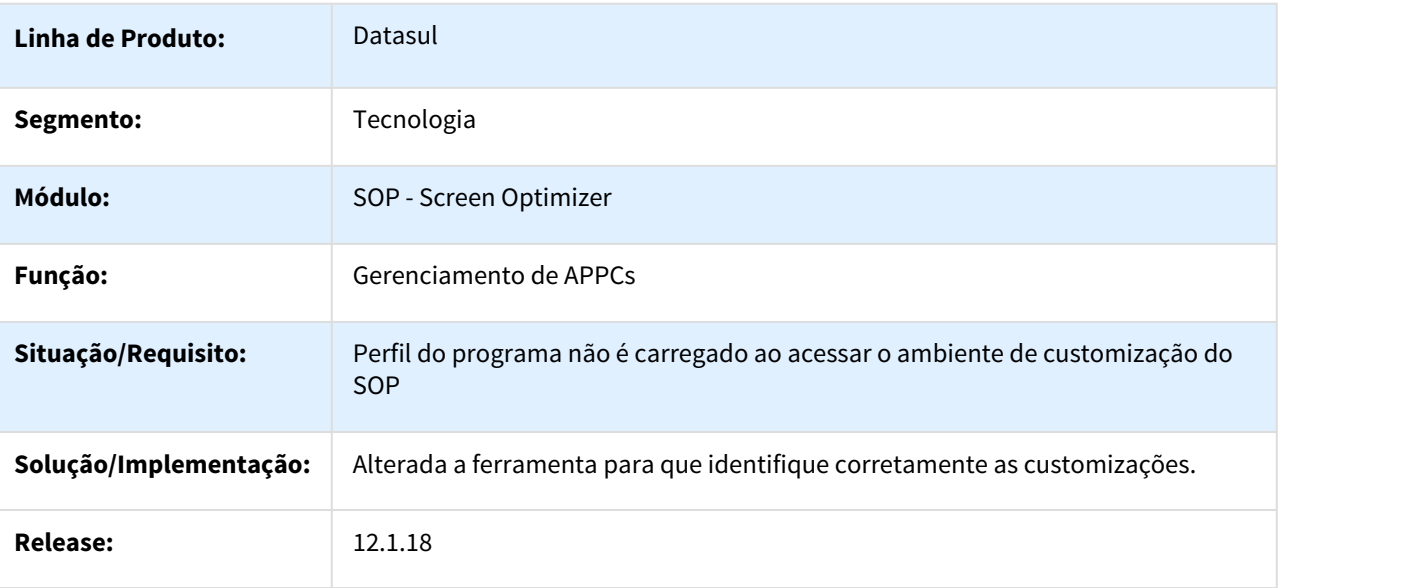

 $\Box$ 

# 724529 - MFRWJOI-864 - Fechamento Planilha LibreOffice

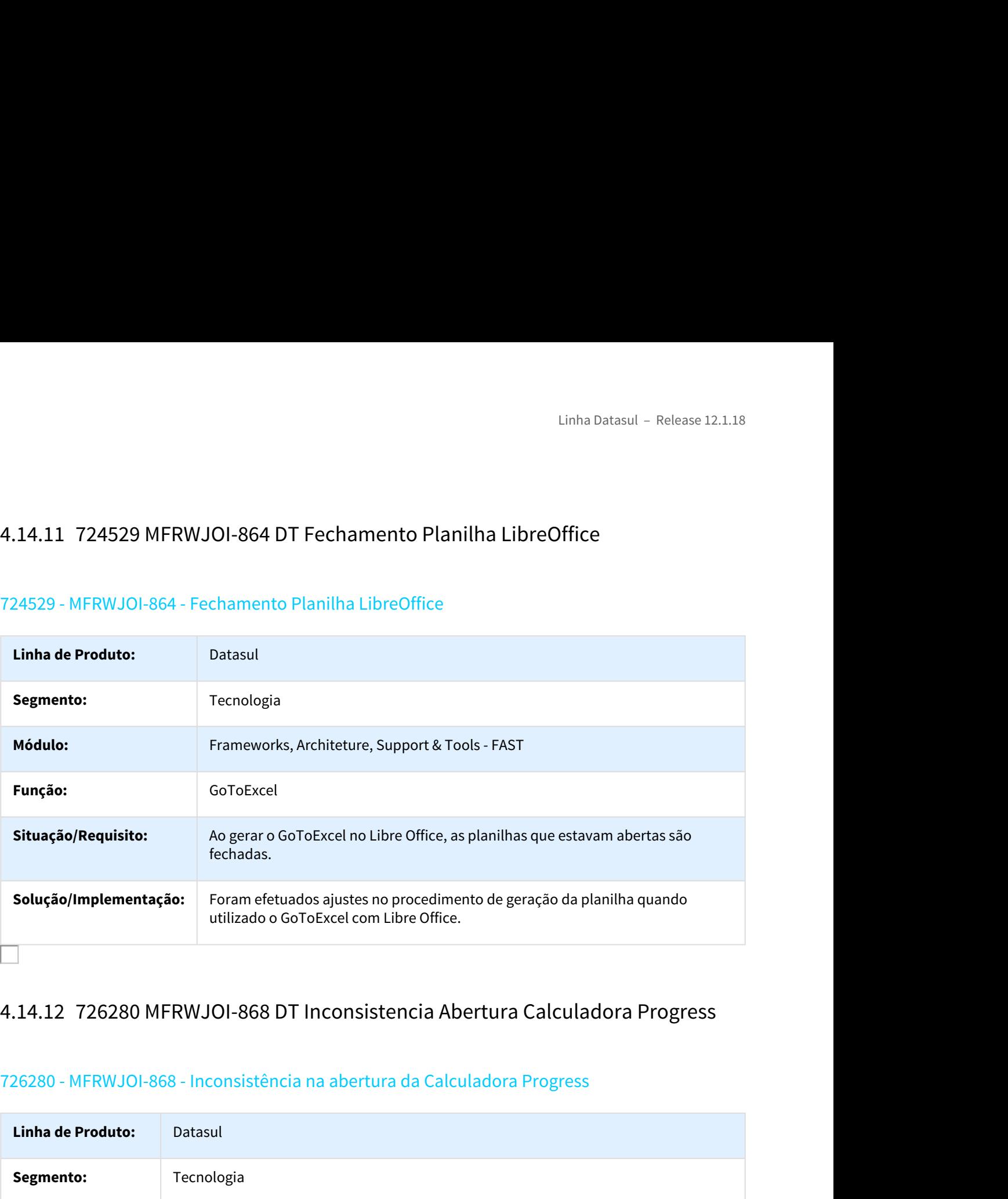

# 726280 - MFRWJOI-868 - Inconsistência na abertura da Calculadora Progress

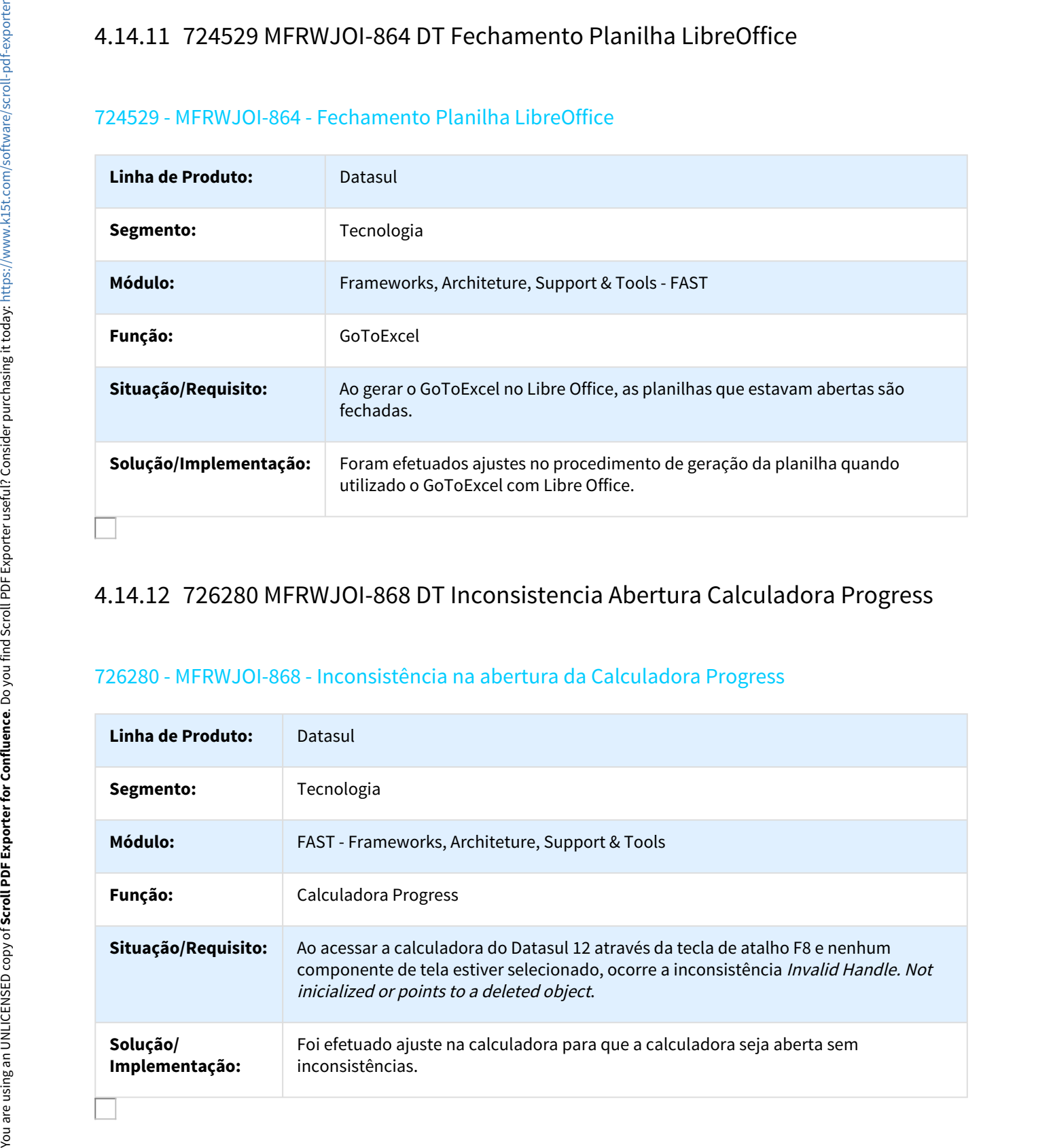

# 728654 - MFRWJOI-869 - Mensagens Indevidas São Exibidas no Clientlog

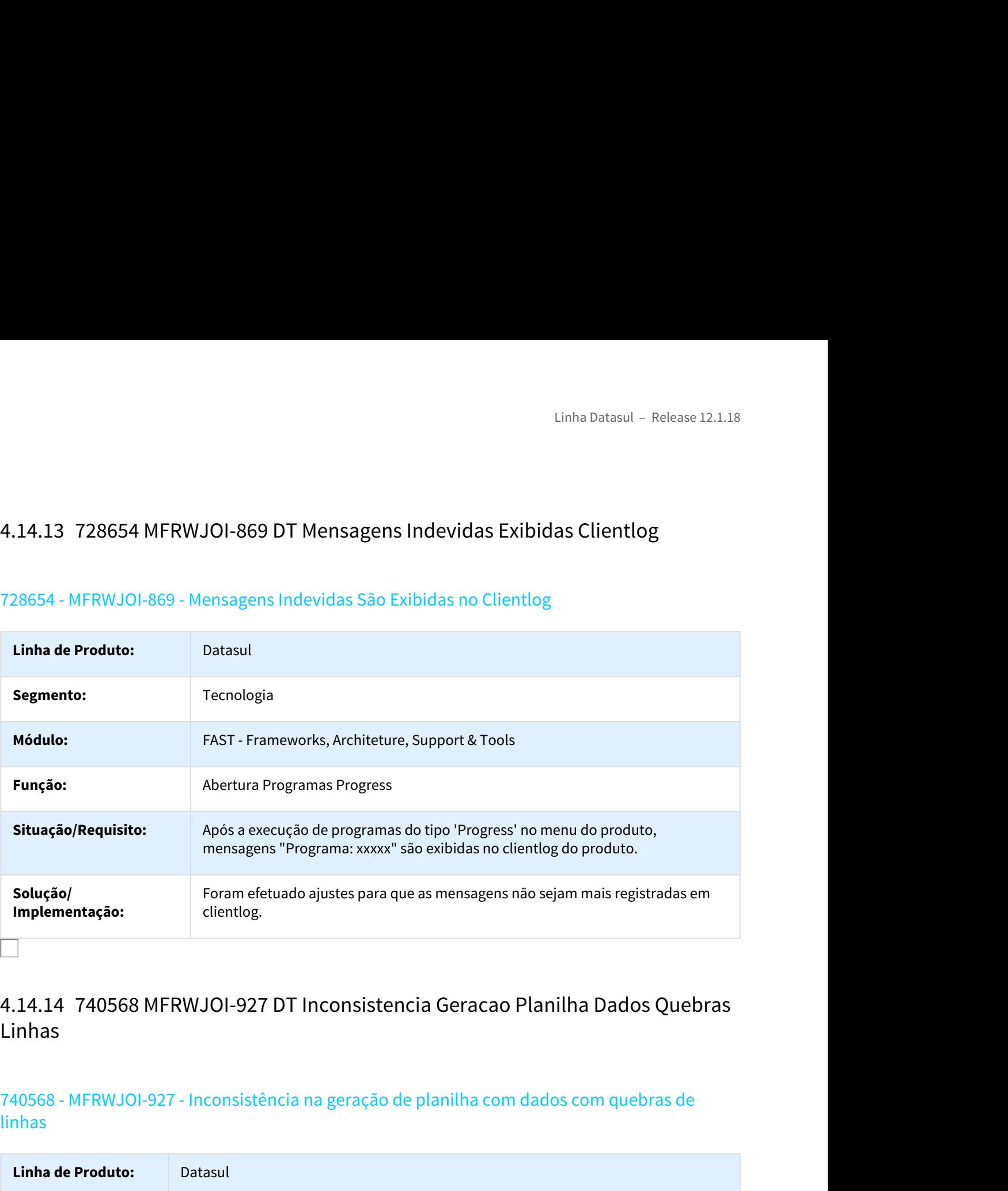

# Linhas

# 740568 - MFRWJOI-927 - Inconsistência na geração de planilha com dados com quebras de linhas

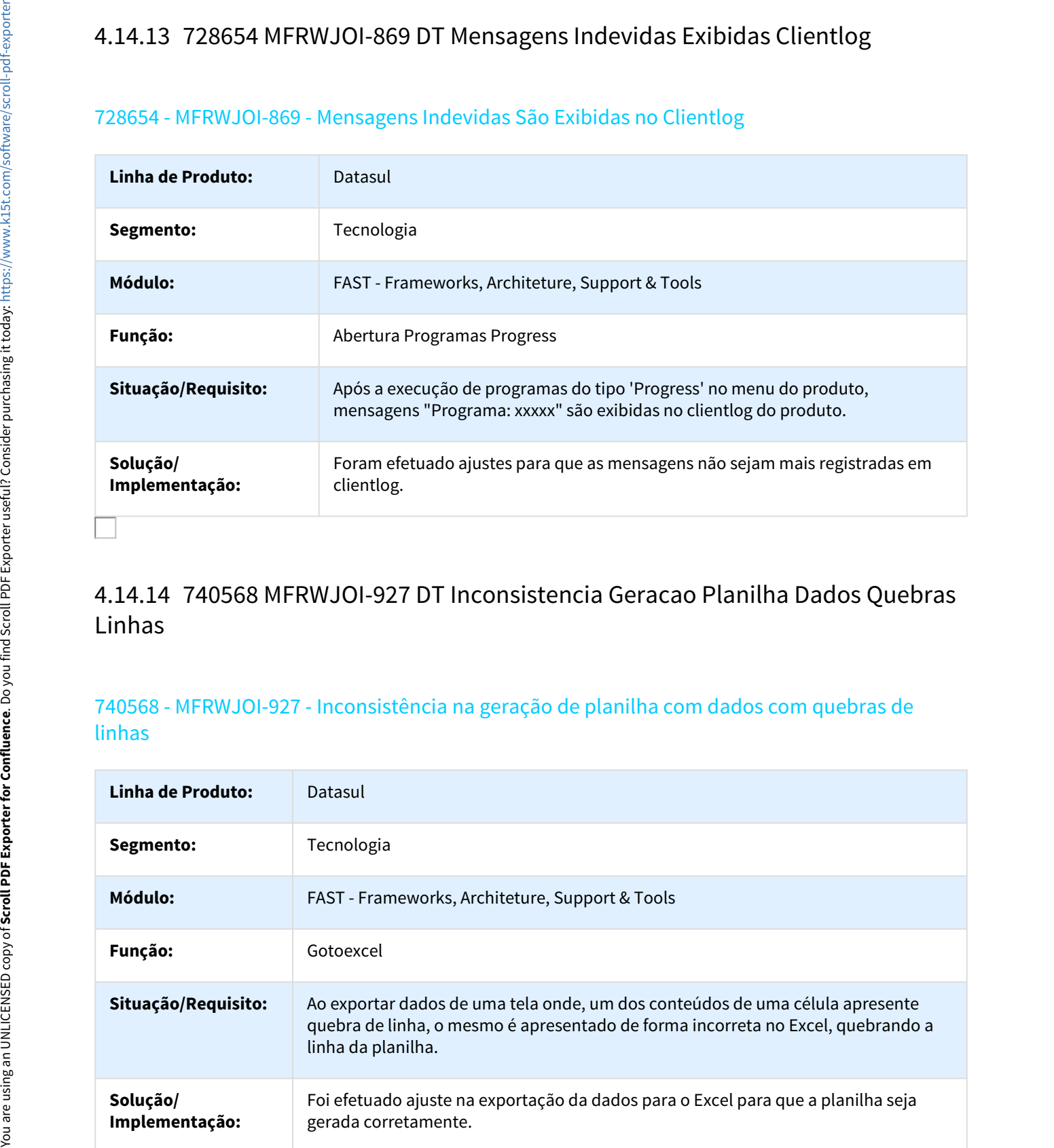

# 760304 MFRWJOI-929 DT Perfis Screen Optimizer Telas Filhas

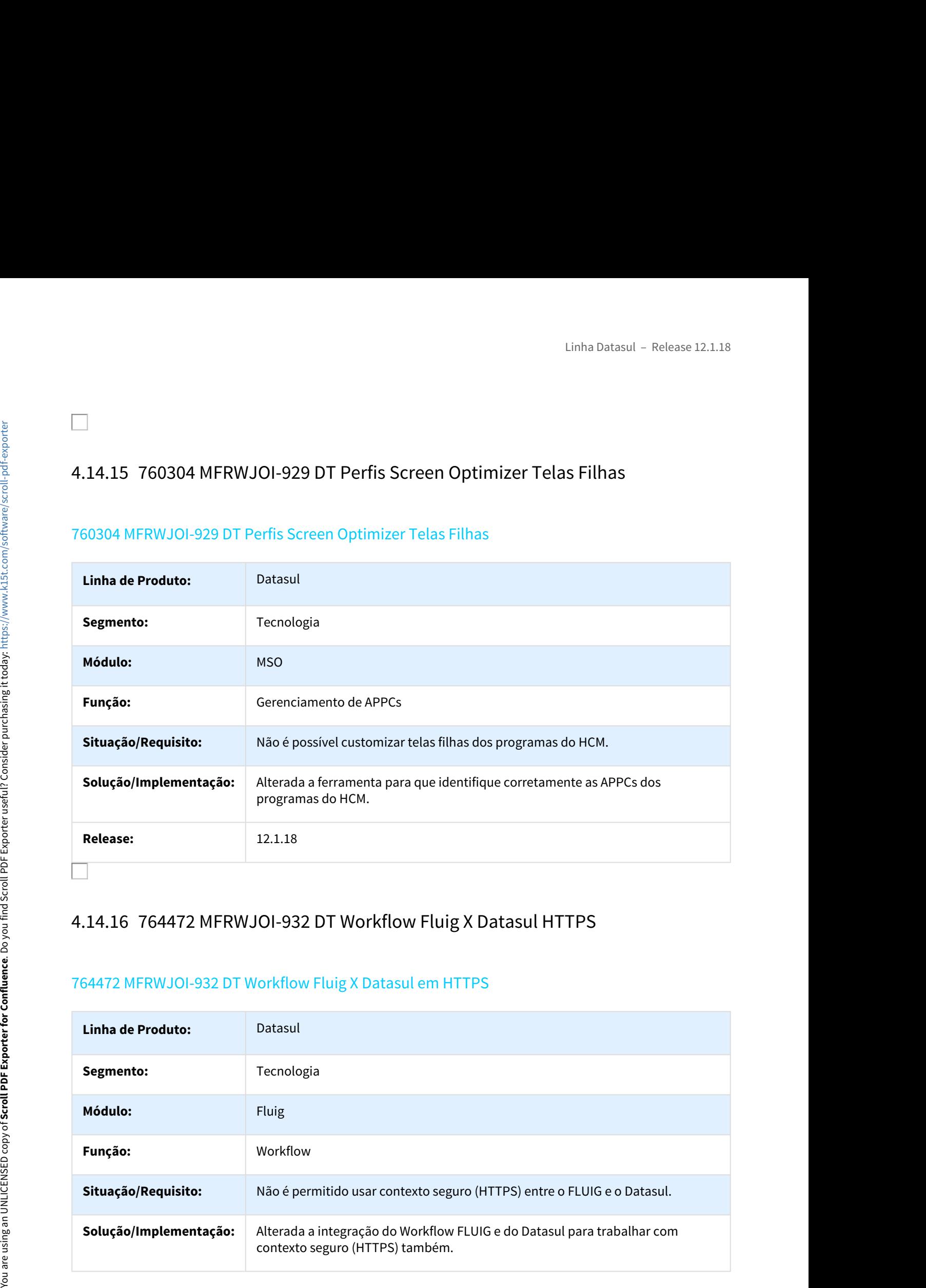

# 764472 MFRWJOI-932 DT Workflow Fluig X Datasul em HTTPS

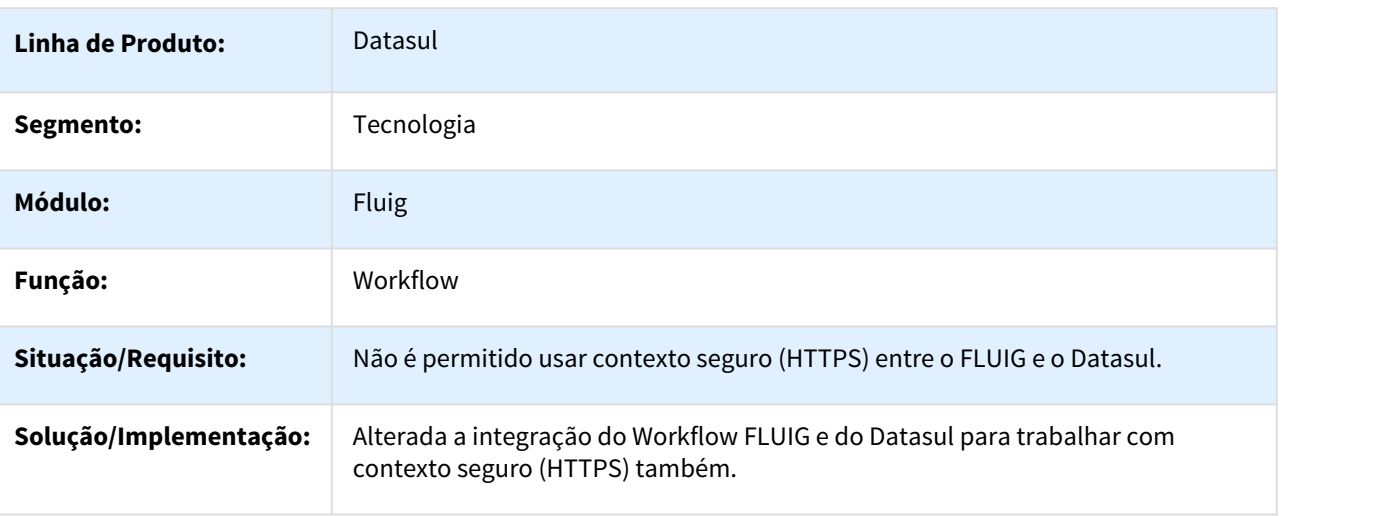

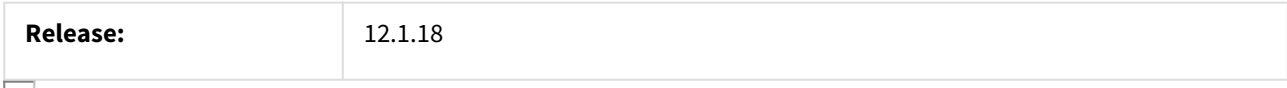

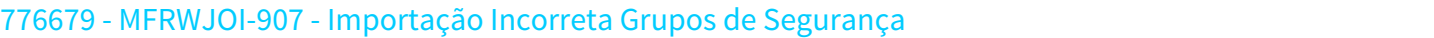

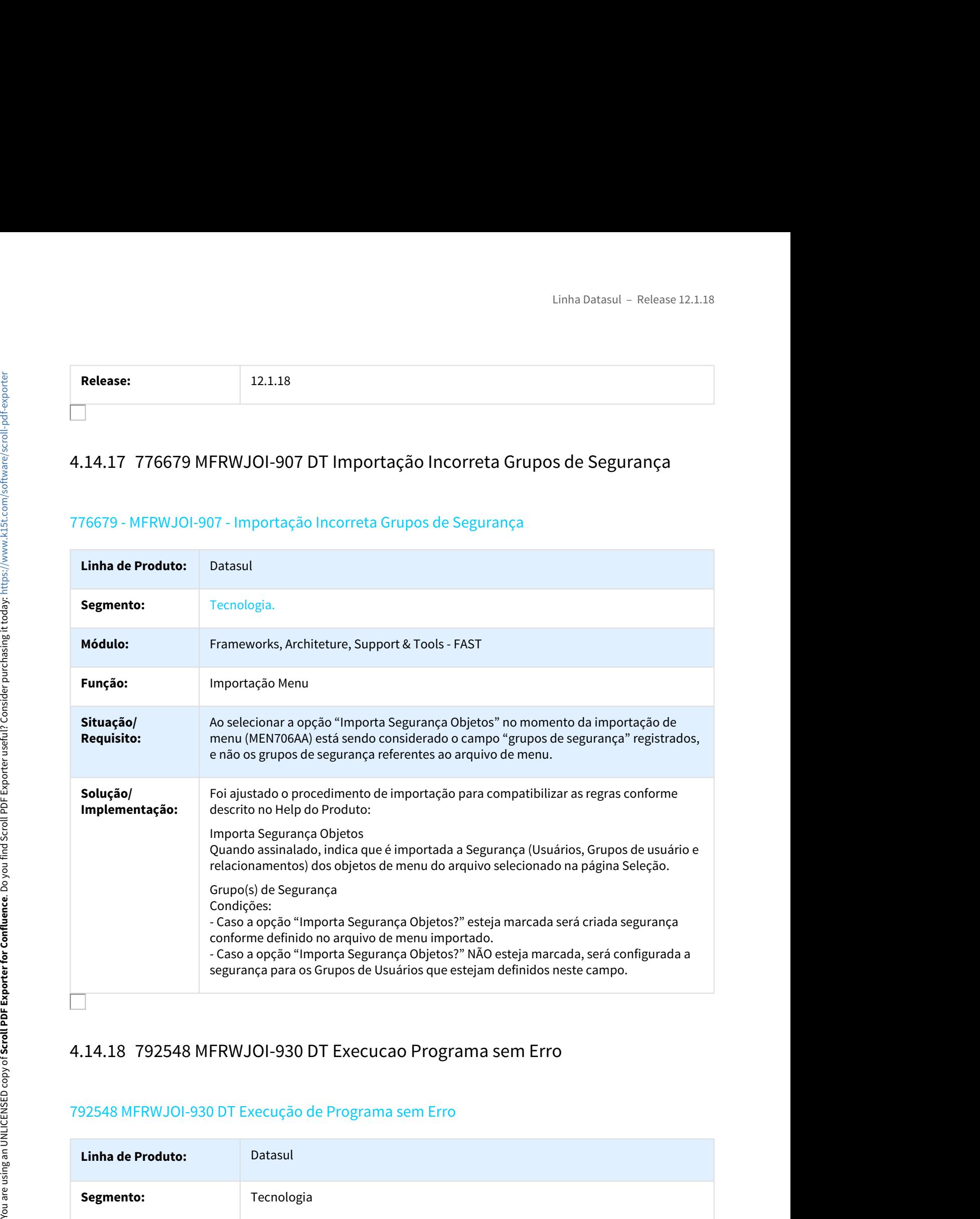

# 792548 MFRWJOI-930 DT Execução de Programa sem Erro

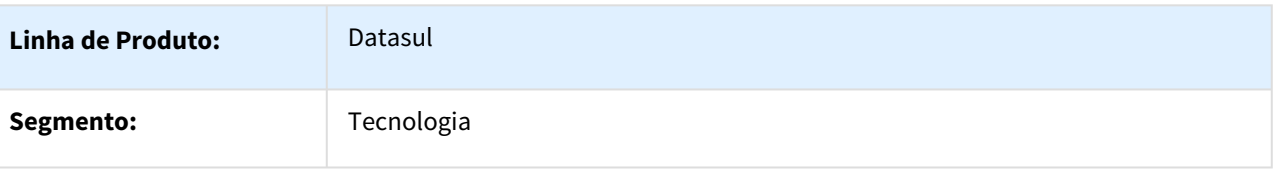

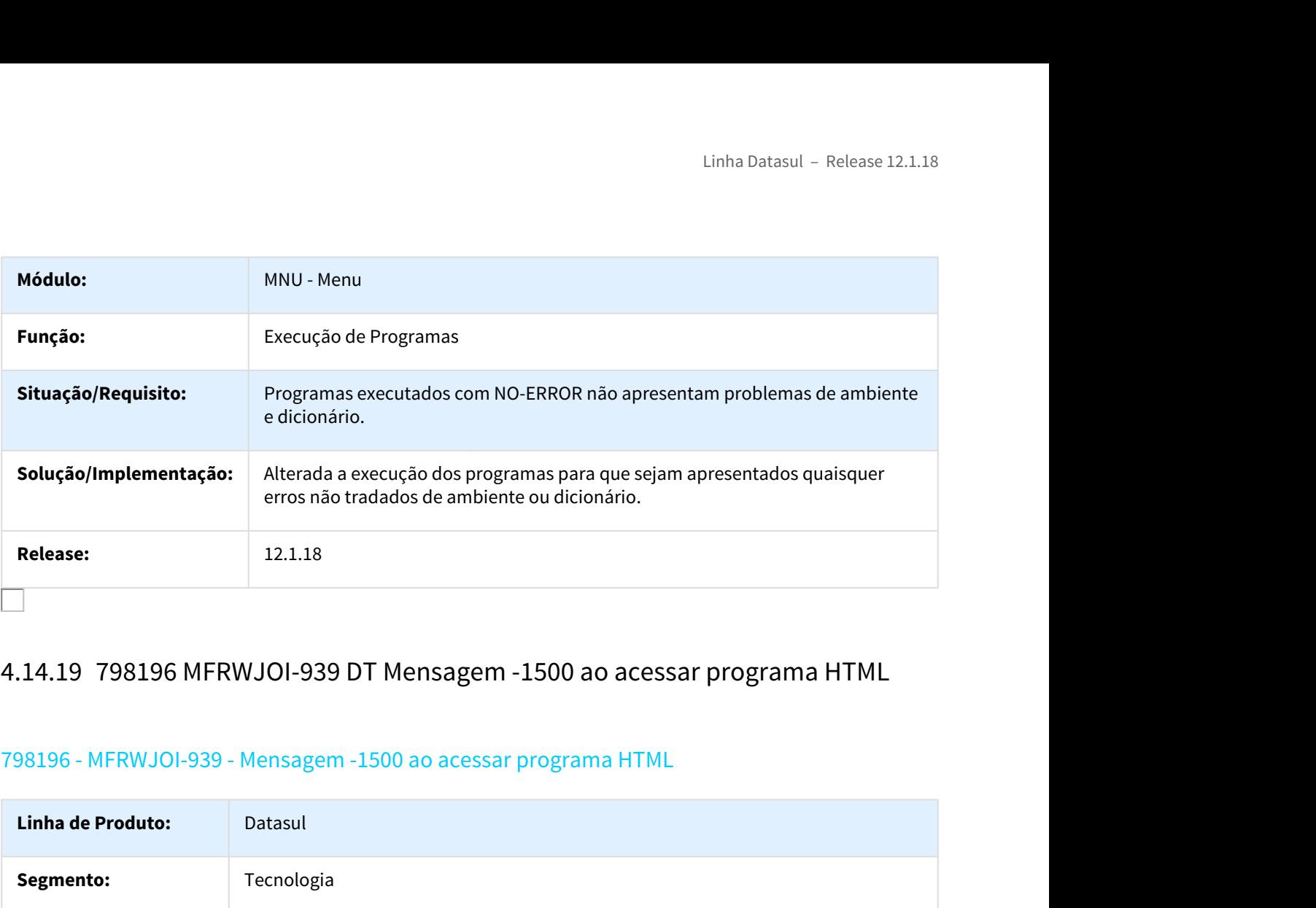

# 798196 - MFRWJOI-939 - Mensagem -1500 ao acessar programa HTML

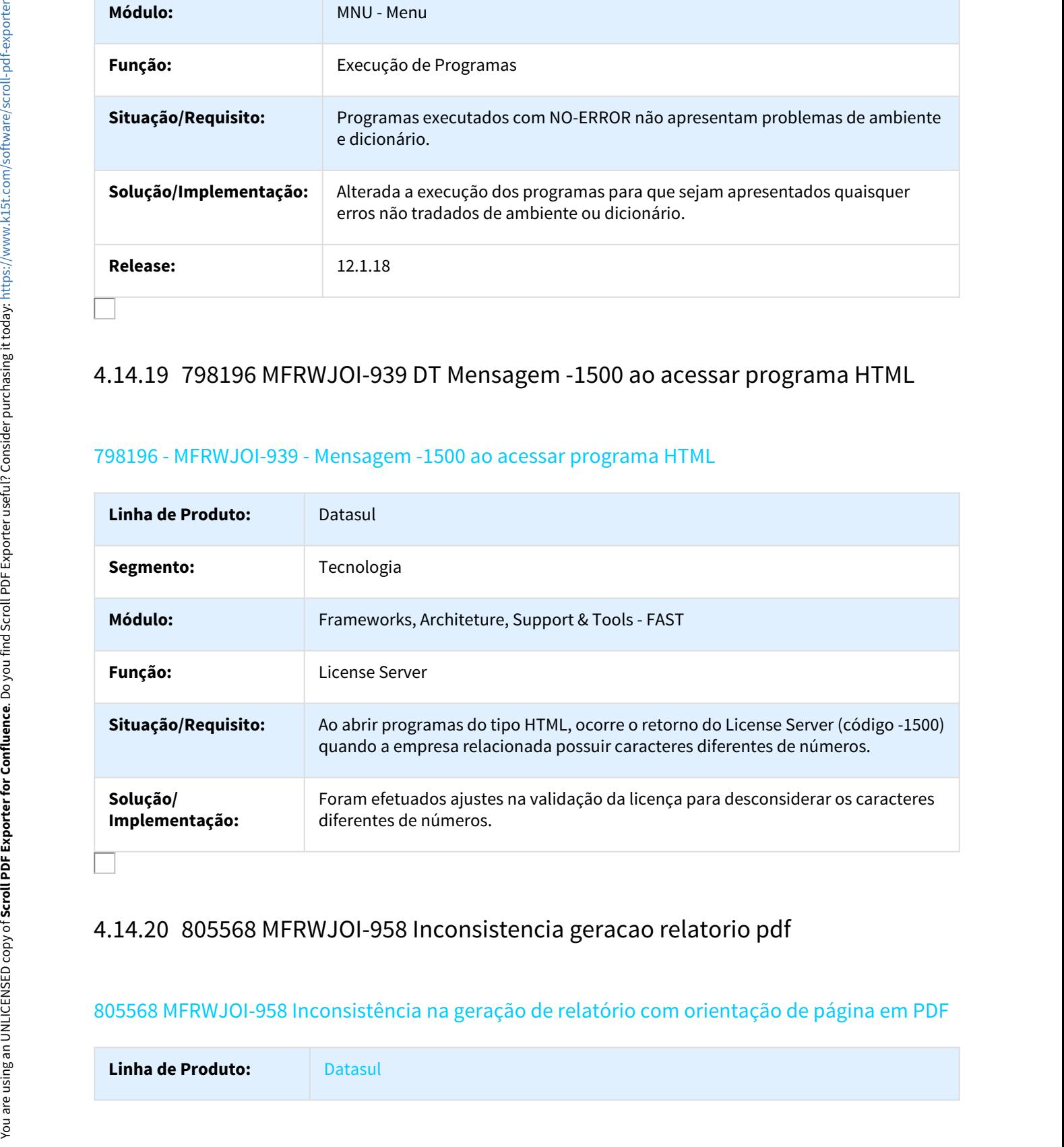

# 805568 MFRWJOI-958 Inconsistência na geração de relatório com orientação de página em PDF

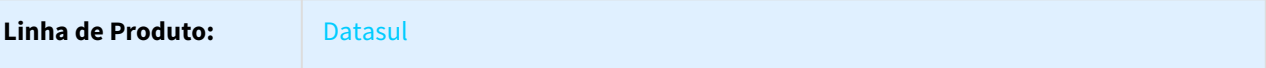

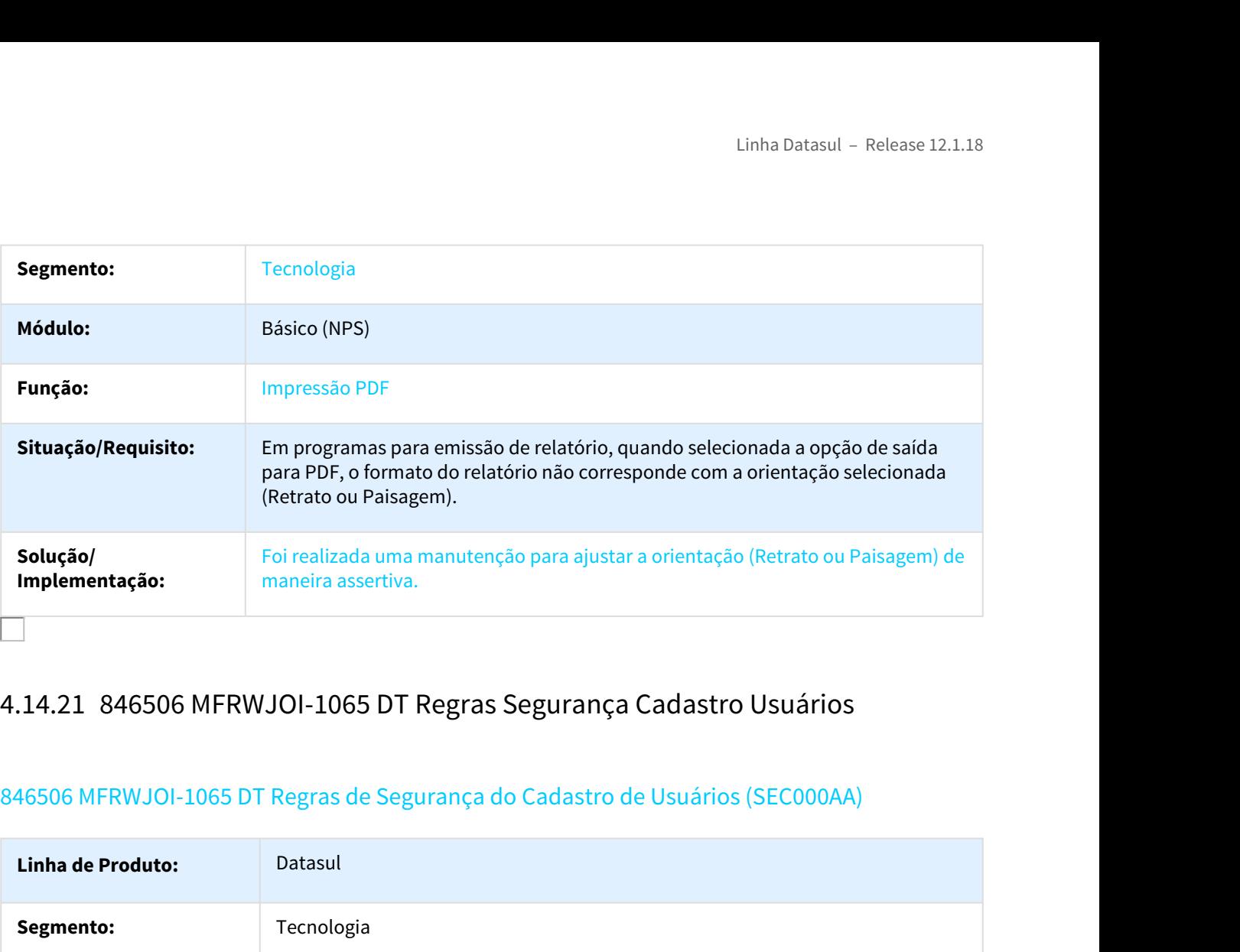

# 846506 MFRWJOI-1065 DT Regras de Segurança do Cadastro de Usuários (SEC000AA)

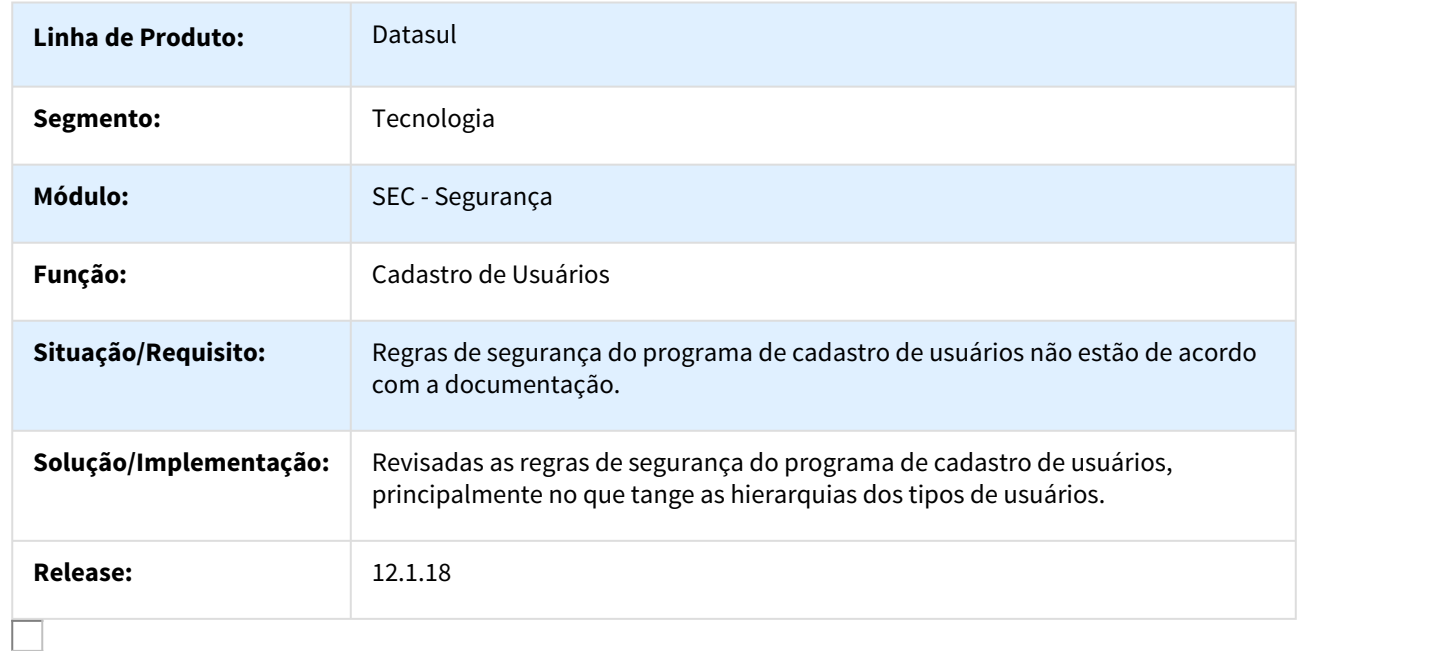

# 847690 - MFRWJOI-1034 - Inconsistência no Login via WebService

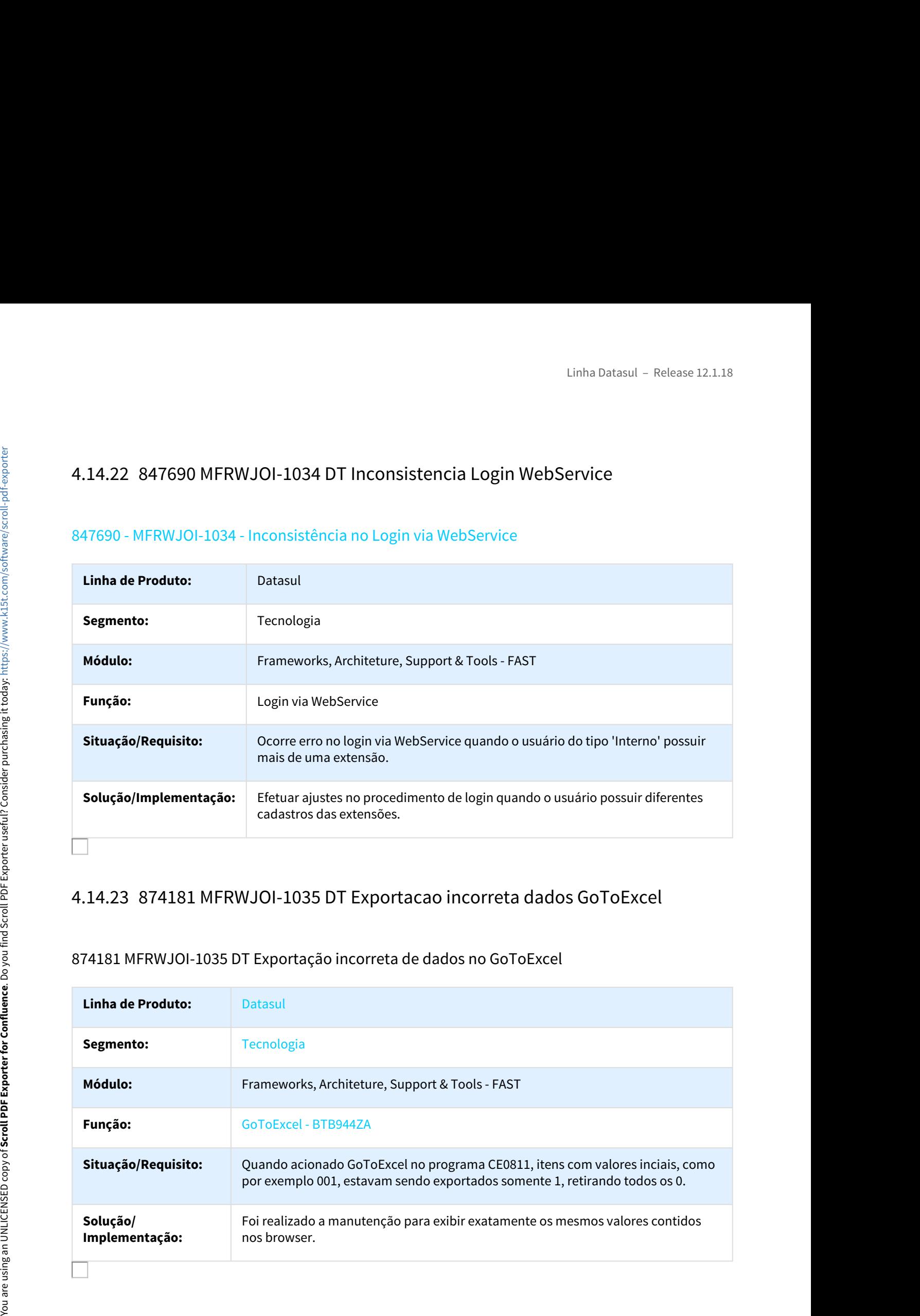

# 874181 MFRWJOI-1035 DT Exportação incorreta de dados no GoToExcel

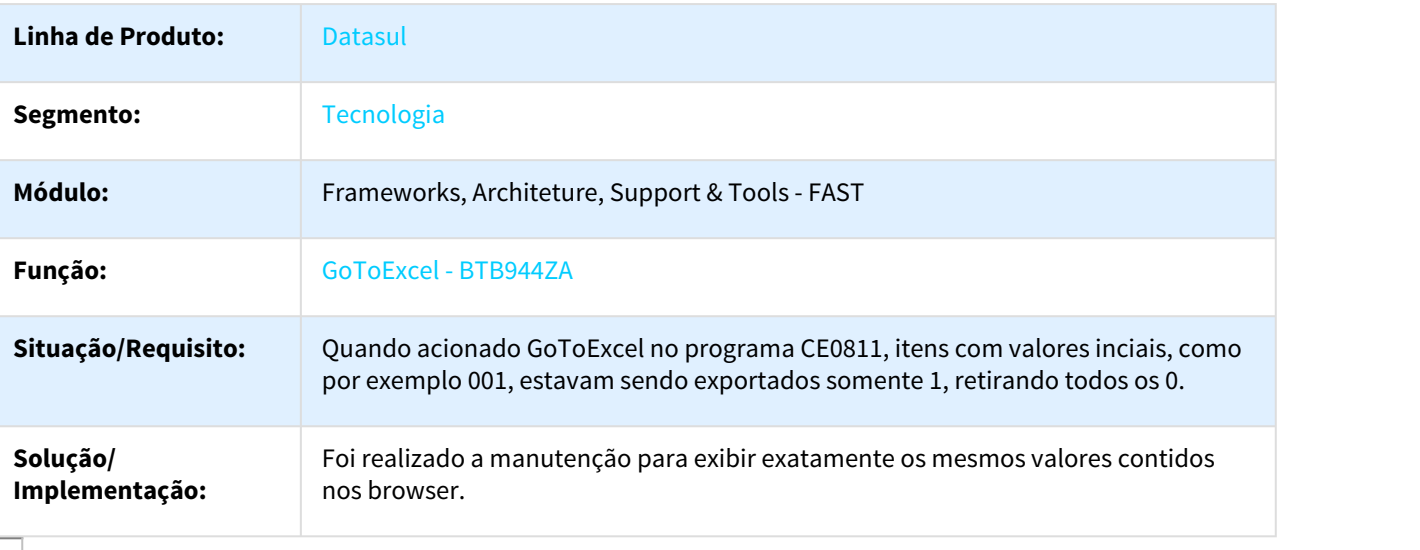

# 881139 MFRWJOI-1012 DT GoToExcel exportando dados inconsistentes

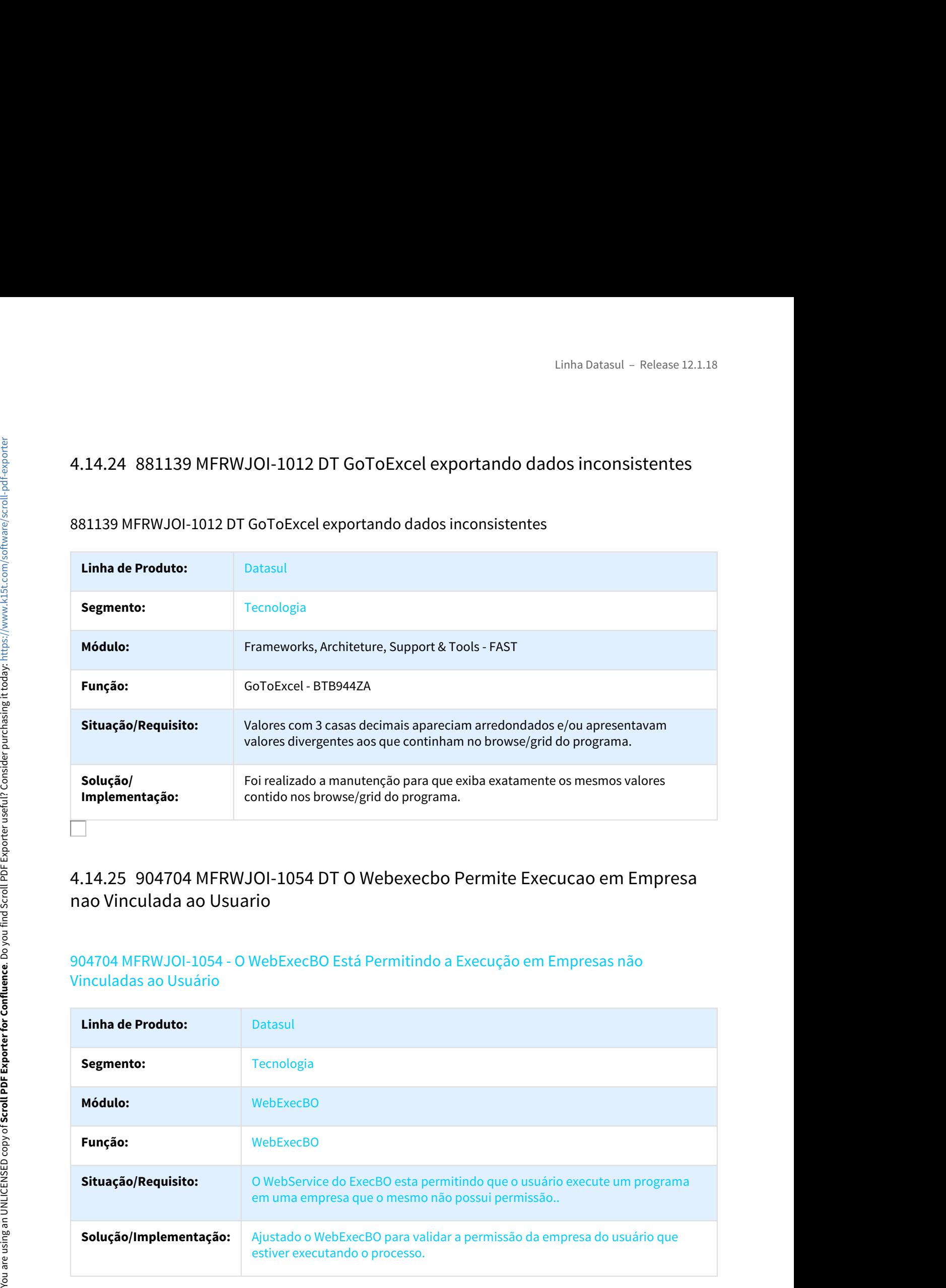

# nao Vinculada ao Usuario

# 904704 MFRWJOI-1054 - O WebExecBO Está Permitindo a Execução em Empresas não Vinculadas ao Usuário

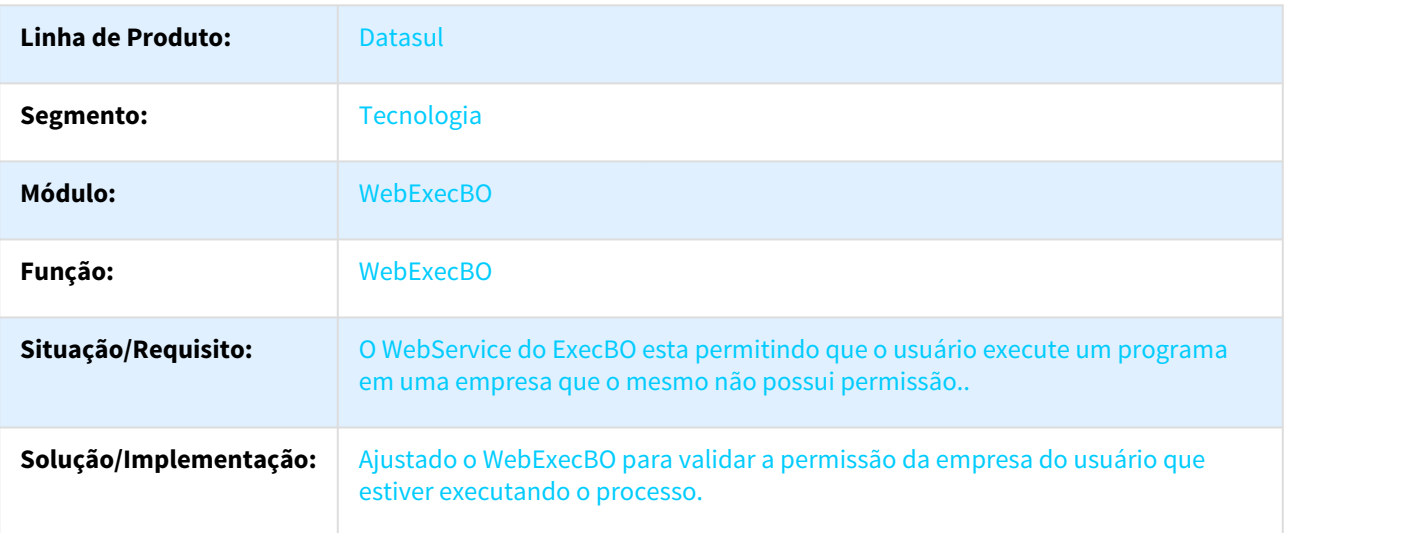

# Pedido de Execução

# 909245 - MFRWJOI-1025 - Inconsistência na Abertura de Detalhes do Pedido de Execução

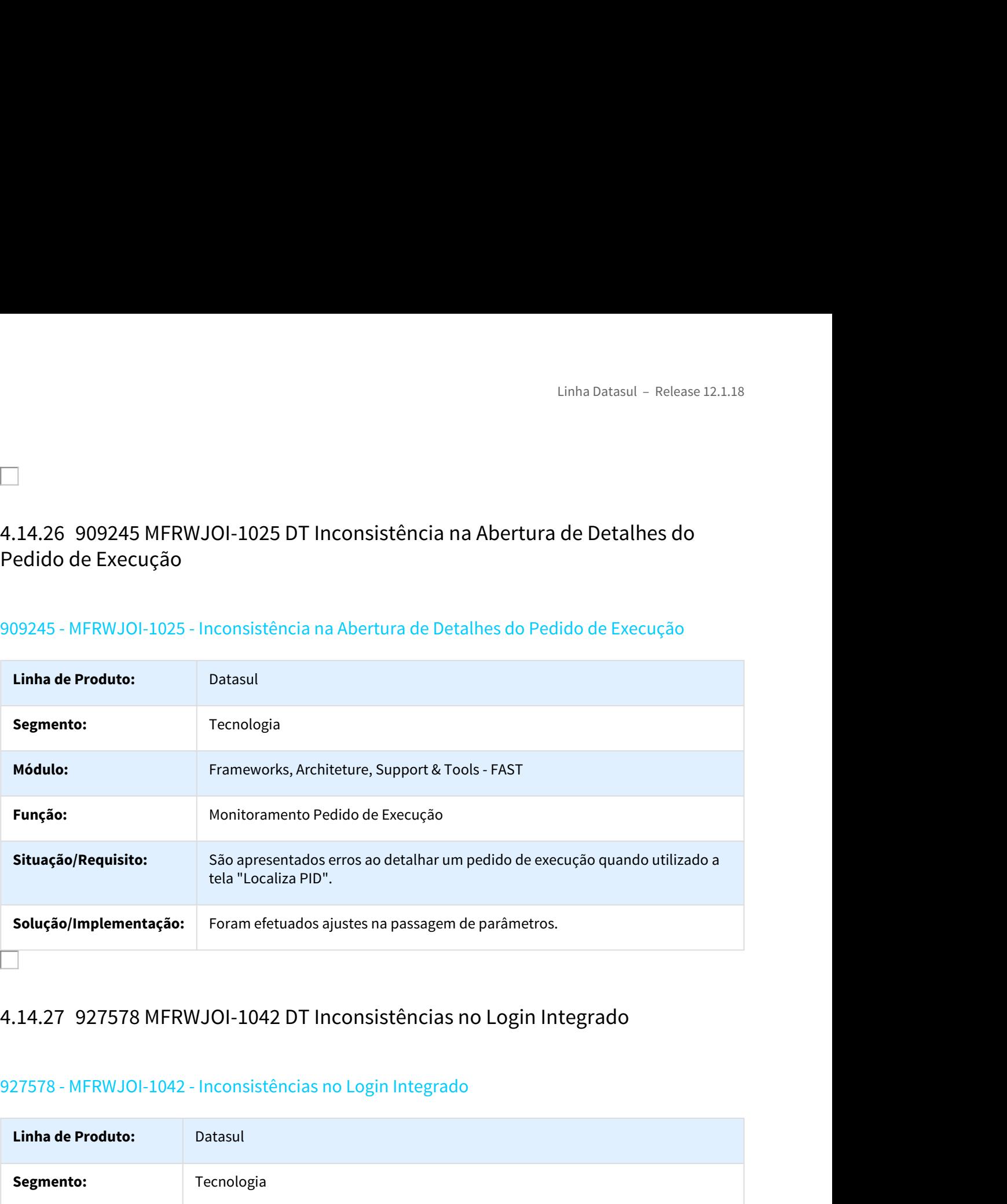

# 927578 - MFRWJOI-1042 - Inconsistências no Login Integrado

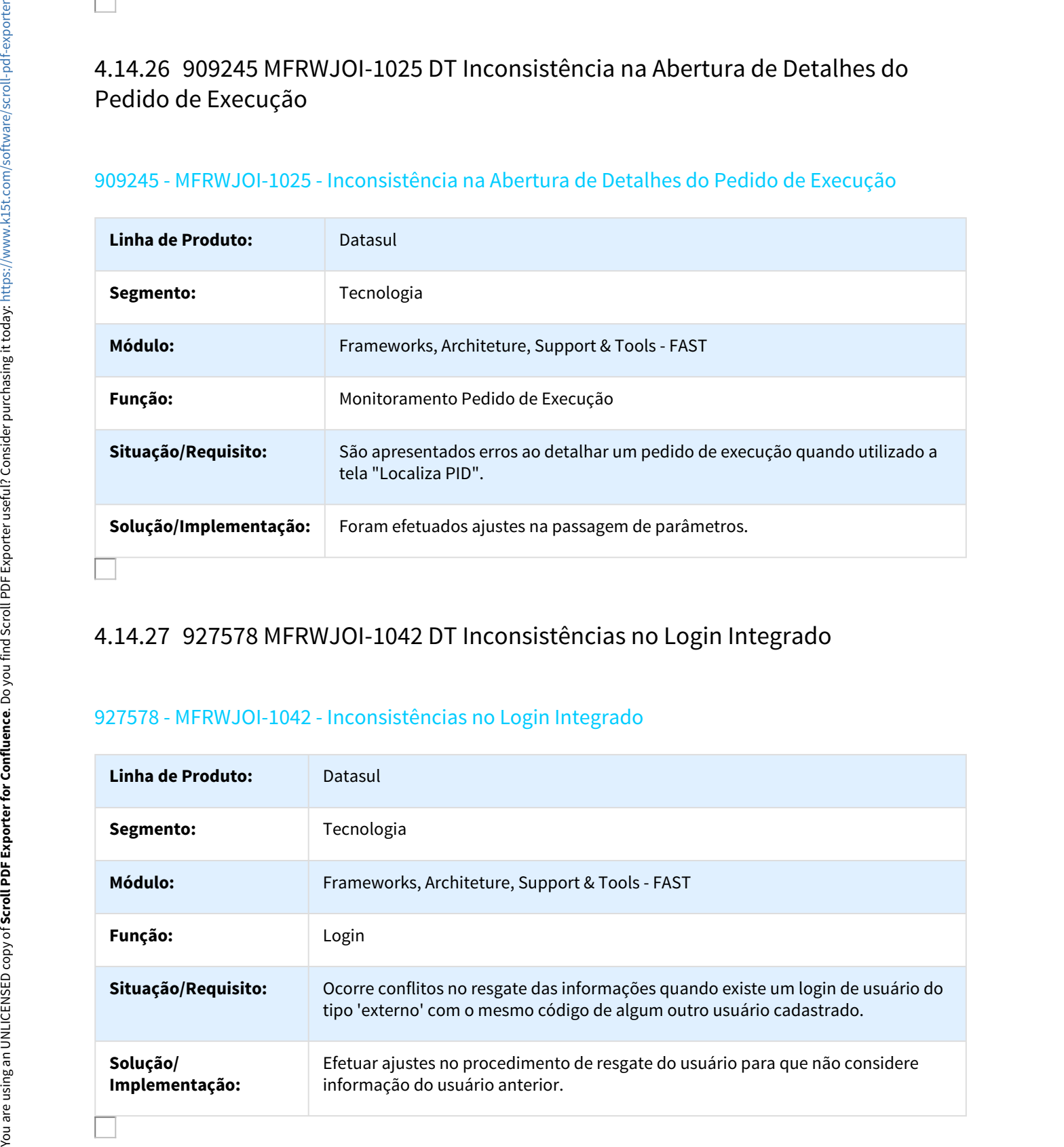

# Totvs Ux War

# 931407 - MFRWJOI-1074 - Versão da Biblioteca JQuery Incompatível no Pacote Totvs\_ux.war

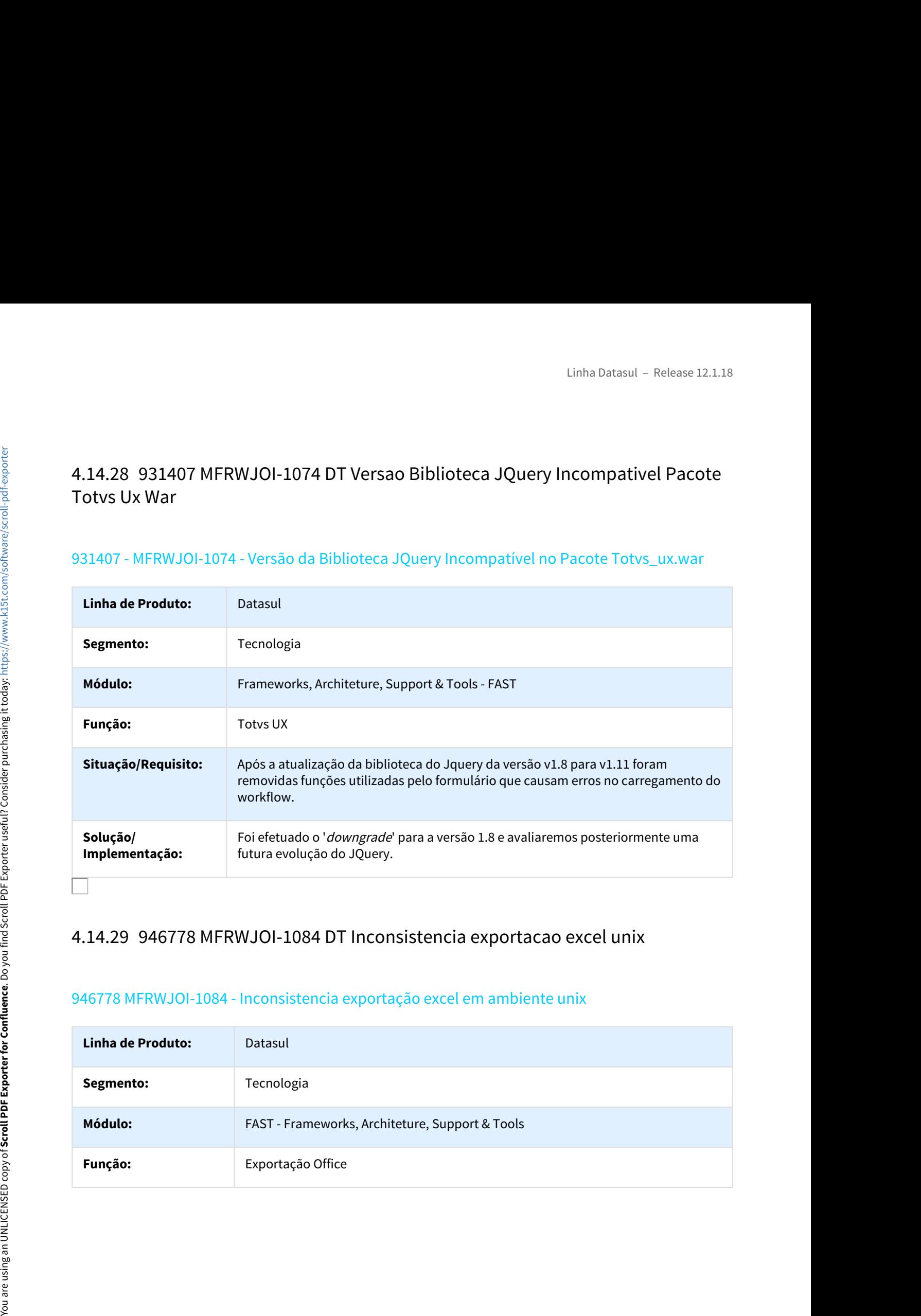

# 946778 MFRWJOI-1084 - Inconsistencia exportação excel em ambiente unix

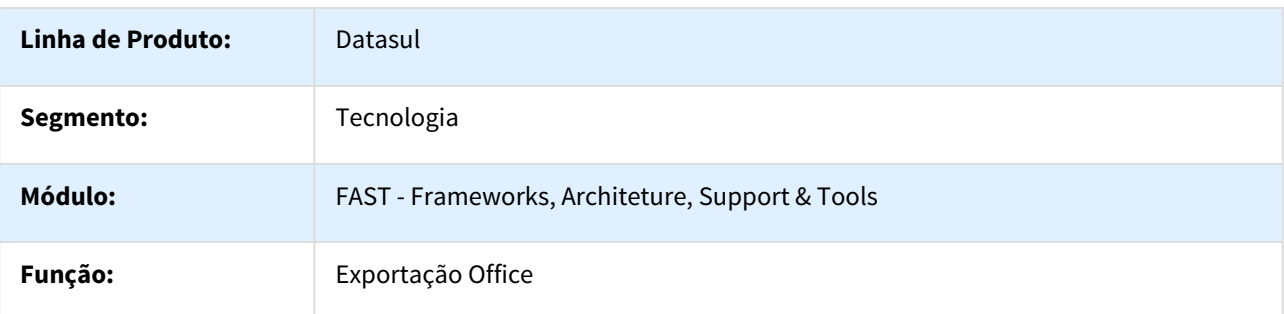

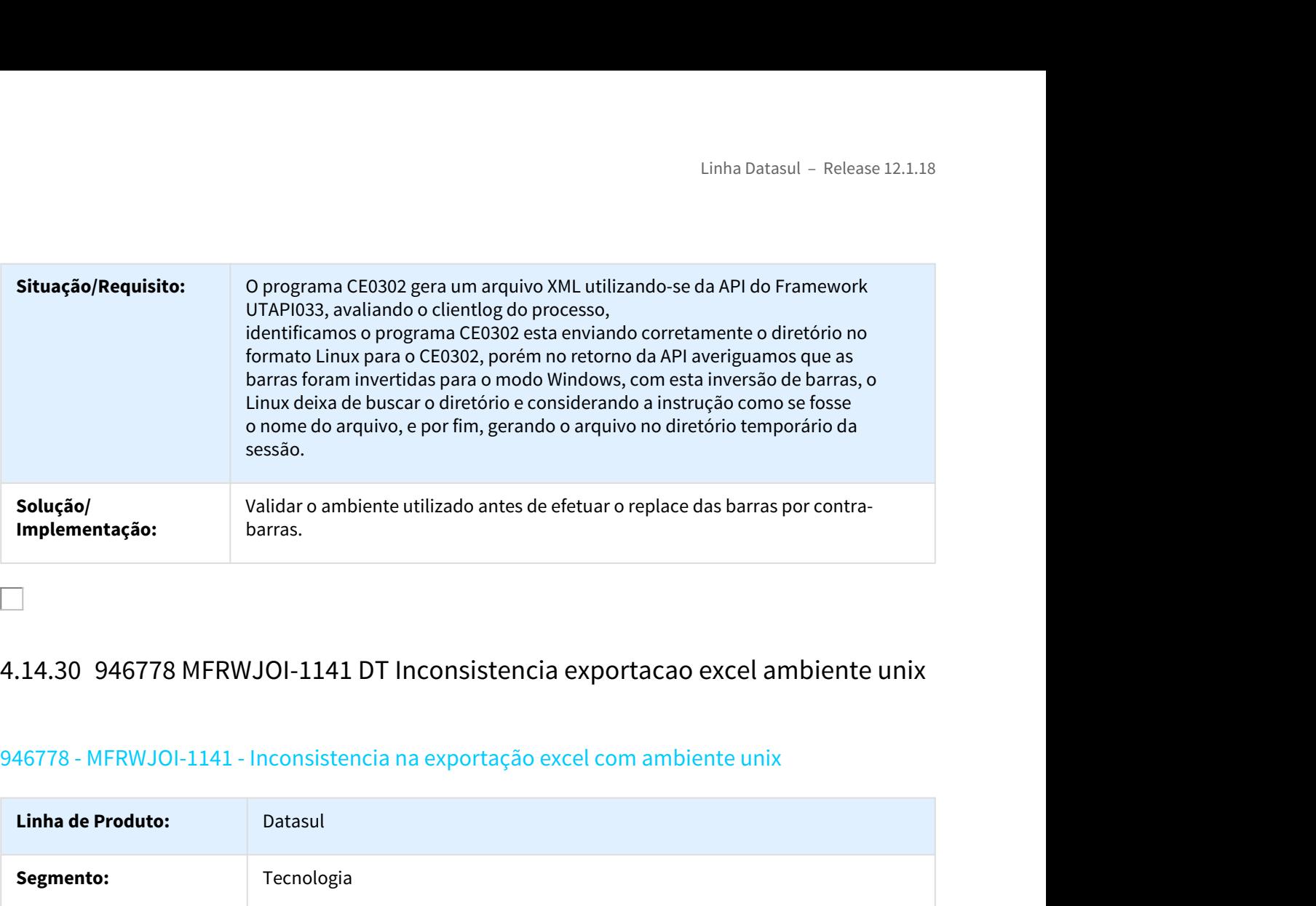

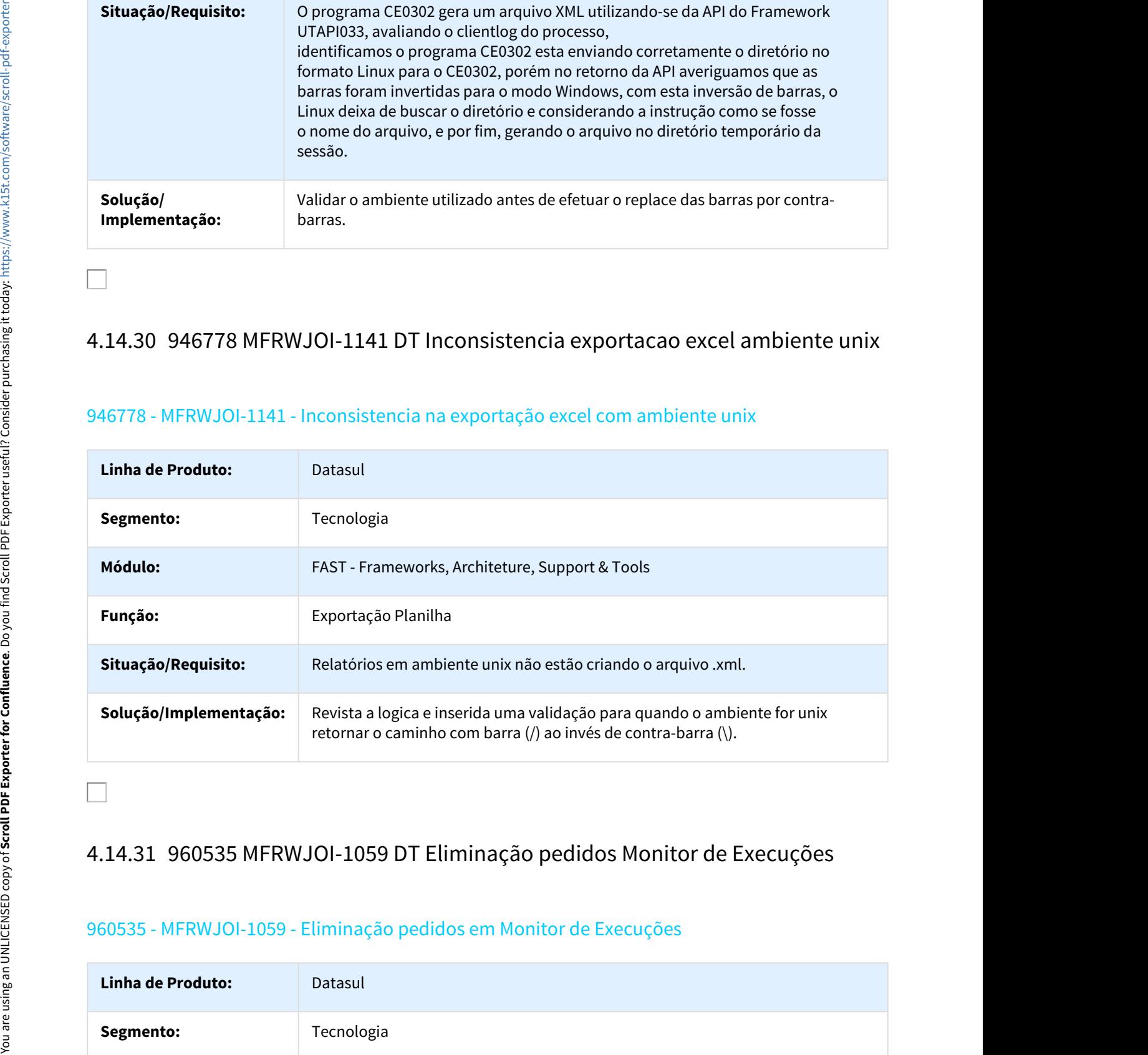

# 946778 - MFRWJOI-1141 - Inconsistencia na exportação excel com ambiente unix

# 960535 - MFRWJOI-1059 - Eliminação pedidos em Monitor de Execuções

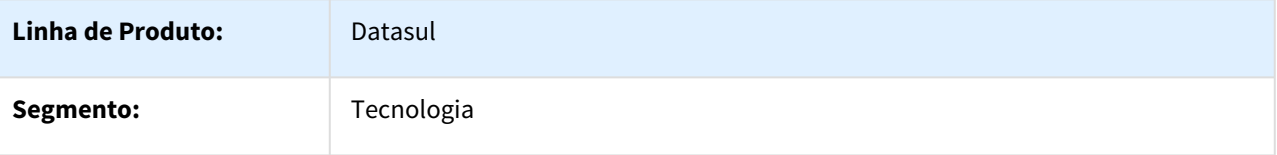

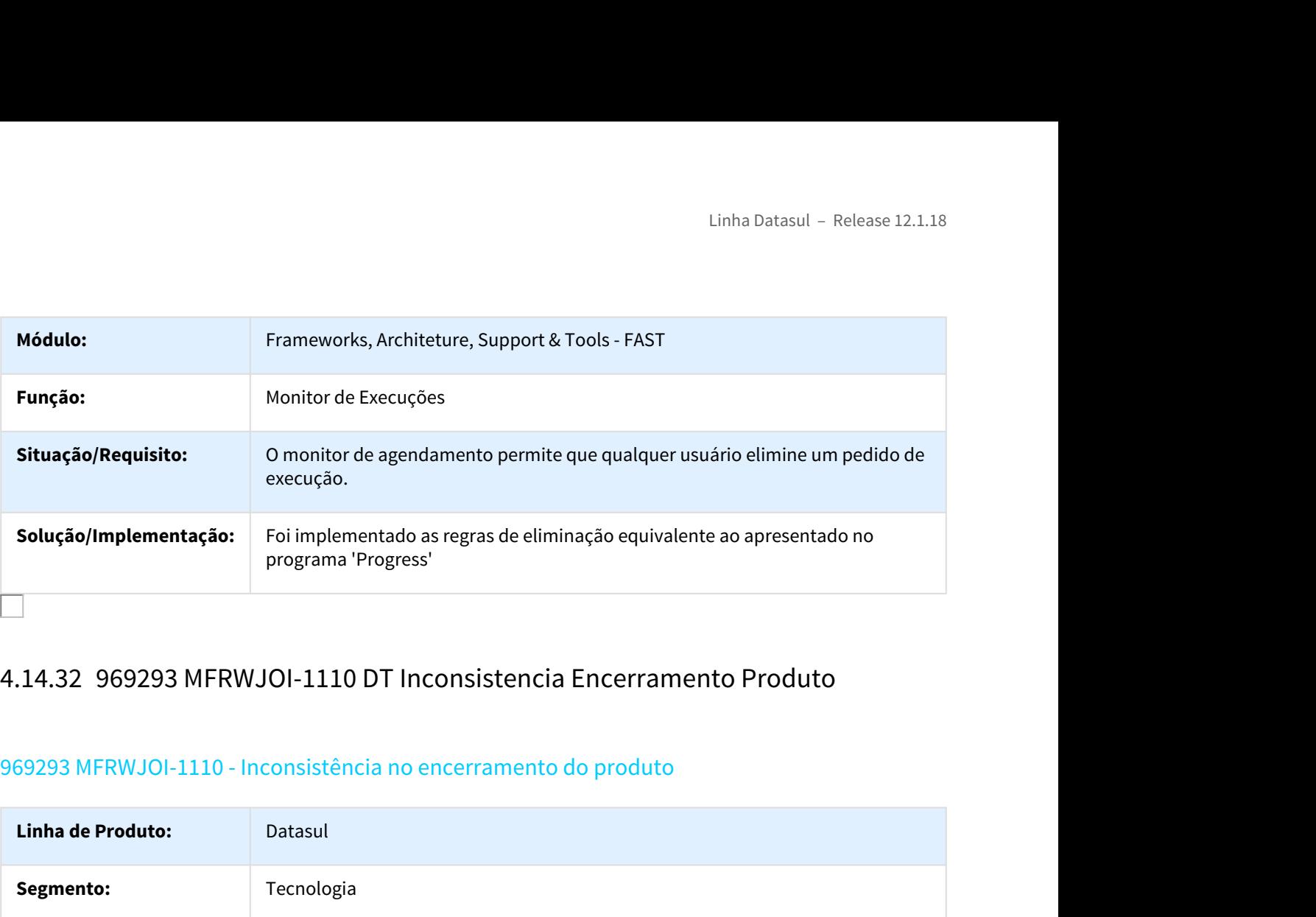

# 969293 MFRWJOI-1110 - Inconsistência no encerramento do produto

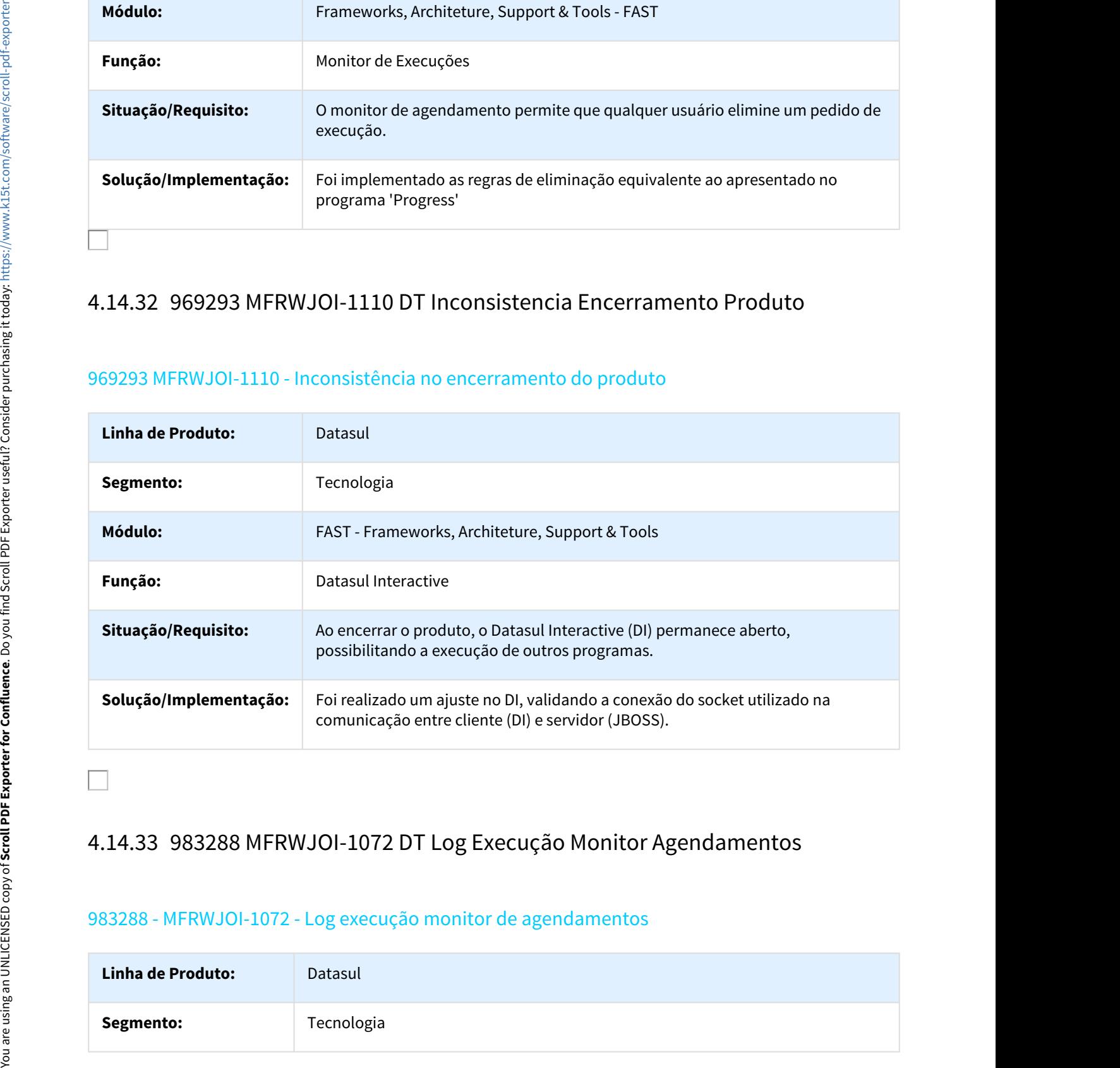

# 983288 - MFRWJOI-1072 - Log execução monitor de agendamentos

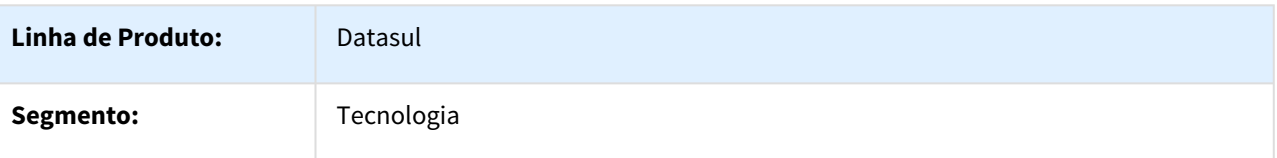
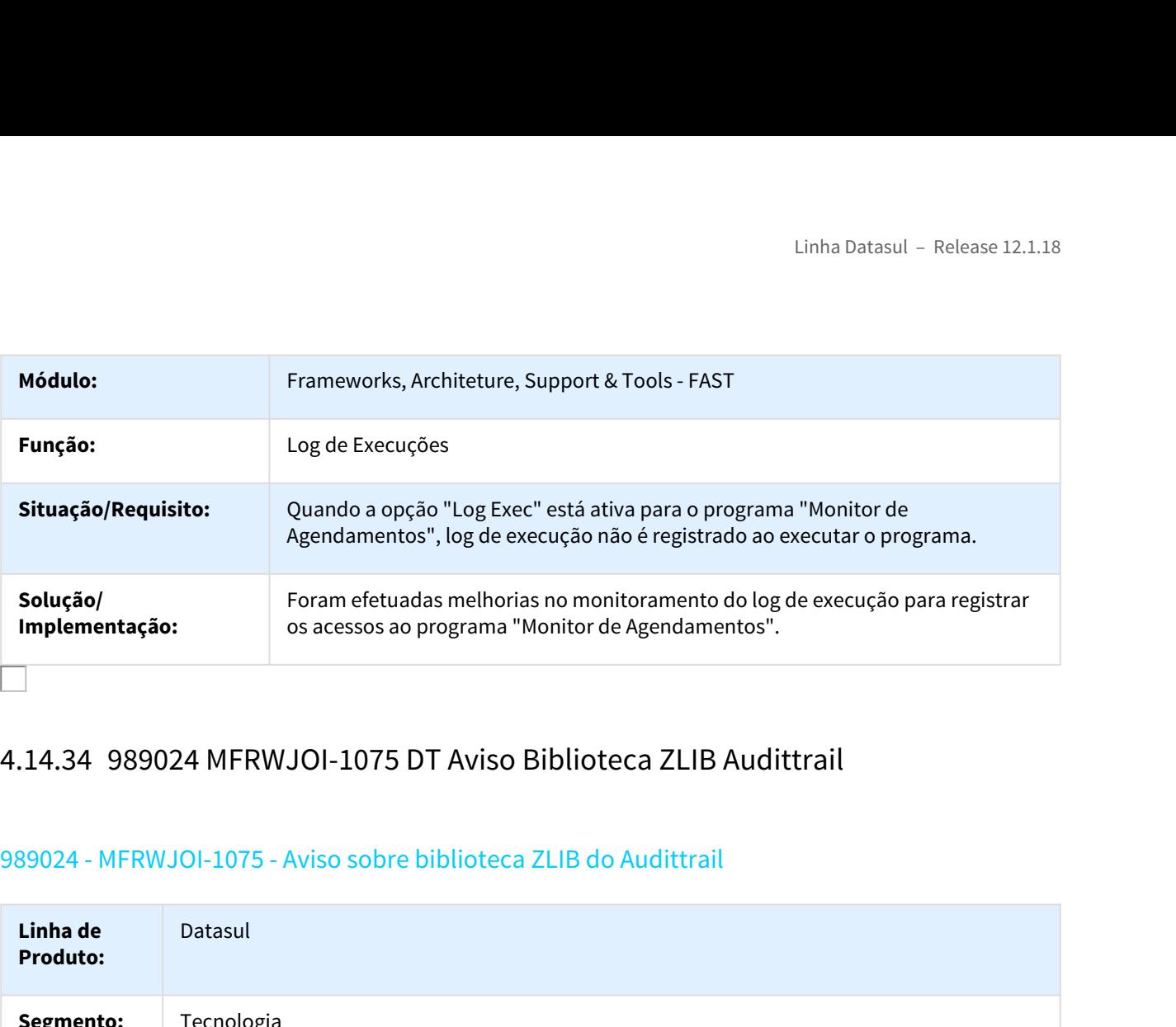

## 989024 - MFRWJOI-1075 - Aviso sobre biblioteca ZLIB do Audittrail

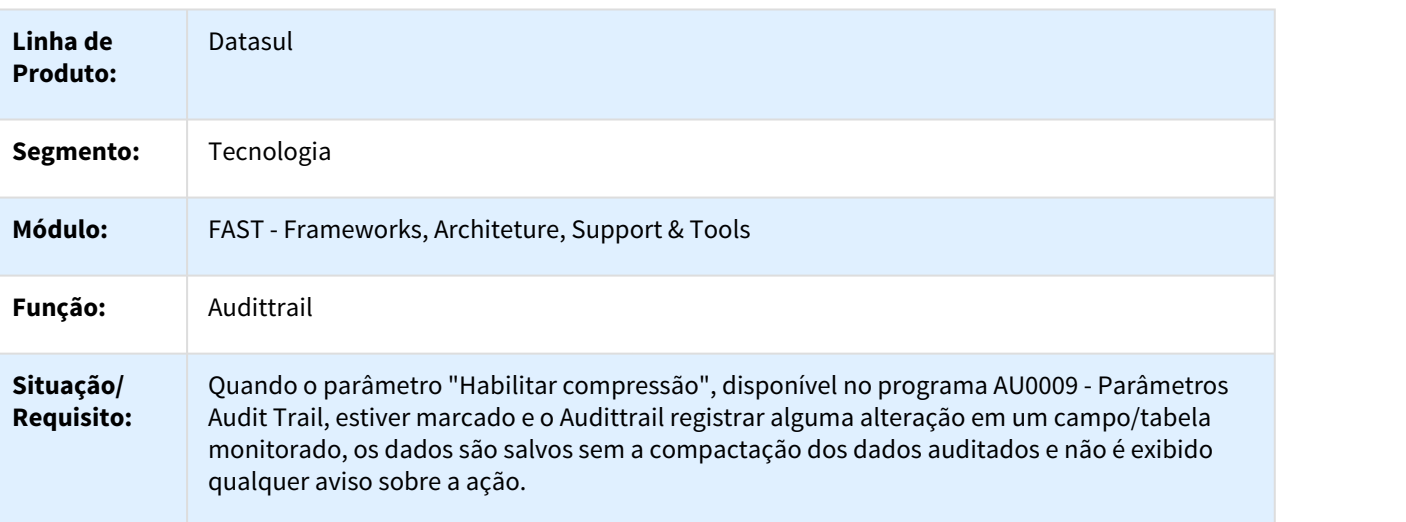

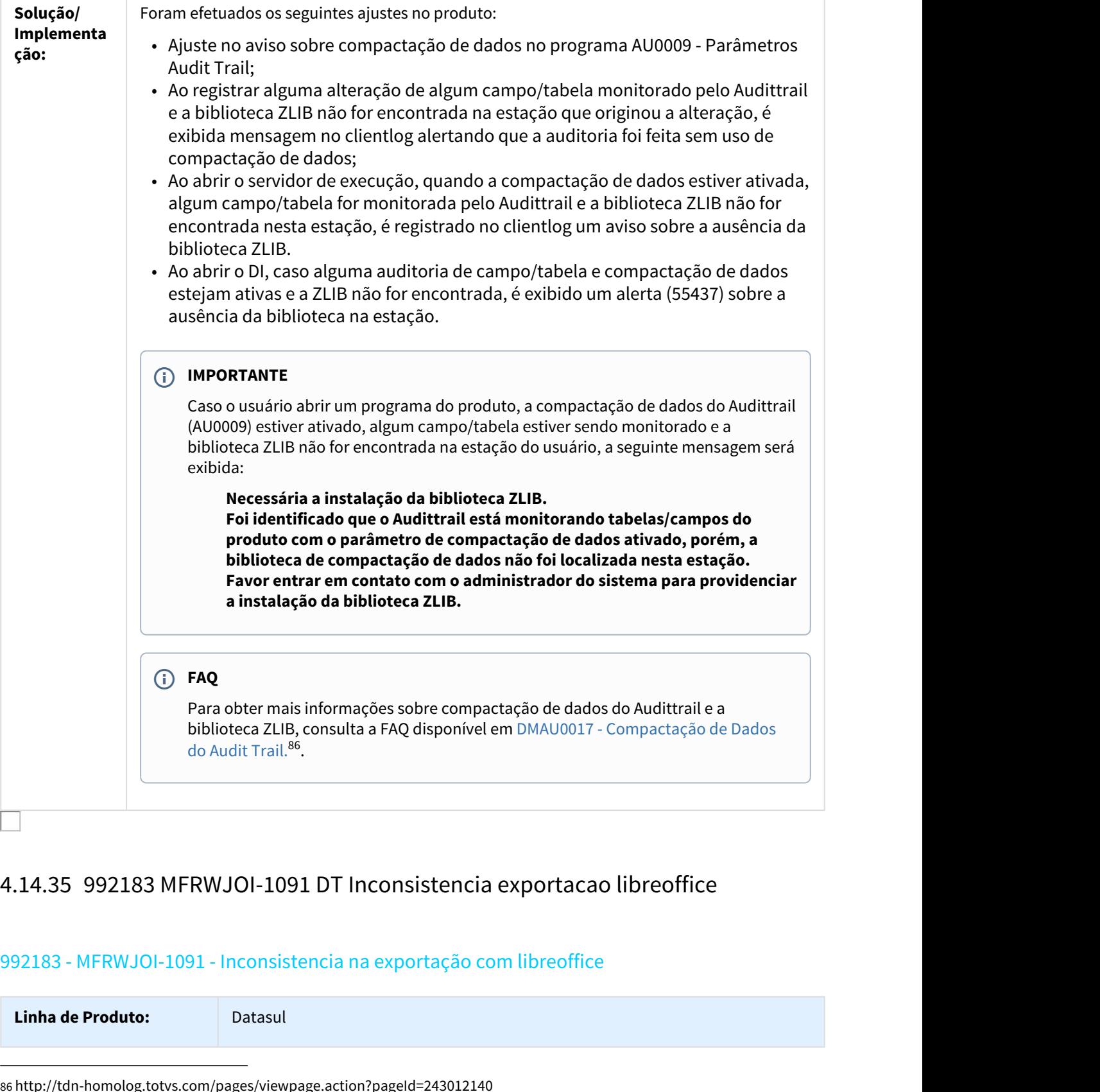

# 992183 - MFRWJOI-1091 - Inconsistencia na exportação com libreoffice

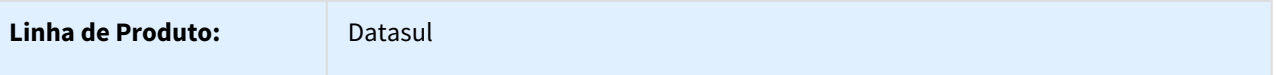

86 http://tdn-homolog.totvs.com/pages/viewpage.action?pageId=243012140

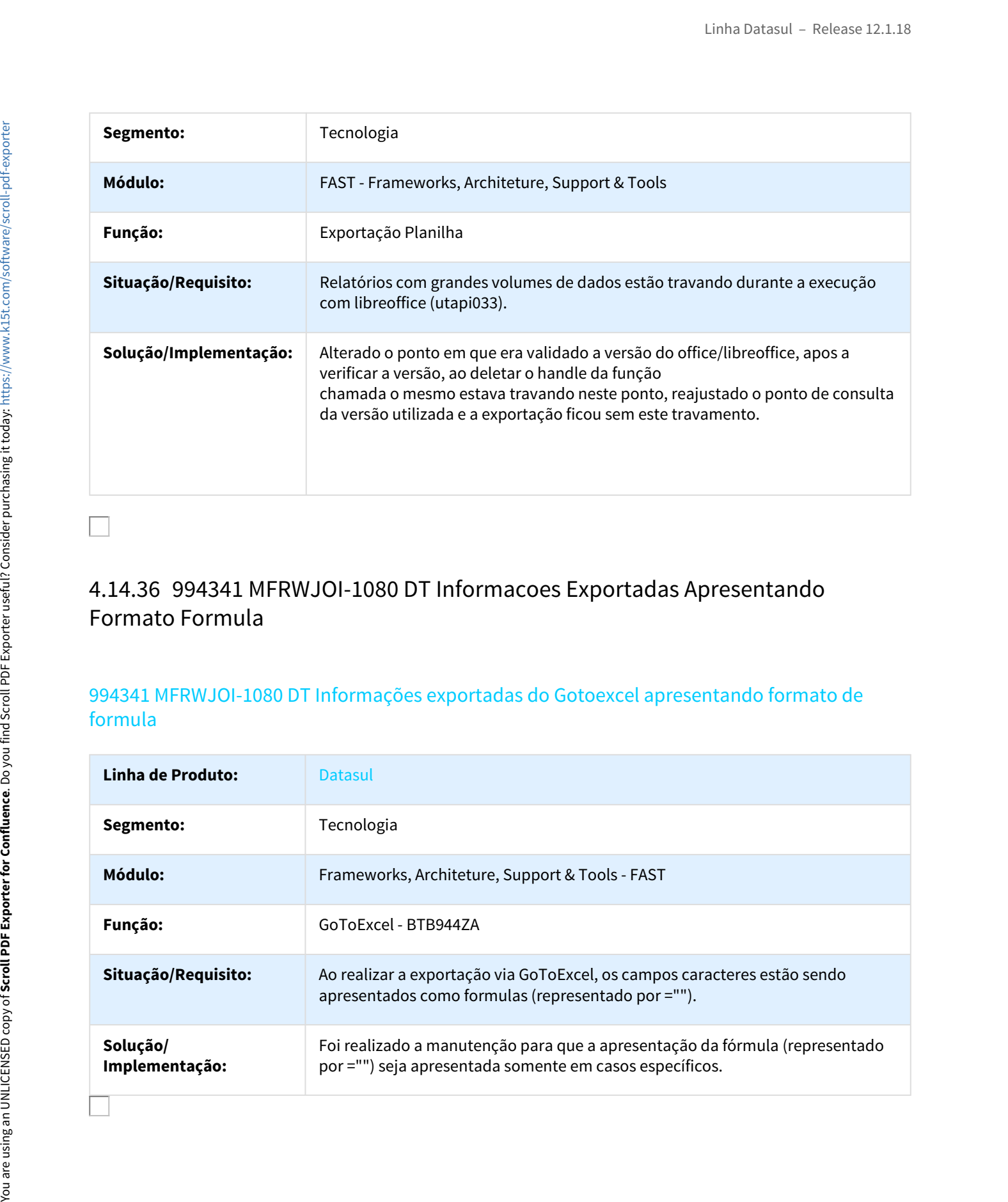

# Formato Formula

# 994341 MFRWJOI-1080 DT Informações exportadas do Gotoexcel apresentando formato de formula

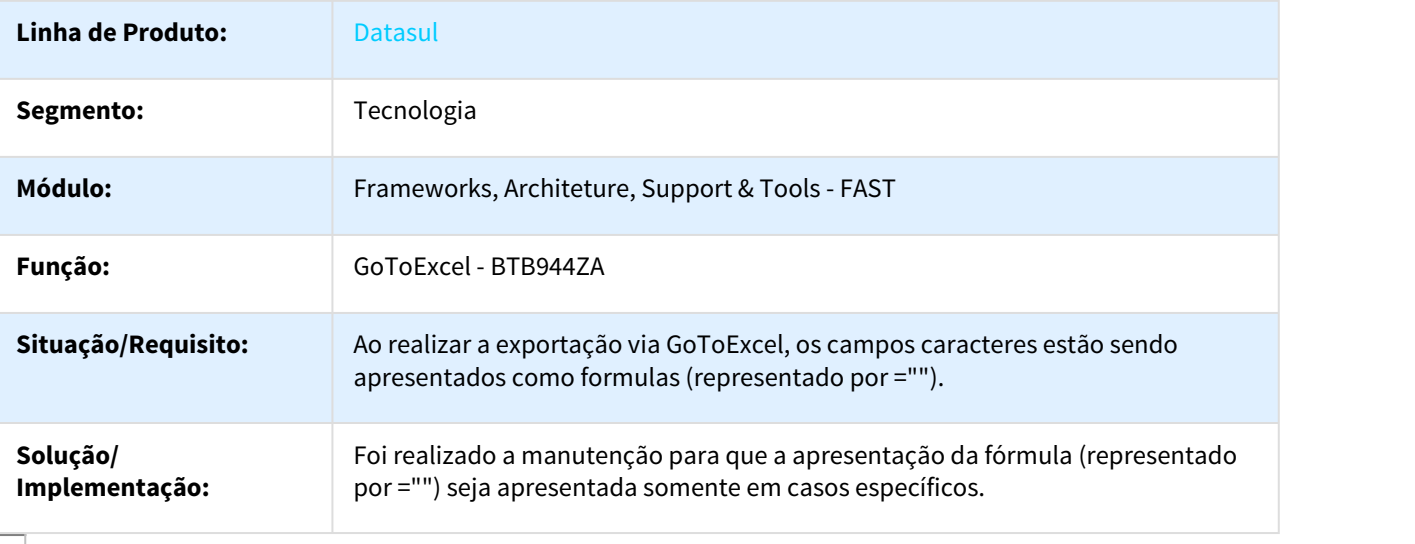

# planos

## 1005843 MFRWJOI-1105 - Mensagem Progress 3135 ao Executar Programas do Gestão Planos

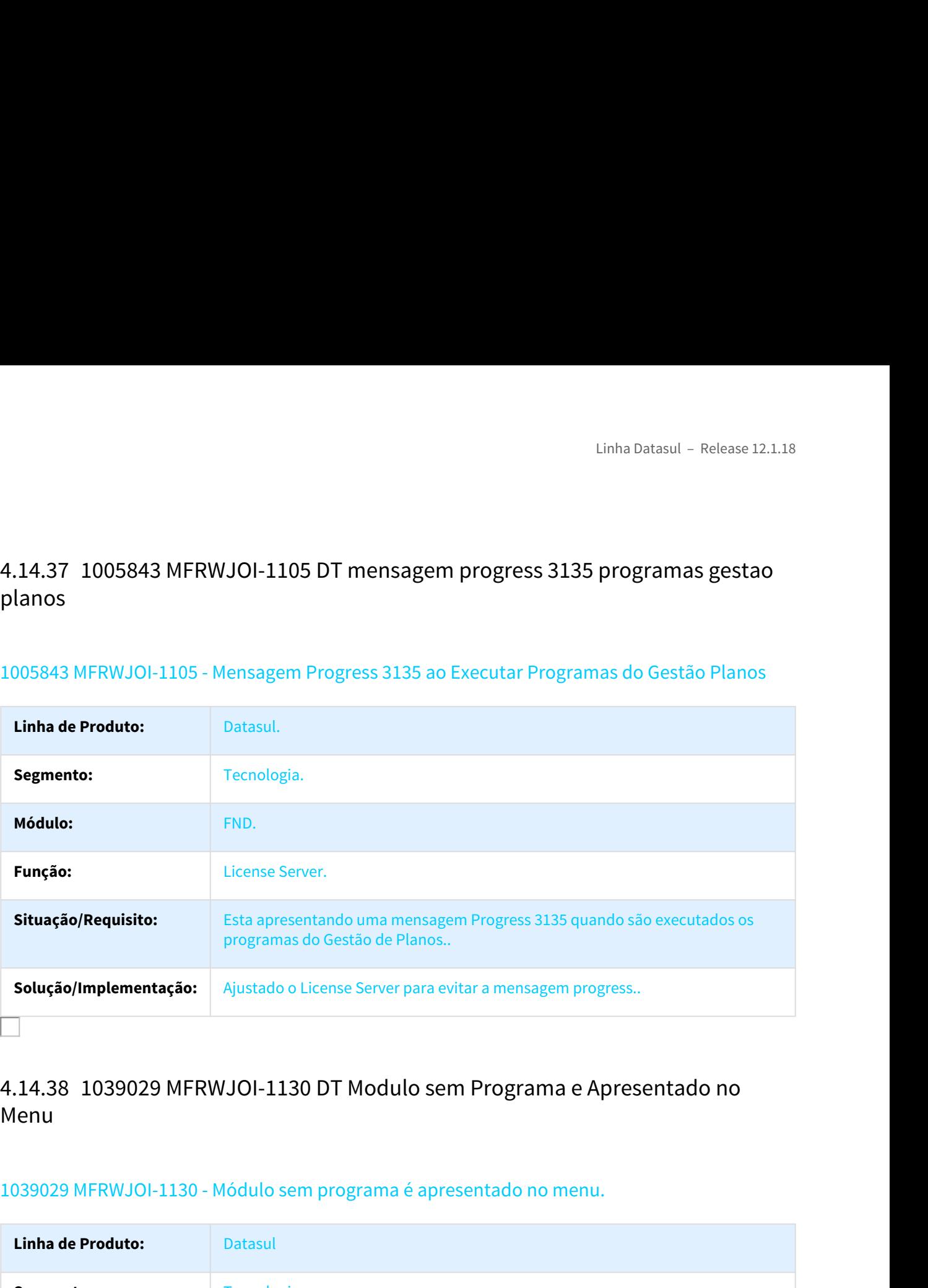

# Menu and the state of the state of the state of the state of the state of the state of the state of the state o

# 1039029 MFRWJOI-1130 - Módulo sem programa é apresentado no menu.

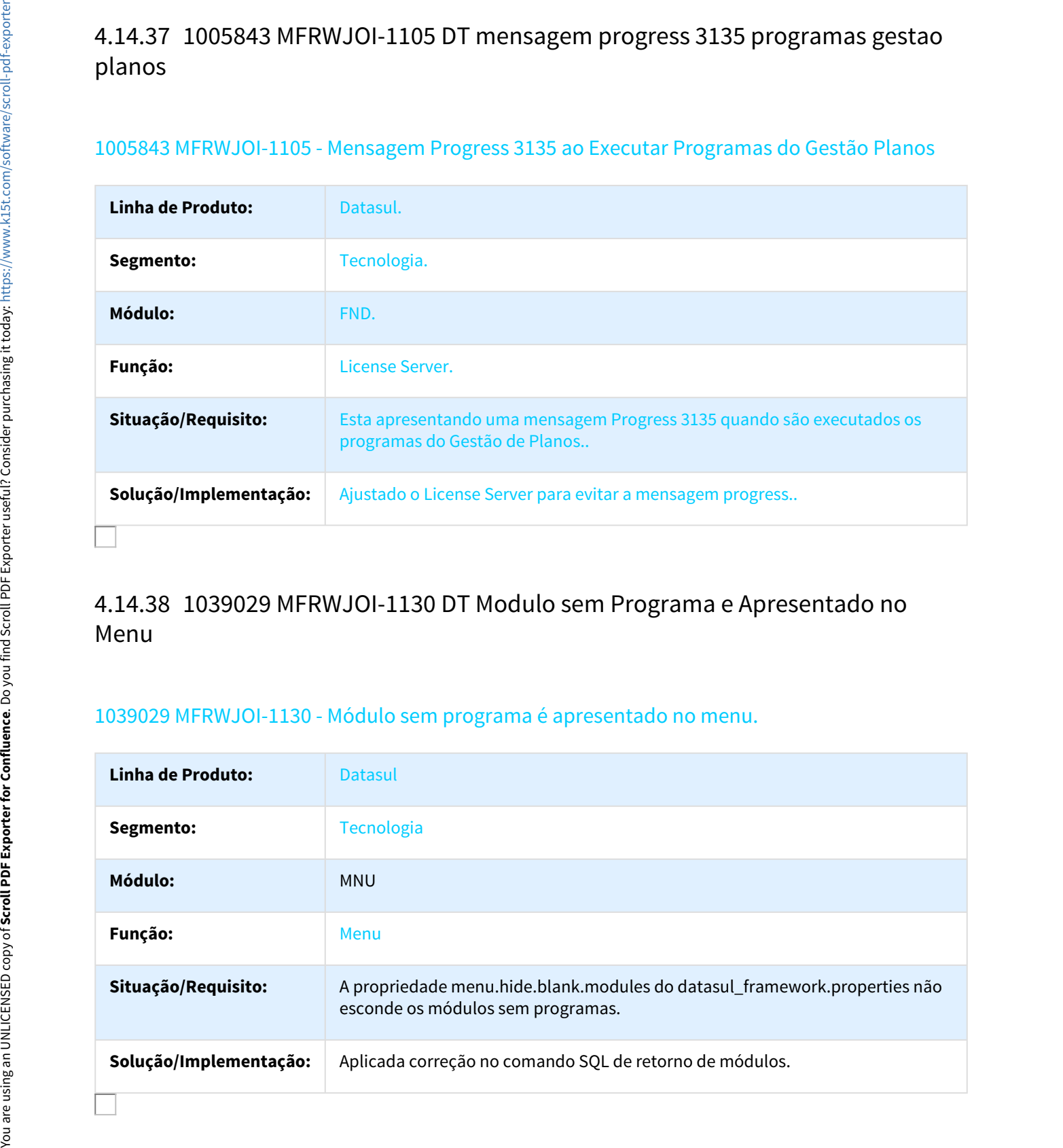

# nao envia email

# 1044504 MFRWJOI-1112 - O TotvsSendMail apresenta mensagem java e não envia email

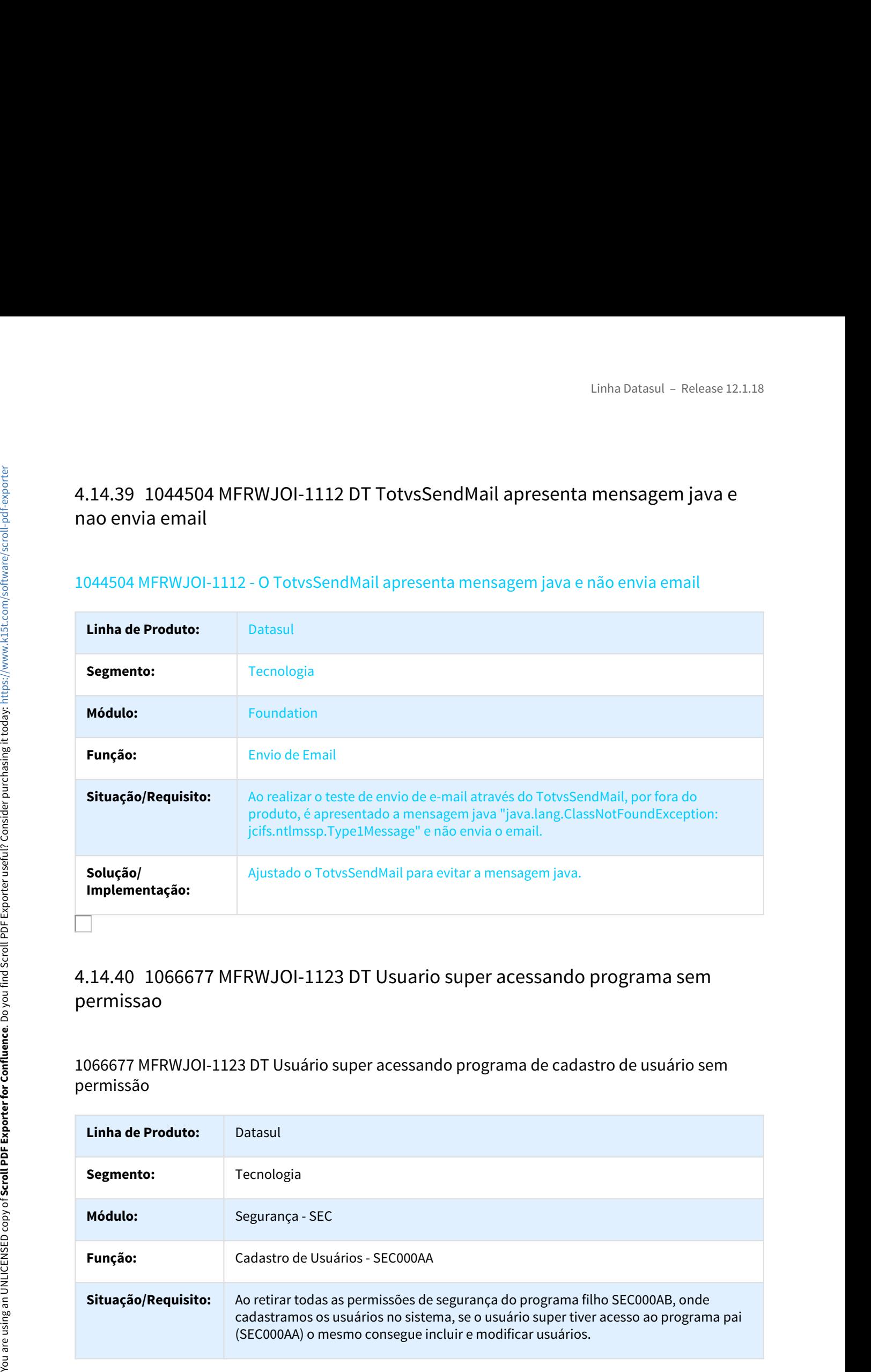

# permissao

1066677 MFRWJOI-1123 DT Usuário super acessando programa de cadastro de usuário sem permissão

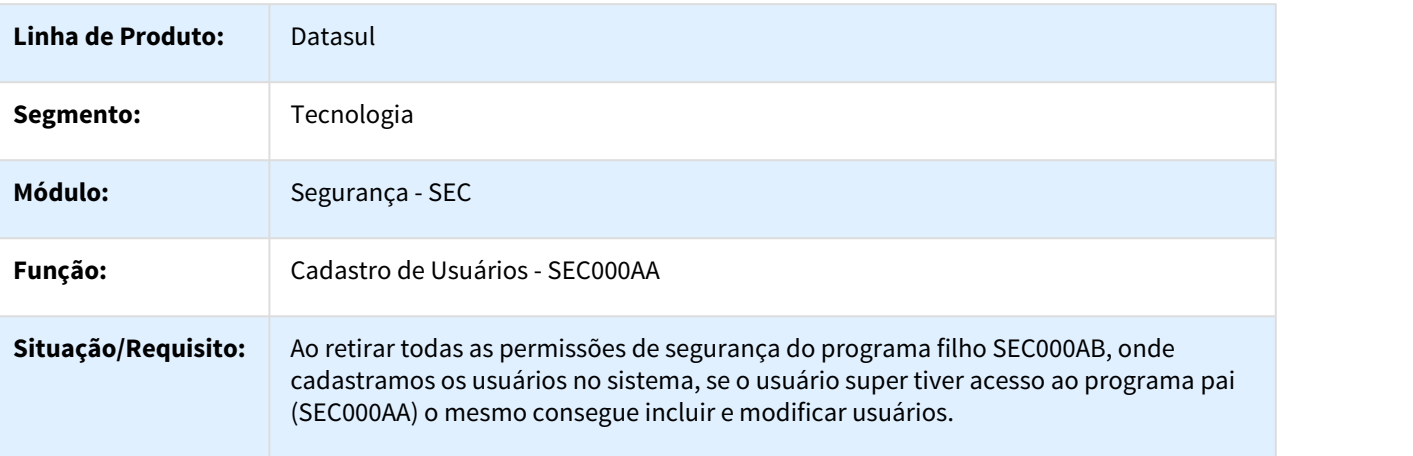

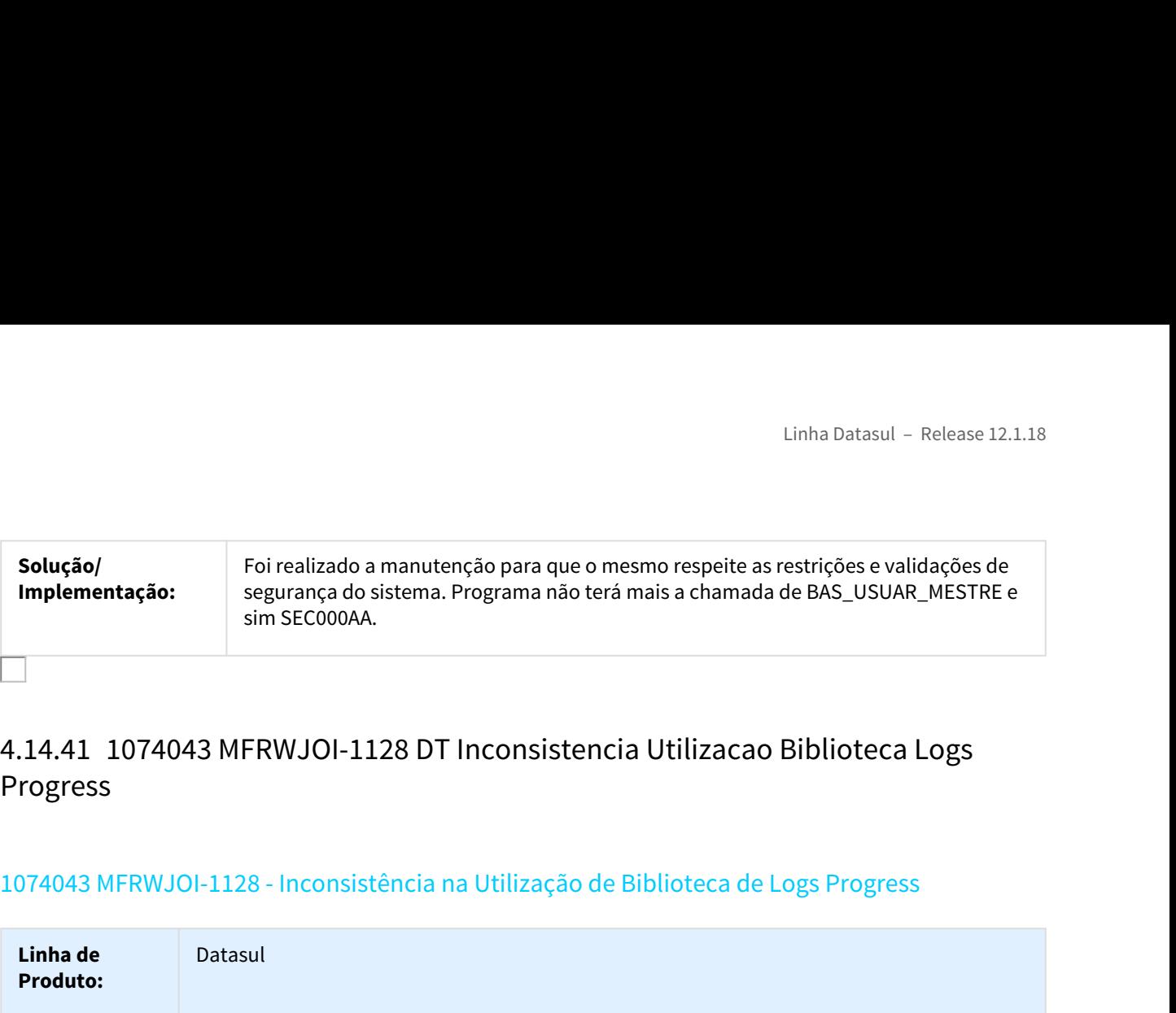

# Progress

# 1074043 MFRWJOI-1128 - Inconsistência na Utilização de Biblioteca de Logs Progress

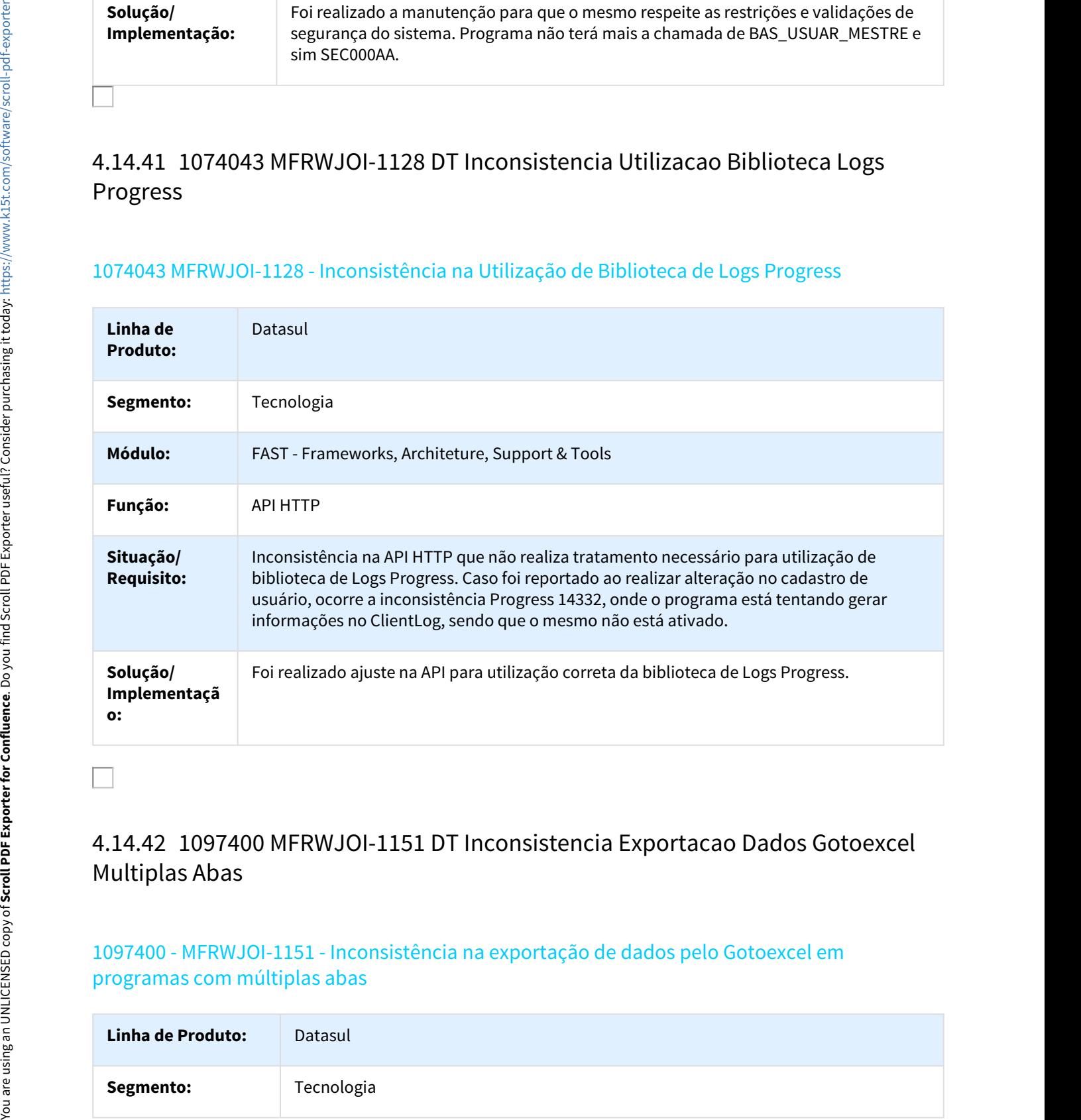

# Multiplas Abas

# 1097400 - MFRWJOI-1151 - Inconsistência na exportação de dados pelo Gotoexcel em programas com múltiplas abas

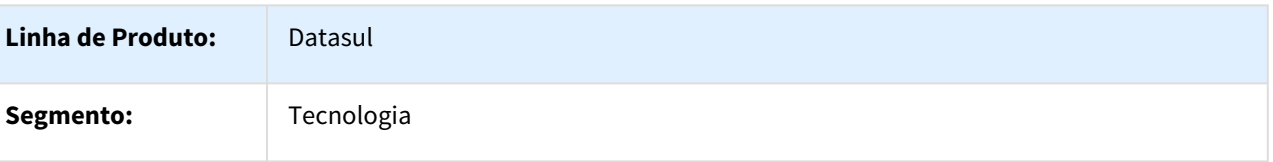

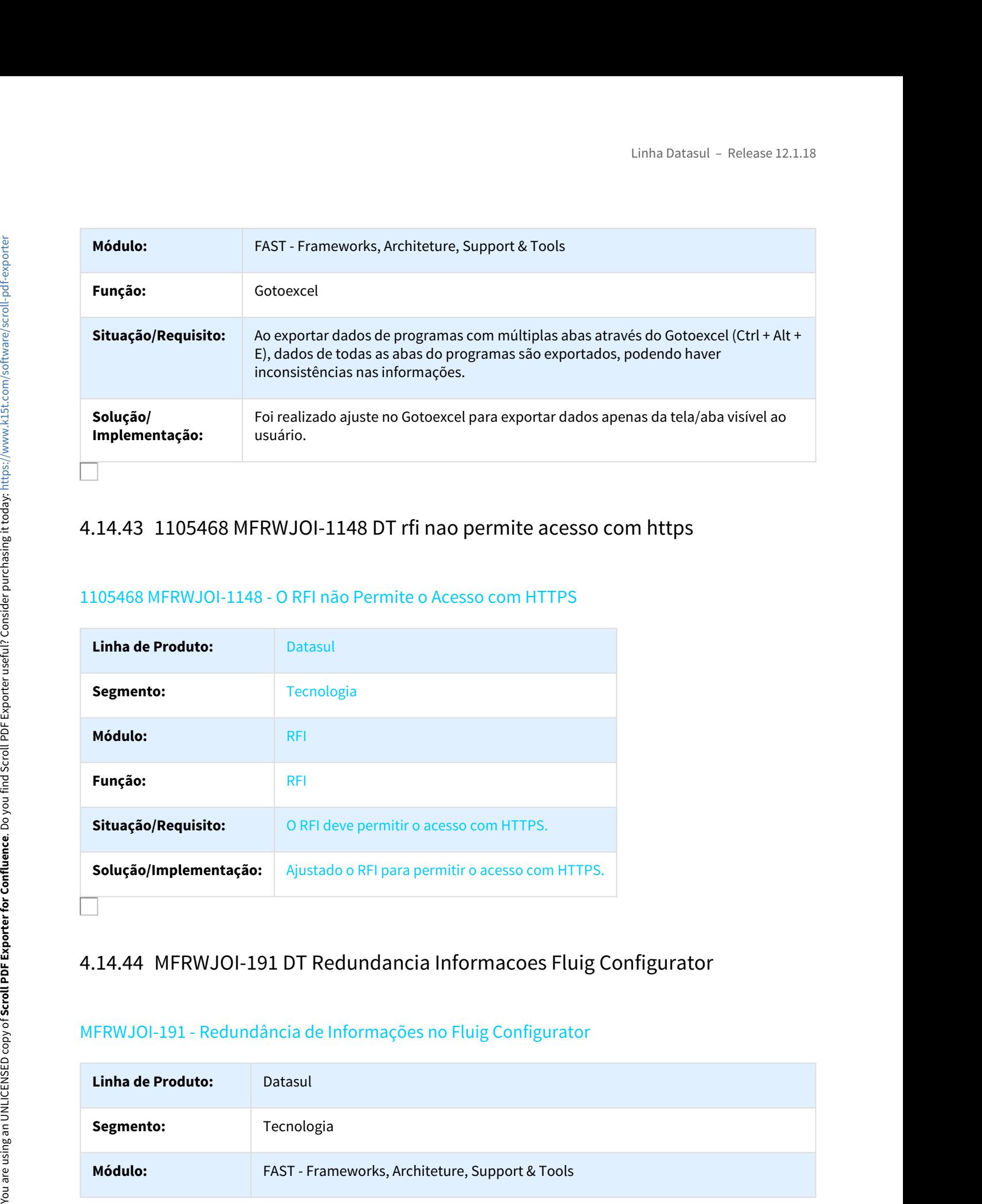

# 1105468 MFRWJOI-1148 - O RFI não Permite o Acesso com HTTPS

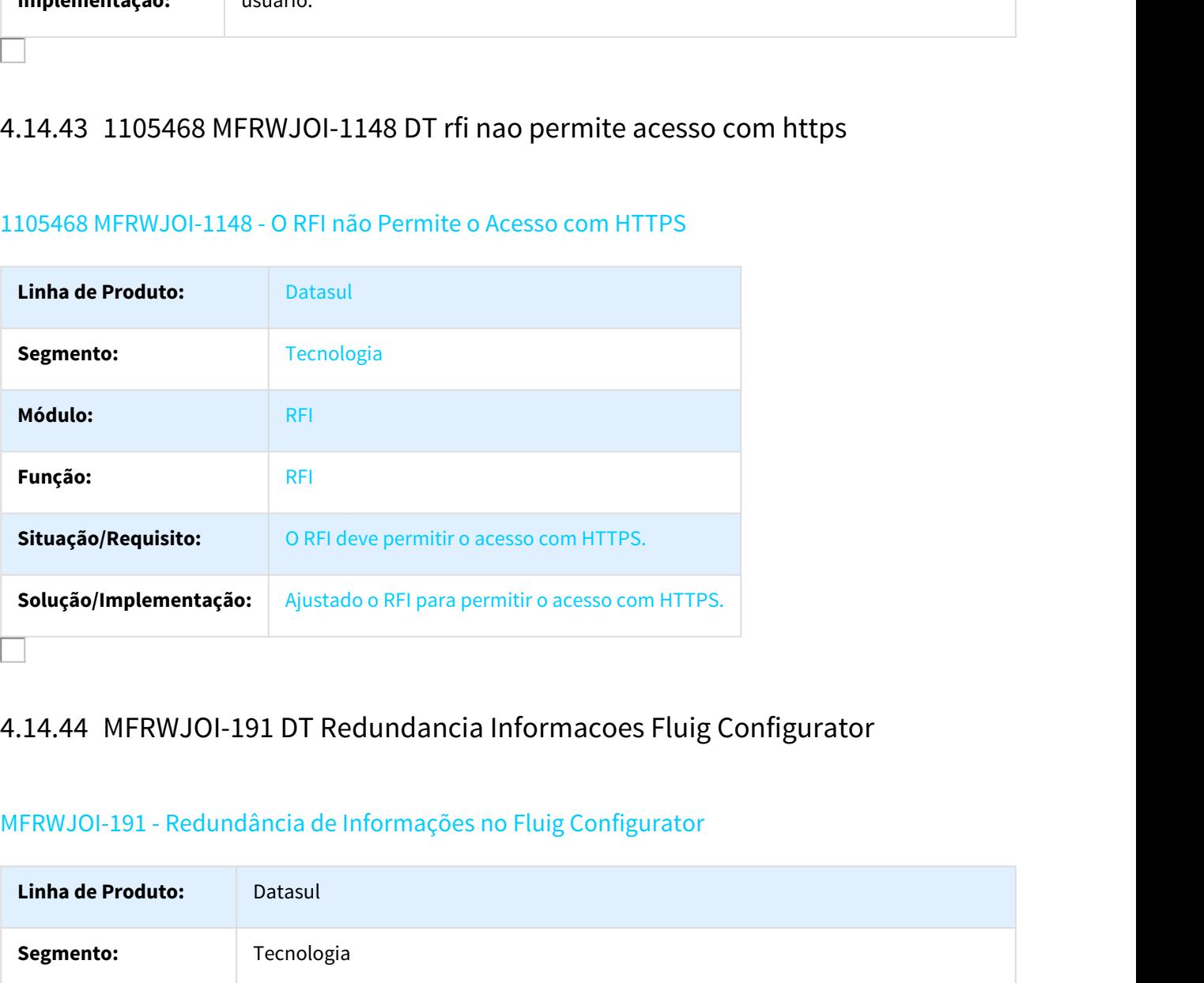

# MFRWJOI-191 - Redundância de Informações no Fluig Configurator

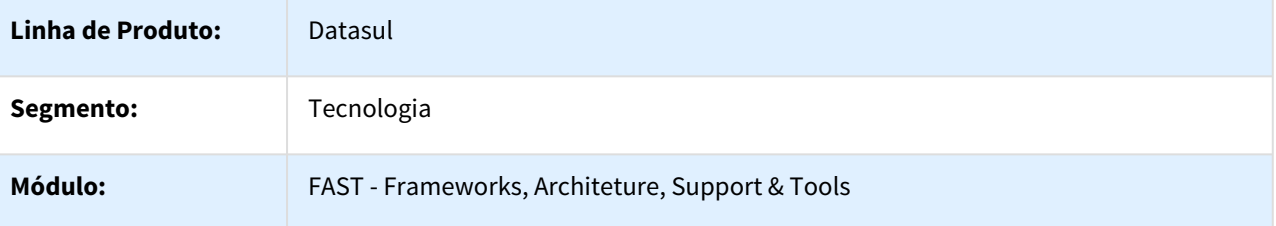

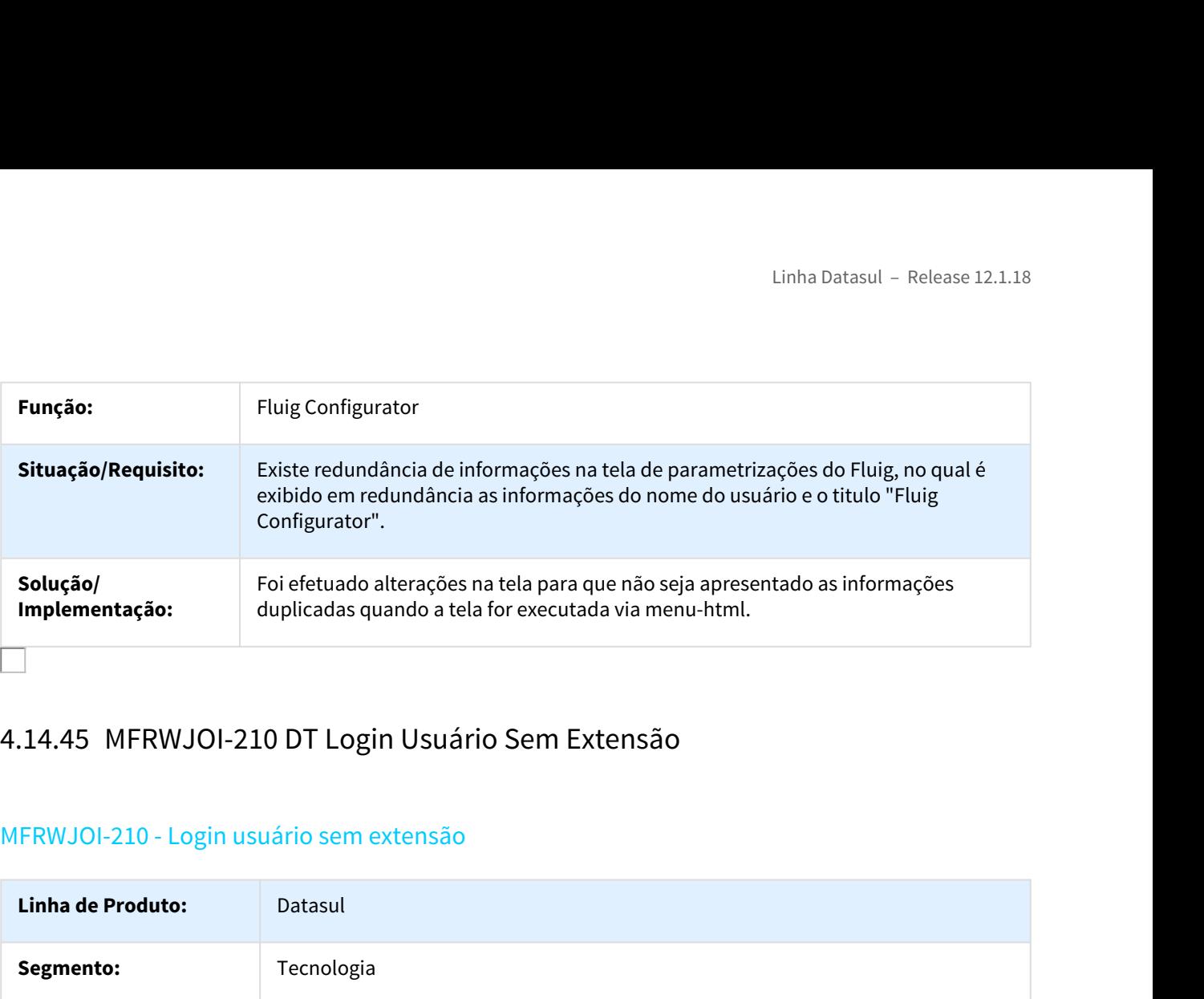

# MFRWJOI-210 - Login usuário sem extensão

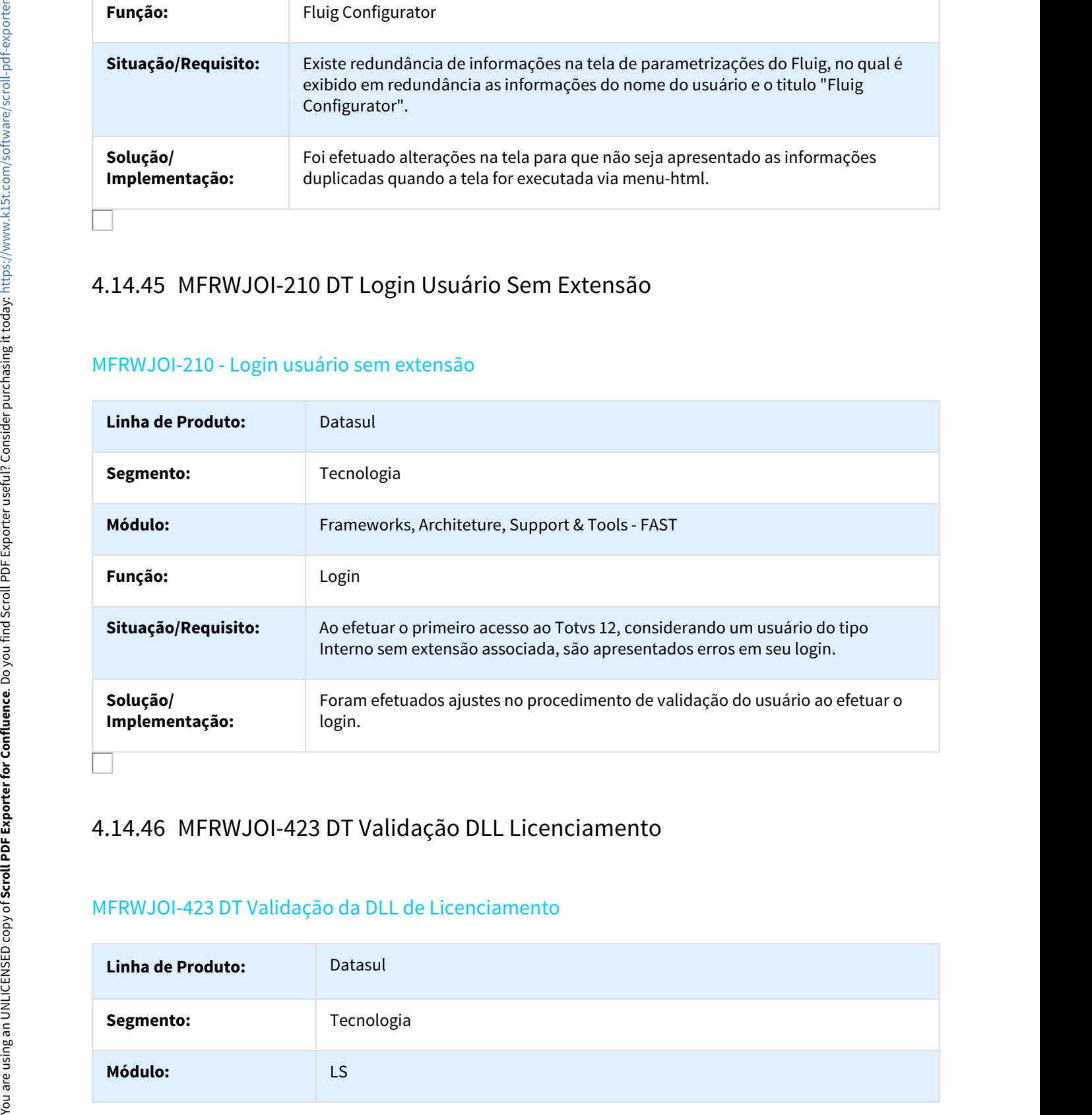

## MFRWJOI-423 DT Validação da DLL de Licenciamento

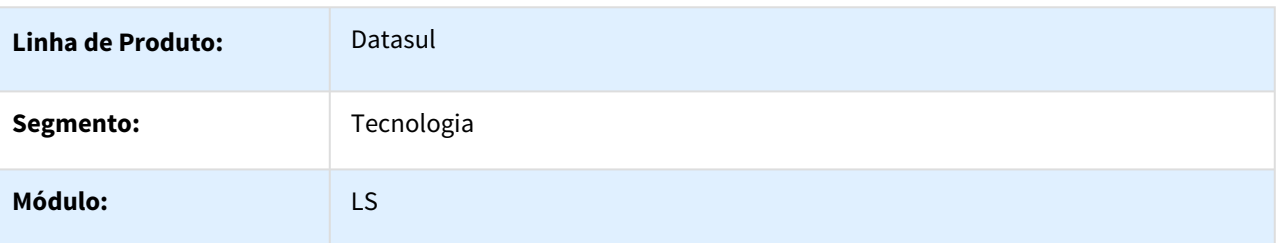

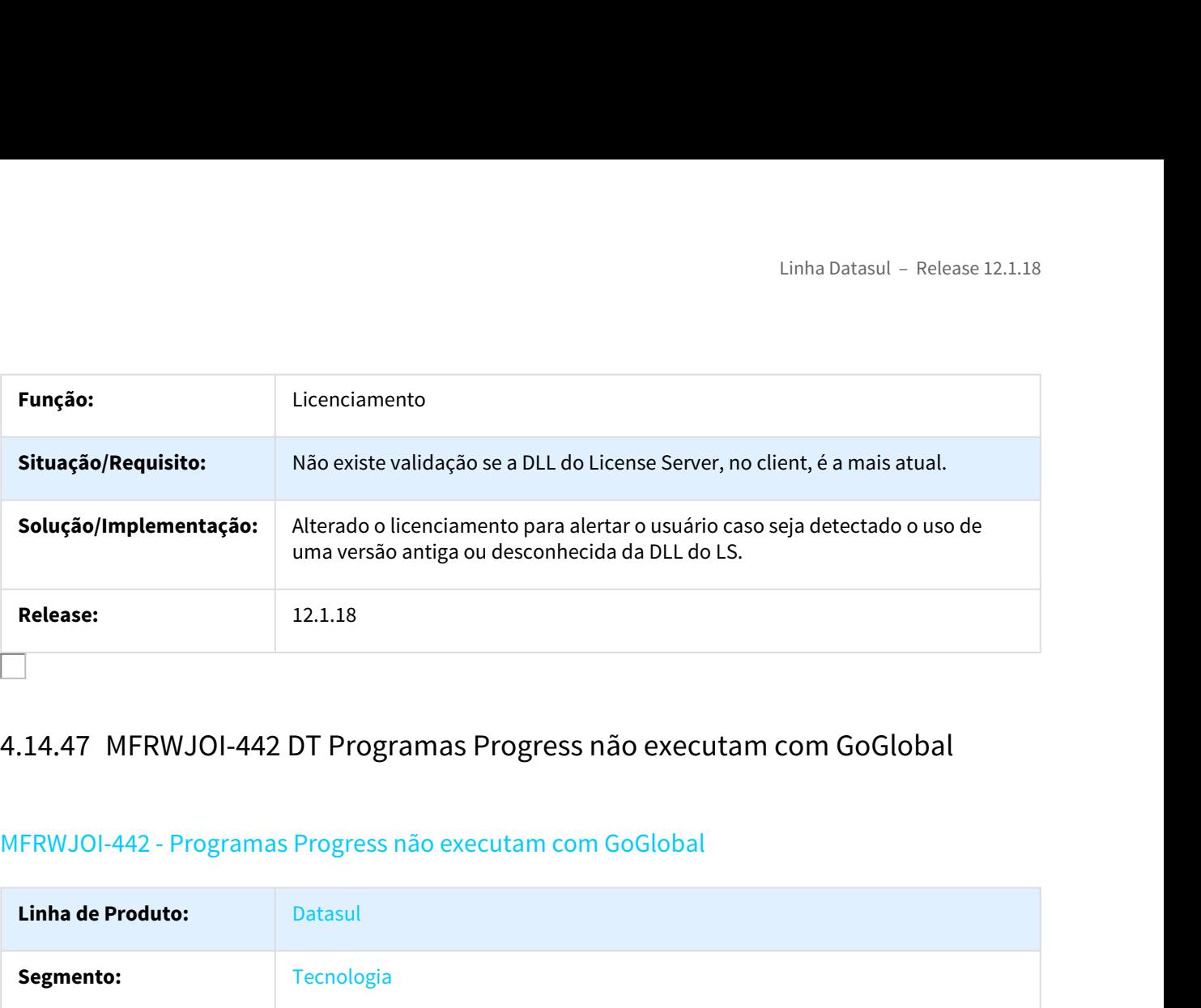

# MFRWJOI-442 - Programas Progress não executam com GoGlobal

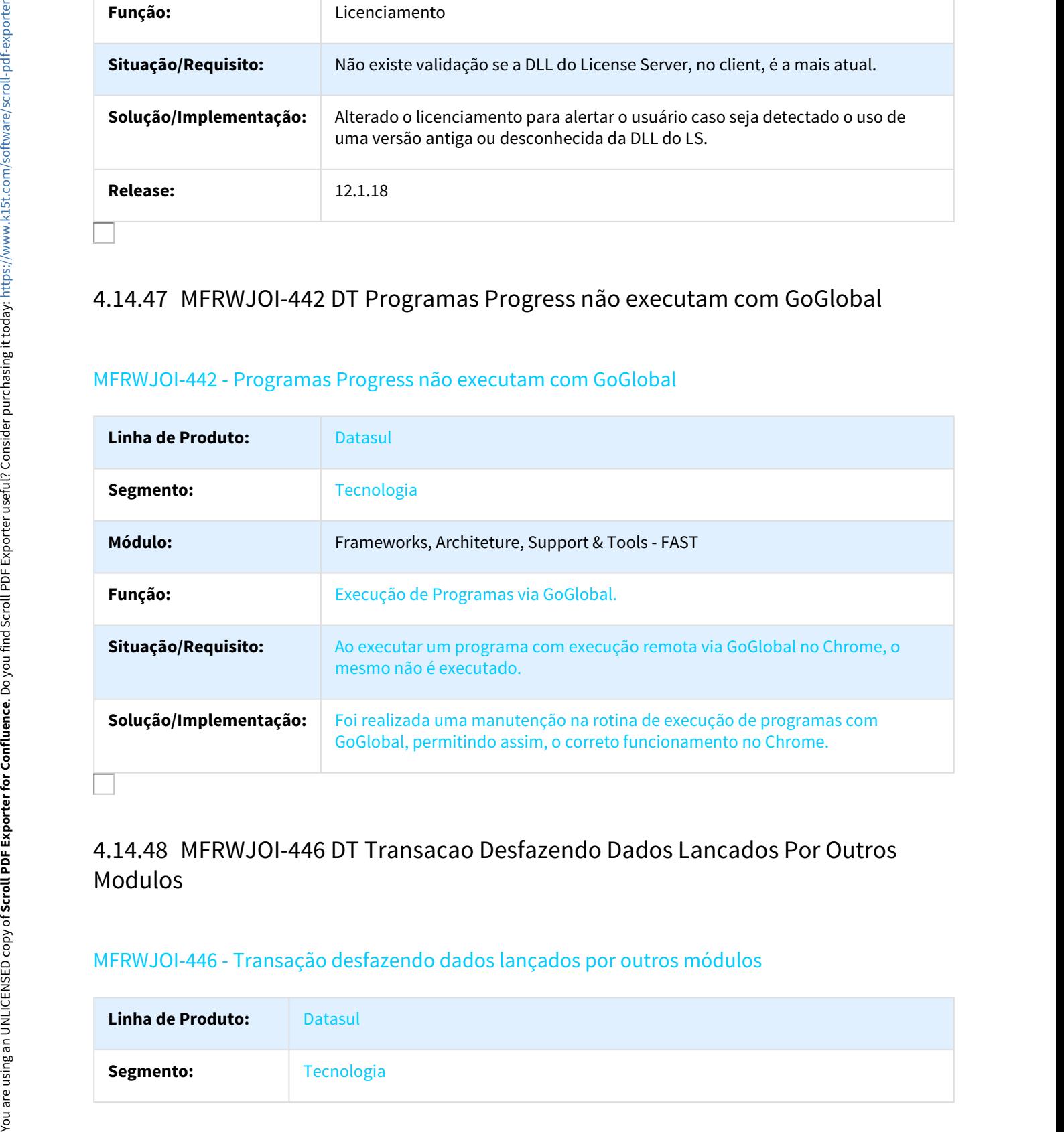

# Modulos

### MFRWJOI-446 - Transação desfazendo dados lançados por outros módulos

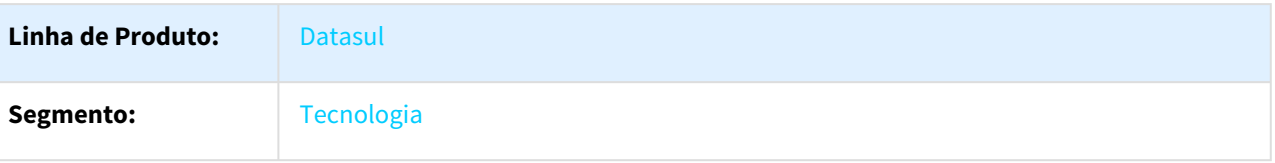

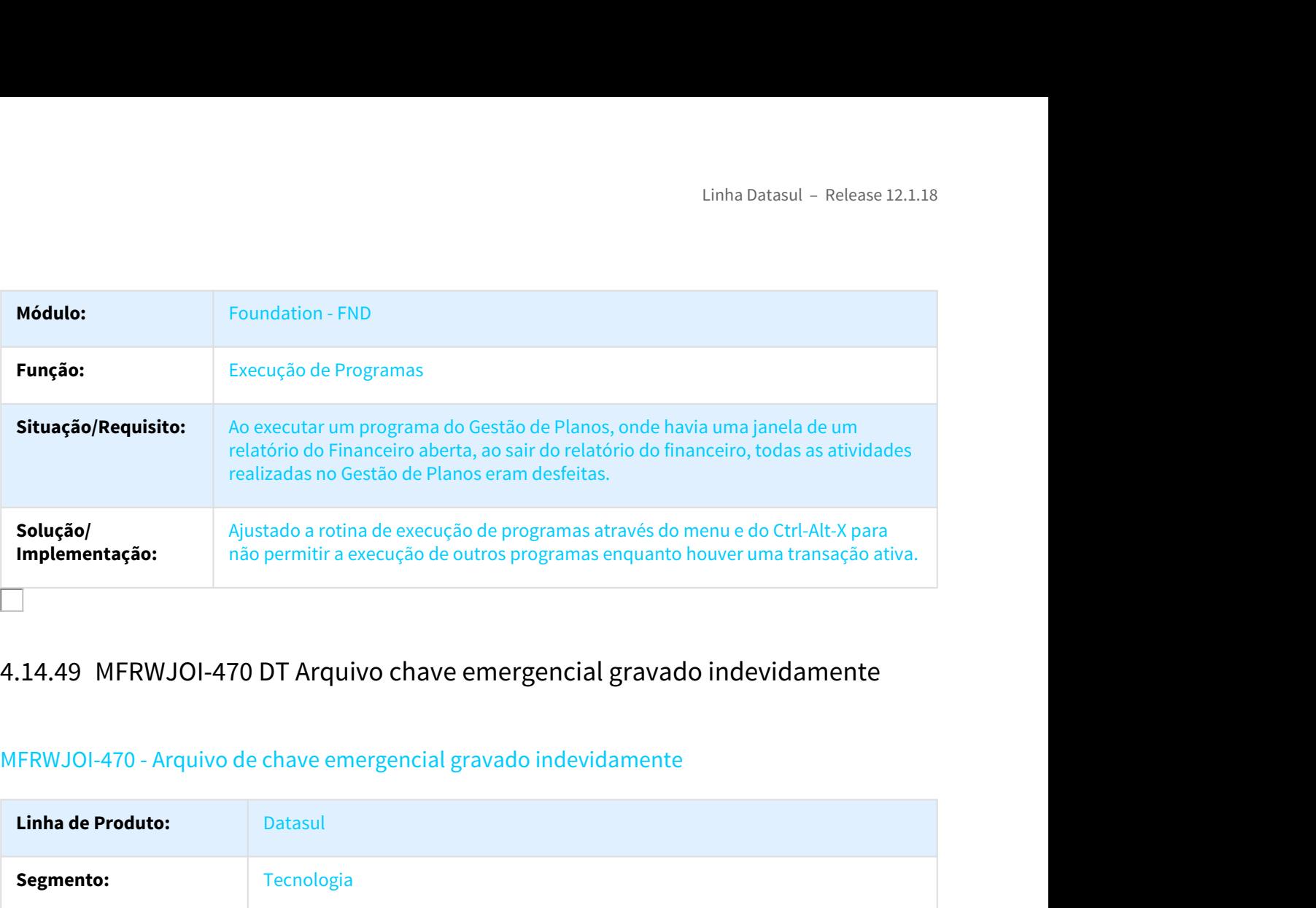

# MFRWJOI-470 - Arquivo de chave emergencial gravado indevidamente

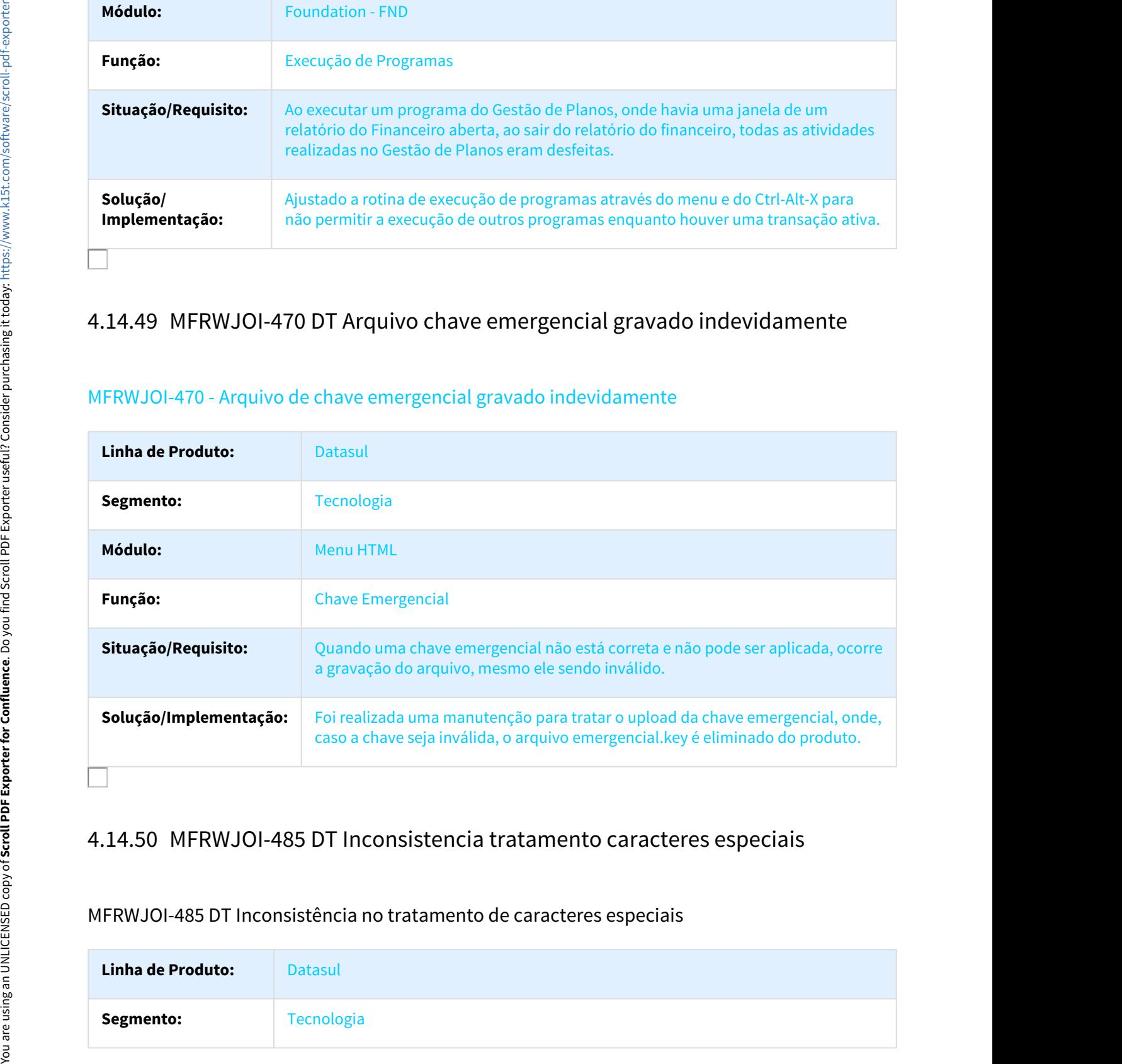

# MFRWJOI-485 DT Inconsistência no tratamento de caracteres especiais

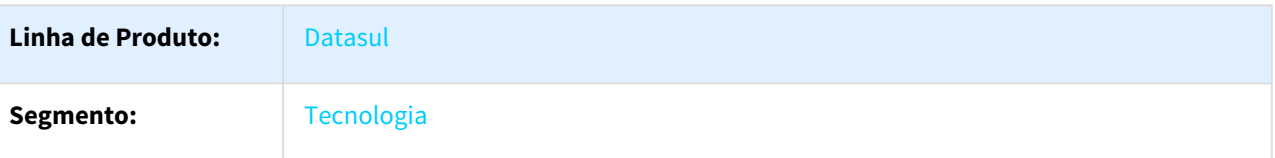

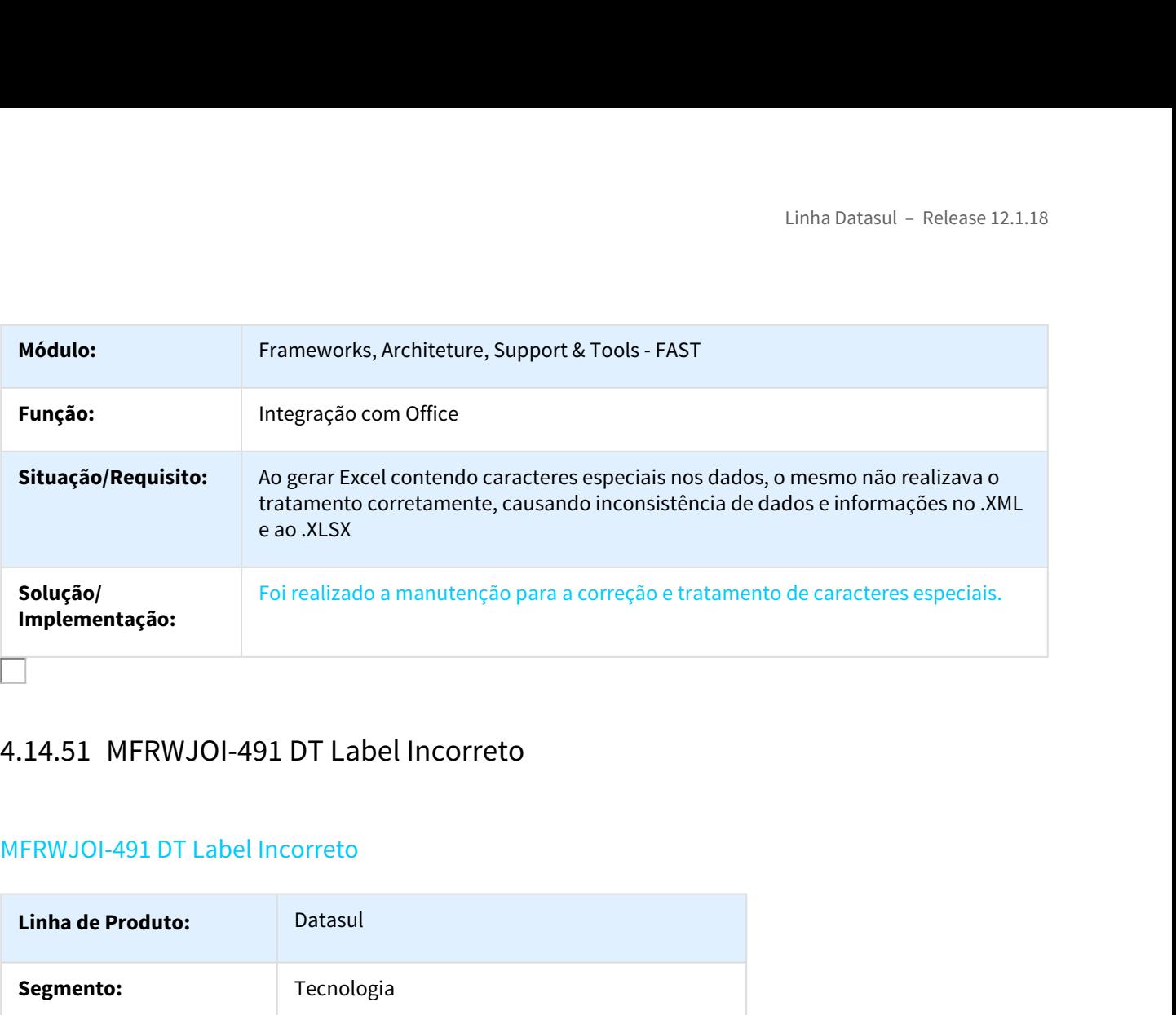

# MFRWJOI-491 DT Label Incorreto

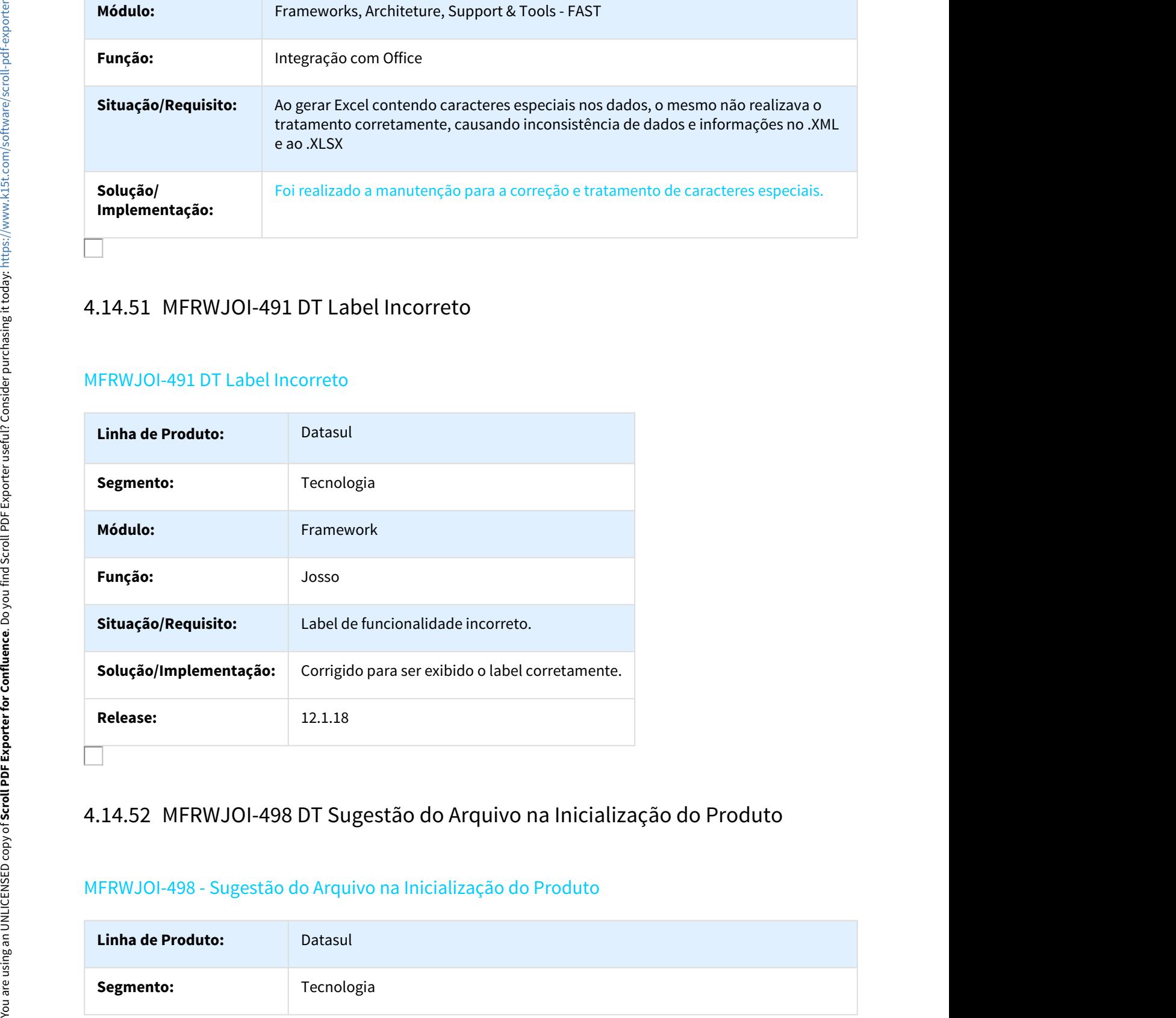

# MFRWJOI-498 - Sugestão do Arquivo na Inicialização do Produto

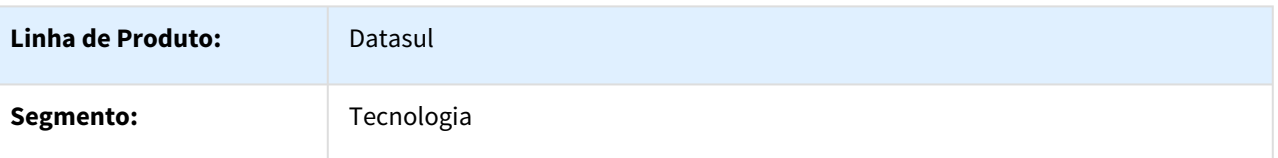

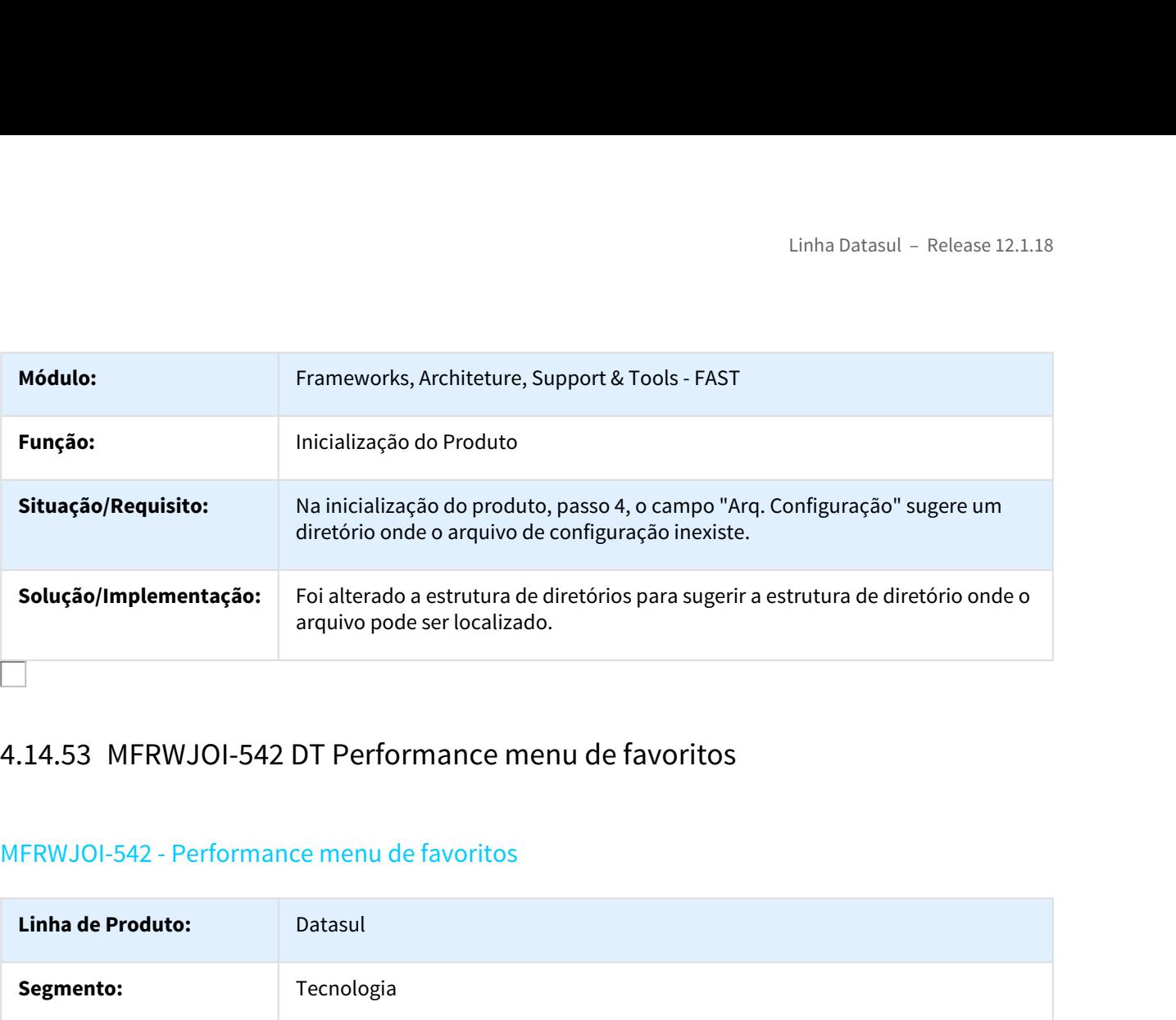

# MFRWJOI-542 - Performance menu de favoritos

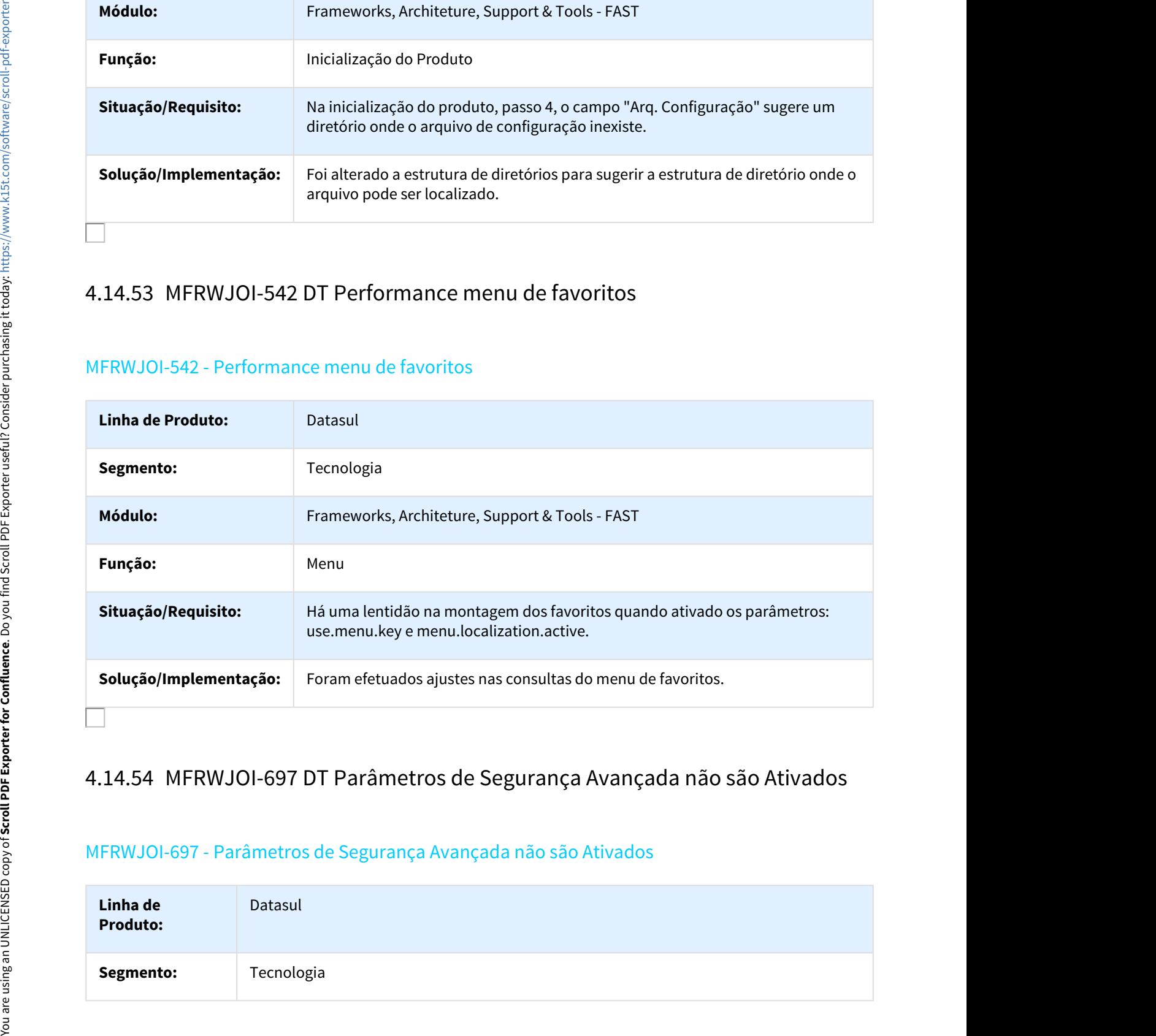

# MFRWJOI-697 - Parâmetros de Segurança Avançada não são Ativados

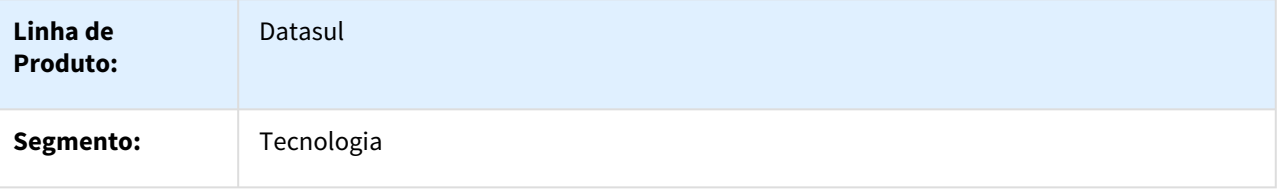

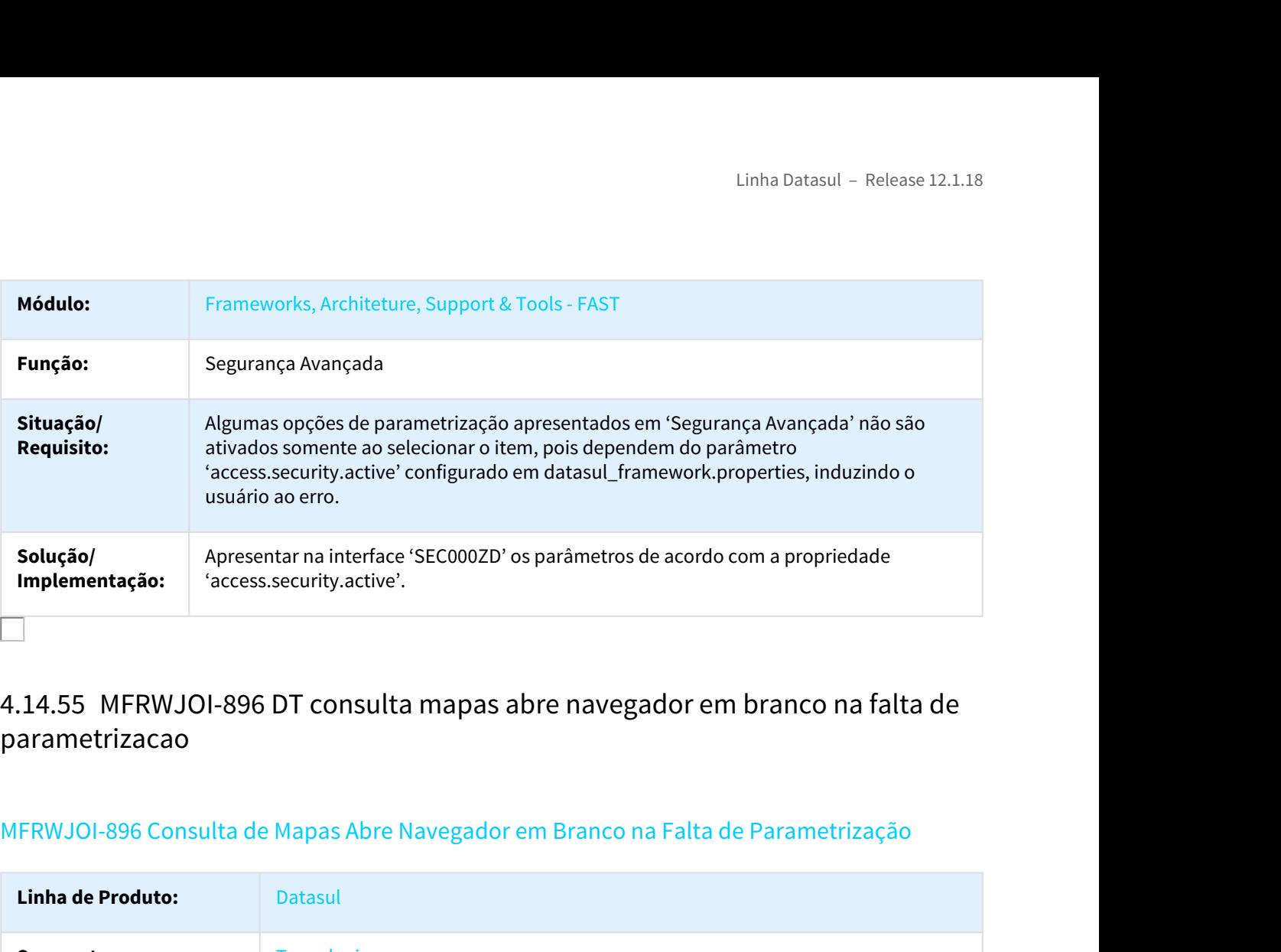

# parametrizacao

# MFRWJOI-896 Consulta de Mapas Abre Navegador em Branco na Falta de Parametrização

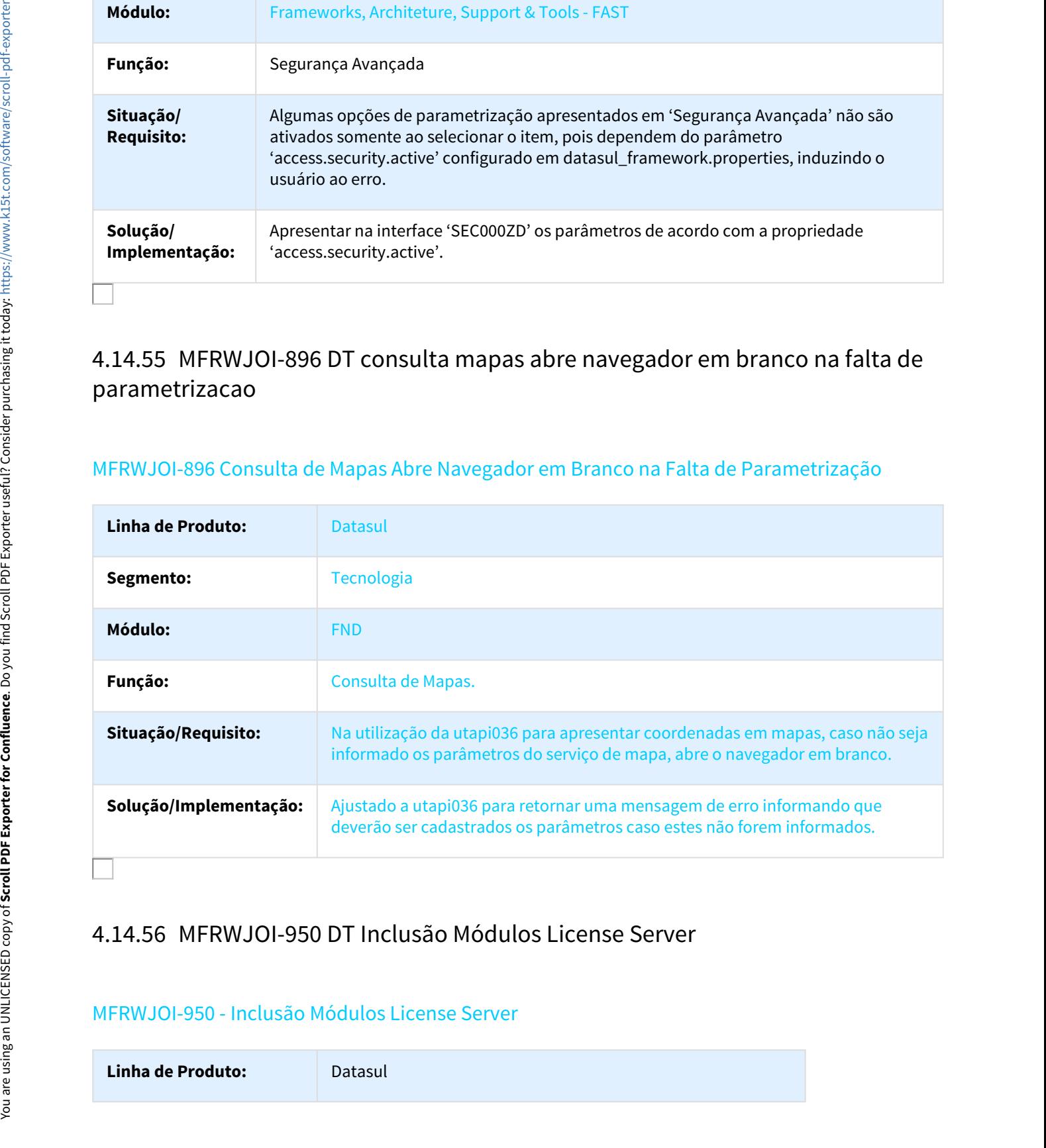

# MFRWJOI-950 - Inclusão Módulos License Server

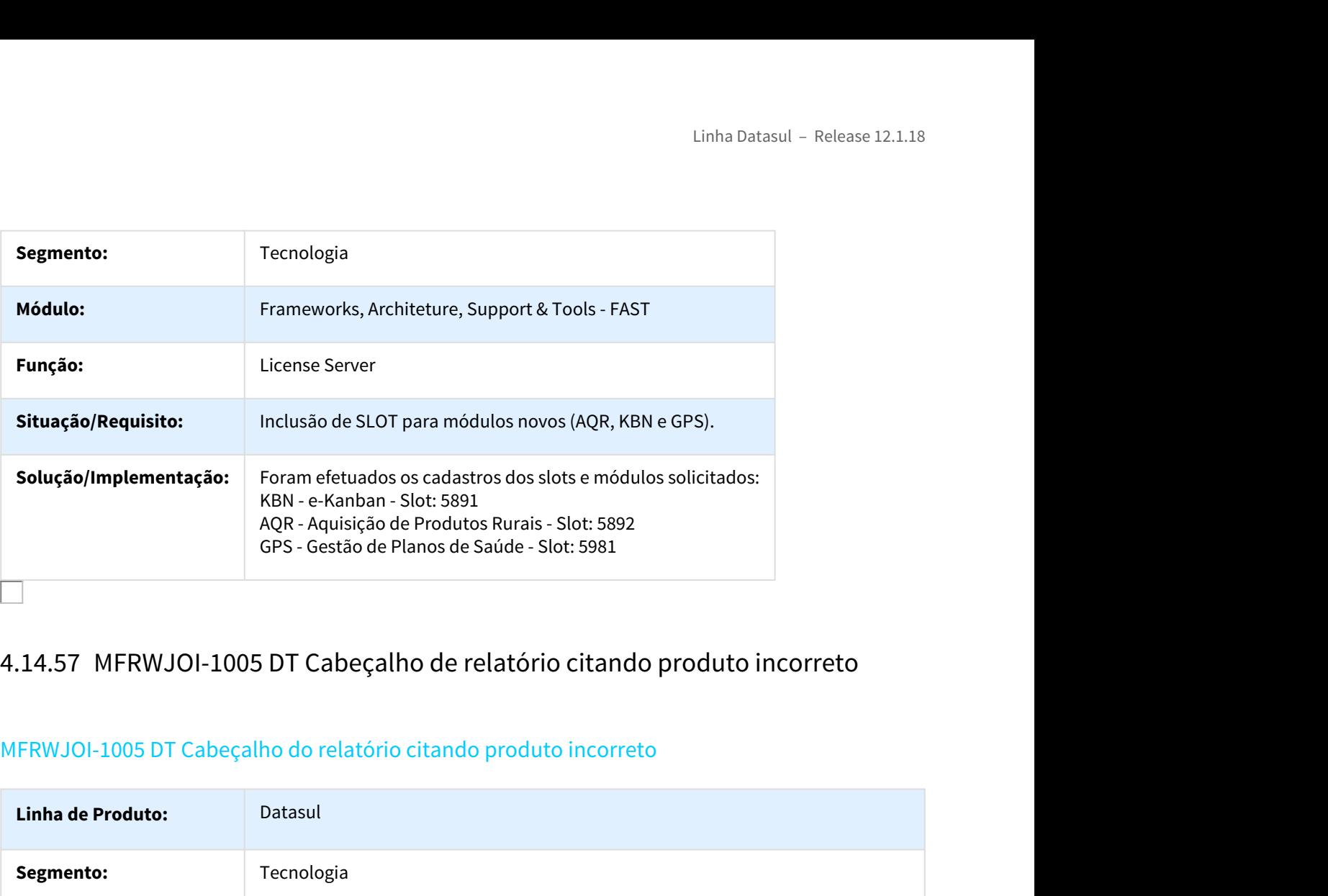

# MFRWJOI-1005 DT Cabeçalho do relatório citando produto incorreto

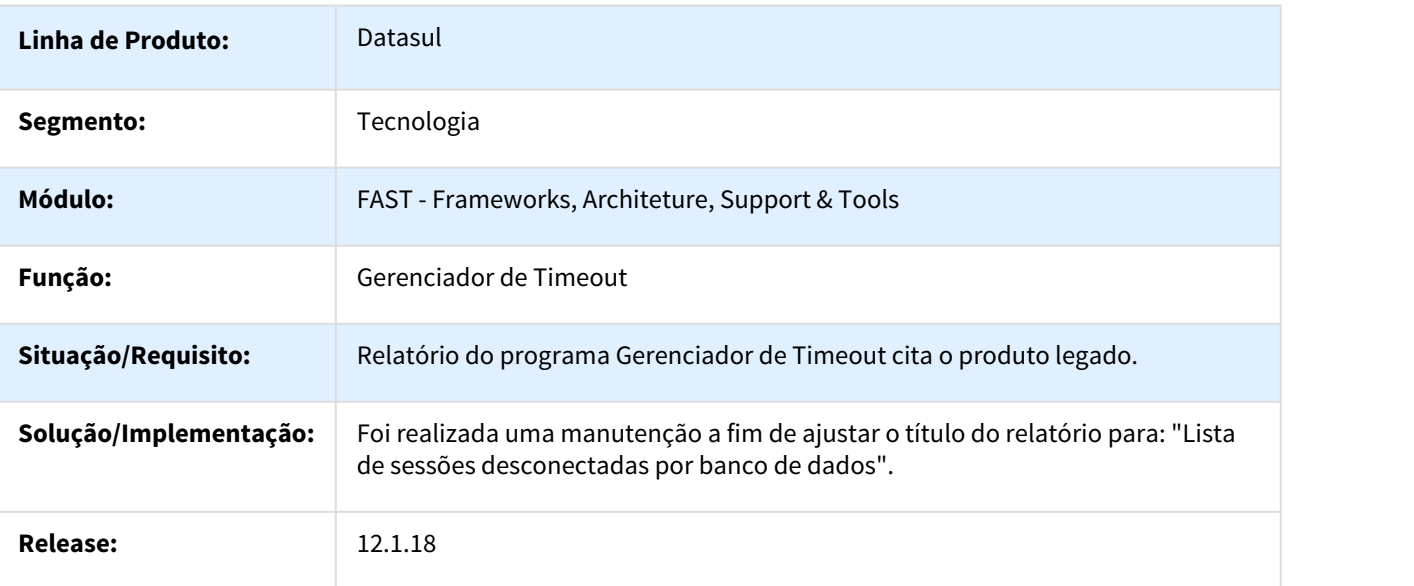

# MFRWJOI-1005 DT Retorno Exibido no Relatório do Gerenciador de Timeout Progress Não é Válido.

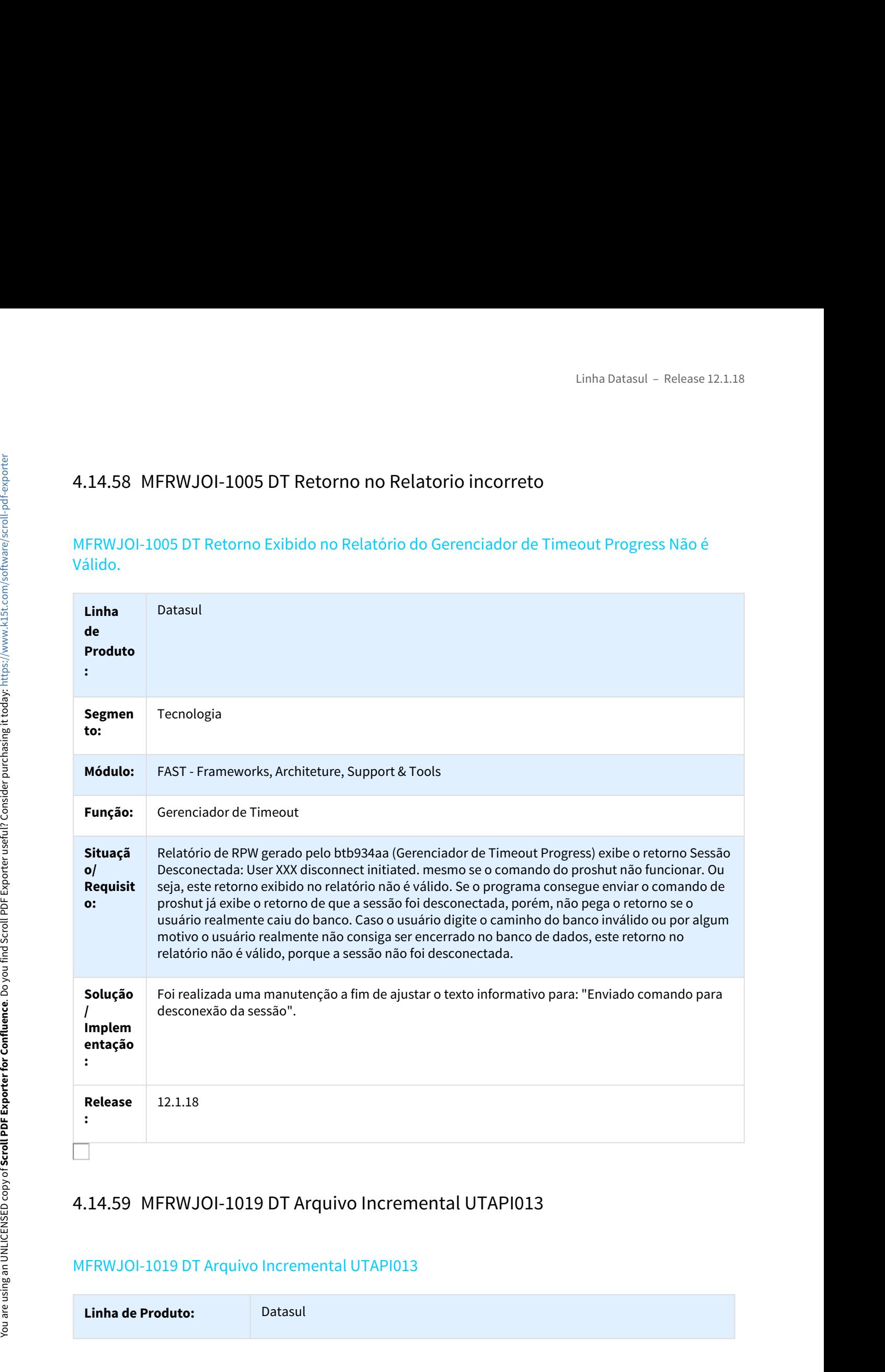

# MFRWJOI-1019 DT Arquivo Incremental UTAPI013

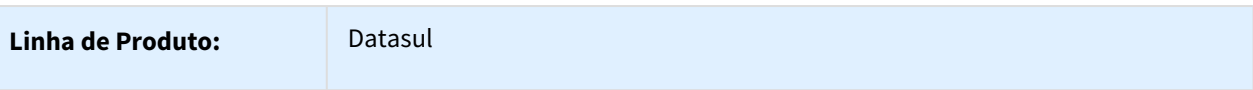

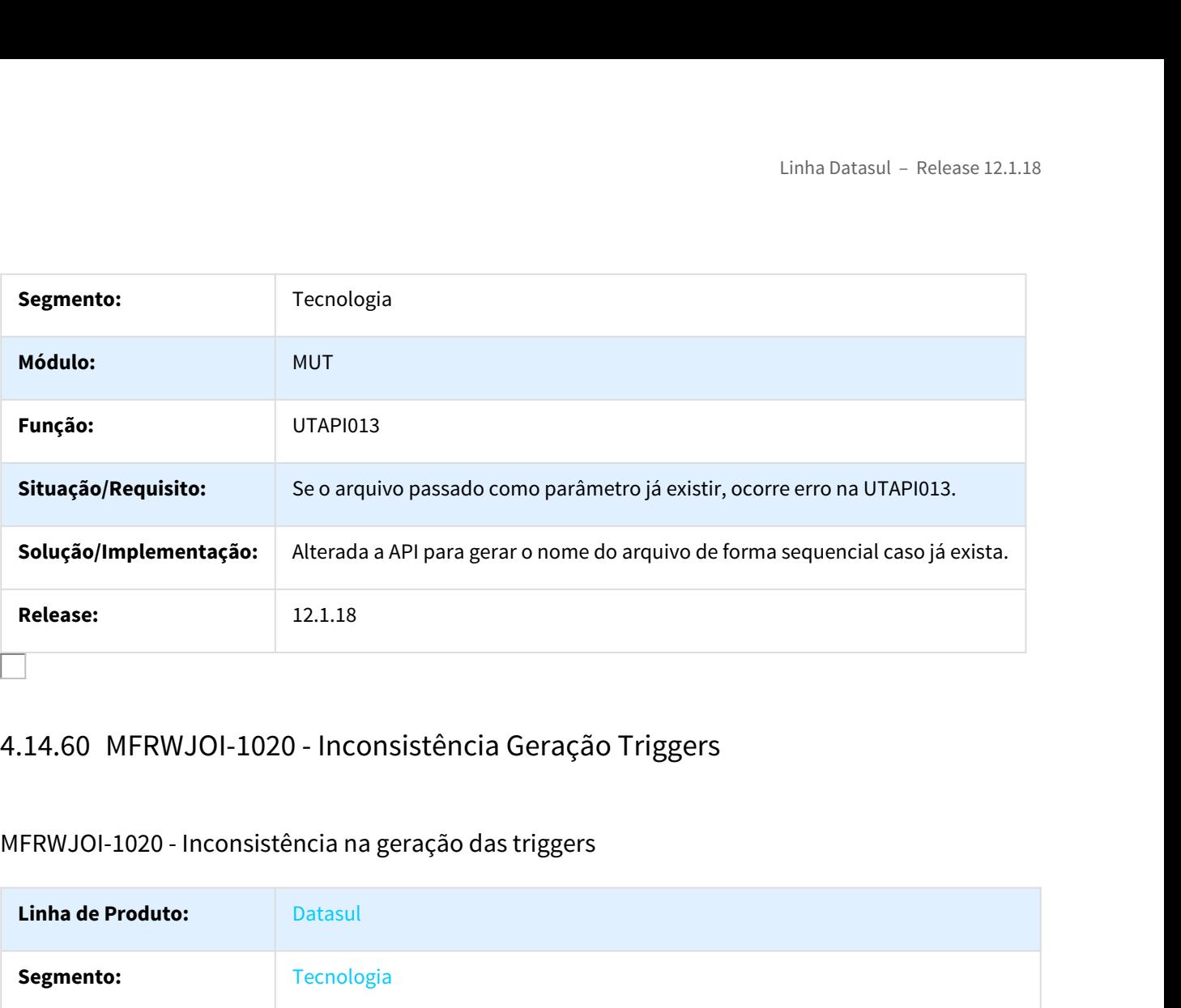

# MFRWJOI-1020 - Inconsistência na geração das triggers

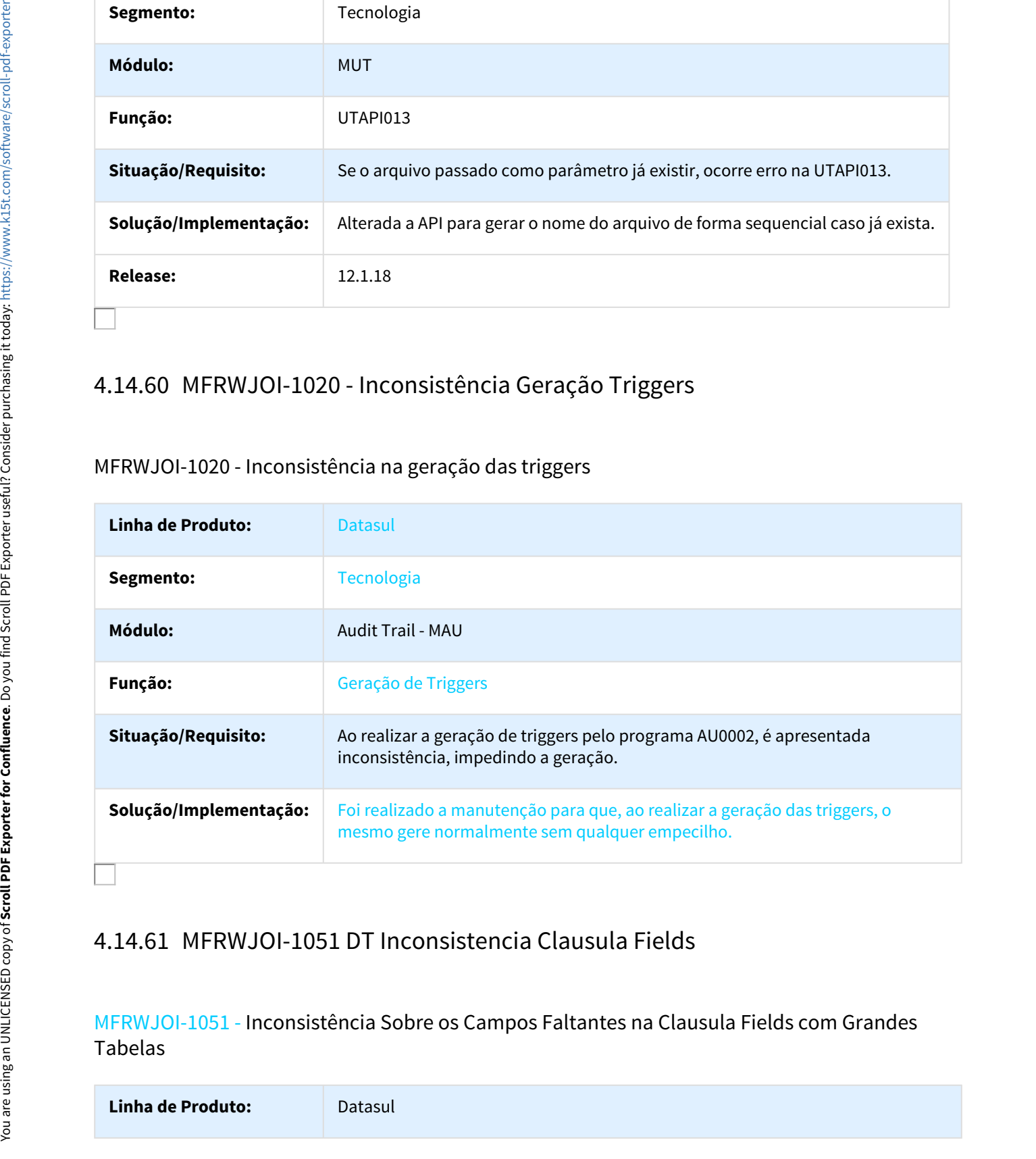

MFRWJOI-1051 - Inconsistência Sobre os Campos Faltantes na Clausula Fields com Grandes Tabelas

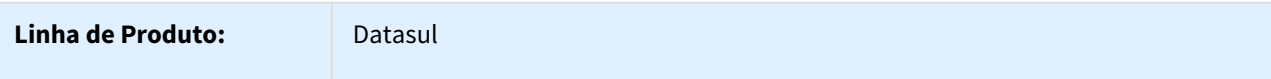

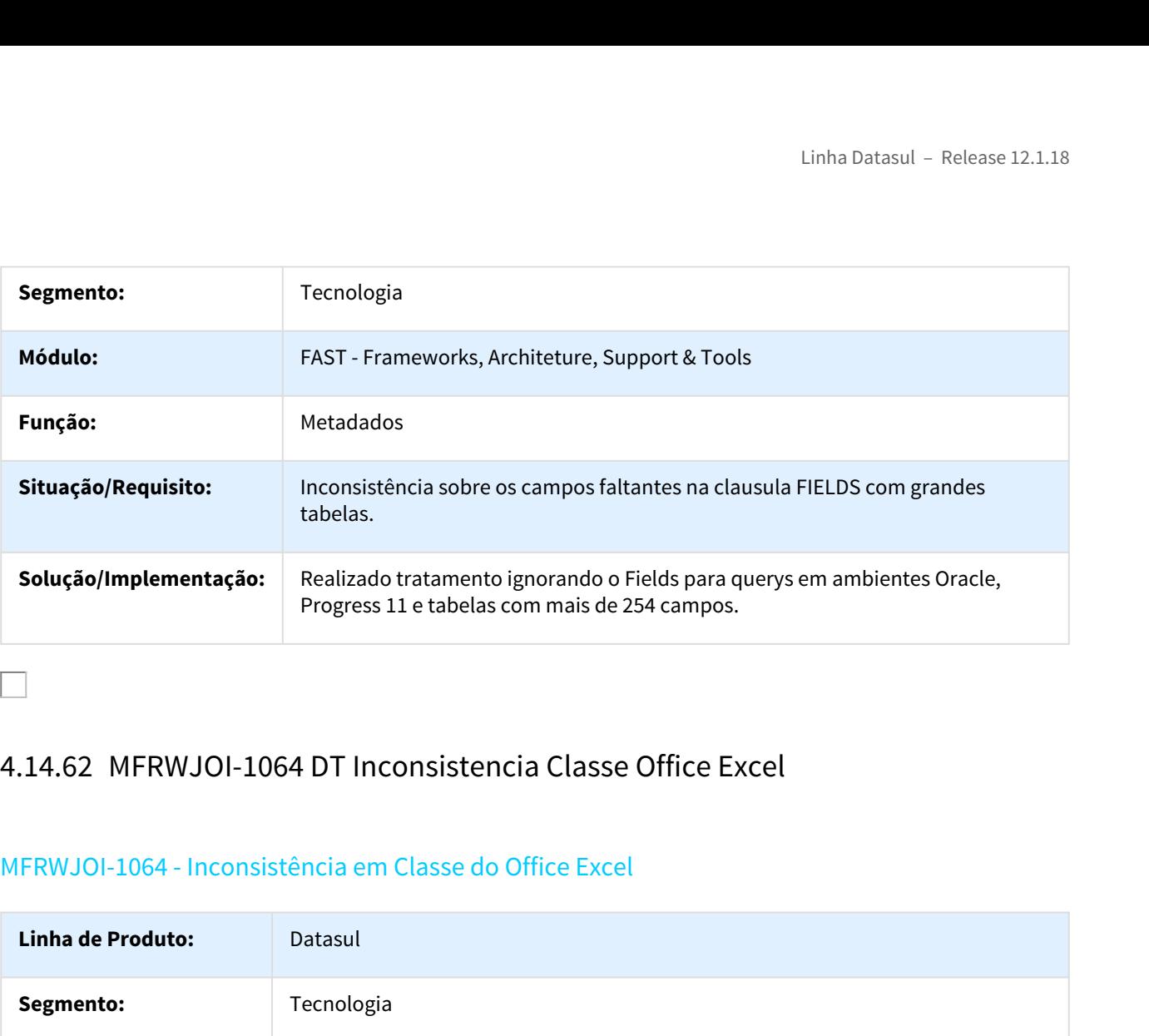

# MFRWJOI-1064 - Inconsistência em Classe do Office Excel

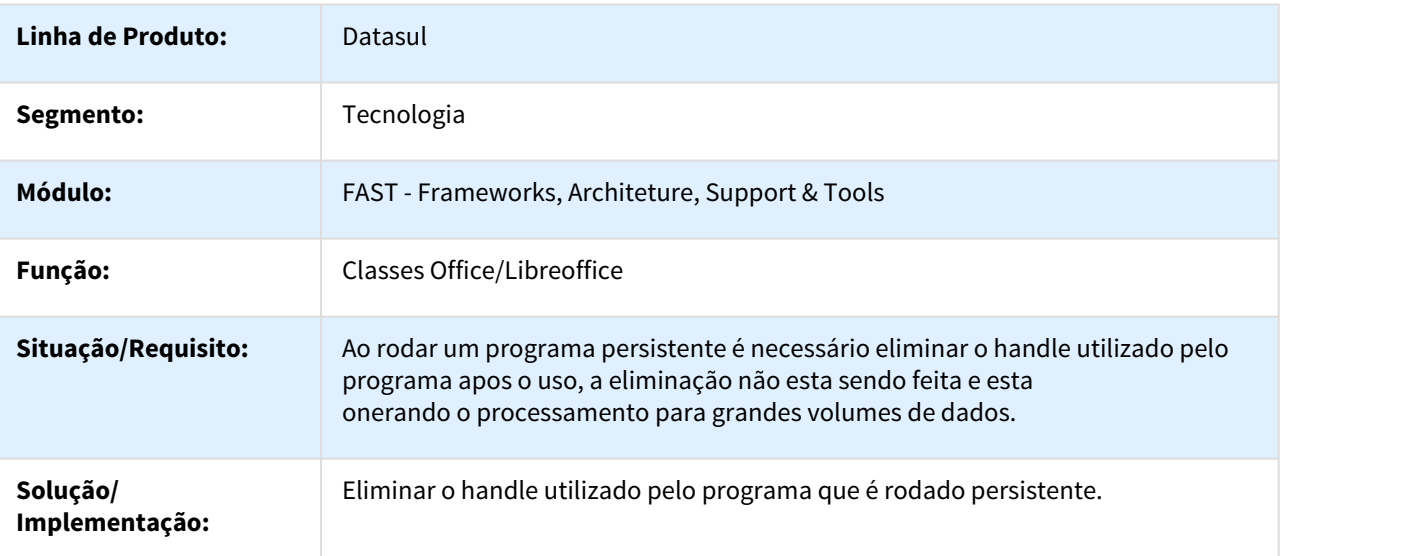

 $\Box$ 

# MFRWJOI-1125 DT Inconsistência no Retorno da UT-SEND-SQL

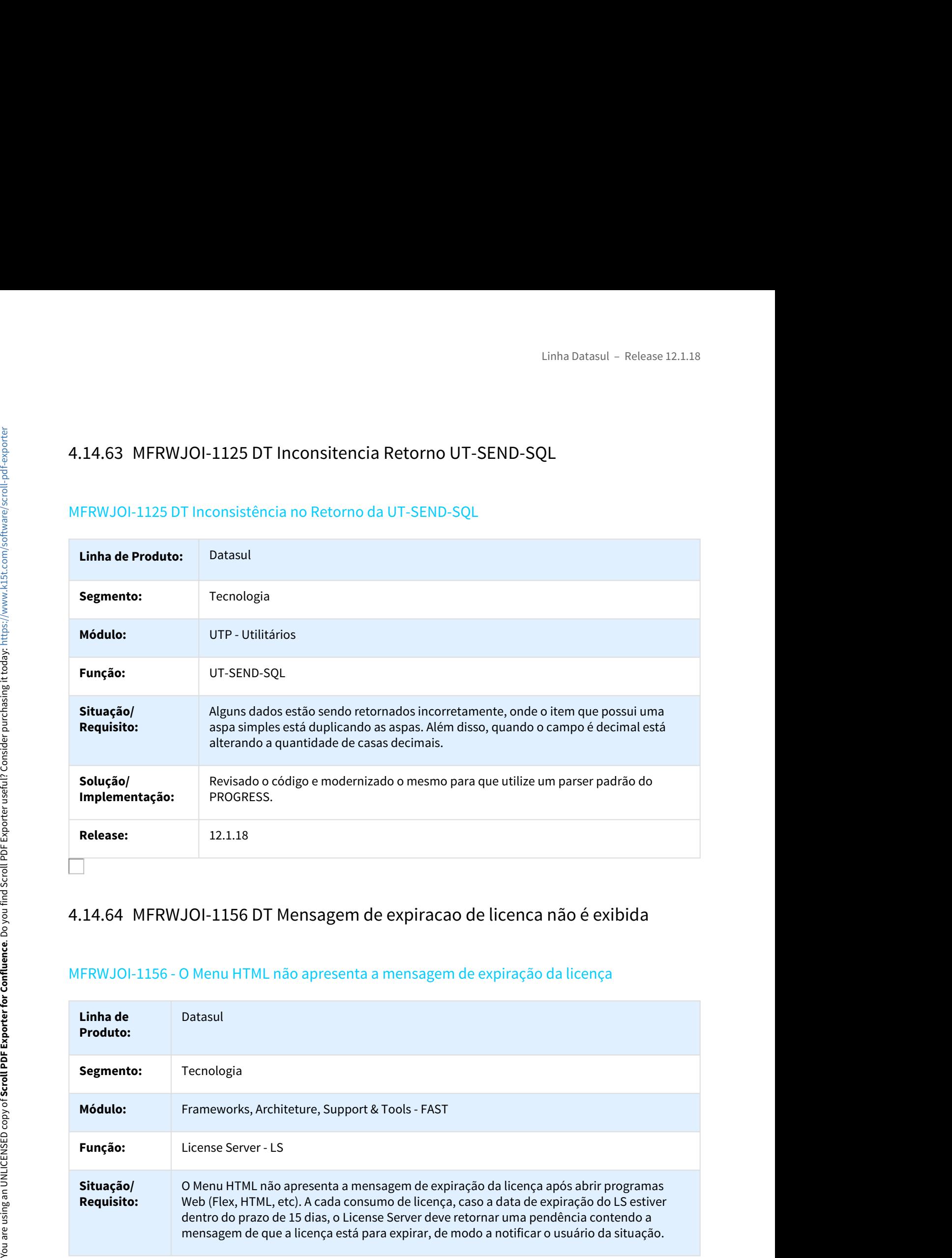

# MFRWJOI-1156 - O Menu HTML não apresenta a mensagem de expiração da licença

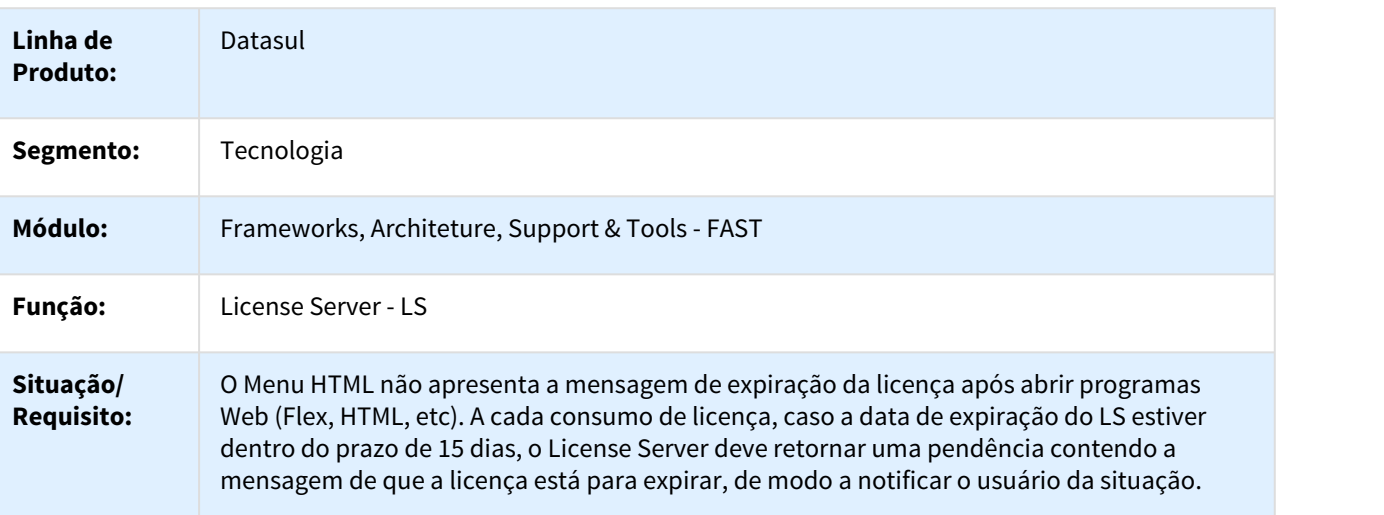

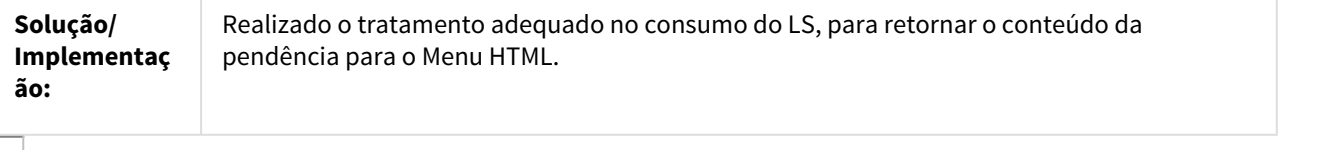

# MFRWJOI-1204 - Troca de Empresas do MLA não Está Trocando os Bancos

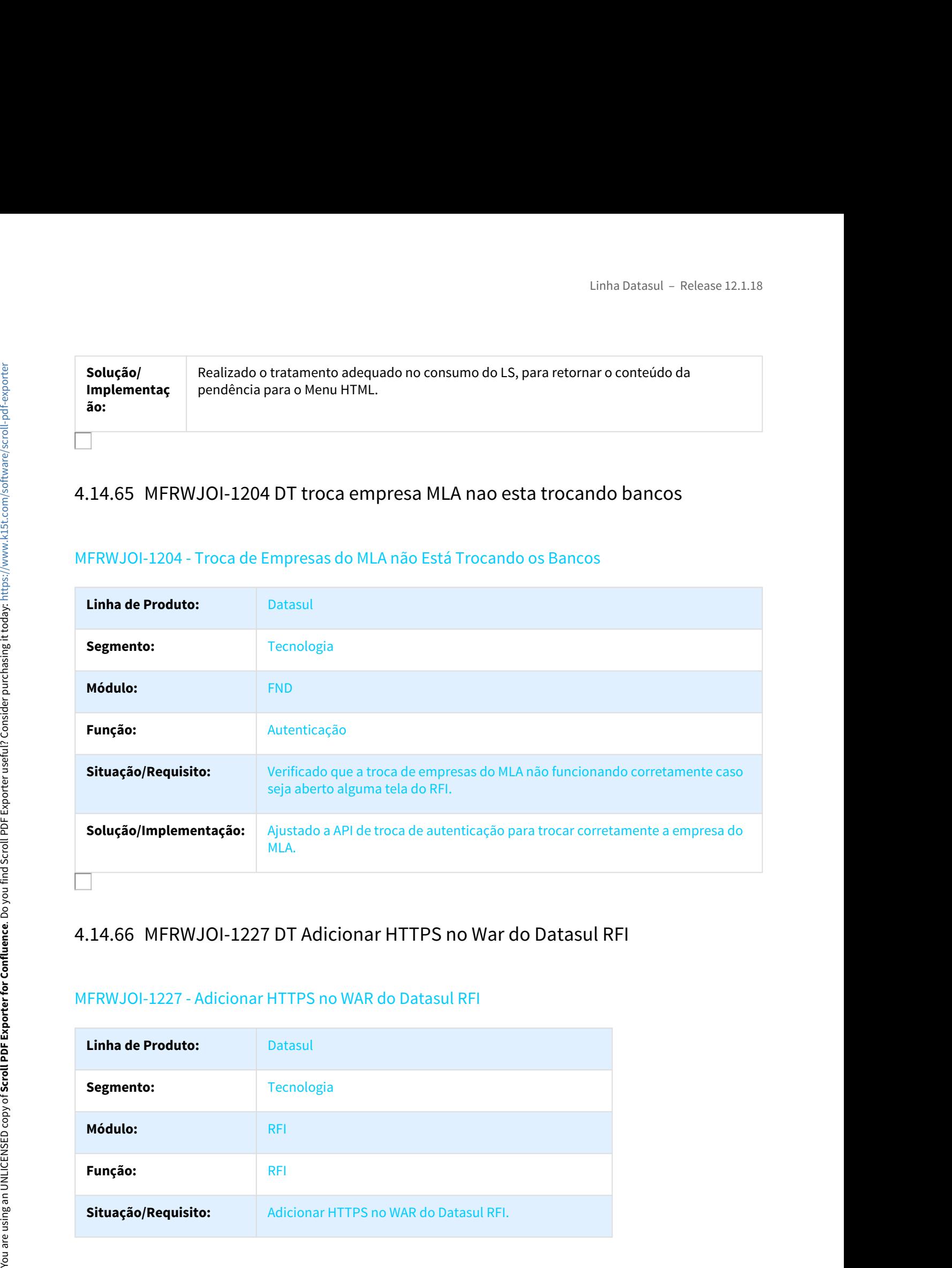

# MFRWJOI-1227 - Adicionar HTTPS no WAR do Datasul RFI

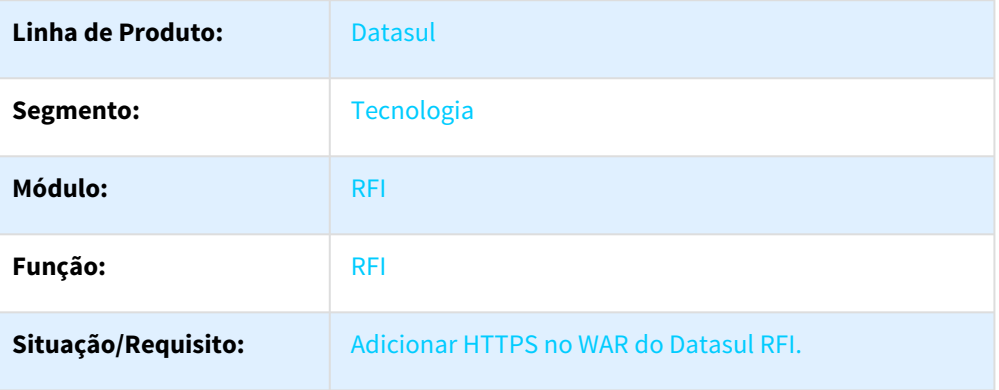

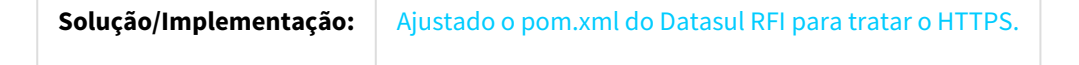

## MFRWJOI-1235 - Liberação do Programa de Log Interno (DoLog)

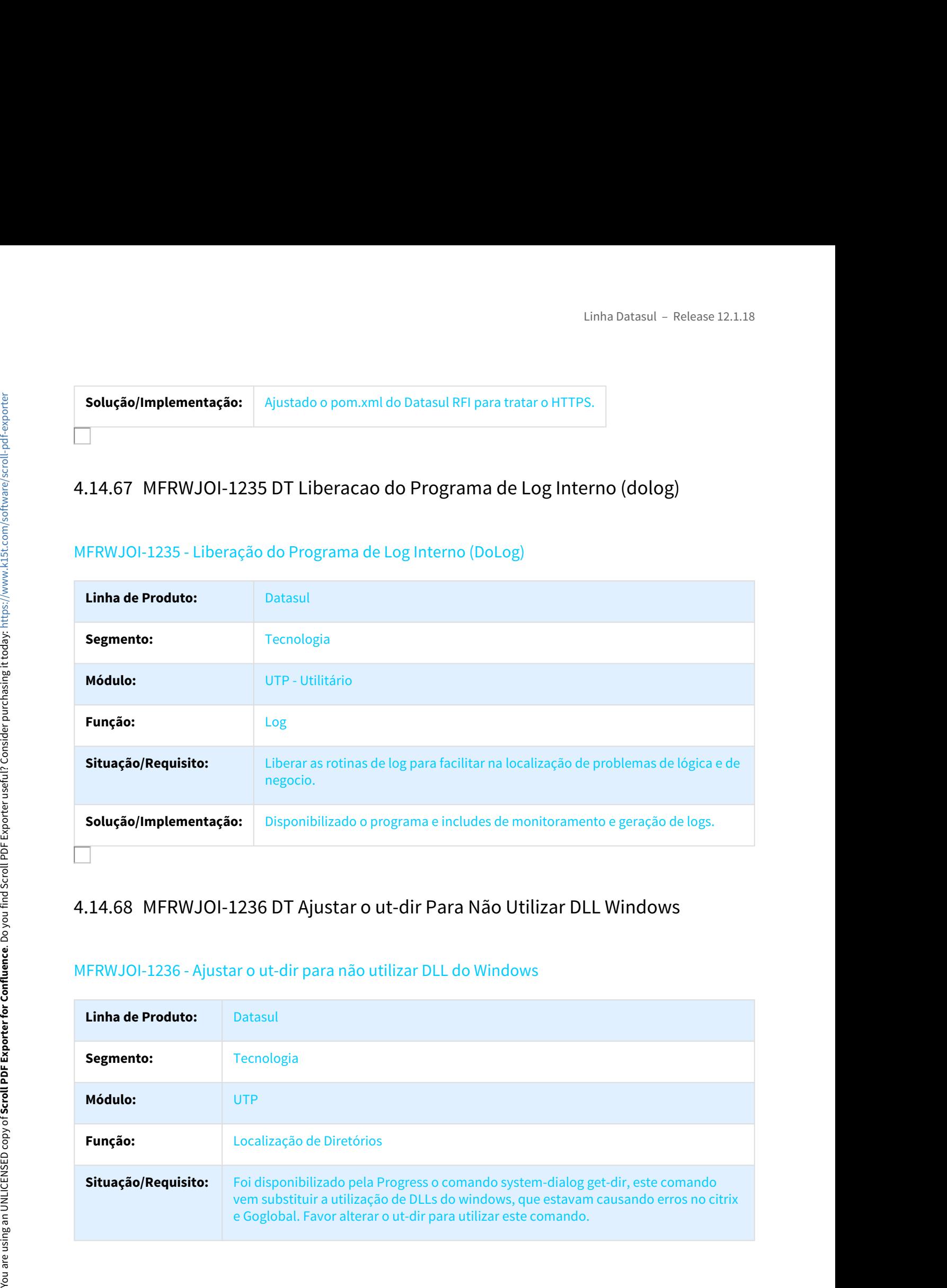

# MFRWJOI-1236 - Ajustar o ut-dir para não utilizar DLL do Windows

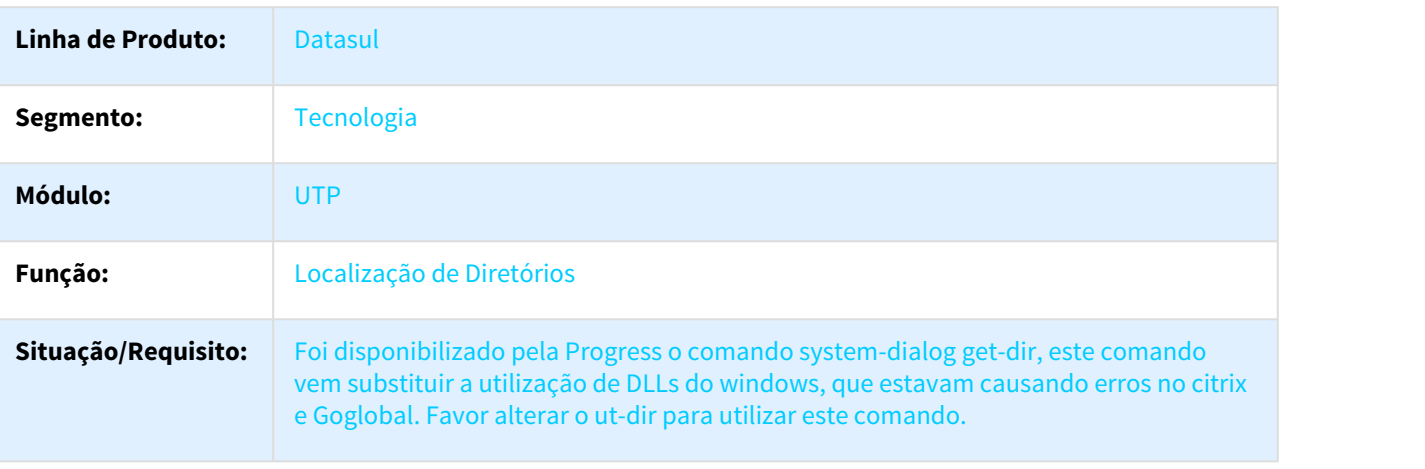

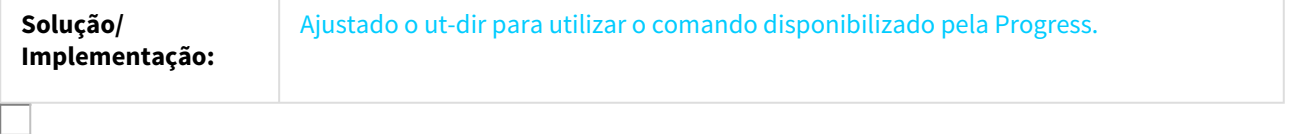

## Inconsistência no ambiente do EAI2

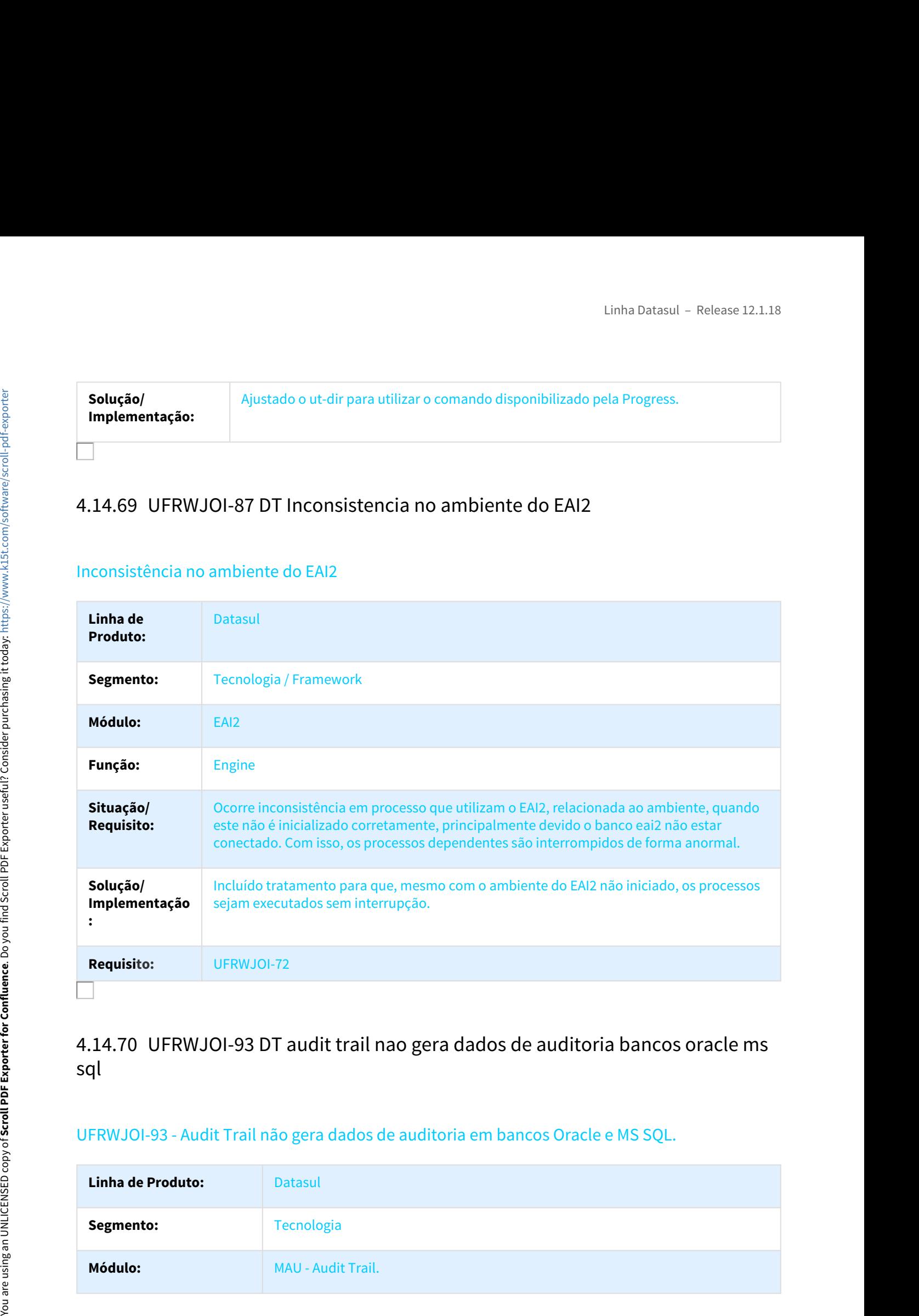

# sql

# UFRWJOI-93 - Audit Trail não gera dados de auditoria em bancos Oracle e MS SQL.

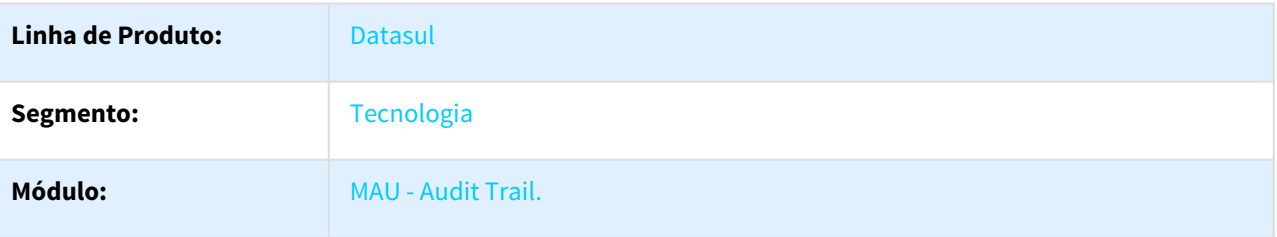

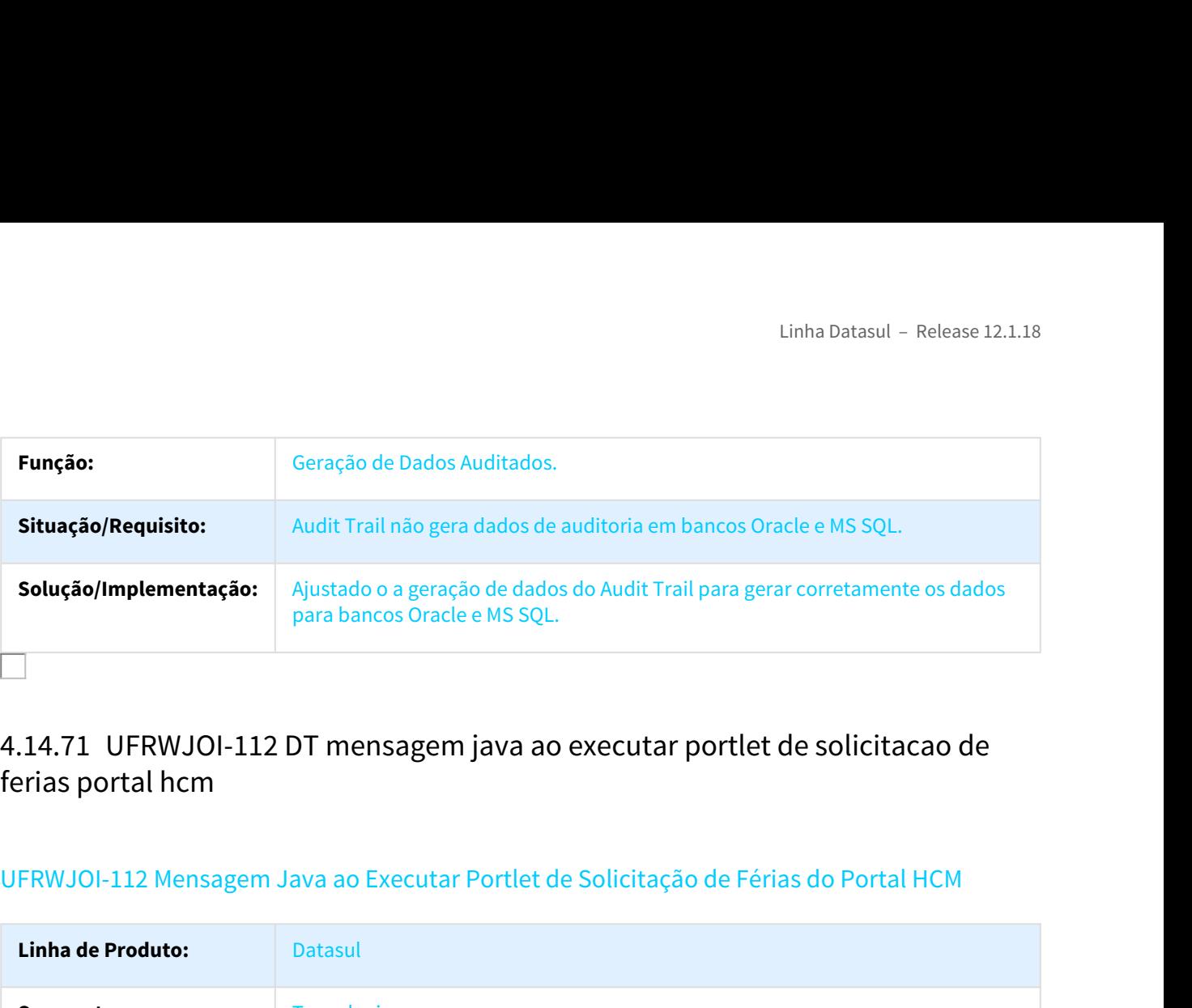

# ferias portal hcm

# UFRWJOI-112 Mensagem Java ao Executar Portlet de Solicitação de Férias do Portal HCM

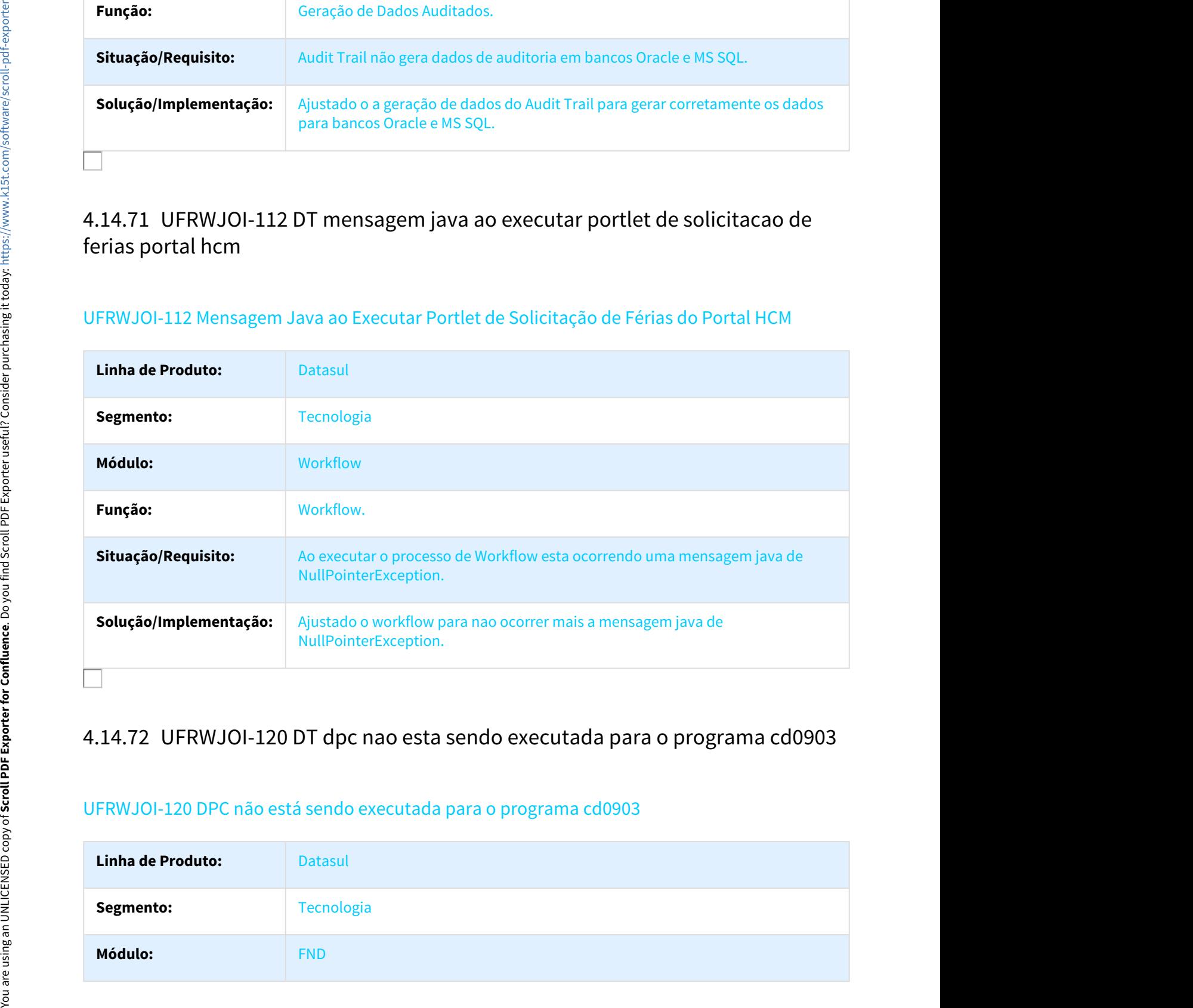

# UFRWJOI-120 DPC não está sendo executada para o programa cd0903

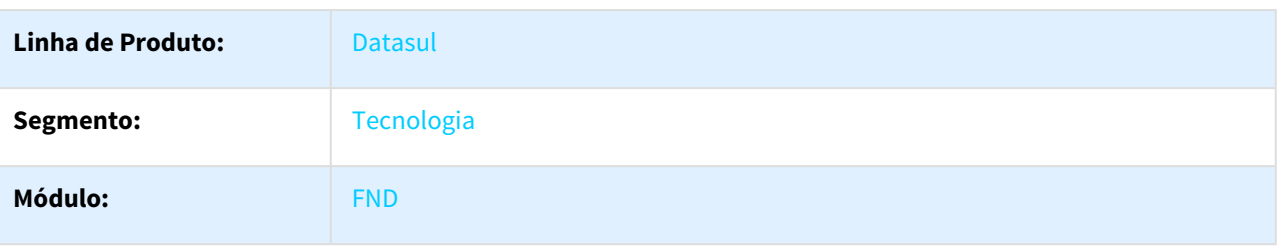

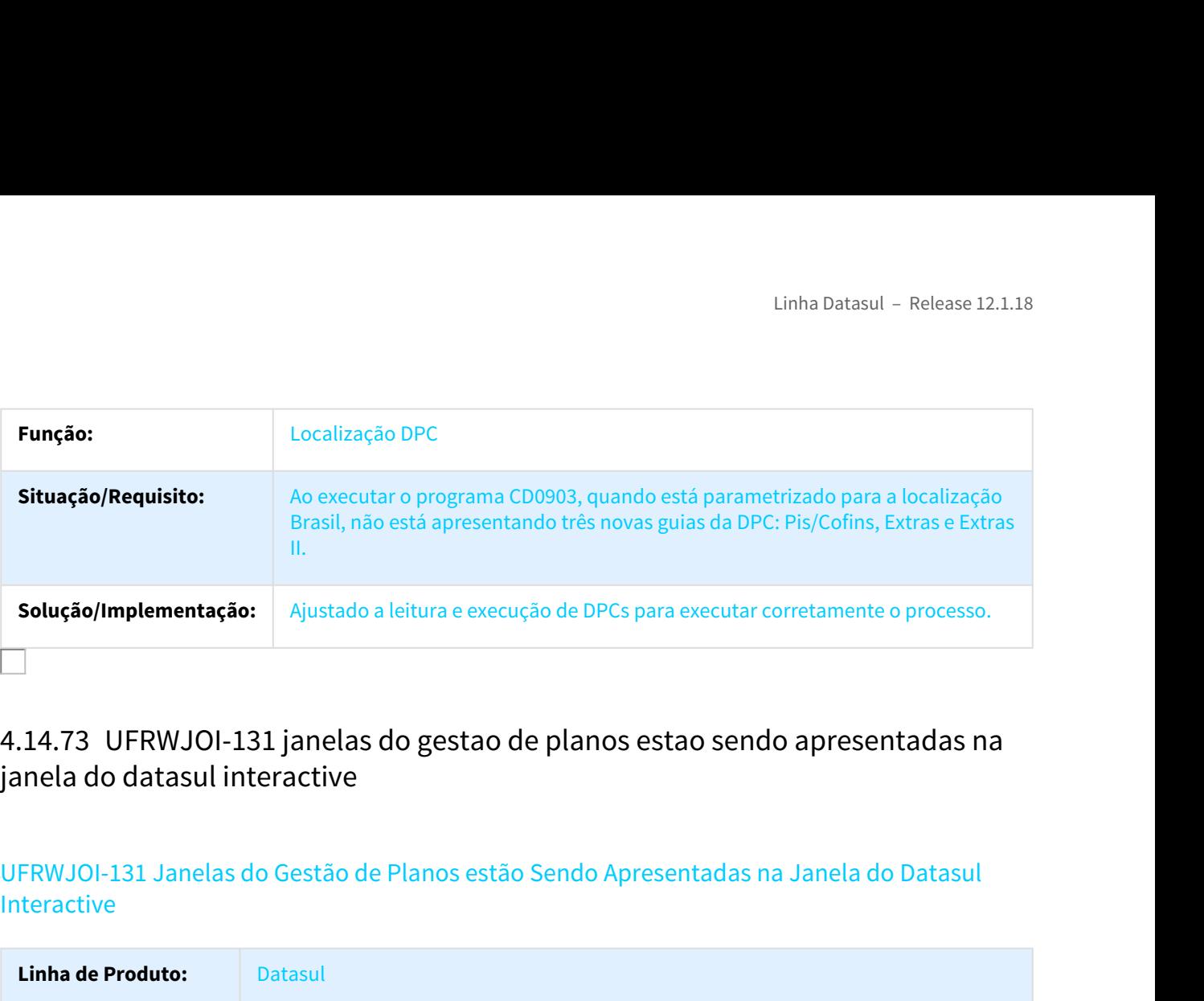

# janela do datasul interactive

# UFRWJOI-131 Janelas do Gestão de Planos estão Sendo Apresentadas na Janela do Datasul Interactive

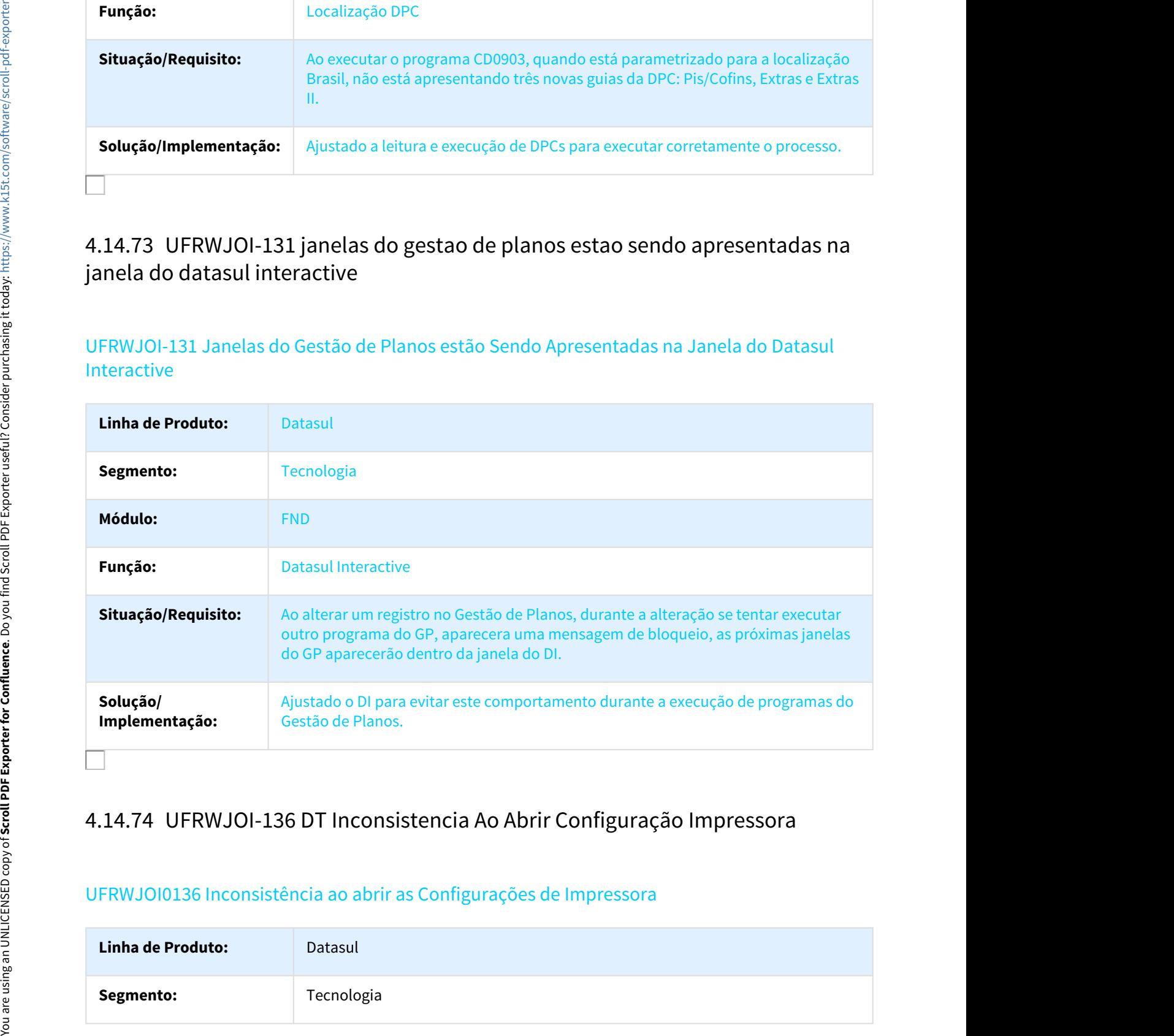

# UFRWJOI0136 Inconsistência ao abrir as Configurações de Impressora

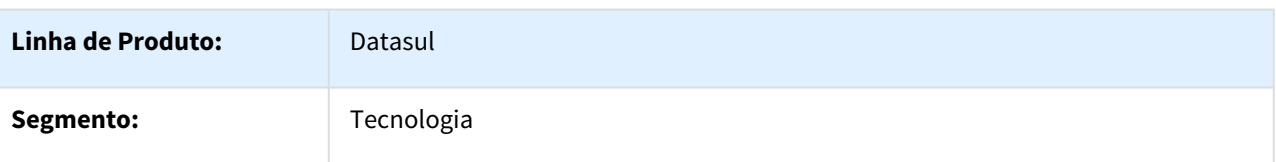

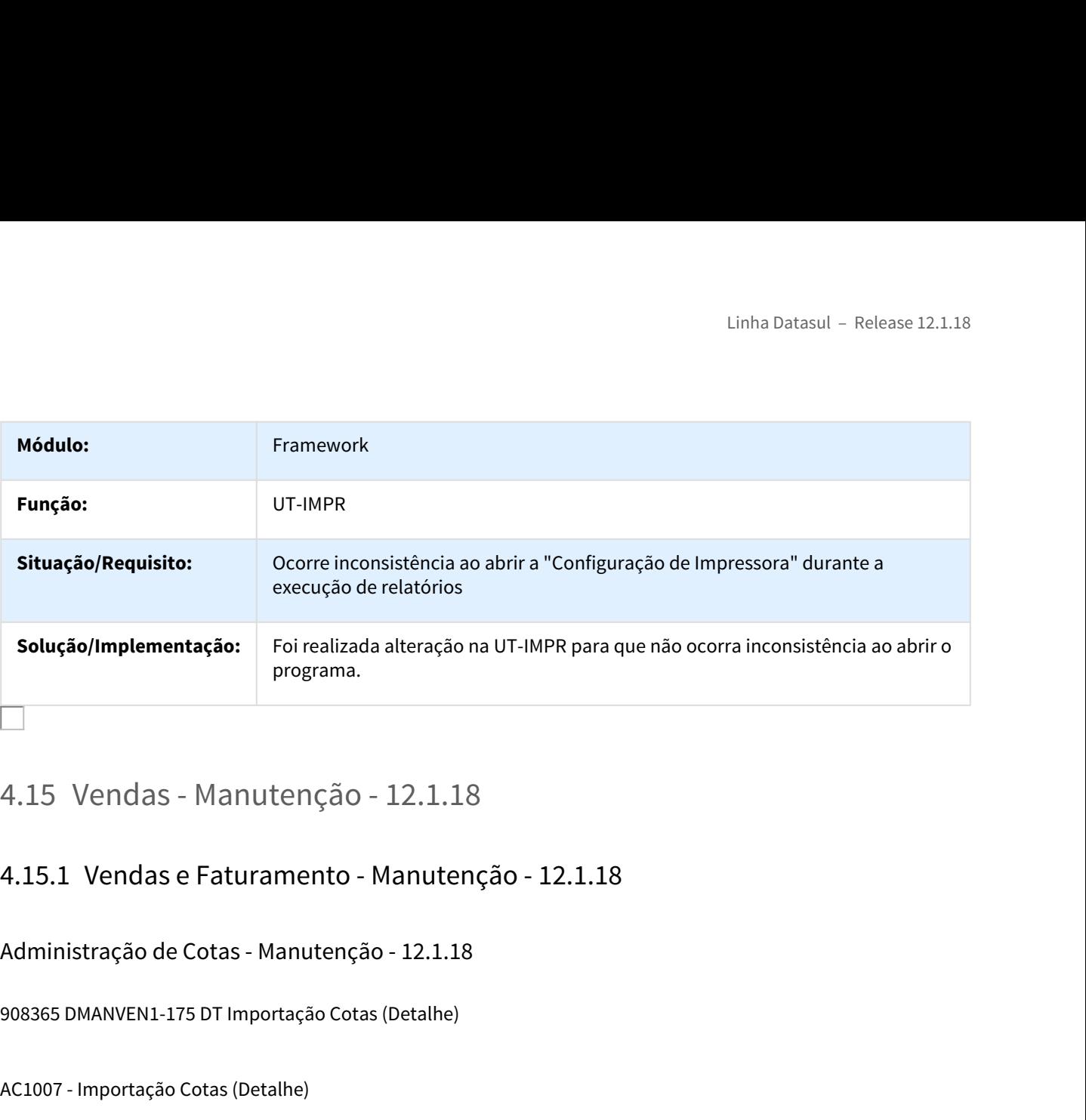

Administração de Cotas - Manutenção - 12.1.18

908365 DMANVEN1-175 DT Importação Cotas (Detalhe)

### AC1007 - Importação Cotas (Detalhe)

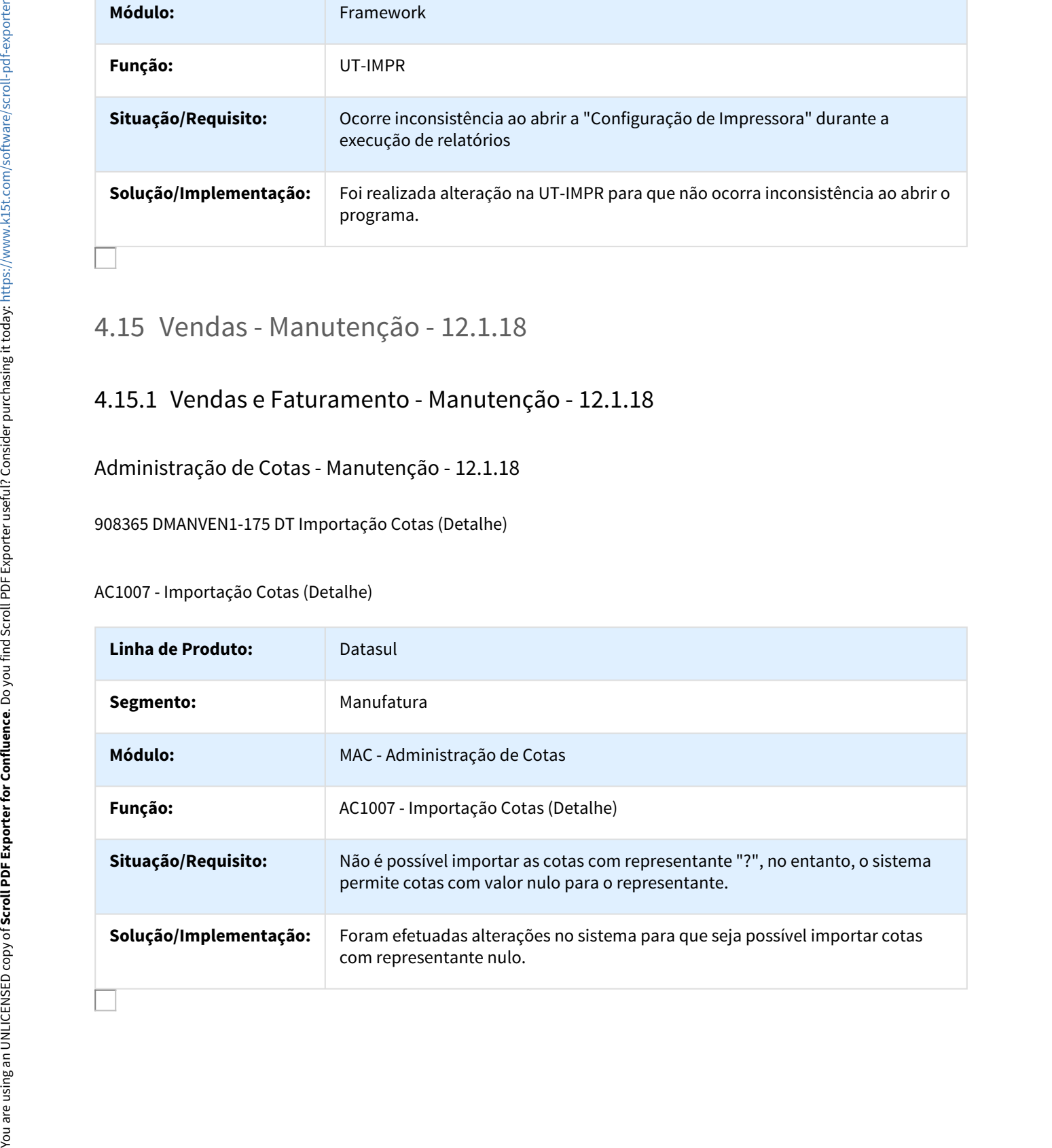

# Administração de Preços - Manutenção - 12.1.18

### 494440 DMANVEN1-10 DT Curva ABC Rentabilidade Produto

PR0404 - Curva ABC Rentabilidade Produto

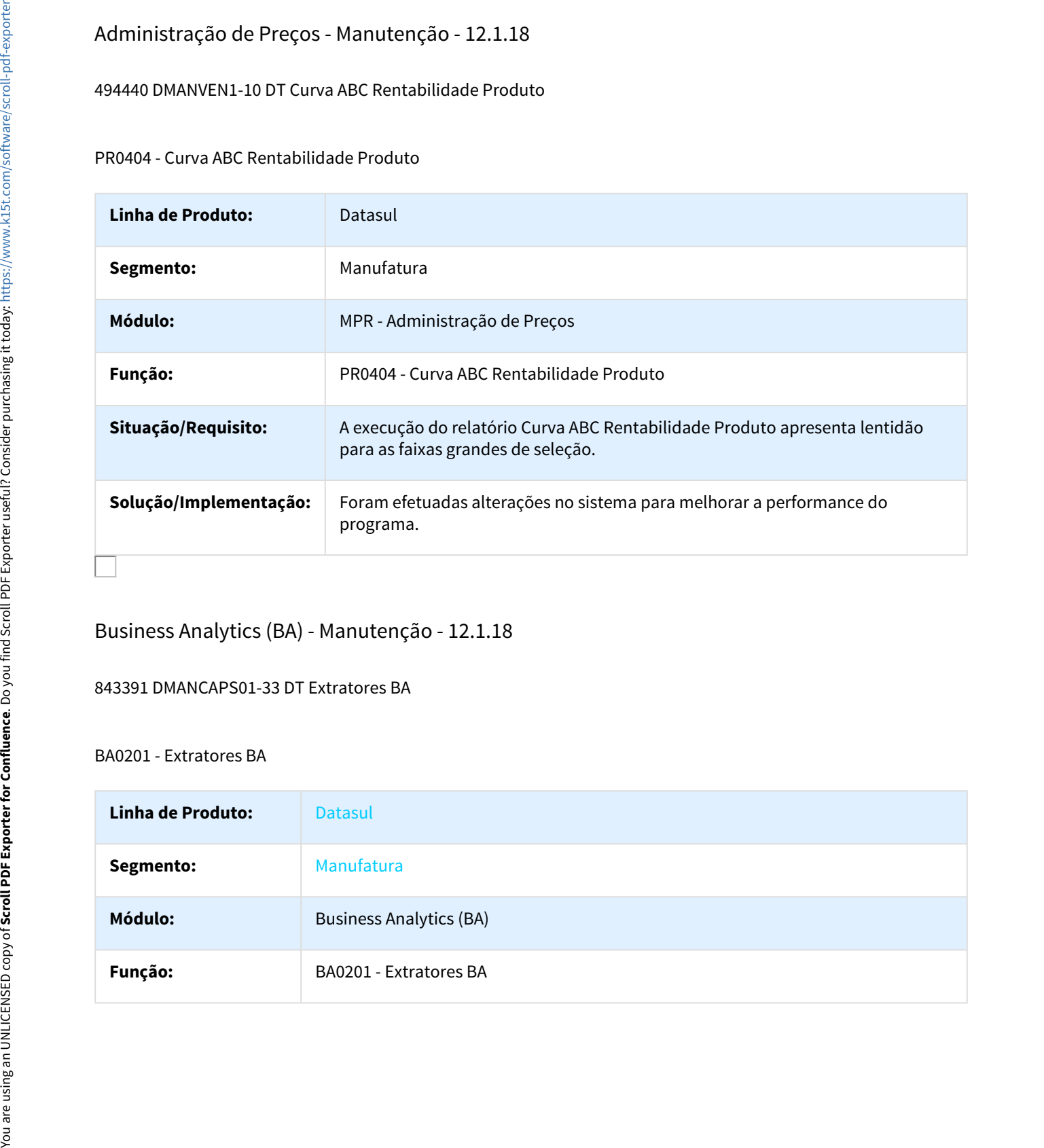

Business Analytics (BA) - Manutenção - 12.1.18

843391 DMANCAPS01-33 DT Extratores BA

### BA0201 - Extratores BA

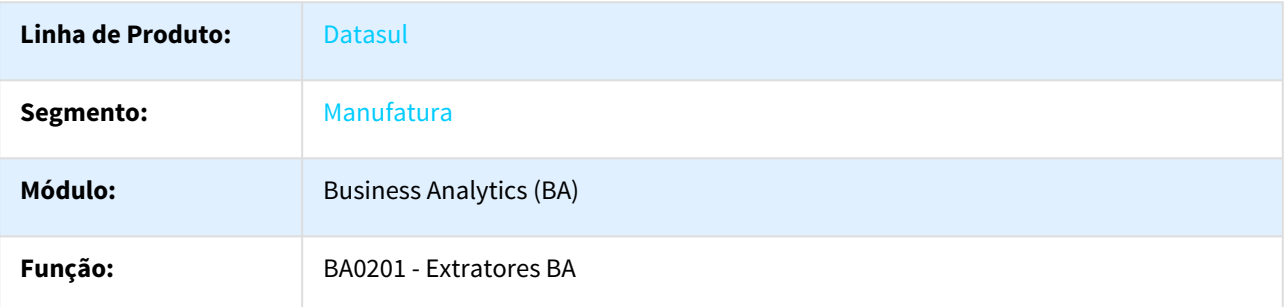

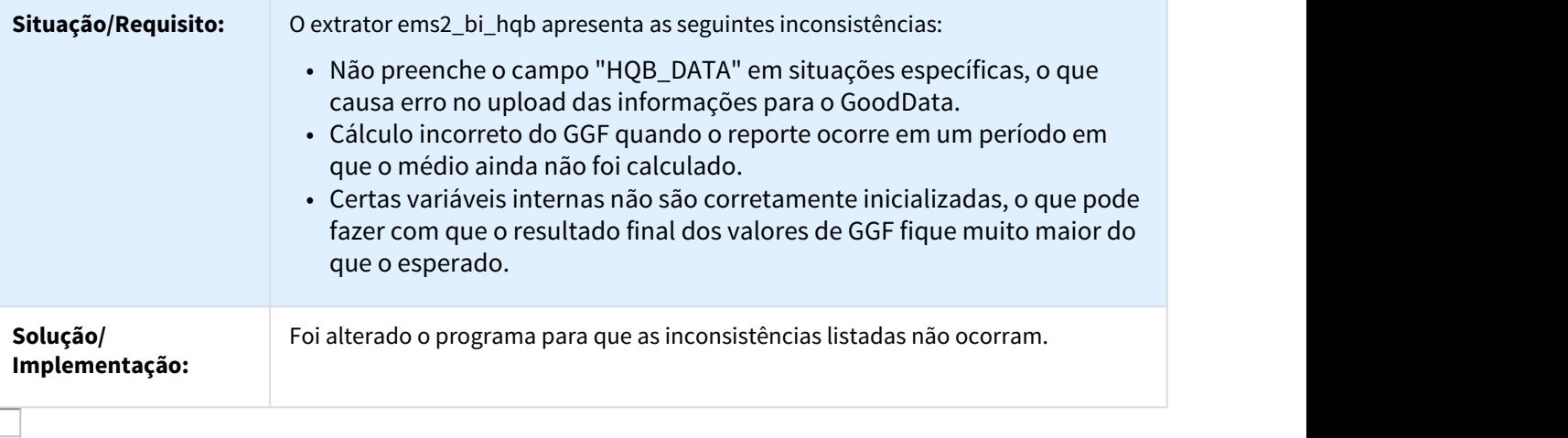

# Business Intelligence (BI) - Manutenção - 12.1.18

### 1113323 DMANFAT1-1123 DT Extratores BI

## EMS0101 - Extratores BI - DIS\_DTS\_Invoice\_Fact

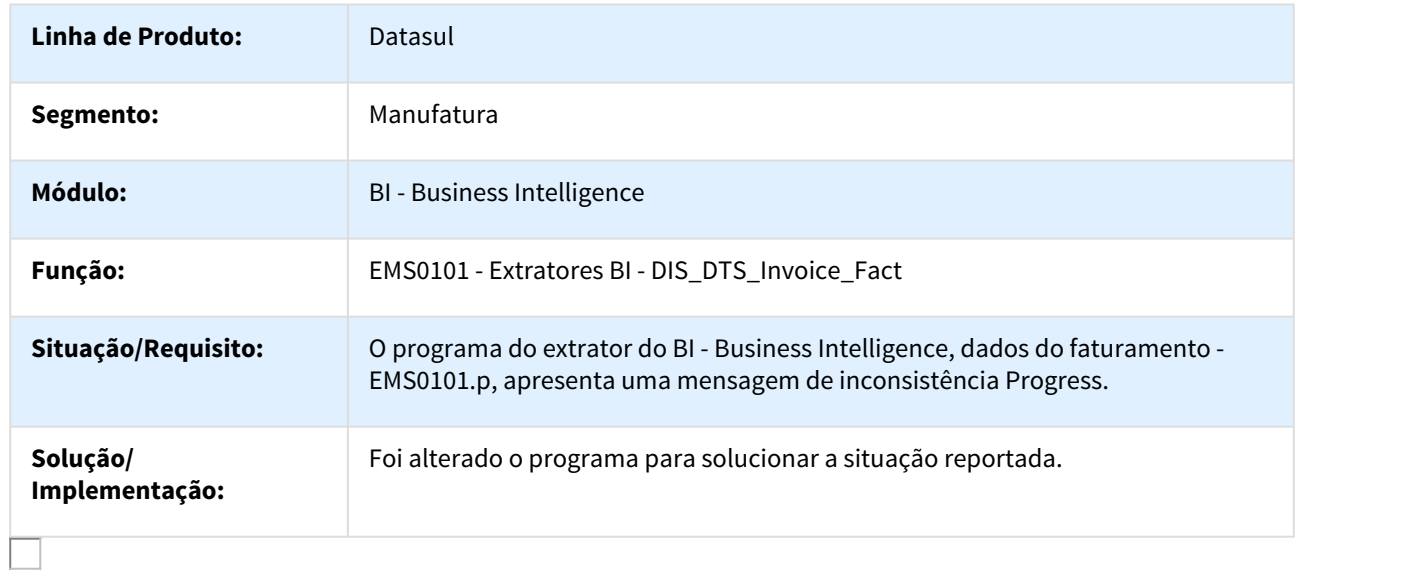

# Cadastros - Manutenção - 12.1.18

### 122987 DMANVEN1-16 DT Manutenção Referências Item

### CD1506 - Manutenção Referências Item

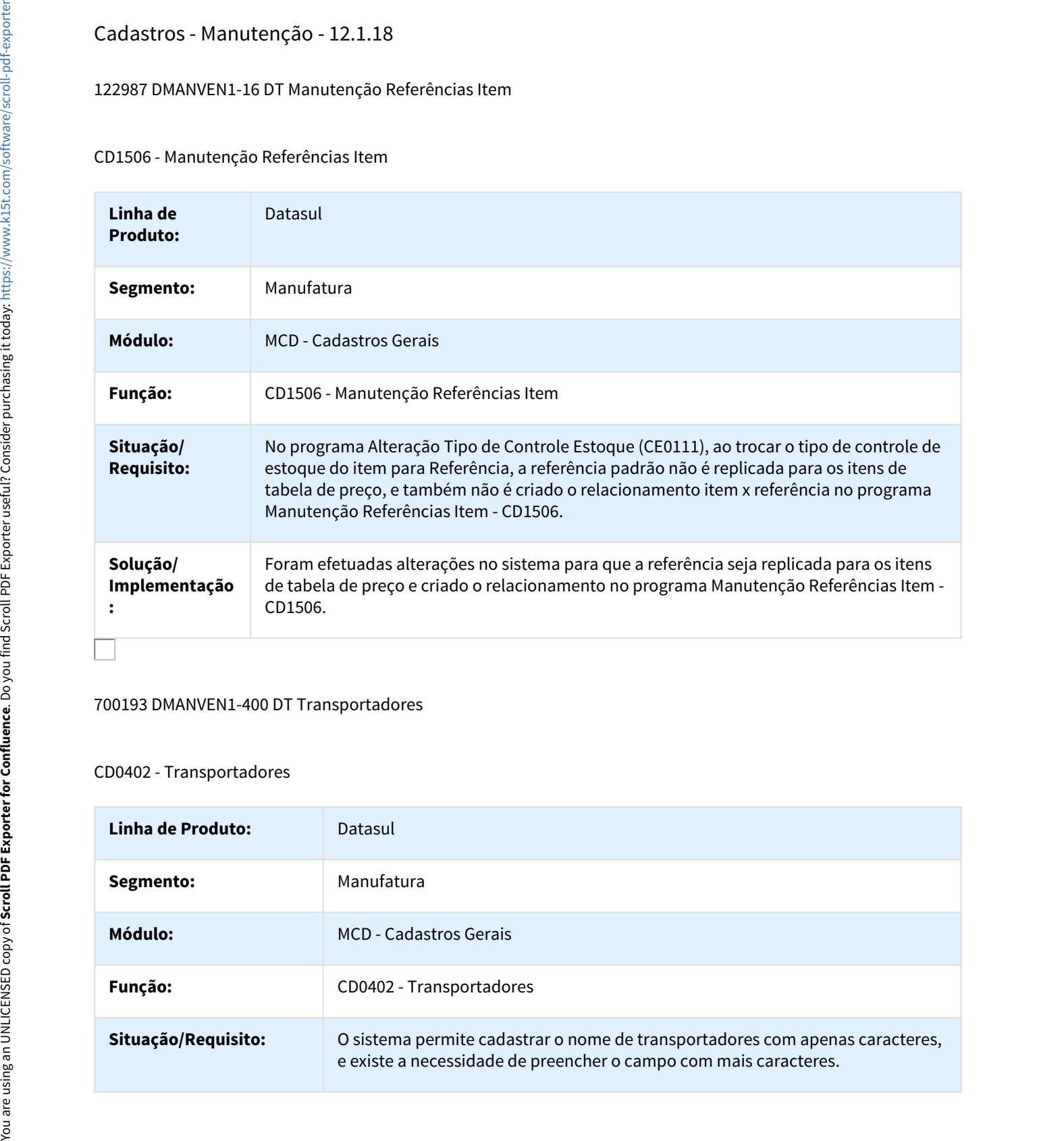

### 700193 DMANVEN1-400 DT Transportadores

### CD0402 - Transportadores

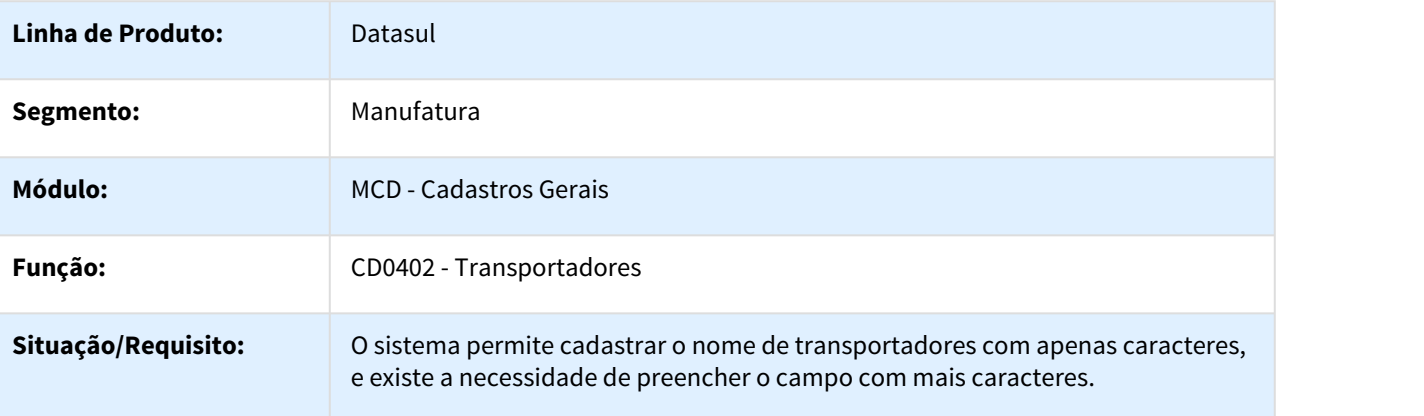

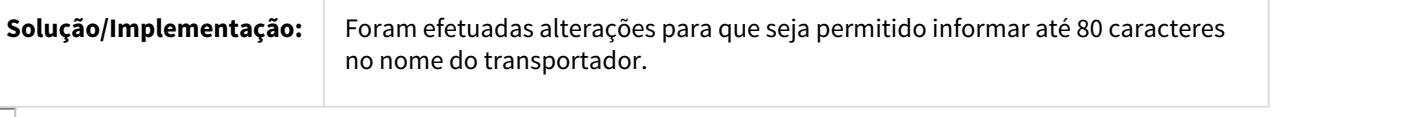

### 766226 DMANVEN1-41 DT Manutenção País

### CD0181 - Manutenção País

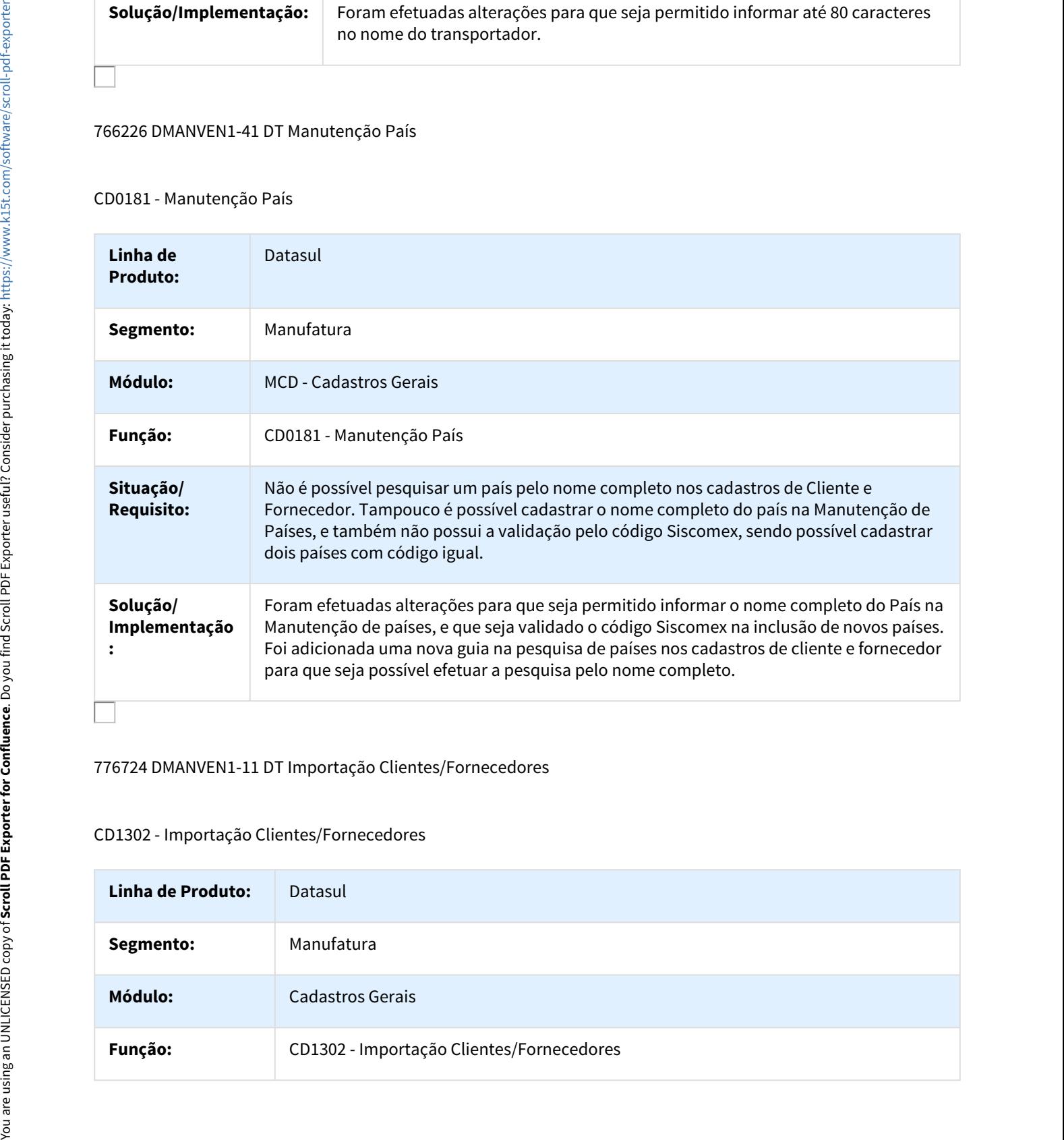

### 776724 DMANVEN1-11 DT Importação Clientes/Fornecedores

### CD1302 - Importação Clientes/Fornecedores

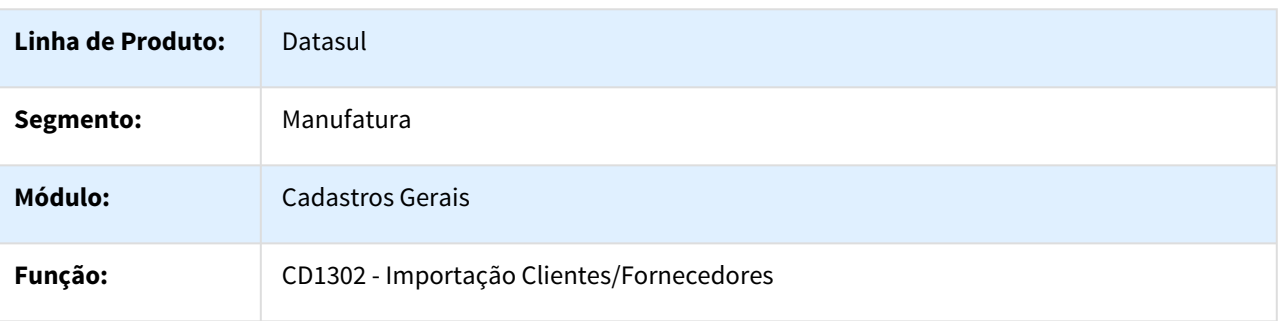

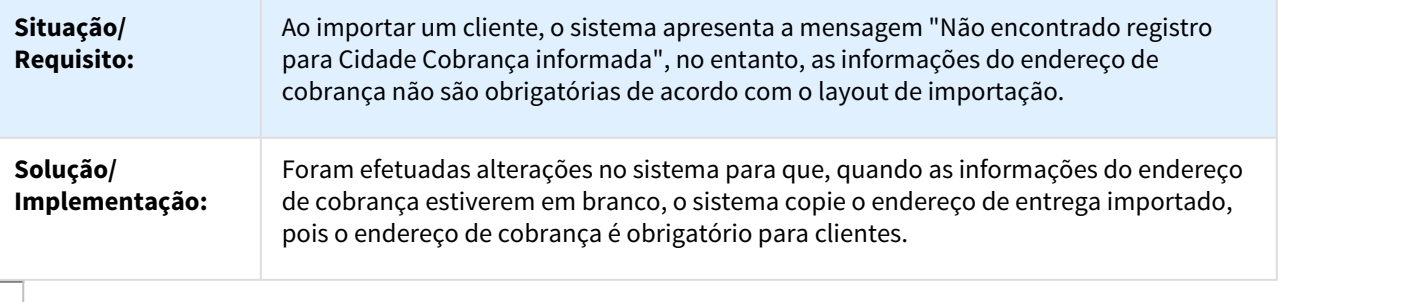

### 819746 DMANFAT1-172 DT Atualização Endereços Entrega

### CD0705 - Atualização Endereços Entrega

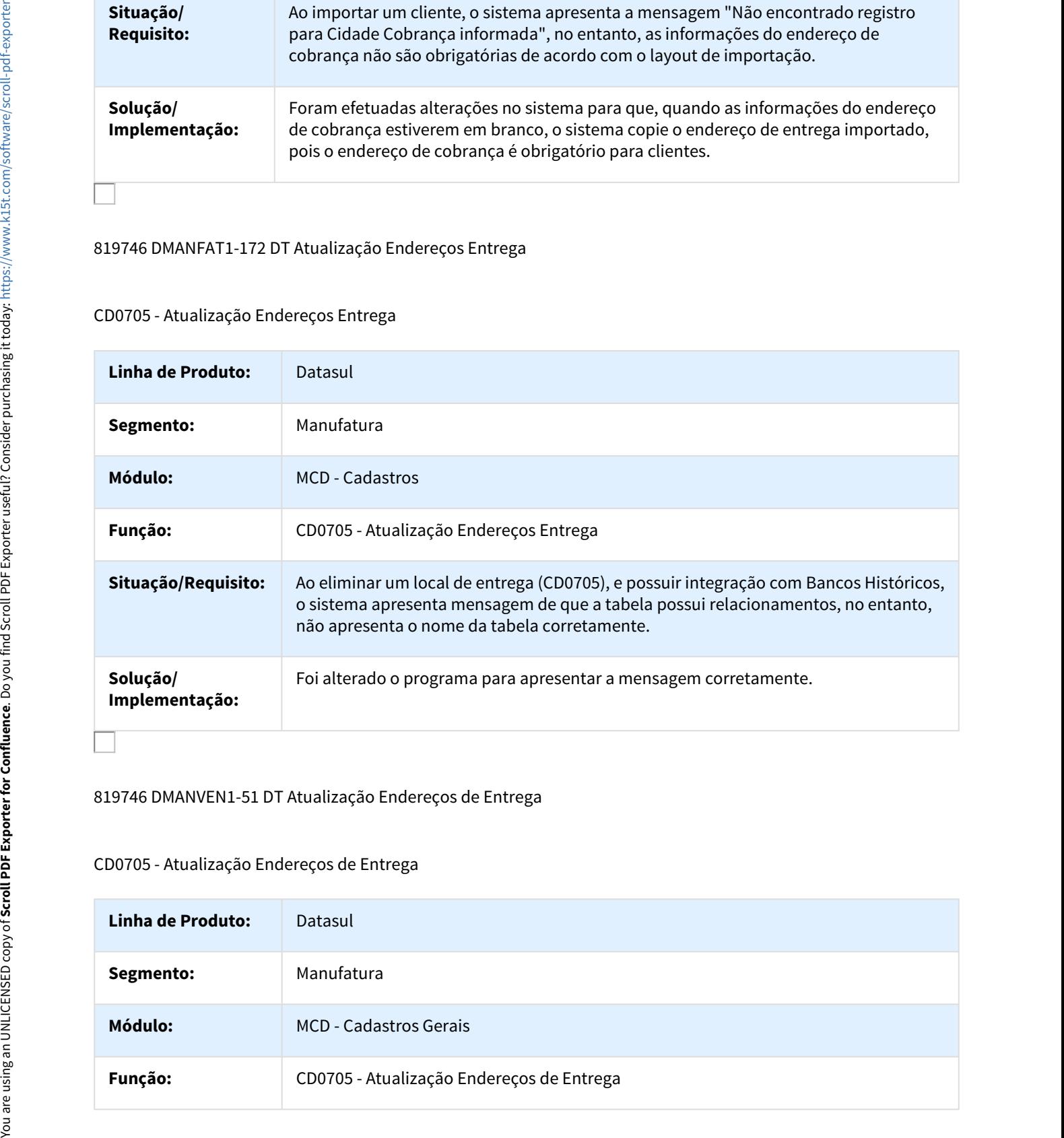

### 819746 DMANVEN1-51 DT Atualização Endereços de Entrega

## CD0705 - Atualização Endereços de Entrega

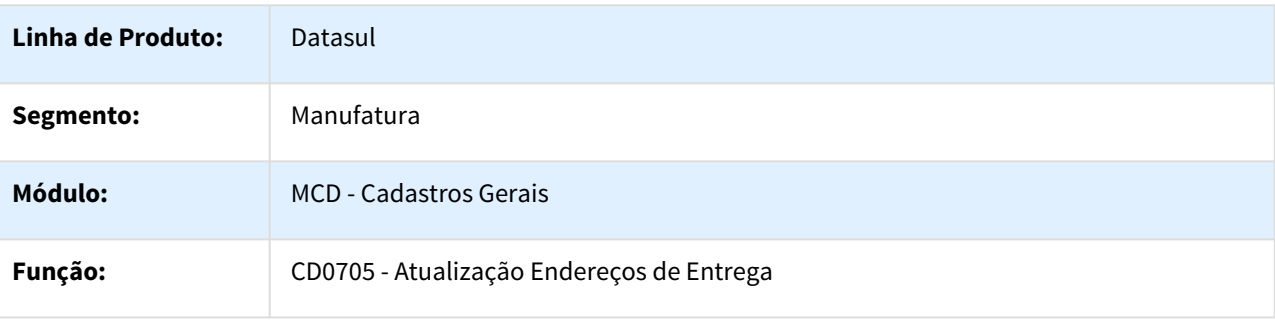

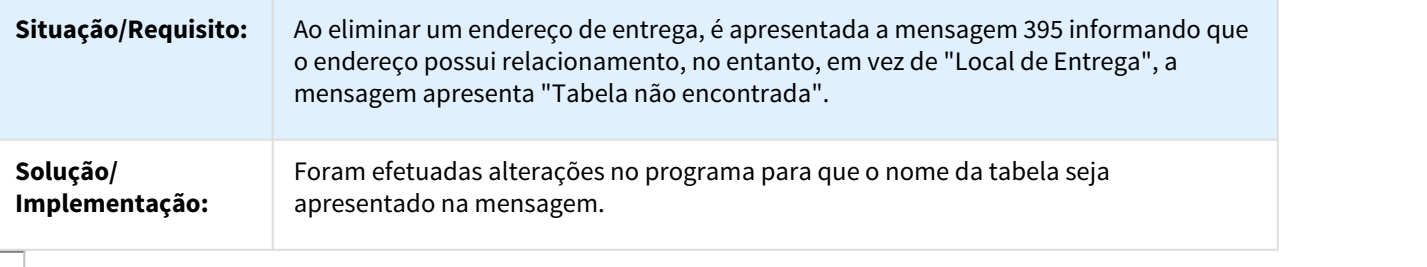

### 867727 DMANVEN1-25 DT Alteração Códigos Unidades Itens

CD0205 - Alteração Códigos Unidades Itens

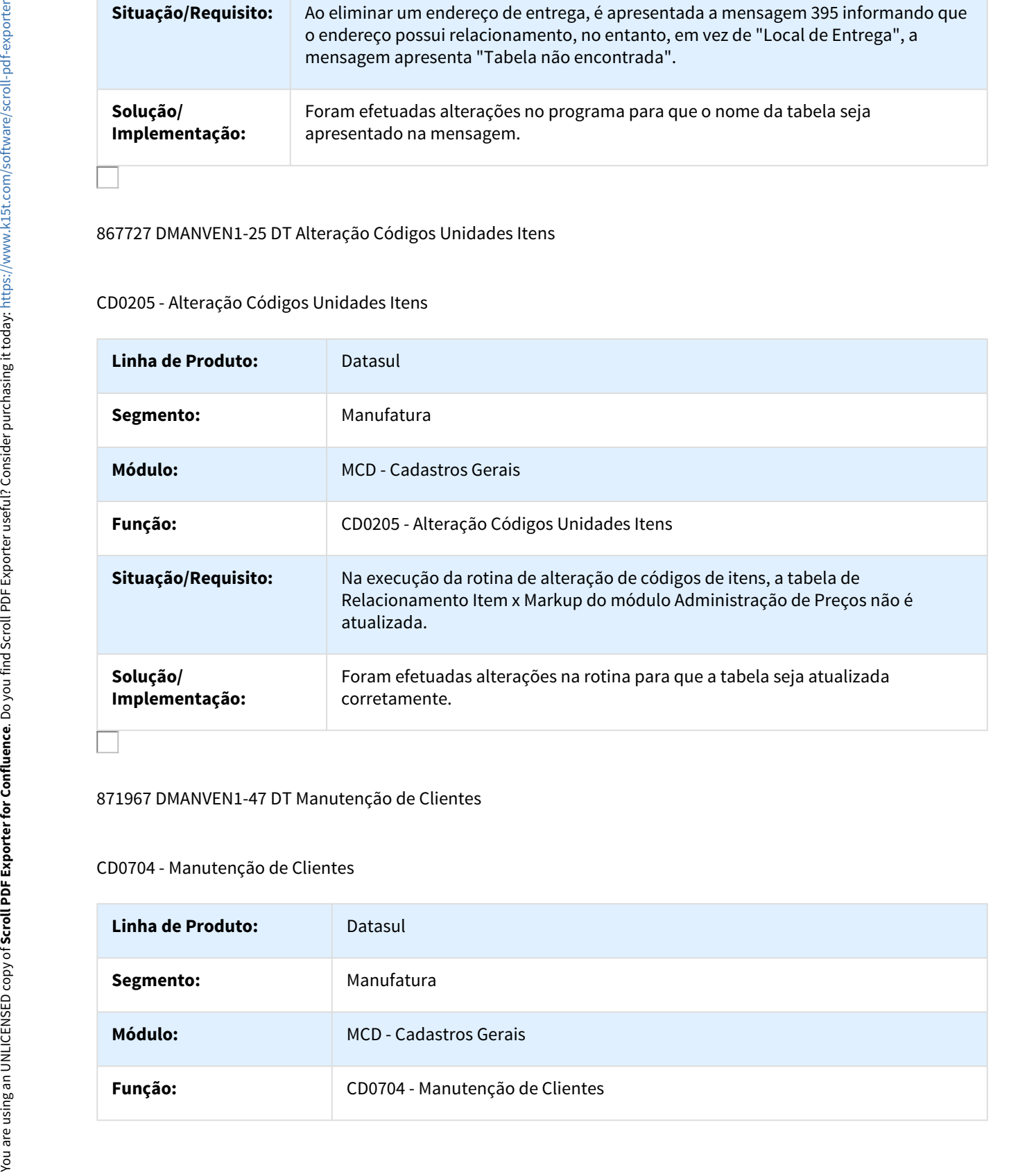

### 871967 DMANVEN1-47 DT Manutenção de Clientes

### CD0704 - Manutenção de Clientes

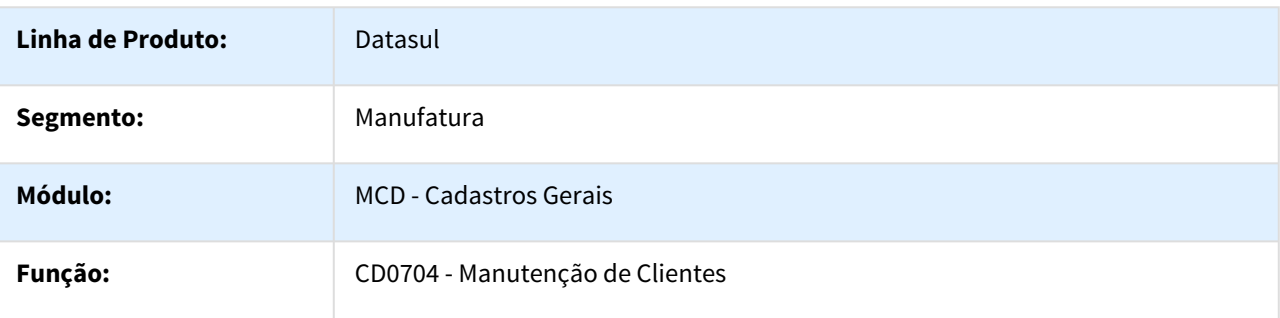

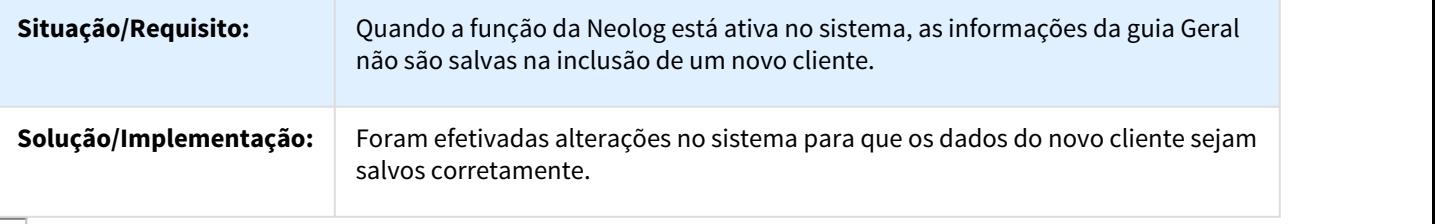

### 889157 DMANVEN1-331 DT Manutenção de Clientes

### CD0704 - Manutenção de Clientes

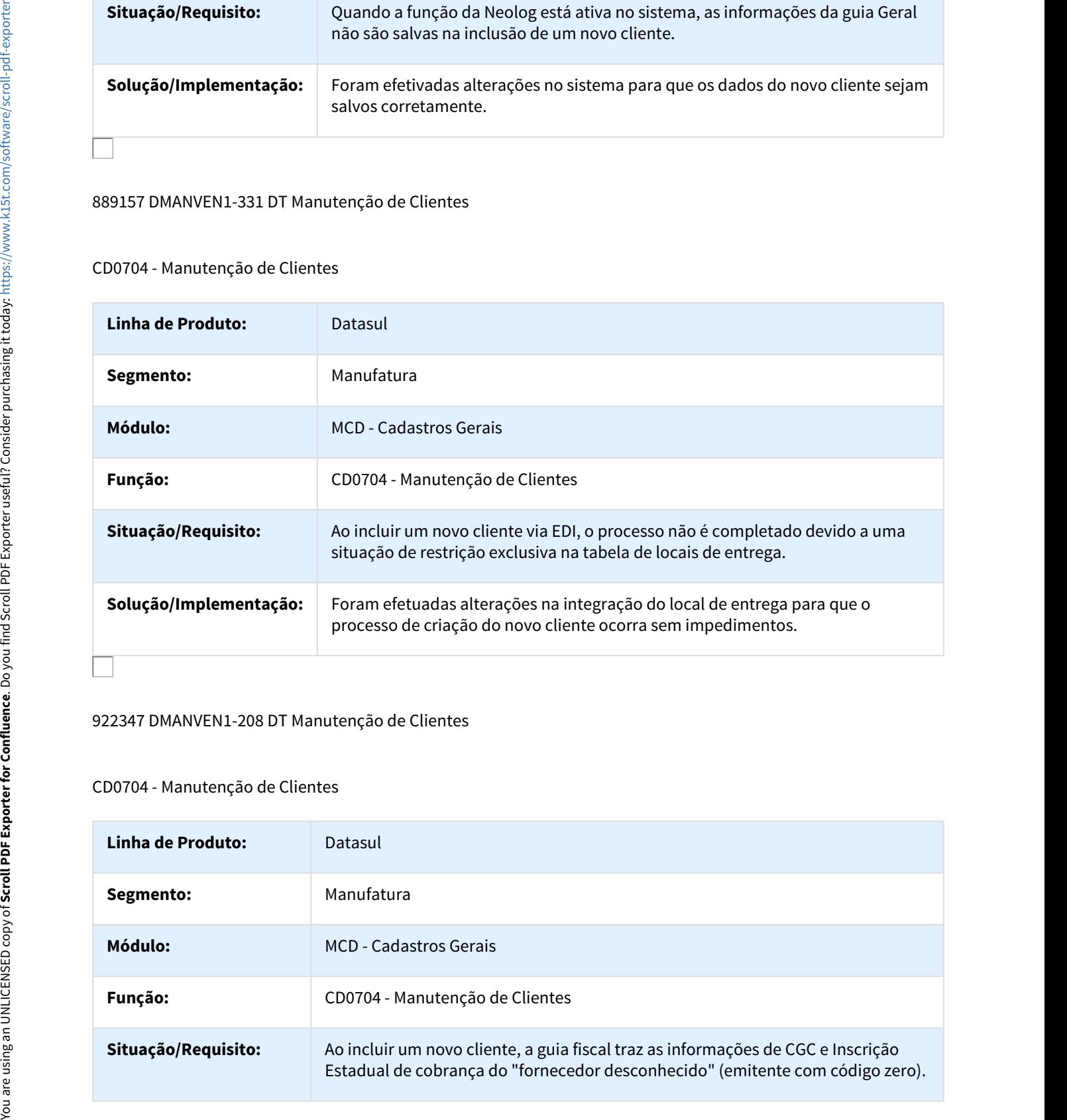

### 922347 DMANVEN1-208 DT Manutenção de Clientes

### CD0704 - Manutenção de Clientes

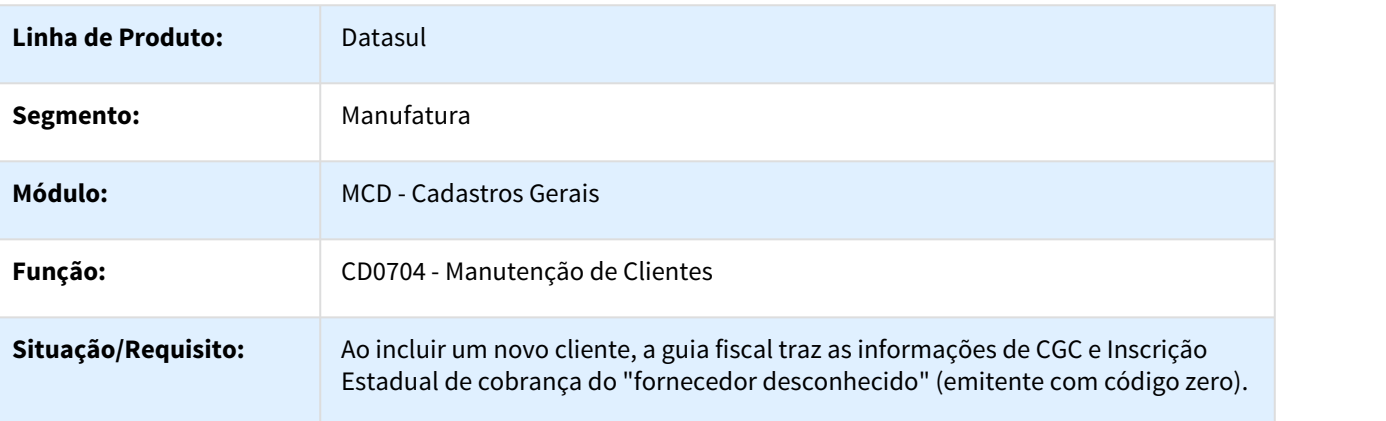

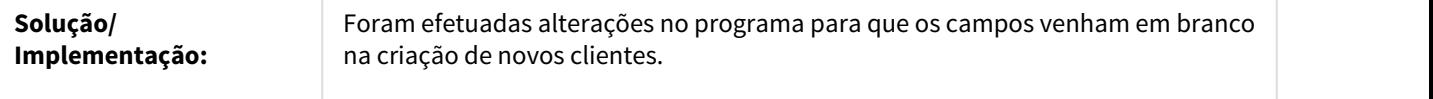

### 993855 DMANVEN1-431 DT Importação Clientes/Fornecedores

### CD1302 - Importação Clientes/Fornecedores

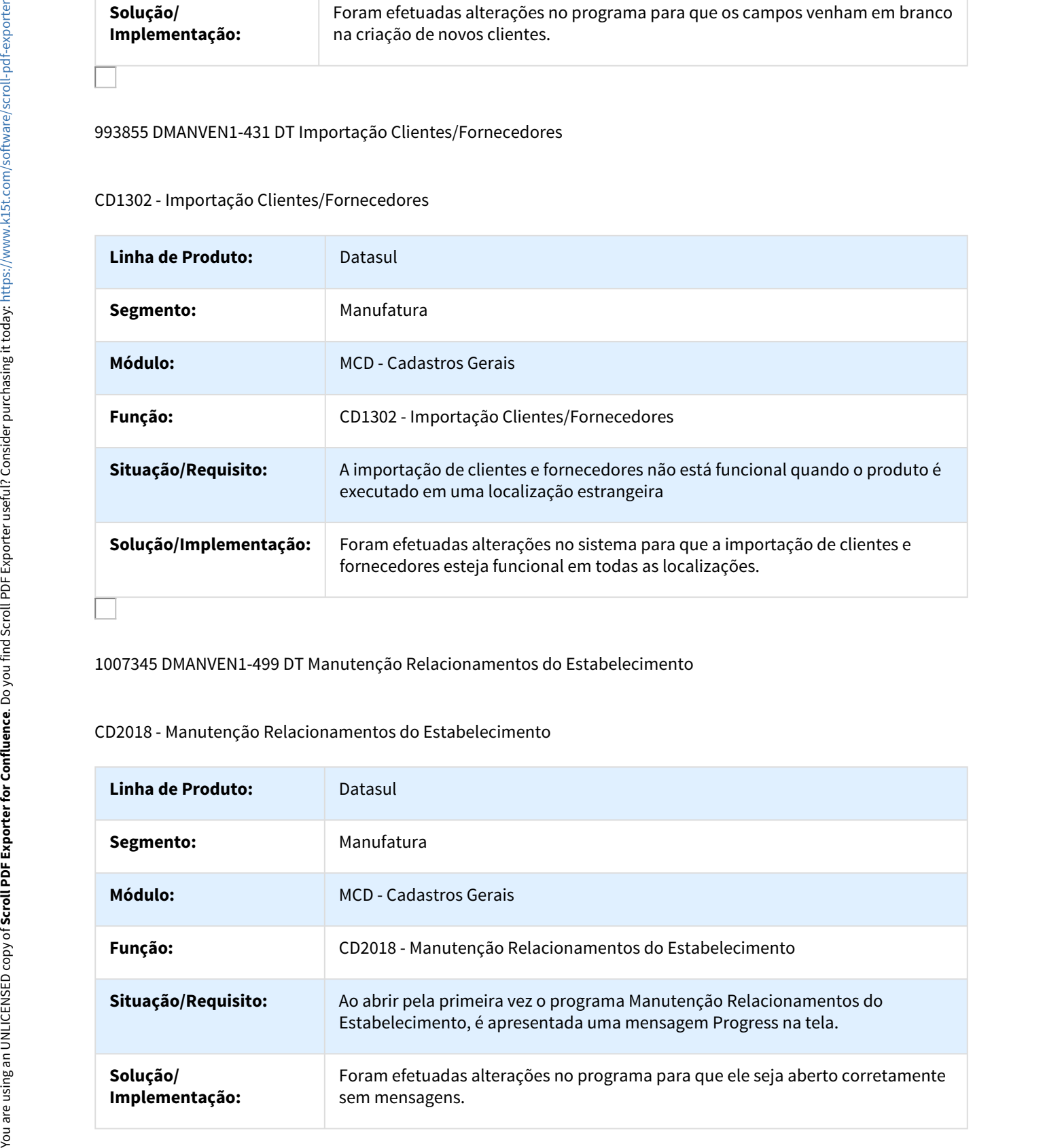

### 1007345 DMANVEN1-499 DT Manutenção Relacionamentos do Estabelecimento

### CD2018 - Manutenção Relacionamentos do Estabelecimento

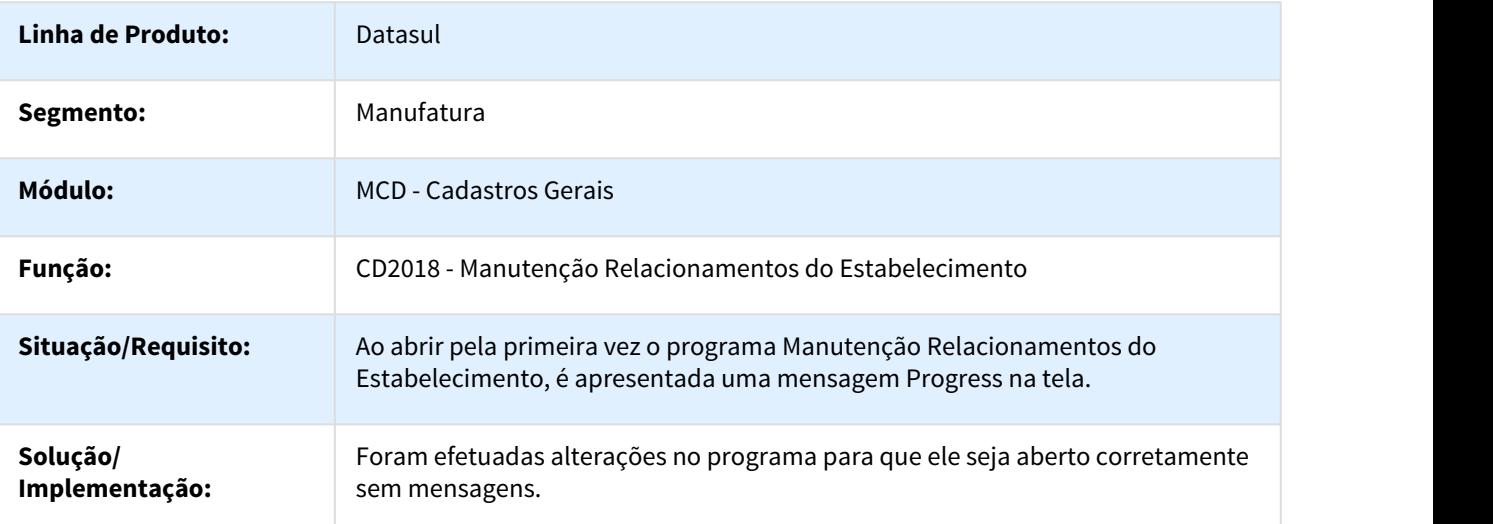

### 1007860 DMANVEN1-501 DT Histórico Tab Preços

### CD1512 - Histórico Tab Preços

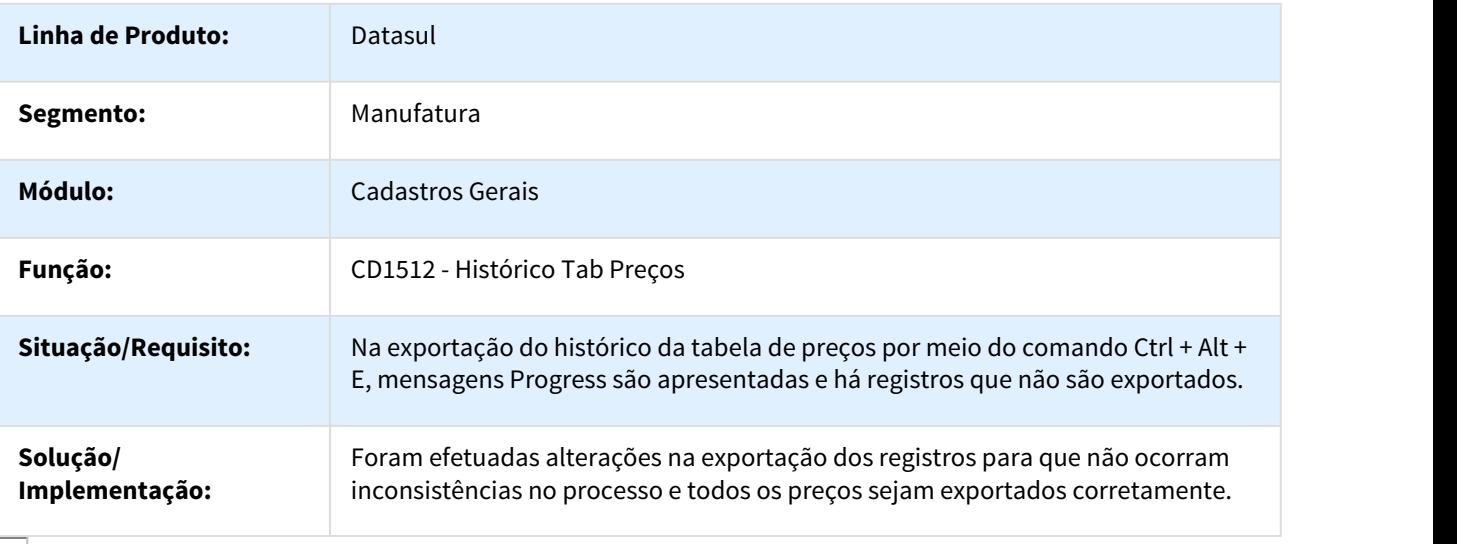

### 1027603 DMANVEN1-547 DT Atualização Clientes

### CD1510 - Atualização Clientes

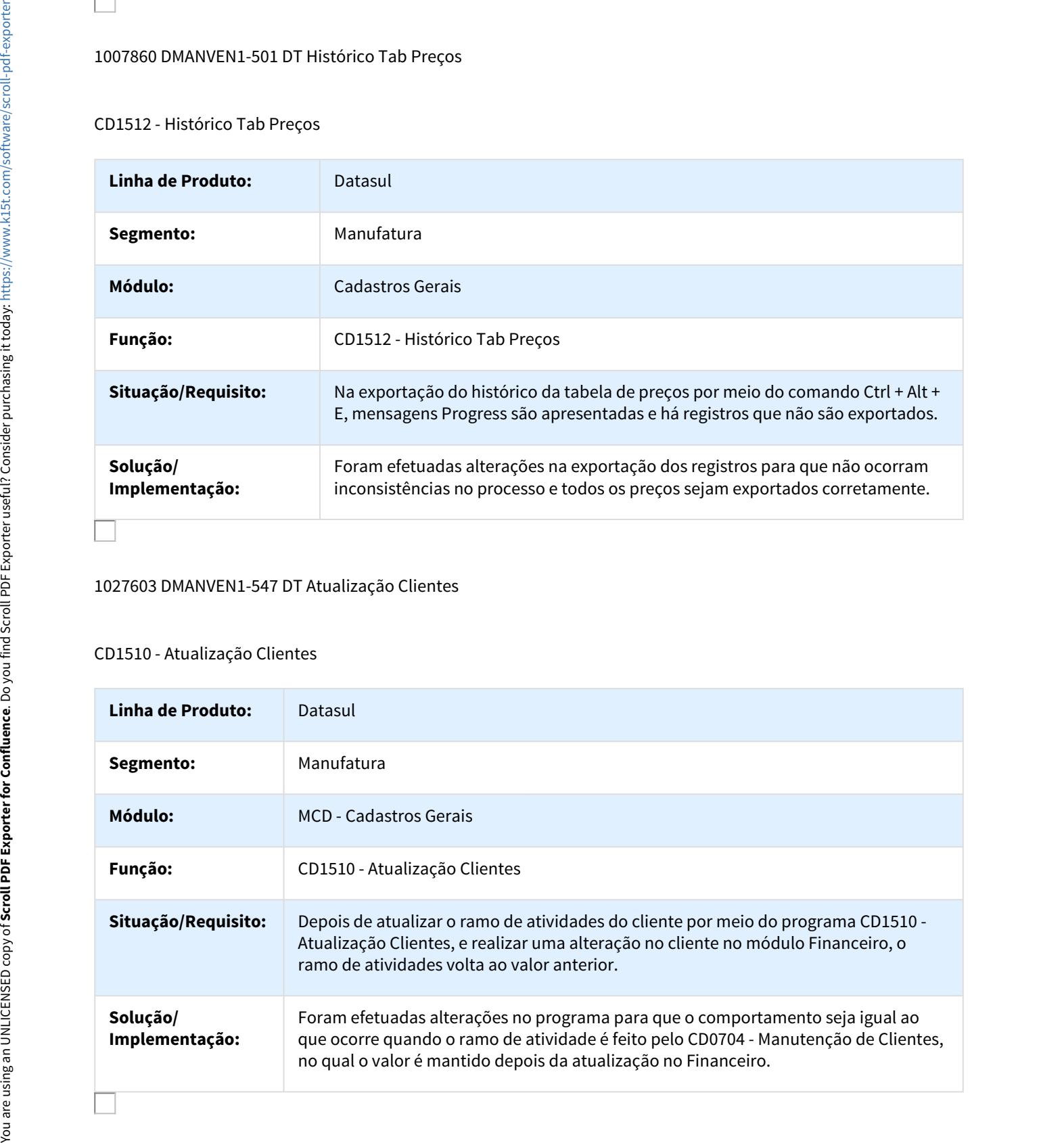

### 1062870 DMANFAT1-889 DT Manunteção Permissão Usuário

### CD0821 - Manutenção Permissão Usuário

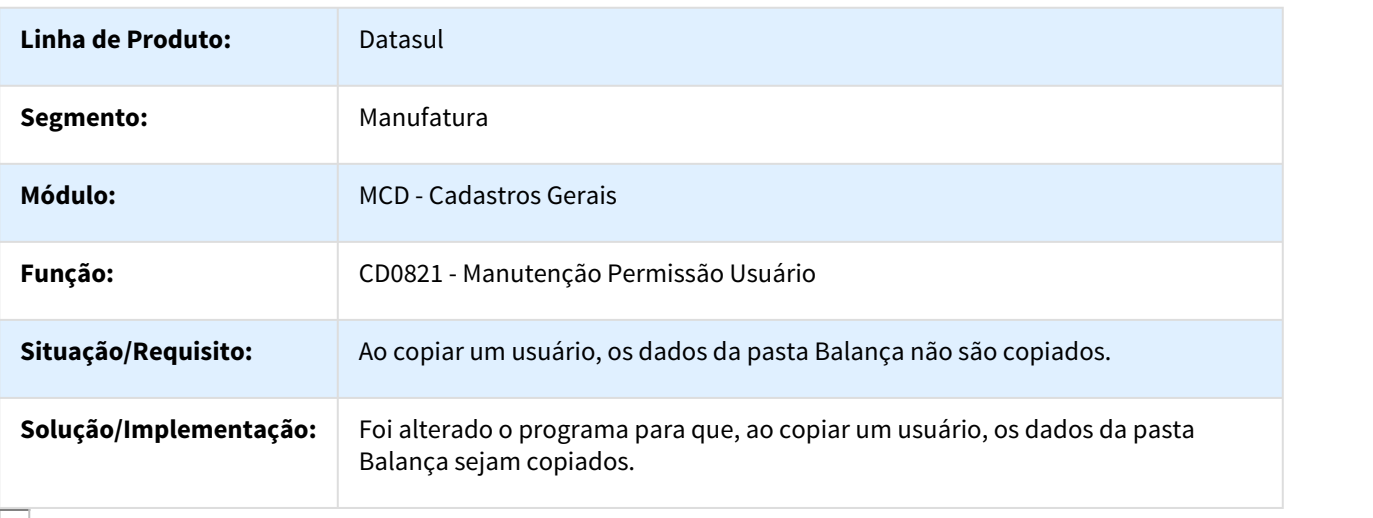

### 1084816 DMANVEN1-744 DT Manutenção de Clientes

### CD0704 - Manutenção de Clientes

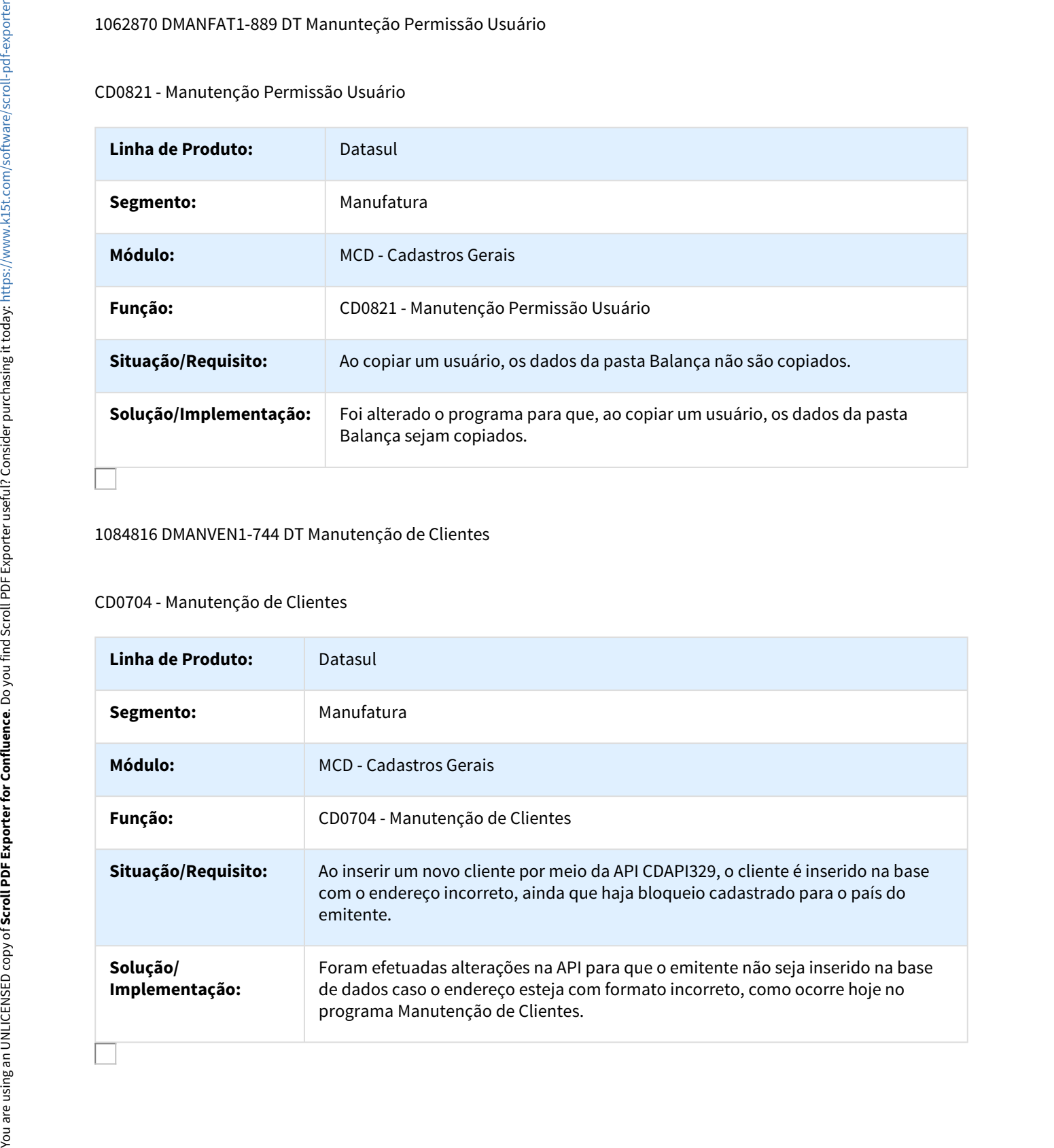

# Embarques - Manutenção - 12.1.18

### 985000 DMANFAT1-786 DT Preparação Faturamento

### EQ0506 - Preparação Faturamento

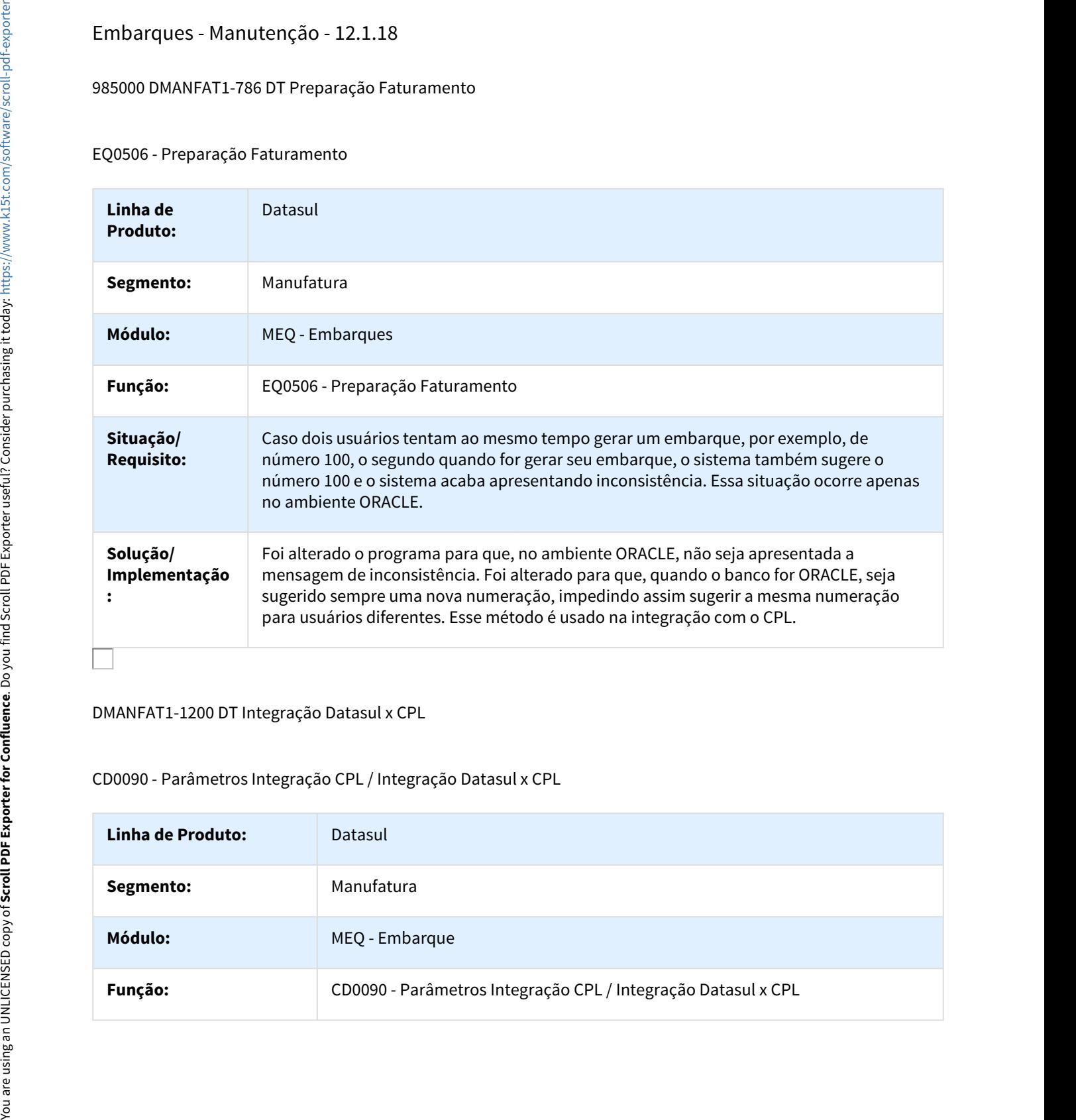

### DMANFAT1-1200 DT Integração Datasul x CPL

### CD0090 - Parâmetros Integração CPL / Integração Datasul x CPL

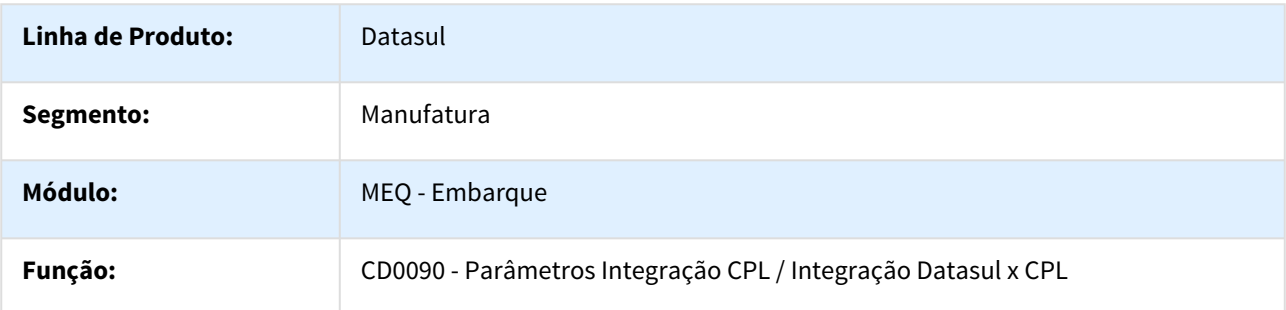

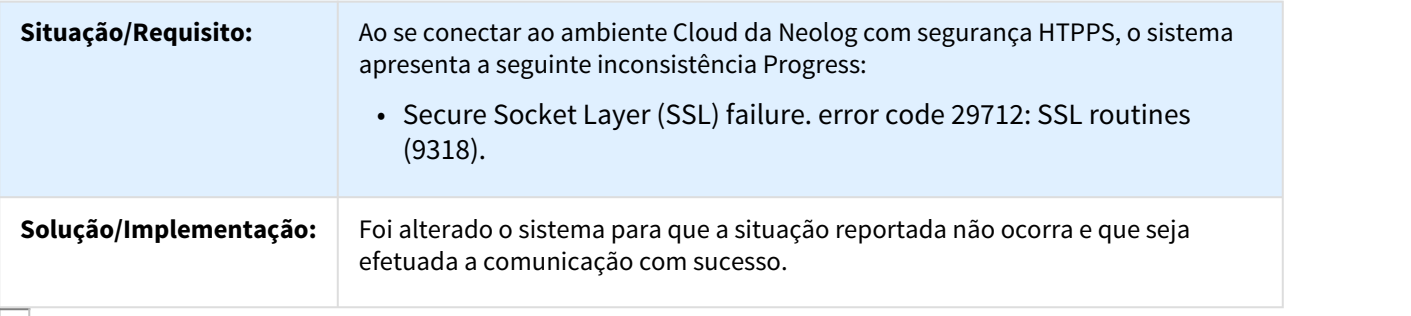

### Faturamento - Manutenção - 12.1.18

98386 MMAN-701 DT Cálculo de Notas Fiscais

## FT4003 - Cálculo de Notas Fiscais

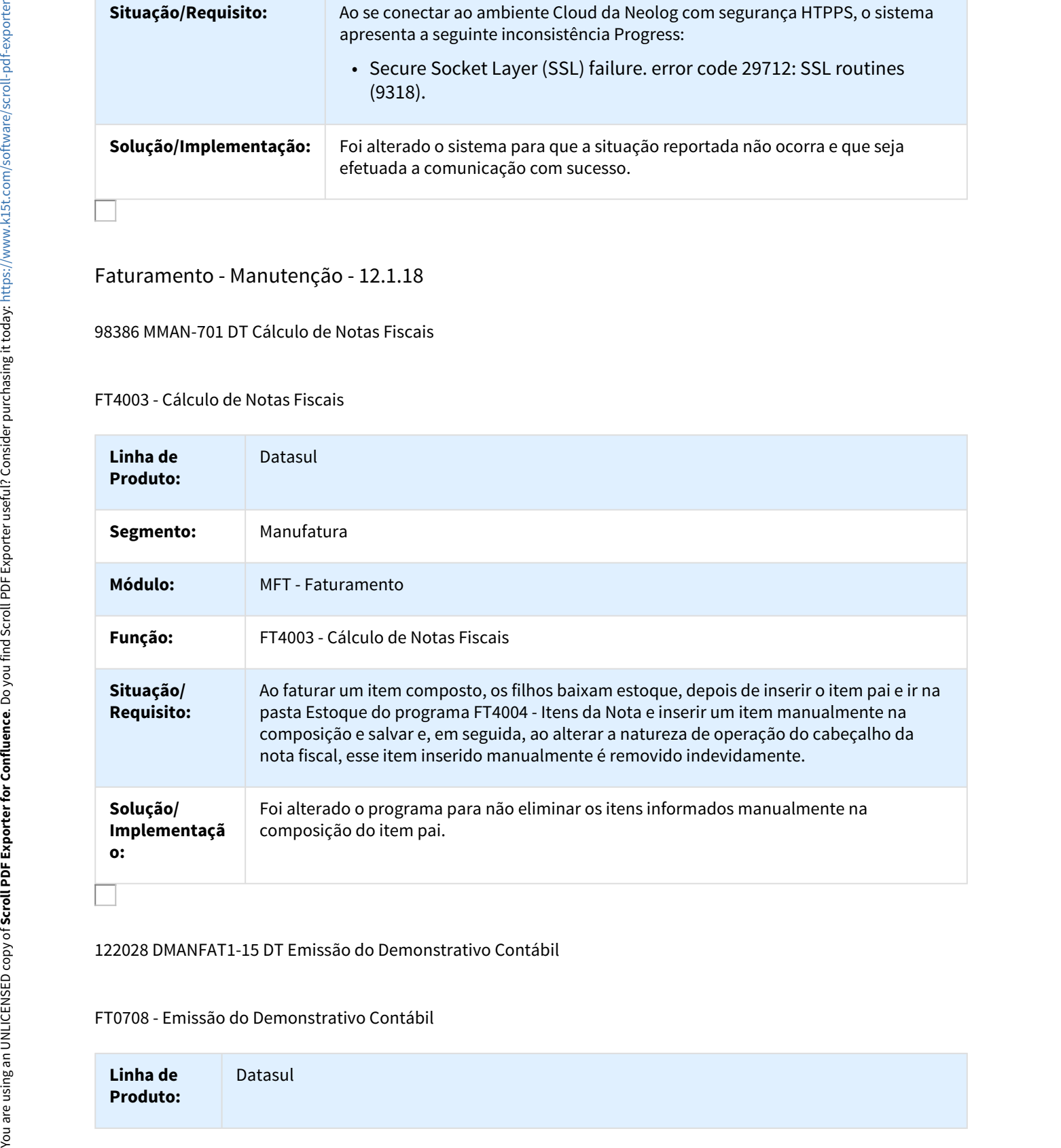

### 122028 DMANFAT1-15 DT Emissão do Demonstrativo Contábil

### FT0708 - Emissão do Demonstrativo Contábil

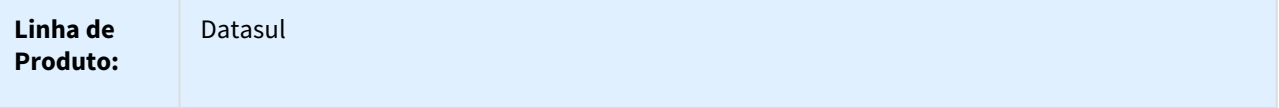
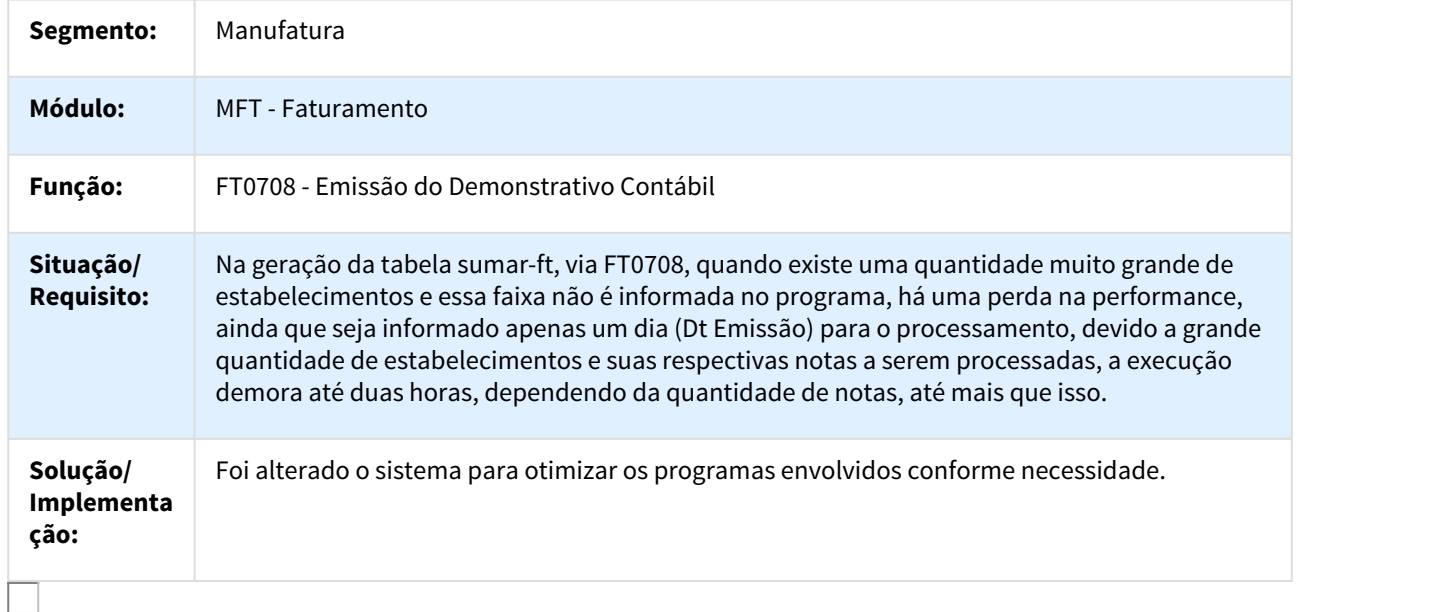

#### 168193 DMANFAT1-473 DT Manutenção Notas Fiscais

# FT0502 - Manutenção Notas Fiscais

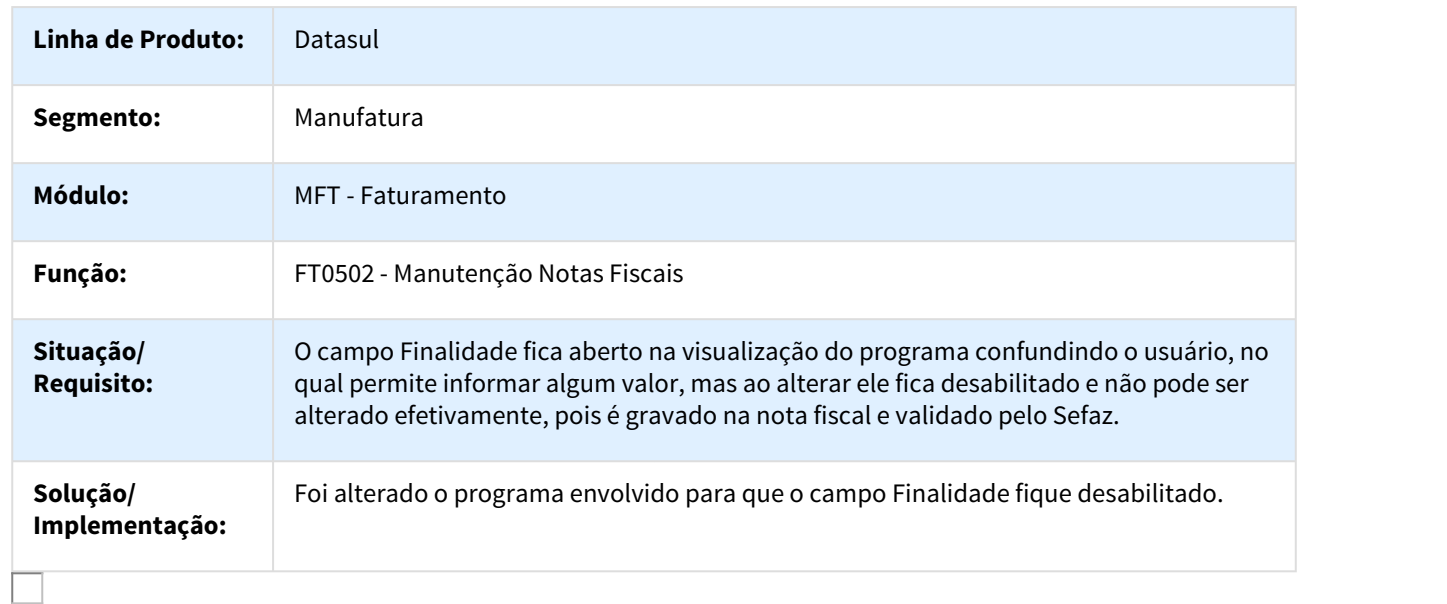

# 492010 DMANFAT1-26 DT Monitor NFS-e

#### FT0916 - Monitor NFS-e

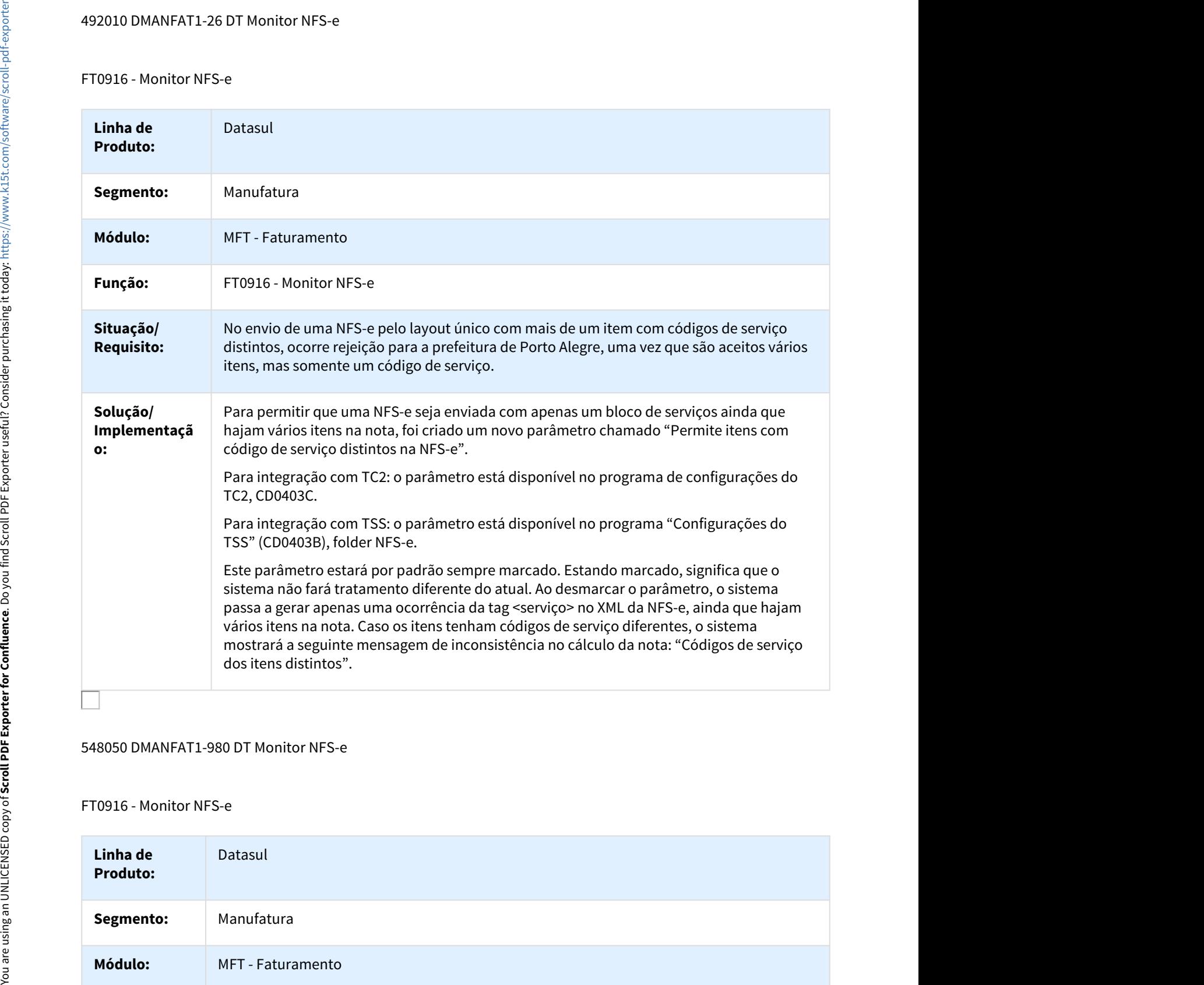

548050 DMANFAT1-980 DT Monitor NFS-e

# FT0916 - Monitor NFS-e

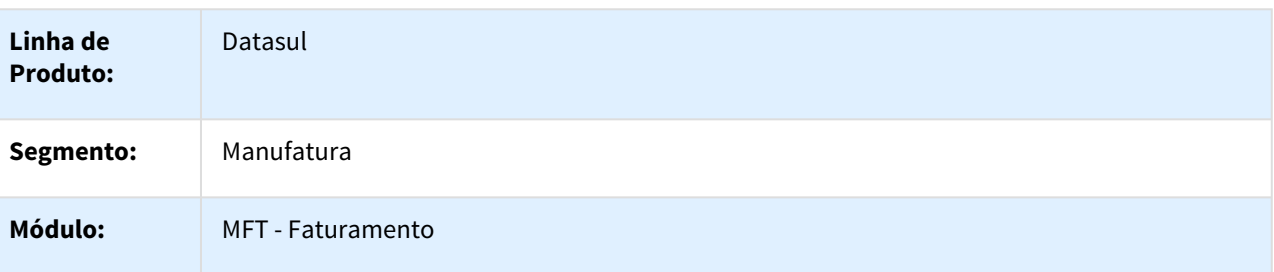

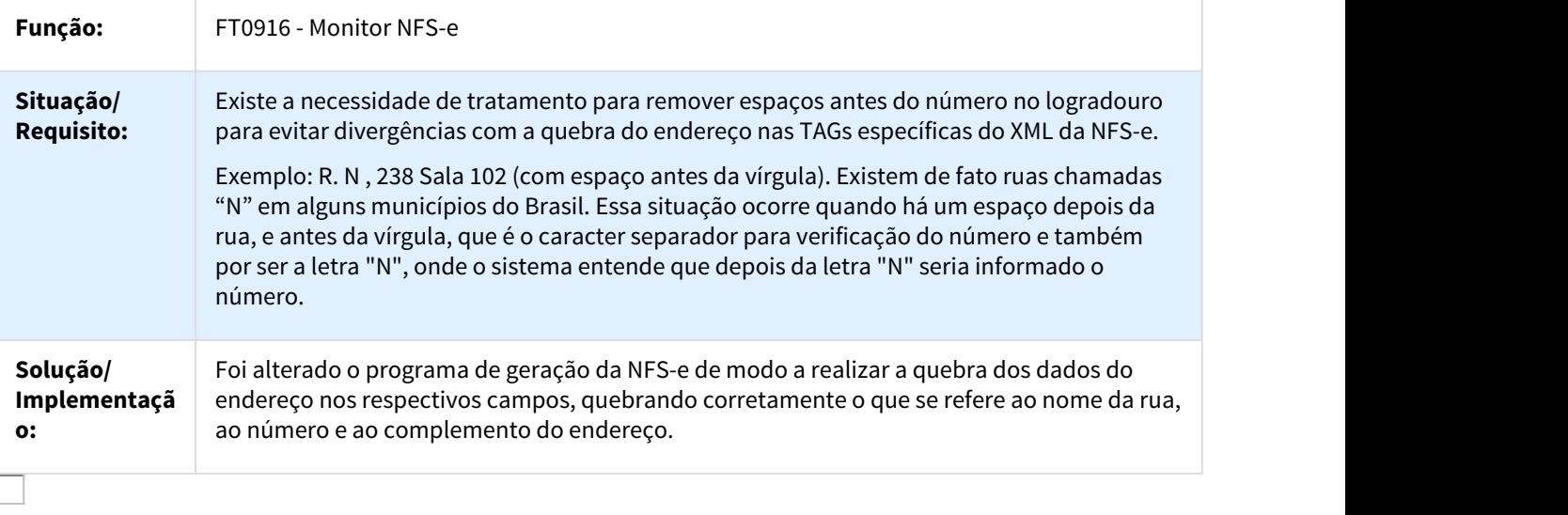

# 606808 DMANFAT1-121 DT Geração Automática da FCI

# FT0523 - Geração Automática da FCI

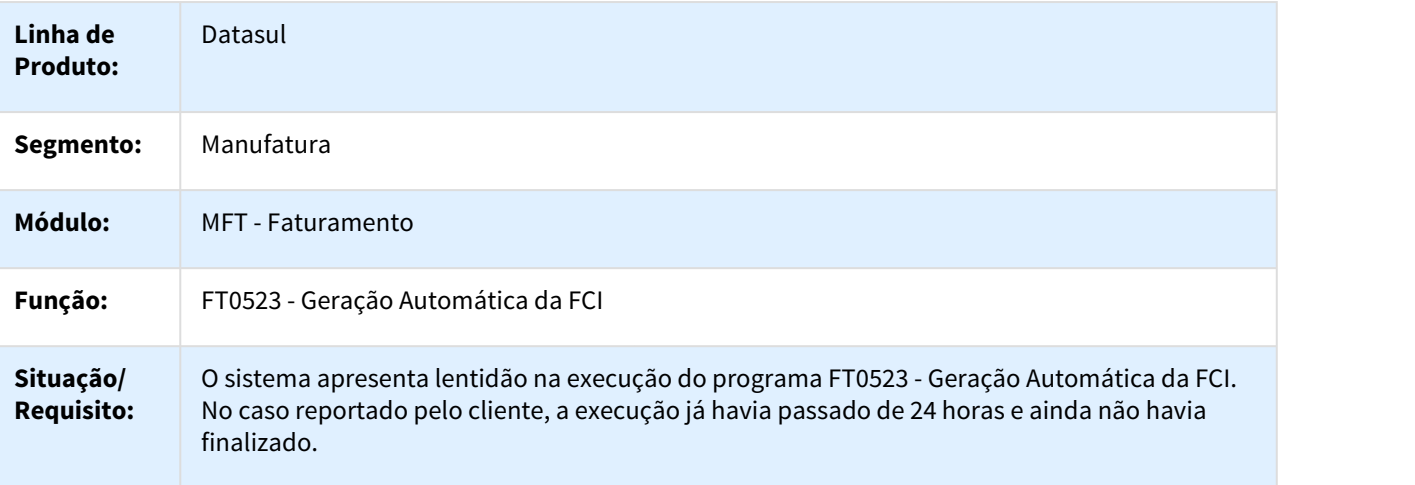

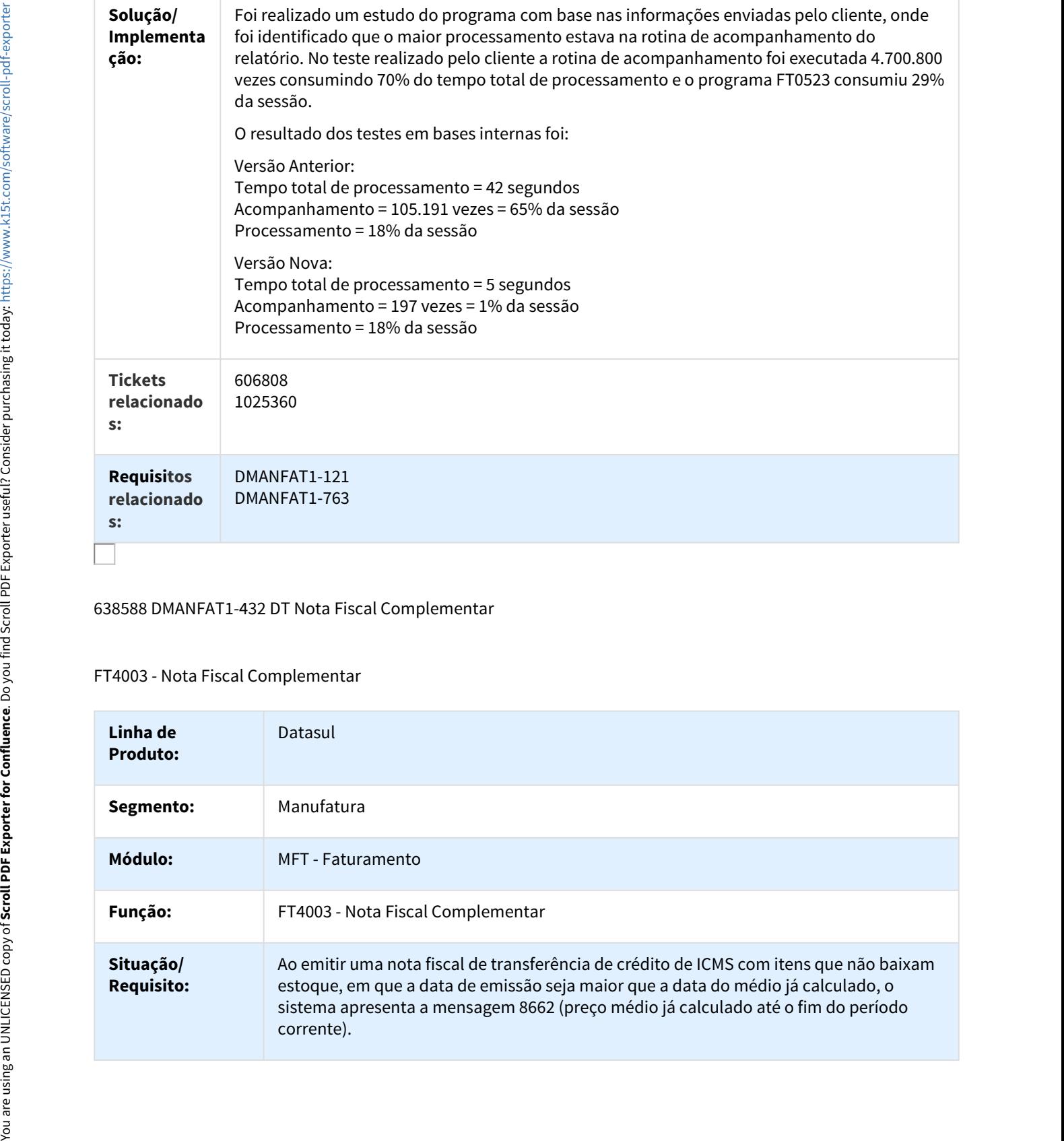

# 638588 DMANFAT1-432 DT Nota Fiscal Complementar

# FT4003 - Nota Fiscal Complementar

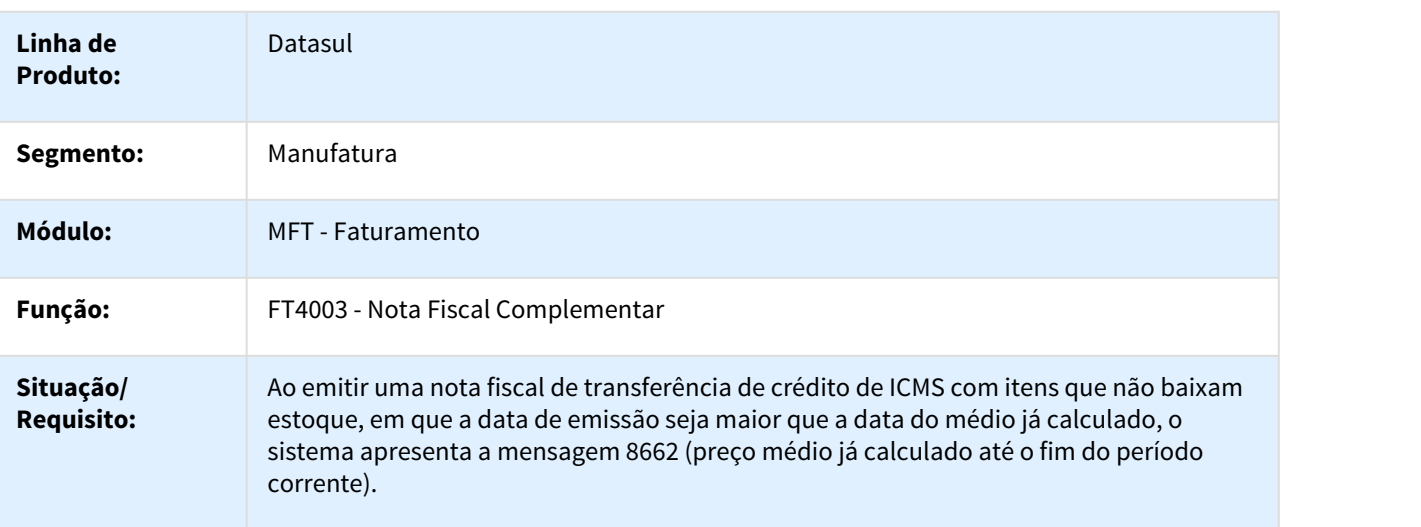

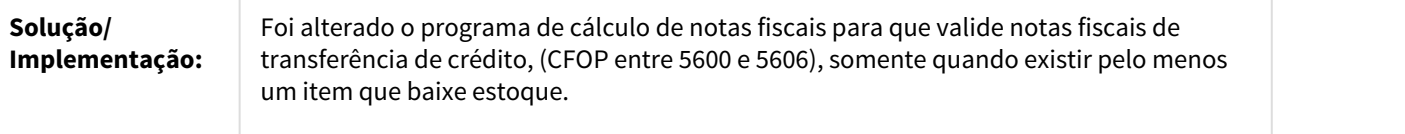

# 683192 DMANFAT1-45 DT Faturamento de Pedidos

# FT4002 - Faturamento de Pedidos

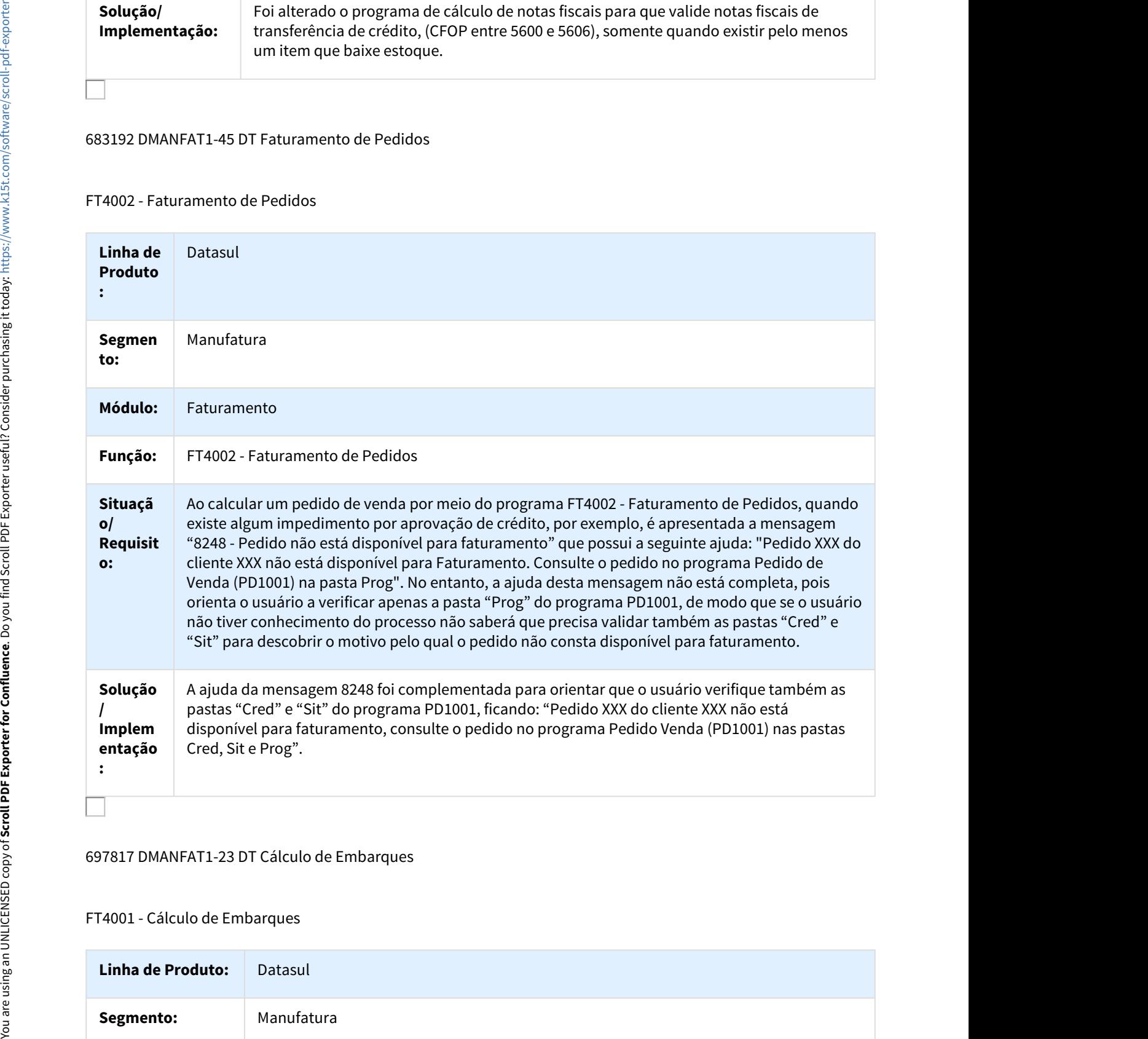

#### 697817 DMANFAT1-23 DT Cálculo de Embarques

# FT4001 - Cálculo de Embarques

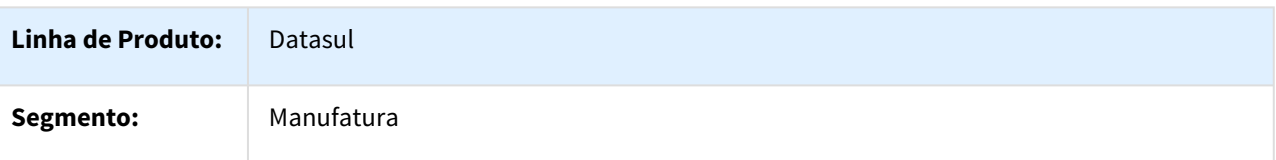

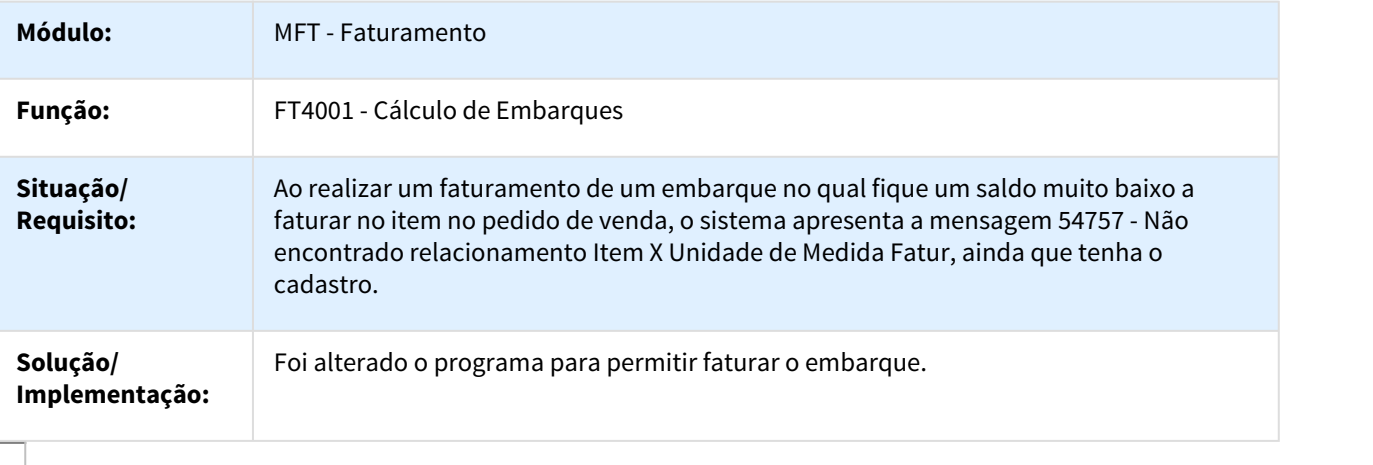

# 737765 DMANFAT1-588 DT Emissor DANF-e (versão 2)

# FT0518 - Emissor DANF-e (versão 2)

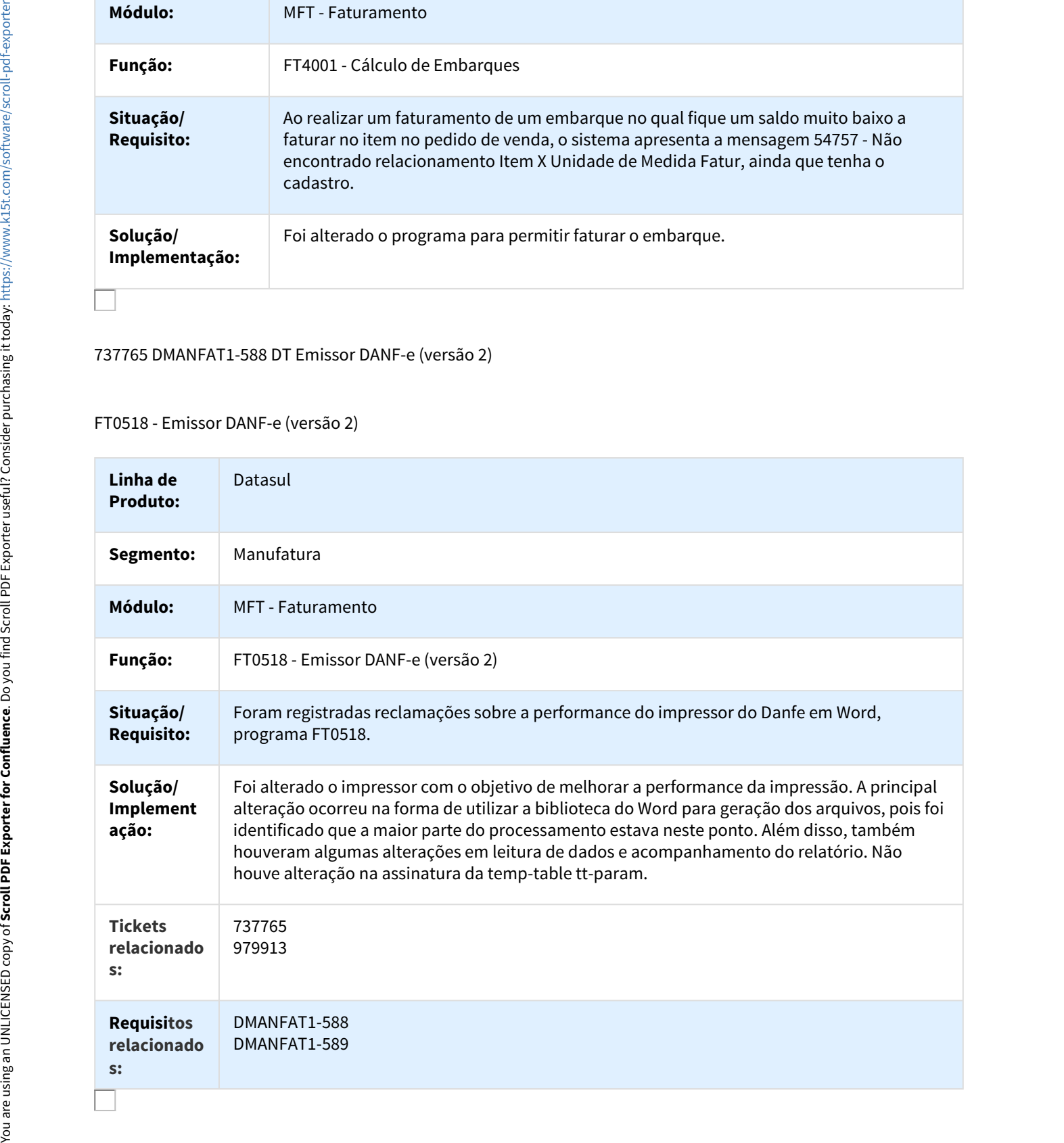

# 738177 DMANFAT1-538 DT Inutilização de Notas Fiscais

FT2200 - Inutilização de Notas Fiscais

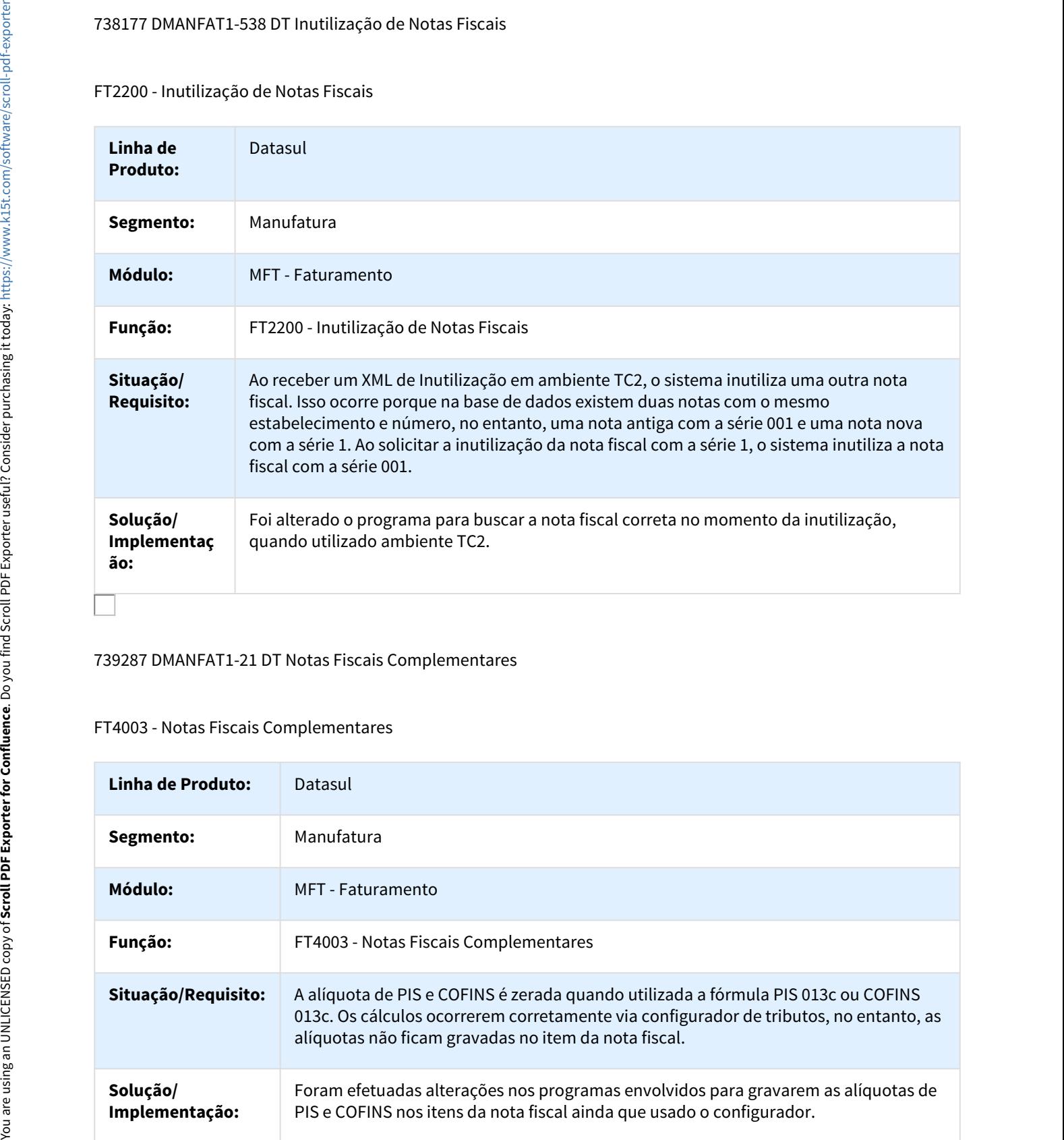

# 739287 DMANFAT1-21 DT Notas Fiscais Complementares

#### FT4003 - Notas Fiscais Complementares

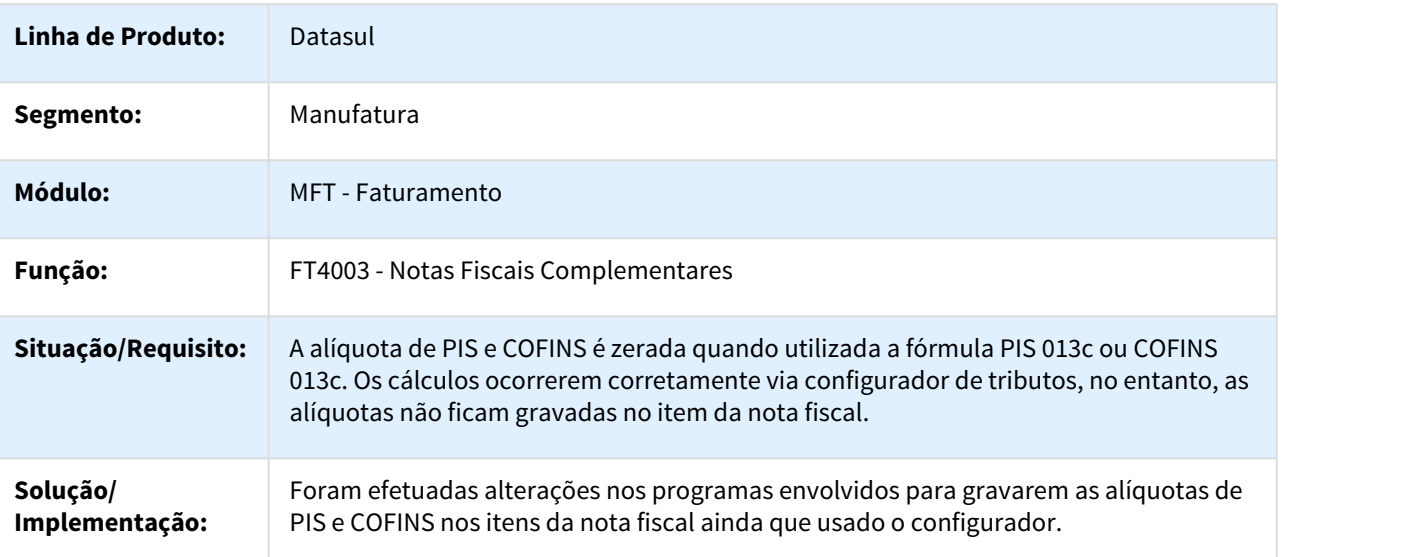

# 762586 DMANFAT1-20 DT Consulta de Notas Fiscais

FT0904 - Consulta de Notas Fiscais

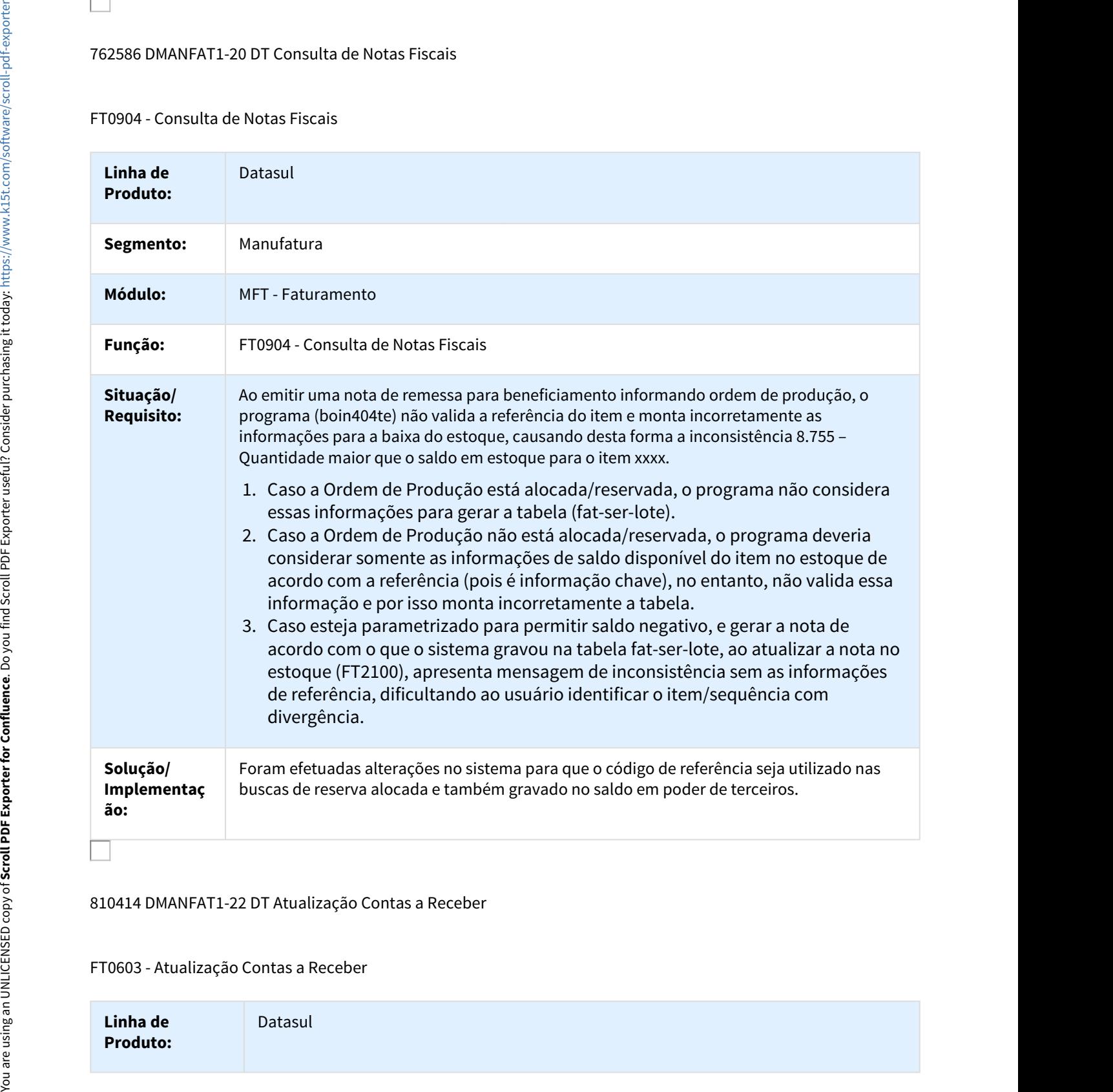

#### 810414 DMANFAT1-22 DT Atualização Contas a Receber

#### FT0603 - Atualização Contas a Receber

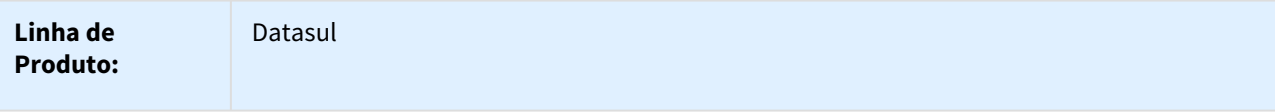

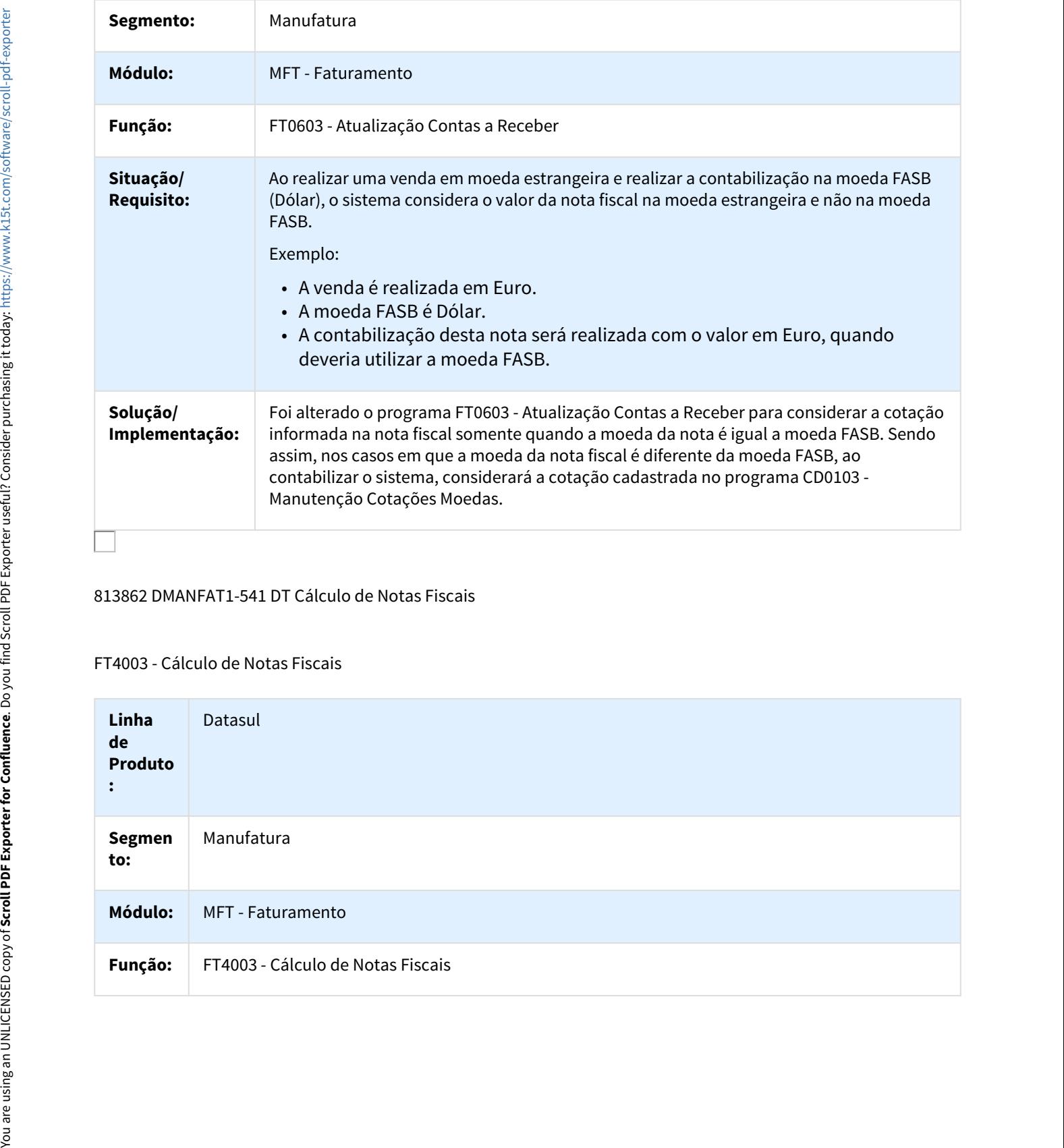

813862 DMANFAT1-541 DT Cálculo de Notas Fiscais

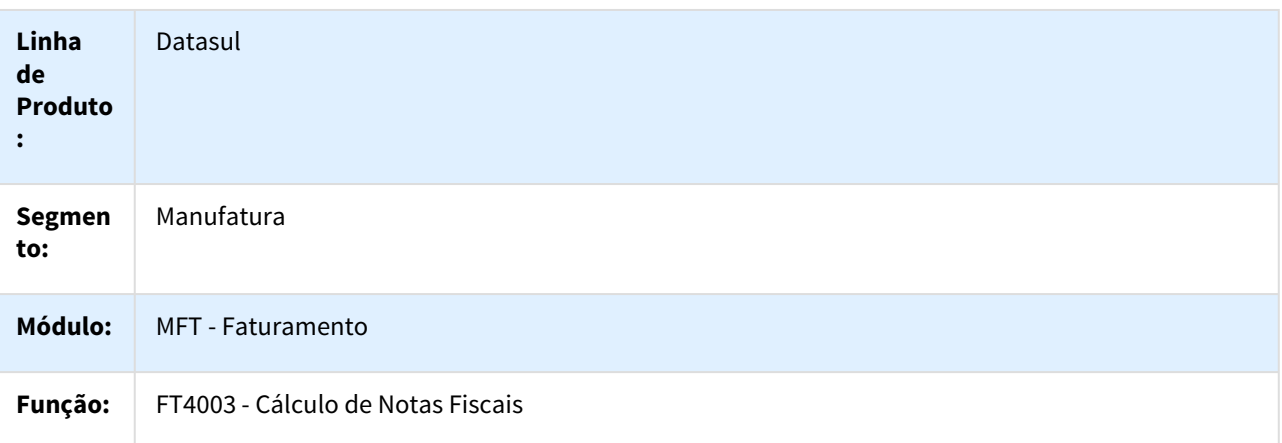

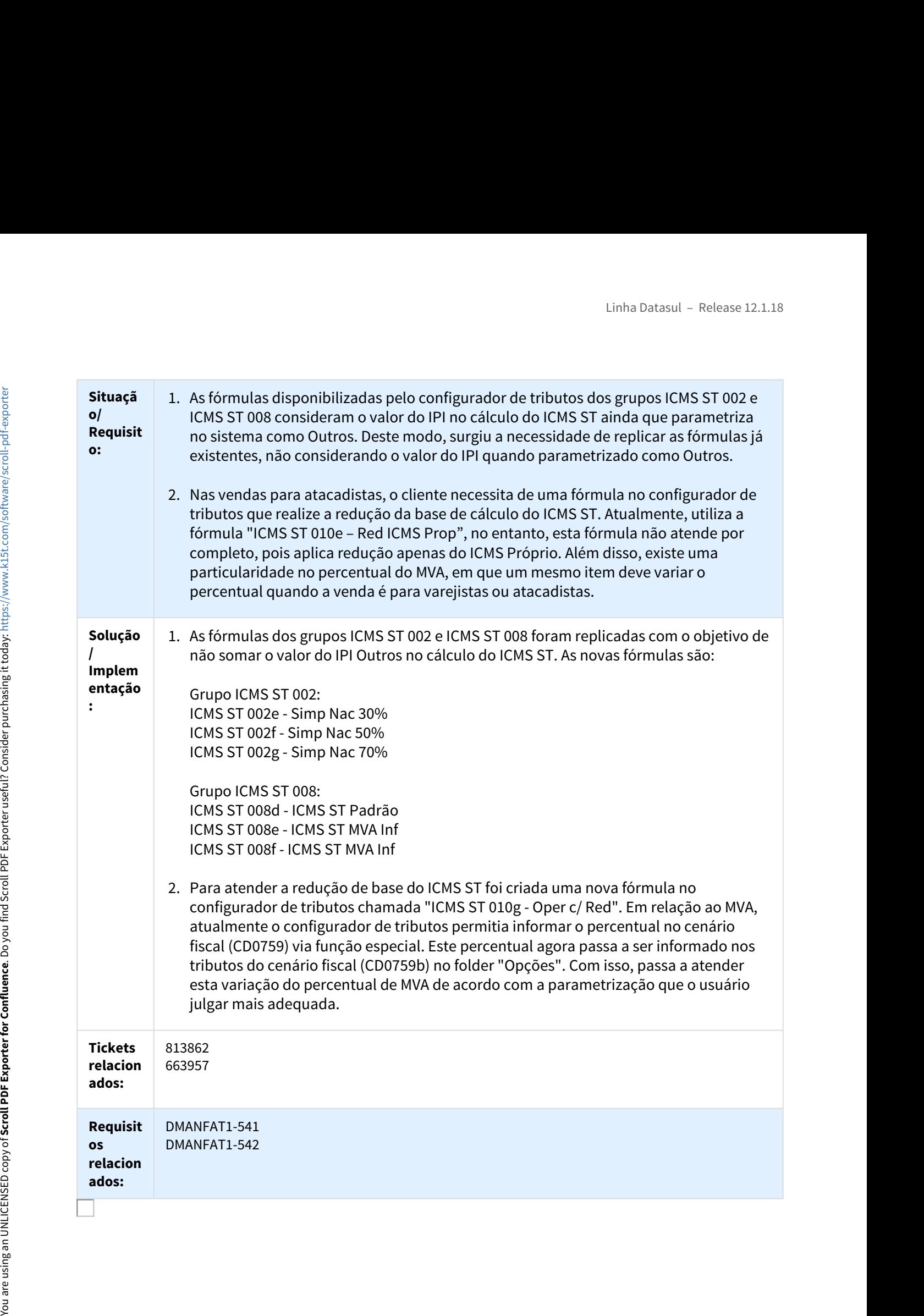

# 819827 DMANFAT1-76 DT Nota Fiscal Complementar

#### FT4003 - Nota Fiscal Complementar

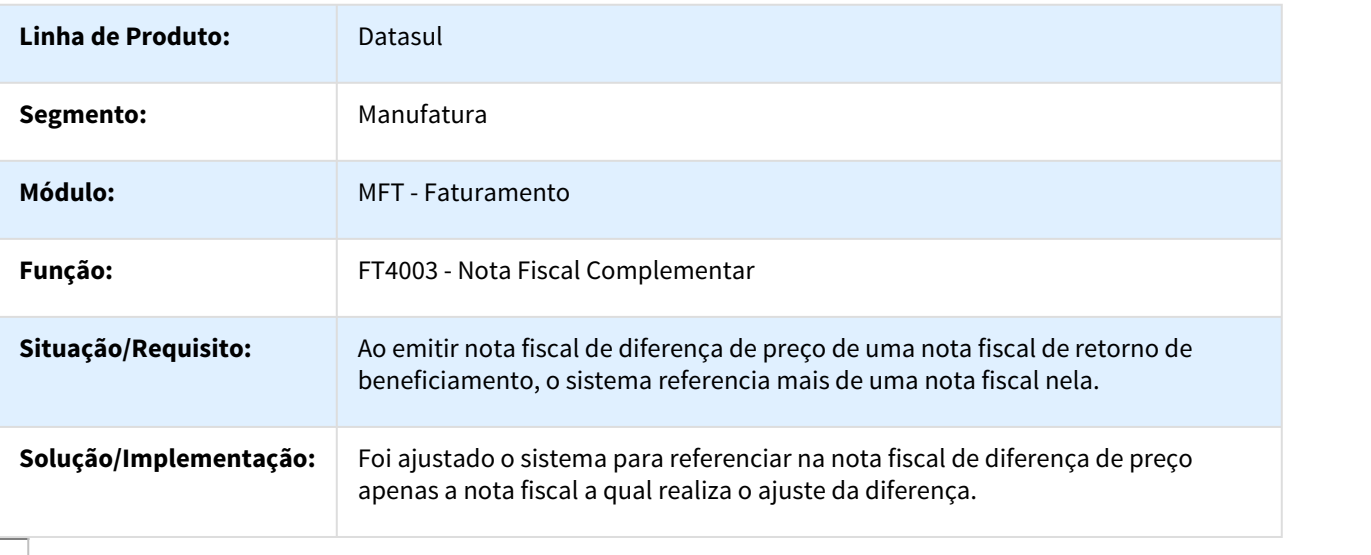

#### 824625 DMANFAT1-24 DT Cálculo de Notas Fiscais

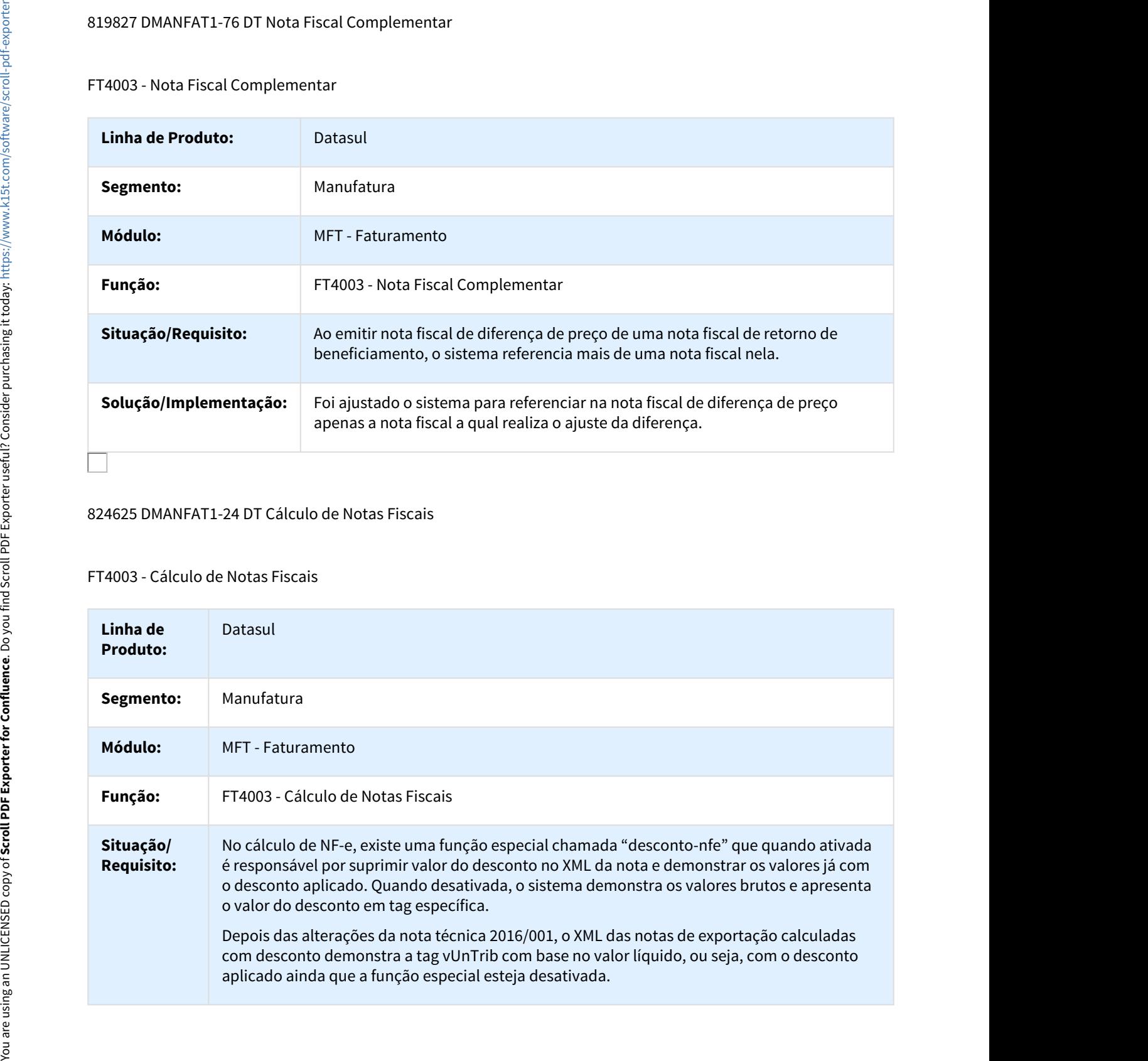

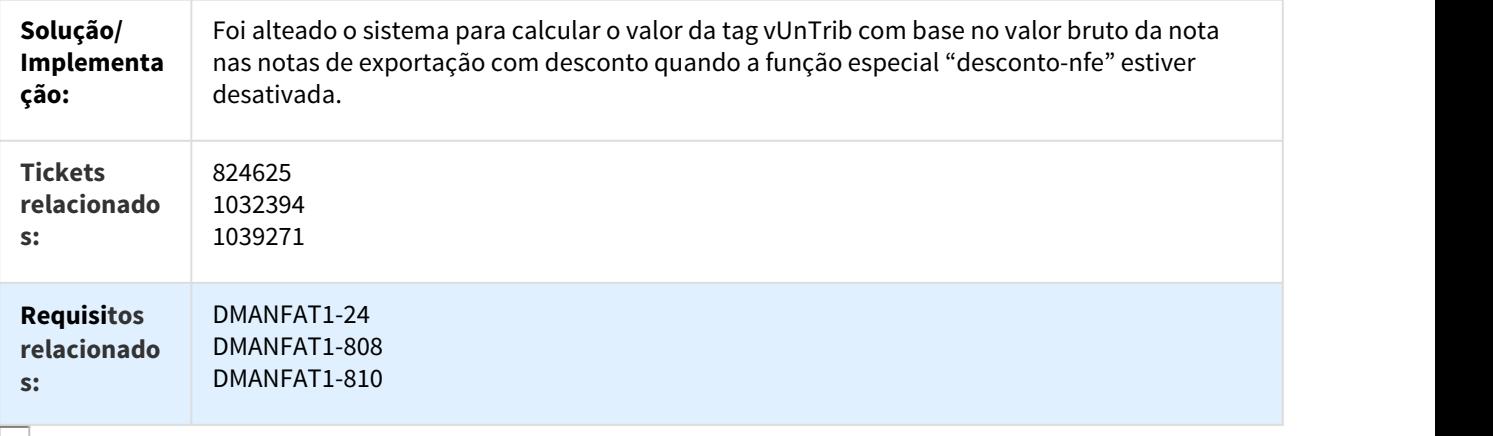

#### 826710 DMANFAT1-19 DT Monitor NFS-e

#### FT0916 - Monitor NFS-e

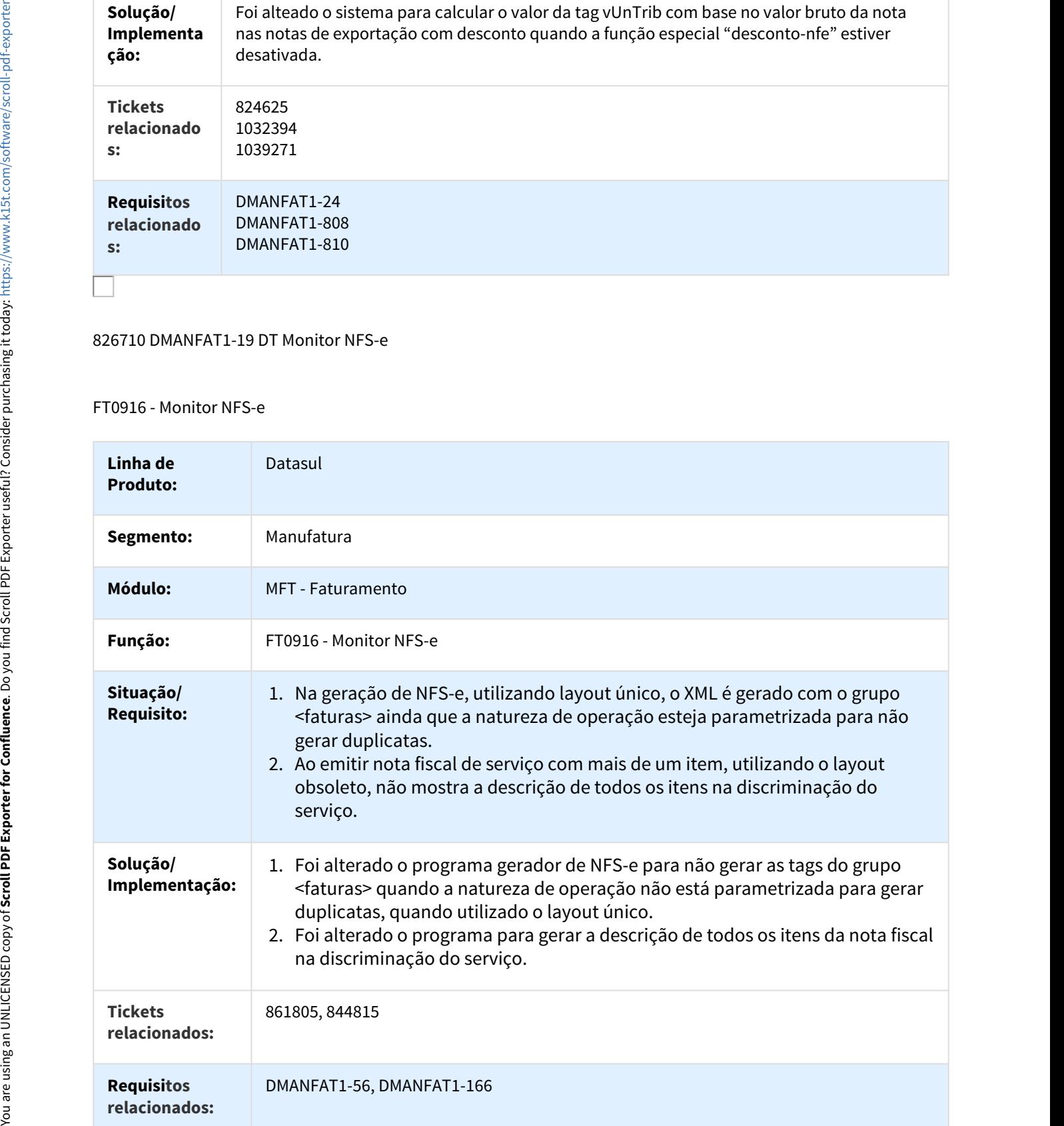

# 836135 DMANFAT1-30 DT Faturamento Notas Fiscais

#### FT4003 - Faturamento Notas Fiscais

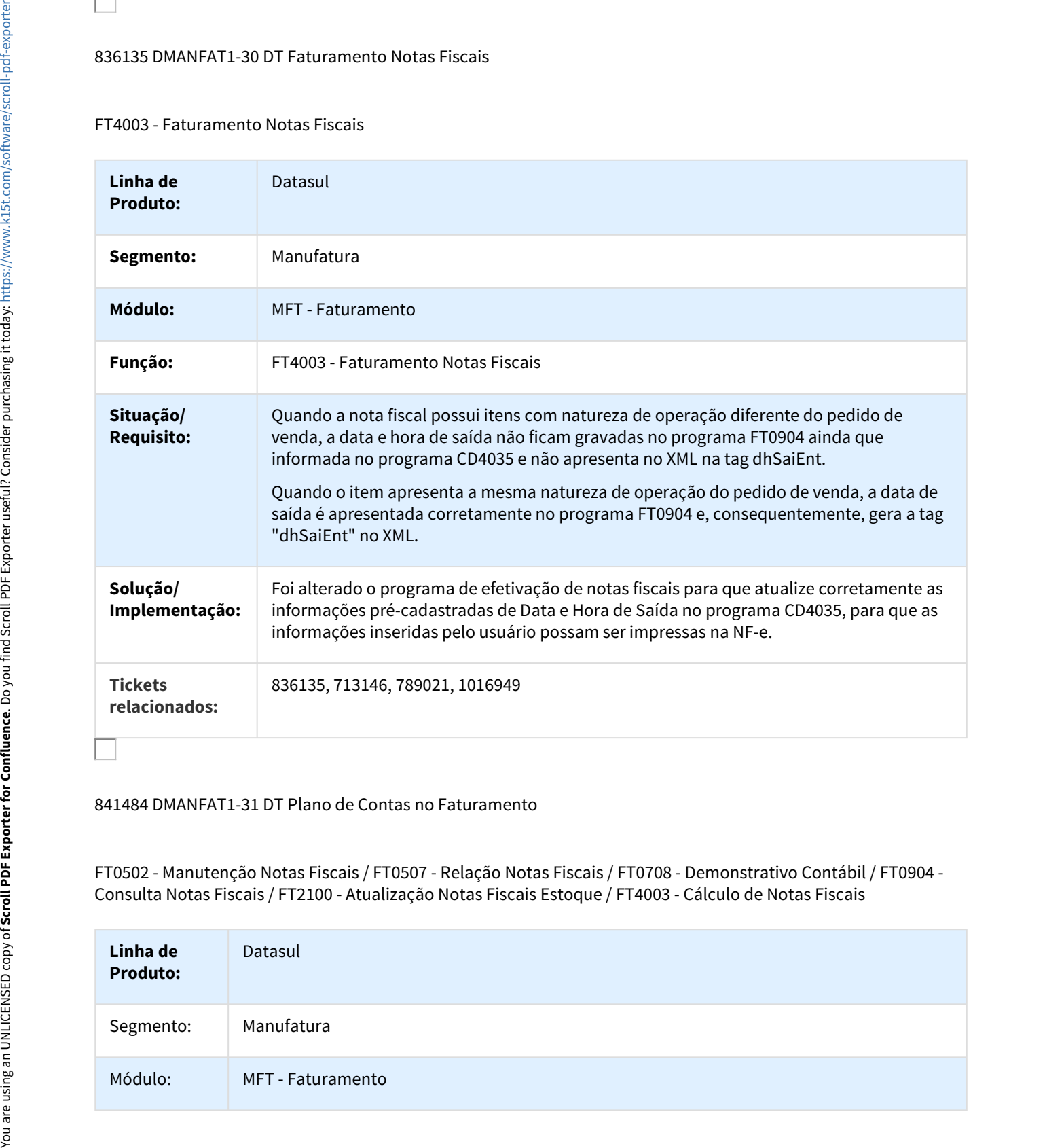

#### 841484 DMANFAT1-31 DT Plano de Contas no Faturamento

FT0502 - Manutenção Notas Fiscais / FT0507 - Relação Notas Fiscais / FT0708 - Demonstrativo Contábil / FT0904 - Consulta Notas Fiscais / FT2100 - Atualização Notas Fiscais Estoque / FT4003 - Cálculo de Notas Fiscais

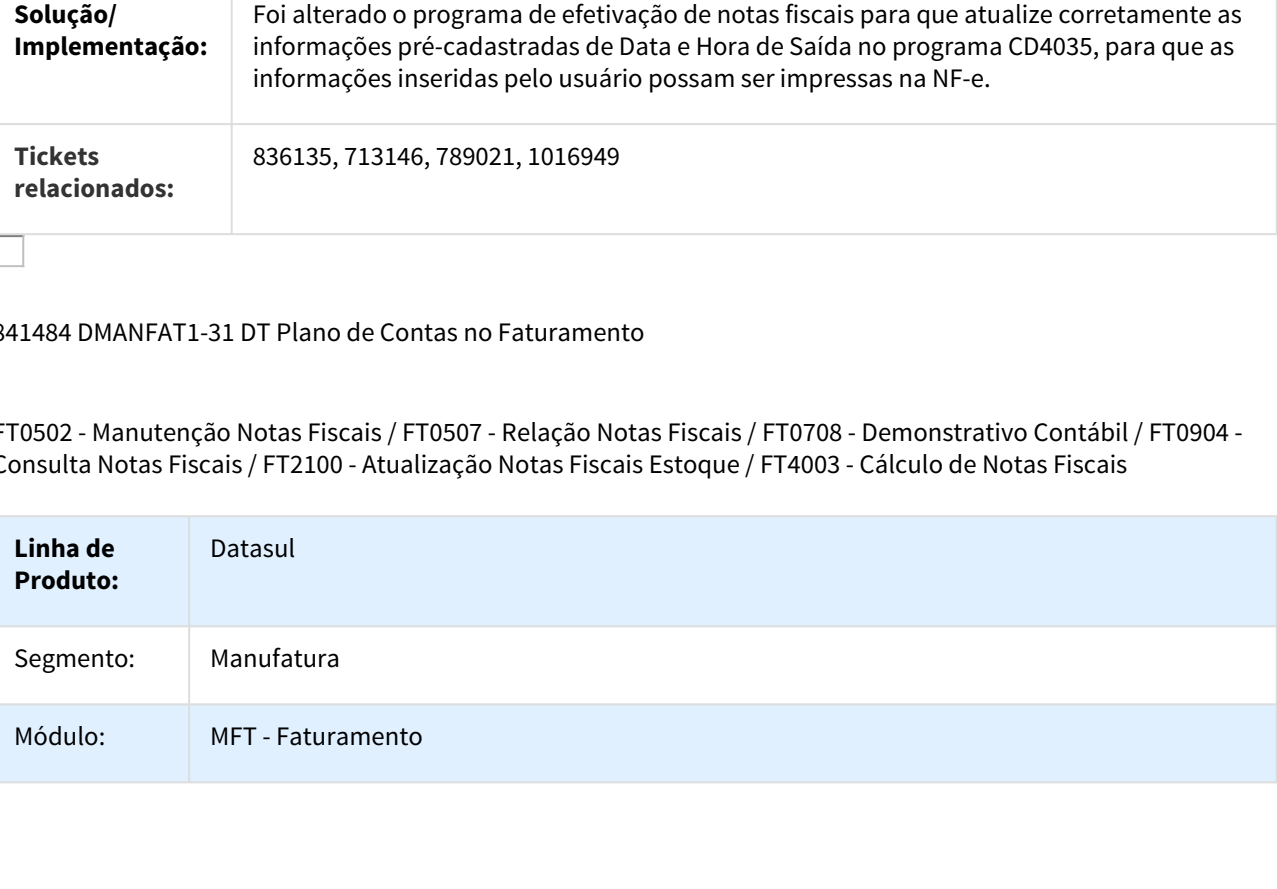

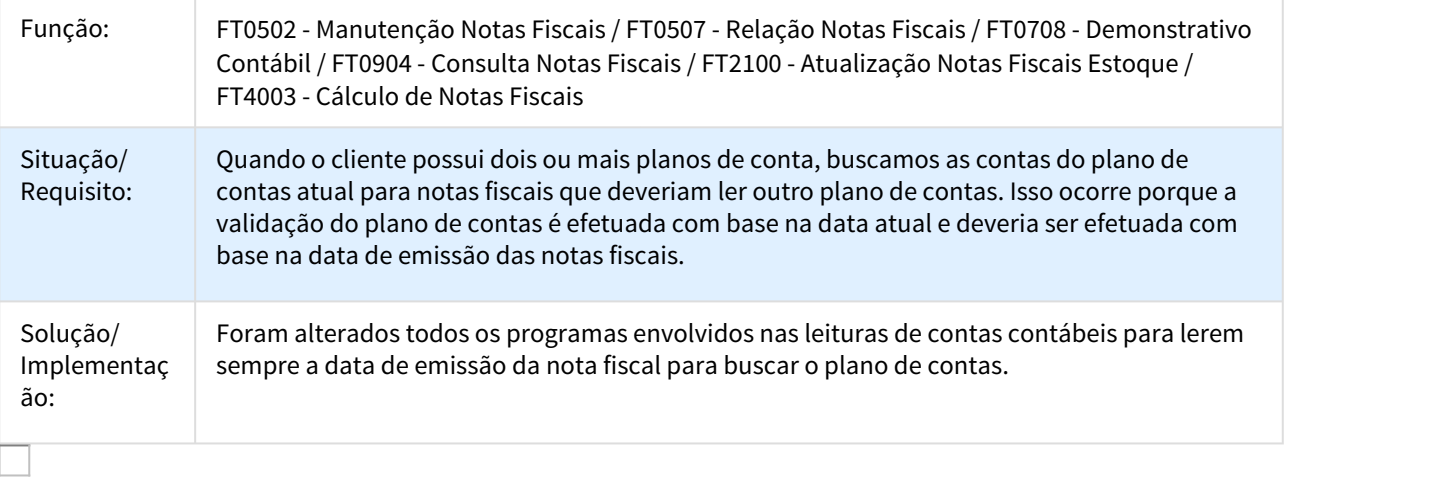

# 849984 DMANFAT1-32 DT Manutenção Alíquotas Impostos

# CD0356 - Manutenção Alíquotas Impostos

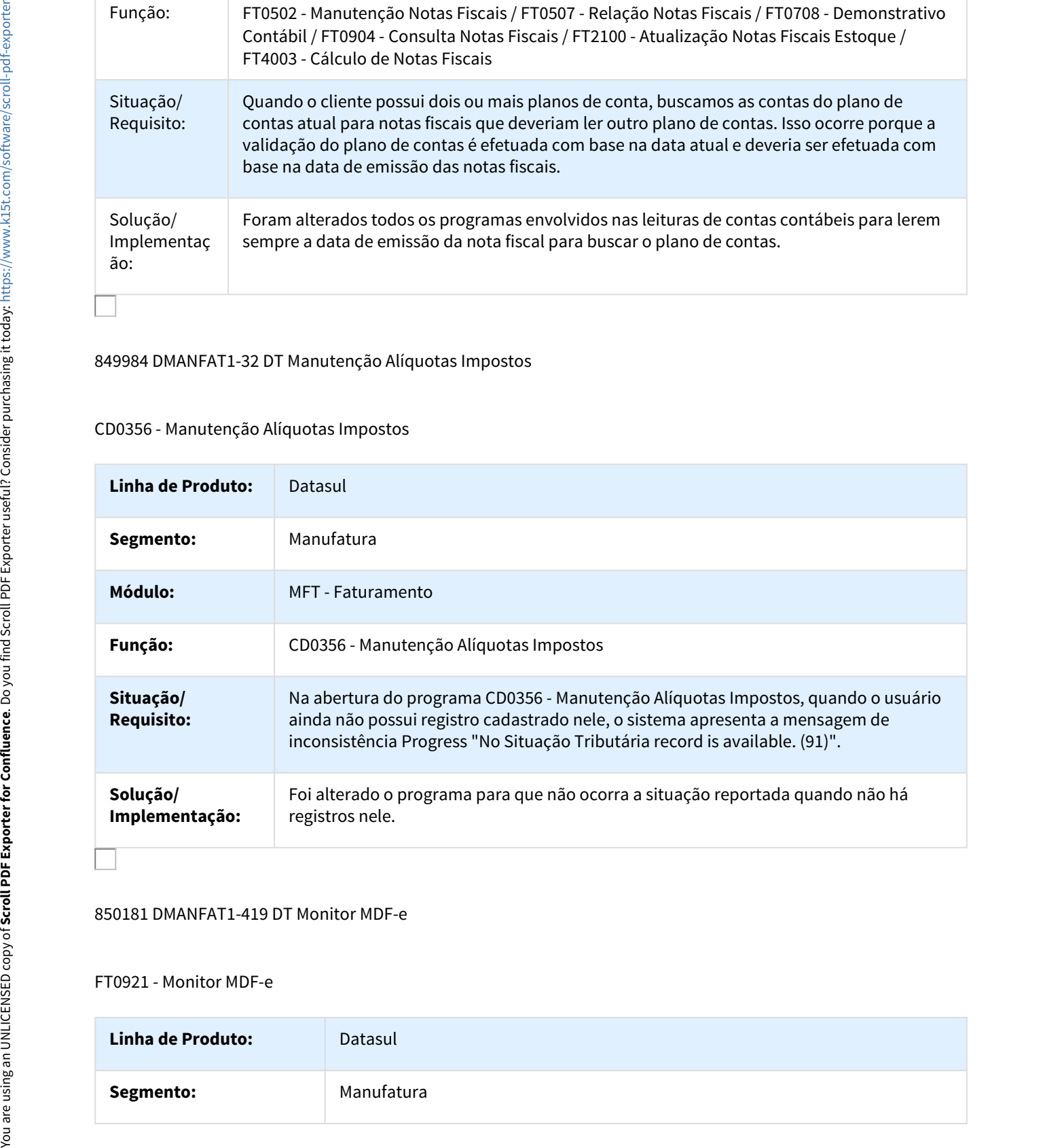

# 850181 DMANFAT1-419 DT Monitor MDF-e

#### FT0921 - Monitor MDF-e

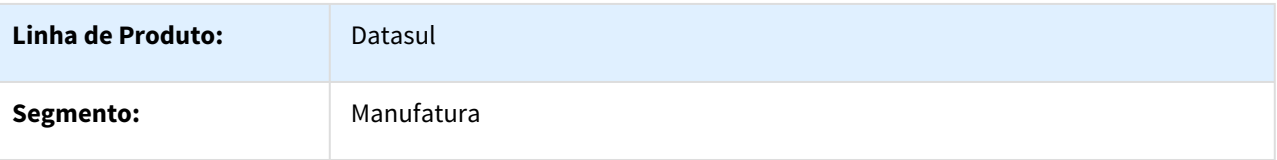

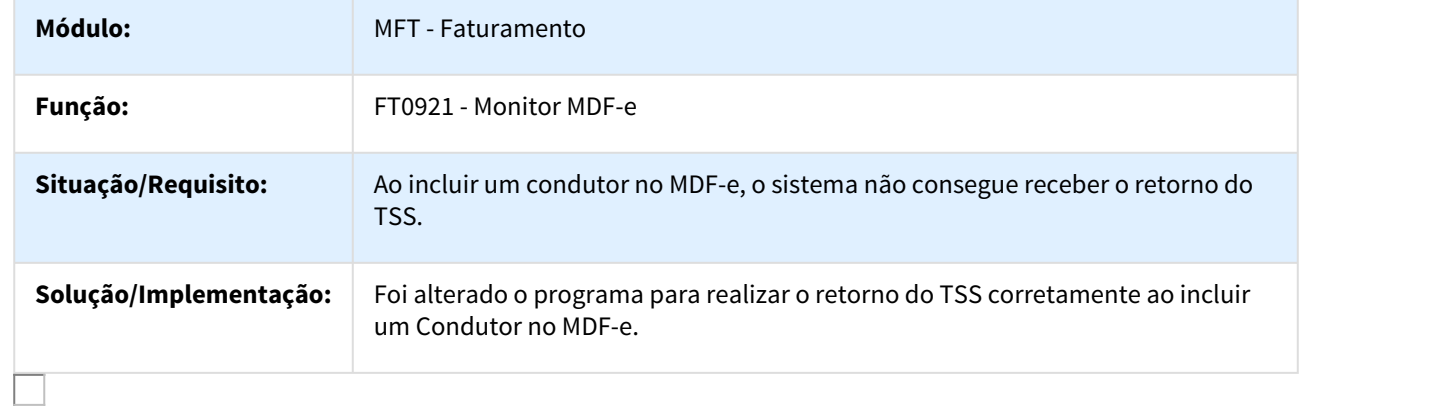

850786 DMANFAT1-465 DT Cálculo de Notas Fiscais

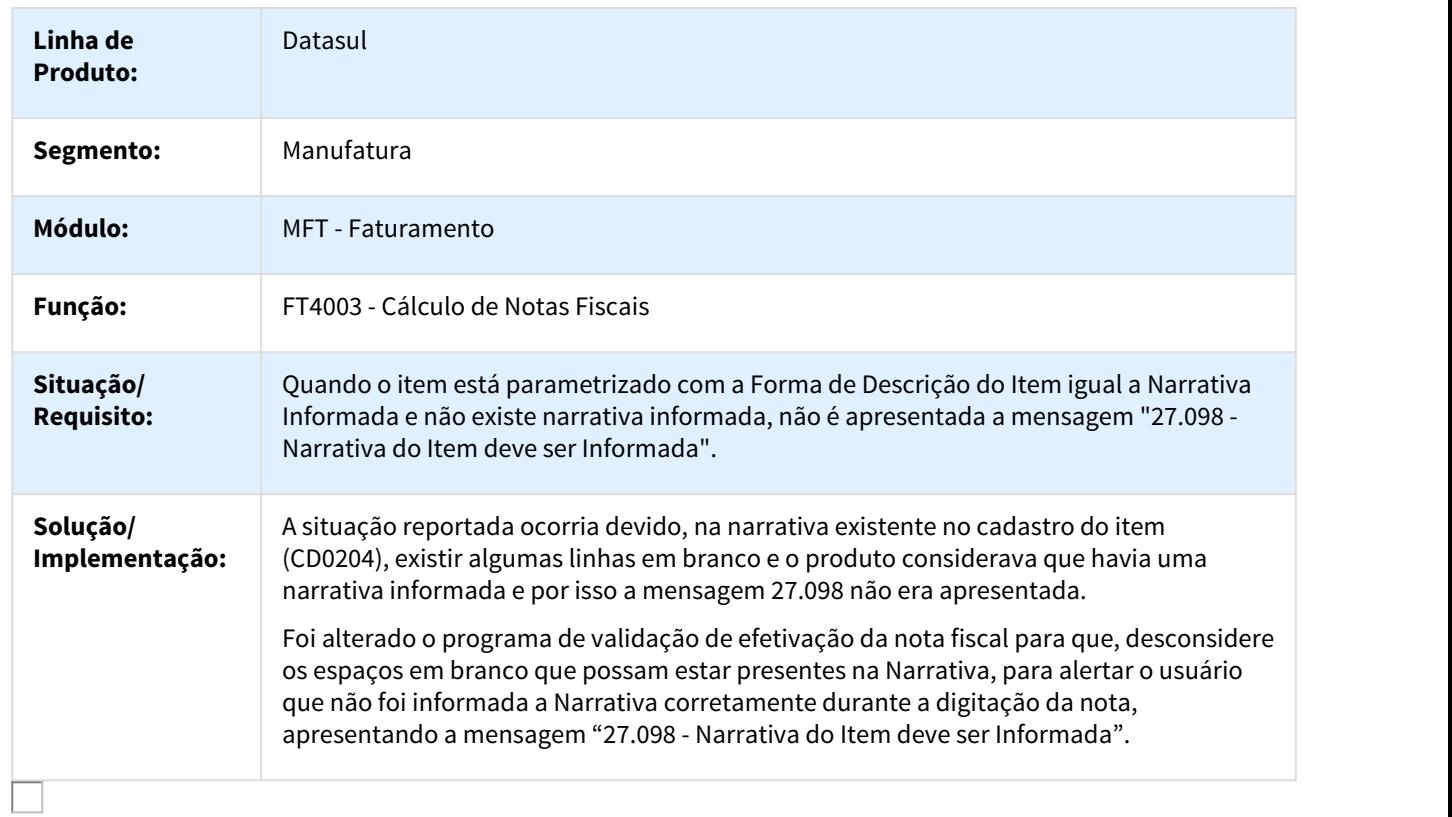

# 854277 DMANFAT1-123 DT Monitor NFS-e

#### FT0916 - Monitor NFS-e

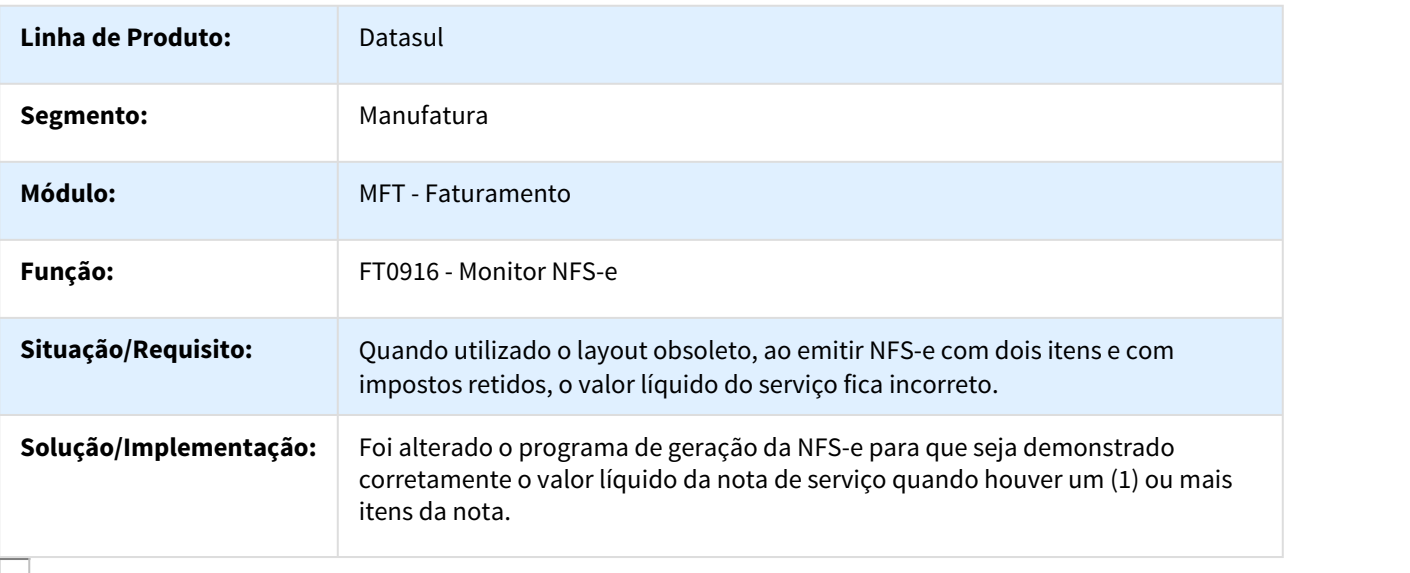

#### 854874 DMANFAT1-38 DT Cálculo de Nota Fsical - Informações Fiscais

# FT4009 - Cálculo de NF - Info Fiscais

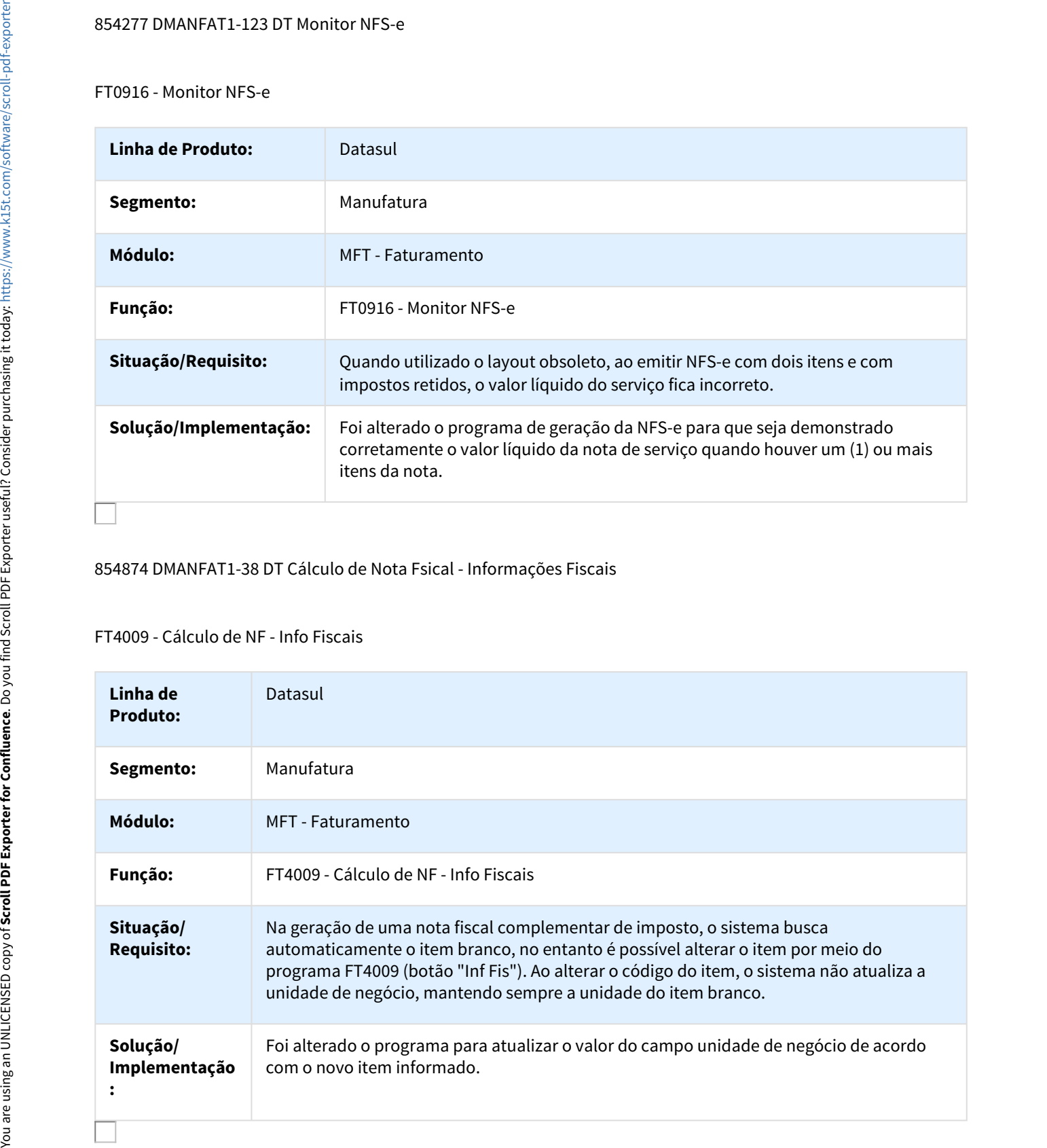

# 862191 DMANFAT1-55 DT Cancelamento Automático da Nota Fiscal Substituída

FT0916 - Monitor NFS-e / FT4003 - Cálculo de Notas Fiscais

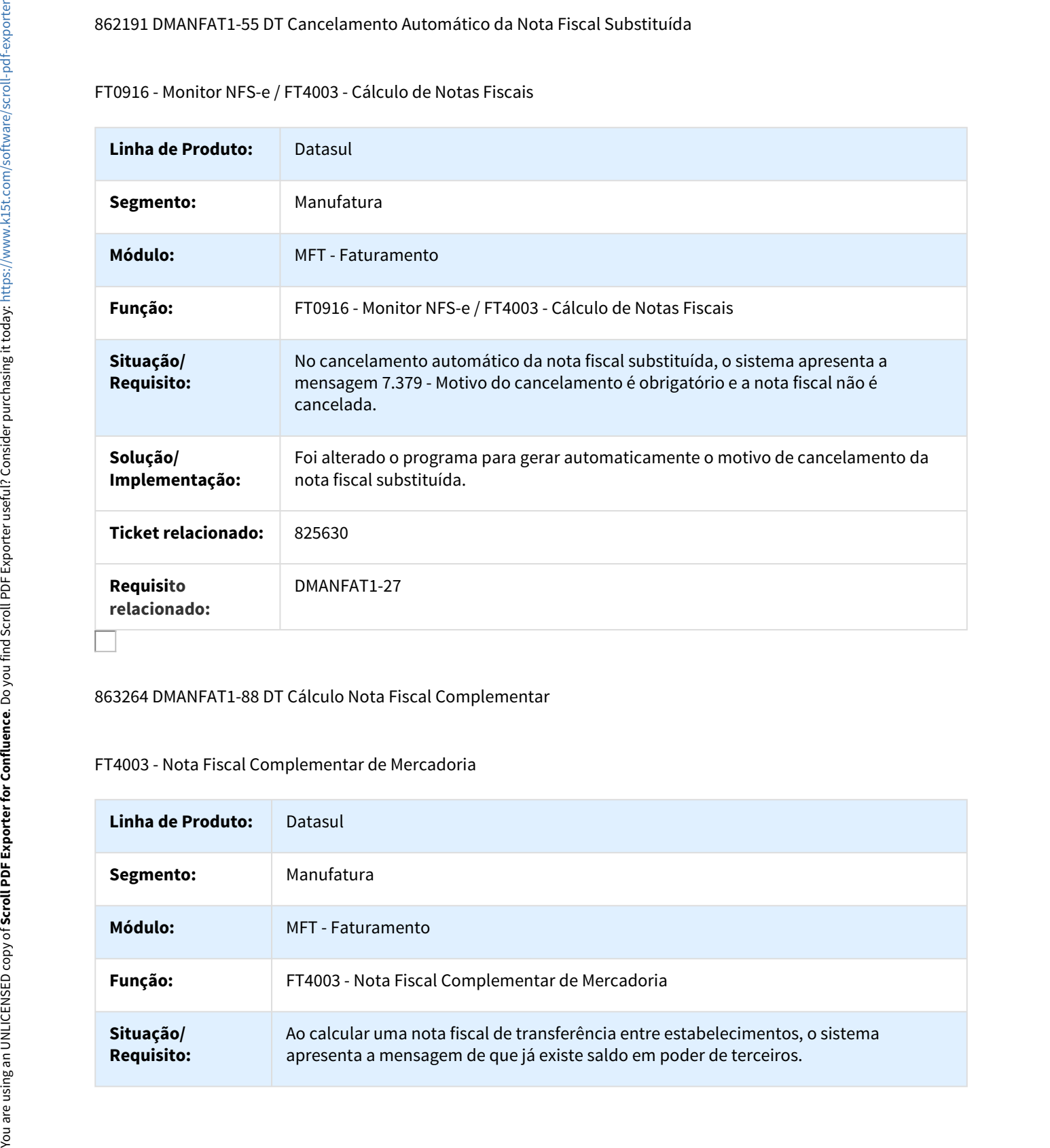

## 863264 DMANFAT1-88 DT Cálculo Nota Fiscal Complementar

# FT4003 - Nota Fiscal Complementar de Mercadoria

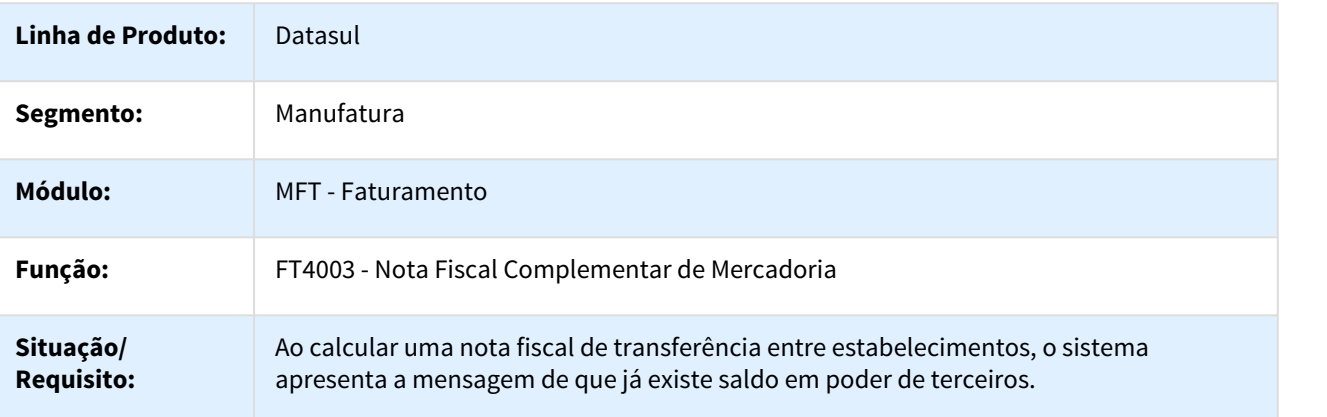

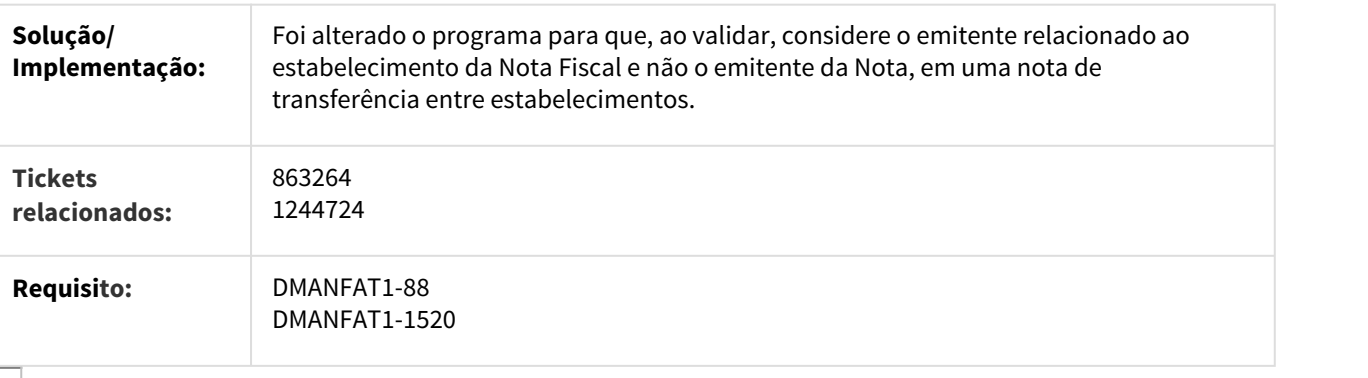

865462 DMANFAT1-174 DT Cálculo de Notas Fiscais

#### FT4003 - Cálculo de Notas Fiscais

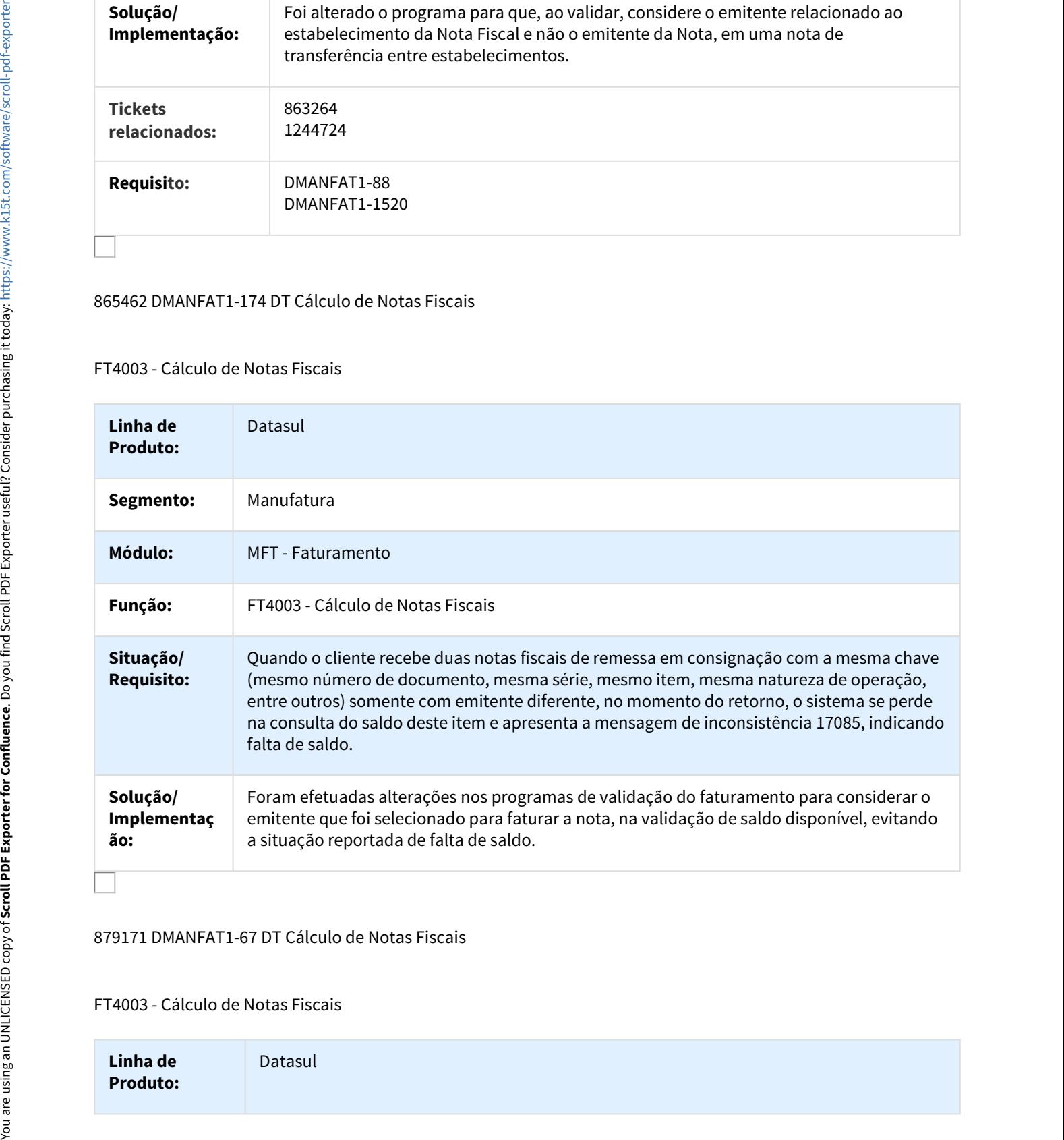

# 879171 DMANFAT1-67 DT Cálculo de Notas Fiscais

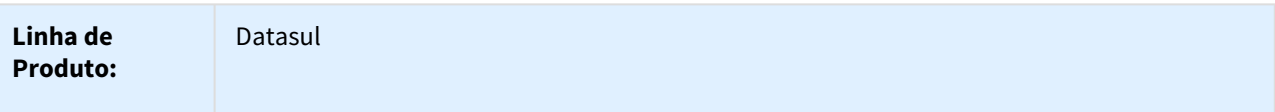

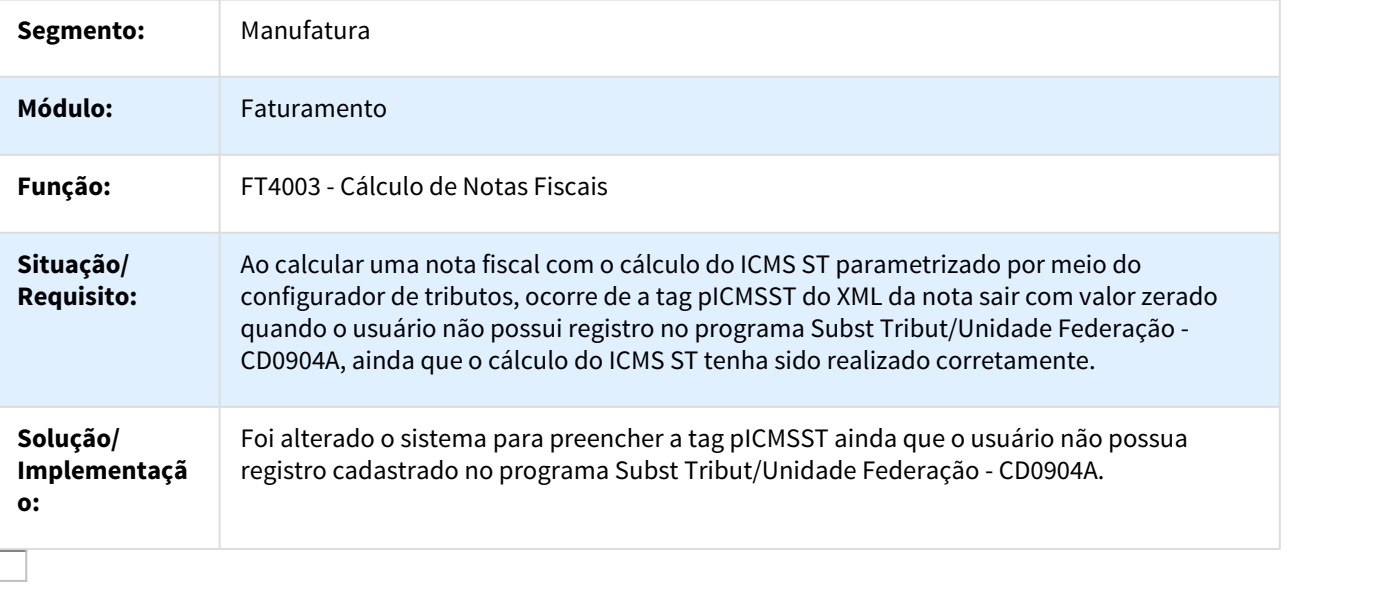

#### 880321 DMANFAT1-181 DT Cálculo de Notas Fiscais

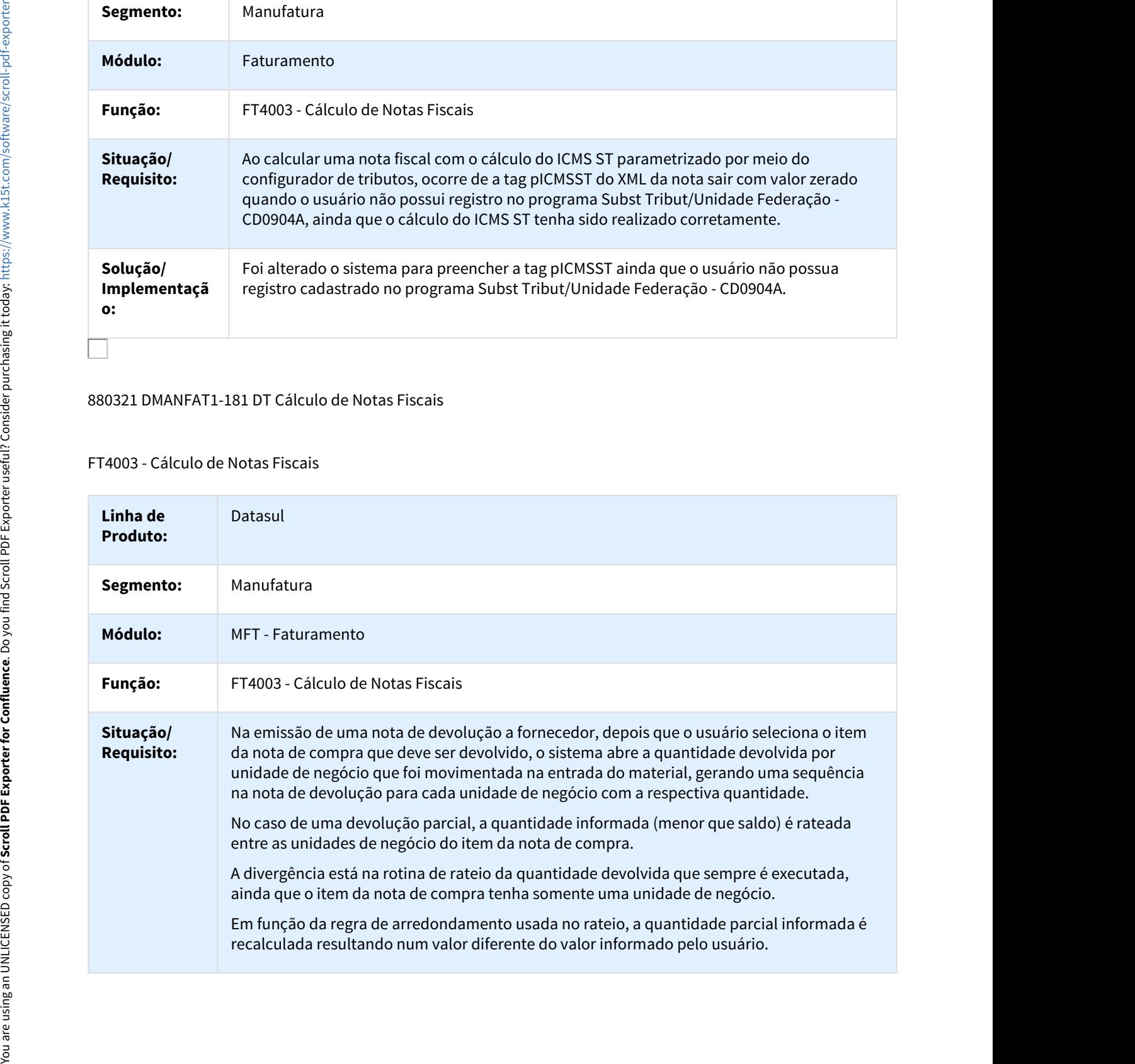

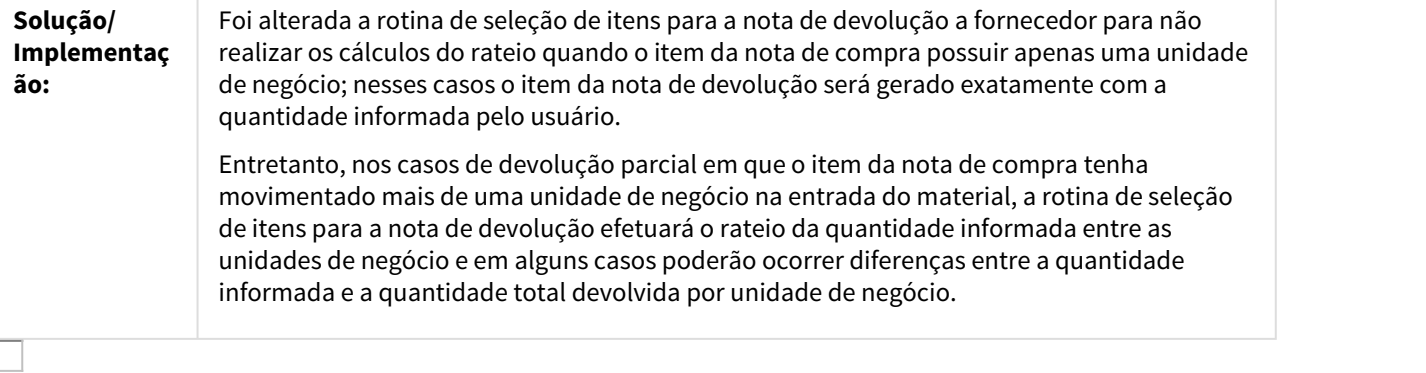

#### 887714 DMANFAT1-80 DT Atualização Contas a Receber

#### FT0603 - Atualização Contas a Receber

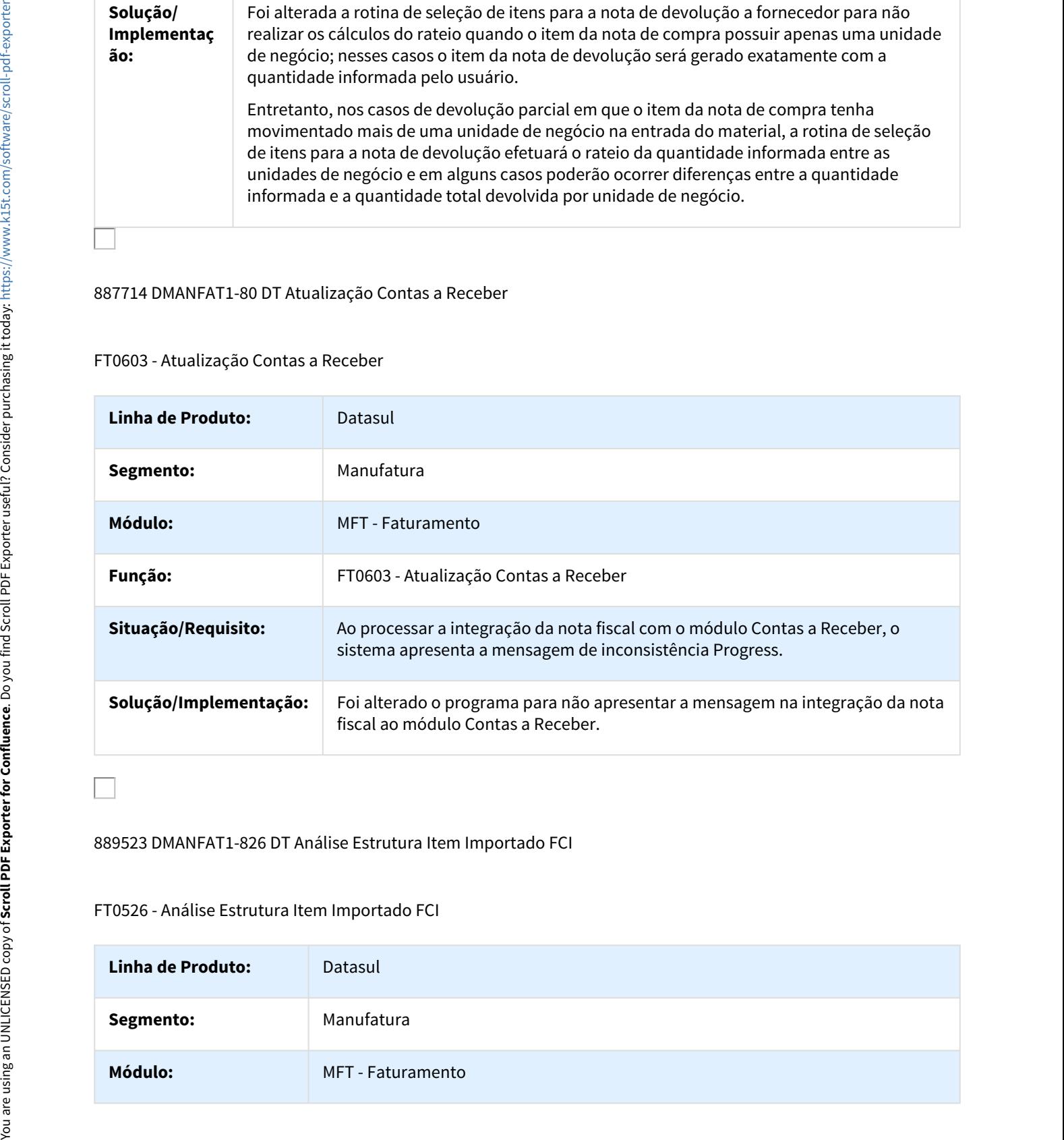

889523 DMANFAT1-826 DT Análise Estrutura Item Importado FCI

# FT0526 - Análise Estrutura Item Importado FCI

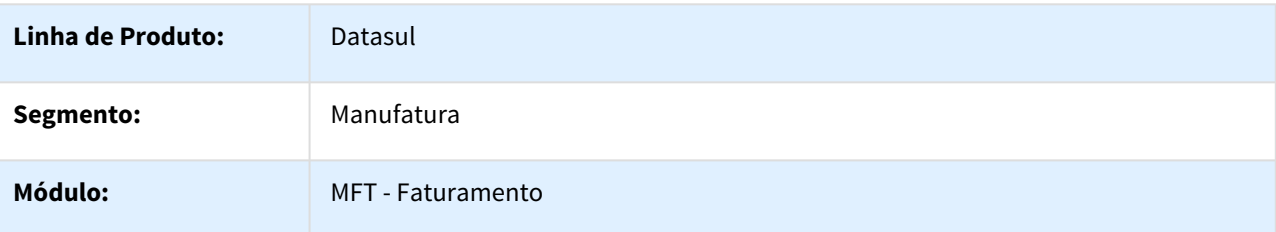

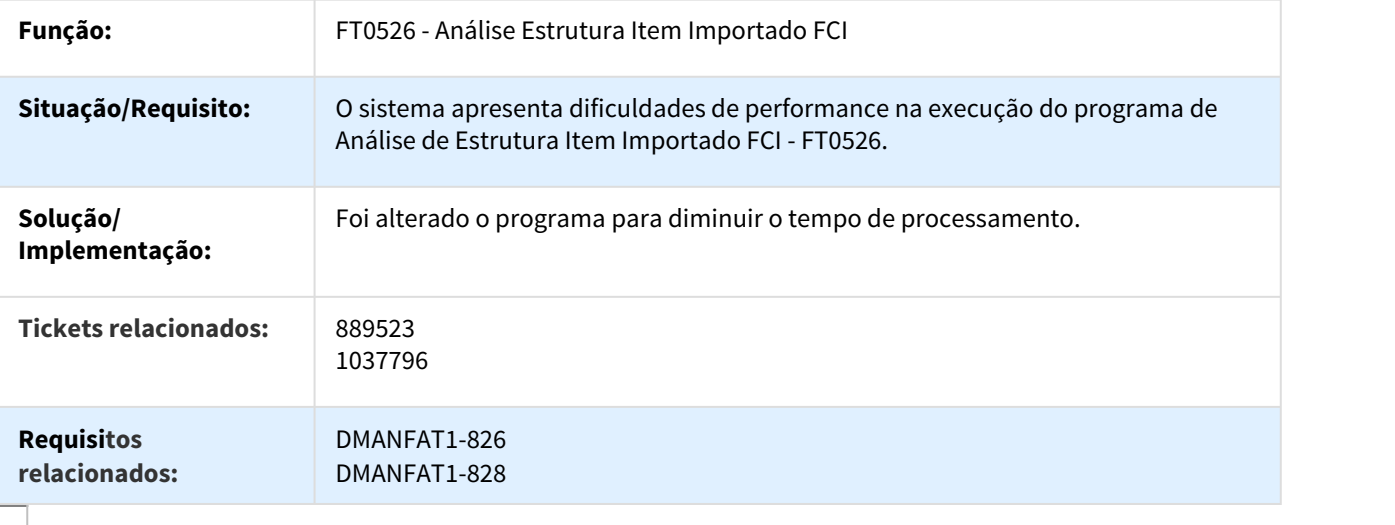

895687 DMANFAT1-381 DT Faturamento de Pedidos

# FT4002 - Faturamento de Pedidos

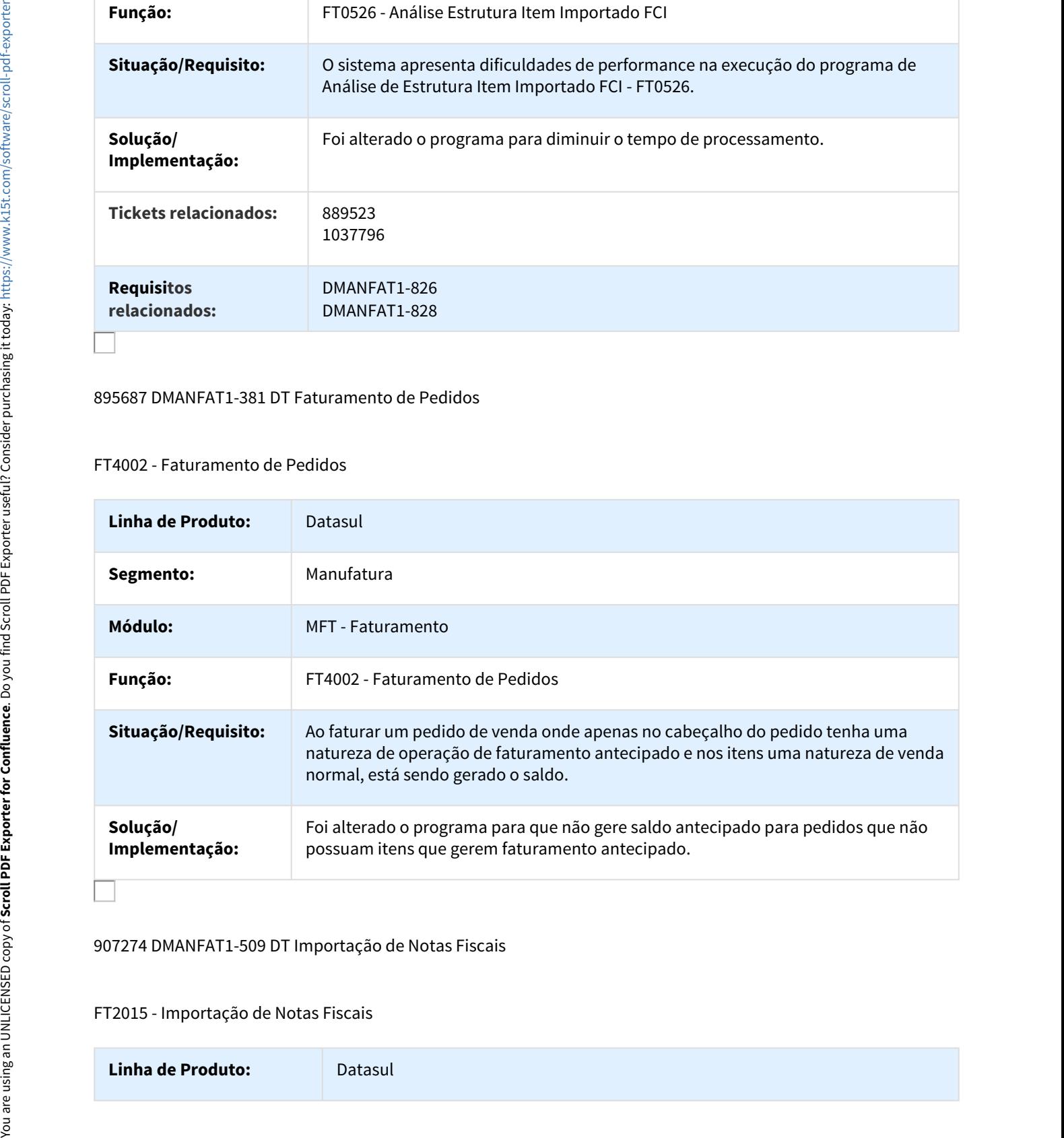

# 907274 DMANFAT1-509 DT Importação de Notas Fiscais

#### FT2015 - Importação de Notas Fiscais

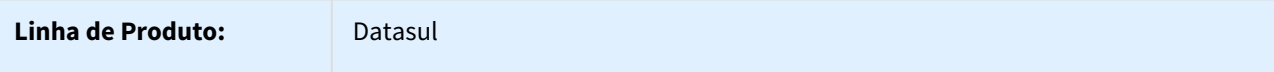

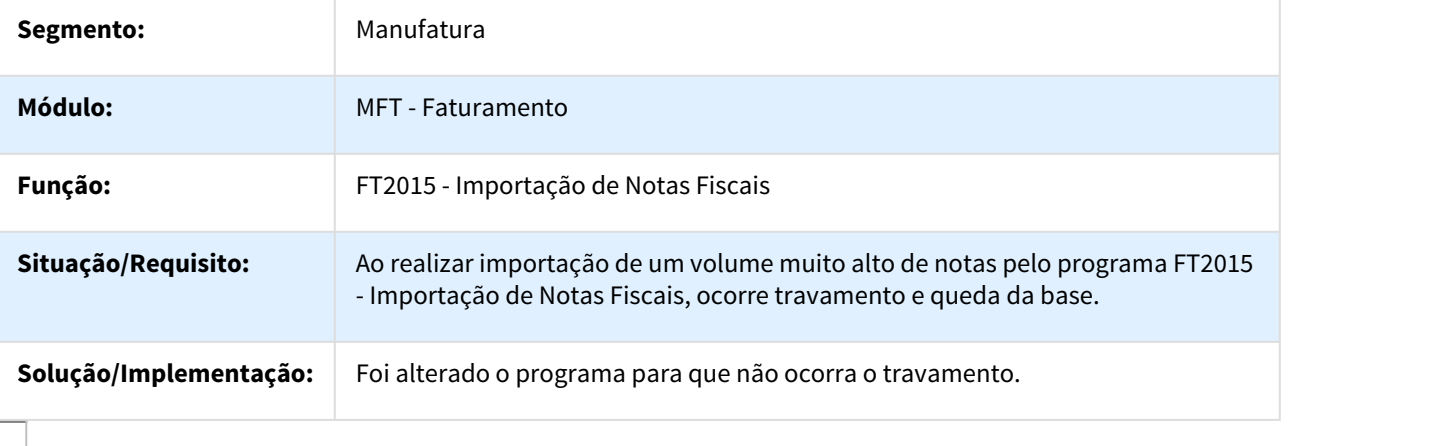

908776 DMANFAT1-352 DT Cálculo de Notas Fiscais

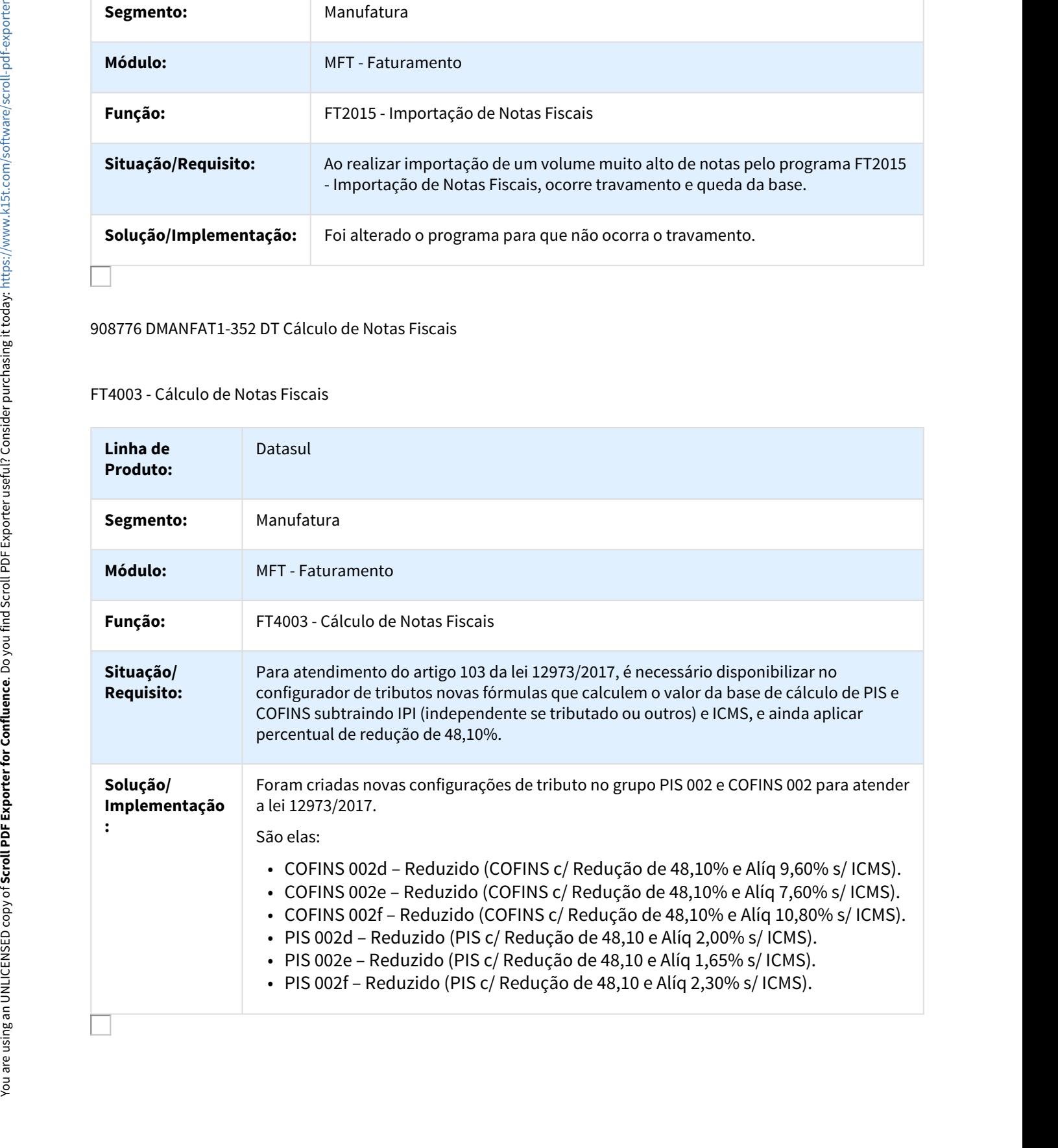

# 913315 DMANFAT1-565 DT Cálculo de Notas Fiscais Complementares

# FT4003 - Cálculo de Notas Fiscais Complementares

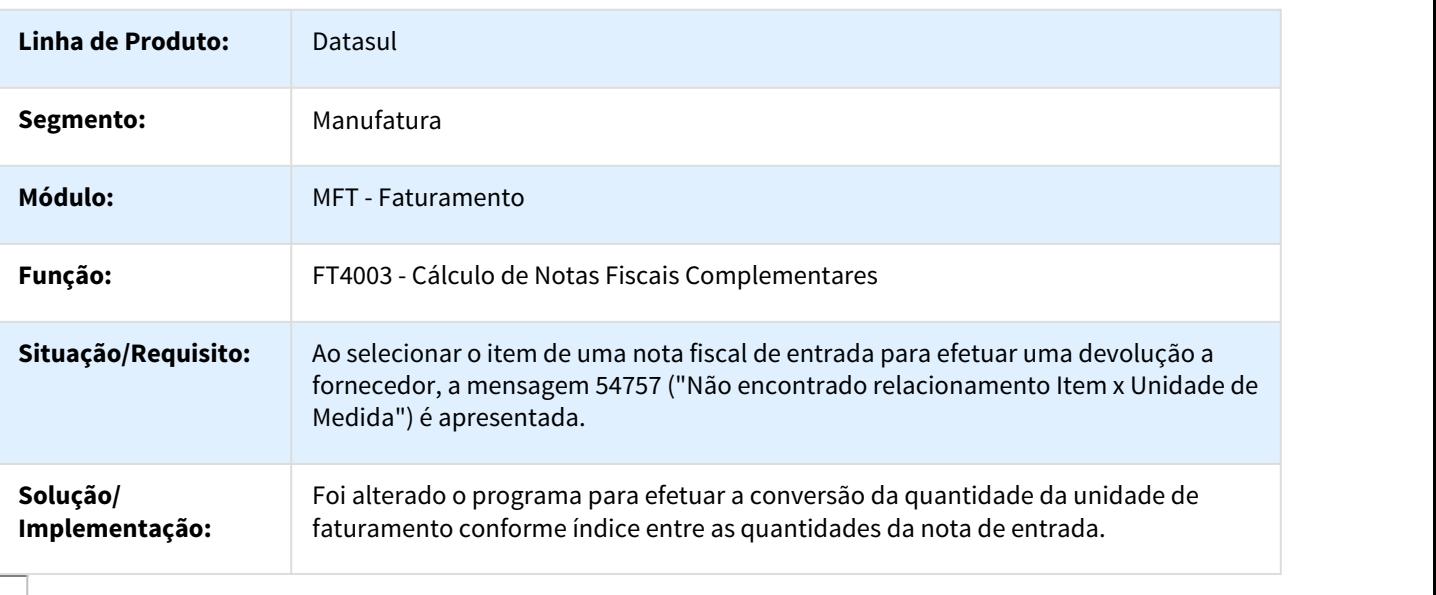

# 914494 DMANFAT1-422 DT Relação Notas Fiscais

# FT0507 - Relação Notas Fiscais

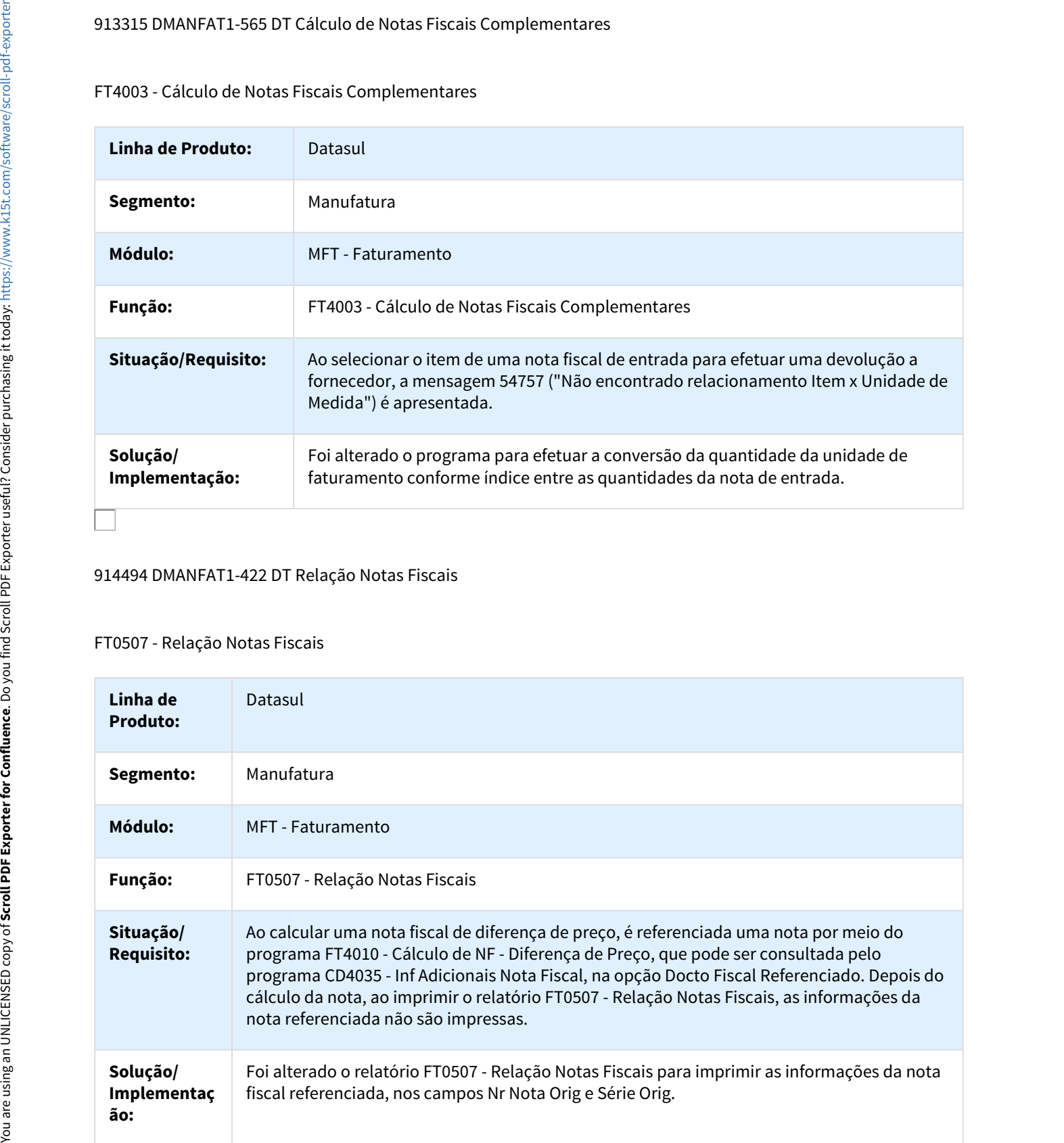

# 915657 DMANFAT1-200 DT Manutenção de Notas Fiscais

#### FT0502 - Manutenção de Notas Fiscais

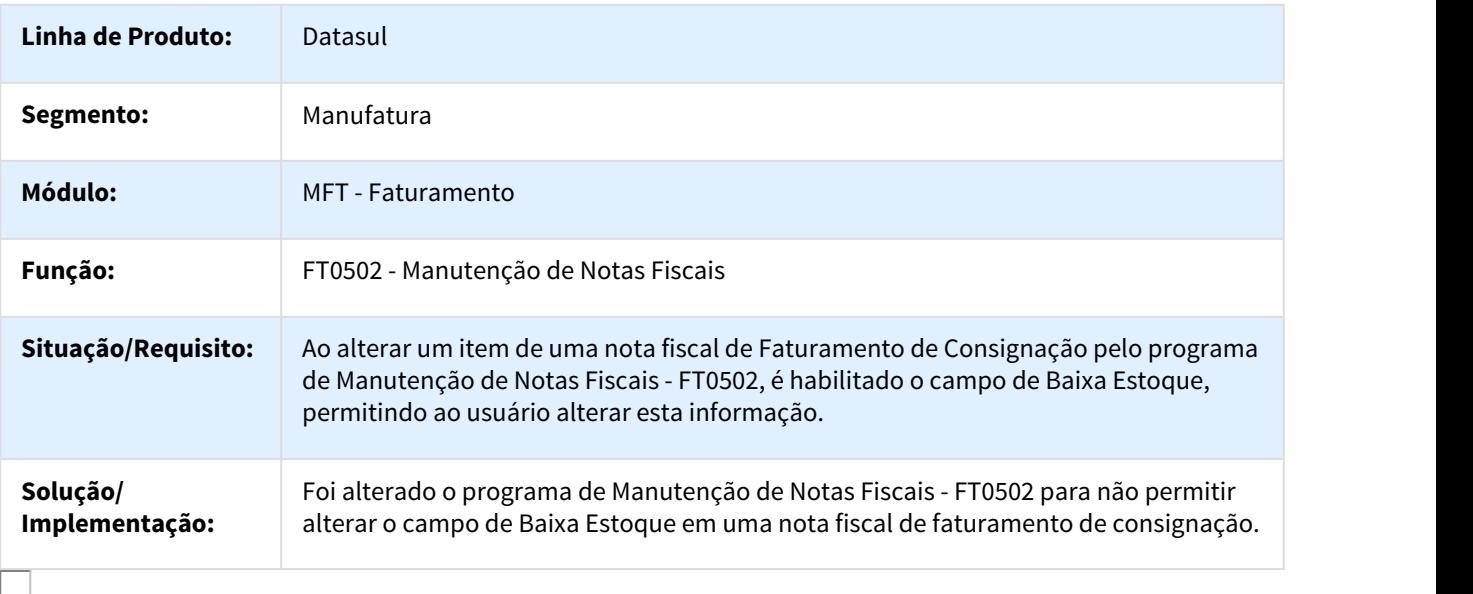

#### 925060 DMANFAT1-537 DT Cálculo de Notas Fiscais

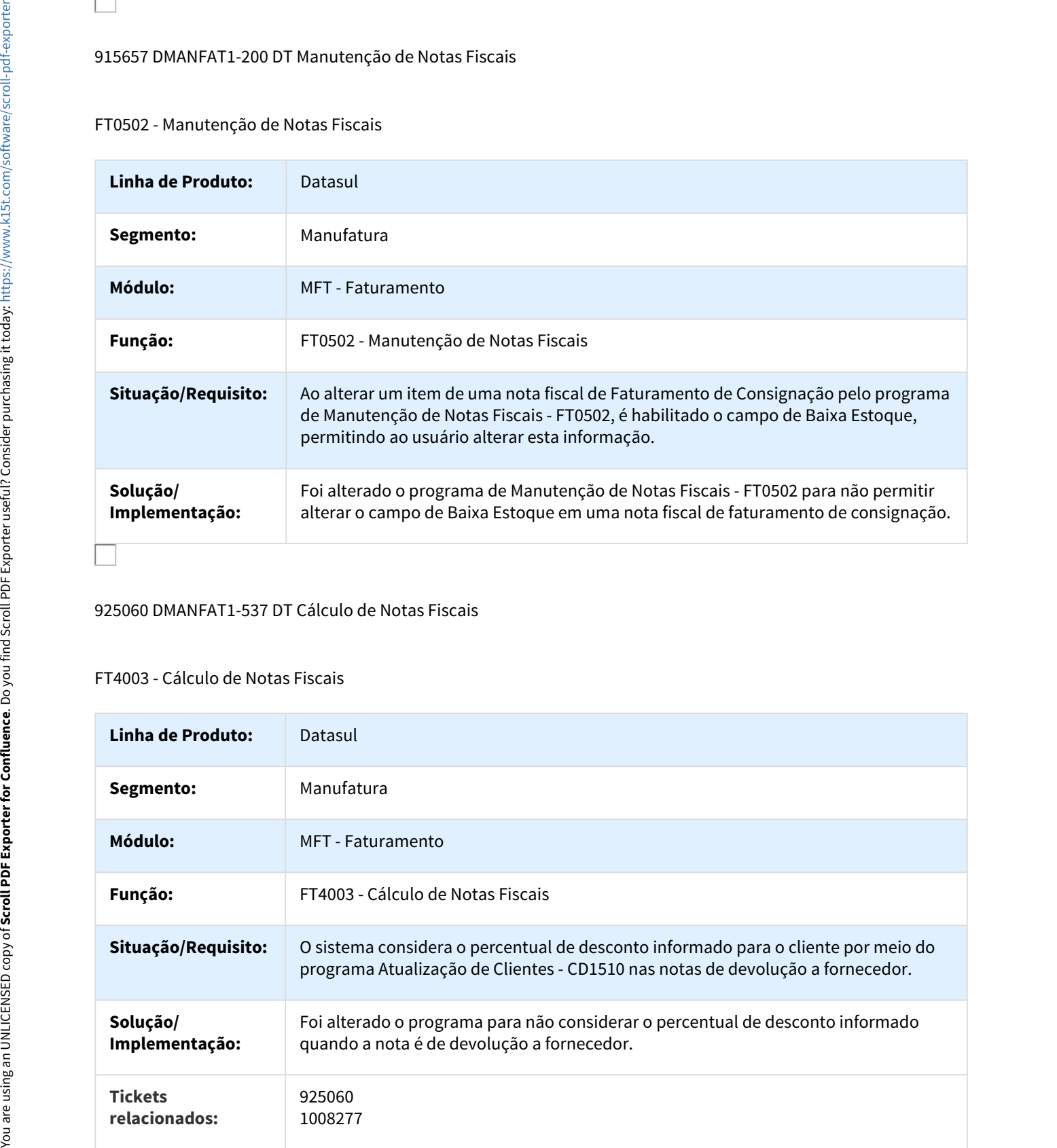

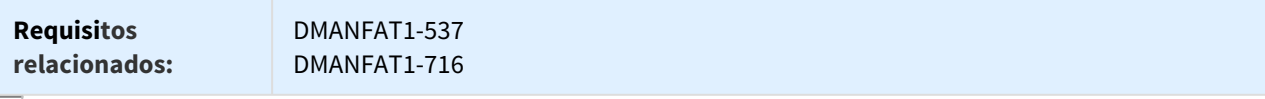

#### 925847 DMANFAT1-469 DT Cálculo de Notas Fiscais

FT4003 - Cálculo de Notas Fiscais

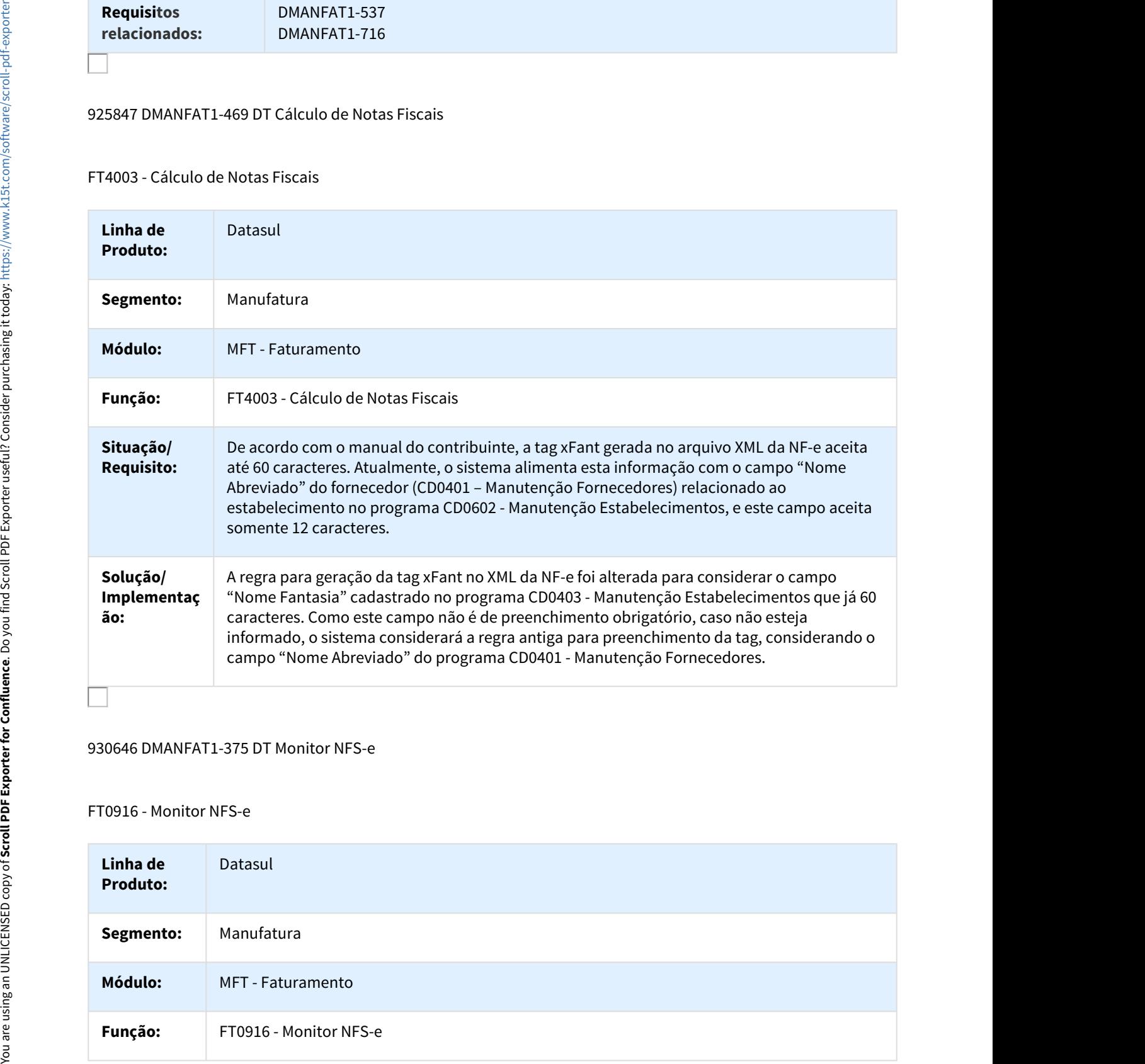

#### 930646 DMANFAT1-375 DT Monitor NFS-e

#### FT0916 - Monitor NFS-e

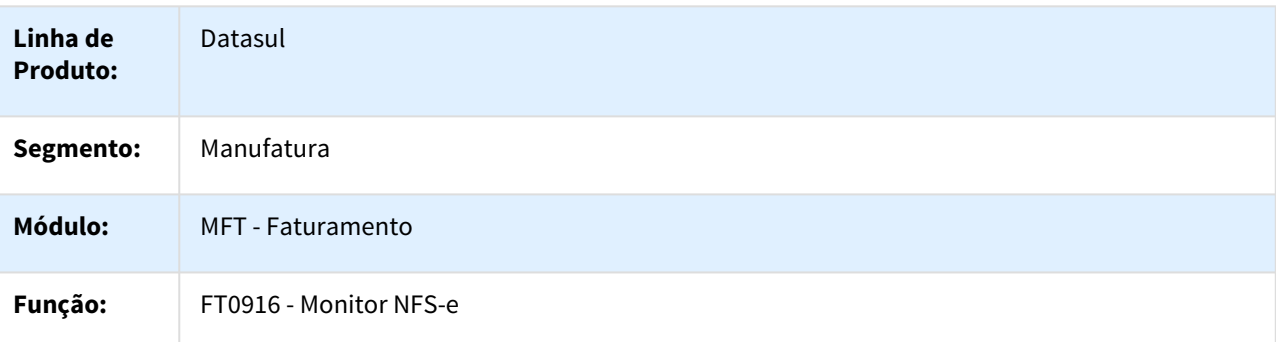

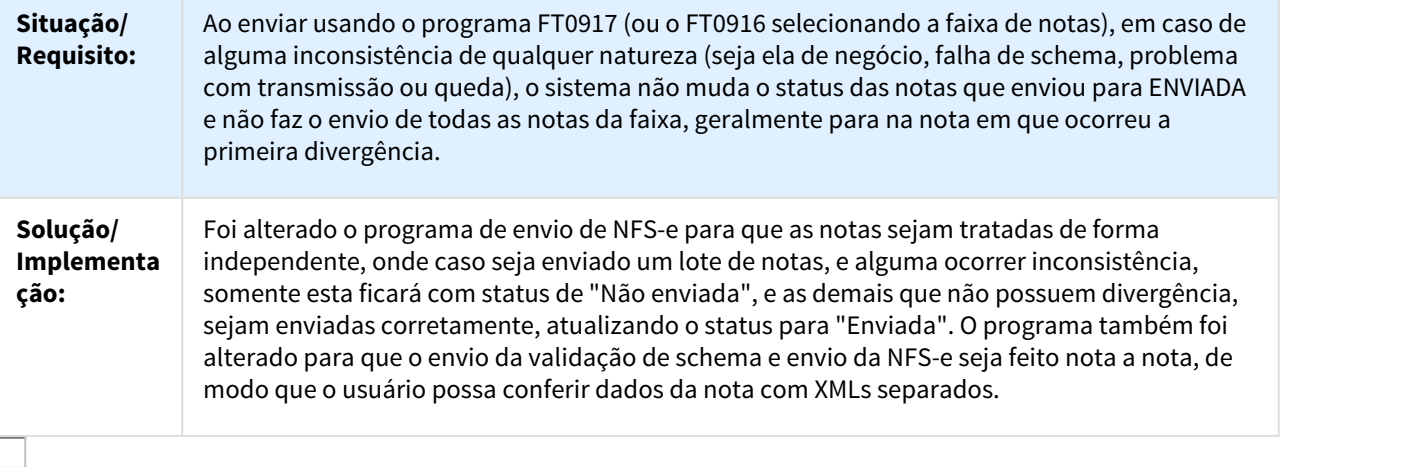

# 943925 DMANFAT1-785 DT Atualização Obrigações Fiscais

# FT0604 - Atualização Obrigações Fiscais

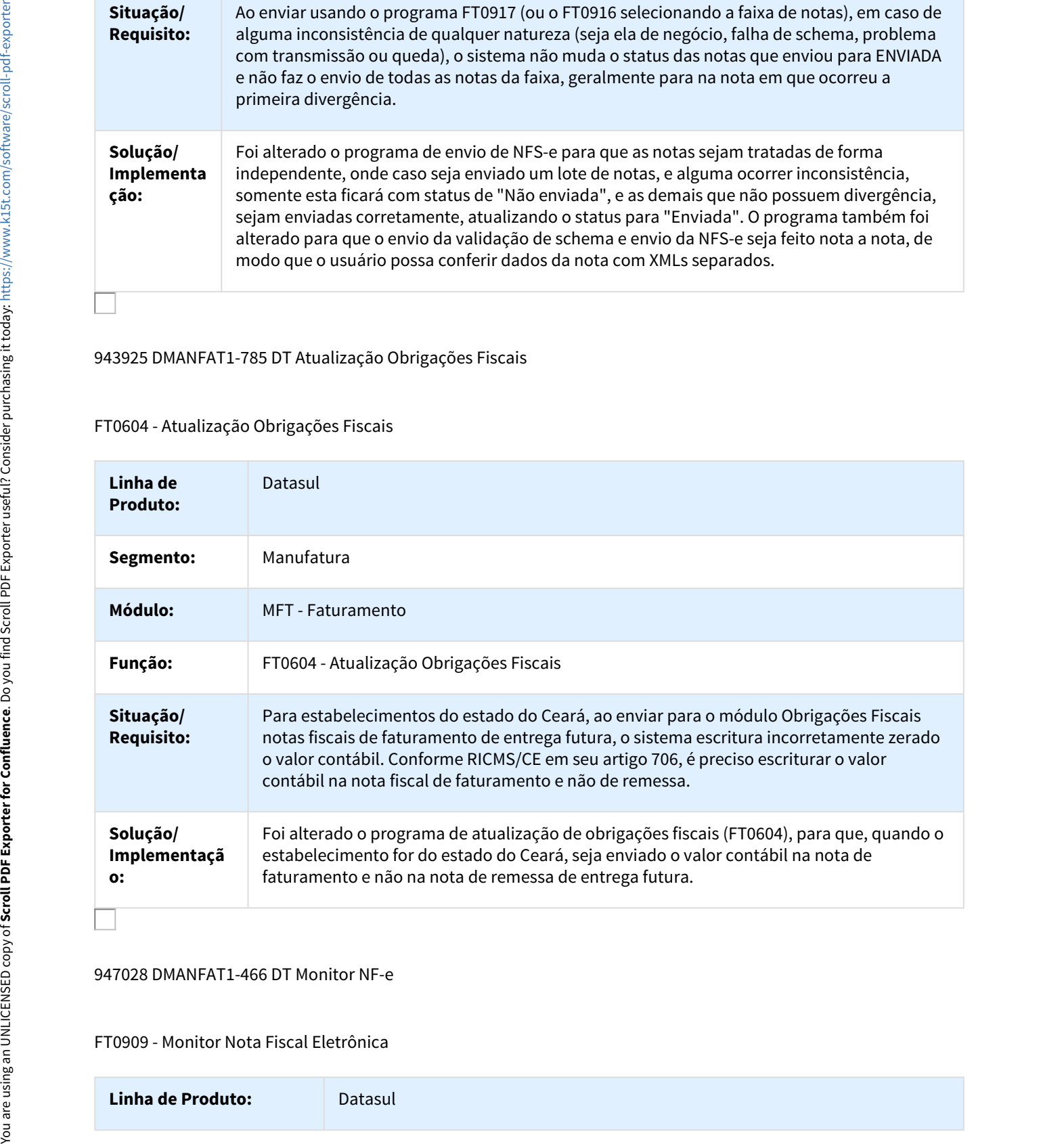

# 947028 DMANFAT1-466 DT Monitor NF-e

FT0909 - Monitor Nota Fiscal Eletrônica

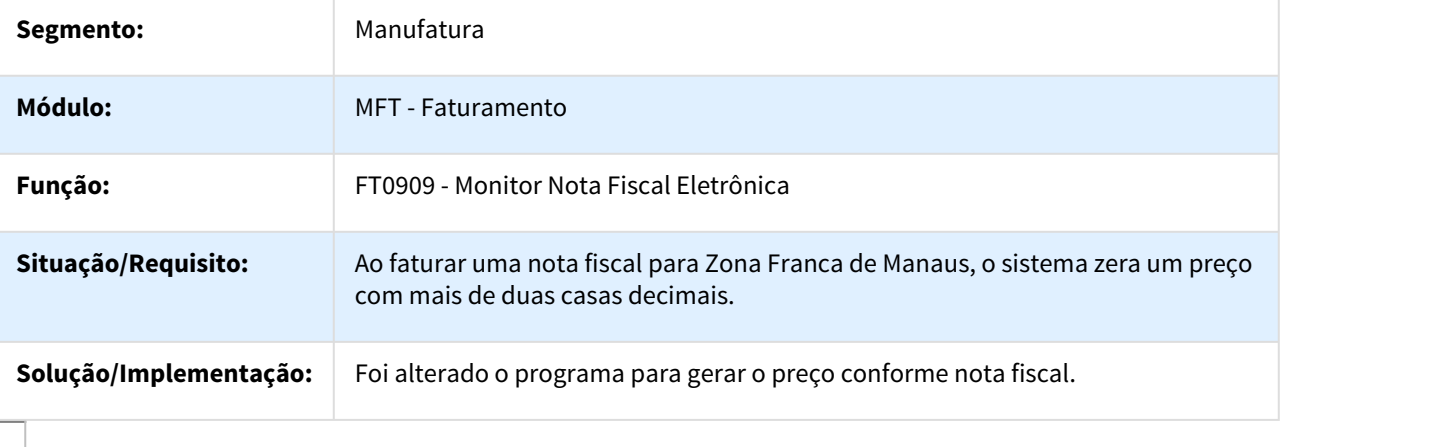

959307 DMANFAT1-504 DT Cálculo de Notas Fiscais

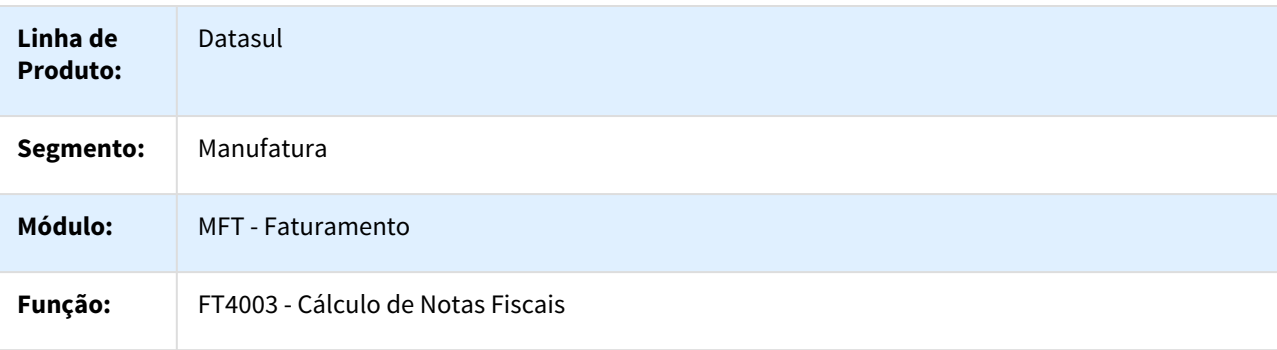

**Situação/** Nas notas fiscais com desconto de Zona Franca de Manaus com destino ao Amapá, o sistema **Requisito:** não calcula a base do ICMS ST corretamente. Atualmente, o sistema retira os percentuais de ICMS, PIS e COFINS para obter o valor da mercadoria líquido. Para obter a base do ICMS ST, é necessário incorporar novamente estes percentuais, e ao fazer isso soma estes percentuais e adiciona na base, fazendo com que o valor fique incorreto.

#### **Exemplo:**

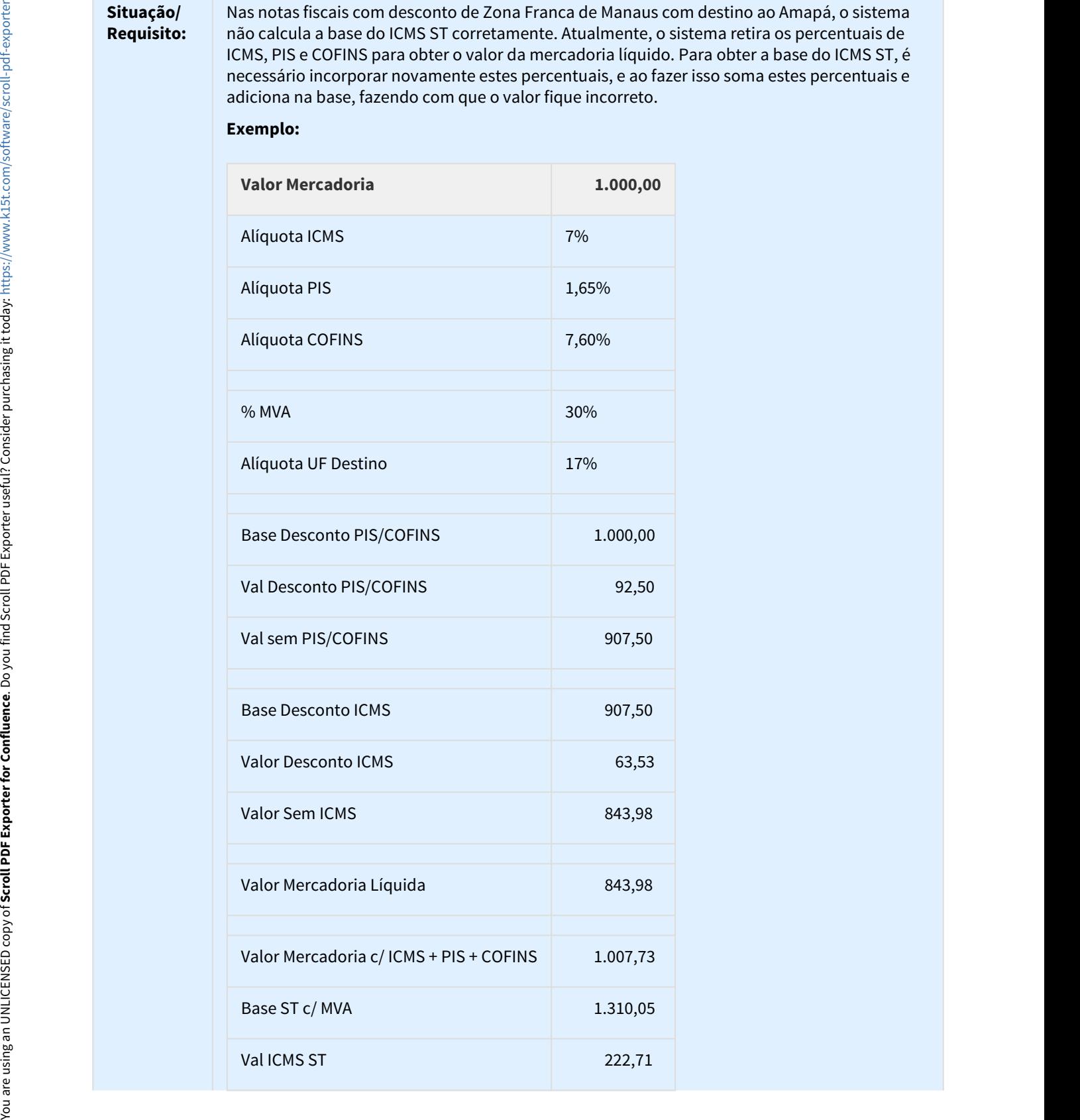

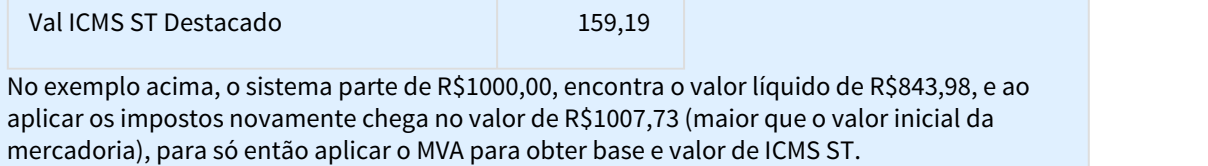

# **ação:**

**Solução/** Foi alterado o sistema para que, ao reaplicar os impostos para obter o valor da base de ICMS **Implement** ST, sejam inclusos os percentuais separadamente, conforme exemplo:

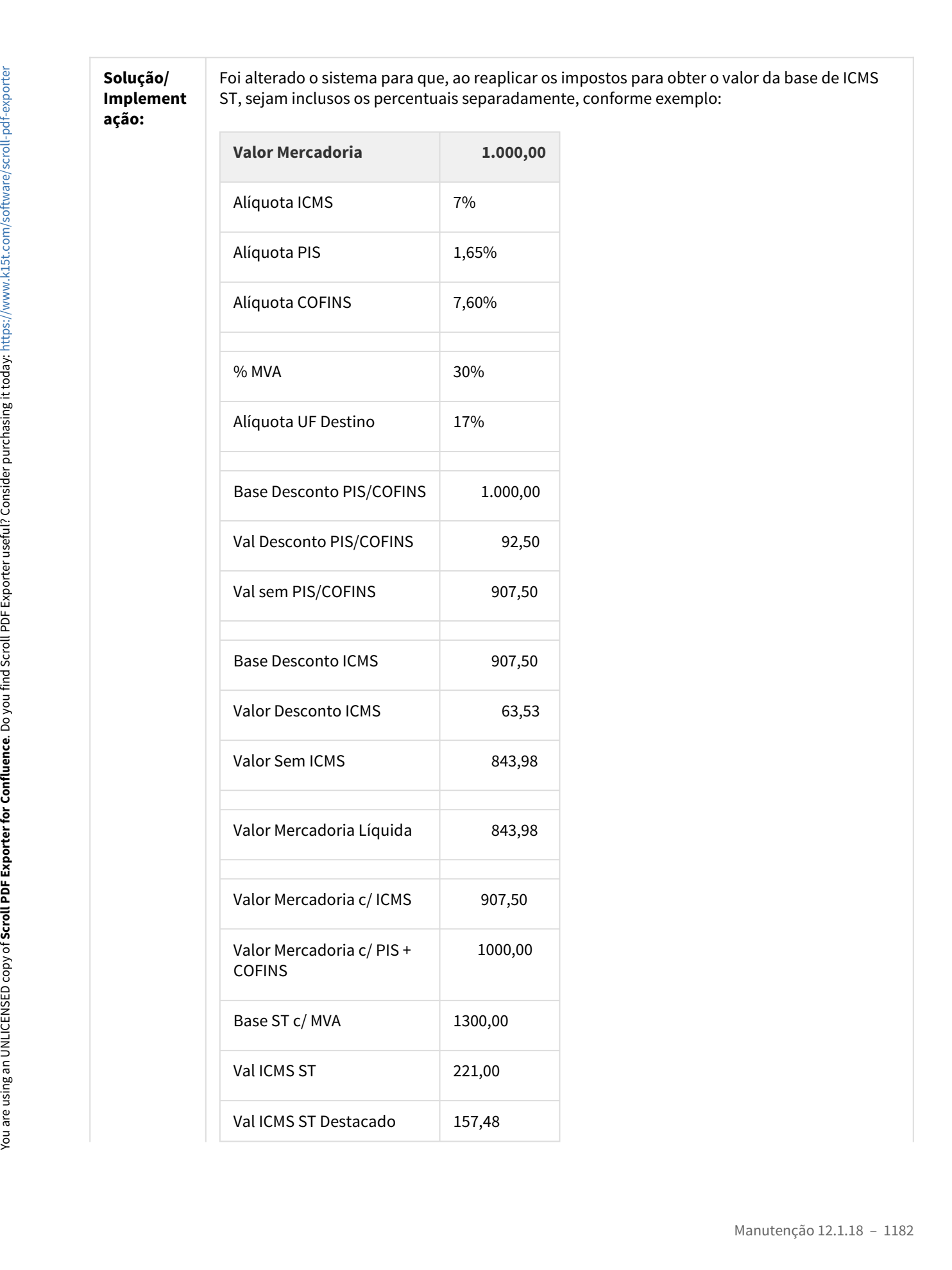

Desse modo, ao reaplicar os percentuais de ICMS e PIS/COFINS separadamente, o sistema chega a base correta para o cálculo de ICMS ST.

960603 DMANFAT1-643 DT Correções Referentes a Nota Técnica 2016/001

FT4003 - Cálculo de Notas Fiscais / FT0518 - Emissor DANF-e (versão 2) / FT0527 - Emissor DANFE NF-e (Versão PDF)

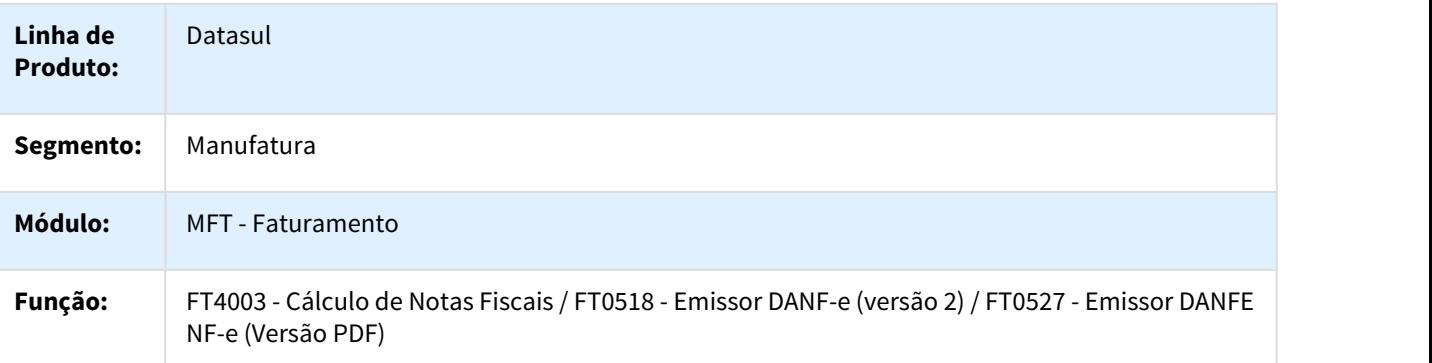

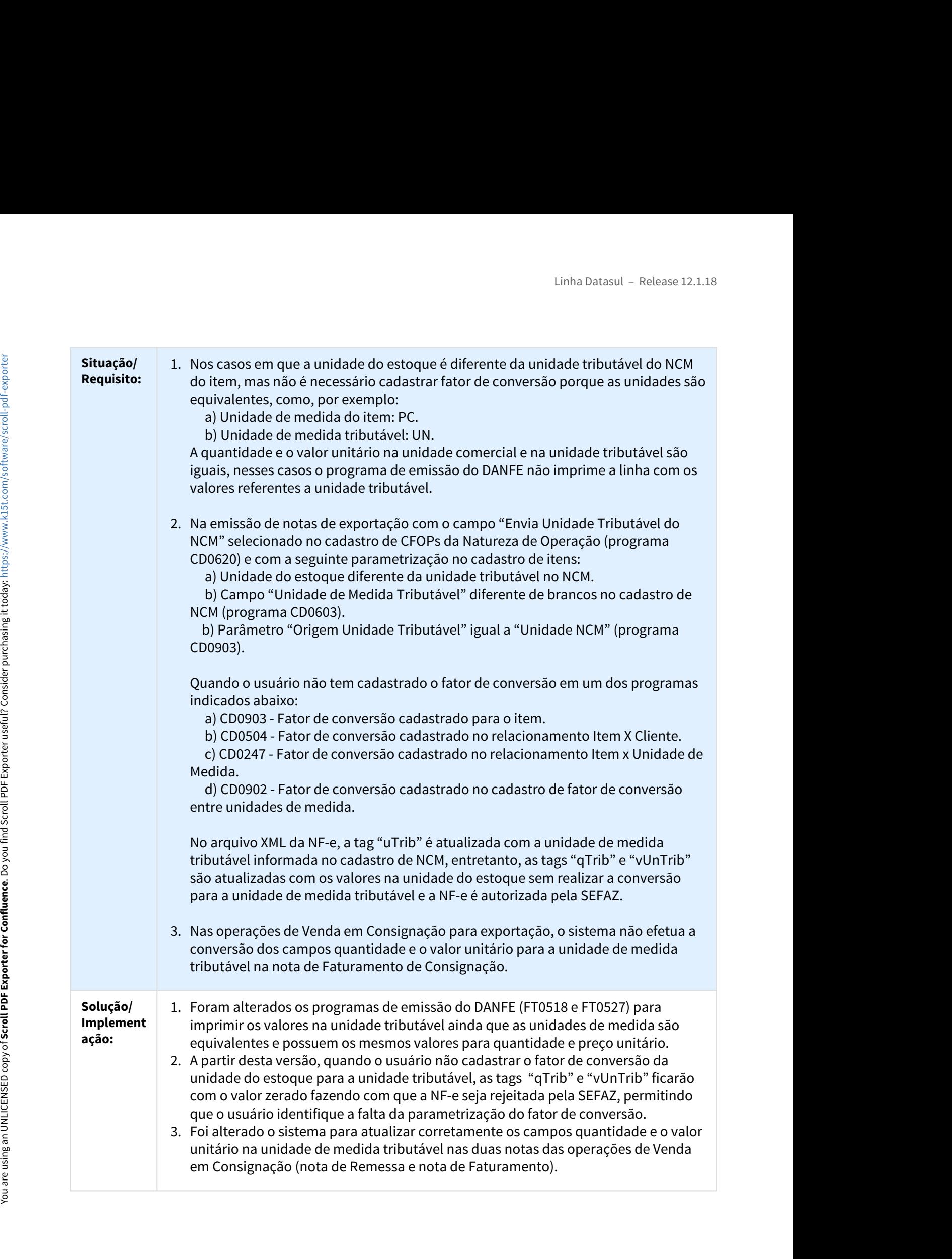

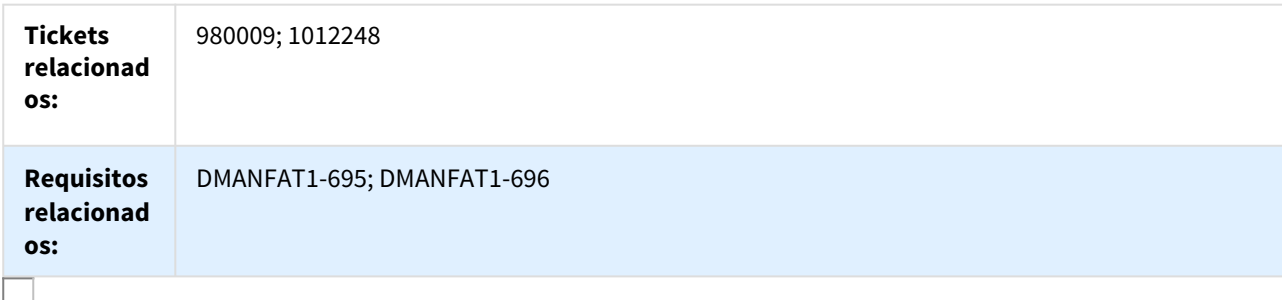

968439 DMANFAT1-528 DT Monitor NFS-e

#### FT0916 - Monitor NFS-e

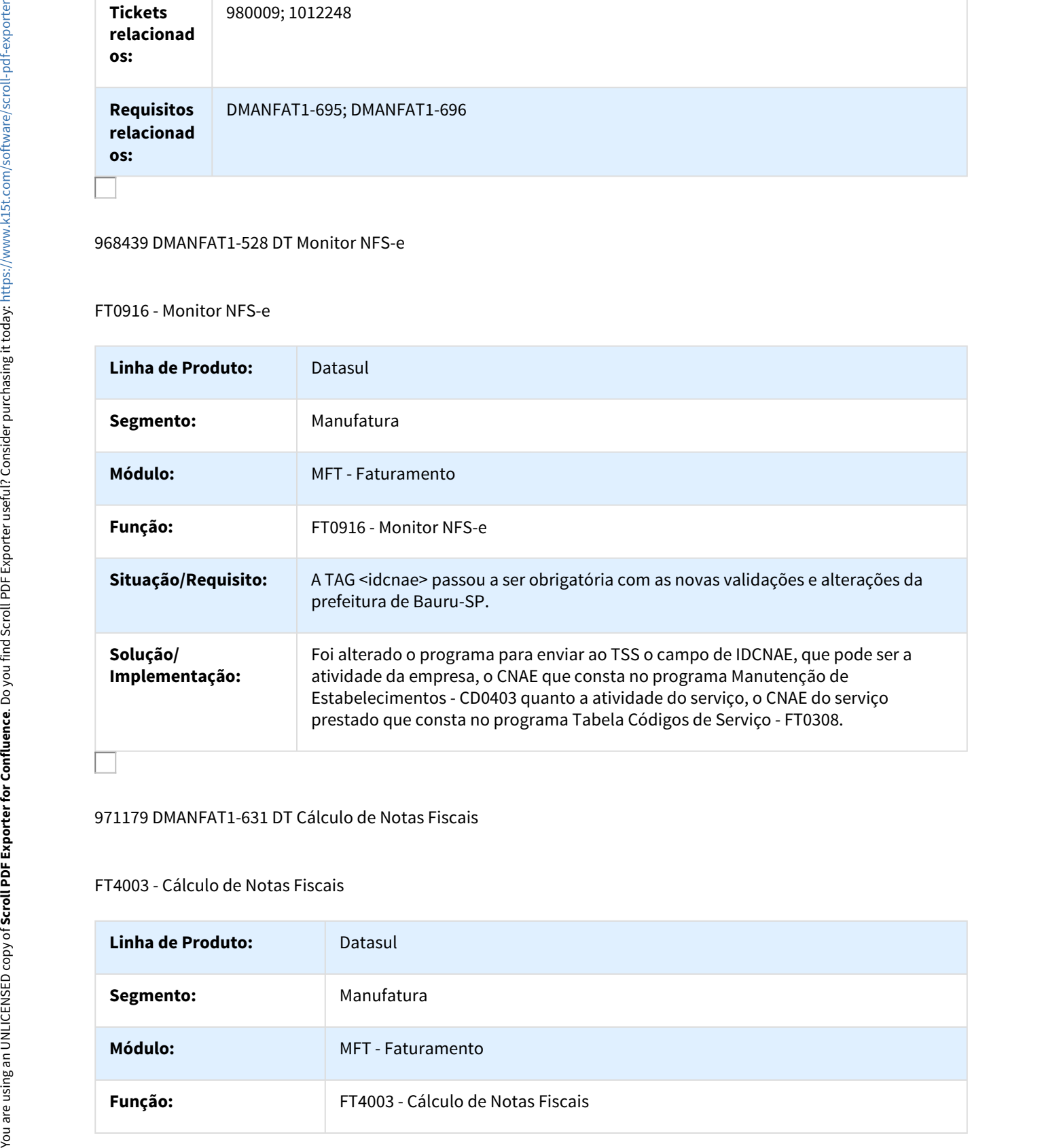

# 971179 DMANFAT1-631 DT Cálculo de Notas Fiscais

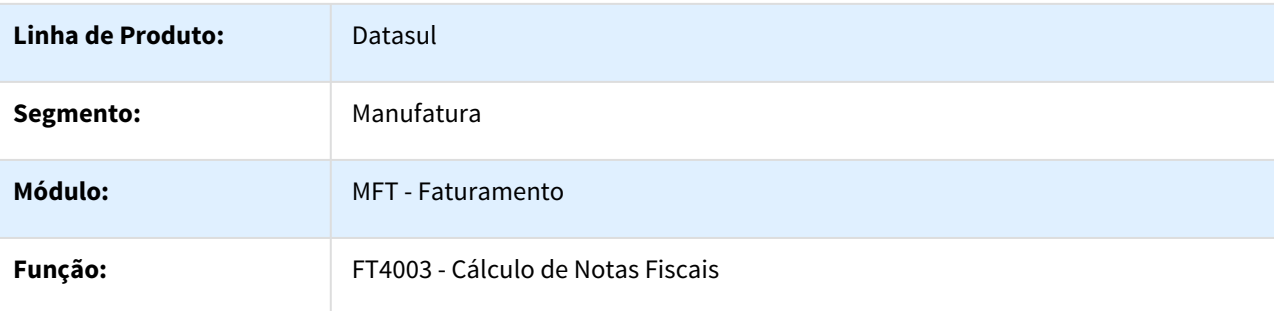

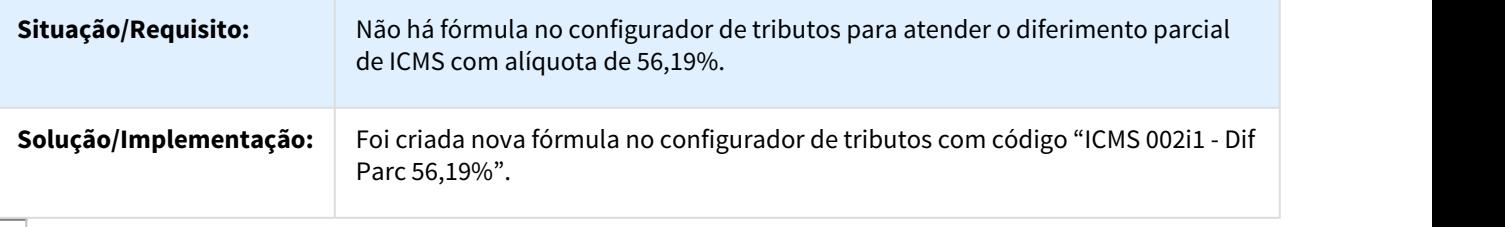

#### 971303 DMANFAT1-544 DT Faturamento de Pedidos

#### FT4002 - Faturamento de Pedidos

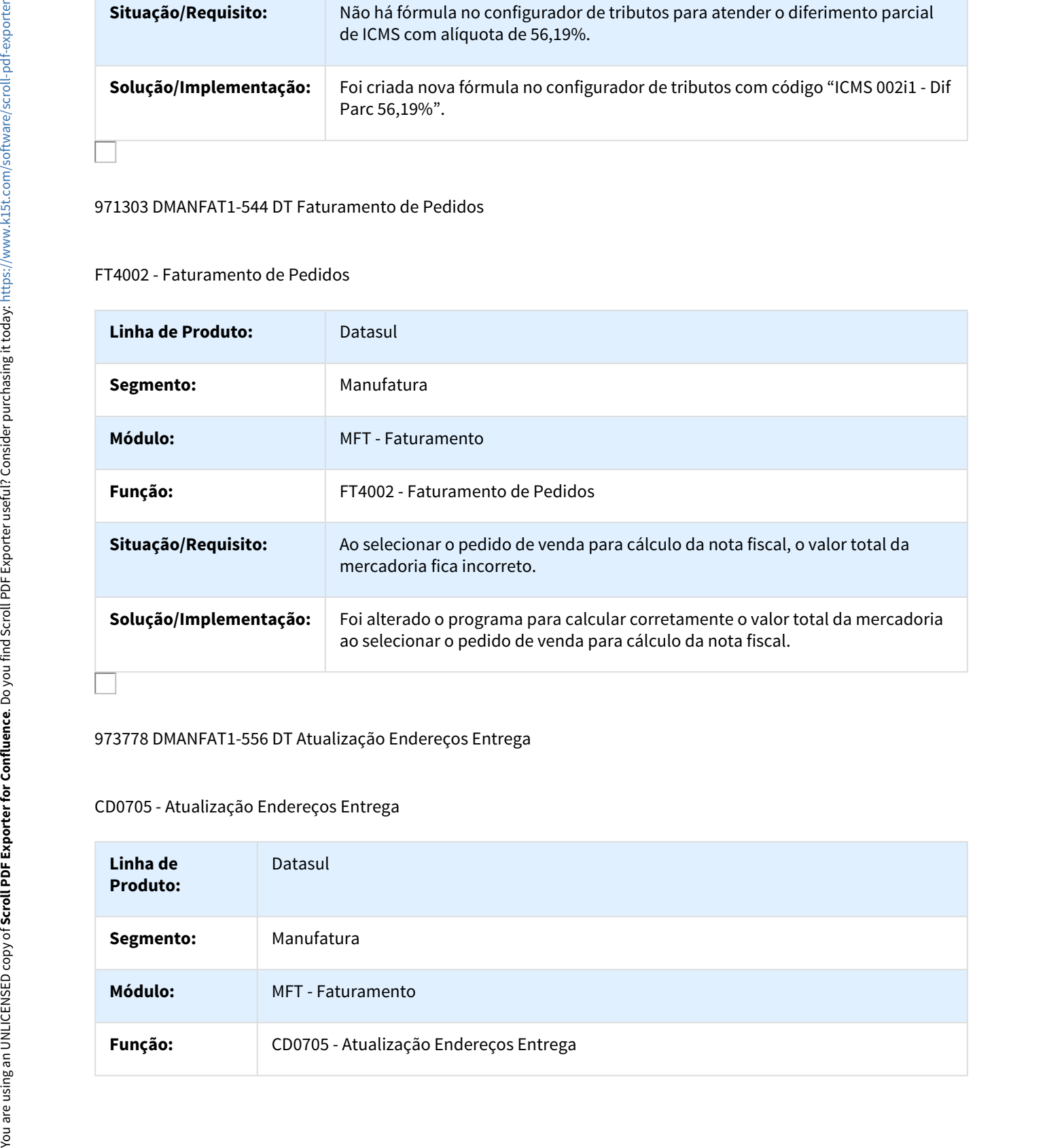

# 973778 DMANFAT1-556 DT Atualização Endereços Entrega

#### CD0705 - Atualização Endereços Entrega

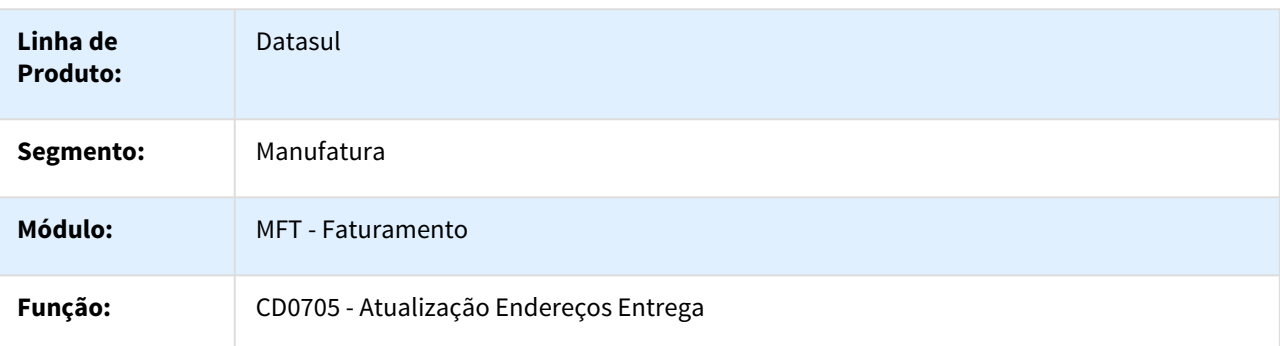

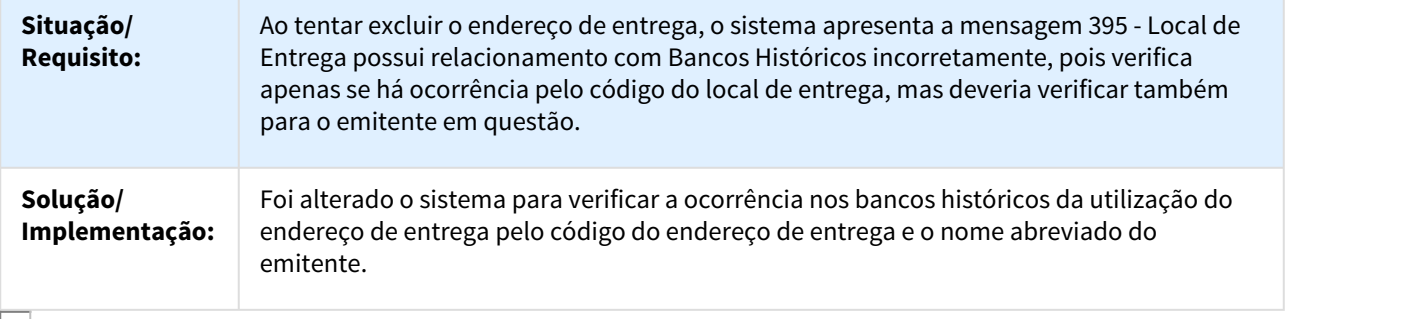

#### 980025 DMANFAT1-563 DT Monitor NFS-e

# FT0916 - Monitor NFS-e

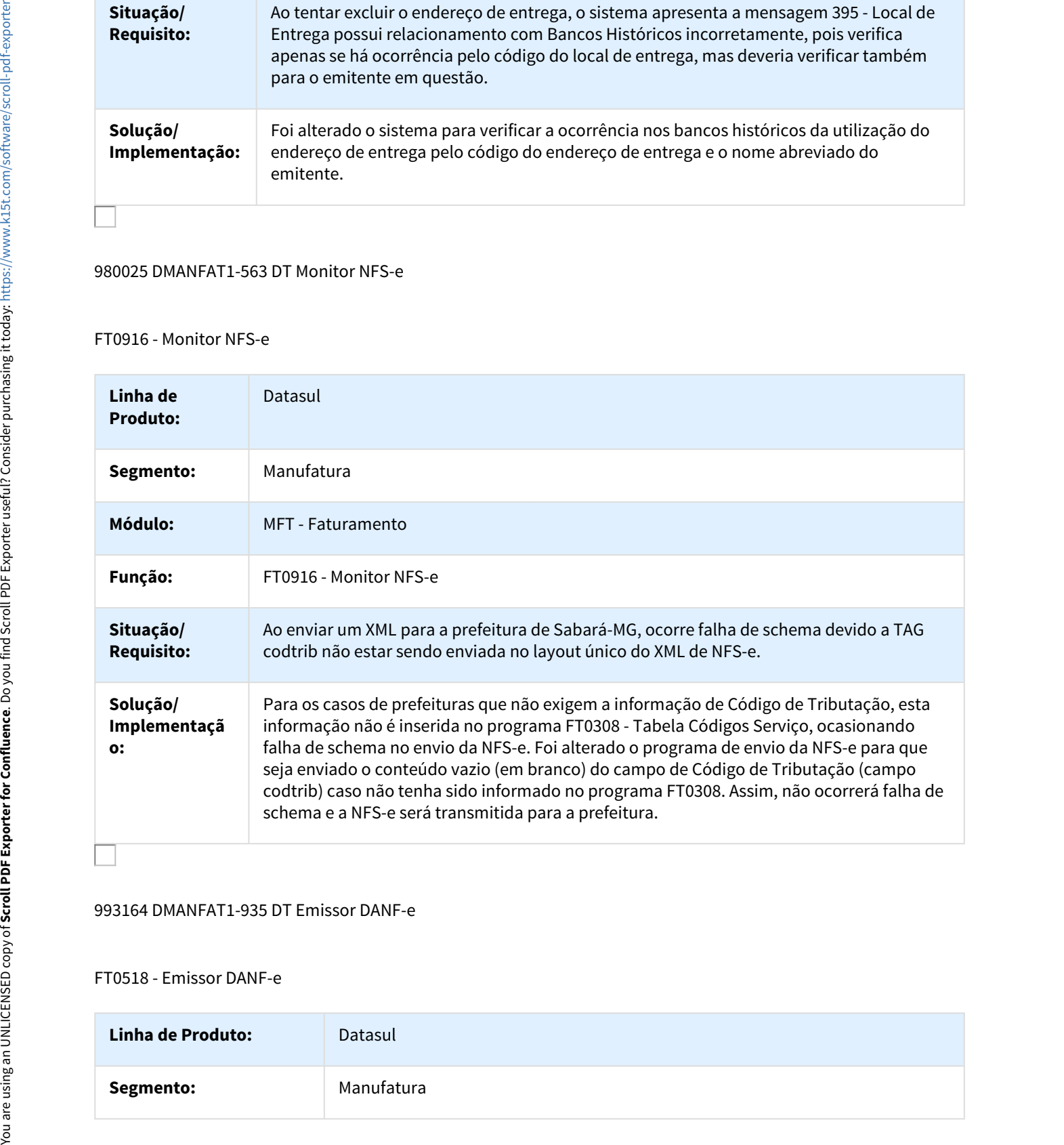

# 993164 DMANFAT1-935 DT Emissor DANF-e

# FT0518 - Emissor DANF-e

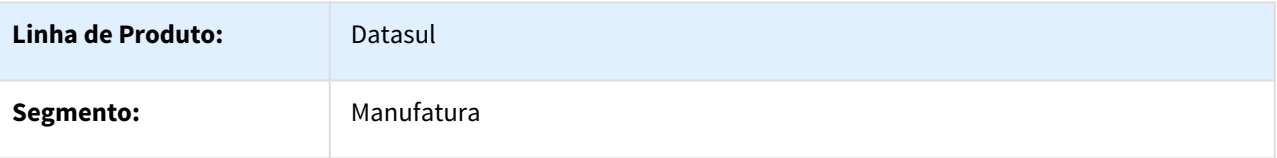

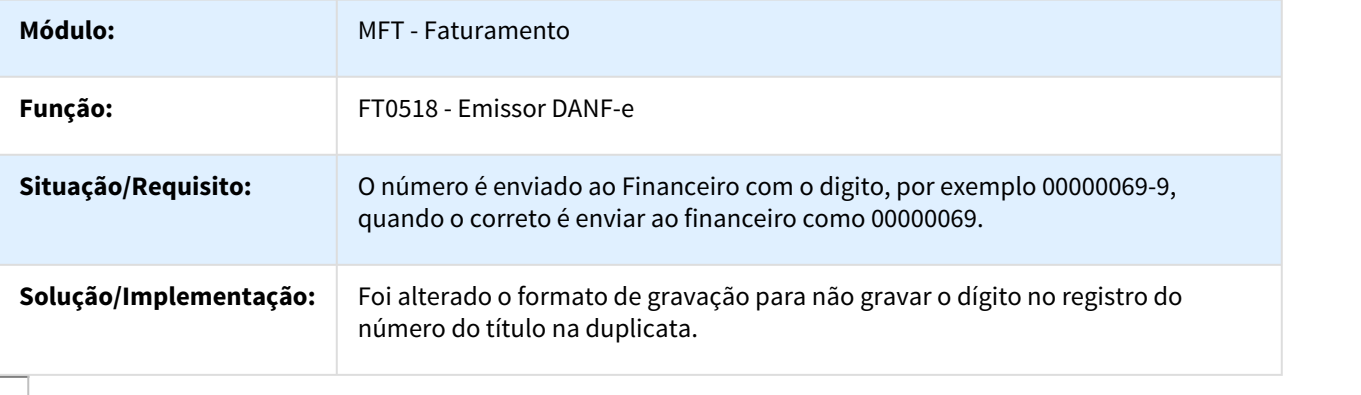

#### 1002864 DMANFAT1-787 DT Emissor DAMDF-e

# FT0520 - Emissor DAMDF-e

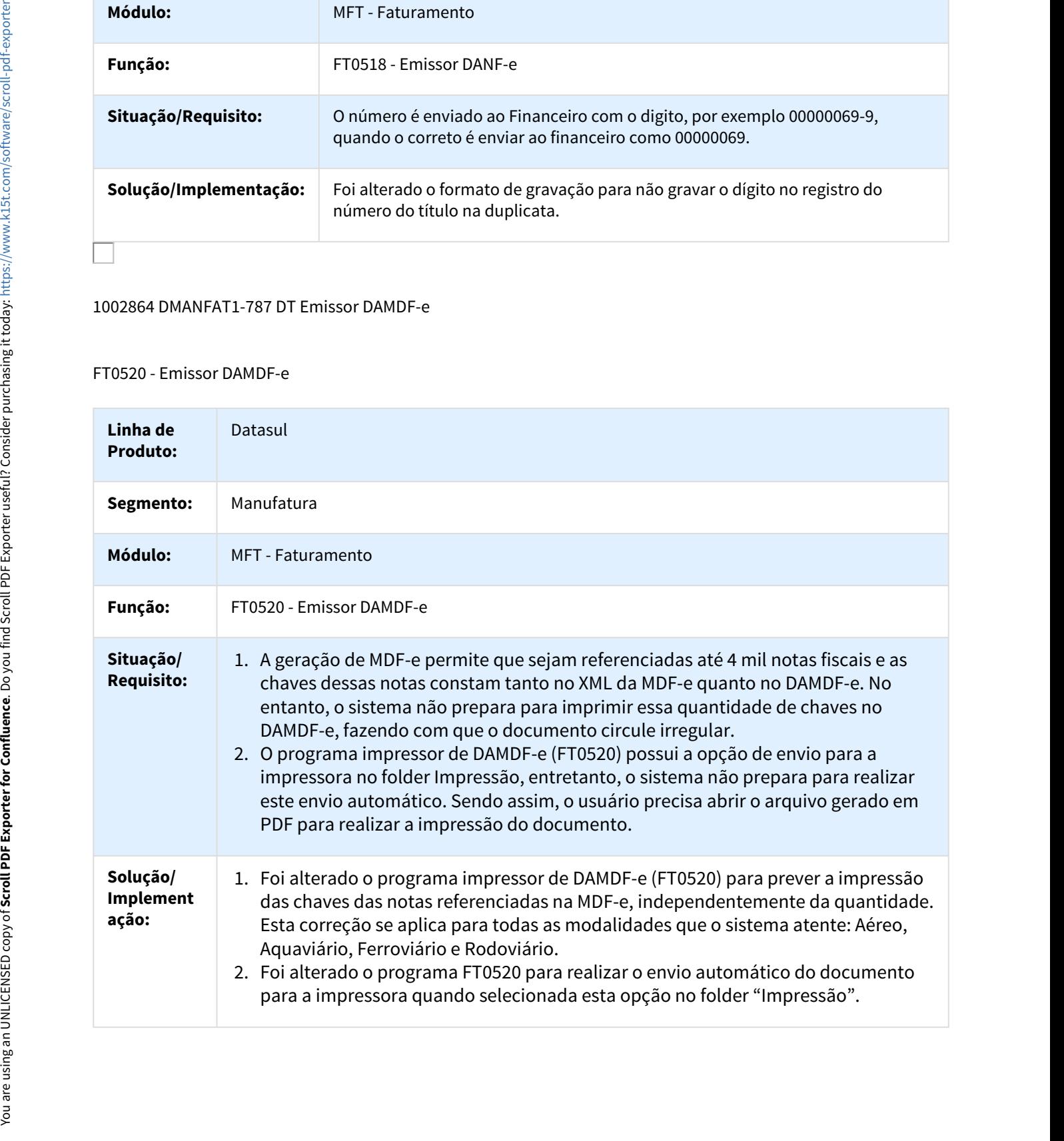
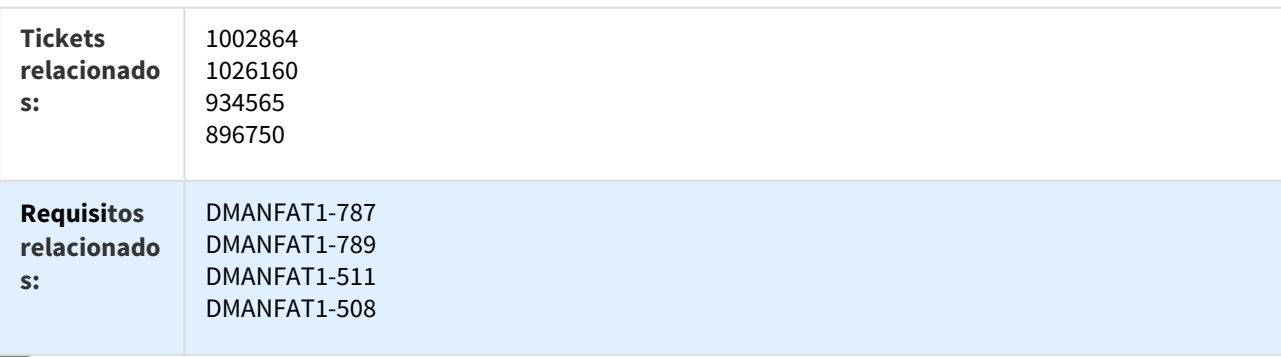

1003884 DMANFAT1-902 DT Cálculo de Notas Fiscais Complementares

## FT4003 - Cálculo de Notas Fiscais Complementares

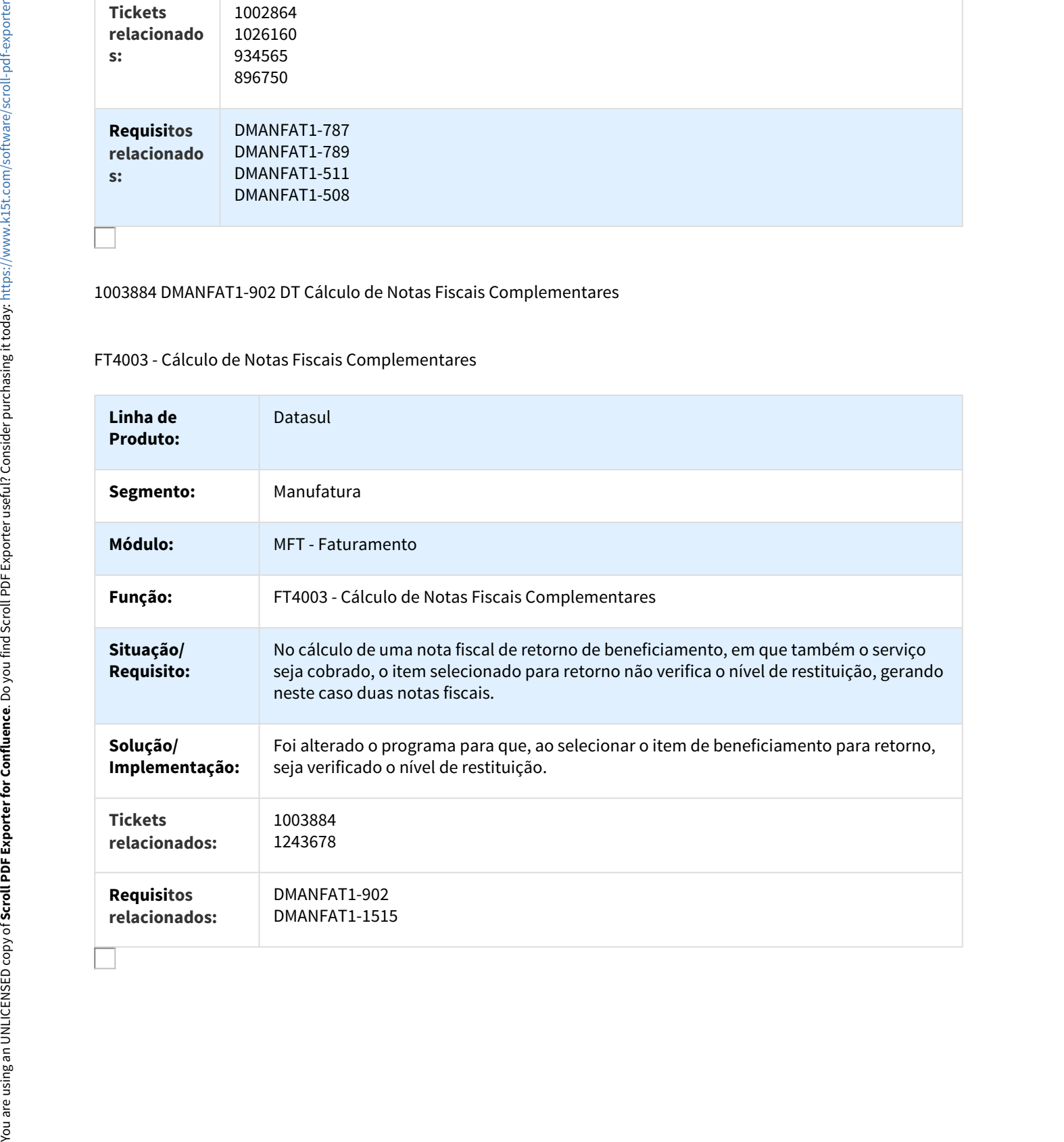

## 1008214 DMANFAT1-764 DT Monitor NFS-e

#### FT0916 - Monitor NFS-e

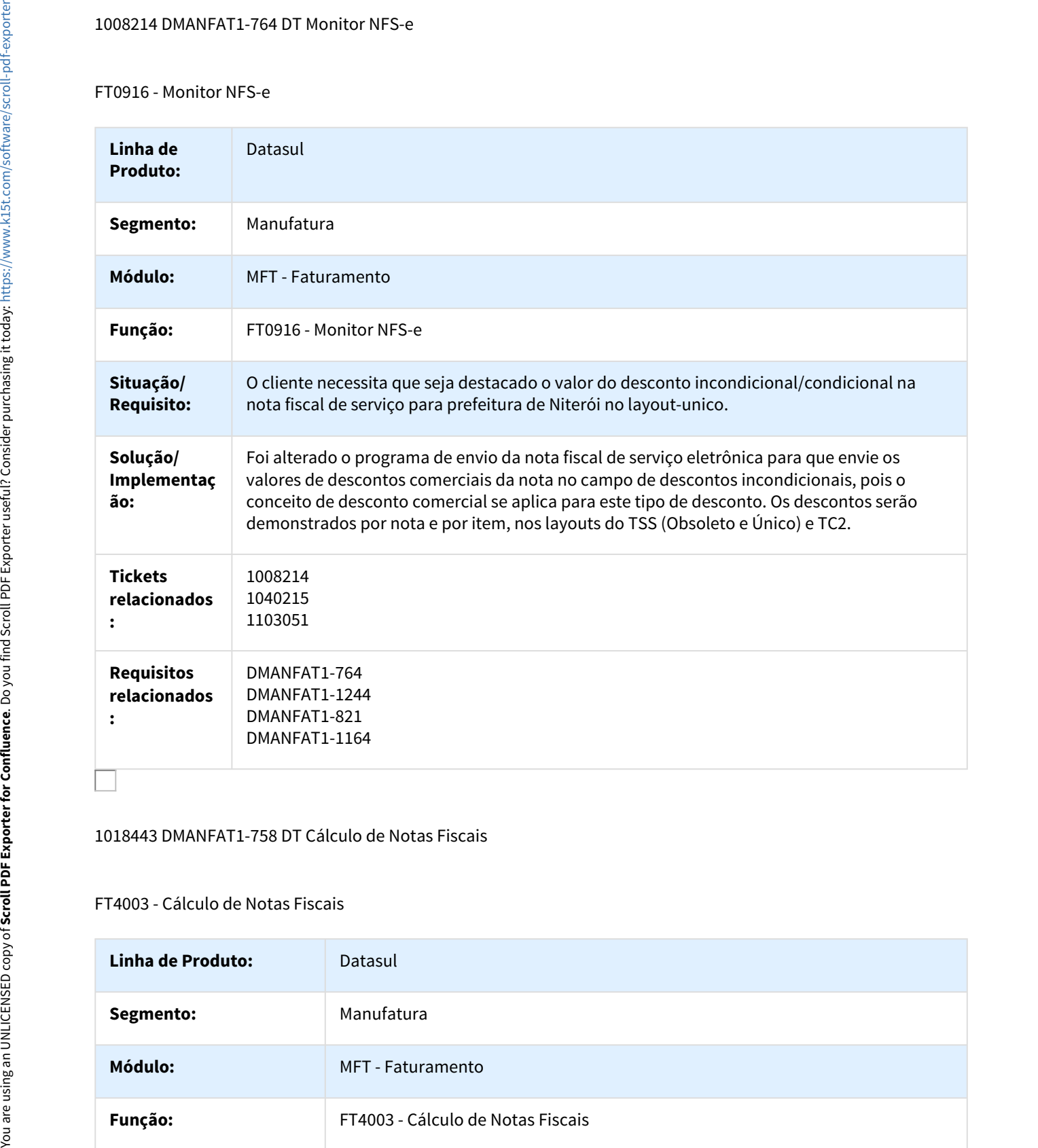

## 1018443 DMANFAT1-758 DT Cálculo de Notas Fiscais

# FT4003 - Cálculo de Notas Fiscais

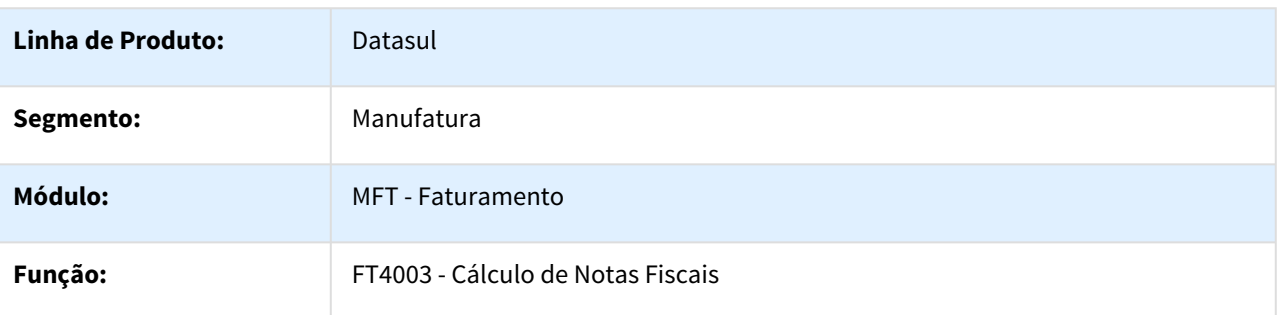

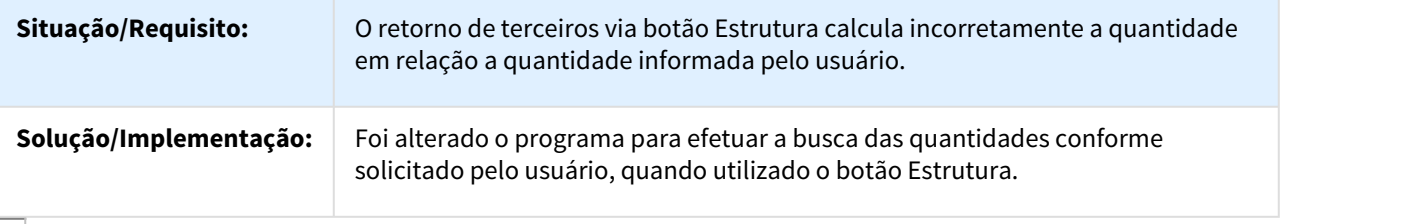

#### 1027089 DMANFAT1-849 DT Manutenção MDF-e

#### FT4704 - Manutenção MDF-e

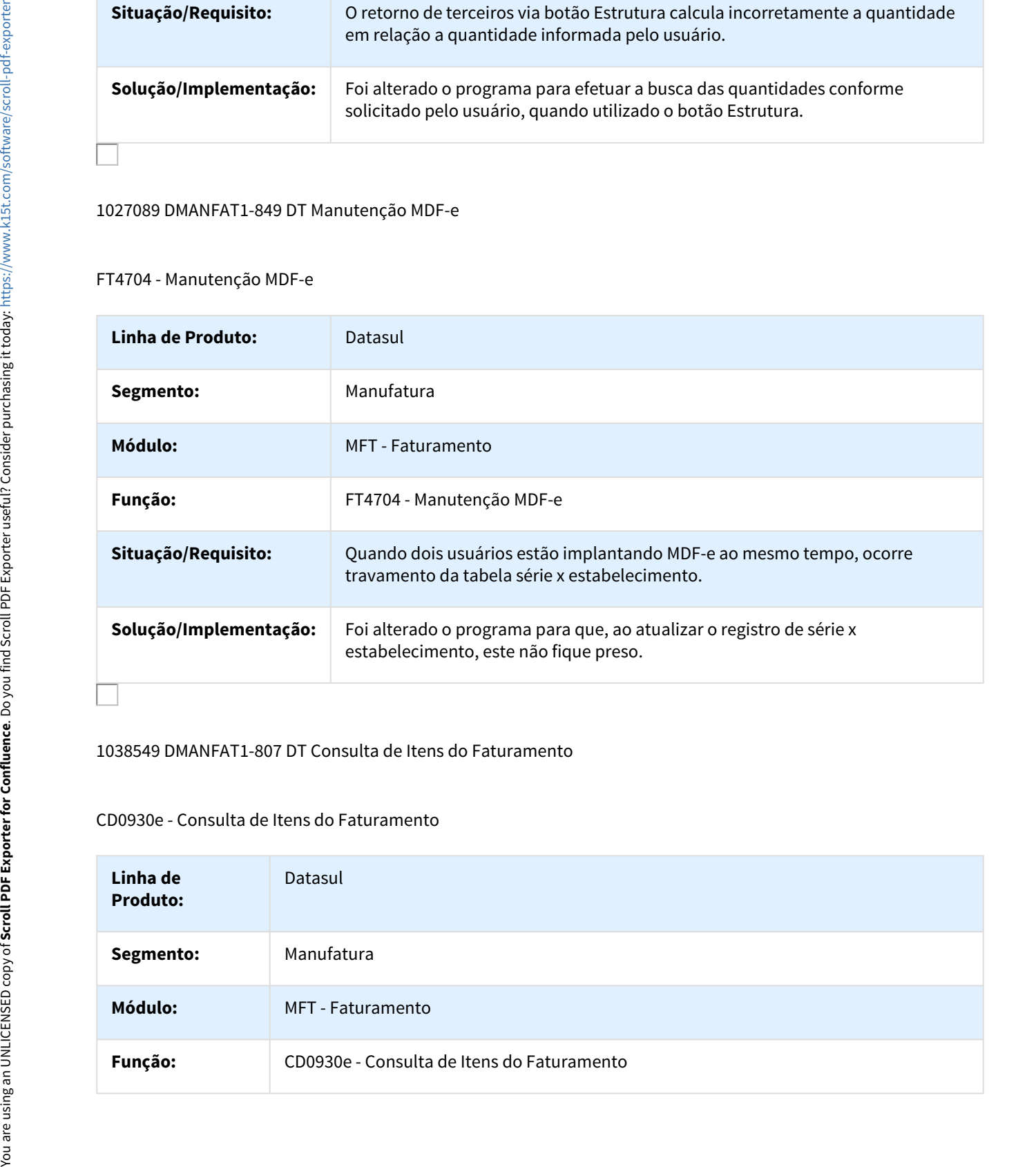

# 1038549 DMANFAT1-807 DT Consulta de Itens do Faturamento

#### CD0930e - Consulta de Itens do Faturamento

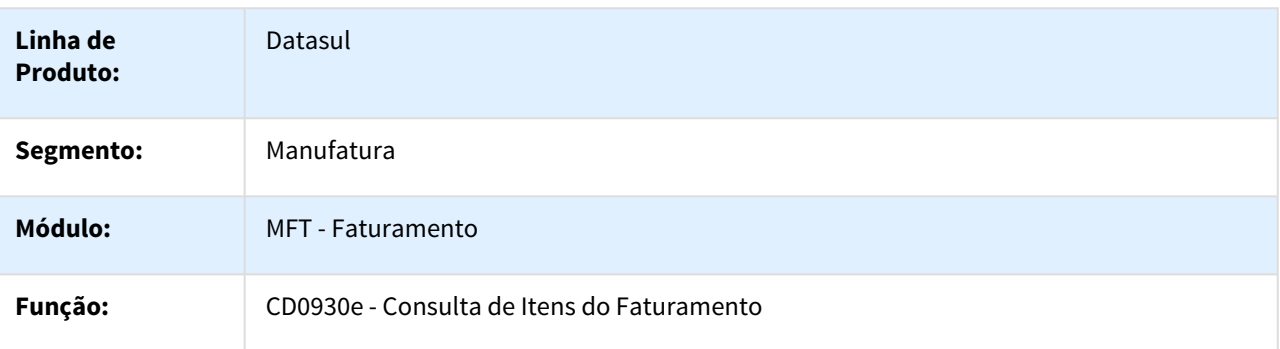

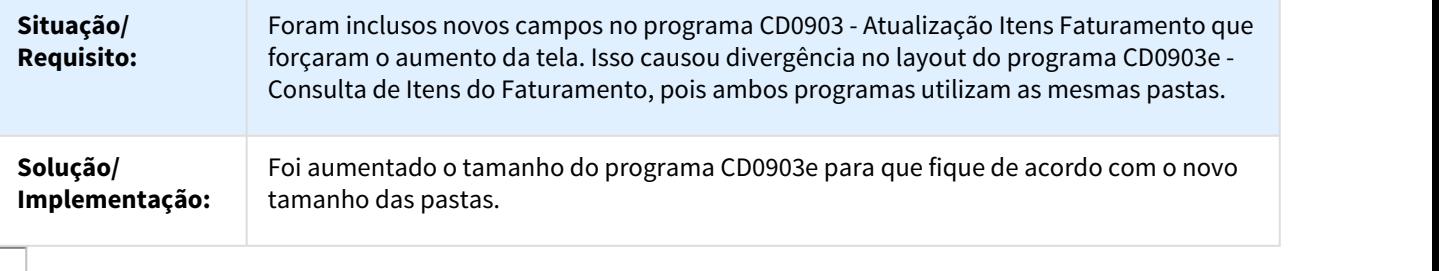

1047749 DMANFAT1-870 DT Cálculo de Notas Fiscais / Cálculo de NF - Diferença Preço

FT4003 Cálculo de Notas Fiscais / FT4010 Cálculo de NF - Diferença Preço

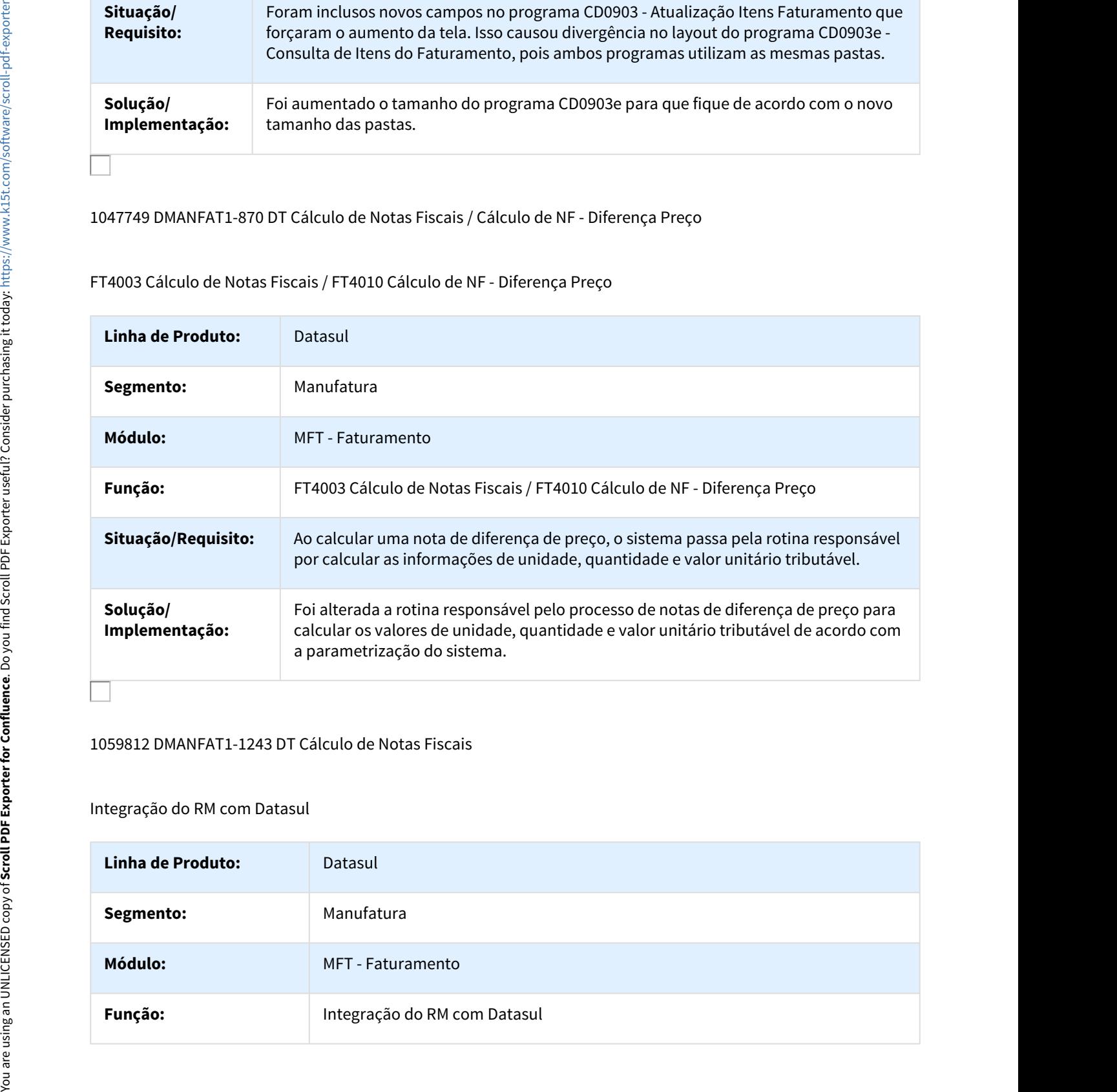

## 1059812 DMANFAT1-1243 DT Cálculo de Notas Fiscais

#### Integração do RM com Datasul

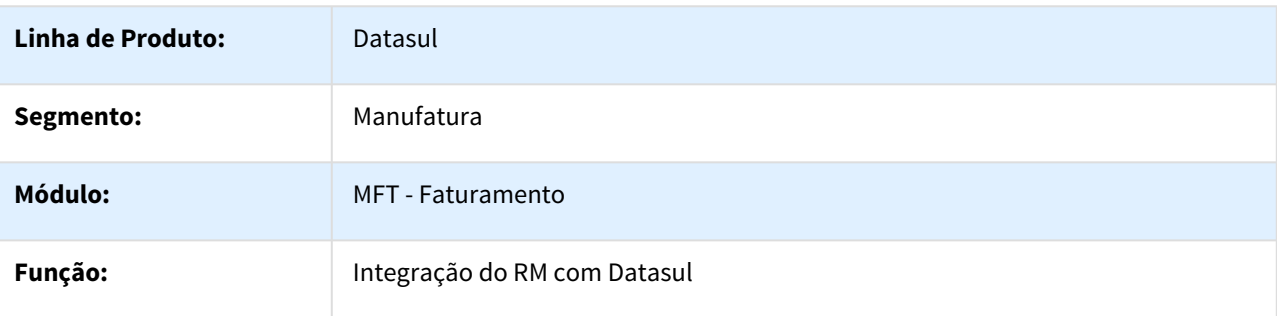

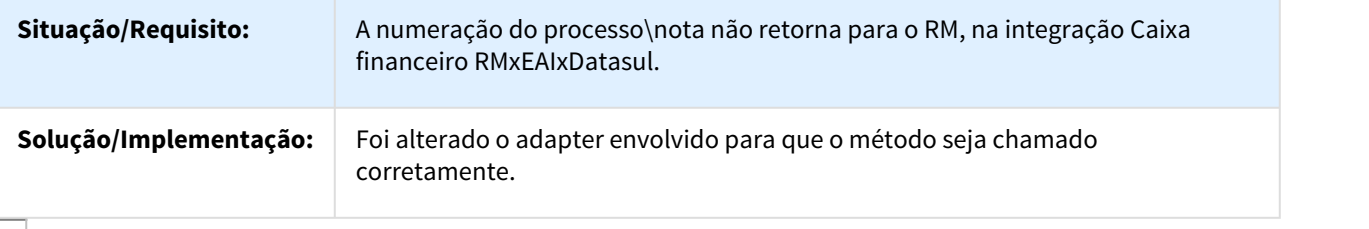

## 1062452 DMANFAT1-881 DT Emissor DANF-e (versão 2) - Boleto

#### FT0518 - Emissão Boleto

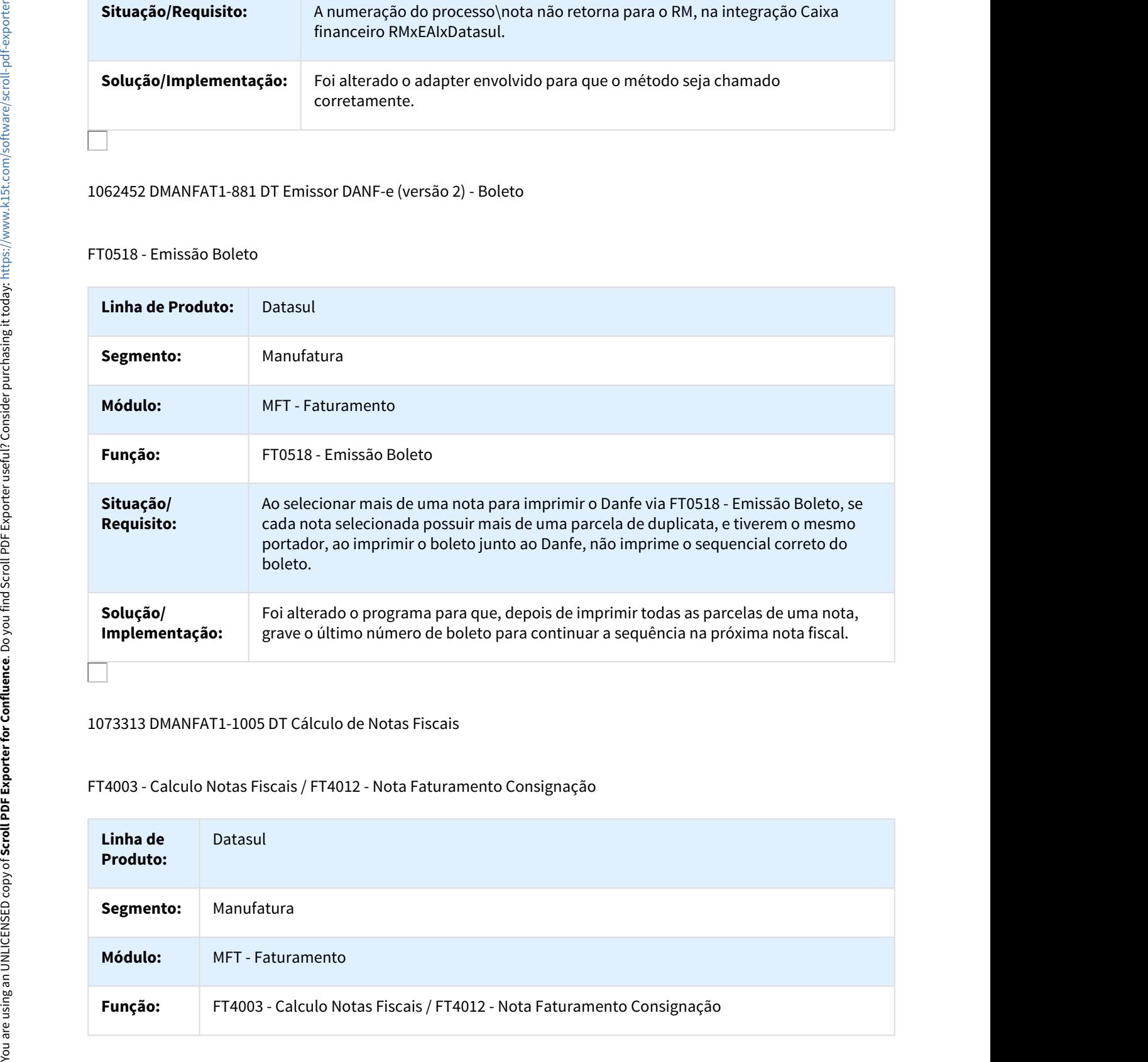

#### 1073313 DMANFAT1-1005 DT Cálculo de Notas Fiscais

#### FT4003 - Calculo Notas Fiscais / FT4012 - Nota Faturamento Consignação

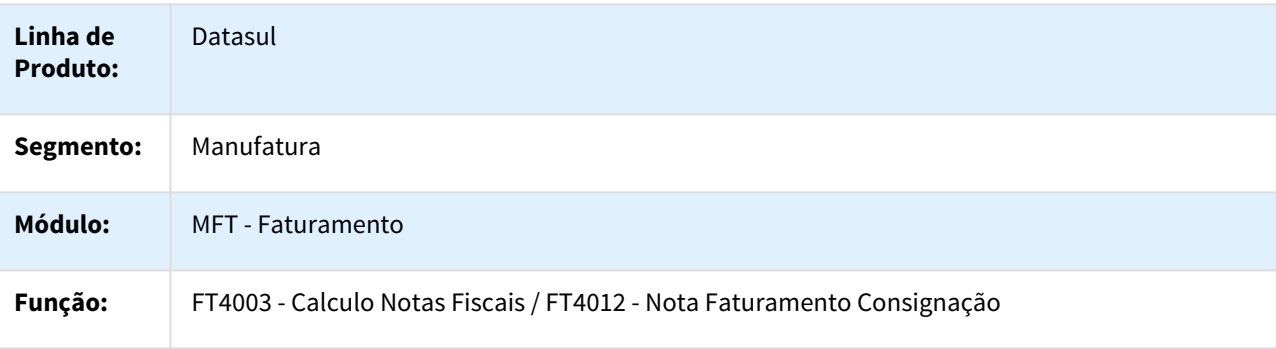

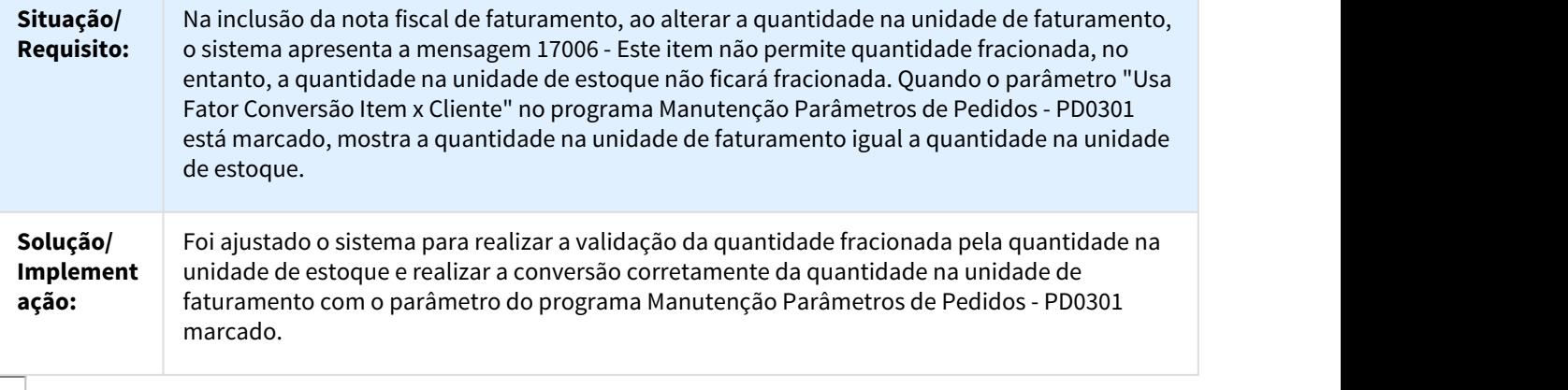

1083020 DMANFAT1-1007 DT Cálculo de Notas Fiscais

#### FT4003 - Cálculo de Notas Fiscais

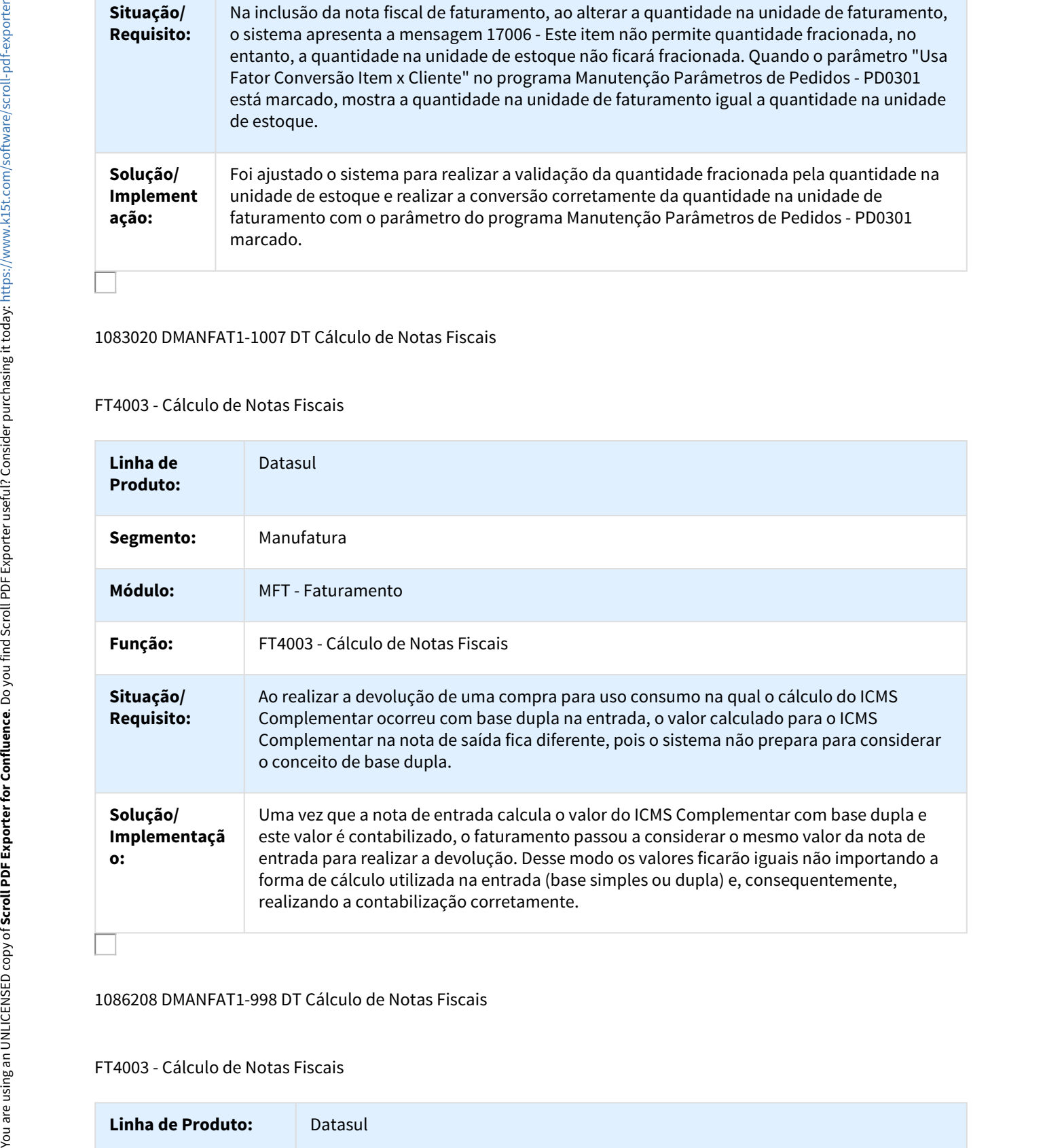

1086208 DMANFAT1-998 DT Cálculo de Notas Fiscais

FT4003 - Cálculo de Notas Fiscais

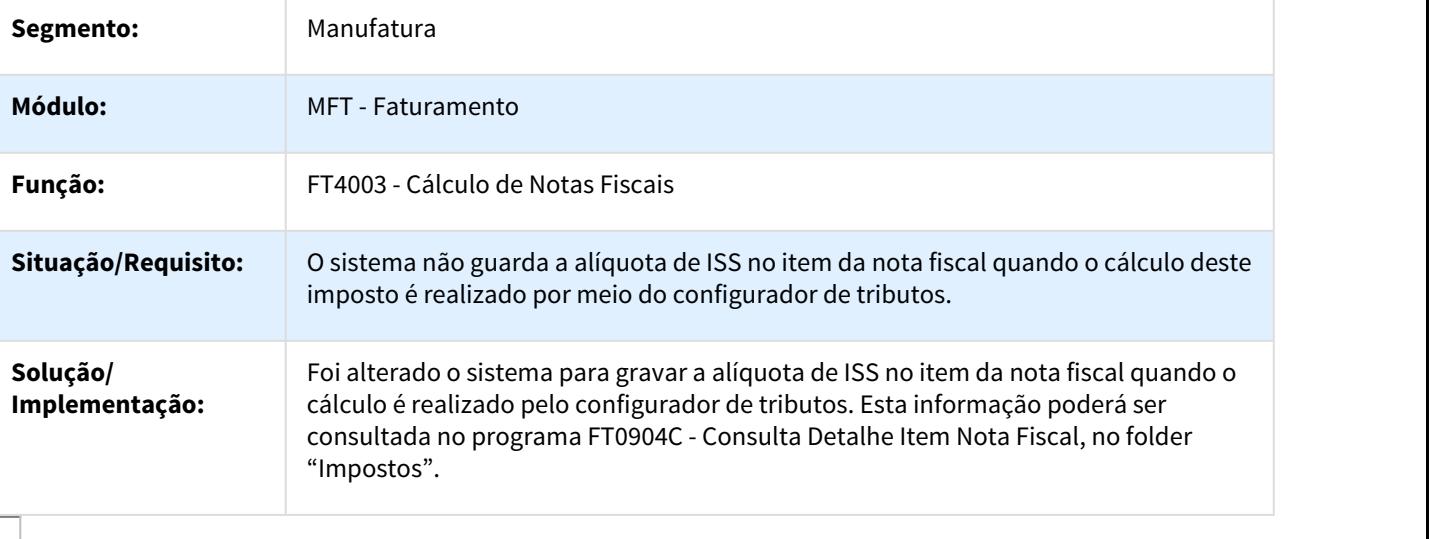

#### 1095192 DMANFAT1-1076 DT Relatório Devolução Vendas

FT0406 - Relatório Devolução Vendas

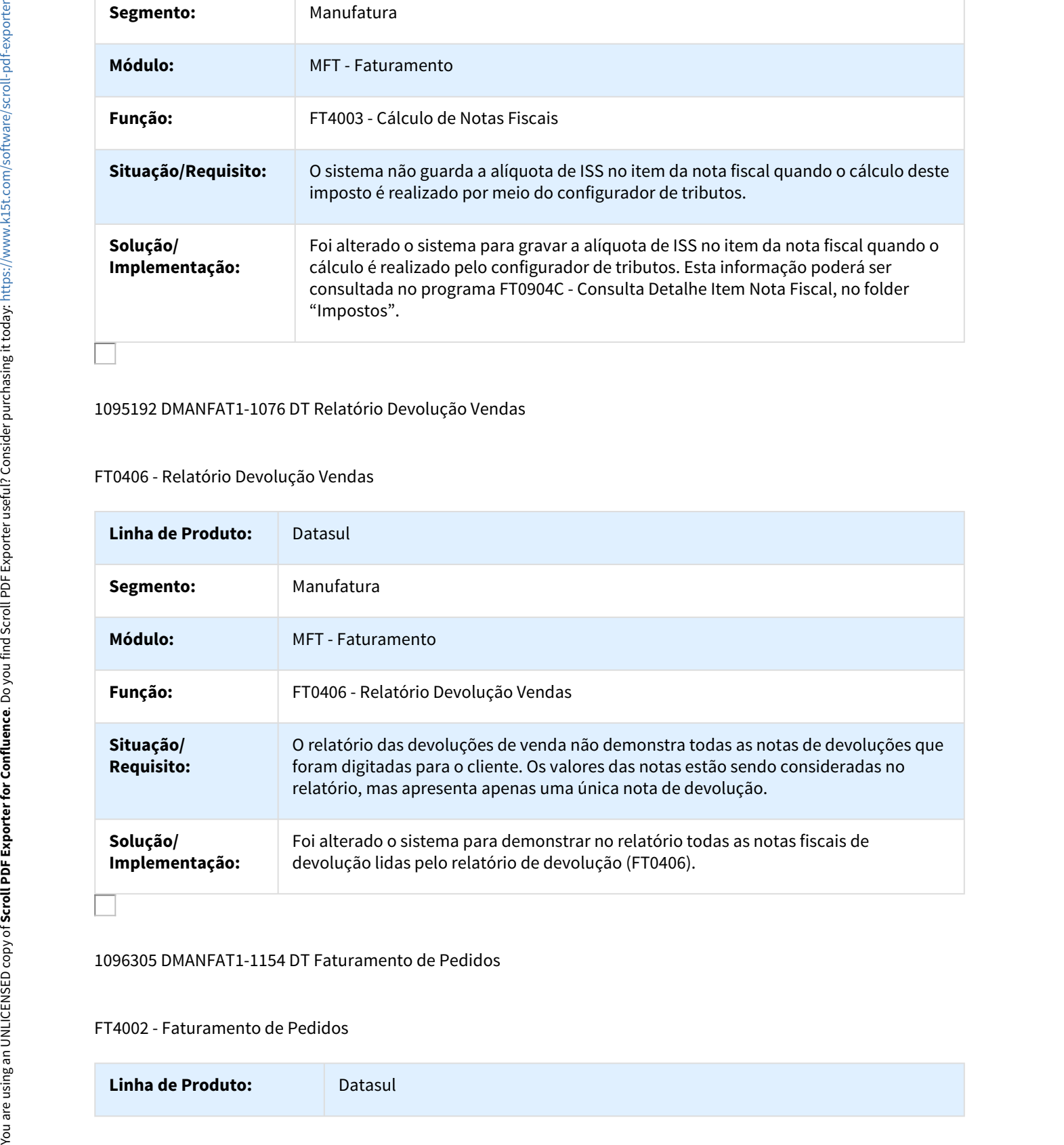

## 1096305 DMANFAT1-1154 DT Faturamento de Pedidos

## FT4002 - Faturamento de Pedidos

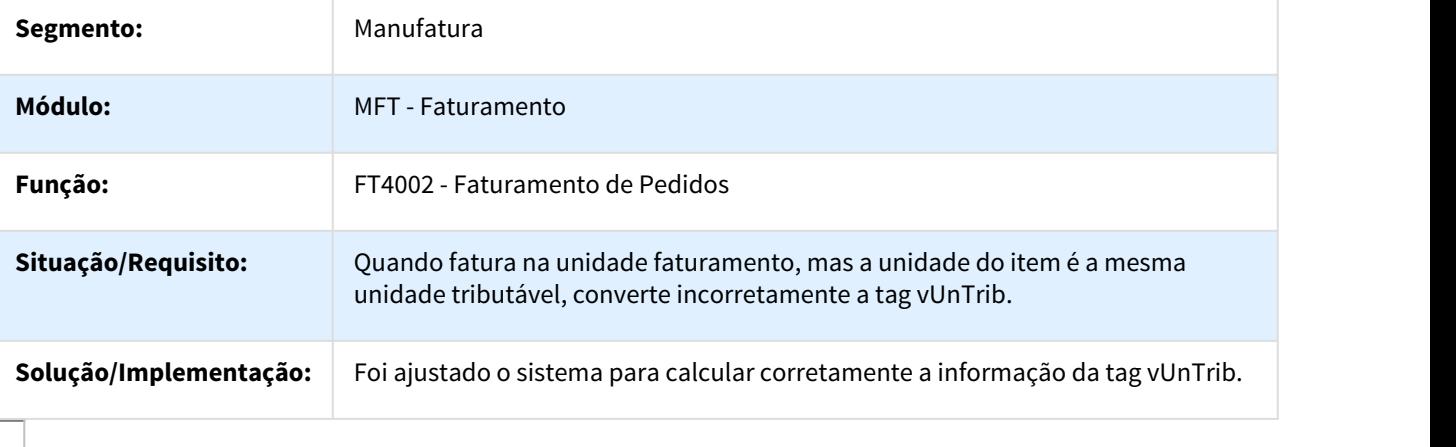

# 1105381 DMANFAT1-1097 DT Impressão DANFE em Arquivo

## FT0518 - Emissor DANF-e / FT0527 - Emissor DANFE NF-e (Versão PDF)

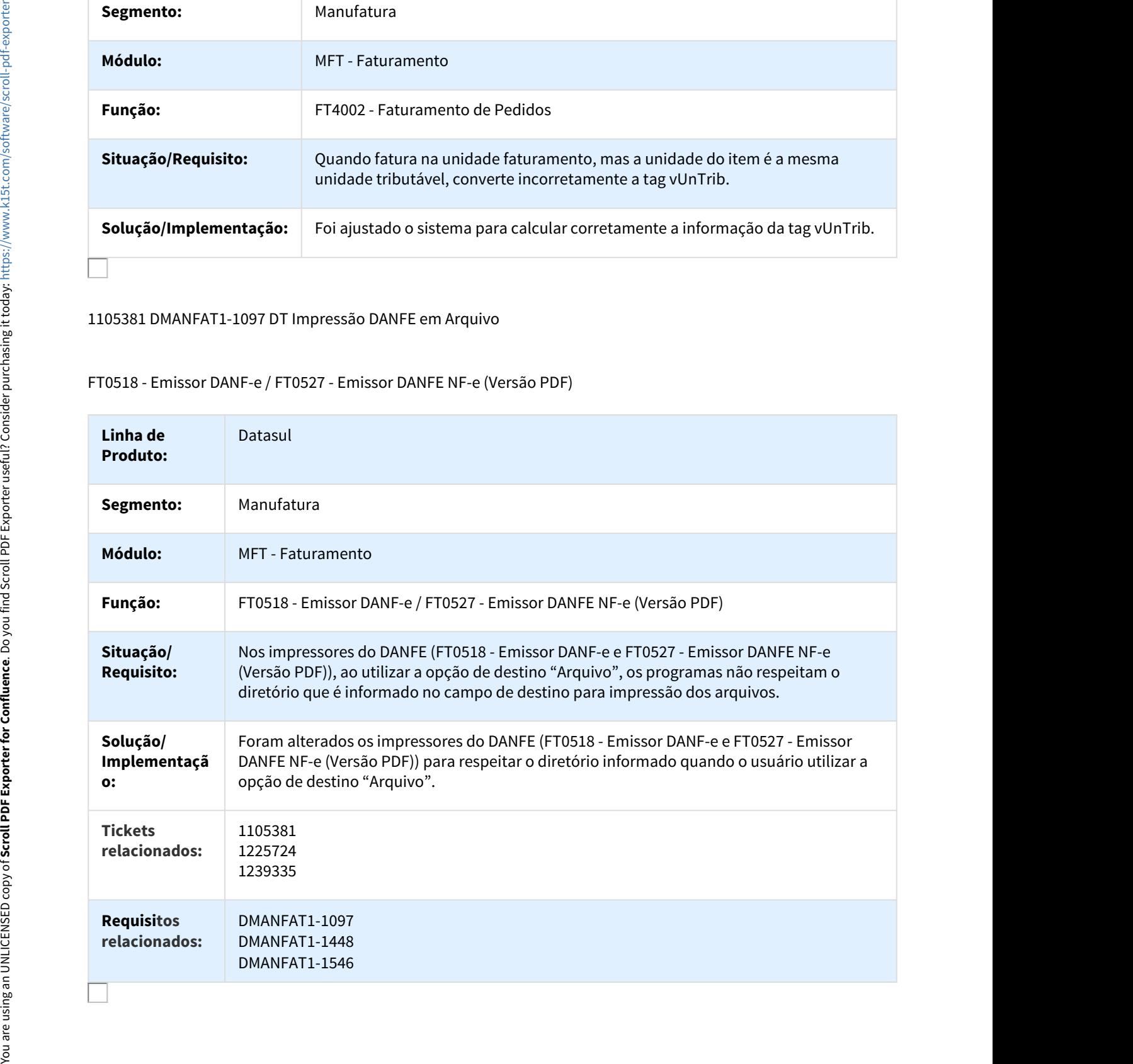

## 1106401 DMANFAT1-1105 DT Fechamento Atualização Estoque

# FT2100 - Fechamento Atualização Estoque

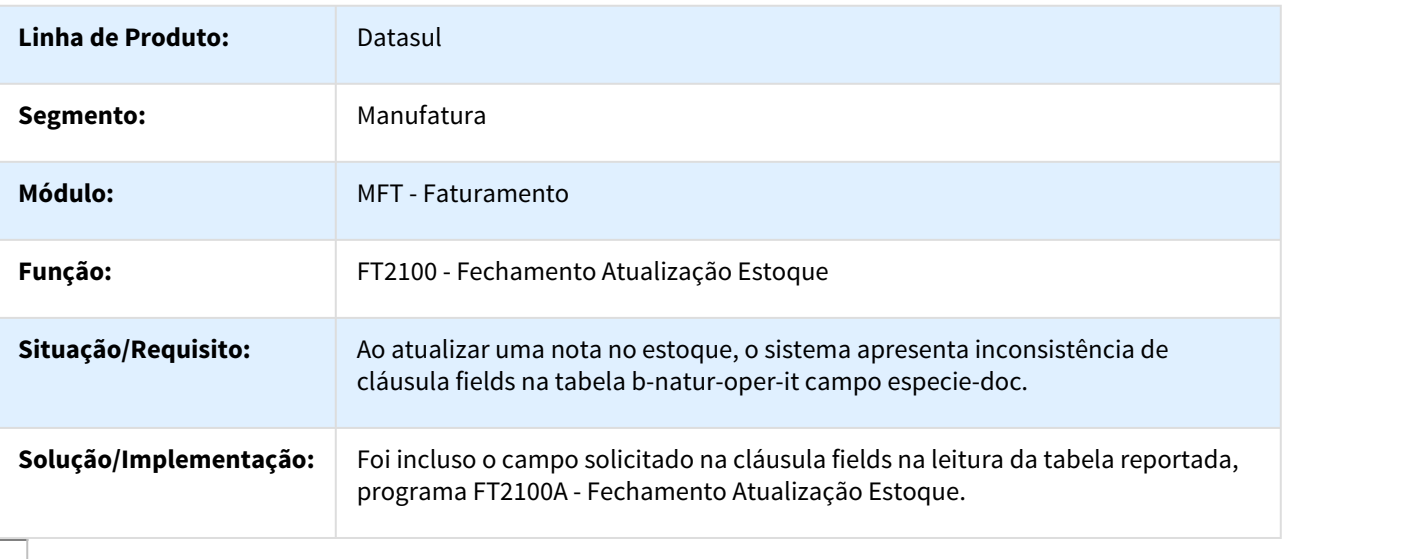

## 1112075 DMANFAT1-1155 DT Atualização Obrigações Fiscais

# FT0604 - Atualização Obrigações Fiscais

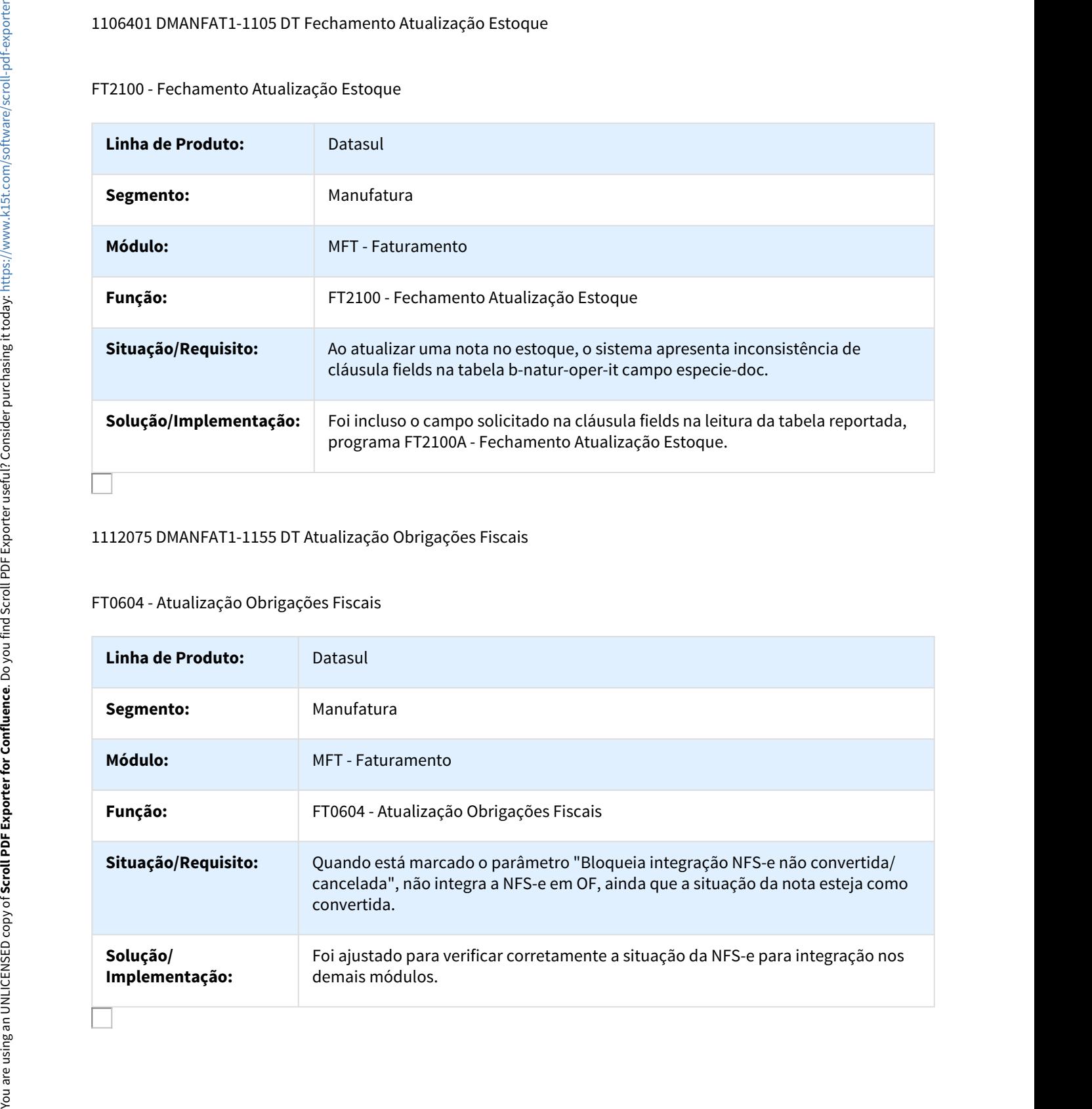

## 1132671 DMANFAT1-1274 DT Cálculo de NF - Inf Fiscais

#### FT4009 - Cálculo NF - Inf Fiscais

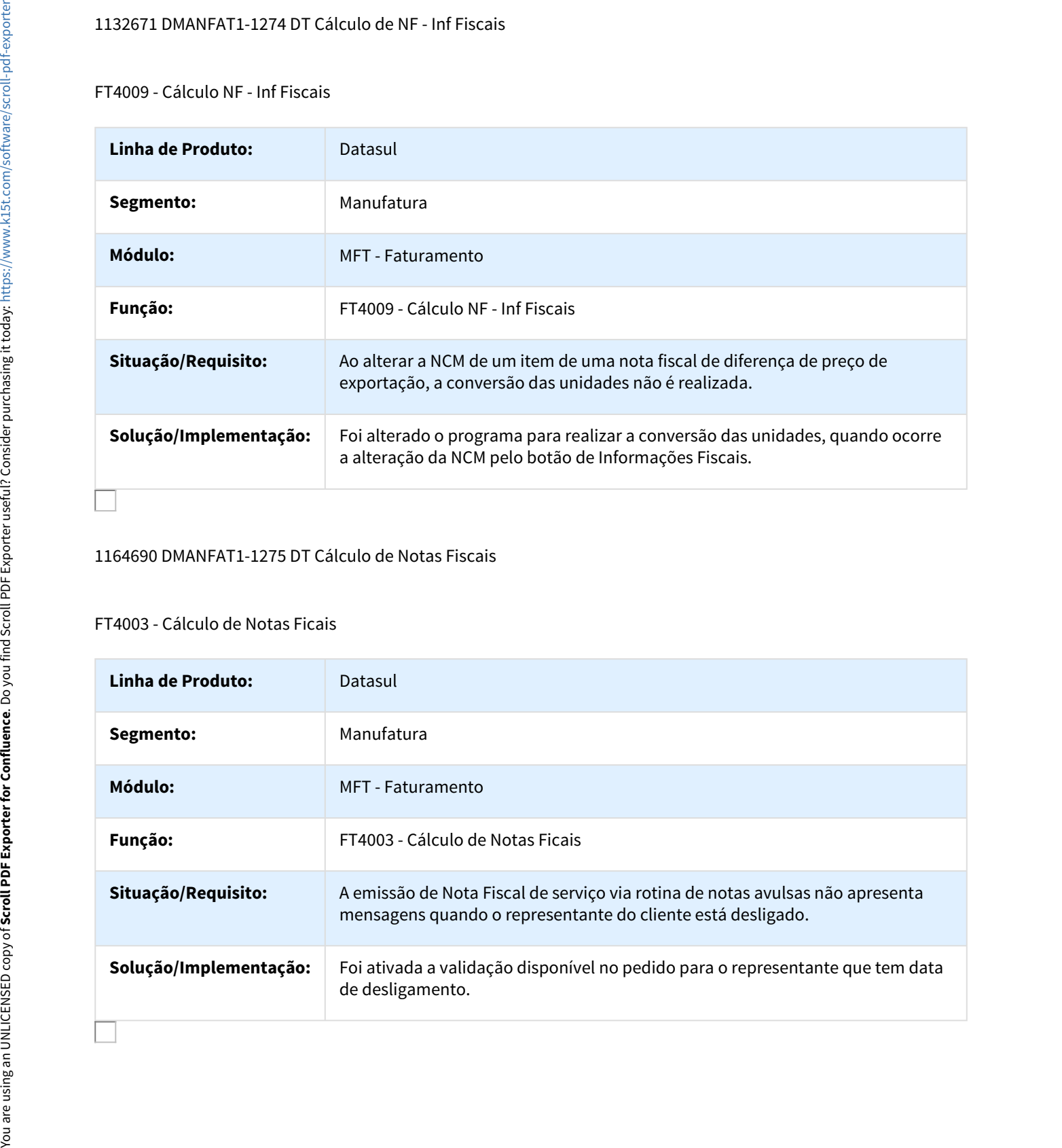

## 1164690 DMANFAT1-1275 DT Cálculo de Notas Fiscais

#### FT4003 - Cálculo de Notas Ficais

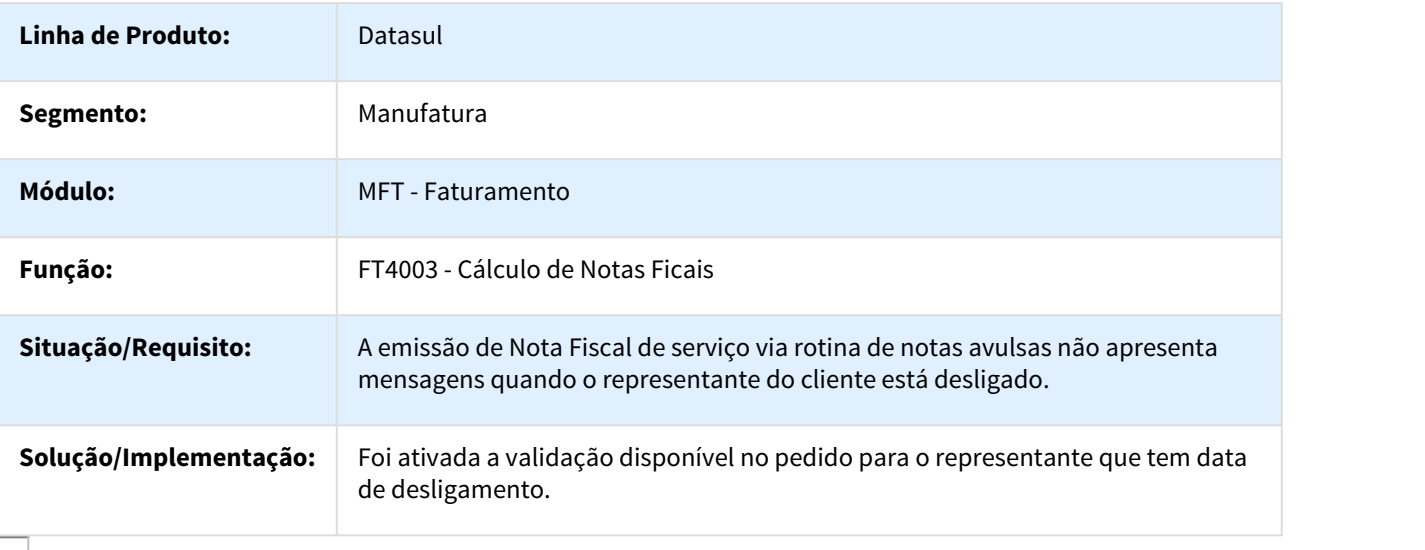

# 1164862 DMANFAT1-1401 DT Cálculo de Embarques

## FT4001 - Cálculo de Embarques

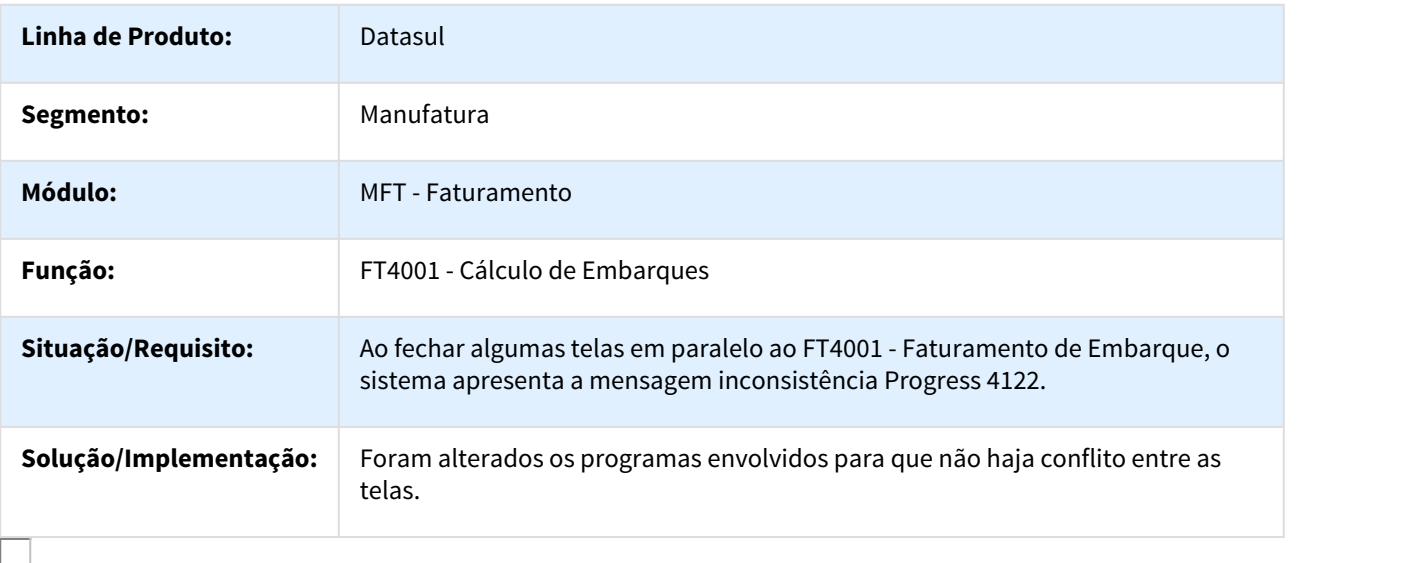

## 1190348 DMANFAT1-1360 DT Emissor DANF-e Boleto Safra

# FT0518 - Emissor DANF-e / Boleto

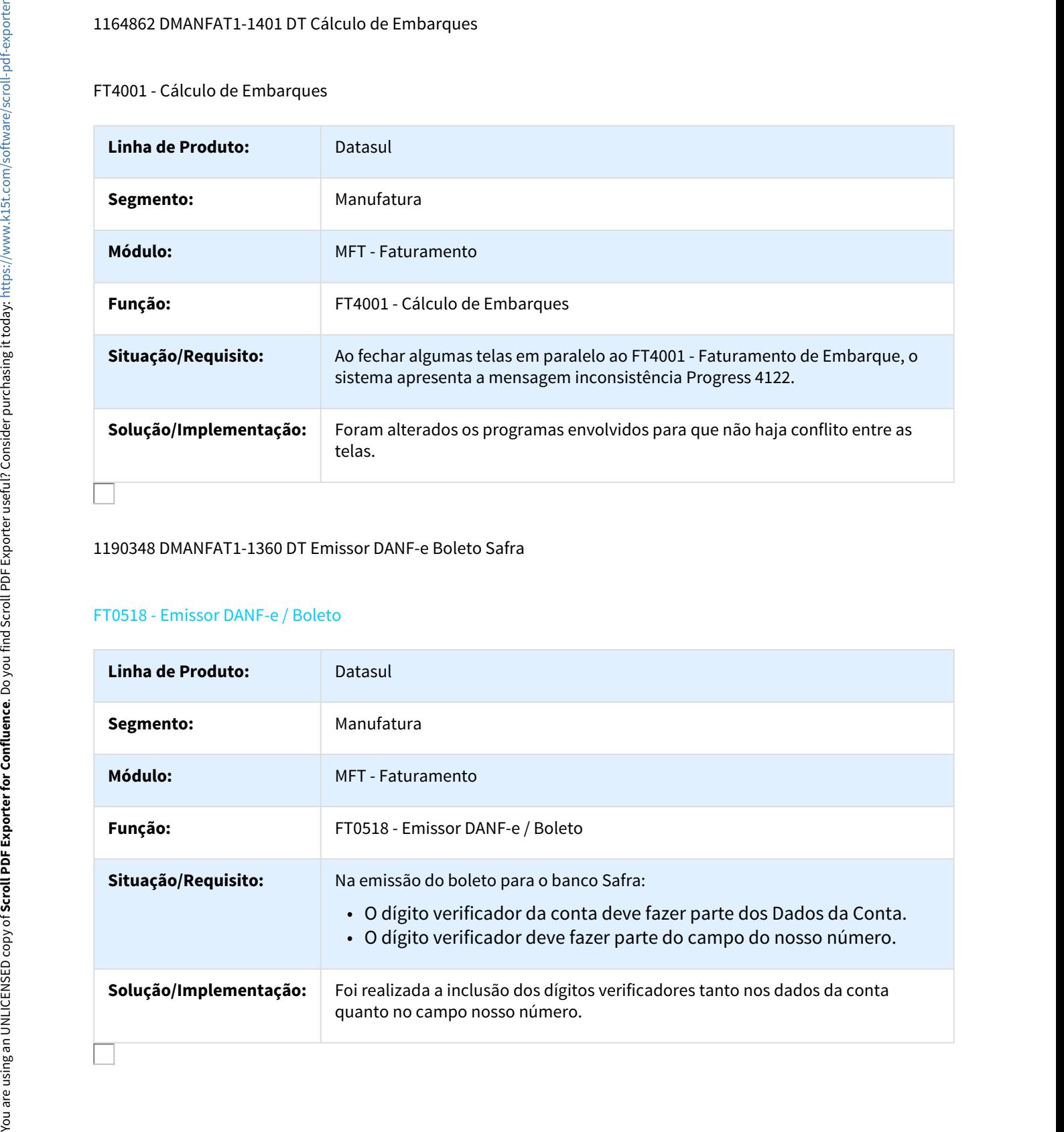

## 1192569 DMANFAT1-1348 DT Atualização Contas a Receber

## FT0603 - Atualização Contas a Receber

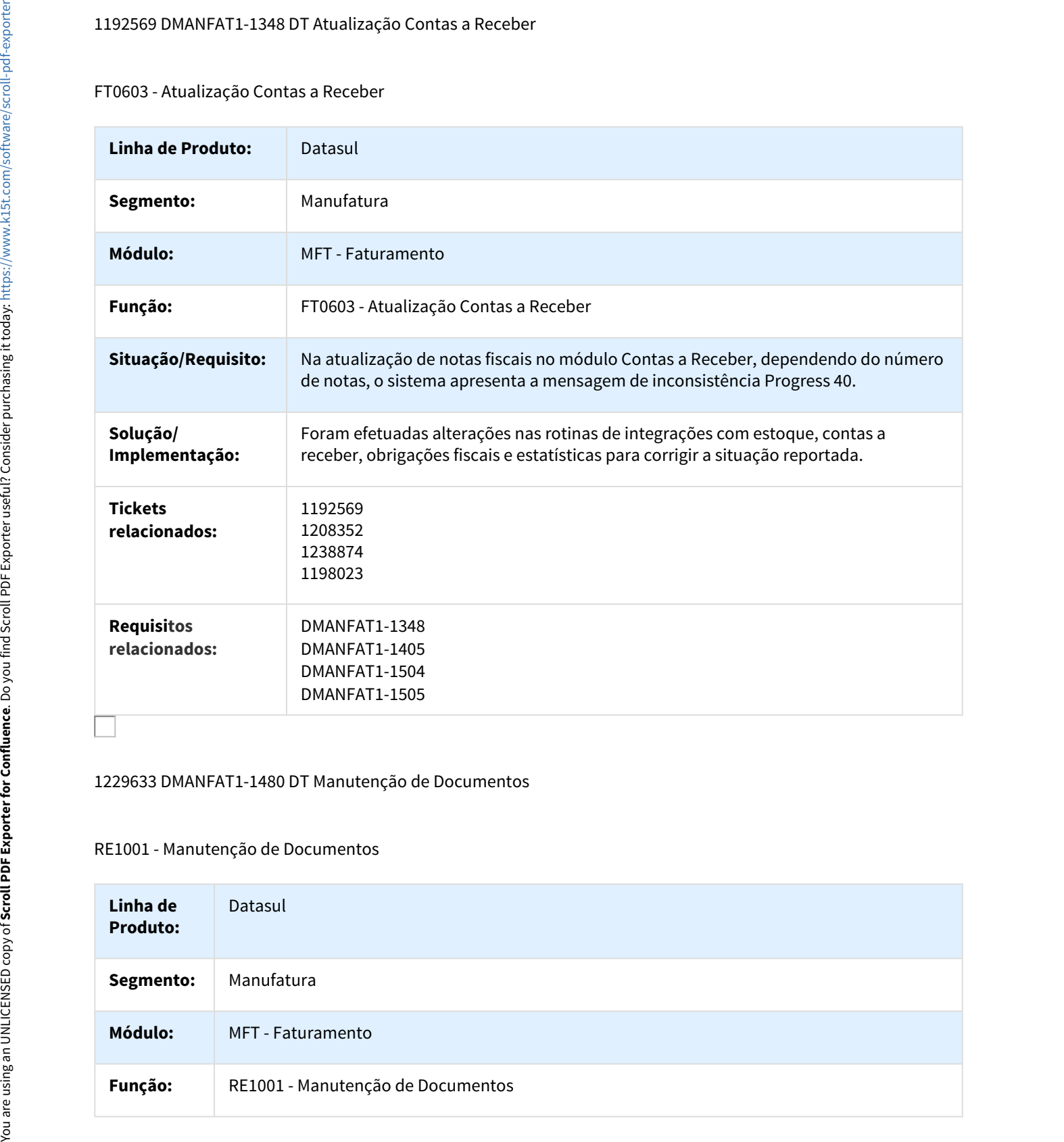

## 1229633 DMANFAT1-1480 DT Manutenção de Documentos

## RE1001 - Manutenção de Documentos

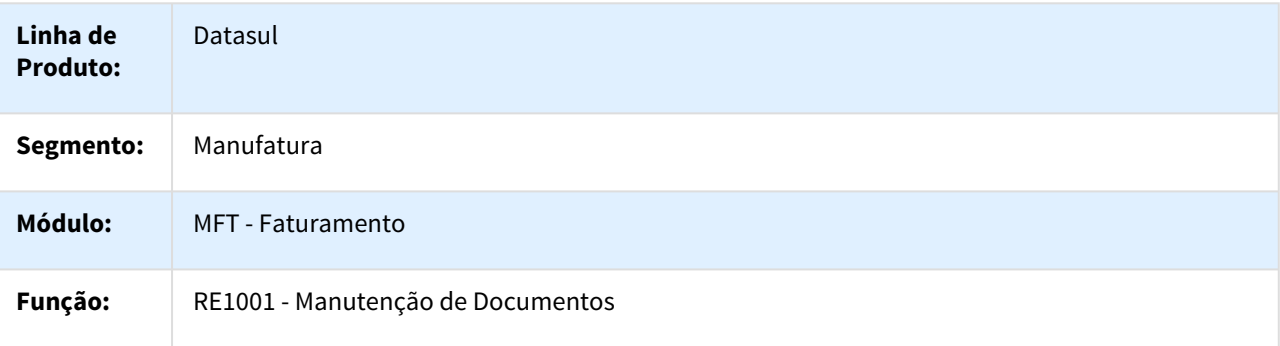

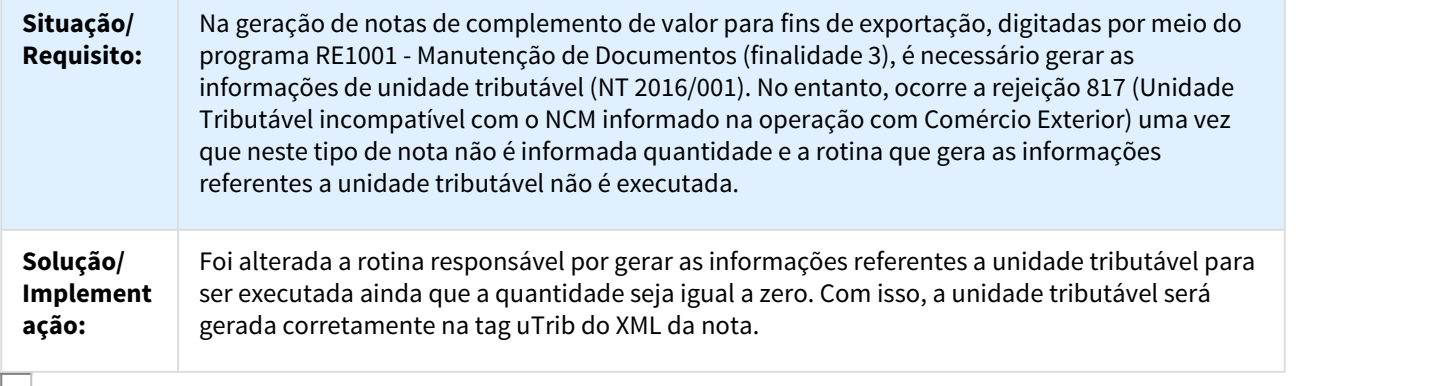

DMANFAT1-81 DT Cálculo de Embarques / Faturamento de Pedidos

# FT4001 - Cálculo de Embarques / FT4002 - Faturamento de Pedidos

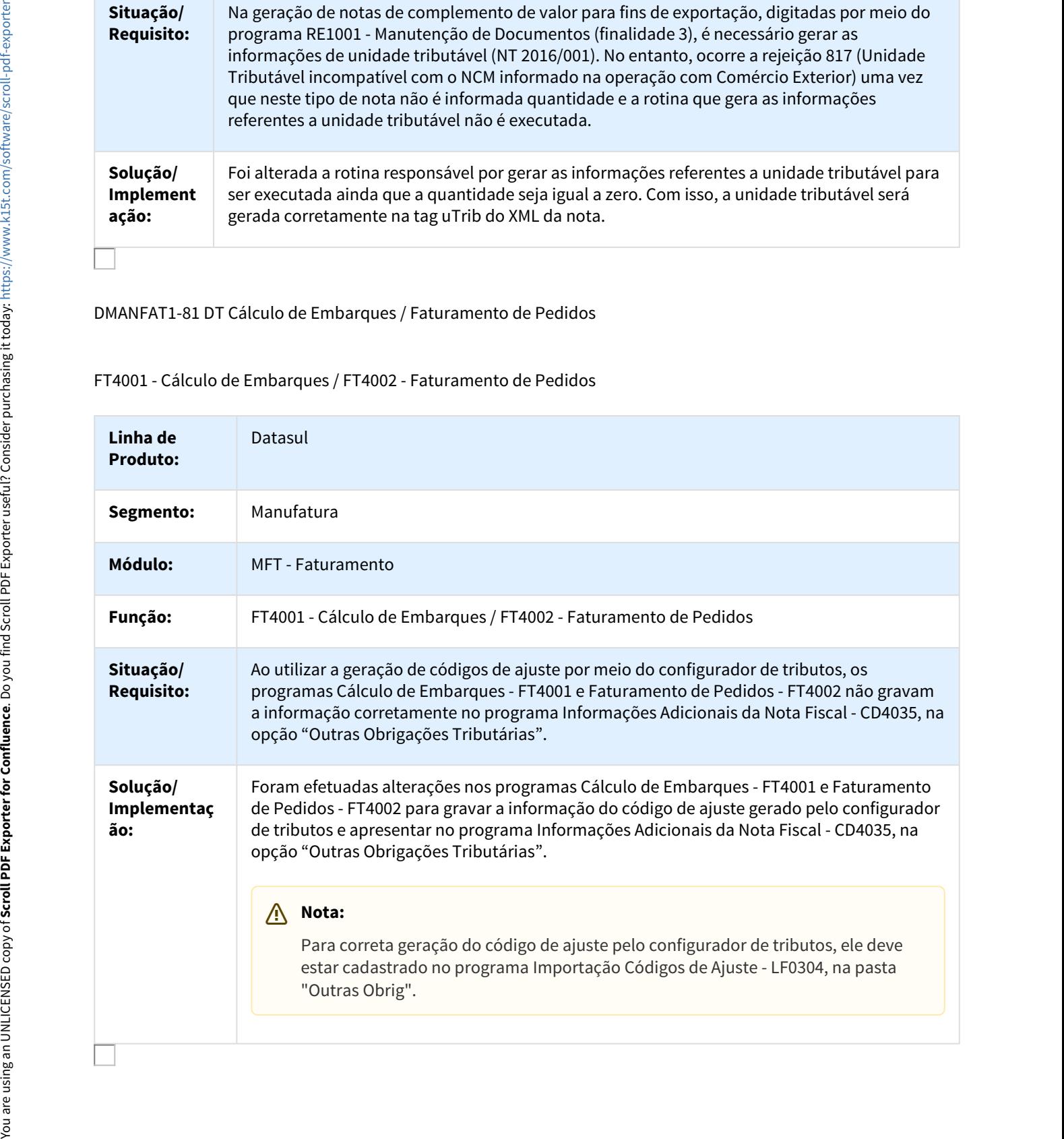

## DMANFAT1-190 DT Monitor NFS-e

#### FT0916 - Monitor NFS-e

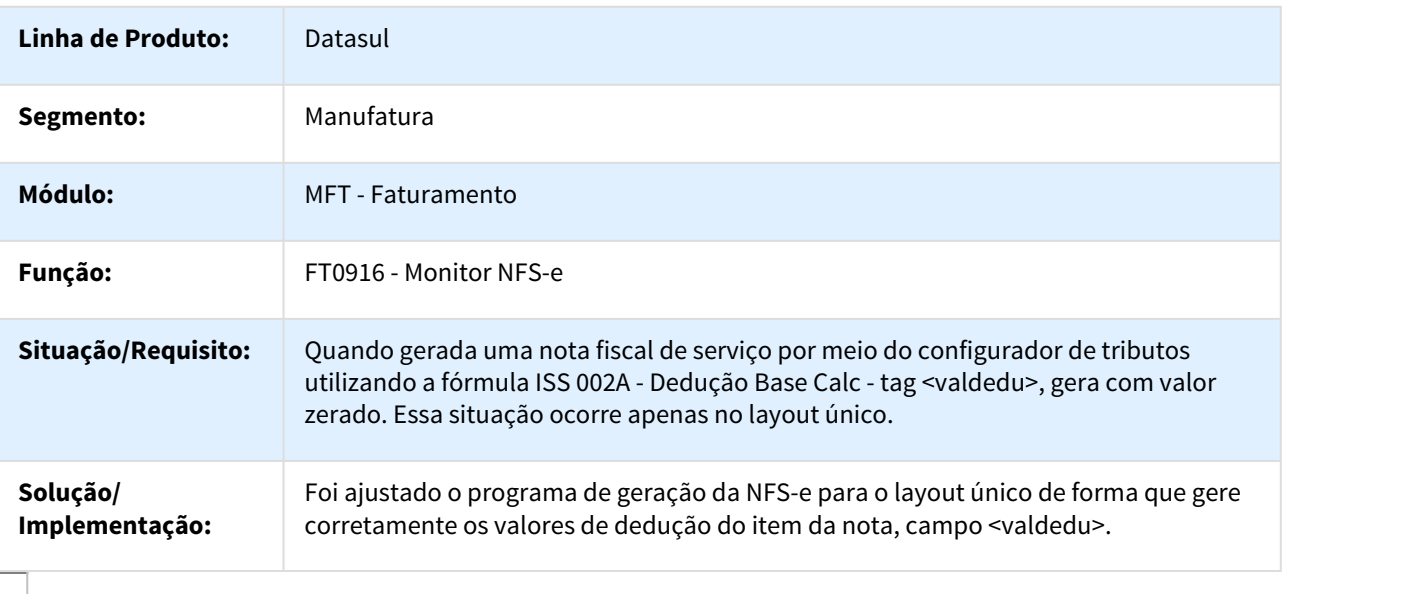

# DMANFAT1-775 DT Monitora Arquivos de Integração TC 2.0

# CD590 - Monitora Arquivos de Integração TC 2.0

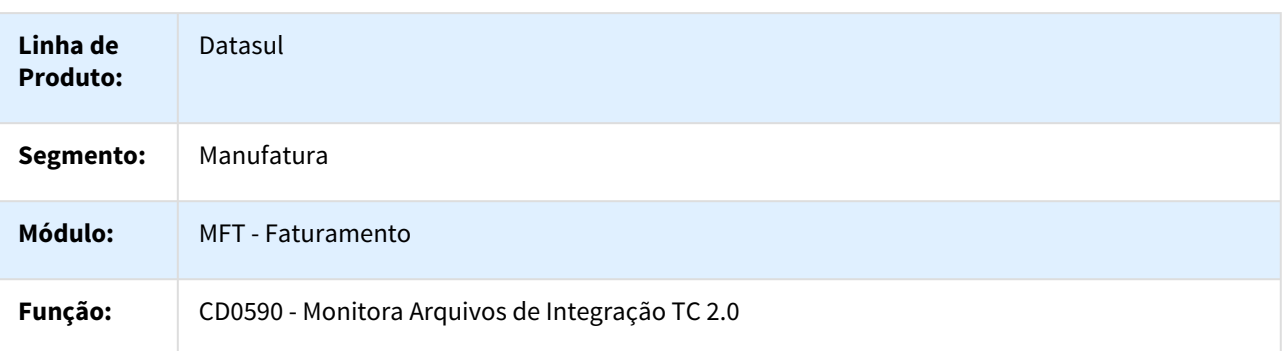

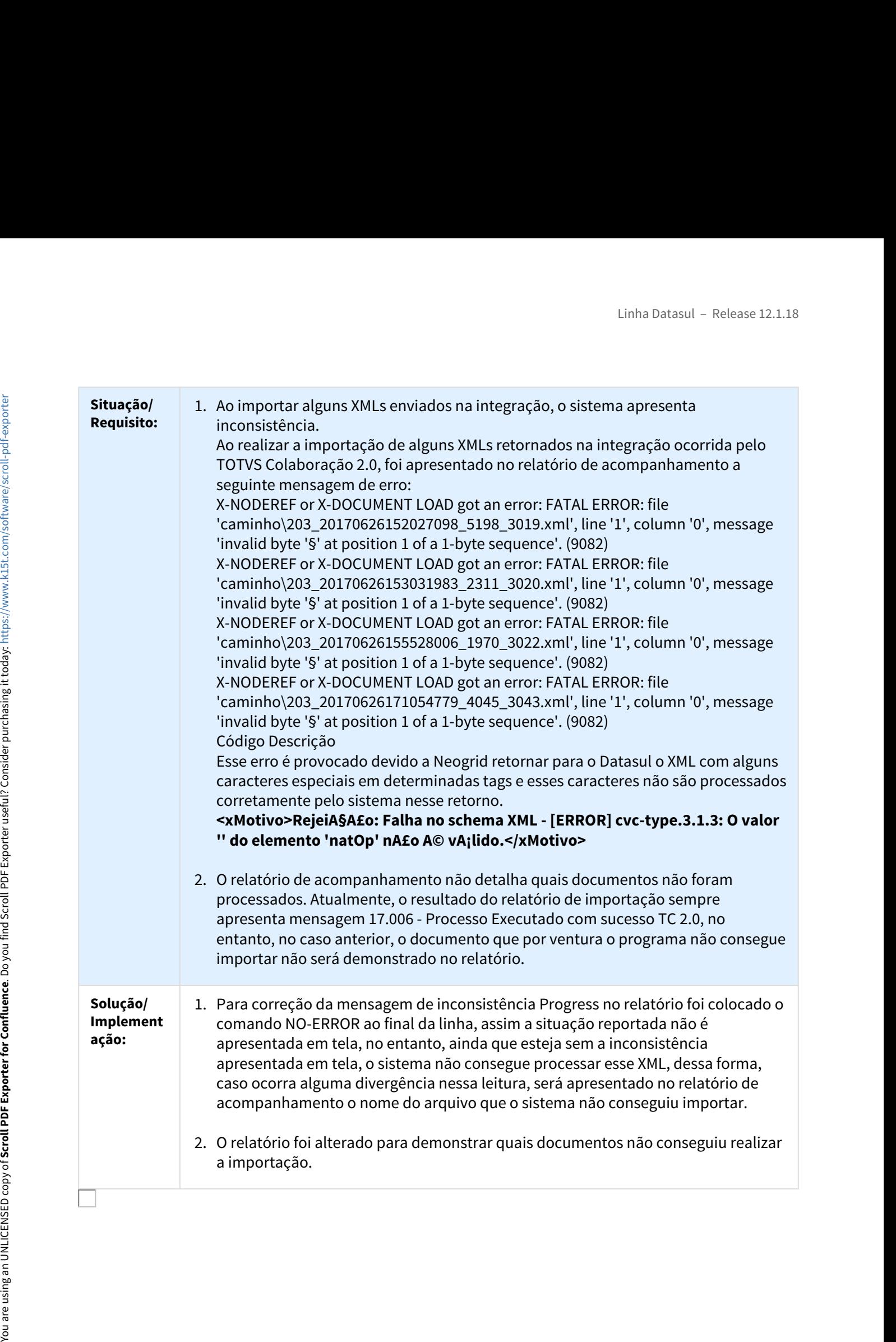

# DMANFAT1-1138 DT Impressão Guias GNRE

## CD0365 - Impressão Guias GNRE

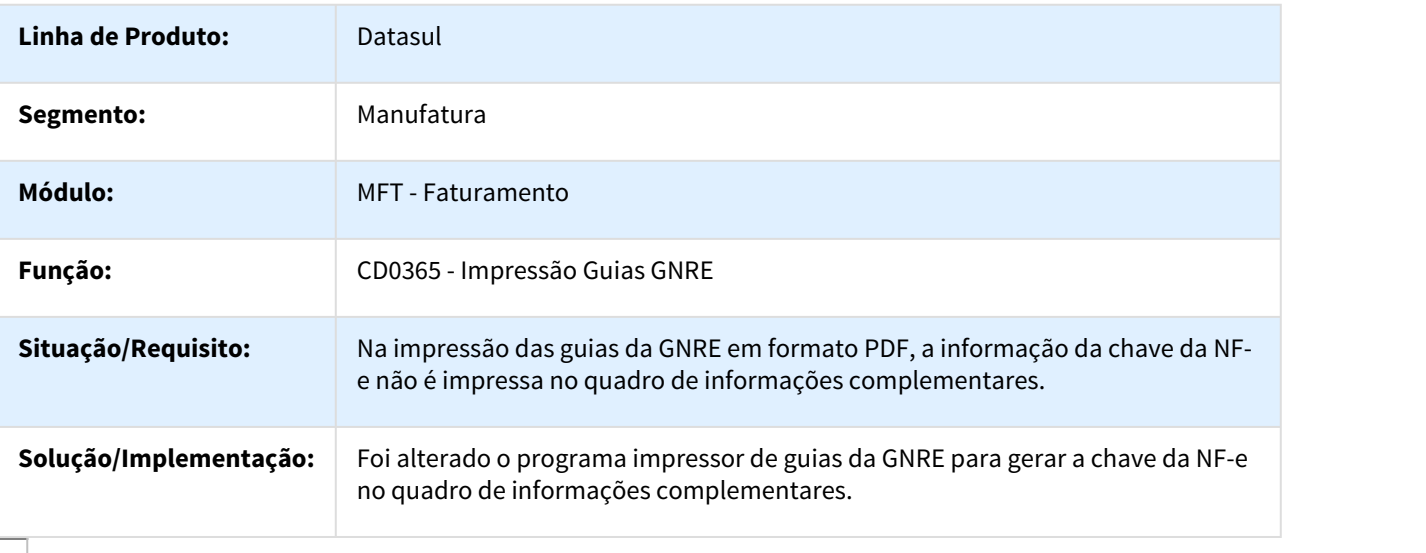

## DMANFAT1-1414 DT Monitor GNRE

## CD0364 - Monitor GNRE

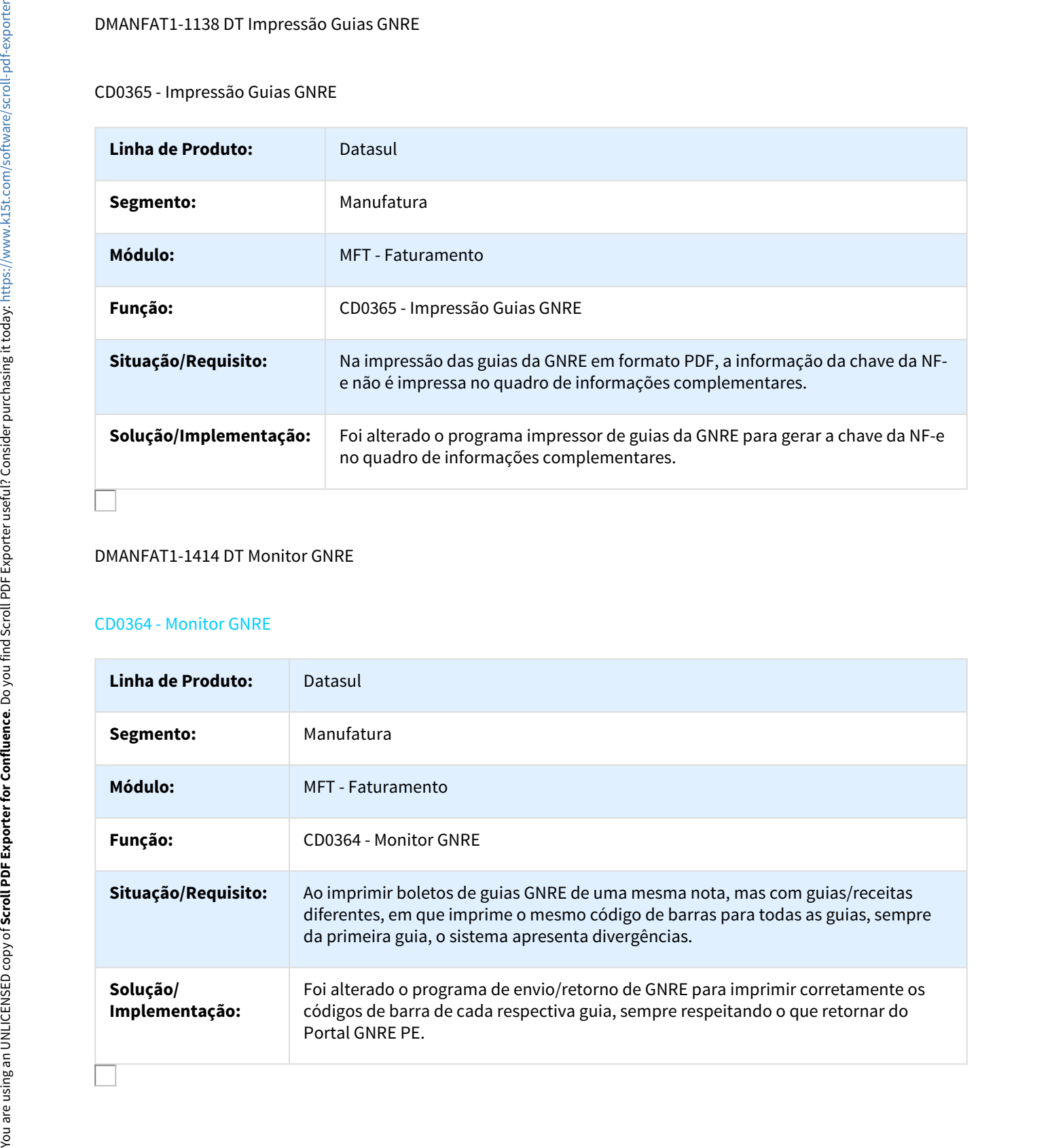

# Pedidos - Manutenção - 12.1.18

# 250025 DMANVEN1-4 DT Portal de Vendas

## Portal de Vendas

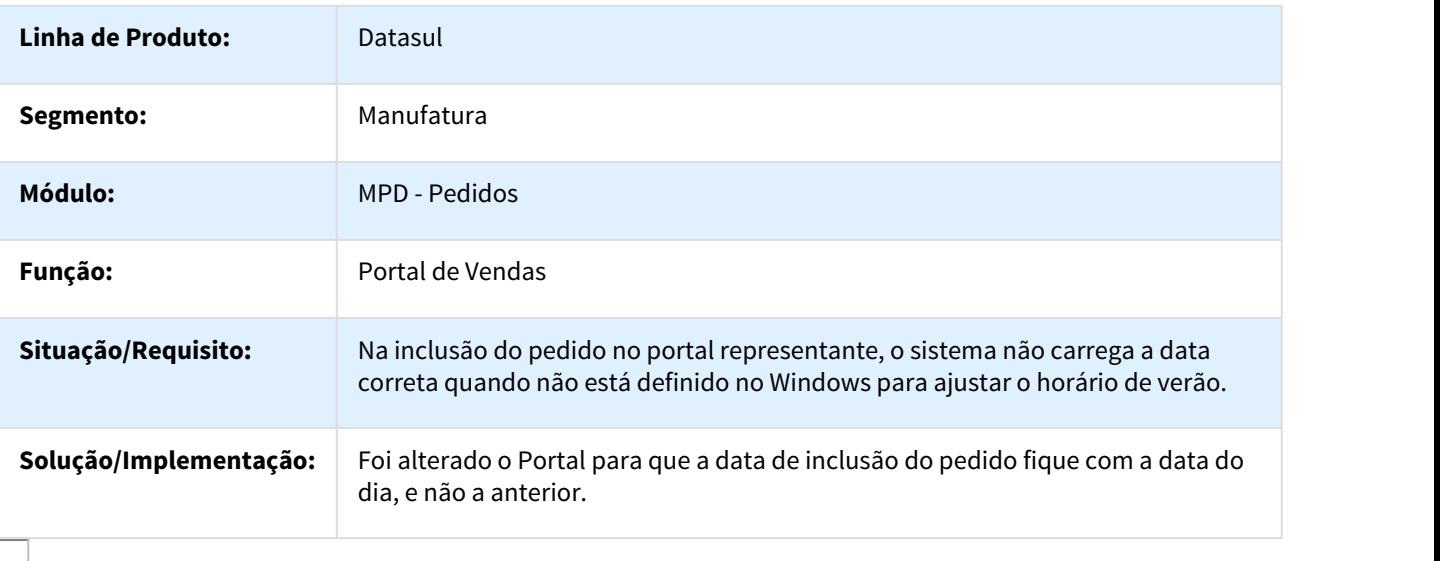

## 571838 DMANVEN1-245 DT Implantação Batch Pedidos

## PD0701 - Implantação Batch Pedidos

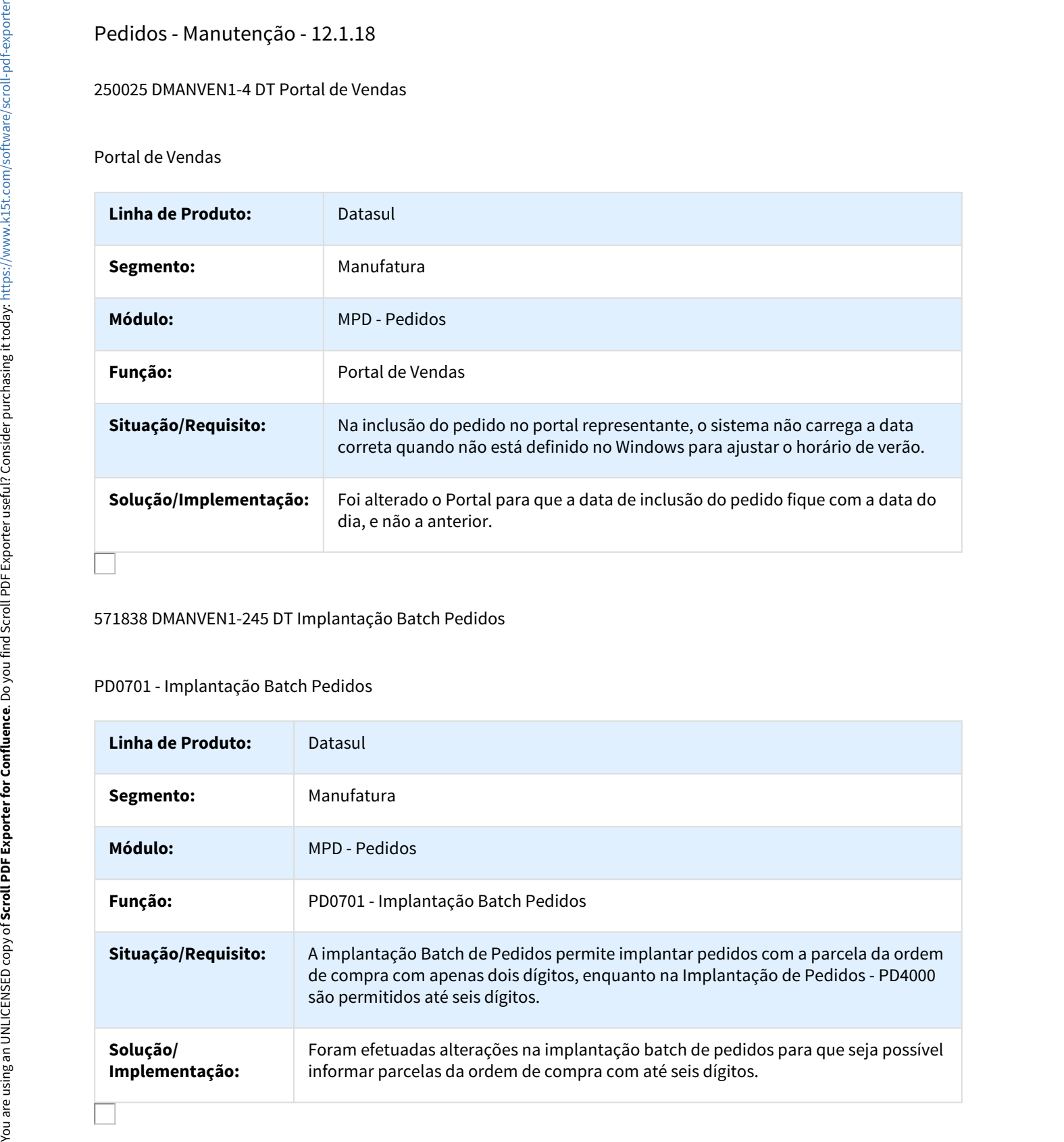

# 740745 DMANVEN1-668 DT Implantação Pedidos TOTVS Colaboração

## PD0621 - Implantação Pedidos TOTVS Colaboração

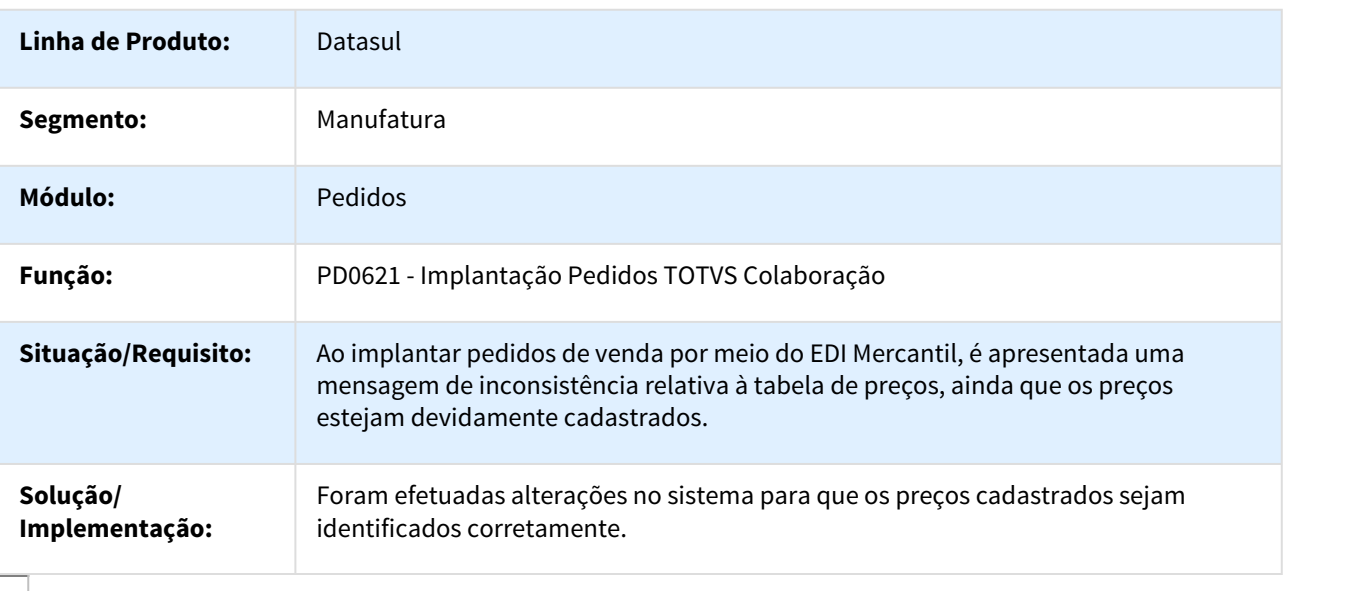

## 766872 DMANVEN1-13 DT Portal de Clientes

## Portal de Clientes

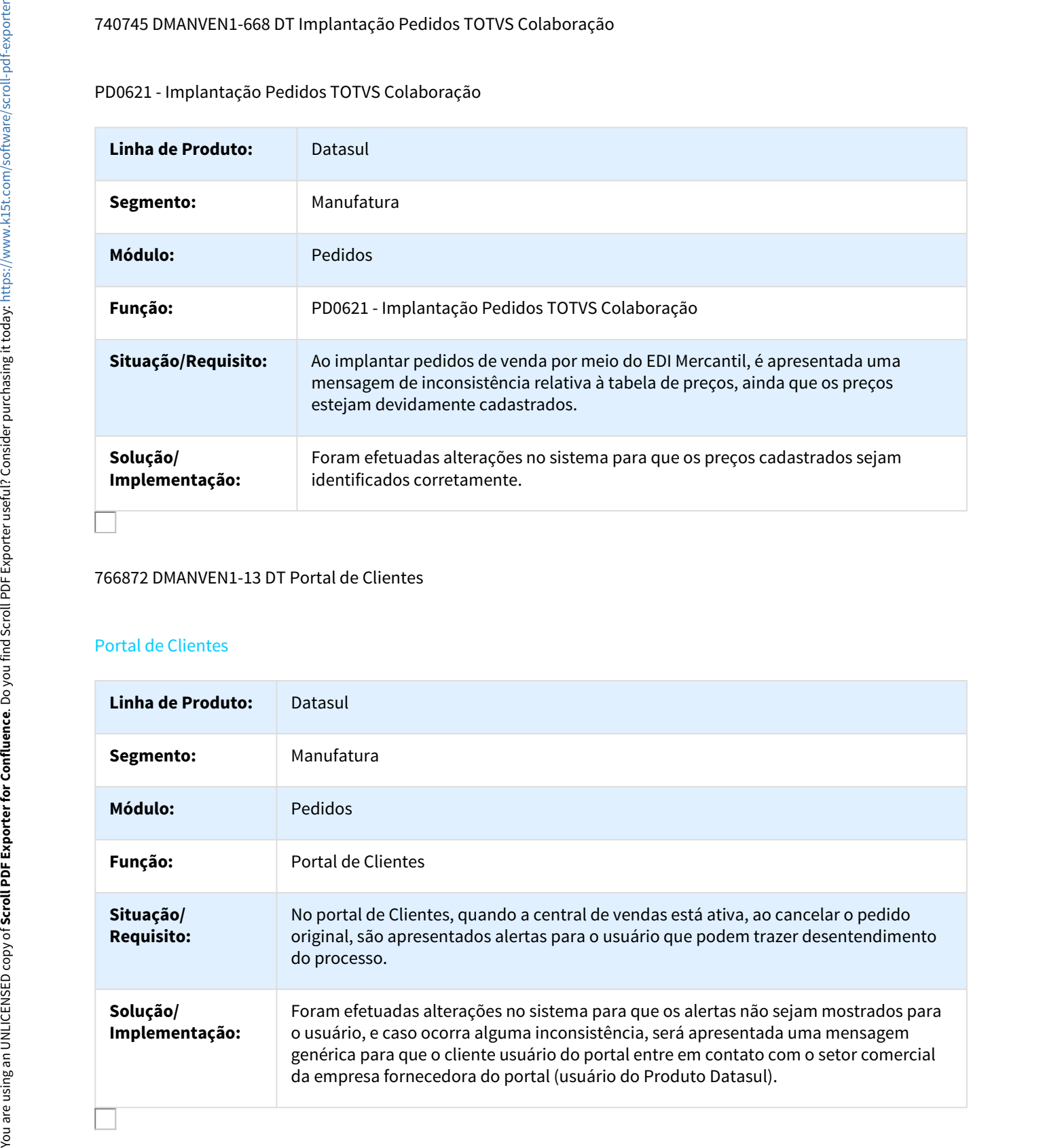

## 814735 DMANVEN1-7 DT Portal de Vendas

#### Portal de Vendas

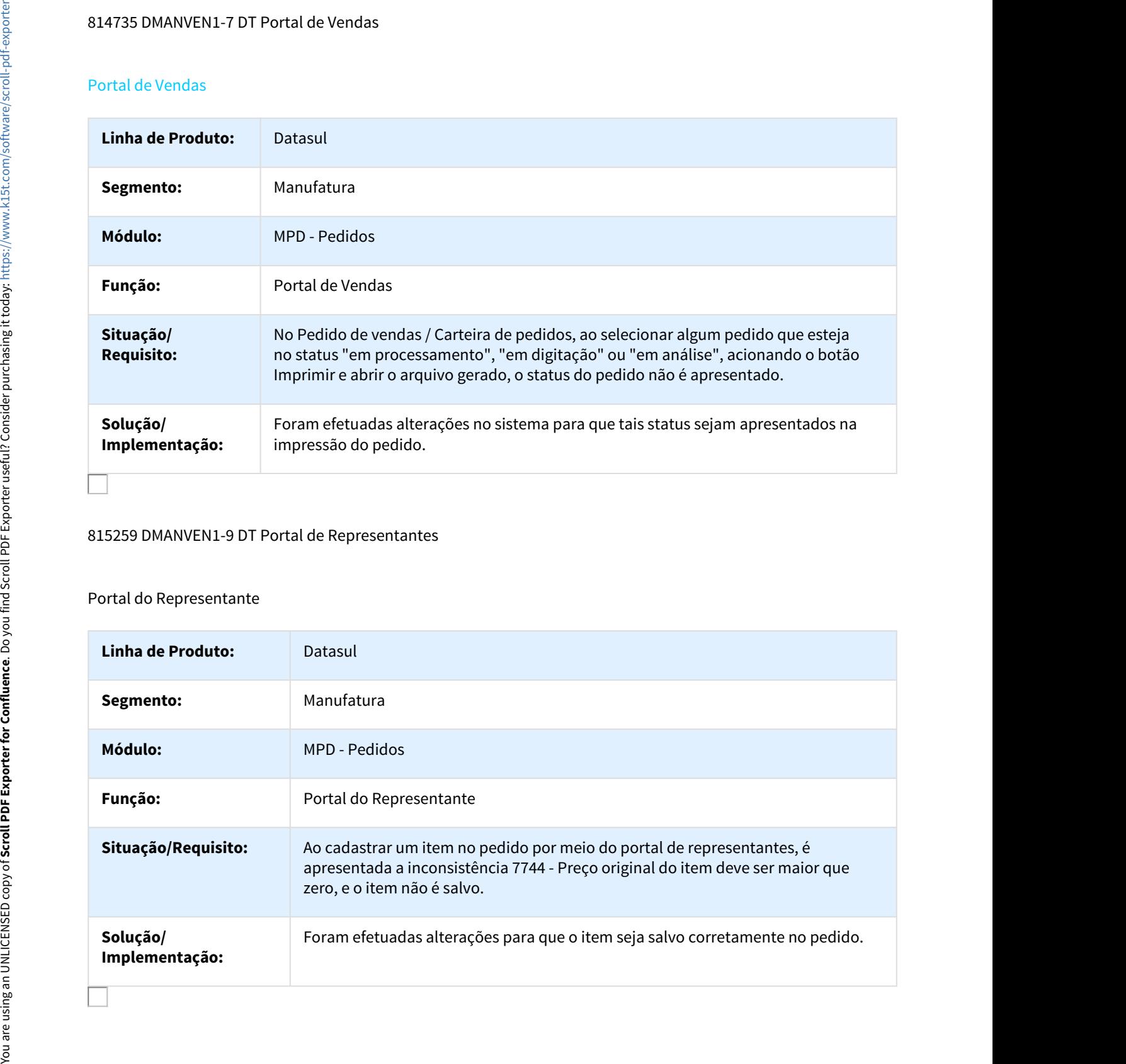

## 815259 DMANVEN1-9 DT Portal de Representantes

## Portal do Representante

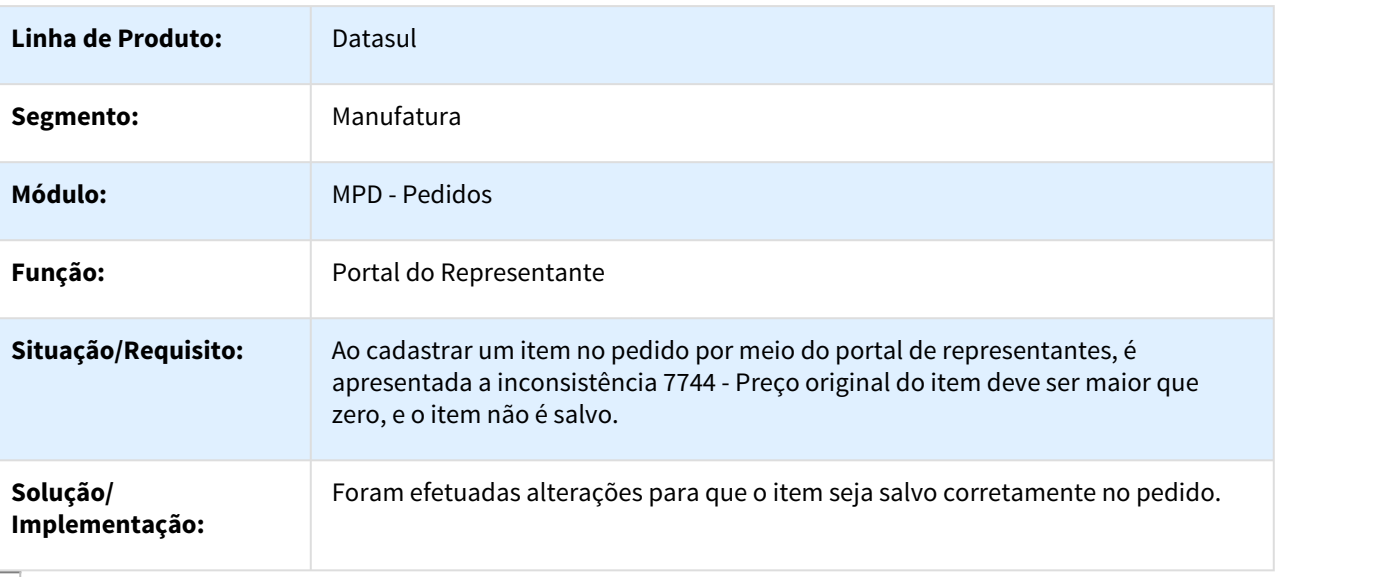

# 820907 DMANVEN1-15 DT Listagem de Pedidos

## PD0601 - Listagem de Pedidos

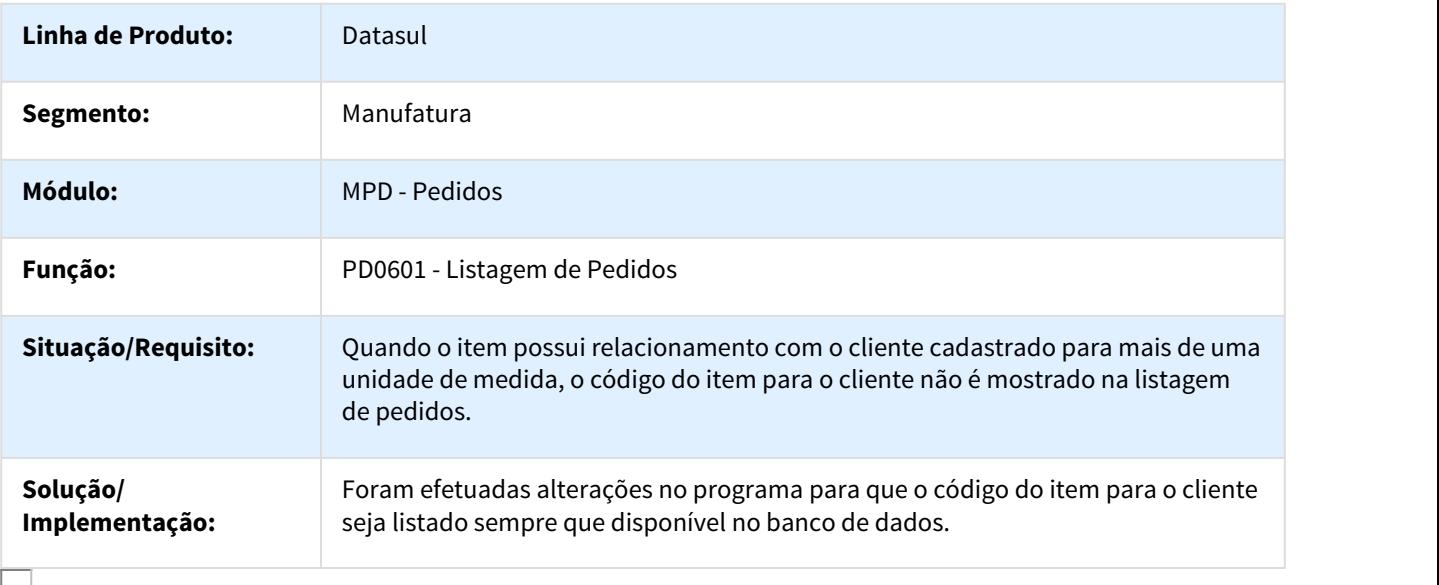

## 826873 DMANVEN1-450 DT Consultas Informações Pedidos

## PD1001 - Consultas Informações Pedidos

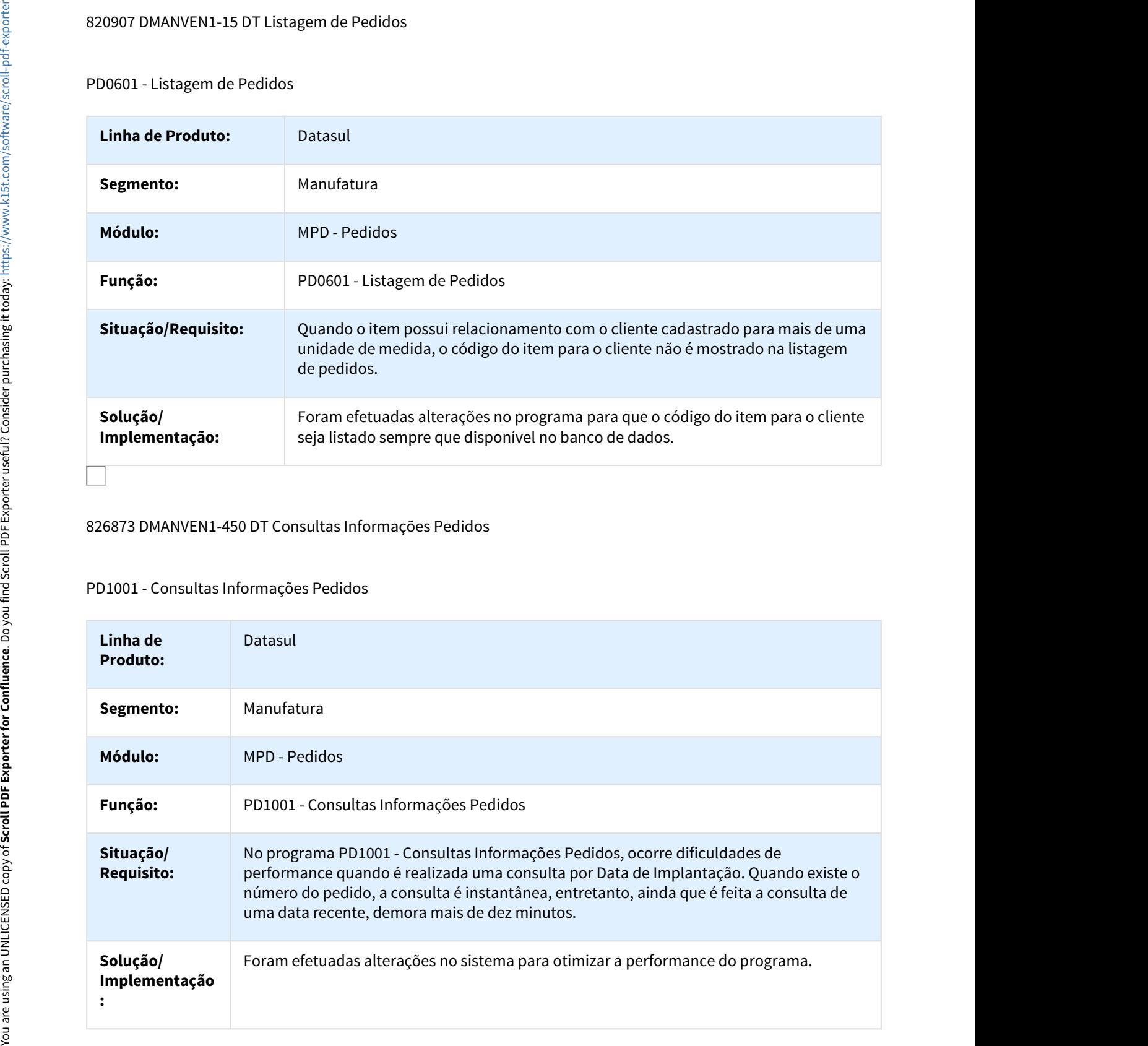

# 828572 DMANVEN1-45 DT Implantação Pedidos

# PD4000 - Implantação Pedidos

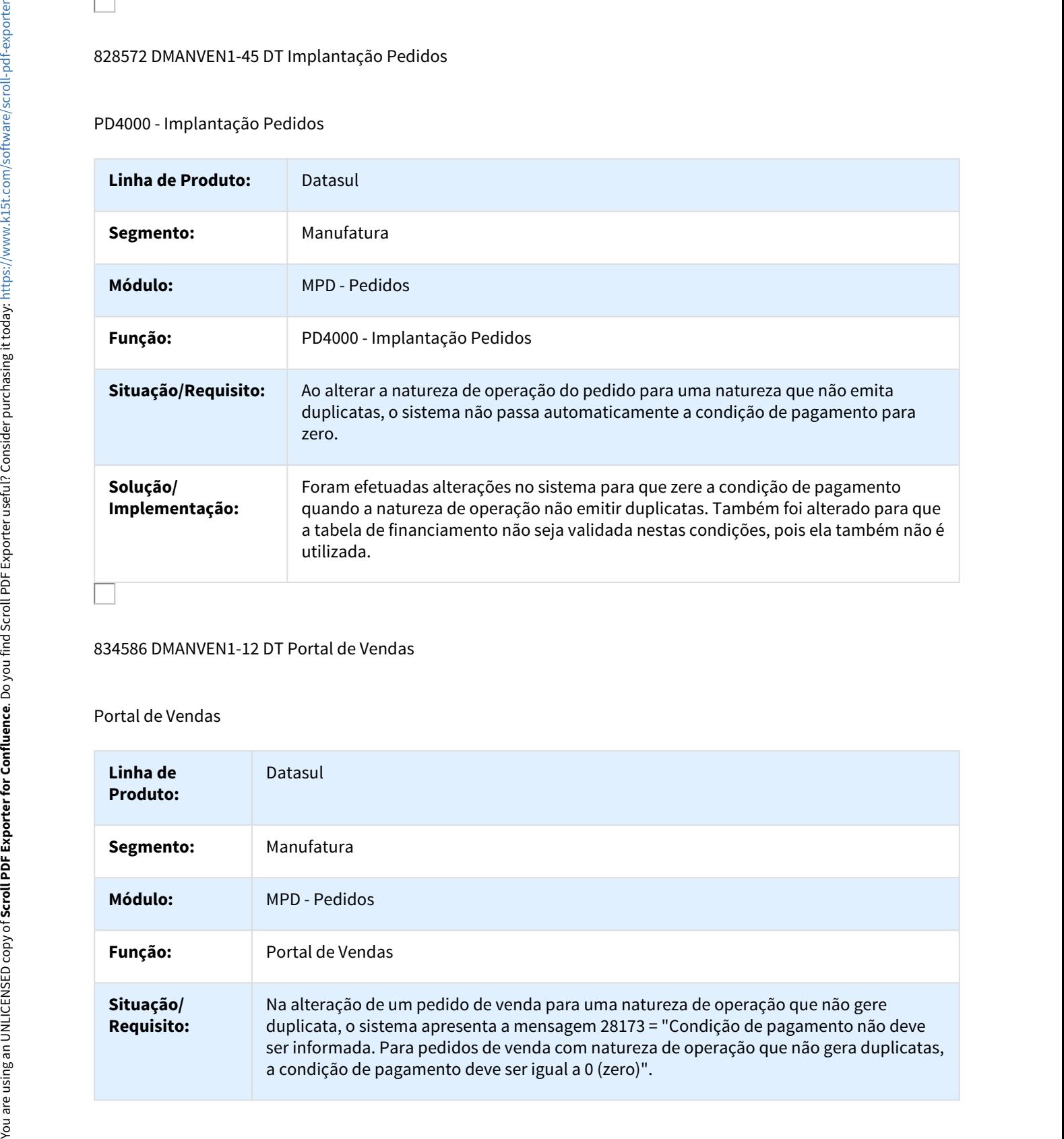

## 834586 DMANVEN1-12 DT Portal de Vendas

## Portal de Vendas

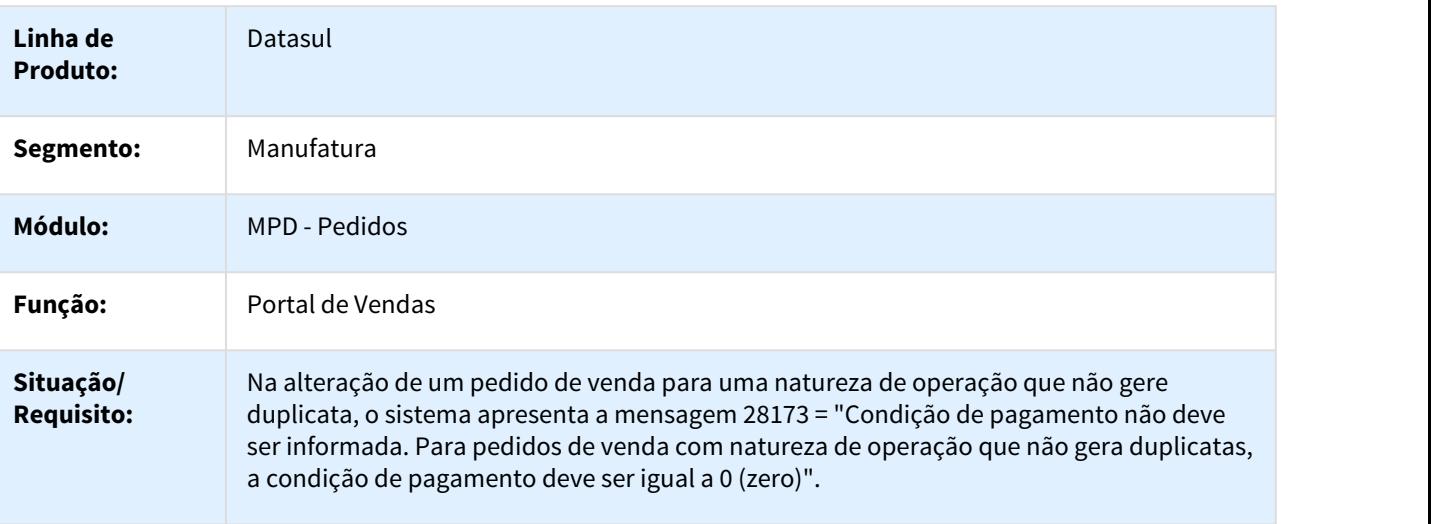

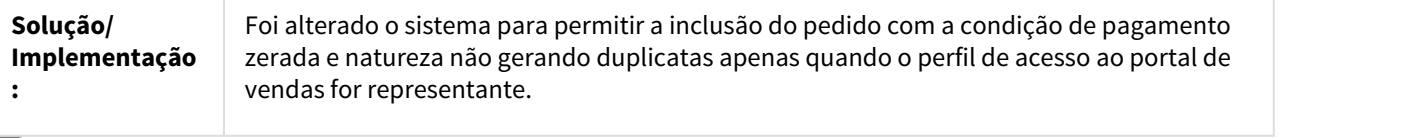

# 841443 DMANVEN1-14 DT Implantação Pedidos

# PD4000 - Implantação Pedidos

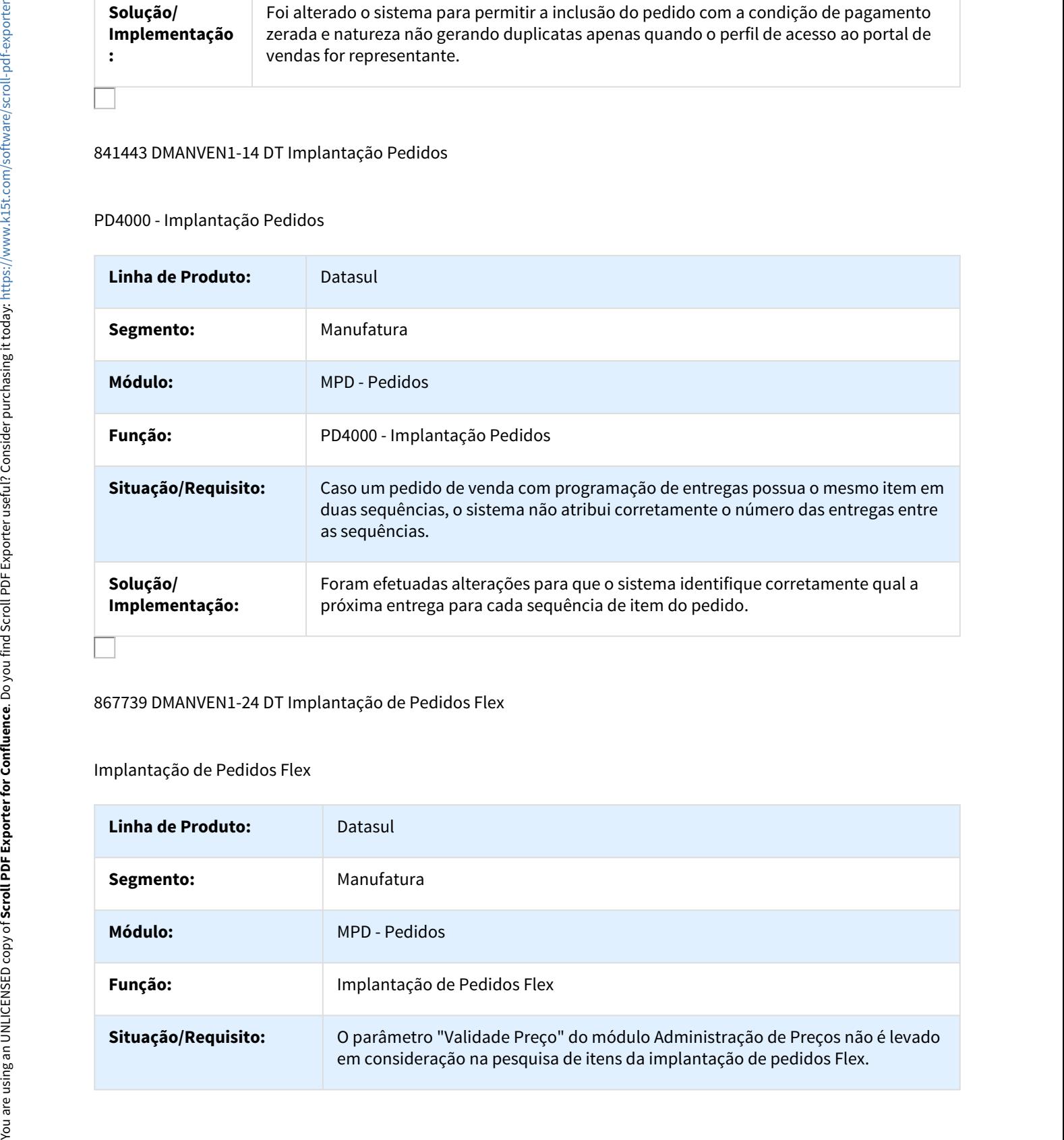

## 867739 DMANVEN1-24 DT Implantação de Pedidos Flex

## Implantação de Pedidos Flex

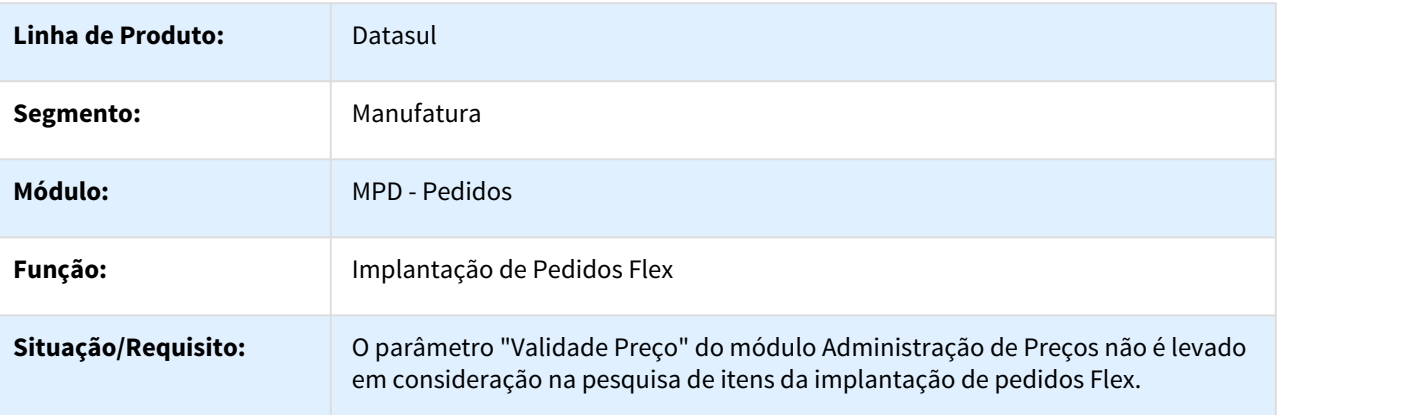

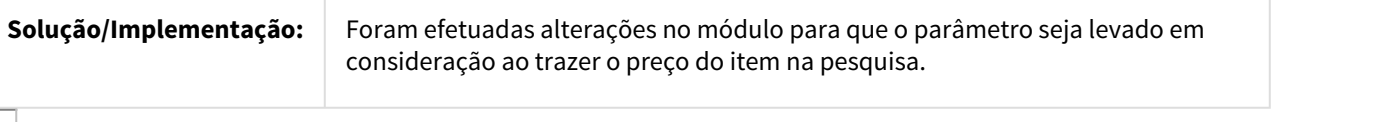

873346 DMANVEN1-520 DT Relacionamento Emitente X Estabelecimento

## Relacionamento Emitente X Estabelecimento

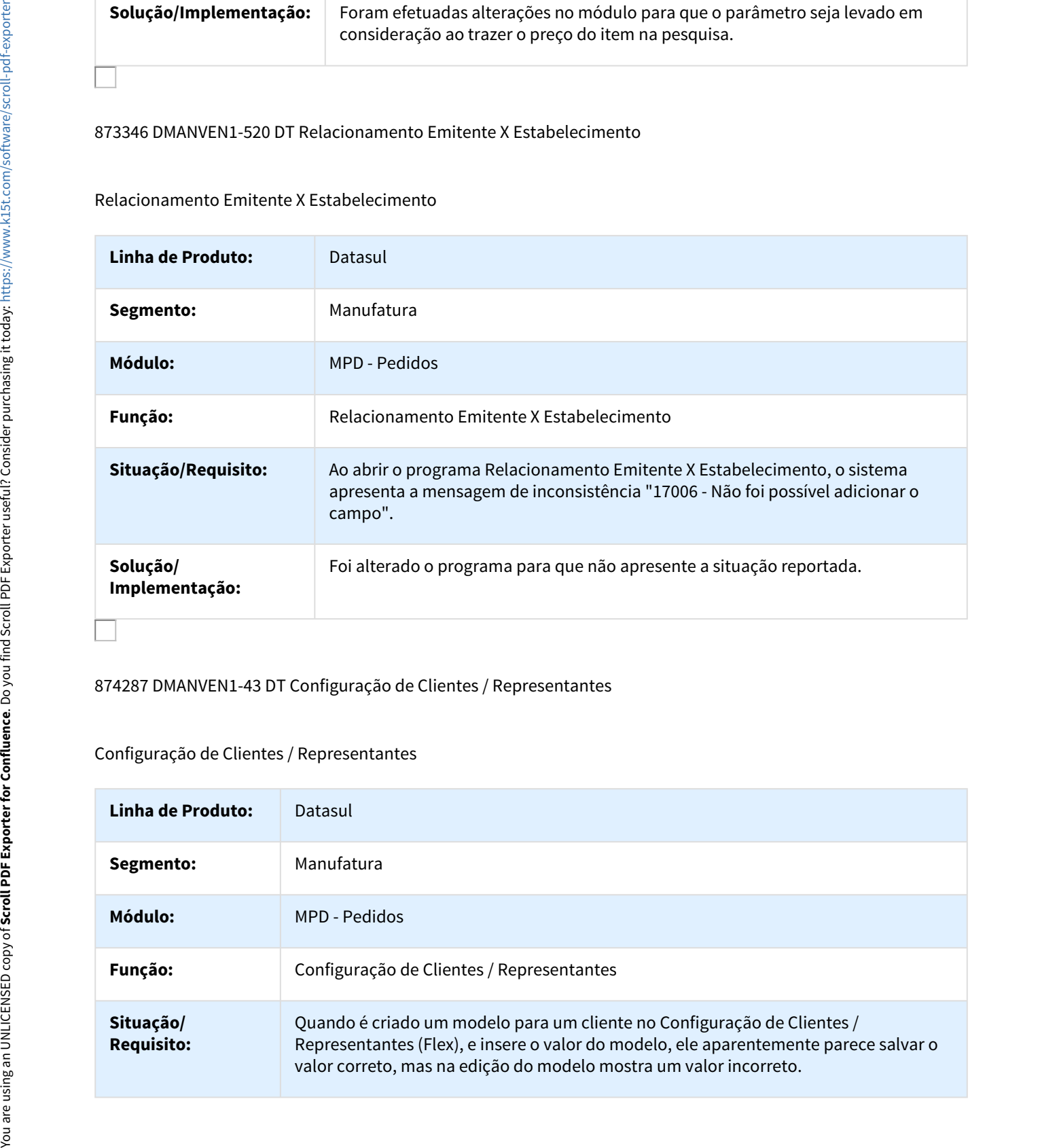

# 874287 DMANVEN1-43 DT Configuração de Clientes / Representantes

## Configuração de Clientes / Representantes

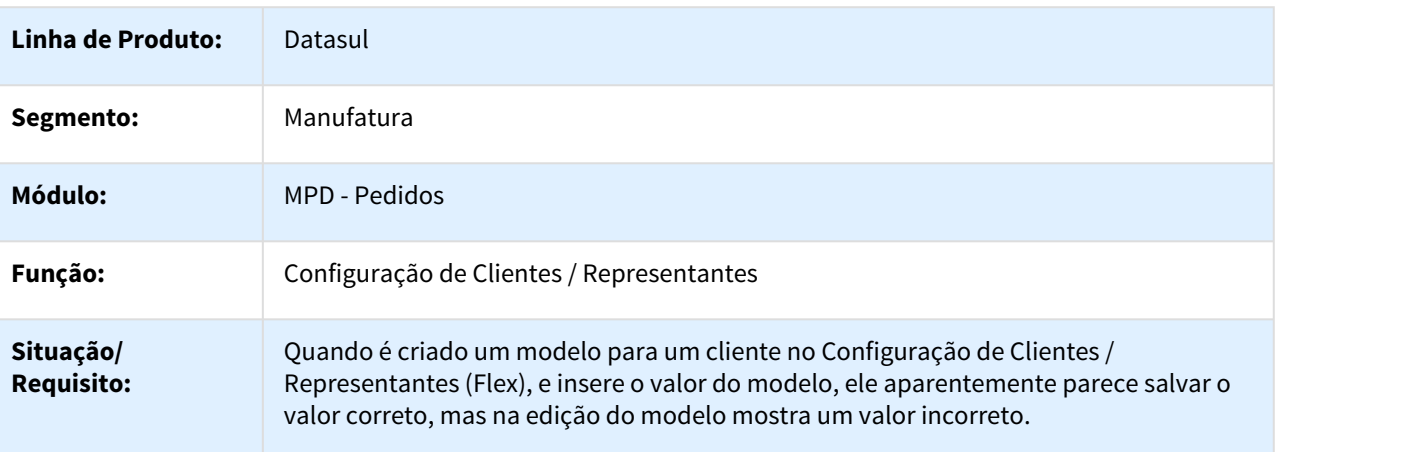

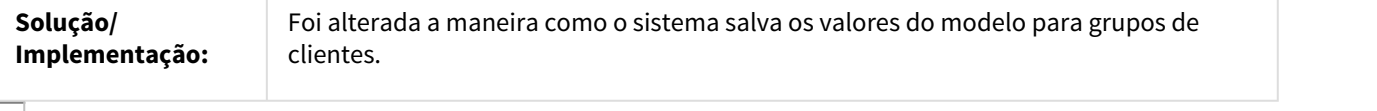

## 892032 DMANVEN1-173 DT Parâmetros do Portal de Vendas

## Parâmetros do Portal de Vendas

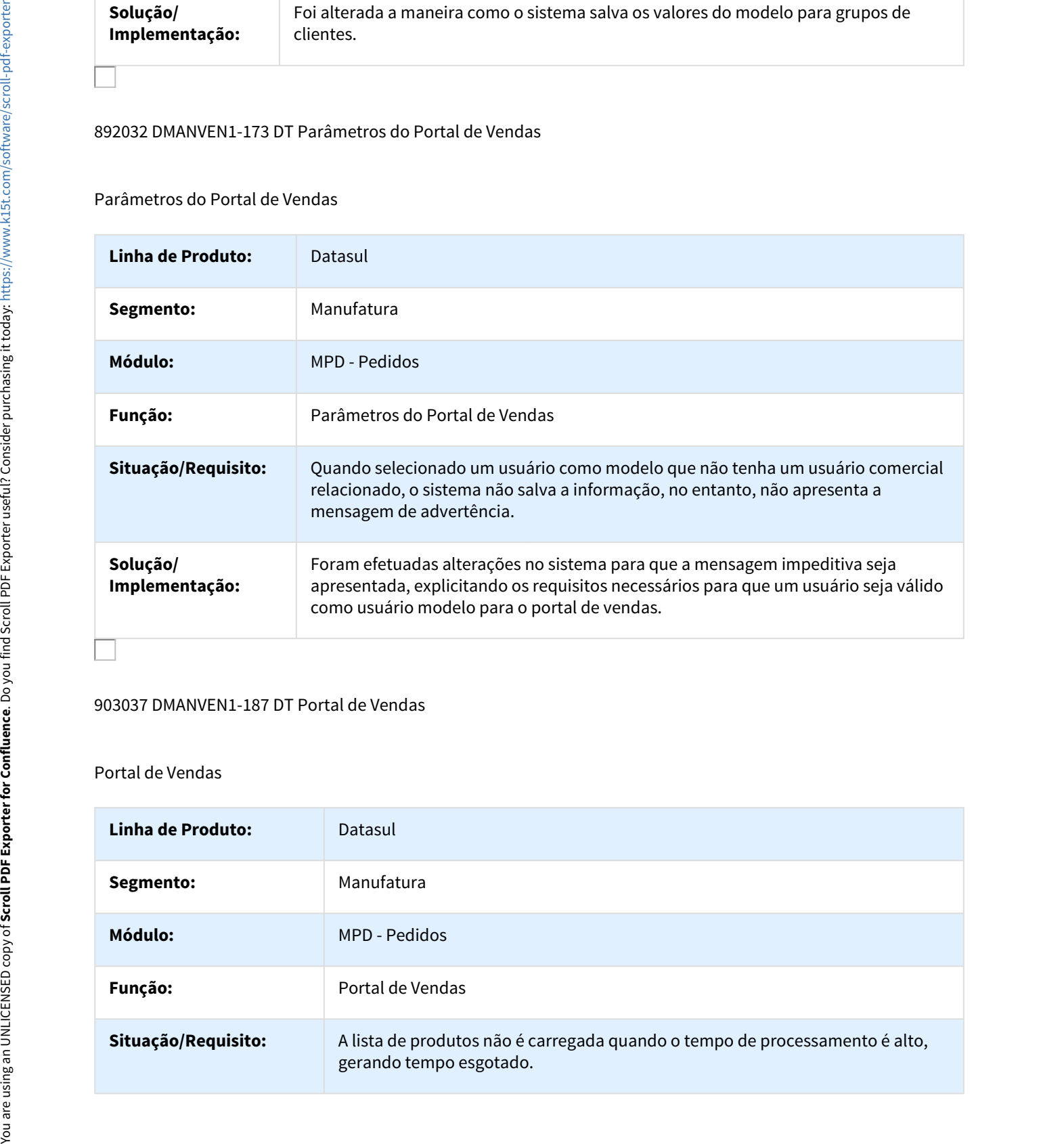

#### 903037 DMANVEN1-187 DT Portal de Vendas

## Portal de Vendas

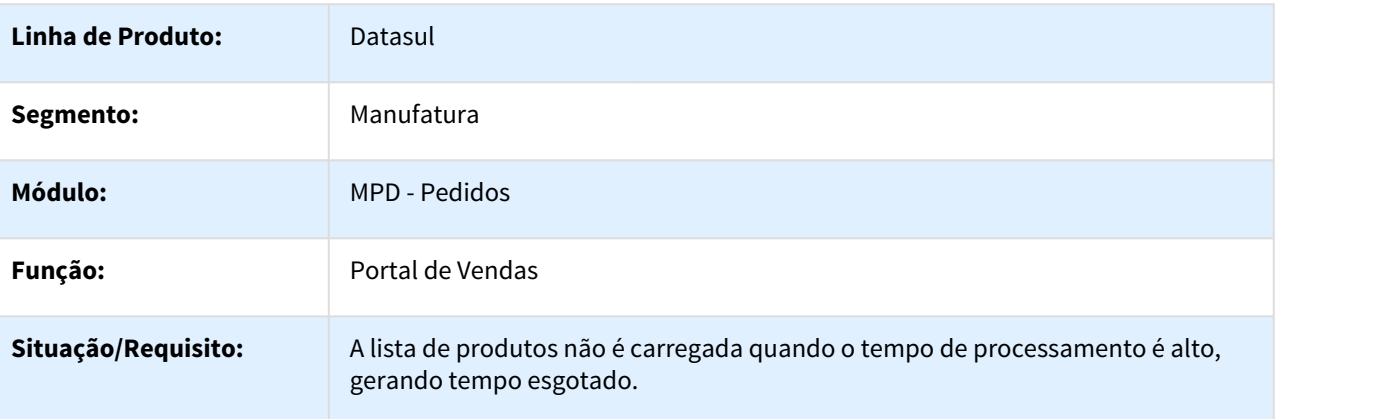

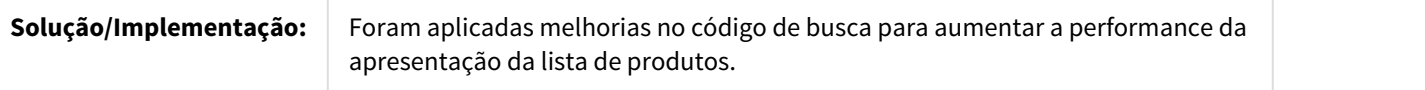

#### 903094 DMANVEN1-186 DT Portal de Vendas

#### Portal de Vendas

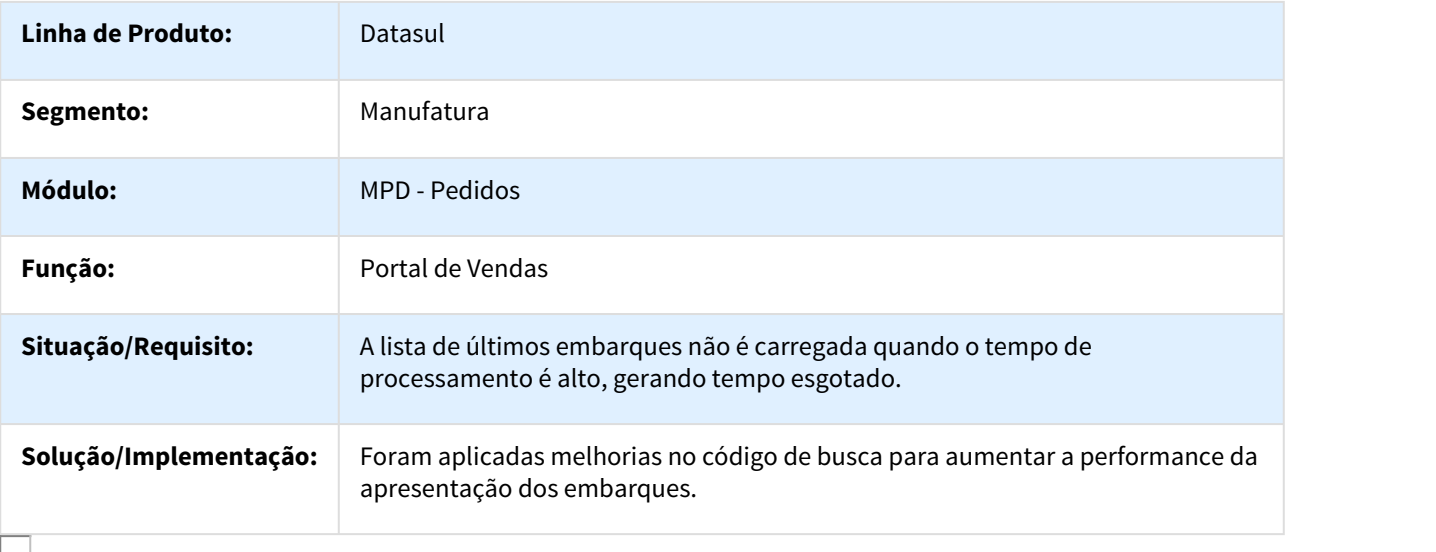

## 906771 DMANVEN1-180 DT Pedido Flex

## Pedido Flex

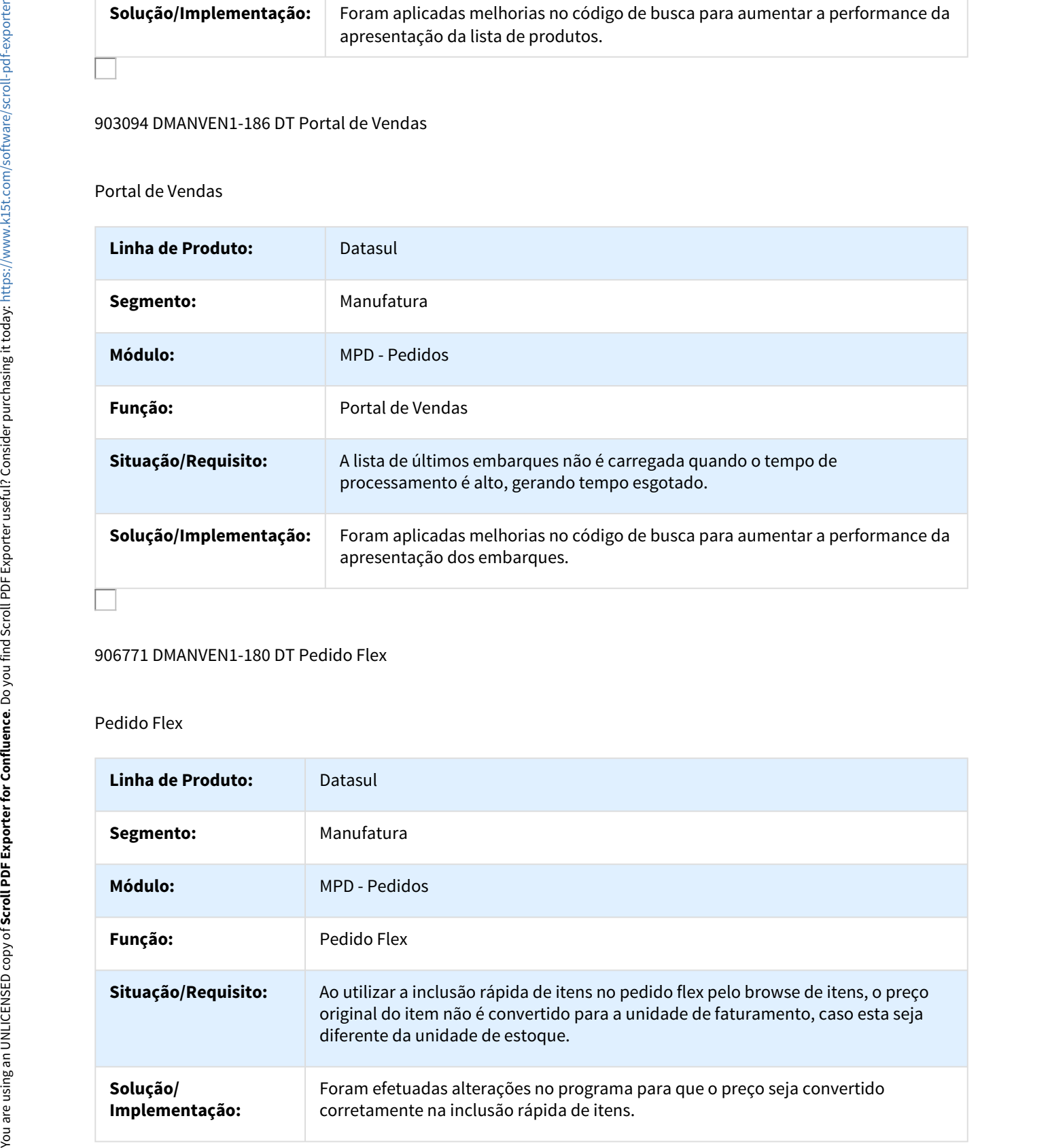

# 930274 DMANVEN1-625 DT Implantação de Itens 2.0

# Implantação de Itens 2.0

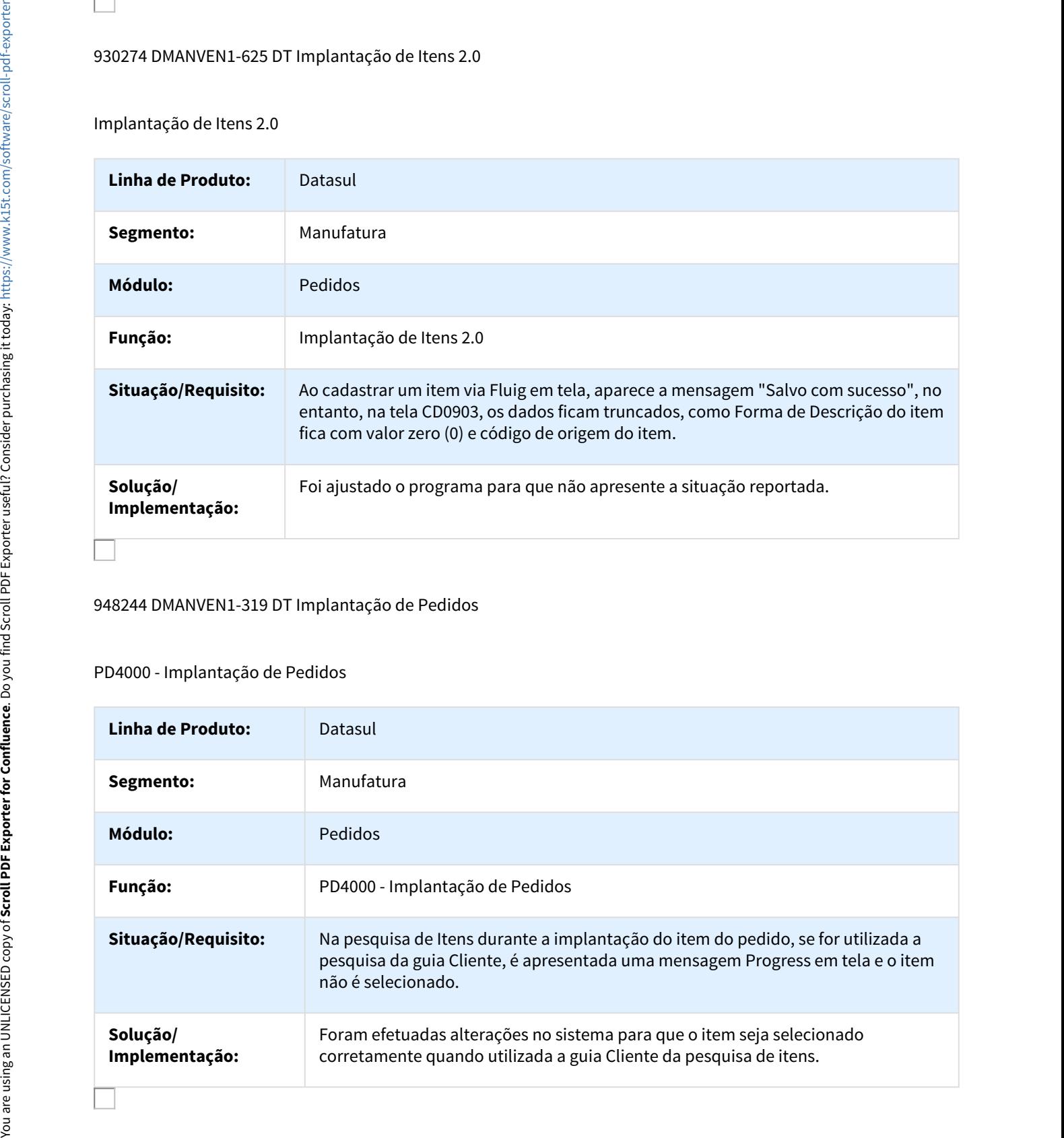

#### 948244 DMANVEN1-319 DT Implantação de Pedidos

# PD4000 - Implantação de Pedidos

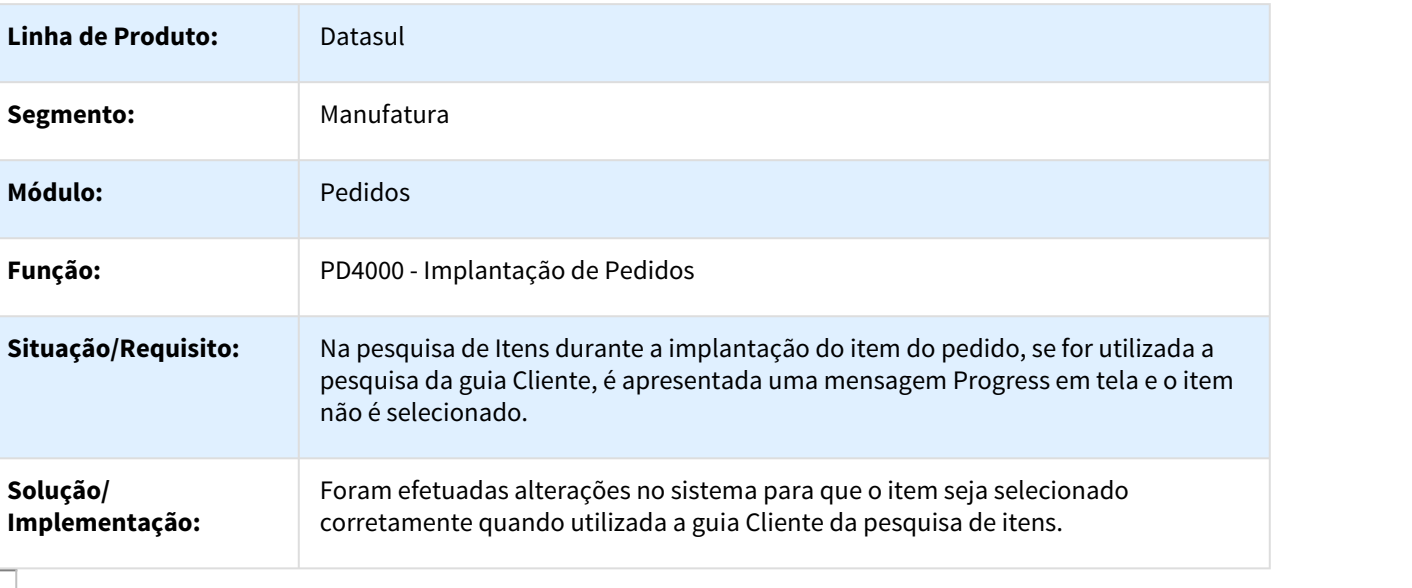

## 964311 DMANVEN1-313 DT Central de Vendas

#### Central de Vendas

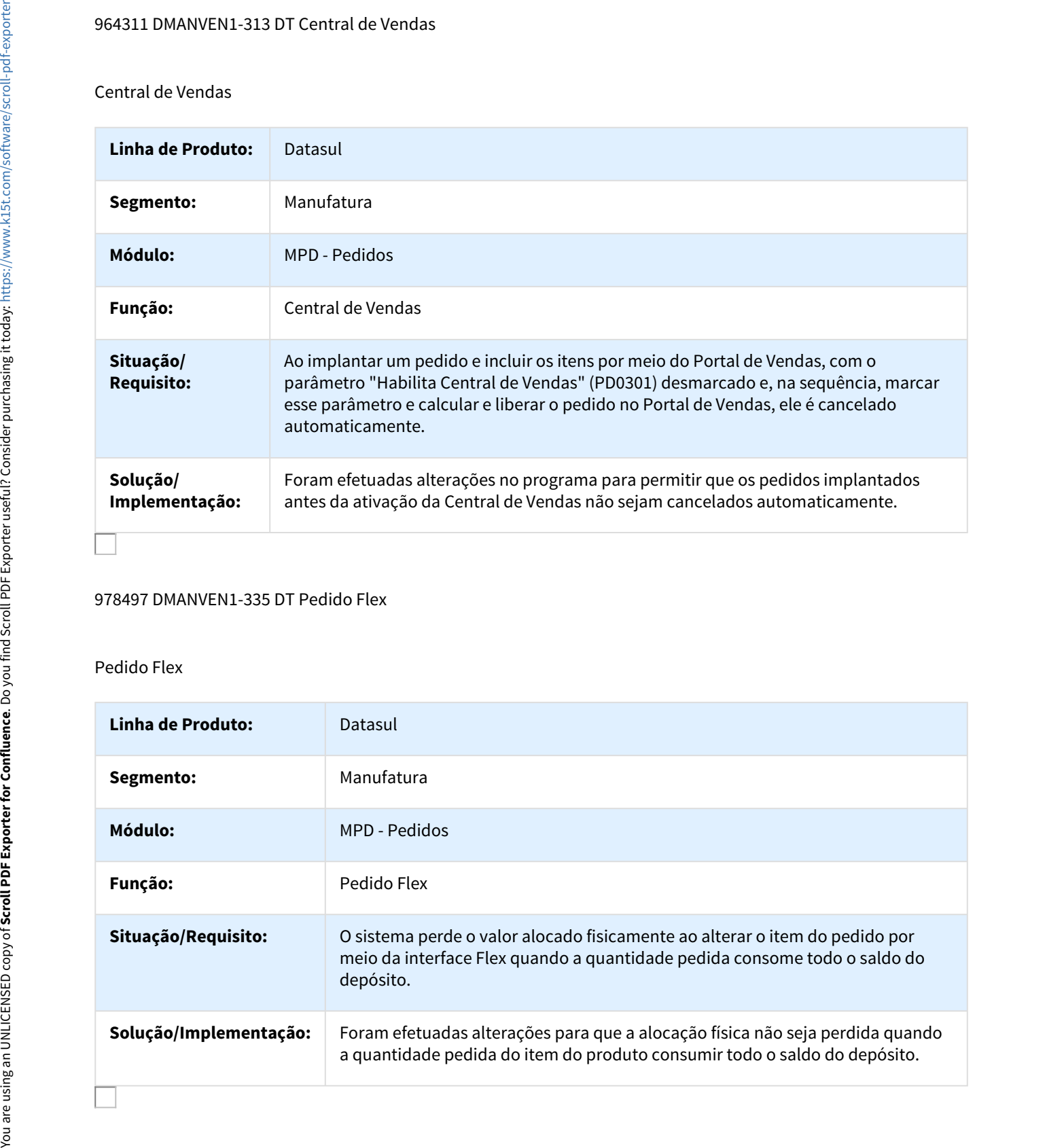

# 978497 DMANVEN1-335 DT Pedido Flex

## Pedido Flex

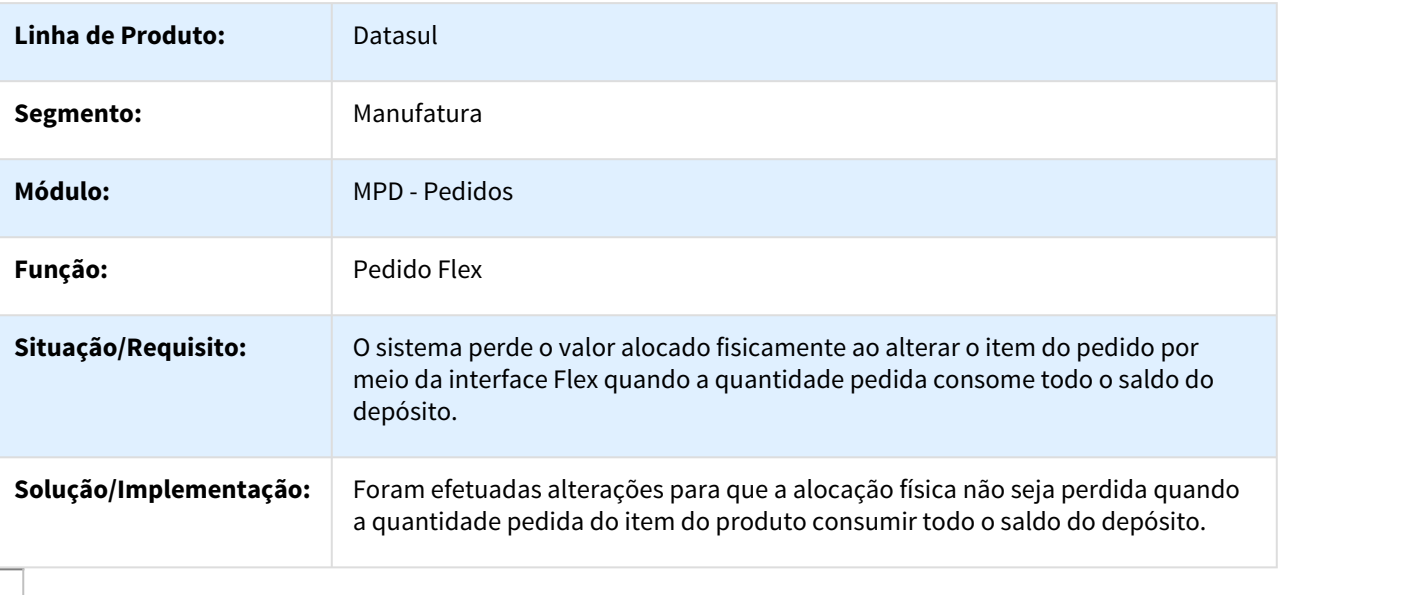

# 989275 DMANVEN1-771 DT Implantação Pedidos Totvs Colaboração

## PD0621 - Implantação Pedidos Totvs Colaboração

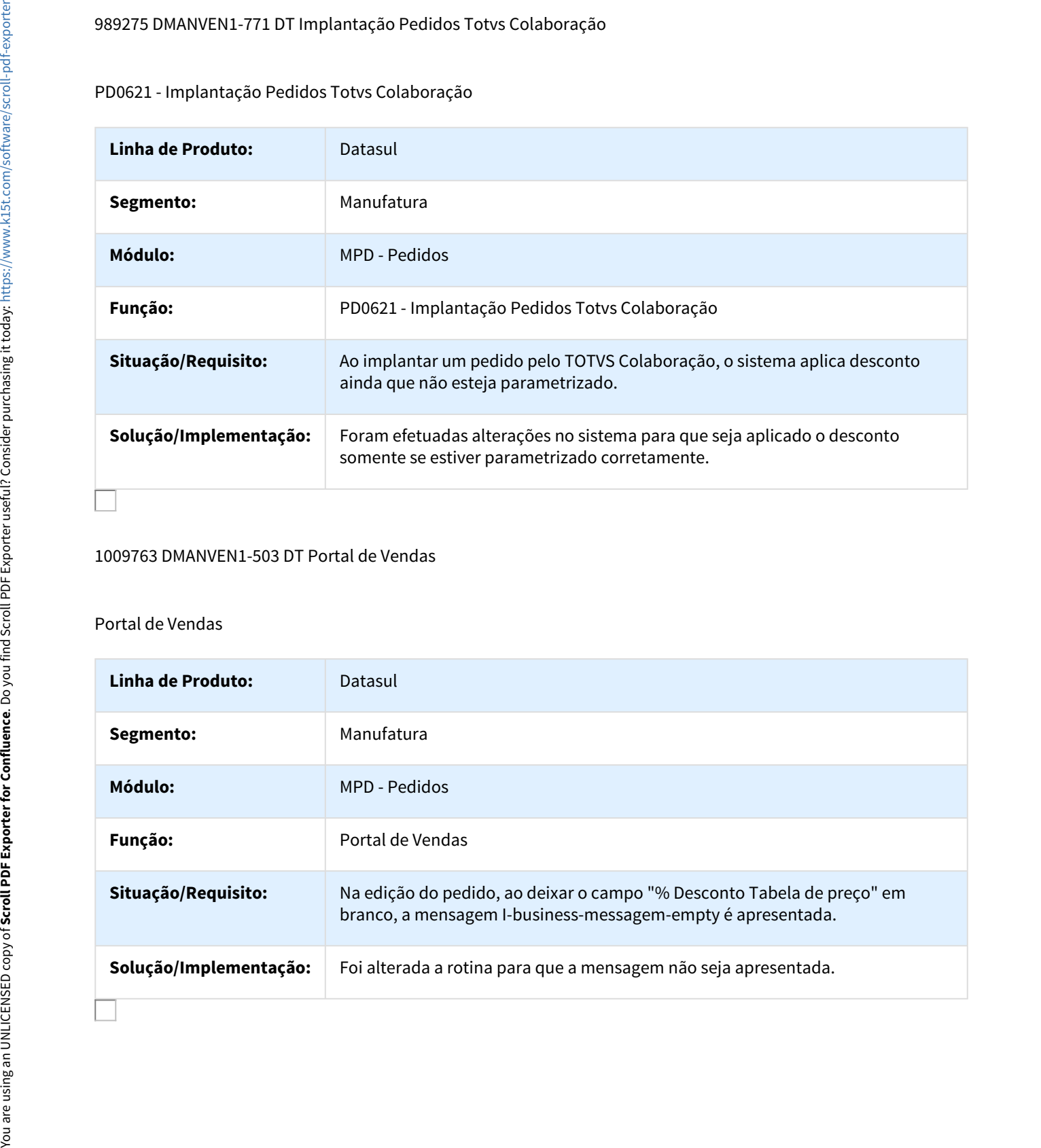

#### 1009763 DMANVEN1-503 DT Portal de Vendas

# Portal de Vendas

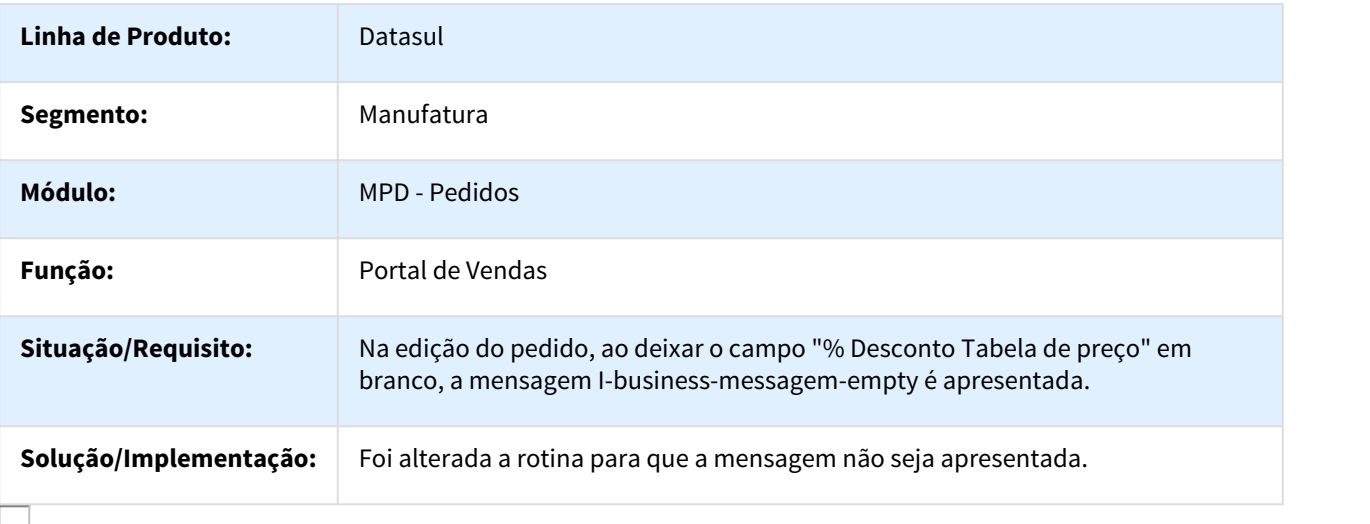

## 1065207 DMANVEN1-700 DT Portal de Representantes

## Portal de Representantes

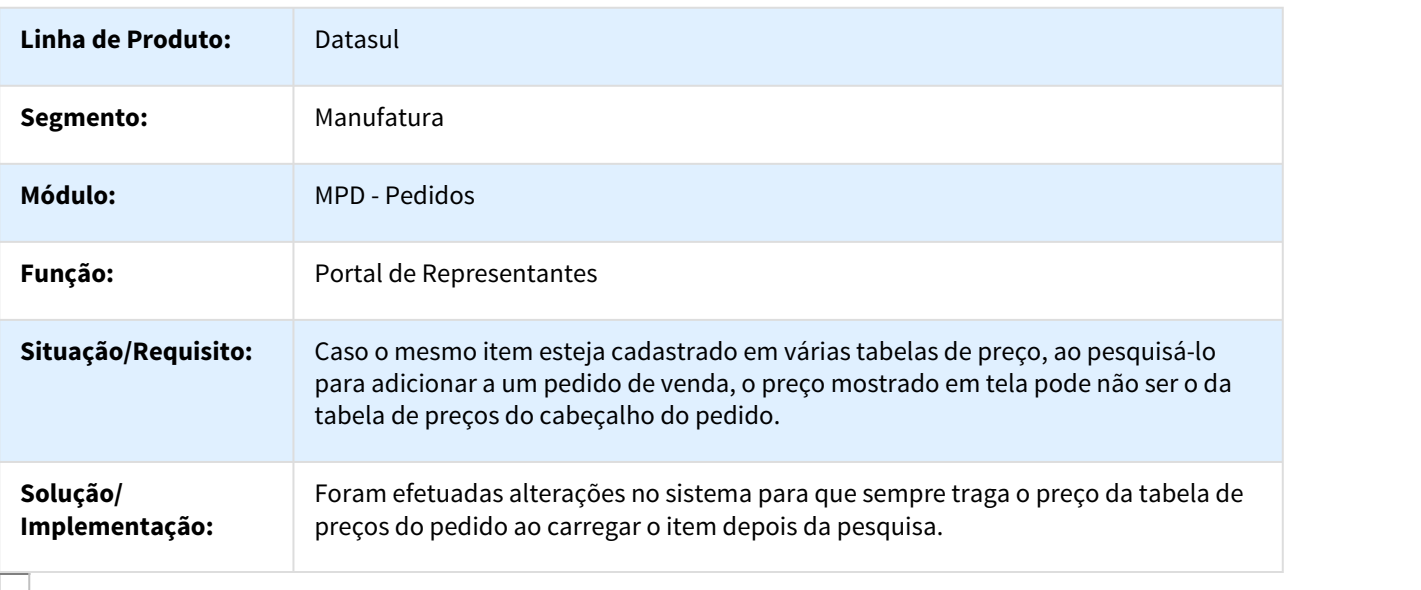

## 1190921 DMANVEN1-988 DT Implantação de Pedidos

# PD4000 - Implantação de Pedidos

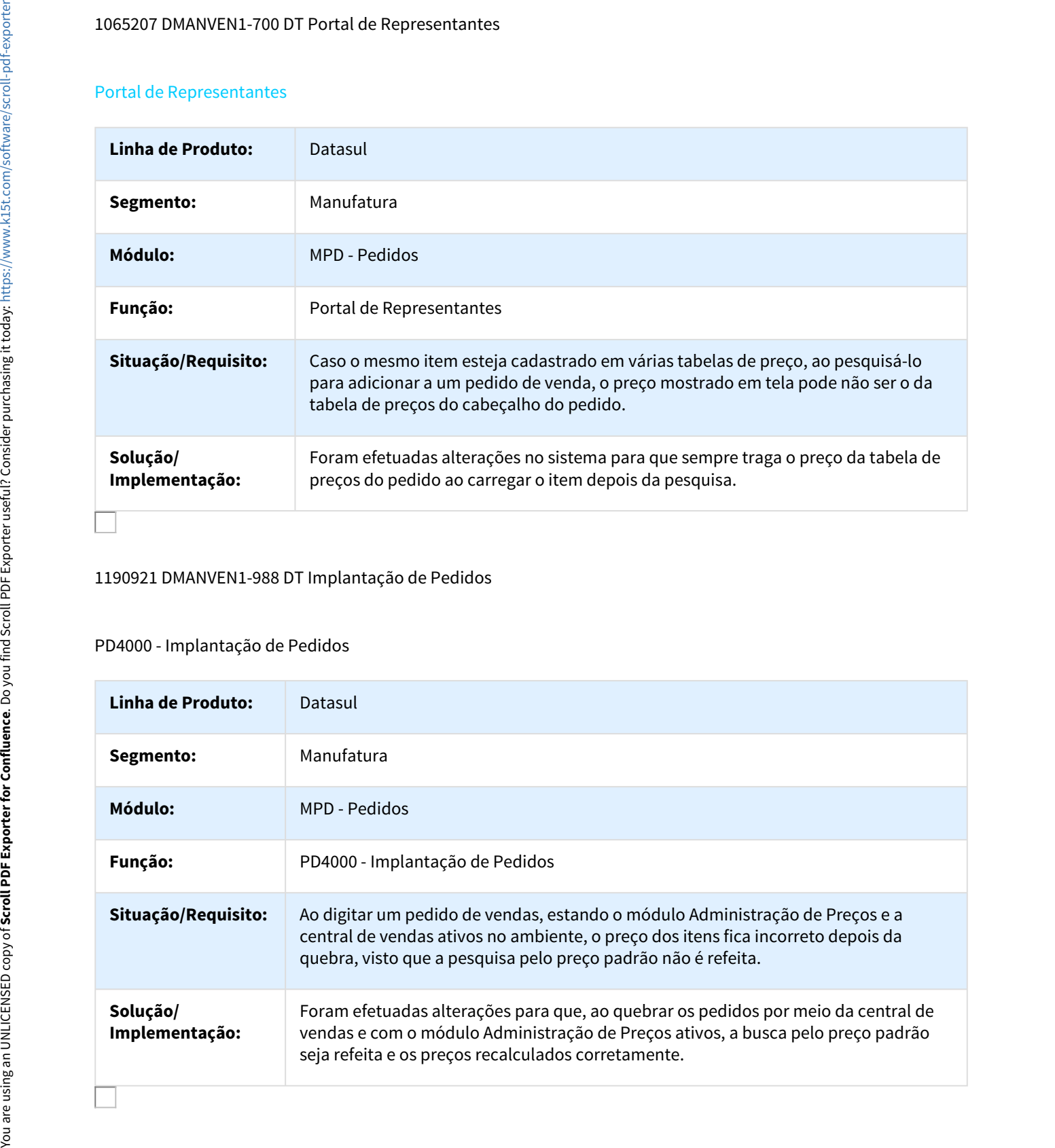

# 1235379 DMANVEN1-1121 DT Implantação Batch de Pedidos

## Implantação Batch de Pedidos

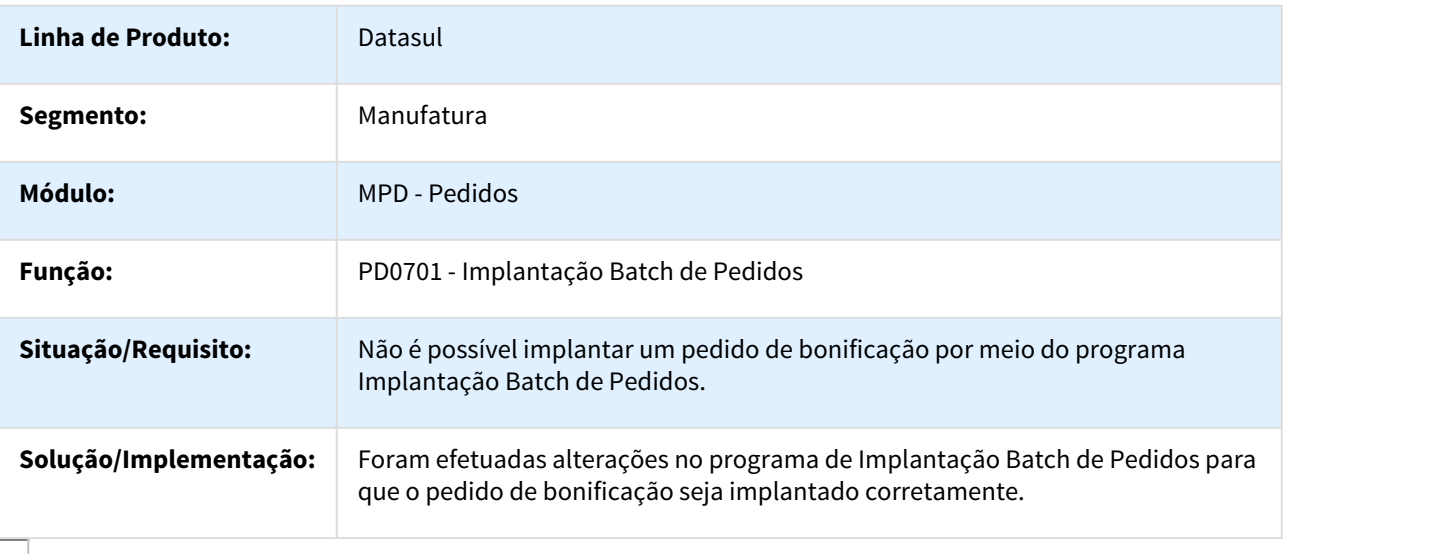

## DMANVEN1-3 DT Central de Vendas

# Central de Vendas

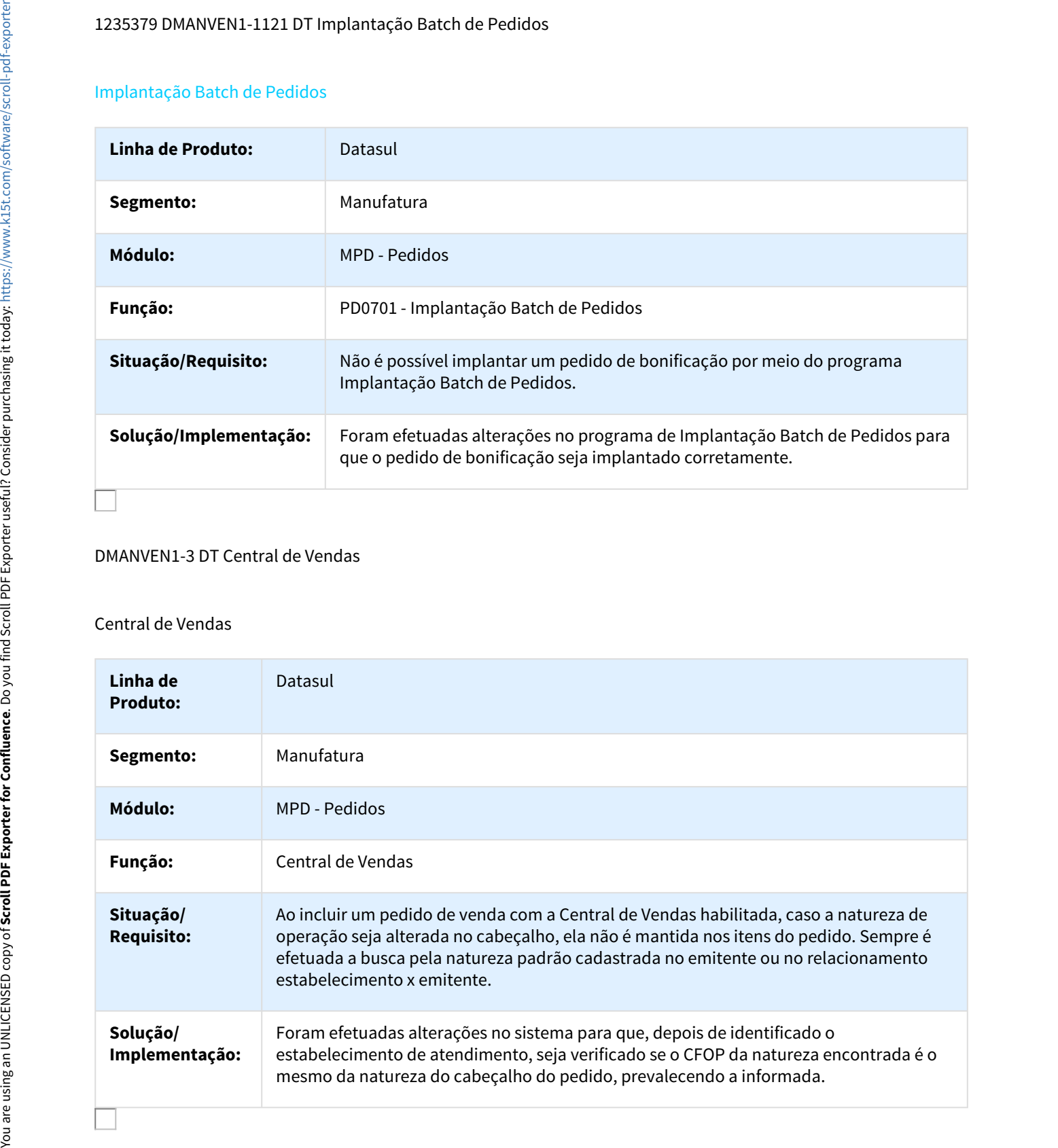

# DMANVEN1-576 DT Portal de Representantes

#### Portal de Representantes

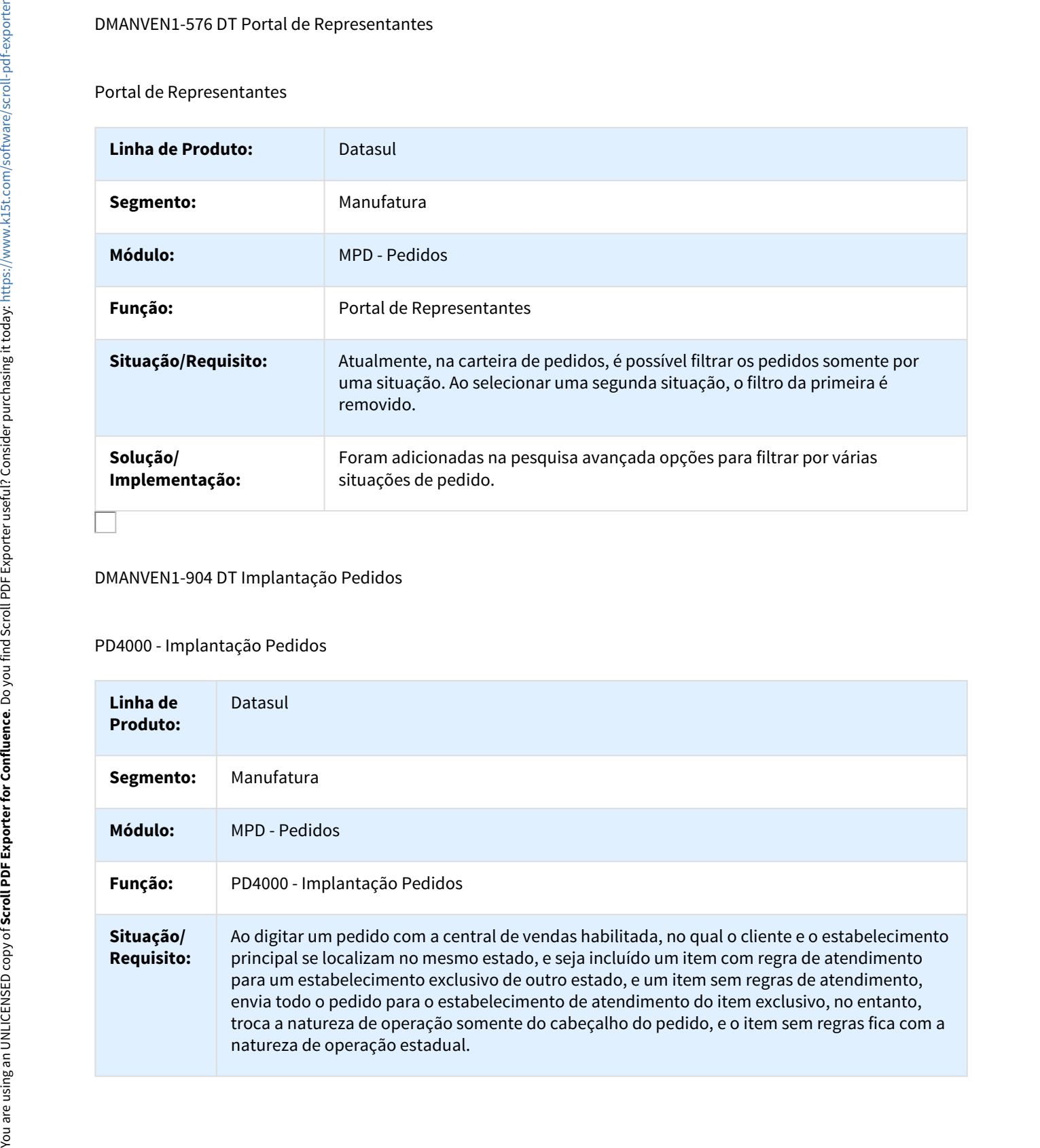

## DMANVEN1-904 DT Implantação Pedidos

# PD4000 - Implantação Pedidos

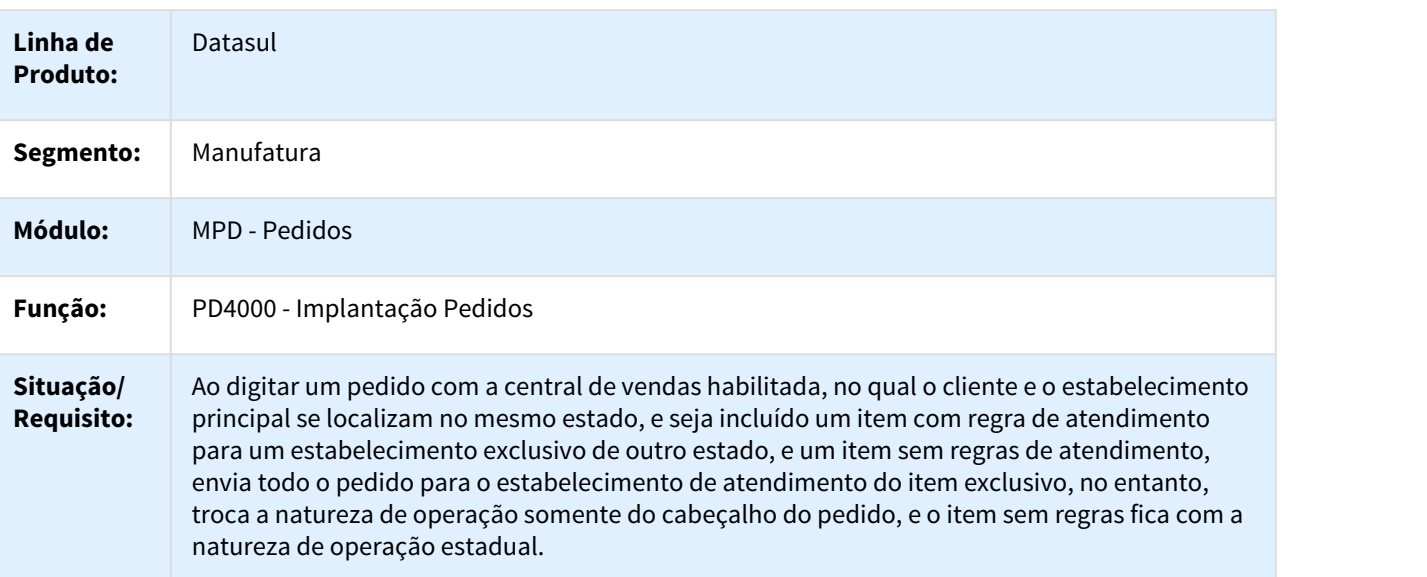

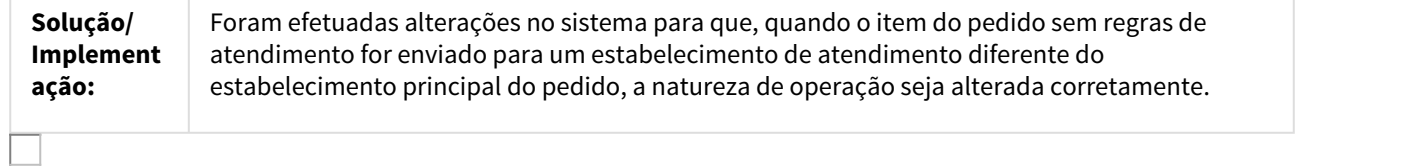

Linha Datasul – Release 12.1.18<br>5.1 Alterações Técnicas 12.1.18<br>5.1 Alterações de Dicionário – 12.1.18<br>5.1.1 Alteração de dicionário para ambiente Datasul 12<br>Verifique se existem alterações de índice reportadas abaixo. Est Linha Datasul – Release 12.1.18<br>5. Alterações de Dicionário – 12.1.18<br>5.1 Alterações de Dicionário – 12.1.18<br>5.1.1 Alterações de Dicionário para ambiente Datasul 12<br>Verifique se existem alterações de índice reportadas abai Linha Datasul – Release 12.1.18<br>5.1 Alterações de Dicionário – 12.1.18<br>5.1 Alteração de dicionário para ambiente Datasul 12<br>verifique se existem alteração de indice reportadas abaixo. Estas, quando aplicadas sobre tabelas Verifique se existem alterações de índice reportadas abaixo. Estas, quando aplicadas sobre tabelas de grande número de registros, geram tempos elevados de execução no processo de atualização do banco. Por este motivo, é necessário planejar a aplicação do mesmo. Recomenda-se a execução do processo de atualização primeiramente num ambiente de homologação, cópia da produção, para estimar o tempo que o processo poderá levar. É imprescindível que se faça um backup antes de aplicar o pacote. 5 Alterações Técnicas 12.1.18<br>
1.1. Alterações de Dicionário - 12.1.18<br>
1.1. Alterações de Dicionário - 12.1.18<br>
1.1. Alteração de dicionário para ambiente Datacul 12<br>
1.1. Alteração de dicionário para ambiente Datacul 12

# **Foram liberadas as seguintes alterações**:

## **Banco: EMSINC:**

- 1. Criação das tabelas "hzd", "hze", "hzf", "hzg", "hzh", "hzi" e "hzj".
- 2. Criação dos campos "HKM\_VCOFCR", "HKM\_VCOFSC", "HKM\_VICMCR", "HKM\_VICMCC", "HKM\_VICMCS", "HKM\_VICMFC", "HKM\_VICMSC", "HKM\_VICMSN", "HKM\_VICSTC", "HKM\_VICSTS", "HKM\_VIPICR", "HKM\_VIPISC", "HKM\_VISSRE", "HKM\_VPISCR" e "HKM\_VPISSC" na tabela "hkm".
- 3. Criação dos campos "HRQ\_QCCTRA", "HRQ\_CDICAP", "HRQ\_QTOREF", "HRQ\_QTOREP", "HRQ\_QTORET", "HRQ\_QTPREA", "HRQ\_QTPRAE", "HRQ\_QPRUTI", "HRQ\_QTSEXT", "HRQ\_QTDTPO", "HRQ\_QTDTPS", "HRQ\_TREPOR", "HRQ\_QTDTSE", "HRQ\_LGPEFI", "HRQ\_LGFREF", "HRQ\_LGSEFI" e "HRQ\_TPOPIN" na tabela "HRQ".
- 4. Alteração das posições dos campos da tabela "HRQ".
- 5. Alteração do campo "HRQ\_RECNO" para mandatório da tabela "HRQ".
- 6. Alteração do índice "HRQ\_PK" da tabela "HRQ".
- 7. Exclusão do índice "HRQ\_CTRDATA" da tabela "HRQ".
- 8. Exclusão dos campos "HRQ\_QTDOEE", "HRQ\_QTDBTS", "HRQ\_QTDNEE", "HRQ\_QTDTK", "HRQ\_QTDPLA", "HRQ\_QTDPRO", "HRQ\_QTDREF", "HRQ\_QTDRET", "HRQ\_QTTCAP", "HRQ\_QTTPAR", "HRQ\_QTTPLA" e "HRQ\_QTTPRO" da tabela "HRQ".

## **Banco: MDTCRM:**

- 1. Criação da sequência "seq\_script\_permis".
- 2. Criação das tabelas "crm\_histor\_acao\_atrib", "crm\_ocor\_atrib", "crm\_oportun\_vda\_atrib", "crm\_pessoa\_atrib", "crm\_script\_envio", "crm\_script\_envio\_dados", "crm\_script\_permis", "crm\_script\_usr\_grp e "crm\_tar\_atrib".
- 3. Criação do campo "log\_restrit" na tabela "crm\_script"
- 4. Criação dos campos "idi\_tip\_atribuic", "nom\_email", "nom\_public\_alvo", "nom\_url", "num\_id\_envio", "num\_id\_public" e "val\_expira\_url" na tabela "crm\_script\_respos".
- 5. Criação dos índices "crmscrpa\_ix11" e "crmscrpa\_ix12" na tabela "crm\_script\_respos".
- 6. Criação dos campos "dsl\_atrib", "log\_cta" e "nom\_arq" na tabela "crm\_segmtcao".
- 7. Criação do campo "hra\_fim" na tabela "crm\_ocor".

## **Banco: EAI2:**

- 1. Criação das sequências "seq\_eai\_coment\_msg", "seq\_eai\_filtro" e "seq\_eai\_filtro\_item".
- 2. Criação das tabelas "eai\_coment\_msg", "eai\_filtro" e "eai\_filtro\_item".
- 
- 4. Criação dos campos "cod produt", "cod vers trans" e "des contexto" na tabela "eai msg".
- 5. Criação do índice "etrnspld ix3" na tabela "eai trans aplicat".
- 6. Criação do índice "etrnscnd\_ix3" na tabela "eai\_trans\_contexto\_rota".

## **Banco: CAD2LOC:**

- 1. Criação das tabelas "chl-autoriz-sii", "chl-comprov-retenc-recebto", "chl-nf-ret-eletro", "chlparam-nf-tss" e "mex-tipo-uso-cfdi". 4. Crops dos campos "con Leo due tem la crops con la tem la cros con la tem la cros con la cros con la cros contrata.<br>
5. Crossio do indete "emmento is "a tabela "em Leon", "a place".<br>
1. Crossio do indete "emmento" in "a
	- 2. Criação dos campos "cod-chave-produt-serv" e "cod-ident" na tabela "mexext-item".

## **Banco: EMSDCA:**

- 1. Alteração do label da tabela "af-item-contr".
- 2. Inclusão do campo "quantidade" na tabela "af-item-contr".
- 3. Alteração de posição dos campos da tabela "af-item-contr".
- 4. Alteração do valor inicial dos campos "ativo", "log-1" e "log-2" para "yes" tabela "af-item-contr".
- 5. Alteração do valor inicial dos campos "log-considera-qtd-receb", "log-considera-val-receb" para "no" tabela "af-item-contr".
- 6. Alteração do formato dos campos "int-1", "int-2" para "->>>>>>>>9" da tabela "af-item-contr".
- 7. Acerto de posição dos campos da tabela "af-excecao".
- 8. Acerto de posição dos campos da tabela "af-faixa-demerito".
- 9. Acerto de posição dos campos da tabela "af-familia-contr".
- 10. Acerto de posição dos campos da tabela "af-familia-contr-form".
- 11. Acerto de posição dos campos da tabela "af-formula".
- 12. Acerto de posição dos campos da tabela "af-grp-avaliacao".
- 13. Acerto de posição dos campos da tabela "af-item-contr-estab-form".
- 14. Acerto de posição dos campos da tabela "af-item-contr-form".
- 15. Acerto de posição dos campos da tabela "af-periodo-aval".
- 16. Acerto de posição dos campos da tabela "af-variavel".
- 17. Acerto de posição dos campos da tabela "af-variavel-valor".
- 18. Acerto de posição dos campos da tabela "oe-atributo".
- 19. Acerto de posição dos campos da tabela "oe-cenar-simul".
- 20. Acerto de posição dos campos da tabela "oe-cenar-simul-estab".
- 21. Acerto de posição dos campos da tabela "oe-cenar-simul-ind-chave".
- 22. Acerto de posição dos campos da tabela "oe-cenar-simul-item".
- 23. Acerto de posição dos campos da tabela "oe-cenar-simul-item-ind".
- 24. Acerto de posição dos campos da tabela "oe-cenar-simul-pol".
- 25. Acerto de posição dos campos da tabela "oe-cenar-simul-pol-ind".
- 26. Acerto de posição dos campos da tabela "oe-consumo-estab".
- 27. Acerto de posição dos campos da tabela "oe-familia".
- 28. Acerto de posição dos campos da tabela "oe-formula".
- 29. Acerto de posição dos campos da tabela "oe-formula-campo".
- 30. Acerto de posição dos campos da tabela "oe-item-estab".
- 31. Acerto de posição dos campos da tabela "oe-item-estab-ind".
- 32. Acerto de posição dos campos da tabela "oe-item-estab-ind-per".
- 33. Acerto de posição dos campos da tabela "oe-leiaute-campo".
- 34. Acerto de posição dos campos da tabela "oe-necessidade-oc".
- 35. Acerto de posição dos campos da tabela "oe-param".
- 36. Acerto de posição dos campos da tabela "oe-param-aprov".
- 
- 38. Acerto de posição dos campos da tabela "oe-param-aprov-item".
- 39. Acerto de posição dos campos da tabela "oe-param-familia".
- 40. Acerto de posição dos campos da tabela "oe-param-item".
- 41. Acerto de posição dos campos da tabela "oe-relatorio".
- 42. Acerto de posição dos campos da tabela "oe-relatorio-ind".
- 43. Acerto de posição dos campos da tabela "oe-segmento".
- 44. Acerto de posição dos campos da tabela "oe-segmento-ind".
- 45. Acerto de posição dos campos da tabela "oe-tempo-res-mov".
- 46. Acerto de posição dos campos da tabela "scp-aditivo".
- 47. Acerto de posição dos campos da tabela "scp-cc-compos-contr".
- 48. Acerto de posição dos campos da tabela "scp-contrato".
- 49. Acerto de posição dos campos da tabela "scp-ext-ped-item".
- 50. Acerto de posição dos campos da tabela "scp-ext-ped-oc".
- 51. Acerto de posição dos campos da tabela "scp-item-compos".
- 52. Acerto de posição dos campos da tabela "scp-item-relac".
- 53. Acerto de posição dos campos da tabela "scp-lay-out".
- 54. Acerto de posição dos campos da tabela "scp-param-contrato".
- 55. Acerto de posição dos campos da tabela "scp-repres-compos".
- 56. Acerto de posição dos campos da tabela "scp-tipo".

## **Banco: EMSGRA:**

- 1. Criação da tabela "gg-fecha-contrat-prev".
- 2. Criação dos campos "cod-incoterm", "idi-perc-exceden" e "val-perc-excede" na tabela "ggcontrato".
- 3. Criação dos campos "qtd-alocada" e "qtd-liberd-pagto" na tabela "gg-contrato-ant".
- 4. Alteração do formato dos campos "int-1", "int-2" para "->>>>>>>>9" das tabelas "gg-dependente", "gg-ext-emitente", "gg-finalidade", "gg-motivo-canc" e "gg-pendencia".
- 5. Alteração da view-as dos campos "des-observacao" e "ind-sexo" da tabela "gg-dependente".
- 6. Alteração da view-as do campo "ind-sexo" da tabela "gg-ext-emitente".
- 7. Alteração da view-as do campo "rs-tipo" da tabela "gg-motivo-canc".
- 8. Criação do campo "log-alt-val-unit" na tabela "gg-ext-grup-estoque".
- 9. Criação do campo "idi-finalid-export" na tabela "gg-finalidade".
- 10. Criação do campo "log-amort-autom" na tabela "gg-modal-contrat".
- 11. Criação dos campos "cdn-emit-docto-referado", "cod-chave-nfe-referado", "cod-model-doctoreferado", "cod-ser-docto-referado", "dat-docto-referado", "dat-saida-entr-merc", "dat-vencto", "hra-saida-entr-merc" e "idi-sit-docto"e "val-cotac" na tabela "gg-mov-contr".
- 12. Criação dos campos "cod-incoterm", "dat-atualiza", "idi-perc-exceden" e "val-perc-excede" na tabela "gg-negocio".
- 13. Alteração do formato do campo "cod-estabel-comp" para "x(12) na tabela "gg-negocio".
- 14. Criação do índice "ggnegof ix11" na tabela "gg-negocio".
- 15. Criação dos campos "cod-incoterm", "dat-atualiza", "idi-perc-exceden" e "val-perc-excede" na tabela "gg-negocio-vmi".
- 16. Criação do índice "ggngcvp\_ix9" na tabela "gg-negocio-vmi".
- 17. Criação dos campos "idi-vencto-orig" e "nom-abrevi-reg" na tabela "gg-param-estab".
- 18. Criação dos campos "cdn-emit-docto-referado", "cod-chave-nfe-referado", "cod-model-doctoreferado", "cod-nf-produt", "cod-ser-docto-referado", "dat-docto-referado", "dat-saida-entrmerc", "dat-vencto", "hra-saida-entr-merc", "idi-sit-docto", "log-altera-ped", "log-alter-localas Acerto de possion as campos da tabela "o e param-airoviar".<br>
26. Acerto de possion dos campos da tabela "o e param-familia".<br>
26. Acerto de possion dos campos da tabela "o e param-familia".<br>
41. Acerto de possión dos

19. Criação do campo "log-dat-vencto" na tabela "gg-permissao". 20. Acerto de posição dos campos da tabela "gg-ext-emitente". 21. Acerto de posição dos campos da tabela "com-contrato". 22. Acerto de posição dos campos da tabela "com-custos". 23. Acerto de posição dos campos da tabela "com-custos". 24. Acerto de posição dos campos da tabela "com-preco". 25. Acerto de posição dos campos da tabela "com-prod-transp". 26. Acerto de posição dos campos da tabela "com-proposta". 27. Acerto de posição dos campos da tabela "com-solicit-proposta". 28. Acerto de posição dos campos da tabela "com-taxas". 29. Acerto de posição dos campos da tabela "gg-amort-fixac". 30. Acerto de posição dos campos da tabela "gg-balanca". 31. Acerto de posição dos campos da tabela "gg-bem". 32. Acerto de posição dos campos da tabela "gg-bloqueio-item". 33. Acerto de posição dos campos da tabela "gg-calc-dados-nota-arm". 34. Acerto de posição dos campos da tabela "gg-calc-serv-arm". 35. Acerto de posição dos campos da tabela "gg-calc-serv-arm-mov". 36. Acerto de posição dos campos da tabela "gg-codigo-barras". 37. Acerto de posição dos campos da tabela "gg-comp-contr" 38. Acerto de posição dos campos da tabela "gg-contrato-ant-exces". 39. Acerto de posição dos campos da tabela "gg-contrato-ant-relacto". 40. Acerto de posição dos campos da tabela "gg-contrato-ava". 41. Acerto de posição dos campos da tabela "gg-contrato-cpr". 42. Acerto de posição dos campos da tabela "gg-contr-cpr-modelo". 43. Acerto de posição dos campos da tabela "gg-contrato-divergencia". 44. Acerto de posição dos campos da tabela "gg-contrato-emitente". 45. Acerto de posição dos campos da tabela "gg-contrato-enc". 46. Acerto de posição dos campos da tabela "gg-contrato-entrega". 47. Acerto de posição dos campos da tabela "gg-contrato-hip". 48. Acerto de posição dos campos da tabela "gg-contrato-hist". 49. Acerto de posição dos campos da tabela "gg-contrato-inscricao". 50. Acerto de posição dos campos da tabela "gg-contrato-mov-roy". 51. Acerto de posição dos campos da tabela "gg-contrato-pre-comp". 52. Acerto de posição dos campos da tabela "gg-contrato-pre-comp-fix". 53. Acerto de posição dos campos da tabela "gg-contrato-pre-ent". 54. Acerto de posição dos campos da tabela "gg-contrato-pre-ope". 55. Acerto de posição dos campos da tabela "gg-contrato-pre-pag". 56. Acerto de posição dos campos da tabela "gg-contrato-reg-hip". 57. Acerto de posição dos campos da tabela "gg-contrato-rel". 58. Acerto de posição dos campos da tabela "gg-contrato-relacto-movto". 59. Acerto de posição dos campos da tabela "gg-contrat-retenc". 60. Acerto de posição dos campos da tabela "gg-contrato-solucao". 61. Acerto de posição dos campos da tabela "gg-contrato-status". 62. Acerto de posição dos campos da tabela "gg-cpr". 63. Acerto de posição dos campos da tabela "gg-divergencia-restric". 64. Acerto de posição dos campos da tabela "gg-embarque". 65. Acerto de posição dos campos da tabela "gg-ext-comp-exame". 13. Cinque do compo "log ant vento" na basha "ge permensas".<br>
20. Acento de posição dos campos da tabela "greeteminente".<br>
21. Acento de posição dos campos da tabela "com contrato".<br>
21. Acento de posição dos campos da ta
67. Acerto de posição dos campos da tabela "gg-ext-docum-glob". 68. Acerto de posição dos campos da tabela "gg-ext-estabelec". 69. Acerto de posição dos campos da tabela "gg-ext-item". 70. Acerto de posição dos campos da tabela "gg-ext-item-doc-est". 71. Acerto de posição dos campos da tabela "gg-ext-nota-fiscal". 72. Acerto de posição dos campos da tabela "gg-ext-param-re". 73. Acerto de posição dos campos da tabela "gg-ext-ped-item". 74. Acerto de posição dos campos da tabela "gg-ext-ped-venda". 75. Acerto de posição dos campos da tabela "gg-ext-titulo". 76. Acerto de posição dos campos da tabela "gg-ext-tit-ap". 77. Acerto de posição dos campos da tabela "gg-ext-wt-docto". 78. Acerto de posição dos campos da tabela "gg-fecha". 79. Acerto de posição dos campos da tabela "gg-fecha-acao". 80. Acerto de posição dos campos da tabela "gg-fecha-amort". 81. Acerto de posição dos campos da tabela "gg-fecha-compl-impto". 82. Acerto de posição dos campos da tabela "gg-fecha-contrat". 83. Acerto de posição dos campos da tabela "gg-fecha-contrat-amort". 84. Acerto de posição dos campos da tabela "gg-fecha-contrat-comp". 85. Acerto de posição dos campos da tabela "gg-fecha-contrat-compl". 86. Acerto de posição dos campos da tabela "gg-fecha-contrat-pagto". 87. Acerto de posição dos campos da tabela "gg-fecha-contrat-taxas". 88. Acerto de posição dos campos da tabela "gg-fecha-contrat-taxas-tit". 89. Acerto de posição dos campos da tabela "gg-fecha-cotac". 90. Acerto de posição dos campos da tabela "gg-fecha-item". 91. Acerto de posição dos campos da tabela "gg-fecha-pagto-tit". 92. Acerto de posição dos campos da tabela "gg-fixac". 93. Acerto de posição dos campos da tabela "gg-fixac-exam". 94. Acerto de posição dos campos da tabela "gg-inscricao". 95. Acerto de posição dos campos da tabela "gg-it-nota-fisc-terc". 96. Acerto de posição dos campos da tabela "gg-mov-armazen". 97. Acerto de posição dos campos da tabela "gg-mov-contr-dev". 98. Acerto de posição dos campos da tabela "gg-mov-contr-sal". 99. Acerto de posição dos campos da tabela "gg-mov-hist". 100. Acerto de posição dos campos da tabela "gg-mov-sdo". 101. Acerto de posição dos campos da tabela "gg-mov-trans-relacto". 102. Acerto de posição dos campos da tabela "gg-mov-trans-rom". 103. Acerto de posição dos campos da tabela "gg-nomea-navio-sub". 104. Acerto de posição dos campos da tabela "gg-nota-complemento". 105. Acerto de posição dos campos da tabela "gg-nota-fiscal-terc". 106. Acerto de posição dos campos da tabela "gg-param-armazen". 107. Acerto de posição dos campos da tabela "gg-pend-aprov". 108. Acerto de posição dos campos da tabela "gg-pendencia-mov-contr". 109. Acerto de posição dos campos da tabela "gg-permis-fisica". 110. Acerto de posição dos campos da tabela "gg-priorid-modalid". 111. Acerto de posição dos campos da tabela "gg-priorid-produt". 112. Acerto de posição dos campos da tabela "gg-safra". 113. Acerto de posição dos campos da tabela "gg-safra-estab-item". 61. Acerto de posição dos campos da labela "ga; est-docum-gao".<br>
68. Acerto de posição dos campos da labela "ga; est-decine".<br>
79. Acerto de posição dos campos da labela "ga; est-lemn-do-est".<br>
71. Acerto de posição dos c

- 115. Acerto de posição dos campos da tabela "gg-serv-armaz".
- 116. Acerto de posição dos campos da tabela "gg-serv-armaz-cidade".
- 117. Acerto de posição dos campos da tabela "gg-tab-armazen-it".
- 118. Acerto de posição dos campos da tabela "gg-tab-arm-itens-serv".
- 119. Acerto de posição dos campos da tabela "gg-tab-arm-itens-serv-exame".
- 120. Acerto de posição dos campos da tabela "gg-tab-comp".
- 121. Acerto de posição dos campos da tabela "gg-tabela-fix".
- 122. Acerto de posição dos campos da tabela "gg-tabela-fix-item".
- 123. Acerto de posição dos campos da tabela "gg-tabela-fix-limite".
- 124. Acerto de posição dos campos da tabela "gg-tab-referph".
- 125. Acerto de posição dos campos da tabela "gg-taxas".
- 126. Acerto de posição dos campos da tabela "ope-cidade".
- 127. Acerto de posição dos campos da tabela "ope-ctrc-pend".
- 128. Acerto de posição dos campos da tabela "ope-operacao-hist".
- 129. Acerto de posição dos campos da tabela "ope-operacao-trans".
- 130. Acerto de posição dos campos da tabela "ope-param".
- 131. Acerto de posição dos campos da tabela "ope-transito".
- 132. Acerto de posição dos campos da tabela "ope-transito-hist".
- 133. Acerto de posição dos campos da tabela "ope-transito-nav".
- 134. Acerto de posição dos campos da tabela "ope-transito-nota".

# **Banco: MGADM:**

- 1. Exclusão de valexp e valmsg dos campos "cd-abrev" e "sigla" da tabela "abrev-sis".
- 2. Alteração do formato dos campos "int-1", "int-2" para "->>>>>>>>9" das tabelas "abrev-sis", "bem-inv", "convenio", "cta-corrente", "contab-cb", "mod-proc-ge", "oper-vendor", "parammec", "parc-operacao", "ind-reajuste", "rel-bcib", "rel-bcbc", "rel-bcca", "rel-bces", "rel-grupuser", "rel-bcoc", "ext-cmi", "fornecedor" e "gr-cli". 113. Acetto de posição dos campos da tabela "geneva-mano". determina-<br>113. Acetto de posição dos campos da tabela "geneva-mano" diade".<br>1116. Acetto de posição dos campos da tabela "geneva-mano" diade".<br>1116. Acetto de po
	- 3. Alterações de descrição do campo "bm-codigo-or" da tabela "bem-inv".
	- 4. Exclusão de valexp e valmsg do campo "cod-emitente" da tabela "bem-inv".
	- 5. Exclusão de valexp e valmsg dos campos "cod-banco", "ep-codigo", "onus-ioc" e "cod-estabel" da tabela "convenio".
	- 6. Exclusão de valexp e valmsg dos campos "ct-ipmf", "ct-desconto-pg", "ct-juros-pg" e "cod-modgarantido" da tabela "cta-corrente".
	- 7. Exclusão de valexp e valmsg do campo "ct-codigo" da tabela "contab-cb".
	- 8. Exclusão de valexp e valmsg dos campos "cod\_modul\_dtsul" e "cod\_proced" da tabela "modproc-ge".
	- 9. Exclusão de valexp e valmsg dos campos "cod-banco", "cod-emitente", "ep-codigo" e "codestabel". Da tabela "oper-vendor".
	- 10. Exclusão de valexp e valmsg do campo "ct-codigo-baixa-ace" da tabela "param-mec".
	- 11. Exclusão de valexp e valmsg dos campos "cod-banco", "ep-codigo", "cod-estabel" e "situacao" da tabela "parc-operacao".
	- 12. Exclusão de valexp e valmsg do campo "cd-reajuste" da tabela "ind-reajuste".
	- 13. Exclusão de valexp e valmsg do campo "bc-febra" da tabela "rel-bcib".
	- 14. Exclusão de valexp e valmsg do campo "bc-magnu" e "bc-febra" da tabela "rel-bcbc".
	- 15. Exclusão de valexp e valmsg dos campos "ca-banco", "ca-magnu" e "bc-febra" da tabela "relbcca".
	- 16. Exclusão de valexp dos campos "es-banco", "es-magnu" e "bc-febra" da tabela "rel-bces".
	-
- 18. Exclusão de valexp e valmsg dos campos "bc-febra", "oc-banco" e "oc-magnu" da tabela "relbcoc".
- 19. Exclusão de valexp e valmsg dos campos "ct-codigo" da tabela "ext-cmi".
- 20. Exclusão de valexp e valmsg do campo "cod-fornec" da tabela "fornecedor".
- 21. Exclusão de valexp e valmsg dos campos "ind-aval"e "gera-difer" da tabela "gr-cli".
- 22. Alteração de valexp e valmsg do campo "ep-codigo" das tabelas "dest-tit", "det-eventos", "inflação", "lin-ant", "obj-cenario"e "usuar-alter-cr".

# **Banco: MGCEX**:

- 1. Criação dos campos "nr-proc-imp" e "numero-ordem" na tabela "adiant-despes-lista-det".
- 2. Acerto de posição e ordem dos campos da tabela "adiant-despes-lista-det".
- 3. Criação do índice "adntdspe ix6" na tabela "adiant-despes-lista-det".
- 4. Exclusão de valexp e valmsg do campo "cod-itiner" da tabela "historico-ped-venda".
- 5. Alteração do formato dos campos "int-1", "int-2" para "->>>>>>>>9" das tabelas "historico-pedvenda", "historico-proc-imp", "item-cex", "docum-est-cex", "dupli-apagar-cex", "embarque-item", "processo-exp", "processo-imp", "proc-nota-fiscal", "decl-hist-embarq-imp", "desp-embarque" e "historico-embarque". is Exclusive evaluating documpts "cristing", "cristing" (cristing") (cristing").<br>
2. Exclusive evaluating documpts "cristing" (cristing") (cristing") (cristing") (cristing") (cristing") (cristing") (cristing") (cristing")
	- 6. Exclusão de valexp e valmsg do campo "cod-estabel" da tabela "historico-proc-imp".
	- 7. Exclusão de valexp e valmsg do campo "it-codigo" da tabela "item-cex".
	- 8. Exclusão de valexp e valmsg do campo "cod-cond-pag" da tabela "docum-est-cex".
	- 9. Exclusão de valexp e valmsg do campo "cod-emitente-desp" da tabela "dupli-apagar-cex".
	- 10. Exclusão de valexp e valmsg dos campos "embarque"e "numero-ordem" da tabela "embarqueitem".
	- 11. Exclusão de valexp e valmsg do campo "cod-itiner" da tabela "processo-exp".
	- 12. Exclusão de valexp e valmsg do campo "cod-itiner" da tabela "processo-imp".
	- 13. Exclusão de valexp e valmsg do campo "nr-proc-exp" da tabela "proc-nota-fiscal".
	- 14. Exclusão do índice "adntdspa\_ix4" da tabela "adiant-despes-parc".
	- 15. Alteração do índice "adntdspa\_id2" da tabela "adiant-despes-parc".
	- 16. Exclusão de valexp e valmsg do campo "embarque" da tabela "decl-hist-embarq-imp".
	- 17. Exclusão de valexp e valmsg dos campos "cod-cond-pag", "cod-desp", "cod-emitente-desp", "mocodigo" e "embarque" da tabela "desp-embarque".
	- 18. Exclusão de valexp e valmsg dos campos "cod-pto-contr" e "embarque" da tabela "historicoembarque".

# **Banco: MGDIS:**

- 1. Criação da sequência "seq-campo-sugest-nat".
- 2. Criação das tabelas "campo-sugest-nat", "cpl-param" e "cpl-relacto-estab-rpw".
- 3. Exclusão de valexp e valmsg do campo "nome-abrev" da tabela "despesa-cli".
- 4. Alteração do formato dos campos "num-livre-1" e"num-livre-2" para "->,>>>,>>>,>9" das tabelas "despesa-cli" e"param-fb".
- 5. Exclusão de valexp e valmsg dos campos "id-container", "cod-navio" e "porto" da tabela "dimcarga".
- 6. Alteração do formato dos campos "int-1" e "int-2" para "->>>>>>>>9" das tabelas "dim-carga", "ender-red", "comissao", "ped-est-it", "marca-cli", "param-fb", "tx-ma-cli", "top-cotacao", "wtmsg-docto", "motivo", "sumar-ft" e "wt-it-docto".
- 7. Exclusão de valexp e valmsg do campo "cep" da tabela "ender-red".
- 8. Exclusão de valexp e valmsg do campo "cod-gr-cli" da tabela "comissão".
- 
- 10. Criação do campo "cdn-tip-ped" na tabela "portal-reg-clien".
- 11. Exclusão de valexp e valmsg do campo "id-codigo" da tabela "marca-cli".
- 12. Exclusão de valexp e valmsg dos campos "nat-oper-pad" e "nr-tab-finan" da tabela "param-fb".
- 13. Exclusão de valexp e valmsg do campo "nome-abrev" da tabela "tx-ma-cli".
- 14. Alteração de descrição e label da tabela "tip-ped-cia".
- 15. Alteração de descrições dos campos "descricao ", "observacao " e "cdn-tip-ped" da tabela "tipped-cia".
- 16. Acerto de posição dos campos da tabela "tip-ped-cia".
- 17. Exclusão de valexp e valmsg dos campos "cd-proposta" e "nr-pedido" da tabela "top-cotacao".
- 18. Criação do índice "wtdctni\_ix5" na tabela "wt-docto".
- 19. Exclusão de valexp e valmsg do campo "cod-mensagem" da tabela "wt-msg-docto".
- 20. Exclusão de valexp e valmsg do campo "cod-motivo" da tabela "motivo".
- 21. Exclusão de valexp e valmsg do campo "nr-nota-fis" da tabela "sumar-ft".
- 22. Exclusão de valexp e valmsg dos campos "num-pedido" e "nr-pd-seq" da tabela "wt-it-docto".

# **Banco: MGFIS:**

- 1. Criação das tabelas "dwf-cta-ctbl-consolid", "dwf-cta-ctbl-ecd" e "dwf-empres-participan".
- 2. Criação dos campos "cod-email", "cod-seq-crc", "cod-telef", "cod-uf-crc" e "dat-valid-crc" na tabela "dwf-ident-signatario".
- 3. Alteração de descrições do campo "cod-cpf-signatario" da tabela "dwf-ident-signatario".
- 4. Criação do índice "dwfnfrmd\_ix2" na tabela "dwf-inform-fisc".
- 5. Criação do índice "dwfitep\_ix2" na tabela "dwf-item".
- 6. Alteração do formato dos campos "nom-estab" e "nom-fantasia" para "X(100)" da tabela "dwfestab-ctbl".

# **Banco: MGIND:**

- 1. Criação da tabela "mapeamento-cad".
- 2. Criação dos campos "val-fcp", "val-fcp-st-antecip" e "val-fcp-st" na tabela "doc-orig-nfe".
- 3. Alteração do formato dos campos "int-1" e "int-2" para "->>>>>>>9" das tabelas "doc-orig-nfe", "anexo-contrat", "his-hist-alter", "item-fornec-estab", "it-rot-conf", "al-pr-op", "exame-tex", "hisaditivo-contrat", "ord-carga-per", "ref-estrut", "nar-ord-dp", "rot-item-paral", "tec-cq", "formulareaj", "his-medicao-contrat", "item-fornec" e "matriz-rat-contr".
- 4. Exclusão de valexp e valmsg dos campos "dat-revisao" e "narrat-anexo" da tabela "anexocontrat".
- 5. Exclusão de valexp e valmsg do campo "nr-contrato" da tabela "his-hist-alter".
- 6. Criação dos campos "cod-agreg" e "cod-anvisa" na tabela "item-doc-orig-med-nfe".
- 7. Criação dos campos "cod-benefic", "cod-cnpj-fab", "narrativa", "ind-escal", "val-aliq-consfinal", "val-aliq-fcp", "val-aliq-fcp-substtdo", "val-aliq-fcp-substto", "val-base-fcp", "val-base-fcp-stantecip", "val-base-fcp-st", "val-cred-icms-simples-nac", "val-cred-simples-nac", "val-fcp", "valfcp-st-antecip" e "val-fcp-st" na tabela "item-doc-orig-nfe". IO. Costago o compo con transmission con to a boton portario e taxo de animarca e la metalmente de animarca e la metalmente de animarca e la metalmente de animarca e la metalmente de animarca e la metalmente de animarca
	- 8. Alteração do formato do campo "int-2" para "->>>>>>>>9" da tabela "item-doc-orig-nfe".
	- 9. Exclusão de valexp e valmsg dos campos "cod-cond-pag" e "cod-emitente" da tabela "itemfornec-estab".
	- 10. Criação do campo "reabre-pd" na tabela "item-ref-nfe"
	- 11. Exclusão de valexp e valmsg do campo "cod-roteiro" da tabela "it-rot-conf".
	- 12. Exclusão de valexp e valmsg do campo "it-codigo" da tabela "al-pr-op".
	- 13. Criação do campo "cdn-versao" na tabela "exame-tex".
	-
- 15. Alteração do índice "código" da tabela "exame-tex".
- 16. Exclusão de valexp e valmsg do campo "nr-contrato" da tabela "his-aditivo-contrat".
- 17. Exclusão de valexp e valmsg do campo "ano" da tabela "ord-carga-per".
- 18. Exclusão de valexp e valmsg do campo "es-codigo" da tabela "ref-estrut".
- 19. Exclusão de valexp e valmsg do campo "nr-ord-produ" da tabela "nar-ord-dp".
- 20. Exclusão de valexp e valmsg do campo "cod-roteiro" da tabela "rot-item-paral".
- 21. Exclusão de valexp e valmsg do campo "cc-tecnico" da tabela "tec-cq".
- 22. Exclusão de valexp e valmsg do campo "dat-indice" da tabela "formula-reaj".
- 23. Exclusão de valexp e valmsg do campo "nr-contrato" da tabela "his-medicao-contrat".
- 24. Exclusão de valexp e valmsg do campo "cod-cond-pag" da tabela "item-fornec".
- 25. Exclusão de valexp e valmsg do campo "nr-contrato" da tabela "matriz-rat-contr".

#### **Banco: MGINV:**

- 1. Alteração do formato dos campos "int-1", "int-2" para "->>>>>>>9" das tabelas "estim-mob-eng" e "ficha-liber".
- 2. Exclusão de valexp e valmsg do campo "cod-est-exec" da tabela "estim-mob-eng".
- 3. Exclusão de valexp e valmsg do campo "cod-est-exec" da tabela "ficha-liber".
- 4. Acerto de posição dos campos da tabela "ord-ped".

# **Banco: MGMFG:**

- 1. Exclusão de valexp e valmsg dos campos "cd-folh-item" e "cd-folh-lote" da tabela "item-man".
- 2. Alteração do formato dos campos "int-1", "int-2" para "->>>>>>>9" das tabelas "item-man", "altern-lista-compon", "item-man-estab", "rateio-ggf" e "dp-rede-p".
- 3. Exclusão de valexp e valmsg do campo "qtd-altern" da tabela "altern-lista-compon".
- 4. Exclusão de valexp e valmsg dos campos "cod-dimensao" e "od-dim-man" da tabela "dim-visman".
- 5. Exclusão de valexp e valmsg do campo "cod-ind-calc" da tabela "est-ind-man".
- 6. Alteração do label da tabela "item-man-estab".
- 7. Exclusão de valexp e valmsg dos campos "cd-folh-item" e "cd-folh-lote" da tabela "item-manestab".
- 8. Exclusão de valexp e valmsg do campo "cod-estabel" da tabela "rateio-ggf".
- 9. Exclusão de valexp e valmsg dos campos "op-suces", "op-predec" da tabela "dp-rede-p".
- 10. Exclusão de valexp e valmsg do campo "num-proces-item" da tabela "dp-rede-p".

# **Banco: MGMNT:**

- 1. Inclusão da tabela "mi-grp-restric".
- 2. Criação do campo "cod-usuar" na tabela "mnt-planejador".

# **Banco: MGMP:**

- 1. Alteração do formato dos campos "int-1" e "int-2" para "->>>>>>>9" da tabela "tipo-registrotrans".
- 2. Exclusão de valexp e valmsg do campo "cd-trans" da tabela "tipo-registro-trans".

# **Banco: MGSCM:**

- 1. Criação do campo "cdd-id-docto-agru" na tabela "wm-docto-itens".
- 2. Alteração do formato dos campos "int-1" e "int-2" para "">>>>>>>>9" das tabelas "wm-doctoitens" e "wm-box-movto". 15. Definition du métrico de campo "ano de tambiéns".<br>16. Definition de métrico de campo "ano" de tambiéns" de tambiéns" de tambiéns" de la campo "ano" de tambiéns"<br>16. Decision de valoris de campo "ano" de tambiéns "ano"
	- 3. Exclusão de valexp e valmsg do campo "nome-abrev" da tabela "pedido-proc".
	-
- 5. Criação do campo "cdd-id-docto-agru" na tabela "wm-box-movto".
- 6. Alteração do nome do campo "cdn-clas" para "cod-classe" da tabela "wm-local-depos-classe".
- 7. Alteração do índice "wmslcldp\_id2" da tabela "wm-local-depos-classe".

#### **Banco: MGUNI:**

- 1. Criação das tabelas "param-geral-esoc" e "rubrica-esoc"
- 2. Alteração do formato dos campos "int-1" e "int-2" para "->>>>>>>9" da tabela "empresa".
- 3. Exclusão de valexp e valmsg do campo "tab-prev-inf" da tabela "empresa".
- 4. Acerto de posição dos campos da tabela "tip\_hier".

# **Banco: MOV2LOC:**

- 1. Alteração do formato dos campos "int-1" e "int-2" para "->>>>>>>9" da tabela "argext-doctoestoq".
- 2. Criação do índice "argxtdcd\_ix2" na tabela "argext-docto-estoq".
- 3. Criação dos índices "argxtmvt\_ix2" e "argxtmvt\_ix3" na tabela "argext-movto-estoq".
- 4. Criação do índice "argxtrtl\_ix3" na tabela "argext-rat-lote".
- 5. Criação do índice "argxtsds\_ix2" na tabela "argext-sdo-estoq".
- 6. Criação do índice "argxtwtf\_ix2" na tabela "argext-wt-fatur-ser-lote".

# **Banco: MOVADM:**

- 1. Alteração do formato dos campos "int-1", "int-2" para "->>>>>>>9" das tabelas "mov-conta-cb", "tit-ap", "traducao".
- 2. Exclusão de valexp e valmsg do campo "tp-desp-rec" da tabela "mov-conta-cb".
- 3. Exclusão de valexp e valmsg do campo "estado" da tabela "tit-ap".
- 4. Exclusão de valexp e valmsg dos campos "cod-emitente", "cod-estabel" da tabela "traducao".

# **Banco: MOVDBR:**

1. Criação das tabelas "wtdbr-demanda", "wtdbr-material", "wtdbr-saldo", "wtdbr-calc-cenar" e "wtdbr-item".

# **Banco: MOVDIS:**

- 1. Criação das sequências "seq-histor-sugest-nat", "seq-regra-sugest-nat" e "seq-val-sugest-nat".
- 2. Criação das tabelas "cpl-control-tempo", "cpl-erro", "cpl-erro-integr", "cpl-itens-viagem", "cplviagem", "histor-sugest-nat", "regra-sugest-nat" e "val-sugest-nat".
- 3. Alteração do formato dos campos "int-1", "int-2" para "->>>>>>>9" das tabelas "doc-fiscal", "hisped-ent", "ctr-saldo", "con-pges", "devol-cli", "prog-ent", "prog-item", "aldo-ciap" e "itemembal". 3. Latterace camps "data" parallel a control de camps "attribuente" en camps "attribuente" en camps and the camps of the camps of the camps of the camps of the camps of the camps of the camps of the camps of the camps of
	- 4. Criação do índice "dctfsc-09" na tabela "doc-fiscal".
	- 5. Exclusão de valexp e valmsg dos campos "hr-entrega" e "hr-entorig" da tabela "his-ped-ent".
	- 6. Exclusão de valexp e valmsg dos campos "nome-abrev" e "nr-seq-it-ped" da tabela "ctr-saldo".
	- 7. Exclusão de valexp e valmsg do campo "perc-pagto" da tabela "con-pges".
	- 8. Exclusão de valexp e valmsg do campo "codigo-rejei" da tabela "devol-cli".
	- 9. Exclusão de valexp e valmsg do campo "hr-entrega" da tabela "prog-ent".
	- 10. Exclusão de valexp e valmsg do campo "dt-ult-ent" da tabela "prog-item".
	- 11. Exclusão de valexp e valmsg do campo "cod-estabel" da tabela "saldo-ciap".
	- 12. Exclusão de valexp e valmsg do campo "nome-abrev" da tabela "us-ext-ped-item".
	- 13. Exclusão de valexp e valmsg do campo "nr-nota-fis" da tabela "item-embal".
	- 14. Alteração de decimais dos campos "val-base-cofins-substto", "val-base-pis-substto", "vl-

desconto", "val-desconto", "val-desconto-total", "vl-merc-liq-me", "vl-merc-liq", "vl-mercliq-e", "vl-merc-liq-zfm", "vl-merc-ori", "vl-mercori-e", "vl-merc-ori-me", "vl-merctab-e", "vl-merc-sicm", "vl-mercsimc-e", "vl-merc-sicm-me", "vl-merc-tab", "vl-merc-tab-me", "val-pct-descontoperiodo", "val-pct-desconto-prazo", "val-pct-desconto-tab-preco", "val-pct-desconto-total", "vlprecon", "vl-precon-e", "vl-precon-me", "vl-preuni-zfm", "vl-preori", "vl-preori-e", "vl-preori-me", "vl-pretab", "vl-pretab-e", "vl-pretab-me", "vl-preuni", "vl-preuni-e", "vl-preuni-me", "vl-totiteme", "vl-tot-item-me" e "vl-tot-item" para "10" da tabela "it-nota-fisc". banco: "Wal-petabor", "val-petabor", "val-petabor", "val-petabor", "val-petabor", "val-petabor", "val-petabor", "val-petabor", "val-petabor", "val-petabor", "val-petabor", "val-petabor", "val-petabor", "val-petabor", "val

15. Acerto de posição dos campos da tabela "simul-nota-fisc".

# **Banco: MOVFIS:**

- 1. Criação das tabelas "dwf-cta-consolid-refer", "dwf-cta-ctbl-refer-ecd", "dwf-empres-contra-val", "dwf-empres-event-soc", "dwf-empres-val-elimdo", "dwf-event-soc" e "dwf-sdo-ctbl-consolid".
- 2. Acerto de posição dos campos da tabela "dwf-reg-export".
- 3. Alteração do índice "dwfrgxpr-id" da tabela "dwf-reg-export".
- 4. Criação do índice "dwfsdctd\_ix4" da tabela "dwf-sdo-ctbl".

# **Banco: MOVFRO:**

- 1. Criação do campo "log-liquidad" na tabela "mnd-event-solicit".
- 2. Criação do campo "serie" na tabela "mnd-solicit-pagto".

#### **Banco: MOVIND:**

- 1. Criação das tabelas "param-manuf", "pend-apont", "pend-apont-process" e "pend-erro".
- 2. Alteração do formato dos campos "int-1", "int-2" para "->>>>>>>9" das tabelas "matriz-ordem", "matriz-rat-ordem", "consist-nota", "dupli-imp", "movto-estoq", "msg-docto-est", "rep-oper", "reservas" e "tex-ex-fic".
- 3. Exclusão de valexp e valmsg do campo "numero-ordem" da tabela "matriz-ordem".
- 4. Exclusão de valexp e valmsg do campo "numero-ordem" da tabela "matriz-rat-ordem".
- 5. Exclusão de valexp e valmsg dos campos "cod-emitente", "mensagem" da tabela "consist-nota".
- 6. Exclusão de valexp e valmsg do campo "nr-duplic" da tabela "dupli-imp".
- 7. Criação do índice "data-esp" na tabela "movto-estoq".
- 8. Alteração dos índices "data-conta" e "data-saldo" da tabela "movto-estoq".
- 9. Exclusão de valexp e valmsg dos campos "cod-emitente", "cod-mensagem" e "nat-operacao".
- 10. Exclusão de valexp e valmsg do campo "it-codigo" da tabela "rep-oper".
- 11. Exclusão de valexp e valmsg dos campos "cod-depos", "cod-estabel" e "it-codigo" da tabela "reqord".
- 12. Criação do campo "log-quant-fix" na tabela "reservas".
- 13. Criação do campo "cdn-versao" na tabela "tex-ex-fic".
- 14. Alteração do índice "código" da tabela "tex-ex-fic".

# **Banco: MOVMFG:**

- 1. Criação da tabela "estrut-model-configur".
- 2. Exclusão de valexp e valmsg do campo "cod-roteiro" da tabela "cot-rede-p".
- 3. Alteração do formato dos campos "int-1" e "int-2" para "->>>>>>>9" da tabela "cot-rede-p".

# **Banco: WMOVDIS:**

- 1. Exclusão de valexp e valmsg dos campos "fm-cod-com" e "fm-codigo" da tabela "wt-item".
- 2. Alteração do formato dos campos "int-1" e "int-2" para "->>>>>>>9" da tabela "wt-item".

1. Criação das tabelas "arg\_regim\_risco\_fisc"e "pry\_timbdo\_empres".

# **Banco: EMSFIN:**

- 1. Criação dos campos "cod\_tip\_serv\_mdo", "log\_assoc\_desport", "log\_cooperat" e "log\_mdo\_emptda" na tabela "clien\_financ".
- 2. Criação do campo "log\_prestac\_serv\_auton" na tabela "espec\_docto\_financ".
- 3. Criação do campo "cod cbo" na tabela "fornec financ".
- 4. Criação do campo "log abat ant ped auto" na tabela "param estab acr".
- 5. Alteração do valor inicial do campo "dat\_inic\_valid" para "01/01/1800" da tabela "param\_estab\_acr".

#### **Banco: EMSUNI**

- 1. Criação da tabela "remun\_outras\_empres".
- 2. Criação do campo "cod\_lotac" na tabela "estabelecimento".
- 3. Criação do campo "cdn ult\_id\_clien\_fornec" na tabela "param\_geral\_ems".
- 4. Criação do campo "ind\_nif" na tabela "pessoa\_fisic".
- 5. Criação do índice "pssfsca\_ident" na tabela "pessoa\_fisic".
- 6. Criação do índice "pssjrda\_ident" na tabela "pessoa\_jurid"

# **Banco: MOV5LOC**

1. Alteração das triggers de create, delete e write da tabela "colext\_saldo\_cta\_terc".

# **Banco: MOVFIN**

- 1. Criação das tabelas "ext\_tit\_acr", "ext\_tit\_ap" e "impto\_advog".
- 2. Criação do campo "cdn\_fornec\_favorec" na tabela "docto\_transp".
- 3. Criação do índice "dcttrnsp\_favorec" na tabela "docto\_transp".
- 4. Alteração do valor inicial do campo "val\_aliq\_impto" para "0" da tabela "acum\_pagto\_pessoa".
- 5. Criação dos índices "acmpgtpd\_dat\_refer" e "acmpgtps\_imposto" na tabela "acum\_pagto\_pessoa".
- 6. Criação do campo "dat\_vencto\_antecip" na tabela "adiant\_emprest\_produt".
- 7. Alteração do valor inicial do campo "dat\_inic\_valid\_gartia\_bem" para "01/01/1800" da tabela "bem\_pat".
- 8. Alteração do formato do campo "num\_parc\_pis\_cofins" para "999" da tabela "bem\_pat".
- 9. Alteração do formato dos campos "num\_parc\_desc" e "bem\_pat\_ext" para "999" da tabela "bem pat ext".
- 10. Alteração do formato do campo "num\_parcela\_cr" para "999" da tabela "calc\_parc\_pis\_cofins".
- 11. Criação dos campos "cod\_natur\_rendto\_acum", "cod\_proces\_rendto\_acum", "ind\_tip\_proces\_rendto\_acum", "qtd\_meses\_rendto\_acum", "val\_alimen\_deduc\_inss", "val\_despes\_proces", "val\_eqpto\_deduc\_inss" e "val\_transp\_deduc\_inss" na tabela "compl\_impto\_retid\_ap".
- 12. Alteração de formato dos campos "num\_id\_movto\_tit\_ap\_pai", "num\_id\_tit\_ap" e "num id tit ap pai" para "999999999" da tabela "compl impto retid ap".
- 13. Alteração do valor inicial do campo "val\_aliq\_impto" para "0" da tabela "compl\_impto\_retid\_ap".
- 14. Inclusão da view-as do campo "ind\_clas\_impto" da tabela "compl\_impto\_retid\_ap".
- 15. Criação dos campos "cod\_natur\_rendto\_acum", "cod\_proces\_rendto\_acum", "ind\_tip\_proces\_rendto\_acum", "qtd\_meses\_rendto\_acum", "val\_alimen\_deduc\_inss", "val\_despes\_proces", "val\_eqpto\_deduc\_inss" e "val\_transp\_deduc\_inss" na tabela **Example 10**<br> **Example 10**<br> **Example 10**<br> **Example 10**<br> **Example 10**<br> **Example 10**<br> **Example 10**<br> **Example 10**<br> **Example 10**<br> **Example 10**<br> **Example 10**<br> **Example 10**<br> **Example 10**<br> **Example 10**<br> **Example 10**<br> **Example 10**
- 16. Alteração do formato do campo "num\_id\_tit\_ap" para "999999999" da tabela "compl\_retenc\_impto\_pagto".
- 17. Criação dos campos "num\_seq\_incorp\_bem\_pat\_cop" e "num\_seq\_movto\_bem\_pat\_cop" na tabela "movto\_bem\_pat".
- 18. Criação dos campos "cod\_natur\_rendto\_acum", "cod\_proces\_rendto\_acum", "ind tip\_proces\_rendto\_acum", "qtd\_meses\_rendto\_acum", "val\_alimen\_deduc\_inss", "val\_despes\_proces", "val\_eqpto\_deduc\_inss" e "val\_transp\_deduc\_inss" na tabela "impto\_impl\_pend\_ap". 16. Alternation do campo "num i.d. ut. ap Para "999999999 da te<br>
2. Alternation do campo "num i.et ut. ap Para "999999999 da te<br>
17. Cristophoto campo "num i.et ut. ap Para "99999999" da te<br>
17. Cristophoto campo "cod, n
	- 19. Alteração do formato do campo "val\_aliq\_impto" para "0" da tabela "impto\_impl\_pend\_ap".
	- 20. Inclusão da view-as dos campos "des\_text\_histor", "ind\_clas\_impto" da tabela "impto\_impl\_pend\_ap".
	- 21. Criação do índice "imptmplp\_imposto" na tabela "impto\_impl\_pend\_ap".
	- 22. Criação do campo "cod\_tip\_serv\_mdo" nas tabelas "item\_lote\_impl\_ap", "item\_lote\_impl\_tit\_acr".
	- 23. Alteração do formato do campo "num parc pis cofins" para "999" da tabela "incorp bem pat".

# **Banco: SRCADGER:**

- 1. Criação da sequência "seq-temp-ped-exec-process".
- 2. Criação das tabelas "domin-esocial" e "temp-ped-exec-rpw".
- 3. Remoção das triggres de create, delete e write da tabela "anexo-contrnte".
- 4. Exclusão de valexp e valmsg do campo "cd-esp-amb" da tabela "plamodpr".
- 5. Exclusão de valexp e valmsg do campo "cd-vendedor" da tabela "evenrepr".
- 6. Exclusão de valexp e valmsg do campo "cd-vendedor" da tabela "extrepre".
- 7. Alteração do formato do campo "cd-conselho" para "x(7)" da tabela "compres".

8. Criação dos campos "ct-tp-contratacao1", "ct-tp-contratacao3", "ct-tp-contratacao4", "ct-tpcontratacao5", "ct-tp-contratacao6", "num-ano-inic-valid", "num-mes-inic-valid", "sc-tp-contratacao1", "sctp-contratacao3", "sc-tp-contratacao4", "sc-tp-contratacao5" e "sc-tp-contratacao6" na tabela "cta-ctblrepas".

9. Exclusão de valexp e valmsg dos campos "cd-grande-grupo", "cd-grupo-cbo" e "cd-sub-grupo" da tabela "funccbo".

10. Exclusão de valexp e valmsg do campo "cd-grande-grupo" da tabela "gragrcbo"

11. Exclusão de valexp e valmsg do campo "cd-grupo-cbo" da tabela "grupocbo"

12. Criação dos campos "cdn-categ-esocial", "cdn-natur-atividade" e "log-envia-esocial" na tabela "gruppres".

13. Criação dos campos "cdn-categ-esocial", "cdn-natur-atividade", "cod-cargo", "cod-funcao", "cod-

registro", "dat-opc-fgts", "idi-envia-esocial", "idi-exp-agent-nocivo" e "log-fgts" na tabela "preserv".

14. Criação do índice "mdcprstd\_ix13" na tabela "preserv".

- 15. Alteração do índice "preserv4" na tabela "preserv".
- 16. Criação dos campos "cdn-afast-esocial" e "idi-acid-transi" na tabela "motcange".
- 17. Criação do campo "idi-ambiente-esocial" na tabela "paramecp".

18. Criação dos campos "log-quimio" e "log-restrit-import-movto" na tabela "insumos".

19. Exclusão de valexp e valmsg dos campos "nr-prim-pg-diar", "nr-prox-pg-diar" e "nr-ult-pg-diar" da tabela "paramecm".

- 20. Criação dos campos "cd-motivo-cancelamento" e "qti-meses-exc" na tabela "regra-incl-exc".
- 21. Exclusão de valexp e valmsg do campo "en-uf" da tabela "socidire".

22. Exclusão de valexp e valmsg do campo "cd-sub-grupo" da tabela "subgrcbo".

23. Criação dos campos "cod-proces", "des-obs", "idi-origem-retif", "idi-proces" e "log-motiv-repetdo" na tabela "sitprest".

- 24. Criação do índice "sspnsprd\_ix2" na tabela "sitprest".
- 

26. Exclusão de valexp e valmsg do campo "in-diagnose-idade" da tabela "dz-cid10". 27. Exclusão de valexp e valmsg do campo "cd-esp-amb" da tabela "properus". 28. Alteração do índice "hstrprmf\_ix2" da tabela "histor-param-faturam". 29. Acerto de posição dos campos da tabela "campo-control-proces". 30. Acerto de posição dos campos da tabela "plamodpr". 31. Acerto de posição dos campos da tabela "evenrepr". 32. Acerto de posição dos campos da tabela "extrepre". 33. Acerto de posição dos campos da tabela "conpres". 34. Acerto de posição dos campos da tabela "cta-ctbl-repas". 35. Acerto de posição dos campos da tabela "funccbo". 36. Acerto de posição dos campos da tabela "gragrcbo". 37. Acerto de posição dos campos da tabela "grupocbo". 38. Acerto de posição dos campos da tabela "gruppres". 39. Acerto de posição dos campos da tabela "insumos". 40. Acerto de posição dos campos da tabela "paramecp". 41. Acerto de posição dos campos da tabela "paramecm". 42. Acerto de posição dos campos da tabela "evencont". 43. Acerto de posição dos campos da tabela "subgrcbo". 44. Acerto de posição dos campos da tabela "sitprest". 45. Acerto de posição dos campos da tabela "dz-cid10". 46. Acerto de posição dos campos da tabela "abraplan". 47. Acerto de posição dos campos da tabela "useraces". 48. Acerto de posição dos campos da tabela "acrdespr". 49. Acerto de posição dos campos da tabela "uniadmin". 50. Acerto de posição dos campos da tabela "agennoci". 51. Acerto de posição dos campos da tabela "are-aca". 52. Acerto de posição dos campos da tabela "assoc-grupo-cid". 53. Acerto de posição dos campos da tabela "assocva-cidad-empres-estab". 54. Acerto de posição dos campos da tabela "benefic-contrat". 55. Acerto de posição dos campos da tabela "cadastro-proces-workflow". 56. Acerto de posição dos campos da tabela "usercad". 57. Acerto de posição dos campos da tabela "chave-control". 58. Acerto de posição dos campos da tabela "proc-cid". 59. Acerto de posição dos campos da tabela "claserro". 60. Acerto de posição dos campos da tabela "clashosp". 61. Acerto de posição dos campos da tabela "clasmens". 62. Acerto de posição dos campos da tabela "classe". 63. Acerto de posição dos campos da tabela "cla-cus". 64. Acerto de posição dos campos da tabela "clinicas". 65. Acerto de posição dos campos da tabela "cliprees". 66. Acerto de posição dos campos da tabela "partinsu". 67. Acerto de posição dos campos da tabela "cobeinte". 68. Acerto de posição dos campos da tabela "pl-mo-am". 69. Acerto de posição dos campos da tabela "ramos". 70. Acerto de posição dos campos da tabela "codiglos". 71. Acerto de posição dos campos da tabela "sitdocco". 72. Acerto de posição dos campos da tabela "st-movto". 73. Acerto de posição dos campos da tabela "impregps". 74. Acerto de posição dos campos da tabela "comrepre". 75. Acerto de posição dos campos da tabela "comunic-bnfciar". 76. Acerto de posição dos campos da tabela "condsaud". 77. Acerto de posição dos campos da tabela "config-audit-cad". As becomes to values of examples compare in comparisons can detect<br>and the state of the state of the state of the state of the state of the<br>state of the state of the state of the state of the state of the state<br>of the sta

79. Acerto de posição dos campos da tabela "contrat-simul". 80. Acerto de posição dos campos da tabela "cbhpmamb". 81. Acerto de posição dos campos da tabela "tbconvcd". 82. Acerto de posição dos campos da tabela "conver-grau-parntsco". 83. Acerto de posição dos campos da tabela "conver-setor-funcao". 84. Acerto de posição dos campos da tabela "unimed". 85. Acerto de posição dos campos da tabela "comcopre". 86. Acerto de posição dos campos da tabela "compgpre". 87. Acerto de posição dos campos da tabela "evencopp". 88. Acerto de posição dos campos da tabela "ctbl-provis". 89. Acerto de posição dos campos da tabela "departa". 90. Acerto de posição dos campos da tabela "descplan". 91. Acerto de posição dos campos da tabela "desocopr". 92. Acerto de posição dos campos da tabela "dessolpr". 93. Acerto de posição dos campos da tabela "ender-simul". 94. Acerto de posição dos campos da tabela "entid-regul-diret". 95. Acerto de posição dos campos da tabela "erro-sip". 96. Acerto de posição dos campos da tabela "especialid". 97. Acerto de posição dos campos da tabela "ambespec". 98. Acerto de posição dos campos da tabela "esp-med". 99. Acerto de posição dos campos da tabela "esp-inadim". 100. Acerto de posição dos campos da tabela "evencontde". 101. Acerto de posição dos campos da tabela "evendesp". 102. Acerto de posição dos campos da tabela "evenfatu". 103. Acerto de posição dos campos da tabela "tipleven-ct". 104. Acerto de posição dos campos da tabela "evengrup". 105. Acerto de posição dos campos da tabela "fabrican". 106. Acerto de posição dos campos da tabela "fxetconv". 107. Acerto de posição dos campos da tabela "pl-gr-pa". 108. Acerto de posição dos campos da tabela "fluxoffp". 109. Acerto de posição dos campos da tabela "forma-farma". 110. Acerto de posição dos campos da tabela "formpaga". 111. Acerto de posição dos campos da tabela "forpagco". 112. Acerto de posição dos campos da tabela "for-pag". 113. Acerto de posição dos campos da tabela "forpagtx". 114. Acerto de posição dos campos da tabela "funccarg". 115. Acerto de posição dos campos da tabela "funprog". 116. Acerto de posição dos campos da tabela "gerac-despes-ans". 117. Acerto de posição dos campos da tabela "geraprob". 118. Acerto de posição dos campos da tabela "graurisc". 119. Acerto de posição dos campos da tabela "grp". 120. Acerto de posição dos campos da tabela "gra-par-particip-escalonada". 121. Acerto de posição dos campos da tabela "grupo-cid". 122. Acerto de posição dos campos da tabela "grupcont". 123. Acerto de posição dos campos da tabela "gra-par". 124. Acerto de posição dos campos da tabela "grupperg". 125. Acerto de posição dos campos da tabela "gru-pro". 126. Acerto de posição dos campos da tabela "ambespgr". 127. Acerto de posição dos campos da tabela "ramosgru". 128. Acerto de posição dos campos da tabela "guia-info-prest". 129. Acerto de posição dos campos da tabela "histoper". 130. Acerto de posição dos campos da tabela "histfxpar-pr". 34. Actrico de posteão dos campos da tabela "entronesamo".<br>
36. Actrico de posição dos campos da tabela "entronesamo".<br>
37. Acerdo de posição dos campos da tabela "entroprecia".<br>
37. Acerdo de posição dos campos da tabela

132. Acerto de posição dos campos da tabela "histor-propost-repas". 133. Acerto de posição dos campos da tabela "histotpropr". 134. Acerto de posição dos campos da tabela "horaurge". 135. Acerto de posição dos campos da tabela "indandoc". 136. Acerto de posição dos campos da tabela "insumo-imptdo-nac". 137. Acerto de posição dos campos da tabela "insupres". 138. Acerto de posição dos campos da tabela "sririnss". 139. Acerto de posição dos campos da tabela "jurisd-faixa-etaria". 140. Acerto de posição dos campos da tabela "justif-biom". 141. Acerto de posição dos campos da tabela "layoutei". 142. Acerto de posição dos campos da tabela "tablas". 143. Acerto de posição dos campos da tabela "lim-period-movimen". 144. Acerto de posição dos campos da tabela "locaauto". 145. Acerto de posição dos campos da tabela "lograd". 146. Acerto de posição dos campos da tabela "maquclin". 147. Acerto de posição dos campos da tabela "cadamaqu". 148. Acerto de posição dos campos da tabela "modalid". 149. Acerto de posição dos campos da tabela "modul-despes-ans". 150. Acerto de posição dos campos da tabela "mogrcupr". 151. Acerto de posição dos campos da tabela "modul-proced-despes-ans". 152. Acerto de posição dos campos da tabela "moticanc". 153. Acerto de posição dos campos da tabela "motiv-negac". 154. Acerto de posição dos campos da tabela "motprous". 155. Acerto de posição dos campos da tabela "otiv-solicit-segnda-via". 156. Acerto de posição dos campos da tabela "motvalid". 157. Acerto de posição dos campos da tabela "sib-mov-inc-ret". 158. Acerto de posição dos campos da tabela "mensauto". 159. Acerto de posição dos campos da tabela "menscart". 160. Acerto de posição dos campos da tabela "mwcoutput". 161. Acerto de posição dos campos da tabela "mwcinputgrc". 162. Acerto de posição dos campos da tabela "mwcinput". 163. Acerto de posição dos campos da tabela "mwcoutputgrc". 164. Acerto de posição dos campos da tabela "negociac-fator-menslid". 165. Acerto de posição dos campos da tabela "ftpadcob". 166. Acerto de posição dos campos da tabela "pad-cob". 167. Acerto de posição dos campos da tabela "paradmin". 168. Acerto de posição dos campos da tabela "parantex". 169. Acerto de posição dos campos da tabela "paracomi". 170. Acerto de posição dos campos da tabela "parampro". 171. Acerto de posição dos campos da tabela "tiplfatu". 172. Acerto de posição dos campos da tabela "pecontra". 173. Acerto de posição dos campos da tabela "parafatu". 174. Acerto de posição dos campos da tabela "paraform". 175. Acerto de posição dos campos da tabela "paramacp". 176. Acerto de posição dos campos da tabela "paramecg". 177. Acerto de posição dos campos da tabela "parammo". 178. Acerto de posição dos campos da tabela "paramepp". 179. Acerto de posição dos campos da tabela "pararep". 180. Acerto de posição dos campos da tabela "paravpmc". 181. Acerto de posição dos campos da tabela "paramdsg". 182. Acerto de posição dos campos da tabela "cmovdata". 183. Acerto de posição dos campos da tabela "paremedi". 13.3. Acerto de posição esta camplos da tabela "Interiproportepas".<br>
13.3. Acerto de posição dos campos da tabela "Interiproportepas".<br>
13.3. Acerto de posição dos campos da tabela "Interiproportepas".<br>
13.3. Acerto de pos

185. Acerto de posição dos campos da tabela "partic-franquia". 186. Acerto de posição dos campos da tabela "fxpar-pr". 187. Acerto de posição dos campos da tabela "perc-def-audit". 188. Acerto de posição dos campos da tabela "perggene". 189. Acerto de posição dos campos da tabela "faixaper". 190. Acerto de posição dos campos da tabela "perftpl". 191. Acerto de posição dos campos da tabela "pessoa-fisic-simul". 192. Acerto de posição dos campos da tabela "pessoa-juridica". 193. Acerto de posição dos campos da tabela "pessoa-jurid-simul". 194. Acerto de posição dos campos da tabela "pfis-inform-compltar". 195. Acerto de posição dos campos da tabela "plmocare". 196. Acerto de posição dos campos da tabela "plamofor". 197. Acerto de posição dos campos da tabela "portanes". 198. Acerto de posição dos campos da tabela "tabprepr". 199. Acerto de posição dos campos da tabela "prepadin". 200. Acerto de posição dos campos da tabela "preinpr". 201. Acerto de posição dos campos da tabela "tabpremo". 202. Acerto de posição dos campos da tabela "tabprepl". 203. Acerto de posição dos campos da tabela "precproc". 204. Acerto de posição dos campos da tabela "taprampr". 205. Acerto de posição dos campos da tabela "preproad". 206. Acerto de posição dos campos da tabela "premoad". 207. Acerto de posição dos campos da tabela "clinpres". 208. Acerto de posição dos campos da tabela "prestdor-obs". 209. Acerto de posição dos campos da tabela "tbprepro". 210. Acerto de posição dos campos da tabela "prestdor-tax". 211. Acerto de posição dos campos da tabela "princp-ativ". 212. Acerto de posição dos campos da tabela "ambproce". 213. Acerto de posição dos campos da tabela "ambesp". 214. Acerto de posição dos campos da tabela "procrisc". 215. Acerto de posição dos campos da tabela "pro-perc". 216. Acerto de posição dos campos da tabela "modadmin". 217. Acerto de posição dos campos da tabela "ptuinsum". 218. Acerto de posição dos campos da tabela "ptugrser". 219. Acerto de posição dos campos da tabela "ptuespec". 220. Acerto de posição dos campos da tabela "ptuintab". 221. Acerto de posição dos campos da tabela "ptumotal". 222. Acerto de posição dos campos da tabela "ptumensa". 223. Acerto de posição dos campos da tabela "ptuclnot". 224. Acerto de posição dos campos da tabela "ptuporte". 225. Acerto de posição dos campos da tabela "pturedre". 226. Acerto de posição dos campos da tabela "ptuviaac". 227. Acerto de posição dos campos da tabela "ptuttabe". 228. Acerto de posição dos campos da tabela "qtmcopre". 229. Acerto de posição dos campos da tabela "qtmpgpre". 230. Acerto de posição dos campos da tabela "ramoativ". 231. Acerto de posição dos campos da tabela "reg-plano-saude-val". 232. Acerto de posição dos campos da tabela "regra-audit". 233. Acerto de posição dos campos da tabela "regrauto". 234. Acerto de posição dos campos da tabela "regauben". 235. Acerto de posição dos campos da tabela "pedivreg". 236. Acerto de posição dos campos da tabela "regra-particip-escalndo". iss. Acerto de posição dos camplos das chiesas pertu-mendualses<br>18. Acerto de posição dos camplos da tabela "Papre-meli".<br>18.5 Acerto de posição dos camplos da tabela "Papre-del".<br>18.5 Acerto de posição dos camplos da tabe

238. Acerto de posição dos campos da tabela "ambindan". 239. Acerto de posição dos campos da tabela "tpcarmod". 240. Acerto de posição dos campos da tabela "asscidad". 241. Acerto de posição dos campos da tabela "evencocm". 242. Acerto de posição dos campos da tabela "depsetse". 243. Acerto de posição dos campos da tabela "assespec". 244. Acerto de posição dos campos da tabela "estunemp". 245. Acerto de posição dos campos da tabela "estsiten". 246. Acerto de posição dos campos da tabela "eststfat". 247. Acerto de posição dos campos da tabela "eventorh". 248. Acerto de posição dos campos da tabela "evenimp". 249. Acerto de posição dos campos da tabela "evenmov". 250. Acerto de posição dos campos da tabela "assgpsib". 251. Acerto de posição dos campos da tabela "assgrpre". 252. Acerto de posição dos campos da tabela "assotgcl". 253. Acerto de posição dos campos da tabela "assinsum". 254. Acerto de posição dos campos da tabela "presinsu". 255. Acerto de posição dos campos da tabela "cobinest". 256. Acerto de posição dos campos da tabela "despepro". 257. Acerto de posição dos campos da tabela "moccolat". 258. Acerto de posição dos campos da tabela "mocpglat". 259. Acerto de posição dos campos da tabela "assmotal". 260. Acerto de posição dos campos da tabela "prgrpeci". 261. Acerto de posição dos campos da tabela "tipleven". 262. Acerto de posição dos campos da tabela "pla-mod". 263. Acerto de posição dos campos da tabela "plmodaco". 264. Acerto de posição dos campos da tabela "assporte". 265. Acerto de posição dos campos da tabela "portproc". 266. Acerto de posição dos campos da tabela "assprest". 267. Acerto de posição dos campos da tabela "pres-ins". 268. Acerto de posição dos campos da tabela "pres-amb". 269. Acerto de posição dos campos da tabela "presrate". 270. Acerto de posição dos campos da tabela "previesp". 271. Acerto de posição dos campos da tabela "progrper". 272. Acerto de posição dos campos da tabela "assproce". 273. Acerto de posição dos campos da tabela "protipin". 274. Acerto de posição dos campos da tabela "properti". 275. Acerto de posição dos campos da tabela "prmodexp". 276. Acerto de posição dos campos da tabela "prmodimp". 277. Acerto de posição dos campos da tabela "admmodpl". 278. Acerto de posição dos campos da tabela "adunipro". 279. Acerto de posição dos campos da tabela "propclin". 280. Acerto de posição dos campos da tabela "tpgitpin". 281. Acerto de posição dos campos da tabela "assotrcl". 282. Acerto de posição dos campos da tabela "tratipin". 283. Acerto de posição dos campos da tabela "trmodamb". 284. Acerto de posição dos campos da tabela "trantipi". 285. Acerto de posição dos campos da tabela "tranusua". 286. Acerto de posição dos campos da tabela "unicamco". 287. Acerto de posição dos campos da tabela "assviaac". 288. Acerto de posição dos campos da tabela "assvincu". 289. Acerto de posição dos campos da tabela "roticalc". 239. Acerto de posição estadar a contenio de animadar a menorante de animadar (239. Acerto de posição dos campos da tabela "spectera".<br>
2414. Acerto de posição dos campos da tabela "securita".<br>
2414. Acerto de posição dos

291. Acerto de posição dos campos da tabela "dzbancos". 292. Acerto de posição dos campos da tabela "dz-cadcep". 293. Acerto de posição dos campos da tabela "dz-cbo02". 294. Acerto de posição dos campos da tabela "dzcidade". 295. Acerto de posição dos campos da tabela "dzconcid". 296. Acerto de posição dos campos da tabela "dzcotac". 297. Acerto de posição dos campos da tabela "dzempre". 298. Acerto de posição dos campos da tabela "estrsitu". 299. Acerto de posição dos campos da tabela "dzfamicbo". 300. Acerto de posição dos campos da tabela "dzgrucbo". 301. Acerto de posição dos campos da tabela "dzgrupos". 302. Acerto de posição dos campos da tabela "dzimpres". 303. Acerto de posição dos campos da tabela "dzmoeda". 304. Acerto de posição dos campos da tabela "perimovi". 305. Acerto de posição dos campos da tabela "dzprogra". 306. Acerto de posição dos campos da tabela "dzlibprx". 307. Acerto de posição dos campos da tabela "dzcidpro". 308. Acerto de posição dos campos da tabela "dzgruusu". 309. Acerto de posição dos campos da tabela "dzrotina". 310. Acerto de posição dos campos da tabela "dzsistem". 311. Acerto de posição dos campos da tabela "dzsubrot". 312. Acerto de posição dos campos da tabela "dzusuari". 313. Acerto de posição dos campos da tabela "dzuseimp". 314. Acerto de posição dos campos da tabela "secao". 315. Acerto de posição dos campos da tabela "secretar". 316. Acerto de posição dos campos da tabela "secrclin". 317. Acerto de posição dos campos da tabela "setorgen". 318. Acerto de posição dos campos da tabela "sit-cre". 319. Acerto de posição dos campos da tabela "sit-cad". 320. Acerto de posição dos campos da tabela "situcart". 321. Acerto de posição dos campos da tabela "sitcobra". 322. Acerto de posição dos campos da tabela "situfatu". 323. Acerto de posição dos campos da tabela "sitocopr". 324. Acerto de posição dos campos da tabela "sit-per". 325. Acerto de posição dos campos da tabela "situpre". 326. Acerto de posição dos campos da tabela "sitpcpro". 327. Acerto de posição dos campos da tabela "situamo". 328. Acerto de posição dos campos da tabela "sit-pro". 329. Acerto de posição dos campos da tabela "sitprome". 330. Acerto de posição dos campos da tabela "siturep". 331. Acerto de posição dos campos da tabela "si-te-ad". 332. Acerto de posição dos campos da tabela "sit-usu". 333. Acerto de posição dos campos da tabela "soocprus". 334. Acerto de posição dos campos da tabela "status-integr-gest". 335. Acerto de posição dos campos da tabela "subagris". 336. Acerto de posição dos campos da tabela "ramsubgr". 337. Acerto de posição dos campos da tabela "subsquim". 338. Acerto de posição dos campos da tabela "tab-pai-filho". 339. Acerto de posição dos campos da tabela "taxatrfp". 340. Acerto de posição dos campos da tabela "text-layout". 341. Acerto de posição dos campos da tabela "tipacomd". 342. Acerto de posição dos campos da tabela "tipoclin". 213. Acerto de plesição dos Campes da taleia "aceram" - 221. Acerto de plesição dos Campes da taleia "aceram" - 232. Acerto de posição dos campes da taleia "aceram" - 233. Acerto de posição dos campes da taleia "aceram" -

344. Acerto de posição dos campos da tabela "tip-guia". 345. Acerto de posição dos campos da tabela "tipoinsu". 346. Acerto de posição dos campos da tabela "tipomaqu". 347. Acerto de posição dos campos da tabela "tipomedi". 348. Acerto de posição dos campos da tabela "tipomovi". 349. Acerto de posição dos campos da tabela "tipopart". 350. Acerto de posição dos campos da tabela "tip-perc". 351. Acerto de posição dos campos da tabela "tip-pro". 352. Acerto de posição dos campos da tabela "tiposubs". 353. Acerto de posição dos campos da tabela "tip-uni". 354. Acerto de posição dos campos da tabela "tipovenc". 355. Acerto de posição dos campos da tabela "tipovinc". 356. Acerto de posição dos campos da tabela "tiss-assoc-status-lote". 357. Acerto de posição dos campos da tabela "tiss-assoc-termo-db-cr". 358. Acerto de posição dos campos da tabela "tiss-insumo". 359. Acerto de posição dos campos da tabela "tiss-tip-via". 360. Acerto de posição dos campos da tabela "totpropr". 361. Acerto de posição dos campos da tabela "tranfunc". 362. Acerto de posição dos campos da tabela "usuar-guia". 363. Acerto de posição dos campos da tabela "userlog". 364. Acerto de posição dos campos da tabela "usuar-sit-simul". 365. Acerto de posição dos campos da tabela "srvalida". 366. Acerto de posição dos campos da tabela "prestpro". 367. Acerto de posição dos campos da tabela "via-ace". 368. Acerto de posição dos campos da tabela "workflow-integr-msg". 444. Acreto de posete aos campos da tabala "tipoma".<br>
346. Acreto de poseição dos campos da tabala "tipomany".<br>
347. Acreto de poseição dos campos da tabala "tipomany".<br>
347. Acreto de poseição dos campos da tabala "tipo

#### **Banco: SRMOVBEN:**

- 1. Criação da sequência "seq-envio-esocial".
- 2. Criação das tabelas "pessoa-esocial", "envio-esocial" e "pessoa-dep";
- 3. Criação dos campos "dat\_apres\_aih", "dat\_nasc", "dat\_saida", "idi\_ano\_comp" e "idi\_mes\_comp" na tabela "abi\_espec\_proc\_registro".
- 4. Criação do índice "espclprd ix2" na tabela "abi espec proc registro".
- 5. Criação do índice "hmrchmdt-15" na tabela "hmr-chamado-atendim".
- 6. Criação dos campos "dat\_apres\_aih", "dat\_nasc", "dat\_saida" e "idi\_status" na tabela "abi\_atendimento\_registro".
- 7. Criação do índice "hmrsqchd\_ix6" na tabela "hmr-seq-chamado-atendim".
- 8. Criação dos campos "log-integrad-ctb", "log-multiplos-motiv", "log-separa-impug-contrnte", "logunica-justif-pag", "nom-dir-decla", "nom-dir-doc-comp", "nom-dir-import" e "nom-dir-impug" na tabela "abi\_parametros".
- 9. Acerto de posição dos campos da tabela "abi\_parametros".
- 10. Criação dos campos "cdn-classif-ingresso", "cdn-grau-instruc", "cod-categ-cnh", "cod-cnh", "codctps", "cod-nit", "cod-pais-nacion", "cod-pais-nasc", "cod-ric", "cod-rne", "cod-serie-ctps", "coduf-cnh", "cod-uf-ctps", "dat-chegad-bra", "dat-expedicao-cnh", "dat-expedicao-ric", "datexpedicao-rne", "dat-primeira-cnh", "dat-valid-cnh", "idi-raca", "log-casad-bras", "log-defauditiva", "log-def-fisica", "log-def-intelectual", "log-def-mental", "log-incap", "log-possui-filhobras", "log-reabil", "nom-orgao-emissor-ric", "nom-orgao-emissor-rne" e "nom-social" na tabela "pessoa-fisica".
- 11. Criação dos campos "cdd\_princ\_proced\_reg", "dat\_apres\_aih", "dat\_nasc", "dat\_saida",
- 12. Alteração do formato do campo "id\_princ\_proc\_registro" para "999999999" da tabela "abi\_princ\_proc\_registro". 12. Alternácio do formato do Campo "al princ. proc. registro", analy princ. proc. registro".<br>
13. Cristys do to mino "cin-respons-financ" in table 1 web princ. proc. registro".<br>
13. Cristys do to ampo "cin-respons-financ
	- 13. Criação do índice "prncprca\_ix3" na tabela "abi\_princ\_proc\_registro".
	- 14. Criação do campo "cdn-respons-financ" na tabela "evenprog".
	- 15. Alteração dos índices "evenpro1", "evntprgd\_ix3" da tabela "evenprog".
	- 16. Exclusão do campo "cdn-lotac" da tabela "evenprog".
	- 17. Exclusão de valexp e valmsg do campo "cd-esp-amb" da tabela "usopropr".
	- 18. Acerto de posição dos campos da tabela "acnaoautacom".
	- 19. Acerto de posição dos campos da tabela "assocva-propost".
	- 20. Acerto de posição dos campos da tabela "base-conhecimento-cat".
	- 21. Acerto de posição dos campos da tabela "blprotmp".
	- 22. Acerto de posição dos campos da tabela "blreptmp".
	- 23. Acerto de posição dos campos da tabela "campprop".
	- 24. Acerto de posição dos campos da tabela "chamado".
	- 25. Acerto de posição dos campos da tabela "config-layout-import-bnfciar".
	- 26. Acerto de posição dos campos da tabela "ter-ade".
	- 27. Acerto de posição dos campos da tabela "control-lote-import".
	- 28. Acerto de posição dos campos da tabela "convprop".
	- 29. Acerto de posição dos campos da tabela "depppra".
	- 30. Acerto de posição dos campos da tabela "endereco".
	- 31. Acerto de posição dos campos da tabela "erro-import-bnfciar".
	- 32. Acerto de posição dos campos da tabela "erlotpro".
	- 33. Acerto de posição dos campos da tabela "erlotrep".
	- 34. Acerto de posição dos campos da tabela "evengrimp".
	- 35. Acerto de posição dos campos da tabela "eveperev".
	- 36. Acerto de posição dos campos da tabela "fxparpro".
	- 37. Acerto de posição dos campos da tabela "func-dep".
	- 38. Acerto de posição dos campos da tabela "sirxsia".
	- 39. Acerto de posição dos campos da tabela "tegrpaco".
	- 40. Acerto de posição dos campos da tabela "hist-alter-gp".
	- 41. Acerto de posição dos campos da tabela "hist-aprov-proposta".
	- 42. Acerto de posição dos campos da tabela "histfxparpro".
	- 43. Acerto de posição dos campos da tabela "histabpreco".
	- 44. Acerto de posição dos campos da tabela "histabprecobenef".
	- 45. Acerto de posição dos campos da tabela "histabprecogr".
	- 46. Acerto de posição dos campos da tabela "hmr-motiv-atendim".
	- 47. Acerto de posição dos campos da tabela "hmr-motiv-cancel-atendim".
	- 48. Acerto de posição dos campos da tabela "hmr-msg-atendim".
	- 49. Acerto de posição dos campos da tabela "hmr-permis-inform-contrnte".
	- 50. Acerto de posição dos campos da tabela "hmr-pesq-satisfac".
	- 51. Acerto de posição dos campos da tabela "hmr-usuar-atendim".
	- 52. Acerto de posição dos campos da tabela "lteatpro".
	- 53. Acerto de posição dos campos da tabela "ltexppro".
	- 54. Acerto de posição dos campos da tabela "ltexprep".
	- 55. Acerto de posição dos campos da tabela "ltimppro".
	- 56. Acerto de posição dos campos da tabela "ltimprep".
	- 57. Acerto de posição dos campos da tabela "motiaten".
	-

59. Acerto de posição dos campos da tabela "notinad". 60. Acerto de posição dos campos da tabela "ocosolpr". 61. Acerto de posição dos campos da tabela "pexpadm". 62. Acerto de posição dos campos da tabela "pexpunid". 63. Acerto de posição dos campos da tabela "pimpcont". 64. Acerto de posição dos campos da tabela "pimpunid". 65. Acerto de posição dos campos da tabela "propcart". 66. Acerto de posição dos campos da tabela "perguntas-pesq-satisf". 67. Acerto de posição dos campos da tabela "perftter". 68. Acerto de posição dos campos da tabela "permissao-inf-ad". 69. Acerto de posição dos campos da tabela "prazppra". 70. Acerto de posição dos campos da tabela "procpres". 71. Acerto de posição dos campos da tabela "usopropr". 72. Acerto de posição dos campos da tabela "prognego". 73. Acerto de posição dos campos da tabela "propabra". 74. Acerto de posição dos campos da tabela "propcopa". 75. Acerto de posição dos campos da tabela "pro-pla". 76. Acerto de posição dos campos da tabela "propost". 77. Acerto de posição dos campos da tabela "proptaxa". 78. Acerto de posição dos campos da tabela "proptxtr". 79. Acerto de posição dos campos da tabela "propunim". 80. Acerto de posição dos campos da tabela "proudemp". 81. Acerto de posição dos campos da tabela "prosp-prop-modgf". 82. Acerto de posição dos campos da tabela "prosp-prop-mod". 83. Acerto de posição dos campos da tabela "prosp-prop-pc". 84. Acerto de posição dos campos da tabela "prosp-propost". 85. Acerto de posição dos campos da tabela "regatecl". 86. Acerto de posição dos campos da tabela "regprous". 87. Acerto de posição dos campos da tabela "regra-import-benefic". 88. Acerto de posição dos campos da tabela "repcontrat". 89. Acerto de posição dos campos da tabela "retlotre". 90. Acerto de posição dos campos da tabela "satiscli". 91. Acerto de posição dos campos da tabela "seqregat". 92. Acerto de posição dos campos da tabela "simula-proposta". 93. Acerto de posição dos campos da tabela "submotat". 94. Acerto de posição dos campos da tabela "tar-audit". 95. Acerto de posição dos campos da tabela "taxterfp". 96. Acerto de posição dos campos da tabela "teadgrpa". 97. Acerto de posição dos campos da tabela "tipoaten". 98. Acerto de posição dos campos da tabela "tmpprodu". 99. Acerto de posição dos campos da tabela "tmproctr". 100. Acerto de posição dos campos da tabela "tmpromsg". 101. Acerto de posição dos campos da tabela "tmprpcar". 102. Acerto de posição dos campos da tabela "tmprpctr". 103. Acerto de posição dos campos da tabela "tmprpmsg". 104. Acerto de posição dos campos da tabela "tmp-repas-pfis". 105. Acerto de posição dos campos da tabela "sobtxpro". 39. Accido de posição dos Campos da tabela "normea".<br>
40. Aceito de posição dos campos da tabela "noronojn".<br>
11. Aceito de posição dos campos da tabela "pospada".<br>
16. Aceito de posição dos campos da tabela "pospada".<br>
46

#### **Banco: SRMOVCON.**

- 1. Criação da sequência "seq-prestdor-intercam".
- 2. Criação das tabelas "erro-guia-monit-ans" e "hist-docto-revis-ctas-comp".
- 3. Criação do campo "cdn-ind-tip-reg-seq" na tabela "erro-movto-monit-ans".
- 4. Criação do campo "errmvtmn\_ix2" na tabela "erro-movto-monit-ans".
- 5. Exclusão de valexp e valmsg do campo "cd-modalidade" da tabela "inspecao".
- 6. Exclusão de valexp e valmsg do campo "nr-inspecao" da tabela "inspagen".
- 7. Exclusão de valexp e valmsg dos campos "cd-modalidade" e "nr-inspecao" da tabela "inspnoci".
- 8. Exclusão de valexp e valmsg do campo "nr-inspecao" da tabela "insgrper".
- 9. Exclusão de valexp e valmsg do campo "cd-modalidade" da tabela "instbanc".
- 10. Exclusão de valexp e valmsg do campo "cd-modalidade" da tabela "mapaip".
- 11. Exclusão de valexp e valmsg do campo "cd-modalidade" da tabela "mapasubs".
- 12. Exclusão de valexp e valmsg do campo "cd-modalidade" da tabela "moniambi".
- 13. Exclusão de valexp e valmsg dos campos "cd-modalidade" e "nr-inspecao" da tabela "moniproc".
- 14. Criação dos campos "val-filme-cobrado", "val-filme-glosado", "val-filme-pri-aux", "valhonorarios-cobrado", "val-honorarios-glosado", "val-honorarios-pri-aux", "val-operacionalcobrado", "val-operacional-glosado", "val-operacional-pri-aux", "val-taxa-filme-cobrado", "valtaxa-filme-glosado", "val-taxa-filme-pri-aux", "val-taxa-hono-cobrado", "val-taxa-hono-glosado", "val-taxa-hono-pri-aux", "val-taxa-oper-cobrado", "val-taxa-oper-glosado" e "val-taxa-oper-priaux" na tabela "movimen-proced-compl". **Example 20**<br>
2. Criação da sequência "seq presidor intercam".<br>
2. Criação da sequência "seq presidor intercam".<br>
2. Criação da sequência "seque da traba "erro-monto-monti-ans".<br>
4. Criação de campo "criminicalizar e "int
	- 15. Criação dos campos "val-filme-cobrado", "val-filme-pri-aux", "val-honorarios-cobrado", "valhonorarios-pri-aux", "val-operacional-cobrado", "val-operacional-pri-aux", "val-taxa-filme-cob" "val-taxa-filme-pri-aux", "val-taxa-hono-cob", "val-taxa-hono-pri-aux", "val-taxa-oper-cob" e "valtaxa-oper-pri-aux" na tabela "moviptmp".
	- 16. Criação dos campos "cdd-seq-hist", "cdn-ind-tip-reg-seq", "val-glosa-movto" e "val-processmovto" na tabela "movto-insumo-monit-ans".
	- 17. Exclusão dos índices "mvtnsmmn\_ix1", "mvtnsmmn\_ix4" e "mvtnsmmn\_ix5" da tabela "movtoinsumo-monit-ans".
	- 18. Alteração dos índices "mvtnsmmn\_id"," mvtnsmmn\_ix3" e "mvtnsmmn\_ix8" da tabela "movtoinsumo-monit-ans".
	- 19. Criaçãod dos campos "cdd-seq-hist", "cdn-ind-tip-reg-seq", "val-glosa-movto" e "val-processmovto" na tabela "movto-proced-monit-ans".
	- 20. Exclusão dos índices "mvtprcdm\_ix1", "mvtprcdm\_ix4" e "mvtprcdm\_ix5" na tabela "movtoproced-monit-ans".
	- 21. Alteração dos índices "mvtprcdm\_id", "mvtprcdm\_ix3"e "mvtprcdm\_ix8" da tabela "movtoproced-monit-ans".
	- 22. Criação dos campos "cdn-tipo-rede", "idi-prestdor-intercam" e "num-versao-pacote" na tabela "pcte-prestdor-intercam".
	- 23. Criação do índice "pctprstd\_ix2" na tabela "pcte-prestdor-intercam".
	- 24. Alteração do índice "pctprstd-id" na tabela "pcte-prestdor-intercam".
	- 25. Exclusão de valexp e valmsg do campo "cd-modalidade" da tabela "prepcmso".
	- 26. Exclusão de valexp e valmsg do campo "cd-modalidade" da tabela "pcmso".
	- 27. Criação dos campos "cd-cbo", "cd-conselho", "cd-tipo-prestador", "cd-uf-conselho", "idiprestdor-intercam", "nom-fantasia" e "nr-registro" na tabela "prestdor-intercam".
	- 28. Alteração do campo "cdn-prestdor" para receber valores nulos da tabela "prestdor-intercam".
	- 29. Criação dos índices "prstdrnt\_ix3", "prstdrnt\_ix4" na tabela "prestdor-intercam".
	-
- 31. Exclusão de valexp e valmsg do campo "dt-realizacao" da tabela "procguia-palm".
- 32. Criação dos campos "cdd-seq-hist", "cdn-ind-tip-reg-seq", "cdn-ind-tip-reg-seq-refer", "cod-anocomptcia-reg-refer", "cod-mes-comptcia-reg-refer", "ind-tip-reg-refer", "log-exclus" e "log-excluscomptcia" na tabela "docto-monit-ans". 31. Extusiado de valeros de valeros de ratespo de mayo de realistacion da taleta "programa" computas" na taleta "continuata-regreter", "mod tip-regreter", "mod tip-regreter", "mod tip-regreter", "mod tip-regreter", "mod t
	- 33. Alteração do índice "dctmntns\_id" da tabela "docto-monit-ans".
	- 34. Criação do campo "idi-prestdor-intercam" na tabela "serv-pcte-prestdor-intercam".
	- 35. Alteração do campo "cdn-prestdor" para receber valores nulos da tabela "serv-pcte-prestdorintercam".
	- 36. Criaçaõ do índice "srvpctpd\_ix2" na tabela "serv-pcte-prestdor-intercam".
	- 37. Alteração do índice "srvpctpr-id" da tabela "serv-pcte-prestdor-intercam".
	- 38. Exclusão de valexp e valmsg do campo "cd-modalidade" da tabela "traenins".
	- 39. Exclusão de valexp e valmsg do campo "cd-modalidade" da tabela "exampcms".
	- 40. Exclusão de valexp e valmsg dos campos "cd-modalidade", "cd-usuario" da tabela "pronclin".
	- 41. Criação do índice "movipr34" na tabela "moviproc".
	- 42. Acerto de posição dos campos da tabela "inspecao".
	- 43. Acerto de posição dos campos da tabela "inspagen".
	- 44. Acerto de posição dos campos da tabela "inspnoci".
	- 45. Acerto de posição dos campos da tabela "insgrper".
	- 46. Acerto de posição dos campos da tabela "instbanc".
	- 47. Acerto de posição dos campos da tabela "mapaip".
	- 48. Acerto de posição dos campos da tabela "mapasubs".
	- 49. Acerto de posição dos campos da tabela "moniambi".
	- 50. Acerto de posição dos campos da tabela "moniproc".
	- 51. Acerto de posição dos campos da tabela "moviptmp".
	- 52. Acerto de posição dos campos da tabela "pcmso".
	- 53. Acerto de posição dos campos da tabela "pcte-prestdor-intercam".
	- 54. Acerto de posição dos campos da tabela "prepcmso".
	- 55. Acerto de posição dos campos da tabela "procguia-palm".
	- 56. Acerto de posição dos campos da tabela "traenins".
	- 57. Acerto de posição dos campos da tabela "boleerro".
	- 58. Acerto de posição dos campos da tabela "docto-contstdo".
	- 59. Acerto de posição dos campos da tabela "doccreod".
	- 60. Acerto de posição dos campos da tabela "docto-revis-tmp-comp".
	- 61. Acerto de posição dos campos da tabela "doctmpod".
	- 62. Acerto de posição dos campos da tabela "docusood".
	- 63. Acerto de posição dos campos da tabela "fatulote".
	- 64. Acerto de posição dos campos da tabela "cbprdese".
	- 65. Acerto de posição dos campos da tabela "iemovegl".
	- 66. Acerto de posição dos campos da tabela "guiaadic".
	- 67. Acerto de posição dos campos da tabela "guiautor-palm".
	- 68. Acerto de posição dos campos da tabela "guia-diret".
	- 69. Acerto de posição dos campos da tabela "guiainod".
	- 70. Acerto de posição dos campos da tabela "hloteimp".
	- 71. Acerto de posição dos campos da tabela "honoenge".
	- 72. Acerto de posição dos campos da tabela "honomedi".
	- 73. Acerto de posição dos campos da tabela "insupror".
	- 74. Acerto de posição dos campos da tabela "limtrisco".
	-

Linha Datasul – Release 12.1.18

- It. Acerto de posição dos campos da tabela "oteanp".<br>
77. Acerto de posição dos campos da tabela "oteanp".<br>
78. Acerto de posição dos campos da tabela "novargio".<br>
78. Acerto de posição dos campos da tabela "movargio".<br>
8
- 76. Acerto de posição dos campos da tabela "loteexp".
	- 77. Acerto de posição dos campos da tabela "loteimp".
	- 78. Acerto de posição dos campos da tabela "movacglo".
	- 79. Acerto de posição dos campos da tabela "movatglo".
	- 80. Acerto de posição dos campos da tabela "movimen-pagto".
	- 81. Acerto de posição dos campos da tabela "movrcglo".
	- 82. Acerto de posição dos campos da tabela "iemovneg".
	- 83. Acerto de posição dos campos da tabela "ordecons".
	- 84. Acerto de posição dos campos da tabela "pcmsoava".
	- 85. Acerto de posição dos campos da tabela "pdesglos".
	- 86. Acerto de posição dos campos da tabela "period-contstdo".
	- 87. Acerto de posição dos campos da tabela "perilote".
	- 88. Acerto de posição dos campos da tabela "period-prestdor".
	- 89. Acerto de posição dos campos da tabela "prestdor-contstdo".
	- 90. Acerto de posição dos campos da tabela "prestdor-glosa-contstdo".
	- 91. Acerto de posição dos campos da tabela "reg-analis-cust".
	- 92. Acerto de posição dos campos da tabela "serv-particip-escalndo".
	- 93. Acerto de posição dos campos da tabela "solicit-ord-serv".
	- 94. Acerto de posição dos campos da tabela "tmpconve".
	- 95. Acerto de posição dos campos da tabela "trabenge".

# **Banco: SRMOVFI1.**

- 1. Acerto de posição dos campos da tabela "comparce".
- 2. Acerto de posição dos campos da tabela "histdemconpp".
- 3. Acerto de posição dos campos da tabela "comisaux".
- 4. Acerto de posição dos campos da tabela "comdetal".
- 5. Acerto de posição dos campos da tabela "comequip".
- 6. Acerto de posição dos campos da tabela "comestev".
- 7. Acerto de posição dos campos da tabela "comfunca".
- 8. Acerto de posição dos campos da tabela "compagto".
- 9. Acerto de posição dos campos da tabela "comparam".
- 10. Acerto de posição dos campos da tabela "compromocao".
- 11. Acerto de posição dos campos da tabela "comregra".
- 12. Acerto de posição dos campos da tabela "comregraqt".
- 13. Acerto de posição dos campos da tabela "contprev".
- 14. Acerto de posição dos campos da tabela "demconcm".
- 15. Acerto de posição dos campos da tabela "estgrucu".
- 16. Acerto de posição dos campos da tabela "estamodu".
- 17. Acerto de posição dos campos da tabela "estmovge".
- 18. Acerto de posição dos campos da tabela "estaplan".
- 19. Acerto de posição dos campos da tabela "estapres".
- 20. Acerto de posição dos campos da tabela "estterad".
- 21. Acerto de posição dos campos da tabela "esteadmo".
- 22. Acerto de posição dos campos da tabela "estaterm".
- 23. Acerto de posição dos campos da tabela "esttipmo".
- 24. Acerto de posição dos campos da tabela "evepropp".
- 
- 26. Acerto de posição dos campos da tabela "grpropac".
- 27. Acerto de posição dos campos da tabela "grupopac".
- 28. Acerto de posição dos campos da tabela "histor-demonst-pagto-provis".
- 29. Acerto de posição dos campos da tabela "histor-preco-benef-modul".
- 30. Acerto de posição dos campos da tabela "histor-tit-prestdor-un".
- 31. Acerto de posição dos campos da tabela "dzlogver".
- 32. Acerto de posição dos campos da tabela "movevpro".
- 33. Acerto de posição dos campos da tabela "movipres".
- 34. Acerto de posição dos campos da tabela "movirepr".
- 35. Acerto de posição dos campos da tabela "movtorep".
- 36. Acerto de posição dos campos da tabela "pagapres".
- 37. Acerto de posição dos campos da tabela "periomov".
- 38. Acerto de posição dos campos da tabela "preseven".
- 39. Acerto de posição dos campos da tabela "prestmov".
- 40. Acerto de posição dos campos da tabela "presnego".
- 41. Acerto de posição dos campos da tabela "prenegin".
- 42. Acerto de posição dos campos da tabela "prisolmo".
- 43. Acerto de posição dos campos da tabela "prsomoes".
- 44. Acerto de posição dos campos da tabela "prsomogr".
- 45. Acerto de posição dos campos da tabela "prsomote".
- 46. Acerto de posição dos campos da tabela "ratlocpr".
- 47. Acerto de posição dos campos da tabela "regra-menslid-reaj".
- 48. Acerto de posição dos campos da tabela "comtpprop".
- 49. Acerto de posição dos campos da tabela "titurepr".

#### **Banco: SRMOVFIN.**

- 1. Criação da tabela "histor-status-fatur".
- 2. Acerto de posição dos campos da tabela "perconft".
- 3. Exclusão de valexp e valmsg do campo "in-entidade" da tabela "perconft".
- 4. Alteração do label da tabela "demconfp".
- 5. Acerto de posição dos campos da tabela "demconfp".
- 6. Exclusão de valexp e valmsg do campo "cd-evento" da tabela "demconfp".
- 7. Acerto de posição dos campos da tabela "aviscred".
- 8. Acerto de posição dos campos da tabela "ctbz-prorata".
- 9. Acerto de posição dos campos da tabela "demconrb".
- 10. Acerto de posição dos campos da tabela "dsfinter".
- 11. Acerto de posição dos campos da tabela "fatura".
- 12. Acerto de posição dos campos da tabela "ftavulev".
- 13. Acerto de posição dos campos da tabela "dzesptit".
- 14. Acerto de posição dos campos da tabela "histor-notaserv".
- 15. Acerto de posição dos campos da tabela "histor-antitns".
- 16. Acerto de posição dos campos da tabela "notacred".
- 17. Acerto de posição dos campos da tabela "repgrmod".
- 18. Acerto de posição dos campos da tabela "notaserv".
- 19. Acerto de posição dos campos da tabela "ord-regra-faturam".
- 20. Acerto de posição dos campos da tabela "ord-regra-pagto".
- 
- 22. Acerto de posição dos campos da tabela "perc-juros".
- 23. Acerto de posição dos campos da tabela "reaj-regra-faturam-propost".
- 24. Acerto de posição dos campos da tabela "reaj-regra-particip".
- 25. Acerto de posição dos campos da tabela "regra-prestdor-faturam".
- 26. Acerto de posição dos campos da tabela "regra-prestdor-pagto".
- 27. Acerto de posição dos campos da tabela "regra-serv-faturam".
- 28. Acerto de posição dos campos da tabela "regra-serv-pagto".
- 29. Acerto de posição dos campos da tabela "repeven".
- 30. Acerto de posição dos campos da tabela "respons-arq-fisc".
- 31. Acerto de posição dos campos da tabela "tpsatpfp".
- 32. Acerto de posição dos campos da tabela "antitns".

#### **Banco: SRWEB**

- 1. Acerto de posição dos campos da tabela "swideses".
- 2. Acerto de posição dos campos da tabela "swsessaoweb".
- 3. Acerto de posição dos campos da tabela "agdsubrotina".
- 4. Acerto de posição dos campos da tabela "clintipagend".
- 5. Acerto de posição dos campos da tabela "horabloq".
- 6. Acerto de posição dos campos da tabela "horatrab".
- 7. Acerto de posição dos campos da tabela "progperfil".
- 8. Acerto de posição dos campos da tabela "turnoclin".
- 9. Acerto de posição dos campos da tabela "usuagenda".
- 10. Acerto de posição dos campos da tabela "usuprogper".
- 11. Acerto de posição dos campos da tabela "swprogramas".
- 12. Acerto de posição dos campos da tabela "swfuncao".
- 13. Acerto de posição dos campos da tabela "swgrupo".
- 14. Acerto de posição dos campos da tabela "swgruusu".
- 15. Acerto de posição dos campos da tabela "swlogacesso".
- 16. Acerto de posição dos campos da tabela "swparametro".
- 17. Acerto de posição dos campos da tabela "swpermgrp".
- 18. Acerto de posição dos campos da tabela "swpermusu".
- 19. Acerto de posição dos campos da tabela "swprograma".
- 20. Acerto de posição dos campos da tabela "swprogfuncao".
- 21. Acerto de posição dos campos da tabela "swproggp".
- 22. Acerto de posição dos campos da tabela "swsubrotina".
- 23. Acerto de posição dos campos da tabela "swusuario".
- 24. Acerto de posição dos campos da tabela "swusergp".
- 25. Acerto de posição dos campos da tabela "swuserlog".

# **Banco: DTHRGST.**

- 1. Criação das tabelas "sped\_agent\_risco", "sped\_ambien\_risco", "sped\_aso\_exam\_pacien", "sped\_eqpto\_protec\_coletiv", "sped\_obj\_gerador\_acidte", "sped\_parte\_corpo" e "sped\_rh\_clien\_ambien\_risco". 3.1. Accreto de possion da composita in altre primeira de la mais a perfectiva de la mais a ferre de possion de la mais a perfectiva de la mais a ferre de la mais a ferre de la mais a ferre de la mais a ferre de la mais
	- 2. Criação do campo "log\_direito\_recipr\_rescis" na tabela "sped\_participan".
	- 3. Acerto de view-as dos campos "des\_justif\_contratac", "des\_justif\_prorrog\_contrat", "des\_obs\_sped", "idi\_admis\_func", "idi\_admis\_funcao\_fisc", "idi\_motiv\_contratac",

"idi\_regim\_previd\_ceden", "idi\_regim\_trab", "idi\_regim\_trab\_ceden", "idi\_tip\_admis\_sped", "idi\_tip\_incl\_contrat", "idi\_tip\_onus", "idi\_tip\_participan\_sped", "idi\_tip\_pessoa", "idi\_tip\_plano\_segreg", "idi\_tip\_provmto", "log\_contrat\_trab\_tmp", "log\_func\_multiplo\_vinc", "log\_interv\_var", "log\_jorn\_flex", "log\_livre\_1", "log\_livre\_2", "log\_livre\_3", "log\_livre\_4" e "log\_preench\_cota" da tabela "sped\_participan".

- 4. Criação do campo "des\_pagto\_period\_ant" na tabela "sped sit afast func".
- 5. Acerto de view-as dos campos "des\_obs\_sped", "idi\_onus\_cession", "idi\_onus\_remun", "idi\_orig\_alter", "idi\_tip\_acidte\_transito", "idi\_tip\_orgao\_clas", "log\_livre\_1", "log\_livre\_2", "log\_livre\_3", "log\_livre\_4", "log\_mesmo\_motiv" e "log\_sit\_afast\_substdo\_inss" na tabela "sped\_sit\_afast\_func".
- 6. Criação dos campos "cod\_cx\_post", "cod\_tip\_acidte\_trab", "des\_obs\_sped", "idi\_orig\_emis", "idi\_tip\_local\_acidte" e "idi\_tip\_registdor" na tabela "sped\_cat\_compl".
- 7. Criação dos campos "cod\_lesao\_acidte", "cod\_reg\_cat\_sped", "dat\_reg\_cat\_orig", "des compltar lesao acidte"e "idi tip orgao clas" na tabela "sped cat compl acidado".
- 8. Alteração de descrições de formato para "x(14)" do campo "cod\_crm\_medic" da tabela "sped\_cat\_compl\_acidado".
- 9. Alteração do formato do campo "cod\_reg\_cat\_origin\_sped" para "x(40)" da tabela "sped\_cat\_compl\_acidado".
- 10. Criação dos campos "log\_tem\_aquis\_produc", "log\_tem\_comlz\_produc", "log\_tem\_contratac\_avulso", "log\_tem\_inform\_compltar", "log\_tem\_pagto", "log\_tem\_remun", "num\_ano\_sem\_movto" e "num\_mes\_sem\_movto" na tabela "sped\_event\_perdco".
- 11. Acerto de view-as dos campos "idi\_period\_apurac", "idi\_tip\_event\_perdco", "idi\_tip\_fap", "log\_comptcia\_sem\_movto", "log\_livre\_1", "log\_livre\_2" e "log\_movto\_financ\_soc" da tabela "sped\_event\_perdco".
- 12. Criação dos campos "idi\_motiv\_bloq\_ant" e "idi\_tip\_ambien" na tabela "sped\_movto\_msg".
- 13. Acerto de view-as dos campos "idi\_tip\_inform\_msg\_sped", "idi\_tip\_inscr", "idi\_tip\_msg\_envda", "idi\_tip\_participan\_sped", "log\_livre\_1", "log\_livre\_2", "log\_livre\_3", "log\_livre\_4", "log\_msg\_envda", "log\_msg\_envda", "log\_msg\_liberd", "idi\_motiv\_bloq\_msg", "idi ocor msg sped", "idi orig msg", "idi orig recibo", "idi tip arq msg sped" e "idi tip carg" da tabela "sped\_movto\_msg".
- 14. Alteração do índice "spdmvtma\_ix6" da tabela "sped\_movto\_msg".
- 15. Criação do campo "des\_det\_erro\_taf" na tabela "sped\_movto\_msg\_erro".
- 16. Acerto de view-as dos campos "idi\_orig\_erro\_msg", "log\_livre\_1", "log\_livre\_2", "log\_livre\_3" e "log\_livre\_4" da tabela "sped\_movto\_msg\_erro".
- 17. Acerto de view-as dos campos "idi\_tip\_ambien", "log\_livre\_1", "log\_livre\_2", "log\_livre\_3" e "log\_livre\_4" da tabela "sped\_param\_taf".
- 18. Alteração do valor inicial do campo "idi\_tip\_ambien" para "3" da tabela "sped\_param\_taf".
- 19. Acerto de view-as dos campos "idi\_contratac\_aprendiz", "idi\_contratac\_defcncia", "idi\_contrib\_subst\_simples", "idi\_des\_folha", "idi\_poder\_subteto", "idi\_sit\_pessoa\_fisic", "idi\_sit\_pessoa\_jurid", "idi\_status\_carg", "idi\_status\_sped\_social", "idi\_subst\_patroc\_obra", "idi\_tip\_atualiz\_matr", "idi\_tip\_caepf", "idi\_tip\_constrtra", "idi\_tip\_coop", "idi\_tip\_poder", "idi tip public alvo", "log acordo internac", "log constr", "log contratac aprendiz", "log\_coop", "log\_empres\_trab\_temp", "log\_ente\_federat\_respons", "log\_livre\_1", "log\_livre\_2", "log\_livre\_3", "log\_livre\_4", "log\_multi\_tab\_rubrica", "log\_optan\_reg\_eletron", "log\_possui\_rpps" e "log\_sem\_fins\_lucrtvos" da tabela "sped\_rh\_estab". "species". "specification". You are useful? "Helion and Walling and "today internal". "Helion and "togal period of an Unchinentary." "In the Cancel Definite and Cancel Proposition ("In give 1"specification" "specification"
	- 20. Alteração do formato do campo "cdn\_sit\_afast\_func" para "zzzz9" da tabela "sped\_sit\_afast".
	- 21. Acerto de view-as dos campos "idi\_sit\_relacdo\_trab", "log\_livre\_1" e "log\_livre\_2" da tabela

22. Acerto de view-as dos campos "idi\_tip\_pagto", "idi\_indic\_apurac", "idi\_recibo\_orig" "idi\_sit\_recibo", "idi\_tip\_fp", "log\_livre\_1", "log\_livre\_2", "log\_livre\_3"e "log\_livre\_4" na tabela "sped\_remun\_recibo".

#### **Banco: DTHRPMG.**

- 1. Criação do campo "des\_obs\_sped" na tabela "cat".
- 2. Acerto de view-as dos campos "des\_obs\_medic", "dsl\_descr\_acidte", "idi\_area\_trab", "idi\_estado\_civil", "idi\_jorn\_normal\_trab", "idi\_rot\_trab", "idi\_tempo\_acidte\_jorn\_trab", "idi\_tip\_cat", "idi\_tip\_emit\_cat", "idi\_tip\_segdo\_previd", "idi\_tip\_trab", "idi\_tip\_trajet", "idi\_tip\_vinc\_empres", "idi\_unid\_medid\_periodic", "log\_afast\_func", "log\_afast\_tratam\_medic", "log\_boleto\_reg\_polic", "log\_conhecto\_norma\_segur", "log\_conhecto\_risco", "log\_func\_apos", "log\_func\_inter\_medic", "log\_func\_treindo\_funcao\_exerc", "log\_livre\_1", "log\_livre\_2", "log\_mudan\_trajet", "log\_ret\_tratam", "log\_trab\_indual", "log\_trein\_uso\_epi", "log\_utlzad\_epi" e "log\_vitima\_fatal" da tabela "cat". X. Accetto deveras dos compos "delugion", "log. Liven 2" e The United Spot and Confluence Confluence Confluence Confluence Consider and Consider and Consider and Consider and Consider and Consider and Consider and Conside
	- 3. Criação do campo "nom\_e\_mail" na tabela "compon\_sesmt".
	- 4. Acerto de view-as dos campos "des\_contat", "idi\_funcao\_sesmt", "idi\_sit\_reg\_conslho\_clas", "idi\_tip\_compon\_sesmt", "log\_livre\_1" e "log\_livre\_2" da tabela "compon\_sesmt".

# **Banco: DTHRPYC.**

- 1. Criação dos campos "des\_pagto\_period\_ant" e "idi\_motiv\_compl\_rescis" na tabela "det\_rescis".
- 2. Acerto de view-as dos campos "idi\_orig\_benefic\_rescis", "idi\_tip\_fp", "log\_calc\_efetd\_rescis", "log\_consid\_calc\_folha\_compl", "log\_control\_emis\_grr", "log\_efetua\_compltac\_efp", "log\_existe\_prox\_seq", "log\_livre\_1", "log\_livre\_2" e "log\_pagto\_compl\_efetd", "log\_recibo\_impresso" da tabela "det\_rescis".
- 3. Criação dos campos "log\_remun\_devid\_desligto", "num\_ano\_obrig\_pagto" e "num\_mes\_obrig\_pagto" na tabela "aux\_calc\_dissidio\_retroat".
- 4. Acerto de view-as dos campos "des\_origem\_dissidio", "idi\_pessoa\_advog", "idi\_tip\_acordo", "idi\_tip\_pagto\_dissidio", "log\_livre\_1", "log\_livre\_2", "log\_livre\_3" e "log\_livre\_4" na tabela "aux\_calc\_dissidio\_retroat".
- 5. Acerto de view-as dos campos "idi\_tip\_fp", "log\_livre\_1" e "log\_livre\_2" da tabela "histor\_calcul".

Consequentemente, este pacote contém arquivos de definição de dados (.df) que serão usados para atualização dos dicionários.

# **Nota:** Nota:  $\qquad \qquad \bullet$

Para clientes que possuem a funcionalidade do Time-out habilitado e não possuem segurança implementada nos bancos de dados, a conexão ao banco irá solicitar um usuário e senha. Essa tela poderá ser ignorada, pressionando o botão "Cancel" na mesma tela.

 Os clientes que possuem segurança de banco implementado e o Time-out habilitado, deverão informar o usuário administrador do banco com sua respectiva senha, que não fazem parte da lista de usuários do produto Datasul.

#### **Importante:**

**Alteração no Processo de Aplicação das Alterações de Dicionário**

A partir da versão 11.5.3 do Datasul, a aplicação dos scripts de atualização de definições de bancos de dados (.df's e .sql's) não deverão ser realizadas manualmente por ferramentas nativas do Progress (dfs), Oracle ou SQL Server (.sql). Desta forma, o diretório \data\_dic não existe mais na mídia do produto.

 Para aplicação das alterações de dicionário de dados, assim como execução de programas de acerto, utilize o "Console de Atualização" de produtos Datasul disponível na área de download do portal de clientes.

tinha Darraut – Reissaer 12.1.18<br>
A partir da versão 11.5.3 do Darrasul, a apticação dos scripts de abuellacção de definições de bancos de<br>
diodo: di<sup>3</sup>% - saç<sup>7</sup>/<sup>3</sup>/hão docvrito ser resituades manualmente por ferramenta Ao executar o Console de Atualização, ele permitirá o download dos pacotes de acerto necessários para o seu ambiente, conforme seleções efetuadas pelo wizard do console. Os pacotes acompanharão o guia com os procedimentos.

 Mais informações sobre o processo podem ser obtidas na comunidade D@ - CAT Conversão, Ambiente de produto e Tecnologia, no Fluig. Para a execução da atualização é imprescindível a leitura do "Guia de Atualização" disponível em http://fluig.totvs.com/portal/p/10097/subject/dconverso-community .

O arquivo "Datasul\_MER\_12\_1\_18.7z<sup>87</sup>", contém os artefatos para consulta do M.E.R do produto Datasul 12.

O documento "Datasul\_12\_MER.docx" explica como pode ser efetuada a consulta de toda a estrutura e relacionamentos, desde os bancos, até cada um dos atributos e índices.

#### **Nota:**  $\mathbf{A}$  Nota:  $\mathbf{A}$

Para descompactar o arquivo .7z deve ser utilizado o programa 7-Zip File Manager, que é disponibilizado de forma gratuita no site http://www.7-zip.org/.

Além da documentação de uso, também estão disponíveis os arquivos com extensão .dmd que podem ser visualizados utilizando a ferramenta Oracle Datamodeler. Essa ferramenta pode ser obtida de forma gratuita no site da Oracle.

No pacote 12.1.18 as tabelas alteradas são na grande maioria dos bancos **EMSDCA** (módulos MOE, MAF e MSC), **EMSGRA** (módulo de GRÃOS) e dos bancos do aplicativo de **Gestão de Planos de Saúde**.

A or executive to Considered Foundation), dependition download down practics de exercitos considerations para or<br>sign procedientitive, conforms selectes definadas pelo wizard do conside. Os paccides accompanhariano paira Em breve iremos reduzir bastante a necessidade de recompilação de programas devido às alterações de dicionário, uma vez que a adição de novos campos ao final das tabelas não exigirá mais a recompilação dos programas, mas para atingir esse objetivo tivemos primeiro que fazer alguns ajustes necessários no dicionário de dados.

As informações abaixo referem-se somente aos ambientes que utilizam o banco de dados **Progress**. São tabelas que tiveram alteração de dicionário e consequentemente seu CRC foi alterado. Caso você utilize programas específicos, será necessária a recompilação dos programas que acessem estas tabelas:

<sup>87</sup> http://tdn.totvs.com/download/attachments/286744000/Datasul\_MER\_12\_1\_18.7z?api=v2

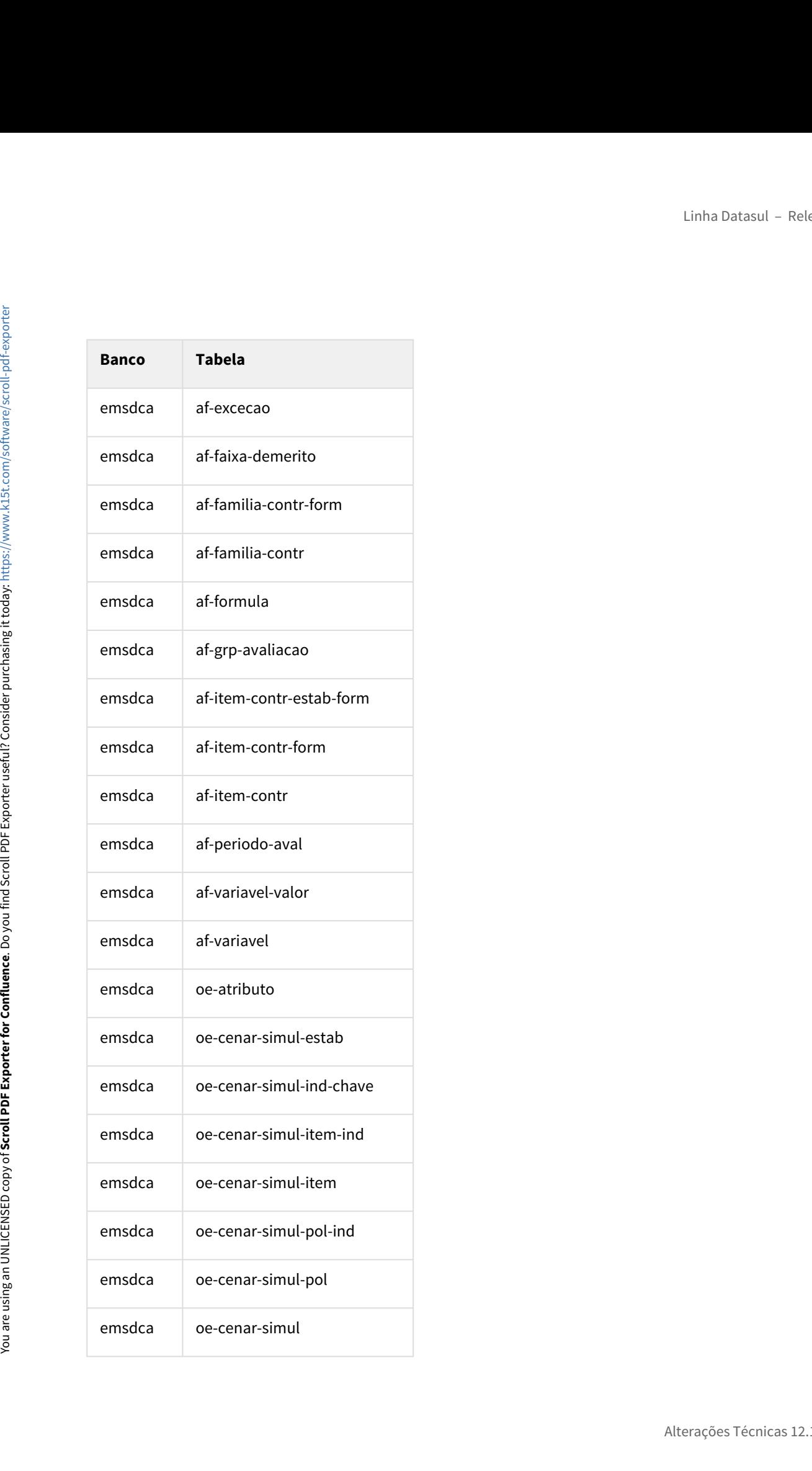

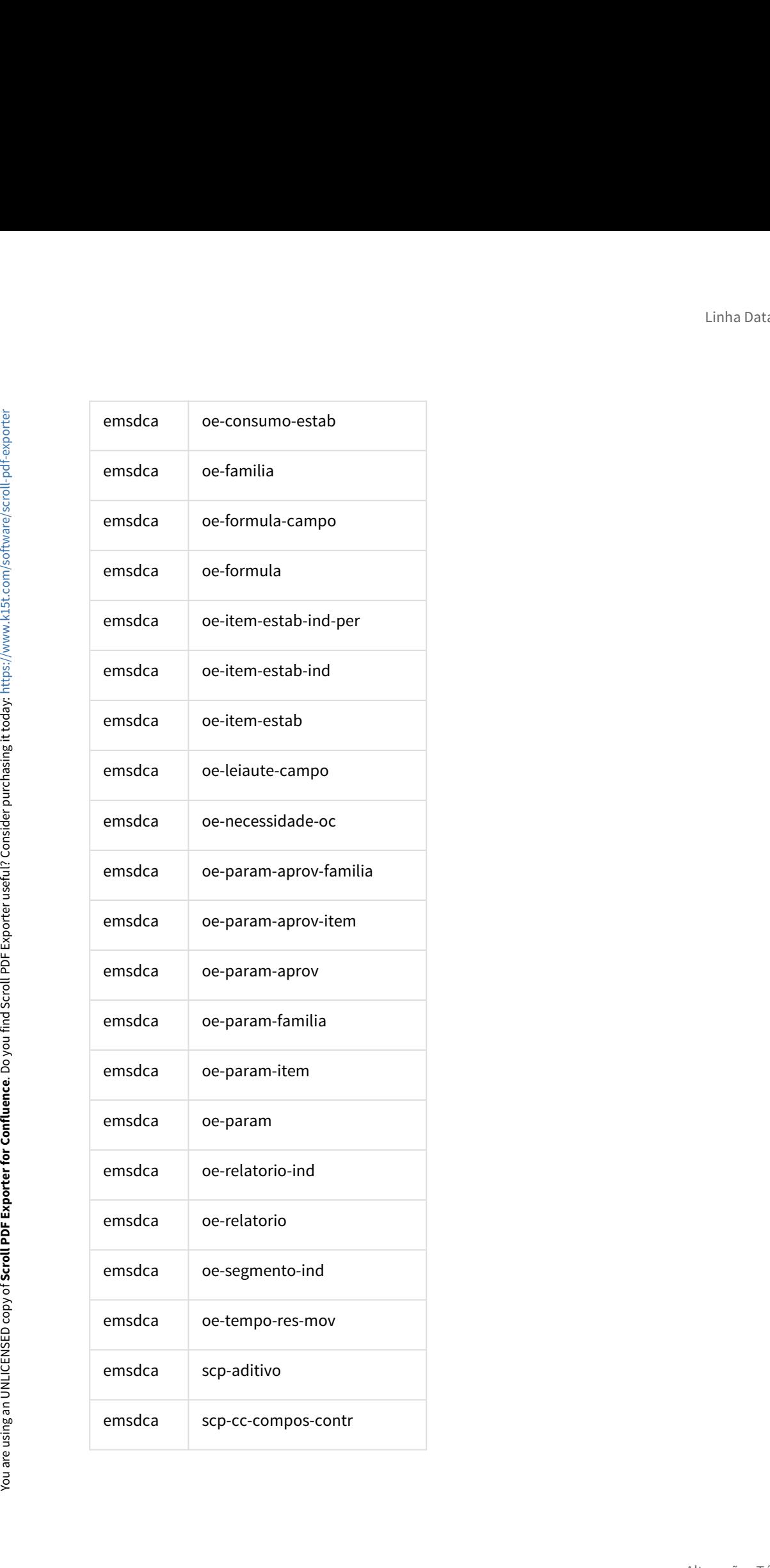

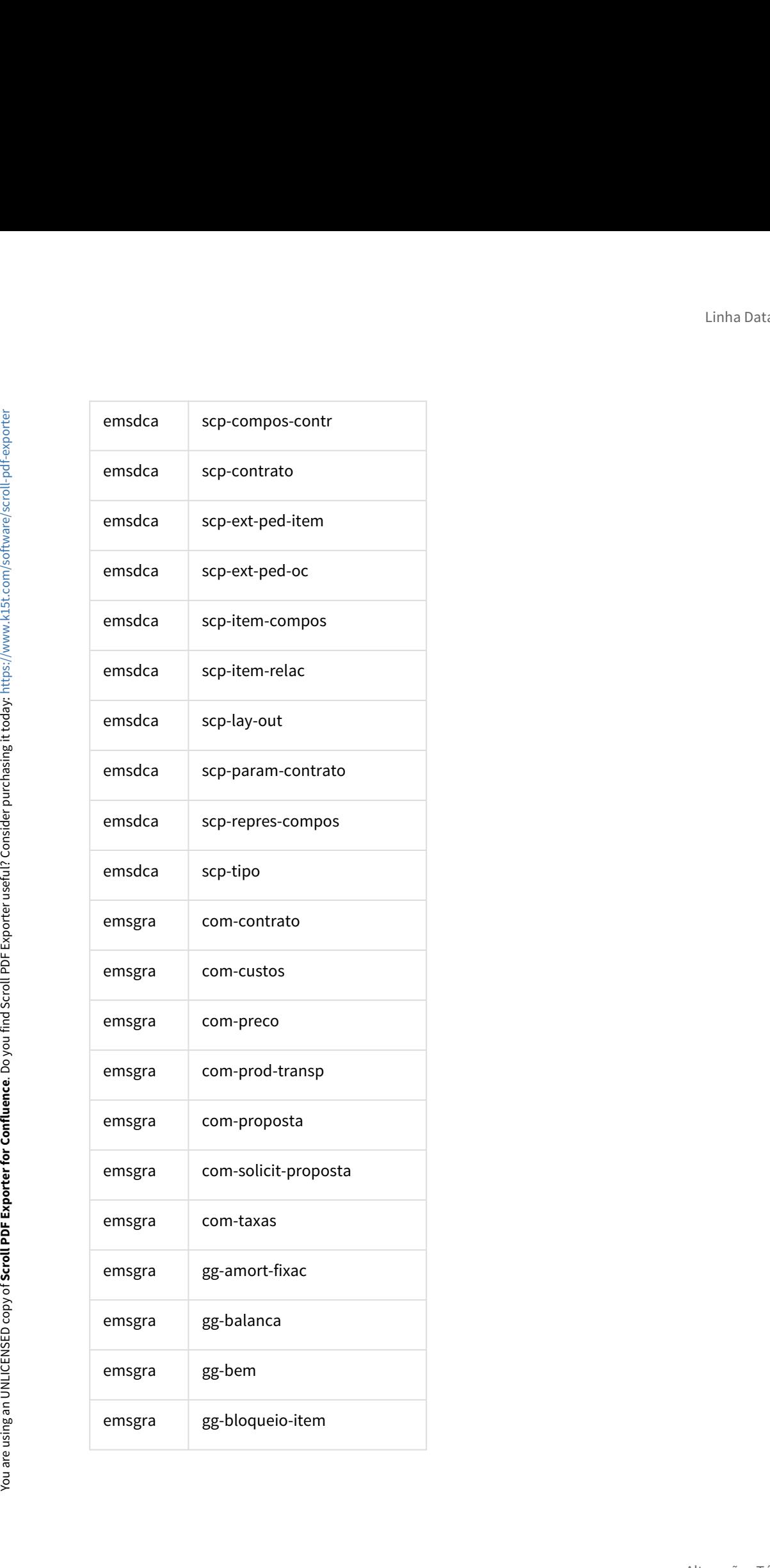

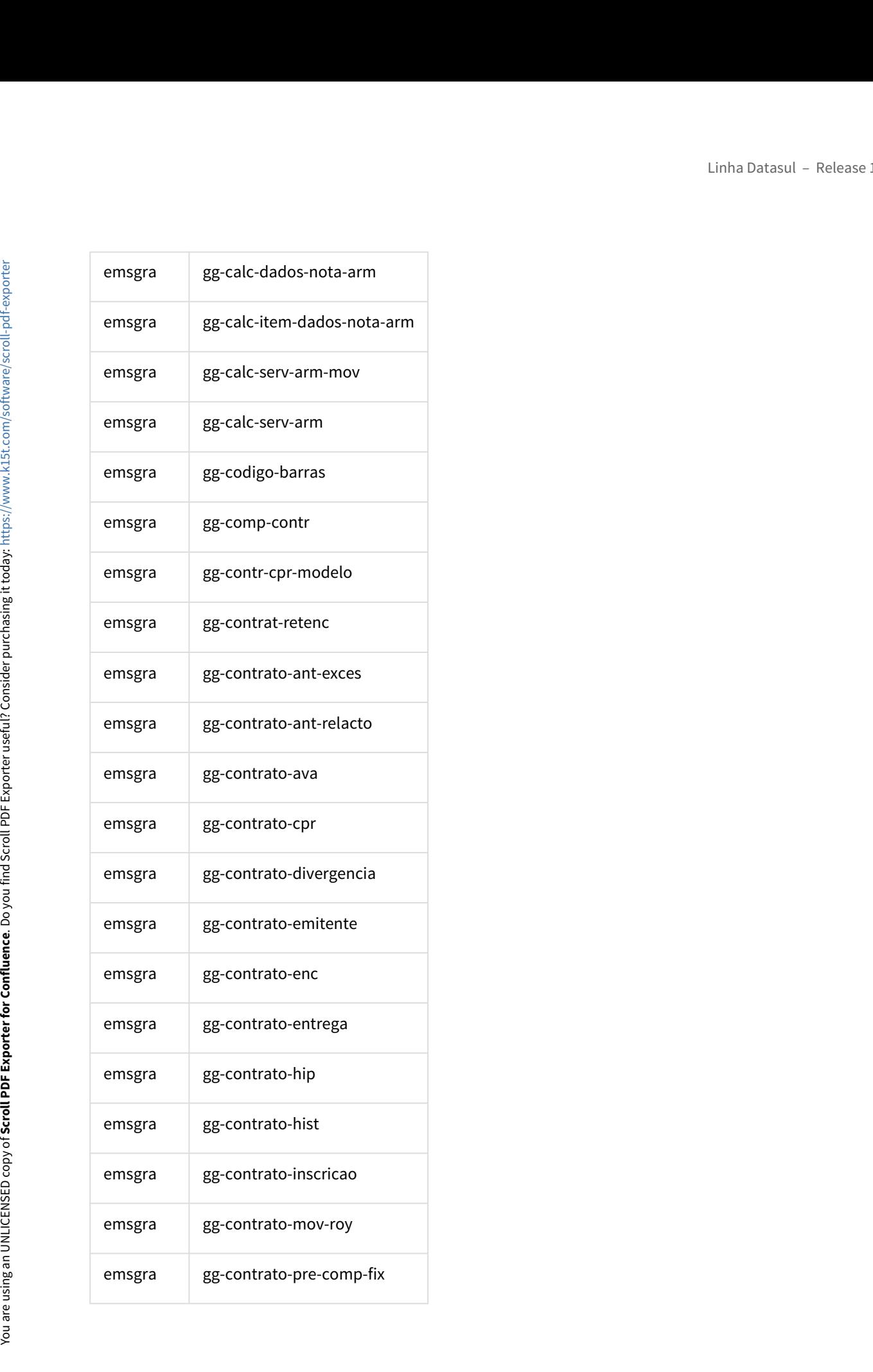

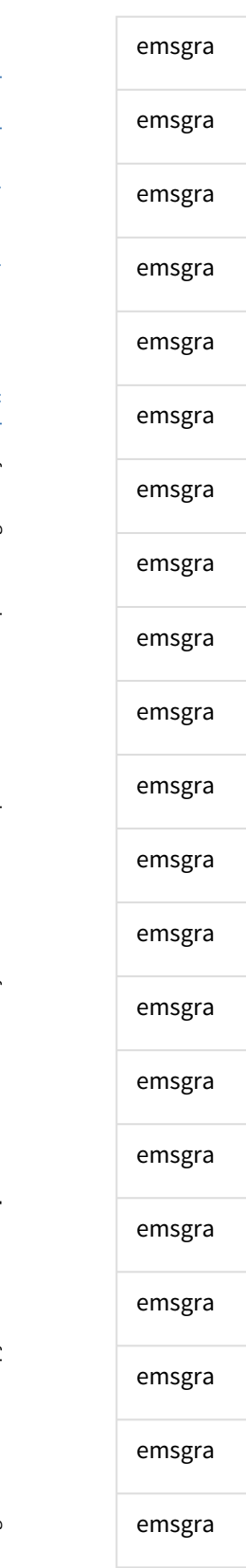

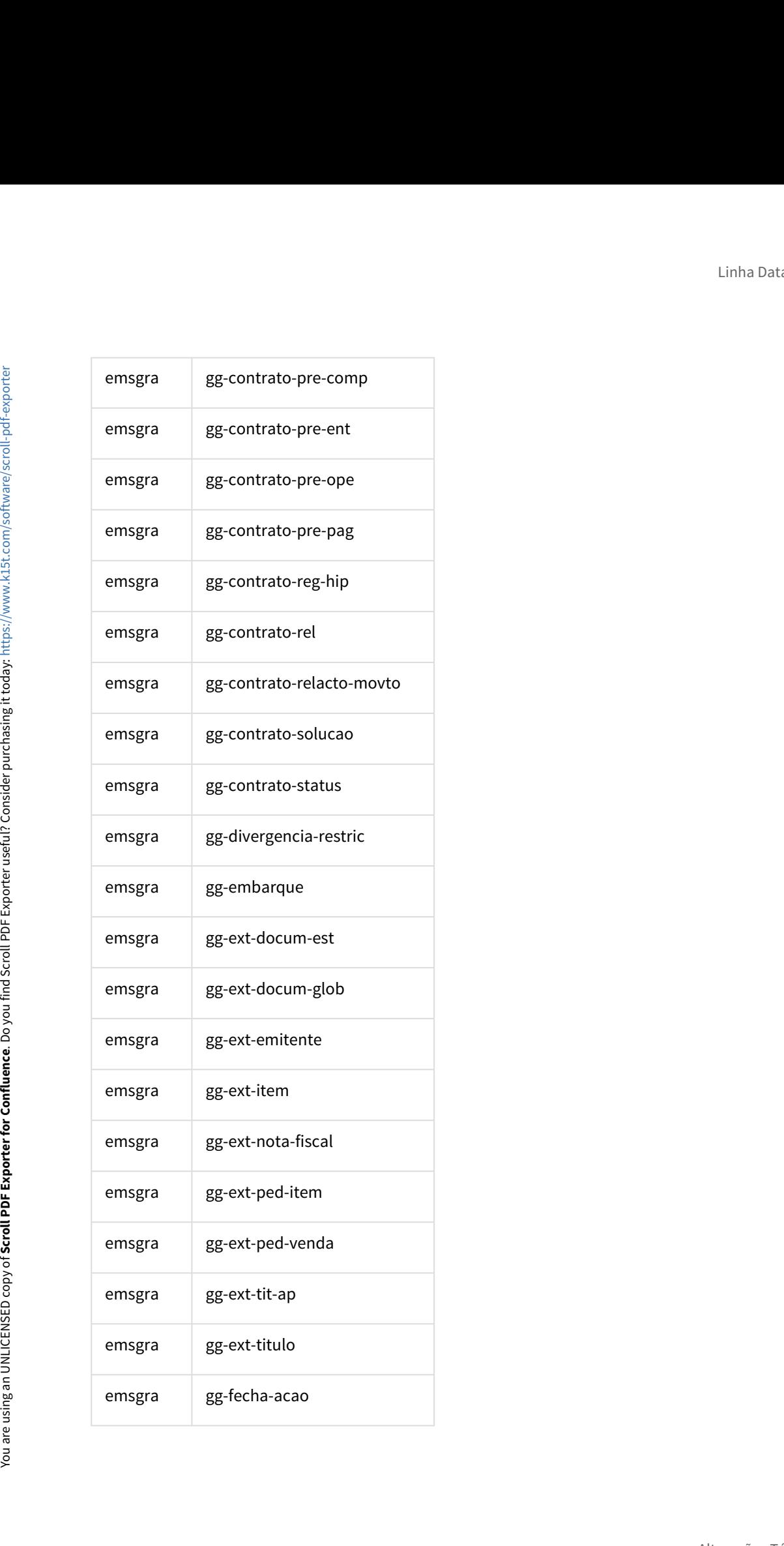

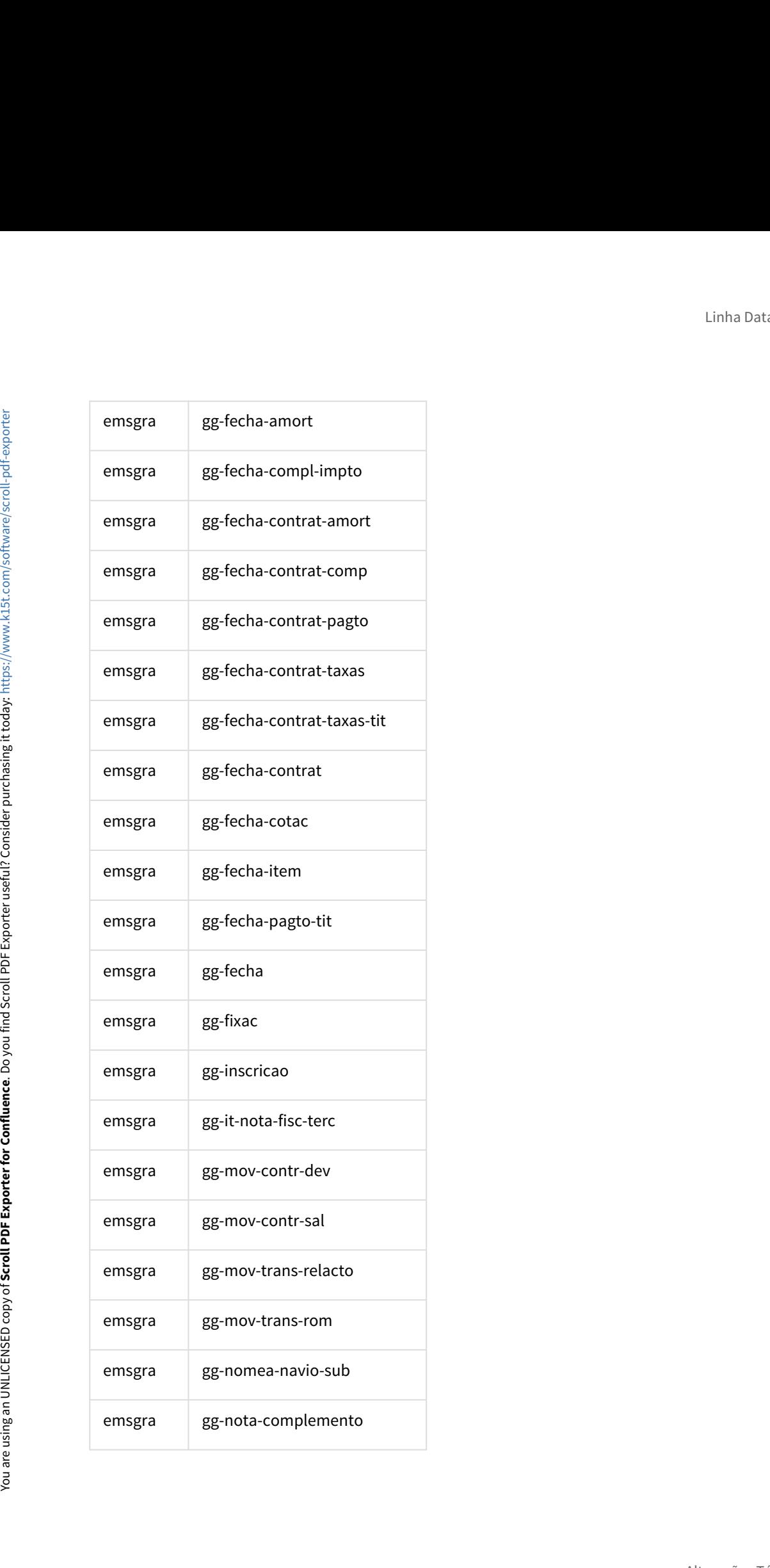

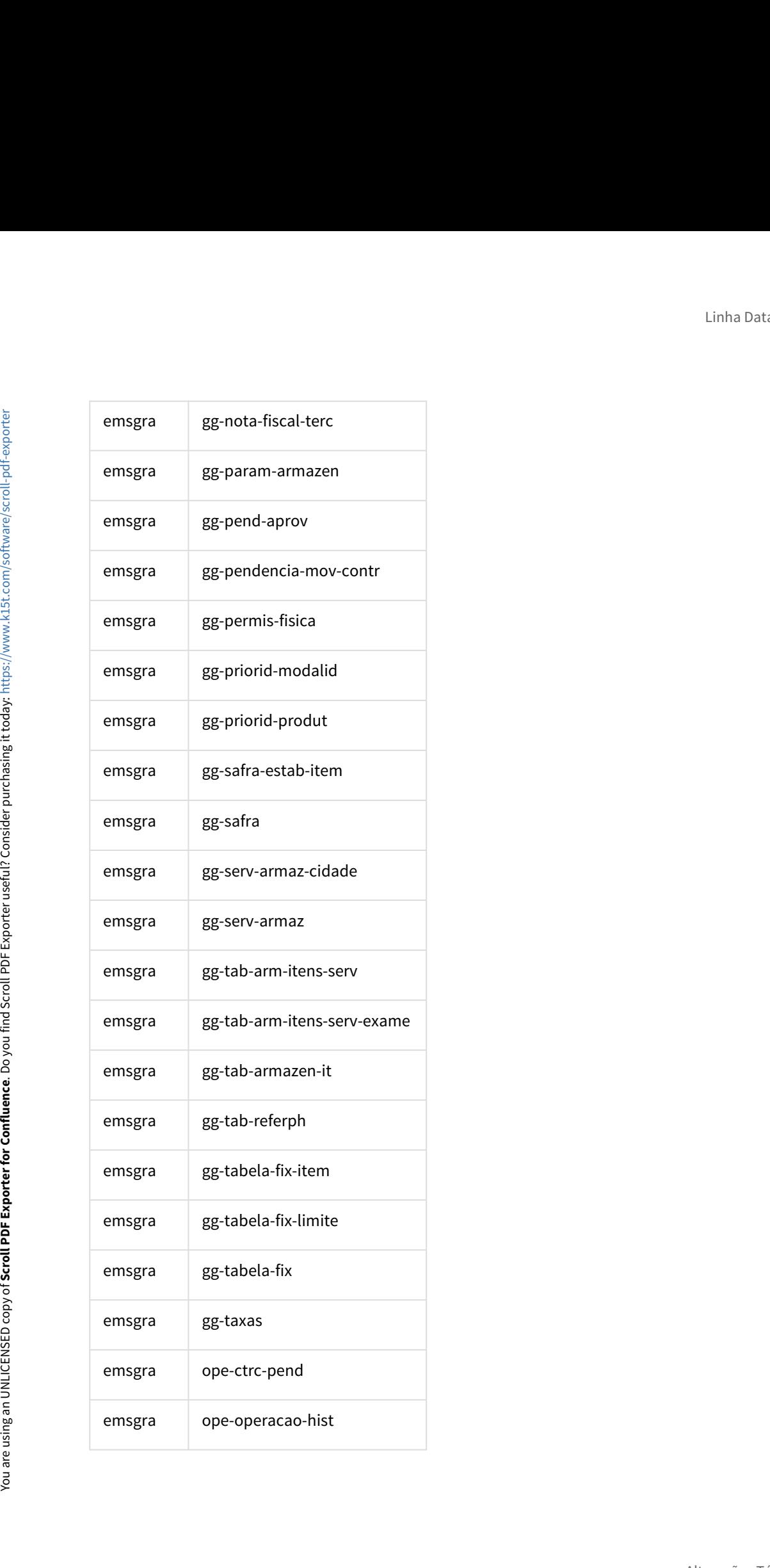

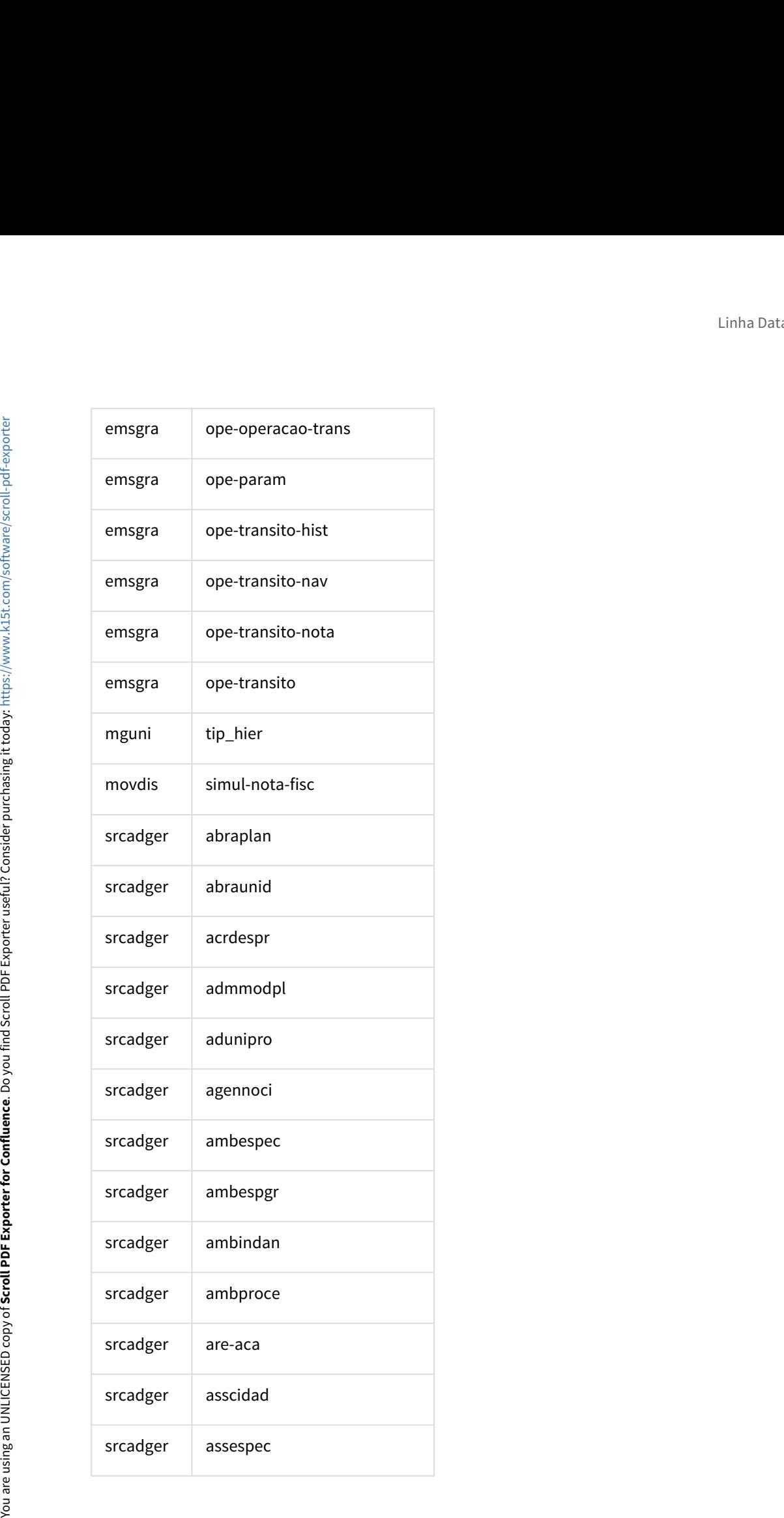

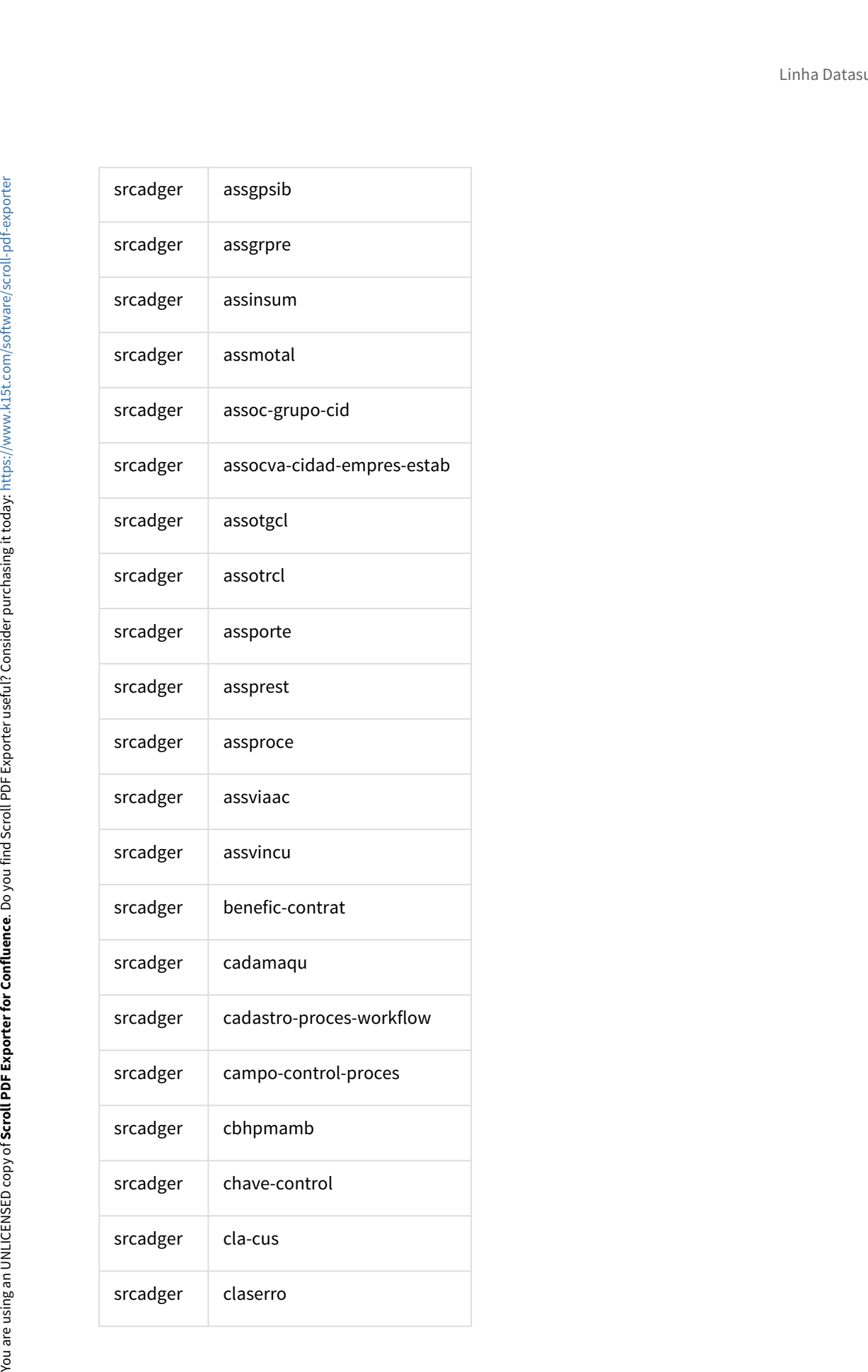

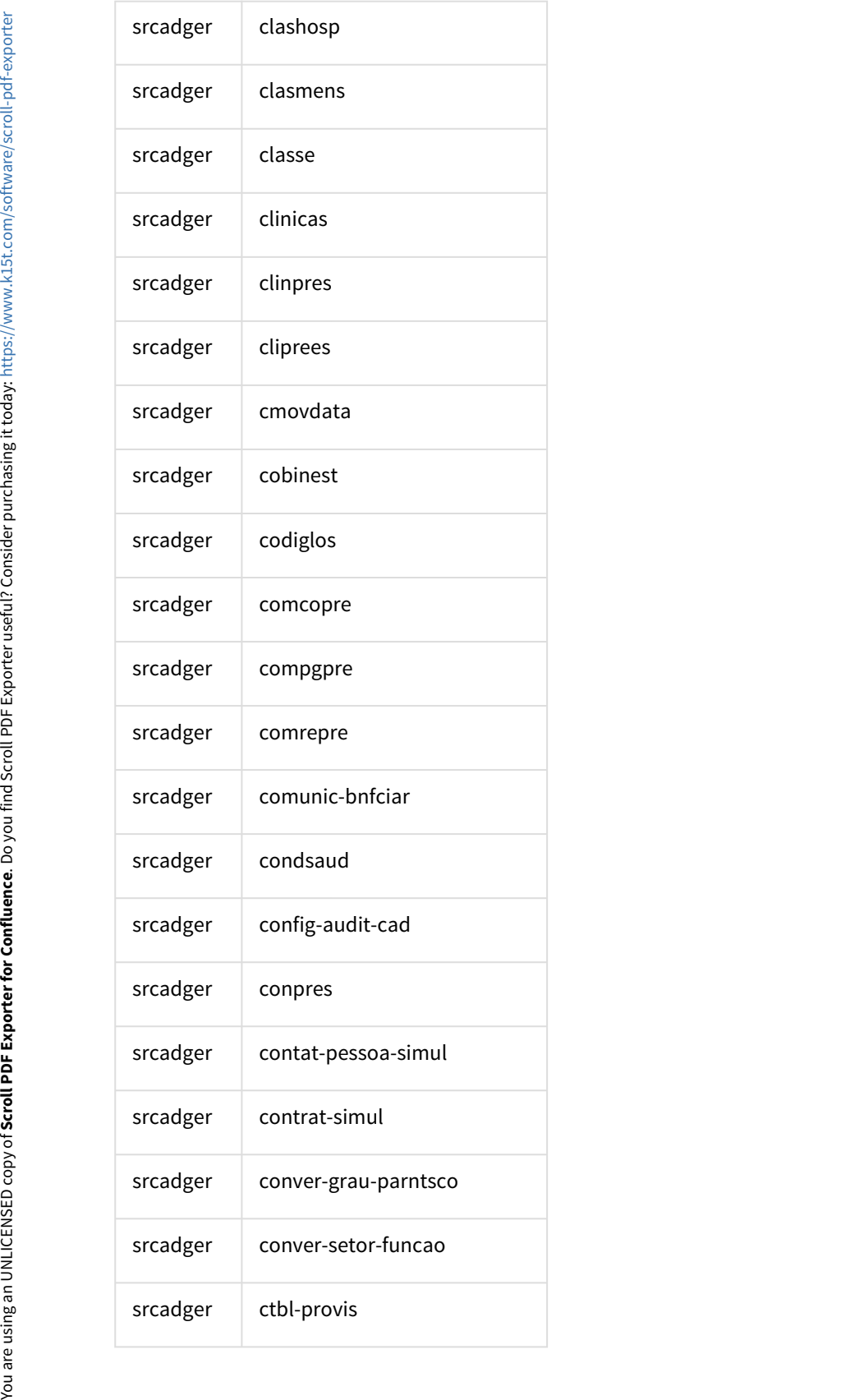
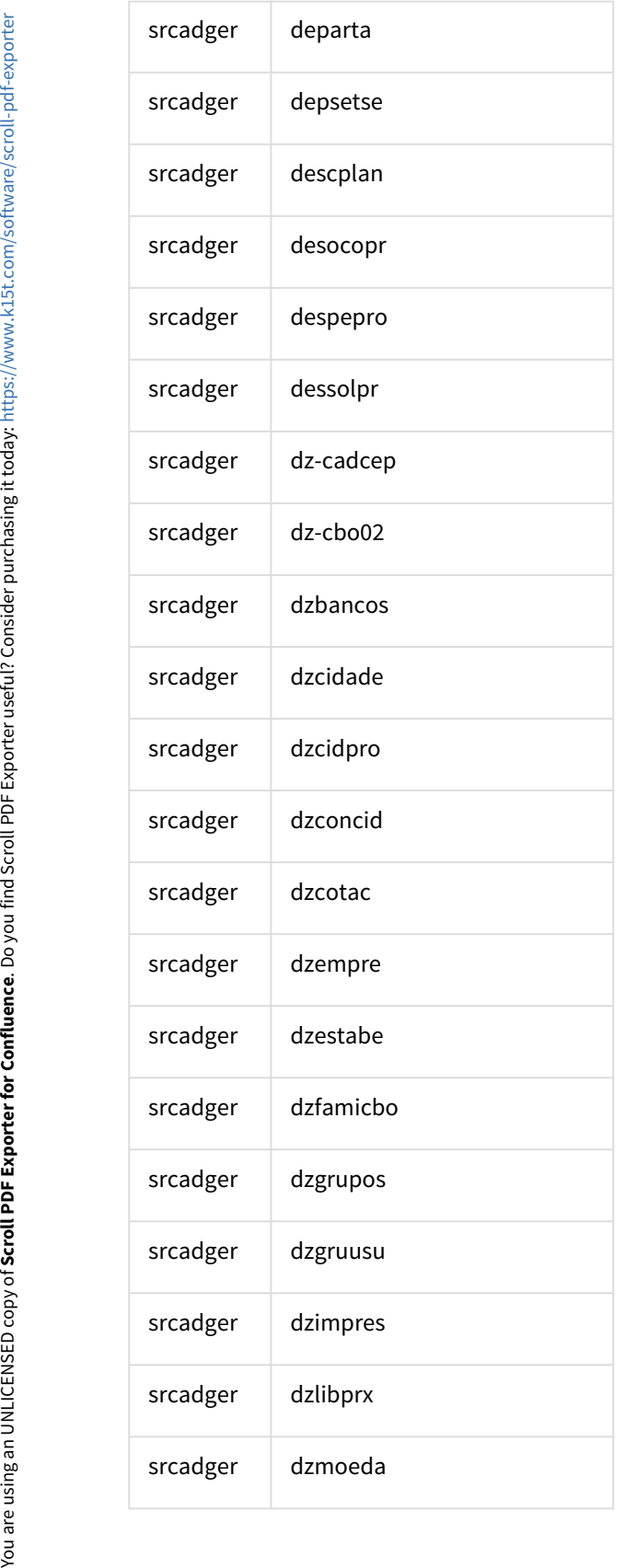

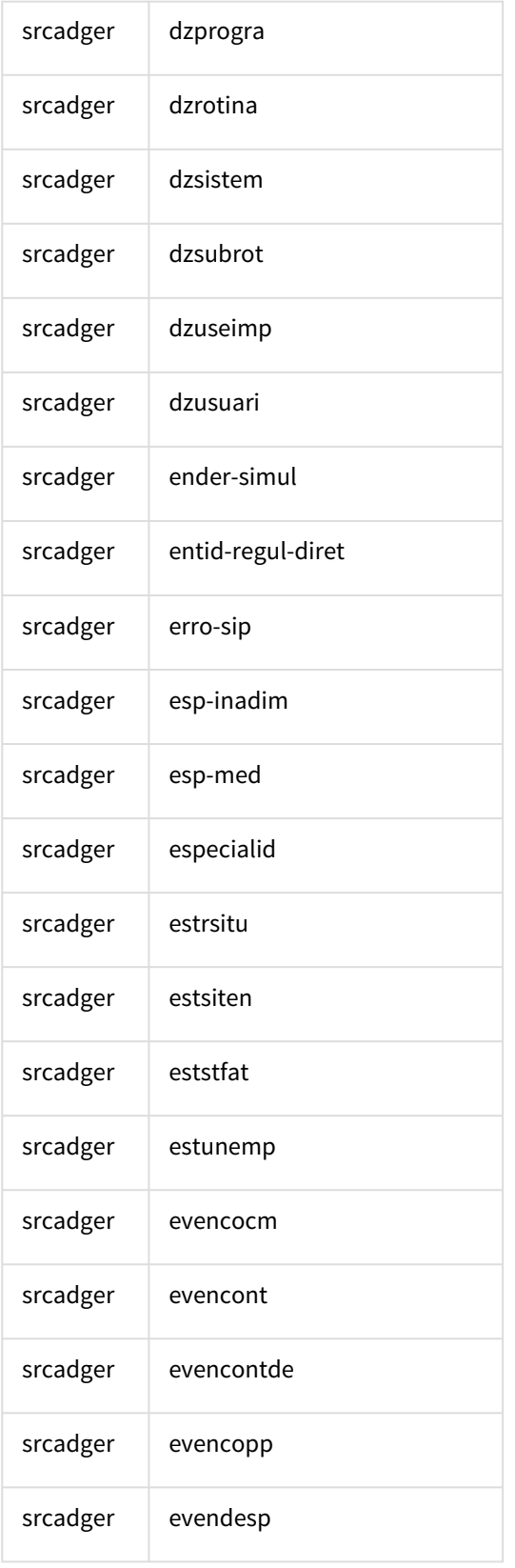

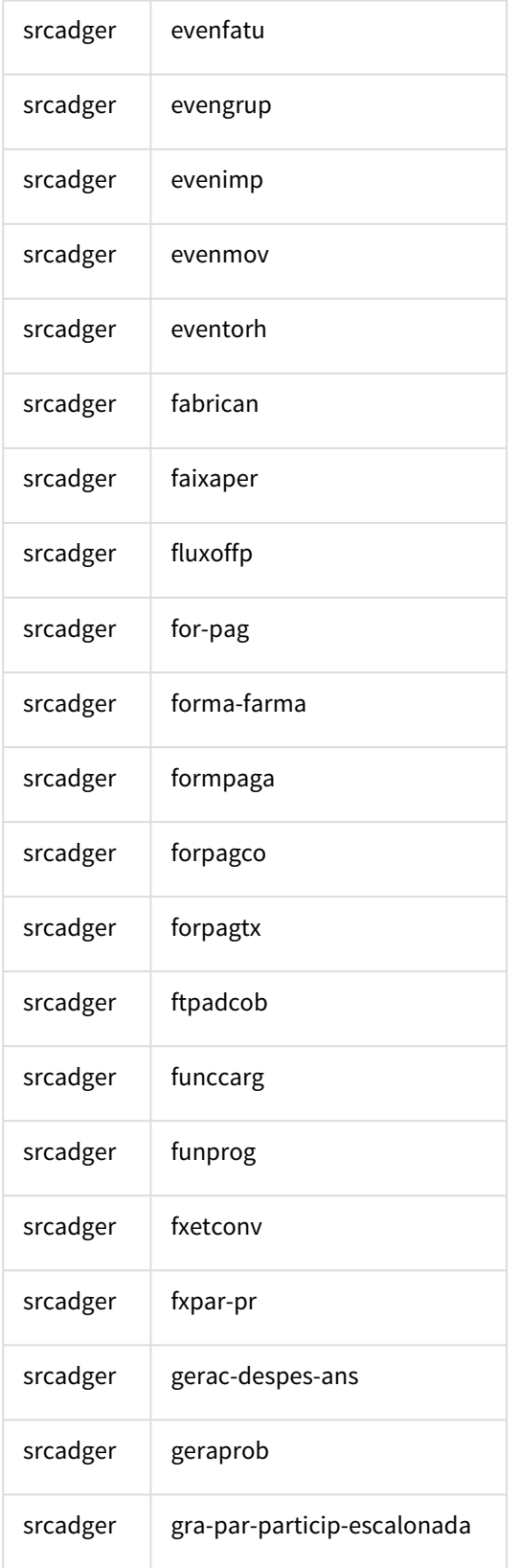

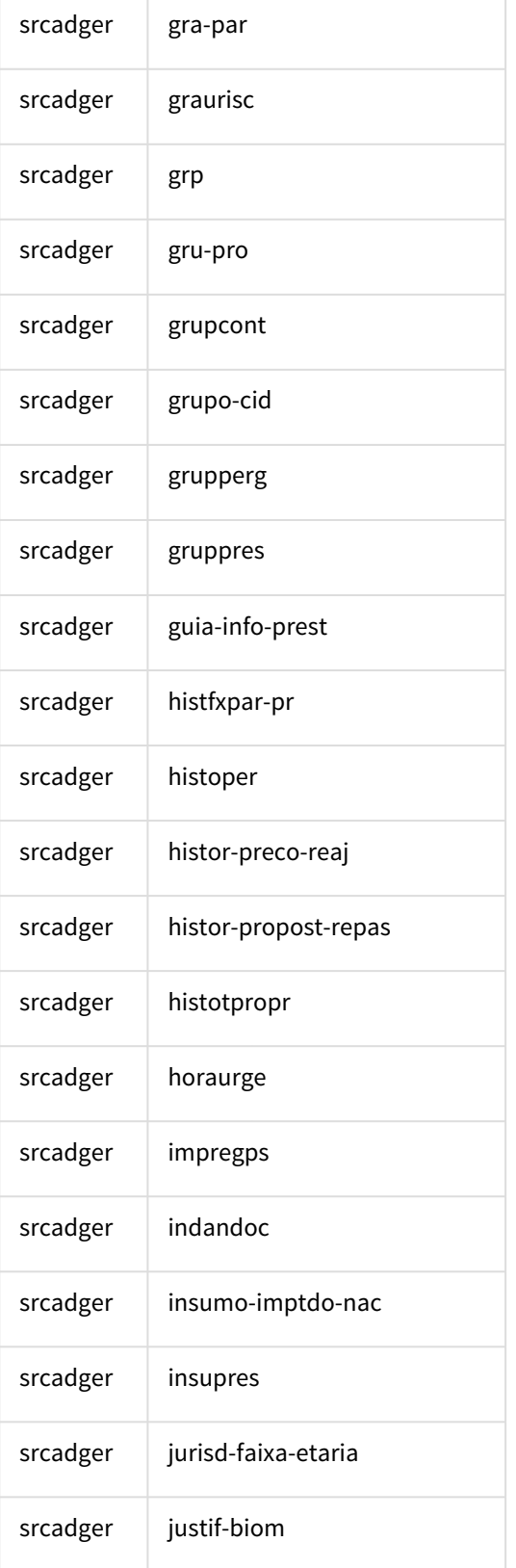

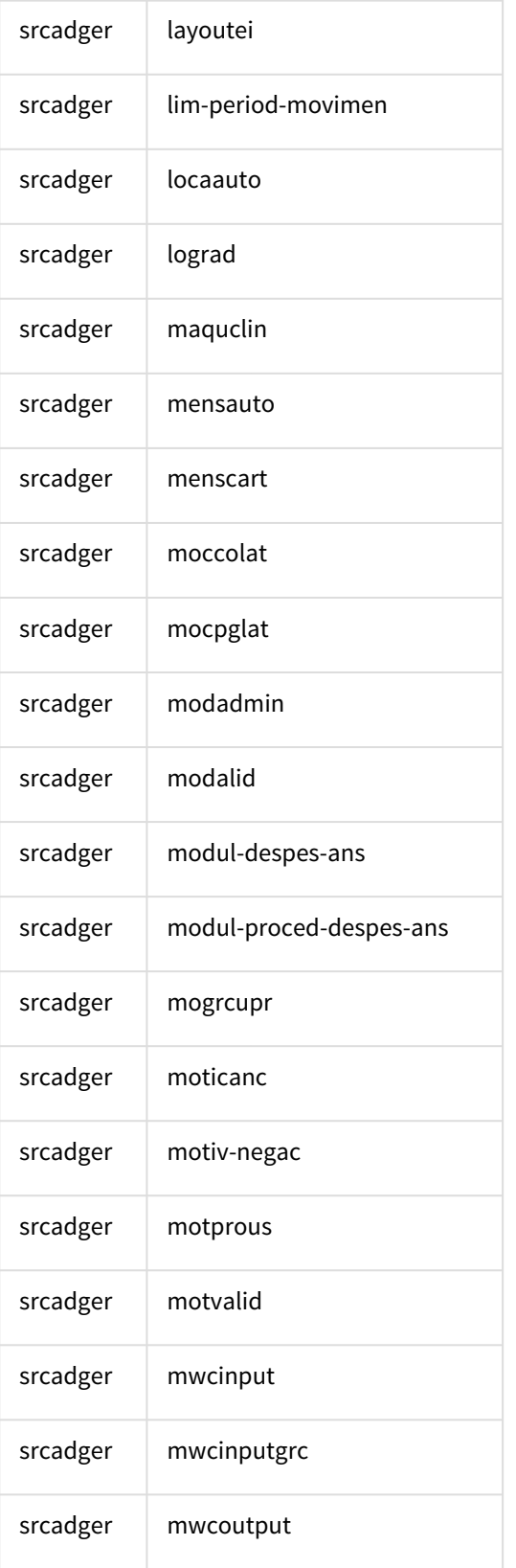

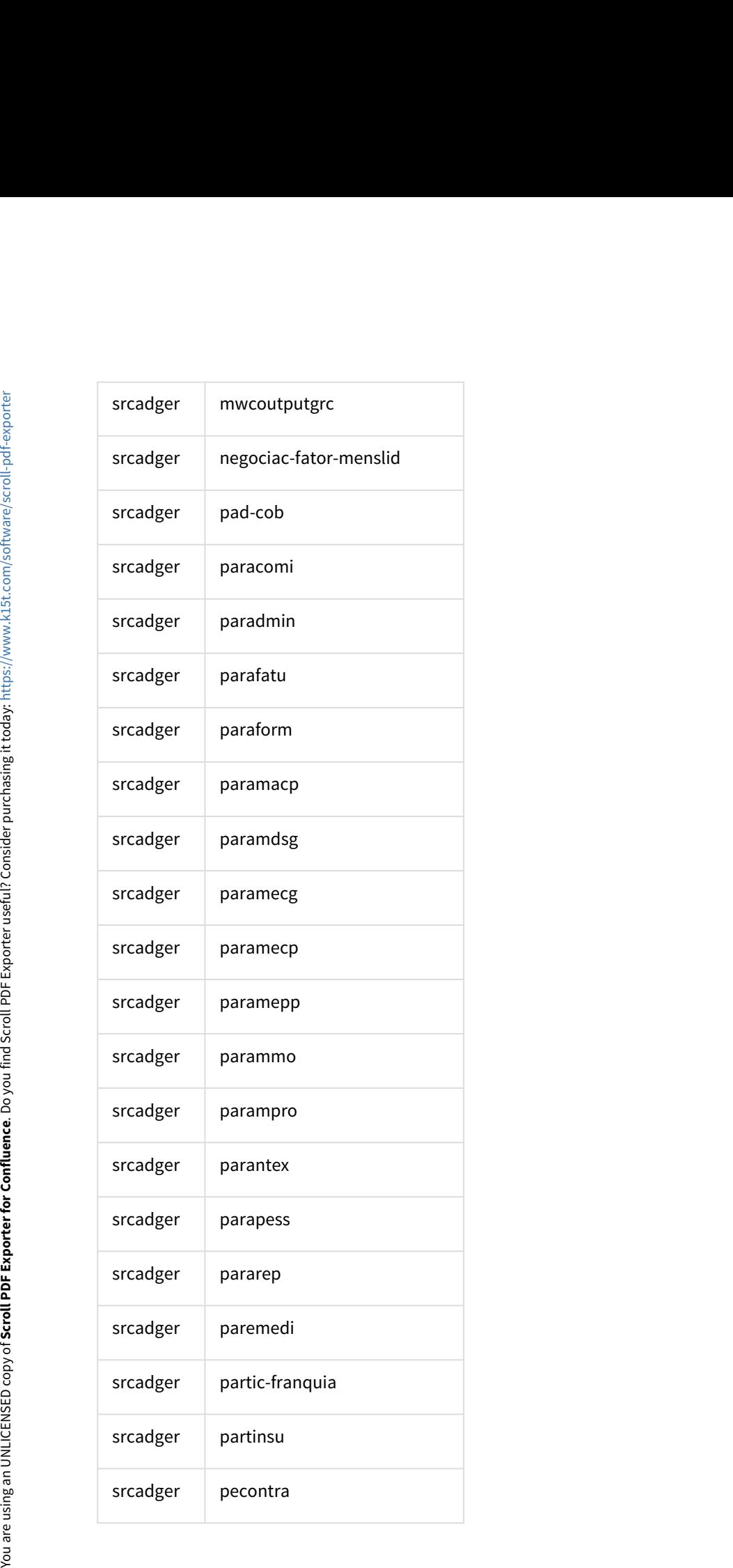

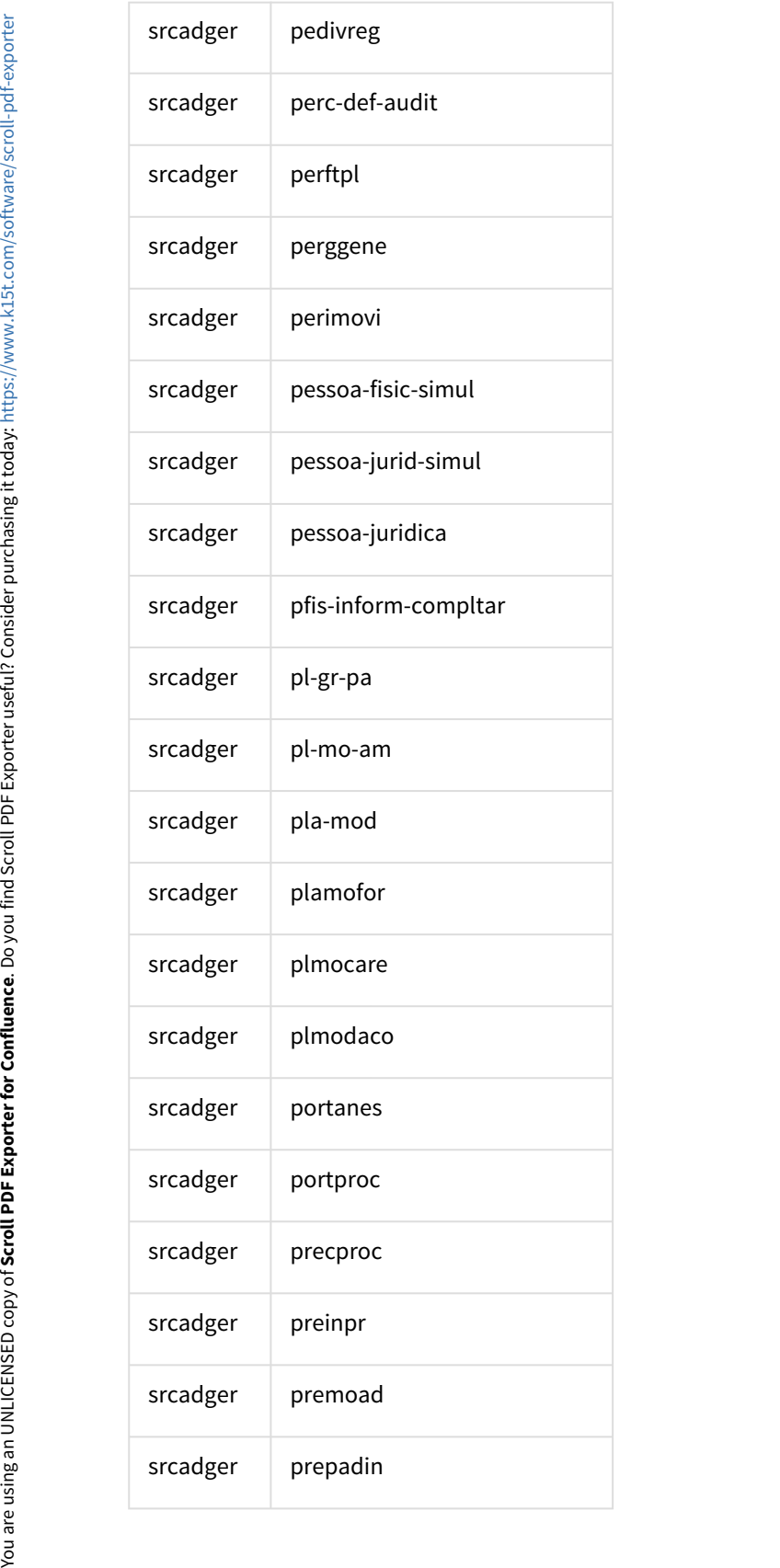

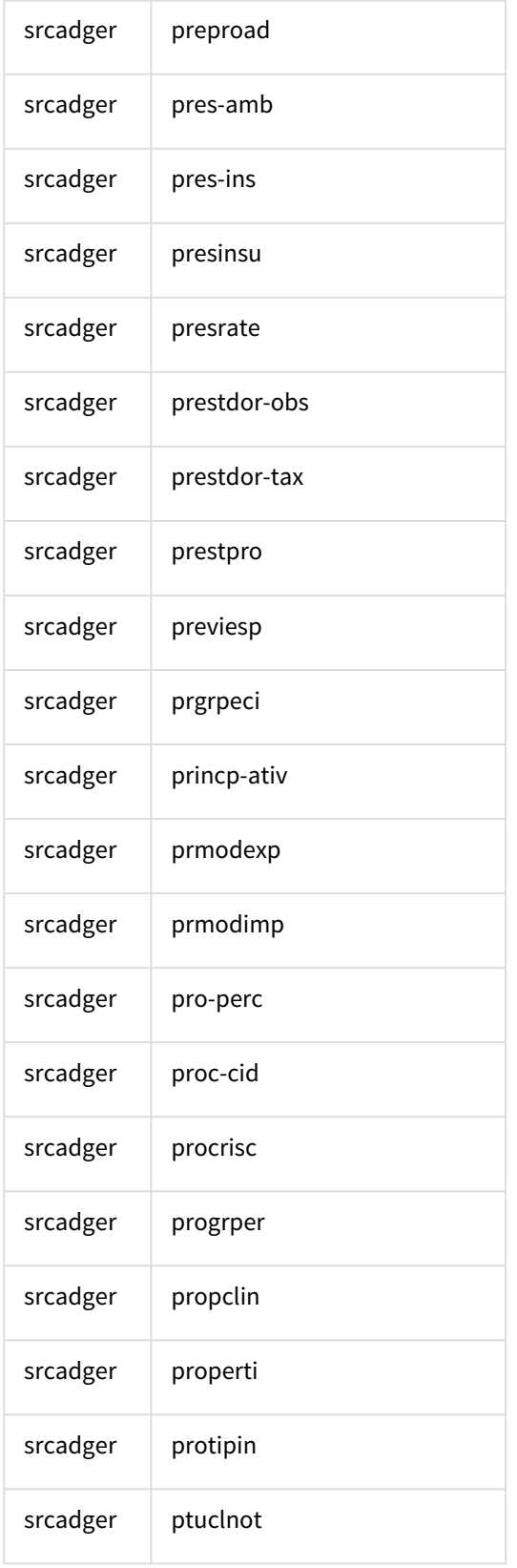

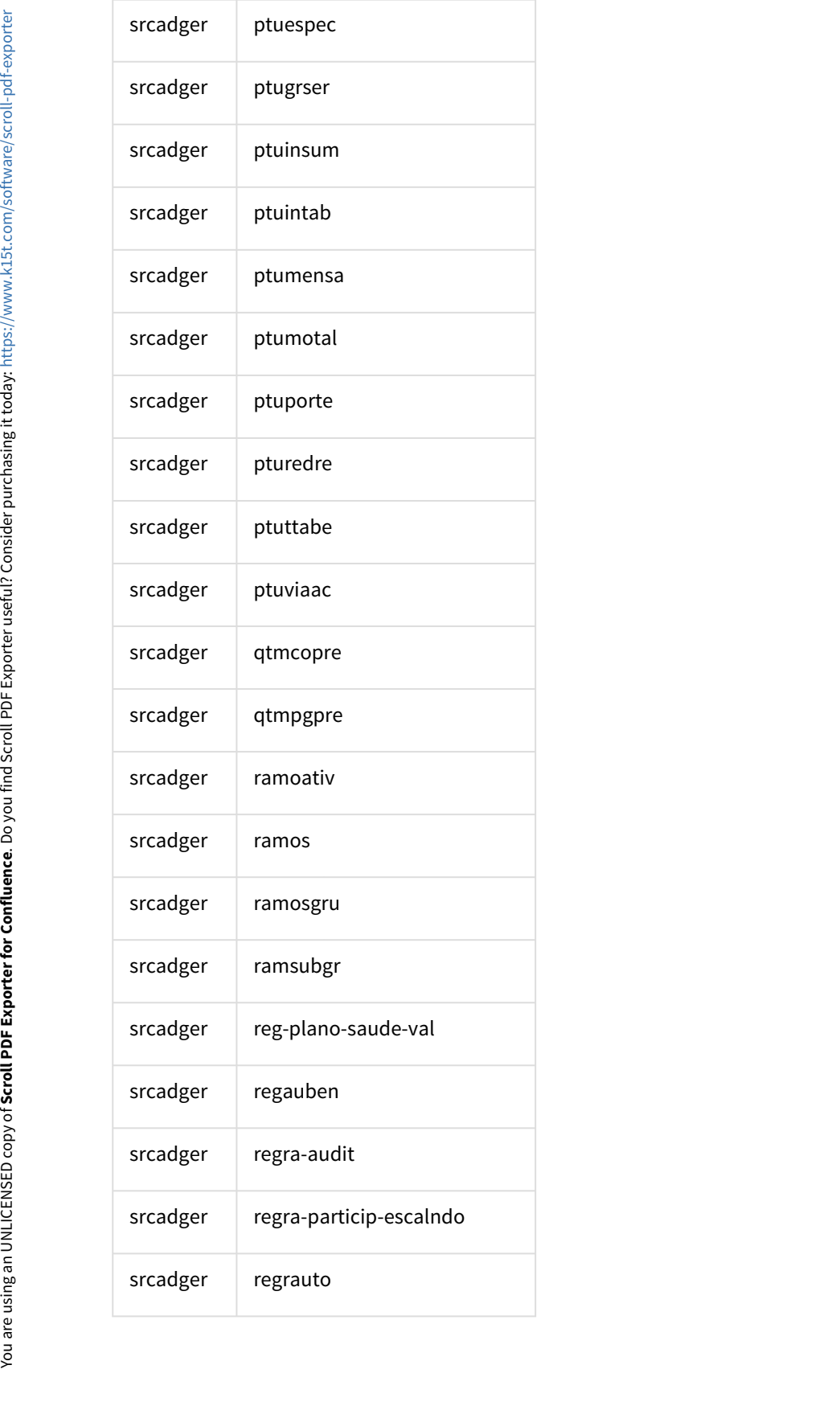

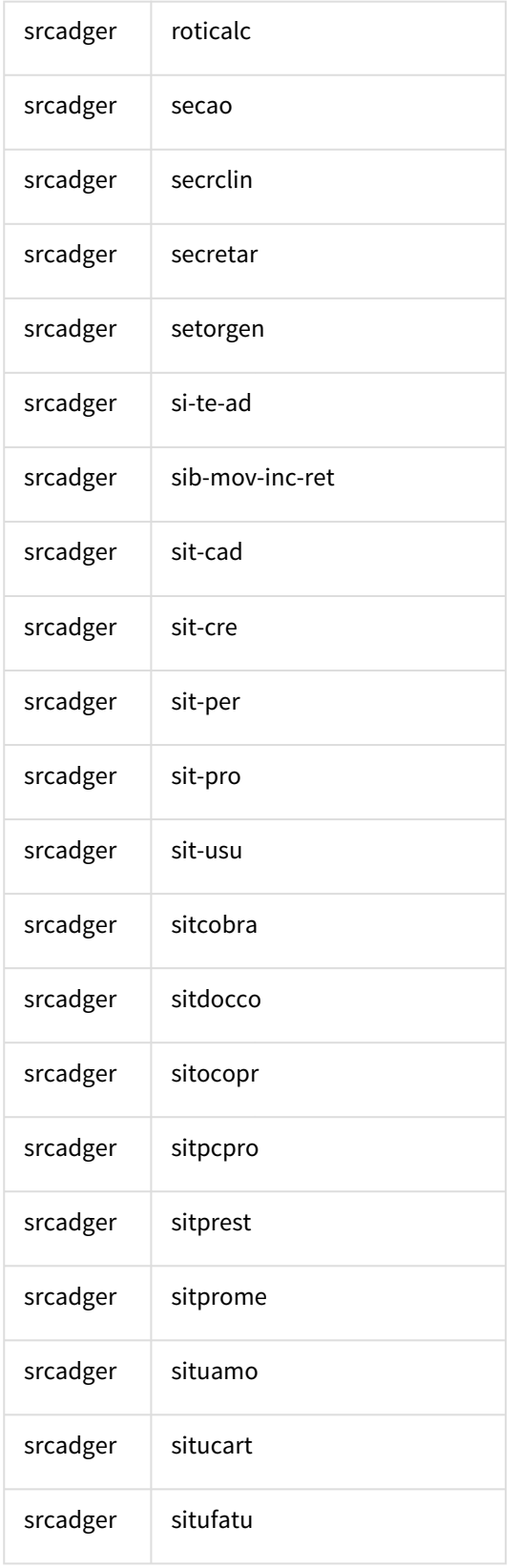

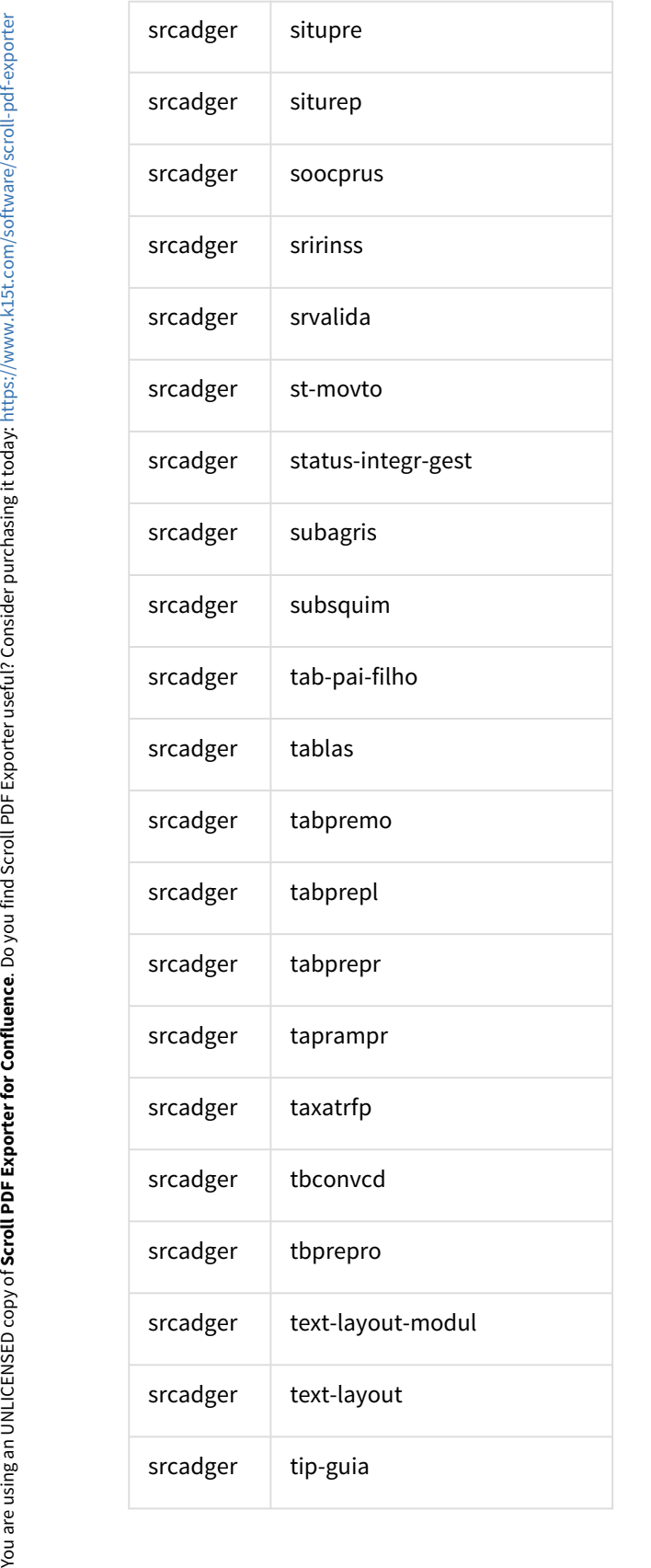

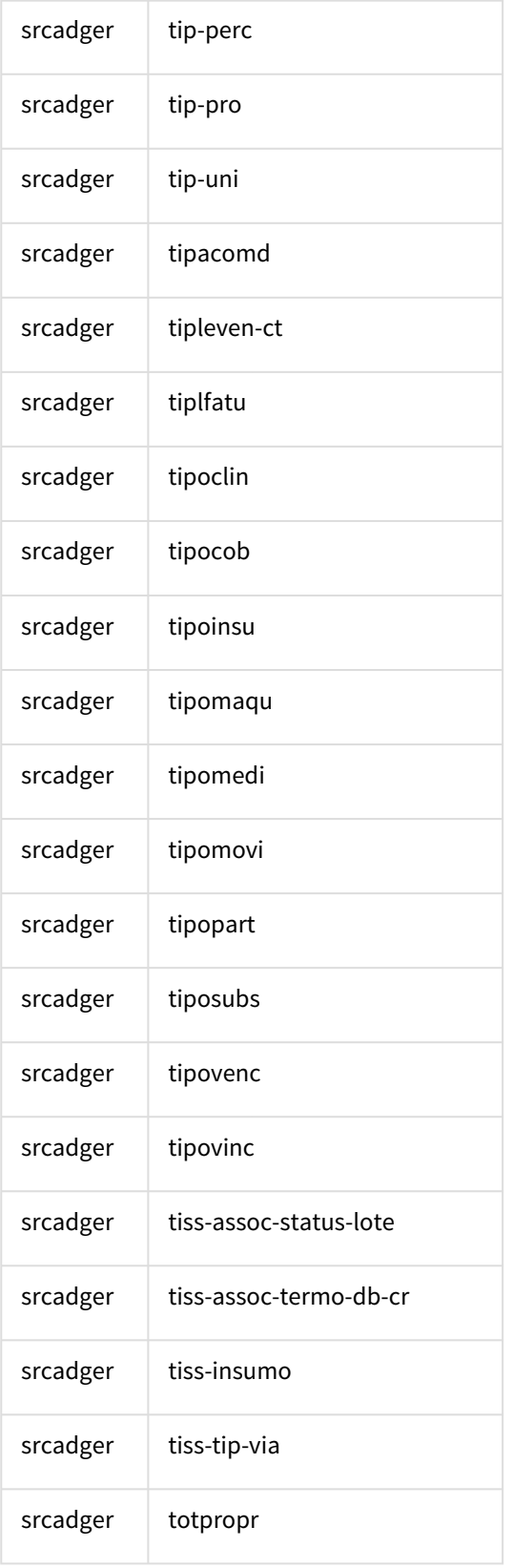

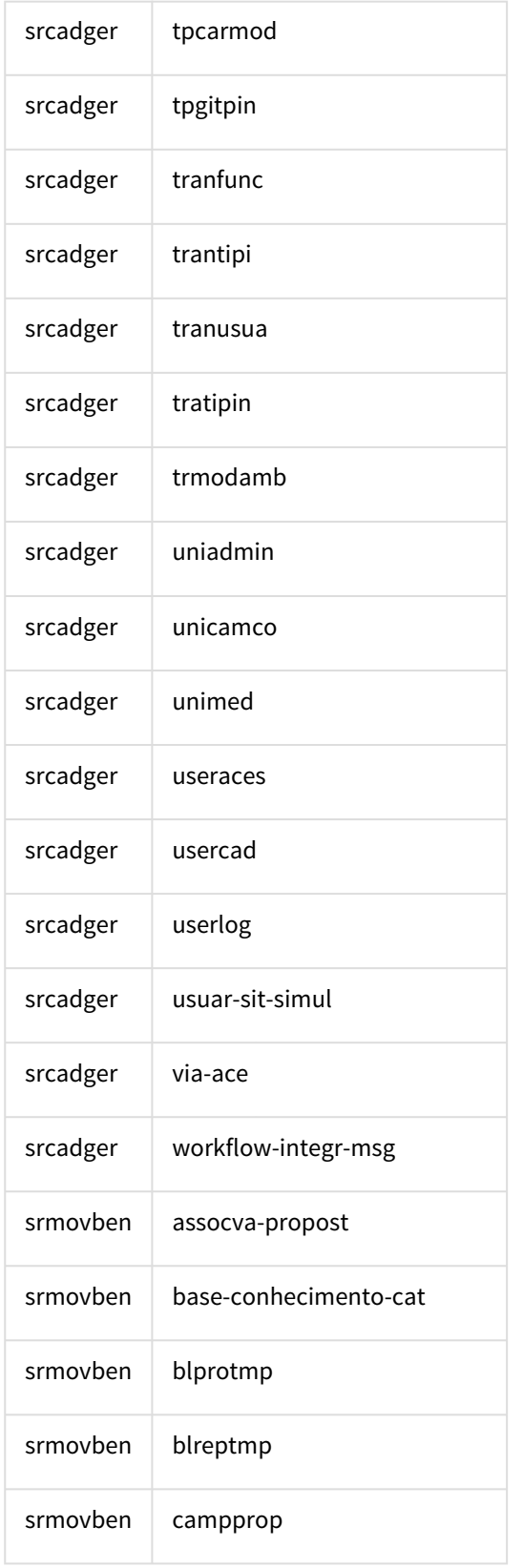

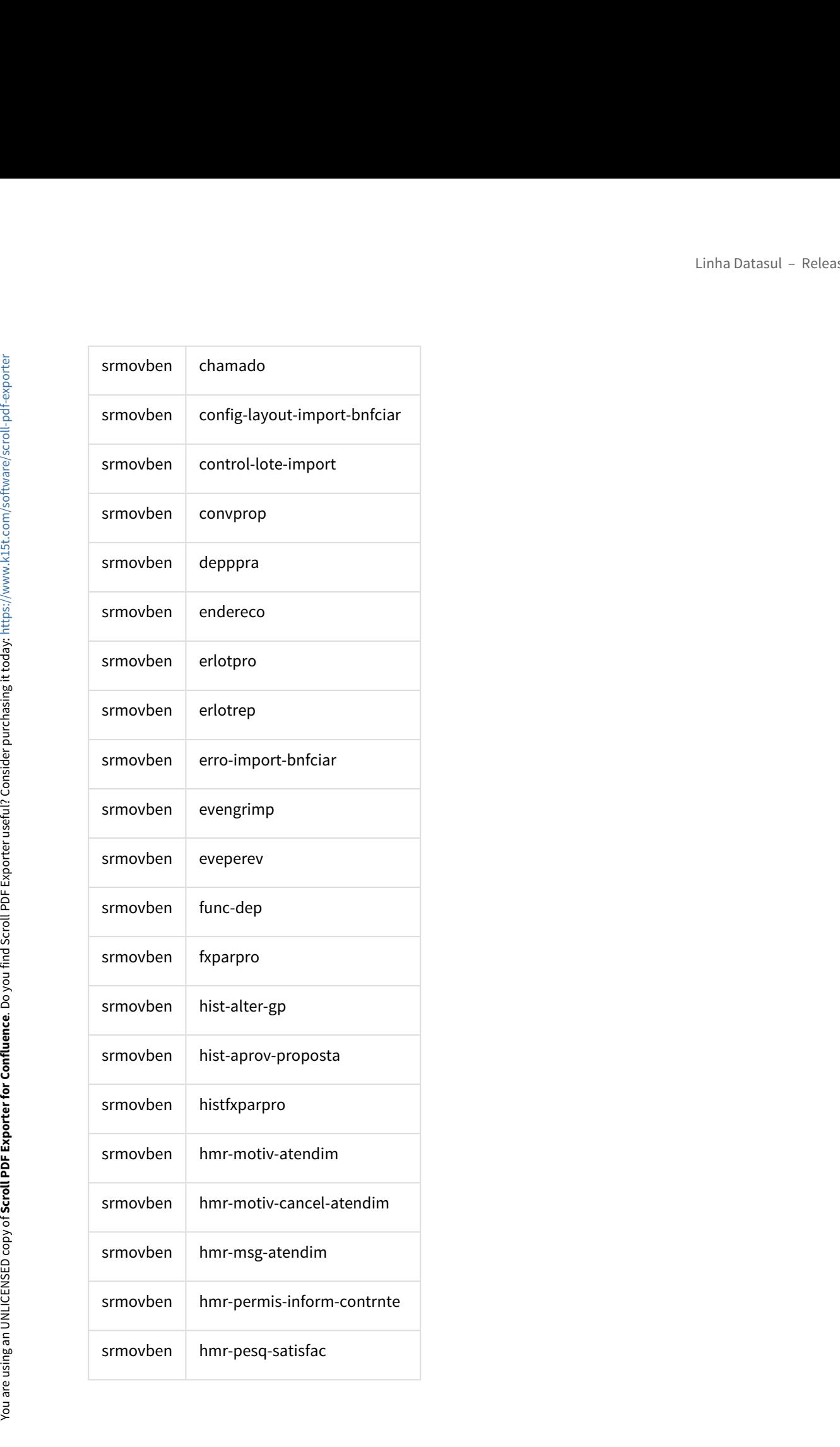

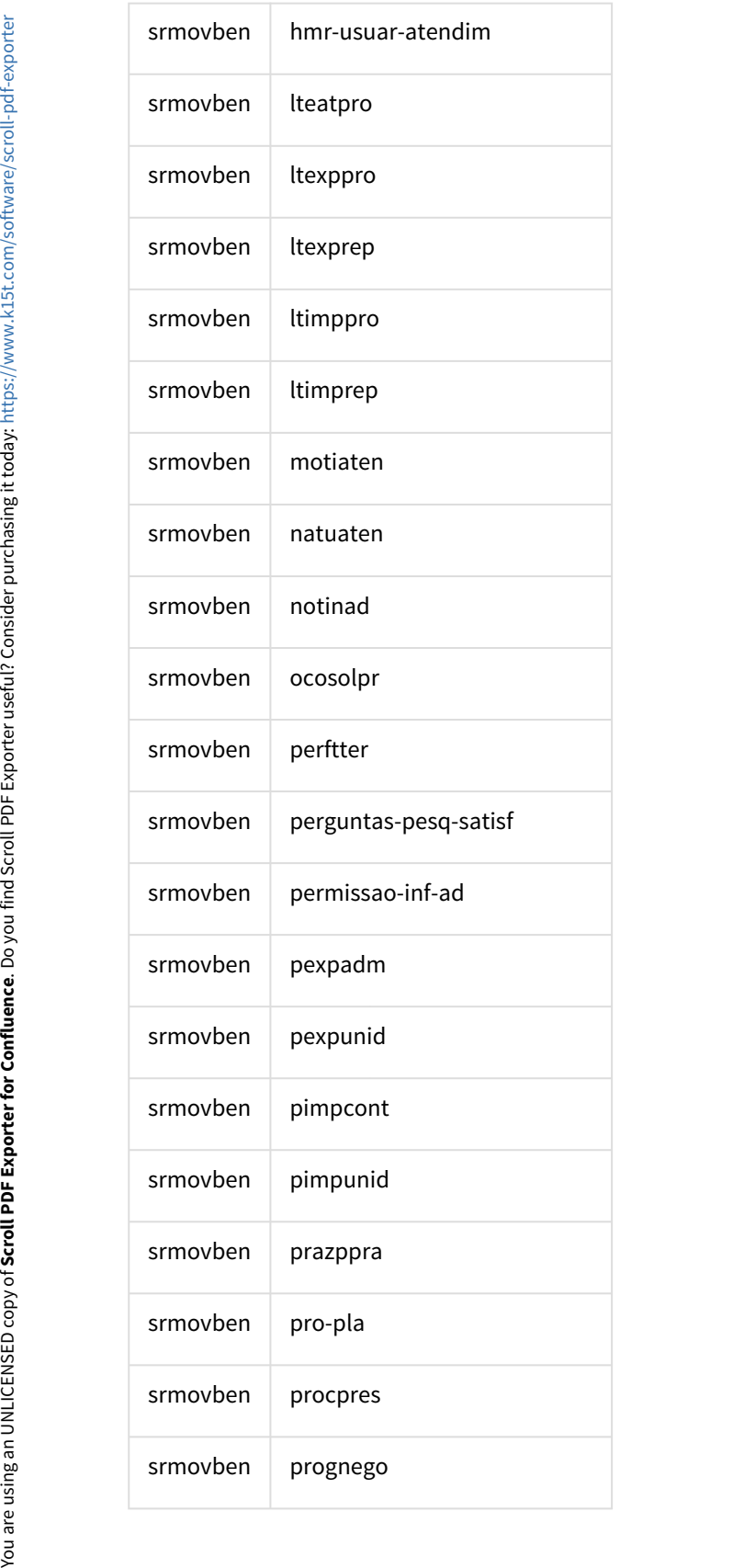

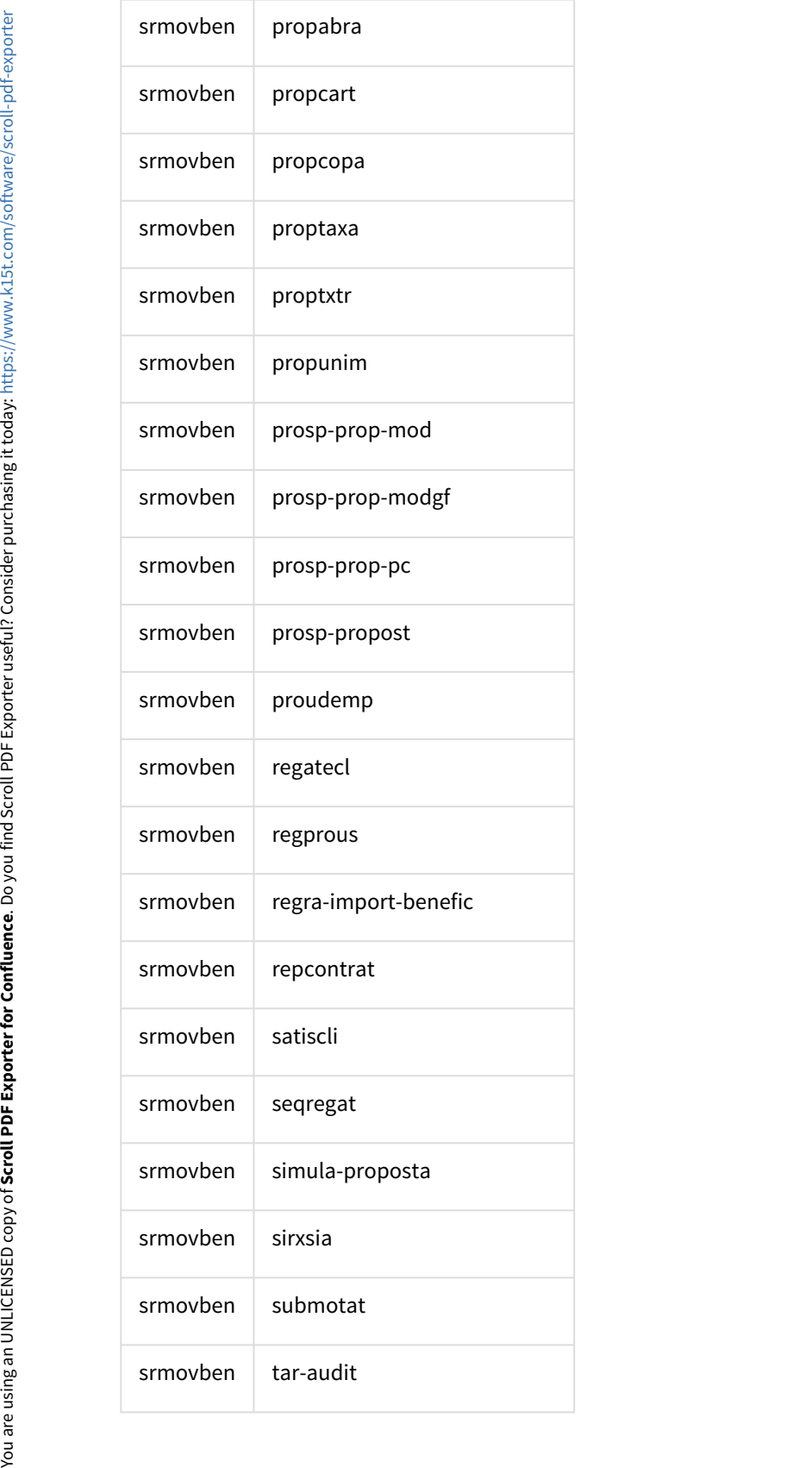

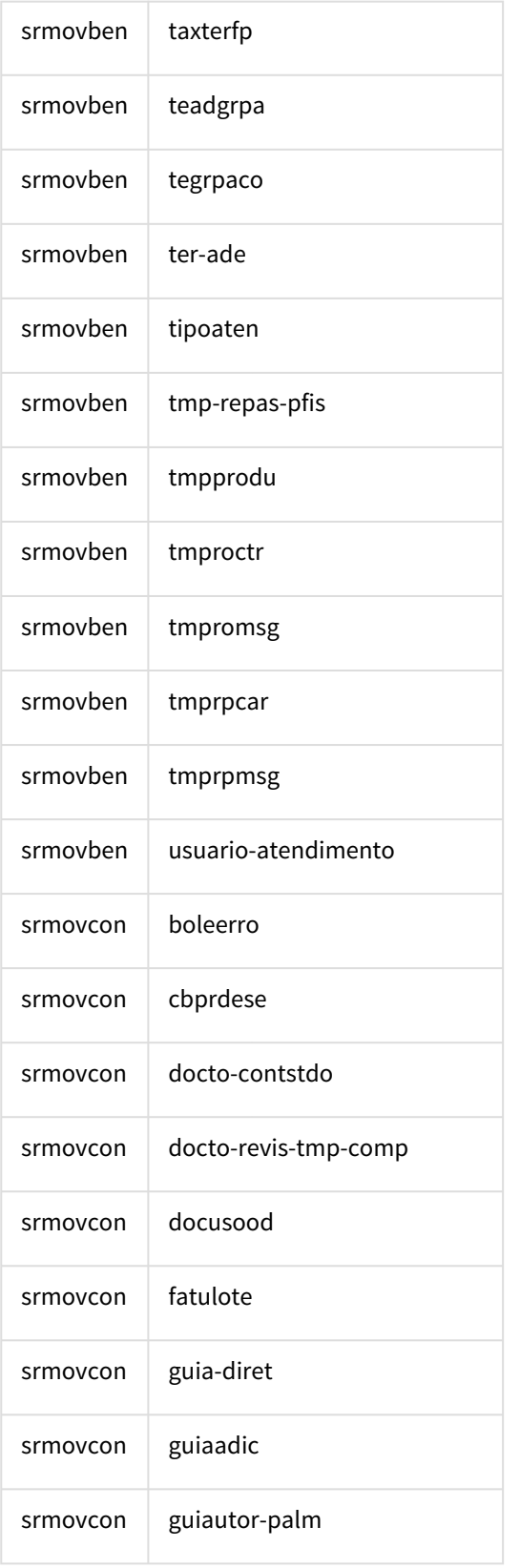

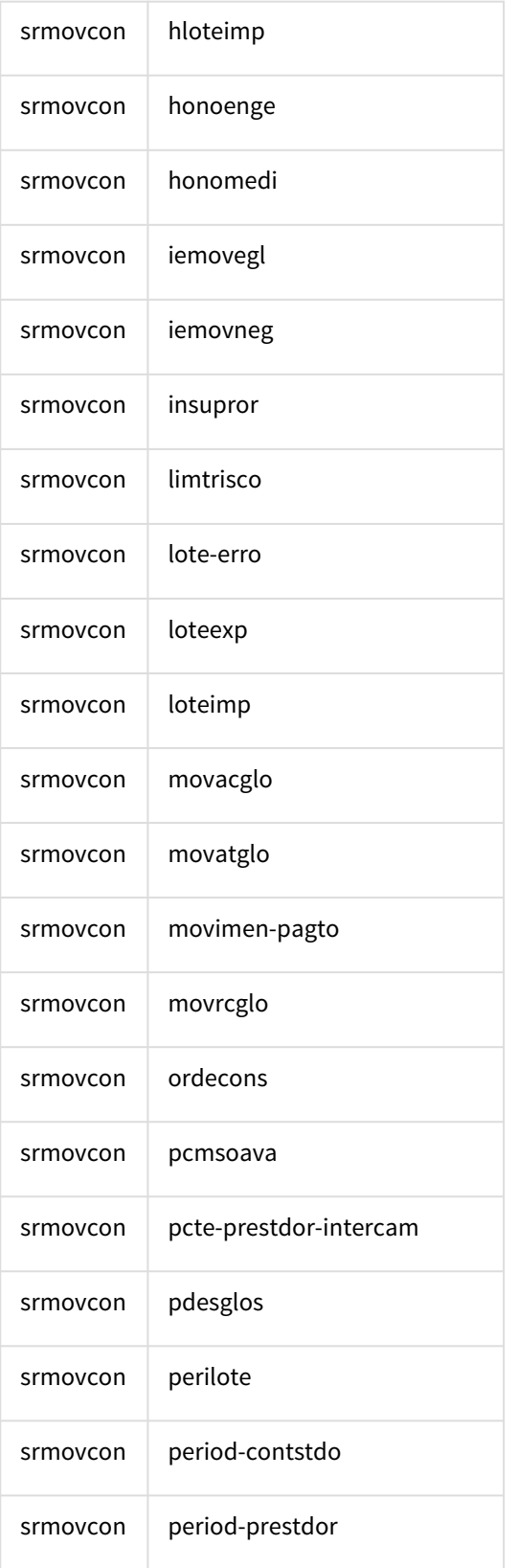

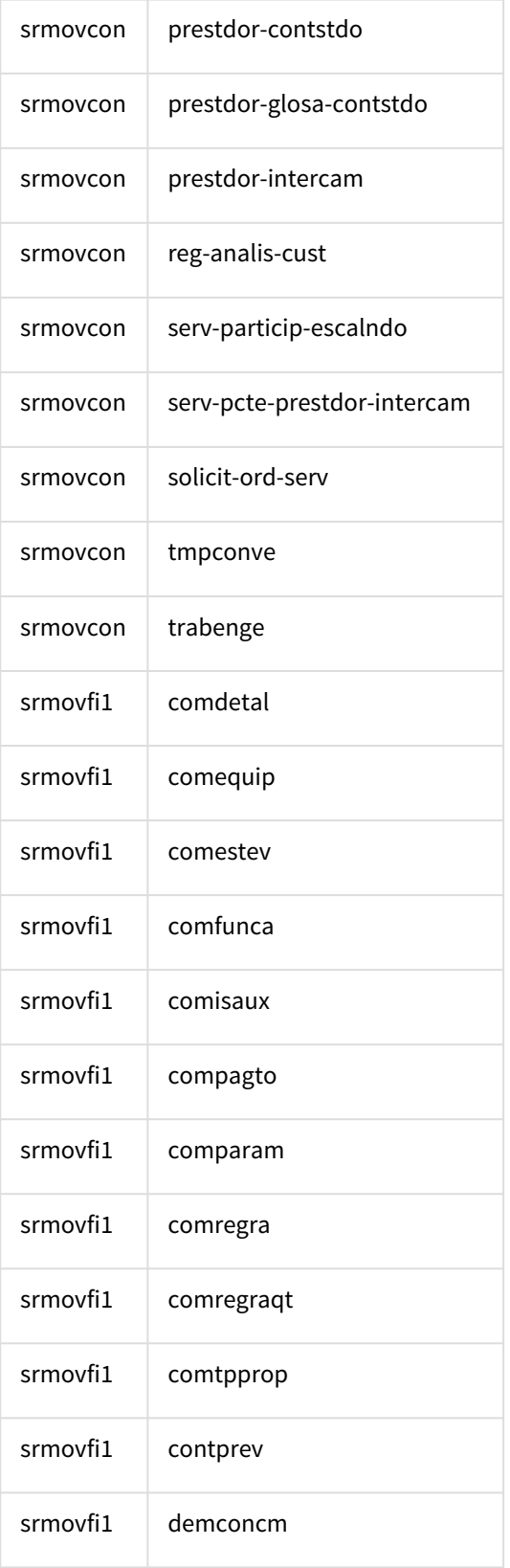

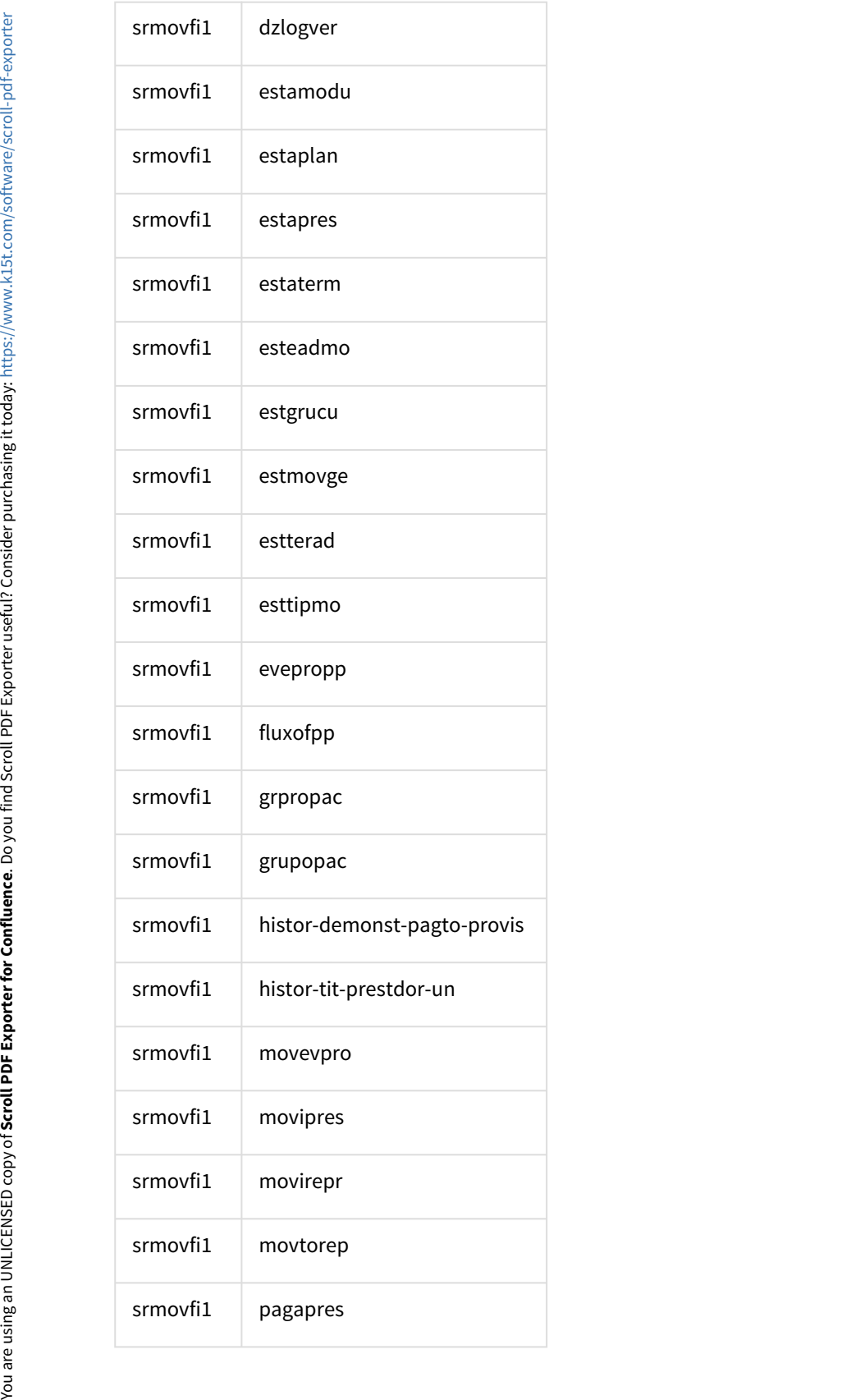

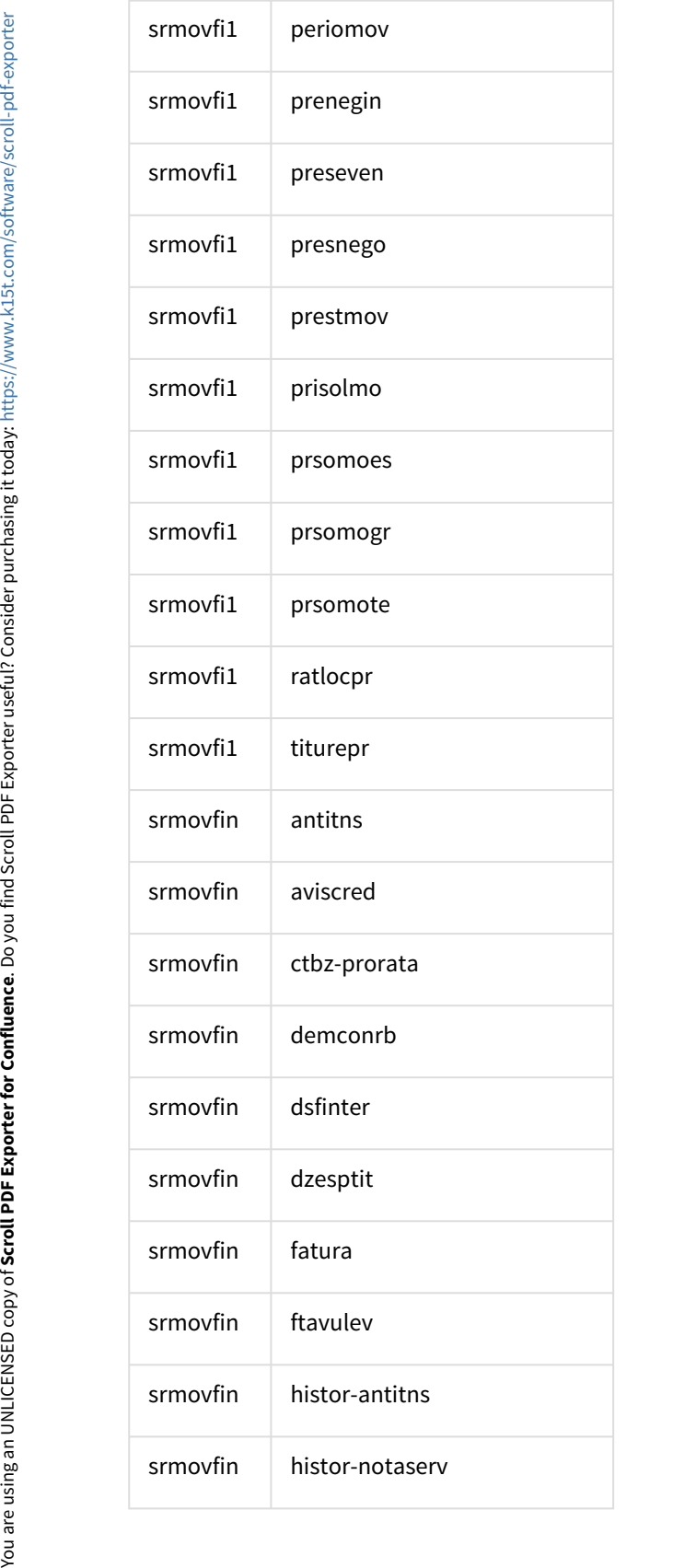

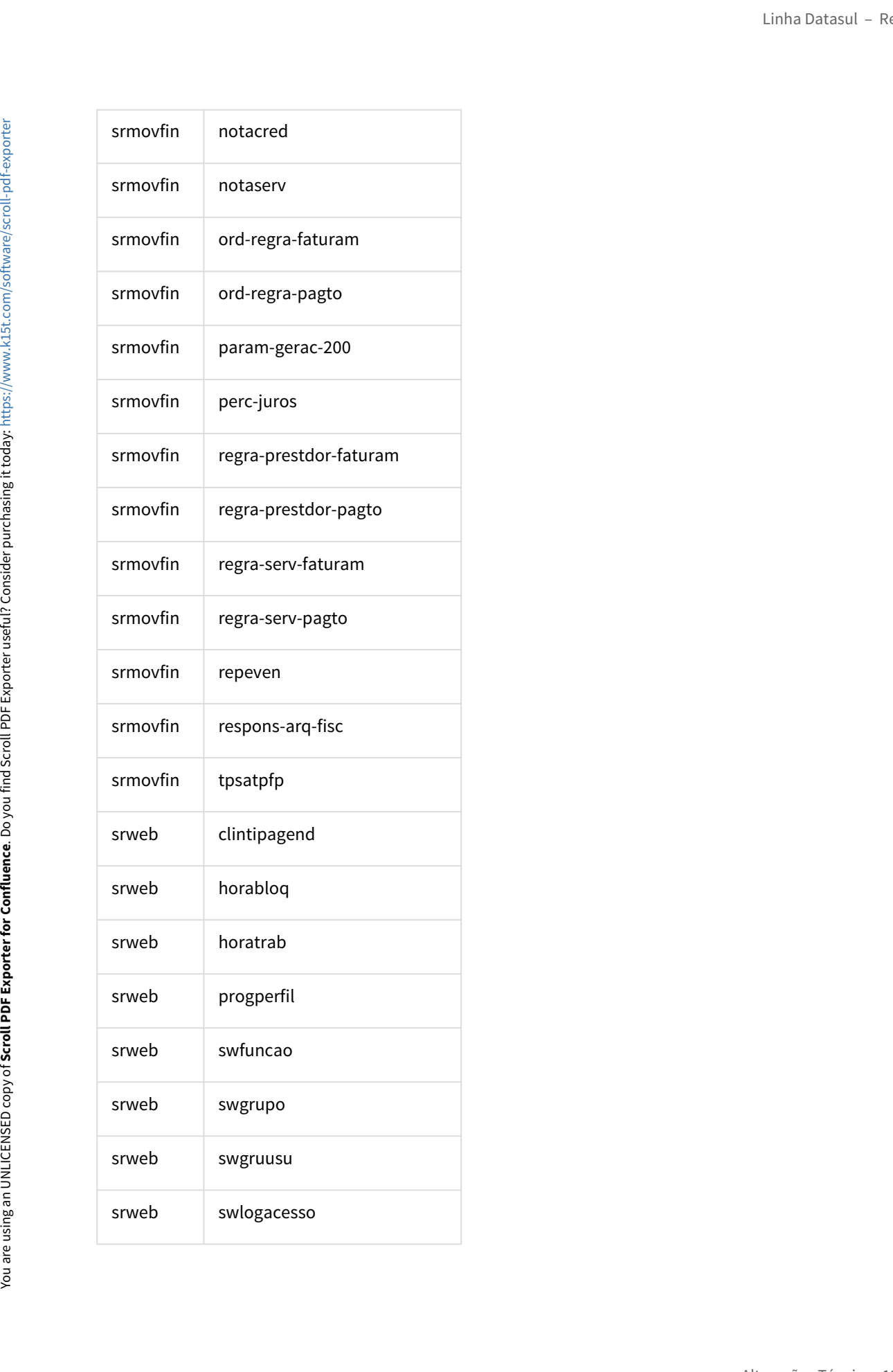

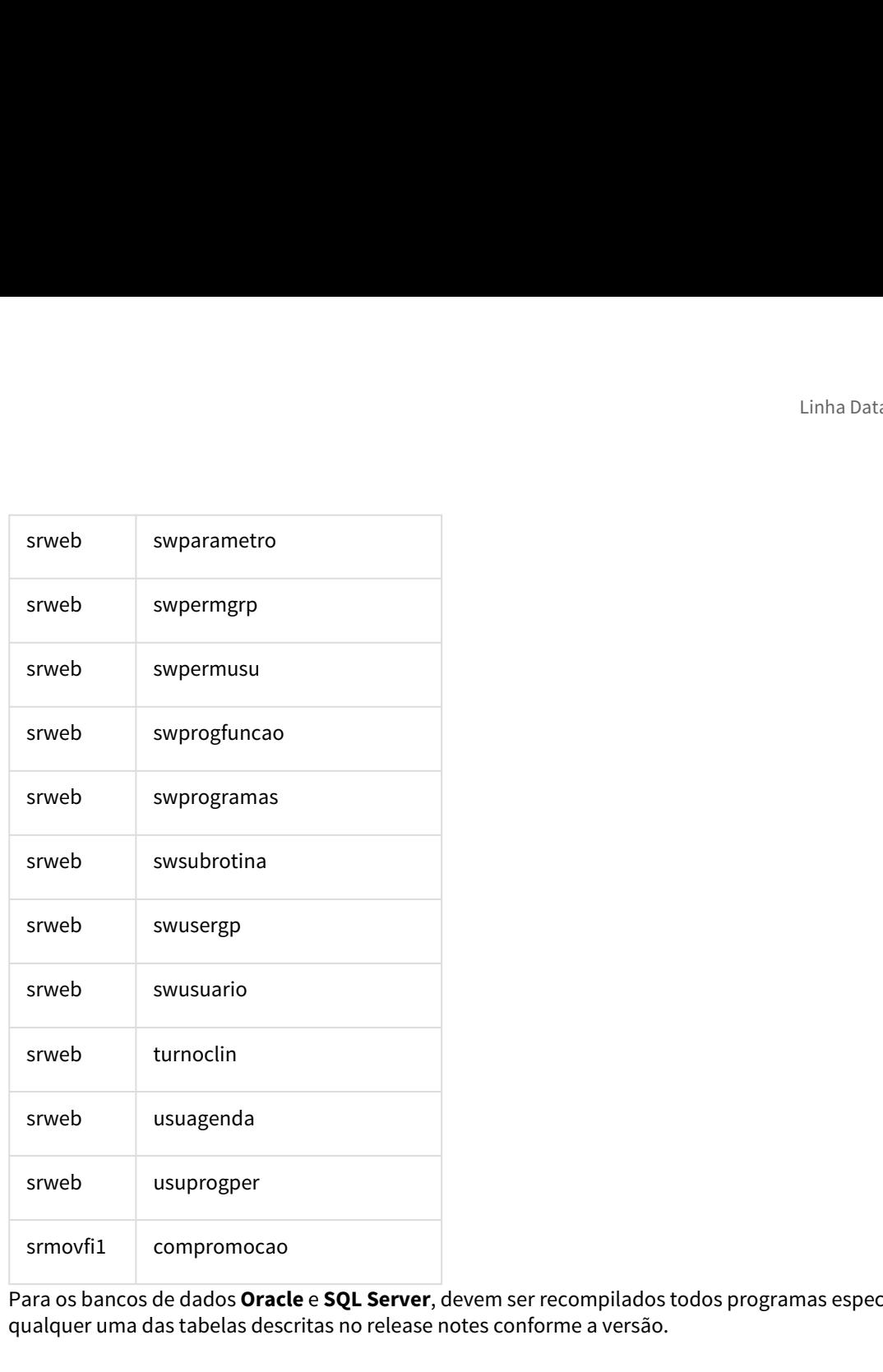

Para os bancos de dados **Oracle** e **SQL Server**, devem ser recompilados todos programas específicos que acessam qualquer uma das tabelas descritas no release notes conforme a versão.